# Sintassi dello script e funzioni grafiche

Qlik Sense® November 2023 Copyright © 1993-2023 QlikTech International AB. Tutti i diritti riservati.

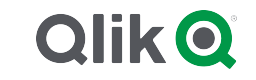

© 2023 QlikTech International AB. All rights reserved. All company and/or product names may be trade names, trademarks and/or registered trademarks of the respective owners with which they are associated.

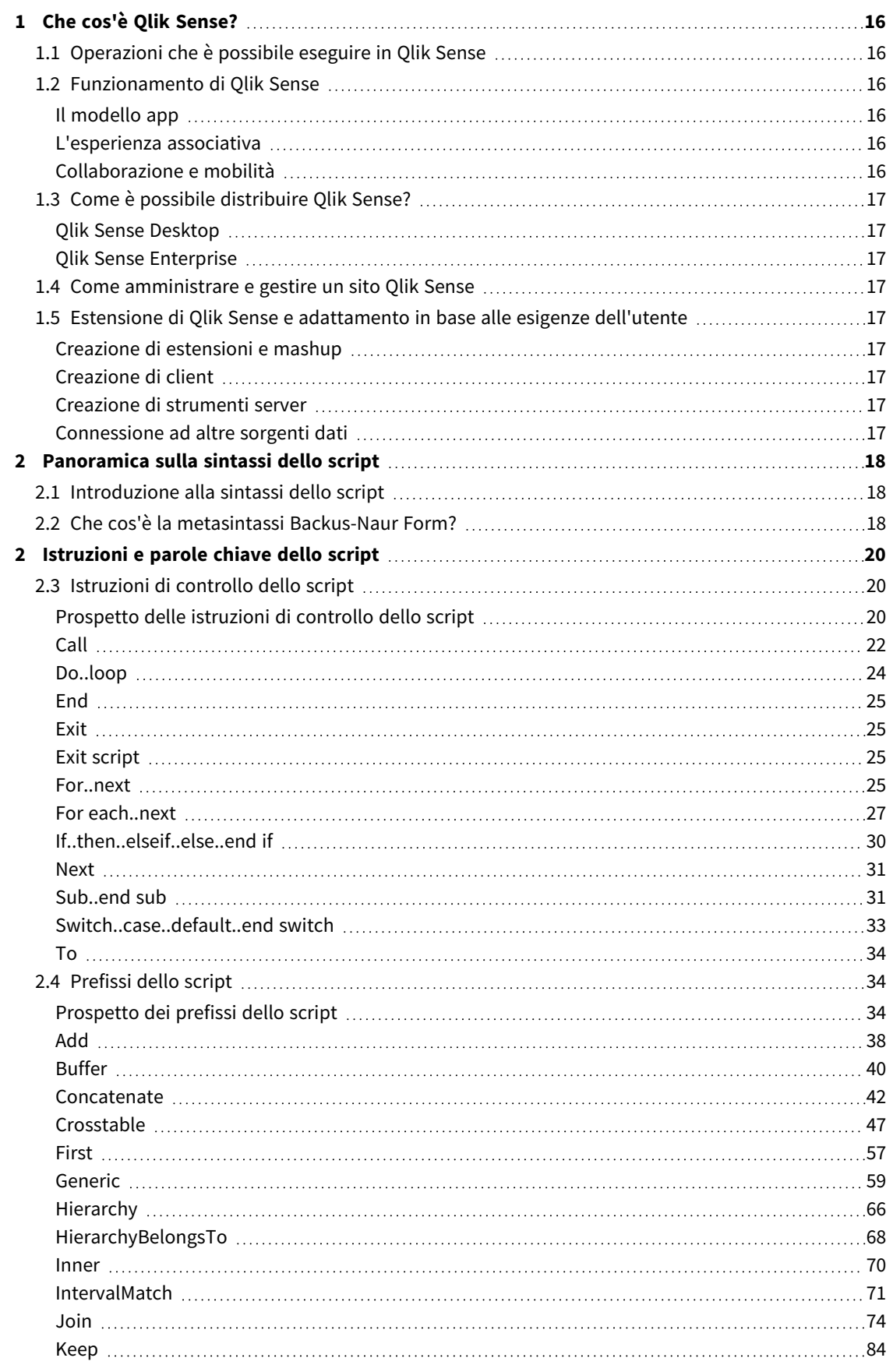

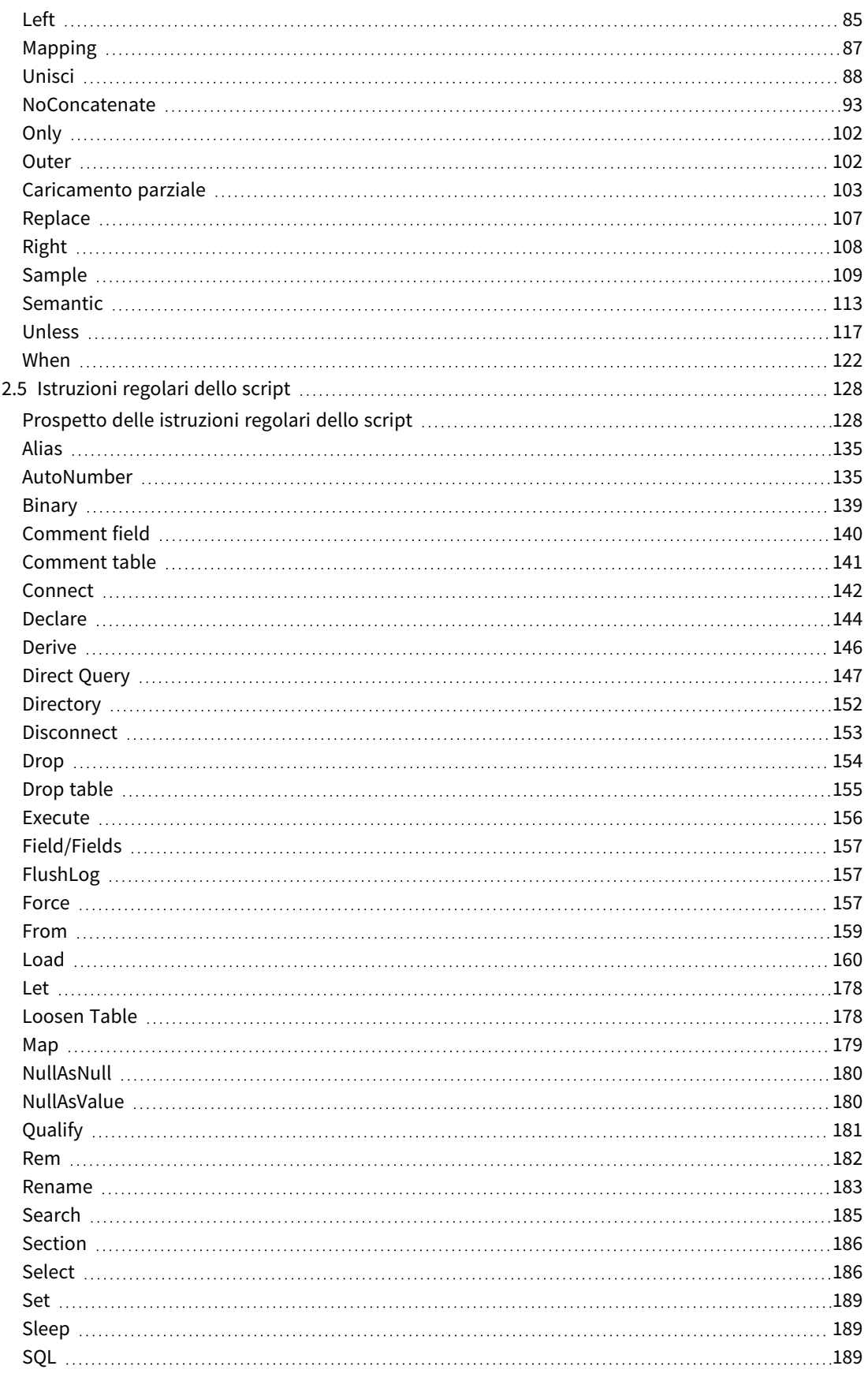

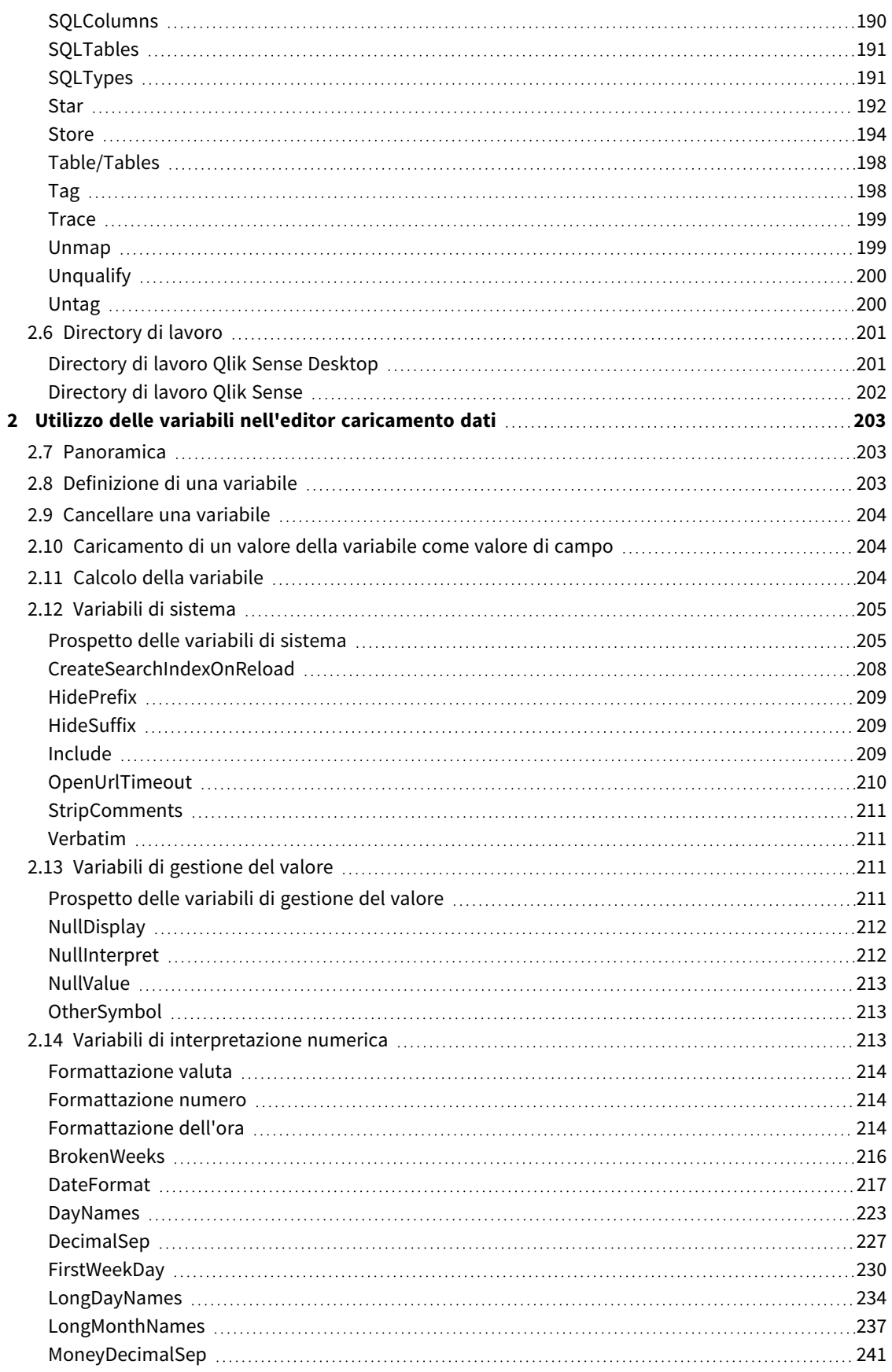

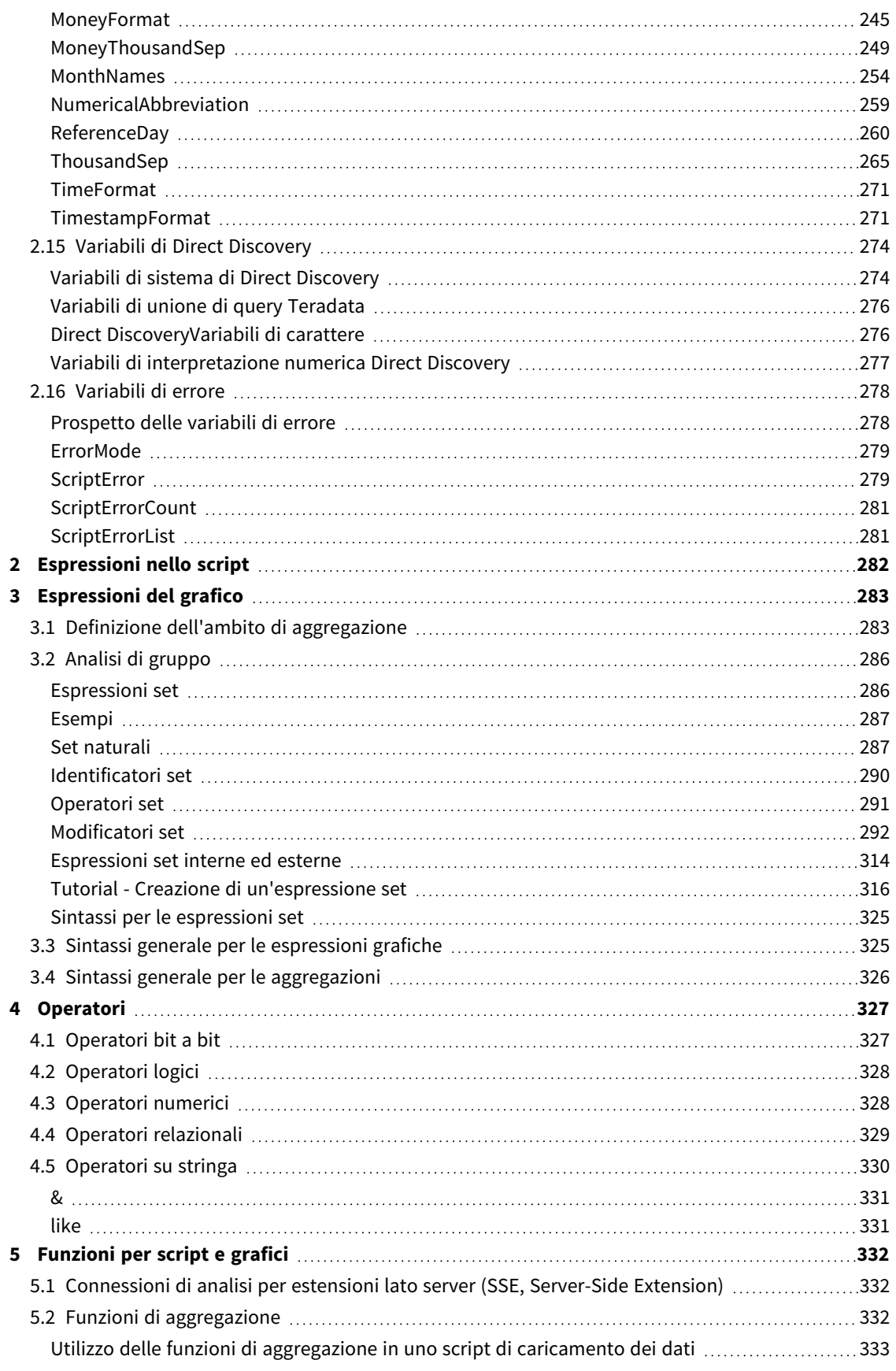

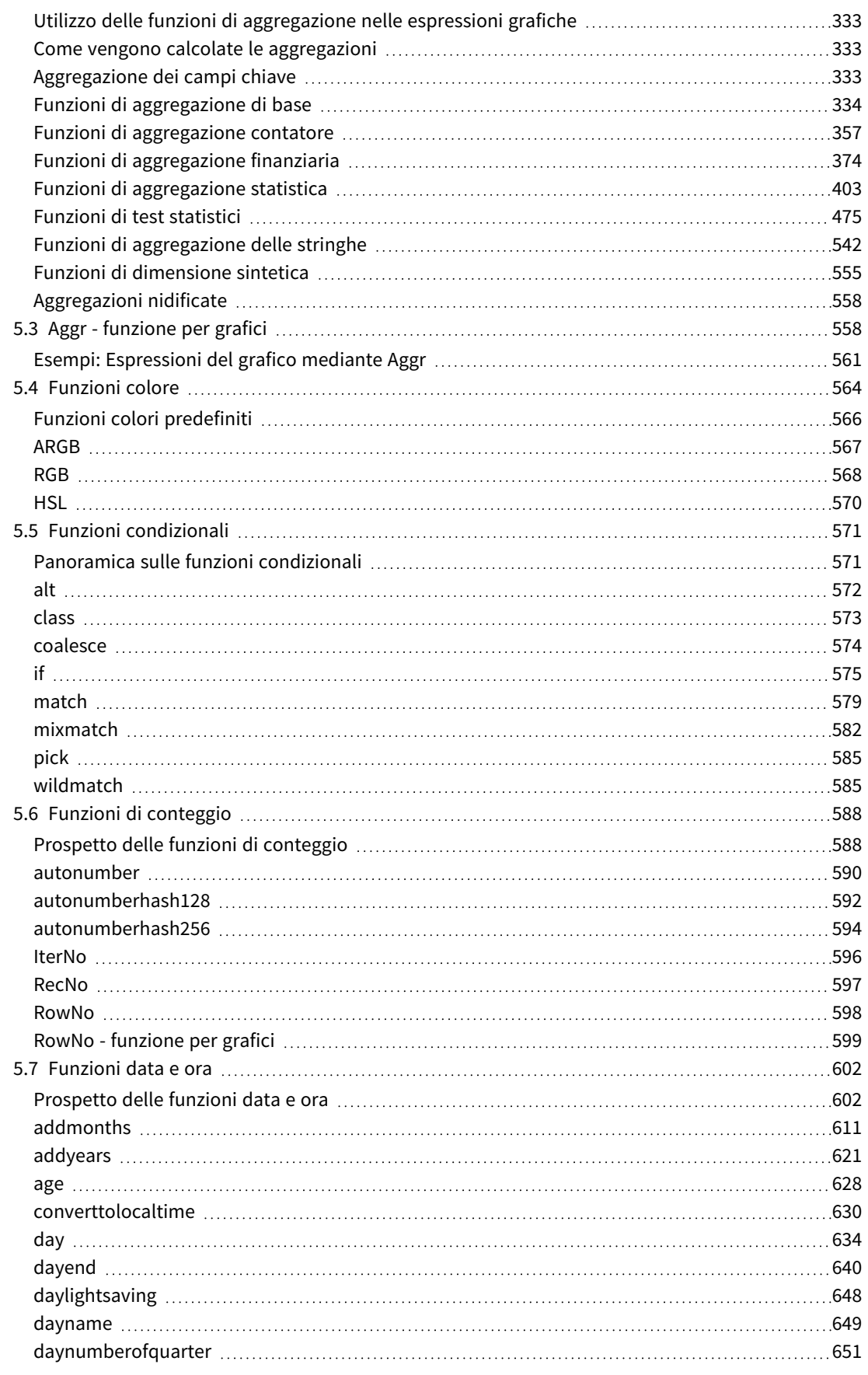

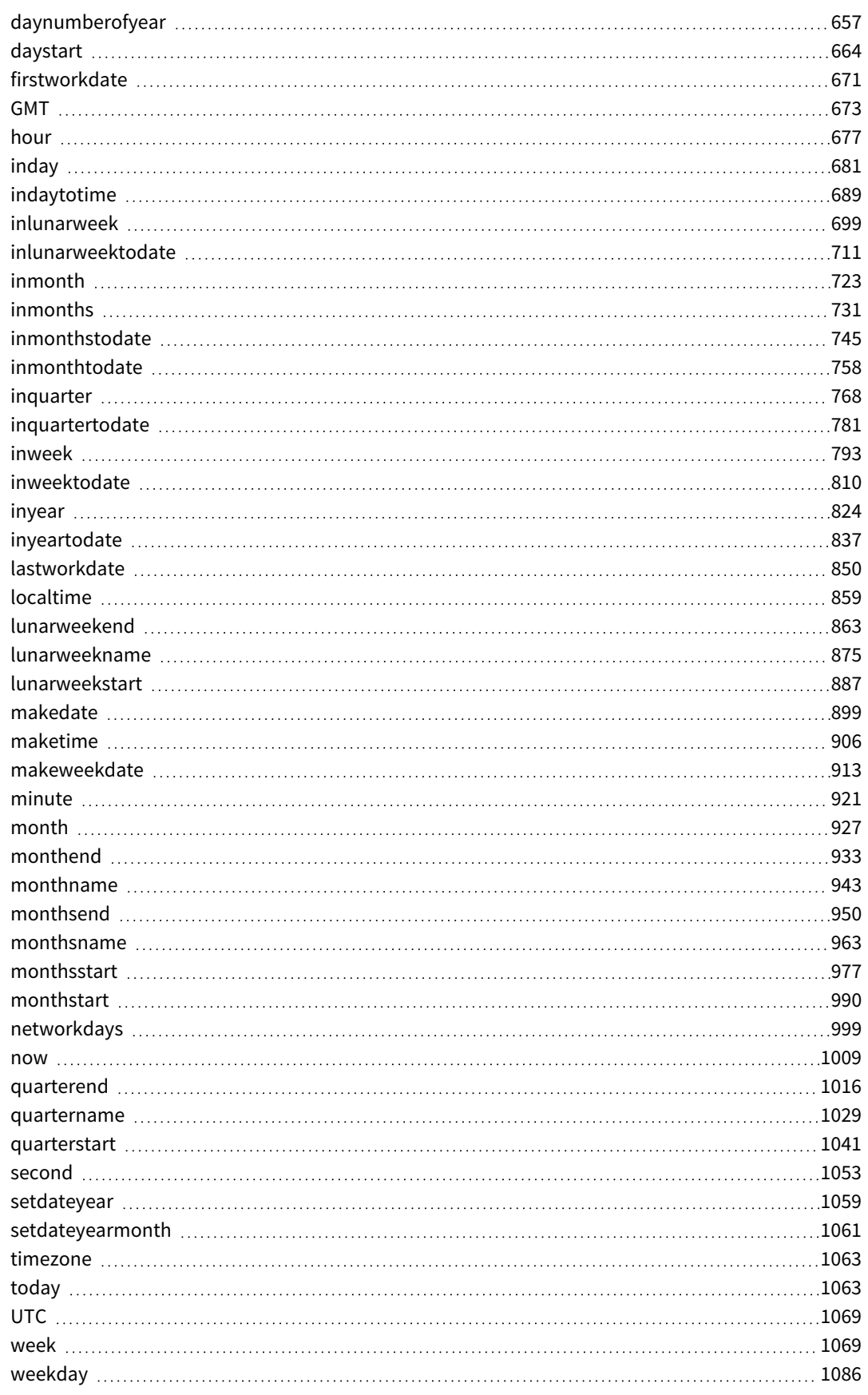

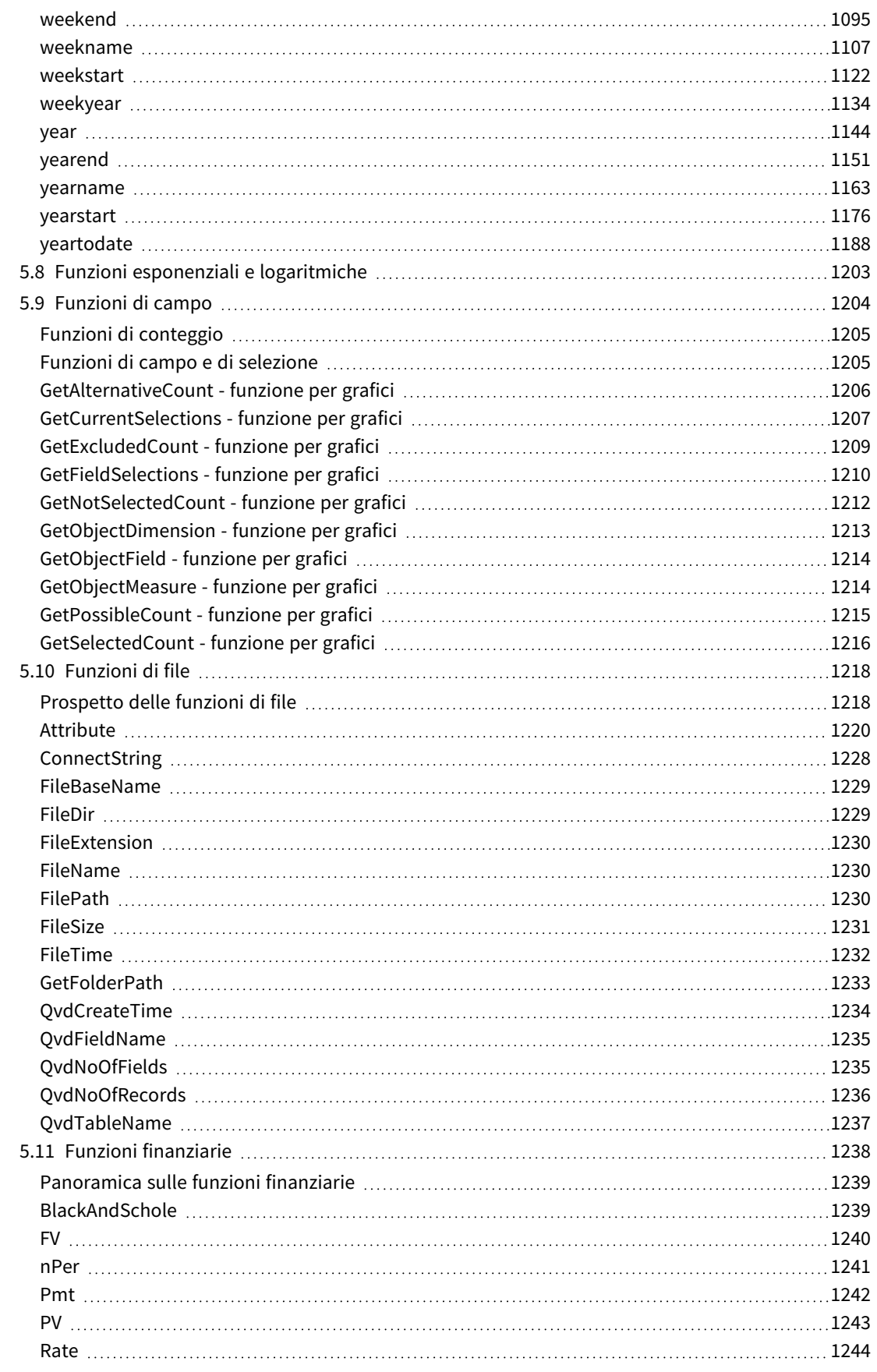

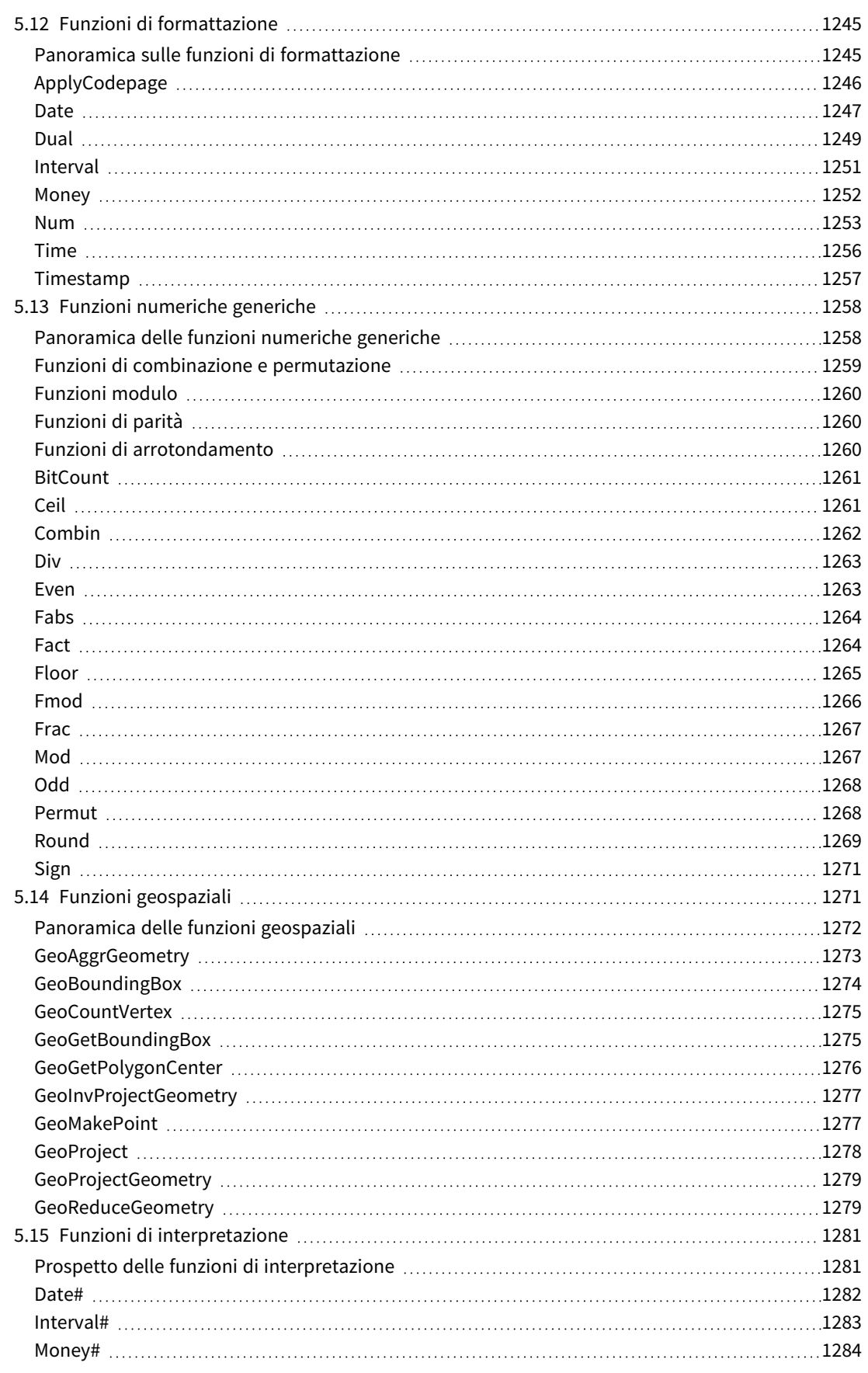

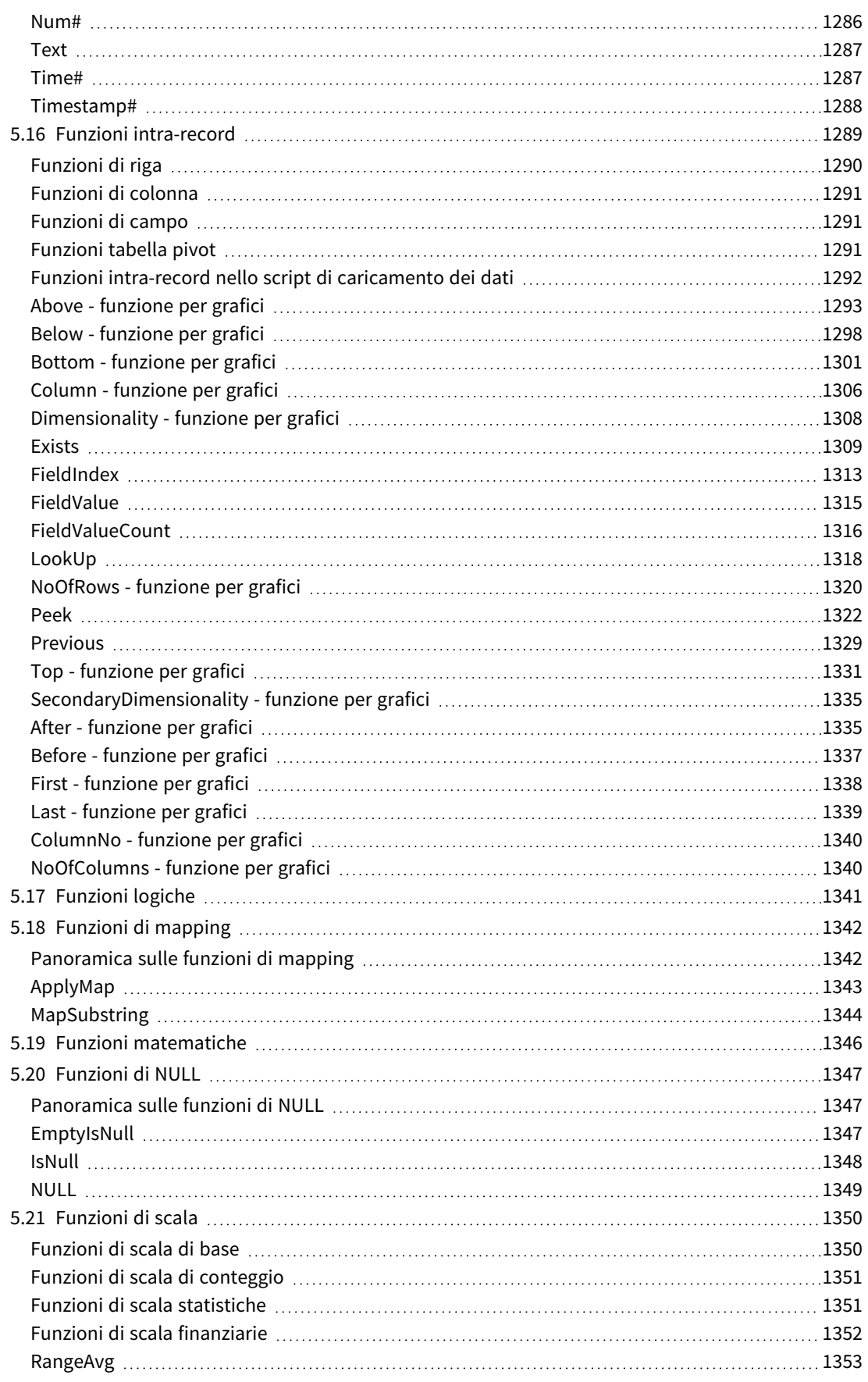

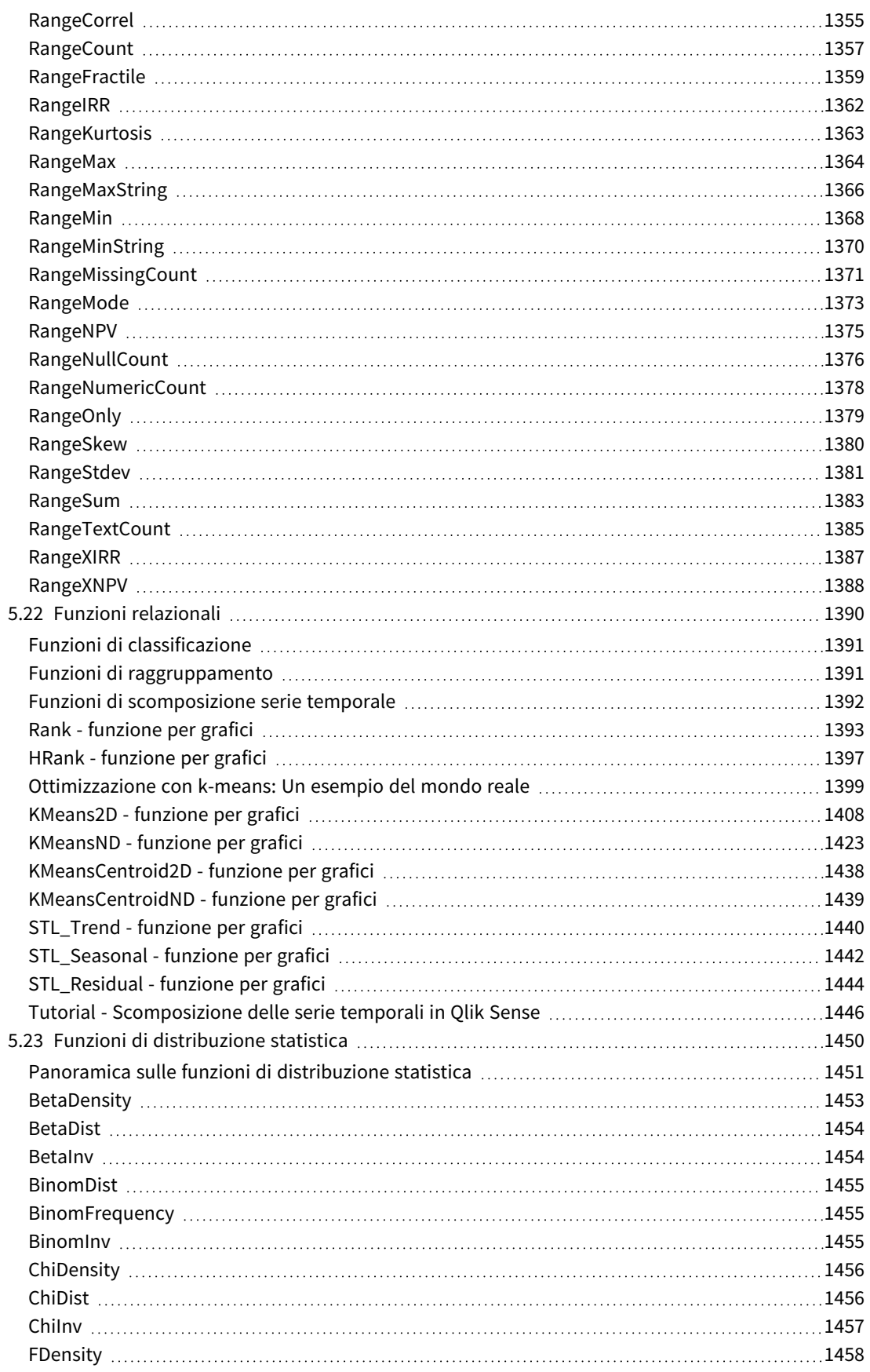

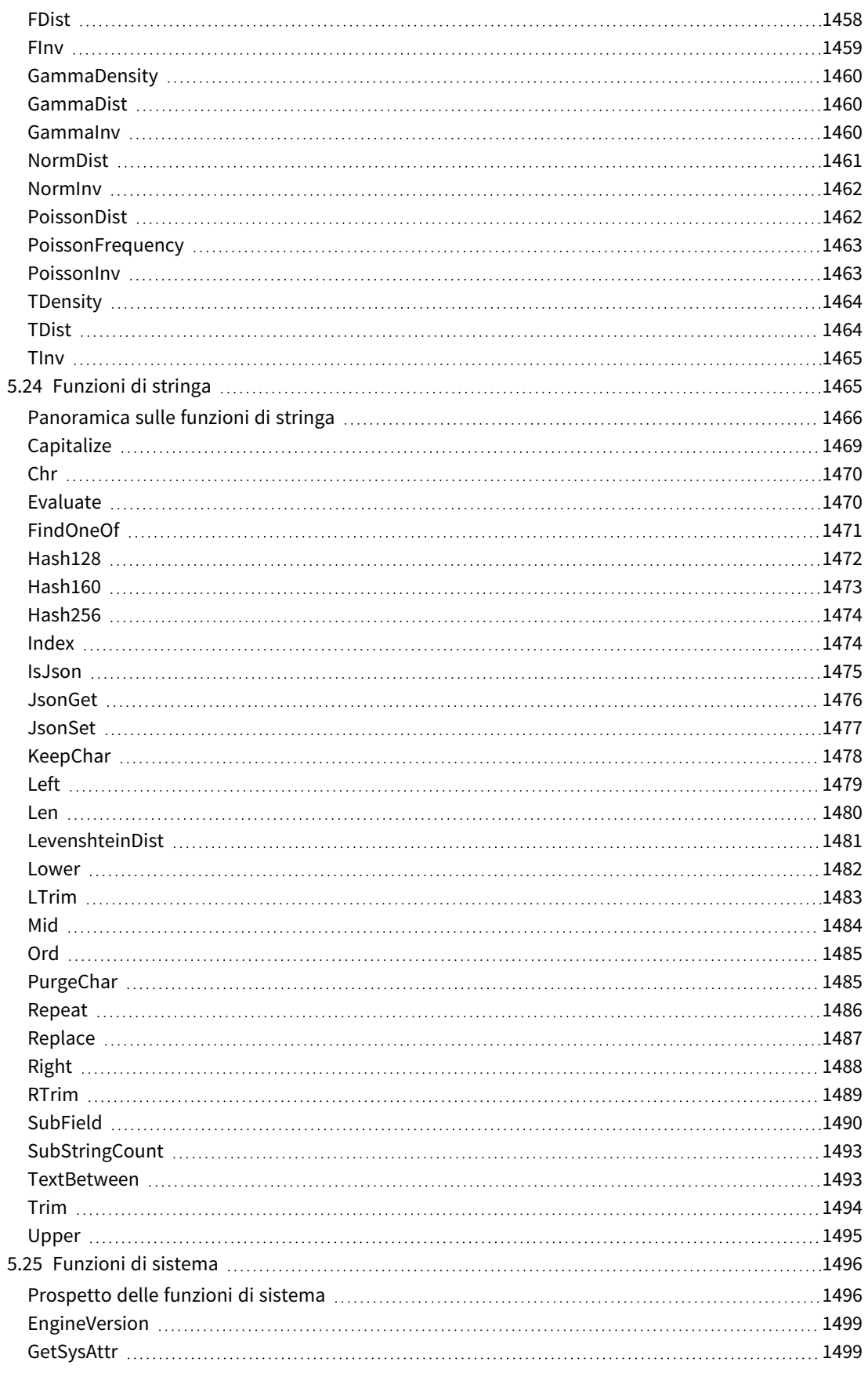

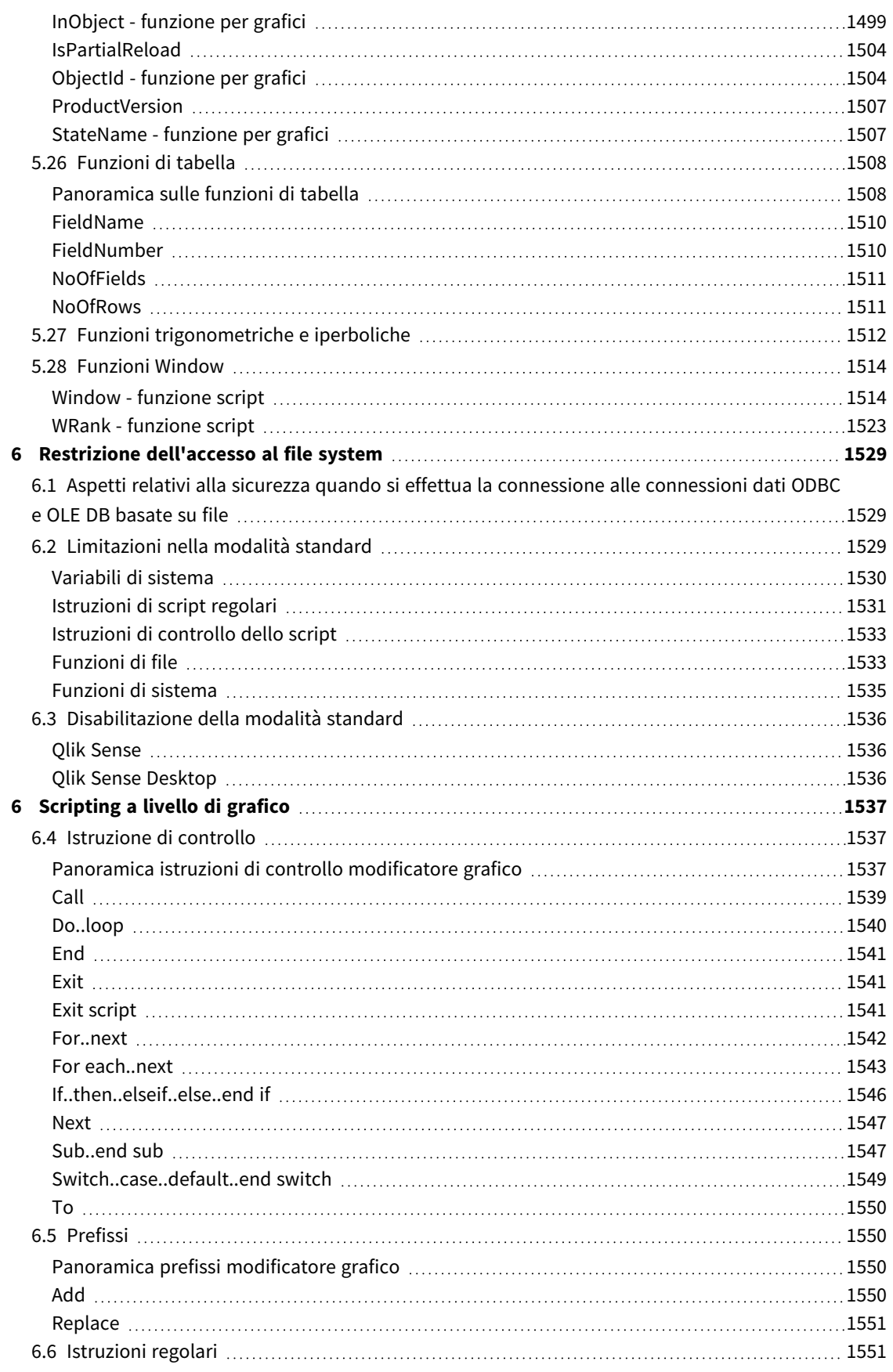

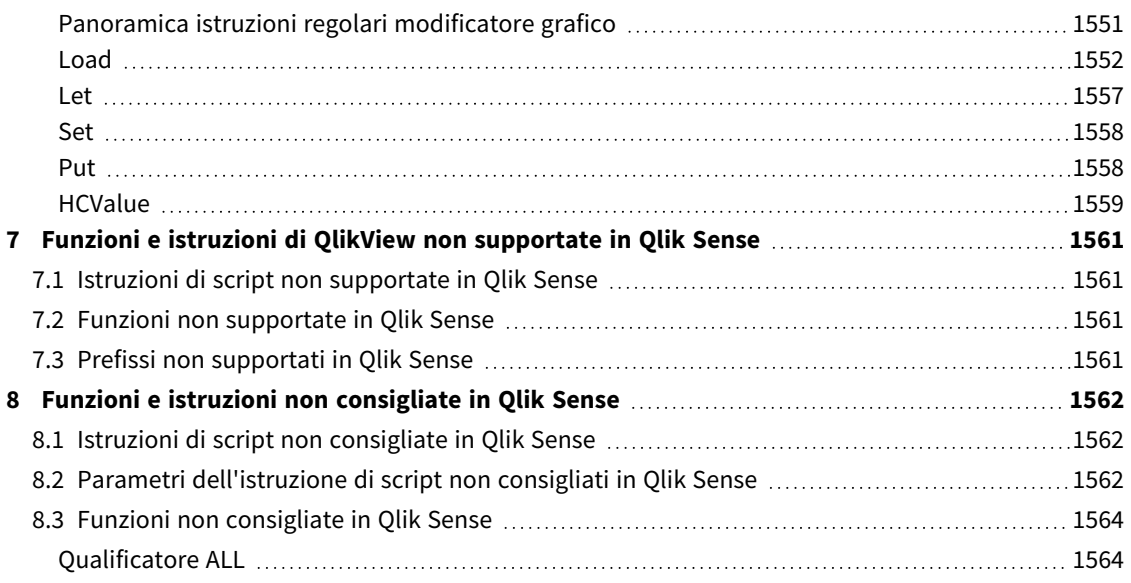

## <span id="page-15-0"></span>1 Che cos'è Qlik Sense?

Qlik Sense è una piattaforma per l'analisi dei dati. Con Qlik Sense è possibile analizzare i dati ed effettuare rilevazioni dati per proprio conto. È quindi possibile condividere conoscenze e analizzare i dati in gruppi e tra più organizzazioni. Qlik Sense consente di porre domande e trovare risposte oltre che seguire i propri percorsi personali per giungere alle proprie conclusioni. Qlik Sense consente agli utenti e ai loro colleghi di prendere decisioni in modo collaborativo.

## <span id="page-15-1"></span>1.1 Operazioni che è possibile eseguire in Qlik Sense

La maggior parte dei prodotti di BI (Business Intelligence) consente di rispondere a domande che possono essere formulate in anticipo. Ma come è possibile gestire le domande di follow-up, ossia quelle che possono sorgere dopo che un utente ha letto un report o ha esaminato una visualizzazione? Grazie all'esperienza associativa di Qlik Sense, è possibile rispondere a una domanda dopo l'altra completando i propri percorsi personali per giungere alle proprie conclusioni. Con Qlik Sense, è possibile esplorare liberamente i dati con pochi clic, apprendere in ogni fase del processo e individuare i passi successivi in base a quanto rilevato in precedenza.

## <span id="page-15-2"></span>1.2 Funzionamento di Qlik Sense

Qlik Sense genera in tempo reale viste di informazioni per l'utente. Qlik Sense non richiede report statici e predefiniti, né impone la dipendenza da altri utenti: è sufficiente un clic per apprendere. Ogni volta che si fa clic, Qlik Sense risponde immediatamente, aggiornando ogni visualizzazione e vista di Qlik Sense nell'app con serie di dati appena calcolati e visualizzazioni specifiche per le proprie selezioni.

### <span id="page-15-3"></span>Il modello app

Anziché distribuire e gestire applicazioni aziendali complesse, è possibile creare le proprie app Qlik Sense che sarà possibile riutilizzare, modificare e condividere con altri utenti. Il modello app consente di chiedere e rispondere da soli alla domanda successiva senza la necessità di ricorrere a un esperto per creare un nuovo report o una nuova visualizzazione.

### <span id="page-15-4"></span>L'esperienza associativa

Qlik Sense gestisce in modo automatico tutte le relazioni tra i dati e presenta le informazioni mediante una visione metaforica basata sui colori **green/white/gray**. Le selezioni vengono evidenziate in verde, i dati associati vengono visualizzati in bianco e i dati esclusi (non associati) vengono visualizzati in grigio. Questo feedback immediato consente di formulare nuove domande oltre che di continuare a esplorare e ad acquisire nuove conoscenze.

### <span id="page-15-5"></span>Collaborazione e mobilità

Qlik Sense consente inoltre di collaborare con i colleghi indipendentemente dal momento e dal luogo in cui si trovano. Tutte le funzionalità di Qlik Sense, compresa l'esperienza associativa e di collaborazione, sono disponibili sui dispositivi mobili. Con Qlik Sense, è possibile porre domande, quindi reperire risposte anche per le domande di follow-up, con i colleghi, indipendentemente dall'ubicazione.

## <span id="page-16-0"></span>1.3 Come è possibile distribuire Qlik Sense?

<span id="page-16-1"></span>Qlik Sense può essere distribuito in due versioni, Qlik Sense Desktop e Qlik Sense Enterprise.

### Qlik Sense Desktop

<span id="page-16-2"></span>Questa è una versione per utenti singoli di facile installazione, che viene generalmente installata su un computer locale.

### Qlik Sense Enterprise

<span id="page-16-3"></span>Questa versione viene utilizzata per distribuire i siti Qlik Sense. Un sito è una raccolta di uno o più computer server connessi a un repository logico comune o a un nodo centrale.

## 1.4 Come amministrare e gestire un sito Qlik Sense

Con Qlik Management Console, è possibile configurare, gestire e monitorare i siti Qlik Sense in modo semplice e intuitivo. È possibile gestire licenze, regole di accesso e sicurezza, configurare nodi e connessioni di sorgenti dati oltre che sincronizzare il contenuto e gli utenti tra numerose attività e risorse.

## <span id="page-16-4"></span>1.5 Estensione di Qlik Sense e adattamento in base alle esigenze dell'utente

<span id="page-16-5"></span>Qlik Sense fornisce API e SDK flessibili per consentire agli utenti di sviluppare le proprie estensioni, quindi di adattare e integrare Qlik Sense per diversi scopi tra cui:

### Creazione di estensioni e mashup

È possibile effettuare lo sviluppo Web utilizzando JavaScript per creare estensioni che rappresentano una visualizzazione personalizzata nelle app Qlik Sense oppure utilizzare API di mashup per creare siti Web con il contenuto Qlik Sense.

### <span id="page-16-6"></span>Creazione di client

È possibile distribuire client in .NET e incorporare oggetti Qlik Sense nelle proprie applicazioni. È inoltre possibile creare client nativi in qualsiasi linguaggio di programmazione in grado di gestire la comunicazione WebSocket mediante l'utilizzo del protocollo client di Qlik Sense.

### <span id="page-16-7"></span>Creazione di strumenti server

<span id="page-16-8"></span>Con le API del servizio e della directory utente, è possibile creare i propri strumenti personalizzati per amministrare e gestire i siti Qlik Sense.

### Connessione ad altre sorgenti dati

È possibile creare connettori Qlik Sense per recuperare i dati da sorgenti dati personalizzate.

## <span id="page-17-1"></span><span id="page-17-0"></span>2 Panoramica sulla sintassi dello script

## 2.1 Introduzione alla sintassi dello script

In uno script vengono definiti il nome della sorgente dati, i nomi delle tabelle e i nomi dei campi inclusi nella logica. Vengono definiti inoltre i campi con diritti di accesso specificati nello script. Uno script è costituito da un certo numero di istruzioni che vengono eseguite consecutivamente.

La sintassi dello script e la sintassi della riga di comando di Qlik Sense vengono descritte in una notazione denominata metasintassi Backus-Naur Form o codice BNF.

Le prime righe di codice vengono generate automaticamente quando si crea un nuovo file Qlik Sense. I valori predefiniti di queste variabili di interpretazione numerica derivano dalle impostazioni internazionali del sistema operativo.

Lo script è costituito da numerose istruzioni dello script e parole chiave che vengono eseguite consecutivamente. Tutte le istruzioni dello script devono terminare con un punto e virgola, "**;**".

È possibile utilizzare espressioni e funzioni nelle istruzioni **LOAD** per trasformare i dati caricati.

Per i file tabella contenenti virgole, tabulazioni o punti e virgola come delimitatori, è possibile utilizzare un'istruzione **LOAD**. Per impostazione predefinita, un'istruzione **LOAD** carica tutti i campi del file.

È possibile accedere ai database generici utilizzando i connettori del database ODBC o OLE DB. In questo caso, vengono usate le istruzioni SQL standard. La sintassi SQL accettata varia a seconda dei diversi driver ODBC.

<span id="page-17-2"></span>Inoltre, è possibile accedere ad altre sorgenti dati utilizzando i connettori personalizzati.

## 2.2 Che cos'è la metasintassi Backus-Naur Form?

La sintassi dello script e la sintassi della riga di comando di Qlik Sense vengono descritte in una notazione denominata metasintassi Backus-Naur Form o codice BNF.

Nella tabella indicata di seguito viene fornito un elenco di simboli utilizzati nel codice BNF, con una descrizione di come vengono interpretati:

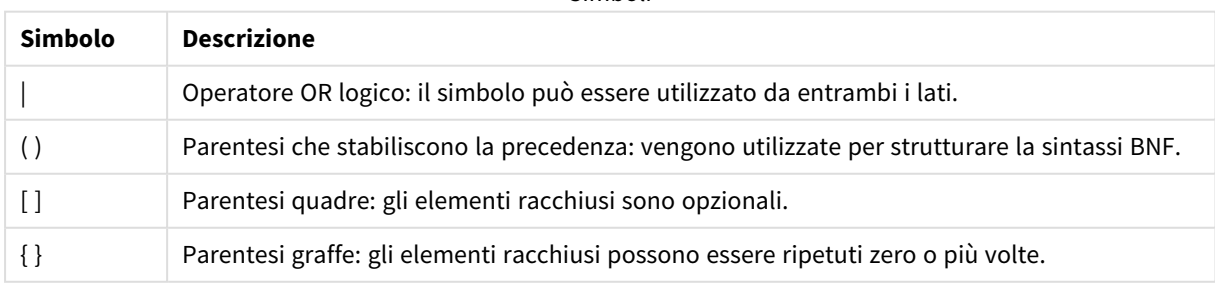

Simboli

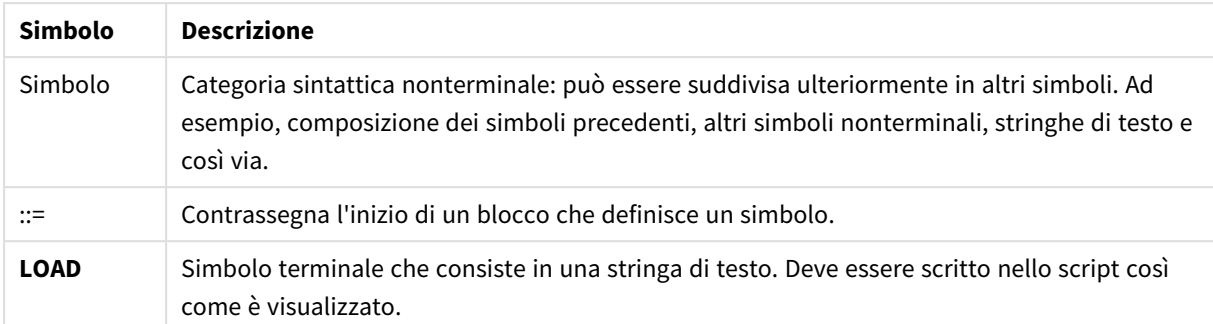

Tutti i simboli terminali sono stampati con carattere **bold face**. Ad esempio, "(" va interpretata come parentesi che stabilisce una precedenza, mentre "**(**" va interpretata come carattere che deve apparire nello script.

#### **Esempio:**

La descrizione dell'istruzione alias è:

**alias** fieldname **as** aliasname { , fieldname **as** aliasname}

Questo deve essere interpretato come la stringa testo "alias", seguita da un nome campo arbitrario, seguito dalla stringa di testo "as", seguita da un nome alias arbitrario. È possibile inserire qualsiasi numero di combinazioni aggiuntive di "fieldname as alias", separate da virgole.

Le seguenti istruzioni sono corrette:

alias a as first; alias a as first, b as second; alias a as first, b as second, c as third; Le seguenti istruzioni non sono corrette: alias a as first b as second;

alias a as first { , b as second };

## <span id="page-19-0"></span>2 Istruzioni e parole chiave dello script

Lo script di Qlik Sense è costituito da una serie di istruzioni. Un'istruzione può essere un'istruzione di script regolare o un'istruzione di controllo dello script. Alcune istruzioni possono essere precedute da prefissi.

Le istruzioni regolari vengono generalmente utilizzate per la manipolazione dei dati. Queste istruzioni possono essere scritte su un qualsiasi numero di righe nello script e devono sempre terminare con un punto e virgola, ";".

In genere, le istruzioni di controllo vengono utilizzate per controllare il flusso di esecuzione dello script. Ogni clausola di un'istruzione di controllo deve essere mantenuta in una singola riga dello script e può terminare con un punto e virgola oppure con un fine riga.

I prefissi possono essere applicati alle istruzioni regolari pertinenti, ma mai a istruzioni di controllo. I prefissi **when** e **unless** possono comunque essere utilizzati come suffissi per alcune specifiche clausole di istruzioni di controllo.

Nel seguente sottocapitolo, è riportato un elenco in ordine alfabetico di tutte le istruzioni di script, le istruzioni di controllo e di tutti i prefissi.

Tutte le parole chiave dello script possono essere immesse con qualsiasi combinazione di caratteri maiuscoli e minuscoli. I nomi dei campi e delle variabili utilizzati nelle istruzioni possono essere immessi indipendentemente dal formato del carattere.

## <span id="page-19-1"></span>2.3 Istruzioni di controllo dello script

Lo script di Qlik Sense è costituito da una serie di istruzioni. Un'istruzione può essere un'istruzione di script regolare o un'istruzione di controllo dello script.

In genere, le istruzioni di controllo vengono utilizzate per controllare il flusso di esecuzione dello script. Ogni clausola di un'istruzione di controllo deve essere inserita in una singola riga nello script e può terminare con un punto e virgola o con un carattere di fine riga.

I prefissi non vengono mai utilizzati nelle istruzioni di controllo, con l'eccezione dei prefissi **when** e **unless**, che possono essere utilizzati con alcune istruzioni di controllo specifiche.

<span id="page-19-2"></span>Tutte le parole chiave dello script possono essere immesse con qualsiasi combinazione di caratteri maiuscoli e minuscoli.

### Prospetto delle istruzioni di controllo dello script

Ciascuna funzione viene descritta ulteriormente dopo la panoramica. È inoltre possibile fare clic sul nome della funzione nella sintassi per accedere immediatamente ai dettagli per tale funzione specifica.

#### **Call**

L'istruzione di controllo **call** consente di chiamare una subroutine che deve essere definita da un'istruzione **sub** precedente.

**[Call](#page-21-0)** name **(** [ paramlist ])

#### **Do..loop**

L'istruzione di controllo **do..loop** è un costrutto per la ripetizione di script che esegue una o più istruzioni finché non incontra una condizione logica.

**[Do..loop](#page-23-0)** [ ( **while** | **until** ) condition ] [statements] [**exit do** [ ( **when** | **unless** ) condition ] [statements] **loop** [ ( **while** | **until** ) condition ]

#### **Exit script**

Questa istruzione di controllo interrompe l'esecuzione dello script. Può essere inserita in un punto qualsiasi dello script.

**Exit [script](#page-24-2)**[ (**when** | **unless**) condition ]

#### **For each ..next**

L'istruzione di controllo **for each..next** è un costrutto per la ripetizione di script che esegue una o più istruzioni per ogni valore in un elenco le cui voci sono separate da virgole. Le istruzioni incluse nel ciclo fra **for** e **next** verranno eseguite per ogni valore nell'elenco.

**For [each..next](#page-26-0)** var **in** list

[statements]

```
[exit for [ ( when | unless ) condition ]
```
[statements]

**next** [var]

#### **For..next**

L'istruzione di controllo **for..next** è un costrutto per la ripetizione di script con un contatore. Le istruzioni all'interno del ciclo incluso tra **for** e **next** verranno eseguite per ogni valore del contatore in base ai limiti inferiore e superiore specificati.

**[For..next](#page-24-3)** counter = expr1 **to** expr2 [ **step**expr3 ]

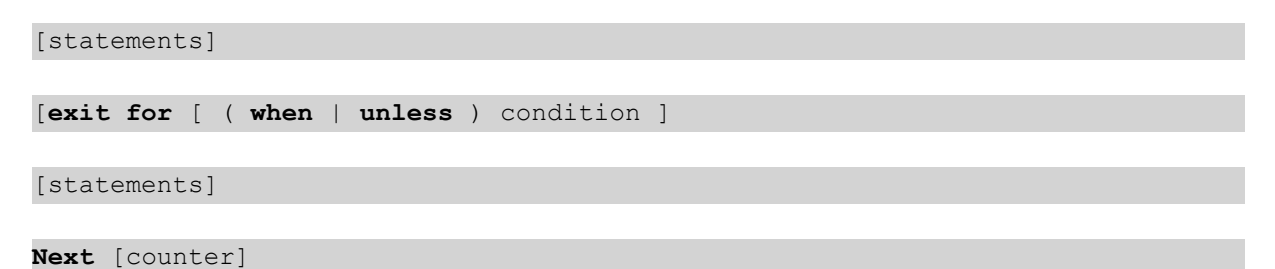

#### **If..then**

L'istruzione di controllo **if..then** è un costrutto per la selezione di script che forza l'esecuzione dello script su percorsi diversi in base a una o più condizioni logiche.

*Poiché if..then è un'istruzione di controllo e come tale termina con un punto e virgola o con un carattere di fine riga, ciascuna delle quattro possibili clausole corrispondenti (if..then, elseif..then, else e end if) deve essere contenuta in una sola riga.*

**[If..then..elseif..else..end](#page-29-0) if** condition **then**

```
[ statements ]
```

```
{ elseif condition then
```
[ statements ] }

[ **else**

[ statements ] ]

#### **end if**

#### **Sub**

L'istruzione di controllo **sub..end sub** definisce una subroutine che può essere richiamata da un'istruzione **call**.

**[Sub..end](#page-30-1) sub** name [ **(** paramlist **)**] statements **end sub**

#### **Switch**

L'istruzione di controllo **switch** è un costrutto per la selezione di script che forza l'esecuzione dello script su percorsi diversi, in base al valore di un'espressione.

```
Switch..case..default..end switch expression {case valuelist [ statements ]}
[default statements] end switch
```
### Call

L'istruzione di controllo **call** consente di chiamare una subroutine che deve essere definita da un'istruzione **sub** precedente.

#### **Sintassi:**

**Call** name **(** [ paramlist ])

#### **Argomenti:**

Argomenti

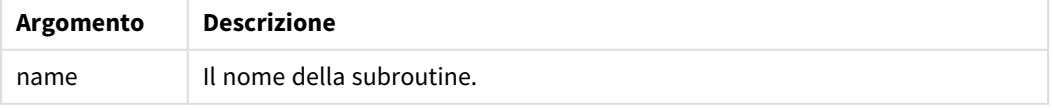

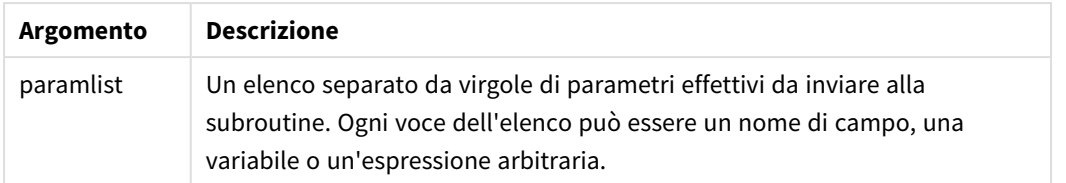

La subroutine chiamata da un'istruzione **call** deve essere definita da un'istruzione **sub** rilevata precedentemente durante l'esecuzione dello script.

I parametri vengono copiati nella subroutine e, se il parametro nell'istruzione **call** è una variabile e non un'espressione, verranno copiati nuovamente all'uscita dalla subroutine.

#### **Limiti:**

- <sup>l</sup> Poiché **call** è un'istruzione di controllo e come tale termina con un punto e virgola o con un carattere di fine riga, non deve superare un limite di riga.
- Quando si definisce una routine secondaria con Sub..end suball'interno di un'istruzione di controllo, ad esempio if..then, è possibile richiamare la routine secondaria solo dall'interno della stessa istruzione di controllo.

#### **Esempio:**

In questo esempio sono mostrati tutti i file correlati a Qlik all'interno di una cartella e delle relative sottocartelle e le informazioni dei file vengono memorizzate in una tabella. Si presuppone che sia stata creata una connessione dati alla cartella denominata Apps.

La subroutine DoDir viene chiamata con il riferimento alla cartella, 'lib://Apps', come parametro. All'interno della subroutine, è presente una chiamata ricorrente Call DoDir (Dir), che indica alla funzione di ricercare in modo ricorrente i file nelle sottocartelle.

```
sub DoDir (Root)
   For Each Ext in 'qvw', 'qvo', 'qvs', 'qvt', 'qvd', 'qvc', 'qvf'
      For Each File in filelist (Root&'\*.' &Ext)
          LOAD
             '$(File)' as Name,
             FileSize( '$(File)' ) as Size,
             FileTime( '$(File)' ) as FileTime
          autogenerate 1;
      Next File
   Next Ext
   For Each Dir in dirlist (Root&'\*' )
      Call DoDir (Dir)
   Next Dir
End Sub
Call DoDir ('lib://Apps')
```
### <span id="page-23-0"></span>Do..loop

L'istruzione di controllo **do..loop** è un costrutto per la ripetizione di script che esegue una o più istruzioni finché non incontra una condizione logica.

#### **Sintassi:**

```
Do [ ( while | until ) condition ] [statements]
[exit do [ ( when | unless ) condition ] [statements]
loop[ ( while | until ) condition ]
```
Poiché do..loop è un'istruzione di controllo che termina con un punto e virgola o con un carattere di *fine riga, ciascuna delle tre possibili clausole corrispondenti (do, exit do e loop) deve essere contenuta in una sola riga.*

#### **Argomenti:**

Argomenti

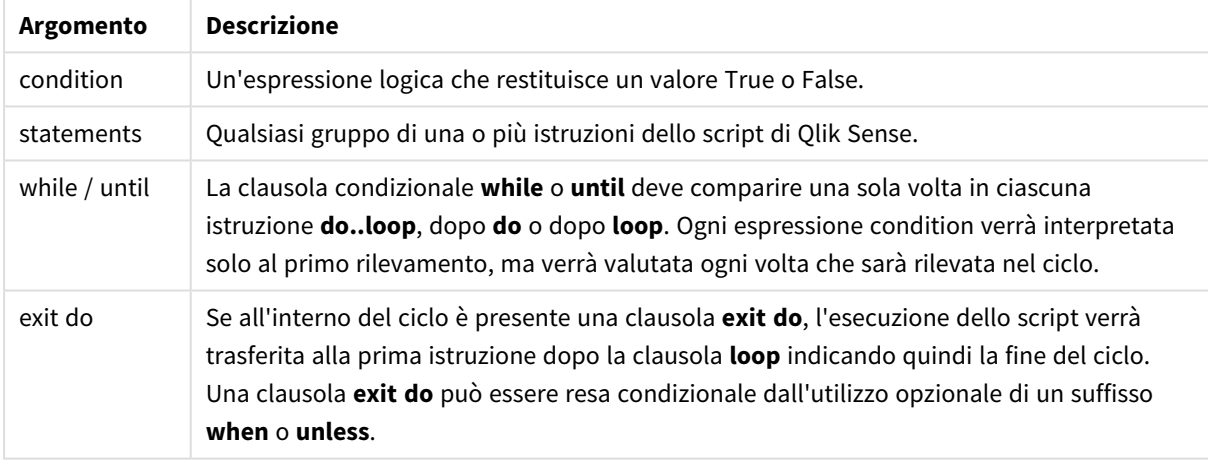

#### **Esempio:**

```
// LOAD files file1.csv..file9.csv
```
Set a=1;

Do while a<10

```
LOAD * from file$(a).csv;
```
Let a=a+1;

Loop

### <span id="page-24-0"></span>**Fnd**

<span id="page-24-1"></span>La parola chiave dello script **End** viene utilizzata per chiudere le clausole **If**, **Sub** e **Switch**.

### Exit

<span id="page-24-2"></span>La parola chiave dello script **Exit** fa parte dell'istruzione **Exit Script**, ma può essere utilizzata anche per uscire dalle clausole **Do**, **For** o **Sub**.

### Exit script

Questa istruzione di controllo interrompe l'esecuzione dello script. Può essere inserita in un punto qualsiasi dello script.

#### **Sintassi:**

**Exit Script** [ (**when** | **unless**) condition ]

Poiché **exit script** è un'istruzione di controllo e come tale termina con un punto e virgola o con un carattere di fine riga, non deve superare un limite di riga.

#### **Argomenti:**

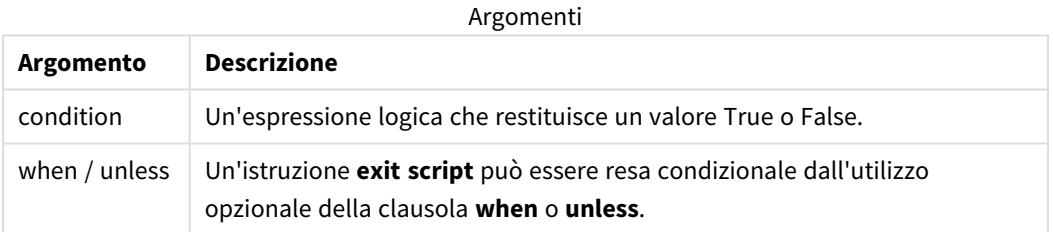

#### **Esempi:**

```
//Exit script
Exit Script;
```

```
//Exit script when a condition is fulfilled
Exit Script when a=1
```
### <span id="page-24-3"></span>For..next

L'istruzione di controllo **for..next** è un costrutto per la ripetizione di script con un contatore. Le istruzioni all'interno del ciclo incluso tra **for** e **next** verranno eseguite per ogni valore del contatore in base ai limiti inferiore e superiore specificati.

#### **Sintassi:**

```
For counter = expr1 to expr2 [ step expr3 ]
```
[statements]

[**exit for** [ ( **when** | **unless** ) condition ]

[statements]

**Next** [counter]

Le espressioni *expr1*, *expr2* ed *expr3* vengono valutate solo la prima volta che il ciclo viene eseguito. Il valore della variabile di conteggio può essere modificato dalle istruzioni all'interno del ciclo, tuttavia l'utilizzo di questa procedura di programmazione non è consigliato.

Se all'interno del ciclo è presente una clausola **exit for**, l'esecuzione dello script verrà trasferita alla prima istruzione dopo la clausola **next** indicando quindi la fine del ciclo. Una clausola **exit for** può essere resa condizionale dall'utilizzo opzionale di un suffisso **when** o **unless**.

Poiché for..next è un'istruzione di controllo che termina con un punto e virgola o con un carattere di *fine riga, ciascuna delle tre possibili clausole corrispondenti (for..to..step, exit for e next) deve essere contenuta in una sola riga.*

#### **Argomenti:**

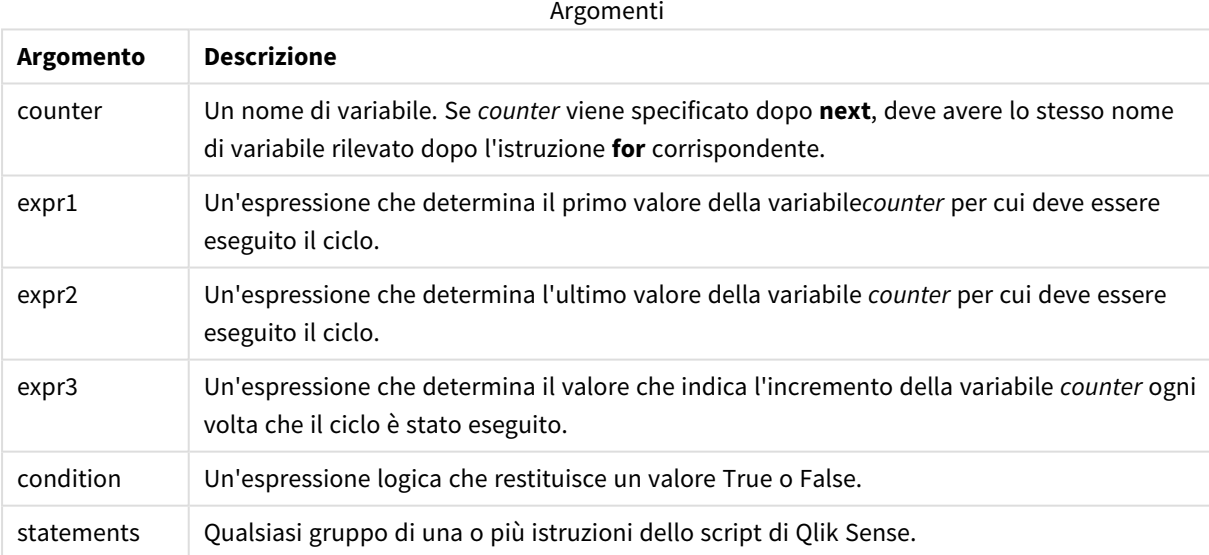

#### **Example 1: Caricamento di una sequenza di file**

// LOAD files file1.csv..file9.csv

for a=1 to 9

LOAD \* from file\$(a).csv;

next

#### **Example 2: Caricamento di un numero casuale di file**

In questo esempio si presuppone l'utilizzo dei file di dati *x1.csv, x3.csv, x5.csv, x7.csv* e *x9.csv*. Il caricamento viene interrotto in un punto casuale mediante la condizione if rand( )<0.5 then.

```
for counter=1 to 9 step 2
      set filename=x$(counter).csv;
      if rand( )<0.5 then
            exit for unless counter=1
      end if
      LOAD a, b from $(filename);
```
<span id="page-26-0"></span>next

### For each..next

L'istruzione di controllo **for each..next** è un costrutto per la ripetizione di script che esegue una o più istruzioni per ogni valore in un elenco le cui voci sono separate da virgole. Le istruzioni incluse nel ciclo fra **for** e **next** verranno eseguite per ogni valore nell'elenco.

#### **Sintassi:**

Una sintassi speciale consente di generare elenchi contenenti nomi di file e di directory nella directory attuale.

```
for each var in list
[statements]
[exit for [ ( when | unless ) condition ]
[statements]
next [var]
```
#### **Argomenti:**

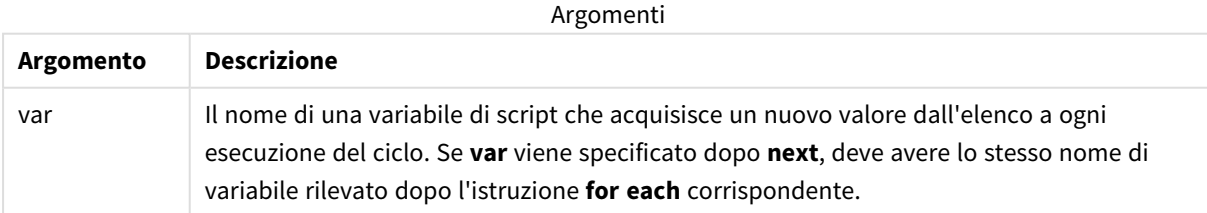

Il valore della variabile **var** può essere modificato dalle istruzioni all'interno del ciclo, tuttavia l'utilizzo di questa procedura di programmazione non è consigliato.

Se all'interno del ciclo è presente una clausola **exit for**, l'esecuzione dello script verrà trasferita alla prima istruzione dopo la clausola **next** indicando quindi la fine del ciclo. Una clausola **exit for** può essere resa condizionale dall'utilizzo opzionale di un suffisso **when** o **unless**.

*Poiché for each..next è un'istruzione di controllo che termina con un punto e virgola o con un* carattere di fine riga, ciascuna delle tre possibili clausole corrispondenti (for each, exit for e next) *deve essere contenuta in una sola riga.*

#### **Sintassi:**

list := item { , item }

```
item := constant | (expression) | filelist mask | dirlist mask |
fieldvaluelist mask
```
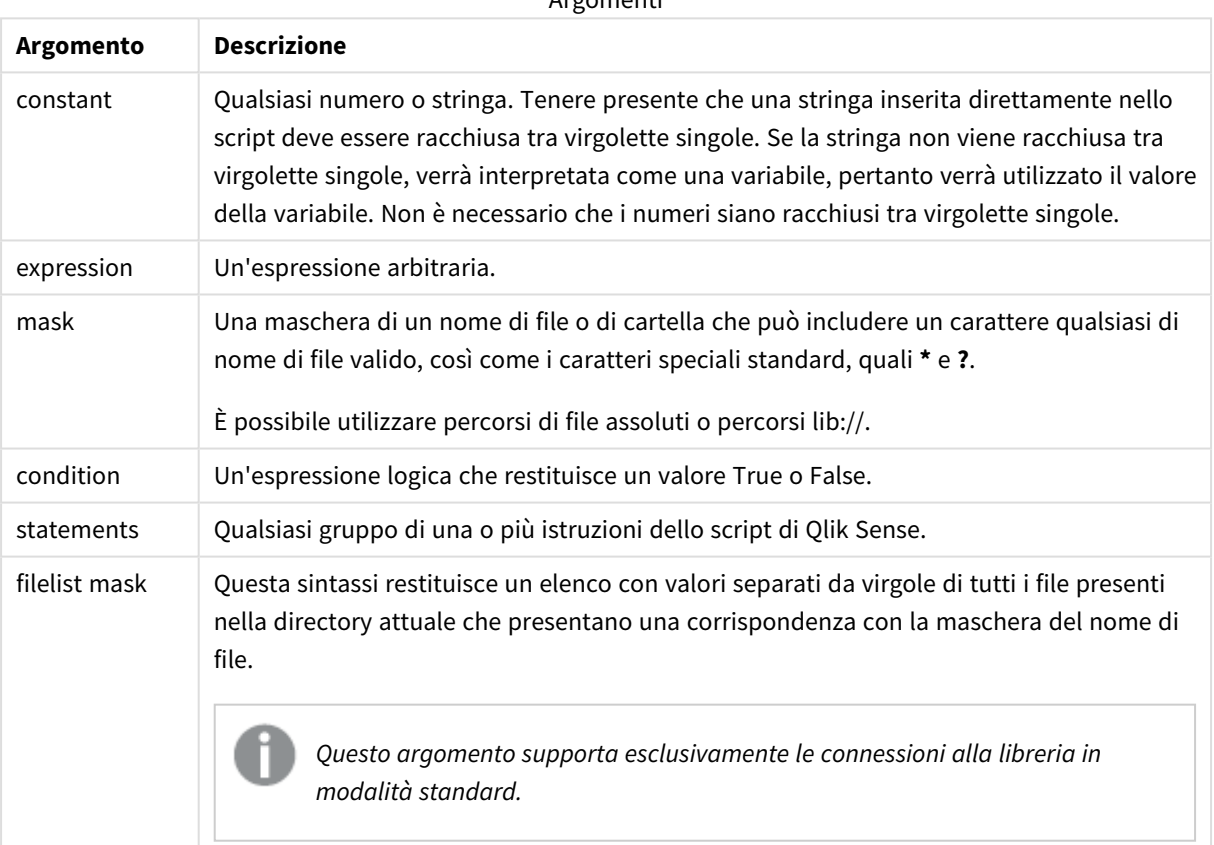

Argomenti

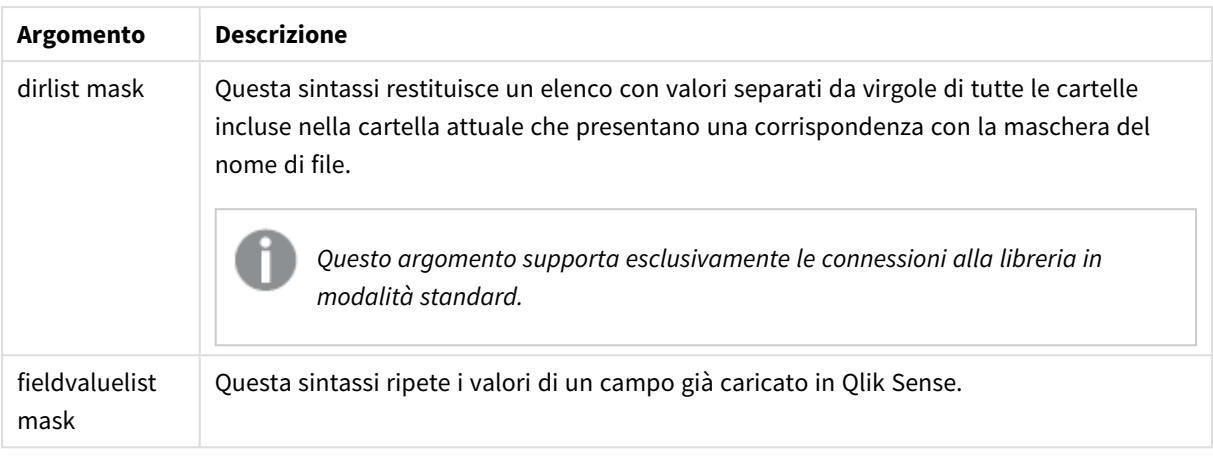

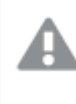

*Qlik Connettori provider di archiviazione Web e altre connessioni DataFiles non supportano le maschere di filtro che utilizzano caratteri speciali (\* e ?).*

#### **Example 1: Caricamento di un elenco di file**

```
// LOAD the files 1.csv, 3.csv, 7.csv and xyz.csv
for each a in 1,3,7,'xyz'
   LOAD * from file$(a).csv;
next
```
#### **Example 2: Creazione di un elenco di file sul disco**

In questo esempio viene caricato un elenco di tutti i file correlati a Qlik Sense in una cartella.

```
sub DoDir (Root)
   for each Ext in 'qvw', 'qva', 'qvo', 'qvs', 'qvc', 'qvf', 'qvd'
      for each File in filelist (Root&'/*.' &Ext)
         LOAD
            '$(File)' as Name,
            FileSize( '$(File)' ) as Size,
            FileTime( '$(File)' ) as FileTime
         autogenerate 1;
      next File
   next Ext
   for each Dir in dirlist (Root&'/*' )
      call DoDir (Dir)
   next Dir
end sub
call DoDir ('lib://DataFiles')
```
#### **Example 3: Ripetizione dei valori di un campo**

In questo esempio viene ripetuto l'elenco di valori caricati di FIELD e viene generato un nuovo campo NEWFIELD. Per ciascun valore di FIELD, verranno creati due record NEWFIELD.

```
load * inline [
FIELD
one
two
three
];
FOR Each a in FieldValueList('FIELD')
```
LOAD '\$(a)' &'-'&RecNo() as NEWFIELD AutoGenerate 2; NEXT a La tabella risultante avrà l'aspetto seguente:

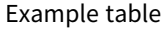

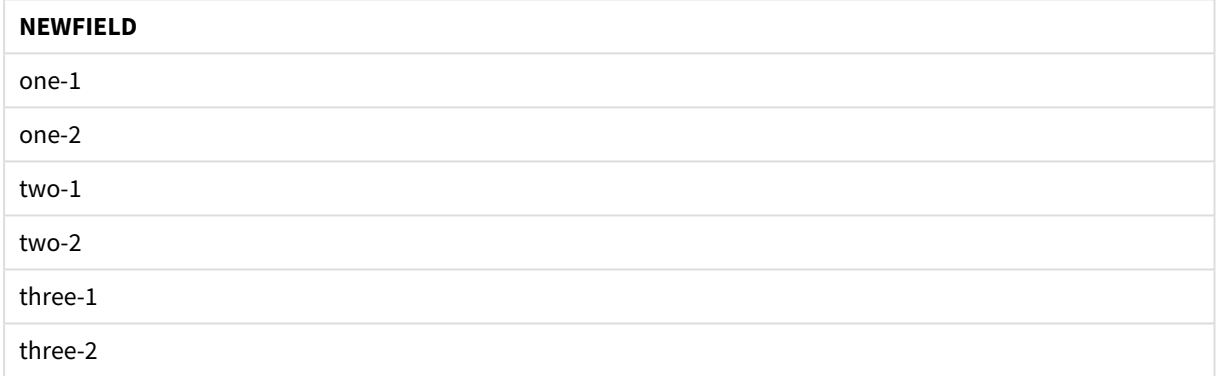

### <span id="page-29-0"></span>If..then..elseif..else..end if

L'istruzione di controllo **if..then** è un costrutto per la selezione di script che forza l'esecuzione dello script su percorsi diversi in base a una o più condizioni logiche.

In genere, le istruzioni di controllo vengono utilizzate per controllare il flusso di esecuzione dello script. In un'espressione del grafico, utilizzare invece la funzione condizionale **if**.

## **Sintassi: If** condition **then** [ statements ] { **elseif** condition **then** [ statements ] } [ **else** [ statements ] ]

#### **end if**

Poiché **if..then** è un'istruzione di controllo e come tale termina con un punto e virgola o con un carattere di fine riga, ciascuna delle quattro possibili clausole corrispondenti (**if..then**, **elseif..then**, **else** e **end if**) deve essere contenuta in una sola riga.

#### **Argomenti:**

**Argomento Descrizione** condition Un'espressione logica che può restituire un valore True o False. statements | Qualsiasi gruppo di una o più istruzioni dello script di Qlik Sense. Argomenti

#### **Example 1:**

```
if a=1 then
```
LOAD \* from abc.csv;

SQL SELECT e, f, g from tab1;

end if

#### **Example 2:**

if a=1 then; drop table xyz; end if;

#### **Example 3:**

```
if x>0 then
      LOAD * from pos.csv;
elseif x<0 then
      LOAD * from neg.csv;
else
      LOAD * from zero.txt;
```
<span id="page-30-0"></span>end if

### Next

<span id="page-30-1"></span>La parola chiave dello script **Next** consente di chiudere i loop **For**.

### Sub..end sub

L'istruzione di controllo **sub..end sub** definisce una subroutine che può essere richiamata da un'istruzione **call**.

#### **Sintassi:**

**Sub** name [ **(** paramlist **)**] statements **end sub**

Gli argomenti vengono copiati nella subroutine e, se i relativi parametri reali nell'istruzione **call** corrispondono a un nome di variabile, vengono copiati nuovamente quando si chiude la subroutine.

Se una subroutine presenta più parametri formali di quelli effettivi passati da un'istruzione **call**, i parametri extra vengono inizializzati su NULL e possono essere utilizzati come variabili locali all'interno della subroutine.

#### **Argomenti:**

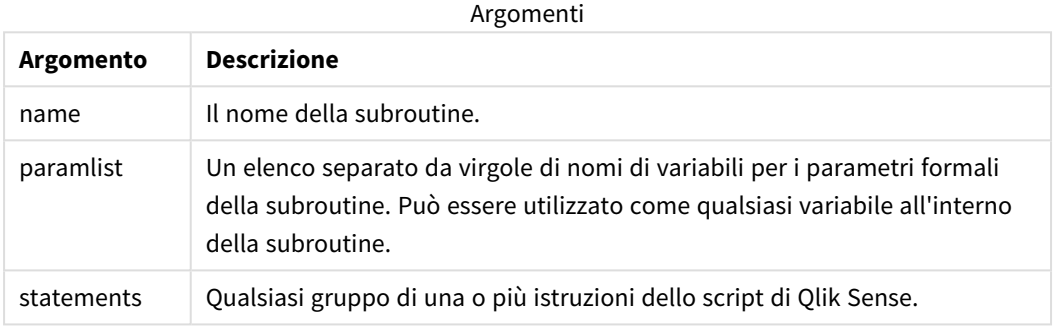

#### **Limiti:**

- Poiché sub è un'istruzione di controllo che termina con un punto e virgola o con un carattere di fine riga, ciascuna delle due clausole corrispondenti (**sub** e **end sub**) deve essere contenuta in una sola riga.
- Quando si definisce una routine secondaria con Sub..end suball'interno di un'istruzione di controllo, ad esempio if..then, è possibile richiamare la routine secondaria solo dall'interno della stessa istruzione di controllo.

#### **Example 1:**

```
Sub INCR (I,J)
```

```
I = I + 1
```
Exit Sub when  $I < 10$ 

```
J = J + 1
```
End Sub

Call INCR (X,Y)

#### **Example 2: - trasferimento parametri**

```
Sub ParTrans (A,B,C)
```
 $A=A+1$ 

```
B=B+1C=C+1End Sub
A=1X=1C=1Call ParTrans (A, (X+1)*2)
```
Dall'esempio precedente risulta che localmente, all'interno della subroutine, A verrà inizializzato su 1, B verrà inizializzato su 4 e C verrà inizializzato su NULL.

Quando si chiude la subroutine, la variabile globale A otterrà 2 come valore (ricopiato dalla subroutine). Il secondo parametro reale "(X+1)\*2" non verrà ricopiato dato che non si tratta di una variabile. Infine, la variabile globale C non verrà influenzata dalla chiamata della subroutine.

### <span id="page-32-0"></span>Switch..case..default..end switch

L'istruzione di controllo **switch** è un costrutto per la selezione di script che forza l'esecuzione dello script su percorsi diversi, in base al valore di un'espressione.

#### **Sintassi:**

```
Switch expression {case valuelist [ statements ]} [default statements] end
switch
```
*Poiché switch è un'istruzione di controllo e come tale termina con un punto e virgola o con un carattere di fine riga, ciascuna delle quattro possibili clausole corrispondenti (switch, case, default e end switch) deve essere contenuta in una sola riga.*

#### **Argomenti:**

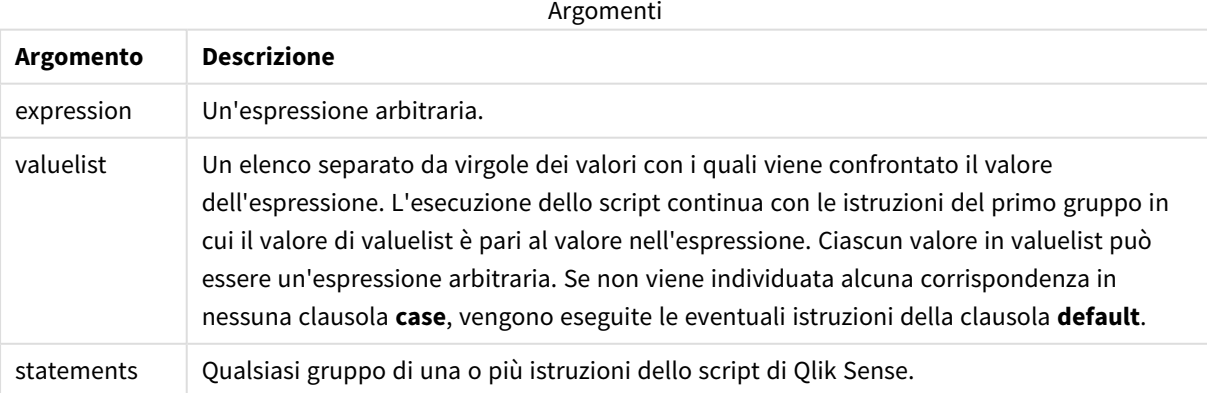

```
Esempio:
Switch <sub>T</sub>
Case 1
LOAD '$(I): CASE 1' as case autogenerate 1;
Case 2
LOAD '$(I): CASE 2' as case autogenerate 1;
Default
LOAD '$(I): DEFAULT' as case autogenerate 1;
End Switch
```
### <span id="page-33-0"></span>To

<span id="page-33-1"></span>La parola chiave dello script **To** viene utilizzata in diverse istruzioni dello script.

## 2.4 Prefissi dello script

I prefissi possono essere applicati alle istruzioni regolari pertinenti, ma mai a istruzioni di controllo. I prefissi **when** e **unless** possono comunque essere utilizzati come suffissi per alcune specifiche clausole di istruzioni di controllo.

Tutte le parole chiave dello script possono essere immesse con qualsiasi combinazione di caratteri maiuscoli e minuscoli. I nomi dei campi e delle variabili utilizzati nelle istruzioni possono essere immessi indipendentemente dal formato del carattere.

## <span id="page-33-2"></span>Prospetto dei prefissi dello script

Ciascuna funzione viene descritta ulteriormente dopo la panoramica. È inoltre possibile fare clic sul nome della funzione nella sintassi per accedere immediatamente ai dettagli per tale funzione specifica.

#### **Add**

Il prefisso **Add** può essere aggiunto a qualsiasi istruzione **LOAD** o **SELECT** nello script per specificare che dovrebbe aggiungere record a un'altra tabella. Specifica anche che questa istruzione dovrebbe essere eseguita in un ricaricamento parziale. Il prefisso **Add** può essere usato anche in un'istruzione **Map**.

```
Add [only] [Concatenate[(tablename )]] (loadstatement | selectstatement)
Add [ Only ] mapstatement
```
#### **Buffer**

È possibile creare e gestire automaticamente i file QVD mediante il prefisso **buffer**. Questo prefisso può essere utilizzato in quasi tutte le istruzioni **LOAD** e **SELECT** di uno script e indica che i file QVD vengono utilizzati per memorizzare nella cache/nel buffer il risultato dell'istruzione.

**[Buffer](#page-39-0)**[**(**option [ , option]**)**] ( loadstatement | selectstatement ) option::= incremental | stale [after] amount [(days | hours)]

#### **Concatenate**

Se due tabelle da concatenare contengono gruppi differenti di campi, è tuttavia possibile imporre la concatenazione di due tabelle utilizzando il prefisso **Concatenate**.

**[Concatenate](#page-41-0)**[ **(**tablename **)** ] ( loadstatement | selectstatement )

#### **Crosstable**

Il prefisso di caricamento **crosstable** viene utilizzato per trasporre i dati strutturati in "tabella incrociata" o in "tabella pivot". I dati strutturati in questo modo si trovano comunemente quando si lavora con le sorgenti dei fogli di calcolo. L'output e lo scopo del prefisso di caricamento **crosstable** è di trasporre tali strutture nell'equivalente di una normale tabella in un formato a colonne, poiché questa struttura è generalmente più adatta per l'analisi in Qlik Sense.

**[Crosstable](#page-46-0) (**attribute field name, data field name [ , n ] **)** ( loadstatement | selectstatement )

#### **First**

Il prefisso **First** aggiunto a un'istruzione **LOAD** o **SELECT (SQL)** viene utilizzato per caricare un numero di record massimo impostato dalla tabella di origine dei dati.

[First](#page-56-0) n( loadstatement | selectstatement )

#### **Generic**

Il prefisso di caricamento **Generic** consente la conversione dei dati modellati su entità-attributo-valore (EAV) in una struttura di tabella relazionale tradizionale e normalizzata. La modellazione EAV in alternativa è denominata "modellazione di dati generici" o "schema aperto".

**[Generic](#page-58-0)** ( loadstatement | selectstatement )

#### **Hierarchy**

Il prefisso **hierarchy** viene utilizzato per trasformare una tabella gerarchica padre-figlio in una tabella utile in un modello dati Qlik Sense. Può essere inserito prima di un'istruzione **LOAD** o **SELECT** e utilizzerà i risultati dell'istruzione di caricamento come input per la trasformazione della tabella.

```
Hierarchy (NodeID, ParentID, NodeName, [ParentName], [PathSource],
[PathName], [PathDelimiter], [Depth])(loadstatement | selectstatement)
```
#### **HierarchBelongsTo**

Questo prefisso viene utilizzato per trasformare una tabella gerarchica padre-figlio in una tabella utile in un modello dati Qlik Sense. Può essere inserito prima di un'istruzione **LOAD** o **SELECT** e utilizzerà i risultati dell'istruzione di caricamento come input per la trasformazione della tabella.

```
HierarchyBelongsTo (NodeID, ParentID, NodeName, AncestorID, AncestorName,
[DepthDiff])(loadstatement | selectstatement)
```
#### **Inner**

I prefissi **join** e **keep** possono essere preceduti dal prefisso **inner**.

Se viene inserito prima di **join**, specifica che occorre utilizzare un'unione interna. La tabella risultante contiene solo le combinazioni di valori di campo estratte dalle tabelle di dati non elaborati dove i valori di campo di collegamento vengono rappresentati in entrambe le tabelle. Se utilizzato prima di **keep**, specifica che entrambe le tabelle di dati non elaborati devono essere ridotte alla loro intersezione comune prima di essere memorizzate in Qlik Sense.

**[Inner](#page-69-0)** ( **Join** | **Keep**) [ **(**tablename**)** ](loadstatement |selectstatement )

#### **IntervalMatch**

.

Il prefisso **IntervalMatch** consente di creare una tabella che corrisponde sia ai valori numerici discreti su uno o più intervalli numerici che, in modo opzionale, ai valori di una o più chiavi aggiuntive.

```
IntervalMatch (matchfield)(loadstatement | selectstatement )
IntervalMatch (matchfield,keyfield1 [ , keyfield2, ... keyfield5 ] )
(loadstatement | selectstatement )
```
#### **Join**

Il prefisso **join** unisce la tabella caricata a una tabella denominata esistente oppure all'ultima tabella di dati creata in precedenza.

```
[Inner | Outer | Left | Right ] Join [ (tablename ) ]( loadstatement |
selectstatement )
```
#### **Keep**

Il prefisso **keep** è simile al prefisso **join**. Analogamente al prefisso **join**, confronta la tabella caricata con una tabella denominata esistente o con l'ultima tabella dati creata in precedenza, tuttavia, invece di unire la tabella caricata alla tabella esistente, riduce una o entrambe le due tabelle prima che vengano memorizzate in Qlik Sense, in base all'intersezione dei dati della tabella. Il confronto effettuato equivale a un'unione naturale effettuata su tutti i campi comuni, ad esempio nello stesso modo di un'unione corrispondente. In ogni modo, le due tabelle non vengono unite e verranno conservate in Qlik Sense come due tabelle denominate separatamente.

```
(Inner | Left | Right) Keep [(tablename ) ]( loadstatement | selectstatement
\big)
```
#### **Left**

I prefissi **Join** e **Keep** possono essere preceduti dal prefisso **left**.

Se viene inserito prima di **join**, specifica che occorre utilizzare un'unione sinistra. La tabella risultante conterrà solo le combinazioni di valori di campo estratte dalle tabelle di dati non elaborati, dove i valori di campo di collegamento vengono rappresentati nella prima tabella. Se viene utilizzato prima di **keep**, specifica che la seconda tabella di dati non elaborati deve essere ridotta alla sua intersezione comune con la prima tabella prima di essere memorizzata in Qlik Sense.

**[Left](#page-84-0)** ( **Join** | **Keep**) [ **(**tablename**)** ](loadstatement |selectstatement )
### **Mapping**

Il prefisso **mapping** consente di creare una tabella di mapping che può essere utilizzata, ad esempio, per sostituire i valori di campo e i nomi di campo durante l'esecuzione dello script.

**[Mapping](#page-86-0)** ( loadstatement | selectstatement )

### **Merge**

Il prefisso **Merge** può essere aggiunto a qualsiasi istruzione **LOAD** o **SELECT** nello script per specificare che dovrebbe aggiungere record a un'altra tabella. Specifica anche che questa istruzione dovrebbe essere eseguita in un ricaricamento parziale.

```
Unisci [only] [(SequenceNoField [, SequenceNoVar])] On ListOfKeys
[Concatenate [(TableName)]] (loadstatement | selectstatement)
```
#### **NoConcatenate**

Con il prefisso **NoConcatenate**, due tabelle che vengono caricate con gruppi di campo identici verranno considerate come due tabelle interne separate, invece di venire concatenate automaticamente.

**[NoConcatenate](#page-92-0)**( loadstatement | selectstatement )

#### **Outer**

Il prefisso **Join** esplicito può essere preceduto dal prefisso **Outer** per specificare un'unione esterna. In un'unione esterna vengono generate tutte le combinazioni tra le due tabelle. La tabella risultante conterrà quindi le combinazioni di valori di campo provenienti dalle tabelle di dati non elaborati dove i valori di campo di collegamento vengono rappresentati in una o entrambe le tabelle. La parola chiave **Outer** è facoltativa ed è il tipo di unione predefinito utilizzato quando non viene specificato un prefisso di unione.

**[Outer](#page-101-0) Join** [ **(**tablename**)** ](loadstatement |selectstatement )

#### **Partial reload**

Un ricaricamento completo inizia sempre eliminando tutte le tabelle nel modello dati esistente, dopodiché esegue lo script di caricamento.

Un *[Caricamento](#page-102-0) parziale (page 103)* non effettuerà tale operazione. Mantiene invece tutte le tabelle nel modello dati ed esegue solo le istruzioni **Load** e **Select** precedute da un prefisso **Aggiungi**, **Unisci** o **Sostituisci**. Altre tabelle di dati non sono interessate dal comando. L'argomento **solo** indica che l'istruzione deve essere eseguita solo durante i caricamenti parziali e deve essere ignorata durante i caricamenti completi. La tabella seguente riepiloga l'esecuzione dell'istruzione per i ricaricamenti parziali e completi.

#### **Replace**

Il prefisso **Replace** può essere aggiunto a qualsiasi istruzione **LOAD** o **SELECT** nello script per specificare che la tabella caricata dovrebbe sostituire un'altra tabella. Specifica anche che questa istruzione dovrebbe essere eseguita in un ricaricamento parziale. Il prefisso **Replace** può essere usato anche in un'istruzione **Map**.

**[Replace](#page-106-0) [only] [Concatenate**[**(**tablename**)** ]] (loadstatement | selectstatement) **[Replace](#page-106-0) [only]** mapstatement

#### **Right**

I prefissi **Join** e **Keep** possono essere preceduti dal prefisso **right**.

Se viene inserito prima di **join**, specifica che occorre utilizzare un'unione destra. La tabella risultante contiene solo le combinazioni di valori di campo estratte dalle tabelle di dati non elaborati, dove i valori di campo di collegamento vengono rappresentati nella seconda tabella. Se viene utilizzato prima di **keep**, specifica che la prima tabella di dati non elaborati deve essere ridotta alla sua intersezione comune con la seconda tabella prima di essere memorizzata in Qlik Sense.

**[Right](#page-107-0)** (**Join** | **Keep**) [**(**tablename**)**](loadstatement |selectstatement )

#### **Sample**

Il prefisso **sample** aggiunto a un'istruzione **LOAD** o **SELECT** viene utilizzato per caricare un campione casuale di record dalla sorgente dati.

**[Sample](#page-108-0)** p ( loadstatement | selectstatement )

#### **Semantic**

È possibile caricare le tabelle che contengono relazioni fra i record utilizzando il prefisso **semantic**. Si può trattare ad esempio di auto-riferimenti all'interno di una tabella, in cui un record punta a un altro, come ad esempio padre, appartenenza o predecessore.

**[Semantic](#page-112-0)** ( loadstatement | selectstatement)

#### **Unless**

Il prefisso e suffisso **unless** viene utilizzato per creare una clausola condizionale che determina se valutare o meno un'istruzione oppure una clausola exit. Può essere considerato come un'alternativa compatta all'istruzione completa **if..end if**.

(**[Unless](#page-116-0)** condition statement | exitstatement Unless condition )

#### **When**

Il prefisso e suffisso **when** viene utilizzato per creare una clausola condizionale che determina se eseguire o meno un'istruzione oppure una clausola exit. Può essere considerato come un'alternativa compatta all'istruzione completa **if..end if**.

( **[When](#page-121-0)** condition statement | exitstatement when condition )

# Add

Il prefisso **Add** può essere aggiunto a qualsiasi istruzione **LOAD** o **SELECT** nello script per specificare che dovrebbe aggiungere record a un'altra tabella. Specifica anche che questa istruzione dovrebbe essere eseguita in un ricaricamento parziale. Il prefisso **Add** può essere usato anche in un'istruzione **Map**.

*Affinché il ricaricamento parziale funzioni correttamente, aprire l'app con i dati prima di attivare un ricaricamento parziale.*

Eseguire un ricaricamento parziale usando il pulsante **Ricarica**. È anche possibile utilizzare Qlik Engine JSON API.

#### **Sintassi:**

```
Add [only] [Concatenate[(tablename)]] (loadstatement | selectstatement)
```
#### **Add [only]** mapstatement

Durante un caricamento normale (non parziale), la costruzione **Add LOAD** funzionerà come normale istruzione **LOAD**. I record verranno generati e archiviati in una tabella.

Se viene utilizzato il prefisso **Concatenate**, o se esiste una tabella con lo stesso set di campi, i record verranno aggiunti alla tabella esistente rilevante. Altrimenti, la costruzione **Add LOAD** creerà una nuova tabella.

Un caricamento parziale otterrà lo stesso risultato. L'unica differenza è che la costruzione **Add LOAD** non creerà mai una nuova tabella. Esiste sempre una tabella pertinente dall'esecuzione script precedente a cui aggiungere i record.

Non viene eseguito alcun controllo di duplicati. Pertanto, un'istruzione che utilizza il prefisso **Add** spesso includerà un qualificatore distinto o una clausola dove a protezione dei duplicati.

L'istruzione **Add Map...Using** determina l'esecuzione del mapping anche durante l'esecuzione parziale dello script.

#### **Argomenti:**

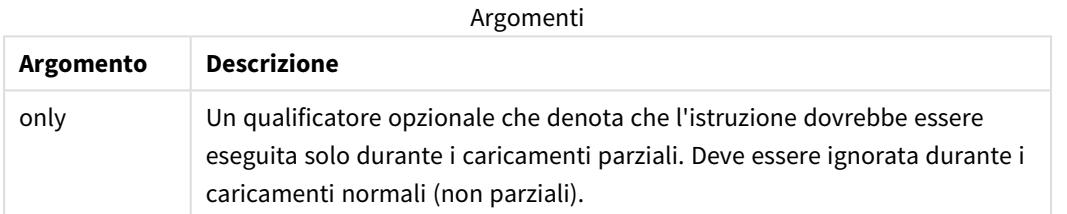

#### Esempi e risultati:

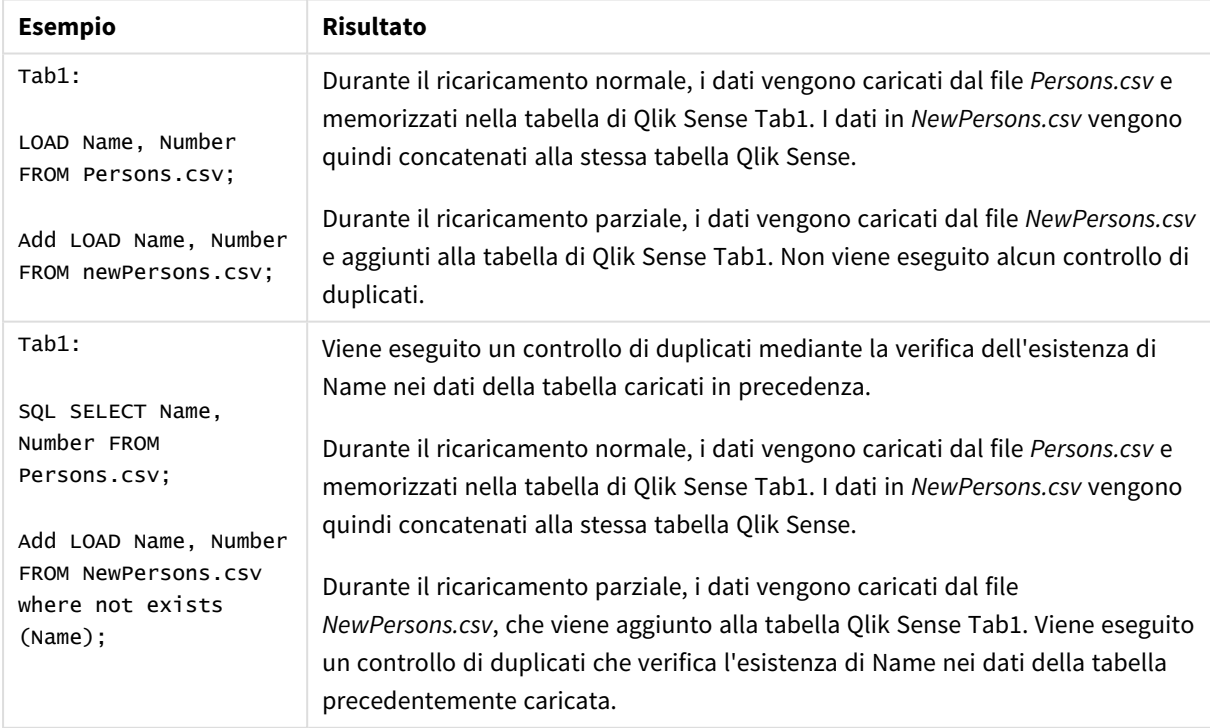

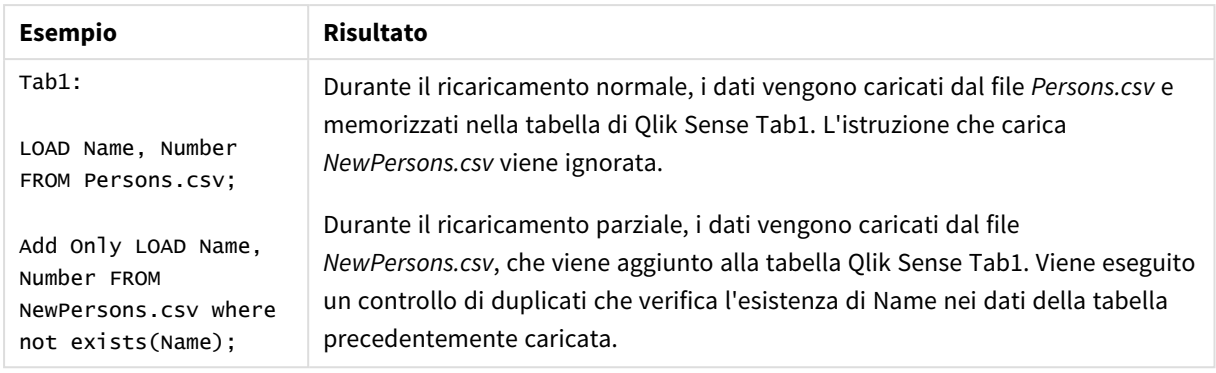

# Buffer

È possibile creare e gestire automaticamente i file QVD mediante il prefisso **buffer**. Questo prefisso può essere utilizzato in quasi tutte le istruzioni **LOAD** e **SELECT** di uno script e indica che i file QVD vengono utilizzati per memorizzare nella cache/nel buffer il risultato dell'istruzione.

# **Sintassi:**

**Buffer** [**(**option [ , option]**)**] ( loadstatement | selectstatement ) option::= incremental | stale [after] amount [(days | hours)]

Se nessuna opzione viene utilizzata, il buffer QVD creato alla prima esecuzione dello script verrà utilizzato indefinitamente.

Il file del buffer viene salvato nella sottocartella *Buffers* solitamente in *C:\ProgramData\Qlik\Sense\Engine\Buffers* (installazione sul server) o *C:\Utenti\ {user}\Documenti\Qlik\Sense\Buffers* (Qlik Sense Desktop).

Il nome del file QVD è un nome calcolato, un hash esadecimale a 160 bit di tutta l'istruzione **LOAD** o **SELECT** successiva e delle altre informazioni discriminanti. Questo significa che il buffer QVD verrà invalidato da qualsiasi modifica apportata all'istruzione **LOAD** o **SELECT** seguente.

I buffer QVD vengono normalmente rimossi quando non esistono più riferimenti a essi durante l'intera esecuzione di uno script nell'app che li ha creati oppure quando l'app che li ha creati non esiste più.

### **Argomenti:**

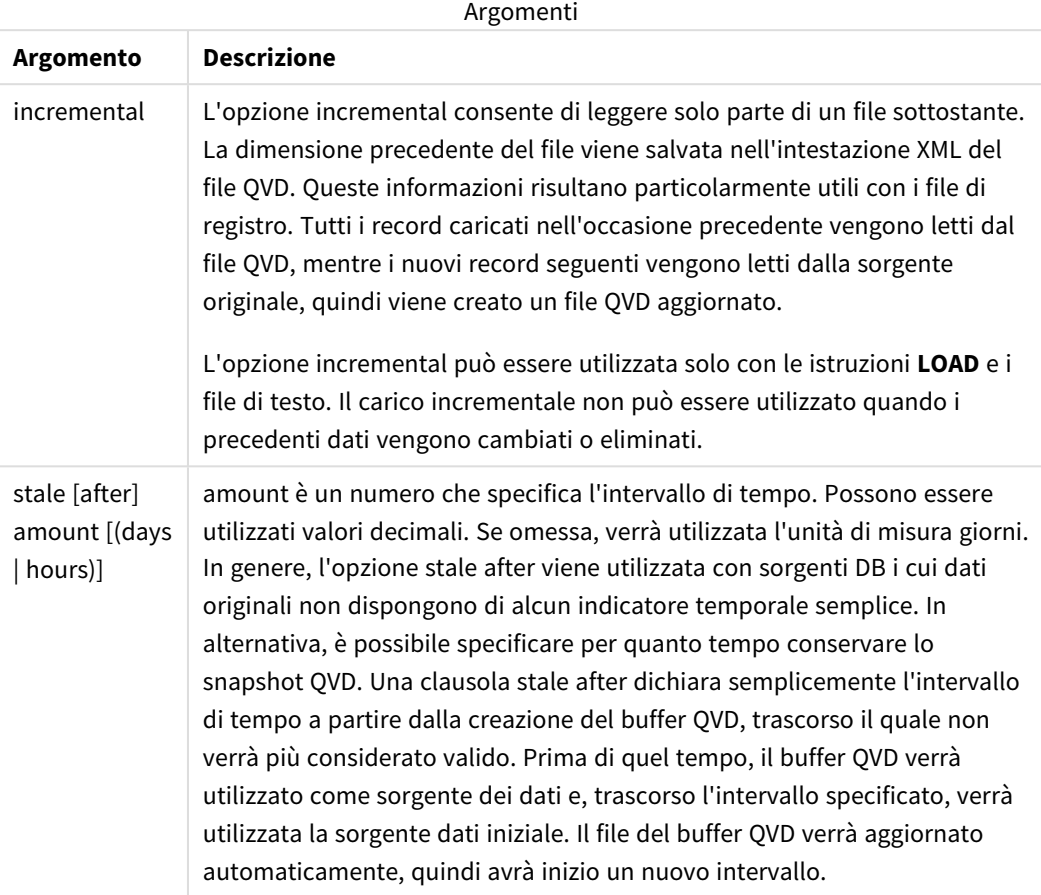

#### **Limiti:**

Esistono numerose limitazioni, la più importante delle quali stabilisce che dovrà esistere necessariamente un'istruzione **LOAD** o **SELECT** per file alla base di qualsiasi istruzione complessa.

#### **Example 1:**

Buffer SELECT \* from MyTable;

#### **Example 2:**

Buffer (stale after 7 days) SELECT \* from MyTable;

## **Example 3:**

Buffer (incremental) LOAD \* from MyLog.log;

# Concatenate

Concatenate è un prefisso di caricamento dello script che consente di aggiungere un set di dati a una tabella in memoria già esistente. Viene spesso utilizzato per aggiungere diversi set di dati transazionali a un'unica tabella dei fatti centrale, o per costruire insiemi di dati di riferimento comuni di un tipo specifico che provengono da più fonti. La sua funzionalità è simile a quella dell'operatore UNION di SQL.

La tabella risultante da un'operazione concatenate conterrà il set di dati originale con le nuove righe di dati aggiunte in fondo alla tabella. Le tabelle di origine e di destinazione possono presentare campi diversi. Se i campi sono diversi, la tabella risultante sarà ampliata per rappresentare il risultato combinato di tutti i campi presenti sia nella tabella di origine che in quella di destinazione.

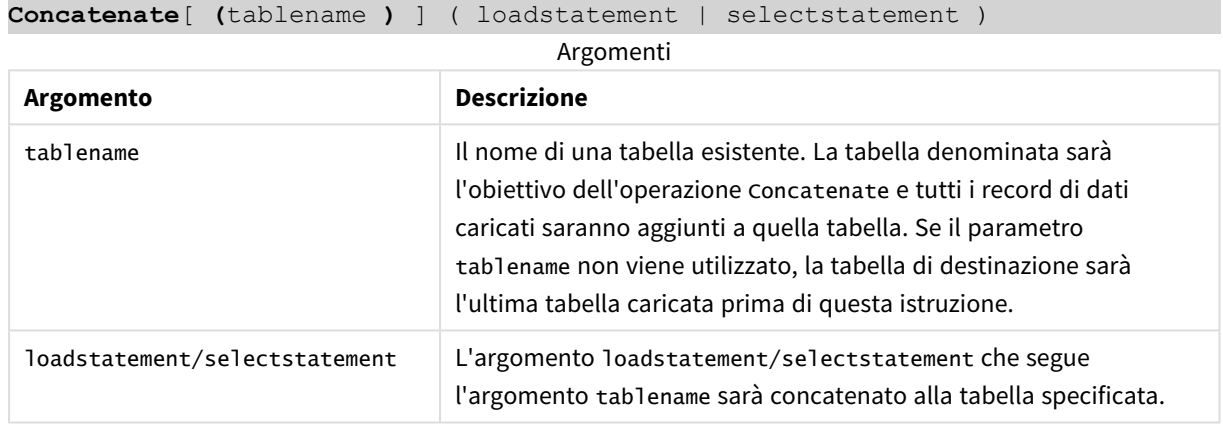

### **Sintassi:**

# Impostazioni locali

Se non diversamente specificato, gli esempi di questo argomento utilizzano il seguente formato di data: MM/GG/AAAA. Il formato della data viene specificato nell'istruzione SET DateFormat nello script di caricamento dei dati. La formattazione predefinita della data potrebbe essere diversa nel proprio sistema, a causa delle impostazioni regionali e di altri fattori. È possibile modificare i formati degli esempi seguenti in base alle proprie esigenze. In alternativa, è possibile modificare i formati nel proprio script di caricamento per adattarli a questi esempi.

Le impostazioni regionali predefinite delle app si basano sulle impostazioni regionali del sistema del computer o del server in cui risulta installato Qlik Sense. Se il server Qlik Sense a cui si accede è impostato in Svezia, l'editor caricamento dati utilizzerà le impostazioni regionali svedesi per date, ora e valuta. Queste impostazioni di formato regionale non riguardano la lingua visualizzata nell'interfaccia utente Qlik Sense. Qlik Sense verrà visualizzato nella stessa lingua del browser utilizzato.

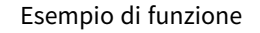

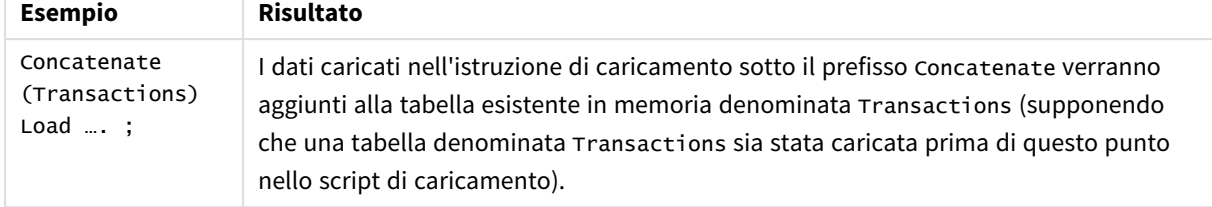

# Esempio 1 - Aggiunta di più set di dati a una tabella di destinazione con il prefisso di caricamento Concatenate

Script di caricamento e risultati

### **Panoramica**

In questo esempio verranno caricati due script in ordine sequenziale.

- <sup>l</sup> Il primo script di caricamento contiene un set di dati iniziale con date e importi che viene inviato a una tabella denominata Transactions.
- Il secondo script di caricamento contiene:
	- Un secondo set di dati che viene aggiunto al set di dati iniziale utilizzando il prefisso Concatenate. Questo set di dati contiene un campo aggiuntivo, type, che non è presente nel set di dati iniziale.
	- Il prefisso Concatenate.

Aprire l'editor caricamento dati e aggiungere lo script di caricamento sotto in una nuova scheda.

#### **Primo script di caricamento**

Transactions: Load \* Inline [ id, date, amount 3750, 08/30/2018, 23.56 3751, 09/07/2018, 556.31 3752, 09/16/2018, 5.75 3753, 09/22/2018, 125.00 3754, 09/22/2018, 484.21 3756, 09/22/2018, 59.18 3757, 09/23/2018, 177.42 ];

### **Risultati**

Caricare i dati e aprire un foglio. Creare una nuova tabella e aggiungere tali campi come dimensioni:

- $\bullet$  id
- $\bullet$  date

• amount

Tabella dei risultati del primo script di

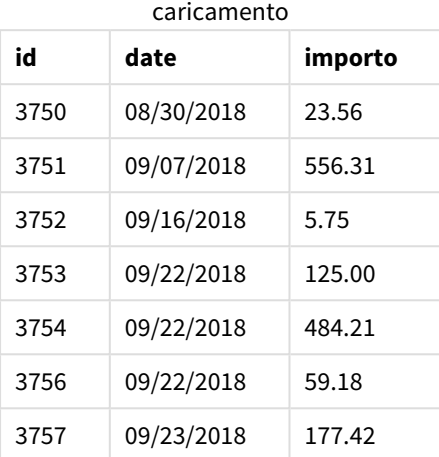

La tabella mostra il set di dati iniziale.

#### **Secondo script di caricamento**

Aprire l'editor caricamento dati e aggiungere lo script di caricamento sotto.

```
Concatenate(Transactions)
Load * Inline [ 
id, date, amount, type
3758, 10/01/2018, 164.27, Internal
3759, 10/03/2018, 384.00, External
3760, 10/06/2018, 25.82, Internal
3761, 10/09/2018, 312.00, Internal
3762, 10/15/2018, 4.56, Internal
3763, 10/16/2018, 90.24, Internal
3764, 10/18/2018, 19.32, External
];
```
### **Risultati**

Caricare i dati e passare al foglio. Creare questo campo come una dimensione.

• type

Tabella dei risultati del secondo script di

caricamento

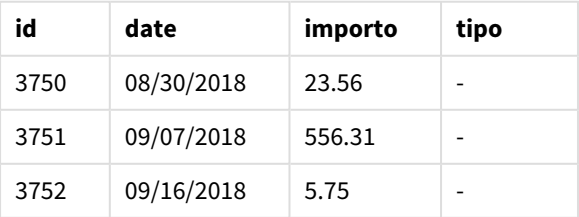

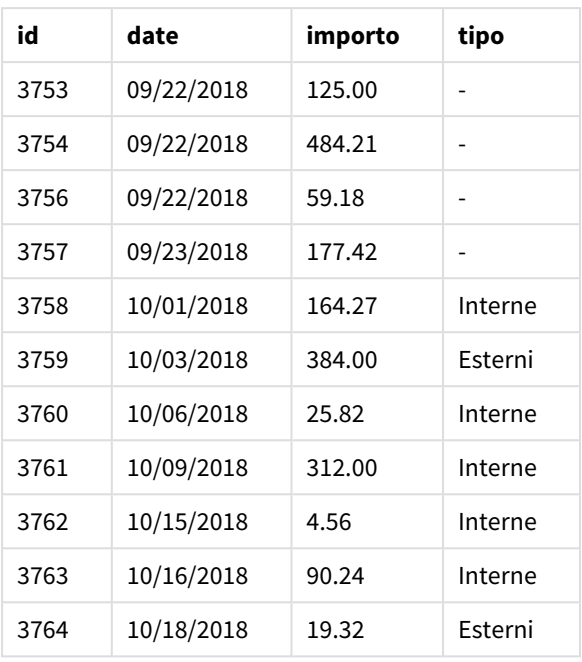

Si notino i valori null nel campo type per i primi sette record caricati in cui type non era stato definito.

# Esempio 2 - Aggiunta di più set di dati a una tabella di destinazione utilizzando la concatenazione implicita

Script di caricamento e risultati

### **Panoramica**

Un caso tipico di applicazione implicita dei dati si ha quando si caricano diversi file di dati strutturati in modo identico e si desidera aggiungerli tutti a una tabella di destinazione.

Ad esempio, utilizzando wildcards nei nomi dei file con una sintassi come:

```
myTable:
Load * from [myFile_*.qvd] (qvd);
```
o in cicli che utilizzano costrutti come:

```
for each file in filelist('myFile_*.qvd')
myTable:
Load * from [$(file)] (qvd);
next file
```
*La concatenazione implicita avverrà tra due tabelle caricate con campi di nome identico, anche se non sono definite una dopo l'altra nello script. Ciò può portare all'aggiunta involontaria di dati alle tabelle. Se non si vuole che una tabella secondaria con campi identici venga aggiunta in questo modo, utilizzare il prefisso load* NoConcatenate*. Rinominare la tabella con un tag nome alternativo non è sufficiente a impedire che si verifichi una concatenazione implicita. Per ulteriori informazioni, vedere [NoConcatenate](#page-92-0) (page 93).*

In questo esempio verranno caricati due script in ordine sequenziale.

- Il primo script di caricamento contiene un set di dati iniziale con quattro campi che viene inviato a una tabella denominata Transactions.
- Il secondo script di caricamento contiene un set di dati con gli stessi campi del primo set di dati.

Aprire l'editor caricamento dati e aggiungere lo script di caricamento sotto in una nuova scheda.

#### **Primo script di caricamento**

```
Transactions:
Load * Inline [ 
id, date, amount, type
3758, 10/01/2018, 164.27, Internal
3759, 10/03/2018, 384.00, External
3760, 10/06/2018, 25.82, Internal
3761, 10/09/2018, 312.00, Internal
3762, 10/15/2018, 4.56, Internal
3763, 10/16/2018, 90.24, Internal
3764, 10/18/2018, 19.32, External
];
```
#### **Risultati**

Caricare i dati e aprire un foglio. Creare una nuova tabella e aggiungere tali campi come dimensioni:

- $\bullet$  id
- date
- amount
- type

#### Tabella dei risultati del primo script di caricamento

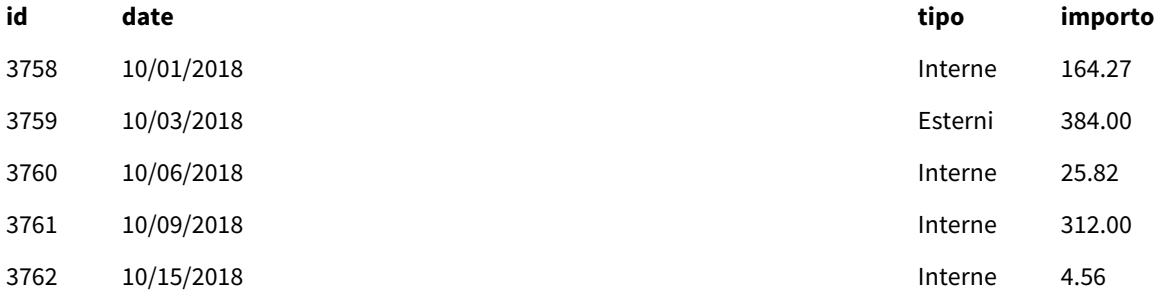

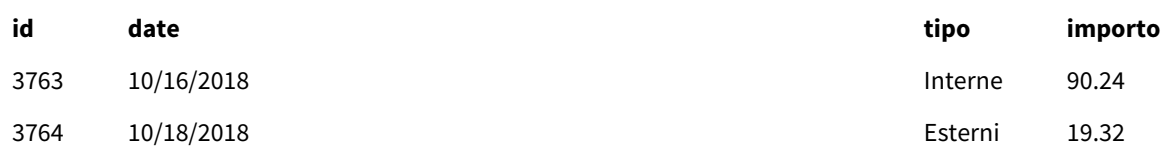

La tabella mostra il set di dati iniziale.

#### **Secondo script di caricamento**

Aprire l'editor caricamento dati e aggiungere lo script di caricamento sotto.

Load \* Inline [ id, date, amount, type 3765, 11/03/2018, 129.40, Internal 3766, 11/05/2018, 638.50, External ];

#### **Risultati**

Caricare i dati e passare al foglio.

Tabella dei risultati del secondo script di caricamento

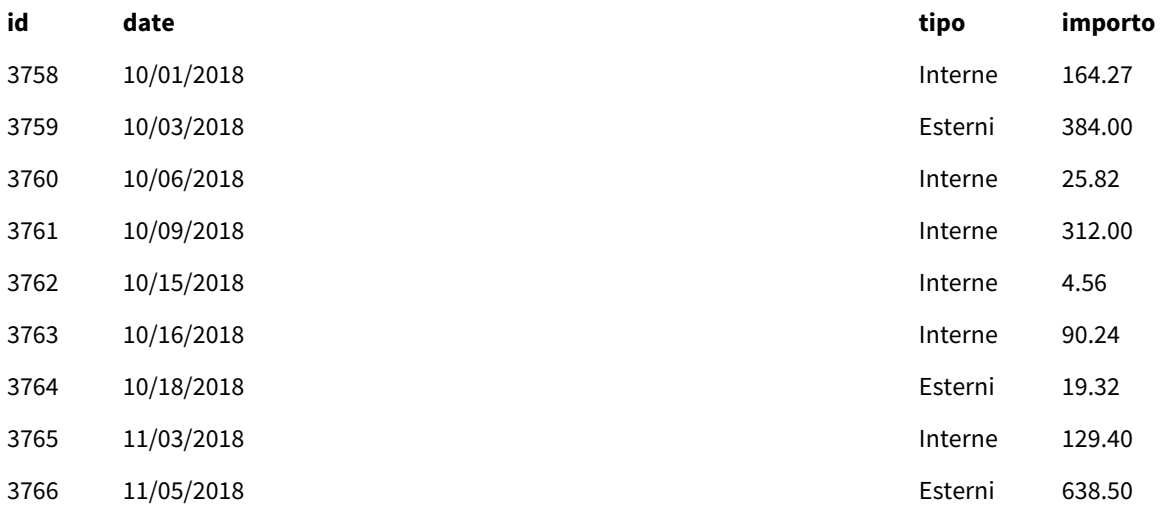

<span id="page-46-0"></span>Il secondo set di dati è stato concatenato implicitamente al set di dati iniziale, poiché i campi sono identici.

# Crosstable

Il prefisso di caricamento **crosstable** viene utilizzato per trasporre i dati strutturati in "tabella incrociata" o in "tabella pivot". I dati strutturati in questo modo si trovano comunemente quando si lavora con le sorgenti dei fogli di calcolo. L'output e lo scopo del prefisso di caricamento **crosstable** è di trasporre tali strutture nell'equivalente di una normale tabella in un formato a colonne, poiché questa struttura è generalmente più adatta per l'analisi in Qlik Sense.

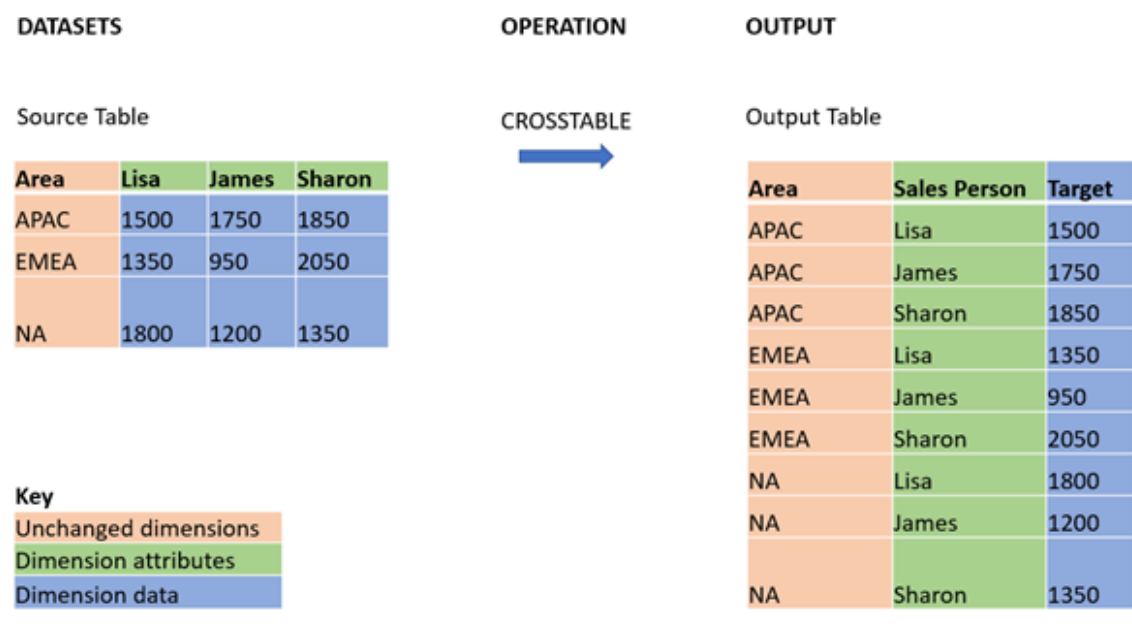

*Esempio di dati strutturati come tabella incrociata e struttura equivalente dopo una trasformazione crosstable*

### **Sintassi:**

**crosstable (**attribute field name, data field name [ , n ] **)** ( loadstatement | selectstatement )

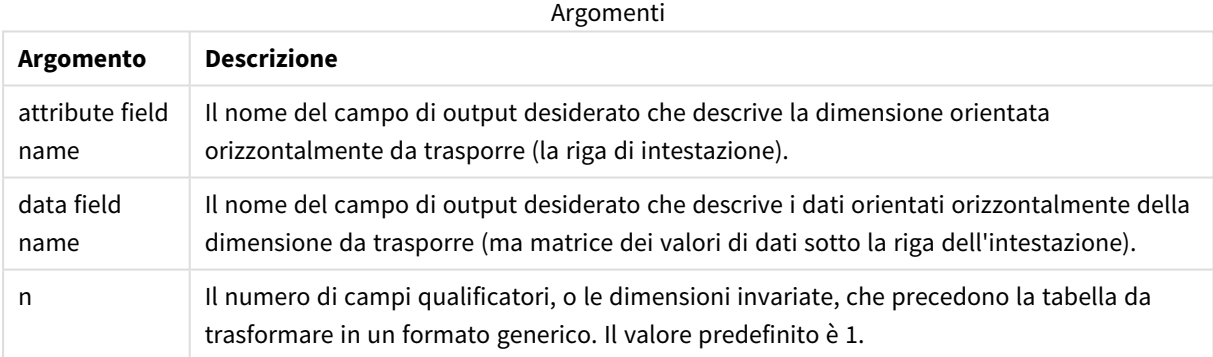

Questa funzione di script è correlata alle funzioni seguenti:

Funzioni correlate

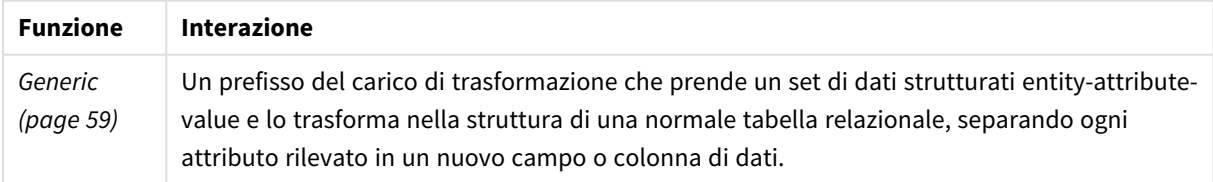

# Esempio 1 – Trasformazione dei dati di vendita pivot (semplice)

Script di caricamento e risultati

### **Panoramica**

Aprire l'Editor caricamento dati e aggiungere il primo script di caricamento di seguito in una nuova scheda.

Il primo script di caricamento contiene un set di dati a cui verrà successivamente applicato il prefisso dello script crosstable, con la sezione che applica crosstable con commenti. Ciò significa che la sintassi dei commenti è stata utilizzata per disabilitare questa sezione nello script di caricamento.

Il secondo script di caricamento è uguale al primo, ma con l'applicazione di crosstable senza commenti (abilitato rimuovendo la sintassi del commento). Gli script vengono mostrati in questo modo per evidenziare il valore di questa funzione di script nella trasformazione dei dati.

#### **Primo script di caricamento (funzione non applicata)**

```
tmpData:
//Crosstable (MonthText, Sales)
Load * inline [
Product, Jan 2021, Feb 2021, Mar 2021, Apr 2021, May 2021, Jun 2021
A, 100, 98, 103, 63, 108, 82
B, 284, 279, 297, 305, 294, 292
C, 50, 53, 50, 54, 49, 51];
//Final:
//Load Product,
//Date(Date#(MonthText,'MMM YYYY'),'MMM YYYY') as Month,
//Sales
//Resident tmpData;
```
//Drop Table tmpData;

#### **Risultati**

Caricare i dati e aprire un foglio. Creare una nuova tabella e aggiungere tali campi come dimensioni:

- Product
- $-$  Jan 2021
- $\cdot$  Feb 2021
- $\bullet$  Mar 2021
- $\bullet$  Apr 2021
- $\bullet$  May 2021
- $\bullet$  Jun 2021

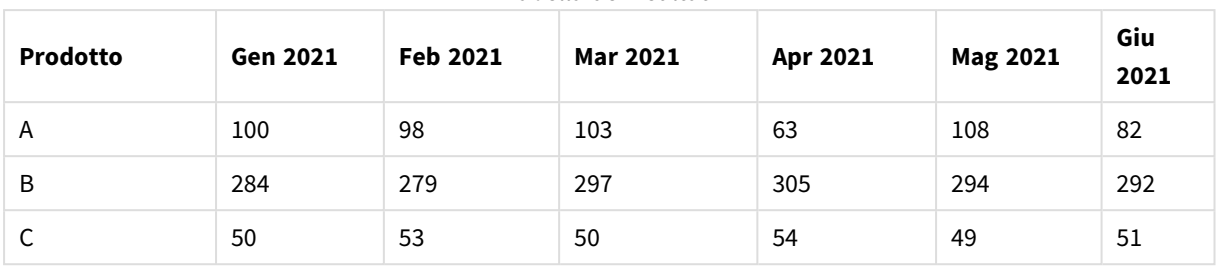

Tabella dei risultati

Questo script consente la creazione di una tabella incrociata con una colonna per ogni mese e una riga per prodotto. Nel suo formato attuale, questi dati non sono facili da analizzare. Sarebbe preferibile disporre di tutti i numeri in un campo e tutti i mesi in un altro, in una tabella a tre colonne. La sezione successiva spiega come eseguire questa trasformazione nella tabella incrociata.

### **Secondo script di caricamento (funzione non applicata)**

Cancellare i commenti nello script rimuovendo //. Lo script di caricamento dovrebbe avere l'aspetto seguente:

```
tmpData:
Crosstable (MonthText, Sales)
Load * inline [
Product, Jan 2021, Feb 2021, Mar 2021, Apr 2021, May 2021, Jun 2021
A, 100, 98, 103, 63, 108, 82
B, 284, 279, 297, 305, 294, 292
C, 50, 53, 50, 54, 49, 51];
Final:
Load Product,
Date(Date#(MonthText,'MMM YYYY'),'MMM YYYY') as Month,
Sales
```
Resident tmpData;

Drop Table tmpData;

#### **Risultati**

Caricare i dati e aprire un foglio. Creare una nuova tabella e aggiungere tali campi come dimensioni:

- Product
- Month
- Sales

#### Tabella dei risultati

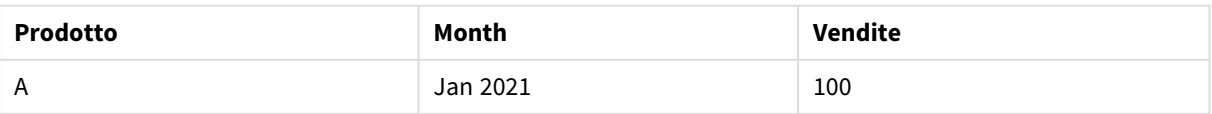

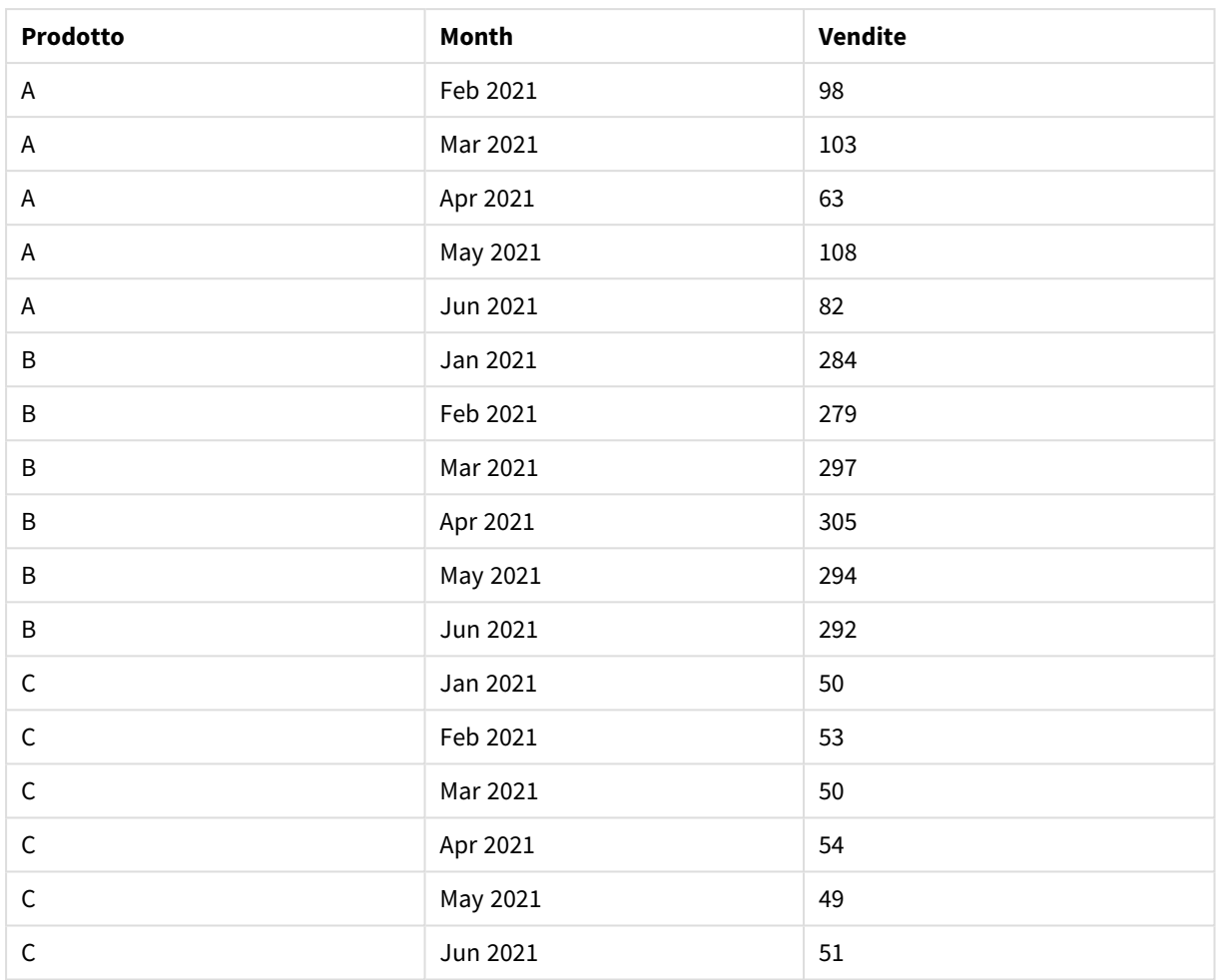

Una volta applicato il prefisso dello script, la tabella incrociata viene trasformata in una tabella lineare con una colonna per il valore Month e un'altra per Sales. Ciò migliora la leggibilità dei dati.

# Esempio 2 – Trasformazione dei dati sugli obiettivi di vendita pivot in una tabella con struttura verticale (livello intermedio)

Script di caricamento ed espressione del grafico

## **Panoramica**

Aprire l'editor caricamento dati e aggiungere lo script di caricamento sotto in una nuova scheda.

Lo script di caricamento contiene:

- Un set di dati che viene caricato in una tabella denominata Target.
- Il prefisso di caricamento crosstable, che traspone i nomi degli agenti dedicati alle vendite pivot in un campo a sé stante con l'etichetta Sales Person.
- <sup>l</sup> I dati degli obiettivi di vendita associati, sono strutturati in un campo denominato Target.

#### **Script di caricamento**

```
SalesTargets:
CROSSTABLE([Sales Person],Target,1)
LOAD
*
INLINE [
Area, Lisa, James, Sharon
APAC, 1500, 1750, 1850
EMEA, 1350, 950, 2050
NA, 1800, 1200, 1350
];
```
## **Risultati**

Caricare i dati e aprire un foglio. Creare una nuova tabella e aggiungere tali campi come dimensioni:

- Area
- Sales Person

Aggiungere questa misura:

=Sum(Target)

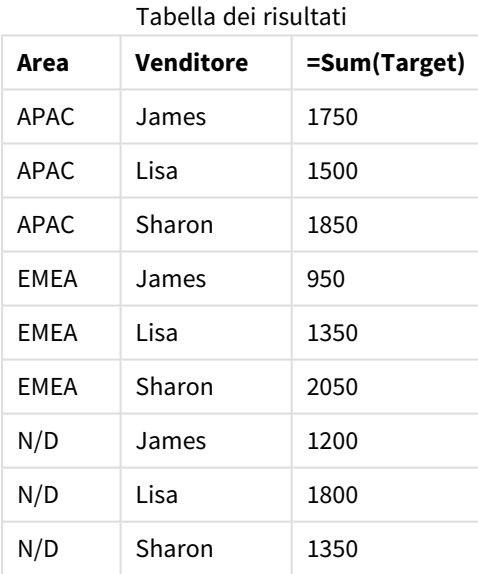

Se si desidera replicare la visualizzazione dei dati come tabella pivot di input, è possibile creare una tabella pivot equivalente in un foglio.

#### **Procedere come indicato di seguito:**

- 1. Copiare e incollare la tabella appena creata nel foglio.
- 2. Trascinare l'oggetto grafico **Tabella pivot** sopra la copia della tabella appena creata. Selezionare **Converti**.
- 3. Fare clic su **Termina modifica**.
- 4. Trascinare il campo Sales Person dalla casella della colonna verticale alla casella della colonna orizzontale.

La tabella seguente mostra i dati nella forma della tabella iniziale, come è visualizzato in Qlik Sense:

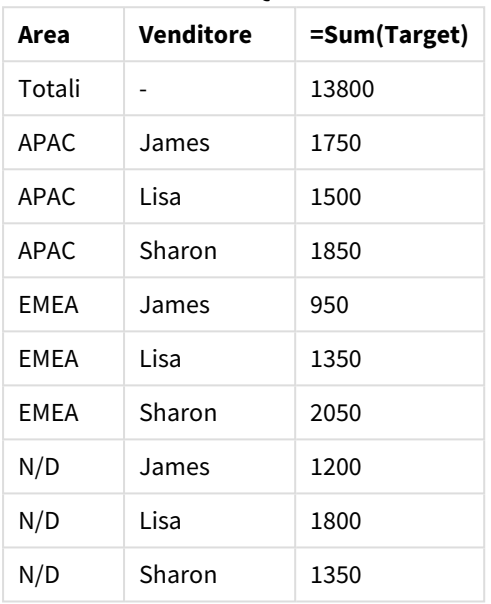

Tabella dei risultati originale, come mostrato in Qlik Sense

La tabella pivot equivalente è simile a quella seguente, con la colonna per il nome di ogni dipendente addetto alle vendite contenuta all'interno della riga più grande per sales Person:

Tabella pivot equivalente con il campo Sales

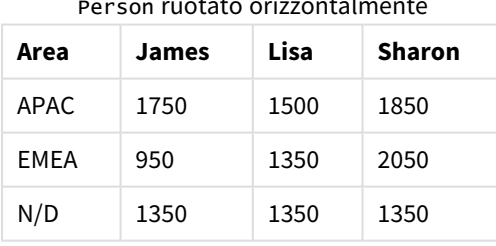

Person ruotato orizzontalmente

*Esempio di dati visualizzati come una tabella e una tabella pivot equivalente con il campo* Sales Person *ruotato orizzontalmente*

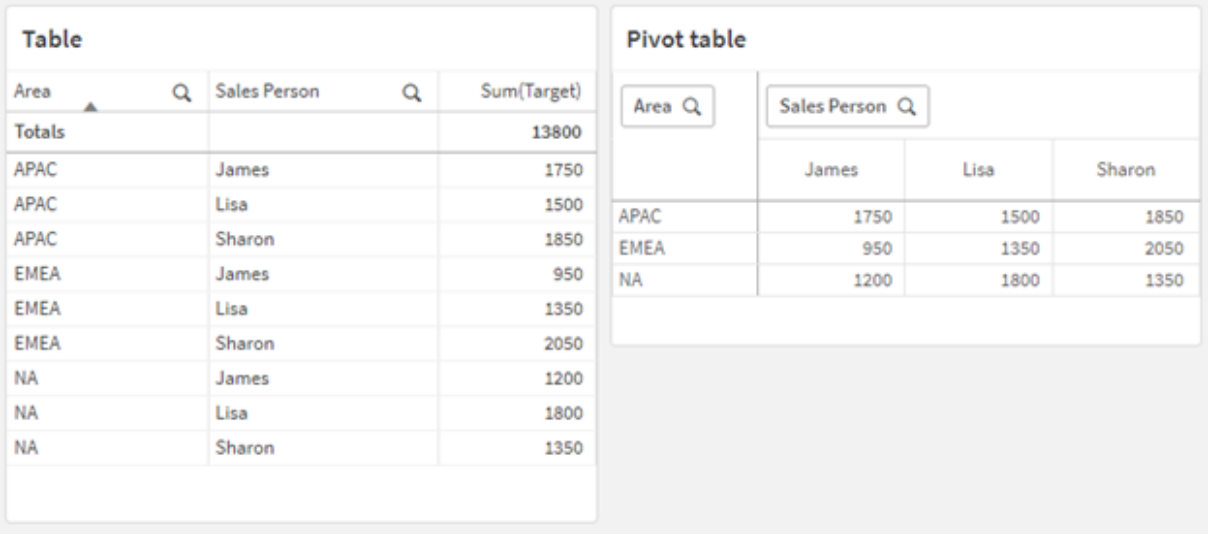

# Esempio 3 – Trasformazione dei dati e degli obiettivi di vendita pivot in una tabella con struttura verticale (avanzata)

Script di caricamento ed espressione del grafico

### **Panoramica**

Aprire l'editor caricamento dati e aggiungere lo script di caricamento sotto in una nuova scheda.

Lo script di caricamento contiene:

- Un set di dati che rappresenta i dati sulle vendite e sugli obiettivi, organizzati per area e mese dell'anno. Questo viene caricato in una tabella denominata SalesAndTargets.
- Il prefisso di caricamento crosstable. Questo viene utilizzato per annullare il pivot della dimensione Month Year in un campo dedicato, nonché per trasporre la matrice delle vendite e degli importi target in un campo dedicato chiamato Amount.
- <sup>l</sup> Conversione del campo Month Year da testo in una data corretta, utilizzando la funzione di conversione text-to-date date#. Il campo Month Year convertito in data viene unito nuovamente alla tabella SalesAndTarget tramite un prefisso di caricamento Join.

### **Script di caricamento**

```
SalesAndTargets:
CROSSTABLE(MonthYearAsText,Amount,2)
LOAD
     \mathbf{r}INLINE [
Area Type Jan-22 Feb-22 Mar-22 Apr-22 May-22 Jun-22 Jul-22 Aug-22 Sep-22 Oct-22 Nov-22 Dec-22
APAC Target 425 425 425 425 425 425 425 425 425 425 425 425
APAC Actual 435 434 397 404 458 447 413 458 385 421 448 397
```

```
EMEA Target 362.5 362.5 362.5 362.5 362.5 362.5 362.5 362.5 362.5 362.5 362.5 362.5
EMEA Actual 363.5 359.5 337.5 361.5 341.5 337.5 379.5 352.5 327.5 337.5 360.5 334.5
NA Target 375 375 375 375 375 375 375 375 375 375 375 375
NA Actual 378 415 363 356 403 343 401 365 393 340 360 405
] (delimiter is '\t');
tmp:
LOAD DISTINCT MonthYearAsText,date#(MonthYearAsText,'MMM-YY') AS [Month Year]
RESIDENT SalesAndTargets;
```

```
JOIN (SalesAndTargets)
LOAD * RESIDENT tmp;
```
DROP TABLE tmp; DROP FIELD MonthYearAsText;

#### **Risultati**

Caricare i dati e aprire un foglio. Creare una nuova tabella e aggiungere tali campi come dimensioni:

- Area
- Month Year

Creare le seguenti misure, con l'etichetta Actual:

```
=Sum({<Type={'Actual'}>} Amount)
```
Inoltre, creare questa misura, con l'etichetta Target:

=Sum({<Type={'Target'}>} Amount)

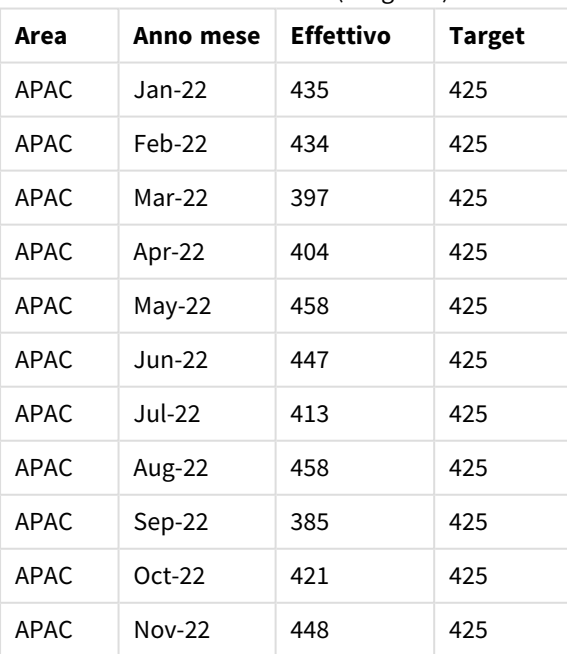

Tabella dei risultati (ritagliata)

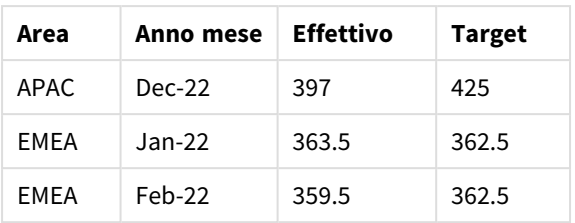

Se si desidera replicare la visualizzazione dei dati come tabella pivot di input, è possibile creare una tabella pivot equivalente in un foglio.

### **Procedere come indicato di seguito:**

- 1. Copiare e incollare la tabella appena creata nel foglio.
- 2. Trascinare l'oggetto grafico **Tabella pivot** sopra la copia della tabella appena creata. Selezionare **Converti**.
- 3. Fare clic su **Termina modifica**.
- 4. Trascinare il campo Month Year dalla casella della colonna verticale alla casella della colonna orizzontale.
- 5. Trascinare l'elemento Values dalla casella della colonna verticale alla casella della colonna orizzontale.

La tabella seguente mostra i dati nella forma della tabella iniziale, come è visualizzato in Qlik Sense:

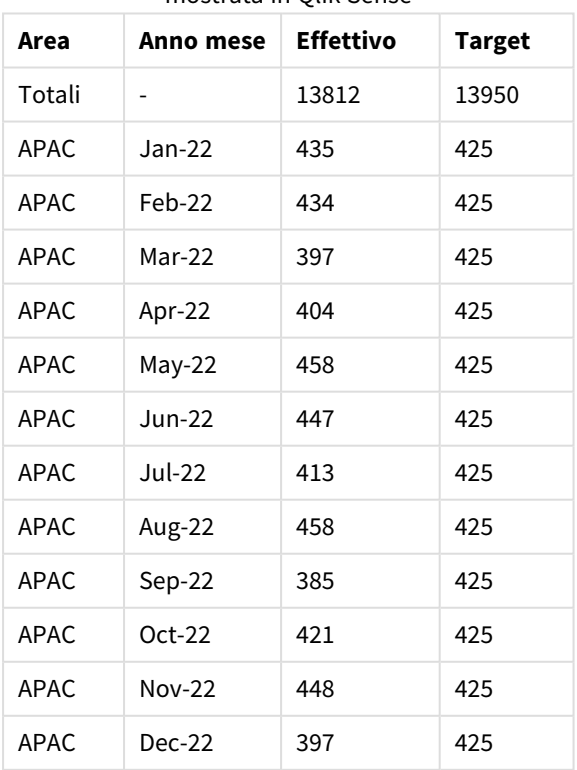

Tabella dei risultati originale (ritagliata), come mostrata in Qlik Sense

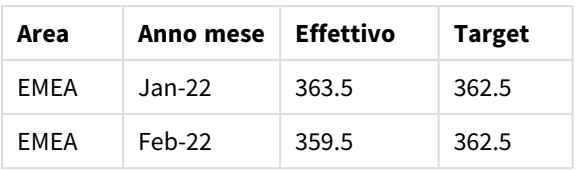

La tabella pivot equivalente è simile a quella seguente, con la colonna per ogni mese dell'anno contenuta all'interno della riga più grande per Month Year:

| Area<br>(valori)         | Jan-<br>22 | Feb-<br>22 | Mar-<br>22 | Apr-<br>22 | May-<br>22 | Jun-<br>22 | Jul-<br>22 | Aug-<br>22 | Sep-<br>22 | Oct-<br>22 | Nov-<br>22 | Dec-<br>22 |
|--------------------------|------------|------------|------------|------------|------------|------------|------------|------------|------------|------------|------------|------------|
| APAC -<br>Effettiv<br>o  | 435        | 434        | 397        | 404        | 458        | 447        | 413        | 458        | 385        | 421        | 448        | 397        |
| APAC -<br>Target         | 425        | 425        | 425        | 425        | 425        | 425        | 425        | 425        | 425        | 425        | 425        | 425        |
| EMEA -<br>Effettiv<br>o  | 363.5      | 359.5      | 337.5      | 361.5      | 341.5      | 337.5      | 379.5      | 352.5      | 327.5      | 337.5      | 360.5      | 334.5      |
| EMEA -<br>Target         | 362.5      | 362.5      | 362.5      | 362.5      | 362.5      | 362.5      | 362.5      | 362.5      | 362.5      | 362.5      | 362.5      | 362.5      |
| $N/D$ -<br>Effettiv<br>o | 378        | 415        | 363        | 356        | 403        | 343        | 401        | 365        | 393        | 340        | 360        | 405        |
| $N/D$ -<br>Target        | 375        | 375        | 375        | 375        | 375        | 375        | 375        | 375        | 375        | 375        | 375        | 375        |

Tabella pivot (ritagliata) equivalente con il campo Month Year ruotato orizzontalmente

*Esempio di dati visualizzati come una tabella e una tabella pivot equivalente con il campo* Month Year *ruotato orizzontalmente*

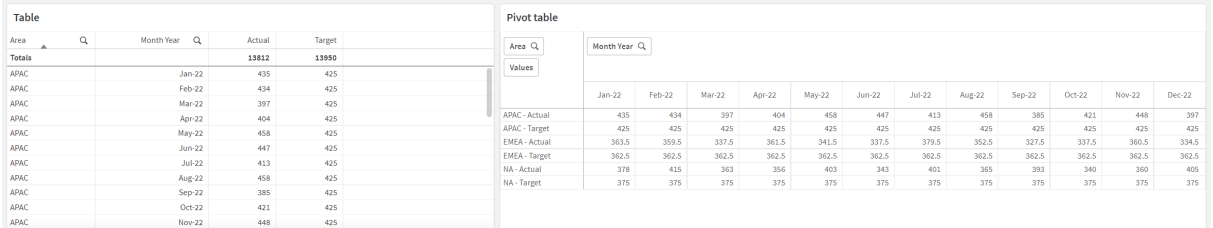

# First

Il prefisso First aggiunto a un'istruzione LOAD O SELECT (SQL) viene utilizzato per caricare un numero di record massimo impostato dalla tabella di origine dei dati. Un tipico caso d'uso per l'utilizzo del prefisso First è quando si desidera recuperare un piccolo sottoinsieme di record da una fase di caricamento dei dati di grandi dimensioni e/o lenta. Non appena il numero di record

definito "n" viene caricato, la fase di caricamento termina prematuramente e il resto dell'esecuzione dello script continua normalmente.

#### **Sintassi:**

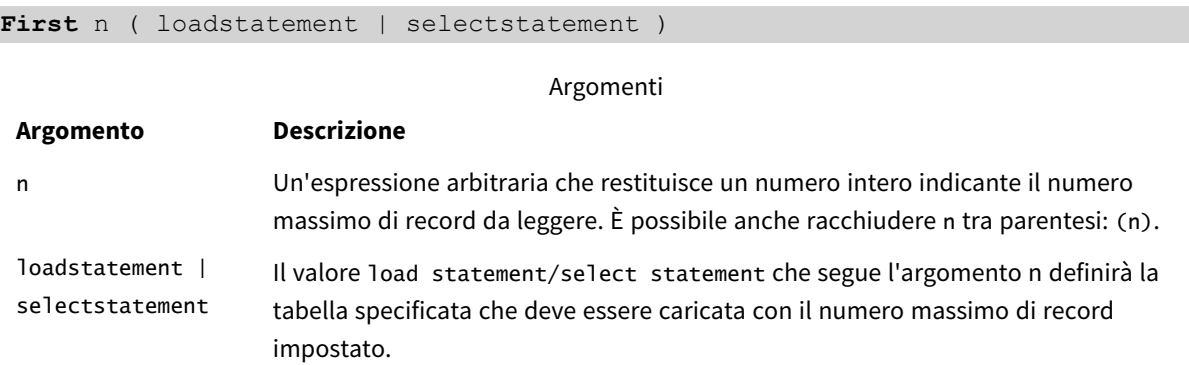

# Impostazioni locali

Se non diversamente specificato, gli esempi di questo argomento utilizzano il seguente formato di data: MM/GG/AAAA. Il formato della data viene specificato nell'istruzione SET DateFormat nello script di caricamento dei dati. La formattazione predefinita della data potrebbe essere diversa nel proprio sistema, a causa delle impostazioni regionali e di altri fattori. È possibile modificare i formati degli esempi seguenti in base alle proprie esigenze. In alternativa, è possibile modificare i formati nel proprio script di caricamento per adattarli a questi esempi.

Le impostazioni regionali predefinite delle app si basano sulle impostazioni regionali del sistema del computer o del server in cui risulta installato Qlik Sense. Se il server Qlik Sense a cui si accede è impostato in Svezia, l'editor caricamento dati utilizzerà le impostazioni regionali svedesi per date, ora e valuta. Queste impostazioni di formato regionale non riguardano la lingua visualizzata nell'interfaccia utente Qlik Sense. Qlik Sense verrà visualizzato nella stessa lingua del browser utilizzato.

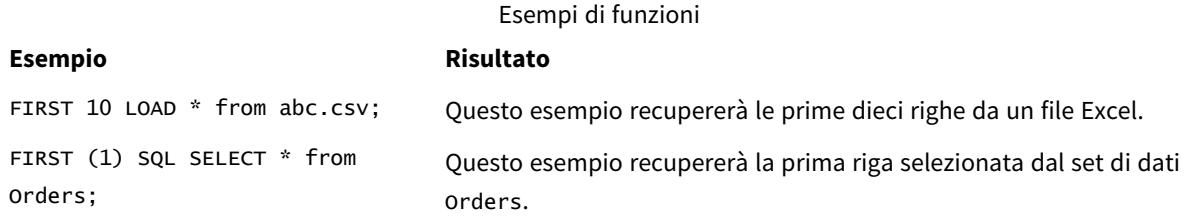

# Esempio: Caricamento delle prime cinque righe

Script di caricamento e risultati

#### **Panoramica**

Aprire l'editor caricamento dati e aggiungere lo script di caricamento sotto in una nuova scheda.

Lo script di caricamento contiene:

- Un set di dati delle prime due settimane del 2020.
- La variabile First che indica all'applicazione di caricare solo i primi cinque record.

#### **Script di caricamento**

Sales: FIRST 5 LOAD \* Inline [ date, sales 01/01/2020,6000 01/02/2020,3000 01/03/2020,6000 01/04/2020,8000 01/05/2020,5000 01/06/2020,7000 01/07/2020,3000 01/08/2020,5000 01/09/2020,9000 01/10/2020,5000 01/11/2020,7000 01/12/2020,7000 01/13/2020,7000 01/14/2020,7000 ];

#### **Risultati**

Caricare i dati e aprire un foglio. Creare una nuova tabella e aggiungere Date come campo e sum(sales) come misura.

Tabella dei risultati

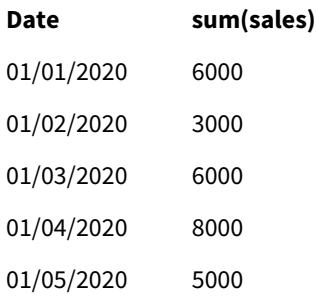

<span id="page-58-0"></span>Lo script carica solo i primi cinque record della tabella Sales.

# Generic

Il prefisso di caricamento **Generic** consente la conversione dei dati modellati su entità-attributovalore (EAV) in una struttura di tabella relazionale tradizionale e normalizzata. La modellazione EAV in alternativa è denominata "modellazione di dati generici" o "schema aperto".

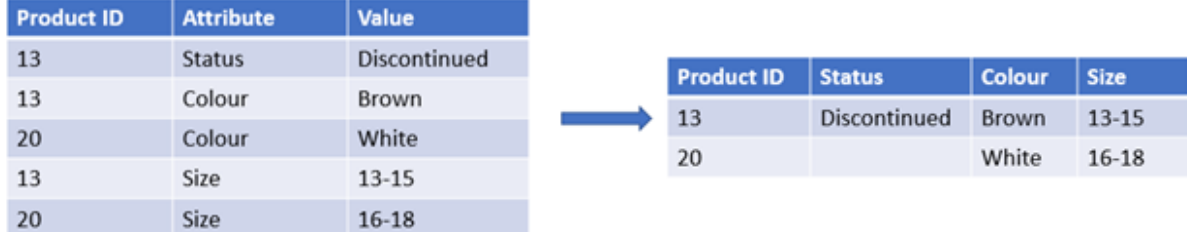

*Esempio di dati EAV modellati e tabella relazionale denormalizzata equivalente*

*Esempio di dati EAV modellati e tabella relazionale denormalizzata equivalente*

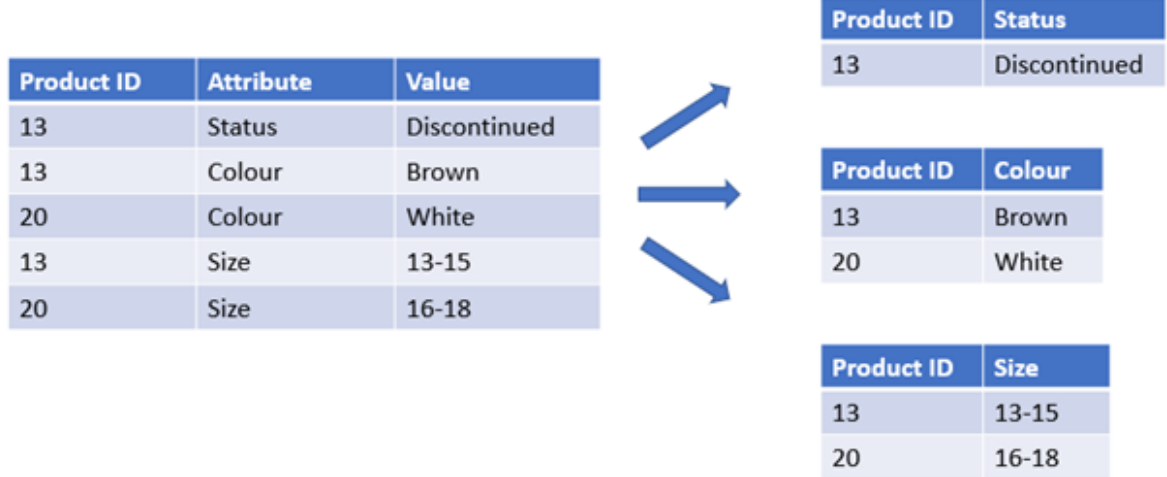

Sebbene sia tecnicamente possibile caricare e analizzare i dati modellati EAV in Qlik, è spesso più semplice lavorare con una struttura di dati relazionale tradizionale equivalente.

#### **Sintassi:**

**Generic**( loadstatement | selectstatement ) I seguenti argomenti possono aiutarti a lavorare con questa funzione:

#### Argomenti correlati

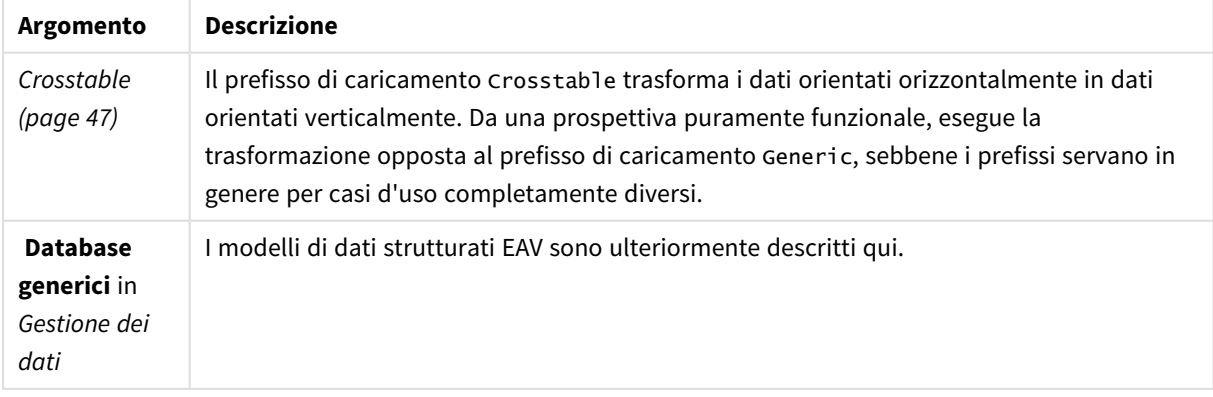

# Esempio 1 – Trasformazione di dati strutturati EAV con il prefisso di caricamento

# generico

Script di caricamento ed espressione del grafico

### **Panoramica**

Aprire l'Editor di caricamento dati e aggiungere lo script di caricamento sotto in una nuova scheda.

Lo script di caricamento contiene un set di dati che viene caricato in una tabella denominata Transactions. Il set di dati include un campo data. Viene utilizzata la definizione predefinita MonthNames.

### **Script di caricamento**

Products: Generic Load \* inline [ Product ID, Attribute, Value 13, Status, Discontinued 13, Color, Brown 20, Color, White 13, Size, 13-15 20, Size, 16-18 2, Status, Discontinued 5, Color, Brown 2, Color, White 44, Color, Brown 45, Size, 16-18 45, Color, Brown ];

## **Risultati**

Caricare i dati e aprire un foglio. Creare una nuova tabella e aggiungere questo campo come dimensione: Color.

Aggiungere questa misura:

=Count([Product ID])

Ora è possibile controllare il numero di prodotti per colore.

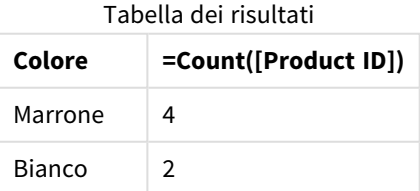

Si noti la forma del modello dati, in cui ogni attributo è stato suddiviso in una tabella separata denominata in base al contrassegno della tabella di destinazione originale Product. Ogni tabella ha l'attributo come suffisso. Un esempio è Product.Color. I record di output dell'Attributo prodotto risultanti sono associati per Product ID.

Products.Size Products.Status Product ID & Product ID & Size Status Products.Colour Product ID & Colour

*Rappresentazione dei risultati del sistema di visualizzazione modello dati*

# Tabella dei record risultante: Products.Status

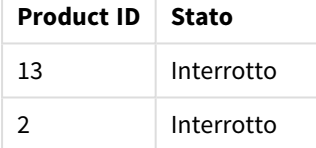

# Tabella dei record risultante: Products.Size

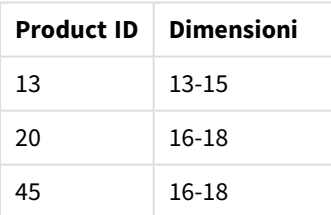

Tabella dei record risultante: Products.Color

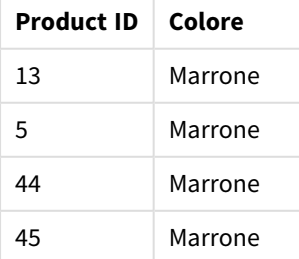

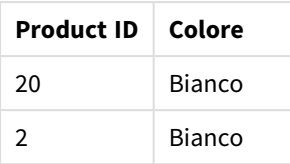

Esempio 2 – Analisi dei dati strutturati EAV senza il prefisso di caricamento generico Script di caricamento ed espressione del grafico

### **Panoramica**

Questo esempio mostra come analizzare i dati strutturati EAV nella loro forma originale.

Aprire l'editor caricamento dati e aggiungere lo script di caricamento sotto in una nuova scheda.

Lo script di caricamento contiene un set di dati che viene caricato in una tabella denominata Products in una struttura EAV.

In questo esempio, i prodotti continuano ad essere contati per attributo colore. Per analizzare i dati strutturati in questo modo, è necessario applicare un filtro a livello di espressione per i prodotti con il valore Attributo Color.

Inoltre, i singoli attributi non sono disponibili per la selezione come dimensioni o campi, rendendo più difficile determinare come creare visualizzazioni efficaci.

### **Script di caricamento**

Products: Load \* Inline  $\Gamma$ Product ID, Attribute, Value 13, Status, Discontinued 13, Color, Brown 20, Color, White 13, Size, 13-15 20, Size, 16-18 2, Status, Discontinued 5, Color, Brown 2, Color, White 44, Color, Brown 45, Size, 16-18 45, Color, Brown ];

## **Risultati**

Caricare i dati e aprire un foglio. Creare una nuova tabella e aggiungere questo campo come dimensione: Value.

Creare la seguente misura:

=Count({<Attribute={'Color'}>} [Product ID])

Ora è possibile controllare il numero di prodotti per colore.

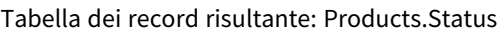

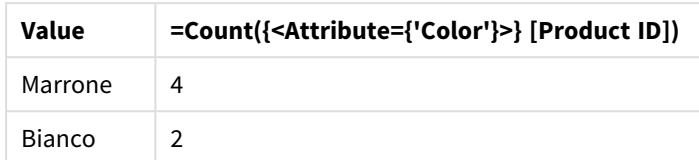

# Esempio 3 – Denormalizzazione delle tabelle di output risultanti da un caricamento generico (avanzato)

Script di caricamento ed espressione del grafico

#### **Panoramica**

In questo esempio, viene mostrato come la struttura dati normalizzata prodotta dal prefisso di caricamento Generic può essere denormalizzata nuovamente in una tabella dimensionale Product consolidata. Questa è una tecnica di modellazione avanzata che può essere impiegata come parte dell'ottimizzazione delle prestazioni del modello dati.

Aprire l'editor caricamento dati e aggiungere lo script di caricamento sotto in una nuova scheda.

#### **Script di caricamento**

Products: Generic Load \* inline [ Product ID, Attribute, Value 13, Status, Discontinued 13, Color, Brown 20, Color, White 13, Size, 13-15 20, Size, 16-18 2, Status, Discontinued 5, Color, Brown 2, Color, White 44, Color, Brown 45, Size, 16-18 45, Color, Brown ]; RENAME TABLE Products.Color TO Products; OUTER JOIN (Products) LOAD \* RESIDENT Products.Size; OUTER JOIN (Products)

```
LOAD * RESIDENT Products.Status;
DROP TABLES Products.Size,Products.Status;
```
## **Risultati**

Aprire il sistema di visualizzazione modello dati e annotare la forma del modello di dati risultante. È presente una sola tabella denormalizzata. Questa è una combinazione delle tre tabelle di output intermedie: Products.Size, Products.Status e Products.Color.

Modello di dati interni risultante

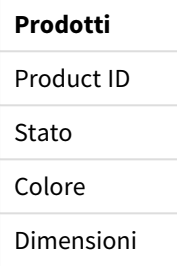

### Tabella dei record risultante: Prodotti

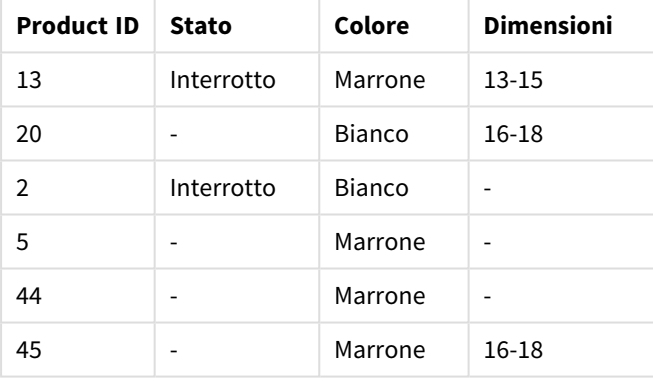

Caricare i dati e aprire un foglio. Creare una nuova tabella e aggiungere questo campo come dimensione: Color.

Aggiungere questa misura:

=Count([Product ID])

Tabella dei risultati

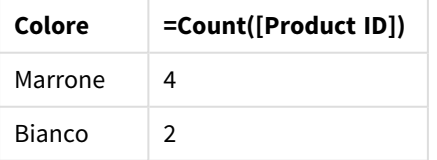

# Hierarchy

Il prefisso **hierarchy** viene utilizzato per trasformare una tabella gerarchica padre-figlio in una tabella utile in un modello dati Qlik Sense. Può essere inserito prima di un'istruzione **LOAD** o **SELECT** e utilizzerà i risultati dell'istruzione di caricamento come input per la trasformazione della tabella.

Il prefisso crea una tabella di nodi espansi che, in generale, presenta lo stesso numero di record della tabella di input, ma dove ogni livello all'interno della gerarchia viene memorizzato in un campo separato. Il campo del percorso può essere utilizzato in una struttura ad albero.

## **Sintassi:**

**Hierarchy (**NodeID, ParentID, NodeName, [ParentName, [PathSource, [PathName, [PathDelimiter, Depth]]]]**)**(loadstatement | selectstatement)

La tabella di input deve essere una tabella di nodi adiacenti. Le tabelle di nodi adiacenti sono tabelle in cui ogni record corrisponde a un nodo e presenta un campo contenente un riferimento al nodo padre. In questa tabella il nodo è salvato solamente su un record, anche se può presentare un qualsiasi numero di figli. Ovviamente la tabella può contenere campi aggiuntivi che descrivono gli attributi dei nodi.

Il prefisso crea una tabella di nodi espansi che, in generale, presenta lo stesso numero di record della tabella di input, ma dove ogni livello all'interno della gerarchia viene memorizzato in un campo separato. Il campo del percorso può essere utilizzato in una struttura ad albero.

In generale, la tabella di input presenta esattamente un record per nodo; in questi casi, la tabella di output contiene lo stesso numero di record. Tuttavia, a volte esistono nodi con più padri, ad esempio un nodo è rappresentato da più record nella tabella di input. In questo caso, la tabella di output potrà avere più record della tabella di input.

Tutti i nodi con un ID padre non presente nella colonna dell'ID del nodo (inclusi i nodi con ID padre mancanti) verranno considerati nodi radice. Inoltre, verranno caricati solo i nodi con una connessione, diretta o indiretta, al nodo radice, in modo da evitare riferimenti circolari.

È anche possibile creare campi aggiuntivi contenenti il nome del nodo padre, il percorso del nodo e la relativa profondità.

### **Argomenti:**

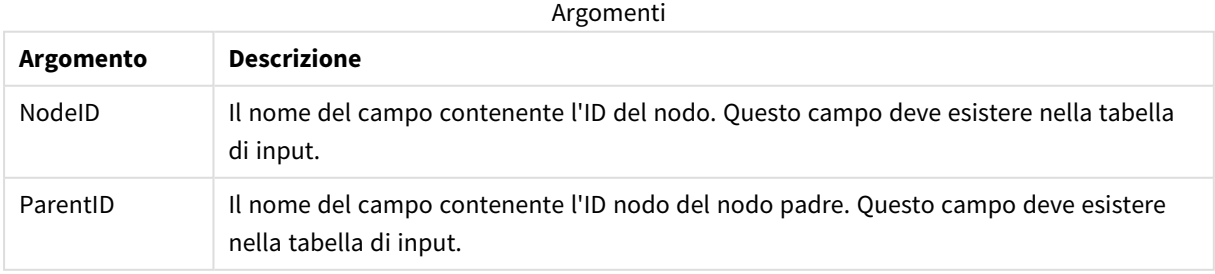

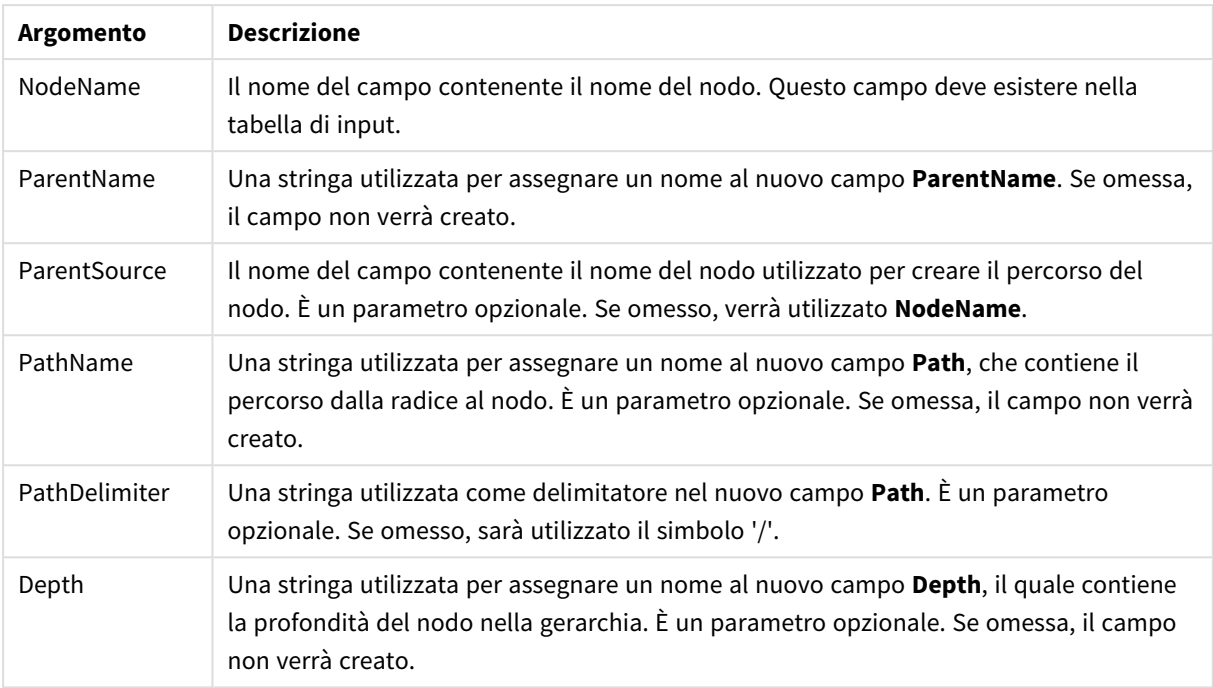

### **Esempio:**

Hierarchy(NodeID, ParentID, NodeName, ParentName, NodeName, PathName, '\', Depth) LOAD \* inline [

NodeID, ParentID, NodeName

- 1, 4, London
- 2, 3, Munich
- 3, 5, Germany
- 4, 5, UK
- 5, , Europe
- ];

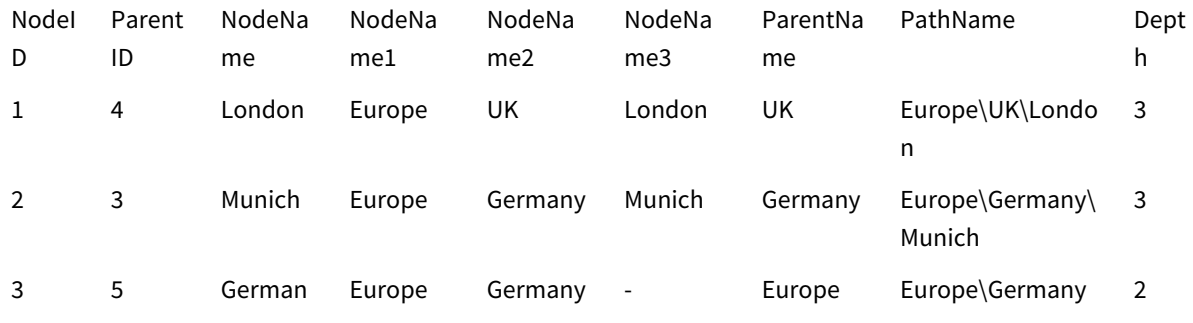

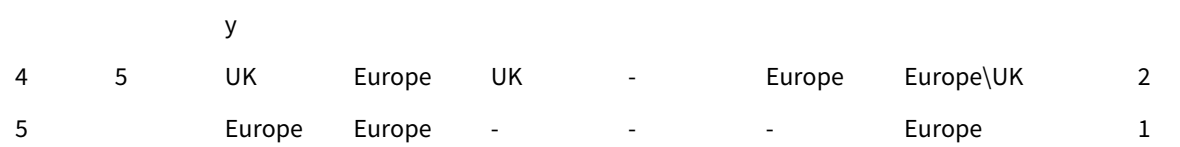

# HierarchyBelongsTo

Questo prefisso viene utilizzato per trasformare una tabella gerarchica padre-figlio in una tabella utile in un modello dati Qlik Sense. Può essere inserito prima di un'istruzione **LOAD** o **SELECT** e utilizzerà i risultati dell'istruzione di caricamento come input per la trasformazione della tabella.

Il prefisso consente di creare una tabella contenente tutte le relazioni padre-figlio della gerarchia. I campi padre possono essere quindi utilizzati per selezionare intere sezioni di tale gerarchia. Nella maggior parte dei casi, la tabella di output contiene più record per nodo.

### **Sintassi:**

```
HierarchyBelongsTo (NodeID, ParentID, NodeName, AncestorID, AncestorName,
[DepthDiff])(loadstatement | selectstatement)
```
La tabella di input deve essere una tabella di nodi adiacenti. Le tabelle di nodi adiacenti sono tabelle in cui ogni record corrisponde a un nodo e presenta un campo contenente un riferimento al nodo padre. In questa tabella il nodo è salvato solamente su un record, anche se può presentare un qualsiasi numero di figli. Ovviamente la tabella può contenere campi aggiuntivi che descrivono gli attributi dei nodi.

Il prefisso consente di creare una tabella contenente tutte le relazioni padre-figlio della gerarchia. I campi padre possono essere quindi utilizzati per selezionare intere sezioni di tale gerarchia. Nella maggior parte dei casi, la tabella di output contiene più record per nodo.

Può essere creato un campo aggiuntivo contenente la differenza di profondità dei nodi.

### **Argomenti:**

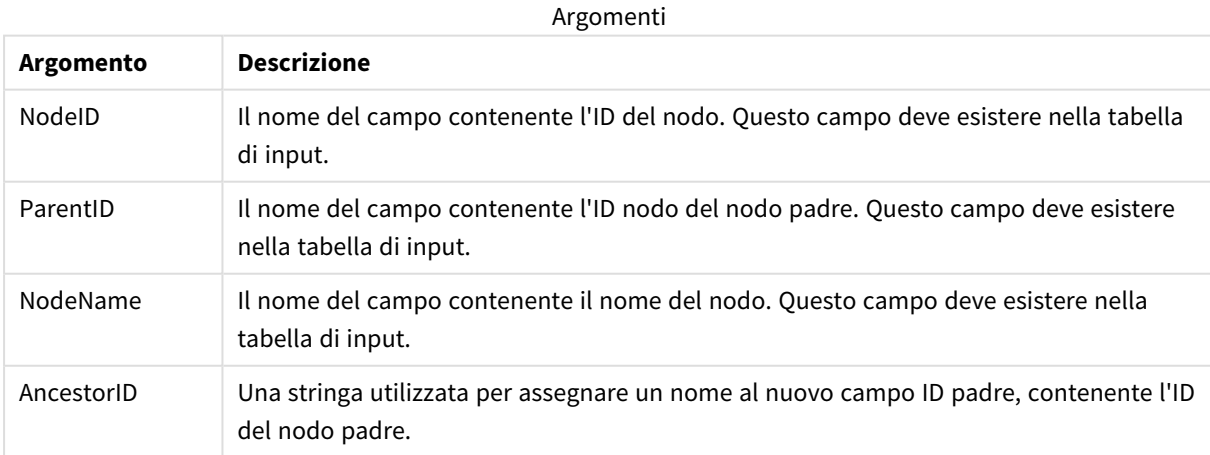

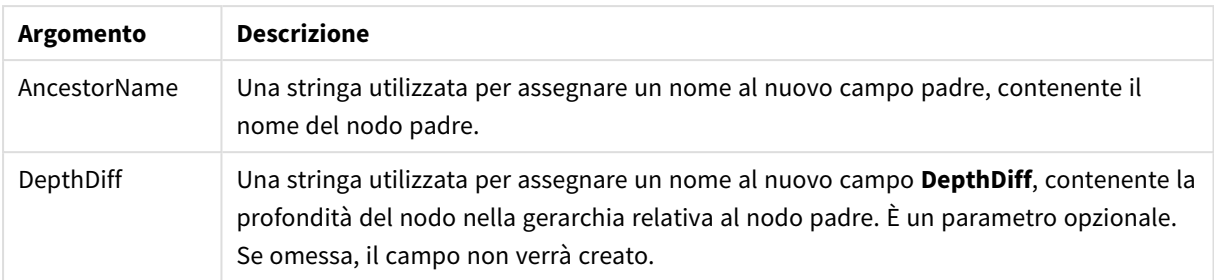

### **Esempio:**

HierarchyBelongsTo (NodeID, AncestorID, NodeName, AncestorID, AncestorName, DepthDiff) LOAD \* inline [

NodeID, AncestorID, NodeName

- 1, 4, London
- 2, 3, Munich
- 3, 5, Germany
- 4, 5, UK
- 5, , Europe
- ];

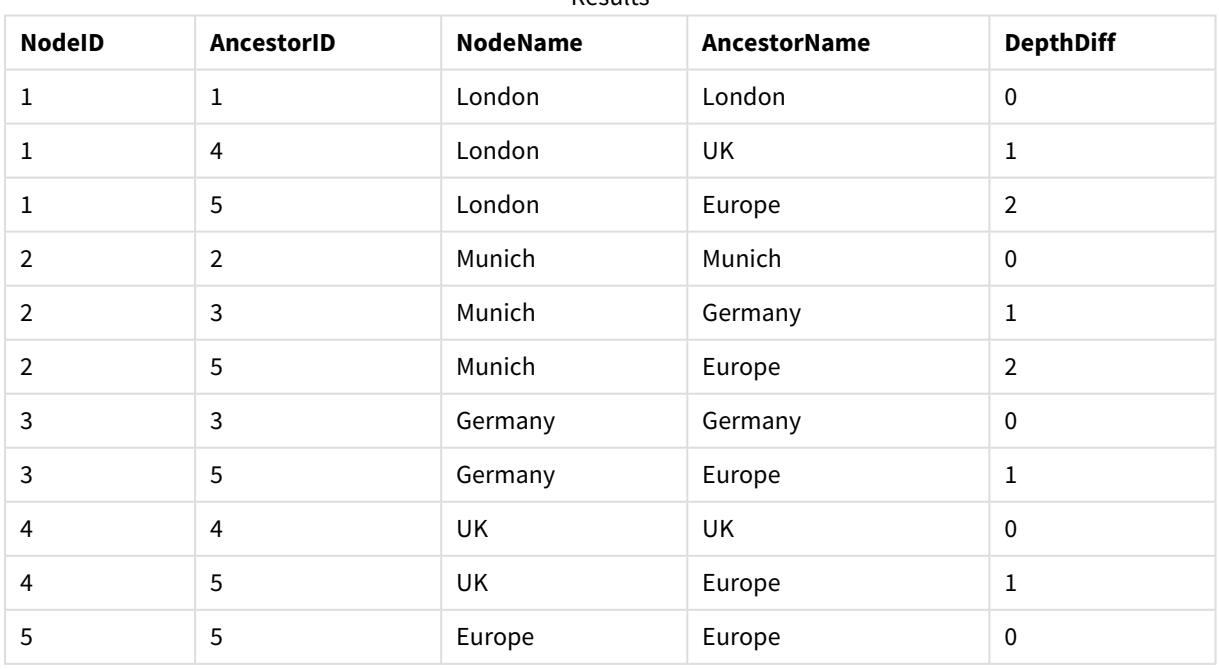

#### Results

# Inner

I prefissi **join** e **keep** possono essere preceduti dal prefisso **inner**. Se viene inserito prima di **join**, specifica che occorre utilizzare un'unione interna. La tabella risultante contiene solo le combinazioni di valori di campo estratte dalle tabelle di dati non elaborati dove i valori di campo di collegamento vengono rappresentati in entrambe le tabelle. Se utilizzato prima di **keep**, specifica che entrambe le tabelle di dati non elaborati devono essere ridotte alla loro intersezione comune prima di essere memorizzate in Qlik Sense.

#### **Sintassi:**

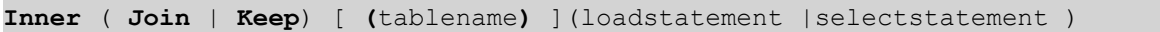

#### **Argomenti:**

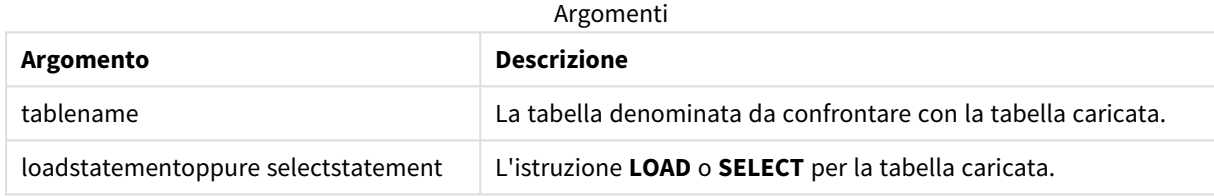

#### Esempio

### Script di caricamento

Aggiungere lo script di esempio all'app ed eseguirlo. Per visualizzare il risultato, aggiungere i campi elencati nella colonna risultati a un foglio nell'app dell'utente.

Table1: Load \* inline [

Column1, Column2 A, B

1, aa 2, cc

3, ee ];

```
Table2:
Inner Join Load * inline [
Column1, Column3
A, C
1, xx
4, yy ];
```
### Risultato

#### Tabella risultante

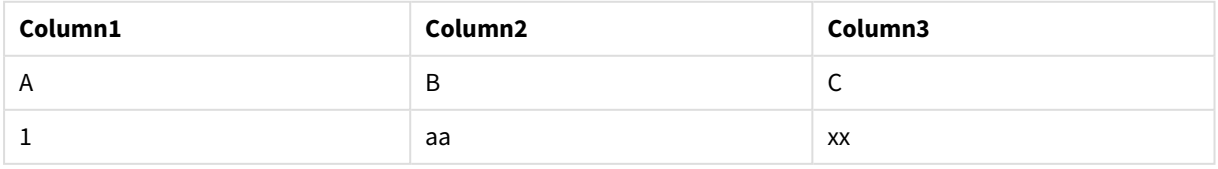

## Spiegazione

Questo esempio dimostra l'output Inner Join dove vengono uniti solo i valori presenti sia nella prima (sinistra) che nella seconda (destra) tabella.

# IntervalMatch

Il prefisso **IntervalMatch** consente di creare una tabella che corrisponde sia ai valori numerici discreti su uno o più intervalli numerici che, in modo opzionale, ai valori di una o più chiavi aggiuntive.

## **Sintassi:**

```
IntervalMatch (matchfield)(loadstatement | selectstatement )
```

```
IntervalMatch (matchfield,keyfield1 [ , keyfield2, ... keyfield5 ] )
(loadstatement | selectstatement )
```
Il prefisso **IntervalMatch** deve essere inserito prima di un'istruzione **LOAD** o **SELECT** che carica gli intervalli. Il campo che contiene i punti dati discreti (Time nell'esempio seguente) e chiavi aggiuntive deve essere già stato caricato in Qlik Sense prima dell'istruzione con il prefisso **IntervalMatch**. Il prefisso non è in grado di leggere questo campo dalla tabella del database, pertanto trasforma la tabella caricata degli intervalli e delle chiavi in una tabella contenente una colonna aggiuntiva: i punti dati numerici discreti. Inoltre, espande il numero di record in modo che la nuova tabella disponga di un record per ogni combinazione possibile di punti dati discreti, intervallo e valore dei campi chiave.

Gli intervalli possono sovrapporsi e i valori discreti saranno collegati a tutti gli intervalli corrispondenti.

Quando il prefisso IntervalMatch viene esteso con i campi chiave, consente di creare una tabella che corrisponde sia ai valori numerici discreti presenti su uno o più intervalli numerici sia ai valori di una o più chiavi aggiuntive.

Per evitare che i limiti degli intervalli non definiti vengano ignorati, potrebbe essere necessario consentire il mapping dei valori NULL sugli altri campi che costituiscono i limiti inferiore e superiore dell'intervallo. Questa operazione può essere eseguita dall'istruzione **NullAsValue** o da un test esplicito che sostituisce i valori NULL con un valore numerico prima o dopo qualsiasi dei punti dati numerici discreti.

### **Argomenti:**

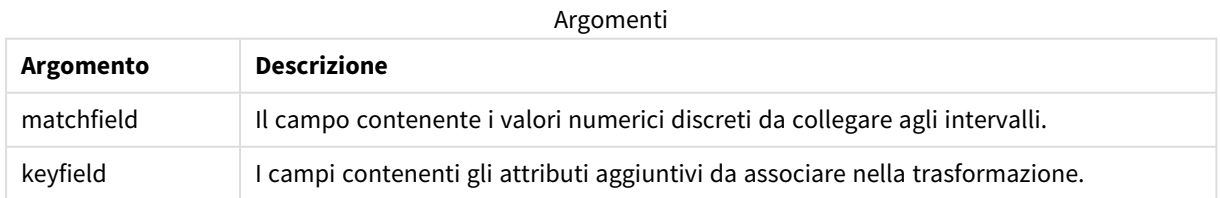

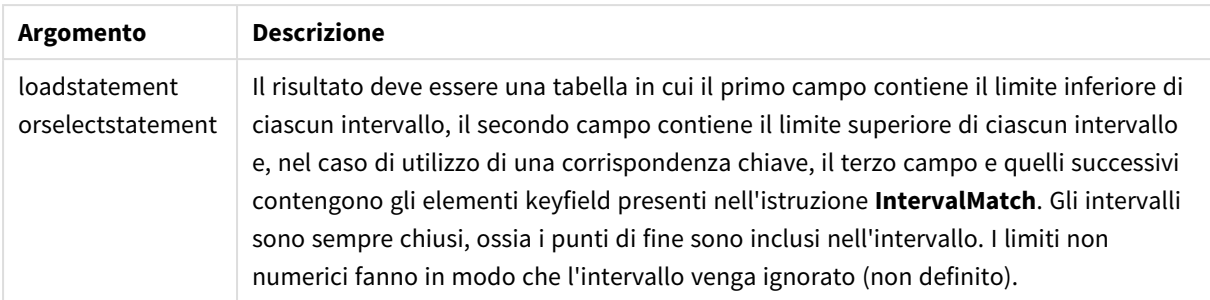

### **Example 1:**

Nelle due tabelle seguenti, la prima tabella contiene un elenco di eventi discreti, mentre la seconda definisce l'ora di inizio e l'ora di fine relative alla produzione di ordini differenti. Utilizzando il prefisso **IntervalMatch**, è possibile eseguire il collegamento logico delle due tabelle in modo da poter individuare, ad esempio, gli ordini che hanno subito interruzioni e gli ordini elaborati in base a turni specifici.

```
EventLog:
LOAD * Inline [
Time, Event, Comment
00:00, 0, Start of shift 1
01:18, 1, Line stop
02:23, 2, Line restart 50%
04:15, 3, Line speed 100%
08:00, 4, Start of shift 2
11:43, 5, End of production
];
OrderLog:
LOAD * INLINE [
Start, End, Order
01:00, 03:35, A
02:30, 07:58, B
03:04, 10:27, C
07:23, 11:43, D
];
```
//Link the field Time to the time intervals defined by the fields Start and End. Inner Join IntervalMatch ( Time ) LOAD Start, End Resident OrderLog;

La tabella **OrderLog** contiene ora una colonna aggiuntiva: *Time*. Anche il numero di record risulta espanso.

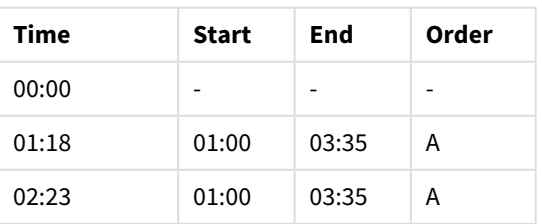

#### Table with additional column
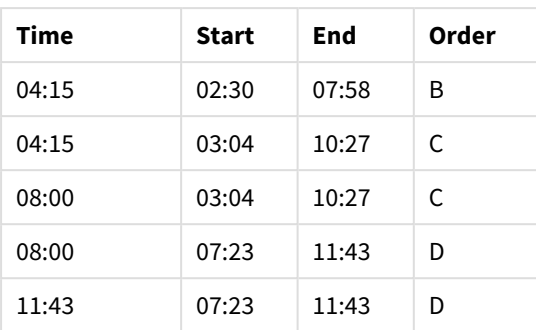

### **Example 2: (mediante keyfield)**

Lo stesso esempio illustrato in precedenza, con l'aggiunta di *ProductionLine* come campo chiave.

EventLog:

LOAD \* Inline [

Time, Event, Comment, ProductionLine

00:00, 0, Start of shift 1, P1

01:00, 0, Start of shift 1, P2

01:18, 1, Line stop, P1

02:23, 2, Line restart 50%, P1

04:15, 3, Line speed 100%, P1

08:00, 4, Start of shift 2, P1

09:00, 4, Start of shift 2, P2

11:43, 5, End of production, P1

11:43, 5, End of production, P2

];

OrderLog:

LOAD \* INLINE [ Start, End, Order, ProductionLine

01:00, 03:35, A, P1

02:30, 07:58, B, P1

03:04, 10:27, C, P1

07:23, 11:43, D, P2

];

//Link the field Time to the time intervals defined by the fields Start and End and match the values

// to the key ProductionLine.

Inner Join

IntervalMatch ( Time, ProductionLine )

LOAD Start, End, ProductionLine

Resident OrderLog;

È ora possibile creare una tabella come quella seguente:

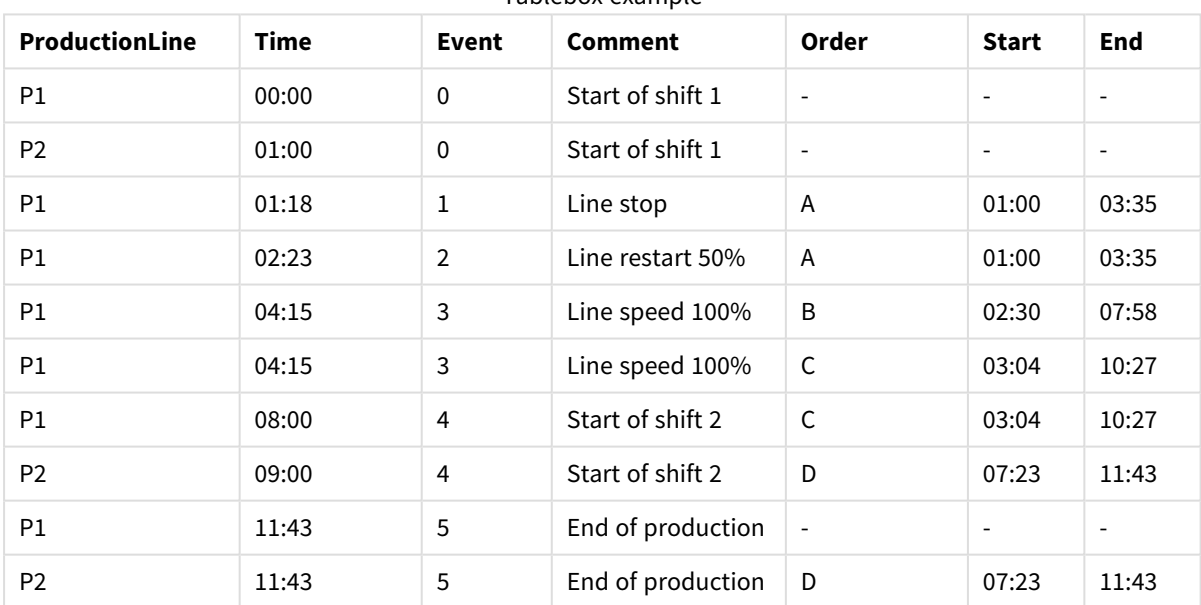

Tablebox example

# Join

Il prefisso **join** unisce la tabella caricata a una tabella denominata esistente oppure all'ultima tabella di dati creata in precedenza.

L'effetto dell'unione dei dati è quello di estendere la tabella di destinazione di un insieme aggiuntivo di campi o attributi, vale a dire quelli che non sono già presenti nella tabella di destinazione. Qualsiasi nome di campo comune tra il set di dati di origine e la tabella di destinazione viene utilizzato per determinare come associare

i nuovi record in ingresso. Questa viene comunemente indicata come "unione naturale". Un'operazione Join Qlik può fare in moco che la tabella di destinazione risultante abbia più o meno record di quelli con cui è stata creata, a seconda dell'unicità dell'associazione join e del tipo di operazione join utilizzato.

Esistono quattro tipi di join:

### **Left join**

Le operazioni Left join sono il tipo più utilizzato. Ad esempio, se si dispone di un set di dati per una transazione e si desidera combinarlo con un set di dati di riferimento, in genere si utilizza Left Join. Per prima cosa è necessario caricare la tabella delle transazioni, quindi caricare il set di dati di riferimento e unirlo tramite un prefisso Left Join alla tabella delle transazioni già caricata. Left Join consente di mantenere tutte le transazioni così come sono e di aggiungere i campi dati di riferimento supplementari in cui viene trovata una corrispondenza.

### **Inner join**

Quando si dispone di due set di dati in cui sono importanti solo i risultati in cui è presente un'associazione di corrispondenza, considerare l'utilizzo di Inner Join. Ciò consente di eliminare tutti i record sia dai dati di origine caricati che dalla tabella di destinazione se non viene trovata alcuna corrispondenza. Di conseguenza, l'operazione può la tabella di destinazione con meno record rispetto a prima che venisse completata l'operazione join.

### **Outer join**

Quando è necessario conservare sia i record di destinazione che tutti i record in entrata, utilizzare outer Join. Se non viene trovata alcuna corrispondenza, ogni set di record viene comunque conservato, mentre i campi dal lato opposto del JOIN non verranno popolati (null).

Se la parola chiave del tipo viene omessa, il tipo di join predefinito è un outer join.

### **Right join**

Questo tipo di join mantiene tutti i record che stanno per essere caricati, riducendo i record nella tabella di destinazione tramite l'operazione di join solo ai record in cui è presente una corrispondenza di associazione nei record in entrata. Questo è un tipo di join di nicchia che viene talvolta utilizzato come mezzo per ridurre una tabella di record già caricata precedentemente in un sottoinsieme richiesto.

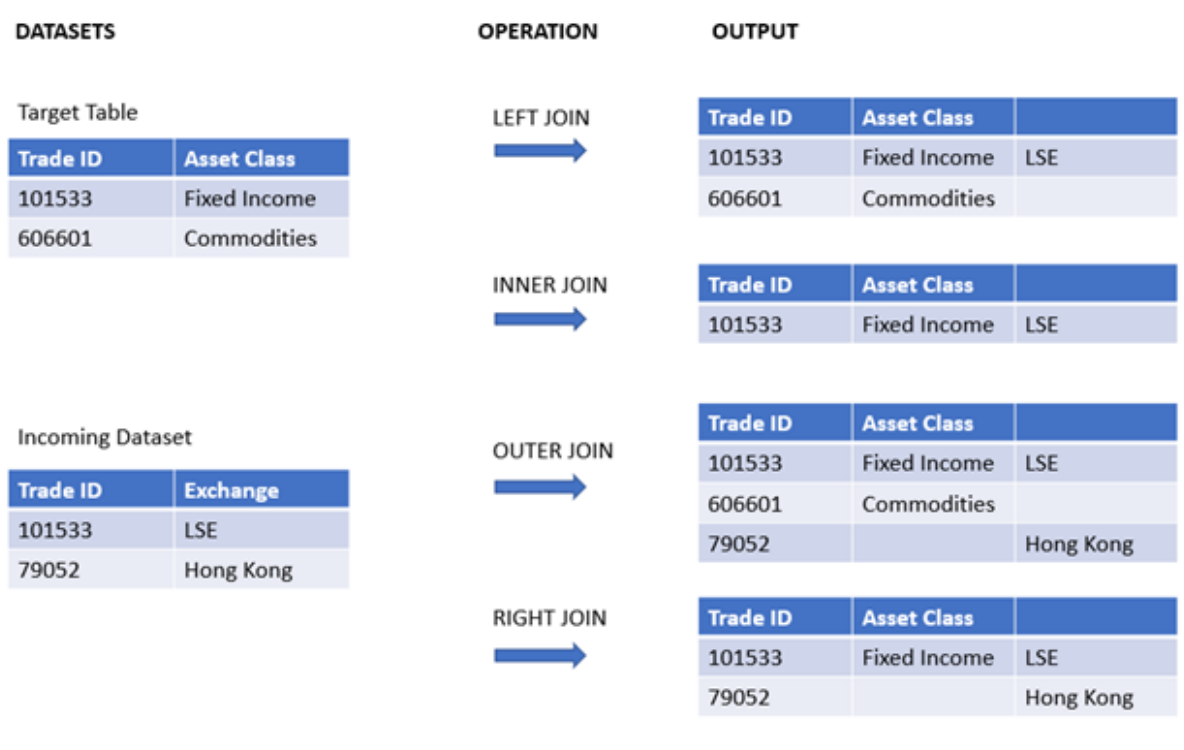

*Esempi di set di risultati da diversi tipi di operazioni join*

Se non ci sono nomi di campo in comune tra l'origine e la destinazione di un'operazione join, questa *darà come risultato un prodotto cartesiano di tutte le righe, che viene definito "cross join".*

*Esempio di set di risultati da un'operazione di "cross join".*

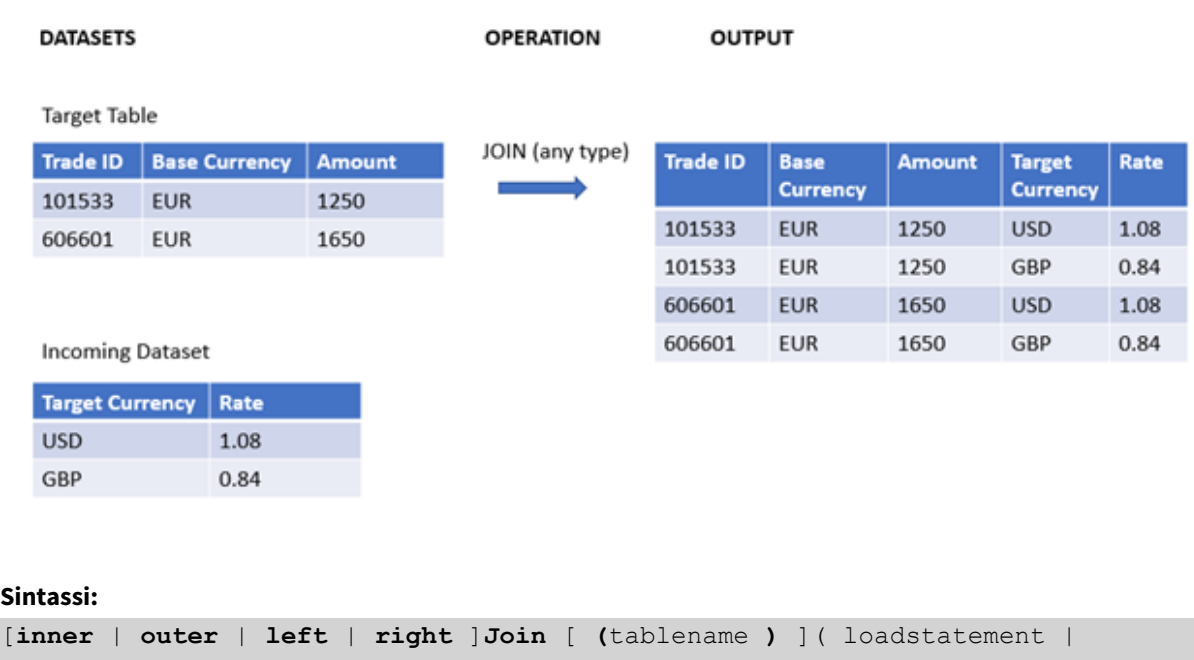

selectstatement )

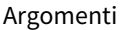

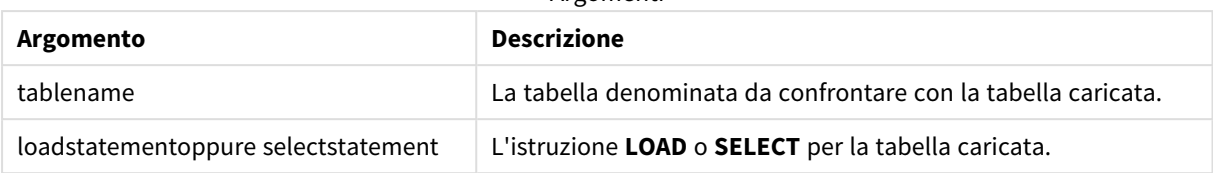

I seguenti argomenti possono aiutarti a lavorare con questa funzione:

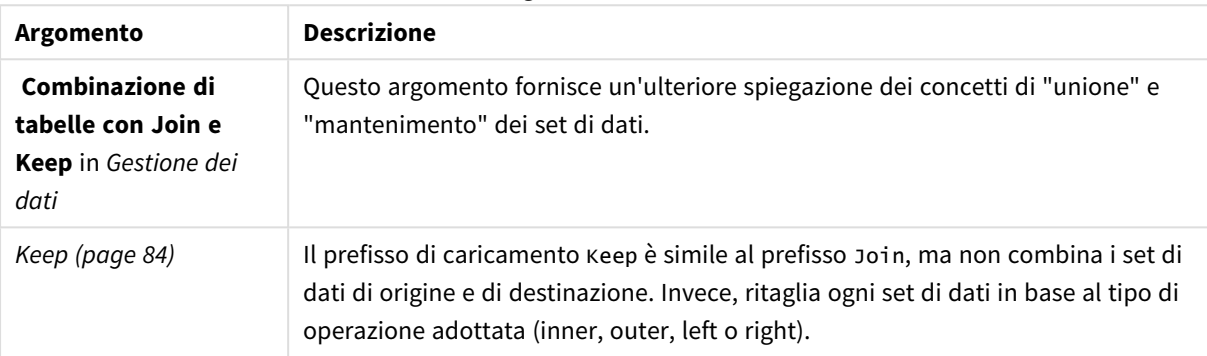

#### Argomenti correlati

# Esempio 1 - Left join: Miglioramento dei dati di una tabella di destinazione con un set di dati di riferimento

Script di caricamento e risultati

### **Panoramica**

Aprire l'editor caricamento dati e aggiungere lo script di caricamento sotto in una nuova scheda.

Lo script di caricamento contiene:

- Un set di dati che rappresenta i record delle modifiche, che viene caricato in una tabella denominata Changes. Questa include il campo chiave "Status ID".
- Un secondo set di dati che rappresenta gli stati di modifica, che viene caricato e combinato con i record di modifica originali unendoli con un prefisso di caricamento Join a sinistra.

Questa operazione di left join assicura che i record di modifica rimangano intatti durante l'aggiunta di attributi di stato in cui viene trovata una corrispondenza nei record di stato in entrata in base a un ID di stato comune.

### **Script di caricamento**

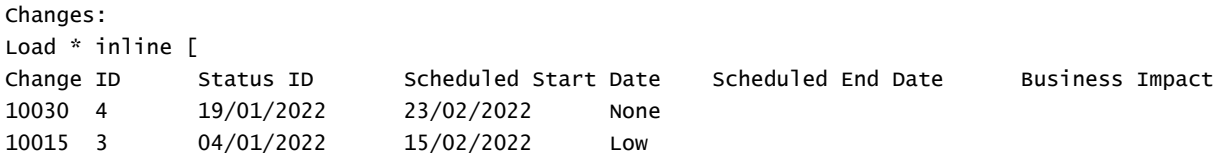

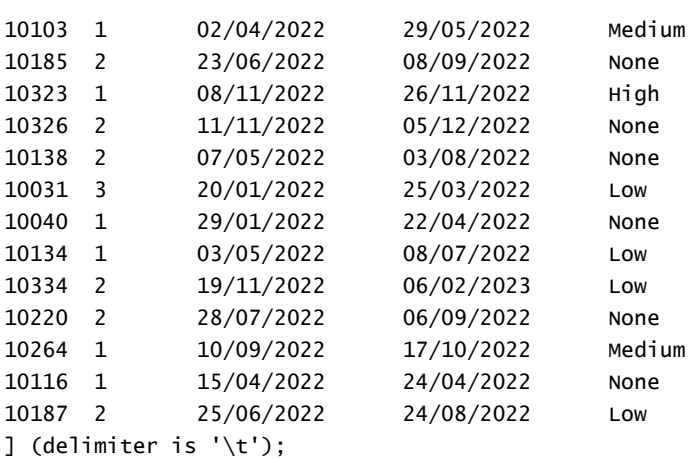

Status: Left Join (Changes) Load \* inline [ Status ID Status Sub Status 1 Open Not Started 2 Open Started 3 Closed Completed 4 Closed Cancelled 5 Closed Obsolete ] (delimiter is '\t');

### **Risultati**

Aprire il sistema di visualizzazione del modello dati e annotare la forma del modello di dati. È presente una sola tabella denormalizzata. Questa comprende una combinazione di tutti i record di modifica originali, con gli attributi di stato corrispondenti uniti a ciascun record di modifica.

**Modifiche** Cambia ID ID stato Data di inizio programmata Data di fine programmata Impatto aziendale Stato Stato secondario Modello di dati interni risultante

Se si espande la finestra di anteprima nel sistema di visualizzazione modello dati, viene visualizzata una parte di questo set di risultati completo organizzato in una tabella:

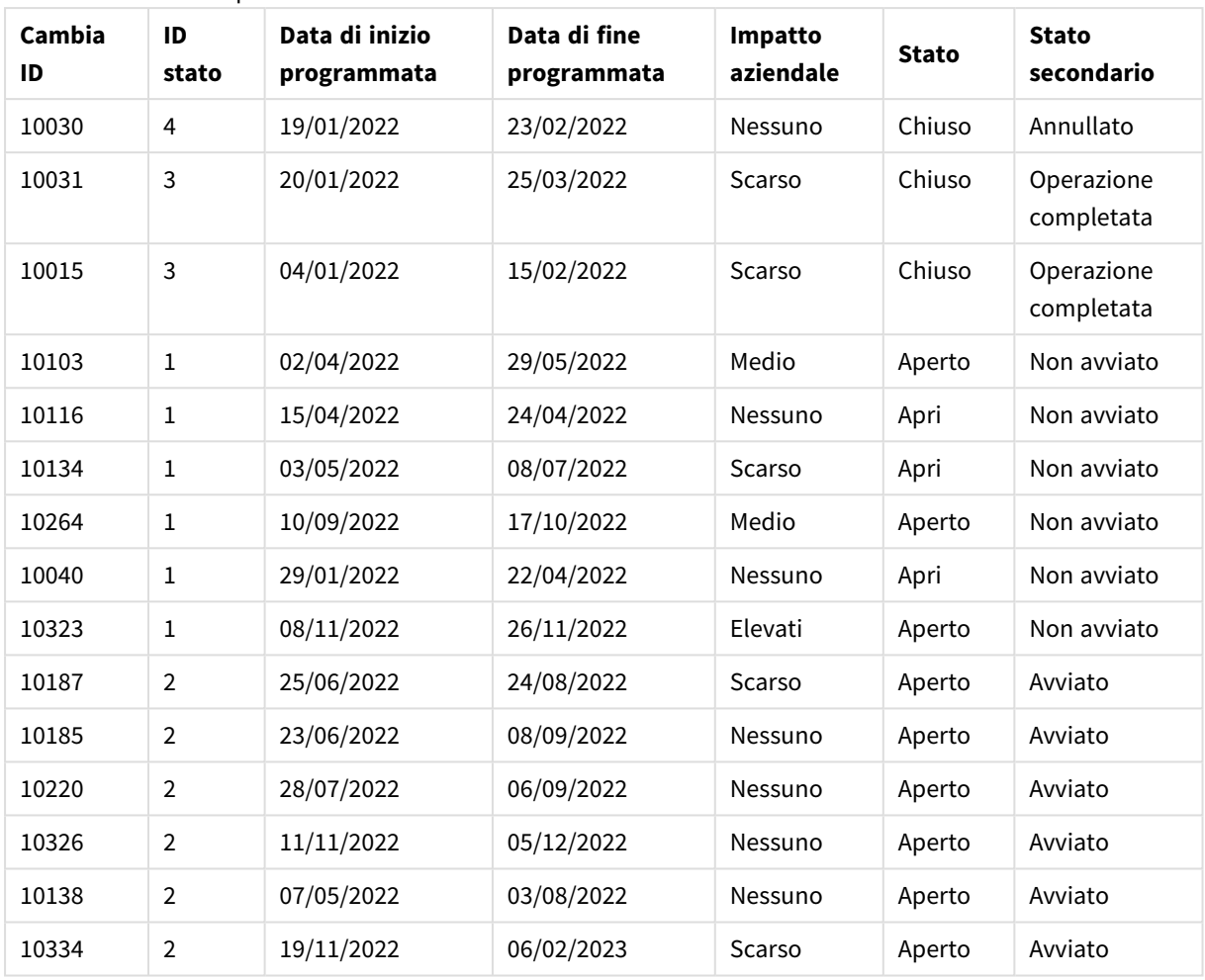

Anteprima della tabella Modifiche nel sistema di visualizzazione modello dati

Dato che la quinta riga nella tabella di stato (ID stato: "5", Stato: "Chiuso", Stato secondario: "Obsoleto") non corrisponde a nessuno dei record nella tabella delle modifiche, le informazioni in questa riga non appaiono nel set di risultati soprastante.

Tornare all'Editor caricamento dati. Caricare i dati e aprire un foglio. Creare una nuova tabella e aggiungere questo campo come dimensione: Status.

Aggiungere questa misura:

=Count([Change ID])

Ora è possibile verificare il numero di modifiche per stato.

Tabella dei risultati

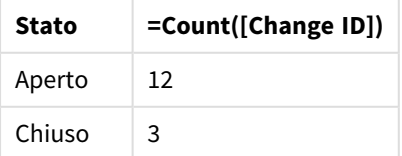

## Esempio 2 – Inner join: Combinazione solo dei record corrispondenti

Script di caricamento e risultati

### **Panoramica**

Aprire l'editor caricamento dati e aggiungere lo script di caricamento sotto in una nuova scheda.

Lo script di caricamento contiene:

- Un set di dati che rappresenta i record delle modifiche, che viene caricato in una tabella denominata Changes.
- Un secondo set di dati che rappresenta i record delle modifiche originate dal sistema di origine JIRA. Questo viene caricato e combinato con i record originali unendoli con un prefisso di caricamento Inner Join.

Inner Join garantisce che vengano mantenuti solo i cinque record delle modifiche che si trovano in entrambi i set di dati.

### **Script di caricamento**

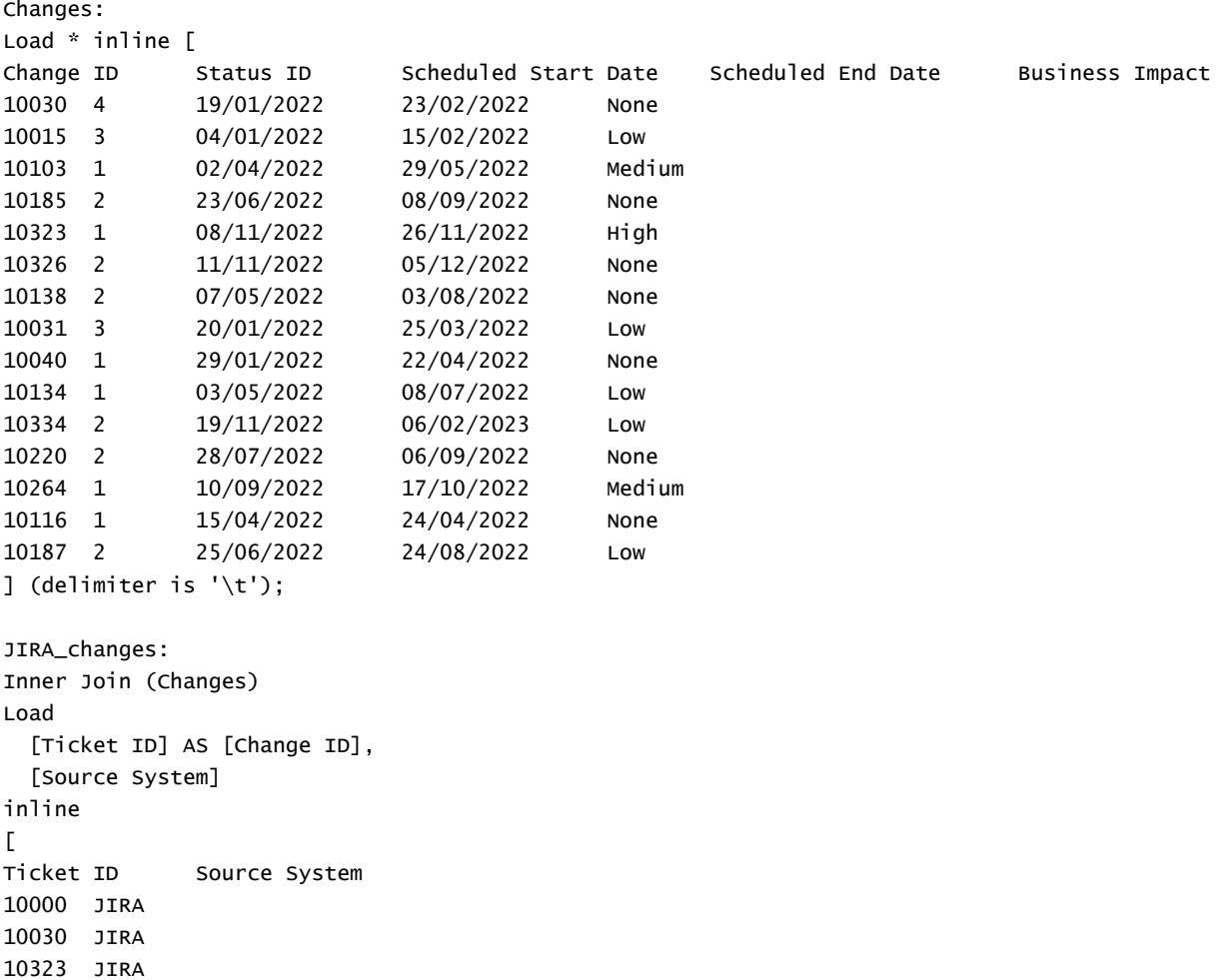

10134 JIRA 10334 JIRA 10220 JIRA 20000 TFS ] (delimiter is '\t');

### **Risultati**

Caricare i dati e aprire un foglio. Creare una nuova tabella e aggiungere tali campi come dimensioni:

- Source System
- Change ID
- Business Impact

Ora è possibile esaminare i cinque record risultanti. La tabella risultante da Inner Join includerà solo i record con informazioni corrispondenti in entrambi i set di dati.

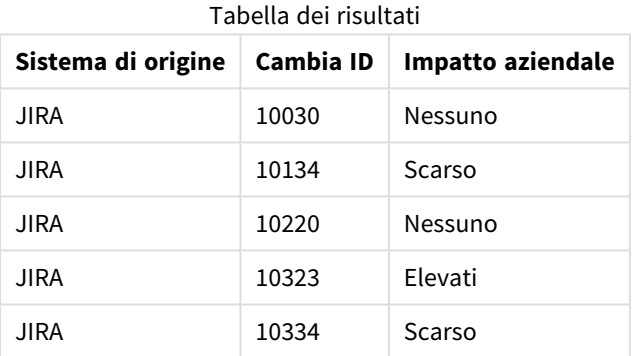

# Esempio 3 – Outer join: Combinazione di set di record sovrapposti

Script di caricamento e risultati

### **Panoramica**

Aprire l'editor caricamento dati e aggiungere lo script di caricamento sotto in una nuova scheda.

Lo script di caricamento contiene:

- Un set di dati che rappresenta i record delle modifiche, che viene caricato in una tabella denominata Changes.
- Un secondo set di dati che rappresenta i record delle modifiche originate dal sistema di origine JIRA, che viene caricato e combinato con i record originali unendoli con un prefisso di caricamento Outer Join.

Ciò garantisce che tutti i record delle modifiche sovrapposte di entrambi i set di dati vengano mantenuti.

### **Script di caricamento**

// 8 Change records

```
Changes:
Load * inline [
Change ID Status ID Scheduled Start Date Scheduled End Date Business Impact
10030 4 19/01/2022 23/02/2022 None
10015 3 04/01/2022 15/02/2022 Low
10138 2 07/05/2022 03/08/2022 None
10031 3 20/01/2022 25/03/2022 Low
10040 1 29/01/2022 22/04/2022 None
10134 1 03/05/2022 08/07/2022 Low
10334 2 19/11/2022 06/02/2023 Low
10220 2 28/07/2022 06/09/2022 None
] (delimiter is '\t');
// 6 Change records
JIRA_changes:
Outer Join (Changes)
Load
 [Ticket ID] AS [Change ID],
 [Source System]
inline
\GammaTicket ID Source System
10030 JIRA
10323 JIRA
10134 JIRA
10334 JIRA
10220 JIRA
10597 JIRA
] (delimiter is '\t');
```
#### **Risultati**

Caricare i dati e aprire un foglio. Creare una nuova tabella e aggiungere tali campi come dimensioni:

- Source System
- Change ID
- Business Impact

Ora è possibile esaminare i 10 record risultanti.

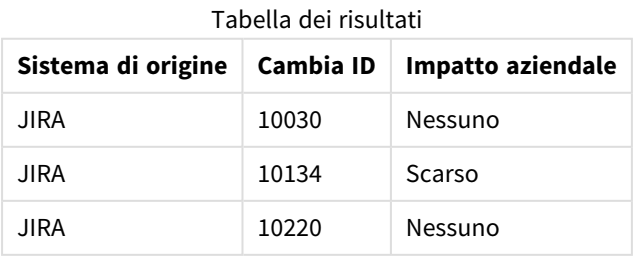

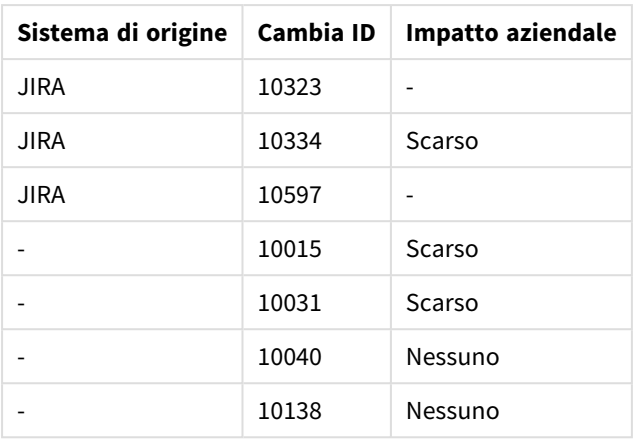

# Esempio 4 – Right join: Semplificazione di una tabella di destinazione da un set di dati master secondario

Script di caricamento e risultati

### **Panoramica**

Aprire l'editor caricamento dati e aggiungere lo script di caricamento sotto in una nuova scheda.

Lo script di caricamento contiene:

- Un set di dati che rappresenta i record delle modifiche, che viene caricato in una tabella denominata Changes.
- Un secondo set di dati che rappresenta i record di modifica provenienti dal sistema di origine Teamwork. Questo viene caricato e combinato con i record originali unendolo con un prefisso di caricamento Right Join.

Ciò garantisce che vengano mantenuti solo i record delle modifiche Teamwork, senza perdere alcun record Teamwork se la tabella di destinazione non ha nessuna corrispondenza Change ID.

### **Script di caricamento**

Changes:

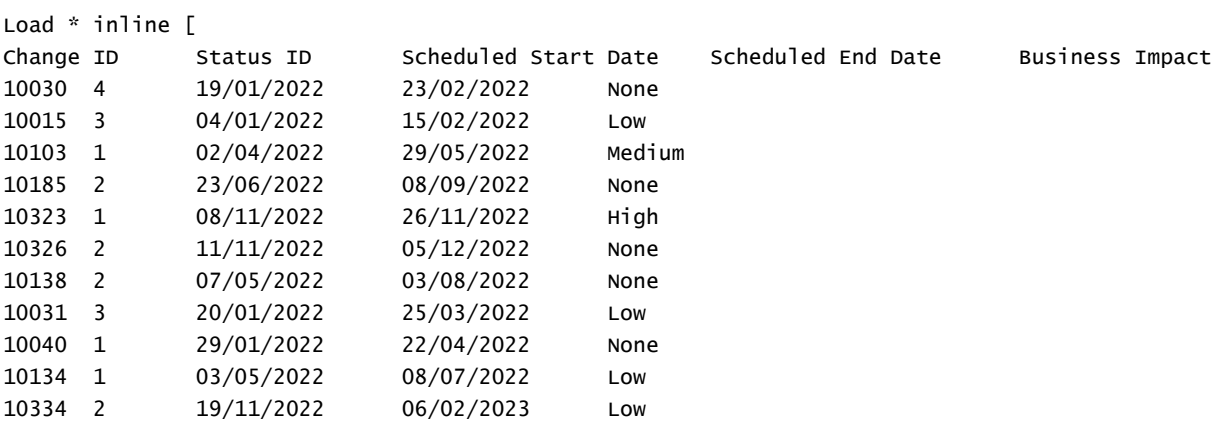

10220 2 28/07/2022 06/09/2022 None 10264 1 10/09/2022 17/10/2022 Medium 10116 1 15/04/2022 24/04/2022 None 10187 2 25/06/2022 24/08/2022 Low ] (delimiter is '\t'); Teamwork\_changes: Right Join (Changes) Load [Ticket ID] AS [Change ID], [Source System] inline  $\Gamma$ Ticket ID Source System 10040 Teamwork 10015 Teamwork 10103 Teamwork 10031 Teamwork 50231 Teamwork ] (delimiter is '\t');

### **Risultati**

Caricare i dati e aprire un foglio. Creare una nuova tabella e aggiungere tali campi come dimensioni:

- Source System
- Change ID
- **.** Business Impact

Ora è possibile esaminare i cinque record risultanti.

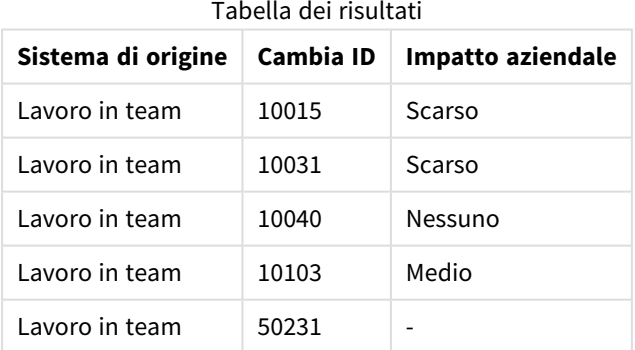

# <span id="page-83-0"></span>Keep

Il prefisso **keep** è simile al prefisso **join**. Analogamente al prefisso **join**, confronta la tabella caricata con una tabella denominata esistente o con l'ultima tabella dati creata in precedenza, tuttavia, invece di unire la tabella caricata alla tabella esistente, riduce una o entrambe le due tabelle prima che vengano memorizzate in Qlik Sense, in base all'intersezione dei dati della tabella. Il confronto effettuato equivale a un'unione naturale effettuata su tutti i campi comuni, ad esempio nello stesso modo di un'unione corrispondente. In ogni modo, le due tabelle non vengono unite e verranno conservate in Qlik Sense come due tabelle denominate separatamente.

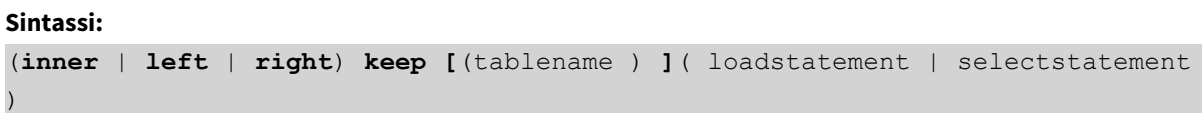

Il prefisso **keep** deve essere preceduto da uno dei prefissi seguenti: **inner**,**left** o **right**.

Il prefisso esplicito **join** nel linguaggio di script di Qlik Sense consente di eseguire un'unione completa delle due tabelle. Il risultato è una sola tabella. In alcuni casi tale operazione di unione produce tabelle di dimensioni notevoli. Una delle principali funzioni di Qlik Sense è la capacità di generare associazioni tra più tabelle invece di unirle, un'operazione che riduce notevolmente l'utilizzo della memoria, aumenta le prestazioni e offre una notevole flessibilità. In generale, si sconsiglia di utilizzare operazioni di unione esplicite negli script di Qlik Sense. La funzionalità keep è stata studiata proprio per ridurre le situazioni in cui occorre utilizzare operazioni di unione esplicite.

#### **Argomenti:**

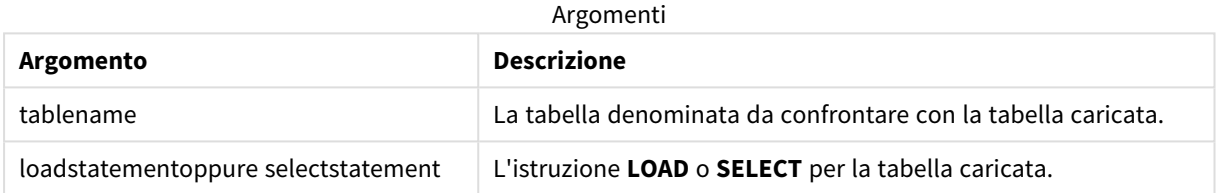

#### **Esempio:**

```
Inner Keep LOAD * from abc.csv;
Left Keep SELECT * from table1;
tab1:
LOAD * from file1.csv;
tab2:
LOAD * from file2.csv;
.. .. ..
```
Left Keep (tab1) LOAD \* from file3.csv;

### Left

I prefissi **Join** e **Keep** possono essere preceduti dal prefisso **left**.

Se viene inserito prima di **join**, specifica che occorre utilizzare un'unione sinistra. La tabella risultante conterrà solo le combinazioni di valori di campo estratte dalle tabelle di dati non elaborati, dove i valori di campo di

collegamento vengono rappresentati nella prima tabella. Se viene utilizzato prima di **keep**, specifica che la seconda tabella di dati non elaborati deve essere ridotta alla sua intersezione comune con la prima tabella prima di essere memorizzata in Qlik Sense.

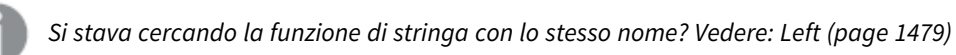

### **Sintassi:**

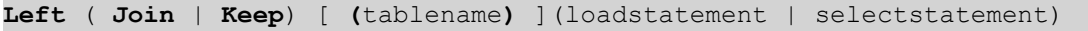

### **Argomenti:**

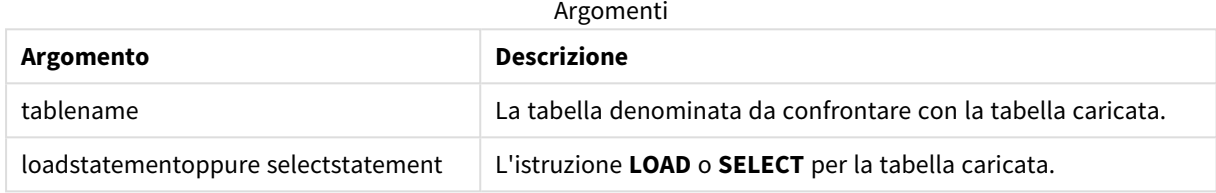

#### Esempio

### Script di caricamento

Aggiungere lo script di esempio all'app ed eseguirlo. Per visualizzare il risultato, aggiungere i campi elencati nella colonna risultati a un foglio nell'app dell'utente.

Table1: Load \* inline [ Column1, Column2 A, B 1, aa 2, cc 3, ee ]; Table2: Left Join Load \* inline [ Column1, Column3 A, C 1, xx 4, yy ];

### Risultato

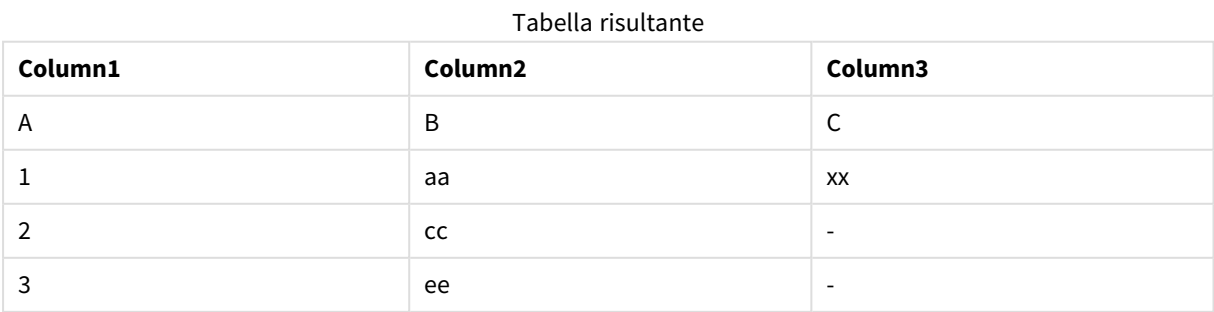

### Spiegazione

Questo esempio dimostra l'output Left Join dove vengono uniti solo i valori presenti nella prima tabella (sinistra).

# Mapping

Il prefisso **mapping** consente di creare una tabella di mapping che può essere utilizzata, ad esempio, per sostituire i valori di campo e i nomi di campo durante l'esecuzione dello script.

### **Sintassi:**

**Mapping**( loadstatement | selectstatement )

Il prefisso **mapping** può essere inserito prima di un'istruzione **LOAD** o **SELECT** e consente di memorizzare i risultati dell'istruzione di caricamento come tabella di mapping. Il mapping rappresenta un metodo efficiente per la sostituzione dei valori di campo durante l'esecuzione dello script, ad esempio la sostituzione di US, U.S. o America con USA. Una tabella di mapping è composta da due colonne: la prima contiene dei valori di confronto, mentre la seconda contiene i valori di mapping desiderati. Le tabelle di mapping vengono salvate temporaneamente in memoria e vengono eliminate automaticamente una volta eseguito lo script.

È possibile accedere al contenuto della tabella di mapping utilizzando l'istruzione **Map … Using**, l'istruzione **Rename Field**, la funzione **Applymap()** o la funzione **Mapsubstring()**.

### **Esempio:**

In questo esempio viene caricato un elenco del personale addetto alle vendite con un codice paese che ne identifica il paese di residenza. Viene utilizzata una tabella per il mapping di un codice paese a un paese al fine di per sostituire il codice paese con il relativo nome. Nella tabella di mapping vengono definiti solo tre paesi, mentre gli altri codici paese vengono mappati a 'Rest of the world'.

```
// Load mapping table of country codes:
map1:
mapping LOAD *
Inline [
CCode, Country
Sw, Sweden
Dk, Denmark
No, Norway
] ;
// Load list of salesmen, mapping country code to country
// If the country code is not in the mapping table, put Rest of the world
Salespersons:
LOAD *,
ApplyMap('map1', CCode,'Rest of the world') As Country
Inline [
CCode, Salesperson
Sw, John
Sw, Mary
Sw, Per
Dk, Preben
```
Dk, Olle No, Ole Sf, Risttu] ; // We don't need the CCode anymore Drop Field 'CCode'; La tabella risultante avrà l'aspetto seguente:

**Salesperson Country** John Sweden Sweden Sweden Sweden Sweden Sweden Sweden Sweden Sweden Sweden Sweden Sweden Sweden Sweden Sweden Mary Sweden Natural Sweden Sweden Per Sweden Preben Denmark Olle **Denmark** Ole Norway Risttu Risttu Rister Communication and Rest of the world Mapping table

# Unisci

Il prefisso **Merge** può essere aggiunto a qualsiasi istruzione **LOAD** o **SELECT** nello script per specificare che dovrebbe aggiungere record a un'altra tabella. Specifica anche che questa istruzione dovrebbe essere eseguita in un ricaricamento parziale.

Il caso tipico di utilizzo riguarda il caricamento di un registro dei cambiamenti che si desidera utilizzare per applicare inserts, updates e deletes a una tabella esistente.

*Affinché il ricaricamento parziale funzioni correttamente, aprire l'app con i dati prima di attivare un ricaricamento parziale.*

Eseguire un ricaricamento parziale usando il pulsante **Ricarica**. È anche possibile utilizzare Qlik Engine JSON API.

### **Sintassi:**

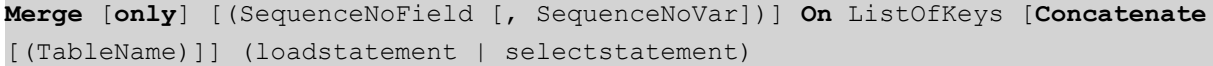

### **Argomenti:**

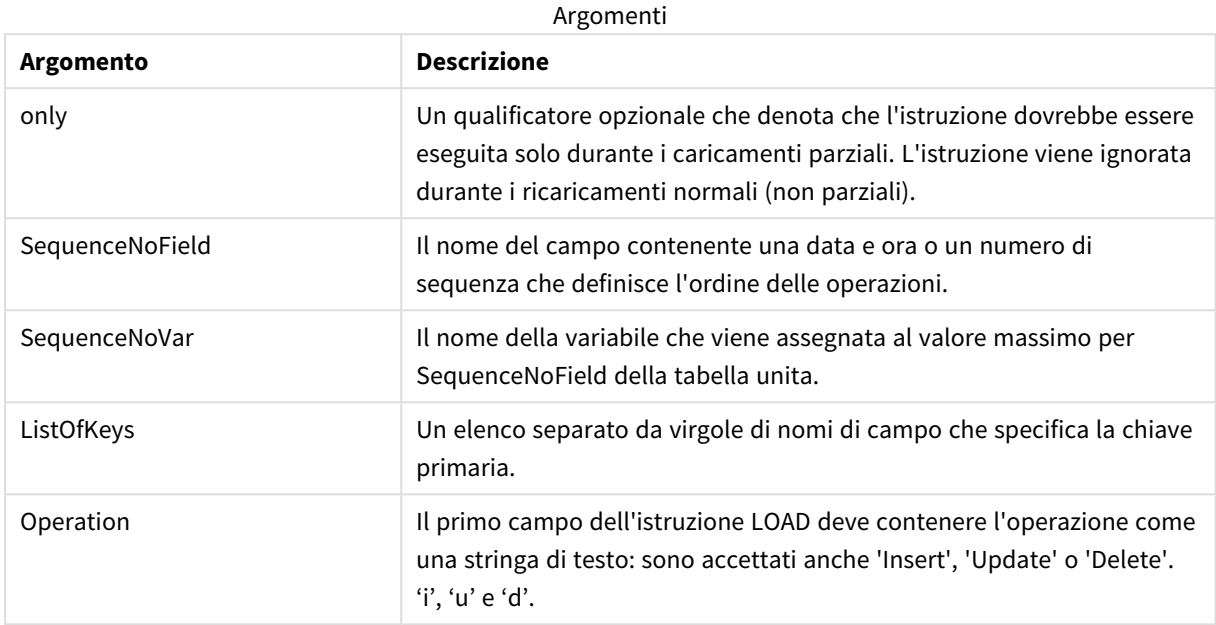

## Funzionalità generale

Durante un caricamento normale (non parziale), la costruzione **LOAD Unisci** funziona come una normale istruzione **Load** ma con la funzionalità aggiuntiva di rimuovere i record vecchi e obsoleti e i record contrassegnati per l'eliminazione. Il primo campo dell'istruzione **Load** deve presentare informazioni sull'operazione: Insert, Update o Delete.

Per ciascun record caricato, l'identificatore record verrà confrontato con i record precedentemente caricati e verrà conservato solo il record più recente (in base al numero di sequenza). Se il record più recente è contrassegnato con Delete, non ne verrà conservato nessuno.

### Tabella di destinazione

Quale tabella modificare è determinato dal set di campi. Se una tabella con lo stesso set di campi (tranne il primo campo; l'operazione) esiste già, sarà questa la tabella da modificare. In alternativa, un prefisso **Concatena** può essere utilizzato per specificare la tabella. Se la tabella di destinazione non viene determinata, il risultato della costruzione **Unisci LOAD** viene archiviato in una nuova tabella.

Se viene utilizzato il prefisso Concatena, la tabella risultante ha un insieme di campi corrispondenti all'unione della tabella esistente e l'input per unire. Pertanto, la tabella di destinazione può avere più campi rispetto al registro delle modifiche utilizzato come input per l'unione.

Un ricaricamento parziale consente di ottenere lo stesso risultato di un ricaricamento completo. Una differenza è che un ricaricamento parziale raramente crea una nuova tabella. A meno che non sia stata utilizzata la clausola **Solo**, esiste sempre una tabella di destinazione con lo stesso set di campi dell'esecuzione precedente dello script.

### Numero di sequenza

Se il registro delle modifiche caricato è di tipo accumulato, ovvero contiene modifiche già caricate, il parametro SequenceNoVar può essere utilizzato in una clausola **Where** per limitare la quantità di dati di input. La costruzione **Unisci LOAD** può quindi essere realizzata per caricare soltanto i record in cui il campo SequenceNoField è superiore a SequenceNoVar. Al completamento, la costruzione **Unisci LOAD** assegna un nuovo valore a SequenceNoVar con il valore massimo visto nel campo SequenceNoField.

### Operazioni

**Unisci LOAD** può avere meno campi rispetto alla tabella di destinazione. Le operazioni diverse trattano i campi mancati in modo diverso:

**Inserisci**: i campi mancanti in **Unisci LOAD**, ma esistenti nella tabella di destinazione, ottengono un NULL nella tabella di destinazione.

**Elimina**: i campi mancanti non influenzano il risultato. I record rilevanti vengono eliminati comunque.

**Aggiorna**: I campi elencati in **Unisci LOAD** sono aggiornati nella tabella di destinazione. I campi mancanti non vengono modificati. Ciò significa che le due istruzioni seguenti non sono identiche:

- Merge on Key Concatenate Load 'U' as Operation, Key, F1, Null() as F2 From  $\ldots$ ;
- Merge on Key Concatenate Load 'U' as Operation, Key, F1 From ...;

La prima istruzione aggiorna i record elencati e cambia F2 in NULL. La seconda non cambia F2, ma lascia i valori nella tabella di destinazione.

### Esempi

### Esempio 1: Unione semplice con tabella specificata

In questo esempio, una tabella inline denominata Persons è caricata con tre righe. **Unisci** quindi modifica la tabella nel modo seguente:

- <sup>l</sup> Aggiunge la riga, *Mary, 4*.
- <sup>l</sup> Elimina la riga, *Steven, 3*.
- <sup>l</sup> Assegna il numero *5* a *Jake*.

La variabile *LastChangeDate* è impostata al valore massimo nella colonna *ChangeDate* dopo l'esecuzione di **Unisci**.

### Script di caricamento

Aggiungere lo script di esempio all'app ed eseguirlo. Per visualizzare il risultato, aggiungere i campi elencati nella colonna risultati a un foglio nell'app dell'utente.

```
Set DateFormat='D/M/YYYY';
Persons:
load * inline [
Name, Number
Jake, 3
Jill, 2
Steven, 3
```
];

```
Merge (ChangeDate, LastChangeDate) on Name Concatenate(Persons)
LOAD * inline [
Operation, ChangeDate, Name, Number
Insert, 1/1/2021, Mary, 4
Delete, 1/1/2021, Steven,
Update, 2/1/2021, Jake, 5
];
```
### Risultato

Prima di **Unisci LOAD**, la tabella risultante appare come segue:

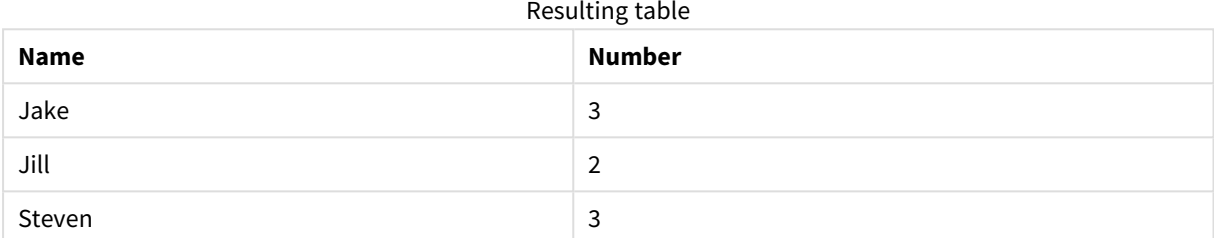

A seguito del comando **Unisci LOAD**, la tabella appare come segue:

#### Resulting table

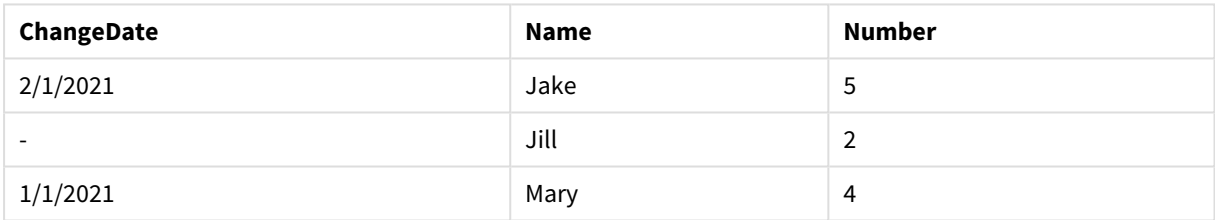

Quando i dati vengono caricati, la finestra di dialogo **Avanzamento caricamento dati** mostra le operazioni che vengono eseguite:

*Finestra di dialogo Avanzamento caricamento dati*

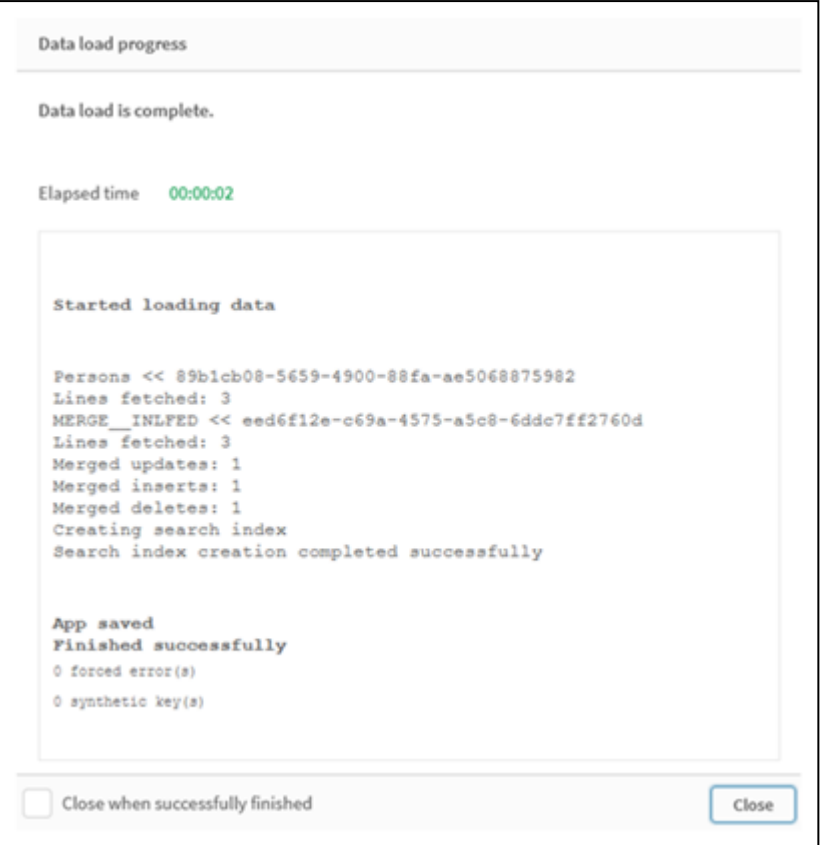

# Esempio 2: Script di caricamento dei dati con campi mancanti

In questo esempio, vengono caricati gli stessi dati di cui sopra, ma ora con un ID per ciascuna persona.

**Unisci** cambia la tabella nel modo seguente:

- <sup>l</sup> Aggiunge la riga, *Mary, 4*.
- <sup>l</sup> Elimina la riga, *Steven, 3*.
- <sup>l</sup> Assegna il numero *5* a *Jake*.
- <sup>l</sup> Assegna il numero *6* a *Jill*.

### Script di caricamento

Qui utilizziamo due istruzioni **Unisci LOAD**, una per 'Inserisci' ed 'Elimina' e una per 'Aggiorna'.

Aggiungere lo script di esempio all'app ed eseguirlo. Per visualizzare il risultato, aggiungere i campi elencati nella colonna risultati a un foglio nell'app dell'utente.

```
Set DateFormat='D/M/YYYY';
Persons:
Load * Inline [
PersonID, Name, Number
1, Jake, 3
2, Jill, 2
3, Steven, 3
];
```

```
Merge (ChangeDate, LastChangeDate) on PersonID Concatenate(Persons)
Load * Inline [
Operation, ChangeDate, PersonID, Name, Number
Insert, 1/1/2021, 4, Mary, 4
Delete, 1/1/2021, 3, Steven,
];
Merge (ChangeDate, LastChangeDate) on PersonID Concatenate(Persons)
Load * Inline [
Operation, ChangeDate, PersonID, Number
Update, 2/1/2021, 1, 5
Update, 3/1/2021, 2, 6
];
```
### Risultato

Seguendo le istruzioni **Unisci LOAD**, la tabella avrà il seguente aspetto:

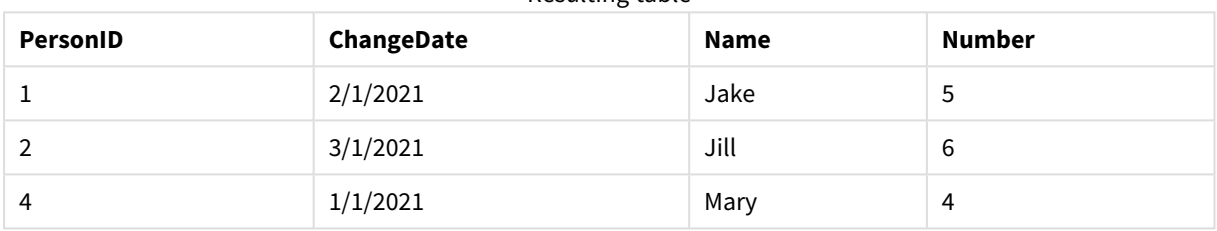

Resulting table

Notare che la seconda istruzione **Unisci** non include il campo **Nome**, e come conseguenza, i nomi non sono stati cambiati.

### Esempio 3: Script di caricamento dei dati - Ricaricamento parziale usando

### un'istruzione Where con ChangeDate

Nell'esempio seguente, l'argomento **Solo** specifica che il comando **Unisci** viene eseguito solo durante un ricaricamento parziale. Gli aggiornamenti vengono filtrati in base al valore LastChangeDate precedentemente acquisito. Al termine dell'operazione **Unisci**, alla variabile LastChangeDate è assegnato il valore massimo della colonna ChangeDate elaborato durante l'unione

```
Script di caricamento
```

```
Merge Only (ChangeDate, LastChangeDate) on Name Concatenate(Persons)
LOAD Operation, ChangeDate, Name, Number
from [lib://ChangeFilesFolder/BulkChangesInPersonsTable.csv] (txt)
where ChangeDate >='$(LastChangeDate)';
```
# NoConcatenate

Con il prefisso **NoConcatenate**, due tabelle che vengono caricate con gruppi di campo identici verranno considerate come due tabelle interne separate, invece di venire concatenate automaticamente.

### **Sintassi:**

```
NoConcatenate( loadstatement | selectstatement )
```
Per impostazione predefinita, se viene caricata una tabella che contiene un numero identico di campi e nomi di campi corrispondenti a una tabella caricata in precedenza nello script, queste due tabelle verranno concatenate automaticamente da Qlik Sense. Questo accade anche se la seconda tabella ha un nome diverso.

Tuttavia, se il prefisso dello script NoConcatenate viene incluso prima dell'istruzione LOAD o SELECT della seconda tabella, le due tabelle verranno caricate separatamente.

Un caso d'uso tipico per NoConcatenate è quello in cui è necessario creare una copia temporanea di una tabella per eseguire alcune trasformazioni temporanee su tale copia, conservando una copia dei dati originali. NoConcatenate assicura che sia possibile creare tale copia senza aggiungerla implicitamente alla tabella di origine.

### Impostazioni locali

Se non diversamente specificato, gli esempi di questo argomento utilizzano il seguente formato di data: MM/GG/AAAA. Il formato della data viene specificato nell'istruzione SET DateFormat nello script di caricamento dei dati. La formattazione predefinita della data potrebbe essere diversa nel proprio sistema, a causa delle impostazioni regionali e di altri fattori. È possibile modificare i formati degli esempi seguenti in base alle proprie esigenze. In alternativa, è possibile modificare i formati nel proprio script di caricamento per adattarli a questi esempi.

Le impostazioni regionali predefinite delle app si basano sulle impostazioni regionali del sistema del computer o del server in cui risulta installato Qlik Sense. Se il server Qlik Sense a cui si accede è impostato in Svezia, l'editor caricamento dati utilizzerà le impostazioni regionali svedesi per date, ora e valuta. Queste impostazioni di formato regionale non riguardano la lingua visualizzata nell'interfaccia utente Qlik Sense. Qlik Sense verrà visualizzato nella stessa lingua del browser utilizzato.

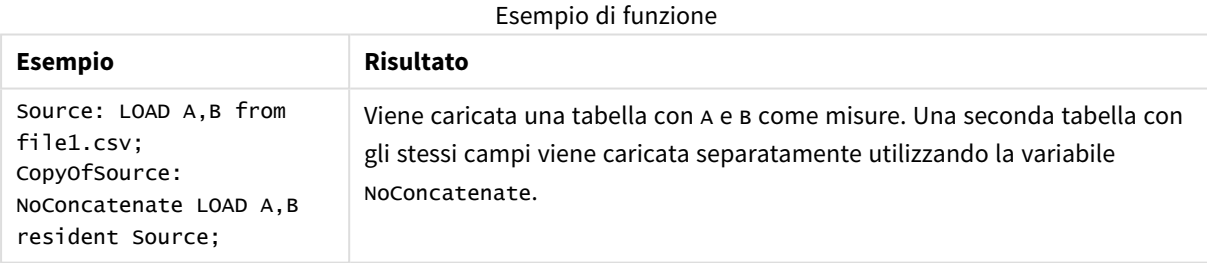

## Esempio 1 - Concatenazione implicita

Script di caricamento e risultati

### **Panoramica**

In questo esempio verranno aggiunti due script di caricamento in ordine sequenziale.

Aprire l'editor caricamento dati e aggiungere lo script di caricamento sotto in una nuova scheda.

Lo script di caricamento contiene:

• Un set di dati iniziale con date e importi che viene inviato a una tabella denominata Transactions.

### **Primo script di caricamento**

```
Transactions:
LOAD
*
Inline [ 
id, date, amount
1, 08/30/2018, 23.56
2, 09/07/2018, 556.31
3, 09/16/2018, 5.75
4, 09/22/2018, 125.00
5, 09/22/2018, 484.21
6, 09/22/2018, 59.18
7, 09/23/2018, 177.42
];
```
### **Risultati**

Caricare i dati e aprire un foglio. Creare una nuova tabella e aggiungere tali campi come dimensioni:

- $\bullet$  id
- $\bullet$  date
- $\bullet$  amount

Prima tabella dei risultati

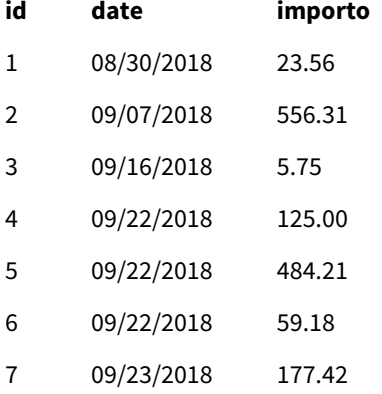

#### **Secondo script di caricamento**

Aprire l'editor caricamento dati e aggiungere lo script di caricamento sotto in una nuova scheda.

Lo script di caricamento contiene:

• Un secondo set di dati con campi identici viene inviato a una tabella denominata sales.

```
Sales:
LOAD
*
Inline [ 
id, date, amount
8, 10/01/2018, 164.27
```
9, 10/03/2018, 384.00 10, 10/06/2018, 25.82 11, 10/09/2018, 312.00 12, 10/15/2018, 4.56 13, 10/16/2018, 90.24 14, 10/18/2018, 19.32 ];

### **Risultati**

Caricare i dati e passare alla tabella.

Seconda tabella dei risultati

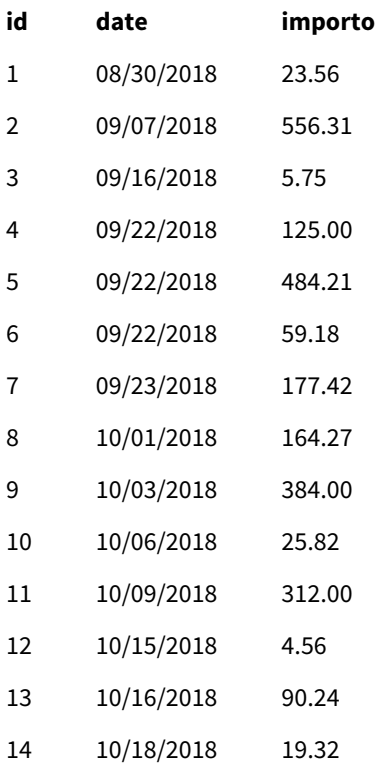

Quando viene eseguito lo script, la tabella Sales viene concatenata implicitamente alla tabella Transactions esistente, poiché i due set di dati condividono un numero identico di campi, con nomi di campo identici. Questo accade nonostante il secondo tag di nome della tabella tenti di dare un nome al set di risultati 'Sales'.

Si può vedere che il set di dati Vendite è concatenato implicitamente osservando il registro di **Avanzamento del caricamento dei dati**.

Registro di avanzamento del caricamento dei dati che mostra la concatenazione implicita dei dati delle transazioni.

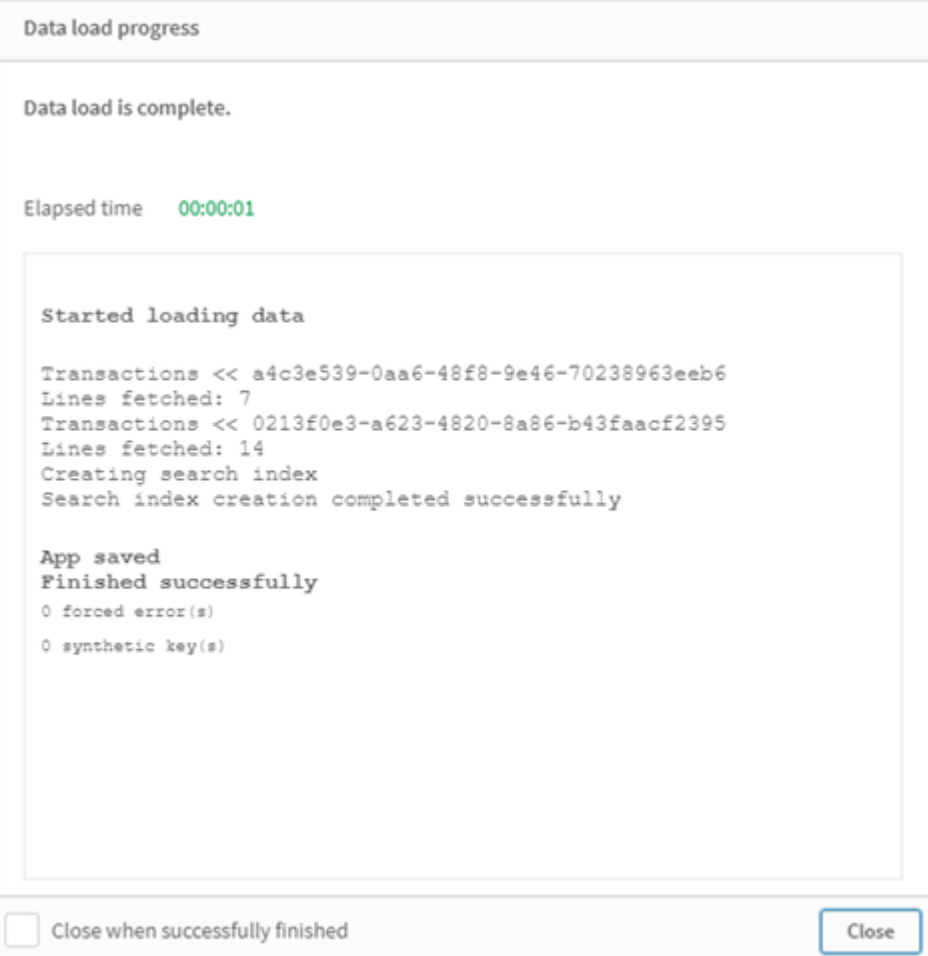

# Esempio 2 - Scenario d'uso

Script di caricamento e risultati

### **Panoramica**

In questo scenario d'uso si ha:

- Un set di dati sulle transazioni con:
	- $\cdot$  id
	- $\bullet$  date
	- importo (in GBP)
- Una tabella delle valute con:
	- Tassi di conversione da USD a GBP
- Un secondo set di dati sulle transazioni con:
	- $\bullet$  id
- date
- importo (in USD)

Verranno caricati cinque script in ordine sequenziale.

- Il primo script di caricamento contiene un set di dati iniziale con date e importi in GBP che viene inviato a una tabella denominata Transactions.
- Il secondo script di caricamento contiene:
	- Un secondo set di dati con date e importi in USD viene inviato a una tabella denominata Transactions\_in\_USD.
	- Il prefisso noconcatenate che viene posto prima dell'istruzione LOAD del set di dati Transactions\_in\_USD per evitare la concatenazione implicita.
- <sup>l</sup> Il terzo script di caricamento contiene il prefisso join che verrà utilizzato per creare un tasso di cambio tra GBP e USD nella tabella Transactions\_in\_USD.
- Il quarto script di caricamento contiene il prefisso concatenate che aggiungerà Transactions\_in\_usd alla tabella iniziale Transactions.
- Il quinto script di caricamento contiene l'istruzione drop table che rimuove la tabella Transactions\_ in\_USD i cui dati sono stati concatenati alla tabella Transactions.

### **Primo script di caricamento**

Transactions:

```
Load * Inline [
id, date, amount
1, 12/30/2018, 23.56
2, 12/07/2018, 556.31
3, 12/16/2018, 5.75
4, 12/22/2018, 125.00
5, 12/22/2018, 484.21
6, 12/22/2018, 59.18
7, 12/23/2018, 177.42
];
```
### **Risultati**

Caricare i dati e aprire un foglio. Creare una nuova tabella e aggiungere tali campi come dimensioni:

- <sup>l</sup> id
- date
- amount

Risultati del primo script di caricamento

- **id date importo**
- 1 12/30/2018 23.56

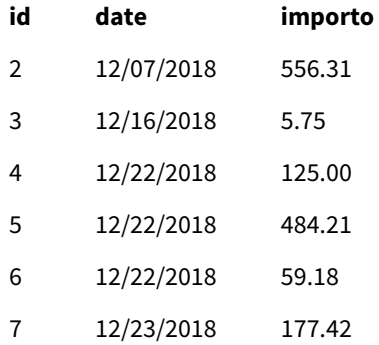

La tabella mostra il set di dati iniziale con importi in GBP.

### **Secondo script di caricamento**

Transactions\_in\_USD: NoConcatenate Load \* Inline [ id, date, amount 8, 01/01/2019, 164.27 9, 01/03/2019, 384.00 10, 01/06/2019, 25.82 11, 01/09/2019, 312.00 12, 01/15/2019, 4.56 13, 01/16/2019, 90.24 14, 01/18/2019, 19.32 ];

### **Risultati**

Caricare i dati e passare alla tabella.

Risultati del secondo script di caricamento

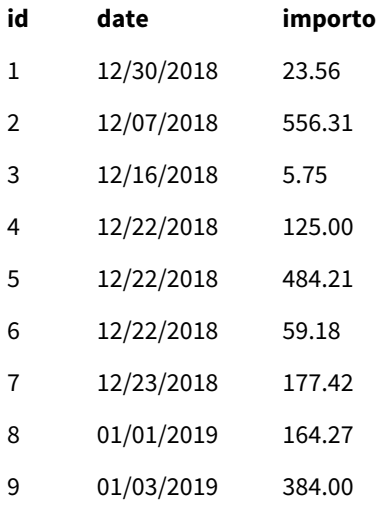

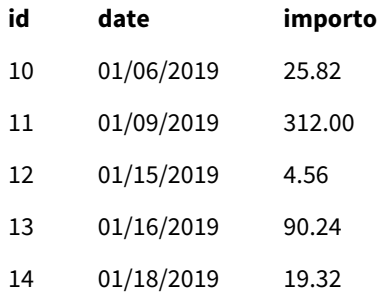

Si vedrà che il secondo set di dati della tabella Transactions\_in\_USD è stato aggiunto.

### **Terzo script di caricamento**

Questo script di caricamento aggiunge alla tabella Transactions\_in\_USD un tasso di cambio da USD a GBP.

```
Join (Transactions_in_USD)
Load * Inline [ 
rate
0.7
];
```
### **Risultati**

Caricare i dati e accedere al sistema di visualizzazione del modello dati. Selezionare la tabella Transactions\_ in\_USD per vedere che ogni record esistente ha un valore di 0,7 nel campo "tasso".

### **Quarto script di caricamento**

Utilizzando il caricamento residente, questo script di caricamento concatenerà la tabella Transactions\_in\_ USD alla tabella Transactions dopo aver convertito gli importi in USD.

```
Concatenate (Transactions)
LOAD
id,
date,
amount * rate as amount
Resident Transactions_in_USD;
```
### **Risultati**

Caricare i dati e passare alla tabella. Dalle righe otto a quattordici vengono visualizzate nuove voci con importi in GBP.

**id date importo** Risultati del quarto script di caricamento

1 12/30/2018 23.56

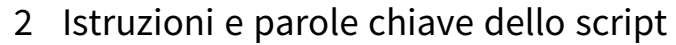

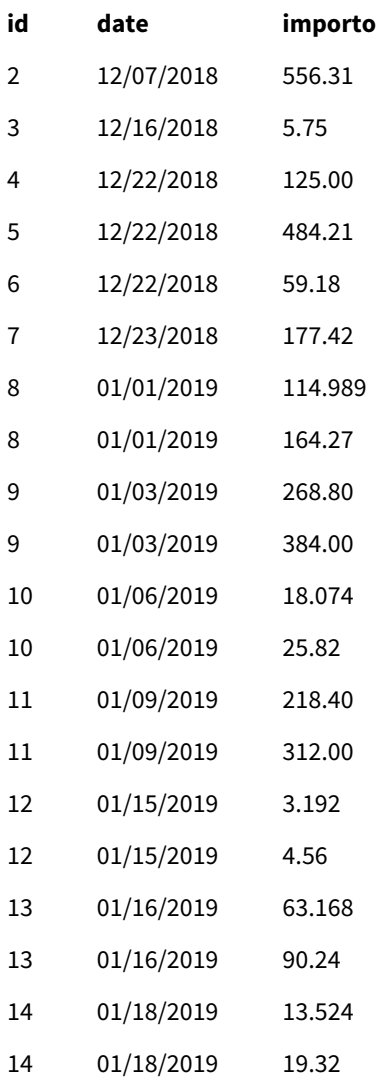

### **Quinto script di caricamento**

Questo script di caricamento eliminerà le voci duplicate dalla tabella dei risultati del quarto script di caricamento, lasciando solo le voci con importi in GBP.

```
drop tables Transactions_in_USD;
```
### **Risultati**

Caricare i dati e passare alla tabella.

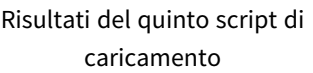

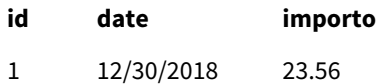

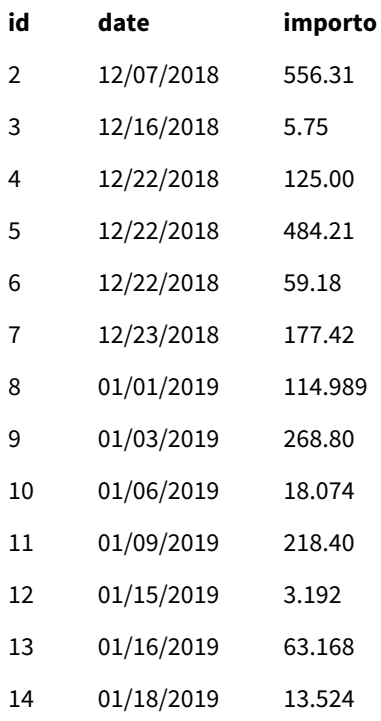

Dopo aver caricato il quinto script di caricamento, la tabella dei risultati mostra tutte le quattordici transazioni esistenti in entrambi i set di dati di transazioni; tuttavia, le transazioni 8-14 sono state convertite in GBP.

Se si rimuove il prefisso NoConcatenate utilizzato prima di Transactions\_in\_USD nel secondo script di caricamento, lo script non riuscirà e mostrerà l'errore: "Tabella 'Transactions\_in\_USD' non trovata". Questo perché la tabella Transactions\_in\_USD sarebbe stata concatenata automaticamente alla tabella originale Transactions.

# **Only**

La parola chiave di script **Only** viene utilizzata come funzione di aggregazione o come parte della sintassi nei prefissi di ricaricamento parziale **Add**, **Replace** e **Merge**.

# Outer

Il prefisso **Join** esplicito può essere preceduto dal prefisso **Outer** per specificare un'unione esterna. In un'unione esterna vengono generate tutte le combinazioni tra le due tabelle. La tabella risultante conterrà quindi le combinazioni di valori di campo provenienti dalle tabelle di dati non elaborati dove i valori di campo di collegamento vengono rappresentati in una o entrambe le tabelle. La parola chiave **Outer** è facoltativa ed è il tipo di unione predefinito utilizzato quando non viene specificato un prefisso di unione.

## **Sintassi:**

**Outer Join** [ **(**tablename**)** ](loadstatement |selectstatement )

### **Argomenti:**

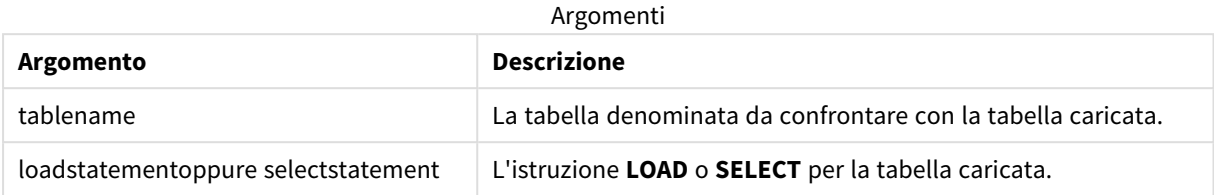

### Esempio

### Script di caricamento

Aggiungere lo script di esempio all'app ed eseguirlo. Per visualizzare il risultato, aggiungere i campi elencati nella colonna risultati a un foglio nell'app dell'utente.

Table1: Load \* inline [ Column1, Column2 A, B 1, aa 2, cc 3, ee ]; Table2: Outer Join Load \* inline [ Column1, Column3 A, C 1, xx 4, yy ];

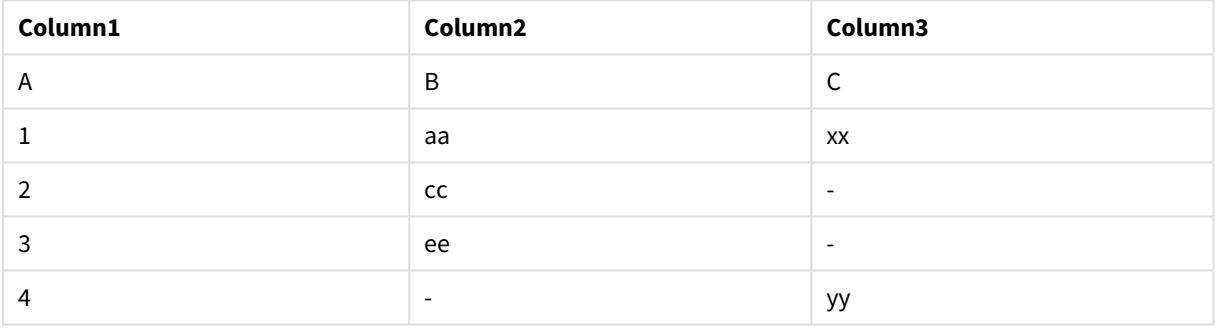

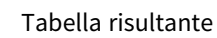

### Spiegazione

In questo esempio, le due tabelle, Table1 e Table2, sono fuse in una singola tabella etichettata Table1. In casi come questo, il prefisso **outer** è spesso utilizzato per unire diverse tabelle in una singola tabella per eseguire aggregazioni sui valori di una singola tabella.

# Caricamento parziale

Un ricaricamento completo inizia sempre eliminando tutte le tabelle nel modello dati esistente, dopodiché esegue lo script di caricamento.

Con un caricamento parziale questo non è possibile. Mantiene invece tutte le tabelle nel modello dati ed esegue solo le istruzioni **Load** e **Select** precedute da un prefisso **Aggiungi**, **Unisci** o **Sostituisci**. Altre tabelle di dati non sono interessate dal comando. L'argomento **solo** indica che l'istruzione deve essere eseguita solo durante i caricamenti parziali e deve essere ignorata durante i caricamenti completi. La tabella seguente riepiloga l'esecuzione dell'istruzione per i ricaricamenti parziali e completi.

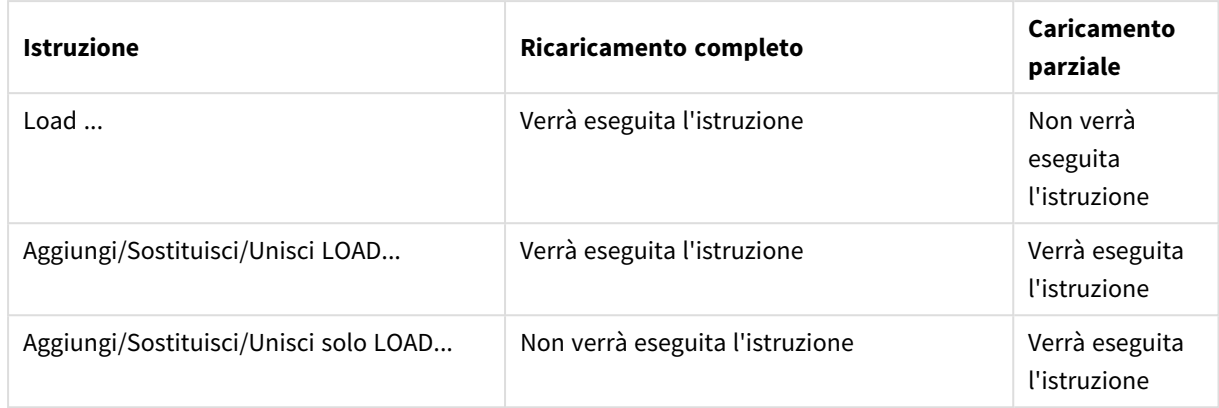

I ricaricamenti parziali comportano svariati benefici rispetto ai ricaricamenti completi:

- <sup>l</sup> Sono più rapidi, perché solo i dati modificati di recente devono essere caricati. Con grandi set di dati la differenza è considerevole.
- Viene consumata meno memoria, visto che vengono caricati meno dati.
- Aumenta l'affidabilità, dato che le query ai dati sorgente vengono eseguite più rapidamente, riducendo il rischio di problemi di rete.

*Affinché il ricaricamento parziale funzioni correttamente, aprire l'app con i dati prima di attivare un ricaricamento parziale.*

Eseguire un ricaricamento parziale usando il pulsante **Ricarica**. È anche possibile utilizzare Qlik Engine JSON API.

### Limitazioni

Un ricaricamento parziale non verrà completato correttamente se vi sono comandi con riferimento alle tabelle che sono esistite durante il ricaricamento completo ma non durante il ricaricamento parziale.

### Esempio

```
Comandi di esempio
```

```
LEFT JOIN(<Table_removed_after_full_reload>)
CONCATENATE(<Table_removed_after_full_reload>)
```
Dove <Table\_removed\_after\_full\_reload> è una tabella che esisteva a table nel ricaricamento completo, ma che non è presente in quello parziale.

### Soluzione

Come soluzione il comando può essere racchiuso dalla seguente istruzione if:

```
IF NOT IsPartialReload() THEN ... ENDIF.
```
Un ricaricamento parziale può rimuovere valori dai dati. Tuttavia, ciò non verrà riflesso nell'elenco dei valori distinti, che rappresenta una tabella mantenuta internamente. Pertanto, dopo un ricaricamento parziale, l'elenco conterrà tutti i valori distinti esistiti nel campo dall'ultimo ricaricamento completo, che potrebbero

essere superiori a quanto attualmente esistente dopo il ricaricamento parziale. Ciò influisce sull'output delle funzioni FieldValueCount() e FieldValue(). Il valore FieldValueCount() potrebbe potenzialmente restituire un numero superiore al numero corrente di valori di campo.

Esempio

### Esempio 1

### Script di caricamento

Aggiungere lo script di esempio alla propria app ed eseguire un ricaricamento parziale. Per visualizzare il risultato, aggiungere i campi elencati nella colonna risultati a un foglio nell'app dell'utente.

T1:

Add only Load distinct recno()+10 as Num autogenerate 10;

### Risultato

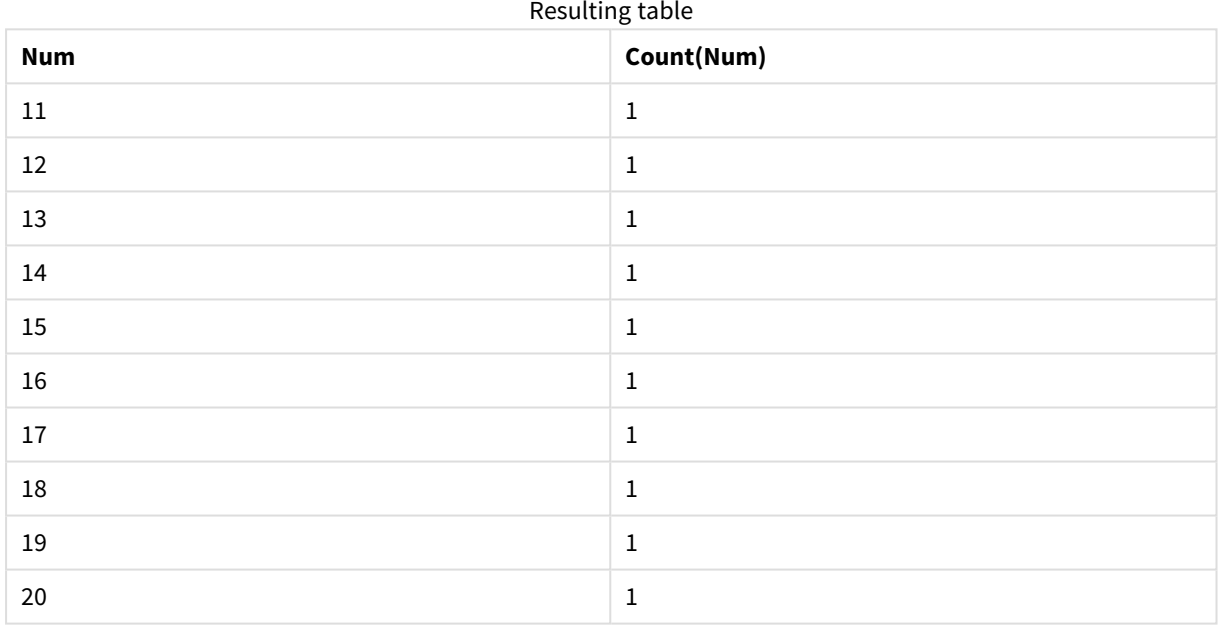

### Spiegazione

L'istruzione viene eseguita solo durante un ricaricamento parziale. Se il prefisso "distinto" viene omesso, il conteggio del campo **Num** aumenterà con ciascun ricaricamento parziale successivo.

### Esempio 2

### Script di caricamento

Aggiungere lo script di esempio alla propria app. Eseguire un ricaricamento completo e visualizzare il risultato. Quindi, eseguire un ricaricamento parziale e visualizzare il risultato. Per visualizzare i risultati, aggiungere i campi elencati nella colonna risultati a un foglio nell'app dell'utente.

T1:

```
Load recno() as ID, recno() as Value autogenerate 10;
```
#### T1:

Replace only Load recno() as ID, repeat(recno(),3) as Value autogenerate 10;

### Risultato

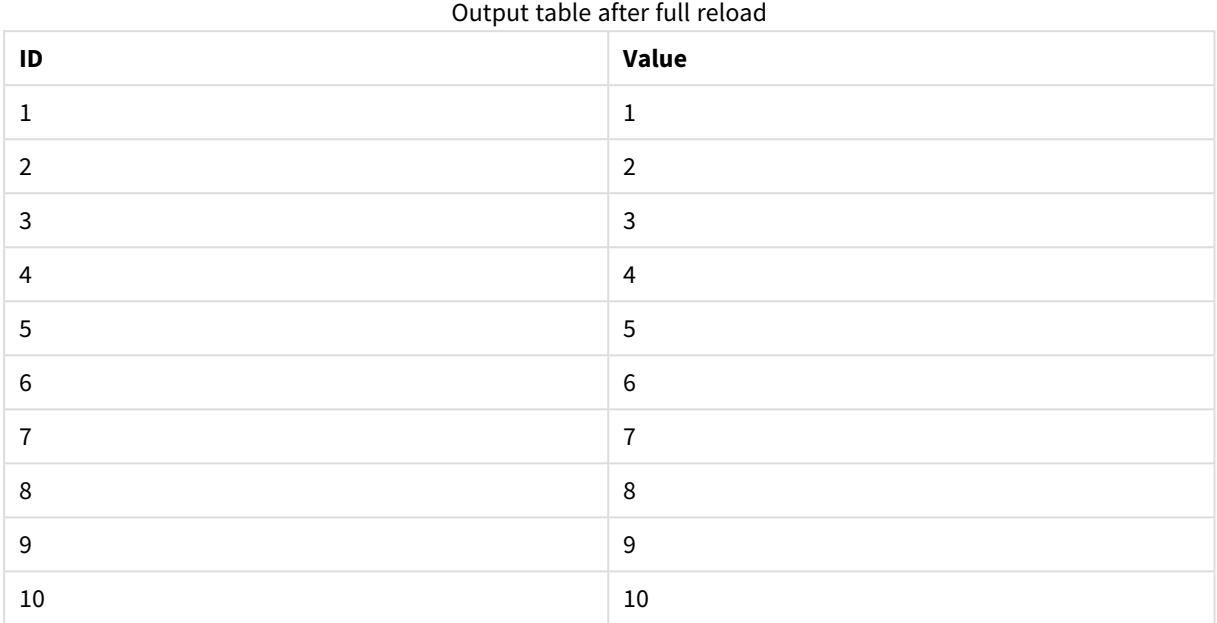

### Output table after partial reload

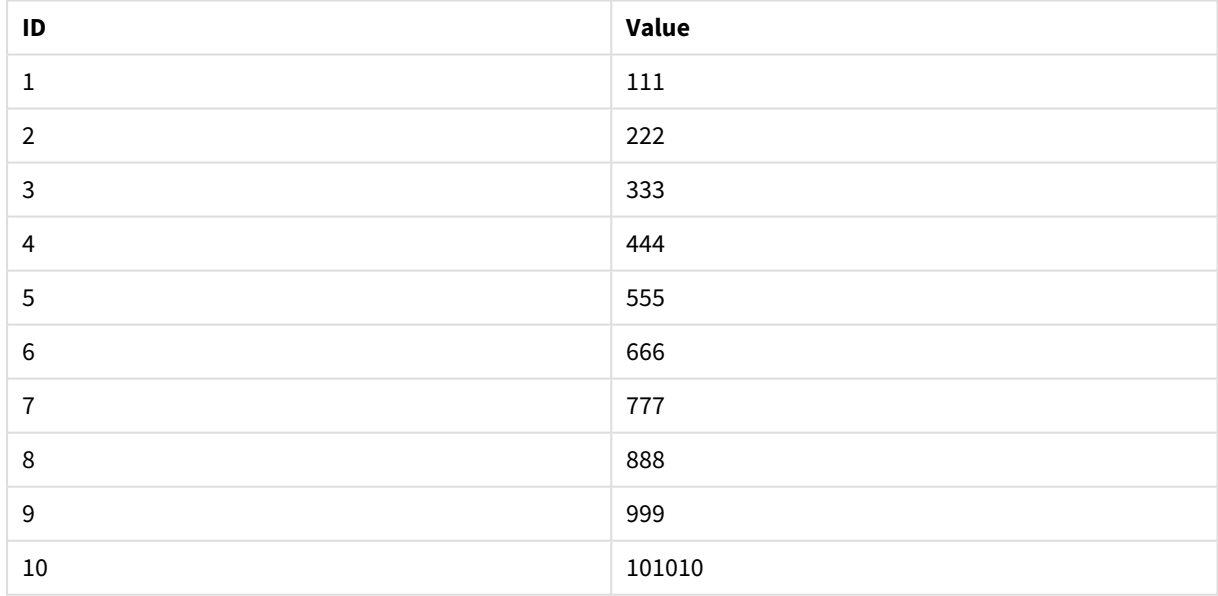

### Spiegazione

La prima tabella viene caricata durante un ricaricamento completo, mentre la seconda tabella sostituisce semplicemente la prima tabella durante un ricaricamento parziale.

# Replace

La parola chiave di script **Replace** viene utilizzata come funzione stringa o come prefisso nel ricaricamento parziale.

## Replace

Il prefisso **Replace** può essere aggiunto a qualsiasi istruzione **LOAD** o **SELECT** nello script per specificare che la tabella caricata dovrebbe sostituire un'altra tabella. Specifica anche che questa istruzione dovrebbe essere eseguita in un ricaricamento parziale. Il prefisso **Replace** può essere usato anche in un'istruzione **Map**.

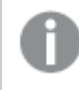

*Affinché il ricaricamento parziale funzioni correttamente, aprire l'app con i dati prima di attivare un ricaricamento parziale.*

Eseguire un ricaricamento parziale usando il pulsante **Ricarica**. È anche possibile utilizzare Qlik Engine JSON API.

### **Sintassi:**

**Replace [only] [Concatenate**[**(**tablename**)**]] (loadstatement | selectstatement)

**Replace [only]** mapstatement

Durante un caricamento normale (non parziale), la costruzione **Replace LOAD** funzionerà come una normale istruzione **LOAD** ma sarà preceduta da un **Drop Table**. Verrà prima eliminata la vecchia tabella, quindi i record verranno generati e archiviati come una nuova tabella.

Se viene utilizzato il prefisso **Concatenate**, o se esiste una tabella con lo stesso set di campi, sarà questa la tabella pertinente da eliminare. Altrimenti, non vi sarà alcuna tabella da eliminare e la costruzione **Replace LOAD** sarà identica a un normale **LOAD**.

Un caricamento parziale otterrà lo stesso risultato. L'unica differenza è che c'è sempre una tabella da eliminare dalla precedente esecuzione script. La costruzione **Replace LOAD** eliminerà sempre prima la vecchia tabella, per poi creare la nuova.

L'istruzione **Replace Map...Using** determina l'esecuzione del mapping anche durante l'esecuzione parziale dello script.

### **Argomenti:**

Argomenti

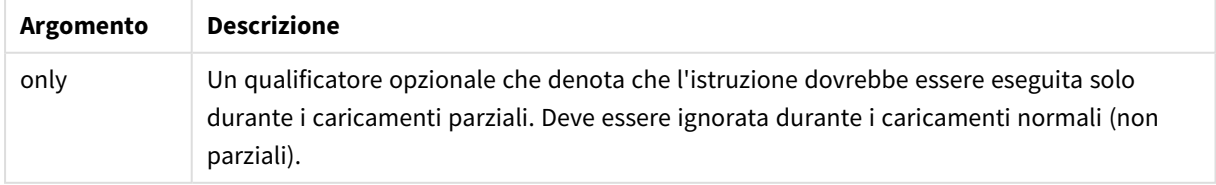

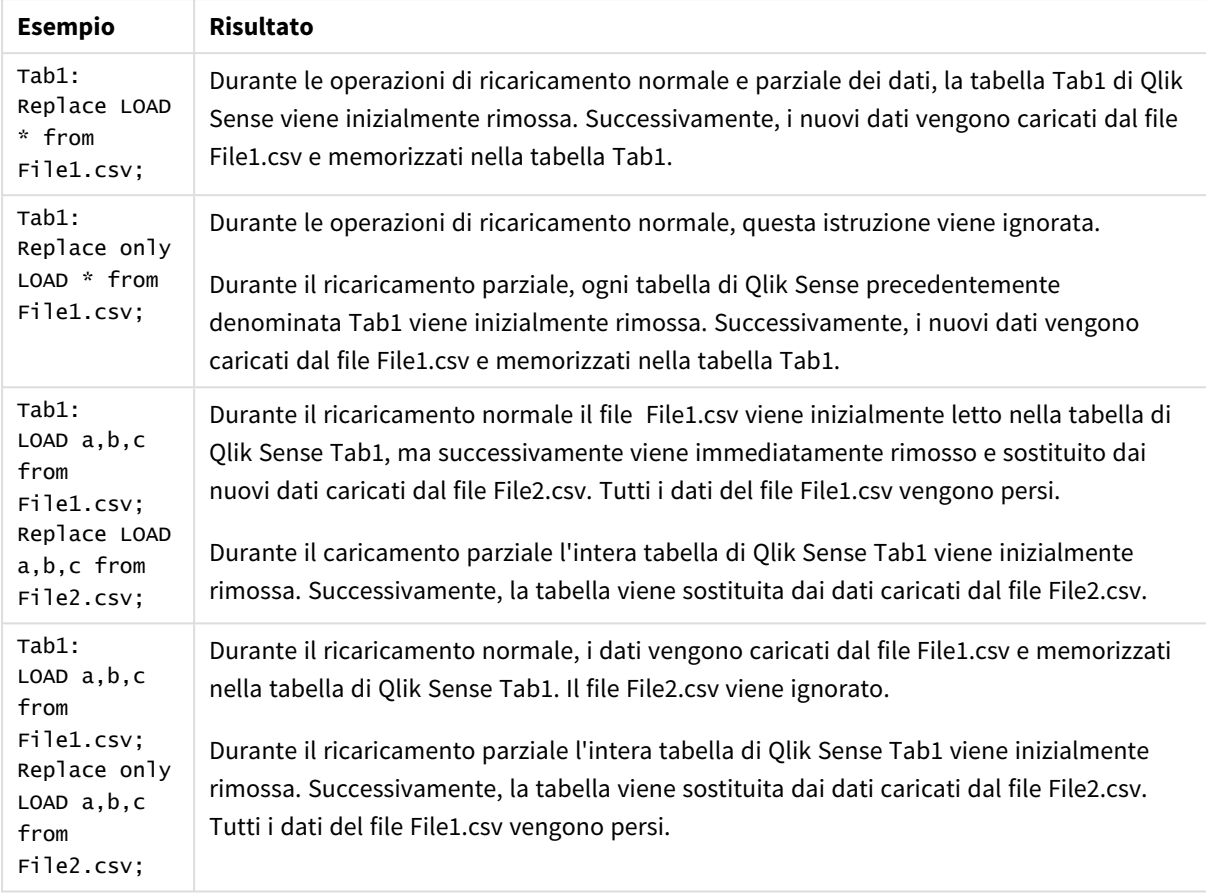

### Esempi e risultati:

# Right

I prefissi **Join** e **Keep** possono essere preceduti dal prefisso **right**.

Se viene inserito prima di **join**, specifica che occorre utilizzare un'unione destra. La tabella risultante contiene solo le combinazioni di valori di campo estratte dalle tabelle di dati non elaborati, dove i valori di campo di collegamento vengono rappresentati nella seconda tabella. Se viene utilizzato prima di **keep**, specifica che la prima tabella di dati non elaborati deve essere ridotta alla sua intersezione comune con la seconda tabella prima di essere memorizzata in Qlik Sense.

*Si stava cercando la funzione di stringa con lo stesso nome? Vedere: Right [\(page](#page-1487-0) 1488)*

### **Sintassi:**

**Right** (**Join** | **Keep**) [**(**tablename**)**](loadstatement |selectstatement )
### **Argomenti:**

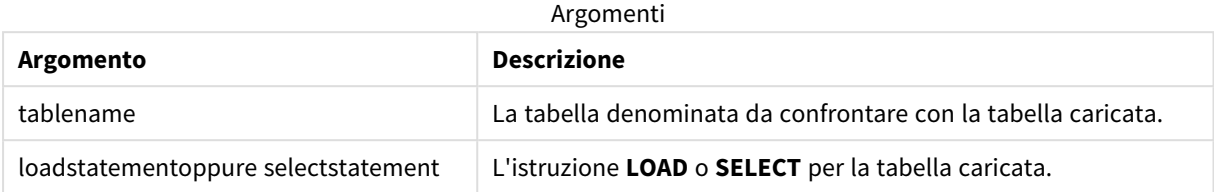

### Esempio

### Script di caricamento

Aggiungere lo script di esempio all'app ed eseguirlo. Per visualizzare il risultato, aggiungere i campi elencati nella colonna risultati a un foglio nell'app dell'utente.

```
Table1:
Load * inline [
Column1, Column2
A, B
1, aa
2, cc
3, ee ];
Table2:
Right Join Load * inline [
Column1, Column3
A, C
1, xx
4, yy ];
```
# Risultato

Tabella risultante

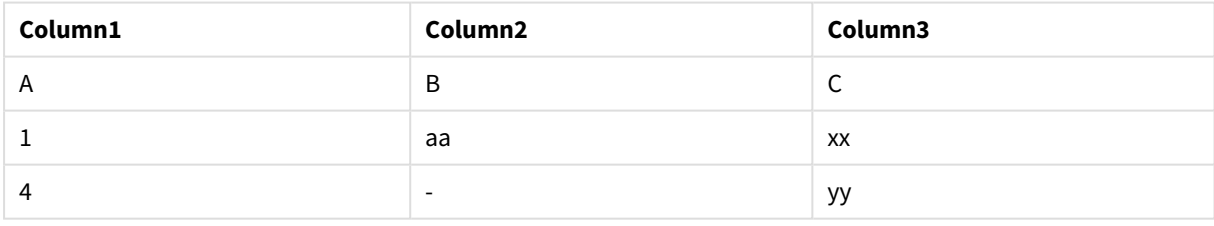

### Spiegazione

Questo esempio dimostra l'output di Right Join dove vengono uniti solo i valori presenti nella seconda tabella (destra).

# Sample

Il prefisso **sample** aggiunto a un'istruzione **LOAD** o **SELECT** viene utilizzato per caricare un campione casuale di record dalla sorgente dati.

# **Sintassi:**

**Sample** p ( loadstatement | selectstatement )

L'espressione che viene valutata non definisce la percentuale di record del set di dati che verranno caricati nell'applicazione Qlik Sense, ma la probabilità che ogni record letto venga caricato nell'applicazione. In altre parole, specificare un valore p = 0.5 non significa che verrà caricato il 50% del numero totale di record, ma piuttosto che per ogni record ci sarà il 50% di possibilità che venga caricato nell'applicazione Qlik Sense.

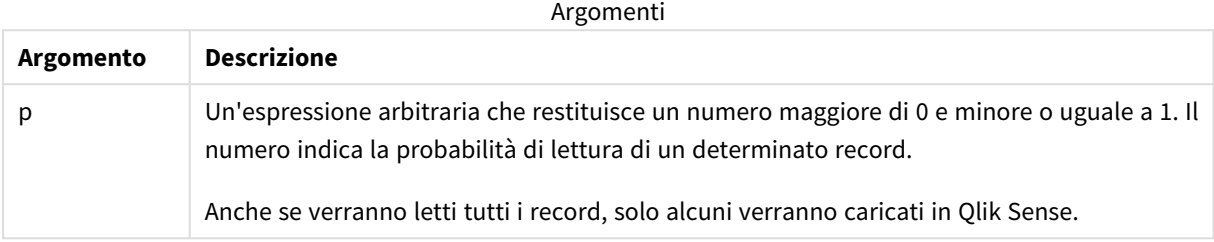

# Casi di utilizzo

Un campione è utile quando si desidera campionare i dati provenienti da una tabella di grandi dimensioni, per capire la natura dei dati, la distribuzione o il contenuto dei campi. Dato che porta un sottoinsieme di dati, il caricamento dei dati è più veloce e consente di testare più rapidamente gli script. A differenza di First, la funzione Sample riporta i dati dell'intera tabella, invece di limitarsi alle prime righe. In alcuni casi, ciò può fornire una rappresentazione più accurata dei dati.

Gli esempi seguenti mostrano due possibili usi del prefisso script Sample:

Sample 0.15 SQL SELECT \* from Longtable; Sample(0.15) LOAD \* from Longtab.csv;

# Impostazioni locali

Se non diversamente specificato, gli esempi di questo argomento utilizzano il seguente formato di data: MM/GG/AAAA. Il formato della data viene specificato nell'istruzione SET DateFormat nello script di caricamento dei dati. La formattazione predefinita della data potrebbe essere diversa nel proprio sistema, a causa delle impostazioni regionali e di altri fattori. È possibile modificare i formati degli esempi seguenti in base alle proprie esigenze. In alternativa, è possibile modificare i formati nel proprio script di caricamento per adattarli a questi esempi.

Le impostazioni regionali predefinite delle app si basano sulle impostazioni regionali del sistema del computer o del server in cui risulta installato Qlik Sense. Se il server Qlik Sense a cui si accede è impostato in Svezia, l'editor caricamento dati utilizzerà le impostazioni regionali svedesi per date, ora e valuta. Queste impostazioni di formato regionale non riguardano la lingua visualizzata nell'interfaccia utente Qlik Sense. Qlik Sense verrà visualizzato nella stessa lingua del browser utilizzato.

# Esempio 1 - Campione da una tabella in linea

Script di caricamento e risultati

### **Panoramica**

In questo esempio, lo script carica un campione di dati da un set di dati contenente sette record in una tabella denominata Transactions da una tabella in linea.

### **Script di caricamento**

```
Transactions:
SAMPLE 0.3
LOAD
*
Inline [
id, date, amount
1, 08/30/2018, 23.56
2, 09/07/2018, 556.31
3, 09/16/2018, 5.75
4, 09/22/2018, 125.00
5, 09/22/2018, 484.21
6, 09/22/2018, 59.18
7, 09/23/2018, 177.42
];
```
### **Risultati**

Caricare i dati e aprire un foglio. Creare una nuova tabella e aggiungere tali campi come dimensioni:

- $\bullet$  id
- amount

Aggiungere la seguente misura:

=sum(amount)8

Tabella dei risultati

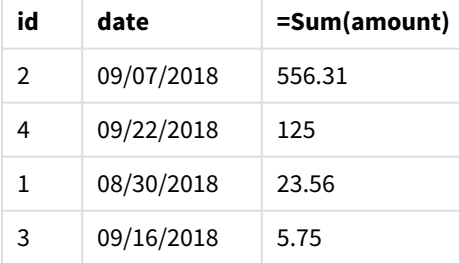

Nell'iterazione del caricamento utilizzata in questo esempio, sono stati letti tutti e sette i record, ma solo quattro sono stati caricati nella tabella dei dati. Qualsiasi nuova esecuzione di caricamento potrebbe risultare in un numero diverso e in un diverso set di record caricati nell'applicazione.

# Esempio 2 - Esempio di tabella generata automaticamente

Script di caricamento e risultati

### **Panoramica**

In questo esempio, utilizzando Autogenerate, viene creato un set di dati di 100 record con i campi date, id, e amount. Tuttavia, viene utilizzato il prefisso Sample, con un valore di 0,1.

### **Script di caricamento**

```
SampleData:
Sample 0.1
LOAD
RecNo() AS id,
MakeDate(2013, Ceil(Rand() * 12), Ceil(Rand() * 29)) as date,
Rand() * 1000 AS amount
```

```
Autogenerate(100);
```
### **Risultati**

Caricare i dati e aprire un foglio. Creare una nuova tabella e aggiungere tali campi come dimensioni:

- $\bullet$  id
- amount

Aggiungere la seguente misura:

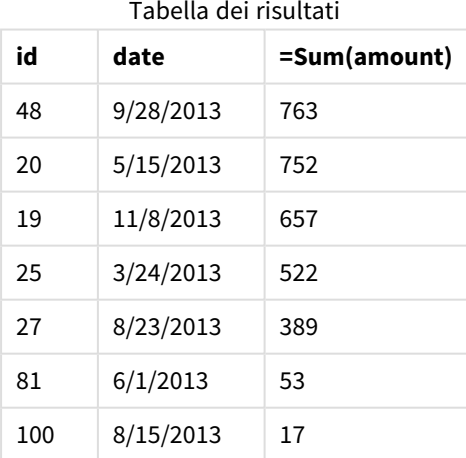

Nell'iterazione del caricamento utilizzata in questo esempio, sono stati caricati sette record dal set di dati creato. Di nuovo, qualsiasi nuova esecuzione di caricamento potrebbe risultare in un numero diverso e in un diverso set di record caricati nell'applicazione.

# Semantic

Il prefisso dell'istruzione di caricamento di semantic crea un tipo speciale di campo che può essere utilizzato in Qlik Sense per connettere e gestire dati relazionali, come strutture ad albero, dati strutturati genitore-figlio autoreferenziali e/o dati che possono essere descritti come un grafico.

Si noti che il carico semantic può funzionare in modo simile ai prefissi *[Hierarchy](#page-65-0) (page 66)* e *[HierarchyBelongsTo](#page-67-0) (page 68)*. Tutti e tre i prefissi possono essere utilizzati come elementi costitutivi in efficaci soluzioni front-end per l'attraversamento dei dati relazionali.

### **Sintassi:**

Semantic( loadstatement | selectstatement)

Un carico semantico prevede un input largo esattamente tre o quattro campi con una definizione rigorosa di ciò che rappresenta ciascun campo ordinato, come mostrato nella tabella seguente:

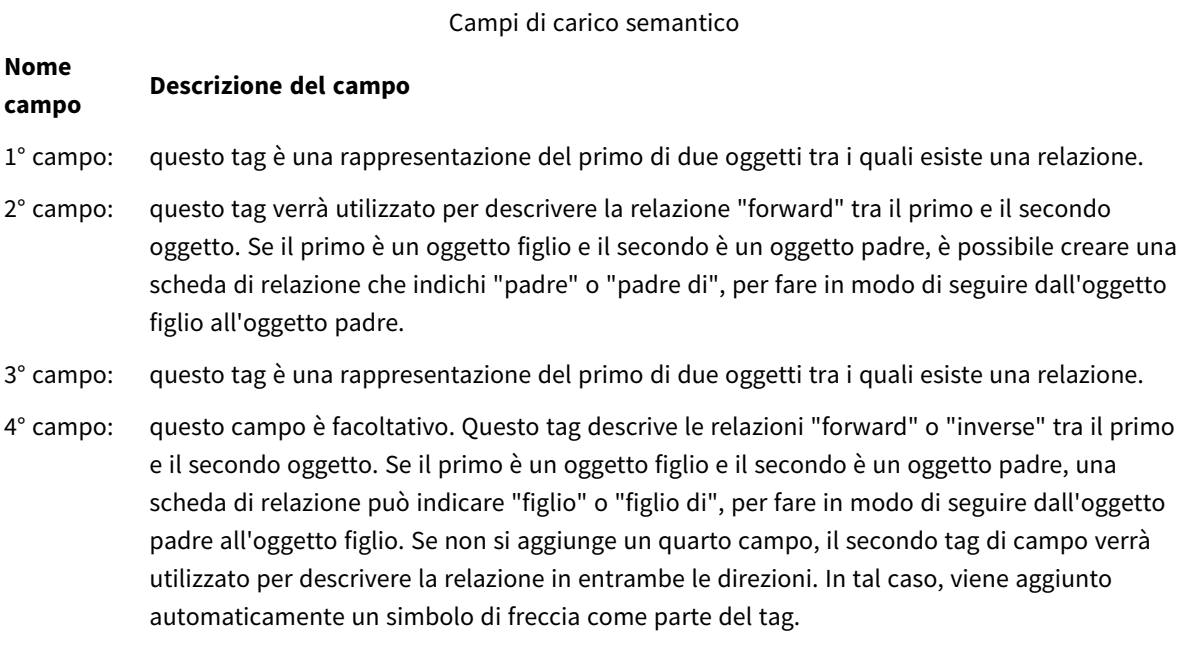

Il codice seguente è un esempio del prefisso semantic.

Semantic Load Object, 'Parent' AS Relationship, NeighbouringObject AS Object, 'Child' AS Relationship from graphdata.csv;

*È consentito ed è una pratica comune etichettare il terzo campo come il primo campo. Questo crea una ricerca autoreferenziale, in modo che si possa seguire gli oggetti verso gli oggetti correlati una* fase alla volta. Se il 3° campo non ha lo stesso nome, il risultato finale sarà una semplice ricerca da *uno o più oggetti ai suoi vicini relazionali diretti, con un output di scarsa utilità pratica.*

# Impostazioni locali

Se non diversamente specificato, gli esempi di questo argomento utilizzano il seguente formato di data: MM/GG/AAAA. Il formato della data viene specificato nell'istruzione SET DateFormat nello script di caricamento dei dati. La formattazione predefinita della data potrebbe essere diversa nel proprio sistema, a causa delle impostazioni regionali e di altri fattori. È possibile modificare i formati degli esempi seguenti in base alle proprie esigenze. In alternativa, è possibile modificare i formati nel proprio script di caricamento per adattarli a questi esempi.

Le impostazioni regionali predefinite delle app si basano sulle impostazioni regionali del sistema del computer o del server in cui risulta installato Qlik Sense. Se il server Qlik Sense a cui si accede è impostato in Svezia, l'editor caricamento dati utilizzerà le impostazioni regionali svedesi per date, ora e valuta. Queste impostazioni di formato regionale non riguardano la lingua visualizzata nell'interfaccia utente Qlik Sense. Qlik Sense verrà visualizzato nella stessa lingua del browser utilizzato.

### Funzioni correlate

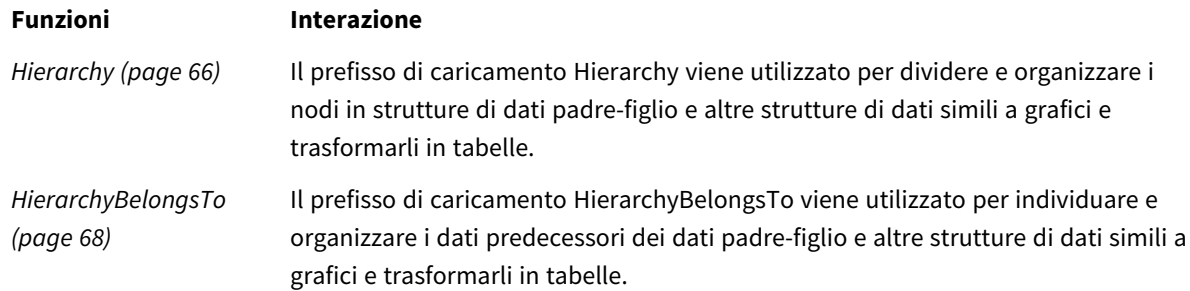

# Esempio: creazione di un campo speciale per collegare le relazioni utilizzando il prefisso semantico

Script di caricamento e risultati

### **Panoramica**

Aprire l'editor caricamento dati e aggiungere lo script di caricamento sotto in una nuova scheda.

Lo script di caricamento contiene:

- Un set di dati che rappresenta i record della relazione geografica, che viene caricato in una tabella denominata GeographyTree.
	- Ogni voce ha un ID all'inizio della riga e un ParentID alla fine della riga.
- Il prefisso semantic aggiungerà un campo di comportamento speciale con l'etichetta Relation.

### **Script di caricamento**

```
GeographyTree:
LOAD
    ID,
    Geography,
    if(ParentID='',null(),ParentID) AS ParentID
INLINE [ 
ID, Geography, ParentID
1,World
2,Europe,1
3,Asia,1
4,North America,1
5,South America,1
6,UK,2
7,Germany,2
8,Sweden,2
9,South Korea,3
10,North Korea,3
11,China,3
12,London,6
13,Birmingham,6
];
SemanticTable:
Semantic Load
      ID as ID,
       'Parent' as Relation,
       ParentID as ID,
       'Child' as Relation
resident GeographyTree;
```
### **Risultati**

Caricare i dati e aprire un foglio. Creare una nuova tabella e aggiungere tali campi come dimensioni.

- $\bullet$  Id
- Geography

Quindi, creare una casella di filtro con Relation come dimensione. Fare clic su **Termina modifica**.

risultati

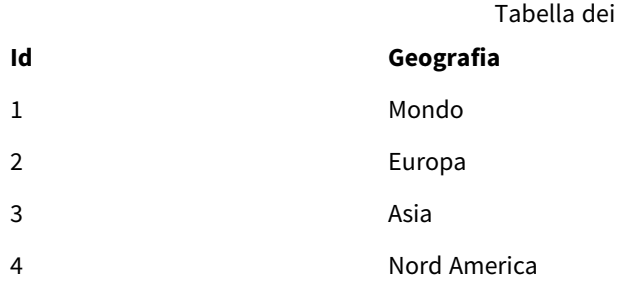

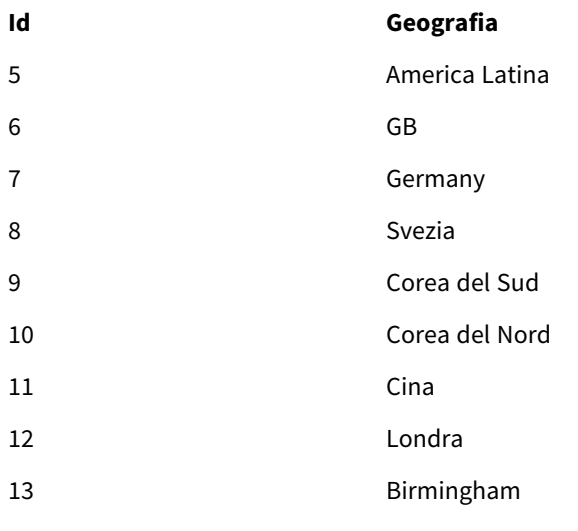

Casella di filtro

### **Relazione**

Figlio

Padre

Fare clic su **Europa** dalla dimensione Geography nella tabella e fare clic su **Figlio** dalla dimensione Relation nella casella di filtro. Notare il risultato atteso nella tabella:

Tabella dei risultati che mostra i risultati "figli" dell'Europa

### **Id Geografia**

- 6 GB
- 7 Germany
- 8 Svezia

Facendo nuovamente clic su **Figlio** , verranno mostrati i luoghi "figlio" del Regno Unito, un gradino più in basso.

Tabella dei risultati che mostra i risultati "figli" del Regno Unito

- **Id Geografia**
- 12 Londra
- 13 Birmingham

# Unless

Il prefisso e suffisso **unless** viene utilizzato per creare una clausola condizionale che determina se valutare o meno un'istruzione oppure una clausola exit. Può essere considerato come un'alternativa compatta all'istruzione completa **if..end if**.

### **Sintassi:**

(**Unless** condition statement | exitstatement **Unless** condition ) L'istruzione **statement** o **exitstatement** verrà eseguita solo se **condition** restituisce False.

Il prefisso **unless** può essere utilizzato con istruzioni che presentano già almeno un'altra istruzione, inclusi i prefissi addizionali **when** o **unless**.

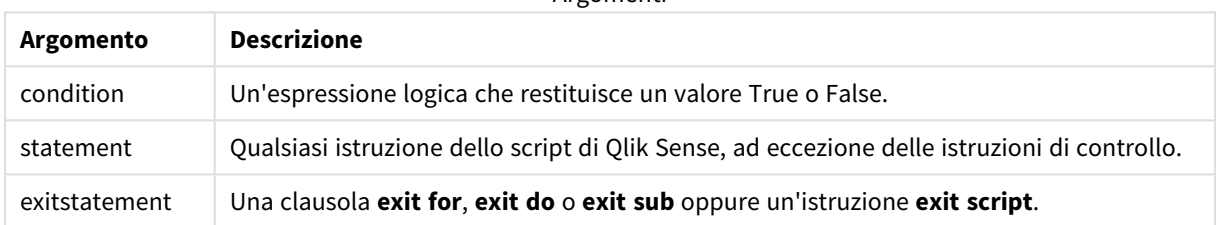

Argomenti

# Casi di utilizzo

L'istruzione Unless restituisce un risultato booleano. In genere, questo tipo di funzione viene utilizzata come condizione quando l'utente desidera caricare o escludere parti dello script in modo condizionato.

Le righe seguenti mostrano tre esempi di utilizzo della funzione unless:

exit script unless A=1;

unless A=1 LOAD \* from myfile.csv;

unless A=1 when B=2 drop table Tab1;

# Impostazioni locali

Se non diversamente specificato, gli esempi di questo argomento utilizzano il seguente formato di data: MM/GG/AAAA. Il formato della data viene specificato nell'istruzione SET DateFormat nello script di caricamento dei dati. La formattazione predefinita della data potrebbe essere diversa nel proprio sistema, a causa delle impostazioni regionali e di altri fattori. È possibile modificare i formati degli esempi seguenti in base alle proprie esigenze. In alternativa, è possibile modificare i formati nel proprio script di caricamento per adattarli a questi esempi.

Le impostazioni regionali predefinite delle app si basano sulle impostazioni regionali del sistema del computer o del server in cui risulta installato Qlik Sense. Se il server Qlik Sense a cui si accede è impostato in Svezia, l'editor caricamento dati utilizzerà le impostazioni regionali svedesi per date, ora e valuta. Queste impostazioni di formato regionale non riguardano la lingua visualizzata nell'interfaccia utente Qlik Sense. Qlik Sense verrà visualizzato nella stessa lingua del browser utilizzato.

# Esempio 1 - Prefisso Unless

Script di caricamento e risultati

### **Panoramica**

Aprire l'editor caricamento dati e aggiungere lo script di caricamento sotto in una nuova scheda.

Lo script di caricamento contiene:

- La creazione della variabile A, alla quale viene assegnato il valore 1.
- $\bullet$  Un set di dati che viene caricato in una tabella denominata Transazioni, a meno che la variabile A = 2.

### **Script di caricamento**

LET  $A = 1$ ; UNLESS  $A = 2$ Transactions: LOAD \* Inline [ id, date, amount 1, 08/30/2018, 23.56 2, 09/07/2018, 556.31 3, 09/16/2018, 5.75 4, 09/22/2018, 125.00 5, 09/22/2018, 484.21 6, 09/22/2018, 59.18 7, 09/23/2018, 177.42 ];

### **Risultati**

Caricare i dati e aprire un foglio. Creare una nuova tabella e aggiungere tali campi come dimensioni:

- $\bullet$  id
- $\bullet$  date
- amount

Tabella dei risultati

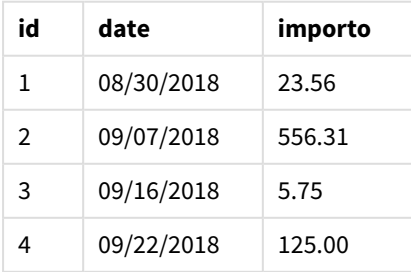

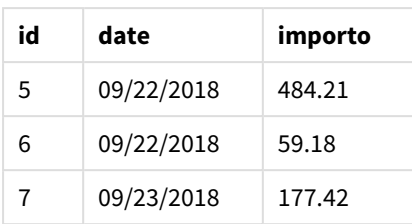

Poiché alla variabile A viene assegnato il valore 1 all'inizio dello script, la condizione che segue il prefisso Unless viene valutata, restituendo un risultato di FALSE. Di conseguenza, lo script continua a eseguire l'istruzione Load. Nella tabella dei risultati sono visibili tutti i record della tabella Transactions.

Se il valore di questa variabile è impostato su 2, non verranno caricati dati nel modello dati.

### Esempio 2 – Suffisso Unless

Script di caricamento e risultati

### **Panoramica**

Aprire l'Editor di caricamento dati e aggiungere lo script di caricamento sotto in una nuova scheda.

Lo script di caricamento dati inizia caricando un set di dati iniziale in una tabella denominata Transactions. Lo script viene quindi terminato se non vi sono meno di 10 record nella tabella Transactions.

Se questa condizione non porta alla chiusura dello script, un altro set di transazioni viene concatenato nella tabella Transactions e il processo viene ripetuto.

### **Script di caricamento**

```
Transactions:
LOAD
*
Inline [
id, date, amount
1, 08/30/2018, 23.56
2, 09/07/2018, 556.31
3, 09/16/2018, 5.75
4, 09/22/2018, 125.00
5, 09/22/2018, 484.21
6, 09/22/2018, 59.18
7, 09/23/2018, 177.42
];
exit script unless NoOfRows('Transactions') < 10 ;
Concatenate
LOAD
*
Inline [
id, date, amount
8, 10/01/2018, 164.27
```
9, 10/03/2018, 384.00 10, 10/06/2018, 25.82 11, 10/09/2018, 312.00 12, 10/15/2018, 4.56 13, 10/16/2018, 90.24 14, 10/18/2018, 19.32 ]; exit script unless NoOfRows('Transactions') < 10 ; Concatenate LOAD \* Inline [ id, date, amount 15, 10/01/2018, 164.27 16, 10/03/2018, 384.00 17, 10/06/2018, 25.82 18, 10/09/2018, 312.00 19, 10/15/2018, 4.56 20, 10/16/2018, 90.24 21, 10/18/2018, 19.32 ];

exit script unless NoOfRows('Transactions') < 10 ;

### **Risultati**

Caricare i dati e aprire un foglio. Creare una nuova tabella e aggiungere tali campi come dimensioni:

- $\bullet$  id
- $\bullet$  date
- amount

Tabella dei risultati

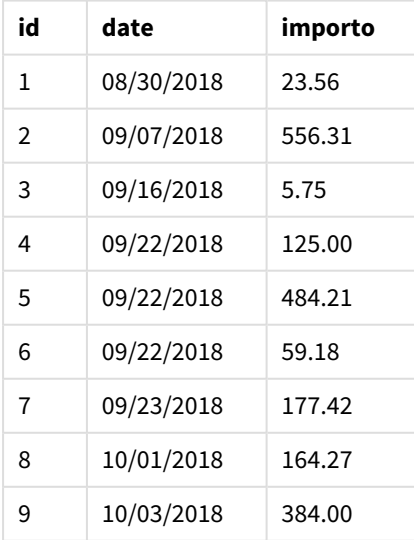

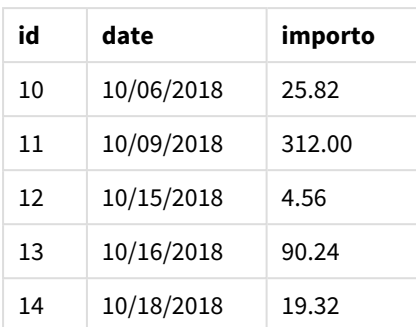

Sono presenti sette record in ciascuno dei tre set di dati dello script di caricamento.

Il primo set di dati (con le transazioni da id 1 a 7) viene caricato nell'applicazione. La condizione un1ess valuta se nella tabella Transactions ci sono meno di 10 righe. La valutazione è pari a TRUE, quindi il secondo set di dati (con le transazioni id da 8 a 14) viene caricato nell'applicazione. La seconda condizione Unless viene valutata se nella tabella Transactions sono presenti meno di 10 record. La valutazione è pari a FALSE, quindi lo script termina.

## Esempio 3 – Prefissi Unless multipli

Script di caricamento e risultati

### **Panoramica**

Aprire l'editor caricamento dati e aggiungere lo script di caricamento sotto in una nuova scheda.

In questo esempio, un set di dati contenente una transazione viene creato come tabella chiamata Transactions. Viene quindi attivato un ciclo "for", in cui vengono valutate due istruzioni "unless" nidificate:

- 1. A meno che non ci siano più di 100 record nella tabella Transactions
- 2. A meno che il numero di record nella tabella Transactions non sia un multiplo di 6

Se queste condizioni sono FALSE, vengono generati altri sette record e concatenati alla tabella Transactions esistente. Questo processo viene ripetuto finché una delle due transazioni non restituisce un valore di TRUE.

### **Script di caricamento**

```
Transactions:
Load
        0 as id
Autogenerate 1;
For i = 1 to 100
        unless NoOfRows('Transactions') > 100 unless mod(NoOfRows('Transactions'),6) = 0
                Concatenate
      Load
if(isnull(Peek(id)),1,peek(id)+1) as id
               Autogenerate 7;
next i
```
### **Risultati**

Caricare i dati e aprire un foglio. Creare una nuova tabella e aggiungere questo campo come dimensione:id.

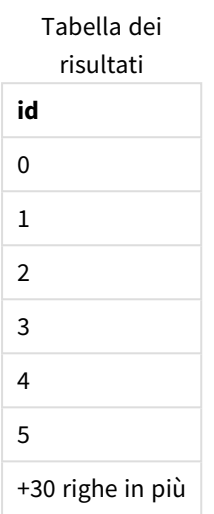

Le istruzioni nidificate unless che si verificano nel ciclo 'for' valutano quanto segue:

- 1. Sono presenti più di 100 righe nella tabella Transactions?
- 2. Il numero totale di record nella tabella Transactions è un multiplo di 6?

Ogni volta che entrambe le istruzioni unless restituiscono un valore di FALSE, vengono generati altri sette record e concatenati alla tabella Transactions esistente.

Queste istruzioni restituiscono un valore di FALSE cinque volte, a questo punto è presente un totale di 36 righe di dati nella tabella Transactions.

Dopodiché, la seconda istruzione Unless restituisce un valore di TRUE, pertanto l'istruzione di caricamento successiva non verrà più eseguita.

### When

Il prefisso e suffisso **when** viene utilizzato per creare una clausola condizionale che determina se eseguire o meno un'istruzione oppure una clausola exit. Può essere considerato come un'alternativa compatta all'istruzione completa **if..end if**.

#### **Sintassi:**

(**when** condition statement | exitstatement **when** condition )

### **Tipo di dati restituiti:** Booleano

In Qlik Sense, il valore booleano vero è rappresentato da -1 e il valore falso è rappresentato da 0.

Le istruzioni **statement** o **exitstatement** vengono eseguite solamente se la condizione viene valutata essere TRUE.

Il prefisso When può essere utilizzato con istruzioni che presentano già almeno un'altra istruzione, inclusi i prefissi addizionali When o Unless.

### **Casi di utilizzo**

L'istruzione When restituisce un risultato booleano. In genere, questo tipo di funzione viene utilizzata come condizione quando l'utente desidera caricare o escludere parti di uno script.

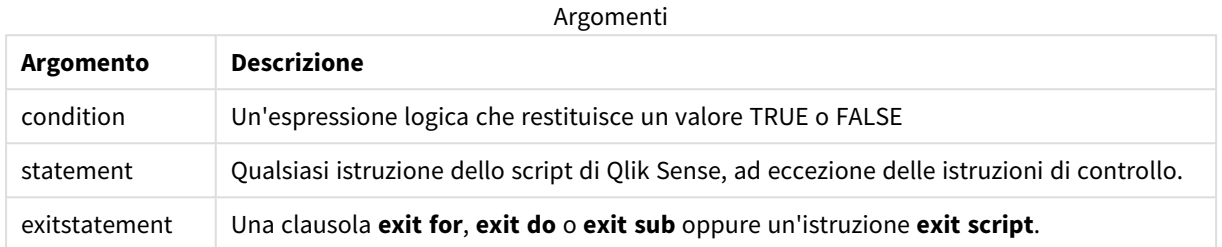

## Impostazioni locali

Se non diversamente specificato, gli esempi di questo argomento utilizzano il seguente formato di data: MM/GG/AAAA. Il formato della data viene specificato nell'istruzione SET DateFormat nello script di caricamento dei dati. La formattazione predefinita della data potrebbe essere diversa nel proprio sistema, a causa delle impostazioni regionali e di altri fattori. È possibile modificare i formati degli esempi seguenti in base alle proprie esigenze. In alternativa, è possibile modificare i formati nel proprio script di caricamento per adattarli a questi esempi.

Le impostazioni regionali predefinite delle app si basano sulle impostazioni regionali del sistema del computer o del server in cui risulta installato Qlik Sense. Se il server Qlik Sense a cui si accede è impostato in Svezia, l'editor caricamento dati utilizzerà le impostazioni regionali svedesi per date, ora e valuta. Queste impostazioni di formato regionale non riguardano la lingua visualizzata nell'interfaccia utente Qlik Sense. Qlik Sense verrà visualizzato nella stessa lingua del browser utilizzato.

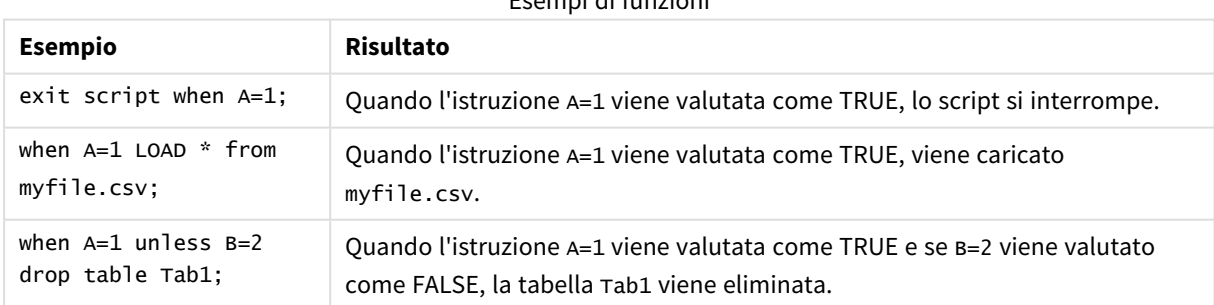

### Esempi di funzioni

# Esempio 1 – Prefisso When

Script di caricamento e risultati

### **Panoramica**

Aprire l'editor caricamento dati e aggiungere lo script di caricamento sotto in una nuova scheda.

Lo script di caricamento contiene:

- Un set di dati con date e importi che viene inviato a una tabella denominata 'Transactions'.
- <sup>l</sup> L'istruzione Let che afferma che la variabile A è stata creata e ha il valore di 1.
- La condizione when che fornisce la condizione che se A è uguale a 1, allora lo script continuerà a essere caricato.

### **Script di caricamento**

```
LET A = 1;
WHEN A = 1Transactions:
LOAD
*
Inline [ 
id, date, amount
1, 08/30/2018, 23.56
2, 09/07/2018, 556.31
3, 09/16/2018, 5.75
4, 09/22/2018, 125.00
5, 09/22/2018, 484.21
6, 09/22/2018, 59.18
7, 09/23/2018, 177.42
];
```
### **Risultati**

Caricare i dati e aprire un foglio. Creare una nuova tabella e aggiungere tali campi come dimensioni:

- $\bullet$  id
- $\bullet$  date
- $\bullet$  amount

Tabella dei risultati

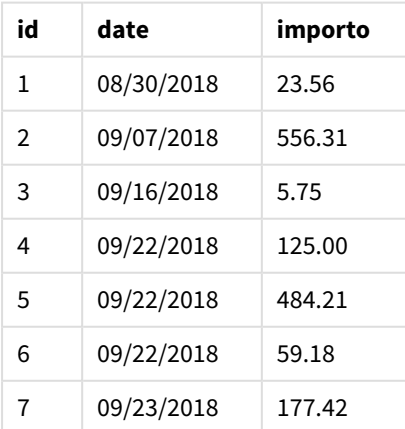

Poiché alla variabile A viene assegnato il valore di 1 all'inizio dello script, la condizione che segue il prefisso When viene valutata e restituisce un risultato di TRUE. Poiché il risultato è TRUE, lo script continua a eseguire l'istruzione LOAD. È possibile visualizzare tutti i record della tabella dei risultati.

Se il valore di questa variabile fosse impostato su un valore diverso da 1, non verrebbero caricati dati nel modello dati.

# Esempio 2 – Suffisso When

Script di caricamento e risultati

### **Panoramica**

Aprire l'editor caricamento dati e aggiungere lo script di caricamento sotto in una nuova scheda.

Lo script di caricamento contiene:

- Tre set di dati con date e importi che vengono inviati a una tabella denominata 'Transactions'.
	- Il primo set di dati contiene le transazioni 1-7.
	- Il secondo set di dati contiene le transazioni 8-14.
	- Il terzo set di dati contiene le transazioni 15-21.
- Una condizione when che determina se la tabella 'Transactions' contiene più di dieci righe. Se una qualsiasi delle istruzioni When viene valutata come TRUE, lo script di caricamento si interrompe. Questa condizione è posta alla fine di ciascuno dei tre set di dati.

### **Script di caricamento**

```
Transactions:
LOAD
*
Inline [ 
id, date, amount
1, 08/30/2018, 23.56
2, 09/07/2018, 556.31
3, 09/16/2018, 5.75
4, 09/22/2018, 125.00
5, 09/22/2018, 484.21
6, 09/22/2018, 59.18
7, 09/23/2018, 177.42
];
exit script when NoOfRows('Transactions') > 10 ;
Concatenate
LOAD
*
Inline [ 
id, date, amount
8, 10/01/2018, 164.27
9, 10/03/2018, 384.00
10, 10/06/2018, 25.82
11, 10/09/2018, 312.00
```

```
12, 10/15/2018, 4.56
13, 10/16/2018, 90.24
14, 10/18/2018, 19.32
];
exit script when NoOfRows('Transactions') > 10 ;
Concatenate
LOAD
*
Inline [ 
id, date, amount
15, 10/01/2018, 164.27
16, 10/03/2018, 384.00
17, 10/06/2018, 25.82
18, 10/09/2018, 312.00
19, 10/15/2018, 4.56
20, 10/16/2018, 90.24
21, 10/18/2018, 19.32
];
```
exit script when NoOfRows('Transactions') > 10 ;

### **Risultati**

Caricare i dati e aprire un foglio. Creare una nuova tabella e aggiungere tali campi come dimensioni:

- $\bullet$  id
- $\bullet$  date
- $\bullet$  amount

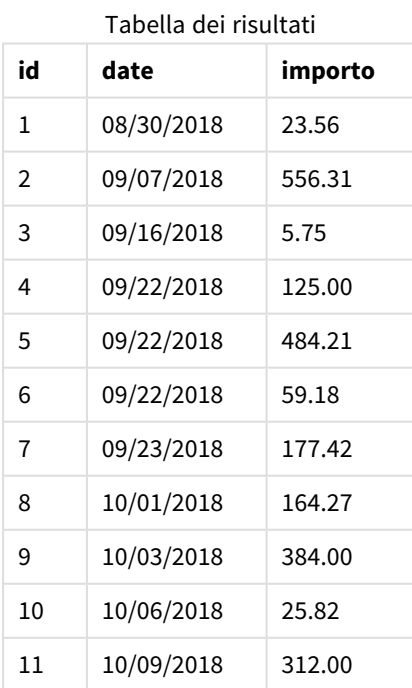

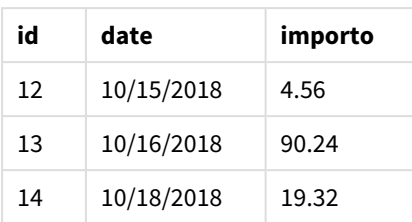

Ciascuno dei tre set di dati contiene sette transazioni. Il primo set di dati contiene le transazioni 1-7 e viene caricato nell'applicazione. La condizione When che segue l'istruzione di caricamento viene valutata come FALSE perché nella tabella 'Transactions' sono presenti meno di dieci righe. Lo script di caricamento continua con il set di dati successivo.

Il secondo set di dati contiene le transazioni 8-14 e viene caricato nell'applicazione. La seconda condizione When viene valutata come TRUE perché ci sono più di dieci righe nella tabella 'Transactions'. Pertanto, lo script termina.

## Esempio 3 - Prefissi When multipli

Script di caricamento e risultati

### **Panoramica**

Aprire l'editor caricamento dati e aggiungere lo script di caricamento sotto in una nuova scheda.

Lo script di caricamento contiene:

- Un set di dati contenente una singola transazione viene creato come tabella chiamata 'Transactions'.
- Un ciclo For che viene attivato contiene due condizioni nidificate when che valutano se:
	- 1. Vi sono meno di 100 record nella tabella 'Transactions'.
	- 2. Il numero di record nella tabella 'Transactions' non sia un multiplo di 6

### **Script di caricamento**

```
RowsCheck = NoOfRows('Transactions') < 100 or mod(NoOfRows('Transactions'),6) \langle 0;
Transactions:
Load
       0 as id
Autogenerate 1;
For i = 1 to 100
       when(RowsCheck)
               Concatenate
       Load
               if(isnull(Peek(id)),1,peek(id)+1) as id
       Autogenerate 7;
next i
```
### **Risultati**

Caricare i dati e aprire un foglio. Creare una nuova tabella e aggiungere questo campo come dimensione:

 $\bullet$  id

La tabella dei risultati mostra solo i primi cinque ID di transazione, ma lo script di caricamento crea 36 righe e termina una volta soddisfatta la condizione When.

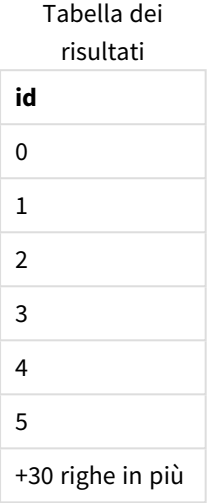

Le condizioni When nidificate nel ciclo For valutano le seguenti domande:

- Sono presenti meno di 100 righe nella tabella 'Transactions'?
- Il numero totale di record nella tabella 'Transactions' non è un multiplo di sei?

Ogni volta che entrambe le condizioni When restituiscono un valore TRUE, vengono generati altri sette record e concatenati alla tabella 'Transactions' esistente.

Le condizioni When restituiscono un valore TRUE per cinque volte. A questo punto, nella tabella 'Transactions' vi è un totale di 36 righe di dati.

Quando vengono create 36 righe di dati nella tabella 'Transactions', la seconda istruzione When restituisce il valore FALSE, pertanto l'istruzione LOAD successiva non viene più eseguita.

# 2.5 Istruzioni regolari dello script

Le istruzioni regolari vengono generalmente utilizzate per la manipolazione dei dati. Queste istruzioni possono essere scritte su un qualsiasi numero di righe nello script e devono sempre terminare con un punto e virgola, ";".

Tutte le parole chiave dello script possono essere immesse con qualsiasi combinazione di caratteri maiuscoli e minuscoli. I nomi dei campi e delle variabili utilizzati nelle istruzioni possono essere immessi indipendentemente dal formato del carattere.

# Prospetto delle istruzioni regolari dello script

Ciascuna funzione viene descritta ulteriormente dopo la panoramica. È inoltre possibile fare clic sul nome della funzione nella sintassi per accedere immediatamente ai dettagli per tale funzione specifica.

#### **Alias**

L'istruzione **alias** viene utilizzata per impostare un alias in base al quale verrà rinominato un campo quando questo ricorrerà nello script che segue.

**[Alias](#page-134-0)** fieldname **as** aliasname {**,**fieldname **as** aliasname}

#### **Autonumber**

Questa istruzione crea un valore intero univoco per ciascun valore calcolato distinto in un campo rilevato durante l'esecuzione dello script.

**[AutoNumber](#page-134-1)** fields **[Using** namespace] **]**

#### **Binary**

L'istruzione **binary** consente di caricare i dati da un altro documento QlikView, inclusi i dati in Section Access.

**[Binary](#page-138-0)** [path] filename

#### **comment**

Fornisce un modo per visualizzare i commenti dei campi (metadati) da database e fogli di calcolo. I nomi di campo non presenti nell'app verranno ignorati. In caso di più ricorrenze di uno stesso nome di campo, verrà applicato l'ultimo valore utilizzato.

```
Comment field *fieldlist using mapname
Comment field fieldname with comment
```
#### **comment table**

Fornisce un modo per visualizzare i commenti delle tabelle (metadati) da database o fogli di calcolo.

```
Comment table tablelist using mapname
Comment table tablename with comment
```
#### **Connect**

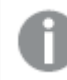

*Questa funzionalità non è disponibile in Qlik Sense SaaS.*

L'istruzione **CONNECT** consente di definire l'accesso di Qlik Sense a un database generico mediante l'interfaccia OLE DB/ODBC. Per ODBC, occorre innanzitutto specificare la sorgente dati utilizzando l'amministratore ODBC.

```
ODBC Connect TO connect-string [ ( access_info ) ]
OLEDB CONNECT TO connect-string [ ( access_info ) ]
CUSTOM CONNECT TO connect-string [ ( access_info ) ]
LIB CONNECT TO connection
```
#### **Declare**

L'istruzione **Declare** consente di creare definizioni di campo in cui è possibile definire relazioni tra i campi o le funzioni. È possibile utilizzare una serie di definizioni di campo per generare automaticamente campi derivati, che possono essere utilizzati come dimensioni. Ad esempio, è possibile creare una definizione di calendario e utilizzarla per generare dimensioni correlate, come ad esempio anno, mese, settimana e giorno da un campo

della data.

```
definition name:
Declare [Field[s]] Definition [Tagged tag_list ]
[Parameters parameter_list ]
Fields field_list
[Groups group_list ]
<definition name>:
Declare [Field][s] Definition
Using <existing definition>
[With <parameter assignment> ]
```
### **Derive**

L'istruzione **Derive** consente di generare campi derivati in base a una definizione di campo creata mediante un'istruzione **Declare**. È possibile specificare i campi dati per cui derivare i campi oppure derivarli esplicitamente o implicitamente in base ai tag di campo.

```
Derive [Field[s]] From [Field[s]] field_list Using definition
Derive [Field[s]] From Explicit [Tag[s]] (tag_list) Using definition
Derive [Field[s]] From Implicit [Tag[s]] Using definition
```
### **Direct Query**

L'istruzione **DIRECT QUERY** consente di accedere alle tabelle mediante una connessione ODBC o OLE DB utilizzando la funzione Direct Discovery.

**[Direct](#page-146-0) Query** [path]

### **Directory**

L'istruzione **Directory** definisce in quale directory ricercare i file dei dati nelle istruzioni **LOAD** successive finché non viene eseguita una nuova istruzione **Directory**.

**[Directory](#page-151-0)** [path]

### **Disconnect**

L'istruzione **Disconnect** termina l'attuale connessione ODBC/OLE DB/Personalizzata. Questa istruzione è opzionale.

**[Disconnect](#page-152-0)**

### **drop field**

Durante l'esecuzione dello script, in qualsiasi momento è possibile rilasciare dal modello dati e quindi dalla memoria uno o più campi di Qlik Sense utilizzando l'istruzione **drop field**. La proprietà "distinct" di una tabella viene rimossa dopo un'istruzione **drop field**.

*Sia drop field che drop fields sono formati consentiti, senza alcuna differenza effettiva. Se nessuna tabella viene specificata, il campo verrà rilasciato da tutte le tabelle in cui ricorre.*

```
Drop field fieldname [ , fieldname2 ...] [from tablename1 [ , tablename2
...]]
drop fields fieldname [ , fieldname2 ...] [from tablename1 [ , tablename2
...]]
```
### **drop table**

Durante l'esecuzione dello script, è possibile rilasciare dal modello dati, e quindi dalla memoria, una o più tabelle interne di Qlik Sense utilizzando l'istruzione **drop table**.

*I formati drop table e drop tables sono entrambi accettati.*

```
Drop table tablename [, tablename2 ...]
drop tables[ tablename [, tablename2 ...]
```
#### **Execute**

L'istruzione **Execute** viene utilizzata per eseguire altri programmi, mentre Qlik Sense sta caricando i dati. Ad esempio, per effettuare le connessioni necessarie.

**[Execute](#page-155-0)** commandline

#### **FlushLog**

L'istruzione **FlushLog** obbliga Qlik Sense a scrivere il contenuto del buffer dello script nel file di registro dello script.

#### **[FlushLog](#page-156-0)**

#### **Force**

L'istruzione **force** impone a Qlik Sense di interpretare i nomi e i valori di campo delle istruzioni **LOAD** e **SELECT** successive in formato solo maiuscolo, solo minuscolo, sempre maiuscolo o conformemente alla visualizzazione attuale (formato misto). Questa istruzione permette di associare i valori di campo provenienti da tabelle create in base a convenzioni differenti.

**[Force](#page-156-1) ( capitalization** | **case upper** | **case lower** | **case mixed )**

#### **LOAD**

L'istruzione **LOAD** carica i campi da un file, dai dati definiti nello script, da una tabella caricata in precedenza, da una pagina Web, dal risultato di un'istruzione **SELECT** seguente o dalla generazione automatica di dati. È anche possibile caricare dati da connessioni di analisi.

```
Load [ distinct ] *fieldlist
[( from file [ format-spec ] |
from field fieldassource [format-spec]
inline data [ format-spec ] |
resident table-label |
autogenerate size )]
[ where criterion | while criterion ]
[ group by groupbyfieldlist ]
[order by orderbyfieldlist ]
[extension pluginname.functionname(tabledescription)]
```
#### **Let**

L'istruzione **let** è un complemento all'istruzione **set**, utilizzata per definire le variabili degli script. L'istruzione **let**, a differenza dell'istruzione **set**, valuta l'espressione posta sul lato destro del simbolo '=' al tempo di esecuzione dello script prima dell'assegnazione alla variabile.

**[Let](#page-177-0)** variablename=expression

### **Loosen Table**

Una o più tabelle dati interne di Qlik Sense possono essere dichiarate logicamente disconnesse in modo esplicito durante l'esecuzione dello script, utilizzando un'istruzione **Loosen Table**. Quando una tabella è logicamente disconnessa, tutte le associazioni tra i valori di campo nella tabella vengono rimosse. È possibile ottenere un effetto simile caricando ogni campo della tabella logicamente disconnessa come tabelle indipendenti e scollegate. La disconnessione logica può rivelarsi utile durante il controllo per isolare temporaneamente parti differenti della struttura dei dati. Nel visualizzatore tabelle è possibile riconoscere una tabella logicamente disconnessa dalle linee punteggiate. L'utilizzo di una o più istruzioni **Loosen Table** nello script indica a Qlik Sense di ignorare ogni impostazione di tabelle logicamente disconnesse effettuata prima dell'esecuzione dello script.

tablename [ , tablename2 ...] Loosen Tables tablename [ , tablename2 ...]

#### **Map ... using**

L'istruzione **map ... using** viene usata per eseguire il mapping di un certo valore di campo o una certa espressione sui valori di una tabella di mapping specifica. La tabella di mapping viene creata utilizzando l'istruzione **Mapping**.

**[Map](#page-178-0)** \*fieldlist **Using** mapname

#### **NullAsNull**

L'istruzione **NullAsNull** disattiva la conversione dei valori NULL in valori di stringa impostati in precedenza da un'istruzione **NullAsValue**.

**[NullAsNull](#page-179-0)** \*fieldlist

#### **NullAsValue**

L'istruzione **NullAsValue** specifica per quali campi NULL deve essere convertito in un valore.

**[NullAsValue](#page-179-1)** \*fieldlist

#### **Qualify**

L'istruzione **Qualify** consente di modificare la qualificazione dei nomi di campo, ad esempio il nome della tabella dei nomi di campo diventerà un prefisso.

```
Qualify *fieldlist
```
#### **Rem**

L'istruzione **rem** viene utilizzata per inserire osservazioni, o commenti, negli script o per disattivare temporaneamente istruzioni dello script senza rimuoverle.

**[Rem](#page-181-0)** string

#### **Rename Field**

Questa funzione di script rinomina uno o più campi di Qlik Sense esistenti dopo che sono stati caricati.

**[Rename](#page-182-0) field** (using mapname | oldname **to** newname { , oldname **to** newname }

**Rename Fields (using** mapname | oldname **to** newname{ , oldname **to** newname }**)**

#### **Rename Table**

Questa funzione di script rinomina una o più tabelle interne di Qlik Sense esistenti dopo che sono state caricate.

```
Rename table (using mapname | oldname to newname{ , oldname to newname })
Rename Tables (using mapname | oldname to newname{ , oldname to newname })
```
#### **Section**

L'istruzione **section** consente di definire se le istruzioni successive **LOAD** e **SELECT** devono essere considerate come dati o come una definizione dei diritti di accesso.

**[Section](#page-185-0)** (**access** | **application**)

#### **Select**

La selezione dei campi da una sorgente dati ODBC o da un provider OLE DB viene eseguita utilizzando le istruzioni SQL **SELECT** standard. Tuttavia, l'ambito nel quale le istruzioni **SELECT** vengono accettate dipende dal driver ODBC o dal provider OLE DB utilizzato.

```
Select [all | distinct | distinctrow | top n [percent] ] *fieldlist
From tablelist
[Where criterion ]
[Group by fieldlist [having criterion ] ]
[Order by fieldlist [asc | desc] ]
[ (Inner | Left | Right | Full)Join tablename on fieldref = fieldref ]
```
#### **Set**

L'istruzione **set** viene utilizzata per definire le variabili di script. Le variabili possono essere utilizzate per sostituire stringhe, percorsi, unità e così via.

**[Set](#page-188-0)** variablename**=**string

#### **Sleep**

L'istruzione **sleep** interrompe l'esecuzione dello script per il periodo di tempo specificato.

**[Sleep](#page-188-1)** n

#### **SQL**

L'istruzione **SQL** consente di inviare un comando arbitrario SQL tramite una connessione ODBC o OLE DB.

**[SQL](#page-188-2)** sql\_command

### **SQLColumns**

L'istruzione **sqlcolumns** restituisce un gruppo di campi che descrivono le colonne di una sorgente dati ODBC o OLE DB sulla quale è stata eseguita un'istruzione **connect**.

#### **[SQLColumns](#page-189-0)**

#### **SQLTables**

L'istruzione **sqltables** restituisce un gruppo di campi che descrivono le tabelle di una sorgente dati ODBC o OLE DB sulla quale è stata eseguita un'istruzione **connect**.

#### **[SQLTables](#page-190-0)**

### **SQLTypes**

L'istruzione **sqltypes** restituisce un gruppo di campi che descrivono i tipi di una sorgente dati ODBC o OLE DB sulla quale è stata eseguita un'istruzione **connect**.

#### **[SQLTypes](#page-190-1)**

#### **Star**

La stringa utilizzata per rappresentare l'insieme di tutti i valori di un campo nel database può essere impostata tramite l'istruzione **star**. Interessa le istruzioni **LOAD** e **SELECT** successive.

**[Star](#page-191-0) is** [ string ]

#### **Store**

L'istruzione **Store** crea un file QVD, Parquet, CSV, o TXT.

**[Store](#page-193-0)** [ \*fieldlist **from**] table **into** filename [ format-spec ];

#### **Tag**

Questa istruzione dello script fornisce un modo per assegnare tag a uno o più campi o tabelle. Se viene effettuato un tentativo di contrassegnare un campo o una tabella non presente nell'app, tale contrassegno verrà ignorato. In caso di conflitto nelle ricorrenze di un nome di campo o di tag, si utilizza l'ultimo valore trovato.

**[Tag](#page-197-0)[field|fields]** fieldlist **with** tagname **Tag [field|fields]** fieldlist **using** mapname **Tag table** tablelist **with** tagname

#### **Trace**

L'istruzione **trace** esegue la scrittura di una stringa nella finestra **Avanzamento dell'esecuzione dello script** e nel file di log dello script, quando viene utilizzato. Si rivela molto utile per le operazioni di debug. L'uso delle espansioni \$ delle variabili calcolate prima dell'istruzione **trace** consente di personalizzare il messaggio.

**[Trace](#page-198-0)** string

#### **Unmap**

L'istruzione **Unmap** disattiva il mapping del valore di campo specificato da un'istruzione **Map … Using** precedente per i campi caricati successivamente.

**[Unmap](#page-198-1)** \*fieldlist

### **Unqualify**

L'istruzione **Unqualify** viene utilizzata per disattivare la qualificazione dei nomi di campo che era stata precedentemente attivata dall'istruzione **Qualify**.

**[Unqualify](#page-199-0)** \*fieldlist

### **Untag**

Questa istruzione dello script fornisce un modo per rimuovere tag da campi o tabelle. Se viene effettuato un tentativo di rimozione di un contrassegno da un campo o una tabella non presente nell'app, tale rimozione verrà ignorata.

```
Untag[field|fields] fieldlist with tagname
Tag [field|fields] fieldlist using mapname
Tag table tablelist with tagname
```
# <span id="page-134-0"></span>Alias

L'istruzione **alias** viene utilizzata per impostare un alias in base al quale verrà rinominato un campo quando questo ricorrerà nello script che segue.

### **Sintassi:**

**alias** fieldname **as** aliasname {**,**fieldname **as** aliasname}

### **Argomenti:**

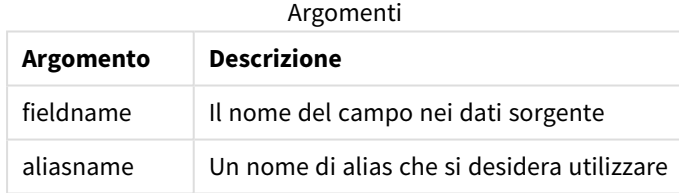

#### Esempi e risultati:

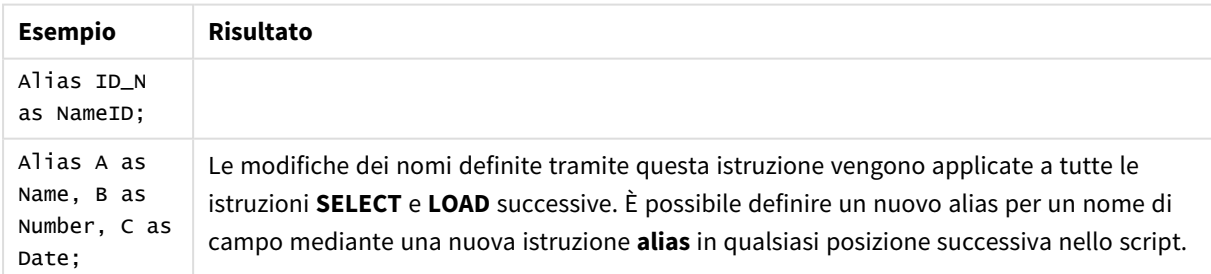

# <span id="page-134-1"></span>AutoNumber

Questa istruzione crea un valore intero univoco per ciascun valore calcolato distinto in un campo rilevato durante l'esecuzione dello script.

È possibile utilizzare la funzione *[autonumber](#page-589-0) (page 590)* anche all'interno di un'istruzione **LOAD**, ma vi sono alcune limitazioni se si desidera utilizzare un caricamento ottimizzato. È possibile creare un caricamento ottimizzato caricando prima i dati da un file **QVD** e poi utilizzando l'istruzione **AutoNumber** per convertire i valori in chiavi di simboli.

### **Sintassi:**

**AutoNumber** \*fieldlist **[Using** namespace] **]**

### **Argomenti:**

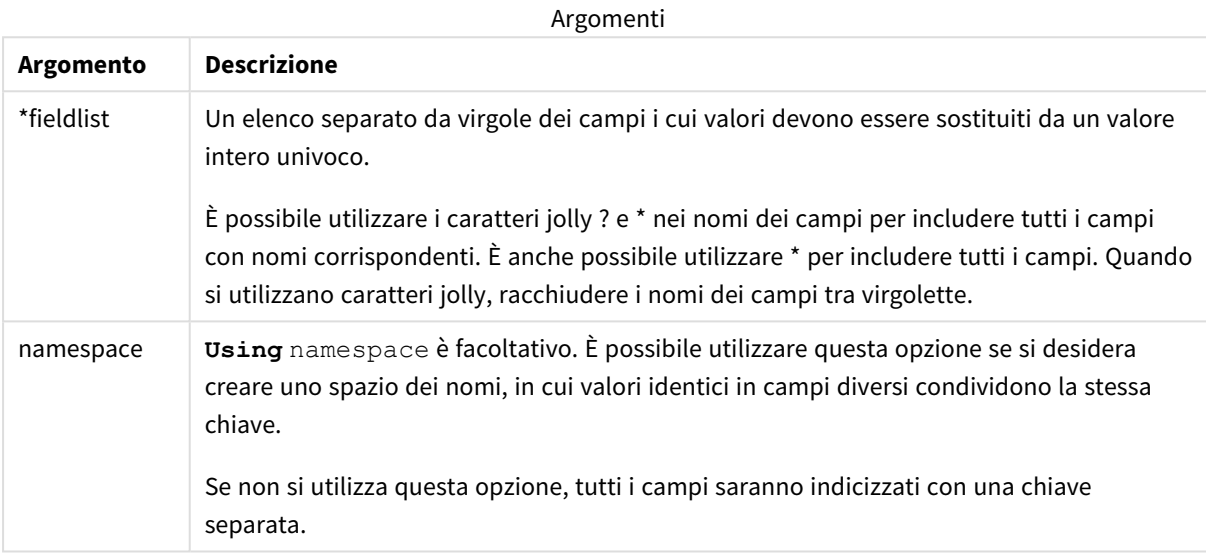

### **Limiti:**

Quando nello script sono presenti più istruzioni **LOAD**, è necessario inserire l'istruzione **AutoNumber** dopo l'istruzione **LOAD** finale.

Esempio - script con AutoNumber

### Esempio di script

In questo esempio, i dati vengono prima caricati senza l'istruzione **AutoNumber**. L'istruzione **AutoNumber** viene quindi aggiunta per mostrare l'effetto.

### Dati utilizzati nell'esempio

Caricare i dati seguenti come un caricamento inline nell'editor caricamento dati per creare l'esempio di script in basso. Lasciare l'istruzione **AutoNumber** non commentata per il momento.

```
RegionSales:
LOAD *,
Region &'|'& Year &'|'& Month as KeyToOtherTable
INLINE
[ Region, Year, Month, Sales
North, 2014, May, 245
North, 2014, May, 347
North, 2014, June, 127
```
South, 2014, June, 645 South, 2013, May, 367 South, 2013, May, 221 ]; Budget: LOAD Budget, Region &'|'& Year &'|'& Month as KeyToOtherTable INLINE [Region, Year, Month, Budget North, 2014, May, 200 North, 2014, May, 350 North, 2014, June, 150 South, 2014, June, 500 South, 2013, May, 300 South, 2013, May, 200 ];

//AutoNumber KeyToOtherTable;

### Creazione di visualizzazioni

Creare due visualizzazioni di tabelle in un foglio Qlik Sense. Aggiungere **KeyToOtherTable**, **Region**, **Year**, **Month** e **Sales** come dimensioni alla prima tabella. Aggiungere **KeyToOtherTable**, **Region**, **Year**, **Month** e **Budget** come dimensioni alla seconda tabella.

### Risultato

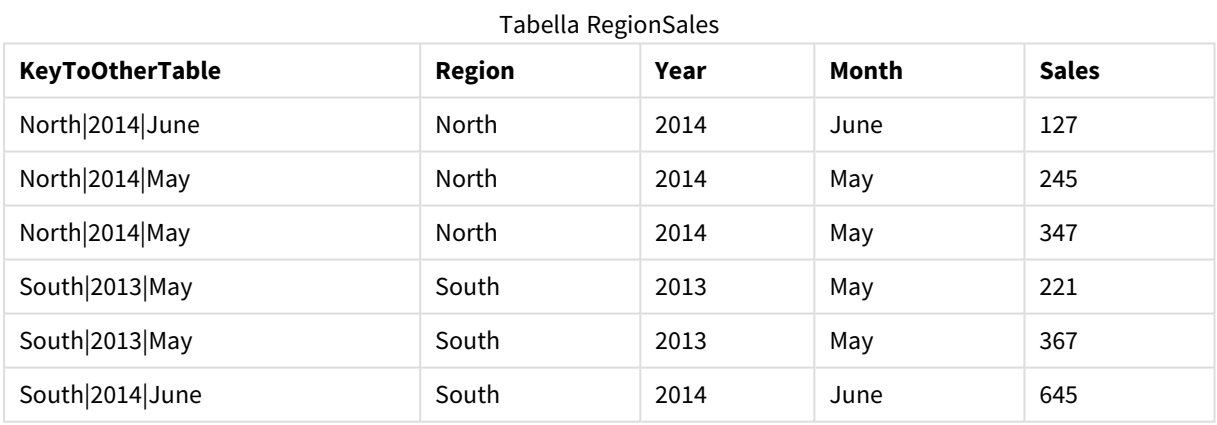

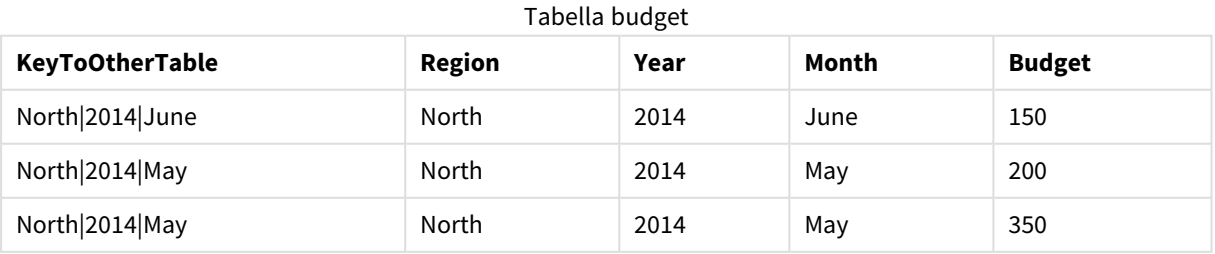

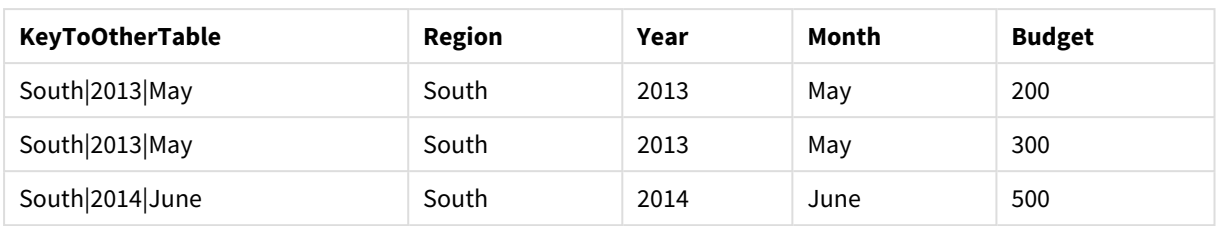

### Spiegazione

L'esempio mostra un campo composito **KeyToOtherTable** che collega le due tabelle. **AutoNumber** non è utilizzato. Notare la lunghezza dei valori **KeyToOtherTable**.

### Aggiungi istruzione AutoNumber

Eliminare il commento all'istruzione **AutoNumber** nello script di caricamento.

AutoNumber KeyToOtherTable;

### Risultato

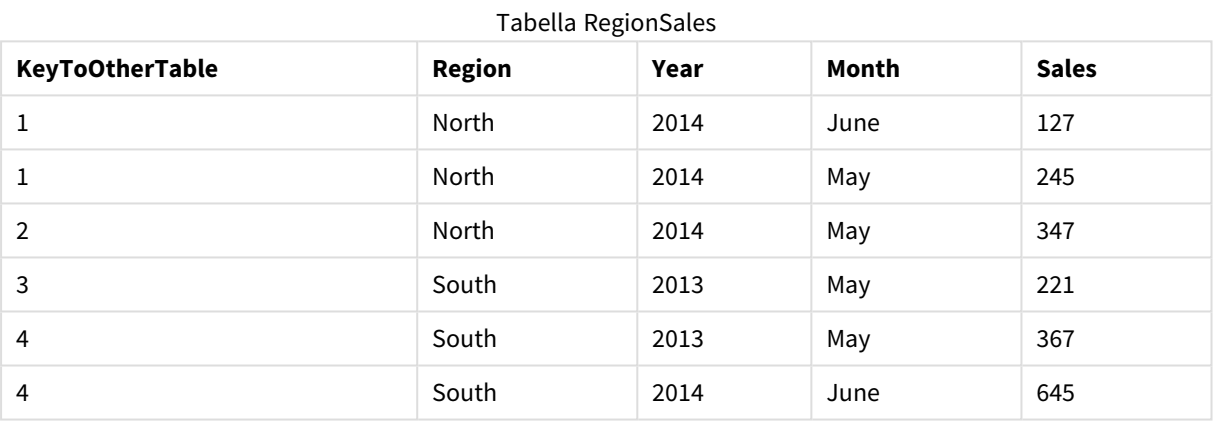

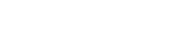

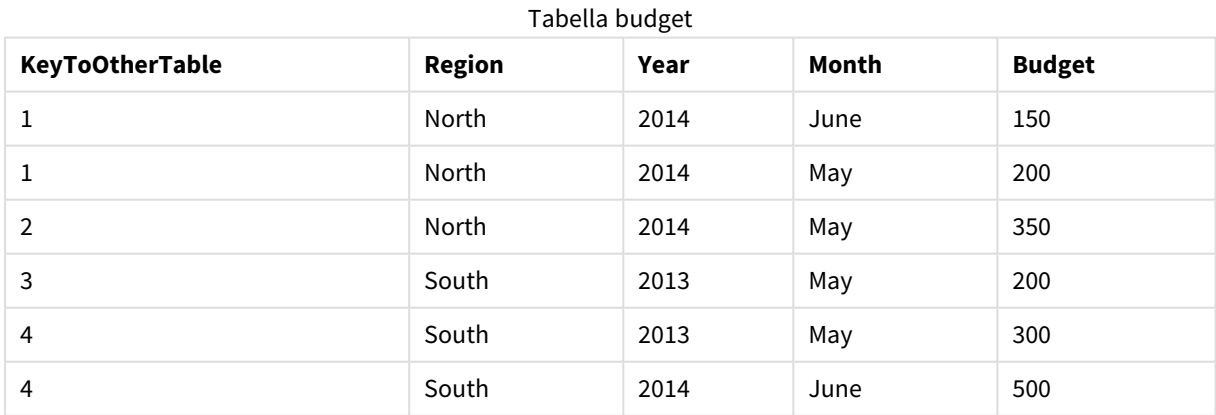

### Spiegazione

I valori di campo **KeyToOtherTable** sono stati sostituiti con valori interi univoci e, di conseguenza, la lunghezza dei valori dei campi è stata ridotta, conservando così la memoria. I campi chiave di entrambe le tabelle sono interessati da **AutoNumber** e le tabelle rimangono collegate. L'esempio è breve a scopo

<span id="page-138-0"></span>dimostrativo, ma risulterebbe significativo con una tabella contenente un elevato numero di righe.

# Binary

L'istruzione **binary** consente di caricare i dati da un'altra app Qlik Sense o documento QlikView, inclusi i dati in Section Access. Gli altri elementi dell'app non sono inclusi, ad esempio fogli, racconti, visualizzazioni, voci principali o variabili.

Nello script è consentita una sola istruzione **binary**. L'istruzione **binary** deve essere la prima istruzione dello script, ancora prima delle istruzioni SET, che sono generalmente poste all'inizio dello script.

### **Sintassi:**

**binary** [path] filename

### **Argomenti:**

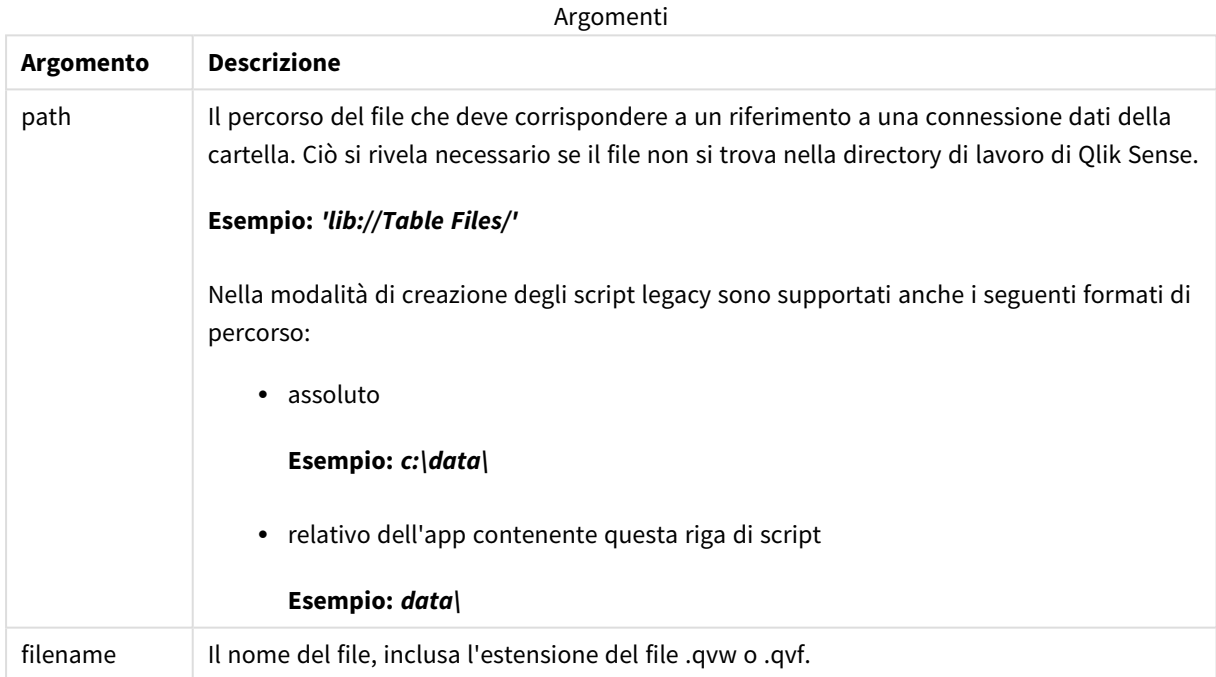

### **Limiti:**

Non è possibile utilizzare **binary** per caricare dati da un'app nella stessa distribuzione di Qlik Sense Enterprise facendo riferimento all'ID dell'app. Il caricamento può essere effettuato solo da un file *.qvf*.

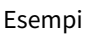

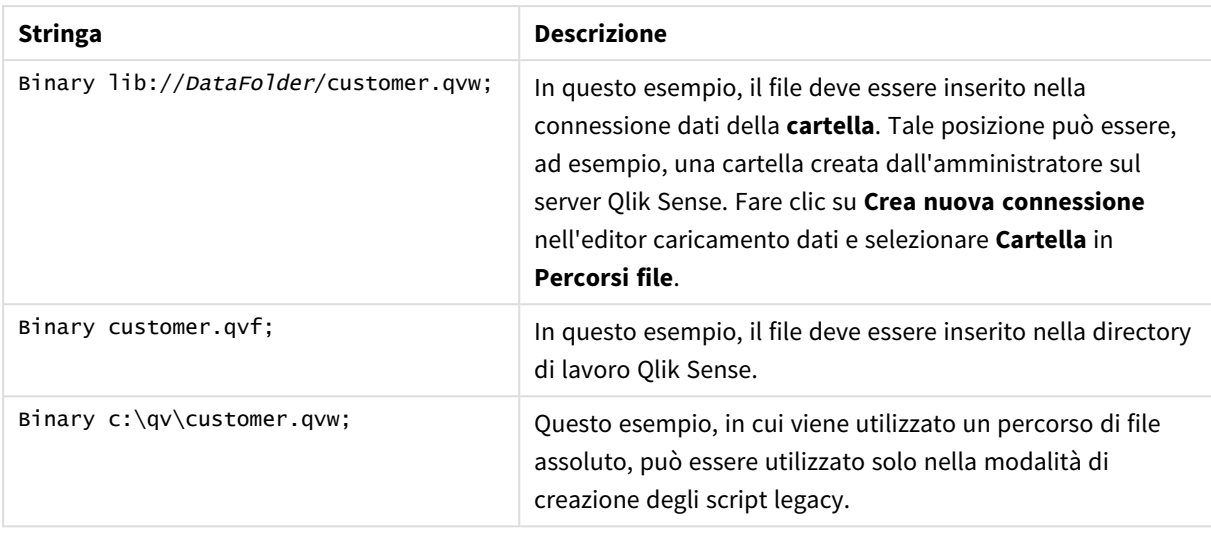

# <span id="page-139-0"></span>Comment field

Fornisce un modo per visualizzare i commenti dei campi (metadati) da database e fogli di calcolo. I nomi di campo non presenti nell'app verranno ignorati. In caso di più ricorrenze di uno stesso nome di campo, verrà applicato l'ultimo valore utilizzato.

**Sintassi:**

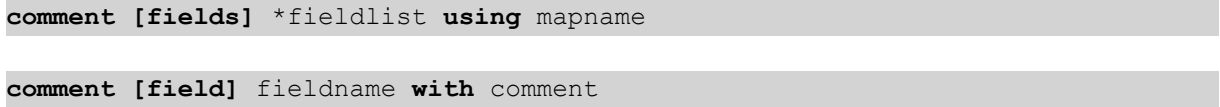

La tabella di mapping utilizzata deve essere composta da due colonne, la prima contenente i nomi dei campi e la seconda i commenti.

### **Argomenti:**

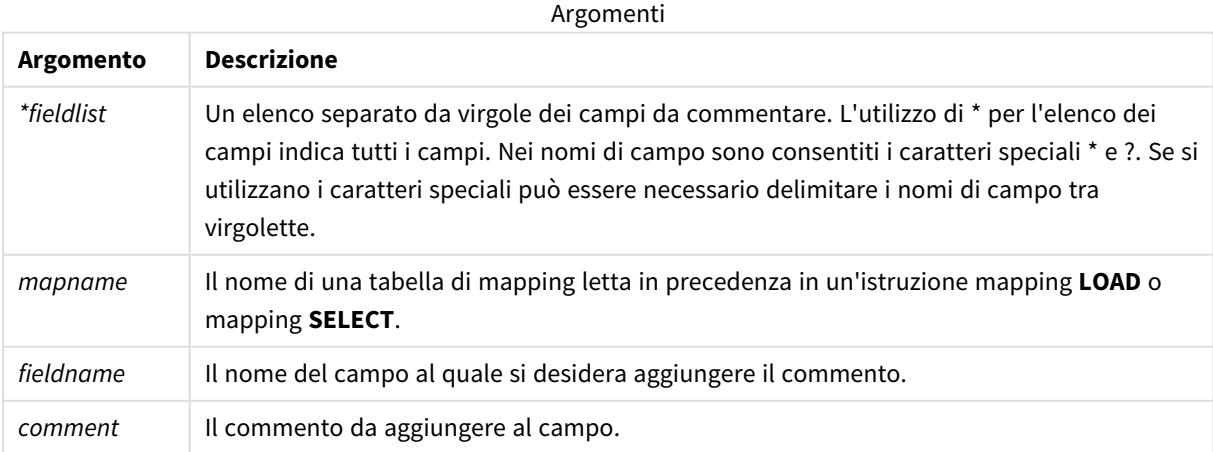

### **Example 1:**

commentmap:

mapping LOAD \* inline [

a,b

Alpha,This field contains text values

Num,This field contains numeric values

];

comment fields using commentmap;

### **Example 2:**

comment field Alpha with AFieldContainingCharacters;

comment field Num with '\*A field containing numbers';

<span id="page-140-0"></span>comment Gamma with 'Mickey Mouse field';

# Comment table

Fornisce un modo per visualizzare i commenti delle tabelle (metadati) da database o fogli di calcolo.

I nomi di tabella non presenti nell'app vengono ignorati. In caso di più ricorrenze di uno stesso nome di tabella, viene utilizzato l'ultimo valore trovato. La parola chiave può essere utilizzata per leggere i commenti da una sorgente dati.

#### **Sintassi:**

```
comment [tables] tablelist using mapname
comment [table] tablename with comment
```
### **Argomenti:**

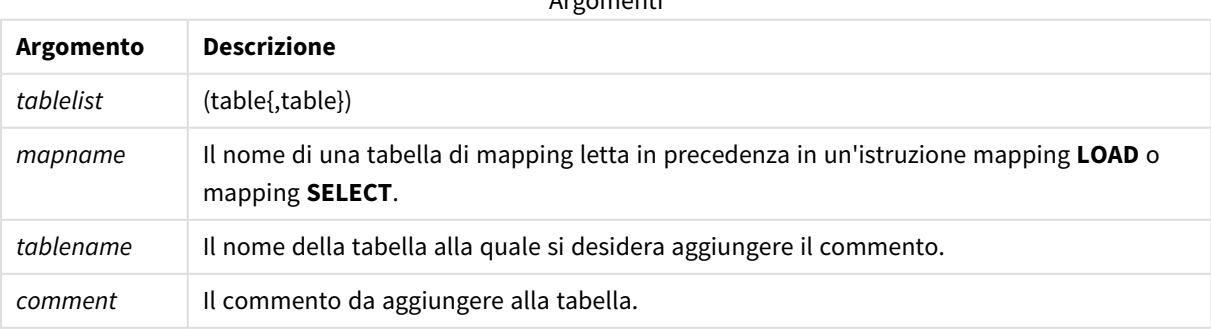

Argomenti

### **Example 1:**

```
Commentmap:
mapping LOAD * inline [
a,b
Main,This is the fact table
Currencies, Currency helper table
];
comment tables using Commentmap;
```
### **Example 2:**

<span id="page-141-0"></span>comment table Main with 'Main fact table';

# Connect

L'istruzione **CONNECT** consente di definire l'accesso di Qlik Sense a un database generico mediante l'interfaccia OLE DB/ODBC. Per ODBC, occorre innanzitutto specificare la sorgente dati utilizzando l'amministratore ODBC.

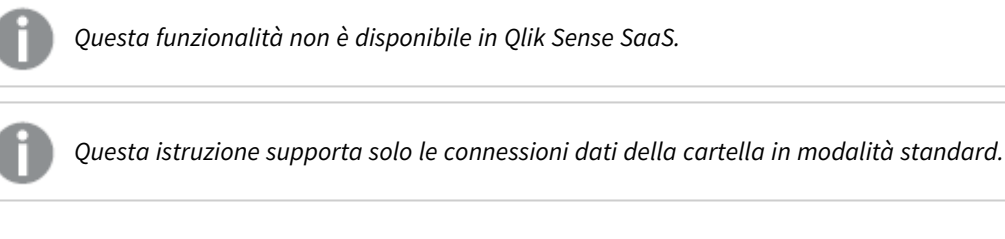

### **Sintassi:**

I

**ODBC CONNECT TO** connect-string **OLEDB CONNECT TO** connect-string **CUSTOM CONNECT TO** connect-string **LIB CONNECT TO** connection

### **Argomenti:**

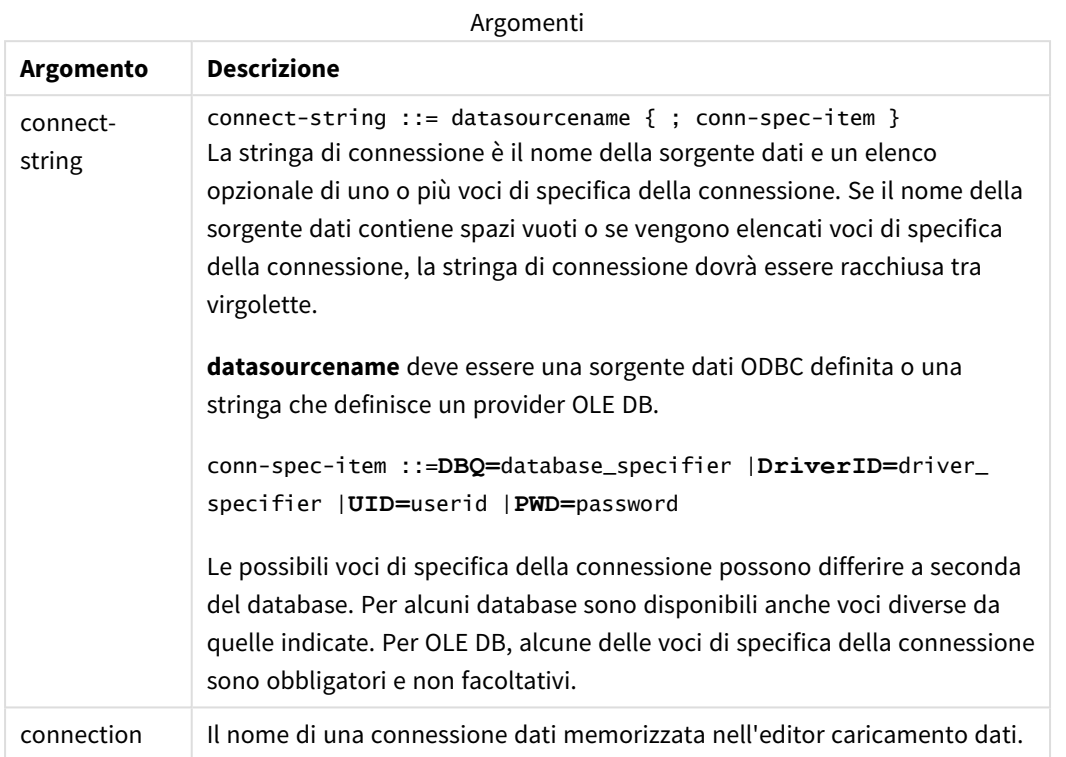

Se **ODBC** è posizionato prima di **CONNECT**, verrà utilizzata l'interfaccia ODBC. In caso contrario, verrà utilizzata l'interfaccia OLE DB.

L'utilizzo di **LIB CONNECT TO** determina la connessione a un database mediante una connessione dati memorizzata che è stata creata nell'editor caricamento dati.

### **Example 1:**

ODBC CONNECT TO 'Sales DBQ=C:\Program Files\Access\Samples\Sales.mdb'; La sorgente dati definita da questa istruzione verrà utilizzata dalle successive istruzioni **Select (SQL)**, finché non verrà eseguita una nuova istruzione **CONNECT**.

### **Example 2:**

LIB CONNECT TO 'DataConnection';

### Connect32

Questa istruzione viene utilizzata come l'istruzione **CONNECT**, ma impone a un sistema a 64 bit di utilizzare un provider ODBC/OLE DB a 32 bit. Non applicabile in caso di istruzione connect personalizzata.

### Connect64

Questa istruzione viene utilizzata come l'istruzione **CONNECT**, ma impone l'utilizzo di un provider a 64 bit. Non applicabile in caso di istruzione connect personalizzata.

# Declare

L'istruzione **Declare** consente di creare definizioni di campo in cui è possibile definire relazioni tra i campi o le funzioni. È possibile utilizzare una serie di definizioni di campo per generare automaticamente campi derivati, che possono essere utilizzati come dimensioni. Ad esempio, è possibile creare una definizione di calendario e utilizzarla per generare dimensioni correlate, come ad esempio anno, mese, settimana e giorno da un campo della data.

È possibile utilizzare **Declare** per impostare una nuova definizione di campo o per creare una definizione di campo basata su una definizione già esistente.

## Impostazione di una nuova definizione di campo

### **Sintassi:**

definition name:

### **Declare [Field[s]] Definition [Tagged** tag\_list **]**

**[Parameters** parameter\_list **]**

**Fields** field\_list

### **Argomenti:**

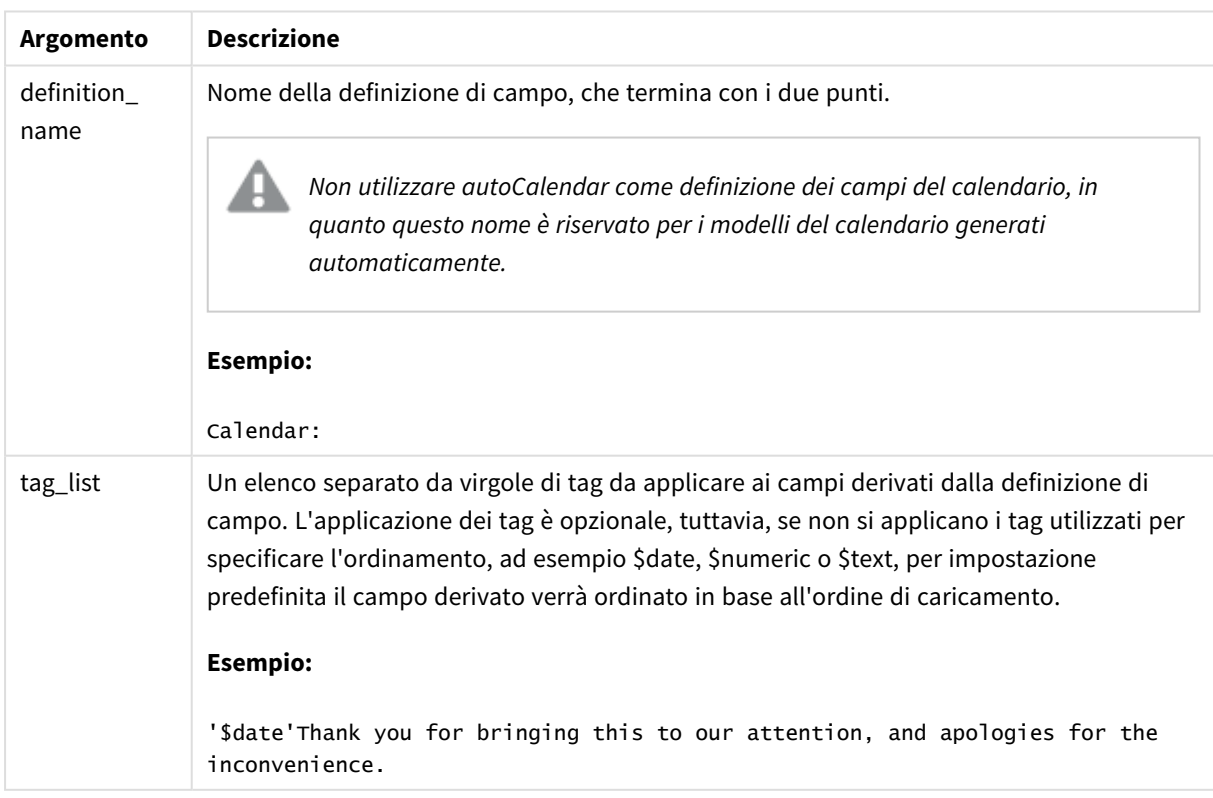
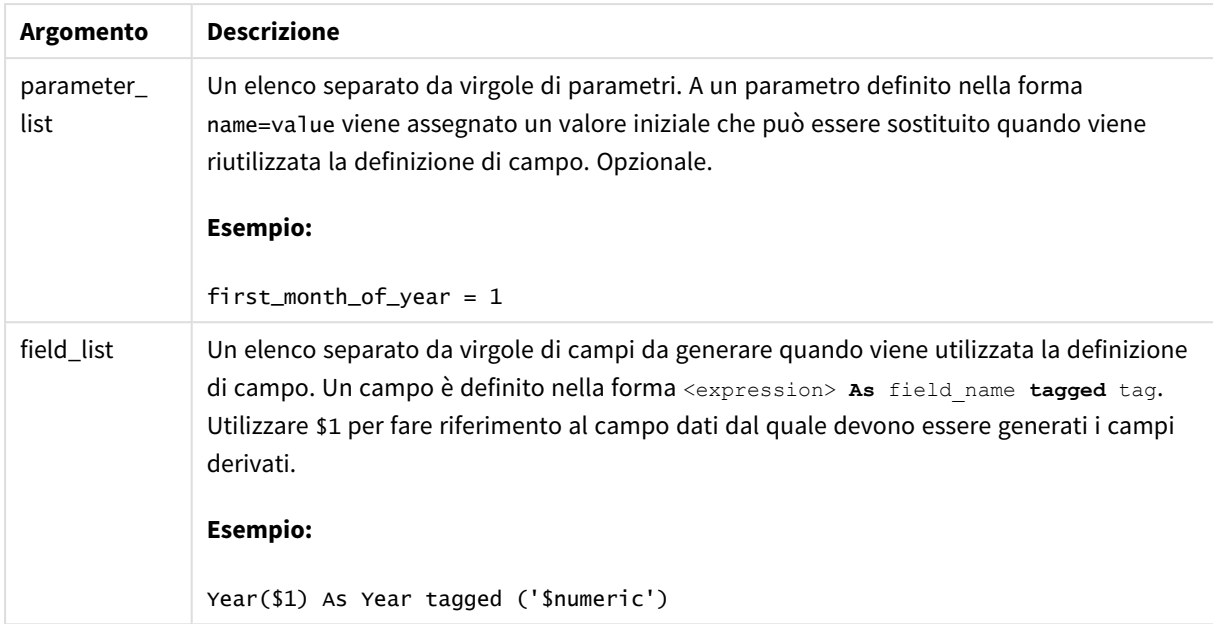

#### **Esempio:**

```
Calendar:
DECLARE FIELD DEFINITION TAGGED '$date'
  Parameters
      first_month_of_year = 1
   Fields
     Year($1) As Year Tagged ('$numeric'),
     Month($1) as Month Tagged ('$numeric'),
     Date($1) as Date Tagged ('$date'),
     Week($1) as Week Tagged ('$numeric'),
     Weekday($1) as Weekday Tagged ('$numeric'),
      DayNumberOfYear($1, first_month_of_year) as DayNumberOfYear Tagged ('$numeric')
;
```
Il calendario è ora definito ed è possibile applicarlo ai campi data caricati, in questo caso OrderDate e ShippingDate, utilizzando una clausola **Derive**.

# Riutilizzo di una definizione di campo esistente

#### **Sintassi:**

<definition name>:

#### **Declare [Field][s] Definition**

**Using** <existing definition>

**[With** <parameter assignment> **]** 

# **Argomenti:**

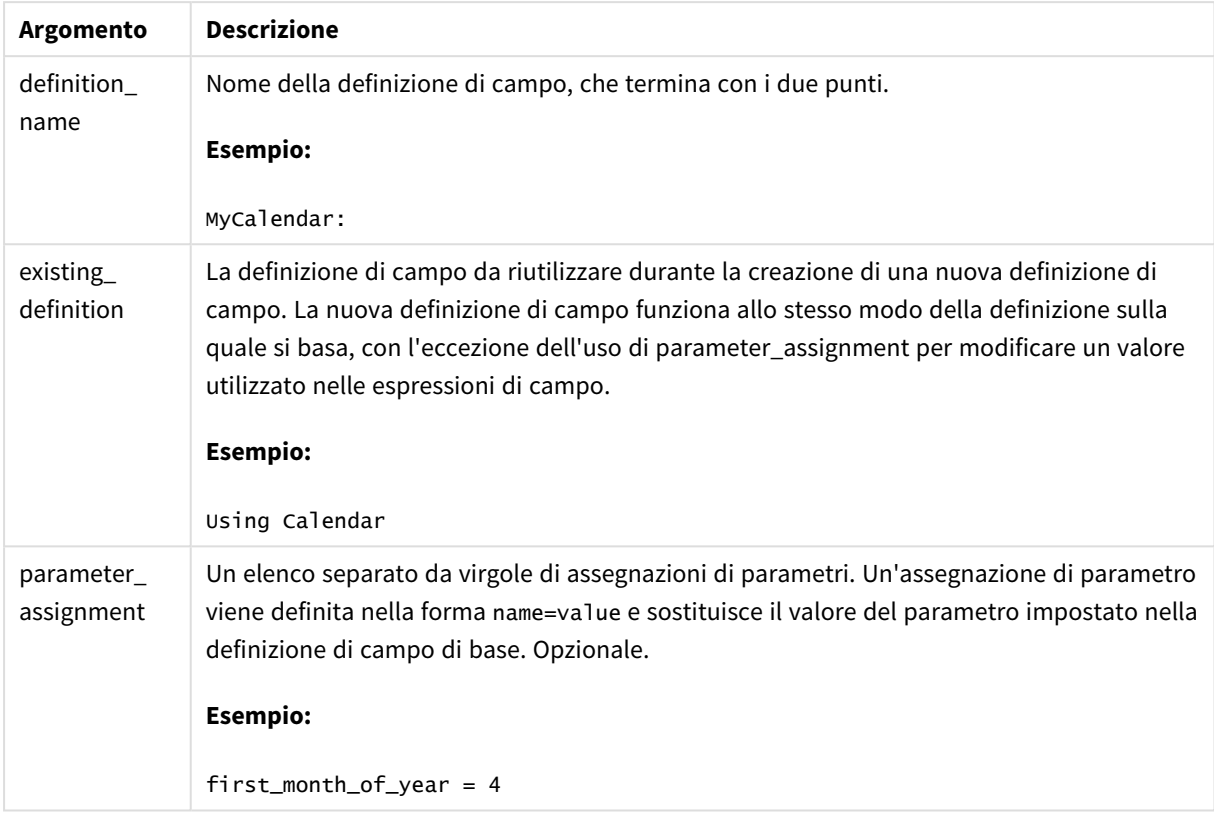

#### **Esempio:**

In questo esempio viene riutilizzata la definizione di calendario creata nell'esempio precedente. In questo caso si desidera utilizzare un anno fiscale che inizi ad aprile. Ciò si ottiene assegnando il valore 4 al parametro first\_month\_of\_year, che influirà sul campo DayNumberOfYear definito.

Nell'esempio si suppone di utilizzare i dati campione e la definizione di campo dell'esempio precedente.

MyCalendar: DECLARE FIELD DEFINITION USING Calendar WITH first\_month\_of\_year=4;

DERIVE FIELDS FROM FIELDS OrderDate,ShippingDate USING MyCalendar;

Una volta ricaricato lo script di dati, i campi generati sono disponibili nell'editor dei fogli con i nomi OrderDate.MyCalendar.\* e ShippingDate.MyCalendar.\*.

# Derive

L'istruzione **Derive** consente di generare campi derivati in base a una definizione di campo creata mediante un'istruzione **Declare**. È possibile specificare i campi dati per cui derivare i campi oppure derivarli esplicitamente o implicitamente in base ai tag di campo.

**Sintassi:**

```
Derive [fields]] From [Field[s]] field_list Using definition
```
**Derive [Field[s]] From Explicit [Tag[s]]** tag\_list **Using** definition

```
Derive [Field[s]] From Implicit [Tag[s]] Using definition
```
#### **Argomenti:**

Argomenti

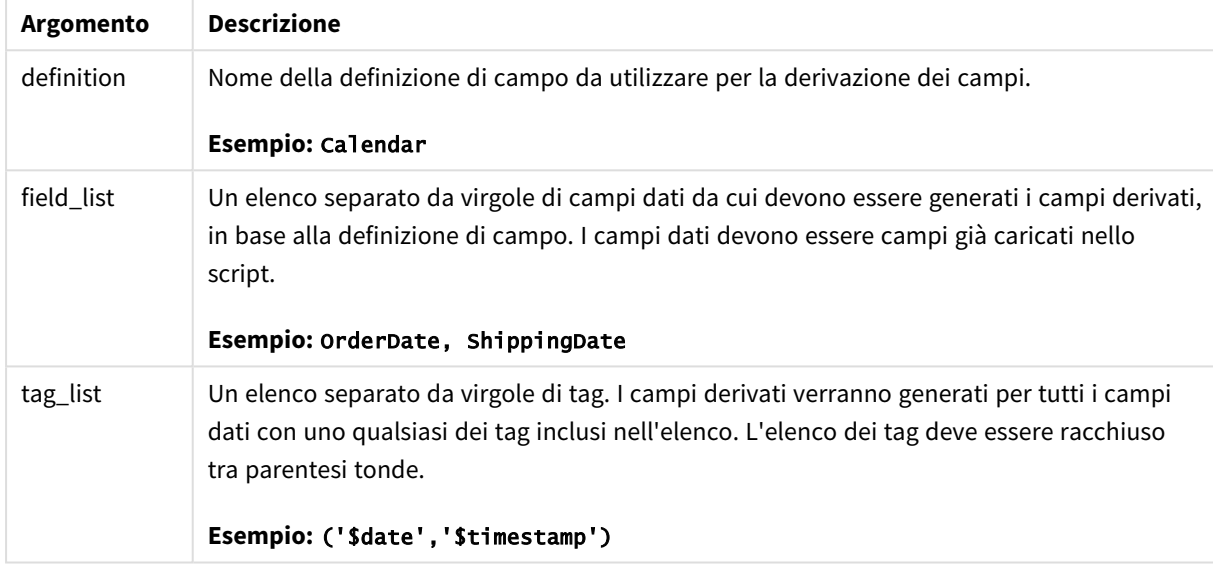

#### **Esempi:**

- Derivare campi per campi dati specifici. In questo caso è necessario specificare i campi OrderDate e ShippingDate. DERIVE FIELDS FROM FIELDS OrderDate,ShippingDate USING Calendar;
- Derivare campi per tutti i campi con un tag specifico. In questo caso è necessario derivare i campi in base a Calendar per tutti i campi con un tag \$date. DERIVE FIELDS FROM EXPLICIT TAGS ('\$date') USING Calendar;
- Derivare campi per tutti i campi con il tag della definizione di campo. In questo caso è necessario derivare i campi per tutti i campi dati con lo stesso tag della definizione di campo Calendar, in questo caso \$date. DERIVE FIELDS FROM IMPLICIT TAG USING Calendar;

# Direct Query

L'istruzione **DIRECT QUERY** consente di accedere alle tabelle mediante una connessione ODBC o OLE DB utilizzando la funzione Direct Discovery.

## **Sintassi:**

```
DIRECT QUERY DIMENSION fieldlist [MEASURE fieldlist] [DETAIL fieldlist] FROM
tablelist
[WHERE where_clause]
```
Le parole chiave **DIMENSION**, **MEASURE** e **DETAIL** possono essere utilizzate in qualsiasi ordine.

Le clausole con parole chiave **DIMENSION** e **FROM** sono richieste in tutte le istruzioni **DIRECT QUERY**. La parola chiave **FROM** deve essere collocata dopo la parola chiave **DIMENSION**.

I campi specificati direttamente dopo la parola chiave **DIMENSION** vengono caricati in memoria e possono essere utilizzati per creare associazioni tra dati in memoria e dati Direct Discovery.

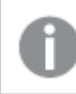

*L'istruzione DIRECT QUERY non può contenere le clausole DISTINCT o GROUP BY.*

La parola chiave **MEASURE** consente di definire i campi che Qlik Sense riconosce su un "metalivello". I dati effettivi di un campo di misura risiedono nel database solo durante il processo di caricamento dei dati e vengono recuperati ad hoc dalle espressioni grafiche utilizzate in una visualizzazione.

Generalmente, i campi contenenti valori discreti che verranno utilizzati come dimensioni devono essere caricati con la parola chiave **DIMENSION**, mentre i numeri che verranno utilizzati solo nelle aggregazioni devono essere selezionati con la parola chiave **MEASURE**.

I campi **DETAIL** forniscono informazioni o dettagli, ad esempio campi dei commenti, che un utente può desiderare di visualizzare in una tabella di analisi dei dettagli. I campi **DETAIL** non possono essere utilizzati nelle espressioni grafiche.

Per impostazione predefinita, l'istruzione **DIRECT QUERY** è una sorgente dati neutra per le sorgenti dati che supportano SQL. Per tale motivo, è possibile utilizzare la stessa l'istruzione **DIRECT QUERY** per database SQL diversi senza che sia necessario apportare modifiche. Direct Discovery genera query adatte al database in base alle esigenze.

La sintassi della sorgente dati nativa può essere utilizzata quando l'utente conosce il database a cui inviare le query e desidera utilizzare estensioni specifiche del database in SQL. Viene supportata la sintassi della sorgente dati nativa:

- <sup>l</sup> Come espressioni di campo nelle clausole **DIMENSION** e **MEASURE**
- <sup>l</sup> Come contenuto della clausola **WHERE**

Esempi:

```
DIRECT QUERY
```
DIMENSION Dim1, Dim2 MEASURE

NATIVE ('X % Y') AS X\_MOD\_Y

```
FROM TableName
DIRECT QUERY
```

```
DIMENSION Dim1, Dim2
MEASURE X, Y
FROM TableName
WHERE NATIVE ('EMAIL MATCHES "\*.EDU"')
```
*I seguenti termini vengono utilizzati come parole chiave perciò non possono essere utilizzati come nomi di colonna o campo senza che vengano racchiusi tra virgolette: and, as, detach, detail, dimension, distinct, from, in, is, like, measure, native, not, or, where*

### **Argomenti:**

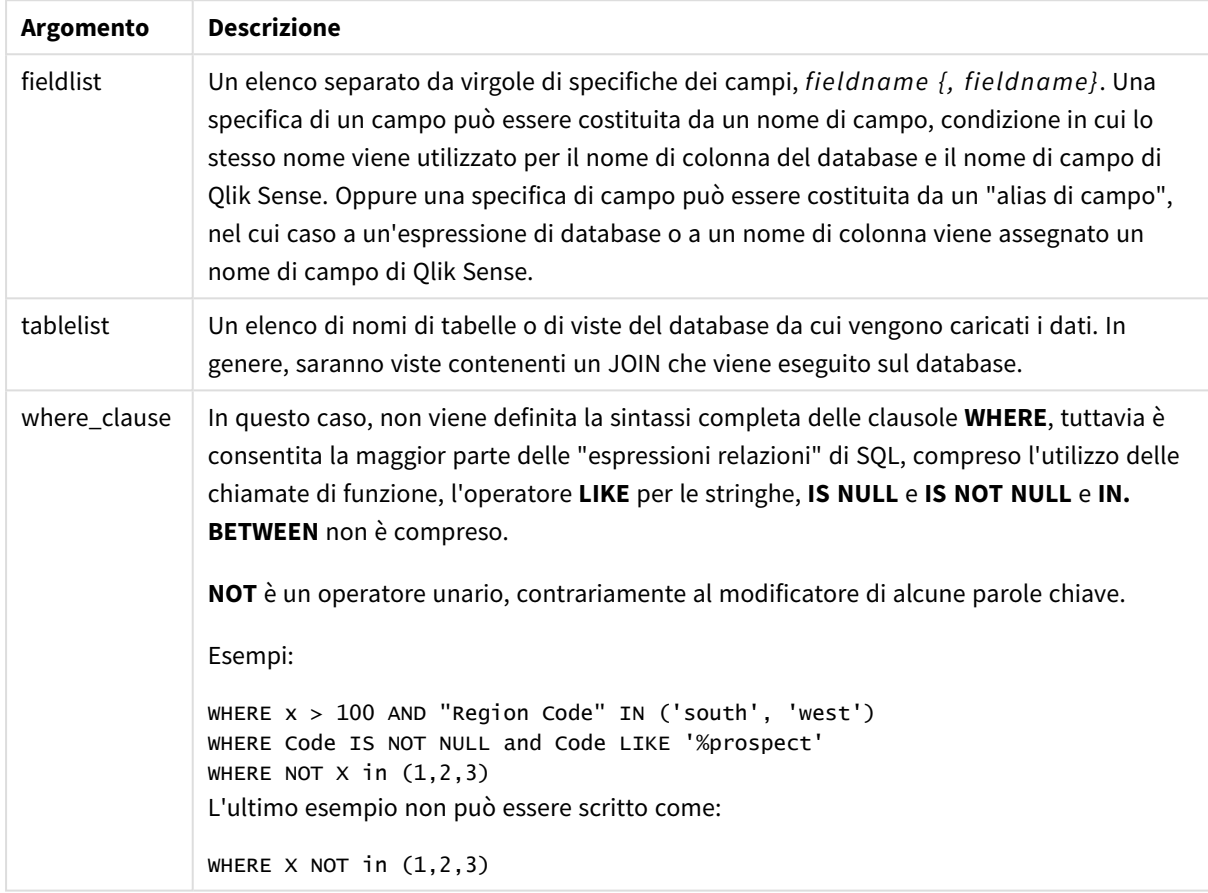

#### **Esempio:**

In questo esempio viene utilizzata una tabella del database denominata TableName, contenente i campi Dim1, Dim2, Num1, Num2 e Num3.Dim1 e Dim2 verranno caricati nella serie di dati Qlik Sense.

DIRECT QUERY DIMENSTION Dim1, Dim2 MEASURE Num1, Num2, Num3 FROM TableName ;

Dim1 e Dim2 saranno disponibili per essere utilizzati come dimensioni. Num1, Num2 e Num3 saranno disponibili per le aggregazioni. Anche Dim1 e Dim2 saranno disponibili per le aggregazioni. Il tipo di aggregazioni per le quali è possibile utilizzare Dim1 e Dim2 dipende dai relativi tipi di dati. Ad esempio, in molti casi i campi **DIMENSION** contengono dati di stringa, ad esempio nomi o numeri di account. Questi dati non possono essere sommati, tuttavia possono essere conteggiati: count(Dim1).

```
Le istruzioni DIRECT QUERY vengono scritte direttamente nell'editor di script. Per semplificare la
costruzione delle istruzioni DIRECT QUERY, è possibile generare un'istruzione SELECT da una
connessione dati, quindi modificare lo script generato per trasformarlo in un'istruzione DIRECT
QUERY.
Ad esempio, l'istruzione SELECT:
SQL SELECT
 SalesOrderID,
 RevisionNumber,
 OrderDate,
 SubTotal,
 TaxAmt
FROM MyDB.Sales.SalesOrderHeader;
può essere modificata nella seguente istruzione DIRECT QUERY:
DIRECT OUERY
 DIMENSION
 SalesOrderID,
 RevisionNumber
MEASURE
 SubTotal,
 TaxAmt
DETAIL
OrderDate
FROM MyDB.Sales.SalesOrderHeader;
```
# Elenchi dei campi Direct Discovery

Un elenco del campo è un elenco separato da virgola di specifiche di campo, *fieldname {, fieldname}*. Una specifica di un campo può essere costituita da un nome di campo, condizione in cui lo stesso nome viene utilizzato per il nome della colonna del database e per il nome di campo. Oppure una specifica di campo può essere costituita da un alias di campo, nel cui caso a un'espressione di database o a un nome di colonna viene assegnato un nome di campo di Qlik Sense.

I nomi di campo possono essere semplici oppure racchiusi tra virgolette. Un nome semplice inizia con un carattere alfabetico Unicode ed è seguito da una qualsiasi combinazione di caratteri alfanumerici o caratteri di sottolineatura. I nomi racchiusi tra virgolette iniziano con virgolette doppie e contengono qualsiasi sequenza di caratteri. Se un nome racchiuso tra virgolette contiene virgolette doppie, tali virgolette vengono rappresentate utilizzando due virgolette doppie adiacenti.

I nomi di campo di Qlik Sense rispettano la distinzione tra maiuscole e minuscole. La distinzione tra maiuscole e minuscole per i nomi di campo del database varia a seconda del database. Una query Direct Discovery mantiene la distinzione utilizzata in tutti gli identificatori e alias del campo. Nell'esempio seguente l'alias "MyState" viene utilizzato internamente per memorizzare i dati dalla colonna del database "STATEID".

DIRECT QUERY Dimension STATEID as MyState Measure AMOUNT from SALES\_TABLE;

Il risultato sarà diverso rispetto a quello di un'istruzione **SQL Select** con un alias. Se l'alias non viene racchiuso tra virgolette in modo esplicito, il risultato presenterà la distinzione tra maiuscole e minuscole predefinita della colonna restituita dal database di destinazione. Nell'esempio seguente l'istruzione **SQL Select** in un database Oracle farà in modo che "MYSTATE," presenti solo lettere maiuscole, come l'alias interno di Qlik Sense, anche se per l'alias viene specificato il formato misto. L'istruzione **SQL Select** utilizza il nome della colonna restituito dal database, che nel caso di Oracle è tutto in formato maiuscolo.

SQL Select STATEID as MyState, STATENAME from STATE\_TABLE;

Per evitare questo comportamento, utilizzare l'istruzione LOAD per specificare l'alias.

```
Load STATEID as MyState, STATENAME;
SQL Select STATEID, STATEMENT from STATE_TABLE;
```
In questo esempio la colonna "STATEID" viene memorizzata internamente da Qlik Sense come "MyState".

La maggior parte delle espressioni scalari del database è consentita come specifiche di campo. Nelle specifiche di campo è possibile utilizzare anche le chiamate di funzione. Le espressioni possono contenere costanti booleane, numeriche o stringhe contenute tra virgolette singole (le virgolette singole incorporate sono rappresentate da virgolette singole adiacenti).

#### **Esempi:**

DIRECT QUERY **DIMENSION** SalesOrderID, RevisionNumber MEASURE SubTotal AS "Sub Total" FROM AdventureWorks.Sales.SalesOrderHeader; DIRECT QUERY **DIMENSION** "SalesOrderID" AS "Sales Order ID" MEASURE SubTotal,TaxAmt,(SubTotal-TaxAmt) AS "Net Total" FROM AdventureWorks.Sales.SalesOrderHeader;

```
DIRECT QUERY
         DIMENSION
            (2*Radius*3.14159) AS Circumference,
            Molecules/6.02e23 AS Moles
         MEASURE
            Num1 AS numA
      FROM TableName;
DIRECT QUERY
   DIMENSION
      concat(region, 'code') AS region_code
   MEASURE
      Num1 AS NumA
FROM TableName;
```
Direct Discovery non supporta l'utilizzo di aggregazioni nelle istruzioni **LOAD**. Se vengono utilizzate le aggregazioni, i risultati potrebbero essere imprevedibili. Si consiglia di non utilizzare un'istruzione **LOAD** come quella seguente:

DIRECT QUERY DIMENSION stateid, SUM(amount\*7) AS MultiFirst MEASURE amount FROM sales\_table; La funzione **SUM** non deve essere contenuta nell'istruzione **LOAD**.

Anche Direct Discovery non supporta le funzioni di Qlik Sense nelle istruzioni **Direct Query**. Ad esempio, la specifica seguente per il campo **DIMENSION** restituisce un errore quando il campo "Mth" viene utilizzato come dimensione in una visualizzazione:

month(ModifiedDate) as Mth

# Directory

L'istruzione **Directory** definisce in quale directory ricercare i file dei dati nelle istruzioni **LOAD** successive finché non viene eseguita una nuova istruzione **Directory**.

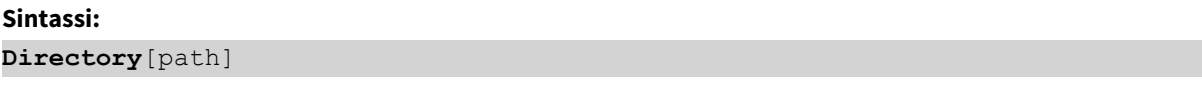

Se l'istruzione **Directory** viene emessa senza **path** o non viene inclusa, Qlik Sense eseguirà la ricerca nella directory di lavoro di Qlik Sense.

## **Argomenti:**

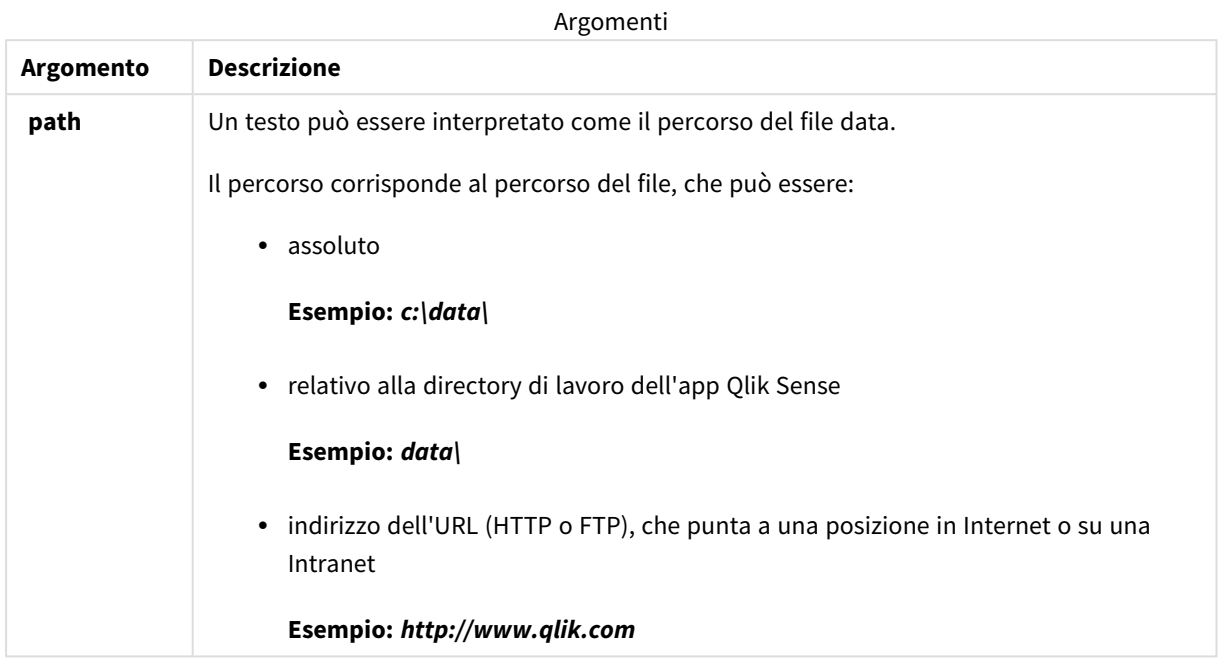

# **Esempi:**

```
DIRECTORY C:\userfiles\data; // OR -> DIRECTORY data\
```

```
LOAD * FROM
[data1.csv] // ONLY THE FILE NAME CAN BE SPECIFIED HERE (WITHOUT THE FULL PATH)
(ansi, txt, delimiter is ',', embedded labels);
LOAD * FROM
[data2.txt] // ONLY THE FILE NAME CAN BE SPECIFIED HERE UNTIL A NEW DIRECTORY STATEMENT IS
```
(ansi, txt, delimiter is '\t', embedded labels);

# **Disconnect**

L'istruzione **Disconnect** termina l'attuale connessione ODBC/OLE DB/Personalizzata. Questa istruzione è opzionale.

#### **Sintassi:**

MADE

```
Disconnect
```
La connessione viene terminata automaticamente quando viene eseguita una nuova istruzione **connect** o quando verrà completata l'esecuzione dello script.

### **Esempio:**

Disconnect;

# Drop

La parola chiave dello script **Drop** può essere utilizzata per eliminare tabelle o campi dal database.

# Drop field

Durante l'esecuzione dello script, in qualsiasi momento è possibile rilasciare dal modello dati e quindi dalla memoria uno o più campi di Qlik Sense utilizzando l'istruzione **drop field**. La proprietà "distinct" di una tabella viene rimossa dopo un'istruzione **drop field**.

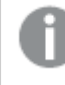

*Sia drop field che drop fields sono formati consentiti, senza alcuna differenza effettiva. Se nessuna tabella viene specificata, il campo verrà rilasciato da tutte le tabelle in cui ricorre.*

## **Sintassi:**

```
Drop field fieldname { , fieldname2 ...} [from tablename1 { , tablename2
...}]
Drop fields fieldname { , fieldname2 ...} [from tablename1 { , tablename2
...}]
```
# **Esempi:**

```
Drop field A;
Drop fields A,B;
Drop field A from X;
Drop fields A,B from X,Y;
```
# Drop table

Durante l'esecuzione dello script, è possibile rilasciare dal modello dati, e quindi dalla memoria, una o più tabelle interne di Qlik Sense utilizzando l'istruzione **drop table**.

**Sintassi:**

```
drop table tablename {, tablename2 ...}
drop tables tablename {, tablename2 ...}
```
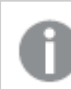

*I formati drop table e drop tables sono entrambi accettati.*

Di conseguenza i seguenti elementi verranno persi:

- $\cdot$  La/e tabella/e attuale/i.
- Tutti i campi che non fanno parte delle tabelle rimanenti.
- <sup>l</sup> I valori dei rimanenti campi, provenienti esclusivamente dalla tabella(e) scaricata.

Esempi e risultati:

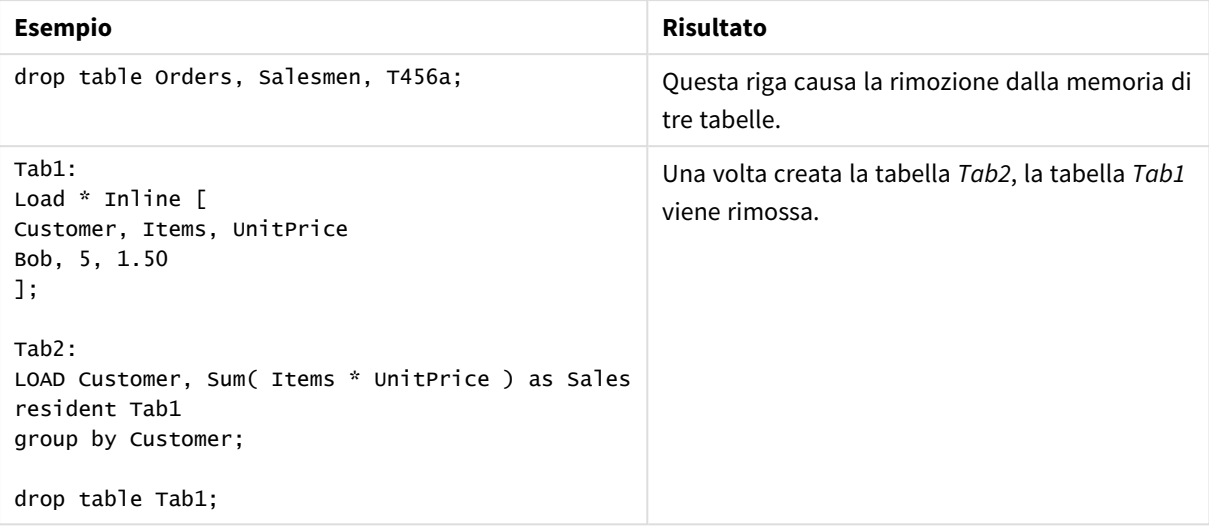

# Drop table

Durante l'esecuzione dello script, è possibile rilasciare dal modello dati, e quindi dalla memoria, una o più tabelle interne di Qlik Sense utilizzando l'istruzione **drop table**.

**Sintassi:**

```
drop table tablename {, tablename2 ...}
drop tables tablename {, tablename2 ...}
```
*I formati drop table e drop tables sono entrambi accettati.*

Di conseguenza i seguenti elementi verranno persi:

- La/e tabella/e attuale/i.
- Tutti i campi che non fanno parte delle tabelle rimanenti.
- <sup>l</sup> I valori dei rimanenti campi, provenienti esclusivamente dalla tabella(e) scaricata.

Esempi e risultati:

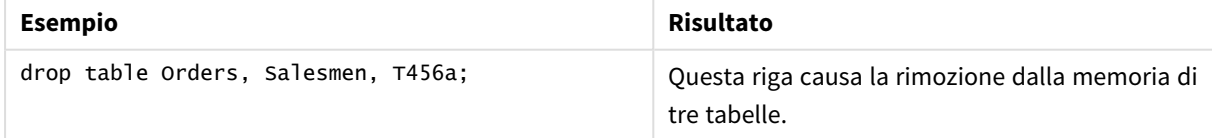

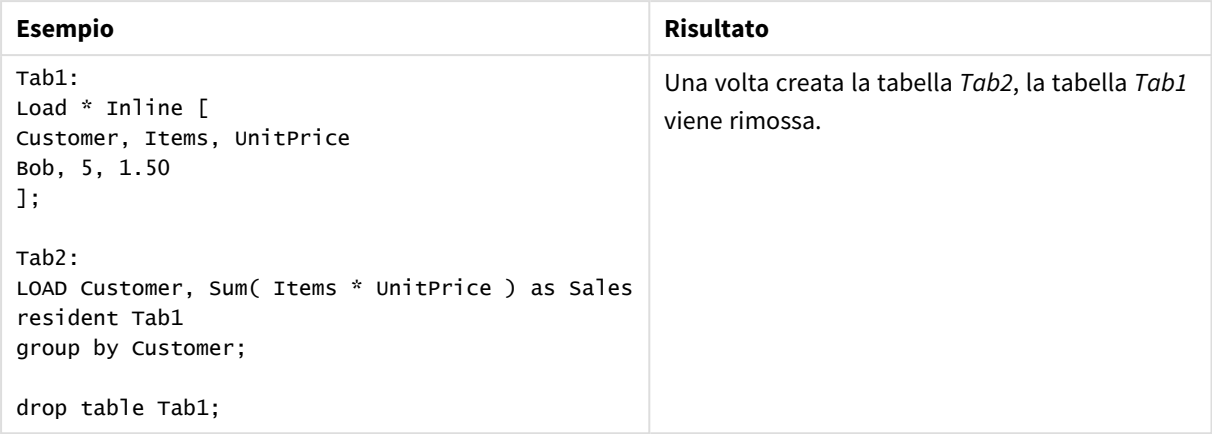

# Execute

L'istruzione **Execute** viene utilizzata per eseguire altri programmi, mentre Qlik Sense sta caricando i dati. Ad esempio, per effettuare le connessioni necessarie.

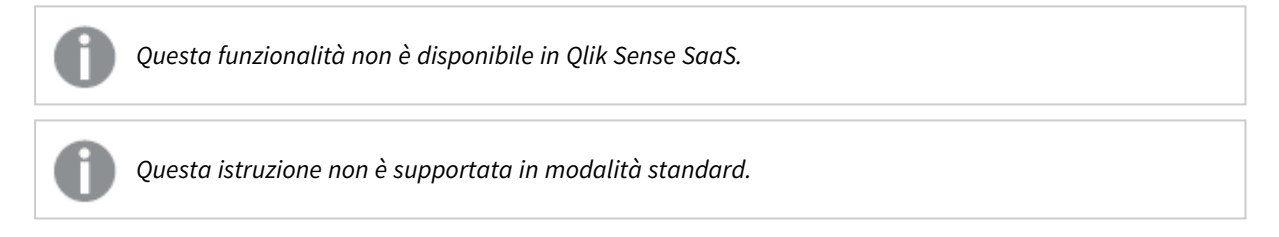

#### **Sintassi:**

```
execute commandline
```
#### **Argomenti:**

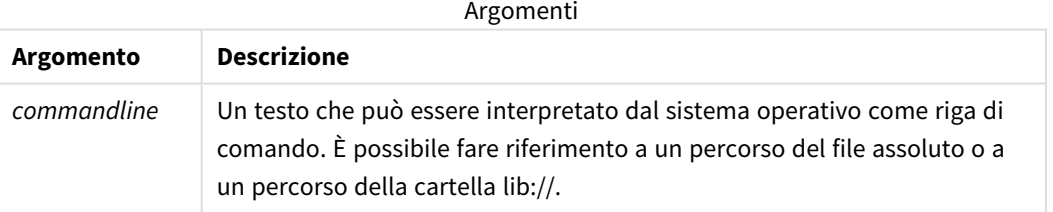

Se si desidera utilizzare **Execute**, devono essere soddisfatte le condizioni seguenti:

- L'esecuzione deve essere in modalità legacy (applicabile per Qlik Sense e Qlik Sense Desktop).
- <sup>l</sup> OverrideScriptSecurity deve essere impostato su 1 in *Settings.ini* (applicabile per Qlik Sense). *Settings.ini* si trova nel percorso *C:\ProgramData\Qlik\Sense\Engine\* ed è generalmente un file vuoto.

*Se si imposta OverrideScriptSecurity per abilitare Execute, qualsiasi utente potrà eseguire i file sul* server. Ad esempio, un utente può allegare un file eseguibile a un'app e quindi eseguire il file nello *script di caricamento dei dati.*

### **Procedere come indicato di seguito:**

- 1. Eseguire una copia di *Settings.ini* e aprirla in un editor di testo.
- 2. Verificare che il file includa *[Settings 7]* nella prima riga.
- 3. Inserire una nuova riga e digitare *OverrideScriptSecurity=1*.
- 4. Inserire una riga vuota alla fine del file.
- 5. Salvare il file.
- 6. Sostituire *Settings.ini* con il file modificato.
- 7. Riavviare Qlik Sense Engine Service (QES).

*Se Qlik Sense viene eseguito come servizio, alcuni comandi potrebbero funzionare in modo imprevisto.*

#### **Esempio:**

Execute C:\Program Files\Office12\Excel.exe; Execute lib://win\notepad.exe // win is a folder connection referring to c:\windows

# Field/Fields

Le parole chiave dello script **Field** e **Fields** vengono utilizzate nelle istruzioni **Declare**, **Derive**, **Drop**, **Comment**, **Rename** e **Tag/Untag**.

# FlushLog

L'istruzione **FlushLog** obbliga Qlik Sense a scrivere il contenuto del buffer dello script nel file di registro dello script.

## **Sintassi:**

**FlushLog**

Il contenuto del buffer viene inserito nel file di registro. Questo comando può risultare utile ai fini di debug, in quanto si riceveranno i dati che altrimenti andrebbero persi in un'esecuzione dello script non riuscita.

#### **Esempio:**

FlushLog;

# Force

L'istruzione **force** impone a Qlik Sense di interpretare i nomi e i valori di campo delle istruzioni **LOAD** e **SELECT** successive in formato solo maiuscolo, solo minuscolo, sempre maiuscolo o conformemente alla visualizzazione attuale (formato misto). Questa istruzione permette di associare i valori di campo provenienti da tabelle create in base a convenzioni differenti.

#### **Sintassi:**

**Force ( capitalization** | **case upper** | **case lower** | **case mixed )**

Se non si specifica alcun valore, viene applicato il formato misto. L'istruzione force rimane valida finché non si specifica una nuova istruzione force.

Esempi e risultati

L'istruzione **force** non ha alcun effetto sulla sezione relativa al controllo degli accessi: per tutti i valori di campo caricati la distinzione tra maiuscole e minuscole non viene rispettata.

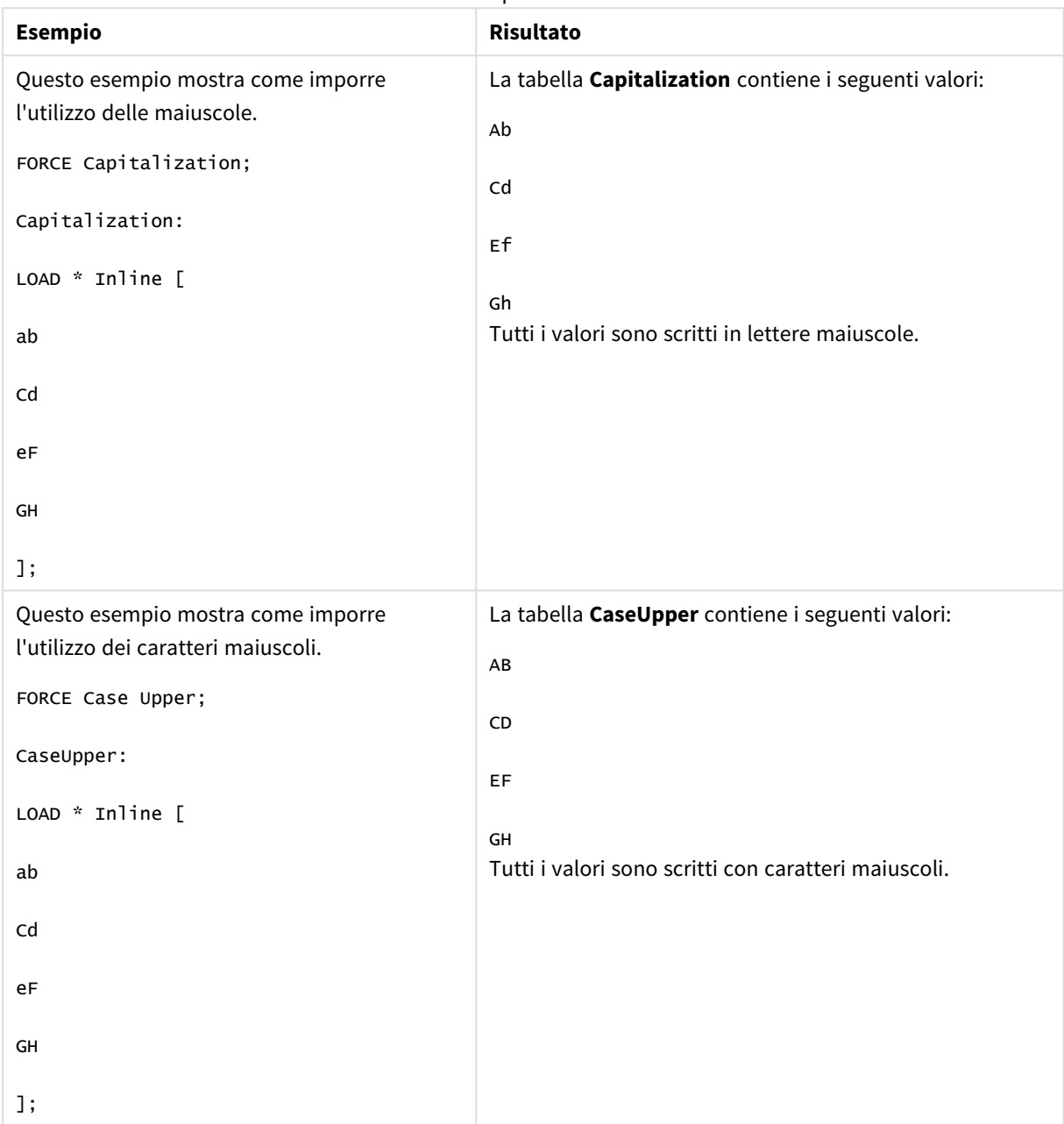

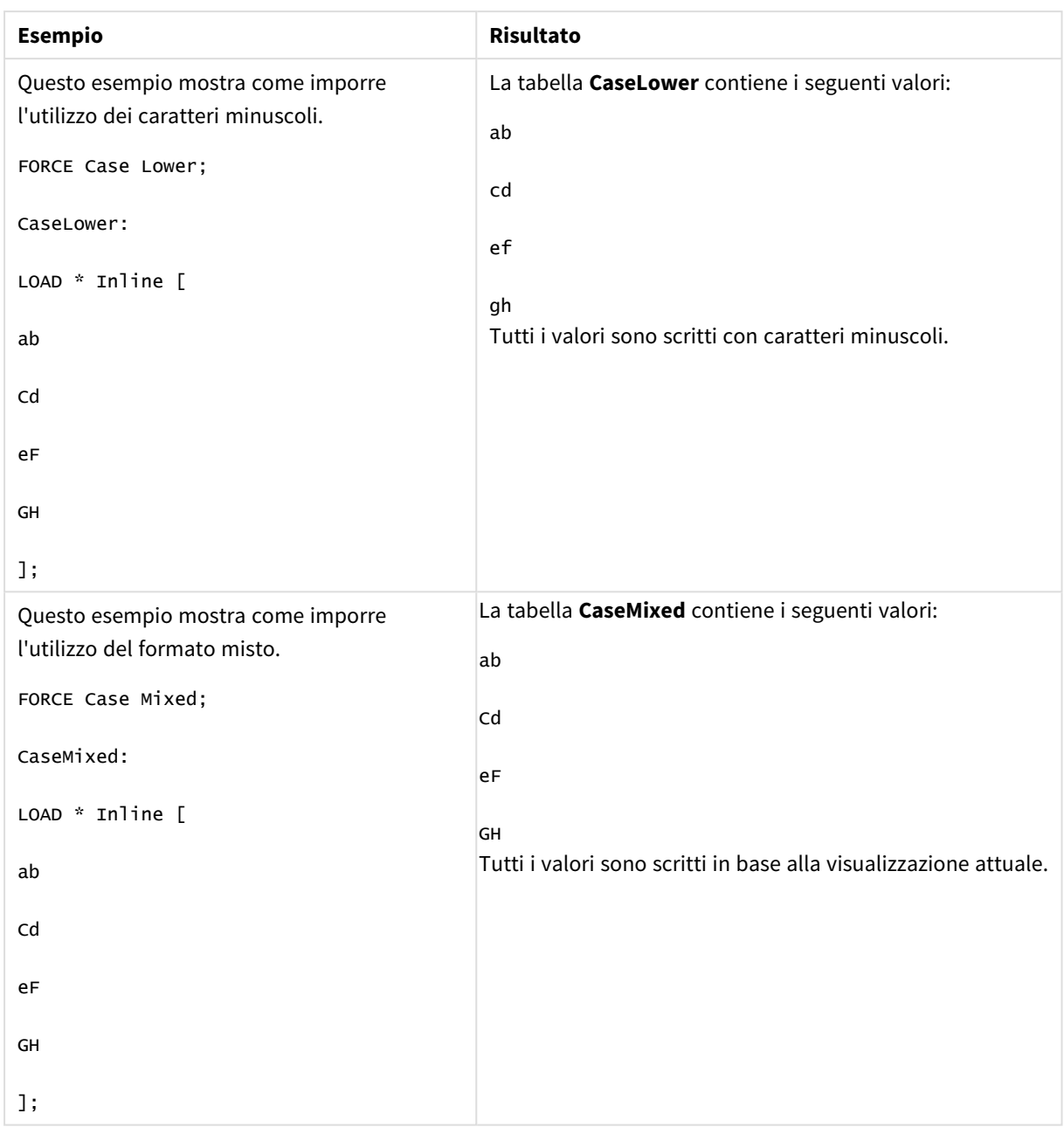

## **Vedere anche:**

# From

La parola chiave dello script **From** viene utilizzata nelle istruzioni **Load** per fare riferimento a un file e nelle istruzioni **Select** per fare riferimento a una tabella o a una vista del database.

# <span id="page-159-0"></span>Load

L'istruzione **LOAD** carica i campi da un file, dai dati definiti nello script, da una tabella caricata in precedenza, da una pagina Web, dal risultato di un'istruzione **SELECT** seguente o dalla generazione automatica di dati. È anche possibile caricare dati da connessioni di analisi.

### **Sintassi:**

```
LOAD [ distinct ] fieldlist
[( from file [ format-spec ] |
from field fieldassource [format-spec]|
inline data [ format-spec ] |
resident table-label |
autogenerate size ) |extension pluginname.functionname([script]
tabledescription)]
[ where criterion | while criterion ]
[ group by groupbyfieldlist ]
```

```
[order by orderbyfieldlist ]
```
## **Argomenti:**

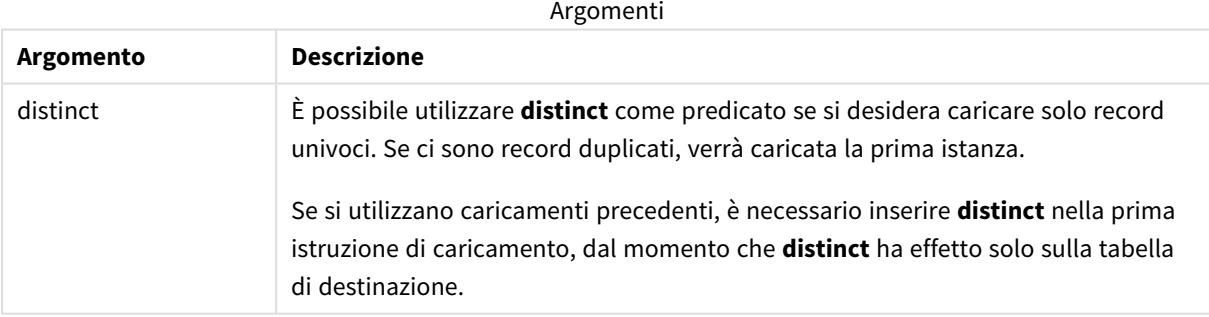

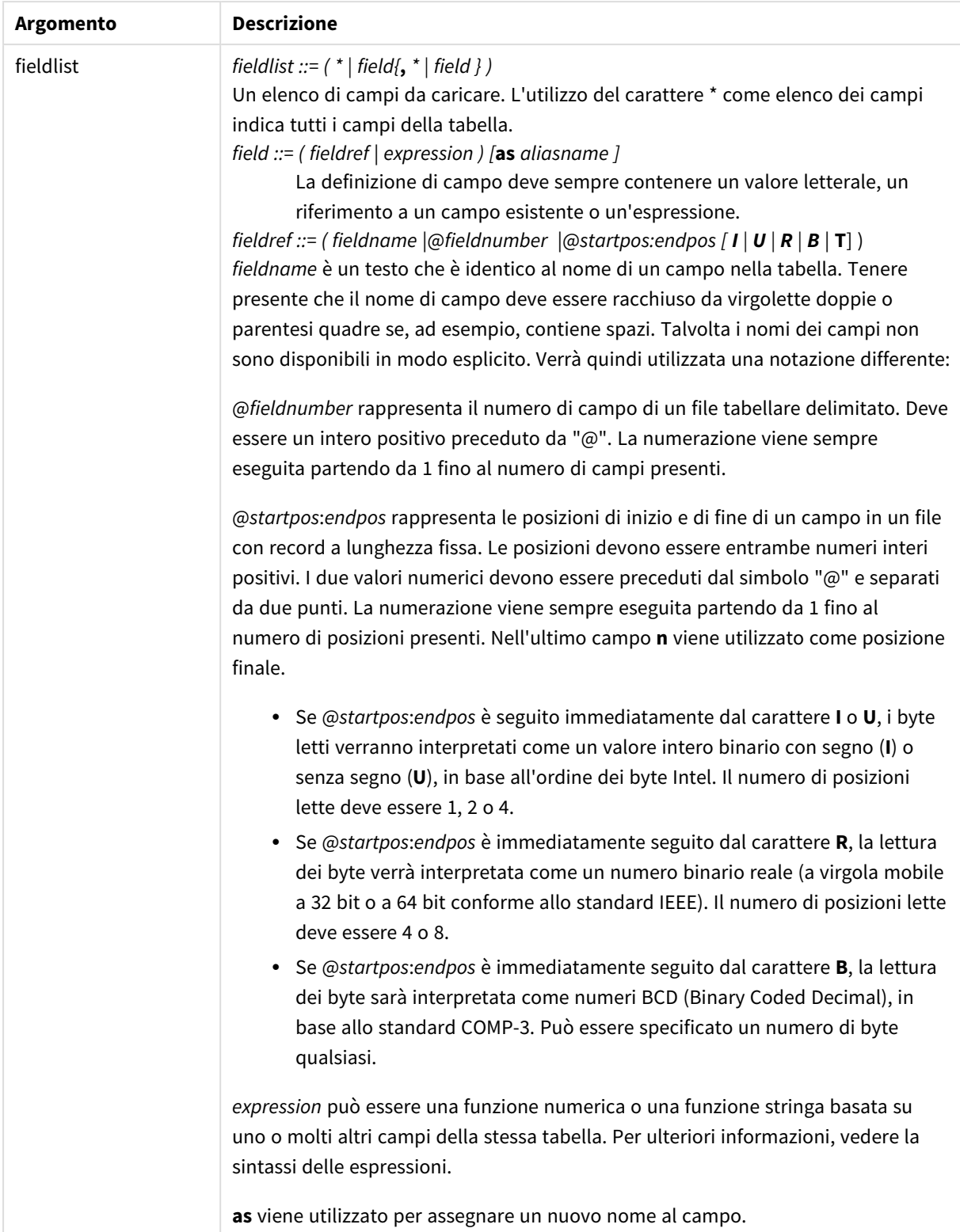

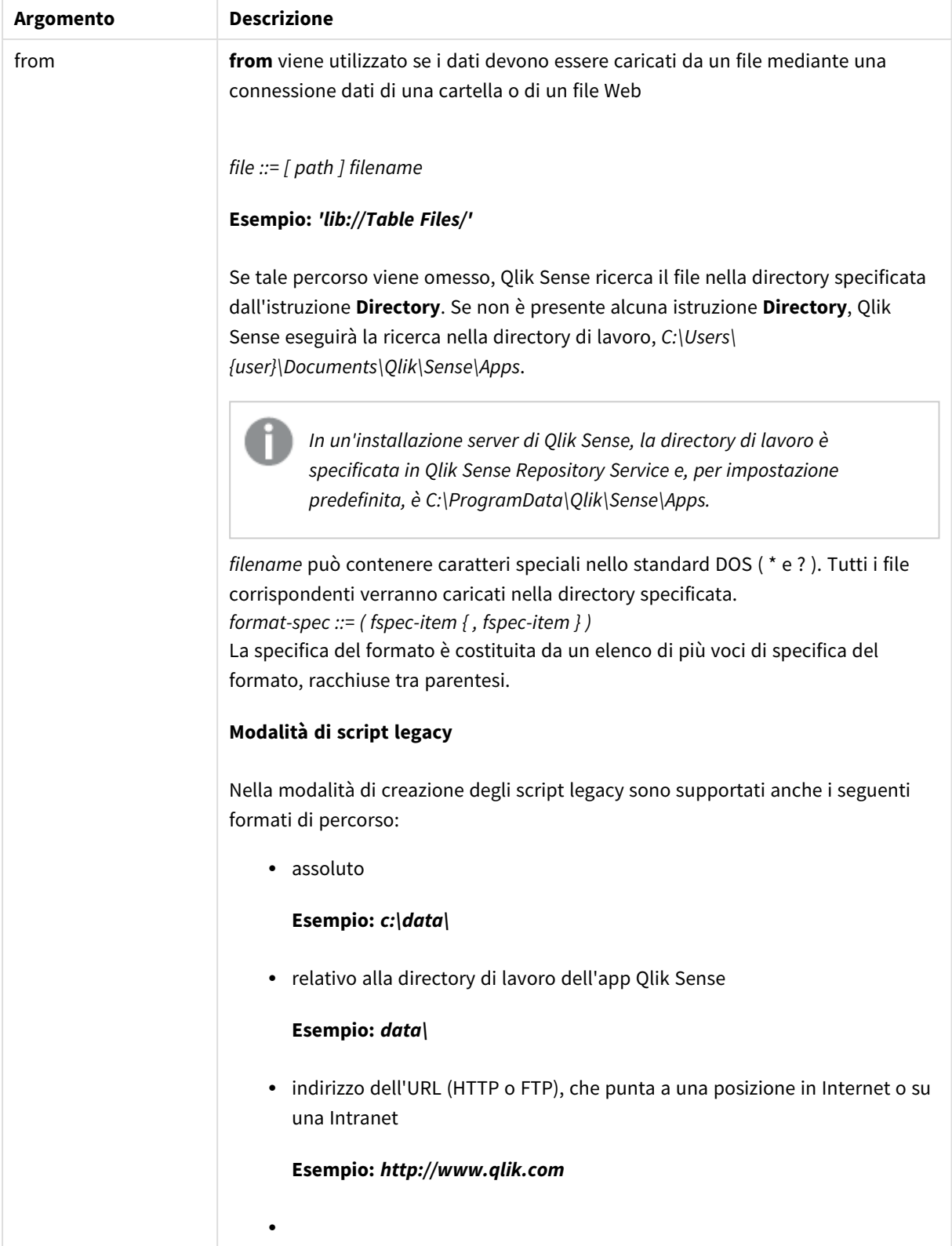

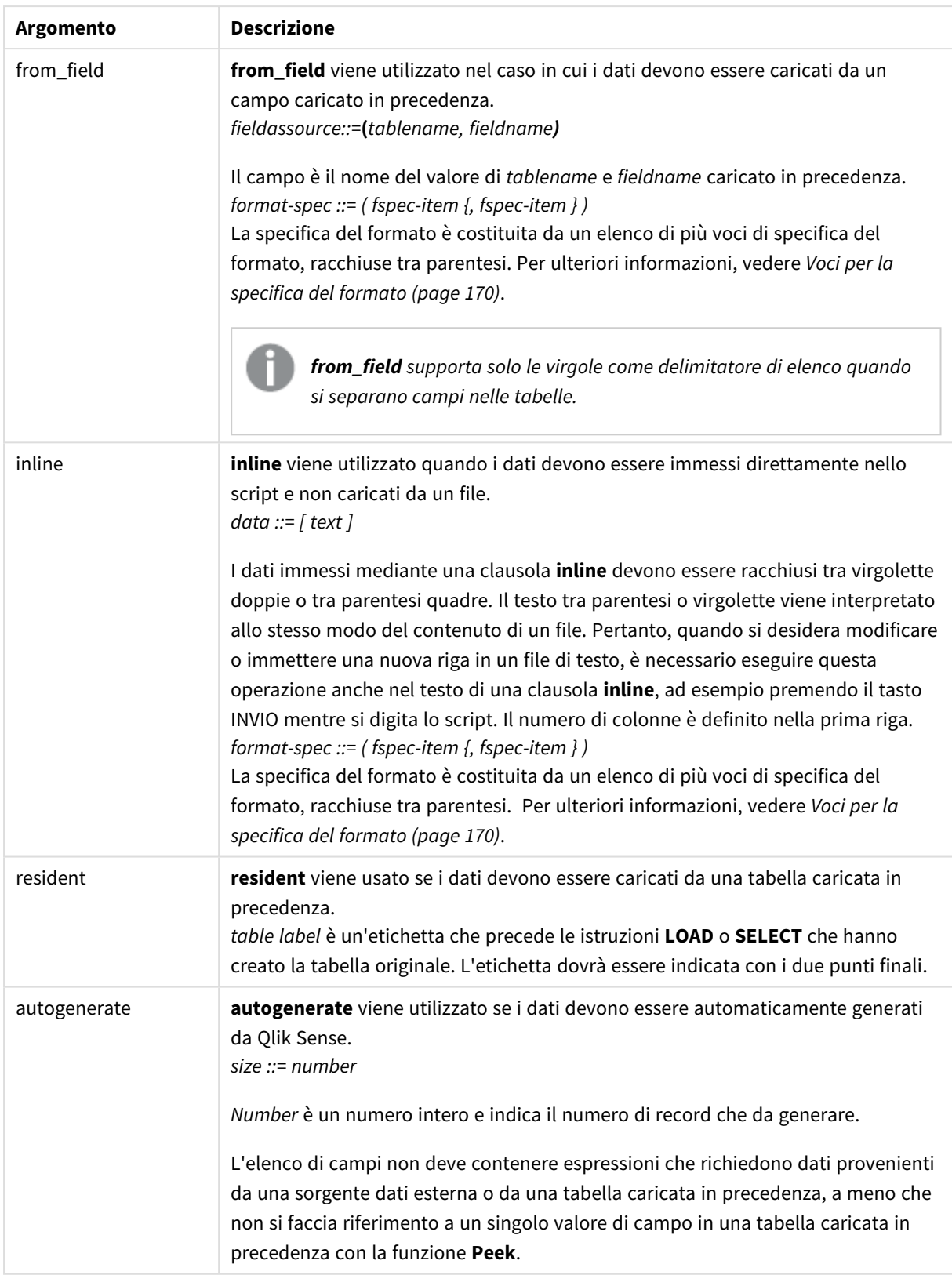

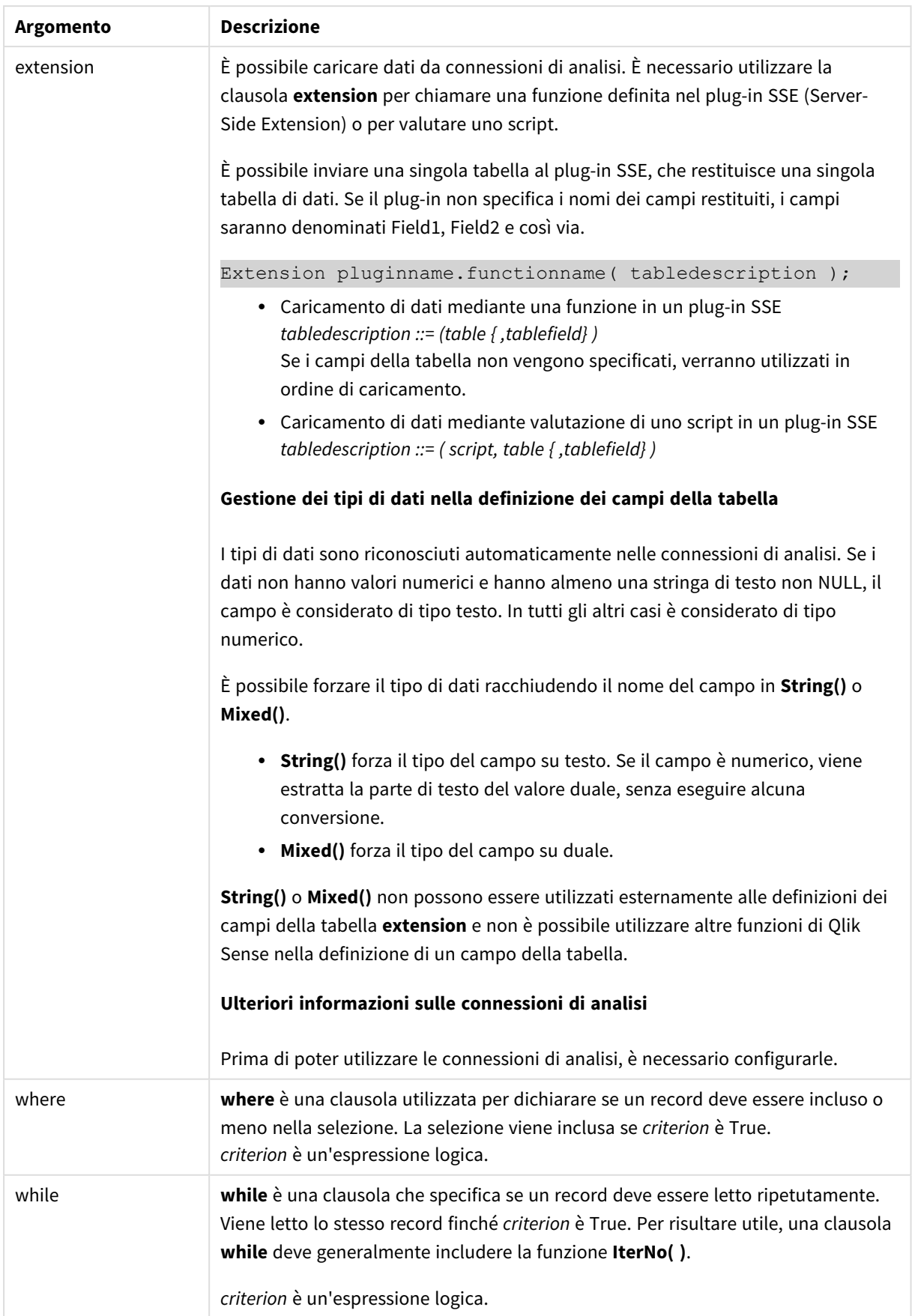

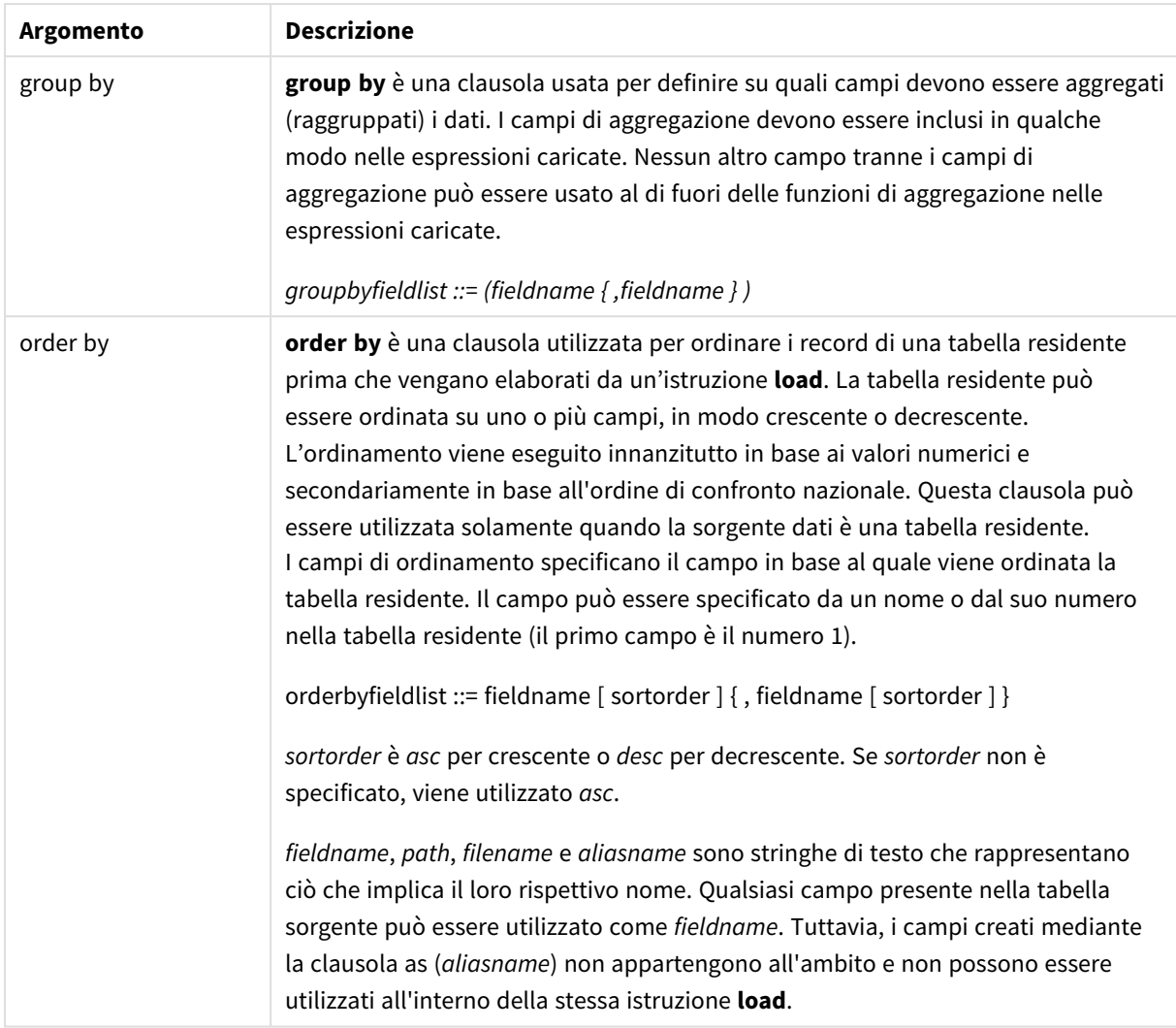

Se non viene specificata alcuna sorgente dati mediante una clausola **from**, **inline**, **resident**, **from\_field, extension** o **autogenerate**, i dati verranno caricati dal risultato dell'istruzione **SELECT** o **LOAD** immediatamente successiva. L'istruzione successiva non dovrà avere un prefisso.

#### **Esempi:**

Caricamento di formati di file differenti Caricare un file di dati delimitato con le opzioni predefinite:

LOAD \* from data1.csv;

Caricare un file di dati delimitato da una connessione della libreria (DataFiles):

LOAD \* from 'lib://DataFiles/data1.csv';

Caricare tutti i file di dati delimitati da una connessione della libreria (DataFiles):

LOAD \* from 'lib://DataFiles/\*.csv';

Caricare un file delimitato specificando la virgola come delimitatore e con etichette incorporate:

LOAD \* from 'c:\userfiles\data1.csv' (ansi, txt, delimiter is ',', embedded labels); Caricare un file delimitato specificando la tabulazione come delimitatore e con etichette incorporate: LOAD \* from 'c:\userfiles\data2.txt' (ansi, txt, delimiter is '\t', embedded labels); Caricare un file dif con intestazioni incorporate: LOAD \* from file2.dif (ansi, dif, embedded labels); Caricare tre campi da un file Record Fixed senza intestazioni: LOAD @1:2 as ID, @3:25 as Name, @57:80 as City from data4.fix (ansi, fix, no labels, header is 0, record is 80); Caricare un file QVX specificando un percorso assoluto: LOAD \* from C:\qdssamples\xyz.qvx (qvx); Caricamento di file Web Caricare dall'URL predefinito impostato nella connessione dati del file Web: LOAD \* from [lib://MyWebFile];

Caricare da un URL specifico e sostituire l'URL impostato nella connessione dati del file Web:

LOAD \* from [lib://MyWebFile] (URL is 'http://localhost:8000/foo.bar');

Caricare da un URL specifico impostato in una variabile mediante espansione con simbolo del dollaro:

SET dynamicURL = 'http://localhost/foo.bar';

LOAD \* from [lib://MyWebFile] (URL is '\$(dynamicURL)');

Selezione di alcuni campi, ridenominazione e calcolo dei campi Caricare solo tre campi specifici da un file delimitato:

LOAD FirstName, LastName, Number from data1.csv;

Assegnare il nome A al primo campo e il nome B al secondo campo durante il caricamento di un file senza etichette:

LOAD @1 as A, @2 as B from data3.txt (ansi, txt, delimiter is '\t', no labels);

Caricare Name come concatenazione di FirstName, uno spazio e LastName:

LOAD FirstName&' '&LastName as Name from data1.csv;

Caricare Quantity, Price e Value (il prodotto di Quantity e Price):

LOAD Quantity, Price, Quantity\*Price as Value from data1.csv;

Selezione di alcuni record

Caricare solo i record univoci mentre i record duplicati verranno eliminati:

LOAD distinct FirstName, LastName, Number from data1.csv;

Caricare solo i record in cui il campo Litres presenta un valore superiore a zero:

LOAD \* from Consumption.csv where Litres>0:

Caricamento di dati non presenti nel file e di dati generati automaticamente Caricare una tabella con dati inline, due campi denominati CatID e Category:

LOAD \* Inline

[CatID, Category

0,Regular

1,Occasional

2, Permanent];

Caricare una tabella con dati inline, tre campi denominati UserID, Password e Access:

LOAD \* Inline [UserID, Password, Access

A, ABC456, User

B, VIP789, Admin];

Caricare una tabella con 10.000 righe. Il campo A conterrà il numero del record di lettura (1,2,3,4,5...), mentre il campo B conterrà un numero casuale compreso tra 0 e 1:

LOAD RecNo( ) as A, rand( ) as B autogenerate(10000);

*La parentesi dopo autogenerate è consentita, ma non obbligatoria.*

Caricamento di dati da una tabella caricata in precedenza

Come prima cosa carichiamo un file tabella delimitato assegnandogli il nome tab1:

tab1:

```
SELECT A,B,C,D from 'lib://DataFiles/data1.csv';
```
Caricare i campi dalla tabella tab1 già caricata come tab2:

tab2:

```
LOAD A, B, month(C), A*B+D as E resident tab1;
```
Caricare i campi dalla tabella già caricata tab1, ma solo record in cui A è maggiore di B:

tab3:

LOAD A, A+B+C resident tab1 where A>B;

Caricare i campi dalla tabella già caricata tab1 ordinata in base a A:

LOAD A, B<sup>\*</sup>C as E resident tab1 order by A;

Caricare campi dalla tabella tab1 già caricata, ordinata in base al primo campo, quindi in base al secondo campo:

LOAD A, B\*C as E resident tab1 order by 1,2;

Caricare i campi dalla tabella tab1 già caricata, ordinata in ordine decrescente in base a C, quindi in ordine crescente in base a B e quindi in base al primo campo in ordine decrescente:

LOAD A, B\*C as E resident tab1 order by C desc, B asc, 1 desc;

Caricamento dei dati da campi caricati in precedenza Caricare il campo Types da tabelle caricate in precedenza Characters come A:

LOAD A from\_field (Characters, Types);

Caricamento dei dati da una tabella successiva (precedente il caricamento) Caricare A, B e i campi calcolati X e Y dalla tabella Table1, caricata nell'istruzione **SELECT** successiva:

LOAD A, B, if(C>0,'positive','negative') as X, weekday(D) as Y;

SELECT A,B,C,D from Table1;

Raggruppamento di dati Caricare i campi raggruppati (aggregati) in base a ArtNo:

LOAD ArtNo, round(Sum(TransAmount),0.05) as ArtNoTotal from table.csv group by ArtNo;

Caricare i campi raggruppati (aggregati) in base a Week e ArtNo:

LOAD Week, ArtNo, round(Avg(TransAmount),0.05) as WeekArtNoAverages from table.csv group by Week, ArtNo;

Lettura ripetuta di un record

In questo esempio è presente un file di input Grades.csv contenente i voti per ciascuno studente raccolti in un singolo campo:

Student,Grades

Mike,5234

John,3345

Pete,1234

#### Paul,3352

I voti, in una scala da 1 a 5 , rappresentano le materie Math, English, Science e History. È possibile suddividere i voti in valori separati leggendo i record più volte con una clausola **while**, utilizzando la funzione **IterNo( )** come contatore. Durante ciascuna lettura, il voto viene estratto con la funzione **Mid** e memorizzato in Grade, mentre la materia viene selezionata utilizzando la funzione **pick** e memorizzata in Subject. La clausola finale **while** contiene il test per verificare che siano stati letti tutti i voti (in questo caso quattro per studente), il che significa che deve essere letto il record dello studente successivo.

MyTab:

LOAD Student,

```
mid(Grades,IterNo( ),1) as Grade,
```
pick(IterNo( ), 'Math', 'English', 'Science', 'History') as Subject from Grades.csv

```
while IsNum(mid(Grades,IterNo(),1));
```
Il risultato è una tabella contenente i seguenti dati:

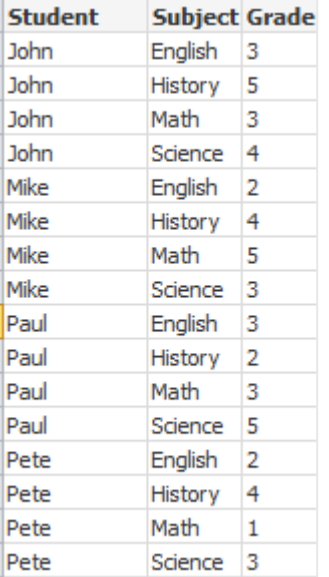

Caricamento da connessioni di analisi Sono utilizzati i dati campione seguenti.

```
Values:
Load
 Rand() as A,
 Rand() as B,
 Rand() as C
AutoGenerate(50);
```
#### **Caricamento di dati mediante una funzione**

In questi esempi si suppone di avere un plug-in di connessione di analisi denominato *P* contenente una funzione personalizzata *Calculate(Parameter1, Parameter2)*. La funzione restituisce la tabella *Results* contenente i campi *Field1* e *Field2*.

Load \* Extension P.Calculate( Values{A, C} ); Carica tutti i campi restituiti quando si inviano i campi A e C alla funzione.

Load Field1 Extension P.Calculate( Values{A, C}); Carica solo il campo Field1 quando si inviano i campi A e C alla funzione.

Load \* Extension P.Calculate( Values ); Carica tutti i campi restituiti quando si inviano i campi A e B alla funzione. Dal momento che i campi non sono specificati, vengono utilizzati A e B, ossia i primi nell'ordine nella tabella.

Load \* Extension P.Calculate( Values {C, C}); Carica tutti i campi restituiti quando si invia il campo C a entrambi i parametri della funzione.

Load \* Extension P.Calculate( Values {String(A), Mixed(B)}); Carica tutti i campi restituiti quando si invia il campo A forzato come stringa e il campo B forzato come numerico alla funzione.

#### **Caricamento di dati mediante valutazione di uno script**

Load A as A\_echo, B as B\_echo Extension R.ScriptEval( 'q;', Values{A, B} ); Carica la tabella restituita dallo script q quando si inviano i valori di A e B.

Load \* Extension R.ScriptEval( '\$(My\_R\_Script)', Values{A, B} ); Carica la tabella restituita dallo script memorizzata nella variabile My\_R\_Script quando si inviano i valori di A e B.

Load \* Extension R.ScriptEval( '\$(My\_R\_Script)', Values{B as D, \*} ); Carica la tabella restituita dallo script memorizzato nella variabile My\_R\_Script quando si inviano i valori di B rinominato in D, A e C. L'uso dell'asterisco (\*) consente di inviare i rimanenti campi senza riferimento.

*All'estensione file delle connessioni DataFiles si applica la distinzione tra maiuscole e minuscole. Ad esempio: .qvd.*

# <span id="page-169-0"></span>Voci per la specifica del formato

Ogni voce di specifica del formato definisce una determinata proprietà del file tabellare:

 $fspec-item$  : = [ansi | oem | mac | UTF-8 | Unicode | txt | fix | dif | biff | ooxml | html | xml | kml | qvd | qvx | parquet | delimiter is  $char$  | no eof | embedded labels | explicit labels | no labels | table is **[**tablename**]** | **header is** n | **header is** line | **header is** n **lines** | **comment is** string | **record is** n | **record is** line | **record is** n **lines** | **no quotes |msq** | **URL is** string | **userAgent is** string]

# Set di caratteri

Il set di caratteri e un identificatore di file per l'istruzione **LOAD** che definisce il set di caratteri utilizzato nel file.

Gli identificatori **ansi**, **oem** e **mac** venivano utilizzati in QlikView e sono ancora validi. Tuttavia, non verranno generati quando si crea l'istruzione **LOAD** con Qlik Sense.

#### **Sintassi:**

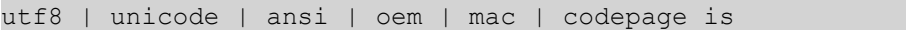

#### **Argomenti:**

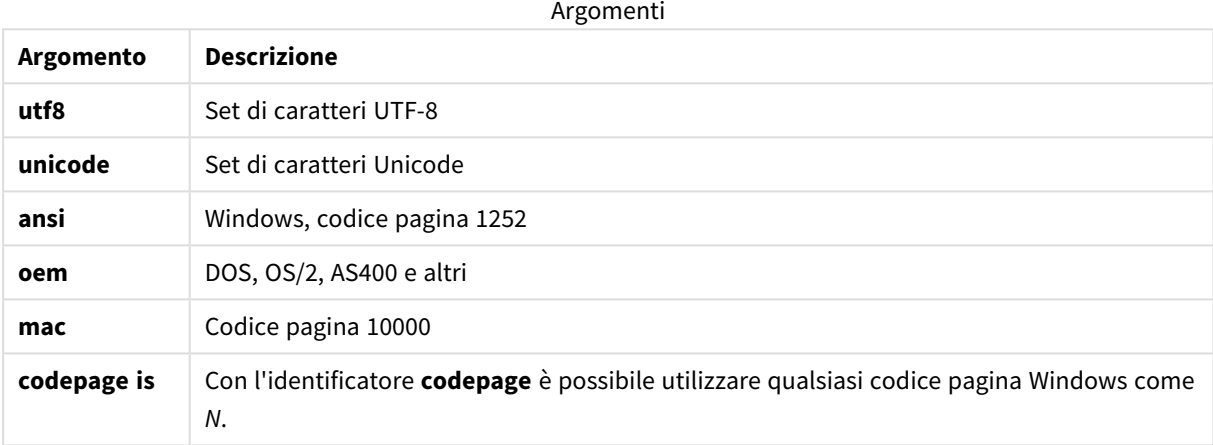

#### **Limiti:**

La conversione dal set di caratteri **oem** non viene implementata per macOS. Se non si effettua alcuna selezione, in Windows verrà utilizzato il codice pagina 1252.

## **Esempio:**

LOAD \* from a.txt (utf8, txt, delimiter is ',' , embedded labels) LOAD \* from a.txt (unicode, txt, delimiter is ',' , embedded labels) LOAD \* from a.txt (codepage is 10000, txt, delimiter is ',' , no labels)

## **Vedere anche:**

p *Load [\(page](#page-159-0) 160)*

# Formato delle tabelle

Il formato delle tabelle è un identificatore di file per l'istruzione **LOAD** che definisce il tipo di file. Se non si specifica alcun valore, viene utilizzato un file *.txt*.

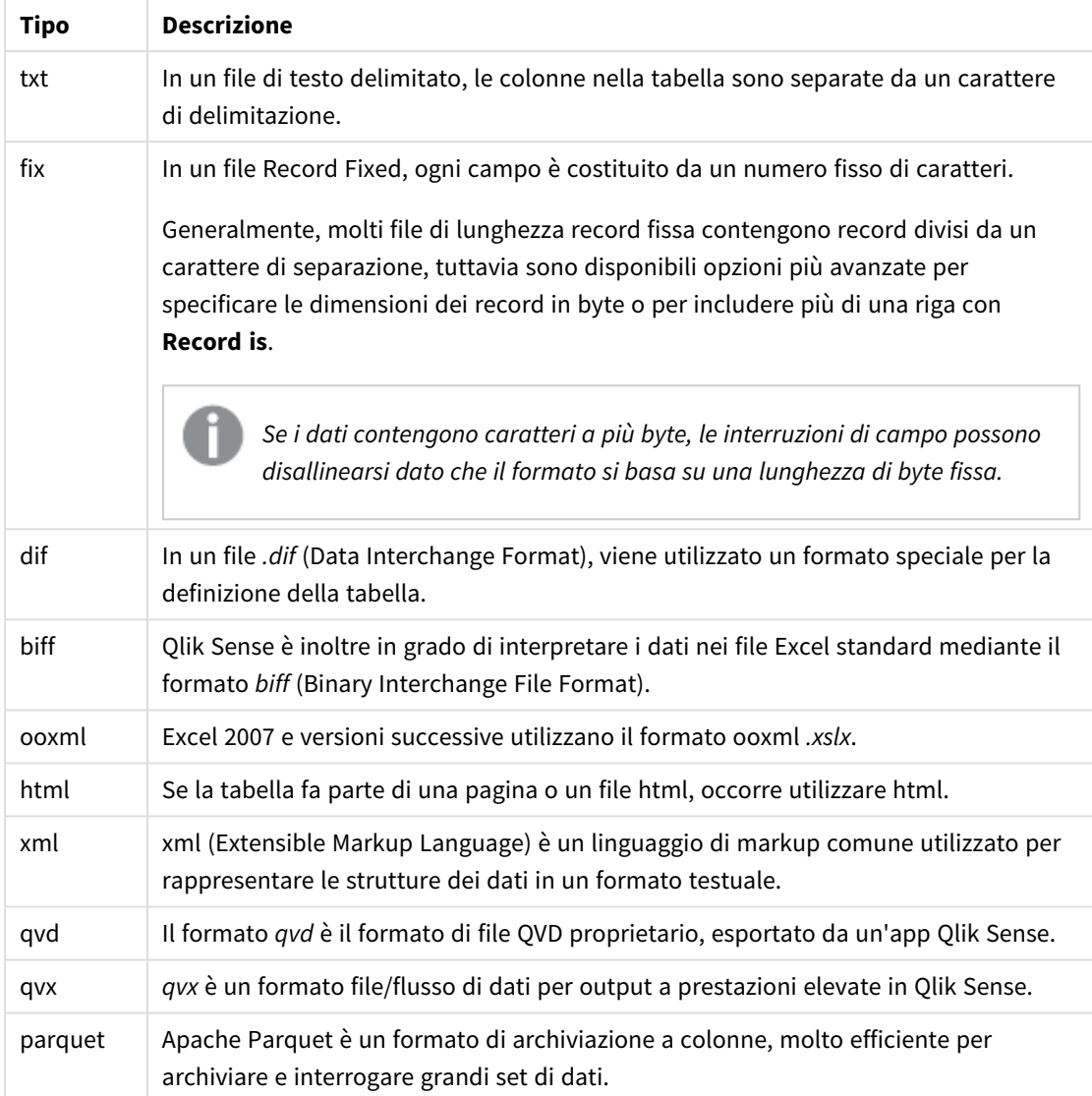

### Tipi di formato tabella

# Delimiter is

Per i file tabellari delimitati, è possibile specificare un delimitatore arbitrario utilizzando l'identificatore **delimiter is**. Questo identificatore è pertinente solo per i file .txt delimitati.

# **Sintassi:**

**delimiter is** char

## **Argomenti:**

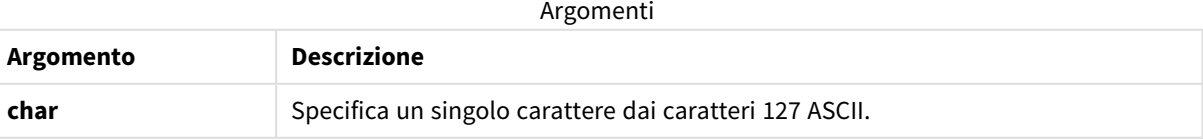

Inoltre, possono essere utilizzati i seguenti valori:

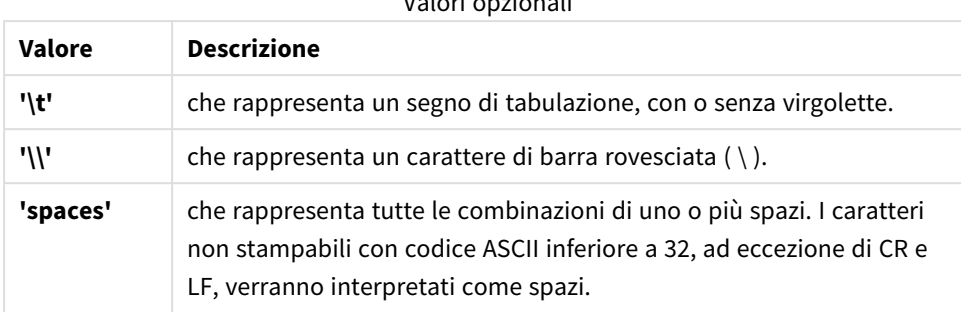

Valori opzionali

Se non viene specificato alcun valore, viene utilizzato **delimiter is ','**.

### **Esempio:**

```
LOAD * from a.txt (utf8, txt, delimiter is ',', embedded labels);
```
#### **Vedere anche:**

p *Load [\(page](#page-159-0) 160)*

### No eof

L'identificatore **no eof** serve ad ignorare il carattere di fine file quando si caricano i file **.txt** delimitati.

#### **Sintassi:**

no eof

Se si utilizza l'identificatore **no eof**, i caratteri con punto di codice 26, che altrimenti denota la fine del file, vengono ignorati e possono fare parte di un valore di campo.

Questo identificatore risulta pertinente solo per i file di testo delimitati.

#### **Esempio:**

LOAD \* from a.txt (txt, utf8, embedded labels, delimiter is ' ', no eof);

#### **Vedere anche:**

p *Load [\(page](#page-159-0) 160)*

#### Labels

**Labels** è un identificatore di file per l'istruzione **LOAD** che consente di individuare i nomi dei campi all'interno di un file.

#### **Sintassi:**

```
embedded labels|explicit labels|no labels
```
I nomi di campo possono essere collocati in posizioni differenti del file. Se il primo record contiene i nomi di campo, è consigliabile utilizzare **embedded labels**. Se non vi sono nomi di campo, è necessario utilizzare **no labels**. Talvolta, nei file *dif* viene utilizzata una sezione di intestazione separata con nomi di campo espliciti. In questi casi si consiglia di utilizzare **explicit labels**. Se non si è specificato alcun elemento, viene utilizzato **embedded labels** anche per i file *dif*.

#### **Example 1:**

LOAD \* from a.txt (unicode, txt, delimiter is ',' , embedded labels

#### **Example 2:**

LOAD \* from a.txt (codePage is 1252, txt, delimiter is ',' , no labels)

#### **Vedere anche:**

p *Load [\(page](#page-159-0) 160)*

### Header is

Specifica la dimensione dell'intestazione nei file tabellari. È possibile specificare una lunghezza arbitraria per l'intestazione mediante l'identificatore **header is**. Un'intestazione è una sezione di testo non utilizzata da Qlik Sense.

#### **Sintassi:**

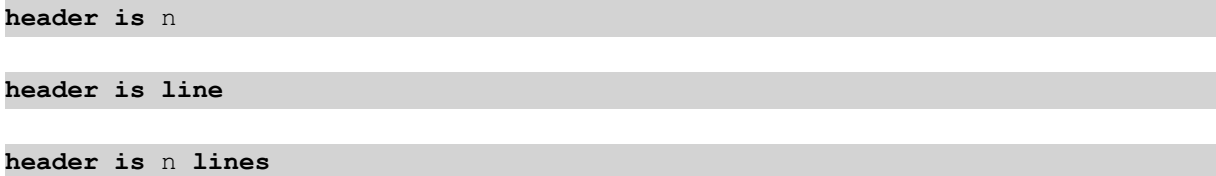

La lunghezza dell'intestazione può essere espressa in byte (**header is n**) o in linee (**header is line** o **header is n lines**). **n** deve essere un numero intero, che rappresenti la lunghezza dell'intestazione. Se non specificato, viene utilizzato **header is 0**. L'identificatore **header is** è pertinente solo per i file tabellari.

#### **Esempio:**

Questo è un esempio di tabella della sorgente dati contenente una riga di testo di intestazione che Qlik Sense non deve interpretare come dati.

\*Header line Col1,Col2 a,B c,D

Utilizzando l'identificatore **header is 1 lines**, la prima riga non verrà caricata come dati. Nell'esempio, l'identificatore **embedded labels** indica a Qlik Sense di interpretare la prima riga non esclusa come contenente etichette di campo.

```
LOAD Col1, Col2
FROM 'lib://files/header.txt'
(txt, embedded labels, delimiter is ',', msq, header is 1 lines);
```
Il risultato è una tabella con due campi Col1 e Col2.

### **Vedere anche:**

p *Load [\(page](#page-159-0) 160)*

# Record is

Per i file Record Fixed, la lunghezza del record deve essere specificata tramite l'identificatore **record is**.

#### **Sintassi:**

**Record is** n **Record is line Record is** n **lines**

### **Argomenti:**

Argomenti

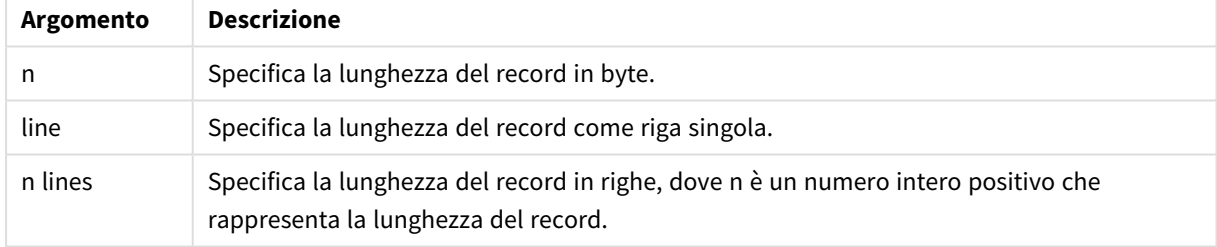

# **Limiti:**

L'identificatore **record is** è pertinente solo per i file **fix**.

#### **Vedere anche:**

p *Load [\(page](#page-159-0) 160)*

# Quotes

**Quotes** è un identificatore di file per l'istruzione **LOAD** che stabilisce se è possibile utilizzare le virgolette e la precedenza tra virgolette e separatori. Solo per file di testo.

### **Sintassi:**

# **no quotes**

**msq**

Se l'identificatore viene omesso, è possibile utilizzare le virgolette standard, ovvero le virgolette " " o ' ' ma solo se sono il primo e l'ultimo carattere non vuoto di un valore di campo.

# **Argomenti:**

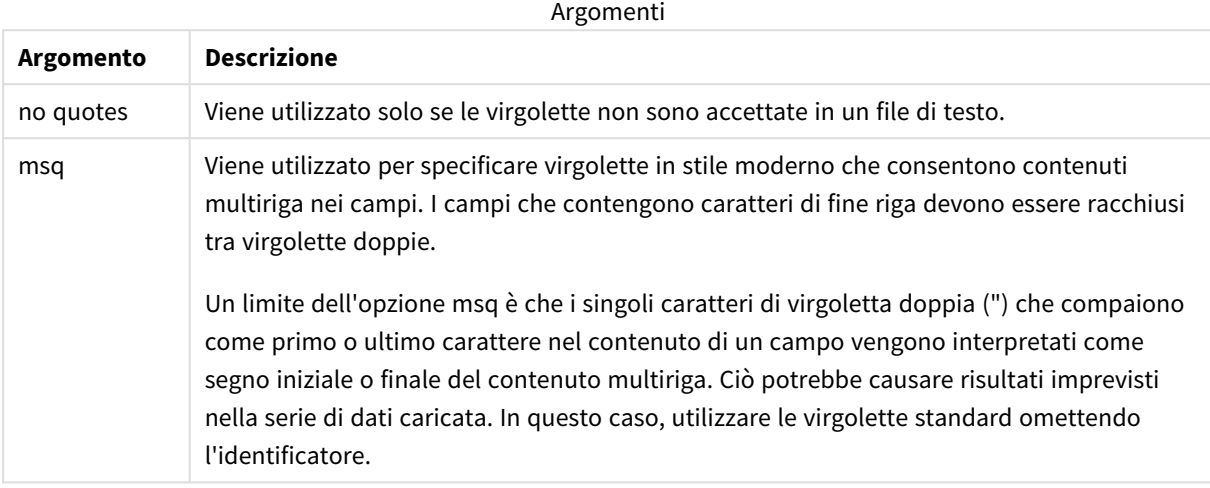

# XML

Questo identificatore di script viene utilizzato per il caricamento dei file xml. Le opzioni valide per l'identificatore **XML** sono elencate nella sintassi.

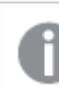

*Non è possibile caricare file DTD in Qlik Sense.*

#### **Sintassi:**

xmlsimple

#### **Vedere anche:**

p *Load [\(page](#page-159-0) 160)*

## KML

Questo identificatore di script viene utilizzato durante il caricamento dei file KML da utilizzare in una visualizzazione della mappa.

#### **Sintassi:**

kml

Il file KML può rappresentare i dati di un'area (ad esempio paesi o regioni) rappresentati da poligoni, dati di linee (ad esempio binari o strade) o dati di punti (ad esempio città o luoghi) rappresentati da punti nella forma [long, lat].

# URL is

Questo identificatore di script è utilizzato per impostare l'URL di una connessione dati a un file Web quando si carica un file Web.

# **Sintassi:**

**URL is** string

## **Argomenti:**

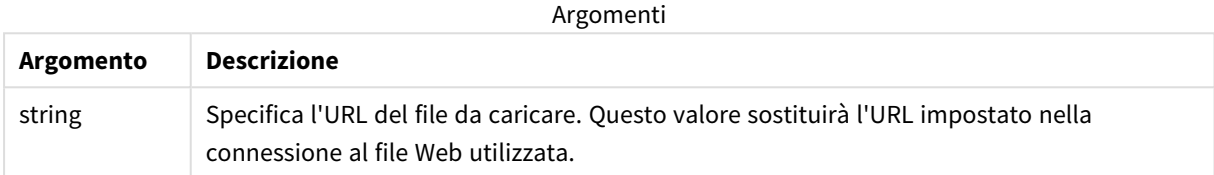

## **Limiti:**

L'identificatore **URL is** è rilevante solo per i file Web. È necessario utilizzare una connessione dati al file Web esistente.

## **Vedere anche:**

p *Load [\(page](#page-159-0) 160)*

# userAgent is

Questo identificatore di script è utilizzato per impostare l'agente utente del browser quando si carica un file Web.

## **Sintassi:**

**userAgent is** string

# **Argomenti:**

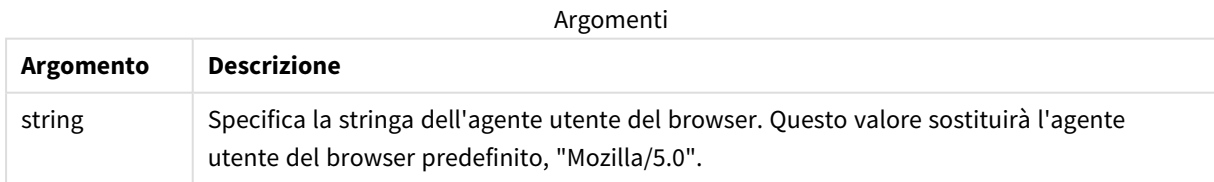

## **Limiti:**

L'identificatore **userAgent is** è rilevante solo per i file Web.

### **Vedere anche:**

p *Load [\(page](#page-159-0) 160)*

# Let

L'istruzione **let** è un complemento all'istruzione **set**, utilizzata per definire le variabili degli script. L'istruzione **let**, a differenza dell'istruzione **set**, valuta l'espressione posta sul lato destro del simbolo '=' al tempo di esecuzione dello script prima dell'assegnazione alla variabile.

### **Sintassi:**

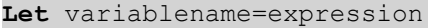

Esempi e risultati:

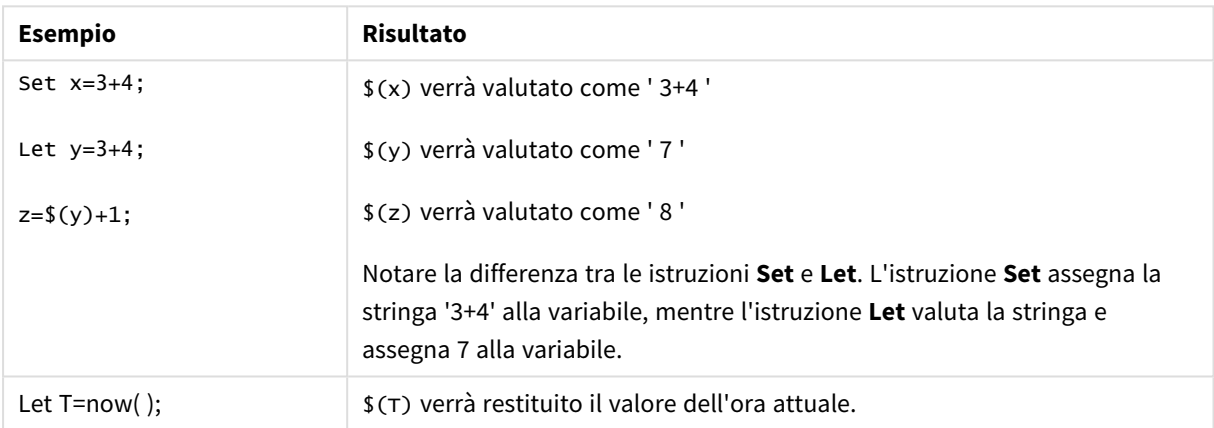

# Loosen Table

Una o più tabelle dati interne di Qlik Sense possono essere dichiarate logicamente disconnesse in modo esplicito durante l'esecuzione dello script, utilizzando un'istruzione **Loosen Table**. Quando una tabella è logicamente disconnessa, tutte le associazioni tra i valori di campo nella tabella vengono rimosse. È possibile ottenere un effetto simile caricando ogni campo della tabella logicamente disconnessa come tabelle indipendenti e scollegate. La disconnessione logica può rivelarsi utile durante il controllo per isolare temporaneamente parti differenti della struttura dei dati. Nel visualizzatore tabelle è possibile riconoscere una tabella logicamente disconnessa dalle linee punteggiate. L'utilizzo di una o più istruzioni **Loosen Table** nello script indica a Qlik Sense di ignorare ogni impostazione di tabelle logicamente disconnesse effettuata prima dell'esecuzione dello script.

#### **Sintassi:**

```
Loosen Tabletablename [ , tablename2 ...]
Loosen Tablestablename [ , tablename2 ...]
```
È possibile utilizzare la sintassi: **Loosen Table** o **Loosen Tables**.

*Se Qlik Sense dovesse individuare riferimenti circolari nella struttura dei dati che non possono essere interrotti da tabelle logicamente disconnesse in modo interattivo o esplicito nello script, verrà forzata l'impostazione logicamente disconnessa per una o più tabelle aggiuntive finché non verranno eliminati tutti i riferimenti circolari. In questo caso, nella finestra di dialogo relativa all'avviso di ciclo, verrà visualizzato un avviso.*

### **Esempio:**

Tab1:

SELECT \* from Trans;

Loosen Table Tab1;

# Map

L'istruzione **map ... using** viene usata per eseguire il mapping di un certo valore di campo o una certa espressione sui valori di una tabella di mapping specifica. La tabella di mapping viene creata utilizzando l'istruzione **Mapping**.

#### **Sintassi:**

**Map** fieldlist **Using** mapname

Il mapping automatico viene eseguito per i campi caricati dopo l'istruzione **Map … Using** fino alla fine dello script o finché non viene rilevata un'istruzione **Unmap**.

Il mapping viene eseguito al termine della catena di eventi che conducono alla memorizzazione del campo nella tabella interna in Qlik Sense. Questo significa che le operazioni di mapping non vengono eseguite ogni volta che si incontra un nome di campo come parte di un'espressione, ma più propriamente quando il valore viene salvato nel nome di campo nella tabella interna. Se è richiesto il mapping a livello di espressione, occorre utilizzare la funzione **Applymap()**.

#### **Argomenti:**

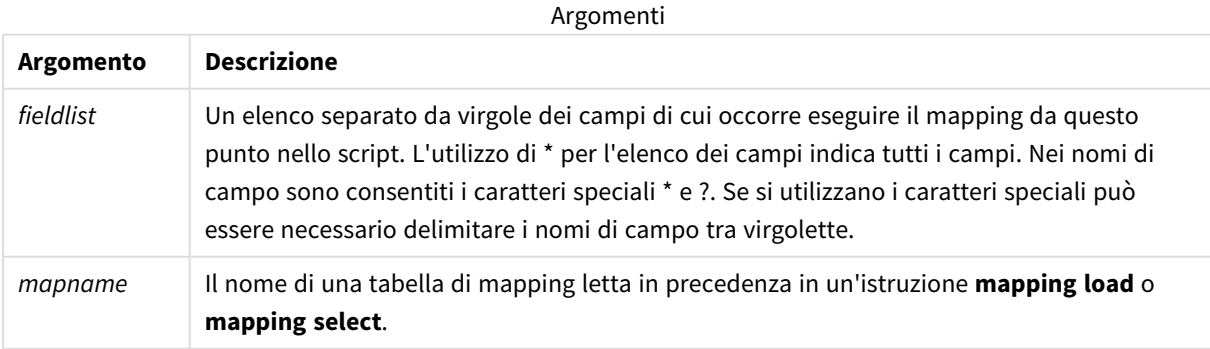

| <b>Esempio</b>             | <b>Risultato</b>                                               |
|----------------------------|----------------------------------------------------------------|
| Map Country Using<br>Cmap; | Esegue il mapping del campo Country utilizzando la mappa Cmap. |
| Map A, B, C Using X;       | Esegue il mapping dei campi A, B e C utilizzando la mappa X.   |
| Map * Using GenMap;        | Esegue il mapping di tutti i campi utilizzando GenMap.         |

Esempi e risultati:

# NullAsNull

L'istruzione **NullAsNull** disattiva la conversione dei valori NULL in valori di stringa impostati in precedenza da un'istruzione **NullAsValue**.

# **Sintassi:**

**NullAsNull** \*fieldlist

L'istruzione **NullAsValue** funge da interruttore e può essere attivata o disattivata diverse volte all'interno di uno script utilizzando un'istruzione **NullAsValue** o un'istruzione **NullAsNull**.

# **Argomenti:**

Argomenti

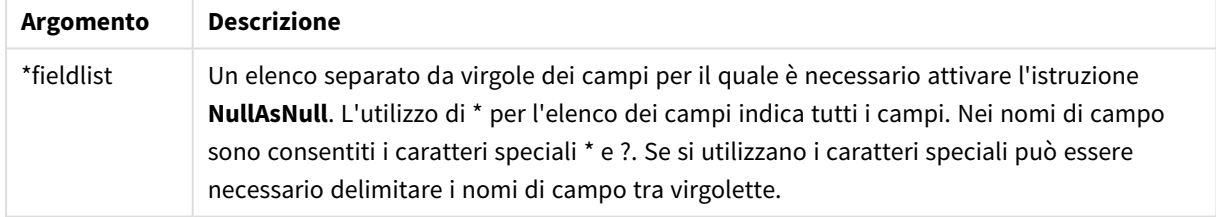

## **Esempio:**

NullAsNull A,B; LOAD A,B from x.csv;

# NullAsValue

L'istruzione **NullAsValue** specifica per quali campi NULL deve essere convertito in un valore.

# **Sintassi:**

**NullAsValue** \*fieldlist

Per impostazione predefinita, Qlik Sense considera i valori NULL come entità mancati o non definite. Tuttavia, alcuni database considerano i valori NULL valori speciali piuttosto che semplici valori mancanti. È possibile sospendere il divieto di collegamento reciproco dei valori NULL con altri valori NULL mediante l'istruzione **NullAsValue**.
L'istruzione **NullAsValue** funge da interruttore e viene applicata alle istruzioni di caricamento successive. Questa istruzione può essere disattivata di nuovo utilizzando l'istruzione **NullAsNull**.

# **Argomenti:**

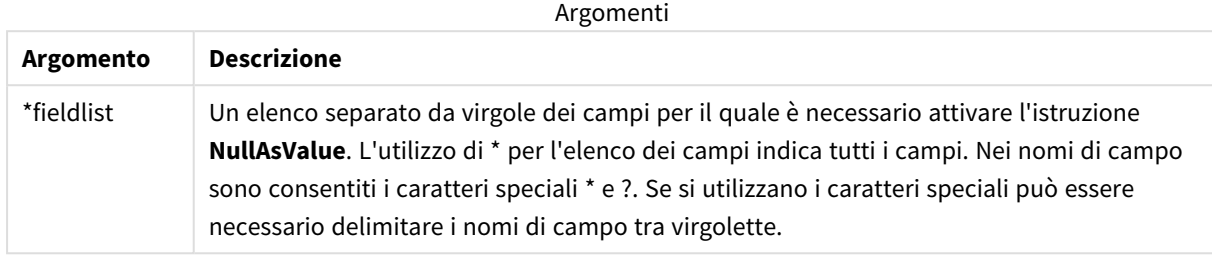

# **Esempio:**

```
NullAsValue A,B;
Set NullValue = 'NULL';
LOAD A,B from x.csv;
```
# **Oualify**

L'istruzione **Qualify** consente di modificare la qualificazione dei nomi di campo, ad esempio il nome della tabella dei nomi di campo diventerà un prefisso.

# **Sintassi:**

**Qualify** \*fieldlist

L'unione automatica dei campi con lo stesso nome in tabelle differenti può essere sospesa con l'utilizzo dell'istruzione **qualify**, che qualifica il nome di campo con il proprio nome di tabella. Se qualificato, il nome campo verrà ridenominato quando verrà trovato in una tabella. Il nuovo nome sarà nel formato *tablename.fieldname*. *Tablename* è equivalente all'etichetta della tabella attuale oppure, se non esiste alcuna etichetta, al nome visualizzato dopo **from** nelle istruzioni **LOAD** e **SELECT**.

La qualificazione viene effettuata per tutti i campi caricati dopo l'istruzione **qualify**

e, per impostazione predefinita, è sempre disattivata all'inizio dell'esecuzione dello script. La qualificazione di un nome di campo può essere attivata in qualsiasi momento utilizzando l'istruzione **qualify**. La qualificazione può essere disattivata in qualsiasi momento utilizzando l'istruzione **Unqualify**.

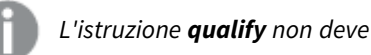

*L'istruzione qualify non deve essere utilizzata insieme al ricaricamento parziale.*

# **Argomenti:**

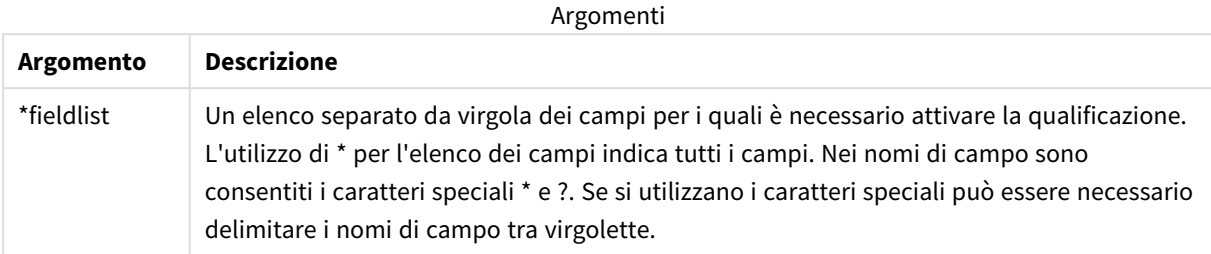

# **Example 1:**

Qualify B;

LOAD A,B from x.csv;

```
LOAD A,B from y.csv;
```
Le due tabelle **x.csv** e **y.csv** vengono associate mediante **A**. Tre campi daranno come risultato: A, x.B, y.B.

### **Example 2:**

In un database poco familiare si rivela spesso utile iniziare associando le varie tabelle secondo un unico campo o un numero minore di campi, come illustrato nel seguente esempio:

qualify \*;

unqualify TransID;

SQL SELECT \* from tab1;

SQL SELECT \* from tab2;

SQL SELECT \* from tab3; Solo il campo **TransID** viene utilizzato per le associazioni tra le tre tabelle *tab1*, *tab2* e *tab3*.

# Rem

L'istruzione **rem** viene utilizzata per inserire osservazioni, o commenti, negli script o per disattivare temporaneamente istruzioni dello script senza rimuoverle.

### **Sintassi:**

**Rem** string

Tutti i contenuti compresi tra **rem** e il punto e virgola **;** successivo vengono interpretati come un commento.

Per inserire commenti negli script, sono disponibili altri due metodi:

- 1. È possibile creare un commento in un punto qualsiasi dello script, eccetto tra due virgolette, inserendo la sezione interessata tra **/\*** e **\*/**.
- 2. Digitando **//** all'interno dello script, tutto il testo che segue a destra nella stessa riga diventa un commento. (Tenere presente l'eccezione di //: che può far parte di un indirizzo Internet).

# **Argomenti:**

Argomenti

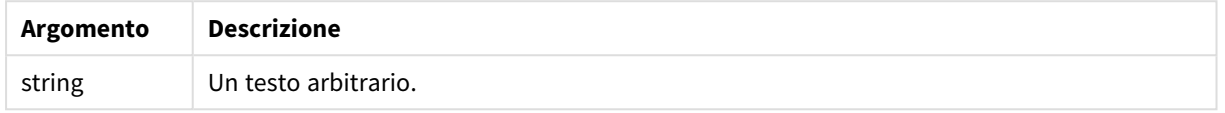

### **Esempio:**

```
Rem ** This is a comment **;
/* This is also a comment */
// This is a comment as well
```
# Rename

La parola chiave dello script **Rename** consente di rinominare tabelle o campi già caricati.

# Rename field

Questa funzione di script rinomina uno o più campi di Qlik Sense esistenti dopo che sono stati caricati.

*Si sconsiglia di denominare una variabile con lo stesso nome utilizzato per un campo o una funzione in Qlik Sense.*

È possibile utilizzare la sintassi: **rename field** o **rename fields**.

### **Sintassi:**

```
Rename Field (using mapname | oldname to newname{ , oldname to newname })
```
**Rename Fields (using** mapname | oldname **to** newname{ , oldname **to** newname }**)**

## **Argomenti:**

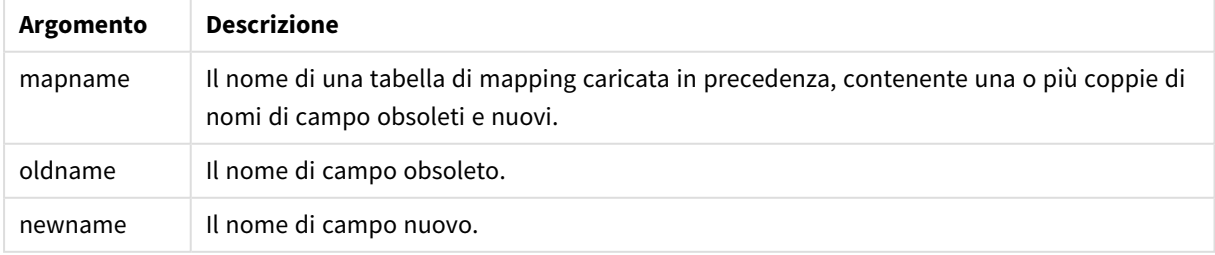

# **Limiti:**

Non è possibile rinominare due campi in modo che abbiano lo stesso nome.

#### **Example 1:**

Rename Field XAZ0007 to Sales;

#### **Example 2:**

FieldMap:

Mapping SQL SELECT oldnames, newnames from datadictionary;

Rename Fields using FieldMap;

## Rename table

Questa funzione di script rinomina una o più tabelle interne di Qlik Sense esistenti dopo che sono state caricate.

È possibile utilizzare la sintassi: **rename table** o **rename tables**.

#### **Sintassi:**

```
Rename Table (using mapname | oldname to newname{ , oldname to newname })
Rename Tables (using mapname | oldname to newname{ , oldname to newname })
```
#### **Argomenti:**

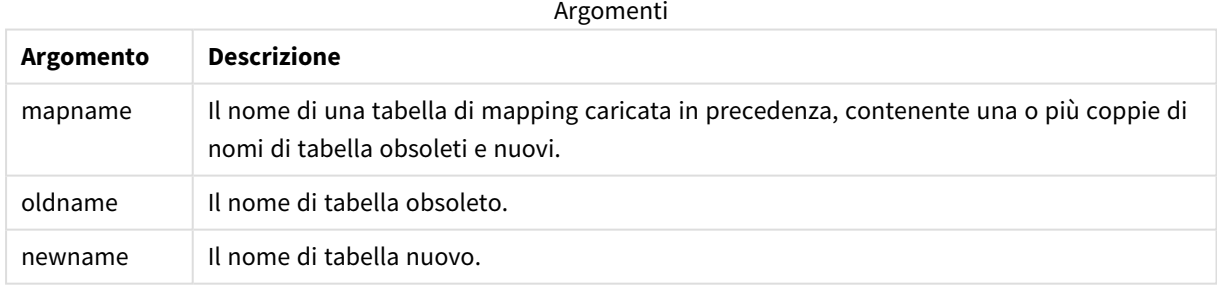

### **Limiti:**

Non è possibile ridenominare nello stesso modo due tabelle con nomi diversi. Lo script genererà un errore se si tenta di rinominare una tabella con lo stesso nome di una tabella esistente.

### **Example 1:**

```
Tab1:
SELECT * from Trans;
Rename Table Tab1 to Xyz;
```
# **Example 2:**

TabMap: Mapping LOAD oldnames, newnames from tabnames.csv; Rename Tables using TabMap;

# Search

L'istruzione **Search** viene utilizzata per includere o escludere campi nella ricerca intelligente.

### **Sintassi:**

**Search Include** \*fieldlist **Search Exclude** \*fieldlist

È possibile utilizzare diverse istruzioni Search per affinare la selezione dei campi da includere. Le istruzioni vengono valutate dall'alto verso il basso.

# **Argomenti:**

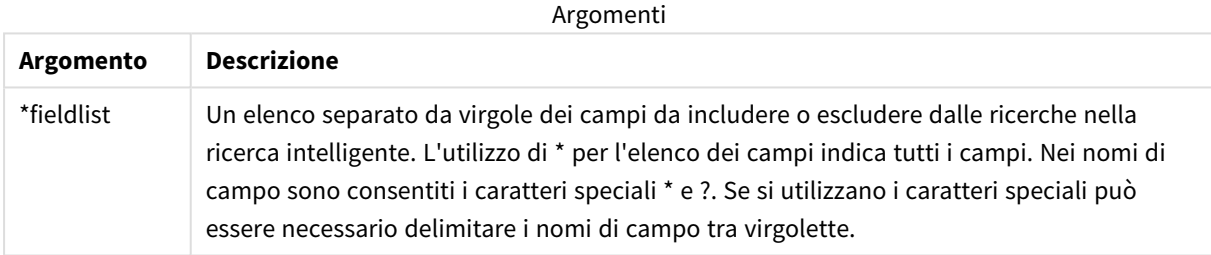

# **Esempio:**

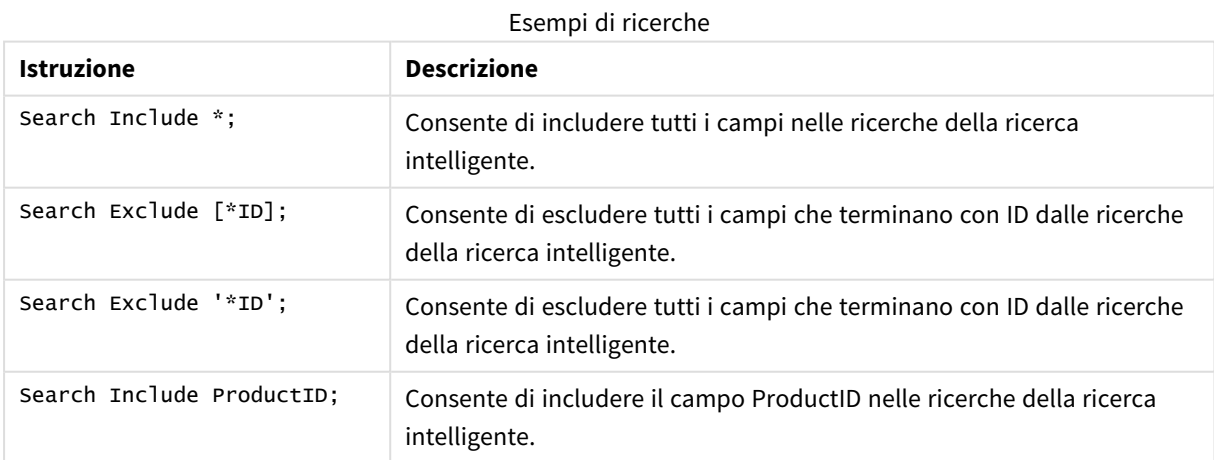

Il risultato combinato di queste tre istruzioni, in questa sequenza, è che dalle ricerche della ricerca intelligente vengono esclusi tutti i campi che terminano con ID tranne ProductID.

# Section

L'istruzione **section** consente di definire se le istruzioni successive **LOAD** e **SELECT** devono essere considerate come dati o come una definizione dei diritti di accesso.

# **Sintassi:**

**Section** (**access** | **application**)

Se non viene specificato alcun valore, viene utilizzato **section application**. La definizione **section** è valida finché non si specifica una nuova istruzione **section**.

# **Esempio:**

```
Section access;
Section application;
```
# Select

La selezione dei campi da una sorgente dati ODBC o da un provider OLE DB viene eseguita utilizzando le istruzioni SQL **SELECT** standard. Tuttavia, l'ambito nel quale le istruzioni **SELECT** vengono accettate dipende dal driver ODBC o dal provider OLE DB utilizzato. L'utilizzo dell'istruzione **SELECT** richiede una connessione dati aperta all'origine.

### **Sintassi:**

```
Select [all | distinct | distinctrow | top n [percent] ] fieldlist
From tablelist
[where criterion ]
[group by fieldlist [having criterion ] ]
[order by fieldlist [asc | desc] ]
[ (Inner | Left | Right | Full) join tablename on fieldref = fieldref ]
```
Inoltre, talvolta è possibile concatenare diverse istruzioni **SELECT** in un'unica istruzione tramite l'utilizzo dell'operatore **union**:

selectstatement **Union** selectstatement

L'istruzione **SELECT** viene interpretata dal driver ODBC o dal provider OLE DB e, pertanto, possono verificarsi deviazioni dalla sintassi generale SQL a seconda delle caratteristiche dei driver ODBC o del provider OLE DB, ad esempio:

- <sup>l</sup> Talvolta **as** non è consentito, vale a dire *aliasname* deve seguire immediatamente *fieldname*.
- <sup>l</sup> Talvolta **as** è obbligatorio se si utilizza un *aliasname*.
- <sup>l</sup> **distinct**, **as**, **where**, **group by**, **order by** o **union** a volte non sono supportati.
- Il driver ODBC talvolta non accetta tutte le diverse virgolette elencate in precedenza.

*La descrizione qui fornita dell'istruzione SQL SELECT non è completa. Ad esempio, le istruzioni SELECT possono essere nidificate, più unioni possono essere inserite in un'unica istruzione SELECT, a volte il numero di funzioni consentito nelle espressioni può essere molto alto e così via.*

# **Argomenti:**

#### Argomenti

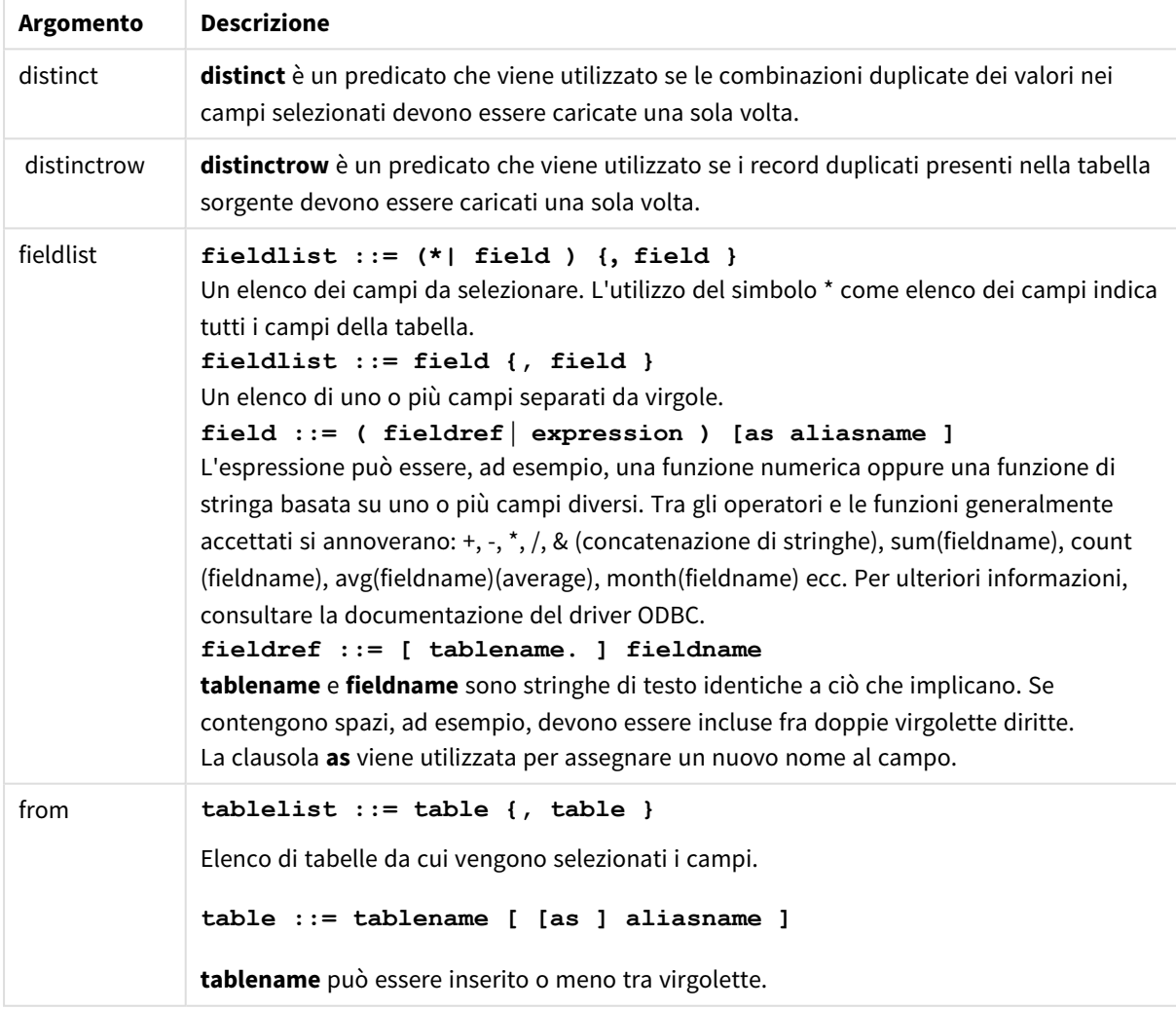

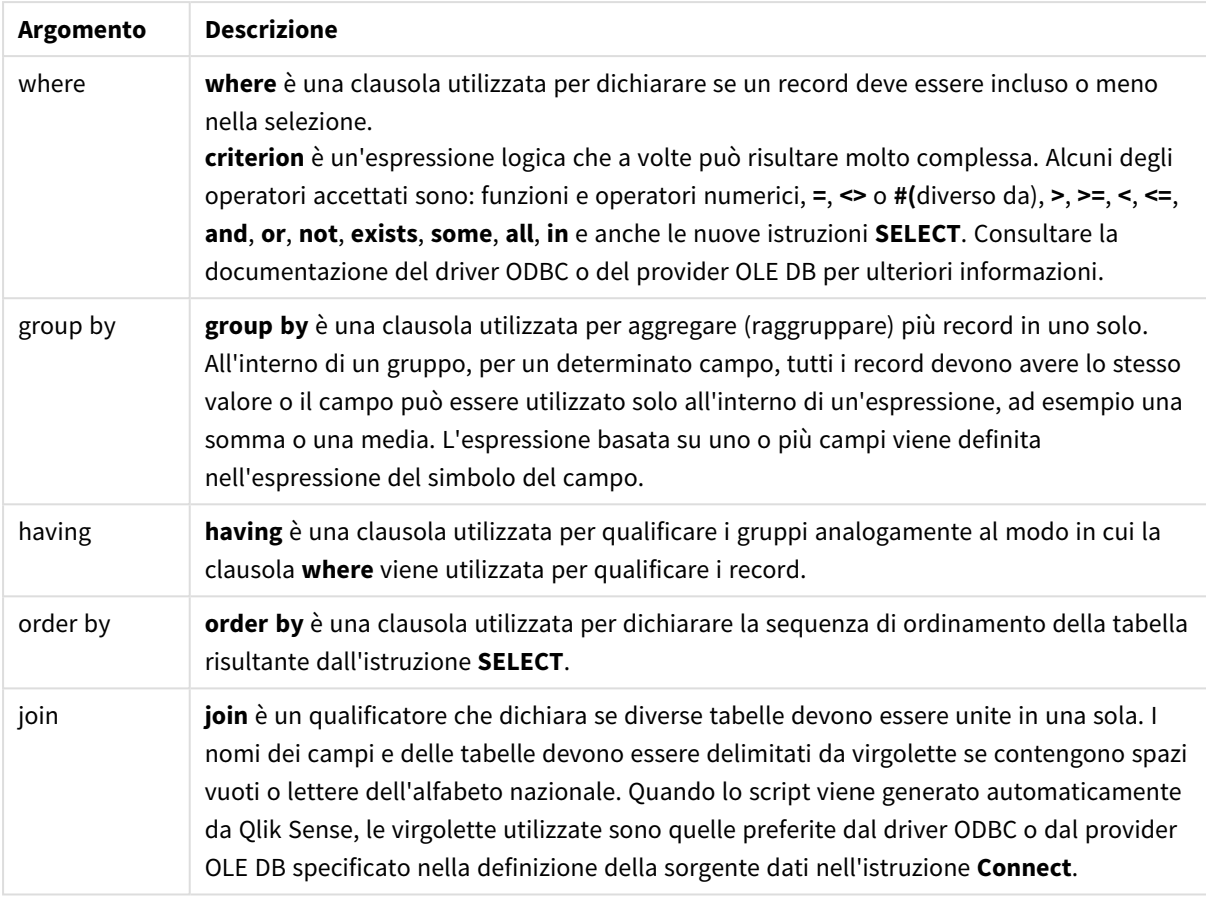

## **Example 1:**

SELECT \* FROM `Categories`;

#### **Example 2:**

SELECT `Category ID`, `Category Name` FROM `Categories`;

# **Example 3:**

SELECT `Order ID`, `Product ID`, `Unit Price` \* Quantity \* (1-Discount) as NetSales FROM `Order Details`;

#### **Example 4:**

```
SELECT `Order Details`.`Order ID`,
Sum(`Order Details`.`Unit Price` * `Order Details`.Quantity) as `Result`
FROM `Order Details`, Orders
where Orders.`Order ID` = `Order Details`.`Order ID`
group by `Order Details`.`Order ID`;
```
# Set

L'istruzione **set** viene utilizzata per definire le variabili di script. Le variabili possono essere utilizzate per sostituire stringhe, percorsi, unità e così via.

# **Sintassi:**

**Set** variablename**=**string

## **Example 1:**

Set FileToUse=Data1.csv;

# **Example 2:**

Set Constant="My string";

### **Example 3:**

Set BudgetYear=2012;

# Sleep

L'istruzione **sleep** interrompe l'esecuzione dello script per il periodo di tempo specificato.

### **Sintassi:**

**Sleep** n

### **Argomenti:**

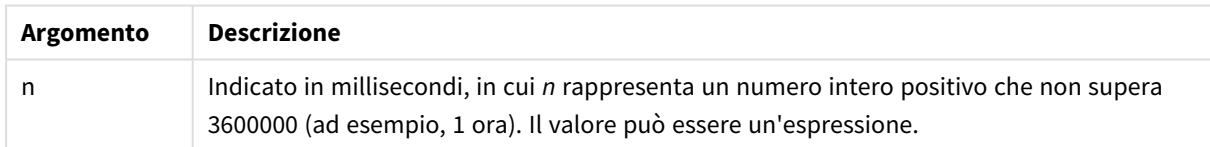

### **Example 1:**

Sleep 10000;

# **Example 2:**

Sleep t\*1000;

# SQL

L'istruzione **SQL** consente di inviare un comando arbitrario SQL tramite una connessione ODBC o OLE DB.

# **Sintassi:**

**SQL** sql\_command

L'invio di istruzioni SQL che aggiornano il database restituisce un errore se Qlik Sense ha aperto la connessione ODBC in modalità di sola lettura.

La sintassi:

SQL SELECT \* from tab1; è consentita e, per ragioni di uniformità, rappresenta la sintassi preferita per l'istruzione **SELECT**. Il prefisso SQL rimarrà comunque opzionale per le istruzioni **SELECT**.

# **Argomenti:**

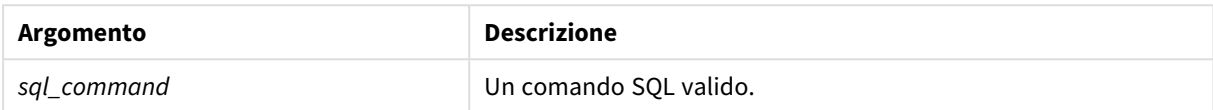

### **Example 1:**

SQL leave;

### **Example 2:**

SQL Execute <storedProc>;

# SQLColumns

L'istruzione **sqlcolumns** restituisce un gruppo di campi che descrivono le colonne di una sorgente dati ODBC o OLE DB sulla quale è stata eseguita un'istruzione **connect**.

### **Sintassi:**

**SQLcolumns**

Questi campi possono essere combinati con i campi generati dai comandi **sqltables** e **sqltypes** per ottenere una visione d'insieme di un determinato database. I dodici campi standard sono:

TABLE\_QUALIFIER TABLE\_OWNER TABLE\_NAME COLUMN\_NAME DATA\_TYPE TYPE\_NAME PRECISION LENGTH SCALE RADIX

### NULLABLE

#### REMARKS

Per una descrizione dettagliata di questi campi, consultare un manuale di riferimento di ODBC.

#### **Esempio:**

```
Connect to 'MS Access 7.0 Database; DBQ=C:\Course3\DataSrc\QWT.mbd';
SQLcolumns;
```
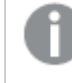

*Alcuni driver ODBC potrebbero non supportare questo comando. Alcuni driver ODBC potrebbero produrre campi aggiuntivi.*

# **SOLTables**

L'istruzione **sqltables** restituisce un gruppo di campi che descrivono le tabelle di una sorgente dati ODBC o OLE DB sulla quale è stata eseguita un'istruzione **connect**.

#### **Sintassi:**

**SQLTables**

Questi campi possono essere combinati con i campi generati dai comandi **sqlcolumns** e **sqltypes** per ottenere una visione d'insieme di un determinato database. I cinque campi standard sono:

TABLE\_QUALIFIER TABLE\_OWNER TABLE\_NAME TABLE\_TYPE REMARKS

Per una descrizione dettagliata di questi campi, consultare un manuale di riferimento di ODBC.

# **Esempio:**

```
Connect to 'MS Access 7.0 Database; DBQ=C:\Course3\DataSrc\QWT.mbd';
SQLTables;
```
*Alcuni driver ODBC potrebbero non supportare questo comando. Alcuni driver ODBC potrebbero produrre campi aggiuntivi.*

# **SQLTypes**

L'istruzione **sqltypes** restituisce un gruppo di campi che descrivono i tipi di una sorgente dati ODBC o OLE DB sulla quale è stata eseguita un'istruzione **connect**.

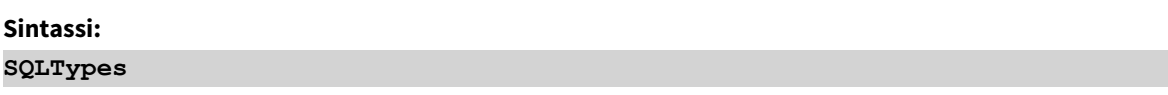

Questi campi possono essere combinati con i campi generati dai comandi **sqlcolumns** e **sqltables** per ottenere una visione d'insieme di un determinato database. I quindici campi standard sono:

TYPE\_NAME DATA\_TYPE PRECISION LITERAL\_PREFIX LITERAL\_SUFFIX CREATE\_PARAMS NULLABLE CASE\_SENSITIVE SEARCHABLE UNSIGNED\_ATTRIBUTE MONEY AUTO\_INCREMENT LOCAL\_TYPE\_NAME MINIMUM\_SCALE

MAXIMUM\_SCALE

Per una descrizione dettagliata di questi campi, consultare un manuale di riferimento di ODBC.

# **Esempio:**

```
Connect to 'MS Access 7.0 Database; DBQ=C:\Course3\DataSrc\QWT.mbd';
SQLTypes;
```
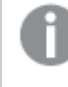

*Alcuni driver ODBC potrebbero non supportare questo comando. Alcuni driver ODBC potrebbero produrre campi aggiuntivi.*

# Star

La stringa utilizzata per rappresentare l'insieme di tutti i valori di un campo nel database può essere impostata tramite l'istruzione **star**. Interessa le istruzioni **LOAD** e **SELECT** successive.

# **Sintassi:**

**Star is**[ string ]

# **Argomenti:**

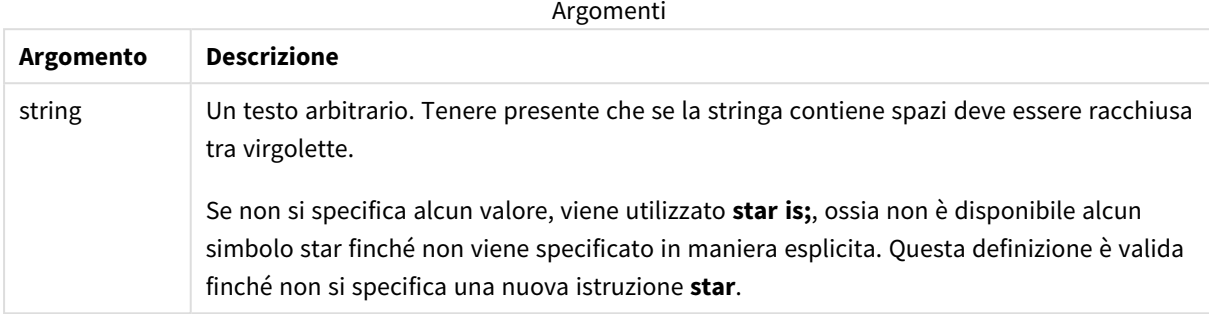

Si sconsiglia l'uso dell'istruzione **Star is** nella parte dei dati dello script (sotto **Section Application**) se si utilizza Section Access. Il carattere asterisco è tuttavia pienamente supportato per i campi protetti nella parte **Section Access** dello script. In questo caso non è necessario utilizzare l'istruzione **Star is** esplicita in quanto è sempre implicita in Section Access.

# Limiti

- Non è possibile utilizzare il carattere asterisco con i campi chiave, ovvero i campi che collegano le tabelle.
- Non è possibile utilizzare il carattere asterisco con qualsiasi campo interessato dall'istruzione **Unqualify**, in quanto ciò può avere ripercussioni sui campi che collegano le tabelle.
- Non è possibile utilizzare il carattere asterisco con tabelle non logiche, ad esempio tabelle info-load o tabelle mapping-load.
- Quando viene utilizzato in un campo di riduzione (un campo collegato ai dati) in Section Access, il carattere asterisco rappresenta i valori elencati in questo campo in Section Access. Non rappresenta altri valori che possono esistere nei dati, ma non sono elencati in Section Access.
- <sup>l</sup> Non è possibile utilizzare il carattere asterisco con campi interessati da qualsiasi forma di riduzione dei dati al di fuori dell'area **Section Access**.

# Esempio

L'esempio seguente è un estratto di uno script di caricamento dei dati contenente la sezione relativa al controllo degli accessi.

```
Star is *;
Section Access;
LOAD * INLINE [
ACCESS, USERID, OMIT
ADMIN, ADMIN,
```

```
USER, USER1, SALES
USER, USER2, WAREHOUSE
USER, USER3, EMPLOYEES
USER, USER4, SALES
USER, USER4, WAREHOUSE
USER, USER5, *
];
Section Application;
LOAD * INLINE [
SALES, WAREHOUSE, EMPLOYEES, ORDERS
1, 2, 3, 4
];
```
Viene applicato quanto segue:

- Il segno *Star* corrisponde a \*.
- L'utente *ADMIN* visualizza tutti i campi. Non viene omesso nulla.
- <sup>l</sup> L'utente *USER1* non può visualizzare il campo *SALES*.
- <sup>l</sup> L'utente *USER2* non può visualizzare il campo *WAREHOUSE* .
- <sup>l</sup> L'utente *USER3* non può visualizzare il campo *EMPLOYEES*.
- L'utente *USER4* è stato aggiunto due volte alla soluzione per omettere (OMIT) due campi relativi a questo utente, *SALES* e *WAREHOUSE*.
- USER5 presenta un "\*" aggiunto che significa che tutti i campi elencati in OMIT sono indisponibili, ovvero, l'utente *USER5* non può vedere i campi *SALES*, *WAREHOUSE* e *EMPLOYEES* ma questo utente può visualizzare il campo *ORDERS*.

# Store

L'istruzione **Store** crea un file QVD, Parquet, CSV, o TXT.

# **Sintassi:**

**Store** [ fieldlist **from**] table into filename [ format-spec ]; L'istruzione creerà un file con nome esplicito QVD, Parquet o un file di testo.

L'istruzione può esportare campi solo da una tabella dati. Se occorre esportare i campi da più tabelle, un'operazione join esplicita deve essere eseguita precedentemente nello script per la creazione della tabella dati da esportare.

I valori di testo sono esportati nel file CSV nel formato UTF-8. È possibile specificare un delimitatore, vedere **LOAD**. L'istruzione **store** associata a un file CSV non supporta l'esportazione BIFF.

# **Argomenti:**

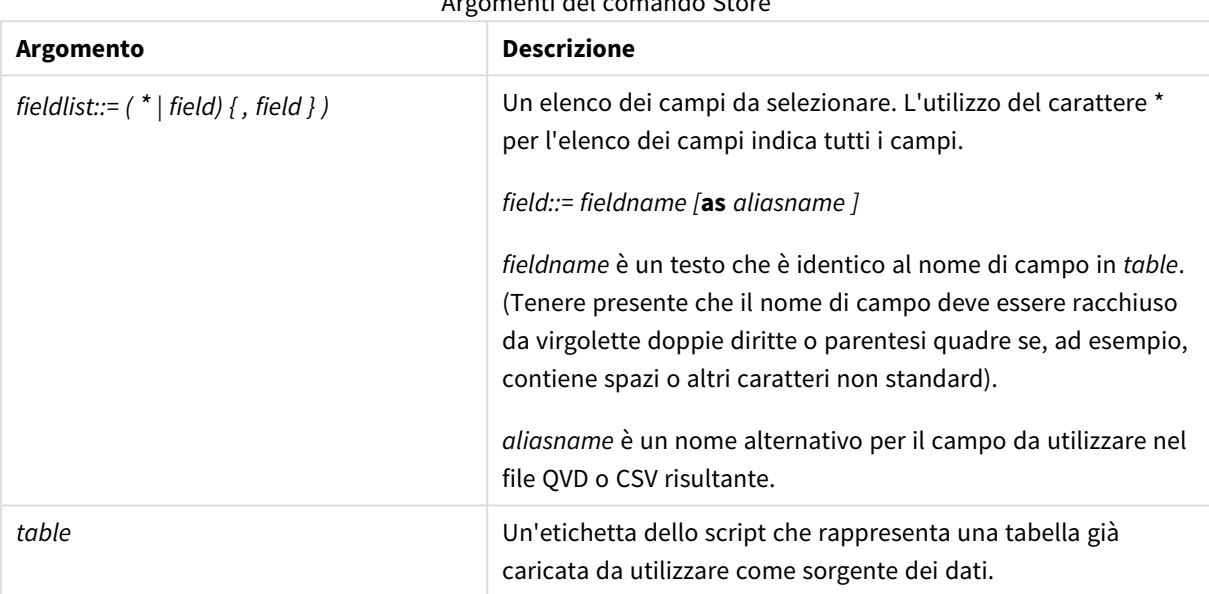

Argomenti del comando Store

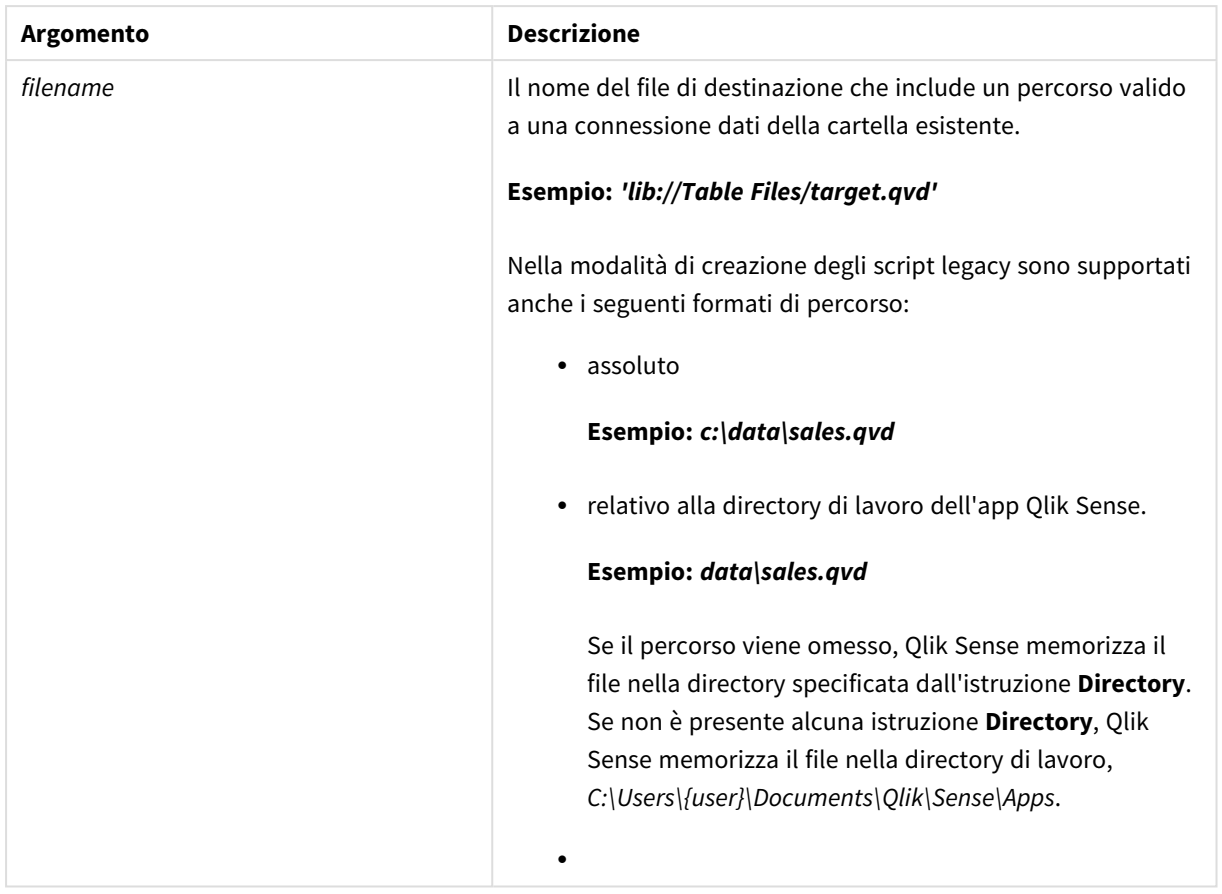

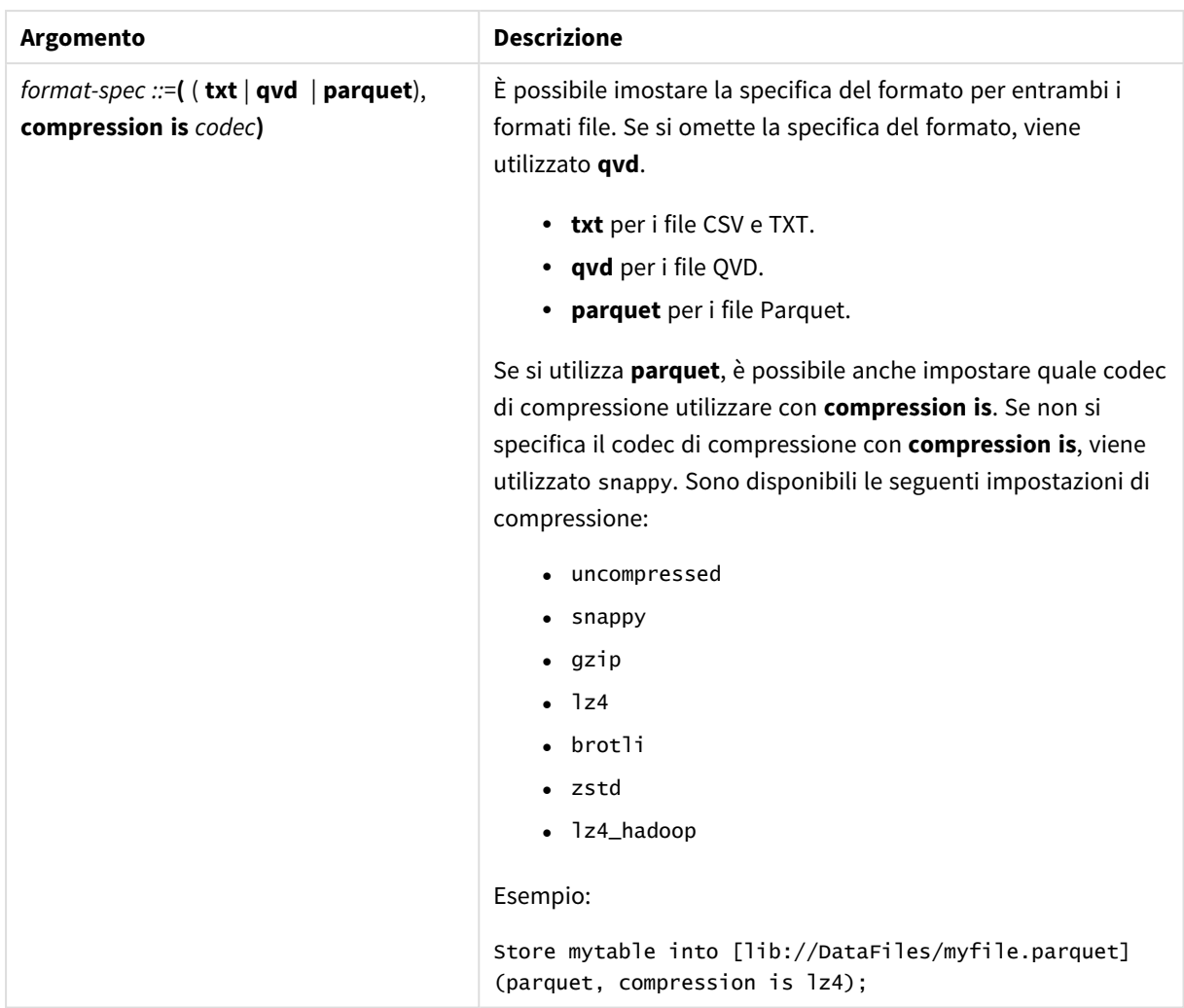

#### **Esempi:**

Store mytable into xyz.qvd (qvd);

Store \* from mytable into 'lib://FolderConnection/myfile.qvd';

Store Name, RegNo from mytable into xyz.qvd;

Store Name as a, RegNo as b from mytable into 'lib://FolderConnection/myfile.qvd';

Store mytable into myfile.txt (txt);

Store mytable into myfile.parquet (parquet);

Store \* from mytable into 'lib://FolderConnection/myfile.qvd';

*All'estensione file delle connessioni DataFiles si applica la distinzione tra maiuscole e minuscole. Ad esempio: .qvd.*

# Table/Tables

Le parole chiave dello script **Table** e **Tables** vengono utilizzate sia nelle istruzioni **Drop**, **Comment** e **Rename** che come identificatori di formato nelle istruzioni **Load**.

# Tag

Questa istruzione dello script fornisce un modo per assegnare tag a uno o più campi o tabelle. Se viene effettuato un tentativo di contrassegnare un campo o una tabella non presente nell'app, tale contrassegno verrà ignorato. In caso di conflitto nelle ricorrenze di un nome di campo o di tag, si utilizza l'ultimo valore trovato.

# **Sintassi:**

**Tag [field|fields]** fieldlist **with** tagname

```
Tag [field|fields] fieldlist using mapname
```
### **Tag table** tablelist **with** tagname

# Argomenti

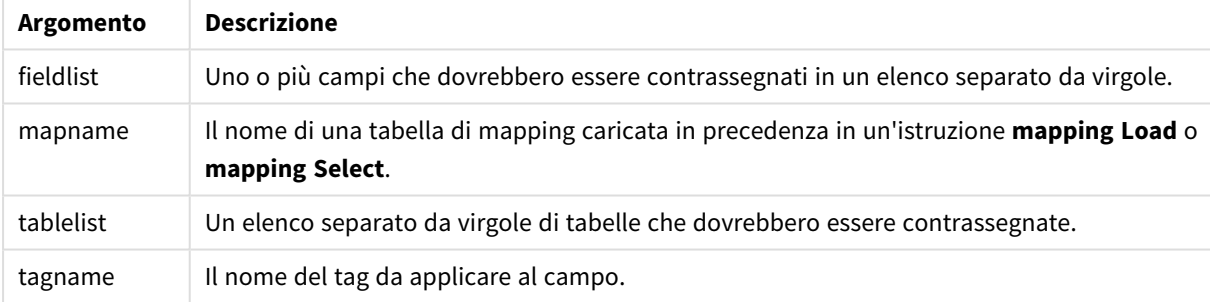

# **Example 1:**

```
tagmap:
mapping LOAD * inline [
a,b
Alpha, MyTag
Num, MyTag
];
tag fields using tagmap;
```
# **Example 2:**

tag field Alpha with 'MyTag2';

# **Trace**

L'istruzione **trace** esegue la scrittura di una stringa nella finestra **Avanzamento dell'esecuzione dello script** e nel file di log dello script, quando viene utilizzato. Si rivela molto utile per le operazioni di debug. L'uso delle espansioni \$ delle variabili calcolate prima dell'istruzione **trace** consente di personalizzare il messaggio.

# **Sintassi:**

**Trace** string

# **Example 1:**

L'istruzione seguente può essere utilizzata subito dopo l'istruzione LOAD che carica la tabella 'Principale'.

Trace Main table loaded; Ciò visualizzerà il testo 'Tabella principale caricata' nella finestra di dialogo esecuzione script e nel file di log.

# **Example 2:**

Le istruzioni seguenti possono essere utilizzate subito dopo l'istruzione LOAD che carica la tabella 'Principale'.

Let MyMessage = NoOfRows('Main') & ' rows in Main table';

# Trace \$(MyMessage);

Ciò visualizzerà un testo che mostra il numero di righe nella finestra di dialogo di esecuzione script e nel file di log, ad esempio '265.391 righe nella tabella principale'.

# Unmap

L'istruzione **Unmap** disattiva il mapping del valore di campo specificato da un'istruzione **Map … Using** precedente per i campi caricati successivamente.

### **Sintassi:**

**Unmap** \*fieldlist

# **Argomenti:**

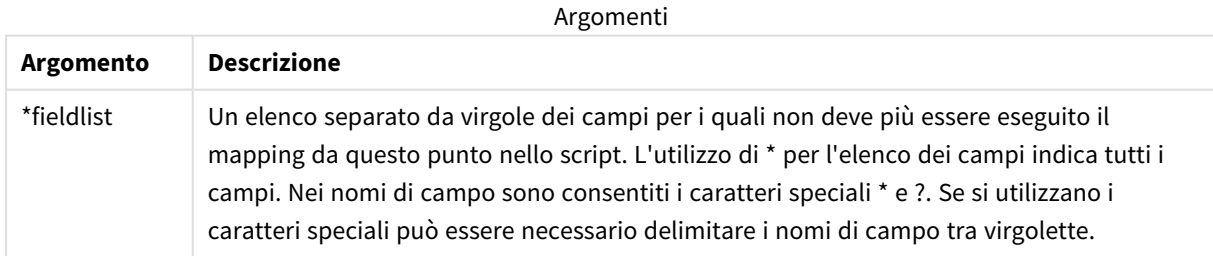

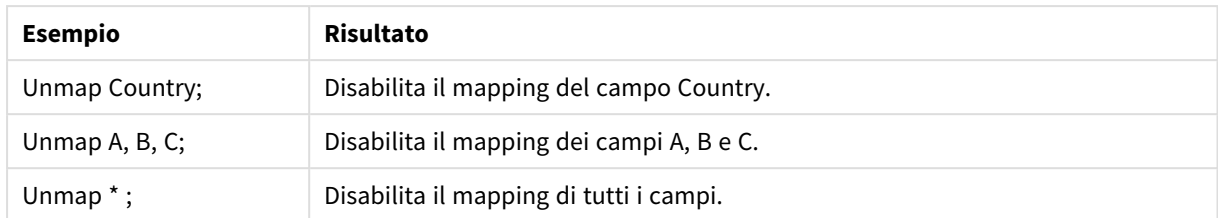

Esempi e risultati:

# Unqualify

L'istruzione **Unqualify** viene utilizzata per disattivare la qualificazione dei nomi di campo che era stata precedentemente attivata dall'istruzione **Qualify**.

# **Sintassi:**

```
Unqualify *fieldlist
```
# **Argomenti:**

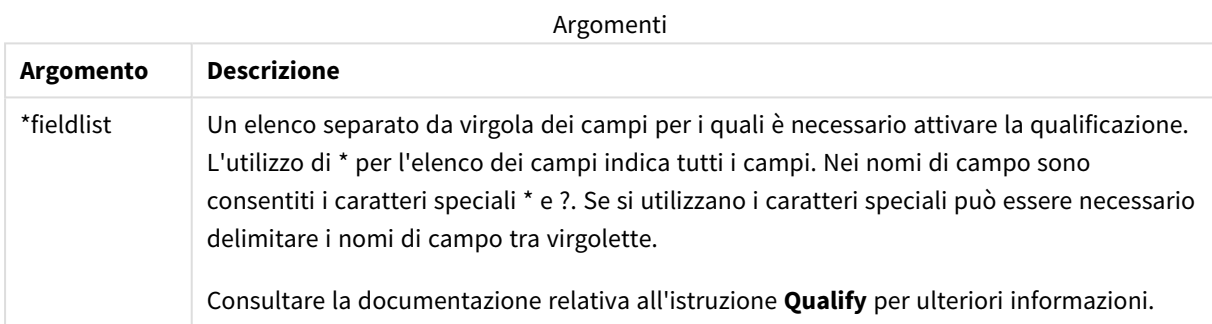

# **Example 1:**

In un database poco familiare si rivela spesso utile iniziare associando le varie tabelle secondo un unico campo o un numero minore di campi, come illustrato nel seguente esempio:

```
qualify *;
unqualify TransID;
SQL SELECT * from tab1;
SQL SELECT * from tab2;
SQL SELECT * from tab3;
Inizialmente, la qualificazione è attivata per tutti i campi.
Dopodiché, la qualificazione è disattivata per TransID.
Solo il campo TransID viene utilizzato per le associazioni tra le tre tabelle tab1, tab2 e tab3. Tutti gli altri
campi verranno qualificati con lo stesso nome tabella.
```
# Untag

Questa istruzione dello script fornisce un modo per rimuovere tag da campi o tabelle. Se viene effettuato un tentativo di rimozione di un contrassegno da un campo o una tabella non presente nell'app, tale rimozione verrà ignorata.

**Sintassi:**

```
Untag [field|fields] fieldlist with tagname
```
**Untag [field|fields]** fieldlist **using** mapname

**Untag table** tablelist **with** tagname

### **Argomenti:**

# Argomenti

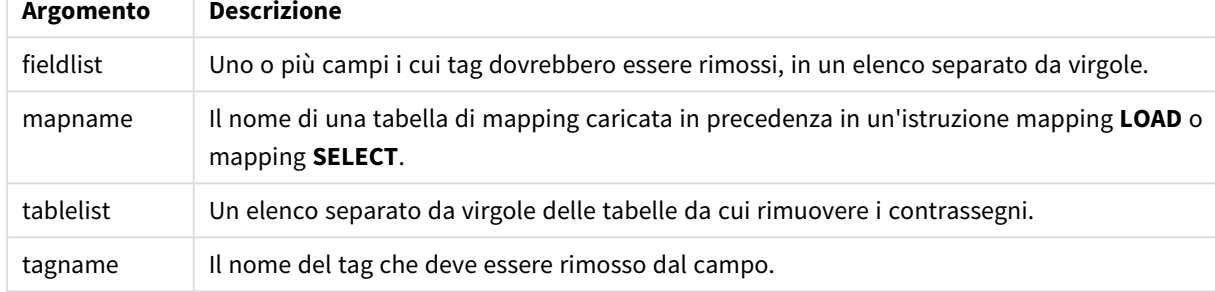

### **Example 1:**

```
tagmap:
mapping LOAD * inline [
a,b
Alpha, MyTag
Num, MyTaq
];
Untag fields using tagmap;
```
# **Example 2:**

Untag field Alpha with MyTag2;

# 2.6 Directory di lavoro

Se in un'istruzione dello script si fa riferimento a un file di cui viene omesso il percorso, Qlik Sense eseguirà la ricerca del file nell'ordine seguente:

- 1. La directory specificata da un'istruzione **Directory** (supportata solo nella modalità di creazione degli script legacy).
- 2. Se non è presente alcuna istruzione **Directory**, Qlik Sense eseguirà la ricerca nella directory di lavoro.

# Directory di lavoro Qlik Sense Desktop

In Qlik Sense Desktop, la directory di lavoro è *C:\Users\{user}\Documents\Qlik\Sense\Apps*.

# Directory di lavoro Qlik Sense

In un'installazione server di Qlik Sense, la directory di lavoro è specificata in Qlik Sense Repository Service e, per impostazione predefinita, è *C:\ProgramData\Qlik\Sense\Apps*. Per ulteriori informazioni, vedere la Guida di Qlik Management Console.

# 2 Utilizzo delle variabili nell'editor caricamento dati

Una variabile in Qlik Sense può essere definita come un raccoglitore che memorizza un valore statico o un calcolo, ad esempio un valore numerico o alfanumerico. Quando si utilizza la variabile nell'app, qualsiasi modifica apportata alla variabile viene applicata ovunque venga utilizzata. È possibile definire le variabili utilizzando la relativa panoramica o nello script tramite l'Editor di caricamento dati. Per impostare il valore di una variabile si utilizzano le istruzioni **Let** o **Set** nello script di caricamento dei dati.

*È inoltre possibile lavorare con le variabili di Qlik Sense dalla relativa panoramica mentre si modifica un foglio.*

# 2.7 Panoramica

Se il primo carattere del valore di una variabile è un segno di uguale ' = ', Qlik Sense tenta di valutare il valore come se si trattasse di una formula (espressione di Qlik Sense), quindi visualizza o restituisce il risultato anziché il testo effettivo della formula.

Quando vengono utilizzate, la variabile viene sostituita dal suo valore. Le variabili possono essere utilizzate nello script per l'espansione con simbolo del dollaro e in diverse istruzioni di controllo. Ciò si rivela molto utile se la stessa stringa viene ripetuta molte volte nello script, ad esempio un percorso.

Alcune variabili di sistema speciali vengono impostate da Qlik Sense all'inizio dell'esecuzione dello script, indipendentemente dai loro valori precedenti.

# 2.8 Definizione di una variabile

Le variabili forniscono la possibilità di memorizzare valori statici o il risultato di un calcolo. Quando si definisce una variabile, utilizzare la sintassi seguente:

```
set variablename = string
o
```
# **let** *variable = expression*

L'istruzione **Set** viene utilizzata per la valutazione della stringa. Assegna il testo a destra del segno di uguale alla variabile. L'istruzione **Let** valuta un'espressione a destra del segno di uguale al momento di eseguire lo script e assegna il risultato dell'espressione alla variabile.

Le variabili sono soggette alla distinzione tra maiuscole e minuscole.

*Si sconsiglia di denominare una variabile con lo stesso nome utilizzato per un campo o una funzione in Qlik Sense.*

# **Esempi:**

set  $x = 3 + 4$ ; // la variabile otterrà la stringa '3 + 4' come valore.

let  $x = 3 + 4$ ; // restituisce 7 come valore.

set  $x = \text{Today()}$ ; // restituisce 'Today()' come valore.

let x = Today(); // restituisce la data di oggi come valore, per esempio, '27/9/2021'.

# 2.9 Cancellare una variabile

Rimuovendo una variabile dallo script e ricaricando i dati, la variabile resta nell'app. Se si desidera rimuovere completamente la variabile dall'app, è necessario eliminarla anche dalla finestra di dialogo delle variabili.

# 2.10 Caricamento di un valore della variabile come valore di campo

Se si desidera caricare un valore della variabile come valore di campo in un'istruzione **LOAD** e il risultato dell'espansione del simbolo del dollaro restituisce del testo invece che dei numeri o un'espressione, la variabile espansa deve essere racchiusa tra virgolette singole.

# **Esempio:**

In questo esempio, la variabile di sistema contenente l'elenco degli errori di script viene caricata in una tabella. Si può notare che l'espansione di ScriptErrorCount nella clausola **If** non richiede virgolette, mentre l'espansione di ScriptErrorList richiede le virgolette.

```
IF $(ScriptErrorCount) >= 1 THEN
```

```
LOAD '$(ScriptErrorList)' AS Error AutoGenerate 1;
END IF
```
# 2.11 Calcolo della variabile

Esistono diversi modi per utilizzare le variabili con i valori calcolati in Qlik Sense e il risultato dipende dal metodo di definizione e dal metodo di richiamo in un'espressione.

In questo esempio, sono stati caricati dei dati in linea:

```
LOAD * INLINE [
    Dim, Sales
    A, 150
    A, 200
    B, 240
```
B, 230 C, 410 C, 330

]; Si definiscano due variabili:

```
Let vSales = 'Sum(Sales)' ;
Let vSales2 = '=Sum(Sales)' ;
```
Nella seconda variabile un segno di uguale verrà aggiunto prima dell'espressione. Ciò attiverà il calcolo della variabile prima che ne venga eseguita l'espansione e prima che l'espressione venga valutata.

Se si utilizza la variabile vSales senza modifiche, ad esempio in una misura, il risultato sarà la stringa Sum (Sales), vale a dire non verrà eseguito alcun calcolo.

Se si aggiunge un'espansione con simbolo del dollaro e si richiama \$(vSales) nell'espressione, la variabile viene estesa e viene visualizzata la somma di Sales.

Infine, se si richiama \$(vSales2), la variabile verrà calcolata prima di essere espansa. Ciò significa che il risultato visualizzato è la somma totale di Sales. In questo grafico, la differenza tra l'uso di =\$(vSales) e =\$(vSales2) come espressioni di misura restituisce i risultati:

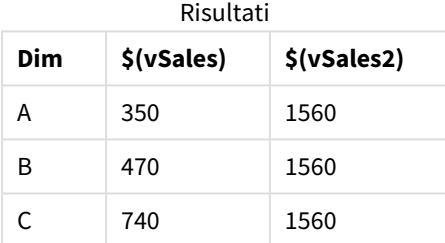

Come si può vedere, \$(vSales) risulta nella somma parziale di un valore di dimensione, mentre \$(vSales2) risulta nella somma totale.

Sono disponibili le seguenti variabili di script:

- <sup>l</sup> *[Variabili](#page-277-0) di errore (page 278)*
- <sup>l</sup> *Variabili di [interpretazione](#page-212-0) numerica (page 213)*
- <sup>l</sup> *[Variabili](#page-204-0) di sistema (page 205)*
- <span id="page-204-0"></span><sup>l</sup> *Variabili di [gestione](#page-210-0) del valore (page 211)*

# 2.12 Variabili di sistema

Le variabili di sistema, talvolta definite dal sistema stesso, forniscono informazioni sul sistema e sull'app Qlik Sense.

# Prospetto delle variabili di sistema

Alcune funzioni vengono ulteriormente descritte dopo la panoramica. Per tali funzioni, è inoltre possibile fare clic sul nome della funzione nella sintassi per accedere immediatamente ai dettagli per tale funzione specifica.

# **CreateSearchIndexOnReload**

Questa variabile definisce se durante il ricaricamento dati devono essere creati i file dell'indice di ricerca.

## **[CreateSearchIndexOnReload](#page-207-0)**

#### **Floppy**

Restituisce la lettera relativa alla prima unità floppy rilevata, in genere *a:*. Questa è una variabile definita dal sistema.

#### **Floppy**

*Questa variabile non è supportata in modalità standard.*

# **CD**

Restituisce la lettera relativa alla prima unità CD-ROM rilevata. Se non viene rilevata alcuna unità CD-ROM, viene restituito *c:*. Questa è una variabile definita dal sistema.

#### **CD**

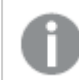

*Questa variabile non è supportata in modalità standard.*

#### **HidePrefix**

Tutti i nomi di campo che iniziano con questa stringa di testo verranno nascosti nella stessa maniera dei campi di sistema. Questa è una variabile definita dall'utente.

#### **[HidePrefix](#page-208-0)**

#### **HideSuffix**

Tutti i nomi di campo che finiscono con questa stringa di testo verranno nascosti nella stessa maniera dei campi di sistema. Questa è una variabile definita dall'utente.

#### **[HideSuffix](#page-208-1)**

#### **Include**

La variabile **Include/Must\_Include** specifica un file contenente del testo che deve essere inserito nello script e valutato come codice di script. Non è utilizzato per aggiungere dati. È possibile memorizzare parti del codice di script in un file di testo separato e riutilizzarlo in diverse app. Questa è una variabile definita dall'utente.

```
$(Include=filename)
$(Must_Include=filename)
```
#### **OpenUrlTimeout**

Questa variabile definisce l'attesa in secondi che Qlik Sense deve rispettare quando recupera i dati da sorgenti URL (ad esempio HTML pagine). Se viene omessa, l'attesa è di circa 20 minuti.

**[OpenUrlTimeout](#page-207-0)**

# **QvPath**

Restituisce la stringa costituita dal percorso del file eseguibile di Qlik Sense. Questa è una variabile definita dal sistema.

### **QvPath**

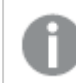

*Questa variabile non è supportata in modalità standard.*

#### **QvRoot**

Restituisce la directory principale del file eseguibile di Qlik Sense. Questa è una variabile definita dal sistema.

#### **QvRoot**

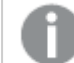

*Questa variabile non è supportata in modalità standard.*

### **QvWorkPath**

Restituisce la stringa costituita dal percorso dell'app Qlik Sense attuale. Questa è una variabile definita dal sistema.

# **QvWorkPath**

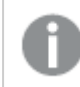

*Questa variabile non è supportata in modalità standard.*

#### **QvWorkRoot**

Restituisce la directory principale dell'app Qlik Sense attuale. Questa è una variabile definita dal sistema.

#### **QvWorkRoot**

*Questa variabile non è supportata in modalità standard.*

### **StripComments**

Se questa variabile è impostata su 0, la rimozione dei commenti /\*..\*/ e // nello script viene bloccata. Se questa variabile non è definita, la rimozione dei commenti verrà sempre eseguita.

#### **[StripComments](#page-210-1)**

#### **Verbatim**

In genere, gli spazi vuoti (ASCII 32) iniziali e finali vengono rimossi automaticamente in tutti i valori di campo prima di essere caricati nel database di Qlik Sense. L'impostazione di questa variabile su 1 sospende la rimozione dei caratteri vuoti. La tabulazione (ASCII 9) e lo spazio unificatore (ANSI 160) non vengono mai rimossi.

# **[Verbatim](#page-210-2)**

#### **WinPath**

Restituisce la stringa costituita dal percorso di Windows. Questa è una variabile definita dal sistema.

#### **WinPath**

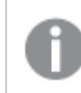

*Questa variabile non è supportata in modalità standard.*

#### **WinRoot**

Restituisce la directory principale di Windows. Questa è una variabile definita dal sistema.

# **WinRoot**

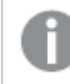

*Questa variabile non è supportata in modalità standard.*

### **CollationLocale**

Specifica le impostazioni locali da utilizzare per l'ordinamento e le corrispondenze della ricerca. Il valore corrisponde al nome della lingua di un'impostazione locale, ad esempio 'en-US'.Questa è una variabile definita dal sistema.

<span id="page-207-0"></span>**CollationLocale**

# CreateSearchIndexOnReload

Questa variabile definisce se durante il ricaricamento dati devono essere creati i file dell'indice di ricerca.

## **Sintassi:**

### **CreateSearchIndexOnReload**

È possibile definire se i file dell'indice di ricerca devono essere creati durante il ricaricamento dei dati oppure dopo la prima richiesta di ricerca fatta da un utente. Il vantaggio della creazione dei file dell'indice di ricerca durante il ricaricamento dei dati è rappresentato dall'eliminazione dei tempi di attesa per il primo utente che esegue una ricerca. D'altra parte, però, la creazione dell'indice di ricerca aumenterà i tempi di ricaricamento dei dati.

Se questa variabile è omessa, i file dell'indice di ricerca non verranno creati durante il ricaricamento dei dati.

*Per le app della sessione, i file dell'indice di ricerca non verranno creati durante il ricaricamento dei dati, indipendentemente dall'impostazione di questa variabile.*

### **Example 1: Creazione dei campi dell'indice di ricerca durante il ricaricamento dei dati**

set CreateSearchIndexOnReload=1;

### **Example 2: Creazione dei campi dell'indice di ricerca dopo la prima richiesta di ricerca**

set CreateSearchIndexOnReload=0;

# <span id="page-208-0"></span>HidePrefix

Tutti i nomi di campo che iniziano con questa stringa di testo verranno nascosti nella stessa maniera dei campi di sistema. Questa è una variabile definita dall'utente.

# **Sintassi:**

**HidePrefix**

# **Esempio:**

```
set HidePrefix='_' ;
```
<span id="page-208-1"></span>Se si utilizza questa istruzione, i nomi di campo che iniziano con un carattere di sottolineatura non vengono visualizzati negli elenchi dei nomi di campo quando i campi del sistema sono nascosti.

# **HideSuffix**

Tutti i nomi di campo che finiscono con questa stringa di testo verranno nascosti nella stessa maniera dei campi di sistema. Questa è una variabile definita dall'utente.

#### **Sintassi: HideSuffix**

# **Esempio:**

set HideSuffix='%';

<span id="page-208-2"></span>Se si utilizza questa istruzione, i nomi di campo che terminano con un segno percentuale non vengono visualizzati nell'elenco dei nomi di campo quando i campi del sistema sono nascosti.

# Include

La variabile **Include/Must\_Include** specifica un file contenente del testo che deve essere inserito nello script e valutato come codice di script. Non è utilizzato per aggiungere dati. È possibile memorizzare parti del codice di script in un file di testo separato e riutilizzarlo in diverse app. Questa è una variabile definita dall'utente.

*Questa variabile supporta esclusivamente le connessioni dati cartella in modalità standard.*

# **Sintassi:**

```
$(Include=filename)
```
# **\$(Must\_Include=**filename**)**

Esistono due versioni della variabile:

- **· Include** non genera un errore quando non viene individuato il file e non visualizza alcun messaggio.
- **Must\_Include** genera un errore quando non viene individuato il file.

Se non si specifica un percorso, il nome del file sarà relativo rispetto alla directory di lavoro dell'app di Qlik Sense. È inoltre possibile specificare un percorso del file assoluto o un percorso della connessione della cartella lib://. Non inserire uno spazio prima o dopo il segno di uguale.

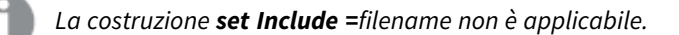

### **Esempi:**

\$(Include=abc.txt);

\$(Must\_Include=lib://DataFiles/abc.txt);

### Limiti

Compatibilità incrociata limitata tra i file codificati UTF-8 sotto Windows rispetto a Linux. In via opzionale è possibile usare UTF-8 con il BOM (Byte Order Mark). Il BOM può interferire con l'uso di UTF-8 nei software che non si aspettano byte non-ASCII all'inizio di un file, ma che potrebbe altrimenti gestire il flusso di testo.

- <sup>l</sup> I sistemi Windows usano il BOM in UTF-8 per identificare che un file è codificato in UTF-8, nonostante non ci sia ambiguità nella memorizzazione dei byte.
- Unix/Linux usa UTF-8 per Unicode, ma non usano i BOM perché ciò interferisce con la sintassi dei file di comando.

Sono presenti alcune implicazioni per Qlik Sense.

- In Windows qualsiasi file che inizia con un BOM UTF-8 è considerato un file di script UTF-8. Altrimenti si presume l'uso della codifica ANSI.
- In Linux, la pagina di codice a 8 bit predefinita del sistema è UTF-8. È per questo che UTF-8 funziona anche se non contiene il BOM.

Di conseguenza, la portabilità non può essere garantita. Non è sempre possibile creare un file su Windows che possa essere interpretato da Linux e viceversa. Non esiste alcuna compatibilità incrociata tra i due sistemi per quanto riguarda i file codificati UTF-8, a causa della diversa gestione del BOM.

# **OpenUrlTimeout**

Questa variabile definisce l'attesa in secondi che Qlik Sense deve rispettare quando recupera i dati da sorgenti URL (ad esempio HTML pagine). Se viene omessa, l'attesa è di circa 20 minuti.

# **Sintassi:**

**OpenUrlTimeout**

#### **Esempio:**

```
set OpenUrlTimeout=10;
```
# <span id="page-210-1"></span>**StripComments**

Se questa variabile è impostata su 0, la rimozione dei commenti /\*..\*/ e // nello script viene bloccata. Se questa variabile non è definita, la rimozione dei commenti verrà sempre eseguita.

# **Sintassi:**

**StripComments**

Alcuni driver del database utilizzano /\*..\*/ come suggerimento di ottimizzazione nelle istruzioni **SELECT**. In questo caso, non rimuovere i commenti prima di inviare l'istruzione **SELECT** al driver del database.

*È consigliabile reimpostare questa variabile su 1 subito dopo l'istruzione o le istruzioni per le quali è stata necessaria.*

# **Esempio:**

```
set StripComments=0;
SQL SELECT * /* < optimization directive> */ FROM Table ;
set StripComments=1;
```
# Verbatim

In genere, gli spazi vuoti (ASCII 32) iniziali e finali vengono rimossi automaticamente in tutti i valori di campo prima di essere caricati nel database di Qlik Sense. L'impostazione di questa variabile su 1 sospende la rimozione dei caratteri vuoti. La tabulazione (ASCII 9) e lo spazio unificatore (ANSI 160) non vengono mai rimossi.

# **Sintassi:**

**Verbatim**

# **Esempio:**

```
set Verbatim = 1;
```
# 2.13 Variabili di gestione del valore

In questa sezione vengono descritte le variabili utilizzate per gestire il valore NULL e gli altri valori.

# Prospetto delle variabili di gestione del valore

Ciascuna funzione viene descritta ulteriormente dopo la panoramica. È inoltre possibile fare clic sul nome della funzione nella sintassi per accedere immediatamente ai dettagli per tale funzione specifica.

# **NullDisplay**

Il simbolo definito sostituisce tutti i valori NULL da ODBC e i connettori al livello di dati più basso. Questa è una variabile definita dall'utente.

#### **[NullDisplay](#page-211-0)**

#### **NullInterpret**

Quando il simbolo definito compare in un file di testo, un file Excel o in un'istruzione inline, viene interpretato come NULL. Questa è una variabile definita dall'utente.

#### **[NullInterpret](#page-211-1)**

#### **NullValue**

Se viene utilizzata l'istruzione **NullAsValue**, il simbolo definito sostituirà tutti i valori NULL nei campi **NullAsValue** specificati con la stringa specificata.

### **[NullValue](#page-212-1)**

#### **OtherSymbol**

Fa in modo che un simbolo venga trattato come 'tutti gli altri valori' prima di un'istruzione **LOAD/SELECT**. Questa è una variabile definita dall'utente.

#### <span id="page-211-0"></span>**[OtherSymbol](#page-212-2)**

# **NullDisplay**

Il simbolo definito sostituisce tutti i valori NULL da ODBC e i connettori al livello di dati più basso. Questa è una variabile definita dall'utente.

### **Sintassi:**

NullDisplay

### **Esempio:**

```
set NullDisplay='<NULL>';
```
# NullInterpret

Quando il simbolo definito compare in un file di testo, un file Excel o in un'istruzione inline, viene interpretato come NULL. Questa è una variabile definita dall'utente.

### **Sintassi:**

NullInterpret

# **Esempi:**

```
set NullInterpret=' ';
set NullInterpret =;
```
non restituisce valori NULL per i valori vuoti in Excel, tuttavia li restituisce nel caso di un file di testo CSV.

<span id="page-212-1"></span>set NullInterpret ='';

restituisce valori NULL per i valori vuoti in Excel.

# NullValue

Se viene utilizzata l'istruzione **NullAsValue**, il simbolo definito sostituirà tutti i valori NULL nei campi **NullAsValue** specificati con la stringa specificata.

# **Sintassi:**

NullValue

# **Esempio:**

```
NullAsValue Field1, Field2;
set NullValue='<NULL>';
```
# **OtherSymbol**

Fa in modo che un simbolo venga trattato come 'tutti gli altri valori' prima di un'istruzione **LOAD/SELECT**. Questa è una variabile definita dall'utente.

# **Sintassi:**

OtherSymbol

# **Esempio:**

```
set OtherSymbol='+';
LOAD * inline
[X, Y
a, a
b, b];
LOAD * inline
[X, Z
a, a
+, c];
Il valore di campo Y='b' sarà ora collegato al valore Z='c' mediante l'altro simbolo.
```
# <span id="page-212-0"></span>2.14 Variabili di interpretazione numerica

Le variabili di interpretazione del numero sono definite dal sistema. Le variabili sono incluse all'inizio dello script di caricamento e applicano le impostazioni di formattazione dei numeri al momento dell'esecuzione dello script. Possono essere eliminate, modificate o duplicate.

Le variabili di interpretazione numerica sono generate automaticamente in base alle impostazioni regionali attuali del sistema operativo al momento della creazione di una nuova app. In Qlik Sense Desktop, questo dipende dalle impostazioni del sistema operativo del computer. In Qlik Sense riflettono le impostazioni del sistema operativo del server dove è installato Qlik Sense. Se il server Qlik Sense a cui si accede è impostato in Svezia, l'editor caricamento dati utilizzerà le impostazioni regionali svedesi per date, ora e valuta. Queste impostazioni di formato regionale non riguardano la lingua visualizzata nell'interfaccia utente Qlik Sense. Qlik Sense verrà visualizzato nella stessa lingua del browser utilizzato.

# Formattazione valuta

# **MoneyDecimalSep**

Il separatore dei decimali specificato sostituisce il simbolo decimale per la valuta impostato nelle impostazioni locali.

## **[MoneyDecimalSep](#page-240-0)**

# **MoneyFormat**

Il simbolo specificato sostituisce il simbolo della valuta impostato nelle impostazioni locali.

### **[MoneyFormat](#page-244-0)**

# **MoneyThousandSep**

Il separatore delle migliaia specificato sostituisce il simbolo di raggruppamento delle cifre per la valuta configurata nelle impostazioni locali.

# **[MoneyThousandSep](#page-248-0)**

# Formattazione numero

# **DecimalSep**

Il separatore dei decimali specificato sostituisce il simbolo decimale impostato nelle impostazioni locali.

#### **[DecimalSep](#page-226-0)**

## **ThousandSep**

Il separatore delle migliaia specificato sostituisce il simbolo di raggruppamento delle cifre del sistema operativo (impostazioni locali).

### **[ThousandSep](#page-264-0)**

### **NumericalAbbreviation**

L'abbreviazione numerica definisce l'abbreviazione da utilizzare per i prefissi in scala dei numeri, ad esempio M per mega o un milione (10<sup>6</sup>) e  $\mu$  per micro (10<sup>-6</sup>).

# **[NumericalAbbreviation](#page-258-0)**

# Formattazione dell'ora

# **DateFormat**

Questa variabile d'ambiente definisce il formato di data utilizzato come predefinito nell'app. Il formato viene utilizzato sia per interpretare che per formattare le date. Se la variabile non è definita, il formato della data delle impostazioni regionali del sistema operativo sarà recuperato quando lo script viene eseguito.

### **[DateFormat](#page-216-0)**

### **TimeFormat**

Il formato specificato sostituisce il formato dell'ora del sistema operativo (impostazioni locali).

### **[TimeFormat](#page-270-0)**

#### **TimestampFormat**

Il formato specificato sostituisce il formato della data e dell'ora del sistema operativo (impostazioni locali).

#### **[TimestampFormat](#page-270-1)**

#### **MonthNames**

Il formato specificato sostituisce la convenzione usata per i nomi dei mesi nelle impostazioni locali.

#### **[MonthNames](#page-253-0)**

#### **LongMonthNames**

Il formato specificato sostituisce la convenzione usata per i nomi lunghi dei mesi nelle impostazioni locali.

#### **[LongMonthNames](#page-236-0)**

#### **DayNames**

Il formato specificato sostituisce la convenzione usata per i nomi dei giorni della settimana configurata nelle impostazioni locali.

#### **[DayNames](#page-222-0)**

#### **LongDayNames**

Il formato specificato sostituisce la convenzione usata per i nomi lunghi dei giorni della settimana nelle impostazioni locali.

#### **[LongDayNames](#page-233-0)**

#### **FirstWeekDay**

Numero intero che definisce il giorno da utilizzare come primo giorno della settimana.

#### *[FirstWeekDay](#page-229-0)*

#### **BrokenWeeks**

Questa impostazione definisce se le settimane sono interrotte o meno.

#### *[BrokenWeeks](#page-215-0)*

#### **ReferenceDay**

L'impostazione definisce il giorno del mese di gennaio da impostare come giorno di riferimento per definire la settimana 1.

*[ReferenceDay](#page-259-0)*

### **FirstMonthOfYear**

L'impostazione definisce il mese da utilizzare come primo mese dell'anno, un'opzione utile per definire gli anni finanziari che fanno uso di un offset per i mesi, iniziando ad esempio il 1 aprile.

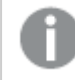

*Attualmente questa impostazione non viene utilizzata, tuttavia è stata riservata per un uso futuro.*

Le impostazioni valide vanno dal 1 (gennaio) al 12 (dicembre). L'impostazione predefinita è 1.

# **Sintassi:**

# **FirstMonthOfYear**

# **Esempio:**

<span id="page-215-0"></span>Set FirstMonthOfYear=4; //Sets the year to start in April

# BrokenWeeks

Questa impostazione definisce se le settimane sono interrotte o meno.

# **Sintassi:**

# **BrokenWeeks**

 In Qlik Sense, le impostazioni regionali vengono recuperate alla creazione dell'app e le impostazioni corrispondenti vengono memorizzate nello script come variabili d'ambiente.

Uno sviluppatore di app nordamericano ottiene spesso Set BrokenWeeks=1; nello script, corrispondente a settimane interrotte. Uno sviluppatore di app europeo ottiene spesso Set BrokenWeeks=0; nello script, corrispondente a settimane intere.

Settimane ininterrotte significa che:

- In alcuni anni, la settimana 1 inizia a dicembre, mentre in altri anni l'ultima settimana dell'anno precedente continua a gennaio.
- Secondo la norma ISO 8601, la settimana 1 ha sempre almeno 4 giorni in gennaio. In Qlik Sense, questo può essere configurato utilizzando la variabile ReferenceDay.

Settimane interrotte significa che:

- L'ultima settimana dell'anno non prosegue mai a gennaio.
- La settimana 1 inizia il primo gennaio e, nella maggior parte dei casi, non è una settimana completa.

È possibile utilizzare i seguenti valori:

- 0 (= utilizzo di settimane intere)
- $\cdot$  1 (= utilizzo di settimane suddivise)

# Impostazioni locali

Se non diversamente specificato, gli esempi di questo argomento utilizzano il seguente formato di data: MM/GG/AAAA. Il formato della data viene specificato nell'istruzione SET DateFormat nello script di caricamento dei dati. La formattazione predefinita della data potrebbe essere diversa nel proprio sistema, a causa delle impostazioni regionali e di altri fattori. È possibile modificare i formati degli esempi seguenti in base alle proprie esigenze. In alternativa, è possibile modificare i formati nel proprio script di caricamento per adattarli a questi esempi.

Le impostazioni regionali predefinite delle app si basano sulle impostazioni regionali del sistema del computer o del server in cui risulta installato Qlik Sense. Se il server Qlik Sense a cui si accede è impostato in Svezia,
l'editor caricamento dati utilizzerà le impostazioni regionali svedesi per date, ora e valuta. Queste impostazioni di formato regionale non riguardano la lingua visualizzata nell'interfaccia utente Qlik Sense. Qlik Sense verrà visualizzato nella stessa lingua del browser utilizzato.

# **Esempi:**

Se si desiderano le impostazioni ISO per le settimane e i numeri di settimana, assicurarsi di inserire nello script quanto segue:

```
Set FirstWeekDay=0;
Set BrokenWeeks=0; //(use unbroken weeks)
Set ReferenceDay=4;
Se si desiderano le impostazioni USA, assicurarsi che nello script sia presente quanto segue:
```

```
Set FirstWeekDay=6;
Set BrokenWeeks=1; //(use broken weeks)
Set ReferenceDay=1;
```
# DateFormat

Questa variabile di ambiente definisce il formato della data utilizzato come predefinito nell'app e per data che restituisce funzioni come date() e date#(). Il formato viene utilizzato per interpretare e formattare le date. Se la variabile non è definita, il formato della data delle impostazioni regionali sarà recuperato quando viene eseguito lo script.

#### **Sintassi:**

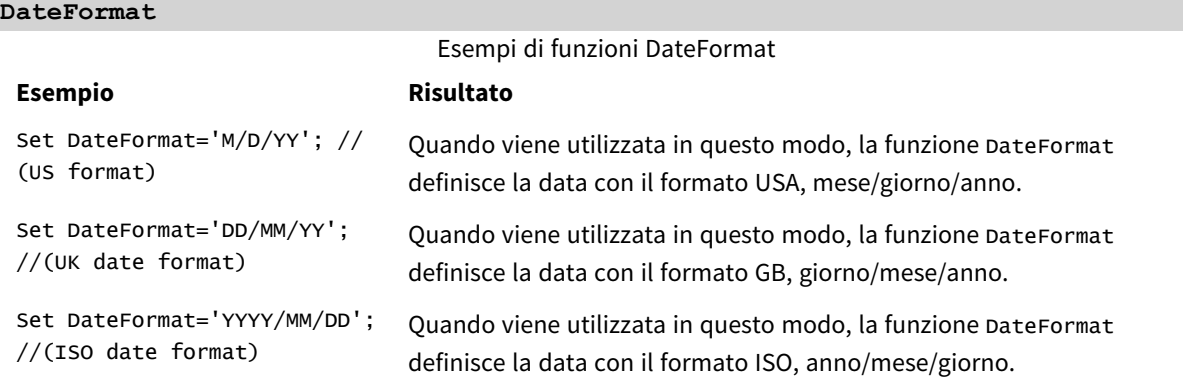

# Impostazioni locali

Se non diversamente specificato, gli esempi di questo argomento utilizzano il seguente formato di data: MM/GG/AAAA. Il formato della data viene specificato nell'istruzione SET DateFormat nello script di caricamento dei dati. La formattazione predefinita della data potrebbe essere diversa nel proprio sistema, a causa delle impostazioni regionali e di altri fattori. È possibile modificare i formati degli esempi seguenti in base alle proprie esigenze. In alternativa, è possibile modificare i formati nel proprio script di caricamento per adattarli a questi esempi.

Le impostazioni regionali predefinite delle app si basano sulle impostazioni regionali del sistema del computer o del server in cui risulta installato Qlik Sense. Se il server Qlik Sense a cui si accede è impostato in Svezia, l'editor caricamento dati utilizzerà le impostazioni regionali svedesi per date, ora e valuta. Queste impostazioni di formato regionale non riguardano la lingua visualizzata nell'interfaccia utente Qlik Sense. Qlik Sense verrà visualizzato nella stessa lingua del browser utilizzato.

# Esempio 1 - Variabili di sistema predefinite

Script di caricamento e risultati

### **Panoramica**

Aprire l'editor caricamento dati e aggiungere lo script di caricamento sotto in una nuova scheda.

Lo script di caricamento contiene:

- Un set di dati di date.
- La funzione DateFormat, che utilizzerà il formato data USA.

Nel seguente esempio, un set di dati è caricato in una tabella denominata 'Transactions'. Include un campo date. Viene utilizzata la definizione USA DateFormat. Questo modello verrà utilizzato per il testo implicito per la conversione data quando vengono caricate date di testo.

### **Script di caricamento**

Set DateFormat='MM/DD/YYYY';

```
Transactions:
LOAD
date,
month(date) as month,
id,
amount
INLINE
\Gammadate,id,amount
01/01/2022,1,1000
02/01/2022,2,2123
03/01/2022,3,4124
04/01/2022,4,2431
];
```
### **Risultati**

Caricare i dati e aprire un foglio. Creare una nuova tabella e aggiungere tali campi come dimensioni:

- date
- $\bullet$  month

Creare questa misura:

=sum(amount)

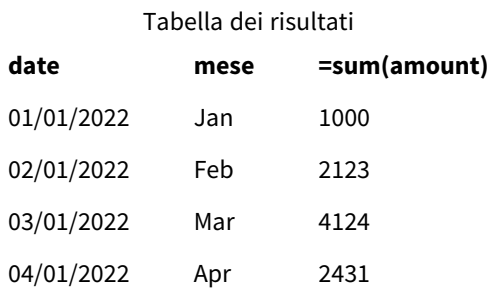

La definizione DateFormat MM/GG/AAAA è usata per la conversione implicita del testo in date, per cui il campo date è correttamente interpretato come una data. Lo stesso formato è utilizzato per visualizzare la data, come mostrato nella tabella dei risultati.

# Esempio 2 – Modifica della variabile di sistema

Script di caricamento e risultati

### **Panoramica**

Aprire l'editor caricamento dati e aggiungere lo script di caricamento sotto in una nuova scheda.

Lo script di caricamento contiene:

- Lo stesso set di dati dall'esempio precedente.
- La funzione DateFormat, che utilizzerà il formato 'GG/MM/AAAA'.

#### **Script di caricamento**

```
SET DateFormat='DD/MM/YYYY';
Transactions:
LOAD
date,
month(date) as month,
id,
amount
INLINE
\Gammadate,id,amount
01/01/2022,1,1000
02/01/2022,2,2123
03/01/2022,3,4124
04/01/2022,4,2431
];
```
# **Risultati**

Caricare i dati e aprire un foglio. Creare una nuova tabella e aggiungere tali campi come dimensioni:

- $\bullet$  date
- $\bullet$  month

Creare questa misura:

#### =sum(amount)

Tabella dei risultati

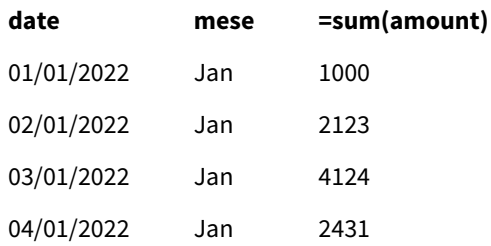

Poiché la definizione di DateFormat è stata impostata su 'GG/MM/AAAA', si può notare che le due cifre dopo il primo simbolo "/" sono state interpretate come il mese, con il risultato che tutti i record sono del mese di gennaio.

# Esempio 3 – Interpretazione delle date

Script di caricamento e risultati

# **Panoramica**

Aprire l'editor caricamento dati e aggiungere lo script di caricamento sotto in una nuova scheda.

Lo script di caricamento contiene:

- Un set di dati con date in formato numerico.
- La variabile DateFormat, che utilizzerà il formato 'GG/MM/AAAA'.
- $\bullet$  La variabile date().

#### **Script di caricamento**

SET DateFormat='MM/DD/YYYY';

```
Transactions:
Load
date(numerical_date),
month(date(numerical_date)) as month,
id,
amount
Inline
\Gammanumerical_date,id,amount
43254,1,1000
43255,2,2123
43256,3,4124
```

```
43258,4,2431
];
```
Caricare i dati e aprire un foglio. Creare una nuova tabella e aggiungere tali campi come dimensioni:

- $\bullet$  date
- month

Creare questa misura:

=sum(amount)

Tabella dei risultati

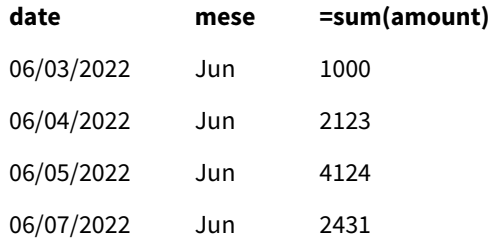

Nello script di caricamento, utilizzare la funzione date() per convertire la data numerica in un formato data. Dato che non si fornisce un formato specificato come argomento secondario nella funzione, viene utilizzato DateFormat. Ciò fa sì che il campo data utilizzi il formato 'MM/GG/AAAA'.

# Esempio 4 – Formattazione di una data straniera

Script di caricamento e risultati

#### **Panoramica**

Aprire l'editor caricamento dati e aggiungere lo script di caricamento sotto in una nuova scheda.

Lo script di caricamento contiene:

- Un set di dati di date.
- La variabile DateFormat, che utilizza il formato 'GG/MM/AAAA' ma non presenta commenti con barre terminali.

### **Script di caricamento**

// SET DateFormat='DD/MM/YYYY';

Transactions: Load date, month(date) as month, id, amount

Inline  $\Gamma$ date,id,amount 22-05-2022,1,1000 23-05-2022,2,2123 24-05-2022,3,4124 25-05-2022,4,2431 ];

### **Risultati**

Caricare i dati e aprire un foglio. Creare una nuova tabella e aggiungere tali campi come dimensioni:

- $\bullet$  date
- $\bullet$  month

Creare questa misura:

#### =sum(amount)

Tabella dei risultati

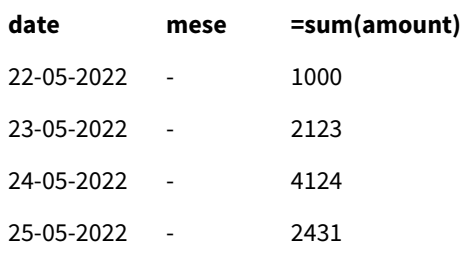

Nello script di caricamento iniziale, il DateFormat in uso è il formato predefinito 'MM/GG/AAAA'. Poiché il campo date nel set di dati delle transazioni non è in questo formato, il campo non viene interpretato come una data. Ciò è mostrato nella tabella dei risultati in cui i valori del campo month sono NULL.

È possibile verificare i tipi di dati interpretati nel sistema di visualizzazione del modello dati verificando le proprietà "Tag" del campo date.

Anteprima della tabella Transactions. Notare i "Tag" per il campo date che indicano che i dati di input testuali non *sono stati convertiti implicitamente in una data/data e ora.*

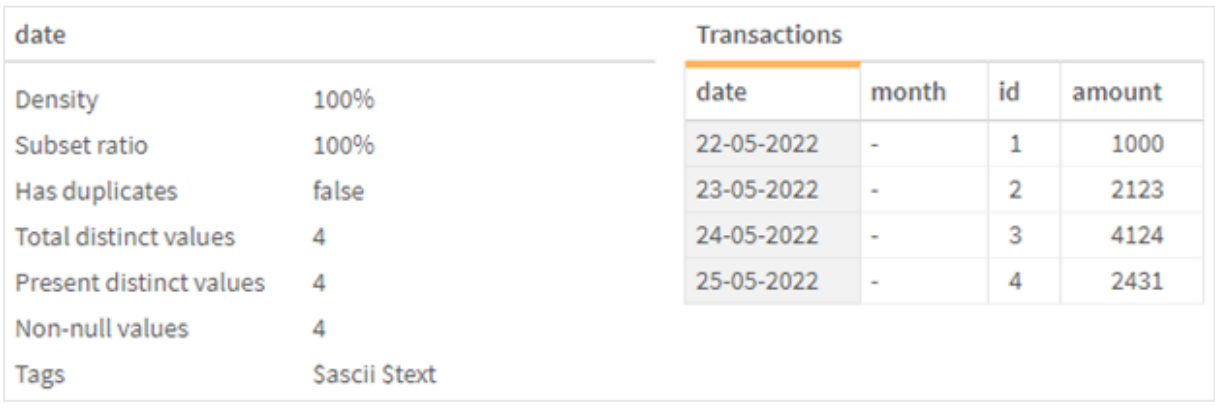

Questo problema può essere risolto abilitando la variabile di sistema DateFormat :

// SET DateFormat='DD/MM/YYYY';

Rimuovere le doppie barre terminali e ricaricare i dati.

Anteprima della tabella Transactions. Notare i "Tag" per il campo date che indicano che i dati di input testuali sono *stati convertiti implicitamente in una data/data e ora.*

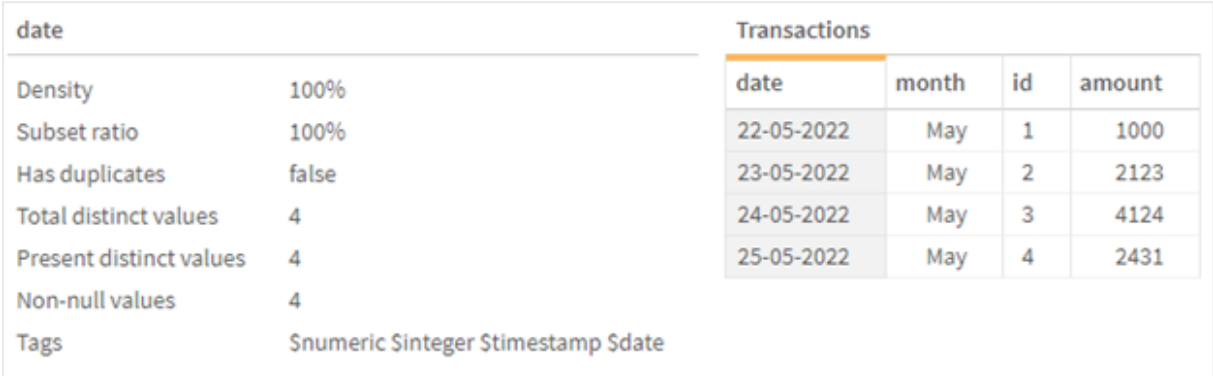

# DayNames

Il formato specificato sostituisce la convenzione usata per i nomi dei giorni della settimana configurata nelle impostazioni locali.

# **Sintassi:**

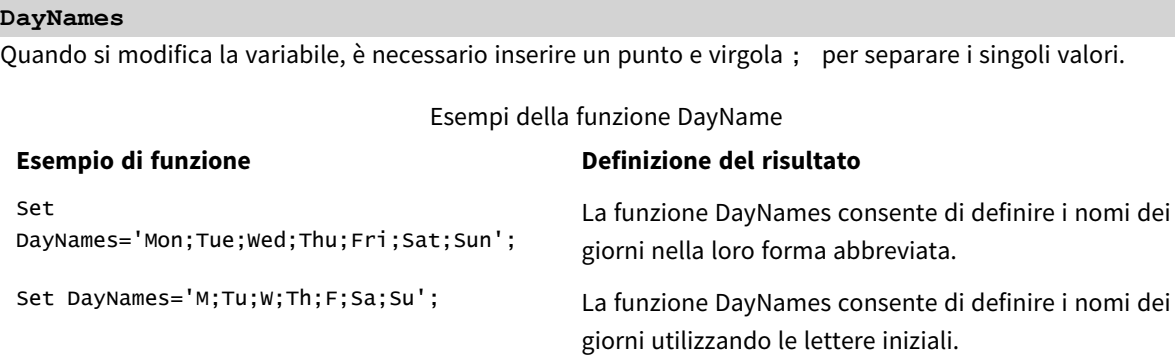

La funzione DayNames viene spesso utilizzata in combinazione con le seguenti funzioni:

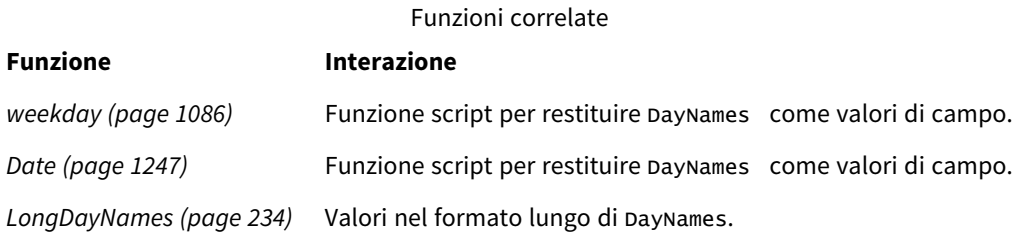

# Impostazioni locali

Se non diversamente specificato, gli esempi di questo argomento utilizzano il seguente formato di data: MM/GG/AAAA. Il formato della data viene specificato nell'istruzione SET DateFormat nello script di caricamento dei dati. La formattazione predefinita della data potrebbe essere diversa nel proprio sistema, a causa delle impostazioni regionali e di altri fattori. È possibile modificare i formati degli esempi seguenti in base alle proprie esigenze. In alternativa, è possibile modificare i formati nel proprio script di caricamento per adattarli a questi esempi.

Le impostazioni regionali predefinite delle app si basano sulle impostazioni regionali del sistema del computer o del server in cui risulta installato Qlik Sense. Se il server Qlik Sense a cui si accede è impostato in Svezia, l'editor caricamento dati utilizzerà le impostazioni regionali svedesi per date, ora e valuta. Queste impostazioni di formato regionale non riguardano la lingua visualizzata nell'interfaccia utente Qlik Sense. Qlik Sense verrà visualizzato nella stessa lingua del browser utilizzato.

# Esempio 1 - Variabili di sistema predefinite

Script di caricamento e risultati

# **Panoramica**

In questo esempio, le date nel set di dati sono impostate nel formato MM/GG/AAAA.

Aprire l'editor caricamento dati e aggiungere lo script di caricamento sotto in una nuova scheda.

Lo script di caricamento contiene:

- Un set di dati con date, che verrà caricato in una tabella denominata Transactions.
- Un campo date.
- La definizione predefinita DayNames.

# **Script di caricamento**

SET DayNames='Mon;Tue;Wed;Thu;Fri;Sat;Sun';

```
Transactions:
LOAD
date,
WeekDay(date) as dayname,
id,
amount
TNI TNF
\Gammadate,id,amount
01/01/2022,1,1000
02/01/2022,2,2123
03/01/2022,3,4124
04/01/2022,4,2431
];
```
Caricare i dati e aprire un foglio. Creare una nuova tabella e aggiungere tali campi come dimensioni:

- $\bullet$  date
- $\bullet$  dayname

Creare questa misura:

sum(amount)

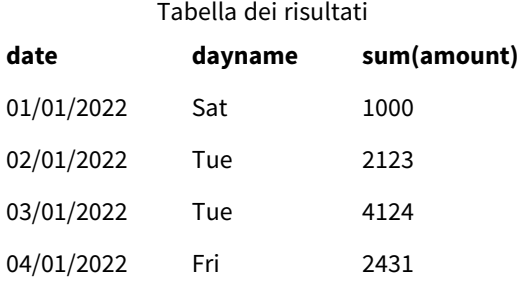

Nello script di caricamento, la funzione WeekDay viene utilizzata con il campo date come argomento fornito. Nella tabella dei risultati, l'output di questa funzione weekDay visualizza i giorni della settimana nel formato della definizione DayNames.

# Esempio 2 - Modifica della variabile di sistema

Script di caricamento e risultati

### **Panoramica**

Aprire l'Editor di caricamento dati e aggiungere lo script di caricamento sotto in una nuova scheda. Vengono utilizzati lo stesso set di dati e lo stesso scenario del primo esempio.

Tuttavia, all'inizio dello script, la definizione DayNames viene modificata per utilizzare i giorni abbreviati della settimana in afrikaans.

# **Script di caricamento**

SET DayNames='Ma;Di;Wo;Do;Vr;Sa;So';

```
Transactions:
Load
date,
WeekDay(date) as dayname,
id,
amount
Inline
\Gammadate,id,amount
01/01/2022,1,1000
02/01/2022,2,2123
```

```
03/01/2022,3,4124
04/01/2022,4,2431
];
```
Caricare i dati e aprire un foglio. Creare una nuova tabella e aggiungere tali campi come dimensioni:

- date
- $\bullet$  dayname

Creare questa misura:

sum(amount)

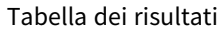

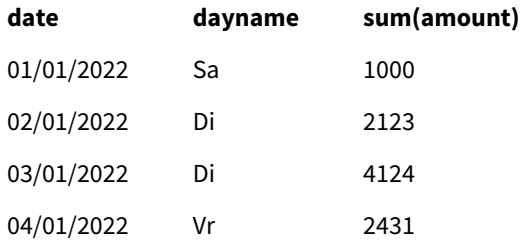

Nella tabella dei risultati, l'output di questa funzione weekDay visualizza i giorni della settimana nel formato della definizione DayNames.

È importante ricordare che se la lingua per DayNames viene modificata come in questo esempio, LongDayNames conterrà comunque i giorni della settimana in inglese. È necessario modificare anche questo valore se entrambe le variabili vengono utilizzate nell'applicazione.

# Esempio 3 – Funzione data

Script di caricamento e risultati

#### **Panoramica**

Aprire l'editor caricamento dati e aggiungere lo script di caricamento sotto in una nuova scheda.

Lo script di caricamento contiene:

- Un set di dati con date, che verrà caricato in una tabella denominata Transactions.
- Un campo date.
- La definizione predefinita DayNames.

#### **Script di caricamento**

SET DayNames='Mon;Tue;Wed;Thu;Fri;Sat;Sun';

Transactions: Load

```
date,
Date(date,'WWW') as dayname,
id,
amount
Inline
\lceildate,id,amount
01/01/2022,1,1000
02/01/2022,2,2123
03/01/2022,3,4124
04/01/2022,4,2431
];
```
Caricare i dati e aprire un foglio. Creare una nuova tabella e aggiungere tali campi come dimensioni:

- date
- $\bullet$  dayname

Creare questa misura:

sum(amount)

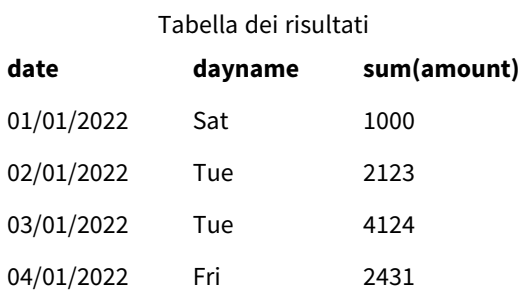

Viene utilizzata la definizione predefinita DayNames. Nello script di caricamento, la funzione Date viene utilizzata con il campo date come primo argomento. Il secondo argomento è WWW. Questa formattazione converte il risultato nei valori archiviati nella definizione DayNames. Quest'ultimo viene visualizzato nell'output della tabella dei risultati.

# DecimalSep

Il separatore dei decimali specificato sostituisce il simbolo decimale impostato nelle impostazioni locali.

Qlik Sense interpreta automaticamente il testo come numeri ogni volta che rileva uno schema numerico riconoscibile. Le variabili di sistema ThousandSep e DecimalSep determinano la composizione dei modelli applicati durante l'analisi del testo come numeri. Le variabili ThousandSep e DecimalSep impostano il modello di formattazione numerico predefinito durante la visualizzazione di contenuti numerici nei grafici e nelle tabelle front-end. Quindi, ha un impatto diretto sulle opzioni di **Formattazione numero** per qualsiasi espressione front-end.

L'adozione di un separatore delle migliaia di virgola ',' e un separatore decimale di '.', sono esempi di modelli che verrebbero convertiti implicitamente in valori numerici equivalenti:

0,000.00

0000.00

0,000

Questi sono esempi di modelli che rimarrebbero invariati come testo; cioè, non verrebbero convertiti in un valore numerico:

0.000,00

0,00

### **Sintassi:**

#### DecimalSep

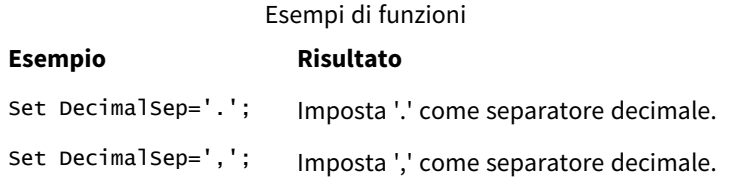

# Impostazioni locali

Se non diversamente specificato, gli esempi di questo argomento utilizzano il seguente formato di data: MM/GG/AAAA. Il formato della data viene specificato nell'istruzione SET DateFormat nello script di caricamento dei dati. La formattazione predefinita della data potrebbe essere diversa nel proprio sistema, a causa delle impostazioni regionali e di altri fattori. È possibile modificare i formati degli esempi seguenti in base alle proprie esigenze. In alternativa, è possibile modificare i formati nel proprio script di caricamento per adattarli a questi esempi.

Le impostazioni regionali predefinite delle app si basano sulle impostazioni regionali del sistema del computer o del server in cui risulta installato Qlik Sense. Se il server Qlik Sense a cui si accede è impostato in Svezia, l'editor caricamento dati utilizzerà le impostazioni regionali svedesi per date, ora e valuta. Queste impostazioni di formato regionale non riguardano la lingua visualizzata nell'interfaccia utente Qlik Sense. Qlik Sense verrà visualizzato nella stessa lingua del browser utilizzato.

# Esempio – Effetto dell'impostazione delle variabili di separazione dei numeri su dati di input diversi

Script di caricamento e risultati

# **Panoramica**

Aprire l'editor caricamento dati e aggiungere lo script di caricamento sotto in una nuova scheda.

Lo script di caricamento contiene:

- Un set di dati di somme e date con le somme impostate in modelli di formato differenti.
- Una tabella denominata Transactions.
- La variabile di sistema DecimalSep che è impostata su '.'.
- La variabile di sistema ThousandSep che è impostata su ','.
- La variabile delimiter che è impostata come carattere '|' per separare i diversi campi in una riga.

#### **Script di caricamento**

```
Set ThousandSep=',';
Set DecimalSep='.';
Transactions:
Load date,
id,
amount as amount
Inline
[ 
date|id|amount
01/01/2022|1|1.000-45
01/02/2022|2|23.344
01/03/2022|3|4124,35
01/04/2022|4|2431.36
01/05/2022|5|4,787
01/06/2022|6|2431.84
01/07/2022|7|4132.5246
```

```
01/08/2022|8|3554.284
01/09/2022|9|3.756,178
01/10/2022|10|3,454.356
] (delimiter is '|');
```
### **Risultati**

Caricare i dati e aprire un foglio. Creare una nuova tabella e aggiungere questo campo come dimensione: amount.

Creare questa misura:

=sum(amount)

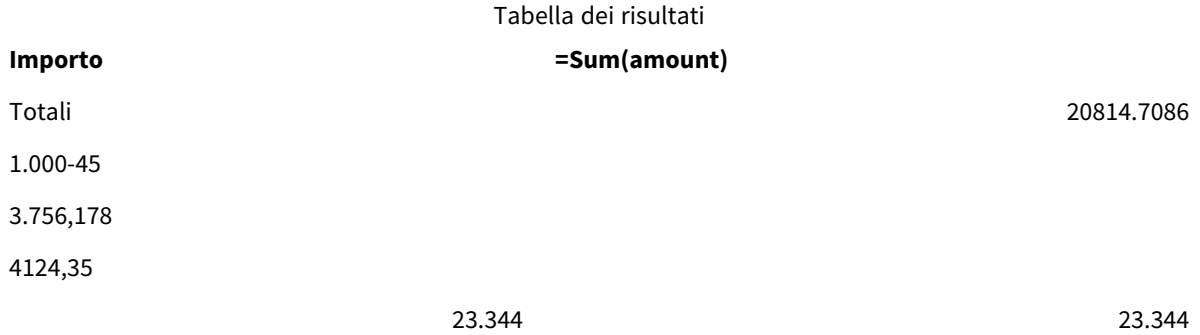

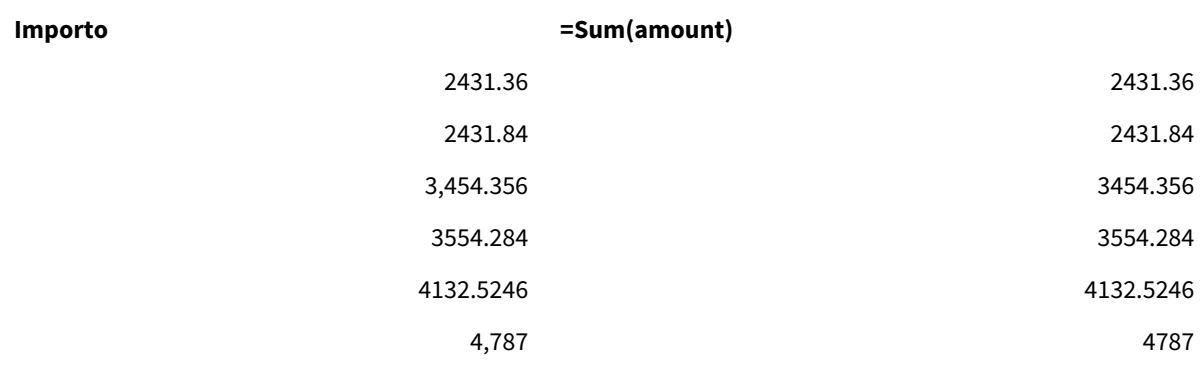

Qualsiasi valore non interpretato come numero viene trattato come testo ed è allineato a sinistra per impostazione predefinita. Tutti i valori convertiti correttamente vengono allineati a destra, mantenendo il formato di input originale.

La colonna dell'espressione mostra l'equivalente numerico, che per impostazione predefinita è formattato solo con un separatore decimale '.'. È possibile modificare la formattazione tramite l'impostazione del menu a discesa **Formattazione numero** nella configurazione dell'espressione.

# FirstWeekDay

Numero intero che definisce il giorno da utilizzare come primo giorno della settimana.

# **Sintassi:**

# **FirstWeekDay**

Il lunedì è il primo giorno della settimana secondo la norma ISO 8601, lo standard internazionale per la rappresentazione di date e orari. Il lunedì è anche utilizzato come primo giorno della settimana in diversi Paesi, ad esempio nel Regno Unito, in Francia, in Germania e in Svezia.

Ma in altri Paesi, come gli Stati Uniti e il Canada, la domenica è considerata l'inizio della settimana.

In Qlik Sense, le impostazioni locali vengono recuperate alla creazione dell'app e le impostazioni corrispondenti vengono memorizzate nello script come variabili d'ambiente.

Uno sviluppatore di app nordamericano ottiene spesso set FirstweekDay=6; nello script, corrispondente alla domenica. Uno sviluppatore di app europeo ottiene spesso Set FirstweekDay=0; nello script, corrispondente al lunedì.

### Valori impostabili per FirstWeekDay

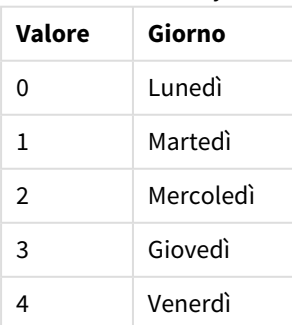

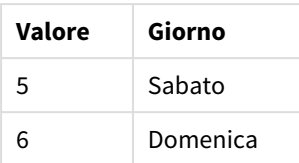

# Impostazioni locali

Se non diversamente specificato, gli esempi di questo argomento utilizzano il seguente formato di data: MM/GG/AAAA. Il formato della data viene specificato nell'istruzione SET DateFormat nello script di caricamento dei dati. La formattazione predefinita della data potrebbe essere diversa nel proprio sistema, a causa delle impostazioni regionali e di altri fattori. È possibile modificare i formati degli esempi seguenti in base alle proprie esigenze. In alternativa, è possibile modificare i formati nel proprio script di caricamento per adattarli a questi esempi.

Le impostazioni regionali predefinite delle app si basano sulle impostazioni regionali del sistema del computer o del server in cui risulta installato Qlik Sense. Se il server Qlik Sense a cui si accede è impostato in Svezia, l'editor caricamento dati utilizzerà le impostazioni regionali svedesi per date, ora e valuta. Queste impostazioni di formato regionale non riguardano la lingua visualizzata nell'interfaccia utente Qlik Sense. Qlik Sense verrà visualizzato nella stessa lingua del browser utilizzato.

# **Esempi:**

Se si desiderano le impostazioni ISO per le settimane e i numeri di settimana, assicurarsi di inserire nello script quanto segue:

```
Set FirstWeekDay=0; // Monday as first week day
Set BrokenWeeks=0;
Set ReferenceDay=4;
Se si desiderano le impostazioni USA, assicurarsi che nello script sia presente quanto segue:
```

```
Set FirstWeekDay=6; // Sunday as first week day
Set BrokenWeeks=1;
Set ReferenceDay=1;
```
# Esempio 1: utilizzo del valore predefinito (script)

Script di caricamento e risultati

# **Panoramica**

Aprire Editor caricamento dati, quindi aggiungere lo script di caricamento in basso in una nuova scheda.

In questo esempio, lo script di caricamento utilizzare il valore della variabile di sistema Qlik Sense predefinita, FirstWeekDay=6. Questi dati contengono i dati per i primi 14 giorni nel 2020.

# **Script di caricamento**

// Example 1: Load Script using the default value of FirstWeekDay=6, i.e. Sunday

```
SET FirstWeekDay = 6;
Sales:
LOAD
        date,
        sales,
        week(date) as week,
        weekday(date) as weekday
Inline [
date, sales
01/01/2021,6000
01/02/2021,3000
01/03/2021,6000
01/04/2021,8000
01/05/2021,5000
01/06/2020,7000
01/07/2020,3000
01/08/2020,5000
01/09/2020,9000
01/10/2020,5000
01/11/2020,7000
01/12/2020,7000
01/13/2020,7000
01/14/2020,7000
];
```
Caricare i dati e aprire un foglio. Creare una nuova tabella e aggiungere tali campi come dimensioni:

- $\bullet$  date
- week
- weekday

Tabella dei risultati

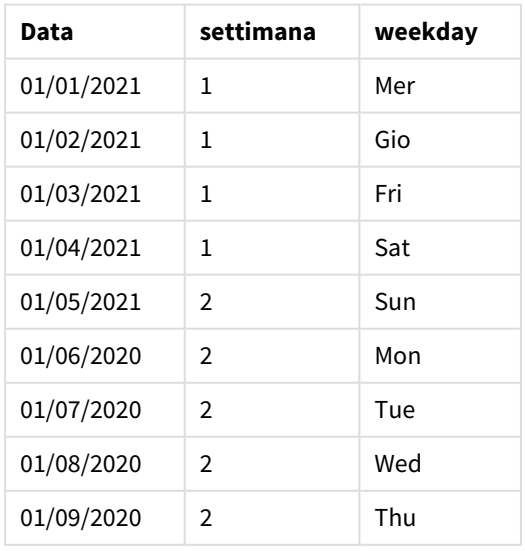

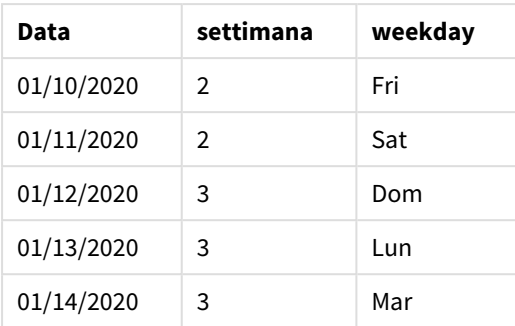

Dato che vengono utilizzate le impostazioni predefinite, la variabile di sistema FirstweekDay è impostata su 6. Nella tabella dei risultati, ciascuna nuova settimana può essere visualizzata iniziando dalla domenica (il 5 e il 12 di gennaio).

# Esempio 2 – Cambiamento della variabile FirstWeekDay (script)

Script di caricamento e risultati

### **Panoramica**

Aprire Editor caricamento dati, quindi aggiungere lo script di caricamento in basso in una nuova scheda.

In questo esempio, i dati contengono i primi 14 giorni nel 2020. All'inizio dello script, abbiamo impostato la variabile FirstWeekDay a 3.

### **Script di caricamento**

// Example 2: Load Script setting the value of FirstWeekDay=3, i.e. Thursday

```
SET FirstWeekDay = 3;
Sales:
LOAD
       date,
       sales,
       week(date) as week,
       weekday(date) as weekday
Inline [
date, sales
01/01/2021,6000
01/02/2021,3000
01/03/2021,6000
01/04/2021,8000
01/05/2021,5000
01/06/2020,7000
01/07/2020,3000
01/08/2020,5000
01/09/2020,9000
01/10/2020,5000
01/11/2020,7000
01/12/2020,7000
```
01/13/2020,7000 01/14/2020,7000 ];

# **Risultati**

Caricare i dati e aprire un foglio. Creare una nuova tabella e aggiungere tali campi come dimensioni:

- $\bullet$  date
- $\bullet$  week
- weekday

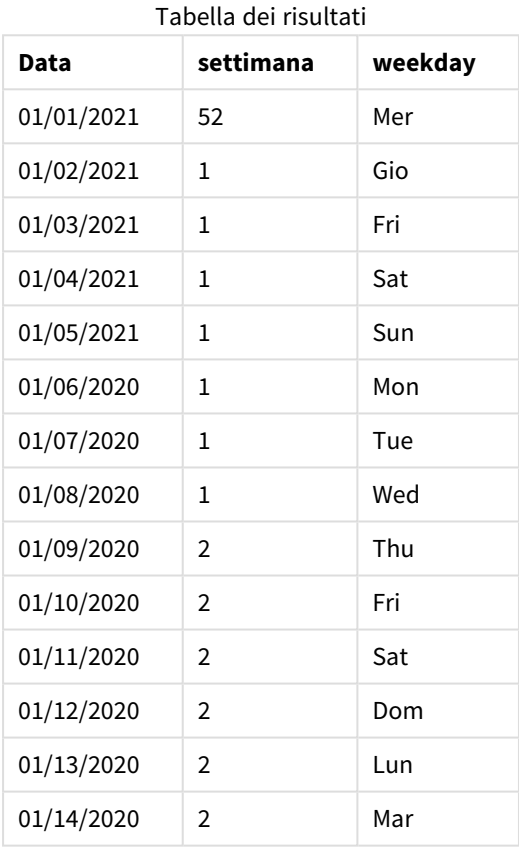

Dato che la variabile di sistema FirstweekDay è impostata su 3, il primo giorno di ogni settimana sarà un giovedì. Nella tabella dei risultati, ciascuna nuova settimana può essere vista iniziare il giovedì (il 2 e il 9 di gennaio).

# <span id="page-233-0"></span>LongDayNames

Il formato specificato sostituisce la convenzione usata per i nomi lunghi dei giorni della settimana nelle impostazioni locali.

# **Sintassi:**

# **LongDayNames**

Il seguente esempio della funzione LongDayNames definisce i nomi dei giorni per intero:

Set LongDayNames='Monday;Tuesday;Wednesday;Thursday;Friday;Saturday;Sunday';

Quando si modifica la variabile, è necessario inserire un punto e virgola ; per separare i singoli valori.

La funzione LongDayNames può essere utilizzata in combinazione con la funzione *Date [\(page](#page-1246-0) 1247)* che restituisce DayNames come valori di campo.

# Impostazioni locali

Se non diversamente specificato, gli esempi di questo argomento utilizzano il seguente formato di data: MM/GG/AAAA. Il formato della data viene specificato nell'istruzione SET DateFormat nello script di caricamento dei dati. La formattazione predefinita della data potrebbe essere diversa nel proprio sistema, a causa delle impostazioni regionali e di altri fattori. È possibile modificare i formati degli esempi seguenti in base alle proprie esigenze. In alternativa, è possibile modificare i formati nel proprio script di caricamento per adattarli a questi esempi.

Le impostazioni regionali predefinite delle app si basano sulle impostazioni regionali del sistema del computer o del server in cui risulta installato Qlik Sense. Se il server Qlik Sense a cui si accede è impostato in Svezia, l'editor caricamento dati utilizzerà le impostazioni regionali svedesi per date, ora e valuta. Queste impostazioni di formato regionale non riguardano la lingua visualizzata nell'interfaccia utente Qlik Sense. Qlik Sense verrà visualizzato nella stessa lingua del browser utilizzato.

# Esempio 1 - Variabili di sistema predefinite

Script di caricamento e risultati

### **Panoramica**

Aprire l'editor caricamento dati e aggiungere lo script di caricamento sotto in una nuova scheda.

Lo script di caricamento contiene:

- Un set di dati con date, che verrà caricato in una tabella denominata Transactions.
- Un campo date.
- La definizione predefinita LongDayNames.

#### **Script di caricamento**

SET LongDayNames='Monday;Tuesday;Wednesday;Thursday;Friday;Saturday;Sunday';

Transactions: LOAD date, Date(date,'WWWW') as dayname, id, amount INLINE  $\Gamma$ date,id,amount 01/01/2022,1,1000 02/01/2022,2,2123 03/01/2022,3,4124

```
04/01/2022,4,2431
];
```
Caricare i dati e aprire un foglio. Creare una nuova tabella e aggiungere tali campi come dimensioni:

- date
- dayname

Creare questa misura:

=sum(amount)

Tabella dei risultati

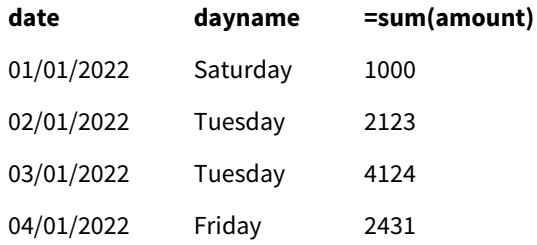

Nello script di caricamento, per creare un campo denominato dayname, viene utilizzata la funzione Date viene utilizzata con il campo date come primo argomento. Il secondo argomento nella funzione è la formattazione WWWW.

L'utilizzo di questa formattazione converte i valori del primo argomento nel nome del giorno completo corrispondente impostato nella variabile LongDayNames. Questo viene mostrato nella tabella dei risultati, nei valori di campo per il campo creato dayname.

# Esempio 2 – Modifica della variabile di sistema

Script di caricamento e risultati

### **Panoramica**

Aprire l'Editor di caricamento dati e aggiungere lo script di caricamento sotto in una nuova scheda.

Vengono utilizzati lo stesso set di dati e lo stesso scenario del primo esempio. Tuttavia, all'inizio dello script, la definizione LongDayNames viene modificata per utilizzare i giorni della settimana in spagnolo.

#### **Script di caricamento**

SET LongDayNames='Lunes;Martes;Miércoles;Jueves;Viernes;Sábado;Domingo';

```
Transactions:
LOAD
date,
Date(date,'WWWW') as dayname,
id,
amount
```
INLINE

 $\Gamma$ date,id,amount 01/01/2022,1,1000 02/01/2022,2,2123 03/01/2022,3,4124 04/01/2022,4,2431 ];

### **Risultati**

Caricare i dati e aprire un foglio. Creare una nuova tabella e aggiungere tali campi come dimensioni:

- $\bullet$  date
- $\bullet$  dayname

Creare questa misura:

=sum(amount)

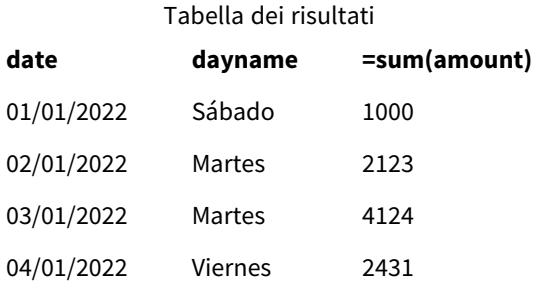

Nello script di caricamento, la variabile LongDayNames viene modificata per elencare i giorni della settimana in spagnolo.

Quindi, è necessario creare un campo denominato dayname, che è la funzione Date utilizzata con il campo date come primo argomento.

Il secondo argomento nella funzione è la formattazione WWWW. L'utilizzo della formattazione Qlik Sense converte i valori del primo argomento nel nome del giorno completo corrispondente impostato nella variabile LongDayNames.

Nella tabella dei risultati, i valori di campo per il campo creato dayname visualizza i giorni della settimana scritti per intero in spagnolo.

# LongMonthNames

Il formato specificato sostituisce la convenzione usata per i nomi lunghi dei mesi nelle impostazioni locali.

# **Sintassi:**

#### **LongMonthNames**

Quando si modifica la variabile, è necessario utilizzare ; per separare i singoli valori.

Il seguente esempio della funzione LongMonthNames definisce i nomi completi dei mesi:

Set

LongMonthNames='January;February;March;April;May;June;July;August;September;October;November;D ecember';

La funzione LongMonthNames viene spesso utilizzata in combinazione con le seguenti funzioni:

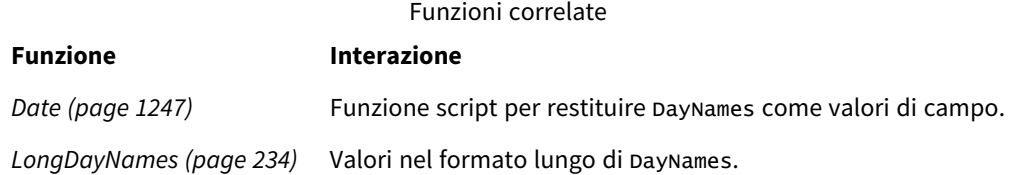

# Impostazioni locali

Se non diversamente specificato, gli esempi di questo argomento utilizzano il seguente formato di data: MM/GG/AAAA. Il formato della data viene specificato nell'istruzione SET DateFormat nello script di caricamento dei dati. La formattazione predefinita della data potrebbe essere diversa nel proprio sistema, a causa delle impostazioni regionali e di altri fattori. È possibile modificare i formati degli esempi seguenti in base alle proprie esigenze. In alternativa, è possibile modificare i formati nel proprio script di caricamento per adattarli a questi esempi.

Le impostazioni regionali predefinite delle app si basano sulle impostazioni regionali del sistema del computer o del server in cui risulta installato Qlik Sense. Se il server Qlik Sense a cui si accede è impostato in Svezia, l'editor caricamento dati utilizzerà le impostazioni regionali svedesi per date, ora e valuta. Queste impostazioni di formato regionale non riguardano la lingua visualizzata nell'interfaccia utente Qlik Sense. Qlik Sense verrà visualizzato nella stessa lingua del browser utilizzato.

# Esempio 1 - Variabili di sistema predefinite

Script di caricamento e risultati

# **Panoramica**

Aprire l'editor caricamento dati e aggiungere lo script di caricamento sotto in una nuova scheda.

Lo script di caricamento contiene:

- Un set di dati caricato in una tabella denominata Transactions.
- Un campo date.
- La definizione predefinita LongMonthNames.

# **Script di caricamento**

SET

LongMonthNames='January;February;March;April;May;June;July;August;September;October;November;D ecember';

Transactions: Load date, Date(date,'MMMM') as monthname, id, amount Inline  $\Gamma$ date,id,amount 01/01/2022,1,1000.45 01/02/2022,2,2123.34 01/03/2022,3,4124.35 01/04/2022,4,2431.36 01/05/2022,5,4787.78 01/06/2022,6,2431.84 01/07/2022,7,2854.83 01/08/2022,8,3554.28 01/09/2022,9,3756.17 01/10/2022,10,3454.35 ];

### **Risultati**

Caricare i dati e aprire un foglio. Creare una nuova tabella e aggiungere tali campi come dimensioni.

- $\bullet$  date
- monthname

#### Creare questa misura:

=sum(amount)

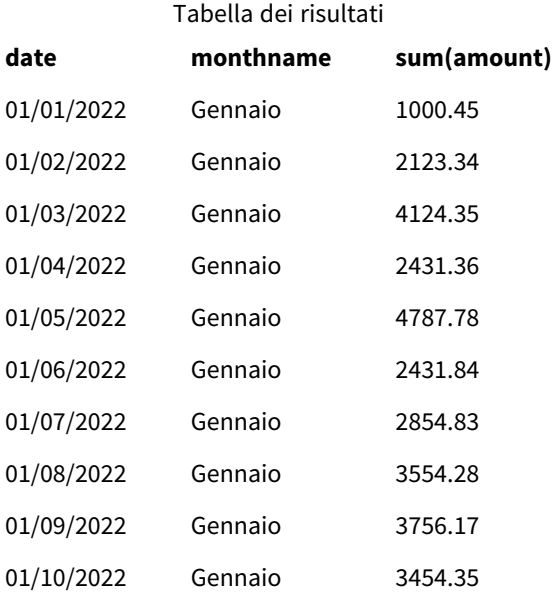

Viene utilizzata la definizione predefinita LongMonthNames. Nello script di caricamento, per creare un campo denominato month, viene utilizzata la funzione Date viene utilizzata con il campo date come primo argomento. Il secondo argomento nella funzione è la formattazione MMMM.

L'utilizzo della formattazione Qlik Sense converte i valori del primo argomento nel nome completo del mese corrispondente impostato nella variabile LongMonthNames. Questo viene mostrato nella tabella dei risultati, nei valori di campo per il campo creato month.

# Esempio 2 - Modifica della variabile di sistema

Script di caricamento e risultati

### **Panoramica**

Aprire l'editor caricamento dati e aggiungere lo script di caricamento sotto in una nuova scheda.

Lo script di caricamento contiene:

- Un set di dati caricato in una tabella denominata Transactions.
- Un campo date.
- La variabile LongMonthNames modificata per utilizzare i giorni abbreviati della settimana in spagnolo.

#### **Script di caricamento**

```
SET
```
LongMonthNames='Enero;Febrero;Marzo;Abril;Mayo;Junio;Julio;Agosto;Septiembre;OctubreNoviembre; Diciembre';

```
Transactions:
LOAD
date,
Date(date,'MMMM') as monthname,
id,
amount
TNI TNF
\Gammadate,id,amount
01/01/2022,1,1000
02/01/2022,2,2123
03/01/2022,3,4124
04/01/2022,4,2431
];
```
# **Risultati**

Caricare i dati e aprire un foglio. Creare una nuova tabella e aggiungere sum(amount) come misura e i seguenti campi come dimensioni:

- date
- monthname

Creare questa misura:

=sum(amount)

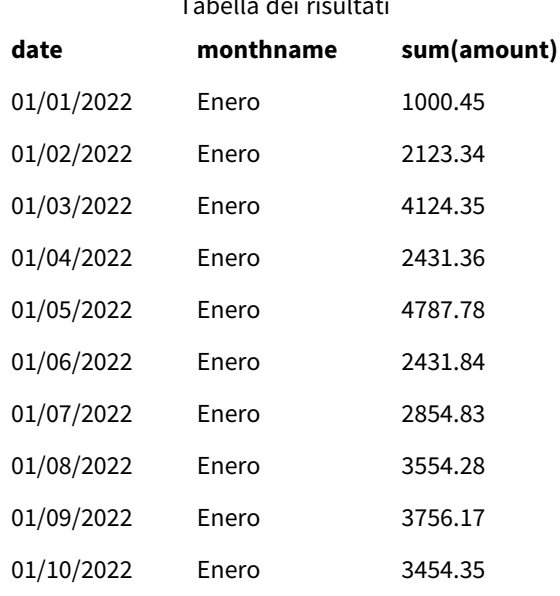

Tabella dei risultati

Nello script di caricamento, la variabile LongMonthNames viene modificata per elencare i mesi dell'anno in spagnolo. Quindi, per creare un campo denominato monthname, la funzione Date viene utilizzata con il campo date come primo argomento. Il secondo argomento nella funzione è la formattazione MMMM.

L'utilizzo della formattazione Qlik Sense converte i valori del primo argomento nel nome completo del mese corrispondente impostato nella variabile LongMonthNames. Nella tabella dei risultati, i valori di campo per il campo creato monthname visualizzano il nome del mese in spagnolo.

# <span id="page-240-0"></span>MoneyDecimalSep

Il separatore dei decimali specificato sostituisce il simbolo decimale per la valuta impostato nelle impostazioni locali.

*Per impostazione predefinita, in Qlik Sense i numeri e il testo vengono visualizzati in modo diverso* nei grafici a tabella. I numeri sono allineati a destra e il testo è allineato a sinistra. In questo modo è *facile individuare i problemi di conversione da testo a numero. Tutte le tabelle di questa pagina che mostrano i risultati Qlik Sense utilizzeranno questa formattazione.*

# **Sintassi:**

# **MoneyDecimalSep**

Le applicazioni Qlik Sense interpretano i campi di testo conformi a questa formattazione come valori monetari. Il campo di testo deve contenere il simbolo di valuta definito nella variabile di sistema MoneyFormat. Il valore MoneyDecimalSep è particolarmente utile quando si gestiscono sorgenti dati ricevute da più impostazioni regionali diverse.

Il seguente esempio mostra un possibile utilizzo della variabile di sistema MoneyDecimalSep:

```
Set MoneyDecimalSep='.';
```
Questa funzione viene spesso utilizzata insieme alle funzioni seguenti:

| <b>Funzione</b>  | <b>Interazione</b>                                                                                                    |
|------------------|----------------------------------------------------------------------------------------------------|
| MoneyFormat      | Nei casi di interpretazione di campi di testo, il simbolo MoneyFormat verrà utilizzato<br>come parte dell'interpretazione. Per la Formattazione dei numeri, la formattazione<br>MoneyFormat verrà utilizzata da Qlik Sense negli Oggetti grafico. |
| MoneyThousandSep | Nei casi di interpretazione di campi di testo, è necessario rispettare anche la<br>funzione MoneyThousandSep.                                                                                                    |

Funzioni correlate

# Impostazioni locali

Se non diversamente specificato, gli esempi di questo argomento utilizzano il seguente formato di data: MM/GG/AAAA. Il formato della data viene specificato nell'istruzione SET DateFormat nello script di caricamento dei dati. La formattazione predefinita della data potrebbe essere diversa nel proprio sistema, a causa delle impostazioni regionali e di altri fattori. È possibile modificare i formati degli esempi seguenti in base alle proprie esigenze. In alternativa, è possibile modificare i formati nel proprio script di caricamento per adattarli a questi esempi.

Le impostazioni regionali predefinite delle app si basano sulle impostazioni regionali del sistema del computer o del server in cui risulta installato Qlik Sense. Se il server Qlik Sense a cui si accede è impostato in Svezia, l'editor caricamento dati utilizzerà le impostazioni regionali svedesi per date, ora e valuta. Queste impostazioni di formato regionale non riguardano la lingua visualizzata nell'interfaccia utente Qlik Sense. Qlik Sense verrà visualizzato nella stessa lingua del browser utilizzato.

# Esempio 1 - Notazione MoneyDecimalSep punto (.)

Script di caricamento e risultati

# **Panoramica**

Aprire l'editor caricamento dati e aggiungere lo script di caricamento sotto in una nuova scheda.

Lo script di caricamento contiene:

- Un set di dati caricato in una tabella denominata Transactions.
- Dati forniti che hanno il loro campo monetario in formato testo con un punto '.' usato come separatore decimale. Ogni record è inoltre preceduto dal simbolo "\$", tranne l'ultimo record, che è preceduto dal simbolo "£".

Tenere presente che la variabile di sistema MoneyFormat definisce il dollaro '\$' come valuta predefinita.

# **Script di caricamento**

```
SET MoneyThousandSep=',';
SET MoneyDecimalSep='.';
SET MoneyFormat='$###0.00;-$###0.00';
```
Transactions:

Load date, id, amount Inline  $\Gamma$ date,id,amount 01/01/2022,1,'\$14.41' 01/02/2022,2,'\$2,814.32' 01/03/2022,3,'\$249.36' 01/04/2022,4,'\$24.37' 01/05/2022,5,'\$7.54' 01/06/2022,6,'\$243.63' 01/07/2022,7,'\$545.36' 01/08/2022,8,'\$3.55' 01/09/2022,9,'\$3.436' 01/10/2022,10,'£345.66' ];

# **Risultati**

Caricare i dati e aprire un foglio. Creare una nuova tabella e aggiungere questo campo come dimensione:amount.

Aggiungere le seguenti misure:

- isNum(amount)
- sum(amount)

Esaminare i risultati qui sotto, dimostrando la corretta interpretazione di tutti i valori del dollaro "\$".

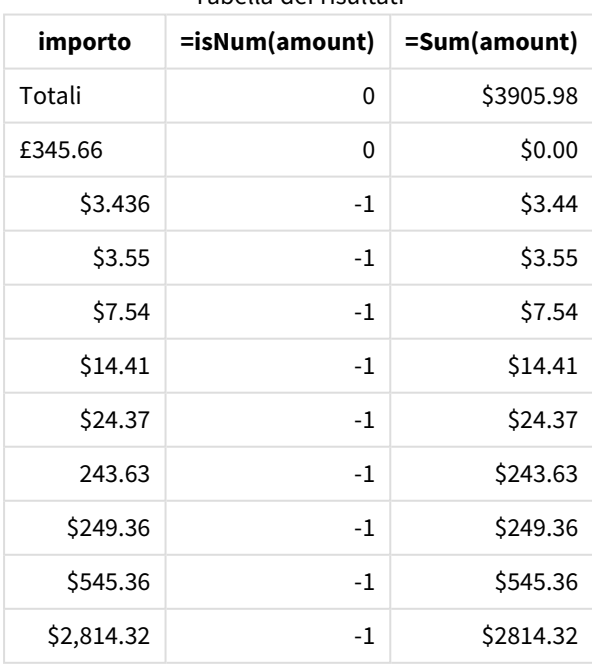

Tabella dei risultati

La tabella dei risultati sopra mostra come il campo amount sia stato interpretato correttamente per tutti i valori con prefisso dollaro (\$), mentre il prefisso sterlina (£) amount non è stato convertito in un valore monetario.

# Esempio 2 - Notazione MoneyDecimalSep virgola (,)

Script di caricamento e risultati

# **Panoramica**

Aprire l'editor caricamento dati e aggiungere lo script di caricamento sotto in una nuova scheda.

Lo script di caricamento contiene:

- Un set di dati caricato in una tabella denominata Transactions.
- Dati forniti che hanno il loro campo monetario in formato testo con una virgola '.' usato come separatore decimale. Ogni record è inoltre preceduto dal simbolo '\$', ad eccezione dell'ultimo record, che utilizza erroneamente il separatore decimale a punti '.'.

Tenere presente che la variabile di sistema MoneyFormat definisce il dollaro '\$' come valuta predefinita.

### **Script di caricamento**

```
SET MoneyThousandSep='.';
SET MoneyDecimalSep=',';
SET MoneyFormat='$###0.00;-$###0.00';
Transactions:
Load
date,
id,
amount
Inline
\Gammadate,id,amount
01/01/2022,1,'$14,41'
01/02/2022,2,'$2.814,32'
01/03/2022,3,'$249,36'
01/04/2022,4,'$24,37'
01/05/2022,5,'$7,54'
01/06/2022,6,'$243,63'
01/07/2022,7,'$545,36'
01/08/2022,8,'$3,55'
01/09/2022,9,'$3,436'
01/10/2022,10,'$345.66'
];
```
# **Risultati**

Testo del paragrafo per i Risultati.

Caricare i dati e aprire un foglio. Creare una nuova tabella e aggiungere questo campo come dimensione:amount.

Aggiungere le seguenti misure:

- isNum(amount)
- $\bullet$  sum(amount)

Esaminare i risultati qui sotto, dimostrando la corretta interpretazione di tutti i valori, ad eccezione dell'importo in cui il separatore decimale utilizza la notazione del punto '. In questo caso si sarebbe dovuta usare una virgola.

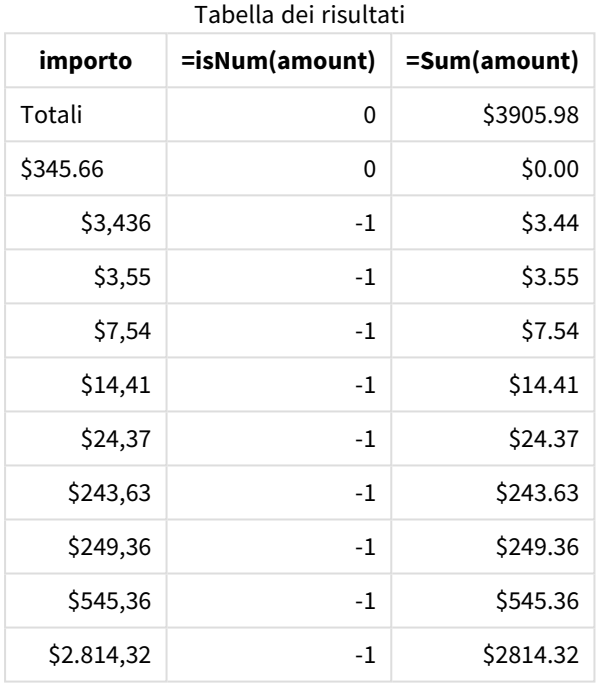

# MoneyFormat

Questa variabile di sistema definisce il modello di formattazione utilizzato da Qlik per la traduzione automatica di testo in numero quando il numero è preceduto da un simbolo monetario. Definisce anche il modo in cui le misure le cui proprietà di formattazione dei numeri sono impostate su "denaro" saranno visualizzate negli oggetti del grafico.

Il simbolo definito come parte del modello di formattazione nella variabile di sistema MoneyFormat sostituisce il simbolo di valuta impostato dalle impostazioni regionali.

*Per impostazione predefinita, in Qlik Sense i numeri e il testo vengono visualizzati in modo diverso* nei grafici a tabella. I numeri sono allineati a destra e il testo è allineato a sinistra. In questo modo è *facile individuare i problemi di conversione da testo a numero. Tutte le tabelle di questa pagina che mostrano i risultati Qlik Sense utilizzeranno questa formattazione.*

**Sintassi:**

**MoneyFormat**

```
Set MoneyFormat='$ #,##0.00; ($ #,##0.00)';
```
Questa formattazione viene visualizzata negli oggetti del grafico quando la proprietà di un campo numerico Number Formatting è impostata su Money. Inoltre, quando i campi di testo numerici sono interpretati da Qlik Sense, se il simbolo di valuta del campo di testo corrisponde a quello del simbolo definito nella variabile MoneyFormat, Qlik Sense interpreterà il campo come un valore monetario.

Questa funzione viene spesso utilizzata insieme alle funzioni seguenti:

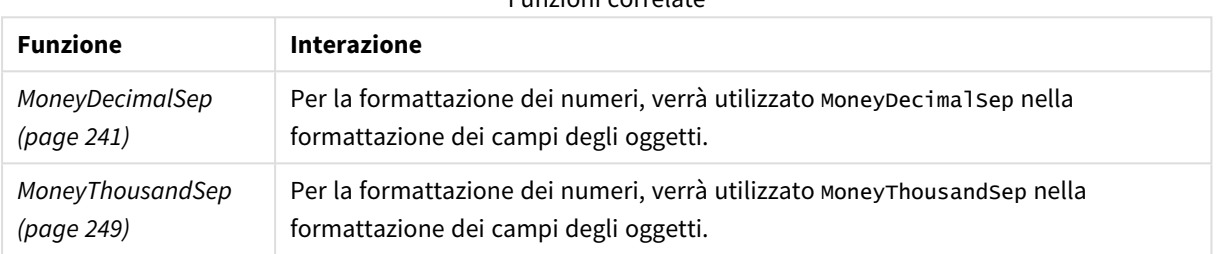

Funzioni correlate

# Impostazioni locali

Se non diversamente specificato, gli esempi di questo argomento utilizzano il seguente formato di data: MM/GG/AAAA. Il formato della data viene specificato nell'istruzione SET DateFormat nello script di caricamento dei dati. La formattazione predefinita della data potrebbe essere diversa nel proprio sistema, a causa delle impostazioni regionali e di altri fattori. È possibile modificare i formati degli esempi seguenti in base alle proprie esigenze. In alternativa, è possibile modificare i formati nel proprio script di caricamento per adattarli a questi esempi.

Le impostazioni regionali predefinite delle app si basano sulle impostazioni regionali del sistema del computer o del server in cui risulta installato Qlik Sense. Se il server Qlik Sense a cui si accede è impostato in Svezia, l'editor caricamento dati utilizzerà le impostazioni regionali svedesi per date, ora e valuta. Queste impostazioni di formato regionale non riguardano la lingua visualizzata nell'interfaccia utente Qlik Sense. Qlik Sense verrà visualizzato nella stessa lingua del browser utilizzato.

# Esempio 1 - MoneyFormat

Script di caricamento e risultati

# **Panoramica**

Aprire l'Editor di caricamento dati e aggiungere lo script di caricamento sotto in una nuova scheda.

Lo script di caricamento contiene un set di dati che viene caricato in una tabella denominata Transactions. Viene utilizzata la definizione di variabile MoneyFormat predefinita.

### **Script di caricamento**

SET MoneyThousandSep=','; SET MoneyDecimalSep='.'; SET MoneyFormat='\$###0.00;-\$###0.00'; Transactions: Load date, id, amount Inline  $\Gamma$ date,id,amount 01/01/2022,1,\$10000000441 01/02/2022,2,\$21237492432 01/03/2022,3,\$249475336 01/04/2022,4,\$24313369837 01/05/2022,5,\$7873578754 01/06/2022,6,\$24313884663 01/07/2022,7,\$545883436 01/08/2022,8,\$35545828255 01/09/2022,9,\$37565817436 01/10/2022,10,\$3454343566 ];

### **Risultati**

Caricare i dati e aprire un foglio. Creare una nuova tabella e aggiungere tali campi come dimensioni:

- $\bullet$  date
- amount

Aggiungere questa misura:

=Sum(amount)

Sotto **Formattazione numeri**, selezionare **Denaro** per configurare Sum(amount) come valore monetario.

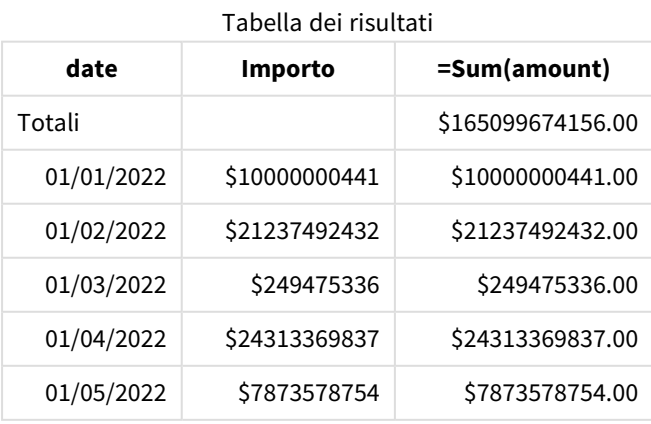

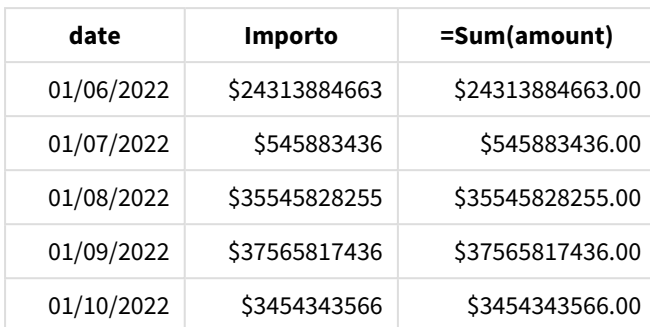

Viene utilizzata la definizione predefinita MoneyFormat. L'aspetto sarà il seguente: \$###0.00;-\$###0.00. Nella tabella dei risultati, il formato del campo amount mostra il simbolo della valuta e la virgola e i decimali sono stati inclusi.

# Esempio 2 - MoneyFormat con separatore delle migliaia e formati di input misti

Script di caricamento e risultati

### **Panoramica**

Aprire l'editor caricamento dati e aggiungere lo script di caricamento sotto in una nuova scheda.

Lo script di caricamento contiene:

- Un set di dati in formato misto, che viene caricato in una tabella denominata Transactions con separatori di migliaia e separatori decimali intercalati.
- Una modifica della definizione MoneyFormat è stata apportata per includere una virgola come separatore delle migliaia.
- Una delle righe di dati è stata erroneamente delimitata con migliaia di virgole di separazione nei punti sbagliati. Si noti che questo importo viene lasciato come testo e non è interpretabile come numero.

# **Script di caricamento**

```
SET MoneyThousandSep=',';
SET MoneyDecimalSep='.';
SET MoneyFormat = '$#,##0.00;-$#,##0.00';
Transactions:
Load
date,
id,
amount
Inline
\Gammadate,id,amount
01/01/2022,1,'$10,000,000,441.45'
01/02/2022,2,'$212,3749,24,32.23'
01/03/2022,3,$249475336.45
01/04/2022,4,$24,313,369,837
01/05/2022,5,$7873578754
```

```
01/06/2022,6,$24313884663
01/07/2022,7,$545883436
01/08/2022,8,$35545828255
01/09/2022,9,$37565817436
01/10/2022,10,$3454343566
];
```
Caricare i dati e aprire un foglio. Creare una nuova tabella e aggiungere tali campi come dimensioni:

- $\bullet$  date
- $\bullet$  amount

Aggiungere questa misura:

=Sum(amount)

Sotto **Formattazione numeri**, selezionare **Denaro** per configurare Sum(amount) come valore monetario.

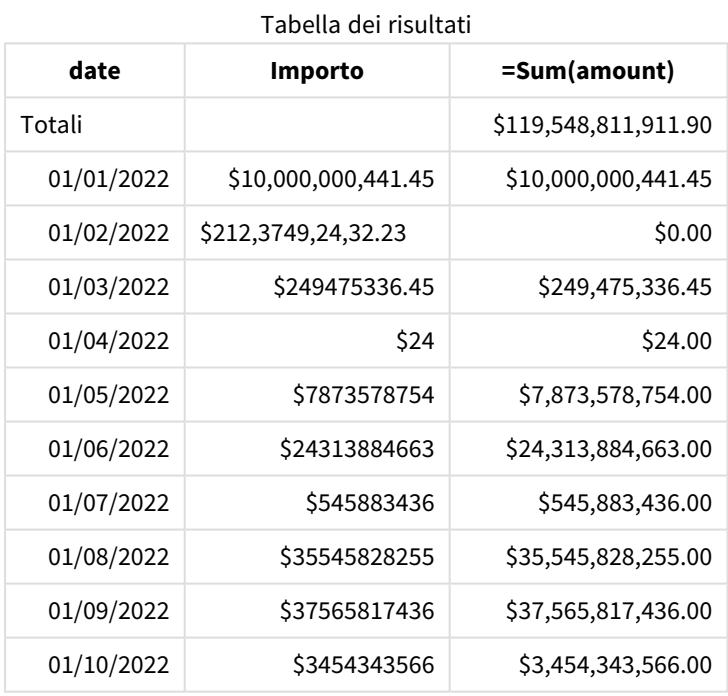

All'inizio dello script, la variabile di sistema MoneyFormat viene modificata per includere una virgola come separatore delle migliaia. Nella tabella Qlik Sense, si può notare che la formattazione include questo separatore. Inoltre, la riga con il separatore errato non è stata interpretata correttamente e rimane come testo. Per questo motivo non contribuisce alla somma dell'importo.

# <span id="page-248-0"></span>MoneyThousandSep

Il separatore delle migliaia specificato sostituisce il simbolo di raggruppamento delle cifre per la valuta configurata nelle impostazioni locali.

*Per impostazione predefinita, in Qlik Sense i numeri e il testo vengono visualizzati in modo diverso* nei grafici a tabella. I numeri sono allineati a destra e il testo è allineato a sinistra. In questo modo è *facile individuare i problemi di conversione da testo a numero. Tutte le tabelle di questa pagina che mostrano i risultati Qlik Sense utilizzeranno questa formattazione.*

#### **Sintassi:**

### **MoneyThousandSep**

Le applicazioni Qlik Sense interpretano i campi di testo conformi a questa formattazione come valori monetari. Il campo di testo deve contenere il simbolo di valuta definito nella variabile di sistema MoneyFormat. Il valore MoneyThousandSep è particolarmente utile quando si gestiscono sorgenti dati ricevute da più impostazioni regionali diverse.

Il seguente esempio mostra un possibile utilizzo della variabile di sistema MoneyThousandSep:

Set MoneyDecimalSep=',';

Questa funzione viene spesso utilizzata insieme alle funzioni seguenti:

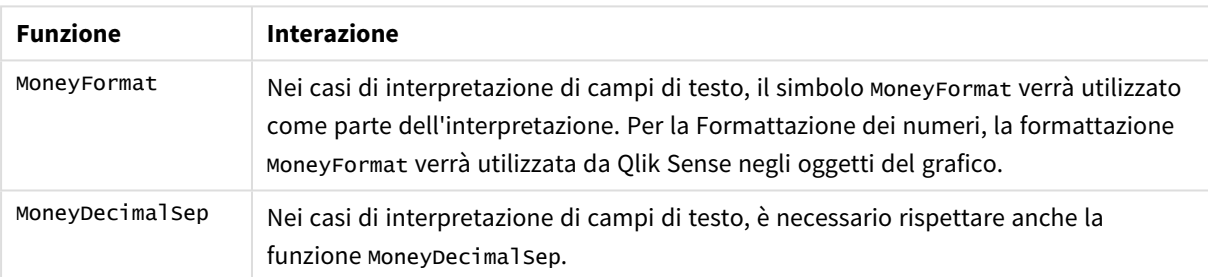

#### Funzioni correlate

# Impostazioni locali

Se non diversamente specificato, gli esempi di questo argomento utilizzano il seguente formato di data: MM/GG/AAAA. Il formato della data viene specificato nell'istruzione SET DateFormat nello script di caricamento dei dati. La formattazione predefinita della data potrebbe essere diversa nel proprio sistema, a causa delle impostazioni regionali e di altri fattori. È possibile modificare i formati degli esempi seguenti in base alle proprie esigenze. In alternativa, è possibile modificare i formati nel proprio script di caricamento per adattarli a questi esempi.

Le impostazioni regionali predefinite delle app si basano sulle impostazioni regionali del sistema del computer o del server in cui risulta installato Qlik Sense. Se il server Qlik Sense a cui si accede è impostato in Svezia, l'editor caricamento dati utilizzerà le impostazioni regionali svedesi per date, ora e valuta. Queste impostazioni di formato regionale non riguardano la lingua visualizzata nell'interfaccia utente Qlik Sense. Qlik Sense verrà visualizzato nella stessa lingua del browser utilizzato.

# Esempio 1 - Notazione MoneyThousandSep virgola (,)

Script di caricamento e risultati

### **Panoramica**

Aprire l'editor caricamento dati e aggiungere lo script di caricamento sotto in una nuova scheda.

Lo script di caricamento contiene:

- Un set di dati caricato in una tabella denominata Transactions.
- Dati forniti che hanno il loro campo monetario in formato testo con una virgola usato come separatore delle migliaia. Ogni record è inoltre preceduto dal simbolo "\$".

Tenere presente che la variabile di sistema MoneyFormat definisce il dollaro '\$' come valuta predefinita.

#### **Script di caricamento**

```
SET MoneyThousandSep=',';
SET MoneyDecimalSep='.';
SET MoneyFormat='$###0.00;-$###0.00';
Transactions:
Load
date,
id,
amount
Inline
\Gammadate,id,amount
01/01/2022,1,'$10,000,000,441'
01/02/2022,2,'$21,237,492,432'
01/03/2022,3,'$249,475,336'
01/04/2022,4,'$24,313,369,837'
01/05/2022,5,'$7,873,578,754'
01/06/2022,6,'$24,313,884,663'
01/07/2022,7,'$545,883,436'
01/08/2022,8,'$35,545,828,255'
01/09/2022,9,'$37,565,817,436'
01/10/2022,10,'$3.454.343.566'
];
```
### **Risultati**

Caricare i dati e aprire un foglio. Creare una nuova tabella e aggiungere questo campo come dimensione:amount.

Aggiungere le seguenti misure:

- isNum(amount)
- sum(amount)

Esaminare i risultati di seguito. La tabella mostra la corretta interpretazione di tutti i valori utilizzando la virgola ',' come separatore delle migliaia.

Il campo amount è stato interpretato correttamente per tutti i valori, ad eccezione di un valore che utilizzava un punto '.' come separatore delle migliaia.

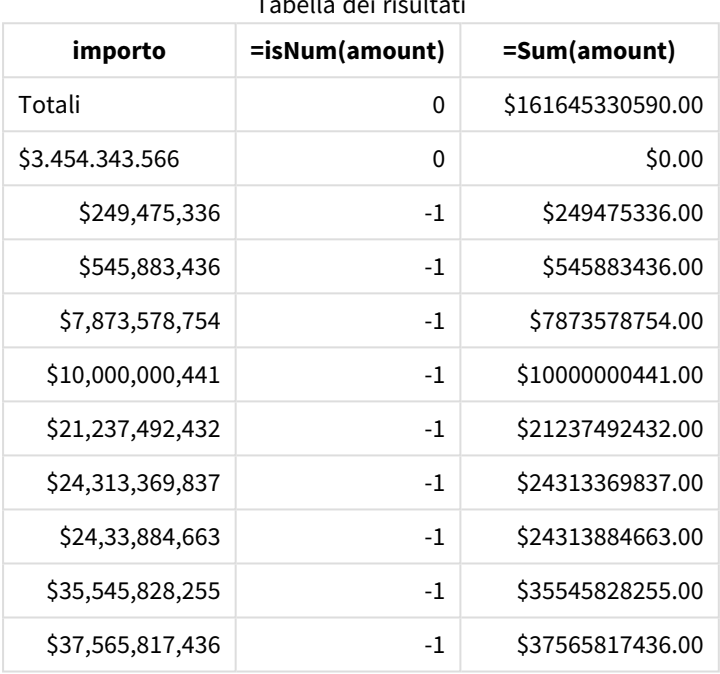

Tabella dei risultati

# Esempio 2 - Notazione MoneyThousandSep punto (.)

Script di caricamento e risultati

# **Panoramica**

Aprire l'editor caricamento dati e aggiungere lo script di caricamento sotto in una nuova scheda.

Lo script di caricamento contiene:

- Un set di dati caricato in una tabella denominata Transactions.
- Dati forniti che hanno il loro campo monetario in formato testo con un punto '.' usato come separatore delle migliaia. Ogni record è inoltre preceduto dal simbolo "\$".

Tenere presente che la variabile di sistema MoneyFormat definisce il dollaro '\$' come valuta predefinita.

#### **Script di caricamento**

```
SET MoneyThousandSep='.';
SET MoneyDecimalSep=',';
```
SET MoneyFormat='\$###0.00;-\$###0.00';

Transactions: Load date, id, amount Inline  $\Gamma$ date,id,amount 01/01/2022,1,'\$10.000.000.441' 01/02/2022,2,'\$21.237.492.432' 01/03/2022,3,'\$249.475.336' 01/04/2022,4,'\$24.313.369.837' 01/05/2022,5,'\$7.873.578.754' 01/06/2022,6,'\$24.313.884.663' 01/07/2022,7,'\$545.883.436' 01/08/2022,8,'\$35.545.828.255' 01/09/2022,9,'\$37.565.817.436' 01/10/2022,10,'\$3,454,343,566' ];

#### **Risultati**

Caricare i dati e aprire un foglio. Creare una nuova tabella e aggiungere questo campo come dimensione:amount.

Aggiungere le seguenti misure:

- isNum(amount)
- $\bullet$  sum(amount)

Esaminare i risultati qui sotto, dimostrando la corretta interpretazione di tutti i valori utilizzando la notazione del punto '.' come separatore delle migliaia.

Il campo amount è stato interpretato correttamente per tutti i valori, ad eccezione di un valore che utilizzava una virgola ',' come separatore delle migliaia.

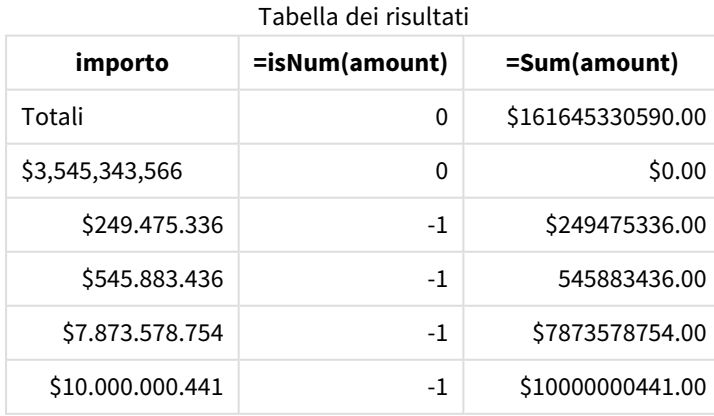

# 2 Utilizzo delle variabili nell'editor caricamento dati

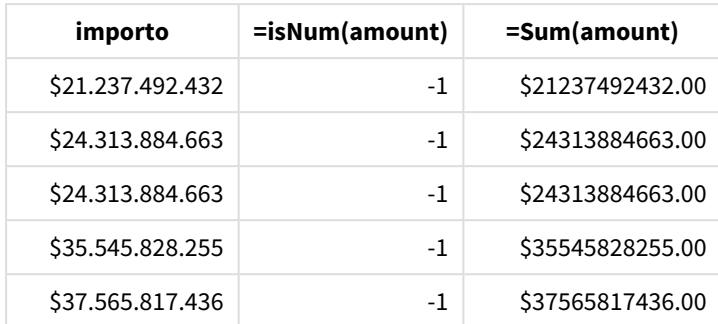

# MonthNames

Il formato specificato sostituisce la convenzione usata per i nomi dei mesi nelle impostazioni locali.

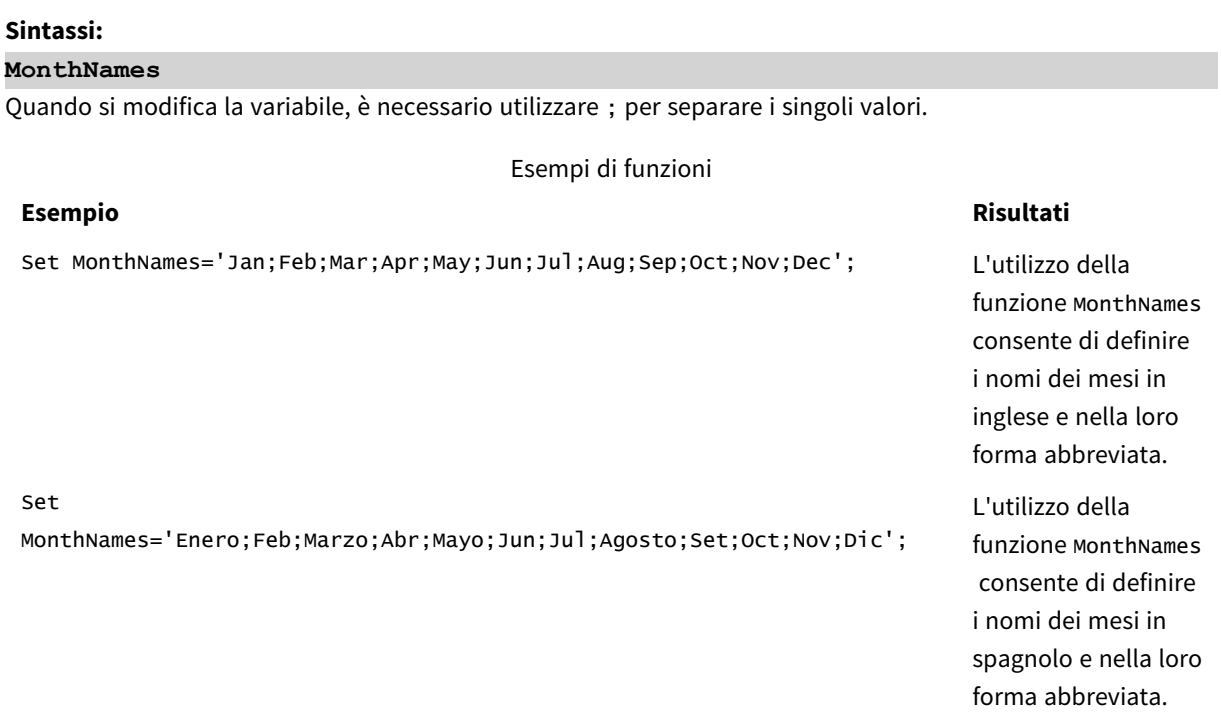

La funzione MonthNames può essere utilizzata in combinazione con le seguenti funzioni:

#### Funzioni correlate

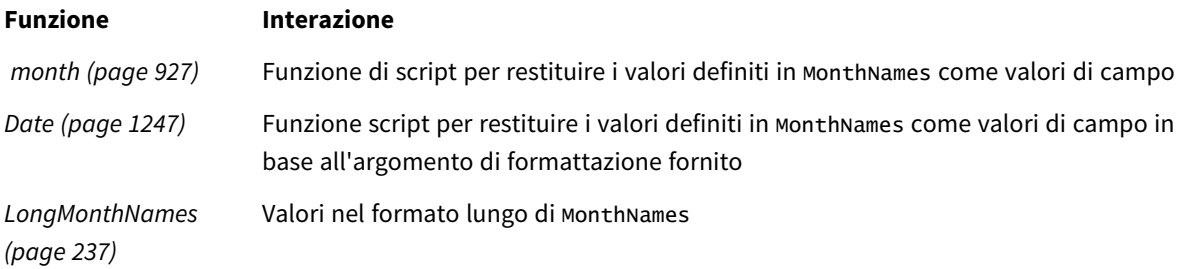

## Impostazioni locali

Se non diversamente specificato, gli esempi di questo argomento utilizzano il seguente formato di data: MM/GG/AAAA. Il formato della data viene specificato nell'istruzione SET DateFormat nello script di caricamento dei dati. La formattazione predefinita della data potrebbe essere diversa nel proprio sistema, a causa delle impostazioni regionali e di altri fattori. È possibile modificare i formati degli esempi seguenti in base alle proprie esigenze. In alternativa, è possibile modificare i formati nel proprio script di caricamento per adattarli a questi esempi.

Le impostazioni regionali predefinite delle app si basano sulle impostazioni regionali del sistema del computer o del server in cui risulta installato Qlik Sense. Se il server Qlik Sense a cui si accede è impostato in Svezia, l'editor caricamento dati utilizzerà le impostazioni regionali svedesi per date, ora e valuta. Queste impostazioni di formato regionale non riguardano la lingua visualizzata nell'interfaccia utente Qlik Sense. Qlik Sense verrà visualizzato nella stessa lingua del browser utilizzato.

## Esempio 1 - Variabili di sistema predefinite

Script di caricamento e risultati

#### **Panoramica**

Aprire l'editor caricamento dati e aggiungere lo script di caricamento sotto in una nuova scheda.

Lo script di caricamento contiene:

- Un set di dati caricato in una tabella denominata Transactions.
- Un campo date.
- La definizione predefinita MonthNames.

#### **Script di caricamento**

SET MonthNames='Jan;Feb;Mar;Apr;May;Jun;Jul;Aug;Sep;Oct;Nov;Dec';

Transactions: LOAD date, Month(date) as monthname, id, amount INLINE  $\Gamma$ date,id,amount 01/01/2022,1,1000.45 01/02/2022,2,2123.34 01/03/2022,3,4124.35 01/04/2022,4,2431.36 01/05/2022,5,4787.78 01/06/2022,6,2431.84 01/07/2022,7,2854.83 01/08/2022,8,3554.28

```
01/09/2022,9,3756.17
01/10/2022,10,3454.35
];
```
#### **Risultati**

Caricare i dati e aprire un foglio. Creare una nuova tabella e aggiungere tali campi come dimensioni:

- $\bullet$  date
- monthname

Creare questa misura:

=sum(amount)

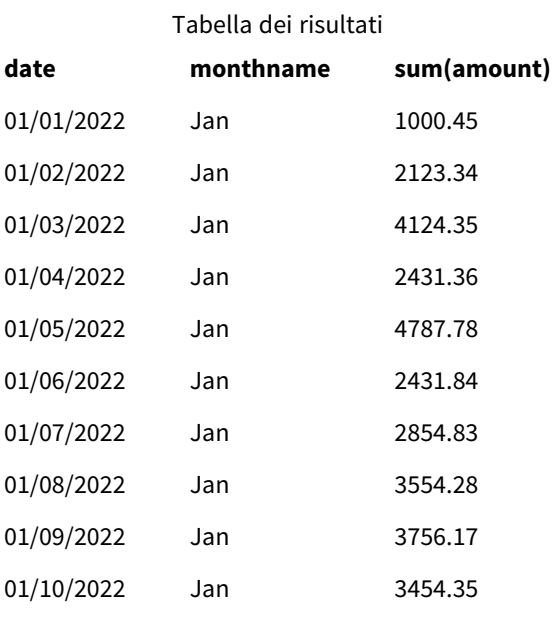

Viene utilizzata la definizione predefinita MonthNames. Nello script di caricamento, la funzione Month viene utilizzata con il campo date come argomento fornito.

Nella tabella dei risultati, l'output della funzione Month visualizza i giorni della settimana nel formato della definizione MonthNames.

Esempio 2 - Modifica della variabile di sistema

Script di caricamento e risultati

#### **Panoramica**

Aprire l'editor caricamento dati e aggiungere lo script di caricamento sotto in una nuova scheda.

Lo script di caricamento contiene:

- Un set di dati caricato in una tabella denominata Transactions.
- Un campo date.
- La variabile MonthNames modificata per utilizzare i mesi abbreviati in spagnolo.

#### **Script di caricamento**

Set MonthNames='Enero;Feb;Marzo;Abr;Mayo;Jun;Jul;Agosto;Set;Oct;Nov;Dic';

```
Transactions:
LOAD
date,
month(date) as month,
id,
amount
INLINE
\lfloordate,id,amount
01/01/2022,1,1000
02/01/2022,2,2123
03/01/2022,3,4124
04/01/2022,4,2431
];
```
#### **Risultati**

Caricare i dati e aprire un foglio. Creare una nuova tabella e aggiungere tali campi come dimensioni:

- $\bullet$  date
- monthname

Creare questa misura:

=sum(amount)

#### Tabella dei risultati

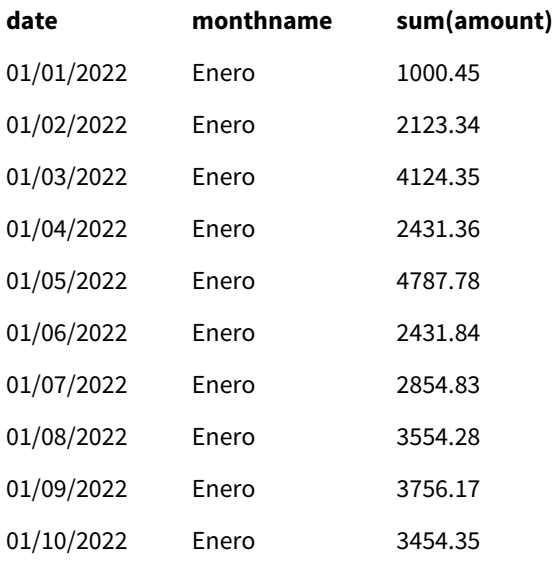

Nello script di caricamento, per prima cosa la variabile MonthNames viene modificata per elencare i mesi dell'anno abbreviati in spagnolo. La funzione Month viene utilizzata con il campo date come argomento fornito.

Nella tabella dei risultati, l'output della funzione Month visualizza i giorni della settimana nel formato della definizione MonthNames.

È importante ricordare che se la lingua per la variabile MonthNames viene modificata come in questo esempio, la variabile LongMonthNames conterrà comunque i mesi dell'anno in inglese. Se entrambe le variabili vengono utilizzate nell'applicazione, è necessario modificare la variabile LongMonthNames.

## Esempio 3 – Funzione data

Script di caricamento e risultati

#### **Panoramica**

Aprire l'editor caricamento dati e aggiungere lo script di caricamento sotto in una nuova scheda.

Lo script di caricamento contiene:

- Un set di dati caricato in una tabella denominata Transactions.
- Un campo date.
- La definizione predefinita MonthNames.

#### **Script di caricamento**

SET MonthNames='Jan;Feb;Mar;Apr;May;Jun;Jul;Aug;Sep;Oct;Nov;Dec';

```
Transactions:
LOAD
date,
Month(date, 'MMM') as monthname,
id,
amount
INLINE
\Gammadate,id,amount
01/01/2022,1,1000.45
01/02/2022,2,2123.34
01/03/2022,3,4124.35
01/04/2022,4,2431.36
01/05/2022,5,4787.78
01/06/2022,6,2431.84
01/07/2022,7,2854.83
01/08/2022,8,3554.28
01/09/2022,9,3756.17
01/10/2022,10,3454.35
];
```
## **Risultati**

Caricare i dati e aprire un foglio. Creare una nuova tabella e aggiungere tali campi come dimensioni:

- $\bullet$  date
- monthname

Creare questa misura:

```
=sum(amount)
```
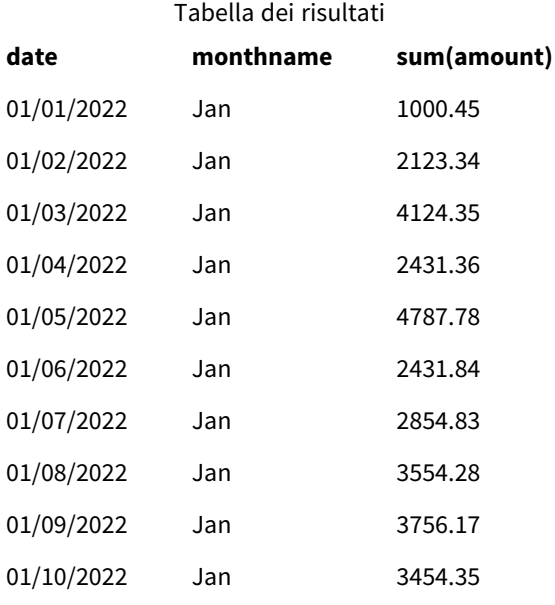

Viene utilizzata la definizione predefinita MonthNames. Nello script di caricamento, la funzione Date viene utilizzata con il campo date come primo argomento. Il secondo argomento è MMM.

L'utilizzo della formattazione Qlik Sense converte i valori del primo argomento nel nome del mese corrispondente impostato nella variabile MonthNames. Questo viene mostrato nella tabella dei risultati, nei valori di campo per il campo creato month.

# NumericalAbbreviation

L'abbreviazione numerica definisce l'abbreviazione da utilizzare per i prefissi in scala dei numeri, ad esempio M per mega o un milione (10<sup>6</sup>) e  $\mu$  per micro (10<sup>-6</sup>).

#### **Sintassi:**

#### **NumericalAbbreviation**

La variabile NumericalAbbreviation deve essere impostata su una stringa contenente un elenco di coppie che definiscono le abbreviazioni, delimitate da punti e virgola. Ogni coppia di definizione abbreviazioni deve contenere la scala (l'esponente in base decimale) e l'abbreviazione separata da due punti, ad esempio 6: M per i milioni.

L'impostazione predefinita è '3:k;6:M;9:G;12:T;15:P;18:E;21:Z;24:Y;-3:m;-6:µ;-9:n;-12:p;-15:f;- 18:a;-21:z;-24:y'.

### **Esempi:**

Questa impostazione cambia il prefisso delle migliaia in t e il prefisso dei miliardi in B. Ciò è utile in applicazioni finanziarie statunitensi, dove si utilizzano abbreviazioni come t\$, M\$ e B\$.

```
Set NumericalAbbreviation='3:t;6:M;9:B;12:T;15:P;18:E;21:Z;24:Y;-3:m;-6:µ;-9:n;-12:p;-15:f;-
18:a;-21:z;-24:y';
```
# ReferenceDay

L'impostazione definisce quale giorno di gennaio impostare come giorno di riferimento per definire la settimana 1. In altre parole, questa impostazione stabilisce il numero di giorni della settimana 1 che devono essere inclusi a gennaio.

#### **Sintassi:**

#### **ReferenceDay**

ReferenceDay imposta il numero di giorni da includere nella prima settimana dell'anno. È possibile impostare ReferenceDay su qualsiasi valore compreso tra 1 e 7. Qualsiasi valore al di fuori dell'intervallo 1-7 viene interpretato come il punto centrale della settimana (4), che equivale a ReferenceDay impostato su 4.

Se non si seleziona un valore per l'impostazione ReferenceDay, il valore predefinito mostrerà ReferenceDay=0, che verrà interpretato come il punto centrale della settimana (4), come mostrato nella tabella dei valori ReferenceDay di seguito.

La funzione ReferenceDay viene spesso utilizzata in combinazione con le seguenti funzioni:

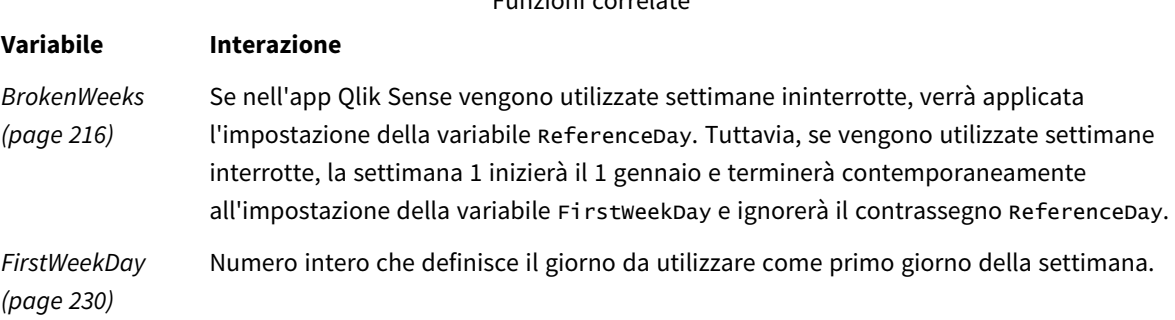

Funzioni correlate

Qlik Sense consente di impostare i seguenti valori per ReferenceDay:

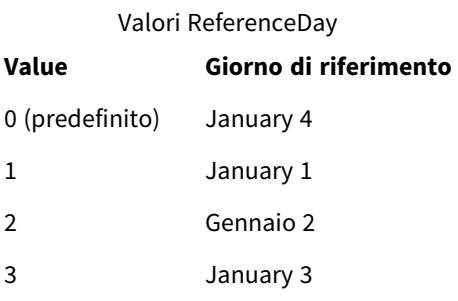

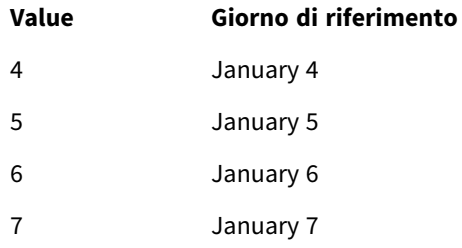

Nell'esempio seguente il valore ReferenceDay = 3 definisce il 3 gennaio come giorno di riferimento:

SET ReferenceDay=3; //(set January 3 as the reference day)

## Impostazioni locali

Se non diversamente specificato, gli esempi di questo argomento utilizzano il seguente formato di data: MM/GG/AAAA. Il formato della data viene specificato nell'istruzione SET DateFormat nello script di caricamento dei dati. La formattazione predefinita della data potrebbe essere diversa nel proprio sistema, a causa delle impostazioni regionali e di altri fattori. È possibile modificare i formati degli esempi seguenti in base alle proprie esigenze. In alternativa, è possibile modificare i formati nel proprio script di caricamento per adattarli a questi esempi.

Le impostazioni regionali predefinite delle app si basano sulle impostazioni regionali del sistema del computer o del server in cui risulta installato Qlik Sense. Se il server Qlik Sense a cui si accede è impostato in Svezia, l'editor caricamento dati utilizzerà le impostazioni regionali svedesi per date, ora e valuta. Queste impostazioni di formato regionale non riguardano la lingua visualizzata nell'interfaccia utente Qlik Sense. Qlik Sense verrà visualizzato nella stessa lingua del browser utilizzato.

#### **Esempi:**

Se si desiderano le impostazioni ISO per le settimane e i numeri di settimana, assicurarsi di inserire nello script quanto segue:

```
Set FirstWeekDay=0;
Set BrokenWeeks=0;
Set ReferenceDay=4; // Jan 4th is always in week 1
Se si desiderano le impostazioni USA, assicurarsi che nello script sia presente quanto segue:
Set FirstWeekDay=6;
```

```
Set BrokenWeeks=1;
Set ReferenceDay=1; // Jan 1st is always in week 1
```
## Esempio 1 - Script di caricamento con il valore predefinito; ReferenceDay=0

Script di caricamento e risultati

#### **Panoramica**

Aprire l'editor caricamento dati e aggiungere lo script di caricamento sotto in una nuova scheda.

Lo script di caricamento contiene:

- La variabile di sistema ReferenceDay è impostata su 0.
- La variabile Brokenweeks impostata su 0 che fa in modo che l'app utilizzi settimane ininterrotte.
- <sup>l</sup> Un set di dati delle date dalla fine del 2019 all'inizio del 2020.

#### **Script di caricamento**

SET BrokenWeeks = 0; SET ReferenceDay = 0; Sales: LOAD date, sales, week(date) as week, weekday(date) as weekday Inline [ date, sales 12/27/2019,5000 12/28/2019,6000 12/29/2019,7000 12/30/2019,4000 12/31/2019,3000 01/01/2020,6000 01/02/2020,3000 01/03/2020,6000 01/04/2020,8000 01/05/2020,5000 01/06/2020,7000 01/07/2020,3000 01/08/2020,5000 01/09/2020,9000 01/10/2020,5000 01/11/2020,7000 ];

#### **Risultati**

Caricare i dati e aprire un foglio. Creare una nuova tabella e aggiungere tali campi come dimensioni:

- date
- week
- weekday

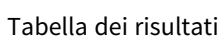

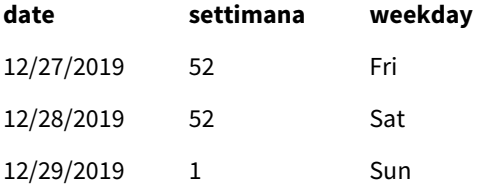

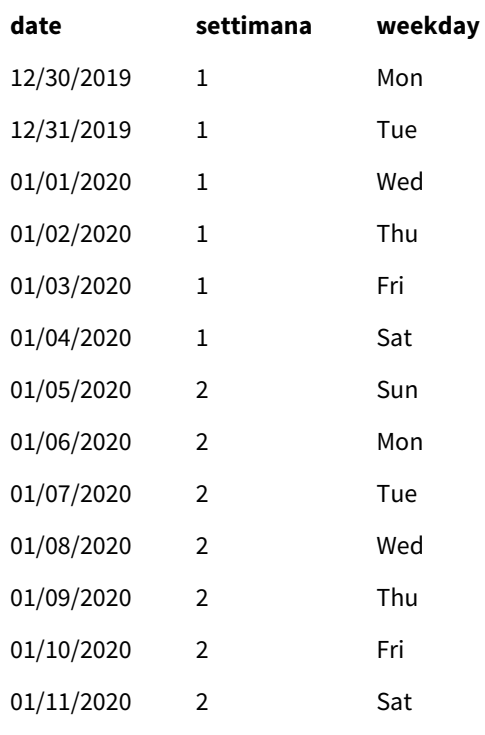

La settimana 52 si conclude sabato 28 dicembre. Poiché ReferenceDay richiede che il 4 gennaio sia incluso nella settimana 1, pertanto la settimana 1 inizia il 29 dicembre e si conclude sabato 4 gennaio.

## Esempio: Variabile ReferenceDay impostata su 5

Script di caricamento e risultati

#### **Panoramica**

Aprire l'editor caricamento dati e aggiungere lo script di caricamento sotto in una nuova scheda.

Lo script di caricamento contiene:

- La variabile di sistema ReferenceDay è impostata su 5.
- La variabile Brokenweeks impostata su 0 che fa in modo che l'app utilizzi settimane ininterrotte.
- Un set di dati delle date dalla fine del 2019 all'inizio del 2020.

#### **Script di caricamento**

```
SET BrokenWeeks = 0;
SET ReferenceDay = 5;
Sales:
LOAD
date,
sales,
week(date) as week,
weekday(date) as weekday
Inline [
```
date, sales 12/27/2019,5000 12/28/2019,6000 12/29/2019,7000 12/30/2019,4000 12/31/2019,3000 01/01/2020,6000 01/02/2020,3000 01/03/2020,6000 01/04/2020,8000 01/05/2020,5000 01/06/2020,7000 01/07/2020,3000 01/08/2020,5000 01/09/2020,9000 01/10/2020,5000 01/11/2020,7000 ];

#### **Risultati**

Caricare i dati e aprire un foglio. Creare una nuova tabella e aggiungere tali campi come dimensioni:

- date
- week
- weekday

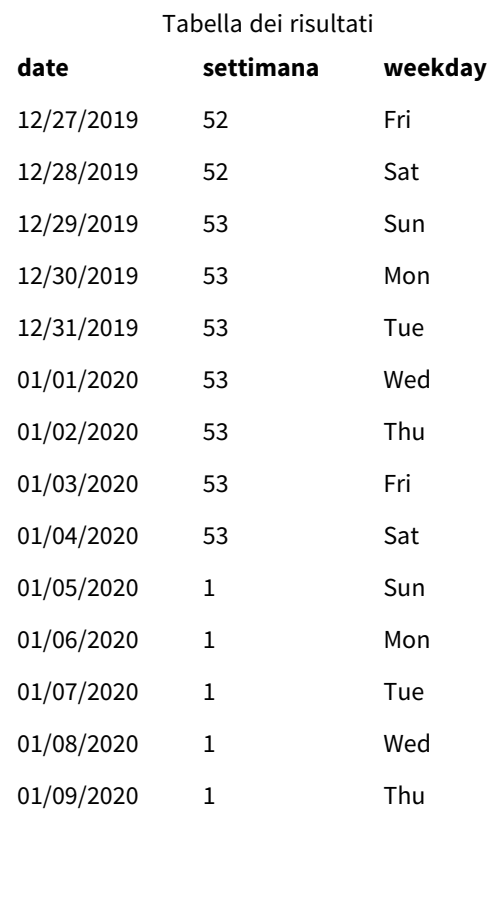

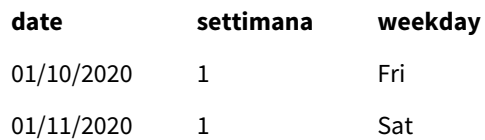

La settimana 52 si conclude sabato 28 dicembre. La variabile Brokenweeks fa in modo che l'app utilizzi settimane ininterrotte. Il valore del giorno di riferimento di 5 richiede che il 5 gennaio sia incluso nella settimana 1.

Tuttavia, questo giorno è otto giorni dopo la conclusione della settimana 52 dell'anno precedente. Pertanto, la settimana 53 inizia il 29 dicembre e si conclude il 4 gennaio. La settimana 1 inizia domenica 5 gennaio.

# **ThousandSep**

Il separatore delle migliaia specificato sostituisce il simbolo di raggruppamento delle cifre del sistema operativo (impostazioni locali).

#### **Sintassi:**

#### **ThousandSep**

*Oggetto Qlik Sense che utilizza la variabile* ThousandSep *(con separatore delle migliaia)*

max(amount)

47,873,578,754.00

Le app Qlik Sense interpretano i campi di testo conformi a questa formattazione come numeri. Questa formattazione viene visualizzata negli oggetti del grafico quando la proprietà di **Formattazione numero** per un campo numerico è impostata su **Numero**.

ThousandSep è utile quando si gestiscono sorgenti dati ricevute da più impostazioni regionali.

*Se la variabile* ThousandSep *viene modificata dopo che gli oggetti sono già stati creati e formattati nell'applicazione, l'utente dovrà riformattare ogni campo pertinente deselezionando e poi riselezionando la proprietà di formattazione numerica Numero.*

I seguenti esempi mostrano i possibili utilizzi della variabile di sistema ThousandSep:

Set ThousandSep=','; //(for example, seven billion will be displayed as: 7,000,000,000)

Set ThousandSep=' '; //(for example, seven billion will be displayed as: 7 000 000 000)

I seguenti argomenti possono aiutarti a lavorare con questa funzione:

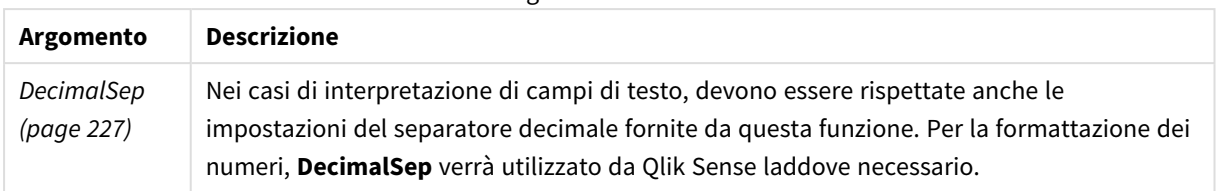

#### Argomenti correlati

## Impostazioni locali

Se non diversamente specificato, gli esempi di questo argomento utilizzano il seguente formato di data: MM/GG/AAAA. Il formato della data viene specificato nell'istruzione SET DateFormat nello script di caricamento dei dati. La formattazione predefinita della data potrebbe essere diversa nel proprio sistema, a causa delle impostazioni regionali e di altri fattori. È possibile modificare i formati degli esempi seguenti in base alle proprie esigenze. In alternativa, è possibile modificare i formati nel proprio script di caricamento per adattarli a questi esempi.

Le impostazioni regionali predefinite delle app si basano sulle impostazioni regionali del sistema del computer o del server in cui risulta installato Qlik Sense. Se il server Qlik Sense a cui si accede è impostato in Svezia, l'editor caricamento dati utilizzerà le impostazioni regionali svedesi per date, ora e valuta. Queste impostazioni di formato regionale non riguardano la lingua visualizzata nell'interfaccia utente Qlik Sense. Qlik Sense verrà visualizzato nella stessa lingua del browser utilizzato.

# Esempio 1 - Variabili di sistema predefinite

Script di caricamento e risultati

#### **Panoramica**

Aprire l'editor caricamento dati e aggiungere lo script di caricamento sotto in una nuova scheda.

Lo script di caricamento contiene:

- Un set di dati caricato in una tabella denominata Transactions.
- Utilizzo della definizione di variabile ThousandSep predefinita.

#### **Script di caricamento**

Transactions: Load date, id, amount Inline  $\Gamma$ date,id,amount 01/01/2022,1,10000000441 01/02/2022,2,21237492432 01/03/2022,3,41249475336 01/04/2022,4,24313369837

```
01/05/2022,5,47873578754
01/06/2022,6,24313884663
01/07/2022,7,28545883436
01/08/2022,8,35545828255
01/09/2022,9,37565817436
01/10/2022,10,3454343566
];
```
#### **Risultati**

#### **Procedere come indicato di seguito:**

- 1. Caricare i dati e aprire un foglio. Creare una nuova tabella e aggiungere questo campo come dimensione:date.
- 2. Aggiungere la misura seguente: =sum(amount)
- 3. nel pannello delle **proprietà**, alla voce Dati, selezionare la misura.
- 4. Sotto **Formattazione numeri**, selezionare **Numero**.

*Regolazione della formattazione dei numeri per una misura del grafico*

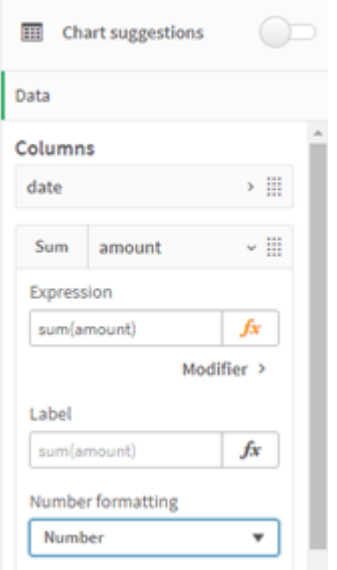

#### Tabella dei risultati

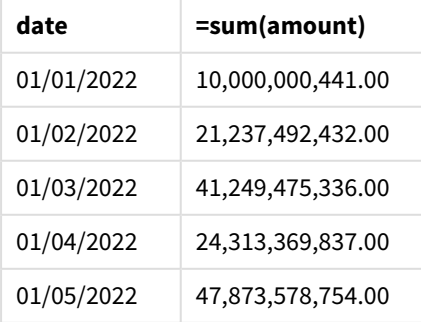

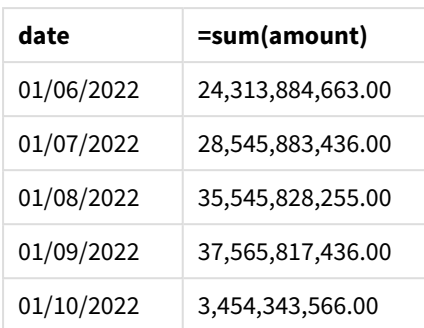

In questo esempio, viene utilizzata la definizione predefinita ThousandSep, impostata sul formato virgola (','). Nella tabella dei risultati, il formato del campo importo visualizza una virgola tra i raggruppamenti delle migliaia.

## Esempio 2 - Modifica della variabile di sistema

Script di caricamento e risultati

#### **Panoramica**

Aprire l'editor caricamento dati e aggiungere lo script di caricamento sotto in una nuova scheda.

Lo script di caricamento contiene:

- Lo stesso set di dati del primo esempio, caricato in una tabella denominata Transactions.
- Modifica della definizione ThousandSep, all'inizio dello script, per visualizzare un carattere '\*' come separatore delle migliaia. Si tratta di un esempio estremo, utilizzato esclusivamente per dimostrare la funzionalità della variabile.

La modifica utilizzata in questo esempio è estrema e non comunemente utilizzata, ma viene mostrata per dimostrare la funzionalità della variabile.

#### **Script di caricamento**

```
SET ThousandSep='*';
Transactions:
Load
date,
id,
amount
Inline
\Gammadate,id,amount
01/01/2022,1,10000000441
01/02/2022,2,21237492432
01/03/2022,3,41249475336
01/04/2022,4,24313369837
01/05/2022,5,47873578754
01/06/2022,6,24313884663
01/07/2022,7,28545883436
```

```
01/08/2022,8,35545828255
01/09/2022,9,37565817436
01/10/2022,10,3454343566
];
```
#### **Risultati**

#### **Procedere come indicato di seguito:**

- 1. Caricare i dati e aprire un foglio. Creare una nuova tabella e aggiungere questo campo come dimensione:date.
- 2. Aggiungere la misura seguente: =sum(amount)
- 3. Nel pannello delle proprietà, alla voce **Dati**, selezionare la misura.
- 4. Sotto **Formattazione numeri**, selezionare **Personalizzata**.

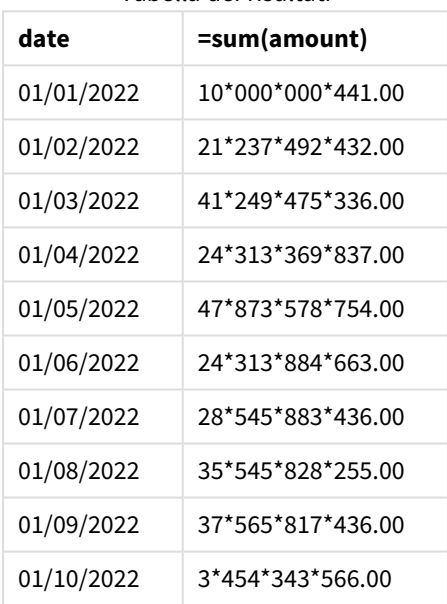

Tabella dei risultati

All'inizio dello script, la variabile di sistema ThousandSep viene modificata con un "\*". Nella tabella dei risultati, il formato del campo importo può essere visualizzato come un "\*" tra il raggruppamento delle migliaia.

## Esempio 3 - Interpretazione del testo

Script di caricamento e risultati

#### **Panoramica**

Aprire l'editor caricamento dati e aggiungere lo script di caricamento sotto in una nuova scheda.

Lo script di caricamento contiene:

- Un set di dati caricato in una tabella denominata Transactions.
- Dati che hanno il loro campo numerico in formato testo, con una virgola come separatore delle migliaia.
- Utilizzo della variabile di sistema predefinita ThousandSep.

#### **Script di caricamento**

```
Transactions:
Load
date,
id,
amount
Inline
\Gammadate,id,amount
01/01/2022,1,'10,000,000,441'
01/02/2022,2,'21,492,432'
01/03/2022,3,'4,249,475,336'
01/04/2022,4,'24,313,369,837'
01/05/2022,5,'4,873,578,754'
01/06/2022,6,'313,884,663'
01/07/2022,7,'2,545,883,436'
01/08/2022,8,'545,828,255'
01/09/2022,9,'37,565,817,436'
01/10/2022,10,'3,454,343,566'
];
```
#### **Risultati**

#### **Procedere come indicato di seguito:**

- 1. Caricare i dati e aprire un foglio. Creare una nuova tabella e aggiungere questo campo come dimensione:date.
- 2. Aggiungere la misura seguente: =sum(amount)
- 3. Nel pannello delle proprietà, alla voce **Dati**, selezionare la misura.
- 4. Sotto **Formattazione numeri**, selezionare **Numero**.
- 5. Aggiungere la seguente misura per valutare se il campo importo è un valore numerico o meno: =isnum(amount)

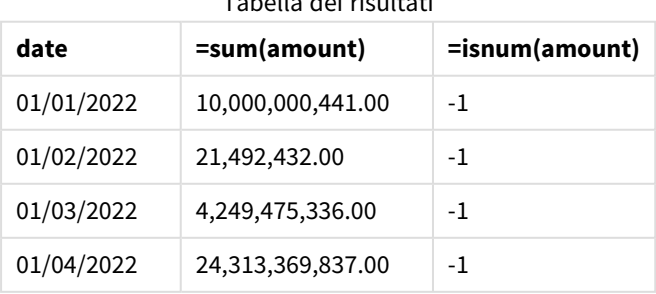

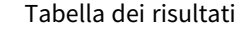

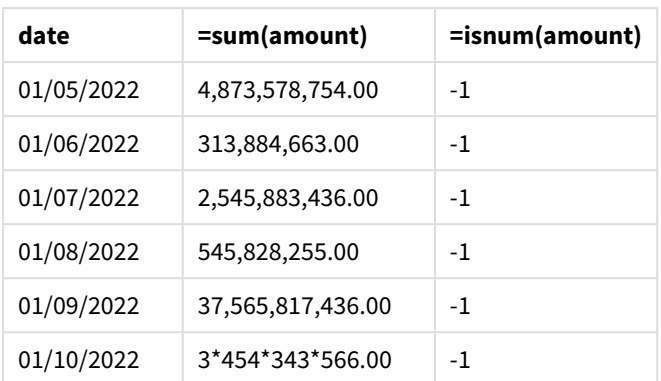

Una volta caricati i dati, si può notare che il campo importo è stato interpretato da Qlik Sense come un valore numerico, grazie alla conformità dei dati alla variabile ThousandSep. Ciò è dimostrato dalla funzione isnum(), che valuta ogni voce a -1, o a TRUE.

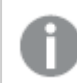

In Qlik Sense, il valore booleano vero è rappresentato da -1 e il valore falso è rappresentato da 0.

# **TimeFormat**

Il formato specificato sostituisce il formato dell'ora del sistema operativo (impostazioni locali).

#### **Sintassi:**

**TimeFormat**

#### **Esempio:**

```
Set TimeFormat='hh:mm:ss';
```
# TimestampFormat

Il formato specificato sostituisce il formato della data e dell'ora del sistema operativo (impostazioni locali).

#### **Sintassi:**

**TimestampFormat**

#### **Esempio:**

Gli esempi seguenti utilizzano *1983-12-14T13:15:30Z* come data e ora per mostrare i risultati di diverse istruzioni **SET TimestampFormat**. Il formato data utilizzato è **YYYYMMDD** e il formato ora è **h:mm:ss TT**. Il formato data è specificato nell'istruzione **SET DateFormat** e il formato dell'ora è specificato nell'istruzione **SET TimeFormat** all'inizio dello script di caricamento dei dati.

| <b>Esempio</b>                                      | <b>Risultato</b>      |  |  |  |
|-----------------------------------------------------|-----------------------|--|--|--|
| SET TimestampFormat='YYYYMMDD';                     | 19831214              |  |  |  |
| SET TimestampFormat='M/D/YY hh:mm:ss[.fff]';        | 12/14/83 13:15:30     |  |  |  |
| SET TimestampFormat='DD/MM/YYYY hh:mm:ss[.fff]';    | 14/12/1983 13:15:30   |  |  |  |
| SET TimestampFormat='DD/MM/YYYY hh:mm:ss[.fff] TT'; | 14/12/1983 1:15:30 PM |  |  |  |
| SET TimestampFormat='YYYY-MM-DD hh:mm:ss[.fff] TT'; | 1983-12-14 01:15:30   |  |  |  |

Risultati

## Esempi: Script di caricamento

#### Esempio: Script di caricamento

Nel primo script di caricamento viene utilizzata l'istruzione *SET TimestampFormat='DD/MM/YYYY h:mm:ss[.fff] TT'*. Nel secondo script di caricamento, il formato di data e ora viene modificato con l'istruzione *SET TimestampFormat='MM/DD/YYYY hh:mm:ss[.fff]'*. I diversi risultati mostrano come funziona l'istruzione **SET TimeFormat** con diversi formati di dati temporali.

La tabella seguente mostra il set di dati utilizzato negli script di caricamento che seguono. La seconda colonna della tabella mostra il formato di ogni indicatore di data e ora nel set di dati. I primi cinque indicatori di data e ora seguono le regole ISO 8601, a differenza del sesto.

#### **Set di dati**

## *Tabella che mostra i dati temporali utilizzati e il formato di ogni indicatore di data e ora nel set di dati.*

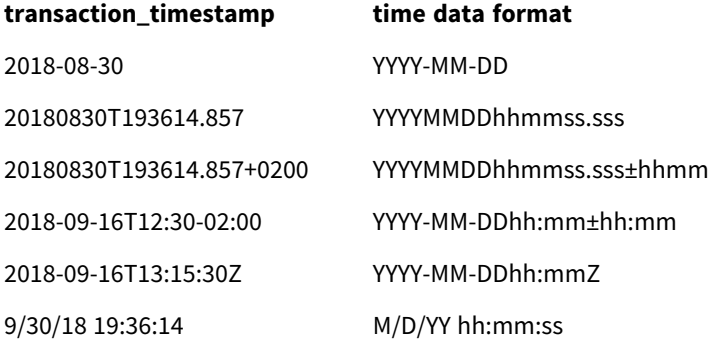

Nell'**editor caricamento dati** creare una nuova sezione, aggiungere lo script di esempio ed eseguirlo. Aggiungere quindi a un foglio nell'app almeno i campi elencati nella colonna dei risultati per visualizzare il risultato.

#### **Script di caricamento**

```
SET FirstWeekDay=0;
SET BrokenWeeks=1;
SET ReferenceDay=0;
SET DayNames='Mon;Tue;Wed;Thu;Fri;Sat;Sun';
SET LongDayNames='Monday;Tuesday;Wednesday;Thursday;Friday;Saturday;Sunday';
```

```
SET DateFormat='YYYYMMDD';
SET TimestampFormat='DD/MM/YYYY h:mm:ss[.fff] TT';
Transactions:
Load
*,
Timestamp(transaction_timestamp, 'YYYY-MM-DD hh:mm:ss[.fff]') as LogTimestamp
;
Load * Inline [
transaction_id, transaction_timestamp, transaction_amount, transaction_quantity, discount,
customer_id, size, color_code
3750, 2018-08-30, 12423.56, 23, 0,2038593, L, Red
3751, 20180830T193614.857, 5356.31, 6, 0.1, 203521, m, orange
3752, 20180830T193614.857+0200, 15.75, 1, 0.22, 5646471, S, blue
3753, 2018-09-16T12:30-02:00, 1251, 7, 0, 3036491, l, Black
3754, 2018-09-16T13:15:30Z, 21484.21, 1356, 75, 049681, xs, Red
3755, 9/30/18 19:36:14, -59.18, 2, 0.333333333333333, 2038593, M, Blue
];
```
#### **Risultati**

*Tabella Qlik Sense che mostra i risultati della variabile di interpretazione TimestampFormat utilizzata nello script di caricamento. L'ultimo indicatore di data e ora nel set di dati non restituisce una data corretta.*

| transaction_id | transaction_timestamp    | LogTimeStamp        |
|----------------|--------------------------|---------------------|
| 3750           | 2018-08-30               | 2018-08-30 00:00:00 |
| 3751           | 20180830T193614.857      | 2018-08-30 19:36:14 |
| 3752           | 20180830T193614.857+0200 | 2018-08-30 17:36:14 |
| 3753           | 2018-09-16T12:30-02:00   | 2018-09-16 14:30:00 |
| 3754           | 2018-09-16T13:15:30Z     | 2018-09-16 13:15:30 |
| 3755           | 9/30/18 19:36:14         |                     |

Lo script di caricamento successivo utilizza lo stesso set di dati, ma usando l'istruzione *SET TimestampFormat='MM/DD/YYYY hh:mm:ss[.fff]'* per consentire il riconoscimento del formato non conforme a ISO-8601 del sesto indicatore di data e ora.

Nell'**editor caricamento dati** sostituire lo script di esempio precedente con quello sottostante ed eseguirlo. Aggiungere quindi a un foglio nell'app almeno i campi elencati nella colonna dei risultati per visualizzare il risultato.

#### **Script di caricamento**

```
SET FirstWeekDay=0;
SET BrokenWeeks=1;
SET ReferenceDay=0;
SET DayNames='Mon;Tue;Wed;Thu;Fri;Sat;Sun';
SET LongDayNames='Monday;Tuesday;Wednesday;Thursday;Friday;Saturday;Sunday';
```

```
SET DateFormat='YYYYMMDD';
SET TimestampFormat='MM/DD/YYYY hh:mm:ss[.fff]';
Transactions:
Load
*,
Timestamp(transaction_timestamp, 'YYYY-MM-DD hh:mm:ss[.fff]') as LogTimestamp
;
Load * Inline [
transaction_id, transaction_timestamp, transaction_amount, transaction_quantity, discount,
customer_id, size, color_code
3750, 2018-08-30, 12423.56, 23, 0,2038593, L, Red
3751, 20180830T193614.857, 5356.31, 6, 0.1, 203521, m, orange
3752, 20180830T193614.857+0200, 15.75, 1, 0.22, 5646471, S, blue
3753, 2018-09-16T12:30-02:00, 1251, 7, 0, 3036491, l, Black
3754, 2018-09-16T13:15:30Z, 21484.21, 1356, 75, 049681, xs, Red
3755, 9/30/18 19:36:14, -59.18, 2, 0.333333333333333, 2038593, M, Blue
];
```
#### **Risultati**

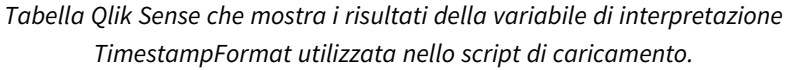

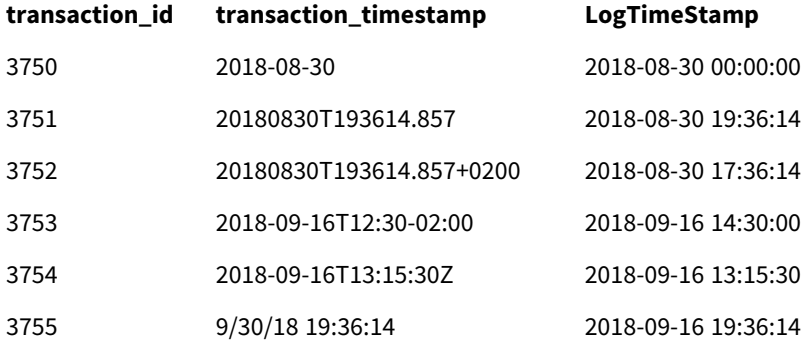

# 2.15 Variabili di Direct Discovery

# Variabili di sistema di Direct Discovery

#### **DirectCacheSeconds**

È possibile impostare un limite di memorizzazione nella cache per i risultati della query Direct Discovery per le visualizzazioni. Una volta raggiunto tale limite, Qlik Sense svuota la cache quando vengono eseguite nuove query Direct Discovery. Qlik Sense esegue una query sui dati sorgente per le selezioni e crea nuovamente la cache per il limite di tempo indicato. Il risultato per ciascuna combinazione di selezioni viene memorizzato nella cache in modo indipendente. Ciò significa che la cache viene aggiornata in modo indipendente per ciascuna selezione, quindi una selezione aggiorna la cache solo per i campi selezionati e una seconda selezione la aggiorna per i campi rilevanti. Se la seconda selezione include i campi aggiornati nella prima selezione, questi non vengono aggiornati nuovamente nella cache se il limite di memorizzazione nella cache non è stato raggiunto.

La cache Direct Discovery non è applicabile alle visualizzazioni di **tabella**. Le selezioni di tabella interrogano la sorgente dei dati tutte le volte.

Il valore limite deve essere impostato in secondi. Il limite predefinito della cache è 1800 secondi (30 minuti).

Il valore utilizzato per **DirectCacheSeconds** è il valore impostato al momento dell'esecuzione dell'istruzione **DIRECT QUERY**. Tale valore non può essere modificato in fase di esecuzione.

#### **Esempio:**

SET DirectCacheSeconds=1800;

#### **DirectConnectionMax**

È possibile effettuare chiamate asincrone e parallele al database utilizzando la funzione di pooling delle connessioni. Di seguito è riportata la sintassi dello script di caricamento per impostare la funzionalità di pooling:

#### SET DirectConnectionMax=10;

L'impostazione numerica specifica il numero massimo di connessioni di database che il codice Direct Discovery deve utilizzare durante l'aggiornamento di un foglio. L'impostazione predefinita è 1.

*Questa variabile deve essere utilizzata con attenzione. Se impostata su un valore superiore a 1 causa problemi di connessione a Microsoft SQL Server.*

#### **DirectUnicodeStrings**

Direct Discovery è in grado di supportare la selezione dei dati Unicode estesi mediante l'utilizzo del formato standard SQL per i valori letterali delle stringhe di caratteri estese (N'<stringa estesa>') come richiesto da alcuni database (ad esempio SQL Server). È possibile attivare l'utilizzo della sintassi per Direct Discovery con la variabile di script **DirectUnicodeStrings**.

Se si imposta questa variabile su 'true', sarà possibile attivare l'utilizzo del marcatore di caratteri wide ANSI "N" standard davanti ai valori letterali di stringa. Non tutti i database supportano questo standard. L'impostazione predefinita è 'false'.

#### **DirectDistinctSupport**

Quando un valore di campo **DIMENSION** viene selezionato in un oggetto di Qlik Sense, viene generata una query per il database sorgente. Quando la query richiede il raggruppamento, Direct Discovery utilizza la parola chiave **DISTINCT** per selezionare solo valori univoci. Alcuni database, tuttavia, richiedono la parola chiave **GROUP BY**. Impostare **DirectDistinctSupport** su 'false' per generare **GROUP BY** anziché **DISTINCT** nelle query per i valori univoci.

#### SET DirectDistinctSupport='false';

Se DirectDistinctSupport è impostato su true, viene utilizzato **DISTINCT**. Se non è impostato su alcun valore, il comportamento predefinito prevede l'utilizzo di **DISTINCT**.

#### **DirectEnableSubquery**

Negli scenari con tabelle multiple ad alta cardinalità, è possibile generare sottoquery nella query SQL invece di generare una lunga clausola IN. Questa opzione viene attivata impostando **DirectEnableSubquery** su 'true'. Il valore predefinito è 'false'.

*Quando viene attivato DirectEnableSubquery, non è possibile caricare tabelle che non si trovino nella modalità Direct Discovery.*

SET DirectEnableSubquery='true';

# Variabili di unione di query Teradata

L'unione di query Teradata è una funzione che consente alle applicazioni aziendali di collaborare con il database Teradata sottostante per migliorare la contabilità, l'assegnazione delle priorità e la gestione del carico di lavoro. L'utilizzo di un'unione di query permette di aggiungere a una query metadati come le credenziali utente.

Sono disponibili due variabili, entrambe sono stringhe che vengono valutate e inviate al database.

**SOLSessionPrefix** 

Questa stringa viene inviata al momento della creazione di una connessione al database.

```
SET SQLSessionPrefix = 'SET QUERY_BAND = ' & Chr(39) & 'Who=' & OSuser() & ';' & Chr(39) & '
FOR SESSION;';
```
Se, ad esempio, **OSuser()** restituisce *WA\sbt*, questo sarà valutato come SET QUERY\_BAND = 'Who=WA\sbt;' FOR SESSION;, che viene inviato al database quando viene creata la connessione.

SQLQueryPrefix

Questa stringa viene inviata per ciascuna singola query.

```
SET SQLSessionPrefix = 'SET QUERY_BAND = ' & Chr(39) & 'Who=' & OSuser() & ';' & Chr(39) & '
FOR TRANSACTION;';
```
# Direct DiscoveryVariabili di carattere

#### **DirectFieldColumnDelimiter**

È possibile impostare il carattere utilizzato come delimitatore di campo nelle istruzioni **Direct Query** per i database che richiedono un carattere diverso dalla virgola come delimitatore di campo. Il carattere specificato deve essere racchiuso tra virgolette semplici nell'istruzione **SET**.

```
SET DirectFieldColumnDelimiter= '|'
```
#### **DirectStringQuoteChar**

È possibile specificare un carattere da utilizzare per racchiudere tra virgolette le stringhe in una query generata. Il valore predefinito è costituito dalle virgolette singole. Il carattere specificato deve essere racchiuso tra virgolette semplici nell'istruzione **SET**.

```
SET DirectStringQuoteChar= '"';
```
#### **DirectIdentifierQuoteStyle**

È possibile specificare l'utilizzo di virgolette non ANSI per racchiudere gli identificatori nelle query generate. In tal caso, le uniche virgolette non ANSI disponibili sono GoogleBQ. Il valore predefinito è ANSI. È possibile utilizzare lettere maiuscole, minuscole e miste (ANSI, ansi, Ansi).

SET DirectIdentifierQuoteStyle="GoogleBQ"; Ad esempio, le virgolette ANSI vengono utilizzate nella seguente istruzione **SELECT**:

SELECT [Quarter] FROM [qvTest].[sales] GROUP BY [Quarter] Quando **DirectIdentifierQuoteStyle** è impostato su "GoogleBQ", l'istruzione **SELECT** utilizza le virgolette come indicato di seguito:

SELECT [Quarter] FROM [qvTest.sales] GROUP BY [Quarter]

#### **DirectIdentifierQuoteChar**

È possibile specificare un carattere per controllare le virgolette che racchiudono gli identificatori in una query generata. L'impostazione può includere uno o due caratteri: ad esempio, virgolette doppie o parentesi quadre. L'impostazione predefinita è costituita dalle virgolette doppie.

```
SET DirectIdentifierQuoteChar='[]';
SET DirectIdentifierQuoteChar='``'
SET DirectIdentifierQuoteChar=' ';
SET DirectIdentifierQuoteChar='""';
```
#### **DirectTableBoxListThreshold**

Quando si utilizzano i campi Direct Discovery in una visualizzazione di **tabella**, viene impostata una soglia per limitare il numero di righe visualizzate. La soglia predefinita è 1000 record. L'impostazione predefinita della soglia può essere modificata impostando la variabile **DirectTableBoxListThreshold** nello script di caricamento. Ad esempio:

#### SET DirectTableBoxListThreshold=5000;

L'impostazione della soglia è valida solo per le visualizzazioni di **tabella** che contengono campi Direct Discovery. Le visualizzazioni di **tabella** che contengono solo campi in memoria non sono limitate dall'impostazione **DirectTableBoxListThreshold**.

Nella visualizzazione di **tabella** non viene visualizzato alcun campo finché la selezione non include un numero di record inferiore al limite di soglia.

## Variabili di interpretazione numerica Direct Discovery

#### **DirectMoneyDecimalSep**

Il separatore decimale definito sostituisce il simbolo decimale per la valuta nell'istruzione SQL generata per caricare i dati con Direct Discovery. Questo carattere deve corrispondere a quello utilizzato in **DirectMoneyFormat**.

Il valore predefinito è '.'

#### **Esempio:**

Set DirectMoneyDecimalSep='.';

#### **DirectMoneyFormat**

Il simbolo definito sostituisce il formato della valuta nell'istruzione SQL generata per caricare i dati con Direct Discovery. Il simbolo della valuta per il separatore delle migliaia non deve essere incluso.

Il valore predefinito è '#.0000'

#### **Esempio:**

```
Set DirectMoneyFormat='#.0000';
```
#### **DirectTimeFormat**

Il formato dell'ora definito sostituisce quello dell'istruzione SQL generata per caricare i dati con Direct Discovery.

#### **Esempio:**

```
Set DirectTimeFormat='hh:mm:ss';
```
#### **DirectDateFormat**

Il formato della data definito sostituisce quello dell'istruzione SQL generata per caricare i dati con Direct Discovery.

#### **Esempio:**

```
Set DirectDateFormat='MM/DD/YYYY';
```
#### **DirectTimeStampFormat**

Il formato definito sostituisce il formato di data e ora dell'istruzione SQL generata per caricare i dati con Direct Discovery.

#### **Esempio:**

```
Set DirectTimestampFormat='M/D/YY hh:mm:ss[.fff]';
```
# 2.16 Variabili di errore

I valori di tutte le variabili di errore vengono mantenuti anche dopo l'esecuzione dello script. La prima variabile, ErrorMode, è l'input dell'utente, mentre le ultime tre sono l'output di Qlik Sense con informazioni sugli errori rilevati nello script.

# Prospetto delle variabili di errore

Ciascuna variabile è descritta ulteriormente dopo la panoramica. È inoltre possibile fare clic sul nome della variabile nella sintassi per accedere immediatamente ai dettagli per tale variabile specifica.

Per ulteriori informazioni sulla variabile, fare riferimento alla Guida in linea di Qlik Sense.

#### **ErrorMode**

Questa variabile di errore determina quale azione Qlik Sense deve intraprendere in caso di errore durante l'esecuzione dello script.

#### **[ErrorMode](#page-278-0)**

#### **ScriptError**

Questa variabile di errore restituisce il codice di errore nell'istruzione dell'ultimo script eseguito.

#### **[ScriptError](#page-278-1)**

#### **ScriptErrorCount**

Questa variabile di errore restituisce il numero totale di istruzioni che hanno provocato errori durante l'esecuzione dello script attuale. Questa variabile viene sempre reimpostata su 0 all'inizio dell'esecuzione dello script.

#### **[ScriptErrorCount](#page-280-0)**

#### **ScriptErrorList**

Questa variabile di errore conterrà un elenco concatenato di tutti gli errori di script che si sono verificati durante l'ultima esecuzione dello script. Ogni errore è separato da un avanzamento riga.

#### <span id="page-278-0"></span>**[ScriptErrorList](#page-280-1)**

## ErrorMode

Questa variabile di errore determina quale azione Qlik Sense deve intraprendere in caso di errore durante l'esecuzione dello script.

#### **Sintassi:**

## **ErrorMode**

#### **Argomenti:**

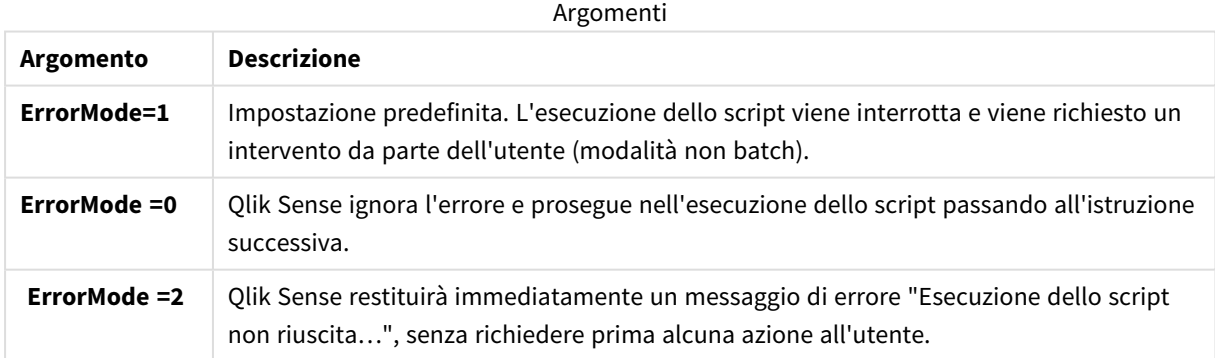

#### **Esempio:**

<span id="page-278-1"></span>set ErrorMode=0;

# **ScriptError**

Questa variabile di errore restituisce il codice di errore nell'istruzione dell'ultimo script eseguito.

#### **Sintassi:**

**ScriptError**

Questa variabile verrà reimpostata su 0 dopo ogni esecuzione corretta delle istruzioni dello script. Se si verifica un errore, verrà impostato su un codice di errore di Qlik Sense interno. Tali codici sono valori doppi con un componente numerico e uno testuale. Esistono i seguenti codici di errore:

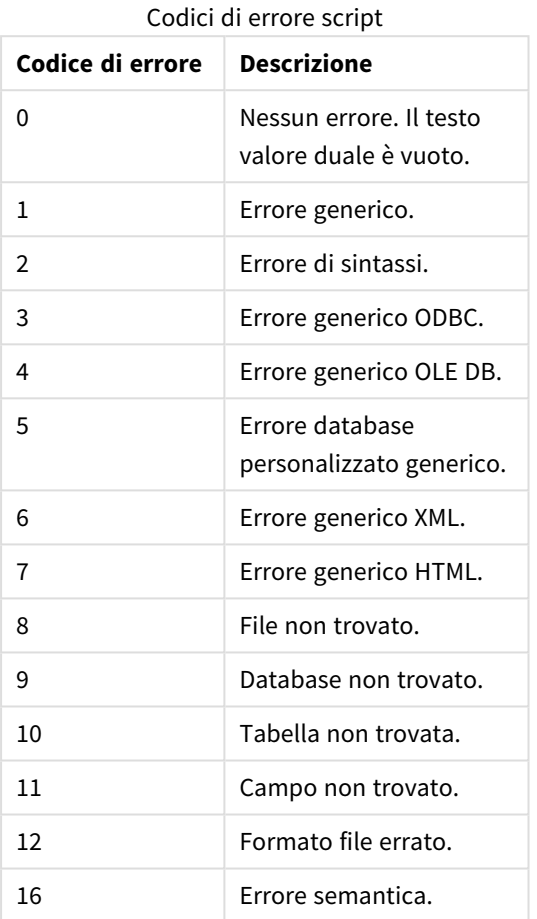

#### **Esempio:**

set ErrorMode=0;

LOAD \* from abc.qvf;

if ScriptError=8 then

exit script;

//no file;

end if

# <span id="page-280-0"></span>**ScriptErrorCount**

Questa variabile di errore restituisce il numero totale di istruzioni che hanno provocato errori durante l'esecuzione dello script attuale. Questa variabile viene sempre reimpostata su 0 all'inizio dell'esecuzione dello script.

## **Sintassi:**

<span id="page-280-1"></span>**ScriptErrorCount**

# ScriptErrorList

Questa variabile di errore conterrà un elenco concatenato di tutti gli errori di script che si sono verificati durante l'ultima esecuzione dello script. Ogni errore è separato da un avanzamento riga.

## **Sintassi:**

**ScriptErrorList**

# 2 Espressioni nello script

Le espressioni possono essere utilizzate sia nelle istruzioni **LOAD** che nelle istruzioni **SELECT**. La sintassi e le funzioni descritte in questa sezione riguardano l'istruzione **LOAD** e non l'istruzione **SELECT** poiché quest'ultima viene interpretata dal driver ODBC e non da Qlik Sense. In ogni caso, la maggior parte dei driver ODBC è spesso in grado di interpretare molte delle funzioni descritte di seguito.

Le espressioni sono costituite da funzioni, campi e operatori, combinati in una sintassi.

Tutte le espressioni in uno script di Qlik Sense restituiscono un numero e/o una stringa, a seconda di quale dei due risultati è appropriato. Le funzioni logiche e gli operatori restituiscono 0 per False e -1 per True. Le conversioni da numero a stringa e viceversa sono implicite. Gli operatori logici e le funzioni interpretano 0 come False e tutto il resto come True.

La sintassi generale di un'espressione è:

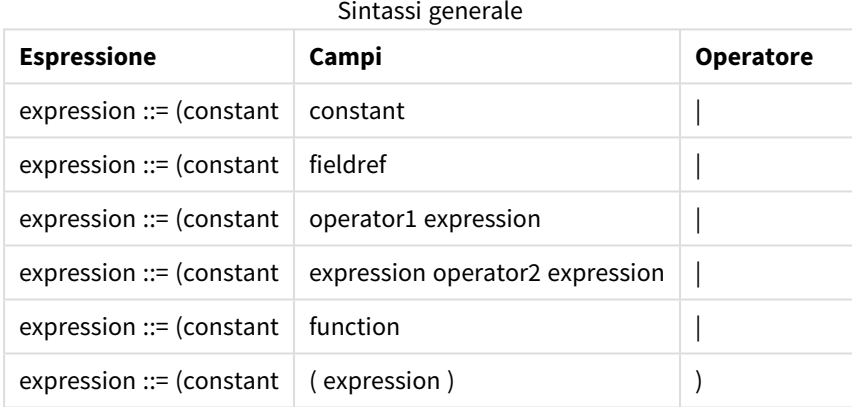

dove:

- **· constant** è una stringa (un testo, una data o un'ora) racchiusa tra virgolette singole diritte o un numero. Le costanti sono scritte senza separatore delle migliaia e con un punto decimale come separatore decimale.
- **fieldref** è un nome di campo della tabella caricata.
- **operator1** è un operatore unario (che agisce su un'unica espressione, quella a destra).
- **·** operator2 è un operatore binario (che agisce su due espressioni, una per ogni lato).
- <sup>l</sup> **function ::= functionname( parameters)**
- <sup>l</sup> **parameters ::= expression { , expression }**

Il numero e i tipi dei parametri non sono arbitrari. Dipendono dal tipo di funzione utilizzata.

Le espressioni e le funzioni possono essere nidificate liberamente. Finché l'espressione restituisce un valore interpretabile, in Qlik Sense non verrà visualizzato alcun messaggio di errore.

# 3 Espressioni del grafico

Un'espressione del grafico (visualizzazione) è una combinazione di funzioni, campi e operatori matematici (+ \* / =) e altre misure. Le espressioni vengono utilizzate per elaborare i dati nell'app al fine di produrre un risultato visibile all'interno di una visualizzazione. il loro utilizzo non è limitato alle misure. È possibile creare visualizzazioni più dinamiche e avanzate con espressioni per titoli, sottotitoli, note a piè di pagina e persino dimensioni.

Questo significa, ad esempio, che al posto del titolo di una visualizzazione costituito da testo statico, è possibile utilizzare un'espressione il cui risultato cambia in base alle selezioni effettuate.

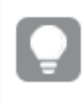

*Per un riferimento dettagliato sulle funzioni degli script e dei grafici, vedere Sintassi dello script e funzioni grafiche.*

# 3.1 Definizione dell'ambito di aggregazione

Vi sono in genere due fattori che concorrono a determinare quali record vengono utilizzati per definire il valore dell'aggregazione in un'espressione. Quando si utilizzano le visualizzazioni, tali fattori sono:

- Valore dimensionale (dell'aggregazione in un'espressione di grafico)
- Selezioni

Insieme, questi fattori definiscono l'ambito dell'aggregazione. È possibile incontrare situazioni in cui si desidera che il calcolo ignori la selezione, la dimensione o entrambe. Nelle funzioni del grafico è possibile raggiungere questo obiettivo utilizzando il qualificatore TOTAL, l'analisi di gruppo o una combinazione dei due.

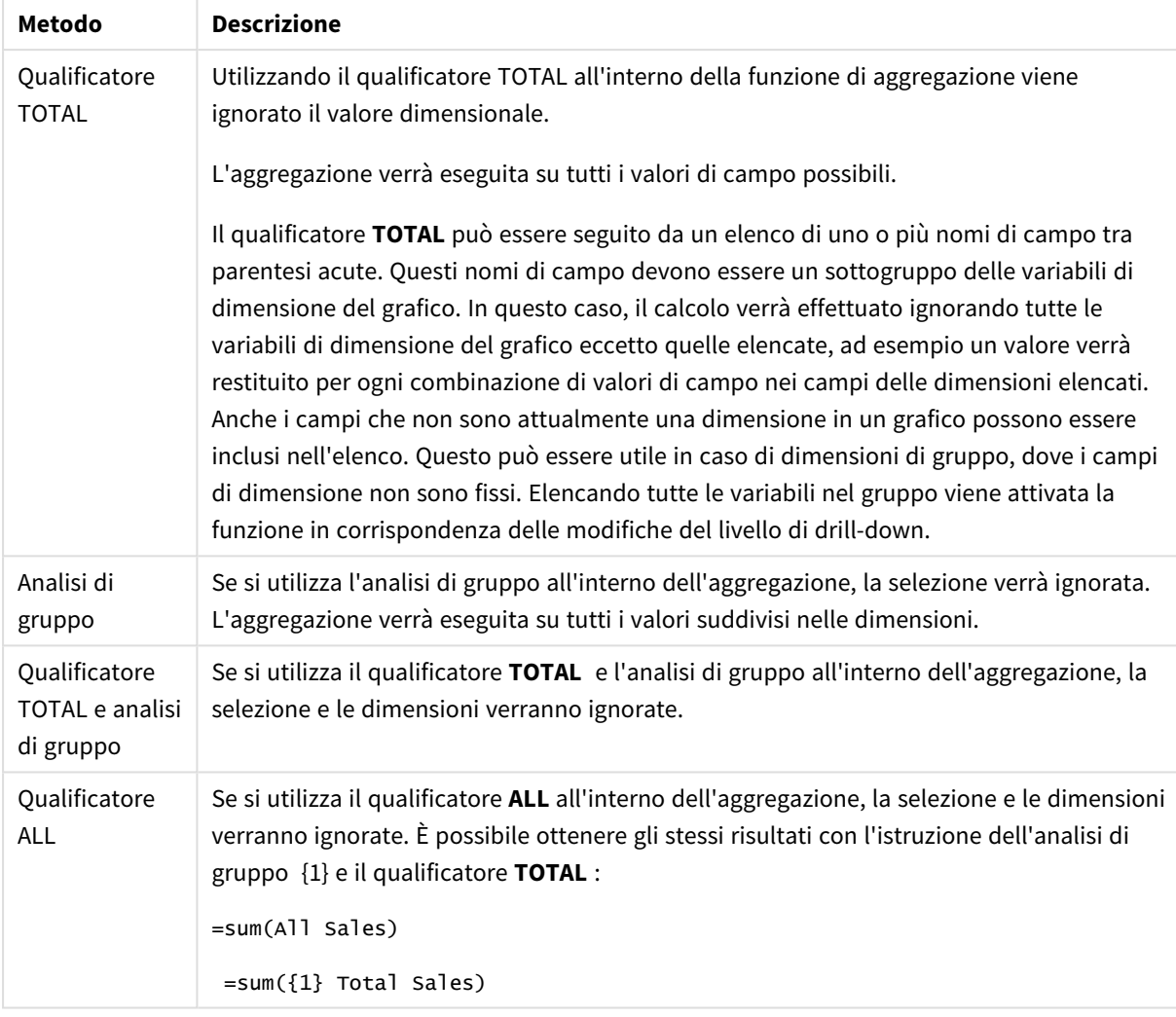

#### Aggregazione: Metodo e descrizione

#### **Esempio: Qualificatore TOTAL**

Nell'esempio seguente viene mostrato come TOTAL può essere utilizzato per calcolare una quota relativa. Presupponendo che sia stato selezionato Q2, se si utilizza TOTAL viene calcolata la somma di tutti i valori ignorando le dimensioni.

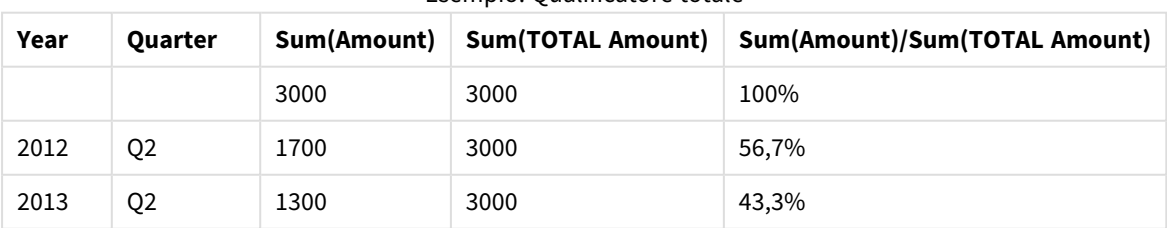

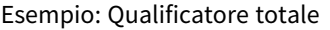

*Per visualizzare i numeri sotto forma di percentuale, nel pannello delle proprietà relativo alla misura che si desidera visualizzare come valore percentuale, in Formattazione numero, selezionare Numero e da Formattazione, scegliere Semplice e uno dei formati %.*

#### **Esempio: Analisi di gruppo**

Nell'esempio seguente viene mostrato come l'analisi di gruppo può essere utilizzata per eseguire un confronto tra serie di dati prima che venga eseguita qualsiasi selezione. Presupponendo che sia stato selezionato Q2, se si utilizza l'analisi di gruppo con la definizione di gruppo {1}, viene calcolata la somma di tutti i valori ignorando eventuali selezioni, ma operando una suddivisione in base alle dimensioni.

| Year | Quarter        | Sum(Amount) | Sum({1} Amount) | Sum(Amount)/Sum({1} Amount) |  |
|------|----------------|-------------|-----------------|-----------------------------|--|
|      |                | 3000        | 10800           | 27,8%                       |  |
| 2012 | Q1             | $\mathbf 0$ | 1100            | $0\%$                       |  |
| 2012 | Q <sub>3</sub> | $\mathbf 0$ | 1400            | $0\%$                       |  |
| 2012 | Q4             | $\mathbf 0$ | 1800            | $0\%$                       |  |
| 2012 | Q <sub>2</sub> | 1700        | 1700            | 100%                        |  |
| 2013 | Q1             | $\mathbf 0$ | 1000            | 0%                          |  |
| 2013 | Q3             | $\mathbf 0$ | 1100            | $0\%$                       |  |
| 2013 | Q4             | $\mathbf 0$ | 1400            | $0\%$                       |  |
| 2013 | Q <sub>2</sub> | 1300        | 1300            | 100%                        |  |

Esempio: Analisi di gruppo

#### **Esempio: Qualificatore TOTAL e analisi di gruppo**

Nell'esempio seguente viene mostrato come l'analisi di gruppo e il qualificatore TOTAL possono essere combinati per eseguire un confronto tra i set di dati prima che venga eseguita qualsiasi selezione e per tutte le dimensioni. Presupponendo che sia stato selezionato Q2, se si utilizza l'analisi di gruppo con la definizione di gruppo {1} e il qualificatore TOTAL calcola la somma di tutti i valori ignorando eventuali selezioni e le dimensioni.

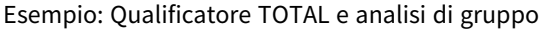

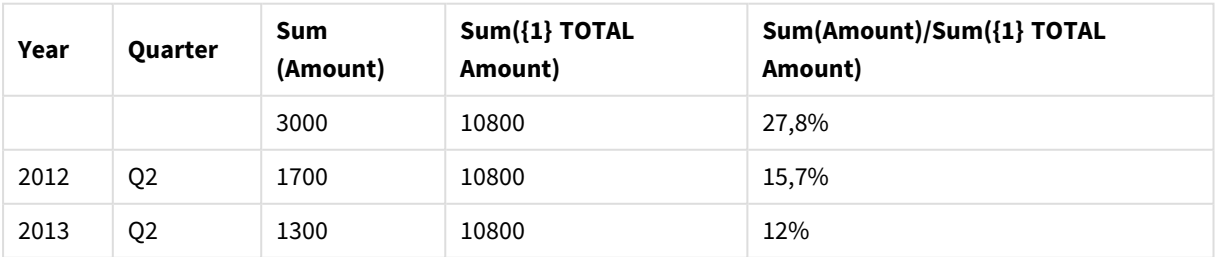

Dati utilizzati negli esempi:

AggregationScope: LOAD \* inline [ Year Quarter Amount 2012 Q1 1100 2012 Q2 1700 2012 Q3 1400 2012 Q4 1800 2013 Q1 1000 2013 Q2 1300 2013 Q3 1100 2013 Q4 1400] (delimiter is ' ');

# 3.2 Analisi di gruppo

Quando si effettua una selezione in un'app, si definisce un sottogruppo di record nei dati. Le funzioni di aggregazione, come sum(), Max(), Min(), Avg() e count(), vengono calcolate in base a questo sottogruppo.

In altre parole, la selezione dell'utente definisce l'ambito dell'aggregazione; definisce il set di record su cui vengono effettuati i calcoli.

L'analisi di gruppo offre un modo per definire un ambito diverso dal set di record definito dalla selezione corrente. Tale nuovo ambito può anche essere considerato come una selezione alternativa.

Ciò può essere utile se si desidera confrontare la selezione corrente con un particolare valore, ad esempio il valore per lo scorso anno o la quota di mercato globale.

# Espressioni set

Le espressioni set possono essere utilizzate all'interno e all'esterno delle funzioni di aggregazione, racchiudendole tra parentesi graffe.

## **Esempio: Espressione set interna**

Sum( {\$<Year={2021}>} Sales )

#### **Esempio: Espressione set esterna**

{<Year={2021}>} Sum(Sales) / Count(distinct Customer) Un'espressione set è composta da una combinazione dei seguenti elementi:

**· Identificatori**. Un identificatore set rappresenta una selezione, definita altrove. Rappresenta anche un set specifico di record nei dati. Può trattarsi della selezione corrente, di una selezione da un segnalibro o di una selezione da uno stato alternato. Un'espressione set semplice è composta da un unico identificatore, come ad esempio il simbolo del dollaro, {\$},che rappresenta tutti i record della selezione attuale.

Esempi: \$, 1, BookMark1, State2

**· Operatori**. Un operatore set può essere utilizzato per creare unioni, differenze o intersezioni tra diversi identificatori set. In questo modo, è possibile creare un sottogruppo o un sovragruppo delle selezioni definite dagli identificatori set.

Esempi: +, -, \*, /

<sup>l</sup> **Modificatori**. Un modificatore set può essere aggiunto all'identificatore set per modificarne la selezione. Un modificatore può anche essere utilizzato autonomamente, in modo che modifichi successivamente l'identificatore predefinito. Un modificatore deve essere racchiuso tra parentesi angolari <…>.

Esempi: <Year={2020}><Supplier={ACME}>

Gli elementi sono combinati in modo da formare espressioni set.

*Elementi in un'espressione set*

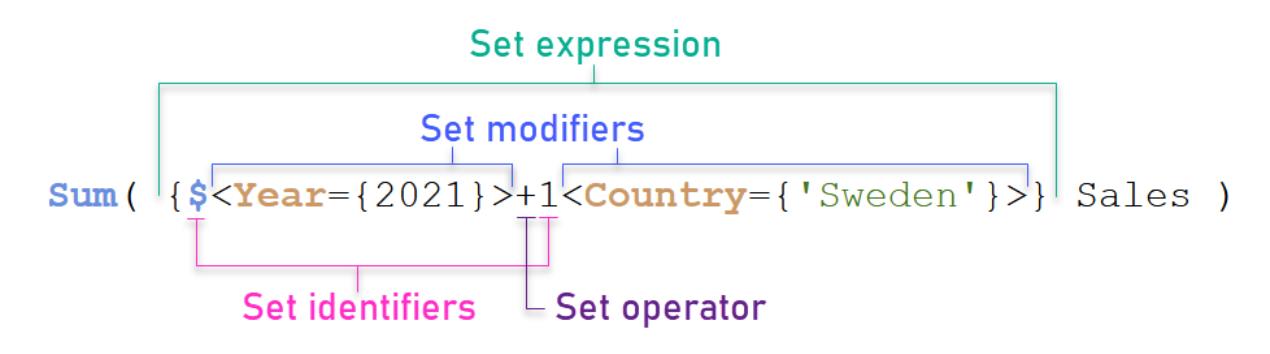

L'espressione set di cui sopra, ad esempio, viene costruita dall'aggregazione Sum(Sales).

Il primo operando restituisce le vendite per l'anno 2021 per la selezione corrente, indicato dall'identificatore set \$ e dal modificatore contenente la selezione dell'anno 2021. Il secondo operando restituisce sa1es per Sweden, e ignora la selezione corrente, indicata dall'identificatore set 1.

Infine, l'espressione restituisce un set composto dai record appartenenti a uno qualsiasi dei due operandi set, come indicato dall'operatore set +.

# Esempi

Esempi che combinano gli elementi espressione set sopra disponibili nei seguenti argomenti:

# Set naturali

In genere, un'espressione set rappresenta sia un set di record nel modello dati, sia una selezione che definisce tale sottogruppo di dati. In questo caso, il set viene definito set naturale.

Gli identificatori set, con o senza modificatori set, rappresentano sempre set naturali.

Tuttavia, un'espressione set che utilizza operatori di gruppo rappresenta anche un sottogruppo dei record, ma in genere non può comunque essere descritta usando una selezione di valori di campo. Tale espressione rappresenta un set non naturale.

Ad esempio, il set fornito da {1-\$} non può essere sempre definito da una selezione. Non rappresenta dunque un set naturale. Ciò può essere mostrato caricando i seguenti dati, aggiungendoli a una tabella ed effettuando quindi selezioni usando le caselle di filtro.

Load \* Inline [Dim1, Dim2, Number A, X, 1 A, Y, 1 B, X, 1 B, Y, 1];

Effettuando selezioni per Dim1 e Dim2, si ottiene la visualizzazione mostrata nella tabella seguente.

*Tabella con set naturali e non naturali*

| $Q$ Dim2 |                |                       |                  |                    |  |
|----------|----------------|-----------------------|------------------|--------------------|--|
|          | Q<br>Dim1<br>▲ | Dim <sub>2</sub><br>Q | Sum({\$} Number) | Sum({1-\$} Number) |  |
| ے        | Totals         |                       |                  | 3                  |  |
| ν        |                | χ                     | ٠<br>÷           | 0                  |  |
|          | А              | v                     | 0                |                    |  |
|          | B              | X                     | 0                |                    |  |
|          | B              |                       | 0                |                    |  |
|          |                |                       |                  |                    |  |

L'espressione set nella prima misura utilizza un set naturale; corrisponde alla selezione effettuata {\$}.

La seconda misura è diversa. Utilizza {1-\$}. Non è possibile effettuare una selezione corrispondente a questo set, pertanto rappresenta un set non naturale.

Tale distinzione ha una serie di conseguenze:

<sup>l</sup> I modificatori set possono essere applicati solo agli identificatori set. Non possono essere applicati a un'espressione set arbitraria. Ad esempio, non è possibile utilizzare un'espressione set come:  $\{$  (BM01 \* BM02) <Field= $\{x,y\} > \}$ 

Qui, le normali parentesi (tonde) implicano che l'intersezione tra BM01 e BM02 debba essere valutata prima che sia possibile applicare il modificatore set. Il motivo è l'assenza di un set di elementi modificabili.

- <sup>l</sup> Non è possibile utilizzare set non naturali all'interno delle funzioni di elementi P() e E(). Tali funzioni restituiscono un set di elementi, ma non è possibile dedurre il set di elementi da un set non naturali.
- Una misura che utilizza un set non naturale non sempre può essere attribuita al giusto valore dimensionale se il modello dati presenta molte tabelle. Ad esempio, nel grafico seguente, alcuni numeri esclusi sulle vendite sono attribuiti al valore Country corretto, mentre altri hanno NULL come Country.
#### *Grafico con set non naturale*

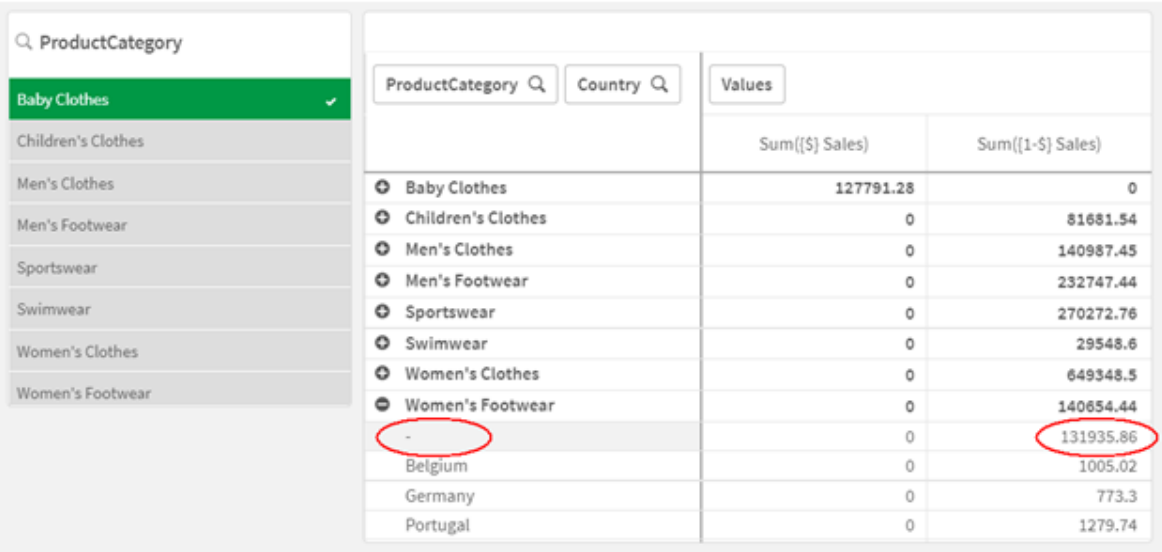

Il fatto che l'assegnazione venga effettuata correttamente o meno dipende dal modello dati. In questo caso, il numero non può essere assegnato se appartiene a un paese escluso dalla selezione.

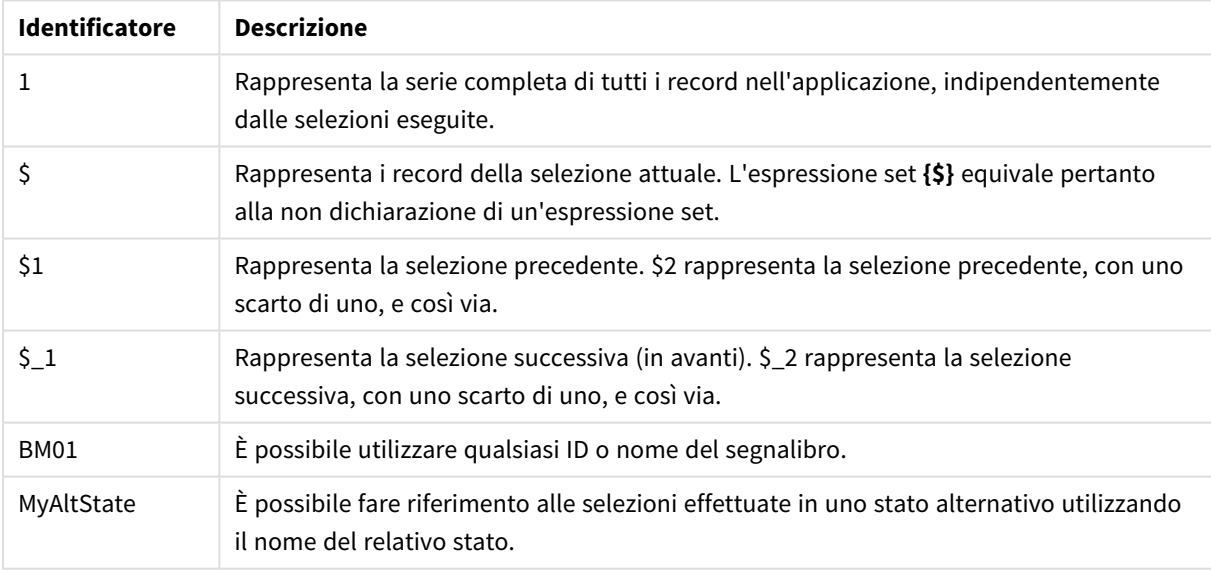

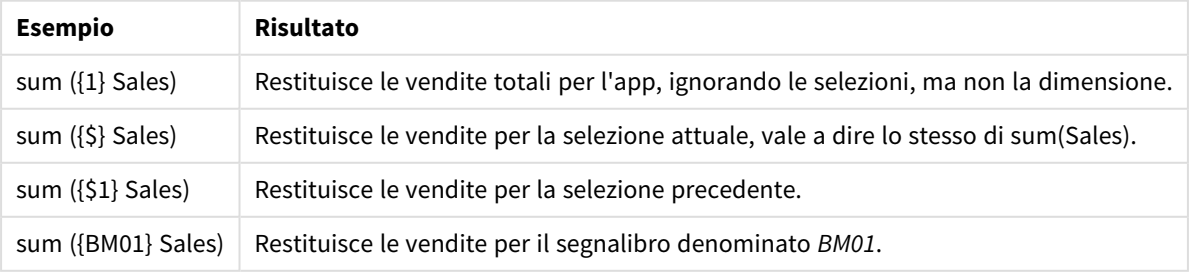

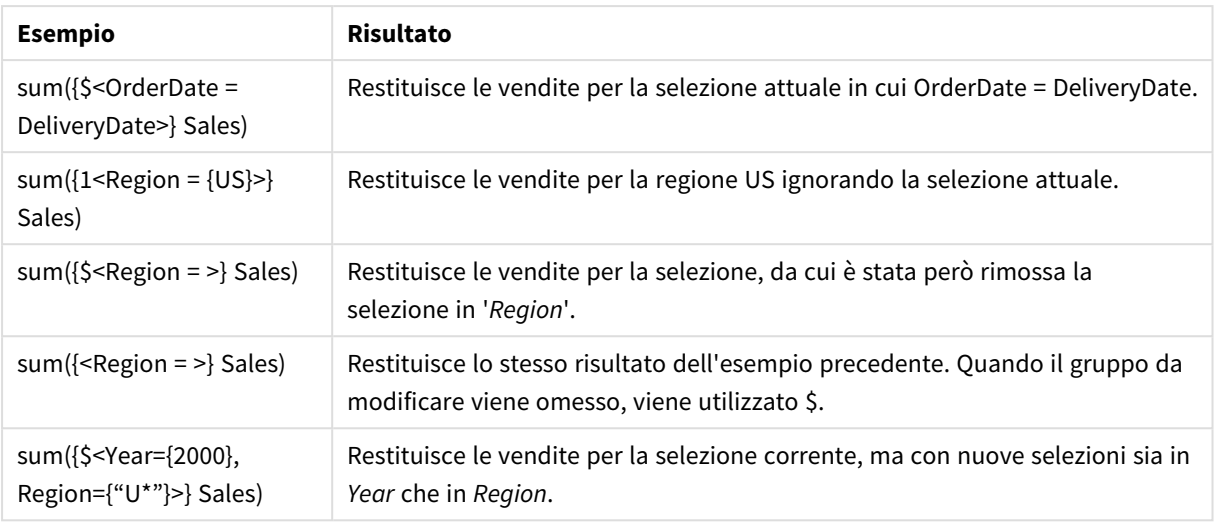

# Identificatori set

Un identificatore set rappresenta un set di record nei dati; tutti i dati o un sottogruppo di essi. Rappresenta il set di record definiti da una selezione. Può trattarsi della selezione corrente, di tutti i dati (nessuna selezione), di una selezione da un segnalibro, o di una selezione da uno stato alternato.

Nell'esempio Sum( {\$<Year = {2009}>} Sales ), l'identificatore è il simbolo del dollaro: \$. Ciò rappresenta la selezione corrente. Rappresenta anche tutti i possibili record. Questo set può quindi essere alterato dalla parte con il modificatore dell'espressione set: la selezione 2009 in Year viene aggiunta.

In un'espressione set più complessa, è possibile utilizzare insieme due identificatori con un operatore per formare un'unione, oppure un'intersezione dei due set di record.

La tabella seguente mostra alcuni identificatori comuni.

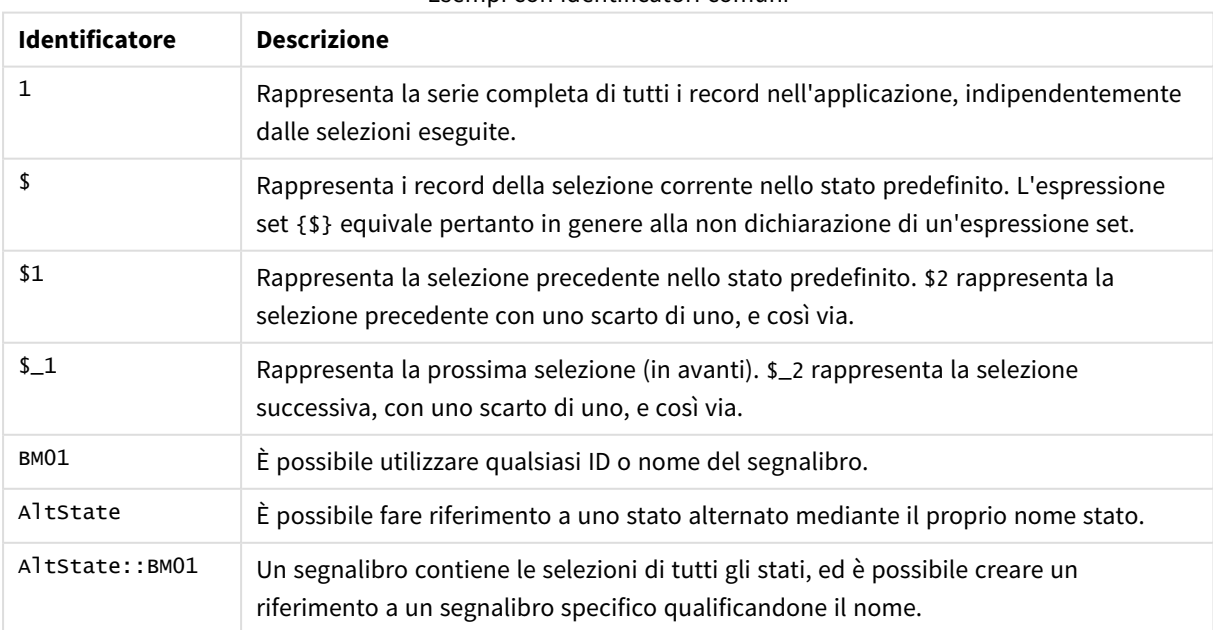

Esempi con identificatori comuni

La tabella seguente mostra esempi con identificatori diversi.

| <b>Esempio</b>            | <b>Risultato</b>                                                                          |
|---------------------------|-------------------------------------------------------------------------------------------|
| Sum $(1)$ Sales)          | Restituisce le vendite totali per l'app, ignorando le selezioni,<br>ma non la dimensione. |
| Sum $({S}$ Sales)         | Restituisce le vendite per la selezione attuale, vale a dire lo<br>stesso di sum(sales).  |
| Sum $(\{ $1\}$ Sales)     | Restituisce le vendite per la selezione precedente.                                       |
| Sum $(\{BM01\}$<br>Sales) | Restituisce le vendite per il segnalibro denominato BM01.                                 |

Esempi con identificatori diversi

# Operatori set

Gli operatori set sono utilizzati per includere, escludere o intersecare serie di dati. Tutti gli operatori utilizzano i gruppi come operandi e restituiscono un gruppo come risultato.

È possibile utilizzare gli operatori set in due situazioni diverse:

- Per eseguire un'operazione set sugli identificatori set, rappresentando i set di record nei dati.
- Per eseguire un'operazione sui set di elementi, sui valori di campo o all'interno di un modificatore set.

La tabella seguente mostra gli operatori utilizzabili nelle espressioni set.

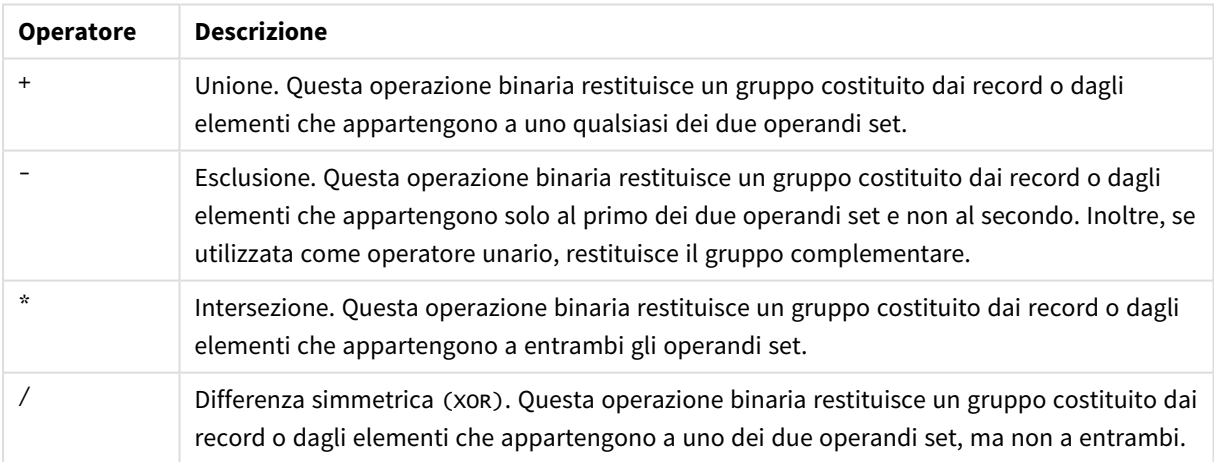

Operatori

La tabella seguente mostra esempi con operatori.

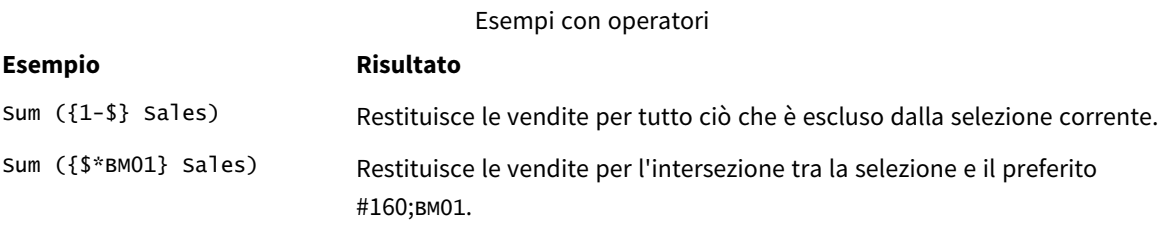

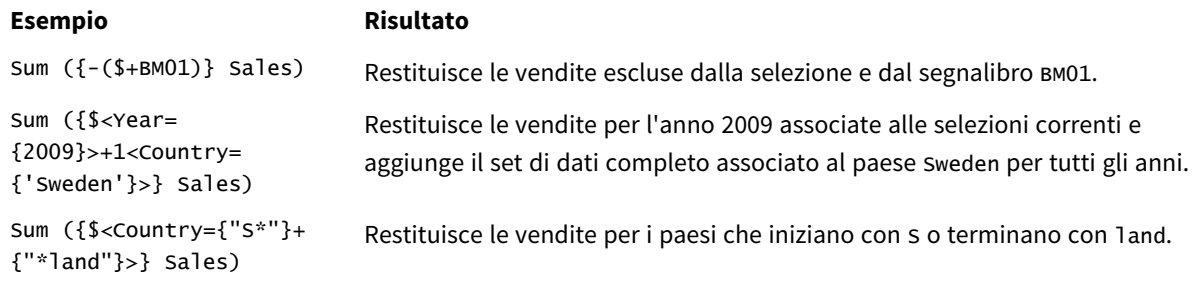

# Modificatori set

Le espressioni set vengono utilizzate per definire l'ambito di un calcolo. La parte centrale dell'espressione set è il modificatore set che specifica una selezione. Ciò è utilizzabile per modificare la selezione utente, oppure la selezione nell'identificatore set, e il risultato definisce un nuovo ambito per il calcolo.

Il modificatore del set è composto da uno o più nomi di campo, ciascuno seguito da una selezione che dovrebbe essere effettuata sul campo. Il modificatore è racchiuso tra parentesi angolari: < >

Ad esempio:

- Sum (  ${$ s < Year =  ${2015}$  >} Sales )
- Count (  ${1$ <Country =  ${Germany} >}$  distinct OrderID )
- Sum (  ${S < Year = {2015},$  Country =  ${Germany} >}$  Sales )

# Set di elementi

Un set di elementi può essere definito usando quanto segue:

- Un elenco di valori
- Una ricerca
- Un riferimento a un altro campo
- Una funzione set

Se la definizione del set elementi viene omessa, il modificatore set cancellerà qualsiasi selezione in questo campo. Ad esempio:

Sum( $\{$ \$<Year = >} Sales )

Esempi: Espressioni del grafico per i modificatori set basati su set di elementi

Esempi - espressioni del grafico

# **Script di caricamento**

Caricare i dati seguenti come un caricamento inline nell'editor caricamento dati per creare gli esempi di espressione del grafico in basso.

MyTable: Load \* Inline [ Country, Year, Sales Argentina, 2014, 66295.03 Argentina, 2015, 140037.89 Austria, 2014, 54166.09 Austria, 2015, 182739.87 Belgium, 2014, 182766.87 Belgium, 2015, 178042.33 Brazil, 2014, 174492.67 Brazil, 2015, 2104.22 Canada, 2014, 101801.33 Canada, 2015, 40288.25 Denmark, 2014, 45273.25 Denmark, 2015, 106938.41 Finland, 2014, 107565.55 Finland, 2015, 30583.44 France, 2014, 115644.26 France, 2015, 30696.98 Germany, 2014, 8775.18 Germany, 2015, 77185.68 ];

# **Espressioni del grafico**

Generare una tabella in un foglio Qlik Sense con le seguenti espressioni del grafico.

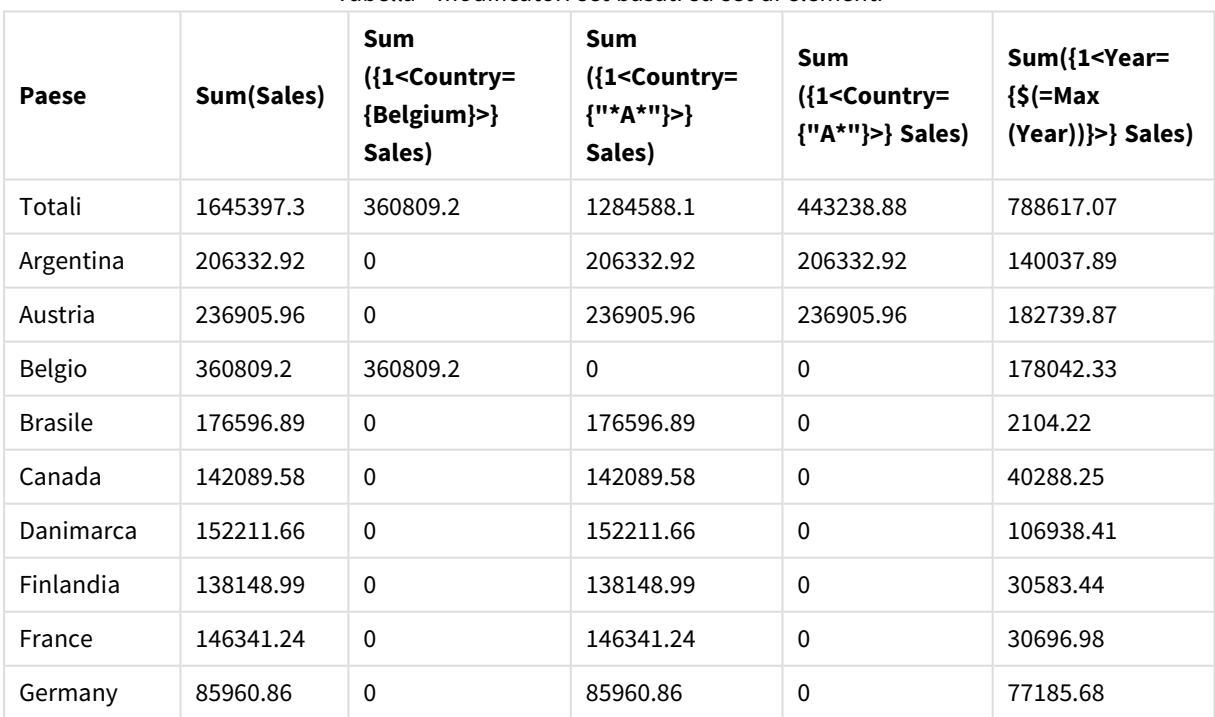

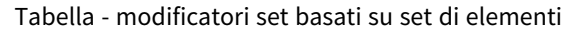

# **Spiegazione**

- Dimensioni:
	- o Country
- Misure:
	- o Sum(Sales)
		- Sum Sales senza espressione set.
	- o Sum({1<Country={Belgium}>}Sales) Selezionare Belgium, quindi sommare il corrispondente Sales.
	- o Sum({1<Country={"\*A\*"}>}Sales) Selezionare tutti i paesi che hanno un A, quindi sommare il corrispondente Sales.
	- o Sum({1<Country={"A\*"}>}Sales) Selezionare tutti i paesi che iniziano con un A, quindi sommare il corrispondente Sales.
	- o Sum({1<Year={\$(=Max(Year))}>}Sales) Calcolare il valore Max(Year), che corrisponde a 2015, quindi sommare il valore corrispondente Sales.

*Modificatori set basati su set di elementi*

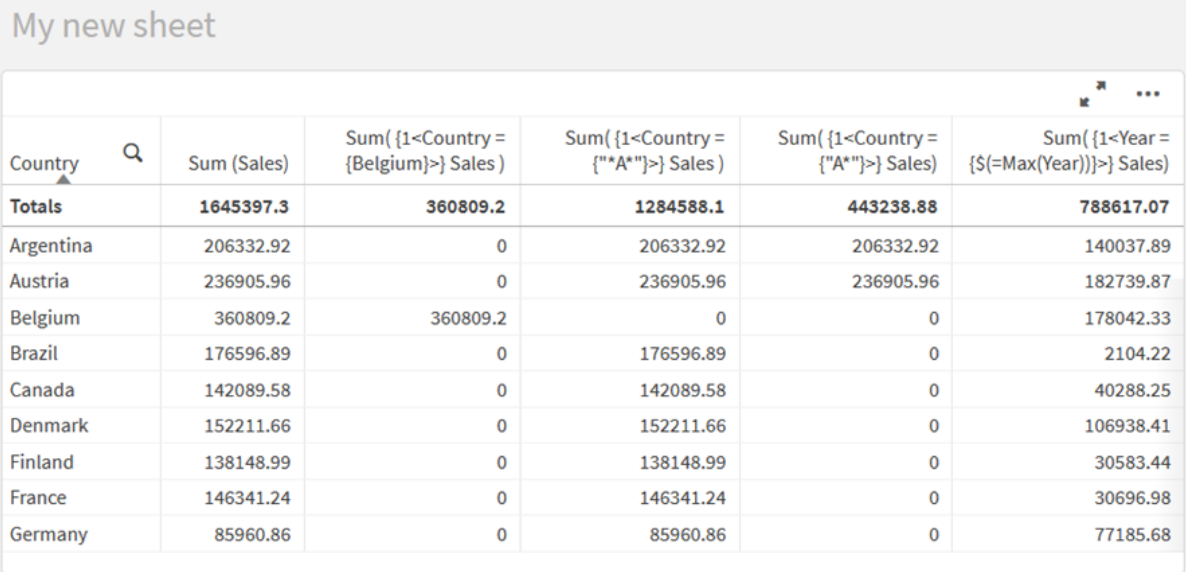

# Valori elencati

L'esempio più comune di un set di elementi è quello basato su un elenco di valori di campo racchiusi tra parentesi graffe. Ad esempio:

- ${S <$ Country =  ${Canada, Germany, Singapore}$
- ${S <sup>2015</sup>, 2016}$

Le parentesi graffe interne definiscono il set di elementi. I singoli valori sono separati da virgole.

# Distinzione per virgolette e maiuscole/minuscole

Se i valori contengono caratteri vuoti o speciali, i valori devono essere racchiusi tra virgolette. Le virgolette singole indicano una corrispondenza letterale, con distinzione tra maiuscole e minuscole, con un valore di campo singolo. Le virgolette doppie implicano una corrispondenza senza distinzione tra maiuscole e minuscole in uno o più valori di campo. Ad esempio:

- $\langle$ Country = {'New Zealand'}> Corrisponde solo a New Zealand.
- <Country =  ${^{\prime}}$  New Zealand"}> Corrisponde a New Zealand, NEW ZEALAND e new zealand.

Le date devono essere racchiuse tra virgolette e utilizzare il formato data del campo in questione. Ad esempio:

- $\bullet$  <ISO\_Date = {'2021-12-31'}>
- $\bullet$  <US\_Date = {'12/31/2021'}>
- $\bullet$  <UK\_Date = {'31/12/2021'}>

Le virgolette doppie possono essere sostituite dalle parentesi quadre o da accenti gravi.

# Ricerche

I set di elementi possono anche essere creati attraverso le ricerche. Ad esempio:

- <Country =  ${''C^*}$ "}>
- $\langle$ Ingredient = {"\*garlic\*"}>
- $\langle Year = {\text{``>2015''}}\rangle$
- $\bullet$  <Date = {">12/31/2015"}>

I caratteri jolly possono essere utilizzati nelle ricerche testuali: Un asterisco (\*) rappresenta un qualsiasi numero di caratteri, mentre un punto interrogativo (?) rappresenta un carattere singolo. Per definire le ricerche numeriche possono essere utilizzati gli operatori relazionali.

Utilizzare sempre le virgolette doppie per le ricerche. Le ricerche non distinguono tra maiuscole e minuscole.

# Espansioni con dollaro

Le espansioni con dollaro sono necessarie se si desidera utilizzare un calcolo all'interno del proprio set di elementi. Ad esempio, se si desidera ricercare solo l'ultimo anno possibile, è possibile usare:

 $\langle Year = \{\$(=\text{Max}(Year))\}\rangle$ 

# Valori selezionati in altri campi

I modificatori possono essere basati sui valori selezionati di un altro campo. Ad esempio:

```
<OrderDate = DeliveryDate>
```
Questo modificatore prenderà i valori selezionati da DeliveryDate e li applicherà come una selezione a OrderDate. Se sono presenti molti valori diversi, più di duecento, evitare di eseguire questa operazione, in quanto prevede l'uso di una quantità elevata di CPU.

# Funzioni dei set di elementi

Il set di elementi può anche basarsi sulle funzioni set P() (possibili valori) e E() (valori esclusi).

Ad esempio, se si desidera selezionare i paesi in cui è stato venduto il prodotto Cap, è possibile utilizzare:

```
<Country = P({1<Product={Cap}>} Country)>
```
In modo simile, se si desidera selezionare i paesi in cui il prodotto Cap non è stato venduto, è possibile utilizzare:

```
<Country = E({1<Product={Cap}>} Country)>
```
# Modificatori set con ricerche

È possibile creare set di elementi attraverso le ricerche con i modificatori set.

Ad esempio:

- <Country =  ${^{\circ}C^*}$ "}>
- $\langle Year = {\text{``>2015''}}\rangle$
- $\bullet$  <Ingredient = {"\*garlic\*"}>

Le ricerche devono sempre essere racchiuse tra virgolette doppie, parentesi quadre o accenti gravi. È possibile utilizzare un elenco con un mix di stringhe letterali (virgolette singole) e ricerche (virgolette doppie). Ad esempio:

<Product = {'Nut', "\*Bolt", Washer}>

# Ricerche testuali

Nelle ricerche testuali possono essere utilizzati i caratteri jolly e altri simboli:

- Un asterisco (\*) rappresenterà un numero qualsiasi di caratteri.
- Un punto interrogativo (?) rappresenterà un carattere singolo.
- Un accento circonflesso (^) contrassegnerà l'inizio di una parola.

Ad esempio:

- <Country =  ${''C^*}$ ", "\*land"}>
	- Mostra le corrispondenze di tutti i paesi che iniziano con un C o terminano con land.

```
• <math>\langle</math> Country = {<sup>"*</sup>∧<math>z^*</math>"}<math>></math>
```
Ciò corrisponderà a tutti i paesi che hanno una parola che inizia con z, come New Zealand.

# Ricerche numeriche

È possibile effettuare ricerche numeriche usando questi operatori relazionali: >, >=, <, <=

Una ricerca numerica inizia sempre con uno di questi operatori. Ad esempio:

- $\langle Year = {\text{``>2015''}}\rangle$ Corrisponde al 2016 e a tutti gli anni successivi.
- $\langle$ Date = {">=1/1/2015<1/1/2016"}>

Corrisponde a tutte le date durante il 2015. Notare la sintassi per la descrizione di un intervallo temporale tra due date. Il formato della data deve corrispondere al formato data del campo in questione.

### Ricerche tramite espressioni

È possibile utilizzare le ricerche tramite espressioni per effettuare ricerche più avanzate. Un'aggregazione viene quindi valutata per ciascun valore di campo nel campo di ricerca. Verranno selezionati tutti i valori per i quali l'espressione di ricerca restituisce valori veri.

Una ricerca tramite espressione inizia sempre con un segno uguale: =

Ad esempio:

 $<$ Customer = {"=Sum(Sales)>1000"}>

Ciò restituirà tutti i clienti con un valore delle vendite superiore a 1000. Sum(Sales) è calcolato sulla selezione corrente. Ciò significa che se si dispone di una selezione in un altro campo, come il campo Product, si otterranno i clienti che hanno soddisfatto la condizione di vendita solo per i prodotti selezionati.

Se si desidera che la condizione sia indipendente dalla selezione, è necessario utilizzare l'analisi di gruppo all'interno della stringa di ricerca. Ad esempio:

 $<$ Customer = {"=Sum({1} Sales)>1000"}>

Le espressioni dopo il segno uguale verranno interpretate come un valore booleano. Ciò significa che in caso di valutazione di qualcosa di diverso, qualsiasi numero diverso da zero verrà interpretato come vero, mentre lo zero e le stringhe vengono interpretate come false.

#### Quotes

Utilizzare le virgolette quando le stringhe di ricerca contengono caratteri vuoti o speciali. Le virgolette singole implicano una corrispondenza letterale, con distinzione tra maiuscole e minuscole, con un valore di campo singolo. Le virgolette doppie implicano una ricerca senza distinzione tra maiuscole e minuscole che corrisponde potenzialmente a più valori di campo.

Ad esempio:

- $\langle$ Country = {'New Zealand'}> Corrispondenza solo con New Zealand.
- <Country =  ${^{\text{}}$  ("New Zealand"}> Corrispondenza con New Zealand, NEW ZEALAND e new zealand

Le virgolette doppie possono essere sostituite dalle parentesi quadre o da accenti gravi.

*Nelle precedenti versioni di Qlik Sense non vi era distinzione tra virgolette singole e virgolette doppie e tutte le stringhe racchiuse tra virgolette venivano trattate come ricerche. Per questione di compatibilità, le app create con le versioni precedenti di Qlik Sense continueranno a funzionare come prima. Le app create con Qlik Sense November 2017 o versioni successive rispetteranno la differenza tra i due tipi di virgolette.*

Esempi: Le espressioni del grafico per i modificatori set con ricerche

Esempi - espressioni del grafico

# **Script di caricamento**

Caricare i dati seguenti come un caricamento inline nell'editor caricamento dati per creare gli esempi di espressione del grafico in basso.

MyTable: Load Year(Date) as Year, Date#(Date,'YYYY-MM-DD') as ISO\_Date, Date(Date#(Date,'YYYY-MM-DD'),'M/D/YYYY') as US\_Date, Country, Product, Amount Inline [Date, Country, Product, Amount 2018-02-20, Canada, Washer, 6 2018-07-08, Germany, Anchor bolt, 10 2018-07-14, Germany, Anchor bolt, 3 2018-08-31, France, Nut, 2 2018-09-02, Czech Republic, Bolt, 1 2019-02-11, Czech Republic, Bolt, 3 2019-07-31, Czech Republic, Washer, 6 2020-03-13, France, Anchor bolt, 1 2020-07-12, Canada, Anchor bolt, 8 2020-09-16, France, Washer, 1];

#### **Esempio 1: Espressioni del grafico con ricerche testuali**

Generare una tabella in un foglio Qlik Sense con le seguenti espressioni del grafico.

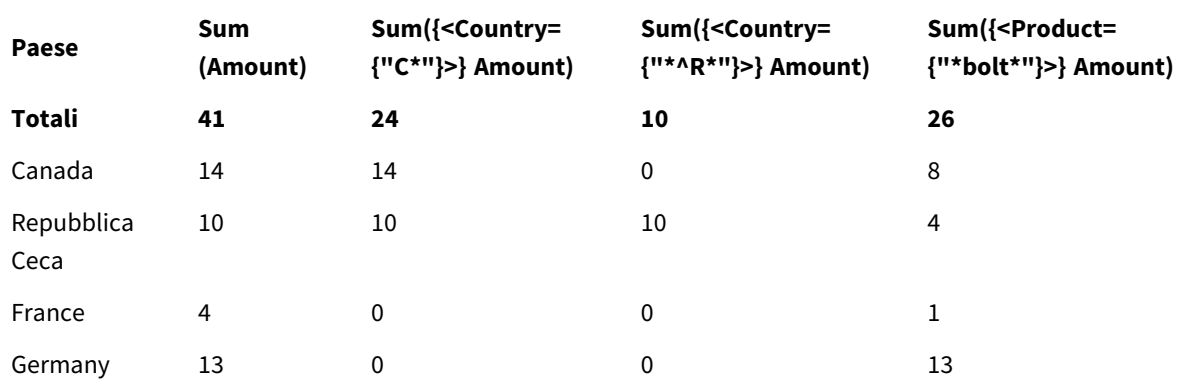

Tabella - Modificatori set con ricerche testuali

#### **Spiegazione**

• Dimensioni:

o Country

- Misure:
	- o Sum(Amount)

Sum Amount senza espressione set.

- o Sum({<Country={"C\*"}>}Amount) Sum Amount per tutti i paesi che iniziano con C, come Canada e Czech Republic.
- o Sum({<Country={"\*^R\*"}>}Amount) Sum Amount per tutti i paesi che presentano una parola che inizia con R, come Czech Republic.
- o Sum({<Product={"\*bolt\*"}>}Amount) Sum Amount per tutti i prodotti che contengono la stringa bolt, come Bolt e Anchor bolt.

#### *Modificatori set con ricerche testuali*

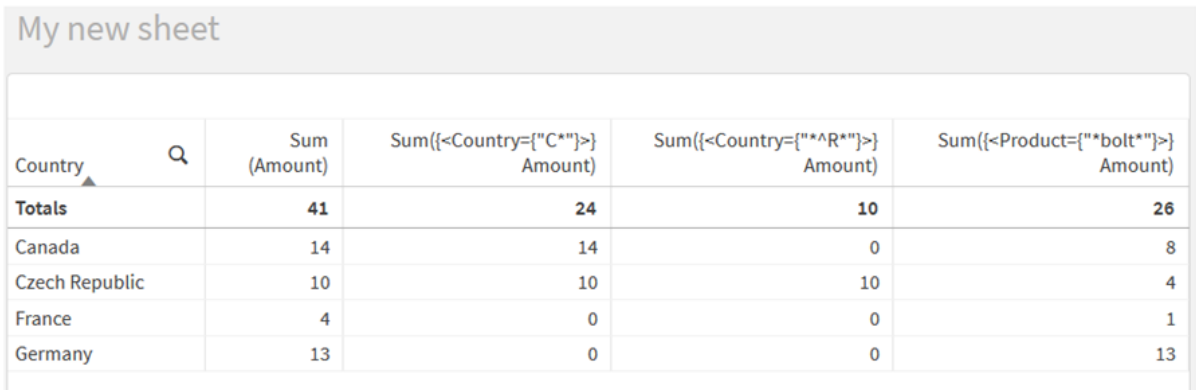

### **Esempio 2: Espressioni del grafico con ricerche numeriche**

Generare una tabella in un foglio Qlik Sense con le seguenti espressioni del grafico.

#### Tabella - Modificatori set con ricerche numeriche

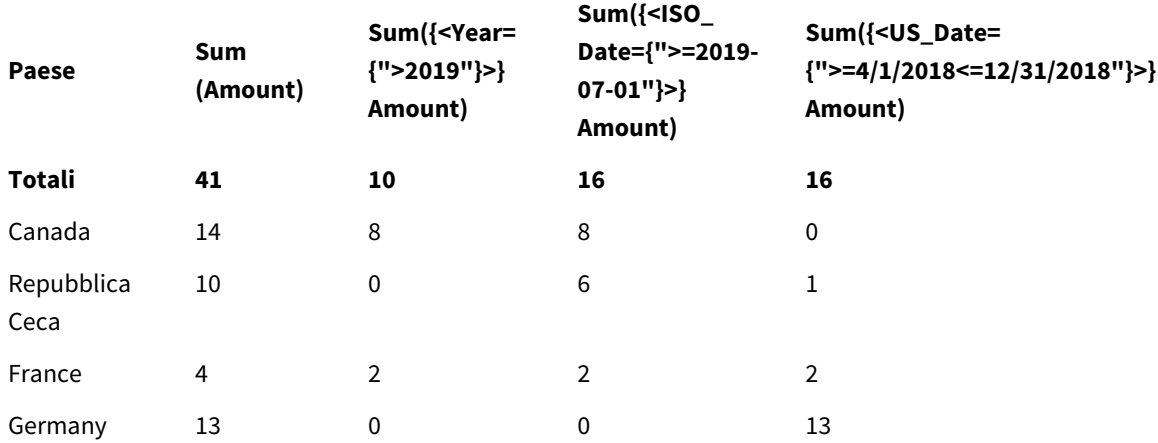

# **Spiegazione**

• Dimensioni:

o Country

- Misure:
	- o Sum(Amount)

Sum Amount senza espressione set.

- o Sum({<Year={">2019"}>}Amount) Sum Amount per tutti gli anni dopo 2019.
- o Sum({<ISO\_Date={">=2019-07-01"}>}Amount) Sum Amount per tutte le date al o dopo il 2019-07-01. Il formato della data nella ricerca deve corrispondere al formato del campo.
- o Sum({<US\_Date={">=4/1/2018<=12/31/2018"}>}Amount) Sum Amount per tutte le date dal 4/1/2018 al 12/31/2018, incluse le date di inizio e fine. Il formato delle date nella ricerca deve corrispondere al formato del campo.

#### *Modificatori set con ricerche numeriche*

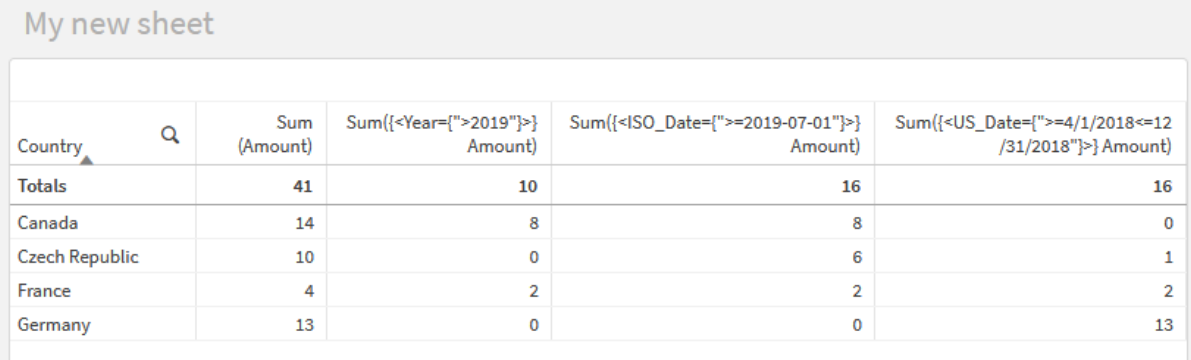

# **Esempio 3: Espressioni del grafico con ricerche tramite espressione**

Generare una tabella in un foglio Qlik Sense con le seguenti espressioni del grafico.

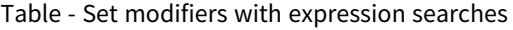

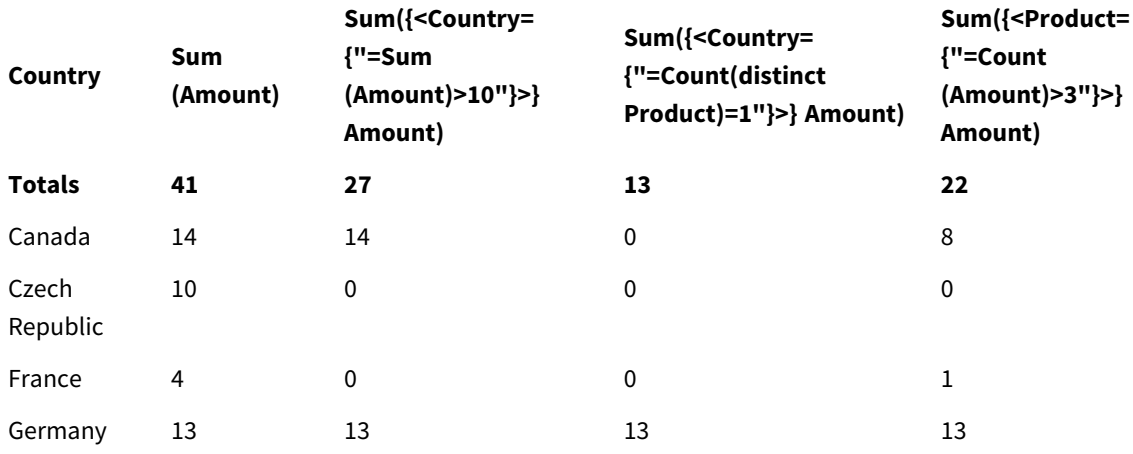

# **Spiegazione**

- Dimensioni:
	- o Country
- Misure:
	- o Sum(Amount)
		- Sum Amount senza espressione set.
	- o Sum({<Country={"=Sum(Amount)>10"}>}Amount) Sum Amount per tutti i paesi che presentano una somma aggregata di Amount superiore a 10.
	- o Sum({<Country={"=Count(distinct Product)=1"}>}Amount) Sum Amount per tutti i paesi associati con esattamente un prodotto distinto.
	- o Sum({<Product={"=Count(Amount)>3"}>}Amount) Sum Amount per tutti i paesi che presentano più di tre transazioni nei dati.

#### *Modificatori set con ricerche tramite espressione*

#### My new sheet Sum({<Country= Sum({<Product= Q Sum {"=Sum(Amount)>10"}>} Sum({<Country={"=Count(distinct {"=Count(Amount)>3"}>}  $Product)=1$ " $}$ } Amount Country (Amount) Amount) Amount) **Totals** 41 27  $13$  $22$ Canada  $14$  $14$  $\mathbf 0$ 8 **Czech Republic** 10  $\overline{0}$  $\pmb{0}$  $\overline{0}$  $\overline{4}$  $\overline{\mathbf{0}}$  $\pmb{0}$ France  $\mathbf{1}$ Germany 13 13 13 13

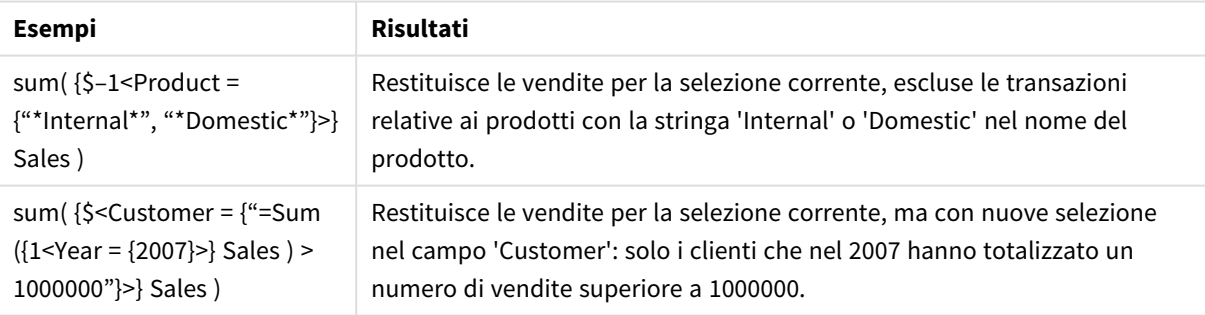

# Modificatori di gruppo con espansioni con simbolo del dollaro

Le espansioni con simbolo del dollaro sono costrutti calcolati prima che l'espressione sia analizzata e valutata. Il risultato viene quindi inserito nell'espressione al posto di \$(…). Il calcolo dell'espressione viene quindi effettuato usando il risultato dell'espansione con simbolo del dollaro.

L'editor delle espressioni mostra un'anteprima dell'espansione con simbolo del dollaro, in modo che sia possibile verificare per cosa valuta la propria espressione con simbolo del dollaro.

**Edit expression** Sum({<US Date={">= $\frac{5}{5}$ (=AddYears(Max(US Date),-1))"}>}Amount) 1  $\bullet$  ok Sum({<US\_Date={">=9/16/2019"}>}Amount)

*Anteprima dell'espansione con simbolo del dollaro nell'editor delle espressioni*

Utilizzare le espansioni con simbolo del dollaro quando si desidera utilizzare un calcolo all'interno del proprio set di elementi.

Ad esempio, se si desidera ricercare solo l'ultimo anno possibile, è possibile utilizzare la seguente costruzione:

```
\langle Year = \{\$(=\text{Max}(Year))\}\rangle
```
Max(Year) viene calcolato per primo e il risultato verrà inserito nell'espressione al posto di \$(...).

Il risultato dopo l'espansione con dollaro sarà un'espressione simile alla seguente:

<Year = {2021}>

L'espressione all'interno dell'espansione con simbolo del dollaro viene calcolata in base alla selezione corrente. Ciò significa che se si effettua una selezione in un altro campo, il risultato dell'espressione ne viene influenzato.

Se si desidera che il calcolo sia indipendente dalla selezione, utilizzare l'analisi di gruppo all'interno dell'espansione con il simbolo del dollaro. Ad esempio:

```
\langle Year = \{\$(=\text{Max}(\{1\} \text{ Year}))\}\rangle
```
#### Stringhe

Quando si desidera che l'espansione con simbolo del dollaro risulti in una stringa, si applicano le normali regole associate alle citazioni. Ad esempio:

<Country = {'\$(=FirstSortedValue(Country,Date)'}>

Il risultato dopo l'espansione con dollaro sarà un'espressione simile alla seguente:

```
<Country = {'New Zealand'}>
```
Si otterrà un errore di sintassi se non si utilizzano le virgolette.

#### Numeri

Quando si desidera che l'espansione con simbolo del dollaro risulti in un numero, assicurarsi che l'espansione abbia la stessa formattazione del campo. Questo significa che a volte è necessario disporre l'espressione in una funzione di formattazione.

Ad esempio:

 $\leq$ Amount = {\$(=Num(Max(Amount), '###0.00'))}>

Il risultato dopo l'espansione con dollaro sarà un'espressione simile alla seguente:

 $\le$ Amount = {12362.00}>

Usare un hash per forzare l'espansione a usare sempre il punto decimale e nessun separatore delle migliaia. Ad esempio:

 $\langle$ Amount = { $\frac{1}{2}$ (#=Max(Amount))}>

Date

Quando si desidera che l'espansione con simbolo del dollaro risulti in una data, assicurarsi che l'espansione abbia la formattazione corretta. Questo significa che a volte è necessario disporre l'espressione in una funzione di formattazione.

Ad esempio:

<Date = {'\$(=Date(Max(Date)))'}>

Il risultato dopo l'espansione con dollaro sarà un'espressione simile alla seguente:

<Date = {'12/31/2015'}>

Proprio come con le stringhe, è necessario utilizzare le virgolette corrette.

Un caso d'uso comune è quello di volere che il proprio calcolo sia limitato all'ultimo mese (o anno). Quindi è possibile utilizzare una ricerca numerica in combinazione con la funzione AddMonths().

Ad esempio:

<Date = {">=\$(=AddMonths(Today(),-1))"}>

Il risultato dopo l'espansione con dollaro sarà un'espressione simile alla seguente:

<Date = {">=9/31/2021"}>

Questa operazione sceglierà tutti gli eventi che si sono verificati nell'ultimo mese.

Esempio: Espressioni del grafico per i modificatori set con espansioni con simbolo del dollaro Esempio: espressioni del grafico

#### **Script di caricamento**

Caricare i dati seguenti come un caricamento inline nell'editor caricamento dati per creare gli esempi di espressione del grafico in basso.

```
Let vToday = Today();
MyTable:
Load
Year(Date) as Year,
Date#(Date,'YYYY-MM-DD') as ISO_Date,
```

```
Date(Date#(Date,'YYYY-MM-DD'),'M/D/YYYY') as US_Date,
Country, Product, Amount
Inline
[Date, Country, Product, Amount
2018-02-20, Canada, Washer, 6
2018-07-08, Germany, Anchor bolt, 10
2018-07-14, Germany, Anchor bolt, 3
2018-08-31, France, Nut, 2
2018-09-02, Czech Republic, Bolt, 1
2019-02-11, Czech Republic, Bolt, 3
2019-07-31, Czech Republic, Washer, 6
2020-03-13, France, Anchor bolt, 1
2020-07-12, Canada, Anchor bolt, 8
2021-10-15, France, Washer, 1];
```
#### **Espressioni del grafico con espansioni con simbolo del dollaro**

Generare una tabella in un foglio Qlik Sense con le seguenti espressioni del grafico.

Tabella - Modificatori set con espansioni con simbolo del dollaro

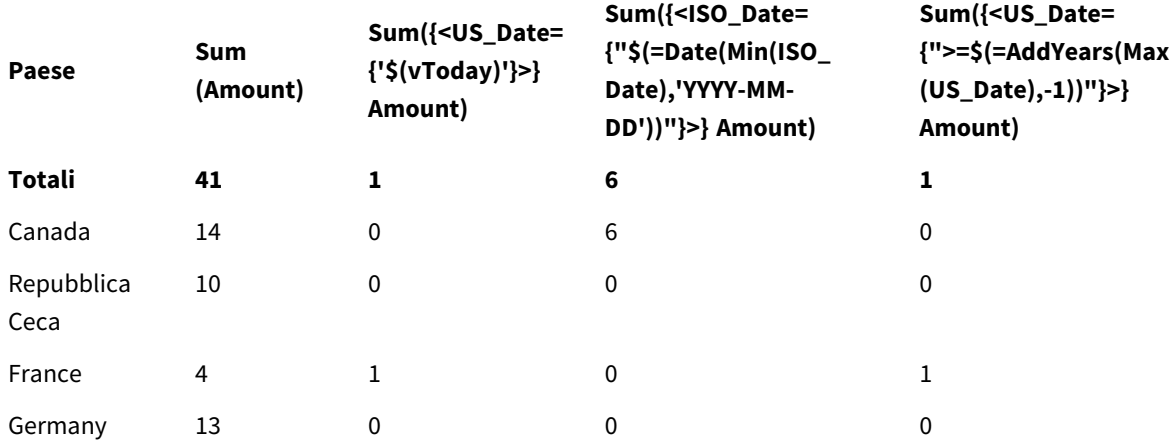

#### **Spiegazione**

- Dimensioni:
	- o Country
- Misure:
	- o Sum(Amount)
		- Sum Amount senza espressione set.
	- o Sum({<US\_Date={'\$(vToday)'}>}Amount) Sum Amount per tutti i record in cui US\_Date è lo stesso della variabile vToday.
	- o Sum({<ISO\_Date={"\$(=Date(Min(ISO\_Date),'YYYY-MM-DD'))"}>}Amount) Sum Amount per tutti i record in cui ISO\_Date è lo stesso del primo (più piccolo) ISO\_Date possibile. La funzione Date() è necessaria per assicurare che il formato della data corrisponda a quello del campo.
	- o Sum({<US\_Date={">=\$(=AddYears(Max(US\_Date),-1))"}>}Amount)

Sum Amount per tutti i record che presentano un us\_Date dopo o nella data un anno prima del più recente (più grande) US\_Date possibile. La funzione AddYears() restituirà una data nel formato specificato dalla variabile DateFormat, e questo deve corrispondere al formato del campo US\_Date.

#### *Modificatori di gruppo con espansioni con simbolo del dollaro*

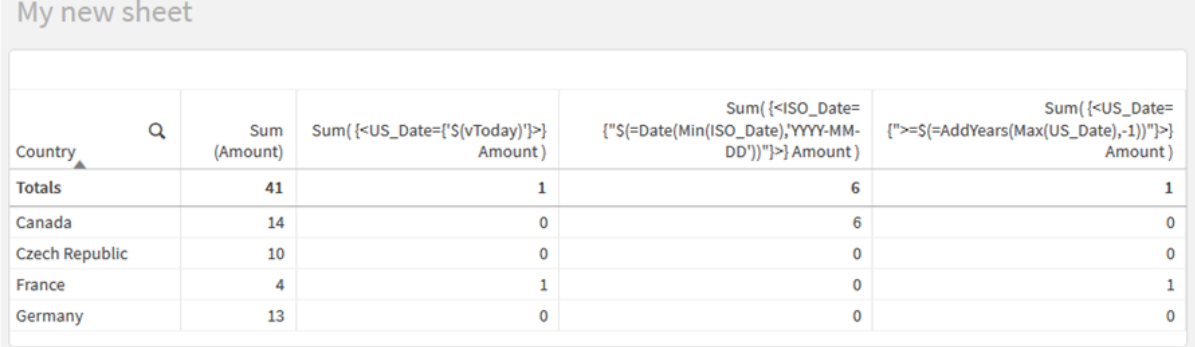

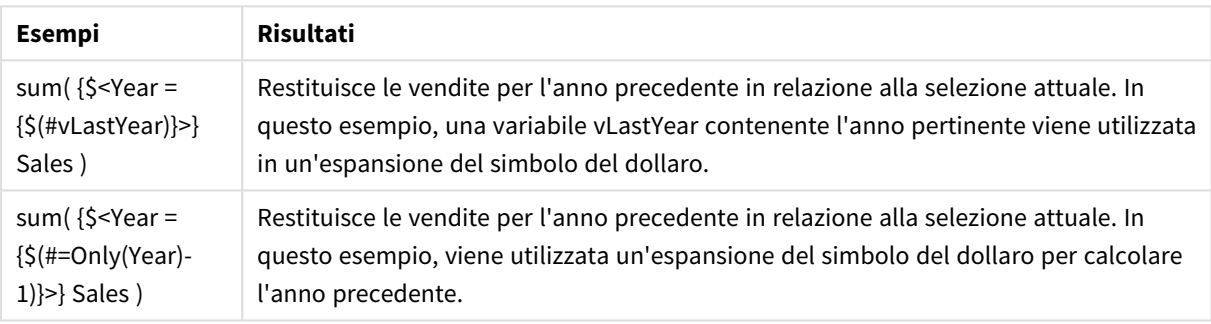

# Modificatori di gruppo con operatori di gruppo

Gli operatori set sono utilizzati per includere, escludere o intersecare vari set di elementi. Combinano i vari metodi per definire set di elementi.

Gli operatori corrispondono a quelli utilizzati per gli identificatori set.

Operatori

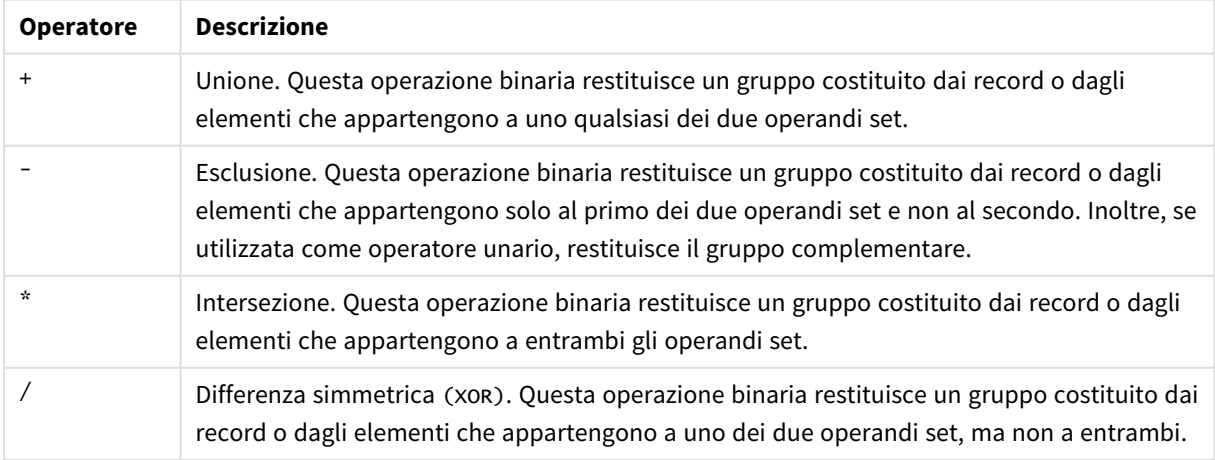

Ad esempio, i due modificatori seguenti definiscono lo stesso set di valori di campo:

- $\bullet$  <Year = {1997, "20\*"}>
- $\langle$ Year = {1997} + {"20\*"}>

Entrambe le espressioni selezionano 1997 e gli anni che iniziano con 20. In altre parole, si tratta dell'unione delle due condizioni.

Gli operatori set consentono anche definizioni più complesse. Ad esempio:

<Year = {1997, "20\*"} - {2000}>

Questa espressione selezionerà gli stessi anni di quanto riportato sopra, ma in aggiunta esclude l'anno 2000.

Esempi: Espressioni del grafico per i modificatori set con operatori set. Esempi - espressioni del grafico

#### **Script di caricamento**

.

Caricare i dati seguenti come un caricamento inline nell'editor caricamento dati per creare gli esempi di espressione del grafico in basso.

```
MyTable:
Load
Year(Date) as Year,
Date#(Date,'YYYY-MM-DD') as ISO_Date,
Date(Date#(Date,'YYYY-MM-DD'),'M/D/YYYY') as US_Date,
Country, Product, Amount
Inline
[Date, Country, Product, Amount
2018-02-20, Canada, Washer, 6
2018-07-08, Germany, Anchor bolt, 10
2018-07-14, Germany, Anchor bolt, 3
2018-08-31, France, Nut, 2
2018-09-02, Czech Republic, Bolt, 1
2019-02-11, Czech Republic, Bolt, 3
2019-07-31, Czech Republic, Washer, 6
2020-03-13, France, Anchor bolt, 1
2020-07-12, Canada, Anchor bolt, 8
2020-09-16, France, Washer, 1];
```
#### **Espressioni del grafico**

Generare una tabella in un foglio Qlik Sense con le seguenti espressioni del grafico.

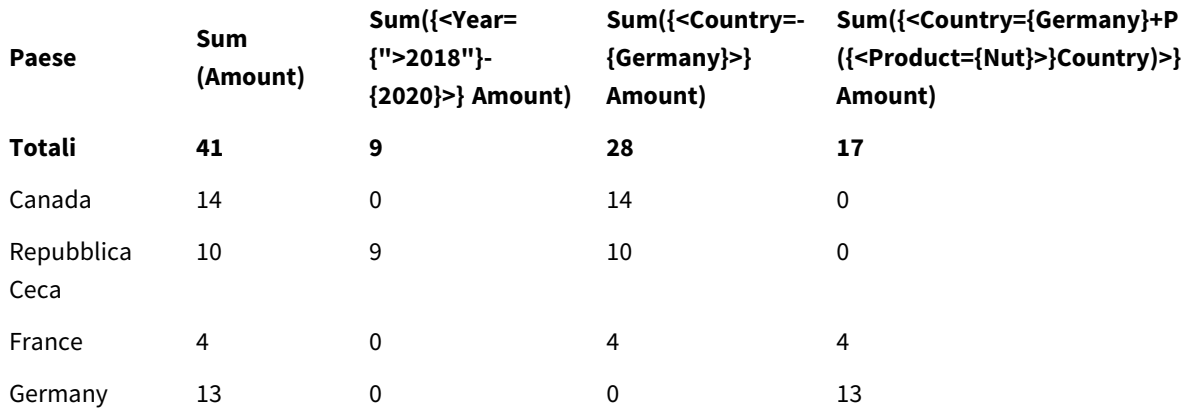

#### Tabella - Modificatori set con operatori set

# **Spiegazione**

- Dimensioni:
	- o Country
- Misure:
	- o Sum(Amount)
		- Sum Amount senza espressione set.
	- o Sum({<Year={">2018"}-{2020}>}Amount) Sum Amount per tutti gli anni dopo 2018, tranne 2020.
	- o Sum({<Country=-{Germany}>}Amount)
		- Sum Amount per tutti i paesi tranne la Germany. Notare l'operatore di esclusione unario.
	- o Sum({<Country={Germany}+P({<Product={Nut}>}Country)>}Amount) Sum Amount per Germany e tutti i paesi associati al prodotto Nut.

#### *Modificatori di gruppo con operatori di gruppo*

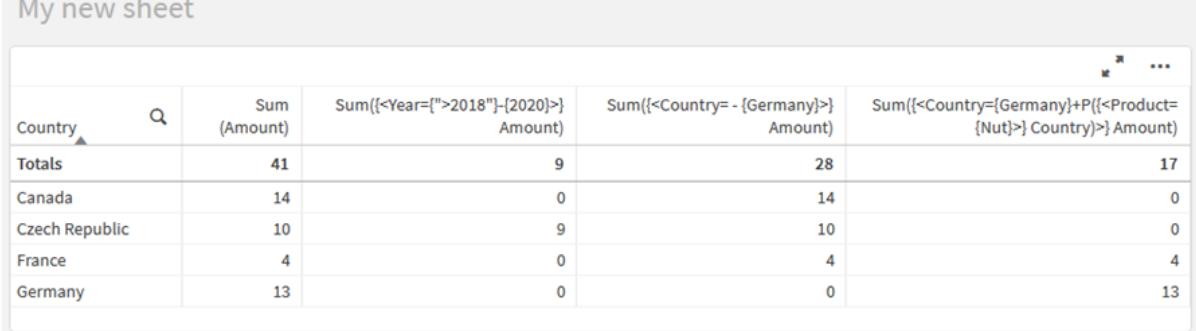

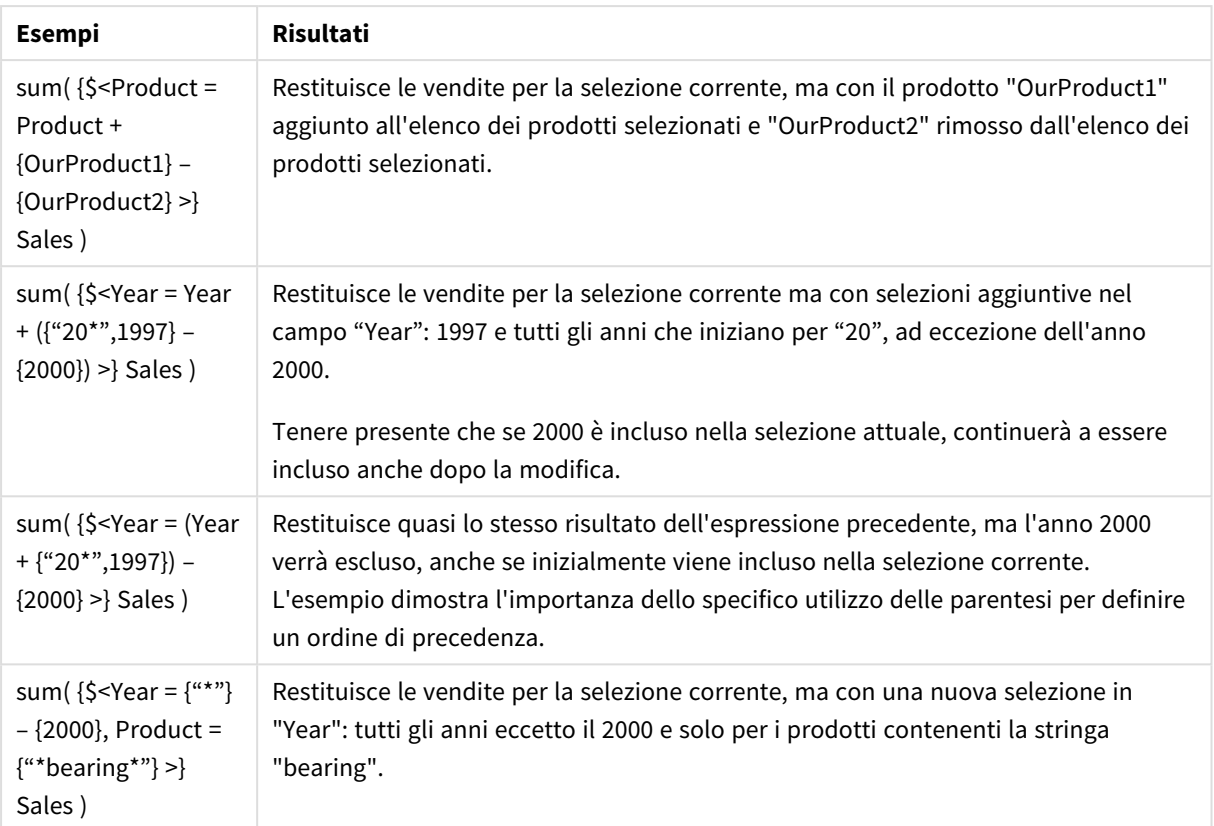

# Modificatori set con operatori set impliciti

Il modo standard di scrivere le selezioni in un modificatore set consiste nell'utilizzare un segno uguale. Ad esempio:

```
Year = {">2015"}
```
L'espressione a destra del segno uguale nel modificatore set è chiamata set di elementi. Definisce un set di valori di campo distinti, in altre parole una selezione.

Questa notazione definisce una nuova selezione ignorando la selezione attuale nel campo. Pertanto, se l'identificatore set contiene una selezione in questo campo, la vecchia selezione verrà sostituita da quella nel set di elementi.

Quando si desidera basare la propria selezione sulla selezione corrente nel campo, è necessario usare un'espressione diversa

Per esempio, se si desidera rispettare la vecchia selezione e aggiungere il requisito che l'anno sia successivo al 2015, è possibile scrivere quanto segue:

Year = Year  $*$  {">2015"}

L'asterisco è un operatore set che definisce un'intersezione, quindi si otterrà l'intersezione tra la selezione corrente in Year e il requisito aggiuntivo che l'anno sia successivo al 2015. Un modo alternativo per scriverlo è il seguente:

Year \*= {">2015"}

Ovvero, l'operatore di assegnazione (\*=) definisce implicitamente un'intersezione.

Allo stesso modo, le unioni, le esclusioni e le differenze simmetriche implicite possono essere definite utilizzando quanto segue: +=, –=, /=

Esempi: Espressioni del grafico per i modificatori set con operatori set impliciti Esempi - espressioni del grafico

#### **Script di caricamento**

Caricare i dati seguenti come un caricamento inline nell'editor caricamento dati per creare gli esempi di espressione del grafico in basso.

```
MyTable:
Load
Year(Date) as Year,
Date#(Date,'YYYY-MM-DD') as ISO_Date,
Date(Date#(Date,'YYYY-MM-DD'),'M/D/YYYY') as US_Date,
Country, Product, Amount
Inline
[Date, Country, Product, Amount
2018-02-20, Canada, Washer, 6
2018-07-08, Germany, Anchor bolt, 10
2018-07-14, Germany, Anchor bolt, 3
2018-08-31, France, Nut, 2
2018-09-02, Czech Republic, Bolt, 1
2019-02-11, Czech Republic, Bolt, 3
2019-07-31, Czech Republic, Washer, 6
2020-03-13, France, Anchor bolt, 1
2020-07-12, Canada, Anchor bolt, 8
2020-09-16, France, Washer, 1];
```
#### **Espressioni del grafico con operatori set impliciti**

Generare una tabella in un foglio Qlik Sense con le seguenti espressioni del grafico.

Selezionare Canada e Czech Republic da un elenco di paesi.

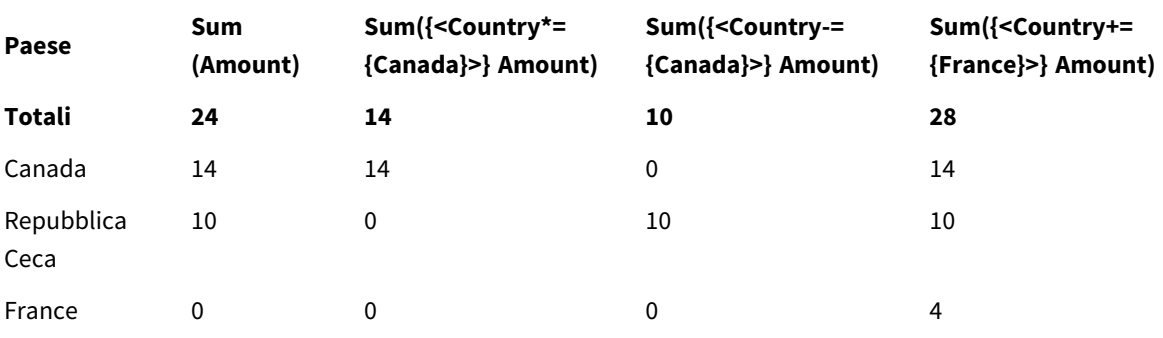

Tabella - Espressioni del grafico con operatori set impliciti

# **Spiegazione**

- Dimensioni:
	- o Country
- Misure:
	- o Sum(Amount)

Sum Amount per la selezione corrente. Notare che solo Canada e Czech Republic presentano valori diversi da zero.

- o Sum({<Country\*={Canada}>}Amount) Sum Amount per la selezione corrente, intersecato con il requisito secondo cui il Country deve essere Canada. Se Canada non fa parte della selezione dell'utente, l'espressione set restituisce un set vuoto e la colonna avrà 0 su tutte le righe.
- o Sum({<Country-={Canada}>}Amount) Sum Amount per la selezione corrente, ma prima Canada viene escluso dalla selezione Country. Se Canada non fa parte della selezione utente, l'espressione set non cambierà alcun numero.
- o Sum({<Country+={France}>}Amount) Sum Amount per la selezione corrente, ma prima si aggiunge France alla selezione Country. Se France fa già parte della selezione utente, l'espressione set non cambierà alcun numero.

*Modificatori set con operatori set impliciti.*

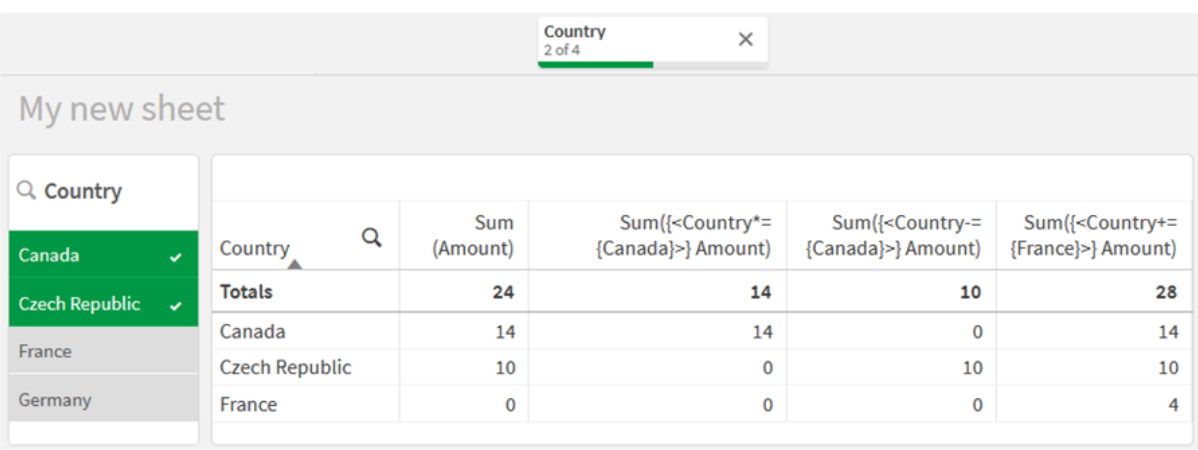

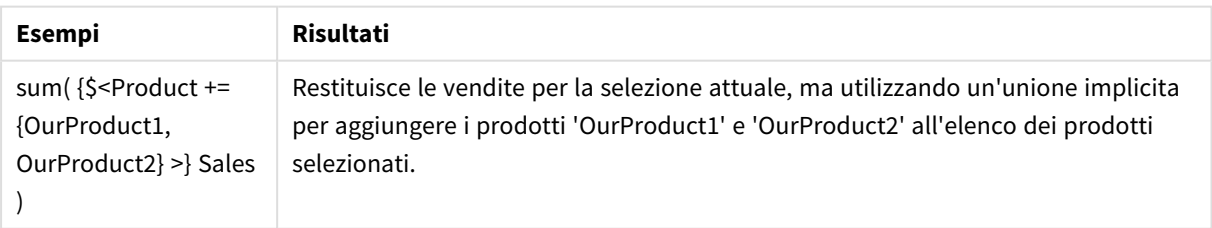

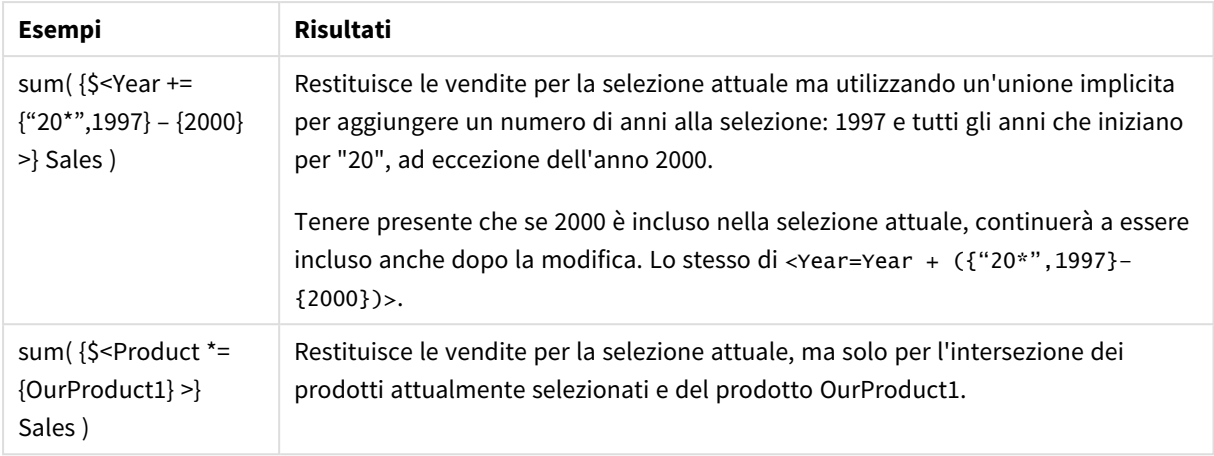

# Modificatori set usando le funzioni set

A volte è necessario definire un set di valori di campo utilizzando una definizione di gruppo nidificata. Ad esempio, è possibile voler selezionare tutti i clienti che hanno portato un prodotto specifico, senza selezionare il prodotto.

In tali casi, usare le funzioni set di elementi P() e E(). Questi restituiscono set di elementi dei valori possibili e dei valori esclusi di un campo, rispettivamente. All'interno delle parentesi, è possibile specificare il campo in questione e un'espressione set che definisce l'ambito. Ad esempio:

P({1<Year = {2021}>} Customer)

Ciò restituirà il set di clienti che hanno avuto delle transazioni nel 2021. È quindi possibile utilizzarlo in un modificatore set. Ad esempio:

Sum( $\{$  < Customer = P( $\{1$  < Year =  $\{2021\}$  >  $\}$  Customer) >  $\}$  Amount)

Questa espressione set selezionerà tali clienti, ma non limiterà la restrizione della selezione al 2021.

Queste funzioni non possono essere utilizzate in altre espressioni.

In aggiunta, solo i set naturali possono essere utilizzati all'interno delle funzioni dei set di elementi. ossia un set di record che può essere definito mediante una semplice selezione.

Ad esempio, il set restituito da {1-\$} non può essere sempre definito mediante una selezione e non è dunque un set naturale. L'utilizzo di queste funzioni su set non naturali restituirà risultati inattesi.

Esempi: Espressioni del grafico per i modificatori set usando funzioni set

Esempi - espressioni del grafico

#### **Script di caricamento**

Caricare i dati seguenti come un caricamento inline nell'editor caricamento dati per creare gli esempi di espressione del grafico in basso.

MyTable: Load Year(Date) as Year, Date#(Date,'YYYY-MM-DD') as ISO\_Date, Date(Date#(Date,'YYYY-MM-DD'),'M/D/YYYY') as US\_Date, Country, Product, Amount Inline [Date, Country, Product, Amount 2018-02-20, Canada, Washer, 6 2018-07-08, Germany, Anchor bolt, 10 2018-07-14, Germany, Anchor bolt, 3 2018-08-31, France, Nut, 2 2018-09-02, Czech Republic, Bolt, 1 2019-02-11, Czech Republic, Bolt, 3 2019-07-31, Czech Republic, Washer, 6 2020-03-13, France, Anchor bolt, 1 2020-07-12, Canada, Anchor bolt, 8 2020-09-16, France, Washer, 1];

#### **Espressioni del grafico**

Generare una tabella in un foglio Qlik Sense con le seguenti espressioni del grafico.

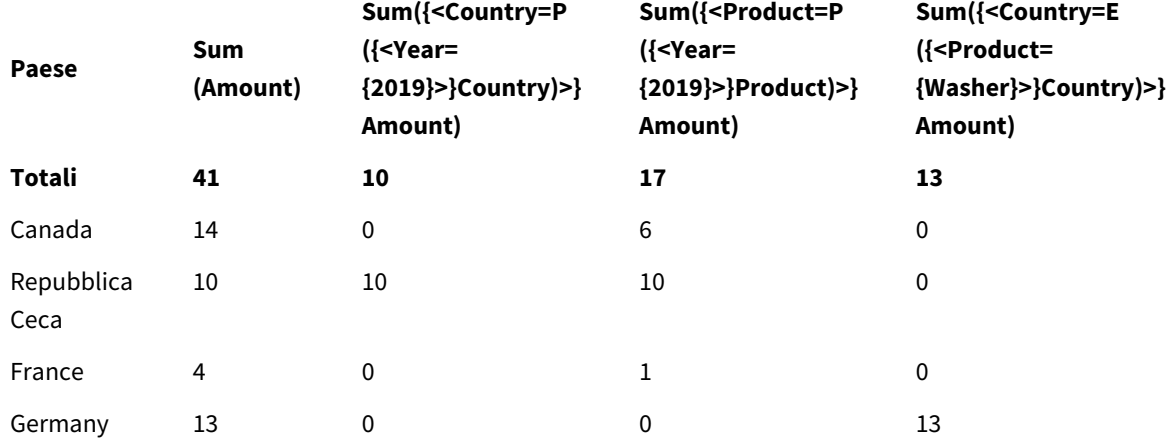

Tabella - Modificatori set usando le funzioni set

# **Spiegazione**

- Dimensioni:
	- o Country
- Misure:
	- o Sum(Amount)
		- Sum Amount senza espressione set.
	- o Sum({<Country=P({<Year={2019}>} Country)>} Amount)
	- Sum Amount per i paesi associati all'anno 2019. Tuttavia, non limiterà il calcolo a 2019.
	- o Sum({<Product=P({<Year={2019}>} Product)>} Amount)

Sum Amount per i prodotti associati all'anno 2019. Tuttavia, non limiterà il calcolo a 2019.

o Sum({<Country=E({<Product={Washer}>} Country)>} Amount) Sum Amount per i paesi non associati al prodotto Washer.

# *Modificatori set usando le funzioni set*

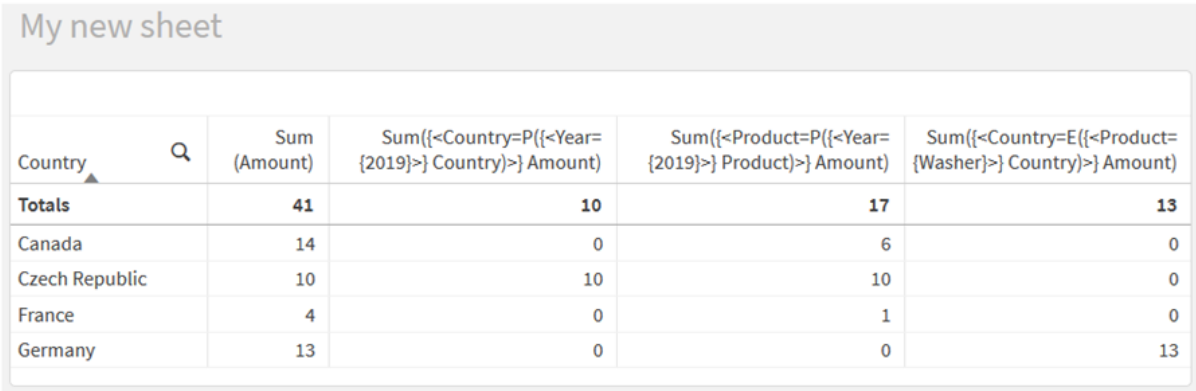

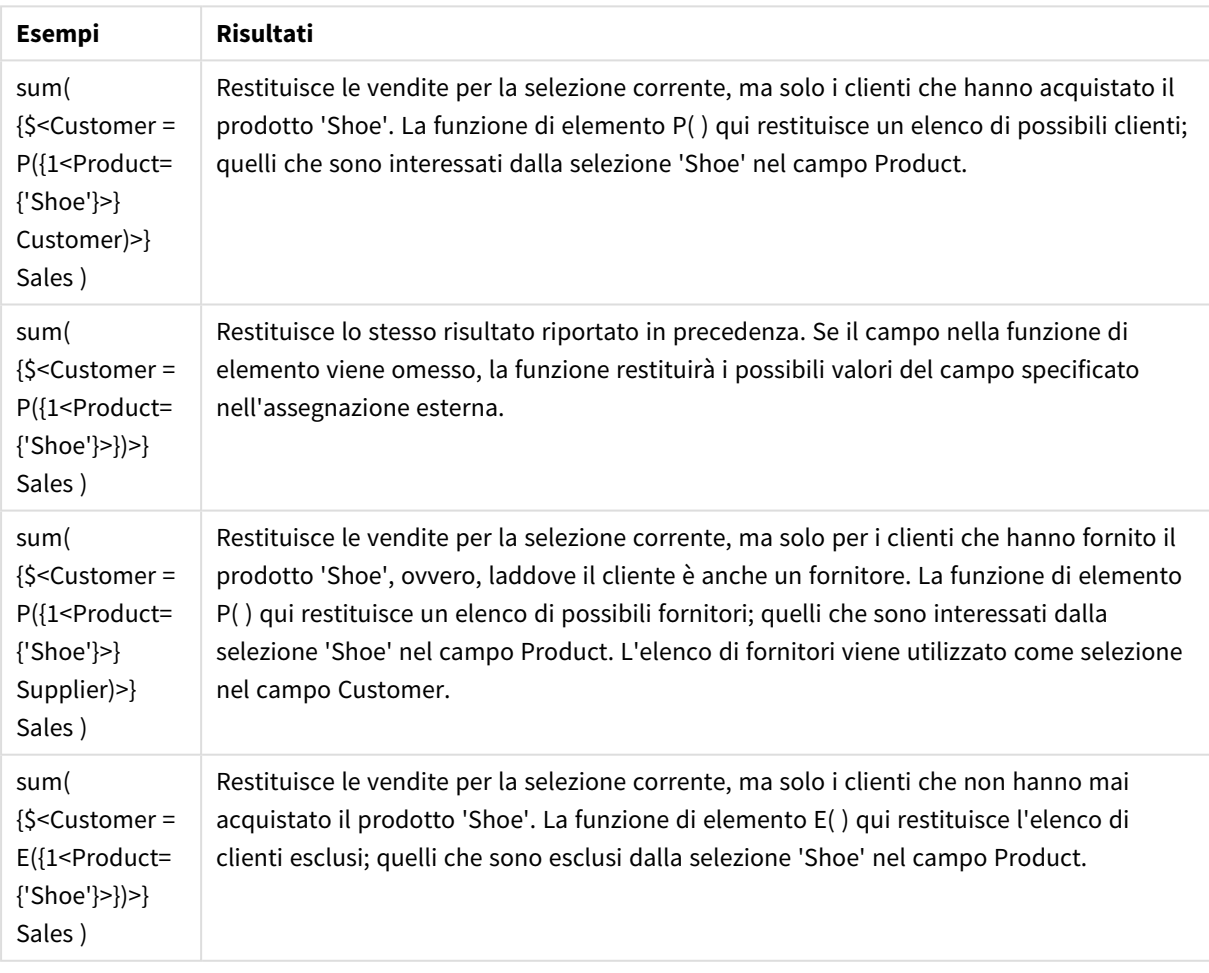

# Espressioni set interne ed esterne

Le espressioni set possono essere utilizzate all'interno e all'esterno delle funzioni di aggregazione, racchiudendole tra parentesi graffe.

Quando si utilizza un'espressione set all'interno di una funzione di aggregazione, l'aspetto può essere il seguente:

# **Esempio: Espressione set interna**

```
Sum( {$<Year={2021}>} Sales )
```
Utilizzare un'espressione set al di fuori della funzione di aggregazione se si hanno espressioni con più aggregazioni e si vuole evitare di scrivere la stessa espressione set in ogni funzione di aggregazione.

Se si utilizza un'espressione di set esterna, questa deve essere posizionata all'inizio dell'ambito.

#### **Esempio: Espressione set esterna**

{<Year={2021}>} Sum(Sales) / Count(distinct Customer) Se si utilizza un'espressione set al di fuori della funzione di aggregazione, è possibile applicarla anche alle misure principali esistenti.

#### **Esempio: Espressione set esterna applicata alla misura principale**

#### {<Year={2021}>} [Master Measure]

Un'espressione set utilizzata al di fuori delle funzioni di aggregazione influisce sull'intera espressione, a meno che non sia racchiusa tra parentesi; in tal caso le parentesi definiscono l'ambito. Nell'esempio di scoping lessicale che segue, l'espressione set viene applicata solo all'aggregazione all'interno delle parentesi.

#### **Esempio: Scoping lessicale**

( {<Year={2021}>} Sum(Amount) / Count(distinct Customer) ) – Avg(CustomerSales)

# Regole

#### **Ambito lessicale**

L'espressione set influisce sull'intera espressione, a meno che non sia racchiusa tra parentesi. In tal caso, le parentesi definiscono l'ambito lessicale.

#### **Posizione**

L'espressione set deve essere collocata all'inizio dell'ambito lessicale.

#### **Contesto**

Il contesto è la selezione rilevante per l'espressione. Tradizionalmente, il contesto è sempre stato lo stato predefinito della selezione corrente. Ma se un oggetto è impostato su uno stato alternativo, il contesto è lo stato alternativo della selezione corrente.

È possibile definire un contesto anche sotto forma di espressione set esterna.

# **Eredità**

Le espressioni set interne hanno la precedenza su quelle esterne. Se l'espressione set interna contiene un identificatore set, sostituisce il contesto. Altrimenti, il contesto e l'espressione set verranno uniti.

- {\$<setExpression>} sovrascrive l'espressione set esterna
- {<setExpression>} viene unito all'espressione set esterna

### **Assegnazione set elementi**

L'assegnazione set elementi determina il modo in cui le due selezioni vengono unite. Se viene utilizzato un normale segno di uguale, la selezione nell'espressione set interna ha la precedenza. Altrimenti, verrà utilizzato l'operatore set implicito.

- $\cdot$  {<Field={value}>} questa selezione interna sostituisce qualsiasi selezione esterna in "Field".
- <sup>l</sup> {<Field+={value}>} questa selezione interna viene unita alla selezione esterna in "Field", utilizzando l'operatore di unione.
- <sup>l</sup> {<Field\*={value}>} questa selezione interna viene unita alla selezione esterna in "Field", utilizzando l'operatore di intersezione.

# **Ereditarietà in più fasi**

L'ereditarietà può avvenire in più fasi. Esempi:

- Selezione corrente  $\rightarrow$  Sum(Amount) La funzione di aggregazione utilizzerà il contesto, che in questo caso è la selezione corrente.
- Selezione corrente  $\rightarrow$  {<Set1>} Sum(Amount) Set1 erediterà dalla selezione corrente e il risultato sarà il contesto per la funzione di aggregazione.
- Selezione corrente → {<Set1>} ({<Set2>} Sum(Amount)) Set2 erediterà da Set1, che a sua volta eredita dalla selezione corrente e il risultato sarà il contesto per la funzione di aggregazione.

# **La funzione Aggr()**

La funzione Aggr() crea un'aggregazione nidificata con due aggregazioni indipendenti. Nell'esempio in basso, viene calcolato un Count() per ciascun valore di Dim, e l'array risultante viene aggregato utilizzando la funzione sum().

#### **Esempio:**

Sum(Aggr(Count(X),Dim))

Count() è un'aggregazione interna mentre Sum() è un'aggregazione esterna.

- L'aggregazione interna non eredita alcun contesto dall'aggregazione esterna.
- L'aggregazione interna eredita il contesto dalla funzione Aggr(), che può contenere un'espressione set.
- Sia la funzione Aggr() sia la funzione di aggregazione esterna ereditano il contesto da un'espressione set esterna.

# Tutorial - Creazione di un'espressione set

È possibile creare espressioni set in Qlik Sense per supportare l'analisi dati. In questo contesto, si fa spesso riferimento all'analisi come analisi di gruppo. L'analisi di gruppo offre un modo per definire un ambito diverso dal set di record definiti dalla selezione corrente in un'app.

# Cosa si apprenderà

Questo tutorial fornisce i dati e le espressioni del grafico per costruire espressioni set usando modificatori, identificatori e operatori set.

# Chi dovrebbe completare questo tutorial

Questo tutorial è destinato agli sviluppatori di app abituati a lavorare con l'editor di script e con le espressioni del grafico.

# Cosa bisogna fare prima di iniziare

Un'allocazione per l'accesso a Qlik Sense Enterprise Professional, che consente di caricare dati e creare app.

# Elementi in un'espressione set

Le espressioni set sono racchiuse in una funzione di aggregazione, come Sum(), Max(), Min(), Avg() o Count (). Le espressioni set sono formate da blocchi costitutivi noti come elementi. Tali elementi sono modificatori, identificatori e operatori set.

*Elementi in un'espressione set*

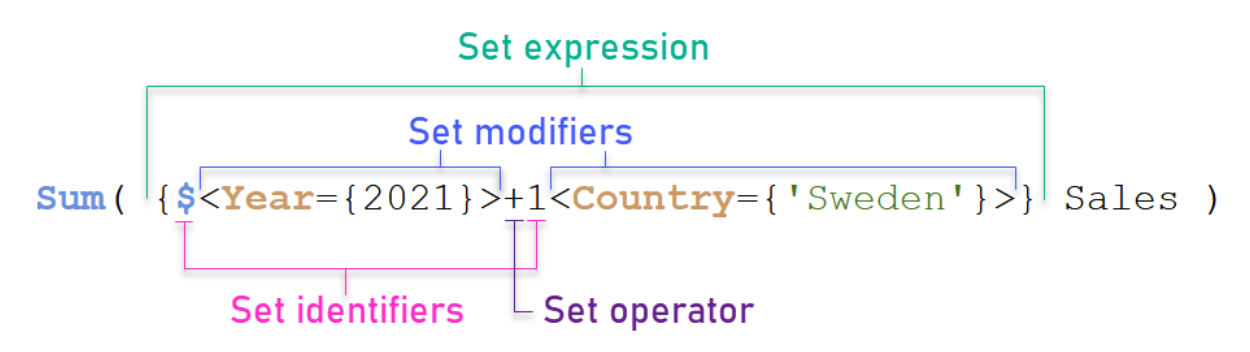

L'espressione set di cui sopra, ad esempio, viene costruita dall'aggregazione Sum(Sales). L'espressione set è racchiusa in parentesi graffe esterne: { }

Il primo operando nell'espressione è: \$<Year={2021}>

Questo operando restituisce le vendite per l'anno 2021 per la selezione corrente. Il modificatore, < year = {2021}>, contiene la selezione dell'anno 2021. L'identificatore set \$ indica che l'espressione set è basata sulla selezione corrente.

Il secondo operando nell'espressione è: 1<Country={'Sweden'}>

Questo operando restituisce Sales per Sweden. Il modificatore, <country={'sweden'}>, contiene la selezione del paese Sweden. L'identificatore del set 1 indica che le selezioni effettuate nell'app verranno ignorate.

Infine, l'operatore set + indica che l'espressione restituisce un set composto dai record appartenenti a uno qualsiasi dei due operandi set.

# Creazione di un tutorial di espressioni set

Completare le procedure seguenti per creare le espressioni set mostrate in questo tutorial.

Creare una nuova app e caricare i dati

#### **Procedere come indicato di seguito:**

- 1. Creare una nuova app.
- 2. Fare clic su **Editor di script**. In alternativa, fare clic su **Prepara** > **Editor caricamento dati** nella barra di navigazione.
- 3. Creare una nuova sezione nell'**Editor caricamento dati**.
- 4. Copiare i dati seguenti e incollarli nella nuova sezione: *Dati tutorial [espressioni](#page-323-0) set (page 324)*
- 5. Fare clic su **Carica dati**. I dati vengono caricati come caricamento inline.

# Creare espressioni set con i modificatori

Il modificatore del set è composto da uno o più nomi di campo, ciascuno seguito da una selezione che dovrebbe essere effettuata sul campo. Il modificatore è racchiuso tra parentesi angolari. Ad esempio, in questa espressione set:

```
Sum ( {<Year = {2015}>} Sales )
```
Il modificatore è:

<Year = {2015}>

Questo modificatore specifica che verranno selezionati dati relativi all'anno 2015. Le parentesi graffe in cui il modificatore è racchiuso indicano un'espressione set.

# **Procedere come indicato di seguito:**

1. In un foglio, aprire il pannello **Asset** dalla barra di navigazione, quindi fare clic su **Grafici**.

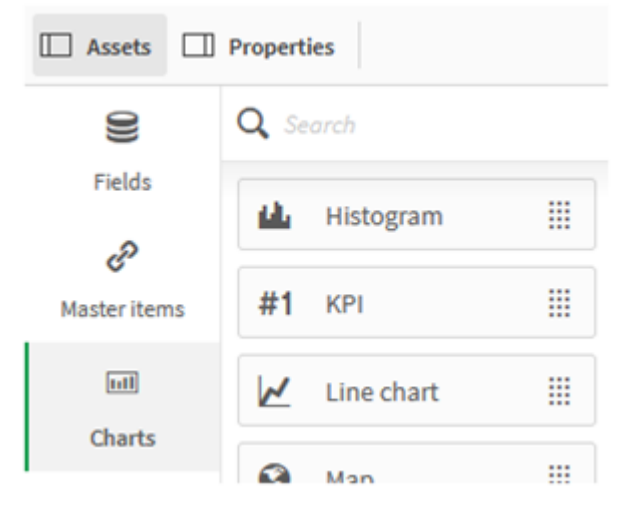

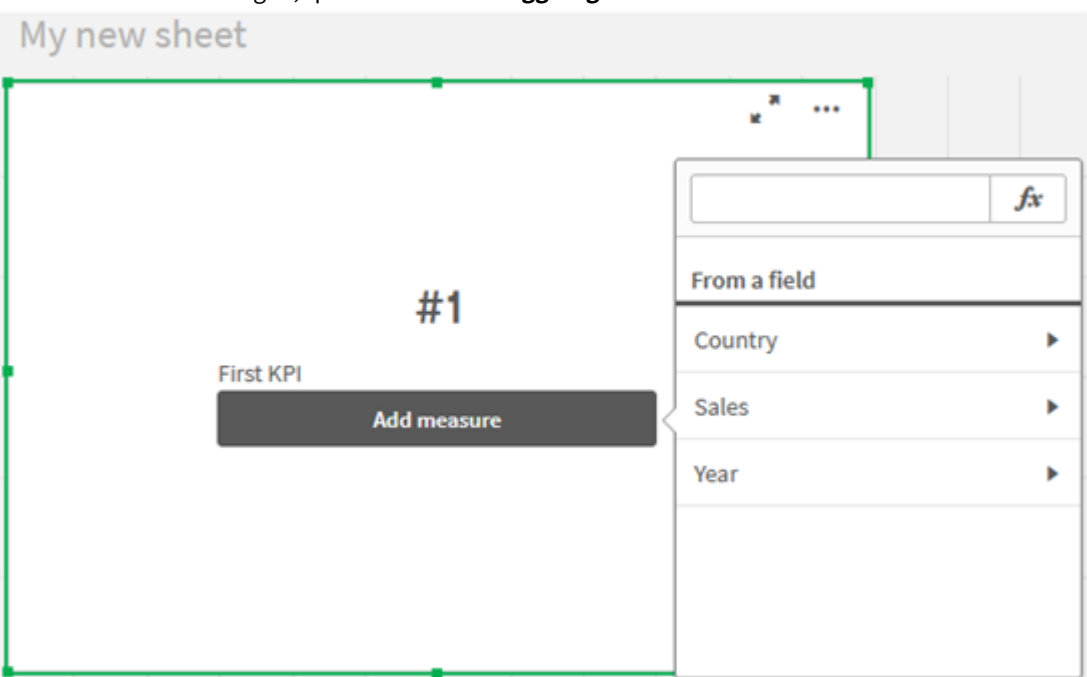

2. Trascinare un **KPI** sul foglio, quindi fare clic su **Aggiungi misura**.

3. Fare clic su Sales, quindi selezionare Sum(Sales) per l'aggregazione.

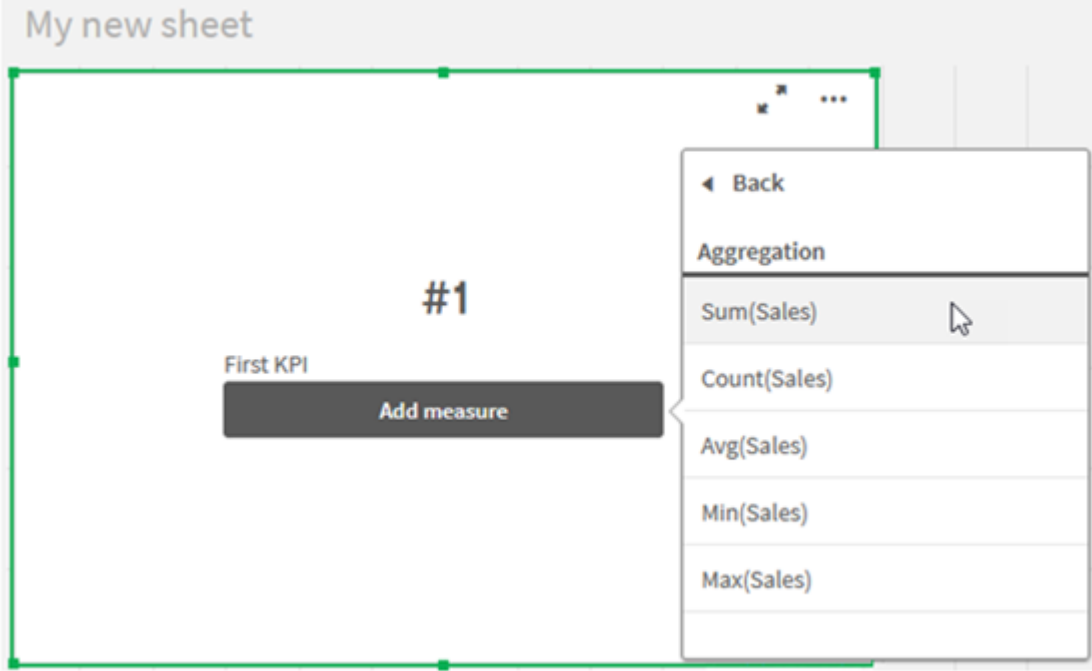

KPI mostra la somma delle vendite per tutti gli anni.

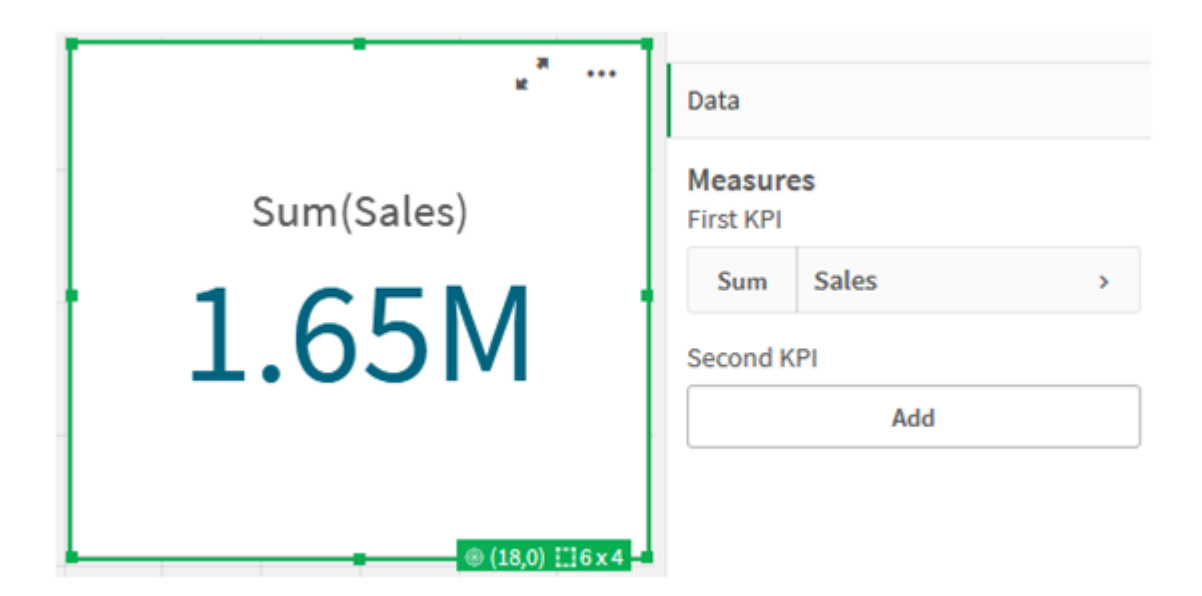

- 4. Copiare e incollare KPI per creare un nuovo KPI.
- 5. Fare clic sul nuovo KPI, fare clic su **Vendite** sotto **Misure** e quindi fare clic su **Apri editor delle espressioni**.

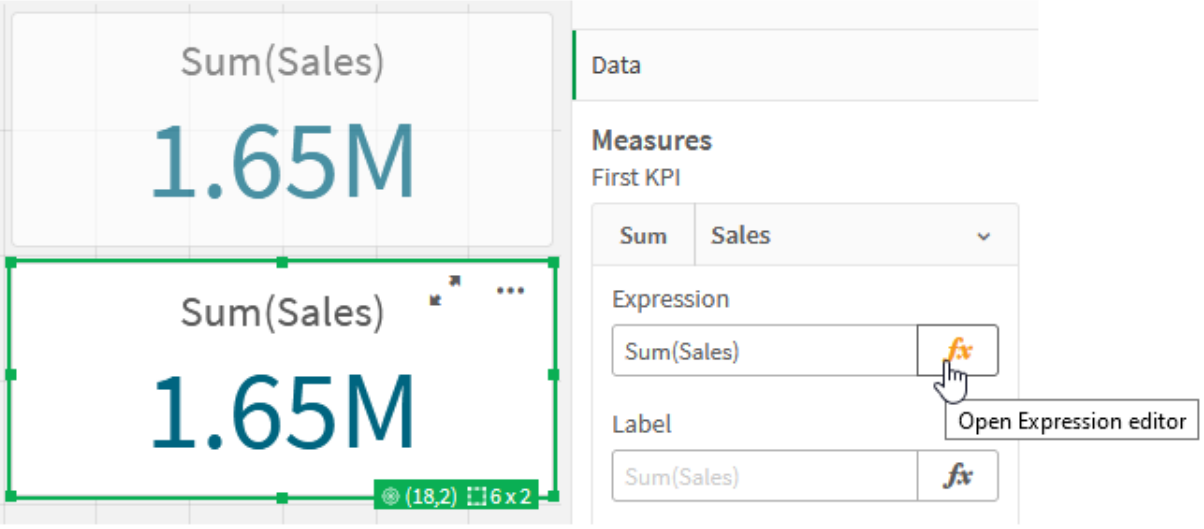

L'editor delle espressioni si apre con l'aggregazione Sum(Sales).

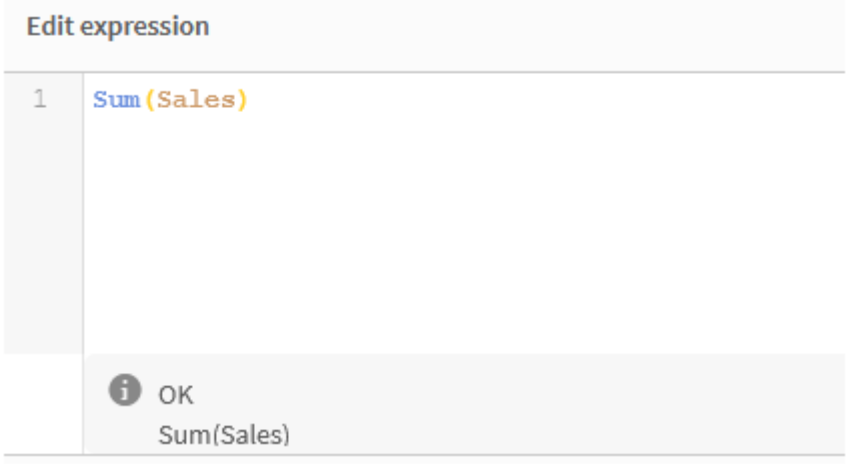

- 6. Nell'editor delle espressioni, creare un'espressione per sommare Sales solo per il 2015:
	- i. Aggiungere parentesi graffe per indicare un'espressione set: Sum({}Sales)
	- i. Aggiungere parentesi angolari per indicare un modificatore set: Sum({<>}Sales)
	- ii. Nelle parentesi angolari, aggiungere il campo da selezionare, in questo caso il campo Year, seguito da un segno di uguale. Quindi, racchiudere 2015 in un altro set di parentesi graffe. Il modificatore set risultante è: {<Year={2015}>}. L'intera espressione è: Sum({<Year={2015}>}Sales)

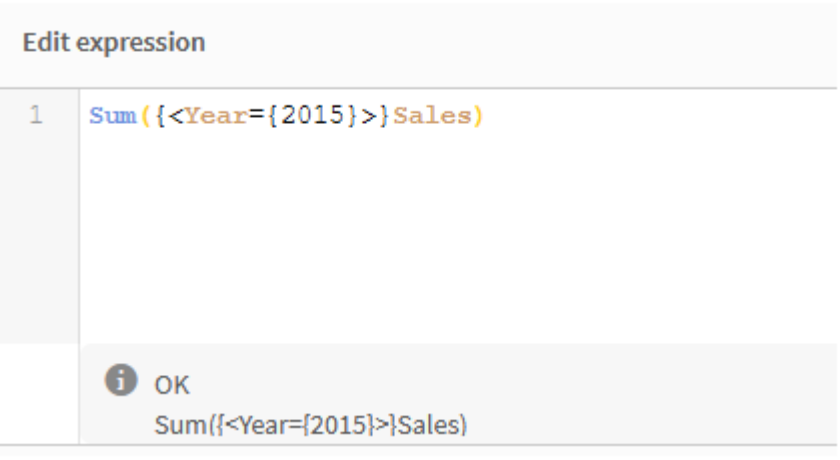

iii. Fare clic su **Applica** per salvare l'espressione e chiudere l'editor delle espressioni. La somma di Sales per 2015 è mostrata in KPI.

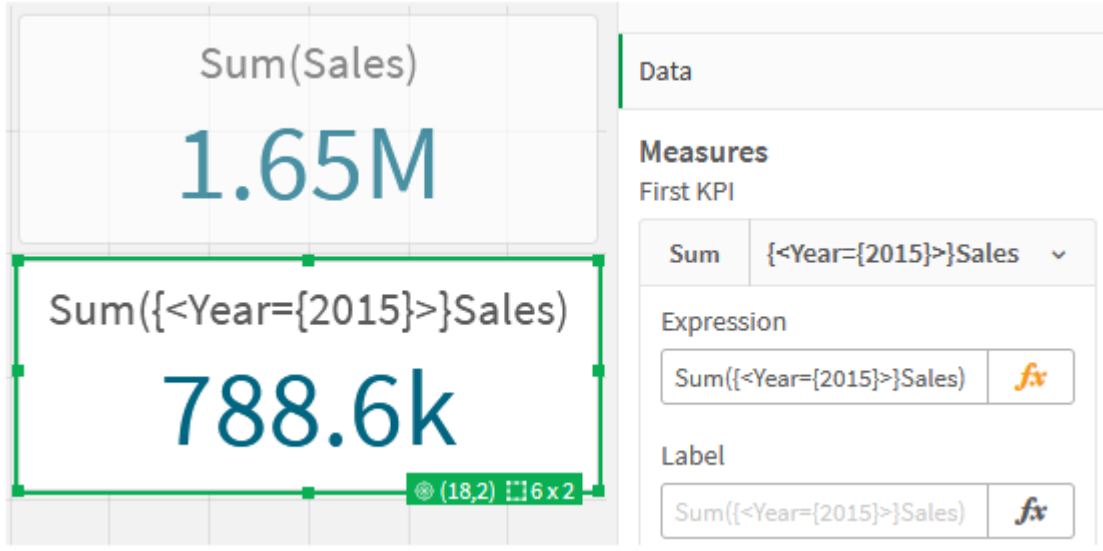

7. Creare altri due KPI con le seguenti espressioni: Sum({<Year={2015,2016}>}Sales) Il modificatore di cui sopra è <Year={2015,2016}>. L'espressione restituirà la somma di Sales per il 2015 e il 2016.

Sum({<Year={2015},Country={'Germany'}>} Sales)

Il modificatore di cui sopra è <Year={2015}, Country={'Germany'}>. L'espressione restituirà la somma di Sales per il 2015, in cui il 2015 si interseca con Germany.

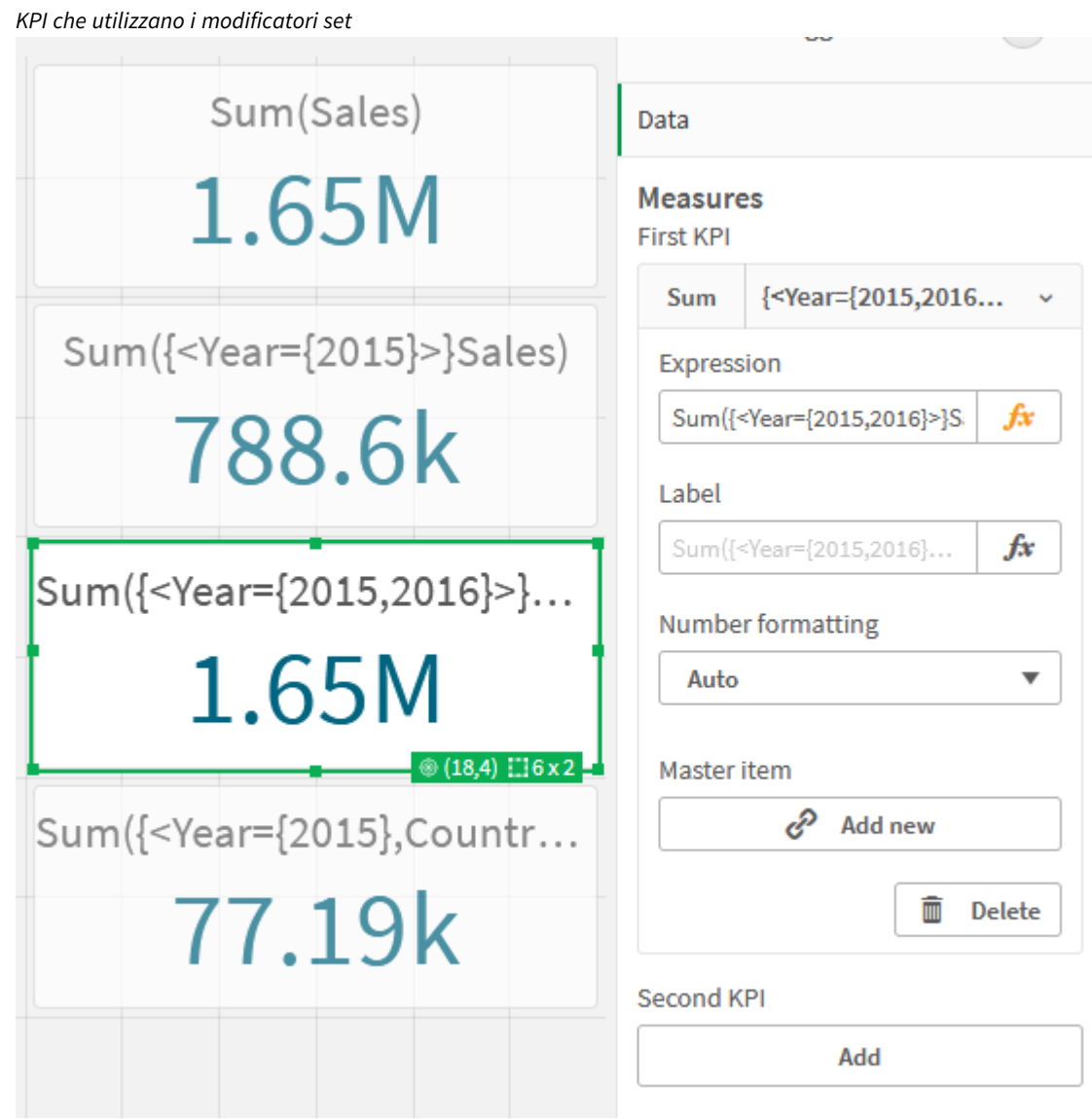

# Aggiunta di identificatori set

Le espressioni set sopra utilizzeranno le selezioni correnti come base, dato che un identificatore non è stato utilizzato. Quindi, aggiungere identificatori per specificare il comportamento quando vengono effettuate selezioni.

# **Procedere come indicato di seguito:**

Sul proprio foglio, creare o copiare le seguenti espressioni set:

```
Sum({$<Year={"2015"}>}Sales
```
L'identificatore \$ baserà l'espressione set sulle selezioni correnti effettuate nei dati. Ciò rappresenta anche il comportamento predefinito quando non viene utilizzato un identificatore.

```
Sum({1<Year={"2015"}>}Sales)
```
L'identificatore 1 causerà l'aggregazione di Sum(Sales) sul 2015 per ignorare la selezione corrente. Il valore dell'aggregazione non cambierà quando l'utente effettua altre selezioni. Ad esempio, quando Germany viene selezionato in basso, il valore per la somma aggregata del 2015 non cambia.

*KPI che utilizzano modificatori e identificatori set*

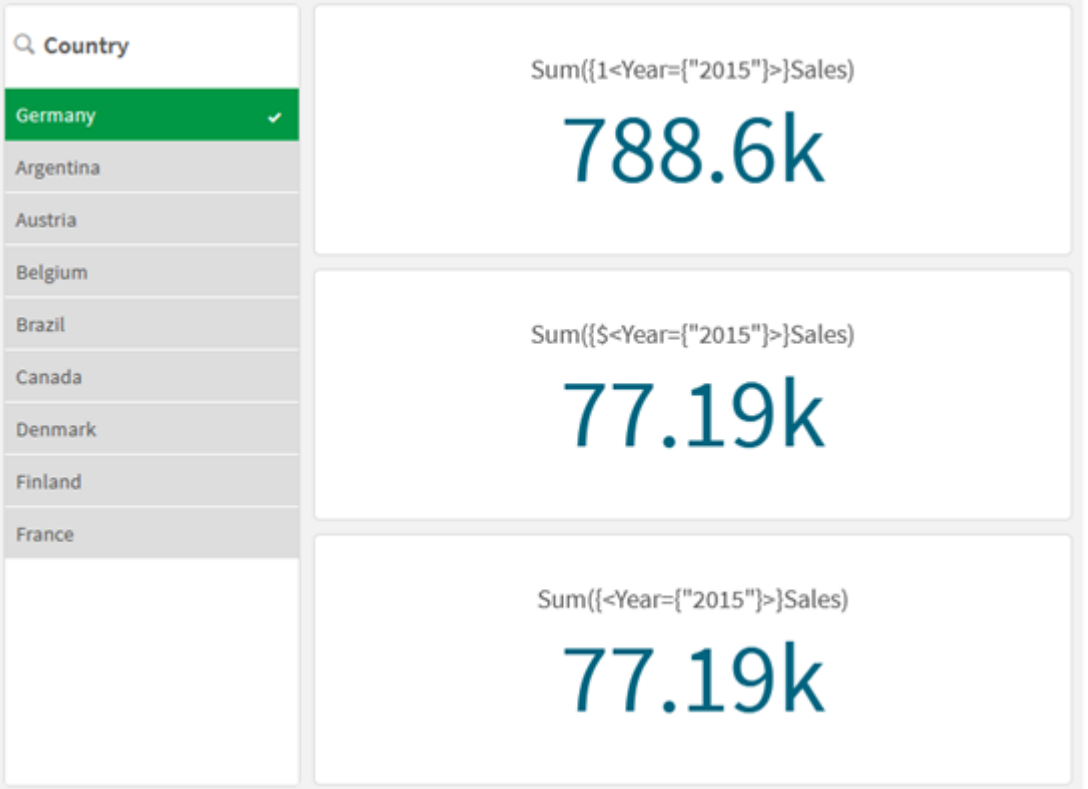

# Aggiunta di operatori

Gli operatori set sono utilizzati per includere, escludere o intersecare serie di dati. Tutti gli operatori utilizzano i gruppi come operandi e restituiscono un gruppo come risultato.

È possibile utilizzare gli operatori set in due situazioni diverse:

- Per eseguire un'operazione set sugli identificatori set, rappresentando i set di record nei dati.
- Per eseguire un'operazione sui set di elementi, sui valori di campo o all'interno di un modificatore set.

#### **Procedere come indicato di seguito:**

Sul proprio foglio, creare o copiare la seguente espressione set:

```
Sum({$<Year={2015}>+1<Country={'Germany'}>}Sales)
```
L'operatore segno positivo (+) produce un'unione dei set di dati per 2015 e Germany. Come spiegato con gli identificatori set sopra, l'identificatore con simbolo del dollaro (\$) indica che verranno rispettate le selezioni correnti utilizzate per il primo operando, <Year={2015}>. L'identificatore 1 che segnala la selezione verrà ignorato per il secondo operando, <Country={'Germany'}>.

*KPI che utilizza l'operatore con segno positivo (+)*

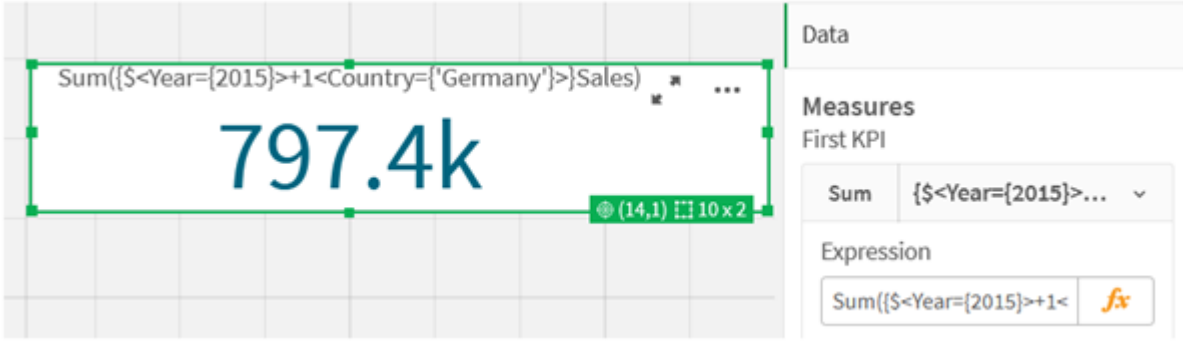

In alternativa, utilizzare un segno meno (-) per restituire una serie di dati che consiste nei record appartenenti a 2015 ma non a Germany. Oppure, utilizzare un asterisco (\*) per restituire un set composto dai record appartenenti a entrambi i set.

Sum({\$<Year={2015}>-1<Country={'Germany'}>}Sales)

Sum({\$<Year={2015}>\*1<Country={'Germany'}>}Sales)

#### *KPI che utilizzano operatori*

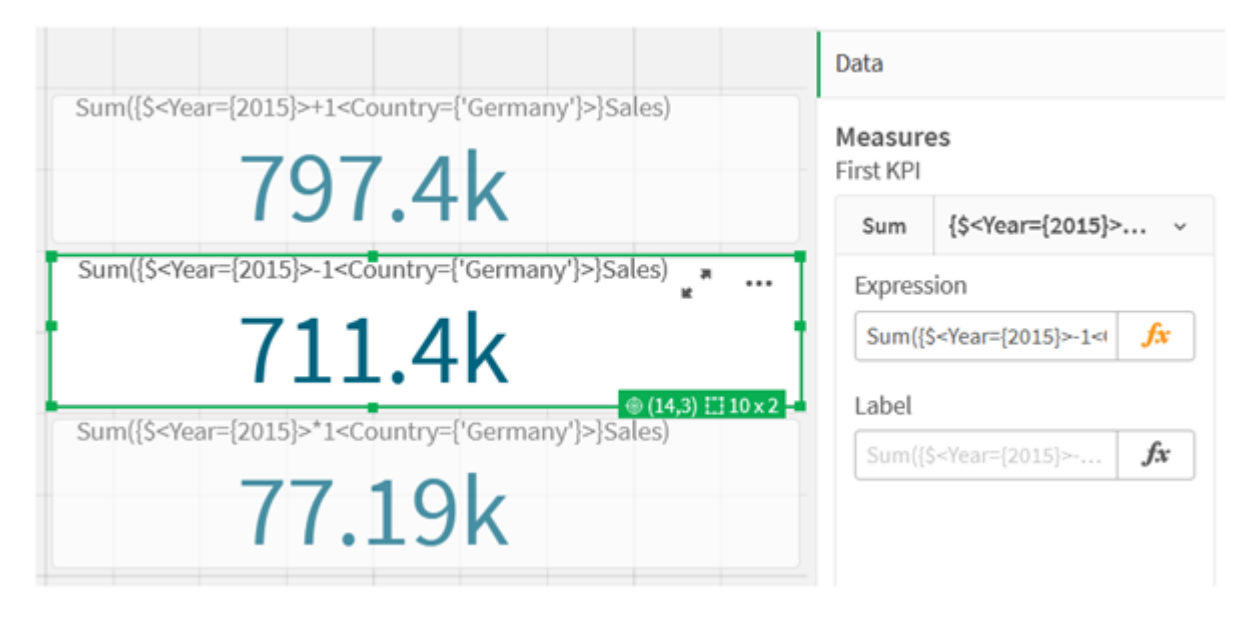

# <span id="page-323-0"></span>Dati tutorial espressioni set

#### Script di caricamento

Caricare i dati seguenti come caricamento inline, quindi creare le espressioni del grafico nel tutorial.

```
//Create table SalesByCountry
SalesByCountry:
Load * Inline [
Country, Year, Sales
Argentina, 2016, 66295.03
Argentina, 2015, 140037.89
```
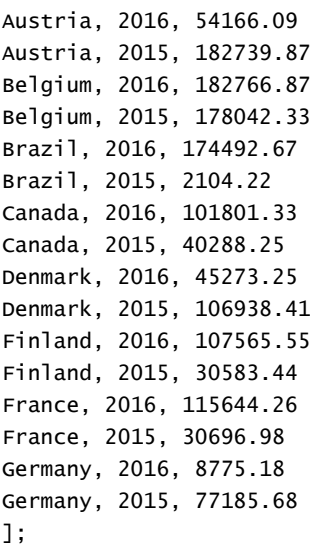

## Sintassi per le espressioni set

La sintassi completa (non includendo l'utilizzo opzionale delle parentesi standard per definire la precedenza) viene descritta mediante la metasintassi Backus-Naur Form:

```
set expression ::= { set entity { set operator set entity } }
set entity ::= set identifier [ set modifier ] | set modifier
set_identifier ::= 1 | $ | $N | $_N | bookmark_id | bookmark_name
set operator ::= + | - | * | /
set modifier ::= < field selection {, field selection } >
field selection ::= field name [ = | += | -= | *= | /= ] element set
expression
element set expression ::= [ - ] element set { set operator element set }
element set ::= [ field name ] | { element list } | element function
element list ::= element { , element }
element function ::= (P | E ) ( [set expression] [field name] )
element ::= field value | " search mask "
```
# 3.3 Sintassi generale per le espressioni grafiche

Per le espressioni grafiche, è possibile utilizzare la seguente struttura sintattica generale, con molti parametri opzionali:

```
expression ::= ( constant | expressionname | operator1 expression | expression operator2
expression | function | aggregation function | (expression ) )
dove:
```
**constant** è una stringa (un testo, una data o un'ora) racchiusa tra virgolette singole diritte o un numero. Le costanti sono scritte senza separatore delle migliaia e con un punto decimale come separatore decimale.

**expressionname** è il nome (etichetta) di un'altra espressione dello stesso grafico.

**operator1** è un operatore unario (che agisce su un'unica espressione, quella a destra).

**operator2** è un operatore binario (che agisce su due espressioni, una per ogni lato).

```
function ::= functionname ( parameters )
parameters ::= expression { , expression }
Il numero e i tipi dei parametri non sono arbitrari. Dipendono dal tipo di funzione utilizzata.
```

```
aggregationfunction ::= aggregationfunctionname ( parameters2 )
parameters2 ::= aggrexpression { , aggrexpression }
Il numero e i tipi dei parametri non sono arbitrari. Dipendono dal tipo di funzione utilizzata.
```
# 3.4 Sintassi generale per le aggregazioni

Per le aggregazioni, è possibile utilizzare la seguente struttura sintattica generale, con molti parametri opzionali:

```
aggrexpression ::= ( fieldref | operator1 aggrexpression | aggrexpression operator2
aggrexpression | functioninaggr | ( aggrexpression ) )
fieldref è un nome di campo.
```
functionaggr ::= functionname ( parameters2 )

Le espressioni e le funzioni possono essere nidificate liberamente e, purché **fieldref** sia sempre racchiuso esattamente da una sola funzione di aggregazione e l'espressione restituisca un valore interpretabile, Qlik Sense non genererà alcun messaggio di errore.

# 4 Operatori

In questa sezione vengono descritti gli operatori che è possibile utilizzare in Qlik Sense. Sono disponibili due tipologie di operatori:

- Operatori unari (utilizzano un solo operando)
- <sup>l</sup> Operatori binari (utilizzano due operandi)

La maggior parte degli operatori è di tipo binario.

È possibile definire le seguenti tipologie di operatori:

- Operatori bit a bit
- Operatori logici
- Operatori numerici
- Operatori relazionali
- Operatori su stringa

# 4.1 Operatori bit a bit

Tutti gli operatori bit a bit convertono (troncano) gli operandi in numeri interi con segno (32 bit) e restituiscono un risultato nello stesso modo. Tutte le operazioni vengono eseguite bit a bit. Se un operando non può essere interpretato come numero, l'operazione restituirà NULL.

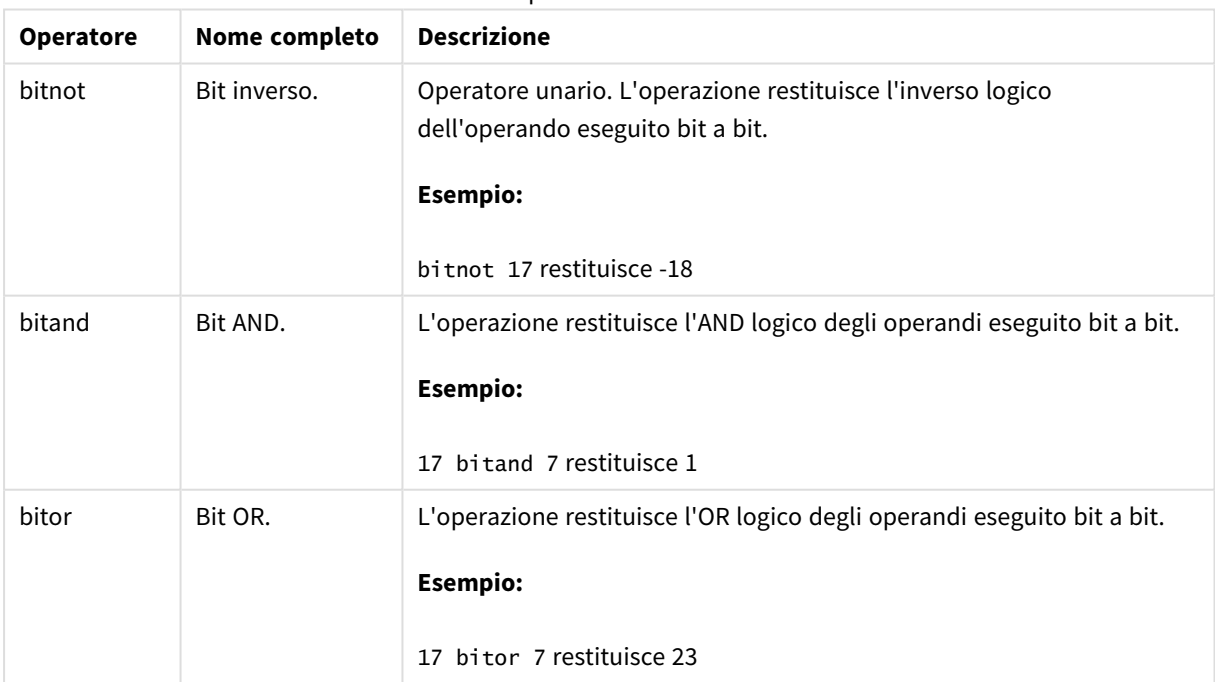

Operatori bit a bit

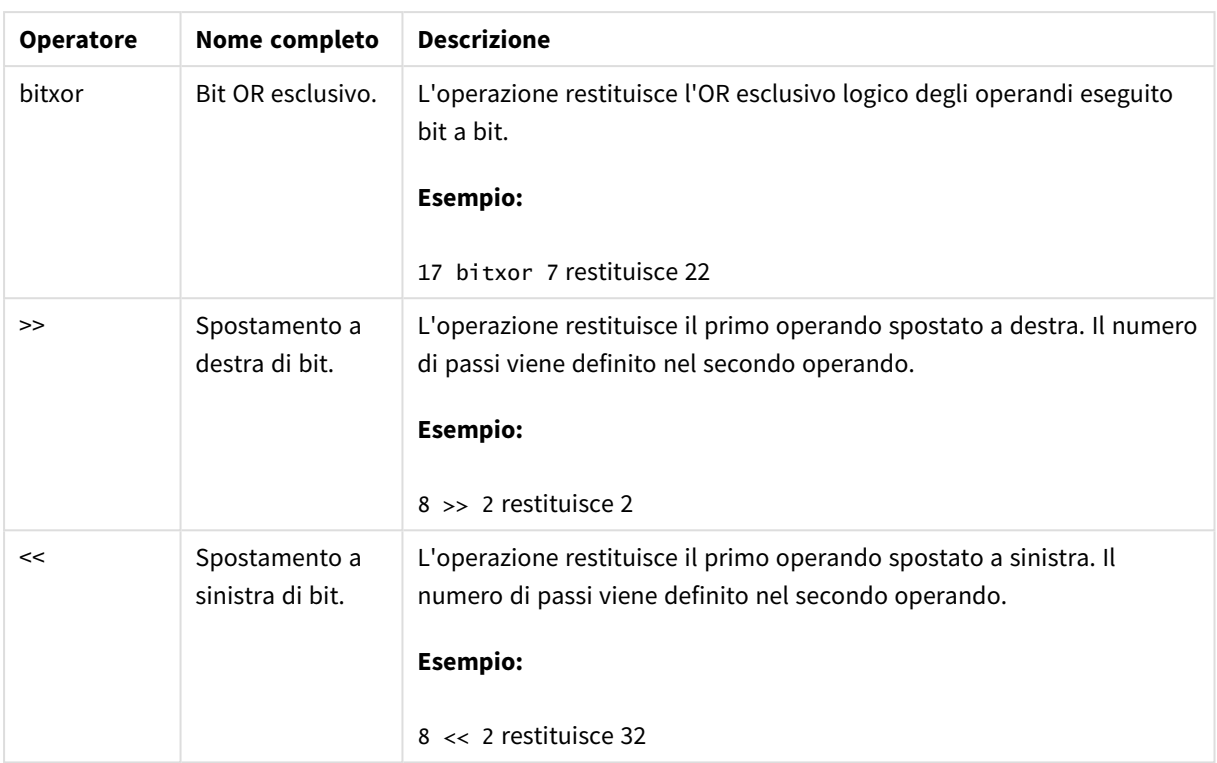

# 4.2 Operatori logici

Tutti gli operatori logici interpretano gli operandi in modo logico e restituiscono True (-1) o False (0) come risultato.

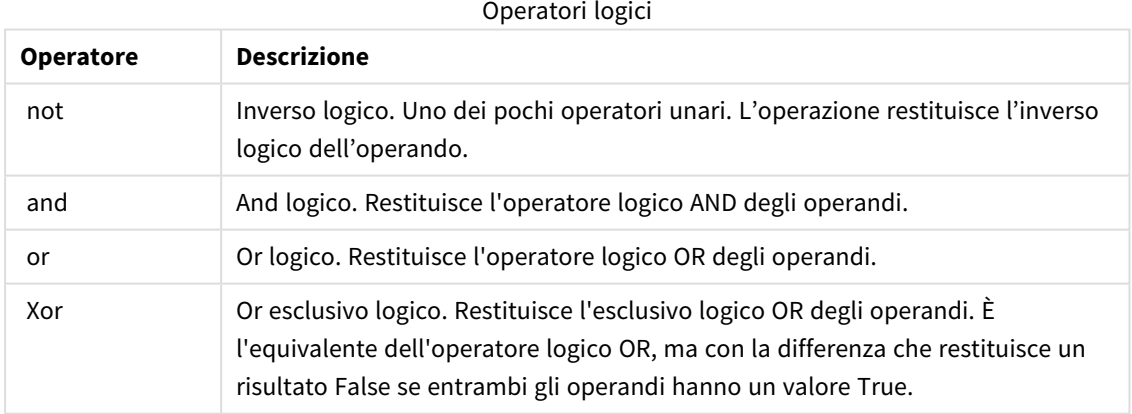

# 4.3 Operatori numerici

Tutti gli operatori numerici usano i valori numerici degli operandi e restituiscono un valore numerico come risultato.

#### Operatori numerici

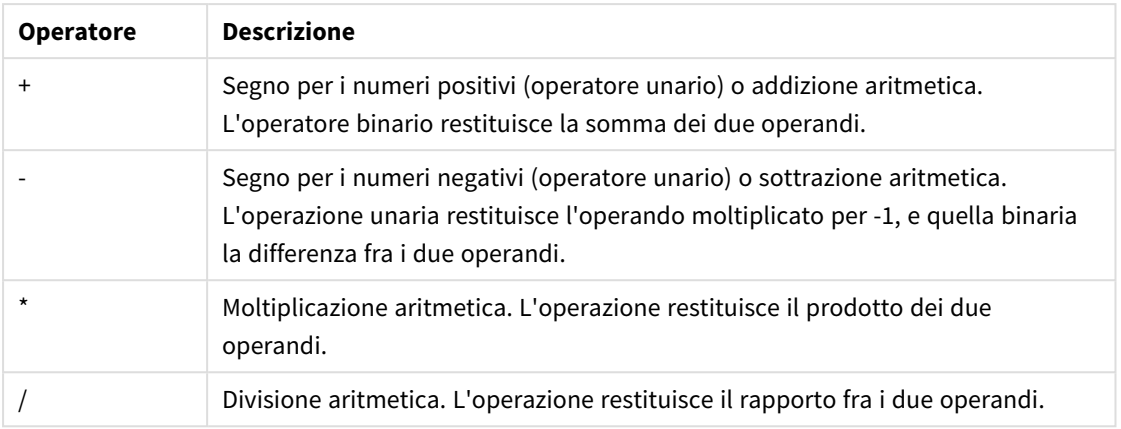

# 4.4 Operatori relazionali

Tutti gli operatori relazionali confrontano i valori degli operandi e restituiscono True (-1) o False (0) come risultato. Tutti gli operatori relazionali sono binari.

| <b>Operatore</b> | <b>Descrizione</b>                                                                                                    |
|------------------|----------------------------------------------------------------------------------------------------|
| <                | Minore di. Viene effettuato un confronto numerico se tutti e due gli<br>operandi possono essere interpretati numericamente. L'operazione<br>restituisce il valore logico della valutazione del confronto.                 |
| <=               | Minore di o uguale a. Viene effettuato un confronto numerico se tutti<br>e due gli operandi possono essere interpretati numericamente.<br>L'operazione restituisce il valore logico della valutazione del<br>confronto.   |
| >                | Maggiore di. Viene effettuato un confronto numerico se tutti e due gli<br>operandi possono essere interpretati numericamente. L'operazione<br>restituisce il valore logico della valutazione del confronto.               |
| >=               | Maggiore di o uguale a. Viene effettuato un confronto numerico se<br>tutti e due gli operandi possono essere interpretati numericamente.<br>L'operazione restituisce il valore logico della valutazione del<br>confronto. |
| Ξ                | Uguale a. Viene effettuato un confronto numerico se tutti e due gli<br>operandi possono essere interpretati numericamente. L'operazione<br>restituisce il valore logico della valutazione del confronto.                  |
| ⇔                | Diverso da. Viene effettuato un confronto numerico se tutti e due gli<br>operandi possono essere interpretati numericamente. L'operazione<br>restituisce il valore logico della valutazione del confronto.                |

Operatori relazionali

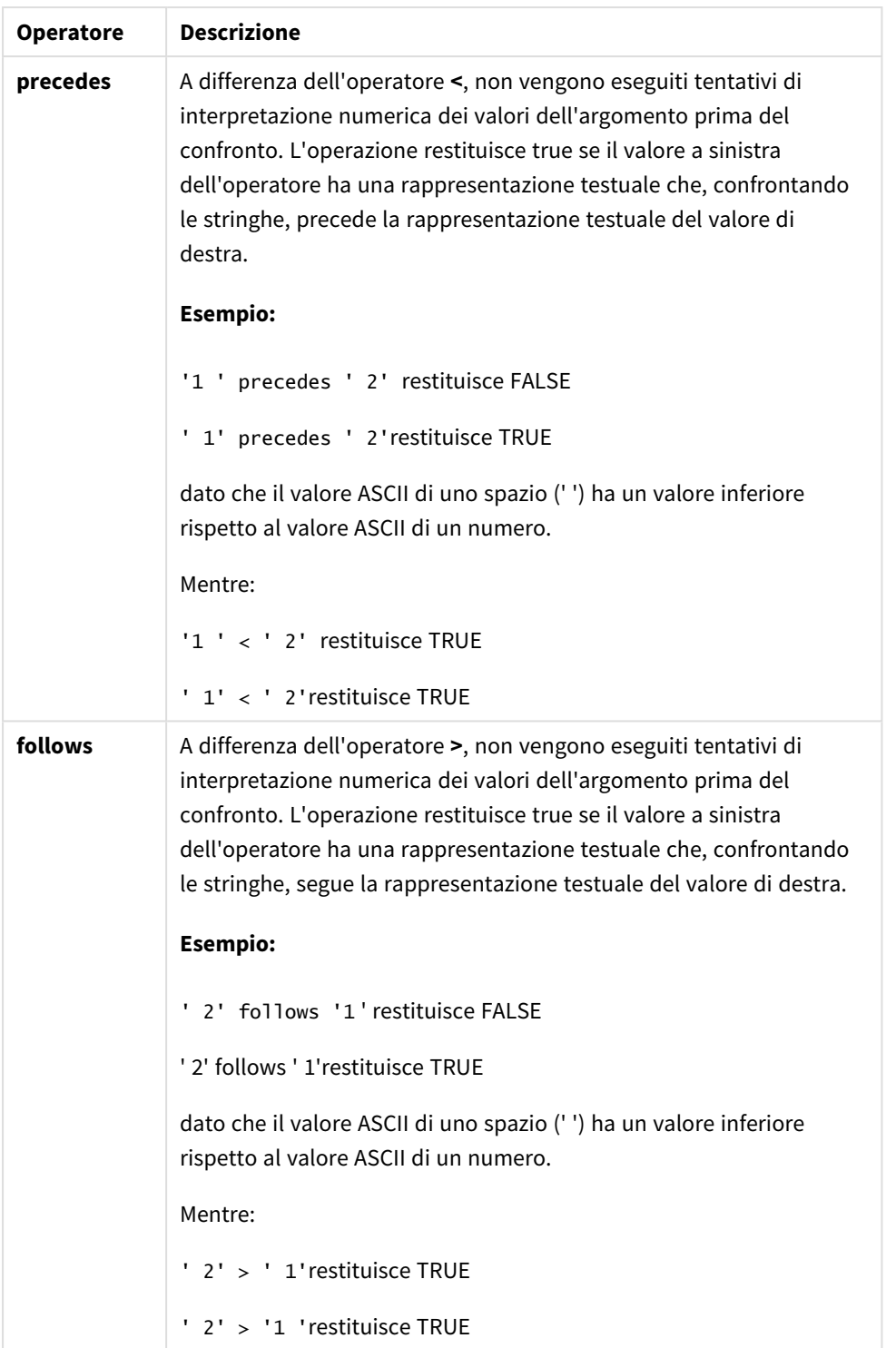

# 4.5 Operatori su stringa

Esistono due operatori su stringa. Uno utilizza i valori delle stringhe degli operandi e restituisce una stringa come risultato. L'altro confronta gli operandi e restituisce un valore booleano per indicare la corrispondenza.

## &

Concatenazione di stringhe. L'operazione restituisce una stringa di testo, costituita dall'unione delle due stringhe degli operandi.

## **Esempio:**

```
'abc' & 'xyz' restituisce 'abcxyz'
```
## like

Confronto tra stringhe con caratteri speciali. L'operazione restituisce un valore booleano True (-1) se la stringa prima dell'operatore coincide con la stringa dopo l'operatore. La seconda stringa può contenere i caratteri jolly \* (qualsiasi numero di caratteri arbitrari) oppure ? (un carattere arbitrario).

## **Esempio:**

```
'abc' like 'a*' restituisce True (-1)
'abcd' like 'a?c*' restituisce True (-1)
'abc' like 'a??bc' restituisce False (0)
```
# 5 Funzioni per script e grafici

Trasformare e aggregare i dati mediante le funzioni negli script di caricamento dati e nelle espressioni del grafico.

È possibile utilizzare diverse funzioni nello stesso modo sia negli script di caricamento dei dati che nelle espressioni grafiche, anche se vi sono alcune eccezioni:

- Alcune funzioni possono essere utilizzate esclusivamente negli script di caricamento dei dati e si caratterizzano dal fatto che sono funzioni di script.
- Alcune funzioni possono essere utilizzate esclusivamente nelle espressioni grafiche e si caratterizzano dal fatto che sono funzioni grafiche.
- Alcune funzioni possono essere utilizzate sia negli script di caricamento dei dati che nelle espressioni grafiche, ma con alcune differenze nei parametri e nell'applicazione. Tali funzioni vengono descritte in argomenti separati relativi alla funzione di script o alla funzione grafica.

# 5.1 Connessioni di analisi per estensioni lato server (SSE, Server-Side Extension)

Le funzioni abilitate dalle connessioni di analisi saranno visibili solo una volta configurate le connessioni di analisi e avviato Qlik Sense.

Per configurare le connessioni di analisi nella QMC, vedere l'argomento "Creazione di una connessione di analisi" nella guida Gestione di siti Qlik Sense.

Per configurare le connessioni di analisi in Qlik Sense Desktop è necessario modificare il file *Settings.ini*. Vedere l'argomento "Configurazione di connessioni di analisi in Qlik Sense Desktop" nella guida Qlik Sense Desktop.

# 5.2 Funzioni di aggregazione

La serie di funzioni conosciute come funzioni di aggregazione è costituita da funzioni che prendono più valori di campo come input e restituiscono un singolo risultato per gruppo, dove l'aggregazione viene definita con una dimensione del grafico o una clausola **group by** nell'istruzione dello script.

Le funzioni di aggregazione comprendono **Sum()**, **Count()**, **Min()**, **Max()** e molte altre ancora.

La maggior parte delle funzioni di aggregazione può essere utilizzata sia nello script di caricamento dei dati che nelle espressioni del grafico, anche se la sintassi sarà diversa.

## **Limiti:**

Il parametro della funzione di aggregazione non deve contenere altre funzioni di aggregazione, a meno che tali aggregazioni interne non contengano il qualificatore **TOTAL**. Nel caso di aggregazioni nidificate più complesse, utilizzare la funzione avanzata **Aggr** in combinazione con una dimensione specificata.

Quando si denomina un'entità, evitare di assegnare lo stesso nome a più campi, variabili o misure. Esiste un rigoroso ordine di precedenza per risolvere i conflitti tra entità con nomi identici. Questo ordine si riflette in qualsiasi oggetto o contesto in cui queste entità vengono utilizzate. L'ordine di precedenza è il seguente:

- All'interno di un'aggregazione, un campo ha la precedenza su una variabile. Le etichette delle misure non sono rilevanti nelle aggregazioni e non hanno priorità.
- Al di fuori di un'aggregazione, un'etichetta di misura ha la precedenza su una variabile, che a sua volta ha la precedenza su un nome di campo.
- Inoltre, al di fuori di un'aggregazione, una misura può essere riutilizzata facendo riferimento alla sua etichetta, a meno che non si tratti di un'etichetta calcolata. In tale situazione, la misura diminuisce di significato per ridurre il rischio di autoreferenzialità e in questo caso il nome sarà sempre interpretato prima come etichetta di misura, poi come nome di campo e infine come nome di variabile.

# Utilizzo delle funzioni di aggregazione in uno script di caricamento dei dati

Le funzioni di aggregazione possono essere utilizzate soltanto all'interno di istruzioni **LOAD** e **SELECT** .

## Utilizzo delle funzioni di aggregazione nelle espressioni grafiche

Il parametro della funzione di aggregazione non deve contenere altre funzioni di aggregazione, a meno che tali aggregazioni interne non contengano il qualificatore **TOTAL**. Nel caso di aggregazioni nidificate più complesse, utilizzare la funzione avanzata **Aggr** in combinazione con una dimensione specificata.

La funzione di aggregazione aggrega il set di possibili record definiti dalla selezione. Tuttavia, è possibile definire un set alternativo di record mediante un'espressione set nell'analisi di gruppo.

## Come vengono calcolate le aggregazioni

Un'aggregazione si chiude intorno ai record di una tabella specifica, aggregando i record al suo interno. Ad esempio, **Count**(<Field>) conteggerà il numero di record nella tabella in cui risiede <Field>. Se si desidera aggregare solo i valori di campo distinti, utilizzare la clausola **distinct**, come **Count**(**distinct** <Field>).

Se la funzione di aggregazione contiene campi da tabelle diverse, la funzione di aggregazione si chiude sui record del prodotto incrociato delle tabelle dei campi costituenti. Ciò penalizza le prestazioni e per questo motivo tali aggregazioni devono essere evitate, specialmente in presenza di grandi quantità di dati.

## Aggregazione dei campi chiave

Il modo in cui vengono calcolate le aggregazioni fa sì che non sia possibile aggregare campi chiave, perché non è chiaro quale tabella debba essere utilizzata per l'aggregazione. Ad esempio, se il campo <Key> collega due tabelle, non è chiaro se **Count**(<Key>) debba restituire il numero di record dalla prima o dalla seconda tabella.

Tuttavia, se si utilizza la clausola **distinct**, l'aggregazione viene definita adeguatamente e può essere calcolata.

Pertanto, se si utilizza un campo chiave all'interno di una funzione di aggregazione senza la clausola **distinct**, Qlik Sense restituirà un numero che può essere privo di significato. La soluzione consiste nell'utilizzare la clausola **distinct** o una copia della chiave – una copia che risiede in una sola tabella.

Ad esempio, nelle tabelle seguenti, ProductID rappresenta la chiave tra le tabelle.

*Chiave ProductID tra le tabelle Prodotti e Dettagli*

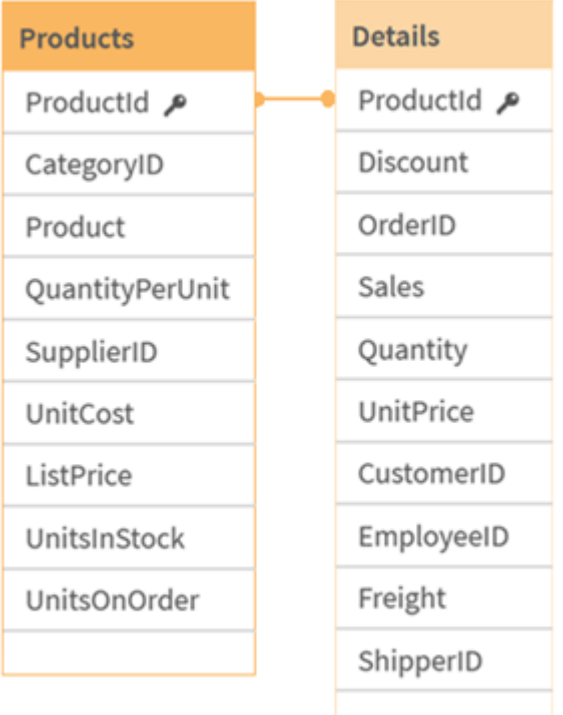

Count(ProductID) può essere conteggiato nella tabella Products (che presenta un solo record per prodotto – ProductID è la chiave primaria) oppure può essere conteggiato nella tabella Details (che disporrà molto probabilmente di svariati record per prodotto). Se si desidera conteggiare il numero di prodotti distinti, utilizzare Count(distinct ProductID). Se si desidera conteggiare il numero di righe in una tabella specifica, non utilizzare la chiave.

## Funzioni di aggregazione di base

## Prospetto delle funzioni di aggregazione di base

Le funzioni di aggregazione di base sono un gruppo delle funzioni di aggregazione più comuni.

Ciascuna funzione viene descritta ulteriormente dopo la panoramica. È inoltre possibile fare clic sul nome della funzione nella sintassi per accedere immediatamente ai dettagli per tale funzione specifica.

## Funzioni di aggregazione di base nello script di caricamento dei dati

### **FirstSortedValue**

**FirstSortedValue()** restituisce il valore dell'espressione specificata in **value** che corrisponde al risultato della classificazione dell'argomento a **sort\_weight**, ad esempio, il nome del prodotto con il prezzo unitario più basso. Il valore n nell'ordine di classificazione può essere specificato in **rank**. Se più valori risultanti condividono lo stesso **sort\_weight** per il **rank** specificato, la funzione restituisce NULL. I valori classificati

vengono ripetuti su un insieme di record, come definito da una clausola **group by**, o aggregati tra la serie di dati completa, qualora la clausola **group by** non sia stata definita.

**[FirstSortedValue](#page-336-0) (**[ **distinct** ] expression, sort\_weight [, rank ]**)**

#### **Max**

**Max()** individua il valore numerico più alto dei dati aggregati nell'espressione, come definito da una clausola **group by**. Specificando un **rank** n, è possibile trovare il valore n-esimo più alto.

**[Max](#page-340-0) (** expression[, rank]**)**

#### **Min**

**Min()** restituisce il valore numerico più basso dei dati aggregati nell'espressione, come definito da una clausola **group by**. Specificando un **rank** n, è possibile trovare il valore n-esimo più basso.

**[Min](#page-344-0) (** expression[, rank]**)**

#### **Mode**

**Mode()** restituisce il valore più comune, il valore mode, dei dati aggregati nell'espressione, come definito da una clausola **group by**. La funzione **Mode()** può restituire valori numerici e valori di testo.

**[Mode](#page-348-0) (**expression **)**

#### **Only**

**Only()** restituisce un valore se esiste esclusivamente un unico risultato possibile dai dati aggregati. Se i record contengono solo un valore verrà restituito tale valore, altrimenti verrà restituito NULL. Utilizzare la clausola **group by** per valutare più record. La funzione **Only()** può restituire valori numerici e valori di testo.

```
Only (expression )
```
#### **Sum**

**Sum()** calcola il totale dei valori aggregati nell'espressione, come definito da una clausola **group by**. **[Sum](#page-353-0) (**[**distinct**]expression**)**

## Funzioni di aggregazione di base nelle espressioni grafiche

Le funzioni di aggregazione nei grafici possono essere utilizzate solo nei campi delle espressioni grafiche. L'espressione di argomento di una funzione di aggregazione non deve contenere un'altra funzione di aggregazione.

FirstSortedValue

**FirstSortedValue()** restituisce il valore dell'espressione specificata in **value** che corrisponde al risultato della classificazione dell'argomento a **sort\_weight**, ad esempio, il nome del prodotto con il prezzo unitario più basso. Il valore n nell'ordine di classificazione può essere specificato in **rank**. Se più valori risultanti condividono lo stesso **sort\_weight** per il **rank** specificato, la funzione restituisce NULL.

```
FirstSortedValue - funzione per grafici([{SetExpression}] [DISTINCT] [TOTAL
[<fld {, fld}>]] value, sort weight [, rank])
```
Max

**Max()** trova il valore più alto dei dati aggregati. Specificando un **rank** n, è possibile trovare il valore n-esimo più alto.

**Max - funzione per [graficiMax\(\)](#$$xref$$_2) trova il valore più alto dei dati aggregati. [Specificando](#$$xref$$_2) un rank n, è possibile trovare il valore n-esimo più alto. Può essere utile consultare anche le funzioni [FirstSortedValue](#$$xref$$_2) e rangemax, che presentano somiglianze con la funzione [Max. Max\(\[{SetExpression}\]](#$$xref$$_2) [TOTAL [<fld [{,fld}>\]\]](#$$xref$$_2) expr [,rank])**

**[numerico ArgomentiArgomentoDescrizioneexprL'espressione](#$$xref$$_2) o il campo contenente i dati da [misurare.rankIl](#$$xref$$_2) valore predefinito di rank è 1, che corrisponde al valore più elevato. [Specificando](#$$xref$$_2) rank come 2 verrà restituito il secondo valore più elevato. Se rank è 3, verrà [restituito](#$$xref$$_2) il terzo valore più elevato e così [via.SetExpressionPer](#$$xref$$_2) impostazione predefinita, la funzione di [aggregazione](#$$xref$$_2) aggrega la serie di possibili record definiti dalla selezione. È possibile definire una serie di record alternativa mediante [un'espressione](#$$xref$$_2) Set [Analysis.](#$$xref$$_2) TOTALSe la parola TOTAL viene riportata prima degli argomenti della funzione, il calcolo verrà [effettuato](#$$xref$$_2) su tutti i valori possibili dati dalle selezioni correnti e non solo su quelli relativi al valore [dimensionale](#$$xref$$_2) attuale, vale a dire che verranno ignorate le [dimensioni](#$$xref$$_2) del grafico. Utilizzando TOTAL [<fld {.fld}>], dove il [qualificatore](#$$xref$$_2) TOTAL è seguito da un elenco di uno o più nomi di campo come [sottogruppo](#$$xref$$_2) delle variabili di dimensione del grafico, si crea un [sottogruppo](#$$xref$$_2) di tutti i valori [possibili. DatiCustomerProductUnitSalesUnitPrice](#$$xref$$_2) [AstridaAA416AstridaAA1015AstridaBB99BetacabBB510BetacabCC220BetacabDD-](#$$xref$$_2)[25CanutilityAA815CanutilityCC-19Esempi](#$$xref$$_2) e risultatiEsempiRisultatiMax [\(UnitSales\)10,](#$$xref$$_2) in quanto questo è il valore più elevato in UnitSales.Il valore di un ordine viene calcolato [moltiplicando](#$$xref$$_2) il numero di unità vendute (UnitSales) per il prezzo [unitario.Max\(UnitSales\\*UnitPrice\)150,](#$$xref$$_2) in quanto questo è il valore più elevato del [risultato](#$$xref$$_2) del calcolo di tutti i valori possibili di [\(UnitSales\)\\*\(UnitPrice\).Max\(UnitSales,](#$$xref$$_2) 2)9, che è il secondo valore più [elevato.Max\(TOTAL UnitSales\)10,](#$$xref$$_2) perché il qualificatore TOTAL sta a indicare che viene trovato il valore più elevato [possibile,](#$$xref$$_2) ignorando le dimensioni del grafico. Per un grafico con Customer come [dimensione,](#$$xref$$_2) il [qualificatore](#$$xref$$_2) TOTAL assicurerà il valore massimo nell'intero set di dati, anziché il valore UnitSales massimo per ciascun [cliente.Selezionare](#$$xref$$_2) Customer B.Max({1} [TOTAL UnitSales\)10,](#$$xref$$_2) indipendentemente dalla selezione effettuata, perché [l'espressione](#$$xref$$_2) Set Analysis {1} definisce la serie di record da valutare come ALL, quale che sia la [selezione.Dati](#$$xref$$_2) utilizzati negli [esempi:ProductData:LOAD](#$$xref$$_2) \* inline [\[Customer|Product|UnitSales|UnitPriceAstrida|AA|4|16Astrida|AA|10|15Astrida|B](#$$xref$$_2)**

**[B|9|9Betacab|BB|5|10Betacab|CC|2|20Betacab|DD||25Canutility|AA|8|15Canutility](#$$xref$$_2) |CC||19] (delimiter is ['|'\); FirstSortedValue](#$$xref$$_2) RangeMax (**[{SetExpression}] [DISTINCT] [TOTAL [<fld {,fld}>]] expr [,rank]**)**

Min

**Min()** trova il valore più basso dei dati aggregati. Specificando un **rank** n, è possibile trovare il valore n-esimo più basso.

```
Min - funzione per grafici([{SetExpression}] [DISTINCT] [TOTAL [<fld
{,fld}>]] expr [,rank])
```
#### Mode

**Mode()** trova il valore più comune, il valore della modalità, nei dati aggregati. La funzione **Mode()** può elaborare valori di testo e valori numerici.

**Mode - [funzione](#page-349-0) per grafici (**{[SetExpression] [**TOTAL** [<fld {,fld}>]]} expr**)**

**Only** 

**Only()** restituisce un valore se esiste esclusivamente un unico risultato possibile dai dati aggregati. Ad esempio, la ricerca dell'unico prodotto con prezzo unitario = 9 restituirà NULL se più di un prodotto ha un prezzo unitario di 9.

```
Only - funzione per grafici([{SetExpression}] [DISTINCT] [TOTAL [<fld
{,fld}>]] expr)
```
Sum

**Sum()** calcola il totale dei valori dati dall'espressione o dal campo nei dati aggregati.

```
Sum - funzione per grafici([{SetExpression}] [DISTINCT] [TOTAL [<fld
{,fld}>]] expr])
```
### FirstSortedValue

**FirstSortedValue()** restituisce il valore dell'espressione specificata in **value** che corrisponde al risultato della classificazione dell'argomento a **sort\_weight**, ad esempio, il nome del prodotto con il prezzo unitario più basso. Il valore n nell'ordine di classificazione può essere specificato in **rank**. Se più valori risultanti condividono lo stesso **sort\_weight** per il **rank** specificato, la funzione restituisce NULL. I valori classificati vengono ripetuti su un insieme di record, come definito da una clausola **group by**, o aggregati tra la serie di dati completa, qualora la clausola **group by** non sia stata definita.

#### **Sintassi:**

```
FirstSortedValue ([ distinct ] value, sort-weight [, rank ])
```
**Tipo di dati restituiti:** duale

#### **Argomenti:**

Argomenti

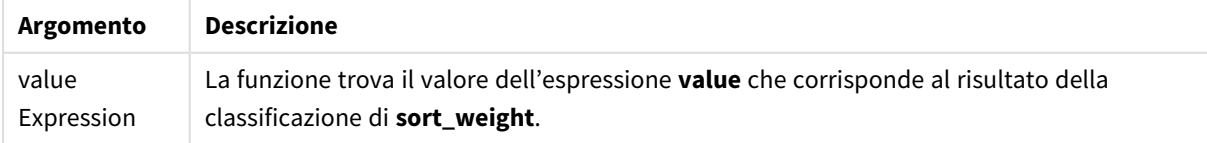

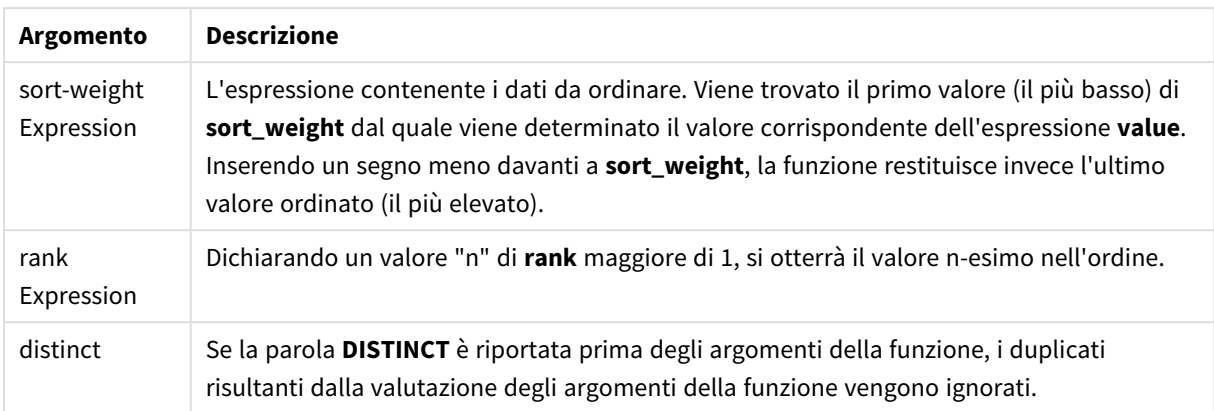

### **Esempi e risultati:**

Aggiungere lo script di esempio all'app ed eseguirlo. Aggiungere quindi a un foglio nell'app almeno i campi elencati nella colonna dei risultati per visualizzare il risultato.

Per ottenere lo stesso aspetto della colonna dei risultati mostrata di seguito, nel pannello delle proprietà, in Ordinamento passare da Automatico a Personalizza, quindi deselezionare l'ordinamento numerico e alfabetico.

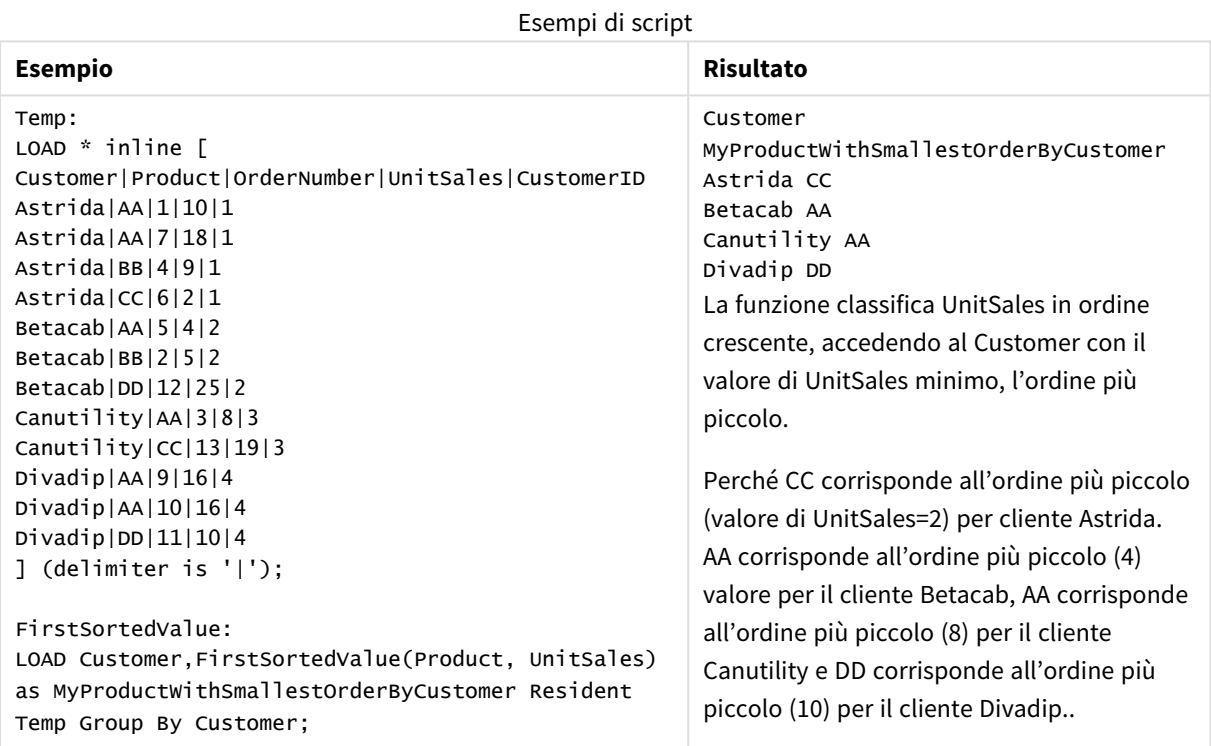

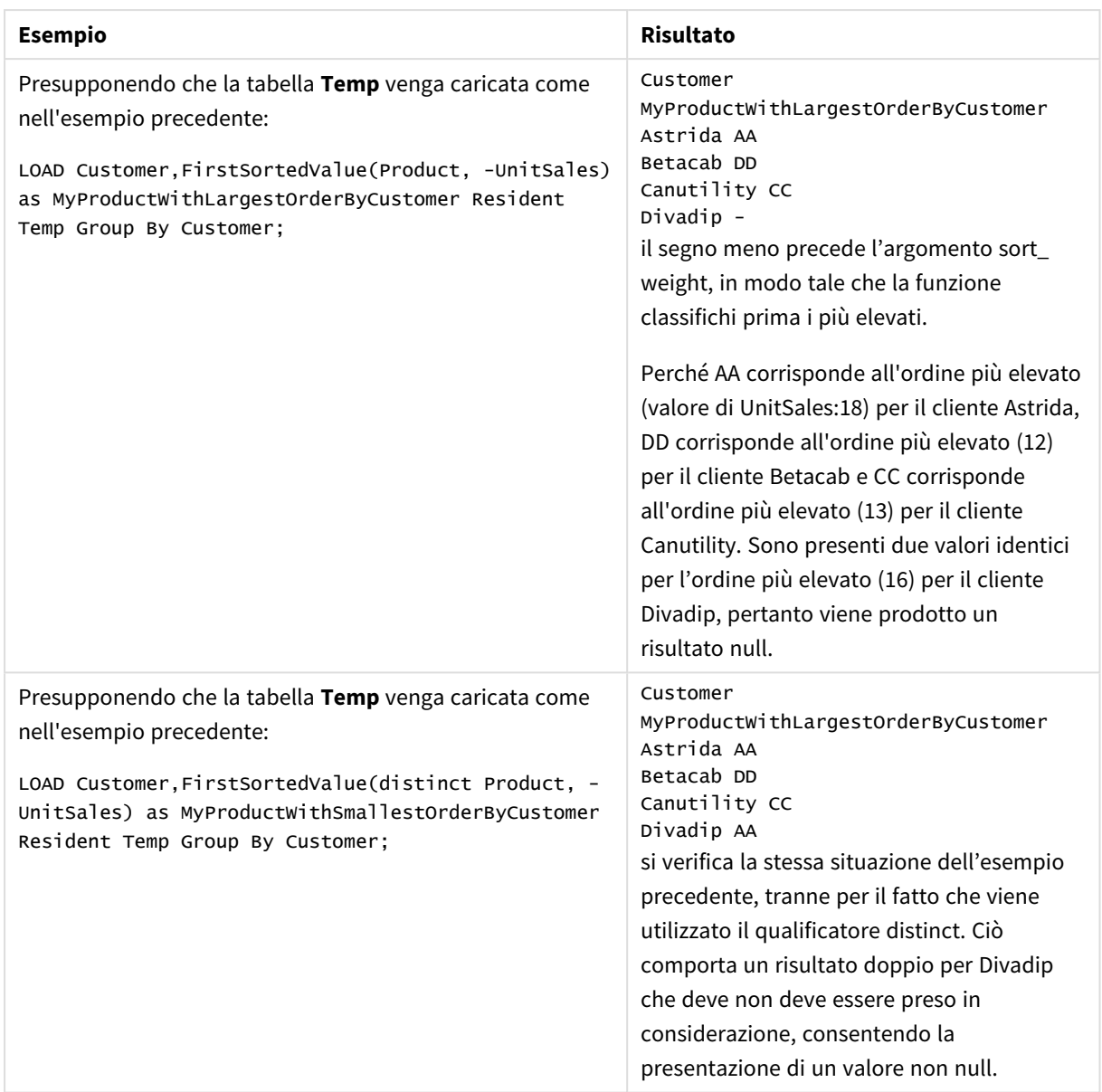

## <span id="page-338-0"></span>FirstSortedValue - funzione per grafici

**FirstSortedValue()** restituisce il valore dell'espressione specificata in **value** che corrisponde al risultato della classificazione dell'argomento a **sort\_weight**, ad esempio, il nome del prodotto con il prezzo unitario più basso. Il valore n nell'ordine di classificazione può essere specificato in **rank**. Se più valori risultanti condividono lo stesso **sort\_weight** per il **rank** specificato, la funzione restituisce NULL.

### **Sintassi:**

```
FirstSortedValue([{SetExpression}] [DISTINCT] [TOTAL [<fld {,fld}>]] value,
sort weight [, rank])
```
## **Tipo di dati restituiti:** duale

## **Argomenti:**

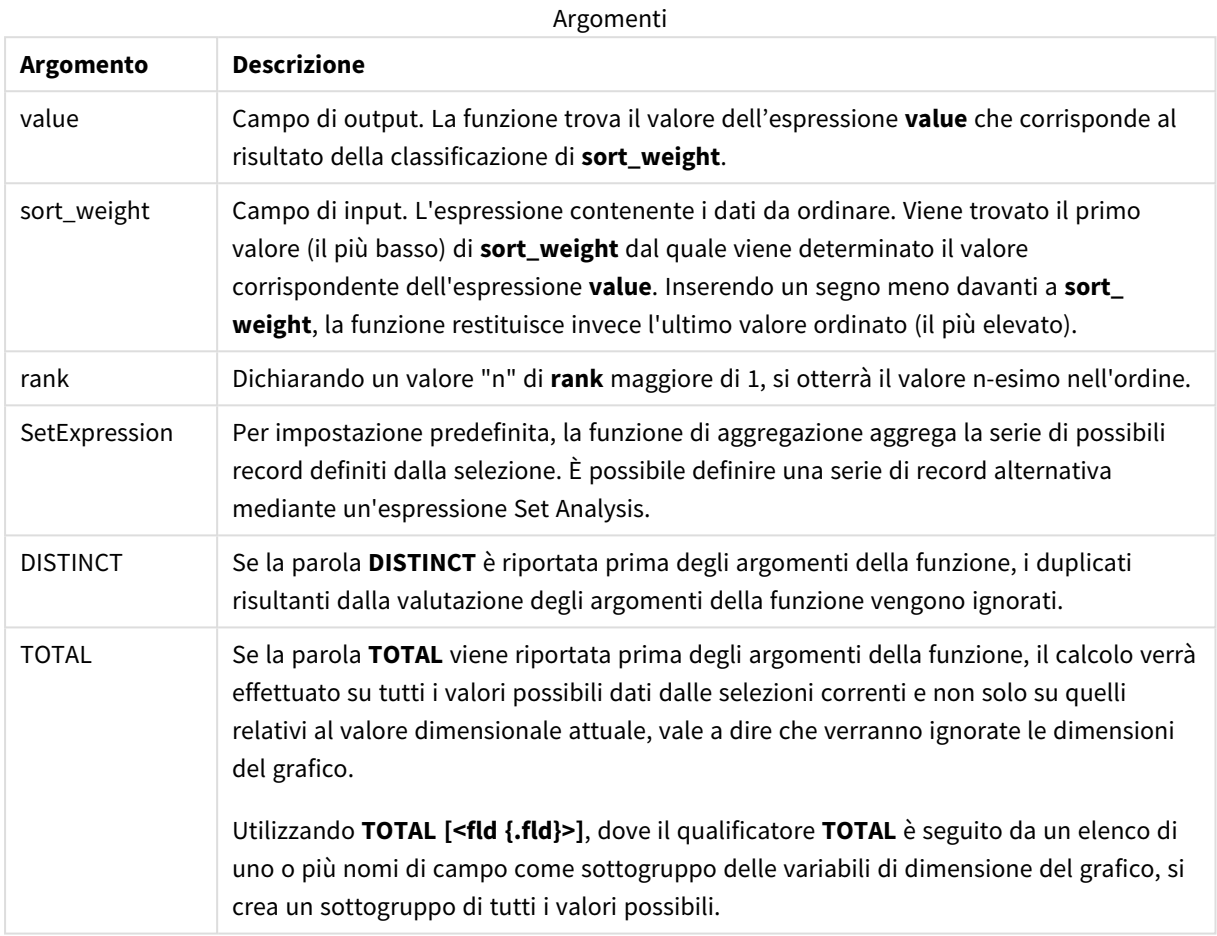

## **Esempi e risultati:**

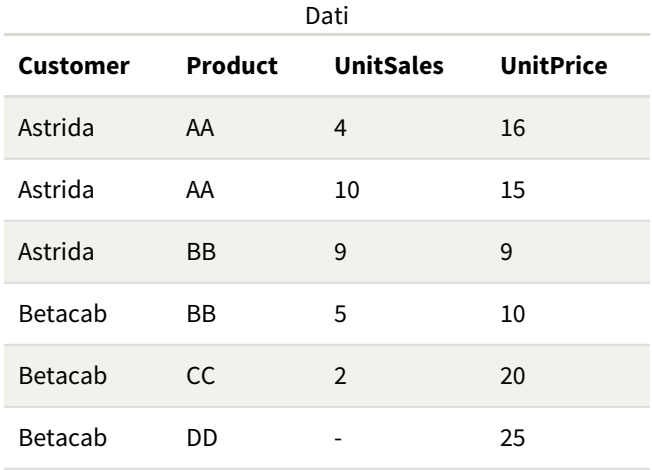

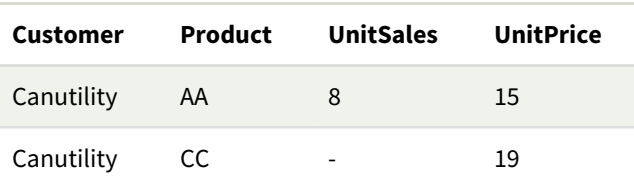

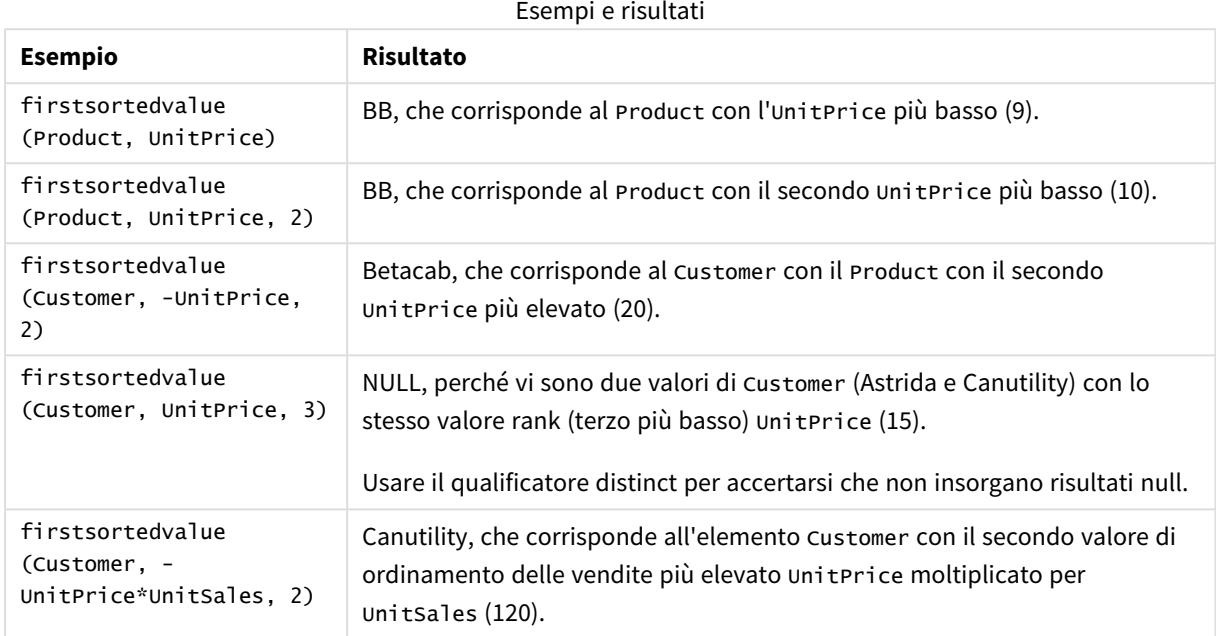

Dati utilizzati negli esempi:

```
ProductData:
LOAD * inline [
Customer|Product|UnitSales|UnitPrice
Astrida|AA|4|16
Astrida|AA|10|15
Astrida|BB|9|9
Betacab|BB|5|10
Betacab|CC|2|20
Betacab|DD||25
Canutility|AA|8|15
Canutility|CC||19
] (delimiter is '|');
```
<span id="page-340-0"></span>Max

**Max()** individua il valore numerico più alto dei dati aggregati nell'espressione, come definito da una clausola **group by**. Specificando un **rank** n, è possibile trovare il valore n-esimo più alto.

## **Sintassi:**

**Max (** expr [, rank]**)**

#### **Tipo di dati restituiti:** numerico

#### **Argomenti:**

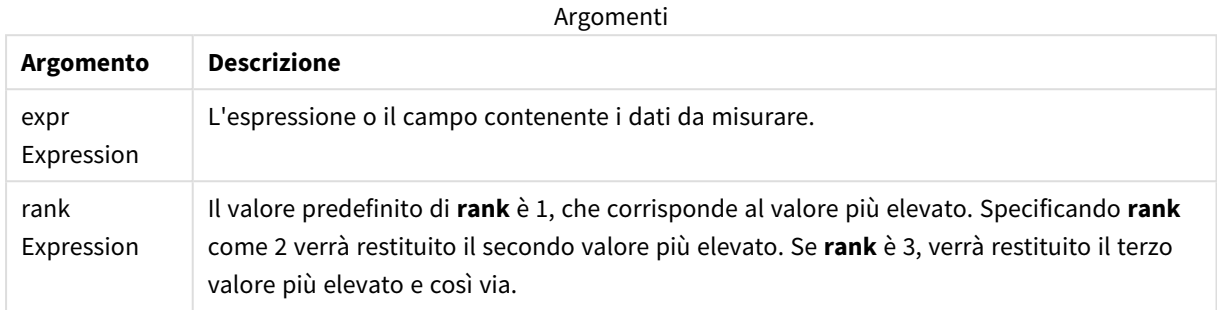

#### **Esempi e risultati:**

Aggiungere lo script di esempio all'app ed eseguirlo. Aggiungere quindi a un foglio nell'app almeno i campi elencati nella colonna dei risultati per visualizzare il risultato.

Per ottenere lo stesso aspetto della colonna dei risultati mostrata di seguito, nel pannello delle proprietà, in Ordinamento passare da Automatico a Personalizza, quindi deselezionare l'ordinamento numerico e alfabetico.

#### **Esempio:**

```
Temp:
LOAD * inline [
Customer|Product|OrderNumber|UnitSales|CustomerID
Astrida|AA|1|10|1
Astrida|AA|7|18|1
Astrida|BB|4|9|1
Astrida|CC|6|2|1
Betacab|AA|5|4|2
Betacab|BB|2|5|2
Betacab|DD
Canutility|DD|3|8
Canutility|CC
] (delimiter is '|');
```
Max: LOAD Customer, Max(UnitSales) as MyMax Resident Temp Group By Customer;

#### Tabella risultante

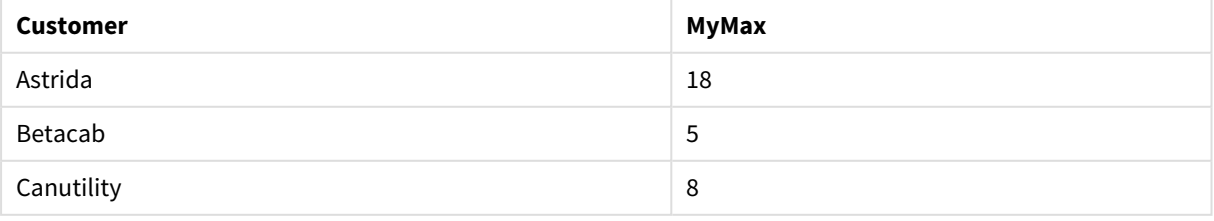

#### **Esempio:**

Presupponendo che la tabella **Temp** venga caricata come nell'esempio precedente:

LOAD Customer, Max(UnitSales,2) as MyMaxRank2 Resident Temp Group By Customer; Tabella risultante

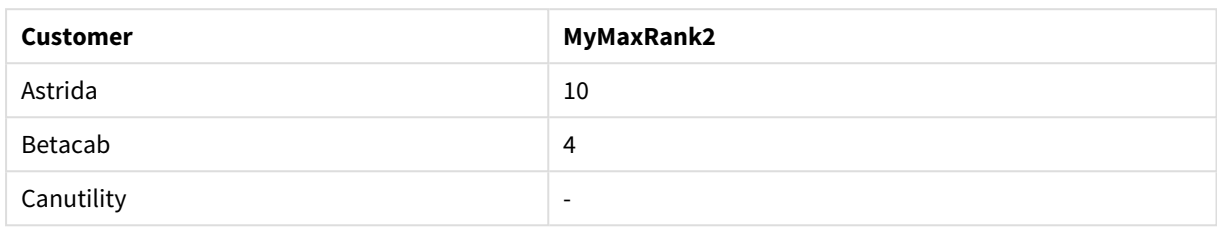

## Max - funzione per grafici

**Max()** trova il valore più alto dei dati aggregati. Specificando un **rank** n, è possibile trovare il valore n-esimo più alto.

*Può essere utile consultare anche le funzioni FirstSortedValue e rangemax, che presentano somiglianze con la funzione Max.*

#### **Sintassi:**

**Max(**[{SetExpression}] [TOTAL [<fld {,fld}>]] expr [,rank]**)**

#### **Tipo di dati restituiti:** numerico

#### **Argomenti:**

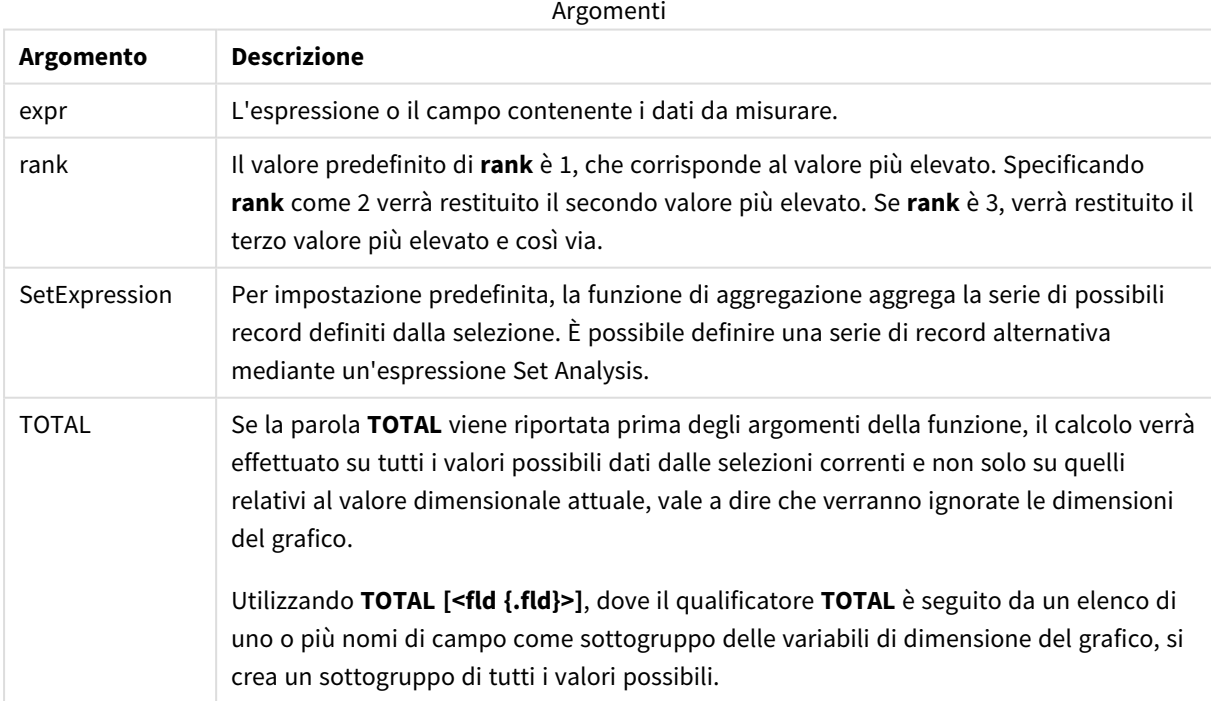

## **Esempi e risultati:**

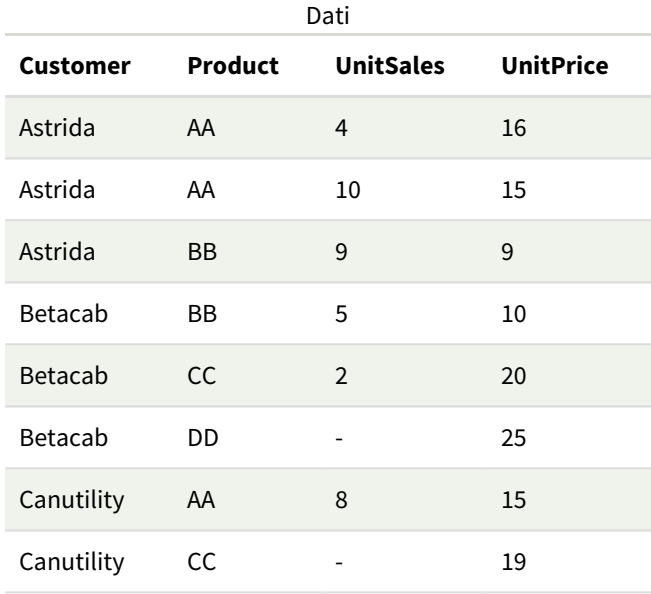

## Esempi e risultati

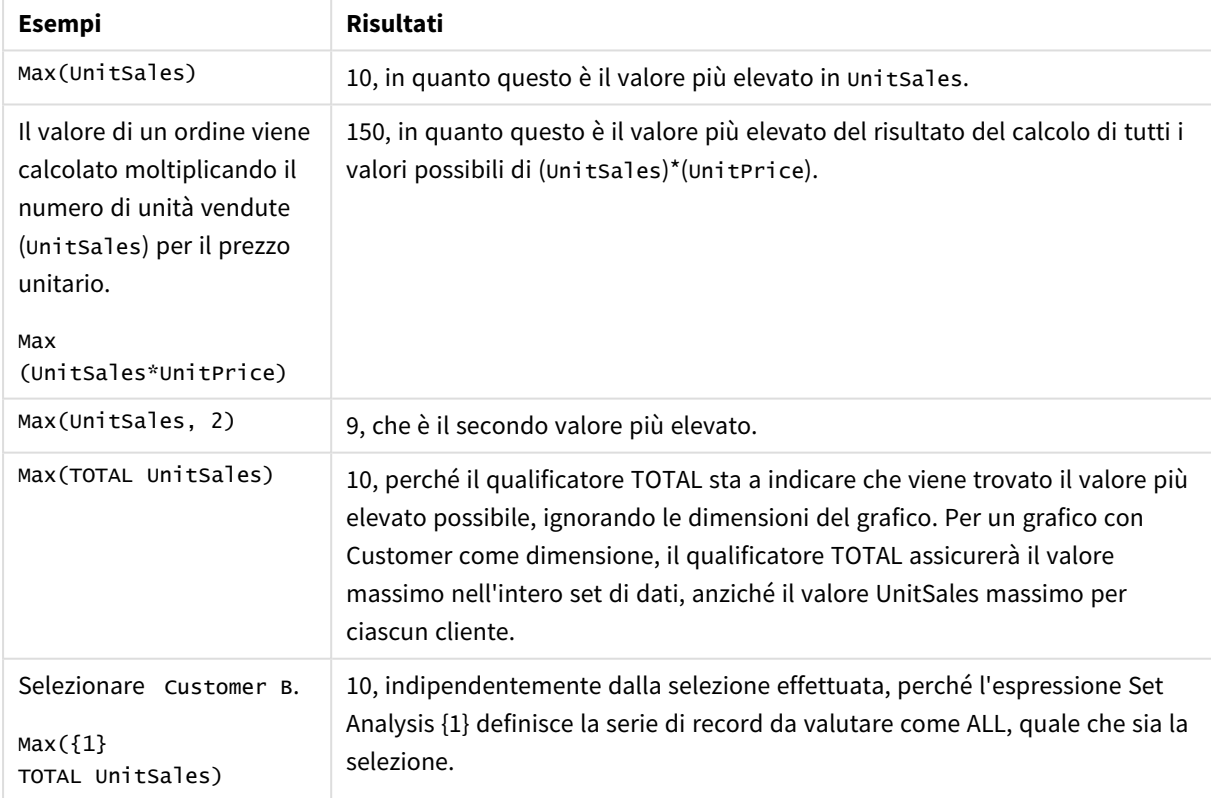

Dati utilizzati negli esempi:

```
ProductData:
LOAD * inline [
Customer|Product|UnitSales|UnitPrice
```
Astrida|AA|4|16 Astrida|AA|10|15 Astrida|BB|9|9 Betacab|BB|5|10 Betacab|CC|2|20 Betacab|DD||25 Canutility|AA|8|15 Canutility|CC||19 ] (delimiter is '|');

## **Vedere anche:**

<span id="page-344-0"></span>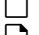

p *[FirstSortedValue](#page-338-0) - funzione per grafici (page 339)* p *[RangeMax](#page-1363-0) (page 1364)*

## Min

**Min()** restituisce il valore numerico più basso dei dati aggregati nell'espressione, come definito da una clausola **group by**. Specificando un **rank** n, è possibile trovare il valore n-esimo più basso.

## **Sintassi:**

**Min (** expr [, rank]**)**

**Tipo di dati restituiti:** numerico

## **Argomenti:**

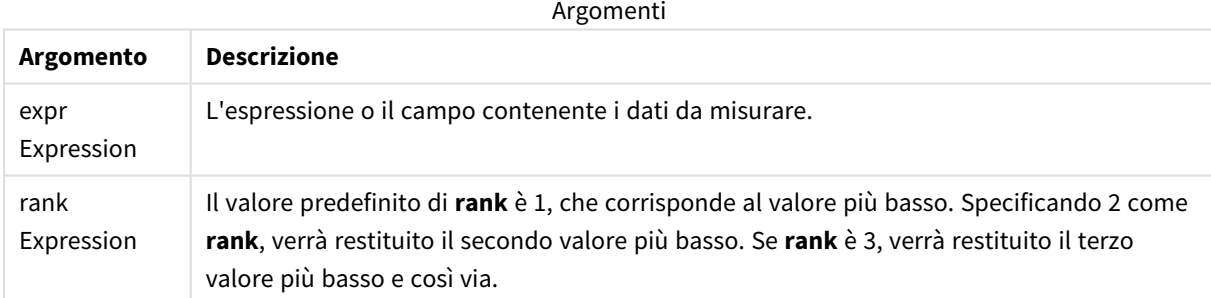

## **Esempi e risultati:**

Aggiungere lo script di esempio all'app ed eseguirlo. Aggiungere quindi a un foglio nell'app almeno i campi elencati nella colonna dei risultati per visualizzare il risultato.

Per ottenere lo stesso aspetto della colonna dei risultati mostrata di seguito, nel pannello delle proprietà, in Ordinamento passare da Automatico a Personalizza, quindi deselezionare l'ordinamento numerico e alfabetico.

### **Esempio:**

```
Temp:
LOAD * inline [
Customer|Product|OrderNumber|UnitSales|CustomerID
```
Astrida|AA|1|10|1 Astrida|AA|7|18|1 Astrida|BB|4|9|1 Astrida|CC|6|2|1 Betacab|AA|5|4|2 Betacab|BB|2|5|2 Betacab|DD Canutility|DD|3|8 Canutility|CC ] (delimiter is '|'); Min: LOAD Customer, Min(UnitSales) as MyMin Resident Temp Group By Customer;

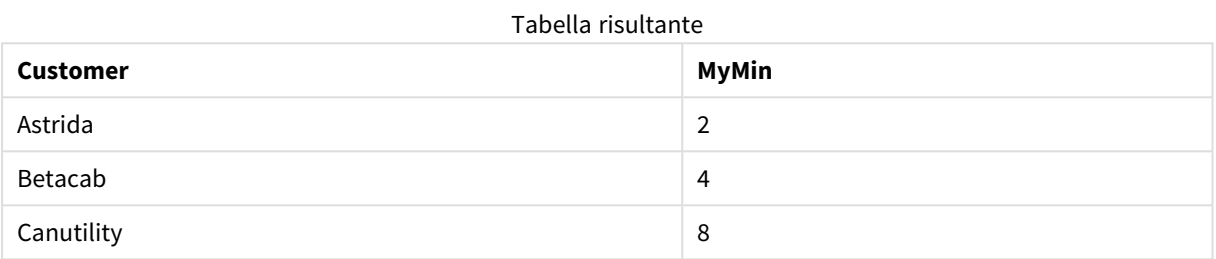

#### **Esempio:**

Presupponendo che la tabella **Temp** venga caricata come nell'esempio precedente:

LOAD Customer, Min(UnitSales,2) as MyMinRank2 Resident Temp Group By Customer;

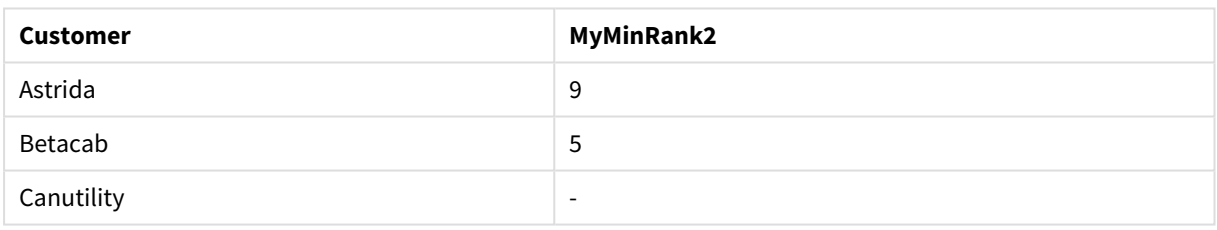

Tabella risultante

## <span id="page-345-0"></span>Min - funzione per grafici

**Min()** trova il valore più basso dei dati aggregati. Specificando un **rank** n, è possibile trovare il valore n-esimo più basso.

*Può essere utile consultare anche le funzioni FirstSortedValue e rangemin, che presentano somiglianze con la funzione Min.*

#### **Sintassi:**

```
Min({[SetExpression] [TOTAL [<fld {,fld}>]]} expr [,rank])
```
## **Tipo di dati restituiti:** numerico

## **Argomenti:**

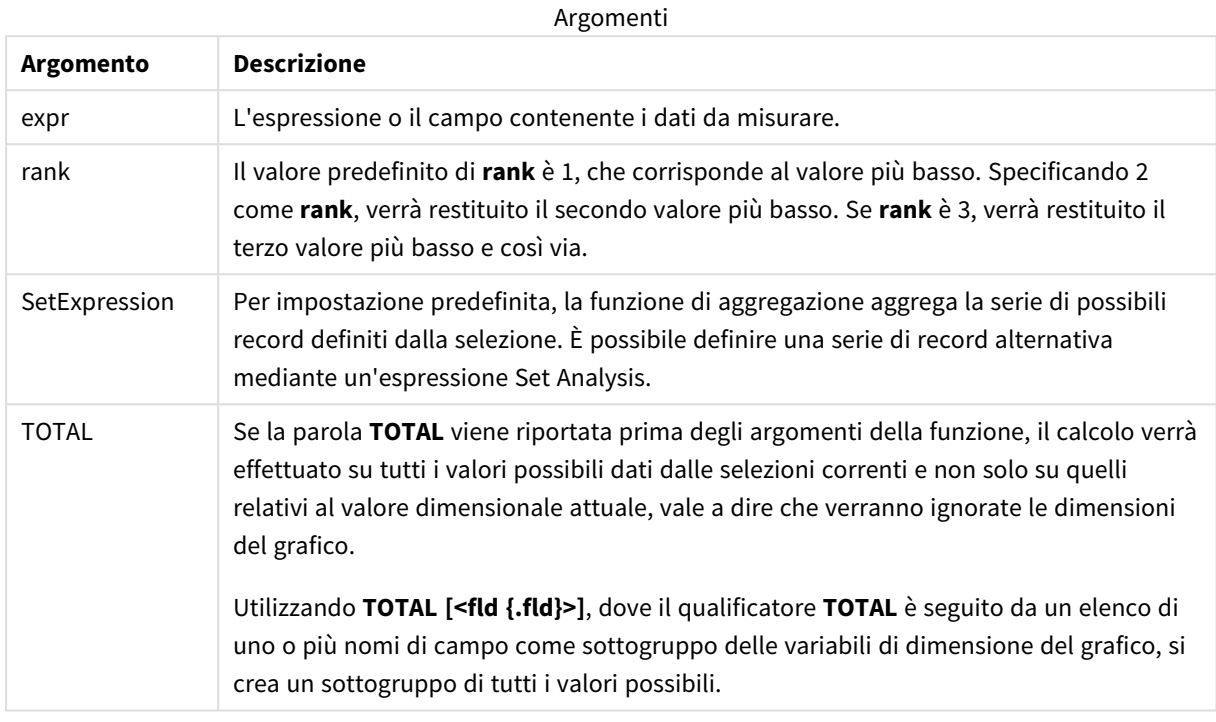

### **Esempi e risultati:**

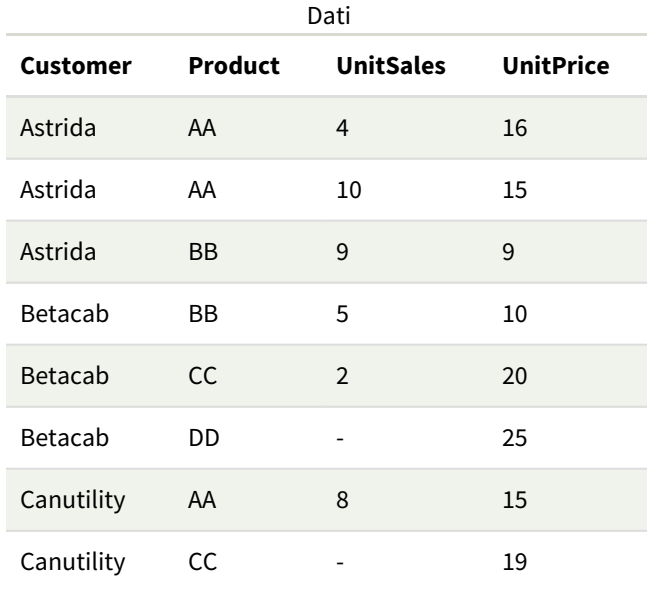

*La funzione Min() deve restituire un valore non NULL (se ne esiste uno) dalla matrice di valori restituita dall'espressione. Pertanto negli esempi, poiché sono presenti valori NULL tra i dati, la funzione restituisce il primo valore non NULL valutato dall'espressione.*

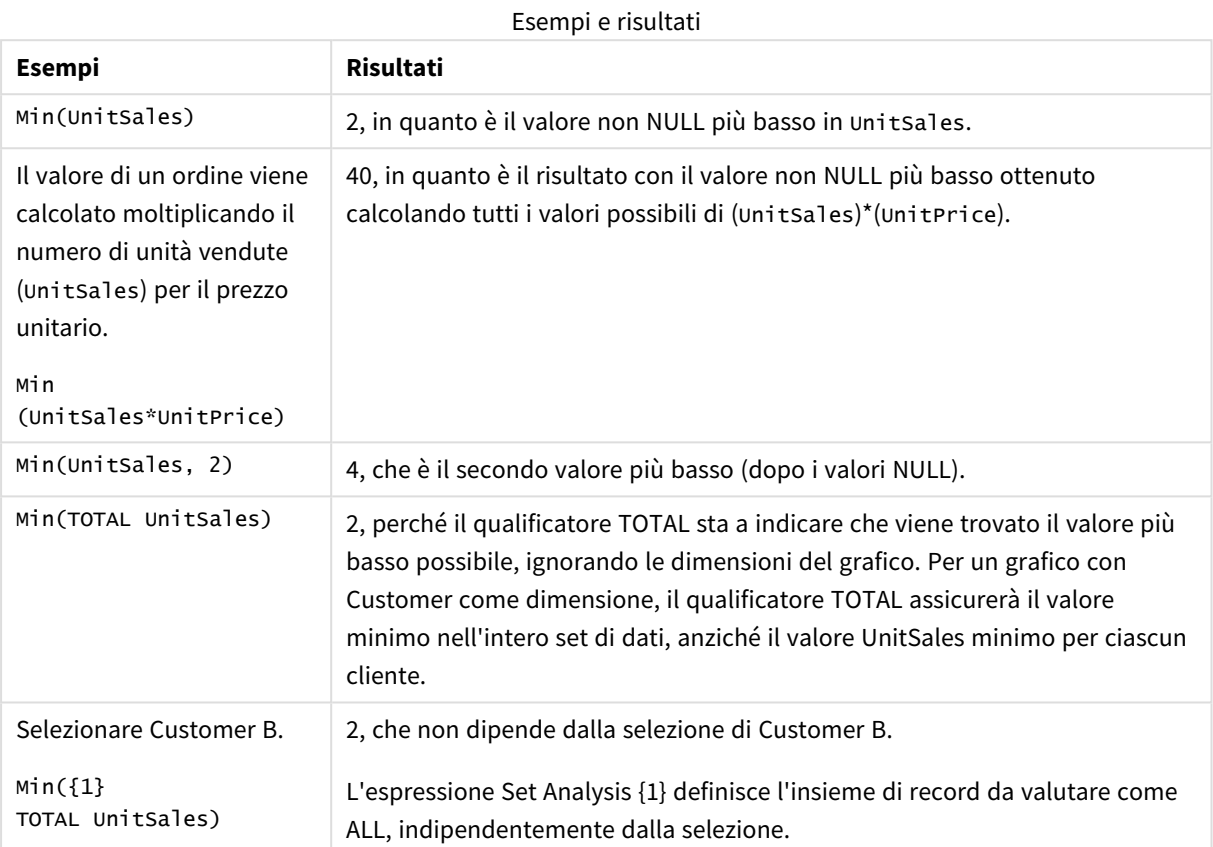

Dati utilizzati negli esempi:

```
ProductData:
LOAD * inline [
Customer|Product|UnitSales|UnitPrice
Astrida|AA|4|16
Astrida|AA|10|15
Astrida|BB|9|9
Betacab|BB|5|10
Betacab|CC|2|20
Betacab|DD||25
Canutility|AA|8|15
Canutility|CC||19
] (delimiter is '|');
```
#### **Vedere anche:**

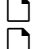

p *[FirstSortedValue](#page-338-0) - funzione per grafici (page 339)* p *[RangeMin](#page-1367-0) (page 1368)*

## <span id="page-348-0"></span>Mode

**Mode()** restituisce il valore più comune, il valore mode, dei dati aggregati nell'espressione, come definito da una clausola **group by**. La funzione **Mode()** può restituire valori numerici e valori di testo.

## **Sintassi:**

**Mode (** expr**)**

## **Tipo di dati restituiti:** duale

Argomenti

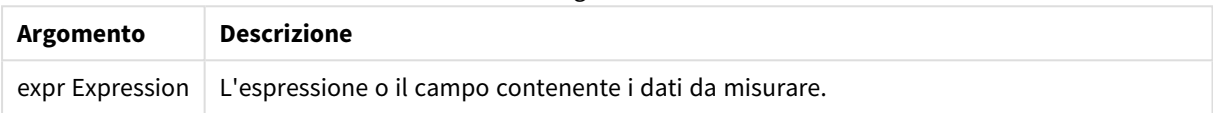

## **Limiti:**

Se più di un valore comune ricorre lo stesso numero di volte, verrà restituito NULL.

## **Esempi e risultati:**

Aggiungere lo script di esempio all'app ed eseguirlo. Aggiungere quindi a un foglio nell'app almeno i campi elencati nella colonna dei risultati per visualizzare il risultato.

Per ottenere lo stesso aspetto della colonna dei risultati mostrata di seguito, nel pannello delle proprietà, in Ordinamento passare da Automatico a Personalizza, quindi deselezionare l'ordinamento numerico e alfabetico.

Esempi di script

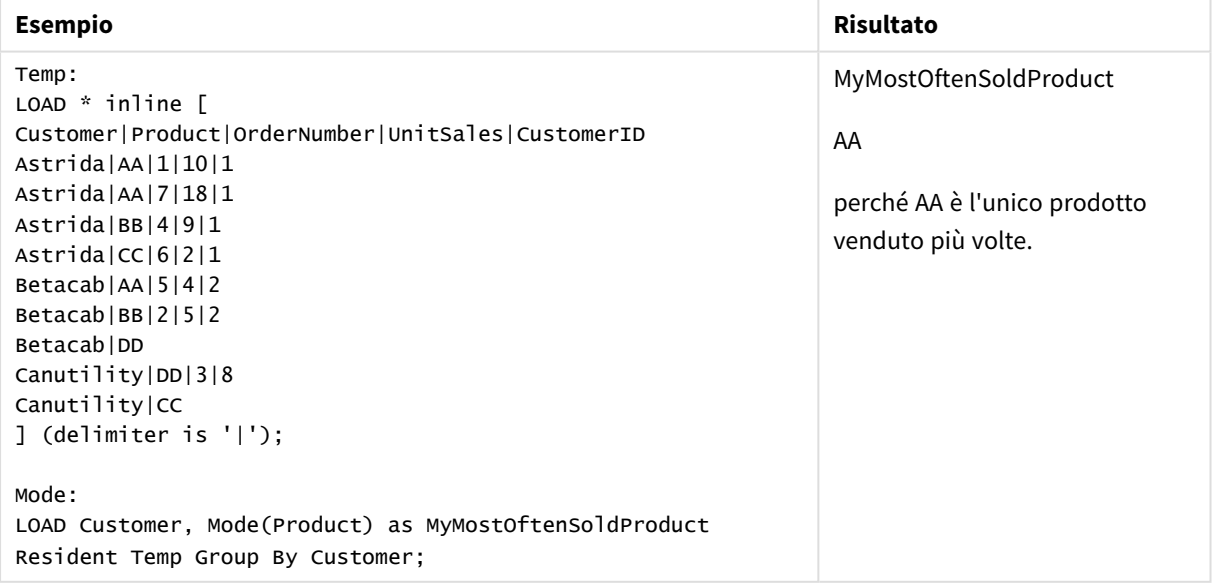

## <span id="page-349-0"></span>Mode - funzione per grafici

**Mode()** trova il valore più comune, il valore della modalità, nei dati aggregati. La funzione **Mode()** può elaborare valori di testo e valori numerici.

## **Sintassi:**

**Mode(**{[SetExpression] [**TOTAL** [<fld {,fld}>]]} expr**)**

#### **Tipo di dati restituiti:** duale

#### **Argomenti:**

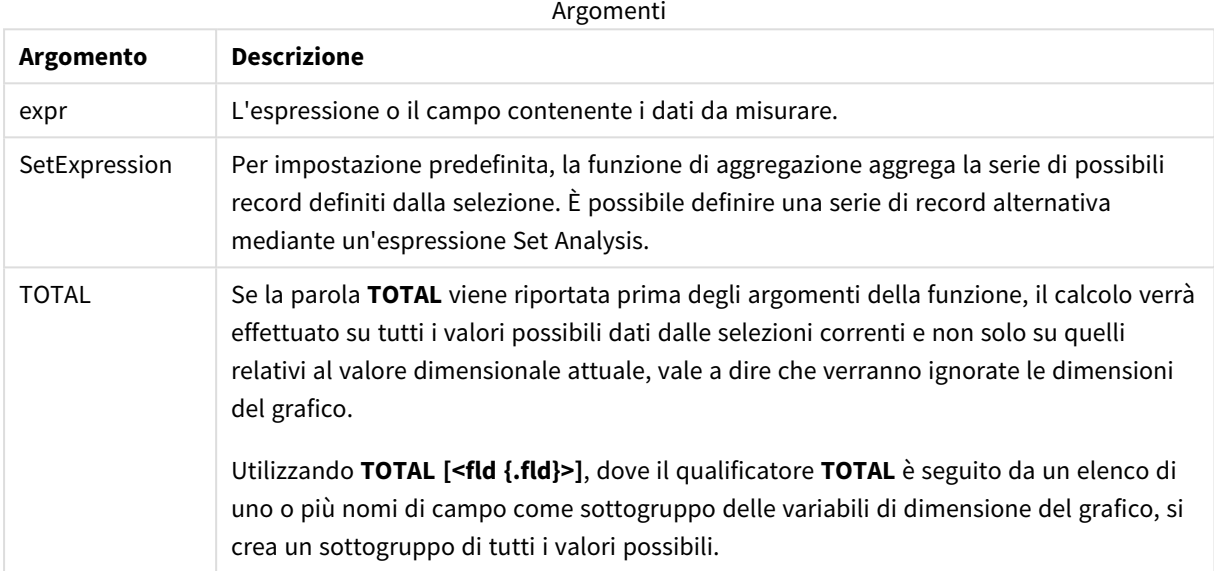

## **Esempi e risultati:**

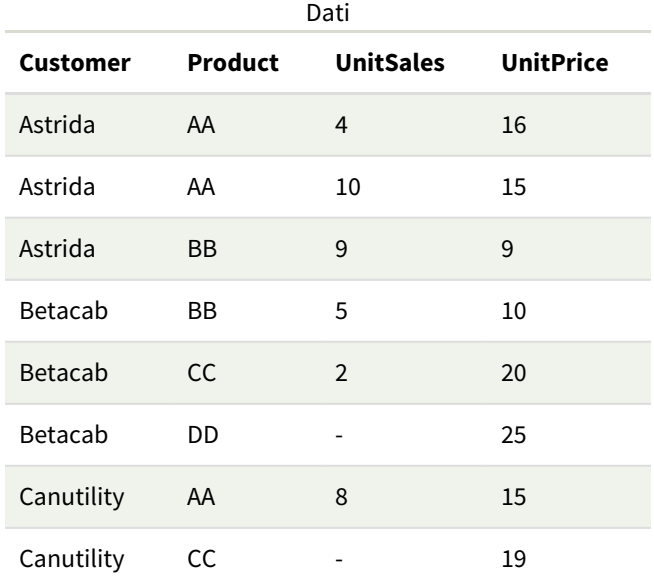

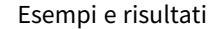

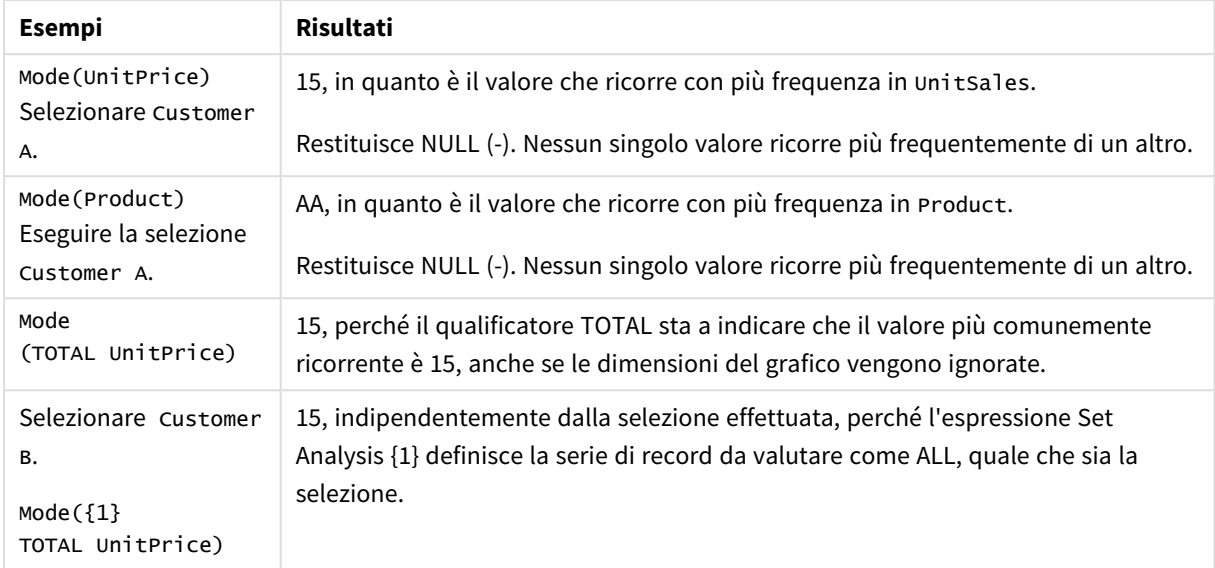

Dati utilizzati negli esempi:

```
ProductData:
LOAD * inline [
Customer|Product|UnitSales|UnitPrice
Astrida|AA|4|16
Astrida|AA|10|15
Astrida|BB|9|9
Betacab|BB|5|10
Betacab|CC|2|20
Betacab|DD||25
Canutility|AA|8|15
Canutility|CC||19
] (delimiter is '|');
```
### **Vedere anche:**

p *Avg - [funzione](#page-410-0) per grafici (page 411)*

<span id="page-350-0"></span>p *Median - [funzione](#page-449-0) per grafici (page 450)*

### Only

**Only()** restituisce un valore se esiste esclusivamente un unico risultato possibile dai dati aggregati. Se i record contengono solo un valore verrà restituito tale valore, altrimenti verrà restituito NULL. Utilizzare la clausola **group by** per valutare più record. La funzione **Only()** può restituire valori numerici e valori di testo.

### **Sintassi:**

**Only (** expr **)**

### **Tipo di dati restituiti:** duale

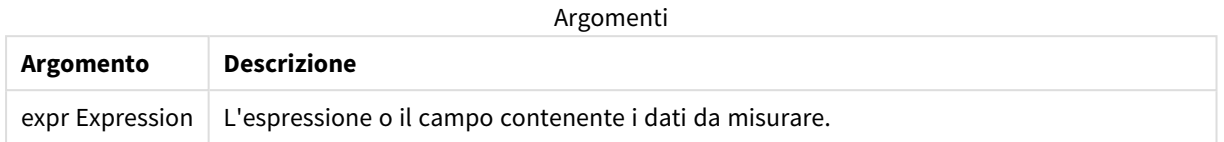

## **Esempi e risultati:**

Aggiungere lo script di esempio all'app ed eseguirlo. Aggiungere quindi a un foglio nell'app almeno i campi elencati nella colonna dei risultati per visualizzare il risultato.

Per ottenere lo stesso aspetto della colonna dei risultati mostrata di seguito, nel pannello delle proprietà, in Ordinamento passare da Automatico a Personalizza, quindi deselezionare l'ordinamento numerico e alfabetico.

```
Temp:
LOAD * inline [
Customer|Product|OrderNumber|UnitSales|CustomerID
Astrida|AA|1|10|1
Astrida|AA|7|18|1
Astrida|BB|4|9|1
Astrida|CC|6|2|1
Betacab|AA|5|4|2
Betacab|BB|2|5|2
Betacab|DD
Canutility|DD|3|8
Canutility|CC
] (delimiter is '|');
Only:
LOAD Customer, Only(CustomerID) as MyUniqIDCheck Resident Temp Group By Customer;
```
Tabella risultante

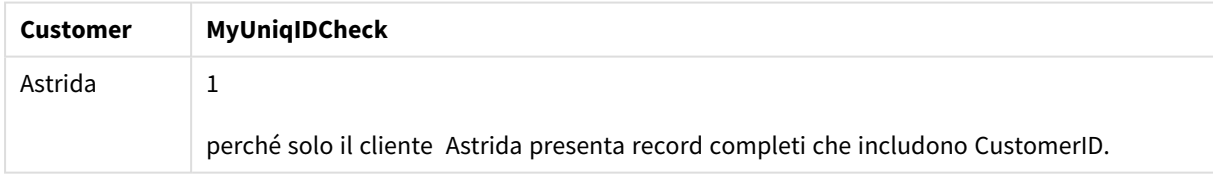

## <span id="page-351-0"></span>Only - funzione per grafici

**Only()** restituisce un valore se esiste esclusivamente un unico risultato possibile dai dati aggregati. Ad esempio, la ricerca dell'unico prodotto con prezzo unitario = 9 restituirà NULL se più di un prodotto ha un prezzo unitario di 9.

### **Sintassi:**

```
Only([{SetExpression}] [TOTAL [<fld {,fld}>]] expr)
```
## **Tipo di dati restituiti:** duale

## **Argomenti:**

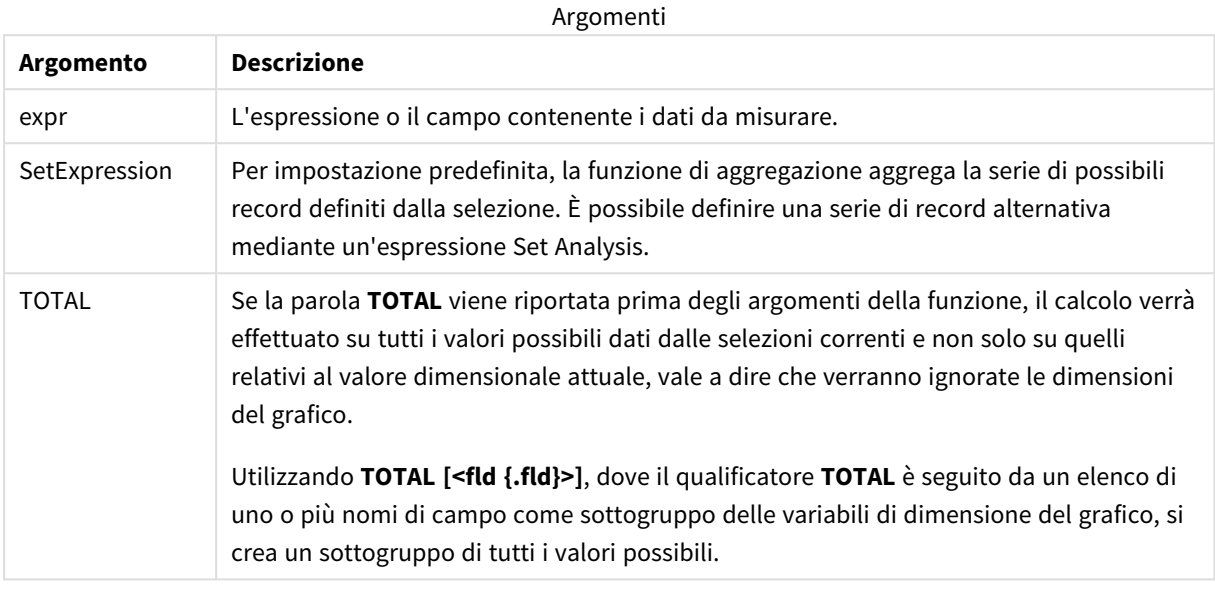

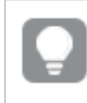

*Utilizzare Only() quando si desidera un risultato NULL se nei dati campione sono presenti più valori possibili.*

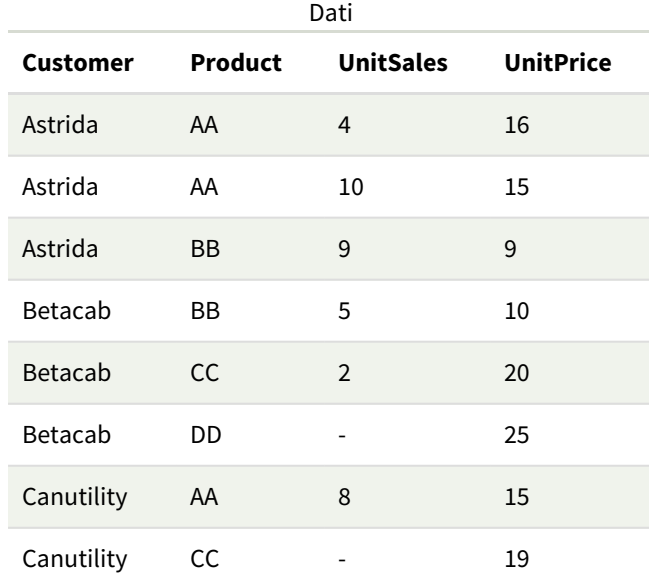

### **Esempi e risultati:**

#### Esempi e risultati

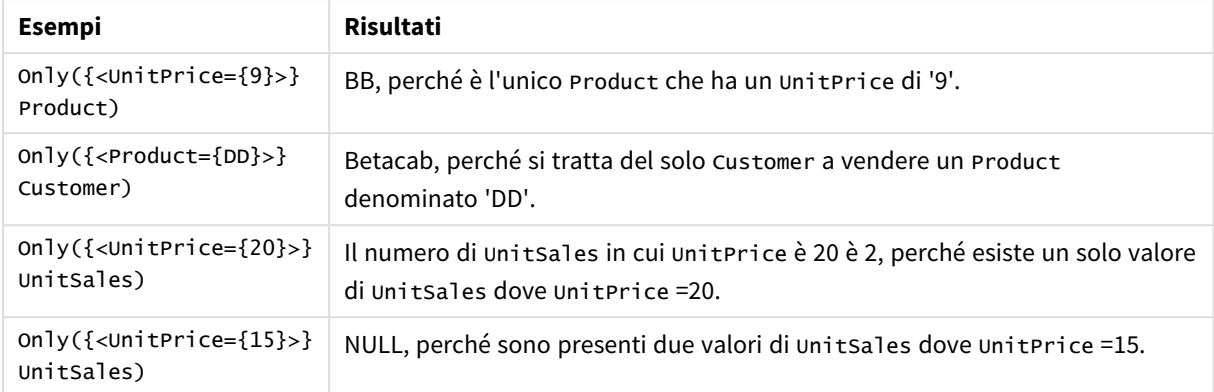

Dati utilizzati negli esempi:

```
ProductData:
LOAD * inline [
Customer|Product|UnitSales|UnitPrice
Astrida|AA|4|16
Astrida|AA|10|15
Astrida|BB|9|9
Betacab|BB|5|10
Betacab|CC|2|20
Betacab|DD||25
Canutility|AA|8|15
Canutility|CC||19
] (delimiter is '|');
```
## <span id="page-353-0"></span>Sum

**Sum()** calcola il totale dei valori aggregati nell'espressione, come definito da una clausola **group by**.

### **Sintassi:**

**sum (** [ **distinct**] expr**)**

## **Tipo di dati restituiti:** numerico

### **Argomenti:**

Argomenti

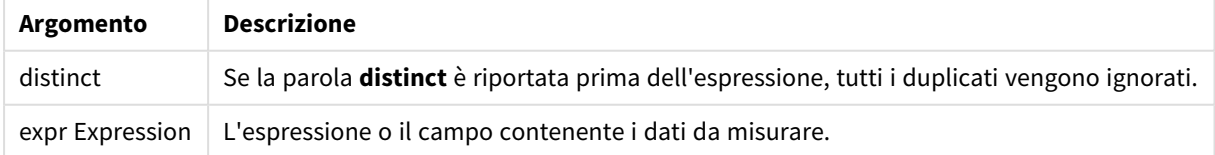

### **Esempi e risultati:**

Aggiungere lo script di esempio all'app ed eseguirlo. Aggiungere quindi a un foglio nell'app almeno i campi elencati nella colonna dei risultati per visualizzare il risultato.

Per ottenere lo stesso aspetto della colonna dei risultati mostrata di seguito, nel pannello delle proprietà, in Ordinamento passare da Automatico a Personalizza, quindi deselezionare l'ordinamento numerico e alfabetico.

```
Temp:
LOAD * inline [
Customer|Product|OrderNumber|UnitSales|CustomerID
Astrida|AA|1|10|1
Astrida|AA|7|18|1
Astrida|BB|4|9|1
Astrida|CC|6|2|1
Betacab|AA|5|4|2
Betacab|BB|2|5|2
Betacab|DD
Canutility|DD|3|8
Canutility|CC
] (delimiter is '|');
Sum:
```
LOAD Customer, Sum(UnitSales) as MySum Resident Temp Group By Customer;

#### Tabella risultante

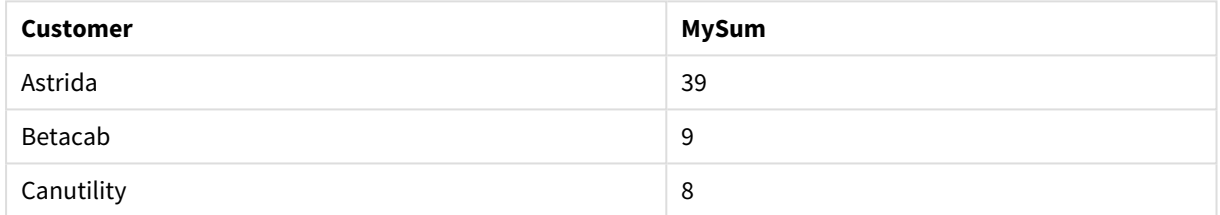

## <span id="page-354-0"></span>Sum - funzione per grafici

**Sum()** calcola il totale dei valori dati dall'espressione o dal campo nei dati aggregati.

#### **Sintassi:**

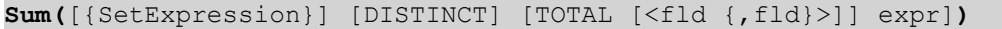

## **Tipo di dati restituiti:** numerico

#### **Argomenti:**

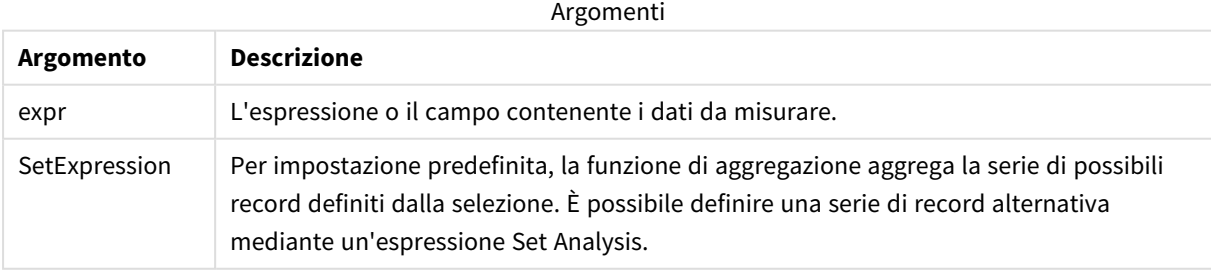

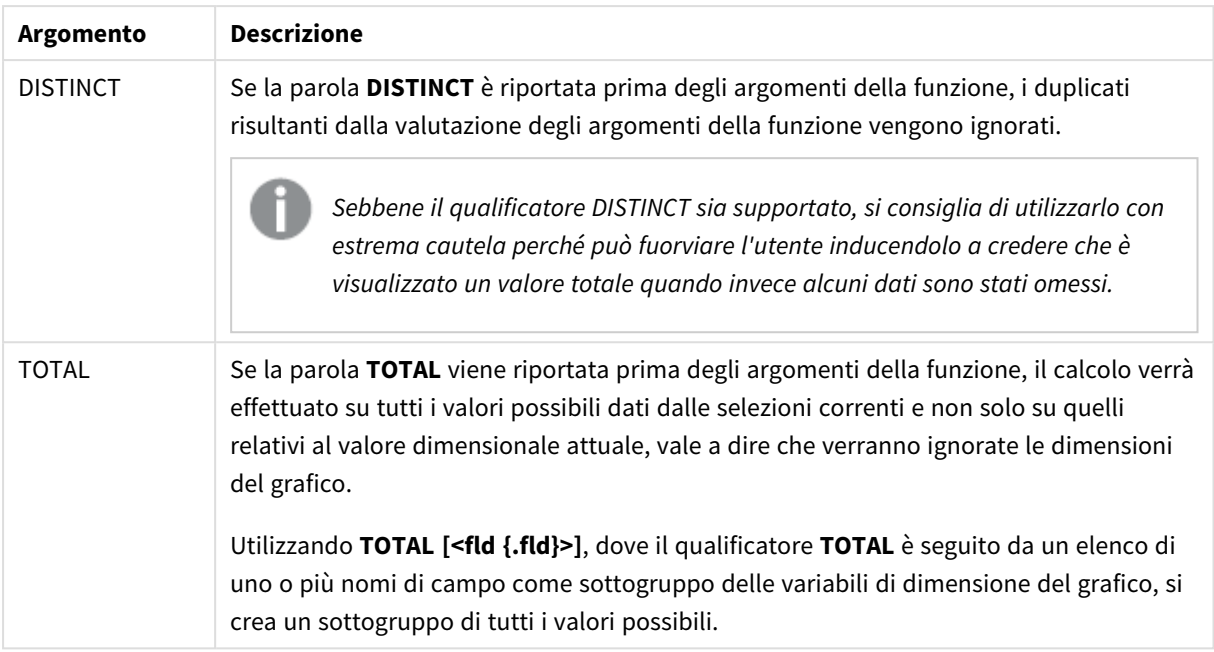

## **Esempi e risultati:**

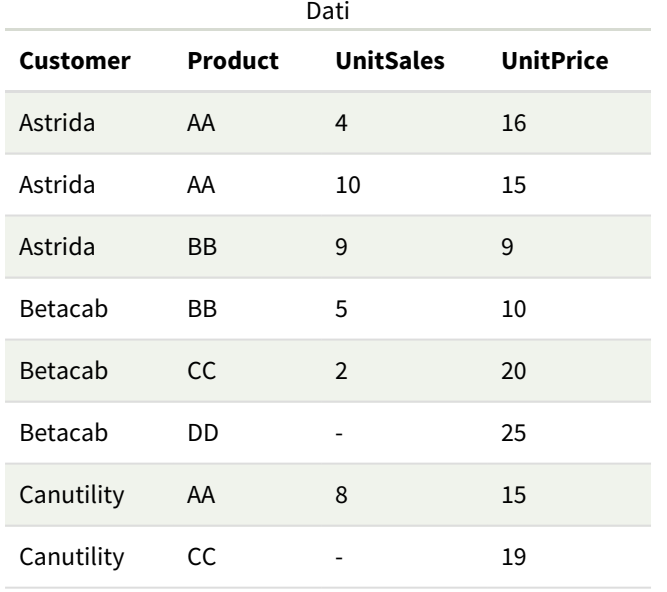

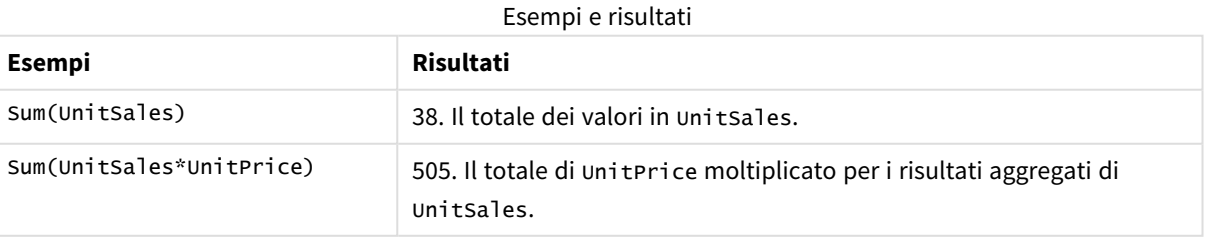

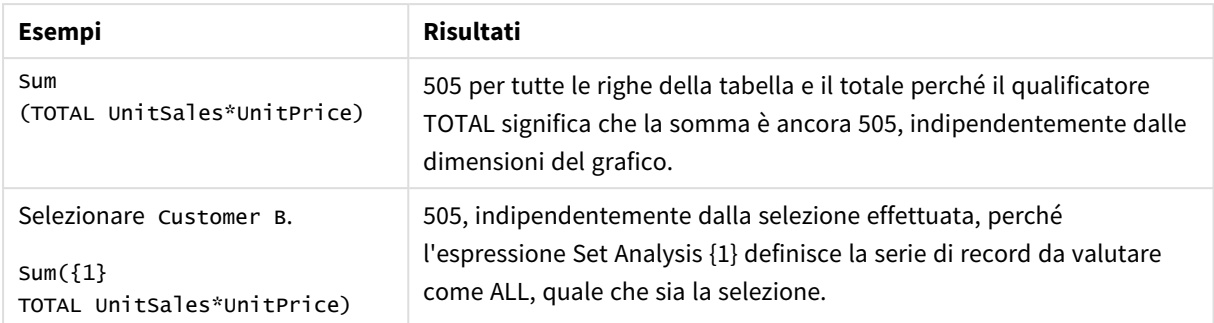

#### Dati utilizzati negli esempi:

ProductData: LOAD \* inline [ Customer|Product|UnitSales|UnitPrice Astrida|AA|4|16 Astrida|AA|10|15 Astrida|BB|9|9 Betacab|BB|5|10 Betacab|CC|2|20 Betacab|DD||25 Canutility|AA|8|15 Canutility|CC||19 ] (delimiter is '|');

## Funzioni di aggregazione contatore

Le funzioni di aggregazione contatore restituiscono vari tipi di conteggi di un'espressione su un insieme di record in uno script di caricamento dei dati oppure un numero di valori in una dimensione del grafico.

Ciascuna funzione viene descritta ulteriormente dopo la panoramica. È inoltre possibile fare clic sul nome della funzione nella sintassi per accedere immediatamente ai dettagli per tale funzione specifica.

## Funzioni di aggregazione contatore nello script di caricamento dei dati

### **Count**

**Count()** restituisce il numero dei valori aggregati nell'espressione, come definito da una clausola **group by**.

**[Count](#page-358-0) (**[**distinct** ] expression | \* **)**

#### **MissingCount**

**MissingCount()** restituisce il numero dei valori mancanti aggregati nell'espressione, come definito da una clausola **group by**.

```
MissingCount ([ distinct ] expression)
```
## **NullCount**

**NullCount()** restituisce il numero dei valori NULL aggregati nell'espressione, come definito da una clausola **group by**.

**[NullCount](#page-364-0) (**[ **distinct** ] expression**)**

#### **NumericCount**

**NumericCount()** restituisce il numero dei valori numerici presenti nell'espressione, come definito da una clausola **group by**.

**[NumericCount](#page-366-0) (**[ **distinct** ] expression**)**

#### **TextCount**

**TextCount()** restituisce il numero dei valori di campo non numerici aggregati nell'espressione, come definito da una clausola **group by**.

**[TextCount](#page-370-0) (**[ **distinct** ] expression**)**

## Funzioni di aggregazione contatore nelle espressioni grafiche

Le seguenti funzioni di aggregazione contatore possono essere utilizzate nei grafici.

Count

**Count()** viene utilizzato per aggregare il numero di valori, di testo e numerici, in ciascuna dimensione del grafico.

```
Count - funzione per grafici({[SetExpression] [DISTINCT] [TOTAL [<fld
{,fld}>]]} expr)
```
#### MissingCount

**MissingCount()** viene utilizzata per aggregare il numero di valori mancanti in ciascuna dimensione del grafico. I valori mancanti sono tutti valori non numerici.

```
MissingCount - funzione per grafici({[SetExpression] [DISTINCT] [TOTAL [<fld
{,fld}>]] expr)
```
NullCount

**NullCount()** viene utilizzata per aggregare il numero di valori NULL in ciascuna dimensione del grafico.

```
NullCount - funzione per grafici({[SetExpression][DISTINCT] [TOTAL [<fld
{,fld}>]]} expr)
```
NumericCount

**NumericCount()** aggrega il numero di valori numerici in ciascuna dimensione del grafico.

**[NumericCount](#page-368-0) - funzione per grafici(**{[SetExpression] [**DISTINCT**] [**TOTAL** [<fld {,fld}>]]} expr**)**

**TextCount** 

**TextCount()** viene utilizzata per aggregare il numero di valori di campo che non sono numerici in ciascuna dimensione del grafico.

```
TextCount - funzione per grafici({[SetExpression] [DISTINCT] [TOTAL [<fld
{,fld}>]]} expr)
```
## <span id="page-358-0"></span>Count

**Count()** restituisce il numero dei valori aggregati nell'espressione, come definito da una clausola **group by**.

## **Sintassi:**

**Count(** [**distinct** ] expr**)**

**Tipo di dati restituiti:** numero intero

## **Argomenti:**

Argomenti

| Argomento | <b>Descrizione</b>                                                                                   |
|-----------|----------------------------------------------------------------------------------------------------|
| expr      | L'espressione o il campo contenente i dati da misurare.                                              |
| distinct  | Se la parola <b>distinct</b> è riportata prima dell'espressione, tutti i duplicati vengono ignorati. |

### **Esempi e risultati:**

Aggiungere lo script di esempio all'app ed eseguirlo. Aggiungere quindi a un foglio nell'app almeno i campi elencati nella colonna dei risultati per visualizzare il risultato.

Per ottenere lo stesso aspetto della colonna dei risultati mostrata di seguito, nel pannello delle proprietà, in Ordinamento passare da Automatico a Personalizza, quindi deselezionare l'ordinamento numerico e alfabetico.

#### Esempi di script

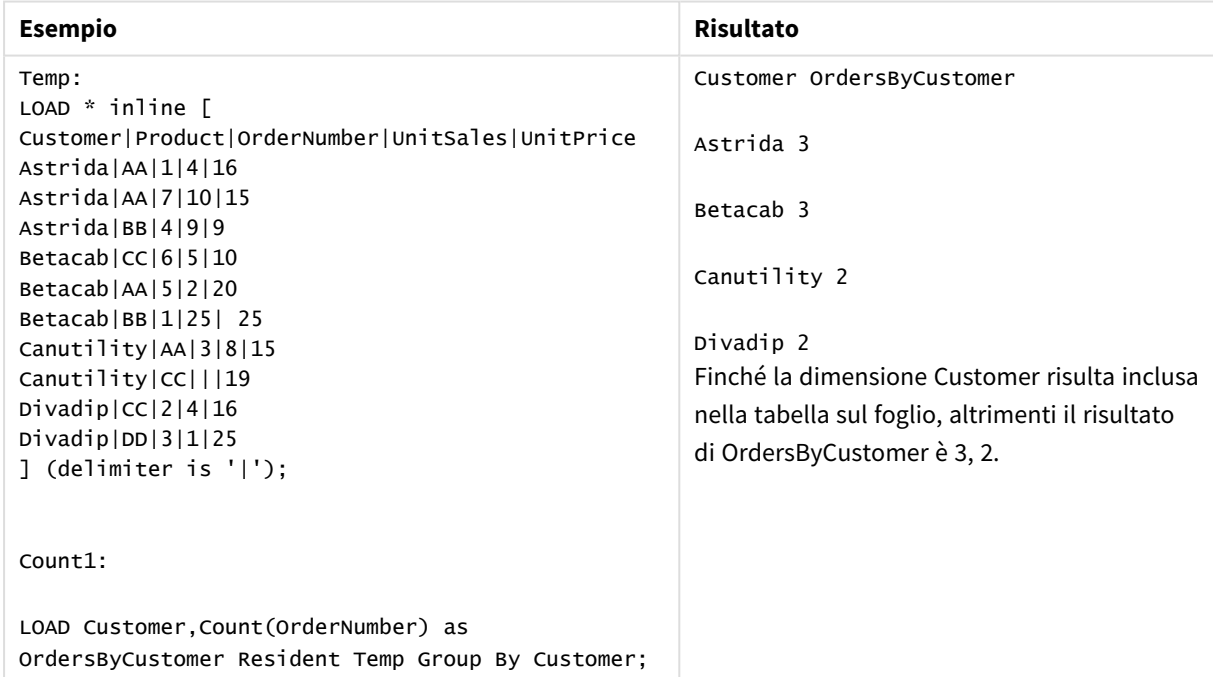

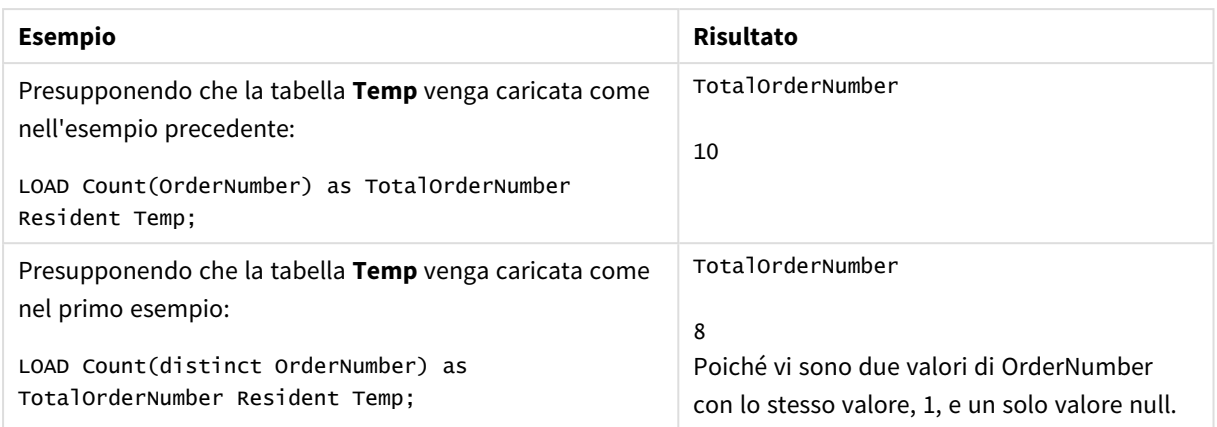

## <span id="page-359-0"></span>Count - funzione per grafici

**Count()** viene utilizzato per aggregare il numero di valori, di testo e numerici, in ciascuna dimensione del grafico.

## **Sintassi:**

**Count(**{[SetExpression] [**DISTINCT**] [**TOTAL** [<fld {,fld}>]]} expr**)**

## **Tipo di dati restituiti:** numero intero

#### **Argomenti:**

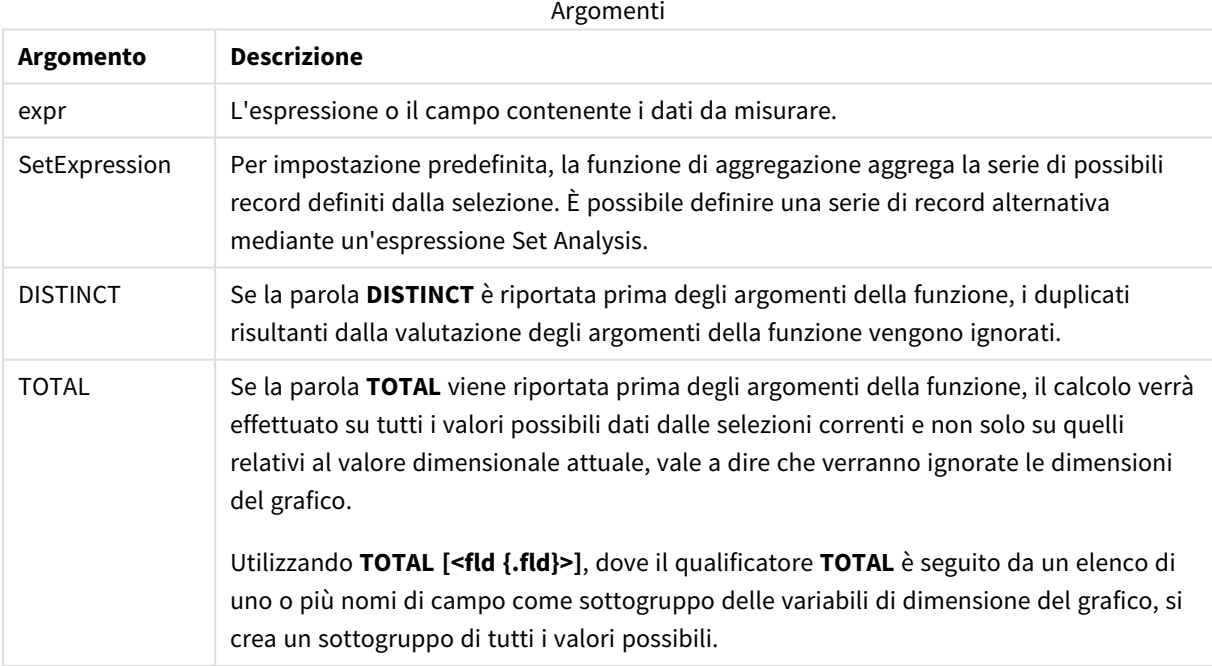
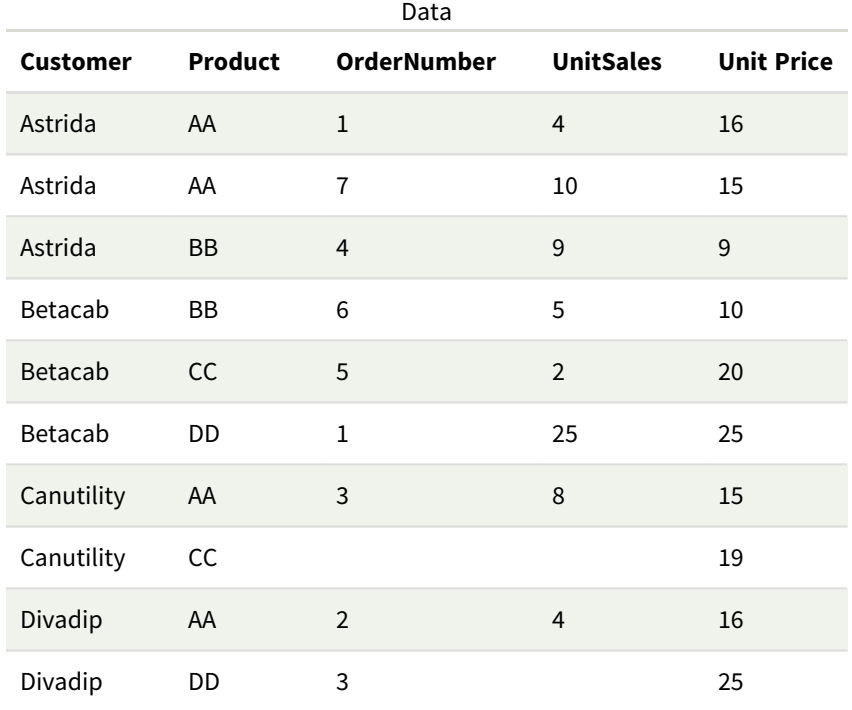

Negli esempi riportati di seguito si presuppone che siano selezionati tutti i clienti, tranne nei casi in cui è diversamente specificato.

### Esempi e risultati

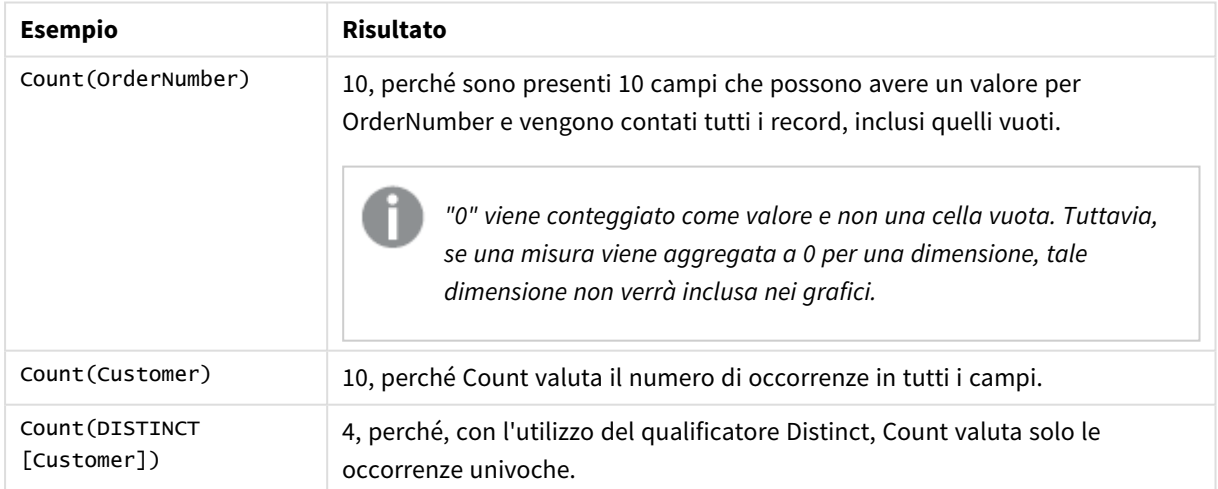

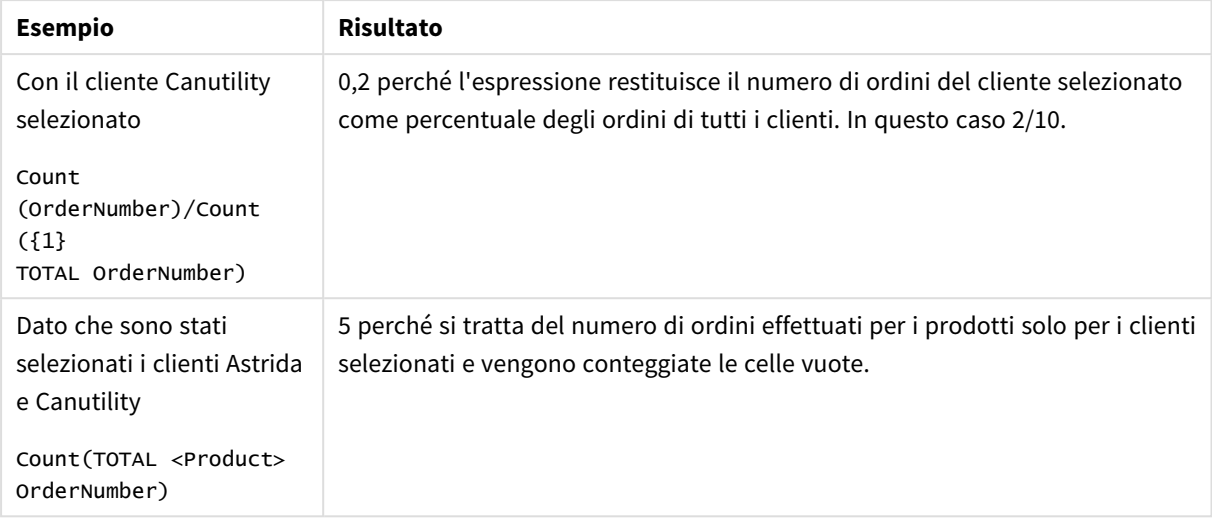

### Dati utilizzati negli esempi:

```
Temp:
LOAD * inline [
Customer|Product|OrderNumber|UnitSales|UnitPrice
Astrida|AA|1|4|16
Astrida|AA|7|10|15
Astrida|BB|4|9|9
Betacab|CC|6|5|10
Betacab|AA|5|2|20
Betacab|BB|1|25| 25
Canutility|AA|3|8|15
Canutility|CC|||19
Divadip|CC|2|4|16
Divadip|DD|3|1|25
] (delimiter is '|');
```
# MissingCount

**MissingCount()** restituisce il numero dei valori mancanti aggregati nell'espressione, come definito da una clausola **group by**.

```
Sintassi:
```
**MissingCount (** [ **distinct** ] expr**)**

**Tipo di dati restituiti:** numero intero

### **Argomenti:**

**Argomento Descrizione** expr Expression L'espressione o il campo contenente i dati da misurare. distinct Se la parola **distinct** è riportata prima dell'espressione, tutti i duplicati vengono ignorati. Argomenti

Aggiungere lo script di esempio all'app ed eseguirlo. Aggiungere quindi a un foglio nell'app almeno i campi elencati nella colonna dei risultati per visualizzare il risultato.

Per ottenere lo stesso aspetto della colonna dei risultati mostrata di seguito, nel pannello delle proprietà, in Ordinamento passare da Automatico a Personalizza, quindi deselezionare l'ordinamento numerico e alfabetico.

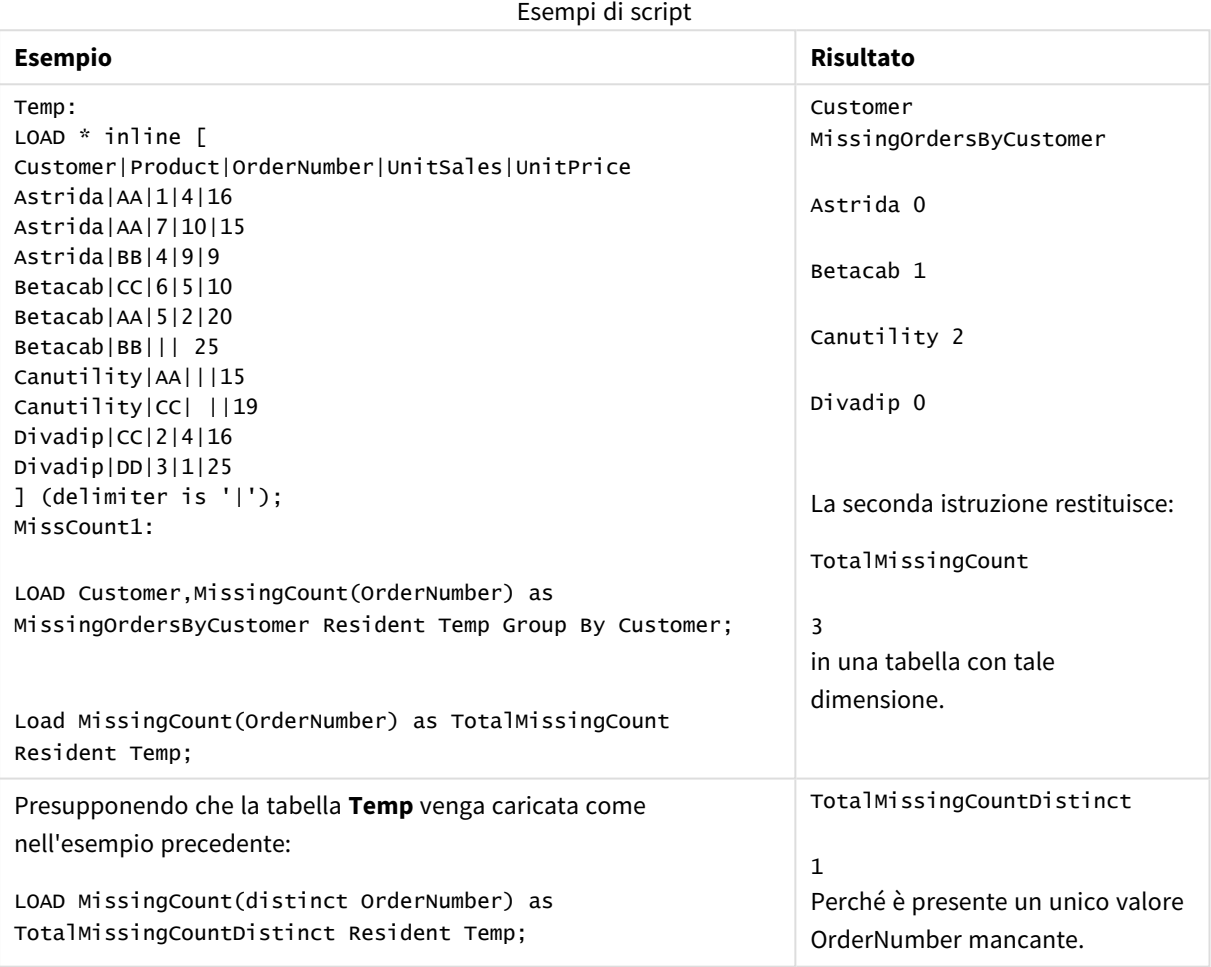

# MissingCount - funzione per grafici

**MissingCount()** viene utilizzata per aggregare il numero di valori mancanti in ciascuna dimensione del grafico. I valori mancanti sono tutti valori non numerici.

### **Sintassi:**

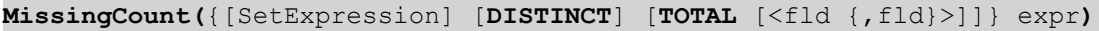

# **Tipo di dati restituiti:** numero intero

# **Argomenti:**

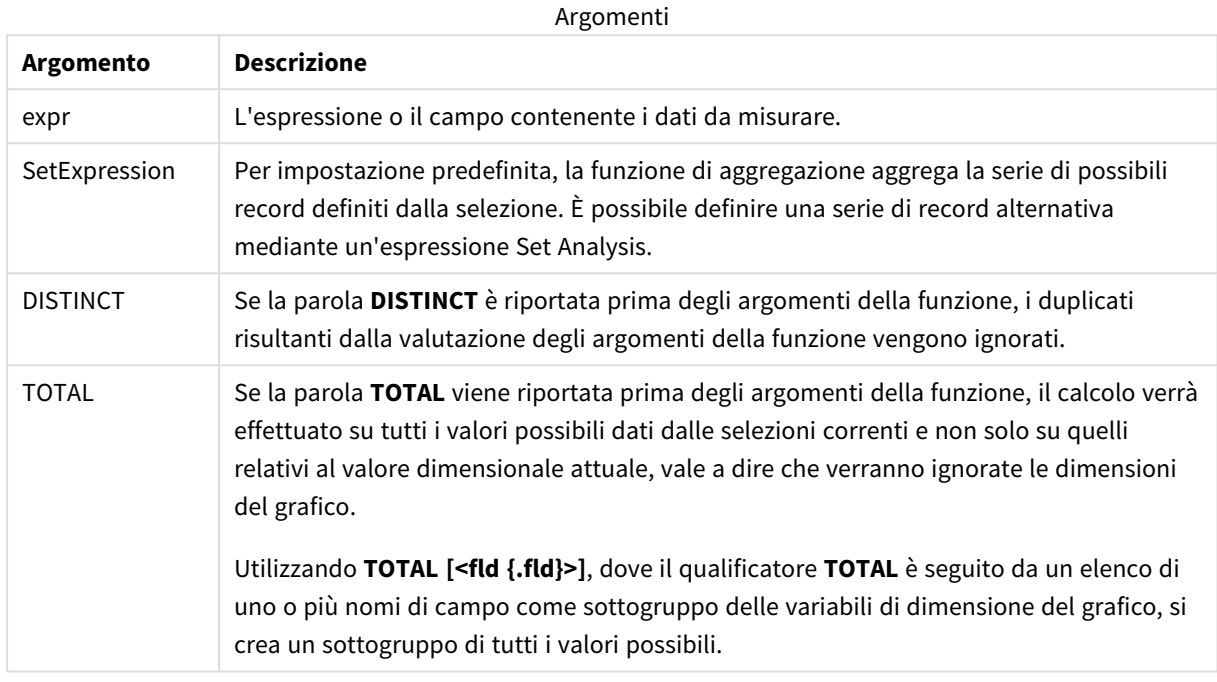

# **Esempi e risultati:**

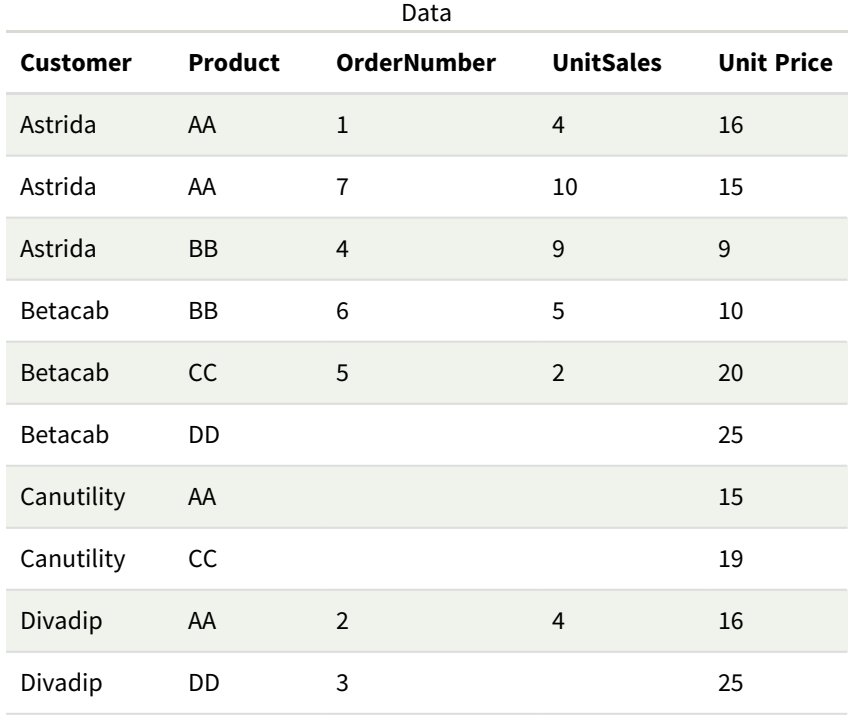

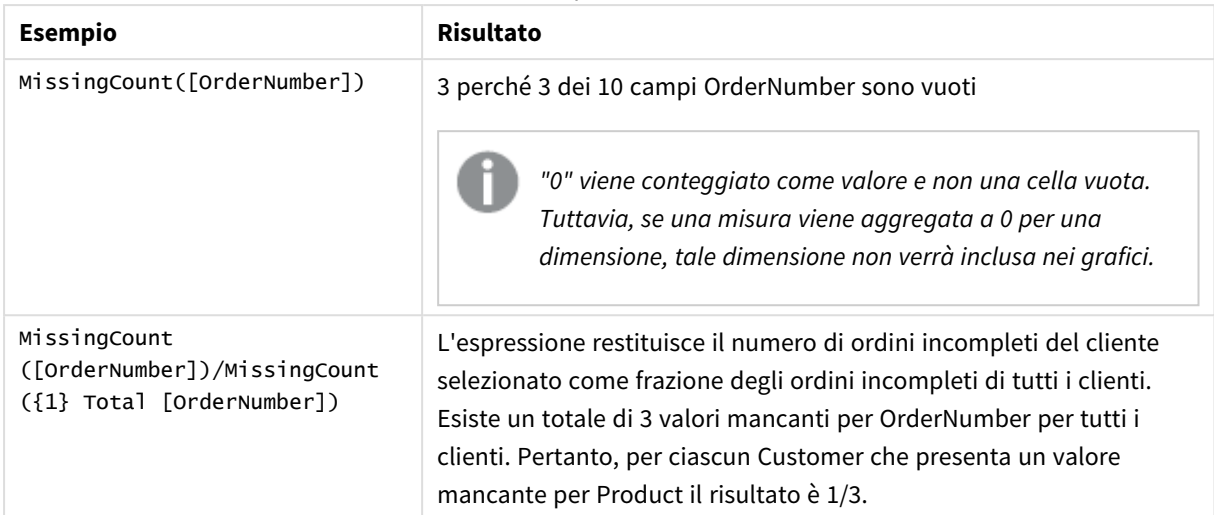

Dati utilizzati nell'esempio:

```
Temp:
LOAD * inline [
Customer|Product|OrderNumber|UnitSales|UnitPrice
Astrida|AA|1|4|16
Astrida|AA|7|10|15
Astrida|BB|4|9|9
Betacab|CC|6|5|10
Betacab|AA|5|2|20
Betacab|BB||| 25
Canutility|AA|||15
Canutility|CC| ||19
Divadip|CC|2|4|16
Divadip|DD|3|1|25
] (delimiter is '|');
```
# NullCount

**NullCount()** restituisce il numero dei valori NULL aggregati nell'espressione, come definito da una clausola **group by**.

```
Sintassi:
NullCount ( [ distinct ] expr)
```
**Tipo di dati restituiti:** numero intero

**Argomenti:**

**Argomento Descrizione** expr Expression L'espressione o il campo contenente i dati da misurare. distinct Se la parola **distinct** è riportata prima dell'espressione, tutti i duplicati vengono ignorati. Argomenti

Aggiungere lo script di esempio all'app ed eseguirlo. Aggiungere quindi a un foglio nell'app almeno i campi elencati nella colonna dei risultati per visualizzare il risultato.

Per ottenere lo stesso aspetto della colonna dei risultati mostrata di seguito, nel pannello delle proprietà, in Ordinamento passare da Automatico a Personalizza, quindi deselezionare l'ordinamento numerico e alfabetico.

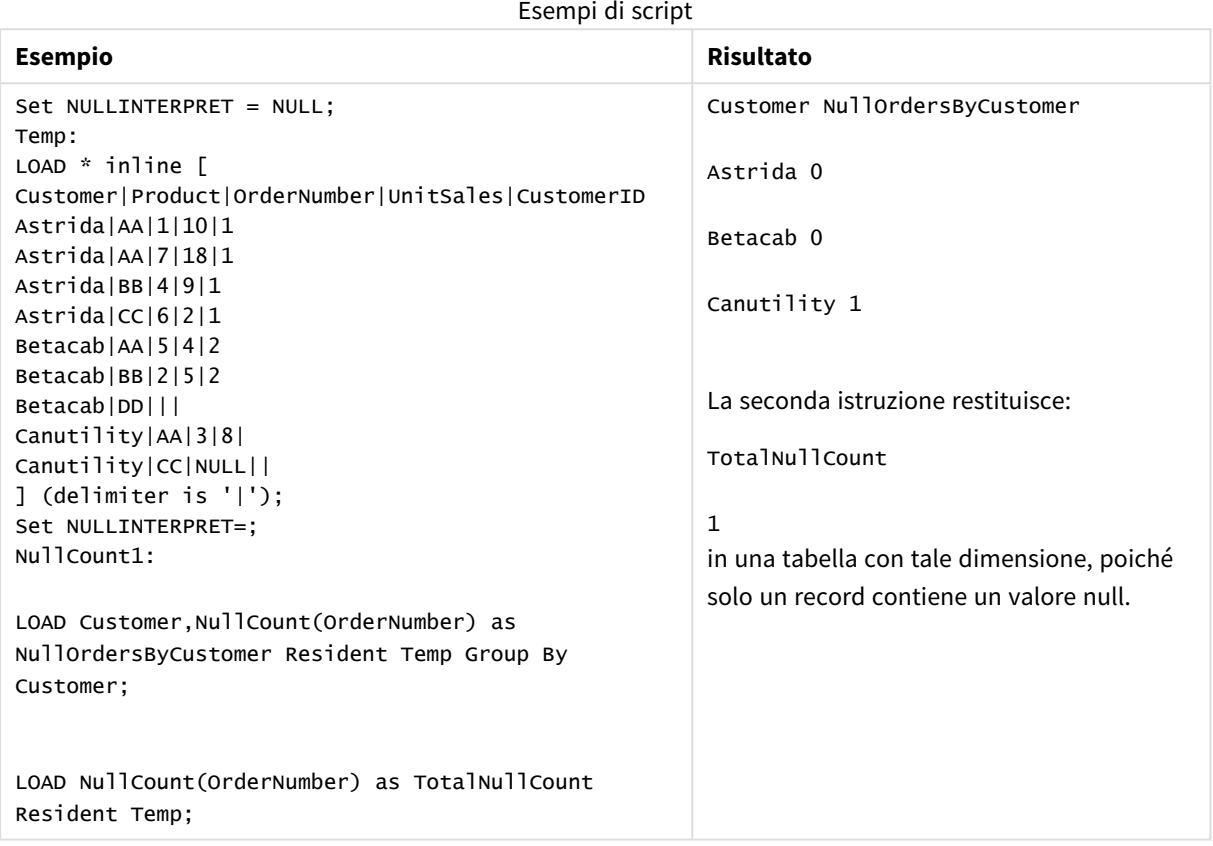

# NullCount - funzione per grafici

**NullCount()** viene utilizzata per aggregare il numero di valori NULL in ciascuna dimensione del grafico.

#### **Sintassi:**

**NullCount(**{[SetExpression][**DISTINCT**] [**TOTAL** [<fld {,fld}>]]} expr**)**

## **Tipo di dati restituiti:** numero intero

# **Argomenti:**

**Argomento Descrizione** expr <br>
L'espressione o il campo contenente i dati da misurare. Argomenti

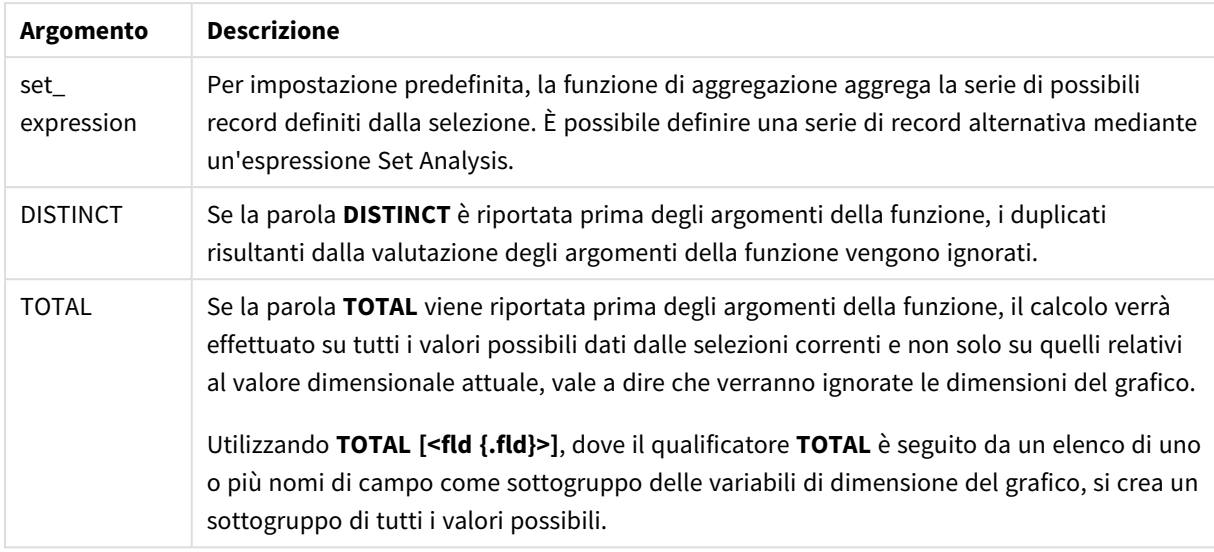

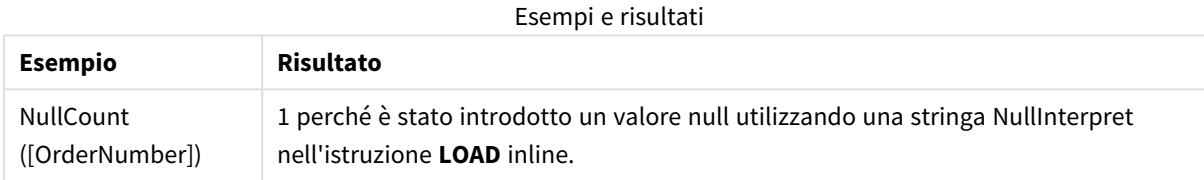

Dati utilizzati nell'esempio:

```
Set NULLINTERPRET = NULL;
Temp:
LOAD * inline [
Customer|Product|OrderNumber|UnitSales|CustomerID
Astrida|AA|1|10|1
Astrida|AA|7|18|1
Astrida|BB|4|9|1
Astrida|CC|6|2|1
Betacab|AA|5|4|2
Betacab|BB|2|5|2
Betacab|DD|||
Canutility|AA|3|8|
Canutility|CC|NULL||
] (delimiter is '|');
Set NULLINTERPRET=;
```
### NumericCount

**NumericCount()** restituisce il numero dei valori numerici presenti nell'espressione, come definito da una clausola **group by**.

**Sintassi:**

**NumericCount (** [ **distinct** ] expr**)**

### **Tipo di dati restituiti:** numero intero

#### **Argomenti:**

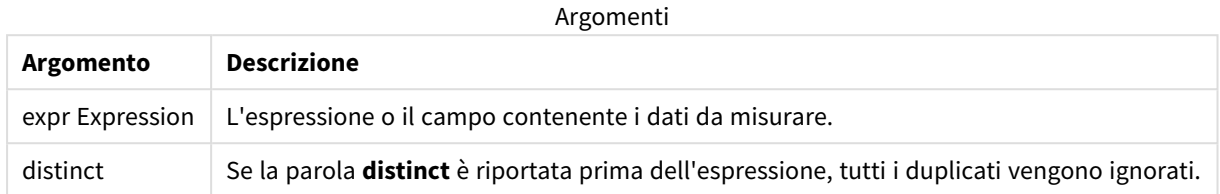

### **Esempi e risultati:**

Aggiungere lo script di esempio all'app ed eseguirlo. Aggiungere quindi a un foglio nell'app almeno i campi elencati nella colonna dei risultati per visualizzare il risultato.

Per ottenere lo stesso aspetto della colonna dei risultati mostrata di seguito, nel pannello delle proprietà, in Ordinamento passare da Automatico a Personalizza, quindi deselezionare l'ordinamento numerico e alfabetico.

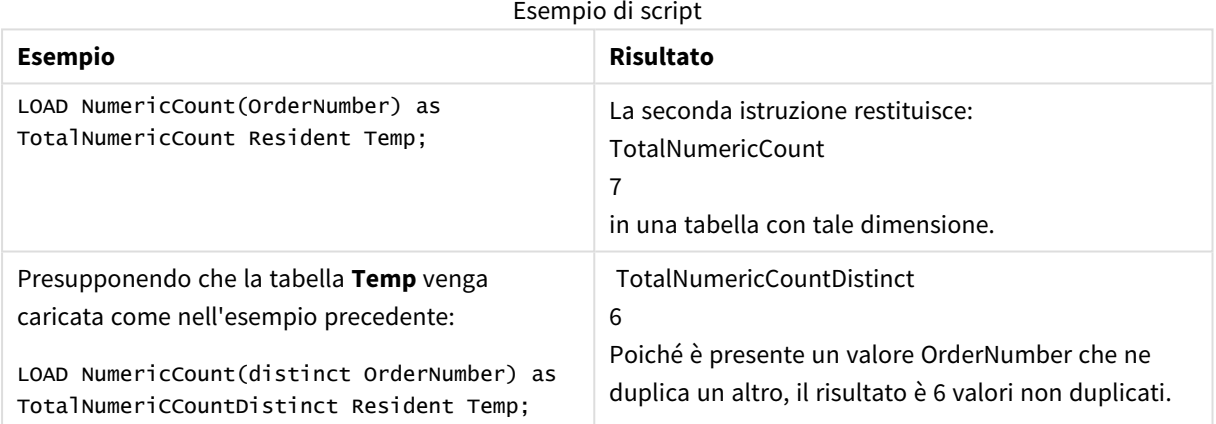

#### **Esempio:**

Temp:

LOAD \* inline [

Customer|Product|OrderNumber|UnitSales|UnitPrice

Astrida|AA|1|4|16

Astrida|AA|7|10|15

Astrida|BB|4|9|9

Betacab|CC|6|5|10

Betacab|AA|5|2|20

Betacab|BB||| 25

Canutility|AA|||15

Canutility|CC| ||19

Divadip|CC|2|4|16

Divadip|DD|7|1|25

] (delimiter is '|');

NumCount1:

LOAD Customer,NumericCount(OrderNumber) as NumericCountByCustomer Resident Temp Group By Customer;

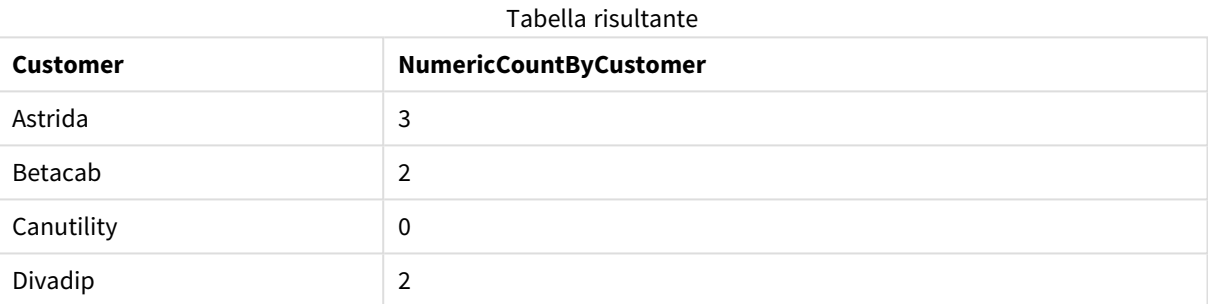

# NumericCount - funzione per grafici

**NumericCount()** aggrega il numero di valori numerici in ciascuna dimensione del grafico.

**Sintassi:**

**NumericCount(**{[SetExpression] [**DISTINCT**] [**TOTAL** [<fld {,fld}>]]} expr**)**

#### **Tipo di dati restituiti:** numero intero

#### **Argomenti:**

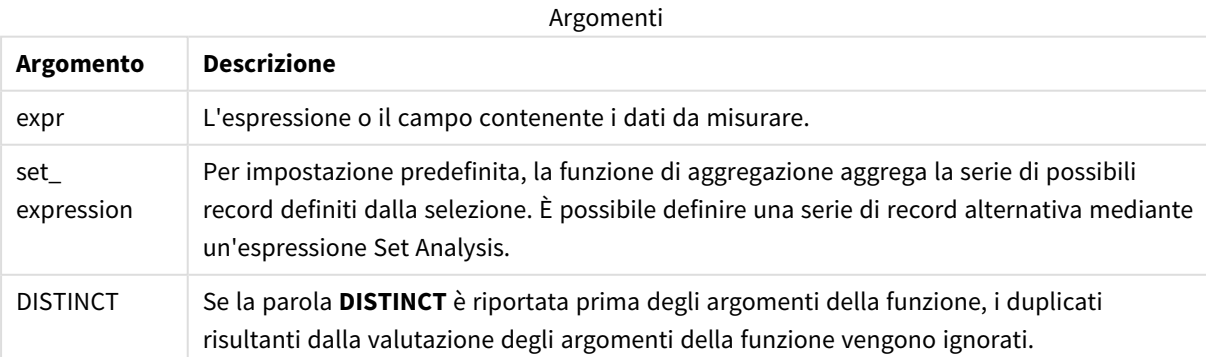

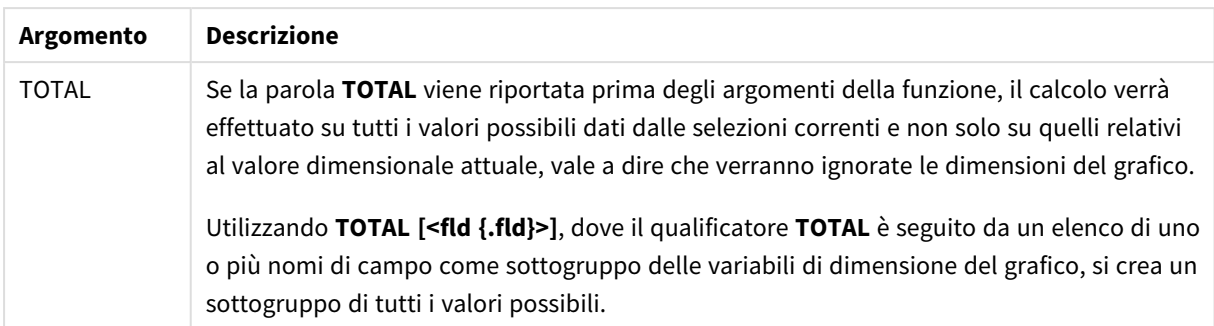

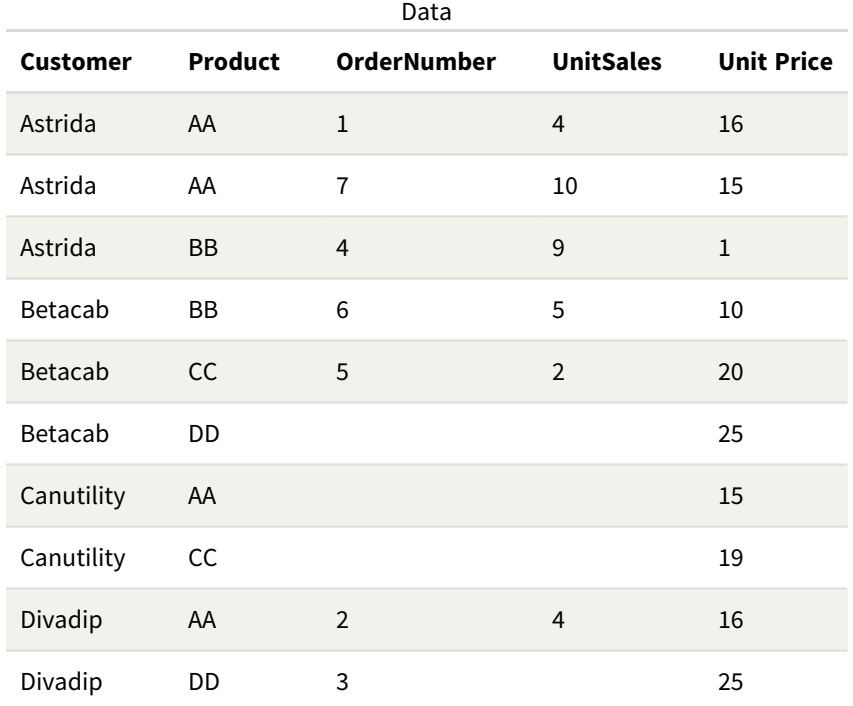

Negli esempi riportati di seguito si presuppone che siano selezionati tutti i clienti, tranne nei casi in cui è diversamente specificato.

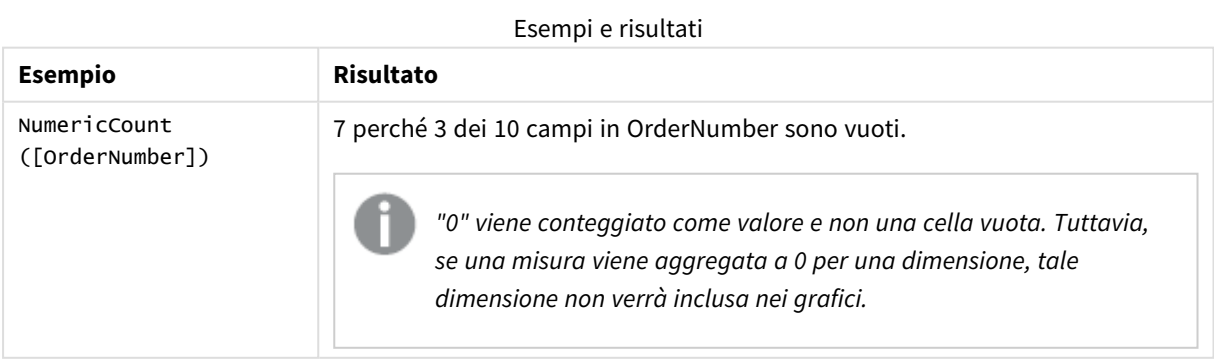

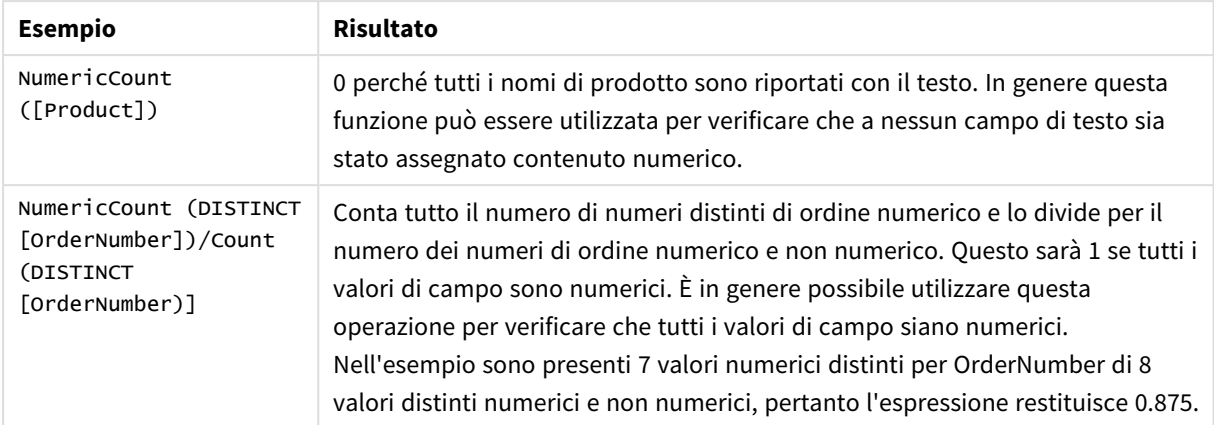

Dati utilizzati nell'esempio:

```
Temp:
LOAD * inline [
Customer|Product|OrderNumber|UnitSales|UnitPrice
Astrida|AA|1|4|16
Astrida|AA|7|10|15
Astrida|BB|4|9|9
Betacab|CC|6|5|10
Betacab|AA|5|2|20
Betacab|BB||| 25
Canutility|AA|||15
Canutility|CC| ||19
Divadip|CC|2|4|16
Divadip|DD|3|1|25
] (delimiter is '|');
```
# **TextCount**

**TextCount()** restituisce il numero dei valori di campo non numerici aggregati nell'espressione, come definito da una clausola **group by**.

### **Sintassi:**

```
TextCount ( [ distinct ] expr)
```
**Tipo di dati restituiti:** numero intero

#### **Argomenti:**

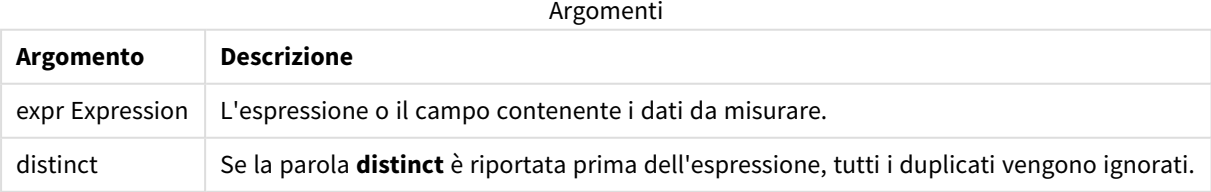

Aggiungere lo script di esempio all'app ed eseguirlo. Aggiungere quindi a un foglio nell'app almeno i campi elencati nella colonna dei risultati per visualizzare il risultato.

Per ottenere lo stesso aspetto della colonna dei risultati mostrata di seguito, nel pannello delle proprietà, in Ordinamento passare da Automatico a Personalizza, quindi deselezionare l'ordinamento numerico e alfabetico.

### **Esempio:**

```
Temp:
LOAD * inline [
Customer|Product|OrderNumber|UnitSales|UnitPrice
Astrida|AA|1|4|16
Astrida|AA|7|10|15
Astrida|BB|4|9|9
Betacab|CC|6|5|10
Betacab|AA|5|2|20
Betacab|BB||| 25
Canutility|AA|||15
Canutility|CC| ||19
Divadip|CC|2|4|16
Divadip|DD|3|1|25
] (delimiter is '|');
TextCount1:
LOAD Customer,TextCount(Product) as ProductTextCount Resident Temp Group By Customer;
```
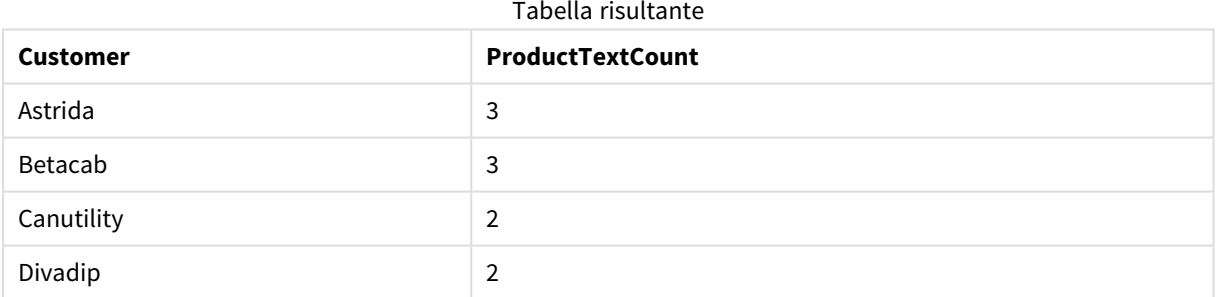

### **Esempio:**

LOAD Customer,TextCount(OrderNumber) as OrderNumberTextCount Resident Temp Group By Customer;

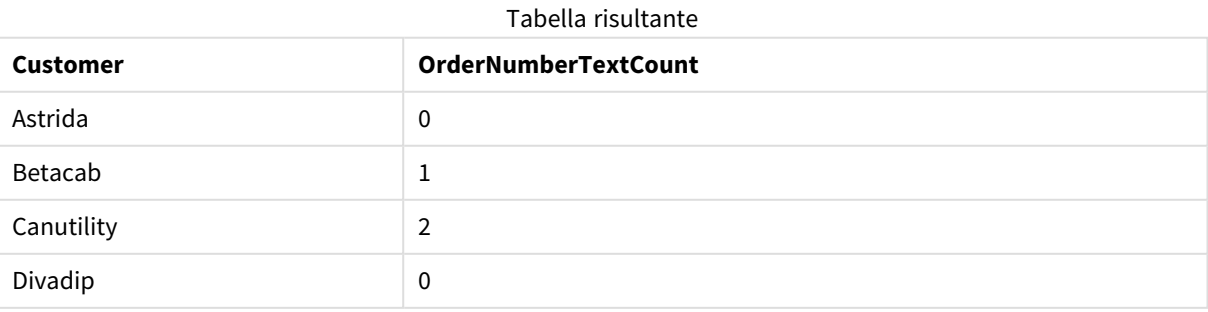

# TextCount - funzione per grafici

**TextCount()** viene utilizzata per aggregare il numero di valori di campo che non sono numerici in ciascuna dimensione del grafico.

## **Sintassi:**

**TextCount(**{[SetExpression] [**DISTINCT**] [**TOTAL** [<fld {,fld}>]]} expr**)**

### **Tipo di dati restituiti:** numero intero

### **Argomenti:**

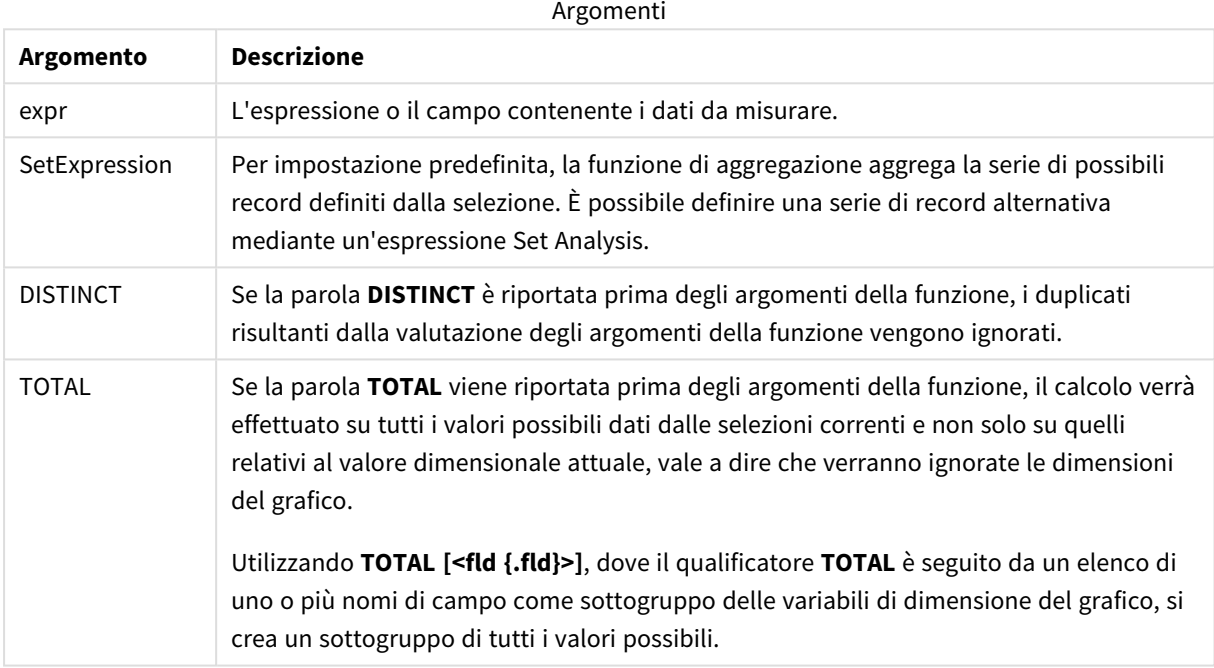

### **Esempi e risultati:**

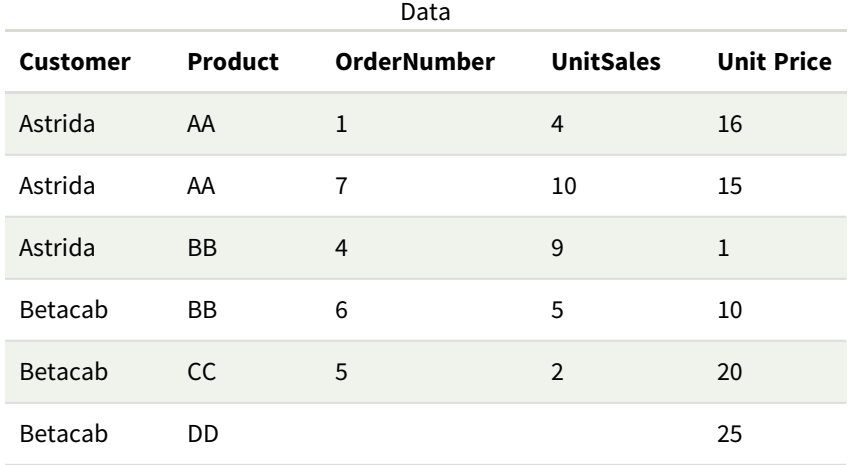

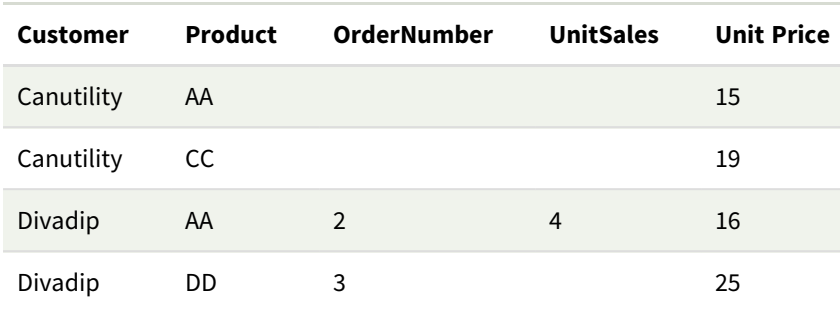

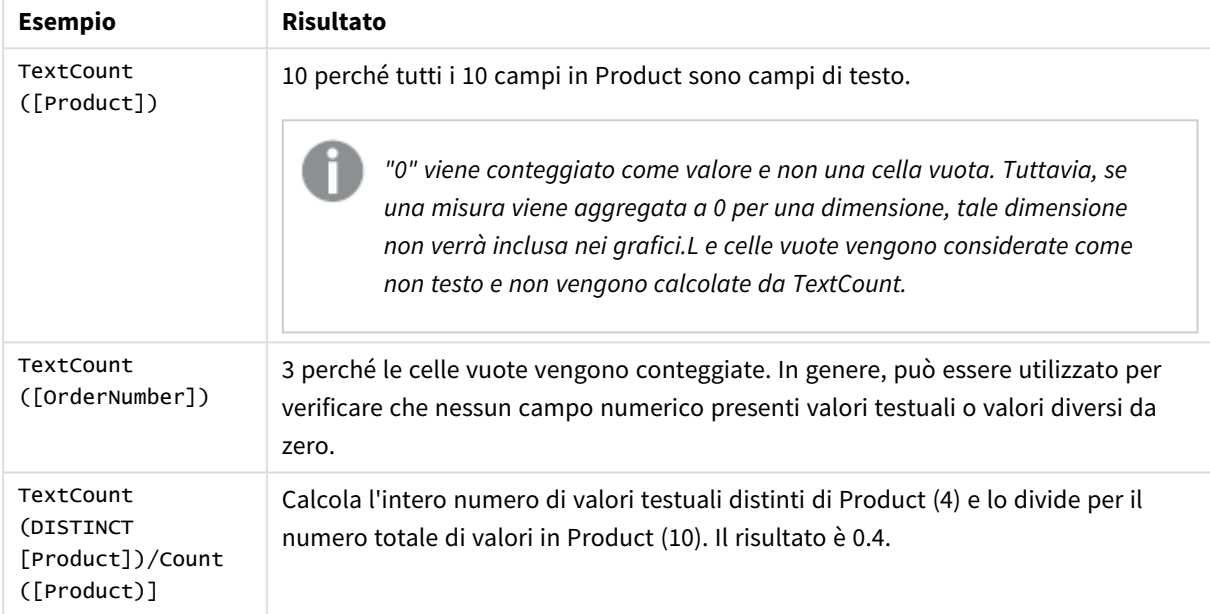

Dati utilizzati nell'esempio:

```
Temp:
LOAD * inline [
Customer|Product|OrderNumber|UnitSales|UnitPrice
Astrida|AA|1|4|16
Astrida|AA|7|1|15
Astrida|BB|4|9|9
Betacab|CC|6|5|10
Betacab|AA|5|2|20
Betacab|BB|||| 25
Canutility|AA|||15
Canutility|CC|||19
Divadip|CC|2|4|16
Divadip|DD|3|1|25
] (delimiter is '|');
```
# Funzioni di aggregazione finanziaria

In questa sezione vengono descritte le funzioni di aggregazione per le operazioni finanziarie relative ai pagamenti e al flusso di cassa.

Ciascuna funzione viene descritta ulteriormente dopo la panoramica. È inoltre possibile fare clic sul nome della funzione nella sintassi per accedere immediatamente ai dettagli per tale funzione specifica.

# Funzioni di aggregazione finanziaria nello script di caricamento dei dati

### **IRR**

**IRR()** restituisce il tasso di rendimento interno aggregato per una serie di flussi di cassa rappresentati dai numeri nell'espressione ripetuti su un numero di record, come definito da una clausola group by.

**[IRR](#page-375-0) (**expression**)**

### **XIRR**

**XIRR()** restituisce il tasso di rendimento interno aggregato (annuale) per una programmazione di flussi di cassa (non necessariamente periodici) rappresentati da coppie di numeri in **pmt** e **date** ripetuti su un insieme di record, come definito da una clausola group by. Tutti i pagamenti sono scontati in base ad un anno composto da 365 giorni.

**[XIRR](#page-386-0) (**valueexpression, dateexpression **)**

### **NPV**

La funzione script **NPV()** prende un tasso di sconto e più valori ordinati per periodo. I flussi in entrata (redditi) sono positivi e i flussi in uscita (pagamenti futuri) sono considerati valori negativi per questi calcoli. Si verificano alla fine di ogni periodo.

**[VAN](#page-378-0) (**rate, expression**)**

#### **XNPV**

**XNPV()** restituisce il valore attuale netto aggregato per una programmazione di flussi di cassa (non necessariamente periodici) rappresentati da coppie di numeri in **pmt** e **date**. Tutti i pagamenti sono scontati in base ad un anno composto da 365 giorni.

**[XNPV](#page-393-0) (**rate, valueexpression, dateexpression**)**

# Funzioni di aggregazione finanziaria nelle espressioni grafiche

Queste funzioni di aggregazione possono essere utilizzate nei grafici.

IRR

**IRR()** restituisce il tasso di rendimento interno aggregato di una serie di flussi di cassa rappresentati dai numeri dell'espressione data da **value** ripetuti sulle dimensioni del grafico.

**IRR - [funzione](#page-376-0) per grafici**[**TOTAL** [<fld {,fld}>]] value**)**

NPV

**NPV()** restituisce il valore attuale netto aggregato di un investimento basato su un **discount\_rate** per periodo e una serie di pagamenti futuri (valori negativi) ed entrate (valori positivi) rappresentati dai numeri in **value** ripetuti sulle dimensioni del grafico. Si presuppone che i pagamenti e le entrate avvengano alla fine di ciascun periodo.

**NPV - [funzione](#page-385-0) per grafici(**[**TOTAL** [<fld {,fld}>]] discount\_rate, value**)**

XIRR

**XIRR()** restituisce il tasso di rendimento interno aggregato (annuale) per una programmazione di flussi di cassa (non necessariamente periodici) rappresentati da coppie di numeri nelle espressioni date da **pmt** e **date** ripetuti sulle dimensioni dei grafici. Tutti i pagamenti sono scontati in base ad un anno composto da 365 giorni.

**XIRR - [funzione](#page-389-0) per grafici(**[**TOTAL** [<fld {,fld}>]] pmt, date**)**

XNPV

**XNPV()** restituisce il valore netto attuale aggregato per una programmazione di flussi di cassa (non necessariamente periodica) rappresentati da coppie di numeri nelle espressioni date da **pmt** e **date**, ripetuti sulle dimensioni del grafico. Tutti i pagamenti sono scontati in base ad un anno composto da 365 giorni.

```
XNPV - funzione per grafici([TOTAL [<fld{,fld}>]] discount_rate, pmt, date)
```
## IRR

**IRR()** restituisce il tasso di rendimento interno aggregato per una serie di flussi di cassa rappresentati dai numeri nell'espressione ripetuti su un numero di record, come definito da una clausola group by.

Questi flussi di cassa non devono essere necessariamente pari, come dovrebbero essere per una annualità. Tuttavia, i flussi di cassa devono ricorrere a intervalli regolari, ad esempio ogni mese o ogni anno. Il tasso di rendimento interno è il tasso di interesse ricevuto per un investimento che consiste in pagamenti (valori negativi) ed entrate (valori positivi) che ricorrono ad intervalli regolari. La funzione necessita di almeno un valore positivo e un valore negativo da calcolare.

Questa funzione utilizza una versione semplificata del metodo Newton per il calcolo del tasso di rendimento interno (IRR).

### **Sintassi:**

**IRR(**value**)**

### **Tipo di dati restituiti:** numerico

#### **Argomenti:**

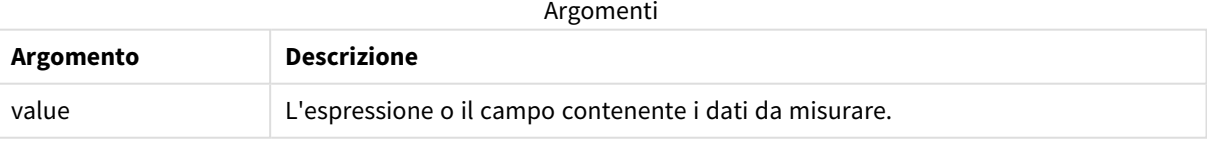

### **Limiti:**

I valori di testo, i valori NULL e i valori mancanti vengono ignorati.

Aggiungere lo script di esempio all'app ed eseguirlo. Per visualizzare il risultato, aggiungere i campi elencati nella colonna risultati a un foglio nell'app dell'utente.

### **Esempi e risultati:**

Esempi e risultati

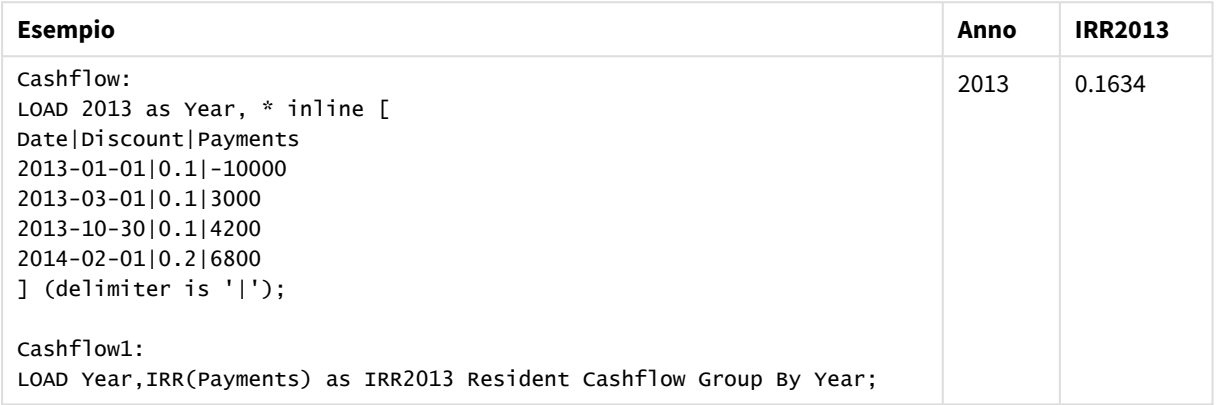

# <span id="page-376-0"></span>IRR - funzione per grafici

**IRR()** restituisce il tasso di rendimento interno aggregato di una serie di flussi di cassa rappresentati dai numeri dell'espressione data da **value** ripetuti sulle dimensioni del grafico.

Questi flussi di cassa non devono essere necessariamente pari, come dovrebbero essere per una annualità. Tuttavia, i flussi di cassa devono ricorrere a intervalli regolari, ad esempio ogni mese o ogni anno. Il tasso di rendimento interno è il tasso di interesse ricevuto per un investimento che consiste in pagamenti (valori negativi) ed entrate (valori positivi) che ricorrono ad intervalli regolari. La funzione necessita di almeno un valore positivo e un valore negativo da calcolare.

Questa funzione utilizza una versione semplificata del metodo Newton per il calcolo del tasso di rendimento interno (IRR).

#### **Sintassi:**

```
IRR([TOTAL [<fld {,fld}>]] value)
```
### **Tipo di dati restituiti:** numerico

#### **Argomenti:**

Argomenti

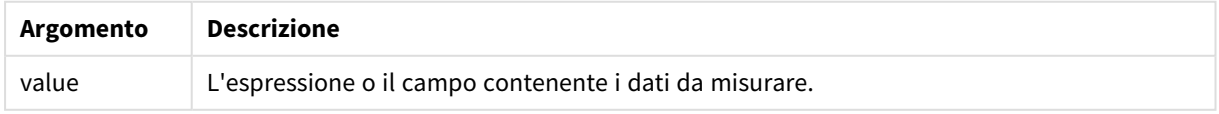

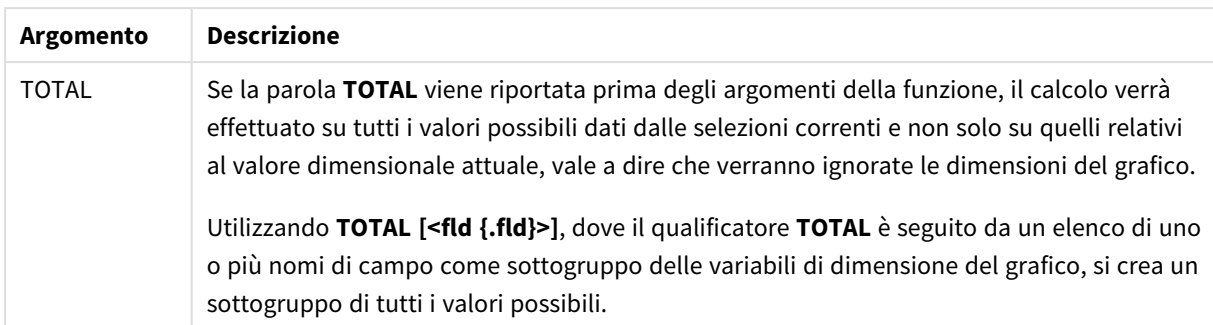

### **Limiti:**

Il parametro della funzione di aggregazione non deve contenere altre funzioni di aggregazione, a meno che tali aggregazioni interne non contengano il qualificatore **TOTAL**. Nel caso di aggregazioni nidificate più complesse, utilizzare la funzione avanzata **Aggr** in combinazione con una dimensione specificata.

I valori di testo, i valori NULL e i valori mancanti vengono ignorati.

### **Esempi e risultati:**

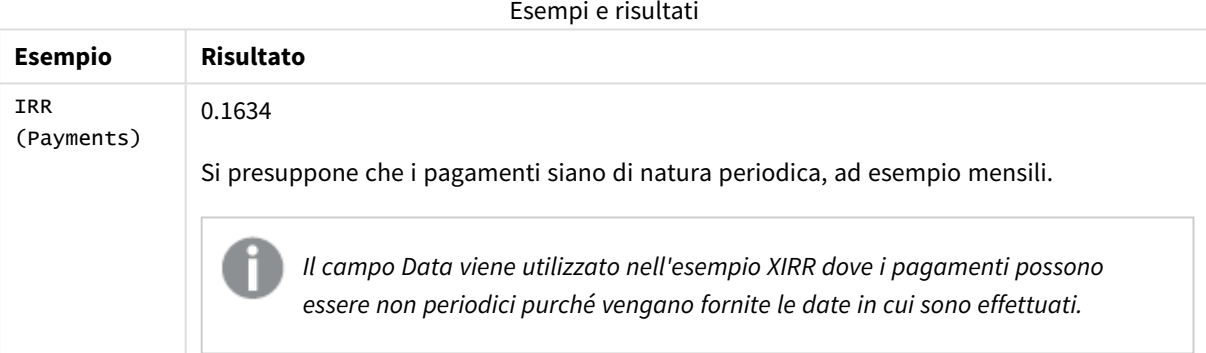

Dati utilizzati negli esempi:

```
Cashflow:
LOAD 2013 as Year, * inline [
Date|Discount|Payments
2013-01-01|0.1|-10000
2013-03-01|0.1|3000
2013-10-30|0.1|4200
2014-02-01|0.2|6800
] (delimiter is '|');
```
### **Vedere anche:**

p *XIRR - [funzione](#page-389-0) per grafici (page 390)* p *Aggr - [funzione](#page-557-0) per grafici (page 558)*

# <span id="page-378-0"></span>VAN

La funzione script **NPV()** prende un tasso di sconto e più valori ordinati per periodo. I flussi in entrata (redditi) sono positivi e i flussi in uscita (pagamenti futuri) sono considerati valori negativi per questi calcoli. Si verificano alla fine di ogni periodo.

Il Valore Attuale Netto, o VAN, viene utilizzato per calcolare il valore totale attuale di un flusso di cassa futuro. Per calcolare il VAN, dobbiamo stimare i flussi di cassa futuri per ogni periodo e determinare il tasso di sconto corretto. La funzione script **NPV** applica un tasso di sconto e più valori ordinati in base al periodo. I flussi in entrata (redditi) sono positivi e i flussi in uscita (pagamenti futuri) sono considerati valori negativi per questi calcoli. Si verificano alla fine di ogni periodo.

# **Sintassi:**

**NPV(**discount\_rate, value**)**

**Tipo di dati restituiti:** numerico. Per impostazione predefinita, il risultato sarà formattato come valuta.

La formula per calcolare il valore attuale netto è:

$$
NPV = \sum_{t=1}^{n} \frac{R_t}{(1+i)^t}
$$

dove:

- $R =$  Flussi di cassa netti in entrata e in uscita durante un singolo periodo  $t$
- t • i = Tasso di sconto o rendimento che si potrebbe ottenere con investimenti alternativi
- $\cdot$  t = Numero di periodi del timer

### Argomenti

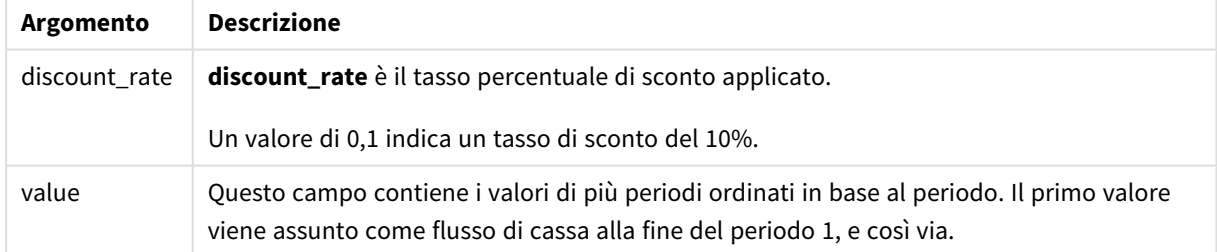

# **Limiti:**

La funzione NPV() presenta le seguenti limitazioni:

- I valori di testo, i valori NULL e i valori mancanti vengono ignorati.
- I valori del flusso di cassa devono essere in ordine di periodo crescente.

# Casi di utilizzo

NPV() è una funzione finanziaria utilizzata per verificare la redditività del progetto e per ricavare altre misure. Questa funzione è utile quando i flussi di cassa sono disponibili come dati non elaborati.

## Impostazioni locali

Se non diversamente specificato, gli esempi di questo argomento utilizzano il seguente formato di data: MM/GG/AAAA. Il formato della data viene specificato nell'istruzione SET DateFormat nello script di caricamento dei dati. La formattazione predefinita della data potrebbe essere diversa nel proprio sistema, a causa delle impostazioni regionali e di altri fattori. È possibile modificare i formati degli esempi seguenti in base alle proprie esigenze. In alternativa, è possibile modificare i formati nel proprio script di caricamento per adattarli a questi esempi.

Le impostazioni regionali predefinite delle app si basano sulle impostazioni regionali del sistema del computer o del server in cui risulta installato Qlik Sense. Se il server Qlik Sense a cui si accede è impostato in Svezia, l'editor caricamento dati utilizzerà le impostazioni regionali svedesi per date, ora e valuta. Queste impostazioni di formato regionale non riguardano la lingua visualizzata nell'interfaccia utente Qlik Sense. Qlik Sense verrà visualizzato nella stessa lingua del browser utilizzato.

# Esempio 1 - Pagamento singolo (script)

Script di caricamento e risultati

### **Panoramica**

Aprire l'editor caricamento dati e aggiungere lo script di caricamento sotto in una nuova scheda.

Lo script di caricamento contiene:

- Un set di dati di un progetto e del suo flusso di cassa per un periodo, che viene caricato in una tabella denominata CashFlow.
- Un caricamento residente dalla tabella cashF1ow, utilizzato per calcolare il campo NPV del progetto in una tabella denominata NPV.
- Un tasso di sconto fisso del 10%, utilizzato per il calcolo del VAN.
- Un'istruzione Group By, utilizzata per raggruppare tutti i pagamenti del progetto.

### **Script di caricamento**

```
CashFlow:
Load
*
Inline
\GammaPrjId,PeriodId,Values
1,1,1000
];
NPV:
Load
```

```
PrjId,
       NPV(0.1,Values) as NPV //Discount Rate of 10%
Resident CashFlow
Group By PrjId;
```
### **Risultati**

Caricare i dati e aprire un foglio. Creare una nuova tabella e aggiungere tali campi come dimensioni:

- $\bullet$  PrjId
- $\bullet$  NPV

Tabella dei risultati

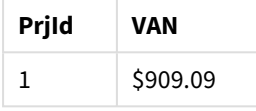

Per un singolo pagamento di \$1000 da ricevere alla fine di un periodo, con un tasso di sconto del 10% per periodo, il VAN è pari a \$1000 diviso per (1 + tasso di sconto). Il VAN effettivo è pari a \$909,09.

Esempio 2 - Pagamenti multipli (script) Script di caricamento e risultati

### **Panoramica**

Aprire l'editor caricamento dati e aggiungere lo script di caricamento sotto in una nuova scheda.

Lo script di caricamento contiene:

- Un set di dati di un progetto e del suo flusso di cassa per più periodi, che viene caricato in una tabella denominata CashFlow.
- Un caricamento residente dalla tabella cashF1ow, utilizzato per calcolare il campo VAN del progetto in una tabella denominata NPV.
- Nel calcolo del VAN viene utilizzato un tasso di sconto fisso del 10%  $(0,1)$ .
- Un'istruzione Group By, utilizzata per raggruppare tutti i pagamenti del progetto.

### **Script di caricamento**

```
CashFlow:
Load
*
Inline
\GammaPrjId,PeriodId,Values
1,1,1000
1,2,1000
];
NPV:
Load
```

```
PrjId,
       NPV(0.1,Values) as NPV //Discount Rate of 10%
Resident CashFlow
Group By PrjId;
```
### **Risultati**

Caricare i dati e aprire un foglio. Creare una nuova tabella e aggiungere tali campi come dimensioni:

- $\bullet$  PrjId
- $\bullet$  NPV

Tabella dei risultati

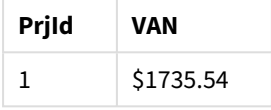

Per pagamenti di \$1000 dollari da ricevere alla fine di due periodi, con un tasso di sconto del 10% per periodo, il VAN effettivo è pari a \$1735,54.

Esempio 3 - Pagamenti multipli (script) Script di caricamento e risultati

### **Panoramica**

Aprire l'editor caricamento dati e aggiungere lo script di caricamento sotto in una nuova scheda.

Lo script di caricamento contiene:

- Tassi di sconto per due progetti, che vengono caricati in una tabella denominata Project.
- Flussi di cassa per più periodi per ogni progetto per ID progetto e ID periodo. Questo ID periodo può essere utilizzato per ordinare i record nel caso in cui i dati non siano ordinati.
- La combinazione di NoConcatenate, caricamenti residenti e la funzione Left Join per creare una tabella temporanea, tmpNPV. La tabella combina i record di Project e delle tabelle CashFlow in una tabella piatta. In questa tabella i tassi di sconto saranno ripetuti per ogni periodo.
- Un caricamento residente dalla tabella tmpNPV, utilizzato per calcolare il campo VAN per ciascun progetto in una tabella denominata NPV.
- Il tasso di sconto a valore singolo associato a ciascun progetto. Questo dato viene recuperato con la funzione only() e viene utilizzato nel calcolo del VAN per ogni progetto.
- <sup>l</sup> Un'istruzione Group By, utilizzata per raggruppare tutti i pagamenti per ciascun progetto in base all'ID progetto.

Per evitare che vengano caricati dati sintetici o ridondanti nel modello di dati, la tabella tmpNPV viene eliminata alla fine dello script.

#### **Script di caricamento**

```
Project:
Load * inline [
PrjId,Discount_Rate
1,0.1
2,0.15
];
CashFlow:
Load
*
Inline
\GammaPrjId,PeriodId,Values
1,1,1000
1,2,1000
1,3,1000
2,1,500
2,2,500
2,3,1000
2,4,1000
];
tmpNPV:
NoConcatenate Load *
Resident Project;
Left Join
Load *
Resident CashFlow;
NPV:
Load
       PrjId,
       NPV(Only(Discount_Rate),Values) as NPV //Discount Rate will be 10% for Project 1 and 15% for
Project 2
Resident tmpNPV
Group By PrjId;
Drop table tmpNPV;
```
### **Risultati**

Caricare i dati e aprire un foglio. Creare una nuova tabella e aggiungere tali campi come dimensioni:

- PrjId
- $\bullet$  NPV

Tabella dei risultati

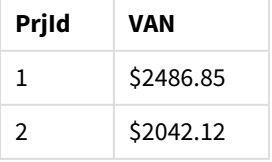

L'ID progetto 1 prevede di ricevere pagamenti di \$1000 alla fine di tre periodi, con un tasso di sconto del 10% per periodo. Pertanto, il VAN effettivo è pari a 2486,85 dollari.

L'ID progetto 2 prevede due pagamenti di \$500 e altri due pagamenti di \$1000 in quattro periodi con un tasso di sconto del 15%. Pertanto, il VAN effettivo è pari a \$2042.12.

Esempio 4 - Esempio di redditività del progetto (script)

Script di caricamento e risultati

### **Panoramica**

Aprire l'editor caricamento dati e aggiungere lo script di caricamento sotto in una nuova scheda.

Lo script di caricamento contiene:

- <sup>l</sup> Tassi di sconto e investimenti iniziali (periodo 0) per due progetti, caricati in una tabella denominata Project.
- <sup>l</sup> Flussi di cassa per più periodi per ogni progetto per ID progetto e ID periodo. Questo ID periodo può essere utilizzato per ordinare i record nel caso in cui i dati non siano ordinati.
- La combinazione di Noconcatenate, caricamenti residenti e la funzione Left Join per creare una tabella temporanea, tmpNPV. La tabella combina i record di Project e delle tabelle CashFlow in una tabella piatta. In questa tabella i tassi di sconto saranno ripetuti per ogni periodo.
- Il tasso di sconto a valore singolo associato a ciascun progetto, che viene recuperato con la funzione only() e utilizzato nel calcolo del VAN per ciascun progetto.
- Un caricamento residente dalla tabella tmpNPV viene utilizzato per calcolare il campo VAN per ciascun progetto in una tabella denominata NPV.
- Per calcolare l'indice di redditività del progetto viene creato un campo aggiuntivo che divide il VAN per l'investimento iniziale di ogni progetto.
- Una dichiarazione di raggruppamento per ID progetto viene utilizzata per raggruppare tutti i pagamenti per ogni progetto.

Per evitare che vengano caricati dati sintetici o ridondanti nel modello di dati, la tabella tmpNPV viene eliminata alla fine dello script.

### **Script di caricamento**

```
Project:
Load * inline [
PrjId,Discount_Rate, Initial_Investment
1,0.1,100000
2,0.15,100000
];
CashFlow:
Load
*
Inline
\GammaPrjId,PeriodId,Values,
```

```
1,1,35000
1,2,35000
1,3,35000
2,1,30000
2,2,40000
2,3,50000
2,4,60000
];
tmpNPV:
NoConcatenate Load *
Resident Project;
Left Join
Load *
Resident CashFlow;
NPV:
Load
        PrjId,
        NPV(Only(Discount_Rate),Values) as NPV, //Discount Rate will be 10% for Project 1 and
15% for Project 2
    NPV(Only(Discount_Rate),Values)/ Only(Initial_Investment) as Profitability_Index
Resident tmpNPV
Group By PrjId;
Drop table tmpNPV;
```
### **Risultati**

Caricare i dati e aprire un foglio. Creare una nuova tabella e aggiungere tali campi come dimensioni:

- PrjId
- $\bullet$  NPV

Creare la seguente misura:

=only(Profitability\_Index)

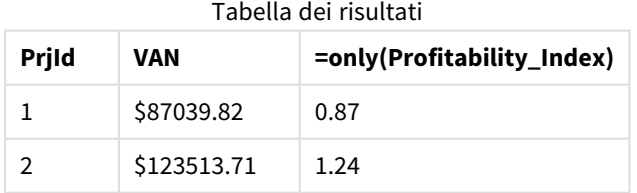

Il progetto ID 1 ha un VAN effettivo di \$87039,82 e un investimento iniziale di \$100.000. Pertanto, l'indice di redditività è pari a 0,87. Poiché è inferiore a 1, il progetto non è redditizio.

Il progetto ID 2 ha un VAN effettivo di \$123513,71 e un investimento iniziale di \$100.000. Pertanto, l'indice di redditività è pari a 1.24. Poiché è superiore a 1, il progetto è redditizio.

# <span id="page-385-0"></span>NPV - funzione per grafici

**NPV()** restituisce il valore attuale netto aggregato di un investimento basato su un **discount\_rate** per periodo e una serie di pagamenti futuri (valori negativi) ed entrate (valori positivi) rappresentati dai numeri in **value** ripetuti sulle dimensioni del grafico. Si presuppone che i pagamenti e le entrate avvengano alla fine di ciascun periodo.

### **Sintassi:**

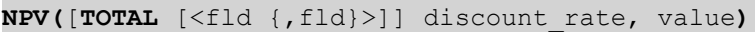

**Tipo di dati restituiti:** numerico Per impostazione predefinita, il risultato sarà formattato come valuta.

### **Argomenti:**

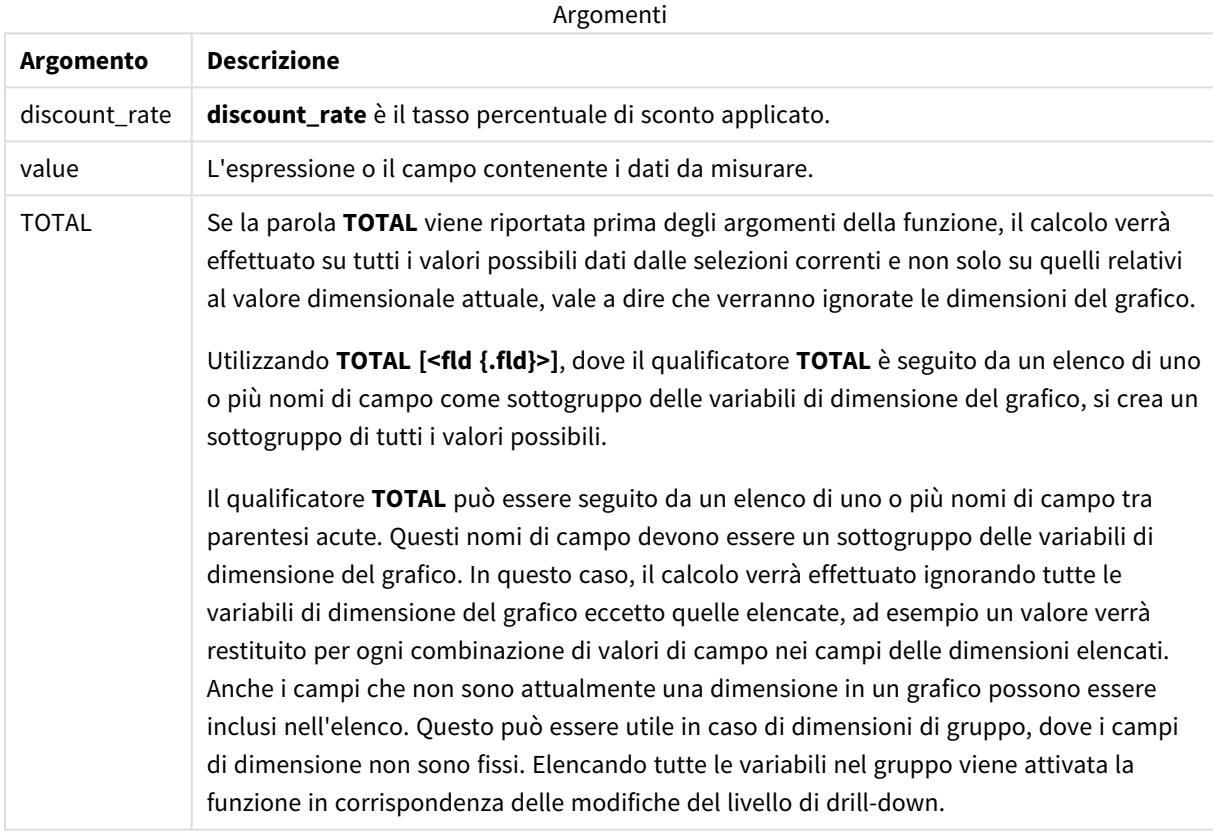

#### **Limiti:**

**discount\_rate** e **value** non devono contenere funzioni di aggregazione, a meno che queste aggregazioni interne non contengano il qualificatore **TOTAL**. Nel caso di aggregazioni nidificate più complesse, utilizzare la funzione avanzata **Aggr** in combinazione con una dimensione specificata.

I valori di testo, i valori NULL e i valori mancanti vengono ignorati.

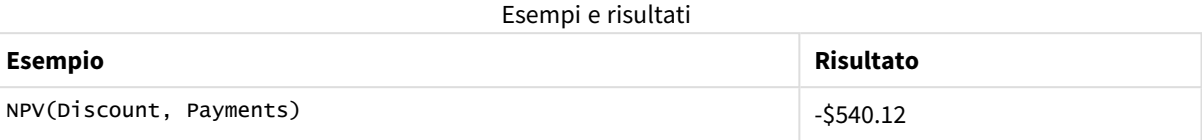

Dati utilizzati negli esempi:

```
Cashflow:
LOAD 2013 as Year, * inline [
Date|Discount|Payments
2013-01-01|0.1|-10000
2013-03-01|0.1|3000
2013-10-30|0.1|4200
2014-02-01|0.2|6800
] (delimiter is '|');
```
#### **Vedere anche:**

p *XNPV - [funzione](#page-399-0) per grafici (page 400)*

<span id="page-386-0"></span>p *Aggr - [funzione](#page-557-0) per grafici (page 558)*

### XIRR

**XIRR()** restituisce il tasso di rendimento interno aggregato (annuale) per una programmazione di flussi di cassa (non necessariamente periodici) rappresentati da coppie di numeri in **pmt** e **date** ripetuti su un insieme di record, come definito da una clausola group by. Tutti i pagamenti sono scontati in base ad un anno composto da 365 giorni.

La funzionalità XIRR di Qlik (funzioni **XIRR()** e **RangeXIRR()**) utilizza la seguente equazione, risolvendo il valore Rate, per determinare il valore XIRR corretto:

 $XNPV(Rate, pmt, date) = 0$ 

l'equazione viene risolta usando una versione semplificata del metodo Newton.

#### **Sintassi:**

**XIRR(**pmt, date **)**

### **Tipo di dati restituiti:** numerico

Argomenti

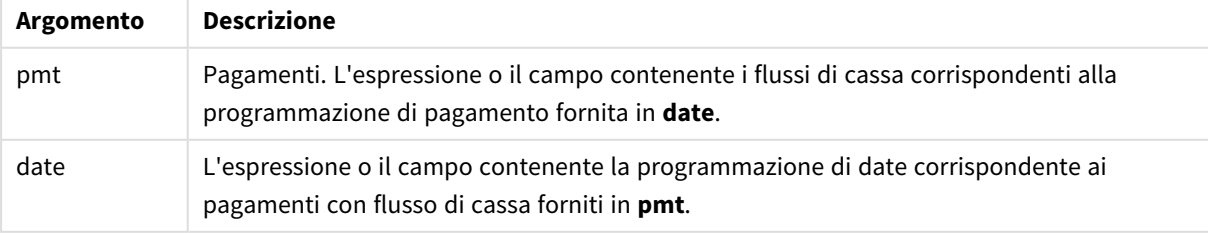

Quando si lavora con questa funzione, si applicano le seguenti limitazioni:

- <sup>l</sup> Se una o entrambe le parti di una coppia di dati include o includono valori di testo, valori NULL e valori mancanti, l'intera coppia di dati verrà ignorata.
- <sup>l</sup> Questa funzione richiede almeno un pagamento negativo valido e un pagamento positivo valido (con date corrispondenti valide). Se questi pagamenti non vengono forniti, sarà restituito un valore NULL.

I seguenti argomenti possono risultare utili per lavorare con questa funzione:

- <sup>l</sup> *XNPV [\(page](#page-393-0) 394)*: Usare questa funzione per calcolare il valore attuale netto aggregato per una programmazione di flussi di cassa.
- <sup>l</sup> *[RangeXIRR](#page-1386-0) (page 1387)*: **RangeXIRR()** è la funzione di scala equivalente per la funzione **XIRR()**.

*Nelle diverse versioni di Qlik Sense con gestione client, sono presenti delle variazioni nell'algoritmo sottostante usato da questa funzione. Per maggiori informazioni sugli aggiornamenti recenti dell'algoritmo, vedere l'articolo del supporto* Correzione e [aggiornamento](https://community.qlik.com/t5/Member-Articles/XIRR-function-Fix-and-Update/ta-p/2049021) della funzione XIRR*.*

## Esempio

Script di caricamento e risultati

### **Panoramica**

Aprire l'editor caricamento dati e aggiungere lo script di caricamento sotto in una nuova scheda.

Lo script di caricamento contiene:

- Dati di transazioni per una serie di flussi di cassa.
- <sup>l</sup> L'utilizzo della funzione **XIRR()** per calcolare il tasso di rendimento annuale interno per questi flussi di cassa.

#### **Script di caricamento**

```
Cashflow:
LOAD 2013 as Year, * inline [
Date|Payments
2013-01-01|-10000
2013-03-01|3000
2013-10-30|4200
2014-02-01|6800
] (delimiter is '|');
Cashflow1:
```
LOAD Year,XIRR(Payments, Date) as XIRR2013 Resident Cashflow Group By Year;

### **Risultati**

Caricare i dati e aprire un foglio. Creare una nuova tabella e aggiungere tali campi come dimensioni:

- <sup>l</sup> Year
- $\cdot$  XIRR2013

Tabella dei risultati

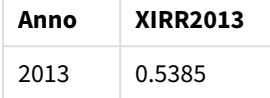

### Interpretazione del valore restituito di XIRR

La funzione XIRR viene solitamente usata per analizzare un investimento, che presenta un pagamento (negativo) in uscita all'inizio e successivamente una serie di pagamenti (positivi) in entrata più piccoli. Di seguito è riportato un esempio semplificato con un pagamento negativo e un pagamento positivo:

```
Cashflow:
LOAD * inline [
Date|Payments
2023-01-01|-100
2024-01-01|110
] (delimiter is '|');
```
Effettuiamo un pagamento iniziale pari a 100 e riceviamo 110 dopo un anno esatto. Ciò rappresenta un tasso di rendimento del 10% all'anno. XIRR(Payments, Date) restituisce un valore pari a 0,1.

Il valore restituito della funzione XIRR può essere positivo o negativo. Nel caso di un investimento, un risultato negativo indica che l'investimento è una perdita. L'importo del guadagno o della perdita può essere calcolato semplicemente tramite un'aggregazione Sum sul campo dei pagamenti.

Nell'esempio precedente, prestiamo denaro per un anno. Il tasso di rendimento può essere considerato come l'interesse. È inoltre possibile usare la funzione XIRR quando si è dall'altro lato della transazione (ad esempio, quando si è il debitore invece del prestatore).

Si consideri questo esempio:

```
Cashflow:
LOAD * inline [
Date|Payments
2023-01-01|100
2024-01-01|-110
] (delimiter is '|');
```
È uguale al primo esempio, ma invertito. Ora prendiamo in prestito 100 per un anno e ripaghiamo il prestito con un interesse del 10%. In questo esempio, il calcolo XIRR restituisce 0,1 (10%), lo stesso valore del primo esempio.

Si noti che, nel primo esempio, abbiamo ricevuto un profitto di 10 e, nel secondo esempio, abbiamo subito una perdita di 10, ma il valore restituito della funzione XIRR è positivo in entrambi i casi. Ciò è dovuto al fatto che la funzione XIRR calcola l'interesse nascosto nella transazione, a prescindere dal ruolo che si riveste in essa.

Limitazioni con più soluzioni

La funzione XIRR di Qlik è definita dalla seguente equazione, nella quale il valore Rate è risolto:

```
XNPV(Rate, pmt, date) = 0
```
A volte è possibile che questa equazione abbia più di una soluzione. Questo fenomeno è noto come "problema dell'IRR multiplo" ed è causato da una serie di flussi di cassa non normali (detti anche flussi di cassa non convenzionali). Il seguente script di caricamento mostra un esempio di tutto ciò:

```
Cashflow:
LOAD * inline [
Date|Payments
2021-01-01|-200
2022-01-01|500
2023-01-01|-250
] (delimiter is '|');
```
In questo esempio vi sono una soluzione negativa e una soluzione positiva (Rate = -0,3 e Rate = 0,8). **XIRR()** restituirà 0,8.

Quando la funzione XIRR di Qlik cerca una soluzione, inizia da Rate = 0 e aumenta gradualmente il tasso finché non trova una soluzione. Se esiste più di una soluzione positiva, restituirà la prima che trova. Se non riesce a trovare una soluzione positiva, azzererà Rate e inizierà a cercare una soluzione nella direzione negativa.

Si noti che una serie di flussi di cassa "normali" avrà sempre un'unica soluzione. Una serie di flussi di cassa "normali" implica che tutti i pagamenti con lo stesso segno (positivo o negativo) sono in un gruppo continuo.

### **Vedere anche:**

p *XNPV [\(page](#page-393-0) 394)*

p *[RangeXIRR](#page-1386-0) (page 1387)*

<span id="page-389-0"></span>≤ Correzione e [aggiornamento](https://community.qlik.com/t5/Member-Articles/XIRR-function-Fix-and-Update/ta-p/2049021) della funzione XIRR

# XIRR - funzione per grafici

**XIRR()** restituisce il tasso di rendimento interno aggregato (annuale) per una programmazione di flussi di cassa (non necessariamente periodici) rappresentati da coppie di numeri nelle espressioni date da **pmt** e **date** ripetuti sulle dimensioni dei grafici. Tutti i pagamenti sono scontati in base ad un anno composto da 365 giorni.

La funzionalità XIRR di Qlik (funzioni **XIRR()** e **RangeXIRR()**) utilizza la seguente equazione, risolvendo il valore Rate, per determinare il valore XIRR corretto:

 $XNPV(Rate, pmt, date) = 0$ 

l'equazione viene risolta usando una versione semplificata del metodo Newton.

### **Sintassi:**

**XIRR(**[**TOTAL** [<fld {,fld}>]] pmt, date**)**

### **Tipo di dati restituiti:** numerico

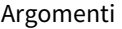

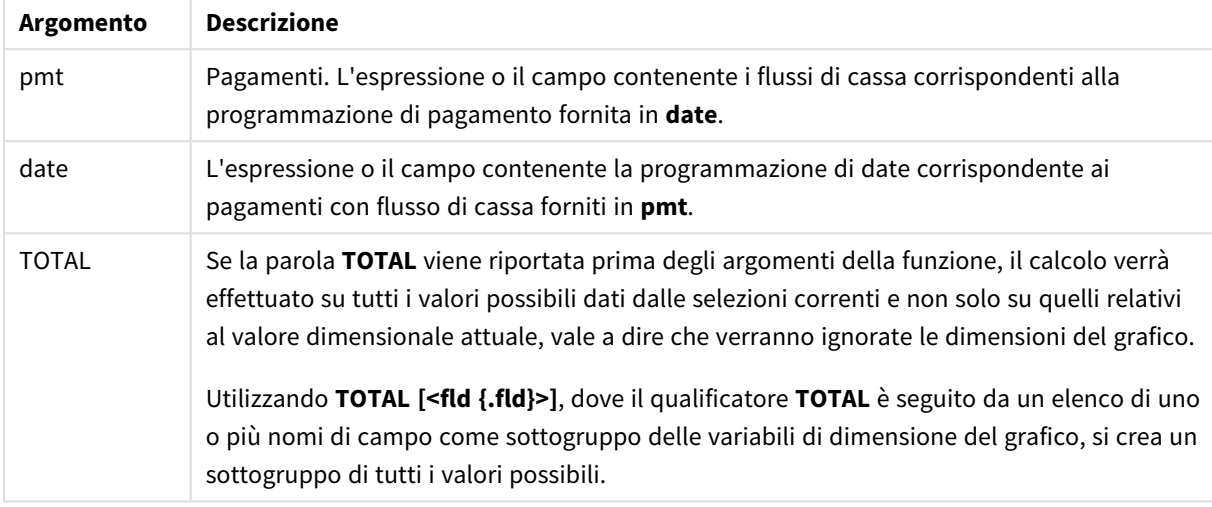

Quando si lavora con questa funzione, si applicano le seguenti limitazioni:

- <sup>l</sup> **pmt** e **date** non devono contenere funzioni di aggregazione, a meno che queste aggregazioni interne non contengano il qualificatore **TOTAL**. Nel caso di aggregazioni nidificate più complesse, utilizzare la funzione avanzata **Aggr** in combinazione con una dimensione specificata.
- Se una o entrambe le parti di una coppia di dati includono valori di testo, valori NULL e valori mancanti, l'intera coppia di dati verrà ignorata.
- <sup>l</sup> Questa funzione richiede almeno un pagamento negativo valido e un pagamento positivo valido (con date corrispondenti valide). Se questi pagamenti non vengono forniti, sarà restituito un valore NULL.

I seguenti argomenti possono risultare utili per lavorare con questa funzione:

- <sup>l</sup> *XNPV - [funzione](#page-399-0) per grafici (page 400)*: Usare questa funzione per calcolare il valore attuale netto aggregato per una programmazione di flussi di cassa.
- <sup>l</sup> *[RangeXIRR](#page-1386-0) (page 1387)*: **RangeXIRR()** è la funzione di scala equivalente per la funzione **XIRR()**.

*Nelle diverse versioni di Qlik Sense con gestione client, sono presenti delle variazioni nell'algoritmo sottostante usato da questa funzione. Per maggiori informazioni sugli aggiornamenti recenti dell'algoritmo, vedere l'articolo del supporto* Correzione e [aggiornamento](https://community.qlik.com/t5/Member-Articles/XIRR-function-Fix-and-Update/ta-p/2049021) della funzione XIRR*.*

# Esempio

Script di caricamento ed espressione del grafico

### **Panoramica**

Aprire l'editor caricamento dati e aggiungere lo script di caricamento sotto in una nuova scheda.

Lo script di caricamento contiene:

- <sup>l</sup> Un set di dati contenente le transazioni del flusso di cassa.
- Informazioni archiviate in una tabella chiamata Cashflow.

### **Script di caricamento**

```
Cashflow:
LOAD 2013 as Year, * inline [
Date|Payments
2013-01-01|-10000
2013-03-01|3000
2013-10-30|4200
2014-02-01|6800
] (delimiter is '|');
```
### **Risultati**

### **Procedere come indicato di seguito:**

Caricare i dati e aprire un foglio. Creare una nuova tabella e aggiungere il seguente calcolo come misura:

=XIRR(Payments, Date)

Tabella dei risultati

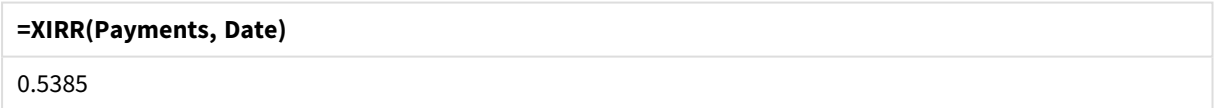

### Interpretazione del valore restituito di XIRR

La funzione XIRR viene solitamente usata per analizzare un investimento, che presenta un pagamento (negativo) in uscita all'inizio e successivamente una serie di pagamenti (positivi) in entrata più piccoli. Di seguito è riportato un esempio semplificato con un pagamento negativo e un pagamento positivo:

```
Cashflow:
LOAD * inline [
Date|Payments
2023-01-01|-100
2024-01-01|110
] (delimiter is '|');
```
Effettuiamo un pagamento iniziale pari a 100 e riceviamo 110 dopo un anno esatto. Ciò rappresenta un tasso di rendimento del 10% all'anno. XIRR(Payments, Date) restituisce un valore pari a 0,1.

Il valore restituito della funzione XIRR può essere positivo o negativo. Nel caso di un investimento, un risultato negativo indica che l'investimento è una perdita. L'importo del guadagno o della perdita può essere calcolato semplicemente tramite un'aggregazione Sum sul campo dei pagamenti.

Nell'esempio precedente, prestiamo denaro per un anno. Il tasso di rendimento può essere considerato come l'interesse. È inoltre possibile usare la funzione XIRR quando si è dall'altro lato della transazione (ad esempio, quando si è il debitore invece del prestatore).

Si consideri questo esempio:

```
Cashflow:
LOAD * inline [
Date|Payments
2023-01-01|100
2024-01-01|-110
] (delimiter is '|');
```
È uguale al primo esempio, ma invertito. Ora prendiamo in prestito 100 per un anno e ripaghiamo il prestito con un interesse del 10%. In questo esempio, il calcolo XIRR restituisce 0,1 (10%), lo stesso valore del primo esempio.

Si noti che, nel primo esempio, abbiamo ricevuto un profitto di 10 e, nel secondo esempio, abbiamo subito una perdita di 10, ma il valore restituito della funzione XIRR è positivo in entrambi i casi. Ciò è dovuto al fatto che la funzione XIRR calcola l'interesse nascosto nella transazione, a prescindere dal ruolo che si riveste in essa.

### Limitazioni con più soluzioni

La funzione XIRR di Qlik è definita dalla seguente equazione, nella quale il valore Rate è risolto:

 $XNPV(Rate, pmt, date) = 0$ 

A volte è possibile che questa equazione abbia più di una soluzione. Questo fenomeno è noto come "problema dell'IRR multiplo" ed è causato da una serie di flussi di cassa non normali (detti anche flussi di cassa non convenzionali). Il seguente script di caricamento mostra un esempio di tutto ciò:

Cashflow: LOAD \* inline [ Date|Payments 2021-01-01|-200 2022-01-01|500 2023-01-01|-250 ] (delimiter is '|');

In questo esempio vi sono una soluzione negativa e una soluzione positiva (Rate = -0,3 e Rate = 0,8). **XIRR()** restituirà 0,8.

Quando la funzione XIRR di Qlik cerca una soluzione, inizia da Rate = 0 e aumenta gradualmente il tasso finché non trova una soluzione. Se esiste più di una soluzione positiva, restituirà la prima che trova. Se non riesce a trovare una soluzione positiva, azzererà Rate e inizierà a cercare una soluzione nella direzione negativa.

Si noti che una serie di flussi di cassa "normali" avrà sempre un'unica soluzione. Una serie di flussi di cassa "normali" implica che tutti i pagamenti con lo stesso segno (positivo o negativo) sono in un gruppo continuo.

### **Vedere anche:**

- p *IRR - [funzione](#page-376-0) per grafici (page 377)*
- p *Aggr - [funzione](#page-557-0) per grafici (page 558)*
- <span id="page-393-0"></span>≤ Correzione e [aggiornamento](https://community.qlik.com/t5/Member-Articles/XIRR-function-Fix-and-Update/ta-p/2049021) della funzione XIRR

## XNPV

**XNPV()** restituisce il valore attuale netto aggregato per una programmazione di flussi di cassa (non necessariamente periodici) rappresentati da coppie di numeri in **pmt** e **date**. Tutti i pagamenti sono scontati in base ad un anno composto da 365 giorni.

### **Sintassi:**

```
XNPV(discount_rate, pmt, date)
```
### **Tipo di dati restituiti:** numerico

*Per impostazione predefinita, il risultato sarà formattato come valuta.*

La formula per calcolare l'XNPV è mostrata di seguito:

*Formula di aggregazione XNPV*

$$
XNPV = \sum_{i=1}^{n} \frac{P_i}{(1 + rate)^{(di - d1)/365}}
$$

dove:

- $p =$  Flussi di cassa netti in entrata e in uscita durante un singolo periodo  $i$
- $\begin{array}{cc} \bullet & d = \text{la} \text{ data del primo pagamento} \\ 1 & \end{array}$
- $\bullet$  d = la data del i<sup>o</sup> pagamento
- i • rate = tasso di sconto

Il valore attuale netto, o VAN, viene utilizzato per calcolare il valore totale attuale di una serie futura di flussi di cassa tenendo in considerazione un tasso di sconto. Per calcolare l'XNPV, è necessario stimare flussi di cassa futuri con date corrispondenti. In seguito, per ogni pagamento, si applica il tasso di sconto composto in base alla data del pagamento.

Eseguire un'aggregazione XNPV su una serie di pagamenti è simile a eseguire un'aggregazione Sum sugli stessi pagamenti. La differenza è che ogni importo viene modificato (o "scontato") in base al tasso di sconto scelto (simile al tasso di interesse) e a quanto tempo nel futuro avviene il pagamento. Eseguire XNPV con il parametro **discount\_rate** impostato su zero renderà XNPV equivalente a un'operazione Sum (i pagamenti non verranno modificati prima di essere sommati). In generale, più **discount\_rate** si avvicina allo zero, più il risultato di XNPV assomiglierà a quello di un'aggregazione Sum.

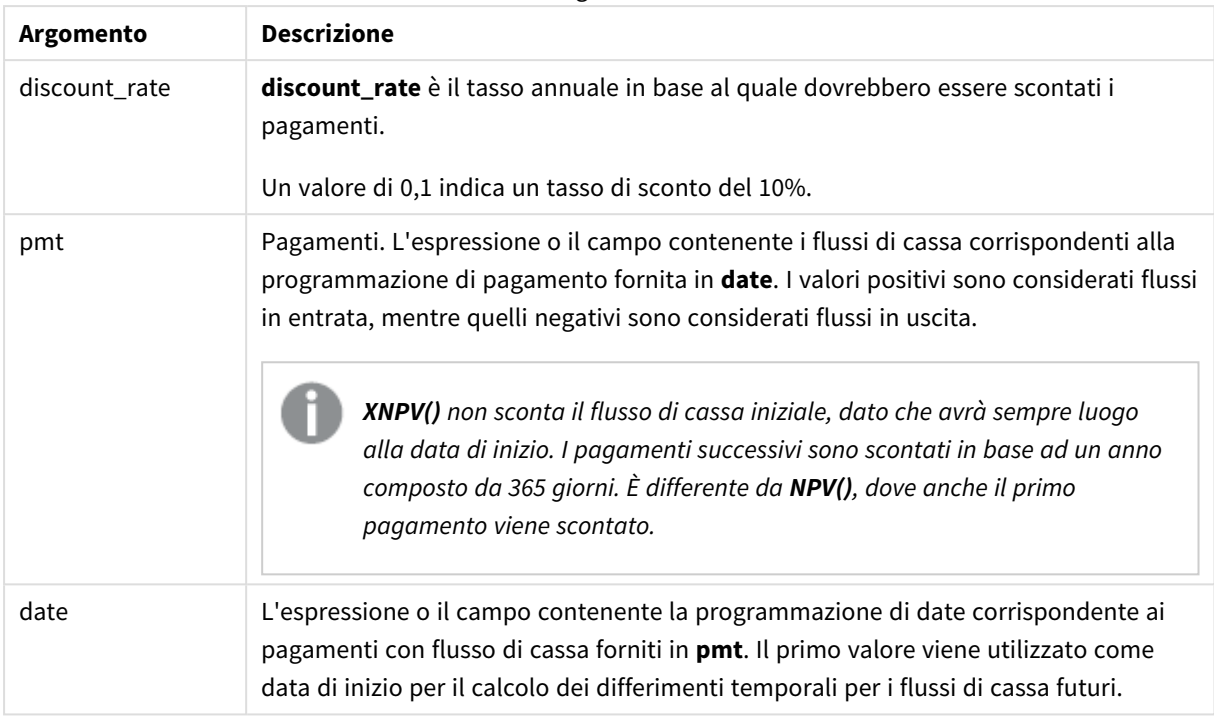

Argomenti

Quando si lavora con questa funzione, si applicano le seguenti limitazioni:

• Se una o entrambe le parti di una coppia di dati includono valori di testo, valori NULL e valori mancanti, l'intera coppia di dati verrà ignorata.

Casi di utilizzo

- XNPV() è utilizzato nella modellistica finanziaria per calcolare il valore attuale netto (VAN) di un'opportunità di investimento.
- <sup>l</sup> Grazie alla sua maggiore precisione, l'XNPV è preferito al VAN per tutti i tipi di modelli finanziari.

### Impostazioni locali

Se non diversamente specificato, gli esempi di questo argomento utilizzano il seguente formato di data: MM/GG/AAAA. Il formato della data viene specificato nell'istruzione SET DateFormat nello script di caricamento dei dati. La formattazione predefinita della data potrebbe essere diversa nel proprio sistema, a causa delle impostazioni regionali e di altri fattori. È possibile modificare i formati degli esempi seguenti in base alle proprie esigenze. In alternativa, è possibile modificare i formati nel proprio script di caricamento per adattarli a questi esempi.

Le impostazioni regionali predefinite delle app si basano sulle impostazioni regionali del sistema del computer o del server in cui risulta installato Qlik Sense. Se il server Qlik Sense a cui si accede è impostato in Svezia, l'editor caricamento dati utilizzerà le impostazioni regionali svedesi per date, ora e valuta. Queste impostazioni di formato regionale non riguardano la lingua visualizzata nell'interfaccia utente Qlik Sense. Qlik Sense verrà visualizzato nella stessa lingua del browser utilizzato.

Esempio 1 - Pagamento singolo (script) Script di caricamento e risultati

### **Panoramica**

Aprire l'editor caricamento dati e aggiungere lo script di caricamento sotto in una nuova scheda.

Lo script di caricamento contiene:

- Un set di dati di un progetto e del suo flusso di cassa per un anno, in una tabella denominata CashFlow. La data iniziale per il calcolo è fissata al 1° luglio 2022, con un flusso di cassa netto pari a 0. Dopo un anno, si verifica un flusso di cassa di 1000 dollari.
- Un caricamento residente dalla tabella CashFlow, utilizzato per calcolare il campo XNPV del progetto in una tabella denominata XNPV.
- Nel calcolo del XNPV viene utilizzato un tasso di sconto fisso del 10% (0,1).
- Un'istruzione Group By viene utilizzata per raggruppare tutti i pagamenti del progetto.

### **Script di caricamento**

```
CashFlow:
Load
*
Inline
\GammaPrjId,Dates,Values
1,'07/01/2022',0
1,'07/01/2023',1000
];
XNPV:
Load
       PrjId,
       XNPV(0.1,Values,Dates) as XNPV //Discount Rate of 10%
Resident CashFlow
Group By PrjId;
```
### **Risultati**

Caricare i dati e aprire un foglio. Creare una nuova tabella e aggiungere tali campi come dimensioni:

- $\bullet$  PrjId
- XNPV

Tabella dei risultati

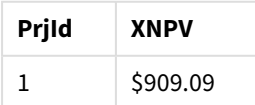
Secondo la formula, il valore XNPV per il primo record è 0, mentre per il secondo record il valore XNPV è di \$909,09. Pertanto, il valore XNPV totale è \$909.09.

Esempio 2 - Pagamenti multipli (script) Script di caricamento e risultati

### **Panoramica**

Aprire l'editor caricamento dati e aggiungere lo script di caricamento sotto in una nuova scheda.

Lo script di caricamento contiene:

- Un set di dati di un progetto e del suo flusso di cassa per un anno, in una tabella denominata CashFlow.
- Un caricamento residente dalla tabella CashFlow, utilizzato per calcolare il campo XNPV del progetto in una tabella denominata XNPV.
- Nel calcolo del XNPV viene utilizzato un tasso di sconto fisso del 10%  $(0,1)$ .
- Un'istruzione Group By viene utilizzata per raggruppare tutti i pagamenti del progetto.

#### **Script di caricamento**

```
CashFlow:
Load
*
Inline
\GammaPrjId,Dates,Values
1,'07/01/2022',0
1,'07/01/2024',500
1,'07/01/2023',1000
];
XNPV:
Load
       PrjId,
       XNPV(0.1,Values,Dates) as XNPV //Discount Rate of 10%
Resident CashFlow
Group By PrjId;
```
#### **Risultati**

Caricare i dati e aprire un foglio. Creare una nuova tabella e aggiungere tali campi come dimensioni:

- $\bullet$  PriId
- $\bullet$  XNPV

Tabella dei risultati

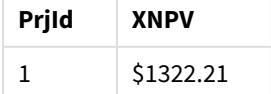

In questo esempio, alla fine del primo anno si riceve un pagamento di \$1000 dollari e alla fine del secondo anno se ne riceve uno di \$500. Con un tasso di sconto del 10% per periodo, l'XNPV effettivo è pari a \$1322,21.

Notare che solo la prima riga di dati deve fare riferimento alla data base per i calcoli. Per il resto delle righe, l'ordine non è importante, poiché il parametro della data viene utilizzato per calcolare il periodo trascorso.

Esempio 3 - Pagamenti multipli e flussi di cassa irregolari (script) Script di caricamento e risultati

### **Panoramica**

Aprire l'editor caricamento dati e aggiungere lo script di caricamento sotto in una nuova scheda.

Lo script di caricamento contiene:

- Tassi di sconto per due progetti in una tabella denominata Project.
- <sup>l</sup> Flussi di cassa per più periodi per ogni progetto per ID progetto e Date. Il campo Dates viene utilizzato per calcolare la durata per la quale il tasso di sconto viene applicato al flusso di cassa. A parte il primo record (flusso di cassa iniziale e data), l'ordine dei record non è importante e la sua modifica non dovrebbe influire sui calcoli.
- Utilizzando una combinazione di NoConcatenate, caricamenti residenti e la funzione Left Join, viene creata una tabella temporanea, tmpNPV, che combina i record delle tabelle Project e CashFlow in una tabella piatta. In questa tabella i tassi di sconto saranno ripetuti per ogni flusso di cassa.
- Un caricamento residente dalla tabella tmpNPV, utilizzato per calcolare il campo XNPV per ciascun progetto in una tabella denominata XNPV.
- Il tasso di sconto a valore singolo associato a ciascun progetto viene recuperato tramite la funzione only() e utilizzato nel calcolo XNPV per ciascun progetto.
- Un'istruzione Group By, raggruppata per ID progetto, viene utilizzata per raggruppare tutti i pagamenti e le date corrispondenti per ogni progetto.
- Per evitare che vengano caricati dati sintetici o ridondanti nel modello di dati, la tabella tmpXNPV viene eliminata alla fine dello script.

### **Script di caricamento**

```
Project:
Load * inline [
PrjId,Discount_Rate
1,0.1
2,0.15
];
CashFlow:
Load
*
Inline
\GammaPrjId,Dates,Values
1,'07/01/2021',0
1,'07/01/2022',1000
```

```
1,'07/01/2023',1000
2,'07/01/2020',0
2,'07/01/2023',500
2,'07/01/2024',1000
2,'07/01/2022',500
];
tmpXNPV:
NoConcatenate Load *
Resident Project;
Left Join
Load *
Resident CashFlow;
XNPV:
Load
       PrjId,
       XNPV(Only(Discount_Rate),Values,Dates) as XNPV //Discount Rate will be 10% for Project 1 and
15% for Project 2
Resident tmpXNPV
Group By PrjId;
Drop table tmpXNPV;
```
### **Risultati**

Caricare i dati e aprire un foglio. Creare una nuova tabella e aggiungere tali campi come dimensioni:

- $\bullet$  PriId
- $\bullet$  XNPV

Tabella dei risultati

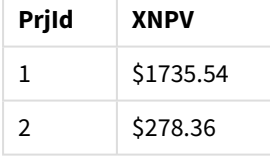

Il progetto ID 1 ha un flusso di cassa iniziale di 0 dollari il 1° luglio 2021. Sono previsti due pagamenti di 1.000 dollari da ricevere alla fine di due anni successivi, a un tasso di sconto del 10% per periodo. Pertanto, il valore XNPV effettivo è pari a \$1735.54.

Il progetto ID 2 ha un'uscita iniziale di \$1.000 (quindi il segno negativo) il 1° luglio 2020. Dopo due anni è previsto un pagamento di \$500. Dopo 3 anni è previsto un altro pagamento di \$500. Infine, il 1° luglio 2024 è previsto un pagamento di \$1.000. Con un tasso di sconto del 15%, l'XNPV effettivo è pari a \$278,36.

### **Vedere anche:**

- p *Drop table [\(page](#page-154-0) 155)*
- p *[group](#page-164-0) by (page 165)*
- p *Join [\(page](#page-73-0) 74)*
- p *Max [\(page](#page-340-0) 341)*
- p *[NoConcatenate](#page-92-0) (page 93)*
- p *NPV - [funzione](#page-385-0) per grafici (page 386)*
- p *Only [\(page](#page-350-0) 351)*

### XNPV - funzione per grafici

**XNPV()** restituisce il valore netto attuale aggregato per una programmazione di flussi di cassa (non necessariamente periodica) rappresentati da coppie di numeri nelle espressioni date da **pmt** e **date**, ripetuti sulle dimensioni del grafico. Tutti i pagamenti sono scontati in base ad un anno composto da 365 giorni.

### **Sintassi:**

**XNPV(**[**TOTAL** [<fld{,fld}>]] discount\_rate, pmt, date**)**

### **Tipo di dati restituiti:** numerico

*Per impostazione predefinita, il risultato sarà formattato come valuta.*

La formula per calcolare l'XNPV è mostrata di seguito:

*Formula di aggregazione XNPV*

$$
XNPV = \sum_{i=1}^{n} \frac{P_i}{(1 + rate)^{(di - d1)/365}}
$$

dove:

- $p =$  Flussi di cassa netti in entrata e in uscita durante un singolo periodo  $i$
- $\begin{array}{cc} \bullet & d = \text{la} \text{ data del primo pagamento} \\ 1 & \end{array}$
- $\bullet$  d<sup>-</sup> = la data del i<sup>o</sup> pagamento
- rate = tasso di sconto

Il valore attuale netto, o VAN, viene utilizzato per calcolare il valore totale attuale di una serie futura di flussi di cassa tenendo in considerazione un tasso di sconto. Per calcolare l'XNPV, è necessario stimare flussi di cassa futuri con date corrispondenti. In seguito, per ogni pagamento, si applica il tasso di sconto composto in base alla data del pagamento.

Eseguire un'aggregazione XNPV su una serie di pagamenti è simile a eseguire un'aggregazione Sum sugli stessi pagamenti. La differenza è che ogni importo viene modificato (o "scontato") in base al tasso di sconto scelto (simile al tasso di interesse) e a quanto tempo nel futuro avviene il pagamento. Eseguire XNPV con il parametro **discount\_rate** impostato su zero renderà XNPV equivalente a un'operazione Sum (i pagamenti non verranno modificati prima di essere sommati). In generale, più **discount\_rate** si avvicina allo zero, più il risultato di XNPV assomiglierà a quello di un'aggregazione Sum.

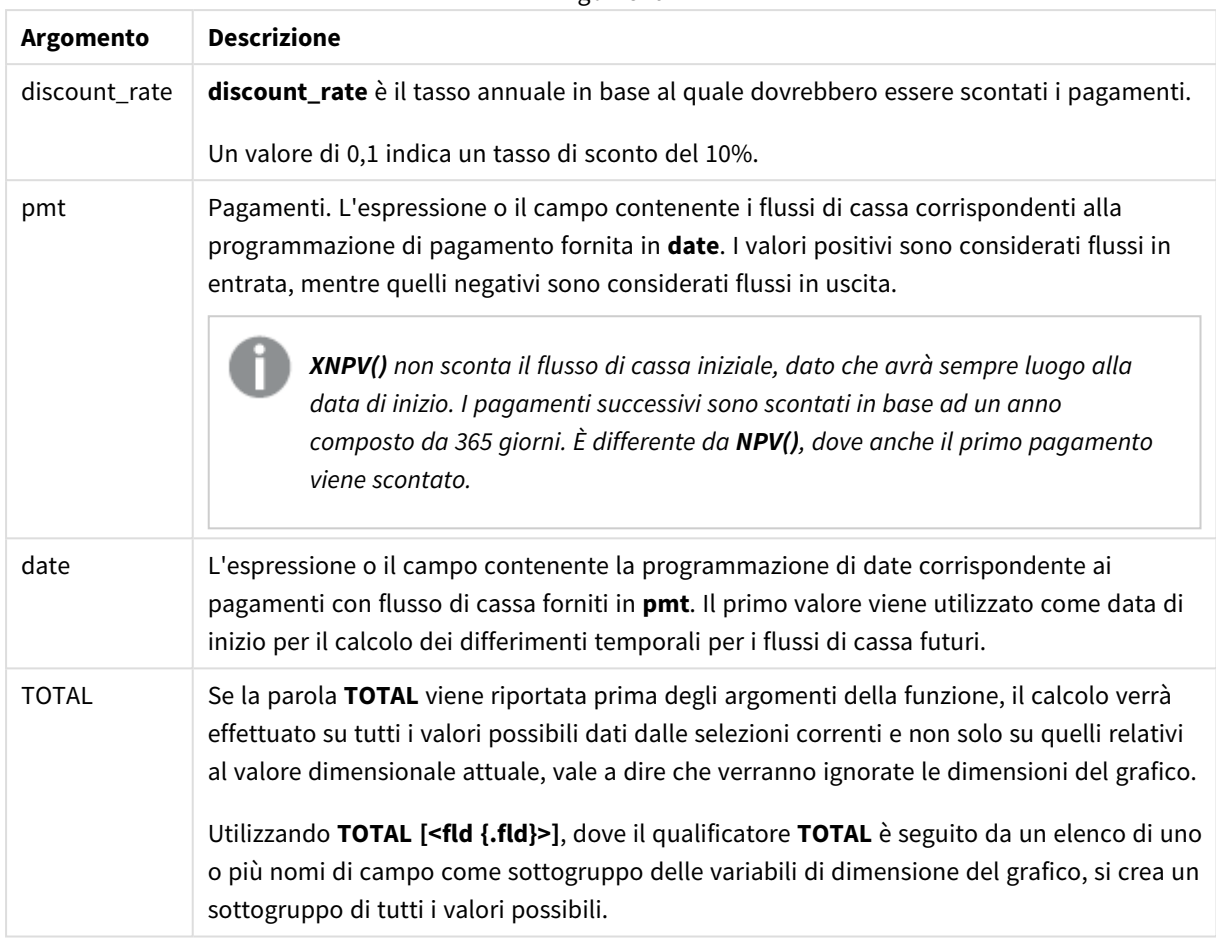

Argomenti

Quando si lavora con questa funzione, si applicano le seguenti limitazioni:

- <sup>l</sup> **discount\_rate**, **pmt** e **date** non devono contenere funzioni di aggregazione, a meno che queste aggregazioni interne non contengano il qualificatore **TOTAL** o **ALL**. Nel caso di aggregazioni nidificate più complesse, utilizzare la funzione avanzata **Aggr** in combinazione con una dimensione specificata.
- Se una o entrambe le parti di una coppia di dati includono valori di testo, valori NULL e valori mancanti, l'intera coppia di dati verrà ignorata.

### Casi di utilizzo

- xNPV() è utilizzato nella modellistica finanziaria per calcolare il valore attuale netto (VAN) di un'opportunità di investimento.
- <sup>l</sup> Grazie alla sua maggiore precisione, l'XNPV è preferito al VAN per tutti i tipi di modelli finanziari.

### Impostazioni locali

Se non diversamente specificato, gli esempi di questo argomento utilizzano il seguente formato di data: MM/GG/AAAA. Il formato della data viene specificato nell'istruzione SET DateFormat nello script di caricamento dei dati. La formattazione predefinita della data potrebbe essere diversa nel proprio sistema, a causa delle impostazioni regionali e di altri fattori. È possibile modificare i formati degli esempi seguenti in base alle proprie esigenze. In alternativa, è possibile modificare i formati nel proprio script di caricamento per adattarli a questi esempi.

Le impostazioni regionali predefinite delle app si basano sulle impostazioni regionali del sistema del computer o del server in cui risulta installato Qlik Sense. Se il server Qlik Sense a cui si accede è impostato in Svezia, l'editor caricamento dati utilizzerà le impostazioni regionali svedesi per date, ora e valuta. Queste impostazioni di formato regionale non riguardano la lingua visualizzata nell'interfaccia utente Qlik Sense. Qlik Sense verrà visualizzato nella stessa lingua del browser utilizzato.

### Esempio

Script di caricamento ed espressione del grafico

### **Panoramica**

Aprire l'editor caricamento dati e aggiungere lo script di caricamento sotto in una nuova scheda.

Lo script di caricamento contiene:

- Un set di dati contenente le transazioni del flusso di cassa.
- Informazioni archiviate in una tabella chiamata Cashflow.

### **Script di caricamento**

```
Cashflow:
LOAD 2013 as Year, * inline [
Date|Payments
2013-01-01|-10000
2013-03-01|3000
2013-10-30|4200
2014-02-01|6800
] (delimiter is '|');
```
### **Risultati**

#### **Procedere come indicato di seguito:**

Caricare i dati e aprire un foglio. Creare una nuova tabella e aggiungere il seguente calcolo come misura:

=XNPV(0.09, Payments, Date)

Tabella dei risultati

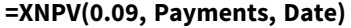

\$3062.49

#### **Vedere anche:**

- 
- p *NPV - [funzione](#page-385-0) per grafici (page 386)* p *Aggr - [funzione](#page-557-0) per grafici (page 558)*
- 

# Funzioni di aggregazione statistica

Ciascuna funzione viene descritta ulteriormente dopo la panoramica. È inoltre possibile fare clic sul nome della funzione nella sintassi per accedere immediatamente ai dettagli per tale funzione specifica.

# Funzioni di aggregazione statistica nello script di caricamento dei dati

Le seguenti funzioni di aggregazione statistica possono essere utilizzate negli script.

### **Avg**

**Avg()** restituisce il valore medio dei dati aggregati nell'espressione su un insieme di record, come definito da una clausola **group by**.

**[Avg](#page-409-0) (**[**distinct**] expression**)**

### **Correl**

**Correl()** restituisce il coefficiente di correlazione aggregato per una serie di coordinate rappresentata da coppie di numeri in x-expression e y-expression ripetute su un insieme di record definito da una clausola **group by**.

**[Correl](#page-412-0) (**x-expression, y-expression**)**

#### **Fractile**

**Fractile()** restituisce il valore corrispondente al frattale inclusivo (quantile) dei dati aggregati nell'espressione su un insieme di record, come definito da una clausola **group by**.

**[Fractile](#page-416-0) (**expression, fractile**)**

#### **FractileExc**

**FractileExc()** restituisce il valore corrispondente al frattale esclusivo (quantile) dei dati aggregati nell'espressione su un insieme di record, come definito da una clausola **group by**.

**[FractileExc](#page-419-0) (**expression, fractile**)**

#### **Kurtosis**

**Kurtosis()** restituisce il kurtosis dei dati nell'espressione su un insieme di record, come definito da una clausola **group by**.

**[Kurtosis](#page-423-0) (**[**distinct** ] expression **)**

#### **LINEST\_B**

**LINEST\_B()** restituisce il valore b aggregato (intercettazione sull'asse y) di una regressione lineare definita dall'equazione y=mx+b per una serie di coordinate rappresentata da coppie di numeri in x-expression e yexpression ripetute su un insieme di record, come definito da una clausola **group by**.

**[LINEST\\_B](#page-427-0) (**y-expression, x-expression [, y0 [, x0 ]]**)**

### **LINEST\_df**

**LINEST\_DF()** restituisce i gradi di libertà aggregati di una regressione lineare definita dall'equazione y=mx+b per una serie di coordinate rappresentata da coppie di numeri in x-expression e y-expression ripetute su un insieme di record, come definito da una clausola **group by**.

**[LINEST\\_DF](#page-429-0) (**y-expression, x-expression [, y0 [, x0 ]]**)**

### **LINEST\_f**

Questa funzione di script restituisce la statistica F aggregata ( $r^2/(1-r^2)$ ) di una regressione lineare definita dall'equazione y=mx+b per una serie di coordinate rappresentata da coppie di numeri in x-expression e yexpression ripetute su un insieme di record definito da una clausola **group by**.

**[LINEST\\_F](#page-432-0) (**y-expression, x-expression [, y0 [, x0 ]]**)**

#### **LINEST\_m**

**LINEST\_M()** restituisce il valore m aggregato (pendenza) di una regressione lineare definita dall'equazione y=mx+b per una serie di coordinate rappresentata da coppie di numeri in x-expression e y-expression ripetute su un insieme di record, come definito da una clausola **group by**.

**[LINEST\\_M](#page-434-0) (**y-expression, x-expression [, y0 [, x0 ]]**)**

#### **LINEST\_r2**

LINEST\_R2() restituisce il valore r<sup>2</sup> aggregato (coefficiente di determinazione) di una regressione lineare definita dall'equazione y=mx+b per una serie di coordinate rappresentata da coppie di numeri in x-expression e y-expression ripetute su un insieme di record, come definito da una clausola **group by**.

**[LINEST\\_R2](#page-436-0) (**y-expression, x-expression [, y0 [, x0 ]]**)**

#### **LINEST\_seb**

**LINEST\_SEB()** restituisce l'errore standard aggregato del valore b di una regressione lineare definita dall'equazione y=mx+b per una serie di coordinate rappresentata da coppie di numeri in x-expression e yexpression ripetute su un insieme di record, come definito da una clausola **group by**.

**[LINEST\\_SEB](#page-438-0) (**y-expression, x-expression [, y0 [, x0 ]]**)**

#### **LINEST\_sem**

**LINEST\_SEM()** restituisce l'errore standard aggregato del valore m di una regressione lineare definita dall'equazione y=mx+b per una serie di coordinate rappresentata da coppie di numeri in x-expression e yexpression ripetute su un insieme di record, come definito da una clausola **group by**.

**[LINEST\\_SEM](#page-440-0) (**y-expression, x-expression [, y0 [, x0 ]]**)**

#### **LINEST\_sey**

**LINEST\_SEY()** restituisce l'errore standard aggregato della stima del valore y di una regressione lineare definita dall'equazione y=mx+b per una serie di coordinate rappresentata da coppie di numeri in x-expression e y-expression ripetute su un insieme di record, come definito da una clausola **group by**.

**[LINEST\\_SEY](#page-442-0) (**y-expression, x-expression [, y0 [, x0 ]]**)**

### **LINEST\_ssreg**

**LINEST\_SSREG()** restituisce la somma di una regressione aggregata dei quadrati di una regressione lineare definita dall'equazione y=mx+b per una serie di coordinate rappresentata da coppie di numeri in x-expression e y-expression ripetute su un insieme di record, come definito da una clausola **group by**.

**[LINEST\\_SSREG](#page-444-0) (**y-expression, x-expression [, y0 [, x0 ]]**)**

### **Linest\_ssresid**

**LINEST\_SSRESID()** restituisce la somma residua aggregata dei quadrati di una regressione lineare definita dall'equazione y=mx+b per una serie di coordinate rappresentata da coppie di numeri in x-expression e yexpression ripetute su un insieme di record, come definito da una clausola **group by**.

**[LINEST\\_SSRESID](#page-446-0) (**y-expression, x-expression [, y0 [, x0 ]]**)**

#### **Median**

**Median()** restituisce la mediana aggregata dei valori nell'espressione su un insieme di record, come definito da una clausola **group by**.

**[Median](#page-448-0) (**expression**)**

#### **Skew**

**Skew()** restituisce l'asimmetria dell'espressione su un insieme di record, come definito da una clausola **group by**.

```
Skew ([ distinct] expression)
```
#### **Stdev**

**Stdev()** restituisce la deviazione standard dei valori dati dall'espressione su un insieme di record, come definito da una clausola **group by**.

**[Stdev](#page-460-0) (**[**distinct**] expression**)**

#### **Sterr**

**Sterr()** restituisce l'errore standard aggregato (stdev/sqrt(n)) per una serie di valori rappresentata da un'espressione ripetuta su un insieme di record, come definito da una clausola **group by**.

**[Sterr](#page-463-0) (**[**distinct**] expression**)**

### **STEYX**

**STEYX()** restituisce l'errore standard aggregato del valore y previsto per ogni valore x nella regressione per una serie di coordinate rappresentata da coppie di numeri in x-expression e y-expression ripetute su un insieme di record, come definito da una clausola **group by**.

**[STEYX](#page-466-0) (**y-expression, x-expression)

### Funzioni di aggregazione statistica nelle espressioni grafiche

Le seguenti funzioni di aggregazione statistica possono essere utilizzate nei grafici:

Avg

**Avg()** restituisce la media aggregata dell'espressione o del campo ripetuto sulle dimensioni del grafico.

```
Avg - funzione per grafici({[SetExpression] [DISTINCT] [TOTAL [<fld{,
fld}>]]} expr)
```
#### Correl

**Correl()** restituisce il coefficiente di correlazione aggregato per due serie di dati. La funzione di correlazione è una misura della relazione tra le serie di dati e viene aggregata per coppie di valori (x,y) ripetute sulle dimensioni del grafico.

```
Correl - funzione per grafici({[SetExpression] [TOTAL [<fld {, fld}>]]}
value1, value2 )
```
Fractile

**Fractile()** trova il valore che corrisponde al frattale inclusivo (quantile) dei dati aggregati nella scala data dall'espressione ripetuta sulle dimensioni del grafico.

```
Fractile - funzione per grafici({[SetExpression] [TOTAL [<fld {, fld}>]]}
expr, fraction)
```
FractileExc

**FractileExc()** trova il valore che corrisponde al frattale esclusivo (quantile) dei dati aggregati nella scala data dall'espressione ripetuta sulle dimensioni del grafico.

```
FractileExc - funzione per grafici({[SetExpression] [TOTAL [<fld {, fld}>]]}
expr, fraction)
```
Kurtosis

**Kurtosis()** trova il kurtosis della scala di dati aggregati nell'espressione o nel campo ripetuto sulle dimensioni del grafico.

```
Kurtosis - funzione per grafici({[SetExpression] [DISTINCT] [TOTAL [<fld{,
fld}>]]} expr)
```
LINEST\_b

**LINEST\_B()** restituisce il valore b aggregato (intersezione con l'asse y) di una regressione lineare definita dall'equazione y=mx+b per una serie di coordinate rappresentate da coppie di numeri nelle espressioni date dalle espressioni **x\_value** e **y\_value**, ripetute sulle dimensioni del grafico.

```
LINEST_R2 - funzione per grafici({[SetExpression] [TOTAL [<fld{ ,fld}>]] }y_
value, x_value[, y0_const[, x0_const]])
```
LINEST\_df

**LINEST\_DF()** restituisce i gradi di libertà aggregato di una regressione lineare definita dall'equazione y=mx+b per una serie di coordinate rappresentate da coppie di numeri nelle espressioni date da **x\_value** e **y\_value**, ripetute sulle dimensioni del grafico.

```
LINEST_DF - funzione per grafici({[SetExpression] [TOTAL [<fld{, fld}>]]} y_
value, x_value [, y0_const [, x0_const]])
```
#### LINEST\_f

**LINEST\_F()** restituisce la statistica F aggregata (r2/(1-r2)) di una regressione lineare definita dall'equazione y=mx+b di una serie di coordinate rappresentate da coppie di numeri nell'espressione data da **x\_value** e da **y\_value**, ripetute sulle dimensioni del grafico.

```
LINEST F - funzione per grafici({[SetExpression] [TOTAL[\langle \text{fld}, \text{fld}\rangle]\]} y_
value, x_value [, y0_const [, x0_const]])
```
#### LINEST\_m

**LINEST\_M()** restituisce il valore m aggregato (pendenza) di una regressione lineare definita dall'equazione y=mx+b per una serie di coordinate rappresentate da coppie di numeri date dalle espressioni **x\_value** e **y\_ value**, ripetute sulle dimensioni del grafico.

```
LINEST_M - funzione per grafici({[SetExpression] [TOTAL[<fld{, fld}>]]} y_
value, x_value [, y0_const [, x0_const]])
```
#### LINEST\_r2

**LINEST\_R2()** restituisce il valore r2 aggregato (coefficiente di determinazione) di una regressione lineare definita dall'equazione y=mx+b per una serie di coordinate rappresentate da coppie di numeri date dalle espressioni **x\_value** e **y\_value**, ripetute sulle dimensioni del grafico.

```
LINEST_R2 - funzione per grafici({[SetExpression] [TOTAL [<fld{ ,fld}>]] }y_
value, x_value[, y0_const[, x0_const]])
```
#### LINEST\_seb

**LINEST\_SEB()** restituisce l'errore standard aggregato del valore b di una regressione lineare definita dall'equazione y=mx+b per una serie di coordinate rappresentate da coppie di numeri fornite dalle espressioni **x\_value** e **y\_value**, ripetute sulle dimensioni del grafico.

```
LINEST_SEB - funzione per grafici({[SetExpression] [TOTAL [<fld{ ,fld}>]] }y_
value, x_value[, y0_const[, x0_const]])
```
LINEST\_sem

**LINEST\_SEM()** restituisce l'errore standard aggregato del valore m di una regressione lineare definita dall'equazione y=mx+b per una serie di coordinate rappresentate da coppie di numeri fornite dalle espressioni **x\_value** e **y\_value**, ripetute sulle dimensioni del grafico.

```
LINEST_SEM - funzione per grafici([{set_expression}][ distinct ] [total [<fld
{,fld}>] ] y-expression, x-expression [, y0 [, x0 ]] )
```
#### LINEST\_sey

**LINEST\_SEY()** restituisce l'errore standard aggregato della stima y di una regressione lineare definita dall'equazione y=mx+b per una serie di coordinate rappresentate da coppie di numeri date dalle espressioni **x\_value** e **y\_value**, ripetute sulle dimensioni del grafico.

```
LINEST_SEY - funzione per grafici({[SetExpression] [TOTAL [<fld{ ,fld}>]] }y_
value, x_value[, y0_const[, x0_const]])
```
#### LINEST\_ssreg

**LINEST\_SSREG()** restituisce la somma di regressione aggregata dei quadrati di una regressione lineare definita dall'equazione y=mx+b per una serie di coordinate rappresentate da coppie di numeri date dalle espressioni **x\_value** e **y\_value**, ripetute sulle dimensioni del grafico.

**[LINEST\\_SSREG](#page-444-1) - funzione per grafici(**{[SetExpression] [**TOTAL** [<fld{ ,fld}>]] }y\_value, x\_value[, y0\_const[, x0\_const]]**)**

#### LINEST\_ssresid

**LINEST\_SSRESID()** restituisce la somma residua aggregata dei quadrati di una regressione lineare definita dall'equazione y=mx+b per una serie di coordinate rappresentate da coppie di numeri nelle espressioni fornite da **x\_value** e **y\_value**, ripetute sulle dimensioni del grafico.

**LINEST\_SSRESID - funzione per [graficiLINEST\\_SSRESID\(\)](#$$xref$$_6) restituisce la somma residua aggregata dei quadrati di una [regressione](#$$xref$$_6) lineare definita [dall'equazione](#$$xref$$_6) y=mx+b per una serie di coordinate rappresentate da coppie di numeri nelle [espressioni](#$$xref$$_6) fornite da x\_value e y\_value, ripetute sulle dimensioni del grafico. [LINEST\\_SSRESID\(\[{SetExpression}\]](#$$xref$$_6) [DISTINCT] [TOTAL [<fld{, fld}>]] y\_value, x\_value[, y0\_const[, [x0\\_const\]\]\)](#$$xref$$_6) [numerico ArgomentiArgomentoDescrizioney\\_valueL'espressione](#$$xref$$_6) o il campo contenente la scala di valori y da [misurare.x\\_valueL'espressione](#$$xref$$_6) o il campo contenente la scala di valori x da [misurare.y0,](#$$xref$$_6) x0È possibile dichiarare un valore opzionale y0 forzando il passaggio della linea di [regressione](#$$xref$$_6) attraverso l'asse delle y in un [determinato](#$$xref$$_6) punto. Dichiarando sia y0 che x0, è possibile forzare il passaggio della linea di [regressione](#$$xref$$_6) attraverso una [coordinata](#$$xref$$_6) singola fissa. A meno che non vengano dichiarati sia y0 che x0, la funzione [richiede](#$$xref$$_6) almeno due coppie di dati valide per il calcolo. Se vengono dichiarati i valori y0 e x0, sarà [sufficiente](#$$xref$$_6) una singola coppia di [dati. SetExpressionPer](#$$xref$$_6) impostazione predefinita, la funzione di aggregazione aggrega la serie di possibili record definiti dalla [selezione.](#$$xref$$_6) È possibile definire una serie di record alternativa mediante [un'espressione](#$$xref$$_6) Set Analysis. [DISTINCTSe](#$$xref$$_6) la parola DISTINCT è riportata prima degli argomenti della funzione, i duplicati risultanti dalla [valutazione](#$$xref$$_6) degli argomenti della funzione vengono ignorati. TOTALSe la parola TOTAL viene [riportata](#$$xref$$_6) prima degli argomenti della funzione, il calcolo verrà [effettuato](#$$xref$$_6) su tutti i valori possibili dati dalle [selezioni](#$$xref$$_6) correnti e non solo su quelli relativi al valore [dimensionale](#$$xref$$_6) attuale, vale a dire che verranno ignorate le dimensioni del grafico. [Utilizzando](#$$xref$$_6) TOTAL [<fld {.fld}>], dove il [qualificatore](#$$xref$$_6) TOTAL è seguito da un elenco di uno o più nomi di campo come [sottogruppo](#$$xref$$_6) delle variabili di dimensione del grafico, si crea un sottogruppo di tutti i valori [possibili.È](#$$xref$$_6) possibile dichiarare un valore opzionale y0 forzando il passaggio della linea di [regressione](#$$xref$$_6) attraverso l'asse delle y in un [determinato](#$$xref$$_6) punto. Dichiarando sia y0 che x0, è possibile forzare il passaggio della linea di [regressione](#$$xref$$_6) attraverso una coordinata singola fissa. Il parametro della funzione di [aggregazione](#$$xref$$_6) non deve contenere altre funzioni di [aggregazione,](#$$xref$$_6) a meno che tali aggregazioni interne non contengano il [qualificatore](#$$xref$$_6) TOTAL. Nel caso di aggregazioni nidificate più complesse,**

**utilizzare la funzione avanzata Aggr in [combinazione](#$$xref$$_6) con una dimensione [specificata.](#$$xref$$_6) Se una o entrambe le parti di una coppia di dati includono valori di testo, valori NULL e valori [mancanti,](#$$xref$$_6) l'intera coppia di dati verrà ignorata. An example of how to use linest [functionsavg](#$$xref$$_6)(**{[SetExpression] [**TOTAL** [<fld{ ,fld}>]] }y\_value, x\_value[, y0\_const[, x0\_const]]**)**

#### Median

**Median()** restituisce il valore mediano della scala di valori aggregati nell'espressione ripetuti sulle dimensioni del grafico.

**Median - [funzione](#page-449-0) per grafici(**{[SetExpression] [**TOTAL** [<fld{, fld}>]]} expr**)**

#### **MutualInfo**

**MutualInfo** calcola le informazioni reciproche (MI, Mutual Information) tra due campi o tra valori aggregati in **Aggr()**.

```
MutualInfo - funzione per grafici{[SetExpression] [DISTINCT] [TOTAL target,
driver [, datatype [, breakdownbyvalue [, samplesize ]]])
```
Skew

**Skew()** restituisce l'asimmetria aggregata dell'espressione o del campo ripetuta sulle dimensioni del grafico.

```
Skew - funzione per grafici{[SetExpression] [DISTINCT] [TOTAL [<fld{ 
,fld}>]]} expr)
```
Stdev

**Stdev()** trova la deviazione standard della scala di dati aggregati nell'espressione o nel campo ripetuta sulle dimensioni del grafico.

```
Stdev - funzione per grafici({[SetExpression] [DISTINCT] [TOTAL [<fld{,
fld}>]]} expr)
```
Sterr

**Sterr()** trova il valore dell'errore standard della media, (stdev/sqrt(n)), per la serie di valori aggregati nell'espressione ripetuta sulle dimensioni del grafico.

```
Sterr - funzione per grafici({[SetExpression] [DISTINCT] [TOTAL[<fld{,
fld}>]]} expr)
```
STEYX

**STEYX()** restituisce l'errore standard aggregato quando si prevedono i valori y per ciascun valore x in una regressione lineare data da una serie di coordinate rappresentate da coppie di numeri nelle espressioni date da **y\_value** e **x\_value**.

```
STEYX - funzione per grafici{[SetExpression] [TOTAL [<fld{, fld}>]]} y_value,
x_value)
```
# <span id="page-409-0"></span>Avg

**Avg()** restituisce il valore medio dei dati aggregati nell'espressione su un insieme di record, come definito da una clausola **group by**.

### **Sintassi:**

**Avg(**[**DISTINCT**] expr**)**

**Tipo di dati restituiti:** numerico

### **Argomenti:**

Argomenti

| Argomento | <b>Descrizione</b>                                                                                   |
|-----------|----------------------------------------------------------------------------------------------------|
| expr      | L'espressione o il campo contenente i dati da misurare.                                              |
| DISTINCT  | Se la parola <b>distinct</b> è riportata prima dell'espressione, tutti i duplicati vengono ignorati. |

### **Esempi e risultati:**

Aggiungere lo script di esempio all'app ed eseguirlo. Per visualizzare il risultato, aggiungere i campi elencati nella colonna risultati a un foglio nell'app dell'utente.

### Dati risultanti

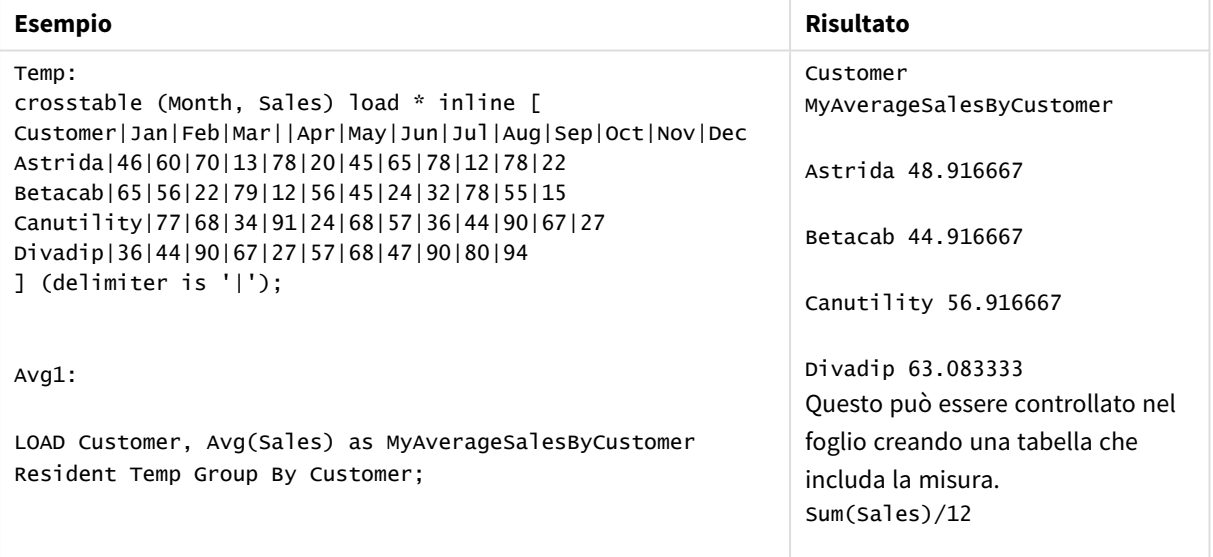

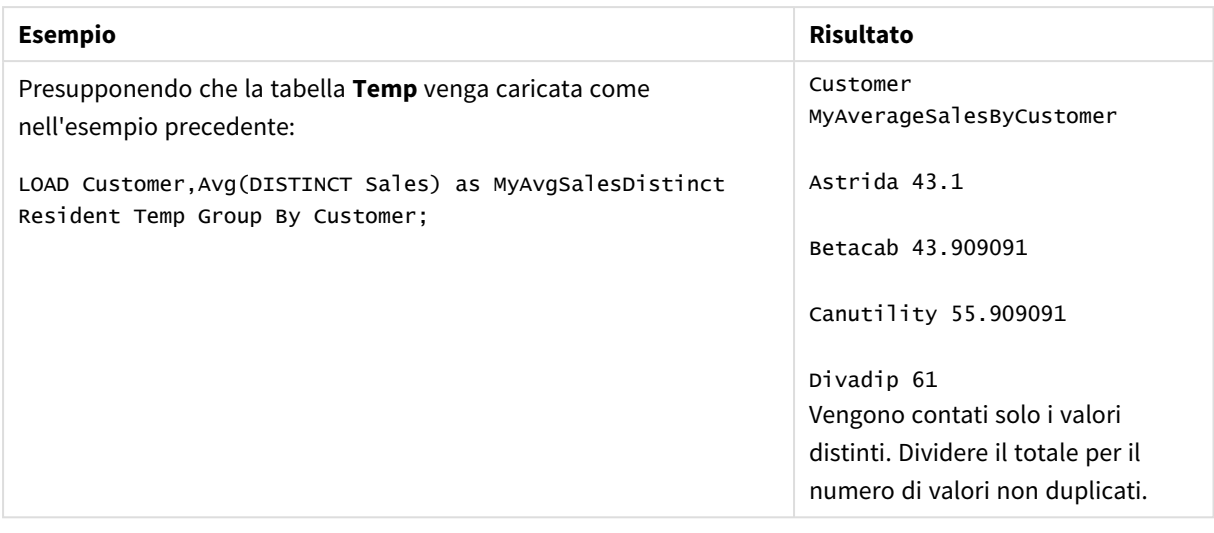

# <span id="page-410-0"></span>Avg - funzione per grafici

**Avg()** restituisce la media aggregata dell'espressione o del campo ripetuto sulle dimensioni del grafico.

### **Sintassi:**

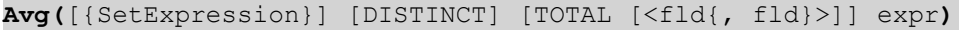

### **Tipo di dati restituiti:** numerico

### **Argomenti:**

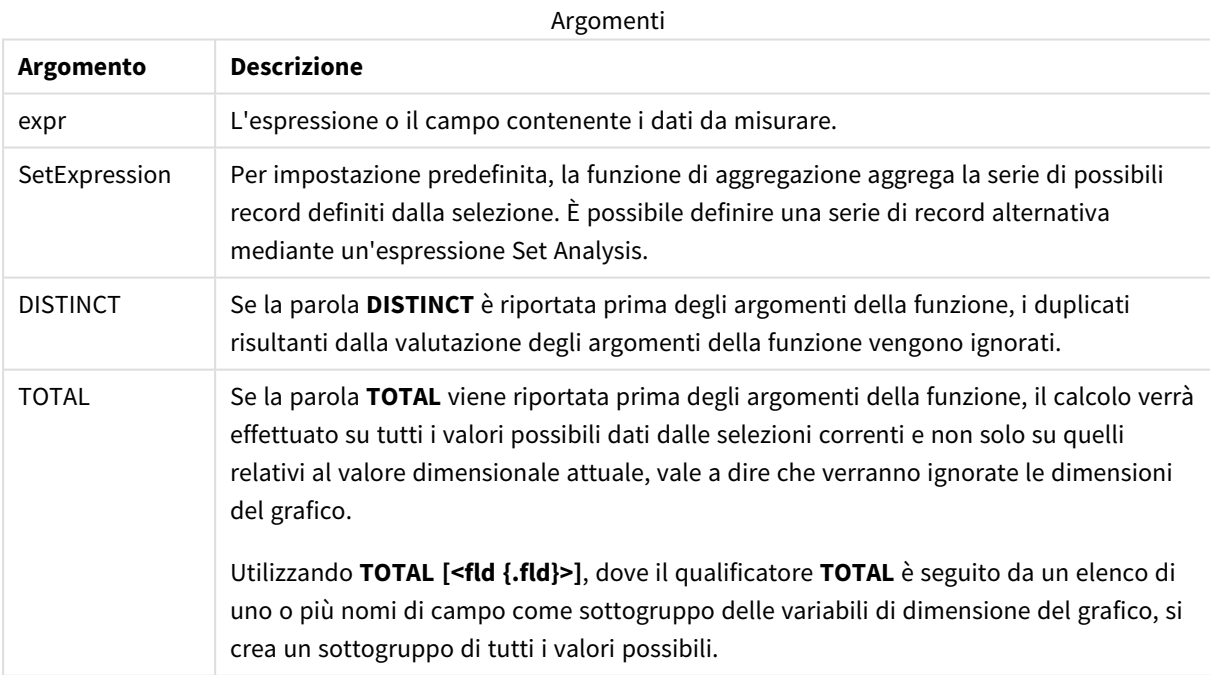

### **Limiti:**

Il parametro della funzione di aggregazione non deve contenere altre funzioni di aggregazione, a meno che tali aggregazioni interne non contengano il qualificatore **TOTAL**. Nel caso di aggregazioni nidificate più complesse, utilizzare la funzione avanzata **Aggr** in combinazione con una dimensione specificata.

### **Esempi e risultati:**

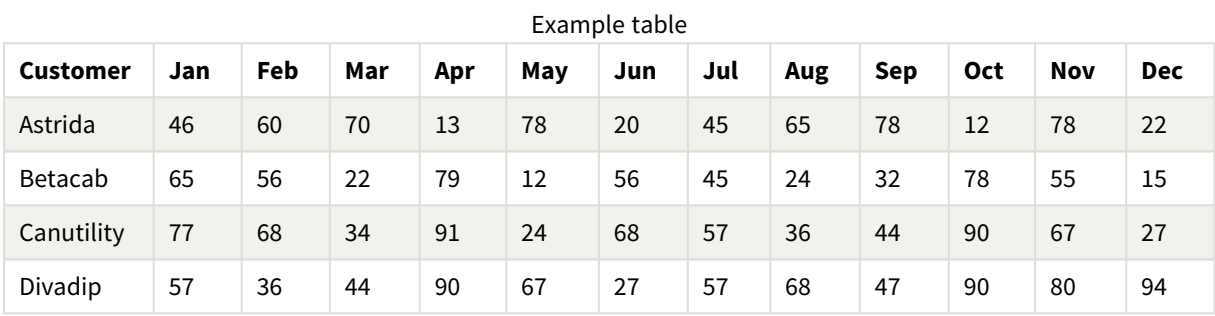

#### Esempi di funzioni

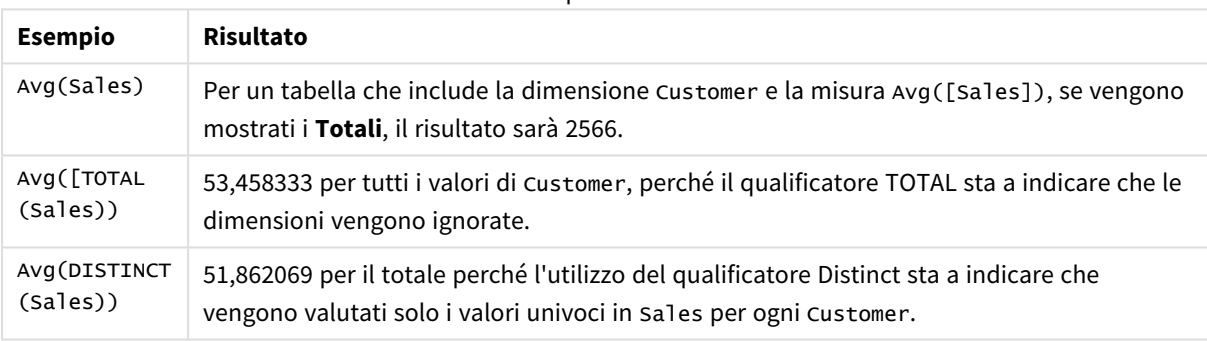

#### Dati utilizzati negli esempi:

```
Monthnames:
LOAD *, Dual(MonthText,MonthNumber) as Month INLINE [
MonthText, MonthNumber
Jan, 1
Feb, 2
Mar, 3
Apr, 4
May, 5
Jun, 6
Jul, 7
Aug, 8
Sep, 9
Oct, 10
Nov, 11
Dec, 12
];
Sales2013:
Crosstable (MonthText, Sales) LOAD * inline [
Customer|Jan|Feb|Mar|Apr|May|Jun|Jul|Aug|Sep|Oct|Nov|Dec
```

```
Astrida|46|60|70|13|78|20|45|65|78|12|78|22
Betacab|65|56|22|79|12|56|45|24|32|78|55|15
Canutility|77|68|34|91|24|68|57|36|44|90|67|27
Divadip|57|36|44|90|67|27|57|68|47|90|80|94
] (delimiter is '|');
```
### **Vedere anche:**

<span id="page-412-0"></span>p *Aggr - [funzione](#page-557-0) per grafici (page 558)*

## Correl

**Correl()** restituisce il coefficiente di correlazione aggregato per una serie di coordinate rappresentata da coppie di numeri in x-expression e y-expression ripetute su un insieme di record definito da una clausola **group by**.

### **Sintassi:**

**Correl(**value1, value2**)**

### **Tipo di dati restituiti:** numerico

### **Argomenti:**

Argomenti

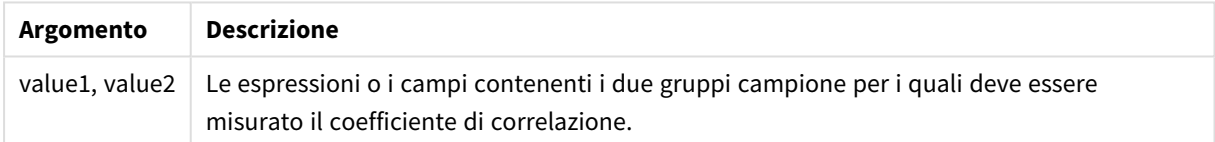

#### **Limiti:**

Se una o entrambe le parti di una coppia di dati includono valori di testo, valori NULL e valori mancanti, l'intera coppia di dati verrà ignorata.

### **Esempi e risultati:**

Aggiungere lo script di esempio all'app ed eseguirlo. Per visualizzare il risultato, aggiungere i campi elencati nella colonna risultati a un foglio nell'app dell'utente.

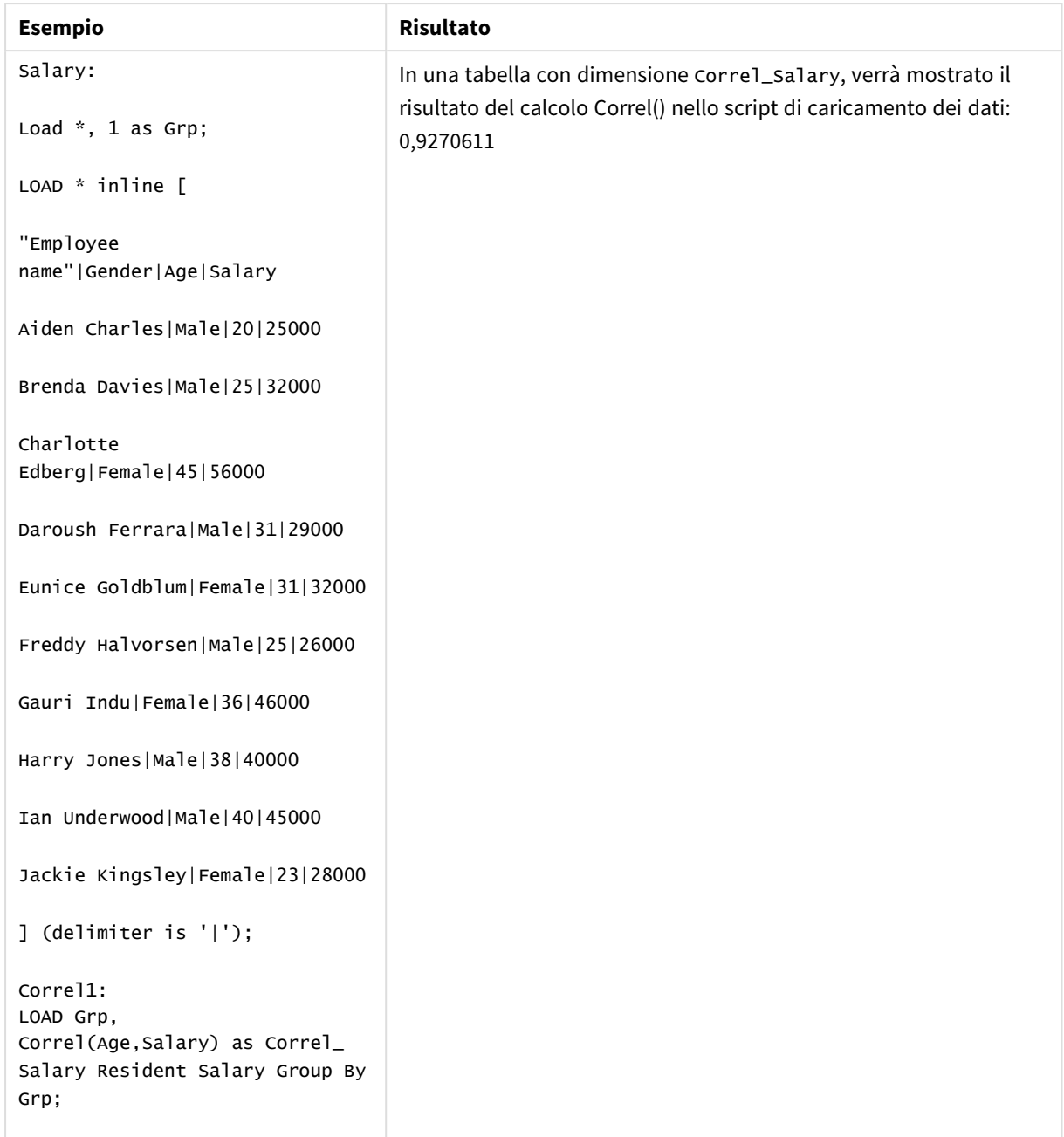

Dati risultanti

# <span id="page-413-0"></span>Correl - funzione per grafici

**Correl()** restituisce il coefficiente di correlazione aggregato per due serie di dati. La funzione di correlazione è una misura della relazione tra le serie di dati e viene aggregata per coppie di valori (x,y) ripetute sulle dimensioni del grafico.

### **Sintassi:**

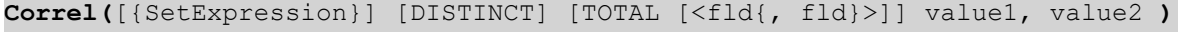

### **Tipo di dati restituiti:** numerico

### **Argomenti:**

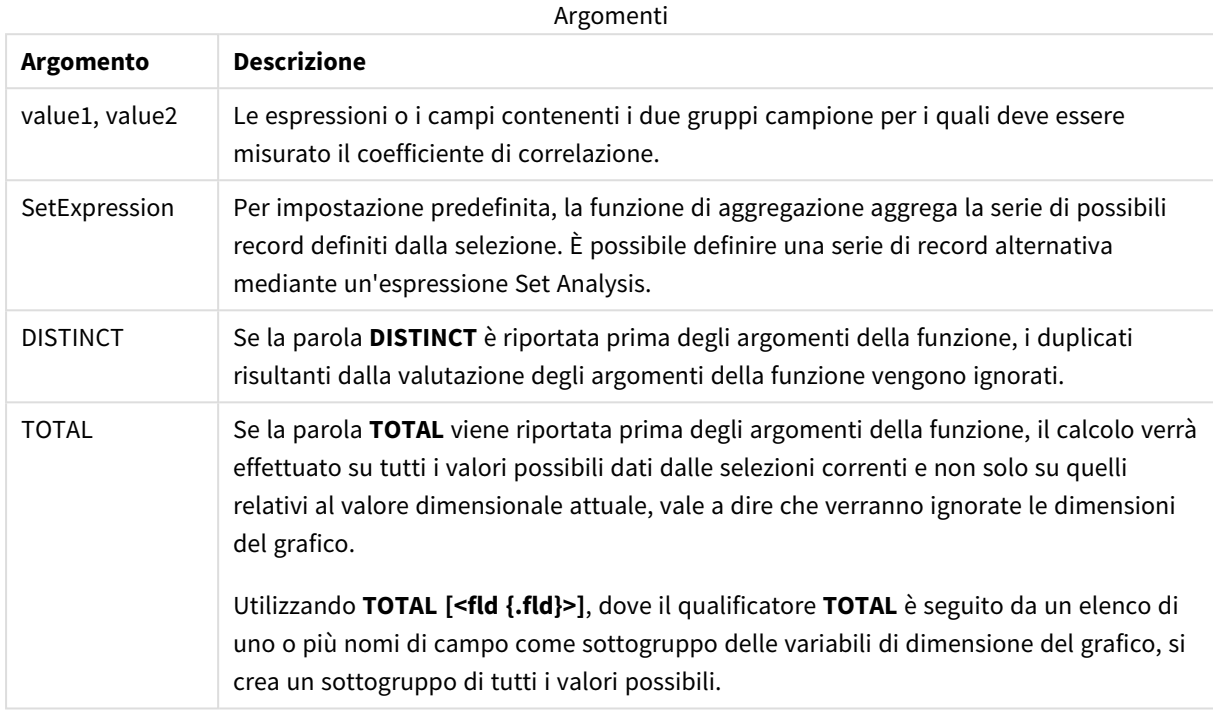

#### **Limiti:**

Il parametro della funzione di aggregazione non deve contenere altre funzioni di aggregazione, a meno che tali aggregazioni interne non contengano il qualificatore **TOTAL**. Nel caso di aggregazioni nidificate più complesse, utilizzare la funzione avanzata **Aggr** in combinazione con una dimensione specificata.

Se una o entrambe le parti di una coppia di dati includono valori di testo, valori NULL e valori mancanti, l'intera coppia di dati verrà ignorata.

#### **Esempi e risultati:**

#### Esempi di funzioni

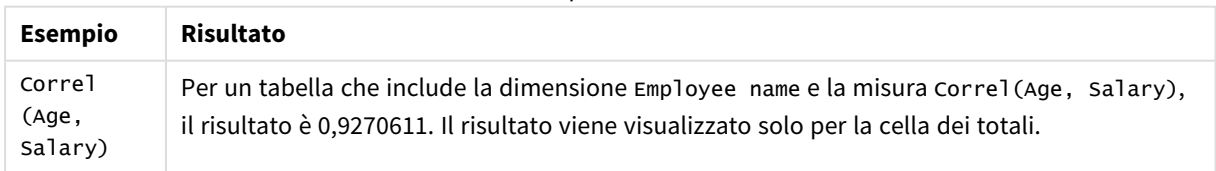

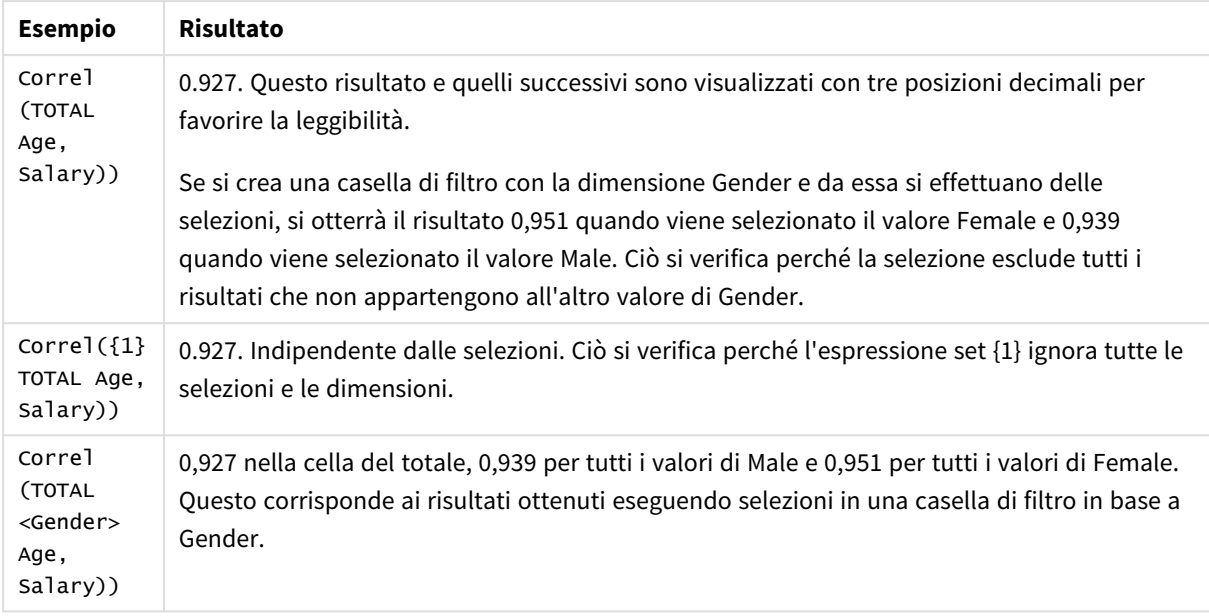

Dati utilizzati negli esempi:

Salary:

LOAD \* inline [

"Employee name"|Gender|Age|Salary

Aiden Charles|Male|20|25000

Brenda Davies|Male|25|32000

Charlotte Edberg|Female|45|56000

Daroush Ferrara|Male|31|29000

Eunice Goldblum|Female|31|32000

Freddy Halvorsen|Male|25|26000

Gauri Indu|Female|36|46000

Harry Jones|Male|38|40000

Ian Underwood|Male|40|45000

Jackie Kingsley|Female|23|28000

] (delimiter is '|');

#### **Vedere anche:**

p *Aggr - [funzione](#page-557-0) per grafici (page 558)*

<span id="page-416-0"></span>

p *Avg - [funzione](#page-410-0) per grafici (page 411)* p *[RangeCorrel](#page-1354-0) (page 1355)*

# Fractile

**Fractile()** restituisce il valore corrispondente al frattale inclusivo (quantile) dei dati aggregati nell'espressione su un insieme di record, come definito da una clausola **group by**.

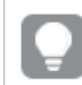

*È possibile utilizzare [FractileExc](#page-419-0) (page 420) per calcolare il frattale esclusivo.*

### **Sintassi:**

**Fractile(**expr, fraction**)**

### **Tipo di dati restituiti:** numerico

La funzione restituisce il valore corrispondente alla classificazione come definito darank = fraction \* (N-1) + 1, in cui N è il numero dei valori in expr. Se rank è un numero non intero, viene effettuata un'interpolazione tra i due valori più vicini.

### **Argomenti:**

Argomenti

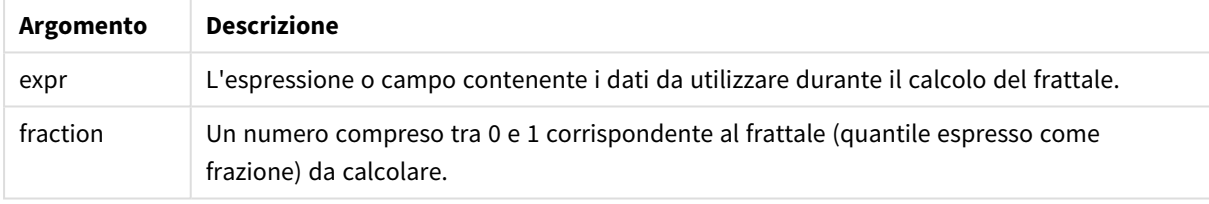

### **Esempi e risultati:**

Aggiungere lo script di esempio all'app ed eseguirlo. Per visualizzare il risultato, aggiungere i campi elencati nella colonna risultati a un foglio nell'app dell'utente.

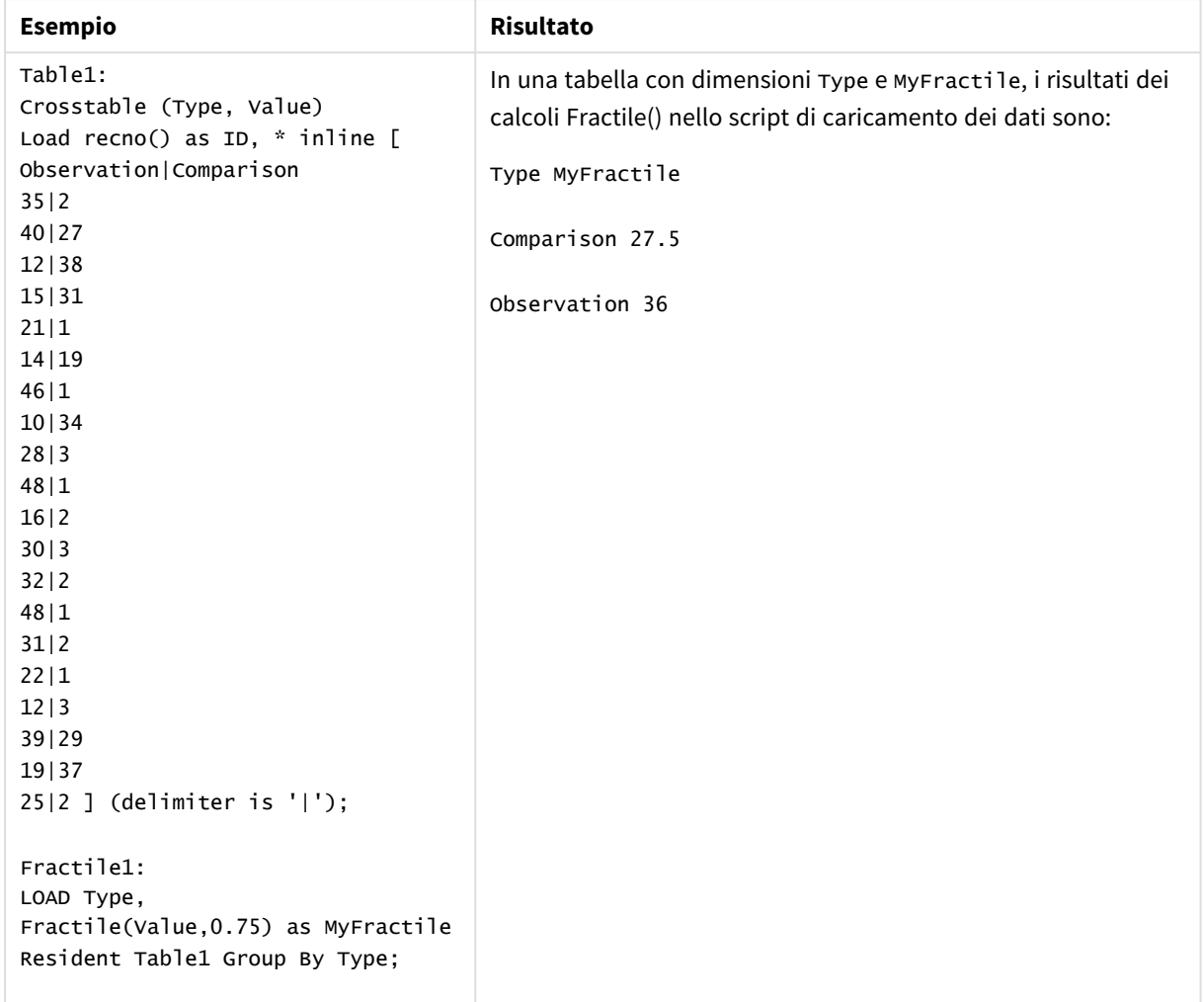

Dati risultanti

# <span id="page-417-0"></span>Fractile - funzione per grafici

**Fractile()** trova il valore che corrisponde al frattale inclusivo (quantile) dei dati aggregati nella scala data dall'espressione ripetuta sulle dimensioni del grafico.

*È possibile utilizzare [FractileExc](#page-421-0) - funzione per grafici (page 422) per calcolare il frattale esclusivo.*

### **Sintassi:**

```
Fractile([{SetExpression}] [DISTINCT] [TOTAL [<fld{, fld}>]] expr, fraction)
```
#### **Tipo di dati restituiti:** numerico

La funzione restituisce il valore corrispondente alla classificazione come definito darank = fraction \* (N-1) + 1, in cui N è il numero dei valori in expr. Se rank è un numero non intero, viene effettuata un'interpolazione tra i due valori più vicini.

### **Argomenti:**

**Argomento Descrizione** expr L'espressione o campo contenente i dati da utilizzare durante il calcolo del frattale. fraction Un numero compreso tra 0 e 1 corrispondente al frattale (quantile espresso come frazione) da calcolare. SetExpression Per impostazione predefinita, la funzione di aggregazione aggrega la serie di possibili record definiti dalla selezione. È possibile definire una serie di record alternativa mediante un'espressione Set Analysis. DISTINCT Se la parola **DISTINCT** è riportata prima degli argomenti della funzione, i duplicati risultanti dalla valutazione degli argomenti della funzione vengono ignorati. TOTAL Se la parola **TOTAL** viene riportata prima degli argomenti della funzione, il calcolo verrà effettuato su tutti i valori possibili dati dalle selezioni correnti e non solo su quelli relativi al valore dimensionale attuale, vale a dire che verranno ignorate le dimensioni del grafico. Utilizzando **TOTAL [<fld {.fld}>]**, dove il qualificatore **TOTAL** è seguito da un elenco di uno o più nomi di campo come sottogruppo delle variabili di dimensione del grafico, si crea un sottogruppo di tutti i valori possibili. Argomenti

### **Limiti:**

Il parametro della funzione di aggregazione non deve contenere altre funzioni di aggregazione, a meno che tali aggregazioni interne non contengano il qualificatore **TOTAL**. Nel caso di aggregazioni nidificate più complesse, utilizzare la funzione avanzata **Aggr** in combinazione con una dimensione specificata.

### **Esempi e risultati:**

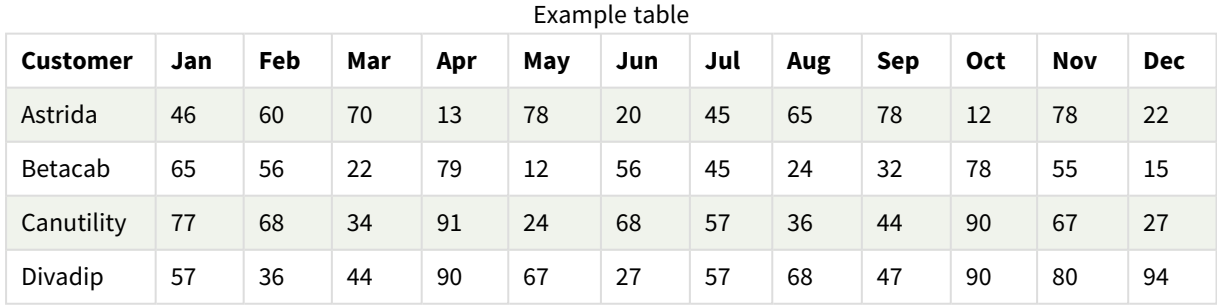

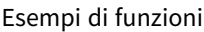

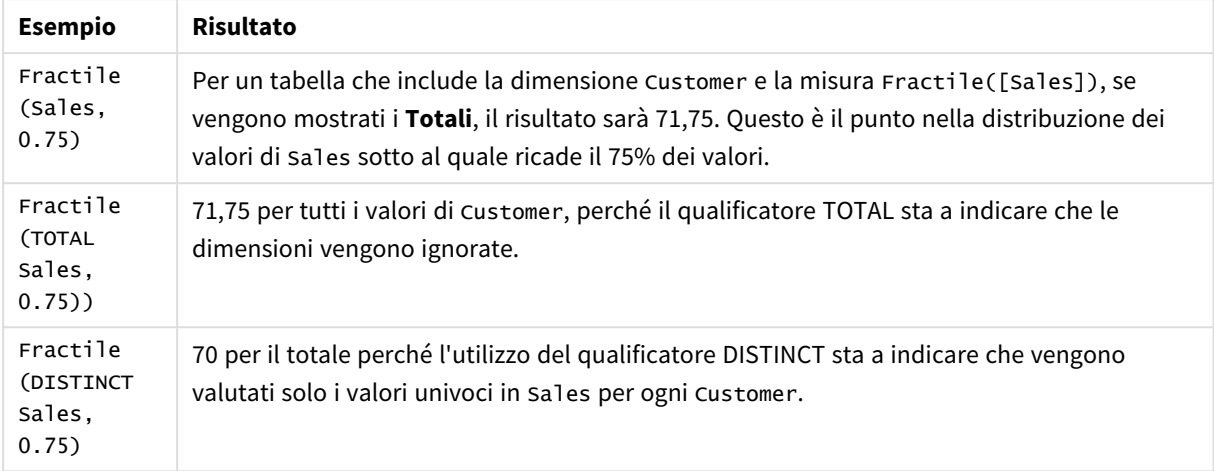

#### Dati utilizzati negli esempi:

Monthnames: LOAD \*, Dual(MonthText, MonthNumber) as Month INLINE [ MonthText, MonthNumber Jan, 1 Feb, 2 Mar, 3 Apr, 4 May, 5 Jun, 6 Jul, 7 Aug, 8 Sep, 9 Oct, 10 Nov, 11 Dec, 12 ]; Sales2013: Crosstable (MonthText, Sales) LOAD \* inline [ Customer|Jan|Feb|Mar|Apr|May|Jun|Jul|Aug|Sep|Oct|Nov|Dec Astrida|46|60|70|13|78|20|45|65|78|12|78|22 Betacab|65|56|22|79|12|56|45|24|32|78|55|15 Canutility|77|68|34|91|24|68|57|36|44|90|67|27 Divadip|57|36|44|90|67|27|57|68|47|90|80|94 ] (delimiter is '|');

#### **Vedere anche:**

<span id="page-419-0"></span>p *Aggr - [funzione](#page-557-0) per grafici (page 558)*

### FractileExc

**FractileExc()** restituisce il valore corrispondente al frattale esclusivo (quantile) dei dati aggregati nell'espressione su un insieme di record, come definito da una clausola **group by**. *È possibile utilizzare [Fractile](#page-416-0) (page 417) per calcolare il frattale inclusivo.*

#### **Sintassi:**

**FractileExc(**expr, fraction**)**

#### **Tipo di dati restituiti:** numerico

La funzione restituisce il valore corrispondente alla classificazione come definito darank = fraction \* (N+1), in cui N è il numero dei valori in expr. Se rank è un numero non intero, viene effettuata un'interpolazione tra i due valori più vicini.

### **Argomenti:**

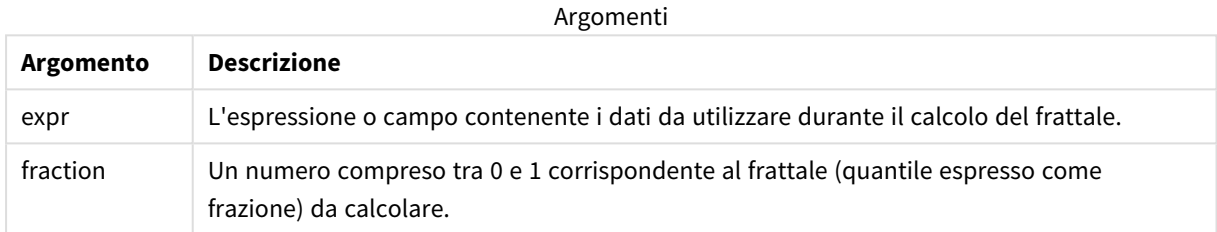

#### **Esempi e risultati:**

Aggiungere lo script di esempio all'app ed eseguirlo. Per visualizzare il risultato, aggiungere i campi elencati nella colonna risultati a un foglio nell'app dell'utente.

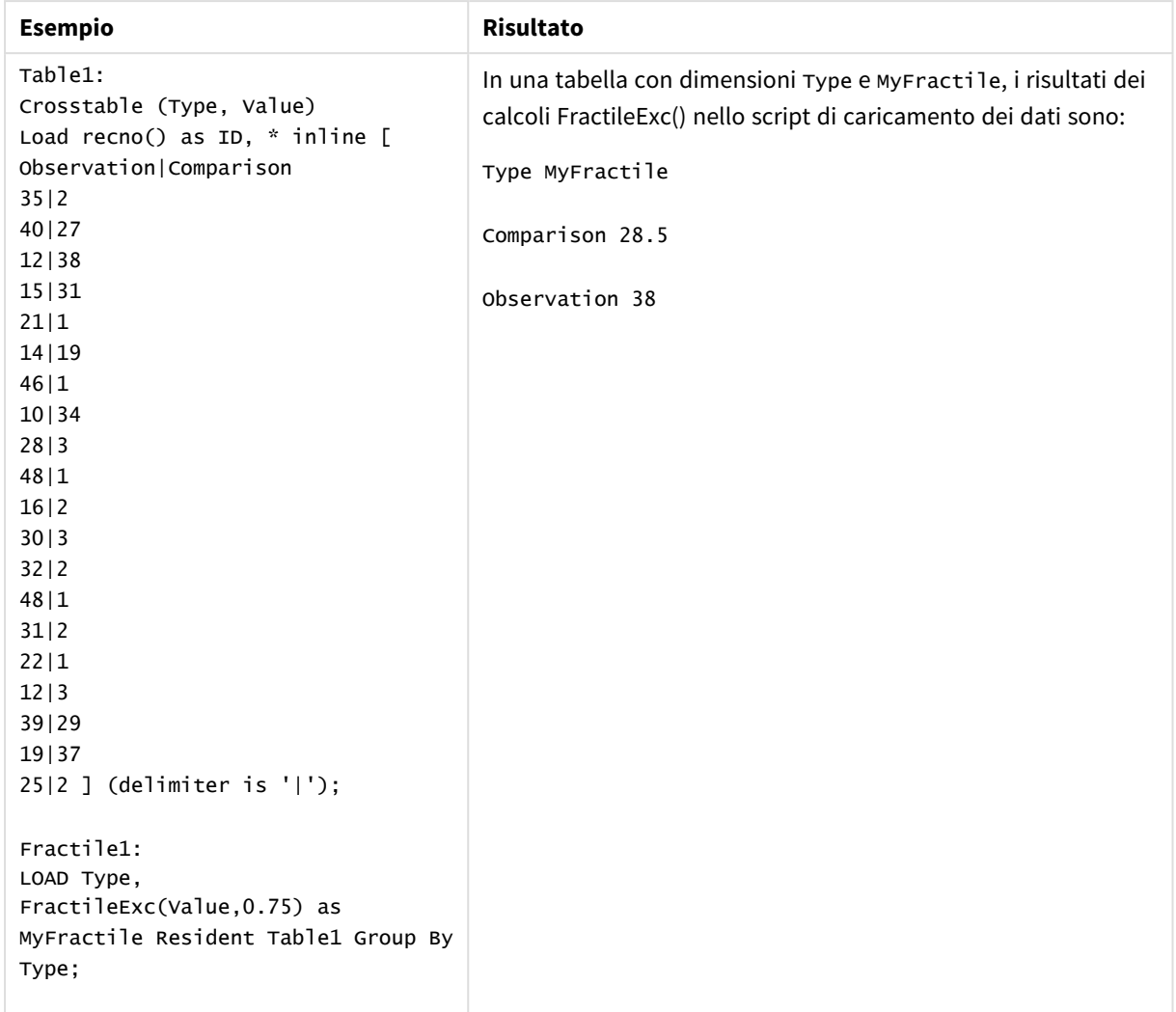

Dati risultanti

# <span id="page-421-0"></span>FractileExc - funzione per grafici

**FractileExc()** trova il valore che corrisponde al frattale esclusivo (quantile) dei dati aggregati nella scala data dall'espressione ripetuta sulle dimensioni del grafico.

*È possibile utilizzare Fractile - [funzione](#page-417-0) per grafici (page 418) per calcolare il frattale inclusivo.*

#### **Sintassi:**

```
FractileExc([{SetExpression}] [DISTINCT] [TOTAL [<fld{, fld}>]] expr,
fraction)
```
#### **Tipo di dati restituiti:** numerico

La funzione restituisce il valore corrispondente alla classificazione come definito darank = fraction \* (N+1), in cui N è il numero dei valori in expr. Se rank è un numero non intero, viene effettuata un'interpolazione tra i due valori più vicini.

### **Argomenti:**

**Argomento Descrizione** expr L'espressione o campo contenente i dati da utilizzare durante il calcolo del frattale. fraction Un numero compreso tra 0 e 1 corrispondente al frattale (quantile espresso come frazione) da calcolare. SetExpression Per impostazione predefinita, la funzione di aggregazione aggrega la serie di possibili record definiti dalla selezione. È possibile definire una serie di record alternativa mediante un'espressione Set Analysis. DISTINCT Se la parola **DISTINCT** è riportata prima degli argomenti della funzione, i duplicati risultanti dalla valutazione degli argomenti della funzione vengono ignorati. TOTAL Se la parola **TOTAL** viene riportata prima degli argomenti della funzione, il calcolo verrà effettuato su tutti i valori possibili dati dalle selezioni correnti e non solo su quelli relativi al valore dimensionale attuale, vale a dire che verranno ignorate le dimensioni del grafico. Utilizzando **TOTAL [<fld {.fld}>]**, dove il qualificatore **TOTAL** è seguito da un elenco di uno o più nomi di campo come sottogruppo delle variabili di dimensione del grafico, si crea un sottogruppo di tutti i valori possibili. Argomenti

### **Limiti:**

Il parametro della funzione di aggregazione non deve contenere altre funzioni di aggregazione, a meno che tali aggregazioni interne non contengano il qualificatore **TOTAL**. Nel caso di aggregazioni nidificate più complesse, utilizzare la funzione avanzata **Aggr** in combinazione con una dimensione specificata.

### **Esempi e risultati:**

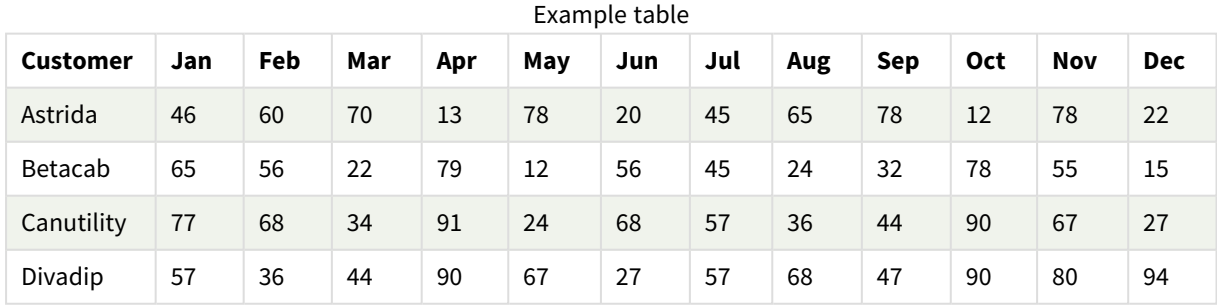

#### Esempi di funzioni

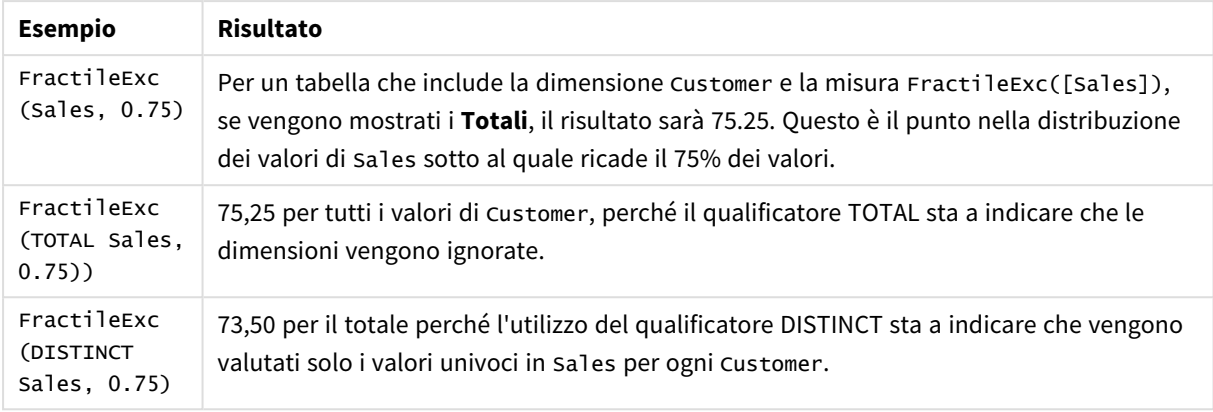

#### Dati utilizzati negli esempi:

```
Monthnames:
LOAD *, Dual(MonthText,MonthNumber) as Month INLINE [
MonthText, MonthNumber
Jan, 1
Feb, 2
Mar, 3
Apr, 4
May, 5
Jun, 6
Jul, 7
Aug, 8
Sep, 9
Oct, 10
Nov, 11
Dec, 12
];
Sales2013:
Crosstable (MonthText, Sales) LOAD * inline [
Customer|Jan|Feb|Mar|Apr|May|Jun|Jul|Aug|Sep|Oct|Nov|Dec
Astrida|46|60|70|13|78|20|45|65|78|12|78|22
Betacab|65|56|22|79|12|56|45|24|32|78|55|15
Canutility|77|68|34|91|24|68|57|36|44|90|67|27
Divadip|57|36|44|90|67|27|57|68|47|90|80|94
] (delimiter is '|');
```
#### **Vedere anche:**

<span id="page-423-0"></span>p *Aggr - [funzione](#page-557-0) per grafici (page 558)*

### Kurtosis

**Kurtosis()** restituisce il kurtosis dei dati nell'espressione su un insieme di record, come definito da una clausola **group by**.

**Sintassi:**

**Kurtosis(**[**distinct** ] expr **)**

### **Tipo di dati restituiti:** numerico

### **Argomenti:**

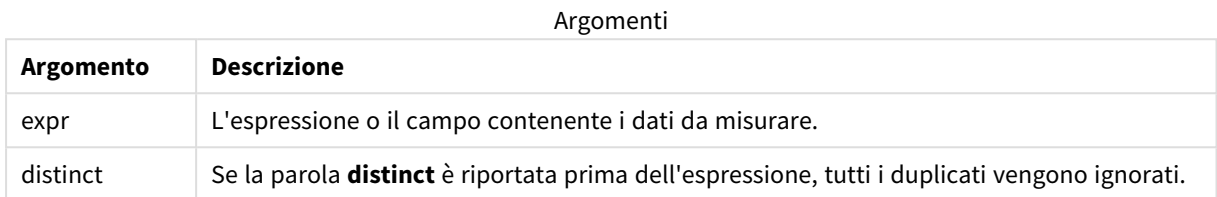

### **Esempi e risultati:**

Aggiungere lo script di esempio all'app ed eseguirlo. Per visualizzare il risultato, aggiungere i campi elencati nella colonna risultati a un foglio nell'app dell'utente.

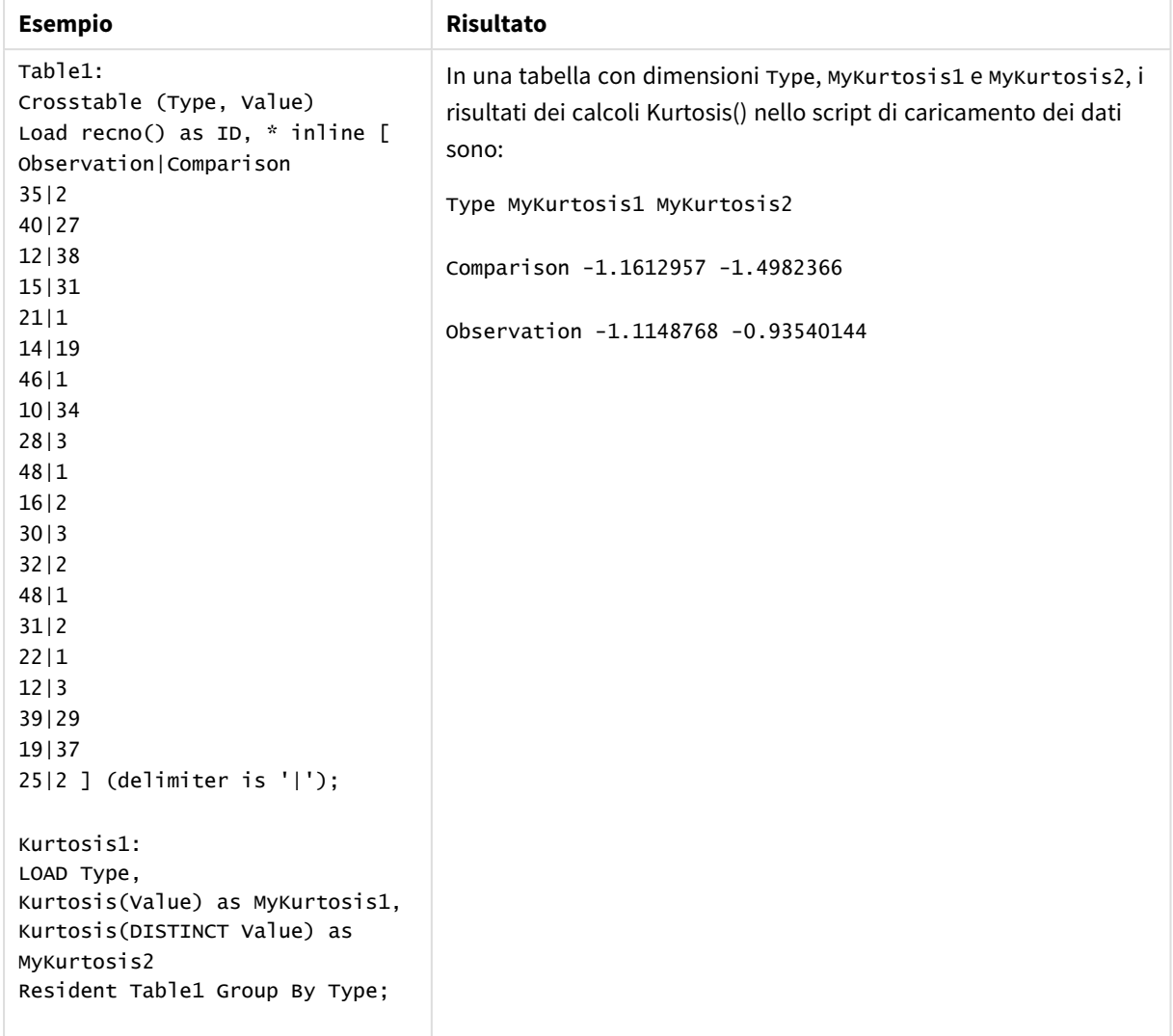

Dati risultanti

# <span id="page-425-0"></span>Kurtosis - funzione per grafici

**Kurtosis()** trova il kurtosis della scala di dati aggregati nell'espressione o nel campo ripetuto sulle dimensioni del grafico.

### **Sintassi:**

```
Kurtosis([{SetExpression}] [DISTINCT] [TOTAL [<fld{, fld}>]] expr)
```
### **Tipo di dati restituiti:** numerico

### **Argomenti:**

Argomenti

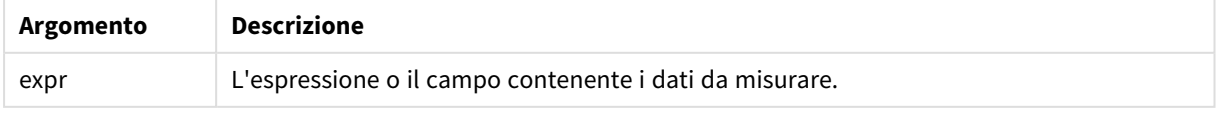

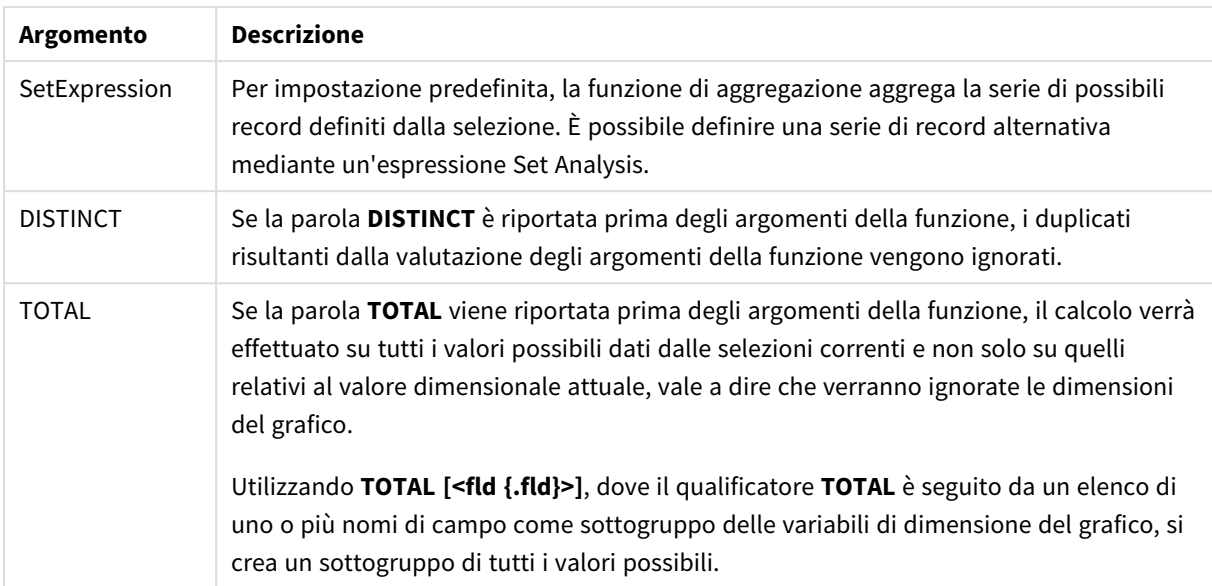

### **Limiti:**

Il parametro della funzione di aggregazione non deve contenere altre funzioni di aggregazione, a meno che tali aggregazioni interne non contengano il qualificatore **TOTAL**. Nel caso di aggregazioni nidificate più complesse, utilizzare la funzione avanzata **Aggr** in combinazione con una dimensione specificata.

### **Esempi e risultati:**

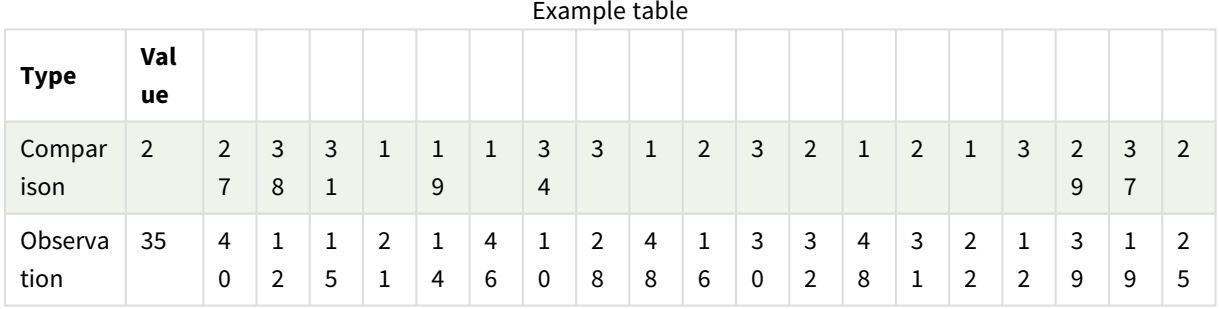

### Esempi di funzioni

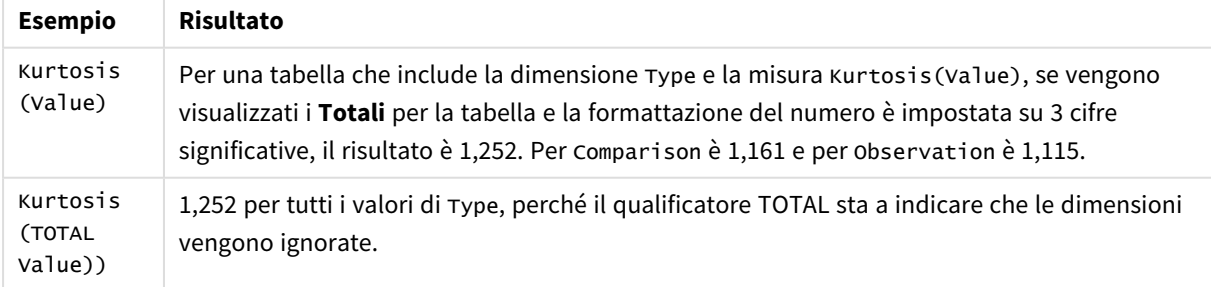

Dati utilizzati negli esempi:

Table1: Crosstable (Type, Value)

```
Load recno() as ID, * inline [
Observation|Comparison
35|2
40|27
12|38
15|31
21|1
14|19
46|1
10|34
28|3
48|1
16|2
30|3
32|2
48|1
31|2
22|1
12|3
39|29
19|37
25|2 ] (delimiter is '|');
```
### **Vedere anche:**

<span id="page-427-0"></span>p *Avg - [funzione](#page-410-0) per grafici (page 411)*

### LINEST\_B

**LINEST\_B()** restituisce il valore b aggregato (intercettazione sull'asse y) di una regressione lineare definita dall'equazione y=mx+b per una serie di coordinate rappresentata da coppie di numeri in x-expression e y-expression ripetute su un insieme di record, come definito da una clausola **group by**.

```
Sintassi:
LINEST_B (y_value, x_value[, y0 [, x0 ]])
```
**Tipo di dati restituiti:** numerico

### **Argomenti:**

**Argomento Descrizione** y\_value L'espressione o il campo contenente la scala di valori y da misurare. x\_value L'espressione o il campo contenente la scala di valori x da misurare. Argomenti

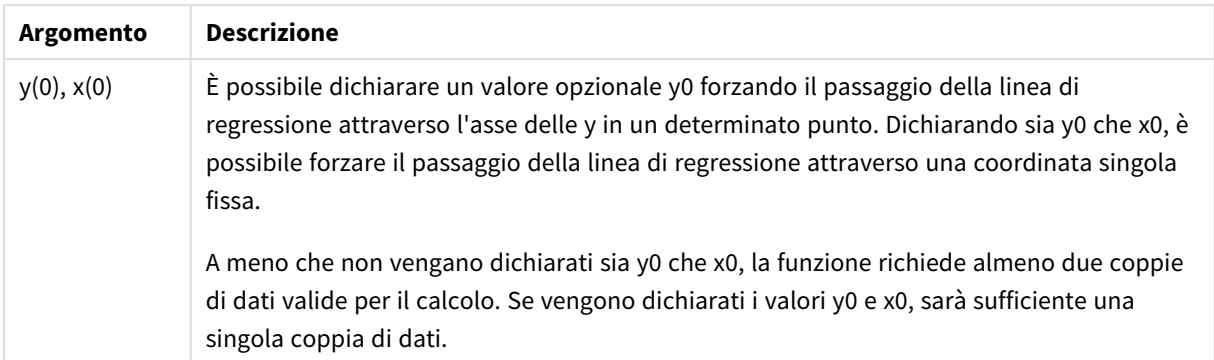

### **Limiti:**

Se una o entrambe le parti di una coppia di dati includono valori di testo, valori NULL e valori mancanti, l'intera coppia di dati verrà ignorata.

### **Vedere anche:**

p *Esempi di utilizzo delle [funzioni](#page-470-0) linest (page 471)*

# LINEST\_B - funzione per grafici

**LINEST\_B()** restituisce il valore b aggregato (intersezione con l'asse y) di una regressione lineare definita dall'equazione y=mx+b per una serie di coordinate rappresentate da coppie di numeri nelle espressioni date dalle espressioni **x\_value** e **y\_value**, ripetute sulle dimensioni del grafico.

### **Sintassi:**

```
LINEST_B([{SetExpression}] [DISTINCT] [TOTAL [<fld{, fld}>]] y_value, x_value
[, y0_const [ , x0_const]])
```
### **Tipo di dati restituiti:** numerico

### **Argomenti:**

Argomenti

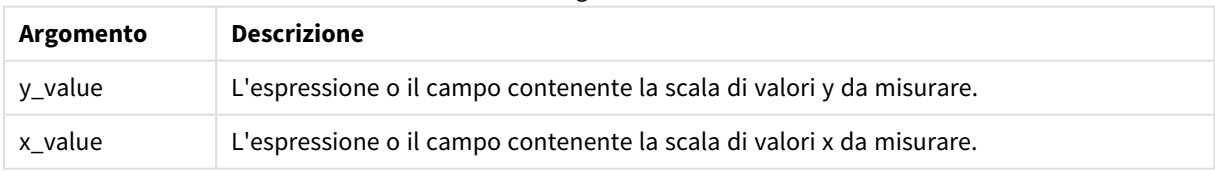

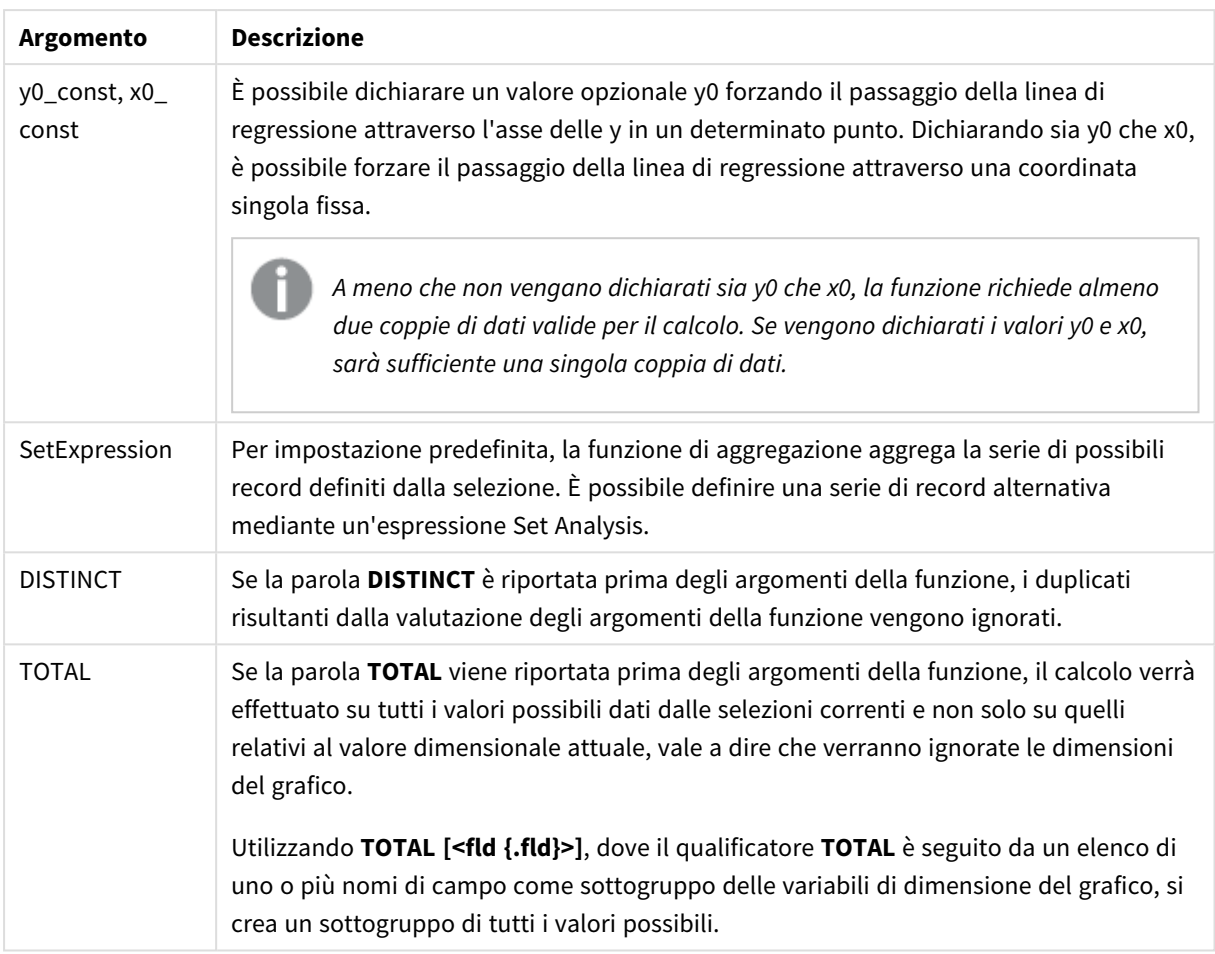

### **Limiti:**

Il parametro della funzione di aggregazione non deve contenere altre funzioni di aggregazione, a meno che tali aggregazioni interne non contengano il qualificatore **TOTAL**. Nel caso di aggregazioni nidificate più complesse, utilizzare la funzione avanzata **Aggr** in combinazione con una dimensione specificata.

Se una o entrambe le parti di una coppia di dati includono valori di testo, valori NULL e valori mancanti, l'intera coppia di dati verrà ignorata.

### **Vedere anche:**

p *Esempi di utilizzo delle [funzioni](#page-470-0) linest (page 471)*

<span id="page-429-0"></span>p *Avg - [funzione](#page-410-0) per grafici (page 411)*

### LINEST\_DF

**LINEST\_DF()** restituisce i gradi di libertà aggregati di una regressione lineare definita dall'equazione y=mx+b per una serie di coordinate rappresentata da coppie di numeri in xexpression e y-expression ripetute su un insieme di record, come definito da una clausola **group by**.

#### **Sintassi:**

**LINEST DF** (y\_value, x\_value[, y0  $(x, x_0, y_0)$ ]

#### **Tipo di dati restituiti:** numerico

#### **Argomenti:**

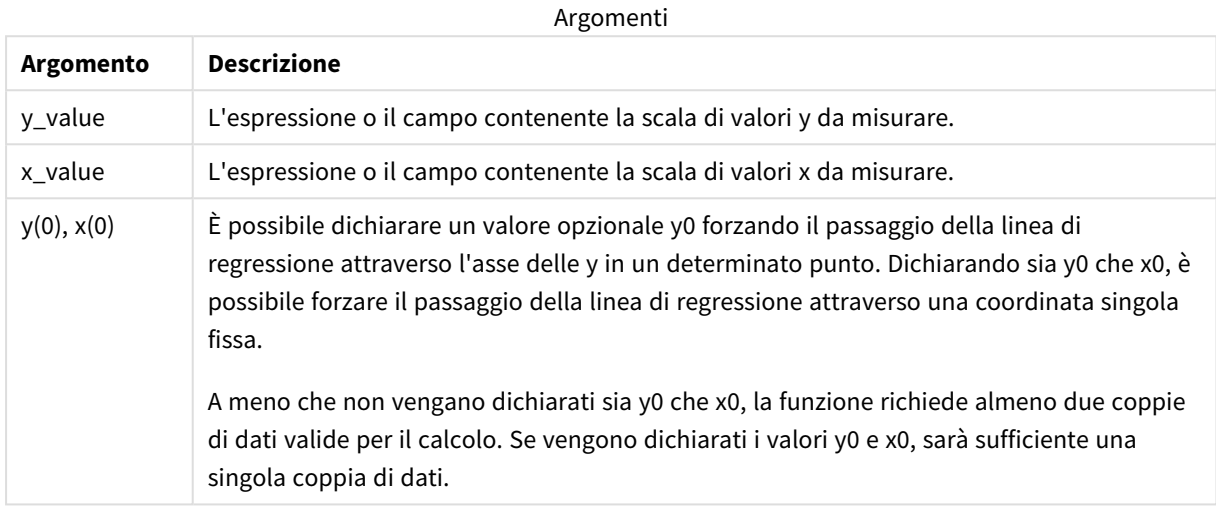

### **Limiti:**

Se una o entrambe le parti di una coppia di dati includono valori di testo, valori NULL e valori mancanti, l'intera coppia di dati verrà ignorata.

#### **Vedere anche:**

<span id="page-430-0"></span>p *Esempi di utilizzo delle [funzioni](#page-470-0) linest (page 471)*

### LINEST\_DF - funzione per grafici

**LINEST\_DF()** restituisce i gradi di libertà aggregato di una regressione lineare definita dall'equazione y=mx+b per una serie di coordinate rappresentate da coppie di numeri nelle espressioni date da **x\_value** e **y\_value**, ripetute sulle dimensioni del grafico.

#### **Sintassi:**

```
LINEST_DF([{SetExpression}] [DISTINCT] [TOTAL [<fld{, fld}>]] y_value, x_
value [, y0_const [, x0_const]])
```
### **Tipo di dati restituiti:** numerico

### **Argomenti:**

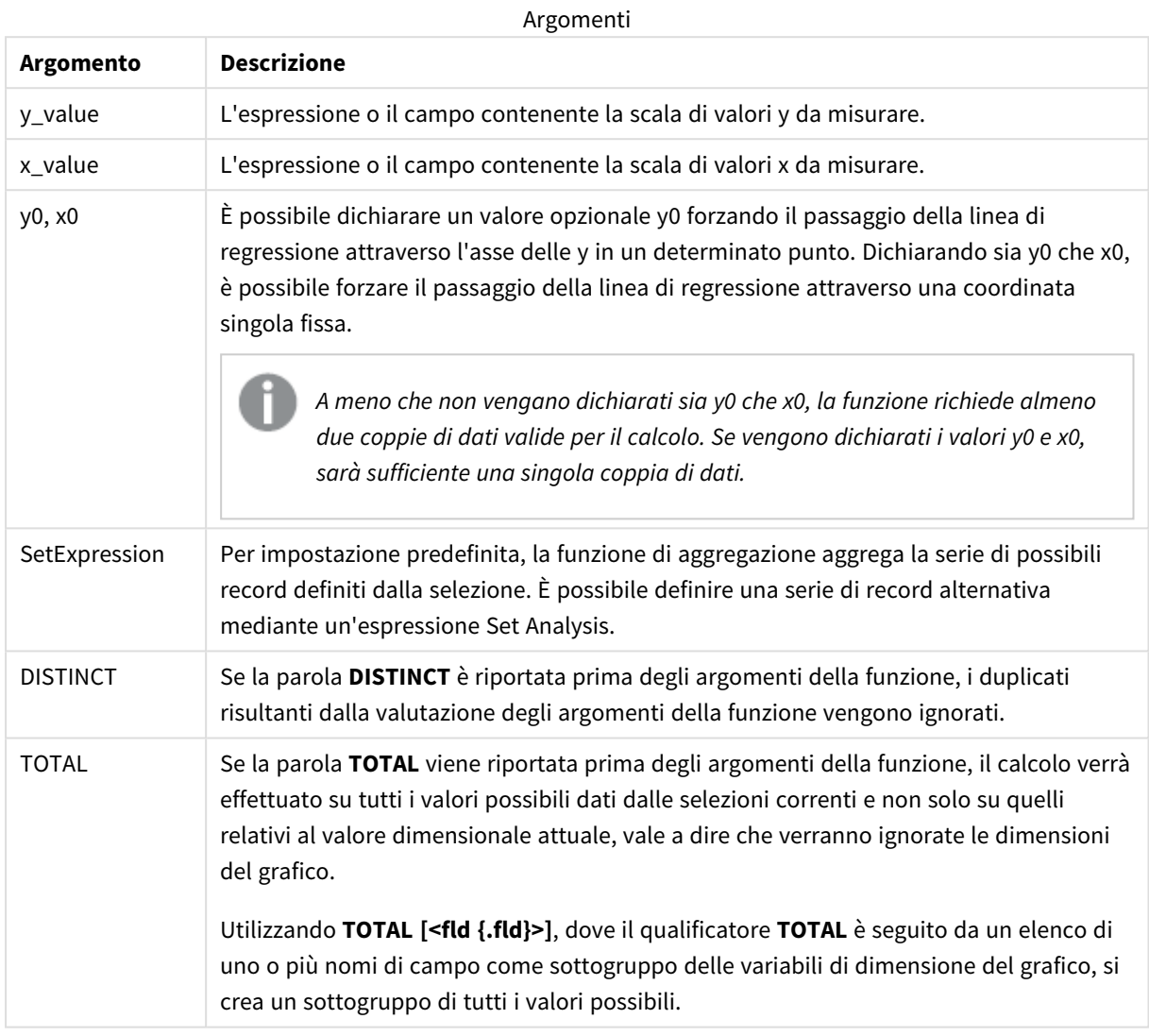

### **Limiti:**

Il parametro della funzione di aggregazione non deve contenere altre funzioni di aggregazione, a meno che tali aggregazioni interne non contengano il qualificatore **TOTAL**. Nel caso di aggregazioni nidificate più complesse, utilizzare la funzione avanzata **Aggr** in combinazione con una dimensione specificata.

Se una o entrambe le parti di una coppia di dati includono valori di testo, valori NULL e valori mancanti, l'intera coppia di dati verrà ignorata.

### **Vedere anche:**

p *Esempi di utilizzo delle [funzioni](#page-470-0) linest (page 471)*
# LINEST\_F

Questa funzione di script restituisce la statistica F aggregata ( $r^2/(1-r^2)$ ) di una regressione lineare definita dall'equazione y=mx+b per una serie di coordinate rappresentata da coppie di numeri in x-expression e y-expression ripetute su un insieme di record definito da una clausola **group by**.

#### **Sintassi:**

**LINEST F** ( $y$  value,  $x$  value[,  $y0$  [,  $x0$  ]])

**Tipo di dati restituiti:** numerico

#### **Argomenti:**

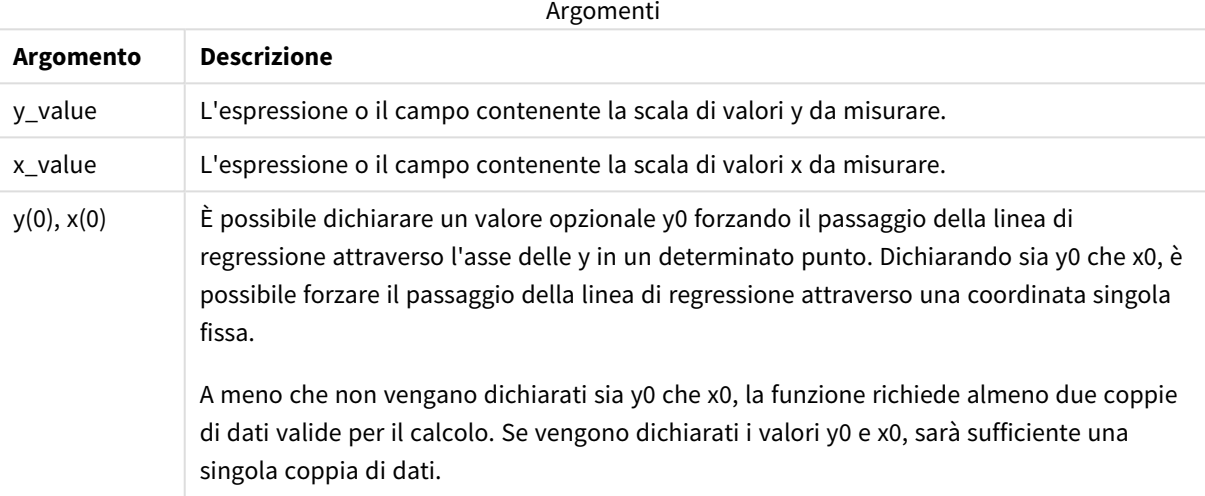

#### **Limiti:**

Se una o entrambe le parti di una coppia di dati includono valori di testo, valori NULL e valori mancanti, l'intera coppia di dati verrà ignorata.

#### **Vedere anche:**

p *Esempi di utilizzo delle [funzioni](#page-470-0) linest (page 471)*

# LINEST\_F - funzione per grafici

**LINEST\_F()** restituisce la statistica F aggregata (r2/(1-r2)) di una regressione lineare definita dall'equazione y=mx+b di una serie di coordinate rappresentate da coppie di numeri nell'espressione data da **x\_value** e da **y\_value**, ripetute sulle dimensioni del grafico.

```
LINEST F([{SetExpression}] [DISTINCT] [TOTAL [<fld{, fld}>]] y_value, x_value
[, y0_const [, x0_const]])
```
# **Argomenti:**

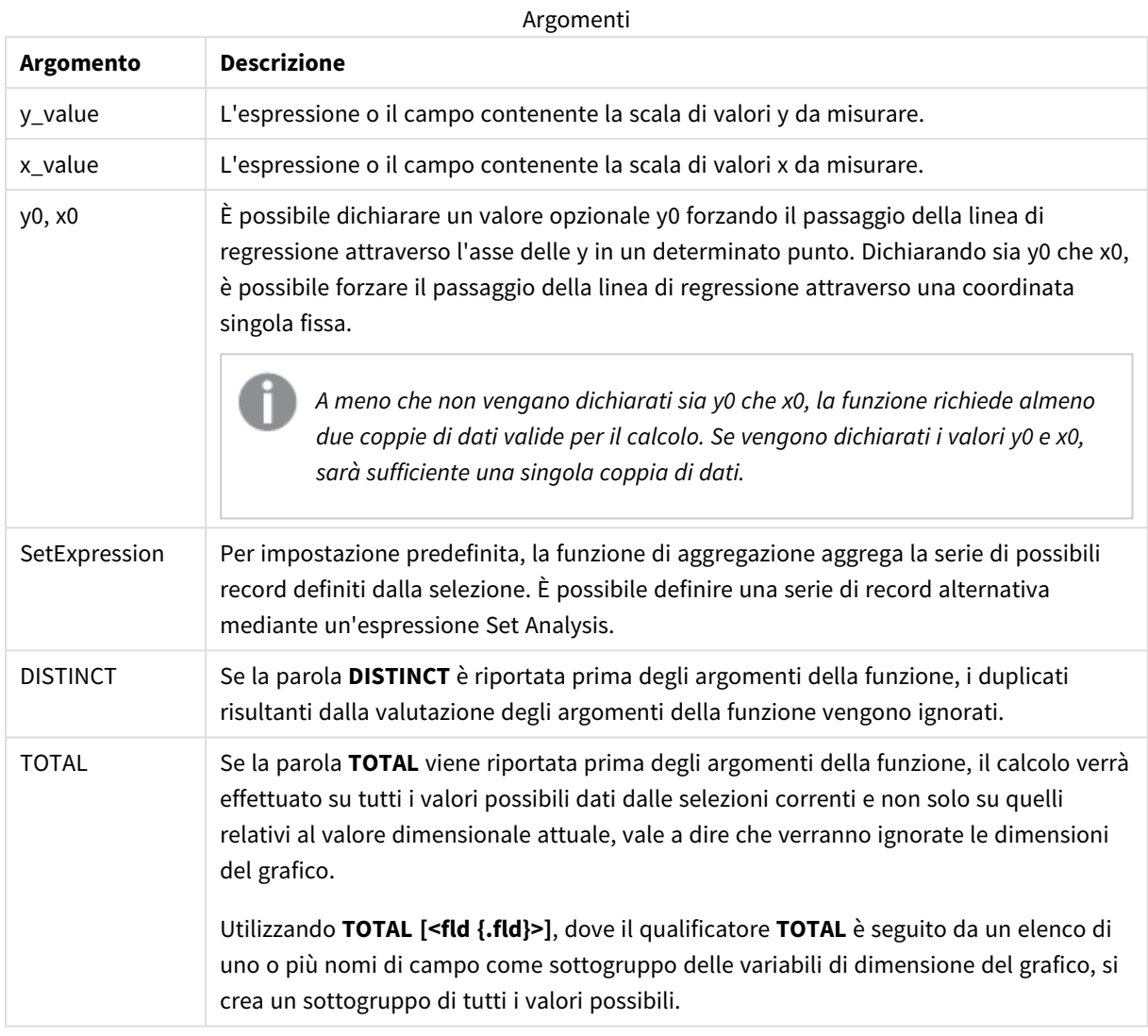

# **Limiti:**

Il parametro della funzione di aggregazione non deve contenere altre funzioni di aggregazione, a meno che tali aggregazioni interne non contengano il qualificatore **TOTAL**. Nel caso di aggregazioni nidificate più complesse, utilizzare la funzione avanzata **Aggr** in combinazione con una dimensione specificata.

Se una o entrambe le parti di una coppia di dati includono valori di testo, valori NULL e valori mancanti, l'intera coppia di dati verrà ignorata.

## **Vedere anche:**

p *Esempi di utilizzo delle [funzioni](#page-470-0) linest (page 471)*

# LINEST\_M

**LINEST\_M()** restituisce il valore m aggregato (pendenza) di una regressione lineare definita dall'equazione y=mx+b per una serie di coordinate rappresentata da coppie di numeri in xexpression e y-expression ripetute su un insieme di record, come definito da una clausola **group by**.

#### **Sintassi:**

**LINEST M** (y value, x value[, y0  $(x, x_0, y_0)$ ]

#### **Tipo di dati restituiti:** numerico

#### **Argomenti:**

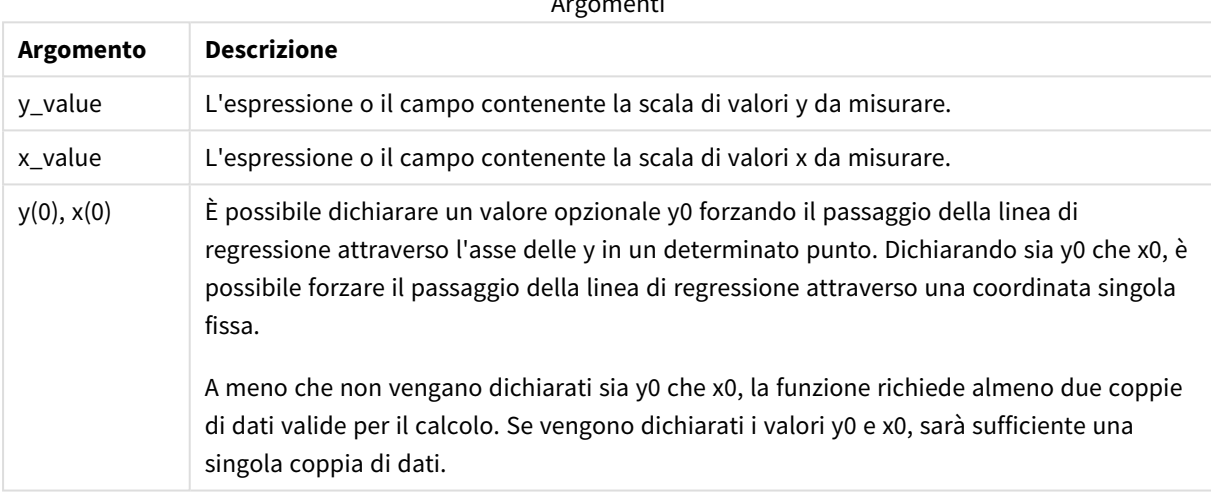

Argomenti

## **Limiti:**

Se una o entrambe le parti di una coppia di dati includono valori di testo, valori NULL e valori mancanti, l'intera coppia di dati verrà ignorata.

#### **Vedere anche:**

p *Esempi di utilizzo delle [funzioni](#page-470-0) linest (page 471)*

# LINEST\_M - funzione per grafici

**LINEST\_M()** restituisce il valore m aggregato (pendenza) di una regressione lineare definita dall'equazione y=mx+b per una serie di coordinate rappresentate da coppie di numeri date dalle espressioni **x\_value** e **y\_ value**, ripetute sulle dimensioni del grafico.

```
LINEST_M([{SetExpression}] [DISTINCT] [TOTAL [<fld{, fld}>]] y_value, x_value
[, y0_const [, x0_const]])
```
# **Argomenti:**

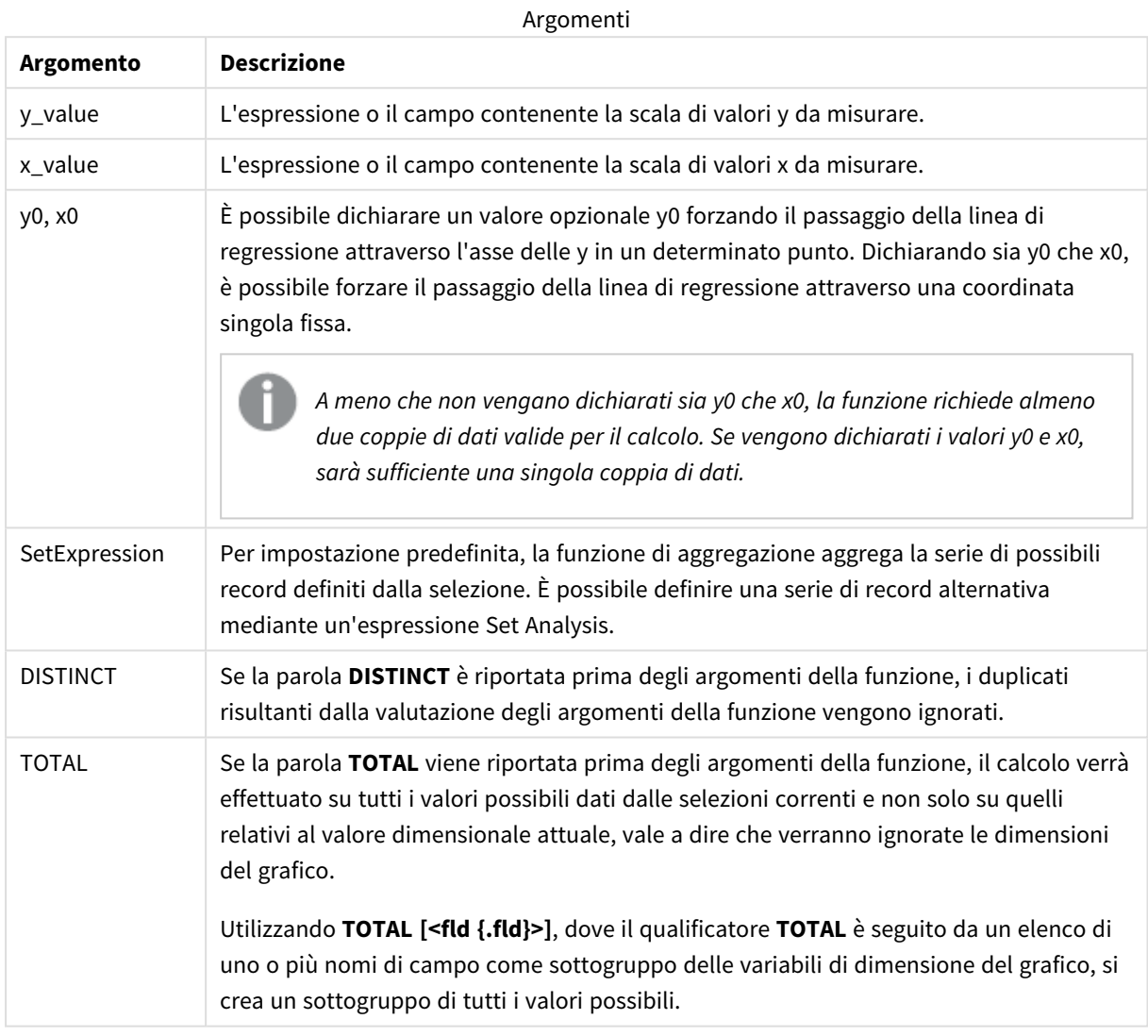

# **Limiti:**

Il parametro della funzione di aggregazione non deve contenere altre funzioni di aggregazione, a meno che tali aggregazioni interne non contengano il qualificatore **TOTAL**. Nel caso di aggregazioni nidificate più complesse, utilizzare la funzione avanzata **Aggr** in combinazione con una dimensione specificata.

Se una o entrambe le parti di una coppia di dati includono valori di testo, valori NULL e valori mancanti, l'intera coppia di dati verrà ignorata.

## **Vedere anche:**

p *Esempi di utilizzo delle [funzioni](#page-470-0) linest (page 471)*

# LINEST\_R2

LINEST\_R2() restituisce il valore r<sup>2</sup> aggregato (coefficiente di determinazione) di una regressione lineare definita dall'equazione y=mx+b per una serie di coordinate rappresentata da coppie di numeri in x-expression e y-expression ripetute su un insieme di record, come definito da una clausola **group by**.

#### **Sintassi:**

**LINEST R2** (y\_value, x\_value[, y0  $(x, x0)$ ]

#### **Tipo di dati restituiti:** numerico

#### **Argomenti:**

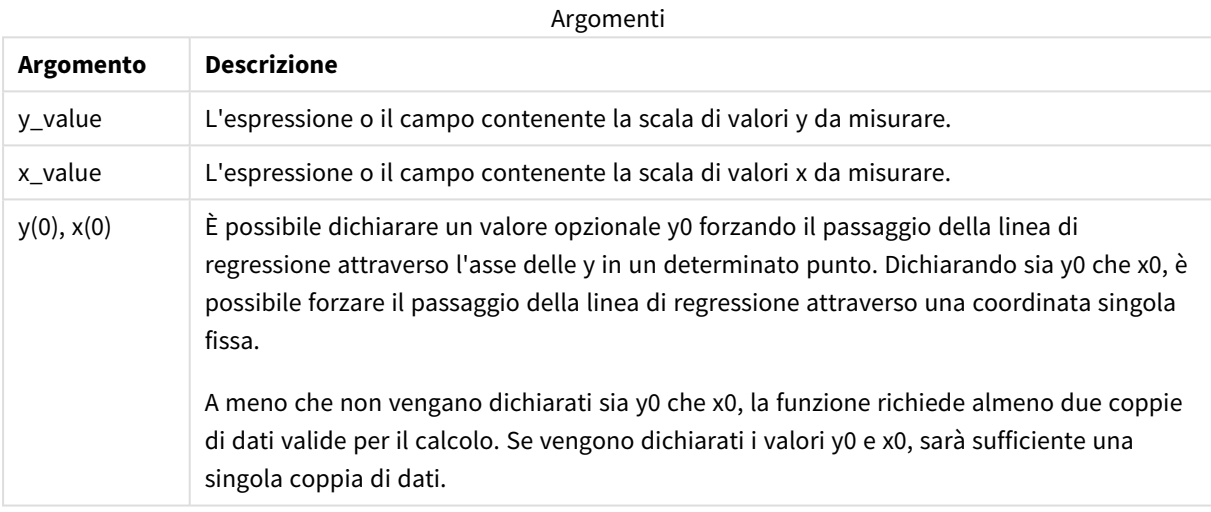

#### **Limiti:**

Se una o entrambe le parti di una coppia di dati includono valori di testo, valori NULL e valori mancanti, l'intera coppia di dati verrà ignorata.

#### **Vedere anche:**

p *Esempi di utilizzo delle [funzioni](#page-470-0) linest (page 471)*

# LINEST\_R2 - funzione per grafici

**LINEST\_R2()** restituisce il valore r2 aggregato (coefficiente di determinazione) di una regressione lineare definita dall'equazione y=mx+b per una serie di coordinate rappresentate da coppie di numeri date dalle espressioni **x\_value** e **y\_value**, ripetute sulle dimensioni del grafico.

```
LINEST_R2([{SetExpression}] [DISTINCT] [TOTAL [<fld{, fld}>]] y_value, x_
value[, y0_const[, x0_const]])
```
# **Argomenti:**

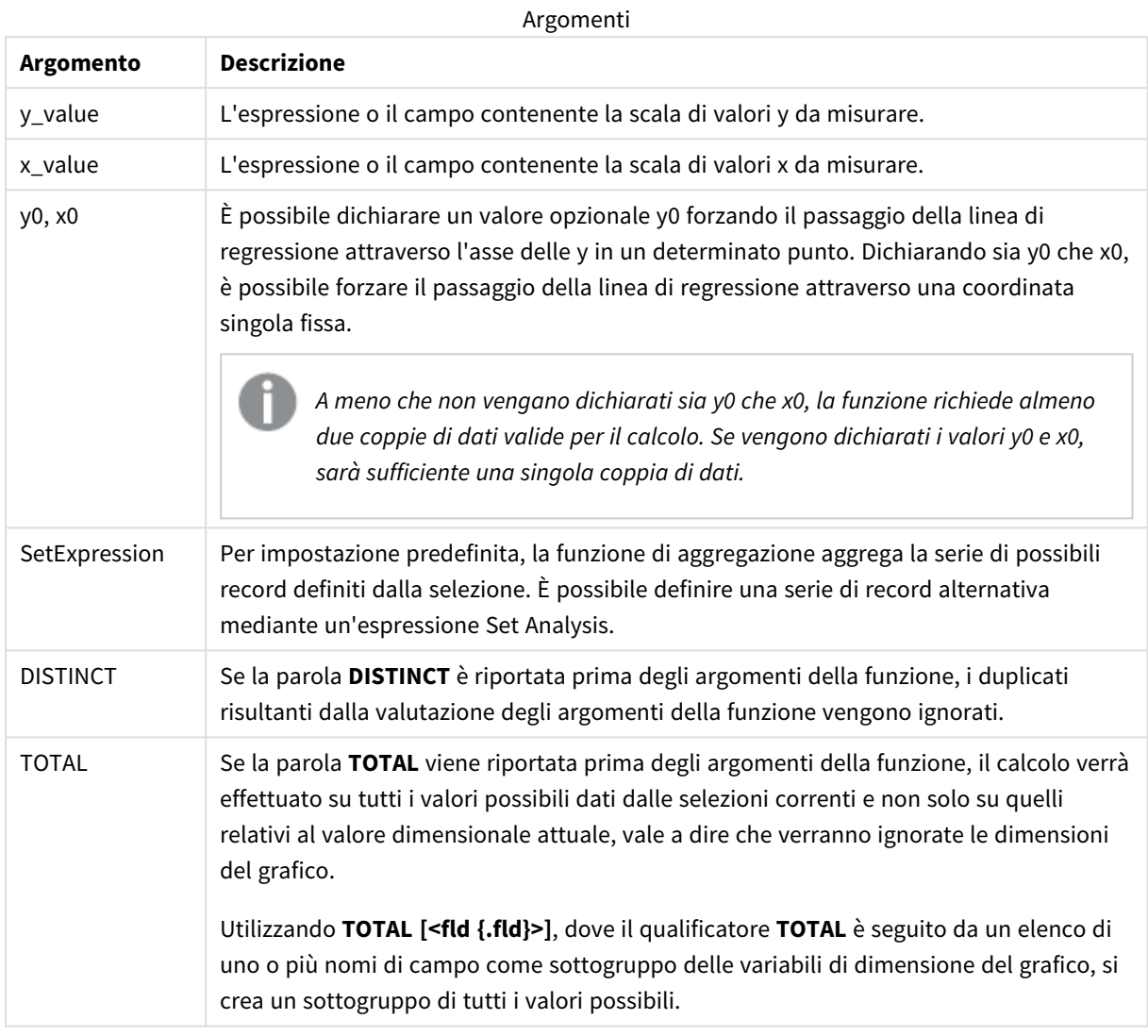

# **Limiti:**

Il parametro della funzione di aggregazione non deve contenere altre funzioni di aggregazione, a meno che tali aggregazioni interne non contengano il qualificatore **TOTAL**. Nel caso di aggregazioni nidificate più complesse, utilizzare la funzione avanzata **Aggr** in combinazione con una dimensione specificata.

Se una o entrambe le parti di una coppia di dati includono valori di testo, valori NULL e valori mancanti, l'intera coppia di dati verrà ignorata.

## **Vedere anche:**

p *Esempi di utilizzo delle [funzioni](#page-470-0) linest (page 471)*

# LINEST\_SEB

**LINEST\_SEB()** restituisce l'errore standard aggregato del valore b di una regressione lineare definita dall'equazione y=mx+b per una serie di coordinate rappresentata da coppie di numeri in x-expression e y-expression ripetute su un insieme di record, come definito da una clausola **group by**.

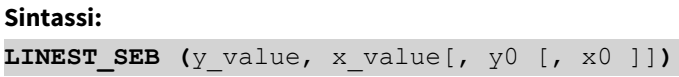

#### **Tipo di dati restituiti:** numerico

#### **Argomenti:**

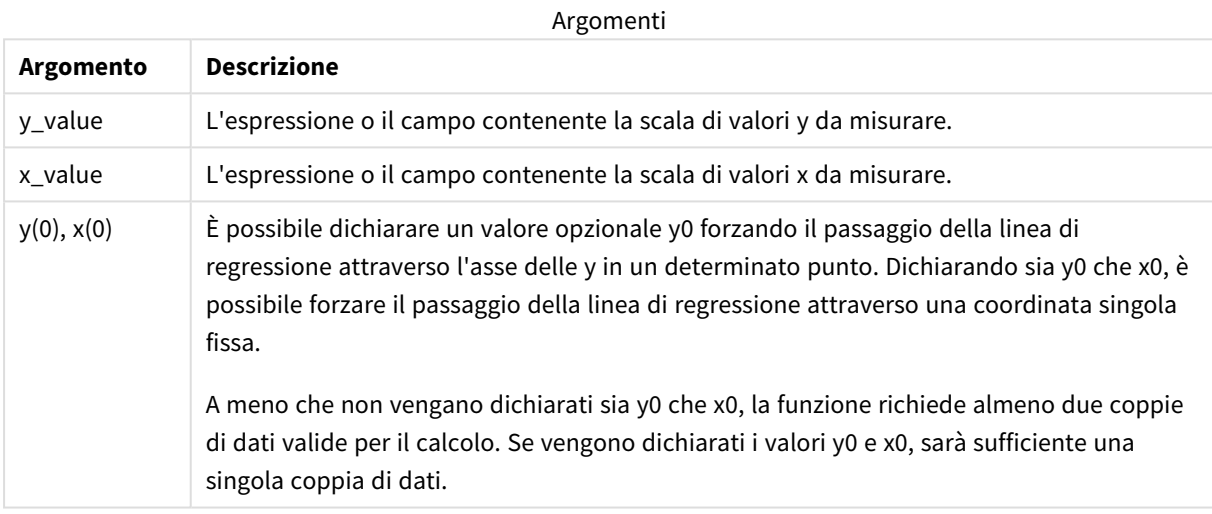

## **Limiti:**

Se una o entrambe le parti di una coppia di dati includono valori di testo, valori NULL e valori mancanti, l'intera coppia di dati verrà ignorata.

#### **Vedere anche:**

p *Esempi di utilizzo delle [funzioni](#page-470-0) linest (page 471)*

# LINEST\_SEB - funzione per grafici

**LINEST\_SEB()** restituisce l'errore standard aggregato del valore b di una regressione lineare definita dall'equazione y=mx+b per una serie di coordinate rappresentate da coppie di numeri fornite dalle espressioni **x\_value** e **y\_value**, ripetute sulle dimensioni del grafico.

```
LINEST_SEB([{SetExpression}] [DISTINCT] [TOTAL [<fld{, fld}>]] y_value, x
value[, y0_const[, x0_const]])
```
# **Argomenti:**

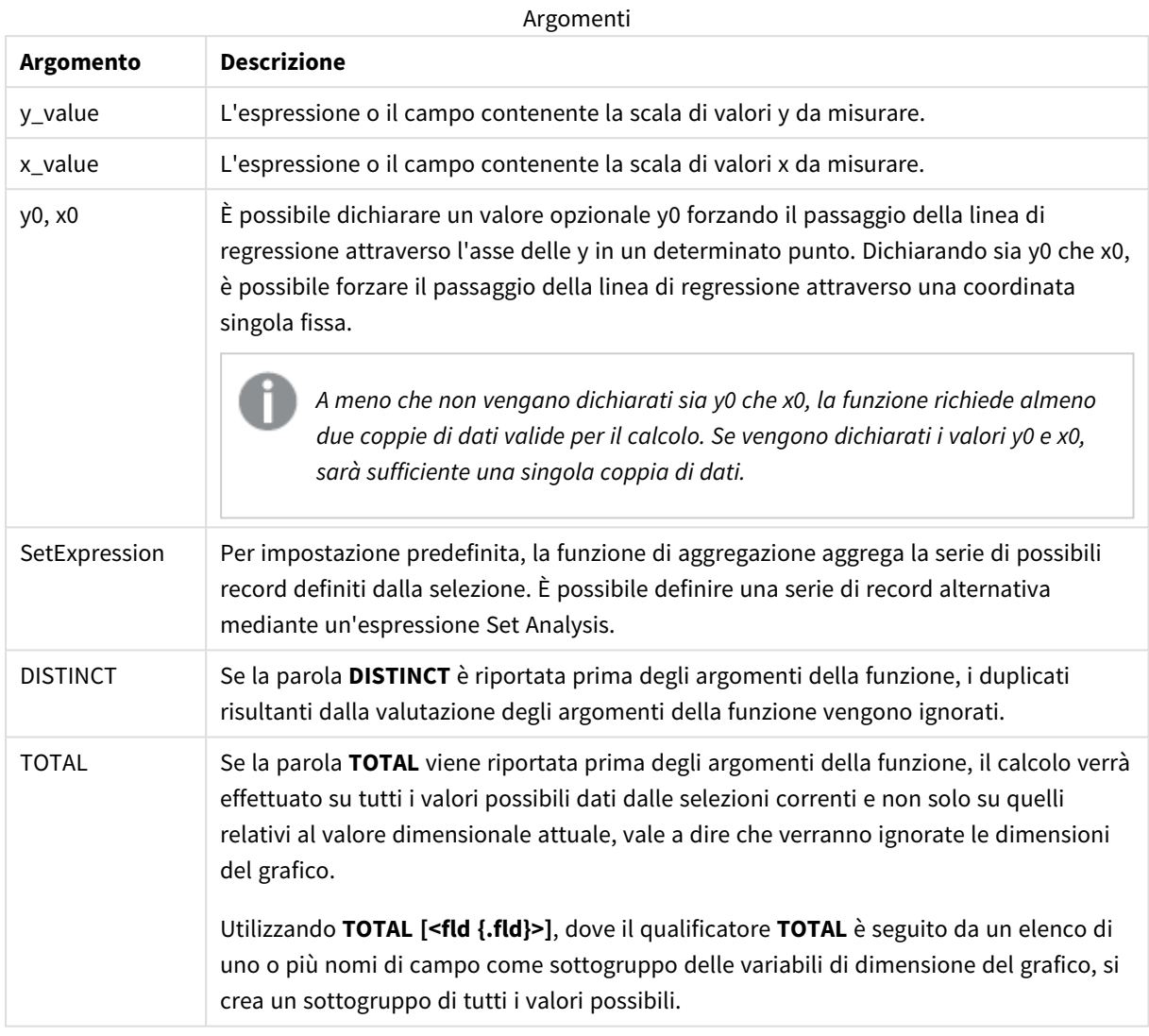

# **Limiti:**

Il parametro della funzione di aggregazione non deve contenere altre funzioni di aggregazione, a meno che tali aggregazioni interne non contengano il qualificatore **TOTAL**. Nel caso di aggregazioni nidificate più complesse, utilizzare la funzione avanzata **Aggr** in combinazione con una dimensione specificata.

Se una o entrambe le parti di una coppia di dati includono valori di testo, valori NULL e valori mancanti, l'intera coppia di dati verrà ignorata.

## **Vedere anche:**

p *Esempi di utilizzo delle [funzioni](#page-470-0) linest (page 471)*

# LINEST\_SEM

**LINEST\_SEM()** restituisce l'errore standard aggregato del valore m di una regressione lineare definita dall'equazione y=mx+b per una serie di coordinate rappresentata da coppie di numeri in x-expression e y-expression ripetute su un insieme di record, come definito da una clausola **group by**.

# **Sintassi: LINEST SEM** (y\_value, x\_value[, y0  $(x, x0)$ ]

#### **Tipo di dati restituiti:** numerico

#### **Argomenti:**

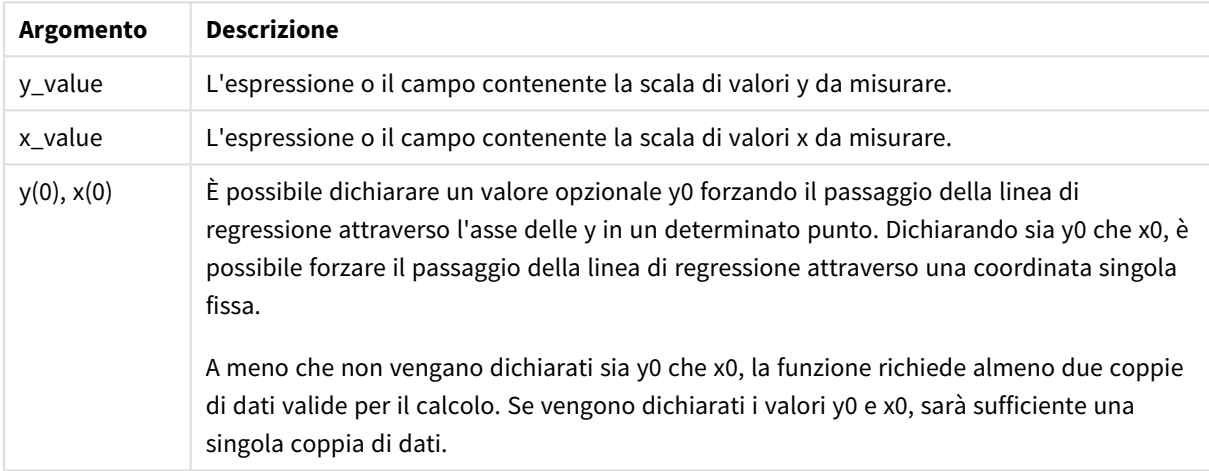

#### **Limiti:**

Se una o entrambe le parti di una coppia di dati includono valori di testo, valori NULL e valori mancanti, l'intera coppia di dati verrà ignorata.

#### **Vedere anche:**

p *Esempi di utilizzo delle [funzioni](#page-470-0) linest (page 471)*

# LINEST\_SEM - funzione per grafici

**LINEST\_SEM()** restituisce l'errore standard aggregato del valore m di una regressione lineare definita dall'equazione y=mx+b per una serie di coordinate rappresentate da coppie di numeri fornite dalle espressioni **x\_value** e **y\_value**, ripetute sulle dimensioni del grafico.

```
LINEST_SEM([{SetExpression}] [DISTINCT] [TOTAL [<fld{, fld}>]] y_value, x
value[, y0_const[, x0_const]])
```
# **Argomenti:**

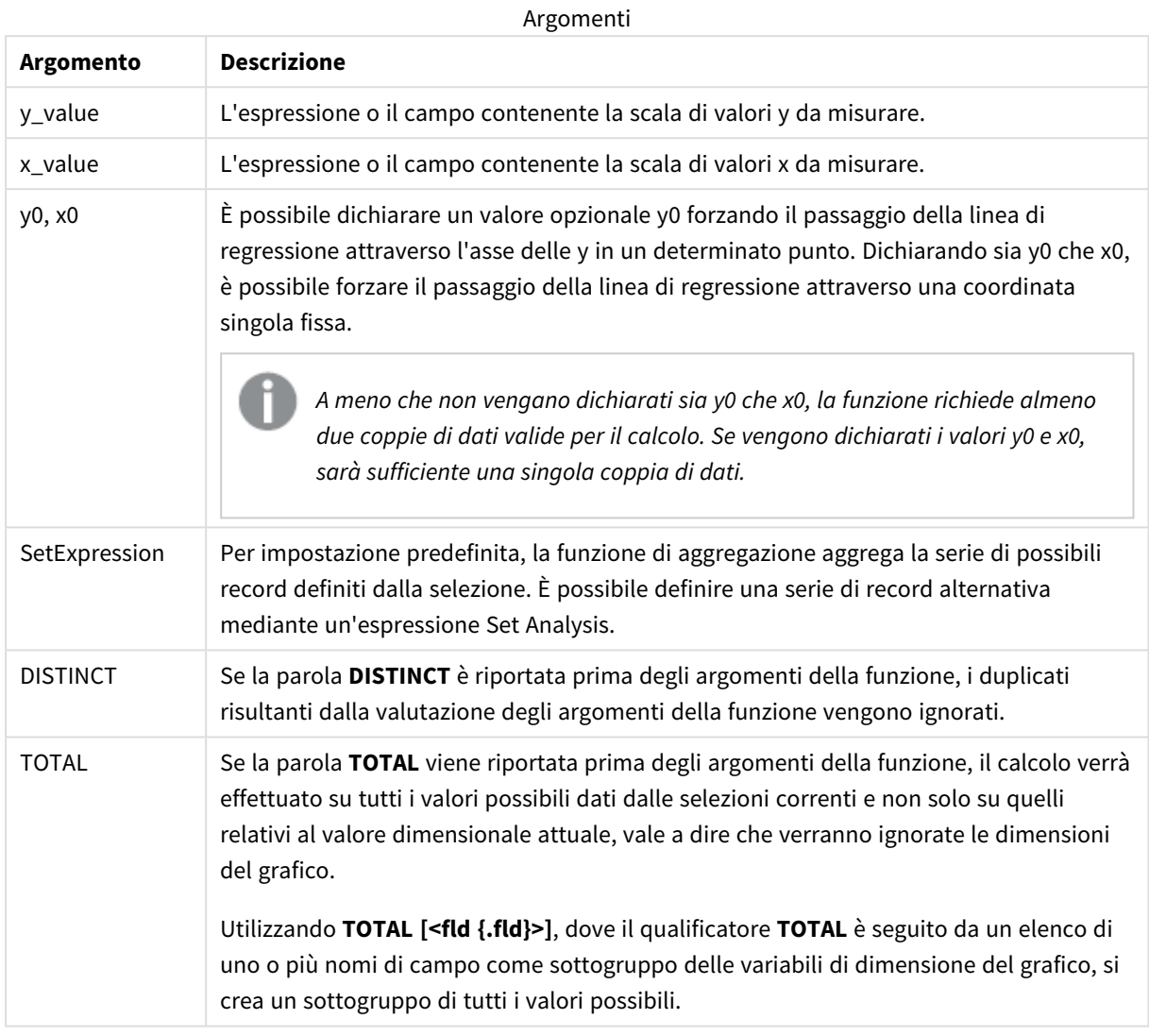

# **Limiti:**

Il parametro della funzione di aggregazione non deve contenere altre funzioni di aggregazione, a meno che tali aggregazioni interne non contengano il qualificatore **TOTAL**. Nel caso di aggregazioni nidificate più complesse, utilizzare la funzione avanzata **Aggr** in combinazione con una dimensione specificata.

Se una o entrambe le parti di una coppia di dati includono valori di testo, valori NULL e valori mancanti, l'intera coppia di dati verrà ignorata.

## **Vedere anche:**

p *Esempi di utilizzo delle [funzioni](#page-470-0) linest (page 471)*

# LINEST\_SEY

**LINEST\_SEY()** restituisce l'errore standard aggregato della stima del valore y di una regressione lineare definita dall'equazione y=mx+b per una serie di coordinate rappresentata da coppie di numeri in x-expression e y-expression ripetute su un insieme di record, come definito da una clausola **group by**.

#### **Sintassi:**

**LINEST SEY (**y\_value, x\_value[, y0  $[$ , x0 ]])

#### **Tipo di dati restituiti:** numerico

#### **Argomenti:**

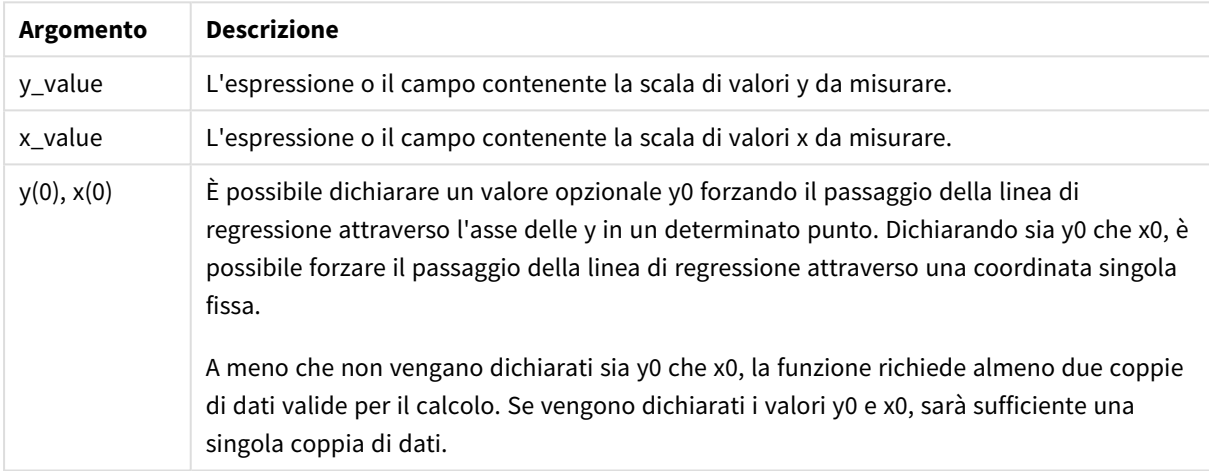

#### **Limiti:**

Se una o entrambe le parti di una coppia di dati includono valori di testo, valori NULL e valori mancanti, l'intera coppia di dati verrà ignorata.

#### **Vedere anche:**

p *Esempi di utilizzo delle [funzioni](#page-470-0) linest (page 471)*

# LINEST\_SEY - funzione per grafici

**LINEST\_SEY()** restituisce l'errore standard aggregato della stima y di una regressione lineare definita dall'equazione y=mx+b per una serie di coordinate rappresentate da coppie di numeri date dalle espressioni **x\_value** e **y\_value**, ripetute sulle dimensioni del grafico.

```
LINEST_SEY([{SetExpression}] [DISTINCT] [TOTAL [<fld{, fld}>]] y_value, x
value[, y0_const[, x0_const]])
```
# **Argomenti:**

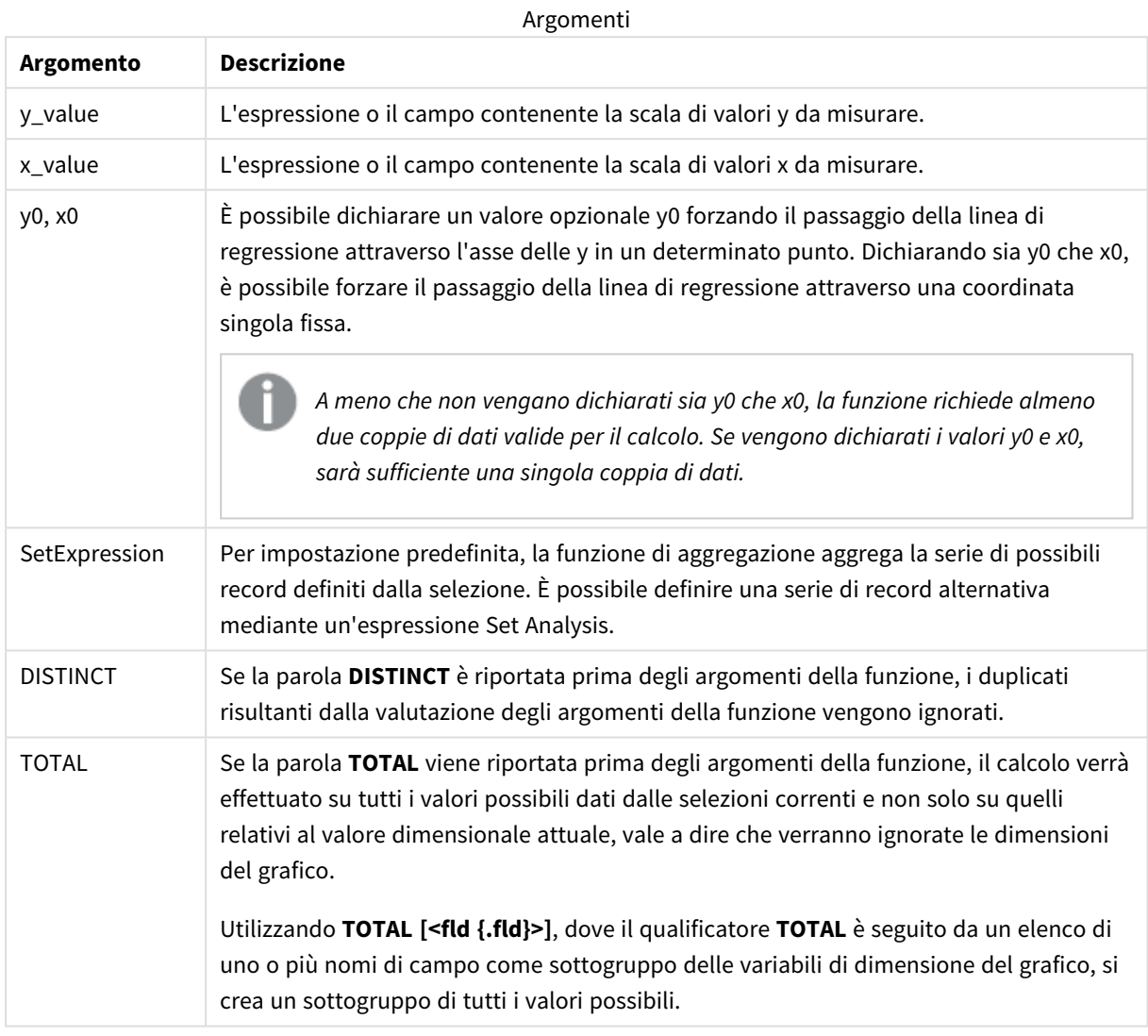

# **Limiti:**

Il parametro della funzione di aggregazione non deve contenere altre funzioni di aggregazione, a meno che tali aggregazioni interne non contengano il qualificatore **TOTAL**. Nel caso di aggregazioni nidificate più complesse, utilizzare la funzione avanzata **Aggr** in combinazione con una dimensione specificata.

Se una o entrambe le parti di una coppia di dati includono valori di testo, valori NULL e valori mancanti, l'intera coppia di dati verrà ignorata.

## **Vedere anche:**

p *Esempi di utilizzo delle [funzioni](#page-470-0) linest (page 471)*

# LINEST\_SSREG

**LINEST\_SSREG()** restituisce la somma di una regressione aggregata dei quadrati di una regressione lineare definita dall'equazione y=mx+b per una serie di coordinate rappresentata da coppie di numeri in x-expression e y-expression ripetute su un insieme di record, come definito da una clausola **group by**.

# **Sintassi: LINEST SSREG** (y\_value, x\_value[, y0  $(x, x0)$ ]

#### **Tipo di dati restituiti:** numerico

#### **Argomenti:**

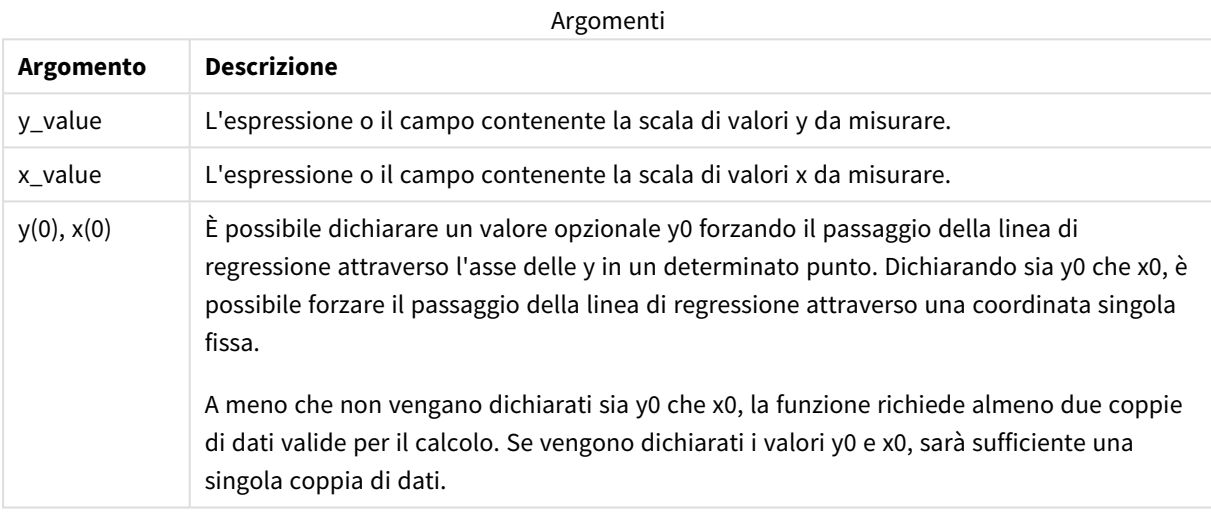

#### **Limiti:**

Se una o entrambe le parti di una coppia di dati includono valori di testo, valori NULL e valori mancanti, l'intera coppia di dati verrà ignorata.

#### **Vedere anche:**

p *Esempi di utilizzo delle [funzioni](#page-470-0) linest (page 471)*

# LINEST\_SSREG - funzione per grafici

**LINEST\_SSREG()** restituisce la somma di regressione aggregata dei quadrati di una regressione lineare definita dall'equazione y=mx+b per una serie di coordinate rappresentate da coppie di numeri date dalle espressioni **x\_value** e **y\_value**, ripetute sulle dimensioni del grafico.

```
LINEST_SSREG([{SetExpression}] [DISTINCT] [TOTAL [<fld{, fld}>]] y_value, x
value[, y0_const[, x0_const]])
```
# **Argomenti:**

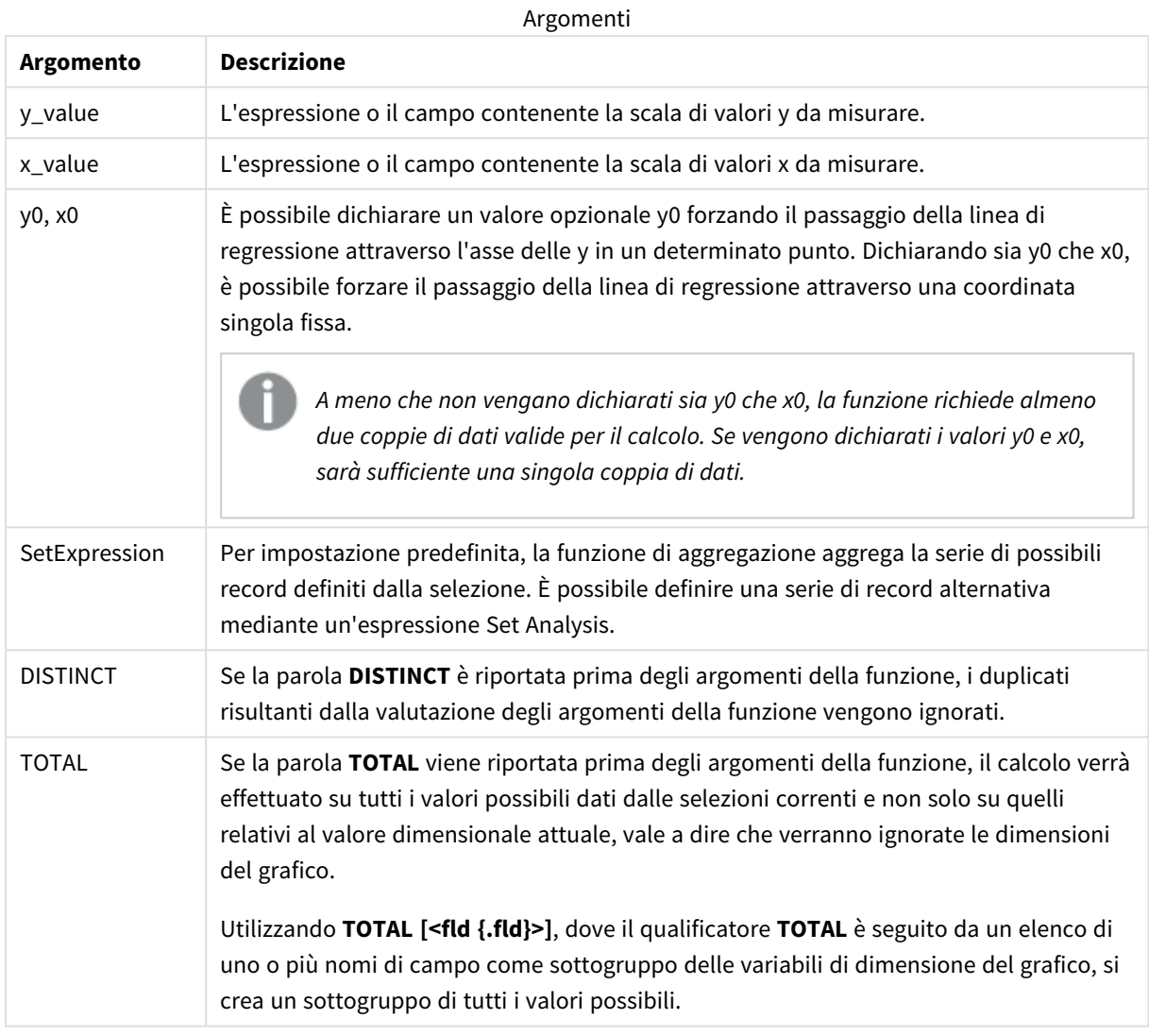

# **Limiti:**

Il parametro della funzione di aggregazione non deve contenere altre funzioni di aggregazione, a meno che tali aggregazioni interne non contengano il qualificatore **TOTAL**. Nel caso di aggregazioni nidificate più complesse, utilizzare la funzione avanzata **Aggr** in combinazione con una dimensione specificata.

Se una o entrambe le parti di una coppia di dati includono valori di testo, valori NULL e valori mancanti, l'intera coppia di dati verrà ignorata.

## **Vedere anche:**

p *Esempi di utilizzo delle [funzioni](#page-470-0) linest (page 471)*

# LINEST\_SSRESID

**LINEST\_SSRESID()** restituisce la somma residua aggregata dei quadrati di una regressione lineare definita dall'equazione y=mx+b per una serie di coordinate rappresentata da coppie di numeri in x-expression e y-expression ripetute su un insieme di record, come definito da una clausola **group by**.

# **Sintassi: LINEST SSRESID** (y\_value, x\_value[, y0  $(x, y)$ ])

**Tipo di dati restituiti:** numerico

#### **Argomenti:**

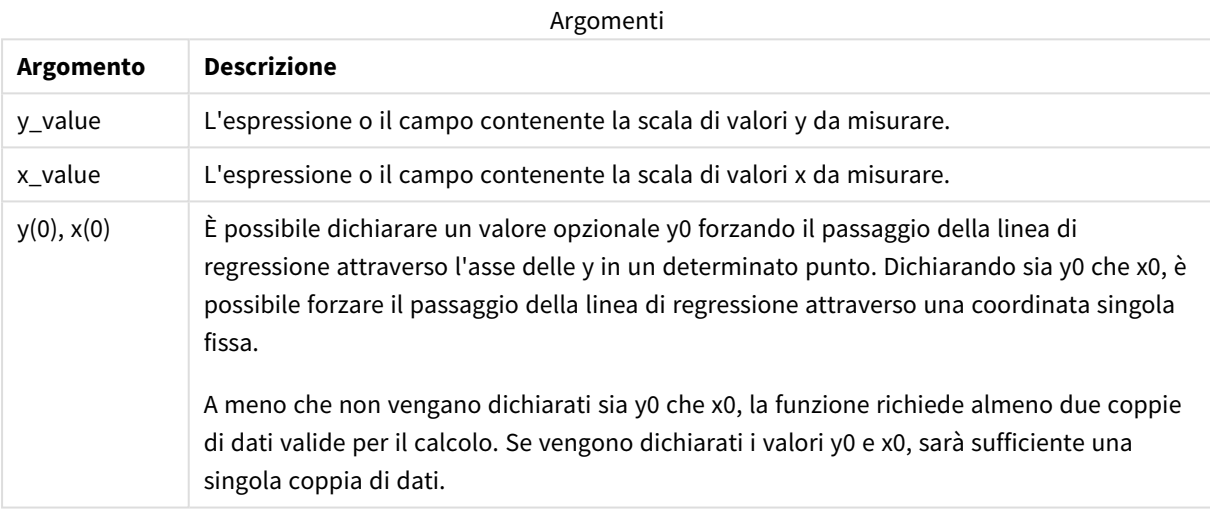

#### **Limiti:**

Se una o entrambe le parti di una coppia di dati includono valori di testo, valori NULL e valori mancanti, l'intera coppia di dati verrà ignorata.

#### **Vedere anche:**

p *Esempi di utilizzo delle [funzioni](#page-470-0) linest (page 471)*

# LINEST\_SSRESID - funzione per grafici

**LINEST\_SSRESID()** restituisce la somma residua aggregata dei quadrati di una regressione lineare definita dall'equazione y=mx+b per una serie di coordinate rappresentate da coppie di numeri nelle espressioni fornite da **x\_value** e **y\_value**, ripetute sulle dimensioni del grafico.

```
LINEST SSRESID([{SetExpression}] [DISTINCT] [TOTAL [<fld{, fld}>]] y_value,
x_value[, y0_const[, x0_const]])
```
#### **Argomenti:**

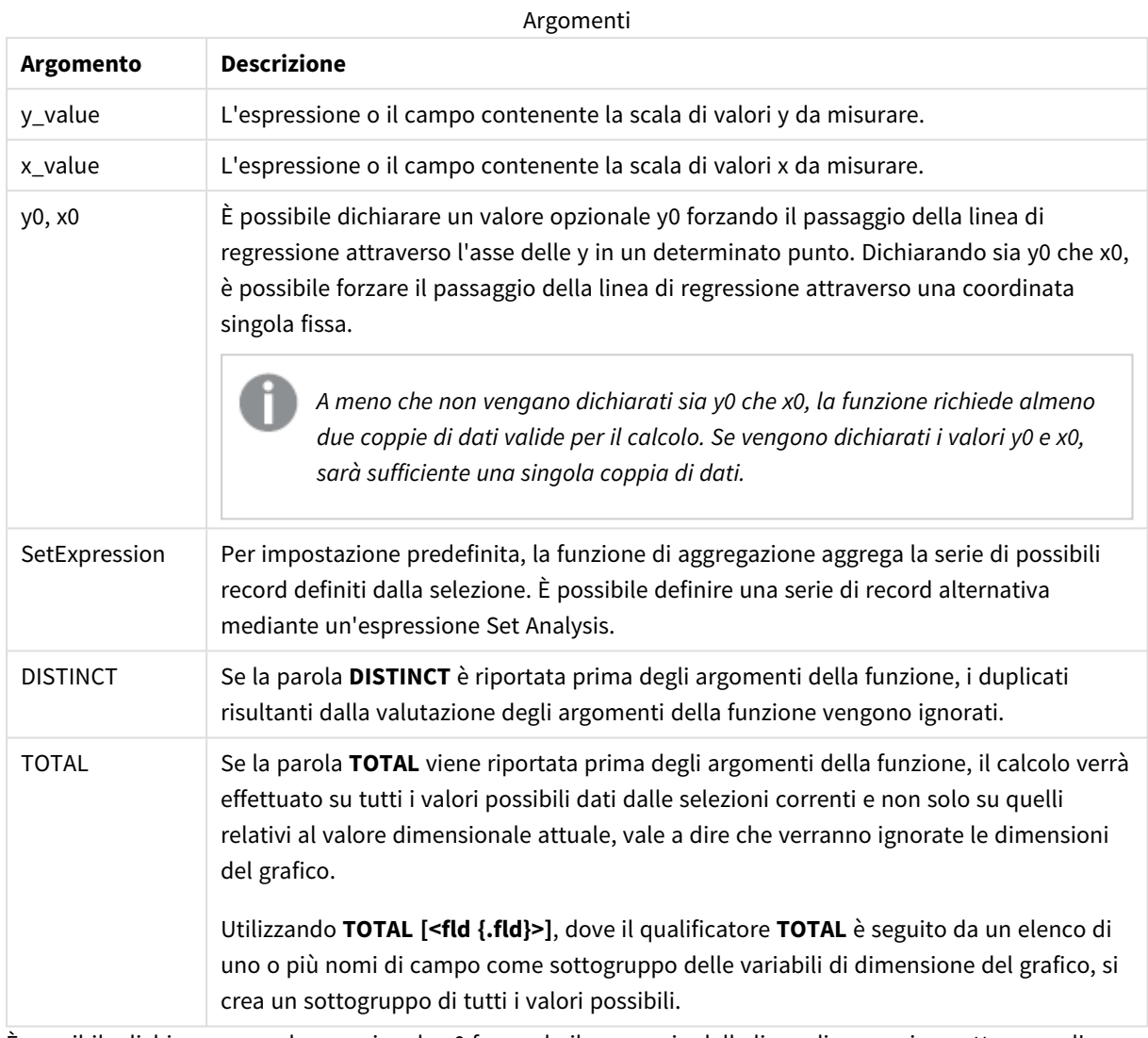

È possibile dichiarare un valore opzionale y0 forzando il passaggio della linea di regressione attraverso l'asse delle y in un determinato punto. Dichiarando sia y0 che x0, è possibile forzare il passaggio della linea di regressione attraverso una coordinata singola fissa.

# **Limiti:**

Il parametro della funzione di aggregazione non deve contenere altre funzioni di aggregazione, a meno che tali aggregazioni interne non contengano il qualificatore **TOTAL**. Nel caso di aggregazioni nidificate più complesse, utilizzare la funzione avanzata **Aggr** in combinazione con una dimensione specificata.

Se una o entrambe le parti di una coppia di dati includono valori di testo, valori NULL e valori mancanti, l'intera coppia di dati verrà ignorata.

#### **Vedere anche:**

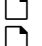

p *Esempi di utilizzo delle [funzioni](#page-470-0) linest (page 471)* p *Avg - [funzione](#page-410-0) per grafici (page 411)*

# Median

**Median()** restituisce la mediana aggregata dei valori nell'espressione su un insieme di record, come definito da una clausola **group by**.

**Sintassi:**

**Median (**expr**)**

**Tipo di dati restituiti:** numerico

#### **Argomenti:**

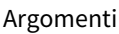

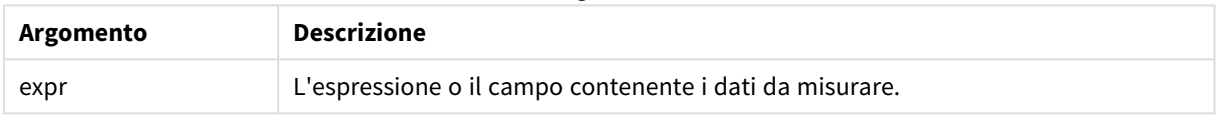

#### Esempio: Espressione script mediante Median

Esempio - espressione script

#### **Script di caricamento**

Caricare i seguenti dati inline e l'espressione di script nell'editor caricamento dati per questo esempio.

```
Table 1:
Load RecNo() as RowNo, Letter, Number Inline
[Letter, Number
A,1
A,3
A,4
A,9
B,2
B,8
B,9];
```
Median: LOAD Letter, Median(Number) as MyMedian Resident Table1 Group By Letter;

#### **Creazione di una visualizzazione**

Creare una visualizzazione tabella in un foglio Qlik Sense con **Lettera** e **MyMedian** come dimensioni.

#### **Risultato**

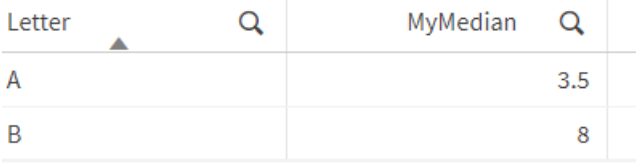

#### **Spiegazione**

La mediana è considerata il numero "medio" quando i numeri sono stati ordinati dal più piccolo al più grande. Se la serie di dati presenta un numero pari di valori, la funzione restituisce la media dei due valori centrali. In questo esempio, la mediana è calcolata per ogni serie di valori di **A** e **B**, che è 3,5 e 8, rispettivamente.

# Median - funzione per grafici

**Median()** restituisce il valore mediano della scala di valori aggregati nell'espressione ripetuti sulle dimensioni del grafico.

#### **Sintassi:**

**Median(**[{SetExpression}] [DISTINCT] [TOTAL [<fld{, fld}>]] expr**)**

#### **Tipo di dati restituiti:** numerico

#### **Argomenti:**

**Argomento Descrizione** expr L'espressione o il campo contenente i dati da misurare. SetExpression Per impostazione predefinita, la funzione di aggregazione aggrega la serie di possibili record definiti dalla selezione. È possibile definire una serie di record alternativa mediante un'espressione Set Analysis. DISTINCT Se la parola **DISTINCT** è riportata prima degli argomenti della funzione, i duplicati risultanti dalla valutazione degli argomenti della funzione vengono ignorati. TOTAL Se la parola **TOTAL** viene riportata prima degli argomenti della funzione, il calcolo verrà effettuato su tutti i valori possibili dati dalle selezioni correnti e non solo su quelli relativi al valore dimensionale attuale, vale a dire che verranno ignorate le dimensioni del grafico. Utilizzando **TOTAL [<fld {.fld}>]**, dove il qualificatore **TOTAL** è seguito da un elenco di uno o più nomi di campo come sottogruppo delle variabili di dimensione del grafico, si crea un sottogruppo di tutti i valori possibili. Argomenti

# **Limiti:**

Il parametro della funzione di aggregazione non deve contenere altre funzioni di aggregazione, a meno che tali aggregazioni interne non contengano il qualificatore **TOTAL**. Nel caso di aggregazioni nidificate più complesse, utilizzare la funzione avanzata **Aggr** in combinazione con una dimensione specificata.

Esempio: Espressione del grafico mediante la mediana

Esempio - Espressione del grafico

#### **Script di caricamento**

Caricare i dati seguenti come un caricamento inline nell'editor di caricamento dati per creare l'esempio di espressione del grafico in basso.

Load RecNo() as RowNo, Letter, Number Inline [Letter, Number A,1 A,3 A,4 A,9 B,2 B,8 B,9];

#### **Creazione di una visualizzazione**

Creare la visualizzazione di una tabella in un foglio Qlik Sense con **Lettera** come dimensione.

#### **Espressione del grafico**

Aggiungere la seguente espressione alla tabella come misura:

Median(Number)

#### **Risultato**

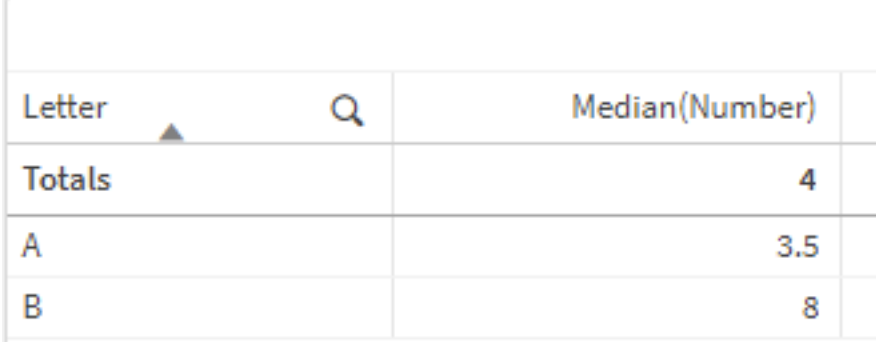

#### **Spiegazione**

La mediana è considerata il numero "medio" quando i numeri sono stati ordinati dal più piccolo al più grande. Se la serie di dati presenta un numero pari di valori, la funzione restituisce la media dei due valori centrali. In questo esempio, la mediana è calcolata per ogni serie di valori di **A** e **B**, che è 3,5 e 8, rispettivamente.

La mediana per i **Totali** è calcolata da tutti i valori, che equivale a 4.

#### **Vedere anche:**

p *Avg - [funzione](#page-410-0) per grafici (page 411)*

# MutualInfo - funzione per grafici

**MutualInfo** calcola le informazioni reciproche (MI, Mutual Information) tra due campi o tra valori aggregati in **Aggr()**.

**MutualInfo** restituisce le informazioni reciproche aggregate per due set di dati. Ciò consente un'analisi dei driver chiave tra un campo e un driver potenziale. Le informazioni reciproche misurano il rapporto tra i set di dati e vengono aggregate per i valori di coppia (x,y) ripetuti sulle dimensioni del grafico. Le informazioni reciproche vengono misurate tra 0 e 1 e possono essere formattate come valore percentile. **MutualInfo** viene definito mediante selezioni o un'espressione set.

**MutualInfo** consente tipi diversi di analisi MI:

- MI pairwise: Calcola il valore MI tra un campo driver e un campo target.
- Scomposizione driver per valore: il valore MI viene calcolato tra i singoli valori di campo nei campi driver e target.
- <sup>l</sup> Selezione funzionalità: Utilizzare **MutualInfo** in un grafico a griglia per creare una matrice in cui tutti i campi vengono confrontati l'uno con l'altro in base alle informazioni reciproche (MI).

**MutualInfo** non indica necessariamente casualità tra i campi che condividono informazioni reciproche. Due campi possono condividere informazioni reciproche, ma potrebbero non essere driver reciprocamente uguali. Ad esempio, al momento di confrontare le vendite di gelati e la temperatura esterna, **MutualInfo** mostrerà le informazioni reciproche tra i due. Non indicherà se è la temperatura esterna a spingere le vendite di gelati, che rappresenta una motivazione probabile, o se sono le vendite dei gelati a spingere la temperatura esterna, ovvero una motivazione piuttosto improbabile.

Quando si calcolano le informazioni reciproche, le associazioni influiscono sulla corrispondenza tra e la frequenza dei valori dai campi che provengono da tabelle diverse.

I valori restituiti per gli stessi campi o selezioni possono variare leggermente. Ciò è dovuto al fatto che ciascun richiamo **MutualInfo** opera in base a un campione selezionato in modo casuale e alla casualità intrinseca dell'algoritmo **MutualInfo**.

#### **MutualInfo** può essere applicato alla funzione **Aggr()**.

```
Sintassi:
MutualInfo({SetExpression}] [DISTINCT] [TOTAL] field1, field2 , datatype [,
breakdownbyvalue [, samplesize ]])
```
# **Argomenti:**

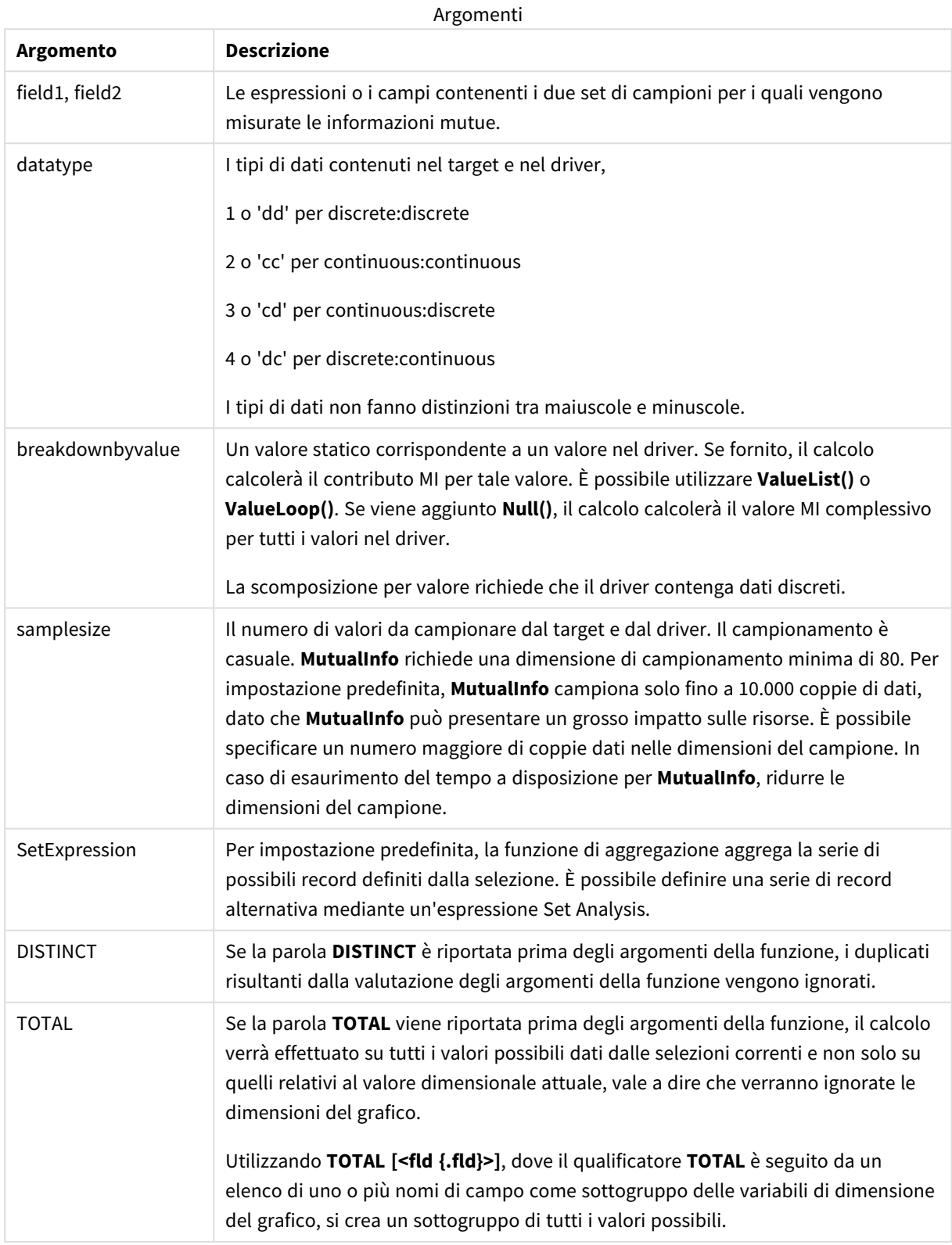

## **Limiti:**

Se una o entrambe le parti di una coppia di dati includono valori di testo, valori NULL e valori mancanti, l'intera coppia di dati verrà ignorata.

## **Esempi e risultati:**

Aggiungere lo script di esempio all'app ed eseguirlo. Per visualizzare il risultato, aggiungere i campi elencati nella colonna risultati a un foglio nell'app dell'utente.

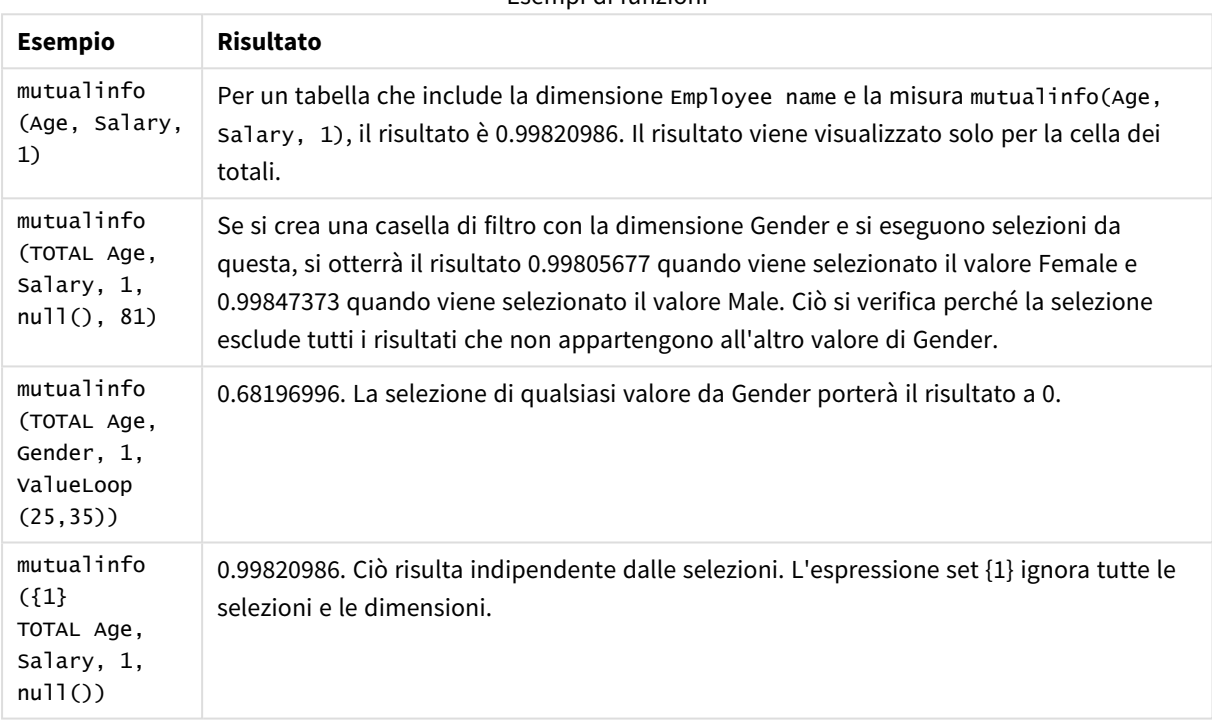

Esempi di funzioni

Dati utilizzati negli esempi:

Salary:

LOAD \* inline [

"Employee name"|Age|Gender|Salary

Aiden Charles|20|Male|25000

Ann Lindquist|69|Female|58000

Anna Johansen|37|Female|36000

Anna Karlsson|42|Female|23000

Antonio Garcia|20|Male|61000

Benjamin Smith|42|Male|27000

Bill Yang|49|Male|50000 Binh Protzmann|69|Male|21000 Bob Park|51|Male|54000 Brenda Davies|25|Male|32000 Celine Gagnon|48|Female|38000 Cezar Sandu|50|Male|46000 Charles Ingvar Jönsson|27|Male|58000 Charlotte Edberg|45|Female|56000 Cindy Lynn|69|Female|28000 Clark Wayne|63|Male|31000 Daroush Ferrara|31|Male|29000 David Cooper|37|Male|64000 David Leg|58|Male|57000 Eunice Goldblum|31|Female|32000 Freddy Halvorsen|25|Male|26000 Gauri Indu|36|Female|46000 George van Zaant|59|Male|47000 Glenn Brown|58|Male|40000 Harry Jones|38|Male|40000 Helen Brolin|52|Female|66000 Hiroshi Ito|24|Male|42000 Ian Underwood|40|Male|45000 Ingrid Hendrix|63|Female|27000 Ira Baumel|39|Female|39000 Jackie Kingsley|23|Female|28000 Jennica Williams|36|Female|48000 Jerry Tessel|31|Male|57000

Jim Bond|50|Male|58000

Joan Callins|60|Female|65000

Joan Cleaves|25|Female|61000

Joe Cheng|61|Male|41000

John Doe|36|Male|59000

John Lemon|43|Male|21000

Karen Helmkey|54|Female|25000

Karl Berger|38|Male|68000

Karl Straubaum|30|Male|40000

Kaya Alpan|32|Female|60000

Kenneth Finley|21|Male|25000

Leif Shine|63|Male|70000

Lennart Skoglund|63|Male|24000

Leona Korhonen|46|Female|50000

Lina André|50|Female|65000

Louis Presley|29|Male|36000

Luke Langston|50|Male|63000

Marcus Salvatori|31|Male|46000

Marie Simon|57|Female|23000

Mario Rossi|39|Male|62000

Markus Danzig|26|Male|48000

Michael Carlen|21|Male|45000

Michelle Tyson|44|Female|69000

Mike Ashkenaz|45|Male|68000

Miro Ito|40|Male|39000

Nina Mihn|62|Female|57000

Olivia Nguyen|35|Female|51000

Olivier Simenon|44|Male|31000

Östen Ärlig|68|Male|57000

Pamala Garcia|69|Female|29000

Paolo Romano|34|Male|45000

Pat Taylor|67|Female|69000

Paul Dupont|34|Male|38000

Peter Smith|56|Male|53000

Pierre Clouseau|21|Male|37000

Preben Jørgensen|35|Male|38000

Rey Jones|65|Female|20000

Ricardo Gucci|55|Male|65000

Richard Ranieri|30|Male|64000

Rob Carsson|46|Male|54000

Rolf Wesenlund|25|Male|51000

Ronaldo Costa|64|Male|39000

Sabrina Richards|57|Female|40000

Sato Hiromu|35|Male|21000

Sehoon Daw|57|Male|24000

Stefan Lind|67|Male|35000

Steve Cioazzi|58|Male|23000

Sunil Gupta|45|Male|40000

Sven Svensson|45|Male|55000

Tom Lindwall|46|Male|24000

Tomas Nilsson|27|Male|22000

Trinity Rizzo|52|Female|48000

Vanessa Lambert|54|Female|27000

] (delimiter is '|');

# Skew

**Skew()** restituisce l'asimmetria dell'espressione su un insieme di record, come definito da una clausola **group by**.

# **Sintassi:**

**Skew(**[ **distinct**] expr**)**

**Tipo di dati restituiti:** numerico

#### **Argomenti:**

Argomenti

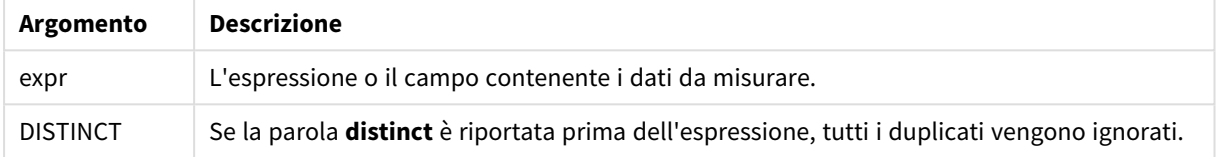

# **Esempi e risultati:**

Aggiungere lo script di esempio all'app ed eseguirlo. Creare quindi una tabella lineare utilizzando Type e *MySkew* come dimensioni.

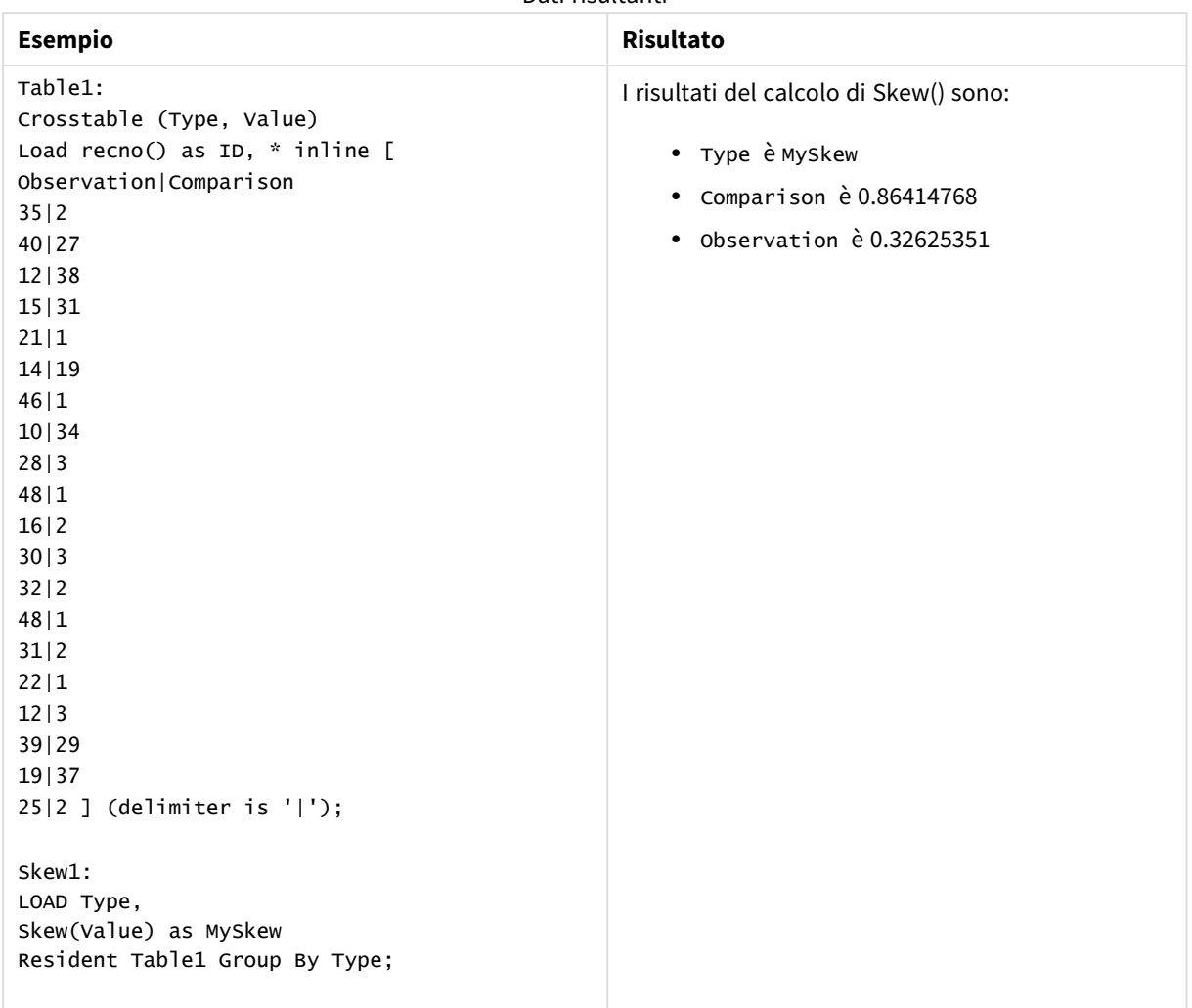

#### Dati risultanti

# Skew - funzione per grafici

**Skew()** restituisce l'asimmetria aggregata dell'espressione o del campo ripetuta sulle dimensioni del grafico.

#### **Sintassi:**

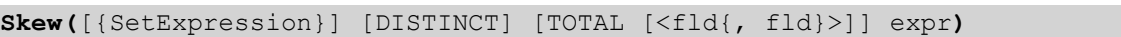

## **Tipo di dati restituiti:** numerico

**Argomenti:**

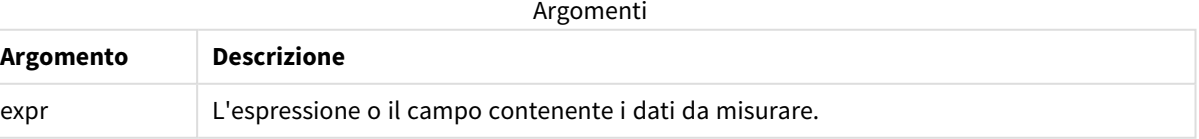

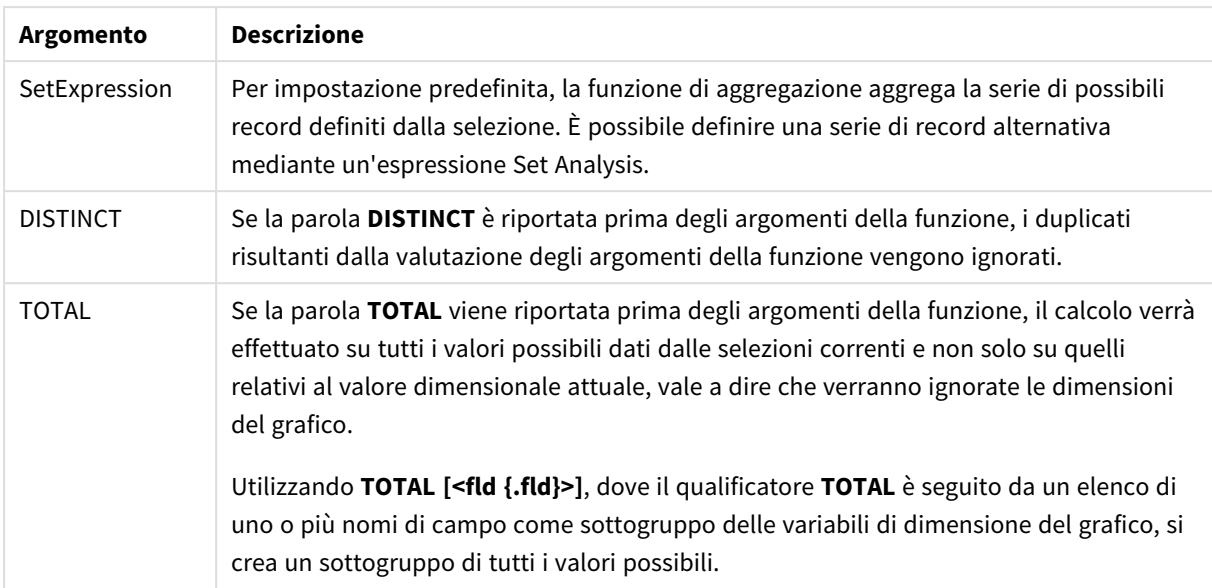

# **Limiti:**

Il parametro della funzione di aggregazione non deve contenere altre funzioni di aggregazione, a meno che tali aggregazioni interne non contengano il qualificatore **TOTAL**. Nel caso di aggregazioni nidificate più complesse, utilizzare la funzione avanzata **Aggr** in combinazione con una dimensione specificata.

#### **Esempi e risultati:**

Aggiungere lo script di esempio all'app ed eseguirlo. Creare quindi una tabella lineare utilizzando Type come dimensione e Skew(Value) come misura.

Si consiglia di abilitare Totals nelle proprietà della tabella.

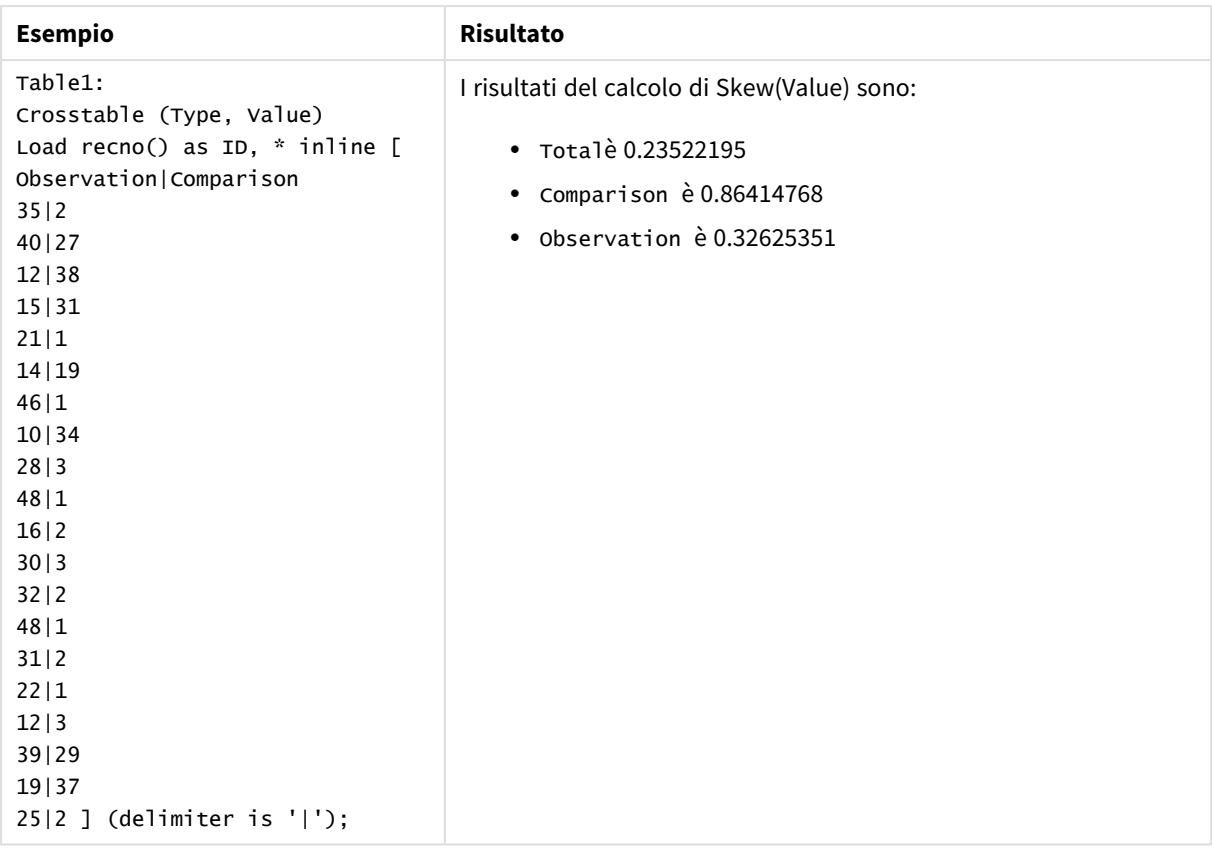

# **Vedere anche:**

p *Avg - [funzione](#page-410-0) per grafici (page 411)*

# Stdev

**Stdev()** restituisce la deviazione standard dei valori dati dall'espressione su un insieme di record, come definito da una clausola **group by**.

## **Sintassi:**

**Stdev(**[**distinct**] expr**)**

#### **Tipo di dati restituiti:** numerico

#### **Argomenti:**

Argomenti

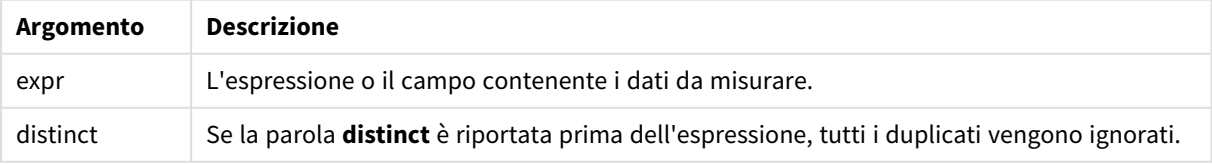

# **Esempi e risultati:**

Aggiungere lo script di esempio all'app ed eseguirlo. Creare quindi una tabella lineare utilizzando Type e MyStdev come dimensioni.

Dati risultanti

| <b>Esempio</b>                 | Risultato                                |
|--------------------------------|------------------------------------------|
| Table1:                        | I risultati del calcolo di Stdev() sono: |
| Crosstable (Type, Value)       |                                          |
| Load recno() as ID, * inline [ | • Type è MyStdev                         |
| Observation   Comparison       | • Comparison è 14.61245                  |
| 35 2                           |                                          |
| 40 27                          | • Observation è 12.507997                |
| 12 38                          |                                          |
| 15 31                          |                                          |
| 21 1                           |                                          |
| 14 19                          |                                          |
| 46 1                           |                                          |
| 10 34                          |                                          |
| 28 3                           |                                          |
| 48 1                           |                                          |
| 16 2                           |                                          |
| 30 3                           |                                          |
| 32 2                           |                                          |
| 48 1                           |                                          |
| 31 2                           |                                          |
| 22 1                           |                                          |
| 12 3                           |                                          |
| 39 29                          |                                          |
| 19 37                          |                                          |
| $25 2$ ] (delimiter is ' ');   |                                          |
|                                |                                          |
| Stdev1:                        |                                          |
| LOAD Type,                     |                                          |
| Stdev(Value) as MyStdev        |                                          |
| Resident Table1 Group By Type; |                                          |

# Stdev - funzione per grafici

**Stdev()** trova la deviazione standard della scala di dati aggregati nell'espressione o nel campo ripetuta sulle dimensioni del grafico.

#### **Sintassi:**

**Stdev(**[{SetExpression}] [DISTINCT] [TOTAL [<fld{, fld}>]] expr**)**

#### **Argomenti:**

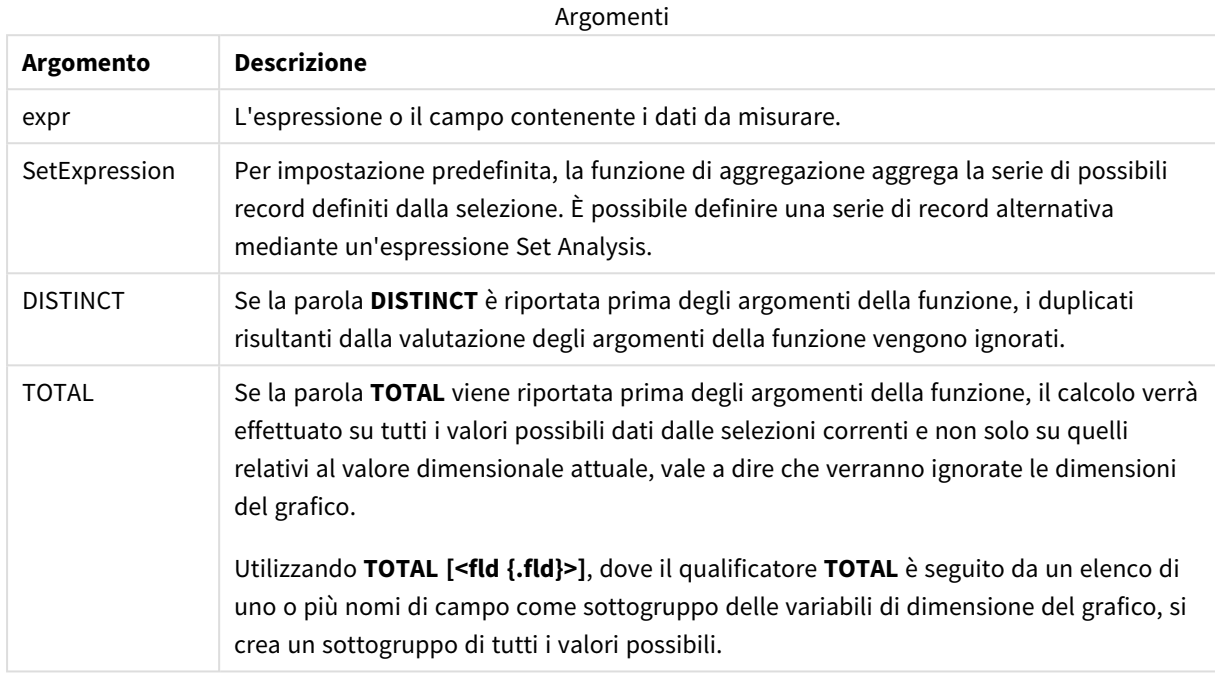

#### **Limiti:**

Il parametro della funzione di aggregazione non deve contenere altre funzioni di aggregazione, a meno che tali aggregazioni interne non contengano il qualificatore **TOTAL**. Nel caso di aggregazioni nidificate più complesse, utilizzare la funzione avanzata **Aggr** in combinazione con una dimensione specificata.

#### **Esempi e risultati:**

Aggiungere lo script di esempio all'app ed eseguirlo. Creare quindi una tabella lineare utilizzando Type come dimensione e Stdev(Value) come misura.

Si consiglia di abilitare Totals nelle proprietà della tabella.

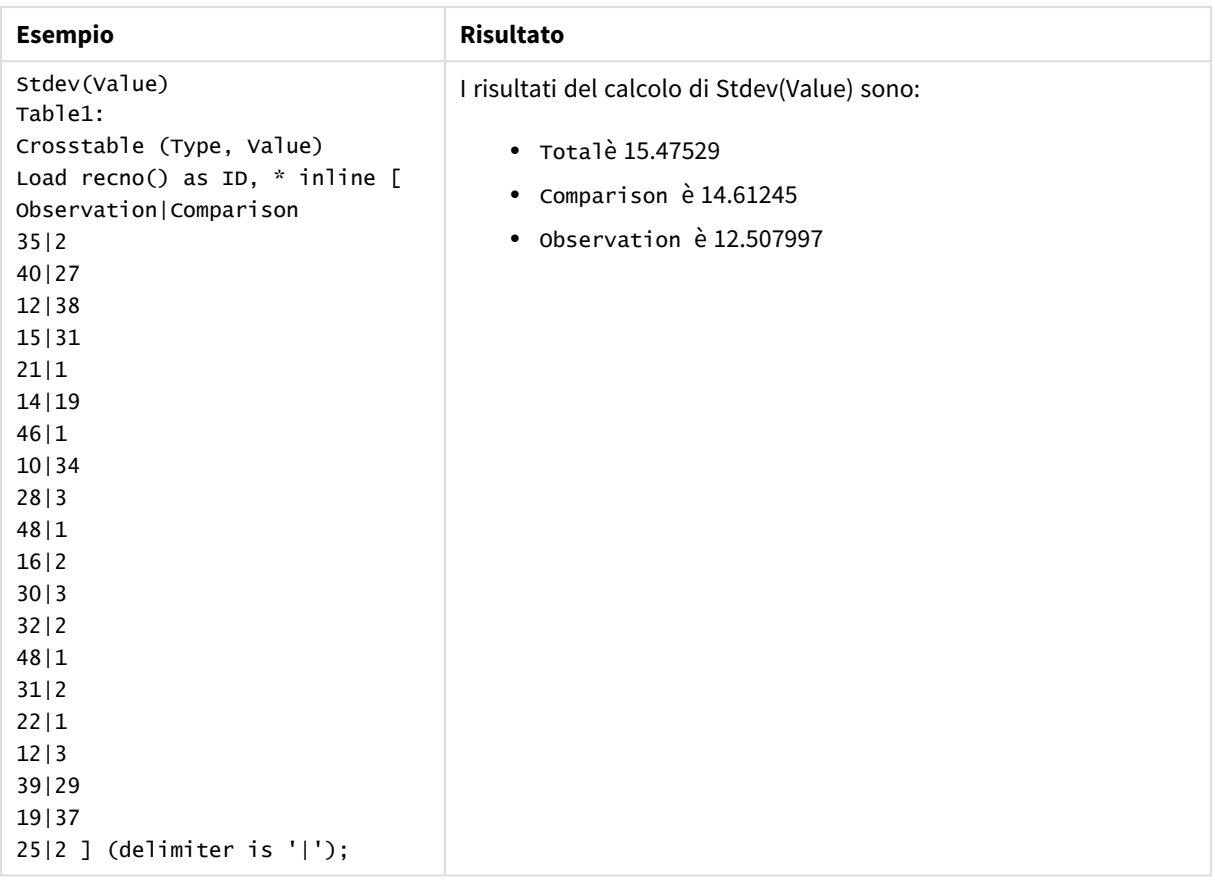

## **Vedere anche:**

p *Avg - [funzione](#page-410-0) per grafici (page 411)*

p *STEYX - [funzione](#page-468-0) per grafici (page 469)*

# Sterr

**Sterr()** restituisce l'errore standard aggregato (stdev/sqrt(n)) per una serie di valori rappresentata da un'espressione ripetuta su un insieme di record, come definito da una clausola

# **group by**.

**Sintassi: Sterr (**[**distinct**] expr**)**

**Tipo di dati restituiti:** numerico

#### **Argomenti:**

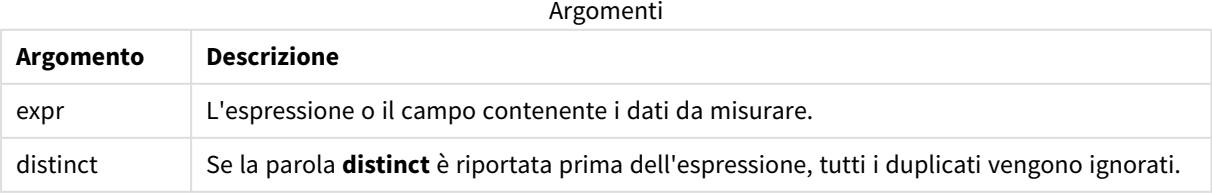

## **Limiti:**

I valori di testo, i valori NULL e i valori mancanti vengono ignorati.

#### **Esempi e risultati:**

Aggiungere lo script di esempio all'app ed eseguirlo. Per visualizzare il risultato, aggiungere i campi elencati nella colonna risultati a un foglio nell'app dell'utente.

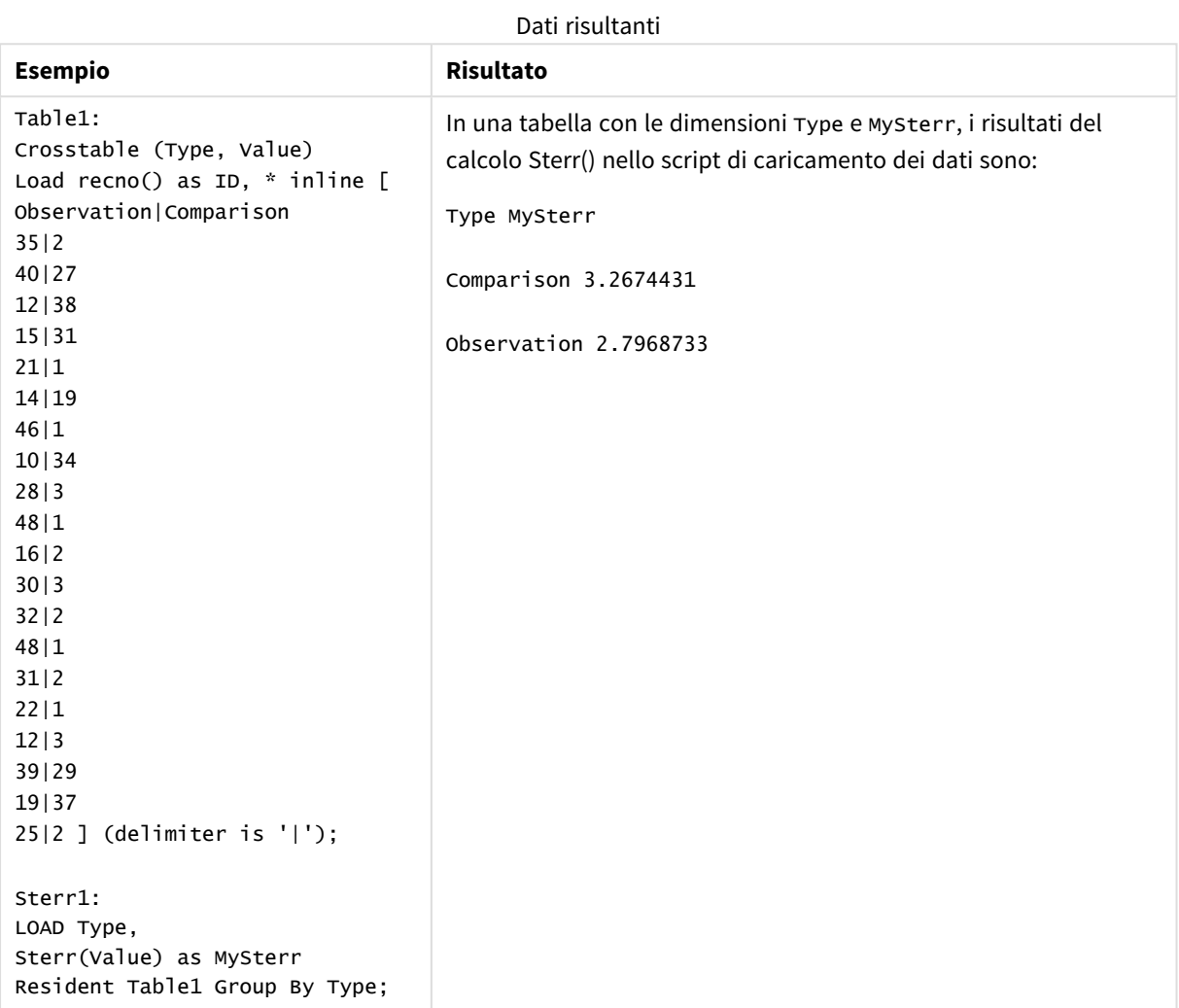

# Sterr - funzione per grafici

**Sterr()** trova il valore dell'errore standard della media, (stdev/sqrt(n)), per la serie di valori aggregati nell'espressione ripetuta sulle dimensioni del grafico.

# **Sintassi:**

**Sterr(**[{SetExpression}] [DISTINCT] [TOTAL [<fld{, fld}>]] expr**)**

#### **Argomenti:**

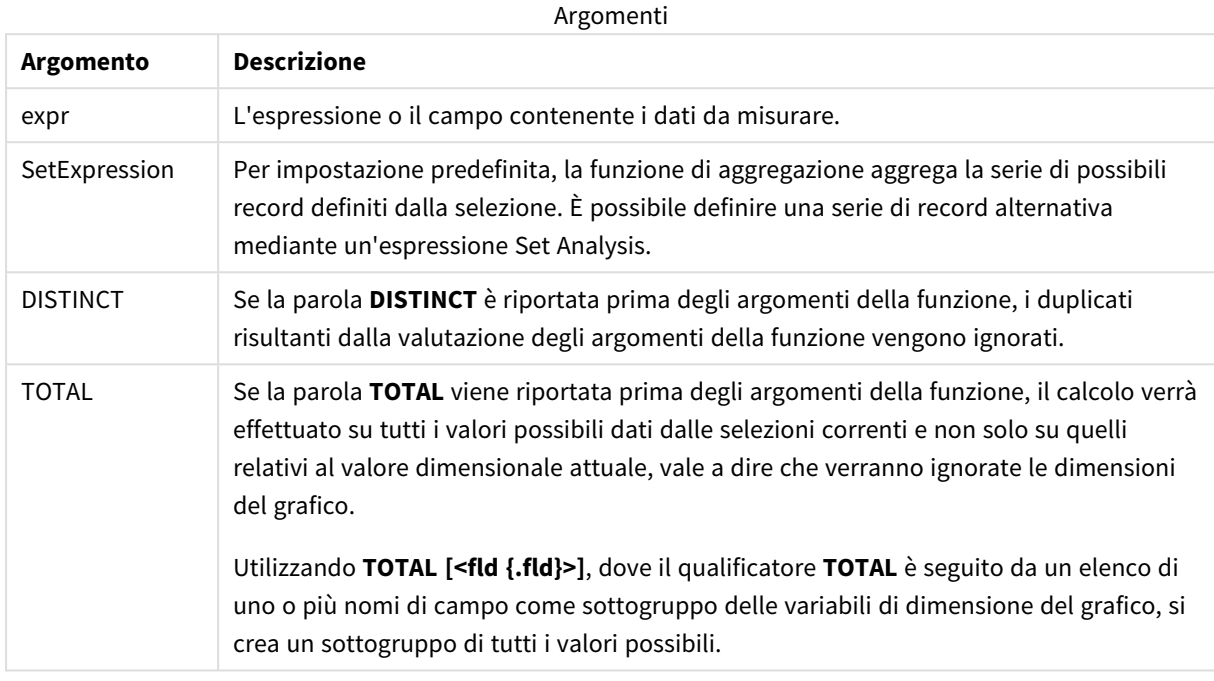

## **Limiti:**

Il parametro della funzione di aggregazione non deve contenere altre funzioni di aggregazione, a meno che tali aggregazioni interne non contengano il qualificatore **TOTAL**. Nel caso di aggregazioni nidificate più complesse, utilizzare la funzione avanzata **Aggr** in combinazione con una dimensione specificata.

I valori di testo, i valori NULL e i valori mancanti vengono ignorati.

## **Esempi e risultati:**

Aggiungere lo script di esempio all'app ed eseguirlo. Creare quindi una tabella lineare utilizzando Type come dimensione e Sterr(Value) come misura.

Si consiglia di abilitare Totals nelle proprietà della tabella.

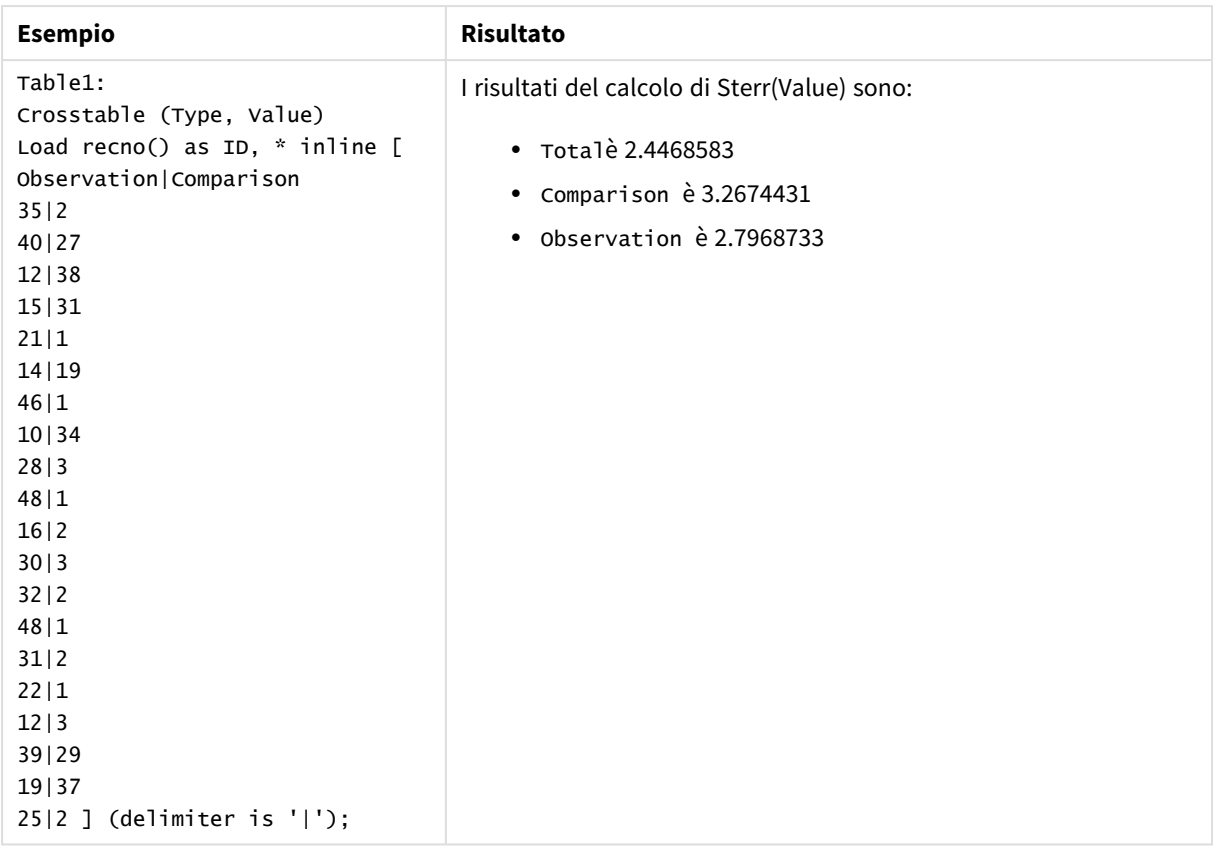

## **Vedere anche:**

p *Avg - [funzione](#page-410-0) per grafici (page 411)*

p *STEYX - [funzione](#page-468-0) per grafici (page 469)*

# **STEYX**

**STEYX()** restituisce l'errore standard aggregato del valore y previsto per ogni valore x nella regressione per una serie di coordinate rappresentata da coppie di numeri in x-expression e yexpression ripetute su un insieme di record, come definito da una clausola **group by**.

### **Sintassi:**

**STEYX (**y\_value, x\_value)

## **Tipo di dati restituiti:** numerico

#### **Argomenti:**

**Argomento Descrizione** y\_value L'espressione o il campo contenente la scala di valori y da misurare. x\_value L'espressione o il campo contenente la scala di valori x da misurare. Argomenti

# **Limiti:**

Se una o entrambe le parti di una coppia di dati includono valori di testo, valori NULL e valori mancanti, l'intera coppia di dati verrà ignorata.

# **Esempi e risultati:**

Aggiungere lo script di esempio all'app ed eseguirlo. Per visualizzare il risultato, aggiungere i campi elencati nella colonna risultati a un foglio nell'app dell'utente.
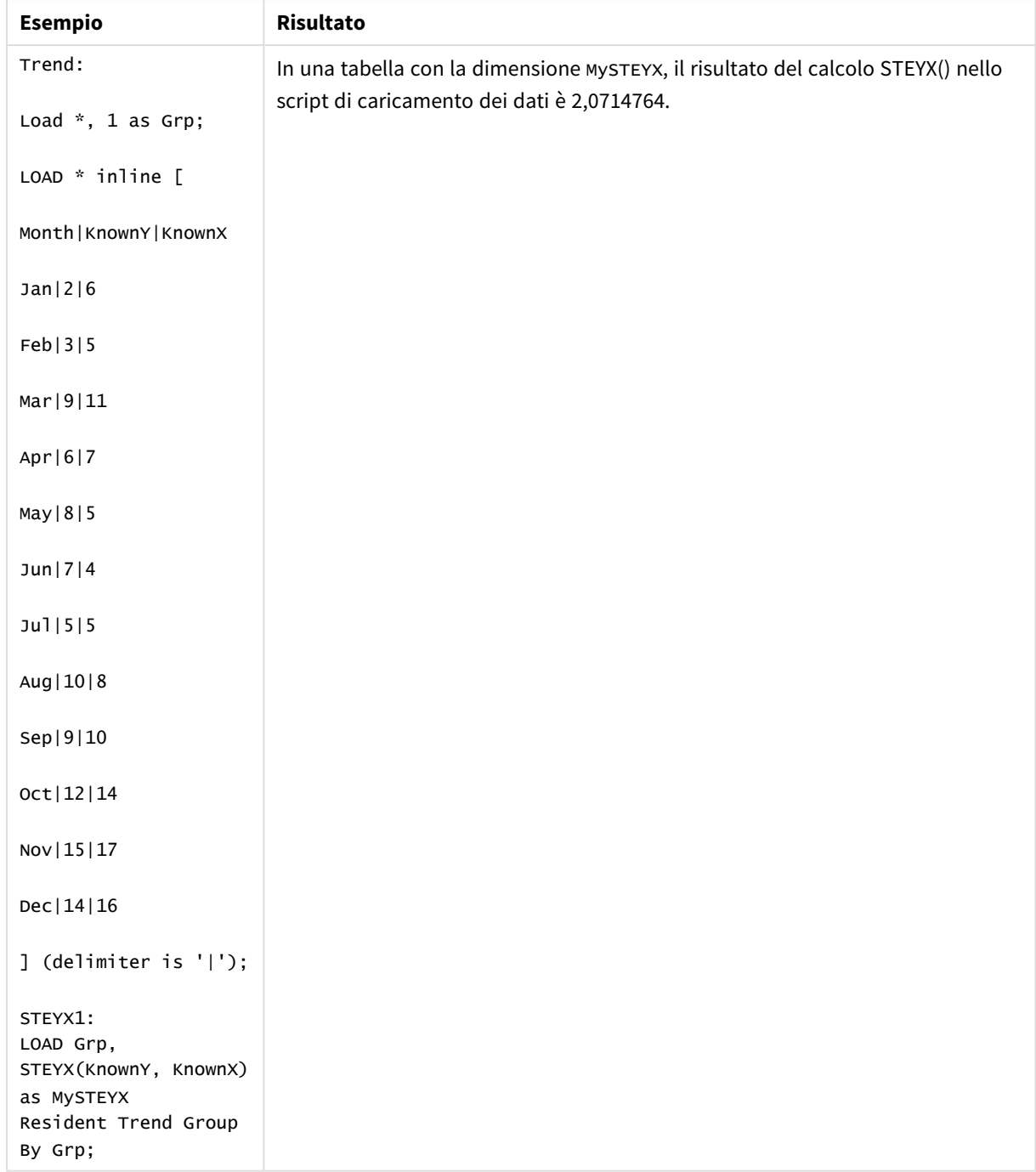

```
Dati risultanti
```
# STEYX - funzione per grafici

**STEYX()** restituisce l'errore standard aggregato quando si prevedono i valori y per ciascun valore x in una regressione lineare data da una serie di coordinate rappresentate da coppie di numeri nelle espressioni date da **y\_value** e **x\_value**.

```
Sintassi:
STEYX([{SetExpression}] [DISTINCT] [TOTAL [<fld{, fld}>]] y_value, x_value)
```
## **Argomenti:**

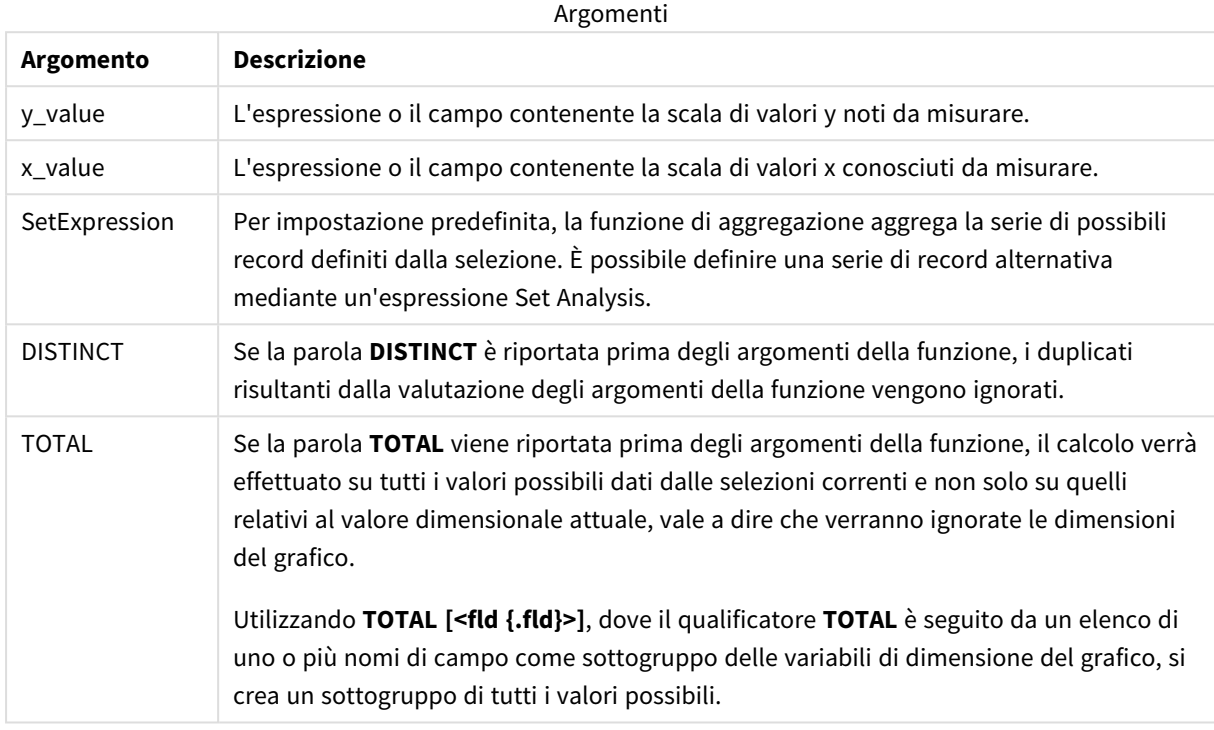

## **Limiti:**

Il parametro della funzione di aggregazione non deve contenere altre funzioni di aggregazione, a meno che tali aggregazioni interne non contengano il qualificatore **TOTAL**. Nel caso di aggregazioni nidificate più complesse, utilizzare la funzione avanzata **Aggr** in combinazione con una dimensione specificata.

Se una o entrambe le parti di una coppia di dati includono valori di testo, valori NULL e valori mancanti, l'intera coppia di dati verrà ignorata.

### **Esempi e risultati:**

Aggiungere lo script di esempio all'app ed eseguirlo. Creare quindi una tabella lineare utilizzando KnownY e KnownX co me dimensione e Steyx(KnownY,KnownX) come misura.

Si consiglia di abilitare Totals nelle proprietà della tabella.

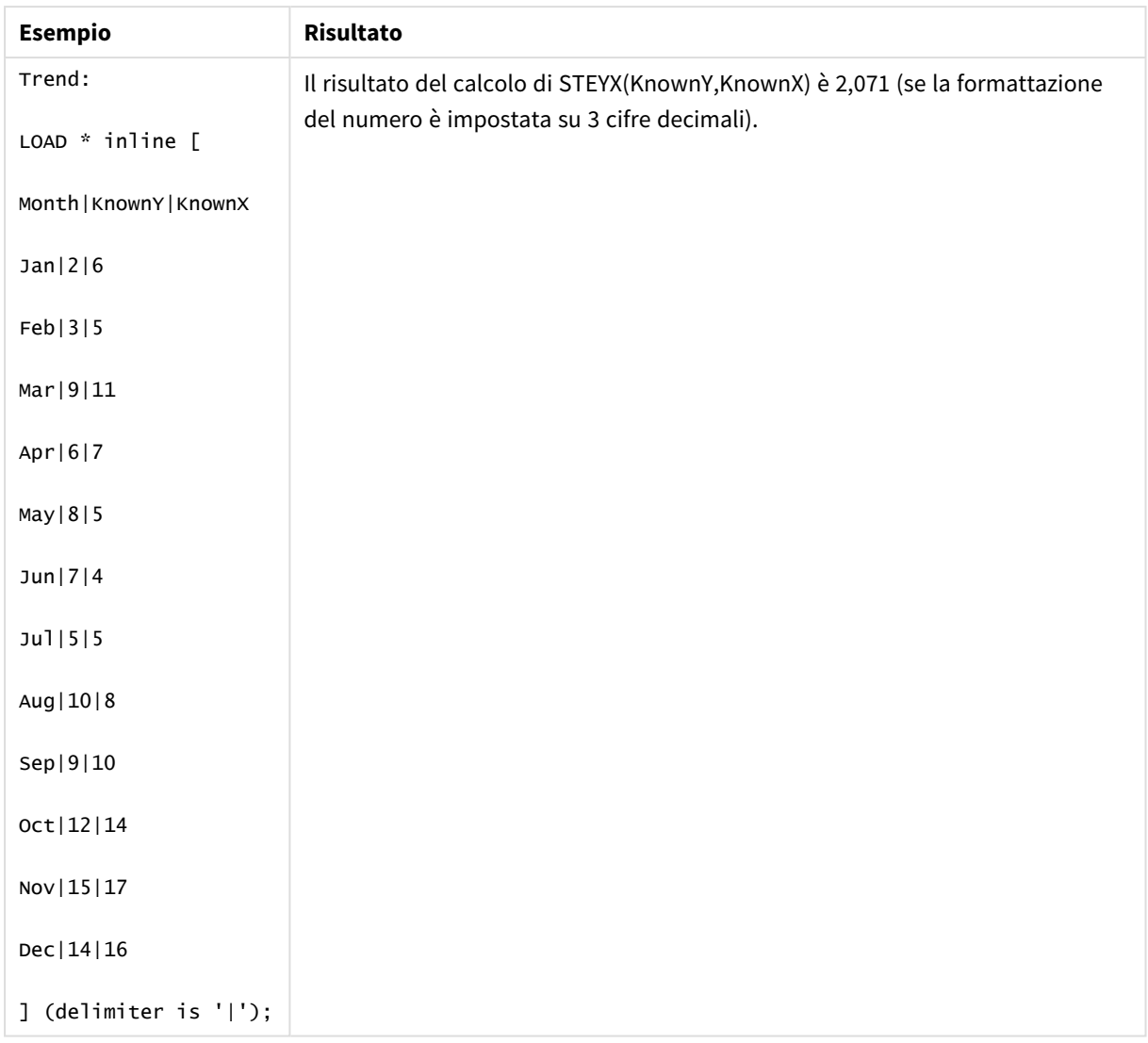

## **Vedere anche:**

p *Avg - [funzione](#page-410-0) per grafici (page 411)*

p *Sterr - [funzione](#page-464-0) per grafici (page 465)*

# Esempi di utilizzo delle funzioni linest

Le funzioni linest vengono utilizzate per trovare valori associati con l'analisi della regressione lineare. In questa sezione viene descritta la procedura di creazione delle visualizzazioni mediante dati campione per trovare i valori delle funzioni linest disponibili in Qlik Sense. Le funzioni linest possono essere utilizzate nello script di caricamento dei dati e nelle espressioni grafiche.

Per le descrizioni della sintassi e degli argomenti, fare riferimento ai singoli argomenti delle funzioni grafiche e di script linest.

## Espressioni dati e script utilizzati negli esempi

Caricare i seguenti dati inline ed espressioni script nell'editor caricamento dati per gli esempi linest() in basso.

```
T1:
LOAD *, 1 as Grp;
LOAD * inline [
X|Y
1|0
2|1
3|3
4|8
5|14
6|20
7|0
8|50
9|25
10|60
11|38
12|19
13|26
14|143
15|98
16|27
17|59
18|78
19|158
20|279 ] (delimiter is '|');
R1:
LOAD
Grp,
linest_B(Y,X) as Linest_B,
linest_DF(Y,X) as Linest_DF,
linest_F(Y,X) as Linest_F,
linest_M(Y,X) as Linest_M,
linest_R2(Y,X) as Linest_R2,
linest_SEB(Y,X,1,1) as Linest_SEB,
linest_SEM(Y,X) as Linest_SEM,
linest_SEY(Y,X) as Linest_SEY,
linest_SSREG(Y,X) as Linest_SSREG,
linest_SSRESID(Y,X) as Linest_SSRESID
resident T1 group by Grp;
```
Esempio 1: Espressioni di script usando linest

Esempio: Espressioni nello script

## **Creare una visualizzazione dai calcoli script di caricamento dei dati**

Creare la visualizzazione di una tabella in un foglio Qlik Sense con i seguenti campi come colonne:

- Linest\_B
- Linest\_DF
- Linest\_F
- Linest\_M
- Linest R2
- Linest SEB
- Linest\_SEM
- Linest\_SEY
- Linest SSREG
- Linest\_SSRESID

## **Risultato**

La tabella contenente i risultati dei calcoli linest effettuati nello script di caricamento dei dati dovrebbe presentare l'aspetto seguente:

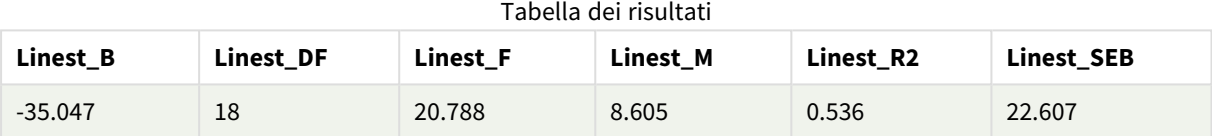

### Tabella dei risultati

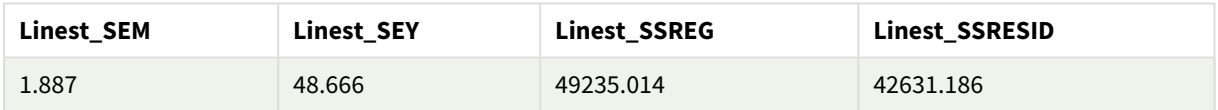

## Esempio 2: Espressioni chart usando linest

Esempio: Espressioni del grafico

Creare la visualizzazione di una tabella in un foglio Qlik Sense con i seguenti campi come dimensioni:

```
ValueList('Linest_b', 'Linest_df','Linest_f', 'Linest_m','Linest_r2','Linest_SEB','Linest_
SEM','Linest_SEY','Linest_SSREG','Linest_SSRESID')
```
Questa espressione utilizza la funzione delle dimensioni sintetiche per creare etichette con i nomi delle funzioni linest. È possibile modificare l'etichetta in **Linest functions** per risparmiare spazio.

Aggiungere la seguente espressione alla tabella come misura:

```
Pick(Match(ValueList('Linest_b', 'Linest_df','Linest_f', 'Linest_m','Linest_r2','Linest_
SEB','Linest_SEM','Linest_SEY','Linest_SSREG','Linest_SSRESID'),'Linest_b', 'Linest_
df','Linest_f', 'Linest_m','Linest_r2','Linest_SEB','Linest_SEM','Linest_SEY','Linest_
SSREG','Linest_SSRESID'),Linest_b(Y,X),Linest_df(Y,X),Linest_f(Y,X),Linest_m(Y,X),Linest_r2
(Y,X),Linest_SEB(Y,X,1,1),Linest_SEM(Y,X),Linest_SEY(Y,X),Linest_SSREG(Y,X),Linest_SSRESID
(Y,X))
```
Questa espressione consente di visualizzare il risultato di ciascuna funzione linest in relazione al nome corrispondente nella dimensione sintetica. Il risultato di Linest\_b(Y,X) viene visualizzato accanto a **linest\_b** e così via.

## **Risultato**

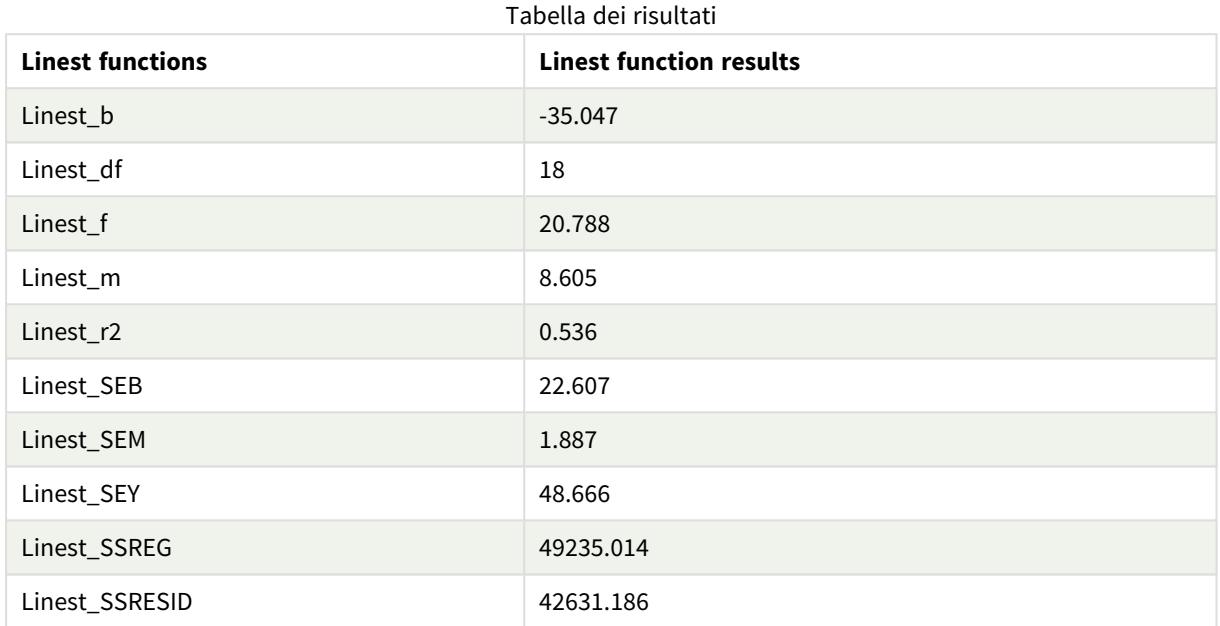

## Esempio 3: Espressioni chart usando linest

Esempio: Espressioni del grafico

- 1. Creare una visualizzazione grafico a barre in un foglio Qlik Sense con **x** come dimensione e **Y** come misura.
- 2. Aggiungere una linea di tendenza lineare alla misura Y.
- 3. Aggiungere una visualizzazione KPI al foglio.
	- 1. Aggiungere *pendenza* come etichetta per il KPI.
	- 2. Aggiungere sum(Linest\_M) come espressione per il KPI.
- 4. Aggiungere una seconda visualizzazione KPI al foglio.
	- 1. Aggiungere *Intercetta* come etichetta per il KPI.
	- 2. Aggiungere Sum(Linest\_B) come espressione per il KPI.
- 5. Aggiungere una terza visualizzazione KPI al foglio.
	- 1. Aggiungere *coefficiente di determinazione* come etichetta per il KPI.
	- 2. Aggiungere Sum(Linest\_R2) come espressione per il KPI.

## **Risultato**

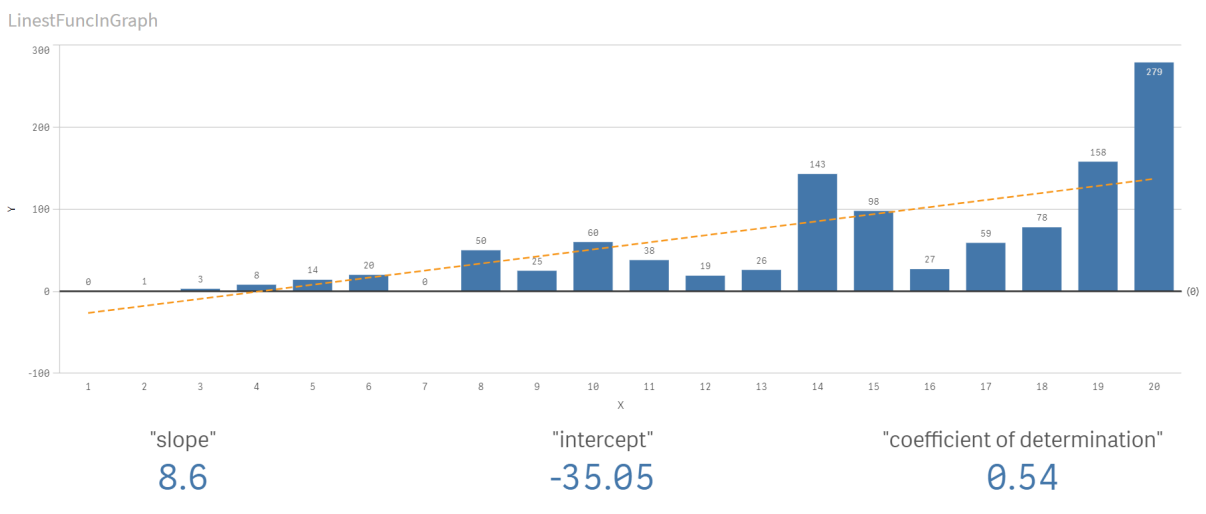

## **Spiegazione**

Il grafico a barre mostra il tracciato dei dati X e Y. Le funzioni linest() pertinenti forniscono valori per l'equazione di regressione lineare su cui si basa la linea di tendenza, cioè y = m \* x + b. L'equazione usa il metodo dei "minimi quadrati" per calcolare una linea retta (linea di tendenza) restituendo un array che descrive una linea che meglio si adatta ai dati.

I KPI mostrano i risultati delle funzioni linest() **sum(Linest\_M)** per la pendenza e **sum(Linest\_B)** per l'intercetta Y, che sono variabili nell'equazione di regressione lineare, e il corrispondente valore aggregato R2 per il coefficiente di determinazione.

# Funzioni di test statistici

Le funzioni di test statistici possono essere utilizzate sia nello script di caricamento dei dati che nelle espressioni grafiche, anche se la sintassi sarà diversa.

# Funzioni di test del chi quadrato

Di solito vengono utilizzate per lo studio delle variabili qualitative. È possibile confrontare le frequenze osservate in una tabella di frequenze a senso unico con le frequenze previste oppure studiare il collegamento tra due variabili in una tabella di contingenza.

# Funzioni di t-test

Le funzioni t-test vengono utilizzate per un'analisi statistica di due popolazioni medie. Un t-test a due campioni analizza se i due campioni sono diversi e viene generalmente utilizzato quando due distribuzioni standard presentano varianze sconosciute e quando un esperimento utilizza dimensioni ridotte per il campione.

# Funzioni di z-test

Un'analisi statistica di due popolazioni medie. Uno z-test con due campioni analizza se i due campioni sono differenti e viene comunemente utilizzato quando due distribuzioni standard presentano varianze conosciute e quando un esperimento utilizza dimensioni notevoli per il campione.

# Funzioni chi2-test

Di solito vengono utilizzate per lo studio delle variabili qualitative. È possibile confrontare le frequenze osservate in una tabella di frequenze a senso unico con le frequenze previste oppure studiare il collegamento tra due variabili in una tabella di contingenza.Chi-squared test functions are used to determine whether there is a statistically significant difference between the expected frequencies and the observed frequencies in one or more groups. Often a histogram is used, and the different bins are compared to an expected distribution.

Se la funzione viene utilizzata nello script di caricamento dei dati, i valori verranno ripetuti su un insieme di record, come definito da una clausola group by.

Se la funzione viene utilizzata in un'espressione grafica, i valori verranno ripetuti sulle dimensioni del grafico.

## Chi2Test\_chi2

Chi2Test\_chi2() restituisce il valore aggregato di chi<sup>2</sup>-test per una o due serie di valori..

**[Chi2Test\\_chi2\(\)](#page-475-0) restituisce il valore aggregato di chi2-test per una o due serie di [valori..\(](#page-475-0)**col, row, actual\_value[, expected\_value]**)**

## Chi2Test\_df

Chi2Test\_df() restituisce il valore df (gradi di libertà) aggregato di chi<sup>2</sup>-test per una o due serie di valori.

```
Chi2Test_df() restituisce il valore df (gradi di libertà) aggregato di chi2-
test per una o due serie di valori.(col, row, actual_value[, expected_value])
```
## Chi2Test\_p

Chi2Test\_p() restituisce il valore p (significatività) aggregato di chi<sup>2</sup>-test per una o due serie di valori.

**[Chi2Test\\_p](#page-477-0) - funzione per grafici(**col, row, actual\_value[, expected\_value]**)**

#### **Vedere anche:**

p *[Funzioni](#page-478-0) di t-test (page 479)* p *[Funzioni](#page-514-0) di z-test (page 515)*

## <span id="page-475-0"></span>Chi2Test\_chi2

Chi2Test\_chi2() restituisce il valore aggregato di chi<sup>2</sup>-test per una o due serie di valori..

Se la funzione viene utilizzata nello script di caricamento dei dati, i valori verranno ripetuti su un insieme di record, come definito da una clausola group by.

Se la funzione viene utilizzata in un'espressione grafica, i valori verranno ripetuti sulle dimensioni del grafico.

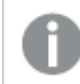

*Tutte le funzioni Qlik Sense del chi<sup>2</sup> -test presentano gli stessi argomenti.*

**Sintassi:**

**Chi2Test\_chi2(**col, row, actual\_value[, expected\_value]**)**

#### **Tipo di dati restituiti:** numerico

#### **Argomenti:**

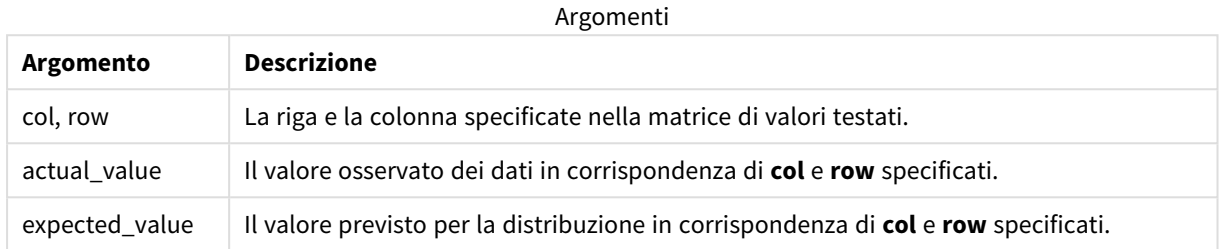

#### **Limiti:**

I valori di testo, i valori NULL e i valori mancanti nel valore dell'espressione determinano la restituzione di NULL.

#### **Esempi:**

```
Chi2Test_chi2( Grp, Grade, Count )
Chi2Test_chi2( Gender, Description, Observed, Expected )
```
#### **Vedere anche:**

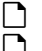

p *Esempi di utilizzo delle funzioni [chi2-test](#page-529-0) nei grafici (page 530)*

p *Esempi di utilizzo delle funzioni chi2-test negli script di [caricamento](#page-533-0) dei dati (page 534)*

#### <span id="page-476-0"></span>Chi2Test\_df

Chi2Test\_df() restituisce il valore df (gradi di libertà) aggregato di chi<sup>2</sup>-test per una o due serie di valori.

Se la funzione viene utilizzata nello script di caricamento dei dati, i valori verranno ripetuti su un insieme di record, come definito da una clausola group by.

Se la funzione viene utilizzata in un'espressione grafica, i valori verranno ripetuti sulle dimensioni del grafico.

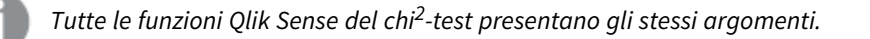

#### **Sintassi:**

**Chi2Test\_df(**col, row, actual\_value[, expected\_value]**)**

### **Argomenti:**

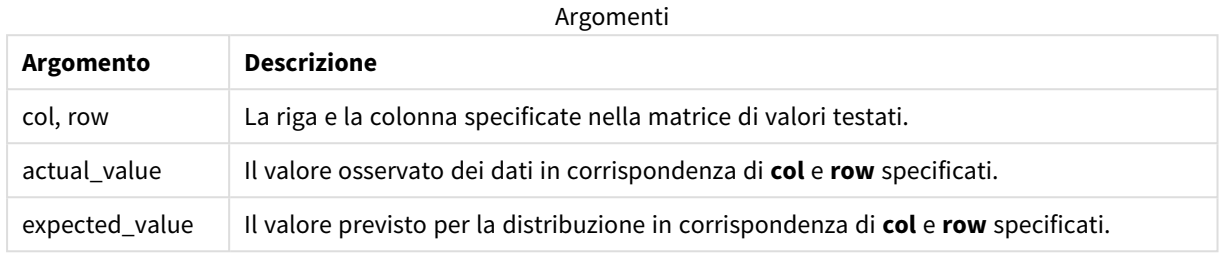

### **Limiti:**

I valori di testo, i valori NULL e i valori mancanti nel valore dell'espressione determinano la restituzione di NULL.

#### **Esempi:**

```
Chi2Test_df( Grp, Grade, Count )
Chi2Test_df( Gender, Description, Observed, Expected )
```
## **Vedere anche:**

p *Esempi di utilizzo delle funzioni [chi2-test](#page-529-0) nei grafici (page 530)*

<span id="page-477-0"></span>p *Esempi di utilizzo delle funzioni chi2-test negli script di [caricamento](#page-533-0) dei dati (page 534)*

## Chi2Test\_p - funzione per grafici

Chi2Test\_p() restituisce il valore p (significatività) aggregato di chi<sup>2</sup>-test per una o due serie di valori.Il test può essere eseguito o sui valori in **actual\_value**, per testare le variazioni all'interno della matrice **col** e **row** specificata o confrontando i valori in **actual\_value** con quelli corrispondenti in **expected\_value**, se specificato.

Se la funzione viene utilizzata nello script di caricamento dei dati, i valori verranno ripetuti su un insieme di record, come definito da una clausola group by.

Se la funzione viene utilizzata in un'espressione grafica, i valori verranno ripetuti sulle dimensioni del grafico.

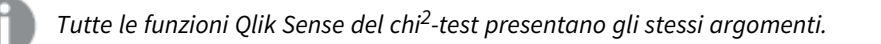

#### **Sintassi:**

**Chi2Test\_p(**col, row, actual\_value[, expected\_value]**)**

## **Argomenti:**

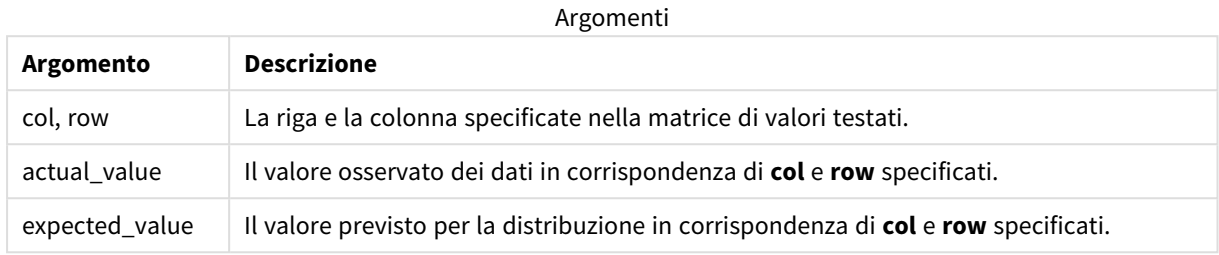

### **Limiti:**

I valori di testo, i valori NULL e i valori mancanti nel valore dell'espressione determinano la restituzione di NULL.

#### **Esempi:**

```
Chi2Test_p( Grp, Grade, Count )
Chi2Test_p( Gender, Description, Observed, Expected )
```
### **Vedere anche:**

p *Esempi di utilizzo delle funzioni [chi2-test](#page-529-0) nei grafici (page 530)*

<span id="page-478-0"></span>p *Esempi di utilizzo delle funzioni chi2-test negli script di [caricamento](#page-533-0) dei dati (page 534)*

## Funzioni di t-test

Le funzioni t-test vengono utilizzate per un'analisi statistica di due popolazioni medie. Un t-test a due campioni analizza se i due campioni sono diversi e viene generalmente utilizzato quando due distribuzioni standard presentano varianze sconosciute e quando un esperimento utilizza dimensioni ridotte per il campione.

Nelle sezioni seguenti le funzioni di test statistici t-test vengono raggruppate in base al test per studenti con campioni adatto a ogni tipo di funzione.

*[Creazione](#page-535-0) di un report t-test tipico (page 536)*

#### **T-test con due campioni indipendenti**

Le seguenti funzioni possono essere utilizzate per due t-test per studenti con campioni indipendenti.

#### ttest\_conf

**TTest\_conf** restituisce il valore aggregato dell'intervallo di confidenza di t-test per due campioni indipendenti.

**TTest\_conf restituisce il valore aggregato [dell'intervallo](#page-483-0) di confidenza di t-test per due campioni [indipendenti.](#page-483-0) (** grp, value [, sig[, eq\_var]]**)**

ttest\_df

**TTest\_df()** restituisce il valore aggregato (gradi di libertà) del t-test di Student per due serie indipendenti di valori.

**TTest\_df() [restituisce](#page-484-0) il valore aggregato (gradi di libertà) del t-test di Student per due serie [indipendenti](#page-484-0) di valori. (**grp, value [, eq\_var**)**

### ttest\_dif

**TTest\_dif()** è una funzione numerica che restituisce la differenza media aggregata del t-test di Student per due serie indipendenti di valori.

**TTest\_dif() è una funzione numerica che [restituisce](#page-485-0) la differenza media aggregata del t-test di Student per due serie [indipendenti](#page-485-0) di valori. (**grp, value**)**

ttest\_lower

**TTest\_lower()** restituisce il valore aggregato per il limite inferiore dell'intervallo di confidenza per due serie indipendenti di valori.

**[TTest\\_lower\(\)](#page-486-0) restituisce il valore aggregato per il limite inferiore [dell'intervallo](#page-486-0) di confidenza per due serie indipendenti di valori. (**grp, value [, sig[, eq\_var]]**)**

ttest\_sig

**TTest\_sig()** restituisce il livello di significatività a due code aggregato del t-test di Student per due serie indipendenti di valori.

**TTest\_sig() restituisce il livello di [significatività](#page-487-0) a due code aggregato del t-test di Student per due serie [indipendenti](#page-487-0) di valori. (**grp, value [, eq\_var]**)**

ttest\_sterr

**TTest\_sterr()** restituisce l'errore standard aggregato del t-test di Student della differenza media per due serie indipendenti di valori.

**[TTest\\_sterr\(\)](#page-488-0) restituisce l'errore standard aggregato del t-test di Student della differenza media per due serie [indipendenti](#page-488-0) di valori. (**grp, value [, eq\_var]**)**

ttest\_t

**TTest\_t()** restituisce il valore t aggregato per due serie indipendenti di valori.

**TTest\_t() restituisce il valore t aggregato per due serie [indipendenti](#page-489-0) di [valori.](#page-489-0) (**grp, value [, eq\_var]**)**

ttest\_upper

**TTest\_upper()** restituisce il valore aggregato per il limite superiore dell'intervallo di confidenza per due serie indipendenti di valori.

```
TTest_upper() restituisce il valore aggregato per il limite superiore
dell'intervallo di confidenza per due serie indipendenti di valori. (grp,
value [, sig [, eq_var]])
```
#### **Due t-test con campioni indipendenti pesati**

Le seguenti funzioni si applicano a due t-test per studenti con campioni indipendenti in cui la serie di dati di input viene fornita in formato a due colonne pesate.

#### ttestw\_conf

**TTestw\_conf()** restituisce il valore t aggregato per due serie indipendenti di valori.

**[TTestw\\_conf\(\)](#page-491-0) restituisce il valore t aggregato per due serie indipendenti di [valori.](#page-491-0) (**weight, grp, value [, sig[, eq\_var]]**)**

ttestw\_df

**TTestw\_df()** restituisce il valore df (gradi di libertà) aggregato del t-test di Student per due serie indipendenti di valori.

```
TTestw_df() restituisce il valore df (gradi di libertà) aggregato del t-test
di Student per due serie indipendenti di valori. (weight, grp, value [, eq_
var])
```
ttestw\_dif

**TTestw\_dif()** restituisce la differenza media aggregata del t-test di Student per due serie indipendenti di valori.

```
TTestw_dif() restituisce la differenza media aggregata del t-test di Student
per due serie indipendenti di valori. ( weight, grp, value)
```
ttestw\_lower

**TTestw\_lower()** restituisce il valore aggregato per il limite inferiore dell'intervallo di confidenza per due serie indipendenti di valori.

```
TTestw_lower() restituisce il valore aggregato per il limite inferiore
dell'intervallo di confidenza per due serie indipendenti di valori. (weight,
grp, value [, sig[, eq_var]])
```
ttestw\_sig

**TTestw\_sig()** restituisce il livello di significatività a due code aggregato del t-test di Student per due serie indipendenti di valori.

**TTestw\_sig() restituisce il livello di [significatività](#page-495-0) a due code aggregato del t-test di Student per due serie [indipendenti](#page-495-0) di valori. (** weight, grp, value [, eq\_var]**)**

#### ttestw\_sterr

**TTestw\_sterr()** restituisce l'errore standard aggregato del t-test di Student della differenza media per due serie indipendenti di valori.

```
TTestw_sterr() restituisce l'errore standard aggregato del t-test di Student
della differenza media per due serie indipendenti di valori. (weight, grp,
value [, eq_var])
```
ttestw\_t

**TTestw\_t()** restituisce il valore t aggregato per due serie indipendenti di valori.

**TTestw\_t() restituisce il valore t aggregato per due serie [indipendenti](#page-498-0) di [valori.](#page-498-0) (**weight, grp, value [, eq\_var]**)**

ttestw\_upper

**TTestw\_upper()** restituisce il valore aggregato per il limite superiore dell'intervallo di confidenza per due serie indipendenti di valori.

```
TTestw_upper() restituisce il valore aggregato per il limite superiore
dell'intervallo di confidenza per due serie indipendenti di valori. (weight,
grp, value [, sig [, eq_var]])
```
#### **T-test con un unico campione**

Le seguenti funzioni possono essere utilizzate per t-test per studenti con un unico campione.

ttest1\_conf

**TTest1\_conf()** restituisce il valore aggregato dell'intervallo di confidenza per una serie di valori.

```
TTest1_conf() restituisce il valore aggregato dell'intervallo di confidenza
per una serie di valori. (value [, sig])
```
ttest1\_df

**TTest1\_df()** restituisce il valore df (gradi di libertà) aggregato del t-test di Student per una serie di valori.

```
TTest1_df() restituisce il valore df (gradi di libertà) aggregato del t-test
di Student per una serie di valori. (value)
```
ttest1\_dif

**TTest1\_dif()** restituisce la differenza media aggregata del t-test di Student per una serie di valori.

**[TTest1\\_dif\(\)](#page-501-1) restituisce la differenza media aggregata del t-test di Student per una serie di [valori.](#page-501-1) (**value**)**

ttest1\_lower

**TTest1\_lower()** restituisce il valore aggregato per il limite inferiore dell'intervallo di confidenza per una serie di valori.

```
TTest1_lower() restituisce il valore aggregato per il limite inferiore
dell'intervallo di confidenza per una serie di valori. (value [, sig])
```
ttest1\_sig

**TTest1\_sig()** restituisce il livello di significatività a due code aggregato del t-test di Student per una serie di valori.

**TTest1\_sig() restituisce il livello di [significatività](#page-503-0) a due code aggregato del t-test di [Student](#page-503-0) per una serie di valori. (**value**)**

ttest1\_sterr

**TTest1\_sterr()** restituisce l'errore standard aggregato del t-test di Student della differenza media per una serie di valori.

**[TTest1\\_sterr\(\)](#page-504-0) restituisce l'errore standard aggregato del t-test di Student della [differenza](#page-504-0) media per una serie di valori. (**value**)**

ttest1\_t

**TTest1\_t()** restituisce il valore t aggregato per una serie di valori.

```
TTest1_t() restituisce il valore t aggregato per una serie di valori. (value)
```
#### ttest1\_upper

**TTest1\_upper()** restituisce il valore aggregato per il limite superiore dell'intervallo di confidenza per una serie di valori.

**[TTest1\\_upper\(\)](#page-505-0) restituisce il valore aggregato per il limite superiore [dell'intervallo](#page-505-0) di confidenza per una serie di valori. (**value [, sig]**)**

#### **T-test con un unico campione pesato**

Le seguenti funzioni possono essere utilizzate per t-test per studenti con un unico campione in cui la serie di dati di input viene fornita in formato a due colonne pesate.

ttest1w\_conf

**TTest1w\_conf()** è una funzione **numerica** che restituisce il valore aggregato dell'intervallo di attendibilità per una serie di valori.

**[TTest1w\\_conf\(\)](#page-506-0) è una funzione numerica che restituisce il valore aggregato [dell'intervallo](#page-506-0) di attendibilità per una serie di valori. (**weight, value [, sig]**)**

ttest1w\_df

**TTest1w\_df()** restituisce il valore df (gradi di libertà) aggregato del t-test di Student per una serie di valori.

```
TTest1w_df() restituisce il valore df (gradi di libertà) aggregato del t-test
di Student per una serie di valori. (weight, value)
```
ttest1w\_dif

**TTest1w\_dif()** restituisce la differenza media aggregata del t-test di Student per una serie di valori.

```
TTest1w_dif() restituisce la differenza media aggregata del t-test di Student
per una serie di valori. (weight, value)
```
ttest1w\_lower

**TTest1w\_lower()** restituisce il valore aggregato per il limite inferiore dell'intervallo di confidenza per una serie di valori.

```
TTest1w_lower() restituisce il valore aggregato per il limite inferiore
dell'intervallo di confidenza per una serie di valori. (weight, value [,
sig])
```
ttest1w\_sig

**TTest1w\_sig()** restituisce il livello di significatività a due code aggregato del t-test di Student per una serie di valori.

**TTest1w\_sig() restituisce il livello di [significatività](#page-510-0) a due code aggregato del t-test di [Student](#page-510-0) per una serie di valori. (**weight, value**)**

ttest1w\_sterr

**TTest1w\_sterr()** restituisce l'errore standard aggregato del t-test di Student della differenza media per una serie di valori.

```
TTest1w_sterr() restituisce l'errore standard aggregato del t-test di Student
della differenza media per una serie di valori. (weight, value)
```
ttest1w\_t

**TTest1w\_t()** restituisce il valore t aggregato per una serie di valori.

**TTest1w\_t() [restituisce](#page-512-0) il valore t aggregato per una serie di valori. (** weight, value**)**

ttest1w\_upper

**TTest1w\_upper()** restituisce il valore aggregato per il limite superiore dell'intervallo di confidenza per una serie di valori.

```
TTest1w_upper() restituisce il valore aggregato per il limite superiore
dell'intervallo di confidenza per una serie di valori. (weight, value [,
sig])
```
<span id="page-483-0"></span>TTest\_conf

**TTest\_conf** restituisce il valore aggregato dell'intervallo di confidenza di t-test per due campioni indipendenti.

Questa funzione viene applicata ai t-test di student con campioni indipendenti.

Se la funzione viene utilizzata nello script di caricamento dei dati, i valori verranno ripetuti su un insieme di record, come definito da una clausola group by.

Se la funzione viene utilizzata in un'espressione grafica, i valori verranno ripetuti sulle dimensioni del grafico.

#### **Sintassi:**

**TTest\_conf (** grp, value [, sig [, eq\_var]]**)**

## **Argomenti:**

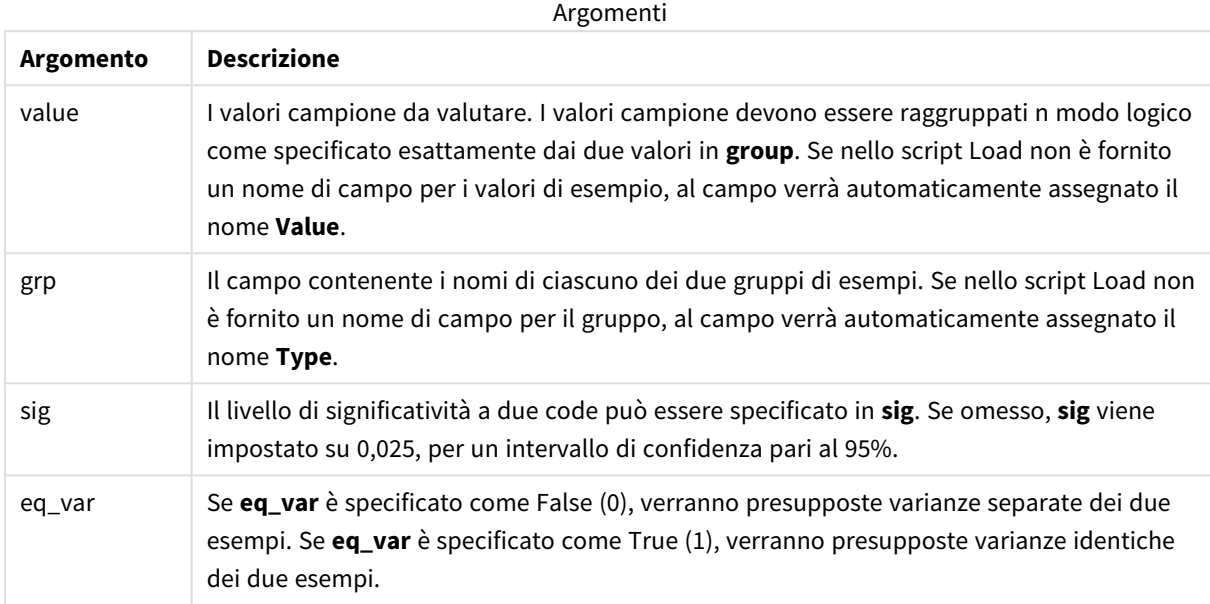

## **Limiti:**

I valori di testo, i valori NULL e i valori mancanti nel valore dell'espressione determinano la restituzione di NULL.

#### **Esempi:**

```
TTest_conf( Group, Value )
TTest_conf( Group, Value, Sig, false )
```
#### **Vedere anche:**

p *[Creazione](#page-535-0) di un report t-test tipico (page 536)*

## <span id="page-484-0"></span>TTest\_df

**TTest\_df()** restituisce il valore aggregato (gradi di libertà) del t-test di Student per due serie indipendenti di valori.

Questa funzione viene applicata ai t-test di student con campioni indipendenti.

Se la funzione viene utilizzata nello script di caricamento dei dati, i valori verranno ripetuti su un insieme di record, come definito da una clausola group by.

Se la funzione viene utilizzata in un'espressione grafica, i valori verranno ripetuti sulle dimensioni del grafico.

## **Sintassi:**

**TTest\_df (**grp, value [, eq\_var]**)**

## **Argomenti:**

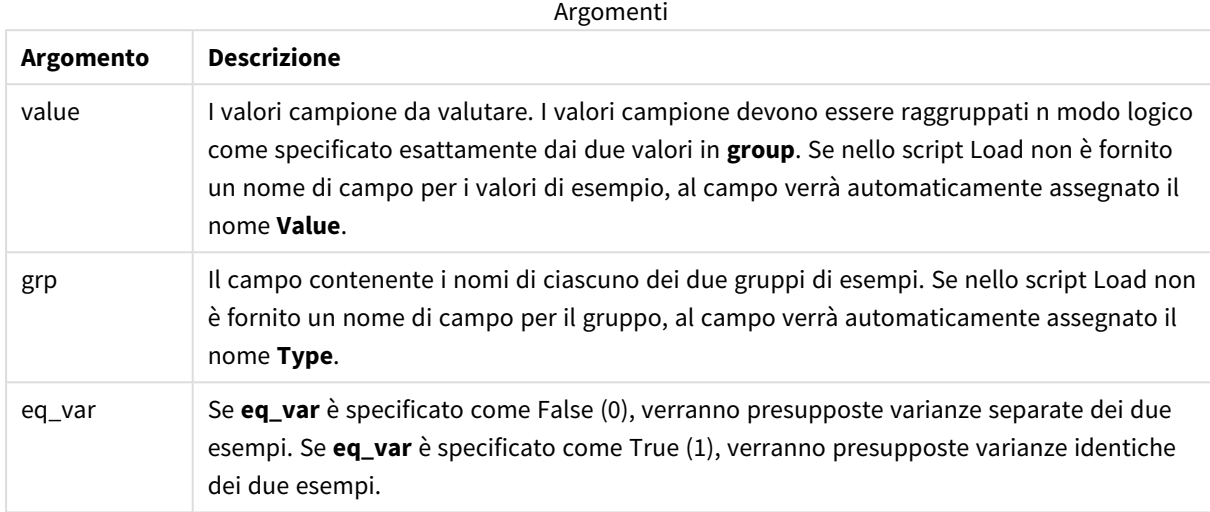

## **Limiti:**

I valori di testo, i valori NULL e i valori mancanti nel valore dell'espressione determinano la restituzione di NULL.

#### **Esempi:**

```
TTest_df( Group, Value )
TTest_df( Group, Value, false )
```
#### **Vedere anche:**

p *[Creazione](#page-535-0) di un report t-test tipico (page 536)*

## <span id="page-485-0"></span>TTest\_dif

**TTest\_dif()** è una funzione numerica che restituisce la differenza media aggregata del t-test di Student per due serie indipendenti di valori.

Questa funzione viene applicata ai t-test di student con campioni indipendenti.

Se la funzione viene utilizzata nello script di caricamento dei dati, i valori verranno ripetuti su un insieme di record, come definito da una clausola group by.

Se la funzione viene utilizzata in un'espressione grafica, i valori verranno ripetuti sulle dimensioni del grafico.

## **Sintassi:**

**TTest\_dif (**grp, value [, eq\_var] **)**

## **Argomenti:**

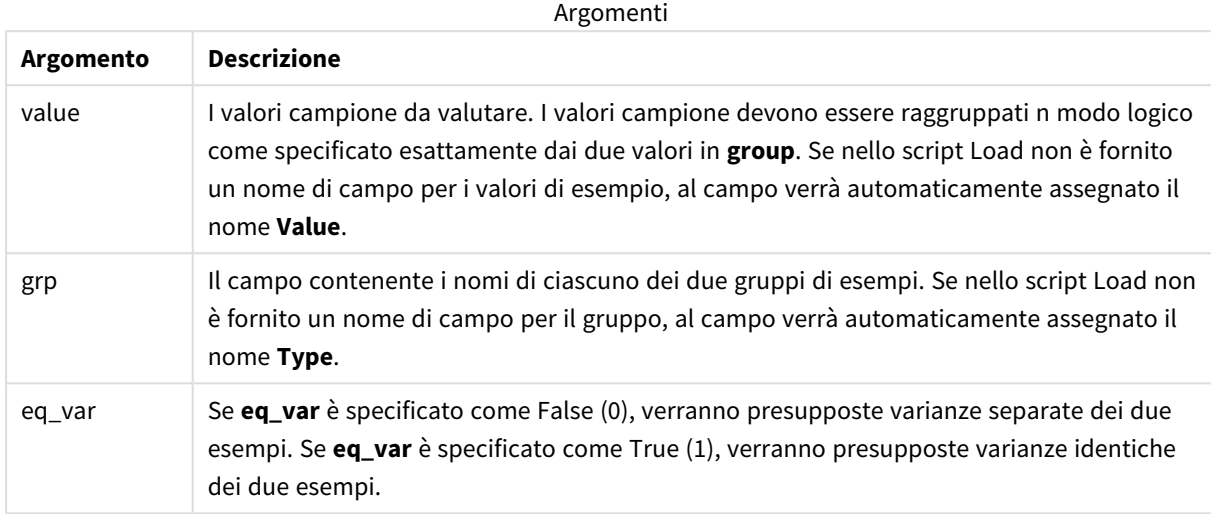

## **Limiti:**

I valori di testo, i valori NULL e i valori mancanti nel valore dell'espressione determinano la restituzione di NULL.

#### **Esempi:**

```
TTest_dif( Group, Value )
TTest_dif( Group, Value, false )
```
#### **Vedere anche:**

p *[Creazione](#page-535-0) di un report t-test tipico (page 536)*

## <span id="page-486-0"></span>TTest\_lower

**TTest\_lower()** restituisce il valore aggregato per il limite inferiore dell'intervallo di confidenza per due serie indipendenti di valori.

Questa funzione viene applicata ai t-test di student con campioni indipendenti.

Se la funzione viene utilizzata nello script di caricamento dei dati, i valori verranno ripetuti su un insieme di record, come definito da una clausola group by.

Se la funzione viene utilizzata in un'espressione grafica, i valori verranno ripetuti sulle dimensioni del grafico.

## **Sintassi:**

**TTest\_lower (**grp, value [, sig [, eq\_var]]**)**

### **Argomenti:**

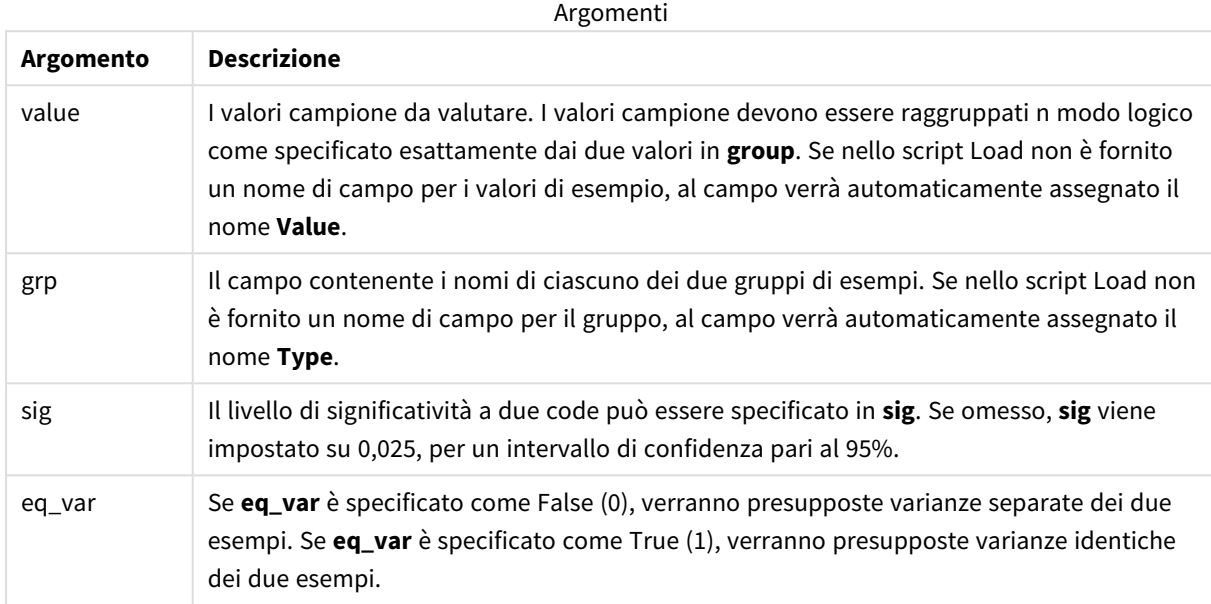

## **Limiti:**

I valori di testo, i valori NULL e i valori mancanti nel valore dell'espressione determinano la restituzione di NULL.

#### **Esempi:**

```
TTest_lower( Group, Value )
TTest_lower( Group, Value, Sig, false )
```
### **Vedere anche:**

p *[Creazione](#page-535-0) di un report t-test tipico (page 536)*

## <span id="page-487-0"></span>TTest\_sig

**TTest\_sig()** restituisce il livello di significatività a due code aggregato del t-test di Student per due serie indipendenti di valori.

Questa funzione viene applicata ai t-test di student con campioni indipendenti.

Se la funzione viene utilizzata nello script di caricamento dei dati, i valori verranno ripetuti su un insieme di record, come definito da una clausola group by.

Se la funzione viene utilizzata in un'espressione grafica, i valori verranno ripetuti sulle dimensioni del grafico.

## **Sintassi:**

**TTest\_sig (**grp, value [, eq\_var]**)**

## **Argomenti:**

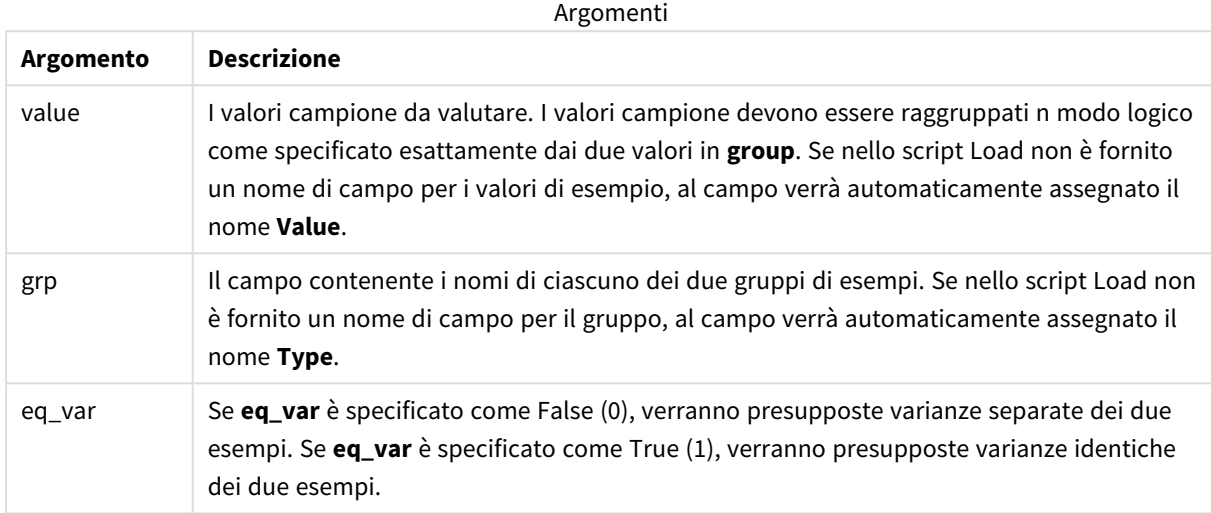

## **Limiti:**

I valori di testo, i valori NULL e i valori mancanti nel valore dell'espressione determinano la restituzione di NULL.

#### **Esempi:**

```
TTest_sig( Group, Value )
TTest_sig( Group, Value, false )
```
#### **Vedere anche:**

p *[Creazione](#page-535-0) di un report t-test tipico (page 536)*

#### <span id="page-488-0"></span>TTest\_sterr

**TTest\_sterr()** restituisce l'errore standard aggregato del t-test di Student della differenza media per due serie indipendenti di valori.

Questa funzione viene applicata ai t-test di student con campioni indipendenti.

Se la funzione viene utilizzata nello script di caricamento dei dati, i valori verranno ripetuti su un insieme di record, come definito da una clausola group by.

Se la funzione viene utilizzata in un'espressione grafica, i valori verranno ripetuti sulle dimensioni del grafico.

#### **Sintassi:**

**TTest\_sterr (**grp, value [, eq\_var]**)**

## **Argomenti:**

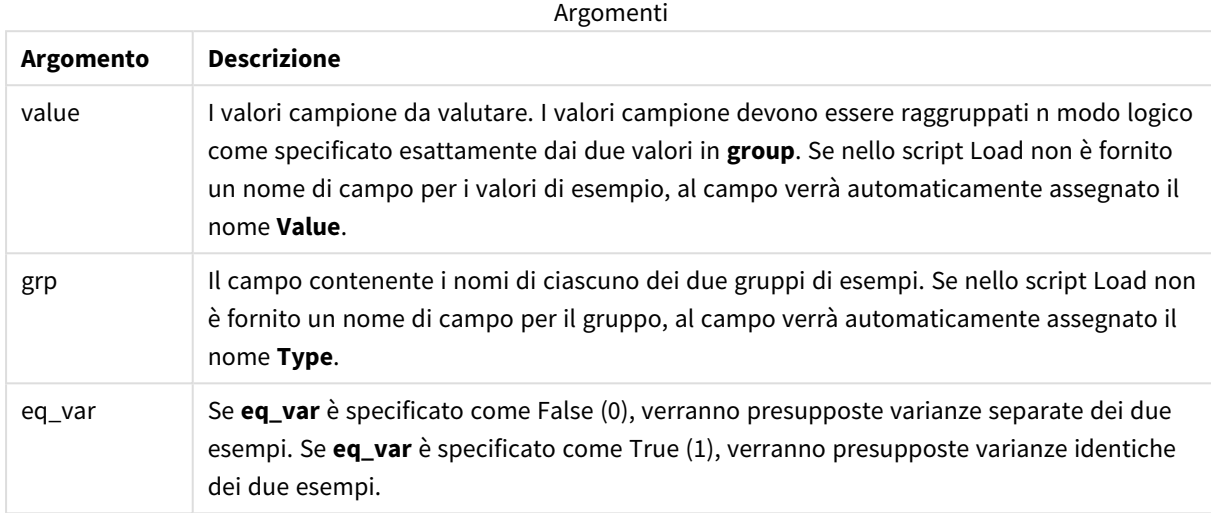

## **Limiti:**

I valori di testo, i valori NULL e i valori mancanti nel valore dell'espressione determinano la restituzione di NULL.

#### **Esempi:**

```
TTest_sterr( Group, Value )
TTest_sterr( Group, Value, false )
```
#### **Vedere anche:**

p *[Creazione](#page-535-0) di un report t-test tipico (page 536)*

<span id="page-489-0"></span>TTest\_t

**TTest\_t()** restituisce il valore t aggregato per due serie indipendenti di valori.

Questa funzione viene applicata ai t-test di student con campioni indipendenti.

Se la funzione viene utilizzata nello script di caricamento dei dati, i valori verranno ripetuti su un insieme di record, come definito da una clausola group by.

Se la funzione viene utilizzata in un'espressione grafica, i valori verranno ripetuti sulle dimensioni del grafico.

#### **Sintassi:**

```
TTest_t(grp, value[, eq_var])
```
### **Argomenti:**

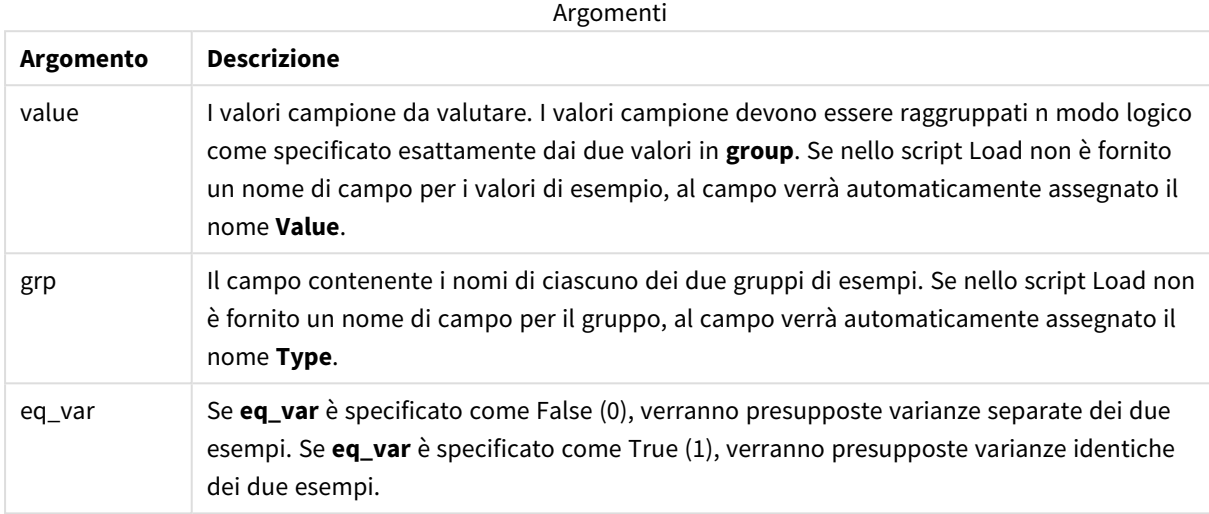

## **Limiti:**

I valori di testo, i valori NULL e i valori mancanti nel valore dell'espressione determinano la restituzione di NULL.

#### **Esempio:**

TTest\_t( Group, Value, false )

#### **Vedere anche:**

p *[Creazione](#page-535-0) di un report t-test tipico (page 536)*

#### <span id="page-490-0"></span>TTest\_upper

**TTest\_upper()** restituisce il valore aggregato per il limite superiore dell'intervallo di confidenza per due serie indipendenti di valori.

Questa funzione viene applicata ai t-test di student con campioni indipendenti.

Se la funzione viene utilizzata nello script di caricamento dei dati, i valori verranno ripetuti su un insieme di record, come definito da una clausola group by.

Se la funzione viene utilizzata in un'espressione grafica, i valori verranno ripetuti sulle dimensioni del grafico.

## **Sintassi:**

**TTest\_upper (**grp, value [, sig [, eq\_var]]**)**

### **Argomenti:**

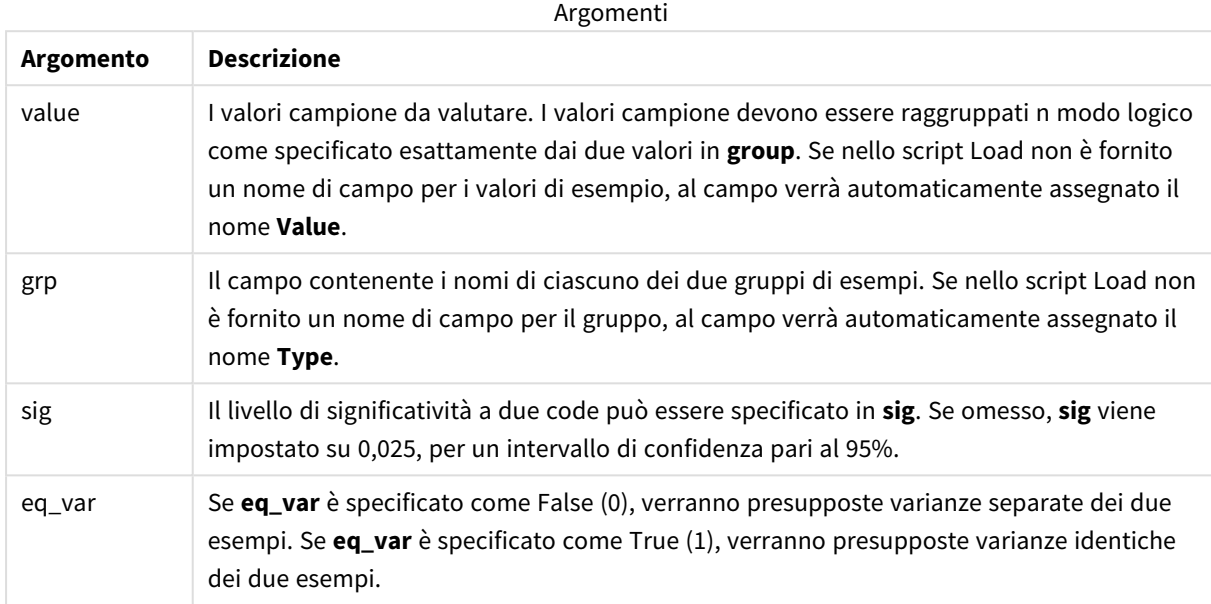

## **Limiti:**

I valori di testo, i valori NULL e i valori mancanti nel valore dell'espressione determinano la restituzione di NULL.

#### **Esempi:**

```
TTest_upper( Group, Value )
TTest_upper( Group, Value, sig, false )
```
#### **Vedere anche:**

p *[Creazione](#page-535-0) di un report t-test tipico (page 536)*

#### <span id="page-491-0"></span>TTestw\_conf

**TTestw\_conf()** restituisce il valore t aggregato per due serie indipendenti di valori.

Questa funzione viene applicata ai t-test di student con due campioni indipendenti in cui la serie di dati di input viene fornita in formato a due colonne pesate.

Se la funzione viene utilizzata nello script di caricamento dei dati, i valori verranno ripetuti su un insieme di record, come definito da una clausola group by.

Se la funzione viene utilizzata in un'espressione grafica, i valori verranno ripetuti sulle dimensioni del grafico.

#### **Sintassi:**

**TTestw\_conf (**weight, grp, value [, sig [, eq\_var]]**)**

## **Argomenti:**

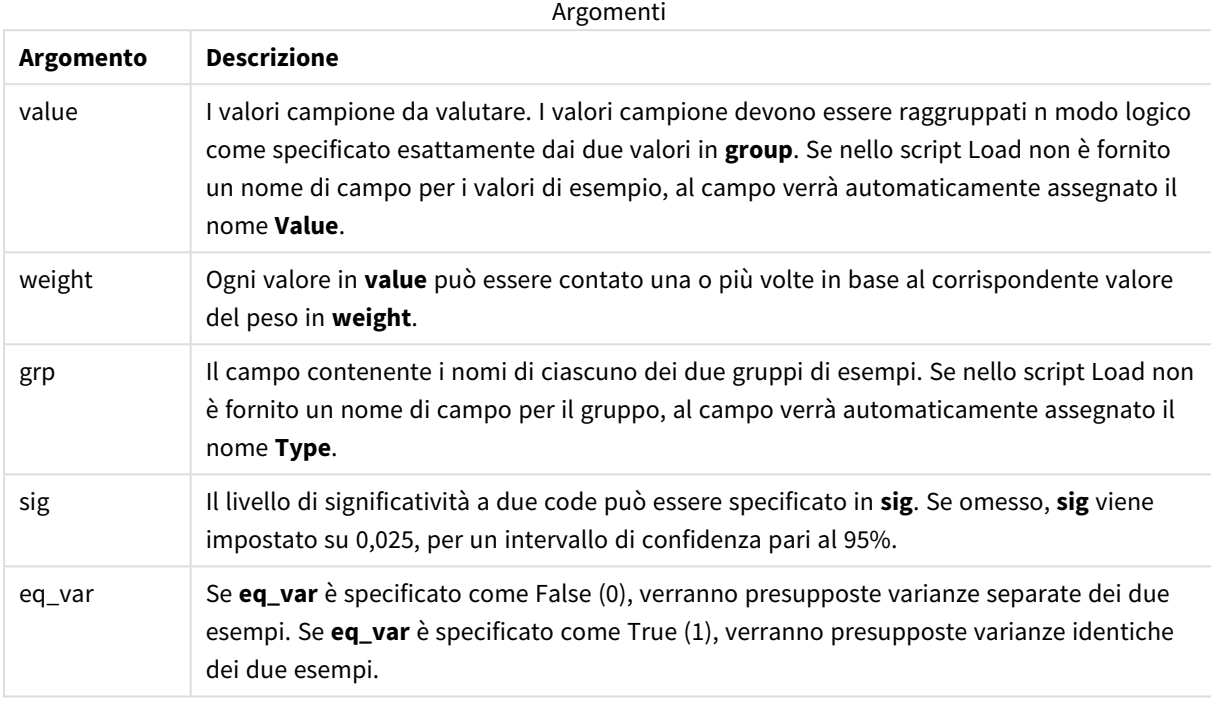

## **Limiti:**

I valori di testo, i valori NULL e i valori mancanti nel valore dell'espressione determinano la restituzione di NULL.

#### **Esempi:**

TTestw\_conf( Weight, Group, Value ) TTestw\_conf( Weight, Group, Value, sig, false )

#### **Vedere anche:**

p *[Creazione](#page-535-0) di un report t-test tipico (page 536)*

#### <span id="page-492-0"></span>TTestw\_df

**TTestw\_df()** restituisce il valore df (gradi di libertà) aggregato del t-test di Student per due serie indipendenti di valori.

Questa funzione viene applicata ai t-test di student con due campioni indipendenti in cui la serie di dati di input viene fornita in formato a due colonne pesate.

Se la funzione viene utilizzata nello script di caricamento dei dati, i valori verranno ripetuti su un insieme di record, come definito da una clausola group by.

Se la funzione viene utilizzata in un'espressione grafica, i valori verranno ripetuti sulle dimensioni del grafico.

## **Sintassi:**

**TTestw\_df (**weight, grp, value [, eq\_var]**)**

**Tipo di dati restituiti:** numerico

#### **Argomenti:**

Argomenti

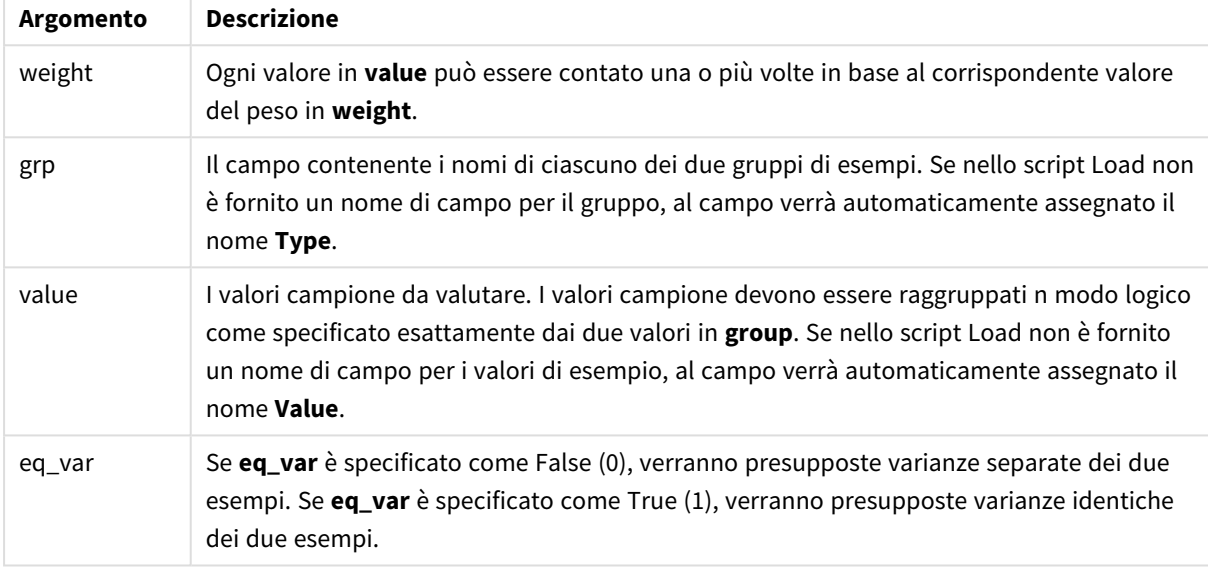

## **Limiti:**

I valori di testo, i valori NULL e i valori mancanti nel valore dell'espressione determinano la restituzione di NULL.

#### **Esempi:**

```
TTestw_df( Weight, Group, Value )
TTestw_df( Weight, Group, Value, false )
```
## **Vedere anche:**

p *[Creazione](#page-535-0) di un report t-test tipico (page 536)*

### <span id="page-493-0"></span>TTestw\_dif

**TTestw\_dif()** restituisce la differenza media aggregata del t-test di Student per due serie indipendenti di valori.

Questa funzione viene applicata ai t-test di student con due campioni indipendenti in cui la serie di dati di input viene fornita in formato a due colonne pesate.

Se la funzione viene utilizzata nello script di caricamento dei dati, i valori verranno ripetuti su un insieme di record, come definito da una clausola group by.

Se la funzione viene utilizzata in un'espressione grafica, i valori verranno ripetuti sulle dimensioni del grafico.

#### **Sintassi:**

**TTestw\_dif (**weight, grp, value**)**

#### **Tipo di dati restituiti:** numerico

#### **Argomenti:**

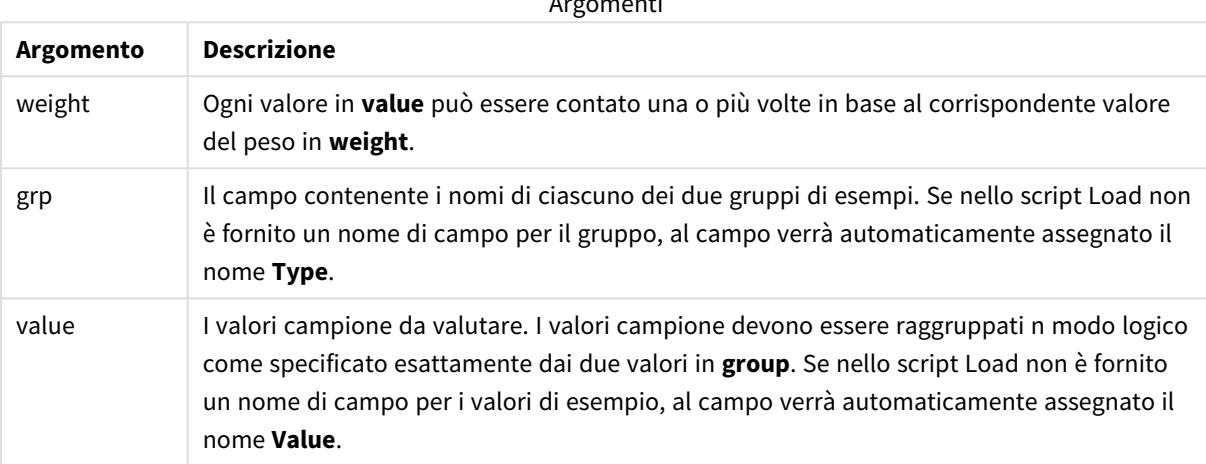

Argomenti

## **Limiti:**

I valori di testo, i valori NULL e i valori mancanti nel valore dell'espressione determinano la restituzione di NULL.

#### **Esempi:**

```
TTestw_dif( Weight, Group, Value )
TTestw_dif( Weight, Group, Value, false )
```
#### **Vedere anche:**

p *[Creazione](#page-535-0) di un report t-test tipico (page 536)*

#### <span id="page-494-0"></span>TTestw\_lower

**TTestw\_lower()** restituisce il valore aggregato per il limite inferiore dell'intervallo di confidenza per due serie indipendenti di valori.

Questa funzione viene applicata ai t-test di student con due campioni indipendenti in cui la serie di dati di input viene fornita in formato a due colonne pesate.

Se la funzione viene utilizzata nello script di caricamento dei dati, i valori verranno ripetuti su un insieme di record, come definito da una clausola group by.

Se la funzione viene utilizzata in un'espressione grafica, i valori verranno ripetuti sulle dimensioni del grafico.

## **Sintassi:**

**TTestw\_lower (**weight, grp, value [, sig [, eq\_var]]**)**

**Tipo di dati restituiti:** numerico

#### **Argomenti:**

Argomenti

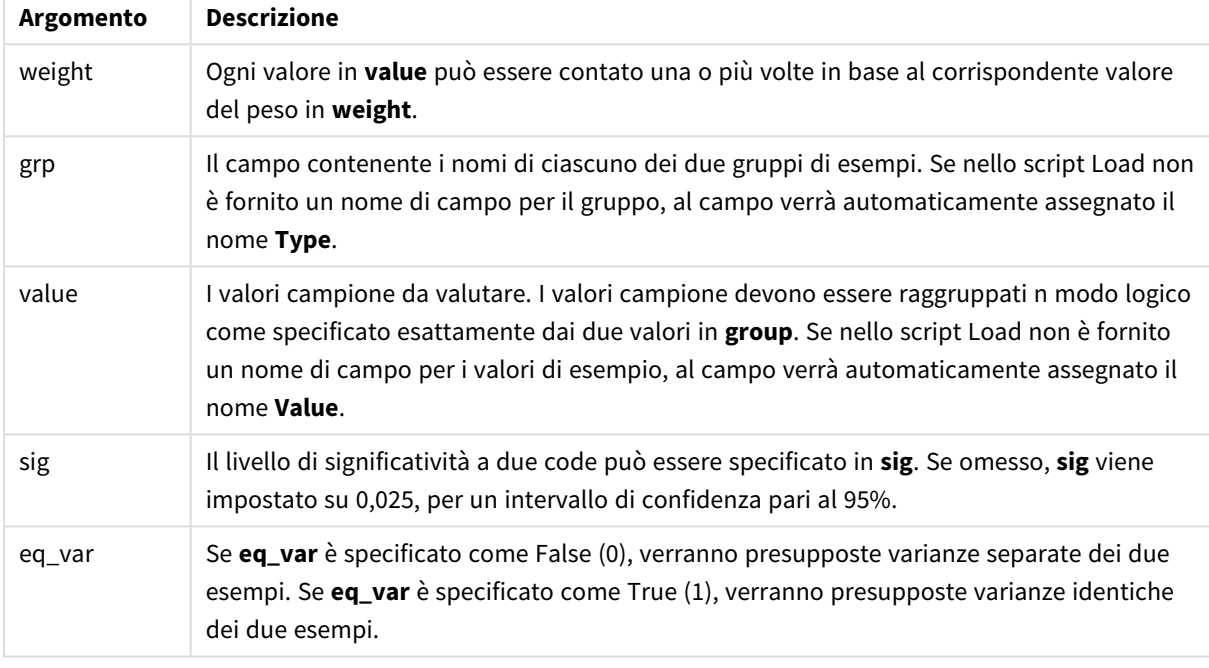

## **Limiti:**

I valori di testo, i valori NULL e i valori mancanti nel valore dell'espressione determinano la restituzione di NULL.

#### **Esempi:**

```
TTestw_lower( Weight, Group, Value )
TTestw_lower( Weight, Group, Value, sig, false )
```
## **Vedere anche:**

p *[Creazione](#page-535-0) di un report t-test tipico (page 536)*

## <span id="page-495-0"></span>TTestw\_sig

**TTestw\_sig()** restituisce il livello di significatività a due code aggregato del t-test di Student per due serie indipendenti di valori.

Questa funzione viene applicata ai t-test di student con due campioni indipendenti in cui la serie di dati di input viene fornita in formato a due colonne pesate.

Se la funzione viene utilizzata nello script di caricamento dei dati, i valori verranno ripetuti su un insieme di record, come definito da una clausola group by.

Se la funzione viene utilizzata in un'espressione grafica, i valori verranno ripetuti sulle dimensioni del grafico.

#### **Sintassi:**

**TTestw\_sig (** weight, grp, value [, eq\_var]**)**

#### **Tipo di dati restituiti:** numerico

#### **Argomenti:**

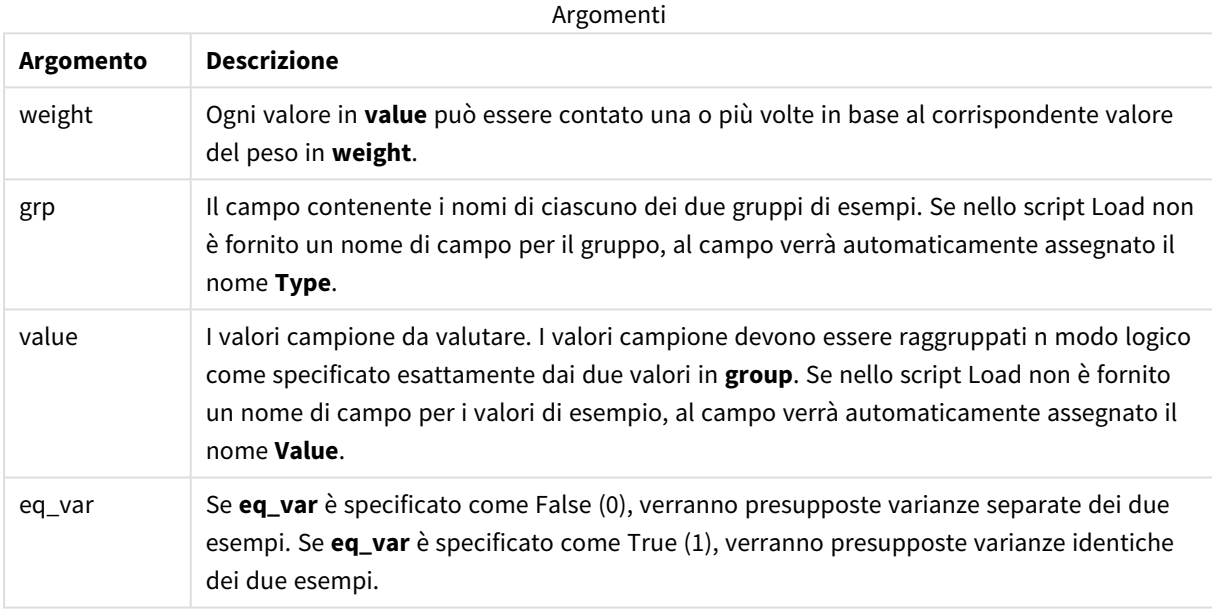

## **Limiti:**

I valori di testo, i valori NULL e i valori mancanti nel valore dell'espressione determinano la restituzione di NULL.

#### **Esempi:**

TTestw\_sig( Weight, Group, Value ) TTestw\_sig( Weight, Group, Value, false )

### **Vedere anche:**

p *[Creazione](#page-535-0) di un report t-test tipico (page 536)*

## <span id="page-497-0"></span>TTestw\_sterr

**TTestw\_sterr()** restituisce l'errore standard aggregato del t-test di Student della differenza media per due serie indipendenti di valori.

Questa funzione viene applicata ai t-test di student con due campioni indipendenti in cui la serie di dati di input viene fornita in formato a due colonne pesate.

Se la funzione viene utilizzata nello script di caricamento dei dati, i valori verranno ripetuti su un insieme di record, come definito da una clausola group by.

Se la funzione viene utilizzata in un'espressione grafica, i valori verranno ripetuti sulle dimensioni del grafico.

#### **Sintassi:**

```
TTestw_sterr (weight, grp, value [, eq_var])
```
#### **Tipo di dati restituiti:** numerico

#### **Argomenti:**

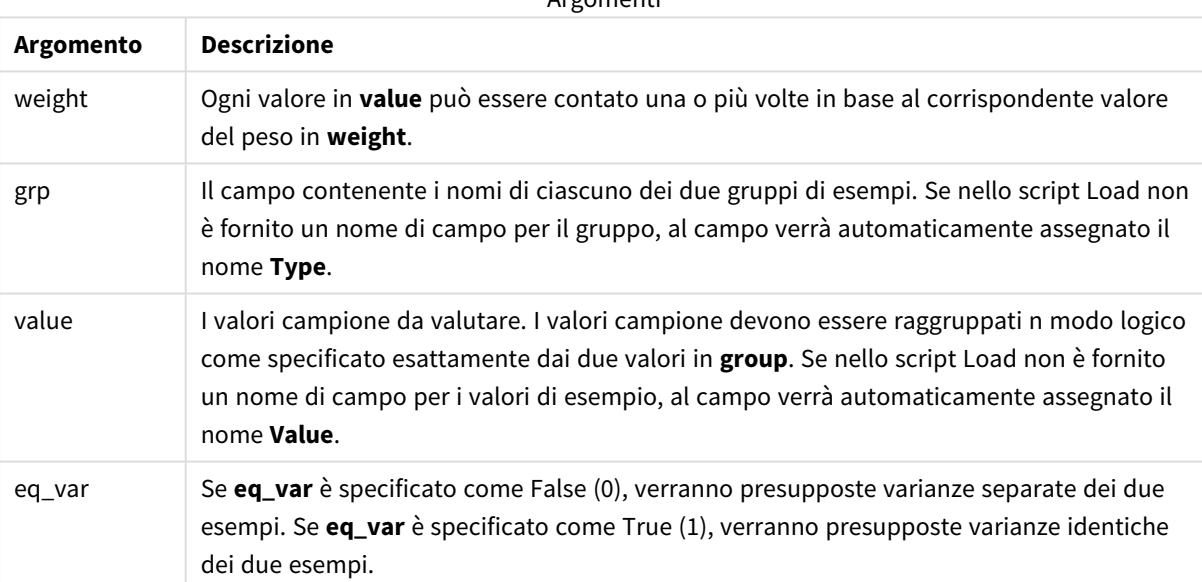

Argomenti

## **Limiti:**

I valori di testo, i valori NULL e i valori mancanti nel valore dell'espressione determinano la restituzione di NULL.

#### **Esempi:**

```
TTestw_sterr( Weight, Group, Value )
TTestw_sterr( Weight, Group, Value, false )
```
## **Vedere anche:**

p *[Creazione](#page-535-0) di un report t-test tipico (page 536)*

## <span id="page-498-0"></span>TTestw\_t

**TTestw\_t()** restituisce il valore t aggregato per due serie indipendenti di valori.

Questa funzione viene applicata ai t-test di student con due campioni indipendenti in cui la serie di dati di input viene fornita in formato a due colonne pesate.

Se la funzione viene utilizzata nello script di caricamento dei dati, i valori verranno ripetuti su un insieme di record, come definito da una clausola group by.

Se la funzione viene utilizzata in un'espressione grafica, i valori verranno ripetuti sulle dimensioni del grafico.

## **Sintassi:**

**ttestw\_t (**weight, grp, value [, eq\_var]**)**

#### **Tipo di dati restituiti:** numerico

#### **Argomenti:**

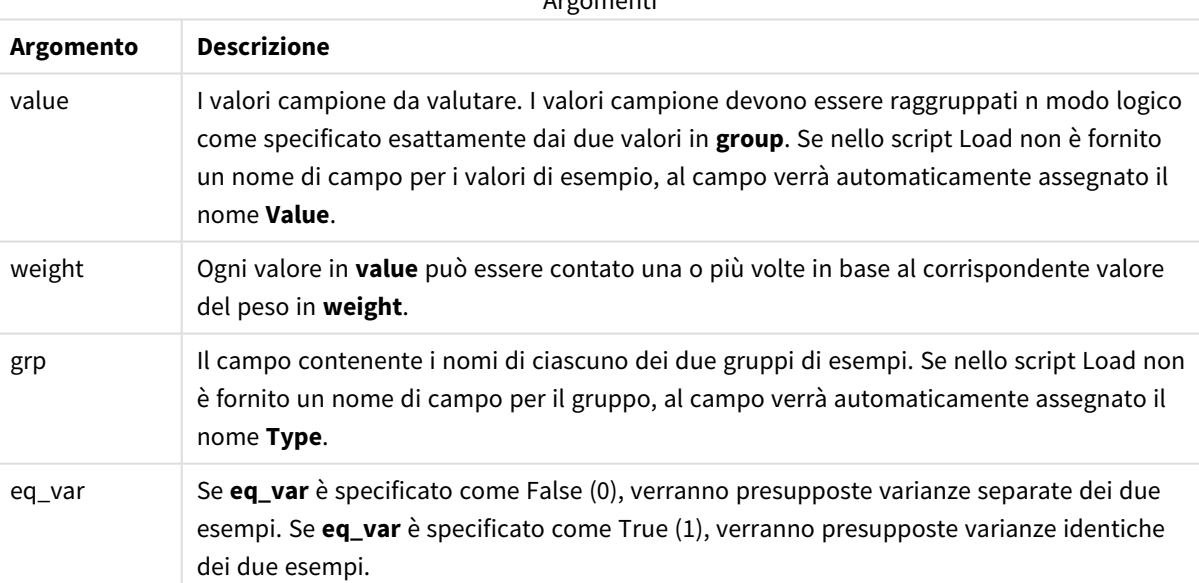

Argomenti

## **Limiti:**

I valori di testo, i valori NULL e i valori mancanti nel valore dell'espressione determinano la restituzione di NULL.

#### **Esempi:**

```
TTestw_t( Weight, Group, Value )
TTestw_t( Weight, Group, Value, false )
```
## **Vedere anche:**

p *[Creazione](#page-535-0) di un report t-test tipico (page 536)*

## <span id="page-499-0"></span>TTestw\_upper

**TTestw\_upper()** restituisce il valore aggregato per il limite superiore dell'intervallo di confidenza per due serie indipendenti di valori.

Questa funzione viene applicata ai t-test di student con due campioni indipendenti in cui la serie di dati di input viene fornita in formato a due colonne pesate.

Se la funzione viene utilizzata nello script di caricamento dei dati, i valori verranno ripetuti su un insieme di record, come definito da una clausola group by.

Se la funzione viene utilizzata in un'espressione grafica, i valori verranno ripetuti sulle dimensioni del grafico.

## **Sintassi: TTestw\_upper (**weight, grp, value [, sig [, eq\_var]]**)**

#### **Tipo di dati restituiti:** numerico

#### **Argomenti:**

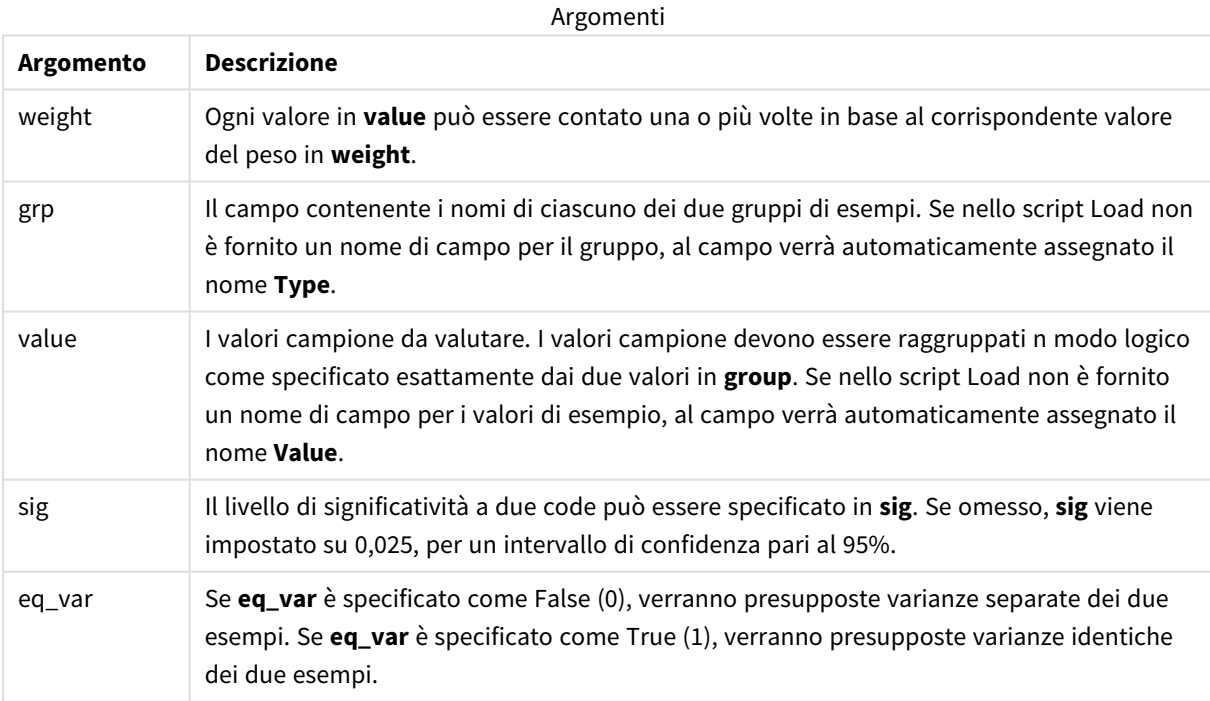

## **Limiti:**

I valori di testo, i valori NULL e i valori mancanti nel valore dell'espressione determinano la restituzione di NULL.

#### **Esempi:**

TTestw\_upper( Weight, Group, Value ) TTestw\_upper( Weight, Group, Value, sig, false )

## **Vedere anche:**

p *[Creazione](#page-535-0) di un report t-test tipico (page 536)*

#### <span id="page-500-0"></span>TTest1\_conf

**TTest1\_conf()** restituisce il valore aggregato dell'intervallo di confidenza per una serie di valori.

Questa funzione viene applicata ai t-test di student con un campione.

Se la funzione viene utilizzata nello script di caricamento dei dati, i valori verranno ripetuti su un insieme di record, come definito da una clausola group by.

Se la funzione viene utilizzata in un'espressione grafica, i valori verranno ripetuti sulle dimensioni del grafico.

#### **Sintassi:**

**TTest1\_conf (**value [, sig ]**)**

### **Tipo di dati restituiti:** numerico

### **Argomenti:**

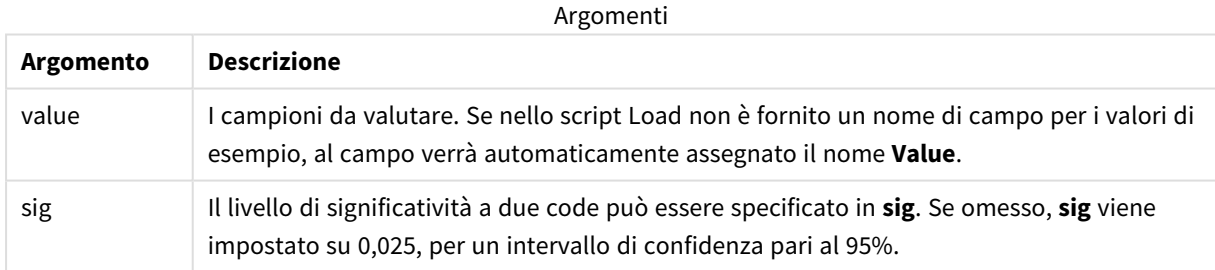

### **Limiti:**

I valori di testo, i valori NULL e i valori mancanti nel valore dell'espressione determinano la restituzione di NULL.

#### **Esempi:**

```
TTest1_conf( Value )
TTest1_conf( Value, 0.005 )
```
## **Vedere anche:**

p *[Creazione](#page-535-0) di un report t-test tipico (page 536)*

## <span id="page-501-0"></span>TTest1\_df

**TTest1\_df()** restituisce il valore df (gradi di libertà) aggregato del t-test di Student per una serie di valori.

Questa funzione viene applicata ai t-test di student con un campione.

Se la funzione viene utilizzata nello script di caricamento dei dati, i valori verranno ripetuti su un insieme di record, come definito da una clausola group by.

Se la funzione viene utilizzata in un'espressione grafica, i valori verranno ripetuti sulle dimensioni del grafico.

# **Sintassi:**

**TTest1\_df (**value**)**

## **Tipo di dati restituiti:** numerico

## **Argomenti:**

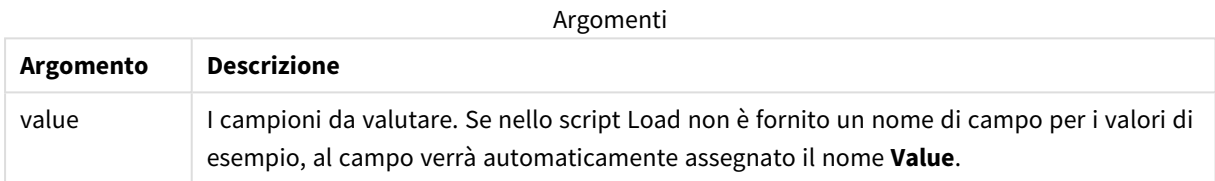

## **Limiti:**

I valori di testo, i valori NULL e i valori mancanti nel valore dell'espressione determinano la restituzione di NULL.

#### **Esempio:**

TTest1\_df( Value )

#### **Vedere anche:**

p *[Creazione](#page-535-0) di un report t-test tipico (page 536)*

## <span id="page-501-1"></span>TTest1\_dif

**TTest1\_dif()** restituisce la differenza media aggregata del t-test di Student per una serie di valori.

Questa funzione viene applicata ai t-test di student con un campione.

Se la funzione viene utilizzata nello script di caricamento dei dati, i valori verranno ripetuti su un insieme di record, come definito da una clausola group by.

Se la funzione viene utilizzata in un'espressione grafica, i valori verranno ripetuti sulle dimensioni del grafico.

#### **Sintassi:**

## **TTest1\_dif (**value**)**

## **Argomenti:**

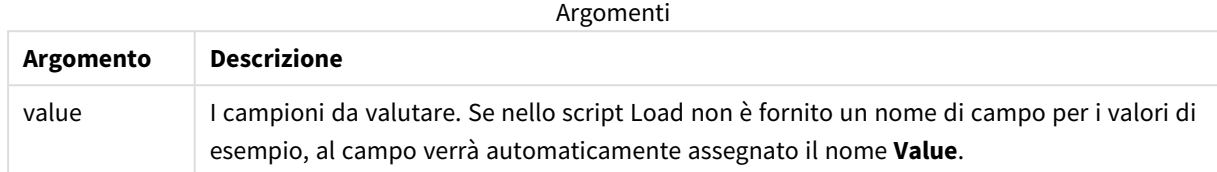

#### **Limiti:**

I valori di testo, i valori NULL e i valori mancanti nel valore dell'espressione determinano la restituzione di NULL.

#### **Esempio:**

TTest1\_dif( Value )

#### **Vedere anche:**

p *[Creazione](#page-535-0) di un report t-test tipico (page 536)*

### <span id="page-502-0"></span>TTest1\_lower

**TTest1\_lower()** restituisce il valore aggregato per il limite inferiore dell'intervallo di confidenza per una serie di valori.

Questa funzione viene applicata ai t-test di student con un campione.

Se la funzione viene utilizzata nello script di caricamento dei dati, i valori verranno ripetuti su un insieme di record, come definito da una clausola group by.

Se la funzione viene utilizzata in un'espressione grafica, i valori verranno ripetuti sulle dimensioni del grafico.

## **Sintassi:**

```
TTest1_lower (value [, sig])
```
**Tipo di dati restituiti:** numerico

#### **Argomenti:**

**Argomento Descrizione** value I campioni da valutare. Se nello script Load non è fornito un nome di campo per i valori di esempio, al campo verrà automaticamente assegnato il nome **Value**. sig Il livello di significatività a due code può essere specificato in **sig**. Se omesso, **sig** viene impostato su 0,025, per un intervallo di confidenza pari al 95%. Argomenti

## **Limiti:**

I valori di testo, i valori NULL e i valori mancanti nel valore dell'espressione determinano la restituzione di NULL.

## **Esempi:**

```
TTest1_lower( Value )
TTest1_lower( Value, 0.005 )
```
## **Vedere anche:**

```
p Creazione di un report t-test tipico (page 536)
```
## <span id="page-503-0"></span>TTest1\_sig

**TTest1\_sig()** restituisce il livello di significatività a due code aggregato del t-test di Student per una serie di valori.

Questa funzione viene applicata ai t-test di student con un campione.

Se la funzione viene utilizzata nello script di caricamento dei dati, i valori verranno ripetuti su un insieme di record, come definito da una clausola group by.

Se la funzione viene utilizzata in un'espressione grafica, i valori verranno ripetuti sulle dimensioni del grafico.

#### **Sintassi:**

```
TTest1_sig (value)
```
## **Tipo di dati restituiti:** numerico

#### **Argomenti:**

Argomenti

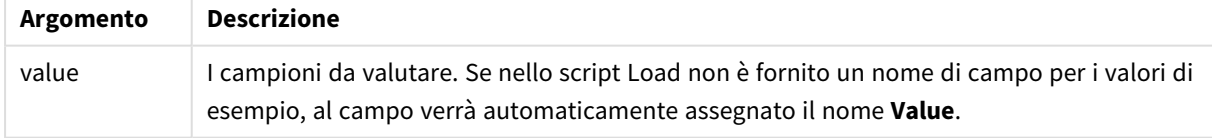

## **Limiti:**

I valori di testo, i valori NULL e i valori mancanti nel valore dell'espressione determinano la restituzione di NULL.

## **Esempio:**

TTest1\_sig( Value )
### **Vedere anche:**

p *[Creazione](#page-535-0) di un report t-test tipico (page 536)*

### TTest1\_sterr

**TTest1\_sterr()** restituisce l'errore standard aggregato del t-test di Student della differenza media per una serie di valori.

Questa funzione viene applicata ai t-test di student con un campione.

Se la funzione viene utilizzata nello script di caricamento dei dati, i valori verranno ripetuti su un insieme di record, come definito da una clausola group by.

Se la funzione viene utilizzata in un'espressione grafica, i valori verranno ripetuti sulle dimensioni del grafico.

### **Sintassi:**

**TTest1\_sterr (**value**)**

#### **Tipo di dati restituiti:** numerico

#### **Argomenti:**

Argomenti

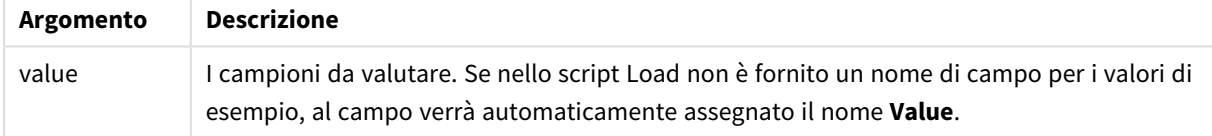

### **Limiti:**

I valori di testo, i valori NULL e i valori mancanti nel valore dell'espressione determinano la restituzione di NULL.

#### **Esempio:**

TTest1\_sterr( Value )

#### **Vedere anche:**

p *[Creazione](#page-535-0) di un report t-test tipico (page 536)*

#### TTest1\_t

**TTest1\_t()** restituisce il valore t aggregato per una serie di valori.

Questa funzione viene applicata ai t-test di student con un campione.

Se la funzione viene utilizzata nello script di caricamento dei dati, i valori verranno ripetuti su un insieme di record, come definito da una clausola group by.

Se la funzione viene utilizzata in un'espressione grafica, i valori verranno ripetuti sulle dimensioni del grafico.

### **Sintassi:**

**TTest1\_t (**value**)**

#### **Tipo di dati restituiti:** numerico

#### **Argomenti:**

Argomenti

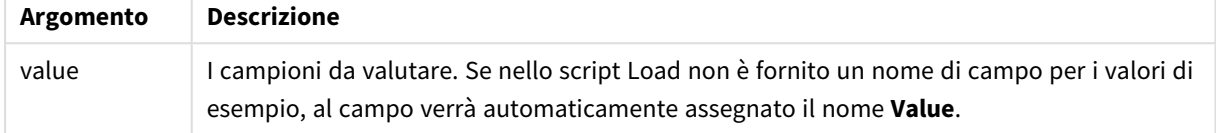

#### **Limiti:**

I valori di testo, i valori NULL e i valori mancanti nel valore dell'espressione determinano la restituzione di NULL.

#### **Esempio:**

TTest1\_t( Value )

#### **Vedere anche:**

p *[Creazione](#page-535-0) di un report t-test tipico (page 536)*

#### TTest1\_upper

**TTest1\_upper()** restituisce il valore aggregato per il limite superiore dell'intervallo di confidenza per una serie di valori.

Questa funzione viene applicata ai t-test di student con un campione.

Se la funzione viene utilizzata nello script di caricamento dei dati, i valori verranno ripetuti su un insieme di record, come definito da una clausola group by.

Se la funzione viene utilizzata in un'espressione grafica, i valori verranno ripetuti sulle dimensioni del grafico.

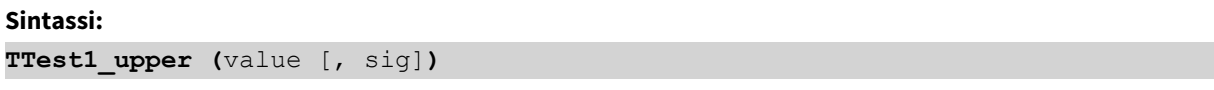

### **Argomenti:**

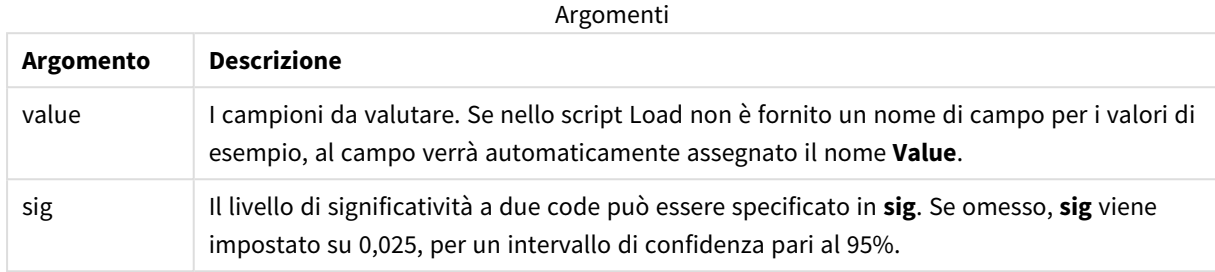

### **Limiti:**

I valori di testo, i valori NULL e i valori mancanti nel valore dell'espressione determinano la restituzione di NULL.

#### **Esempi:**

```
TTest1_upper( Value )
TTest1_upper( Value, 0.005 )
```
### **Vedere anche:**

p *[Creazione](#page-535-0) di un report t-test tipico (page 536)*

#### TTest1w\_conf

**TTest1w\_conf()** è una funzione **numerica** che restituisce il valore aggregato dell'intervallo di attendibilità per una serie di valori.

Questa funzione viene applicata ai t-test di student con un campione in cui la serie di dati di input viene fornita in formato a due colonne pesate.

Se la funzione viene utilizzata nello script di caricamento dei dati, i valori verranno ripetuti su un insieme di record, come definito da una clausola group by.

Se la funzione viene utilizzata in un'espressione grafica, i valori verranno ripetuti sulle dimensioni del grafico.

```
TTest1w_conf (weight, value [, sig ])
```
### **Argomenti:**

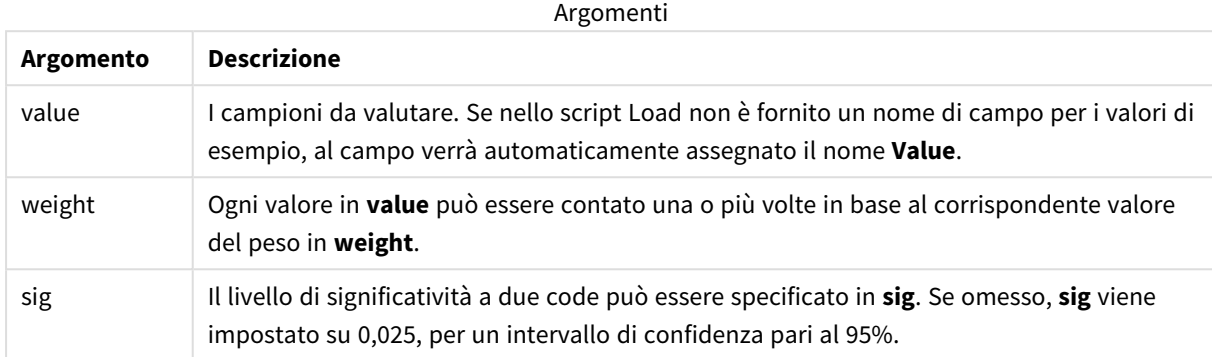

#### **Limiti:**

I valori di testo, i valori NULL e i valori mancanti nel valore dell'espressione determinano la restituzione di NULL.

#### **Esempi:**

```
TTest1w_conf( Weight, Value )
TTest1w_conf( Weight, Value, 0.005 )
```
### **Vedere anche:**

p *[Creazione](#page-535-0) di un report t-test tipico (page 536)*

### TTest1w\_df

**TTest1w\_df()** restituisce il valore df (gradi di libertà) aggregato del t-test di Student per una serie di valori.

Questa funzione viene applicata ai t-test di student con un campione in cui la serie di dati di input viene fornita in formato a due colonne pesate.

Se la funzione viene utilizzata nello script di caricamento dei dati, i valori verranno ripetuti su un insieme di record, come definito da una clausola group by.

Se la funzione viene utilizzata in un'espressione grafica, i valori verranno ripetuti sulle dimensioni del grafico.

#### **Sintassi:**

**TTest1w\_df (**weight, value**)**

### **Argomenti:**

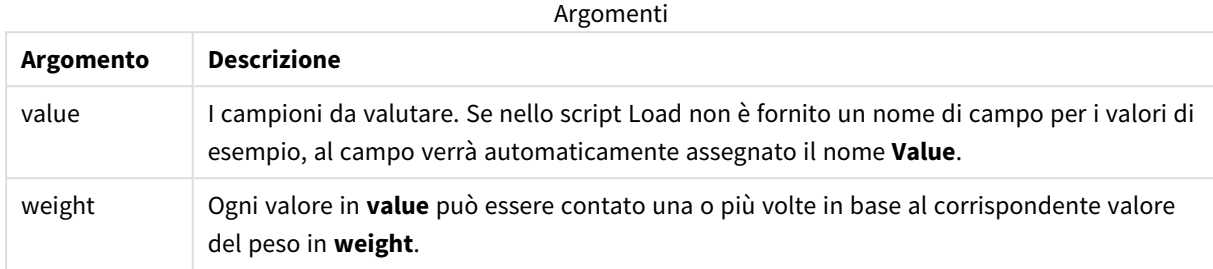

### **Limiti:**

I valori di testo, i valori NULL e i valori mancanti nel valore dell'espressione determinano la restituzione di NULL.

#### **Esempio:**

TTest1w\_df( Weight, Value )

### **Vedere anche:**

p *[Creazione](#page-535-0) di un report t-test tipico (page 536)*

#### TTest1w\_dif

**TTest1w\_dif()** restituisce la differenza media aggregata del t-test di Student per una serie di valori.

Questa funzione viene applicata ai t-test di student con un campione in cui la serie di dati di input viene fornita in formato a due colonne pesate.

Se la funzione viene utilizzata nello script di caricamento dei dati, i valori verranno ripetuti su un insieme di record, come definito da una clausola group by.

Se la funzione viene utilizzata in un'espressione grafica, i valori verranno ripetuti sulle dimensioni del grafico.

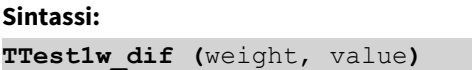

### **Argomenti:**

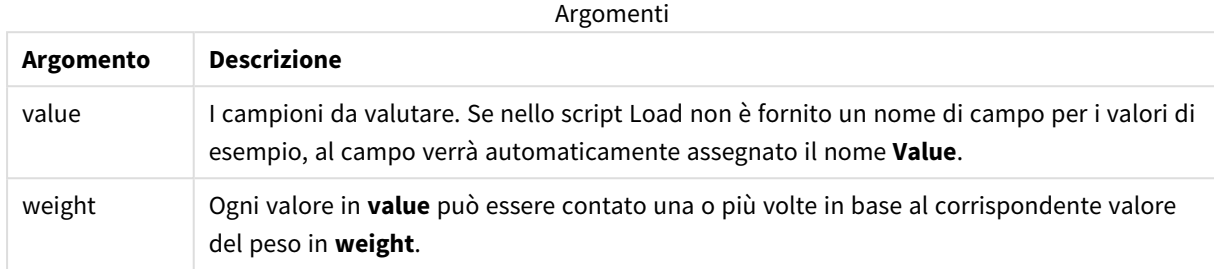

### **Limiti:**

I valori di testo, i valori NULL e i valori mancanti nel valore dell'espressione determinano la restituzione di NULL.

#### **Esempio:**

TTest1w\_dif( Weight, Value )

### **Vedere anche:**

p *[Creazione](#page-535-0) di un report t-test tipico (page 536)*

#### TTest1w\_lower

**TTest1w\_lower()** restituisce il valore aggregato per il limite inferiore dell'intervallo di confidenza per una serie di valori.

Questa funzione viene applicata ai t-test di student con un campione in cui la serie di dati di input viene fornita in formato a due colonne pesate.

Se la funzione viene utilizzata nello script di caricamento dei dati, i valori verranno ripetuti su un insieme di record, come definito da una clausola group by.

Se la funzione viene utilizzata in un'espressione grafica, i valori verranno ripetuti sulle dimensioni del grafico.

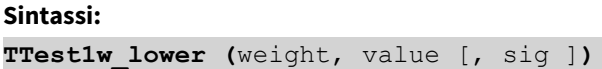

### **Argomenti:**

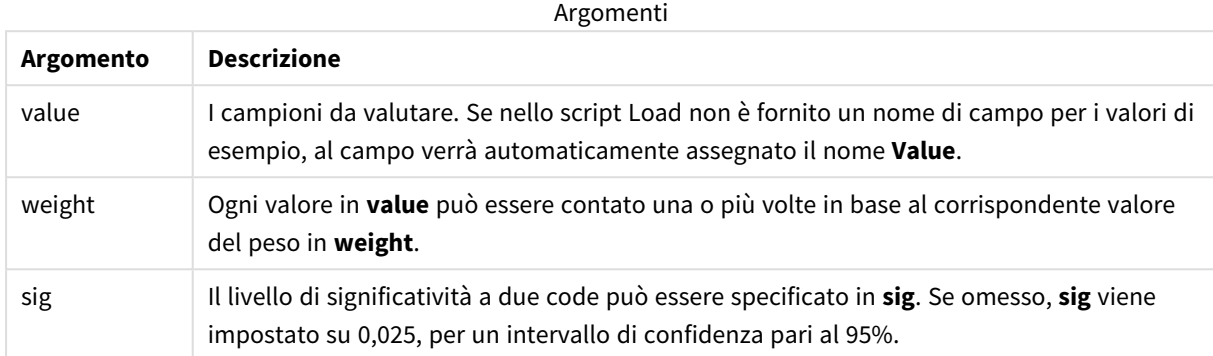

#### **Limiti:**

I valori di testo, i valori NULL e i valori mancanti nel valore dell'espressione determinano la restituzione di NULL.

#### **Esempi:**

```
TTest1w_lower( Weight, Value )
TTest1w_lower( Weight, Value, 0.005 )
```
#### **Vedere anche:**

p *[Creazione](#page-535-0) di un report t-test tipico (page 536)*

#### TTest1w\_sig

**TTest1w\_sig()** restituisce il livello di significatività a due code aggregato del t-test di Student per una serie di valori.

Questa funzione viene applicata ai t-test di student con un campione in cui la serie di dati di input viene fornita in formato a due colonne pesate.

Se la funzione viene utilizzata nello script di caricamento dei dati, i valori verranno ripetuti su un insieme di record, come definito da una clausola group by.

Se la funzione viene utilizzata in un'espressione grafica, i valori verranno ripetuti sulle dimensioni del grafico.

### **Sintassi:**

**TTest1w\_sig (**weight, value**)**

### **Argomenti:**

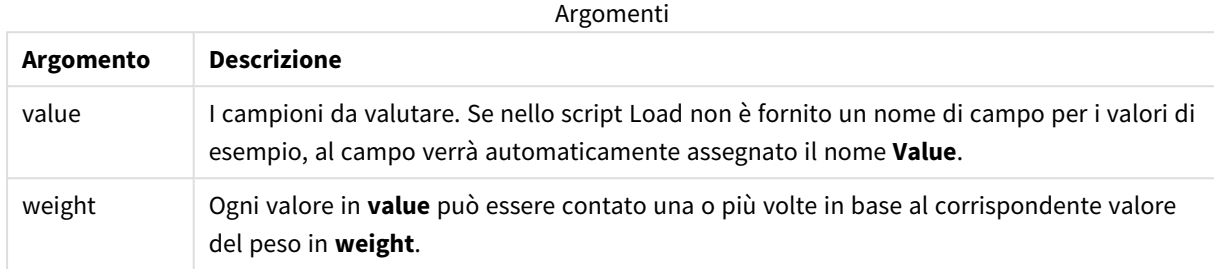

### **Limiti:**

I valori di testo, i valori NULL e i valori mancanti nel valore dell'espressione determinano la restituzione di NULL.

#### **Esempio:**

TTest1w\_sig( Weight, Value )

### **Vedere anche:**

p *[Creazione](#page-535-0) di un report t-test tipico (page 536)*

#### TTest1w\_sterr

**TTest1w\_sterr()** restituisce l'errore standard aggregato del t-test di Student della differenza media per una serie di valori.

Questa funzione viene applicata ai t-test di student con un campione in cui la serie di dati di input viene fornita in formato a due colonne pesate.

Se la funzione viene utilizzata nello script di caricamento dei dati, i valori verranno ripetuti su un insieme di record, come definito da una clausola group by.

Se la funzione viene utilizzata in un'espressione grafica, i valori verranno ripetuti sulle dimensioni del grafico.

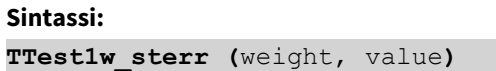

### **Argomenti:**

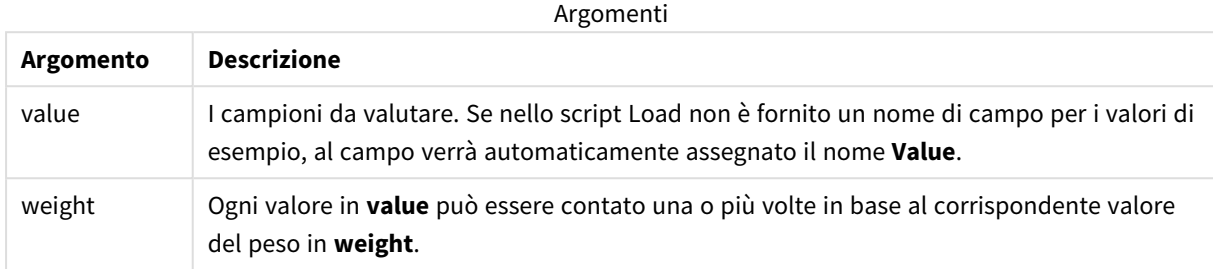

### **Limiti:**

I valori di testo, i valori NULL e i valori mancanti nel valore dell'espressione determinano la restituzione di NULL.

#### **Esempio:**

TTest1w\_sterr( Weight, Value )

### **Vedere anche:**

p *[Creazione](#page-535-0) di un report t-test tipico (page 536)*

#### TTest1w\_t

**TTest1w\_t()** restituisce il valore t aggregato per una serie di valori.

Questa funzione viene applicata ai t-test di student con un campione in cui la serie di dati di input viene fornita in formato a due colonne pesate.

Se la funzione viene utilizzata nello script di caricamento dei dati, i valori verranno ripetuti su un insieme di record, come definito da una clausola group by.

Se la funzione viene utilizzata in un'espressione grafica, i valori verranno ripetuti sulle dimensioni del grafico.

# **Sintassi: TTest1w\_t (** weight, value**)**

### **Argomenti:**

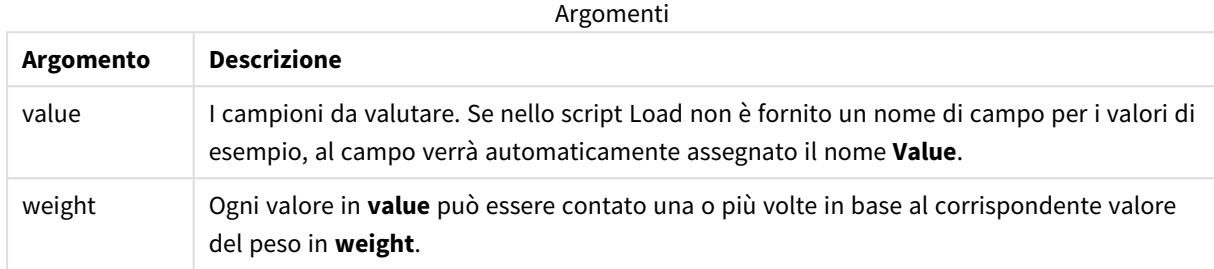

### **Limiti:**

I valori di testo, i valori NULL e i valori mancanti nel valore dell'espressione determinano la restituzione di NULL.

#### **Esempio:**

TTest1w\_t( Weight, Value )

### **Vedere anche:**

p *[Creazione](#page-535-0) di un report t-test tipico (page 536)*

#### TTest1w\_upper

**TTest1w\_upper()** restituisce il valore aggregato per il limite superiore dell'intervallo di confidenza per una serie di valori.

Questa funzione viene applicata ai t-test di student con un campione in cui la serie di dati di input viene fornita in formato a due colonne pesate.

Se la funzione viene utilizzata nello script di caricamento dei dati, i valori verranno ripetuti su un insieme di record, come definito da una clausola group by.

Se la funzione viene utilizzata in un'espressione grafica, i valori verranno ripetuti sulle dimensioni del grafico.

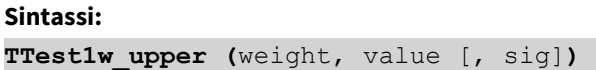

### **Argomenti:**

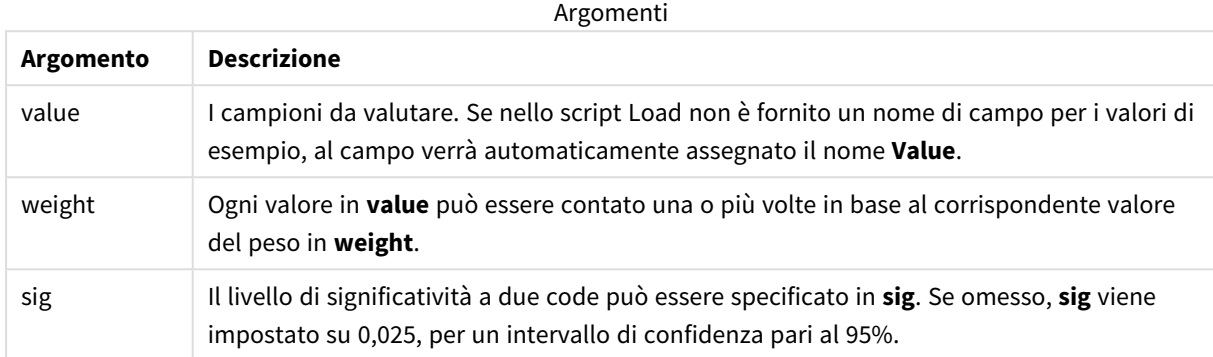

#### **Limiti:**

I valori di testo, i valori NULL e i valori mancanti nel valore dell'espressione determinano la restituzione di NULL.

#### **Esempi:**

```
TTest1w_upper( Weight, Value )
TTest1w_upper( Weight, Value, 0.005 )
```
### **Vedere anche:**

p *[Creazione](#page-535-0) di un report t-test tipico (page 536)*

# Funzioni di z-test

Un'analisi statistica di due popolazioni medie. Uno z-test con due campioni analizza se i due campioni sono differenti e viene comunemente utilizzato quando due distribuzioni standard presentano varianze conosciute e quando un esperimento utilizza dimensioni notevoli per il campione.

Le funzioni di test statistici z-test vengono raggruppate in base al tipo di serie di dati di input adatto alla funzione.

Se la funzione viene utilizzata nello script di caricamento dei dati, i valori verranno ripetuti su un insieme di record, come definito da una clausola group by.

Se la funzione viene utilizzata in un'espressione grafica, i valori verranno ripetuti sulle dimensioni del grafico.

*Esempi di utilizzo delle [funzioni](#page-539-0) z-test (page 540)*

### **Funzioni per il formato a colonna singola**

Le funzioni seguenti vengono utilizzate per z-test con serie di dati di input semplici.

ztest\_conf

**ZTest\_conf()** restituisce il valore z aggregato per una serie di valori.

**[ZTest\\_conf\(\)](#page-520-0) restituisce il valore z aggregato per una serie di valori. (**value [, sigma [, sig ]**)**

ztest\_dif

**ZTest\_dif()** restituisce la differenza media aggregata di z-test per una serie di valori.

**ZTest\_dif() [restituisce](#page-518-0) la differenza media aggregata di z-test per una serie di [valori.](#page-518-0) (**value [, sigma]**)**

ztest\_sig

**ZTest\_sig()** restituisce il livello di significatività a due code aggregato di z-test per una serie di valori.

**ZTest\_sig() restituisce il livello di [significatività](#page-517-0) a due code aggregato di z-test per una serie di [valori.](#page-517-0) (**value [, sigma]**)**

ztest\_sterr

**ZTest\_sterr()** restituisce l'errore standard aggregato di z-test della differenza media per una serie di valori.

**[ZTest\\_sterr\(\)](#page-519-0) restituisce l'errore standard aggregato di z-test della [differenza](#page-519-0) media per una serie di valori. (**value [, sigma]**)**

ztest\_z

**ZTest\_z()** restituisce il valore z aggregato per una serie di valori.

```
ZTest_z() restituisce il valore z aggregato per una serie di valori. (value
[, sigma])
```
ztest\_lower

**ZTest\_lower()** restituisce il valore aggregato per il limite inferiore dell'intervallo di confidenza per due serie indipendenti di valori.

**[ZTest\\_lower\(\)](#page-520-1) restituisce il valore aggregato per il limite inferiore [dell'intervallo](#page-520-1) di confidenza per due serie indipendenti di valori. (**grp, value [, sig [, eq\_var]]**)**

ztest\_upper

**ZTest\_upper()** restituisce il valore aggregato per il limite superiore dell'intervallo di confidenza per due serie indipendenti di valori.

**[ZTest\\_upper\(\)](#page-521-0) restituisce il valore aggregato per il limite superiore [dell'intervallo](#page-521-0) di confidenza per due serie indipendenti di valori. (**grp, value [, sig [, eq\_var]]**)**

#### **Funzioni per il formato a due colonne pesate**

Le funzioni seguenti vengono utilizzate per z-test in cui la serie di dati di input viene fornita in un formato a due colonne pesate.

ztestw\_conf

**ZTestw\_conf()** restituisce il valore z aggregato dell'intervallo di confidenza per una serie di valori.

```
ZTestw_conf() restituisce il valore z aggregato dell'intervallo di confidenza
per una serie di valori. (weight, value [, sigma [, sig]])
```
ztestw\_dif

**ZTestw\_dif()** restituisce la differenza media aggregata di z-test per una serie di valori.

**[ZTestw\\_dif\(\)](#page-524-0) restituisce la differenza media aggregata di z-test per una serie di [valori.](#page-524-0) (**weight, value [, sigma]**)**

ztestw\_lower

**ZTestw\_lower()** restituisce il valore aggregato per il limite inferiore dell'intervallo di confidenza per due serie indipendenti di valori.

**[ZTestw\\_lower\(\)](#page-527-0) restituisce il valore aggregato per il limite inferiore [dell'intervallo](#page-527-0) di confidenza per due serie indipendenti di valori. (**weight, value [, sigma]**)**

ztestw\_sig

**ZTestw\_sig()** restituisce il livello di significatività a due code aggregato di z-test per una serie di valori.

**ZTestw\_sig() restituisce il livello di [significatività](#page-523-0) a due code aggregato di z-test per una serie di [valori.](#page-523-0) (**weight, value [, sigma]**)**

ztestw\_sterr

**ZTestw\_sterr()** restituisce l'errore standard aggregato di z-test della differenza media per una serie di valori.

```
ZTestw_sterr() restituisce l'errore standard aggregato di z-test della
differenza media per una serie di valori. (weight, value [, sigma])
```
ztestw\_upper

**ZTestw\_upper()** restituisce il valore aggregato per il limite superiore dell'intervallo di confidenza per due serie indipendenti di valori.

**[ZTestw\\_upper\(\)](#page-528-0) restituisce il valore aggregato per il limite superiore [dell'intervallo](#page-528-0) di confidenza per due serie indipendenti di valori. (**weight, value [, sigma]**)**

ztestw\_z

**ZTestw\_z()** restituisce il valore z aggregato per una serie di valori.

**ZTestw\_z() [restituisce](#page-522-0) il valore z aggregato per una serie di valori. (**weight, value [, sigma]**)**

<span id="page-516-0"></span>ZTest\_z

**ZTest\_z()** restituisce il valore z aggregato per una serie di valori.

Se la funzione viene utilizzata nello script di caricamento dei dati, i valori verranno ripetuti su un insieme di record, come definito da una clausola group by.

Se la funzione viene utilizzata in un'espressione grafica, i valori verranno ripetuti sulle dimensioni del grafico.

### **Sintassi:**

**ZTest\_z(**value[, sigma]**)**

#### **Tipo di dati restituiti:** numerico

### **Argomenti:**

Argomenti

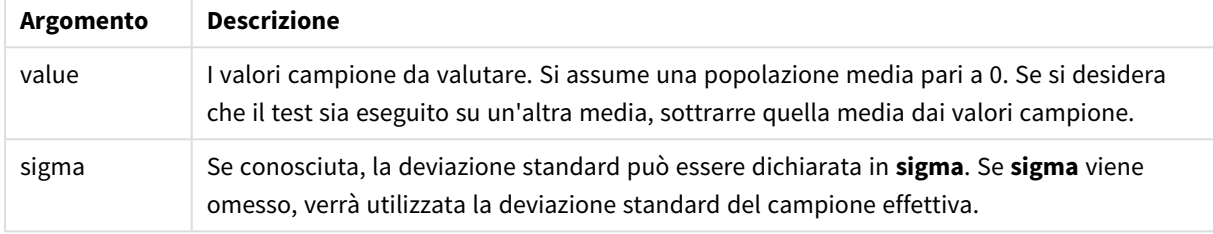

### **Limiti:**

I valori di testo, i valori NULL e i valori mancanti nel valore dell'espressione determinano la restituzione di NULL.

### **Esempio:**

ZTest\_z( Value-TestValue )

### **Vedere anche:**

p *Esempi di utilizzo delle [funzioni](#page-539-0) z-test (page 540)*

### <span id="page-517-0"></span>ZTest\_sig

**ZTest\_sig()** restituisce il livello di significatività a due code aggregato di z-test per una serie di valori.

Se la funzione viene utilizzata nello script di caricamento dei dati, i valori verranno ripetuti su un insieme di record, come definito da una clausola group by.

Se la funzione viene utilizzata in un'espressione grafica, i valori verranno ripetuti sulle dimensioni del grafico.

### **Sintassi:**

**ZTest\_sig(**value[, sigma]**)**

### **Argomenti:**

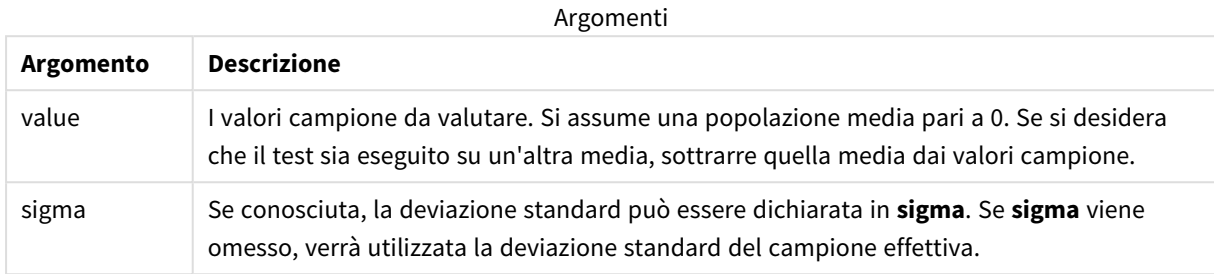

### **Limiti:**

I valori di testo, i valori NULL e i valori mancanti nel valore dell'espressione determinano la restituzione di NULL.

#### **Esempio:**

ZTest\_sig(Value-TestValue)

### **Vedere anche:**

p *Esempi di utilizzo delle [funzioni](#page-539-0) z-test (page 540)*

#### <span id="page-518-0"></span>ZTest\_dif

**ZTest\_dif()** restituisce la differenza media aggregata di z-test per una serie di valori.

Se la funzione viene utilizzata nello script di caricamento dei dati, i valori verranno ripetuti su un insieme di record, come definito da una clausola group by.

Se la funzione viene utilizzata in un'espressione grafica, i valori verranno ripetuti sulle dimensioni del grafico.

#### **Sintassi:**

```
ZTest_dif(value[, sigma])
```
#### **Tipo di dati restituiti:** numerico

#### **Argomenti:**

**Argomento Descrizione** value I valori campione da valutare. Si assume una popolazione media pari a 0. Se si desidera che il test sia eseguito su un'altra media, sottrarre quella media dai valori campione. sigma Se conosciuta, la deviazione standard può essere dichiarata in **sigma**. Se **sigma** viene omesso, verrà utilizzata la deviazione standard del campione effettiva. Argomenti

### **Limiti:**

I valori di testo, i valori NULL e i valori mancanti nel valore dell'espressione determinano la restituzione di NULL.

### **Esempio:**

ZTest\_dif(Value-TestValue)

#### **Vedere anche:**

p *Esempi di utilizzo delle [funzioni](#page-539-0) z-test (page 540)*

### <span id="page-519-0"></span>ZTest\_sterr

**ZTest\_sterr()** restituisce l'errore standard aggregato di z-test della differenza media per una serie di valori.

Se la funzione viene utilizzata nello script di caricamento dei dati, i valori verranno ripetuti su un insieme di record, come definito da una clausola group by.

Se la funzione viene utilizzata in un'espressione grafica, i valori verranno ripetuti sulle dimensioni del grafico.

#### **Sintassi:**

```
ZTest_sterr(value[, sigma])
```
#### **Tipo di dati restituiti:** numerico

#### **Argomenti:**

**Argomento Descrizione** value I valori campione da valutare. Si assume una popolazione media pari a 0. Se si desidera che il test sia eseguito su un'altra media, sottrarre quella media dai valori campione. sigma Se conosciuta, la deviazione standard può essere dichiarata in **sigma**. Se **sigma** viene omesso, verrà utilizzata la deviazione standard del campione effettiva. Argomenti

#### **Limiti:**

I valori di testo, i valori NULL e i valori mancanti nel valore dell'espressione determinano la restituzione di NULL.

#### **Esempio:**

ZTest\_sterr(Value-TestValue)

### **Vedere anche:**

p *Esempi di utilizzo delle [funzioni](#page-539-0) z-test (page 540)*

### <span id="page-520-0"></span>ZTest\_conf

**ZTest\_conf()** restituisce il valore z aggregato per una serie di valori.

Se la funzione viene utilizzata nello script di caricamento dei dati, i valori verranno ripetuti su un insieme di record, come definito da una clausola group by.

Se la funzione viene utilizzata in un'espressione grafica, i valori verranno ripetuti sulle dimensioni del grafico.

#### **Sintassi:**

**ZTest\_conf(**value[, sigma[, sig]]**)**

### **Tipo di dati restituiti:** numerico

### **Argomenti:**

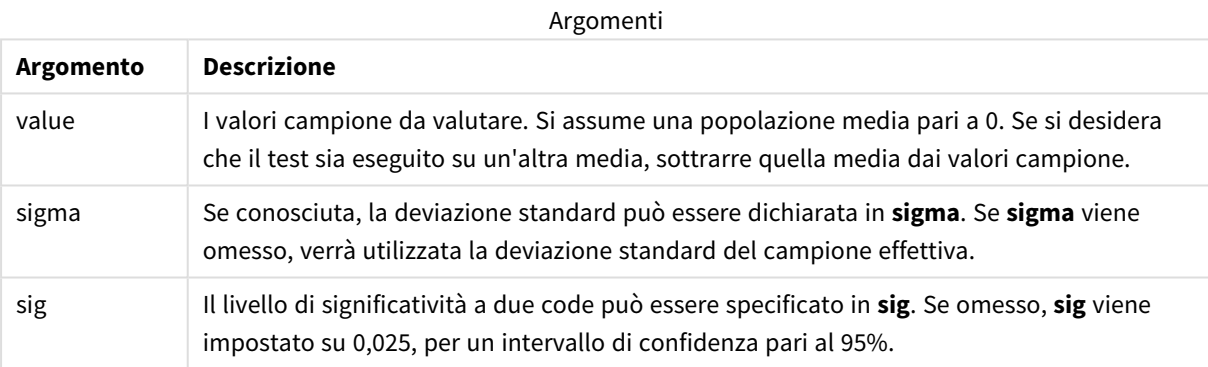

### **Limiti:**

I valori di testo, i valori NULL e i valori mancanti nel valore dell'espressione determinano la restituzione di NULL.

### **Esempio:**

ZTest\_conf(Value-TestValue)

#### **Vedere anche:**

p *Esempi di utilizzo delle [funzioni](#page-539-0) z-test (page 540)*

### <span id="page-520-1"></span>ZTest\_lower

**ZTest\_lower()** restituisce il valore aggregato per il limite inferiore dell'intervallo di confidenza per due serie indipendenti di valori.

Se la funzione viene utilizzata nello script di caricamento dei dati, i valori verranno ripetuti su un insieme di record, come definito da una clausola group by.

Se la funzione viene utilizzata in un'espressione grafica, i valori verranno ripetuti sulle dimensioni del grafico.

#### **Sintassi:**

**ZTest\_lower (**grp, value [, sig [, eq\_var]]**)**

#### **Tipo di dati restituiti:** numerico

#### **Argomenti:**

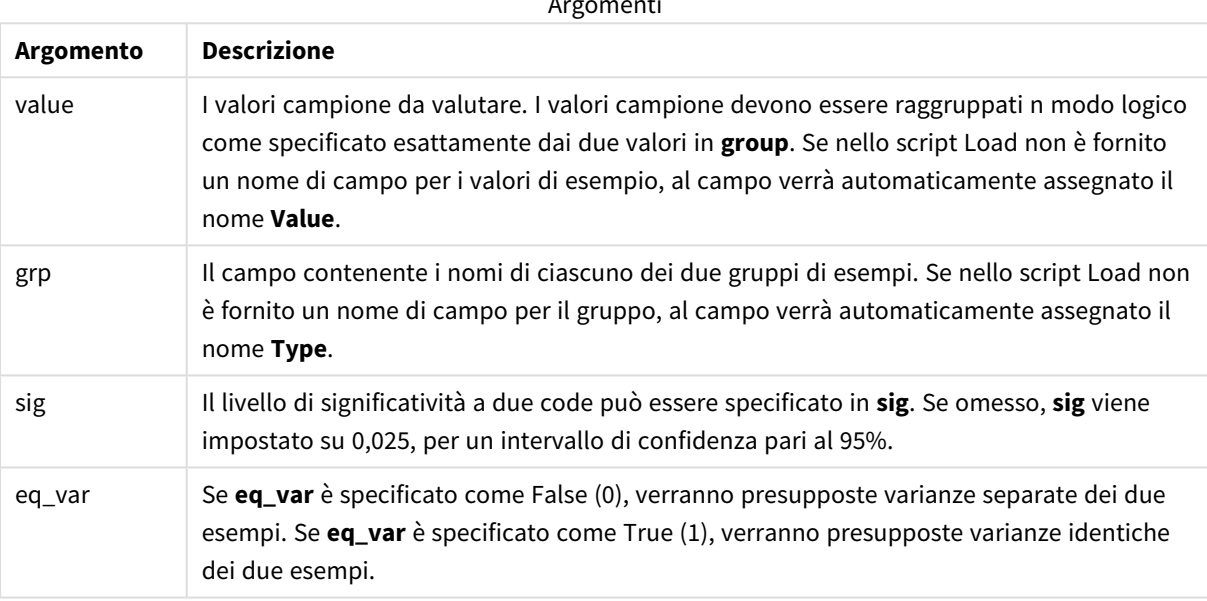

Argomenti

#### **Limiti:**

I valori di testo, i valori NULL e i valori mancanti nel valore dell'espressione determinano la restituzione di NULL.

#### **Esempi:**

```
ZTest_lower( Group, Value )
ZTest_lower( Group, Value, sig, false )
```
#### **Vedere anche:**

p *Esempi di utilizzo delle [funzioni](#page-539-0) z-test (page 540)*

### <span id="page-521-0"></span>ZTest\_upper

**ZTest\_upper()** restituisce il valore aggregato per il limite superiore dell'intervallo di confidenza per due serie indipendenti di valori.

Questa funzione viene applicata ai t-test di student con campioni indipendenti.

Se la funzione viene utilizzata nello script di caricamento dei dati, i valori verranno ripetuti su un insieme di record, come definito da una clausola group by.

Se la funzione viene utilizzata in un'espressione grafica, i valori verranno ripetuti sulle dimensioni del grafico.

#### **Sintassi:**

**ZTest\_upper (**grp, value [, sig [, eq\_var]]**)**

#### **Tipo di dati restituiti:** numerico

#### **Argomenti:**

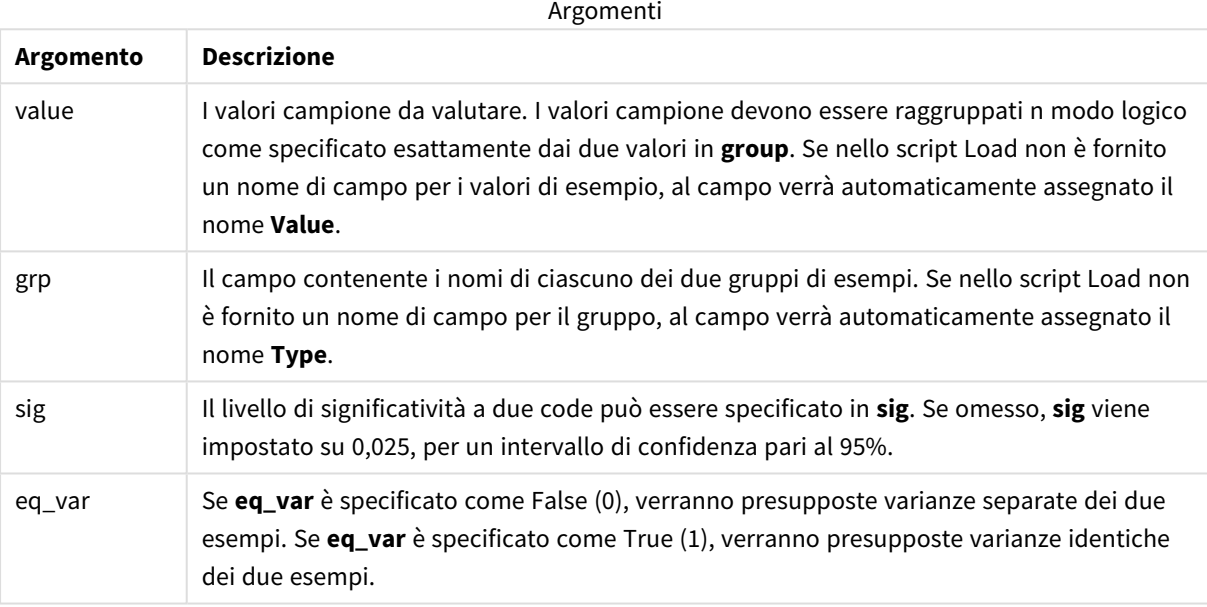

#### **Limiti:**

I valori di testo, i valori NULL e i valori mancanti nel valore dell'espressione determinano la restituzione di NULL.

#### **Esempi:**

```
ZTest_upper( Group, Value )
ZTest_upper( Group, Value, sig, false )
```
### **Vedere anche:**

p *Esempi di utilizzo delle [funzioni](#page-539-0) z-test (page 540)*

#### <span id="page-522-0"></span>ZTestw\_z

**ZTestw\_z()** restituisce il valore z aggregato per una serie di valori.

Questa funzione viene applicata agli z-test in cui la serie di dati di input viene fornita in formato a due colonne pesate.

Se la funzione viene utilizzata nello script di caricamento dei dati, i valori verranno ripetuti su un insieme di record, come definito da una clausola group by.

Se la funzione viene utilizzata in un'espressione grafica, i valori verranno ripetuti sulle dimensioni del grafico.

#### **Sintassi:**

**ZTestw\_z (**weight, value [, sigma]**)**

#### **Tipo di dati restituiti:** numerico

#### **Argomenti:**

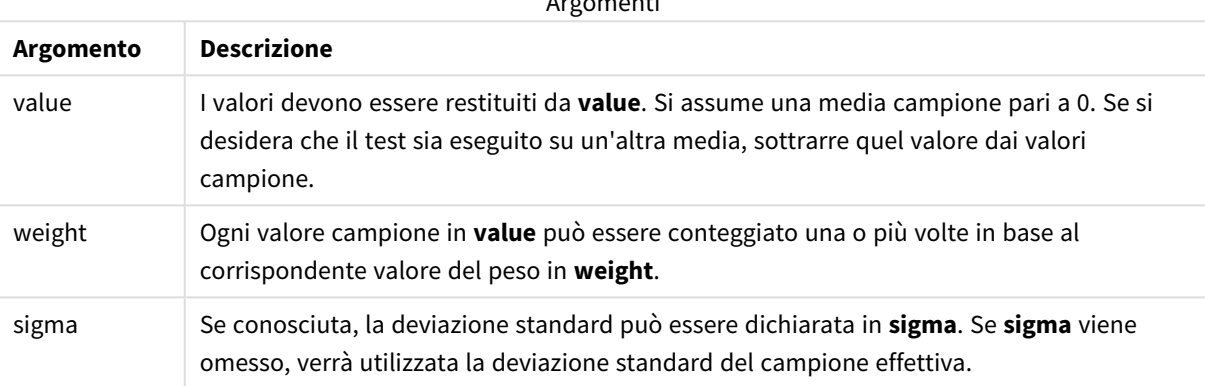

Argomenti

### **Limiti:**

I valori di testo, i valori NULL e i valori mancanti nel valore dell'espressione determinano la restituzione di NULL.

#### **Esempio:**

ZTestw\_z( Weight, Value-TestValue)

#### **Vedere anche:**

p *Esempi di utilizzo delle [funzioni](#page-539-0) z-test (page 540)*

#### <span id="page-523-0"></span>ZTestw\_sig

**ZTestw\_sig()** restituisce il livello di significatività a due code aggregato di z-test per una serie di valori.

Questa funzione viene applicata agli z-test in cui la serie di dati di input viene fornita in formato a due colonne pesate.

Se la funzione viene utilizzata nello script di caricamento dei dati, i valori verranno ripetuti su un insieme di record, come definito da una clausola group by.

Se la funzione viene utilizzata in un'espressione grafica, i valori verranno ripetuti sulle dimensioni del grafico.

#### **Sintassi:**

**ZTestw\_sig (**weight, value [, sigma]**)**

#### **Tipo di dati restituiti:** numerico

#### **Argomenti:**

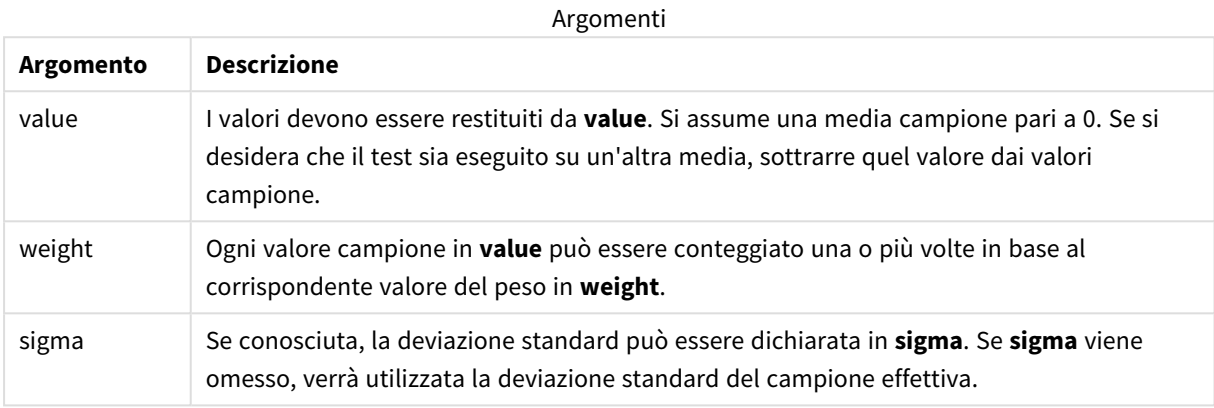

#### **Limiti:**

I valori di testo, i valori NULL e i valori mancanti nel valore dell'espressione determinano la restituzione di NULL.

#### **Esempio:**

ZTestw\_sig( Weight, Value-TestValue)

### **Vedere anche:**

p *Esempi di utilizzo delle [funzioni](#page-539-0) z-test (page 540)*

#### <span id="page-524-0"></span>ZTestw\_dif

**ZTestw\_dif()** restituisce la differenza media aggregata di z-test per una serie di valori.

Questa funzione viene applicata agli z-test in cui la serie di dati di input viene fornita in formato a due colonne pesate.

Se la funzione viene utilizzata nello script di caricamento dei dati, i valori verranno ripetuti su un insieme di record, come definito da una clausola group by.

Se la funzione viene utilizzata in un'espressione grafica, i valori verranno ripetuti sulle dimensioni del grafico.

### **Sintassi:**

**ZTestw\_dif (** weight, value [, sigma]**)**

### **Argomenti:**

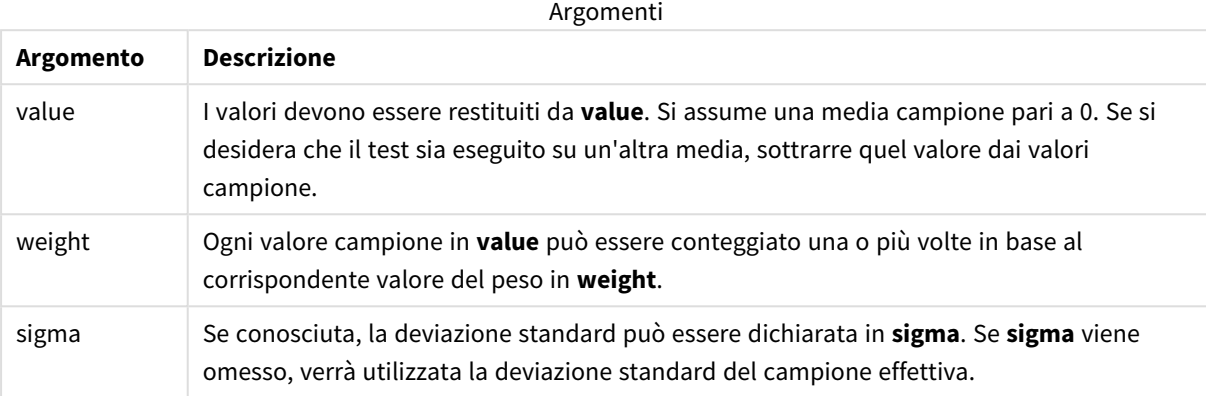

# **Limiti:**

I valori di testo, i valori NULL e i valori mancanti nel valore dell'espressione determinano la restituzione di NULL.

#### **Esempio:**

ZTestw\_dif( Weight, Value-TestValue)

### **Vedere anche:**

p *Esempi di utilizzo delle [funzioni](#page-539-0) z-test (page 540)*

### <span id="page-525-0"></span>ZTestw\_sterr

**ZTestw\_sterr()** restituisce l'errore standard aggregato di z-test della differenza media per una serie di valori.

Questa funzione viene applicata agli z-test in cui la serie di dati di input viene fornita in formato a due colonne pesate.

Se la funzione viene utilizzata nello script di caricamento dei dati, i valori verranno ripetuti su un insieme di record, come definito da una clausola group by.

Se la funzione viene utilizzata in un'espressione grafica, i valori verranno ripetuti sulle dimensioni del grafico.

```
ZTestw_sterr (weight, value [, sigma])
```
### **Argomenti:**

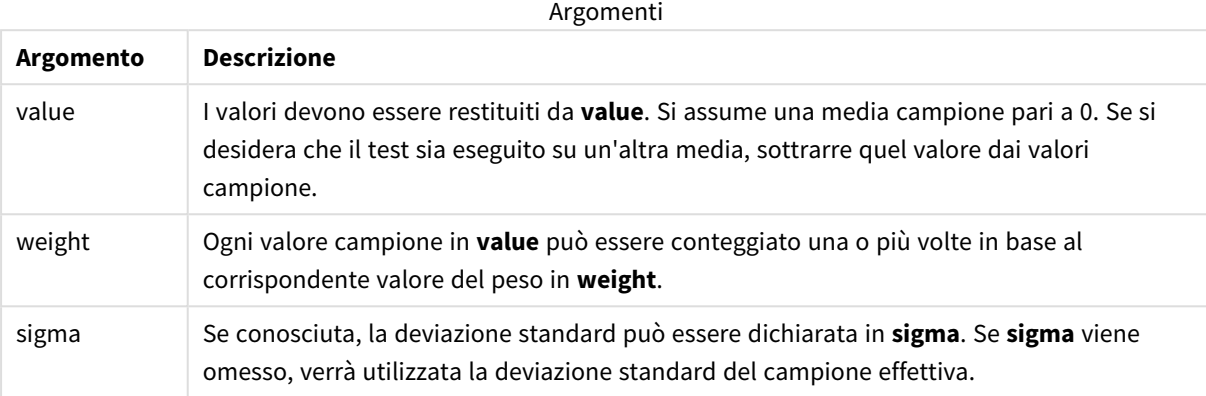

# **Limiti:**

I valori di testo, i valori NULL e i valori mancanti nel valore dell'espressione determinano la restituzione di NULL.

#### **Esempio:**

ZTestw\_sterr( Weight, Value-TestValue)

### **Vedere anche:**

p *Esempi di utilizzo delle [funzioni](#page-539-0) z-test (page 540)*

### <span id="page-526-0"></span>ZTestw\_conf

**ZTestw\_conf()** restituisce il valore z aggregato dell'intervallo di confidenza per una serie di valori.

Questa funzione viene applicata agli z-test in cui la serie di dati di input viene fornita in formato a due colonne pesate.

Se la funzione viene utilizzata nello script di caricamento dei dati, i valori verranno ripetuti su un insieme di record, come definito da una clausola group by.

Se la funzione viene utilizzata in un'espressione grafica, i valori verranno ripetuti sulle dimensioni del grafico.

```
ZTest_conf(weight, value[, sigma[, sig]])
```
### **Argomenti:**

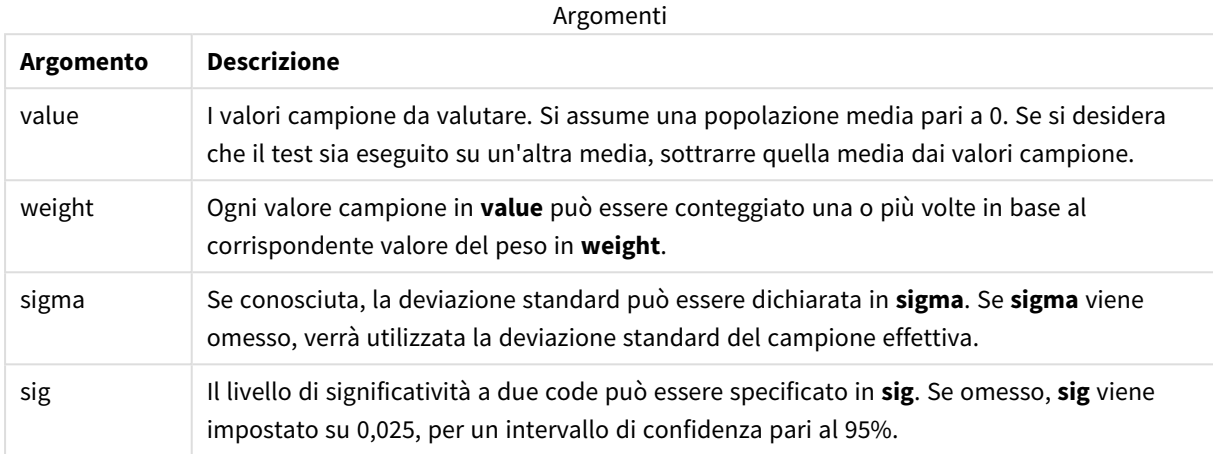

### **Limiti:**

I valori di testo, i valori NULL e i valori mancanti nel valore dell'espressione determinano la restituzione di NULL.

### **Esempio:**

ZTestw\_conf( Weight, Value-TestValue)

### **Vedere anche:**

p *Esempi di utilizzo delle [funzioni](#page-539-0) z-test (page 540)*

# <span id="page-527-0"></span>ZTestw\_lower

**ZTestw\_lower()** restituisce il valore aggregato per il limite inferiore dell'intervallo di confidenza per due serie indipendenti di valori.

Se la funzione viene utilizzata nello script di caricamento dei dati, i valori verranno ripetuti su un insieme di record, come definito da una clausola group by.

Se la funzione viene utilizzata in un'espressione grafica, i valori verranno ripetuti sulle dimensioni del grafico.

```
ZTestw_lower (grp, value [, sig [, eq_var]])
```
### **Argomenti:**

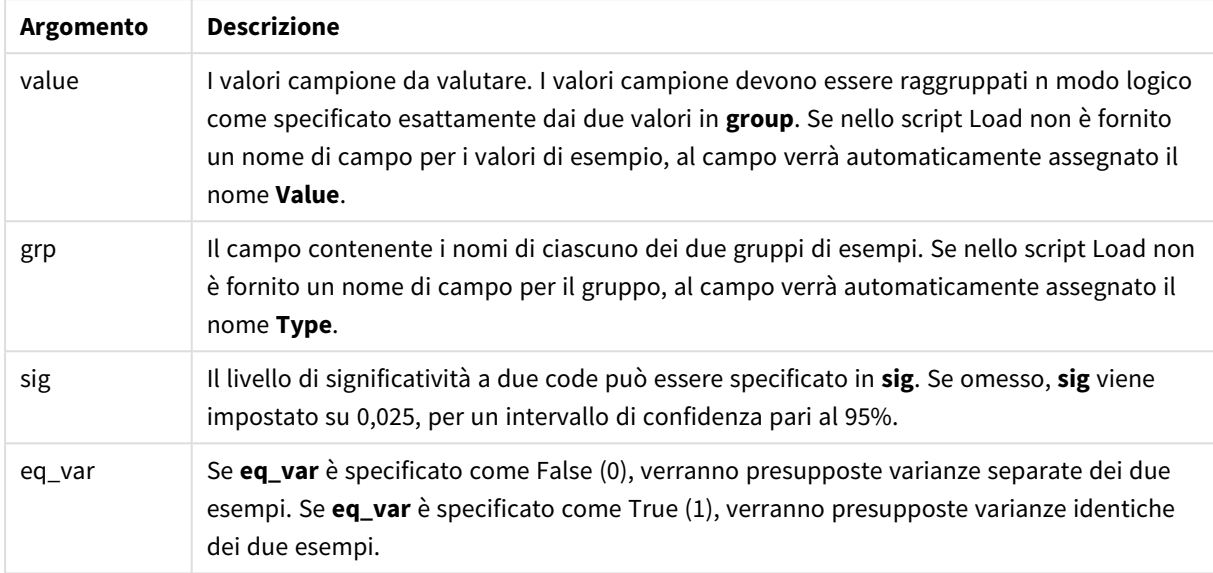

### **Limiti:**

I valori di testo, i valori NULL e i valori mancanti nel valore dell'espressione determinano la restituzione di NULL.

#### **Esempi:**

ZTestw\_lower( Group, Value ) ZTestw\_lower( Group, Value, sig, false )

### **Vedere anche:**

p *Esempi di utilizzo delle [funzioni](#page-539-0) z-test (page 540)*

### <span id="page-528-0"></span>ZTestw\_upper

**ZTestw\_upper()** restituisce il valore aggregato per il limite superiore dell'intervallo di confidenza per due serie indipendenti di valori.

Questa funzione viene applicata ai t-test di student con campioni indipendenti.

Se la funzione viene utilizzata nello script di caricamento dei dati, i valori verranno ripetuti su un insieme di record, come definito da una clausola group by.

Se la funzione viene utilizzata in un'espressione grafica, i valori verranno ripetuti sulle dimensioni del grafico.

#### **Sintassi:**

**ZTestw\_upper (**grp, value [, sig [, eq\_var]]**)**

### **Argomenti:**

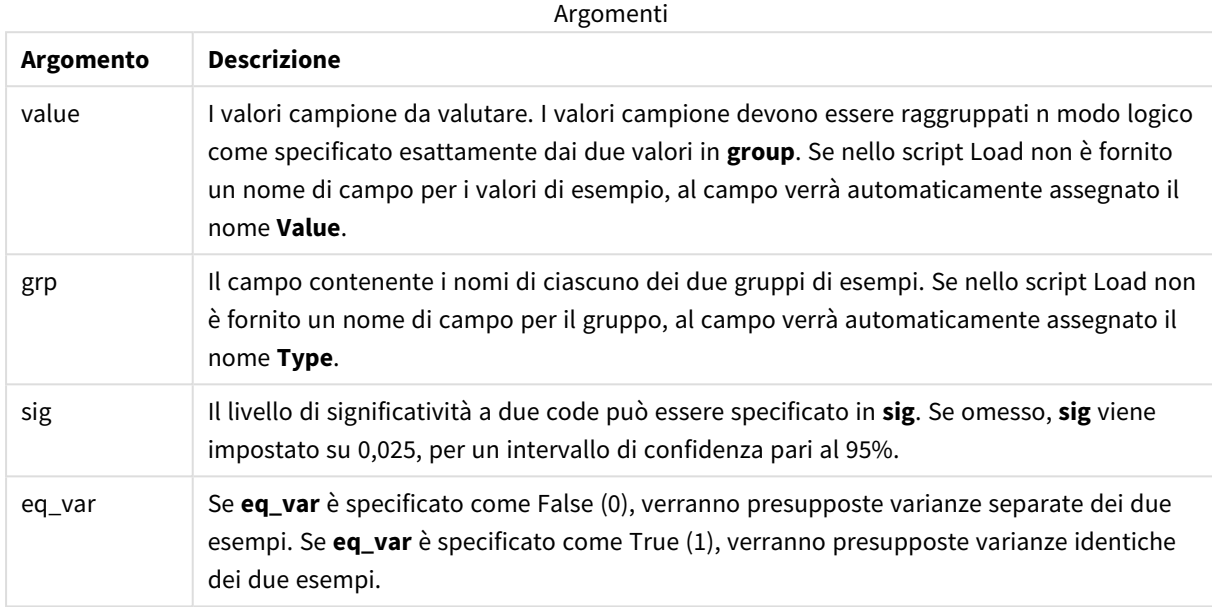

## **Limiti:**

I valori di testo, i valori NULL e i valori mancanti nel valore dell'espressione determinano la restituzione di NULL.

### **Esempi:**

```
ZTestw_upper( Group, Value )
ZTestw_upper( Group, Value, sig, false )
```
### **Vedere anche:**

p *Esempi di utilizzo delle [funzioni](#page-539-0) z-test (page 540)*

Esempi delle funzioni di test statistici

In questa sezione sono inclusi esempi di funzioni di test statistici applicati ai grafici e allo script di caricamento dei dati.

Esempi di utilizzo delle funzioni chi2-test nei grafici

Le funzioni chi2-test vengono utilizzate per trovare i valori associati all'analisi statistica del chi quadrato.

In questa sezione viene descritto come creare visualizzazioni utilizzando dati campione per trovare i valori delle funzioni del test di distribuzione del chi quadrato disponibili in Qlik Sense. Per le descrizioni della sintassi e degli argomenti, fare riferimento ai singoli argomenti delle funzioni dei grafici di chi2-test.

### **Caricamento dei dati per i campioni**

Esistono tre set di dati campione che descrivono tre differenti campioni statistici da caricare nello script.

Procedere come indicato di seguito:

1. Creare una nuova app.

```
2.
   Nell'editor caricamento dati immettere quanto segue:
   // Sample_1 data is pre-aggregated... Note: make sure you set your DecimalSep='.' at the
   top of the script.
   Sample_1:
   LOAD * inline [
   Grp,Grade,Count
   I,A,15
   I,B,7
   I,C,9
   I,D,20
   I,E,26
   I,F,19
   II,A,10
   II,B,11
   II,C,7
   II,D,15
   II,E,21
   II,F,16
   ];
   // Sample_2 data is pre-aggregated: If raw data is used, it must be aggregated using
   count()...
   Sample_2:
   LOAD * inline [
```

```
Sex,Opinion,OpCount
1,2,58
1,1,11
1,0,10
2,2,35
2,1,25
2,0,23 ] (delimiter is ',');
// Sample_3a data is transformed using the crosstable statement...
Sample_3a:
crosstable(Gender, Actual) LOAD
Description,
[Men (Actual)] as Men,
[Women (Actual)] as Women;
LOAD * inline [
Men (Actual), Women (Actual), Description
58,35,Agree
11,25,Neutral
10,23,Disagree ] (delimiter is ',');
// Sample_3b data is transformed using the crosstable statement...
Sample_3b:
crosstable(Gender, Expected) LOAD
Description,
[Men (Expected)] as Men,
[Women (Expected)] as Women;
LOAD * inline [
Men (Expected),Women (Expected),Description
45.35,47.65,Agree
```
17.56,18.44,Neutral

16.09,16.91,Disagree ] (delimiter is ',');

// Sample\_3a and Sample\_3b will result in a (fairly harmless) Synthetic Key...

3. Fare clic su  $\blacksquare$  per caricare dati.

#### **Creazione di visualizzazioni delle funzioni grafiche chi2-test**

#### **Esempio: Campione 1**

Procedere come indicato di seguito:

- 1. Nell'editor caricamento dati fare clic su  $\Theta$  per accedere alla visualizzazione dell'app, quindi fare clic sul foglio creato in precedenza. Viene aperta la vista foglio.
- 2. Fare clic su**<sup>2</sup> Modifica foglio** per modificare il foglio.
- 3. Da **Grafici**, aggiungere una tabella, mentre da **Campi** aggiungere Grp, Grade e Count come dimensioni. In questa tabella sono mostrati i dati campione.
- 4. Aggiungere un'altra tabella con la seguente espressione come dimensione. ValueList('p','df','Chi2')

Viene utilizzata la funzione delle dimensioni sintetiche per creare etichette per le dimensioni con i nomi delle tre funzioni chi2-test.

Aggiungere la seguente espressione alla tabella come misura. IF(ValueList('p','df','Chi2')='p',Chi2Test\_p(Grp,Grade,Count),

```
5.
```
IF(ValueList('p','df','Chi2')='df',Chi2Test\_df(Grp,Grade,Count),

Chi2Test\_Chi2(Grp,Grade,Count)))

Ciò ha l'effetto di inserire il valore risultante di ciascuna funzione chi2-test presente nella tabella accanto alla dimensione sintetica associata.

6. Impostare la **Formattazione numero** della misura su **Numero** e **3Cifre significative**.

*Nell'espressione per la misura, è possibile utilizzare invece la seguente espressione:* Pick(Match (ValueList('p','df','Chi2'),'p','df','Chi2'),Chi2Test\_p(Grp,Grade,Count),Chi2Test\_ df(Grp,Grade,Count),Chi2Test\_Chi2(Grp,Grade,Count))

### **Risultato:**

La tabella risultante per le funzioni chi2-test per i dati del Campione 1 conterrà i seguenti valori:

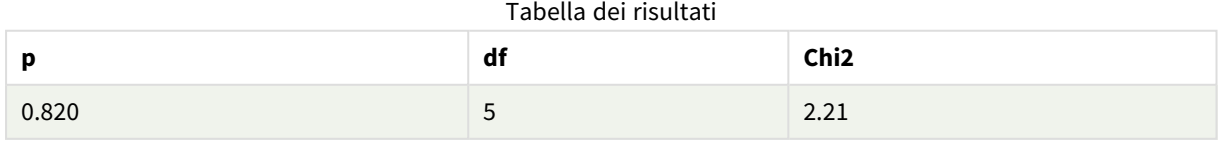

### **Esempio: Campione 2**

Procedere come indicato di seguito:

- 1. Nel foglio che si stava modificando nell'esempio Campione 1, da **Grafici** aggiungere una tabella e da **Campi** aggiungere Sex, Opinion e OpCount come dimensioni.
- 2. Creare una copia della tabella dei risultati del Campione 1 utilizzando i comandi **Copia** e **Incolla**. Modificare l'espressione nella misura e sostituire gli argomenti in tutte e tre le funzioni chi2-test con i nomi dei campi utilizzati nei dati del campione 2, ad esempio: Chi2Test\_p(Sex, Opinion, OpCount).

### **Risultato:**

La tabella risultante per le funzioni chi2-test per i dati del Campione 2 conterrà i seguenti valori:

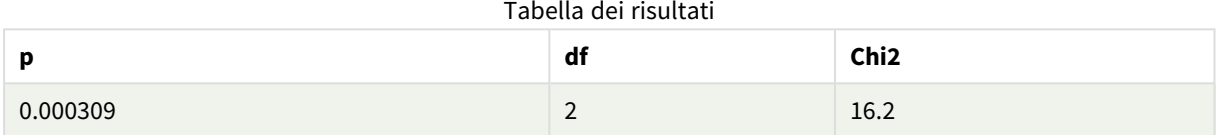

### **Esempio: Campione 3**

Procedere come indicato di seguito:

- 1. Creare altre due tabelle nello stesso modo degli esempi per i dati del Campione 1 e del Campione 2. Nella tabella delle dimensioni utilizzare i seguenti campi come dimensioni: Gender, Description, Actual e Expected.
- 2. Nella tabella dei risultati utilizzare i nomi dei campi utilizzati nei dati del Campione 3, ad esempio: Chi2Test\_p(Gender,Description,Actual,Expected).

### **Risultato:**

La tabella risultante per le funzioni chi2-test per i dati del Campione 3 conterrà i seguenti valori:

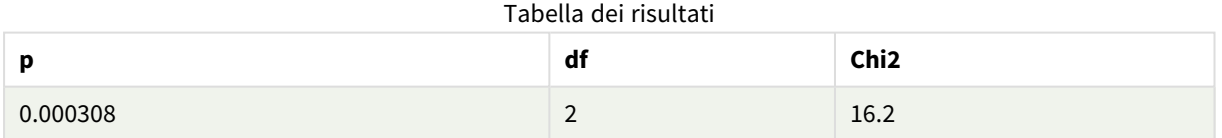

Esempi di utilizzo delle funzioni chi2-test negli script di caricamento dei dati

Le funzioni chi2-test vengono utilizzate per trovare i valori associati all'analisi statistica del chi quadrato. In questa sezione viene descritto come utilizzare le funzioni del test di distribuzione del chi quadrato disponibili nello script di caricamento dei dati in Qlik Sense. Per le descrizioni della sintassi e degli argomenti, fare riferimento ai singoli argomenti delle funzioni di script di chi2-test.

In questo esempio viene utilizzata una tabella contenente il numero di studenti che ha ottenuto un voto (da A a F) per due gruppi di studenti (I e II).

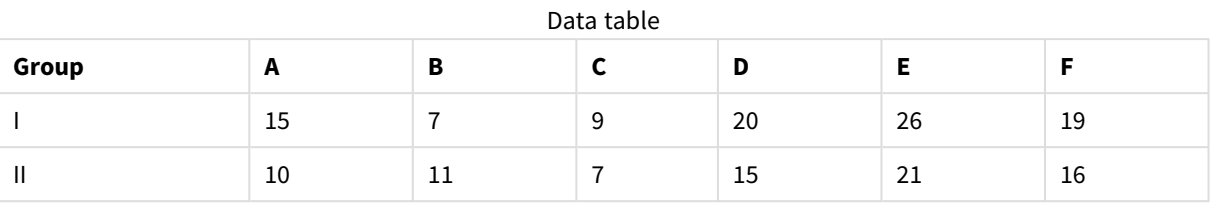

### **Caricamento dei dati campione**

Procedere come indicato di seguito:

1. Creare una nuova app.

2. Nell'editor caricamento dati immettere quanto segue: // Sample\_1 data is pre-aggregated... Note: make sure you set your DecimalSep='.' at the top of the script. Sample\_1: LOAD \* inline [ Grp,Grade,Count I,A,15 I,B,7 I,C,9 I,D,20 I,E,26 I,F,19 II,A,10 II,B,11 II,C,7 II,D,15 II,E,21 II,F,16 ];

3. Fare clic su  $\blacksquare$  per caricare dati.

I dati campione sono stati ora caricati.

### **Caricamento dei valori delle funzioni chi2-test**

Verranno ora caricati i valori di chi2-test basati sui dati campione in una nuova tabella, raggruppati per Grp.

Procedere come indicato di seguito:

```
1.
   Nell'editor caricamento dati aggiungere alla fine dello script il codice seguente:
   // Sample_1 data is pre-aggregated... Note: make sure you set your DecimalSep='.' at the
   top of the script.
   Chi2_table:
   LOAD Grp,
   Chi2Test_chi2(Grp, Grade, Count) as chi2,
   Chi2Test_df(Grp, Grade, Count) as df,
   Chi2Test_p(Grp, Grade, Count) as p
   resident Sample_1 group by Grp;
```
2. Fare clic su  $\blacksquare$  per caricare dati.

Sono stati ora caricati i valori di chi2-test in una tabella denominata Chi2\_table.

### **Risultati**

È possibile ora visualizzare i valori di chi2-test risultanti nel sistema di visualizzazione modello dati in **Anteprima**. Dovrebbero ora avere l'aspetto seguente:

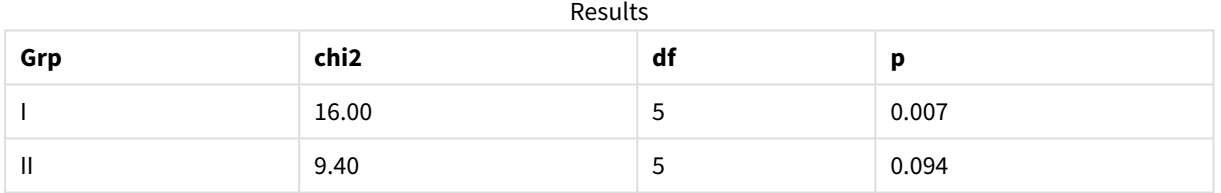

# <span id="page-535-0"></span>Creazione di un report t-test tipico

# Un tipico report t-test per studenti può includere tabelle con risultati **Group Statistics** e **Independent Samples Test**.

Nelle sezioni successive verrà trattata la creazione di queste tabelle utilizzando le funzioni Qlik Senset-test applicate a due gruppi di campioni indipendenti, Observation e Comparison. Le tabelle corrispondenti per questi campioni avranno l'aspetto seguente:

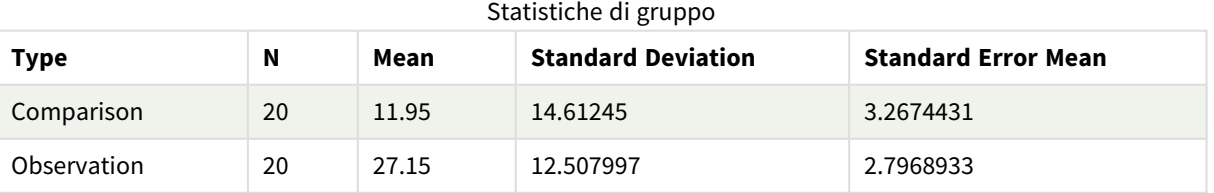

| <b>Type</b>                             | conf         | t     | df                  | Sig.<br>$(2 -$<br>tailed) | Mean<br><b>Differenc</b><br>$\mathbf e$ | <b>Standard</b><br><b>Error</b><br><b>Differenc</b><br>е | 95%<br>Confidenc<br>e Interval<br>(Lower) | 95%<br>Confidenc<br>e Interval<br>(Upper) |
|-----------------------------------------|--------------|-------|---------------------|---------------------------|-----------------------------------------|----------------------------------------------------------|-------------------------------------------|-------------------------------------------|
| Equal<br>Variance<br>not<br>Assume<br>d | $\pmb{0}$    | 3.534 | 37.1167173358<br>23 | 0.001                     | 15.2                                    | 4.30101                                                  | 6.48625                                   | 23.9137                                   |
| Equal<br>Variance<br>Assume<br>d        | 8.70693<br>9 | 3.534 | 38                  | 0.001                     | 15.2                                    | 4.30101                                                  | 6.49306                                   | 23.9069                                   |

Independent Sample Test

### **Caricamento dei dati campione**

Procedere come indicato di seguito:

1. Creare una nuova app utilizzando un nuovo foglio.

```
2. Nell'editor caricamento dati immettere quanto segue:
   Table1:
   Crosstable (Type, Value)
   Load recno() as ID, * inline [
   Observation|Comparison
   35|2
   40|27
   12|38
   15|31
   21|1
   14|19
   46|1
   10|34
   28|3
   48|1
   16|2
   30|3
   32|2
   48|1
   31|2
   22|1
   12|3
   39|29
   19|37
   25|2 ] (delimiter is '|');
   Nello script Load recno() è incluso perché crosstable richiede tre argomenti. Pertanto, recno()
   fornisce semplicemente un argomento aggiuntivo, in questo caso un ID per ciascuna riga. Senza di
   esso i valori di esempio di Comparison non verrebbero caricati.
```
3. Fare clic su  $\blacksquare$  per caricare dati.

# **Creazione della tabella Group statistics**

Procedere come indicato di seguito:

- 1. Nell'editor caricamento dati, fare clic su  $\Theta$  per accedere alla panoramica dell'app, quindi fare clic sul foglio creato in precedenza. Viene visualizzata la vista foglio.
- 2. Fare clic su $\sum$  **Modifica foglio** per modificare il foglio.
- 3. Da **Grafici**, aggiungere una tabella, mentre da **Campi** aggiungere Type come dimensione per la tabella.
- 4. Aggiungere le seguenti espressioni come misure:

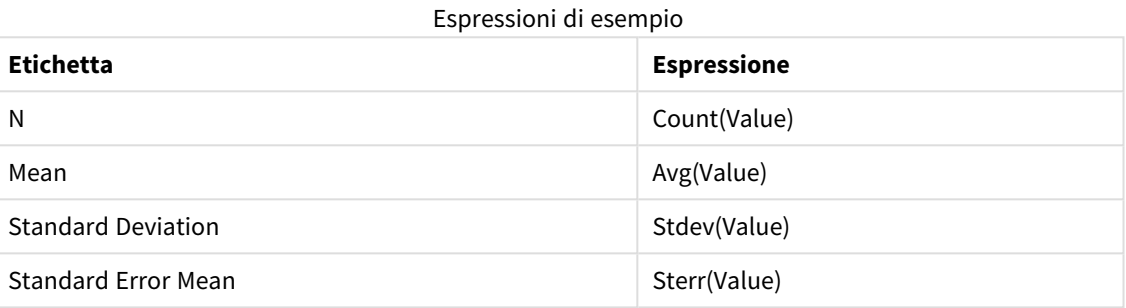

5. Fare clic su **Ordinamento** e assicurarsi che Type sia nella parte superiore dell'elenco dell'ordinamento.

#### **Risultato:**

Una tabella Group statistics per questi campioni avrà l'aspetto seguente:

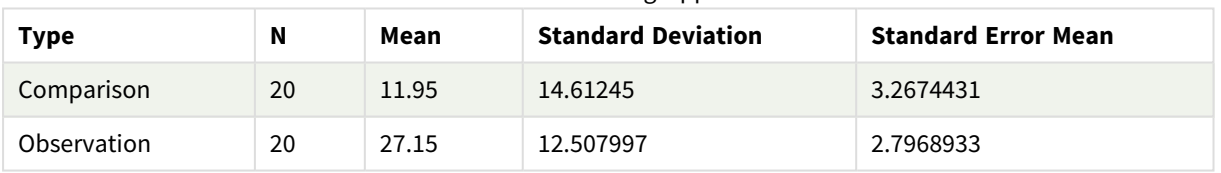

Statistiche di gruppo

### **Creazione della tabella Independent sample test**

Procedere come indicato di seguito:

- 1. Fare clic su**m** Modifica foglio per modificare il foglio.
- 2. Da **Grafici** aggiungere una tabella con la seguente espressione come dimensione per la tabella, =ValueList (Dual('Equal Variance not Assumed', 0), Dual('Equal Variance Assumed', 1)) e assegnarle l'etichetta Tipo.

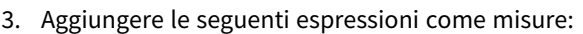

Espressioni di esempio

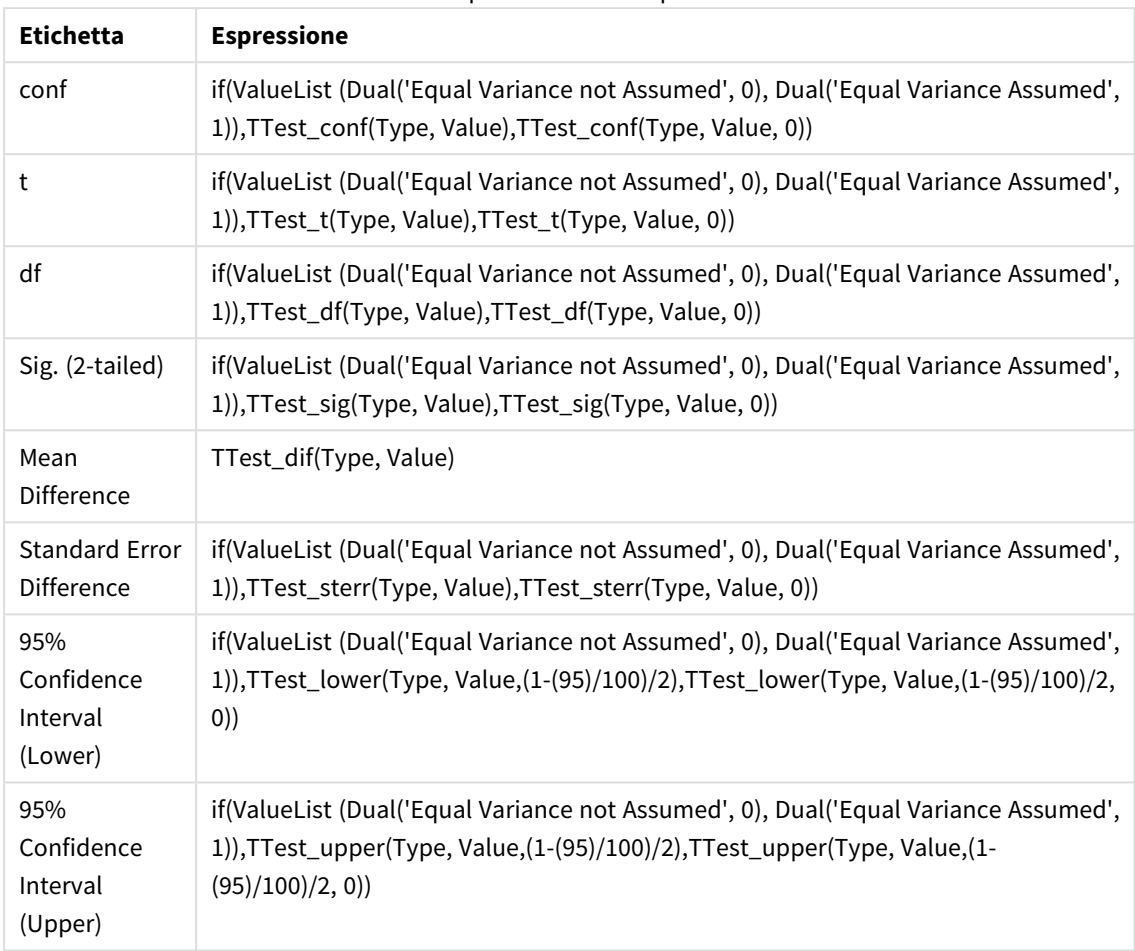

# **Risultato:**

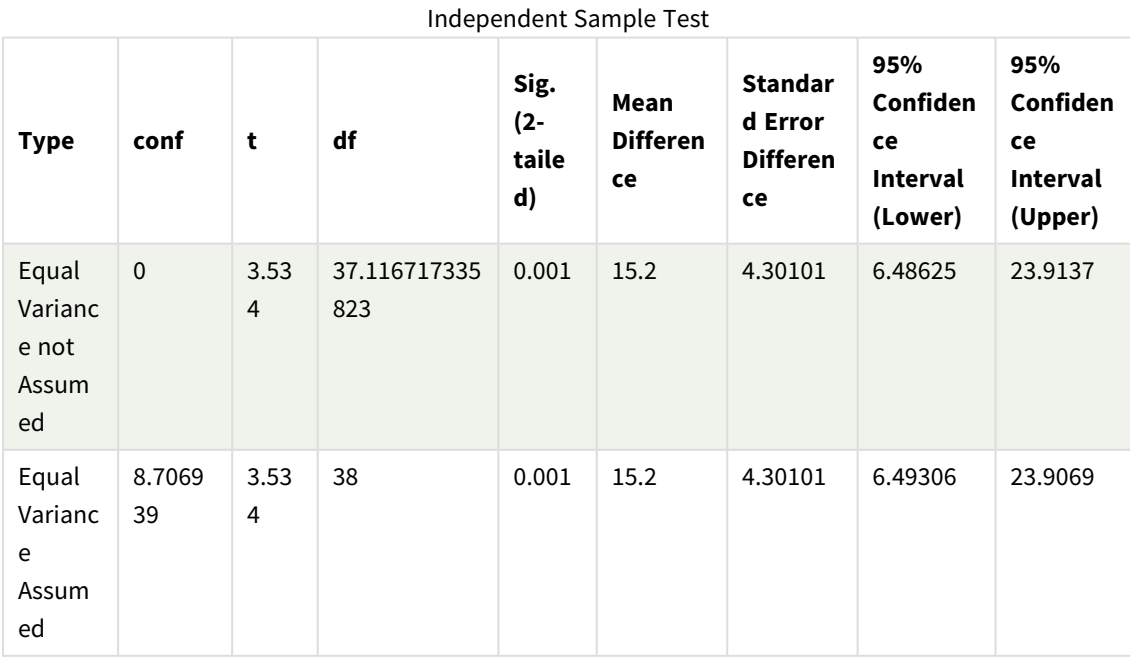

<span id="page-539-0"></span>Esempi di utilizzo delle funzioni z-test

Le funzioni z-test vengono utilizzate per individuare valori associati con l'analisi statistica z-test per campioni con grandi quantità di dati, in generale superiori a 30, e di cui si conosce la varianza.

In questa sezione viene descritta la procedura di creazione delle visualizzazioni mediante dati campione per trovare i valori delle funzioni z-test disponibili in Qlik Sense. Per le descrizioni della sintassi e degli argomenti, fare riferimento ai singoli argomenti delle funzioni dei grafici di z-test.

### **Caricamento dei dati campione**

I dati campione utilizzati in questo esempio sono identici a quelli utilizzati negli esempi delle funzioni t-test. Di norma, le dimensioni dei dati campione risulterebbero troppo ridotte per le analisi z-test, tuttavia sono sufficienti per illustrare l'utilizzo delle diverse funzioni z-test in Qlik Sense.

Procedere come indicato di seguito:

1. Creare una nuova app utilizzando un nuovo foglio.

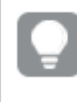

*Se è stata creata un'app per le funzioni t-test, è possibile utilizzarla e creare un nuovo foglio per queste funzioni.*

2. Nell'editor caricamento dati immettere quanto segue: Table1: Crosstable (Type, Value) Load recno() as ID, \* inline [ Observation|Comparison 35|2 40|27 12|38 15|31 21|1 14|19 46|1 10|34 28|3 48|1 16|2 30|3 32|2 48|1 31|2 22|1 12|3 39|29 19|37 25|2 ] (delimiter is '|'); Nello script Load **recno()** è incluso perché **crosstable** richiede tre argomenti. Pertanto, **recno()** fornisce semplicemente un argomento aggiuntivo, in questo caso un ID per ciascuna riga. Senza di
esso i valori di esempio di **Comparison** non verrebbero caricati.

3. Fare clic su  $\blacksquare$  per caricare dati.

# **Creazione della tabella z-test**

Procedere come indicato di seguito:

1. Nell'editor caricamento dati fare clic su  $\bigcirc$  per accedere alla panoramica App, quindi fare clic sul foglio creato sopra. Viene aperta la vista foglio.

- 2. Fare clic su**<sup>2</sup> Modifica foglio** per modificare il foglio.
- 3. Da **Grafici** aggiungere una tabella e da **Campi** aggiungere Type come dimensione.
- 4. Aggiungere le seguenti espressioni come misure alla tabella.

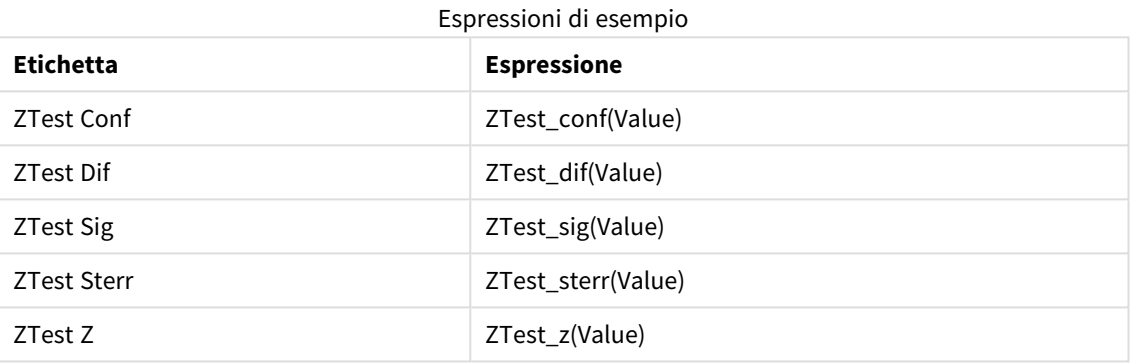

*Per visualizzare valori validi, potrebbe essere necessario regolare la formattazione numero delle misure. La tabella sarebbe più facilmente leggibile se la formattazione dei numeri sulla maggior parte delle misure fosse impostata su Numero>Semplice, anziché su Auto. Ma per ZTest Sig, ad esempio, utilizzare la formattazione numerica: Personalizzato e quindi modificare il modello di formattazione in #.######.*

#### **Risultato:**

La tabella risultante per le funzioni z-test per i dati campione conterrà i valori seguenti:

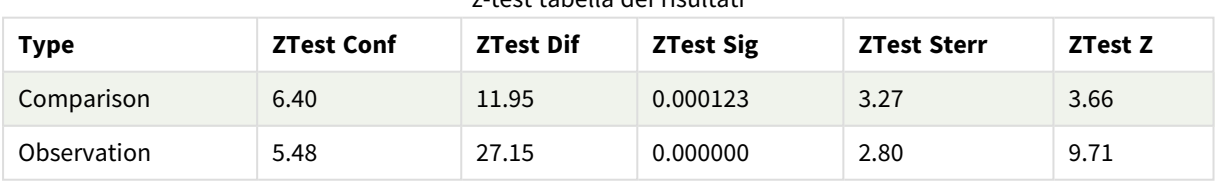

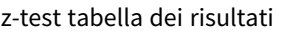

# **Creazione della tabella z-testw**

Le funzioni z-testw devono essere utilizzate quando la serie di dati di input presenta un formato a due colonne pesate. Le espressioni richiedono un valore per l'argomento weight.

Gli esempi qui riportati utilizzano il valore 2 dappertutto, tuttavia si potrebbe utilizzare un'espressione, che definisce un valore weight per ciascuna osservazione.

Procedere come indicato di seguito:

1. Nell'editor caricamento dati fare clic su  $\bigcirc$  per accedere alla panoramica App, quindi fare clic sul foglio creato sopra.

Viene aperta la vista foglio.

- 2. Fare clic su**<sup>2</sup> Modifica foglio** per modificare il foglio.
- 3. Da **Grafici** aggiungere una tabella e da **Campi** aggiungere Type come dimensione.
- 4. Aggiungere alla tabella le espressioni seguenti come misure.

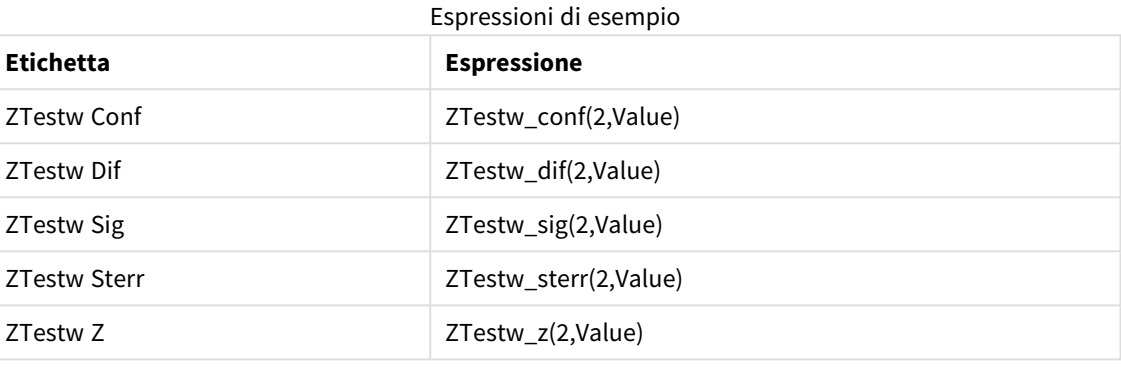

Usare la stessa formattazione numero dell'esempio sulle funzioni z-test.

#### **Risultato:**

La tabella risultante per le funzioni z-testw conterrà i valori seguenti:

| <b>Type</b> | <b>ZTestw Conf</b> | <b>ZTestw Dif</b> | <b>ZTestw Sig</b> | <b>ZTestw Sterr</b> | ZTestw Z |
|-------------|--------------------|-------------------|-------------------|---------------------|----------|
| Comparison  | 4.47               | 11.95             | 8.037185e-08      | 2.28                | 5.24     |
| Observation | 3.83               | 27.15             |                   | 1.95                | 13.91    |

z-testw tabella dei risultati

# Funzioni di aggregazione delle stringhe

In questa sezione vengono descritte le funzioni di aggregazione relative alle stringhe.

Ciascuna funzione viene descritta ulteriormente dopo la panoramica. È inoltre possibile fare clic sul nome della funzione nella sintassi per accedere immediatamente ai dettagli per tale funzione specifica.

Funzioni di aggregazione delle stringhe nello script di caricamento dei dati

# **Concat**

**Concat()** viene utilizzato per unire le stringhe. Questa funzione di script restituisce la concatenazione di stringhe aggregata di tutti i valori dell'espressione ripetuti su un insieme di record, come definito da una clausola **group by**.

**[Concat](#page-543-0) (**[ distinct ] expression [, delimiter [, sort-weight]]**)**

# **FirstValue**

**FirstValue()** restituisce il valore che è stato caricato per primo dai record definiti dall'espressione, ordinato in base a una clausola **group by**.

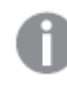

*Questa funzione è disponibile solo come funzione di script.*

**[FirstValue](#page-546-0) (**expression**)**

#### **LastValue**

**LastValue()** restituisce il valore che è stato caricato per ultimo dai record definiti dall'espressione, ordinato in base a una clausola **group by**.

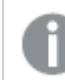

*Questa funzione è disponibile solo come funzione di script.*

**[LastValue](#page-547-0) (**expression**)**

#### **MaxString**

**MaxString()** individua i valori di stringa nell'espressione e restituisce l'ultimo valore di testo ordinato su un insieme di record, come definito dalla clausola **group by**.

**[MaxString](#page-548-0) (**expression **)**

#### **MinString**

**MinString()** individua i valori di stringa nell'espressione e restituisce il primo valore di testo ordinato su un insieme di record, come definito dalla clausola **group by**.

**[MinString](#page-551-0) (**expression **)**

# Funzioni di aggregazione delle stringhe nei grafici

Le seguenti funzioni grafiche sono disponibili per l'aggregazione delle stringhe nei grafici

#### Concat

**Concat()** viene utilizzata per unire le stringhe. La funzione restituisce la concatenazione di stringhe aggregata di tutti i valori dell'espressione valutata su ciascuna dimensione.

```
Concat - funzione per grafici({[SetExpression] [DISTINCT] [TOTAL [<fld{,
fld}>]] string[, delimiter[, sort_weight]])
```
MaxString

**MaxString()** trova valori di stringa nell'espressione o nel campo e restituisce l'ultimo valore di testo nel criterio di ordinamento alfabetico.

```
MaxString - funzione per grafici({[SetExpression] [TOTAL [<fld{, fld}>]]}
expr)
```
# MinString

**MinString()** trova valori di stringa nell'espressione o nel campo e restituisce il primo valore di testo nel criterio di ordinamento alfabetico.

<span id="page-543-0"></span>**[MinString](#page-552-0) - funzione per grafici(**{[SetExpression] [**TOTAL** [<fld {, fld}>]]} expr**)**

# Concat

**Concat()** viene utilizzato per unire le stringhe. Questa funzione di script restituisce la concatenazione di stringhe aggregata di tutti i valori dell'espressione ripetuti su un insieme di record, come definito da una clausola **group by**.

# **Sintassi:**

**Concat (**[ distinct ] string [, delimiter [, sort-weight]]**)**

# **Tipo di dati restituiti:** stringa

# **Argomenti:**

L'espressione o il campo contenente la stringa da elaborare.

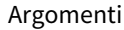

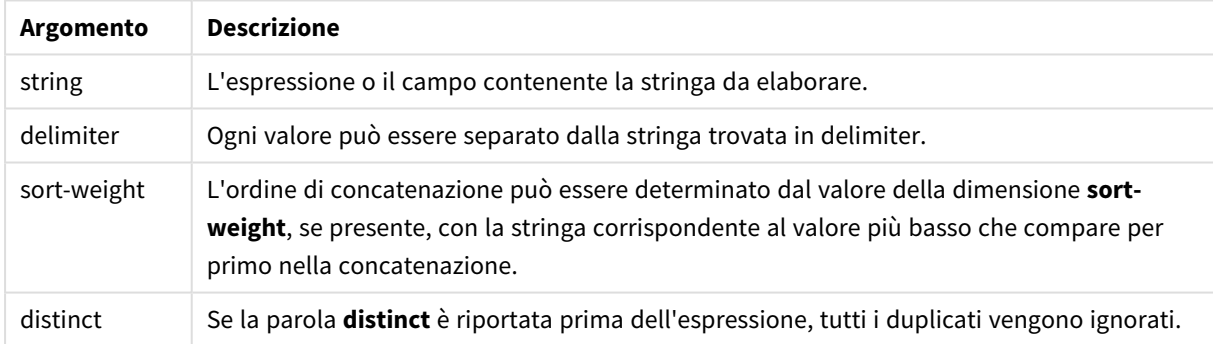

#### **Esempi e risultati:**

Aggiungere lo script di esempio all'app ed eseguirlo. Per visualizzare il risultato, aggiungere i campi elencati nella colonna risultati a un foglio nell'app dell'utente.

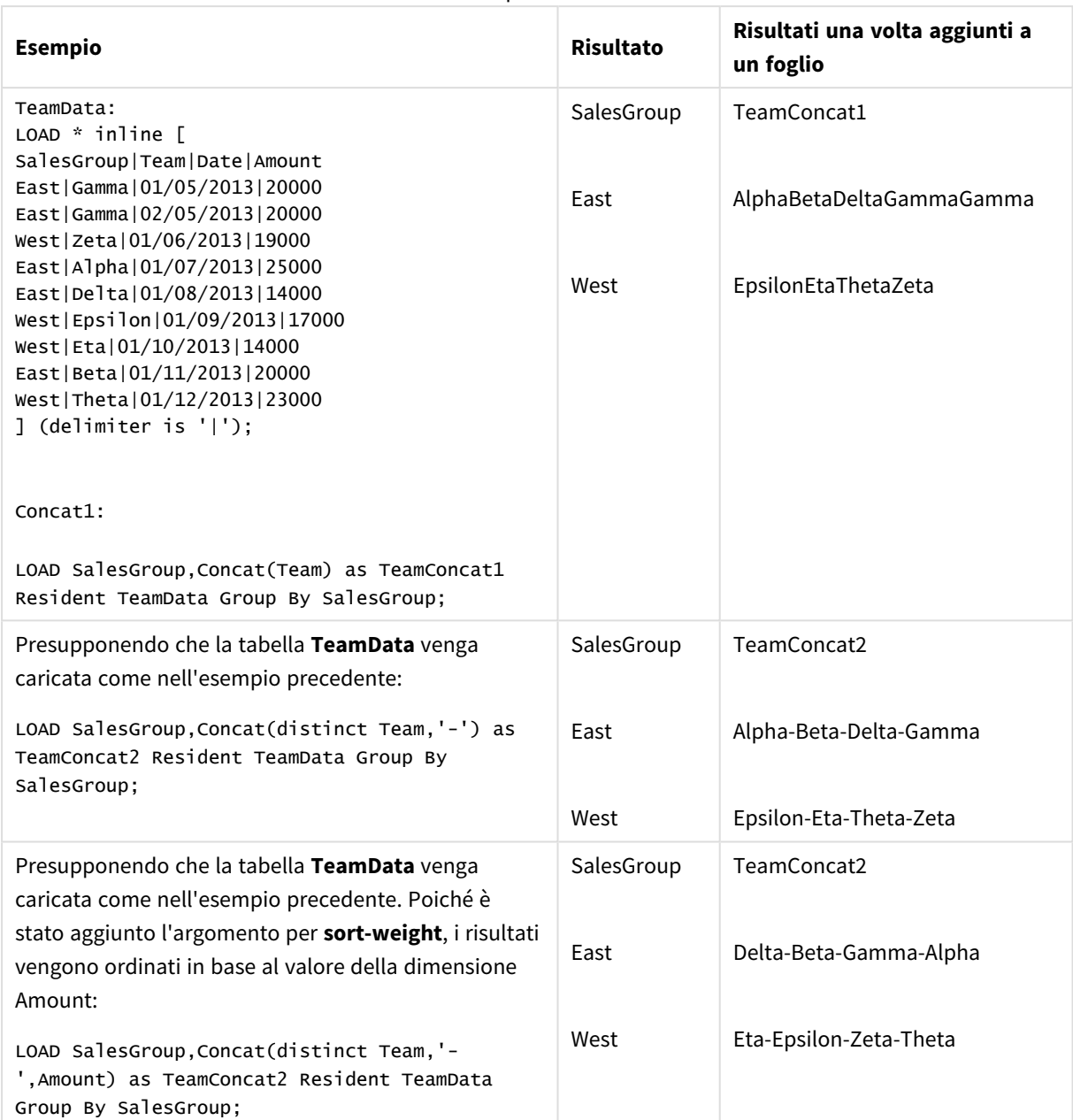

Esempi e risultati

# <span id="page-544-0"></span>Concat - funzione per grafici

**Concat()** viene utilizzata per unire le stringhe. La funzione restituisce la concatenazione di stringhe aggregata di tutti i valori dell'espressione valutata su ciascuna dimensione.

# **Sintassi:**

```
Concat({[SetExpression] [DISTINCT] [TOTAL [<fld{, fld}>]]} string[, delimiter
[, sort_weight]])
```
# **Tipo di dati restituiti:** stringa

# **Argomenti:**

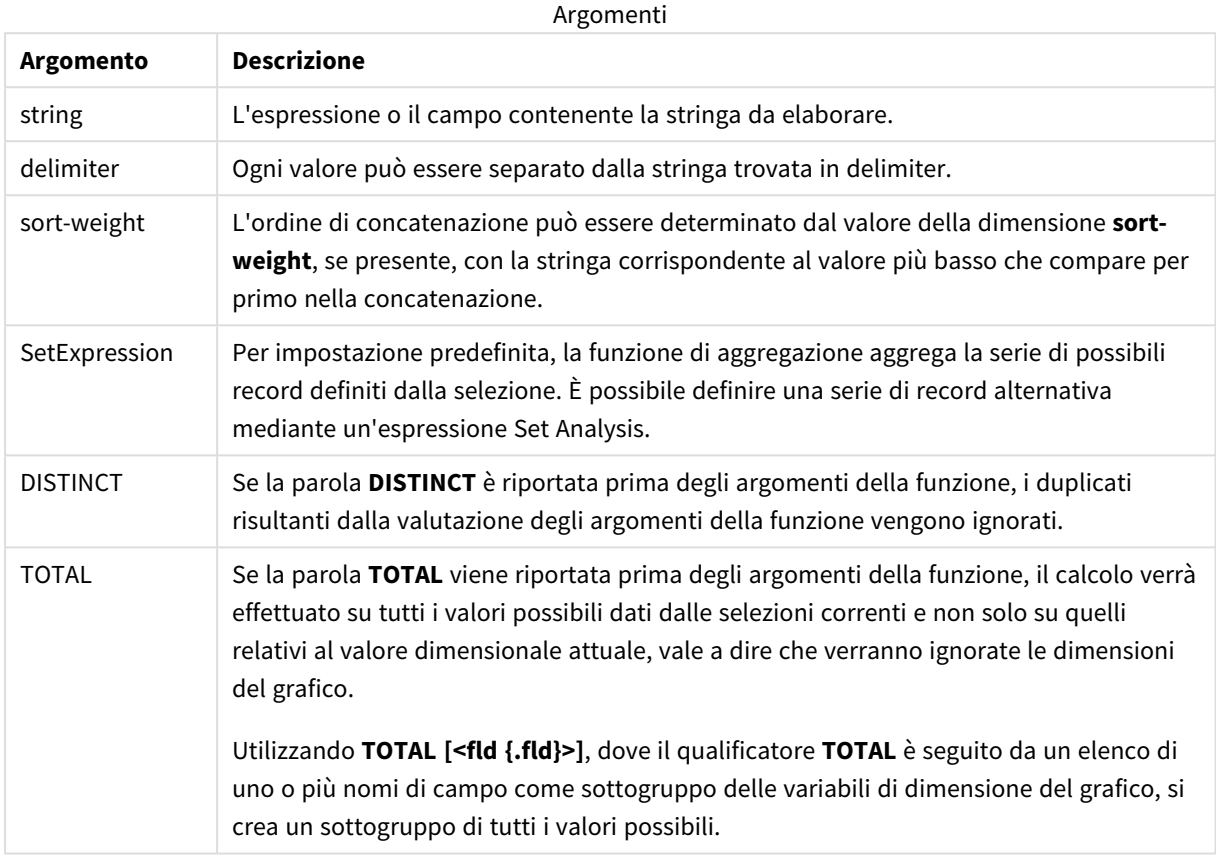

# **Esempi e risultati:**

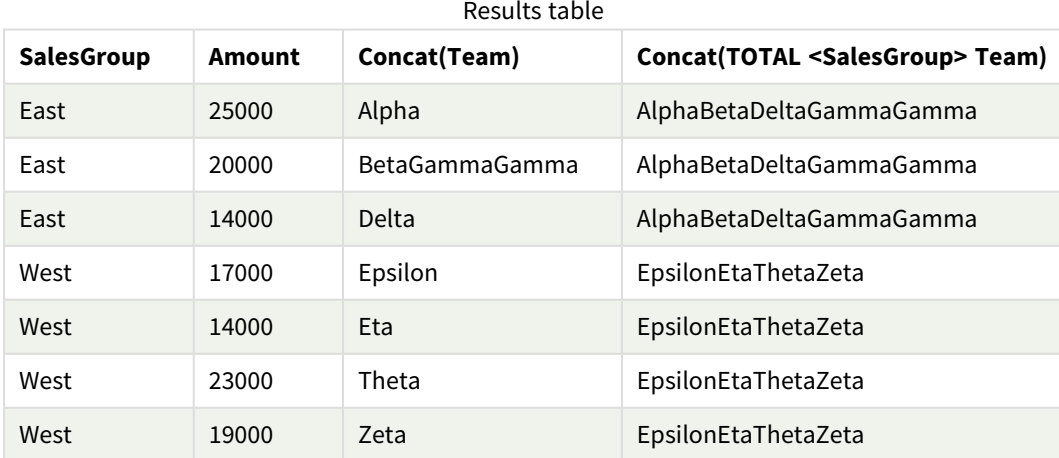

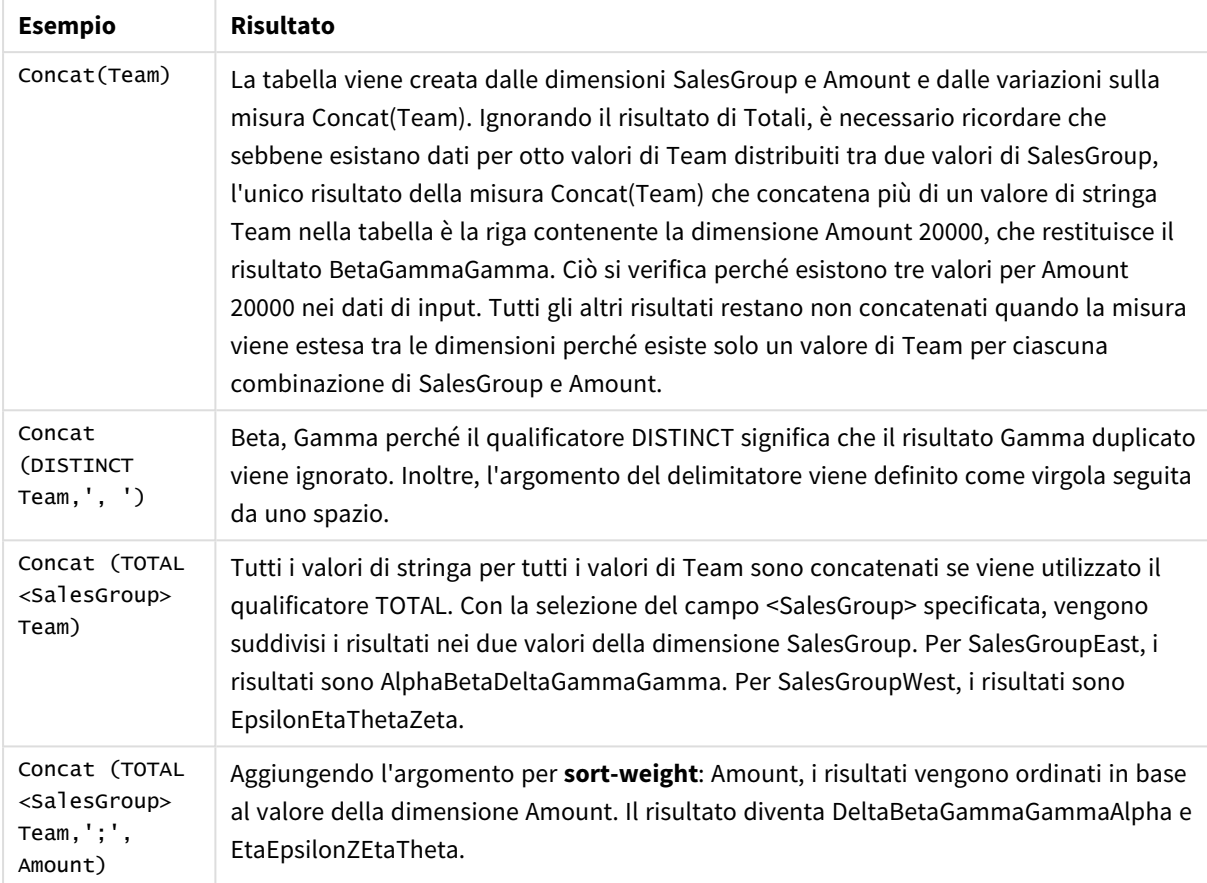

# Esempi di funzioni

Dati utilizzati nell'esempio:

```
TeamData:
LOAD * inline [
SalesGroup|Team|Date|Amount
East|Gamma|01/05/2013|20000
East|Gamma|02/05/2013|20000
West|Zeta|01/06/2013|19000
East|Alpha|01/07/2013|25000
East|Delta|01/08/2013|14000
West|Epsilon|01/09/2013|17000
West|Eta|01/10/2013|14000
East|Beta|01/11/2013|20000
West|Theta|01/12/2013|23000
] (delimiter is '|');
```
# <span id="page-546-0"></span>FirstValue

**FirstValue()** restituisce il valore che è stato caricato per primo dai record definiti dall'espressione, ordinato in base a una clausola **group by**.

*Questa funzione è disponibile solo come funzione di script.*

**FirstValue (** expr**)**

#### **Tipo di dati restituiti:** duale

# **Argomenti:**

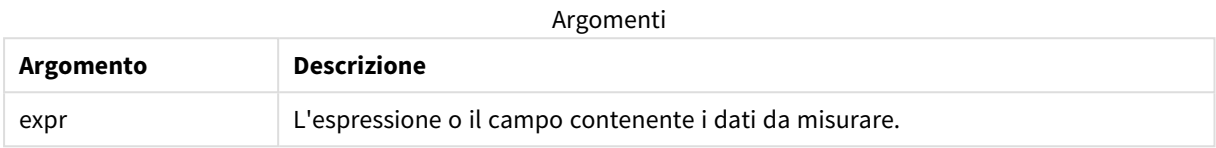

#### **Limiti:**

Se non viene trovato nessun valore di testo, viene restituito NULL.

#### **Esempi e risultati:**

Aggiungere lo script di esempio all'app ed eseguirlo. Per visualizzare il risultato, aggiungere i campi elencati nella colonna risultati a un foglio nell'app dell'utente.

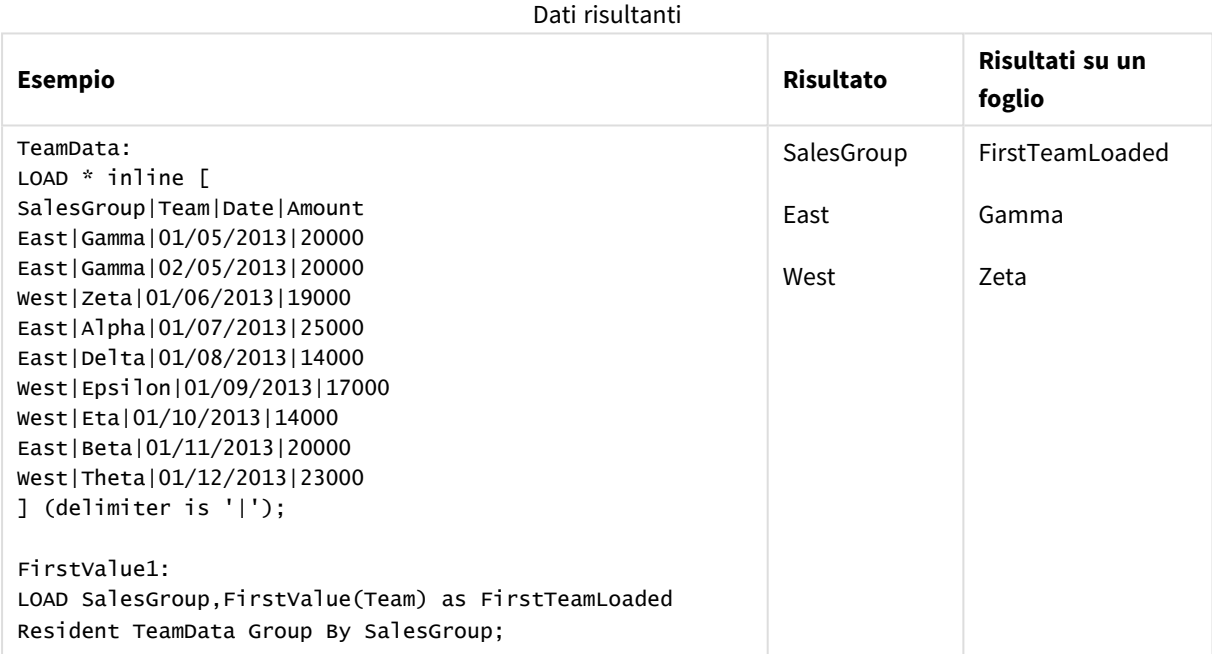

# <span id="page-547-0"></span>LastValue

**LastValue()** restituisce il valore che è stato caricato per ultimo dai record definiti dall'espressione, ordinato in base a una clausola **group by**.

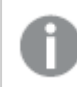

*Questa funzione è disponibile solo come funzione di script.*

**LastValue (** expr **)**

# **Tipo di dati restituiti:** duale

### **Argomenti:**

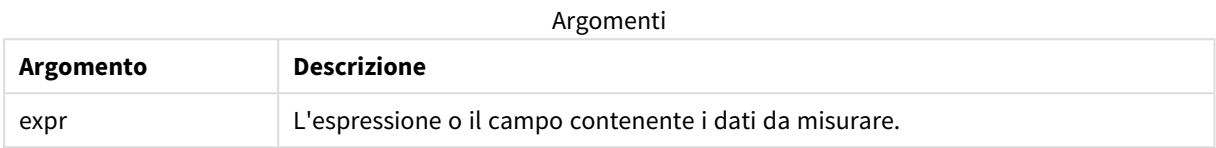

#### **Limiti:**

Se non viene trovato nessun valore di testo, viene restituito NULL.

# **Esempi e risultati:**

Aggiungere lo script di esempio all'app ed eseguirlo. Aggiungere quindi a un foglio nell'app almeno i campi elencati nella colonna dei risultati per visualizzare il risultato.

Per ottenere lo stesso aspetto della colonna dei risultati mostrata di seguito, nel pannello delle proprietà, in Ordinamento passare da Automatico a Personalizza, quindi deselezionare l'ordinamento numerico e alfabetico.

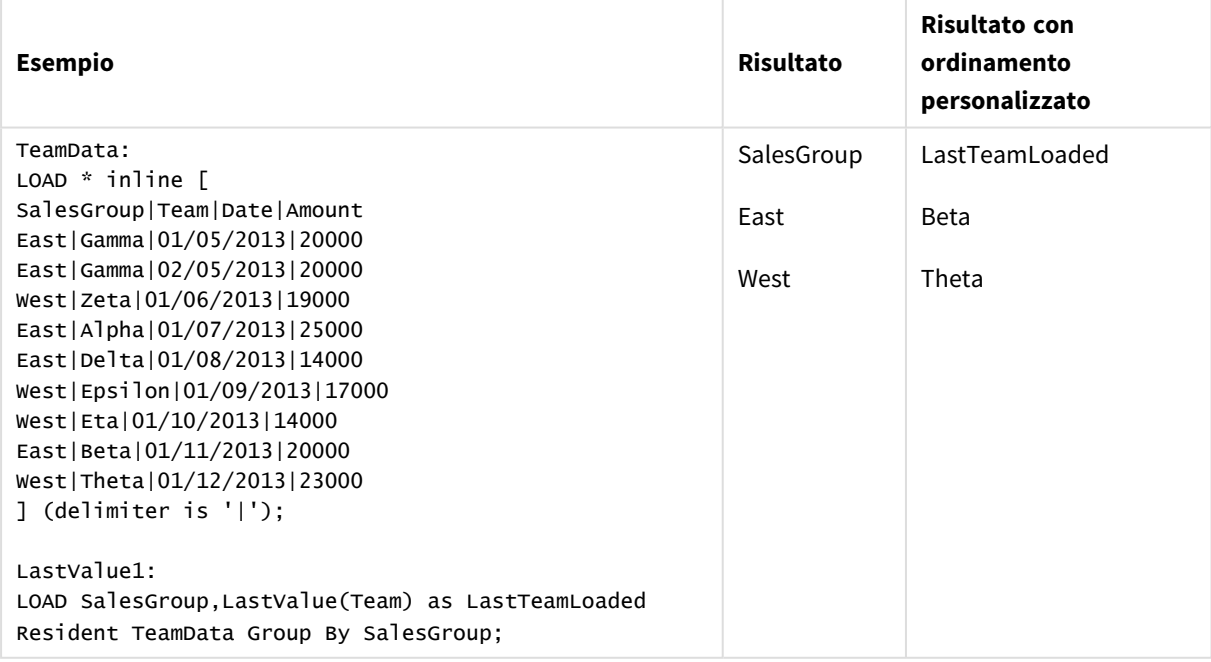

# <span id="page-548-0"></span>MaxString

**MaxString()** individua i valori di stringa nell'espressione e restituisce l'ultimo valore di testo ordinato su un insieme di record, come definito dalla clausola **group by**.

**MaxString (** expr **)**

# **Tipo di dati restituiti:** duale

# **Argomenti:**

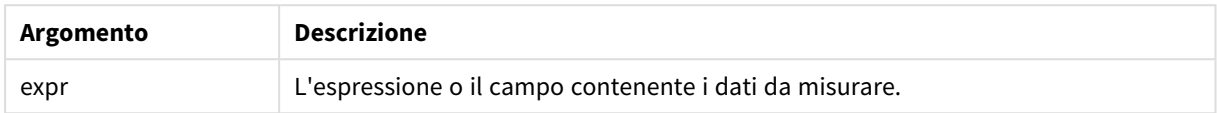

# **Limiti:**

Se non viene trovato nessun valore di testo, viene restituito NULL.

# **Esempi e risultati:**

Aggiungere lo script di esempio all'app ed eseguirlo. Per visualizzare il risultato, aggiungere i campi elencati nella colonna risultati a un foglio nell'app dell'utente.

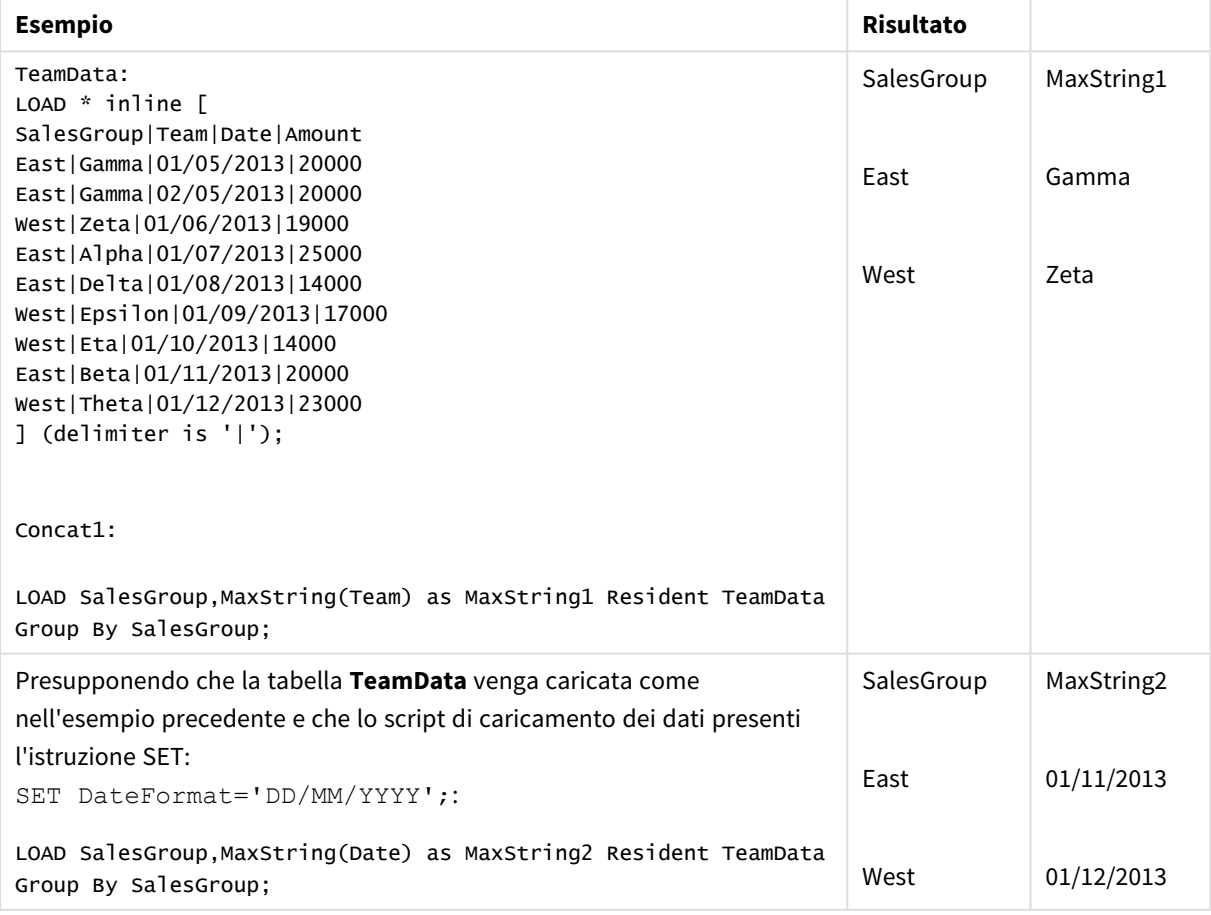

# <span id="page-550-0"></span>MaxString - funzione per grafici

**MaxString()** trova valori di stringa nell'espressione o nel campo e restituisce l'ultimo valore di testo nel criterio di ordinamento alfabetico.

# **Sintassi:**

**MaxString(**{[SetExpression] [**TOTAL** [<fld{, fld}>]]} expr**)**

# **Tipo di dati restituiti:** duale

# **Argomenti:**

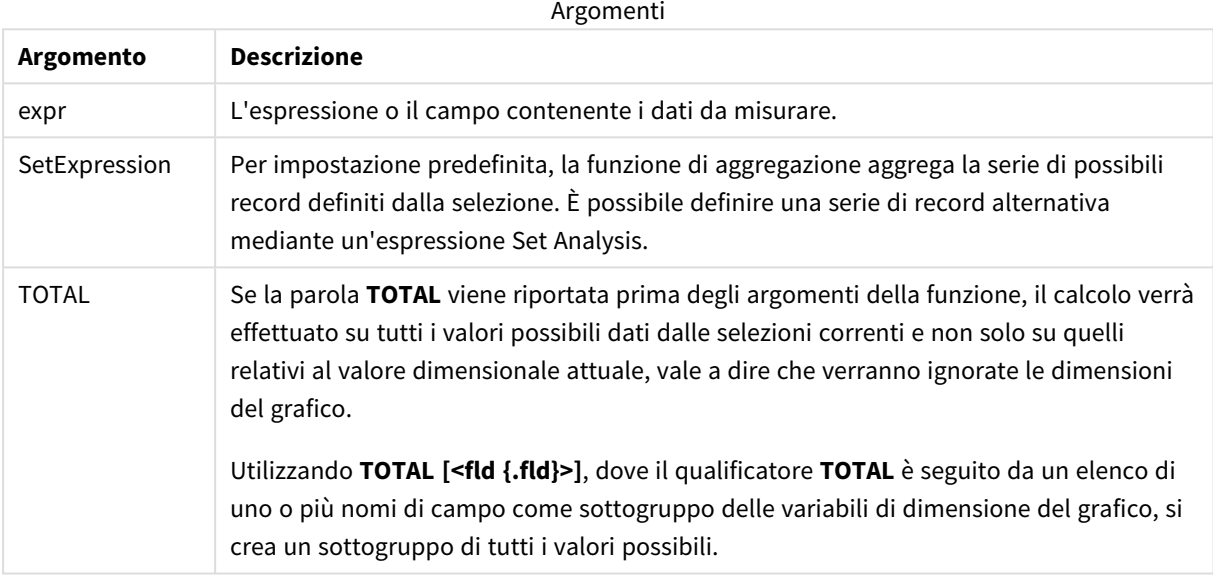

# **Limiti:**

Se l'espressione non include alcun valore con una rappresentazione di stringa, verrà restituito NULL.

# **Esempi e risultati:**

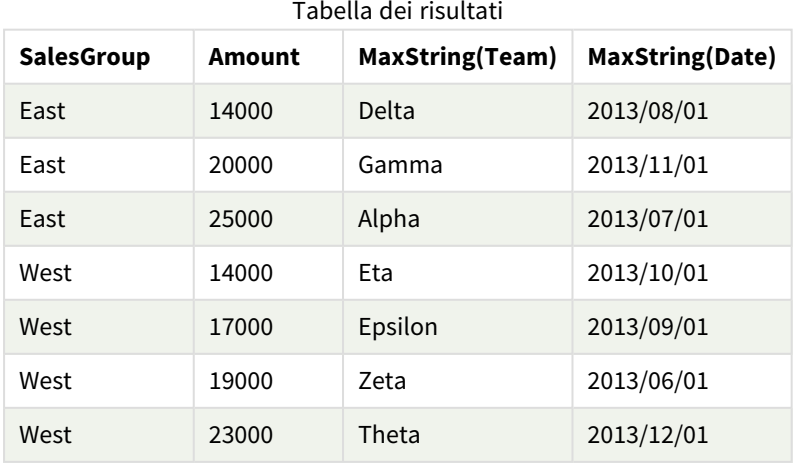

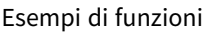

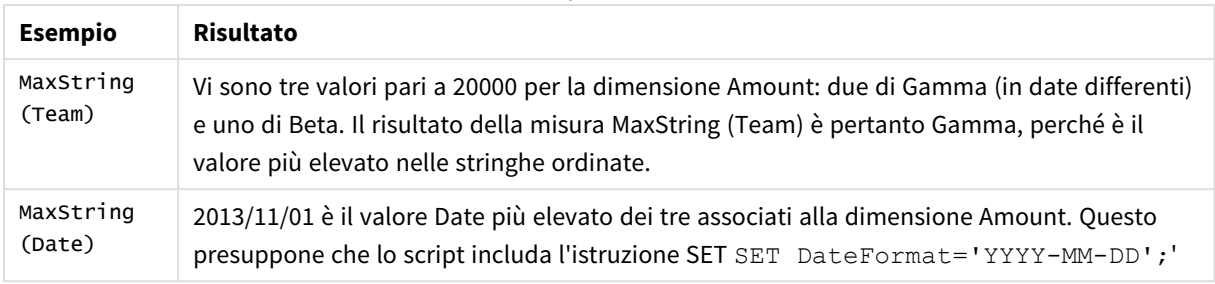

# Dati utilizzati nell'esempio:

```
TeamData:
```

```
LOAD * inline [
SalesGroup|Team|Date|Amount
East|Gamma|01/05/2013|20000
East|Gamma|02/05/2013|20000
West|Zeta|01/06/2013|19000
East|Alpha|01/07/2013|25000
East|Delta|01/08/2013|14000
West|Epsilon|01/09/2013|17000
West|Eta|01/10/2013|14000
East|Beta|01/11/2013|20000
West|Theta|01/12/2013|23000
] (delimiter is '|');
```
# <span id="page-551-0"></span>MinString

**MinString()** individua i valori di stringa nell'espressione e restituisce il primo valore di testo ordinato su un insieme di record, come definito dalla clausola **group by**.

#### **Sintassi:**

**MinString (** expr **)**

# **Tipo di dati restituiti:** duale

#### **Argomenti:**

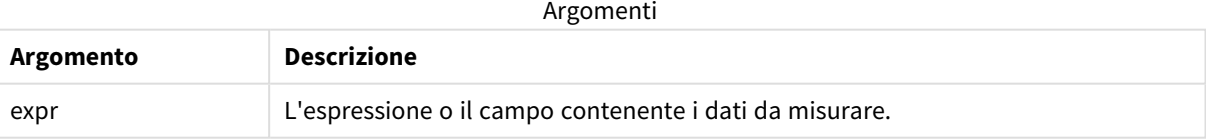

#### **Limiti:**

Se non viene trovato nessun valore di testo, viene restituito NULL.

# **Esempi e risultati:**

Aggiungere lo script di esempio all'app ed eseguirlo. Per visualizzare il risultato, aggiungere i campi elencati nella colonna risultati a un foglio nell'app dell'utente.

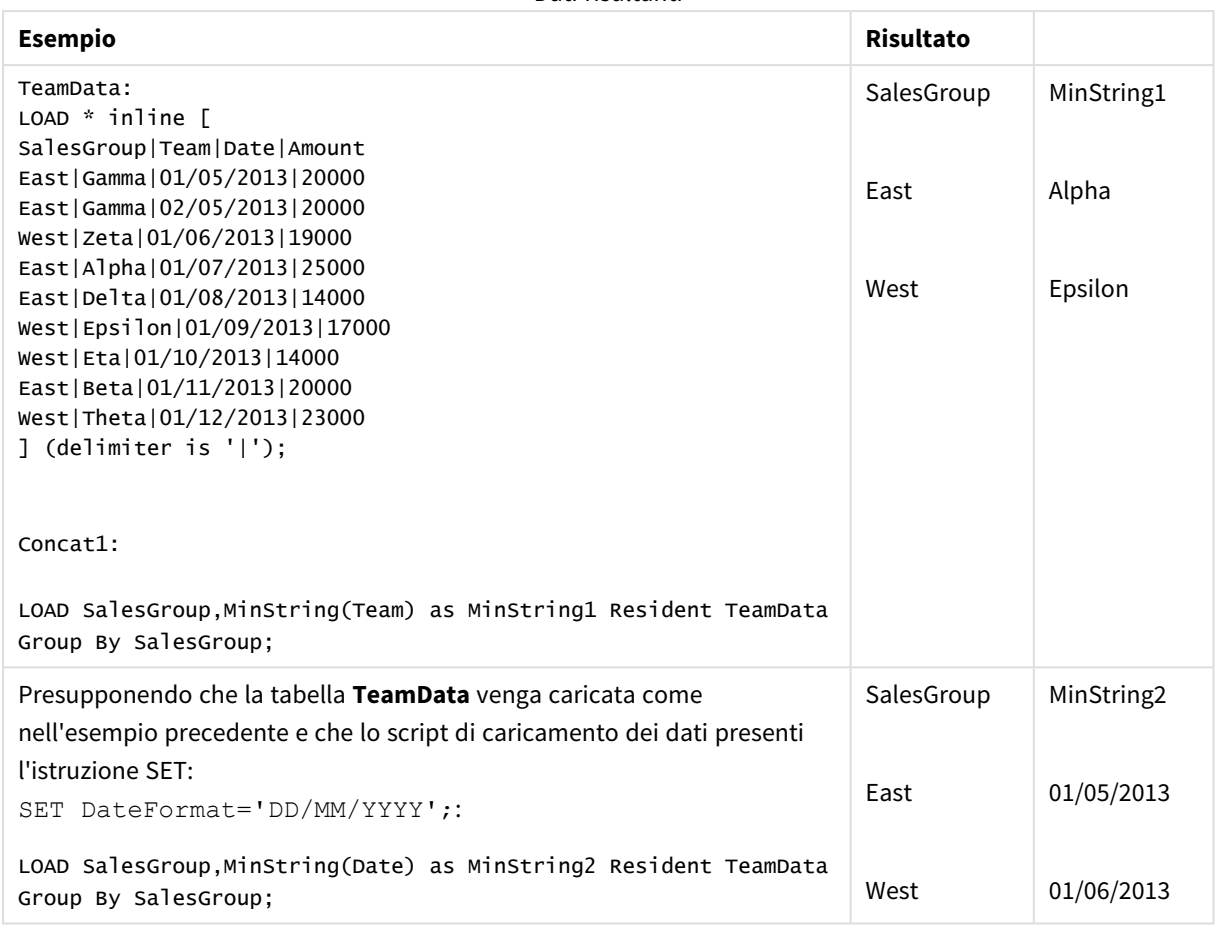

# Dati risultanti

# <span id="page-552-0"></span>MinString - funzione per grafici

**MinString()** trova valori di stringa nell'espressione o nel campo e restituisce il primo valore di testo nel criterio di ordinamento alfabetico.

# **Sintassi:**

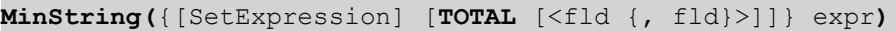

# **Tipo di dati restituiti:** duale

# **Argomenti:**

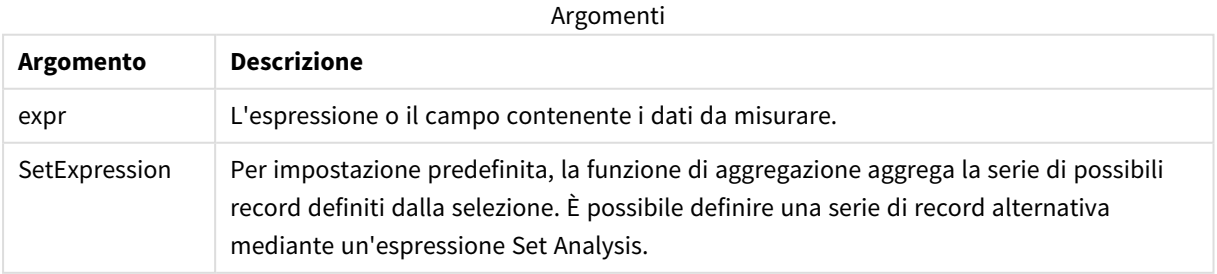

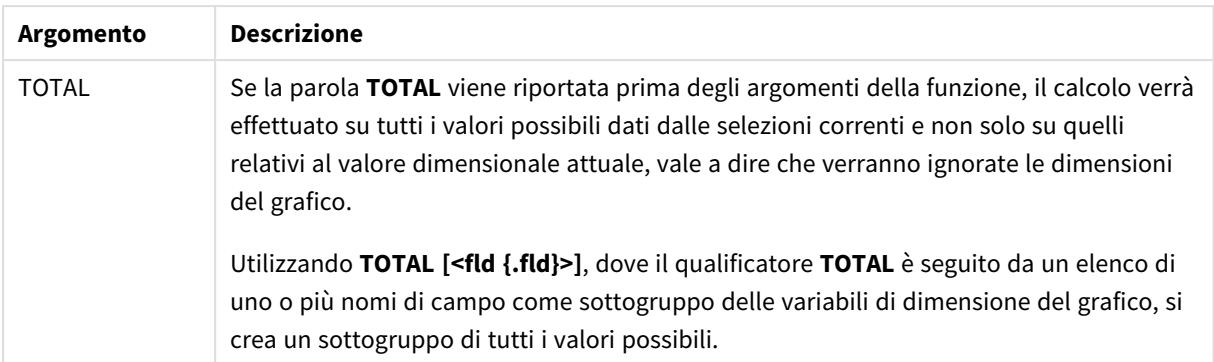

# **Esempi e risultati:**

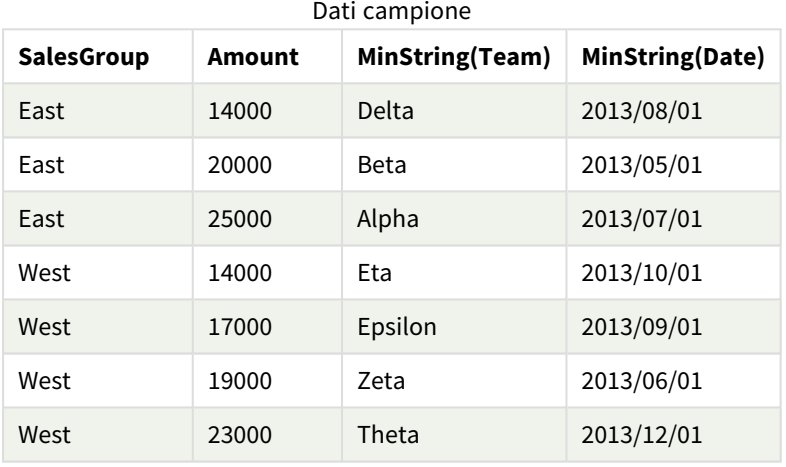

# Esempi di funzioni

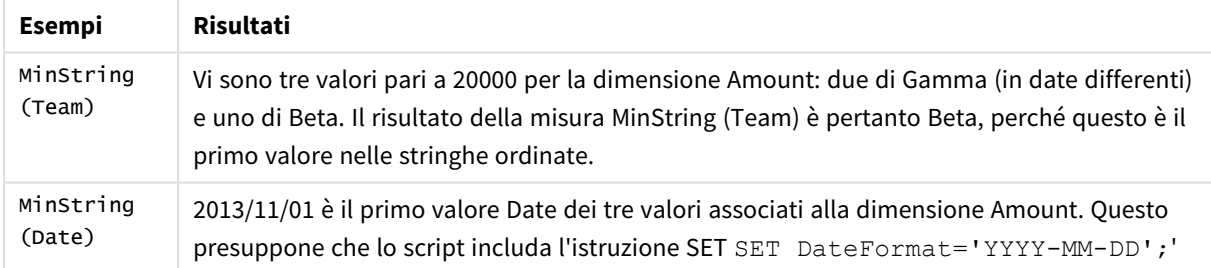

# Dati utilizzati nell'esempio:

#### TeamData:

LOAD \* inline [ SalesGroup|Team|Date|Amount East|Gamma|01/05/2013|20000 East|Gamma|02/05/2013|20000 West|Zeta|01/06/2013|19000 East|Alpha|01/07/2013|25000 East|Delta|01/08/2013|14000 West|Epsilon|01/09/2013|17000 West|Eta|01/10/2013|14000 East|Beta|01/11/2013|20000 West|Theta|01/12/2013|23000 ] (delimiter is '|');

# Funzioni di dimensione sintetica

Una dimensione sintetica viene creata nell'app a partire dai valori generati dalle funzioni di dimensione sintetica e non direttamente dai campi nel modello dati. Quando i valori generati da una funzione di dimensione sintetica vengono utilizzati in un grafico come dimensione calcolata, viene creata una dimensione sintetica. Le dimensioni sintetiche consentono, ad esempio, di creare grafici con dimensioni con valori derivanti dai dati, vale a dire dimensioni dinamiche.

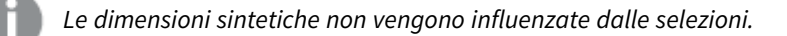

Le seguenti funzioni di dimensione sintetica possono essere utilizzate nei grafici.

ValueList

**ValueList()** restituisce una serie di valori elencati che, se utilizzati in una dimensione calcolata, formano una dimensione sintetica.

**[ValueList](#page-554-0) - funzione per grafici (**v1 {, Expression}**)**

ValueLoop

ValueLoop() restituisce un set di valori ripetuti che, se utilizzati in una dimensione calcolata, formano una dimensione sintetica.

<span id="page-554-0"></span>**[ValueLoop](#page-556-0) - funzione per grafici(**from [, to [, step ]]**)**

# ValueList - funzione per grafici

**ValueList()** restituisce una serie di valori elencati che, se utilizzati in una dimensione calcolata, formano una dimensione sintetica.

*Nei grafici con una dimensione sintetica creata con la funzione ValueList, è possibile fare riferimento al valore di dimensione corrispondente a una specifica cella di espressione dichiarando nuovamente la funzione ValueList con gli stessi parametri nell'espressione grafica. La funzione può essere ovviamente utilizzata ovunque nel layout, ma, tranne quando viene utilizzata per le dimensioni sintetiche, avrà significato solamente all'interno di una funzione di aggregazione.*

*Le dimensioni sintetiche non vengono influenzate dalle selezioni.*

#### **Sintassi:**

**ValueList(**v1 {,...}**)**

# **Tipo di dati restituiti:** duale

# **Argomenti:**

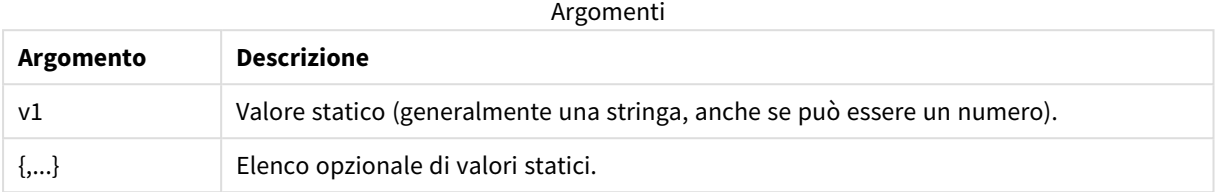

## **Esempi e risultati:**

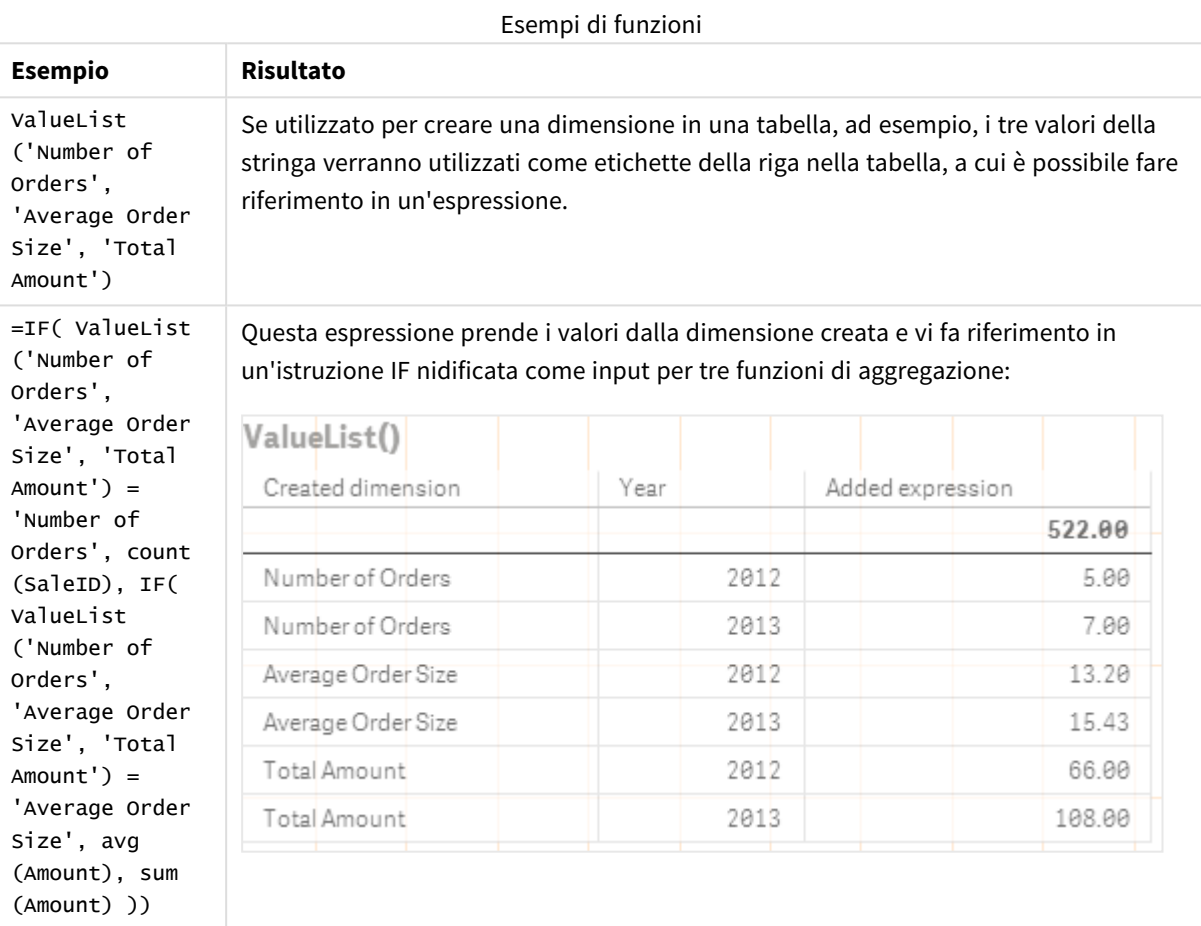

Dati utilizzati negli esempi:

SalesPeople: LOAD \* INLINE [ SaleID|SalesPerson|Amount|Year 1|1|12|2013 2|1|23|2013 3|1|17|2013 4|2|9|2013 5|2|14|2013 6|2|29|2013

7|2|4|2013 8|1|15|2012 9|1|16|2012 10|2|11|2012 11|2|17|2012 12|2|7|2012 ] (delimiter is '|');

# <span id="page-556-0"></span>ValueLoop - funzione per grafici

ValueLoop() restituisce un set di valori ripetuti che, se utilizzati in una dimensione calcolata, formano una dimensione sintetica.

I valori generati iniziano con il valore **from** e finiscono con il valore **to** includendo i valori intermedi con incrementi di step.

*Nei grafici con una dimensione sintetica creata con la funzione ValueLoop, è possibile fare riferimento al valore di dimensione corrispondente a una specifica cella di espressione dichiarando nuovamente la funzione ValueLoop con gli stessi parametri nell'espressione grafica. La funzione può essere ovviamente utilizzata ovunque nel layout, ma, tranne quando viene utilizzata per le dimensioni sintetiche, avrà significato solamente all'interno di una funzione di aggregazione.*

*Le dimensioni sintetiche non vengono influenzate dalle selezioni.*

# **Sintassi:**

**ValueLoop(**from [, to [, step ]]**)**

## **Tipo di dati restituiti:** duale

#### **Argomenti:**

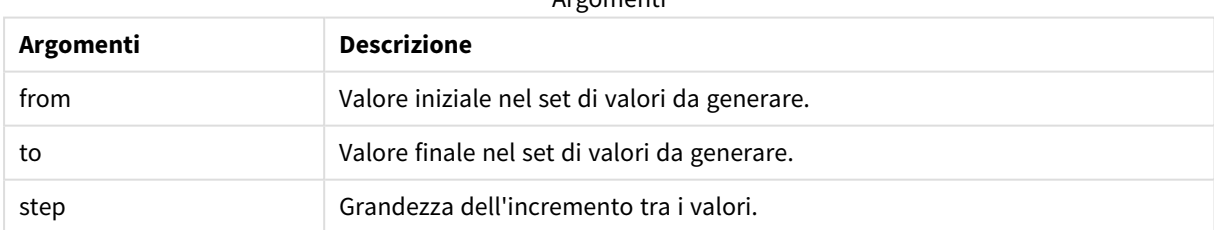

Argomenti

#### **Esempi e risultati:**

#### Esempi di funzioni

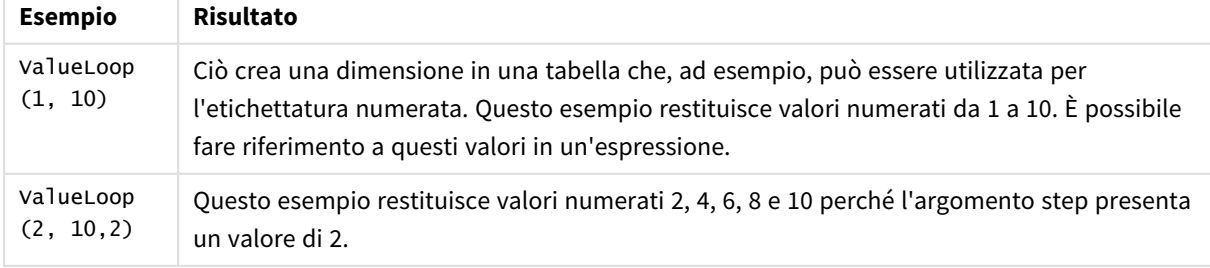

# Aggregazioni nidificate

Si potrebbero verificare situazioni in cui è necessario applicare un'aggregazione al risultato di un'altra aggregazione. Questa operazione è denominata nidificazione delle applicazioni.

Non è possibile nidificare le aggregazioni in gran parte delle espressioni del grafico. Tuttavia, è possibile nidificare le aggregazioni se si utilizza il qualificatore **TOTAL** nella funzione di aggregazione interna.

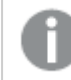

*È consentito un massimo di 100 livelli di nidificazione.*

# Aggregazioni nidificate con il qualificatore TOTAL

# **Esempio:**

Si desidera calcolare la somma del campo **Sales**, includendo solo le transazioni con **OrderDate** uguali all'anno scorso. L'anno precedente può essere ottenuto tramite la funzione di aggregazione **Max(TOTAL** Year (OrderDate)**)**.

La seguente aggregazione restituirebbe il risultato desiderato:

Sum(If(Year(OrderDate)=Max(TOTAL Year(OrderDate)), Sales))

Qlik Sense richiede l'inclusione del qualificatore **TOTAL** in questo tipo di nidificazione. È necessario per il confronto desiderato. Questo tipo di nidificazione è abbastanza comune e dovrebbe essere utilizzata quando richiesto.

# **Vedere anche:**

<span id="page-557-0"></span>p *Aggr - [funzione](#page-557-0) per grafici (page 558)*

# 5.3 Aggr - funzione per grafici

**Aggr()** restituisce una matrice di valori per l'espressione calcolata in base alla dimensione o alle dimensioni dichiarate. Ad esempio, il valore massimo delle vendite, per cliente, per regione.

La funzione **Aggr** è utilizzata per le aggregazioni nidificate, in cui il relativo primo parametro (l'aggregazione interna) è calcolato una volta per valore dimensionale. Le dimensioni sono specificate nel secondo parametro (e nei parametri successivi).

Inoltre, la funzione **Aggr** deve essere racchiusa in una funzione di aggregazione esterna, utilizzando la gamma di risultati dalla funzione **Aggr** come input per l'aggregazione in cui risulta nidificata.

**Sintassi:**

```
Aggr({SetExpression}[DISTINCT] [NODISTINCT ] expr, StructuredParameter{,
StructuredParameter})
```
# **Tipo di dati restituiti:** duale

# **Argomenti:**

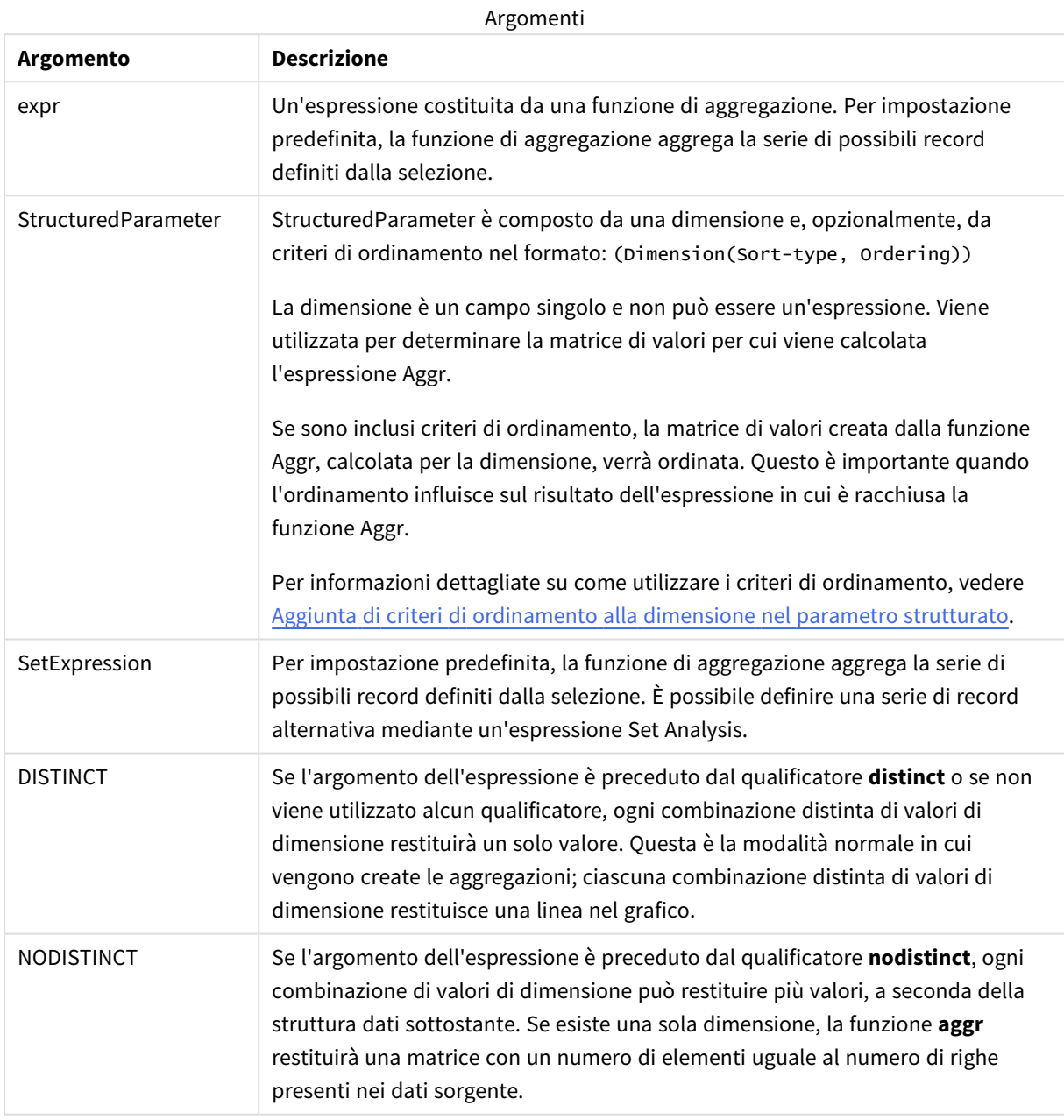

Le funzioni di aggregazione di base, quali **Sum**, **Min** e **Avg**, restituiscono un singolo valore numerico, mentre la funzione Aggr() può essere paragonata alla creazione di una serie di risultati temporanei (una tabella virtuale) su cui è possibile effettuare un'altra aggregazione. Ad esempio, è possibile calcolare il valore medio delle vendite sommando le vendite per cliente in un'istruzione **Aggr()** e calcolando quindi la media dei risultati sommati: **Avg(TOTAL Aggr(Sum(Sales),Customer))**.

*È possibile utilizzare la funzione Aggr() nelle dimensioni calcolate se si desidera creare aggregazioni di grafici nidificate su più livelli.*

# **Limiti:**

Ogni dimensione presente in una funzione Aggr() deve corrispondere a un campo singolo e non può essere un'espressione (dimensione calcolata).

# <span id="page-559-0"></span>**Aggiunta di criteri di ordinamento alla dimensione nel parametro strutturato**

Nella sua forma di base, l'argomento StructuredParameter nella sintassi della funzione Aggr è una dimensione singola. L'espressione Aggr(Sum(Sales, Month)) trova il valore totale delle vendite per ogni mese. Tuttavia, se viene inclusa in un'altra funzione di aggregazione, potrebbero venire restituiti risultati imprevisti, a meno che non vengano utilizzati i criteri di ordinamento. Ciò è dovuto al fatto che alcune dimensioni possono essere ordinate con criterio numerico o con criterio alfabetico e così via.

Nell'argomento StructuredParameter all'interno della funzione Aggr è possibile specificare criteri di ordinamento per la dimensione nell'espressione. In questo modo si impone un ordinamento alla tabella virtuale prodotta dalla funzione Aggr.

La sintassi dell'argomento StructuredParameter è la seguente:

(FieldName, (Sort-type, Ordering))

I parametri strutturati possono essere nidificati:

(FieldName, (FieldName2, (Sort-type, Ordering)))

Sort-type può essere: NUMERIC, TEXT, FREQUENCY o LOAD\_ORDER.

I tipi di ordinamento associati a ciascun Sort-type sono i seguenti:

Tipi di ordinamento consentiti

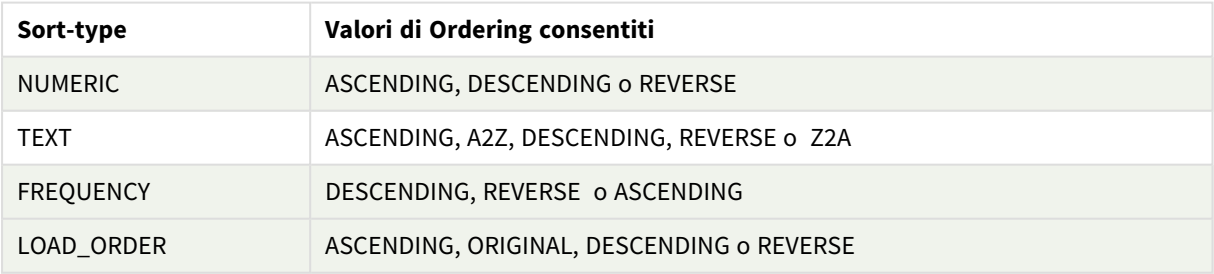

I tipi di ordinamento REVERSE e DESCENDING sono equivalenti.

Per Sort-type uguale a TEXT, i tipi di ordinamento ASCENDING e A2Z sono equivalenti e DESCENDING, REVERSE e Z2A sono equivalenti.

Per Sort-type uguale a LOAD\_ORDER, i tipi di ordinamento ASCENDING e ORIGINAL sono equivalenti.

# Esempi: Espressioni del grafico mediante Aggr

Esempi - espressioni del grafico

# Esempio 1 espressione del grafico

# Script di caricamento

Caricare i dati seguenti come un caricamento inline nell'editor di caricamento dati per creare l'esempio di espressione del grafico in basso.

ProductData:

```
LOAD * inline [
Customer|Product|UnitSales|UnitPrice
Astrida|AA|4|16
Astrida|AA|10|15
Astrida|BB|9|9
Betacab|BB|5|10
Betacab|CC|2|20
Betacab|DD|25|25
Canutility|AA|8|15
Canutility|CC|0|19
] (delimiter is '|');
```
# Espressione del grafico

Creare una visualizzazione KPI in un foglio di Qlik Sense. Aggiungere l'espressione seguente al KPI, come misura:

```
Avg(Aggr(Sum(UnitSales*UnitPrice), Customer))
```
Risultato

376.7

# Spiegazione

L'espressione Aggr(Sum(UnitSales\*UnitPrice), Customer) trova il valore totale delle vendite per **Customer** e restituisce una matrice di valori: 295, 715 e 120 per i tre valori di **Customer**.

In modo efficiente, è stato creato un elenco temporaneo di valori, senza una tabella esplicita o una colonna contenente tali valori.

Questi valori vengono utilizzati come input nella funzione **Avg()** per trovare il valore medio delle vendite, 376.7.

# Esempio 2 espressione del grafico

# Script di caricamento

Caricare i dati seguenti come un caricamento inline nell'editor di caricamento dati per creare l'esempio di espressione del grafico in basso.

ProductData:

LOAD \* inline [ Customer|Product|UnitSales|UnitPrice Astrida|AA|4|16 Astrida|AA|10|15 Astrida|BB|10|15 Astrida|BB|9|9 Betacab|BB|5|10 Betacab|BB|7|12 Betacab|CC|2|22 Betacab|CC|4|20 Betacab|DD|25|25 Canutility|AA|8|15 Canutility|AA|5|11 Canutility|CC|0|19 ] (delimiter is '|');

# Espressione del grafico

Creare una visualizzazione tabella in un foglio Qlik Sense con **Customer**, **Product**, **UnitPrice** e **UnitSales** come dimensioni. Aggiungere la seguente espressione alla tabella come misura:

Aggr(NODISTINCT Max(UnitPrice), Customer, Product)

# Risultato

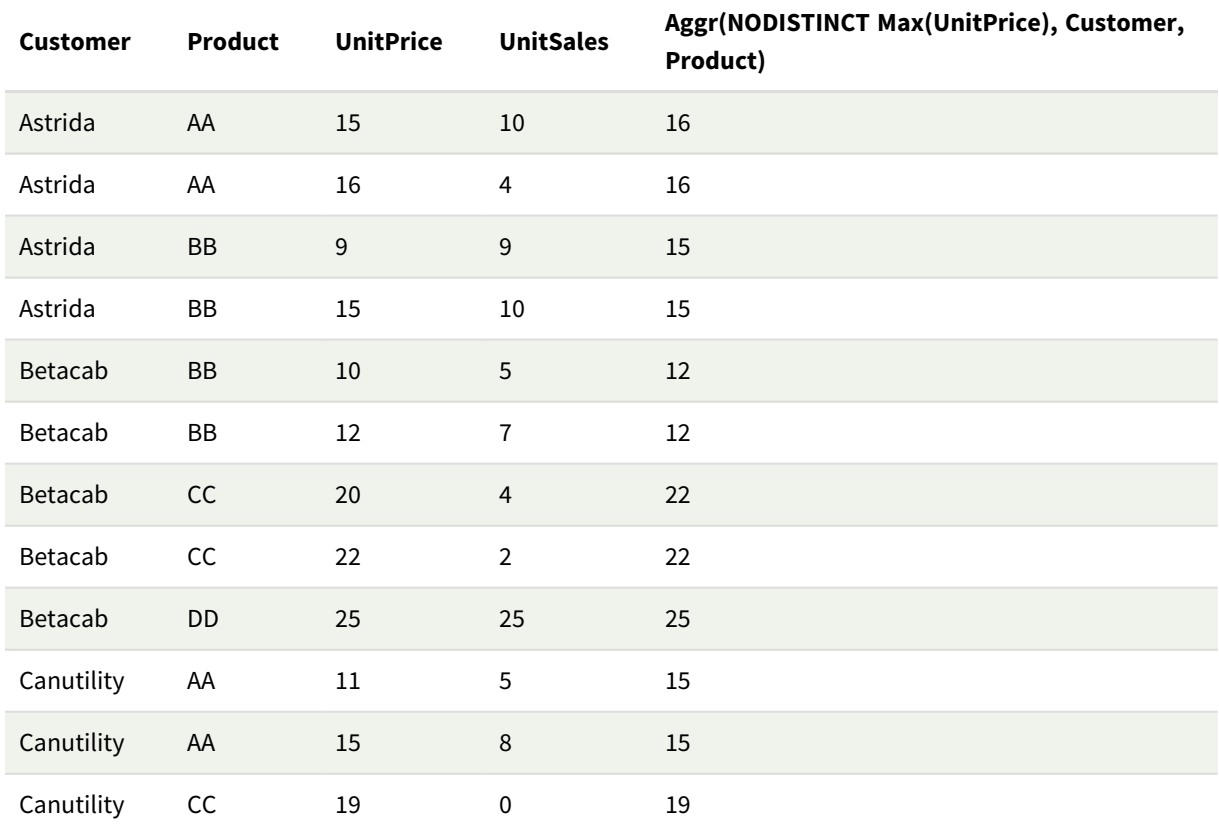

# Spiegazione

Una matrice di valori: 16, 16, 15, 15, 12, 12, 22, 22, 25, 15, 15 e 19. Il qualificatore **nodistinct** indica che la matrice contiene un elemento per ogni riga dei dati sorgente: ognuno è il valore **UnitPrice** massimo per ogni valore **Customer** e **Product**.

# Esempio 3 espressione del grafico

# Script di caricamento

Caricare i dati seguenti come un caricamento inline nell'editor caricamento dati per creare l'esempio di espressione del grafico in basso.

```
Set vNumberOfOrders = 1000;
OrderLines:
Load
       RowNo() as OrderLineID,
       OrderID,
       OrderDate,
       Round((Year(OrderDate)-2005)*1000*Rand()*Rand()*Rand1) as Sales
       While Rand() <=0.5 or IterNo()=1;
Load * Where OrderDate<=Today();
Load
       Rand() as Rand1,
       Date(MakeDate(2013)+Floor((365*4+1)*Rand())) as OrderDate,
       RecNo() as OrderID
       Autogenerate vNumberOfOrders;
Calendar:
Load distinct
       Year(OrderDate) as Year,
       Month(OrderDate) as Month,
       OrderDate
```
# Espressioni del grafico

Resident OrderLines;

Crear una visualizzazione tabella in un foglio Qlik Sense con **Anno** e **Mese** come dimensioni. Aggiungere alla tabella le espressioni seguenti come misure:

- Sum(Sales)
- Sum(Aggr( Rangesum(Above(Sum(Sales),0,12)), (Year, (Numeric, Ascending)), (Month, (Numeric, Ascending)) )) etichettato come Structured Aggr() nella tabella.

# Risultato

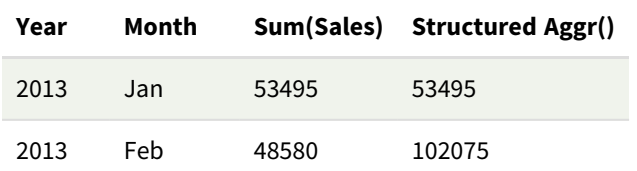

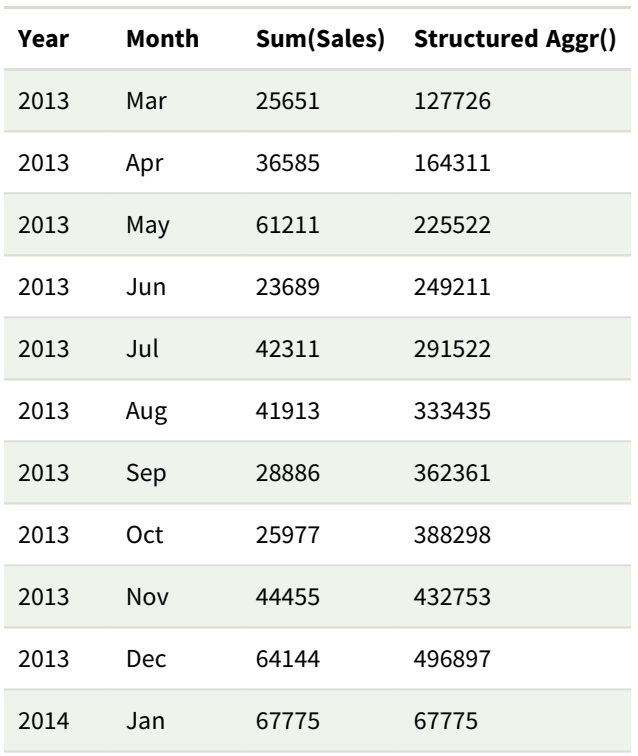

# Spiegazione

Questo esempio visualizza i valori aggregati su un periodo di dodici mesi per ogni anno in ordine cronologico crescente, da cui i parametri strutturati (Numeric, Ascending) parte dell'espressione **Aggr()**. Sono richieste due dimensioni specifiche come parametri strutturati: **Anno** e **Mese**, ordinato (1) **Anno** (numerico) e (2) **Mese** (numerico). Queste due dimensioni devono essere utilizzate nella visualizzazione tabella o grafico. Ciò risulta necessario affinché l'elenco dimensioni della funzione **Aggr()** corrisponda alle dimensioni dell'oggetto utilizzato nella visualizzazione.

È possibile confrontare le differenze tra queste misure in una tabella o in grafici lineari separati:

- Sum(Aggr( Rangesum(Above(Sum(Sales),0,12)), (Year), (Month) ))
- Sum(Aggr( Rangesum(Above(Sum(Sales),0,12)), (Year, (Numeric, Ascending)), (Month, (Numeric, Ascending)) ))

Dovrebbe risultare evidente che solo l'ultima espressione esegue l'accumulo desiderato dei valori aggregati.

# **Vedere anche:**

p *Funzioni di [aggregazione](#page-333-0) di base (page 334)*

# 5.4 Funzioni colore

Queste funzioni possono essere utilizzate nelle espressioni associate con l'impostazione e la valutazione delle proprietà del colore degli oggetti dei grafici così come negli script di caricamento dei dati.

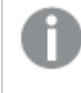

*Qlik Sense supporta le funzioni colore Color(), qliktechblue e qliktechgray per compatibilità con le versioni precedenti, sebbene il loro utilizzo non sia consigliato.*

# ARGB

**ARGB()** viene utilizzata nelle espressioni per impostare o valutare le proprietà del colore di un oggetto del grafico, in cui il colore è definito da un componente rosso **r**, un componente verde **g** e un componente blu **b**, con un fattore alfa (opacità) di **alpha**.

**[ARGB](#page-566-0) (**alpha, r, g, b**)**

**HSL** 

**HSL()** viene utilizzata nelle espressioni per impostare o valutare le proprietà del colore di un oggetto del grafico, dove il colore è definito dai valori **hue**, **saturation** e **luminosity** tra 0 e 1.

**[HSL](#page-569-0) (**hue, saturation, luminosity**)**

# RGB

**RGB()** restituisce un intero corrispondente al codice colore del colore definito dai tre parametri: la componente rossa r, la componente verde g e la componente blu b. Queste componenti devono avere valori interi compresi tra 0 e 255. La funzione può essere usata nelle espressioni per impostare o valutare le proprietà di colore di un oggetto grafico.

**[RGB](#page-567-0) (**r, g, b**)**

Colormix1

La funzione **Colormix1()** viene utilizzata nelle espressioni per restituire una rappresentazione cromatica ARGB da un gradiente di due colori, basato su un valore compreso tra 0 e 1.

**Colormix1 (**Value , ColorZero , ColorOne**)**

Value è un numero reale compreso tra 0 e 1.

- $\bullet$  Se Value = 0, viene restituito ColorZero.
- Se Value = 1, viene restituito ColorOne.
- Se 0 < Value < 1 verrà restituita la sfumatura intermedia appropriata.

ColorZero è una rappresentazione di colore RGB valida per il colore da associare con il limite minimo dell'intervallo.

ColorOne è una rappresentazione cromatica RGB valida per il colore da associare con il livello finale massimo dell'intervallo.

#### **Esempio:**

```
Colormix1(0.5, red(), blue())
restituisce:
ARGB(255,64,0,64) (purple)
```
# Colormix2

La funzione **Colormix2()** viene utilizzata nelle espressioni per restituire una rappresentazione cromatica ARGB da un gradiente di due colori, basato su un valore compreso tra -1 e 1 con la possibilità di specificare un colore intermedio per la posizione centrale (0).

**Colormix2 (**Value ,ColorMinusOne , ColorOne[ , ColorZero]**)** Value è un numero reale compreso tra -1 e 1.

- $\bullet$  Se Value = -1 verrà restituito il primo colore.
- Se Value = 1 verrà restituito il secondo colore.
- Se -1 < Value < 1, verrà restituita la combinazione di colori appropriata.

ColorMinusOne è una rappresentazione di colore RGB valida per il colore da associare con il limite minimo dell'intervallo.

ColorOne è una rappresentazione cromatica RGB valida per il colore da associare con il livello finale massimo dell'intervallo.

ColorZero è una rappresentazione cromatica RGB opzionale valida per il colore da associare con il centro dell'intervallo.

# SysColor

**SysColor()** restituisce la rappresentazione cromatica ARGB per il colore di sistema di Windows nr, dove nr corrisponde al parametro della funzione **GetSysColor(nr)** dell'API di Windows.

### **SysColor (**nr**)**

#### ColorMapHue

**ColorMapHue()** restituisce il valore ARGB di un colore da una mappa dei colori che varia il componente di tonalità del modello cromatico HSV. La mappa dei colori inizia con il rosso, quindi passa al giallo, verde, ciano, blu, magenta per poi tornare al rosso. x deve essere specificato come un valore compreso tra 0 e 1.

#### **ColorMapHue (**x**)**

# ColorMapJet

**ColorMapJet()** restituisce un valore ARGB di un colore da una mappa dei colori che inizia con il blu, passando dal ciano, giallo e arancione per poi tornare al rosso. x deve essere specificato come un valore compreso tra 0 e 1.

**ColorMapJet (**x**)**

# Funzioni colori predefiniti

Per i colori predefiniti nelle espressioni è possibile utilizzare le funzioni descritte di seguito. Ciascuna funzione restituisce una rappresentazione cromatica RGB.

In alternativa, è possibile specificare un parametro per il fattore alfa, nel qual caso verrà restituita la rappresentazione cromatica ARGB. Un fattore alfa pari a 0 corrisponde alla trasparenza completa, mentre un fattore alfa pari a 255 corrisponde all'opacità completa. Se non viene immesso un valore per alfa, verrà utilizzato 255.

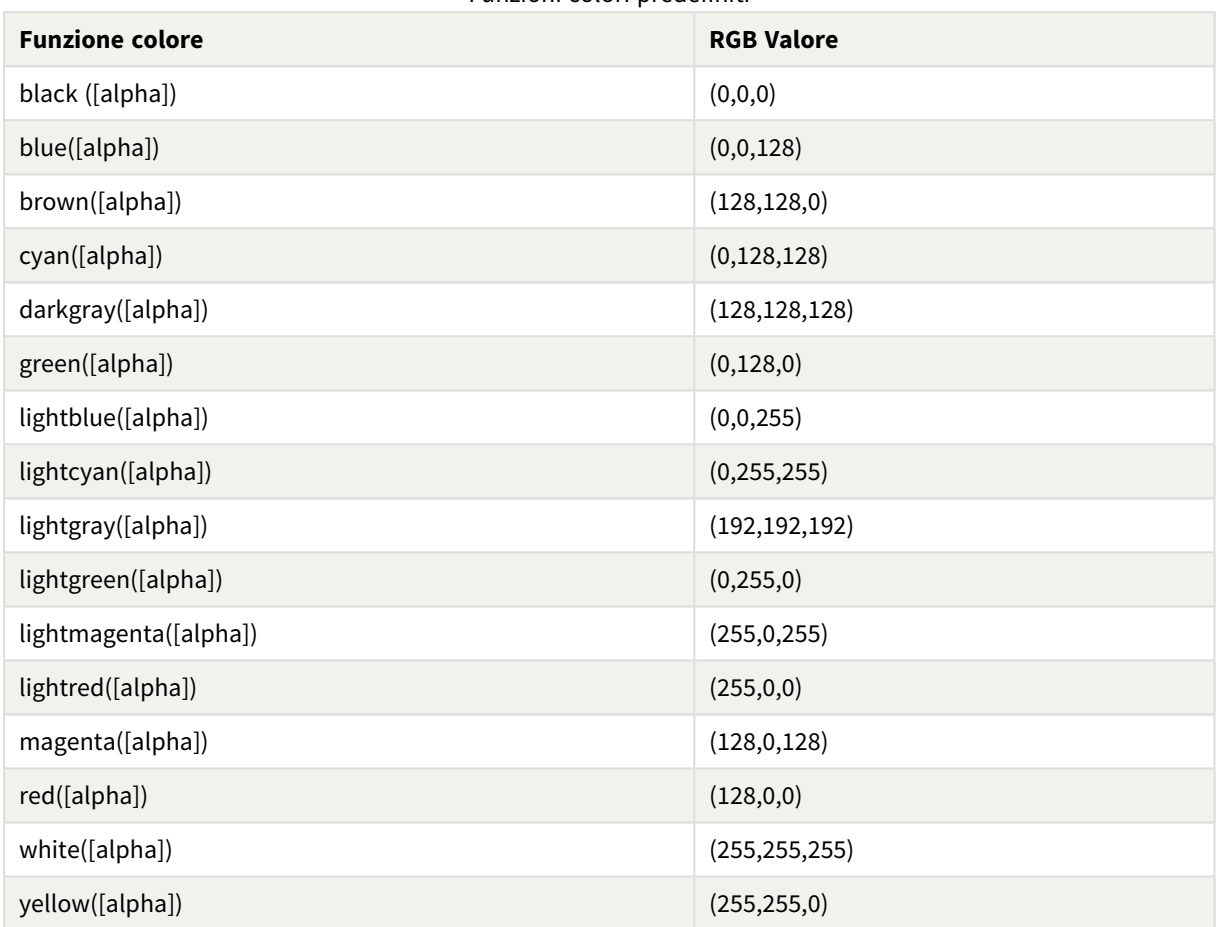

# Funzioni colori predefiniti

# **Esempi e risultati:**

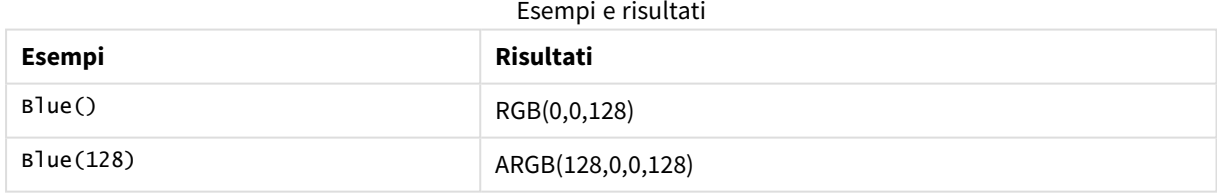

# <span id="page-566-0"></span>ARGB

**ARGB()** viene utilizzata nelle espressioni per impostare o valutare le proprietà del colore di un oggetto del grafico, in cui il colore è definito da un componente rosso **r**, un componente verde **g** e un componente blu **b**, con un fattore alfa (opacità) di **alpha**.

# **Sintassi:**

**ARGB(**alpha, r, g, b**)**

# **Tipo di dati restituiti:** duale

# **Argomenti:**

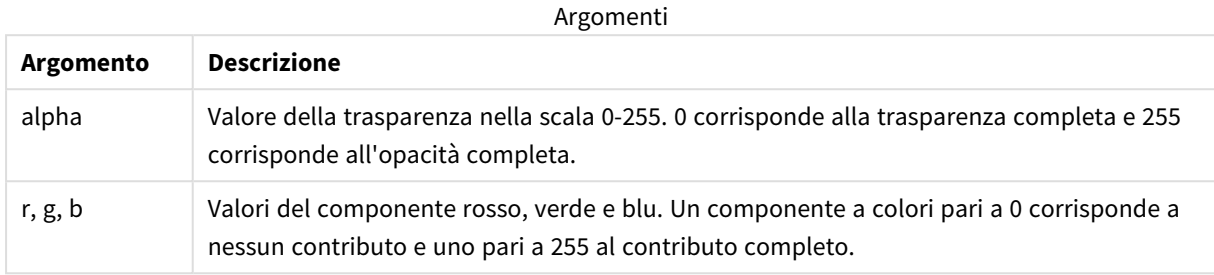

Tutti gli argomenti devono essere espressioni che si risolvono in numeri interi nella scala da 0 a 255.

Se si interpreta il componente numerico e lo si formatta in notazione esadecimale, i valori dei componenti a colori saranno più facilmente visibili. Ad esempio, il verde chiaro ha il numero 4 278 255 360, che in notazione esadecimale è FF00FF00. Le prime due posizioni 'FF' (255) indicano il canale **alpha**. Le due posizioni successive '00' indicano la quantità di **red**, le due posizioni successive 'FF' indicano la quantità di **green** e le sue posizioni finali '00' indicano la quantità di **blue**.

# <span id="page-567-0"></span>RGB

**RGB()** restituisce un intero corrispondente al codice colore del colore definito dai tre parametri: la componente rossa r, la componente verde g e la componente blu b. Queste componenti devono avere valori interi compresi tra 0 e 255. La funzione può essere usata nelle espressioni per impostare o valutare le proprietà di colore di un oggetto grafico.

# **Sintassi:**

**RGB (**r, g, b**)**

**Tipo di dati restituiti:** duale

# **Argomenti:**

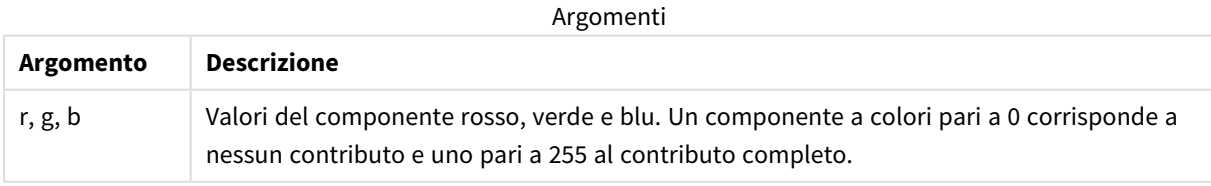

Tutti gli argomenti devono essere espressioni che si risolvono in numeri interi nella scala da 0 a 255.

Se si interpreta il componente numerico e lo si formatta in notazione esadecimale, i valori dei componenti a colori saranno più facilmente visibili. Ad esempio, il verde chiaro ha il numero 4 278 255 360, che in notazione esadecimale è FF00FF00. Le prime due posizioni 'FF' (255) indicano il canale **alpha**. Nelle funzioni **RGB** e **HSL**, è sempre 'FF' (opaco). Le due posizioni successive '00' indicano la quantità di **red**, le due posizioni successive 'FF' indicano la quantità di **green** e le sue posizioni finali '00' indicano la quantità di **blue**.

Esempio: Espressione del grafico Questo esempio applica un colore personalizzato a un grafico:

Dati utilizzati in questo esempio:

ProductSales: Load \* Inline [Country, Sales, Budget Sweden,100000,50000 Germany, 125000, 175000 Norway, 74850, 68500 Ireland, 45000, 48000 Sweden,98000,50000 Germany, 115000, 175000 Norway, 71850, 68500 Ireland, 31000, 48000 ] (delimiter is ','); Inserire l'espressione seguente nel pannello delle proprietà **Colori e legenda**:

#### If (Sum(Sales)>Sum(Budget),RGB(255,0,0),RGB(100,80,120))

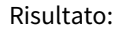

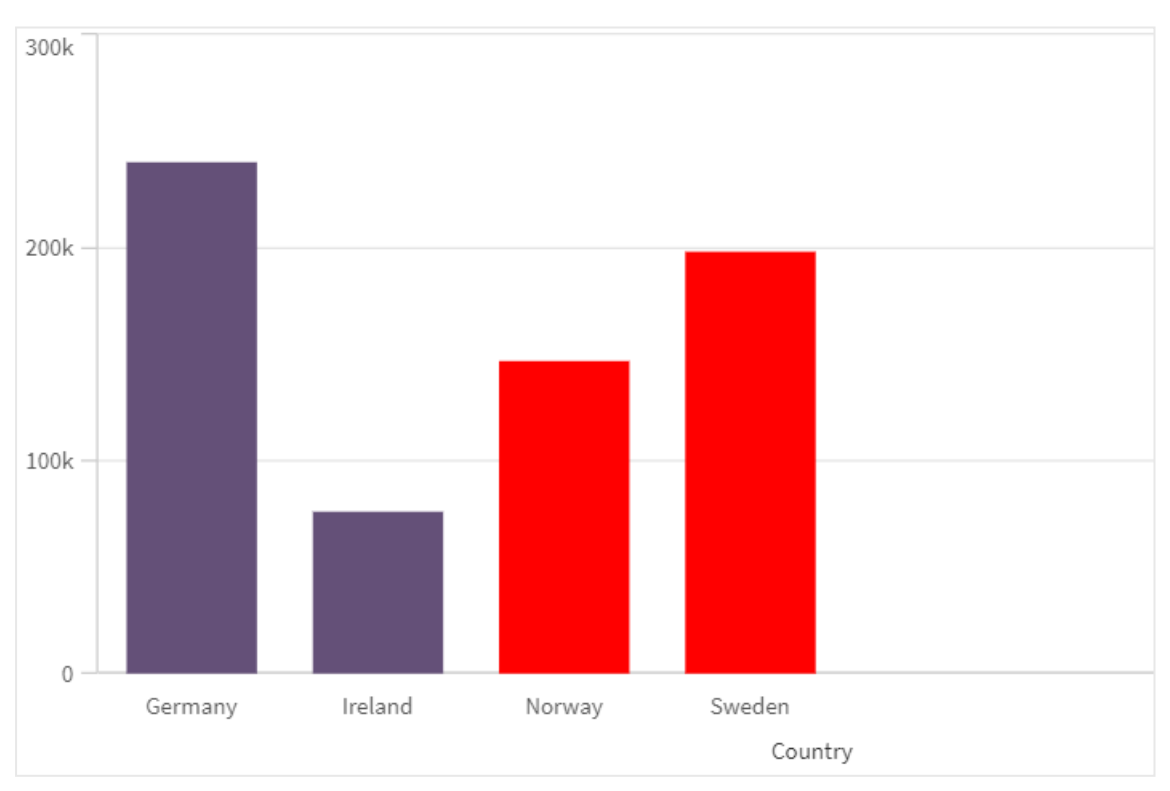

# Esempio: Script di caricamento

L'esempio seguente mostra i valori RGB equivalenti per i valori nel formato esadecimale:

```
Load
Text(R & G & B) as Text,
RGB(R,G,B) as Color;
Load
Num#(R,'(HEX)') as R,
Num#(G,'(HEX)') as G,
Num#(B,'(HEX)') as B
Inline
[R,G,B
01,02,03
AA,BB,CC];
Risultato:
```
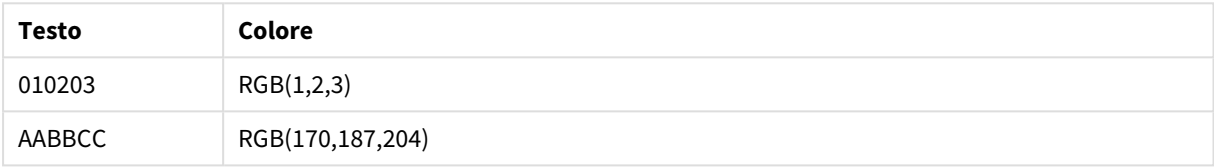

# <span id="page-569-0"></span>**HSL**

**HSL()** viene utilizzata nelle espressioni per impostare o valutare le proprietà del colore di un oggetto del grafico, dove il colore è definito dai valori **hue**, **saturation** e **luminosity** tra 0 e 1.

# **Sintassi:**

```
HSL (hue, saturation, luminosity)
```
# **Tipo di dati restituiti:** duale

# **Argomenti:**

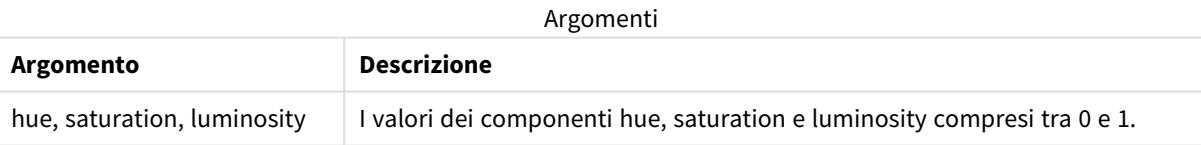

Tutti gli argomenti devono essere espressioni che si risolvono in numeri interi nella scala da 0 a 1.

Se si interpreta il componente numerico e lo si formatta in notazione esadecimale, i valori RGB dei componenti a colori saranno più facilmente visibili. Ad esempio, il verde chiaro presenta il numero 4 278 255 360, che in notazione esadecimale è FF00FF00 e RGB (0,255,0). Ciò equivale a HSL (80/240, 240/240, 120/240) , vale a dire un valore HSL di (0.33, 1, 0.5).

# 5.5 Funzioni condizionali

Tutte le funzioni condizionali valutano una condizione e restituiscono differenti risposte in base al valore della condizione. Le funzioni possono essere utilizzate nello script di caricamento dei dati e nelle espressioni grafiche.

# Panoramica sulle funzioni condizionali

Ciascuna funzione viene descritta ulteriormente dopo la panoramica. È inoltre possibile fare clic sul nome della funzione nella sintassi per accedere immediatamente ai dettagli per tale funzione specifica.

# **alt**

La funzione **alt** restituisce il primo dei parametri che presenta una rappresentazione numerica valida. Se nessuna corrispondenza viene trovata, verrà restituito l'ultimo parametro. Può essere utilizzato un numero qualsiasi di parametri.

**[alt](#page-571-0) (**expr1[ , expr2 , expr3 , ...] , else**)**

# **class**

La funzione **class** assegna il primo parametro a un intervallo di classe. Viene restituito un valore duale in cui a <= x < b rappresenta il valore testuale dove a e b rappresentano i limiti superiore e inferiore del contenitore e il limite inferiore è un valore numerico.

**[class](#page-572-0) (**expression, interval [ , label [ , offset ]]**)**

#### **coalesce**

La funzione **coalesce** restituisce il primo dei parametri che presenta una rappresentazione non-NULL valida. Può essere utilizzato un numero qualsiasi di parametri.

**[coalesce](#page-573-0)(**expr1[ , expr2 , expr3 , ...]**)**

# **if**

La funzione **if** restituisce un valore a seconda che la condizione fornita con la funzione esegua la valutazione come True o come False.

**[if](#page-574-0) (**condition , then , else**)**

# **match**

La funzione **match** confronta il primo parametro con tutti i parametri seguenti e restituisce la posizione numerica delle espressioni corrispondenti. Il confronto rispetta la distinzione maiuscole/minuscole.

**[match](#page-578-0) (** str, expr1 [ , expr2,...exprN ]**)**

#### **mixmatch**

La funzione **mixmatch** confronta il primo parametro con tutti i parametri seguenti e restituisce la posizione numerica delle espressioni corrispondenti. Il confronto non rispetta la distinzione maiuscole/minuscole.

**[mixmatch](#page-581-0) (** str, expr1 [ , expr2,...exprN ]**)**

# **pick**

La funzione pick restituisce l'espressione numero *n* nell'elenco.

**[pick](#page-584-0) (**n, expr1[ , expr2,...exprN]**)**

#### **wildmatch**

La funzione **wildmatch** confronta il primo parametro con tutti i parametri seguenti e restituisce il numero dell'espressione corrispondente. Consente l'utilizzo di caratteri jolly ( **\*** e **?**) nelle stringhe di confronto. **\*** corrisponde a qualsiasi sequenza di caratteri. **?** corrisponde a qualsiasi carattere singolo. Il confronto non rispetta la distinzione maiuscole/minuscole.

<span id="page-571-0"></span>**[wildmatch](#page-584-1) (** str, expr1 [ , expr2,...exprN ]**)**

# alt

La funzione **alt** restituisce il primo dei parametri che presenta una rappresentazione numerica valida. Se nessuna corrispondenza viene trovata, verrà restituito l'ultimo parametro. Può essere utilizzato un numero qualsiasi di parametri.

#### **Sintassi:**

**alt(**expr1[ , expr2 , expr3 , ...] , else**)**

#### **Argomenti:**

**Argomento Descrizione** expr1 La prima espressione da controllare per una valida rappresentazione numerica. expr2 La seconda espressione da controllare per una valida rappresentazione numerica. expr3 La terza espressione da controllare per una valida rappresentazione numerica. else Valore restituito se nessuno dei parametri precedenti ha una valida rappresentazione numerica. Argomenti

La funzione alt viene spesso utilizzata con le funzioni di interpretazione numerica o della data. In questo modo Qlik Sense può provare differenti formati di data in un ordine con priorità. Può anche essere utilizzata per gestire valori NULL in espressioni numeriche.

**Esempi:**

# Esempi

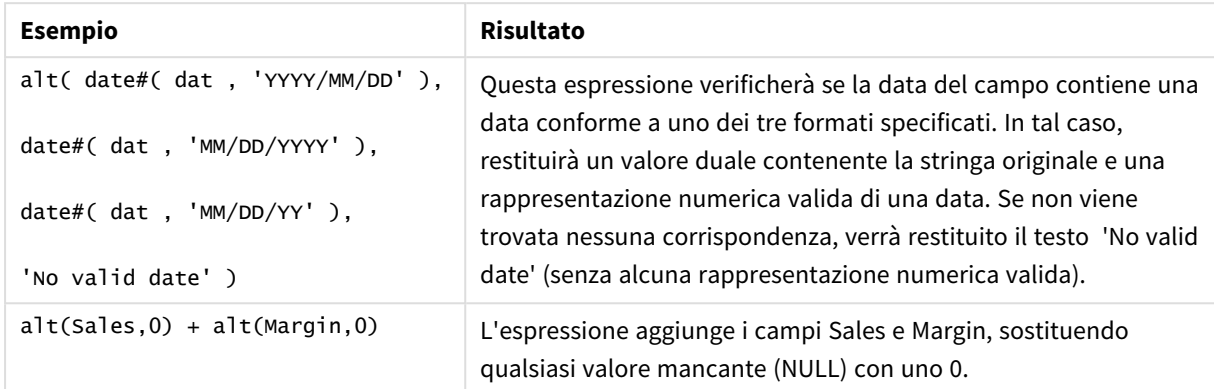

# <span id="page-572-0"></span>class

La funzione **class** assegna il primo parametro a un intervallo di classe. Viene restituito un valore duale in cui a <= x < b rappresenta il valore testuale dove a e b rappresentano i limiti superiore e inferiore del contenitore e il limite inferiore è un valore numerico.

# **Sintassi:**

```
class(expression, interval [ , label [ , offset ]])
```
# **Argomenti:**

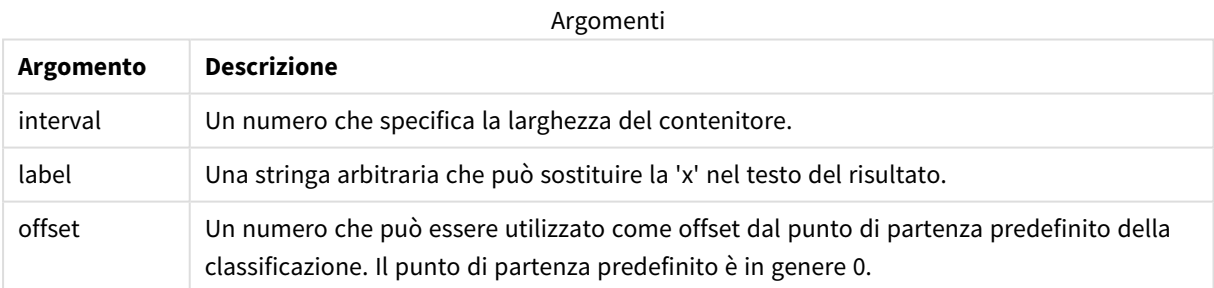

# **Esempi:**

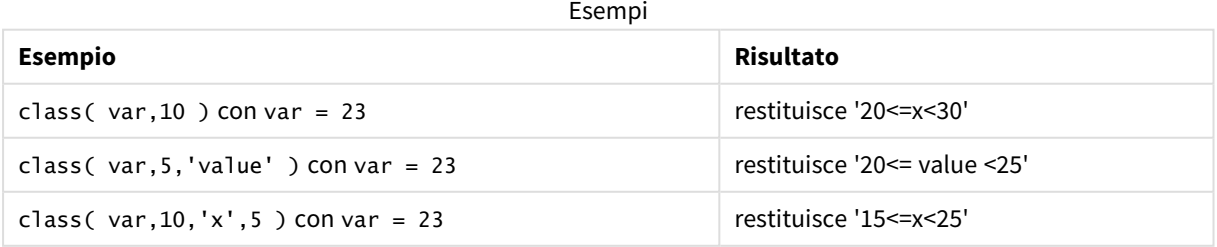

# Esempio - Script di caricamento usando class

Esempio: script di caricamento

# **Script di caricamento**

In questo esempio viene caricata una tabella contenente il nome e l'età delle persone. Si desidera aggiungere un campo che classifichi ciascun utente in base a un gruppo di età con un intervallo temporale di dieci anni. La tabella di origine originale ha un aspetto simile al seguente.

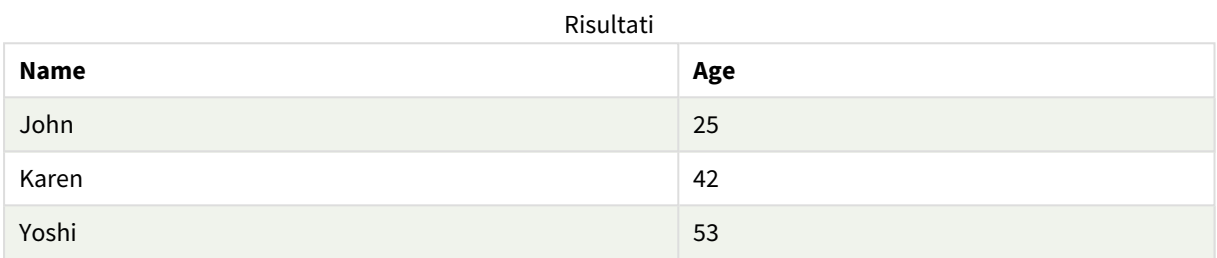

Per aggiungere il campo di classificazione del gruppo di età, è possibile aggiungere un'istruzione di caricamento precedente tramite la funzione **class**.

Creare una nuova scheda nell'editor caricamento dati, quindi caricare i seguenti dati come caricamento inline. Creare la tabella in basso in Qlik Sense per visualizzare i risultati.

```
LOAD *,
class(Age, 10, 'age') As Agegroup;
LOAD * INLINE
[ Age, Name
25, John
42, Karen
53, Yoshi];
```
# **Risultati**

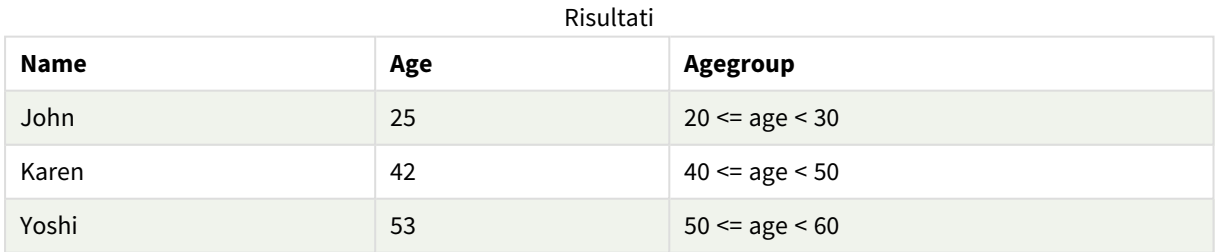

# <span id="page-573-0"></span>coalesce

La funzione **coalesce** restituisce il primo dei parametri che presenta una rappresentazione non-NULL valida. Può essere utilizzato un numero qualsiasi di parametri.

**coalesce(**expr1[ , expr2 , expr3 , ...]**)**

# **Argomenti:**

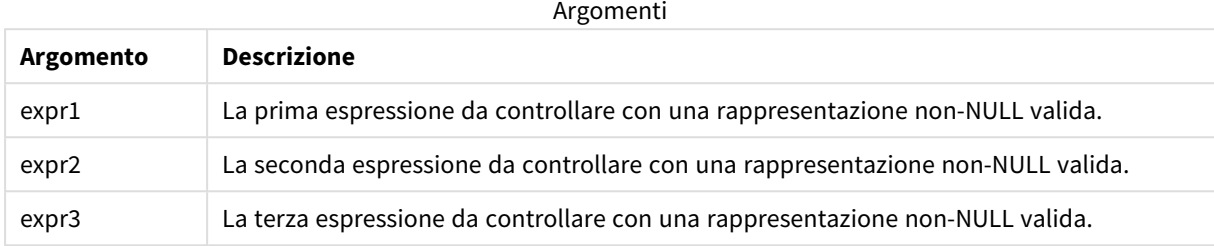

# **Esempi:**

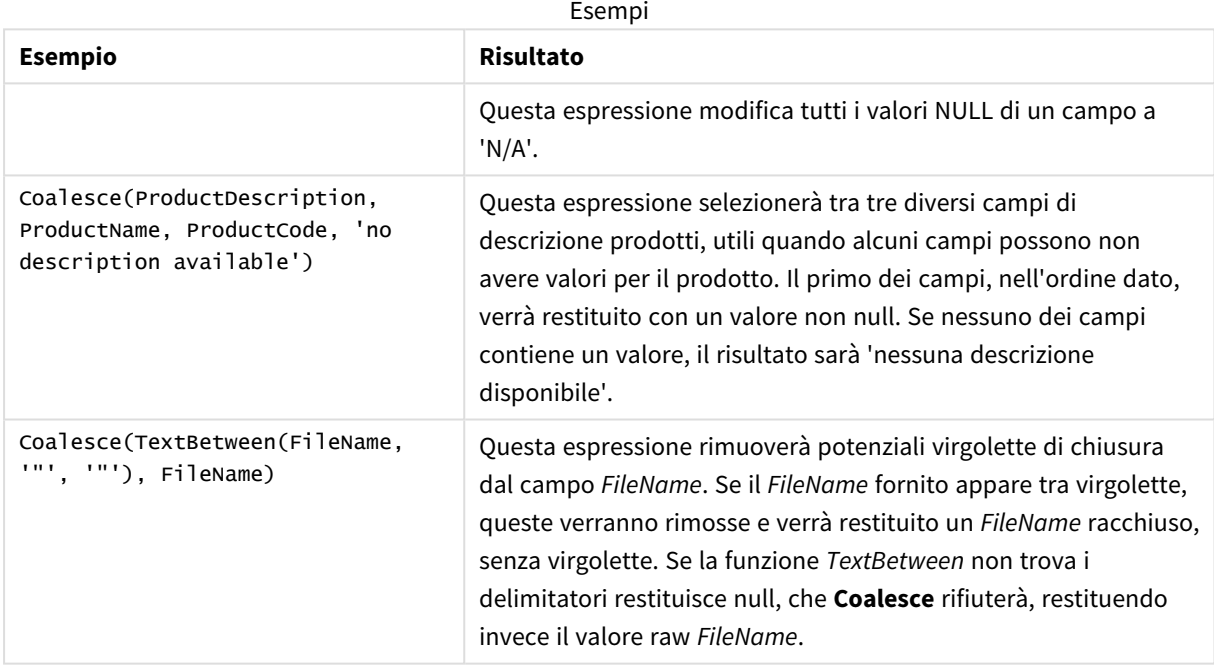

# <span id="page-574-0"></span>if

La funzione **if** restituisce un valore a seconda che la condizione fornita con la funzione esegua la valutazione come True o come False.

# **Sintassi:**

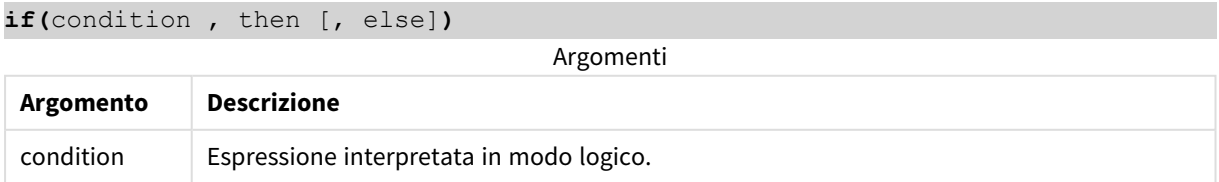

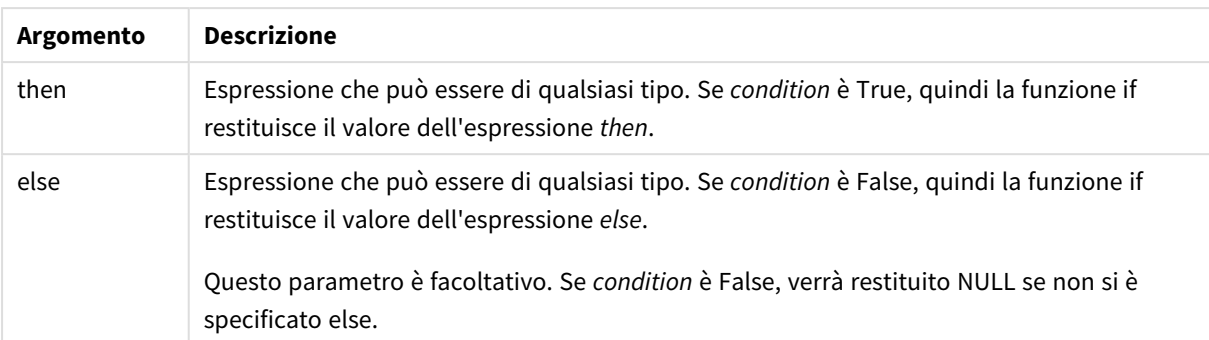

#### Esempio

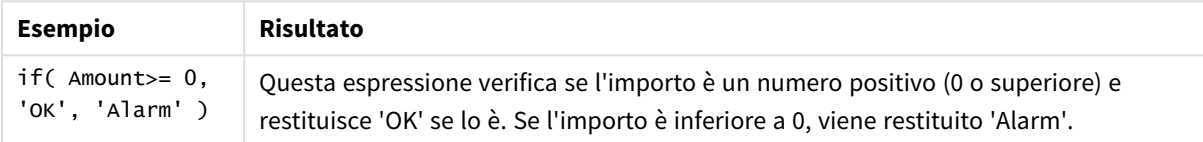

# Esempio - Script di caricamento usando if

Esempio: script di caricamento

# **Script di caricamento**

L'istruzione If può essere utilizzata nello script di caricamento con altri metodi e oggetti, comprese le variabili. Ad esempio, se si imposta una variabile *threshold* (soglia) e si desidera includere nel modello dati un campo basato su tale soglia, è possibile effettuare le seguenti operazioni.

Creare una nuova scheda nell'editor caricamento dati, quindi caricare i seguenti dati come caricamento inline. Creare la tabella in basso in Qlik Sense per visualizzare i risultati.

```
Transactions:
Load * Inline [
transaction_id, transaction_date, transaction_amount, transaction_quantity, customer_id, size,
color_code
3750, 20180830, 23.56, 2, 2038593, L, Red
3751, 20180907, 556.31, 6, 203521, m, orange
3752, 20180916, 5.75, 1, 5646471, S, blue
3753, 20180922, 125.00, 7, 3036491, l, Black
3754, 20180922, 484.21, 13, 049681, xs, Red
3756, 20180922, 59.18, 2, 2038593, M, Blue
3757, 20180923, 177.42, 21, 203521, XL, Black
];
set threshold = 100;
/* Create new table called Transaction_Buckets
Compare transaction_amount field from Transaction table to threshold of 100.
Output results into a new field called Compared to Threshold
 */
Transaction_Buckets:
```
```
Load
   transaction_id,
   If(transaction_amount > $(threshold),'Greater than $(threshold)','Less than $(threshold)')
as [Compared to Threshold]
Resident Transactions;
```
# **Risultati**

Tabella Qlik Sense che mostra l'output derivante dall'utilizzo della funzione *if* nello script di caricamento.

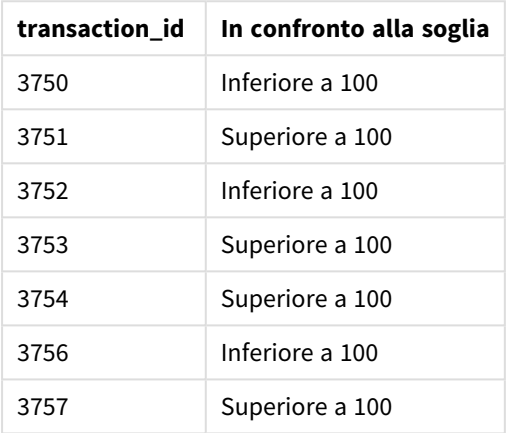

# Esempi - Espressioni del grafico usando if

Esempi: Espressioni del grafico

## **Espressione del grafico 1**

## **Script di caricamento**

Creare una nuova scheda nell'editor caricamento dati, quindi caricare i seguenti dati come caricamento inline. Dopo aver caricato i dati, creare gli esempi di espressione del grafico in basso in una tabella Qlik Sense.

MyTable: LOAD \* inline [Date, Location, Incidents 1/3/2016, Beijing, 0 1/3/2016, Boston, 12 1/3/2016, Stockholm, 3 1/3/2016, Toronto, 0 1/4/2016, Beijing, 0 1/4/2016, Boston, 8];

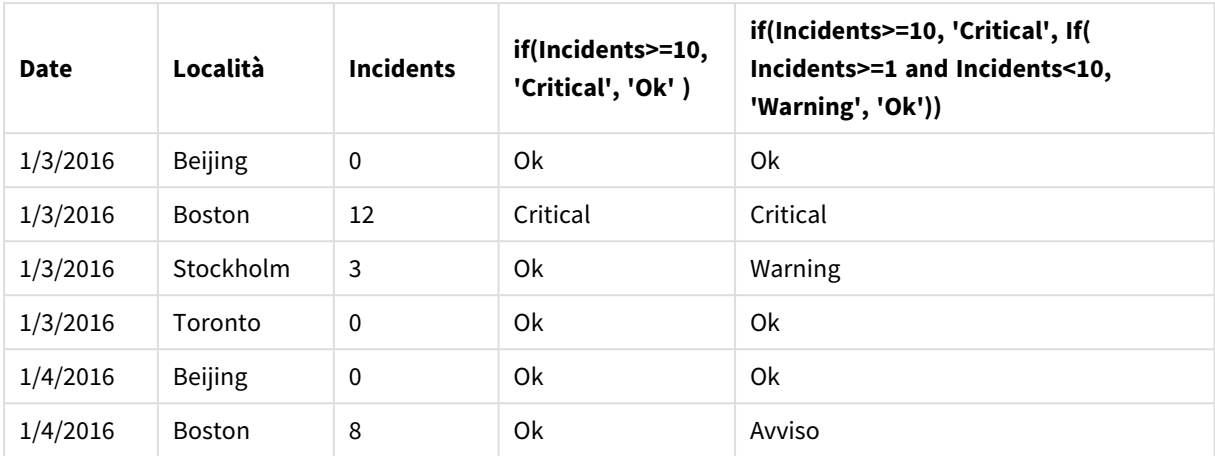

Tabella Qlik Sense che mostra esempi della funzione *if* in un'espressione del grafico.

# **Espressione del grafico 2**

In una nuova app, aggiungere lo script seguente in una scheda nell'editor caricamento dati, quindi caricare i dati. È quindi possibile creare la tabella con le espressioni del grafico in basso.

```
SET FirstWeekDay=0;
Load
Date(MakeDate(2022)+RecNo()-1) as Date
Autogenerate 14;
```
Tabella Qlik Sense che mostra un esempio della funzione *if* in un'espressione del grafico.

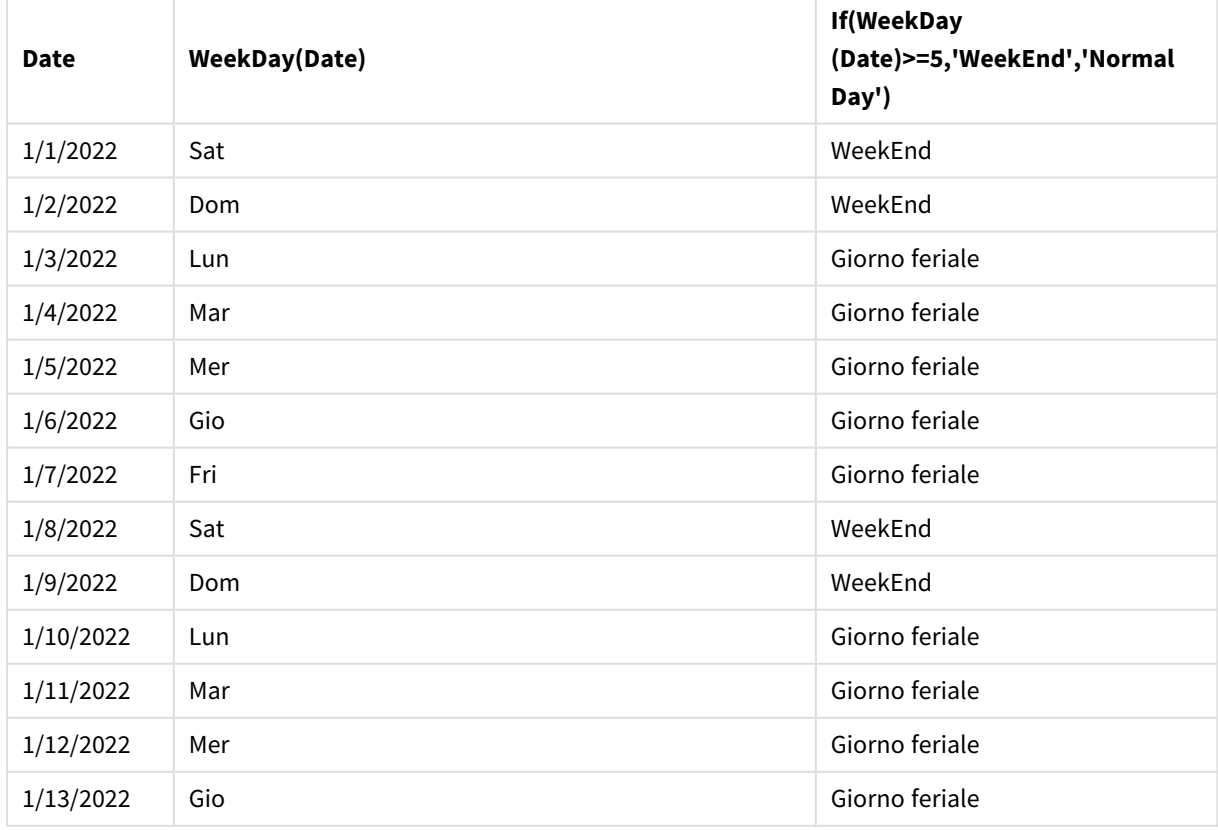

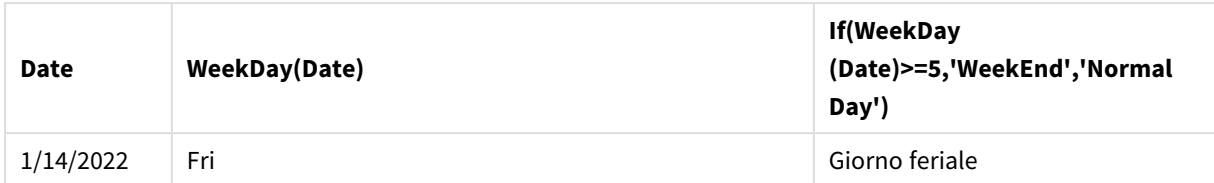

# match

La funzione **match** confronta il primo parametro con tutti i parametri seguenti e restituisce la posizione numerica delle espressioni corrispondenti. Il confronto rispetta la distinzione maiuscole/minuscole.

# **Sintassi:**

**match(** str, expr1 [ , expr2,...exprN ]**)**

*Se si desidera utilizzare il confronto senza distinzione tra lettere minuscole e maiuscole, servirsi della funzione mixmatch. Se si desidera utilizzare il confronto senza distinzione tra lettere minuscole e maiuscole e i caratteri speciali, servirsi della funzione wildmatch.*

# Esempio: Script di caricamento usando match

Esempio: Script di caricamento

# **Script di caricamento**

È possibile utilizzare match per caricare un sottogruppo dei dati. Ad esempio, è possibile restituire un valore numerico per un'espressione nella funzione. È quindi possibile limitare i dati caricati in base al valore numerico. Match restituisce 0 se non vi sono corrispondenze. Tutte le espressioni senza corrispondenze in questo esempio restituiranno quindi 0 e saranno escluse dal caricamento dei dati dall'istruzione WHERE.

Creare una nuova scheda nell'editor caricamento dati, quindi caricare i seguenti dati come caricamento inline. Creare la tabella in basso in Qlik Sense per visualizzare i risultati.

```
Transactions:
Load * Inline [
transaction_id, transaction_date, transaction_amount, transaction_quantity, customer_id, size,
color_code
3750, 20180830, 23.56, 2, 2038593, L, Red
3751, 20180907, 556.31, 6, 203521, m, orange
3752, 20180916, 5.75, 1, 5646471, S, blue
3753, 20180922, 125.00, 7, 3036491, l, Black
3754, 20180922, 484.21, 13, 049681, xs, Red
3756, 20180922, 59.18, 2, 2038593, M, Blue
3757, 20180923, 177.42, 21, 203521, XL, Black
];
/*
Create new table called Transaction_Buckets
Create new fields called Customer, and Color code - Blue and Black
Load Transactions table.
```

```
Match returns 1 for 'Blue', 2 for 'Black'.
Does not return a value for 'blue' because match is case sensitive.
Only values that returned numeric value greater than 0
are loaded by WHERE statment into Transactions_Buckets table.
*/
Transaction_Buckets:
Load
customer_id,
customer_id as [Customer],
color_code as [Color Code Blue and Black]
```
# **Risultati**

Resident Transactions

Tabella Qlik Sense che mostra l'output derivante dall'utilizzo della funzione match nello script di caricamento

Where match(color\_code,'Blue','Black') > 0;

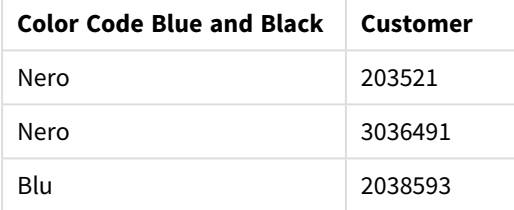

# Esempi - Espressioni del grafico usando match

Esempi: Espressioni del grafico

## **Espressione del grafico 1**

## **Script di caricamento**

Creare una nuova scheda nell'editor caricamento dati, quindi caricare i seguenti dati come caricamento inline. Dopo aver caricato i dati, creare gli esempi di espressione del grafico in basso in una tabella Qlik Sense.

```
MyTable:
Load * inline [Cities, Count
Toronto, 123
Toronto, 234
Toronto, 231
Boston, 32
Boston, 23
Boston, 1341
Beijing, 234
Beijing, 45
Beijing, 235
Stockholm, 938
Stockholm, 39
Stockholm, 189
```
zurich, 2342 zurich, 9033 zurich, 0039];

La prima espressione nella tabella sottostante restituisce 0 per Stockholm perché "Stockholm" non è inclusa nell'elenco di espressioni nella funzione **match**. Restituisce 0 anche per "Zurich", perché il confronto **match** rispetta la distinzione tra maiuscole e minuscole.

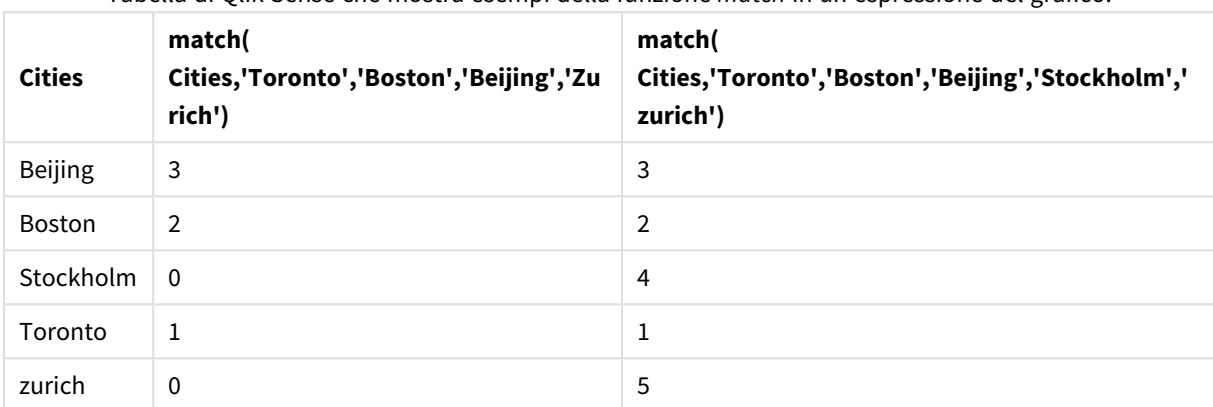

Tabella di Qlik Sense che mostra esempi della funzione *match* in un'espressione del grafico.

## **Espressione del grafico 2**

È possibile utilizzare match per eseguire un ordinamento personalizzato per un'espressione.

Per impostazione predefinita, le colonne vengono ordinate numericamente o alfabeticamente, a seconda dei dati.

Tabella Qlik Sense che mostra un esempio dell'impostazione di ordinamento predefinita

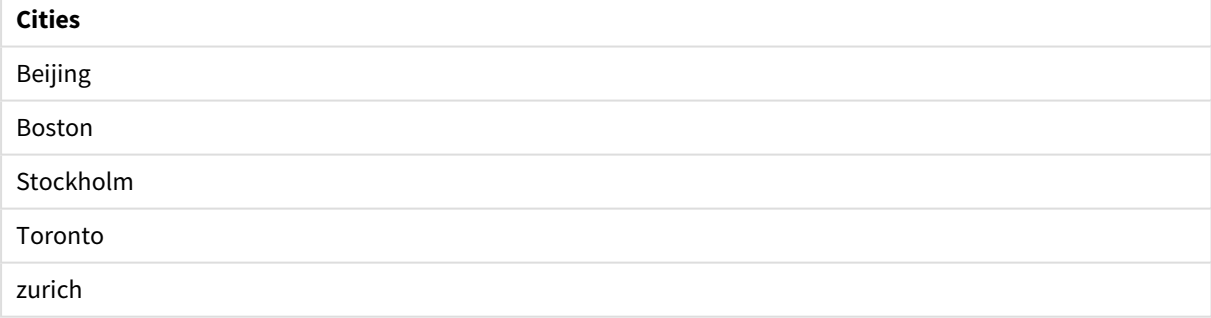

Per modificare l'ordine, procedere come segue:

- 1. Aprire la sezione **Ordinamento** del grafico nel pannello **Proprietà**.
- 2. Disattivare l'ordinamento automatico per la colonna su cui si desidera eseguire un ordinamento personalizzato.
- 3. Deselezionare **Ordina per numero** e **Ordina per lettera**.
- 4. Selezionare **Ordina per espressione** e quindi inserire un'espressione simile alla seguente: =match( Cities, 'Toronto','Boston','Beijing','Stockholm','zurich') L'ordinamento della colonna Cities verrà modificato.

Tabella Qlik Sense che mostra un esempio di modifica dell'ordinamento mediante la funzione *match*

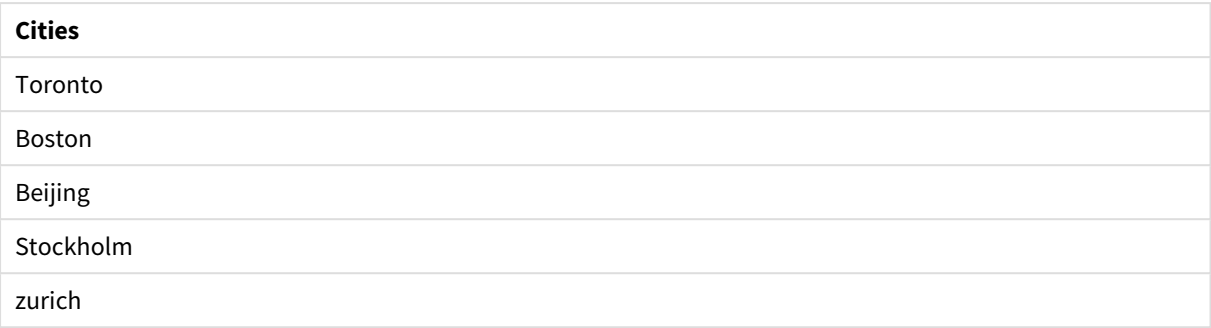

È inoltre possibile visualizzare il valore numerico restituito.

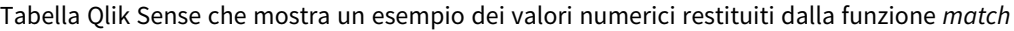

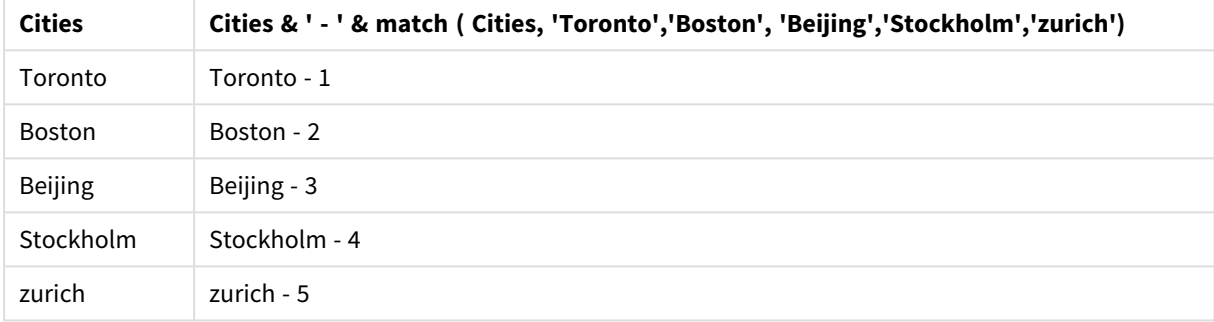

# mixmatch

La funzione **mixmatch** confronta il primo parametro con tutti i parametri seguenti e restituisce la posizione numerica delle espressioni corrispondenti. Il confronto non rispetta la distinzione maiuscole/minuscole.

# **Sintassi:**

**mixmatch(** str, expr1 [ , expr2,...exprN ]**)**

Se invece si desidera utilizzare il confronto con distinzione tra lettere minuscole e maiuscole, servirsi della funzione **match**. Se si desidera utilizzare il confronto senza distinzione tra lettere minuscole e maiuscole e i caratteri speciali, servirsi della funzione **wildmatch**.

# Esempio - Script di caricamento usando mixmatch

Esempio: Script di caricamento

# **Script di caricamento**

È possibile utilizzare mixmatch per caricare un sottogruppo dei dati. Ad esempio, è possibile restituire un valore numerico per un'espressione nella funzione. È quindi possibile limitare i dati caricati in base al valore numerico. Mixmatch restituisce 0 se non vi sono corrispondenze. Tutte le espressioni senza corrispondenze in questo esempio restituiranno quindi 0 e saranno escluse dal caricamento dei dati dall'istruzione WHERE.

Creare una nuova scheda nell'editor caricamento dati, quindi caricare i seguenti dati come caricamento inline. Creare la tabella in basso in Qlik Sense per visualizzare i risultati.

Load \* Inline [ transaction\_id, transaction\_date, transaction\_amount, transaction\_quantity, customer\_id, size, color\_code 3750, 20180830, 23.56, 2, 2038593, L, Red 3751, 20180907, 556.31, 6, 203521, m, orange 3752, 20180916, 5.75, 1, 5646471, S, blue 3753, 20180922, 125.00, 7, 3036491, l, Black 3754, 20180922, 484.21, 13, 049681, xs, Red 3756, 20180922, 59.18, 2, 2038593, M, Blue 3757, 20180923, 177.42, 21, 203521, XL, Black ]; /\* Create new table called Transaction\_Buckets Create new fields called Customer, and Color code - Black, Blue, blue Load Transactions table. Mixmatch returns 1 for 'Black', 2 for 'Blue'. Also returns 3 for 'blue' because mixmatch is not case sensitive. Only values that returned numeric value greater than 0 are loaded by WHERE statement into Transactions\_Buckets table. \*/ Transaction\_Buckets: Load customer\_id, customer\_id as [Customer], color\_code as [Color Code - Black, Blue, blue] Resident Transactions Where mixmatch(color\_code,'Black','Blue') > 0;

# **Risultati**

Tabella Qlik Sense che mostra l'output derivante dall'utilizzo della funzione mixmatch nello script

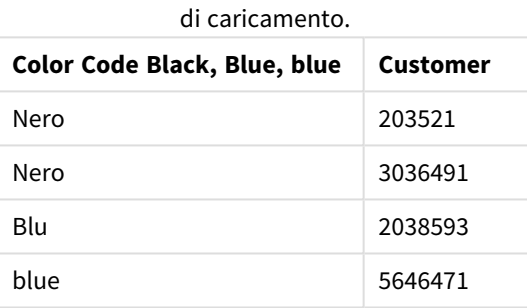

# Esempi - Espressioni del grafico usando mixmatch

## Esempi: Espressioni del grafico

Creare una nuova scheda nell'editor caricamento dati, quindi caricare i seguenti dati come caricamento inline. Dopo aver caricato i dati, creare gli esempi di espressione del grafico in basso in una tabella Qlik Sense.

# **Espressione del grafico 1**

MyTable: Load \* inline [Cities, Count Toronto, 123 Toronto, 234 Toronto, 231 Boston, 32 Boston, 23 Boston, 1341 Beijing, 234 Beijing, 45 Beijing, 235 Stockholm, 938 Stockholm, 39 Stockholm, 189 zurich, 2342 zurich, 9033 zurich, 0039];

La prima espressione nella tabella sottostante restituisce 0 per Stockholm perché "Stockholm" non è inclusa nell'elenco di espressioni nella funzione **mixmatch**. Restituisce 4 per "Zurich", perché il confronto **mixmatch** rispetta la distinzione tra maiuscole e minuscole.

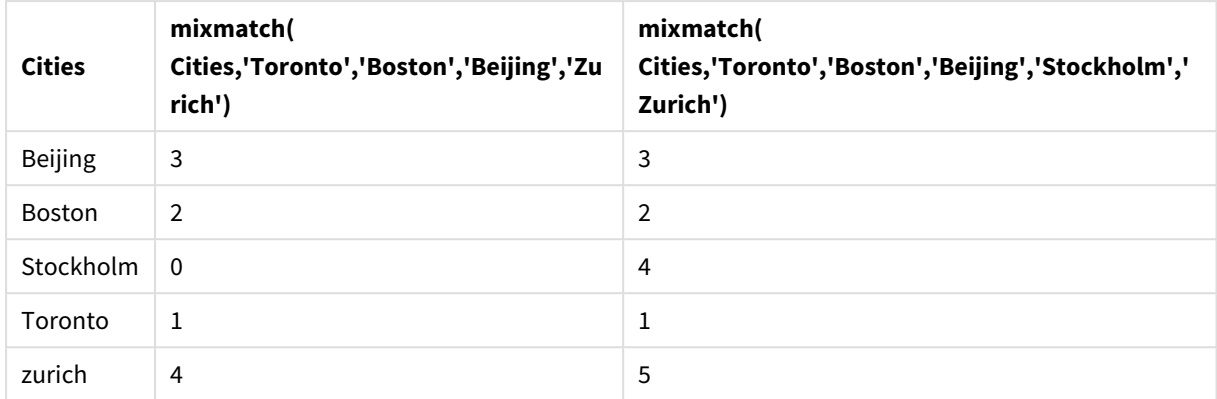

Tabella Qlik Sense che mostra esempi della funzione *mixmatch* in un'espressione del grafico

## **Espressione del grafico 2**

È possibile utilizzare mixmatch per eseguire un ordinamento personalizzato per un'espressione.

Per impostazione predefinita, le colonne vengono ordinate alfabeticamente o numericamente, a seconda dei dati.

## Tabella Qlik Sense che mostra un esempio dell'impostazione di ordinamento predefinita

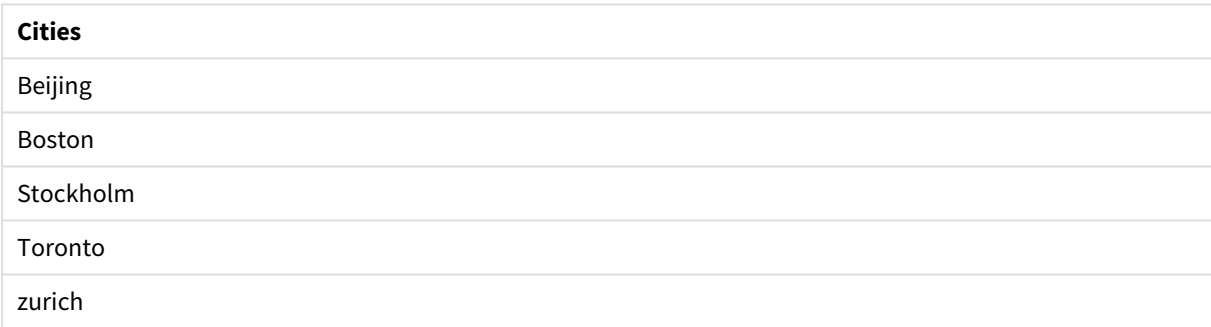

Per modificare l'ordine, procedere come segue:

- 1. Aprire la sezione **Ordinamento** del grafico nel pannello **Proprietà**.
- 2. Disattivare l'ordinamento automatico per la colonna su cui si desidera eseguire un ordinamento personalizzato.
- 3. Deselezionare **Ordina per numero** e **Ordina per lettera**.
- 4. Selezionare **Ordina per espressione**, quindi inserire la seguente espressione: =mixmatch( Cities, 'Toronto','Boston','Beijing','Stockholm','Zurich') L'ordinamento della colonna Cities verrà modificato.

Tabella Qlik Sense che mostra un esempio di modifica dell'ordinamento mediante la funzione *mixmatch*.

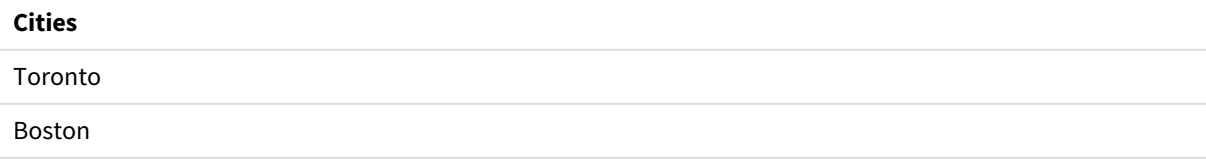

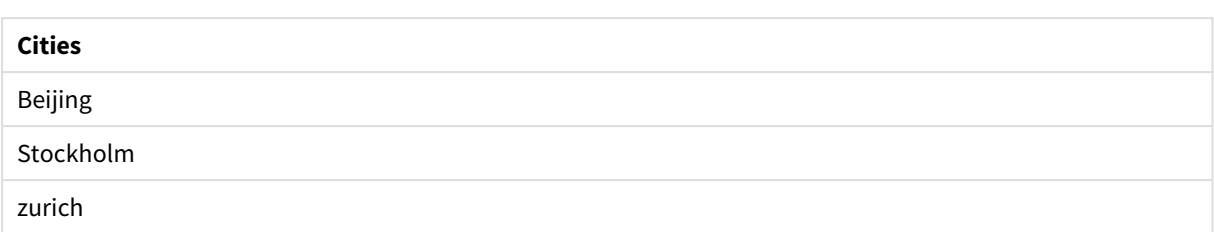

È inoltre possibile visualizzare il valore numerico restituito.

Tabella Qlik Sense che mostra un esempio dei valori numerici restituiti dalla funzione *mixmatch*.

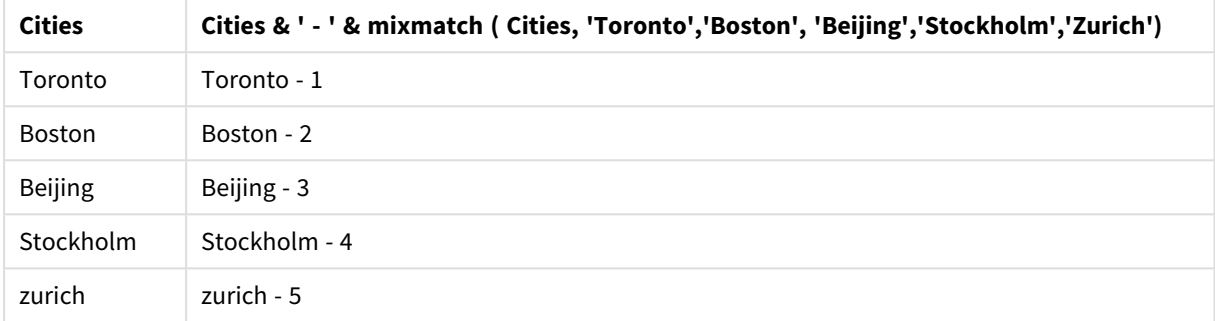

# pick

La funzione pick restituisce l'espressione numero *n* nell'elenco.

# **Sintassi:**

```
pick(n, expr1[ , expr2,...exprN])
```
# **Argomenti:**

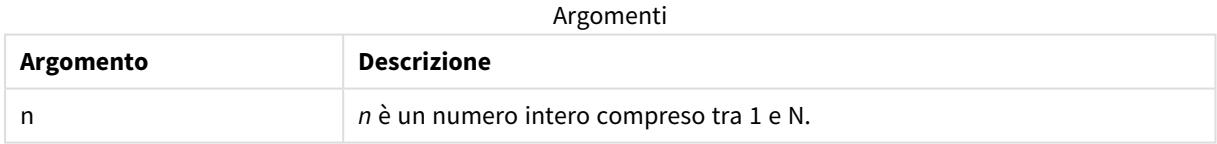

# **Esempio:**

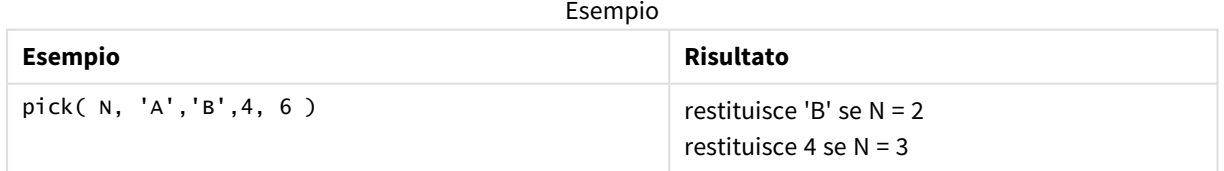

# wildmatch

La funzione **wildmatch** confronta il primo parametro con tutti i parametri seguenti e restituisce il numero dell'espressione corrispondente. Consente l'utilizzo di caratteri jolly ( **\*** e **?**) nelle stringhe di confronto. **\*** corrisponde a qualsiasi sequenza di caratteri. **?** corrisponde a qualsiasi carattere singolo. Il confronto non rispetta la distinzione maiuscole/minuscole.

# **Sintassi:**

**wildmatch(** str, expr1 [ , expr2,...exprN ]**)** Se si desidera utilizzare il confronto senza caratteri speciali, servirsi delle funzioni **match** o **mixmatch**.

# Esempio: Script di caricamento usando wildmatch

Esempio: Script di caricamento

# **Script di caricamento**

È possibile utilizzare wildmatch per caricare un sottogruppo dei dati. Ad esempio, è possibile restituire un valore numerico per un'espressione nella funzione. È quindi possibile limitare i dati caricati in base al valore numerico. Wildmatch restituisce 0 se non vi sono corrispondenze. Tutte le espressioni senza corrispondenze in questo esempio restituiranno quindi 0 e saranno escluse dal caricamento dei dati dall'istruzione WHERE.

Creare una nuova scheda nell'editor caricamento dati, quindi caricare i seguenti dati come caricamento inline. Creare la tabella in basso in Qlik Sense per visualizzare i risultati.

Transactions: Load \* Inline [ transaction\_id, transaction\_date, transaction\_amount, transaction\_quantity, customer\_id, size, color\_code 3750, 20180830, 23.56, 2, 2038593, L, Red 3751, 20180907, 556.31, 6, 203521, m, orange 3752, 20180916, 5.75, 1, 5646471, S, blue 3753, 20180922, 125.00, 7, 3036491, l, Black 3754, 20180922, 484.21, 13, 049681, xs, Red 3756, 20180922, 59.18, 2, 2038593, M, Blue 3757, 20180923, 177.42, 21, 203521, XL, Black ]; /\* Create new table called Transaction\_Buckets Create new fields called Customer, and Color code - Black, Blue, blue, red Load Transactions table. Wildmatch returns 1 for 'Black', 'Blue', and 'blue', and 2 for 'Red'. Only values that returned numeric value greater than 0 are loaded by WHERE statement into Transactions\_Buckets table. \*/ Transaction\_Buckets: Load customer\_id, customer\_id as [Customer], color\_code as [Color Code Black, Blue, blue, Red] Resident Transactions where wildmatch(color\_code,'Bl\*','R??') > 0;

## **Risultati**

Tabella Qlik Sense che mostra l'output derivante dall'utilizzo della funzione *wildmatch* nello script di

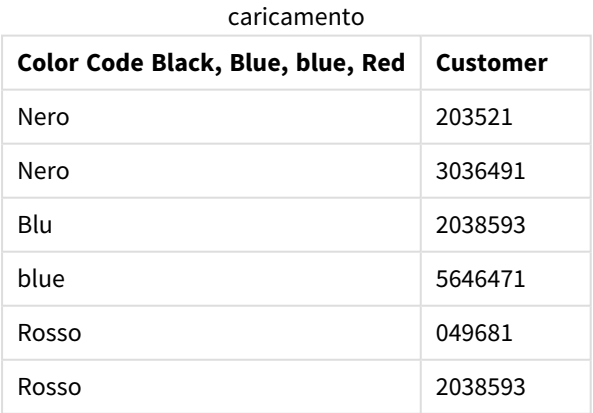

# Esempi: Espressioni del grafico usando wildmatch

Esempio: Espressione del grafico

# **Espressione del grafico 1**

Creare una nuova scheda nell'editor caricamento dati, quindi caricare i seguenti dati come caricamento inline. Dopo aver caricato i dati, creare gli esempi di espressione del grafico in basso in una tabella Qlik Sense.

MyTable: Load \* inline [Cities, Count Toronto, 123 Toronto, 234 Toronto, 231 Boston, 32 Boston, 23 Boston, 1341 Beijing, 234 Beijing, 45 Beijing, 235 Stockholm, 938 Stockholm, 39 Stockholm, 189 zurich, 2342 zurich, 9033 zurich, 0039];

La prima espressione nella tabella sottostante restituisce 0 per Stockholm perché "Stockholm" non è inclusa nell'elenco di espressioni nella funzione **wildmatch**. Restituisce 0 anche per "Boston" perché ? corrisponde a un singolo carattere.

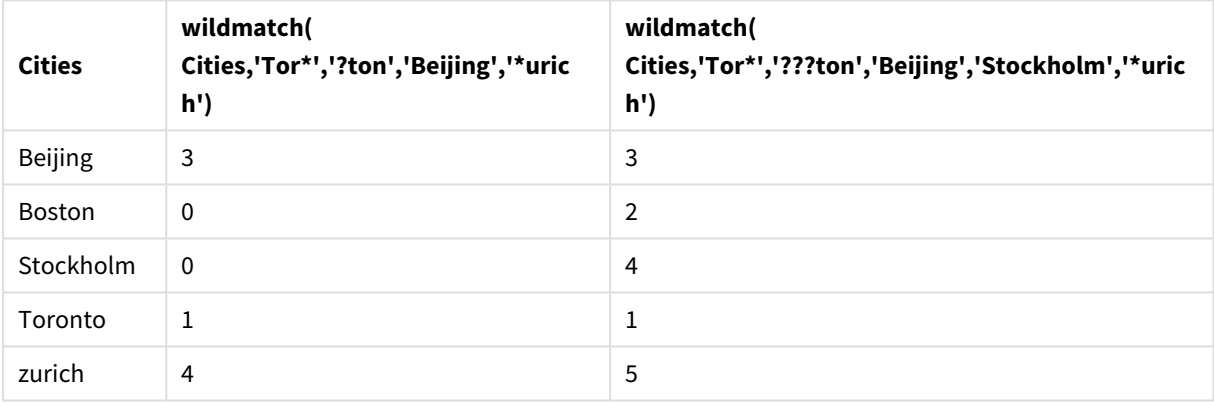

Tabella Qlik Sense che mostra esempi della funzione *wildmatch* in un'espressione del grafico

# **Espressione del grafico 2**

È possibile utilizzare wildmatch per eseguire un ordinamento personalizzato per un'espressione.

Per impostazione predefinita, le colonne vengono ordinate numericamente o alfabeticamente, a seconda dei dati.

# Tabella Qlik Sense che mostra un esempio dell'impostazione di ordinamento predefinita

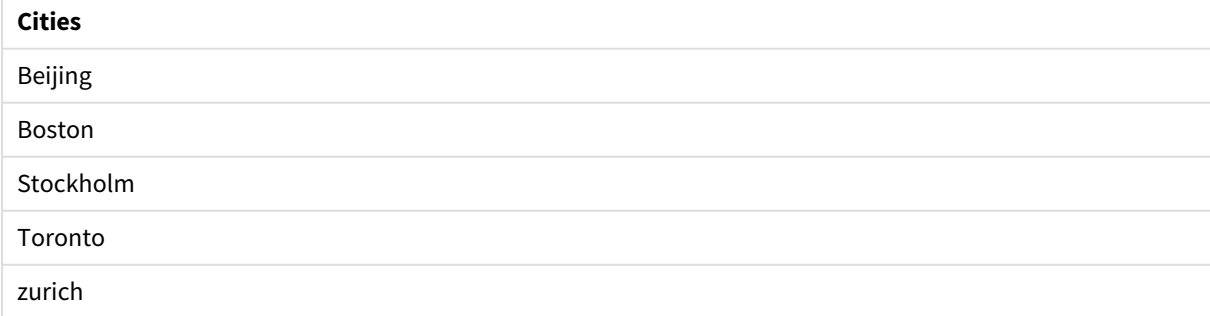

Per modificare l'ordine, procedere come segue:

- 1. Aprire la sezione **Ordinamento** del grafico nel pannello **Proprietà**.
- 2. Disattivare l'ordinamento automatico per la colonna su cui si desidera eseguire un ordinamento personalizzato.
- 3. Deselezionare **Ordina per numero** e **Ordina per lettera**.
- 4. Selezionare **Ordina per espressione** e quindi inserire un'espressione simile alla seguente: =wildmatch( Cities, 'Tor\*','???ton','Beijing','Stockholm','\*urich') L'ordinamento della colonna Cities verrà modificato.

Tabella Qlik Sense che mostra un esempio di modifica dell'ordinamento mediante la funzione *wildmatch*.

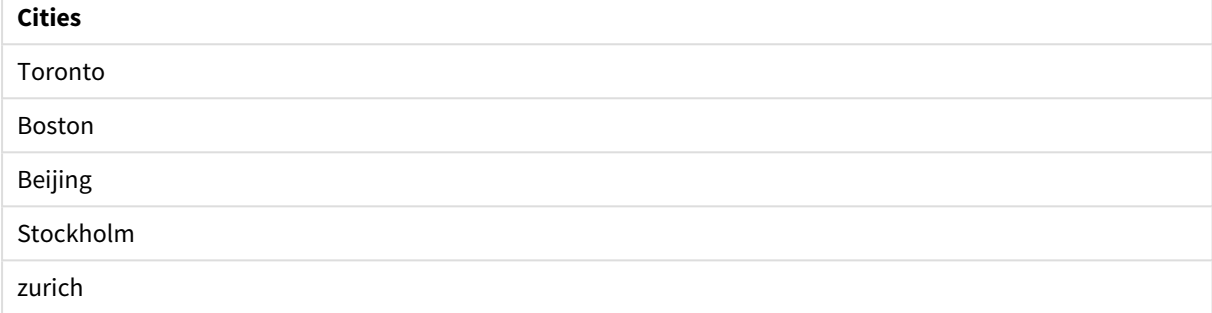

È inoltre possibile visualizzare il valore numerico restituito.

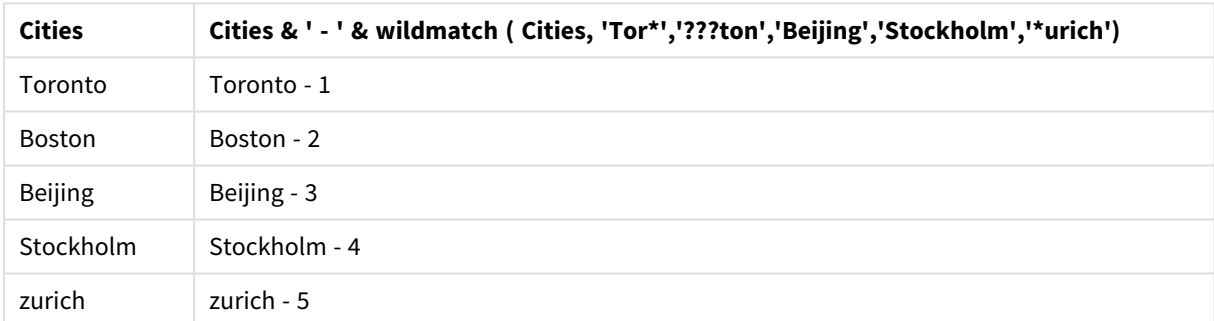

Tabella Qlik Sense che mostra un esempio dei valori numerici restituiti dalla funzione *wildmatch*

# 5.6 Funzioni di conteggio

In questa sezione vengono descritte le funzioni correlate ai contatori di record durante la valutazione dell'istruzione **LOAD** nello script di caricamento dei dati. L'unica funzione che è possibile utilizzare nelle espressioni grafiche è **RowNo()**.

Ad alcune funzioni di conteggio non sono associati parametri, ma sono comunque richieste le parentesi finali.

# Prospetto delle funzioni di conteggio

Ciascuna funzione viene descritta ulteriormente dopo la panoramica. È inoltre possibile fare clic sul nome della funzione nella sintassi per accedere immediatamente ai dettagli per tale funzione specifica.

### **autonumber**

Questa funzione dello script restituisce un valore intero univoco per ciascun valore calcolato distinto di *expression* rilevato durante l'esecuzione dello script. Questa funzione può essere utilizzata per creare una rappresentazione compatta di memoria che rappresenta una chiave complessa.

**[autonumber](#page-589-0) (**expression[ , AutoID]**)**

# **autonumberhash128**

Questa funzione di script calcola un hash a 128 bit dei valori di espressione di input combinati e restituisce un valore intero univoco per ciascun valore hash distinto rilevato durante l'esecuzione dello script. Questa funzione può essere, ad esempio, utilizzata per creare una rappresentazione compatta di memoria che rappresenta una chiave complessa.

**[autonumberhash128](#page-591-0) (**expression {, expression}**)**

#### **autonumberhash256**

Questa funzione di script calcola un hash a 256 bit dei valori di espressione di input combinati e restituisce un valore intero univoco per ciascun valore hash distinto rilevato durante l'esecuzione dello script. Questa funzione può essere utilizzata per creare una rappresentazione compatta di memoria che rappresenta una chiave complessa.

**[autonumberhash256](#page-593-0) (**expression {, expression}**)**

#### **IterNo**

Questa funzione dello script restituisce un numero intero che indica il numero di volte in cui verrà valutato un singolo record in un'istruzione **LOAD** con una clausola **while**. La prima ripetizione ha valore 1. La funzione **IterNo** è significativa solo se utilizzata in combinazione con una clausola **while**.

**[IterNo](#page-595-0) ( )**

#### **RecNo**

Questa funzione di script restituisce un valore intero relativo al numero della riga della tabella corrente attualmente in corso di lettura. Il primo record è il numero 1.

**[RecNo](#page-596-0) ( )**

#### **RowNo - script function**

Questa funzione dello script restituisce un numero intero relativo alla posizione della riga attuale nella tabella interna risultante in Qlik Sense. La prima riga è il numero 1.

**[RowNo](#page-597-0) ( )**

## **RowNo - chart function**

**RowNo()** restituisce il numero della riga attuale nel segmento di colonna attuale in una tabella. Per i grafici bitmap, **RowNo()** restituisce il numero della riga attuale nell'equivalente di tabella lineare del grafico.

**RowNo - [funzione](#page-598-0) per grafici([TOTAL])**

# <span id="page-589-0"></span>autonumber

Questa funzione dello script restituisce un valore intero univoco per ciascun valore calcolato distinto di *expression* rilevato durante l'esecuzione dello script. Questa funzione può essere utilizzata per creare una rappresentazione compatta di memoria che rappresenta una chiave complessa.

*È possibile connettere solo chiavi autonumber che sono state generate nello stesso caricamento di dati, poiché il numero intero viene generato in base all'ordine di lettura della tabella. Se si necessita di utilizzare chiavi permanenti tra i caricamenti di dati indipendentemente dall'ordinamento dei dati sorgente è necessario utilizzare le funzioni hash128, hash160 o hash256.*

# **Sintassi:**

**autonumber(**expression[ , AutoID]**)**

# **Argomenti:**

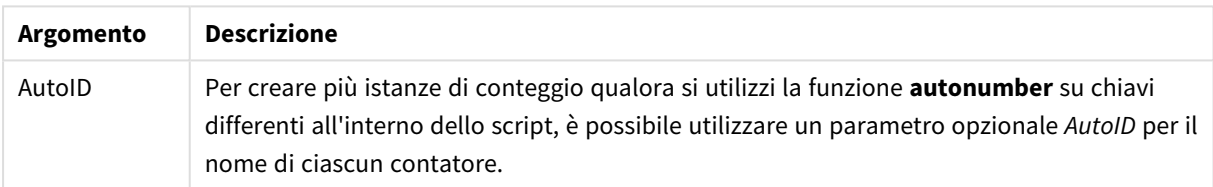

## **Esempio: Creazione di una chiave composita**

Nell'esempio viene creata una chiave composita tramite la funzione **autonumber** per conservare la memoria. L'esempio è breve a scopo dimostrativo, ma risulterebbe significativo con una tabella contenente un elevato numero di righe.

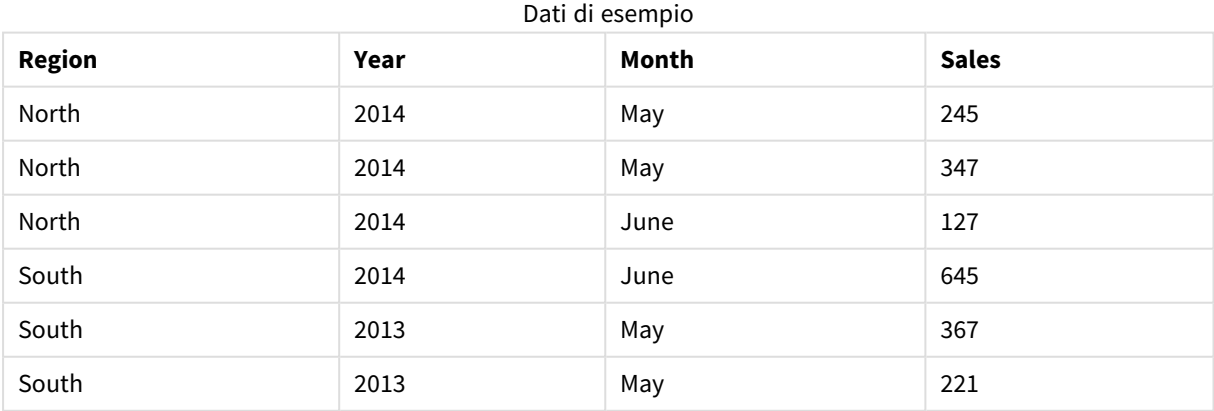

I dati sorgente vengono caricati tramite dati inline. Quindi, è necessario aggiungere un caricamento precedente, che crea una chiave composita dai campi Region, Year e Month.

RegionSales: LOAD \*,

AutoNumber(Region&Year&Month) as RYMkey;

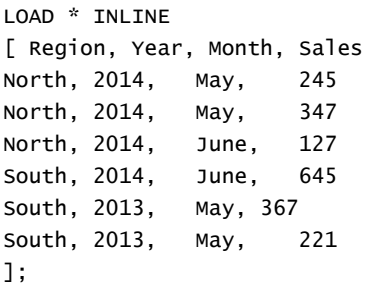

La tabella risultante avrà l'aspetto seguente:

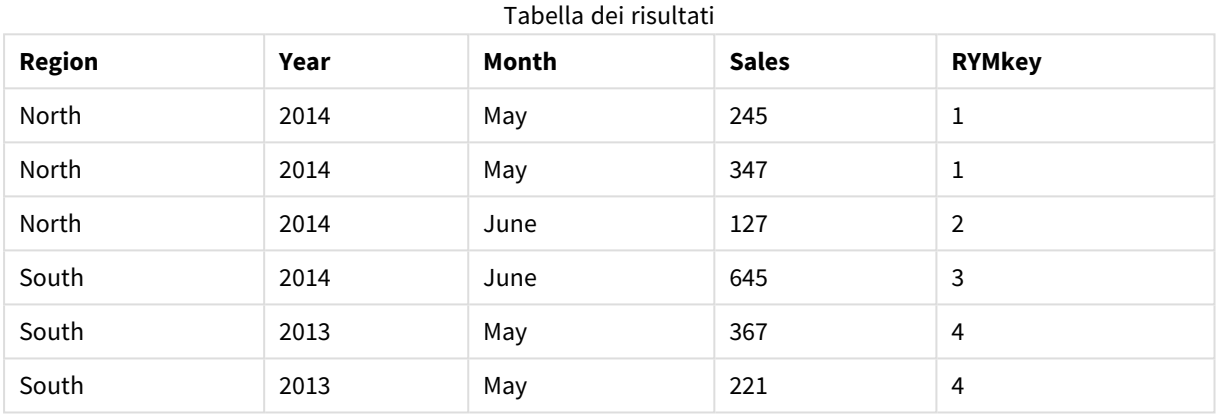

In questo esempio è possibile fare riferimento a RYMkey, per l'esempio 1, anziché alla stringa 'North2014May' se si desidera effettuare il collegamento a un'altra tabella.

Ora viene caricata una tabella sorgente dei costi in modo simile. I campi Region, Year e Month vengono esclusi nel caricamento precedente per evitare di creare una chiave sintetica. È stata già creata una chiave composita con la funzione **autonumber** tramite il collegamento delle tabelle.

```
RegionCosts:
LOAD Costs,
AutoNumber(Region&Year&Month) as RYMkey;
LOAD * INLINE
[ Region, Year, Month, Costs
South, 2013, May, 167
North, 2014, May, 56
North, 2014, June, 199
South, 2014, June, 64
South, 2013, May, 172
South, 2013, May, 126
];
```
Ora è possibile aggiungere la visualizzazione di una tabella a un foglio e aggiungere i campi Region, Year e Month così come le misure Sum per le vendite e i costi. La tabella avrà il seguente aspetto:

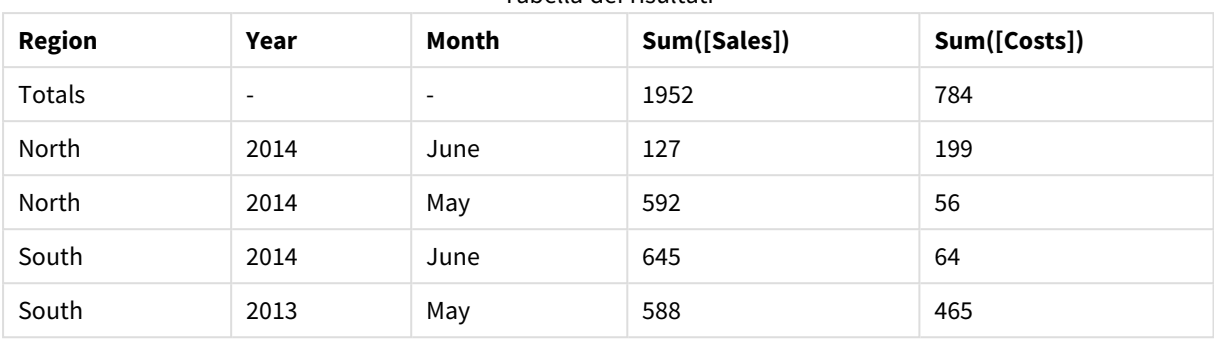

Tabella dei risultati

# <span id="page-591-0"></span>autonumberhash128

Questa funzione di script calcola un hash a 128 bit dei valori di espressione di input combinati e restituisce un valore intero univoco per ciascun valore hash distinto rilevato durante l'esecuzione dello script. Questa funzione può essere, ad esempio, utilizzata per creare una rappresentazione compatta di memoria che rappresenta una chiave complessa.

*È possibile connettere solo chiavi autonumberhash128 che sono state generate nello stesso caricamento di dati, poiché il numero intero viene generato in base all'ordine di lettura della tabella. Se si necessita di utilizzare chiavi permanenti tra i caricamenti di dati indipendentemente dall'ordinamento dei dati sorgente è necessario utilizzare le funzioni hash128, hash160 o hash256.*

# **Sintassi:**

**autonumberhash128(**expression {, expression}**)**

# **Esempio: Creazione di una chiave composita**

Nell'esempio viene creata una chiave composita tramite la funzione **autonumberhash128** per conservare la memoria. L'esempio è breve a scopo dimostrativo, ma risulterebbe significativo con una tabella contenente un elevato numero di righe.

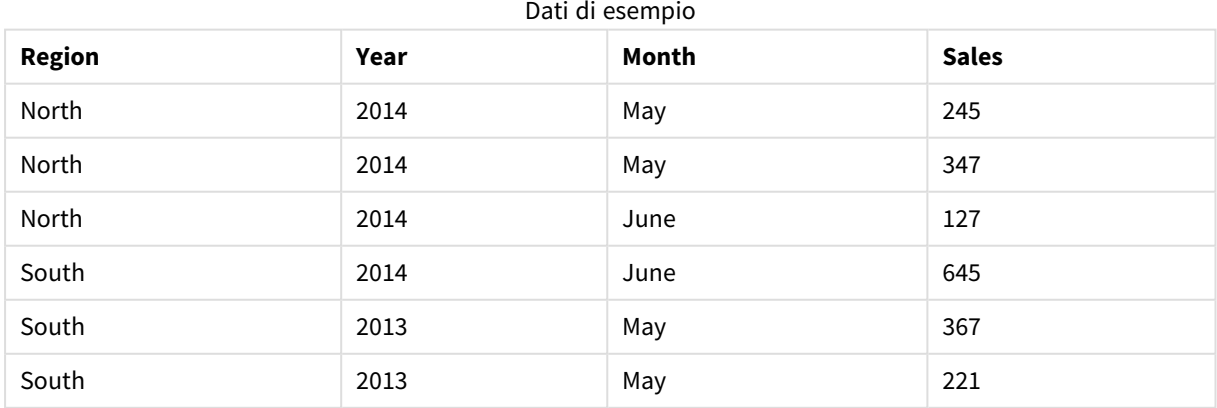

I dati sorgente vengono caricati tramite dati inline. Quindi, è necessario aggiungere un caricamento precedente, che crea una chiave composita dai campi Region, Year e Month.

```
RegionSales:
LOAD *.
AutoNumberHash128(Region, Year, Month) as RYMkey;
LOAD * INLINE
[ Region, Year, Month, Sales
North, 2014, May, 245
North, 2014, May, 347
North, 2014, June, 127
South, 2014, June, 645
South, 2013, May, 367
South, 2013, May, 221
];
```
La tabella risultante avrà l'aspetto seguente:

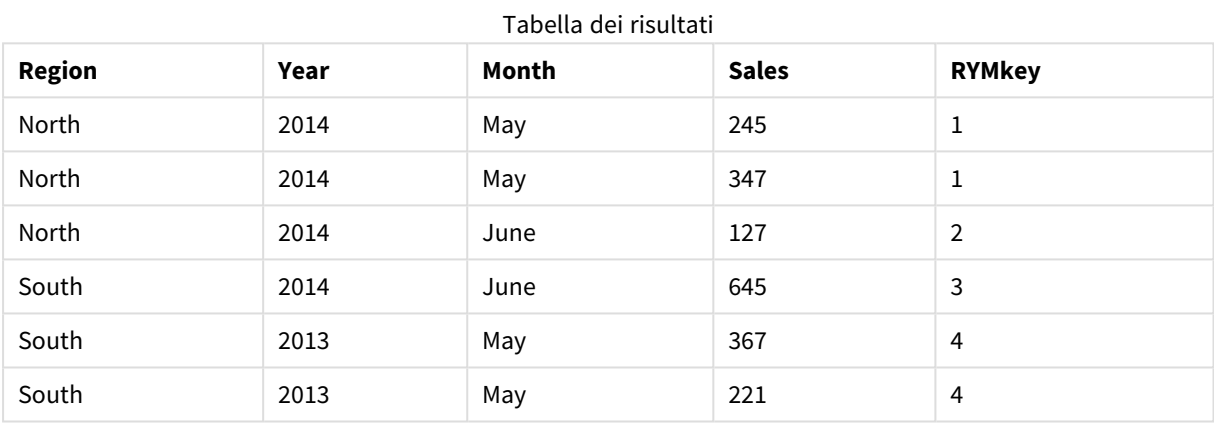

In questo esempio è possibile fare riferimento a RYMkey, per l'esempio 1, anziché alla stringa 'North2014May' se si desidera effettuare il collegamento a un'altra tabella.

Ora viene caricata una tabella sorgente dei costi in modo simile. I campi Region, Year e Month vengono esclusi nel caricamento precedente per evitare di creare una chiave sintetica. È stata già creata una chiave composita con la funzione **autonumberhash128** tramite il collegamento delle tabelle.

```
RegionCosts:
LOAD Costs,
AutoNumberHash128(Region, Year, Month) as RYMkey;
LOAD * INLINE
[ Region, Year, Month, Costs
South, 2013, May, 167
North, 2014, May, 56
North, 2014, June, 199
South, 2014, June, 64
South, 2013, May, 172
South, 2013, May, 126
```
];

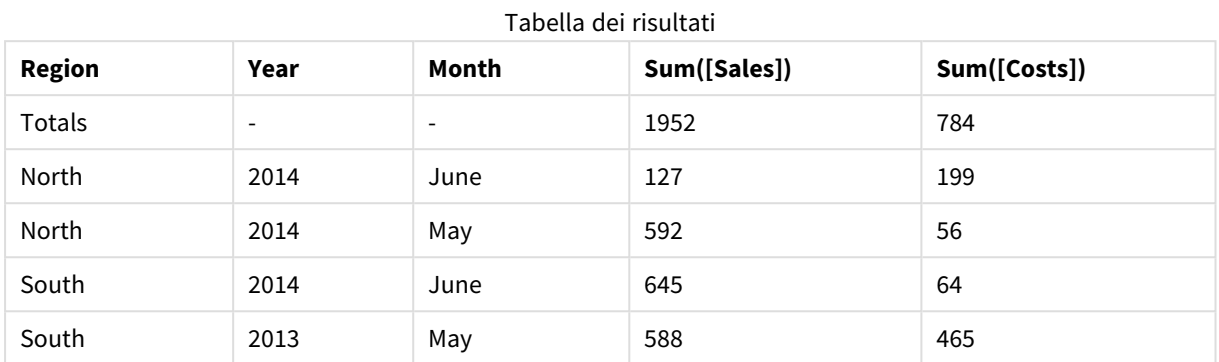

Ora è possibile aggiungere la visualizzazione di una tabella a un foglio e aggiungere i campi Region, Year e Month così come le misure Sum per le vendite e i costi. La tabella avrà il seguente aspetto:

# <span id="page-593-0"></span>autonumberhash256

Questa funzione di script calcola un hash a 256 bit dei valori di espressione di input combinati e restituisce un valore intero univoco per ciascun valore hash distinto rilevato durante l'esecuzione dello script. Questa funzione può essere utilizzata per creare una rappresentazione compatta di memoria che rappresenta una chiave complessa.

*È possibile connettere solo chiavi autonumberhash256 che sono state generate nello stesso caricamento di dati, poiché il numero intero viene generato in base all'ordine di lettura della tabella. Se si necessita di utilizzare chiavi permanenti tra i caricamenti di dati indipendentemente dall'ordinamento dei dati sorgente è necessario utilizzare le funzioni hash128, hash160 o hash256.*

## **Sintassi:**

**autonumberhash256(**expression {, expression}**)**

## **Esempio: Creazione di una chiave composita**

Nell'esempio viene creata una chiave composita tramite la funzione **autonumberhash256** per conservare la memoria. L'esempio è breve a scopo dimostrativo, ma risulterebbe significativo con una tabella contenente un elevato numero di righe.

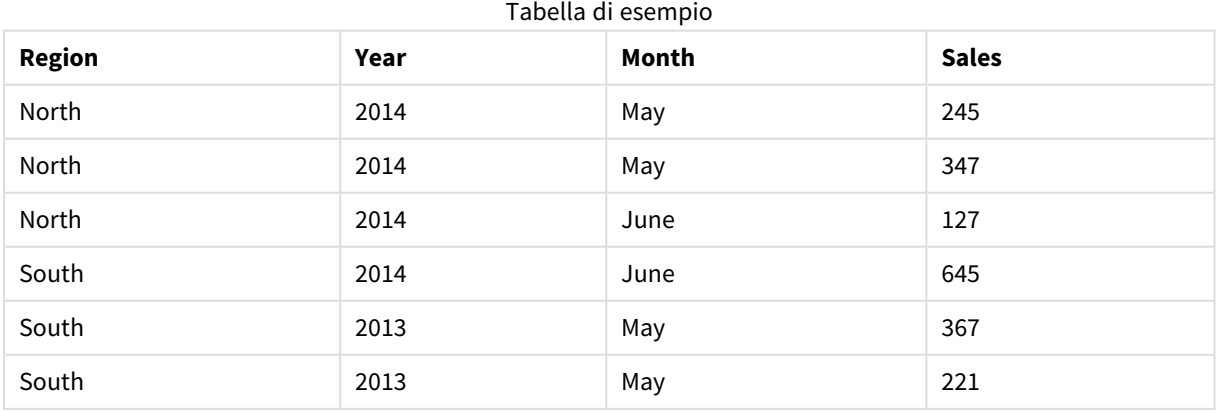

I dati sorgente vengono caricati tramite dati inline. Quindi, è necessario aggiungere un caricamento precedente, che crea una chiave composita dai campi Region, Year e Month.

```
RegionSales:
LOAD *,
AutoNumberHash256(Region, Year, Month) as RYMkey;
LOAD * INLINE
[ Region, Year, Month, Sales
North, 2014, May, 245
North, 2014, May, 347
North, 2014, June, 127
South, 2014, June, 645
South, 2013, May, 367
South, 2013, May, 221
];
```
La tabella risultante avrà l'aspetto seguente:

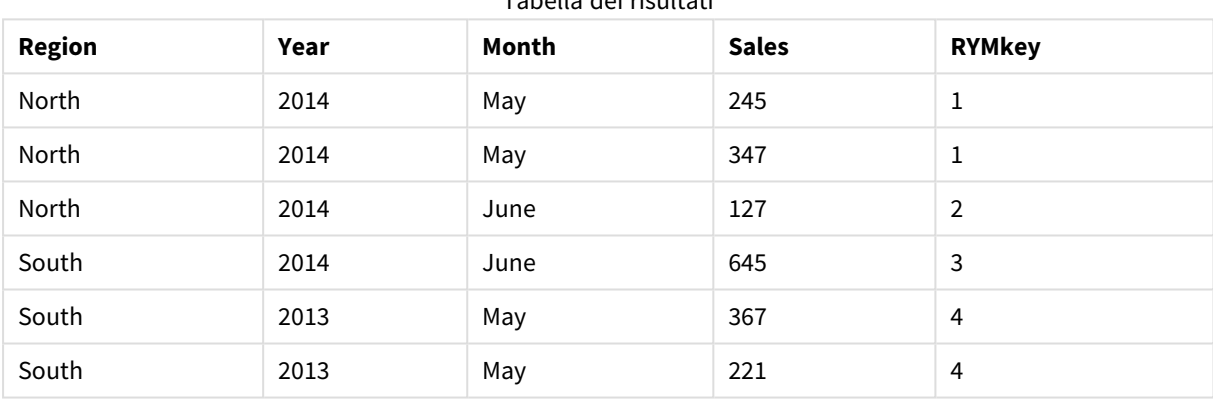

## Tabella dei risultati

In questo esempio è possibile fare riferimento a RYMkey, per l'esempio 1, anziché alla stringa 'North2014May' se si desidera effettuare il collegamento a un'altra tabella.

Ora viene caricata una tabella sorgente dei costi in modo simile. I campi Region, Year e Month vengono esclusi nel caricamento precedente per evitare di creare una chiave sintetica. È stata già creata una chiave composita con la funzione **autonumberhash256** tramite il collegamento delle tabelle.

```
RegionCosts:
LOAD Costs,
AutoNumberHash256(Region, Year, Month) as RYMkey;
LOAD * INLINE
[ Region, Year, Month, Costs
South, 2013, May, 167
North, 2014, May, 56
North, 2014, June, 199
South, 2014, June, 64
South, 2013, May, 172
South, 2013, May, 126
];
```
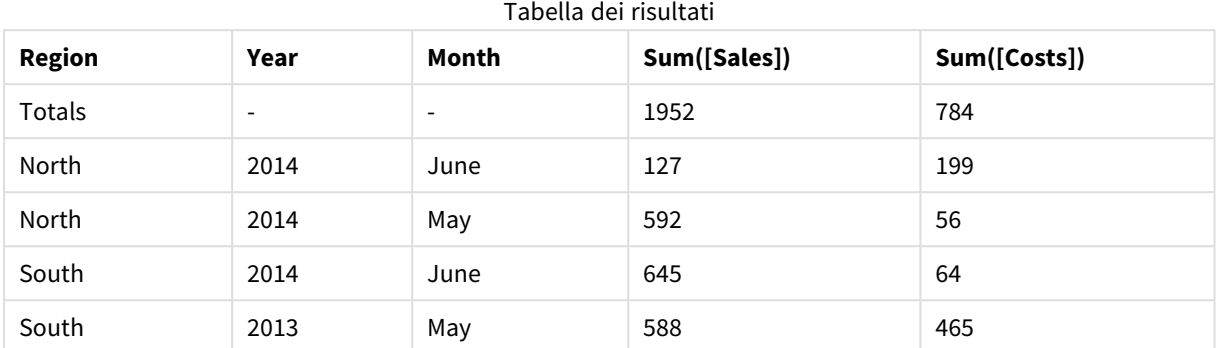

Ora è possibile aggiungere la visualizzazione di una tabella a un foglio e aggiungere i campi Region, Year e Month così come le misure Sum per le vendite e i costi. La tabella avrà il seguente aspetto:

# <span id="page-595-0"></span>IterNo

Questa funzione dello script restituisce un numero intero che indica il numero di volte in cui verrà valutato un singolo record in un'istruzione **LOAD** con una clausola **while**. La prima ripetizione ha valore 1. La funzione **IterNo** è significativa solo se utilizzata in combinazione con una clausola **while**.

# **Sintassi:**

**IterNo( )**

Esempi e risultati:

## **Esempio:**

```
LOAD
      IterNo() as Day,
   Date( StartDate + IterNo() - 1 ) as Date
   While StartDate + IterNo() - 1 \le EndDate;
LOAD * INLINE
[StartDate, EndDate
2014-01-22, 2014-01-26
];
```
L'istruzione **LOAD** genererà un record per la data compresa nella scala definita da **StartDate** e **EndDate**.

In questo esempio la tabella risultante sarà simile alla seguente:

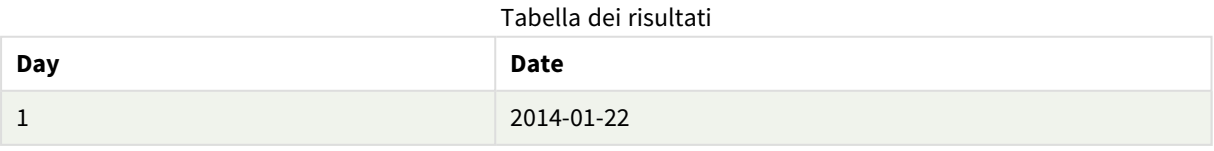

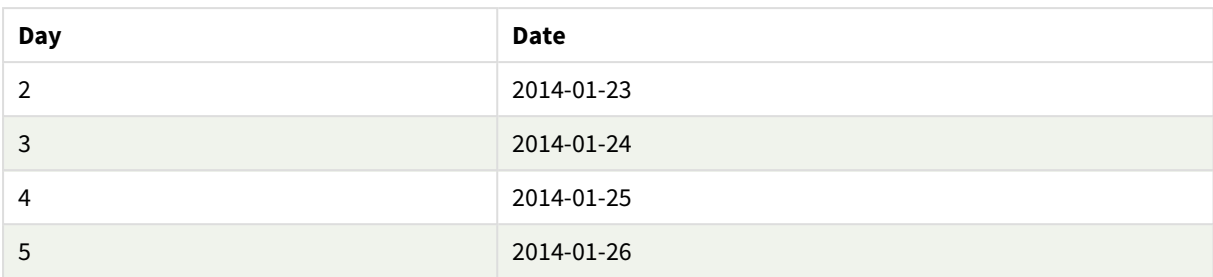

# <span id="page-596-0"></span>RecNo

Questa funzione di script restituisce un valore intero relativo al numero della riga della tabella corrente attualmente in corso di lettura. Il primo record è il numero 1.

# **Sintassi:**

**RecNo( )**

Diversamente da **RowNo( )**, che conta le righe nella tabella di Qlik Sense risultante, la funzione **RecNo( )** conta i record nella tabella di dati non elaborati e viene reimpostata quando una tabella di dati non elaborati risulta concatenata con un'altra.

# **Esempio: Script di caricamento dei dati**

Caricamento di tabelle di dati non elaborati:

Tab1: LOAD \* INLINE [A, B 1, aa 2,cc 3,ee]; Tab2: LOAD \* INLINE [C, D 5, xx 4,yy 6,zz];

Caricamento dei numeri di record e riga per le righe selezionate:

```
QTab:
LOAD *,
RecNo( ),
RowNo( )
resident Tab1 where A<>2;
LOAD
C as A,
D as B,
RecNo( ),
RowNo( )
resident Tab2 where A<>5;
```
//We don't need the source tables anymore, so we drop them Drop tables Tab1, Tab2; Tabella interna di Qlik Sense risultante:

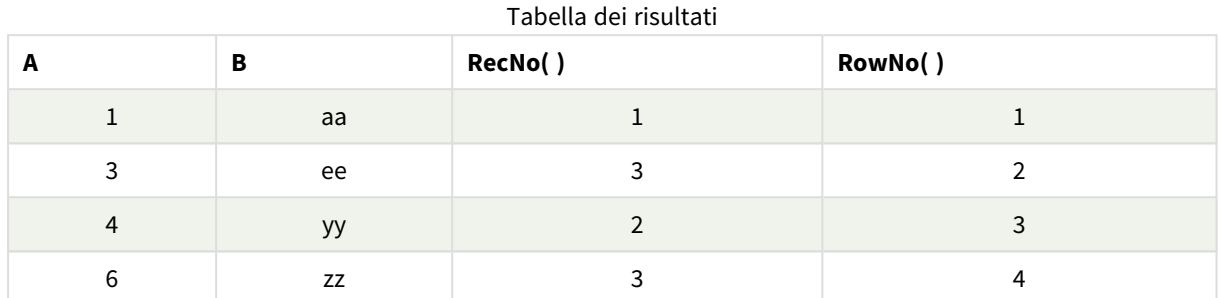

# <span id="page-597-0"></span>RowNo

Questa funzione dello script restituisce un numero intero relativo alla posizione della riga attuale nella tabella interna risultante in Qlik Sense. La prima riga è il numero 1.

# **Sintassi:**

**RowNo( [TOTAL])**

Diversamente da **RecNo( )**, che conta i record nella tabella di dati non elaborati, la funzione **RowNo( )** non conta i record che sono esclusi da clausole **where** e non viene reimpostata quando una tabella di dati non elaborati risulta concatenata con un'altra.

*Se si utilizza un caricamento precedente, ossia più istruzioni LOAD in pila, lette dalla stessa tabella, è possibile utilizzare solo RowNo( ) nell'istruzione LOAD di livello superiore. Se si utilizza RowNo( ) nelle istruzioni LOAD successive, viene restituito 0.*

# **Esempio: Script di caricamento dei dati**

Caricamento di tabelle di dati non elaborati:

Tab1: LOAD \* INLINE [A, B 1, aa 2,cc 3,ee]; Tab2: LOAD \* INLINE [C, D 5, xx 4,yy 6,zz];

Caricamento dei numeri di record e riga per le righe selezionate:

QTab: LOAD \*, RecNo( ), RowNo( ) resident Tab1 where A<>2; LOAD C as A, D as B, RecNo( ), RowNo( ) resident Tab2 where A<>5;

//We don't need the source tables anymore, so we drop them

Drop tables Tab1, Tab2; Tabella interna di Qlik Sense risultante:

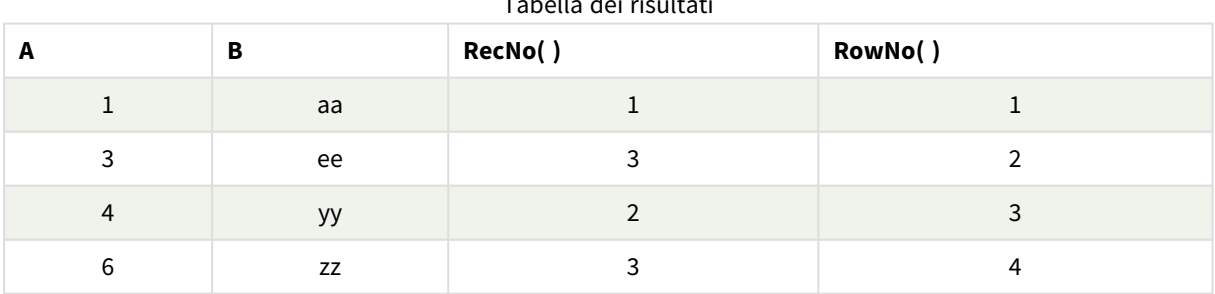

Tabella dei risultati

# <span id="page-598-0"></span>RowNo - funzione per grafici

**RowNo()** restituisce il numero della riga attuale nel segmento di colonna attuale in una tabella. Per i grafici bitmap, **RowNo()** restituisce il numero della riga attuale nell'equivalente di tabella lineare del grafico.

Se la tabella o l'equivalente di tabella include più dimensioni verticali, il segmento colonna attuale includerà solo righe contenenti gli stessi valori della riga attuale in tutte le colonne di dimensione, eccetto la colonna che mostra l'ultima dimensione nell'ordinamento tra campi.

*Segmenti delle colonne*

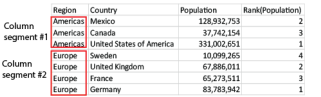

*L'ordinamento sui valori y nei grafici o l'ordinamento per colonne di espressione nelle tabelle non è consentito quando si utilizza questa funzione di grafico in una qualsiasi delle espressioni del grafico. Queste alternative di ordinamento verranno perciò disattivate automaticamente. Quando si utilizza questa funzione di grafico in una visualizzazione o in una tabella, l'ordinamento della visualizzazione torna all'ordinamento inserito in questa funzione.*

# **Sintassi:**

**RowNo(**[**TOTAL**]**)**

# **Tipo di dati restituiti:** numero intero

# **Argomenti:**

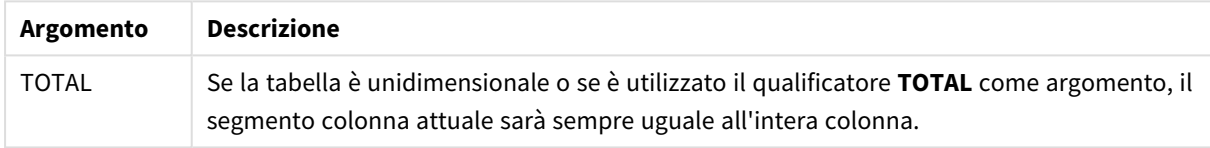

# Esempio: Espressione del grafico usando RowNo

Esempio - Espressione del grafico

# Script di caricamento

Caricare i dati seguenti come un caricamento inline nell'editor caricamento dati per creare gli esempi di espressione del grafico in basso.

```
Temp:
LOAD * inline [
Customer|Product|OrderNumber|UnitSales|UnitPrice
Astrida|AA|1|4|16
Astrida|AA|7|10|15
Astrida|BB|4|9|9
Betacab|CC|6|5|10
Betacab|AA|5|2|20
Betacab|BB|1|25| 25
Canutility|AA|3|8|15
Canutility|CC|5|4|19
Divadip|CC|2|4|16
Divadip|DD|3|1|25
] (delimiter is '|');
```
# Espressione del grafico

Creare la visualizzazione di una tabella in un foglio di Qlik Sense con **Customer** e **UnitSales** come dimensioni. Aggiungere rispettivamente RowNo( ) e RowNo(TOTAL) come misure etichettate **Riga nel Segmento** e **Row Number**. Aggiungere la seguente espressione alla tabella come misura:

If( RowNo( )=1, 0, UnitSales / Above( UnitSales ))

### Risultato

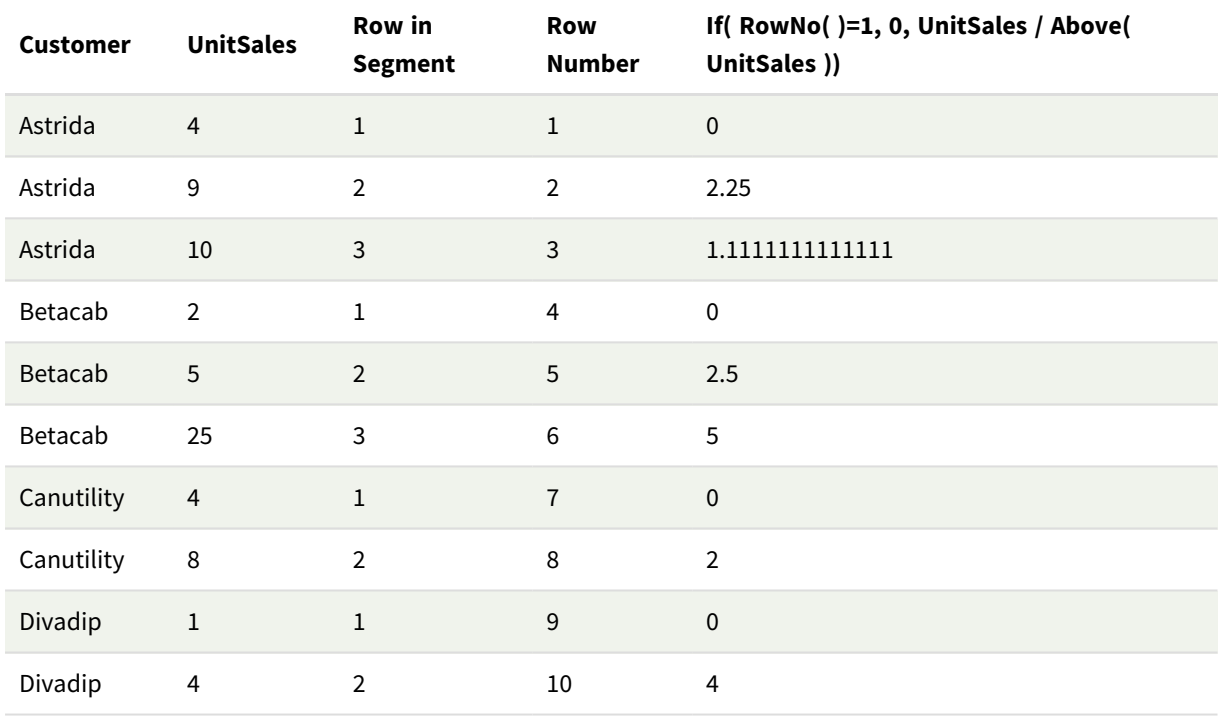

# Spiegazione

La colonna **Row in Segment** restituisce i risultati 1,2,3 per il segmento di colonna contenente i valori di UnitSales per il cliente Astrida. La numerazione delle righe riparte da 1 per il segmento di colonna successivo, vale a dire Betacab.

La colonna **Row Number** ignora le dimensioni a causa dell'argomento TOTAL per RowNo() e conteggia le righe nella tabella.

Questa espressione restituisce 0 per la prima riga di ogni segmento di colonna, quindi la colonna mostrerà:

0, 2.25, 1.1111111, 0, 2.5, 5, 0, 2, 0 e 4.

# **Vedere anche:**

p *Above - [funzione](#page-1292-0) per grafici (page 1293)*

# 5.7 Funzioni data e ora

Le funzioni data e ora di Qlik Sense consentono di trasformare e convertire i valori di data e ora. Tutte le funzioni possono essere utilizzate sia nello script di caricamento dei dati che nelle espressioni grafiche.

Le funzioni sono basate su un numero seriale di data e ora che equivale al numero di giorni trascorsi dal 30 dicembre 1899. Il valore di numero intero rappresenta il giorno e il valore frazionale rappresenta l'ora del giorno.

Qlik Sense utilizza il valore numerico del parametro, pertanto un numero è valido come parametro anche quando non è formattato come data oppure come ora. Se il parametro non corrisponde a un valore numerico, ad esempio una stringa, Qlik Sense tenta di interpretare la stringa in base alle variabili ambientali di data e ora.

Se il formato dell'ora utilizzato nel parametro non corrisponde a quello impostato nelle variabili di ambiente, Qlik Sense non sarà in grado di eseguire un'interpretazione corretta. Per risolvere questo problema, modificare le impostazioni o utilizzare una funzione di interpretazione.

Negli esempi per ciascuna funzione vengono utilizzati i formati predefiniti di ora e data hh:mm:ss e YYYY-MM-DD (ISO 8601).

*Quando elabora un valore di data e ora con una funzione data o ora, Qlik Sense ignora eventuali parametri relativi all'ora legale, a meno che la funzione data o ora non comprenda una posizione geografica.*

*Ad esempio, la funzione* ConvertToLocalTime( filetime('Time.qvd'), 'Paris') *utilizzerà i parametri relativi all'ora legale, mentre la funzione* ConvertToLocalTime(filetime('Time.qvd'), 'GMT-01:00') *non li utilizzerà.*

# Prospetto delle funzioni data e ora

Ciascuna funzione viene descritta ulteriormente dopo la panoramica. È inoltre possibile fare clic sul nome della funzione nella sintassi per accedere immediatamente ai dettagli per tale funzione specifica.

# Espressioni di numero intero dell'ora

# **second**

Questa funzione restituisce un numero intero che rappresenta il secondo in cui la frazione di **expression** viene interpretata come ora in base all'interpretazione numerica standard.

**[second](#page-1052-0) (**expression**)**

## **minute**

Questa funzione restituisce un numero intero che rappresenta il minuto in cui la frazione di **expression** viene interpretata come ora in base all'interpretazione numerica standard.

**[minute](#page-920-0) (**expression**)**

#### **hour**

Questa funzione restituisce un numero intero che rappresenta l'ora in cui la frazione di **expression** viene interpretata come ora in base all'interpretazione numerica standard.

**[hour](#page-676-0) (**expression**)**

## **day**

Questa funzione restituisce un numero intero che rappresenta il giorno in cui la frazione di **expression** viene interpretata come data in base all'interpretazione numerica standard.

**[day](#page-633-0) (**expression**)**

### **week**

Questa funzione restituisce un numero intero che rappresenta il numero della settimana in base allo standard ISO 8601. Il numero della settimana viene calcolato a partire dall'interpretazione della data dell'espressione in base all'interpretazione numerica standard.

**[week](#page-1068-0) (**expression**)**

#### **month**

Questa funzione restituisce un valore duale: il nome del mese come definito nella variabile di ambiente **MonthNames** e un numero intero compreso tra 1 e 12. Il numero del mese viene calcolato a partire dall'interpretazione della data dell'espressione in base all'interpretazione numerica standard.

**[month](#page-926-0) (**expression**)**

#### **year**

Questa funzione restituisce un numero intero che rappresenta l'anno in cui **expression** viene interpretato come data in base all'interpretazione numerica standard.

**[year](#page-1143-0) (**expression**)**

#### **weekyear**

Questa funzione restituisce l'anno a cui appartiene il numero della settimana in base alle variabili di ambiente. I numeri della settimana rientrano in un intervallo approssimativo compreso tra 1 e 52.

**[weekyear](#page-1133-0) (**expression**)**

#### **weekday**

Questa funzione restituisce un valore duale con:

- **·** Il nome di un giorno come definito nella variabile di ambiente **DayNames**.
- Un numero intero compreso tra 0 e 6 che corrisponde al giorno nominale della settimana (0-6).

**[weekday](#page-1085-0) (**date**)**

# Funzioni timestamp

#### **now**

Questa funzione restituisce un indicatore temporale dell'ora attuale. La funzione restituisce i valori nel formato della variabile di sistema **TimeStamp**. Il valore predefinito **timer\_mode** è 1.

**[now](#page-1008-0) (**[ timer\_mode]**)**

#### **today**

Questa funzione restituisce la data attuale. La funzione restituisce i valori nel formato della variabile di sistema DateFormat.

**[today](#page-1062-0) (**[timer\_mode]**)**

### **LocalTime**

Questa funzione restituisce un indicatore temporale dell'ora attuale fornita per il fuso orario specificato.

**[localtime](#page-858-0) (**[timezone [, ignoreDST ]]**)**

# Funzioni make

#### **makedate**

Questa funzione restituisce una data calcolata dall'anno **YYYY**, dal mese **MM** e dal giorno **DD**.

**[makedate](#page-898-0) (**YYYY [ , MM [ , DD ] ]**)**

### **makeweekdate**

Questa funzione restituisce una data calcolata dall'anno, dal numero di settimana e dal giorno della settimana.

**[makeweekdate](#page-912-0) (**YYYY [ , WW [ , D ] ]**)**

### **maketime**

Questa funzione restituisce una data calcolata dall'ora **hh**, dal minuto **mm** e dal secondo **ss**.

**[maketime](#page-905-0) (**hh [ , mm [ , ss [ .fff ] ] ]**)**

### Altre funzioni date

#### **AddMonths**

Questa funzione restituisce la data che ricorre **n** mesi dopo **startdate** oppure, se **n** è negativo, la data che ricorre **n** mesi prima di **startdate**.

**[addmonths](#page-610-0) (**startdate, n , [ , mode]**)**

#### **AddYears**

Questa funzione restituisce la data che ricorre **n** anni dopo **startdate** oppure, se **n** è negativo, la data che ricorre **n** anni prima di **startdate**.

**[addyears](#page-620-0) (**startdate, n**)**

#### **yeartodate**

Questa funzione stabilisce se l'indicatore temporale di input ricade all'interno dell'anno in cui lo script è stato caricato per l'ultima volta e restituisce True in caso affermativo e False in caso negativo.

**[yeartodate](#page-1187-0) (**date [ , yearoffset [ , firstmonth [ , todaydate] ] ]**)**

# Funzioni timezone

# **timezone**

Questa funzione restituisce il fuso orario impostato sul computer dove è in esecuzione il motore Qlik.

### **[timezone](#page-1062-1) ( )**

## **GMT**

Questa funzione restituisce il valoreGreenwich Mean Timeattuale ricavato dalle impostazioni locali.

**[GMT](#page-672-0) ( )**

# **UTC**

Restituisce il Coordinated Universal Time attuale.

**[UTC](#page-1068-1) ( )**

## **daylightsaving**

Restituisce il valore di regolazione attuale per l'ora legale, come definito in Windows.

**[daylightsaving](#page-647-0) ( )**

## **converttolocaltime**

Converte un indicatore temporale UTC o GMT in ora locale come valore duale. Il luogo può essere qualsiasi città, località o fuso orario nel mondo.

**[converttolocaltime](#page-629-0) (**timestamp [, place [, ignore\_dst=false]]**)**

# Funzioni set time

## **setdateyear**

Questa funzione utilizza come input un **timestamp** e un **year** e aggiorna il **timestamp** con l'**year** specificato nell'input.

**[setdateyear](#page-1058-0) (**timestamp, year**)**

## **setdateyearmonth**

Questa funzione utilizza come input un **timestamp**, un **month** e un **year** e aggiorna il **timestamp** con l'**year** e il **month** specificati nell'input.

**[setdateyearmonth](#page-1060-0) (**timestamp, year, month**)**

# Funzioni in...

**inyear**

Questa funzione restituisce True se **timestamp** ricade all'interno dell'anno contenente **base\_date**.

**[inyear](#page-823-0) (**date, basedate , shift [, first\_month\_of\_year = 1]**)**

## **inyeartodate**

Questa funzione restituisce True se **timestamp** ricade all'interno della parte dell'anno contenente **base\_date** fino a includere l'ultimo millisecondo di **base\_date**.

**[inyeartodate](#page-836-0) (**date, basedate , shift [, first\_month\_of\_year = 1]**)**

#### **inquarter**

Questa funzione restituisce True se **timestamp** ricade all'interno del trimestre contenente **base\_date**.

**[inquarter](#page-767-0) (**date, basedate , shift [, first\_month\_of\_year = 1]**)**

#### **inquartertodate**

Questa funzione restituisce True se **timestamp** ricade all'interno della parte del trimestre contenente **base\_ date** fino a includere l'ultimo millisecondo di **base\_date**.

**[inquartertodate](#page-780-0) (**date, basedate , shift [, first\_month\_of\_year = 1]**)**

#### **inmonth**

Questa funzione restituisce True se **timestamp** ricade all'interno del mese contenente **base\_date**.

**[inmonth](#page-722-0) (**date, basedate , shift**)**

#### **inmonthtodate**

Restituisce True se **date** ricade nella parte di mese contenente **basedate** fino a includere l'ultimo millisecondo di **basedate**.

**[inmonthtodate](#page-757-0) (**date, basedate , shift**)**

#### **inmonths**

Questa funzione consente di verificare se un indicatore temporale cade nello stesso mese, bimestre, trimestre, quadrimestre o semestre di una data base. È inoltre possibile stabilire se l'indicatore temporale ricade all'interno di un periodo di tempo precedente o successivo.

**[inmonths](#page-730-0) (**n, date, basedate , shift [, first\_month\_of\_year = 1]**)**

#### **inmonthstodate**

Questa funzione stabilisce se un indicatore temporale ricade all'interno della parte di un periodo di un mese, bimestre, trimestre, quadrimestre o semestre fino a includere l'ultimo millisecondo di base\_date. È inoltre possibile stabilire se l'indicatore temporale ricade all'interno di un periodo di tempo precedente o successivo.

**[inmonthstodate](#page-744-0) (**n, date, basedate , shift [, first\_month\_of\_year = 1]**)**

#### **inweek**

Questa funzione restituisce True se **timestamp** ricade all'interno della settimana contenente **base\_date**.

**[inweek](#page-792-0) (**date, basedate , shift [, weekstart]**)**

#### **inweektodate**

Questa funzione restituisce True se **timestamp** ricade all'interno della parte della settimana contenente **base\_date** fino a includere l'ultimo millisecondo di **base\_date**.

**[inweektodate](#page-809-0) (**date, basedate , shift [, weekstart]**)**

### **inlunarweek**

Questa funzione determina se **timestamp** ricade all'interno della settimana lunare contenente **base\_date**. Le settimane lunari in Qlik Sense sono definite contando il 1° gennaio come primo giorno della settimana, a parte l'ultima settimana dell'anno, ogni settimana conterrà esattamente sette giorni.

**[inlunarweek](#page-698-0) (**date, basedate , shift [, weekstart]**)**

#### **inlunarweektodate**

Questa funzione stabilisce se **timestamp** ricade all'interno della parte della settimana lunare fino a includere l'ultimo millisecondo di **base\_date**. Le settimane lunari in Qlik Sense sono definite contando il 1° gennaio come primo giorno della settimana e, a parte l'ultima settimana dell'anno, conterranno esattamente sette giorni.

**[inlunarweektodate](#page-710-0) (**date, basedate , shift [, weekstart]**)**

### **inday**

Questa funzione restituisce True se **timestamp** ricade all'interno del giorno contenente **base\_timestamp**.

**[inday](#page-680-0) (**timestamp, basetimestamp , shift [, daystart]**)**

#### **indaytotime**

Questa funzione restituisce True se **timestamp** ricade nella parte del giorno contenente **base\_timestamp** fino a includere il millisecondo esatto di **base\_timestamp**.

**[indaytotime](#page-688-0) (**timestamp, basetimestamp , shift [, daystart]**)**

## Funzioni start ... end

#### **yearstart**

Questa funzione restituisce un indicatore temporale corrispondente all'inizio del primo giorno dell'anno contenente **date**. Il formato di output predefinito sarà il formato **DateFormat** impostato nello script.

**[yearstart](#page-1175-0)** ( date  $[$ , shift =  $0$   $[$ , first month of year = 1]])

#### **yearend**

Questa funzione restituisce un valore corrispondente a un indicatore temporale recante l'ultimo millisecondo dell'ultimo giorno dell'anno contenente **date**. Il formato di output predefinito sarà il formato **DateFormat** impostato nello script.

**[yearend](#page-1150-0)** ( date  $[$ , shift =  $0$   $[$ , first month of year = 1]]

#### **yearname**

Questa funzione restituisce un anno di quattro cifre come valore di visualizzazione con un valore numerico sottostante corrispondente a un indicatore temporale recante il primo millisecondo del primo giorno dell'anno contenente **date**.

**[yearname](#page-1162-0)** (date  $[$ , shift =  $0$   $[$ , first month of year = 1]]  $)$ 

#### **quarterstart**

Questa funzione restituisce un valore corrispondente a un indicatore temporale recante il primo millisecondo del trimestre contenente **date**. Il formato di output predefinito sarà il formato **DateFormat** impostato nello script.

**[quarterstart](#page-1040-0)** (date  $[$ , shift =  $[$   $[$ , first month of year = 1]])

#### **quarterend**

Questa funzione restituisce un valore corrispondente a un indicatore temporale recante l'ultimo millisecondo del trimestre contenente **date**. Il formato di output predefinito sarà il formato **DateFormat** impostato nello script.

**[quarterend](#page-1015-0) (**date  $\begin{bmatrix} 1 \\ 0 \end{bmatrix}$ , first month of year = 1]]

#### **quartername**

Questa funzione restituisce un valore di visualizzazione che mostra i mesi del trimestre (formattati in base alla variabile di script **MonthNames**) e l'anno con valore numerico sottostante corrispondente a un indicatore temporale recante il primo millisecondo del primo giorno del trimestre.

**[quartername](#page-1028-0) (**date [, shift = 0 [, first\_month\_of\_year = 1]]**)**

#### **monthstart**

Questa funzione restituisce un valore corrispondente a un indicatore temporale recante il primo millisecondo del primo giorno del mese contenente **date**. Il formato di output predefinito sarà il formato **DateFormat** impostato nello script.

**[monthstart](#page-989-0) (**date [, shift = 0]**)**

### **monthend**

Questa funzione restituisce un valore corrispondente a un indicatore temporale recante l'ultimo millisecondo dell'ultimo giorno del mese contenente date. Il formato di output predefinito sarà il formato DateFormat impostato nello script.

**[monthend](#page-932-0) (**date [, shift = 0]**)**

#### **monthname**

Questa funzione restituisce un valore di visualizzazione che mostra il mese (formattato in base alla variabile di script **MonthNames**) e l'anno il cui valore numerico sottostante corrisponde a un indicatore temporale recante il primo millisecondo del primo giorno del mese.

**[monthname](#page-942-0) (**date [, shift = 0]**)**

#### **monthsstart**

Questa funzione restituisce un valore corrispondente a un indicatore temporale recante il primo millisecondo del mese, del bimestre, del trimestre, del quadrimestre o del semestre contenente una data di base. È inoltre possibile individuare l'indicatore temporale per un periodo di tempo precedente o successivo.Il formato di output predefinito è il formato **DateFormat** impostato nello script.

**[monthsstart](#page-976-0) (**n, date [, shift = 0 [, first\_month\_of\_year = 1]]**)**

#### **monthsend**

Questa funzione restituisce un valore corrispondente a un indicatore temporale recante l'ultimo millisecondo del mese, del bimestre, del trimestre, del quadrimestre o del semestre contenente una data di base. È inoltre possibile individuare l'indicatore temporale per un periodo di tempo precedente o successivo.

**[monthsend](#page-949-0)** (n, date  $\begin{bmatrix} 1 \\ 0 \end{bmatrix}$ , first month of year = 1]]

#### **monthsname**

Questa funzione restituisce un valore di visualizzazione che rappresenta l'intervallo dei mesi del periodo (formattati in base alla variabile di script **MonthNames**) e l'anno. Il valore numerico sottostante corrisponde a un indicatore temporale recante il primo millisecondo del mese, del bimestre, del trimestre, del quadrimestre o del semestre contenente una data di base.

**[monthsname](#page-962-0)** (n, date  $[$ , shift =  $0$   $[$ , first month of year = 1]])

#### **weekstart**

Questa funzione restituisce un valore corrispondente a un indicatore temporale recante il primo millisecondo del primo giorno della settimana di calendario contenente **date**. Il formato di output predefinito è il formato **DateFormat** impostato nello script.

**[weekstart](#page-1121-0) (**date [, shift = 0 [,weekoffset = 0]]**)**

#### **weekend**

Questa funzione restituisce un valore corrispondente a un timestamp recante l'ultimo millisecondo dell'ultimo giorno della settimana di calendario contenente **date**. Il formato di output predefinito sarà il formato **DateFormat** impostato nello script.

**[weekend](#page-1094-0) (**date [, shift = 0 [,weekoffset = 0]]**)**

#### **weekname**

Questa funzione restituisce un valore che mostra l'anno e il numero della settimana con un valore numerico sottostante corrispondente a un indicatore temporale recante il primo millisecondo del primo giorno della settimana contenente **date**.

**[weekname](#page-1106-0) (**date [, shift = 0 [,weekoffset = 0]]**)**

#### **lunarweekstart**

Questa funzione restituisce un valore corrispondente a un indicatore temporale del primo millisecondo del primo giorno della settimana lunare contenente **date**. Le settimane lunari in Qlik Sense sono definite contando il 1° gennaio come primo giorno della settimana e, a parte l'ultima settimana dell'anno, conterranno esattamente sette giorni.

**[lunarweekstart](#page-886-0) (**date [, shift = 0 [,weekoffset = 0]]**)**

#### **lunarweekend**

Questa funzione restituisce un valore corrispondente a un indicatore temporale recante l'ultimo millisecondo dell'ultimo giorno della settimana lunare contenente **date**. Le settimane lunari in Qlik Sense sono definite contando il 1° gennaio come primo giorno della settimana e, a parte l'ultima settimana dell'anno, conterranno esattamente sette giorni.

**[lunarweekend](#page-862-0) (**date [, shift = 0 [,weekoffset = 0]]**)**

#### **lunarweekname**

Questa funzione restituisce un valore di visualizzazione che mostra l'anno e il numero della settimana lunare corrispondente a un indicatore temporale del primo millisecondo del primo giorno della settimana lunare contenente **date**. Le settimane lunari in Qlik Sense sono definite contando il 1° gennaio come primo giorno della settimana e, a parte l'ultima settimana dell'anno, conterranno esattamente sette giorni.

**[lunarweekname](#page-874-0) (**date [, shift = 0 [,weekoffset = 0]]**)**

#### **daystart**

Questa funzione restituisce un valore corrispondente a un indicatore temporale con il primo millisecondo del giorno contenuto nell'argomento **time**. Il formato di output predefinito sarà il formato **TimestampFormat** impostato nello script.

**[daystart](#page-663-0) (**timestamp [, shift = 0 [, dayoffset = 0]]**)**

#### **dayend**

Questa funzione restituisce un valore corrispondente a un indicatore temporale dell'ultimo millisecondo del giorno contenuto in **time**. Il formato di output predefinito sarà il formato **TimestampFormat** impostato nello script.

**[dayend](#page-639-0) (**timestamp [, shift = 0 [, dayoffset = 0]]**)**

#### **dayname**

Questa funzione restituisce un valore che mostra la data con un valore numerico sottostante corrispondente a un indicatore temporale recante il primo millisecondo del giorno contenente **time**.

**[dayname](#page-648-0) (**timestamp [, shift = 0 [, dayoffset = 0]]**)**

# Funzioni di numerazione del giorno

#### **age**

La funzione **age** restituisce l'età al momento dell'indicazione della data e dell'ora **timestamp** (in anni completi) di un soggetto nato nella data **date\_of\_birth**.

**[age](#page-627-0) (**timestamp, date\_of\_birth**)**

#### **networkdays**

La funzione **networkdays** restituisce il numero di giorni lavorativi (dal lunedì al venerdì) compresi tra e inclusi in **start\_date** e **end\_date**, tenendo in considerazione qualsiasi eventuale valore di festività **holiday** nel calendario.

**[networkdays](#page-998-0) (**start:date, end\_date {, holiday}**)**

#### **firstworkdate**

La funzione **firstworkdate** restituisce la data di inizio più recente per fare in modo che il valore **no\_of\_ workdays** (dal lunedì al venerdì) non termini oltre la data **end\_date**, tenendo in considerazione tutte le festività eventualmente in calendario. **end\_date** e **holiday** devono essere date o indicatori temporali validi.

**[firstworkdate](#page-670-0) (**end\_date, no\_of\_workdays {, holiday} **)**

# **lastworkdate**

La funzione **lastworkdate** restituisce la data di fine più prossima per ottenere **no\_of\_workdays** (dal lunedì al venerdì) se si inizia dalla data **start\_date** tenendo in considerazione tutte le festività **holiday** eventualmente in calendario. **start\_date** e **holiday** devono essere date o indicatori temporali validi.

**[lastworkdate](#page-849-0) (**start\_date, no\_of\_workdays {, holiday}**)**

## **daynumberofyear**

Questa funzione calcola il numero del giorno dell'anno a cui è stato assegnato un indicatore temporale. Il calcolo viene eseguito partendo dal primo millisecondo del primo giorno dell'anno, tuttavia il primo mese può essere differito.

**[daynumberofyear](#page-656-0) (**date[,firstmonth]**)**

## **daynumberofquarter**

Questa funzione calcola il numero del giorno del trimestre a cui è stato assegnato un indicatore temporale. Questa funzione viene utilizzata al momento di creare un Calendario principale.

<span id="page-610-0"></span>**[daynumberofquarter](#page-650-0) (**date[,firstmonth]**)**

# addmonths

Questa funzione restituisce la data che ricorre **n** mesi dopo **startdate** oppure, se **n** è negativo, la data che ricorre **n** mesi prima di **startdate**.

## **Sintassi:**

```
AddMonths(startdate, n , [ , mode])
```
## **Tipo di dati restituiti:** duale

La funzione addmonths() aggiunge o sottrae un numero definito di mesi, n, da un startdate e restituisce la data risultante.

L'argomento mode avrà un impatto sui valori startdate non prima del 28 del mese. Impostando l'argomento mode a 1, la funzione addmonths() restituisce una data che equivale nella distanza relativa alla fine del mese come startdate.

*Schema esemplificativo della funzione* addmonths()

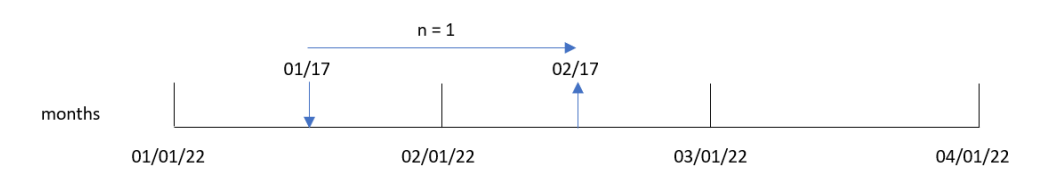

Ad esempio, il 28 febbraio è l'ultimo giorno del mese. Se nella funzione addmonths(), con un mode di 1, è utilizzato per restituire la data due mesi dopo, la funzione restituirà l'ultima data di aprile, il 30 aprile.

*Schema di esempio della funzione* addmonths()*, con* mode=1*.*

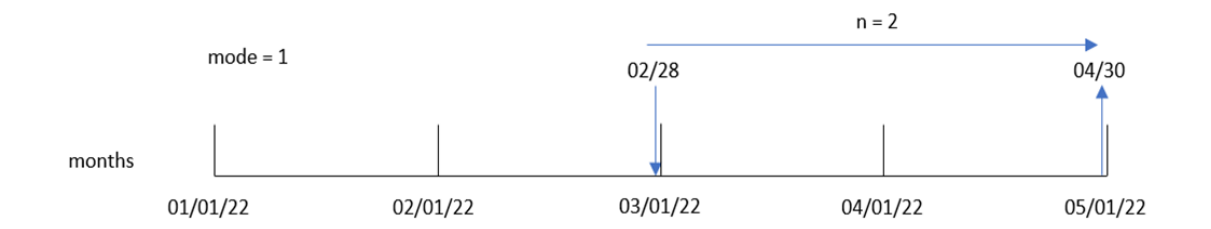

## Argomenti

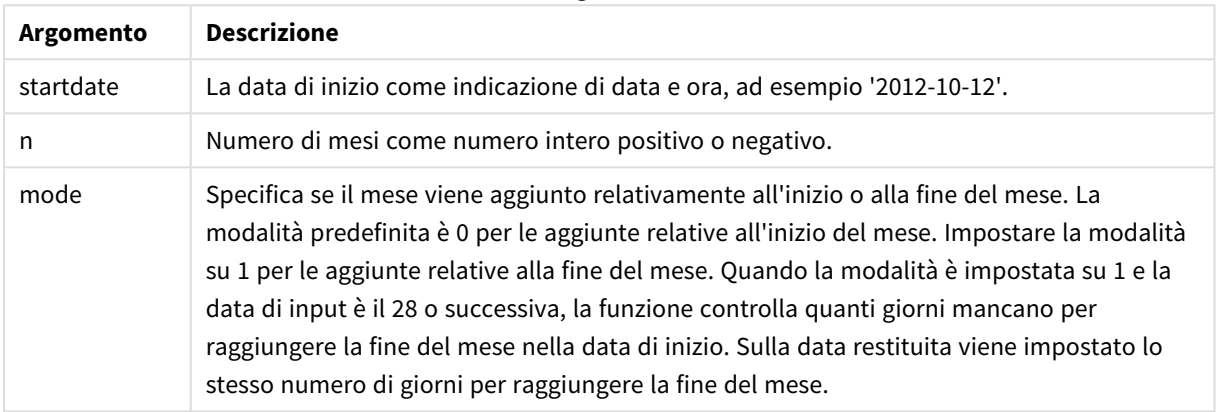

# Casi di utilizzo

La funzione addmonths() verrà utilizzata comunemente in un'espressione per trovare una data un certo numero di mesi prima o dopo un periodo di tempo.

Ad esempio, la funzione addmonths() può essere utilizzata per identificare la data di fine dei contratti per la telefonia mobile.

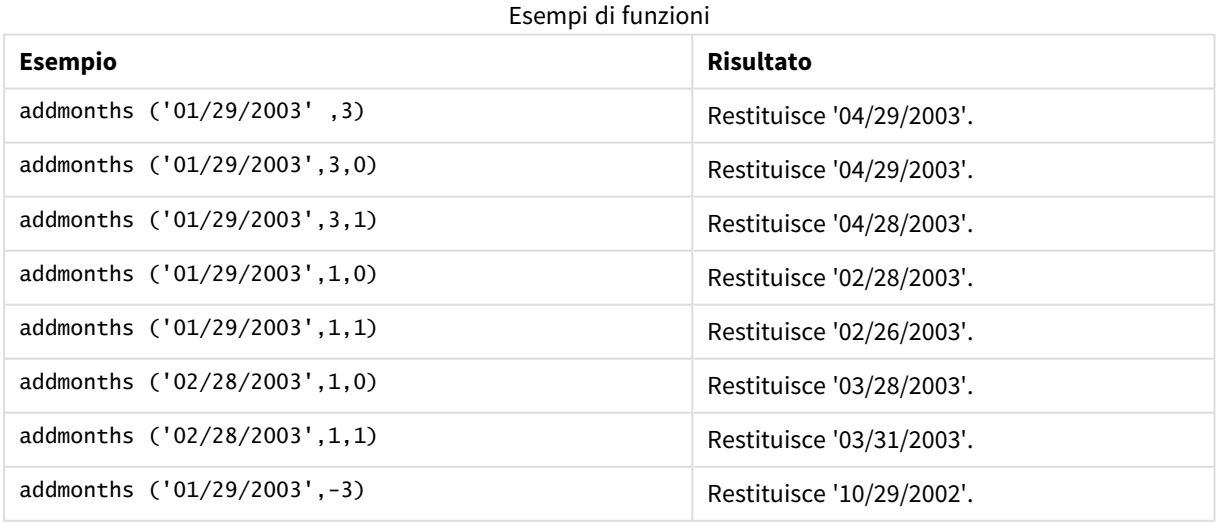
# Impostazioni locali

Se non diversamente specificato, gli esempi di questo argomento utilizzano il seguente formato di data: MM/GG/AAAA. Il formato della data viene specificato nell'istruzione SET DateFormat nello script di caricamento dei dati. La formattazione predefinita della data potrebbe essere diversa nel proprio sistema, a causa delle impostazioni regionali e di altri fattori. È possibile modificare i formati degli esempi seguenti in base alle proprie esigenze. In alternativa, è possibile modificare i formati nel proprio script di caricamento per adattarli a questi esempi.

Le impostazioni regionali predefinite delle app si basano sulle impostazioni regionali del sistema del computer o del server in cui risulta installato Qlik Sense. Se il server Qlik Sense a cui si accede è impostato in Svezia, l'editor caricamento dati utilizzerà le impostazioni regionali svedesi per date, ora e valuta. Queste impostazioni di formato regionale non riguardano la lingua visualizzata nell'interfaccia utente Qlik Sense. Qlik Sense verrà visualizzato nella stessa lingua del browser utilizzato.

# Esempio 1 – Nessun argomento aggiuntivo

Script di caricamento e risultati

# **Panoramica**

Aprire l'editor caricamento dati e aggiungere lo script di caricamento sotto in una nuova scheda.

Lo script di caricamento contiene:

- Un set di dati contenente un insieme di transazioni tra il 2020 e il 2022, caricato in una tabella denominata Transactions.
- Il campo della data fornito nel formato della variabile di sistema DateFormat (MM/GG/AAAA).
- La creazione di un campo, two\_months\_later, che restituisce la data per due mesi dopo l'avvenuta transazione.

```
SET DateFormat='MM/DD/YYYY';
Transactions:
    Load
        *,
        addmonths(date,2) as two_months_later
        ;
Load
*
Inline
\Gammaid,date,amount
8188,'01/10/2020',37.23
8189,'02/28/2020',17.17
8190,'04/09/2020',88.27
8191,'04/16/2020',57.42
```
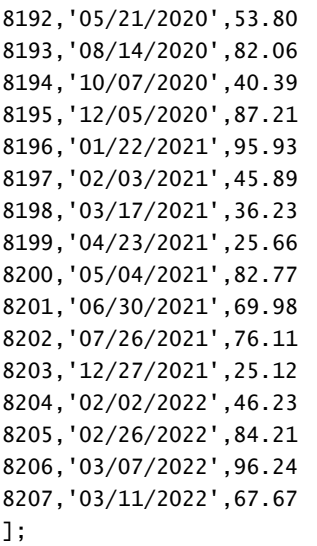

# **Risultati**

Caricare i dati e aprire un foglio. Creare una nuova tabella e aggiungere tali campi come dimensioni:

- $\bullet$  date
- two\_months\_later

Tabella dei risultati

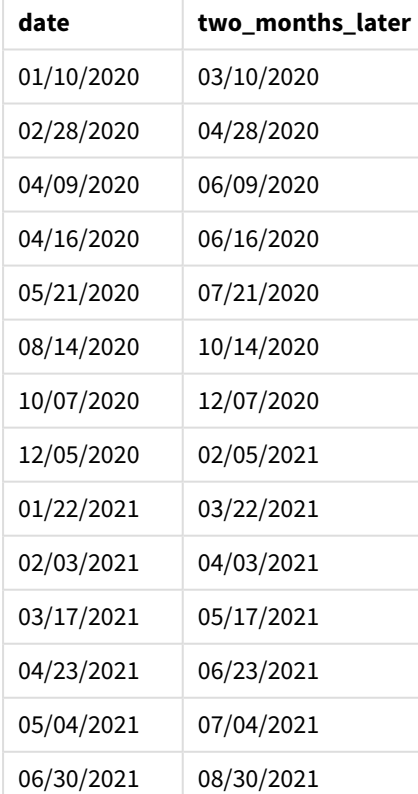

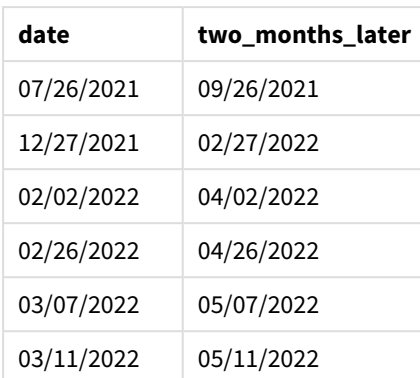

Il campo two\_months\_later viene creato nell'istruzione caricamento precedente utilizzando la funzione addmonths(). Il primo argomento fornito identifica la data da valutare. Il secondo argomento è il numero di mesi da aggiungere o sottrarre all'intervallo startdate. In questo caso, viene fornito il valore 2.

*Schema della funzione* addmonths()*, esempio senza argomenti aggiuntivi*

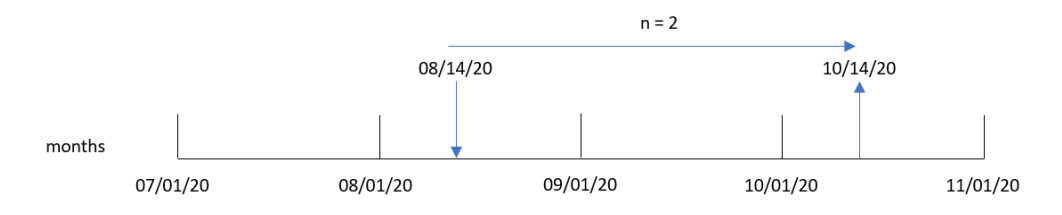

La transazione 8193 è avvenuta il 14 agosto. Pertanto, la funzione addmonths() restituisce il 14 ottobre 2020 per il campo two\_months\_later.

# Esempio 2 - Fine mese relativo

Script di caricamento e risultati

### **Panoramica**

Aprire l'editor caricamento dati e aggiungere lo script di caricamento sotto in una nuova scheda.

Lo script di caricamento contiene:

- Un set di dati contenente una serie di transazioni di fine mese nel 2022, che viene caricato in una tabella chiamata Transactions.
- Il campo della data fornito nel formato della variabile di sistema DateFormat (MM/GG/AAAA).
- La creazione di un campo, relative\_two\_months\_prior, che restituisce la data di fine mese relativa ai due mesi precedenti la transazione.

```
SET DateFormat='MM/DD/YYYY';
Transactions:
    Load
```

```
*,
        addmonths(date,-2,1) as relative_two_months_prior
        ;
Load
*
Inline
\lceilid,date,amount
8188,'01/28/2022',37.23
8189,'01/31/2022',57.54
8190,'02/28/2022',17.17
8191,'04/29/2022',88.27
8192,'04/30/2022',57.42
8193,'05/31/2022',53.80
8194,'08/14/2022',82.06
8195,'10/07/2022',40.39
];
```
### **Risultati**

Caricare i dati e aprire un foglio. Creare una nuova tabella e aggiungere tali campi come dimensioni:

- $\bullet$  date
- relative\_two\_months\_prior

Tabella dei risultati

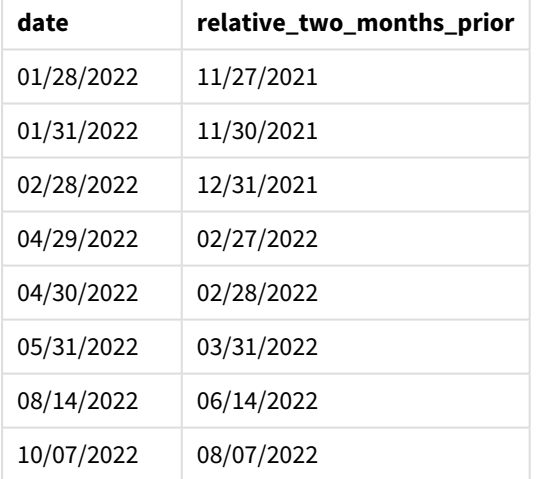

Il campo relative\_two\_months\_prior viene creato nell'istruzione caricamento precedente utilizzando la funzione addmonths(). Il primo argomento fornito identifica la data da valutare. Il secondo argomento è il numero di mesi da aggiungere o sottrarre all'intervallo startdate. In questo caso, viene fornito il valore -2. L'ultimo argomento è la modalità, con un valore di 1, che costringe la funzione a calcolare la data di fine mese relativa per tutte le date maggiori o uguali a 28.

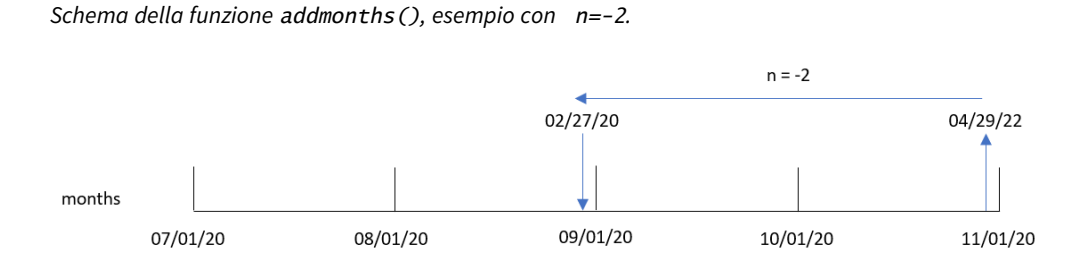

La transazione 8191 avrà luogo il 29 aprile 2022. Inizialmente, due mesi prima si sarebbe impostato il mese a febbraio. Quindi, dato che il terzo argomento della funzione imposta la modalità a 1 e il valore del giorno è successivo al 27, la funzione calcola il valore relativo alla fine del mese. La funzione identifica che il 29 è il penultimo giorno di aprile e pertanto restituisce il penultimo giorno di febbraio, il 27.

# Esempio 3 - Esempio di oggetto grafico

Script di caricamento ed espressione del grafico

# **Panoramica**

Aprire l'Editor di caricamento dati e aggiungere lo script di caricamento sotto in una nuova scheda.

Lo script di caricamento contiene lo stesso set di dati e lo stesso scenario del primo esempio.

Tuttavia, in questo esempio, il set di dati invariato viene caricato nell'applicazione. Il calcolo che restituisce la data di due mesi dopo la transazione viene creato come misura in un oggetto grafico.

```
SET DateFormat='MM/DD/YYYY';
Transactions:
Load
*
Inline
\Gammaid,date,amount
8188,'01/10/2020',37.23
8189,'02/28/2020',17.17
8190,'04/09/2020',88.27
8191,'04/16/2020',57.42
8192,'05/21/2020',53.80
8193,'08/14/2020',82.06
8194,'10/07/2020',40.39
8195,'12/05/2020',87.21
8196,'01/22/2021',95.93
8197,'02/03/2021',45.89
8198,'03/17/2021',36.23
8199,'04/23/2021',25.66
8200,'05/04/2021',82.77
8201,'06/30/2021',69.98
```
8202,'07/26/2021',76.11 8203,'12/27/2021',25.12 8204,'02/02/2022',46.23 8205,'02/26/2022',84.21 8206,'03/07/2022',96.24 8207,'03/11/2022',67.67 ];

### **Risultati**

Caricare i dati e aprire un foglio. Creare una nuova tabella e aggiungere questo campo come dimensione: date.

Creare la seguente misura:

=addmonths(date,2)

| Tabella dei risultati |                    |  |  |
|-----------------------|--------------------|--|--|
| date                  | =addmonths(date,2) |  |  |
| 01/10/2020            | 03/10/2020         |  |  |
| 02/28/2020            | 04/28/2020         |  |  |
| 04/09/2020            | 06/09/2020         |  |  |
| 04/16/2020            | 06/16/2020         |  |  |
| 05/21/2020            | 07/21/2020         |  |  |
| 08/14/2020            | 10/14/2020         |  |  |
| 10/07/2020            | 12/07/2020         |  |  |
| 12/05/2020            | 02/05/2021         |  |  |
| 01/22/2021            | 03/22/2021         |  |  |
| 02/03/2021            | 04/03/2021         |  |  |
| 03/17/2021            | 05/17/2021         |  |  |
| 04/23/2021            | 06/23/2021         |  |  |
| 05/04/2021            | 07/04/2021         |  |  |
| 06/30/2021            | 08/30/2021         |  |  |
| 07/26/2021            | 09/26/2021         |  |  |
| 12/27/2021            | 02/27/2022         |  |  |
| 02/02/2022            | 04/02/2022         |  |  |
| 02/26/2022            | 04/26/2022         |  |  |
| 03/07/2022            | 05/07/2022         |  |  |
| 03/11/2022            | 05/11/2022         |  |  |

La misura two\_months\_later viene creata nell'oggetto grafico utilizzando la funzione addmonths(). Il primo argomento fornito identifica la data da valutare. Il secondo argomento è il numero di mesi da aggiungere o sottrarre all'intervallo startdate. In questo caso, viene fornito il valore 2.

*Schema della funzione* addmonths()*, esempio di oggetto grafico*

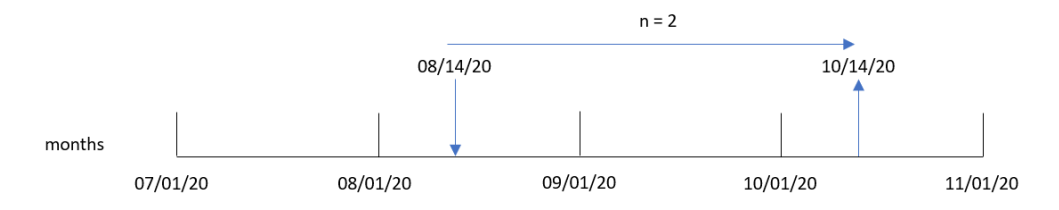

La transazione 8193 è avvenuta il 14 agosto. Pertanto, la funzione addmonths() restituisce il 14 ottobre 2020 per il campo two\_months\_later.

# Esempio 4 – Scenario

Script di caricamento ed espressione del grafico

### **Panoramica**

Aprire l'editor caricamento dati e aggiungere lo script di caricamento sotto in una nuova scheda.

Lo script di caricamento contiene:

- Un set di dati che viene caricato in una tabella chiamata Mobile\_Plans.
- $\bullet$  Informazioni con l'ID del contratto, la data di inizio, la durata del contratto e il canone mensile.

L'utente finale vorrebbe un oggetto grafico che visualizzi, per ID contratto, la data di scadenza di ogni contratto telefonico.

```
Mobile_Plans:
Load
*
Inline
[
contract_id,start_date,contract_length,monthly_fee
8188,'01/13/2020',18,37.23
8189,'02/26/2020',24,17.17
8190,'03/27/2020',36,88.27
8191,'04/16/2020',24,57.42
8192,'05/21/2020',24,53.80
8193,'08/14/2020',12,82.06
8194,'10/07/2020',18,40.39
8195,'12/05/2020',12,87.21
8196,'01/22/2021',12,95.93
8197,'02/03/2021',18,45.89
8198,'03/17/2021',24,36.23
8199,'04/23/2021',24,25.66
```

```
8200,'05/04/2021',12,82.77
8201,'06/30/2021',12,69.98
8202,'07/26/2021',12,76.11
8203,'12/27/2021',36,25.12
8204,'06/06/2022',24,46.23
8205,'07/18/2022',12,84.21
8206,'11/14/2022',12,96.24
8207,'12/12/2022',18,67.67
];
```
### **Risultati**

Caricare i dati e aprire un foglio. Creare una nuova tabella e aggiungere tali campi come dimensioni:

- contract\_id
- start\_date
- contract\_length

Crea la seguente misura per calcolare la data di scadenza di ogni contratto:

=addmonths(start\_date,contract\_length, 0)

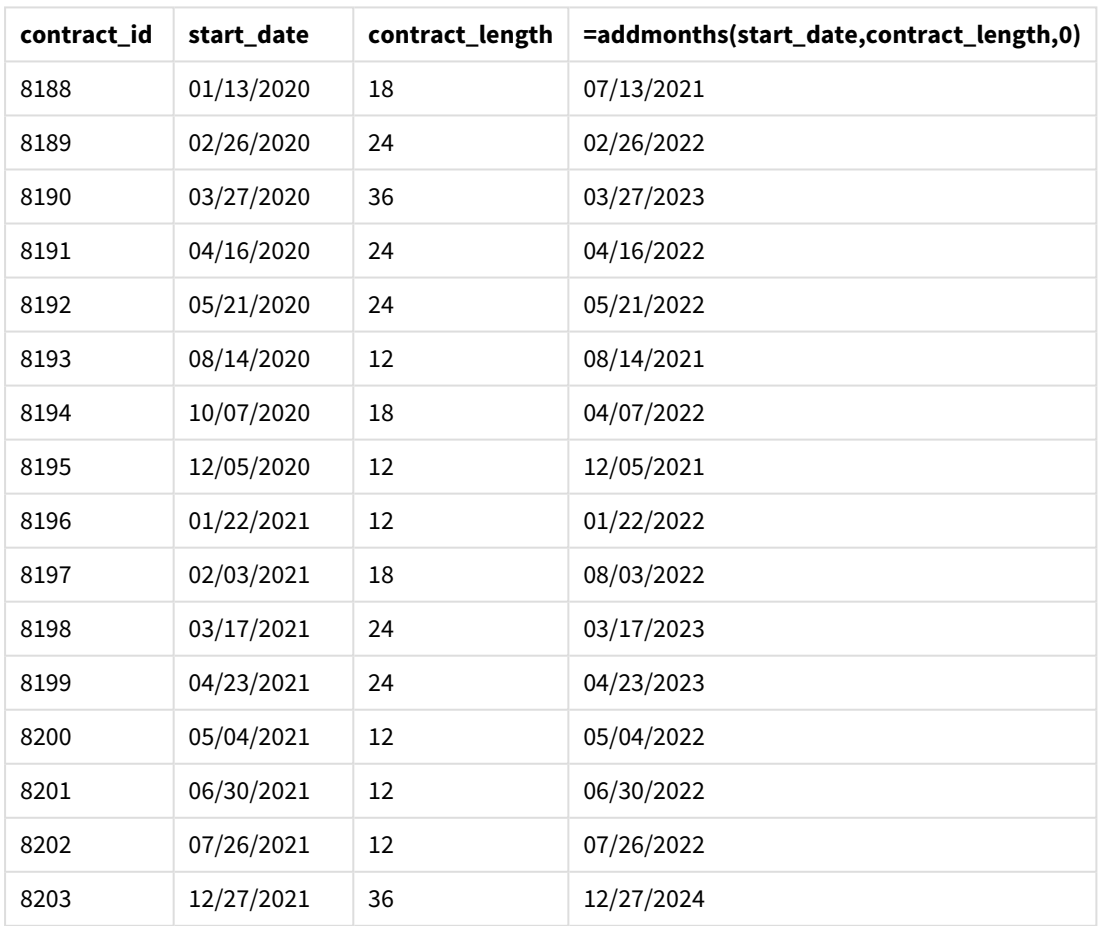

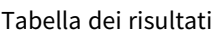

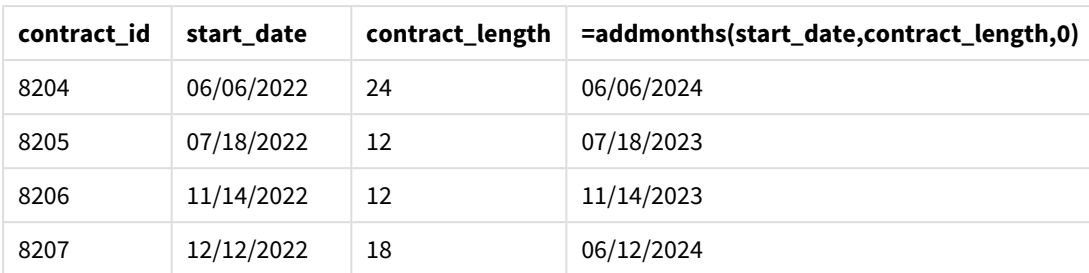

# addyears

Questa funzione restituisce la data che ricorre **n** anni dopo **startdate** oppure, se **n** è negativo, la data che ricorre **n** anni prima di **startdate**.

# **Sintassi:**

**AddYears(**startdate, n**)**

# **Tipo di dati restituiti:** duale

*Schema esemplificativo della funzione* addyears()

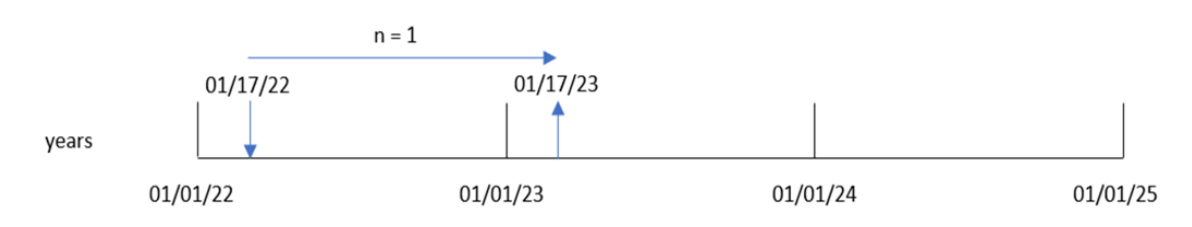

La funzione addyears() aggiunge o sottrae un numero definito di anni, n, da un valore di startdate. Quindi restituisce la data risultante.

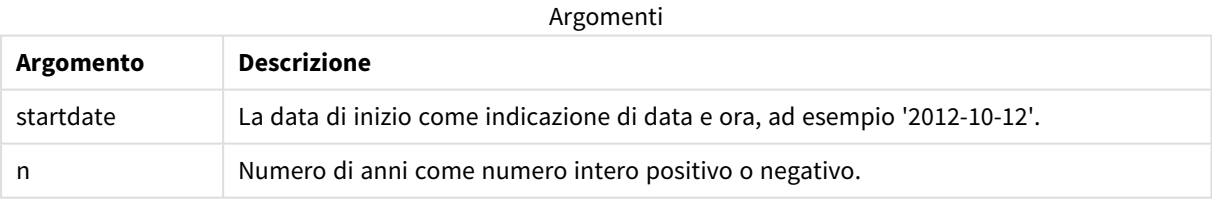

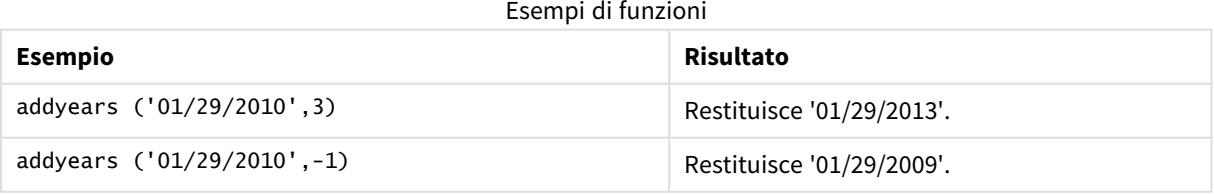

# Impostazioni locali

Se non diversamente specificato, gli esempi di questo argomento utilizzano il seguente formato di data: MM/GG/AAAA. Il formato della data viene specificato nell'istruzione SET DateFormat nello script di caricamento dei dati. La formattazione predefinita della data potrebbe essere diversa nel proprio sistema, a causa delle impostazioni regionali e di altri fattori. È possibile modificare i formati degli esempi seguenti in base alle proprie esigenze. In alternativa, è possibile modificare i formati nel proprio script di caricamento per adattarli a questi esempi.

Le impostazioni regionali predefinite delle app si basano sulle impostazioni regionali del sistema del computer o del server in cui risulta installato Qlik Sense. Se il server Qlik Sense a cui si accede è impostato in Svezia, l'editor caricamento dati utilizzerà le impostazioni regionali svedesi per date, ora e valuta. Queste impostazioni di formato regionale non riguardano la lingua visualizzata nell'interfaccia utente Qlik Sense. Qlik Sense verrà visualizzato nella stessa lingua del browser utilizzato.

# Esempio 1 – Esempio semplice

Script di caricamento e risultati

# **Panoramica**

Aprire l'editor caricamento dati e aggiungere lo script di caricamento sotto in una nuova scheda.

Lo script di caricamento contiene:

- Un set di dati contenente un insieme di transazioni tra il 2020 e il 2022, caricato in una tabella denominata Transactions.
- Il campo della data fornito nel formato della variabile di sistema DateFormat (MM/GG/AAAA).
- La creazione di un campo, two\_years\_later, che restituisce la data per due anni dopo l'avvenuta transazione.

```
SET DateFormat='MM/DD/YYYY';
Transactions:
    Load
        *,
        addyears(date,2) as two_years_later
        ;
Load
*
Inline
\Gammaid,date,amount
8188,'01/10/2020',37.23
8189,'02/28/2020',17.17
8190,'04/09/2020',88.27
8191,'04/16/2020',57.42
```
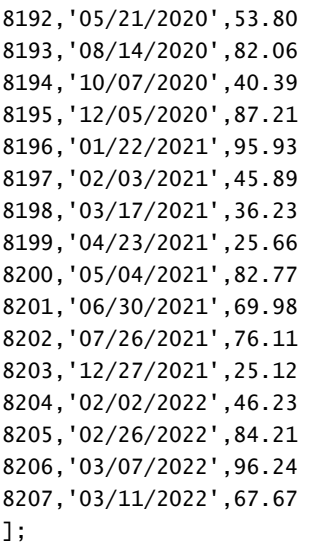

# **Risultati**

Caricare i dati e aprire un foglio. Creare una nuova tabella e aggiungere tali campi come dimensioni:

- $\bullet$  date
- two\_years\_later

Tabella dei risultati

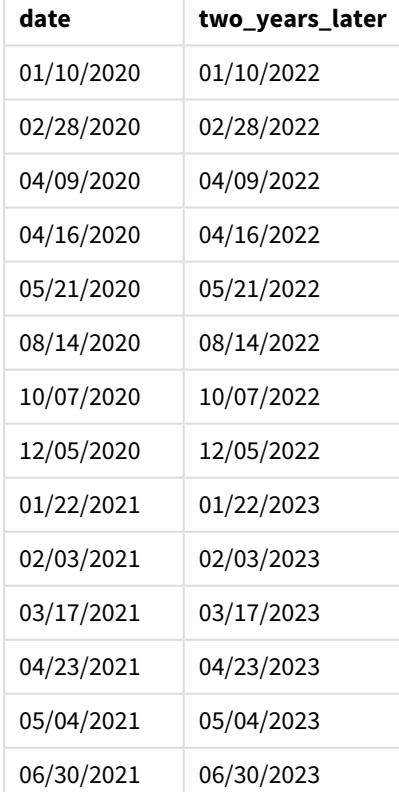

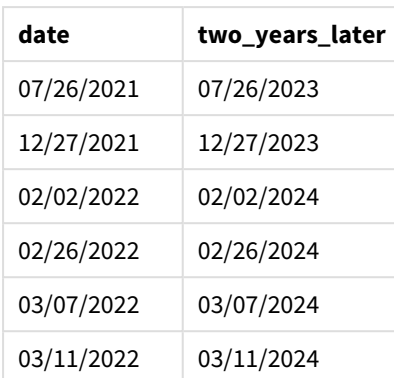

Il campo two\_years\_later viene creato nell'istruzione caricamento precedente utilizzando la funzione addyears(). Il primo argomento fornito identifica la data da valutare. Il secondo argomento è il numero di anni da aggiungere o sottrarre dalla data di inizio. In questo caso, viene fornito il valore 2.

*Schema della funzione* addyears()*, esempio di base*

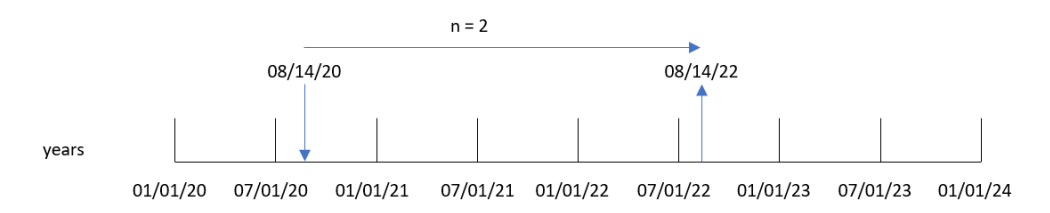

La transazione 8193 è avvenuta il 14 agosto 2020. Pertanto, la funzione addyears() restituisce il 14 agosto 2022 per il campo two\_years\_later.

# Esempio 2 – Esempio di oggetto grafico

Script di caricamento ed espressione del grafico

#### **Panoramica**

Aprire l'editor caricamento dati e aggiungere lo script di caricamento sotto in una nuova scheda.

Lo script di caricamento contiene:

- Un set di dati contenente un insieme di transazioni tra il 2020 e il 2022, caricato in una tabella denominata Transactions.
- Il campo della data fornito nel formato della variabile di sistema DateFormat (MM/GG/AAAA).

In un oggetto grafico, creare una misura, prior\_year\_date, che restituisce la data di un anno precedente a quella in cui avviene la transazione.

#### **Script di caricamento**

SET DateFormat='MM/DD/YYYY';

Transactions:

Load \* Inline  $\Gamma$ id,date,amount 8188,'01/10/2020',37.23 8189,'02/28/2020',17.17 8190,'04/09/2020',88.27 8191,'04/16/2020',57.42 8192,'05/21/2020',53.80 8193,'08/14/2020',82.06 8194,'10/07/2020',40.39 8195,'12/05/2020',87.21 8196,'01/22/2021',95.93 8197,'02/03/2021',45.89 8198,'03/17/2021',36.23 8199,'04/23/2021',25.66 8200,'05/04/2021',82.77 8201,'06/30/2021',69.98 8202,'07/26/2021',76.11 8203,'12/27/2021',25.12 8204,'02/02/2022',46.23 8205,'02/26/2022',84.21 8206,'03/07/2022',96.24 8207,'03/11/2022',67.67 ];

#### **Risultati**

Caricare i dati e aprire un foglio. Creare una nuova tabella e aggiungere questo campo come dimensione: date.

Crea la seguente misura per calcolare la data di un anno prima di ogni transazione:

=addyears(date,-1)

Tabella dei risultati

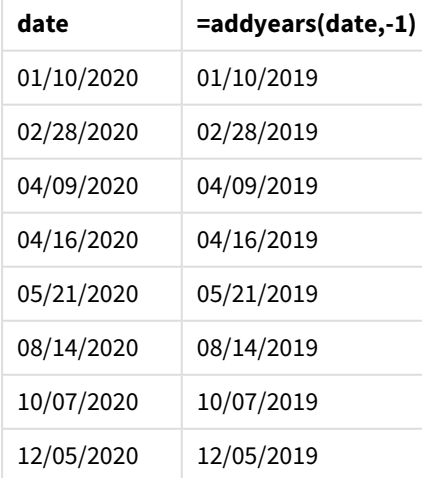

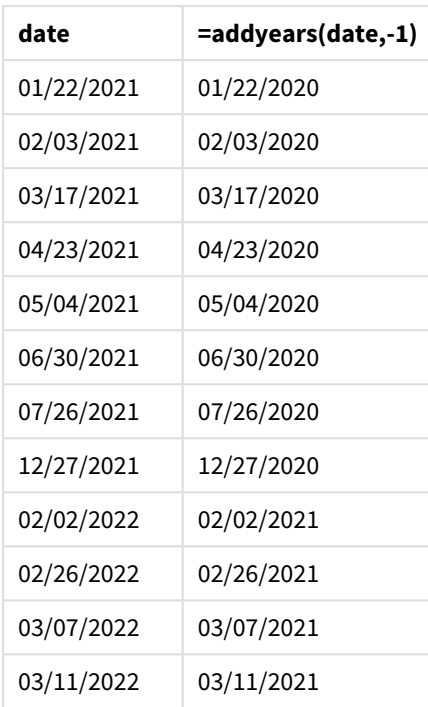

La misura one\_year\_prior viene creata nell'oggetto grafico utilizzando la funzione addyears(). Il primo argomento fornito identifica la data da valutare. Il secondo argomento è il numero di anni da aggiungere o sottrarre da startdate. In questo caso, viene fornito il valore -1.

*Schema della funzione* addyears()*, esempio di oggetto grafico*

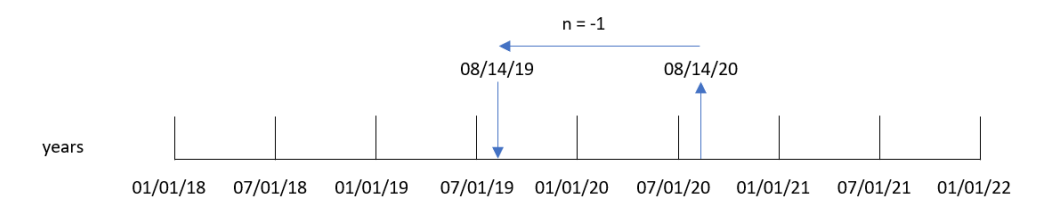

La transazione 8193 è avvenuta il 14 agosto. Pertanto, la funzione addyears() restituisce il 14 agosto 2019 per il campo one\_year\_prior.

# Esempio 3 – Scenario

Script di caricamento ed espressione del grafico

### **Panoramica**

Aprire l'editor caricamento dati e aggiungere lo script di caricamento sotto in una nuova scheda.

Lo script di caricamento contiene:

- Un set di dati che viene caricato in una tabella chiamata warranties.
- $\bullet$  Informazioni con l'ID del prodotto, la data di acquisto, la durata della garanzia e il prezzo di acquisto.

L'utente finale vorrebbe un oggetto grafico che visualizzi, per ID prodotto, la data di cessazione della garanzia di ogni prodotto.

#### **Script di caricamento**

Warranties: Load \* Inline  $\Gamma$ product\_id,purchase\_date,warranty\_length,purchase\_price 8188,'01/13/2020',4,32000 8189,'02/26/2020',2,28000 8190,'03/27/2020',3,41000 8191,'04/16/2020',4,17000 8192,'05/21/2020',2,25000 8193,'08/14/2020',1,59000 8194,'10/07/2020',2,12000 8195,'12/05/2020',3,12000 8196,'01/22/2021',4,24000 8197,'02/03/2021',1,50000 8198,'03/17/2021',2,80000 8199,'04/23/2021',3,10000 8200,'05/04/2021',4,30000 8201,'06/30/2021',3,30000 8202,'07/26/2021',4,20000 8203,'12/27/2021',4,10000 8204,'06/06/2022',2,25000 8205,'07/18/2022',1,32000 8206,'11/14/2022',1,30000 8207,'12/12/2022',4,22000

];

#### **Risultati**

Caricare i dati e aprire un foglio. Creare una nuova tabella e aggiungere tali campi come dimensioni:

- product\_id
- purchase\_date
- warranty\_length

Crea la seguente misura per calcolare la data di scadenza della garanzia di ogni prodotto:

=addyears(purchase\_date,warranty\_length)

| product_id | purchase_date | warranty_length | =addyears(purchase_date,warranty_length) |
|------------|---------------|-----------------|------------------------------------------|
| 8188       | 01/13/2020    | 4               | 01/13/2024                               |
| 8189       | 02/26/2020    | 2               | 02/26/2022                               |
| 8190       | 03/27/2020    | 3               | 03/27/2023                               |

Tabella dei risultati

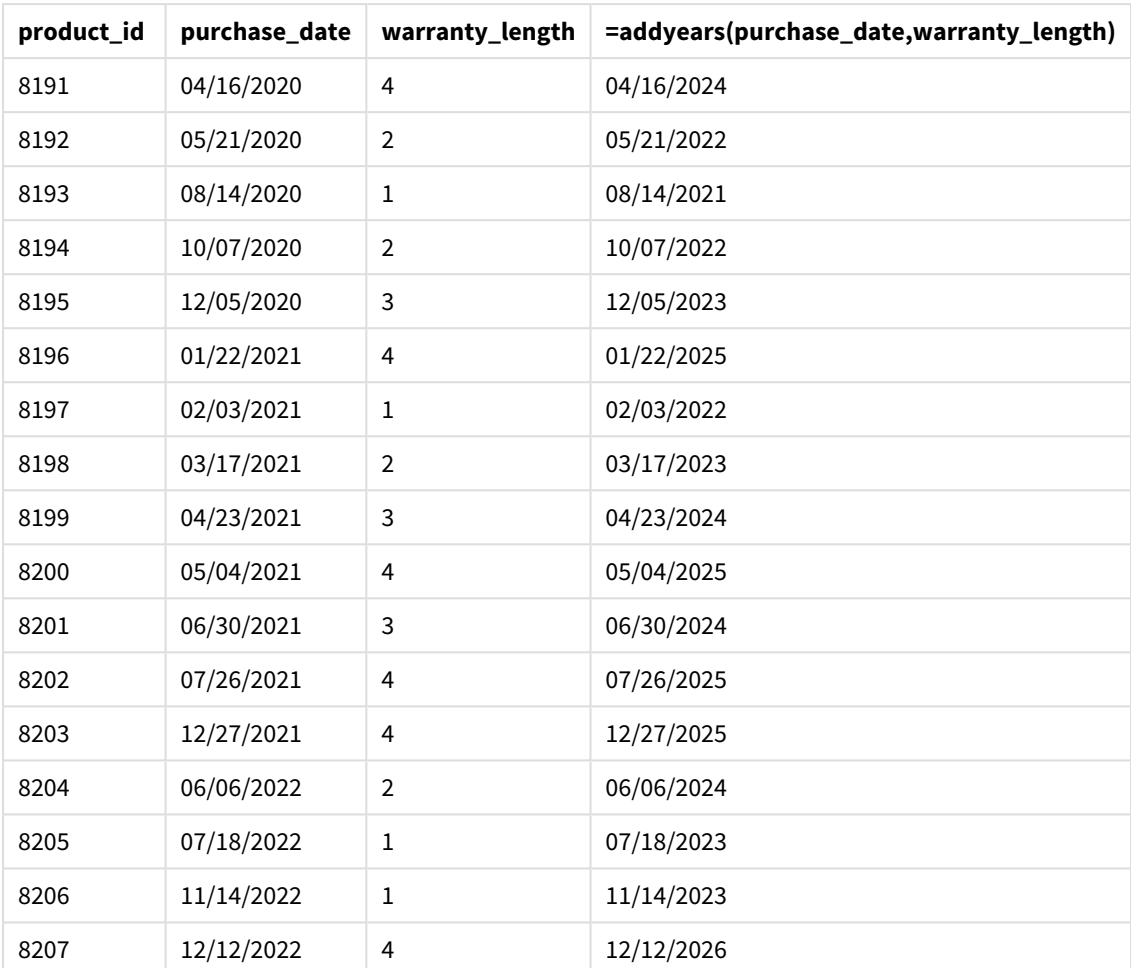

# age

La funzione **age** restituisce l'età al momento dell'indicazione della data e dell'ora **timestamp** (in anni completi) di un soggetto nato nella data **date\_of\_birth**.

### **Sintassi:**

```
age(timestamp, date_of_birth)
Può essere un'espressione.
```
**Tipo di dati restituiti:** numerico

**Argomenti:**

Argomenti

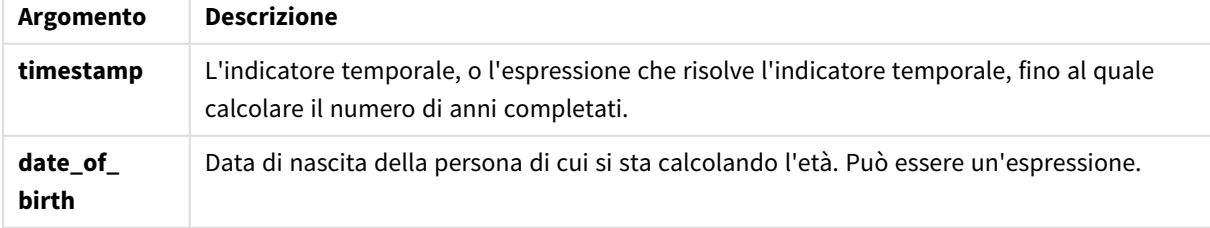

Esempi e risultati:

In questi esempi viene utilizzato il formato della data **DD/MM/YYYY**. Il formato della data viene specificato nell'istruzione **SET DateFormat** nella parte superiore dello script di caricamento dei dati. Modificare il formato negli esempi in base alle proprie necessità.

Esempi di script

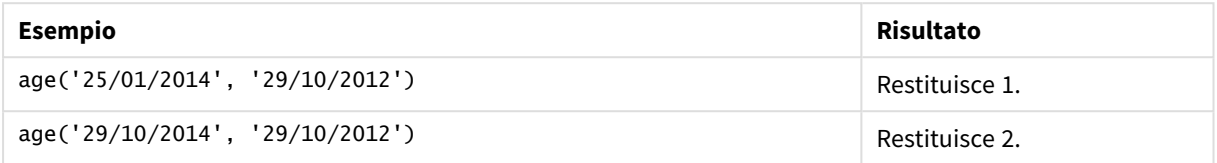

#### **Esempio:**

Aggiungere lo script di esempio all'app ed eseguirlo. Per visualizzare il risultato, aggiungere i campi elencati nella colonna risultati a un foglio nell'app dell'utente.

Employees: LOAD \* INLINE [ Member|DateOfBirth John|28/03/1989 Linda|10/12/1990 Steve|5/2/1992 Birg|31/3/1993 Raj|19/5/1994 Prita|15/9/1994 Su|11/12/1994 Goran|2/3/1995 Sunny|14/5/1996 Ajoa|13/6/1996 Daphne|7/7/1998 Biffy|4/8/2000 ] (delimiter is |); AgeTable: Load \*, age('20/08/2015', DateOfBirth) As Age Resident Employees; Drop table Employees;

La tabella risultante mostra i valori restituiti in age per ciascun record della tabella.

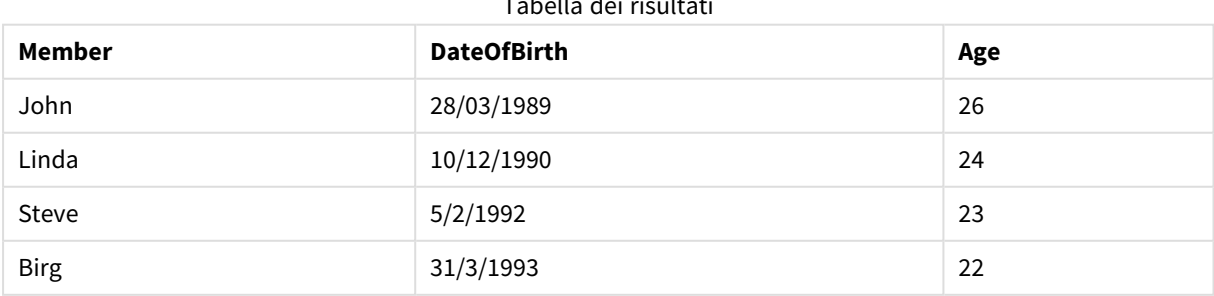

Tabella dei risultati

# 5 Funzioni per script e grafici

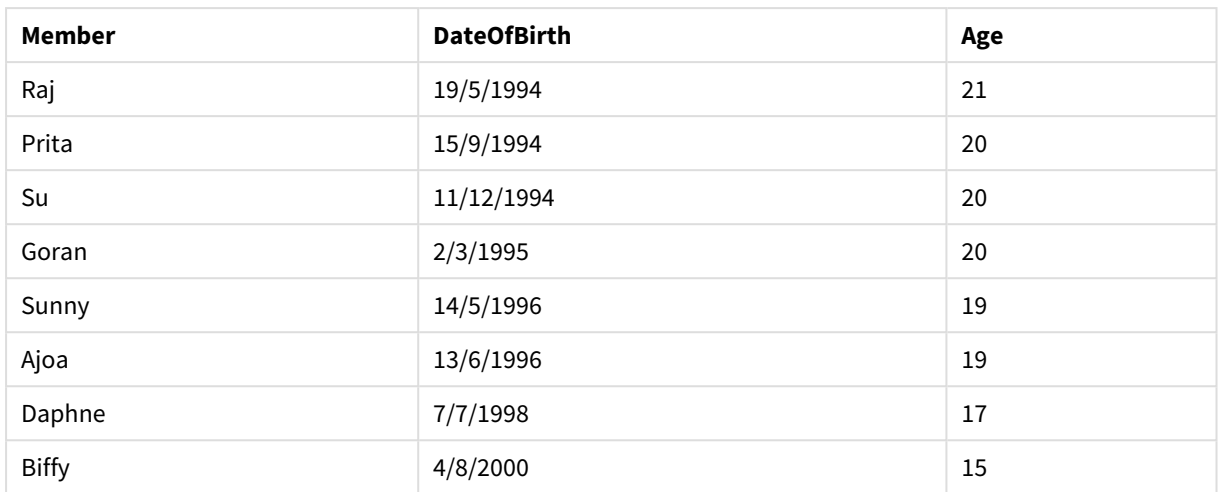

# converttolocaltime

Converte un indicatore temporale UTC o GMT in ora locale come valore duale. Il luogo può essere qualsiasi città, località o fuso orario nel mondo.

### **Sintassi:**

**ConvertToLocalTime(**timestamp [, place [, ignore\_dst=false]]**)**

### **Tipo di dati restituiti:** duale

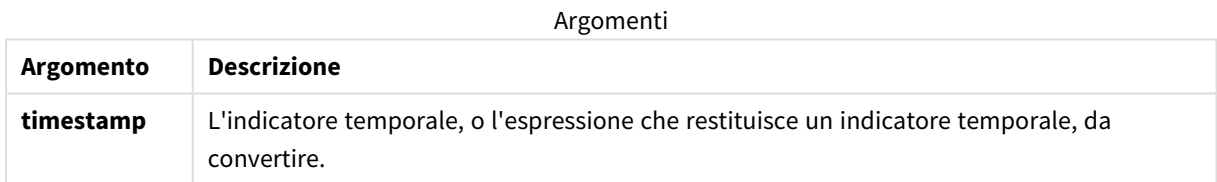

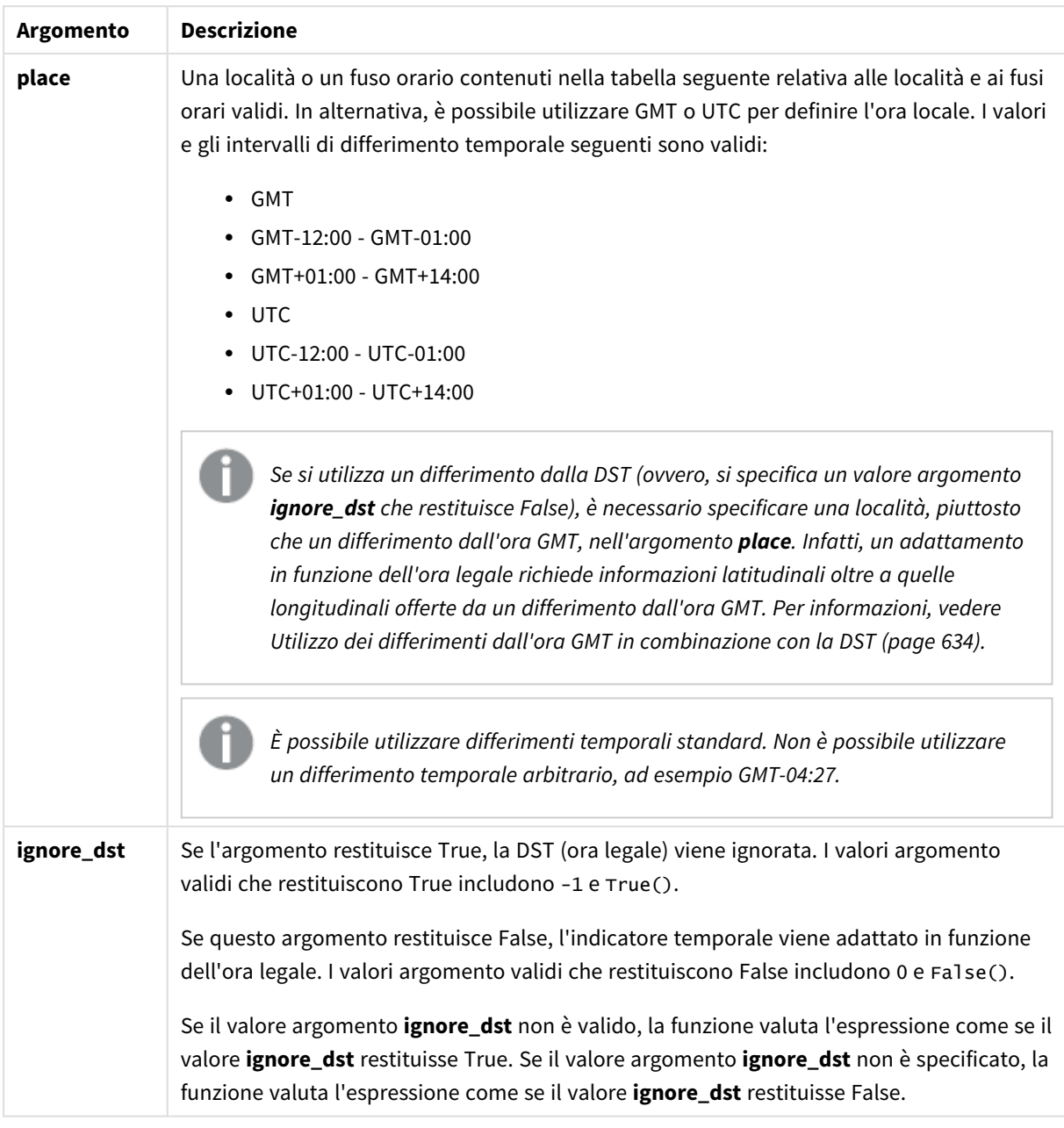

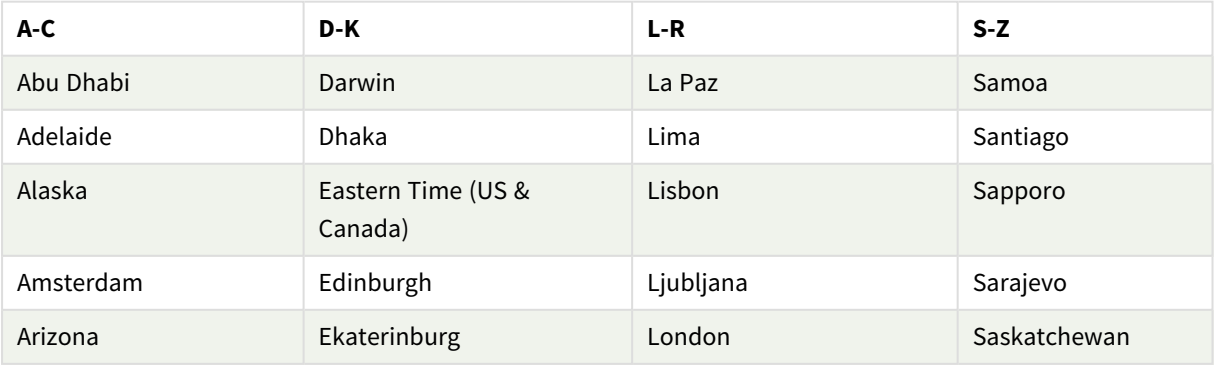

Località e fusi orari validi

# 5 Funzioni per script e grafici

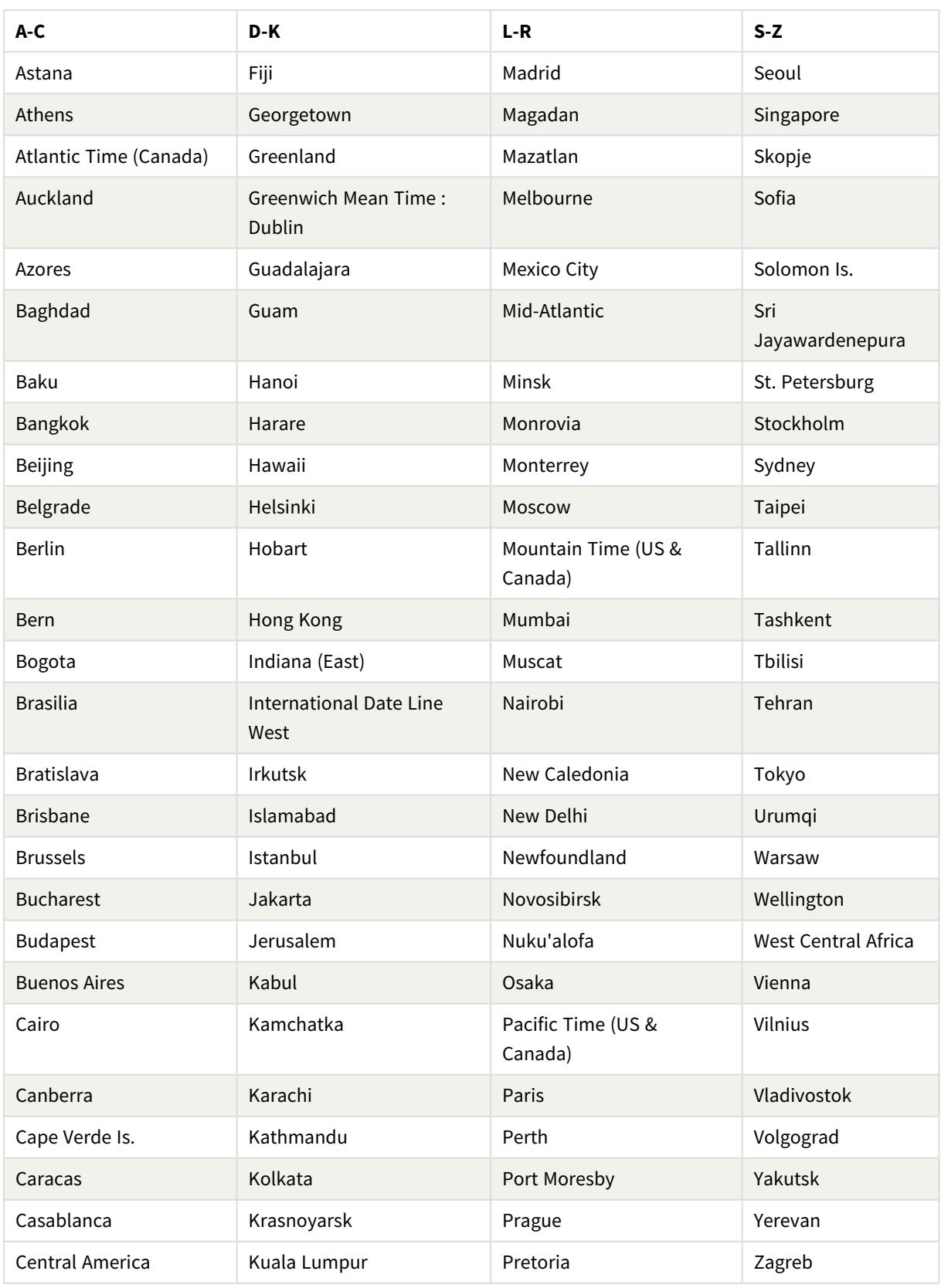

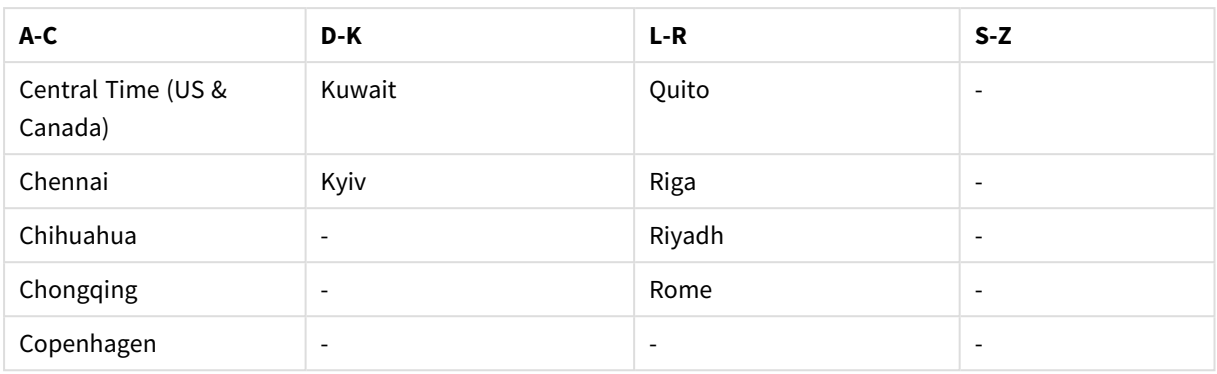

Esempi e risultati:

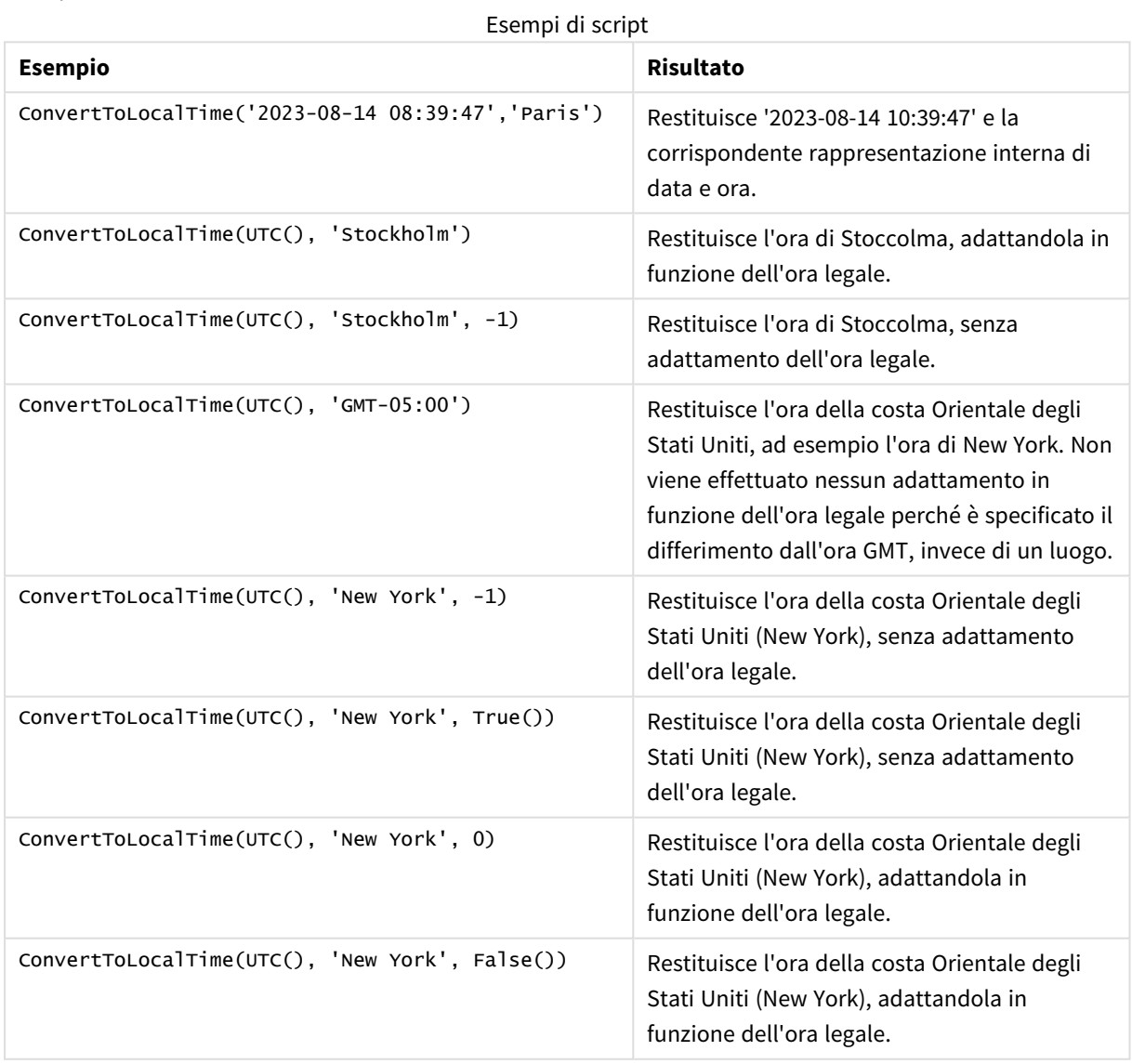

# <span id="page-633-0"></span>Utilizzo dei differimenti dall'ora GMT in combinazione con la DST

In seguito all'implementazione delle librerie ICU (International Components for Unicode) in Qlik Sense, l'utilizzo di differimenti dall'ora GMT (ora media di Greenwich) in combinazione con la DST (ora legale) richiede informazioni latitudinali aggiuntive.

L'ora GMT è un differimento longitudinale (est-ovest), mentre la DST è un differimento latitudinale (nord-sud). Per esempio, Helsinki (Finlandia) e Johannesburg (Sudafrica) condividono lo stesso differimento GMT+02:00, ma non condividono lo stesso differimento dalla DST. Ciò significa che, ulteriormente al differimento dall'ora GMT, qualsiasi differimento dalla DST richiede informazioni sulla posizione latitudinale del fuso orario locale (input del fuso orario geografico) per avere informazioni complete sulle condizioni relative alla DST locale.

# day

Questa funzione restituisce un numero intero che rappresenta il giorno in cui la frazione di **expression** viene interpretata come data in base all'interpretazione numerica standard.

La funzione restituisce il giorno del mese per una data particolare. In genere viene utilizzata per derivare un campo giorno come parte di una dimensione di calendario.

### **Sintassi:**

**day(**expression**)**

**Tipo di dati restituiti:** numero intero

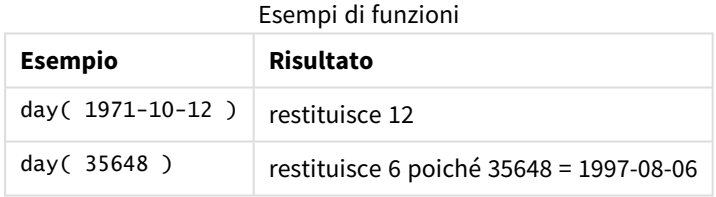

# Esempio 1 – set di dati DateFormat (script)

Script di caricamento e risultati

### **Panoramica**

Aprire Editor caricamento dati, quindi aggiungere lo script di caricamento in basso in una nuova scheda.

Lo script di caricamento contiene:

- Un set di dati per le date denominato Master\_calendar. La variabile di sistema DateFormat è impostata su GG/MM/AAAA.
- Un caricamento precedente che crea un campo aggiuntivo, denominato day\_of\_month, mediante la funzione day().
- Un campo aggiuntivo, denominato long\_date, che utilizza la funzione date() per esprimere il nome mese completo.

#### **Script di caricamento**

```
SET DateFormat='DD/MM/YYYY';
Master_Calendar:
Load
        date,
        date(date,'dd-MMMM-YYYY') as long_date,
        day(date) as day_of_month
Inline
\Gammadate
03/11/2022
03/12/2022
03/13/2022
03/14/2022
03/15/2022
03/16/2022
03/17/2022
03/18/2022
03/19/2022
03/20/2022
03/21/2022
];
```
#### **Risultati**

Caricare i dati e aprire un foglio. Creare una nuova tabella e aggiungere tali campi come dimensioni:

- date
- long\_date
- day\_of\_month

Tabella dei risultati

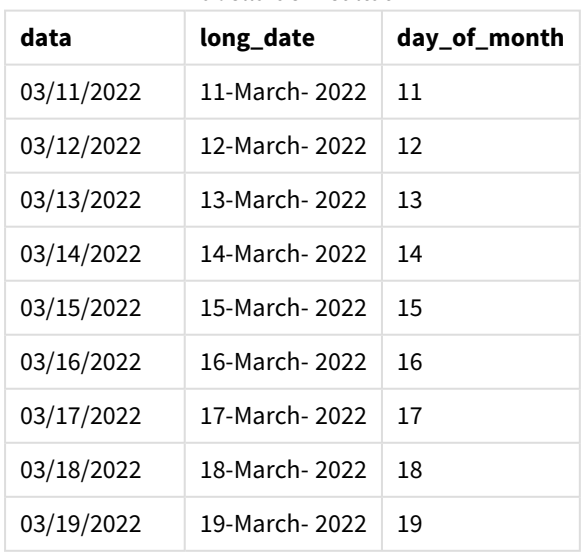

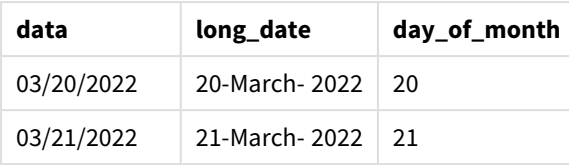

Il giorno del mese viene valutato correttamente dalla funzione day() nello script.

# Esempio 2 – Date ANSI (script)

Script di caricamento e risultati

#### **Panoramica**

Aprire Editor caricamento dati, quindi aggiungere lo script di caricamento in basso in una nuova scheda.

Lo script di caricamento contiene:

- Un set di dati di date denominato Master Calendar. Viene utilizzata la variabile di sistema DateFormat GG/MM/AAAA. Tuttavia, le date incluse nel set di dati sono nel formato data standard ANSI.
- Un caricamento precedente che crea un campo aggiuntivo, denominato day\_of\_month, mediante la funzione date().
- Un campo aggiuntivo, denominato long\_date, che utilizza la funzione date() per esprimere la data con il nome mese completo.

```
SET DateFormat='DD/MM/YYYY';
Master_Calendar:
Load
       date,
       date(date,'dd-MMMM-YYYY') as long_date,
       day(date) as day_of_month
Inline
\Gammadate
2022-03-11
2022-03-12
2022-03-13
2022-03-14
2022-03-15
2022-03-16
2022-03-17
2022-03-18
2022-03-19
2022-03-20
2022-03-21
];
```
# **Risultati**

Caricare i dati e aprire un foglio. Creare una nuova tabella e aggiungere tali campi come dimensioni:

- $\bullet$  date
- long\_date
- day\_of\_month

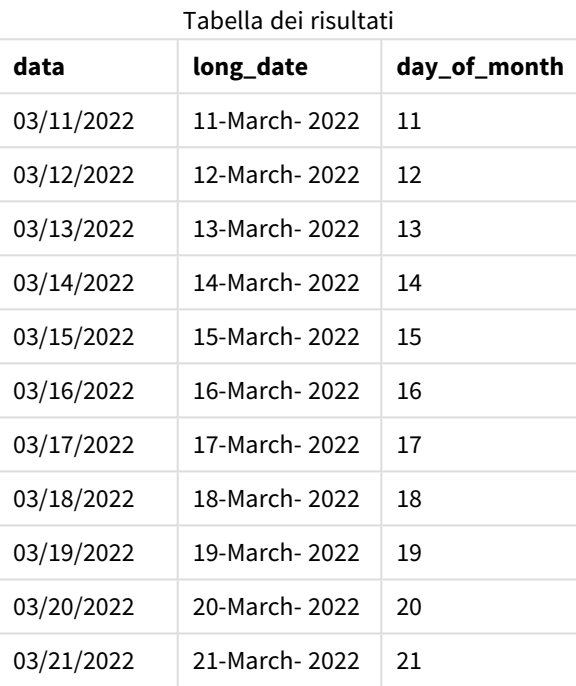

Il giorno del mese viene valutato correttamente dalla funzione day() nello script.

# Esempio 3 – Date non formattate (script)

Script di caricamento e risultati

### **Panoramica**

Aprire Editor caricamento dati, quindi aggiungere lo script di caricamento in basso in una nuova scheda.

Lo script di caricamento contiene:

- Un set di dati di date denominato Master\_Calendar. Viene utilizzata la variabile di sistema DateFormat GG/MM/AAAA.
- Un caricamento precedente che crea un campo aggiuntivo, denominato day\_of\_month, mediante la funzione day().
- La data non formattata originale, denominata unformatted\_date.
- Un campo aggiuntivo, denominato long\_date, che utilizza date() viene impiegato per convertire la data numerica in un campo data formattato.

#### **Script di caricamento**

```
SET DateFormat='DD/MM/YYYY';
Master_Calendar:
Load
      unformatted_date,
      date(unformatted_date,'dd-MMMM-YYYY') as long_date,
      day(date) as day_of_month
Inline
\Gammaunformatted_date
44868
44898
44928
44958
44988
45018
45048
45078
45008
45038
45068
```
];

#### **Risultati**

Caricare i dati e aprire un foglio. Creare una nuova tabella e aggiungere tali campi come dimensioni:

- unformatted\_date
- long\_date
- day\_of\_month

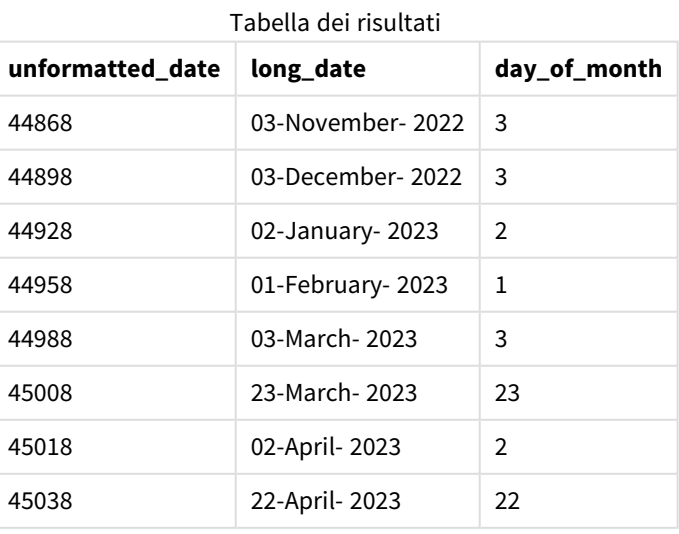

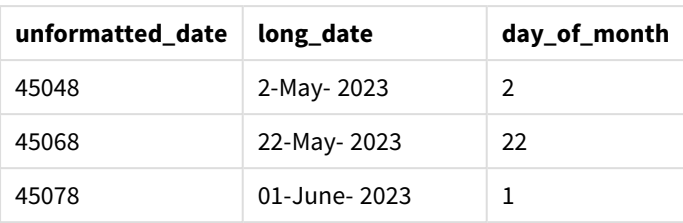

Il giorno del mese viene valutato correttamente dalla funzione day() nello script.

# Esempio 4 – Calcolo del mese di scadenza (grafico)

Script di caricamento ed espressione del grafico

# **Panoramica**

Aprire Editor caricamento dati, quindi aggiungere lo script di caricamento in basso in una nuova scheda.

Lo script di caricamento contiene:

- Un set di dati degli ordini effettuati a marzo denominato orders. La tabella contiene tre campi:
	- <sup>o</sup> id
	- o order\_date
	- <sup>o</sup> importo

```
Orders:
Load
        id,
        order_date,
        amount
Inline
\lfloorid,order_date,amount
1,03/01/2022,231.24
2,03/02/2022,567.28
3,03/03/2022,364.28
4,03/04/2022,575.76
5,03/05/2022,638.68
6,03/06/2022,785.38
7,03/07/2022,967.46
8,03/08/2022,287.67
9,03/09/2022,764.45
10,03/10/2022,875.43
11,03/11/2022,957.35
];
```
# **Risultati**

Caricare i dati e aprire un foglio. Creare una nuova tabella e aggiungere questo campo come dimensione:order\_date.

Per calcolare la data di consegna, creare questa misura: =day(order\_date+5).

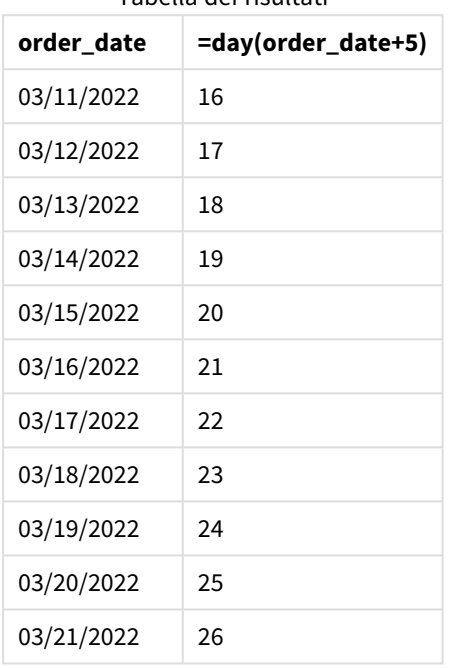

Tabella dei risultati

La funzione day() attualmente determina che un ordine effettuato l'11 marzo verrà consegnato il 16 sulla base di una tempistica di consegna di 5 giorni.

# dayend

Questa funzione restituisce un valore corrispondente a un indicatore temporale dell'ultimo millisecondo del giorno contenuto in **time**. Il formato di output predefinito sarà il formato **TimestampFormat** impostato nello script.

# **Sintassi:**

**DayEnd(**time[, [period\_no[, day\_start]]**)**

# **Casi di utilizzo**

La funzione dayend() viene comunemente utilizzata come parte di un'espressione quando l'utente desidera che il calcolo utilizzi la frazione di giorno non ancora trascorsa. Ad esempio, per calcolare il totale delle spese ancora da sostenere durante la giornata.

### **Tipo di dati restituiti:** duale

Argomenti

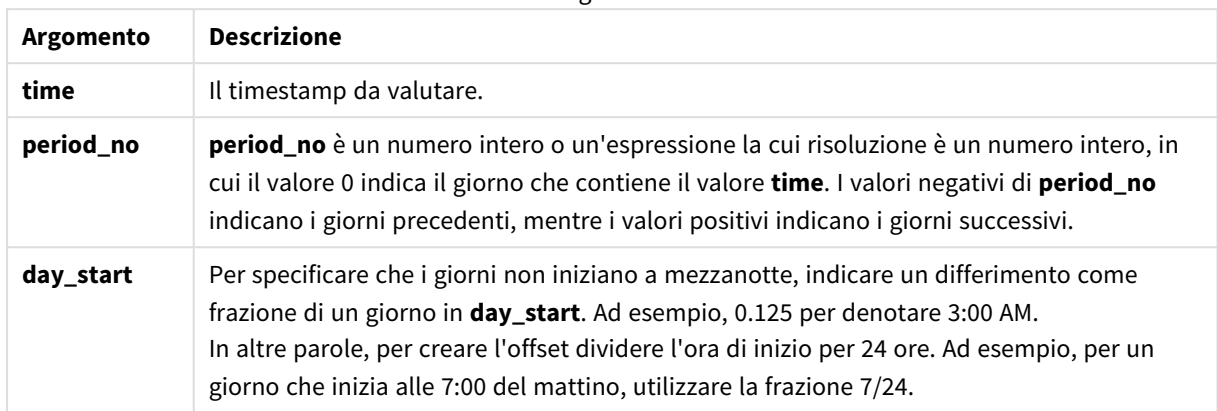

# Impostazioni locali

Se non diversamente specificato, gli esempi di questo argomento utilizzano il seguente formato di data: MM/GG/AAAA. Il formato della data viene specificato nell'istruzione SET DateFormat nello script di caricamento dei dati. La formattazione predefinita della data potrebbe essere diversa nel proprio sistema, a causa delle impostazioni regionali e di altri fattori. È possibile modificare i formati degli esempi seguenti in base alle proprie esigenze. In alternativa, è possibile modificare i formati nel proprio script di caricamento per adattarli a questi esempi.

Le impostazioni regionali predefinite delle app si basano sulle impostazioni regionali del sistema del computer o del server in cui risulta installato Qlik Sense. Se il server Qlik Sense a cui si accede è impostato in Svezia, l'editor caricamento dati utilizzerà le impostazioni regionali svedesi per date, ora e valuta. Queste impostazioni di formato regionale non riguardano la lingua visualizzata nell'interfaccia utente Qlik Sense. Qlik Sense verrà visualizzato nella stessa lingua del browser utilizzato.

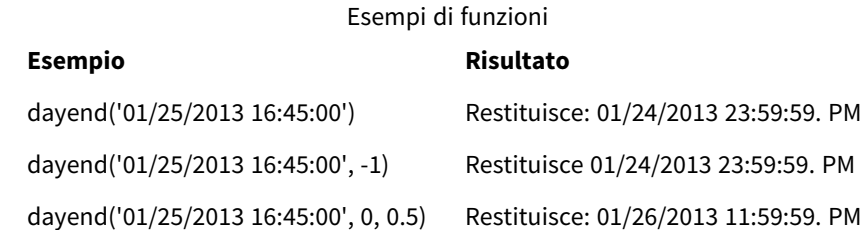

# Esempio 1 - Script base

Script di caricamento e risultati

### **Panoramica**

Aprire Editor caricamento dati, quindi aggiungere lo script di caricamento in basso in una nuova scheda.

Lo script di caricamento contiene:

- Un set di dati contenente un elenco di date viene caricato in una tabella denominata "Calendario".
- La variabile di sistema DateFormat predefinita (MM/DD/YYYY).
- Un caricamento precedente per creare un campo aggiuntivo, denominato 'EOD\_timestamp', mediante la funzione dayend().

#### **Script di caricamento**

```
SET TimestampFormat='M/D/YYYY h:mm:ss[.fff] TT';
```

```
Calendar:
    Load
      date,
      dayend(date) as EOD_timestamp
      ;
Load
date
Inline
\Gammadate
03/11/2022 1:47:15 AM
03/12/2022 4:34:58 AM
03/13/2022 5:15:55 AM
03/14/2022 9:25:14 AM
03/15/2022 10:06:54 AM
03/16/2022 10:44:42 AM
03/17/2022 11:33:30 AM
03/18/2022 12:58:14 PM
03/19/2022 4:23:12 PM
03/20/2022 6:42:15 PM
03/21/2022 7:41:16 PM
];
```
#### **Risultati**

Caricare i dati e aprire un foglio. Creare una nuova tabella e aggiungere tali campi come dimensioni:

- date
- EOD\_timestamp

Tabella dei risultati

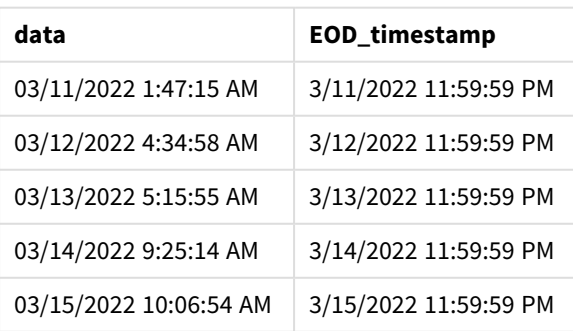

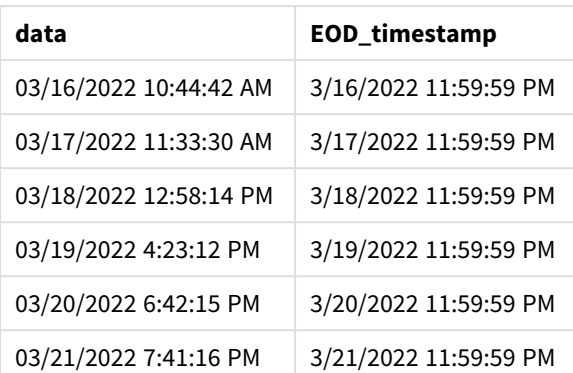

Come indicato nella tabella sopra, la fine del timestamp giorno viene generata per ciascuna data nel nostro set di dati. Il timestamp è nel formato della variabile di sistema TimestampFormat M/D/YYYY h:mm:ss[.fff] TT.

# Esempio 2 – period\_no

### **Script di caricamento e risultati**

### **Panoramica**

Aprire Editor caricamento dati, quindi aggiungere lo script di caricamento in basso in una nuova scheda.

Si caricherà un set di dati contenente le prenotazioni di servizio in una tabella denominata 'Servizi'.

Il set di dati include i seguenti campi:

- service\_id
- service\_date
- amount

Si creeranno due nuovi campi nella tabella:

- deposit\_due\_date: La data in cui si dovrebbe ricevere il deposito. Questa è la fine del giorno tre giorni prima del service\_date.
- <sup>l</sup> final\_payment\_due\_date: La data in cui si dovrebbe ricevere il pagamento finale. Questa è la fine del giorno sette giorni dopo il service\_date.

I due campi sopra sono creati in un caricamento precedente mediante la funzione dayend() e possono fornire i primi due parametri, time e period\_no.

```
SET TimestampFormat='M/D/YYYY h:mm:ss[.fff] TT';
Services:
   Load
     *,
     dayend(service_date,-3) as deposit_due_date,
     dayend(service_date,7) as final_payment_due_date
```
; Load service\_id, service\_date, amount Inline  $\lceil$ service\_id, service\_date,amount 1,03/11/2022 9:25:14 AM,231.24 2,03/12/2022 10:06:54 AM,567.28 3,03/13/2022 10:44:42 AM,364.28 4,03/14/2022 11:33:30 AM,575.76 5,03/15/2022 12:58:14 PM,638.68 6,03/16/2022 4:23:12 PM,785.38 7,03/17/2022 6:42:15 PM,967.46 8,03/18/2022 7:41:16 PM,287.67 9,03/19/2022 8:14:15 PM,764.45 10,03/20/2022 9:23:51 PM,875.43 11,03/21/2022 10:04:41 PM,957.35 ];

### **Risultati**

Caricare i dati e aprire un foglio. Creare una nuova tabella e aggiungere tali campi come dimensioni:

- service\_date
- deposit\_due\_date
- final\_payment\_due\_date

**service\_date deposit\_due\_date final\_payment\_due\_date** 03/11/2022 9:25:14 AM 3/8/2022 11:59:59 PM 3/18/2022 11:59:59 PM 03/12/2022 10:06:54 AM 3/9/2022 11:59:59 PM 3/19/2022 11:59:59 PM 03/13/2022 10:44:42 AM 3/10/2022 11:59:59 PM 3/20/2022 11:59:59 PM 03/14/2022 11:33:30 AM 3/11/2022 11:59:59 PM 3/21/2022 11:59:59 PM 03/15/2022 12:58:14 PM 3/12/2022 11:59:59 PM 3/22/2022 11:59:59 PM 03/16/2022 4:23:12 PM 3/13/2022 11:59:59 PM 3/23/2022 11:59:59 PM 03/17/2022 6:42:15 PM 3/14/2022 11:59:59 PM 3/24/2022 11:59:59 PM 03/18/2022 7:41:16 PM 3/15/2022 11:59:59 PM 3/25/2022 11:59:59 PM 03/19/2022 8:14:15 PM 3/16/2022 11:59:59 PM 3/26/2022 11:59:59 PM 03/20/2022 9:23:51 PM 3/17/2022 11:59:59 PM 3/27/2022 11:59:59 PM 03/21/2022 10:04:41 PM 3/18/2022 11:59:59 PM 3/28/2022 11:59:59 PM Tabella dei risultati

I valori dei nuovi campi sono in TimestampFormat M/D/YYYY h:mm:ss[.fff] TT. Essendo stata usata la funzione dayend(), i valori data e ora sono tutti all'ultimo millisecondo del giorno.

I valori della data di scadenza del deposito sono tre giorni prima della data del servizio perché il secondo argomento passato nella funzione dayend() è negativo.

I valori della data di scadenza del pagamento finale sono sette giorni dopo la data del servizio perché il secondo argomento passato nella funzione dayend() è positivo.

Esempio 3 – day\_start script

# **Script di caricamento e risultati**

#### **Panoramica**

Aprire Editor caricamento dati, quindi aggiungere lo script di caricamento in basso in una nuova scheda.

Il set di dati e lo scenario utilizzati in questo esempio sono gli stessi dell'esempio precedente.

Come nell'esempio precedente, si creeranno due nuovi campi:

- <sup>l</sup> deposit\_due\_date: La data in cui si dovrebbe ricevere il deposito. Questa è la fine del giorno tre giorni prima del service\_date.
- <sup>l</sup> final\_payment\_due\_date: La data in cui si dovrebbe ricevere il pagamento finale. Questa è la fine del giorno sette giorni dopo il service\_date.

Tuttavia, la propria azienda desidera operare in base a una policy in cui il giorno lavorativo inizia alle 17:00 e termina alle 17:00 del giorno successivo. La propria azienda può quindi monitorare le transazioni che si verificano in tali ore di lavoro.

Per ottenere questi requisiti, i due campi sopra vengono creati in un caricamento precedente usando la funzione dayend() e impiegando tutti e tre gli argomenti, time, period\_no e day\_start.

```
SET TimestampFormat='M/D/YYYY h:mm:ss[.fff] TT';
Services:
   Load
     *,
     dayend(service_date,-3,17/24) as deposit_due_date,
     dayend(service_date,7,17/24) as final_payment_due_date
     ;
Load
service_id,
service_date,
amount
Inline
\lceilservice_id, service_date,amount
1,03/11/2022 9:25:14 AM,231.24
2,03/12/2022 10:06:54 AM,567.28
3,03/13/2022 10:44:42 AM,364.28
```

```
4,03/14/2022 11:33:30 AM,575.76
5,03/15/2022 12:58:14 PM,638.68
6,03/16/2022 4:23:12 PM,785.38
7,03/17/2022 6:42:15 PM,967.46
8,03/18/2022 7:41:16 PM,287.67
9,03/19/2022 8:14:15 PM,764.45
10,03/20/2022 9:23:51 PM,875.43
11,03/21/2022 10:04:41 PM,957.35
];
```
#### **Risultati**

Caricare i dati e aprire un foglio. Creare una nuova tabella e aggiungere tali campi come dimensioni:

- service\_date
- deposit\_due\_date
- final\_payment\_due\_date

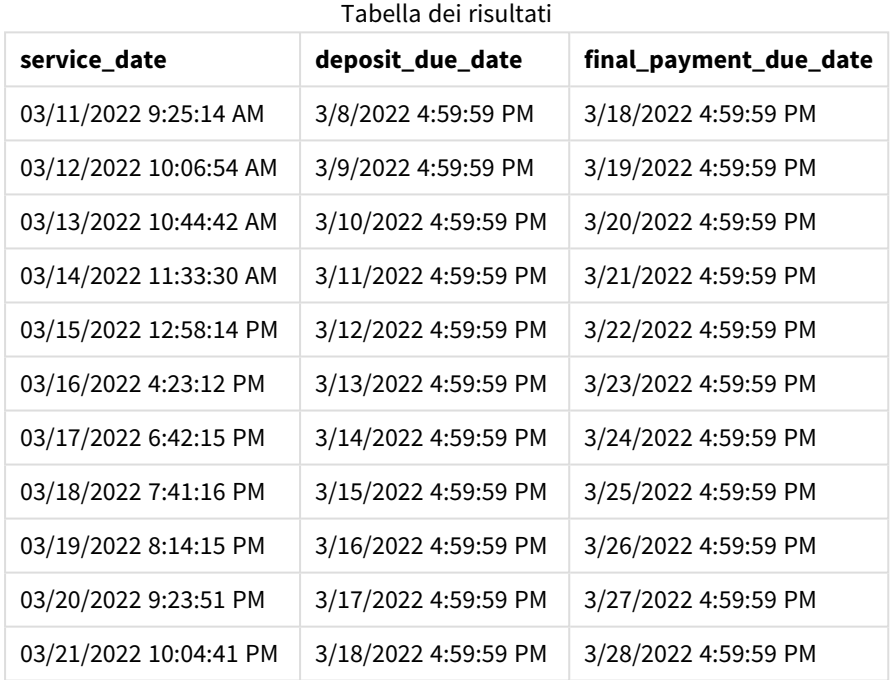

Mentre le date rimangono le stesse dell'Esempio 2, le date ora hanno un timestamp dell'ultimo millisecondo prima delle 17:00 a causa del fatto che il valore del terzo argomento, day\_start, trasferito nella funzione dayend(), è 17/24.

# Esempio 4 - Esempio grafico

# **Script di caricamento ed espressione del grafico**

#### **Panoramica**

Aprire Editor caricamento dati, quindi aggiungere lo script di caricamento in basso in una nuova scheda.

Il set di dati e lo scenario utilizzati in questo esempio corrispondono a quelli dei due esempi precedenti. La propria azienda desidera operare in base a una policy in cui il giorno lavorativo inizia alle 17:00 e termina alle 17:00 del giorno successivo.

Come nell'esempio precedente, si creeranno due nuovi campi:

- <sup>l</sup> deposit\_due\_date: La data in cui si dovrebbe ricevere il deposito. Questa è la fine del giorno tre giorni prima del service\_date.
- <sup>l</sup> final\_payment\_due\_date: La data in cui si dovrebbe ricevere il pagamento finale. Questa è la fine del giorno sette giorni dopo il service\_date.

#### **Script di caricamento**

```
SET TimestampFormat='M/D/YYYY h:mm:ss[.fff] TT';
```

```
Services:
Load
service_id,
service_date,
amount
Inline
\mathbb{I}service_id, service_date,amount
1,03/11/2022 9:25:14 AM,231.24
2,03/12/2022 10:06:54 AM,567.28
3,03/13/2022 10:44:42 AM,364.28
4,03/14/2022 11:33:30 AM,575.76
5,03/15/2022 12:58:14 PM,638.68
6,03/16/2022 4:23:12 PM,785.38
7,03/17/2022 6:42:15 PM,967.46
8,03/18/2022 7:41:16 PM,287.67
9,03/19/2022 8:14:15 PM,764.45
10,03/20/2022 9:23:51 PM,875.43
11,03/21/2022 10:04:41 PM,957.35
];
```
#### **Risultati**

Caricare i dati e aprire un foglio. Creare una nuova tabella e aggiungere questo campo come dimensione:

service\_date.

Per creare il campo deposit\_due\_date, creare questa misura:

=dayend(service\_date,-3,17/24).

Quindi, per creare il campo final\_payment\_due\_date, creare questa misura:

=dayend(service\_date,7,17/24).

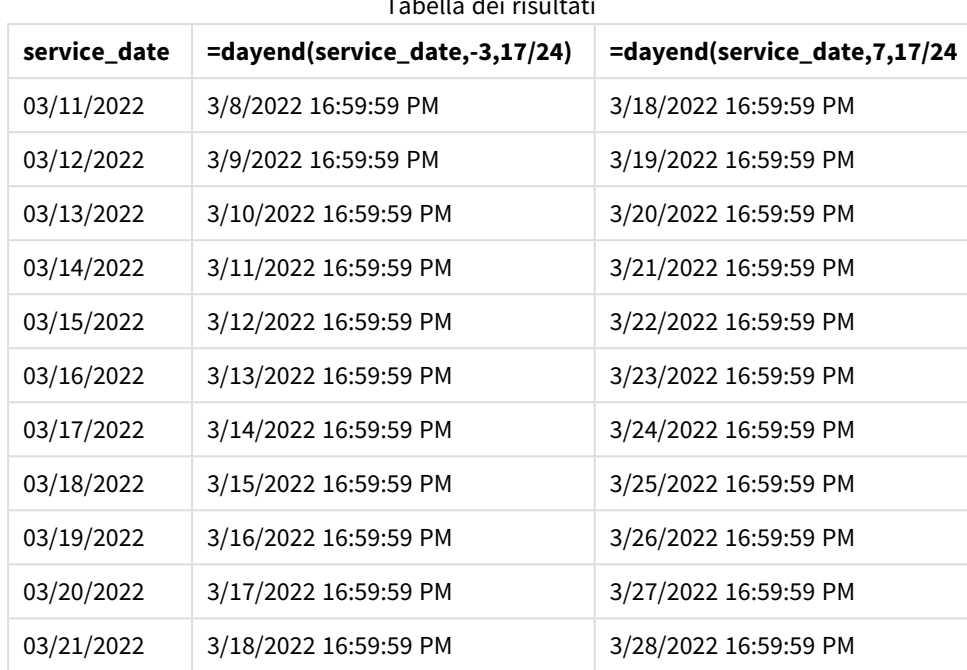

Tabella dei risultati

I valori dei nuovi campi sono in TimestampFormat M/D/YYYY h:mm:ss[.fff] TT. Essendo stata usata la funzione dayend(), i valori data e ora sono tutti all'ultimo millisecondo del giorno.

I valori della data di pagamento del deposito sono tre giorni prima della data del servizio perché il secondo argomento passato nella funzione dayend() è negativo.

I valori della data di scadenza del pagamento finale sono sette giorni dopo la data del servizio perché il secondo argomento passato nella funzione dayend() è positivo.

Le date hanno un timestamp dell'ultimo millisecondo prima delle 17:00 a causa del fatto che il valore del terzo argomento, day\_start, trasferito nella funzione dayend(), è 17/24.

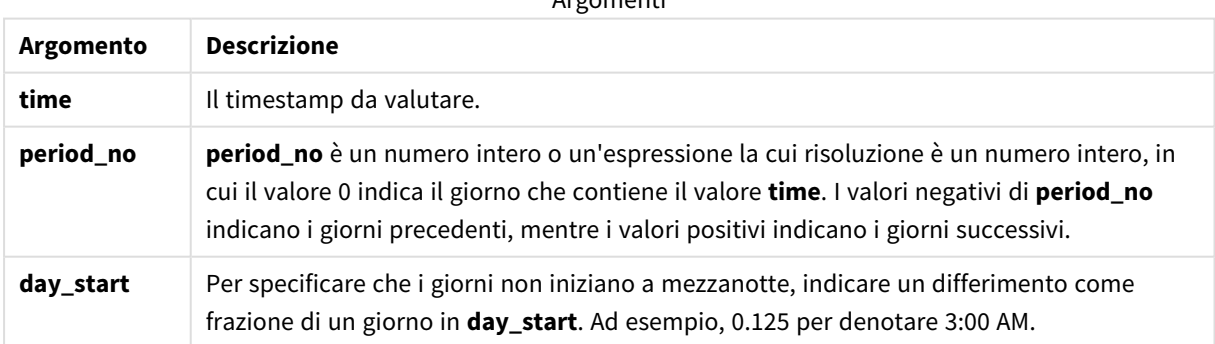

Argomenti

# daylightsaving

Restituisce il valore di regolazione attuale per l'ora legale, come definito in Windows.

### **Sintassi:**

**DaylightSaving( )**
### **Tipo di dati restituiti:** duale

#### **Esempio:**

daylightsaving( )

# dayname

Questa funzione restituisce un valore che mostra la data con un valore numerico sottostante corrispondente a un indicatore temporale recante il primo millisecondo del giorno contenente **time**.

#### **Sintassi:**

**DayName(**time[, period\_no [, day\_start]]**)**

#### **Tipo di dati restituiti:** duale

#### **Argomenti:**

Argomenti

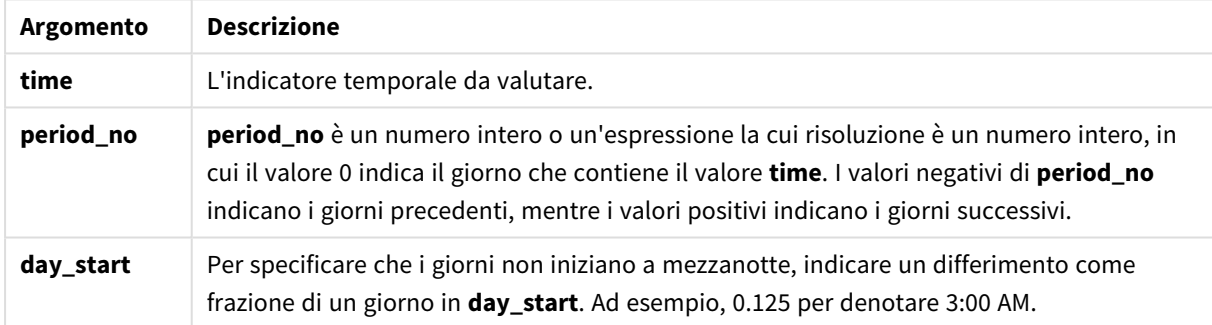

Esempi e risultati:

In questi esempi viene utilizzato il formato della data **DD/MM/YYYY**. Il formato della data viene specificato nell'istruzione **SET DateFormat** nella parte superiore dello script di caricamento dei dati. Modificare il formato negli esempi in base alle proprie necessità.

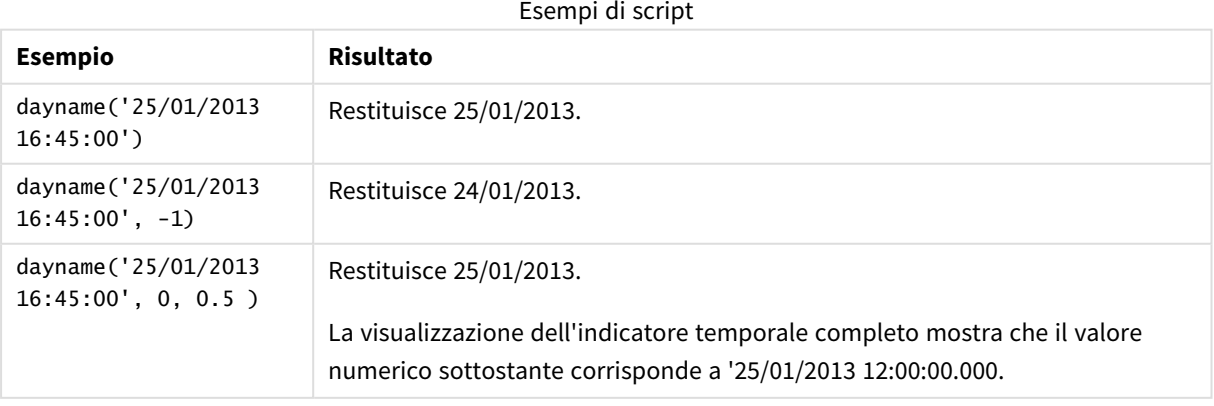

#### **Esempio:**

Aggiungere lo script di esempio all'app ed eseguirlo. Per visualizzare il risultato, aggiungere i campi elencati nella colonna risultati a un foglio nell'app dell'utente.

In questo esempio il nome del giorno viene creato a partire dall'indicatore temporale che contrassegna l'inizio del giorno dopo ciascuna data della fattura nella tabella.

TempTable: LOAD RecNo() as InvID, \* Inline [ InvDate 28/03/2012 10/12/2012 5/2/2013 31/3/2013 19/5/2013 15/9/2013 11/12/2013 2/3/2014 14/5/2014 13/6/2014 7/7/2014 4/8/2014 ]; InvoiceData: LOAD \*,

DayName(InvDate, 1) AS DName

Resident TempTable; Drop table TempTable; La tabella risultante contiene le date originali e una colonna con il valore restituito della funzione dayname(). È possibile visualizzare l'indicatore temporale completo specificando la formattazione nel pannello delle proprietà.

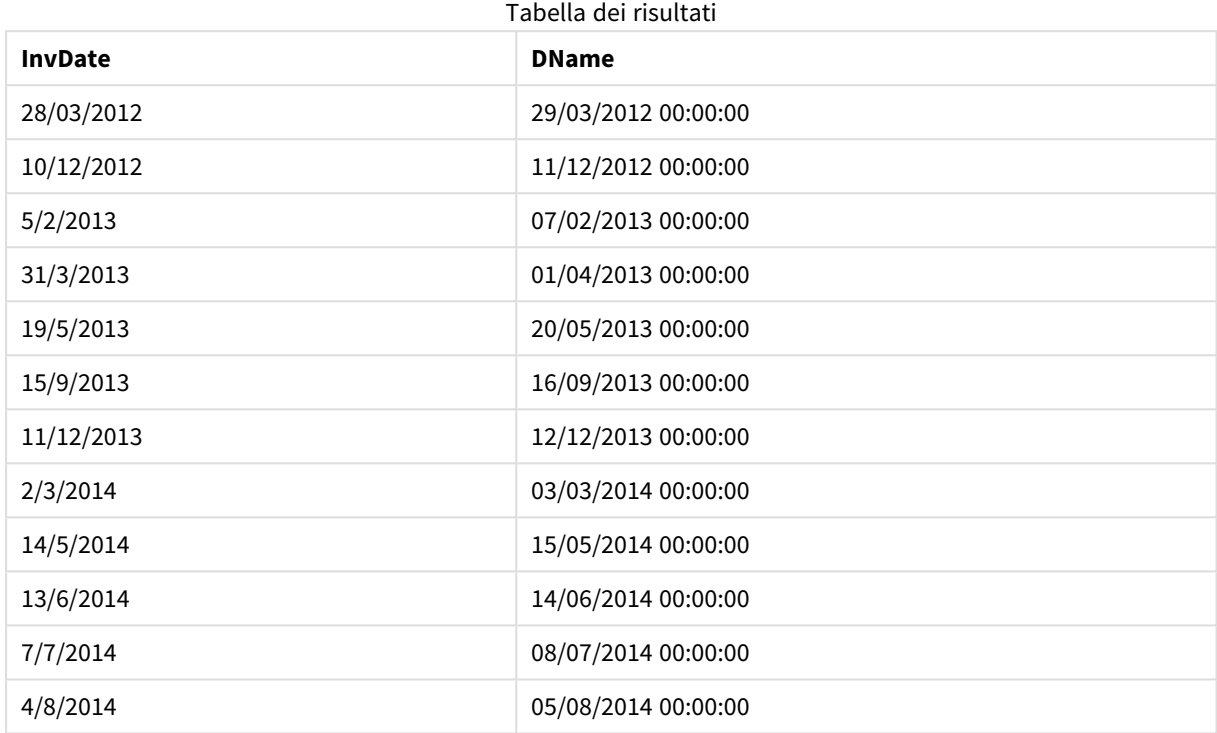

# daynumberofquarter

Questa funzione calcola il numero del giorno del trimestre a cui è stato assegnato un indicatore temporale. Questa funzione viene utilizzata al momento di creare un Calendario principale.

#### **Sintassi:**

```
DayNumberOfQuarter(timestamp[,start_month])
```
### **Tipo di dati restituiti:** numero intero

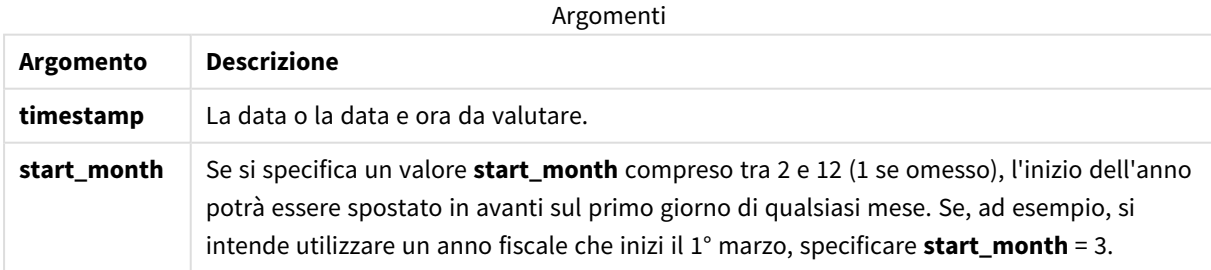

In questi esempi viene utilizzato il formato della data **DD/MM/YYYY**. Il formato della data viene specificato nell'istruzione **SET DateFormat** nella parte superiore dello script di caricamento dei dati. Modificare il formato negli esempi in base alle proprie necessità.

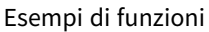

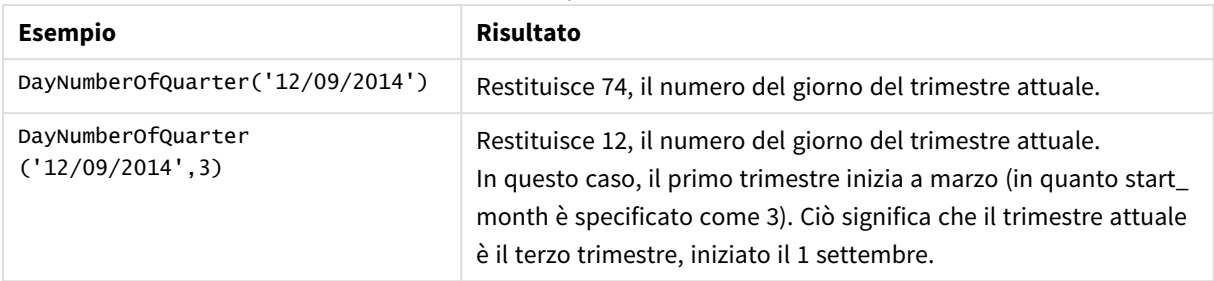

# Esempio 1 – Gennaio inizio dell'anno (script)

Script di caricamento e risultati

#### **Panoramica**

Aprire Editor caricamento dati, quindi aggiungere lo script di caricamento in basso in una nuova scheda.

Lo script di caricamento contiene:

- Un set di dati semplice contenente un elenco di date, caricato in una tabella denominata ca1endar. È utilizzata la variabile di sistema predefinita DateFormat MM/GG/AAAA.
- Un caricamento precedente che crea un campo aggiuntivo, denominato DayNrQtr, mediante la funzione DayNumberOfQuarter().

Oltre alla data, non viene fornito alla funzione alcun parametro aggiuntivo.

#### **Script di caricamento**

```
SET DateFormat='MM/DD/YYYY';
Calendar:
Load
        date,
        DayNumberOfQuarter(date) as DayNrQtr
        ;
Load
date
Inline
\Gammadate
01/01/2022
01/10/2022
01/31/2022
02/01/2022
02/10/2022
02/28/2022
03/01/2022
03/31/2022
04/01/2022
];
```
### **Risultati**

Caricare i dati e aprire un foglio. Creare una nuova tabella e aggiungere tali campi come dimensioni:

- $\bullet$  date
- daynrqtr

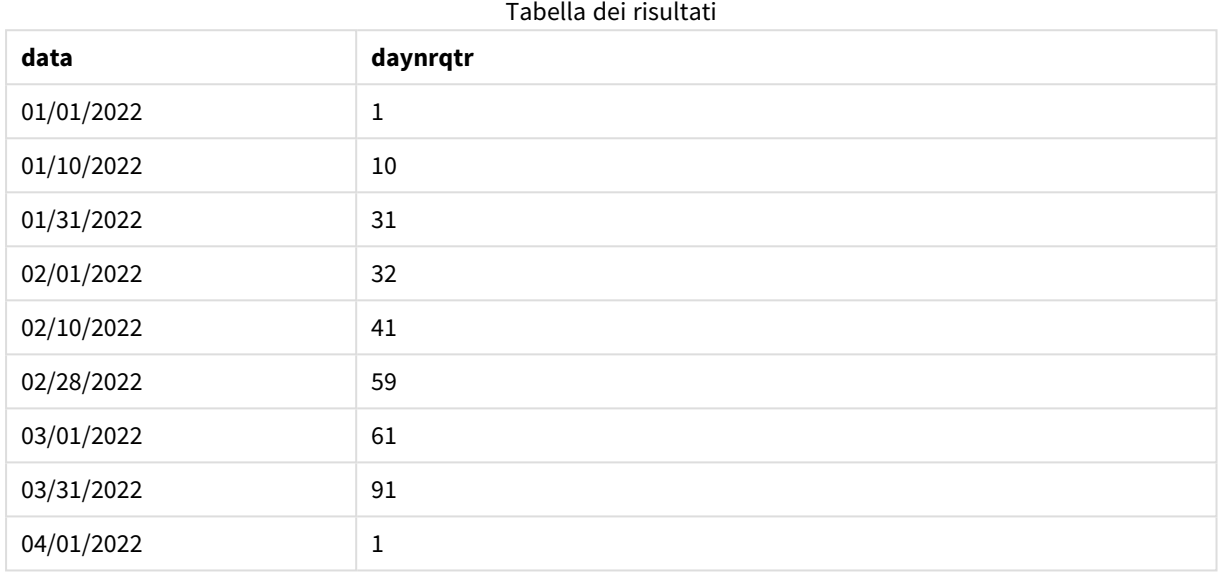

Il primo giorno dell'anno era il 1° di gennaio dato che nessun secondo argomento era stato trasferito nella funzione DayNumberOfQuarter().

Il 1° gennaio è il primo giorno del trimestre, mentre il 1° febbraio è il 32esimo giorno del trimestre. Il 31 marzo è il 91esimo e ultimo giorno del trimestre, mentre il 1° aprile è il primo giorno del 2° trimestre.

## Esempio 2 – Febbraio inizio dell'anno (script)

Script di caricamento e risultati

#### **Panoramica**

Aprire Editor caricamento dati, quindi aggiungere lo script di caricamento in basso in una nuova scheda.

Lo script di caricamento contiene:

- Lo stesso set di dati dal primo esempio.
- È utilizzata la variabile di sistema predefinita DateFormat MM/GG/AAAA.
- <sup>l</sup> Un argomento start\_month che inizia il 1° febbraio. Ciò imposta l'anno finanziario al 1° febbraio.

#### **Script di caricamento**

```
SET DateFormat='MM/DD/YYYY';
```
Calendar:

```
Load
       date,
       DayNumberOfQuarter(date,2) as DayNrQtr
       ;
Load
date
Inline
\Gammadate
01/01/2022
01/10/2022
01/31/2022
02/01/2022
02/10/2022
02/28/2022
03/01/2022
03/31/2022
04/01/2022
];
```
#### **Risultati**

Caricare i dati e aprire un foglio. Creare una nuova tabella e aggiungere tali campi come dimensioni:

- $\bullet$  date
- daynrqtr

Tabella dei risultati

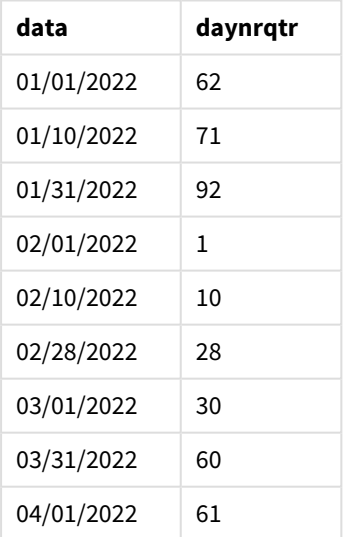

Il primo giorno dell'anno è il 1° di febbraio, dato che il secondo argomento trasferito nella funzione DayNumberOfQuarter() era 2.

Il primo trimestre dell'anno va da febbraio ad aprile, mentre il quarto trimestre va da novembre a gennaio. Questo viene mostrato nella tabella dei risultati, dove il 1° febbraio è il primo giorno del trimestre mentre il 31 gennaio è il 92esimo e ultimo giorno del trimestre.

# Esempio 3 – Gennaio inizio dell'anno (grafico)

Script di caricamento ed espressione del grafico

#### **Panoramica**

Aprire Editor caricamento dati, quindi aggiungere lo script di caricamento in basso in una nuova scheda.

Lo script di caricamento contiene:

- Lo stesso set di dati dal primo esempio.
- È utilizzata la variabile di sistema predefinita DateFormat MM/GG/AAAA.

Tuttavia, in questo esempio, il set di dati invariato viene caricato nell'applicazione. Il valore del giorno del trimestre viene calcolato mediante una misura in un oggetto del grafico.

#### **Script di caricamento**

```
SET DateFormat='MM/DD/YYYY';
Calendar:
Load
date
Inline
\Gammadate
01/01/2022
01/10/2022
01/31/2022
02/01/2022
02/10/2022
02/28/2022
03/01/2022
03/31/2022
04/01/2022
];
```
### **Risultati**

Caricare i dati e aprire un foglio. Creare una nuova tabella e aggiungere questo campo come dimensione: date.

Creare la seguente misura:

=daynumberofquarter(date)

#### Tabella dei risultati

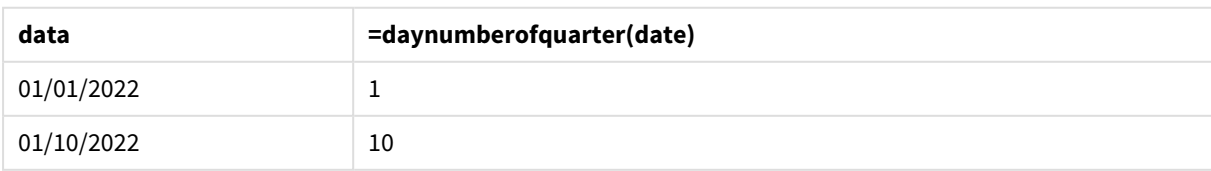

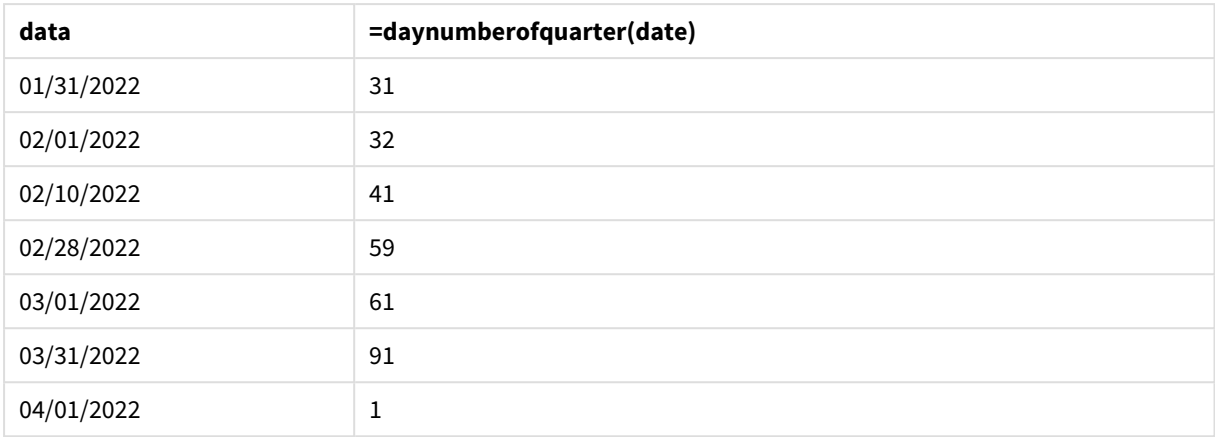

Il primo giorno dell'anno era il 1° di gennaio dato che nessun secondo argomento era stato trasferito nella funzione DayNumberOfOuarter().

Il 1° gennaio è il primo giorno del trimestre, mentre il 1° febbraio è il 32esimo giorno del trimestre. Il 31 marzo è il 91esimo e ultimo giorno del trimestre, mentre il 1° aprile è il primo giorno del 2° trimestre.

## Esempio 4 – Febbraio inizio dell'anno (grafico)

Script di caricamento ed espressione del grafico

### **Panoramica**

Aprire Editor caricamento dati, quindi aggiungere lo script di caricamento in basso in una nuova scheda.

Lo script di caricamento contiene:

- Lo stesso set di dati dal primo esempio.
- È utilizzata la variabile di sistema predefinita DateFormat MM/GG/AAAA.
- L'anno finanziario va dal 1º febbraio al 31 gennaio.

Tuttavia, in questo esempio, il set di dati invariato viene caricato nell'applicazione. Il valore del giorno del trimestre viene calcolato mediante una misura in un oggetto del grafico.

#### **Script di caricamento**

```
SET DateFormat='MM/DD/YYYY';
```
Calendar: Load date Inline  $\lfloor$ date 01/01/2022 01/10/2022 01/31/2022 02/01/2022 02/10/2022 02/28/2022 03/01/2022 03/31/2022 04/01/2022 ];

#### **Oggetto grafico**

Caricare i dati e aprire un foglio. Creare una nuova tabella e aggiungere questo campo come dimensione: date.

Creare la seguente misura:

=daynumberofquarter(date,2)

#### **Risultati**

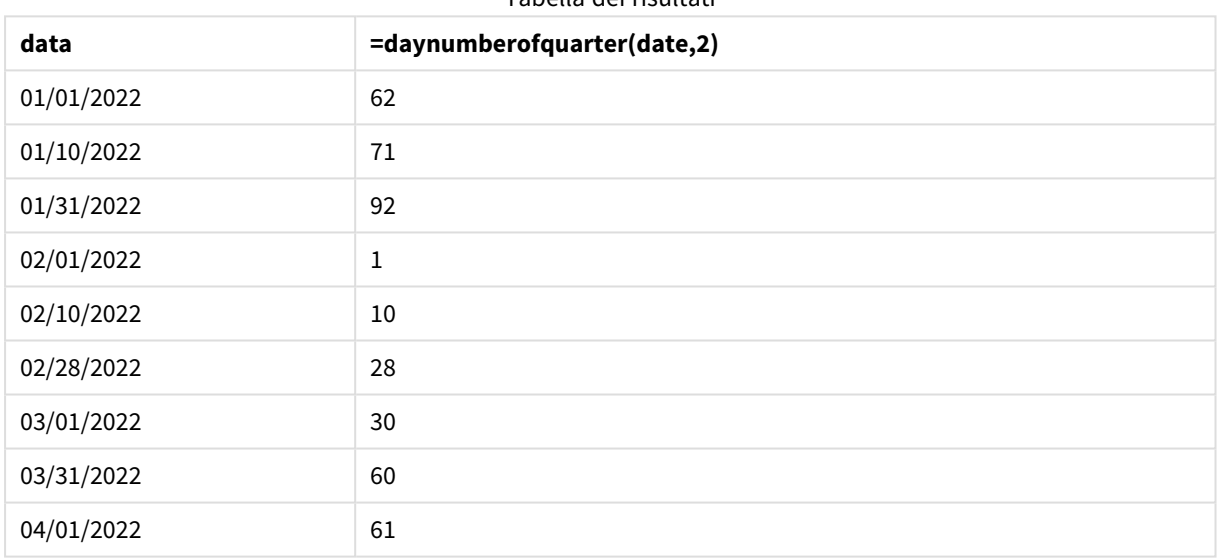

Tabella dei risultati

Il primo giorno dell'anno è il 1° di gennaio, dato che il secondo argomento trasferito nella funzione DayNumberOfQuarter() era 2.

Il primo trimestre dell'anno va da febbraio ad aprile, mentre il quarto trimestre va da novembre a gennaio. Questo viene evidenziato nella tabella dei risultati, dove il 1° febbraio è il primo giorno del trimestre mentre il 31 gennaio è il 92esimo e ultimo giorno del trimestre.

# daynumberofyear

Questa funzione calcola il numero del giorno dell'anno a cui è stato assegnato un indicatore temporale. Il calcolo viene eseguito partendo dal primo millisecondo del primo giorno dell'anno, tuttavia il primo mese può essere differito.

### **Sintassi:**

```
DayNumberOfYear(timestamp[,start_month])
```
### **Tipo di dati restituiti:** numero intero

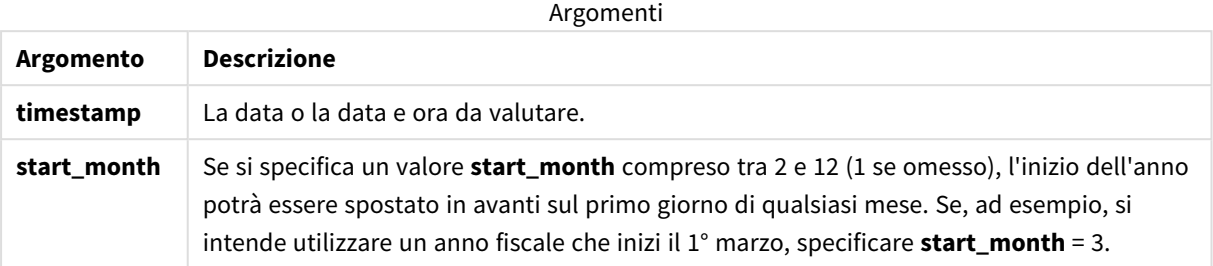

In questi esempi viene utilizzato il formato della data **DD/MM/YYYY**. Il formato della data viene specificato nell'istruzione **SET DateFormat** nella parte superiore dello script di caricamento dei dati. Modificare il formato negli esempi in base alle proprie necessità.

#### Esempi di funzioni

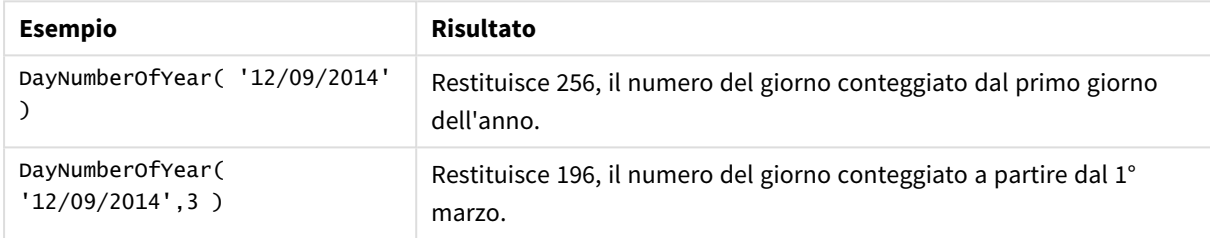

# Esempio 1 – Gennaio inizio dell'anno (script)

Script di caricamento e risultati

#### **Panoramica**

Aprire Editor caricamento dati, quindi aggiungere lo script di caricamento in basso in una nuova scheda.

Lo script di caricamento contiene:

- Un set di dati semplice contenente un elenco di date, caricato in una tabella denominata calendar. È utilizzata la variabile di sistema predefinita DateFormat MM/GG/AAAA.
- Un caricamento precedente che crea un campo aggiuntivo, denominato daynryear, mediante la funzione DayNumberOfYear().

Oltre alla data, non viene fornito alla funzione alcun parametro aggiuntivo.

#### **Script di caricamento**

```
SET DateFormat='MM/DD/YYYY';
Calendar:
Load
       date,
       DayNumberOfYear(date) as daynryear
```
; Load date Inline  $\Gamma$ date 01/01/2022 01/10/2022 01/31/2022 02/01/2022 02/10/2022 06/30/2022 07/26/2022 10/31/2022 11/01/2022 12/31/2022 ];

### **Risultati**

Caricare i dati e aprire un foglio. Creare una nuova tabella e aggiungere tali campi come dimensioni:

- $\bullet$  date
- daynryear

Tabella dei risultati

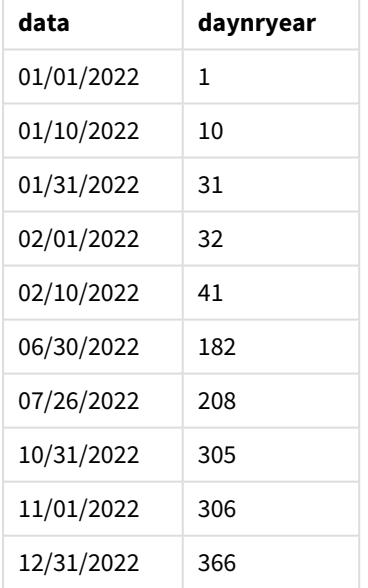

Il primo giorno dell'anno era il 1° di gennaio dato che nessun secondo argomento era stato trasferito nella funzione DayNumberOfYear().

Il 1° gennaio è il primo giorno del trimestre, mentre il 1° febbraio è il 32esimo giorno dell'anno. Il 30 giugno è il 182esimo giorno dell'anno mentre il 31 dicembre è il 366esimo e ultimo giorno dell'anno.

# Esempio 2 – Novembre inizio dell'anno (script)

Script di caricamento e risultati

#### **Panoramica**

Aprire Editor caricamento dati, quindi aggiungere lo script di caricamento in basso in una nuova scheda.

Lo script di caricamento contiene:

- Lo stesso set di dati dal primo esempio.
- È utilizzata la variabile di sistema predefinita DateFormat MM/GG/AAAA
- Un argomento start\_month che inizia il 1° novembre. Ciò imposta l'anno finanziario al 1° novembre.

#### **Script di caricamento**

```
SET DateFormat='MM/DD/YYYY';
Calendar:
Load
       date,
       DayNumberOfYear(date,11) as daynryear
       ;
Load
date
Inline
\lfloordate
01/01/2022
01/10/2022
01/31/2022
02/01/2022
02/10/2022
06/30/2022
07/26/2022
10/31/2022
11/01/2022
12/31/2022
];
```
#### **Risultati**

Caricare i dati e aprire un foglio. Creare una nuova tabella e aggiungere tali campi come dimensioni:

- $\bullet$  date
- daynryear

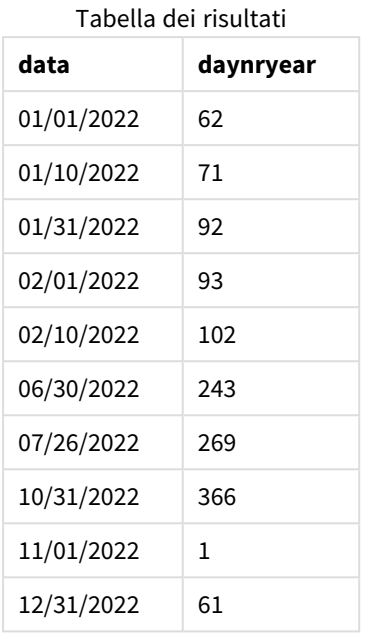

Il primo giorno dell'anno è il 1° di novembre, dato che il secondo argomento trasferito nella funzione DayNumberOfYear() era 11.

Il 1° gennaio è il primo giorno del trimestre, mentre il 1° febbraio è il 32esimo giorno dell'anno. Il 30 giugno è il 182esimo giorno dell'anno mentre il 31 dicembre è il 366esimo e ultimo giorno dell'anno.

# Esempio 3 – Gennaio inizio dell'anno (grafico)

Script di caricamento ed espressione del grafico

### **Panoramica**

Aprire Editor caricamento dati, quindi aggiungere lo script di caricamento in basso in una nuova scheda.

Lo script di caricamento contiene:

- Lo stesso set di dati dal primo esempio.
- È utilizzata la variabile di sistema predefinita DateFormat MM/GG/AAAA.

Tuttavia, in questo esempio, il set di dati invariato viene caricato nell'applicazione. Il valore del giorno del trimestre viene calcolato mediante una misura in un oggetto del grafico.

#### **Script di caricamento**

```
SET DateFormat='MM/DD/YYYY';
Calendar:
Load
date
Inline
\Gammadate
```
01/01/2022 01/10/2022 01/31/2022 02/01/2022 02/10/2022 06/30/2022 07/26/2022 10/31/2022 11/01/2022 12/31/2022 ];

#### **Risultati**

Caricare i dati e aprire un foglio. Creare una nuova tabella e aggiungere questo campo come dimensione: date.

Creare la seguente misura:

=daynumberofyear(date)

**data =daynumberofyear(date)** 01/01/2022 1 01/10/2022 10 01/31/2022 31 02/01/2022 32 02/10/2022 41 06/30/2022 182 07/26/2022 208 10/31/2022 305 11/01/2022 306 12/31/2022 366 Tabella dei risultati

Il primo giorno dell'anno era il 1° di gennaio dato che nessun secondo argomento era stato trasferito nella funzione DayNumberOfYear().

Il 1° gennaio è il primo giorno dell'anno, mentre il 1° febbraio è il 32esimo giorno dell'anno. Il 30 giugno è il 182esimo giorno dell'anno mentre il 31 dicembre è il 366esimo e ultimo giorno dell'anno.

# Esempio 4 – Novembre inizio dell'anno (grafico)

Script di caricamento ed espressione del grafico

#### **Panoramica**

Aprire Editor caricamento dati, quindi aggiungere lo script di caricamento in basso in una nuova scheda.

Lo script di caricamento contiene:

- Lo stesso set di dati dal primo esempio.
- È utilizzata la variabile di sistema predefinita DateFormat MM/GG/AAAA.
- L'anno finanziario va dal 1° novembre al 31 ottobre.

Tuttavia, in questo esempio, il set di dati invariato viene caricato nell'applicazione. Il valore del giorno dell'anno viene calcolato mediante una misura in un oggetto del grafico.

#### **Script di caricamento**

```
SET DateFormat='MM/DD/YYYY';
Calendar:
Load
date
Inline
\Gammadate
01/01/2022
01/10/2022
01/31/2022
02/01/2022
02/10/2022
06/30/2022
07/26/2022
10/31/2022
11/01/2022
12/31/2022
];
```
#### **Risultati**

Caricare i dati e aprire un foglio. Creare una nuova tabella e aggiungere questo campo come dimensione: date.

Creare la seguente misura:

=daynumberofyear(date)

Tabella dei risultati

| data       | =daynumberofyear(date,11) |
|------------|---------------------------|
| 01/01/2022 | 62                        |

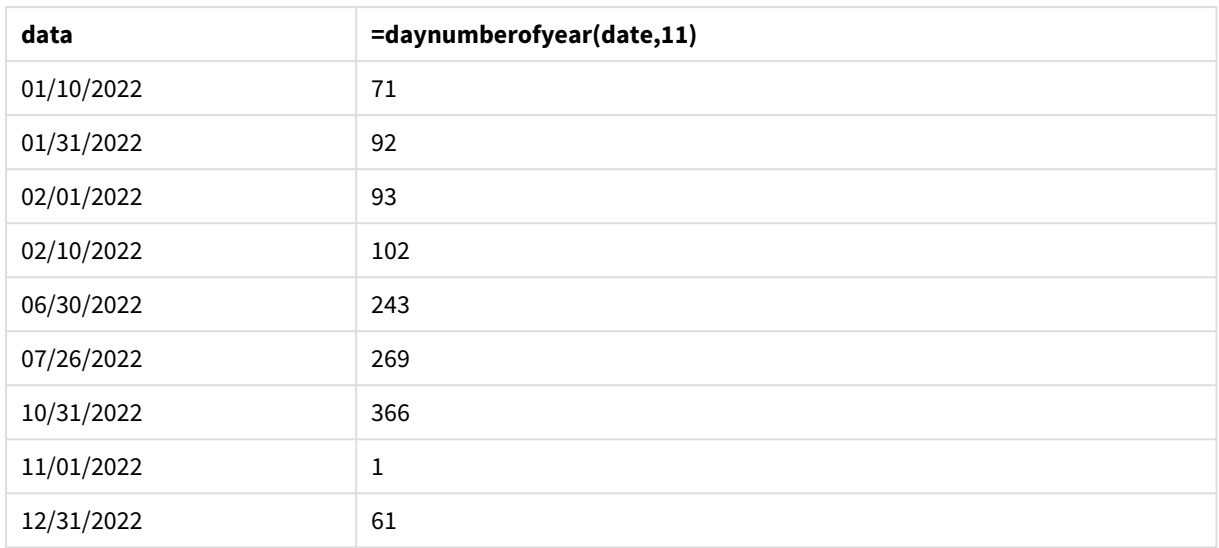

Il primo giorno dell'anno è il 1° di novembre, dato che il secondo argomento trasferito nella funzione DayNumberOfYear() era 11.

L'anno finanziario va da novembre a ottobre. Questo viene mostrato nella tabella dei risultati, dove il 1° novembre è il primo giorno dell'anno mentre il 31 ottobre è il 366esimo e ultimo giorno dell'anno.

# daystart

Questa funzione restituisce un valore corrispondente a un indicatore temporale con il primo millisecondo del giorno contenuto nell'argomento **time**. Il formato di output predefinito sarà il formato **TimestampFormat** impostato nello script.

### **Sintassi:**

**DayStart(**time[, [period\_no[, day\_start]]**)**

### **Tipo di dati restituiti:** duale

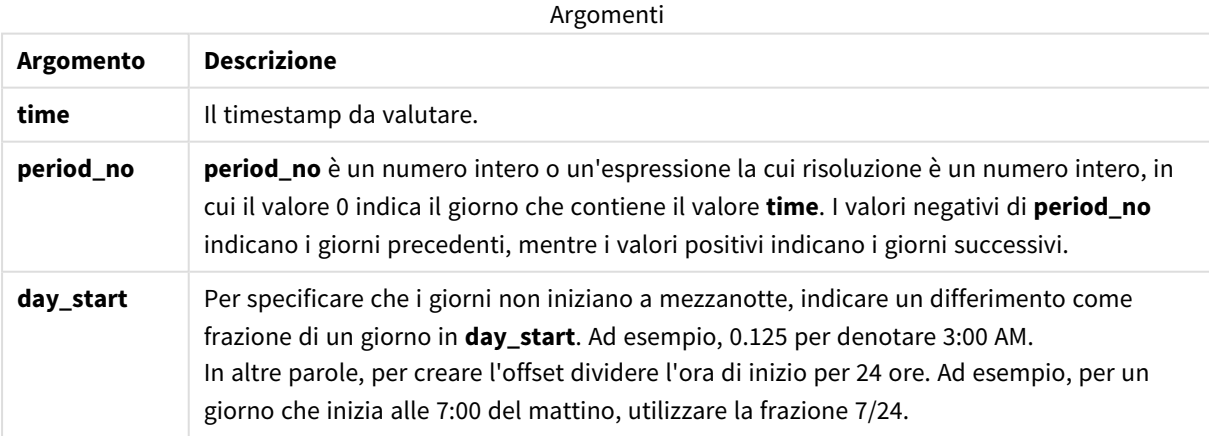

# Casi di utilizzo

La funzione daystart() viene comunemente utilizzata come parte di un'espressione quando l'utente desidera che il calcolo utilizzi la frazione del giorno trascorsa finora. Ad esempio, può essere utilizzata per calcolare il totale dei salari guadagnati dai dipendenti nella giornata fino a quel momento.

Questi esempi utilizzano il formato timestamp 'M/D/YYYY h:mm:ss[.fff] TT'. Il formato timestamp viene specificato nell'istruzione SET TimeStamp sopra lo script di caricamento dei dati. Modificare il formato negli esempi in base alle proprie necessità.

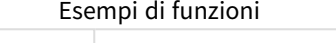

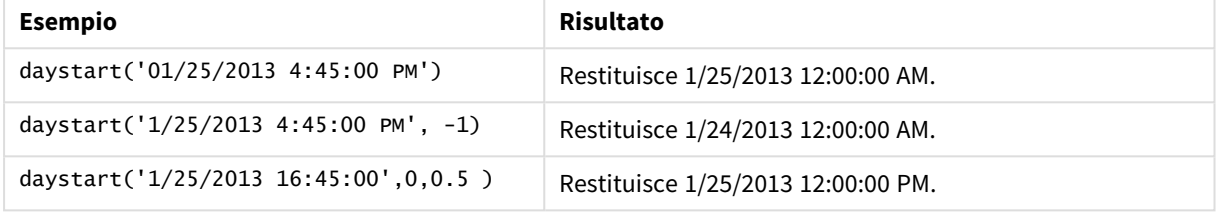

# Impostazioni locali

Se non diversamente specificato, gli esempi di questo argomento utilizzano il seguente formato di data: MM/GG/AAAA. Il formato della data viene specificato nell'istruzione SET DateFormat nello script di caricamento dei dati. La formattazione predefinita della data potrebbe essere diversa nel proprio sistema, a causa delle impostazioni regionali e di altri fattori. È possibile modificare i formati degli esempi seguenti in base alle proprie esigenze. In alternativa, è possibile modificare i formati nel proprio script di caricamento per adattarli a questi esempi.

Le impostazioni regionali predefinite delle app si basano sulle impostazioni regionali del sistema del computer o del server in cui risulta installato Qlik Sense. Se il server Qlik Sense a cui si accede è impostato in Svezia, l'editor caricamento dati utilizzerà le impostazioni regionali svedesi per date, ora e valuta. Queste impostazioni di formato regionale non riguardano la lingua visualizzata nell'interfaccia utente Qlik Sense. Qlik Sense verrà visualizzato nella stessa lingua del browser utilizzato.

## Esempio 1 – Esempio semplice

Script di caricamento e risultati

### **Panoramica**

Aprire l'editor caricamento dati e aggiungere lo script di caricamento sotto in una nuova scheda.

Lo script di caricamento contiene:

- Un set di dati semplice contenente un elenco di date, caricato in una tabella denominata ca1endar.
- Viene utilizzata la variabile di sistema TimestampFormat predefinita ((M/D/YYYY h:mm:ss[.fff] TT).
- Un caricamento precedente che crea un campo aggiuntivo, denominato SOD\_timestamp, mediante la funzione daystart().

Oltre alla data, non viene fornito alla funzione alcun parametro aggiuntivo.

### **Script di caricamento**

```
SET TimestampFormat='M/D/YYYY h:mm:ss[.fff] TT';
Calendar:
    Load
        date,
        daystart(date) as SOD_timestamp
        ;
Load
date
Inline
\lfloordate
03/11/2022 1:47:15 AM
03/12/2022 4:34:58 AM
03/13/2022 5:15:55 AM
03/14/2022 9:25:14 AM
03/15/2022 10:06:54 AM
03/16/2022 10:44:42 AM
03/17/2022 11:33:30 AM
03/18/2022 12:58:14 PM
03/19/2022 4:23:12 PM
03/20/2022 6:42:15 PM
03/21/2022 7:41:16 PM
];
```
### **Risultati**

Caricare i dati e aprire un foglio. Creare una nuova tabella e aggiungere tali campi come dimensioni:

- $\bullet$  date
- SOD\_timestamp

Tabella dei risultati

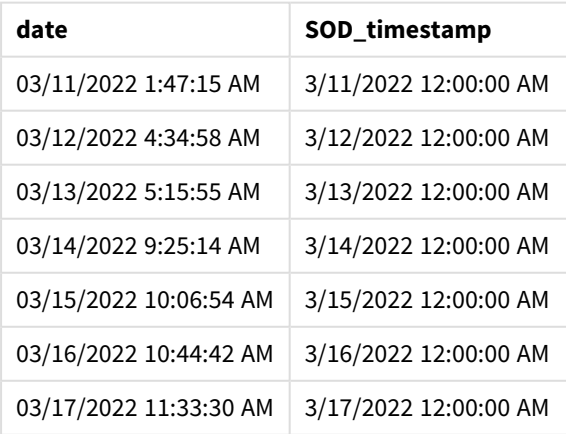

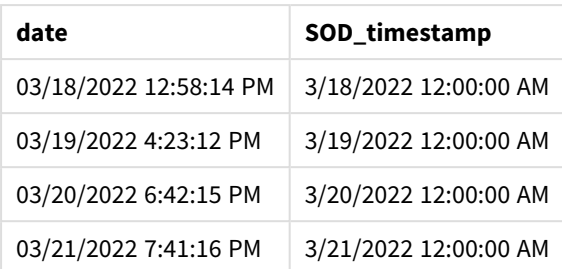

Come appare nella tabella sopra, la fine del timestamp giorno viene generata per ciascuna data nel nostro set di dati. Il timestamp è nel formato della variabile di sistema TimestampFormat M/D/YYYY h:mm:ss[.fff] TT.

### Esempio 2 - period\_no

Script di caricamento e risultati

#### **Panoramica**

Aprire l'editor caricamento dati e aggiungere lo script di caricamento sotto in una nuova scheda.

Lo script di caricamento contiene:

- Un set di dati contenente le multe per divieto di sosta, che viene caricato in una tabella denominata Fines. Il set di dati include i seguenti campi:
	- $\bullet$  id
	- due\_date
	- number\_plate
	- amount
- Un caricamento precedente che utilizza la funzione daystart() e fornisce tutti e tre i parametri: time, period\_no e day\_start. Questo caricamento crea i seguenti due nuovi campi data:
	- <sup>l</sup> Un campo di data early\_repayment\_period, che inizia sette giorni prima della scadenza del pagamento.
	- Un campo di data late\_penalty\_period, che inizia 14 giorni dopo la scadenza del pagamento.

#### **Script di caricamento**

```
SET TimestampFormat='M/D/YYYY h:mm:ss[.fff] TT';
Fines:
    Load
        *,
        daystart(due_date,-7) as early_repayment_period,
        daystart(due_date,14) as late_penalty_period
        ;
Load
*
Inline
\Gammaid, due_date, number_plate,amount
```
1,02/11/2022, 573RJG,50.00 2,03/25/2022, SC41854,50.00 3,04/14/2022, 8EHZ378,50.00 4,06/28/2022, 8HSS198,50.00 5,08/15/2022, 1221665,50.00 6,11/16/2022, EAK473,50.00 7,01/17/2023, KD6822,50.00 8,03/22/2023, 1GGLB,50.00 ];

#### **Risultati**

Caricare i dati e aprire un foglio. Creare una nuova tabella e aggiungere tali campi come dimensioni:

- due\_date
- early\_repayment\_period
- late\_penalty\_period

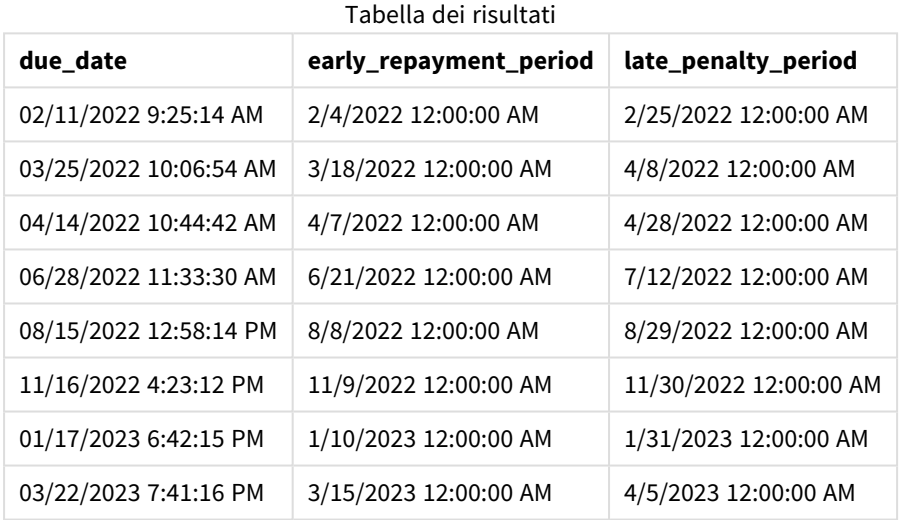

I valori dei nuovi campi sono in TimestampFormat M/DD/YYYY tt. Essendo stata usata la funzione daystart(), i valori timestamp sono tutti al primo millisecondo del giorno.

I valori del periodo di rimborso anticipato sono sette giorni prima della data di scadenza, in quanto il secondo argomento passato nella funzione daystart() è negativo.

I valori del periodo di rimborso tardivo sono 14 giorni dopo la data di scadenza, in quanto il secondo argomento passato nella funzione daystart() è positivo.

### Esempio 3 – day\_start

Script di caricamento e risultati

#### **Panoramica**

Aprire l'editor caricamento dati e aggiungere lo script di caricamento sotto in una nuova scheda.

Lo script di caricamento contiene:

- Vengono utilizzati lo stesso set di dati e lo stesso scenario del precedente esempio.
- Lo stesso caricamento precedente dell'esempio precedente.

In questo esempio, abbiamo impostato la giornata lavorativa in modo che inizi e termini alle 7:00 del mattino di ogni giorno.

#### **Script di caricamento**

```
SET DateFormat='MM/DD/YYYY';
Fines:
    Load
        *,
        daystart(due_date,-7,7/24) as early_repayment_period,
        daystart(due_date,14, 7/24) as late_penalty_period
        ;
Load
*
Inline
\lceilid, due_date, number_plate,amount
1,02/11/2022, 573RJG,50.00
2,03/25/2022, SC41854,50.00
3,04/14/2022, 8EHZ378,50.00
4,06/28/2022, 8HSS198,50.00
5,08/15/2022, 1221665,50.00
6,11/16/2022, EAK473,50.00
7,01/17/2023, KD6822,50.00
8,03/22/2023, 1GGLB,50.00
];
```
#### **Risultati**

Caricare i dati e aprire un foglio. Creare una nuova tabella e aggiungere tali campi come dimensioni:

- due\_date
- early\_repayment\_period
- late\_penalty\_period

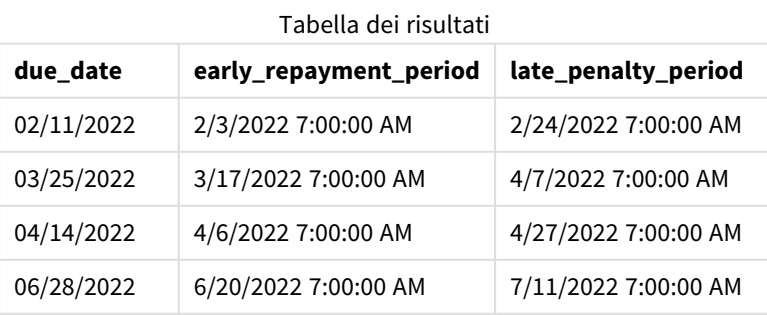

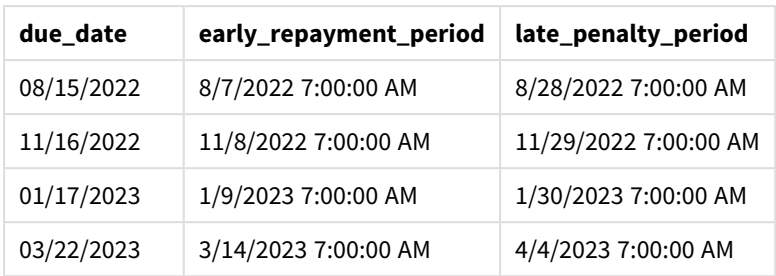

Le date ora hanno un timestamp di 7:00 AM perché il valore dell'argomento day\_start passato alla funzione daystart() è 7/24. In questo modo si imposta l'inizio del giorno alle 7:00 AM.

Poiché il campo due\_date non ha un timestamp, viene trattato come le 12:00 AM, che quindi fa ancora parte del giorno precedente, dato che i giorni iniziano e finiscono alle 7:00 del mattino. Pertanto, il periodo di rimborso anticipato per una multa in scadenza l'11 febbraio inizia il 3 febbraio alle ore 7:00.

## Esempio 4 – Esempio di oggetto grafico

Script di caricamento ed espressione del grafico

#### **Panoramica**

Aprire l'Editor di caricamento dati e aggiungere lo script di caricamento sotto in una nuova scheda.

Questo esempio utilizza lo stesso set di dati e lo stesso scenario dell'esempio precedente.

Tuttavia, solo la tabella Fines originale viene caricata nell'applicazione, mentre i due valori aggiuntivi delle scadenze vengono calcolati in un oggetto grafico.

#### **Script di caricamento**

```
SET TimestampFormat='M/D/YYYY h:mm:ss[.fff] TT';
Fines:
    Load
*
Inline
\Gammaid, due_date, numer_plate,amount
1,02/11/2022 9:25:14 AM, 573RJG,50.00
2,03/25/2022 10:06:54 AM, SC41854,50.00
3,04/14/2022 10:44:42 AM, 8EHZ378,50.00
4,06/28/2022 11:33:30 AM, 8HSS198,50.00
5,08/15/2022 12:58:14 PM, 1221665,50.00
6,11/16/2022 4:23:12 PM, EAK473,50.00
7,01/17/2023 6:42:15 PM, KD6822,50.00
8,03/22/2023 7:41:16 PM, 1GGLB,50.00
```
### **Risultati**

#### **Procedere come indicato di seguito:**

- 1. Caricare i dati e aprire un foglio. Creare una nuova tabella e aggiungere questo campo come dimensione: due\_date.
- 2. Per creare il campo early\_repayment\_period, creare la seguente misura: =daystart(due\_date,-7,7/24)
- 3. Per creare il campo late\_penalty\_period, creare la seguente misura: =daystart(due\_date,14,7/24)

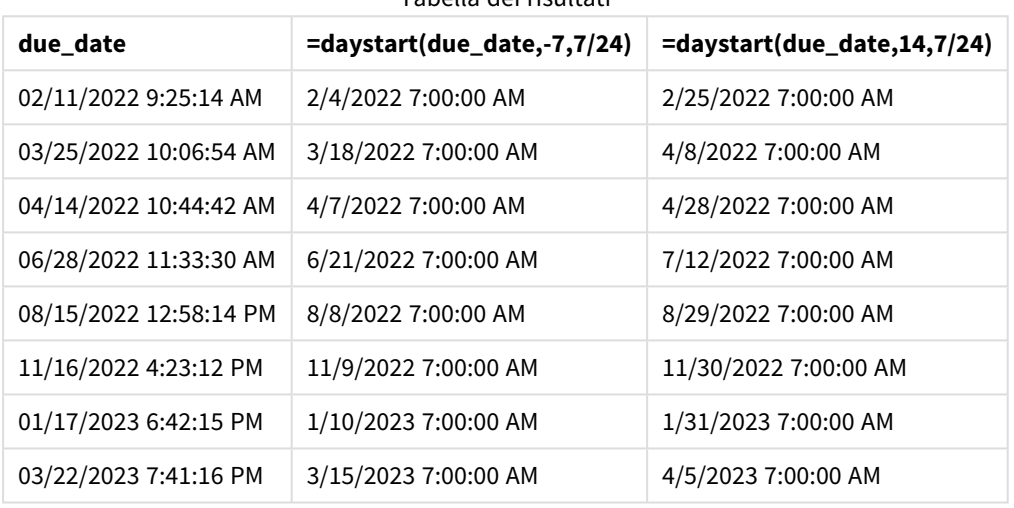

Tabella dei risultati

I valori dei nuovi campi sono in TimestampFormat M/D/YYYY h:mm:ss[.fff] TT. Essendo stata usata la funzione daystart(), i valori timestamp corrispondono tutti al primo millisecondo del giorno.

I valori del periodo di rimborso anticipato sono sette giorni prima della data di scadenza, poiché il secondo argomento passato nella funzione daystart() era negativo.

I valori del periodo di rimborso tardivo sono 14 giorni dopo la data di scadenza, poiché il secondo argomento passato nella funzione daystart() era positivo.

Le date hanno un timestamp corrispondente alle 7:00 AM perché il valore del terzo argomento passato alla funzione daystart(), day\_start, era 7/24.

# firstworkdate

La funzione **firstworkdate** restituisce la data di inizio più recente per fare in modo che il valore **no\_of\_workdays** (dal lunedì al venerdì) non termini oltre la data **end\_date**, tenendo in considerazione tutte le festività eventualmente in calendario. **end\_date** e **holiday** devono essere date o indicatori temporali validi.

### **Sintassi:**

```
firstworkdate(end_date, no_of_workdays {, holiday} )
```
#### **Tipo di dati restituiti:** numero intero

#### **Argomenti:**

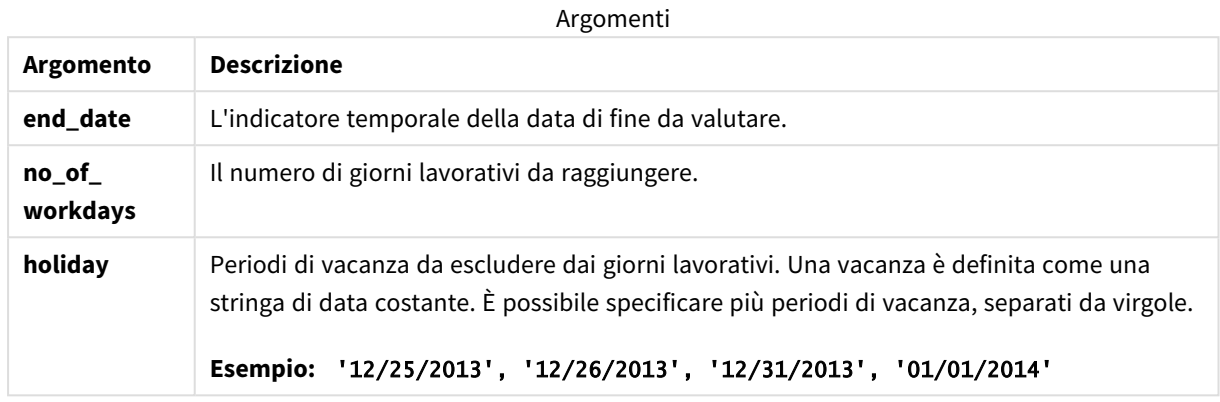

#### Esempi e risultati:

In questi esempi viene utilizzato il formato della data **DD/MM/YYYY**. Il formato della data viene specificato nell'istruzione **SET DateFormat** nella parte superiore dello script di caricamento dei dati. Modificare il formato negli esempi in base alle proprie necessità.

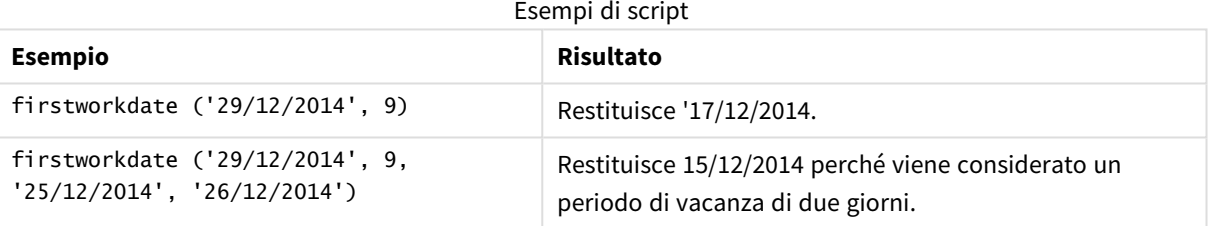

#### **Esempio:**

Aggiungere lo script di esempio all'app ed eseguirlo. Per visualizzare il risultato, aggiungere i campi elencati nella colonna risultati a un foglio nell'app dell'utente.

```
ProjectTable:
LOAD *, recno() as InvID, INLINE [
EndDate
28/03/2015
10/12/2015
5/2/2016
31/3/2016
19/5/2016
15/9/2016
] ;
NrDays:
Load *,
FirstWorkDate(EndDate,120) As StartDate
Resident ProjectTable;
Drop table ProjectTable;
```
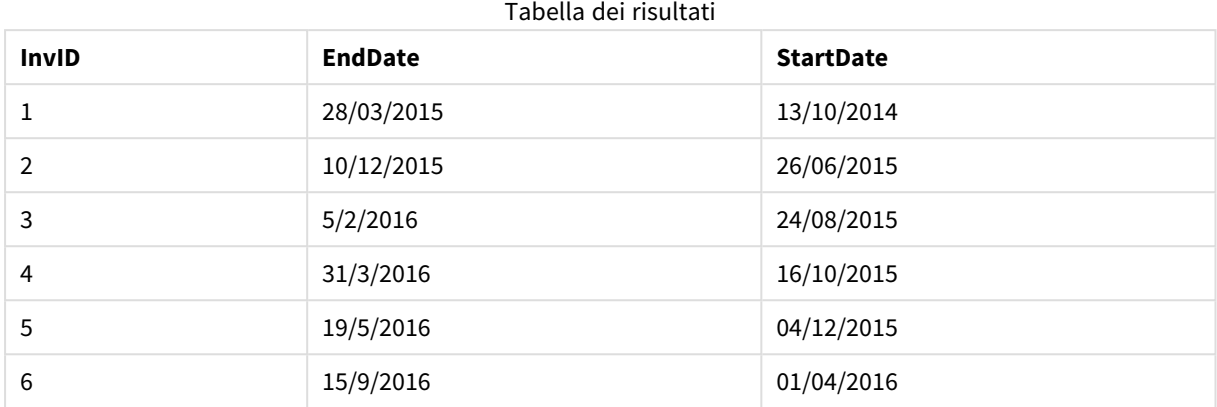

La tabella risultante mostra i valori restituiti in FirstWorkDate per ciascun record della tabella.

# GMT

Questa funzione restituisce il valoreGreenwich Mean Timeattuale ricavato dalle impostazioni locali. La funzione restituisce i valori nel formato della variabile di sistema TimestampFormat.

Ogni volta che l'app viene ricaricata, qualsiasi tabella, variabile o oggetto grafico dello script di caricamento che utilizza la funzione GMT verrà adattato all'ultimo orario medio di Greenwich derivato dall'orologio di sistema.

# **Sintassi: GMT( )**

#### **Tipo di dati restituiti:** duale

Questi esempi utilizzano il formato timestamp M/D/YYYY h:mm:ss[.fff] TT. Il formato della data viene specificato nell'istruzione SET TimestampFormat nella parte superiore dello script di caricamento dei dati. Modificare il formato negli esempi in base alle proprie necessità.

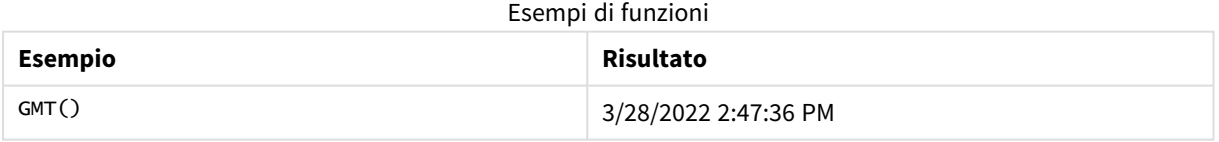

## Impostazioni locali

Se non diversamente specificato, gli esempi di questo argomento utilizzano il seguente formato di data: MM/GG/AAAA. Il formato della data viene specificato nell'istruzione SET DateFormat nello script di caricamento dei dati. La formattazione predefinita della data potrebbe essere diversa nel proprio sistema, a causa delle impostazioni regionali e di altri fattori. È possibile modificare i formati degli esempi seguenti in base alle proprie esigenze. In alternativa, è possibile modificare i formati nel proprio script di caricamento per adattarli a questi esempi.

Le impostazioni regionali predefinite delle app si basano sulle impostazioni regionali del sistema del computer o del server in cui risulta installato Qlik Sense. Se il server Qlik Sense a cui si accede è impostato in Svezia, l'editor caricamento dati utilizzerà le impostazioni regionali svedesi per date, ora e valuta. Queste impostazioni di formato regionale non riguardano la lingua visualizzata nell'interfaccia utente Qlik Sense. Qlik Sense verrà visualizzato nella stessa lingua del browser utilizzato.

# Esempio 1 – Variabile (script)

Script di caricamento e risultati

#### **Panoramica**

Aprire l'Editor di caricamento dati e aggiungere lo script di caricamento sotto in una nuova scheda. Questo esempio imposta l'attuale ora di Greenwich come variabile nello script di caricamento utilizzando la funzione GMT.

#### **Script di caricamento**

LET  $VGMT = GMT()$ ;

#### **Risultati**

Caricare i dati e creare un foglio. Creare una casella di testo utilizzando l'oggetto grafico **Testo e immagine**.

Aggiungere questa misura alla casella di testo:

 $=V$ GMT

La casella di testo deve contenere una riga di testo con data e ora, come quella mostrata di seguito:

3/28/2022 2:47:36 PM

### Esempio 2 - Inizio dell'anno a novembre (script)

Script di caricamento e risultati

#### **Panoramica**

Aprire l'editor caricamento dati e aggiungere lo script di caricamento sotto in una nuova scheda.

Lo script di caricamento contiene:

- Un set di dati contenente i libri scaduti della biblioteca, caricati in una tabella denominata overdue. È utilizzata la variabile di sistema predefinita DateFormat MM/GG/AAAA.
- La creazione di un nuovo campo chiamato days\_overdue, che calcola il numero di giorni di ritardo di ogni libro.

#### **Script di caricamento**

```
SET DateFormat='MM/DD/YYYY';
Overdue:
    Load
        *,
        Floor(GMT()-due_date) as days_overdue
        ;
Load
*
Inline
\Gammacust_id,book_id,due_date
1,4,01/01/2021,
2,24,01/10/2021,
6,173,01/31/2021,
31,281,02/01/2021,
86,265,02/10/2021,
52,465,06/30/2021,
26,537,07/26/2021,
92,275,10/31/2021,
27,455,11/01/2021,
27,46,12/31/2021
];
```
#### **Risultati**

Caricare i dati e aprire un foglio. Creare una nuova tabella e aggiungere tali campi come dimensioni:

- due\_date
- book\_id
- days\_overdue

Tabella dei risultati

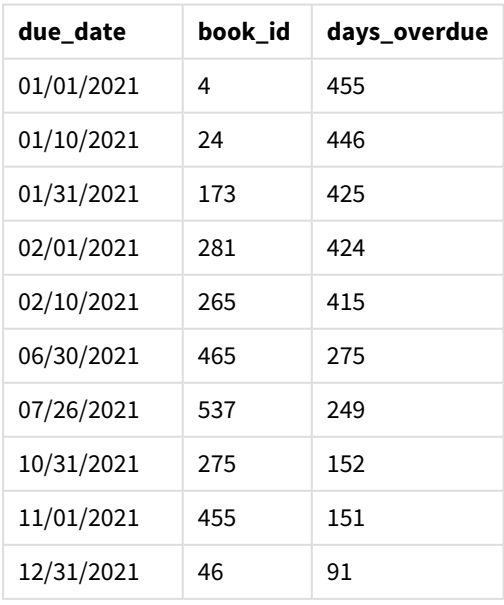

I valori del campo days\_overdue sono calcolati trovando la differenza tra l'ora di Greenwich attuale, utilizzando la funzione GMT(), e la data di scadenza originale. Per calcolare solo i giorni, i risultati vengono arrotondati al numero intero più vicino utilizzando la funzione Floor().

# Esempio 3 - oggetto grafico (grafico)

Script di caricamento ed espressione del grafico

#### **Panoramica**

Aprire l'editor caricamento dati e aggiungere lo script di caricamento sotto in una nuova scheda. Lo script di caricamento contiene lo stesso set di dati dell'esempio precedente. È utilizzata la variabile di sistema predefinita DateFormat MM/GG/AAAA.

Tuttavia, in questo esempio, il set di dati invariato viene caricato nell'applicazione. Il valore del numero di giorni di ritardo viene calcolato tramite una misura in un oggetto grafico.

#### **Script di caricamento**

```
SET DateFormat='MM/DD/YYYY';
Overdue:
Load
*
Inline
\lceilcust_id,book_id,due_date
1,4,01/01/2021,
2,24,01/10/2021,
6,173,01/31/2021,
31,281,02/01/2021,
86,265,02/10/2021,
52,465,06/30/2021,
26,537,07/26/2021,
92,275,10/31/2021,
27,455,11/01/2021,
27,46,12/31/2021
```

```
];
```
#### **Risultati**

Caricare i dati e aprire un foglio. Creare una nuova tabella e aggiungere tali campi come dimensioni:

- due\_date
- book\_id

Creare la seguente misura:

```
=Floor(GMT() – due_date)
```
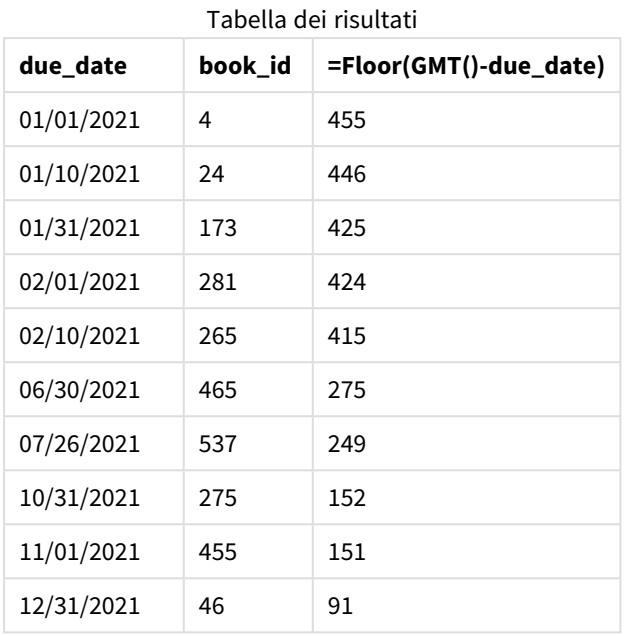

I valori del campo days\_overdue sono calcolati trovando la differenza tra l'ora di Greenwich attuale, utilizzando la funzione GMT(), e la data di scadenza originale. Per calcolare solo i giorni, i risultati vengono arrotondati al numero intero più vicino utilizzando la funzione Floor().

# hour

Questa funzione restituisce un numero intero che rappresenta l'ora in cui la frazione di **expression** viene interpretata come ora in base all'interpretazione numerica standard.

#### **Sintassi:**

**hour(**expression**)**

### **Tipo di dati restituiti:** numero intero

## Impostazioni locali

Se non diversamente specificato, gli esempi di questo argomento utilizzano il seguente formato di data: MM/GG/AAAA. Il formato della data viene specificato nell'istruzione SET DateFormat nello script di caricamento dei dati. La formattazione predefinita della data potrebbe essere diversa nel proprio sistema, a causa delle impostazioni regionali e di altri fattori. È possibile modificare i formati degli esempi seguenti in base alle proprie esigenze. In alternativa, è possibile modificare i formati nel proprio script di caricamento per adattarli a questi esempi.

Le impostazioni regionali predefinite delle app si basano sulle impostazioni regionali del sistema del computer o del server in cui risulta installato Qlik Sense. Se il server Qlik Sense a cui si accede è impostato in Svezia, l'editor caricamento dati utilizzerà le impostazioni regionali svedesi per date, ora e valuta. Queste impostazioni di formato regionale non riguardano la lingua visualizzata nell'interfaccia utente Qlik Sense. Qlik Sense verrà visualizzato nella stessa lingua del browser utilizzato.

Esempi di funzioni

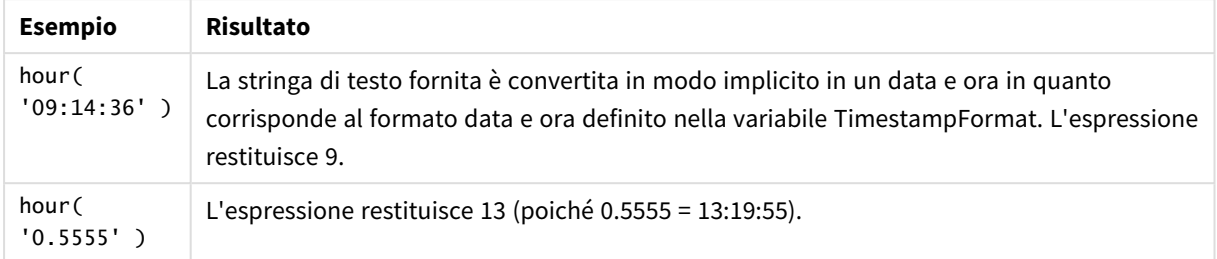

# Esempio 1 – Variabile (script)

Script di caricamento e risultati

#### **Panoramica**

Aprire Editor caricamento dati, quindi aggiungere lo script di caricamento in basso in una nuova scheda.

Lo script di caricamento contiene:

- Un set di dati contenente transazioni per data e ora
- La variabile di sistema TimeStamp predefinita (M/D/YYYY h:mm:ss[.fff] TT)

Creare un campo, 'hour', calcolando quando sono avvenuti gli acquisti.

#### **Script di caricamento**

```
SET TimestampFormat='M/D/YYYY h:mm:ss[.fff] TT';
```

```
Transactions:
  Load
    *,
    hour(date) as hour
    ;
Load
\mathbf{v}_iInline
\Gammaid,date,amount
9497,'2022-01-05 19:04:57',47.25,
9498,'2022-01-03 14:21:53',51.75,
9499,'2022-01-03 05:40:49',73.53,
9500,'2022-01-04 18:49:38',15.35,
9501,'2022-01-01 22:10:22',31.43,
9502,'2022-01-05 19:34:46',13.24,
9503,'2022-01-04 22:58:34',74.34,
9504,'2022-01-06 11:29:38',50.00,
9505,'2022-01-02 08:35:54',36.34,
9506,'2022-01-06 08:49:09',74.23
];
```
### **Risultati**

Caricare i dati e aprire un foglio. Creare una nuova tabella e aggiungere tali campi come dimensioni:

- $\bullet$  date
- hour

Tabella dei risultati

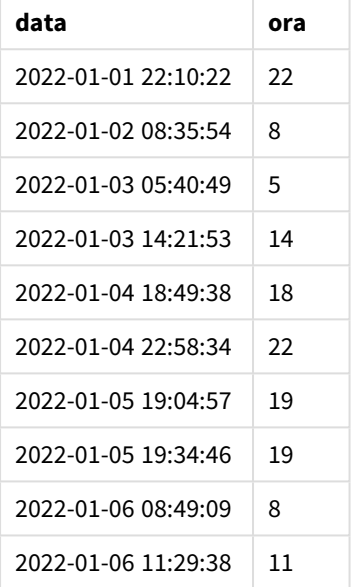

I valori nel campo ora sono creati usando la funzione hour() e trasferendo la data come espressione nell'istruzione di caricamento precedente.

## Esempio 2 - Oggetto grafico (grafico)

Script di caricamento ed espressione del grafico

#### **Panoramica**

Aprire Editor caricamento dati, quindi aggiungere lo script di caricamento in basso in una nuova scheda.

Lo script di caricamento contiene:

- Lo stesso set di dati dal primo esempio.
- La variabile di sistema TimeStamp predefinita (M/D/YYYY h:mm:ss[.fff] TT).

Tuttavia, in questo esempio, il set di dati, invariato, viene caricato nell'applicazione. I valori 'hour' sono calcolati mediante una misura in un oggetto grafico.

#### **Script di caricamento**

```
SET TimestampFormat='M/D/YYYY h:mm:ss[.fff] TT';
```
Transactions:

Load \* Inline  $\Gamma$ id,date,amount 9497,'2022-01-05 19:04:57',47.25, 9498,'2022-01-03 14:21:53',51.75, 9499,'2022-01-03 05:40:49',73.53, 9500,'2022-01-04 18:49:38',15.35, 9501,'2022-01-01 22:10:22',31.43, 9502,'2022-01-05 19:34:46',13.24, 9503,'2022-01-04 22:58:34',74.34, 9504,'2022-01-06 11:29:38',50.00, 9505,'2022-01-02 08:35:54',36.34, 9506,'2022-01-06 08:49:09',74.23 ];

#### **Risultati**

Caricare i dati e aprire un foglio. Creare una nuova tabella e aggiungere questo campo come dimensione: date.

Per calcolare il 'hour', creare la seguente misura:

=hour(date)

Tabella dei risultati

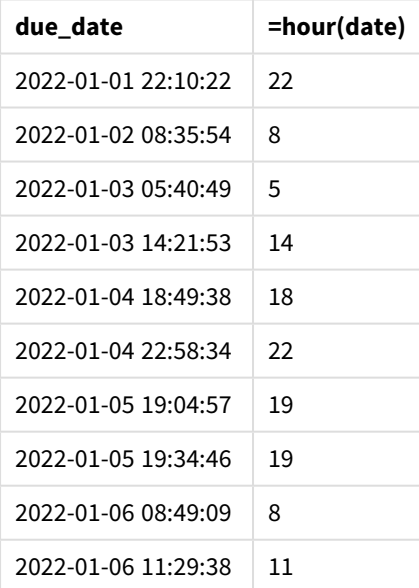

I valori per 'hour' sono creati usando la funzione hour() e trasferendo la data come espressione in una misura per l'oggetto grafico.

# inday

Questa funzione restituisce True se **timestamp** ricade all'interno del giorno contenente **base\_ timestamp**.

### **Sintassi:**

**InDay (**timestamp, base\_timestamp, period\_no[, day\_start]**)** *Schema della funzione* inday*.*

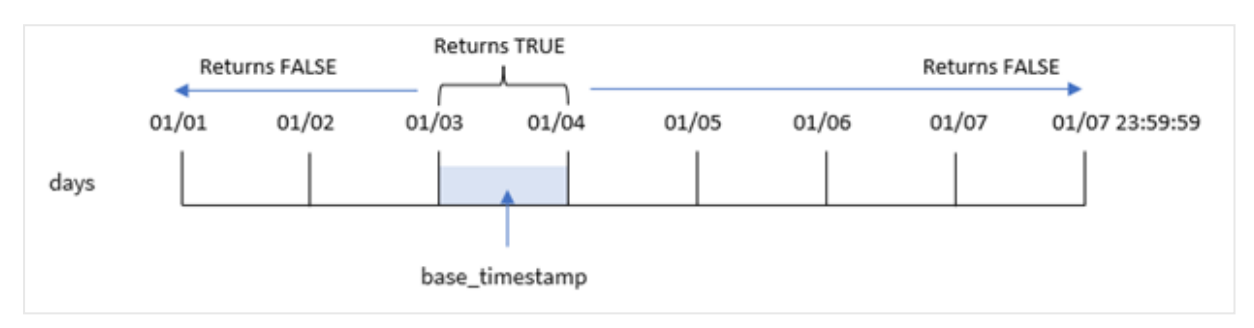

La funzione inday() utilizza l'argomento base\_timestamp per identificare il giorno in cui cade il timestamp. L'ora di inizio del giorno è, per impostazione predefinita, la mezzanotte; ma è possibile modificare l'ora di inizio del giorno utilizzando l'argomento day\_start della funzione inday(). Una volta definito il giorno, la funzione restituisce risultati booleani quando si confrontano i valori dei timestamp prescritti con quel giorno.

### **Casi di utilizzo**

La funzione inday() restituisce un risultato booleano. In genere, questo tipo di funzione viene utilizzato come condizione in un file if expression. Restituisce un'aggregazione o un calcolo che dipende dal fatto che una data valutata si sia verificata nel giorno del timestamp in questione.

Ad esempio, la funzione inday() può essere utilizzata per identificare tutte le apparecchiature prodotte in un determinato giorno.

### **Tipo di dati restituiti:** Booleano

In Qlik Sense, il valore booleano vero è rappresentato da -1 e il valore falso è rappresentato da 0.

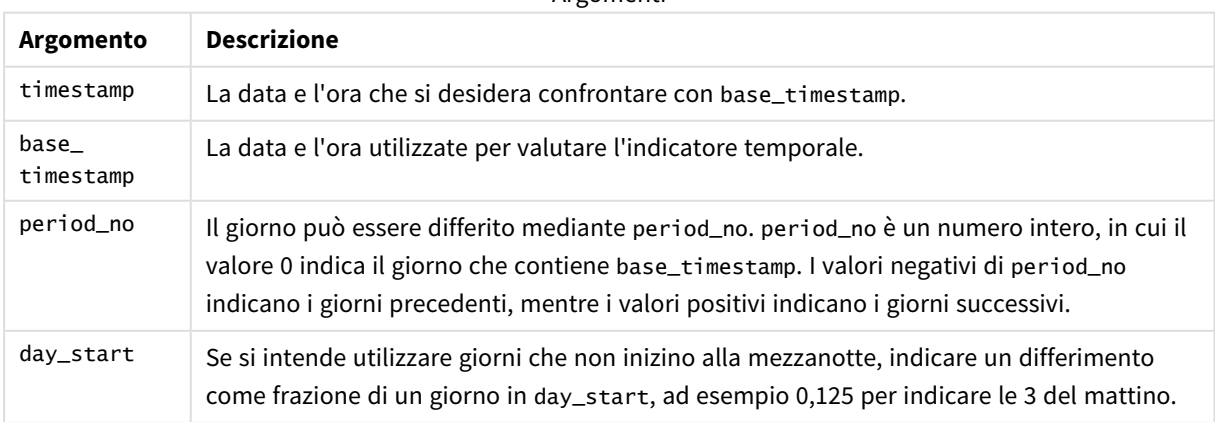

Argomenti

# Impostazioni locali

Se non diversamente specificato, gli esempi di questo argomento utilizzano il seguente formato di data: MM/GG/AAAA. Il formato della data viene specificato nell'istruzione SET DateFormat nello script di caricamento dei dati. La formattazione predefinita della data potrebbe essere diversa nel proprio sistema, a causa delle impostazioni regionali e di altri fattori. È possibile modificare i formati degli esempi seguenti in base alle proprie esigenze. In alternativa, è possibile modificare i formati nel proprio script di caricamento per adattarli a questi esempi.

Le impostazioni regionali predefinite delle app si basano sulle impostazioni regionali del sistema del computer o del server in cui risulta installato Qlik Sense. Se il server Qlik Sense a cui si accede è impostato in Svezia, l'editor caricamento dati utilizzerà le impostazioni regionali svedesi per date, ora e valuta. Queste impostazioni di formato regionale non riguardano la lingua visualizzata nell'interfaccia utente Qlik Sense. Qlik Sense verrà visualizzato nella stessa lingua del browser utilizzato.

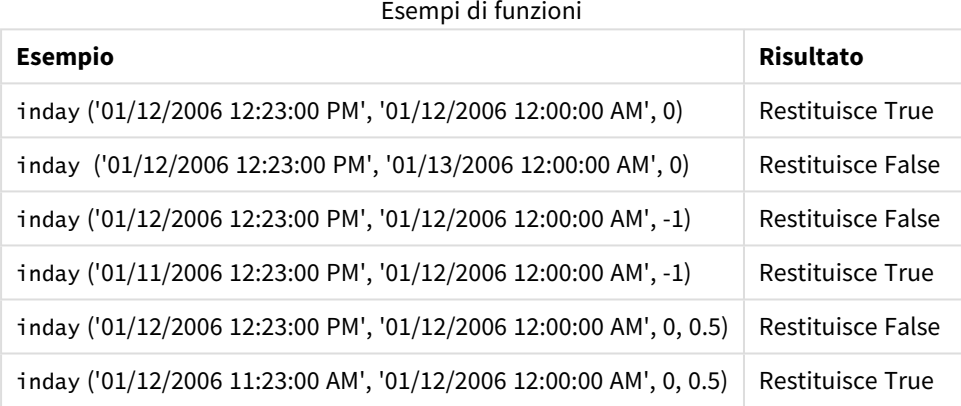

# Esempio 1 – Istruzione LOAD (script)

Script di caricamento e risultati

#### **Panoramica**

Aprire l'editor caricamento dati e aggiungere lo script di caricamento sotto in una nuova scheda.

Lo script di caricamento contiene:

- Un set di dati contenente transazioni per timestamp, caricato in una tabella chiamata Transactions.
- Un campo data fornito nel formato Timestamp della variabile di sistema (M/D/YYYY h:mm:ss[.fff] TT).
- Un caricamento precedente che contiene la funzione inday() impostata come campo in\_day.

#### **Script di caricamento**

SET TimestampFormat='M/D/YYYY h:mm:ss[.fff] TT';

Transactions:

```
Load
        *,
        inday(date,'01/05/2022 12:00:00 AM', 0) as in_day
        ;
Load
*
Inline
\Gammaid,date,amount
9497,'01/01/2022 7:34:46 PM',13.24
9498,'01/01/2022 10:10:22 PM',31.43
9499,'01/02/2022 8:35:54 AM',36.34
9500,'01/03/2022 2:21:53 PM',51.75
9501,'01/04/2022 6:49:38 PM',15.35
9502,'01/04/2022 10:58:34 PM',74.34
9503,'01/05/2022 5:40:49 AM',73.53
9504,'01/05/2022 11:29:38 AM',50.00
9505,'01/05/2022 7:04:57 PM',47.25
9506,'01/06/2022 8:49:09 AM',74.23
];
```
### **Risultati**

Caricare i dati e aprire un foglio. Creare una nuova tabella e aggiungere tali campi come dimensioni:

- $\bullet$  date
- $\cdot$  in\_day

Tabella dei risultati

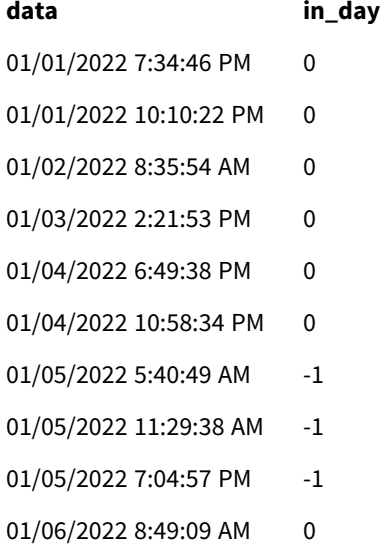

Il campo in\_day viene creato nell'istruzione di caricamento precedente mediante l'uso della funzione inday() e trasferendo il campo data, un timestamp con hard coding per il 5 gennaio e un period\_no di 0 come argomenti della funzione.

### Esempio 2 – period\_no

Script di caricamento e risultati

#### **Panoramica**

Lo script di caricamento utilizza lo stesso set di dati e lo stesso scenario utilizzati nel primo esempio.

Tuttavia, in questo esempio, l'attività viene calcolata se la data di transazione è occorsa due giorni prima del 5 gennaio.

### **Script di caricamento**

```
SET TimestampFormat='M/D/YYYY h:mm:ss[.fff] TT';
Transactions:
    Load
        *,
        inday(date,'01/05/2022 12:00:00 AM', -2) as in_day
        ;
Load
*
Inline
\Gammaid,date,amount
9497,'01/01/2022 7:34:46 PM',13.24
9498,'01/01/2022 10:10:22 PM',31.43
9499,'01/02/2022 8:35:54 AM',36.34
9500,'01/03/2022 2:21:53 PM',51.75
9501,'01/04/2022 6:49:38 PM',15.35
9502,'01/04/2022 10:58:34 PM',74.34
9503,'01/05/2022 5:40:49 AM',73.53
9504,'01/05/2022 11:29:38 AM',50.00
9505,'01/05/2022 7:04:57 PM',47.25
9506,'01/06/2022 8:49:09 AM',74.23
];
```
#### **Risultati**

Caricare i dati e aprire un foglio. Creare una nuova tabella e aggiungere tali campi come dimensioni:

- $\bullet$  date
- $\cdot$  in\_day

Tabella dei risultati

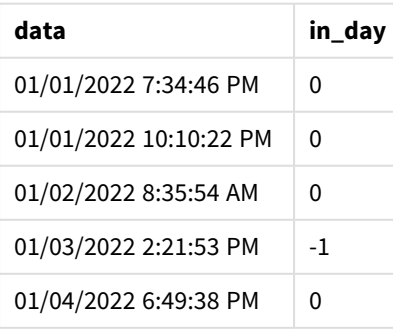
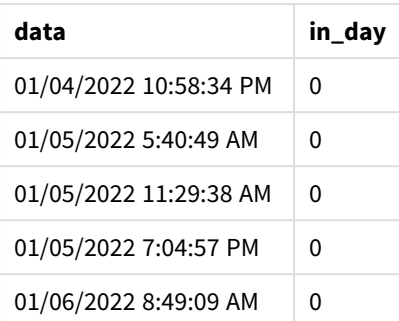

In questa istanza, dato che un period\_no di -2 è stato utilizzato come argomento offset nella funzione inday (), la funzione determina se ciascuna data di transazione è avvenuta il 3 gennaio. Ciò può essere verificato nella tabella di output in cui una transazione restituisce un risultato booleano di TRUE.

### Esempio 3 – day\_start

Script di caricamento e risultati

#### **Panoramica**

Lo script di caricamento utilizza lo stesso set di dati e lo stesso scenario utilizzati negli esempi precedenti.

Tuttavia, in questo esempio, la policy aziendale indica che la giornata lavorativa inizia e termina alle 7:00.

```
SET TimestampFormat='M/D/YYYY h:mm:ss[.fff] TT';
Transactions:
    Load
        *,
        inday(date,'01/05/2022 12:00:00 AM', 0, 7/24) as in_day
        ;
Load
*
Inline
\Gammaid,date,amount
9497,'01/01/2022 7:34:46 PM',13.24
9498,'01/01/2022 10:10:22 PM',31.43
9499,'01/02/2022 8:35:54 AM',36.34
9500,'01/03/2022 2:21:53 PM',51.75
9501,'01/04/2022 6:49:38 PM',15.35
9502,'01/04/2022 10:58:34 PM',74.34
9503,'01/05/2022 5:40:49 AM',73.53
9504,'01/05/2022 11:29:38 AM',50.00
9505,'01/05/2022 7:04:57 PM',47.25
9506,'01/06/2022 8:49:09 AM',74.23
];
```
### **Risultati**

Caricare i dati e aprire un foglio. Creare una nuova tabella e aggiungere tali campi come dimensioni:

- $\bullet$  date
- $\cdot$  in\_day

Tabella dei risultati

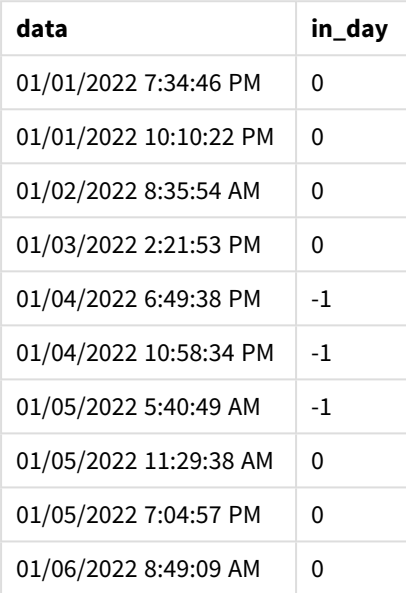

Dato che l'argomento start\_day di 7/24, che corrisponde alle 7:00, è usato nella funzione inday(), la funzione determina se la data di ciascuna transazione è avvenuta il 4 gennaio dalle 7:00 e il 5 gennaio prima delle 7:00.

Ciò può essere verificato nella tabella di output dove le transazioni che hanno avuto luogo dopo le 7:00 il 4 gennaio restituiscono un risultato booleano di TRUE mentre le transazioni che hanno avuto luogo dopo le 7:00 il 5 gennaio restituiscono un risultato booleano di FALSE.

# Esempio 4 - Oggetto grafico

Script di caricamento ed espressione del grafico

### **Panoramica**

Lo script di caricamento utilizza lo stesso set di dati e lo stesso scenario utilizzati negli esempi precedenti.

Tuttavia, in questo esempio, il set di dati è invariato e viene caricato nell'applicazione. Si calcolerà per determinare se una transazione è avvenuta il 5 gennaio creando una misura in un oggetto grafico.

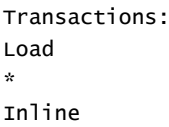

```
\Gammaid,date,amount
9497,'01/01/2022 7:34:46 PM',13.24
9498,'01/01/2022 10:10:22 PM',31.43
9499,'01/02/2022 8:35:54 AM',36.34
9500,'01/03/2022 2:21:53 PM',51.75
9501,'01/04/2022 6:49:38 PM',15.35
9502,'01/04/2022 10:58:34 PM',74.34
9503,'01/05/2022 5:40:49 AM',73.53
9504,'01/05/2022 11:29:38 AM',50.00
9505,'01/05/2022 7:04:57 PM',47.25
9506,'01/06/2022 8:49:09 AM',74.23
```

```
];
```
# **Risultati**

Caricare i dati e aprire un foglio. Creare una nuova tabella e aggiungere questo campo come dimensione:

• date

Per calcolare se una transazione è avvenuta il 5 gennaio, creare la seguente misura:

=inday(date,'01/05/2022 12:00:00 AM',0)

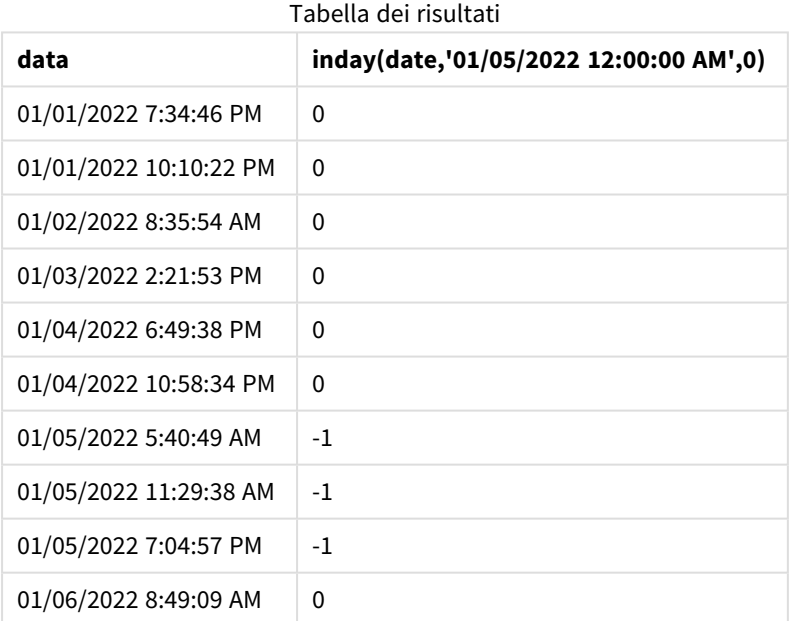

# Esempio 5 – Scenario

Script di caricamento e risultati

#### **Panoramica**

In questo esempio, è stato identificato che, a causa di un errore delle apparecchiature, i prodotti fabbricati il 5 gennaio erano difettosi. L'utente finale desidera un oggetto grafico che visualizzi, per data, lo stato dei prodotti fabbricati "difettosi" o "senza difetti" e il costo dei prodotti fabbricati il 5 gennaio.

Aprire l'editor caricamento dati e aggiungere lo script di caricamento sotto in una nuova scheda.

Lo script di caricamento contiene:

- <sup>l</sup> Un set di dati che viene caricato in una tabella chiamata "Prodotti".
- La tabella contiene i seguenti campi:
	- ID prodotto
	- ora di produzione
	- prezzo di costo

#### **Script di caricamento**

```
Products:
Load
*
Inline
\Gammaproduct_id,manufacture_date,cost_price
9497,'01/01/2022 7:34:46 PM',13.24
9498,'01/01/2022 10:10:22 PM',31.43
9499,'01/02/2022 8:35:54 AM',36.34
9500,'01/03/2022 2:21:53 PM',51.75
9501,'01/04/2022 6:49:38 PM',15.35
9502,'01/04/2022 10:58:34 PM',74.34
9503,'01/05/2022 5:40:49 AM',73.53
9504,'01/05/2022 11:29:38 AM',50.00
9505,'01/05/2022 7:04:57 PM',47.25
9506,'01/06/2022 8:49:09 AM',74.23
];
```
#### **Risultati**

Caricare i dati e aprire un foglio. Creare una nuova tabella e aggiungere questo campo come dimensione:

=dayname(manufacture\_date)

Creare le seguenti misure:

- <sup>l</sup> =if(only(InDay(manufacture\_date,makedate(2022,01,05),0)),'Defective','Faultless')
- =sum(cost\_price)

Impostare la misura **Number Formatting** su **Money**.

### In **Aspetto**, disattivare **Totals**.

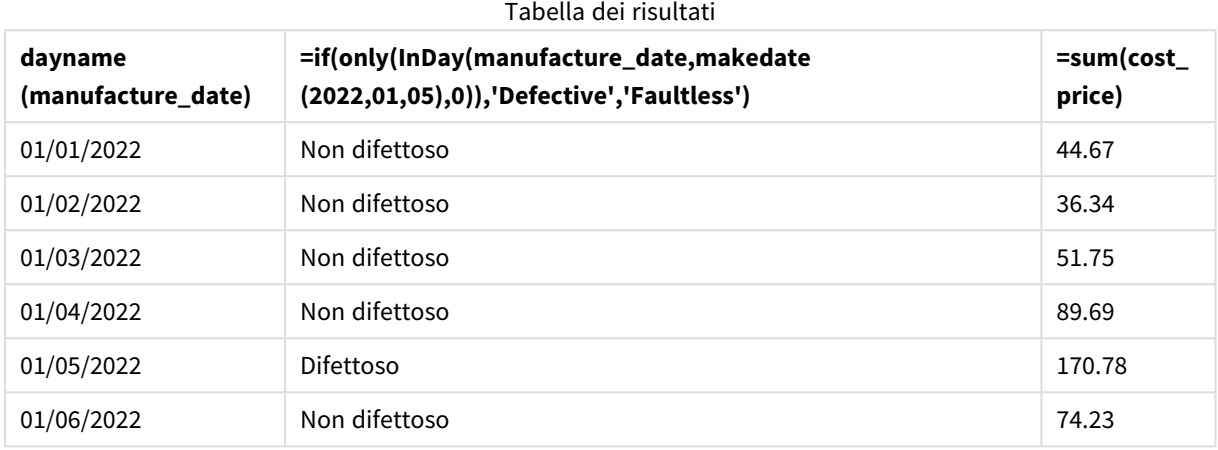

La funzione inday() restituisce un valore booleano quando valuta le date di produzione di ciascun prodotto. Per qualsiasi prodotto fabbricato il 5 gennaio, la funzione inday() restituisce un valore booleano TRUE e contrassegna i prodotti come "difettosi". Per tutti i prodotti che restituiscono un valore FALSE, e che quindi non sono stati fabbricati in quel giorno, vengono contrassegnati come "non difettosi".

# indaytotime

Questa funzione restituisce True se **timestamp** ricade nella parte del giorno contenente **base\_ timestamp** fino a includere il millisecondo esatto di **base\_timestamp**.

### **Sintassi:**

**InDayToTime (**timestamp, base\_timestamp, period\_no[, day\_start]**)**

La funzione indaytotime() restituisce un risultato booleano a seconda di quando si verifica un valore di timestamp durante il segmento del giorno. Il limite iniziale di questo segmento è l'inizio del giorno, che per impostazione predefinita è la mezzanotte; l'inizio del giorno può essere modificato dall'argomento day\_start della funzione indaytotime(). Il limite finale del segmento giornaliero è determinato da un argomento base\_ timestamp della funzione.

#### *Schema della funzione* indaytotime*.*

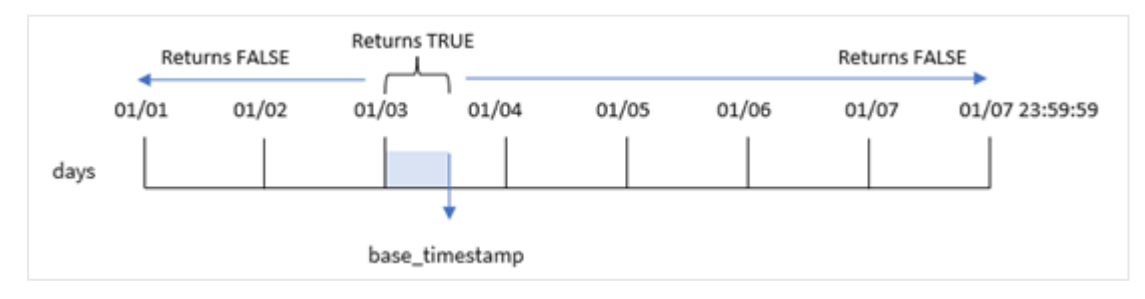

#### **Casi di utilizzo**

La funzione indaytotime() restituisce un risultato booleano. In genere, questo tipo di funzione viene utilizzato come condizione in un file if expression. La funzione indaytotime() restituisce un'aggregazione o un calcolo a seconda che un timestamp si sia verificato nel segmento del giorno fino al momento del timestamp di base incluso.

Ad esempio, la funzione indaytotime() può essere utilizzata per mostrare la somma delle vendite di biglietti per gli spettacoli che hanno avuto luogo fino ad oggi.

#### **Tipo di dati restituiti:** Booleano

In Qlik Sense, il valore booleano vero è rappresentato da -1 e il valore falso è rappresentato da 0.

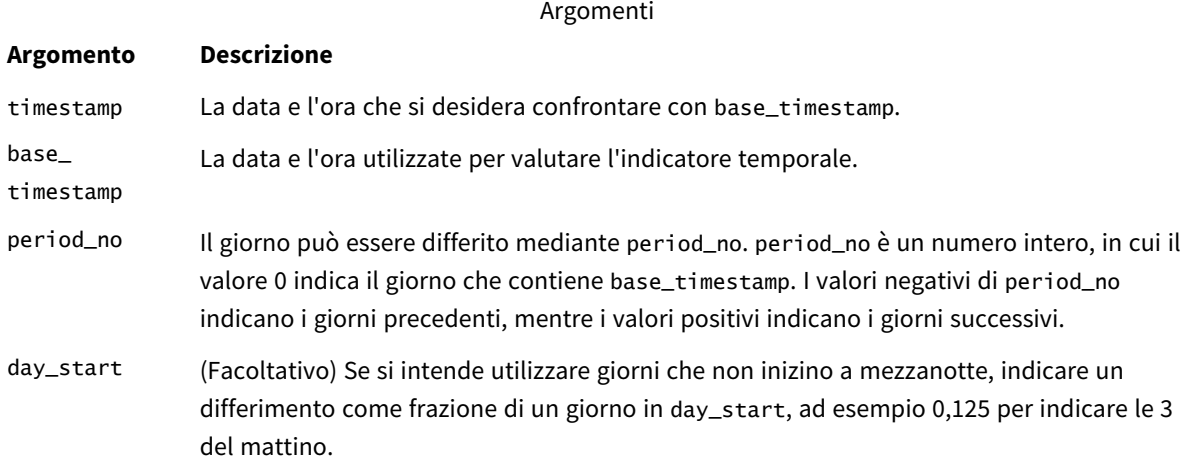

### Impostazioni locali

Se non diversamente specificato, gli esempi di questo argomento utilizzano il seguente formato di data: MM/GG/AAAA. Il formato della data viene specificato nell'istruzione SET DateFormat nello script di caricamento dei dati. La formattazione predefinita della data potrebbe essere diversa nel proprio sistema, a causa delle impostazioni regionali e di altri fattori. È possibile modificare i formati degli esempi seguenti in base alle proprie esigenze. In alternativa, è possibile modificare i formati nel proprio script di caricamento per adattarli a questi esempi.

Le impostazioni regionali predefinite delle app si basano sulle impostazioni regionali del sistema del computer o del server in cui risulta installato Qlik Sense. Se il server Qlik Sense a cui si accede è impostato in Svezia, l'editor caricamento dati utilizzerà le impostazioni regionali svedesi per date, ora e valuta. Queste impostazioni di formato regionale non riguardano la lingua visualizzata nell'interfaccia utente Qlik Sense. Qlik Sense verrà visualizzato nella stessa lingua del browser utilizzato.

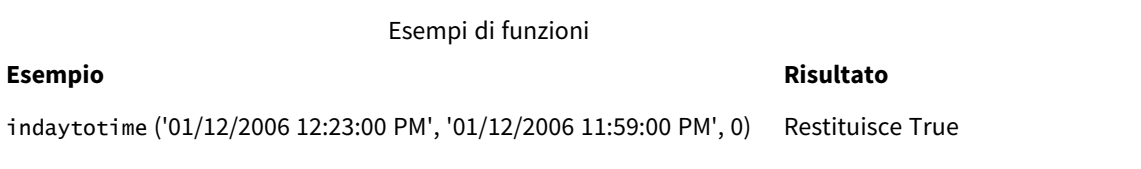

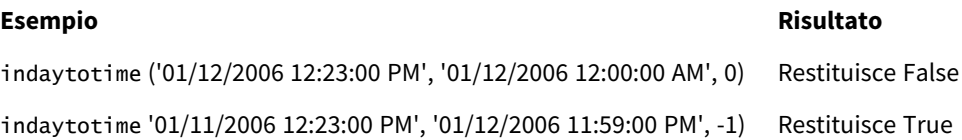

# Esempio 1 - nessun argomento aggiuntivo

Script di caricamento e risultati

#### **Panoramica**

Aprire Editor caricamento dati, quindi aggiungere lo script di caricamento in basso in una nuova scheda.

Lo script di caricamento contiene:

- Un set di dati contenente una serie di transazioni per il periodo tra il 4 e il 5 gennaio viene caricato in una tabella chiamata "Transazioni".
- Un campo data fornito nel formato Timestamp della variabile di sistema (M/D/YYYY h:mm:ss[.fff] TT).
- Un caricamento precedente che contiene la funzione indaytotime() impostata come 'in\_day\_to\_ time', che determina se ciascuna delle transazioni avviene prima delle 9:00 del mattino.

```
SET TimestampFormat='M/D/YYYY h:mm:ss[.fff] TT';
Transactions:
    Load
        *,
        indaytotime(date,'01/05/2022 9:00:00 AM',0) as in_day_to_time
        ;
Load
*
Inline
\lceilid,date,amount
8188,'01/04/2022 3:41:54 AM',25.66
8189,'01/04/2022 4:19:43 AM',87.21
8190,'01/04/2022 4:53:47 AM',53.80
8191,'01/04/2022 8:38:53 AM',69.98
8192,'01/04/2022 10:37:52 AM',57.42
8193,'01/04/2022 1:54:10 PM',45.89
8194,'01/04/2022 5:53:23 PM',82.77
8195,'01/04/2022 8:13:26 PM',36.23
8196,'01/04/2022 10:00:49 PM',76.11
8197,'01/05/2022 7:45:37 AM',82.06
8198,'01/05/2022 8:44:36 AM',17.17
8199,'01/05/2022 11:26:08 AM',40.39
8200,'01/05/2022 6:43:08 PM',37.23
8201,'01/05/2022 10:54:10 PM',88.27
8202,'01/05/2022 11:09:09 PM',95.93
];
```
### **Risultati**

Caricare i dati e aprire un foglio. Creare una nuova tabella e aggiungere tali campi come dimensioni:

- $\bullet$  date
- in\_day\_to\_time

Tabella dei risultati

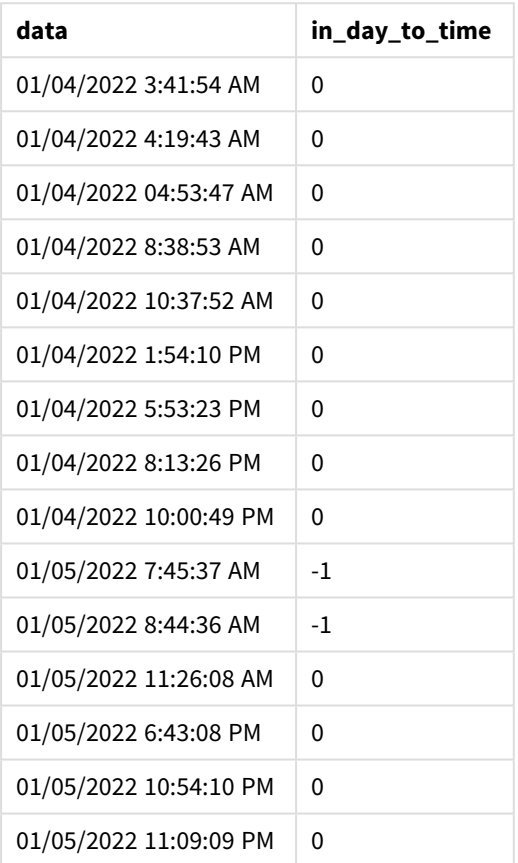

*Schema 1 di esempio della funzione* indaytotime *con il limite delle 9:00 AM.*

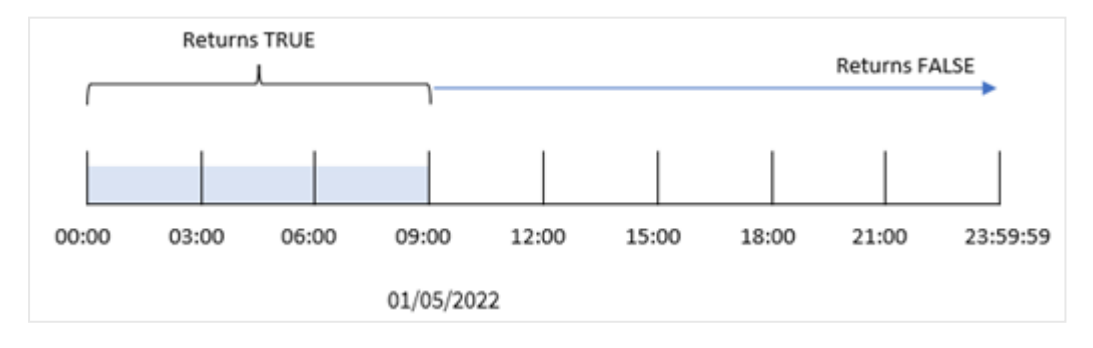

in\_day\_to\_time field creato nell'istruzione di caricamento precedente mediante l'uso della funzione indaytotime() e trasferendo il campo data, un timestamp con hard coding per il 5 gennaio alle 9:00 e un offset di 0 come argomenti della funzione. Qualsiasi transazione che si verifichi tra la mezzanotte e le 9:00 del 5 gennaio restituisce TRUE.

# Esempio 2 – period\_no

Script di caricamento e risultati

#### **Panoramica**

Lo script di caricamento utilizza lo stesso set di dati e lo stesso scenario utilizzati nel primo esempio.

Tuttavia, in questo esempio, verrà calcolato se la data di transazione è occorsa un giorno prima delle 9:00 del 5 gennaio.

#### **Script di caricamento**

```
SET TimestampFormat='M/D/YYYY h:mm:ss[.fff] TT';
Transactions:
    Load
        *,
        indaytotime(date,'01/05/2022 9:00:00 AM', -1) as in_day_to_time
        ;
Load
*
Inline
\lfloorid,date,amount
8188,'01/04/2022 3:41:54 AM',25.66
8189,'01/04/2022 4:19:43 AM',87.21
8190,'01/04/2022 4:53:47 AM',53.80
8191,'01/04/2022 8:38:53 AM',69.98
8192,'01/04/2022 10:37:52 AM',57.42
8193,'01/04/2022 1:54:10 PM',45.89
8194,'01/04/2022 5:53:23 PM',82.77
8195,'01/04/2022 8:13:26 PM',36.23
8196,'01/04/2022 10:00:49 PM',76.11
8197,'01/05/2022 7:45:37 AM',82.06
8198,'01/05/2022 8:44:36 AM',17.17
8199,'01/05/2022 11:26:08 AM',40.39
8200,'01/05/2022 6:43:08 PM',37.23
8201,'01/05/2022 10:54:10 PM',88.27
8202,'01/05/2022 11:09:09 PM',95.93
];
```
#### **Risultati**

Caricare i dati e aprire un foglio. Creare una nuova tabella e aggiungere tali campi come dimensioni:

- $\bullet$  date
- in\_day\_to\_time

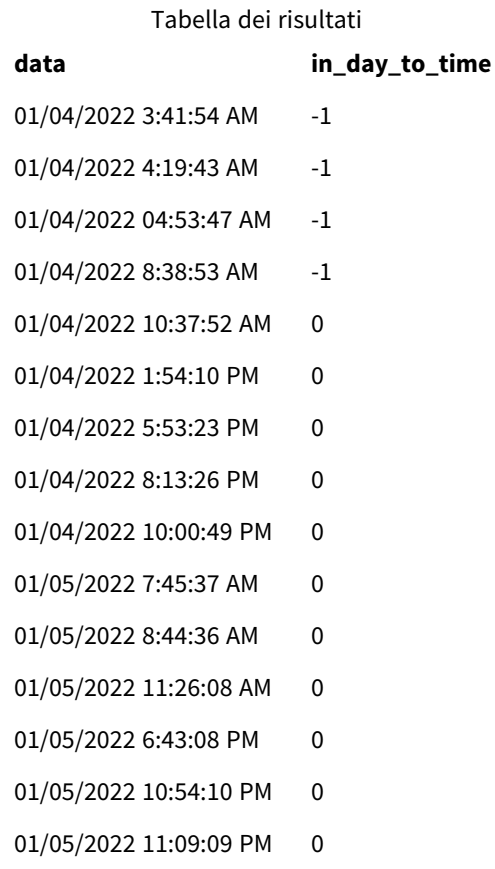

*Schema esempio 2 della funzione* indaytotime *con transazioni dal 4 gennaio.*

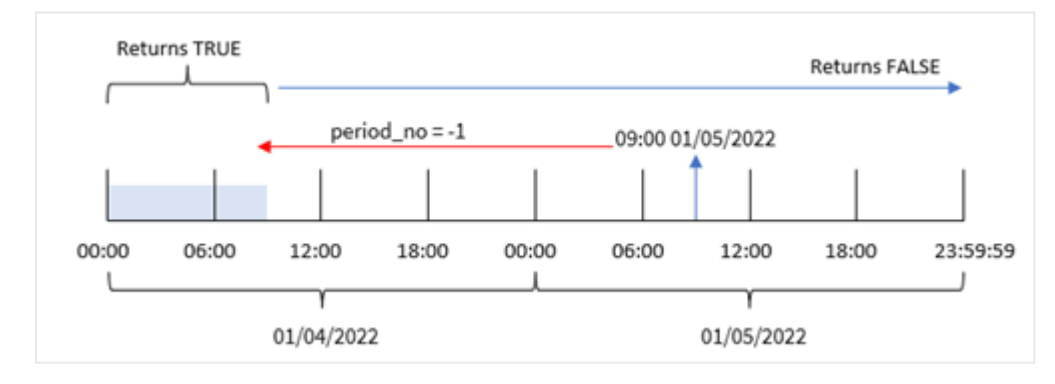

In questo esempio, dato che un offset di -1 è stato utilizzato come argomento di offset nella funzione indaytotime(), la funzione determina se ciascuna data di transazione ha avuto luogo prima delle 9:00 del 4 gennaio. Ciò è verificabile nella tabella di output dove una transazione restituisce un risultato booleano di TRUE.

# Esempio 3 – day\_start

Script di caricamento e risultati

#### **Panoramica**

Vengono utilizzati lo stesso set di dati e lo stesso scenario del primo esempio.

Tuttavia, in questo esempio, la policy aziendale indica che la giornata lavorativa inizia e termina alle 8:00.

#### **Script di caricamento**

```
SET TimestampFormat='M/D/YYYY h:mm:ss[.fff] TT';
Transactions:
    Load
        *,
        indaytotime(date,'01/05/2022 9:00:00 AM', 0,8/24) as in_day_to_time
        ;
Load
*
Inline
\sqrt{ }id,date,amount
8188,'01/04/2022 3:41:54 AM',25.66
8189,'01/04/2022 4:19:43 AM',87.21
8190,'01/04/2022 4:53:47 AM',53.80
8191,'01/04/2022 8:38:53 AM',69.98
8192,'01/04/2022 10:37:52 AM',57.42
8193,'01/04/2022 1:54:10 PM',45.89
8194,'01/04/2022 5:53:23 PM',82.77
8195,'01/04/2022 8:13:26 PM',36.23
8196,'01/04/2022 10:00:49 PM',76.11
8197,'01/05/2022 7:45:37 AM',82.06
8198,'01/05/2022 8:44:36 AM',17.17
8199,'01/05/2022 11:26:08 AM',40.39
8200,'01/05/2022 6:43:08 PM',37.23
8201,'01/05/2022 10:54:10 PM',88.27
8202,'01/05/2022 11:09:09 PM',95.93
```
# ];

### **Risultati**

Caricare i dati e aprire un foglio. Creare una nuova tabella e aggiungere tali campi come dimensioni:

- date
- in\_day\_to\_time

Tabella dei risultati

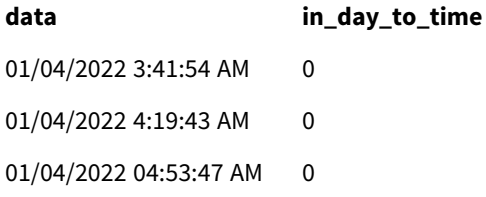

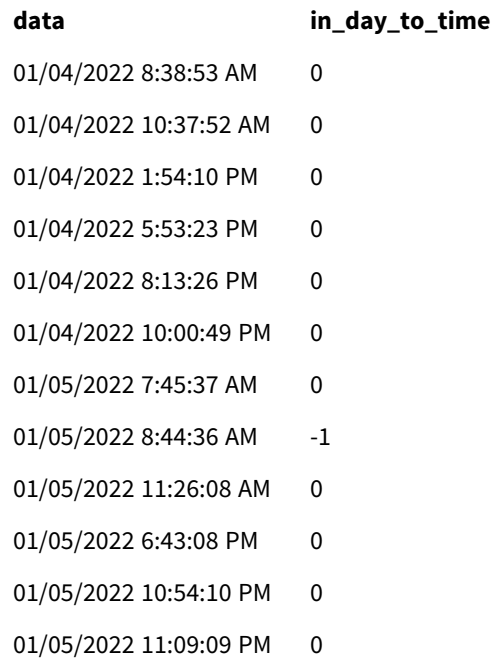

*Schema esempio 3 della funzione* indaytotime *con transazioni dalle 8:00 alle 9:00.*

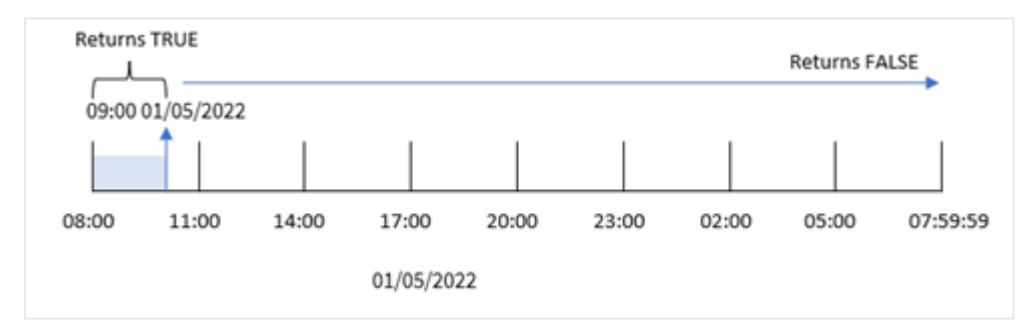

Poiché nella funzione indaytotime() viene utilizzato l'argomento start\_day 8/24, che equivale alle 8:00 del mattino, ogni giorno inizia e finisce alle 8:00 del mattino. Pertanto, la funzione indaytotime() restituirà un risultato booleano di TRUE per qualsiasi transazione avvenuta tra le 8:00 e le 9:00 del 5 gennaio.

# Esempio 4 - Oggetto grafico

Script di caricamento ed espressione del grafico

### **Panoramica**

Vengono utilizzati lo stesso set di dati e lo stesso scenario del primo esempio.

Tuttavia, in questo esempio, il set di dati è invariato e viene caricato nell'applicazione. Calcolare per determinare se una transazione avviene il 5 gennaio prima delle 9:00 creando una misura in un oggetto grafico.

#### **Script di caricamento**

```
Transactions:
Load
*
Inline
\Gammaid,date,amount
8188,'01/04/2022 3:41:54 AM',25.66
8189,'01/04/2022 4:19:43 AM',87.21
8190,'01/04/2022 4:53:47 AM',53.80
8191,'01/04/2022 8:38:53 AM',69.98
8192,'01/04/2022 10:37:52 AM',57.42
8193,'01/04/2022 1:54:10 PM',45.89
8194,'01/04/2022 5:53:23 PM',82.77
8195,'01/04/2022 8:13:26 PM',36.23
8196,'01/04/2022 10:00:49 PM',76.11
8197,'01/05/2022 7:45:37 AM',82.06
8198,'01/05/2022 8:44:36 AM',17.17
8199,'01/05/2022 11:26:08 AM',40.39
8200,'01/05/2022 6:43:08 PM',37.23
8201,'01/05/2022 10:54:10 PM',88.27
8202,'01/05/2022 11:09:09 PM',95.93
];
```
#### **Risultati**

Caricare i dati e aprire un foglio. Creare una nuova tabella e aggiungere questo campo come dimensione:

date.

Per determinare se una transazione è avvenuta il 5 gennaio prima delle 9:00, creare la seguente misura:

=indaytotime(date,'01/05/2022 9:00:00 AM',0)

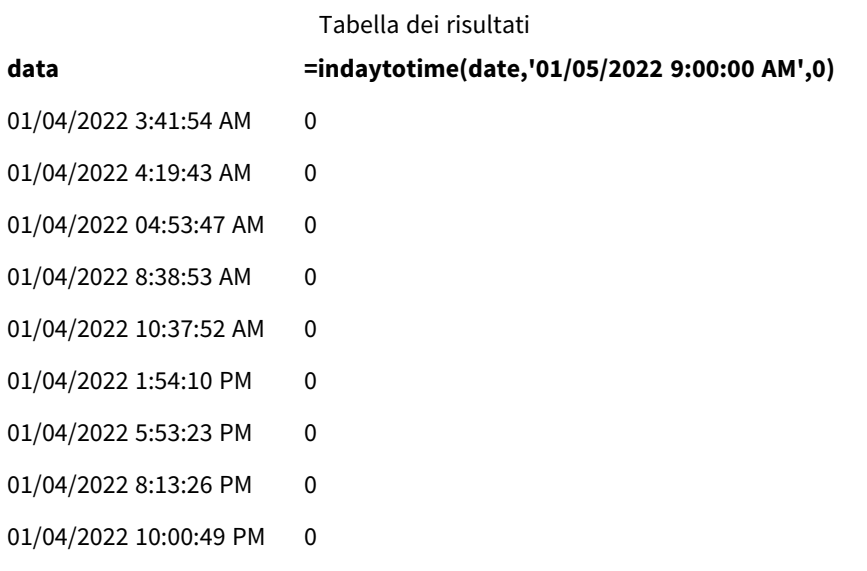

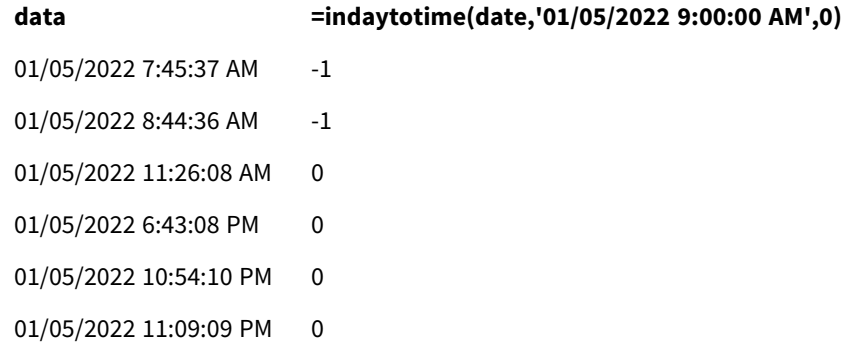

La misura in\_day\_to\_time viene creata nell'oggetto grafico utilizzando la funzione indaytotime() e passando come argomenti della funzione il campo data, un timestamp codificato per le 9:00 del 5 gennaio e un offset di 0. Qualsiasi transazione che si verifichi tra la mezzanotte e le 9:00 del 5 gennaio restituisce TRUE. Questo viene convalidato nella tabella dei risultati.

# Esempio 5 – Scenario

Script di caricamento e risultati

#### **Panoramica**

In questo esempio, un set di dati contenente le vendite di biglietti di un cinema locale viene caricato in una tabella chiamata Ticket\_Sales. Oggi è il 3 maggio 2022 e sono le 11:00 del mattino.

L'utente desidera un oggetto grafico KPI che mostri i ricavi di tutti gli spettacoli che si sono svolti oggi.

```
SET TimestampFormat='M/D/YYYY h:mm:ss[.fff] TT';
```

```
Ticket_Sales:
Load
*
Inline
\lceilsale ID, show time, ticket price
1,05/01/2022 09:30:00 AM,10.50
2,05/03/2022 05:30:00 PM,21.00
3,05/03/2022 09:30:00 AM,10.50
4,05/03/2022 09:30:00 AM,31.50
5,05/03/2022 09:30:00 AM,10.50
6,05/03/2022 12:00:00 PM,42.00
7,05/03/2022 12:00:00 PM,10.50
8,05/03/2022 05:30:00 PM,42.00
9,05/03/2022 08:00:00 PM,31.50
10,05/04/2022 10:30:00 AM,31.50
11,05/04/2022 12:00:00 PM,10.50
12,05/04/2022 05:30:00 PM,10.50
13,05/05/2022 05:30:00 PM,21.00
14,05/06/2022 12:00:00 PM,21.00
15,05/07/2022 09:30:00 AM,42.00
```

```
16,05/07/2022 10:30:00 AM,42.00
17,05/07/2022 10:30:00 AM,10.50
18,05/07/2022 05:30:00 PM,10.50
19,05/08/2022 05:30:00 PM,21.00
20,05/11/2022 09:30:00 AM,10.50
];
```
### **Risultati**

Procedere come segue:

- 1. Creare un oggetto KPI.
- 2. Creare una misura che mostri la somma di tutte le vendite di biglietti per gli spettacoli che si sono svolti oggi fino ad ora, utilizzando la funzione indaytotime():

=sum(if(indaytotime([show time],'05/03/2022 11:00:00 AM',0),[ticket price],0))

- 3. Creare un'etichetta per l'oggetto KPI "Entrate correnti".
- 4. Impostare la **Formattazione numero** in misura su **Denaro**.

Il totale delle vendite dei biglietti fino alle 11:00 del 3 maggio 2022 è di 52,50 dollari.

La funzione indaytotime () restituisce un valore booleano quando si confrontano gli orari degli spettacoli di ciascuna vendita di biglietti con l'ora corrente ('05/03/2022 11:00:00 AM'). Per qualsiasi spettacolo del 3 maggio prima delle 11:00, la funzione indaytotime () restituisce il valore booleano TRUE e il prezzo del biglietto sarà incluso nella somma totale.

# inlunarweek

Questa funzione determina se **timestamp** ricade all'interno della settimana lunare contenente **base\_date**. Le settimane lunari in Qlik Sense sono definite contando il 1° gennaio come primo giorno della settimana, a parte l'ultima settimana dell'anno, ogni settimana conterrà esattamente sette giorni.

#### **Sintassi:**

```
InLunarWeek (timestamp, base_date, period_no[, first_week_day])
```
### **Tipo di dati restituiti:** Booleano

In Qlik Sense, il valore booleano vero è rappresentato da -1 e il valore falso è rappresentato da 0.

La funzione inlunarweek() determina la settimana lunare in cui cade base\_date. Restituisce quindi un risultato booleano dopo aver determinato se ogni valore di timestamp si verifica nella stessa settimana lunare del valore base\_date.

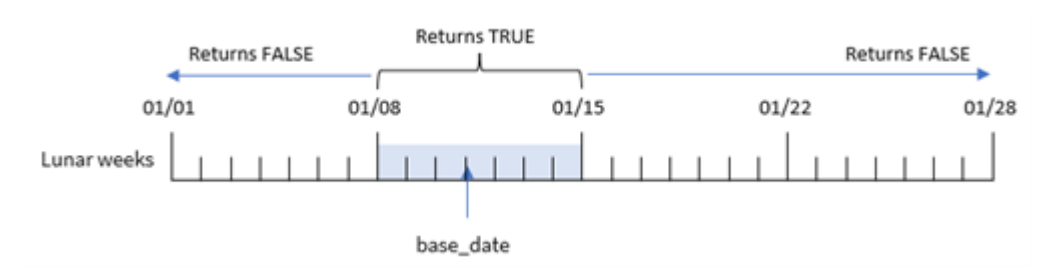

*Schema della funzione* inlunarweek()*.*

# Casi di utilizzo

La funzione inlunarweek() restituisce un risultato booleano. In genere, questo tipo di funzione viene utilizzato come condizione in un'espressione IF. Questo restituisce un'aggregazione o un calcolo che dipende dal fatto che la data valutata si sia verificata durante la settimana lunare in questione.

Ad esempio, la funzione inlunarweek() può essere utilizzata per identificare tutte le apparecchiature prodotte in una particolare settimana lunare.

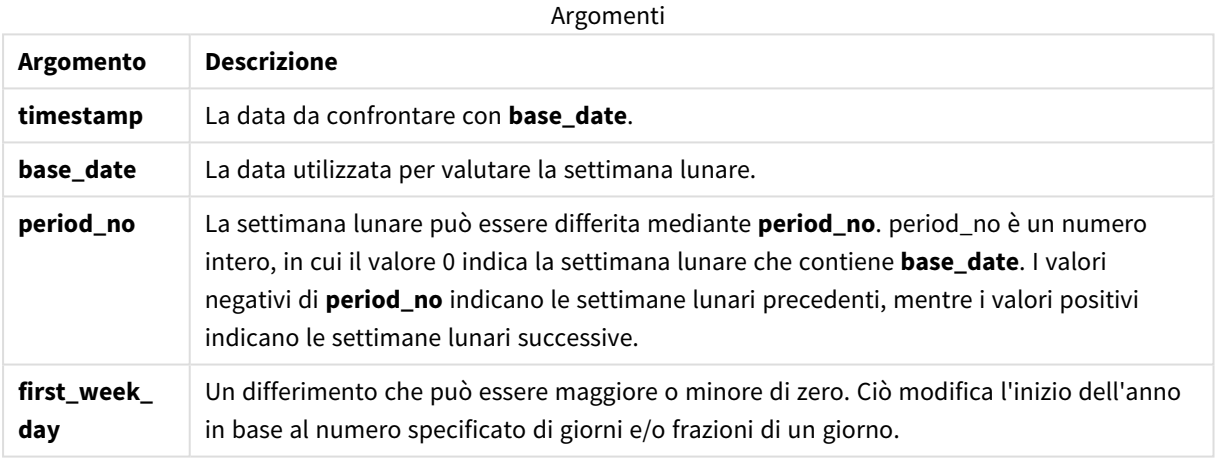

#### Esempi di funzioni

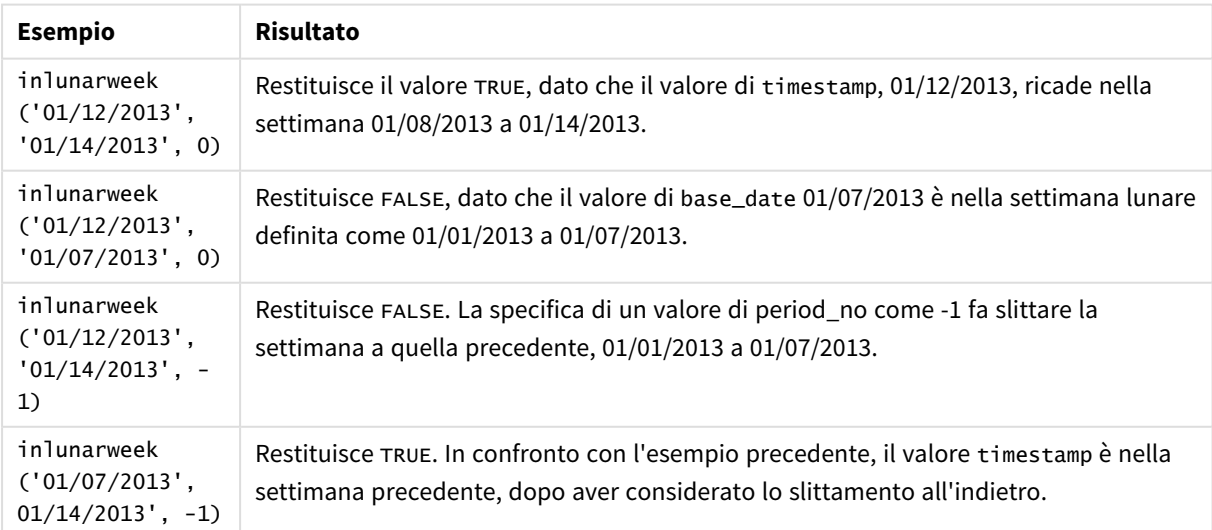

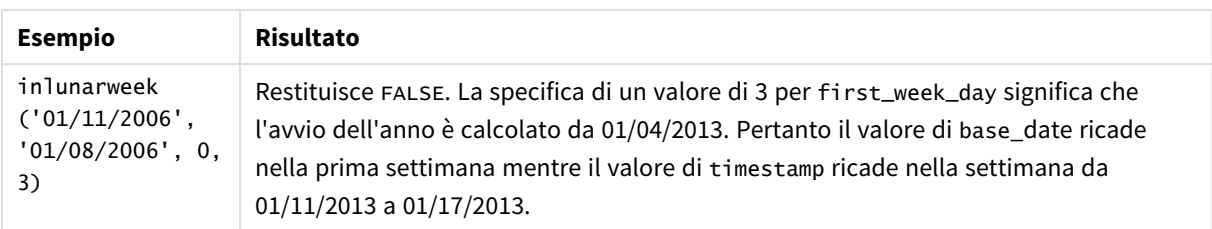

La funzione inlunarweek() viene spesso utilizzata in combinazione con le seguenti funzioni:

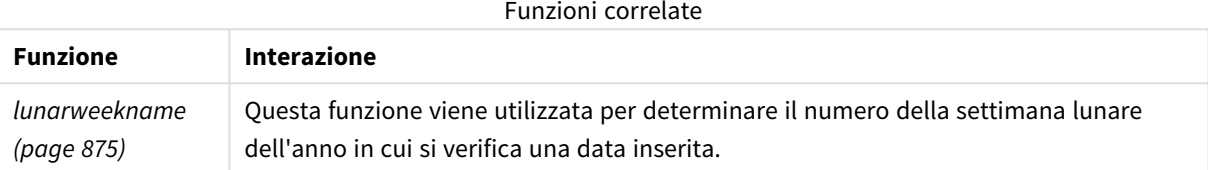

# Impostazioni locali

Se non diversamente specificato, gli esempi di questo argomento utilizzano il seguente formato di data: MM/GG/AAAA. Il formato della data viene specificato nell'istruzione SET DateFormat nello script di caricamento dei dati. La formattazione predefinita della data potrebbe essere diversa nel proprio sistema, a causa delle impostazioni regionali e di altri fattori. È possibile modificare i formati degli esempi seguenti in base alle proprie esigenze. In alternativa, è possibile modificare i formati nel proprio script di caricamento per adattarli a questi esempi.

Le impostazioni regionali predefinite delle app si basano sulle impostazioni regionali del sistema del computer o del server in cui risulta installato Qlik Sense. Se il server Qlik Sense a cui si accede è impostato in Svezia, l'editor caricamento dati utilizzerà le impostazioni regionali svedesi per date, ora e valuta. Queste impostazioni di formato regionale non riguardano la lingua visualizzata nell'interfaccia utente Qlik Sense. Qlik Sense verrà visualizzato nella stessa lingua del browser utilizzato.

# Esempio 1 - Nessun argomento aggiuntivo

Script di caricamento e risultati

### **Panoramica**

Aprire l'editor caricamento dati e aggiungere lo script di caricamento sotto in una nuova scheda.

Lo script di caricamento contiene:

- Un set di dati di transazioni per il mese di gennaio, che viene caricato in una tabella chiamata Transactions.
- Il campo della data è stato fornito nel formato della variabile di sistema DateFormat (MM/GG/AAAA).

Crea un campo, in\_lunar\_week, che determina se le transazioni sono avvenute nella stessa settimana lunare del 10 gennaio.

#### **Script di caricamento**

```
SET DateFormat='MM/DD/YYYY';
Transactions:
    Load
        *,
        inlunarweek(date,'01/10/2022', 0) as in_lunar_week
        ;
Load
*
Inline
\Gammaid,date,amount
8183,'1/5/2022',42.32
8184,'1/6/2022',68.22
8185,'1/7/2022',15.25
8186,'1/8/2022',25.26
8187,'1/9/2022',37.23
8188,'1/10/2022',37.23
8189,'1/11/2022',17.17
8190,'1/12/2022',88.27
8191,'1/13/2022',57.42
8192,'1/14/2022',53.80
8193,'1/15/2022',82.06
8194,'1/16/2022',87.21
8195,'1/17/2022',95.93
8196,'1/18/2022',45.89
8197,'1/19/2022',36.23
8198,'1/20/2022',25.66
8199,'1/21/2022',82.77
8200,'1/22/2022',69.98
8201,'1/23/2022',76.11
```
### ];

#### **Risultati**

Caricare i dati e aprire un foglio. Creare una nuova tabella e aggiungere tali campi come dimensioni:

- $\bullet$  date
- in\_lunar\_week

#### Tabella dei risultati

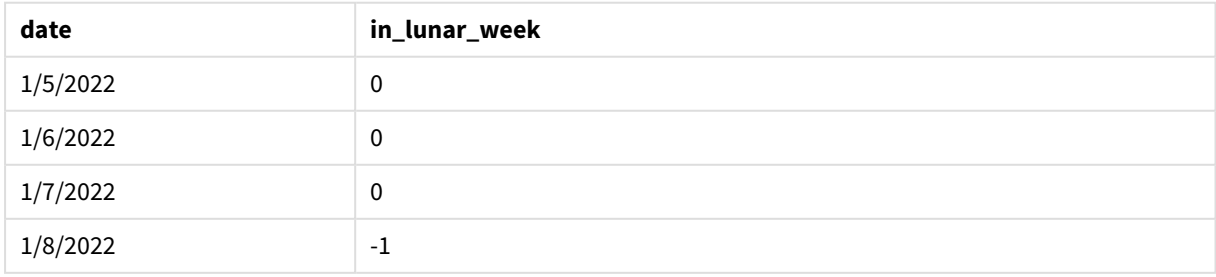

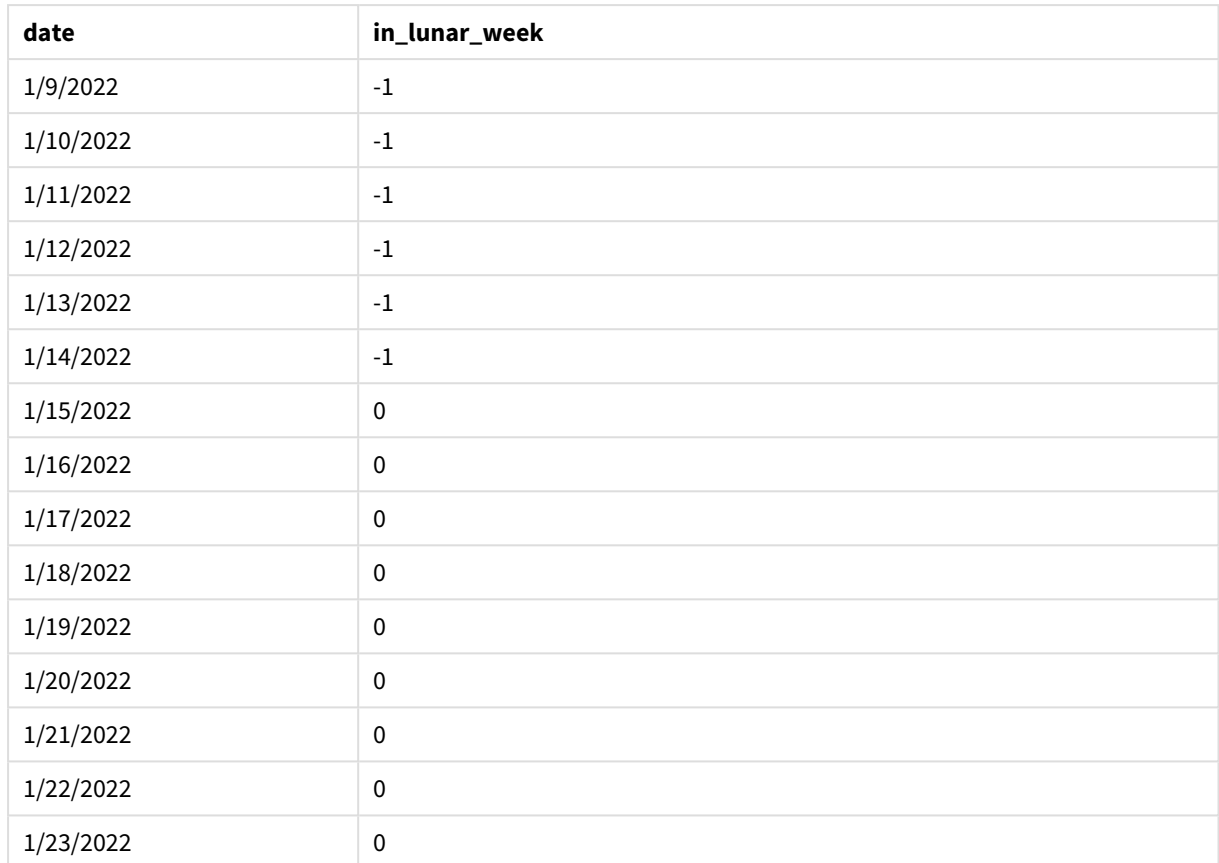

*Funzione* inlunarweek()*, esempio base*

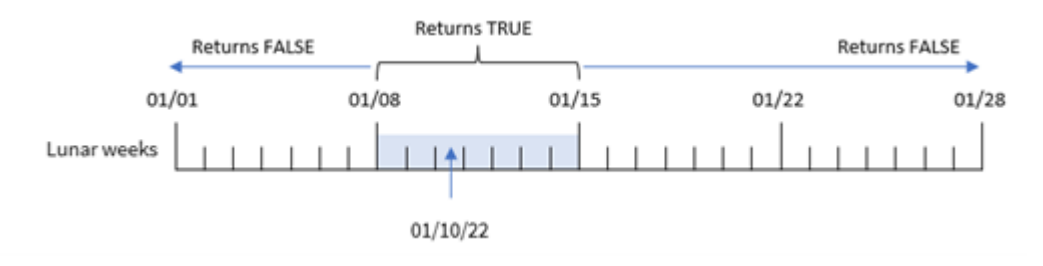

Il campo in\_lunar\_week viene creato nell'istruzione di caricamento precedente utilizzando la funzione inlunarweek() e passando i seguenti argomenti alla funzione:

- Il campo date
- La data del 10 gennaio, codificata in modo rigido, è base\_date
- Aperiod\_no di 0

Poiché le settimane lunari iniziano il 1° gennaio, il 10 gennaio cadrebbe nella settimana lunare che inizia l'8 gennaio e termina il 14 gennaio. Pertanto, tutte le transazioni che si verificano tra queste due date di gennaio restituiranno un valore booleano di TRUE. Questo viene convalidato nella tabella dei risultati.

# Esempio 2 - period\_no

Esempi e risultati:

### **Panoramica**

Aprire l'editor caricamento dati e aggiungere lo script di caricamento sotto in una nuova scheda.

Lo script di caricamento contiene:

- <sup>l</sup> Vengono utilizzati lo stesso set di dati e lo stesso scenario del primo esempio.
- Il campo della data è stato fornito nel formato della variabile di sistema DateFormat (MM/GG/AAAA).

Tuttavia, in questo esempio, il compito è quello di creare un campo, 2\_lunar\_weeks\_later, che determini se le transazioni sono avvenute o meno due settimane lunari dopo il 10 gennaio.

```
SET DateFormat='MM/DD/YYYY';
Transactions:
    Load
        *,
        inlunarweek(date,'01/10/2022', 2) as [2_lunar_weeks_later]
        ;
Load
*
Inline
\Gammaid,date,amount
8183,'1/5/2022',42.32
8184,'1/6/2022',68.22
8185,'1/7/2022',15.25
8186,'1/8/2022',25.26
8187,'1/9/2022',37.23
8188,'1/10/2022',37.23
8189,'1/11/2022',17.17
8190,'1/12/2022',88.27
8191,'1/13/2022',57.42
8192,'1/14/2022',53.80
8193,'1/15/2022',82.06
8194,'1/16/2022',87.21
8195,'1/17/2022',95.93
8196,'1/18/2022',45.89
8197,'1/19/2022',36.23
8198,'1/20/2022',25.66
8199,'1/21/2022',82.77
8200,'1/22/2022',69.98
8201,'1/23/2022',76.11
];
```
# **Risultati**

Caricare i dati e aprire un foglio. Creare una nuova tabella e aggiungere tali campi come dimensioni:

- $\bullet$  date
- 2\_lunar\_weeks\_later

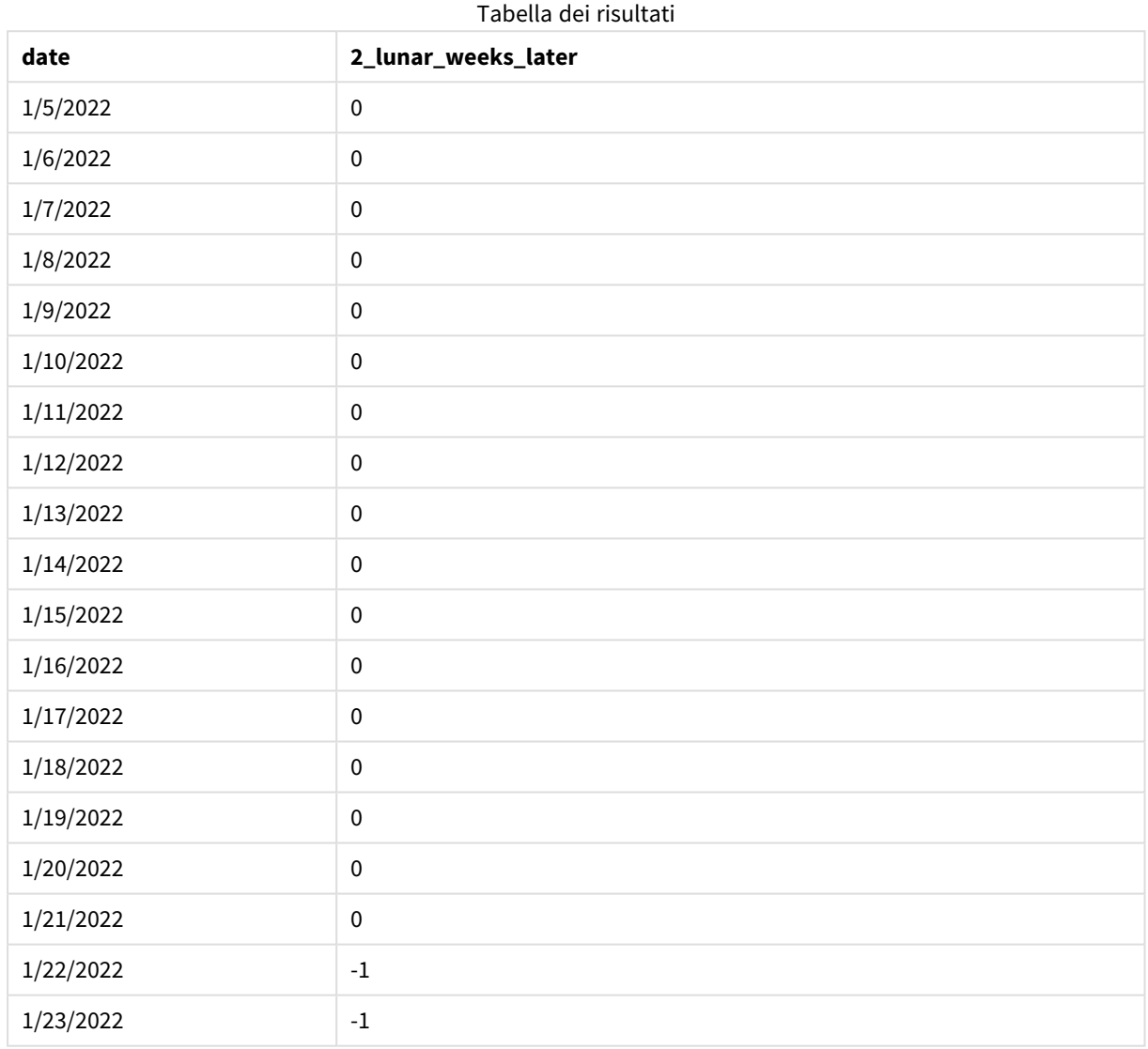

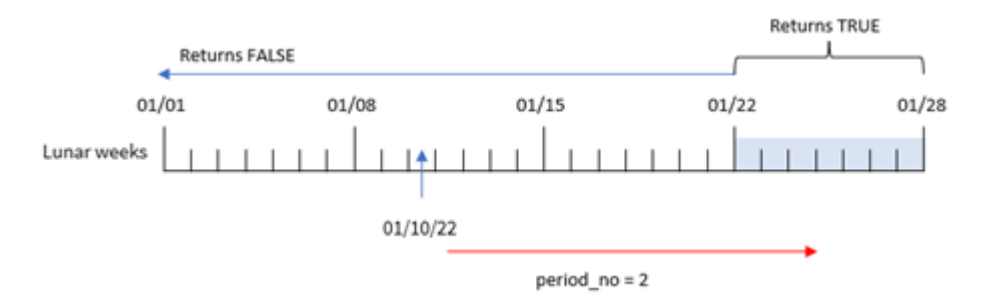

*Funzione* inlunarweek()*, esempio period\_no*

In questo caso, poiché è stato utilizzato un valore period\_no di 2 come argomento di offset nella funzione inlunarweek(), la funzione definisce la settimana che inizia il 22 gennaio come settimana lunare rispetto alla quale convalidare le transazioni. Pertanto, qualsiasi transazione effettuata tra il 22 e il 28 gennaio restituirà un risultato booleano di TRUE.

# Esempio 3 - first\_week\_day

Script di caricamento e risultati

#### **Panoramica**

Aprire l'Editor di caricamento dati e aggiungere lo script di caricamento sotto in una nuova scheda.

Lo script di caricamento utilizza lo stesso set di dati e lo stesso scenario del primo esempio. Tuttavia, nell'esempio, abbiamo impostato le settimane lunari a partire dal 6 gennaio.

- Vengono utilizzati lo stesso set di dati e lo stesso scenario del primo esempio.
- È utilizzata la variabile di sistema predefinita DateFormat MM/GG/AAAA.
- Un argomento first\_week\_day di 5. In questo modo le settimane lunari iniziano il 5 gennaio.

```
SET DateFormat='MM/DD/YYYY';
Transactions:
    Load
        *,
        inlunarweek(date,'01/10/2022', 0,5) as in_lunar_week
        ;
Load
*
Inline
\sqrt{ }id,date,amount
8183,'1/5/2022',42.32
8184,'1/6/2022',68.22
8185,'1/7/2022',15.25
8186,'1/8/2022',25.26
8187,'1/9/2022',37.23
8188,'1/10/2022',37.23
```
8189,'1/11/2022',17.17 8190,'1/12/2022',88.27 8191,'1/13/2022',57.42 8192,'1/14/2022',53.80 8193,'1/15/2022',82.06 8194,'1/16/2022',87.21 8195,'1/17/2022',95.93 8196,'1/18/2022',45.89 8197,'1/19/2022',36.23 8198,'1/20/2022',25.66 8199,'1/21/2022',82.77 8200,'1/22/2022',69.98 8201,'1/23/2022',76.11 ];

### **Risultati**

Caricare i dati e aprire un foglio. Creare una nuova tabella e aggiungere tali campi come dimensioni:

- $\bullet$  date
- in\_lunar\_week

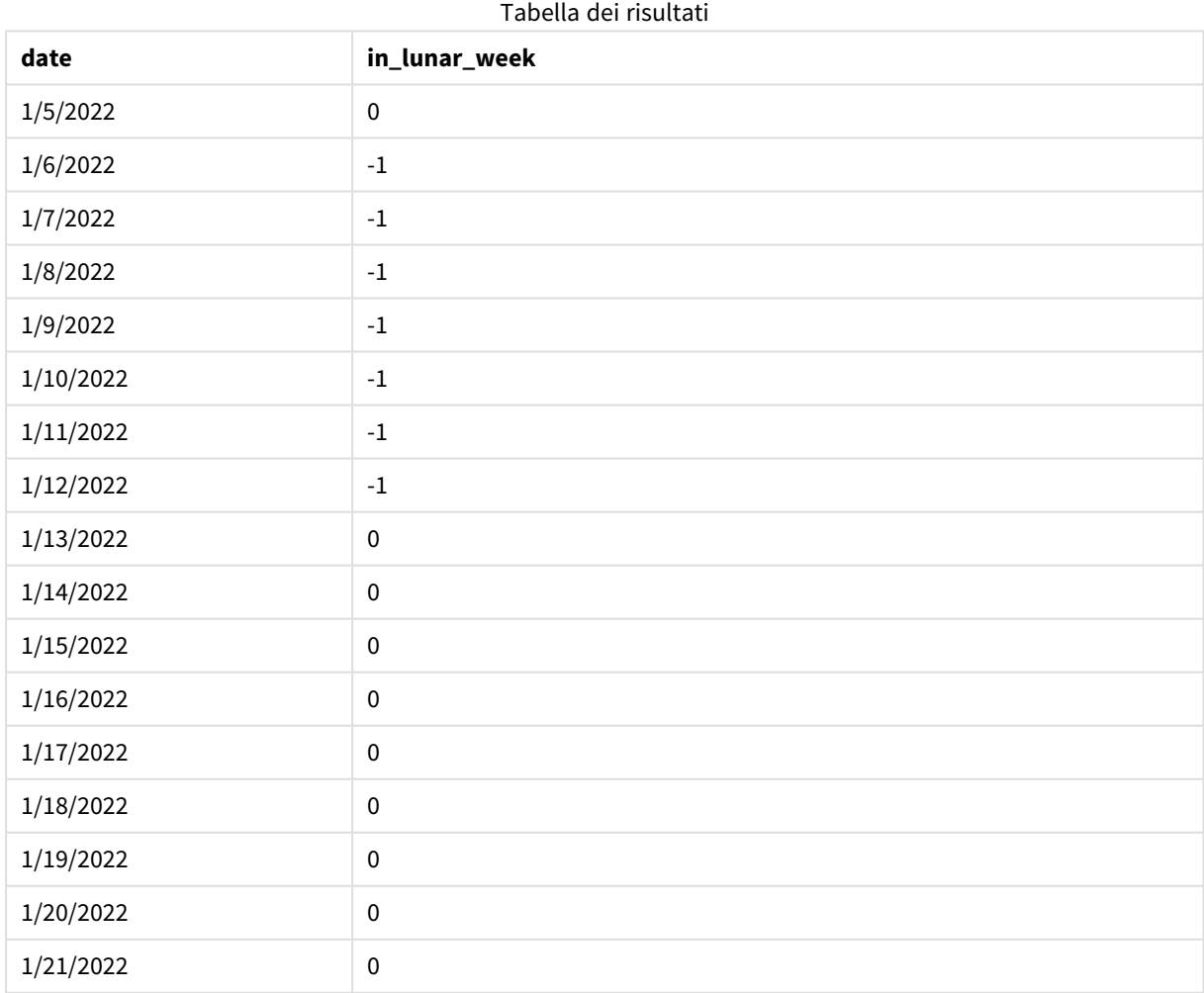

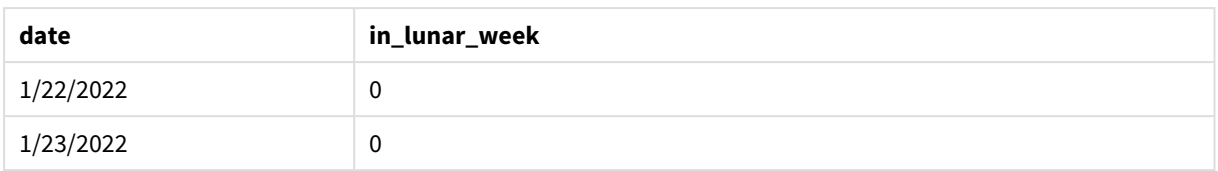

*Funzione* inlunarweek()*, esempio first\_week\_day*

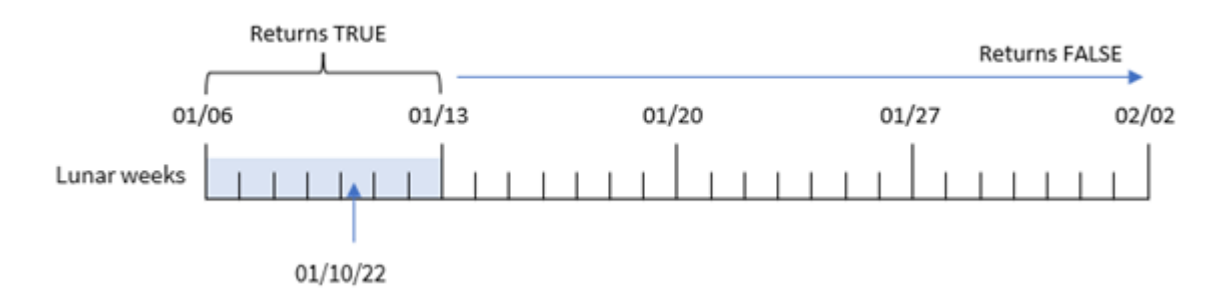

In questo caso, poiché nella funzione inlunarweek() viene utilizzato l'argomento first\_week\_date 5, si sposta l'inizio della settimana lunare al 6 gennaio. Pertanto, il 10 gennaio cade nella settimana lunare che inizia il 6 gennaio e termina il 12 gennaio. Qualsiasi transazione che cade tra queste due date restituirà un valore booleano di TRUE.

# Esempio 4 - Oggetto grafico

Script di caricamento ed espressione del grafico:

### **Panoramica**

Aprire l'editor caricamento dati e aggiungere lo script di caricamento sotto in una nuova scheda.

Lo script di caricamento contiene:

- Vengono utilizzati lo stesso set di dati e lo stesso scenario del primo esempio.
- Il campo della data è stato fornito nel formato della variabile di sistema DateFormat (MM/GG/AAAA).

Tuttavia, in questo esempio, il set di dati invariato viene caricato nell'applicazione. Il calcolo che determina se le transazioni sono avvenute nella stessa settimana lunare del 10 gennaio viene creato come misura in un oggetto grafico dell'applicazione.

```
SET DateFormat='MM/DD/YYYY';
Transactions:
Load
*
Inline
\Gammaid,date,amount
8183,'1/5/2022',42.32
```
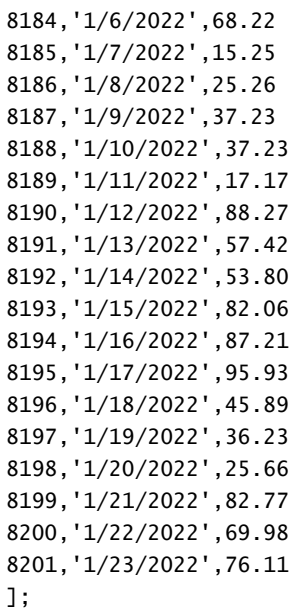

# **Risultati**

Caricare i dati e aprire un foglio. Creare una nuova tabella e aggiungere questo campo come dimensione: date.

Per calcolare se una transazione avviene nella settimana lunare che contiene il 10 gennaio, creare la seguente misura:

= inlunarweek(date,'01/10/2022', 0)

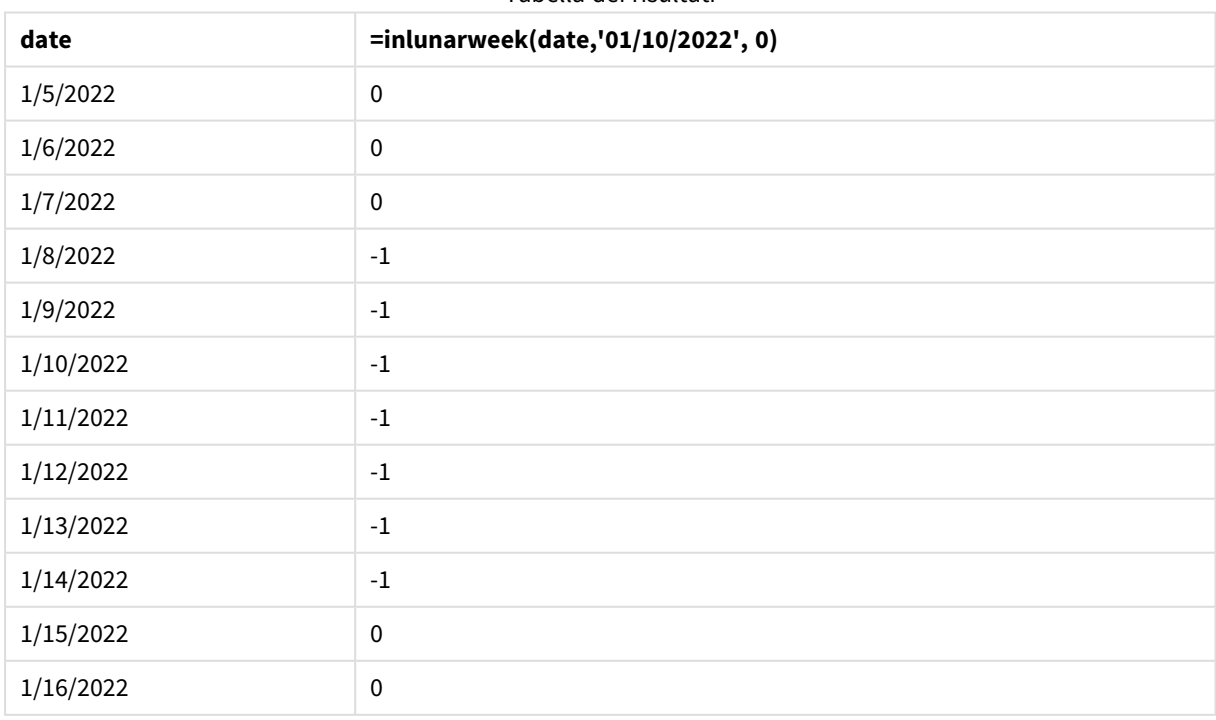

### Tabella dei risultati

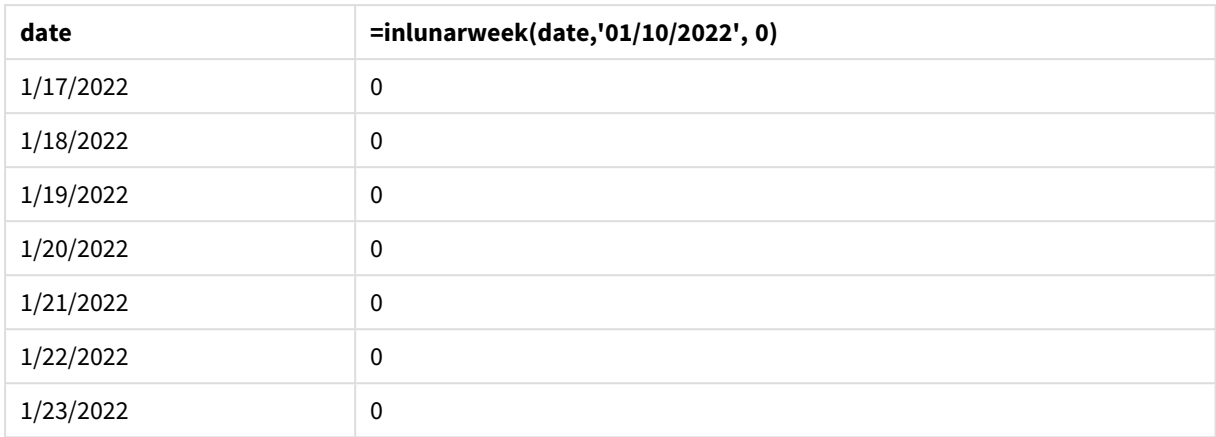

# Esempio 5 - Scenario

Script di caricamento ed espressione del grafico:

### **Panoramica**

Aprire l'editor caricamento dati e aggiungere lo script di caricamento sotto in una nuova scheda.

Lo script di caricamento contiene:

- Un set di dati che viene caricato in una tabella chiamata Products.
- <sup>l</sup> Informazioni composte da ID prodotto, data di produzione e prezzo di costo.

È stato individuato che, a causa di un errore delle apparecchiature, i prodotti fabbricati nella settimana lunare che comprendeva il 12 gennaio erano difettosi. L'utente finale desidera un oggetto grafico che visualizzi, per nome della settimana lunare, lo stato dei prodotti fabbricati "difettosi" o "non difettosi" e il costo dei prodotti fabbricati in quel mese.

```
SET DateFormat='MM/DD/YYYY';
Transactions:
Load
*
Inline
\Gammaproduct_id,manufacture_date,cost_price
8183,'1/5/2022',42.32
8184,'1/6/2022',68.22
8185,'1/7/2022',15.25
8186,'1/8/2022',25.26
8187,'1/9/2022',37.23
8188,'1/10/2022',37.23
8189,'1/11/2022',17.17
8190,'1/12/2022',88.27
8191,'1/13/2022',57.42
8192,'1/14/2022',53.80
```
8193,'1/15/2022',82.06 8194,'1/16/2022',87.21 8195,'1/17/2022',95.93 8196,'1/18/2022',45.89 8197,'1/19/2022',36.23 8198,'1/20/2022',25.66 8199,'1/21/2022',82.77 8200,'1/22/2022',69.98 8201,'1/23/2022',76.11 ];

### **Risultati**

### **Procedere come indicato di seguito:**

- 1. Caricare i dati e aprire un foglio. Creare una nuova tabella.
- 2. Creare una dimensione per mostrare i nomi dei mesi: =lunarweekname(manufacture\_date)
- 3. Creare una misura per identificare quali prodotti sono difettosi e quali sono privi di difetti utilizzando la funzione inlunarweek():
	- =if(only(inlunarweek(manufacture\_date,makedate(2022,01,12),0)), 'Defective','Faultless')
- 4. Creare una misura per sommare il valore cost\_price dei prodotti: =sum(cost\_price)
- 5. Impostare la **Formattazione numero** della misura su **Denaro**.
- 6. In **Aspetto**, disattivare **Totals**.

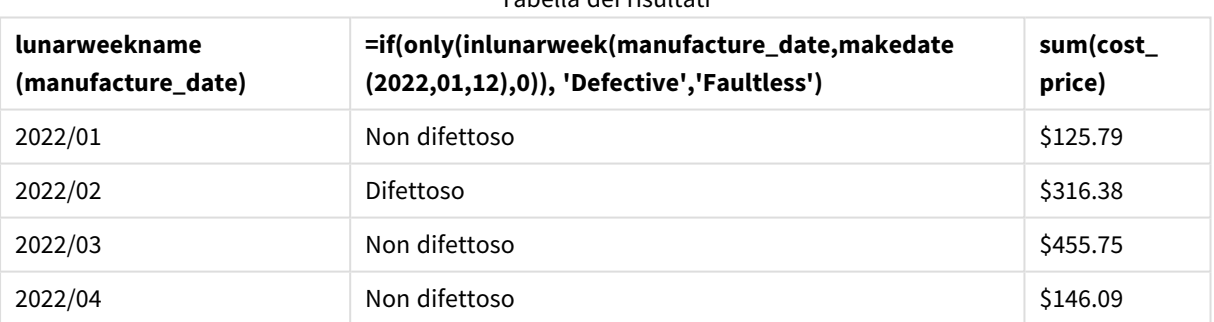

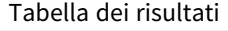

La funzione inlunarweek() restituisce un valore booleano quando valuta le date di produzione di ciascun prodotto. Per qualsiasi prodotto fabbricato nella settimana lunare che contiene il 10 gennaio, la funzione inlunarweek() restituisce un valore booleano di TRUE e contrassegna i prodotti come "difettosi". Tutti i prodotti che restituiscono un valore pari a FALSE, e che quindi non sono stati prodotti in quella settimana, vengono contrassegnati come "non difettosi".

# inlunarweektodate

Questa funzione stabilisce se **timestamp** ricade all'interno della parte della settimana lunare fino a includere l'ultimo millisecondo di **base\_date**. Le settimane lunari in Qlik Sense sono definite contando il 1° gennaio come primo giorno della settimana e, a parte l'ultima settimana dell'anno, conterranno esattamente sette giorni.

**Sintassi:**

**InLunarWeekToDate (**timestamp, base\_date, period\_no [, first\_week\_day]**)**

#### **Tipo di dati restituiti:** Booleano

In Olik Sense, il valore booleano vero è rappresentato da -1 e il valore falso è rappresentato da 0.

*Schema esemplificativo della funzione* inlunarweektodate()

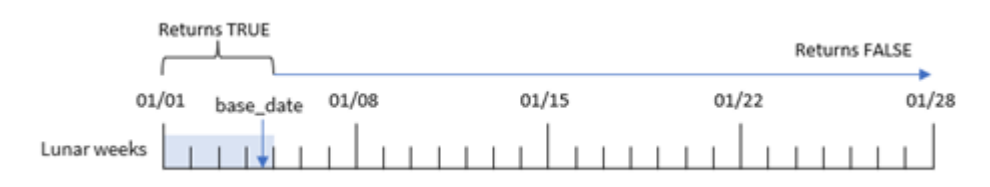

La funzione inlunarweektodate() funge da punto finale della settimana lunare. In contrasto, la funzione inlunarweek() determina la settimana lunare in cui cade base\_date. Ad esempio, se il base\_date fosse il 5 gennaio, qualsiasi timestamp tra il 1 e il 5 gennaio restituirebbe un risultato booleano di TRUE, mentre le date del 6 e 7 gennaio e successive restituirebbero un risultato booleano di FALSE.

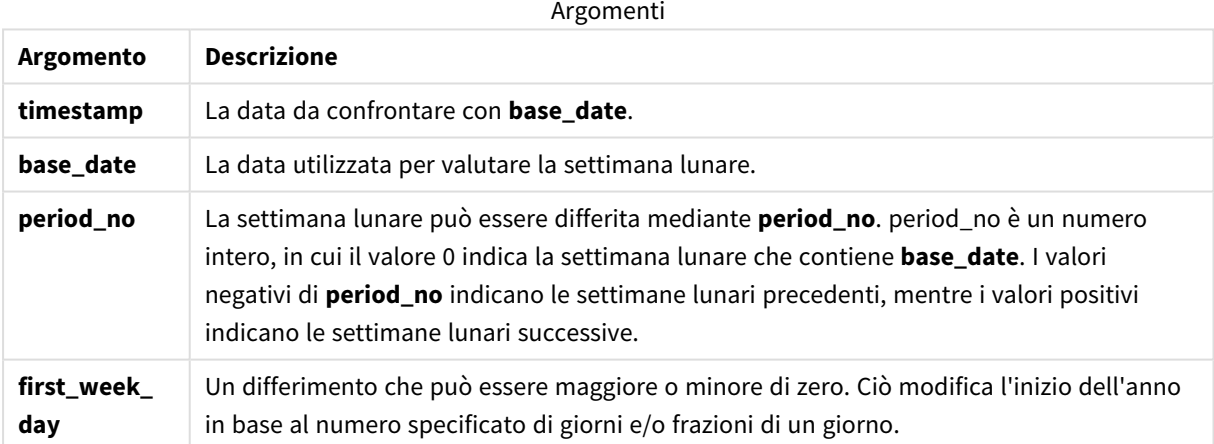

# Casi di utilizzo

La funzione inlunarweektodate() restituisce un risultato booleano. In genere, questo tipo di funzione viene utilizzato come condizione in un'espressione IF. La funzione inlunarweektodate() viene utilizzata quando l'utente desidera che il calcolo restituisca un'aggregazione o un calcolo, a seconda che la data valutata sia avvenuta in un particolare segmento della settimana in questione.

Ad esempio, la funzione inlunarweektodate() può essere utilizzata per identificare tutte le apparecchiature prodotte in una determinata settimana fino a una data specifica.

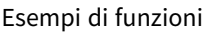

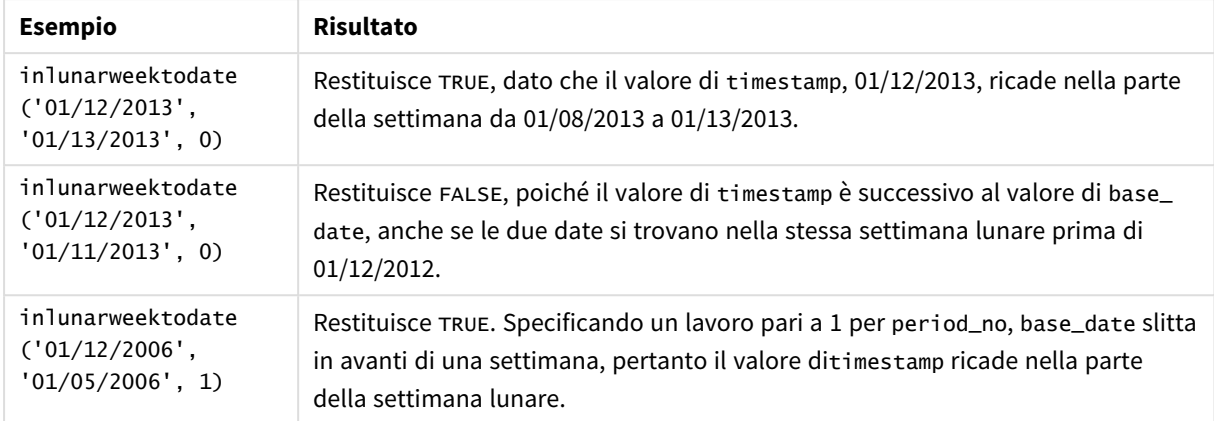

La funzione inlunarweektodate() viene spesso utilizzata in combinazione con le seguenti funzioni:

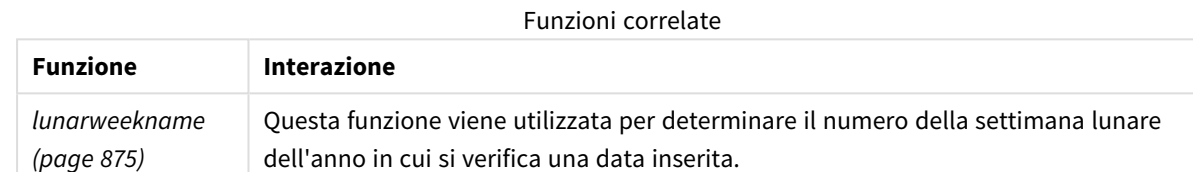

# Impostazioni locali

Se non diversamente specificato, gli esempi di questo argomento utilizzano il seguente formato di data: MM/GG/AAAA. Il formato della data viene specificato nell'istruzione SET DateFormat nello script di caricamento dei dati. La formattazione predefinita della data potrebbe essere diversa nel proprio sistema, a causa delle impostazioni regionali e di altri fattori. È possibile modificare i formati degli esempi seguenti in base alle proprie esigenze. In alternativa, è possibile modificare i formati nel proprio script di caricamento per adattarli a questi esempi.

Le impostazioni regionali predefinite delle app si basano sulle impostazioni regionali del sistema del computer o del server in cui risulta installato Qlik Sense. Se il server Qlik Sense a cui si accede è impostato in Svezia, l'editor caricamento dati utilizzerà le impostazioni regionali svedesi per date, ora e valuta. Queste impostazioni di formato regionale non riguardano la lingua visualizzata nell'interfaccia utente Qlik Sense. Qlik Sense verrà visualizzato nella stessa lingua del browser utilizzato.

# Esempio 1 - Nessun argomento aggiuntivo

Script di caricamento e risultati

### **Panoramica**

Aprire l'editor caricamento dati e aggiungere lo script di caricamento sotto in una nuova scheda.

Lo script di caricamento contiene:

- Un set di dati contenente un insieme di transazioni per il mese di gennaio, caricato in una tabella denominata Transactions. È utilizzata la variabile di sistema predefinita DateFormat MM/GG/AAAA.
- Creare un campo, in\_lunar\_week\_to\_date, che determina se le transazioni sono avvenute nella settimana lunare alla data del 10 gennaio.

#### **Script di caricamento**

```
SET DateFormat='MM/DD/YYYY';
Transactions:
    Load
        *,
        inlunarweektodate(date,'01/10/2022', 0) as in_lunar_week_to_date
        ;
Load
*
Inline
\Gammaid,date,amount
8188,'1/10/2022',37.23
8189,'1/17/2022',17.17
8190,'1/26/2022',88.27
8191,'1/12/2022',57.42
8192,'1/19/2022',53.80
8193,'1/21/2022',82.06
8194,'1/1/2022',40.39
8195,'1/27/2022',87.21
8196,'1/11/2022',95.93
8197,'1/29/2022',45.89
8198,'1/31/2022',36.23
8199,'1/18/2022',25.66
8200,'1/23/2022',82.77
8201,'1/15/2022',69.98
8202,'1/4/2022',76.11
```

```
];
```
### **Risultati**

Caricare i dati e aprire un foglio. Creare una nuova tabella e aggiungere tali campi come dimensioni:

- date
- in\_lunar\_week\_to\_date

Tabella dei risultati

| date      | in_lunar_week_to_date |
|-----------|-----------------------|
| 1/1/2022  |                       |
| 1/4/2022  |                       |
| 1/10/2022 | - 1                   |

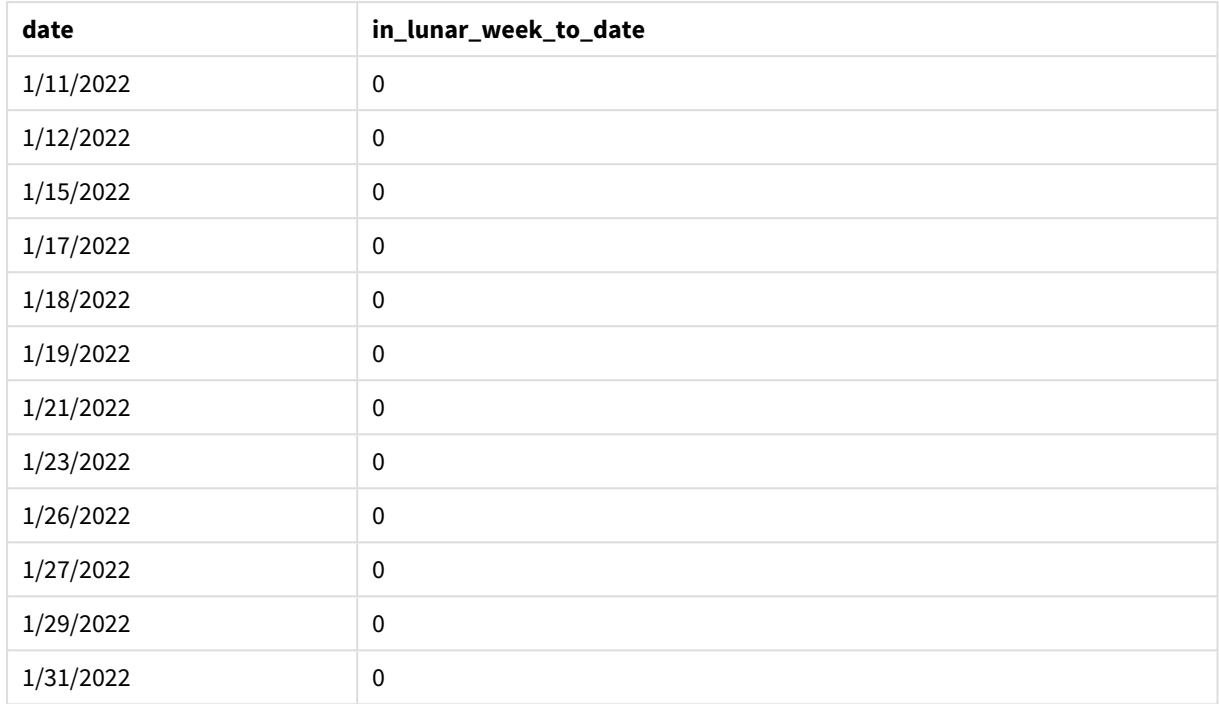

*Funzione* inlunarweektodate()*, senza argomenti aggiuntivi*

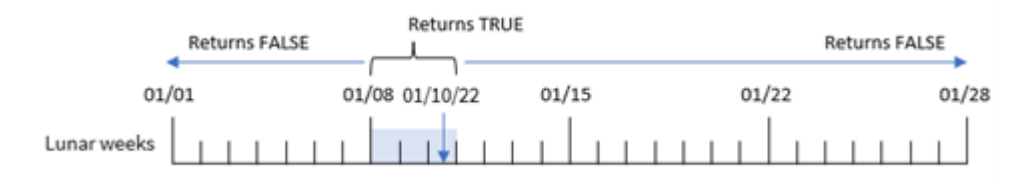

Il campo in\_lunar\_week\_to\_date viene creato nell'istruzione di caricamento precedente mediante l'uso della funzione inlunarweektodate() e trasferendo il campo date, una data con hard coding per il 10 gennaio come base\_date, e un offset di 0 come argomenti della funzione.

Poiché le settimane lunari iniziano il 1° gennaio, il 10 gennaio cadrebbe nella settimana lunare che inizia l'8 gennaio; e poiché stiamo utilizzando la funzione inlunarweektodate(), quella settimana lunare finirebbe il 10. Pertanto, tutte le transazioni che si verificano tra queste due date di gennaio restituiranno un valore booleano di TRUE. Questo viene convalidato nella tabella dei risultati.

# Esempio 2 - period\_no

Script di caricamento e risultati

### **Panoramica**

Aprire l'Editor di caricamento dati e aggiungere lo script di caricamento sotto in una nuova scheda.

Lo script di caricamento contiene lo stesso set di dati e lo stesso scenario del primo esempio. Tuttavia, in questo esempio, il compito è quello di creare un campo, 2\_lunar\_weeks\_later, che determini se le transazioni sono avvenute o meno due settimane dopo la settimana lunare alla data del 1° gennaio.

#### **Script di caricamento**

```
SET DateFormat='MM/DD/YYYY';
Transactions:
    Load
        *,
        inlunarweektodate(date,'01/10/2022', 2) as [2_lunar_weeks_later]
        ;
Load
*
Inline
\lceilid,date,amount
8188,'1/10/2022',37.23
8189,'1/17/2022',17.17
8190,'1/26/2022',88.27
8191,'1/12/2022',57.42
8192,'1/19/2022',53.80
8193,'1/21/2022',82.06
8194,'1/1/2022',40.39
8195,'1/27/2022',87.21
8196,'1/11/2022',95.93
8197,'1/29/2022',45.89
8198,'1/31/2022',36.23
8199,'1/18/2022',25.66
8200,'1/23/2022',82.77
8201,'1/15/2022',69.98
8202,'1/4/2022',76.11
];
```
### **Risultati**

Caricare i dati e aprire un foglio. Creare una nuova tabella e aggiungere tali campi come dimensioni:

- $\bullet$  date
- 2\_lunar\_weeks\_later

Tabella dei risultati

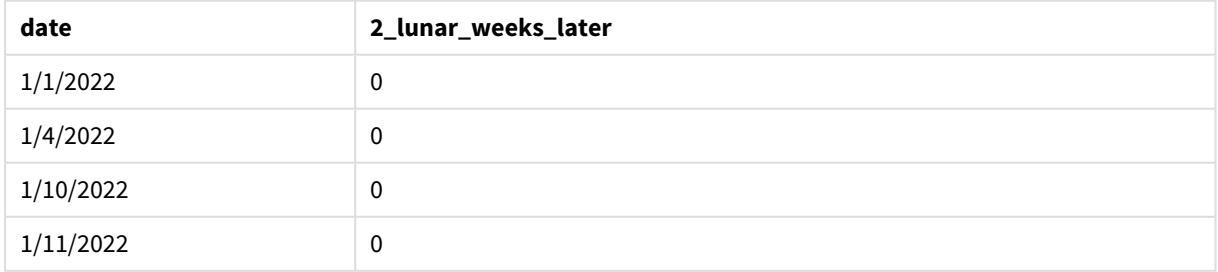

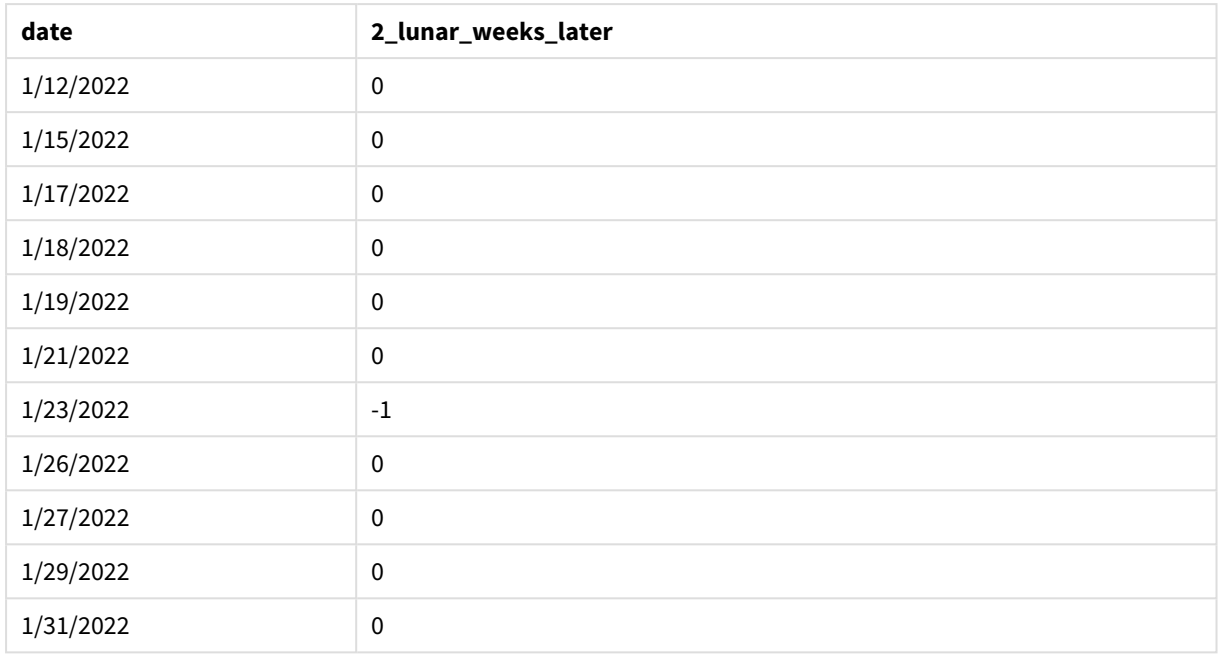

*Funzione* inlunarweektodate()*, esempio period\_no*

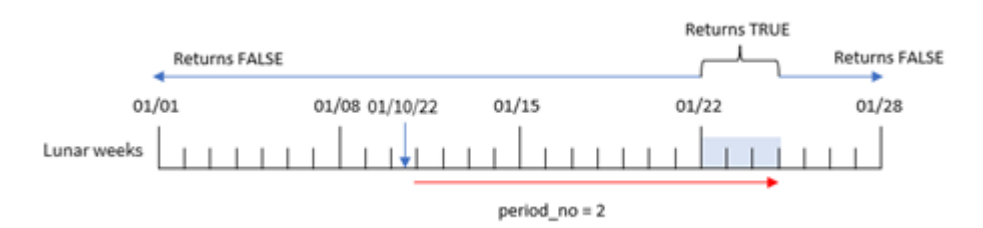

In questo caso, la funzione inlunarweektodate() determina che la settimana lunare fino al 10 gennaio equivale a tre giorni (8, 9, 10 gennaio). Poiché è stato utilizzato un valore period\_no di 2 come argomento di offset, questa settimana lunare è spostata di 14 giorni. Pertanto, la settimana lunare di tre giorni comprende il 22, 23 e 24 gennaio. Qualsiasi transazione effettuata tra il 22 e il 24 gennaio restituirà un risultato booleano di TRUE.

# Esempio 3 - first\_week\_day

Script di caricamento e risultati

### **Panoramica**

Aprire l'editor caricamento dati e aggiungere lo script di caricamento sotto in una nuova scheda.

Lo script di caricamento contiene:

- Vengono utilizzati lo stesso set di dati e lo stesso scenario del primo esempio.
- È utilizzata la variabile di sistema predefinita DateFormat MM/GG/AAAA.
- Un argomento first\_week\_date di 3. In questo modo le settimane lunari iniziano il 3 gennaio.

#### **Script di caricamento**

```
SET DateFormat='MM/DD/YYYY';
Transactions:
    Load
        *,
        inlunarweek(date,'01/10/2022', 0,3) as in_lunar_week_to_date
        ;
Load
*
Inline
\Gammaid,date,amount
8188,'1/10/2022',37.23
8189,'1/17/2022',17.17
8190,'1/26/2022',88.27
8191,'1/12/2022',57.42
8192,'1/19/2022',53.80
8193,'1/21/2022',82.06
8194,'1/1/2022',40.39
8195,'1/27/2022',87.21
8196,'1/11/2022',95.93
8197,'1/29/2022',45.89
8198,'1/31/2022',36.23
8199,'1/18/2022',25.66
8200,'1/23/2022',82.77
8201,'1/15/2022',69.98
8202,'1/4/2022',76.11
];
```
# **Risultati**

Caricare i dati e aprire un foglio. Creare una nuova tabella e aggiungere tali campi come dimensioni:

- $\bullet$  date
- in\_lunar\_week\_to\_date

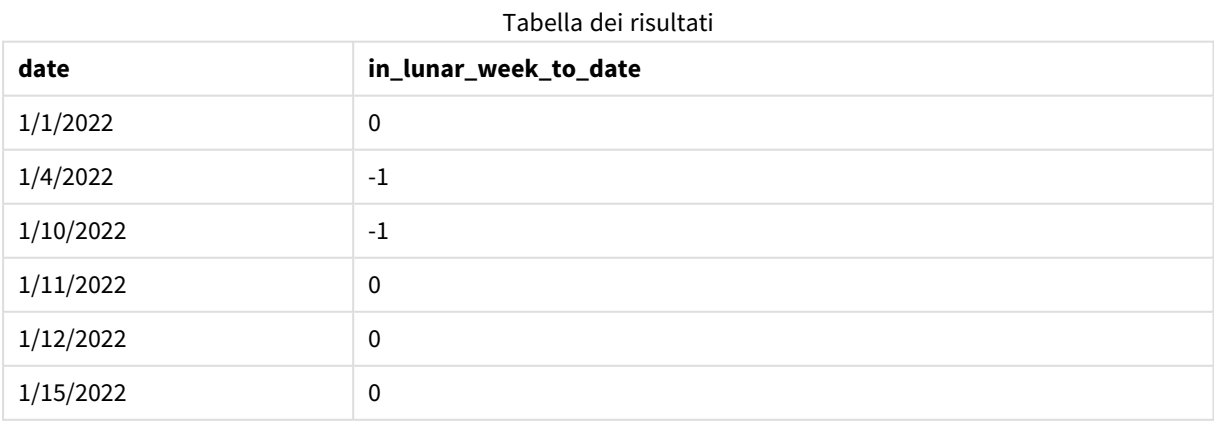

| date      | in_lunar_week_to_date |
|-----------|-----------------------|
| 1/17/2022 | $\mathbf 0$           |
| 1/18/2022 | $\pmb{0}$             |
| 1/19/2022 | $\mathbf 0$           |
| 1/21/2022 | $\mathbf 0$           |
| 1/23/2022 | $\mathbf 0$           |
| 1/26/2022 | $\mathbf 0$           |
| 1/27/2022 | $\mathbf 0$           |
| 1/29/2022 | $\mathbf 0$           |
| 1/31/2022 | $\pmb{0}$             |

*Funzione* inlunarweektodate()*, esempio first\_week\_day*

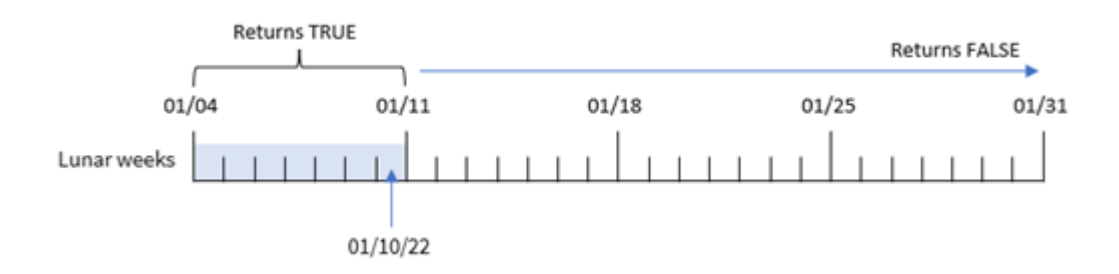

In questo caso, poiché nella funzione inlunarweek() viene utilizzato l'argomento 3 the first\_week\_date, la prima settimana lunare andrà dal 3 al 10 gennaio. Poiché il 10 gennaio è anche il base\_date, qualsiasi transazione che cade tra queste due date restituirà un valore booleano di TRUE.

# Esempio 4 – Esempio di oggetto grafico

Script di caricamento ed espressione del grafico

### **Panoramica**

Aprire l'editor caricamento dati e aggiungere lo script di caricamento sotto in una nuova scheda.

Lo script di caricamento contiene lo stesso set di dati e lo stesso scenario del primo esempio.

Tuttavia, in questo esempio, il set di dati invariato viene caricato nell'applicazione. Il calcolo che determina se le transazioni sono avvenute nella stessa settimana lunare fino al 10 gennaio viene creato come misura in un oggetto grafico dell'applicazione.

```
SET DateFormat='MM/DD/YYYY';
```
Transactions: Load \* Inline  $\Gamma$ id,date,amount 8188,'1/10/2022',37.23 8189,'1/17/2022',17.17 8190,'1/26/2022',88.27 8191,'1/12/2022',57.42 8192,'1/19/2022',53.80 8193,'1/21/2022',82.06 8194,'1/1/2022',40.39 8195,'1/27/2022',87.21 8196,'1/11/2022',95.93 8197,'1/29/2022',45.89 8198,'1/31/2022',36.23 8199,'1/18/2022',25.66 8200,'1/23/2022',82.77 8201,'1/15/2022',69.98 8202,'1/4/2022',76.11 ];

#### **Risultati**

Caricare i dati e aprire un foglio. Creare una nuova tabella e aggiungere questo campo come dimensione: date.

Creare la seguente misura:

=inlunarweektodate(date,'01/10/2022', 0)

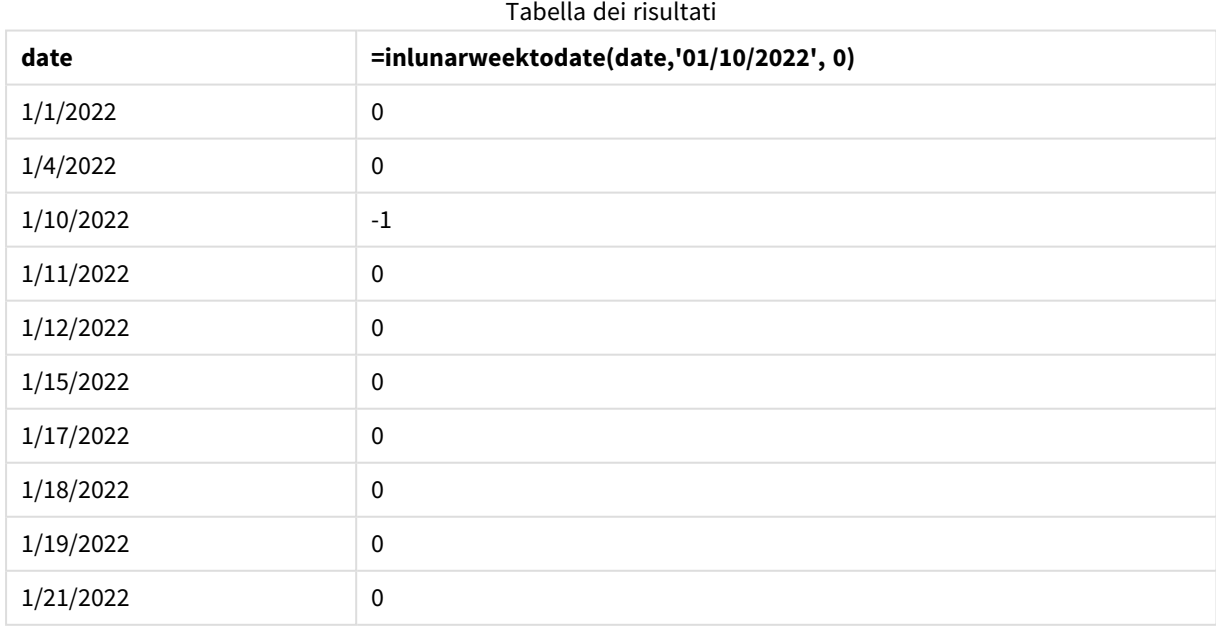
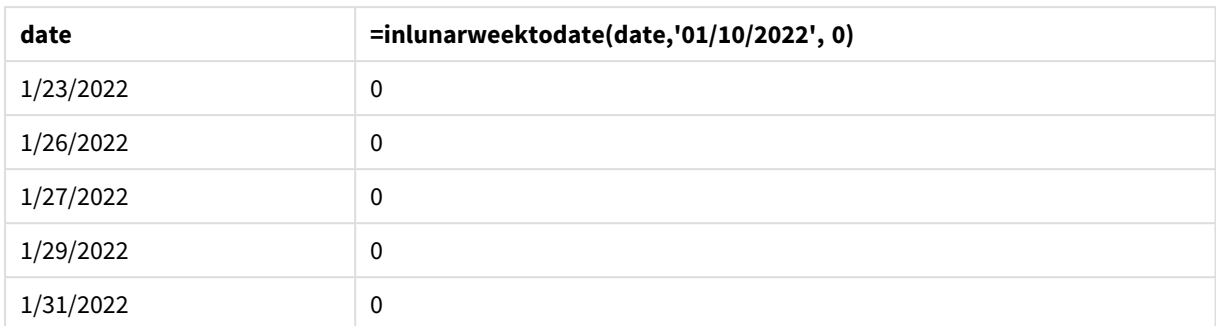

*Funzione* inlunarweektodate()*, esempio di oggetto grafico*

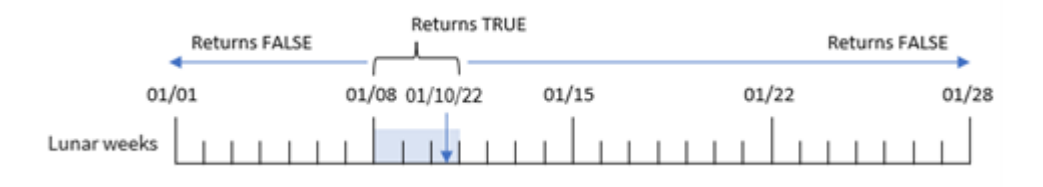

La misura in\_lunar\_week\_to\_date viene creata nell'oggetto grafico utilizzando la funzione inlunarweektodate() e passando al campo data, una data con hard-coding per il 10 gennaio come nostro base\_date, e un offset di 0 come argomenti della funzione.

Poiché le settimane lunari iniziano il 1° gennaio, il 10 gennaio cadrebbe nella settimana lunare che inizia l'8 gennaio. Inoltre, dal momento che stiamo utilizzando la funzione inlunarweektodate(), la settimana lunare terminerebbe il 10. Pertanto, tutte le transazioni che si verificano tra queste due date di gennaio restituiranno un valore booleano di TRUE. Questo viene convalidato nella tabella dei risultati.

# Esempio 5 - Scenario

Script di caricamento ed espressioni del grafico

# **Panoramica**

Aprire l'editor caricamento dati e aggiungere lo script di caricamento sotto in una nuova scheda.

Lo script di caricamento contiene:

- Un set di dati che viene caricato in una tabella chiamata Products.
- $\bullet$  Informazioni composte da ID prodotto, data di produzione e prezzo di costo.

Si è determinato che, a causa di un errore delle apparecchiature, i prodotti fabbricati nella settimana lunare del 12 gennaio erano difettosi. Il problema è stato risolto il 13 gennaio. L'utente finale desidera un oggetto grafico che visualizzi, per settimana, se i prodotti fabbricati sono "difettosi" o "non difettosi" e il costo dei prodotti fabbricati quella settimana.

```
SET TimestampFormat='M/D/YYYY h:mm:ss[.fff]';
```
Products: Load \* Inline  $\Gamma$ product\_id,manufacture\_date,cost\_price 8188,'01/02/2022 12:22:06',37.23 8189,'01/05/2022 01:02:30',17.17 8190,'01/06/2022 15:36:20',88.27 8191,'01/08/2022 10:58:35',57.42 8192,'01/09/2022 08:53:32',53.80 8193,'01/10/2022 21:13:01',82.06 8194,'01/11/2022 00:57:13',40.39 8195,'01/12/2022 09:26:02',87.21 8196,'01/13/2022 15:05:09',95.93 8197,'01/14/2022 18:44:57',45.89 8198,'01/15/2022 06:10:46',36.23 8199,'01/16/2022 06:39:27',25.66 8200,'01/17/2022 10:44:16',82.77 8201,'01/18/2022 18:48:17',69.98 8202,'01/26/2022 04:36:03',76.11 8203,'01/27/2022 08:07:49',25.12 8204,'01/28/2022 12:24:29',46.23 8205,'01/30/2022 11:56:56',84.21 8206,'01/30/2022 14:40:19',96.24 8207,'01/31/2022 05:28:21',67.67

```
];
```
### **Risultati**

#### **Procedere come indicato di seguito:**

- 1. Caricare i dati e aprire un foglio. Creare una nuova tabella.
- 2. Creare una dimensione per visualizzare i nomi delle settimane: =weekname(manufacture\_date)
- 3. Quindi, creare una dimensione che utilizzi la funzione inlunarweektodate() per identificare quali prodotti sono difettosi e quali non lo sono: =if(inlunarweektodate(manufacture\_date,makedate(2022,01,12),0),'Defective','Faultless')
- 4. Creare una misura per sommare il valore cost\_price dei prodotti: =sum(cost\_price)
- 5. Impostare la **Formattazione numero** della misura su **Denaro**.

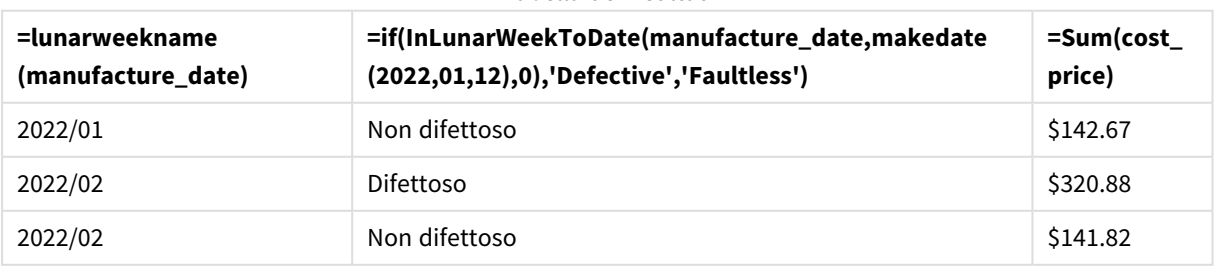

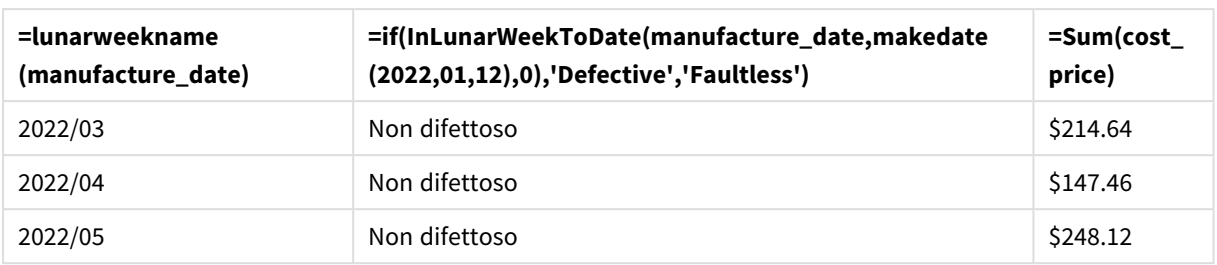

La funzione inlunarweektodate() restituisce un valore booleano quando valuta le date di produzione di ciascun prodotto. Per coloro che restituiscono il valore booleano TRUE, contrassegna i prodotti come 'Defective'. Per qualsiasi prodotto che restituisce il valore FALSE, e quindi non è stato realizzato nella settimana lunare fino al 12 gennaio, contrassegna i prodotti come 'Faultless'.

# inmonth

Questa funzione restituisce True se **timestamp** ricade all'interno del mese contenente **base\_ date**.

# **Sintassi:**

```
InMonth (timestamp, base_date, period_no)
Schema della funzione indaytotime.
```
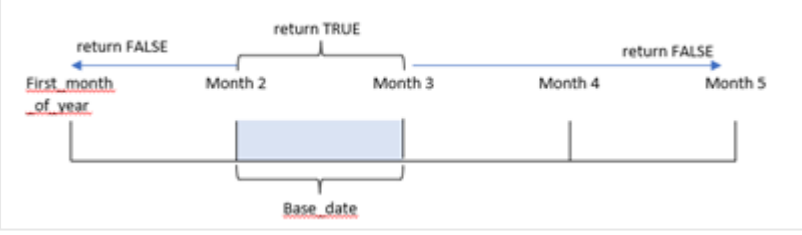

In pratica, la funzione inmonth() determina se un insieme di date rientra in questo mese e restituisce un valore booleano basato su un valore base\_date che identifica il mese.

# **Casi di utilizzo**

La funzione inmonth() restituisce un risultato booleano. In genere, questo tipo di funzione viene utilizzato come condizione in un file if expression. Restituisce un'aggregazione o un calcolo che dipende se una data si è verificata durante quel mese, inclusa la data in questione.

Ad esempio, la funzione inmonth() può essere utilizzata per identificare tutte le apparecchiature prodotte in un determinato giorno.

# **Tipo di dati restituiti:** Booleano

In Qlik Sense, il valore booleano vero è rappresentato da -1 e il valore falso è rappresentato da 0.

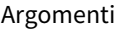

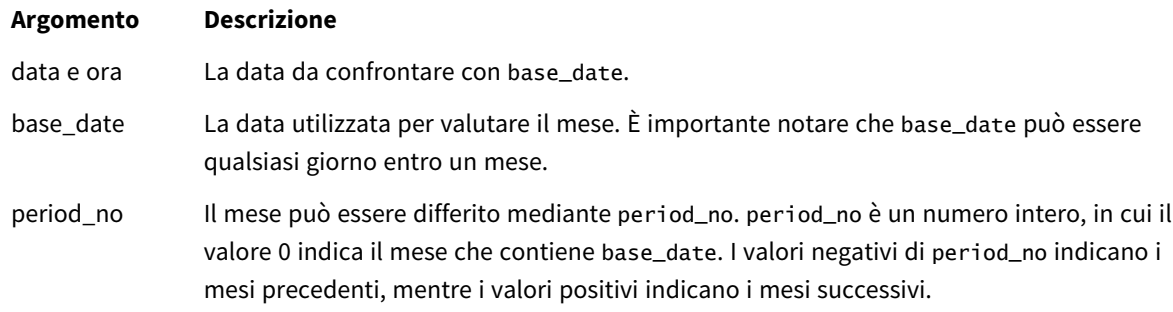

# Impostazioni locali

Se non diversamente specificato, gli esempi di questo argomento utilizzano il seguente formato di data: MM/GG/AAAA. Il formato della data viene specificato nell'istruzione SET DateFormat nello script di caricamento dei dati. La formattazione predefinita della data potrebbe essere diversa nel proprio sistema, a causa delle impostazioni regionali e di altri fattori. È possibile modificare i formati degli esempi seguenti in base alle proprie esigenze. In alternativa, è possibile modificare i formati nel proprio script di caricamento per adattarli a questi esempi.

Le impostazioni regionali predefinite delle app si basano sulle impostazioni regionali del sistema del computer o del server in cui risulta installato Qlik Sense. Se il server Qlik Sense a cui si accede è impostato in Svezia, l'editor caricamento dati utilizzerà le impostazioni regionali svedesi per date, ora e valuta. Queste impostazioni di formato regionale non riguardano la lingua visualizzata nell'interfaccia utente Qlik Sense. Qlik Sense verrà visualizzato nella stessa lingua del browser utilizzato.

#### Esempi di funzioni

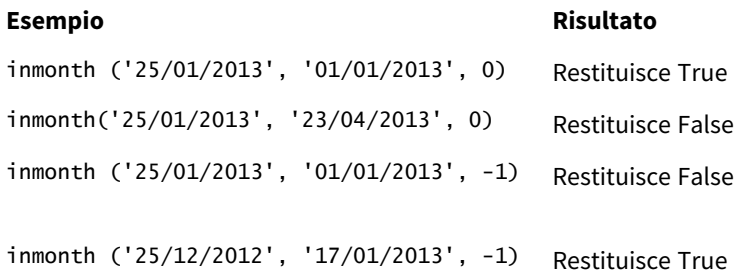

# Esempio 1 - Nessun argomento aggiuntivo

Script di caricamento e risultati

# **Panoramica**

Aprire l'editor caricamento dati e aggiungere lo script di caricamento sotto in una nuova scheda.

Lo script di caricamento contiene:

- Un set di dati contenente un insieme di transazioni per la prima metà del 2022.
- <sup>l</sup> Un'istruzione di caricamento precedente con una variabile aggiuntiva, 'in\_month', che determina se le transazioni sono state effettuate nel mese di aprile.

#### **Script di caricamento**

```
SET DateFormat='MM/DD/YYYY';
Transactions:
  Load
    *,
    inmonth(date,'04/01/2022', 0) as in_month
    ;
Load
*
Inline
\lfloorid,date,amount
8188,'1/10/2022',37.23
8189,'1/14/2022',17.17
8190,'1/20/2022',88.27
8191,'1/22/2022',57.42
8192,'2/1/2022',53.80
8193,'2/2/2022',82.06
8194,'2/20/2022',40.39
8195,'4/11/2022',87.21
8196,'4/13/2022',95.93
8197,'4/15/2022',45.89
8198,'4/25/2022',36.23
8199,'5/20/2022',25.66
8200,'5/22/2022',82.77
8201,'6/19/2022',69.98
8202,'6/22/2022',76.11
];
```
# **Risultati**

Caricare i dati e aprire un foglio. Creare una nuova tabella e aggiungere tali campi come dimensioni:

- $\bullet$  date
- in\_month

Esempi di funzioni

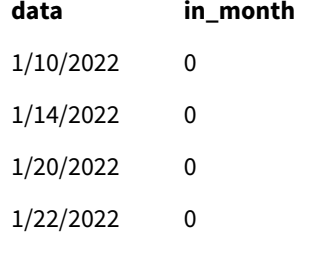

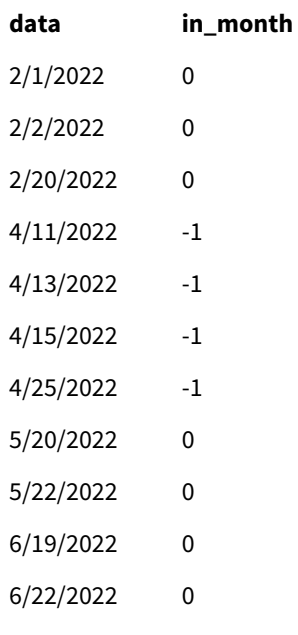

Il campo 'in\_month' viene creato nell'istruzione di caricamento precedente mediante l'uso della funzione inmonth() e trasferendo il campo della data, una data con hard coding per il primo aprile base\_date e un period\_no di 0 come argomenti della funzione.

base\_date identifica il mese che restituirà un risultato booleano TRUE. Pertanto, tutte le transazioni avvenute ad aprile restituiscono il valore TRUE, che viene convalidato nella tabella dei risultati.

# Esempio 2 – period\_no

Script di caricamento e risultati

# **Panoramica**

Vengono utilizzati lo stesso set di dati e lo stesso scenario del primo esempio.

Tuttavia, in questo esempio, bisogna creare un campo, "2\_months\_prior", che determina se le transazioni sono state effettuate due mesi prima di aprile.

```
SET DateFormat='MM/DD/YYYY';
Transactions:
Load
   *,
   inmonth(date,'04/01/2022', -2) as [2_months_prior]
Inline
\Gammaid,date,amount
8188,'1/10/2022',37.23
8189,'1/14/2022',17.17
8190,'1/20/2022',88.27
8191,'1/22/2022',57.42
```
8192,'2/1/2022',53.80 8193,'2/2/2022',82.06 8194,'2/20/2022',40.39 8195,'4/11/2022',87.21 8196,'4/13/2022',95.93 8197,'4/15/2022',45.89 8198,'4/25/2022',36.23 8199,'5/20/2022',25.66 8200,'5/22/2022',82.77 8201,'6/19/2022',69.98 8202,'6/22/2022',76.11 ];

# **Risultati**

Caricare i dati e aprire un foglio. Creare una nuova tabella e aggiungere tali campi come dimensioni:

- $\bullet$  date
- 2\_months\_prior

Esempi di funzioni

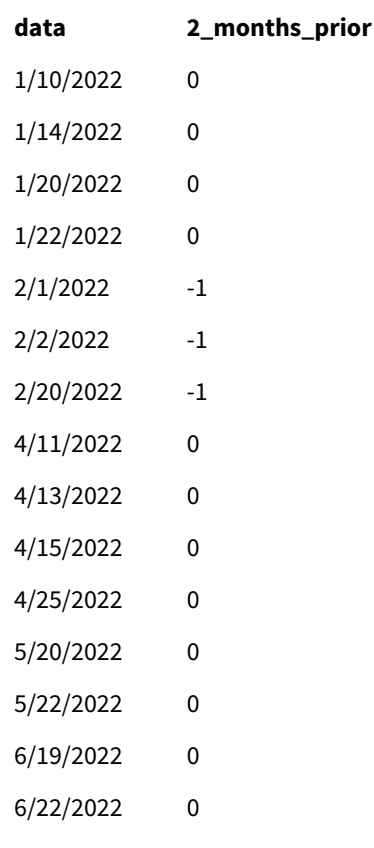

L'utilizzo di -2 come argomento period\_no nella funzione inmonth() sposta il mese definito dall'argomento base\_date due mesi prima. In questo esempio, il mese definito viene cambiato da aprile a febbraio.

Pertanto, qualsiasi transazione avvenuta a febbraio restituirà un risultato booleano TRUE.

# Esempio 3 - Oggetto grafico

Script di caricamento ed espressione del grafico

### **Panoramica**

Vengono utilizzati lo stesso set di dati e lo stesso scenario del primo esempio.

Tuttavia, in questo esempio, il set di dati è invariato e viene caricato nell'applicazione. Il calcolo che determina se le transazioni sono avvenute tra ad aprile viene creato come misura in un oggetto grafico dell'applicazione.

#### **Script di caricamento**

SET DateFormat='MM/DD/YYYY';

```
Transactions:
Load
*
Inline
\lfloorid,date,amount
8188,'1/10/2022',37.23
8189,'1/14/2022',17.17
8190,'1/20/2022',88.27
8191,'1/22/2022',57.42
8192,'2/1/2022',53.80
8193,'2/2/2022',82.06
8194,'2/20/2022',40.39
8195,'4/11/2022',87.21
8196,'4/13/2022',95.93
8197,'4/15/2022',45.89
8198,'4/25/2022',36.23
8199,'5/20/2022',25.66
8200,'5/22/2022',82.77
8201,'6/19/2022',69.98
8202,'6/22/2022',76.11
];
```
# **Oggetto grafico**

Caricare i dati e aprire un foglio. Creare una nuova tabella e aggiungere questo campo come dimensione:

date

Per calcolare se una transazione è avvenuta ad aprile, creare la seguente misura:

=inmonth(date,'04/01/2022', 0)

# **Risultati**

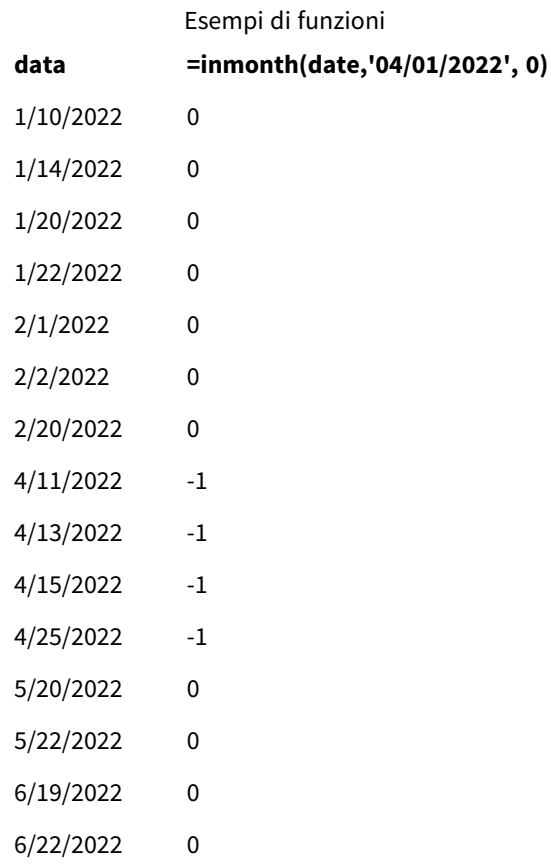

# Esempio 4 – Scenario

Script di caricamento e risultati

# **Panoramica**

In questo esempio, un set di dati è caricato in una tabella denominata "Products". La tabella contiene i seguenti campi:

- Product ID
- Manufacture date
- Cost price

A causa di un errore dell'attrezzatura, i prodotti fabbricati nel mese di luglio 2022 erano difettosi. Il problema è stato risolto il 27 luglio 2022.

L'utente finale desidera un grafico che visualizzi, per mese, lo stato dei prodotti fabbricati "difettosi" (valore booleano TRUE) o "non difettosi" (valore booleano FALSE), oltre al il costo dei prodotti fabbricati quel mese.

#### **Script di caricamento**

Products: Load \* Inline  $\Gamma$ product\_id,manufacture\_date,cost\_price 8188,'1/19/2022',37.23 8189,'1/7/2022',17.17 8190,'2/28/2022',88.27 8191,'2/5/2022',57.42 8192,'3/16/2022',53.80 8193,'4/1/2022',82.06 8194,'5/7/2022',40.39 8195,'5/16/2022',87.21 8196,'6/15/2022',95.93 8197,'6/26/2022',45.89 8198,'7/9/2022',36.23 8199,'7/22/2022',25.66 8200,'7/23/2022',82.77 8201,'7/27/2022',69.98 8202,'8/2/2022',76.11 8203,'8/8/2022',25.12 8204,'8/19/2022',46.23 8205,'9/26/2022',84.21 8206,'10/14/2022',96.24 8207,'10/29/2022',67.67

];

#### **Risultati**

Caricare i dati e aprire un foglio. Creare una nuova tabella e aggiungere questo campo come dimensione:

=monthname(manufacture\_date) Creare le seguenti misure:

- =sum(cost\_price)
- <sup>l</sup> =if(only(inmonth(manufacture\_date,makedate(2022,07,01),0)),'Defective','Faultless')
- 1. Impostare la misura **Formattazione numero** su **Denaro**.
- 2. In **Aspetto**, disattivare **Totals**.

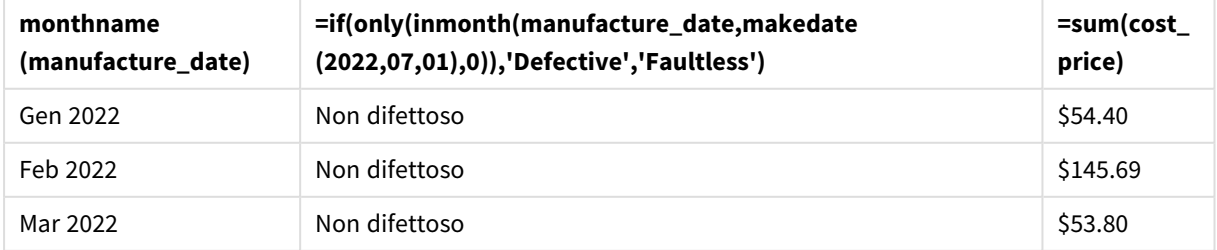

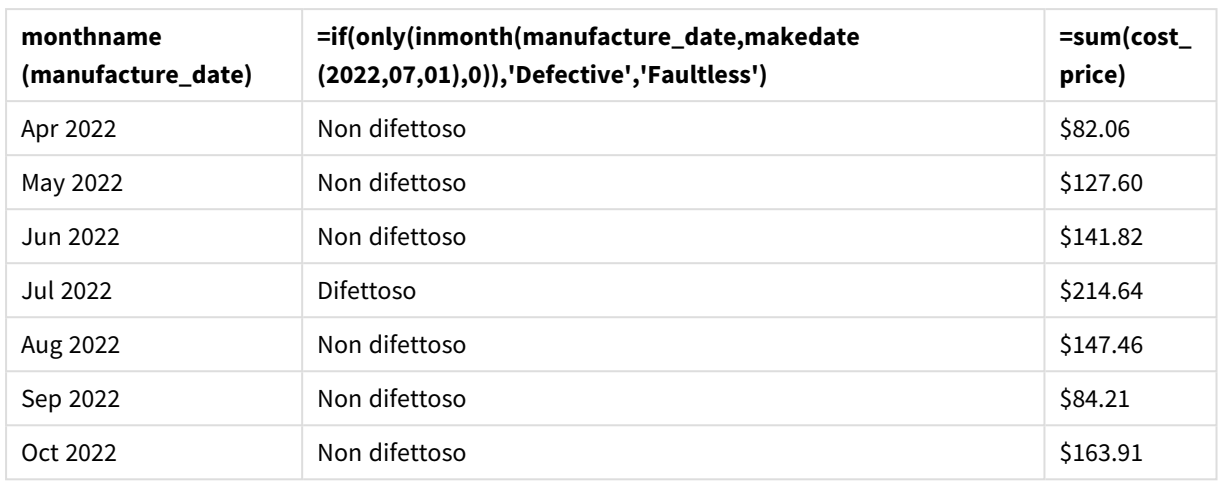

La funzione inmonth() restituisce un valore booleano quando valuta le date di produzione di ciascun prodotto. Per qualsiasi prodotto fabbricato nel mese di luglio 2022, la funzione inmonth() restituisce un valore booleano TRUE e contrassegna i prodotti come "difettosi". I prodotti che restituiscono un valore FALSE, e che quindi non sono stati fabbricati a luglio, vengono contrassegnati come "non difettosi".

# inmonths

Questa funzione consente di verificare se un indicatore temporale cade nello stesso mese, bimestre, trimestre, quadrimestre o semestre di una data base. È inoltre possibile stabilire se l'indicatore temporale ricade all'interno di un periodo di tempo precedente o successivo.

# **Sintassi:**

**InMonths(**n\_months, timestamp, base\_date, period\_no [, first\_month\_of\_year]**)**

# **Tipo di dati restituiti:** Booleano

In Qlik Sense, il valore booleano vero è rappresentato da -1 e il valore falso è rappresentato da 0.

*Schema della funzione* inmonths()*.*

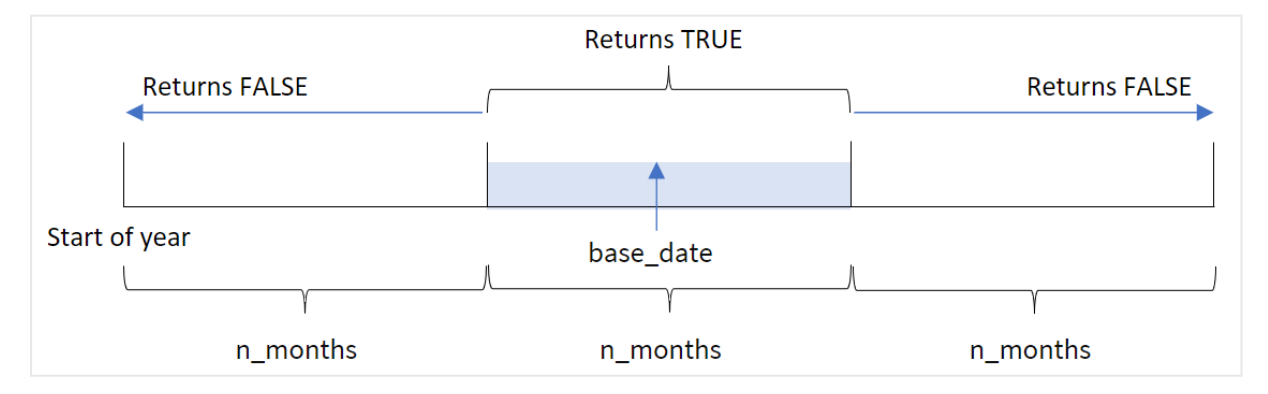

La funzione inmonths() divide l'anno in segmenti in base all'argomento n\_months fornito. Quindi determina se ogni timestamp valutato rientra nello stesso segmento dell'argomento base\_date. Se, invece, viene fornito un argomento period\_no, la funzione determina se i timestamp cadono in un periodo precedente o successivo al periodo base\_date.

I seguenti segmenti dell'anno sono disponibili nella funzione come argomenti n\_month.

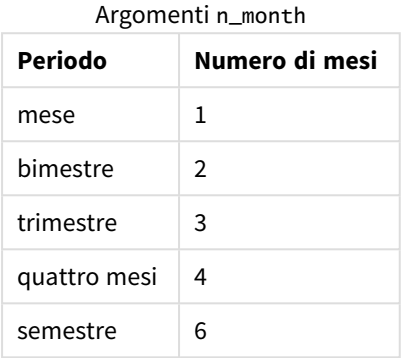

#### **Casi di utilizzo**

La funzione inmonths() restituisce un risultato booleano. In genere, questo tipo di funzione viene utilizzato come condizione in un file if expression. Utilizzando la funzione inmonths(), è possibile selezionare il periodo che si desidera valutare. Ad esempio, l'utente può identificare i prodotti fabbricati nel mese, trimestre o semestre di un determinato periodo.

### **Tipo di dati restituiti:** Booleano

In Qlik Sense, il valore booleano vero è rappresentato da -1 e il valore falso è rappresentato da 0.

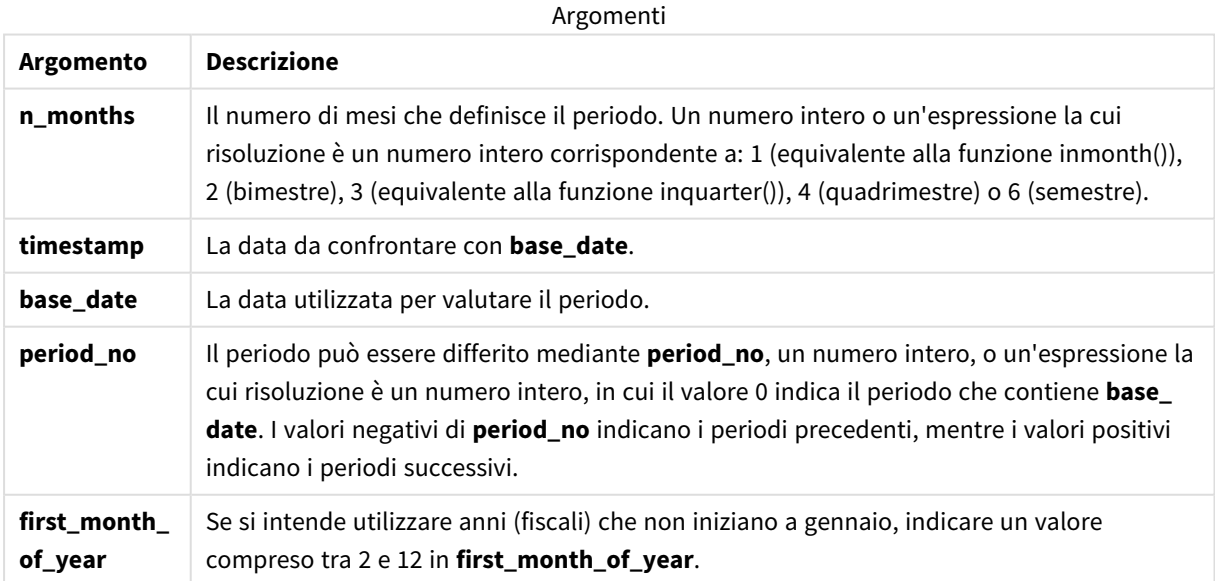

È possibile utilizzare i seguenti valori per impostare il primo mese dell'anno nell'argomento first\_month\_of\_ year:

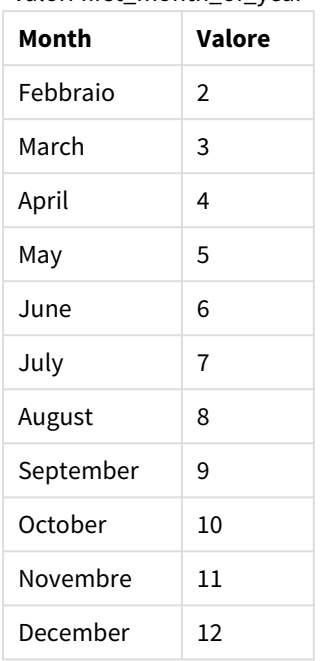

valori first\_month\_of\_year

# Impostazioni locali

Se non diversamente specificato, gli esempi di questo argomento utilizzano il seguente formato di data: MM/GG/AAAA. Il formato della data viene specificato nell'istruzione SET DateFormat nello script di caricamento dei dati. La formattazione predefinita della data potrebbe essere diversa nel proprio sistema, a causa delle impostazioni regionali e di altri fattori. È possibile modificare i formati degli esempi seguenti in base alle proprie esigenze. In alternativa, è possibile modificare i formati nel proprio script di caricamento per adattarli a questi esempi.

Le impostazioni regionali predefinite delle app si basano sulle impostazioni regionali del sistema del computer o del server in cui risulta installato Qlik Sense. Se il server Qlik Sense a cui si accede è impostato in Svezia, l'editor caricamento dati utilizzerà le impostazioni regionali svedesi per date, ora e valuta. Queste impostazioni di formato regionale non riguardano la lingua visualizzata nell'interfaccia utente Qlik Sense. Qlik Sense verrà visualizzato nella stessa lingua del browser utilizzato.

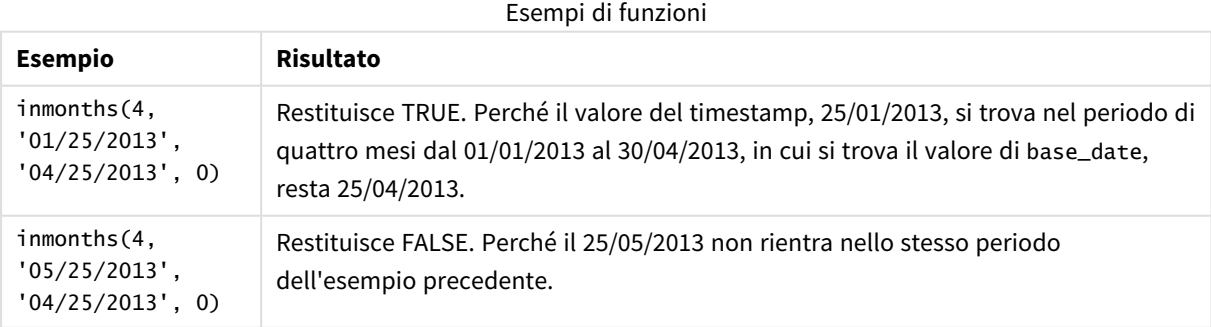

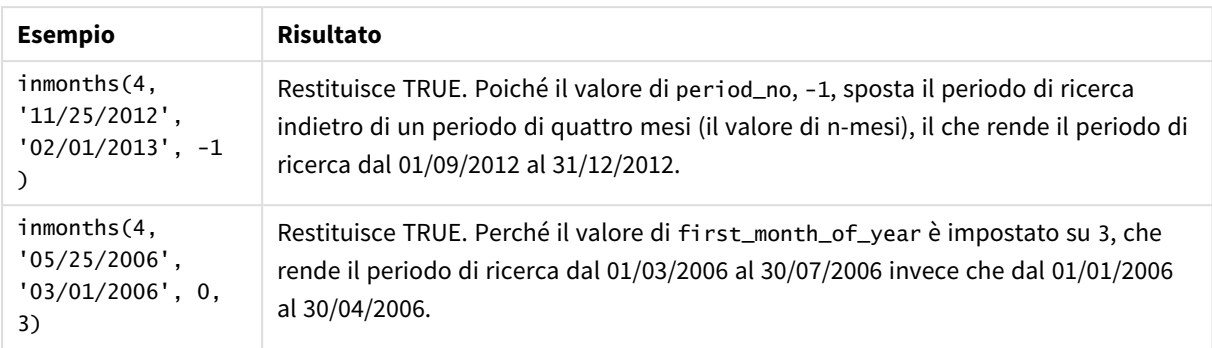

# Esempio 1 - Nessun argomento aggiuntivo

Script di caricamento e risultati

# **Panoramica**

Aprire l'editor caricamento dati e aggiungere lo script di caricamento sotto in una nuova scheda.

Lo script di caricamento contiene:

- Un set di dati contenente un insieme di transazioni per il 2022 viene caricato in una tabella denominata 'Transactions'.
- Un caricamento precedente con una variabile aggiuntiva, 'in\_months', che determina quali transazioni hanno avuto luogo nello stesso trimestre del 15 maggio 2022.

```
SET DateFormat='MM/DD/YYYY';
Transactions:
    Load
       *,
       inmonths(3,date,'05/15/2022', 0) as in_months
       ;
Load
*
Inline
\Gammaid,date,amount
8188,'2/19/2022',37.23
8189,'3/7/2022',17.17
8190,'3/30/2022',88.27
8191,'4/5/2022',57.42
8192,'4/16/2022',53.80
8193,'5/1/2022',82.06
8194,'5/7/2022',40.39
8195,'5/22/2022',87.21
8196,'6/15/2022',95.93
8197,'6/26/2022',45.89
8198,'7/9/2022',36.23
8199,'7/22/2022',25.66
```

```
8200,'7/23/2022',82.77
8201,'7/27/2022',69.98
8202,'8/2/2022',76.11
8203,'8/8/2022',25.12
8204,'8/19/2022',46.23
8205,'9/26/2022',84.21
8206,'10/14/2022',96.24
8207,'10/29/2022',67.67
];
```
# **Risultati**

Caricare i dati e aprire un foglio. Creare una nuova tabella e aggiungere tali campi come dimensioni:

- $\bullet$  date
- in\_months

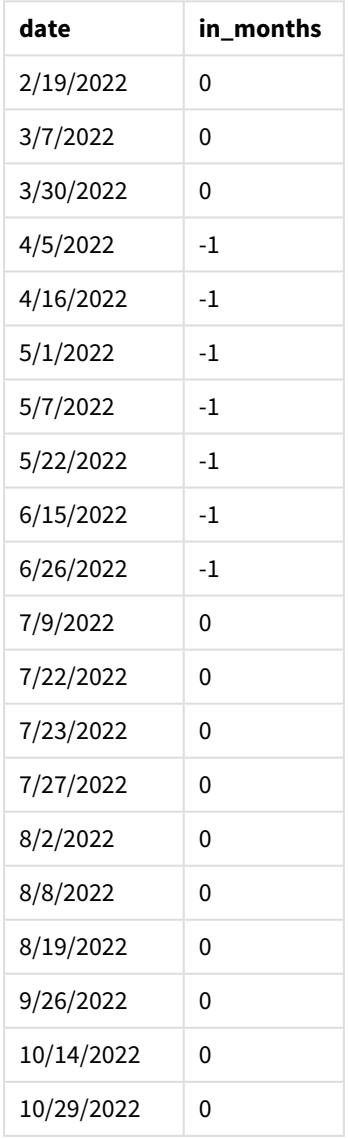

Il campo 'in\_months' viene creato nell'istruzione di caricamento precedente utilizzando la funzione inmonths (). Il primo argomento fornito è 3, che divide l'anno in segmenti di trimestre. Il secondo argomento identifica il campo da valutare, in questo esempio il campo data. Il terzo argomento è una data con hard coding per il 15 maggio, che è base\_date e period\_no di 0 è l'argomento finale.

*Schema della funzione* inmonths() *con segmenti trimestrali*

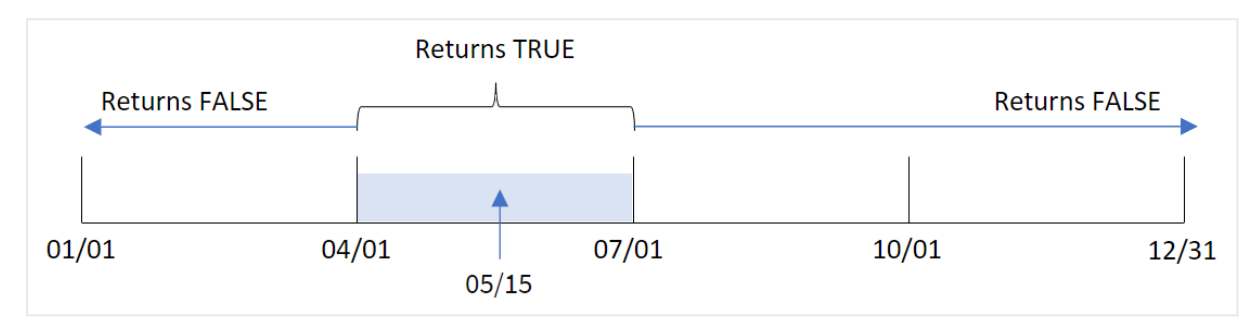

Maggio rientra nel secondo trimestre dell'anno. Pertanto, qualsiasi transazione effettuata tra il 1° aprile e il 30 giugno restituirà un risultato booleano pari a TRUE. Questo viene convalidato nella tabella dei risultati.

# Esempio 2 - period\_no

Script di caricamento e risultati

#### **Panoramica**

Aprire l'editor caricamento dati e aggiungere lo script di caricamento sotto in una nuova scheda.

Lo script di caricamento contiene:

- Un set di dati contenente un insieme di transazioni per il 2022 viene caricato in una tabella denominata 'Transactions'.
- Un caricamento precedente con una variabile aggiuntiva, 'previous\_quarter', che determina se le transazioni hanno avuto luogo nel trimestre precedente al 15 maggio 2022.

```
SET DateFormat='MM/DD/YYYY';
Transactions:
    Load
       *,
       inmonths(3,date,'05/15/2022', -1) as previous_quarter
       ;
Load
*
Inline
\Gammaid,date,amount
8188,'2/19/2022',37.23
8189,'3/7/2022',17.17
8190,'3/30/2022',88.27
```
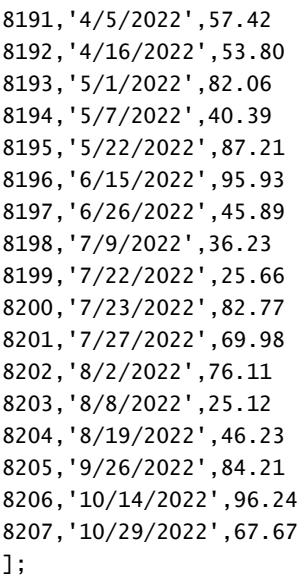

#### **Risultati**

Caricare i dati e aprire un foglio. Creare una nuova tabella e aggiungere tali campi come dimensioni:

- $\bullet$  date
- previous\_quarter

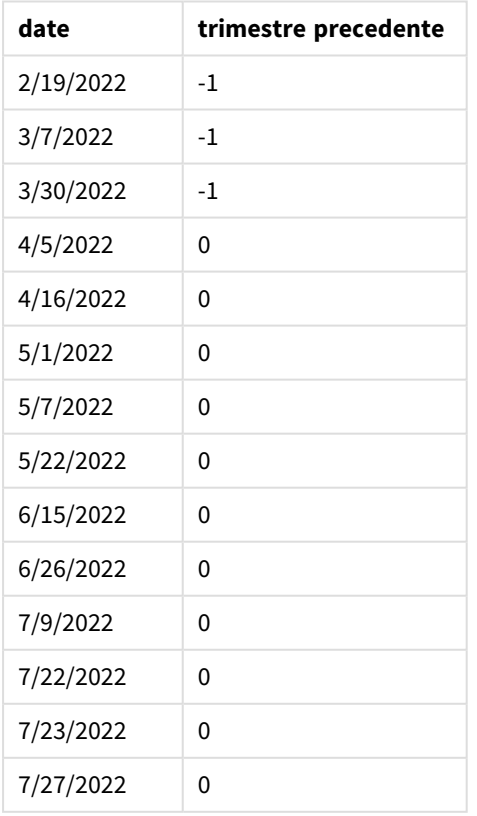

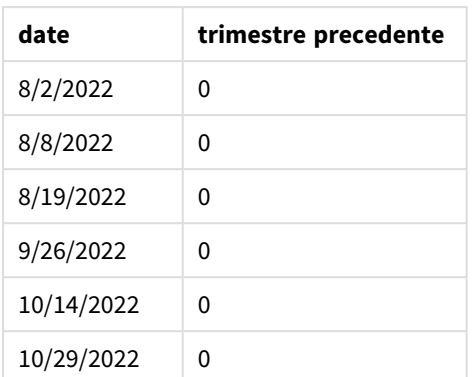

La funzione valuta se le transazioni si sono verificate nel primo trimestre dell'anno utilizzando -1 come argomento period\_no della funzione inmonths(). Il 15 maggio è il base\_date e ricade nel secondo trimestre dell'anno (aprile-giugno).

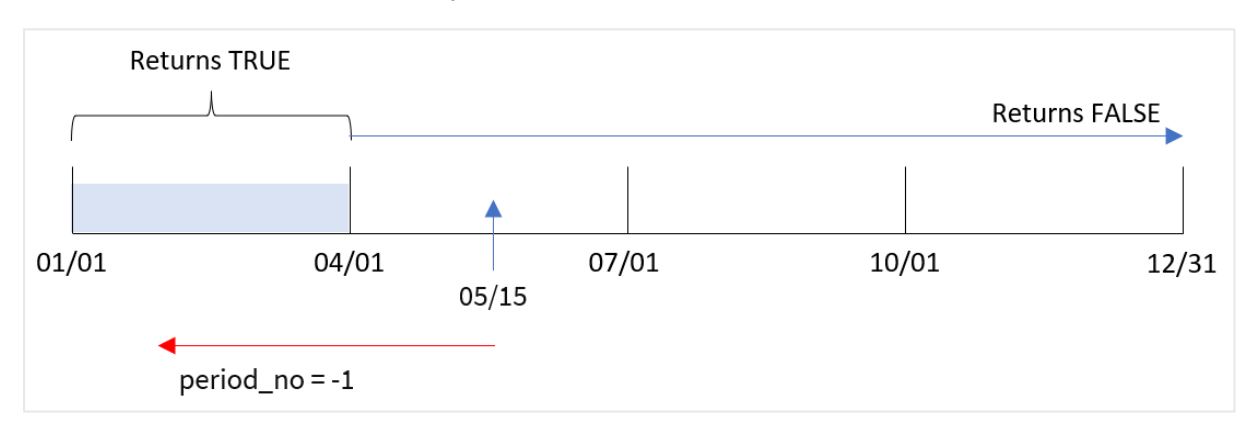

*Schema della funzione* inmonths() *con segmenti trimestrali e* period\_no *impostato su* -1

Pertanto, qualsiasi transazione che si verifichi tra gennaio e marzo restituirà un risultato booleano di TRUE.

# Esempio 3 - first\_month\_of\_year

Script di caricamento e risultati

# **Panoramica**

Aprire l'editor caricamento dati e aggiungere lo script di caricamento sotto in una nuova scheda.

Lo script di caricamento contiene:

- Un set di dati contenente un insieme di transazioni per il 2022 viene caricato in una tabella denominata 'Transactions'.
- Un caricamento precedente con una variabile aggiuntiva, 'in\_months', che determina quali transazioni hanno avuto luogo nello stesso trimestre del 15 maggio 2022.

In questo esempio, il criterio organizzativo prevede che marzo sia il primo mese dell'anno finanziario.

#### **Script di caricamento**

```
SET DateFormat='MM/DD/YYYY';
Transactions:
    Load
       *,
       inmonths(3,date,'05/15/2022', 0, 3) as in_months
       ;
Load
*
Inline
\Gammaid,date,amount
8188,'2/19/2022',37.23
8189,'3/7/2022',17.17
8190,'3/30/2022',88.27
8191,'4/5/2022',57.42
8192,'4/16/2022',53.80
8193,'5/1/2022',82.06
8194,'5/7/2022',40.39
8195,'5/22/2022',87.21
8196,'6/15/2022',95.93
8197,'6/26/2022',45.89
8198,'7/9/2022',36.23
8199,'7/22/2022',25.66
8200,'7/23/2022',82.77
8201,'7/27/2022',69.98
8202,'8/2/2022',76.11
8203,'8/8/2022',25.12
8204,'8/19/2022',46.23
8205,'9/26/2022',84.21
8206,'10/14/2022',96.24
8207,'10/29/2022',67.67
```

```
];
```
# **Risultati**

Caricare i dati e aprire un foglio. Creare una nuova tabella e aggiungere tali campi come dimensioni:

- date
- in\_months

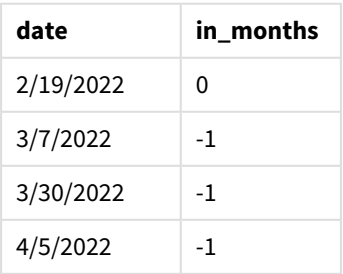

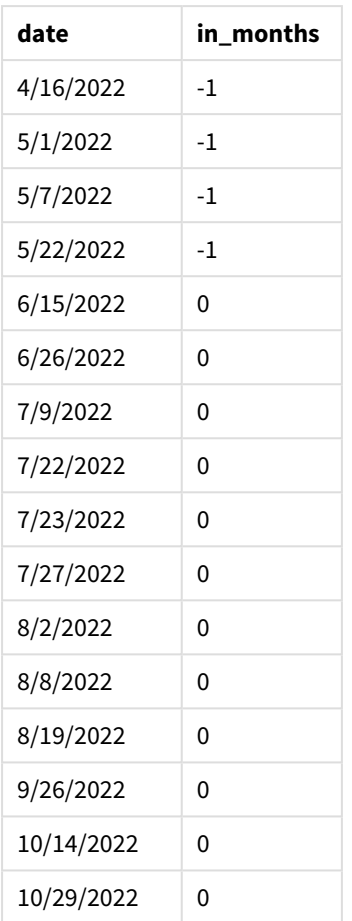

Utilizzando 3 come argomento first\_month\_of\_year nella funzione inmonths(), la funzione inizia l'anno il 1° marzo. La funzione inmonths() divide quindi l'anno in trimestri: Mar-Mag, Giu-Ago, Set-Nov, Dic-Feb. Pertanto, il 15 maggio cade nel primo trimestre dell'anno (marzo-maggio).

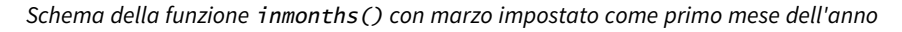

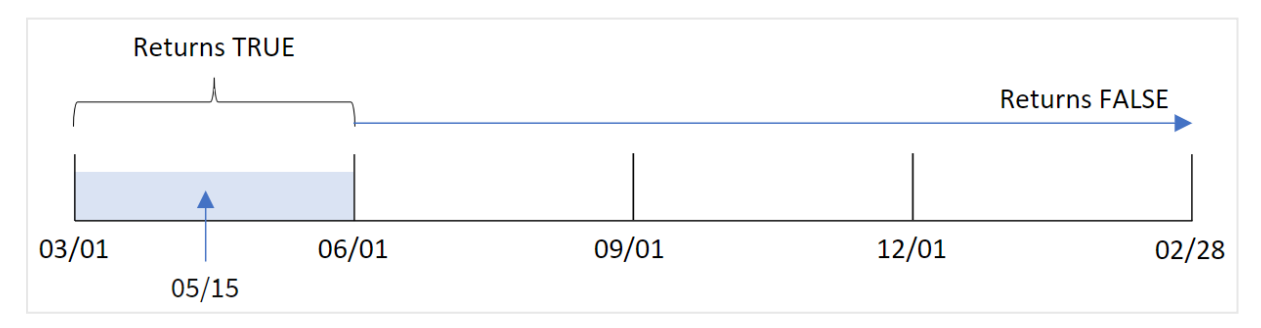

Qualsiasi transazione che si verifica in questi mesi restituirà un risultato booleano pari a TRUE.

# Esempio 4 – Esempio di oggetto grafico

Script di caricamento ed espressione del grafico

#### **Panoramica**

Vengono utilizzati lo stesso set di dati e lo stesso scenario del primo esempio.

Tuttavia, in questo esempio, il set di dati è invariato e viene caricato nell'applicazione. Il calcolo che determina se le transazioni sono avvenute nello stesso trimestre del 15 maggio 2022 viene creato come misura in un grafico dell'app.

#### **Script di caricamento**

SET DateFormat='MM/DD/YYYY'; Transactions: Load \* Inline  $\Gamma$ id,date,amount 8188,'2/19/2022',37.23 8189,'3/7/2022',17.17 8190,'3/30/2022',88.27 8191,'4/5/2022',57.42 8192,'4/16/2022',53.80 8193,'5/1/2022',82.06 8194,'5/7/2022',40.39 8195,'5/22/2022',87.21 8196,'6/15/2022',95.93 8197,'6/26/2022',45.89 8198,'7/9/2022',36.23 8199,'7/22/2022',25.66 8200,'7/23/2022',82.77 8201,'7/27/2022',69.98 8202,'8/2/2022',76.11 8203,'8/8/2022',25.12 8204,'8/19/2022',46.23 8205,'9/26/2022',84.21 8206,'10/14/2022',96.24 8207,'10/29/2022',67.67 ];

# **Risultati**

Caricare i dati e aprire un foglio. Creare una nuova tabella e aggiungere questo campo come dimensione:

 $\bullet$  date

Per calcolare se le transazioni sono avvenute nello stesso trimestre del 15 maggio, creare la seguente misura:

=inmonths(3,date,'05/15/2022', 0)

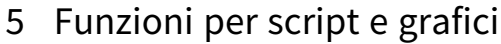

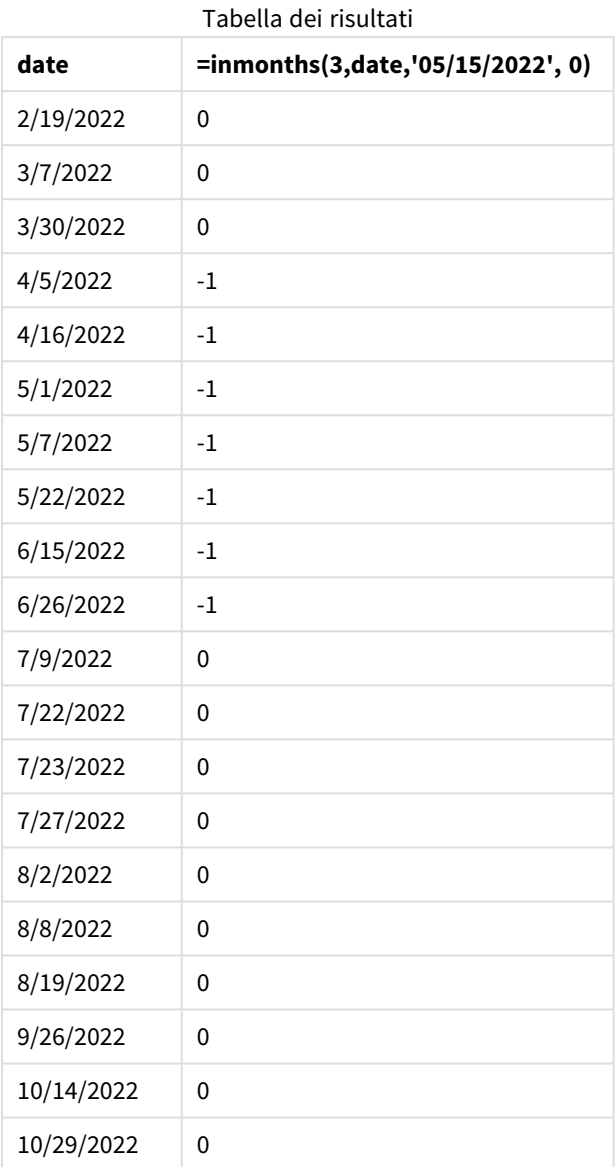

Il campo 'in\_months' viene creato nel grafico mediante l'utilizzo della funzione inmonths(). Il primo argomento fornito è 3, che divide l'anno in segmenti di trimestre. Il secondo argomento identifica il campo da valutare, in questo esempio il campo data. Il terzo argomento è una data con hard coding per il 15 maggio, che è base\_date e period\_no di 0 è l'argomento finale.

*Schema della funzione* inmonths() *con segmenti trimestrali*

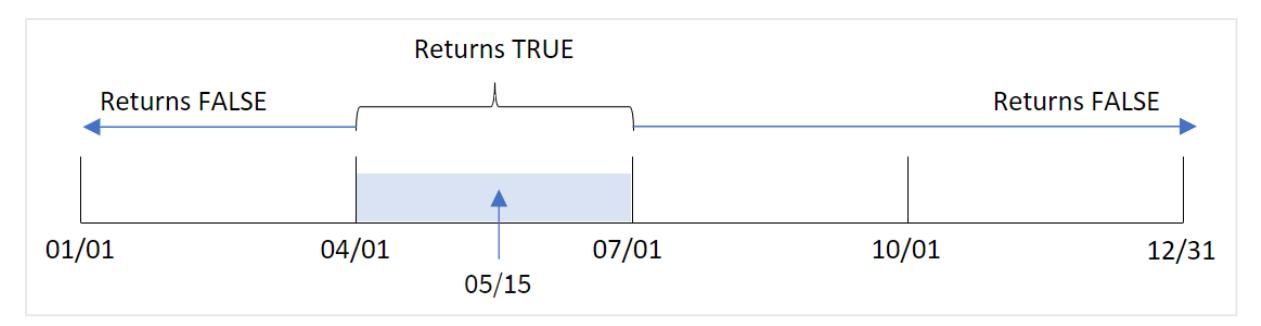

Maggio rientra nel secondo trimestre dell'anno. Pertanto, qualsiasi transazione effettuata tra il 1° aprile e il 30 giugno restituirà un risultato booleano pari a TRUE. Questo viene convalidato nella tabella dei risultati.

# Esempio 5 - Scenario

Script di caricamento e risultati

#### **Panoramica**

Aprire l'editor caricamento dati e aggiungere lo script di caricamento sotto in una nuova scheda.

Lo script di caricamento contiene:

- Un set di dati che viene caricato in una tabella chiamata 'Products'.
- La tabella contiene i seguenti campi:
	- ID prodotto
	- tipo di prodotto
	- data di produzione
	- prezzo di costo

L'utente finale desidera un grafico che visualizzi, per tipologia di prodotto, il costo dei prodotti fabbricati nel primo segmento del 2021. L'utente vorrebbe poter definire la lunghezza di questo segmento.

```
SET vPeriod = 1;
Products:
Load
*
Inline
\Gammaproduct_id,product_type,manufacture_date,cost_price
8188,product A,'2/19/2022',37.23
8189,product D,'3/7/2022',17.17
8190,product C,'3/30/2022',88.27
8191,product B,'4/5/2022',57.42
8192,product D,'4/16/2022',53.80
8193,product D,'5/1/2022',82.06
8194,product A,'5/7/2022',40.39
```

```
8195,product B,'5/22/2022',87.21
8196,product C,'6/15/2022',95.93
8197,product B,'6/26/2022',45.89
8198,product C,'7/9/2022',36.23
8199,product D,'7/22/2022',25.66
8200,product D,'7/23/2022',82.77
8201,product A,'7/27/2022',69.98
8202,product A,'8/2/2022',76.11
8203,product B,'8/8/2022',25.12
8204,product B,'8/19/2022',46.23
8205,product B,'9/26/2022',84.21
8206,product C,'10/14/2022',96.24
8207,product D,'10/29/2022',67.67
];
```
# **Risultati**

Caricare i dati e aprire un foglio.

All'inizio dello script di caricamento, viene creata una variabile, vPeriod, legata al controllo dell'input variabile.

Procedere come segue:

- 1. Nel pannello delle risorse, fare clic **su Oggetti personalizzati**.
- 2. Selezionare **Qlik Dashboard bundle** e creare un oggetto **Input variabile**.
- 3. Immettere un titolo per l'oggetto grafico.
- 4. In **Variabile**, selezionare **vPeriod** come nome e impostare l'oggetto in modo che venga visualizzato come **Elenco a discesa**.
- 5. Sotto **Valori**, fare clic sui valori **Dinamici**. Inserire quanto segue: ='1~month|2~bi-month|3~quarter|4~tertial|6~half-year'.
- 6. Aggiungere una nuova tabella al foglio.
- 7. Nella sezione **Dati** nel pannello delle proprietà, aggiungere product\_type come dimensione.
- 8. Aggiungere l'espressione seguente come misura: =sum(if(inmonths(\$(vPeriod),manufacture\_date,makedate(2022,01,01),0),cost\_price,0))
- 9. Impostare la misura **Formattazione numero** su **Denaro**.

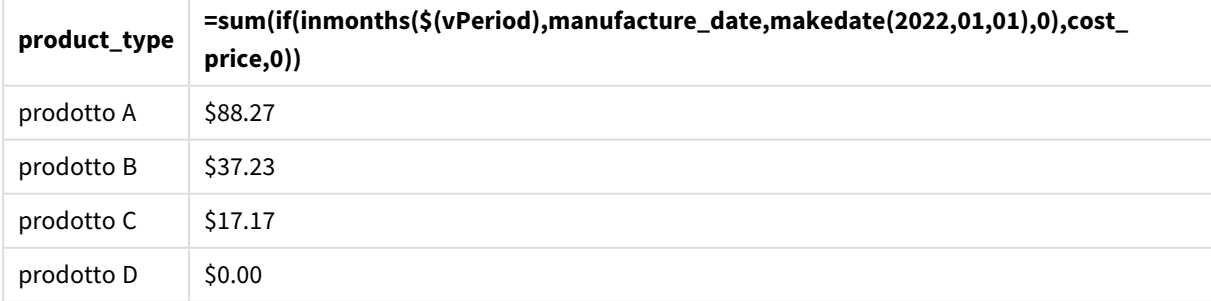

La funzione inmonths() utilizza l'input dell'utente come argomento per definire la dimensione del segmento iniziale dell'anno. La funzione inserisce la data di produzione di ciascun prodotto come secondo argomento della funzione inmonths(). Utilizzando il 1° gennaio come terzo argomento della funzione inmonths(), i prodotti con date di produzione che cadono nel segmento iniziale dell'anno restituiranno un valore booleano di TRUE e quindi la funzione somma aggiungerà i costi di tali prodotti.

# inmonthstodate

Questa funzione stabilisce se un indicatore temporale ricade all'interno della parte di un periodo di un mese, bimestre, trimestre, quadrimestre o semestre fino a includere l'ultimo millisecondo di base\_date. È inoltre possibile stabilire se l'indicatore temporale ricade all'interno di un periodo di tempo precedente o successivo.

# **Sintassi:**

```
InMonths (n_months, timestamp, base_date, period_no[, first_month_of_year ])
```
# **Tipo di dati restituiti:** Booleano

#### *Schema della funzione* inmonthstodate*.*

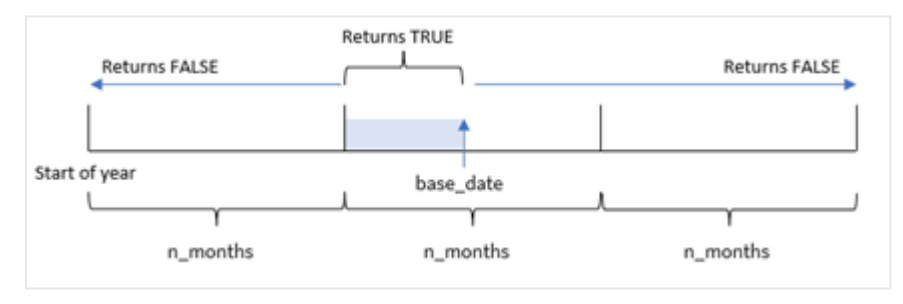

#### Argomenti

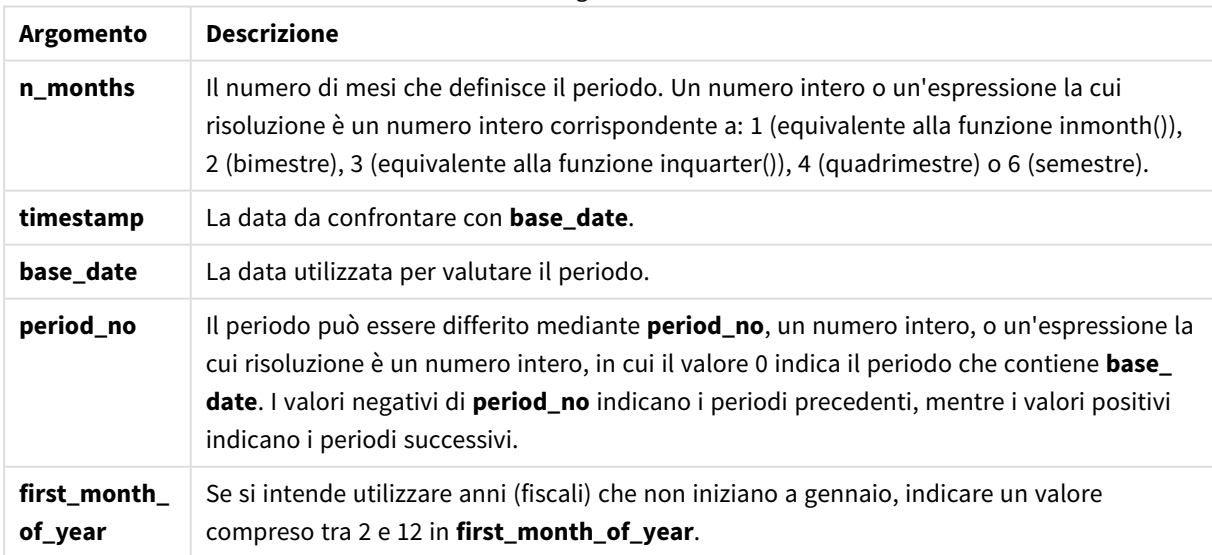

Nella funzione inmonthstodate(), base\_date agisce come punto finale del particolare segmento di anno di cui fa parte.

Ad esempio, se l'anno è stato suddiviso in segmenti terziari e la base\_date era il 15 maggio, qualsiasi timestamp tra l'inizio di gennaio e la fine di aprile restituirà un risultato booleano di FALSE. Le date comprese tra il 1° e il 15 maggio restituirebbero TRUE. Il resto dell'anno restituirebbe FALSE.

*Schema dell'intervallo di risultati booleani della funzione* inmonthstodate*.*

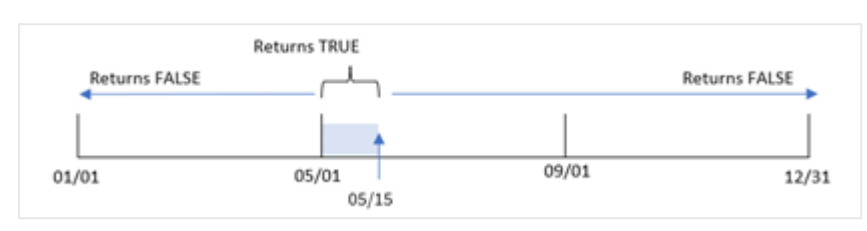

I seguenti segmenti dell'anno sono disponibili nella funzione come argomenti n\_month.

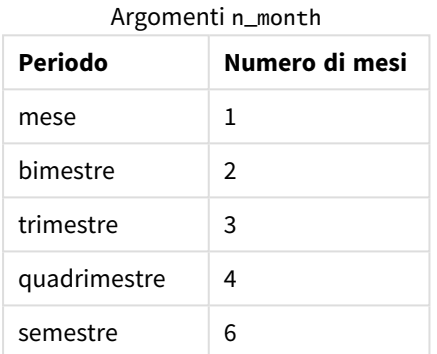

#### **Casi di utilizzo**

La funzione inmonthstodate() restituisce un risultato booleano. In genere, questo tipo di funzione viene utilizzato come condizione in un file if expression. Utilizzando la funzione inmonthstodate(), è possibile selezionare il periodo che si desidera valutare. Ad esempio, fornendo una variabile di input che consenta all'utente di identificare i prodotti fabbricati nel mese, trimestre o semestre di un periodo, fino a una certa data.

# Impostazioni locali

Se non diversamente specificato, gli esempi di questo argomento utilizzano il seguente formato di data: MM/GG/AAAA. Il formato della data viene specificato nell'istruzione SET DateFormat nello script di caricamento dei dati. La formattazione predefinita della data potrebbe essere diversa nel proprio sistema, a causa delle impostazioni regionali e di altri fattori. È possibile modificare i formati degli esempi seguenti in base alle proprie esigenze. In alternativa, è possibile modificare i formati nel proprio script di caricamento per adattarli a questi esempi.

Le impostazioni regionali predefinite delle app si basano sulle impostazioni regionali del sistema del computer o del server in cui risulta installato Qlik Sense. Se il server Qlik Sense a cui si accede è impostato in Svezia, l'editor caricamento dati utilizzerà le impostazioni regionali svedesi per date, ora e valuta. Queste impostazioni di formato regionale non riguardano la lingua visualizzata nell'interfaccia utente Qlik Sense. Qlik Sense verrà visualizzato nella stessa lingua del browser utilizzato.

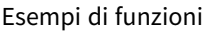

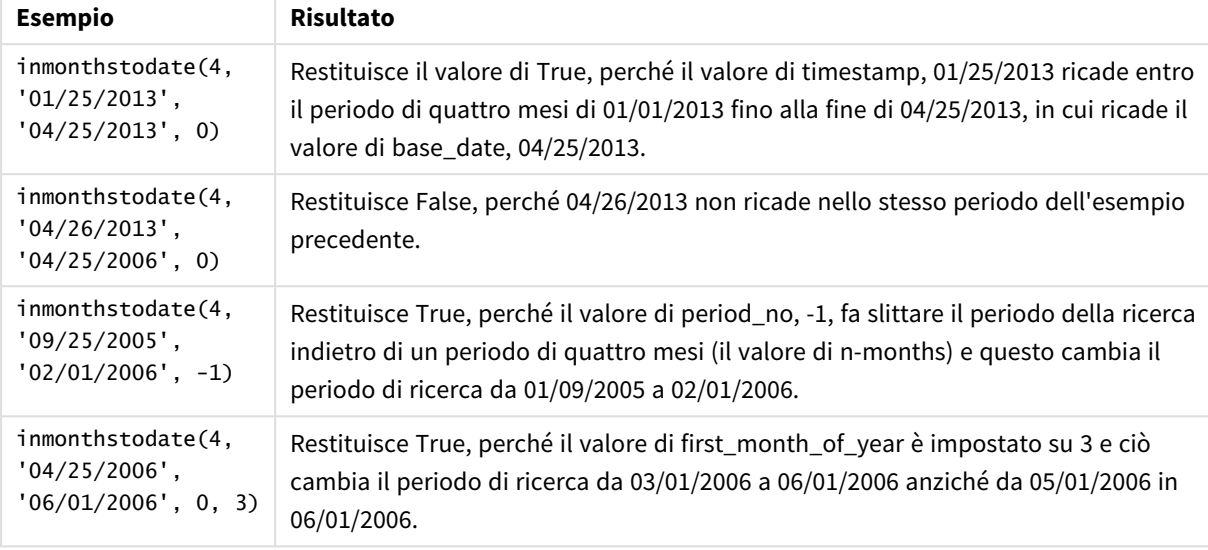

# Esempio 1 – Nessun argomento aggiuntivo

Script di caricamento e risultati

# **Panoramica**

Aprire l'editor caricamento dati e aggiungere lo script di caricamento sotto in una nuova scheda.

Lo script di caricamento contiene:

- Un set di dati contenente un insieme di transazioni per il 2022 viene caricato in una tabella denominata 'Transactions'.
- Un campo data nel formato DateFormat della variabile di sistema (MM/DD/YYYY).
- Un'istruzione di caricamento precedente contenente:
	- La funzione inmonthstodate() impostata come campo, 'in\_months\_to\_date'. Questo determina quali transazioni sono state effettuate nel trimestre fino al 15 maggio 2022.

```
SET DateFormat='MM/DD/YYYY';
Transactions:
    Load
    *,
    inmonthstodate(3,date,'05/15/2022', 0) as in_months_to_date
    ;
Load
*
Inline
\Gammaid,date,amount
8188,'1/19/2022',37.23
```
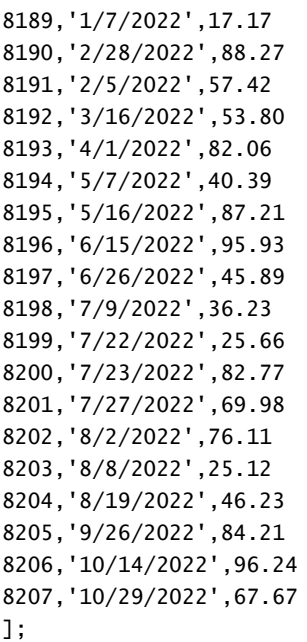

# **Risultati**

Caricare i dati e aprire un foglio. Creare una nuova tabella e aggiungere tali campi come dimensioni:

- $\bullet$  date
- in\_months\_to\_date

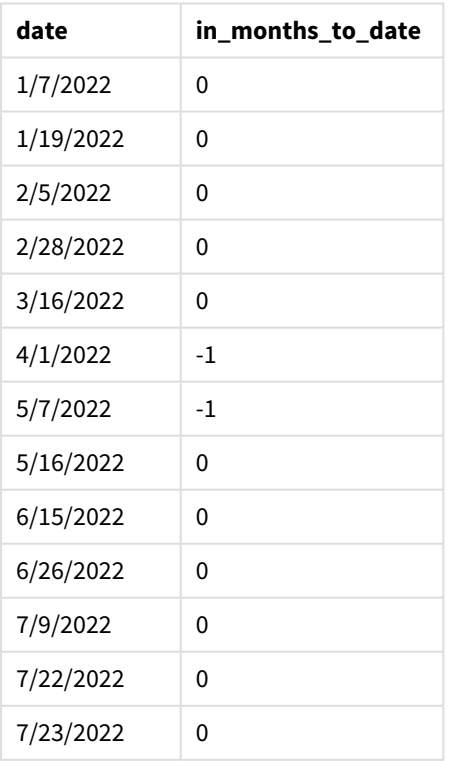

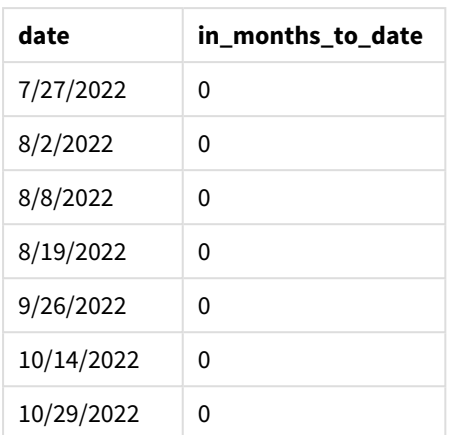

Il campo 'in\_months\_to\_date' viene creato nell'istruzione di caricamento precedente utilizzando la funzione inmonthstodate().

Il primo argomento fornito è 3, che divide l'anno in segmenti di trimestre. Il secondo argomento identifica il campo da valutare. Il terzo argomento è una data codificata per il 15 maggio, ovvero il base\_date che definisce il confine finale del segmento. Un period\_no di 0 rappresenta l'argomento finale.

*Schema della funzione* inmonthstodate *senza argomenti aggiuntivi.*

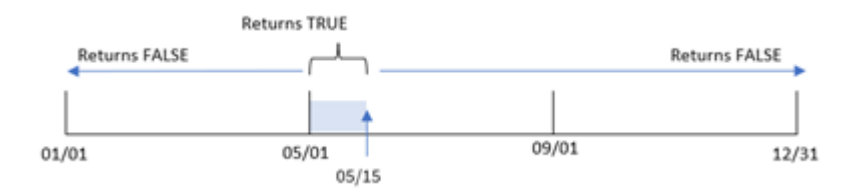

Qualsiasi transazione avvenuta tra il 1° aprile e il 15 maggio restituisce il risultato booleano di TRUE. Le date di transazione al di fuori di tale periodo restituiscono FALSE.

# Esempio 2 – period\_no

Script di caricamento e risultati

#### **Panoramica**

Vengono utilizzati lo stesso set di dati e lo stesso scenario del primo esempio.

Tuttavia, in questo esempio, il compito è quello di creare un campo, 'previous\_qtr\_to\_date' che determini se le transazioni hanno avuto luogo un trimestre prima del 15 maggio.

```
SET DateFormat='MM/DD/YYYY';
Transactions:
    Load
    *,
    inmonthstodate(3,date,'05/15/2022', -1) as previous_qtr_to_date
```
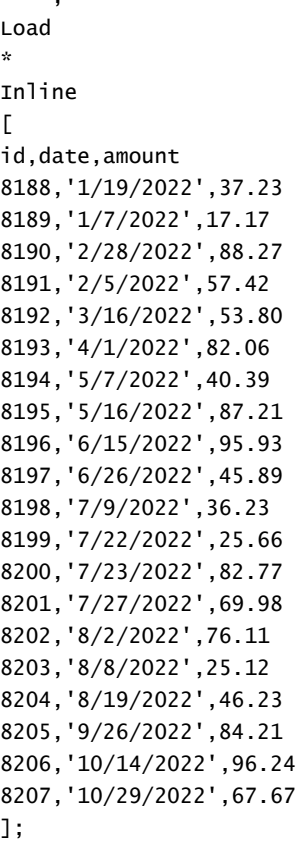

;

# **Risultati**

Caricare i dati e aprire un foglio. Creare una nuova tabella e aggiungere tali campi come dimensioni:

- date
- previous\_qtr\_to\_date

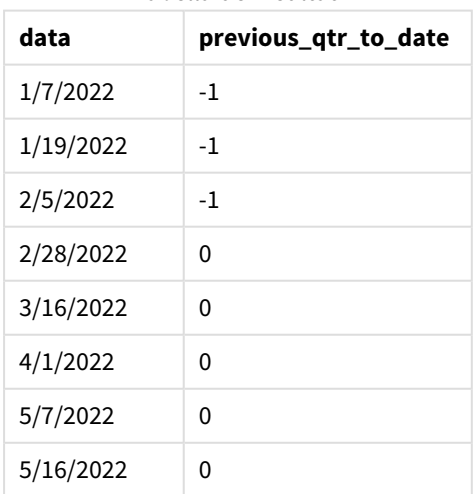

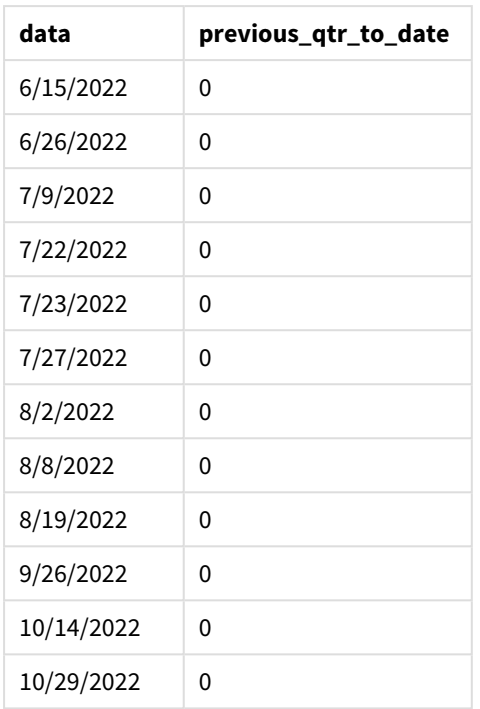

Utilizzando -1 come argomento period\_no della funzione inmonthstodate(), la funzione sposta di un trimestre i confini del segmento dell'anno di confronto.

Il 15 maggio rientra nel secondo trimestre dell'anno, pertanto il segmento inizialmente corrisponde al periodo compreso tra il 1° aprile e il 15 maggio. L'argomento period\_no compensa questo segmento con un valore negativo di tre mesi. I limiti di data diventano dal 1° gennaio al 15 febbraio.

*Schema della funzione* inmonthstodate *con un valore period\_no impostato a -1.*

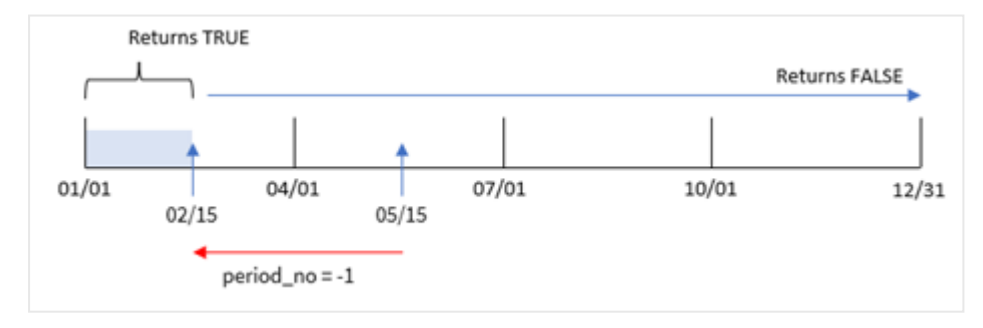

Pertanto, qualsiasi transazione che si verifichi tra il 1° gennaio e il 15 febbraio restituirà il risultato booleano di TRUE.

# Esempio 3 – first\_month\_of\_year

Script di caricamento e risultati

# **Panoramica**

Vengono utilizzati lo stesso set di dati e lo stesso scenario del primo esempio.

In questo esempio, il criterio organizzativo prevede che marzo sia il primo mese dell'anno finanziario.

Crea un campo, 'in\_months\_to\_date', che determina quali transazioni sono avvenute nello stesso trimestre fino al 15 maggio 2022.

#### **Script di caricamento**

```
SET DateFormat='MM/DD/YYYY';
Transactions:
    Load
    *,
    inmonthstodate(3,date,'05/15/2022', 0,3) as in_months_to_date
    ;
Load
*
Inline
\Gammaid,date,amount
8188,'1/19/2022',37.23
8189,'1/7/2022',17.17
8190,'2/28/2022',88.27
8191,'2/5/2022',57.42
8192,'3/16/2022',53.80
8193,'4/1/2022',82.06
8194,'5/7/2022',40.39
8195,'5/16/2022',87.21
8196,'6/15/2022',95.93
8197,'6/26/2022',45.89
8198,'7/9/2022',36.23
8199,'7/22/2022',25.66
8200,'7/23/2022',82.77
8201,'7/27/2022',69.98
8202,'8/2/2022',76.11
8203,'8/8/2022',25.12
8204,'8/19/2022',46.23
8205,'9/26/2022',84.21
8206,'10/14/2022',96.24
8207,'10/29/2022',67.67
```
# ];

# **Risultati**

Caricare i dati e aprire un foglio. Creare una nuova tabella e aggiungere tali campi come dimensioni:

- date
- in\_months\_to\_date

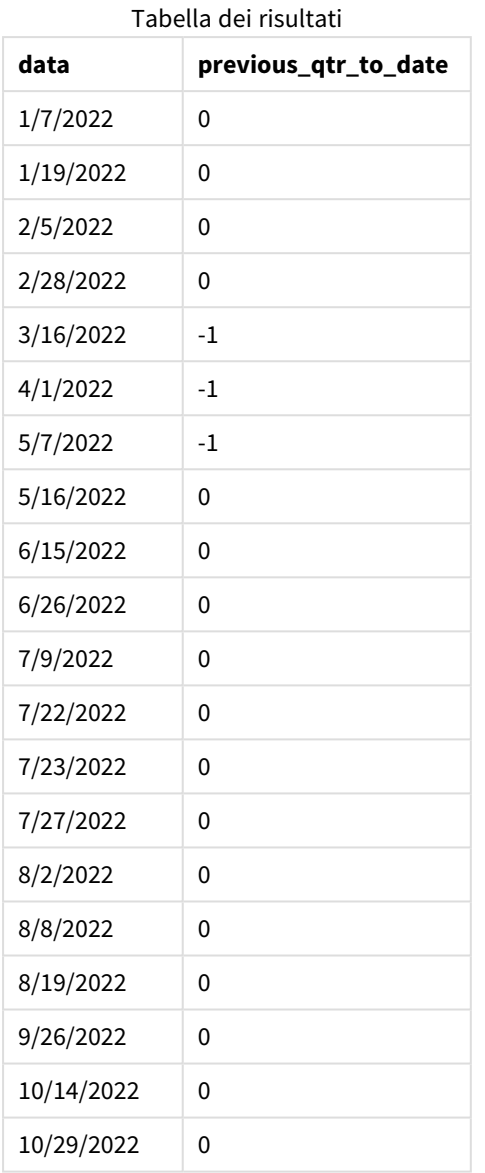

Utilizzando 3 come argomento first\_month\_of\_year nella funzione inmonthstodate(), questa inizia l'anno il 1° marzo e poi divide l'anno in trimestri in base al primo argomento fornito. Pertanto, i segmenti del trimestre sono:

- Mag-Mag
- Giu-Ago
- Set-Nov
- Dic-Feb

Il base\_date del 15 maggio segmenta quindi il trimestre da marzo a maggio impostando il limite finale al 15 maggio.

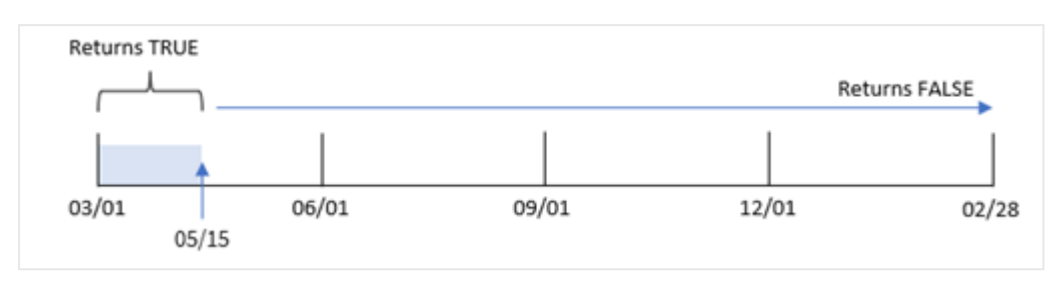

*Schema della funzione* inmonthstodate *con marzo impostato come primo mese dell'anno.*

Pertanto, qualsiasi transazione che si verifichi tra il 1° marzo e il 15 maggio restituirà un risultato booleano di TRUE, mentre le transazioni con date al di fuori di questi confini restituiranno un valore di FALSE.

# Esempio 4 - Esempio grafico

Script di caricamento ed espressione del grafico

# **Panoramica**

Vengono utilizzati lo stesso set di dati e lo stesso scenario del primo esempio.

In questo esempio, il set di dati è invariato e viene caricato nell'app. L'attività richiede di creare un calcolo che determina se le transazioni sono avvenute nello stesso trimestre del 15 maggio come misura in un grafico dell'app.

```
SET DateFormat='MM/DD/YYYY';
Transactions:
Load
*
Inline
\Gammaid,date,amount
8188,'1/19/2022',37.23
8189,'1/7/2022',17.17
8190,'2/28/2022',88.27
8191,'2/5/2022',57.42
8192,'3/16/2022',53.80
8193,'4/1/2022',82.06
8194,'5/7/2022',40.39
8195,'5/16/2022',87.21
8196,'6/15/2022',95.93
8197,'6/26/2022',45.89
8198,'7/9/2022',36.23
8199,'7/22/2022',25.66
8200,'7/23/2022',82.77
8201,'7/27/2022',69.98
8202,'8/2/2022',76.11
8203,'8/8/2022',25.12
8204,'8/19/2022',46.23
8205,'9/26/2022',84.21
```

```
8206,'10/14/2022',96.24
8207,'10/29/2022',67.67
];
```
# **Risultati**

Caricare i dati e aprire un foglio. Creare una nuova tabella e aggiungere questo campo come dimensione:

date

Per calcolare se le transazioni sono avvenute nello stesso trimestre del 15 maggio, creare la seguente misura:

=inmonthstodate(3,date,'05/15/2022', 0)

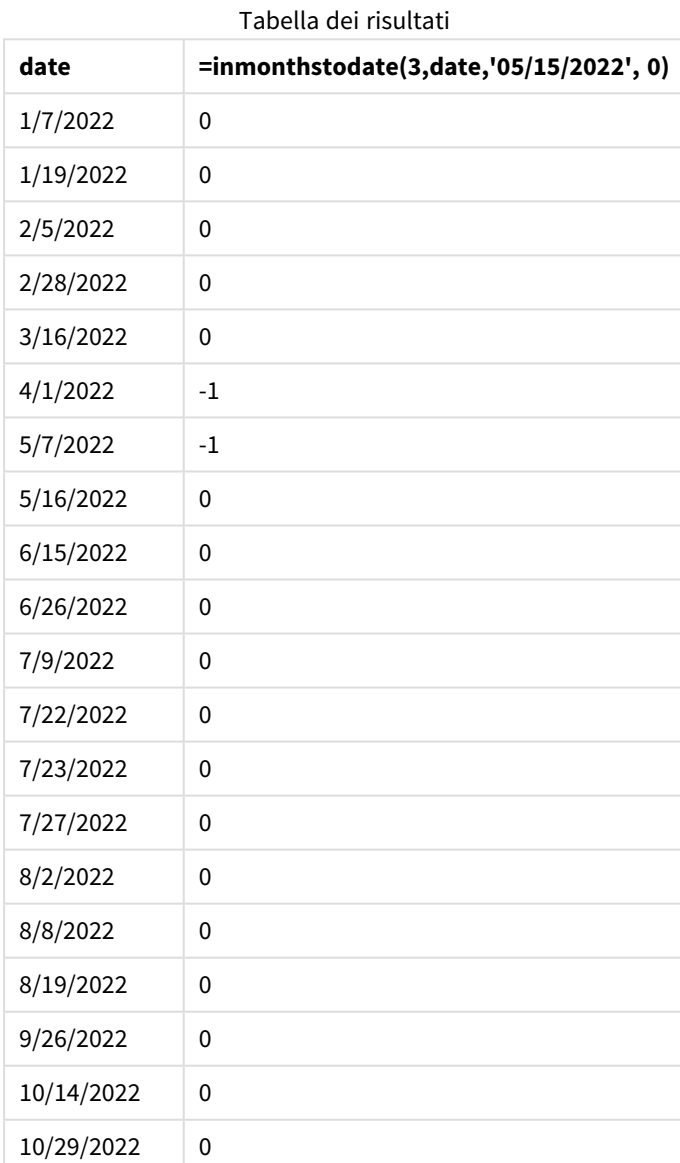

La misura ''in\_months\_to\_date' viene creata nell'oggetto grafico utilizzando la funzione inmonthstodate().

Il primo argomento fornito è 3, che divide l'anno in segmenti di trimestre. Il secondo argomento identifica il campo da valutare. Il terzo argomento è una data codificata per il 15 maggio, ovvero il base\_date, che definisce il confine finale del segmento. Un period\_no di 0 rappresenta l'argomento finale.

*Schema della funzione* inmonthstodate *con segmenti trimestrali.*

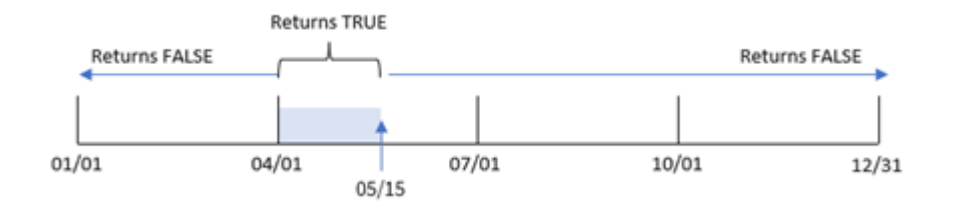

Qualsiasi transazione avvenuta tra il 1° aprile e il 15 maggio restituirà il risultato booleano di TRUE. Le date di transazione al di fuori di tale segmento restituiscono FALSE.

# Esempio 5 – Scenario

Script di caricamento e risultati

# **Panoramica**

In questo esempio, un set di dati è caricato in una tabella denominata "Sales". La tabella contiene i seguenti campi:

- Product ID
- Tipo di prodotto
- Data di vendita
- Prezzo di vendita

L'utente finale desidera un grafico che visualizzi, per tipo di prodotto, le vendite dei prodotti venduti nel periodo precedente il 24 dicembre 2022. L'utente vorrebbe poter definire la lunghezza di questo periodo.

```
SET vPeriod = 1;
Products:
Load
*
Inline
\Gammaproduct_id,product_type,sales_date,sales_price
8188,product A,'9/19/2022',37.23
8189,product D,'10/27/2022',17.17
8190,product C,'10/30/2022',88.27
8191,product B,'10/31/2022',57.42
8192,product D,'11/16/2022',53.80
8193,product D,'11/28/2022',82.06
8194,product A,'12/2/2022',40.39
8195,product B,'12/5/2022',87.21
```
```
8196,product C,'12/15/2022',95.93
8197,product B,'12/16/2022',45.89
8198,product C,'12/19/2022',36.23
8199,product D,'12/22/2022',25.66
8200,product D,'12/23/2022',82.77
8201,product A,'12/24/2022',69.98
8202,product A,'12/24/2022',76.11
8203,product B,'12/26/2022',25.12
8204,product B,'12/27/2022',46.23
8205,product B,'12/27/2022',84.21
8206,product C,'12/28/2022',96.24
8207,product D,'12/29/2022',67.67
```

```
];
```
Caricare i dati e aprire un foglio.

All'inizio dello script di caricamento, viene creata una variabile, vPeriod, legata al controllo dell'input variabile.

Procedere come segue:

- 1. Nel pannello delle risorse, fare clic **su Oggetti personalizzati**.
- 2. Selezionare **Qlik Dashboard bundle** e aggiungere un **Input variabile** al proprio foglio.
- 3. Inserire un titolo per il grafico.
- 4. In **Variabile**, selezionare **vPeriod** come nome e impostare l'oggetto in modo che venga visualizzato come **Elenco a discesa**.
- 5. Sotto **Valori**, fare clic sui valori **Dinamici**. Inserire quanto segue: ='1~month|2~bi-month|3~quarter|4~tertial|6~half-year'.
- 6. Aggiungere una nuova tabella al foglio.
- 7. Nella sezione **Dati** nel pannello delle proprietà, aggiungere product\_type come dimensione.
- 8. Aggiungere l'espressione seguente come misura: =sum(if(inmonthstodate(\$(vPeriod),sales\_date,makedate(2022,12,24),0),sales\_price,0))
- 9. Impostare la misura **Formattazione numero** su **Denaro**.

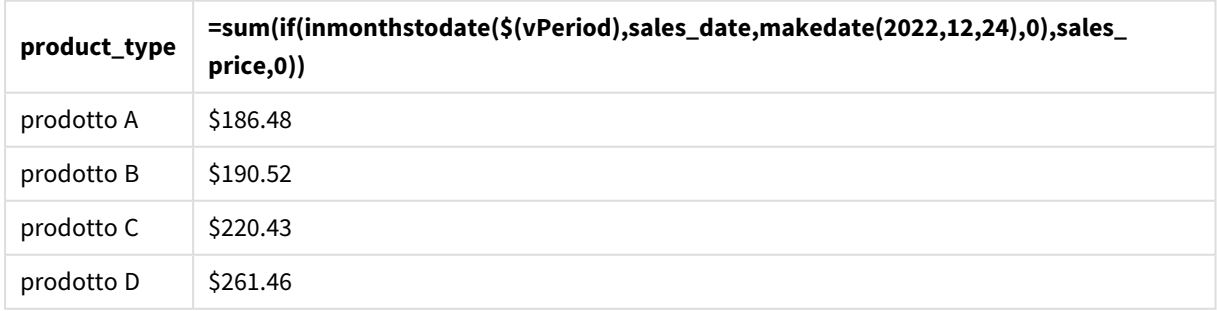

#### Tabella dei risultati

La funzione inmonthstodate() utilizza l'input dell'utente come argomento per definire la dimensione del segmento iniziale dell'anno.

La funzione inserisce la data di vendita di ciascun prodotto come secondo argomento della funzione inmonthstodate(). Utilizzando il 24 dicembre come terzo argomento della funzione inmonthstodate(), i prodotti con date di vendita che si verificano nel periodo definito fino al 24 dicembre incluso restituiscono un valore booleano di TRUE. La funzione somma aggiunge le vendite di questi prodotti.

# inmonthtodate

Restituisce True se **date** ricade nella parte di mese contenente **basedate** fino a includere l'ultimo millisecondo di **basedate**.

## **Sintassi:**

**InMonthToDate (**timestamp, base\_date, period\_no**)**

## **Tipo di dati restituiti:** Booleano

#### *Schema della funzione* inmonthtodate*.*

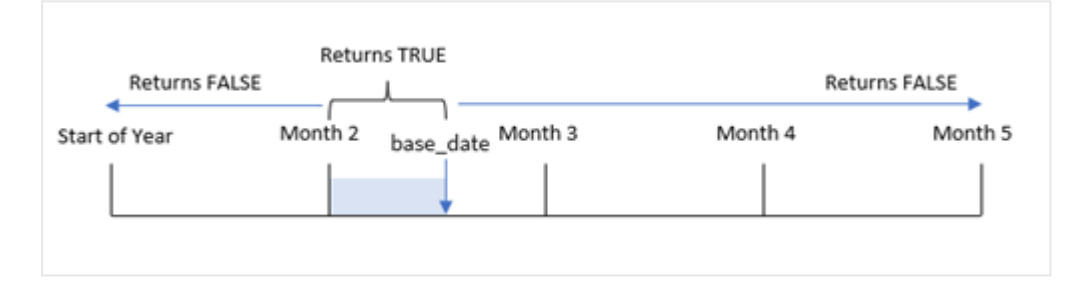

La funzione inmonthtodate() identifica un mese selezionato come un segmento. Il limite di partenza è l'inizio del mese. Il limite finale può essere impostato come una data successiva del mese. Determina quindi se un insieme di date rientra o meno in questo segmento, restituendo un valore booleano TRUE o FALSE.

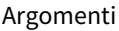

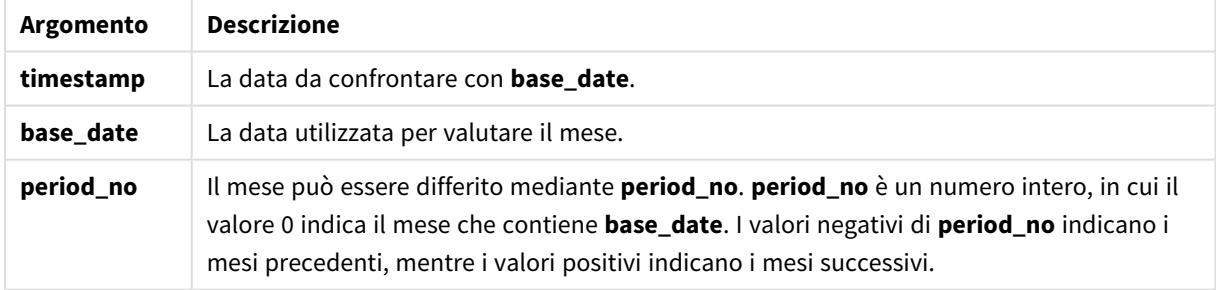

## **Casi di utilizzo**

La funzione inmonthtodate() restituisce un risultato booleano. In genere, questo tipo di funzione viene utilizzato come condizione in un file if expression. La funzione inmonthtodate() restituisce un'aggregazione o un calcolo che dipende dal fatto che una data valutata si sia verificata in un determinato mese fino a includere la data in questione.

Ad esempio, la funzione inmonthtodate() può essere utilizzata per identificare tutte le apparecchiature prodotte in un mese fino a una data specifica.

# Impostazioni locali

Se non diversamente specificato, gli esempi di questo argomento utilizzano il seguente formato di data: MM/GG/AAAA. Il formato della data viene specificato nell'istruzione SET DateFormat nello script di caricamento dei dati. La formattazione predefinita della data potrebbe essere diversa nel proprio sistema, a causa delle impostazioni regionali e di altri fattori. È possibile modificare i formati degli esempi seguenti in base alle proprie esigenze. In alternativa, è possibile modificare i formati nel proprio script di caricamento per adattarli a questi esempi.

Le impostazioni regionali predefinite delle app si basano sulle impostazioni regionali del sistema del computer o del server in cui risulta installato Qlik Sense. Se il server Qlik Sense a cui si accede è impostato in Svezia, l'editor caricamento dati utilizzerà le impostazioni regionali svedesi per date, ora e valuta. Queste impostazioni di formato regionale non riguardano la lingua visualizzata nell'interfaccia utente Qlik Sense. Qlik Sense verrà visualizzato nella stessa lingua del browser utilizzato.

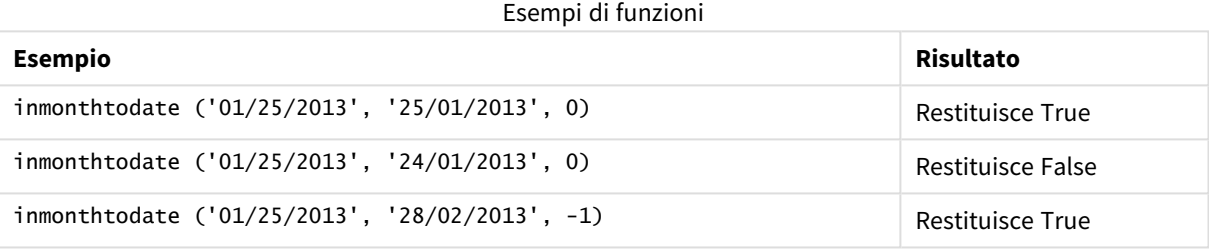

# Esempio 1 – Nessun argomento aggiuntivo

Script di caricamento e risultati

## **Panoramica**

Aprire l'editor caricamento dati e aggiungere lo script di caricamento sotto in una nuova scheda.

Lo script di caricamento contiene:

- Un set di dati contenente un insieme di transazioni per il 2022 viene caricato in una tabella denominata 'Transactions'.
- Un campo data viene fornito nel formato DateFormat della variabile di sistema (MM/DD/YYYY).
- Un'istruzione di caricamento precedente contenente:
	- La funzione inmonthtodate() impostata come campo, 'in\_month\_to\_date'. Ciò determina quali transazioni sono state effettuate tra il 1° luglio e il 26 luglio 2022.

```
SET DateFormat='MM/DD/YYYY';
Transactions:
    Load
    *,
    inmonthtodate(date,'07/26/2022', 0) as in_month_to_date
```

```
;
Load
*
Inline
\Gammaid,date,amount
8188,'1/19/2022',37.23
8189,'1/7/2022',17.17
8190,'2/28/2022',88.27
8191,'2/5/2022',57.42
8192,'3/16/2022',53.80
8193,'4/1/2022',82.06
8194,'5/7/2022',40.39
8195,'5/16/2022',87.21
8196,'6/15/2022',95.93
8197,'6/26/2022',45.89
8198,'7/9/2022',36.23
8199,'7/22/2022',25.66
8200,'7/23/2022',82.77
8201,'7/27/2022',69.98
8202,'8/2/2022',76.11
8203,'8/8/2022',25.12
8204,'8/19/2022',46.23
8205,'9/26/2022',84.21
8206,'10/14/2022',96.24
8207,'10/29/2022',67.67
];
```
Caricare i dati e aprire un foglio. Creare una nuova tabella e aggiungere tali campi come dimensioni:

- $\bullet$  date
- in\_month\_to\_date

Tabella dei risultati

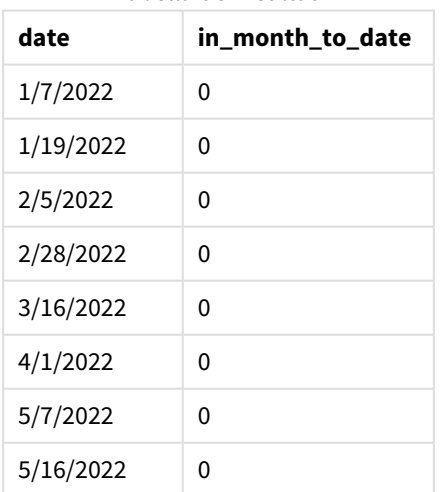

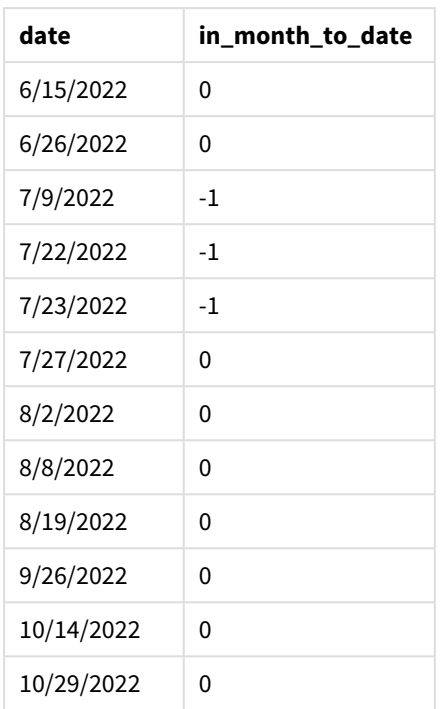

Il campo 'in\_month\_to\_date' viene creato nell'istruzione di caricamento precedente utilizzando la funzione inmonthtodate().

Il primo argomento identifica il campo da valutare. Il secondo argomento è una data codificata, il 26 luglio, che è il base\_date. Questo argomento base\_date identifica quale mese è segmentato e il limite finale di tale segmento.

Un period\_no di 0 è l'argomento finale, a significare che la funzione non confronta i mesi precedenti o successivi al mese segmentato.

*Schema della funzione* inmonthtodate *senza argomenti aggiuntivi.*

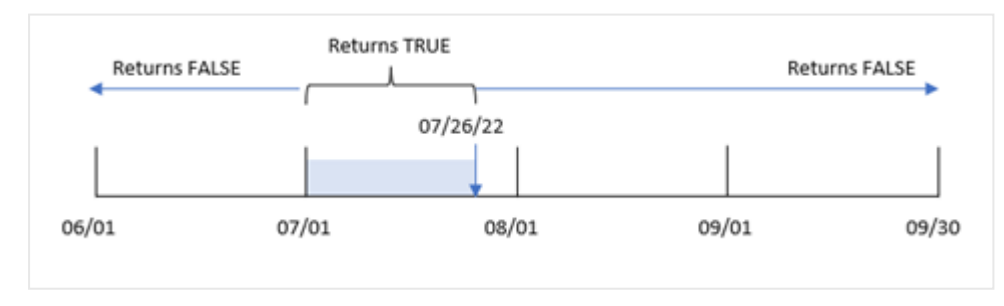

Di conseguenza, qualsiasi transazione effettuata tra il 1° e il 26 luglio restituisce un risultato booleano di TRUE. Qualsiasi transazione che si verifichi nel mese di luglio dopo il 26 luglio restituisce un risultato booleano di FALSE, così come qualsiasi transazione in qualsiasi altro mese dell'anno.

Esempio 2 – period\_no

Script di caricamento e risultati

#### **Panoramica**

Vengono utilizzati lo stesso set di dati e lo stesso scenario del primo esempio.

In questo esempio, il compito è quello di creare un campo, 'six\_months\_prior', che determini quali transazioni hanno avuto luogo sei mesi prima del 1° luglio e del 26 luglio.

#### **Script di caricamento**

```
SET DateFormat='MM/DD/YYYY';
Transactions:
    Load
    *,
    inmonthtodate(date,'07/26/2022', -6) as six_months_prior
    ;
Load
*
Inline
\Gammaid,date,amount
8188,'1/19/2022',37.23
8189,'1/7/2022',17.17
8190,'2/28/2022',88.27
8191,'2/5/2022',57.42
8192,'3/16/2022',53.80
8193,'4/1/2022',82.06
8194,'5/7/2022',40.39
8195,'5/16/2022',87.21
8196,'6/15/2022',95.93
8197,'6/26/2022',45.89
8198,'7/9/2022',36.23
8199,'7/22/2022',25.66
8200,'7/23/2022',82.77
8201,'7/27/2022',69.98
8202,'8/2/2022',76.11
8203,'8/8/2022',25.12
8204,'8/19/2022',46.23
8205,'9/26/2022',84.21
8206,'10/14/2022',96.24
8207,'10/29/2022',67.67
```
# ];

## **Risultati**

Caricare i dati e aprire un foglio. Creare una nuova tabella e aggiungere tali campi come dimensioni:

- date
- six\_months\_prior

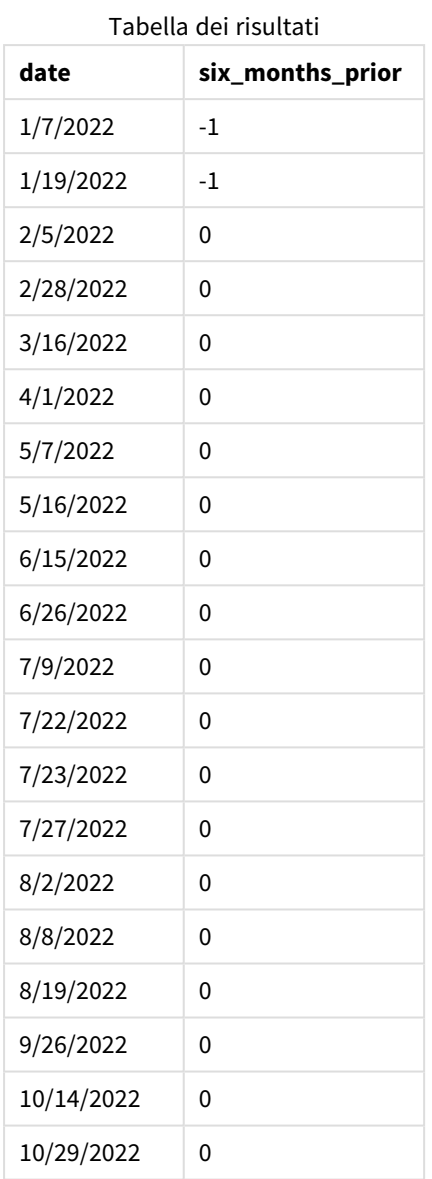

Utilizzando -6 come argomento period\_no nella funzione inmonthtodate(), i confini del segmento del mese di confronto si spostano di sei mesi. Inizialmente il segmento del mese corrisponde a un periodo compreso tra il 1° e il 26 luglio. period\_no viene quindi compensato con un valore negativo di sei mesi e i confini della data vengono spostati e cadono tra il 1° e il 26 gennaio.

Returns TRUE Returns FALSE 07/26/22 06/01 07/01 08/01 09/01 09/30 period\_no = -6

*Schema della funzione* inmonthtodate *con un valore period\_no impostato a -6.*

Di conseguenza, qualsiasi transazione effettuata tra il 1° e il 26 gennaio restituirà un risultato booleano di TRUE.

## Esempio 3 – Esempio di grafico

Script di caricamento ed espressione del grafico

#### **Panoramica**

Vengono utilizzati lo stesso set di dati e lo stesso scenario del primo esempio.

In questo esempio, il set di dati è invariato e viene caricato nell'app. L'attività richiede di creare un calcolo che determina se le transazioni sono avvenute tra il 1 e il 26 luglio come misura in un oggetto grafico dell'applicazione.

```
SET DateFormat='MM/DD/YYYY';
Transactions:
Load
*
Inline
\Gammaid,date,amount
8188,'1/19/2022',37.23
8189,'1/7/2022',17.17
8190,'2/28/2022',88.27
8191,'2/5/2022',57.42
8192,'3/16/2022',53.80
8193,'4/1/2022',82.06
8194,'5/7/2022',40.39
8195,'5/16/2022',87.21
8196,'6/15/2022',95.93
8197,'6/26/2022',45.89
8198,'7/9/2022',36.23
8199,'7/22/2022',25.66
8200,'7/23/2022',82.77
8201,'7/27/2022',69.98
8202,'8/2/2022',76.11
```

```
8203,'8/8/2022',25.12
8204,'8/19/2022',46.23
8205,'9/26/2022',84.21
8206,'10/14/2022',96.24
8207,'10/29/2022',67.67
];
```
Caricare i dati e aprire un foglio. Creare una nuova tabella e aggiungere questo campo come dimensione:

date

Per calcolare se le transazioni sono avvenute tra il 1° luglio e il 26 luglio, creare la seguente misura:

```
=inmonthtodate(date,'07/26/2022', 0)
```
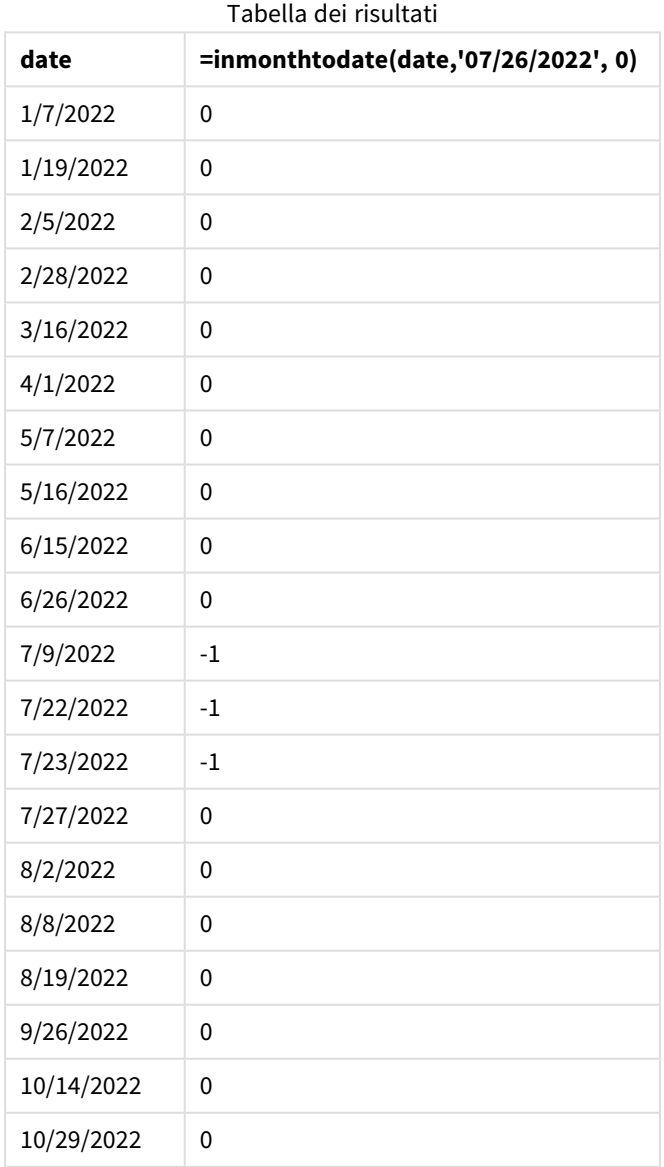

La misura del campo 'in\_month\_to\_date' viene creata nel grafico mediante l'utilizzo della funzione inmonthtodate().

Il primo argomento identifica il campo da valutare. Il secondo argomento è una data codificata, il 26 luglio, che è il base\_date. Questo argomento base date identifica quale mese è segmentato e il limite finale di tale segmento. Un period\_no di 0 rappresenta l'argomento finale. Ciò significa che la funzione non confronta i mesi precedenti o successivi al mese segmentato.

*Schema della funzione* inmonthtodate *senza argomenti aggiuntivi.*

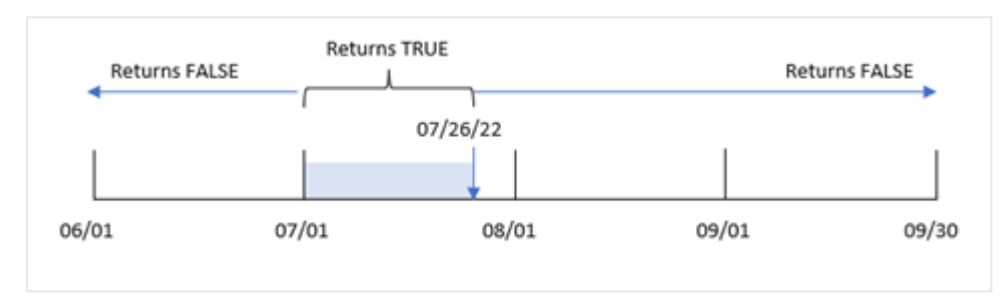

Di conseguenza, qualsiasi transazione effettuata tra il 1° e il 26 luglio restituisce un risultato booleano di TRUE. Qualsiasi transazione che si verifichi nel mese di luglio dopo il 26 luglio restituisce un risultato booleano di FALSE, così come qualsiasi transazione in qualsiasi altro mese dell'anno.

## Esempio 4 – Scenario

Script di caricamento e risultati

## **Panoramica**

In questo esempio, un set di dati è caricato in una tabella denominata "Products". La tabella contiene i seguenti campi:

- Product ID
- Manufacture date
- Cost price

A causa di un errore dell'attrezzatura, i prodotti fabbricati nel mese di luglio 2022 erano difettosi. Il problema è stato risolto il 27 luglio 2022.

L'utente finale desidera un grafico che visualizzi, per mese, lo stato dei prodotti fabbricati "difettosi" (valore booleano TRUE) o "non difettosi" (valore booleano FALSE), oltre al il costo dei prodotti fabbricati quel mese.

```
Products:
Load
*
Inline
\Gammaproduct_id,manufacture_date,cost_price
8188,'1/19/2022',37.23
```
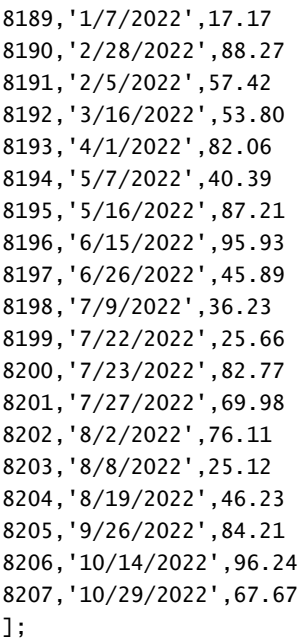

Caricare i dati e aprire un foglio. Creare una nuova tabella e aggiungere tali campi come dimensioni:

- =monthname(manufacture\_date)
- <sup>l</sup> =if(Inmonthtodate(manufacture\_date,makedate(2022,07,26),0),'Defective','Faultless')

Per calcolare la somma dei costi dei prodotti, creare questa misura:

#### =sum(cost\_price)

Impostare la misura **Formattazione numero** su **Denaro**.

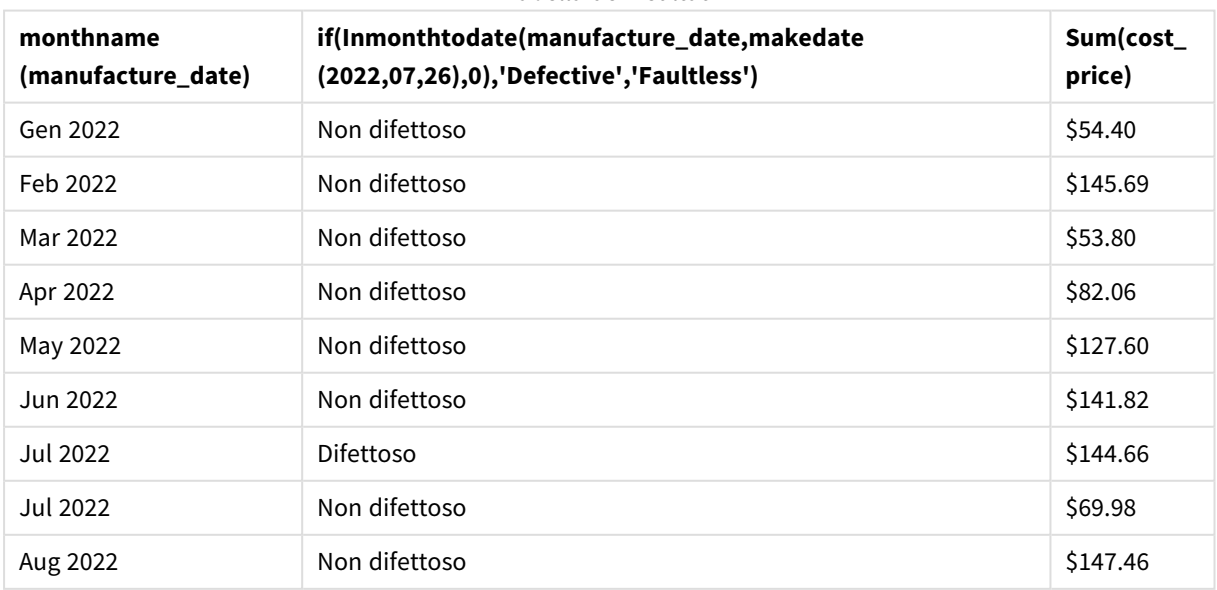

Tabella dei risultati

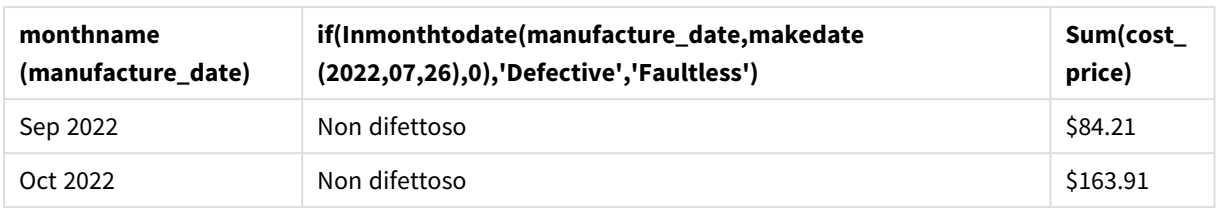

La funzione inmonthtodate() restituisce un valore booleano quando valuta le date di produzione di ciascun prodotto.

Per le date che restituiscono un valore booleano di TRUE, il prodotto è contrassegnato come 'difettoso'. Tutti i prodotti che restituiscono un valore di FALSE, e che quindi non sono stati realizzati nel mese fino al 26 luglio compreso, vengono contrassegnati come 'non difettosi'.

# inquarter

Questa funzione restituisce True se **timestamp** ricade all'interno del trimestre contenente **base\_ date**.

**Sintassi: InQuarter (**timestamp, base\_date, period\_no[, first\_month\_of\_year]**)**

## **Tipo di dati restituiti:** Booleano

In Qlik Sense, il valore booleano vero è rappresentato da -1 e il valore falso è rappresentato da 0.

*Schema dell'intervallo della funzione* inquarter()

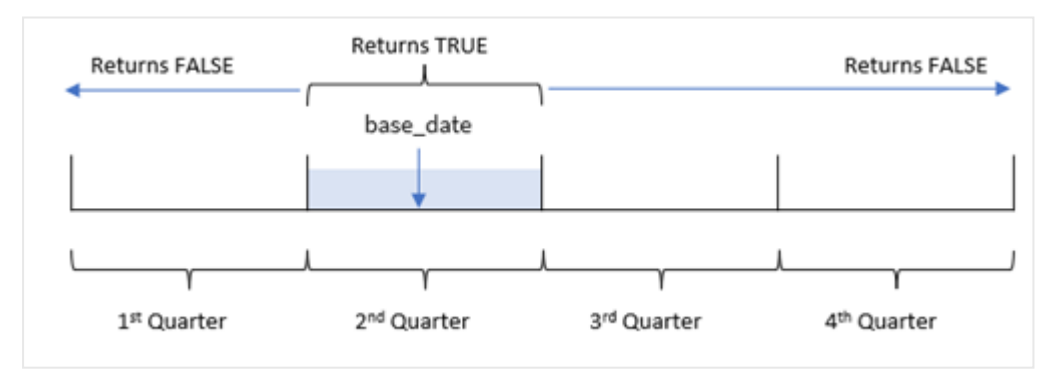

In altre parole, la funzione inquarter() divide l'anno in quattro trimestri uguali tra il 1° gennaio e il 31 dicembre. È possibile utilizzare l'argomento first\_month\_of\_year per modificare il mese che viene considerato il primo nell'app e i trimestri cambieranno in base a tale argomento. base\_date, la funzione identifica quale trimestre deve essere utilizzato come comparatore per la funzione. Infine, la funzione restituisce un risultato booleano quando si confrontano i valori della data con il segmento del trimestre.

## **Casi di utilizzo**

La funzione inquarter() restituisce un risultato booleano. In genere, questo tipo di funzione viene utilizzato come condizione in un file if expression. Ciò restituisce un'aggregazione o un calcolo che dipende dalla presenza di una data nel trimestre selezionato.

Ad esempio, la funzione inquarter() può essere utilizzata per identificare tutte le apparecchiature prodotte in un segmento trimestrale in base alle date di produzione delle apparecchiature.

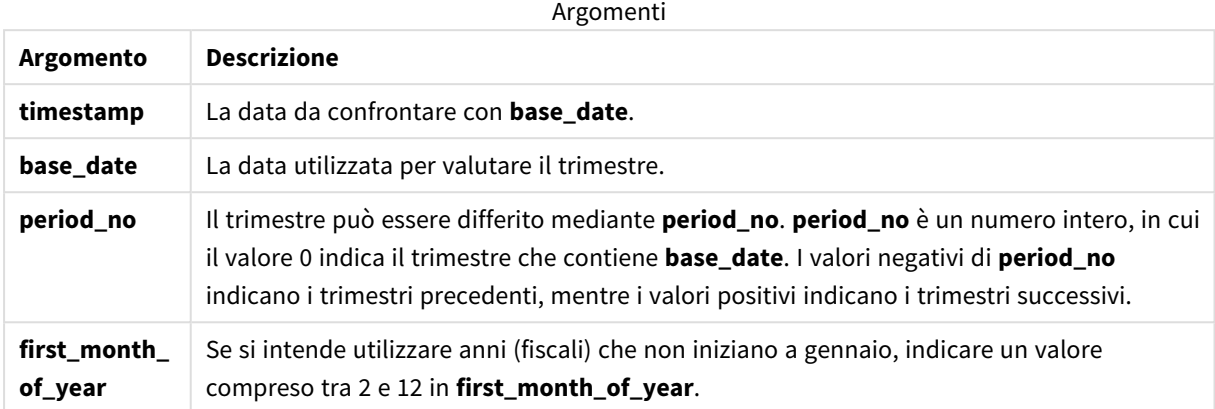

È possibile utilizzare i seguenti valori per impostare il primo mese dell'anno nell'argomento first\_month\_of\_ year:

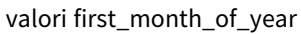

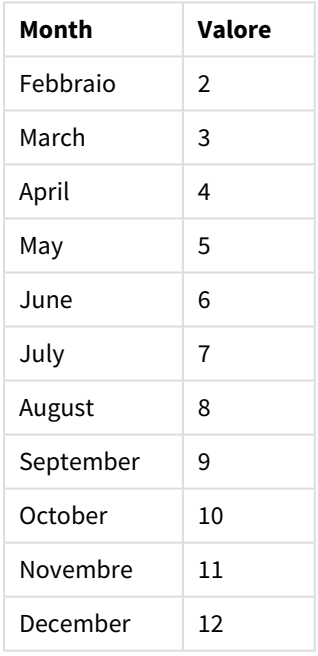

# Impostazioni locali

Se non diversamente specificato, gli esempi di questo argomento utilizzano il seguente formato di data: MM/GG/AAAA. Il formato della data viene specificato nell'istruzione SET DateFormat nello script di caricamento dei dati. La formattazione predefinita della data potrebbe essere diversa nel proprio sistema, a causa delle impostazioni regionali e di altri fattori. È possibile modificare i formati degli esempi seguenti in base alle proprie esigenze. In alternativa, è possibile modificare i formati nel proprio script di caricamento per adattarli a questi esempi.

Le impostazioni regionali predefinite delle app si basano sulle impostazioni regionali del sistema del computer o del server in cui risulta installato Qlik Sense. Se il server Qlik Sense a cui si accede è impostato in Svezia, l'editor caricamento dati utilizzerà le impostazioni regionali svedesi per date, ora e valuta. Queste impostazioni di formato regionale non riguardano la lingua visualizzata nell'interfaccia utente Qlik Sense. Qlik Sense verrà visualizzato nella stessa lingua del browser utilizzato.

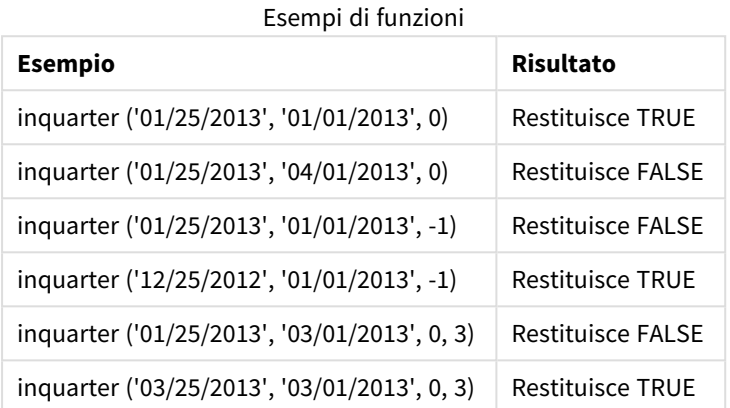

# Esempio 1 - Nessun argomento aggiuntivo

Script di caricamento e risultati

## **Panoramica**

Aprire l'editor caricamento dati e aggiungere lo script di caricamento sotto in una nuova scheda.

Lo script di caricamento contiene:

- Un set di dati contenente un insieme di transazioni per il 2022, caricato in una tabella denominata 'Transactions'.
- Un caricamento precedente che contiene la funzione inquarter() impostata come campo 'in\_ quarter' e determina quali transazioni hanno avuto luogo nello stesso trimestre del 15 maggio 2022.

```
SET DateFormat='MM/DD/YYYY';
Transactions:
    Load
       *,
       inquarter (date,'05/15/2022', 0) as in_quarter
       ;
Load
*
Inline
\Gammaid,date,amount
8188,'1/19/2022',37.23
8189,'1/7/2022',17.17
```
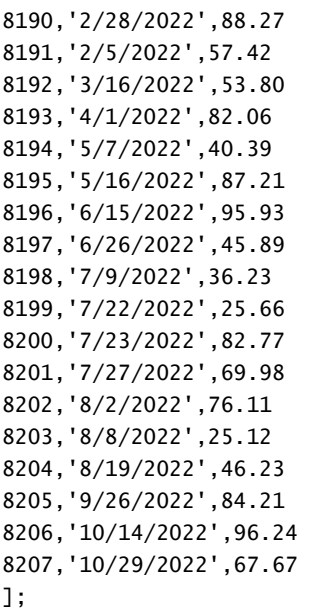

Caricare i dati e aprire un foglio. Creare una nuova tabella e aggiungere tali campi come dimensioni:

- date
- in\_quarter

Tabella dei risultati

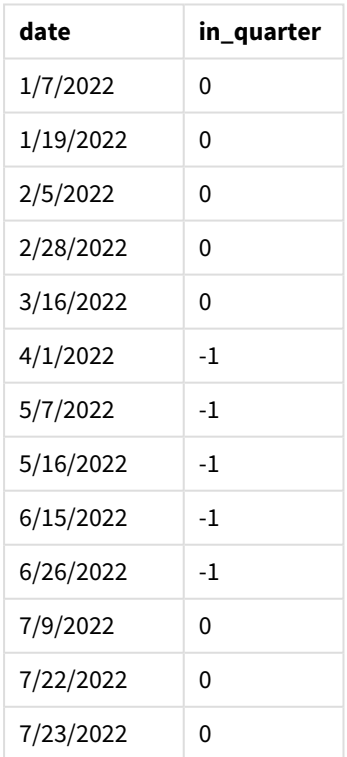

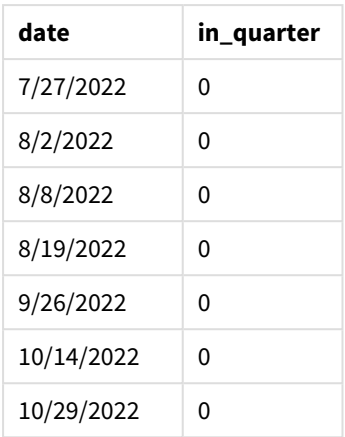

Il campo 'in\_quarter' viene creato nell'istruzione di caricamento precedente utilizzando la funzione inquarter(). Il primo argomento identifica il campo da valutare. Il secondo argomento è una data codificata per il 15 maggio che identifica il trimestre da definire come comparatore. Un period\_no di 0 è l'argomento finale e garantisce che la funzione inquarter() non confronti i trimestri precedenti o successivi al trimestre segmentato.

*Schema della funzione* inquarter() *con data base 15 maggio*

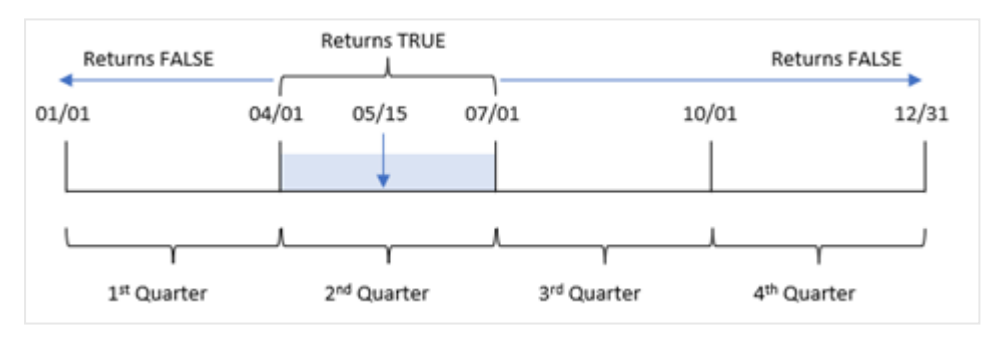

Qualsiasi transazione che si verifica tra il 1° aprile e la fine del 30 giugno restituisce un risultato booleano pari a TRUE.

# Esempio 2 - period\_no

Script di caricamento e risultati

## **Panoramica**

Aprire l'editor caricamento dati e aggiungere lo script di caricamento sotto in una nuova scheda.

Lo script di caricamento contiene:

- Un set di dati contenente un insieme di transazioni per il 2022, caricato in una tabella denominata 'Transactions'.
- Un caricamento precedente che contiene la funzione inquarter() impostata come campo 'previous\_ quarter' e determina quali transazioni hanno avuto luogo nello trimestre precedente quello del 15 maggio 2022.

#### **Script di caricamento**

```
SET DateFormat='MM/DD/YYYY';
Transactions:
    Load
       *,
       inquarter (date,'05/15/2022', -1) as previous_qtr
       ;
Load
*
Inline
\Gammaid,date,amount
8188,'1/19/2022',37.23
8189,'1/7/2022',17.17
8190,'2/28/2022',88.27
8191,'2/5/2022',57.42
8192,'3/16/2022',53.80
8193,'4/1/2022',82.06
8194,'5/7/2022',40.39
8195,'5/16/2022',87.21
8196,'6/15/2022',95.93
8197,'6/26/2022',45.89
8198,'7/9/2022',36.23
8199,'7/22/2022',25.66
8200,'7/23/2022',82.77
8201,'7/27/2022',69.98
8202,'8/2/2022',76.11
8203,'8/8/2022',25.12
8204,'8/19/2022',46.23
8205,'9/26/2022',84.21
8206,'10/14/2022',96.24
8207,'10/29/2022',67.67
];
```
## **Risultati**

Caricare i dati e aprire un foglio. Creare una nuova tabella e aggiungere tali campi come dimensioni:

- date
- previous\_qtr

Tabella dei risultati

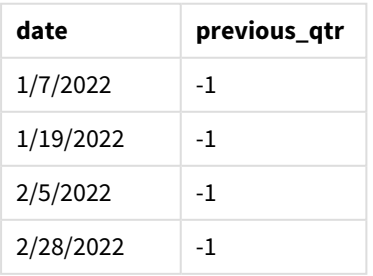

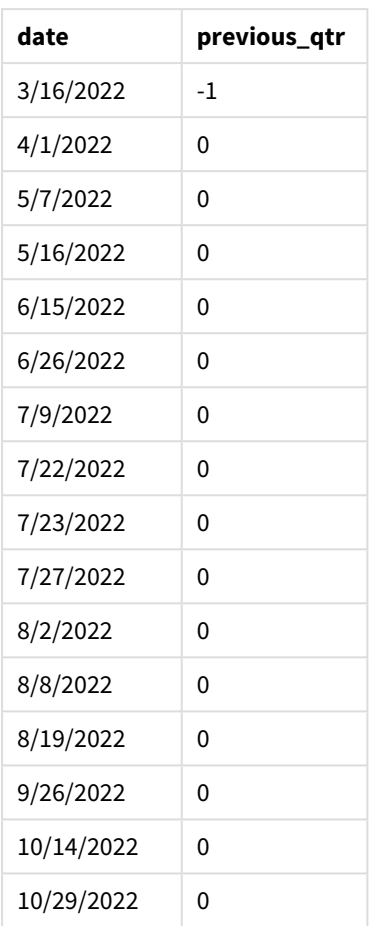

L'utilizzo di -1 come argomento period\_no nella funzione inquarter() sposta i confini del trimestre del comparatore indietro di un intero trimestre. Il 15 maggio cade nel secondo trimestre dell'anno e quindi il segmento equivale inizialmente al trimestre dal 1° aprile al 30 giugno. period\_no compensa questo segmento con un valore negativo di tre mesi e fa sì che i confini della data diventino dal 1° gennaio al 30 marzo.

*Schema della funzione* inquarter() *con data base 15 maggio*

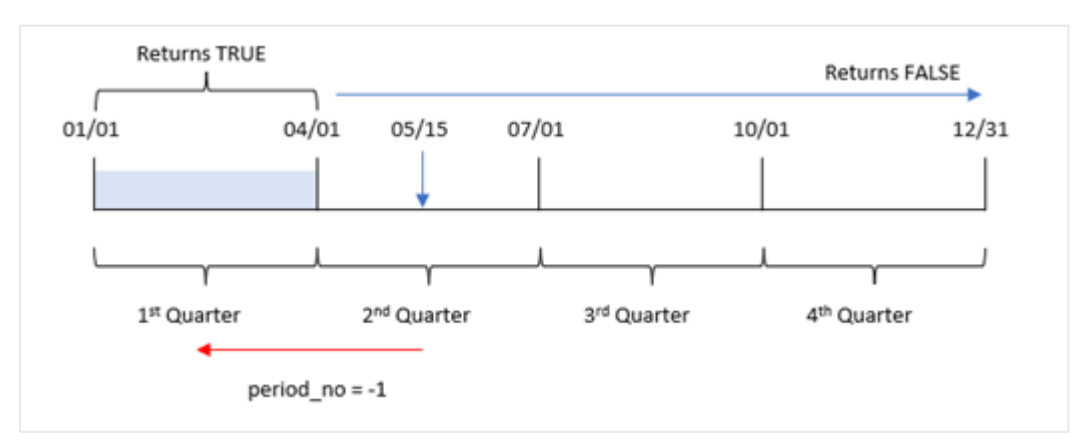

Pertanto, qualsiasi transazione che si verifichi tra il 1° gennaio e il 30 marzo restituirà un risultato booleano di TRUE.

# Esempio 3 - first\_month\_of\_year

Script di caricamento e risultati

## **Panoramica**

Aprire l'editor caricamento dati e aggiungere lo script di caricamento sotto in una nuova scheda.

Lo script di caricamento contiene:

- Un set di dati contenente un insieme di transazioni per il 2022, caricato in una tabella denominata 'Transactions'.
- Un caricamento precedente che contiene la funzione inquarter() impostata come campo 'in\_ quarter' e determina quali transazioni hanno avuto luogo nello stesso trimestre del 15 maggio 2022.

Tuttavia, in questo esempio, il criterio organizzativo prevede che marzo sia il primo mese dell'anno finanziario.

```
SET DateFormat='MM/DD/YYYY';
Transactions:
    Load
       *,
       inquarter (date,'05/15/2022', 0, 3) as in_quarter
       ;
Load
*
Inline
\Gammaid,date,amount
8188,'1/19/2022',37.23
8189,'1/7/2022',17.17
8190,'2/28/2022',88.27
8191,'2/5/2022',57.42
8192,'3/16/2022',53.80
8193,'4/1/2022',82.06
8194,'5/7/2022',40.39
8195,'5/16/2022',87.21
8196,'6/15/2022',95.93
8197,'6/26/2022',45.89
8198,'7/9/2022',36.23
8199,'7/22/2022',25.66
8200,'7/23/2022',82.77
8201,'7/27/2022',69.98
8202,'8/2/2022',76.11
8203,'8/8/2022',25.12
8204,'8/19/2022',46.23
8205,'9/26/2022',84.21
8206,'10/14/2022',96.24
8207,'10/29/2022',67.67
];
```
Caricare i dati e aprire un foglio. Creare una nuova tabella e aggiungere tali campi come dimensioni:

- $\bullet$  date
- previous\_qtr

Tabella dei risultati

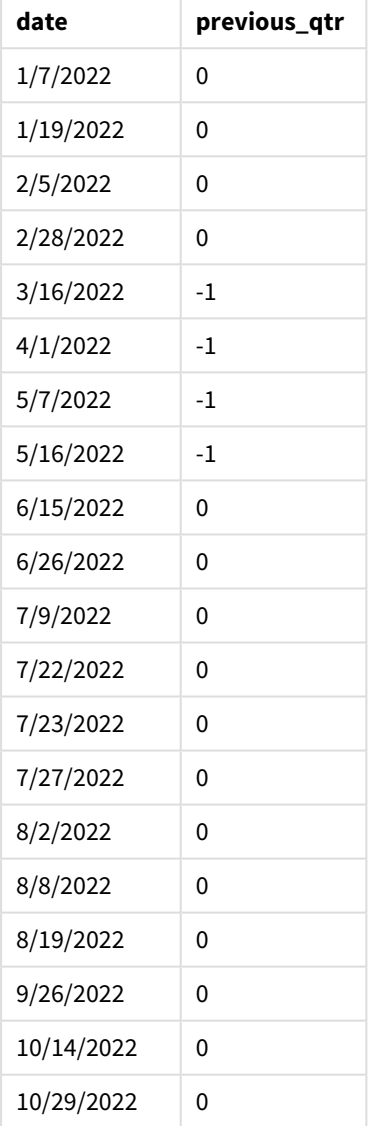

Utilizzando 3 come argomento first\_month\_of\_year nella funzione inquarter(), si imposta il 1° marzo come inizio dell'anno e poi si divide l'anno in trimestri. Pertanto, i segmenti trimestrali sono marzo-maggio, giugnoagosto, settembre-novembre, dicembre-febbraio. base\_date del 15 maggio stabilisce il trimestre marzomaggio come trimestre di confronto per la funzione.

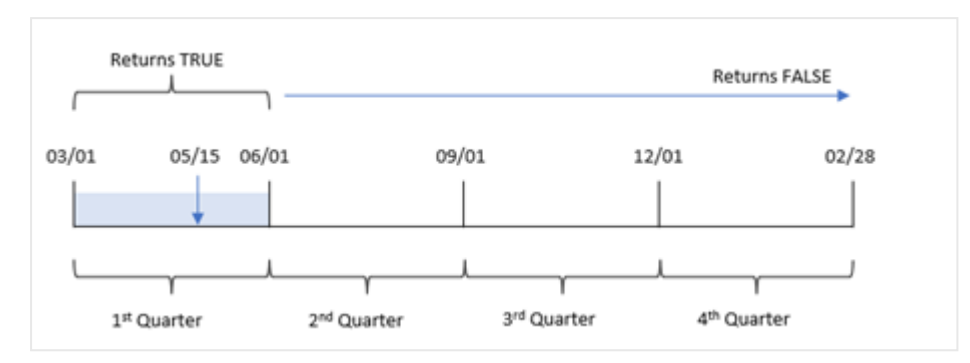

*Lo schema della funzione* inquarter() *con marzo impostato come primo mese dell'anno*

Pertanto, qualsiasi transazione che si verifichi tra il 1° marzo e il 31 marzo restituirà un risultato booleano di TRUE.

# Esempio 4 – Esempio di oggetto grafico

Script di caricamento ed espressione del grafico

#### **Panoramica**

Aprire l'editor caricamento dati e aggiungere lo script di caricamento sotto in una nuova scheda.

Lo script di caricamento contiene:

- Un set di dati contenente un insieme di transazioni per il 2022, caricato in una tabella denominata 'Transactions'.
- Un caricamento precedente che contiene la funzione inquarter() impostata come campo 'in\_ quarter' e determina quali transazioni hanno avuto luogo nello stesso trimestre del 15 maggio 2022.

```
SET DateFormat='MM/DD/YYYY';
Transactions:
Load
*
Inline
\Gammaid,date,amount
8188,'1/19/2022',37.23
8189,'1/7/2022',17.17
8190,'2/28/2022',88.27
8191,'2/5/2022',57.42
8192,'3/16/2022',53.80
8193,'4/1/2022',82.06
8194,'5/7/2022',40.39
8195,'5/16/2022',87.21
8196,'6/15/2022',95.93
8197,'6/26/2022',45.89
8198,'7/9/2022',36.23
8199,'7/22/2022',25.66
```
8200,'7/23/2022',82.77 8201,'7/27/2022',69.98 8202,'8/2/2022',76.11 8203,'8/8/2022',25.12 8204,'8/19/2022',46.23 8205,'9/26/2022',84.21 8206,'10/14/2022',96.24 8207,'10/29/2022',67.67 ];

## **Risultati**

Caricare i dati e aprire un foglio. Creare una nuova tabella e aggiungere questo campo come dimensione:

• date

Creare la seguente misura per calcolare se le transazioni sono avvenute nello stesso trimestre del 15 maggio:

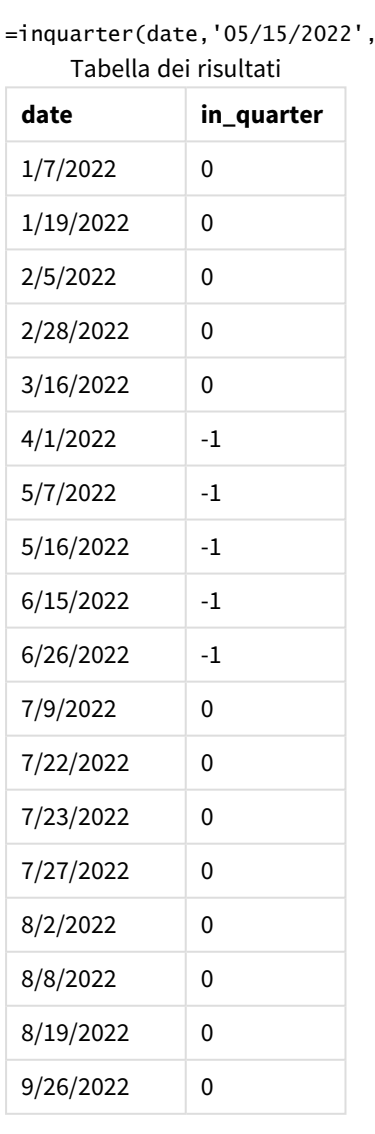

=inquarter(date,'05/15/2022', 0)

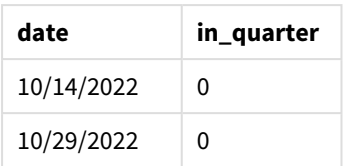

La misura 'in\_quarter' viene creata nell'oggetto grafico utilizzando la funzione inquarter(). Il primo argomento identifica il campo da valutare. Il secondo argomento è una data codificata per il 15 maggio che identifica il trimestre da definire come comparatore. Un period\_no di 0 è l'argomento finale e garantisce che la funzione inquarter() non confronti i trimestri precedenti o successivi al trimestre segmentato.

*Schema della funzione* inquarter() *con data base 15 maggio*

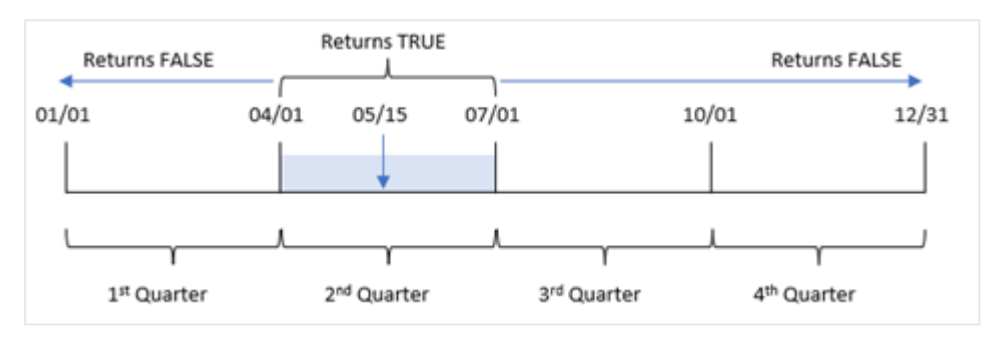

Qualsiasi transazione che si verifica tra il 1° aprile e la fine del 30 giugno restituisce un risultato booleano pari a TRUE.

# Esempio 5 - Scenario

Script di caricamento e risultati

## **Panoramica**

Aprire l'editor caricamento dati e aggiungere lo script di caricamento sotto in una nuova scheda.

Lo script di caricamento contiene:

- Un set di dati che viene caricato in una tabella chiamata 'Products'.
- La tabella contiene i seguenti campi:
	- ID prodotto
	- tipo di prodotto
	- data di produzione
	- prezzo di costo

Si è determinato che, a causa di un errore delle apparecchiature, i prodotti fabbricati nella settimana nel trimestre del 15 maggio 2022 erano difettosi. L'utente finale vorrebbe un grafico che visualizzi, per nome del trimestre, lo stato dei prodotti fabbricati "difettosi" o "non difettosi" e il costo dei prodotti fabbricati in quel trimestre.

#### **Script di caricamento**

Products: Load \* Inline  $\Gamma$ product\_id,manufacture\_date,cost\_price 8188,'1/19/2022',37.23 8189,'1/7/2022',17.17 8190,'2/28/2022',88.27 8191,'2/5/2022',57.42 8192,'3/16/2022',53.80 8193,'4/1/2022',82.06 8194,'5/7/2022',40.39 8195,'5/16/2022',87.21 8196,'6/15/2022',95.93 8197,'6/26/2022',45.89 8198,'7/9/2022',36.23 8199,'7/22/2022',25.66 8200,'7/23/2022',82.77 8201,'7/27/2022',69.98 8202,'8/2/2022',76.11 8203,'8/8/2022',25.12 8204,'8/19/2022',46.23 8205,'9/26/2022',84.21 8206,'10/14/2022',96.24 8207,'10/29/2022',67.67

```
];
```
#### **Risultati**

Caricare i dati e aprire un foglio. Creare una nuova tabella e aggiungere questo campo come dimensione:

=quartername(manufacture\_date)

Creare le seguenti misure:

- <sup>l</sup> =if(only(InQuarter(manufacture\_date,makedate(2022,05,15),0)),'Defective','Faultless'), per identificare quali prodotti sono difettosi e quali non lo sono utilizzando la funzione inquarter().
- = sum(cost\_price), per mostrare la somma dei costi di ciascun prodotto.

#### **Procedere come indicato di seguito:**

- 1. Impostare la misura **Formattazione numero** su **Denaro**.
- 2. In **Aspetto**, disattivare **Totals**.

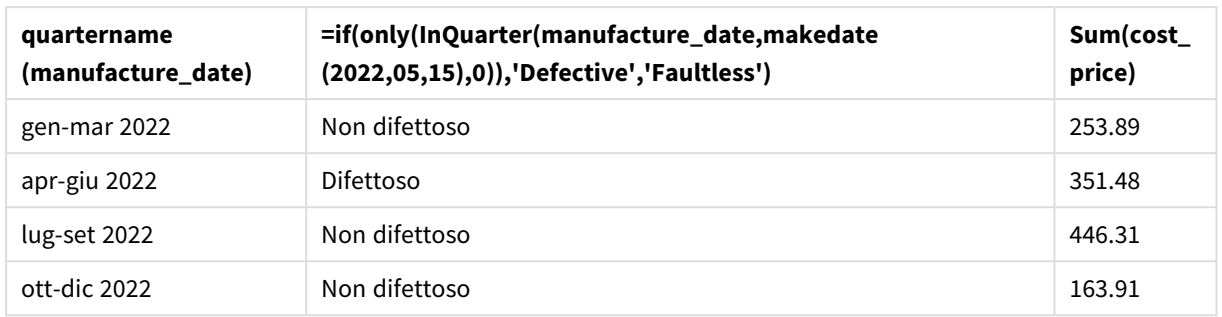

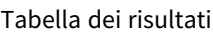

La funzione inquarter() restituisce un valore booleano quando valuta le date di produzione di ciascun prodotto. Per qualsiasi prodotto fabbricato nel trimestre che contiene il 15 maggio, la funzione inquarter() restituisce un valore booleano di TRUE e contrassegna i prodotti come 'difettosi'. Qualsiasi prodotto che restituisce un valore di FALSE, e che quindi non è stato fabbricato nel trimestre, viene contrassegnato come "non difettoso".

# inquartertodate

Questa funzione restituisce True se **timestamp** ricade all'interno della parte del trimestre contenente **base\_date** fino a includere l'ultimo millisecondo di **base\_date**.

## **Sintassi:**

```
InQuarterToDate (timestamp, base_date, period_no [, first_month_of_year])
```
## **Tipo di dati restituiti:** Booleano

In Qlik Sense, il valore booleano vero è rappresentato da -1 e il valore falso è rappresentato da 0.

*Diagramma della funzione inquartertodate*

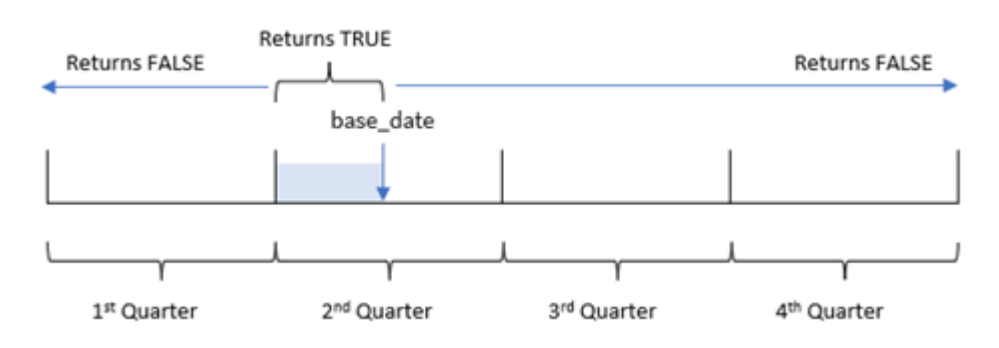

La funzione inquartertodate() divide l'anno in quattro trimestri uguali tra il 1 gennaio e il 31 dicembre (o l'inizio dell'anno definito dall'utente e la data di fine corrispondente). Usando base\_date, la funzione segmenterà quindi un particolare trimestre e base\_date identificherà sia il trimestre che la data massima consentita per quel segmento di trimestre. Infine, la funzione restituisce un risultato booleano quando si confrontano i valori di data prescritti con quel segmento.

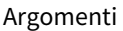

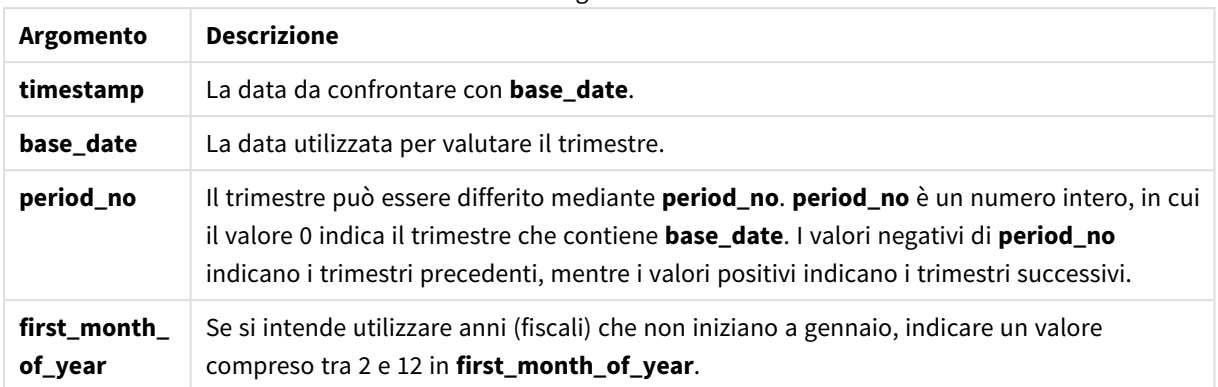

# Casi di utilizzo

La funzione inquartertodate() restituisce un risultato booleano. In genere, questo tipo di funzione viene utilizzato come condizione in un'espressione if. La funzione inquartertodate() restituisce un'aggregazione o un calcolo che dipende dal fatto che una data valutata si sia verificata in un determinato trimestre fino a includere la data in questione.

Ad esempio, la funzione inquartertodate() può essere utilizzata per identificare tutte le apparecchiature prodotte in un in un determinato trimestre fino a una data specifica.

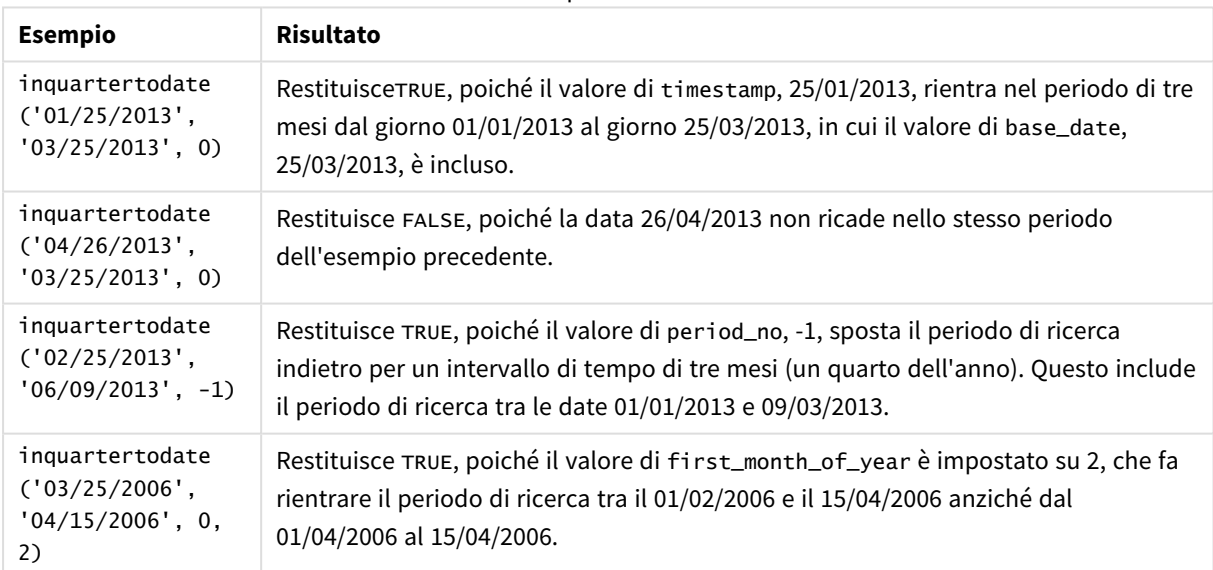

Esempi di funzioni

# Impostazioni locali

Se non diversamente specificato, gli esempi di questo argomento utilizzano il seguente formato di data: MM/GG/AAAA. Il formato della data viene specificato nell'istruzione SET DateFormat nello script di caricamento dei dati. La formattazione predefinita della data potrebbe essere diversa nel proprio sistema, a causa delle impostazioni regionali e di altri fattori. È possibile modificare i formati degli esempi seguenti in base alle proprie esigenze. In alternativa, è possibile modificare i formati nel proprio script di caricamento per adattarli a questi esempi.

Le impostazioni regionali predefinite delle app si basano sulle impostazioni regionali del sistema del computer o del server in cui risulta installato Qlik Sense. Se il server Qlik Sense a cui si accede è impostato in Svezia, l'editor caricamento dati utilizzerà le impostazioni regionali svedesi per date, ora e valuta. Queste impostazioni di formato regionale non riguardano la lingua visualizzata nell'interfaccia utente Qlik Sense. Qlik Sense verrà visualizzato nella stessa lingua del browser utilizzato.

# Esempio 1 - Nessun argomento aggiuntivo

Script di caricamento e risultati

## **Panoramica**

Aprire l'editor caricamento dati e aggiungere lo script di caricamento sotto in una nuova scheda.

Lo script di caricamento contiene:

- Un set di dati contenente un insieme di transazioni per il 2022, caricato in una tabella denominata 'Transactions'.
- Il campo della data fornito nel formato della variabile di sistema pateFormat (MM/GG/AAAA).
- La creazione di un campo, in\_quarter\_to\_date, che determina quali transazioni sono avvenute nel trimestre fino al 15 maggio 2022.

```
SET DateFormat='MM/DD/YYYY';
Transactions:
    Load
        *,
        inquartertodate(date,'05/15/2022', 0) as in_quarter_to_date
        ;
Load
*
Inline
\lceilid,date,amount
8188,'1/19/2022',37.23
8189,'1/7/2022',17.17
8190,'2/28/2022',88.27
8191,'2/5/2022',57.42
8192,'3/16/2022',53.80
8193,'4/1/2022',82.06
8194,'5/7/2022',40.39
8195,'5/16/2022',87.21
8196,'6/15/2022',95.93
8197,'6/26/2022',45.89
8198,'7/9/2022',36.23
8199,'7/22/2022',25.66
8200,'7/23/2022',82.77
8201,'7/27/2022',69.98
```

```
8202,'8/2/2022',76.11
8203,'8/8/2022',25.12
8204,'8/19/2022',46.23
8205,'9/26/2022',84.21
8206,'10/14/2022',96.24
8207,'10/29/2022',67.67
];
```
Caricare i dati e aprire un foglio. Creare una nuova tabella e aggiungere tali campi come dimensioni:

- date
- in\_quarter\_to\_date

Tabella dei risultati

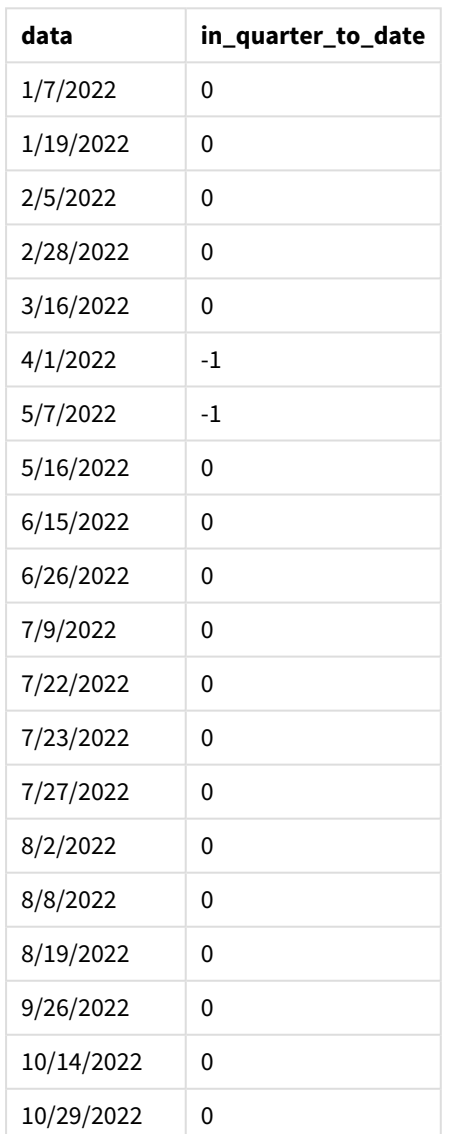

Il campo in\_quarter\_to\_date viene creato nell'istruzione caricamento precedente utilizzando la funzione inquartertodate(). Il primo argomento fornito identifica il campo da valutare. Il secondo argomento è una data codificata per il 15 maggio, che è il base\_date che identifica il trimestre da segmentare e definisce il limite finale di quel segmento. Un period\_no di 0 è l'argomento finale, il che significa che la funzione non confronta i trimestri precedenti o successivi al trimestre segmentato.

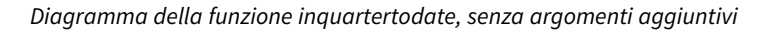

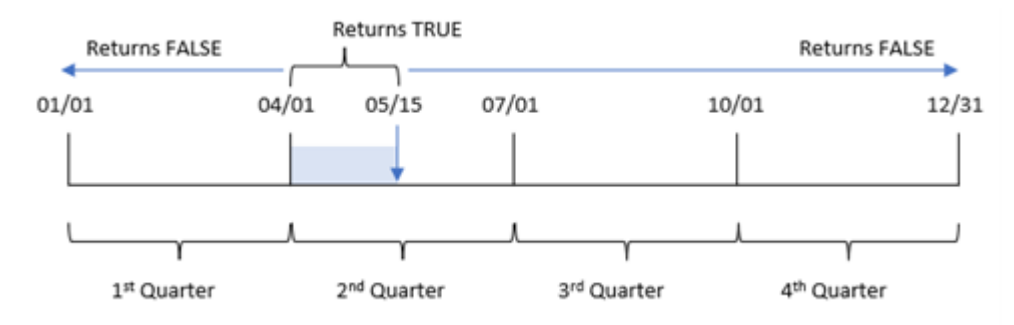

Qualsiasi transazione avvenuta tra il 1 aprile e il 15 maggio restituisce il risultato booleano TRUE. Le date delle transazioni del 16 maggio e successive restituiranno FALSE, così come tutte le transazioni precedenti al 1 aprile.

# Esempio 2 – period\_no

Script di caricamento e risultati

## **Panoramica**

Aprire l'editor caricamento dati e aggiungere lo script di caricamento sotto in una nuova scheda.

Lo script di caricamento contiene:

- Vengono utilizzati lo stesso set di dati e lo stesso scenario del primo esempio.
- La creazione di un campo, previous\_qtr\_to\_date, che determina quali transazioni sono avvenute nel trimestre precendente al segmento del trimestre che termina il 16 maggio 2022.

```
SET DateFormat='MM/DD/YYYY';
Transactions:
    Load
        *,
        inquartertodate(date,'05/15/2022', -1) as previous_qtr_to_date
         ;
Load
*
Inline
\Gammaid,date,amount
8188,'1/19/2022',37.23
```
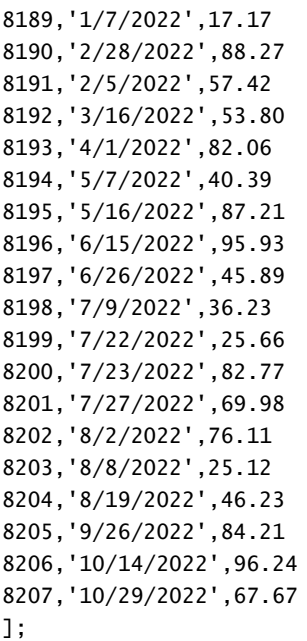

Caricare i dati e aprire un foglio. Creare una nuova tabella e aggiungere tali campi come dimensioni:

- $\bullet$  date
- previous\_qtr\_to\_date

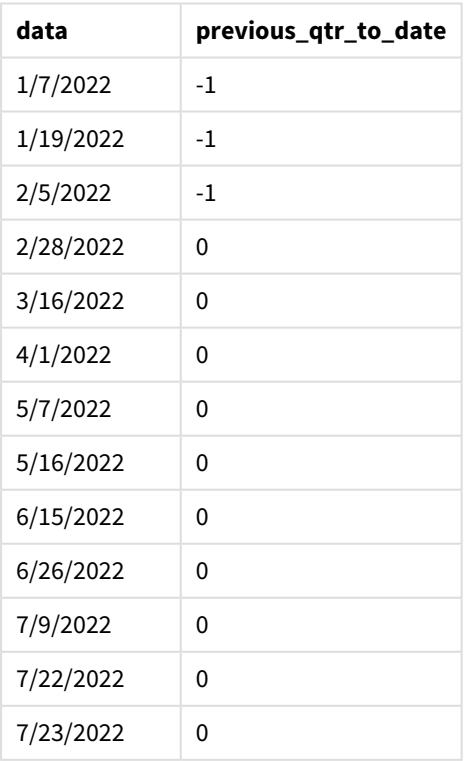

Tabella dei risultati

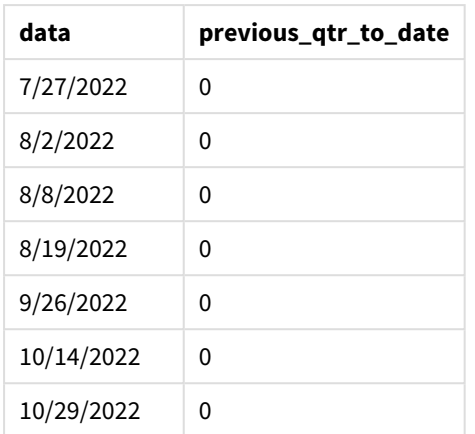

Un valore period no di -1 indica che la funzione inquartertodate () confronta il segmento del trimestre di input con il trimestre precedente. Il 15 maggio rientra nel secondo trimestre dell'anno, quindi il segmento inizialmente corrisponde al periodo compreso tra il 1 aprile e il 15 maggio. period\_no quindi compensa questo segmento di tre mesi prima, facendo sì che i limiti della data diventino dal 1 gennaio al 15 febbraio.

*Diagramma della funzione inquartertodate, esempio di period\_no*

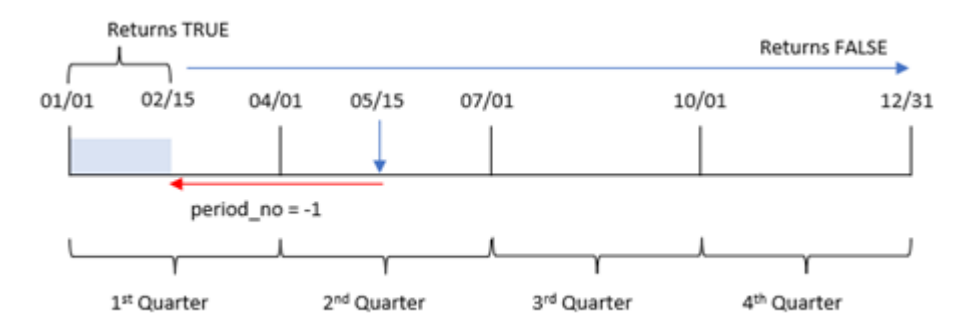

Pertanto, qualsiasi transazione che si verifichi tra il 1 gennaio e il 15 febbraio restituirà il risultato booleano TRUE.

# FirstMonthOfYear

Script di caricamento e risultati

## **Panoramica**

Aprire l'editor caricamento dati e aggiungere lo script di caricamento sotto in una nuova scheda.

Lo script di caricamento contiene:

- Vengono utilizzati lo stesso set di dati e lo stesso scenario del primo esempio.
- La creazione di un campo, in\_quarter\_to\_date, che determina quali transazioni sono avvenute nello stesso trimestre fino al 15 maggio 2022.

In questo esempio, marzo è stato impostato come primo mese dell'anno fiscale.

#### **Script di caricamento**

```
SET DateFormat='MM/DD/YYYY';
Transactions:
    Load
        *,
        inquartertodate(date,'05/15/2022', 0,3) as in_quarter_to_date
        ;
Load
*
Inline
\Gammaid,date,amount
8188,'1/19/2022',37.23
8189,'1/7/2022',17.17
8190,'2/28/2022',88.27
8191,'2/5/2022',57.42
8192,'3/16/2022',53.80
8193,'4/1/2022',82.06
8194,'5/7/2022',40.39
8195,'5/16/2022',87.21
8196,'6/15/2022',95.93
8197,'6/26/2022',45.89
8198,'7/9/2022',36.23
8199,'7/22/2022',25.66
8200,'7/23/2022',82.77
8201,'7/27/2022',69.98
8202,'8/2/2022',76.11
8203,'8/8/2022',25.12
8204,'8/19/2022',46.23
8205,'9/26/2022',84.21
8206,'10/14/2022',96.24
8207,'10/29/2022',67.67
```

```
];
```
## **Risultati**

Caricare i dati e aprire un foglio. Creare una nuova tabella e aggiungere tali campi come dimensioni:

- date
- in\_quarter\_to\_date

Tabella dei risultati

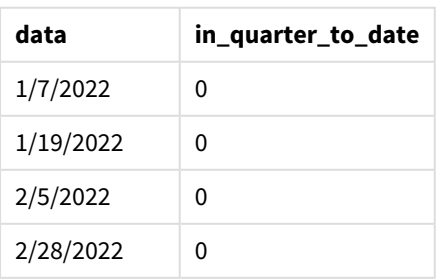

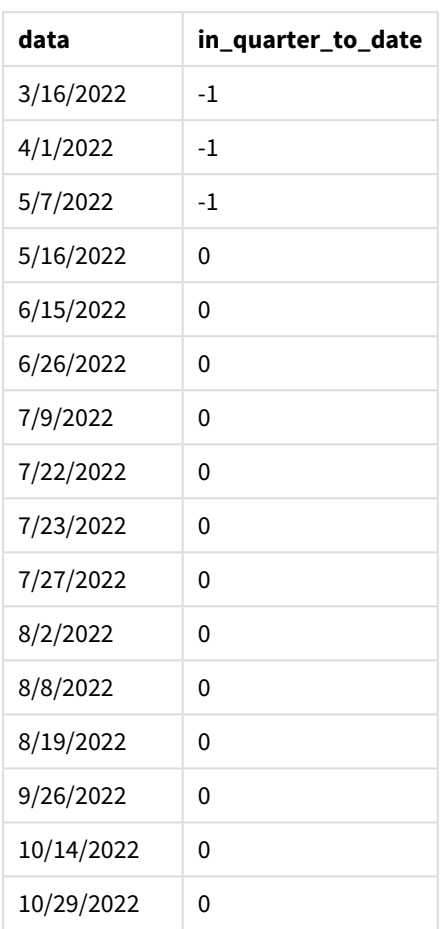

Utilizzando 3 come argomento first\_month\_of\_year nella funzione inquartertodate(), la funzione inizia l'anno il 1 marzo, quindi divide l'anno in trimestri. Pertanto, i segmenti del trimestre sono:

- Da marzo a maggio
- Da giugno ad agosto
- Da settembre a novembre
- Da dicembre a febbraio

Il base\_date del 15 maggio segmenta quindi il trimestre da marzo a maggio impostando il limite finale al 15 maggio.

*Diagramma della funzione inquartertodate, esempio di first\_month\_of\_year*

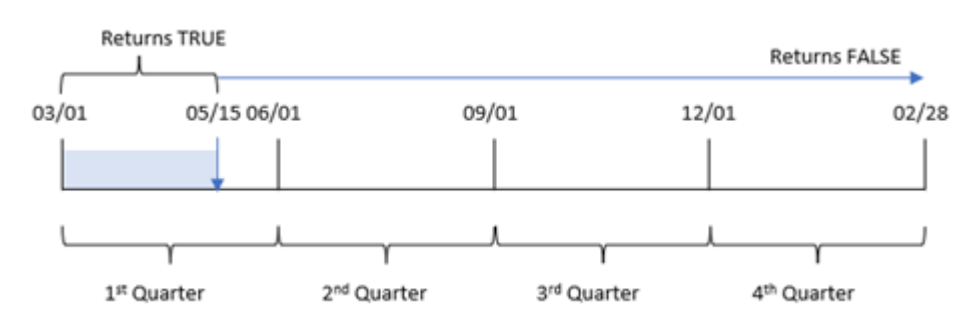

Pertanto, qualsiasi transazione che si verifichi tra il 1 marzo e il 15 maggio restituirà un risultato booleano TRUE, mentre le transazioni con una data che non rientra in questi limiti restituiranno il valore FALSE.

# Esempio 4 - Esempio di oggetto grafico

Script di caricamento ed espressione del grafico

#### **Panoramica**

Aprire l'Editor di caricamento dati e aggiungere lo script di caricamento sotto in una nuova scheda.

Lo script di caricamento contiene lo stesso set di dati e lo stesso scenario del primo esempio. Tuttavia, in questo esempio, il set di dati invariato viene caricato nell'applicazione. Il calcolo che determina quali transazioni sono avvenute lo stesso trimestre del 15 maggi viene creato come misura in un oggetto grafico.

#### **Script di caricamento**

```
SET DateFormat='MM/DD/YYYY';
Transactions:
Load
*
Inline
\Gammaid,date,amount
8188,'1/19/2022',37.23
8189,'1/7/2022',17.17
8190,'2/28/2022',88.27
8191,'2/5/2022',57.42
8192,'3/16/2022',53.80
8193,'4/1/2022',82.06
8194,'5/7/2022',40.39
8195,'5/16/2022',87.21
8196,'6/15/2022',95.93
8197,'6/26/2022',45.89
8198,'7/9/2022',36.23
8199,'7/22/2022',25.66
8200,'7/23/2022',82.77
8201,'7/27/2022',69.98
8202,'8/2/2022',76.11
8203,'8/8/2022',25.12
8204,'8/19/2022',46.23
8205,'9/26/2022',84.21
8206,'10/14/2022',96.24
8207,'10/29/2022',67.67
];
```
#### **Risultati**

Caricare i dati e aprire un foglio. Creare una nuova tabella e aggiungere questo campo come dimensione:date.

Creare la seguente misura:

=inquartertodate(date,'05/15/2022', 0)

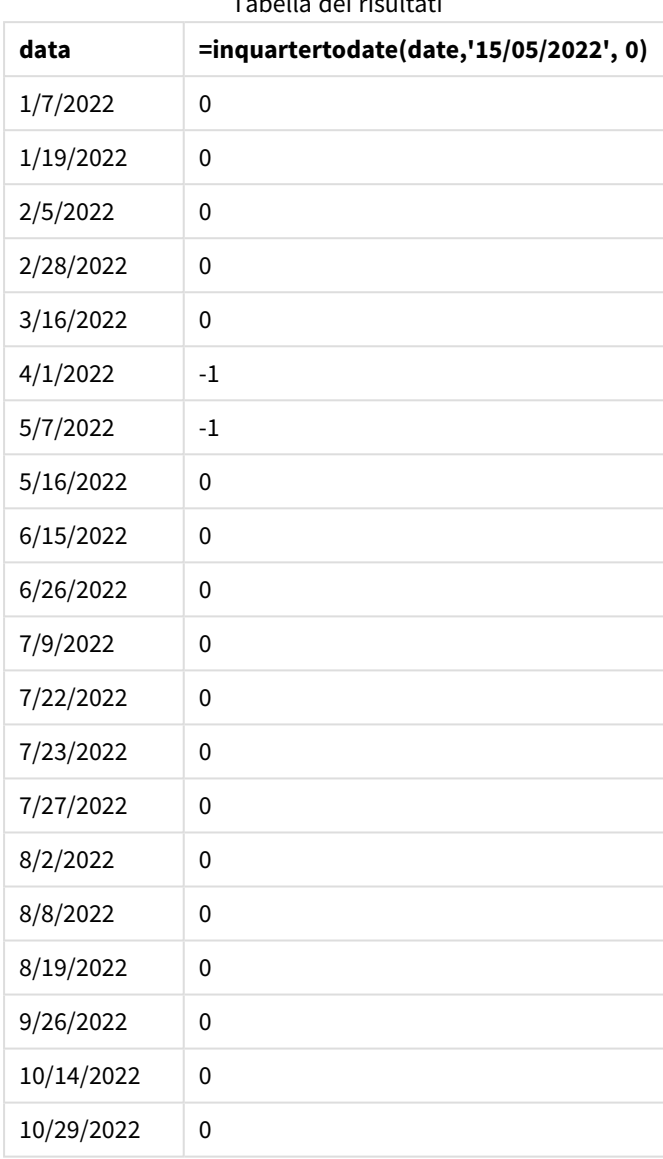

Tabella dei risultati

La misura in\_quarter\_to\_date viene creata in un oggetto grafico utilizzando la funzione inquartertodate(). Il primo argomento è il campo della data da valutare. Il secondo argomento è una data codificata per il 15 maggio, che è il valore base\_date che identifica il trimestre da segmentare e definisce il limite finale di quel segmento. Un period\_no uguale a 0 è l'argomento finale, il che significa che la funzione non confronta i trimestri precedenti o successivi al trimestre segmentato.

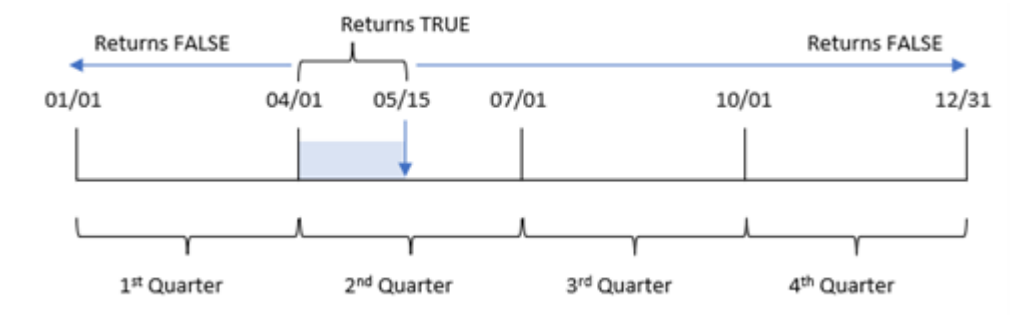

*Diagramma della funzione inquartertodate, esempio di oggetto grafico*

Qualsiasi transazione avvenuta tra il 1 aprile e il 15 maggio restituisce il risultato booleano TRUE. Le transazioni del 16 maggio e successive restituiranno FALSE, così come tutte le transazioni precedenti al 1 aprile.

## Esempio 5 – Scenario

Script di caricamento ed espressione del grafico

#### **Panoramica**

Aprire l'editor caricamento dati e aggiungere lo script di caricamento sotto in una nuova scheda.

Lo script di caricamento contiene:

- Un set di dati che viene caricato in una tabella chiamata Products.
- Informazioni relative all'ID prodotto, alla data di produzione e al prezzo di costo.

Il 15 maggio 2022, un errore dell'attrezzatura è stato identificato nel processo di produzione e risolto. I prodotti fabbricati in quel trimestre fino a questa data saranno difettosi. L'utente finale desidera un oggetto grafico che visualizzi, in base al nome del trimestre, se lo stato dei prodotti è "difettoso" o "senza difetti" e il costo dei prodotti fabbricati in quel trimestre fino a quella data.

```
Products:
Load
*
Inline
\Gammaproduct_id,manufacture_date,cost_price
8188,'1/19/2022',37.23
8189,'1/7/2022',17.17
8190,'2/28/2022',88.27
8191,'2/5/2022',57.42
8192,'3/16/2022',53.80
8193,'4/1/2022',82.06
8194,'5/7/2022',40.39
8195,'5/16/2022',87.21
8196,'6/15/2022',95.93
```
8197,'6/26/2022',45.89 8198,'7/9/2022',36.23 8199,'7/22/2022',25.66 8200,'7/23/2022',82.77 8201,'7/27/2022',69.98 8202,'8/2/2022',76.11 8203,'8/8/2022',25.12 8204,'8/19/2022',46.23 8205,'9/26/2022',84.21 8206,'10/14/2022',96.24 8207,'10/29/2022',67.67 ];

#### **Risultati**

## **Procedere come indicato di seguito:**

1. Caricare i dati e aprire un foglio. Creare una nuova tabella. Creare una dimensione per mostrare i nomi dei trimestri:

=quartername(manufacture\_date)

- 2. Quindi, creare una dimensione per identificare quali prodotti sono difettosi e quali senza difetti: =if(inquartertodate(manufacture\_date,makedate(2022,05,15),0),'Defective','Faultless')
- 3. Creare una misura per sommare il valore cost\_price dei prodotti: =sum(cost\_price)
- 4. Impostare la **Formattazione numero** della misura su **Denaro**.

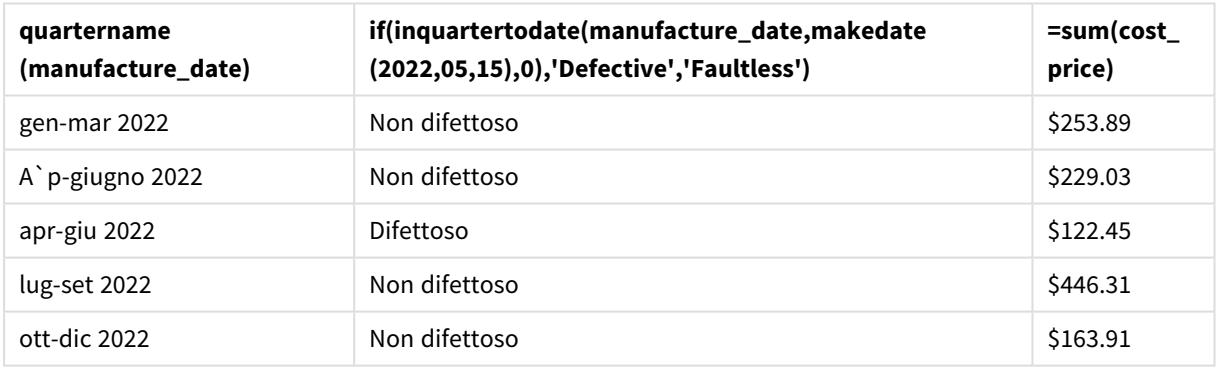

Tabella dei risultati

La funzione inquartertodate() restituisce un valore booleano quando valuta le date di produzione di ciascun prodotto. Per coloro che restituiscono il valore booleano TRUE, contrassegna i prodotti come 'Defective'. Per qualsiasi prodotto che restituisce il valore FALSE, e quindi non realizzato nel trimestre fino al 15 maggio incluso, contrassegna i prodotti come 'Faultless'.

# inweek

Questa funzione restituisce True se **timestamp** ricade all'interno della settimana contenente **base\_date**.

#### **Sintassi:**

**InWeek (**timestamp, base\_date, period\_no[, first\_week\_day]**)**

## **Tipo di dati restituiti:** Booleano

In Qlik Sense, il valore booleano vero è rappresentato da -1 e il valore falso è rappresentato da 0.

*Schema dell'intervallo della funzione* inweek()

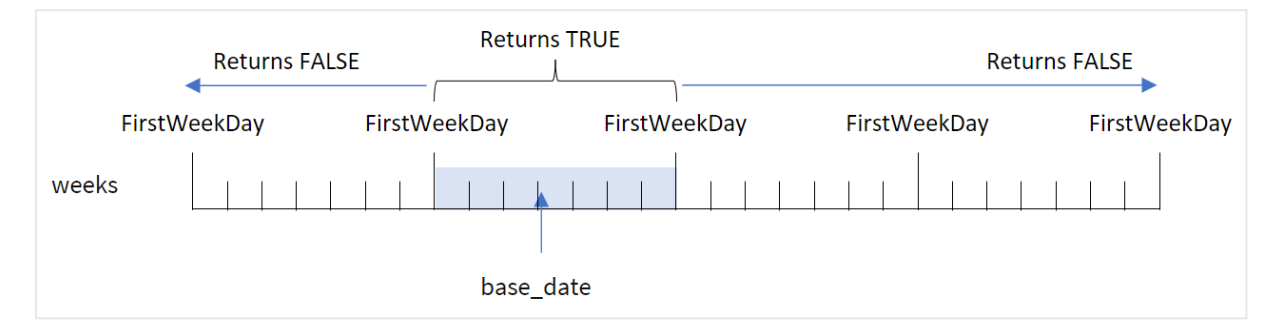

La funzione inweek() utilizza l'argomento base\_date per identificare in quale periodo di sette giorni cade la data. Il giorno iniziale della settimana si basa sulla variabile di sistema FirstweekDay. Tuttavia, è possibile anche modificare il primo giorno della settimana utilizzando l'argomento first\_week\_day nella funzione inweek().

Dopo aver definito la settimana selezionata, la funzione restituisce risultati booleani quando si confrontano i valori delle date prescritte con quel segmento di settimana.

#### **Casi di utilizzo**

La funzione inweek() restituisce un risultato booleano. In genere, questo tipo di funzione viene utilizzato come condizione in un file if expression. La funzione inweek() restituisce un'aggregazione o un calcolo che dipende dal fatto che una data valutata si sia verificata nella settimana con la data selezionata dell'argomento base\_date.

Ad esempio, la funzione inweek() può essere utilizzata per identificare tutte le apparecchiature prodotte in una determinata settimana.

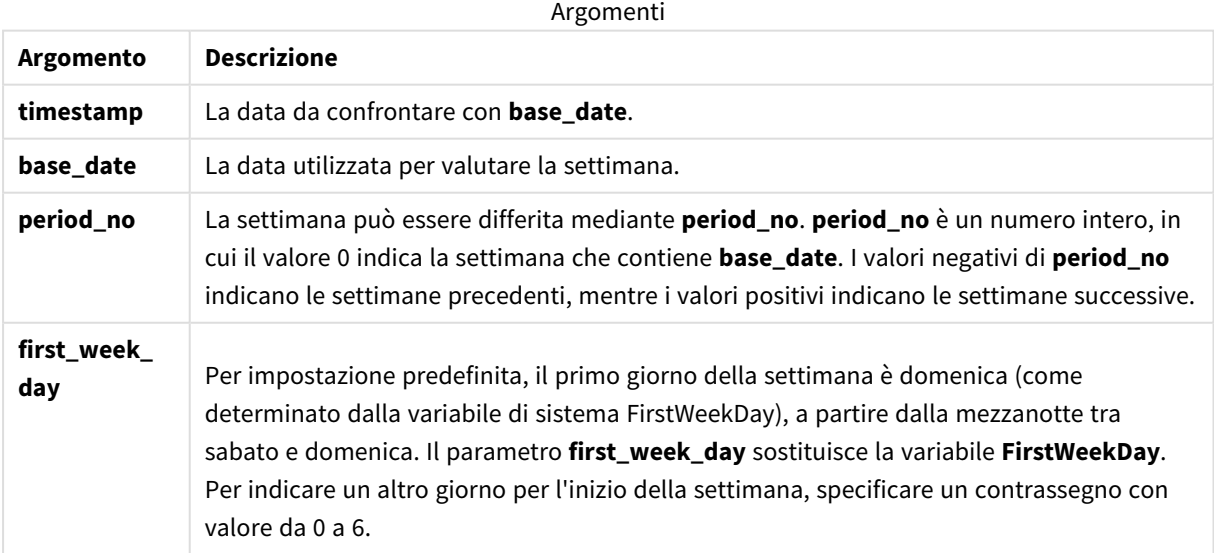

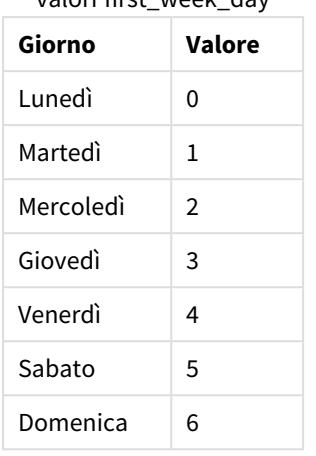

## valori first\_week\_day

# Impostazioni locali

Se non diversamente specificato, gli esempi di questo argomento utilizzano il seguente formato di data: MM/GG/AAAA. Il formato della data viene specificato nell'istruzione SET DateFormat nello script di caricamento dei dati. La formattazione predefinita della data potrebbe essere diversa nel proprio sistema, a causa delle impostazioni regionali e di altri fattori. È possibile modificare i formati degli esempi seguenti in base alle proprie esigenze. In alternativa, è possibile modificare i formati nel proprio script di caricamento per adattarli a questi esempi.

Le impostazioni regionali predefinite delle app si basano sulle impostazioni regionali del sistema del computer o del server in cui risulta installato Qlik Sense. Se il server Qlik Sense a cui si accede è impostato in Svezia, l'editor caricamento dati utilizzerà le impostazioni regionali svedesi per date, ora e valuta. Queste impostazioni di formato regionale non riguardano la lingua visualizzata nell'interfaccia utente Qlik Sense. Qlik Sense verrà visualizzato nella stessa lingua del browser utilizzato.

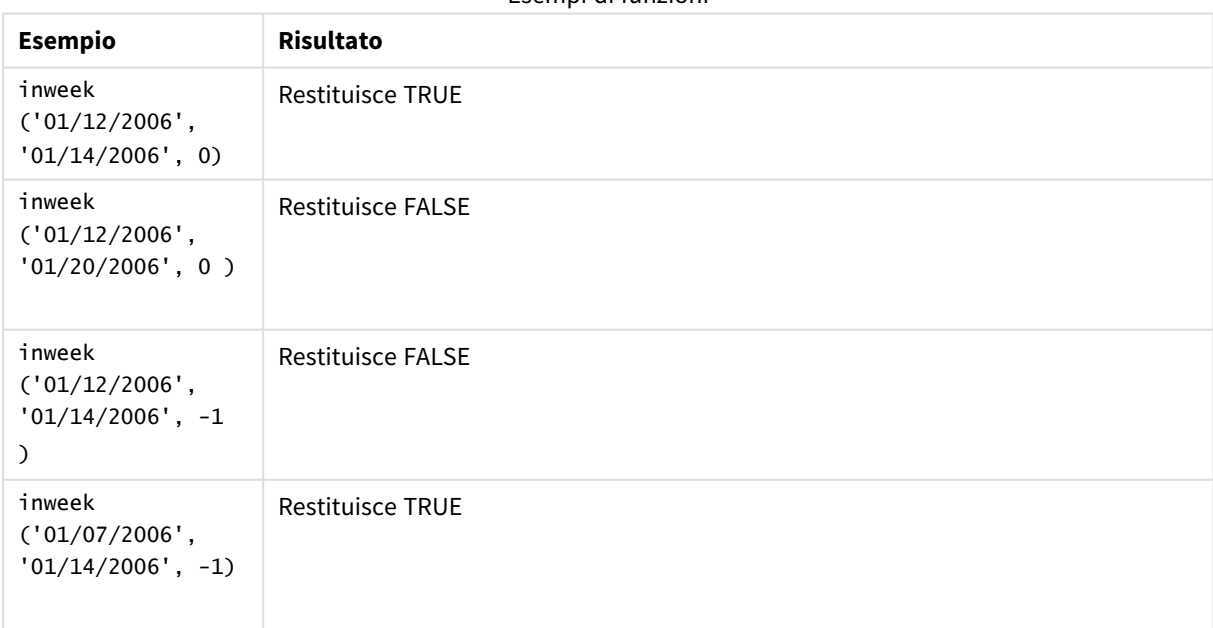

Esempi di funzioni

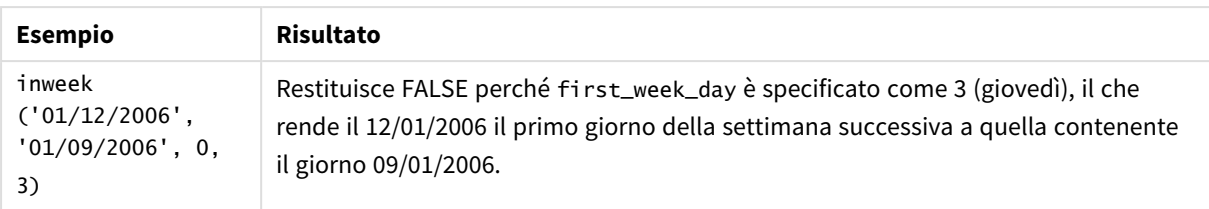

I seguenti argomenti possono aiutarti a lavorare con questa funzione:

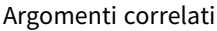

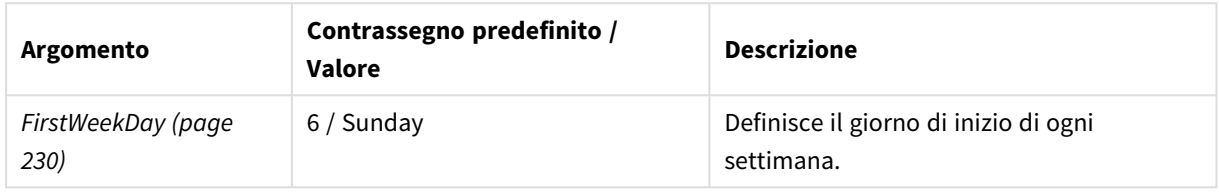

# Esempio 1 - Nessun argomento aggiuntivo

Script di caricamento e risultati

#### **Panoramica**

Aprire l'editor caricamento dati e aggiungere lo script di caricamento sotto in una nuova scheda.

Lo script di caricamento contiene:

- Un set di dati contenente un insieme di transazioni per il mese di gennaio 2022, caricato in una tabella denominata 'Transactions'.
- La variabile di sistema FirstweekDay che è impostata su 6 (domenica).
- Un'istruzione di caricamento precedente che contiene i seguenti elementi:
	- La funzione inweek(), impostata come campo 'in\_week' che determina quali transazioni hanno avuto luogo nella settimana del 14 gennaio 2022.
	- La funzione weekday(), impostata come campo 'week\_day' che mostra quale giorno della settimana corrisponde a ciascuna data.

#### **Script di caricamento**

```
SET FirstWeekDay=6;
SET DateFormat='MM/DD/YYYY';
Transactions:
    Load
       *,
       weekday(date) as week_day,
       inweek(date,'01/14/2022', 0) as in_week
       ;
Load
*
Inline
\Gamma
```
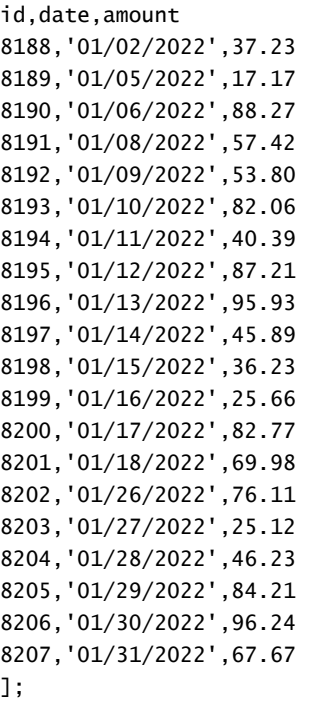

#### **Risultati**

Caricare i dati e aprire un foglio. Creare una nuova tabella e aggiungere tali campi come dimensioni:

- date
- $\bullet$  week\_day
- $\bullet$  in\_week

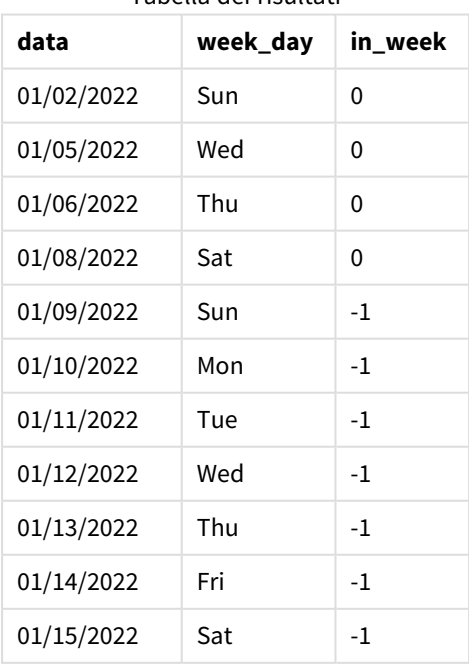

Tabella dei risultati

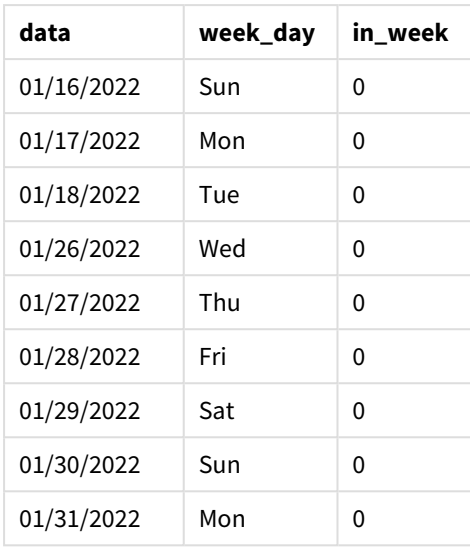

Il campo 'in\_week' viene creato nell'istruzione di caricamento precedente utilizzando la funzione inweek(). Il primo argomento identifica il campo da valutare. Il secondo argomento è una data codificata, il 14 gennaio, che è il base\_date. L'argomento base\_date collabora con la variabile di sistema FirstWeekDay per identificare la settimana del comparatore. Un period\_no di 0 — significa che la funzione non sta confrontando le settimane precedenti o successive alla settimana segmentata – è l'argomento finale.

La variabile di sistema determina che le settimane iniziano di domenica e terminano di sabato.FirstWeekDay Pertanto, gennaio viene suddiviso in settimane secondo lo schema seguente, con le date comprese tra il 9 e il 15 gennaio che forniscono il periodo valido per il calcolo inweek():

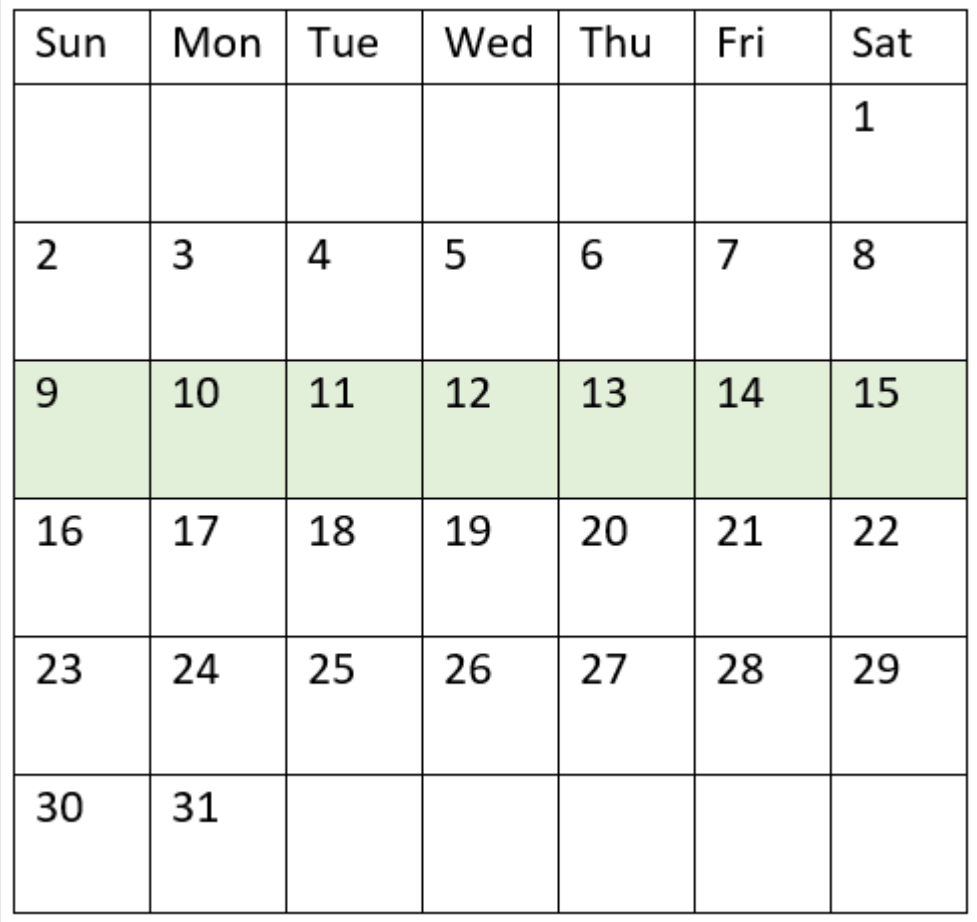

*Schema del calendario con evidenziato l'intervallo della funzione* inweek()

Qualsiasi transazione avvenuta tra il 9 e il 15 gennaio restituisce il risultato booleano di TRUE.

# Esempio 2 - period\_no

Script di caricamento e risultati

#### **Panoramica**

Aprire l'editor caricamento dati e aggiungere lo script di caricamento sotto in una nuova scheda.

Lo script di caricamento contiene:

- Lo stesso set di dati contenente un insieme di transazioni per il 2022 viene caricato in una tabella denominata 'Transactions'.
- La variabile di sistema FirstweekDay che è impostata su 6 (domenica).
- Un'istruzione di caricamento precedente che contiene i seguenti elementi:
	- La funzione inweek (), impostata come campo 'prev\_week' che determina quali transazioni hanno avuto luogo in un'intera settimana prima della settimana del 14 gennaio 2022.

• La funzione weekday(), impostata come campo 'week\_day' che mostra quale giorno della settimana corrisponde a ciascuna data.

#### **Script di caricamento**

```
SET FirstWeekDay=6;
SET DateFormat='MM/DD/YYYY';
Transactions:
    Load
       *,
       weekday(date) as week_day,
       inweek(date,'01/14/2022', -1) as prev_week
       ;
Load
*
Inline
\Gammaid,date,amount
8188,'01/02/2022',37.23
8189,'01/05/2022',17.17
8190,'01/06/2022',88.27
8191,'01/08/2022',57.42
8192,'01/09/2022',53.80
8193,'01/10/2022',82.06
8194,'01/11/2022',40.39
8195,'01/12/2022',87.21
8196,'01/13/2022',95.93
8197,'01/14/2022',45.89
8198,'01/15/2022',36.23
8199,'01/16/2022',25.66
8200,'01/17/2022',82.77
8201,'01/18/2022',69.98
8202,'01/26/2022',76.11
8203,'01/27/2022',25.12
8204,'01/28/2022',46.23
8205,'01/29/2022',84.21
8206,'01/30/2022',96.24
8207,'01/31/2022',67.67
];
```
#### **Risultati**

Caricare i dati e aprire un foglio. Creare una nuova tabella e aggiungere tali campi come dimensioni:

- $\bullet$  date
- $\bullet$  week\_day
- prev\_week

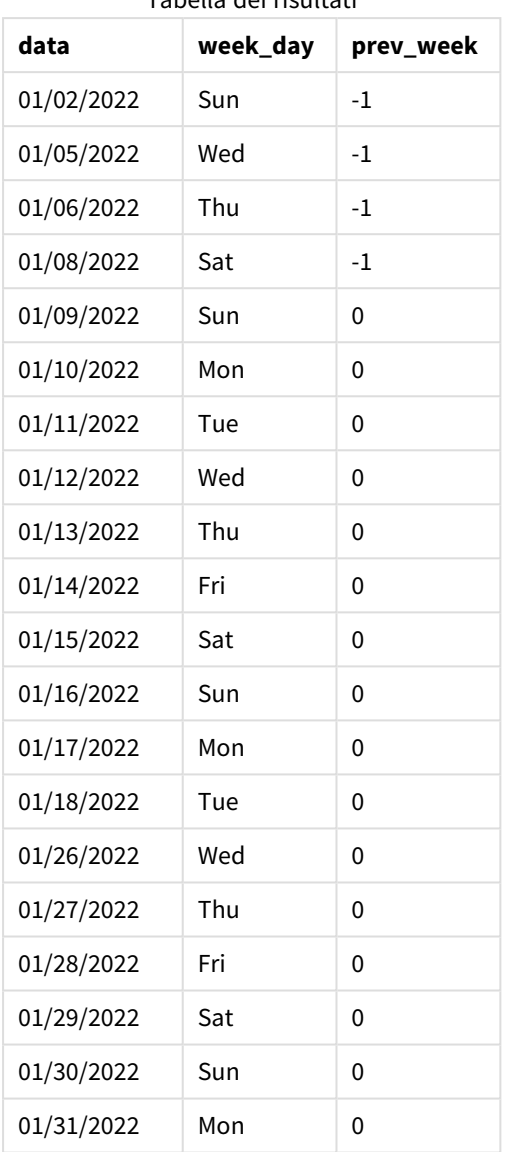

Tabella dei risultati

L'utilizzo di -1 come argomento period\_no nella funzione inweek() sposta i confini della settimana del comparatore indietro di sette giorni interi. Con un period\_no di 0 la settimana sarebbe compresa tra il 9 e il 15 gennaio. Eppure in questo esempio, il period\_no di -1 sposta il confine iniziale e finale di questo segmento indietro di una settimana. I limiti di data diventano dal 2 gennaio all'8 gennaio.

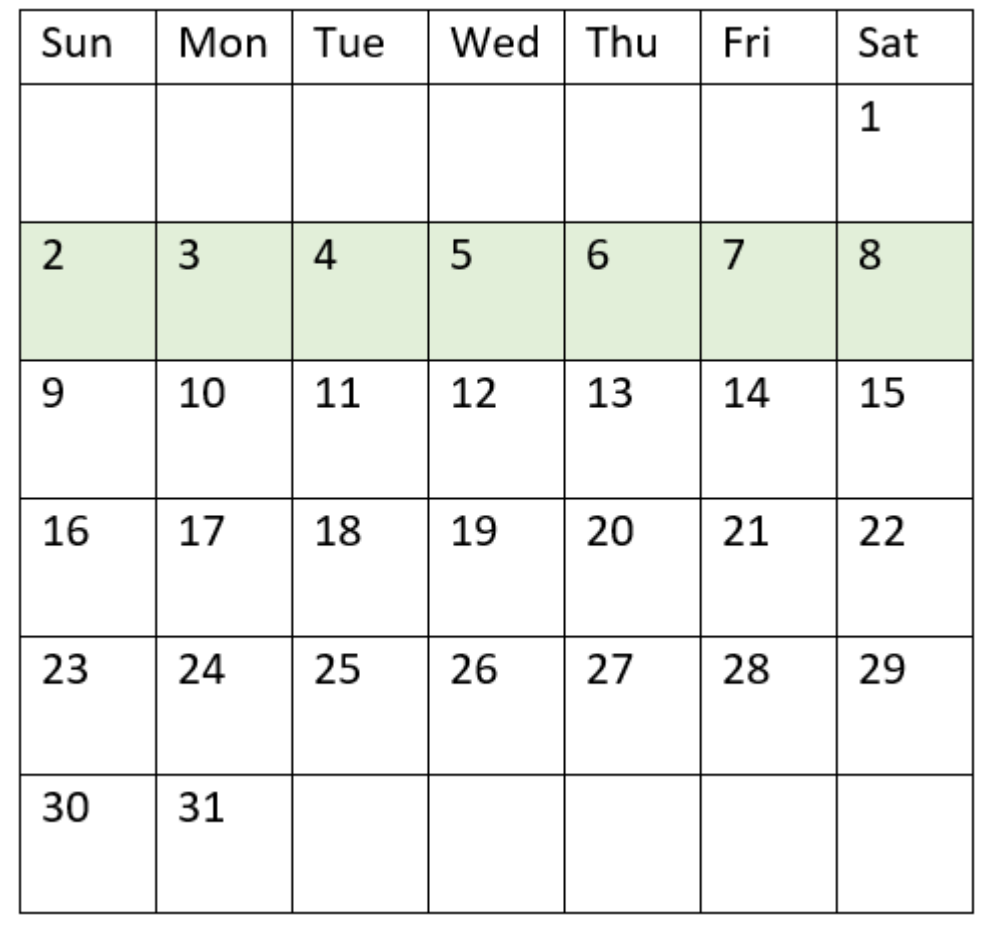

*Schema del calendario con evidenziato l'intervallo della funzione* inweek()

Pertanto, qualsiasi transazione che si verifichi tra il 2 gennaio e l'8 gennaio restituirà il risultato booleano di TRUE.

## Esempio 3 - first\_week\_day

Script di caricamento e risultati

#### **Panoramica**

Aprire l'editor caricamento dati e aggiungere lo script di caricamento sotto in una nuova scheda.

Lo script di caricamento contiene:

- Lo stesso set di dati contenente un insieme di transazioni per il 2022 viene caricato in una tabella denominata 'Transactions'.
- La variabile di sistema FirstweekDay che è impostata su 6 (domenica).
- Un'istruzione di caricamento precedente che contiene i seguenti elementi:
	- La funzione inweek(), impostata come campo 'in\_week' che determina quali transazioni hanno avuto luogo nella settimana del 14 gennaio 2022.

• La funzione weekday(), impostata come campo 'week\_day' che mostra quale giorno della settimana corrisponde a ciascuna data.

#### **Script di caricamento**

```
SET FirstWeekDay=6;
SET DateFormat='MM/DD/YYYY';
Transactions:
    Load
       *,
       weekday(date) as week_day,
       inweek(date,'01/14/2022', 0, 0) as in_week
       ;
Load
*
Inline
\Gammaid,date,amount
8188,'01/02/2022',37.23
8189,'01/05/2022',17.17
8190,'01/06/2022',88.27
8191,'01/08/2022',57.42
8192,'01/09/2022',53.80
8193,'01/10/2022',82.06
8194,'01/11/2022',40.39
8195,'01/12/2022',87.21
8196,'01/13/2022',95.93
8197,'01/14/2022',45.89
8198,'01/15/2022',36.23
8199,'01/16/2022',25.66
8200,'01/17/2022',82.77
8201,'01/18/2022',69.98
8202,'01/26/2022',76.11
8203,'01/27/2022',25.12
8204,'01/28/2022',46.23
8205,'01/29/2022',84.21
8206,'01/30/2022',96.24
8207,'01/31/2022',67.67
];
```
**Risultati**

- $\bullet$  date
- week\_day
- $\cdot$  in\_week

Caricare i dati e aprire un foglio. Creare una nuova tabella e aggiungere tali campi come dimensioni:

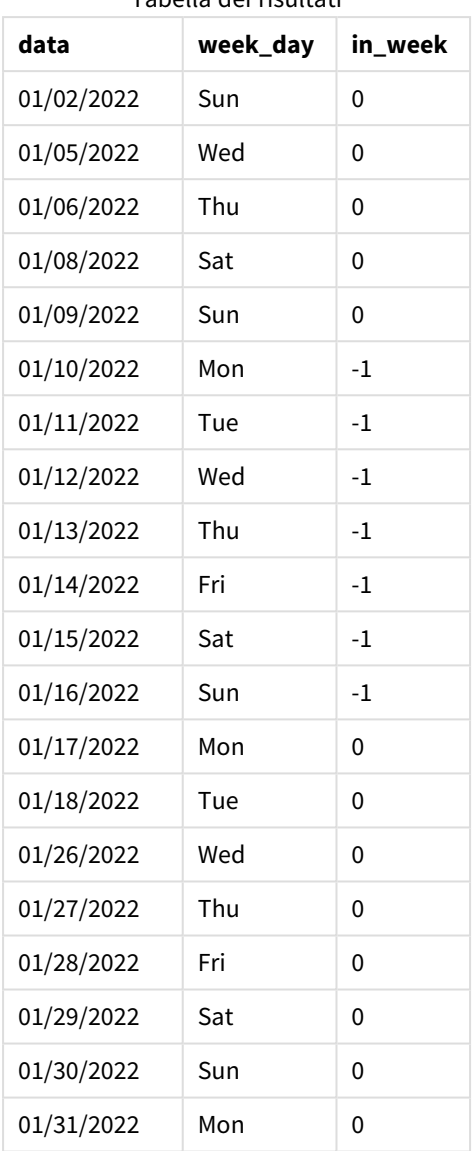

Tabella dei risultati

Utilizzando 0 come argomento first\_week\_day nella funzione inweek() si sostituisce la variabile di sistema FirstWeekDay e si imposta lunedì come primo giorno della settimana.

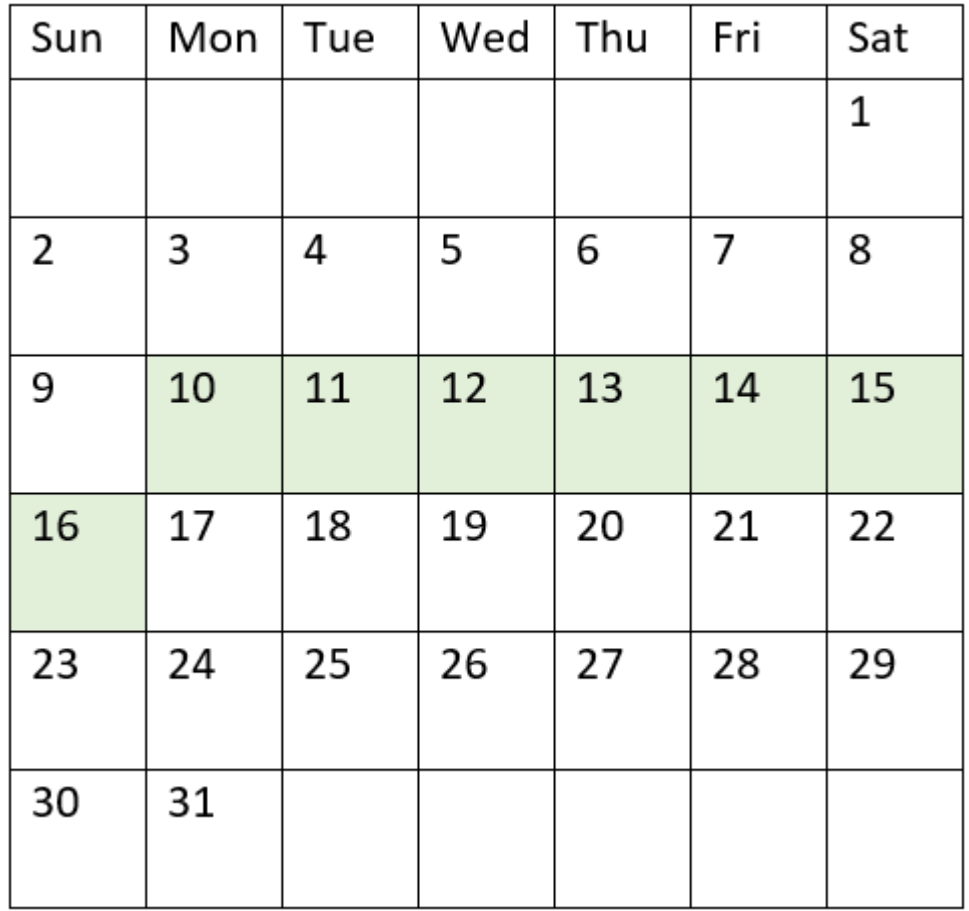

*Schema del calendario con evidenziato l'intervallo della funzione* inweek()

Pertanto, qualsiasi transazione che si verifichi tra il 10 e il 16 gennaio restituirà un risultato booleano di TRUE.

# Esempio 4 - Esempio di oggetto grafico

Script di caricamento ed espressione del grafico

## **Panoramica**

Vengono utilizzati lo stesso set di dati e lo stesso scenario del primo esempio.

Tuttavia, in questo esempio, il set di dati è invariato e viene caricato nell'applicazione. Creare una misura nella tabella dei risultati per determinare quali transazioni sono state effettuate nella settimana del 14 gennaio 2022.

#### **Script di caricamento**

```
SET FirstWeekDay=6;
SET DateFormat='MM/DD/YYYY';
Transactions:
Load
```
\* Inline  $\Gamma$ id,date,amount 8188,'01/02/2022',37.23 8189,'01/05/2022',17.17 8190,'01/06/2022',88.27 8191,'01/08/2022',57.42 8192,'01/09/2022',53.80 8193,'01/10/2022',82.06 8194,'01/11/2022',40.39 8195,'01/12/2022',87.21 8196,'01/13/2022',95.93 8197,'01/14/2022',45.89 8198,'01/15/2022',36.23 8199,'01/16/2022',25.66 8200,'01/17/2022',82.77 8201,'01/18/2022',69.98 8202,'01/26/2022',76.11 8203,'01/27/2022',25.12 8204,'01/28/2022',46.23 8205,'01/29/2022',84.21 8206,'01/30/2022',96.24 8207,'01/31/2022',67.67 ];

## **Risultati**

Caricare i dati e aprire un foglio. Creare una nuova tabella e aggiungere questo campo come dimensione:

 $\bullet$  date

Creare le seguenti misure:

- =inweek (date,'01/14/2022',0), per calcolare se le transazioni sono avvenute nella stessa settimana del 14 gennaio.
- =weekday(date), per mostrare quale giorno della settimana corrisponde a ciascuna data.

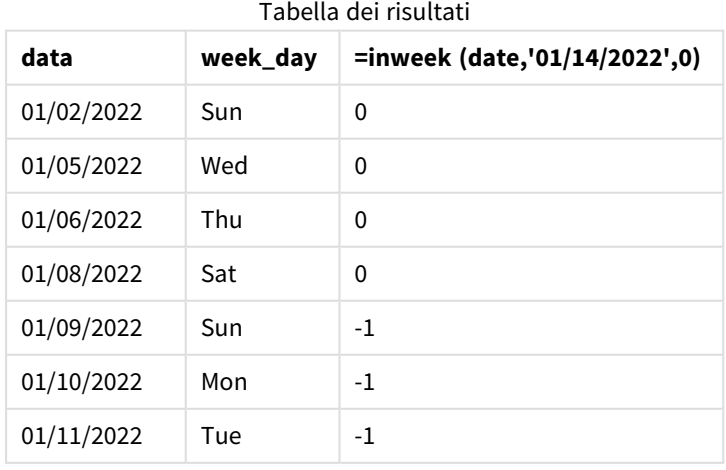

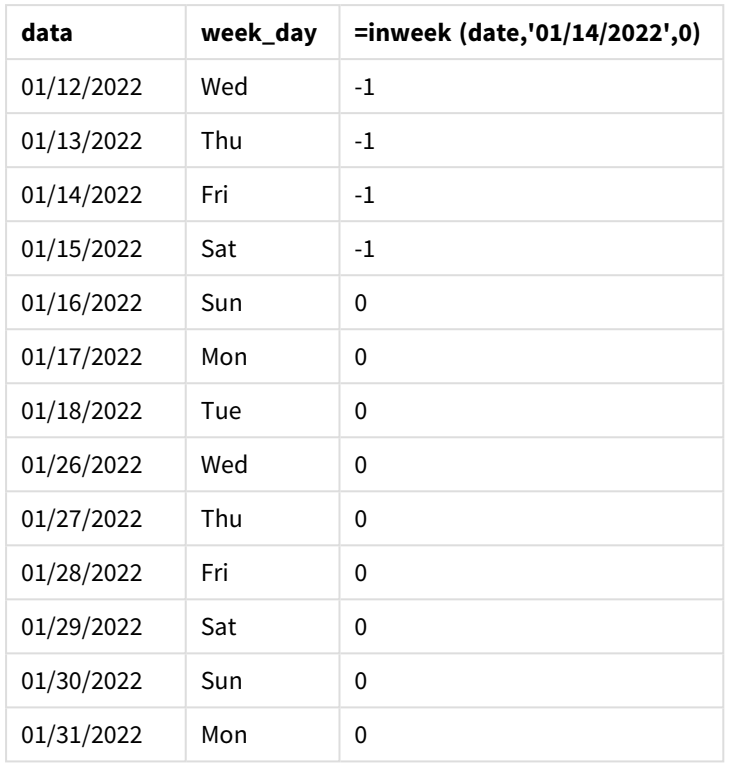

La misura 'in\_week' viene creata nel grafico utilizzando la funzione inweek(). Il primo argomento identifica il campo da valutare. Il secondo argomento è una data codificata, il 14 gennaio, che è il base\_date. L'argomento base\_date collabora con la variabile di sistema FirstWeekDay per identificare la settimana del comparatore. Un period\_no di 0 rappresenta l'argomento finale.

La variabile di sistema determina che le settimane iniziano di domenica e terminano di sabato.FirstWeekDay Pertanto, gennaio viene suddiviso in settimane secondo lo schema seguente, con le date comprese tra il 9 e il 15 gennaio che forniscono il periodo valido per il calcolo inweek():

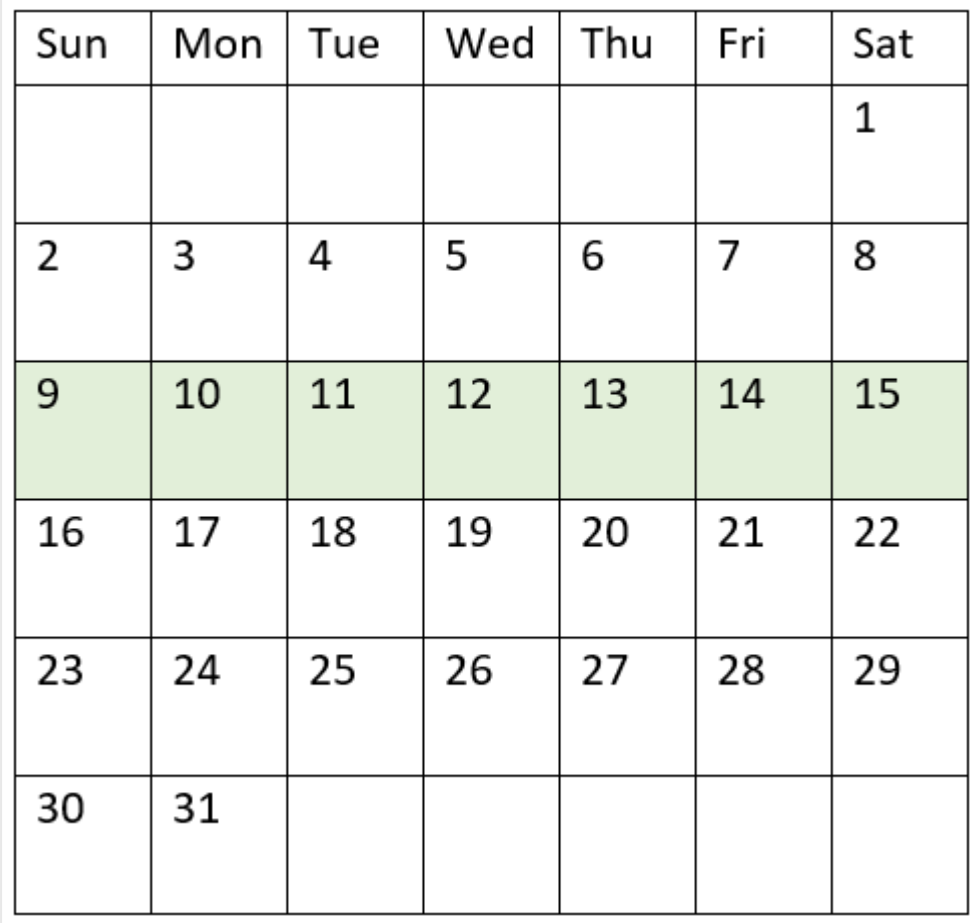

*Schema del calendario con evidenziato l'intervallo della funzione* inweek()

Qualsiasi transazione avvenuta tra il 9 e il 15 gennaio restituisce il risultato booleano di TRUE.

## Esempio 5 - Scenario

Script di caricamento e risultati

#### **Panoramica**

Aprire l'editor caricamento dati e aggiungere lo script di caricamento sotto in una nuova scheda.

Lo script di caricamento contiene:

- Un set di dati che viene caricato in una tabella chiamata 'Products'.
- La tabella contiene i seguenti campi:
	- ID prodotto
	- tipo di prodotto
	- data di produzione
	- prezzo di costo

Si è determinato che, a causa di un errore delle apparecchiature, i prodotti fabbricati nella settimana del 12 gennaio erano difettosi. L'utente finale vorrebbe un grafico che visualizzi, per settimana, lo stato dei prodotti fabbricati "difettosi" o "non difettosi" e il costo dei prodotti fabbricati in quella settimana.

#### **Script di caricamento**

Products: Load \* Inline  $\Gamma$ product\_id,manufacture\_date,cost\_price 8188,'01/02/2022',37.23 8189,'01/05/2022',17.17 8190,'01/06/2022',88.27 8191,'01/08/2022',57.42 8192,'01/09/2022',53.80 8193,'01/10/2022',82.06 8194,'01/11/2022',40.39 8195,'01/12/2022',87.21 8196,'01/13/2022',95.93 8197,'01/14/2022',45.89 8198,'01/15/2022',36.23 8199,'01/16/2022',25.66 8200,'01/17/2022',82.77 8201,'01/18/2022',69.98 8202,'01/26/2022',76.11 8203,'01/27/2022',25.12 8204,'01/28/2022',46.23 8205,'01/29/2022',84.21 8206,'01/30/2022',96.24 8207,'01/31/2022',67.67

];

#### **Risultati**

Caricare i dati e aprire un foglio. Creare una nuova tabella e aggiungere questo campo come dimensione:

• =weekname(manufacture date)

Creare le seguenti misure:

- <sup>l</sup> =if(only(inweek(manufacture\_date,makedate(2022,01,12),0)),'Defective','Faultless'), per identificare quali prodotti sono difettosi e quali non lo sono utilizzando la funzione inweek().
- = sum(cost\_price), per mostrare la somma dei costi di ciascun prodotto.

#### **Procedere come indicato di seguito:**

- 1. Impostare la misura **Formattazione numero** su **Denaro**.
- 2. In **Aspetto**, disattivare **Totals**.

| weekname<br>(manufacture_date) | =if(only(inweek(manufacture_date,makedate(2022,01,12),0)),<br>'Defective','Faultless') | =sum(cost<br>price) |
|--------------------------------|----------------------------------------------------------------------------------------|---------------------|
| 2022/02                        | Non difettoso                                                                          | 200.09              |
| 2022/03                        | <b>Difettoso</b>                                                                       | 441.51              |
| 2022/04                        | Non difettoso                                                                          | 178.41              |
| 2022/05                        | Non difettoso                                                                          | 231.67              |
| 2022/06                        | Non difettoso                                                                          | 163.91              |

Tabella dei risultati

La funzione inweek() restituisce un valore booleano quando valuta le date di produzione di ciascun prodotto. Per qualsiasi prodotto fabbricato nella settimana del 12 gennaio, la funzione inweek() restituisce un valore booleano TRUE e contrassegna i prodotti come "difettosi". Per tutti i prodotti che restituiscono un valore pari a FALSE, e che quindi non sono stati prodotti in quella settimana, vengono contrassegnati come "non difettosi".

# inweektodate

Questa funzione restituisce True se **timestamp** ricade all'interno della parte della settimana contenente **base\_date** fino a includere l'ultimo millisecondo di **base\_date**.

## **Sintassi:**

**InWeekToDate (**timestamp, base\_date, period\_no [, first\_week\_day]**)**

## **Tipo di dati restituiti:** Booleano

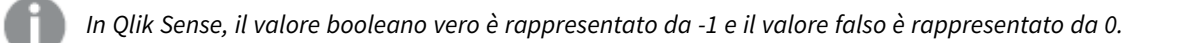

*Diagramma della funzione inweektodate*

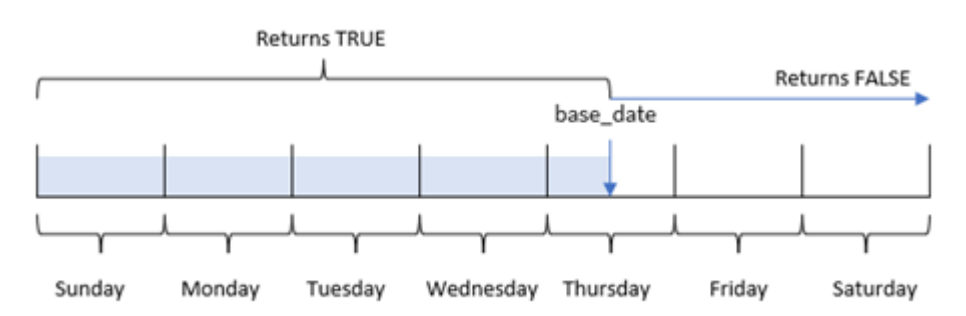

La funzione inweektodate() utilizza il parametro base\_date per identificare una data limite massima di un segmento settimanale, nonché la data corrispondente per l'inizio della settimana, che si basa sulla variabile di sistema FirstWeekDay (o sul parametro first\_week\_day definito dall'utente ). Una volta che questo segmento di settimana viene definito, la funzione restituisce un risultato booleano quando si confrontano i valori di data prescritti con quel segmento.

# Casi di utilizzo

La funzione inweektodate() restituisce un risultato booleano. In genere, questo tipo di funzione viene utilizzato come condizione in un'espressione if. Questa restituisce un'aggregazione o un calcolo che dipende dal fatto che una data valutata si sia verificata nella settimana in questione fino a includere una data specifica.

Ad esempio, la funzione inweektodate() può essere utilizzata per calcolare tutte le vendite effettuate durante una settimana specificata fino a una data particolare.

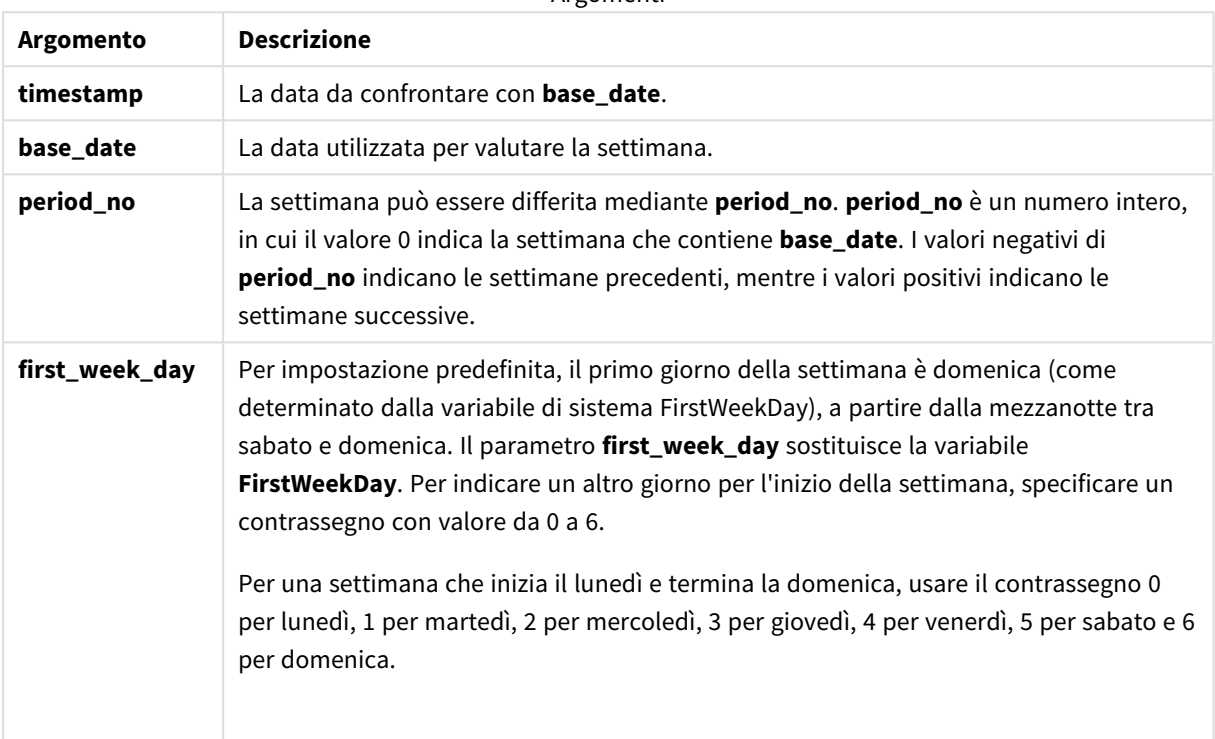

Argomenti

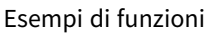

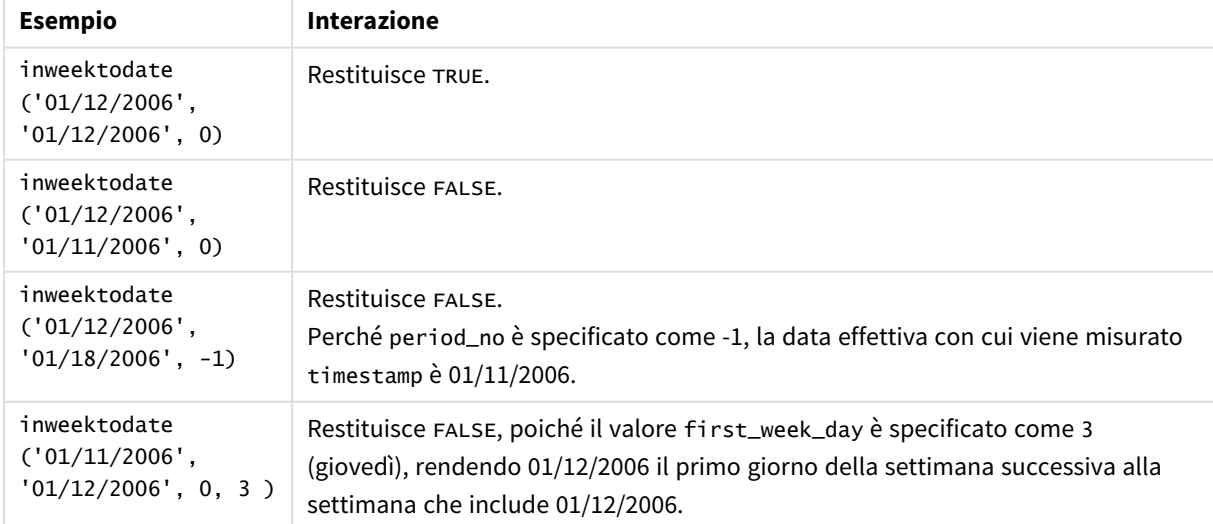

I seguenti argomenti possono aiutarti a lavorare con questa funzione:

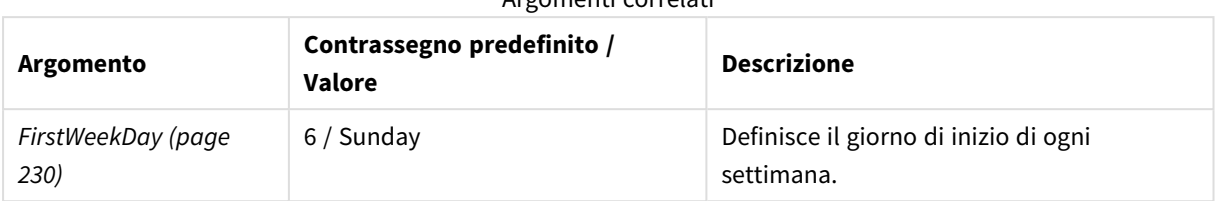

#### Argomenti correlati

# Impostazioni locali

Se non diversamente specificato, gli esempi di questo argomento utilizzano il seguente formato di data: MM/GG/AAAA. Il formato della data viene specificato nell'istruzione SET DateFormat nello script di caricamento dei dati. La formattazione predefinita della data potrebbe essere diversa nel proprio sistema, a causa delle impostazioni regionali e di altri fattori. È possibile modificare i formati degli esempi seguenti in base alle proprie esigenze. In alternativa, è possibile modificare i formati nel proprio script di caricamento per adattarli a questi esempi.

Le impostazioni regionali predefinite delle app si basano sulle impostazioni regionali del sistema del computer o del server in cui risulta installato Qlik Sense. Se il server Qlik Sense a cui si accede è impostato in Svezia, l'editor caricamento dati utilizzerà le impostazioni regionali svedesi per date, ora e valuta. Queste impostazioni di formato regionale non riguardano la lingua visualizzata nell'interfaccia utente Qlik Sense. Qlik Sense verrà visualizzato nella stessa lingua del browser utilizzato.

# Esempio 1 - Nessun argomento aggiuntivo

Script di caricamento e risultati

## **Panoramica**

Aprire l'editor caricamento dati e aggiungere lo script di caricamento sotto in una nuova scheda.

Lo script di caricamento contiene:

- Un set di dati contenente un insieme di transazioni per il mese di gennaio 2022, caricato in una tabella denominata Transactions.
- <sup>l</sup> Il campo dati fornito nel formato TimestampFormat='M/D/YYYY h:mm:ss[.fff]'.
- La creazione di un campo, in\_week\_to\_date, che determina quali transazioni sono avvenute nella settimana fino al 14 gennaio 2022.
- La creazione di un campo aggiuntivo, denominato weekday, utilizzando la funzione weekday(). Questo nuovo campo viene creato per mostrare quale giorno della settimana corrisponde a ciascuna data.

#### **Script di caricamento**

```
SET TimestampFormat='M/D/YYYY h:mm:ss[.fff]';
SET FirstWeekDay=6;
Transactions:
    Load
```

```
*,
        weekday(date) as week_day,
        inweektodate(date,'01/14/2022', 0) as in_week_to_date
        ;
Load
*
Inline
\Gammaid,date,amount
8188,'2022-01-02 12:22:06',37.23
8189,'2022-01-05 01:02:30',17.17
8190,'2022-01-06 15:36:20',88.27
8191,'2022-01-08 10:58:35',57.42
8192,'2022-01-09 08:53:32',53.80
8193,'2022-01-10 21:13:01',82.06
8194,'2022-01-11 00:57:13',40.39
8195,'2022-01-12 09:26:02',87.21
8196,'2022-01-13 15:05:09',95.93
8197,'2022-01-14 18:44:57',45.89
8198,'2022-01-15 06:10:46',36.23
8199,'2022-01-16 06:39:27',25.66
8200,'2022-01-17 10:44:16',82.77
8201,'2022-01-18 18:48:17',69.98
8202,'2022-01-26 04:36:03',76.11
8203,'2022-01-27 08:07:49',25.12
8204,'2022-01-28 12:24:29',46.23
8205,'2022-01-30 11:56:56',84.21
8206,'2022-01-30 14:40:19',96.24
8207,'2022-01-31 05:28:21',67.67
```
#### ];

#### **Risultati**

Caricare i dati e aprire un foglio. Creare una nuova tabella e aggiungere tali campi come dimensioni:

- $\bullet$  date
- $\bullet$  week\_day
- in\_week\_to\_date

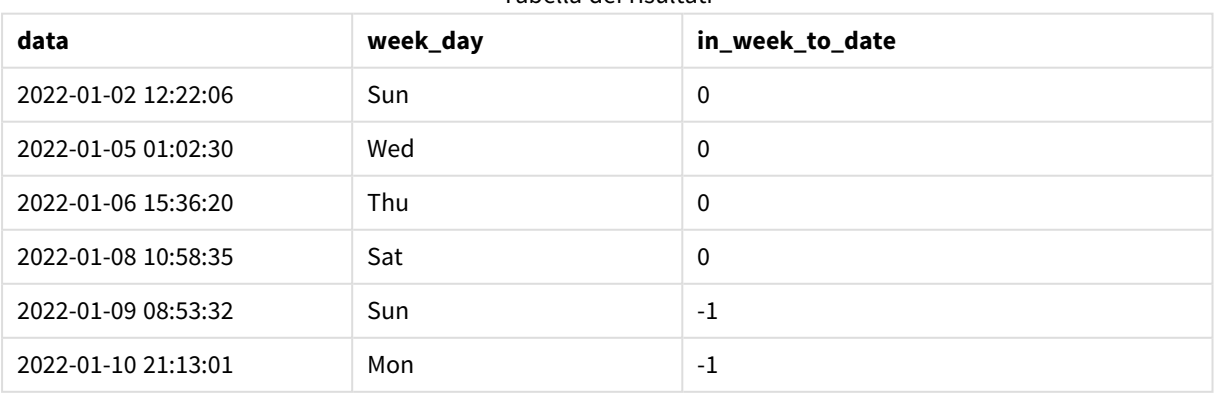

#### Tabella dei risultati

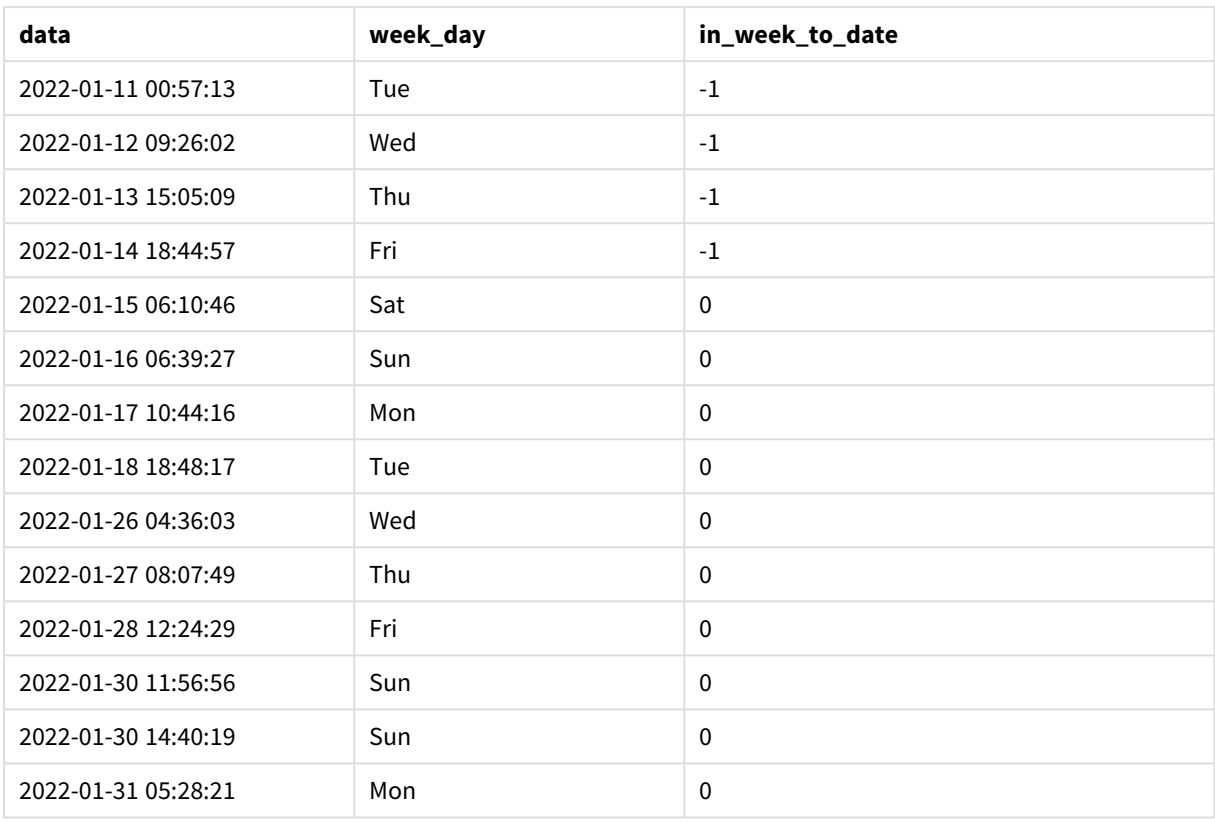

Il campo in\_week\_to\_date viene creato nell'istruzione caricamento precedente utilizzando la funzione inweektodate(). Il primo argomento fornito identifica il campo da valutare. Il secondo argomento è una data codificata per il 14 gennaio, che è il valore base\_date che identifica la settimana da segmentare e definisce il limite finale di quel segmento. Un valore period\_no uguale a 0 è l'argomento finale, il che significa che la funzione non confronta le settimane precedenti o successive alla settimana segmentata.

La variabile di sistema determina che le settimane iniziano di domenica e terminano di sabato.FirstWeekDay Pertanto, gennaio viene suddiviso in settimane secondo il diagramma seguente, con le date comprese tra il 9 e il 14 gennaio che forniscono il periodo valido per il calcolo inweekdodate():

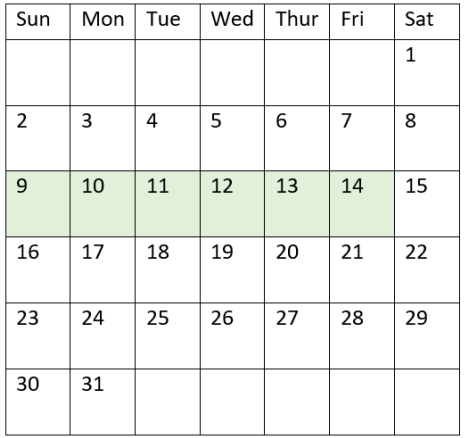

*Diagramma del calendario che mostra le date della transazione che restituiscono un risultato booleano TRUE*

Qualsiasi transazione avvenuta tra il 9 e il 14 gennaio restituisce il risultato booleano TRUE. Le transazioni prima e dopo quelle date restituiscono il risultato booleano FALSE.

Esempio 2 – period\_no

Script di caricamento e risultati

## **Panoramica**

Aprire l'editor caricamento dati e aggiungere lo script di caricamento sotto in una nuova scheda.

Lo script di caricamento contiene:

- Vengono utilizzati lo stesso set di dati e lo stesso scenario del primo esempio.
- La creazione di un campo, prev\_week\_to\_date, che determina quali transazioni sono avvenute nella settimana precedente al segmento della settimana che termina il 14 gennaio 2022.
- La creazione di un campo aggiuntivo, denominato weekday, utilizzando la funzione weekday(). Questo mostra quale giorno della settimana corrisponde a ciascuna data.

#### **Script di caricamento**

```
SET FirstWeekDay=6;
SET TimestampFormat='M/D/YYYY h:mm:ss[.fff]';
Transactions:
    Load
        *,
        weekday(date) as week_day,
        inweektodate(date,'01/14/2022', -1) as prev_week_to_date
        ;
Load
*
Inline
\Gammaid,date,amount
```

```
8188,'2022-01-02 12:22:06',37.23
8189,'2022-01-05 01:02:30',17.17
8190,'2022-01-06 15:36:20',88.27
8191,'2022-01-08 10:58:35',57.42
8192,'2022-01-09 08:53:32',53.80
8193,'2022-01-10 21:13:01',82.06
8194,'2022-01-11 00:57:13',40.39
8195,'2022-01-12 09:26:02',87.21
8196,'2022-01-13 15:05:09',95.93
8197,'2022-01-14 18:44:57',45.89
8198,'2022-01-15 06:10:46',36.23
8199,'2022-01-16 06:39:27',25.66
8200,'2022-01-17 10:44:16',82.77
8201,'2022-01-18 18:48:17',69.98
8202,'2022-01-26 04:36:03',76.11
8203,'2022-01-27 08:07:49',25.12
8204,'2022-01-28 12:24:29',46.23
8205,'2022-01-30 11:56:56',84.21
8206,'2022-01-30 14:40:19',96.24
8207,'2022-01-31 05:28:21',67.67
];
```
#### **Risultati**

Caricare i dati e aprire un foglio. Creare una nuova tabella e aggiungere tali campi come dimensioni:

- $\bullet$  date
- $\bullet$  week\_day
- prev\_week\_to\_date

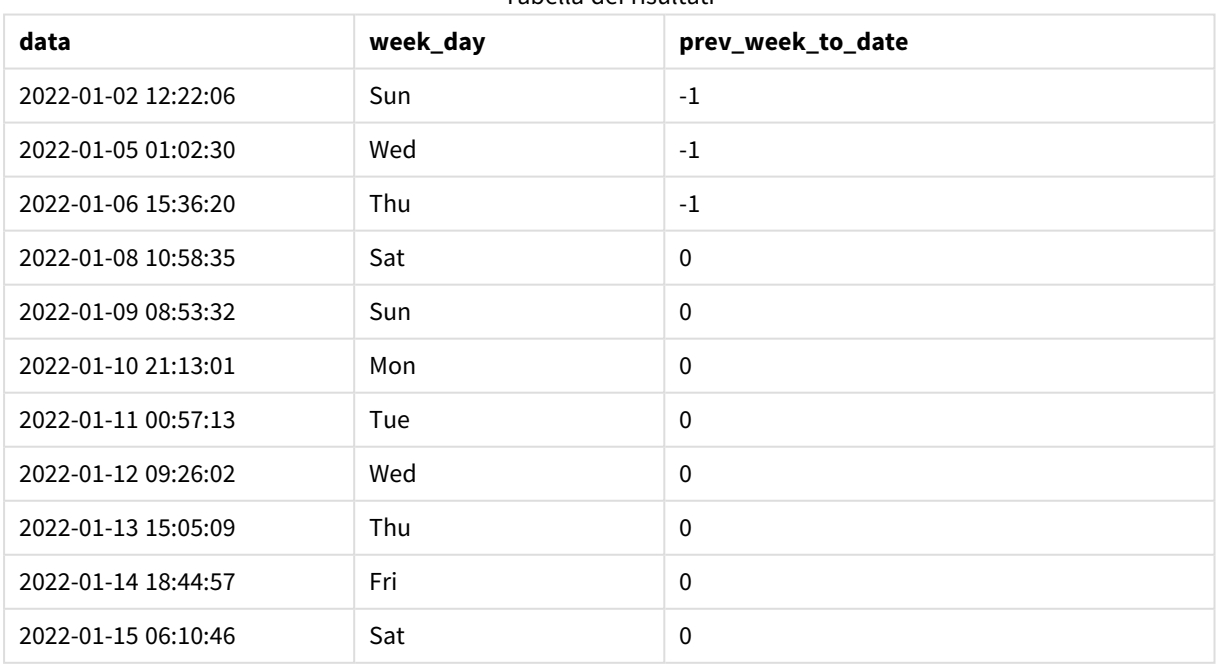

#### Tabella dei risultati

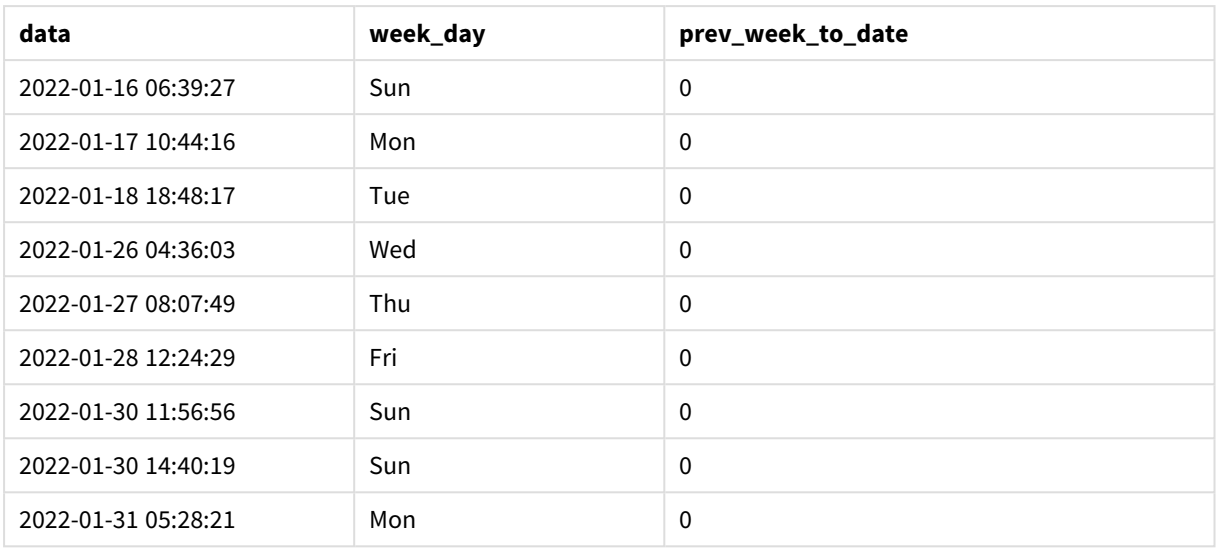

Il valore period\_no di -1 indica che la funzione inweektodate () confronta il segmento del trimestre di input con la settimana precedente. Il segmento della settimana inizialmente corrisponde a una data compresa tra il 9 e il 14 gennaio. Il valore period\_no quindi sposta sia il limite di inizio che di fine di questo segmento a una settimana prima, facendo sì che i limiti della data siano definiti tra il 2 e il 7 gennaio.

*Diagramma del calendario che mostra le date della transazione che restituiscono un risultato booleano TRUE*

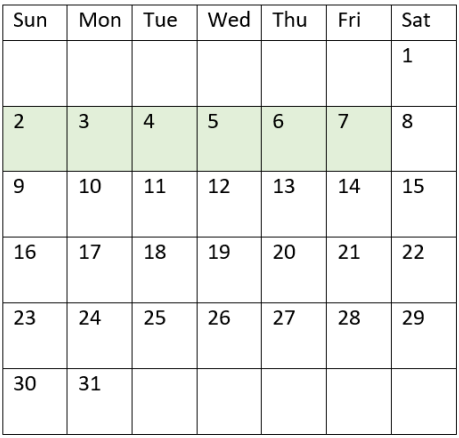

Pertanto, qualsiasi transazione che si verifichi tra il 2 e l'8 gennaio (non includendo lo stesso 8 gennaio) restituirà il risultato booleano TRUE.

Esempio 3 – first\_week\_day

Script di caricamento e risultati

#### **Panoramica**

Aprire l'editor caricamento dati e aggiungere lo script di caricamento sotto in una nuova scheda.

Lo script di caricamento contiene:

- Vengono utilizzati lo stesso set di dati e lo stesso scenario del primo esempio.
- La creazione di un campo, in\_week\_to\_date, che determina quali transazioni sono avvenute nella settimana fino al 14 gennaio 2022.
- La creazione di un campo aggiuntivo, denominato weekday, utilizzando la funzione weekday(). Questo mostra quale giorno della settimana corrisponde a ciascuna data.

In questo esempio viene utilizzato il domenica come primo giorno della settimana.

#### **Script di caricamento**

```
SET FirstWeekDay=6;
SET TimestampFormat='M/D/YYYY h:mm:ss[.fff]';
Transactions:
    Load
        *,
        weekday(date) as week_day,
        inweektodate(date,'01/14/2022', 0, 0) as in_week_to_date
        ;
Load
*
Inline
\lceilid,date,amount
8188,'2022-01-02 12:22:06',37.23
8189,'2022-01-05 01:02:30',17.17
8190,'2022-01-06 15:36:20',88.27
8191,'2022-01-08 10:58:35',57.42
8192,'2022-01-09 08:53:32',53.80
8193,'2022-01-10 21:13:01',82.06
8194,'2022-01-11 00:57:13',40.39
8195,'2022-01-12 09:26:02',87.21
8196,'2022-01-13 15:05:09',95.93
8197,'2022-01-14 18:44:57',45.89
8198,'2022-01-15 06:10:46',36.23
8199,'2022-01-16 06:39:27',25.66
8200,'2022-01-17 10:44:16',82.77
8201,'2022-01-18 18:48:17',69.98
8202,'2022-01-26 04:36:03',76.11
8203,'2022-01-27 08:07:49',25.12
8204,'2022-01-28 12:24:29',46.23
8205,'2022-01-30 11:56:56',84.21
8206,'2022-01-30 14:40:19',96.24
8207,'2022-01-31 05:28:21',67.67
];
```
## **Risultati**

Caricare i dati e aprire un foglio. Creare una nuova tabella e aggiungere tali campi come dimensioni:

- $\bullet$  date
- week\_day

• in\_week\_to\_date

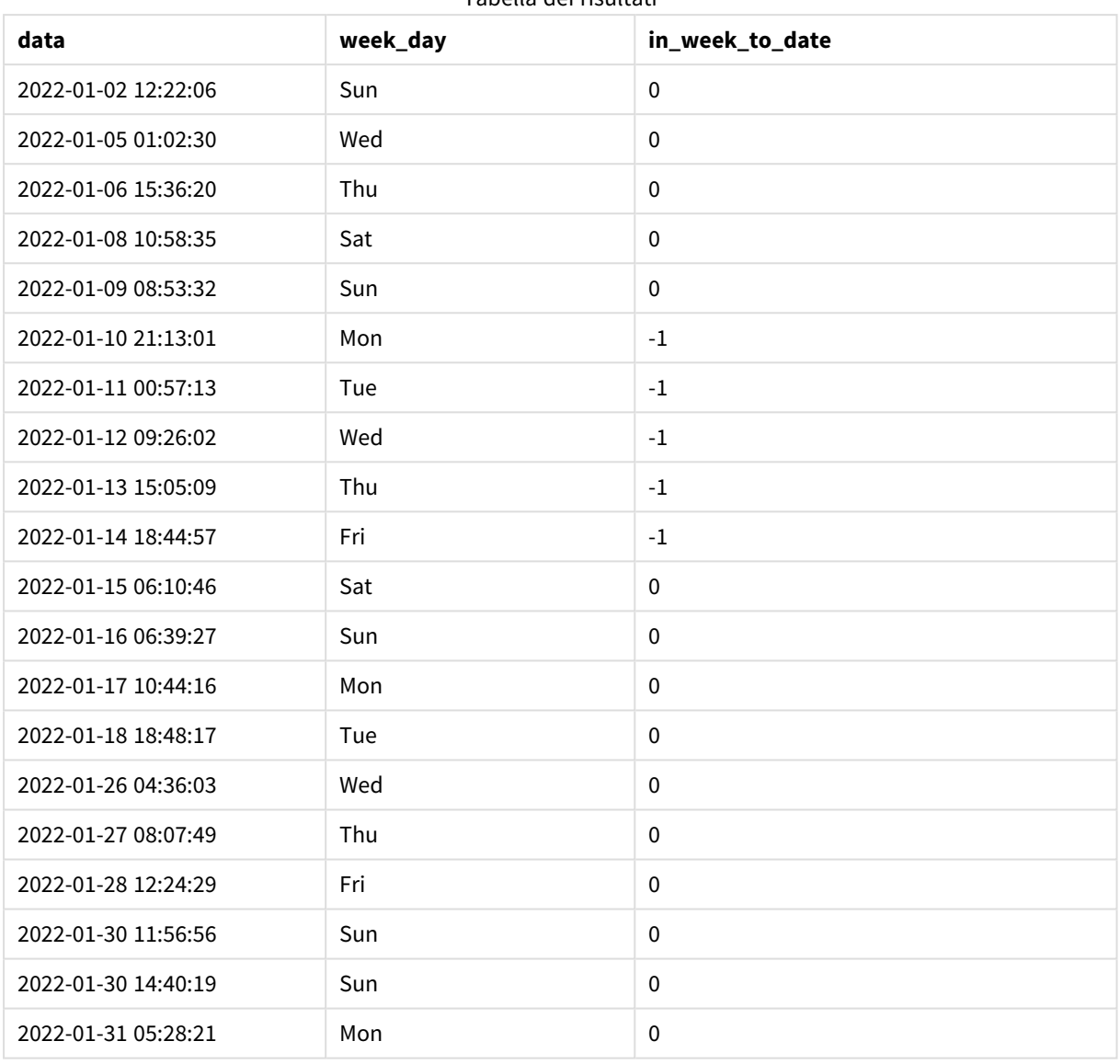

Tabella dei risultati

Utilizzando 0 come argomento first\_week\_day nella funzione inweektodate(), l'argomento della funzione sostituisce la variabile di sistema FirstweekDay e imposta il lunedì come primo giorno della settimana.

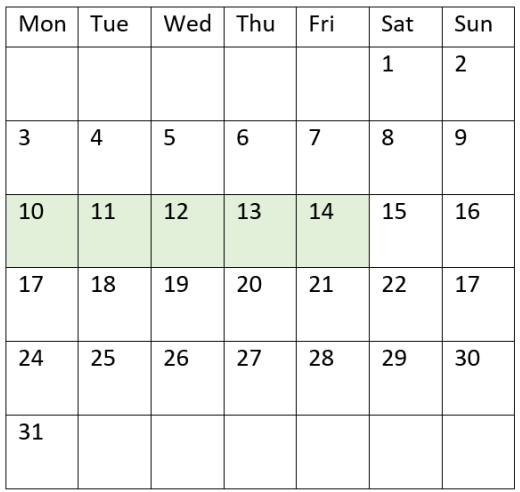

*Diagramma del calendario che mostra le date della transazione che restituiscono un risultato booleano TRUE*

Pertanto, qualsiasi transazione che si verifichi tra il 10 e 15 gennaio restituirà un risultato booleano TRUE, mentre le transazioni con una data che non rientra in questi limiti restituiranno il valore FALSE.

## Esempio 4 - Esempio di oggetto grafico

Script di caricamento ed espressione del grafico

#### **Panoramica**

Aprire l'Editor di caricamento dati e aggiungere lo script di caricamento sotto in una nuova scheda.

Lo script di caricamento contiene lo stesso set di dati e lo stesso scenario del primo esempio. Tuttavia, in questo esempio, il set di dati invariato viene caricato nell'applicazione. Il calcolo che determina quali transazioni sono avvenute nella settimana fino al 14 gennaio viene creato come misura in un oggetto grafico.

#### **Script di caricamento**

SET DateFormat='MM/DD/YYYY'; Transactions: Load \* Inline  $\Gamma$ id,date,amount 8188,'2022-01-02 12:22:06',37.23 8189,'2022-01-05 01:02:30',17.17 8190,'2022-01-06 15:36:20',88.27 8191,'2022-01-08 10:58:35',57.42 8192,'2022-01-09 08:53:32',53.80 8193,'2022-01-10 21:13:01',82.06 8194,'2022-01-11 00:57:13',40.39

8195,'2022-01-12 09:26:02',87.21

8196,'2022-01-13 15:05:09',95.93 8197,'2022-01-14 18:44:57',45.89 8198,'2022-01-15 06:10:46',36.23 8199,'2022-01-16 06:39:27',25.66 8200,'2022-01-17 10:44:16',82.77 8201,'2022-01-18 18:48:17',69.98 8202,'2022-01-26 04:36:03',76.11 8203,'2022-01-27 08:07:49',25.12 8204,'2022-01-28 12:24:29',46.23 8205,'2022-01-30 11:56:56',84.21 8206,'2022-01-30 14:40:19',96.24 8207,'2022-01-31 05:28:21',67.67 ];

#### **Risultati**

#### **Procedere come indicato di seguito:**

- 1. Caricare i dati e aprire un foglio. Creare una nuova tabella e aggiungere questo campo come dimensione: date.
- 2. Per calcolare se le transazioni sono avvenute nella stessa settimana fino al 14 gennaio, creare la misura seguente: =inweektodate(date,'01/14/2022',0)
- 3. Per mostrare quale giorno della settimana corrisponde a ciascuna data, creare una misura aggiuntiva: =weekday(date)

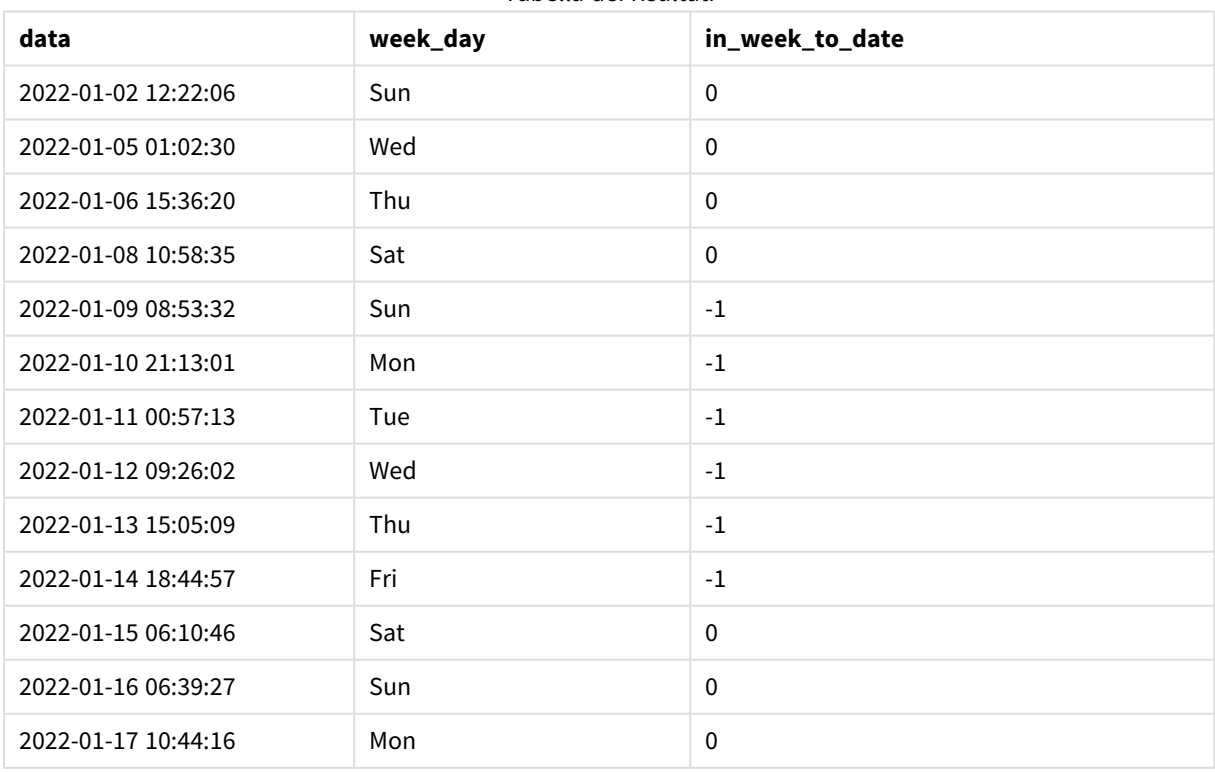

Tabella dei risultati

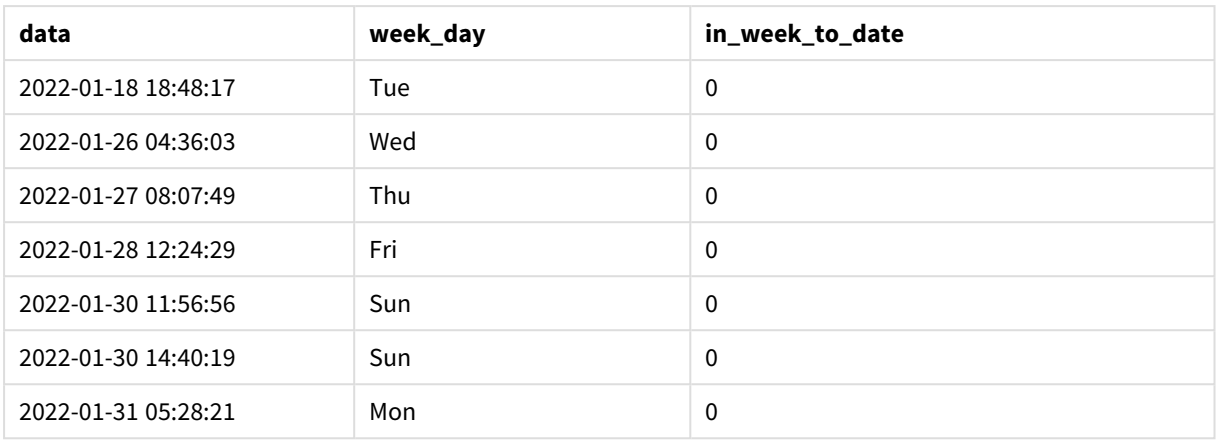

Il campo in week to date viene creato come misura nell'oggetto grafico utilizzando la funzione inweektodate(). Il primo argomento fornito identifica il campo da valutare. Il secondo argomento è una data codificata per il 14 gennaio, che è il valore base\_date che identifica la settimana da segmentare e definisce il limite finale di quel segmento. Un valore period\_no uguale a 0 è l'argomento finale, il che significa che la funzione non confronta le settimane precedenti o successive alla settimana segmentata.

La variabile di sistema determina che le settimane iniziano di domenica e terminano di sabato.FirstWeekDay Pertanto, gennaio viene suddiviso in settimane secondo il diagramma seguente, con le date comprese tra il 9 e il 14 gennaio che forniscono il periodo valido per il calcolo inweekdodate():

*Diagramma del calendario che mostra le date della transazione che restituiscono un risultato booleano TRUE*

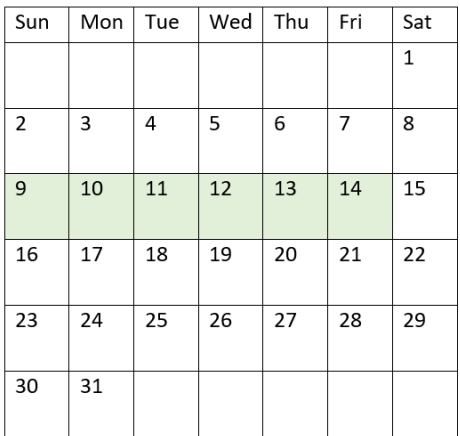

Qualsiasi transazione avvenuta tra il 9 e il 14 gennaio restituisce il risultato booleano TRUE. Le transazioni prima e dopo quelle date restituiscono il risultato booleano FALSE.

# Esempio 5 – Scenario

Script di caricamento ed espressione del grafico

## **Panoramica**

Aprire l'editor caricamento dati e aggiungere lo script di caricamento sotto in una nuova scheda.

Lo script di caricamento contiene:

- Un set di dati che viene caricato in una tabella chiamata Products.
- <sup>l</sup> Informazioni relative all'ID prodotto, alla data di produzione e al prezzo di costo.

Si è determinato che, a causa di un errore delle apparecchiature, i prodotti fabbricati nella settimana del 12 gennaio erano difettosi. Il problema è stato risolto il 13 gennaio. L'utente finale desidera un oggetto grafico che visualizzi, per settimana, se i prodotti fabbricati sono "difettosi" o "senza difetti" e il costo dei prodotti fabbricati quella settimana.

#### **Script di caricamento**

```
Products:
Load
*
Inline
\lceilproduct_id,manufacture_date,cost_price
8188,'2022-01-02 12:22:06',37.23
8189,'2022-01-05 01:02:30',17.17
8190,'2022-01-06 15:36:20',88.27
8191,'2022-01-08 10:58:35',57.42
8192,'2022-01-09 08:53:32',53.80
8193,'2022-01-10 21:13:01',82.06
8194,'2022-01-11 00:57:13',40.39
8195,'2022-01-12 09:26:02',87.21
8196,'2022-01-13 15:05:09',95.93
8197,'2022-01-14 18:44:57',45.89
8198,'2022-01-15 06:10:46',36.23
8199,'2022-01-16 06:39:27',25.66
8200,'2022-01-17 10:44:16',82.77
8201,'2022-01-18 18:48:17',69.98
8202,'2022-01-26 04:36:03',76.11
8203,'2022-01-27 08:07:49',25.12
8204,'2022-01-28 12:24:29',46.23
8205,'2022-01-30 11:56:56',84.21
8206,'2022-01-30 14:40:19',96.24
8207,'2022-01-31 05:28:21',67.67
];
```
## **Risultati**

#### **Procedere come indicato di seguito:**

1. Caricare i dati e aprire un foglio. Creare una nuova tabella. Creare una dimensione per visualizzare i nomi delle settimane:

=weekname(manufacture\_date)

- 2. Quindi, creare una dimensione per identificare quali prodotti sono difettosi e quali senza difetti: =if(inWeektodate(manufacture\_date,makedate(2022,01,12),0),'Defective','Faultless')
- 3. Creare una misura per sommare il valore cost\_price dei prodotti: =sum(cost\_price)
- 4. Impostare la **Formattazione numero** della misura su **Denaro**.

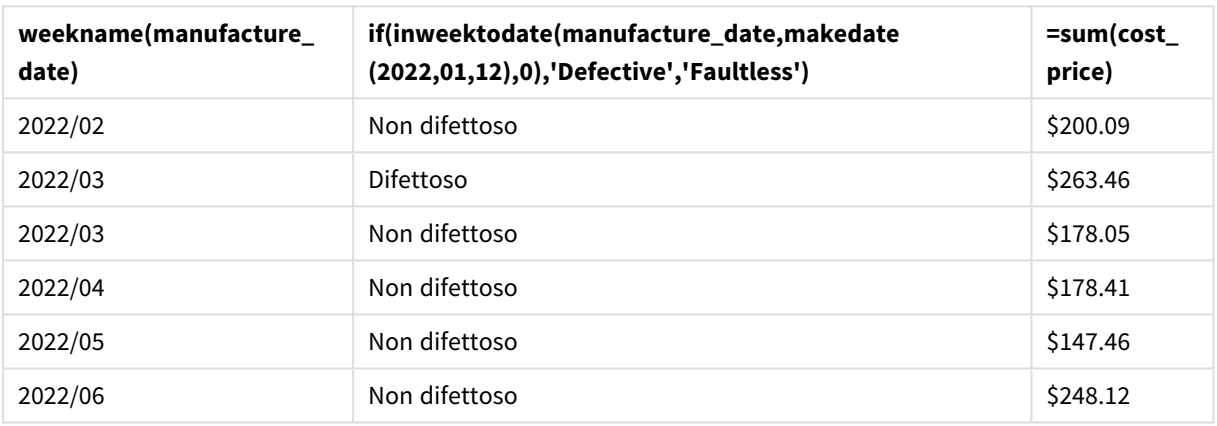

#### Tabella dei risultati

La funzione inweektodate() restituisce un valore booleano quando valuta le date di produzione di ciascun prodotto. Per coloro che restituiscono il valore booleano TRUE, contrassegna i prodotti come 'Defective'. Per qualsiasi prodotto che restituisce il valore FALSE, e quindi non realizzato nella settimana fino al 12 gennaio, contrassegna i prodotti come 'Faultless'.

# inyear

# Questa funzione restituisce True se **timestamp** ricade all'interno dell'anno contenente **base\_ date**.

#### **Sintassi:**

**InYear (**timestamp, base\_date, period\_no [, first\_month\_of\_year]**)**

#### **Tipo di dati restituiti:** Booleano

In Qlik Sense, il valore booleano vero è rappresentato da -1 e il valore falso è rappresentato da 0.

*Schema dell'intervallo della funzione* inyear()

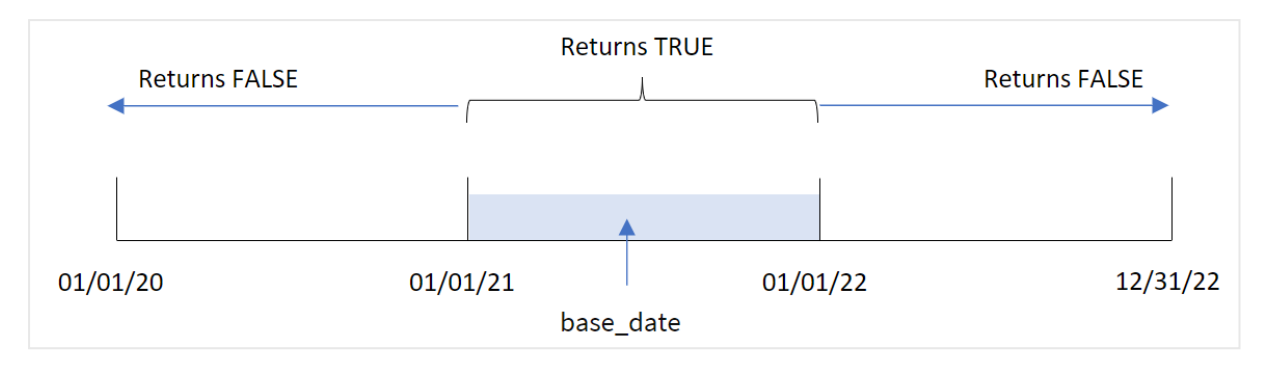

La funzione inyear() restituisce un risultato booleano quando si confrontano i valori della data selezionata con un anno definito dall'opzione base\_date.

### **Casi di utilizzo**

La funzione inyear() restituisce un risultato booleano. In genere, questo tipo di funzione viene utilizzato come condizione in un file if expression. Restituisce un'aggregazione o un calcolo che dipende dal fatto che una data valutata si sia verificata nell'anno in questione. Ad esempio, la funzione inyear() può essere utilizzata per identificare tutte le vendite avvenute in un determinato anno.

 $A_{n} = 1$ 

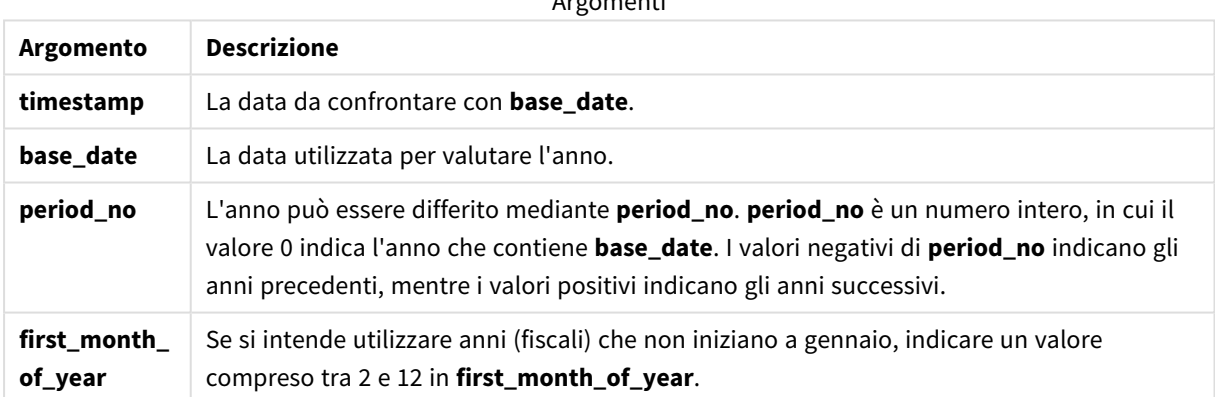

È possibile utilizzare i seguenti valori per impostare il primo mese dell'anno nell'argomento first\_month\_of\_ year:

valori first\_month\_of\_year

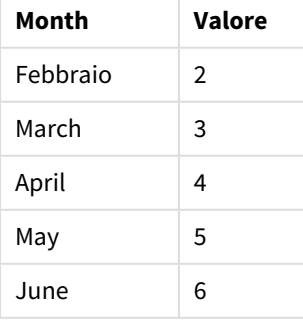

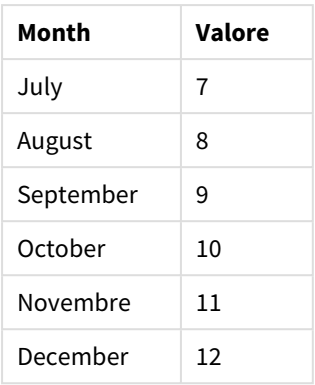

# Impostazioni locali

Se non diversamente specificato, gli esempi di questo argomento utilizzano il seguente formato di data: MM/GG/AAAA. Il formato della data viene specificato nell'istruzione SET DateFormat nello script di caricamento dei dati. La formattazione predefinita della data potrebbe essere diversa nel proprio sistema, a causa delle impostazioni regionali e di altri fattori. È possibile modificare i formati degli esempi seguenti in base alle proprie esigenze. In alternativa, è possibile modificare i formati nel proprio script di caricamento per adattarli a questi esempi.

Le impostazioni regionali predefinite delle app si basano sulle impostazioni regionali del sistema del computer o del server in cui risulta installato Qlik Sense. Se il server Qlik Sense a cui si accede è impostato in Svezia, l'editor caricamento dati utilizzerà le impostazioni regionali svedesi per date, ora e valuta. Queste impostazioni di formato regionale non riguardano la lingua visualizzata nell'interfaccia utente Qlik Sense. Qlik Sense verrà visualizzato nella stessa lingua del browser utilizzato.

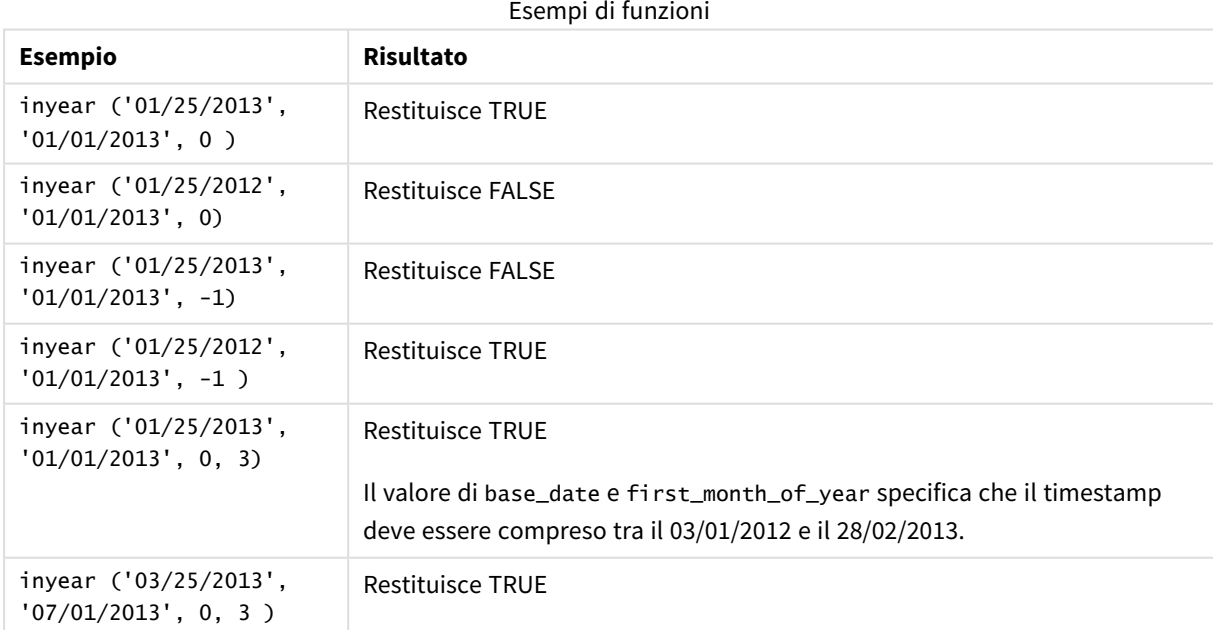

# Esempio 1 - Esempio di base

Script di caricamento e risultati

#### **Panoramica**

Aprire l'editor caricamento dati e aggiungere lo script di caricamento sotto in una nuova scheda.

Lo script di caricamento contiene:

- Un set di dati contenente un insieme di transazioni tra il 2020 e il 2022, caricato in una tabella denominata 'Transactions'.
- <sup>l</sup> Un caricamento precedente che contiene la funzione inyear() impostata come campo 'in\_year' e che determina quali transazioni hanno avuto luogo nello stesso anno del 26 luglio 2021.

#### **Script di caricamento**

```
SET DateFormat='MM/DD/YYYY';
Transactions:
    Load
        *,
        inyear(date,'07/26/2021', 0) as in_year
        ;
Load
*
Inline
\lceilid,date,amount
8188,'01/13/2020',37.23
8189,'02/26/2020',17.17
8190,'03/27/2020',88.27
8191,'04/16/2020',57.42
8192,'05/21/2020',53.80
8193,'08/14/2020',82.06
8194,'10/07/2020',40.39
8195,'12/05/2020',87.21
8196,'01/22/2021',95.93
8197,'02/03/2021',45.89
8198,'03/17/2021',36.23
8199,'04/23/2021',25.66
8200,'05/04/2021',82.77
8201,'06/30/2021',69.98
8202,'07/26/2021',76.11
8203,'12/27/2021',25.12
8204,'06/06/2022',46.23
8205,'07/18/2022',84.21
8206,'11/14/2022',96.24
8207,'12/12/2022',67.67
```
## **Risultati**

Caricare i dati e aprire un foglio. Creare una nuova tabella e aggiungere tali campi come dimensioni:

- $\bullet$  date
- in\_year

Tabella dei risultati

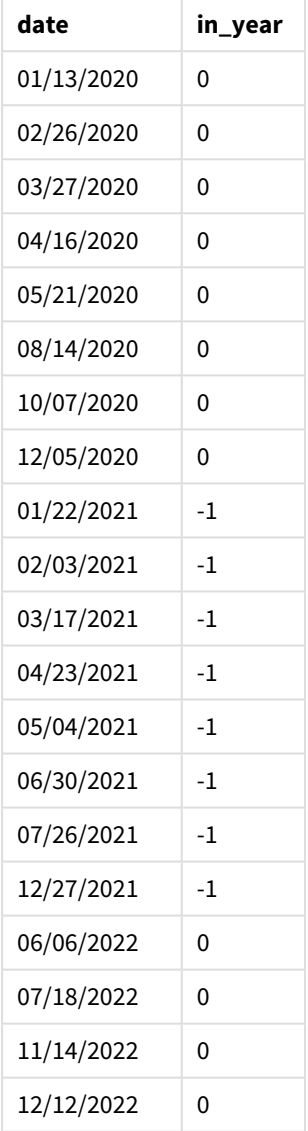

Il campo 'in\_year' viene creato nell'istruzione di caricamento precedente utilizzando la funzione inyear(). Il primo argomento identifica il campo da valutare. Il secondo argomento è una data codificata per il 26 luglio 2021, ovvero il base\_date che determina l'anno di confronto. Un period\_no di 0 è l'argomento finale, il che significa che la funzione inyear() non confronta gli anni precedenti o successivi all'anno.
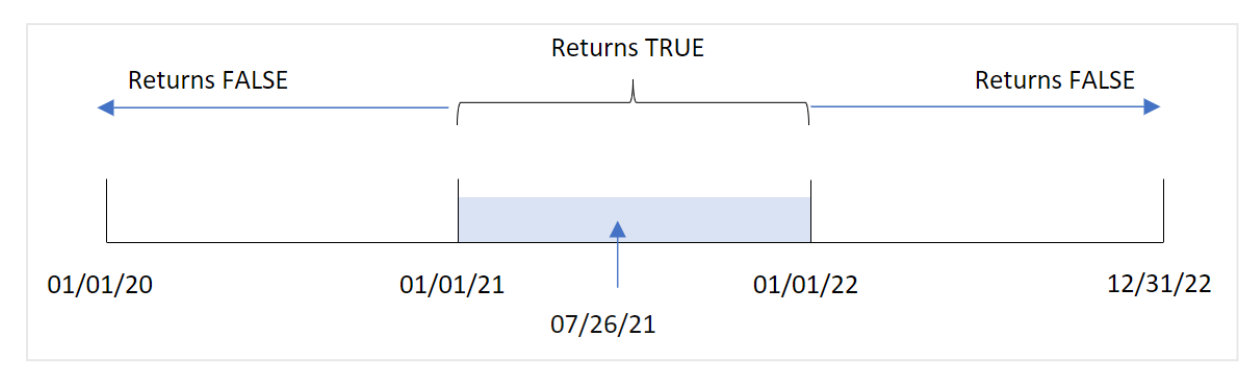

*Schema dell'intervallo della funzione* inyear() *con il 26 luglio come data base*

Qualsiasi transazione che si verifica nel 2021 restituisce un risultato booleano pari a TRUE.

### Esempio 2 - period\_no

Script di caricamento e risultati

#### **Panoramica**

Aprire l'editor caricamento dati e aggiungere lo script di caricamento sotto in una nuova scheda.

Lo script di caricamento contiene:

- Un set di dati contenente un insieme di transazioni tra il 2020 e il 2022, caricato in una tabella denominata Transactions.
- Un caricamento precedente che contiene la funzione inyear () impostata come campo 'previous\_ year' e determina quali transazioni hanno avuto luogo nell'anno prima dell'anno con 26 luglio 2021.

```
SET DateFormat='MM/DD/YYYY';
Transactions:
    Load
        *,
        inyear(date,'07/26/2021', -1) as previous_year
        ;
Load
*
Inline
\Gammaid,date,amount
8188,'01/13/2020',37.23
8189,'02/26/2020',17.17
8190,'03/27/2020',88.27
8191,'04/16/2020',57.42
8192,'05/21/2020',53.80
8193,'08/14/2020',82.06
8194,'10/07/2020',40.39
8195,'12/05/2020',87.21
8196,'01/22/2021',95.93
8197,'02/03/2021',45.89
```
8198,'03/17/2021',36.23 8199,'04/23/2021',25.66 8200,'05/04/2021',82.77 8201,'06/30/2021',69.98 8202,'07/26/2021',76.11 8203,'12/27/2021',25.12 8204,'06/06/2022',46.23 8205,'07/18/2022',84.21 8206,'11/14/2022',96.24 8207,'12/12/2022',67.67 ];

### **Risultati**

Caricare i dati e aprire un foglio. Creare una nuova tabella e aggiungere tali campi come dimensioni:

- $\bullet$  date
- previous\_year

Tabella dei risultati

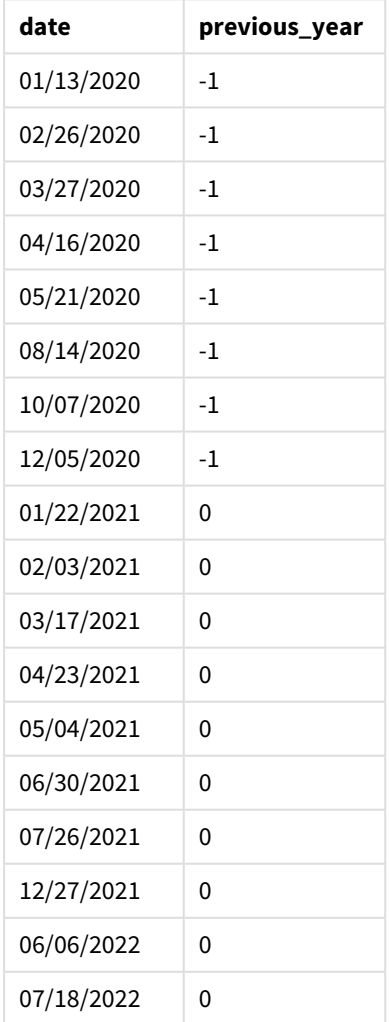

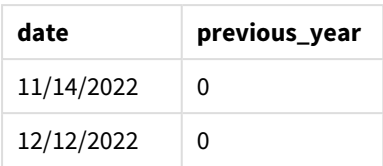

L'utilizzo di -1 come argomento period\_no della funzione inyear() sposta i confini dell'anno di confronto indietro di un intero anno. Il 2021 viene inizialmente identificato come anno di confronto. period\_no compensa l'anno comparatore di un anno, rendendo il 2020 l'anno di confronto.

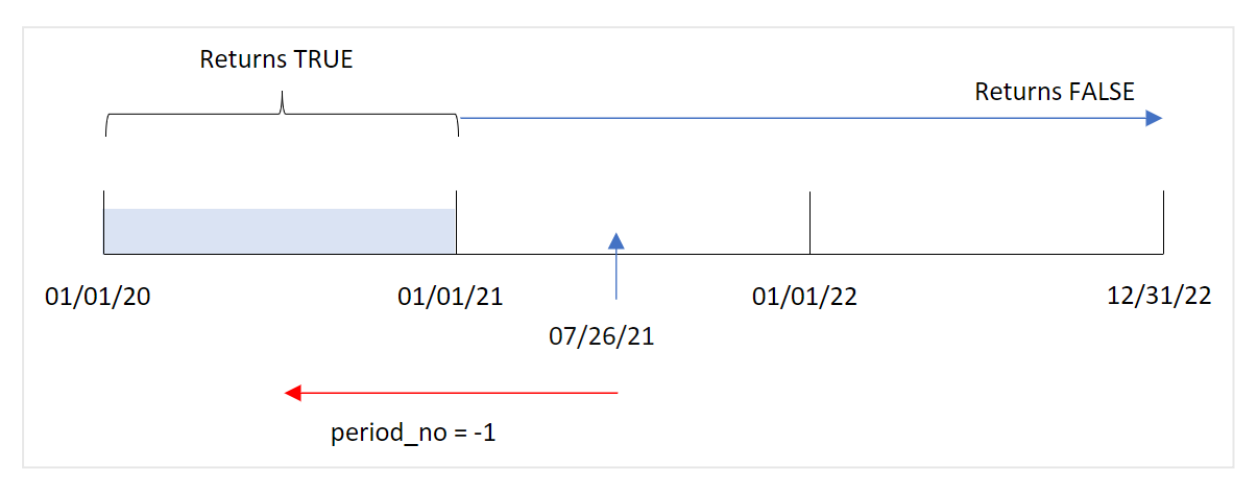

*Schema dell'intervallo della funzione* inyear() *con l'argomento period\_no impostato su* -1

Pertanto, qualsiasi transazione che si verifica nel 2020 restituisce un risultato booleano di TRUE.

## Esempio 3 - first\_month\_of\_year

Script di caricamento e risultati

#### **Panoramica**

Aprire l'editor caricamento dati e aggiungere lo script di caricamento sotto in una nuova scheda.

Lo script di caricamento contiene:

- Un set di dati contenente un insieme di transazioni tra il 2020 e il 2022, caricato in una tabella denominata Transactions.
- Un caricamento precedente che contiene la funzione inyear() impostata come campo 'in\_year' e che determina quali transazioni hanno avuto luogo nello stesso anno del 26 luglio 2021.

Tuttavia, in questo esempio, il criterio organizzativo prevede che marzo sia il primo mese dell'anno finanziario.

```
SET DateFormat='MM/DD/YYYY';
Transactions:
    Load
        *,
```

```
inyear(date,'07/26/2021', 0, 3) as in_year
        ;
Load
*
Inline
\Gammaid,date,amount
8188,'01/13/2020',37.23
8189,'02/26/2020',17.17
8190,'03/27/2020',88.27
8191,'04/16/2020',57.42
8192,'05/21/2020',53.80
8193,'08/14/2020',82.06
8194,'10/07/2020',40.39
8195,'12/05/2020',87.21
8196,'01/22/2021',95.93
8197,'02/03/2021',45.89
8198,'03/17/2021',36.23
8199,'04/23/2021',25.66
8200,'05/04/2021',82.77
8201,'06/30/2021',69.98
8202,'07/26/2021',76.11
8203,'12/27/2021',25.12
8204,'06/06/2022',46.23
8205,'07/18/2022',84.21
8206,'11/14/2022',96.24
8207,'12/12/2022',67.67
```

```
];
```
### **Risultati**

Caricare i dati e aprire un foglio. Creare una nuova tabella e aggiungere tali campi come dimensioni:

- $\bullet$  date
- $\cdot$  in\_year

Tabella dei risultati

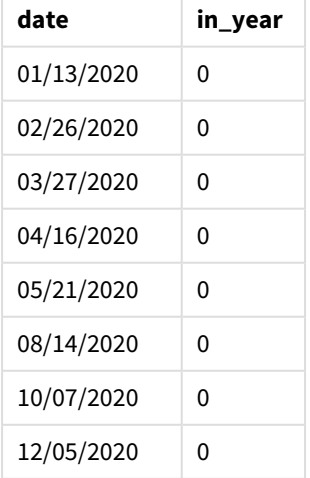

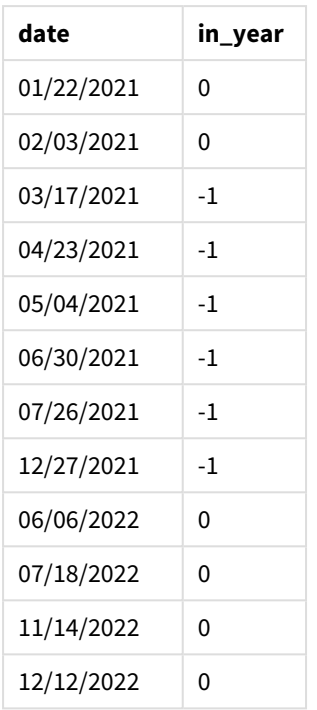

Utilizzando 3 come argomento first\_month\_of\_year nella funzione inyear(), l'anno inizia il 1° marzo e termina alla fine di febbraio.

*Schema dell'intervallo della funzione* inyear() *con marzo impostato come primo mese dell'anno*

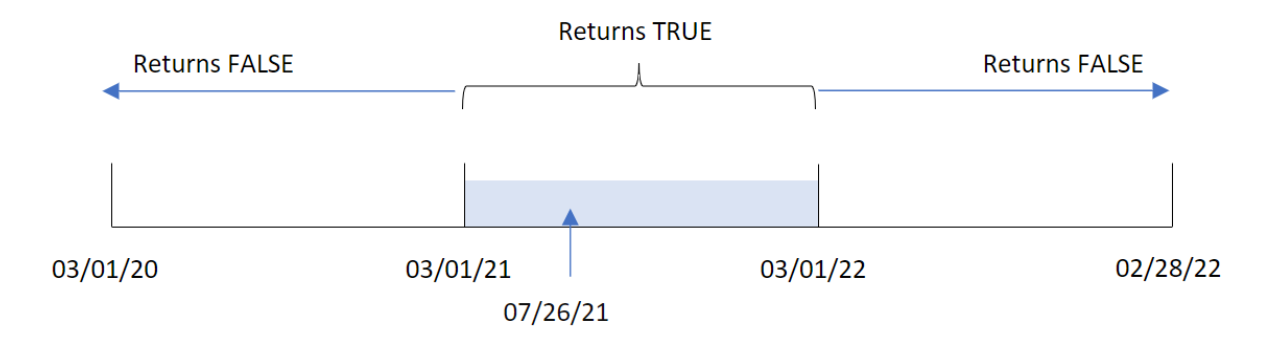

Pertanto, qualsiasi transazione che si verifichi tra il 1° marzo 2021 e il 1° marzo 2022 restituirà un risultato booleano di TRUE.

## Esempio 4 - Esempio di oggetto grafico

Script di caricamento ed espressione del grafico

### **Panoramica**

Vengono utilizzati lo stesso set di dati e lo stesso scenario del primo esempio.

Tuttavia, in questo esempio, il set di dati è invariato e viene caricato nell'applicazione. Il calcolo che determina se le transazioni sono avvenute nello stesso anno del 26 luglio 2021 viene creato come misura in un oggetto grafico dell'applicazione.

#### **Script di caricamento**

SET DateFormat='MM/DD/YYYY'; Transactions: Load \* Inline  $\Gamma$ id,date,amount 8188,'01/13/2020',37.23 8189,'02/26/2020',17.17 8190,'03/27/2020',88.27 8191,'04/16/2020',57.42 8192,'05/21/2020',53.80 8193,'08/14/2020',82.06 8194,'10/07/2020',40.39 8195,'12/05/2020',87.21 8196,'01/22/2021',95.93 8197,'02/03/2021',45.89 8198,'03/17/2021',36.23 8199,'04/23/2021',25.66 8200,'05/04/2021',82.77 8201,'06/30/2021',69.98 8202,'07/26/2021',76.11 8203,'12/27/2021',25.12 8204,'06/06/2022',46.23 8205,'07/18/2022',84.21 8206,'11/14/2022',96.24 8207,'12/12/2022',67.67 ];

### **Risultati**

Caricare i dati e aprire un foglio. Creare una nuova tabella e aggiungere questo campo come dimensione:

• date

Per calcolare se le transazioni sono avvenute nello stesso anno del 26 luglio 2021, creare la seguente misura:

 $\bullet$  =inyear(date,'07/26/2021',0)

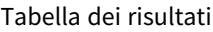

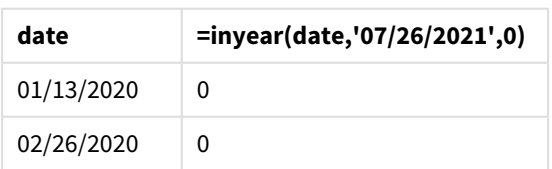

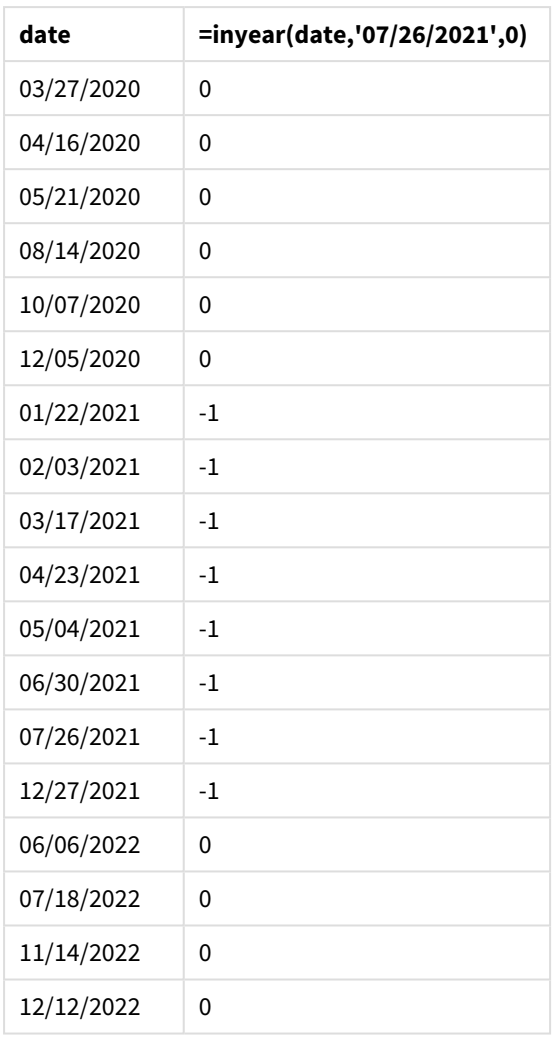

Il campo 'in\_year' viene creato nel grafico usando la funzione inyear(). Il primo argomento identifica il campo da valutare. Il secondo argomento è una data codificata per il 26 luglio 2021, ovvero il base\_date che determina l'anno di confronto. Un period\_no di 0 è l'argomento finale, il che significa che la funzione inyear () non confronta gli anni precedenti o successivi all'anno.

*Schema dell'intervallo della funzione* inyear() *con il 27 luglio come data base*

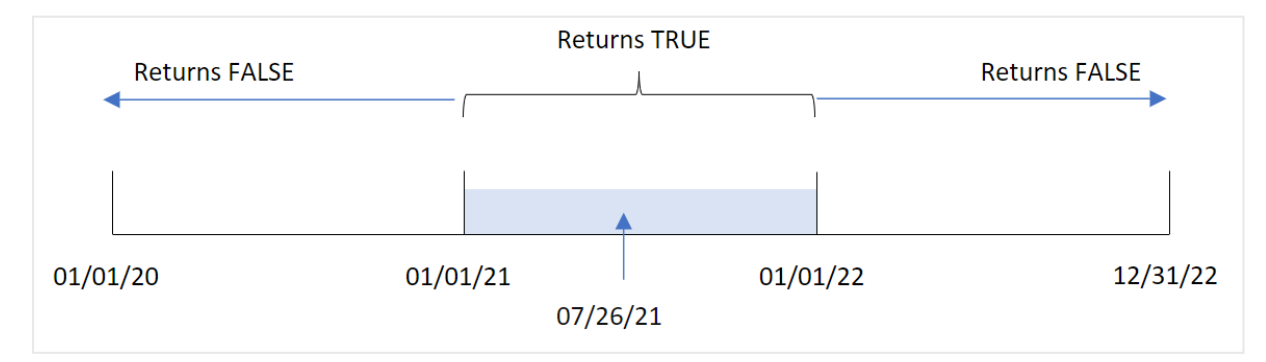

Qualsiasi transazione che si verifica nel 2021 restituisce un risultato booleano pari a TRUE.

## Esempio 5 - Scenario

Script di caricamento e risultati

### **Panoramica**

Aprire l'editor caricamento dati e aggiungere lo script di caricamento sotto in una nuova scheda.

Lo script di caricamento contiene:

- Un set di dati che viene caricato in una tabella chiamata 'Products'.
- La tabella contiene i seguenti campi:
	- ID prodotto
	- tipo di prodotto
	- data di produzione
	- prezzo di costo

L'utente finale vuole un oggetto grafico che mostri, per tipo di prodotto, il costo dei prodotti fabbricati nel 2021.

```
Products:
Load
*
Inline
\Gammaproduct_id,product_type,manufacture_date,cost_price
8188,product A,'01/13/2020',37.23
8189,product B,'02/26/2020',17.17
8190,product B,'03/27/2020',88.27
8191,product C,'04/16/2020',57.42
8192,product D,'05/21/2020',53.80
8193,product D,'08/14/2020',82.06
8194,product C,'10/07/2020',40.39
8195,product B,'12/05/2020',87.21
8196,product A,'01/22/2021',95.93
8197,product B,'02/03/2021',45.89
8198,product C,'03/17/2021',36.23
8199,product C,'04/23/2021',25.66
8200,product B,'05/04/2021',82.77
8201,product D,'06/30/2021',69.98
8202,product D,'07/26/2021',76.11
8203,product D,'12/27/2021',25.12
8204,product C,'06/06/2022',46.23
8205,product C,'07/18/2022',84.21
8206,product A,'11/14/2022',96.24
8207,product B,'12/12/2022',67.67
```
### **Risultati**

Caricare i dati e aprire un foglio. Creare una nuova tabella e aggiungere questo campo come dimensione:

• product\_type

Per calcolare la somma di ogni prodotto fabbricato nel 2021, creare la seguente misura:

<sup>l</sup> =sum(if(InYear(manufacture\_date,makedate(2021,01,01),0),cost\_price,0))

#### **Procedere come indicato di seguito:**

- 1. Impostare la misura **Number Formatting** su **Money**.
- 2. In **Aspetto**, disattivare **Totals**.

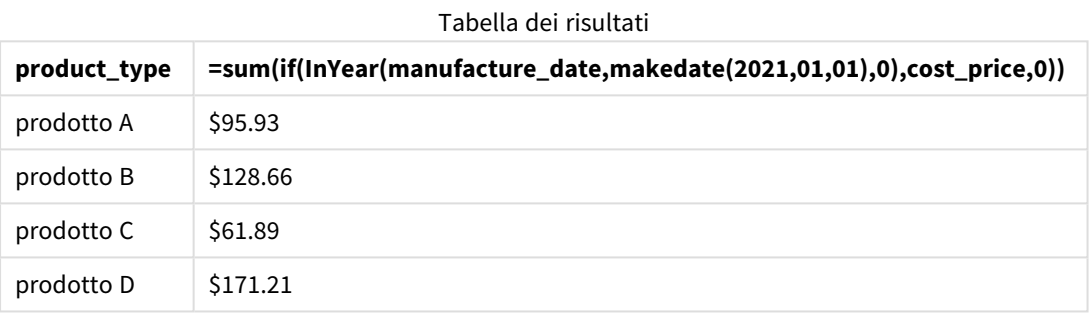

La funzione inyear() restituisce un valore booleano quando valuta le date di produzione di ciascun prodotto. Per qualsiasi prodotto fabbricato nel 2021, la funzione inyear() restituisce il valore booleano TRUE e mostra la somma di cost\_price.

# inyeartodate

Questa funzione restituisce True se **timestamp** ricade all'interno della parte dell'anno contenente **base\_date** fino a includere l'ultimo millisecondo di **base\_date**.

### **Sintassi:**

**InYearToDate (**timestamp, base\_date, period\_no[, first\_month\_of\_year]**)**

### **Tipo di dati restituiti:** Booleano

In Qlik Sense, il valore booleano vero è rappresentato da -1 e il valore falso è rappresentato da 0.

# 5 Funzioni per script e grafici

#### *Diagramma della funzione inyeartodate*

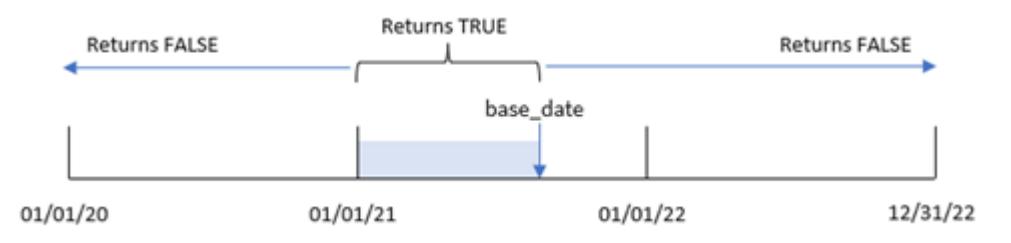

La funzione inyeartodate() segmenterà una particolare parte dell'anno con base\_date, identificando la data massima consentita per quel segmento di anno. La funzione valuta quindi se un campo data o un valore rientrano in tale segmento e restituisce un risultato booleano.

Argomenti

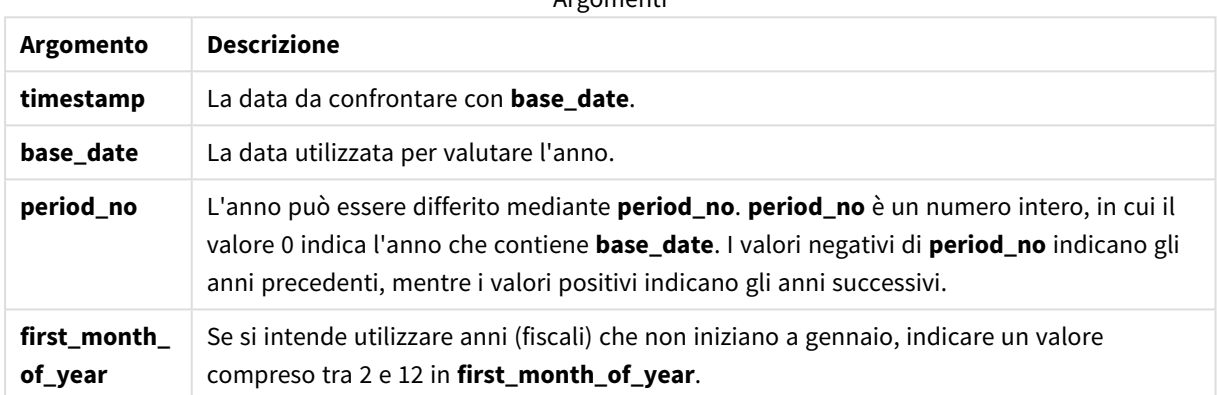

### Casi di utilizzo

La funzione inyeartodate() restituisce un risultato booleano. In genere, questo tipo di funzione viene utilizzato come condizione in un'espressione if. Questa restituisce un'aggregazione o un calcolo che dipende dal fatto che una data valutata si sia verificata in quell'anno fino a includere la data in questione.

Ad esempio, la funzione inyeartodate() può essere utilizzata per identificare tutte le apparecchiature prodotte in un in un determinato anno fino a una data specifica.

In questi esempi viene utilizzato il formato della data (MM/GG/AAAA). Il formato della data viene specificato nell'istruzione SET DateFormat sopra lo script di caricamento dei dati. Modificare il formato negli esempi in base alle proprie necessità.

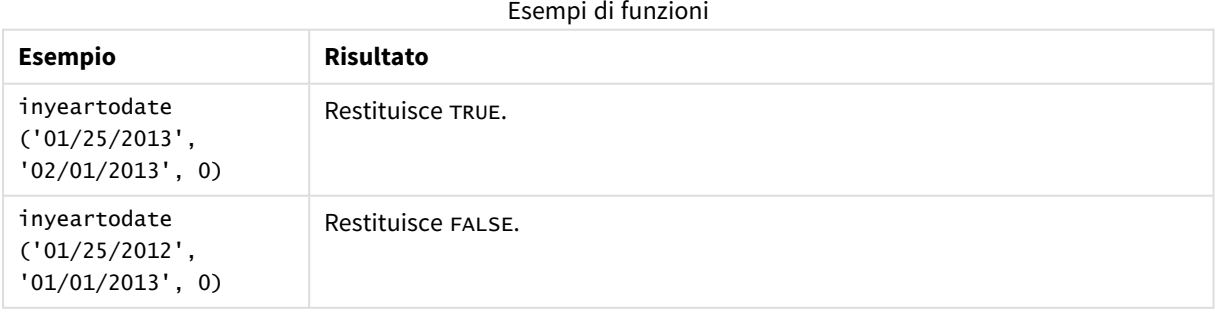

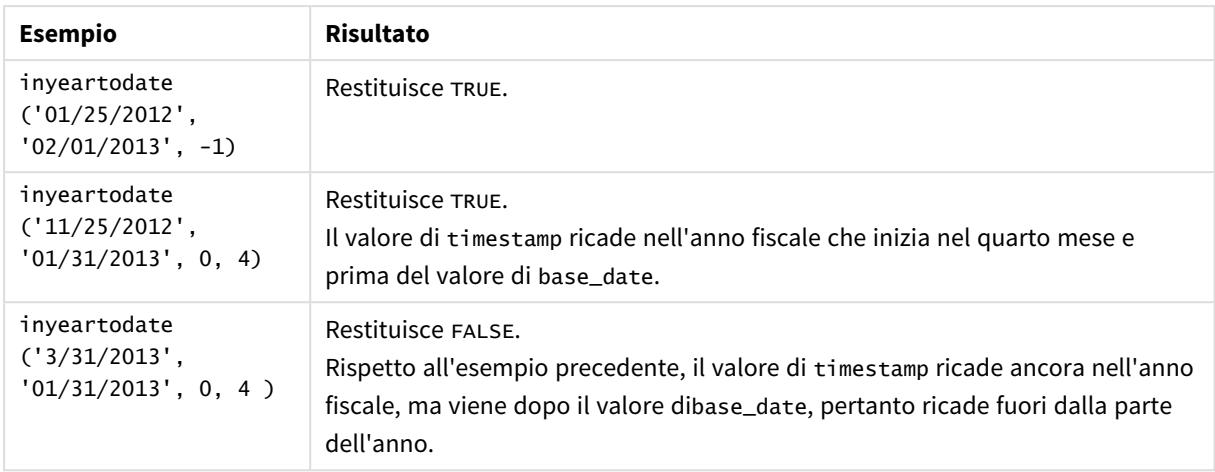

## Impostazioni locali

Se non diversamente specificato, gli esempi di questo argomento utilizzano il seguente formato di data: MM/GG/AAAA. Il formato della data viene specificato nell'istruzione SET DateFormat nello script di caricamento dei dati. La formattazione predefinita della data potrebbe essere diversa nel proprio sistema, a causa delle impostazioni regionali e di altri fattori. È possibile modificare i formati degli esempi seguenti in base alle proprie esigenze. In alternativa, è possibile modificare i formati nel proprio script di caricamento per adattarli a questi esempi.

Le impostazioni regionali predefinite delle app si basano sulle impostazioni regionali del sistema del computer o del server in cui risulta installato Qlik Sense. Se il server Qlik Sense a cui si accede è impostato in Svezia, l'editor caricamento dati utilizzerà le impostazioni regionali svedesi per date, ora e valuta. Queste impostazioni di formato regionale non riguardano la lingua visualizzata nell'interfaccia utente Qlik Sense. Qlik Sense verrà visualizzato nella stessa lingua del browser utilizzato.

## Esempio 1 - Nessun argomento aggiuntivo

Script di caricamento e risultati

### **Panoramica**

Aprire l'editor caricamento dati e aggiungere lo script di caricamento sotto in una nuova scheda.

Lo script di caricamento contiene:

- Un set di dati contenente un insieme di transazioni tra il 2020 e il 2022, caricato in una tabella denominata Transactions.
- Il campo della data fornito nel formato della variabile di sistema DateFormat (MM/GG/AAAA).
- La creazione di un campo, in\_year\_to\_date, che determina quali transazioni sono avvenute durante l'anno fino al 26 luglio 2021.

#### **Script di caricamento**

```
SET DateFormat='MM/DD/YYYY';
Transactions:
    Load
        *,
        inyeartodate(date,'07/26/2021', 0) as in_year_to_date
        ;
Load
*
Inline
\Gammaid,date,amount
8188,'01/13/2020',37.23
8189,'02/26/2020',17.17
8190,'03/27/2020',88.27
8191,'04/16/2020',57.42
8192,'05/21/2020',53.80
8193,'06/14/2020',82.06
8194,'08/07/2020',40.39
8195,'09/05/2020',87.21
8196,'01/22/2021',95.93
8197,'02/03/2021',45.89
8198,'03/17/2021',36.23
8199,'04/23/2021',25.66
8200,'05/04/2021',82.77
8201,'06/30/2021',69.98
8202,'07/26/2021',76.11
8203,'07/27/2021',25.12
8204,'06/06/2022',46.23
8205,'07/18/2022',84.21
8206,'11/14/2022',96.24
8207,'12/12/2022',67.67
```

```
];
```
### **Risultati**

Caricare i dati e aprire un foglio. Creare una nuova tabella e aggiungere tali campi come dimensioni:

- date
- in\_year\_to\_date

Tabella dei risultati

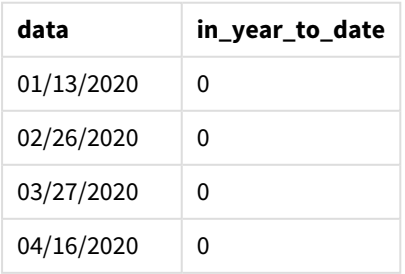

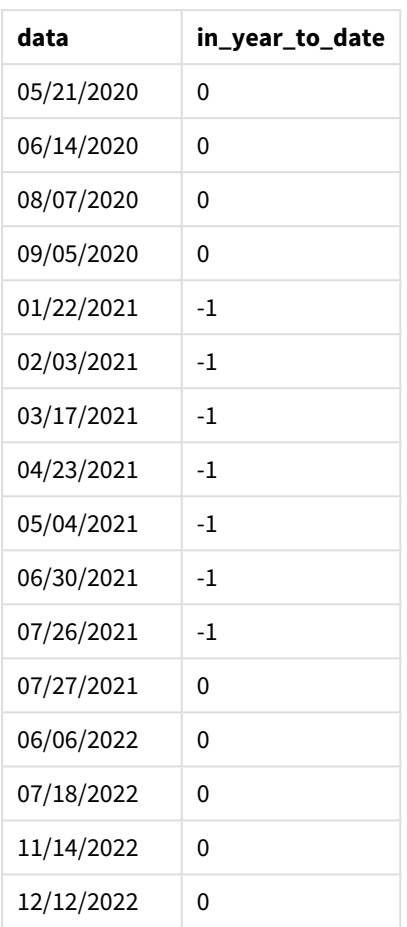

Il campo in\_year\_to\_date viene creato nell'istruzione caricamento precedente utilizzando la funzione inyeartodate(). Il primo argomento fornito identifica il campo da valutare.

Il secondo argomento è una data codificata per il 26 luglio 2021, che è il valore base\_date che identifica il limite finale del segmento di anno. Un valore period\_no uguale a 0 è l'argomento finale, il che significa che la funzione non confronta gli anni precedenti o successivi all'anno segmentato.

*Diagramma della funzione inyeartodate, senza argomenti aggiuntivi*

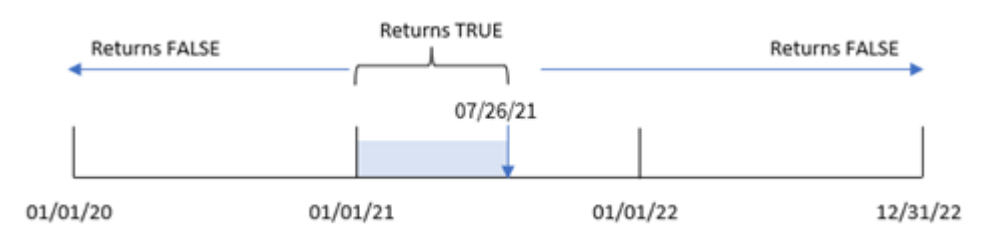

Qualsiasi transazione avvenuta tra il 1 gennaio e il 26 luglio restituisce il risultato booleano TRUE. Le date delle transazioni anteriori al 2021 e successive al 26 luglio 2021 restituiscono il valore FALSE.

## Esempio 2 – period\_no

Script di caricamento e risultati

### **Panoramica**

Aprire l'editor caricamento dati e aggiungere lo script di caricamento sotto in una nuova scheda.

Lo script di caricamento contiene:

- <sup>l</sup> Vengono utilizzati lo stesso set di dati e lo stesso scenario del primo esempio.
- La creazione di un campo, previous\_year\_to\_date, che determina quali transazioni sono avvenute un anno prima del segmento di anno che termina il 26 luglio 2021.

```
SET DateFormat='MM/DD/YYYY';
Transactions:
    Load
        *,
        inyeartodate(date,'07/26/2021', -1) as previous_year_to_date
        ;
Load
*
Inline
\Gammaid,date,amount
8188,'01/13/2020',37.23
8189,'02/26/2020',17.17
8190,'03/27/2020',88.27
8191,'04/16/2020',57.42
8192,'05/21/2020',53.80
8193,'06/14/2020',82.06
8194,'08/07/2020',40.39
8195,'09/05/2020',87.21
8196,'01/22/2021',95.93
8197,'02/03/2021',45.89
8198,'03/17/2021',36.23
8199,'04/23/2021',25.66
8200,'05/04/2021',82.77
8201,'06/30/2021',69.98
8202,'07/26/2021',76.11
8203,'07/27/2021',25.12
8204,'06/06/2022',46.23
8205,'07/18/2022',84.21
8206,'11/14/2022',96.24
8207,'12/12/2022',67.67
```
### **Risultati**

Caricare i dati e aprire un foglio. Creare una nuova tabella e aggiungere tali campi come dimensioni:

- $\bullet$  date
- previous\_year\_to\_date

Tabella dei risultati

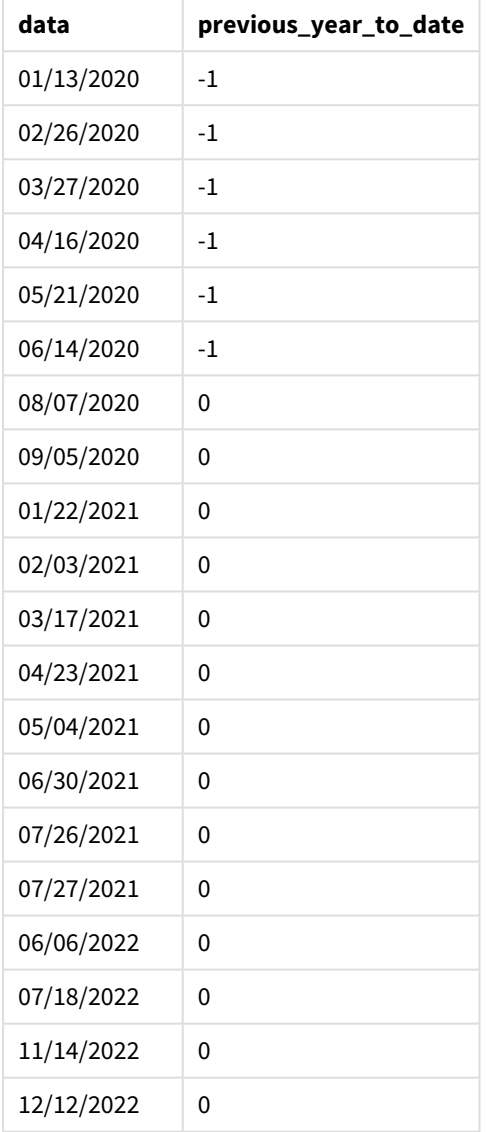

Il valore period\_no di -1 indica che la funzione inyeartodate () confronta il segmento del trimestre di input con l'anno precedente. Con la data di input del 26 luglio 2021, il segmento dal 1 gennaio 2021 al 26 luglio 2021 è stato inizialmente identificato come year-to-date. period\_no quindi compensa questo segmento facendolo precedere di un intero anno, facendo sì che i limiti della data diventino dal 1 gennaio al 26 luglio 2020.

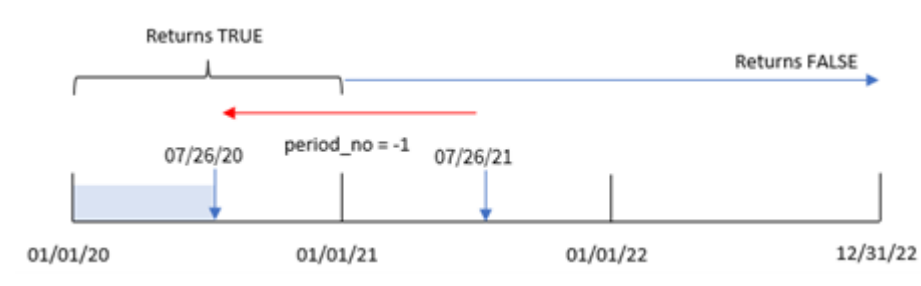

*Diagramma della funzione inyeartodate, esempio di period\_no*

Pertanto, qualsiasi transazione che si verifichi tra il 1 gennaio e il 26 luglio 2020 restituirà il risultato booleano TRUE.

## Esempio 3 – first\_month\_of\_year

Script di caricamento e risultati

#### **Panoramica**

Aprire l'editor caricamento dati e aggiungere lo script di caricamento sotto in una nuova scheda.

Lo script di caricamento contiene:

- Vengono utilizzati lo stesso set di dati e lo stesso scenario del primo esempio.
- La creazione di un campo, in\_year\_to\_date, che determina quali transazioni sono avvenute nello stesso anno fino al 26 luglio 2021.

In questo esempio, marzo è stato impostato come primo mese dell'anno fiscale.

```
SET DateFormat='MM/DD/YYYY';
Transactions:
    Load
        *,
        inyeartodate(date,'07/26/2021', 0,3) as in_year_to_date
        ;
Load
*
Inline
\Gammaid,date,amount
8188,'01/13/2020',37.23
8189,'02/26/2020',17.17
8190,'03/27/2020',88.27
8191,'04/16/2020',57.42
8192,'05/21/2020',53.80
8193,'06/14/2020',82.06
8194,'08/07/2020',40.39
8195,'09/05/2020',87.21
8196,'01/22/2021',95.93
```
8197,'02/03/2021',45.89 8198,'03/17/2021',36.23 8199,'04/23/2021',25.66 8200,'05/04/2021',82.77 8201,'06/30/2021',69.98 8202,'07/26/2021',76.11 8203,'07/27/2021',25.12 8204,'06/06/2022',46.23 8205,'07/18/2022',84.21 8206,'11/14/2022',96.24 8207,'12/12/2022',67.67 ];

### **Risultati**

Caricare i dati e aprire un foglio. Creare una nuova tabella e aggiungere tali campi come dimensioni:

- $\bullet$  date
- in\_year\_to\_date

Tabella dei risultati

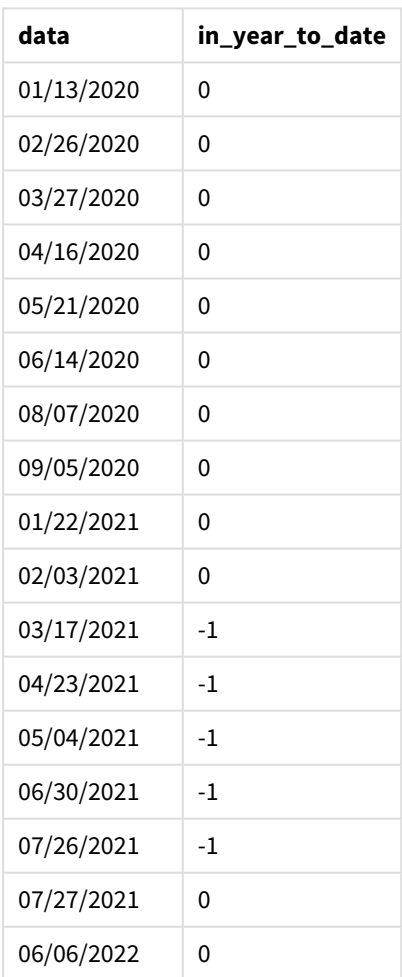

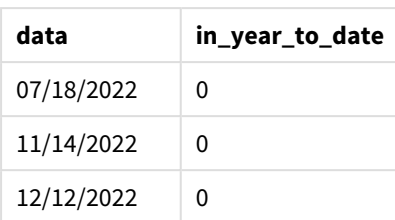

Utilizzando 3 come argomento first\_month\_of\_year nella funzione inyeartodate(), la funzione fa iniziare l'anno il 1 marzo. Il valore base\_date del 26 luglio 2021 imposta quindi la data di fine per quel segmento di anno.

*Diagramma della funzione inyeartodate, esempio di first\_month\_of\_year*

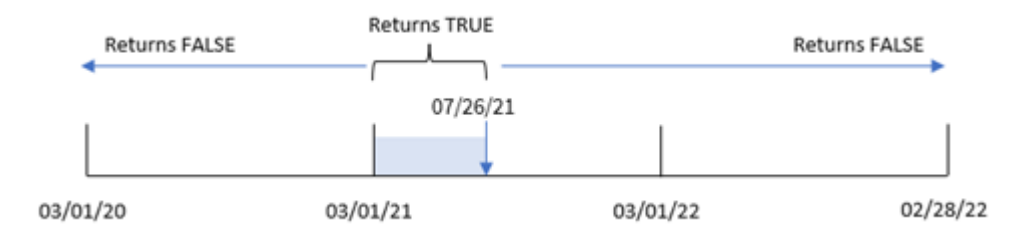

Pertanto, qualsiasi transazione che si verifichi tra il 1 marzo e il 26 luglio 2001 restituirà un risultato booleano TRUE, mentre le transazioni con una data che non rientra in questi limiti restituiranno il valore FALSE.

## Esempio 4 - Esempio di oggetto grafico

Script di caricamento ed espressione del grafico

### **Panoramica**

Aprire l'Editor di caricamento dati e aggiungere lo script di caricamento sotto in una nuova scheda.

Lo script di caricamento contiene lo stesso set di dati e lo stesso scenario del primo esempio. Tuttavia, in questo esempio, il set di dati invariato viene caricato nell'applicazione. Il calcolo che determina quali transazioni sono avvenute nello stesso anno fino al 26 luglio 2021 viene creato come misura in un oggetto grafico dell'applicazione.

```
SET DateFormat='MM/DD/YYYY';
Transactions:
Load
*
Inline
\Gammaid,date,amount
8188,'01/13/2020',37.23
8189,'02/26/2020',17.17
8190,'03/27/2020',88.27
```
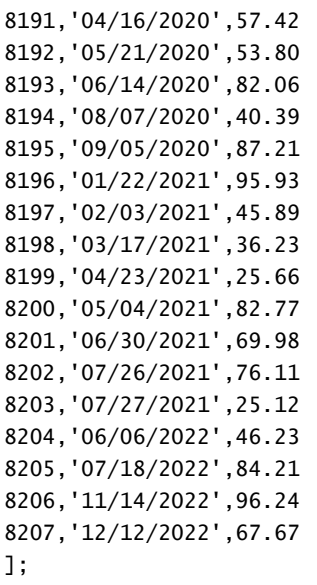

#### **Risultati**

Caricare i dati e aprire un foglio. Creare una nuova tabella e aggiungere questo campo come dimensione:date.

Creare la seguente misura:

=inyeartodate(date,'07/26/2021', 0)

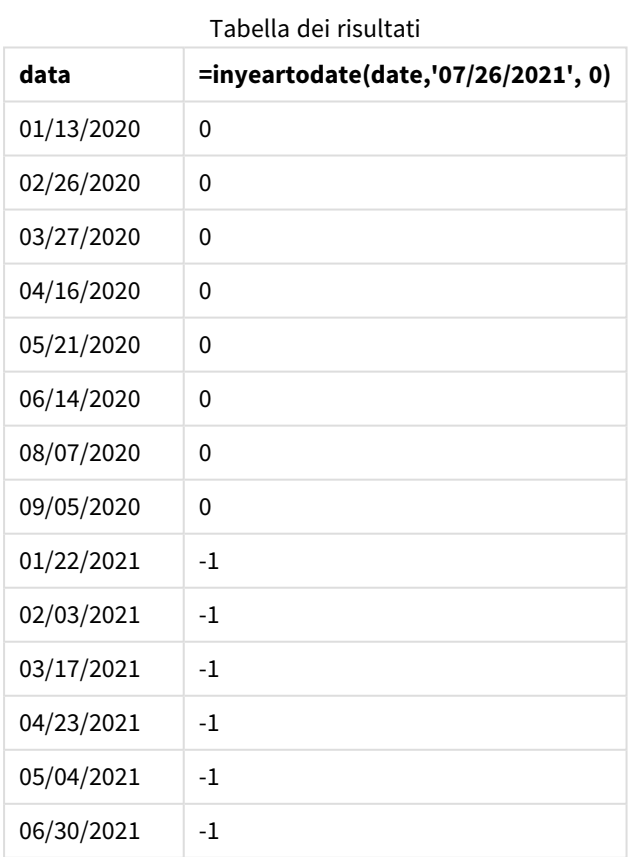

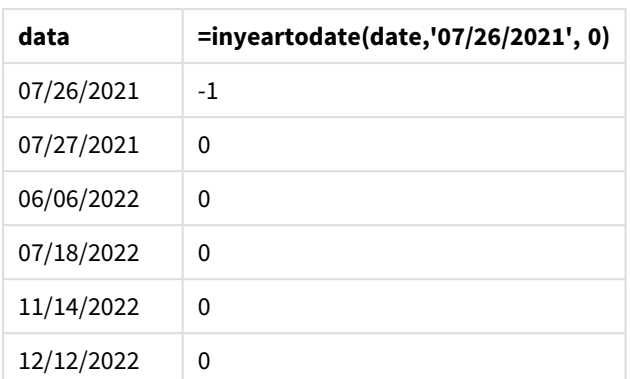

La misura in\_year\_to\_date viene creata nell'oggetto grafico utilizzando la funzione inyeartodate(). Il primo argomento fornito identifica il campo da valutare. Il secondo argomento è una data codificata per il 26 luglio 2021, che è il valore base\_date che identifica il limite finale del segmento di anno di confronto. Un valore period\_no uguale a 0 è l'argomento finale, il che significa che la funzione non confronta gli anni precedenti o successivi all'anno segmentato.

#### *Diagramma della funzione inyeartodate, esempio di oggetto grafico*

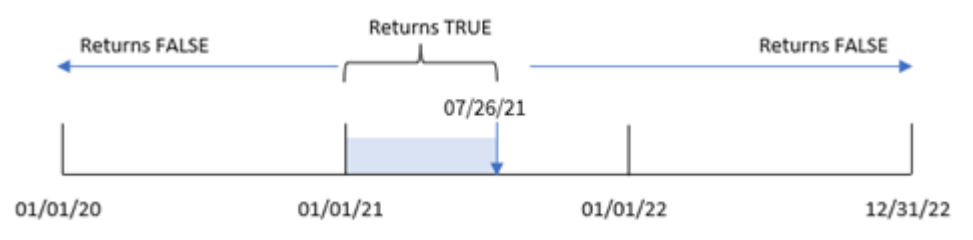

Qualsiasi transazione avvenuta tra il 1 gennaio e il 26 luglio 2021 restituisce il risultato booleano TRUE. Le date delle transazioni anteriori al 2021 e successive al 26 luglio 2021 restituiscono il valore FALSE.

## Esempio 5 – Scenario

Script di caricamento ed espressione del grafico

### **Panoramica**

Aprire l'editor caricamento dati e aggiungere lo script di caricamento sotto in una nuova scheda.

Lo script di caricamento contiene:

- Un set di dati che viene caricato in una tabella chiamata Products.
- <sup>l</sup> Informazioni relative all'ID prodotto, al tipo di prodotto, alla data di produzione e al prezzo di costo.

L'utente finale vuole un oggetto grafico che mostri, per tipo di prodotto, il costo dei prodotti fabbricati nel 2021 fino al 26 luglio.

### **Script di caricamento**

Products: Load

```
Inline
\Gammaproduct_id,product_type,manufacture_date,cost_price
8188,product A,'01/13/2020',37.23
8189,product B,'02/26/2020',17.17
8190,product B,'03/27/2020',88.27
8191,product C,'04/16/2020',57.42
8192,product D,'05/21/2020',53.80
8193,product D,'08/14/2020',82.06
8194,product C,'10/07/2020',40.39
8195,product B,'12/05/2020',87.21
8196,product A,'01/22/2021',95.93
8197,product B,'02/03/2021',45.89
8198,product C,'03/17/2021',36.23
8199,product C,'04/23/2021',25.66
8200,product B,'05/04/2021',82.77
8201,product D,'06/30/2021',69.98
8202,product D,'07/26/2021',76.11
8203,product D,'12/27/2021',25.12
8204,product C,'06/06/2022',46.23
8205,product C,'07/18/2022',84.21
8206,product A,'11/14/2022',96.24
8207,product B,'12/12/2022',67.67
```

```
];
```
 $\mathbf{v}_t$ 

### **Risultati**

Caricare i dati e aprire un foglio. Creare una nuova tabella e aggiungere questo campo come dimensione:product\_type.

Creare una misura che calcoli la somma di ogni prodotto che è stato prodotto nel 2021 prima del 27 luglio:

=sum(if(inyeartodate(manufacture\_date,makedate(2021,07,26),0),cost\_price,0))

#### Impostare la **Formattazione numero** della misura su **Denaro**.

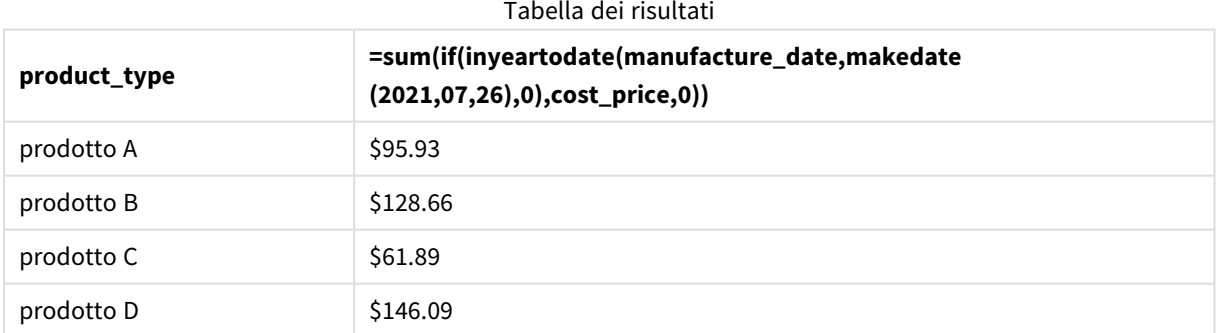

La funzione inyeartodate() restituisce un valore booleano quando valuta le date di produzione di ciascun prodotto. Per qualsiasi prodotto fabbricato nel 2021 prima del 27 luglio, la funzione inyeartodate() restituisce un valore booleano TRUE e somma il valore cost\_price.

Il prodotto D è l'unico prodotto fabbricato anche dopo il 26 luglio 2021. La voce con product\_ID 8203 è stata prodotta il 27 dicembre e costa \$25.12. Pertanto, questo costo non è stato incluso nel totale del Prodotto D nell'oggetto grafico.

# lastworkdate

La funzione **lastworkdate** restituisce la data di fine più prossima per ottenere **no\_of\_workdays** (dal lunedì al venerdì) se si inizia dalla data **start\_date** tenendo in considerazione tutte le festività **holiday** eventualmente in calendario. **start\_date** e **holiday** devono essere date o indicatori temporali validi.

### **Sintassi:**

```
lastworkdate(start_date, no_of_workdays {, holiday})
```
### **Tipo di dati restituiti:** numero intero

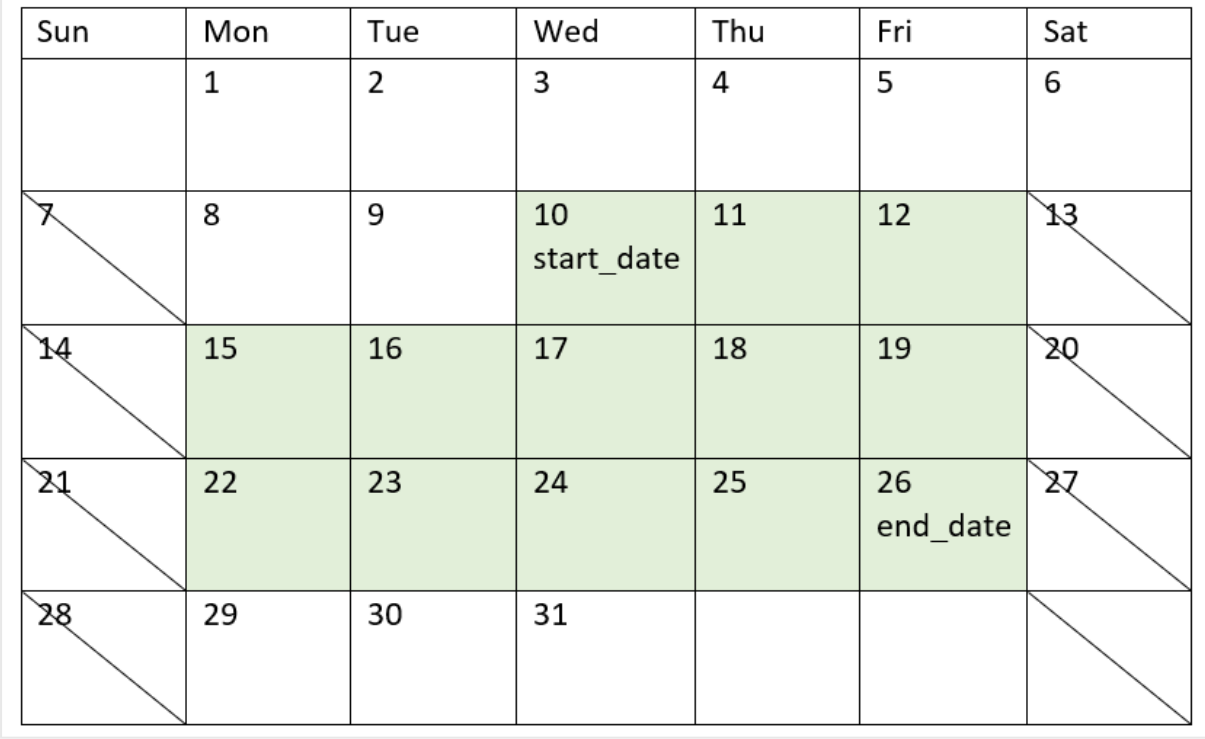

*Un calendario che mostra come viene utilizzata la funzione* lastworkdate()

### **Limitazioni**

Non esiste un metodo per modificare la funzione lastworkdate() per le regioni o gli scenari che prevedono qualcosa di diverso da una settimana lavorativa che inizia il lunedì e termina il venerdì.

Il parametro vacanza deve essere una costante stringa. Non accetta un'espressione.

### **Casi di utilizzo**

La funzione lastworkdate() viene comunemente utilizzata come parte di un'espressione quando l'utente desidera calcolare la data di fine proposta di un progetto o di un incarico, in base alla data di inizio del progetto e alle vacanze che si verificheranno in quel periodo.

## Impostazioni locali

Se non diversamente specificato, gli esempi di questo argomento utilizzano il seguente formato di data: MM/GG/AAAA. Il formato della data viene specificato nell'istruzione SET DateFormat nello script di caricamento dei dati. La formattazione predefinita della data potrebbe essere diversa nel proprio sistema, a causa delle impostazioni regionali e di altri fattori. È possibile modificare i formati degli esempi seguenti in base alle proprie esigenze. In alternativa, è possibile modificare i formati nel proprio script di caricamento per adattarli a questi esempi.

Le impostazioni regionali predefinite delle app si basano sulle impostazioni regionali del sistema del computer o del server in cui risulta installato Qlik Sense. Se il server Qlik Sense a cui si accede è impostato in Svezia, l'editor caricamento dati utilizzerà le impostazioni regionali svedesi per date, ora e valuta. Queste impostazioni di formato regionale non riguardano la lingua visualizzata nell'interfaccia utente Qlik Sense. Qlik Sense verrà visualizzato nella stessa lingua del browser utilizzato.

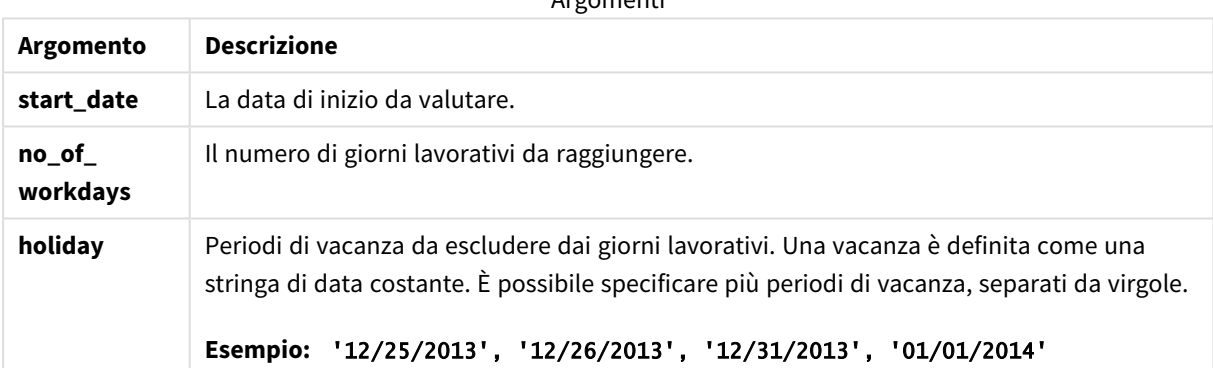

Argomenti

### Esempio 1 - Esempio di base

Script di caricamento e risultati

### **Panoramica**

Aprire l'editor caricamento dati e aggiungere lo script di caricamento sotto in una nuova scheda.

Lo script di caricamento contiene:

- Un set di dati contenente gli ID dei progetti, le date di inizio e l'impegno stimato, in giorni, richiesto per i progetti. Il set di dati viene caricato in una tabella chiamata 'Projects'.
- Un caricamento precedente che contiene la funzione lastworkdate() impostata come campo 'end\_ date' e che identifica quando è prevista la fine di ogni progetto.

### **Script di caricamento**

```
SET DateFormat='MM/DD/YYYY';
Projects:
    Load
       *,
       LastWorkDate(start_date,effort) as end_date
       ;
Load
id,
start_date,
effort
Inline
\Gammaid,start_date,effort
1,01/01/2022,14
2,02/10/2022,17
3,05/17/2022,5
4,06/01/2022,12
5,08/10/2022,26
];
```
### **Risultati**

Caricare i dati e aprire un foglio. Creare una nuova tabella e aggiungere tali campi come dimensioni:

- $\bullet$  id
- start\_date
- effort
- end\_date

Tabella dei risultati

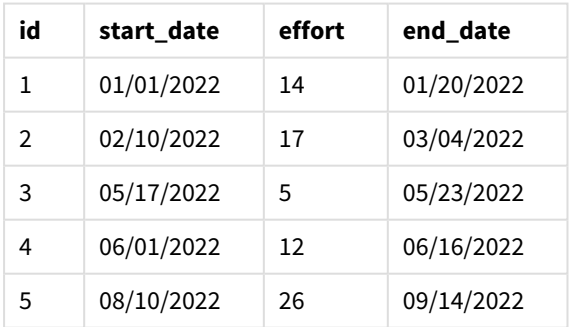

Poiché non ci sono giorni festivi programmati, la funzione aggiunge il numero definito di giorni lavorativi, dal lunedì al venerdì, alla data di inizio per trovare la prima data di fine possibile.

Il calendario seguente mostra la data di inizio e di fine del progetto 3, con i giorni lavorativi evidenziati in verde.

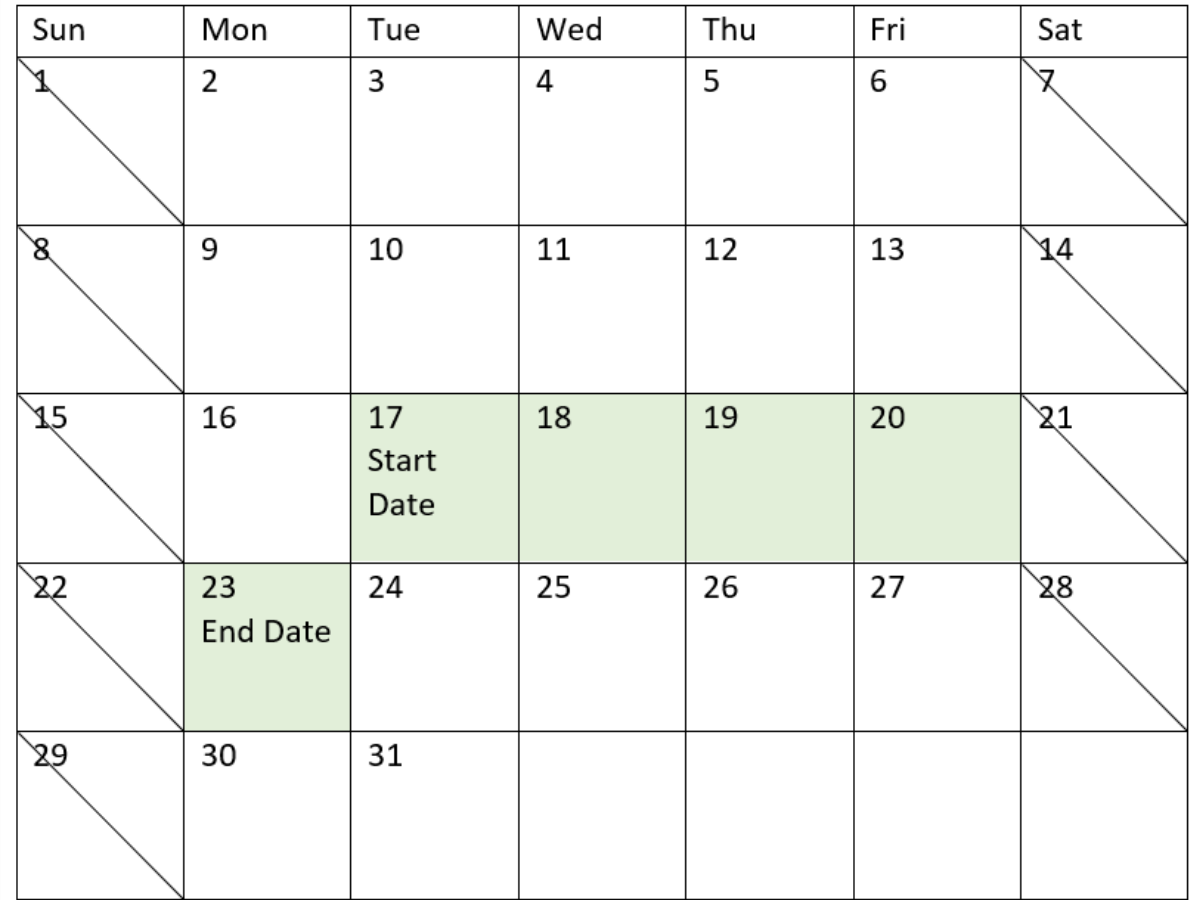

*Un calendario che mostra la data di inizio e di fine del progetto 3*

## Esempio 2 - Singolo giorno festivo

Script di caricamento e risultati

### **Panoramica**

Aprire l'editor caricamento dati e aggiungere lo script di caricamento sotto in una nuova scheda.

Lo script di caricamento contiene:

- Un set di dati contenente gli ID dei progetti, le date di inizio e l'impegno stimato, in giorni, richiesto per i progetti. Il set di dati viene caricato in una tabella chiamata 'Projects'.
- Un caricamento precedente che contiene la funzione lastworkdate() impostata come campo 'end\_ date' e che identifica quando è prevista la fine di ogni progetto.

Tuttavia, è prevista una festività il 18 maggio 2022. La funzione lastworkdate() nel caricamento precedente include il giorno festivo nel suo terzo argomento per identificare quando è prevista la fine di ogni progetto.

### **Script di caricamento**

```
SET DateFormat='MM/DD/YYYY';
Projects:
    Load
       *,
       LastWorkDate(start_date,effort, '05/18/2022') as end_date
       ;
Load
id,
start_date,
effort
Inline
\Gammaid,start_date,effort
1,01/01/2022,14
2,02/10/2022,17
3,05/17/2022,5
4,06/01/2022,12
5,08/10/2022,26
];
```
### **Risultati**

Caricare i dati e aprire un foglio. Creare una nuova tabella e aggiungere tali campi come dimensioni:

- $\bullet$  id
- start\_date
- effort
- end\_date

Tabella dei risultati

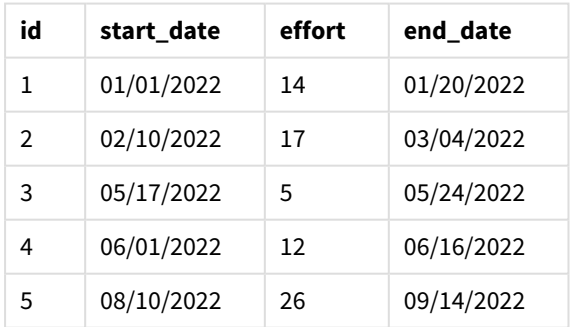

La singola vacanza programmata viene inserita come terzo argomento della funzione lastworkdate(). Di conseguenza, la data di fine del progetto 3 viene spostata di un giorno perché la vacanza si svolge in uno dei giorni lavorativi precedenti la data di fine.

Il calendario seguente mostra la data di inizio e di fine del progetto 3 e mostra che la vacanza modifica la data di fine del progetto di un giorno.

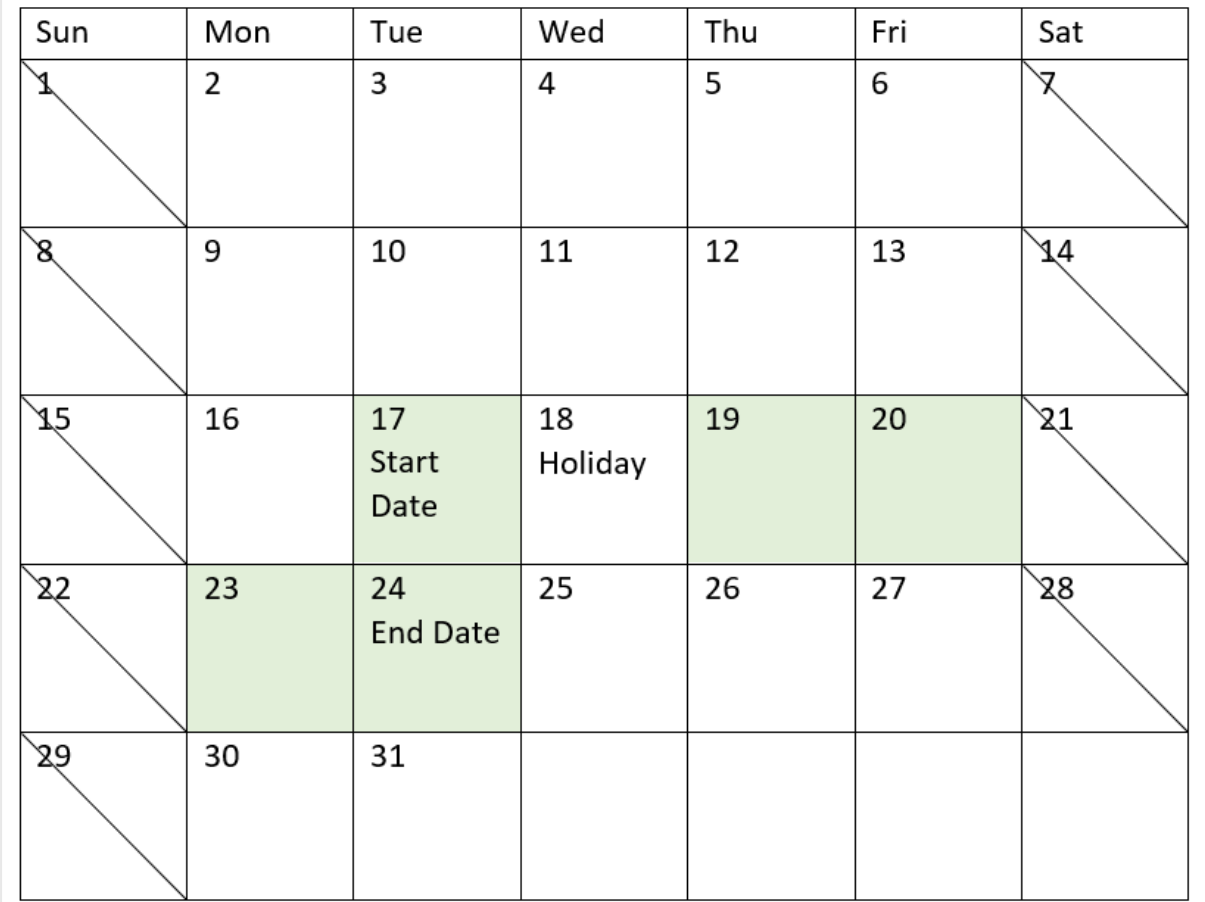

Un calendario che mostra la data di inizio e fine del progetto 3 con una vacanza il 18 maggio.

## Esempio 3 - Vacanze multiple

#### Script di caricamento e risultati

### **Panoramica**

Aprire l'editor caricamento dati e aggiungere lo script di caricamento sotto in una nuova scheda.

Lo script di caricamento contiene:

- Un set di dati contenente gli ID dei progetti, le date di inizio e l'impegno stimato, in giorni, richiesto per i progetti. Il set di dati viene caricato in una tabella chiamata 'Projects'.
- Un caricamento precedente che contiene la funzione lastworkdate() impostata come campo 'end\_ date' e che identifica quando è prevista la fine di ogni progetto.

Tuttavia, sono previste quattro festività: il 19, 20, 21 e 22 maggio. La funzione lastworkdate() nel caricamento precedente include ciascuno dei giorni festivi nel suo terzo argomento per identificare quando è prevista la fine di ogni progetto.

#### **Script di caricamento**

```
SET DateFormat='MM/DD/YYYY';
Projects:
    Load
       *,
       LastWorkDate(start_date,effort, '05/19/2022','05/20/2022','05/21/2022','05/22/2022') as
end_date
       ;
Load
id,
start_date,
effort
Inline
\Gammaid,start_date,effort
1,01/01/2022,14
2,02/10/2022,17
3,05/17/2022,5
4,06/01/2022,12
5,08/10/2022,26
];
```
#### **Risultati**

Caricare i dati e aprire un foglio. Creare una nuova tabella e aggiungere tali campi come dimensioni:

- $\bullet$  id
- start\_date
- effort
- end\_date

Tabella dei risultati

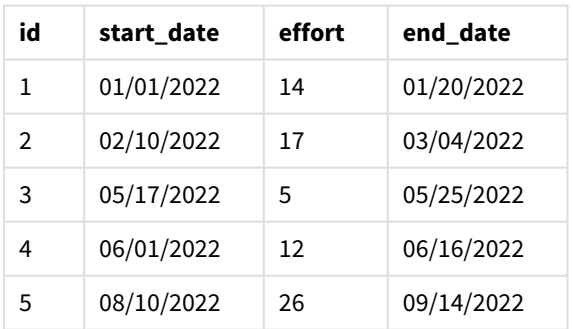

I quattro giorni festivi vengono inseriti come elenco di argomenti nella funzione lastworkdate() dopo la data di inizio e il numero di giorni lavorativi.

Il calendario seguente mostra la data di inizio e di fine del progetto 3 e mostra che le vacanze modificano la data di fine del progetto di tre giorni.

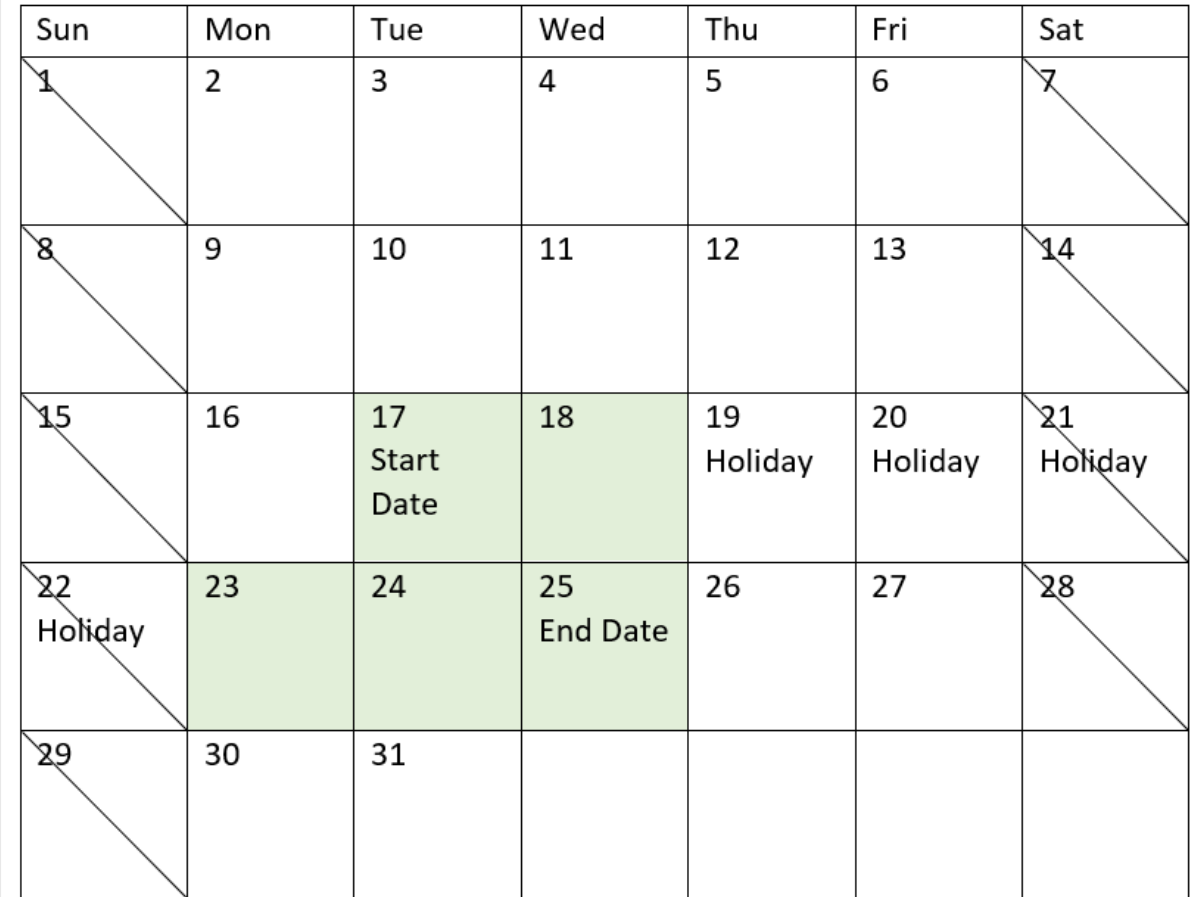

Un calendario che mostra la data di inizio e fine del progetto 3 con le vacanze dal 19 al 22 maggio.

## Esempio 4 - Vacanza singola (grafico)

Script di caricamento ed espressione del grafico

### **Panoramica**

Vengono utilizzati lo stesso set di dati e lo stesso scenario del primo esempio.

Tuttavia, in questo esempio, il set di dati è invariato e viene caricato nell'app. Il campo end\_date viene calcolato come misura in un oggetto grafico.

```
SET DateFormat='MM/DD/YYYY';
Projects:
Load
id,
start_date,
effort
Inline
\Gamma
```

```
id,start_date,effort
1,01/01/2022,14
2,02/10/2022,17
3,05/17/2022,5
4,06/01/2022,12
5,08/10/2022,26
];
```
### **Risultati**

Caricare i dati e aprire un foglio. Creare una nuova tabella e aggiungere tali campi come dimensioni:

- $\bullet$  id
- start\_date
- effort

Per calcolare la end\_date, creare la seguente misura:

<sup>l</sup> =LastWorkDate(start\_date,effort,'05/18/2022')

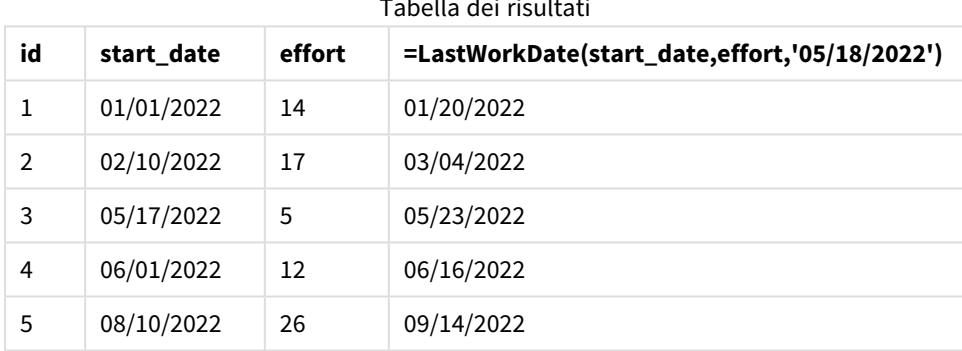

Tabella dei risultati

La singola festività programmata viene inserita come misura nel grafico. Di conseguenza, la data di fine del progetto 3 viene spostata di un giorno perché la vacanza si svolge in uno dei giorni lavorativi precedenti la data di fine.

Il calendario seguente mostra la data di inizio e di fine del progetto 3 e mostra che la vacanza modifica la data di fine del progetto di un giorno.

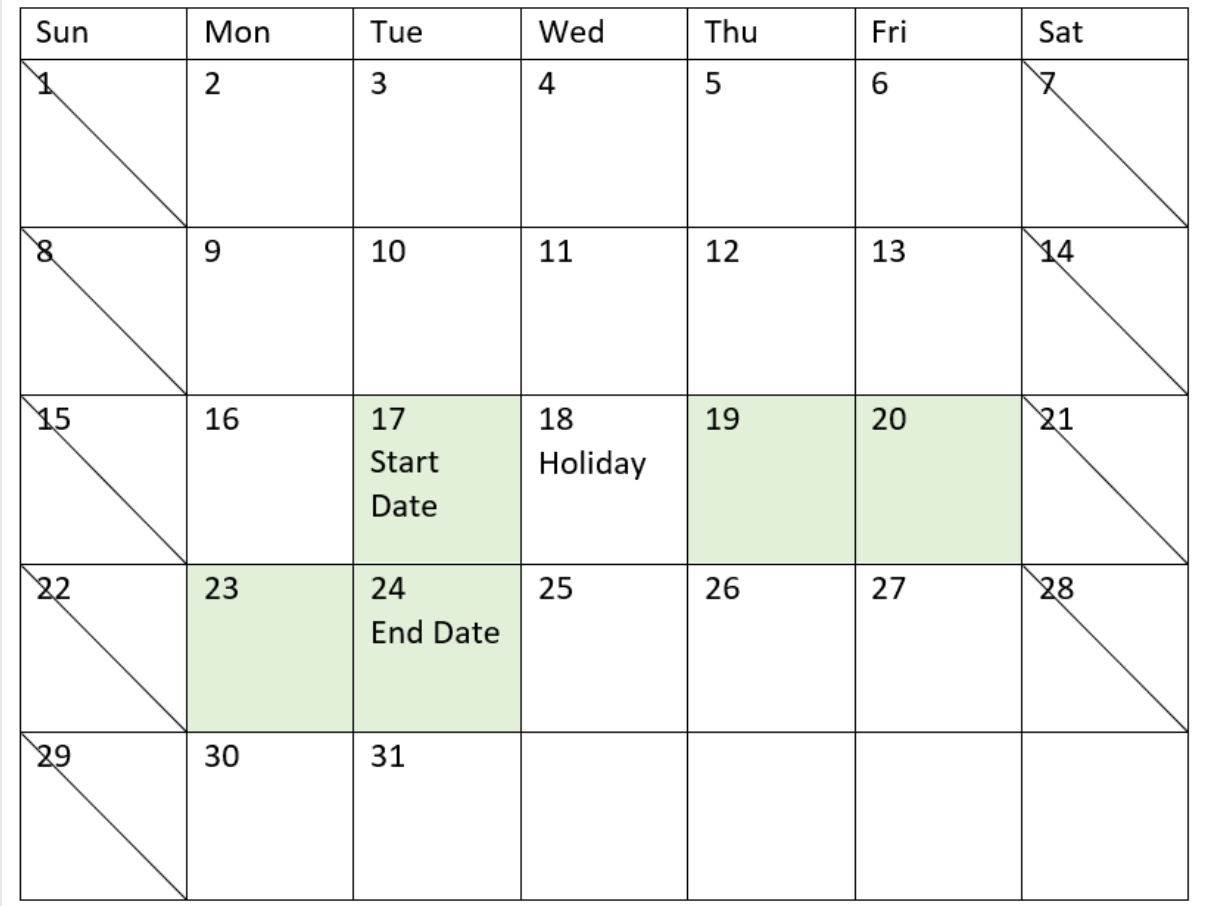

Un calendario che mostra la data di inizio e fine del progetto 3 con una vacanza il 18 maggio.

# localtime

Questa funzione restituisce un indicatore temporale dell'ora attuale fornita per il fuso orario specificato.

### **Sintassi:**

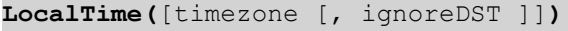

## **Tipo di dati restituiti:** duale

Argomenti

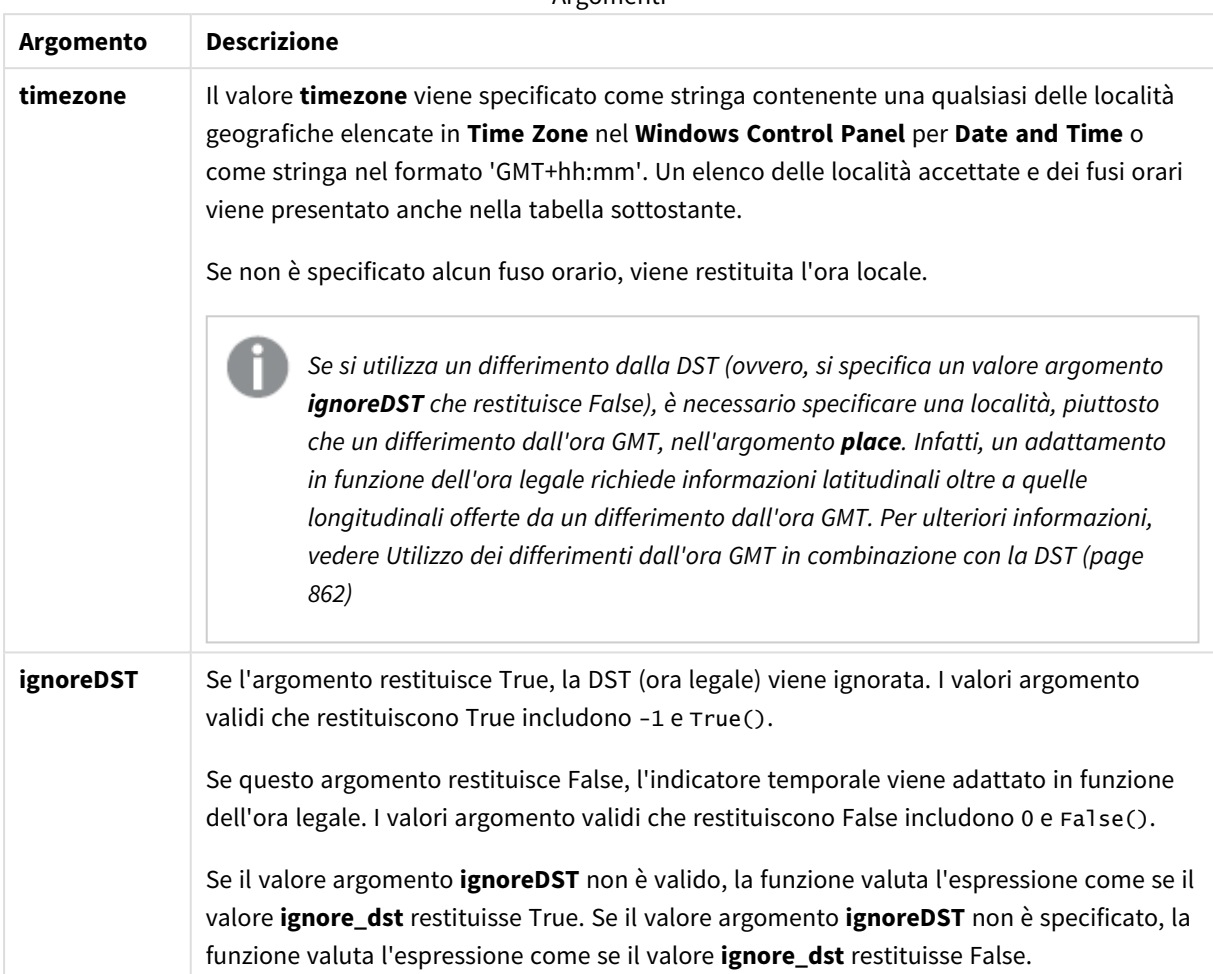

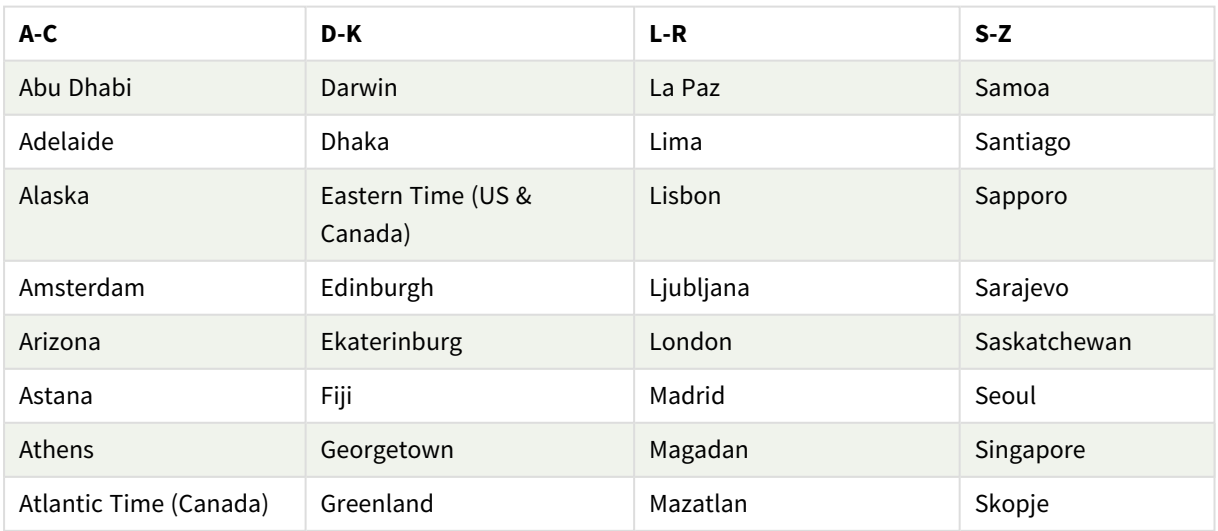

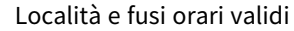

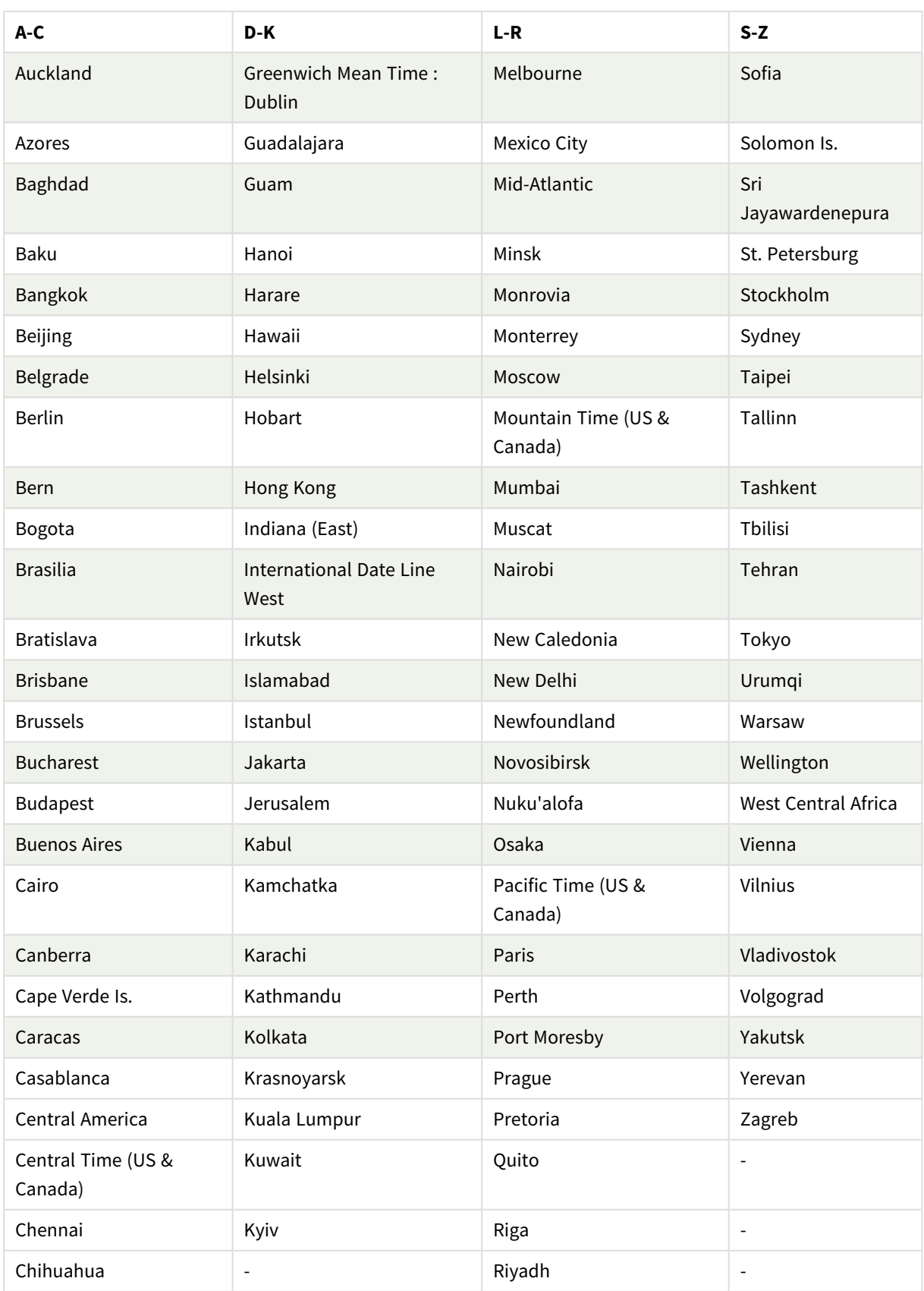

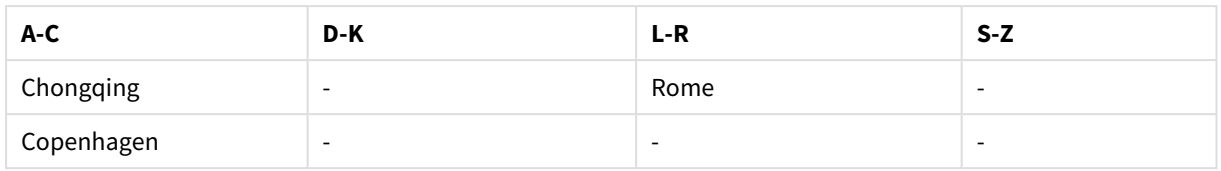

### **Esempi e risultati:**

Gli esempi sottostanti si basano su una funzione chiamata all'ora locale 2023-08-14 08:39:47, con un fuso orario locale dell'ambiente desktop o server pari a GMT-05:00 e in una regione che ha implementato l'ora legale a partire dalla data elencata.

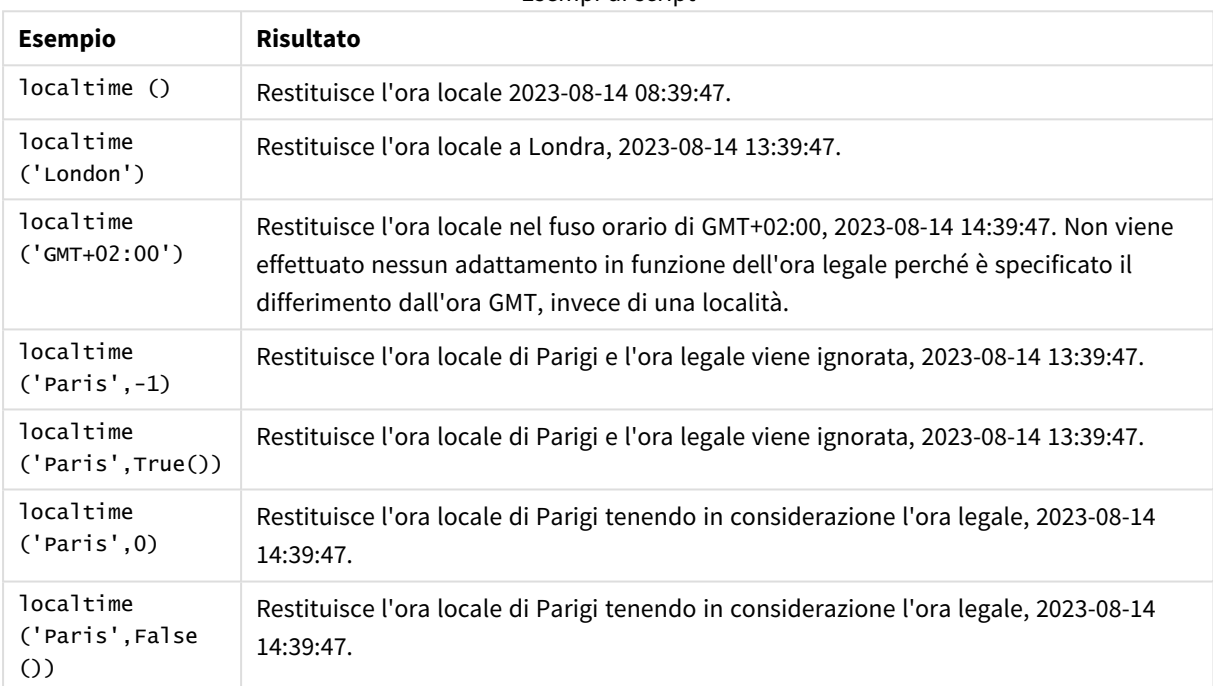

### Esempi di script

## <span id="page-861-0"></span>Utilizzo dei differimenti dall'ora GMT in combinazione con la DST

In seguito all'implementazione delle librerie ICU (International Components for Unicode) in Qlik Sense, l'utilizzo di differimenti dall'ora GMT (ora media di Greenwich) in combinazione con la DST (ora legale) richiede informazioni latitudinali aggiuntive.

L'ora GMT è un differimento longitudinale (est-ovest), mentre la DST è un differimento latitudinale (nord-sud). Per esempio, Helsinki (Finlandia) e Johannesburg (Sudafrica) condividono lo stesso differimento GMT+02:00, ma non condividono lo stesso differimento dalla DST. Ciò significa che, ulteriormente al differimento dall'ora GMT, qualsiasi differimento dalla DST richiede informazioni sulla posizione latitudinale del fuso orario locale (input del fuso orario geografico) per avere informazioni complete sulle condizioni relative alla DST locale.

# lunarweekend

Questa funzione restituisce un valore corrispondente a un indicatore temporale recante l'ultimo millisecondo dell'ultimo giorno della settimana lunare contenente **date**. Le settimane lunari in Qlik Sense sono definite contando il 1° gennaio come primo giorno della settimana e, a parte l'ultima settimana dell'anno, conterranno esattamente sette giorni.

### **Sintassi:**

**LunarweekEnd(**date[, period\_no[, first\_week\_day]]**)**

### **Tipo di dati restituiti:** duale

*Schema esemplificativo della funzione* lunarweekend()

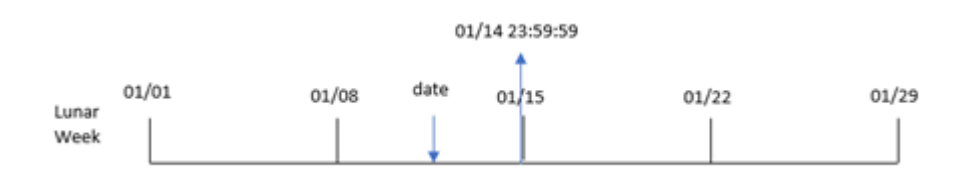

La funzione lunarweekend() determina la settimana lunare in cui cade date. Quindi, restituisce un timestamp, nel formato data, per l'ultimo millisecondo di quella settimana.

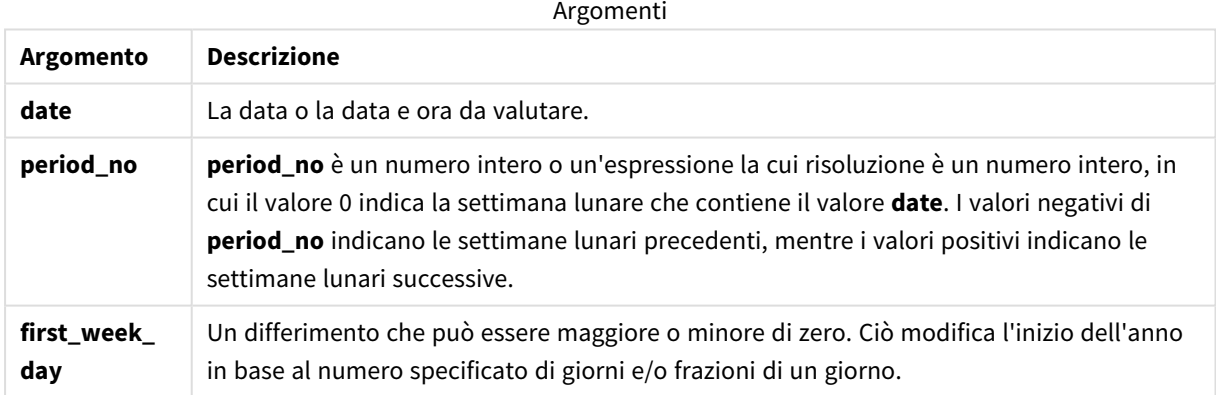

## Casi di utilizzo

La funzione lunarweekend() viene comunemente utilizzata come parte di un'espressione quando l'utente desidera che il calcolo utilizzi la frazione di settimana non ancora trascorsa. A differenza della funzione weekend(), l'ultima settimana lunare di ogni anno solare terminerà il 31 dicembre. Ad esempio, la funzione lunarweekend() può essere utilizzata per calcolare gli interessi non ancora maturati durante la settimana.

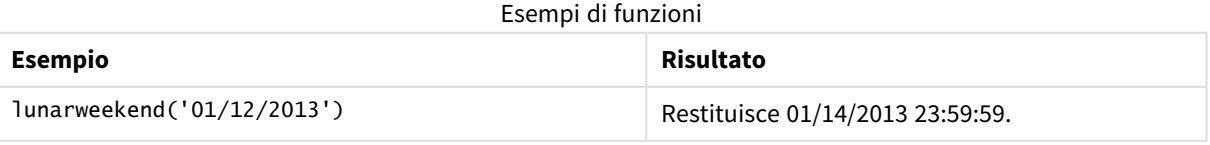

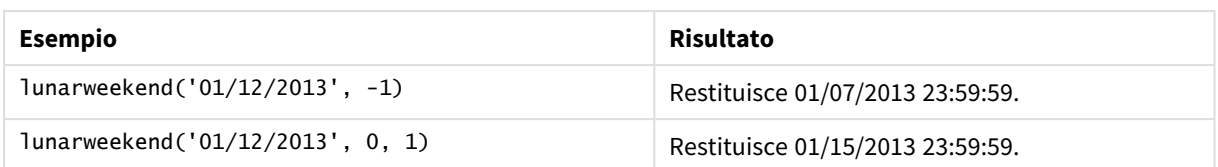

## Impostazioni locali

Se non diversamente specificato, gli esempi di questo argomento utilizzano il seguente formato di data: MM/GG/AAAA. Il formato della data viene specificato nell'istruzione SET DateFormat nello script di caricamento dei dati. La formattazione predefinita della data potrebbe essere diversa nel proprio sistema, a causa delle impostazioni regionali e di altri fattori. È possibile modificare i formati degli esempi seguenti in base alle proprie esigenze. In alternativa, è possibile modificare i formati nel proprio script di caricamento per adattarli a questi esempi.

Le impostazioni regionali predefinite delle app si basano sulle impostazioni regionali del sistema del computer o del server in cui risulta installato Qlik Sense. Se il server Qlik Sense a cui si accede è impostato in Svezia, l'editor caricamento dati utilizzerà le impostazioni regionali svedesi per date, ora e valuta. Queste impostazioni di formato regionale non riguardano la lingua visualizzata nell'interfaccia utente Qlik Sense. Qlik Sense verrà visualizzato nella stessa lingua del browser utilizzato.

## Esempio 1 – Nessun argomento aggiuntivo

Script di caricamento e risultati

### **Panoramica**

Aprire l'editor caricamento dati e aggiungere lo script di caricamento sotto in una nuova scheda.

Lo script di caricamento contiene:

- Un set di dati contenente un insieme di transazioni per il 2022, caricato in una tabella denominata 'Transactions'.
- Il campo della data fornito nel formato della variabile di sistema DateFormat (MM/GG/AAAA).
- La creazione di un campo, end\_of\_week, che restituisce un timestamp per la fine della settimana lunare in cui sono avvenute le transazioni.

```
SET DateFormat='MM/DD/YYYY';
Transactions:
    Load
        *,
        lunarweekend(date) as end_of_week,
        timestamp(lunarweekend(date)) as end_of_week_timestamp
        ;
Load
*
```
Inline

 $\Gamma$ id,date,amount 8188,1/7/2022,17.17 8189,1/19/2022,37.23 8190,2/28/2022,88.27 8191,2/5/2022,57.42 8192,3/16/2022,53.80 8193,4/1/2022,82.06 8194,5/7/2022,40.39 8195,5/16/2022,87.21 8196,6/15/2022,95.93 8197,6/26/2022,45.89 8198,7/9/2022,36.23 8199,7/22/2022,25.66 8200,7/23/2022,82.77 8201,7/27/2022,69.98 8202,8/2/2022,76.11 8203,8/8/2022,25.12 8204,8/19/2022,46.23 8205,9/26/2022,84.21 8206,10/14/2022,96.24 8207,10/29/2022,67.67 ];

### **Risultati**

Caricare i dati e aprire un foglio. Creare una nuova tabella e aggiungere tali campi come dimensioni:

- $\bullet$  date
- end\_of\_week
- end\_of\_week\_timestamp

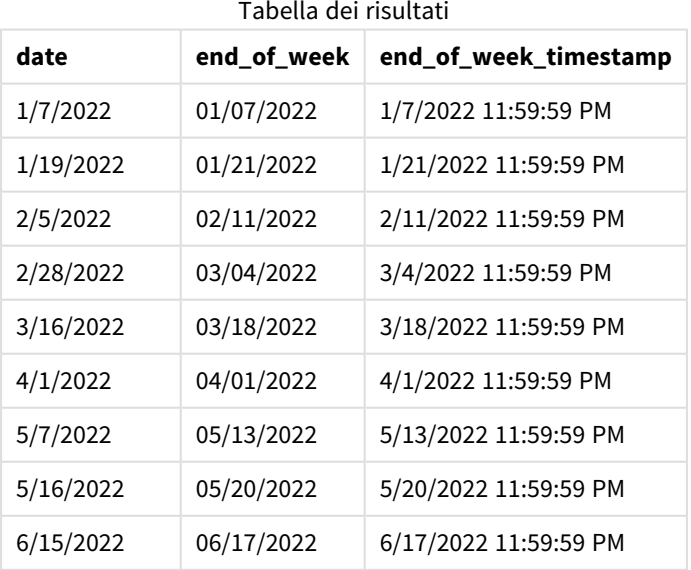

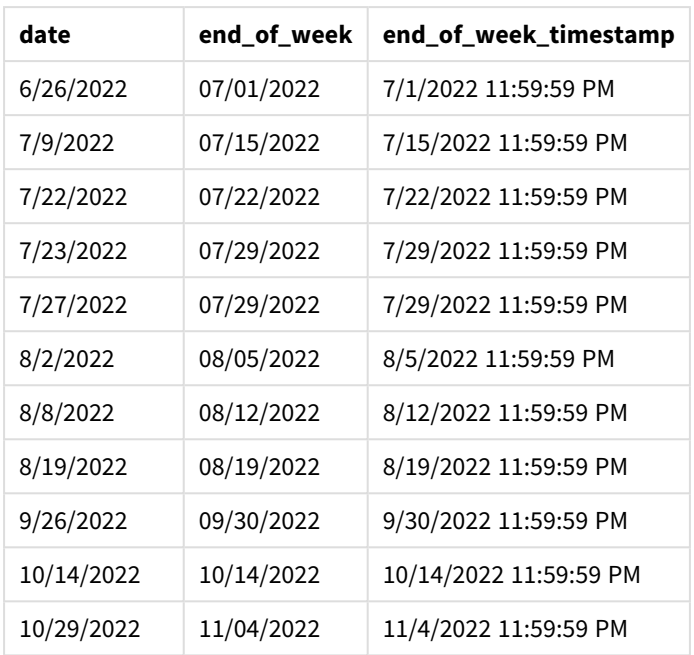

Il campo end\_of\_week viene creato nell'istruzione di caricamento precedente mediante l'uso della funzione lunarweekend() e trasferendo il campo date come argomento della funzione.

La funzione lunarweekend() identifica in quale settimana lunare cade il valore della data, restituendo un timestamp per l'ultimo millisecondo di quella settimana.

*Schema della funzione* lunarweekend()*, esempio senza argomenti aggiuntivi*

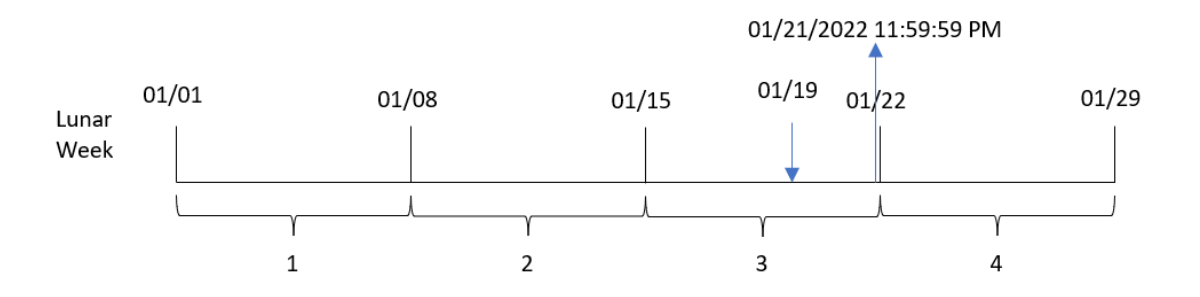

La transazione 8189 è avvenuta il 19 gennaio. La funzione lunarweekend() identifica che la settimana lunare inizia il 15 gennaio. Pertanto, il valore end\_of\_week per questa transazione restituisce l'ultimo millisecondo della settimana lunare, ovvero il 21 gennaio alle 23:59:59.

## Esempio 2 – period\_no

Script di caricamento e risultati

### **Panoramica**

Aprire l'editor caricamento dati e aggiungere lo script di caricamento sotto in una nuova scheda.

Lo script di caricamento contiene:

- Vengono utilizzati lo stesso set di dati e lo stesso scenario del primo esempio.
- La creazione di un campo, previous\_lunar\_week\_end, che restituisce il timestamp per la fine della settimana lunare prima che avvenga la transazione.

#### **Script di caricamento**

```
SET DateFormat='MM/DD/YYYY';
Transactions:
    Load
        *,
        lunarweekend(date,-1) as previous_lunar_week_end,
        timestamp(lunarweekend(date,-1)) as previous_lunar_week_end_timestamp
        ;
Load
*
Inline
\lfloorid,date,amount
8188,1/7/2022,17.17
8189,1/19/2022,37.23
8190,2/28/2022,88.27
8191,2/5/2022,57.42
8192,3/16/2022,53.80
8193,4/1/2022,82.06
8194,5/7/2022,40.39
8195,5/16/2022,87.21
8196,6/15/2022,95.93
8197,6/26/2022,45.89
8198,7/9/2022,36.23
8199,7/22/2022,25.66
8200,7/23/2022,82.77
8201,7/27/2022,69.98
8202,8/2/2022,76.11
8203,8/8/2022,25.12
8204,8/19/2022,46.23
8205,9/26/2022,84.21
8206,10/14/2022,96.24
8207,10/29/2022,67.67
];
```
#### **Risultati**

Caricare i dati e aprire un foglio. Creare una nuova tabella e aggiungere tali campi come dimensioni:

- date
- previous\_lunar\_week\_end
- previous\_lunar\_week\_end\_timestamp

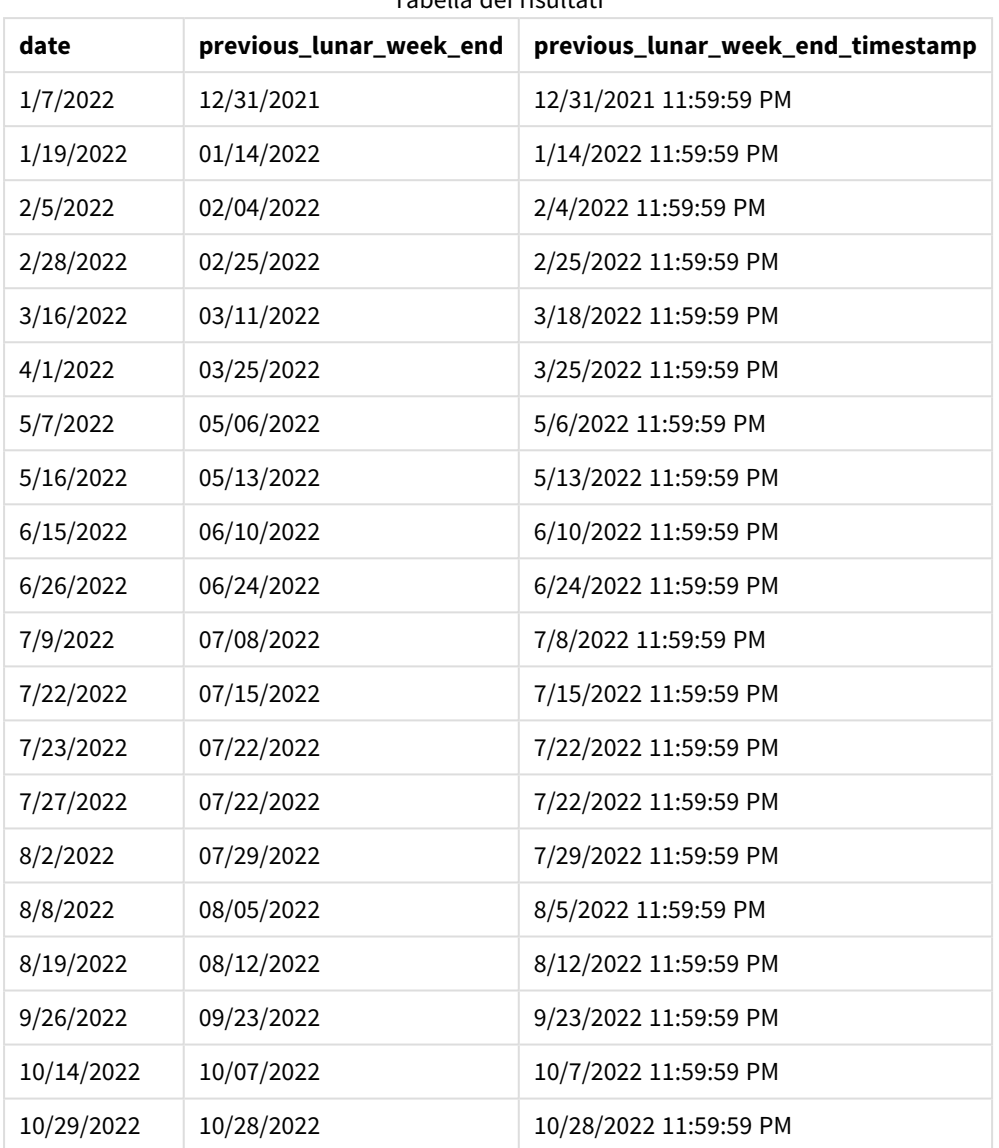

Tabella dei risultati

In questo caso, poiché è stato utilizzato un valore period\_no di -1 come argomento di offset nella funzione lunarweekend(), la funzione identifica innanzitutto la settimana lunare in cui sono avvenute le transazioni. Si sposta poi una settimana prima e identifica il millisecondo finale di quella settimana lunare.

*Schema della funzione* lunarweekend()*, esempio di period\_no*

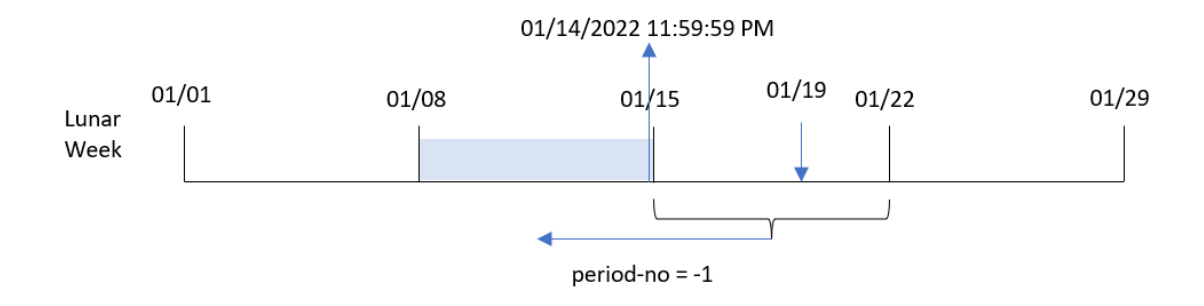

La transazione 8189 è avvenuta il 19 gennaio. La funzione lunarweekend() identifica che la settimana lunare inizia il 15 gennaio. Pertanto, la settimana lunare precedente è iniziata l'8 gennaio ed è terminata il 14 gennaio alle 23:59:59; questo è il valore restituito per il campo previous\_lunar\_week\_end.

Esempio 3 – first\_week\_day

Script di caricamento e risultati

### **Panoramica**

Aprire l'Editor di caricamento dati e aggiungere lo script di caricamento sotto in una nuova scheda.

Lo script di caricamento utilizza lo stesso set di dati e lo stesso scenario del primo esempio. In questo esempio, abbiamo impostato che le settimane lunari inizino il 5 gennaio.

```
SET DateFormat='MM/DD/YYYY';
Transactions:
    Load
        *,
        lunarweekend(date,0,4) as end_of_week,
timestamp(lunarweekend(date,0,4)) as end_of_week_timestamp
;
Load
*
Inline
\Gammaid,date,amount
8188,1/7/2022,17.17
8189,1/19/2022,37.23
8190,2/28/2022,88.27
8191,2/5/2022,57.42
8192,3/16/2022,53.80
8193,4/1/2022,82.06
8194,5/7/2022,40.39
8195,5/16/2022,87.21
8196,6/15/2022,95.93
8197,6/26/2022,45.89
```
8198,7/9/2022,36.23 8199,7/22/2022,25.66 8200,7/23/2022,82.77 8201,7/27/2022,69.98 8202,8/2/2022,76.11 8203,8/8/2022,25.12 8204,8/19/2022,46.23 8205,9/26/2022,84.21 8206,10/14/2022,96.24 8207,10/29/2022,67.67 ];

### **Risultati**

Caricare i dati e aprire un foglio. Creare una nuova tabella e aggiungere tali campi come dimensioni:

- $\bullet$  date
- $\bullet$  end\_of\_week
- end\_of\_week\_timestamp

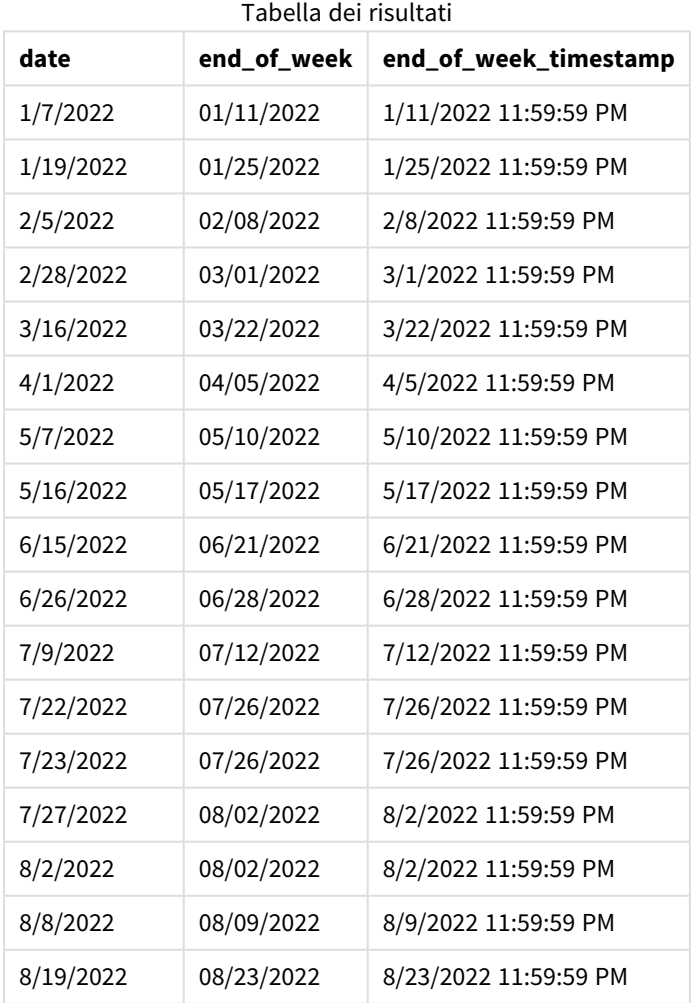

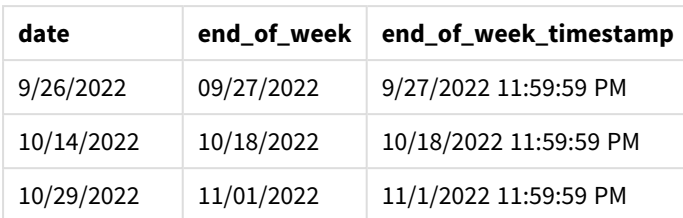

In questo caso, poiché nella funzione lunarweekend() viene utilizzato l'argomento first\_week\_date di 4, l'inizio dell'anno viene spostato dal 1° al 5 gennaio.

*Schema della funzione* lunarweekend()*, esempio first\_week\_day*

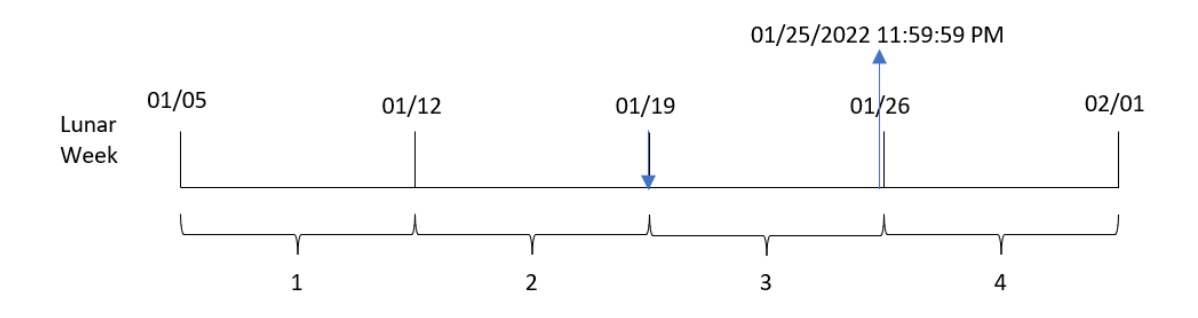

La transazione 8189 è avvenuta il 19 gennaio. Poiché le settimane lunari iniziano il 5 gennaio, la funzione lunarweekend() identifica che la settimana lunare contenente il 19 gennaio inizia anch'essa il 19 gennaio. Pertanto, la fine di quella settimana lunare avviene il 25 gennaio alle 23:59:59; questo è il valore restituito per il campo end\_of\_week.

# Esempio 4 – Esempio di oggetto grafico

Script di caricamento ed espressione del grafico

### **Panoramica**

Aprire l'editor caricamento dati e aggiungere lo script di caricamento sotto in una nuova scheda.

Lo script di caricamento contiene lo stesso set di dati e lo stesso scenario del primo esempio.

Tuttavia, in questo esempio, il set di dati invariato viene caricato nell'applicazione. Il calcolo che restituisce un timestamp per la fine della settimana lunare in cui sono avvenute le transazioni viene creato come misura in un oggetto grafico dell'applicazione.

```
Transactions:
Load
*
Inline
\Gammaid,date,amount
8188,1/7/2022,17.17
```
8189,1/19/2022,37.23 8190,2/28/2022,88.27 8191,2/5/2022,57.42 8192,3/16/2022,53.80 8193,4/1/2022,82.06 8194,5/7/2022,40.39 8195,5/16/2022,87.21 8196,6/15/2022,95.93 8197,6/26/2022,45.89 8198,7/9/2022,36.23 8199,7/22/2022,25.66 8200,7/23/2022,82.77 8201,7/27/2022,69.98 8202,8/2/2022,76.11 8203,8/8/2022,25.12 8204,8/19/2022,46.23 8205,9/26/2022,84.21 8206,10/14/2022,96.24 8207,10/29/2022,67.67 ];

## **Risultati**

Caricare i dati e aprire un foglio. Creare una nuova tabella e aggiungere questo campo come dimensione: date.

Aggiungere le seguenti misure:

=lunarweekend(date)

```
=timestamp(lunarweekend(date))
```
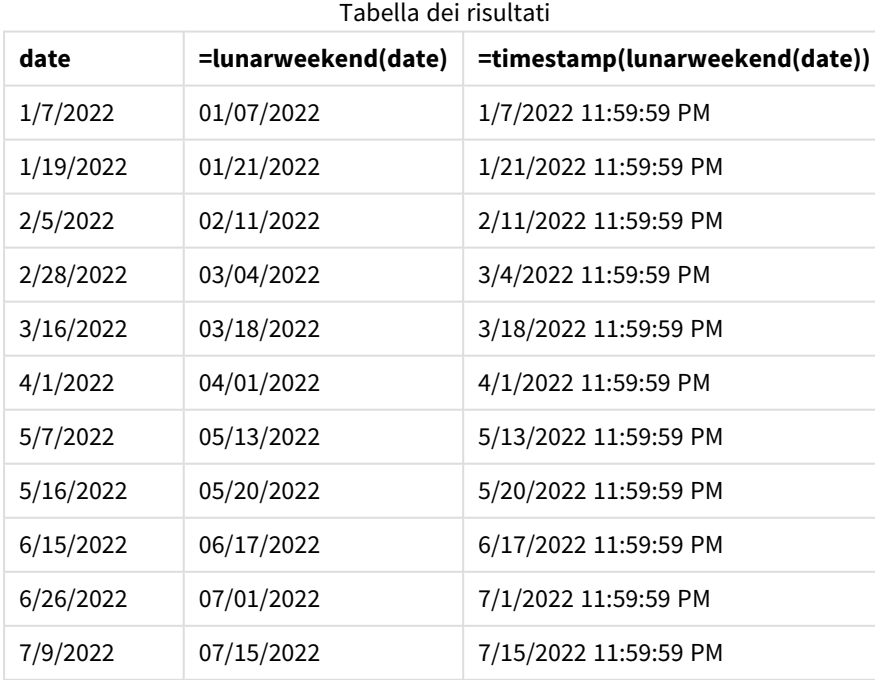

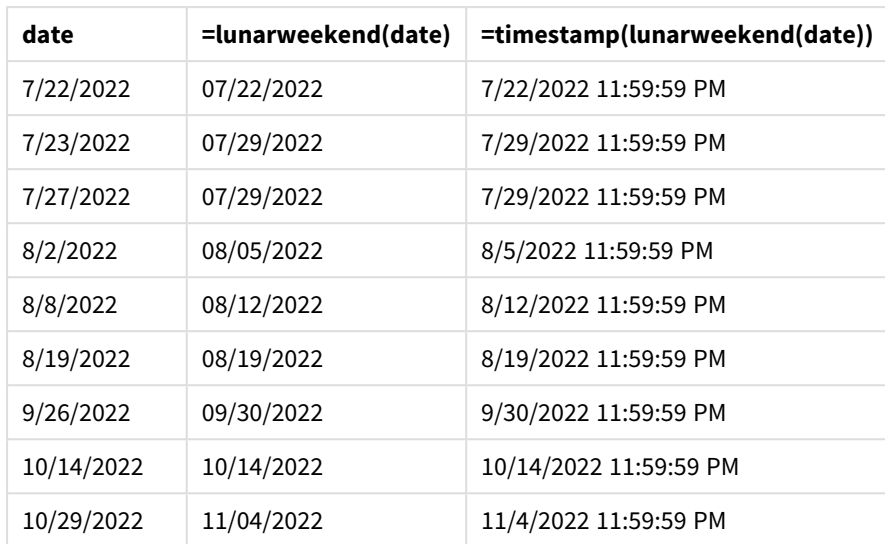

La misura end\_of\_week viene creata nell'oggetto grafico mediante l'utilizzo della funzione lunarweekend() e trasferendo il campo date come argomento della funzione.

La funzione lunarweekend() identifica in quale settimana lunare cade il valore della data, restituendo un timestamp per l'ultimo millisecondo di quella settimana.

*Schema della funzione* lunarweekend()*, esempio di oggetto grafico*

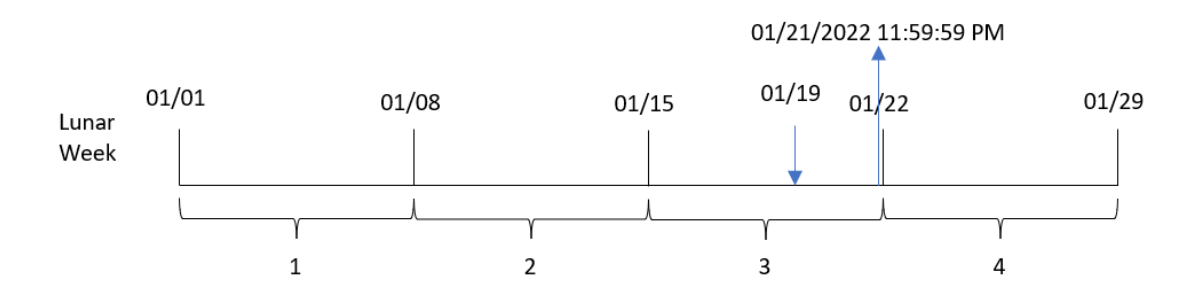

La transazione 8189 è avvenuta il 19 gennaio. La funzione lunarweekend() identifica che la settimana lunare inizia il 15 gennaio. Pertanto, il valore end\_of\_week per questa transazione restituisce l'ultimo millisecondo della settimana lunare, ovvero il 21 gennaio alle 23:59:59.

# Esempio 5 – Scenario

Script di caricamento ed espressione del grafico

### **Panoramica**

Aprire l'editor caricamento dati e aggiungere lo script di caricamento sotto in una nuova scheda.

Lo script di caricamento contiene:

- Un set di dati che viene caricato in una tabella chiamata Employee\_Expenses.
- <sup>l</sup> Gli ID dei dipendenti, il nome del dipendente e le spese medie giornaliere dichiarate da ciascun dipendente.

L'utente finale desidera un oggetto grafico che visualizzi, in base all'ID dipendente e al nome del dipendente, le richieste di rimborso spese stimate ancora da sostenere per il resto della settimana lunare.

### **Script di caricamento**

```
Employee_Expenses:
Load
*
Inline
\Gammaemployee_id,employee_name,avg_daily_claim
182,Mark, $15
183,Deryck, $12.5
184,Dexter, $12.5
185,Sydney,$27
186,Agatha,$18
];
```
## **Risultati**

#### **Procedere come indicato di seguito:**

- 1. Caricare i dati e aprire un foglio. Creare una nuova tabella.
- 2. Aggiungere i seguenti campi come dimensioni:
	- employee\_id
	- employee\_name
- 3. Quindi, creare la seguente misura per calcolare gli interessi accumulati: =(lunarweekend(today(1))-today(1))\*avg\_daily\_claim
- 4. Impostare la **Formattazione numero** della misura su **Denaro**.

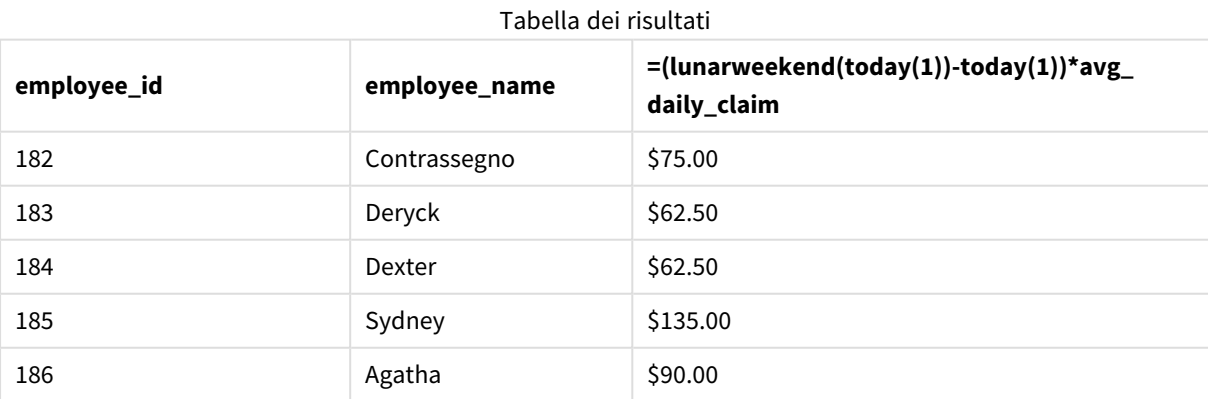

La funzionelunarkweekend(), utilizzando come unico argomento la data odierna, restituisce la data finale della settimana lunare corrente. Quindi, sottraendo la data odierna dalla data di fine settimana lunare, l'espressione restituisce il numero di giorni rimanenti di questa settimana.

Questo valore viene quindi moltiplicato per la media delle richieste di rimborso spese giornaliere di ciascun dipendente per calcolare il valore stimato delle richieste che ogni dipendente dovrebbe presentare durante il periodo rimanente della settimana lunare.

# lunarweekname

Questa funzione restituisce un valore di visualizzazione che mostra l'anno e il numero della settimana lunare corrispondente a un indicatore temporale del primo millisecondo del primo giorno della settimana lunare contenente **date**. Le settimane lunari in Qlik Sense sono definite contando il 1° gennaio come primo giorno della settimana e, a parte l'ultima settimana dell'anno, conterranno esattamente sette giorni.

## **Sintassi:**

**LunarWeekName(**date [, period\_no[, first\_week\_day]]**)**

### **Tipo di dati restituiti:** duale

*Schema esemplificativo della funzione* lunarweekname()

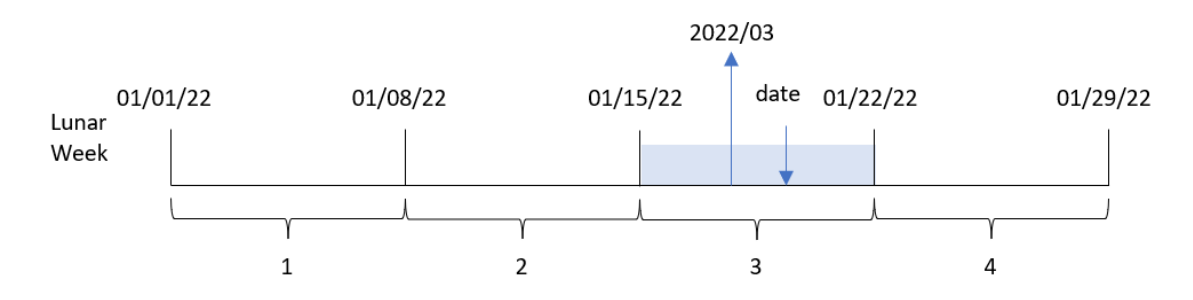

La funzione lunarweekname() determina in quale settimana lunare cade la data, iniziando il conteggio delle settimane dal 1° gennaio. Restituisce quindi un valore composto da year/weekcount.

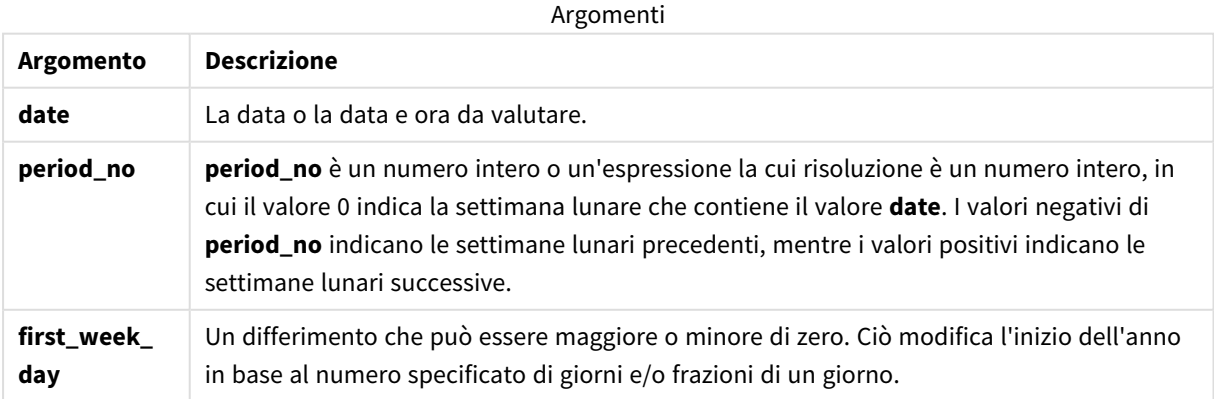

# Casi di utilizzo

La funzione lunarweekname() è utile quando si desidera confrontare le aggregazioni per settimane lunari. Ad esempio, la funzione potrebbe essere utilizzata per determinare le vendite totali dei prodotti per settimana lunare. Le settimane lunari sono utili quando si vuole garantire che tutti i valori contenuti nella prima settimana dell'anno contengano solo valori a partire dal 1° gennaio.

È possibile creare queste dimensioni nello script di caricamento utilizzando la funzione che consente di creare un campo in una tabella Calendario principale. La funzione può anche essere utilizzata direttamente in un grafico come dimensione calcolata.

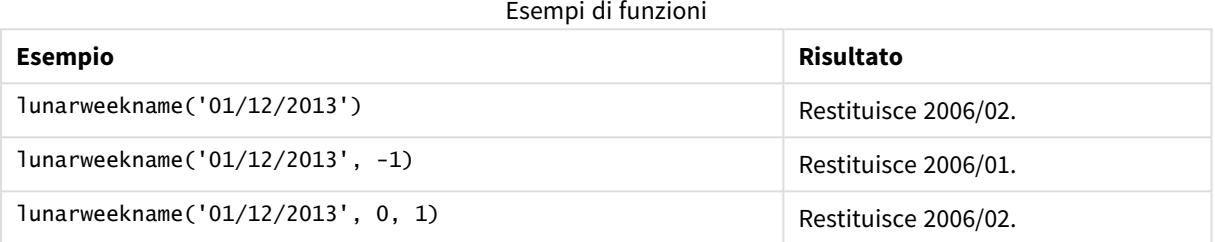

# Impostazioni locali

Se non diversamente specificato, gli esempi di questo argomento utilizzano il seguente formato di data: MM/GG/AAAA. Il formato della data viene specificato nell'istruzione SET DateFormat nello script di caricamento dei dati. La formattazione predefinita della data potrebbe essere diversa nel proprio sistema, a causa delle impostazioni regionali e di altri fattori. È possibile modificare i formati degli esempi seguenti in base alle proprie esigenze. In alternativa, è possibile modificare i formati nel proprio script di caricamento per adattarli a questi esempi.

Le impostazioni regionali predefinite delle app si basano sulle impostazioni regionali del sistema del computer o del server in cui risulta installato Qlik Sense. Se il server Qlik Sense a cui si accede è impostato in Svezia, l'editor caricamento dati utilizzerà le impostazioni regionali svedesi per date, ora e valuta. Queste impostazioni di formato regionale non riguardano la lingua visualizzata nell'interfaccia utente Qlik Sense. Qlik Sense verrà visualizzato nella stessa lingua del browser utilizzato.

# Esempio 1 – data senza alcun argomento aggiuntivo

Script di caricamento e risultati

## **Panoramica**

Aprire l'editor caricamento dati e aggiungere lo script di caricamento sotto in una nuova scheda.

Lo script di caricamento contiene:

- Un set di dati contenente un insieme di transazioni per il 2022, caricato in una tabella denominata 'Transactions'.
- Il campo della data fornito nel formato della variabile di sistema DateFormat (MM/GG/AAAA).

• La creazione di un campo, lunar\_week\_name, che restituisce l'anno e il numero della settimana lunare in cui sono avvenute le transazioni.

#### **Script di caricamento**

```
SET DateFormat='MM/DD/YYYY';
Transactions:
    Load
        *,
        lunarweekname(date) as lunar_week_name
        ;
Load
*
Inline
\lceilid,date,amount
8188,1/7/2022,17.17
8189,1/19/2022,37.23
8190,2/28/2022,88.27
8191,2/5/2022,57.42
8192,3/16/2022,53.80
8193,4/1/2022,82.06
8194,5/7/2022,40.39
8195,5/16/2022,87.21
8196,6/15/2022,95.93
8197,6/26/2022,45.89
8198,7/9/2022,36.23
8199,7/22/2022,25.66
8200,7/23/2022,82.77
8201,7/27/2022,69.98
8202,8/2/2022,76.11
8203,8/8/2022,25.12
8204,8/19/2022,46.23
8205,9/26/2022,84.21
8206,10/14/2022,96.24
8207,10/29/2022,67.67
];
```
## **Risultati**

Caricare i dati e aprire un foglio. Creare una nuova tabella e aggiungere tali campi come dimensioni:

- date
- lunar\_week\_name

Tabella dei risultati

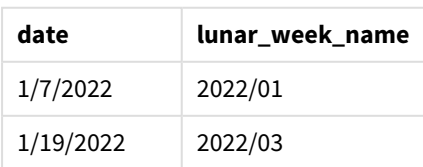

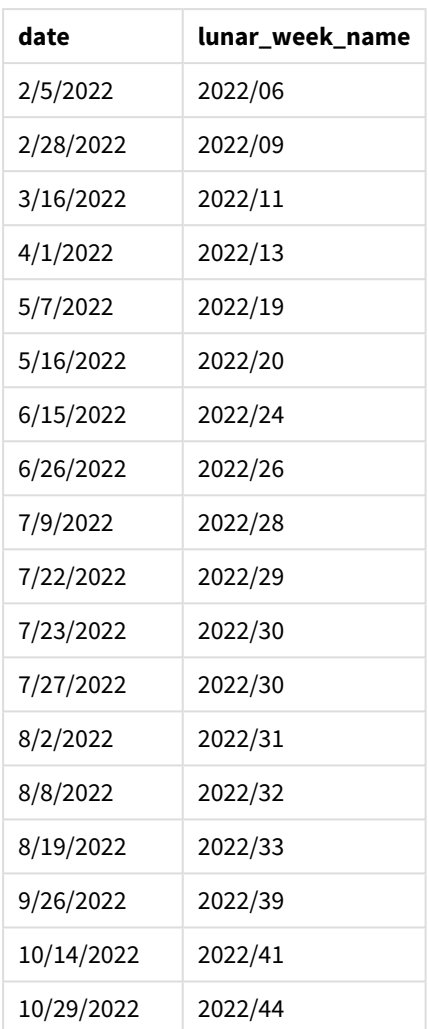

Il campo lunar\_week\_name viene creato nell'istruzione di caricamento precedente mediante l'uso della funzione lunarweekname() e trasferendo il campo date come argomento della funzione.

La funzione lunarweekname() identifica la settimana lunare in cui cade il valore della data, restituendo l'anno e il numero della settimana di quella data.

*Schema della funzione* lunarweekname()*, esempio senza argomenti aggiuntivi*

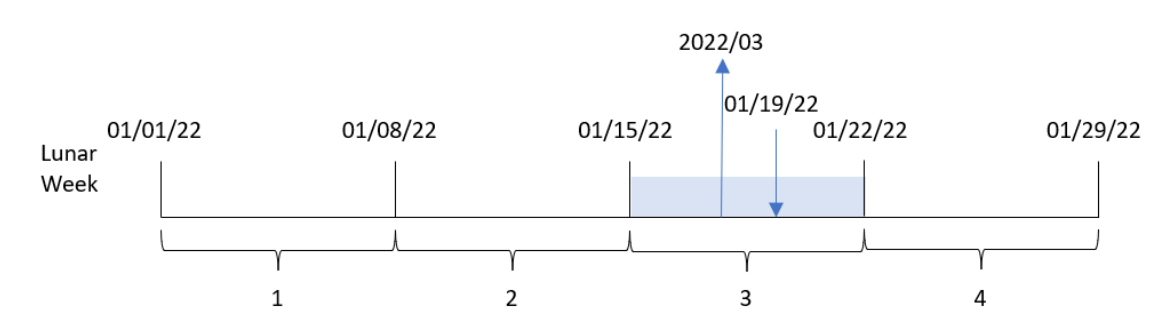

La transazione 8189 è avvenuta il 19 gennaio. La funzione lunarweekname() identifica che questa data cade nella settimana lunare che inizia il 15 gennaio; si tratta della terza settimana lunare dell'anno. Pertanto, il valore lunar\_week\_name restituito per tale transazione è 2022/03.

# Esempio 2 - data con argomento period\_no

Script di caricamento e risultati

#### **Panoramica**

Aprire l'editor caricamento dati e aggiungere lo script di caricamento sotto in una nuova scheda.

Lo script di caricamento contiene:

- <sup>l</sup> Vengono utilizzati lo stesso set di dati e lo stesso scenario del primo esempio.
- La creazione di un campo, previous lunar week name, che restituisce l'anno e il numero di settimana per la settimana lunare prima di quella in cui sono avvenute le transazioni.

```
SET DateFormat='MM/DD/YYYY';
Transactions:
    Load
        *,
        lunarweekname(date,-1) as previous_lunar_week_name
        ;
Load
*
Inline
\Gammaid,date,amount
8188,1/7/2022,17.17
8189,1/19/2022,37.23
8190,2/28/2022,88.27
8191,2/5/2022,57.42
8192,3/16/2022,53.80
8193,4/1/2022,82.06
8194,5/7/2022,40.39
8195,5/16/2022,87.21
8196,6/15/2022,95.93
8197,6/26/2022,45.89
8198,7/9/2022,36.23
8199,7/22/2022,25.66
8200,7/23/2022,82.77
8201,7/27/2022,69.98
8202,8/2/2022,76.11
8203,8/8/2022,25.12
8204,8/19/2022,46.23
8205,9/26/2022,84.21
8206,10/14/2022,96.24
8207,10/29/2022,67.67
];
```
## **Risultati**

Caricare i dati e aprire un foglio. Creare una nuova tabella e aggiungere tali campi come dimensioni:

- $\bullet$  date
- previous\_lunar\_week\_name

Tabella dei risultati

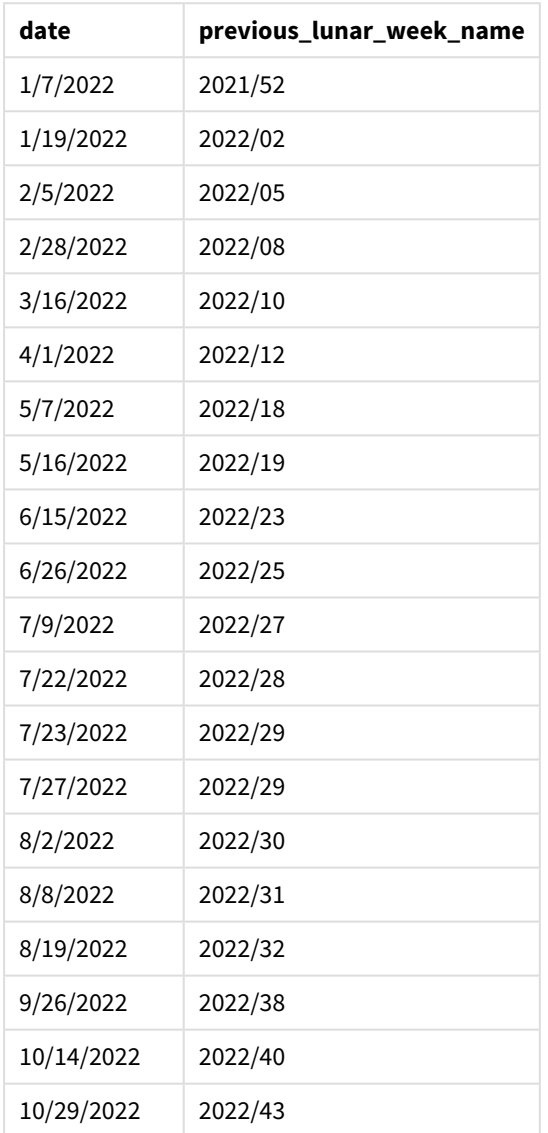

In questo caso, poiché è stato utilizzato un valore period\_no di -1 come argomento di offset nella funzione lunarweekname(), la funzione identifica innanzitutto la settimana lunare in cui sono avvenute le transazioni. Quindi restituisce l'anno e il numero di una settimana prima.

*Schema della funzione* lunarweekname()*, esempio di period\_no*

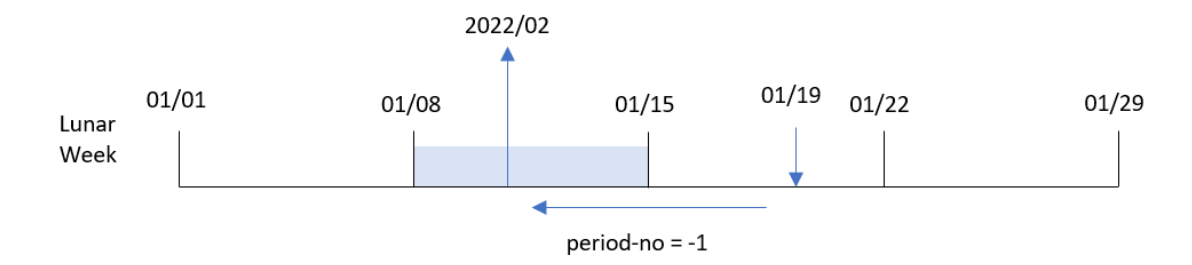

La transazione 8189 è avvenuta il 19 gennaio. La funzione lunarweekname() identifica che questa transazione è avvenuta nella terza settimana lunare dell'anno, quindi restituisce l'anno e il valore di una settimana prima, 2022/02, per il campo previous\_lunar\_week\_name.

# Esempio 3 – data con argomento first\_week\_day

Script di caricamento e risultati

#### **Panoramica**

Aprire l'Editor di caricamento dati e aggiungere lo script di caricamento sotto in una nuova scheda.

Lo script di caricamento utilizza lo stesso set di dati e lo stesso scenario del primo esempio. In questo esempio, abbiamo impostato che le settimane lunari inizino il 5 gennaio.

```
SET DateFormat='MM/DD/YYYY';
Transactions:
    Load
        *,
        lunarweekname(date,0,4) as lunar_week_name
        ;
Load
*
Inline
\sqrt{ }id,date,amount
8188,1/7/2022,17.17
8189,1/19/2022,37.23
8190,2/28/2022,88.27
8191,2/5/2022,57.42
8192,3/16/2022,53.80
8193,4/1/2022,82.06
8194,5/7/2022,40.39
8195,5/16/2022,87.21
8196,6/15/2022,95.93
8197,6/26/2022,45.89
8198,7/9/2022,36.23
```
8199,7/22/2022,25.66 8200,7/23/2022,82.77 8201,7/27/2022,69.98 8202,8/2/2022,76.11 8203,8/8/2022,25.12 8204,8/19/2022,46.23 8205,9/26/2022,84.21 8206,10/14/2022,96.24 8207,10/29/2022,67.67 ];

### **Risultati**

Caricare i dati e aprire un foglio. Creare una nuova tabella e aggiungere tali campi come dimensioni:

- $\bullet$  date
- lunar\_week\_name

Tabella dei risultati

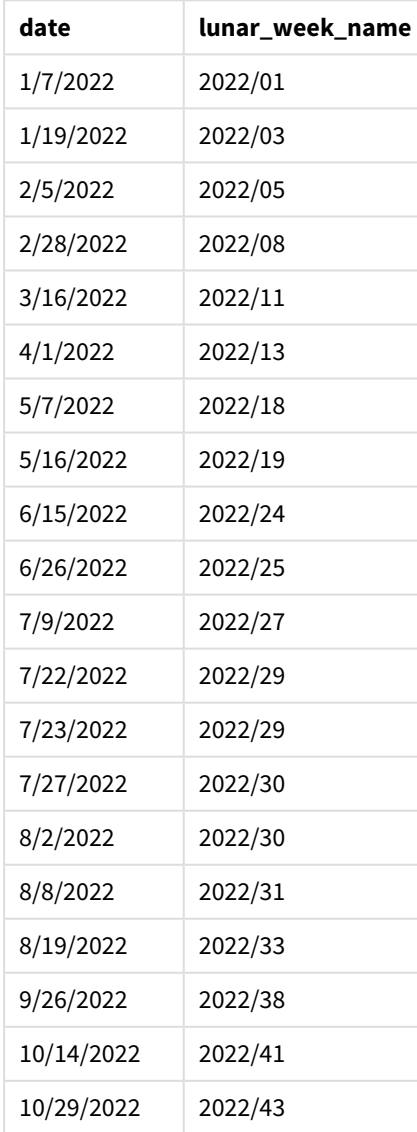

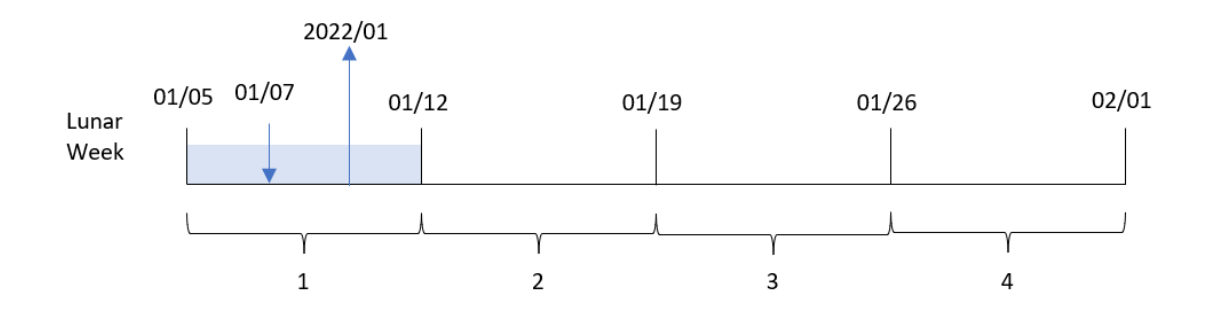

*Schema della funzione* lunarweekname()*, esempio first\_week\_day*

In questo caso, poiché nella funzione lunarweekname() viene utilizzato l'argomento first\_week\_date di 4, si sposta l'inizio delle settimane lunari dal 1° gennaio al 5 gennaio.

La transazione 8188 è avvenuta il 7 gennaio. Poiché le settimane lunari iniziano il 5 gennaio, la funzione lunarweekname() identifica che la settimana lunare contenente il 7 gennaio è la prima settimana lunare dell'anno. Pertanto, il valore lunar\_week\_name restituito per quella transazione è 2022/01.

# Esempio 4 – Esempio di oggetto grafico

Script di caricamento ed espressione del grafico

#### **Panoramica**

Aprire l'editor caricamento dati e aggiungere lo script di caricamento sotto in una nuova scheda.

Lo script di caricamento contiene lo stesso set di dati e lo stesso scenario del primo esempio.

Tuttavia, in questo esempio, il set di dati invariato viene caricato nell'applicazione. Il calcolo che restituisce il numero della settimana lunare e l'anno in cui sono avvenute le transazioni viene creato come misura in un oggetto grafico dell'applicazione.

```
Transactions:
Load
*
Inline
\Gammaid,date,amount
8188,1/7/2022,17.17
8189,1/19/2022,37.23
8190,2/28/2022,88.27
8191,2/5/2022,57.42
8192,3/16/2022,53.80
8193,4/1/2022,82.06
8194,5/7/2022,40.39
8195,5/16/2022,87.21
8196,6/15/2022,95.93
8197,6/26/2022,45.89
```
8198,7/9/2022,36.23 8199,7/22/2022,25.66 8200,7/23/2022,82.77 8201,7/27/2022,69.98 8202,8/2/2022,76.11 8203,8/8/2022,25.12 8204,8/19/2022,46.23 8205,9/26/2022,84.21 8206,10/14/2022,96.24 8207,10/29/2022,67.67 ];

### **Risultati**

Caricare i dati e aprire un foglio. Creare una nuova tabella e aggiungere questo campo come dimensione: date.

Per calcolare la data di inizio della settimana lunare in cui avviene una transazione, creare la seguente misura:

=lunarweekname(date)

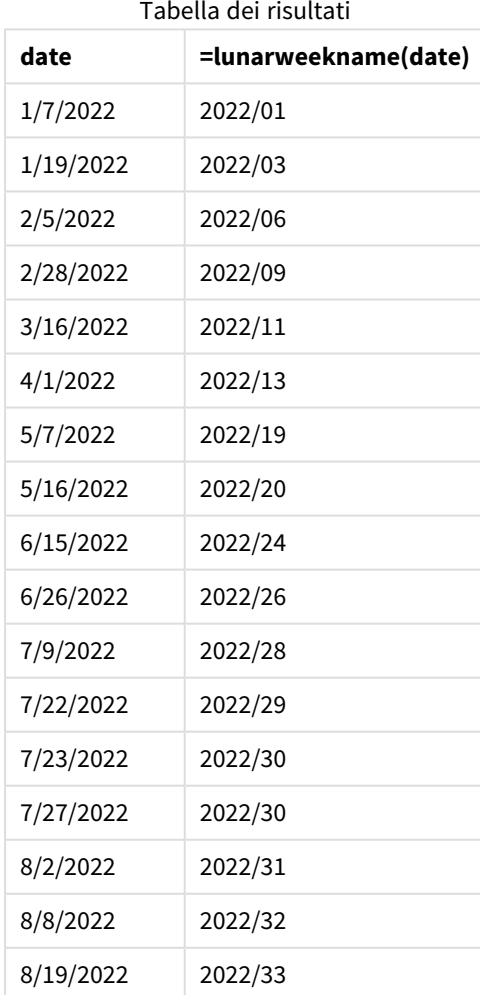

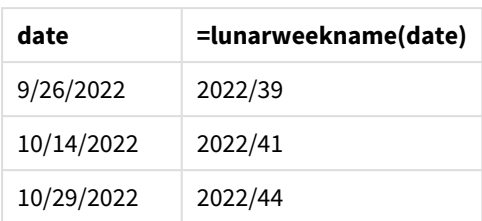

La misura lunar\_week\_name viene creata nell'oggetto grafico mediante l'utilizzo della funzione lunarweekname () e trasferendo il campo date come argomento della funzione.

La funzione lunarweekname() identifica la settimana lunare in cui cade il valore della data, restituendo l'anno e il numero della settimana di quella data.

*Schema della funzione* lunarweekname()*, esempio di oggetto grafico*

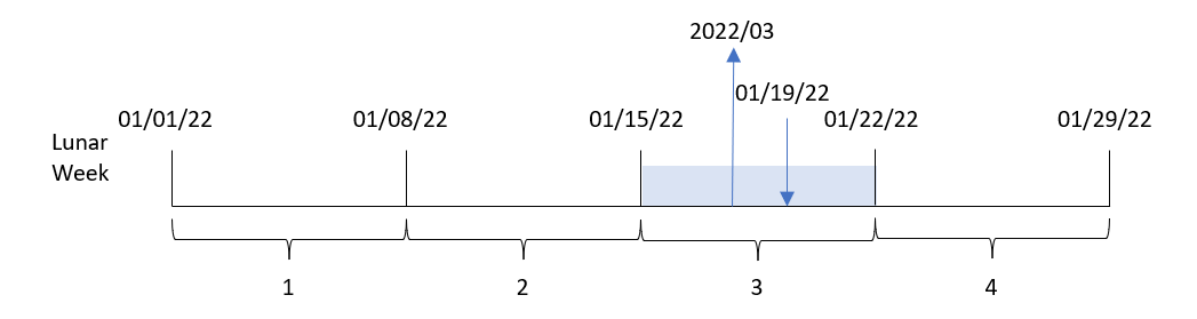

La transazione 8189 è avvenuta il 19 gennaio. La funzione lunarweekname() identifica che questa data cade nella settimana lunare che inizia il 15 gennaio; si tratta della terza settimana lunare dell'anno. Pertanto, il valore lunar\_week\_name per tale transazione è 2022/03.

## Esempio 5 – Scenario

Script di caricamento ed espressione del grafico

### **Panoramica**

Aprire l'editor caricamento dati e aggiungere lo script di caricamento sotto in una nuova scheda.

Lo script di caricamento contiene:

- Un set di dati contenente un insieme di transazioni per il 2022, caricato in una tabella denominata Transactions.
- Il campo della data fornito nel formato della variabile di sistema DateFormat (MM/GG/AAAA).

L'utente finale desidera un oggetto grafico che presenti le vendite totali per settimana per l'anno in corso. La settimana 1, con una durata di sette giorni, dovrebbe iniziare il 1° gennaio. È possibile ottenere questo risultato anche quando questa dimensione non è disponibile nel modello di dati, utilizzando la funzione lunarweekname() come dimensione calcolata nel grafico.

#### **Script di caricamento**

SET DateFormat='MM/DD/YYYY'; Transactions: Load \* Inline [ id,date,amount 8188,1/7/2022,17.17 8189,1/19/2022,37.23 8190,2/28/2022,88.27 8191,2/5/2022,57.42 8192,3/16/2022,53.80 8193,4/1/2022,82.06 8194,5/7/2022,40.39 8195,5/16/2022,87.21 8196,6/15/2022,95.93 8197,6/26/2022,45.89 8198,7/9/2022,36.23 8199,7/22/2022,25.66 8200,7/23/2022,82.77 8201,7/27/2022,69.98 8202,8/2/2022,76.11 8203,8/8/2022,25.12 8204,8/19/2022,46.23 8205,9/26/2022,84.21 8206,10/14/2022,96.24 8207,10/29/2022,67.67 ];

#### **Risultati**

#### **Procedere come indicato di seguito:**

- 1. Caricare i dati e aprire un foglio. Creare una nuova tabella.
- 2. Creare una dimensione calcolata utilizzando la seguente espressione: =lunarweekname(date)
- 3. Calcolare le vendite totali utilizzando la seguente misura di aggregazione: =sum(amount)
- 4. Impostare la **Formattazione numero** della misura su **Denaro**.

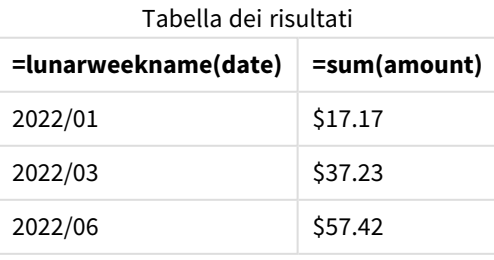

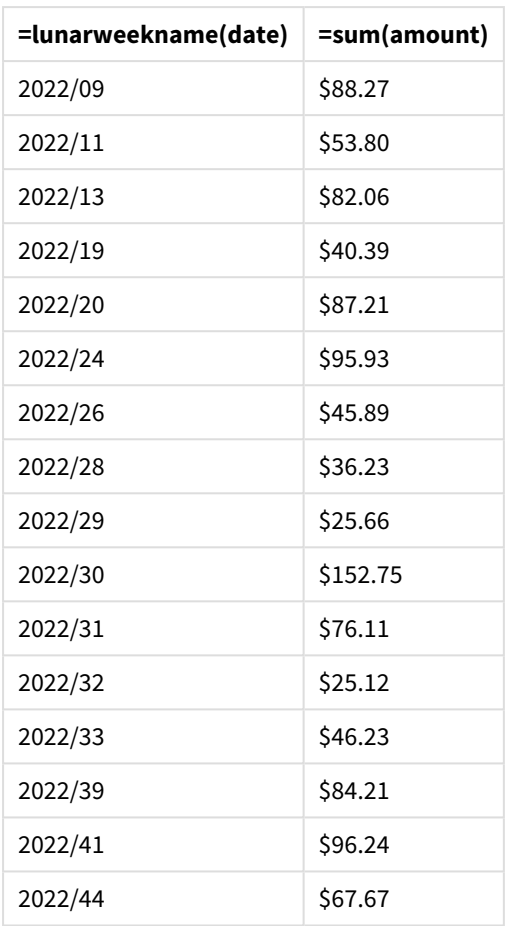

# lunarweekstart

Questa funzione restituisce un valore corrispondente a un indicatore temporale del primo millisecondo del primo giorno della settimana lunare contenente **date**. Le settimane lunari in Qlik Sense sono definite contando il 1° gennaio come primo giorno della settimana e, a parte l'ultima settimana dell'anno, conterranno esattamente sette giorni.

### **Sintassi:**

**LunarweekStart(**date[, period\_no[, first\_week\_day]]**)**

## **Tipo di dati restituiti:** duale

La funzione lunarweekstart() determina la settimana lunare in cui cade date. Quindi, restituisce un timestamp, nel formato data, per il primo millisecondo di quella settimana.

*Schema esemplificativo della funzione* lunarweekstart()

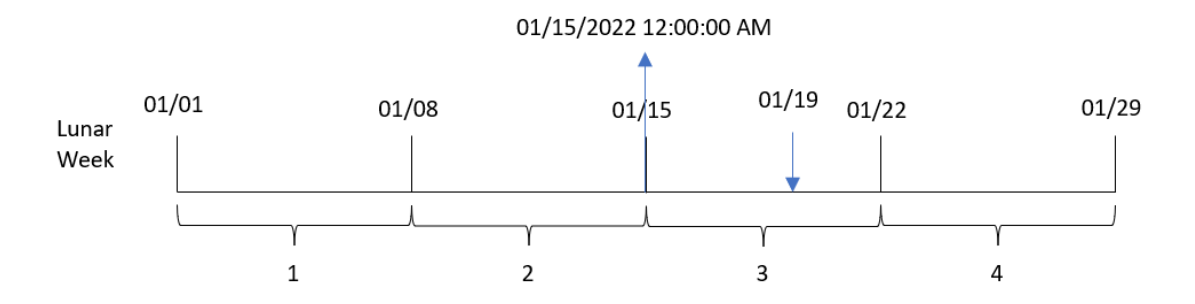

#### Argomenti

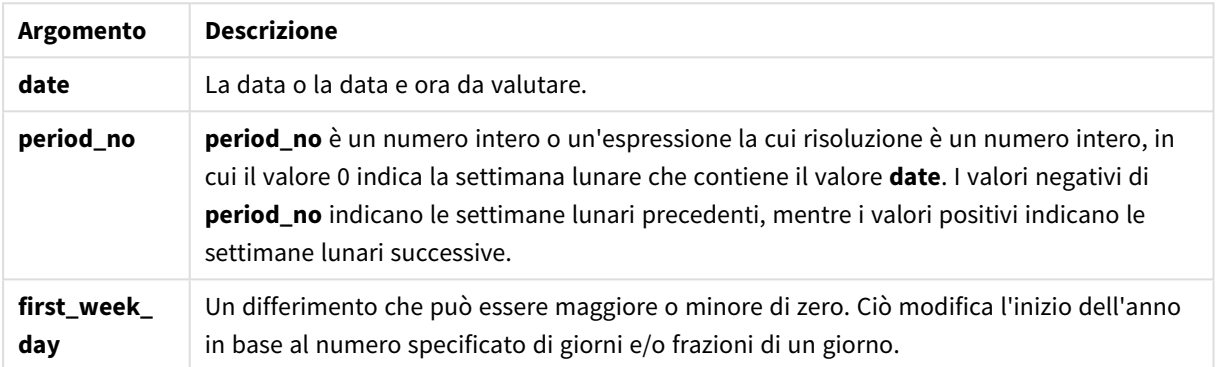

# Casi di utilizzo

La funzione lunarweekstart() viene comunemente utilizzata come parte di un'espressione quando l'utente desidera che il calcolo utilizzi la frazione della settimana trascorsa finora. A differenza della funzione weekstart(), all'inizio di ogni nuovo anno solare, la settimana inizia il 1° gennaio e ogni settimana successiva inizia sette giorni dopo. La funzione lunarweekstart() non è interessata dalla variabile di sistema FirstWeekDay.

Ad esempio, lunarweekstart() è utilizzabile per calcolare gli interessi accumulati in una settimana fino ad oggi.

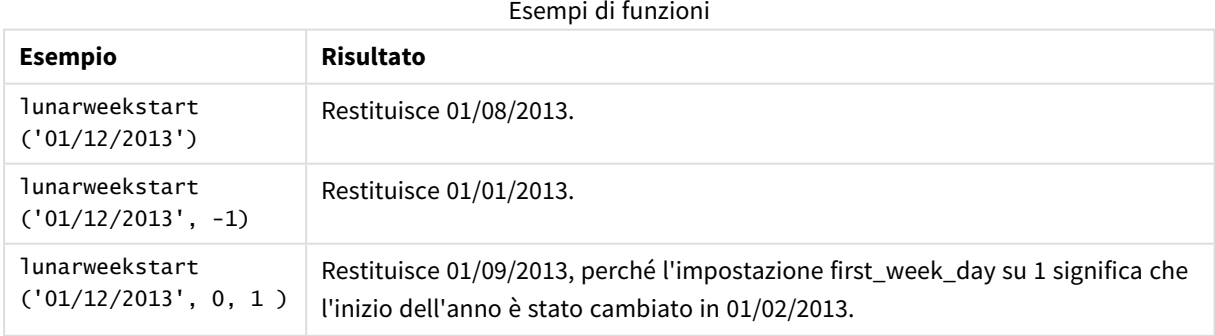

# Impostazioni locali

Se non diversamente specificato, gli esempi di questo argomento utilizzano il seguente formato di data: MM/GG/AAAA. Il formato della data viene specificato nell'istruzione SET DateFormat nello script di caricamento dei dati. La formattazione predefinita della data potrebbe essere diversa nel proprio sistema, a causa delle impostazioni regionali e di altri fattori. È possibile modificare i formati degli esempi seguenti in base alle proprie esigenze. In alternativa, è possibile modificare i formati nel proprio script di caricamento per adattarli a questi esempi.

Le impostazioni regionali predefinite delle app si basano sulle impostazioni regionali del sistema del computer o del server in cui risulta installato Qlik Sense. Se il server Qlik Sense a cui si accede è impostato in Svezia, l'editor caricamento dati utilizzerà le impostazioni regionali svedesi per date, ora e valuta. Queste impostazioni di formato regionale non riguardano la lingua visualizzata nell'interfaccia utente Qlik Sense. Qlik Sense verrà visualizzato nella stessa lingua del browser utilizzato.

# Esempio 1 - Nessun argomento aggiuntivo

Script di caricamento e risultati

## **Panoramica**

Aprire l'editor caricamento dati e aggiungere lo script di caricamento sotto in una nuova scheda.

Lo script di caricamento contiene:

- Un set di dati contenente un insieme di transazioni per il 2022, caricato in una tabella denominata 'Transactions'.
- Il campo della data fornito nel formato della variabile di sistema DateFormat (MM/GG/AAAA).
- La creazione di un campo, start\_of\_week, che restituisce un timestamp per l'inizio della settimana lunare in cui sono avvenute le transazioni.

```
SET DateFormat='MM/DD/YYYY';
Transactions:
    Load
        *,
        lunarweekstart(date) as start_of_week,
        timestamp(lunarweekstart(date)) as start_of_week_timestamp
        ;
Load
*
Inline
\Gammaid,date,amount
8188,1/7/2022,17.17
8189,1/19/2022,37.23
8190,2/28/2022,88.27
```
8191,2/5/2022,57.42 8192,3/16/2022,53.80 8193,4/1/2022,82.06 8194,5/7/2022,40.39 8195,5/16/2022,87.21 8196,6/15/2022,95.93 8197,6/26/2022,45.89 8198,7/9/2022,36.23 8199,7/22/2022,25.66 8200,7/23/2022,82.77 8201,7/27/2022,69.98 8202,8/2/2022,76.11 8203,8/8/2022,25.12 8204,8/19/2022,46.23 8205,9/26/2022,84.21 8206,10/14/2022,96.24 8207,10/29/2022,67.67 ];

#### **Risultati**

Caricare i dati e aprire un foglio. Creare una nuova tabella e aggiungere tali campi come dimensioni:

- $\bullet$  date
- start\_of\_week
- start\_of\_week\_timestamp

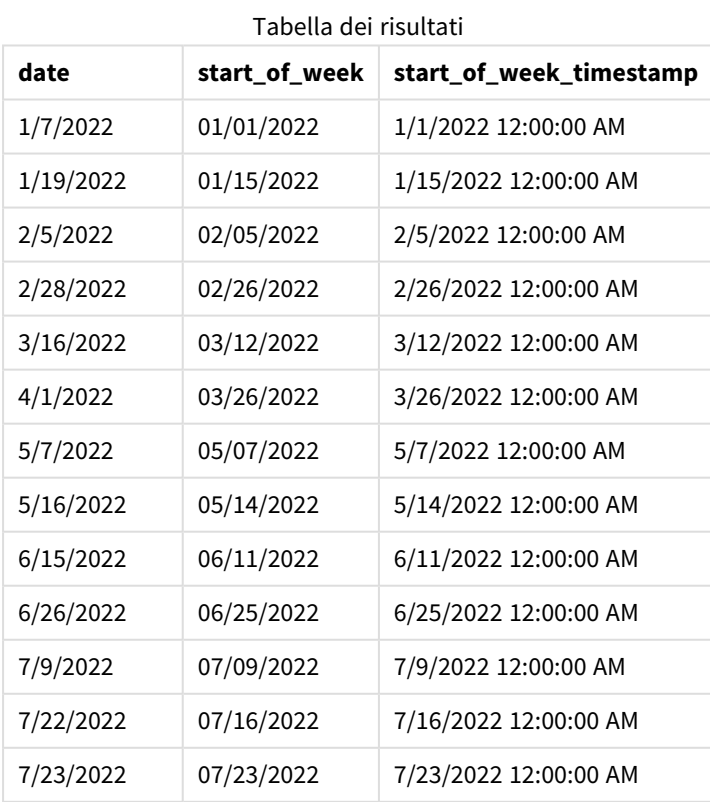

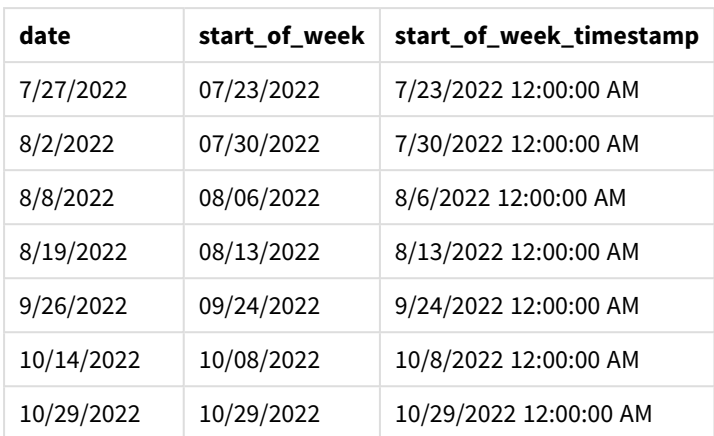

Il campo start\_of\_week viene creato nell'istruzione di caricamento precedente mediante l'uso della funzione lunarweekstart() e trasferendo il campo date come argomento della funzione.

La funzione lunarweekstart() identifica la settimana lunare in cui cade la data, restituendo un timestamp per il primo millisecondo di quella settimana.

*Schema della funzione* lunarweekstart()*, esempio senza argomenti aggiuntivi*

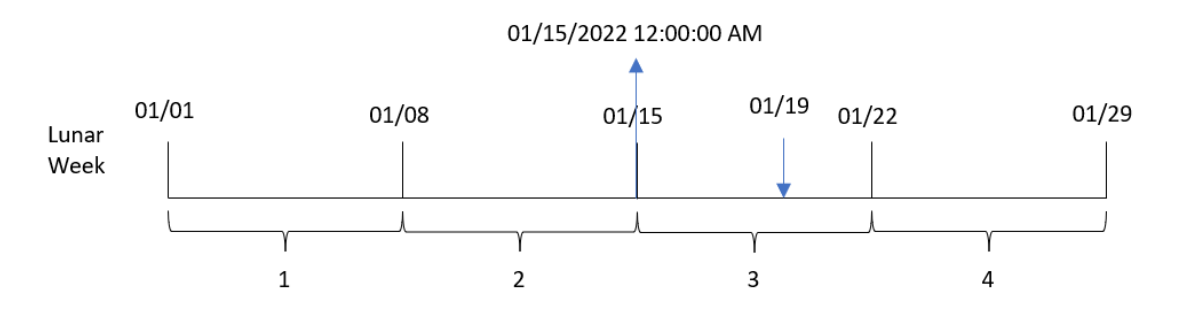

La transazione 8189 è avvenuta il 19 gennaio. La funzione lunarweekstart() identifica che la settimana lunare inizia il 15 gennaio. Pertanto, il valore start\_of\_week per questa transazione restituisce il primo millisecondo di quel giorno, ovvero il 15 gennaio alle 12:00:00 AM.

# Esempio 2 – period\_no

Script di caricamento e risultati

### **Panoramica**

Aprire l'editor caricamento dati e aggiungere lo script di caricamento sotto in una nuova scheda.

Lo script di caricamento contiene:

- Vengono utilizzati lo stesso set di dati e lo stesso scenario del primo esempio.
- La creazione di un campo, previous\_lunar\_week\_start, che restituisce un timestamp per l'inizio della settimana lunare prima che avvenga la transazione.

#### **Script di caricamento**

```
SET DateFormat='MM/DD/YYYY';
Transactions:
    Load
        *,
        lunarweekstart(date,-1) as previous_lunar_week_start,
        timestamp(lunarweekstart(date,-1)) as previous_lunar_week_start_timestamp
        ;
Load
*
Inline
\Gammaid,date,amount
8188,1/7/2022,17.17
8189,1/19/2022,37.23
8190,2/28/2022,88.27
8191,2/5/2022,57.42
8192,3/16/2022,53.80
8193,4/1/2022,82.06
8194,5/7/2022,40.39
8195,5/16/2022,87.21
8196,6/15/2022,95.93
8197,6/26/2022,45.89
8198,7/9/2022,36.23
8199,7/22/2022,25.66
8200,7/23/2022,82.77
8201,7/27/2022,69.98
8202,8/2/2022,76.11
8203,8/8/2022,25.12
8204,8/19/2022,46.23
8205,9/26/2022,84.21
8206,10/14/2022,96.24
8207,10/29/2022,67.67
];
```
## **Risultati**

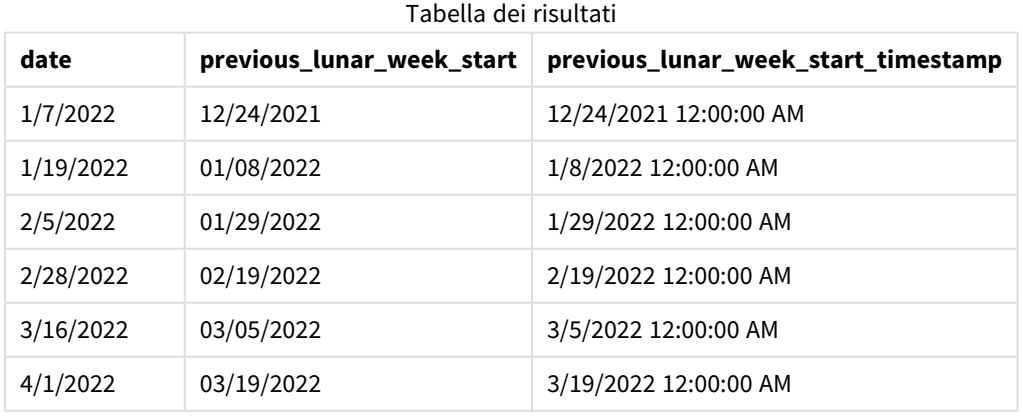

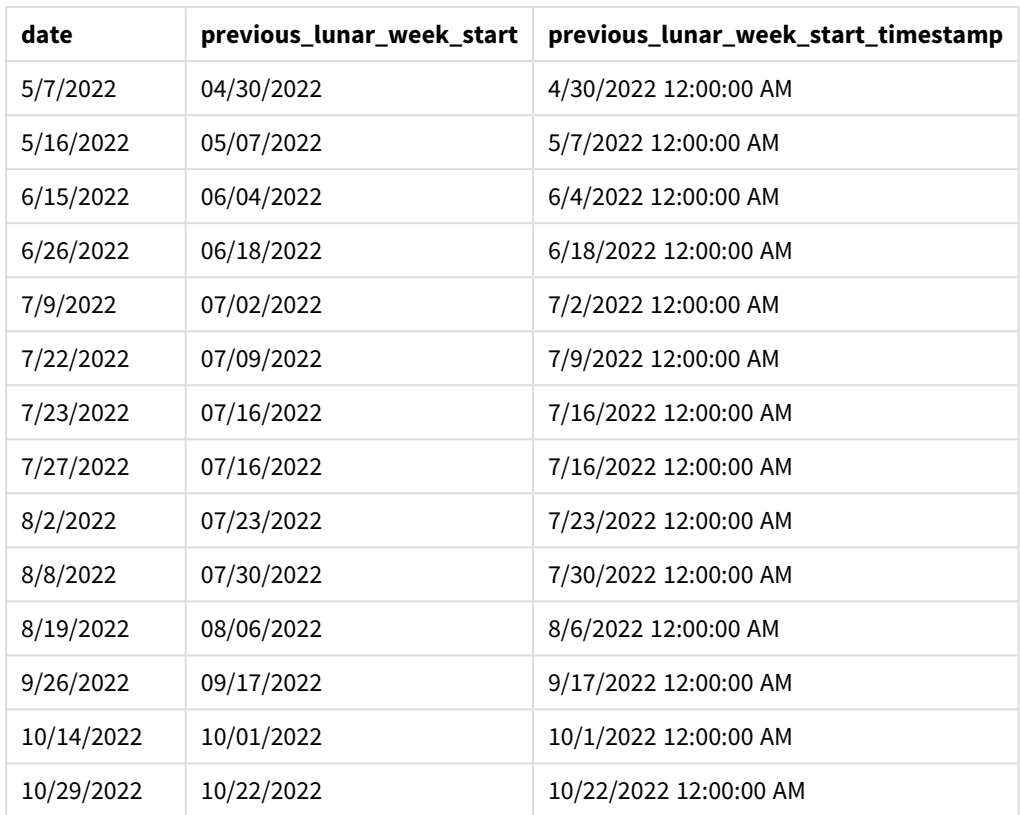

In questo caso, poiché il valore period\_no di -1 è stato utilizzato come argomento offset nella funzione lunarweekstart(), la funzione per prima cosa identifica la settimana lunare in cui avvengono le transazioni. Si sposta poi una settimana prima e identifica il primo millisecondo di quella settimana lunare.

*Schema della funzione* lunarweekstart()*, esempio di period\_no*

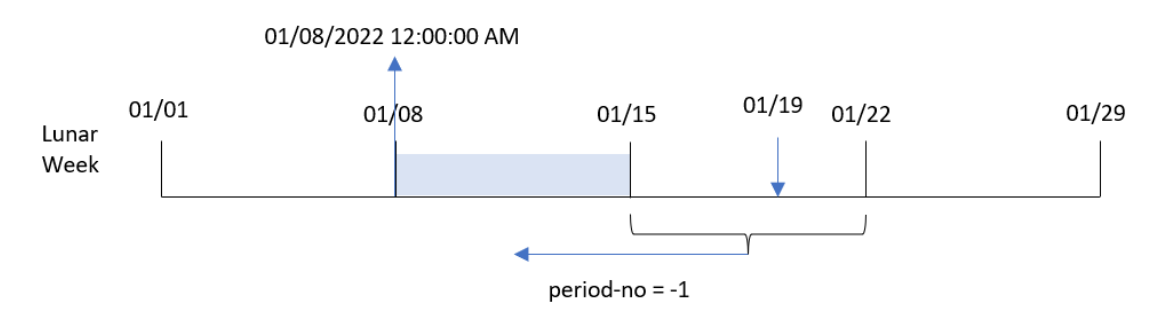

La transazione 8189 è avvenuta il 19 gennaio. La funzione lunarweekstart() identifica che la settimana lunare inizia il 15 gennaio. Pertanto, la settimana lunare precedente è iniziata l'8 gennaio alle 12:00:00; questo è il valore restituito per il campo previous\_lunar\_week\_start.

# Esempio 3 – first\_week\_day

Script di caricamento e risultati

#### **Panoramica**

Aprire l'Editor di caricamento dati e aggiungere lo script di caricamento sotto in una nuova scheda.

Lo script di caricamento utilizza lo stesso set di dati e lo stesso scenario del primo esempio. In questo esempio, abbiamo impostato che le settimane lunari inizino il 5 gennaio.

#### **Script di caricamento**

```
SET DateFormat='MM/DD/YYYY';
Transactions:
    Load
        *,
        lunarweekstart(date,0,4) as start_of_week,
        timestamp(lunarweekstart(date,0,4)) as start_of_week_timestamp
        ;
Load
*
Inline
\lfloorid,date,amount
8188,1/7/2022,17.17
8189,1/19/2022,37.23
8190,2/28/2022,88.27
8191,2/5/2022,57.42
8192,3/16/2022,53.80
8193,4/1/2022,82.06
8194,5/7/2022,40.39
8195,5/16/2022,87.21
8196,6/15/2022,95.93
8197,6/26/2022,45.89
8198,7/9/2022,36.23
8199,7/22/2022,25.66
8200,7/23/2022,82.77
8201,7/27/2022,69.98
8202,8/2/2022,76.11
8203,8/8/2022,25.12
8204,8/19/2022,46.23
8205,9/26/2022,84.21
8206,10/14/2022,96.24
8207,10/29/2022,67.67
];
```
## **Risultati**

Caricare i dati e aprire un foglio. Creare una nuova tabella e aggiungere tali campi come dimensioni:

5 Funzioni per script e grafici

- date
- start\_of\_week
- start\_of\_week\_timestamp

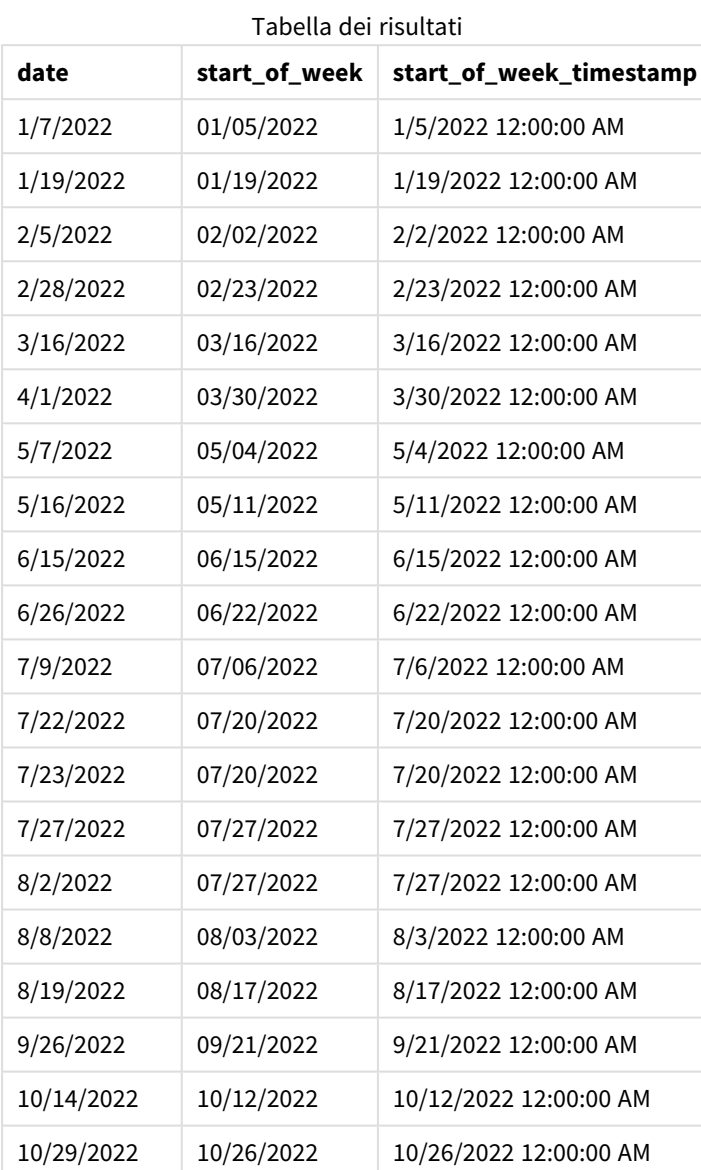

In questo caso, poiché nella funzione lunarweekstart() viene utilizzato l'argomento first\_week\_date di 4, l'inizio dell'anno viene spostato dal 1° al 5 gennaio.

*Schema della funzione* lunarweekstart()*, esempio first\_week\_day*

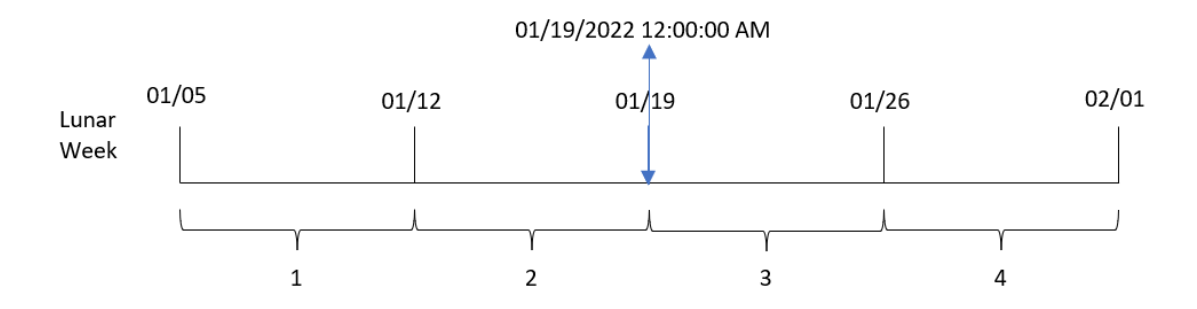

La transazione 8189 è avvenuta il 19 gennaio. Poiché le settimane lunari iniziano il 5 gennaio, la funzione lunarweekstart() identifica che la settimana lunare contenente il 19 gennaio inizia anch'essa il 19 gennaio alle 12:00:00 AM. Pertanto, ciò corrisponde al valore restituito per il campo start\_of\_week.

# Esempio 4 – Esempio di oggetto grafico

Script di caricamento ed espressione del grafico

### **Panoramica**

Aprire l'editor caricamento dati e aggiungere lo script di caricamento sotto in una nuova scheda.

Lo script di caricamento contiene lo stesso set di dati e lo stesso scenario del primo esempio.

Tuttavia, in questo esempio, il set di dati invariato viene caricato nell'applicazione. Il calcolo che restituisce un timestamp per l'inizio della settimana lunare in cui sono avvenute le transazioni viene creato come misura in un oggetto grafico dell'applicazione.

```
Transactions:
Load
*
Inline
\sqrt{ }id,date,amount
8188,1/7/2022,17.17
8189,1/19/2022,37.23
8190,2/28/2022,88.27
8191,2/5/2022,57.42
8192,3/16/2022,53.80
8193,4/1/2022,82.06
8194,5/7/2022,40.39
8195,5/16/2022,87.21
8196,6/15/2022,95.93
8197,6/26/2022,45.89
8198,7/9/2022,36.23
8199,7/22/2022,25.66
8200,7/23/2022,82.77
8201,7/27/2022,69.98
```
8202,8/2/2022,76.11 8203,8/8/2022,25.12 8204,8/19/2022,46.23 8205,9/26/2022,84.21 8206,10/14/2022,96.24 8207,10/29/2022,67.67 ];

#### **Risultati**

Caricare i dati e aprire un foglio. Creare una nuova tabella e aggiungere questo campo come dimensione: date.

Aggiungere le seguenti misure:

=lunarweekstart(date)

=timestamp(lunarweekstart(date))

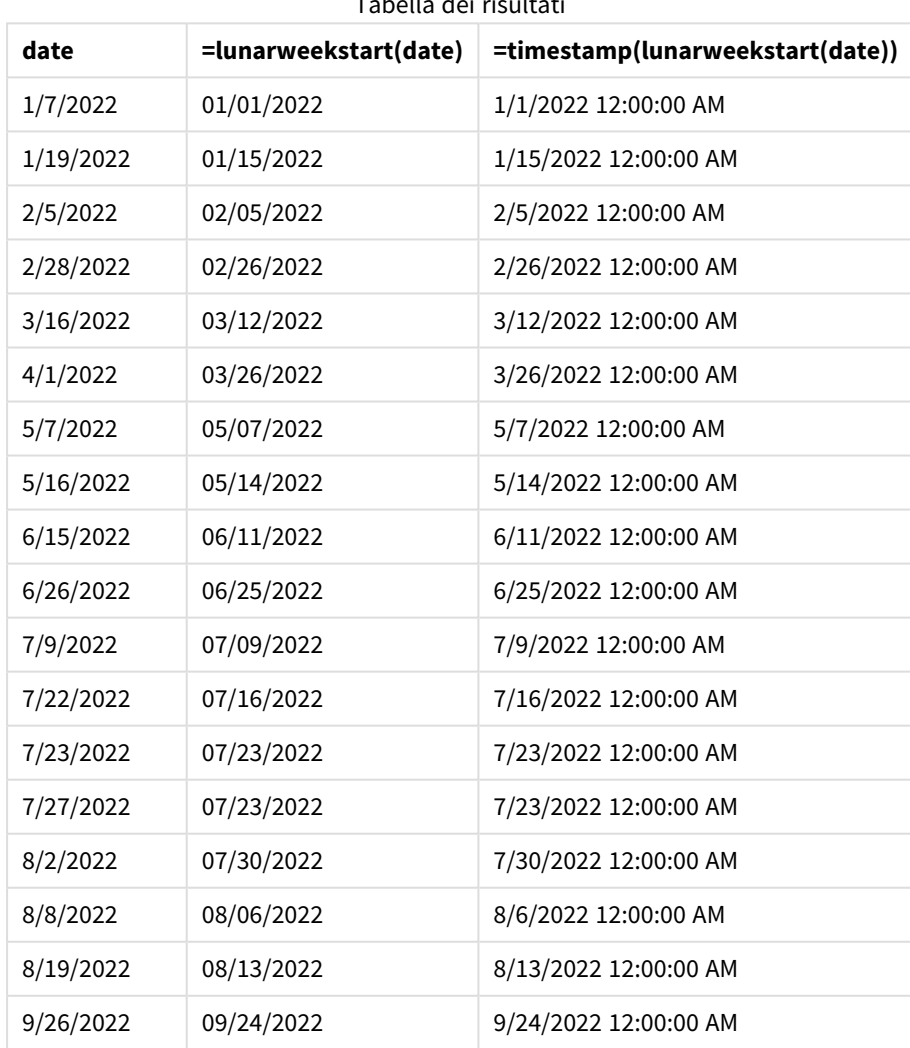

Tabella dei risultati

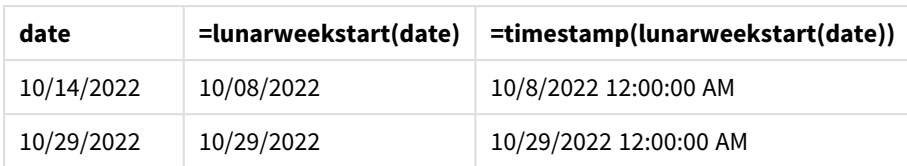

La misura start\_of\_week viene creata nell'oggetto grafico mediante l'utilizzo della funzione lunarweekstart () e trasferendo il campo data come argomento della funzione.

La funzione lunarweekstart() identifica in quale settimana lunare cade il valore della data, restituendo un timestamp per l'ultimo millisecondo di quella settimana.

*Schema della funzione* lunarweekstart()*, esempio di oggetto grafico*

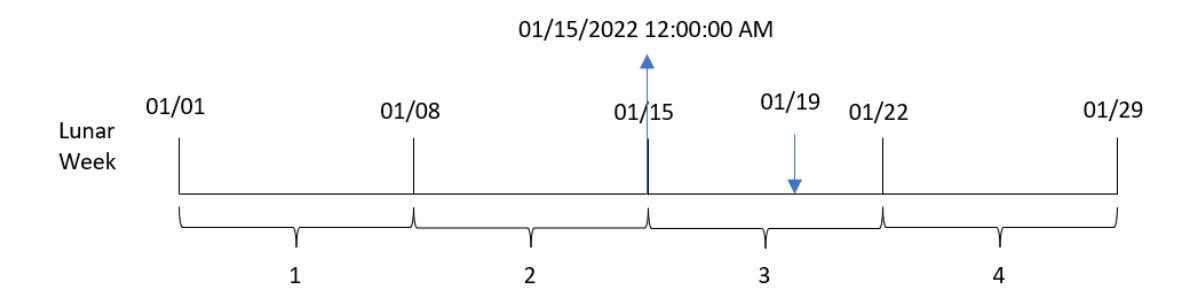

La transazione 8189 è avvenuta il 19 gennaio. La funzione lunarweekstart() identifica che la settimana lunare inizia il 15 gennaio. Pertanto, il valore start\_of\_week per questa transazione corrisponde al primo millisecondo di quel giorno, ovvero il 15 gennaio alle 12:00:00 AM.

# Esempio 5 – Scenario

Script di caricamento ed espressione del grafico

#### **Panoramica**

Aprire l'editor caricamento dati e aggiungere lo script di caricamento sotto in una nuova scheda.

Lo script di caricamento contiene:

- Un set di dati contenente un insieme di saldi di prestiti, caricato in una tabella denominata Loans.
- Dati costituiti dagli ID dei prestiti, dal saldo all'inizio della settimana e dal tasso di interesse semplice annuo applicato a ciascun prestito.

L'utente finale desidera un oggetto grafico che mostri, in base all'ID del prestito, gli interessi correnti che sono stati maturati per ciascun prestito nella settimana in corso.

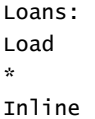

```
\Gammaloan_id,start_balance,rate
8188,$10000.00,0.024
8189,$15000.00,0.057
8190,$17500.00,0.024
8191,$21000.00,0.034
8192,$90000.00,0.084
];
```
## **Risultati**

### **Procedere come indicato di seguito:**

- 1. Caricare i dati e aprire un foglio. Creare una nuova tabella.
- 2. Aggiungere i seguenti campi come dimensioni:
	- loan\_id
	- start\_balance
- 3. Quindi, creare la seguente misura per calcolare gli interessi accumulati: =start\_balance\*(rate\*(today(1)-lunarweekstart(today(1)))/365)
- 4. Impostare la **Formattazione numero** della misura su **Denaro**.

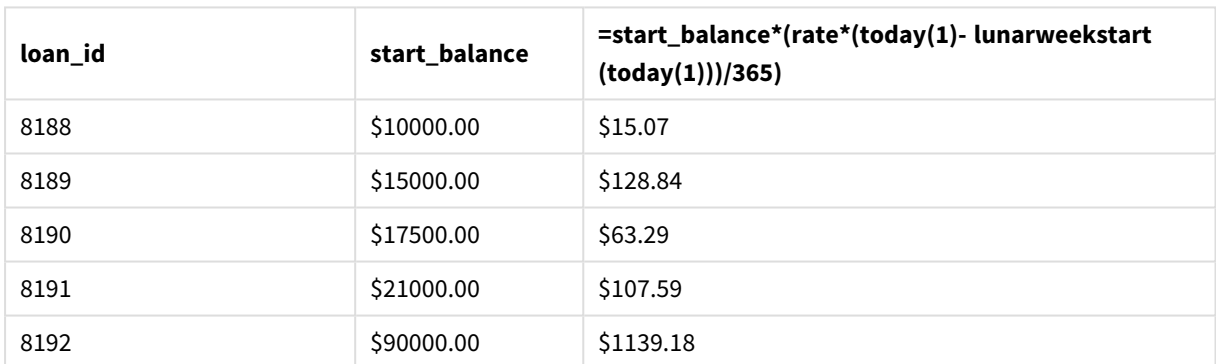

#### Tabella dei risultati

Utilizzando la data odierna come unico argomento, la funzione lunarweekstart() restituisce la data di inizio dell'anno corrente. Sottraendo tale risultato dalla data corrente, l'espressione restituisce il numero di giorni trascorsi fino ad ora questa settimana.

Questo valore viene quindi moltiplicato per il tasso di interesse e diviso per 365, per restituire il tasso di interesse effettivo incorso per questo periodo. Il risultato viene poi moltiplicato per il saldo iniziale del prestito per ottenere gli interessi maturati fino a questo momento della settimana.

# makedate

Questa funzione restituisce una data calcolata dall'anno **YYYY**, dal mese **MM** e dal giorno **DD**.

### **Sintassi:**

**MakeDate(**YYYY [ , MM [ , DD ] ]**)**

## **Tipo di dati restituiti:** duale

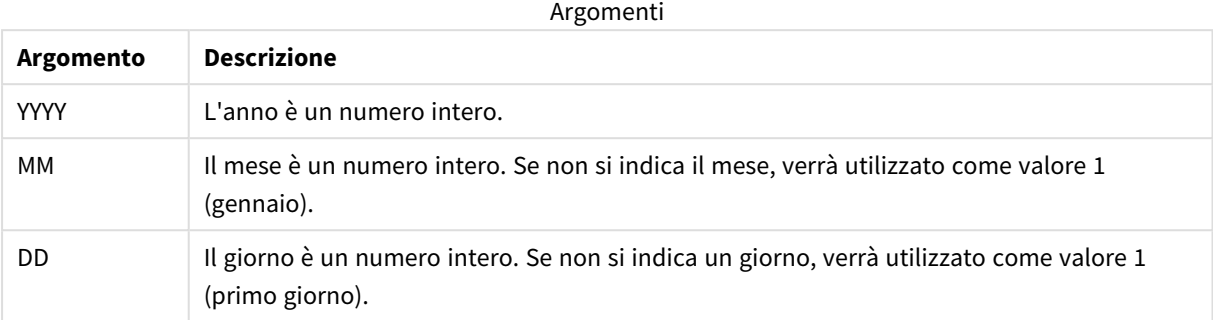

# Casi di utilizzo

La funzione makedate() viene comunemente utilizzata nello script per la generazione dei dati per generare un calendario. Ciò potrebbe essere usato anche quando il campo data non è direttamente disponibile come data, ma necessita di alcune trasformazioni per estrarre i componenti di anno, mese e giorno.

In questi esempi viene utilizzato il formato della data (MM/GG/AAAA). Il formato della data viene specificato nell'istruzione SET DateFormat sopra lo script di caricamento dei dati. Modificare il formato negli esempi in base ai propri requisiti.

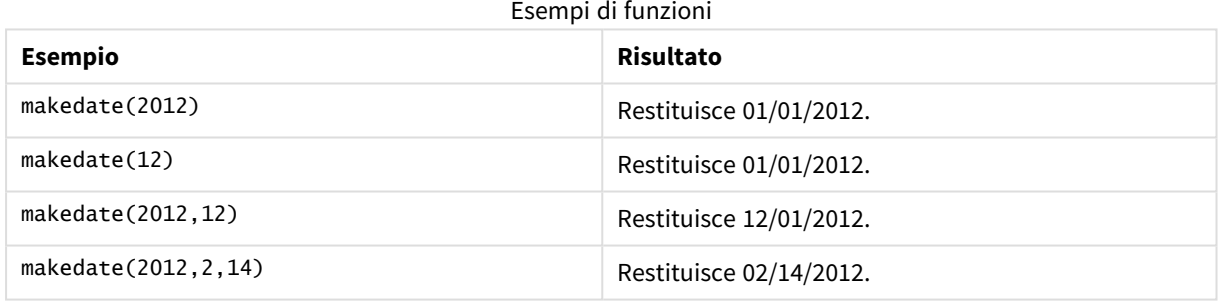

# Impostazioni locali

Se non diversamente specificato, gli esempi di questo argomento utilizzano il seguente formato di data: MM/GG/AAAA. Il formato della data viene specificato nell'istruzione SET DateFormat nello script di caricamento dei dati. La formattazione predefinita della data potrebbe essere diversa nel proprio sistema, a causa delle impostazioni regionali e di altri fattori. È possibile modificare i formati degli esempi seguenti in base alle proprie esigenze. In alternativa, è possibile modificare i formati nel proprio script di caricamento per adattarli a questi esempi.

Le impostazioni regionali predefinite delle app si basano sulle impostazioni regionali del sistema del computer o del server in cui risulta installato Qlik Sense. Se il server Qlik Sense a cui si accede è impostato in Svezia, l'editor caricamento dati utilizzerà le impostazioni regionali svedesi per date, ora e valuta. Queste impostazioni di formato regionale non riguardano la lingua visualizzata nell'interfaccia utente Qlik Sense. Qlik Sense verrà visualizzato nella stessa lingua del browser utilizzato.
# Esempio 1 – Esempio di base

Script di caricamento e risultati

### **Panoramica**

Aprire l'editor caricamento dati e aggiungere lo script di caricamento sotto in una nuova scheda.

Lo script di caricamento contiene:

- Un set di dati contenente un insieme di transazioni per il 2018, caricato in una tabella denominata Transactions.
- Il campo della data fornito nel formato della variabile di sistema DateFormat (MM/GG/AAAA).
- La creazione di un campo, transaction date, che restituisce una data nel formato MM/GG/AAAA.

### **Script di caricamento**

```
SET DateFormat='MM/DD/YYYY';
Transactions:
    Load
        *,
        makedate(transaction_year, transaction_month, transaction_day) as transaction_date
        ;
Load * Inline [
transaction_id, transaction_year, transaction_month, transaction_day, transaction_amount,
transaction_quantity, customer_id
3750, 2018, 08, 30, 12423.56, 23, 2038593
3751, 2018, 09, 07, 5356.31, 6, 203521
3752, 2018, 09, 16, 15.75, 1, 5646471
3753, 2018, 09, 22, 1251, 7, 3036491
3754, 2018, 09, 22, 21484.21, 1356, 049681
3756, 2018, 09, 22, -59.18, 2, 2038593
3757, 2018, 09, 23, 3177.4, 21, 203521
];
```
### **Risultati**

Caricare i dati e aprire un foglio. Creare una nuova tabella e aggiungere tali campi come dimensioni:

- transaction\_year
- transaction\_month
- transaction\_day
- transaction\_date

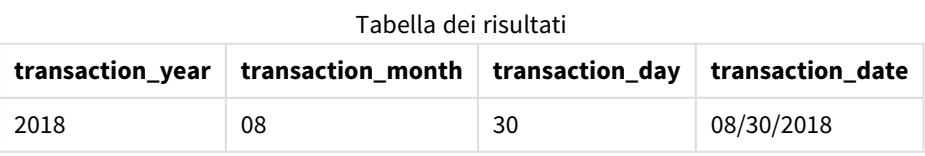

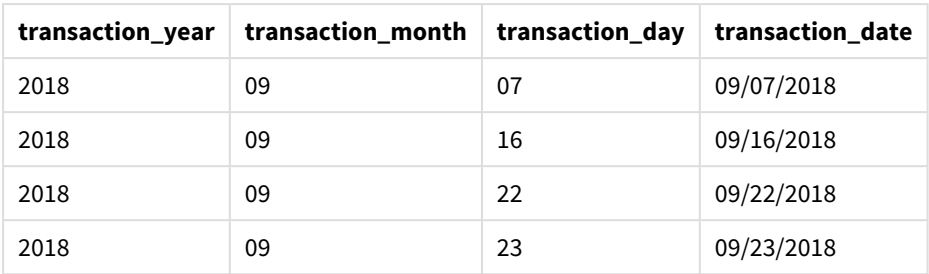

Il campo transaction\_date viene creato nell'istruzione di caricamento precedente utilizzando la funzione makedate() e passando i campi anno, mese e giorno come argomenti della funzione.

La funzione combina e converte questi valori in un campo data, restituendo i risultati nel formato della variabile di sistema DateFormat.

# Esempio 2 – DateFormat modificato

Script di caricamento e risultati

### **Panoramica**

Aprire l'editor caricamento dati e aggiungere lo script di caricamento sotto in una nuova scheda.

Lo script di caricamento contiene:

- Vengono utilizzati lo stesso set di dati e lo stesso scenario del primo esempio.
- La creazione di un campo, transaction\_date, nel formato GG/MM/AAAA senza modificare la variabile di sistema DateFormat.

```
SET DateFormat='MM/DD/YYYY';
Transactions:
    Load
        *,
        date(makedate(transaction_year, transaction_month, transaction_day), 'DD/MM/YYYY') as
transaction_date
        ;
Load * Inline [
transaction_id, transaction_year, transaction_month, transaction_day, transaction_amount,
transaction_quantity, customer_id
3750, 2018, 08, 30, 12423.56, 23, 2038593
3751, 2018, 09, 07, 5356.31, 6, 203521
3752, 2018, 09, 16, 15.75, 1, 5646471
3753, 2018, 09, 22, 1251, 7, 3036491
3754, 2018, 09, 22, 21484.21, 1356, 049681
3756, 2018, 09, 22, -59.18, 2, 2038593
3757, 2018, 09, 23, 3177.4, 21, 203521
];
```
Caricare i dati e aprire un foglio. Creare una nuova tabella e aggiungere tali campi come dimensioni:

- transaction\_year
- transaction\_month
- transaction\_day
- transaction\_date

# **transaction\_year transaction\_month transaction\_day transaction\_date** 2018 08 30 30/08/2018 2018 09 07 07/09/2018 2018 09 16 16/09/2018 2018 09 22 22/09/2018 2018 09 23 23/09/2018 Tabella dei risultati

In questo caso, la funzione makedate() è nidificata all'interno della funzione date(). Il secondo argomento della funzione date() imposta il formato dei risultati della funzione makedate() come GG/MM/AAAA.

### Esempio 3 - Esempio di oggetto grafico

Script di caricamento ed espressione del grafico

### **Panoramica**

Aprire l'editor caricamento dati e aggiungere lo script di caricamento sotto in una nuova scheda.

Lo script di caricamento contiene:

- Un set di dati contenente un insieme di transazioni per il 2018, caricato in una tabella denominata Transactions.
- Le date delle transazioni sono fornite in due campi: year e month.

Creare una misura dell'oggetto grafico, transaction\_date, che restituisca una data nel formato MM/GG/AAAA.

```
SET DateFormat='MM/DD/YYYY';
Transactions:
Load * Inline [
transaction_id, transaction_year, transaction_month, transaction_amount, transaction_quantity,
customer_id
3750, 2018, 08, 12423.56, 23, 2038593
3751, 2018, 09, 5356.31, 6, 203521
```

```
3752, 2018, 09, 15.75, 1, 5646471
3753, 2018, 09, 1251, 7, 3036491
3754, 2018, 09, 21484.21, 1356, 049681
3756, 2018, 09, -59.18, 2, 2038593
3757, 2018, 09, 3177.4, 21, 203521
];
```
Caricare i dati e aprire un foglio. Creare una nuova tabella e aggiungere tali campi come dimensioni:

- year
- $\bullet$  month

Per determinare il valore transaction\_date, creare questa misura:

=makedate(transaction\_year,transaction\_month)

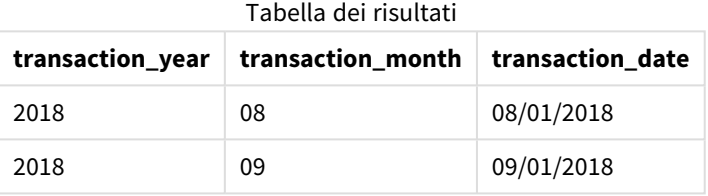

La misura transaction\_date viene creata nell'oggetto grafico utilizzando la funzione makedate() e passando i campi anno e mese come argomenti della funzione.

La funzione combina quindi questi valori e il valore presunto del giorno, pari a 01. Questi valori vengono poi convertiti in un campo data, restituendo i risultati nel formato della variabile di sistema DateFormat.

### Esempio 4 – Scenario

Script di caricamento ed espressione del grafico

### **Panoramica**

Creare un set di dati di calendario per l'anno solare 2022.

```
SET DateFormat='MM/DD/YYYY';
Calendar:
       load
               *
    where year(date)=2022;
load
       date(recno()+makedate(2021,12,31)) as date
AutoGenerate 400;
```
Tabella dei risultati

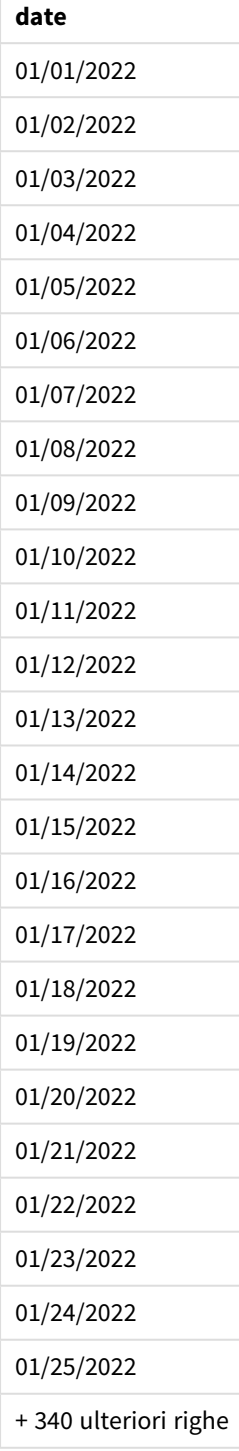

La funzione makedate() crea un valore di data per il 31 dicembre 2021. La funzione recno() fornisce il numero di record del record correntemente caricato nella tabella, a partire da 1. Pertanto, il primo record ha la data del 1° gennaio 2022. A ogni valore recno() successivo, la data viene incrementata di 1. Questa espressione è racchiusa in una funzione date() che converte il valore in una data. Questo processo viene ripetuto 400 volte

dalla funzione autogenerate. Infine, sfruttando un caricamento precedente, è possibile utilizzare una condizione where per caricare solo le date a partire dall'anno 2022. Questo script genera un calendario contenente tutte le date del 2022.

# maketime

Questa funzione restituisce una data calcolata dall'ora **hh**, dal minuto **mm** e dal secondo **ss**.

### **Sintassi:**

**MakeTime(**hh [ , mm [ , ss ] ]**)**

### **Tipo di dati restituiti:** duale

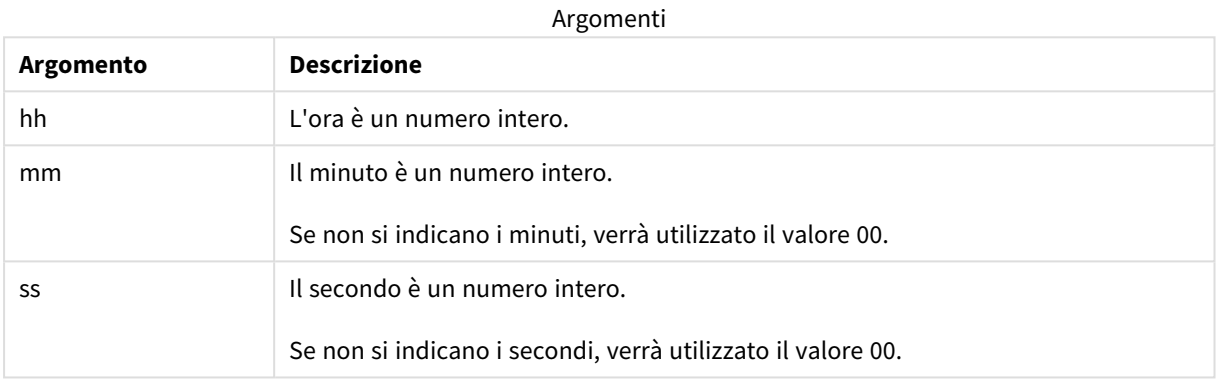

### Casi di utilizzo

La funzione maketime() viene comunemente utilizzata nello script per la generazione dei dati per generare un campo temporale. A volte, quando il campo dell'ora è derivato dal testo in ingresso, questa funzione può essere utilizzata per costruire l'ora utilizzando i suoi componenti.

Questi esempi utilizzano il formato orario h:mm:ss. Il formato della data viene specificato nell'istruzione SET TimeFormat sopra lo script di caricamento dei dati. Modificare il formato negli esempi in base ai propri requisiti.

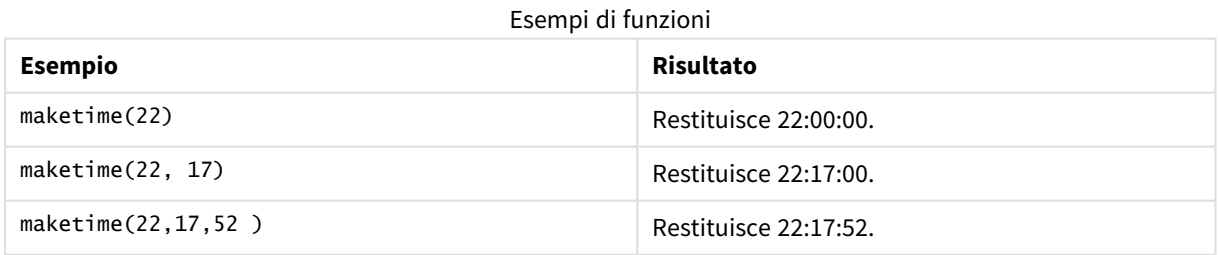

# Impostazioni locali

Se non diversamente specificato, gli esempi di questo argomento utilizzano il seguente formato di data: MM/GG/AAAA. Il formato della data viene specificato nell'istruzione SET DateFormat nello script di caricamento dei dati. La formattazione predefinita della data potrebbe essere diversa nel proprio sistema, a causa delle impostazioni regionali e di altri fattori. È possibile modificare i formati degli esempi seguenti in base alle proprie esigenze. In alternativa, è possibile modificare i formati nel proprio script di caricamento per adattarli a questi esempi.

Le impostazioni regionali predefinite delle app si basano sulle impostazioni regionali del sistema del computer o del server in cui risulta installato Qlik Sense. Se il server Qlik Sense a cui si accede è impostato in Svezia, l'editor caricamento dati utilizzerà le impostazioni regionali svedesi per date, ora e valuta. Queste impostazioni di formato regionale non riguardano la lingua visualizzata nell'interfaccia utente Qlik Sense. Qlik Sense verrà visualizzato nella stessa lingua del browser utilizzato.

# Esempio 1 – maketime()

Script di caricamento e risultati

### **Panoramica**

Aprire l'editor caricamento dati e aggiungere lo script di caricamento sotto in una nuova scheda.

Lo script di caricamento contiene:

- Un set di dati contenente un insieme di transazioni, caricato in una tabella denominata Transactions.
- Gli orari delle transazioni sono forniti in tre campi: hours, minutes e seconds.
- La creazione di un campo, transaction\_time, che restituisce l'ora nel formato della variabile di sistema TimeFormat.

### **Script di caricamento**

```
SET TimeFormat='h:mm:ss TT';
Transactions:
    Load
        *,
        maketime(transaction_hour, transaction_minute, transaction_second) as transaction_time
        ;
Load * Inline [
transaction_id, transaction_hour, transaction_minute, transaction_second, transaction_amount,
transaction_quantity, customer_id
3750, 18, 43, 30, 12423.56, 23, 2038593
3751, 6, 32, 07, 5356.31, 6, 203521
3752, 12, 09, 16, 15.75, 1, 5646471
3753, 21, 43, 41, 7, 3036491
3754, 17, 55, 22, 21484.21, 1356, 049681
3756, 2, 52, 22, -59.18, 2, 2038593
3757, 9, 25, 23, 3177.4, 21, 203521
];
```
### **Risultati**

Caricare i dati e aprire un foglio. Creare una nuova tabella e aggiungere tali campi come dimensioni:

- transaction\_hour
- transaction minute
- transaction\_second
- transaction\_time

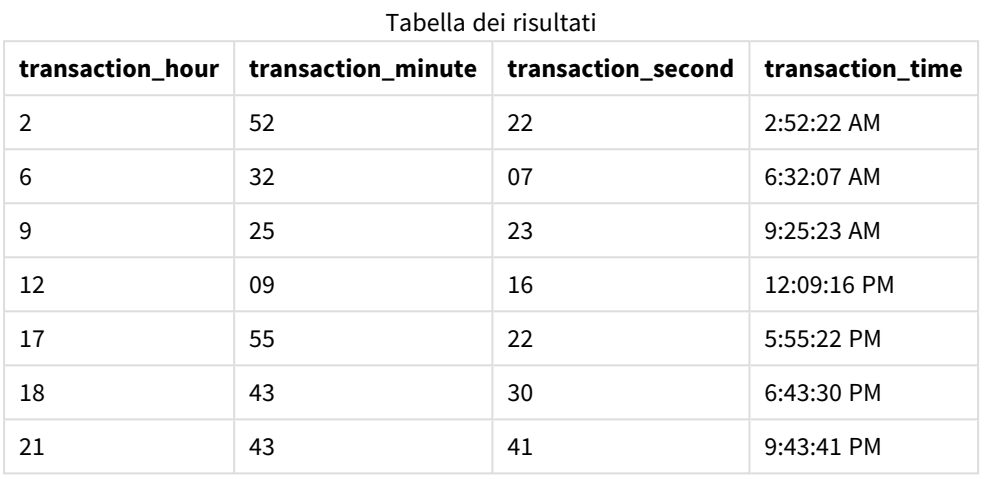

Il campo transaction\_time viene creato nell'istruzione di caricamento precedente utilizzando la funzione maketime() e passando i campi ora, minuti e secondi come argomenti della funzione.

La funzione combina e converte questi valori in un campo temporale, restituendo i risultati nel formato orario della variabile di sistema TimeFormat.

# Esempio 2 – time() function

Script di caricamento e risultati

### **Panoramica**

Aprire l'editor caricamento dati e aggiungere lo script di caricamento sotto in una nuova scheda.

Lo script di caricamento contiene:

- Vengono utilizzati lo stesso set di dati e lo stesso scenario del primo esempio.
- La creazione di un campo, transaction\_time, che ci permetterà di mostrare i risultati in formato orario 24 ore senza modificare la variabile di sistema TimeFormat.

```
SET TimeFormat='h:mm:ss TT';
Transactions:
    Load
        *,
        time(maketime(transaction_hour, transaction_minute, transaction_second),'h:mm:ss') as
transaction_time
        ;
```
Load \* Inline [ transaction\_id, transaction\_hour, transaction\_minute, transaction\_second, transaction\_amount, transaction\_quantity, customer\_id 3750, 18, 43, 30, 12423.56, 23, 2038593 3751, 6, 32, 07, 5356.31, 6, 203521 3752, 12, 09, 16, 15.75, 1, 5646471 3753, 21, 43, 41, 7, 3036491 3754, 17, 55, 22, 21484.21, 1356, 049681 3756, 2, 52, 22, -59.18, 2, 2038593 3757, 9, 25, 23, 3177.4, 21, 203521 ];

### **Risultati**

Caricare i dati e aprire un foglio. Creare una nuova tabella e aggiungere tali campi come dimensioni:

- transaction\_hour
- transaction\_minute
- transaction\_second
- transaction\_time

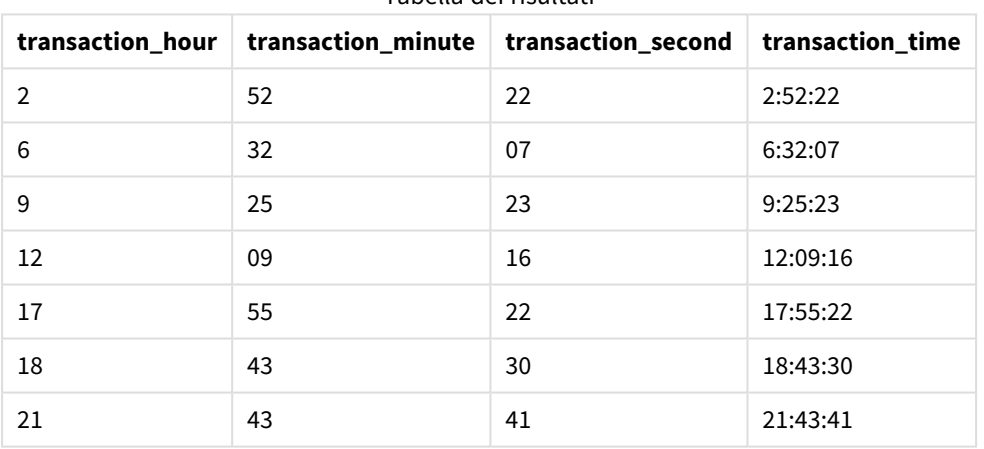

### Tabella dei risultati

In questo caso, la funzione maketime() è nidificata all'interno della funzione time(). Il secondo argomento della funzione time() imposta il formato dei risultati della funzione maketime() come il valore h:mm:ss richiesto.

# Esempio 3 - Esempio di oggetto grafico

Script di caricamento ed espressione del grafico

### **Panoramica**

Aprire l'editor caricamento dati e aggiungere lo script di caricamento sotto in una nuova scheda.

Lo script di caricamento contiene:

- Un set di dati contenente un insieme di transazioni, caricato in una tabella denominata Transactions.
- Tempi di transazione forniti in due campi: hours e minutes.
- La creazione di un campo, transaction\_time, che restituisce l'ora nel formato della variabile di sistema TimeFormat.

Creare una misura dell'oggetto grafico, transaction\_time, che restituisca un orario nel formato h:mm:ss TT.

#### **Script di caricamento**

```
SET TimeFormat='h:mm:ss TT';
Transactions:
Load * Inline [
transaction_id, transaction_hour, transaction_minute, transaction_amount, transaction_
quantity, customer_id
3750, 18, 43, 12423.56, 23, 2038593
3751, 6, 32, 5356.31, 6, 203521
3752, 12, 09, 15.75, 1, 5646471
3753, 21, 43, 7, 3036491
3754, 17, 55, 21484.21, 1356, 049681
3756, 2, 52, -59.18, 2, 2038593
3757, 9, 25, 3177.4, 21, 203521
];
```
### **Risultati**

Caricare i dati e aprire un foglio. Creare una nuova tabella e aggiungere tali campi come dimensioni:

- transaction\_hour
- transaction\_minute

Per calcolare il valore transaction\_time, creare questa misura:

=maketime(transaction\_hour,transaction\_minute)

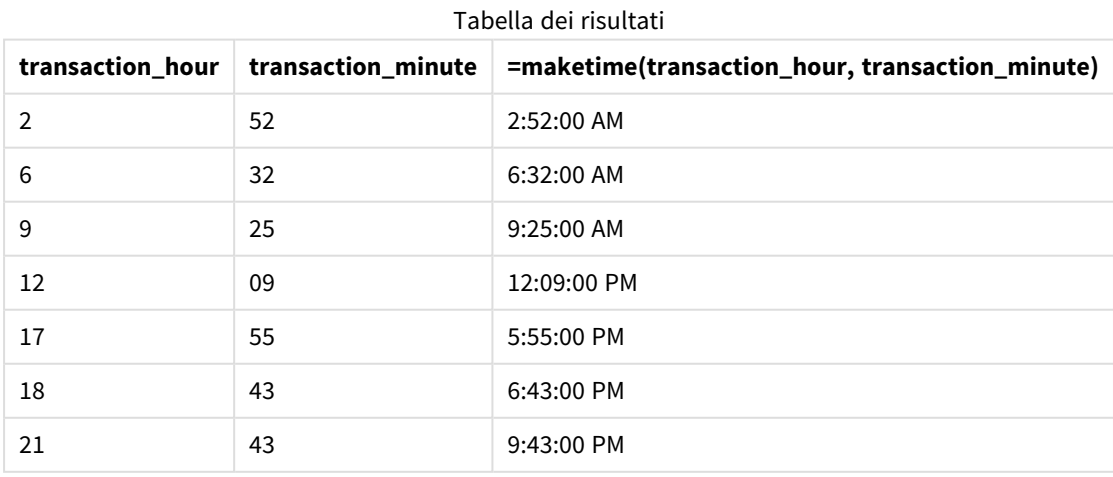

La misura transaction\_time viene creata nell'oggetto grafico utilizzando la funzione maketime() e passando i campi anno e minuto come argomenti della funzione.

La funzione combina quindi questi valori e i secondi vengono assunti pari a 00. Questi valori vengono poi convertiti in un campo temporale, restituendo i risultati nel formato della variabile di sistema TimeFormat.

# Esempio 4 – Scenario

Script di caricamento ed espressione del grafico

### **Panoramica**

Creare un set di dati di calendario per il mese di gennaio 2022, suddiviso in incrementi di otto ore.

### **Script di caricamento**

```
SET TimestampFormat='M/D/YYYY h:mm:ss[.fff] TT';
tmpCalendar:
       load
               *
    where year(date)=2022;
load
       date(recno()+makedate(2021,12,31)) as date
AutoGenerate 31;
Left join(tmpCalendar)
load
       maketime((recno()-1)*8,00,00) as time
autogenerate 3;
Calendar:
load
       timestamp(date + time) as timestamp
resident tmpCalendar;
```
drop table tmpCalendar;

### **Risultati**

Tabella dei risultati

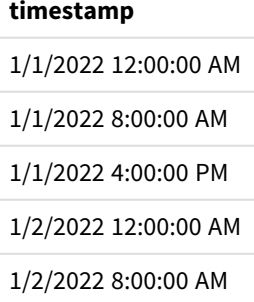

### **timestamp**

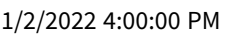

- 1/3/2022 12:00:00 AM
- 1/3/2022 8:00:00 AM 1/3/2022 4:00:00 PM
- 1/4/2022 12:00:00 AM
- 1/4/2022 8:00:00 AM
- 1/4/2022 4:00:00 PM
- 1/5/2022 12:00:00 AM
- 1/5/2022 8:00:00 AM
- 1/5/2022 4:00:00 PM
- 1/6/2022 12:00:00 AM
- 
- 
- 1/6/2022 8:00:00 AM

1/6/2022 4:00:00 PM

1/7/2022 12:00:00 AM

1/7/2022 8:00:00 AM

1/7/2022 4:00:00 PM

1/8/2022 12:00:00 AM

- 1/8/2022 8:00:00 AM 1/8/2022 4:00:00 PM
- 1/9/2022 12:00:00 AM
- + 68 ulteriori righe

La funzione iniziale autogenerate crea un calendario contenente tutte le date di gennaio in una tabella chiamata tmpCalendar.

Viene creata una seconda tabella, contenente tre record. Per ogni record, viene preso il valore recno() – 1 (valori 0, 1, 2) e il risultato viene moltiplicato per 8. Di conseguenza, si ottengono i valori 0, 8 e 16. Questi valori vengono utilizzati come parametro dell'ora in una funzione maketime(), con i valori dei minuti e dei secondi pari a 0. Di conseguenza, la tabella contiene tre campi orari: 12:00:00 AM, 8:00:00 AM e 4:00:00 PM.

Questa tabella è unita alla tabella tmpCalendar. Poiché non ci sono campi corrispondenti tra le due tabelle per il join, le righe dell'ora vengono aggiunte a ciascuna riga della data. Di conseguenza, ogni riga di data viene ripetuta tre volte per ogni valore temporale.

Infine, la tabella Calendario viene creata da un caricamento residente della tabella tmpCalendar. I campi data e ora vengono concatenati e avvolti nella funzione timestamp() per creare il campo timestamp.

La tabella tmpCalendar viene quindi rilasciata.

# makeweekdate

Questa funzione restituisce una data calcolata dall'anno, dal numero di settimana e dal giorno della settimana.

### **Sintassi:**

MakeWeekDate(weekyear [, week [, weekday [, first week day [, broken weeks [, reference\_day]]]]]**)**

### **Tipo di dati restituiti:** duale

La funzione makeweekdate() è disponibile sia come script che come grafico. La funzione calcola la data in base ai parametri inseriti nella funzione.

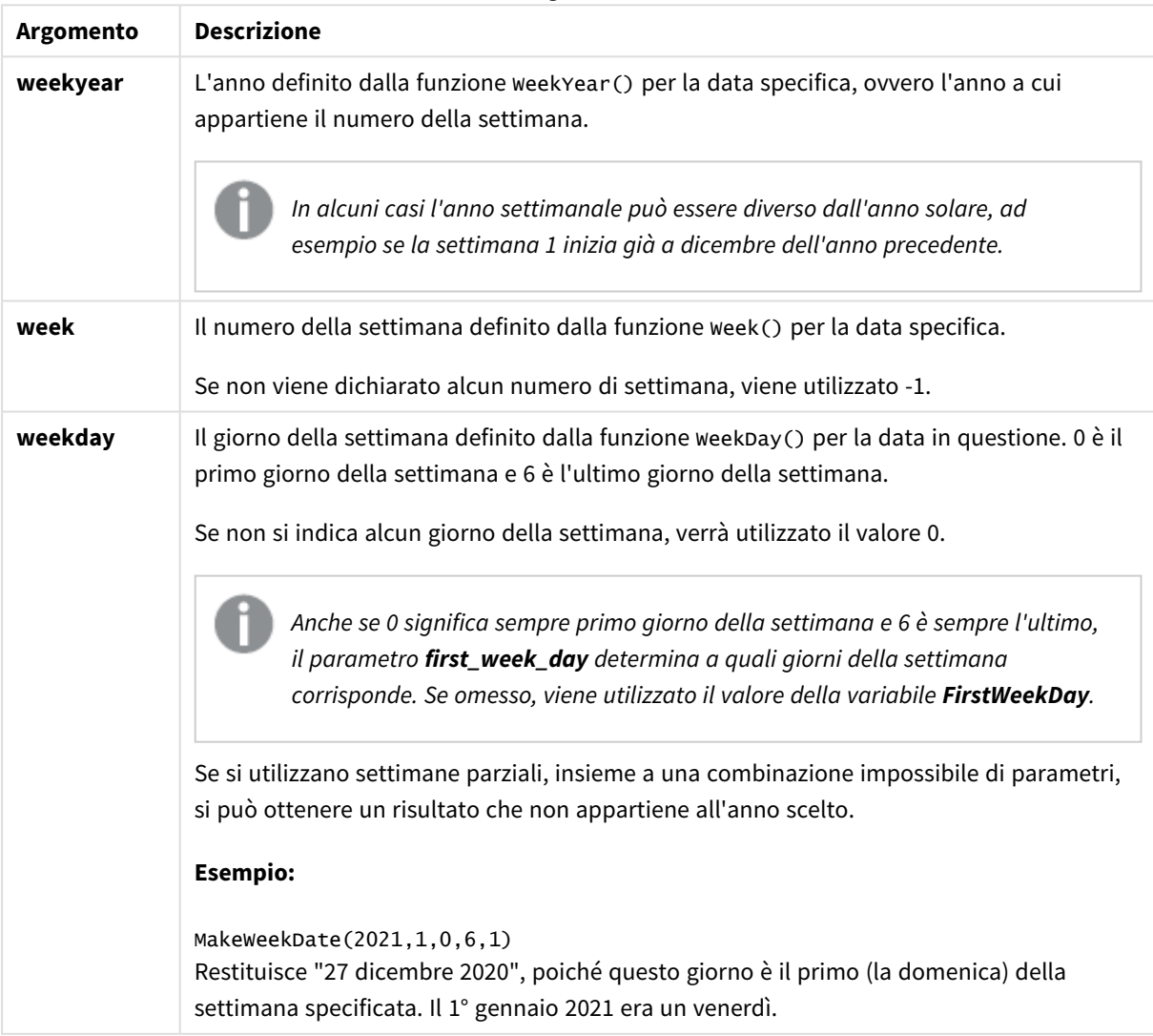

Argomenti

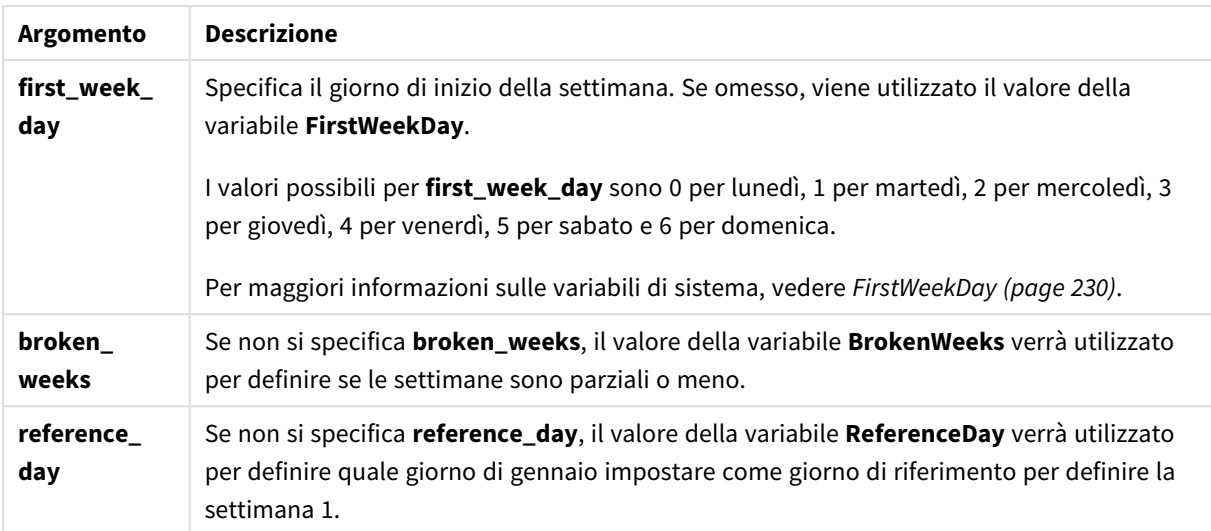

# Casi di utilizzo

La funzione makeweekdate() viene comunemente utilizzata nello script per la generazione di dati per generare un elenco di date o per costruire date quando l'anno, la settimana e il giorno della settimana sono forniti nei dati di input.

Gli esempi seguenti presuppongono:

```
SET FirstWeekDay=0;
SET BrokenWeeks=0;
SET ReferenceDay=4;
```
#### Esempi di funzioni

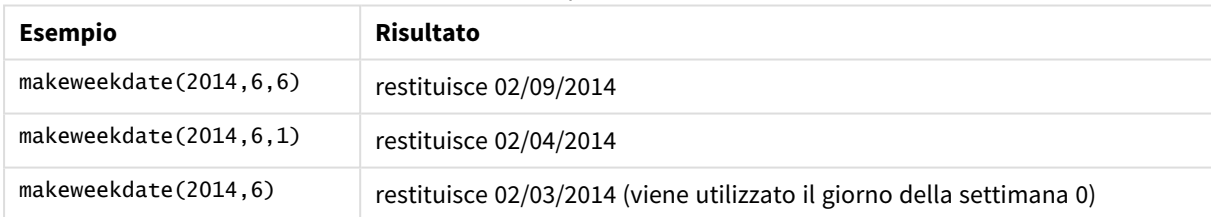

# Impostazioni locali

Se non diversamente specificato, gli esempi di questo argomento utilizzano il seguente formato di data: MM/GG/AAAA. Il formato della data viene specificato nell'istruzione SET DateFormat nello script di caricamento dei dati. La formattazione predefinita della data potrebbe essere diversa nel proprio sistema, a causa delle impostazioni regionali e di altri fattori. È possibile modificare i formati degli esempi seguenti in base alle proprie esigenze. In alternativa, è possibile modificare i formati nel proprio script di caricamento per adattarli a questi esempi.

Le impostazioni regionali predefinite delle app si basano sulle impostazioni regionali del sistema del computer o del server in cui risulta installato Qlik Sense. Se il server Qlik Sense a cui si accede è impostato in Svezia, l'editor caricamento dati utilizzerà le impostazioni regionali svedesi per date, ora e valuta. Queste impostazioni di formato regionale non riguardano la lingua visualizzata nell'interfaccia utente Qlik Sense. Qlik Sense verrà visualizzato nella stessa lingua del browser utilizzato.

# Esempio 1 – giorno incluso

Script di caricamento e risultati

### **Panoramica**

Aprire l'editor caricamento dati e aggiungere lo script di caricamento sotto in una nuova scheda.

Lo script di caricamento contiene:

- Un set di dati contenente il totale delle vendite settimanali per il 2022 in una tabella chiamata sa les.
- Le date delle transazioni sono fornite in due campi: year, week e sales.
- Un caricamento precedente, utilizzato per creare una misura, end\_of\_week, utilizza la funzione makeweekdate() per restituire la data del venerdì di quella settimana nel formato MM/GG/AAAA.

Per dimostrare che la data restituita è un venerdì, l'espressione end\_of\_week viene anche racchiusa nella funzione weekday() per mostrare il giorno della settimana.

### **Script di caricamento**

```
SET DateFormat='MM/DD/YYYY';
SET FirstWeekDay=0;
SET BrokenWeeks=0;
SET ReferenceDay=4;
Transactions:
    Load
        *,
        makeweekdate(transaction_year, transaction_week,4) as end_of_week,
        weekday(makeweekdate(transaction_year, transaction_week,4)) as week_day
        ;
Load * Inline [
transaction_year, transaction_week, sales
2022, 01, 10000
2022, 02, 11250
2022, 03, 9830
2022, 04, 14010
2022, 05, 28402
2022, 06, 9992
2022, 07, 7292
];
```
### **Risultati**

Caricare i dati e aprire un foglio. Creare una nuova tabella e aggiungere tali campi come dimensioni:

- transaction\_year
- transaction\_week
- end\_of\_week
- week\_day

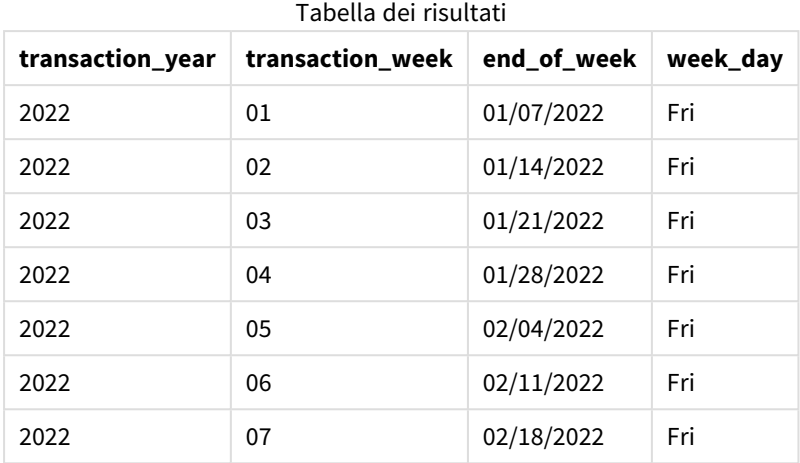

Il campo 'end\_of\_week' viene creato nell'istruzione di caricamento precedente utilizzando la funzione makeweekdate(). I campi transaction\_year, transaction\_week vengono passati alla funzione come argomenti dell'anno e della settimana. Il valore 4 viene utilizzato per l'argomento giorno.

La funzione combina e converte questi valori in un campo data, restituendo i risultati nel formato della variabile di sistema DateFormat.

La funzione makeweekdate() e i relativi argomenti sono anche avvolti in una funzione weekday() per restituire il campo week\_day; e come si può vedere nella tabella precedente, il campo week\_day mostra che queste date si verificano di venerdì.

# Esempio 2 - giorno escluso

Script di caricamento e risultati

### **Panoramica**

Aprire l'editor caricamento dati e aggiungere lo script di caricamento sotto in una nuova scheda.

Lo script di caricamento contiene:

- Un set di dati contenente i totali delle vendite settimanali per il 2022 in una tabella chiamata sa1es.
- Le date delle transazioni sono fornite in due campi: year, week e sales.
- Un caricamento precedente, che viene sfruttato per creare una misura, first\_day\_of\_week, utilizzando la funzione makeweekdate(). Questo restituirà la data del lunedì di quella settimana nel formato MM/GG/AAAA.

Per dimostrare che la data restituita è un lunedì, l'espressione first\_day\_of\_week viene anche racchiusa nella funzione weekday() per mostrare il giorno della settimana.

```
SET DateFormat='MM/DD/YYYY';
SET FirstWeekDay=0;
SET BrokenWeeks=0;
```

```
SET ReferenceDay=4;
Transactions:
    Load
        *,
        makeweekdate(transaction_year, transaction_week) as first_day_of_week,
        weekday(makeweekdate(transaction_year, transaction_week)) as week_day
        ;
Load * Inline [
transaction_year, transaction_week, sales
2022, 01, 10000
2022, 02, 11250
2022, 03, 9830
2022, 04, 14010
2022, 05, 28402
2022, 06, 9992
2022, 07, 7292
];
```
Caricare i dati e aprire un foglio. Creare una nuova tabella e aggiungere tali campi come dimensioni:

- transaction\_year
- transaction\_week
- first\_day\_of\_week
- $\bullet$  week\_day

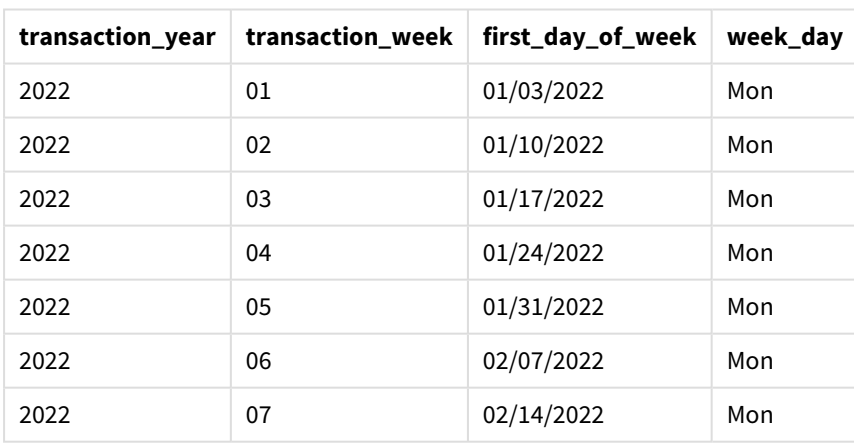

Tabella dei risultati

Il campo first\_day\_of\_week viene creato nell'istruzione caricamento precedente utilizzando la funzione makeweekdate(). I parametri transaction\_year e transaction\_week vengono passati come argomenti della funzione, mentre il parametro giorno viene lasciato vuoto.

La funzione combina e converte questi valori in un campo data, restituendo i risultati nel formato della variabile di sistema DateFormat.

La funzione makeweekdate() e i relativi argomenti sono anche avvolti in una funzione weekday() che restituisce il campo week day. Come si può vedere nella tabella precedente, il campo week day restituisce Lunedì in tutti i casi, poiché questo parametro è stato lasciato vuoto nella funzione makeweekdate(), che ha come valore predefinito 0 (primo giorno della settimana), e il primo giorno della settimana è impostato su Lunedì dalla variabile di sistema FirstWeekDay.

# Esempio 3 - Esempio di oggetto grafico

Script di caricamento ed espressione del grafico

### **Panoramica**

Aprire l'editor caricamento dati e aggiungere lo script di caricamento sotto in una nuova scheda.

Lo script di caricamento contiene:

- Un set di dati contenente i totali delle vendite settimanali per il 2022 in una tabella chiamata sales.
- Le date delle transazioni sono fornite in due campi: year, week e sales.

In questo esempio, si utilizzerà un oggetto grafico per creare una misura equivalente al calcolo end\_of\_week del primo esempio. Questa misura utilizzerà la funzione makeweekdate() per restituire la data del venerdì di quella settimana nel formato MM/GG/AAAA.

Per dimostrare che la data restituita è un venerdì, viene creata una seconda misura per restituire il giorno della settimana.

```
SET DateFormat='MM/DD/YYYY';
SET FirstWeekDay=0;
SET BrokenWeeks=0;
SET ReferenceDay=4;
Master_Calendar:
Load * Inline [
transaction_year, transaction_week, sales
2022, 01, 10000
2022, 02, 11250
2022, 03, 9830
2022, 04, 14010
2022, 05, 28402
2022, 06, 9992
2022, 07, 7292
];
```
### **Procedere come indicato di seguito:**

- 1. Caricare i dati e aprire un foglio. Creare una nuova tabella e aggiungere tali campi come dimensioni:
	- transaction\_year
	- transaction\_week
- 2. Per eseguire il calcolo equivalente a quello del end\_of\_weekcampo del primo esempio, creare la seguente misura:

=makeweekdate(transaction\_year,transaction\_week,4)

3. Per calcolare il giorno della settimana per ogni transazione, creare la seguente misura: =weekday(makeweekdate(transaction\_year,transaction\_week,4))

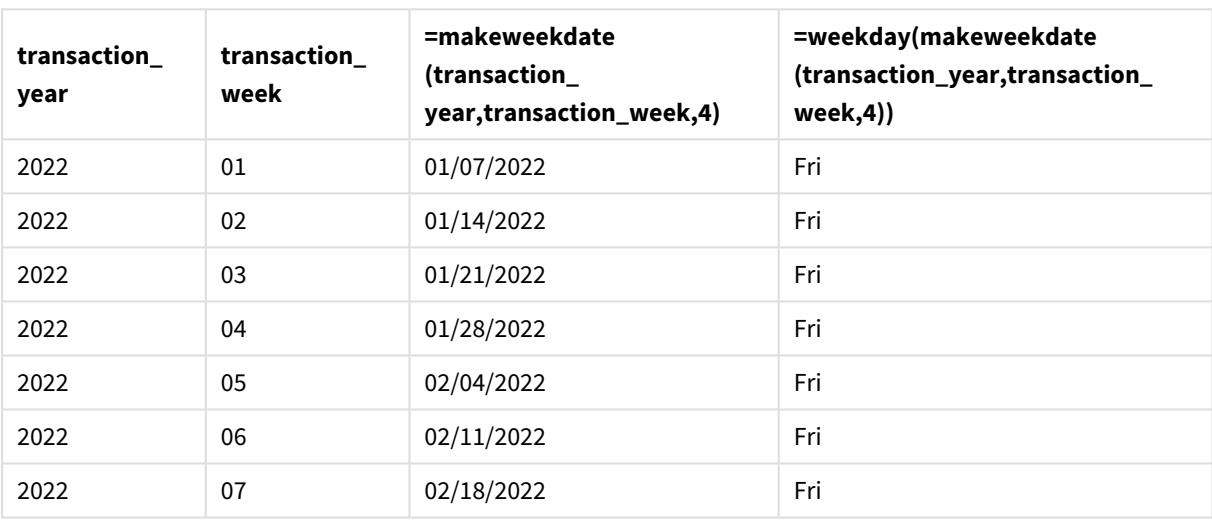

### Tabella dei risultati

Un campo equivalente a end\_of\_week viene creato nell'oggetto grafico come misura utilizzando la funzione makeweekdate(). I campi transaction\_year e transaction\_week vengono passati come argomenti dell'anno e della settimana. Il valore 4 viene utilizzato per l'argomento giorno.

La funzione combina e converte questi valori in un campo data, restituendo i risultati nel formato della variabile di sistema DateFormat.

Anche la funzione makeweekdate() e i relativi argomenti sono disposti in una funzione weekday() per restituire un calcolo equivalente a quello del campo week\_day del primo esempio. Come si può vedere nella tabella precedente, l'ultima colonna a destra mostra che queste date si verificano di venerdì.

### Esempio 4 – Scenario

Script di caricamento ed espressione del grafico

### **Panoramica**

In questo esempio, si crea un elenco di date contenente tutti i venerdì dell'anno 2022.

Aprire l'Editor di caricamento dati e aggiungere lo script di caricamento sotto in una nuova scheda.

### **Script di caricamento**

```
SET DateFormat='MM/DD/YYYY';
SET FirstWeekDay=0;
SET BrokenWeeks=0;
SET ReferenceDay=4;
Calendar:
    load
           *,
        weekday(date) as weekday
    where year(date)=2022;
load
    makeweekdate(2022,recno()-2,4) as date
AutoGenerate 60;
```
### **Risultati**

Tabella dei risultati

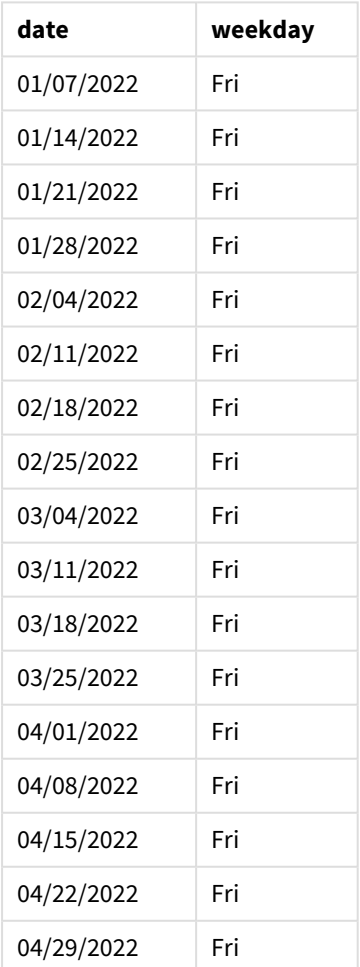

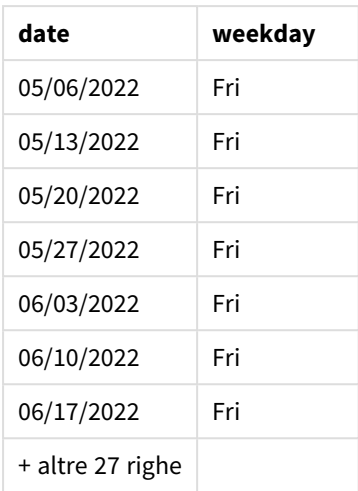

La funzione makeweekdate() trova ogni venerdì del 2022. L'utilizzo di un parametro di settimana pari a -2 garantisce che non vengano perse delle date. Infine, un caricamento precedente crea un campo weekday aggiuntivo per chiarezza, per mostrare che ogni valore date è un venerdì.

# minute

Questa funzione restituisce un numero intero che rappresenta il minuto in cui la frazione di **expression** viene interpretata come ora in base all'interpretazione numerica standard.

### **Sintassi:**

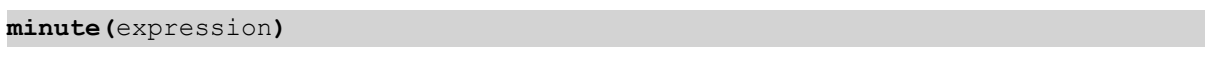

### **Tipo di dati restituiti:** numero intero

# Casi di utilizzo

La funzione minute() è utile quando si desidera confrontare le aggregazioni per minuto. Ad esempio, è possibile utilizzare la funzione per visualizzare la distribuzione del conteggio delle attività per minuto.

È possibile creare queste dimensioni anche nello script di caricamento utilizzando la funzione che consente di creare un campo in una tabella Calendario principale. In alternativa, possono essere utilizzate direttamente in un grafico come dimensione calcolata.

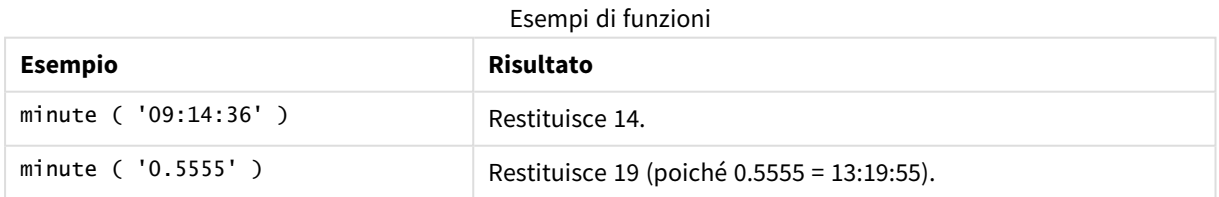

# Impostazioni locali

Se non diversamente specificato, gli esempi di questo argomento utilizzano il seguente formato di data: MM/GG/AAAA. Il formato della data viene specificato nell'istruzione SET DateFormat nello script di caricamento dei dati. La formattazione predefinita della data potrebbe essere diversa nel proprio sistema, a causa delle impostazioni regionali e di altri fattori. È possibile modificare i formati degli esempi seguenti in base alle proprie esigenze. In alternativa, è possibile modificare i formati nel proprio script di caricamento per adattarli a questi esempi.

Le impostazioni regionali predefinite delle app si basano sulle impostazioni regionali del sistema del computer o del server in cui risulta installato Qlik Sense. Se il server Qlik Sense a cui si accede è impostato in Svezia, l'editor caricamento dati utilizzerà le impostazioni regionali svedesi per date, ora e valuta. Queste impostazioni di formato regionale non riguardano la lingua visualizzata nell'interfaccia utente Qlik Sense. Qlik Sense verrà visualizzato nella stessa lingua del browser utilizzato.

# Esempio 1 – Variabile (script)

Script di caricamento e risultati

### **Panoramica**

Aprire l'editor caricamento dati e aggiungere lo script di caricamento sotto in una nuova scheda.

Lo script di caricamento contiene:

- Un set di dati contenente transazioni per timestamp, caricato in una tabella chiamata Transactions.
- Viene utilizzata la variabile di sistema TimeStamp predefinita (M/D/YYYY h:mm:ss[.fff] TT).
- La creazione di un campo, minute, per calcolare quando sono avvenute le transazioni.

```
SET TimestampFormat='M/D/YYYY h:mm:ss[.fff] TT';
```

```
Transactions:
    Load
        *,
        minute(timestamp) as minute
        ;
Load
*
Inline
\Gammaid,timestamp,amount
9497,'2022-01-05 19:04:57',47.25,
9498,'2022-01-03 14:21:53',51.75,
9499,'2022-01-03 05:40:49',73.53,
9500,'2022-01-04 18:49:38',15.35,
9501,'2022-01-01 22:10:22',31.43,
9502,'2022-01-05 19:34:46',13.24,
9503,'2022-01-04 22:58:34',74.34,
9504,'2022-01-06 11:29:38',50.00,
9505,'2022-01-02 08:35:54',36.34,
9506,'2022-01-06 08:49:09',74.23
];
```
Caricare i dati e aprire un foglio. Creare una nuova tabella e aggiungere tali campi come dimensioni:

- timestamp
- minute

Tabella dei risultati

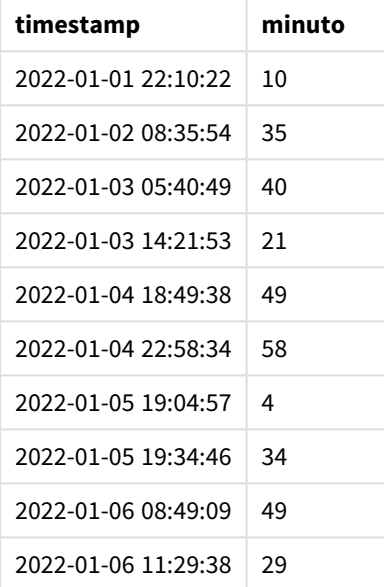

I valori nel campo minute sono creati usando la funzione minute() e trasferendo il valore timestamp come espressione nell'istruzione di caricamento precedente.

# Esempio 2 - Oggetto grafico (grafico)

Script di caricamento ed espressione del grafico

### **Panoramica**

Aprire l'editor caricamento dati e aggiungere lo script di caricamento sotto in una nuova scheda.

Lo script di caricamento contiene:

- Vengono utilizzati lo stesso set di dati e lo stesso scenario del primo esempio.
- Viene utilizzata la variabile di sistema Timestamp predefinita (M/D/YYYY h:mm:ss[.fff] TT).

Tuttavia, in questo esempio, il set di dati invariato viene caricato nell'applicazione. I valori minute sono calcolati mediante una misura in un oggetto grafico.

```
SET TimestampFormat='M/D/YYYY h:mm:ss[.fff] TT';
```
Transactions: Load \* Inline  $\Gamma$ id,timestamp,amount 9497,'2022-01-05 19:04:57',47.25, 9498,'2022-01-03 14:21:53',51.75, 9499,'2022-01-03 05:40:49',73.53, 9500,'2022-01-04 18:49:38',15.35, 9501,'2022-01-01 22:10:22',31.43, 9502,'2022-01-05 19:34:46',13.24, 9503,'2022-01-04 22:58:34',74.34, 9504,'2022-01-06 11:29:38',50.00, 9505,'2022-01-02 08:35:54',36.34, 9506,'2022-01-06 08:49:09',74.23 ];

### **Risultati**

Caricare i dati e aprire un foglio. Creare una nuova tabella e aggiungere questo campo come dimensione: timestamp.

Creare la seguente misura:

=minute(timestamp)

Tabella dei risultati

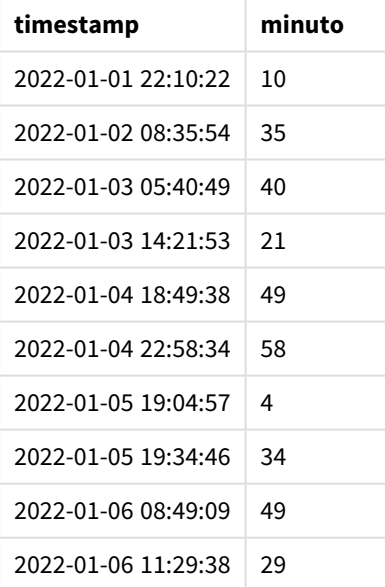

I valori per minute sono creati usando la funzione minute() e trasferendo il valore timestamp come espressione in una misura per l'oggetto grafico.

# Esempio 3 – Scenario

Script di caricamento ed espressione del grafico

### **Panoramica**

Aprire l'editor caricamento dati e aggiungere lo script di caricamento sotto in una nuova scheda.

Lo script di caricamento contiene:

- Un set di dati di timestamp, generato per rappresentare gli ingressi in un tornello.
- Informazioni con ogni timestamp e id corrispondente, che viene caricato in una tabella chiamata Ticket\_Barrier\_Tracker.
- Viene utilizzata la variabile di sistema TimeStamp predefinita  $(M/D/YYYY$  h:mm:ss[.fff] TT).

L'utente desidera un oggetto grafico che mostri, al minuto, il numero di ingressi al tornello.

### **Script di caricamento**

```
SET TimestampFormat='M/D/YYYY h:mm:ss[.fff] TT';
tmpTimeStampCreator:
       load
               *
    where year(date)=2022;
load
       date(recno()+makedate(2021,12,31)) as date
AutoGenerate 1;
join load
       maketime(floor(rand()*24),floor(rand()*59),floor(rand()*59)) as time
autogenerate 10000;
Ticket_Barrier_Tracker:
load
       recno() as id,
       timestamp(date + time) as timestamp
resident tmpTimeStampCreator;
```
drop table tmpTimeStampCreator;

### **Risultati**

### **Procedere come indicato di seguito:**

- 1. Caricare i dati e aprire un foglio. Creare una nuova tabella.
- 2. Creare una dimensione calcolata utilizzando la seguente espressione: =minute(timestamp)
- 3. Aggiungere la seguente misura di aggregazione per calcolare il conteggio totale degli ingressi:

=count(id)

4. Impostare la **Formattazione numero** della misura su **Denaro**.

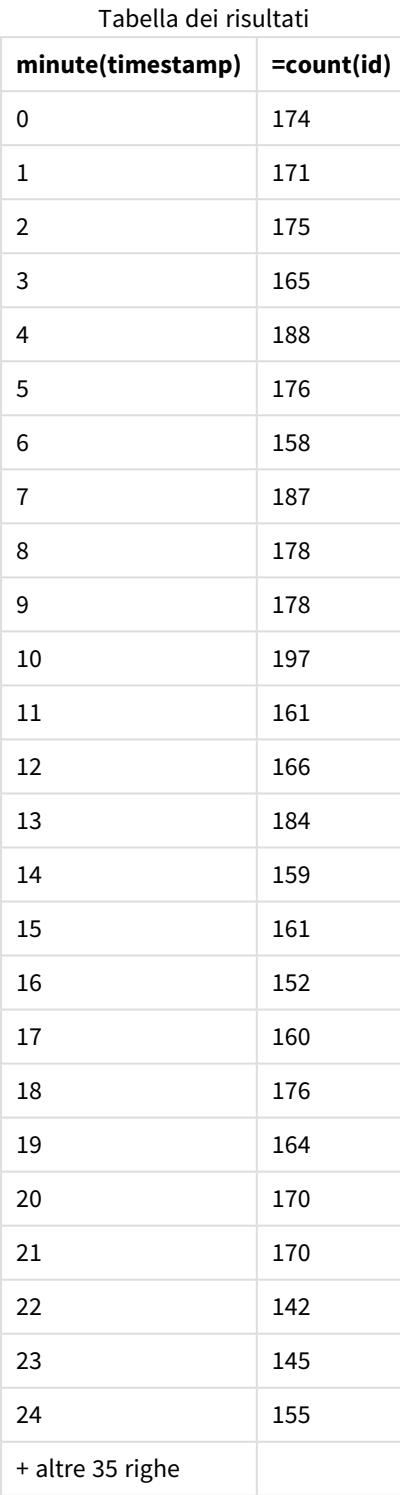

# month

Questa funzione restituisce un valore duale: il nome del mese come definito nella variabile di ambiente **MonthNames** e un numero intero compreso tra 1 e 12. Il numero del mese viene calcolato a partire dall'interpretazione della data dell'espressione in base all'interpretazione numerica standard.

La funzione restituisce il nome del mese nel formato del sistema MonthName variabile per una particolare data. È comunemente utilizzata per creare un campo dati come dimensione in un Calendario principale.

### **Sintassi:**

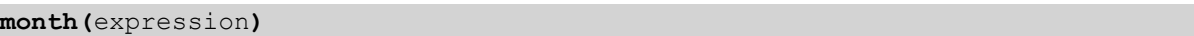

### **Tipo di dati restituiti:** numero intero

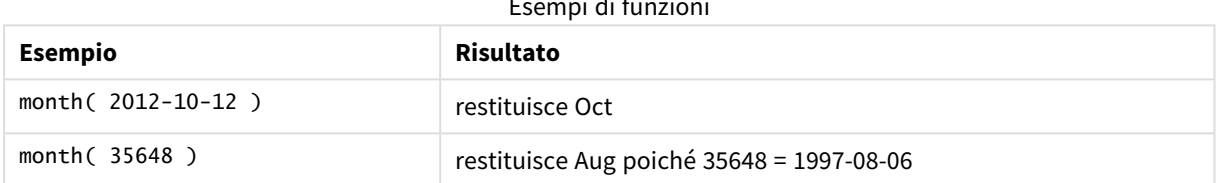

Esempi di funzioni

# Esempio 1 – set di dati DateFormat (script)

Script di caricamento e risultati

### **Panoramica**

Aprire Editor caricamento dati, quindi aggiungere lo script di caricamento in basso in una nuova scheda.

Lo script di caricamento contiene:

- Un set di dati per le date denominato Master\_Calendar. La variabile di sistema DateFormat è impostata su GG/MM/AAAA.
- Un caricamento precedente che crea un campo aggiuntivo, denominato month\_name, mediante la funzione month().
- Un campo aggiuntivo, denominato long\_date, che utilizza la funzione date() per esprimere la data completa.

```
SET DateFormat='DD/MM/YYYY';
Master_Calendar:
Load
        date,
        date(date,'dd-MMMM-YYYY') as long_date,
        month(date) as month_name
```
Inline  $\mathsf{L}$ date 03/01/2022 03/02/2022 03/03/2022 03/04/2022 03/05/2022 03/06/2022 03/07/2022 03/08/2022 03/09/2022 03/10/2022 03/11/2022 ];

### **Risultati**

Caricare i dati e aprire un foglio. Creare una nuova tabella e aggiungere tali campi come dimensioni:

- $\bullet$  date
- long\_date
- month\_name

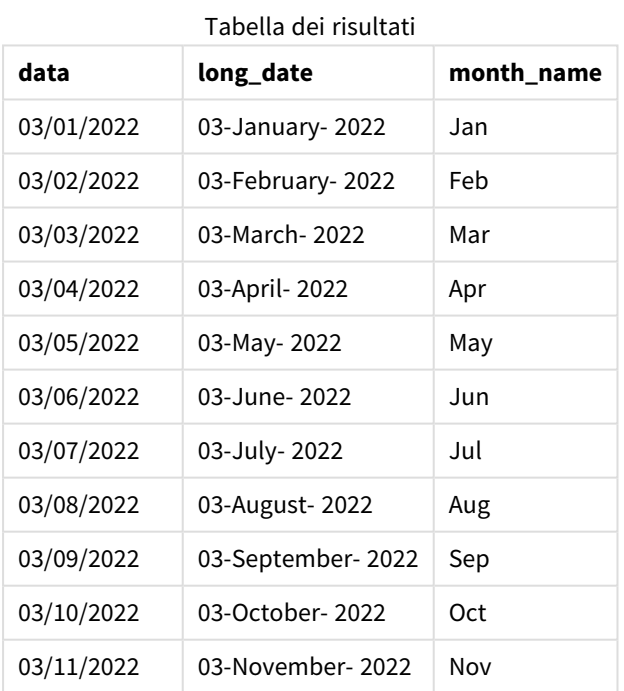

Il nome del mese viene valutato correttamente dalla funzione month() nello script.

# Esempio 2 – Date ANSI (script)

Script di caricamento e risultati

### **Panoramica**

Aprire Editor caricamento dati, quindi aggiungere lo script di caricamento in basso in una nuova scheda.

Lo script di caricamento contiene:

- Un set di dati di date denominato Master\_Calendar. Viene utilizzata la variabile di sistema DateFormat GG/MM/AAAA. Tuttavia, le date incluse nel set di dati sono nel formato data standard ANSI.
- Un caricamento precedente che crea un campo aggiuntivo, denominato month\_name, mediante la funzione month().
- Un campo aggiuntivo, denominato long\_date, che utilizza la funzione date() per esprimere la data completa.

### **Script di caricamento**

```
SET DateFormat='DD/MM/YYYY';
Master_Calendar:
Load
       date,
       date(date,'dd-MMMM-YYYY') as long_date,
       month(date) as month_name
Inline
\Gammadate
2022-01-11
2022-02-12
2022-03-13
2022-04-14
2022-05-15
2022-06-16
2022-07-17
2022-08-18
```
2022-09-19 2022-10-20 2022-11-21 ];

### **Risultati**

Caricare i dati e aprire un foglio. Creare una nuova tabella e aggiungere tali campi come dimensioni:

- date
- long\_date
- month\_name

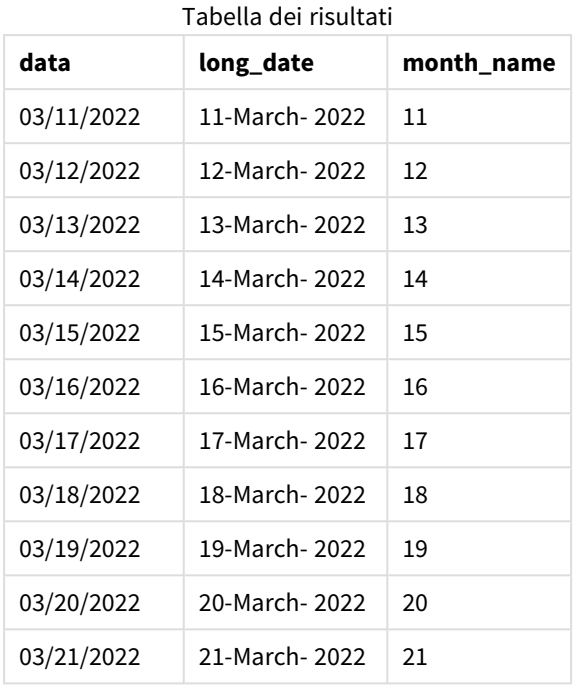

Il nome del mese viene valutato correttamente dalla funzione month() nello script.

# Esempio 3 – Date non formattate (script)

Script di caricamento e risultati

### **Panoramica**

Aprire Editor caricamento dati, quindi aggiungere lo script di caricamento in basso in una nuova scheda.

Lo script di caricamento contiene:

- Un set di dati di date denominato Master\_Calendar. Viene utilizzata la variabile di sistema DateFormat GG/MM/AAAA.
- Un caricamento precedente che crea un campo aggiuntivo, denominato month\_name, mediante la funzione month() .
- La data non formattata originale, denominata unformatted\_date.
- Un campo aggiuntivo, denominato long\_date, che utilizza la funzione date() per esprimere la data completa.

```
SET DateFormat='DD/MM/YYYY';
Master_Calendar:
Load
      unformatted_date,
      date(unformatted_date,'dd-MMMM-YYYY') as long_date,
      month(unformatted_date) as month_name
```
];

### **Risultati**

Caricare i dati e aprire un foglio. Creare una nuova tabella e aggiungere tali campi come dimensioni:

- unformatted\_date
- long\_date
- month\_name

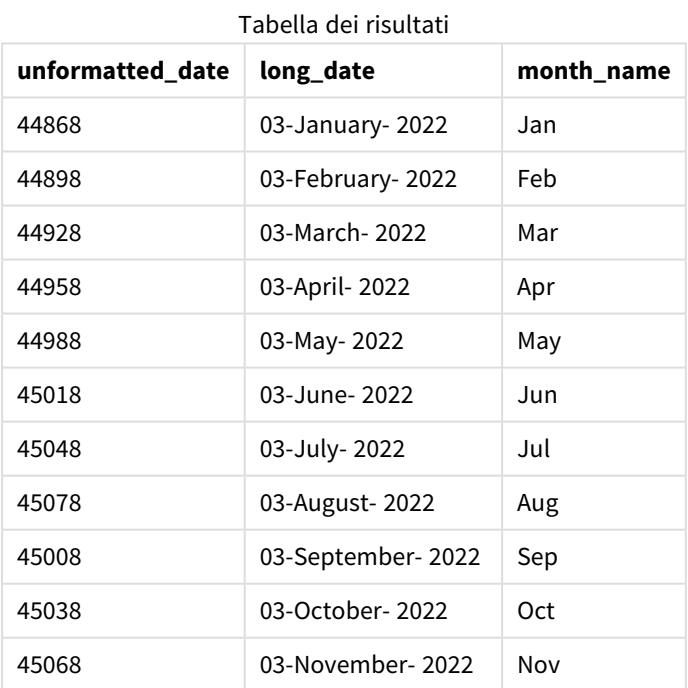

Il nome del mese viene valutato correttamente dalla funzione month() nello script.

### Sintassi dello script e funzioni grafiche - Qlik Sense, November 2023 931

# Esempio 4 – Calcolo del mese di scadenza

Script di caricamento ed espressione del grafico

### **Panoramica**

Aprire Editor caricamento dati, quindi aggiungere lo script di caricamento in basso in una nuova scheda.

Lo script di caricamento contiene:

- Un set di dati degli ordini effettuati a marzo denominato subscriptions. La tabella contiene tre campi:
	- <sup>o</sup> id
	- o order\_date
	- <sup>o</sup> importo

### **Script di caricamento**

```
Subscriptions:
Load
        id,
        order_date,
        amount
Inline
\lfloorid,order_date,amount
1,03/01/2022,231.24
2,03/02/2022,567.28
3,03/03/2022,364.28
4,03/04/2022,575.76
5,03/05/2022,638.68
6,03/06/2022,785.38
7,03/07/2022,967.46
8,03/08/2022,287.67
9,03/09/2022,764.45
10,03/10/2022,875.43
11,03/11/2022,957.35
];
```
### **Risultati**

Caricare i dati e aprire un foglio. Creare una nuova tabella e aggiungere questo campo come dimensione: order\_date.

Per calcolare il mese in cui scadrà un ordine, creare questa misura: =month(order\_date+180).

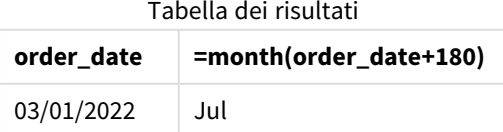

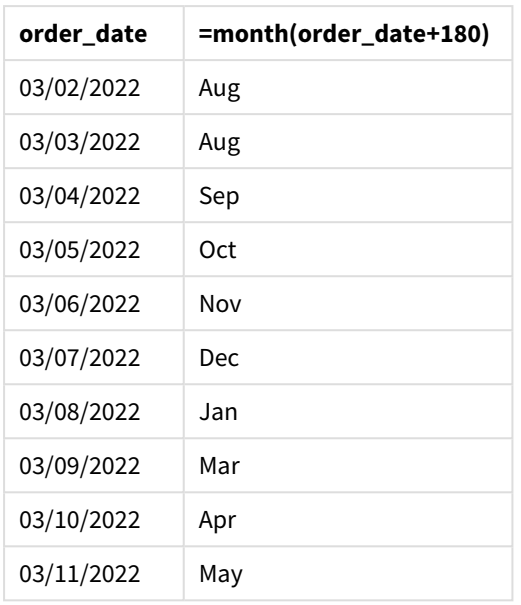

La funzione month() determina correttamente che un ordine effettuato l'11 marzo scadrebbe a luglio.

# monthend

Questa funzione restituisce un valore corrispondente a un indicatore temporale recante l'ultimo millisecondo dell'ultimo giorno del mese contenente date. Il formato di output predefinito sarà il formato DateFormat impostato nello script.

### **Sintassi:**

**MonthEnd(**date[, period\_no]**)**

In altre parole, la funzione monthend() determina in quale mese cade la data. Quindi, restituisce un timestamp, nel formato data, per l'ultimo millisecondo di quel mese.

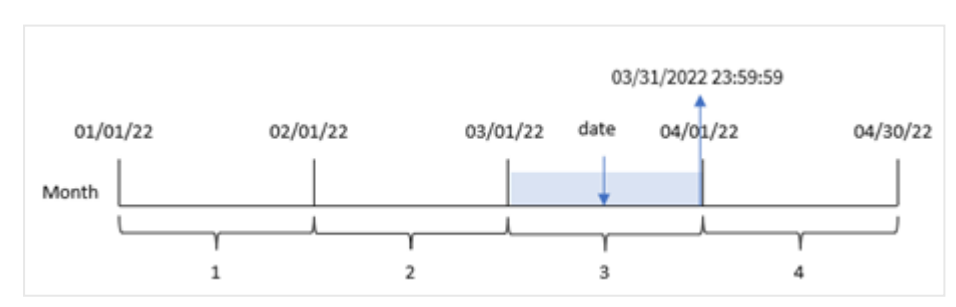

*Schema della funzione* monthend*.*

# **Casi di utilizzo**

La funzione monthend() viene utilizzata come parte di un'espressione quando si desidera che il calcolo utilizzi la frazione del mese non ancora trascorsa. Ad esempio, se si vuole calcolare l'interesse totale non ancora maturato durante il mese.

### **Tipo di dati restituiti:** duale

Argomenti

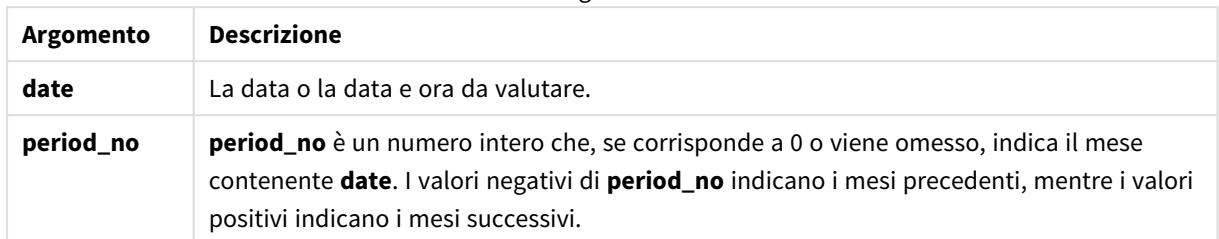

# Impostazioni locali

Se non diversamente specificato, gli esempi di questo argomento utilizzano il seguente formato di data: MM/GG/AAAA. Il formato della data viene specificato nell'istruzione SET DateFormat nello script di caricamento dei dati. La formattazione predefinita della data potrebbe essere diversa nel proprio sistema, a causa delle impostazioni regionali e di altri fattori. È possibile modificare i formati degli esempi seguenti in base alle proprie esigenze. In alternativa, è possibile modificare i formati nel proprio script di caricamento per adattarli a questi esempi.

Le impostazioni regionali predefinite delle app si basano sulle impostazioni regionali del sistema del computer o del server in cui risulta installato Qlik Sense. Se il server Qlik Sense a cui si accede è impostato in Svezia, l'editor caricamento dati utilizzerà le impostazioni regionali svedesi per date, ora e valuta. Queste impostazioni di formato regionale non riguardano la lingua visualizzata nell'interfaccia utente Qlik Sense. Qlik Sense verrà visualizzato nella stessa lingua del browser utilizzato.

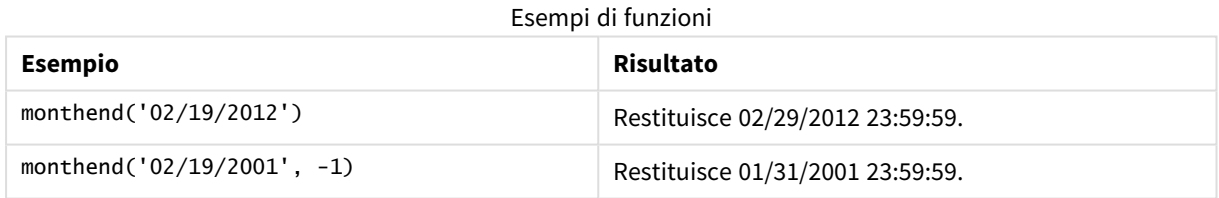

# Esempio 1 – Esempio di base

Script di caricamento e risultati

### **Panoramica**

Aprire l'editor caricamento dati e aggiungere lo script di caricamento sotto in una nuova scheda.

Lo script di caricamento contiene:

- Un set di dati contenente un insieme di transazioni per il 2022 viene caricato in una tabella denominata 'Transactions'.
- Un campo data nel formato DateFormat della variabile di sistema (MM/DD/YYYY).
- Un'istruzione di caricamento precedente contenente:
- La funzione monthend() impostata come campo, 'end\_of\_month'.
- La funzione timestamp impostata come campo, 'end\_of\_month\_timestamp'.

#### **Script di caricamento**

```
SET DateFormat='MM/DD/YYYY';
Transactions:
    Load
    *,
    monthend(date) as end_of_month,
    timestamp(monthend(date)) as end_of_month_timestamp
    ;
Load
*
Inline
\Gammaid,date,amount
8188,1/7/2022,17.17
8189,1/19/2022,37.23
8190,2/28/2022,88.27
8191,2/5/2022,57.42
8192,3/16/2022,53.80
8193,4/1/2022,82.06
8194,5/7/2022,40.39
8195,5/16/2022,87.21
8196,6/15/2022,95.93
8197,6/26/2022,45.89
8198,7/9/2022,36.23
8199,7/22/2022,25.66
8200,7/23/2022,82.77
8201,7/27/2022,69.98
8202,8/2/2022,76.11
8203,8/8/2022,25.12
8204,8/19/2022,46.23
8205,9/26/2022,84.21
8206,10/14/2022,96.24
8207,10/29/2022,67.67
];
```
### **Risultati**

Caricare i dati e aprire un foglio. Creare una nuova tabella e aggiungere tali campi come dimensioni:

- $\bullet$  id
- $\bullet$  date
- end\_of\_month
- end\_of\_month\_timestamp

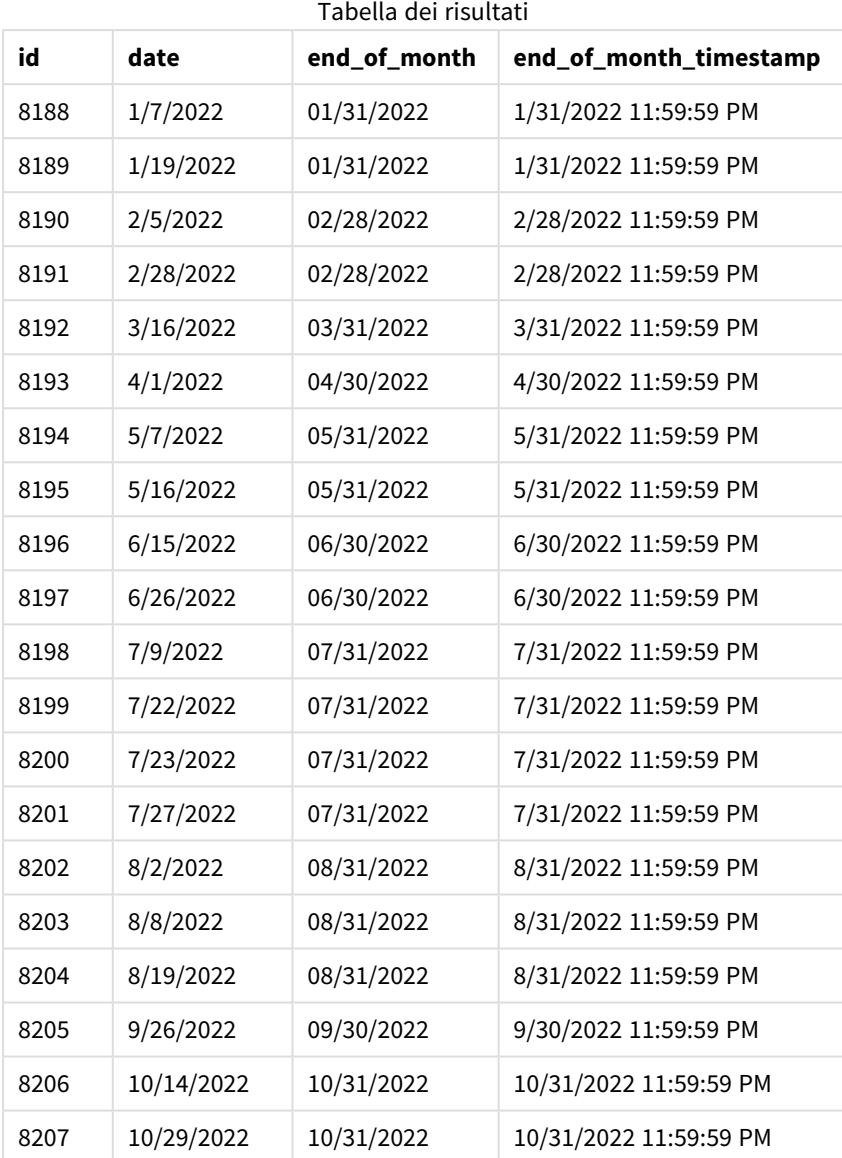

Il campo 'end\_of\_month' viene creato nell'istruzione di caricamento precedente mediante l'uso della funzione monthend() e trasferendo il campo data come argomento della funzione.

La funzione monthend() identifica in quale mese cade il valore della data, restituendo un timestamp per l'ultimo millisecondo di quel mese.
03/31/2022 11:59:59 PM 03/16/22 01/01/22 02/01/22 03/01/22 04/30/22 04/01/22 Month  $\mathbf 1$  $\overline{\mathbf{2}}$ 3 4

*Schema della funzione* monthend *con marzo come mese selezionato.*

La transazione 8192 è avvenuta il 16 marzo. La funzione monthend() restituisce l'ultimo millisecondo di quel mese, ovvero il 31 marzo alle 23:59:59.

## Esempio 2 – period\_no

Script di caricamento e risultati

#### **Panoramica**

Vengono utilizzati lo stesso set di dati e lo stesso scenario del primo esempio.

In questo esempio, si tratta di creare un campo, 'previous\_month\_end', che restituisca il timestamp della fine del mese precedente la transazione.

#### **Script di caricamento**

```
SET DateFormat='MM/DD/YYYY';
Transactions:
    Load
    *,
    monthend(date,-1) as previous_month_end,
    timestamp(monthend(date,-1)) as previous_month_end_timestamp
    ;
Load
*
Inline
\Gammaid,date,amount
8188,1/7/2022,17.17
8189,1/19/2022,37.23
8190,2/28/2022,88.27
8191,2/5/2022,57.42
8192,3/16/2022,53.80
8193,4/1/2022,82.06
8194,5/7/2022,40.39
8195,5/16/2022,87.21
8196,6/15/2022,95.93
8197,6/26/2022,45.89
8198,7/9/2022,36.23
8199,7/22/2022,25.66
```
8200,7/23/2022,82.77 8201,7/27/2022,69.98 8202,8/2/2022,76.11 8203,8/8/2022,25.12 8204,8/19/2022,46.23 8205,9/26/2022,84.21 8206,10/14/2022,96.24 8207,10/29/2022,67.67 ];

## **Risultati**

Caricare i dati e aprire un foglio. Creare una nuova tabella e aggiungere tali campi come dimensioni:

- $\bullet$  id
- $\bullet$  date
- previous\_month\_end
- previous\_month\_end\_timestamp

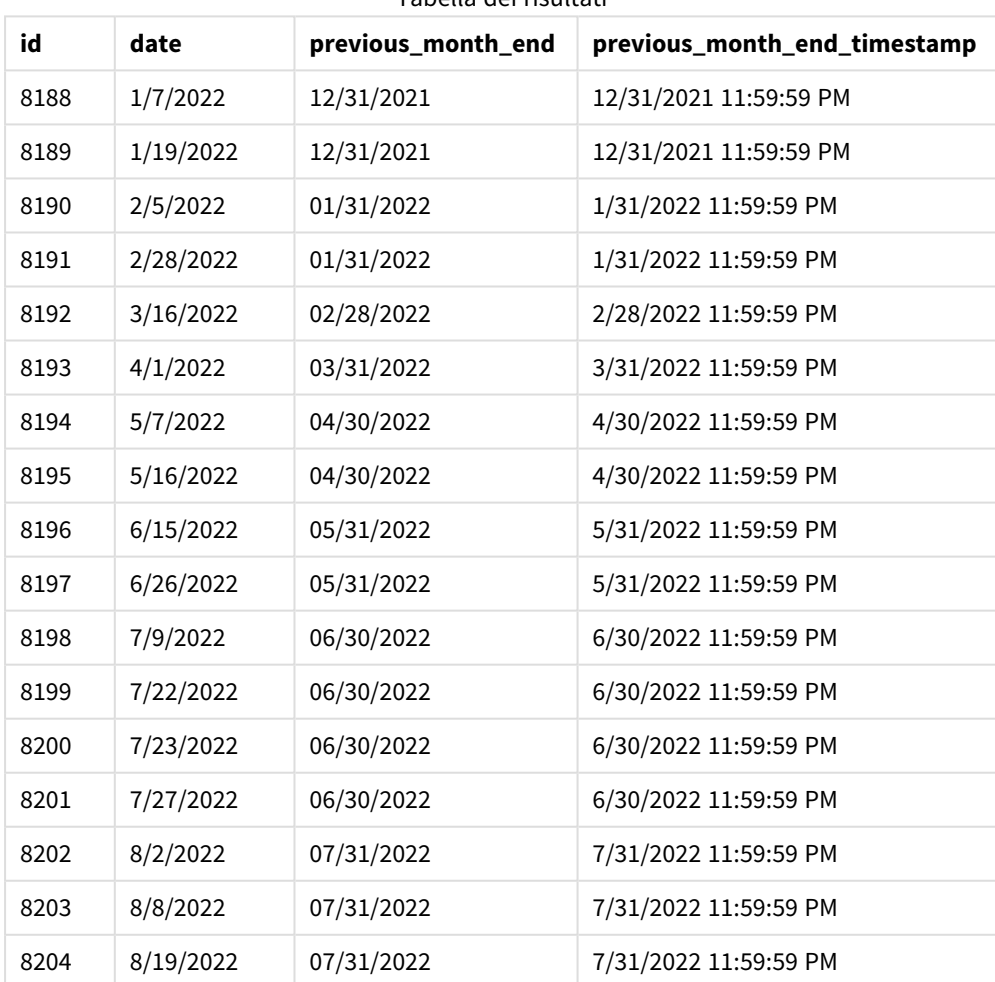

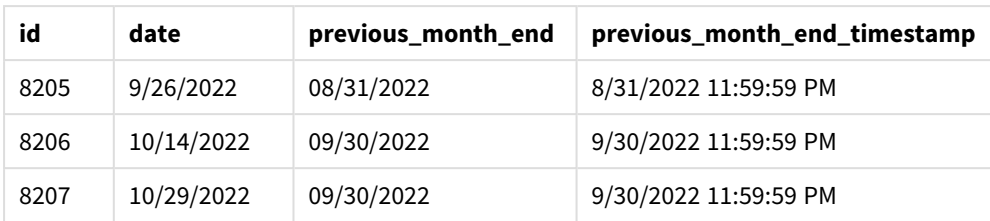

La funzione monthend() identifica innanzitutto il mese in cui avvengono le transazioni, in quanto un valore period\_no di -1 viene utilizzato come argomento di offset. Si sposta poi un mese prima e identifica il millisecondo finale di tale mese.

*Schema della funzione* monthend *con la variabile period\_no.*

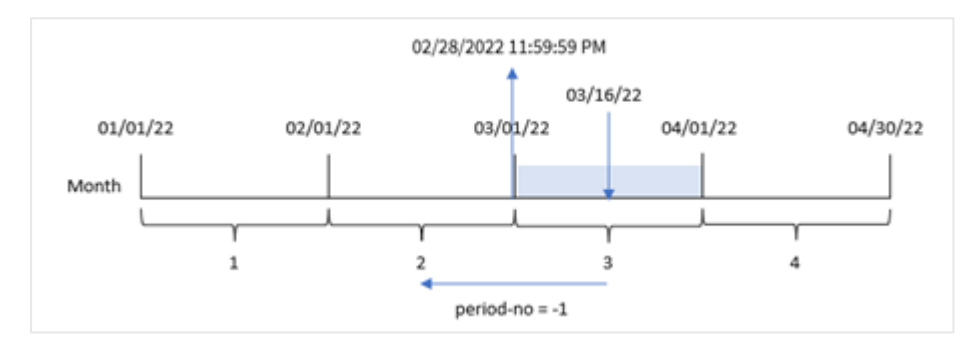

La transazione 8192 è avvenuta il 16 marzo. La funzione monthend() identifica che il mese precedente la transazione è avvenuta in febbraio. Quindi restituisce l'ultimo millisecondo di quel mese, il 28 febbraio alle 23:59:59.

# Esempio 3 – Esempio di grafico

Script di caricamento ed espressione del grafico

#### **Panoramica**

Vengono utilizzati lo stesso set di dati e lo stesso scenario del primo esempio.

In questo esempio, il set di dati è invariato e viene caricato nell'app. Per questa attività, è necessario creare un calcolo che restituisce data e ora per la fine del mese in cui sono avvenute le transazioni come misura in un grafico dell'app.

#### **Script di caricamento**

```
Transactions:
Load
*
Inline
\Gammaid,date,amount
8188,1/7/2022,17.17
8189,1/19/2022,37.23
8190,2/28/2022,88.27
8191,2/5/2022,57.42
```
8192,3/16/2022,53.80 8193,4/1/2022,82.06 8194,5/7/2022,40.39 8195,5/16/2022,87.21 8196,6/15/2022,95.93 8197,6/26/2022,45.89 8198,7/9/2022,36.23 8199,7/22/2022,25.66 8200,7/23/2022,82.77 8201,7/27/2022,69.98 8202,8/2/2022,76.11 8203,8/8/2022,25.12 8204,8/19/2022,46.23 8205,9/26/2022,84.21 8206,10/14/2022,96.24 8207,10/29/2022,67.67 ];

## **Risultati**

Caricare i dati e aprire un foglio. Creare una nuova tabella e aggiungere tali campi come dimensioni:

- $\bullet$  date
- $\bullet$  id

Per calcolare la data di fine del mese in cui avviene una transazione, creare le seguenti misure:

- $\bullet$  =monthend(date)
- $\bullet$  =timestamp(monthend(date))

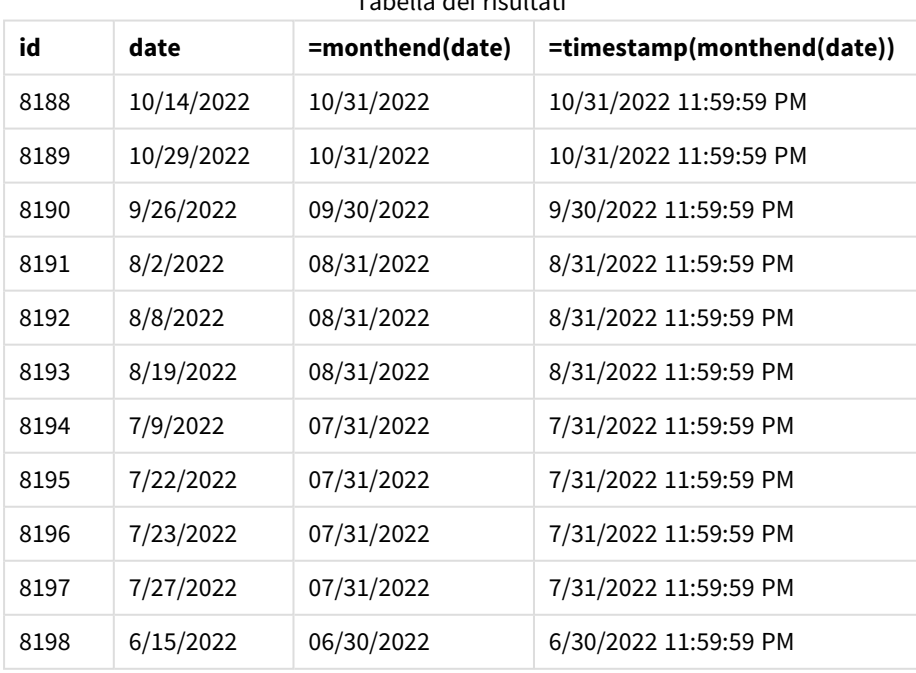

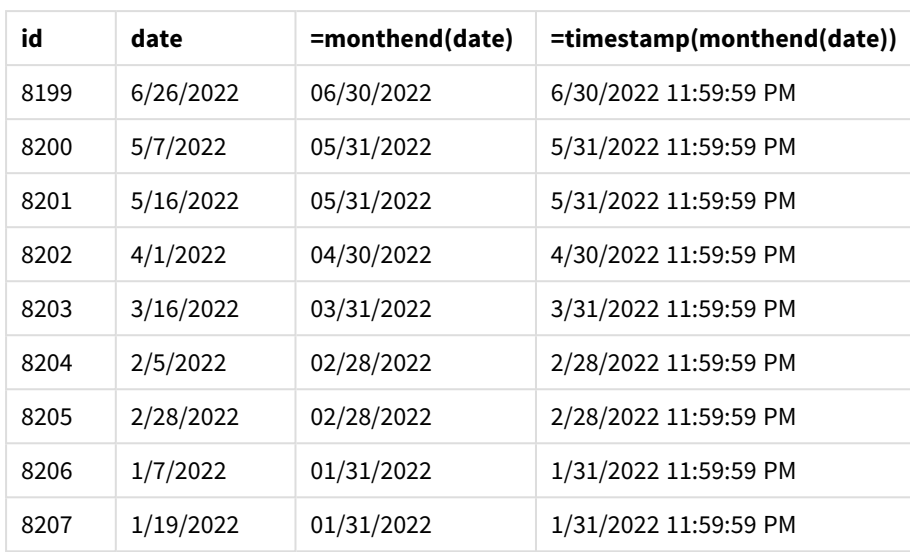

La misura 'end\_of\_month' viene creata nel grafico mediante l'utilizzo della funzione monthend() e trasferendo il campo data come argomento della funzione.

La funzione monthend() identifica in quale mese cade il valore della data, restituendo un timestamp per l'ultimo millisecondo di quel mese.

*Schema della funzione* monthend *con la variabile period\_no.*

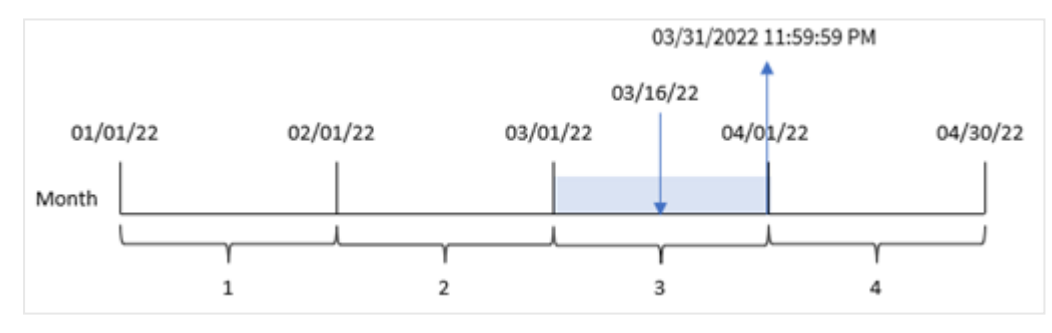

La transazione 8192 è avvenuta il 16 marzo. La funzione monthend() restituisce l'ultimo millisecondo di quel mese, ovvero il 31 marzo alle 23:59:59.

# Esempio 4 – Scenario

Script di caricamento e risultati

## **Panoramica**

In questo esempio, un set di dati è caricato in una tabella denominata "Employee\_Expenses". La tabella contiene i seguenti campi:

- ID dipendenti
- Nomi dipendenti
- La media delle richieste di rimborso spese giornaliero di ciascun dipendente.

L'utente finale desidera un grafico che visualizzi, in base all'id e al nome del dipendente, la spesa stimata per il resto del mese.

#### **Script di caricamento**

```
Employee_Expenses:
Load
*
Inline
\Gammaemployee_id,employee_name,avg_daily_claim
182,Mark, $15
183,Deryck, $12.5
184,Dexter, $12.5
185,Sydney,$27
186,Agatha,$18
];
```
#### **Risultati**

Caricare i dati e aprire un foglio. Creare una nuova tabella e aggiungere tali campi come dimensioni:

- employee\_id
- employee\_name

Per calcolare gli interessi accumulati, creare questa misura:

```
=floor(monthend(today(1),0)-today(1))*avg_daily_claim
```
*Questa misura è dinamica e produrrà risultati diversi a seconda della data di caricamento dei dati.*

#### Impostare la misura **Formattazione numero** su **Denaro**.

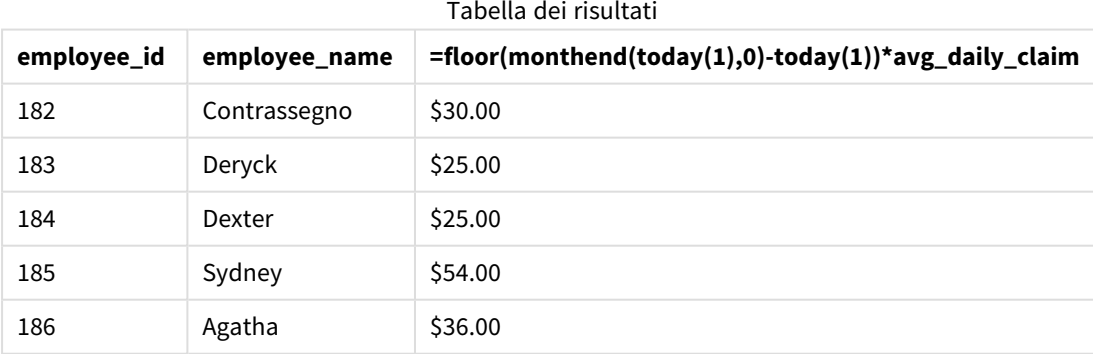

La funzione monthend() restituisce la data di fine del mese corrente utilizzando come unico argomento la data odierna. L'espressione restituisce il numero di giorni rimanenti nel mese sottraendo la data odierna dalla data di fine mese.

Questo valore viene quindi moltiplicato per la media delle richieste di rimborso spese giornaliere di ciascun dipendente per calcolare il valore stimato delle richieste che ogni dipendente dovrebbe presentare durante il periodo rimanente del mese.

# monthname

Questa funzione restituisce un valore di visualizzazione che mostra il mese (formattato in base alla variabile di script **MonthNames**) e l'anno il cui valore numerico sottostante corrisponde a un indicatore temporale recante il primo millisecondo del primo giorno del mese.

## **Sintassi:**

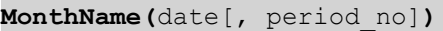

## **Tipo di dati restituiti:** duale

*Schema della funzione monthname*

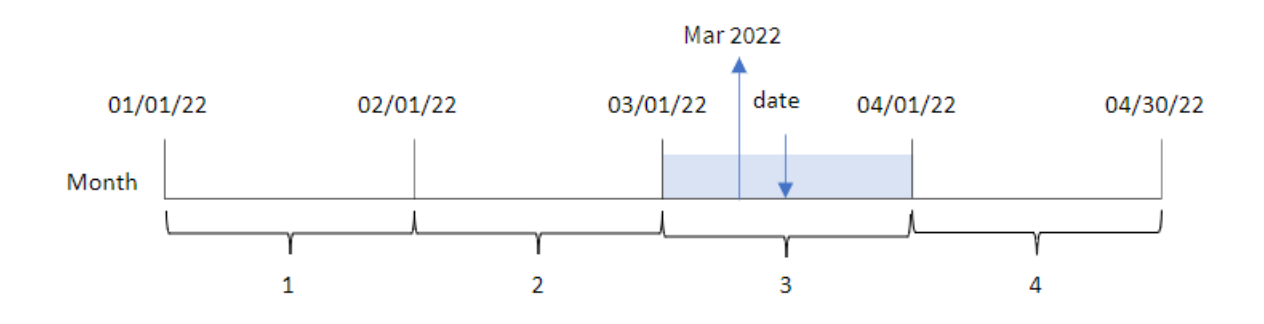

Argomenti

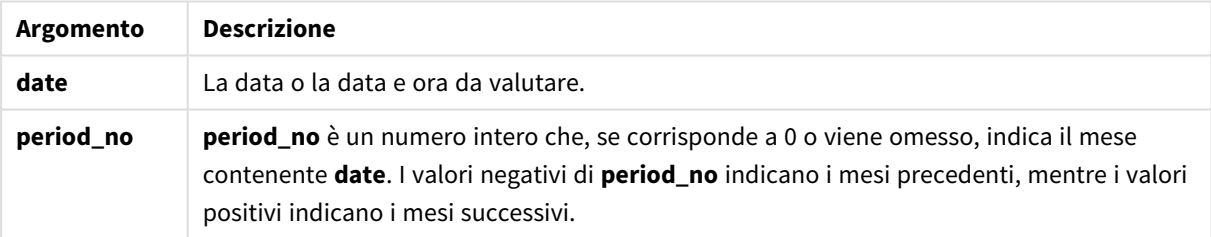

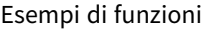

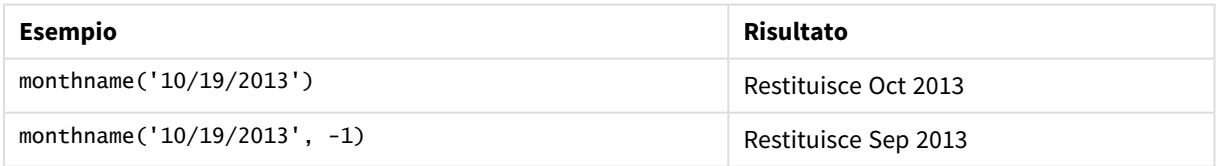

# Impostazioni locali

Se non diversamente specificato, gli esempi di questo argomento utilizzano il seguente formato di data: MM/GG/AAAA. Il formato della data viene specificato nell'istruzione SET DateFormat nello script di caricamento dei dati. La formattazione predefinita della data potrebbe essere diversa nel proprio sistema, a causa delle impostazioni regionali e di altri fattori. È possibile modificare i formati degli esempi seguenti in base alle proprie esigenze. In alternativa, è possibile modificare i formati nel proprio script di caricamento per adattarli a questi esempi.

Le impostazioni regionali predefinite delle app si basano sulle impostazioni regionali del sistema del computer o del server in cui risulta installato Qlik Sense. Se il server Qlik Sense a cui si accede è impostato in Svezia, l'editor caricamento dati utilizzerà le impostazioni regionali svedesi per date, ora e valuta. Queste impostazioni di formato regionale non riguardano la lingua visualizzata nell'interfaccia utente Qlik Sense. Qlik Sense verrà visualizzato nella stessa lingua del browser utilizzato.

# Esempio 1 – Esempio di base

Script di caricamento e risultati

## **Panoramica**

Aprire l'editor caricamento dati e aggiungere lo script di caricamento sotto in una nuova scheda.

Lo script di caricamento contiene:

- Un set di dati contenente un insieme di transazioni per il 2022, caricato in una tabella denominata 'Transactions'.
- Il campo della data fornito nel formato della variabile di sistema pateFormat (MM/GG/AAAA).
- La creazione di un campo, transaction\_month, che restituisce il mese in cui sono state effettuate le transazioni.

#### **Script di caricamento**

```
SET DateFormat='MM/DD/YYYY';
SET MonthNames='Jan;Feb;Mar;Apr;May;Jun;Jul;Aug;Sep;Oct;Nov;Dec';
Transactions:
    Load
        *,
        monthname(date) as transaction_month
        ;
Load
*
Inline
\Gammaid,date,amount
8188,1/7/2022,17.17
8189,1/19/2022,37.23
8190,2/28/2022,88.27
8191,2/5/2022,57.42
8192,3/16/2022,53.80
8193,4/1/2022,82.06
8194,5/7/2022,40.39
8195,5/16/2022,87.21
8196,6/15/2022,95.93
8197,6/26/2022,45.89
8198,7/9/2022,36.23
8199,7/22/2022,25.66
8200,7/23/2022,82.77
```

```
8201,7/27/2022,69.98
8202,8/2/2022,76.11
8203,8/8/2022,25.12
8204,8/19/2022,46.23
8205,9/26/2022,84.21
8206,10/14/2022,96.24
8207,10/29/2022,67.67
];
```
## **Risultati**

Caricare i dati e aprire un foglio. Creare una nuova tabella e aggiungere tali campi come dimensioni:

- date
- transaction\_month

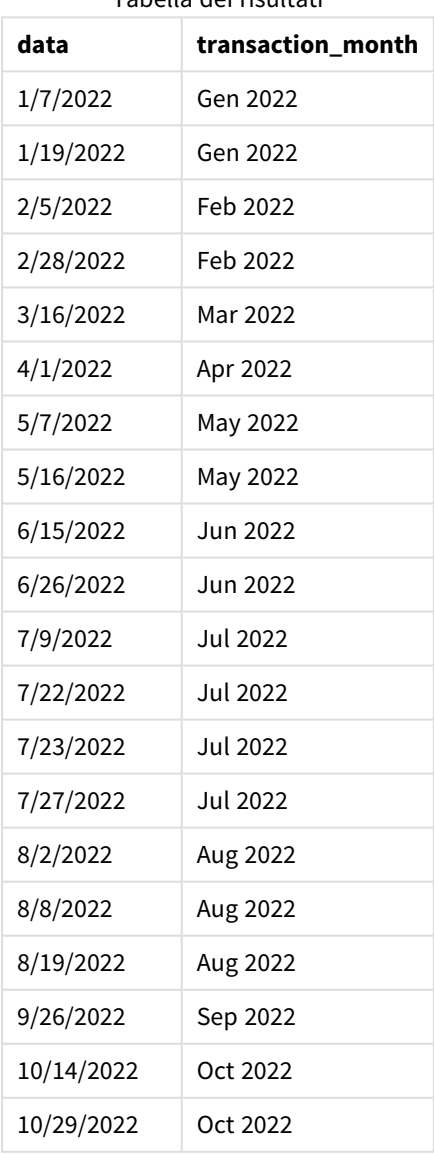

Il campo transaction\_month viene creato nell'istruzione di caricamento precedente mediante l'uso della funzione monthname() e trasferendo il campo date come argomento della funzione.

*Schema della funzione monthname, esempio di base*

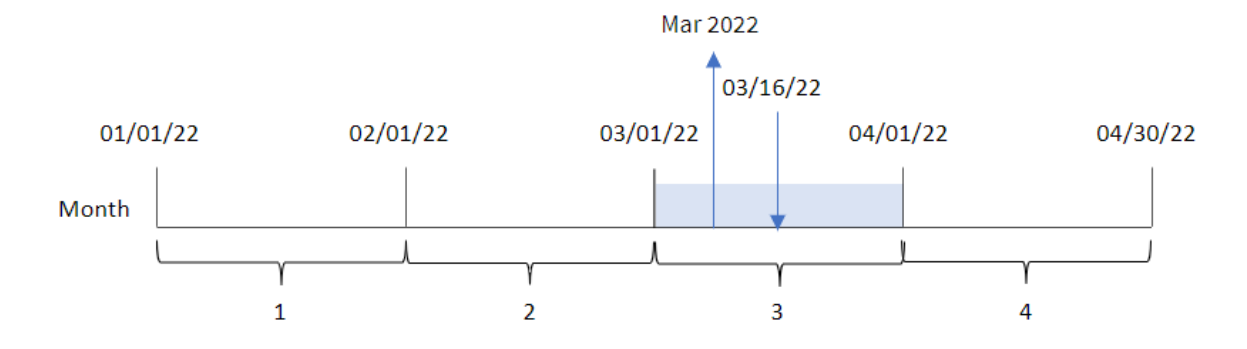

La funzione monthname() identifica la transazione 8192 avvenuta nel marzo 2022 e restituisce questo valore utilizzando la variabile di sistema MonthNames.

Esempio 2 – period\_no

Script di caricamento e risultati

#### **Panoramica**

Aprire l'editor caricamento dati e aggiungere lo script di caricamento sotto in una nuova scheda.

Lo script di caricamento contiene:

- Vengono utilizzati lo stesso set di dati inline e lo stesso scenario del primo esempio.
- La creazione di un campo, transaction\_previous\_month, che restituisce data e ora per la fine del mese prima che fosse effettuata la transazione.

#### **Script di caricamento**

```
SET DateFormat='MM/DD/YYYY';
SET MonthNames='Jan;Feb;Mar;Apr;May;Jun;Jul;Aug;Sep;Oct;Nov;Dec';
Transactions:
    Load
        *,
        monthname(date,-1) as transaction_previous_month
        ;
Load
*
Inline
\Gammaid,date,amount
8188,1/7/2022,17.17
8189,1/19/2022,37.23
8190,2/28/2022,88.27
8191,2/5/2022,57.42
```
8192,3/16/2022,53.80 8193,4/1/2022,82.06 8194,5/7/2022,40.39 8195,5/16/2022,87.21 8196,6/15/2022,95.93 8197,6/26/2022,45.89 8198,7/9/2022,36.23 8199,7/22/2022,25.66 8200,7/23/2022,82.77 8201,7/27/2022,69.98 8202,8/2/2022,76.11 8203,8/8/2022,25.12 8204,8/19/2022,46.23 8205,9/26/2022,84.21 8206,10/14/2022,96.24 8207,10/29/2022,67.67 ];

## **Risultati**

Caricare i dati e aprire un foglio. Creare una nuova tabella e aggiungere tali campi come dimensioni:

- $\bullet$  date
- transaction\_previous\_month

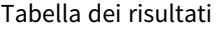

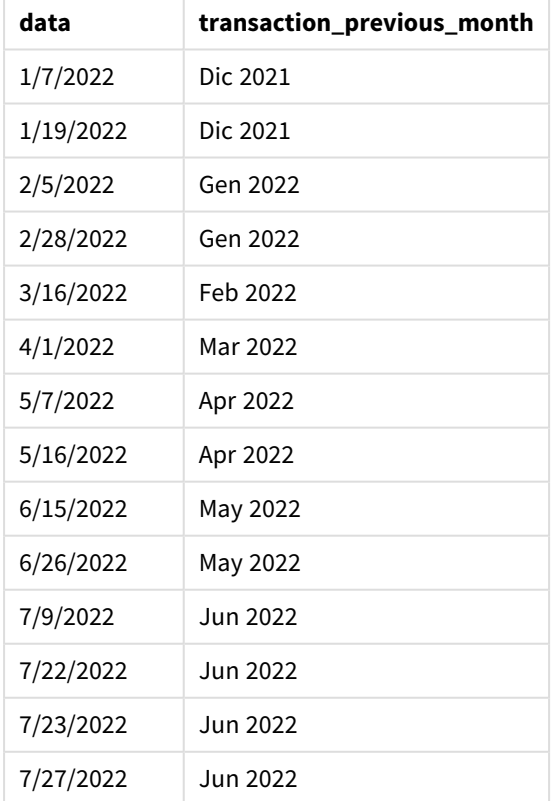

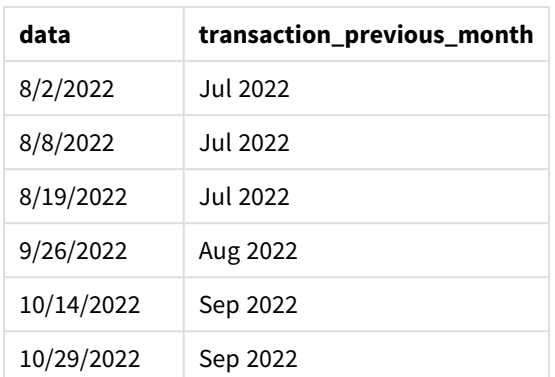

In questo caso, poiché il valore period\_no di -1 è stato utilizzato come argomento offset nella funzione monthname(), la funzione per prima cosa identifica il mese in cui avvengono le transazioni. Quindi, passa a al mese anteriore e restituisce il nome del mese e l'anno.

*Schema della funzione monthname, esempio di period\_no*

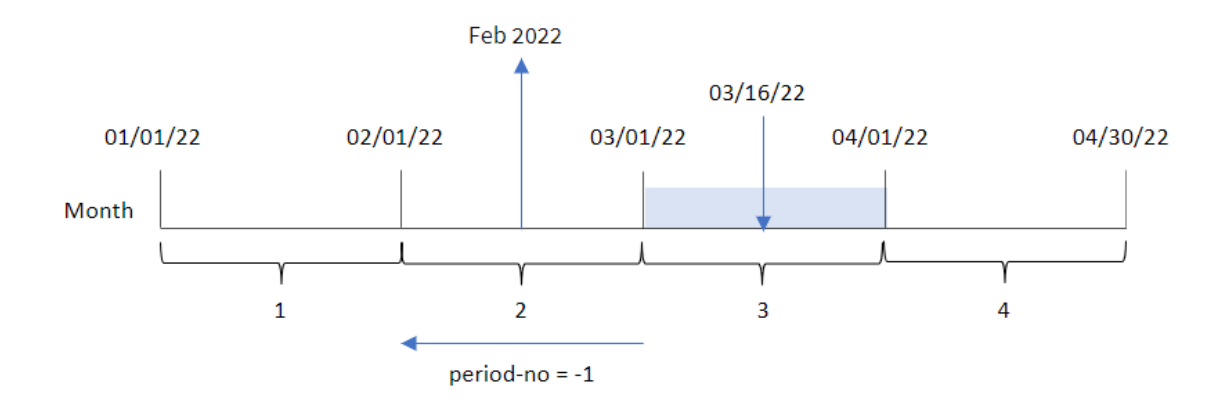

La transazione 8192 è avvenuta il 16 marzo. La funzione monthname() identifica che il mese precedente all'esecuzione della transazione è febbraio, quindi restituisce il mese nel formato della variabile di sistema MonthNames, insieme all'anno 2022.

# Esempio 3 - Esempio di oggetto grafico

Script di caricamento ed espressione del grafico

## **Panoramica**

Aprire l'Editor di caricamento dati e aggiungere lo script di caricamento sotto in una nuova scheda.

Lo script di caricamento utilizza lo stesso set di dati inline e lo stesso scenario del primo esempio. Tuttavia, in questo esempio, il set di dati invariato viene caricato nell'applicazione. Il calcolo che restituisce data e ora per la fine del mese in cui sono avvenute le transazioni viene creato come misura in un oggetto grafico dell'applicazione.

#### **Script di caricamento**

```
SET DateFormat='MM/DD/YYYY';
SET MonthNames='Jan;Feb;Mar;Apr;May;Jun;Jul;Aug;Sep;Oct;Nov;Dec';
Transactions:
Load
*
Inline
\Gammaid,date,amount
8188,1/7/2022,17.17
8189,1/19/2022,37.23
8190,2/28/2022,88.27
8191,2/5/2022,57.42
8192,3/16/2022,53.80
8193,4/1/2022,82.06
8194,5/7/2022,40.39
8195,5/16/2022,87.21
8196,6/15/2022,95.93
8197,6/26/2022,45.89
8198,7/9/2022,36.23
8199,7/22/2022,25.66
8200,7/23/2022,82.77
8201,7/27/2022,69.98
8202,8/2/2022,76.11
8203,8/8/2022,25.12
8204,8/19/2022,46.23
8205,9/26/2022,84.21
8206,10/14/2022,96.24
8207,10/29/2022,67.67
```

```
];
```
#### **Risultati**

Caricare i dati e aprire un foglio. Creare una nuova tabella e aggiungere questo campo come dimensione:date.

Creare la seguente misura:

```
=monthname(date)
```
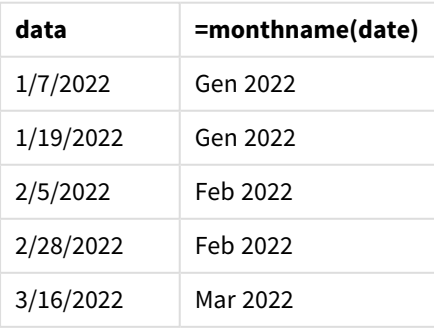

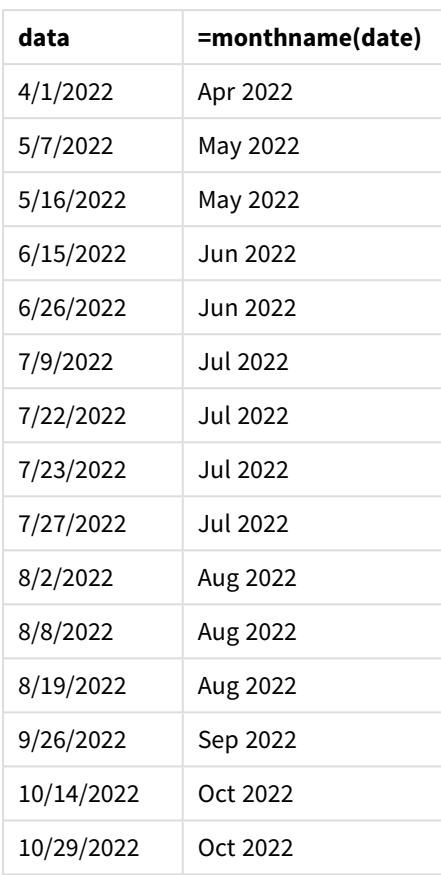

La misura month\_name viene creata nell'oggetto grafico mediante l'utilizzo della funzione monthname() e trasferendo il campo date come argomento della funzione.

*Schema della funzione monthname, esempio di oggetto grafico*

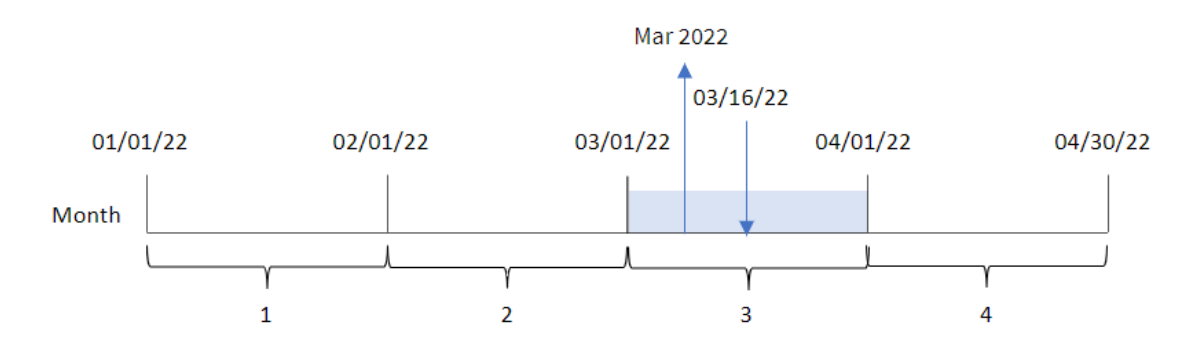

La funzione monthname() identifica la transazione 8192 avvenuta nel marzo 2022 e restituisce questo valore utilizzando la variabile di sistema MonthNames.

# monthsend

Questa funzione restituisce un valore corrispondente a un timestamp recante l'ultimo millisecondo del mese, del bimestre, del trimestre, del quadrimestre o del semestre contenente una data di base. È inoltre possibile individuare il timestamp per la fine di un periodo di tempo

precedente o successivo. Il formato di output predefinito è il formato DateFormat impostato nello script.

## **Sintassi:**

```
MonthsEnd(n_months, date[, period_no [, first_month_of_year]])
```
#### **Tipo di dati restituiti:** duale

*Schema della funzione* monthsend*.*

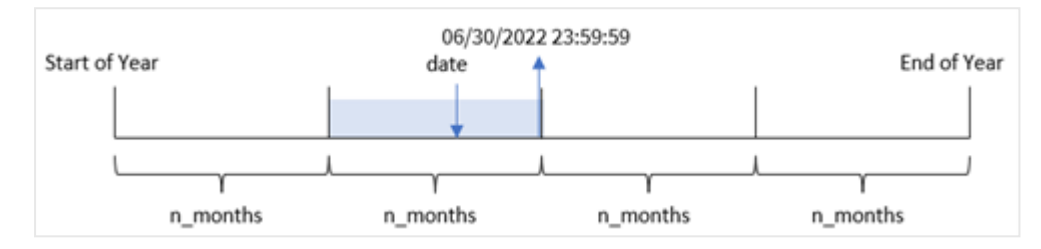

#### Argomenti

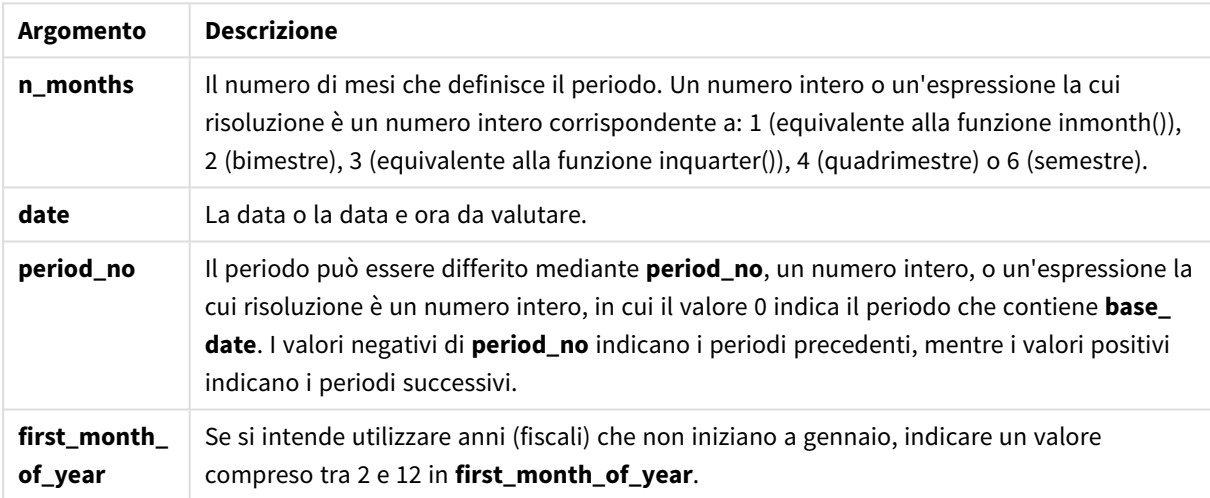

La funzione monthsend() divide l'anno in segmenti in base all'argomento n\_months fornito. Quindi valuta in quale segmento rientra ogni data fornita e restituisce l'ultimo millisecondo, in formato data, di quel segmento. La funzione può restituire il timestamp finale dei segmenti precedenti o successivi e ridefinire il primo mese dell'anno.

I seguenti segmenti dell'anno sono disponibili nella funzione come argomenti di n\_month.

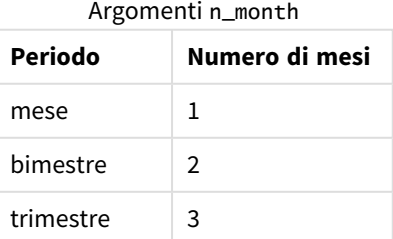

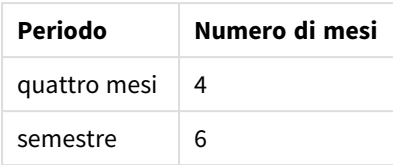

### **Casi di utilizzo**

La funzione monthsend() viene utilizzata come parte di un'espressione quando l'utente desidera che il calcolo utilizzi la frazione di mese trascorsa fino a quel momento. L'utente ha la possibilità, tramite una variabile, di selezionare il periodo di sua scelta. Ad esempio, il monthsend() può fornire una variabile di input che consenta all'utente di calcolare il totale degli interessi non ancora maturati durante il mese, il trimestre o il semestre.

# Impostazioni locali

Se non diversamente specificato, gli esempi di questo argomento utilizzano il seguente formato di data: MM/GG/AAAA. Il formato della data viene specificato nell'istruzione SET DateFormat nello script di caricamento dei dati. La formattazione predefinita della data potrebbe essere diversa nel proprio sistema, a causa delle impostazioni regionali e di altri fattori. È possibile modificare i formati degli esempi seguenti in base alle proprie esigenze. In alternativa, è possibile modificare i formati nel proprio script di caricamento per adattarli a questi esempi.

Le impostazioni regionali predefinite delle app si basano sulle impostazioni regionali del sistema del computer o del server in cui risulta installato Qlik Sense. Se il server Qlik Sense a cui si accede è impostato in Svezia, l'editor caricamento dati utilizzerà le impostazioni regionali svedesi per date, ora e valuta. Queste impostazioni di formato regionale non riguardano la lingua visualizzata nell'interfaccia utente Qlik Sense. Qlik Sense verrà visualizzato nella stessa lingua del browser utilizzato.

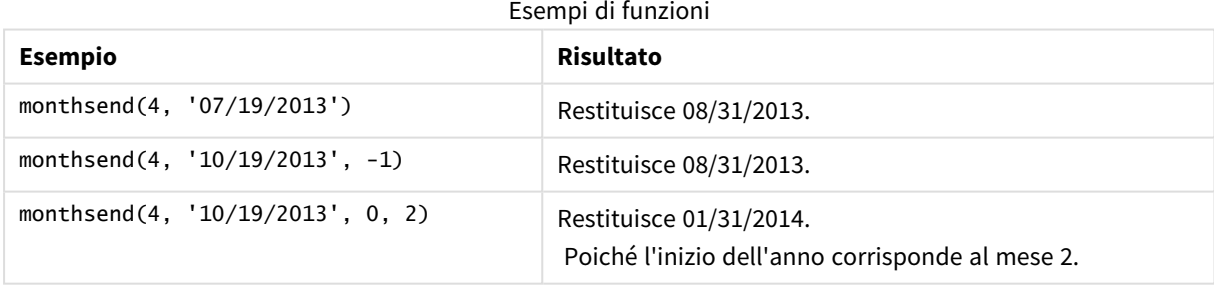

# Esempio 1 - Esempio di base

Script di caricamento e risultati

#### **Panoramica**

Aprire l'editor caricamento dati e aggiungere lo script di caricamento sotto in una nuova scheda.

Lo script di caricamento contiene:

- Un set di dati contenente un insieme di transazioni per il 2022 viene caricato in una tabella denominata 'Transactions'.
- Un campo data fornito nel formato (MM/DD/YYYY) della variabile di sistema DateFormat.
- Un'istruzione di caricamento precedente contenente:
	- La funzione monthsend impostata come campo, 'bi\_monthly\_end'. Questo raggruppa le transazioni in segmenti bimestrali.
	- La funzione timestamp che restituisce il timestamp iniziale del segmento per ogni transazione.

#### **Script di caricamento**

```
SET DateFormat='MM/DD/YYYY';
Transactions:
    Load
    *,
    monthsend(2,date) as bi_monthly_end,
    timestamp(monthsend(2,date)) as bi_monthly_end_timestamp
    ;
Load
*
Inline
\lfloorid,date,amount
8188,1/7/2022,17.17
8189,1/19/2022,37.23
8190,2/28/2022,88.27
8191,2/5/2022,57.42
8192,3/16/2022,53.80
8193,4/1/2022,82.06
8194,5/7/2022,40.39
8195,5/22/2022,87.21
8196,6/15/2022,95.93
8197,6/26/2022,45.89
8198,7/9/2022,36.23
8199,7/22/2022,25.66
8200,7/23/2022,82.77
8201,7/27/2022,69.98
8202,8/2/2022,76.11
8203,8/8/2022,25.12
8204,8/19/2022,46.23
8205,9/26/2022,84.21
8206,10/14/2022,96.24
8207,10/29/2022,67.67
```
## ];

## **Risultati**

Caricare i dati e aprire un foglio. Creare una nuova tabella e aggiungere tali campi come dimensioni:

- $\bullet$  id
- $\bullet$  date
- bi\_monthly\_end
- bi\_monthly\_end\_timestamp

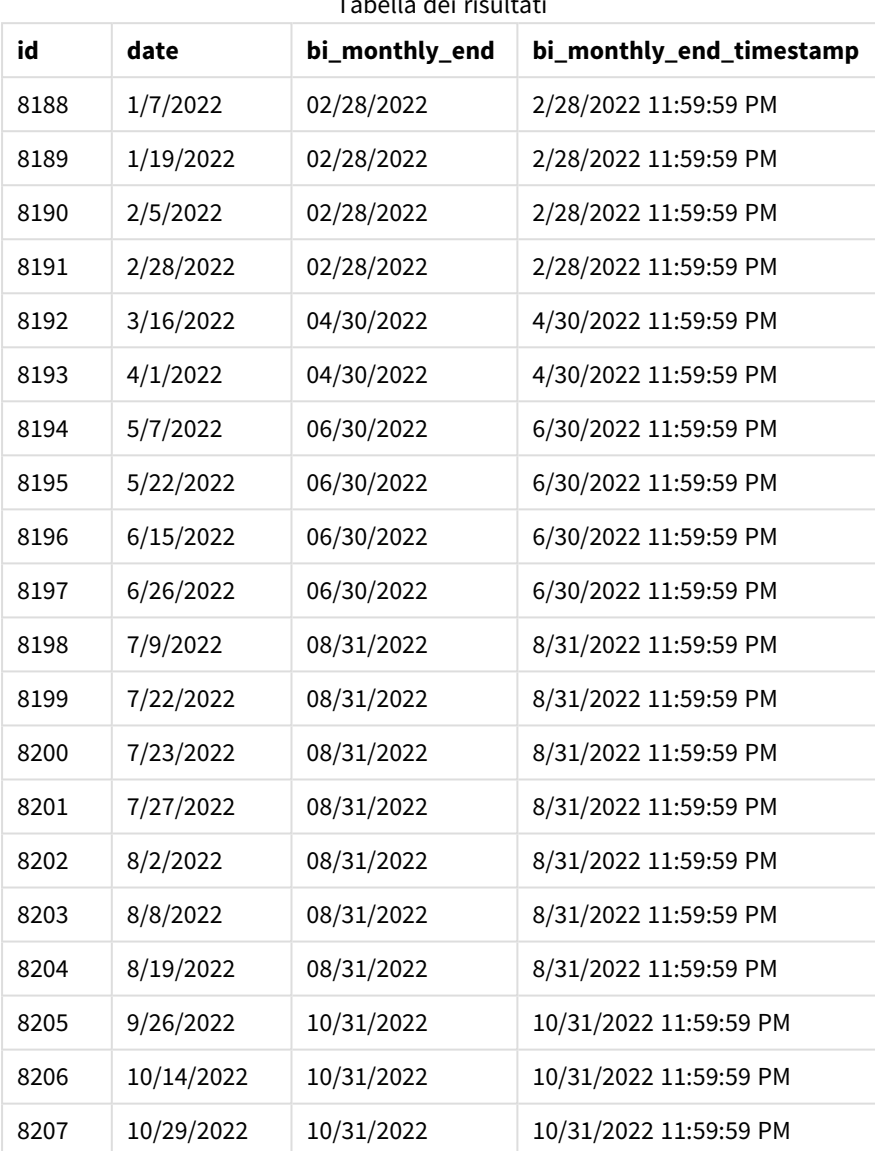

Il campo 'bi\_monthly\_end' viene creato nell'istruzione di caricamento precedente utilizzando la funzione monthsend(). Il primo argomento fornito è 2, dividendo l'anno in segmenti bimestrali. Il primo argomento identifica il campo da valutare.

*Schema della funzione* monthsend *con segmenti bimestrali.*

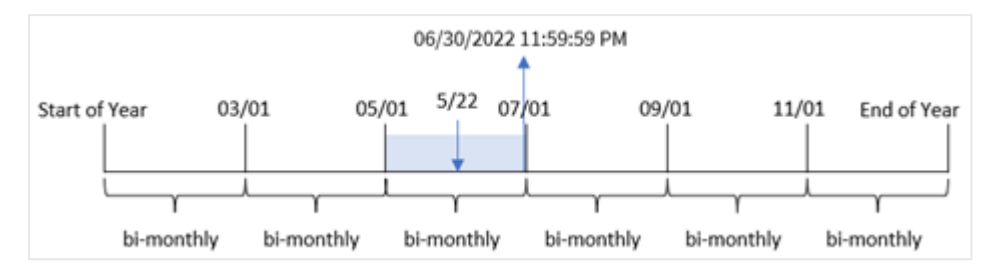

La transazione 8195 avviene il 22 maggio. La funzione monthsend() divide inizialmente l'anno in segmenti bimestrali. La transazione 8195 rientra nel segmento tra il 1 maggio e il 30 giugno. Di conseguenza, la funzione restituisce l'ultimo millisecondo di questo segmento, il 30/06/2022 alle 23:59:59.

# Esempio 2 - period\_no

Script di caricamento e risultati

#### **Panoramica**

Vengono utilizzati lo stesso set di dati e lo stesso scenario del primo esempio.

In questo esempio, il compito è quello di creare un campo, 'prev\_bi\_monthly\_end', che restituisca il primo millisecondo del segmento bimestrale prima che avvenga la transazione.

#### **Script di caricamento**

```
SET DateFormat='MM/DD/YYYY';
Transactions:
    Load
    *,
    monthsend(2,date,-1) as prev_bi_monthly_end,
    timestamp(monthsend(2,date,-1)) as prev_bi_monthly_end_timestamp
    ;
Load
*
Inline
\lfloorid,date,amount
8188,1/7/2022,17.17
8189,1/19/2022,37.23
8190,2/28/2022,88.27
8191,2/5/2022,57.42
8192,3/16/2022,53.80
8193,4/1/2022,82.06
8194,5/7/2022,40.39
8195,5/22/2022,87.21
8196,6/15/2022,95.93
8197,6/26/2022,45.89
8198,7/9/2022,36.23
8199,7/22/2022,25.66
8200,7/23/2022,82.77
```

```
8201,7/27/2022,69.98
8202,8/2/2022,76.11
8203,8/8/2022,25.12
8204,8/19/2022,46.23
8205,9/26/2022,84.21
8206,10/14/2022,96.24
8207,10/29/2022,67.67
];
```
### **Risultati**

Caricare i dati e aprire un foglio. Creare una nuova tabella e aggiungere tali campi come dimensioni:

- $\bullet$  id
- $\bullet$  date
- prev\_bi\_monthly\_end
- prev\_bi\_monthly\_end\_timestamp

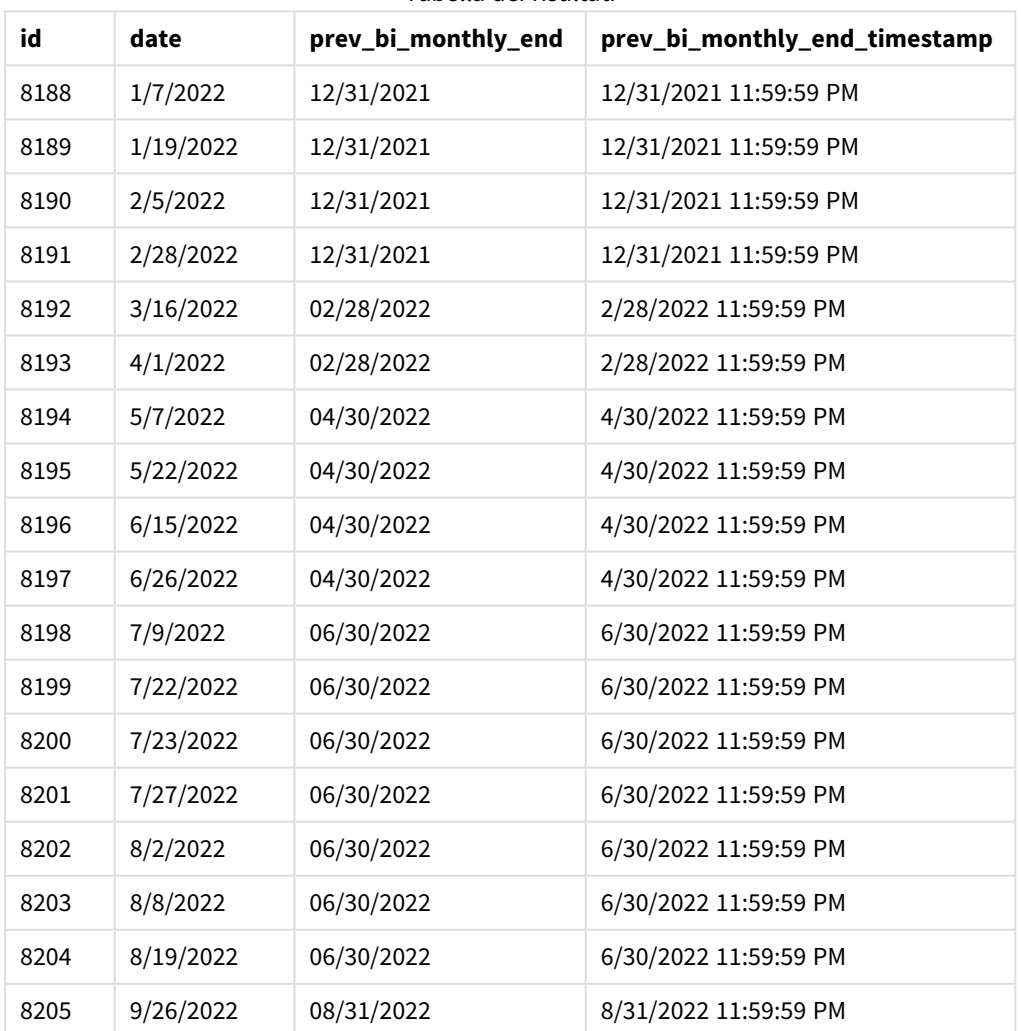

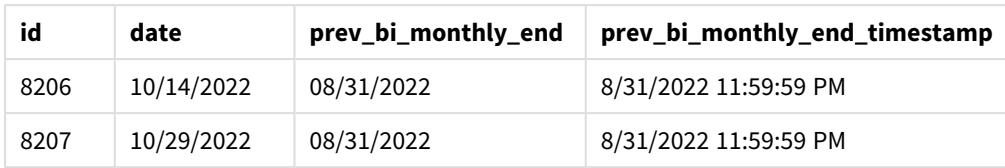

Utilizzando -1 come argomento period\_no della funzione monthsend(), dopo aver inizialmente diviso un anno in segmenti bimestrali, la funzione restituisce l'ultimo millisecondo del segmento bimestrale precedente al momento in cui avviene una transazione.

*Schema della funzione* monthsend *che restituisce il segmento bimestrale precedente.*

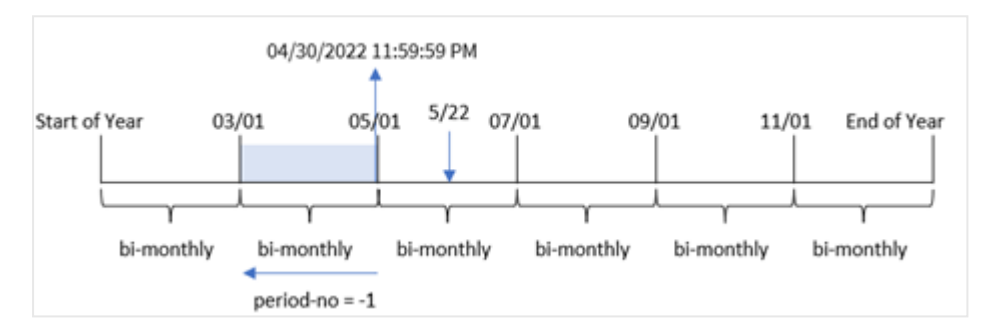

La transazione 8195 è stata effettuata nel segmento tra maggio e giugno. Di conseguenza, il segmento bimestrale precedente era compreso tra il 1° marzo e il 30 aprile e quindi la funzione restituisce l'ultimo millisecondo di questo segmento, il 30/04/2022 alle 23:59:59.

# Esempio 3 – first\_month\_of\_year

Script di caricamento e risultati

## **Panoramica**

Vengono utilizzati lo stesso set di dati e lo stesso scenario del primo esempio.

In questo esempio, il criterio organizzativo prevede che aprile sia il primo mese dell'anno finanziario.

Creare un campo, bi\_monthly\_end, che raggruppa le transazioni in segmenti bimestrali e restituisce il timestamp dell'ultimo millisecondo di quel segmento per ogni transazione.

## **Script di caricamento**

```
SET DateFormat='MM/DD/YYYY';
Transactions:
    Load
    *,
    monthsend(2,date,0,4) as bi_monthly_end,
    timestamp(monthsend(2,date,0,4)) as bi_monthly_end_timestamp
    ;
Load
*
Inline
```
 $\Gamma$ id,date,amount 8188,1/7/2022,17.17 8189,1/19/2022,37.23 8190,2/28/2022,88.27 8191,2/5/2022,57.42 8192,3/16/2022,53.80 8193,4/1/2022,82.06 8194,5/7/2022,40.39 8195,5/22/2022,87.21 8196,6/15/2022,95.93 8197,6/26/2022,45.89 8198,7/9/2022,36.23 8199,7/22/2022,25.66 8200,7/23/2022,82.77 8201,7/27/2022,69.98 8202,8/2/2022,76.11 8203,8/8/2022,25.12 8204,8/19/2022,46.23 8205,9/26/2022,84.21 8206,10/14/2022,96.24 8207,10/29/2022,67.67 ];

### **Risultati**

Caricare i dati e aprire un foglio. Creare una nuova tabella e aggiungere tali campi come dimensioni:

- $\bullet$  id
- date
- bi\_monthly\_end
- bi\_monthly\_end\_timestamp

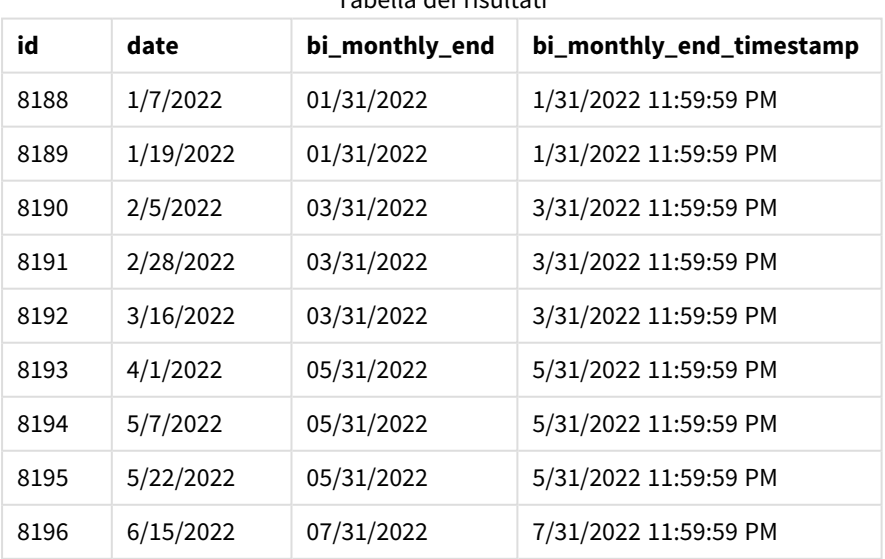

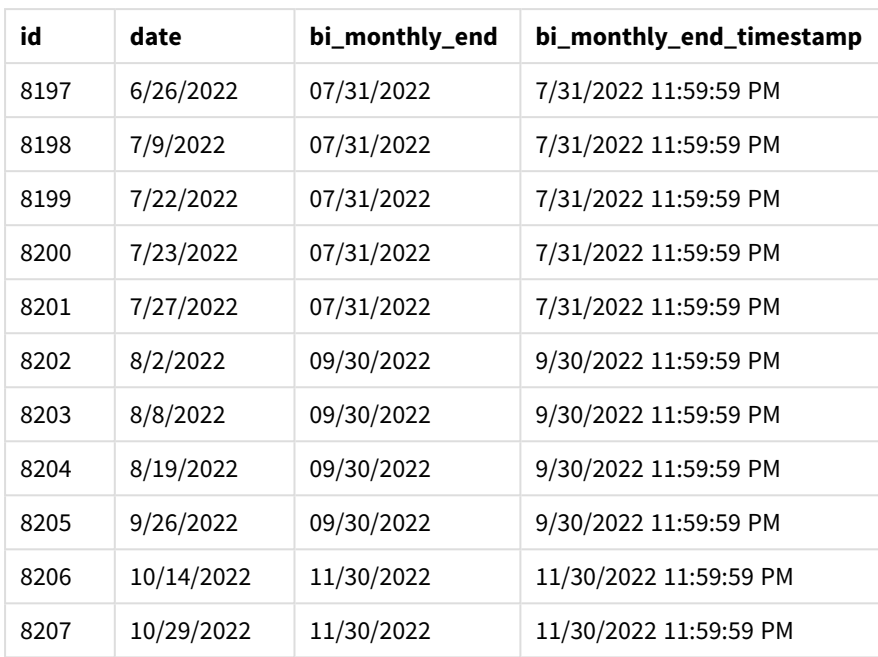

Utilizzando 4 come argomento first\_month\_of\_year nella funzione monthsend(), la funzione inizia l'anno il 1° aprile, quindi divide l'anno in segmenti bimestrali: Apr-Mag, Giu-Lug, Ago-Set, Ott-Nov, Dic-Gen, Feb-Mar.

*Schema della funzione* monthsend *con il primo mese dell'anno impostato come aprile*

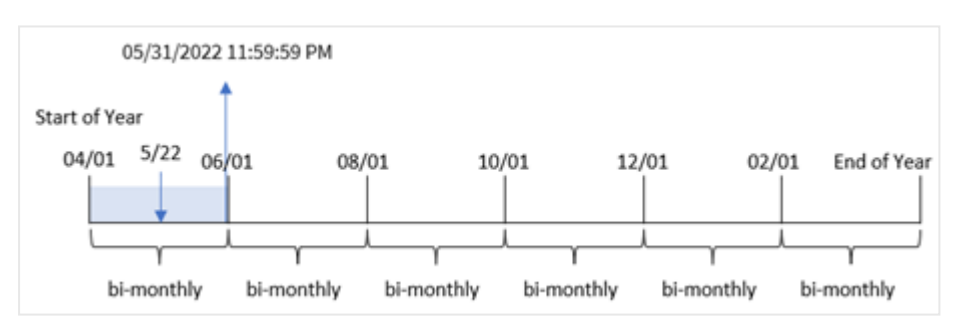

La transazione 8195 è avvenuta il 22 maggio e rientra nel segmento tra il 1 aprile e il 31 maggio. Di conseguenza, la funzione restituisce l'ultimo millisecondo di questo segmento, il 31/05/2022 alle 23:59:59.

# Esempio 4 - Esempio di oggetto grafico

Script di caricamento ed espressione del grafico

## **Panoramica**

Vengono utilizzati lo stesso set di dati e lo stesso scenario del primo esempio. Tuttavia, in questo esempio, il set di dati è invariato e viene caricato nell'app.

In questo esempio, si tratta di creare un calcolo che raggruppi le transazioni in segmenti bimestrali e restituisca il timestamp dell'ultimo millisecondo del segmento per ciascuna transazione come misura in un oggetto grafico di un'app.

### **Script di caricamento**

SET DateFormat='MM/DD/YYYY'; Transactions: Load \* Inline  $\lceil$ id,date,amount 8188,2/19/2022,37.23 8189,3/7/2022,17.17 8190,3/30/2022,88.27 8191,4/5/2022,57.42 8192,4/16/2022,53.80 8193,5/1/2022,82.06 8194,5/7/2022,40.39 8195,5/22/2022,87.21 8196,6/15/2022,95.93 8197,6/26/2022,45.89 8198,7/9/2022,36.23 8199,7/22/2022,25.66 8200,7/23/2022,82.77 8201,7/27/2022,69.98 8202,8/2/2022,76.11 8203,8/8/2022,25.12 8204,8/19/2022,46.23 8205,9/26/2022,84.21 8206,10/14/2022,96.24 8207,10/29/2022,67.67 ];

### **Risultati**

Caricare i dati e aprire un foglio. Creare una nuova tabella e aggiungere questo campo come dimensione:

date

Per ottenere il timestamp dell'ultimo millisecondo del segmento bimestrale in cui è avvenuta la transazione, creare le seguenti misure:

- $\bullet$  =monthsEnd(2,date)
- $\bullet$  =timestamp(monthsend(2,date))

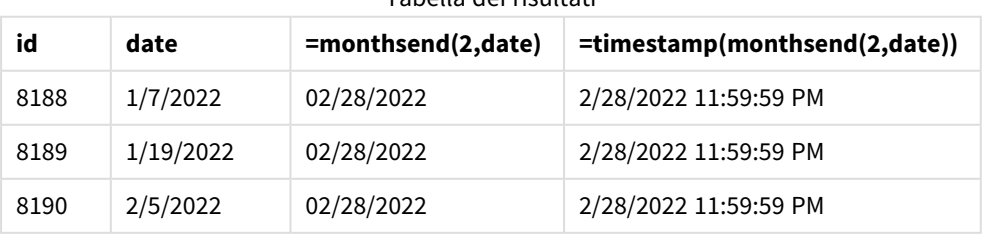

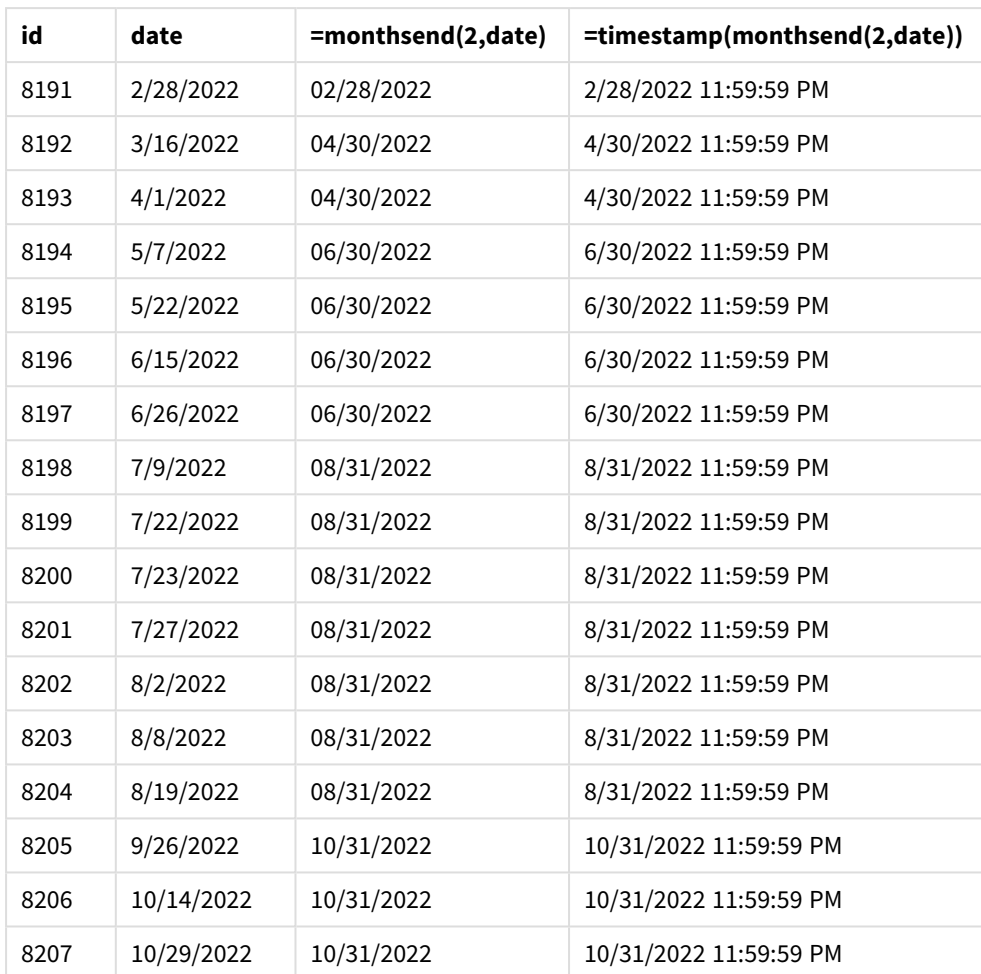

Il campo 'bi\_monthly\_end' viene creato come misura nell'oggetto grafico mediante l'utilizzo della funzione monthsend(). Il primo argomento fornito è 2, che divide l'anno in segmenti bimestrali. Il primo argomento identifica il campo da valutare.

*Schema della funzione* monthsend *con segmenti bimestrali.*

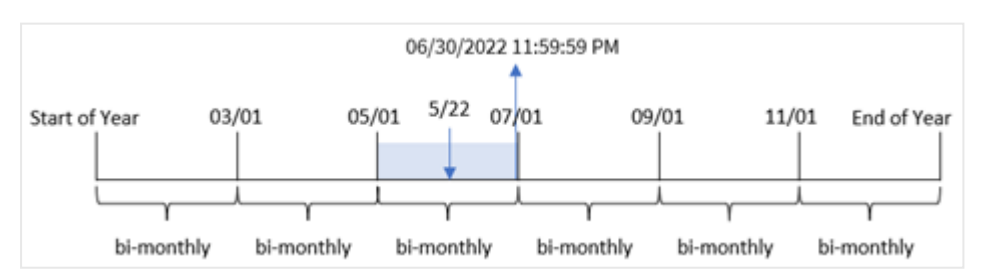

La transazione 8195 avviene il 22 maggio. La funzione monthsend() divide inizialmente l'anno in segmenti bimestrali. La transazione 8195 rientra nel segmento tra il 1 maggio e il 30 giugno. Di conseguenza, la funzione restituisce il primo millisecondo di questo segmento, il 30/06/2022 alle 23:59:59.

# Esempio 5 – Scenario

Script di caricamento e risultati

### **Panoramica**

Aprire l'editor di caricamento dati e aggiungere lo script di caricamento sotto in una nuova scheda.

In questo esempio, un set di dati è caricato in una tabella denominata "Employee\_Expenses". La tabella contiene i seguenti campi:

- ID dipendenti
- Nomi dipendenti
- La media delle richieste di rimborso spese giornaliero di ciascun dipendente.

L'utente finale desidera un grafico che visualizzi, in base all'id e al nome del dipendente, la spesa stimata per il resto di un periodo di propria scelta. L'esercizio finanziario inizia a gennaio.

#### **Script di caricamento**

```
SET vPeriod = 1;
Employee_Expenses:
Load
*
Inline
\lceilemployee_id,employee_name,avg_daily_claim
182,Mark, $15
183,Deryck, $12.5
184,Dexter, $12.5
185,Sydney,$27
186,Agatha,$18
];
```
#### **Risultati**

Caricare i dati e aprire un nuovo foglio.

All'inizio dello script di caricamento, viene creata una variabile vPeriod, legata al controllo dell'input variabile.

Procedere come segue:

- 1. Nel pannello delle risorse, fare clic **su Oggetti personalizzati**.
- 2. Selezionare **Qlik Dashboard bundle** e creare un oggetto **Input variabile**.
- 3. Immettere un titolo per l'oggetto grafico.
- 4. In **Variabile**, selezionare **vPeriod** come nome e impostare l'oggetto in modo che venga visualizzato come **Elenco a discesa**.
- 5. Sotto **Valori**, fare clic sui valori **Dinamici**. Inserire quanto segue: ='1~month|2~bi-month|3~quarter|4~tertial|6~half-year'.

Creare una nuova tabella con tali campi come dimensioni:

- employee\_id
- employee\_name

Per calcolare gli interessi accumulati, creare questa misura:

=floor(monthsend(\$(vPeriod),today(1))-today(1))\*avg\_daily\_claim

*Questa misura è dinamica e produrrà risultati diversi a seconda della data di caricamento dei dati.*

#### Impostare la misura **Formattazione numero** su **Denaro**.

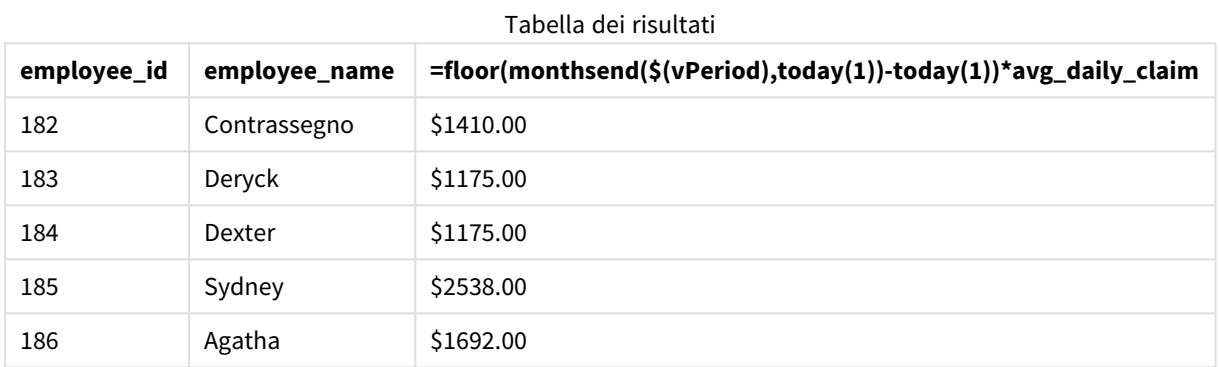

La funzione monthsend() utilizza l'input dell'utente come primo argomento e la data odierna come secondo argomento. Restituisce la data di fine del periodo di tempo selezionato dall'utente. Quindi, l'espressione restituisce il numero di giorni che rimangono nel periodo di tempo selezionato, sottraendo la data odierna da questa data finale.

Questo valore viene quindi moltiplicato per la media delle richieste di rimborso spese giornaliere di ciascun dipendente per calcolare il valore stimato delle richieste che ogni dipendente dovrebbe presentare durante i giorni rimanenti di questo periodo.

# monthsname

Questa funzione restituisce un valore di visualizzazione che rappresenta l'intervallo dei mesi del periodo (formattati in base alla variabile di script **MonthNames**) e l'anno. Il valore numerico sottostante corrisponde a un indicatore temporale recante il primo millisecondo del mese, del bimestre, del trimestre, del quadrimestre o del semestre contenente una data di base.

#### **Sintassi:**

**MonthsName(**n\_months, date[, period\_no[, first\_month\_of\_year]]**)**

# **Tipo di dati restituiti:** duale

*Schema della funzione monthname*

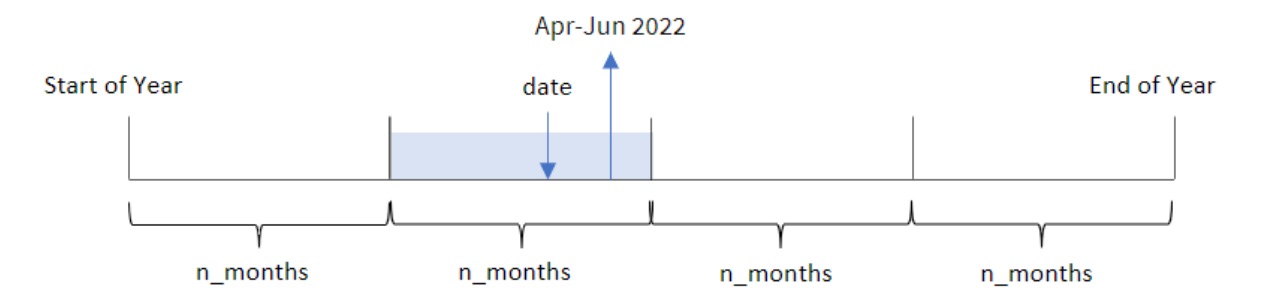

La funzione monthsname() divide l'anno in segmenti in base all'argomento n\_months fornito. Quindi, valuta il segmento a cui appartiene ogni valore date fornito e restituisce i nomi del mese di inizio e di fine di quel segmento, nonché l'anno. La funzione offre anche la possibilità di restituire questi limiti dai segmenti precedenti o successivi, oltre a ridefinire quale è il primo mese dell'anno.

I seguenti segmenti dell'anno sono disponibili nella funzione come argomenti di n\_month :

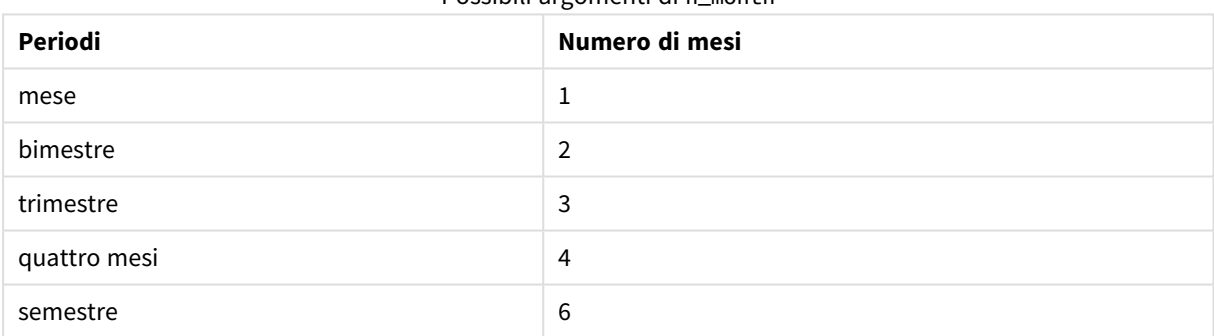

#### Possibili argomenti di n\_month

#### Argomenti

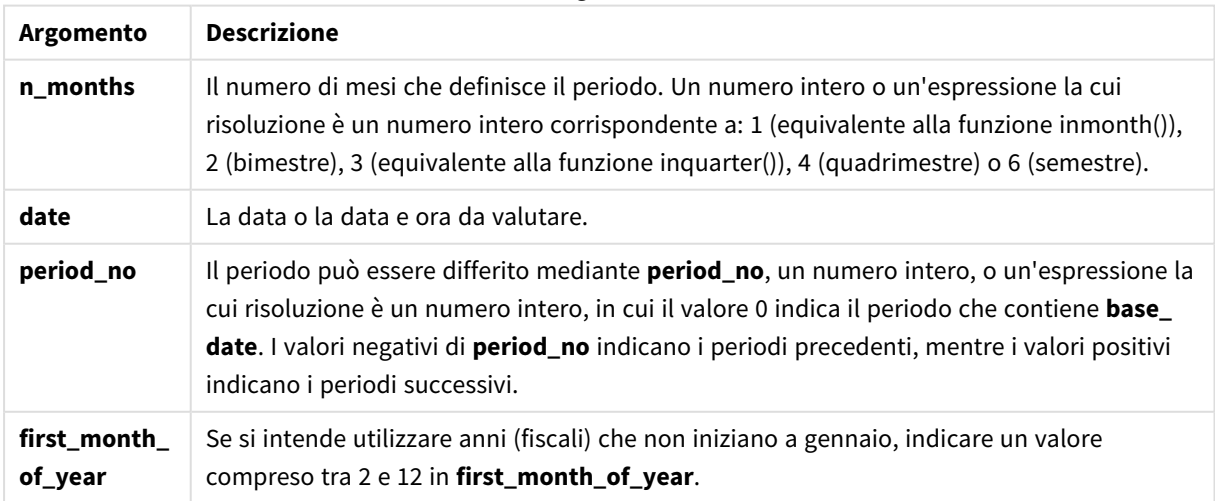

# Casi di utilizzo

La funzione monthsname() è utile quando si desidera fornire all'utente la funzionalità per confrontare le aggregazioni in base a un periodo di sua scelta. Ad esempio, è possibile fornire una variabile di input per consentire all'utente di visualizzare le vendite totali dei prodotti per mese, trimestre o semestre.

Queste dimensioni possono essere create nello script di caricamento aggiungendo la funzione come campo in una tabella Calendario principale o, in alternativa, creando la dimensione direttamente in un grafico come dimensione calcolata.

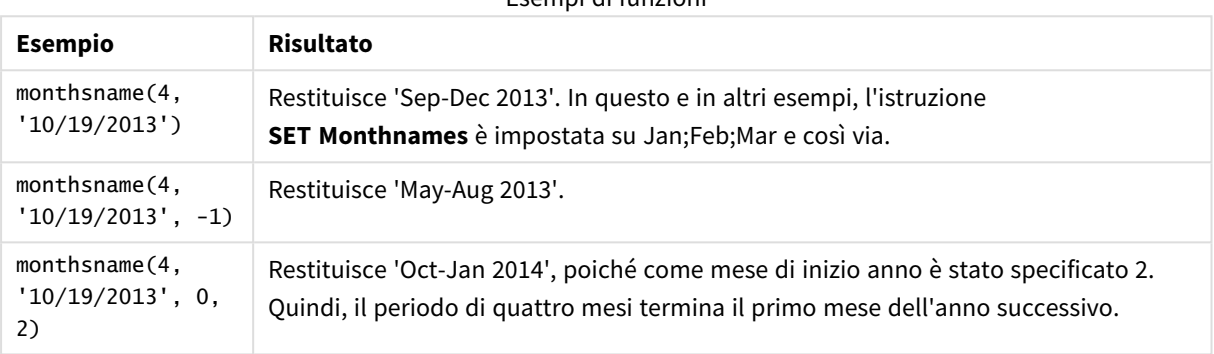

#### Esempi di funzioni

# Impostazioni locali

Se non diversamente specificato, gli esempi di questo argomento utilizzano il seguente formato di data: MM/GG/AAAA. Il formato della data viene specificato nell'istruzione SET DateFormat nello script di caricamento dei dati. La formattazione predefinita della data potrebbe essere diversa nel proprio sistema, a causa delle impostazioni regionali e di altri fattori. È possibile modificare i formati degli esempi seguenti in base alle proprie esigenze. In alternativa, è possibile modificare i formati nel proprio script di caricamento per adattarli a questi esempi.

Le impostazioni regionali predefinite delle app si basano sulle impostazioni regionali del sistema del computer o del server in cui risulta installato Qlik Sense. Se il server Qlik Sense a cui si accede è impostato in Svezia, l'editor caricamento dati utilizzerà le impostazioni regionali svedesi per date, ora e valuta. Queste impostazioni di formato regionale non riguardano la lingua visualizzata nell'interfaccia utente Qlik Sense. Qlik Sense verrà visualizzato nella stessa lingua del browser utilizzato.

# Esempio 1 – Esempio di base

Script di caricamento e risultati

## **Panoramica**

Aprire l'editor caricamento dati e aggiungere lo script di caricamento sotto in una nuova scheda.

Lo script di caricamento contiene:

- Un set di dati contenente un insieme di transazioni per il 2022, caricato in una tabella denominata 'Transactions'.
- Il campo della data fornito nel formato della variabile di sistema DateFormat (MM/GG/AAAA).
- La creazione di un campo, bi\_monthly\_range, che raggruppa le transazioni in segmenti bimestrali e restituisce i nomi limite di quel segmento per ogni transazione.

#### **Script di caricamento**

```
SET DateFormat='MM/DD/YYYY';
Transactions:
    Load
        *,
        monthsname(2,date) as bi_monthly_range
        ;
Load
*
Inline
\lfloorid,date,amount
8188,2/19/2022,37.23
8189,3/7/2022,17.17
8190,3/30/2022,88.27
8191,4/5/2022,57.42
8192,4/16/2022,53.80
8193,5/1/2022,82.06
8194,5/7/2022,40.39
8195,5/22/2022,87.21
8196,6/15/2022,95.93
8197,6/26/2022,45.89
8198,7/9/2022,36.23
8199,7/22/2022,25.66
8200,7/23/2022,82.77
8201,7/27/2022,69.98
8202,8/2/2022,76.11
8203,8/8/2022,25.12
8204,8/19/2022,46.23
8205,9/26/2022,84.21
8206,10/14/2022,96.24
8207,10/29/2022,67.67
];
```
#### **Risultati**

Caricare i dati e aprire un foglio. Creare una nuova tabella e aggiungere tali campi come dimensioni:

- date
- bi\_monthly\_range

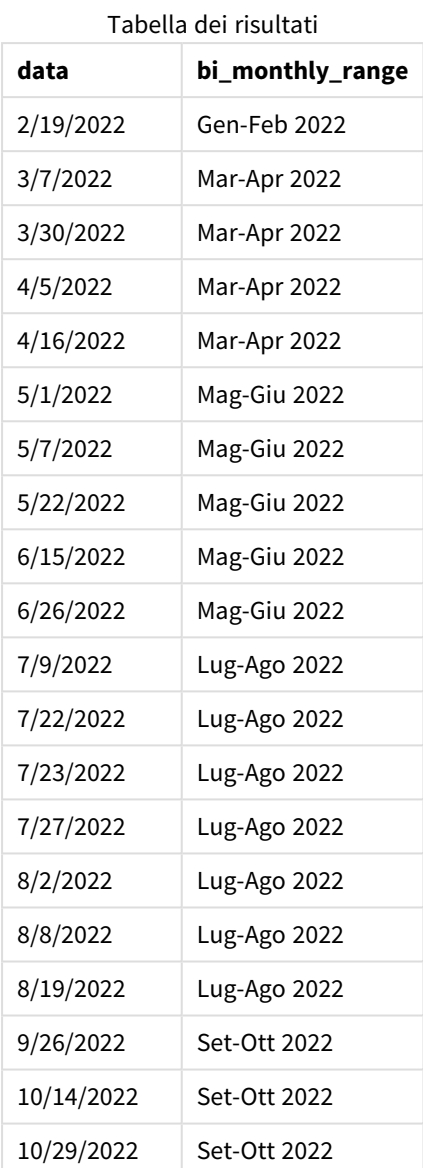

Il campo bi\_monthly\_range viene creato nell'istruzione caricamento precedente utilizzando la funzione monthsname(). Il primo argomento fornito è 2, dividendo l'anno in segmenti bimestrali. Il primo argomento identifica il campo da valutare.

*Schema della funzione monthsname, esempio di base*

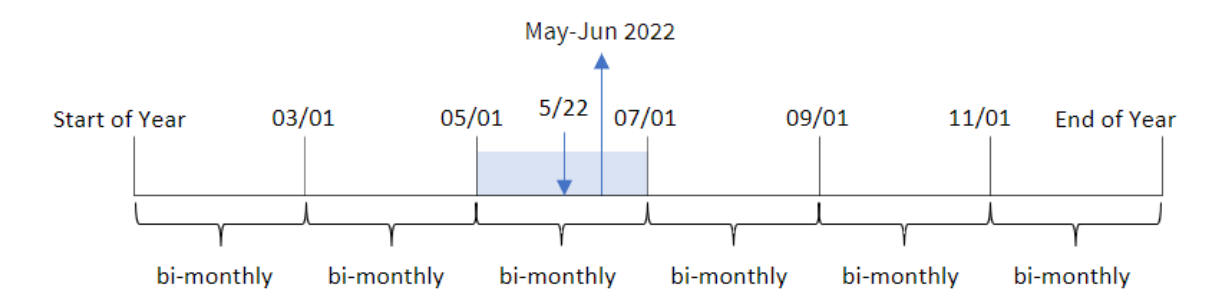

La transazione 8195 è avvenuta il 22 maggio. La funzione monthsname() divide inizialmente l'anno in segmenti bimestrali. La transazione 8195 rientra nel segmento tra il 1 maggio e il 30 giugno. Pertanto, la funzione restituisce questi mesi nel formato della variabile di sistema MonthNames, nonché l'anno, maggio-giugno 2022.

# Esempio 2 – period\_no

Script di caricamento e risultati

## **Panoramica**

Aprire l'editor caricamento dati e aggiungere lo script di caricamento sotto in una nuova scheda.

Lo script di caricamento contiene:

- Vengono utilizzati lo stesso set di dati inline e lo stesso scenario del primo esempio.
- La creazione di un campo, prev\_bi\_monthly\_range, che raggruppa le transazioni in segmenti bimestrali e restituisce i nomi limite del segmento precedente per ogni transazione.

Aggiungere qui altro testo, se necessario, con elenchi, ecc.

## **Script di caricamento**

```
SET DateFormat='MM/DD/YYYY';
Transactions:
    Load
        *,
        MonthsName(2,date,-1) as prev_bi_monthly_range
        ;
Load
*
Inline
\sqrt{ }id,date,amount
8188,2/19/2022,37.23
8189,3/7/2022,17.17
8190,3/30/2022,88.27
8191,4/5/2022,57.42
8192,4/16/2022,53.80
```
8193,5/1/2022,82.06 8194,5/7/2022,40.39 8195,5/22/2022,87.21 8196,6/15/2022,95.93 8197,6/26/2022,45.89 8198,7/9/2022,36.23 8199,7/22/2022,25.66 8200,7/23/2022,82.77 8201,7/27/2022,69.98 8202,8/2/2022,76.11 8203,8/8/2022,25.12 8204,8/19/2022,46.23 8205,9/26/2022,84.21 8206,10/14/2022,96.24 8207,10/29/2022,67.67 ];

## **Risultati**

Caricare i dati e aprire un foglio. Creare una nuova tabella e aggiungere tali campi come dimensioni:

- $\bullet$  date
- prev\_bi\_monthly\_range

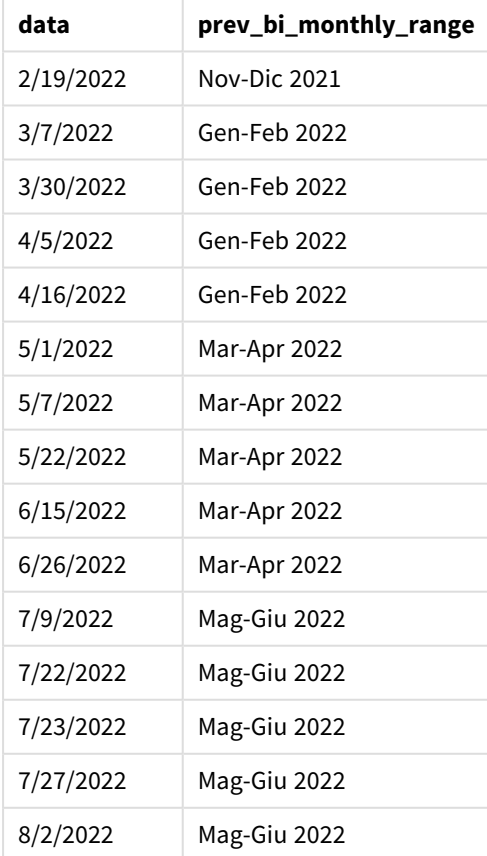

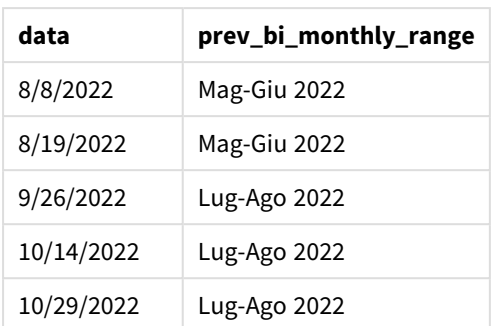

In questo esempio, -1 viene utilizzato come argomento period\_no nella funzione monthsname(). Dopo aver inizialmente diviso un anno in segmenti bimestrali, la funzione restituisce quindi i limiti del segmento precedente per il momento in cui avviene una transazione.

*Schema della funzione monthsname, esempio di period\_no*

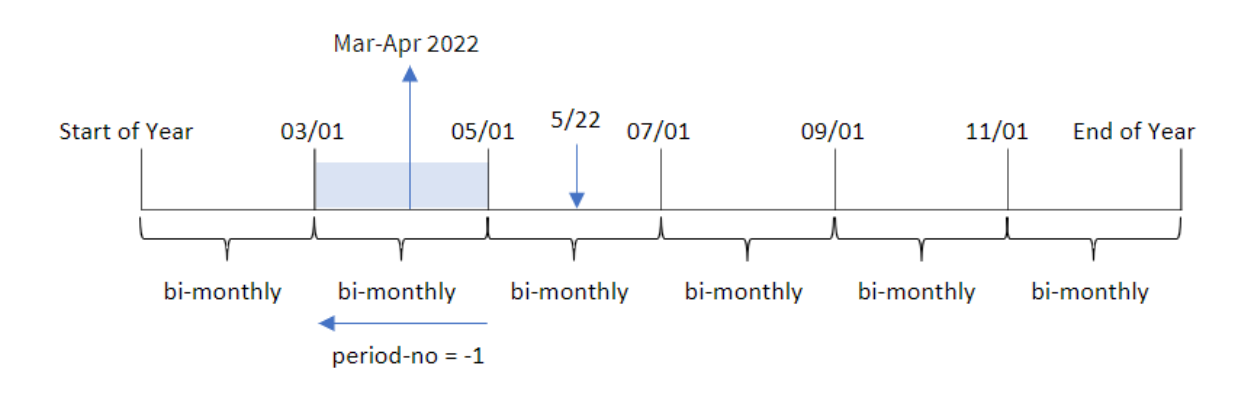

La transazione 8195 è stata effettuata nel segmento tra maggio e giugno. Pertanto, il segmento bimestrale precedente è compreso tra il 1 marzo e il 30 aprile, quindi la funzione restituisce Mar-Apr 2022.

# Esempio 3 – first\_month\_of\_year

Script di caricamento e risultati

# **Panoramica**

Aprire l'editor caricamento dati e aggiungere lo script di caricamento sotto in una nuova scheda.

Lo script di caricamento contiene:

- Vengono utilizzati lo stesso set di dati inline e lo stesso scenario del primo esempio.
- La creazione di un campo differente, bi\_monthly\_range, che raggruppa le transazioni in segmenti bimestrali e restituisce i limiti del segmento per ogni transazione.

Tuttavia, in questo esempio, dobbiamo anche impostare aprile come primo mese dell'anno finanziario.

#### **Script di caricamento**

```
SET DateFormat='MM/DD/YYYY';
Transactions:
    Load
        *,
        MonthsName(2,date,0,4) as bi_monthly_range
        ;
Load
*
Inline
\Gammaid,date,amount
8188,2/19/2022,37.23
8189,3/7/2022,17.17
8190,3/30/2022,88.27
8191,4/5/2022,57.42
8192,4/16/2022,53.80
8193,5/1/2022,82.06
8194,5/7/2022,40.39
8195,5/22/2022,87.21
8196,6/15/2022,95.93
8197,6/26/2022,45.89
8198,7/9/2022,36.23
8199,7/22/2022,25.66
8200,7/23/2022,82.77
8201,7/27/2022,69.98
8202,8/2/2022,76.11
8203,8/8/2022,25.12
8204,8/19/2022,46.23
8205,9/26/2022,84.21
8206,10/14/2022,96.24
8207,10/29/2022,67.67
];
```
#### **Risultati**

Caricare i dati e aprire un foglio. Creare una nuova tabella e aggiungere tali campi come dimensioni:

- date
- bi\_monthly\_range

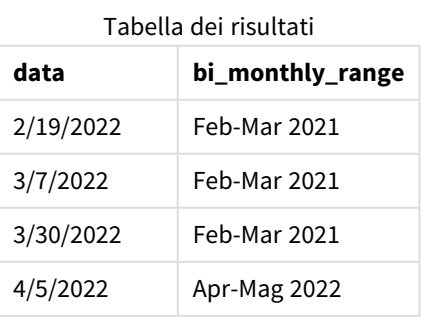

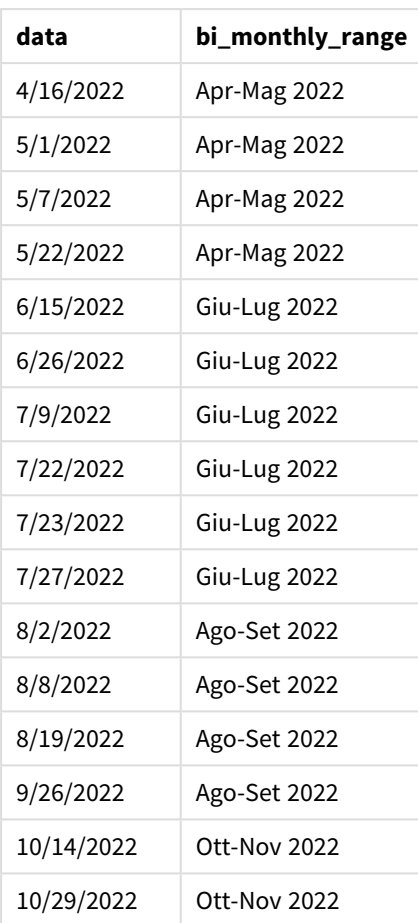

Utilizzando 4 come argomento first\_month\_of\_year nella funzione monthsname(), la funzione inizia l'anno il 1 aprile, quindi divide l'anno in segmenti bimestrali: Apr-May,Jun-Jul,Aug-Sep,Oct-Nov,Dec-Jan,Feb-Mar.

Testo del paragrafo per i Risultati.

La transazione 8195 è avvenuta il 22 maggio e rientra nel segmento tra il 1 aprile e il 31 maggio. Pertanto, la funzione restituisce Apr-Mag 2022.

*Diagramma della funzione monthsname, esempio di first\_month\_of\_year*

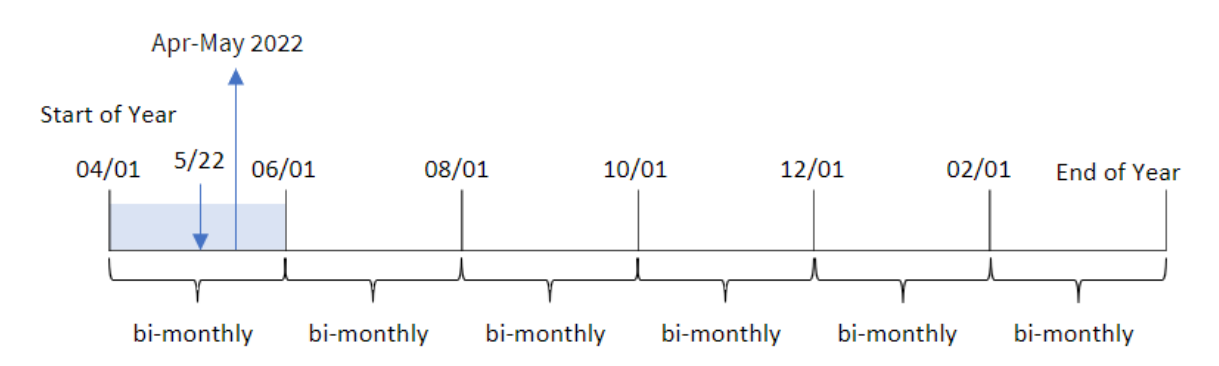
# Esempio 4 - Esempio di oggetto grafico

Script di caricamento ed espressione del grafico

### **Panoramica**

Aprire l'Editor di caricamento dati e aggiungere lo script di caricamento sotto in una nuova scheda.

Lo script di caricamento utilizza lo stesso set di dati inline e lo stesso scenario del primo esempio. Tuttavia, in questo esempio, il set di dati invariato viene caricato nell'applicazione. Il calcolo che raggruppa le transazioni in segmenti bimestrali e restituisce i limiti del segmento per ogni transazione viene creato come una misura in un oggetto grafico dell'applicazione.

### **Script di caricamento**

SET DateFormat='MM/DD/YYYY'; Transactions: Load \* Inline  $\lceil$ id,date,amount 8188,2/19/2022,37.23 8189,3/7/2022,17.17 8190,3/30/2022,88.27 8191,4/5/2022,57.42 8192,4/16/2022,53.80 8193,5/1/2022,82.06 8194,5/7/2022,40.39 8195,5/22/2022,87.21 8196,6/15/2022,95.93 8197,6/26/2022,45.89 8198,7/9/2022,36.23 8199,7/22/2022,25.66 8200,7/23/2022,82.77 8201,7/27/2022,69.98 8202,8/2/2022,76.11 8203,8/8/2022,25.12 8204,8/19/2022,46.23 8205,9/26/2022,84.21 8206,10/14/2022,96.24 8207,10/29/2022,67.67 ];

## **Risultati**

Caricare i dati e aprire un foglio. Creare una nuova tabella e aggiungere questo campo come dimensione:date.

Creare la seguente misura:

=monthsname(2,date)

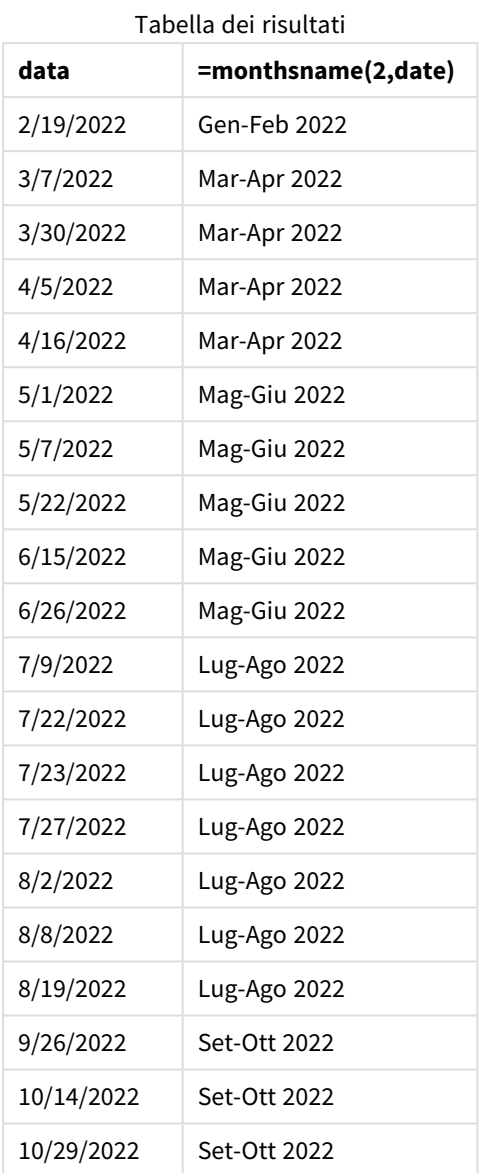

Il campo bi\_monthly\_range viene creato come misura nell'oggetto grafico mediante l'utilizzo della funzione monthsname(). Il primo argomento fornito è 2, dividendo l'anno in segmenti bimestrali. Il primo argomento identifica il campo da valutare.

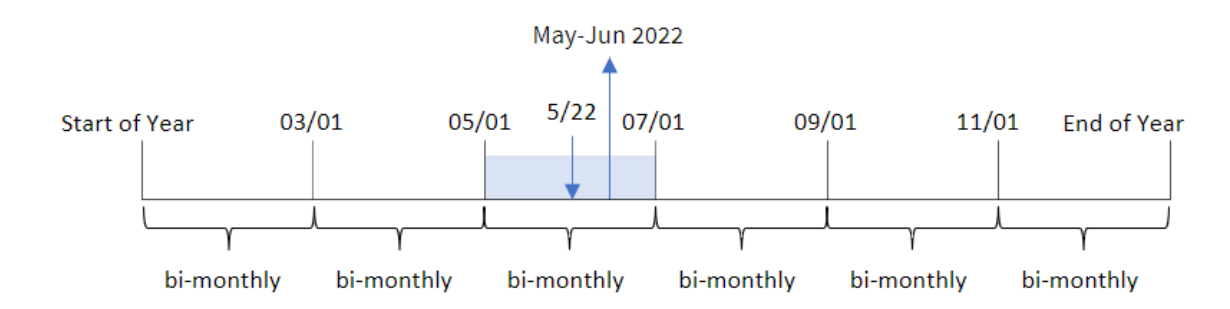

*Schema della funzione monthsname, esempio di oggetto grafico*

La transazione 8195 è avvenuta il 22 maggio. La funzione monthsname() divide inizialmente l'anno in segmenti bimestrali. La transazione 8195 rientra nel segmento tra il 1 maggio e il 30 giugno. Pertanto, la funzione restituisce questi mesi nel formato della variabile di sistema , nonché l'anno, maggio-giugno 2022.MonthNames

# Esempio 5 – Scenario

Script di caricamento ed espressione del grafico

### **Panoramica**

Aprire l'editor caricamento dati e aggiungere lo script di caricamento sotto in una nuova scheda.

Lo script di caricamento contiene:

- Un set di dati contenente le transazioni per il 2022, caricato in una tabella denominata Transactions.
- Il campo della data fornito nel formato della variabile di sistema DateFormat (MM/GG/AAAA).

L'utente finale vuole creare un oggetto grafico che visualizzi le vendite totali per un periodo selezionato. Questo può essere ottenuto anche quando la dimensione non è disponibile nel modello dati, utilizzando la funzione monthsname() come dimensione calcolata che viene modificata dinamicamente da un controllo di input variabile.

### **Script di caricamento**

```
SET vPeriod = 1;
SET DateFormat='MM/DD/YYYY';
Transactions:
Load
*
Inline
\Gammaid,date,amount
8188,'1/7/2022',17.17
8189,'1/19/2022',37.23
8190,'2/28/2022',88.27
8191,'2/5/2022',57.42
```
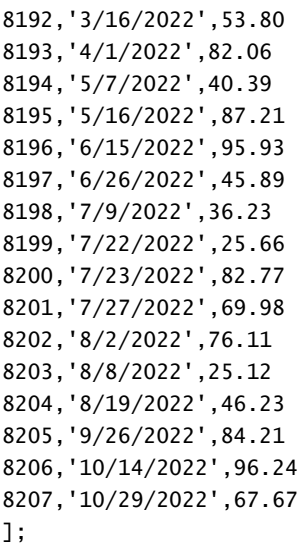

### **Risultati**

Caricare i dati e aprire un foglio.

All'inizio dello script di caricamento, viene creata una variabile (vPeriod) che sarà collegata al controllo di input della variabile. Quindi, configurare la variabile come oggetto personalizzato nel foglio.

#### **Procedere come indicato di seguito:**

- 1. Nel pannello delle risorse, fare clic **su Oggetti personalizzati**.
- 2. Selezionare **Dashboard bundle Qlik** e creare un oggetto **input variabile**.
- 3. Immettere un titolo per l'oggetto grafico.
- 4. In **Variabile**, selezionare **vPeriod** come Nome e impostare l'oggetto in modo che venga visualizzato come **elenco a discesa**.
- 5. In **Valori**, configurare l'oggetto in modo che utilizzi valori dinamici. Inserire quanto segue: ='1~month|2~bi-month|3~quarter|4~tertial|6~half-year'

Quindi, creare la tabella dei risultati.

#### **Procedere come indicato di seguito:**

- 1. Creare una nuova tabella e aggiungere la seguente dimensione calcolata: =monthsname(\$(vPeriod),date)
- 2. Aggiungere questa misura per calcolare le vendite totali: =sum(amount)
- 3. Impostare la **Formattazione numero** della misura su **Denaro**. Fare clic su **Termina modifica**. È ora possibile modificare i dati mostrati nella tabella regolando il segmento temporale nell'oggetto della variabile.

Ecco come apparirà la tabella dei risultati quando l'opzione tertial è selezionata:

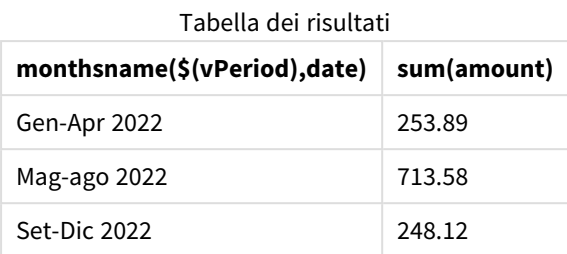

# monthsstart

Questa funzione restituisce un valore corrispondente a un indicatore temporale recante il primo millisecondo del mese, del bimestre, del trimestre, del quadrimestre o del semestre contenente una data di base. È inoltre possibile individuare l'indicatore temporale per un periodo di tempo precedente o successivo.Il formato di output predefinito è il formato **DateFormat** impostato nello script.

### **Sintassi:**

**MonthsStart(**n\_months, date[, period\_no [, first\_month\_of\_year]]**)**

### **Tipo di dati restituiti:** duale

*Schema della funzione* monthsstart()*.*

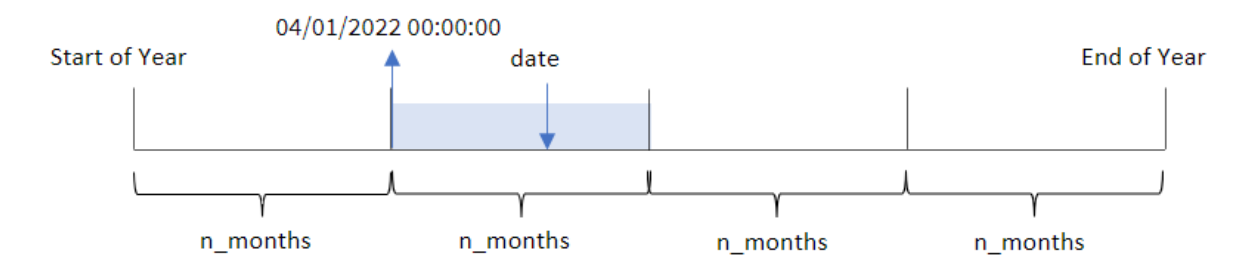

La funzione monthsstart() divide l'anno in segmenti in base all'argomento n\_months fornito. Quindi valuta in quale segmento rientra ogni data fornita e restituisce il primo millisecondo, in formato data, di quel segmento. La funzione offre anche la possibilità di restituire il timestamp iniziale dai segmenti precedenti o successivi, oltre a ridefinire qual è il primo mese dell'anno.

I seguenti segmenti dell'anno sono disponibili nella funzione come argomenti di n\_month :

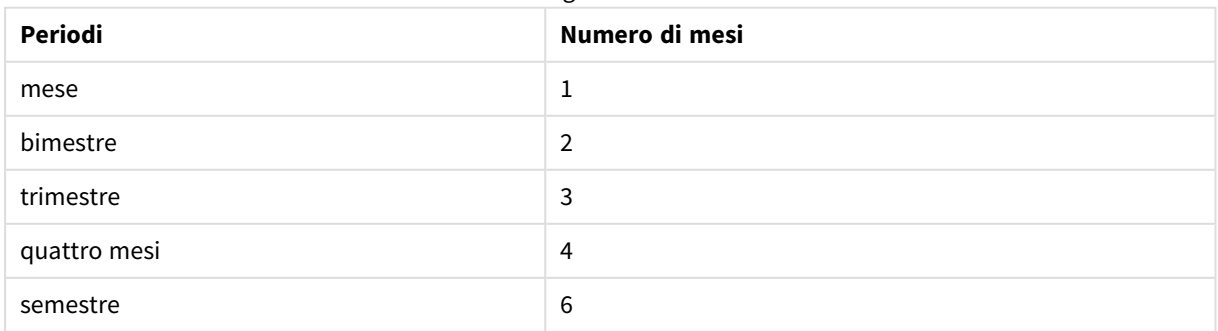

#### Possibili argomenti di n\_month

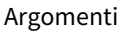

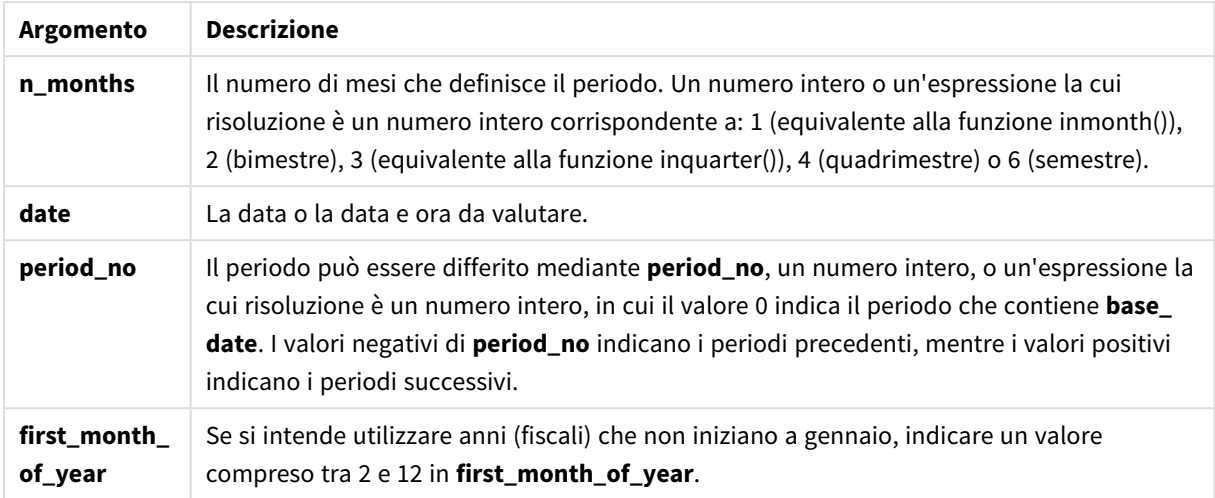

## Casi di utilizzo

La funzione monthsstart() viene comunemente utilizzata come parte di un'espressione quando l'utente desidera che il calcolo utilizzi la frazione di un periodo non ancora trascorso. Questo potrebbe essere utilizzato, ad esempio, per fornire una variabile di input che consenta all'utente di calcolare il totale degli interessi accumulati fino a quel momento nel mese, nel trimestre o nel semestre.

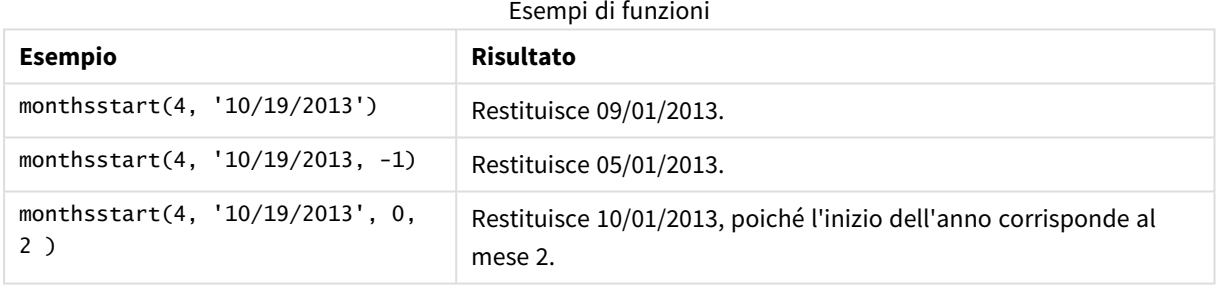

## Impostazioni locali

Se non diversamente specificato, gli esempi di questo argomento utilizzano il seguente formato di data: MM/GG/AAAA. Il formato della data viene specificato nell'istruzione SET DateFormat nello script di caricamento dei dati. La formattazione predefinita della data potrebbe essere diversa nel proprio sistema, a causa delle impostazioni regionali e di altri fattori. È possibile modificare i formati degli esempi seguenti in base alle proprie esigenze. In alternativa, è possibile modificare i formati nel proprio script di caricamento per adattarli a questi esempi.

Le impostazioni regionali predefinite delle app si basano sulle impostazioni regionali del sistema del computer o del server in cui risulta installato Qlik Sense. Se il server Qlik Sense a cui si accede è impostato in Svezia, l'editor caricamento dati utilizzerà le impostazioni regionali svedesi per date, ora e valuta. Queste impostazioni di formato regionale non riguardano la lingua visualizzata nell'interfaccia utente Qlik Sense. Qlik Sense verrà visualizzato nella stessa lingua del browser utilizzato.

## Esempio 1 - Nessun argomento aggiuntivo

Script di caricamento e risultati

### **Panoramica**

Aprire l'editor caricamento dati e aggiungere lo script di caricamento sotto in una nuova scheda.

Lo script di caricamento contiene:

- Un set di dati contenente un insieme di transazioni per il 2022, caricato in una tabella denominata 'Transactions'.
- Il campo della data fornito nel formato della variabile di sistema DateFormat (MM/GG/AAAA).
- La creazione di un campo, bi\_monthly\_start, che raggruppa le transazioni in segmenti bimestrali e restituisce il timestamp iniziale del segmento per ogni transazione.

#### **Script di caricamento**

```
SET DateFormat='MM/DD/YYYY';
Transactions:
    Load
        *,
        monthsstart(2,date) as bi_monthly_start,
        timestamp(monthsstart(2,date)) as bi_monthly_start_timestamp
        ;
Load
*
Inline
\Gammaid,date,amount
8188,2/19/2022,37.23
8189,3/7/2022,17.17
8190,3/30/2022,88.27
8191,4/5/2022,57.42
8192,4/16/2022,53.80
8193,5/1/2022,82.06
8194,5/7/2022,40.39
8195,5/22/2022,87.21
8196,6/15/2022,95.93
8197,6/26/2022,45.89
8198,7/9/2022,36.23
8199,7/22/2022,25.66
8200,7/23/2022,82.77
8201,7/27/2022,69.98
8202,8/2/2022,76.11
8203,8/8/2022,25.12
8204,8/19/2022,46.23
8205,9/26/2022,84.21
8206,10/14/2022,96.24
8207,10/29/2022,67.67
];
```
### **Risultati**

Caricare i dati e aprire un foglio. Creare una nuova tabella e aggiungere tali campi come dimensioni:

- $\bullet$  date
- bi\_monthly\_start
- bi\_monthly\_start\_timestamp

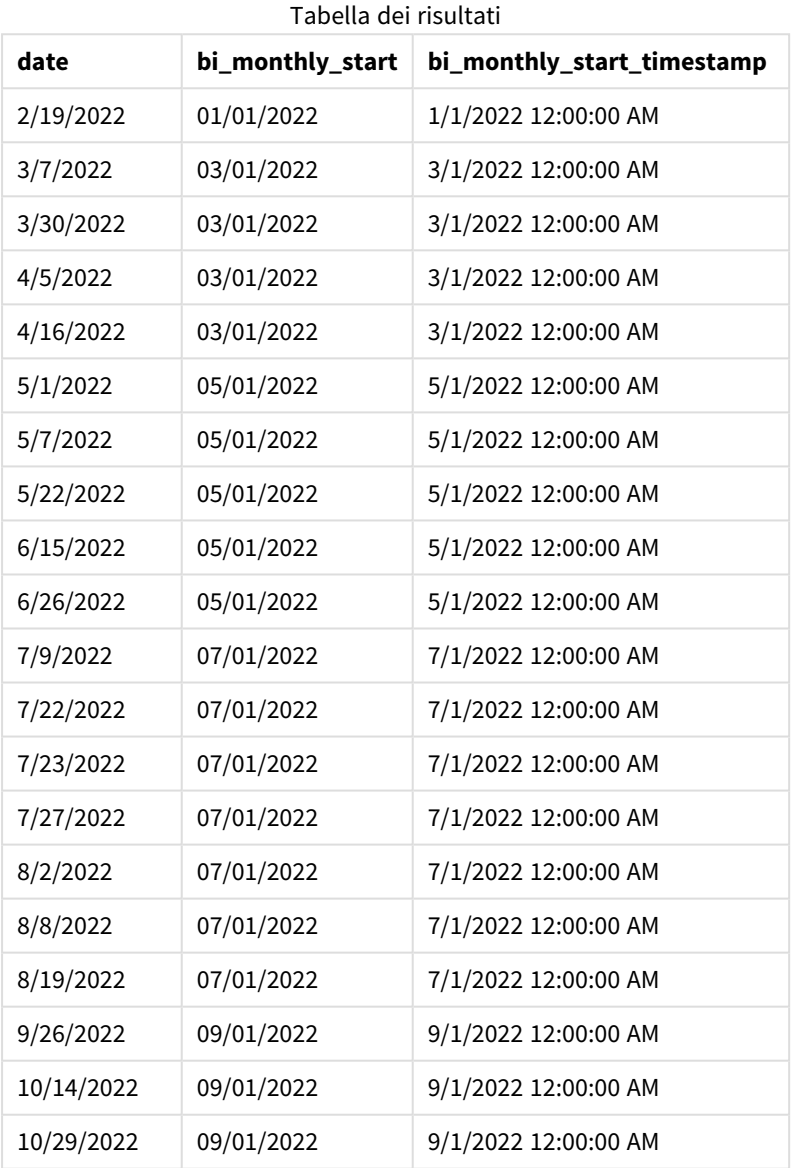

Il campo bi\_monthly\_start viene creato nell'istruzione caricamento precedente utilizzando la funzione monthsstart(). Il primo argomento fornito è 2, dividendo l'anno in segmenti bimestrali. Il primo argomento identifica il campo da valutare.

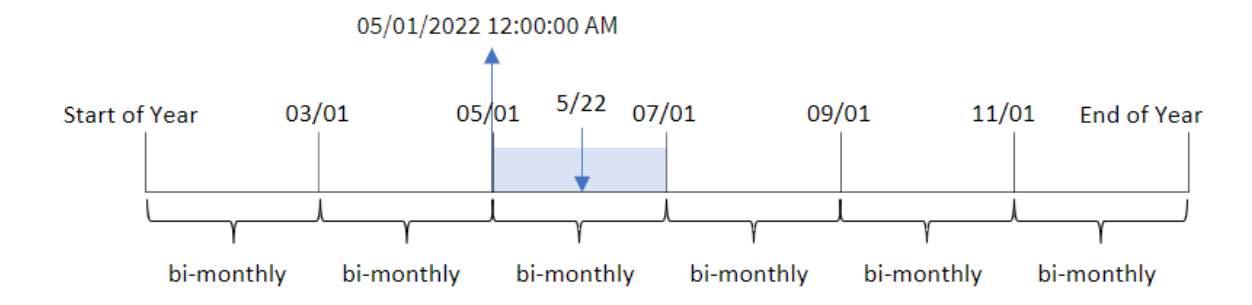

*Schema della funzione* monthsstart()*, esempio senza argomenti aggiuntivi*

La transazione 8195 avviene il 22 maggio. La funzione monthsstart() divide inizialmente l'anno in segmenti bimestrali. La transazione 8195 rientra nel segmento tra il 1 maggio e il 30 giugno. Pertanto, la funzione restituisce il primo millisecondo di questo segmento, il 1° maggio 2022 alle ore 12:00:00 AM.

## Esempio 2 – period\_no

Script di caricamento e risultati

### **Panoramica**

Aprire l'editor caricamento dati e aggiungere lo script di caricamento sotto in una nuova scheda.

Lo script di caricamento contiene:

- Vengono utilizzati lo stesso set di dati e lo stesso scenario del primo esempio.
- La creazione di un campo, 'prev\_bi\_monthly\_start', che restituisce il primo millisecondo del segmento bimestrale prima che avvenga la transazione.

### **Script di caricamento**

```
SET DateFormat='MM/DD/YYYY';
Transactions:
    Load
        *,
        monthsstart(2,date,-1) as prev_bi_monthly_start,
           timestamp(monthsstart(2,date,-1)) as prev_bi_monthly_start_timestamp
           ;
Load
*
Inline
\Gammaid,date,amount
8188,2/19/2022,37.23
8189,3/7/2022,17.17
8190,3/30/2022,88.27
8191,4/5/2022,57.42
8192,4/16/2022,53.80
8193,5/1/2022,82.06
```
8194,5/7/2022,40.39 8195,5/22/2022,87.21 8196,6/15/2022,95.93 8197,6/26/2022,45.89 8198,7/9/2022,36.23 8199,7/22/2022,25.66 8200,7/23/2022,82.77 8201,7/27/2022,69.98 8202,8/2/2022,76.11 8203,8/8/2022,25.12 8204,8/19/2022,46.23 8205,9/26/2022,84.21 8206,10/14/2022,96.24 8207,10/29/2022,67.67 ];

### **Risultati**

Caricare i dati e aprire un foglio. Creare una nuova tabella e aggiungere tali campi come dimensioni:

- $\bullet$  date
- prev\_bi\_monthly\_start
- prev\_bi\_monthly\_start\_timestamp

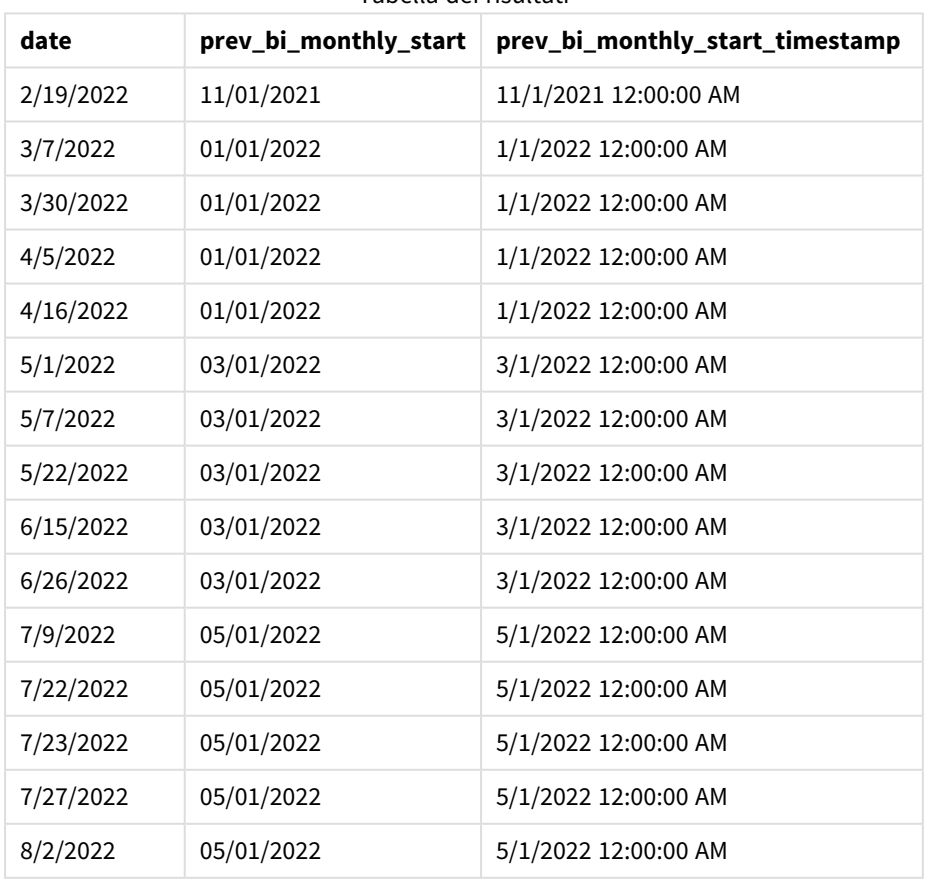

Tabella dei risultati

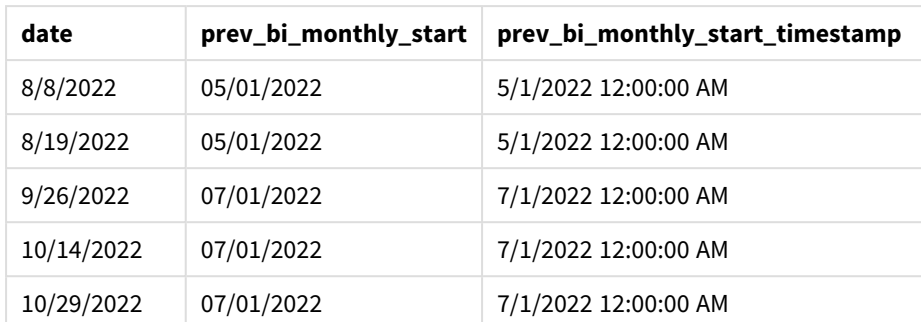

Utilizzando -1 come argomento period\_no della funzione monthsstart(), dopo aver inizialmente diviso un anno in segmenti bimestrali, la funzione restituisce il primo millisecondo del segmento bimestrale precedente al momento in cui avviene una transazione.

*Schema della funzione* monthsstart()*, esempio di period\_no*

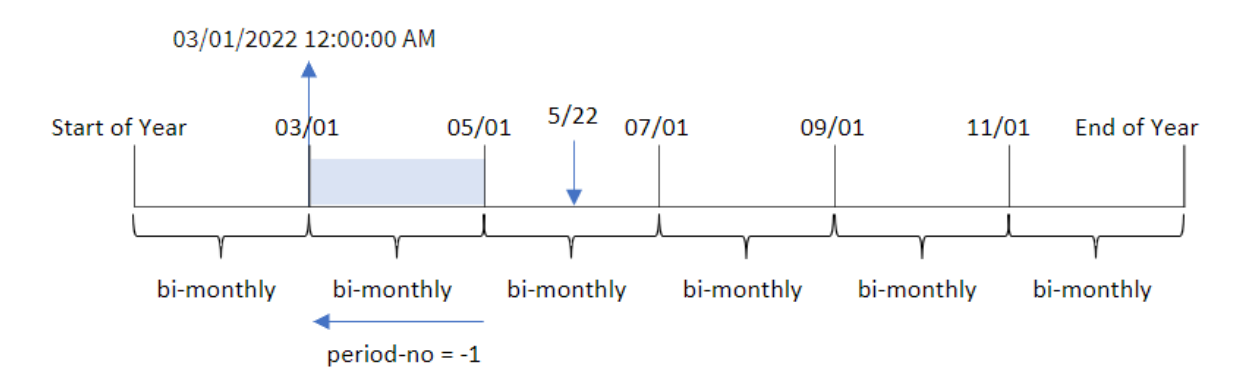

La transazione 8195 è stata effettuata nel segmento tra maggio e giugno. Pertanto, il segmento bimestrale precedente era compreso tra il 1° marzo e il 30 aprile, quindi la funzione restituisce il primo millisecondo di questo segmento, il 1° marzo 2022 alle 12:00:00.

## Esempio 3 – first\_month\_of\_year

Script di caricamento e risultati

### **Panoramica**

Aprire l'editor caricamento dati e aggiungere lo script di caricamento sotto in una nuova scheda.

Lo script di caricamento contiene:

- Vengono utilizzati lo stesso set di dati e lo stesso scenario del primo esempio.
- La creazione di un campo, bi\_monthly\_start, che raggruppa le transazioni in segmenti bimestrali e restituisce il timestamp iniziale del set per ogni transazione.

Tuttavia, in questo esempio, dobbiamo anche impostare aprile come primo mese dell'anno finanziario.

#### **Script di caricamento**

```
SET DateFormat='MM/DD/YYYY';
Transactions:
    Load
        *,
        monthsstart(2,date,0,4) as bi_monthly_start,
        timestamp(monthsstart(2,date,0,4)) as bi_monthly_start_timestamp
        ;
Load
*
Inline
\Gammaid,date,amount
8188,1/7/2022,17.17
8189,1/19/2022,37.23
8190,2/28/2022,88.27
8191,2/5/2022,57.42
8192,3/16/2022,53.80
8193,4/1/2022,82.06
8194,5/7/2022,40.39
8195,5/16/2022,87.21
8196,6/15/2022,95.93
8197,6/26/2022,45.89
8198,7/9/2022,36.23
8199,7/22/2022,25.66
8200,7/23/2022,82.77
8201,7/27/2022,69.98
8202,8/2/2022,76.11
8203,8/8/2022,25.12
8204,8/19/2022,46.23
8205,9/26/2022,84.21
8206,10/14/2022,96.24
8207,10/29/2022,67.67
];
```
#### **Risultati**

Caricare i dati e aprire un foglio. Creare una nuova tabella e aggiungere tali campi come dimensioni:

- $\bullet$  date
- bi\_monthly\_start
- bi\_monthly\_start\_timestamp

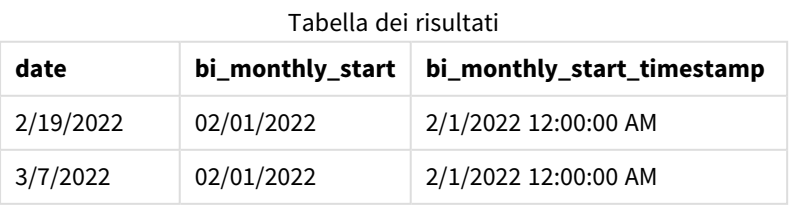

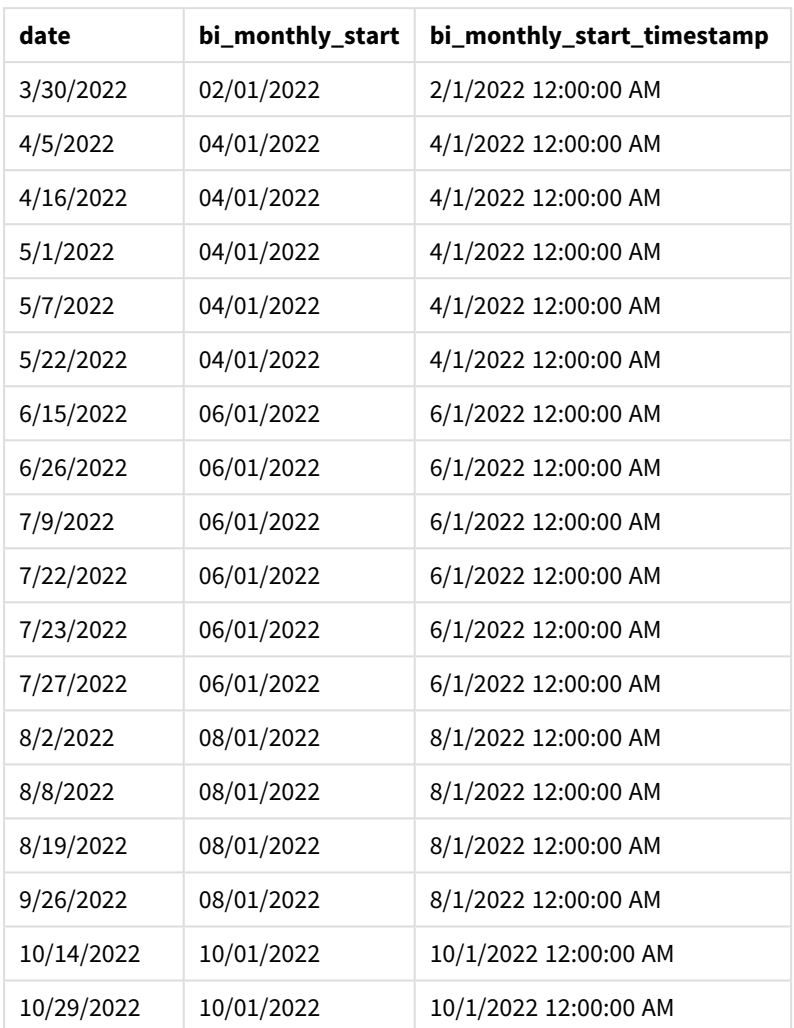

Utilizzando 4 come argomento first\_month\_of\_year nella funzione monthsstart(), la funzione inizia l'anno il 1 aprile, quindi divide l'anno in segmenti bimestrali: Apr-May,Jun-Jul,Aug-Sep,Oct-Nov,Dec-Jan,Feb-Mar.

*Schema della funzione* monthsstart()*, esempio di first\_month\_of\_year*

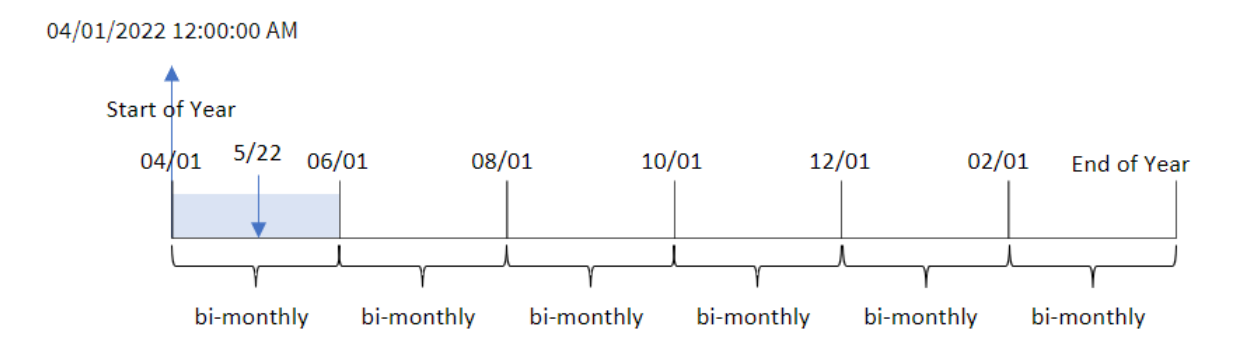

La transazione 8195 è avvenuta il 22 maggio e rientra nel segmento tra il 1 aprile e il 31 maggio. Pertanto, la funzione restituisce il primo millisecondo di questo segmento, il 1° aprile 2022 alle ore 12:00:00 AM.

# Esempio 4 – Esempio di oggetto grafico

Script di caricamento ed espressione del grafico

### **Panoramica**

Aprire l'Editor di caricamento dati e aggiungere lo script di caricamento sotto in una nuova scheda.

Lo script di caricamento contiene lo stesso set di dati e lo stesso scenario del primo esempio.

Tuttavia, in questo esempio, il set di dati invariato viene caricato nell'applicazione. Il calcolo che raggruppa le transazioni in segmenti bimestrali e restituisce il timestamp iniziale del set per ogni transazione viene creato come misura in un oggetto grafico dell'applicazione.

#### **Script di caricamento**

SET DateFormat='MM/DD/YYYY'; Transactions: Load \* Inline  $\lceil$ id,date,amount 8188,2/19/2022,37.23 8189,3/7/2022,17.17 8190,3/30/2022,88.27 8191,4/5/2022,57.42 8192,4/16/2022,53.80 8193,5/1/2022,82.06 8194,5/7/2022,40.39 8195,5/22/2022,87.21 8196,6/15/2022,95.93 8197,6/26/2022,45.89 8198,7/9/2022,36.23 8199,7/22/2022,25.66 8200,7/23/2022,82.77 8201,7/27/2022,69.98 8202,8/2/2022,76.11 8203,8/8/2022,25.12 8204,8/19/2022,46.23 8205,9/26/2022,84.21 8206,10/14/2022,96.24 8207,10/29/2022,67.67 ];

### **Risultati**

Caricare i dati e aprire un foglio. Creare una nuova tabella e aggiungere questo campo come dimensione: date.

Creare le seguenti misure:

=monthsstart(2,date)

=timestamp(monthsstart(2,date))

Questi calcoli recuperano il timestamp iniziale del segmento bimestrale in cui ha avuto luogo ciascuna transazione.

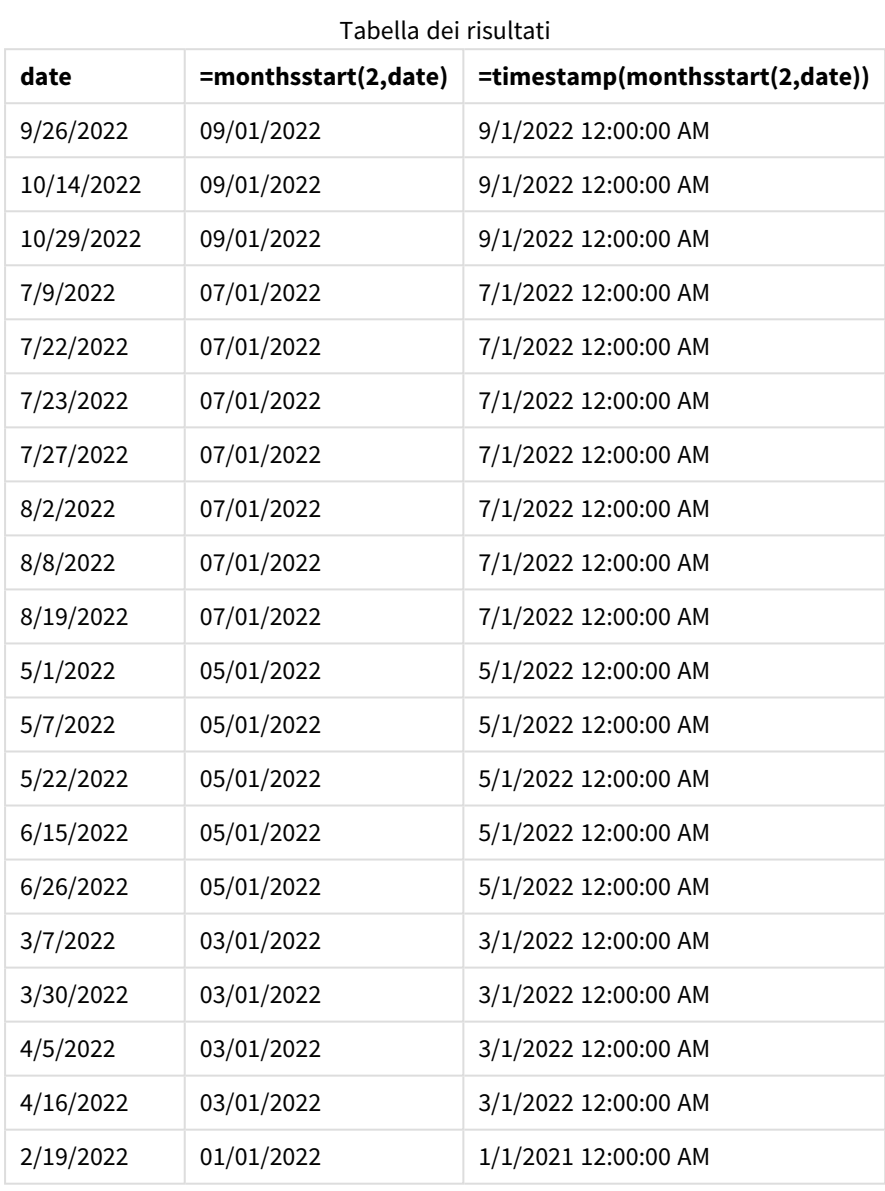

*Schema della funzione* monthsstart()*, esempio di oggetto grafico*

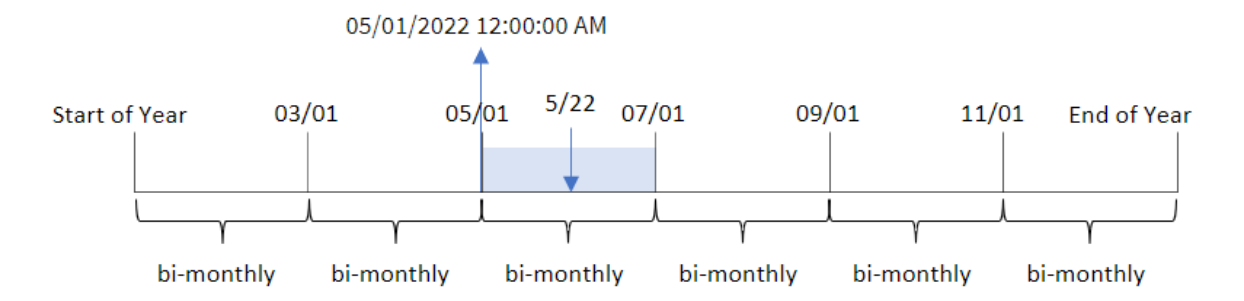

La transazione 8195 è avvenuta il 22 maggio. La funzione monthsstart() divide inizialmente l'anno in segmenti bimestrali. La transazione 8195 rientra nel segmento tra il 1 maggio e il 30 giugno. Pertanto, la funzione restituisce il primo millisecondo di questo segmento, in data 01/05/2022 alle ore 12:00:00 AM.

## Esempio 5 – Scenario

Script di caricamento ed espressione del grafico

### **Panoramica**

Aprire l'editor caricamento dati e aggiungere lo script di caricamento sotto in una nuova scheda.

Lo script di caricamento contiene:

- Un set di dati contenente un insieme di saldi di prestiti, che viene caricato in una tabella chiamata Loans.
- <sup>l</sup> Dati costituiti dagli ID dei prestiti, dal saldo all'inizio del mese e dal tasso di interesse semplice annuo applicato a ciascun prestito.

L'utente finale desidera un oggetto grafico che visualizzi, in base all'ID del prestito, gli interessi correnti maturati su ciascun prestito per un periodo a scelta. L'esercizio finanziario inizia a gennaio.

#### **Script di caricamento**

```
SET DateFormat='MM/DD/YYYY';
Loans:
Load
*
Inline
\Gammaloan_id,start_balance,rate
8188,$10000.00,0.024
8189,$15000.00,0.057
8190,$17500.00,0.024
8191,$21000.00,0.034
8192,$90000.00,0.084
];
```
### **Risultati**

Caricare i dati e aprire un foglio.

All'inizio dello script di caricamento, viene creata una variabile (vPeriod) che sarà collegata al controllo di input della variabile. Quindi, configurare la variabile come oggetto personalizzato nel foglio.

### **Procedere come indicato di seguito:**

- 1. Nel pannello delle risorse, fare clic **su Oggetti personalizzati**.
- 2. Selezionare **Dashboard bundle Qlik** e creare un oggetto **input variabile**.
- 3. Immettere un titolo per l'oggetto grafico.
- 4. In **Variabile**, selezionare **vPeriod** come Nome e impostare l'oggetto in modo che venga visualizzato come **elenco a discesa**.
- 5. In **Valori**, configurare l'oggetto in modo che utilizzi valori dinamici. Inserire quanto segue: ='1~month|2~bi-month|3~quarter|4~tertial|6~half-year'

Quindi, creare la tabella dei risultati.

### **Procedere come indicato di seguito:**

- 1. Creare una nuova tabella. Aggiungere i seguenti campi come dimensioni:
	- employee\_id
	- employee\_name
- 2. Creare una misura per calcolare gli interessi accumulati: =start\_balance\*(rate\*(today(1)-monthsstart(\$(vPeriod),today(1)))/365)
- 3. Impostare la **Formattazione numero** della misura su **Denaro**. Fare clic su **Termina modifica**. È ora possibile modificare i dati mostrati nella tabella regolando il segmento temporale nell'oggetto della variabile.

Ecco come apparirà la tabella dei risultati quando sarà selezionata l'opzione del periodo month:

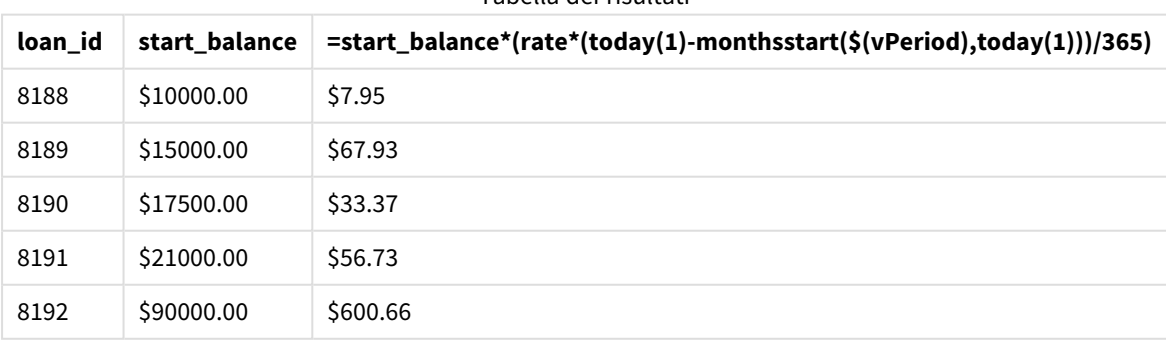

Tabella dei risultati

La funzione monthsstart(), utilizzando l'input dell'utente come primo argomento e la data odierna come secondo argomento, restituisce la data di inizio del periodo scelto dall'utente. Sottraendo tale risultato dalla data corrente, l'espressione restituisce il numero di giorni trascorsi fino a ora in questo periodo.

Questo valore viene quindi moltiplicato per il tasso di interesse e diviso per 365, per restituire il tasso di interesse effettivo incorso per questo periodo. Il risultato viene poi moltiplicato per il saldo iniziale del prestito per ottenere gli interessi maturati fino a ora in questo periodo.

# monthstart

Questa funzione restituisce un valore corrispondente a un indicatore temporale recante il primo millisecondo del primo giorno del mese contenente **date**. Il formato di output predefinito sarà il formato **DateFormat** impostato nello script.

### **Sintassi:**

**MonthStart(**date[, period\_no]**)**

### **Tipo di dati restituiti:** duale

*Schema della funzione* monthstart()*.*

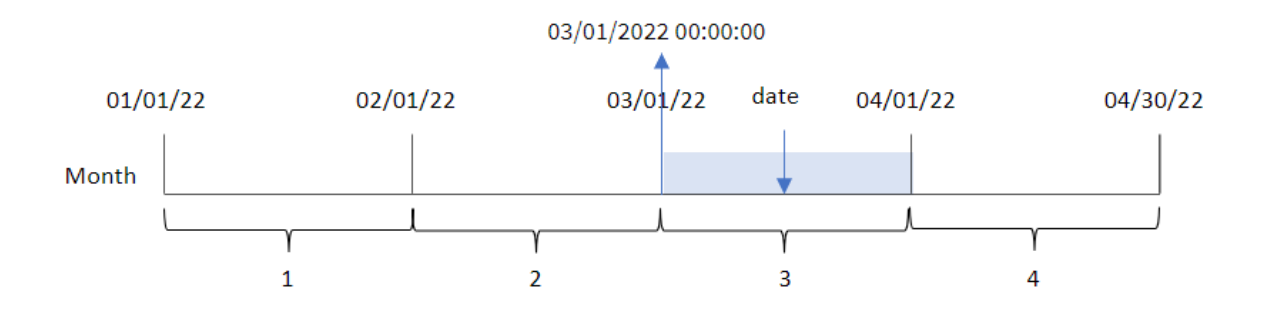

La funzione monthstart() determina in quale mese cade la data. Restituisce quindi un timestamp, in formato data, per il primo millisecondo di quel mese.

**Argomenti** 

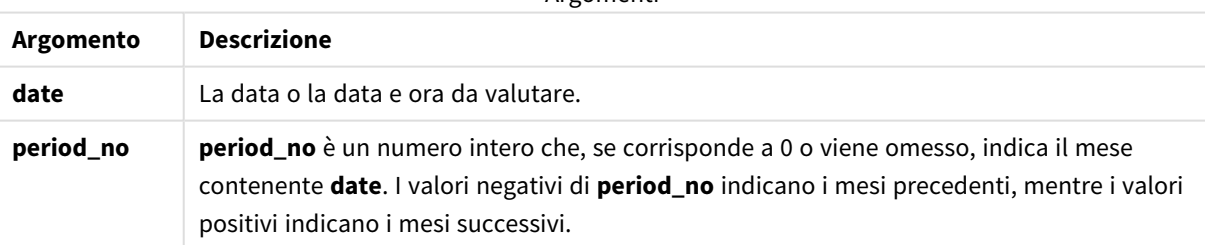

## Casi di utilizzo

La funzione monthstart() viene comunemente utilizzata come parte di un'espressione quando l'utente desidera che il calcolo utilizzi la frazione del mese trascorsa finora. Ad esempio, può essere utilizzato per calcolare gli interessi accumulati in un mese fino a una certa data.

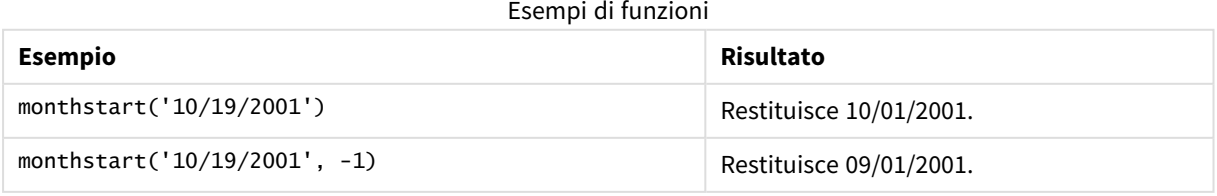

# Impostazioni locali

Se non diversamente specificato, gli esempi di questo argomento utilizzano il seguente formato di data: MM/GG/AAAA. Il formato della data viene specificato nell'istruzione SET DateFormat nello script di caricamento dei dati. La formattazione predefinita della data potrebbe essere diversa nel proprio sistema, a causa delle impostazioni regionali e di altri fattori. È possibile modificare i formati degli esempi seguenti in base alle proprie esigenze. In alternativa, è possibile modificare i formati nel proprio script di caricamento per adattarli a questi esempi.

Le impostazioni regionali predefinite delle app si basano sulle impostazioni regionali del sistema del computer o del server in cui risulta installato Qlik Sense. Se il server Qlik Sense a cui si accede è impostato in Svezia, l'editor caricamento dati utilizzerà le impostazioni regionali svedesi per date, ora e valuta. Queste impostazioni di formato regionale non riguardano la lingua visualizzata nell'interfaccia utente Qlik Sense. Qlik Sense verrà visualizzato nella stessa lingua del browser utilizzato.

# Esempio 1 – Nessun argomento aggiuntivo

Script di caricamento e risultati

### **Panoramica**

Aprire l'editor caricamento dati e aggiungere lo script di caricamento sotto in una nuova scheda.

Lo script di caricamento contiene:

- Un set di dati contenente un insieme di transazioni per il 2022, caricato in una tabella denominata 'Transactions'.
- Il campo della data fornito nel formato della variabile di sistema DateFormat (MM/GG/AAAA).
- La creazione di un campo, start\_of\_month, che restituisce un timestamp per l'inizio del mese in cui sono avvenute le transazioni.

## **Script di caricamento**

```
SET DateFormat='MM/DD/YYYY';
Transactions:
    Load
        *,
        monthstart(date) as start_of_month,
        timestamp(monthstart(date)) as start_of_month_timestamp
        ;
Load
*
Inline
\Gammaid,date,amount
8188,1/7/2022,17.17
8189,1/19/2022,37.23
8190,2/28/2022,88.27
```
8191,2/5/2022,57.42 8192,3/16/2022,53.80 8193,4/1/2022,82.06 8194,5/7/2022,40.39 8195,5/16/2022,87.21 8196,6/15/2022,95.93 8197,6/26/2022,45.89 8198,7/9/2022,36.23 8199,7/22/2022,25.66 8200,7/23/2022,82.77 8201,7/27/2022,69.98 8202,8/2/2022,76.11 8203,8/8/2022,25.12 8204,8/19/2022,46.23 8205,9/26/2022,84.21 8206,10/14/2022,96.24 8207,10/29/2022,67.67 ];

### **Risultati**

Caricare i dati e aprire un foglio. Creare una nuova tabella e aggiungere tali campi come dimensioni:

- $\bullet$  date
- start\_of\_month
- start\_of\_month\_timestamp

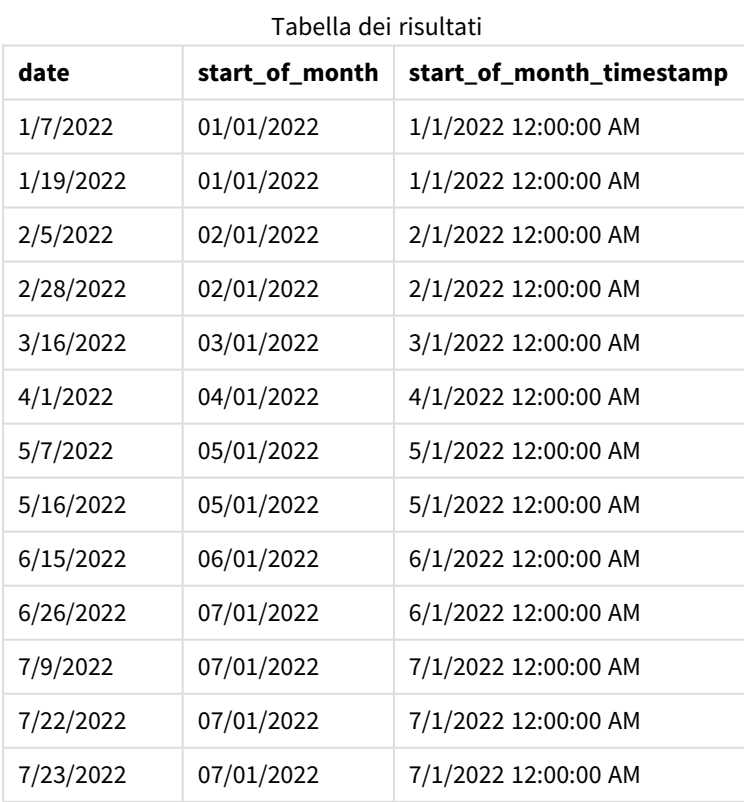

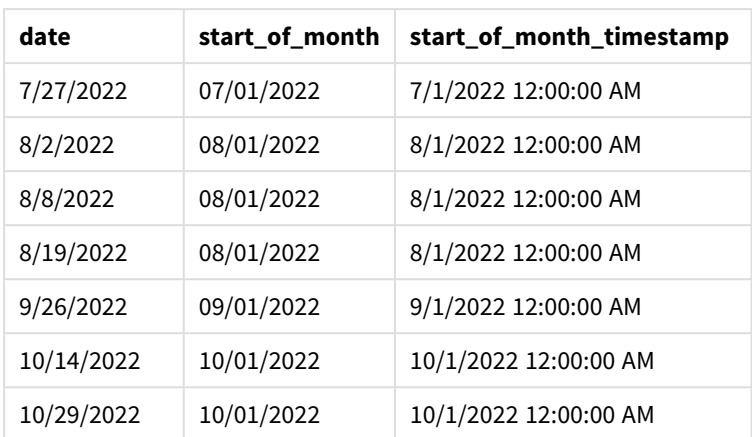

Il campo 'start\_of\_month' viene creato nell'istruzione di caricamento precedente mediante l'uso della funzione monthstart() e trasferendo il campo data come argomento della funzione.

La funzione monthstart() identifica in quale mese cade il valore della data, restituendo un timestamp per il primo millisecondo di quel mese.

*Schema della funzione* monthstart()*, esempio senza argomenti aggiuntivi*

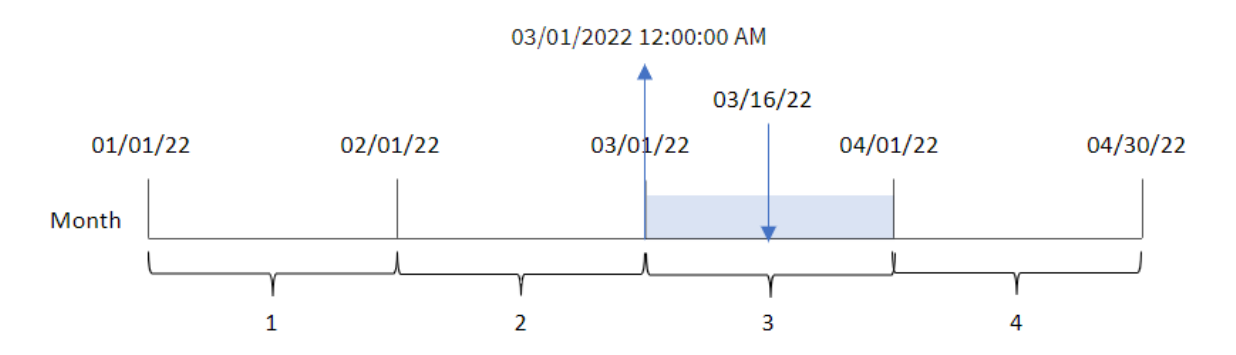

La transazione 8192 è avvenuta il 16 marzo. La funzione monthstart() restituisce il primo millisecondo di quel mese, ovvero il 1° marzo alle ore 12:00:00 AM.

## Esempio 2 – period\_no

Script di caricamento e risultati

### **Panoramica**

Aprire l'editor caricamento dati e aggiungere lo script di caricamento sotto in una nuova scheda.

Lo script di caricamento contiene:

- Vengono utilizzati lo stesso set di dati e lo stesso scenario del primo esempio.
- La creazione di un campo, previous\_month\_start, che restituisce il timestamp dell'inizio del mese precedente la transazione.

#### **Script di caricamento**

```
SET DateFormat='MM/DD/YYYY';
Transactions:
    Load
        *,
        monthstart(date,-1) as previous_month_start,
        timestamp(monthstart(date,-1)) as previous_month_start_timestamp
        ;
Load
*
Inline
\Gammaid,date,amount
8188,1/7/2022,17.17
8189,1/19/2022,37.23
8190,2/28/2022,88.27
8191,2/5/2022,57.42
8192,3/16/2022,53.80
8193,4/1/2022,82.06
8194,5/7/2022,40.39
8195,5/16/2022,87.21
8196,6/15/2022,95.93
8197,6/26/2022,45.89
8198,7/9/2022,36.23
8199,7/22/2022,25.66
8200,7/23/2022,82.77
8201,7/27/2022,69.98
8202,8/2/2022,76.11
8203,8/8/2022,25.12
8204,8/19/2022,46.23
8205,9/26/2022,84.21
8206,10/14/2022,96.24
8207,10/29/2022,67.67
];
```
## **Risultati**

Caricare i dati e aprire un foglio. Creare una nuova tabella e aggiungere tali campi come dimensioni:

- $\bullet$  date
- previous\_month\_start
- previous\_month\_start\_timestamp

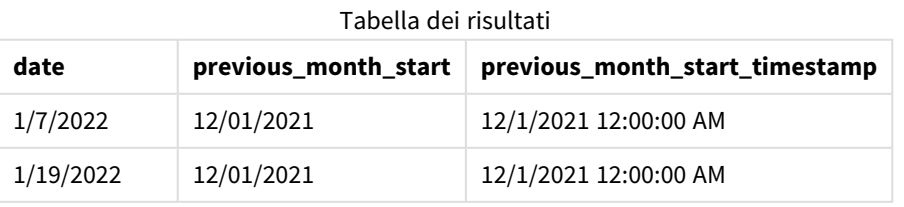

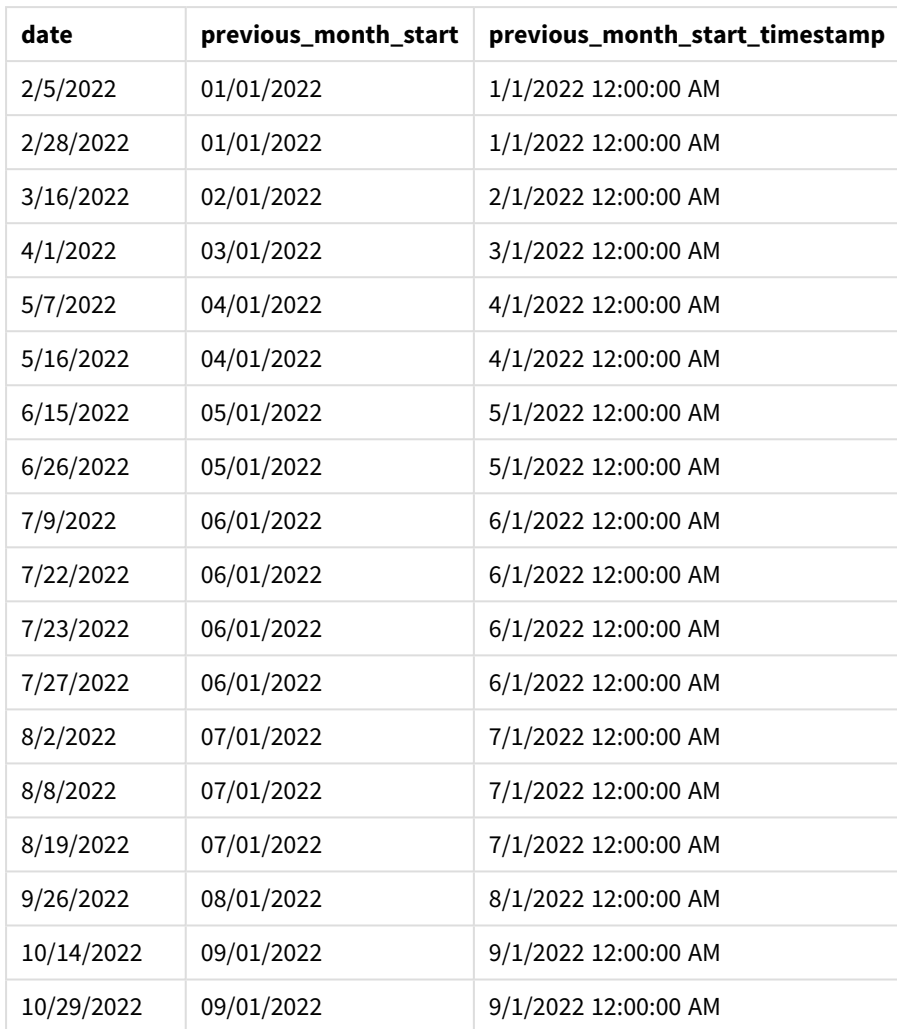

In questo caso, poiché il valore period\_no di -1 è stato utilizzato come argomento offset nella funzione monthstart(), la funzione per prima cosa identifica il mese in cui avvengono le transazioni. Si sposta poi un mese prima e identifica il millisecondo iniziale di tale mese.

*Schema della funzione* monthstart()*, esempio di period\_no*

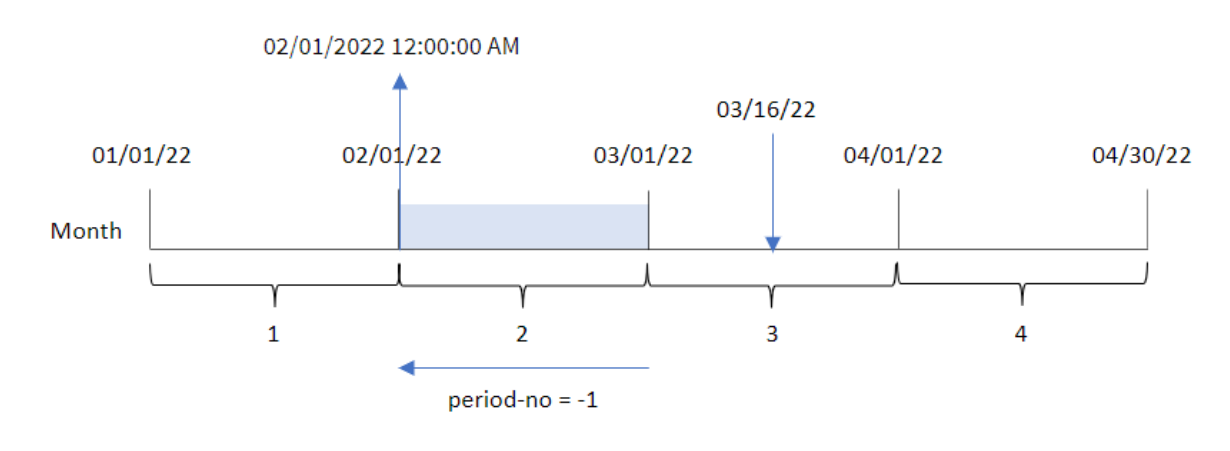

La transazione 8192 è avvenuta il 16 marzo. La funzione monthstart() identifica che il mese precedente la transazione è avvenuta in febbraio. Quindi restituisce il primo millisecondo di quel mese, il 1° febbraio alle 12:00:00.

# Esempio 3 - Esempio di oggetto grafico

Script di caricamento ed espressione del grafico

### **Panoramica**

Aprire l'Editor di caricamento dati e aggiungere lo script di caricamento sotto in una nuova scheda.

Lo script di caricamento contiene lo stesso set di dati e lo stesso scenario del primo esempio.

Tuttavia, in questo esempio, il set di dati invariato viene caricato nell'applicazione. Il calcolo che restituisce un timestamp per l'inizio del mese in cui sono avvenute le transazioni viene creato come misura in un oggetto grafico dell'applicazione.

### **Script di caricamento**

```
SET DateFormat='MM/DD/YYYY';
Transactions:
Load
*
Inline
\Gammaid,date,amount
8188,1/7/2022,17.17
8189,1/19/2022,37.23
8190,2/28/2022,88.27
8191,2/5/2022,57.42
8192,3/16/2022,53.80
8193,4/1/2022,82.06
8194,5/7/2022,40.39
8195,5/16/2022,87.21
8196,6/15/2022,95.93
8197,6/26/2022,45.89
8198,7/9/2022,36.23
8199,7/22/2022,25.66
8200,7/23/2022,82.77
8201,7/27/2022,69.98
8202,8/2/2022,76.11
8203,8/8/2022,25.12
8204,8/19/2022,46.23
8205,9/26/2022,84.21
8206,10/14/2022,96.24
8207,10/29/2022,67.67
];
```
## **Risultati**

Caricare i dati e aprire un foglio. Creare una nuova tabella e aggiungere questo campo come dimensione: date.

Per calcolare la data di inizio del mese in cui avviene una transazione, creare le seguenti misure:

- =monthstart(date)
- =timestamp(monthstart(date))

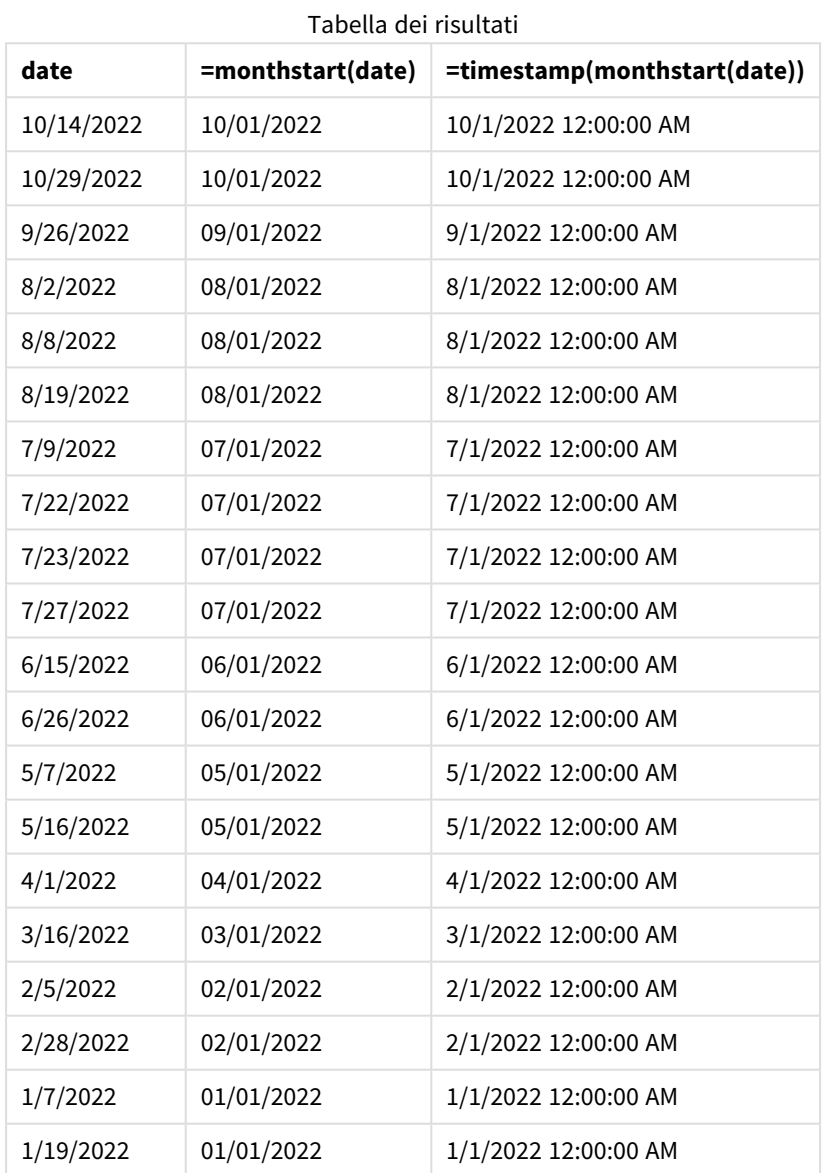

La misura start\_of\_month viene creata nell'oggetto grafico mediante l'utilizzo della funzione monthstart() e trasferendo il campo data come argomento della funzione.

La funzione monthstart() identifica in quale mese cade il valore della data, restituendo un timestamp per il primo millisecondo di quel mese.

*Schema della funzione* monthstart()*, esempio di oggetto grafico*

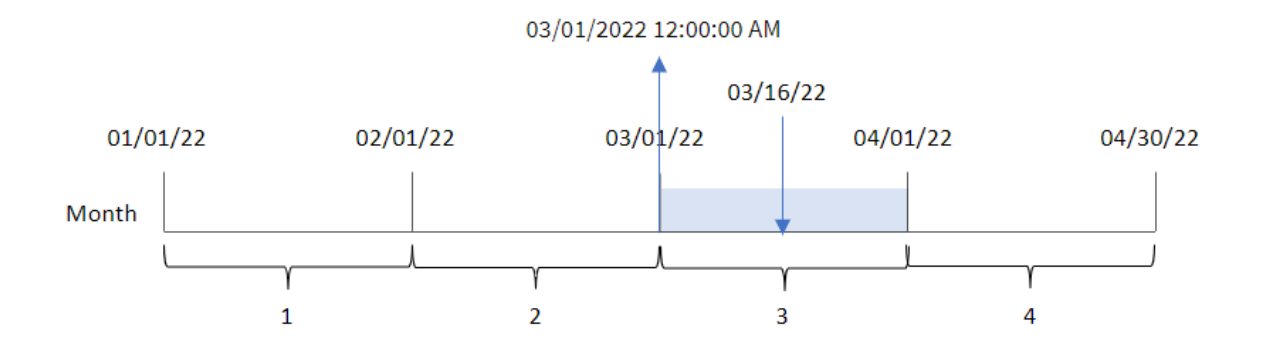

La transazione 8192 è avvenuta il 16 marzo. La funzione monthstart() identifica che la transazione ha avuto luogo nel mese di marzo e restituisce il primo millisecondo di quel mese, ovvero il 1° marzo alle 12:00:00 AM.

## Esempio 4 – Scenario

Script di caricamento ed espressione del grafico

### **Panoramica**

Aprire l'editor caricamento dati e aggiungere lo script di caricamento sotto in una nuova scheda.

Lo script di caricamento contiene:

- Un set di dati contenente un insieme di saldi di prestiti, che viene caricato in una tabella chiamata Loans.
- <sup>l</sup> Dati costituiti dagli ID dei prestiti, dal saldo all'inizio del mese e dal tasso di interesse semplice annuo applicato a ciascun prestito.

L'utente finale desidera un oggetto grafico che mostri, in base all'ID del prestito, gli interessi correnti che sono stati maturati per ciascun prestito nel mese in corso.

#### **Script di caricamento**

```
SET DateFormat='MM/DD/YYYY';
Loans:
Load
*
Inline
\lceilloan_id,start_balance,rate
8188,$10000.00,0.024
8189,$15000.00,0.057
8190,$17500.00,0.024
8191,$21000.00,0.034
8192,$90000.00,0.084
];
```
### **Risultati**

### **Procedere come indicato di seguito:**

- 1. Caricare i dati e aprire un foglio. Creare una nuova tabella e aggiungere tali campi come dimensioni:
	- loan\_id
	- start\_balance
- 2. Quindi, creare una misura per calcolare gli interessi accumulati: =start\_balance\*(rate\*(today(1)-monthstart(today(1)))/365)
- 3. Impostare la **Formattazione numero** della misura su **Denaro**.

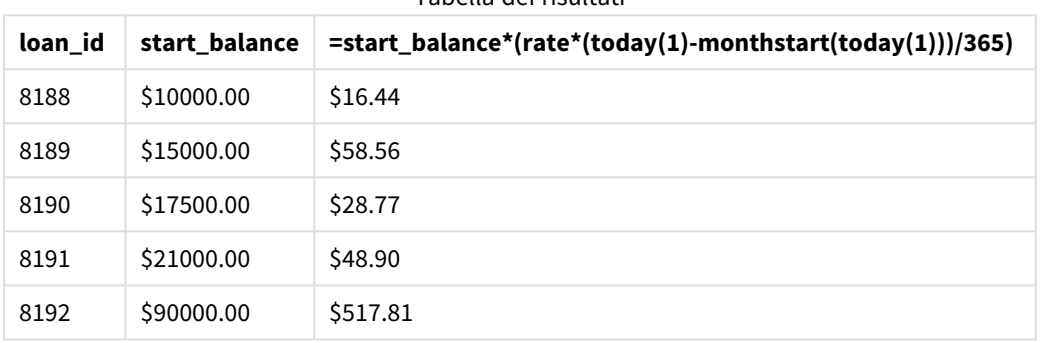

Tabella dei risultati

## Utilizzando la data odierna come unico argomento, la funzione monthstart() restituisce la data di inizio del mese corrente. Sottraendo tale risultato dalla data corrente, l'espressione restituisce il numero di giorni trascorsi fino ad ora questo mese.

Questo valore viene quindi moltiplicato per il tasso di interesse e diviso per 365, per restituire il tasso di interesse effettivo incorso per questo periodo. Il risultato viene poi moltiplicato per il saldo iniziale del prestito per ottenere gli interessi maturati fino a ora in questo mese.

# networkdays

La funzione **networkdays** restituisce il numero di giorni lavorativi (dal lunedì al venerdì) compresi tra e inclusi in **start\_date** e **end\_date**, tenendo in considerazione qualsiasi eventuale valore di festività **holiday** nel calendario.

## **Sintassi: networkdays (**start\_date, end\_date [, holiday]**)**

### **Tipo di dati restituiti:** numero intero

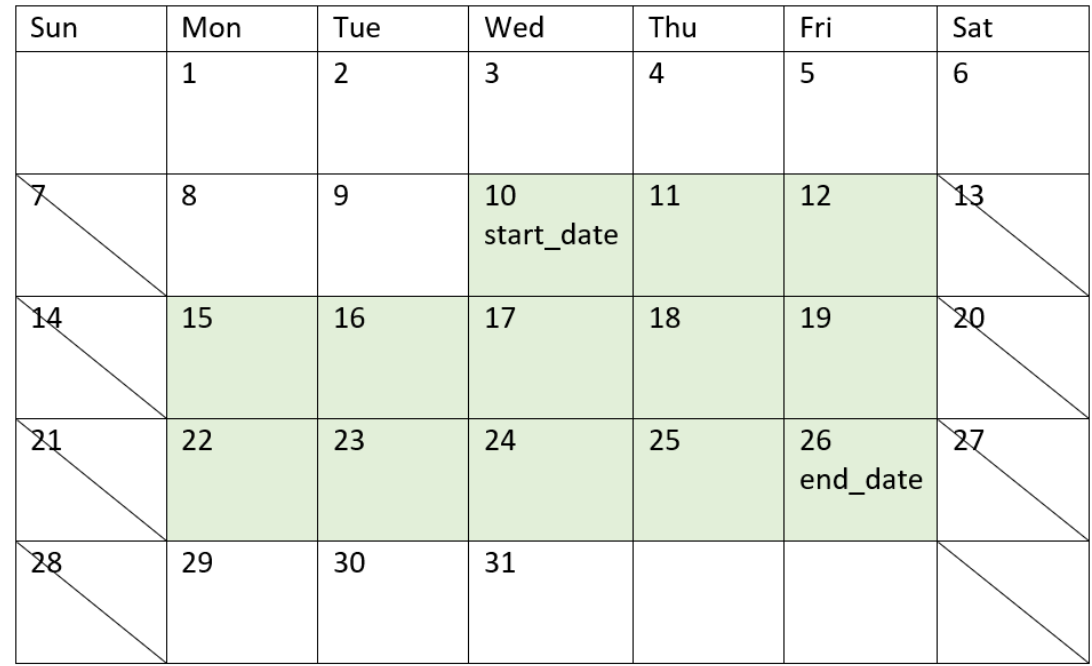

*Schema del calendario che visualizza l'intervallo di date restituito dalla funzione networkdays*

La funzione networkdays presenta le seguenti limitazioni:

- Non esiste un metodo per modificare i giorni lavorativi. In altre parole, non c'è modo di modificare la funzione per le regioni o le situazioni che comportano un lavoro diverso dal lunedì al venerdì.
- Il parametro holiday deve essere una costante stringa. Le espressioni non sono accettate.

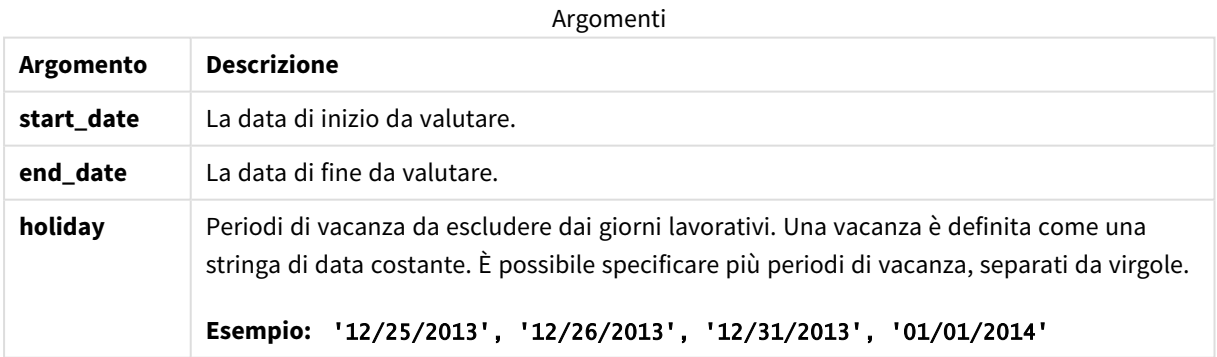

## Casi di utilizzo

La funzione networkdays() viene comunemente utilizzata come parte di un'espressione quando l'utente desidera che il calcolo utilizzi il numero di giorni lavorativi che intercorrono tra due date. Ad esempio, se un utente desidera calcolare il salario totale che verrà percepito da un dipendente con contratto PAYE (pay-asyou-earn).

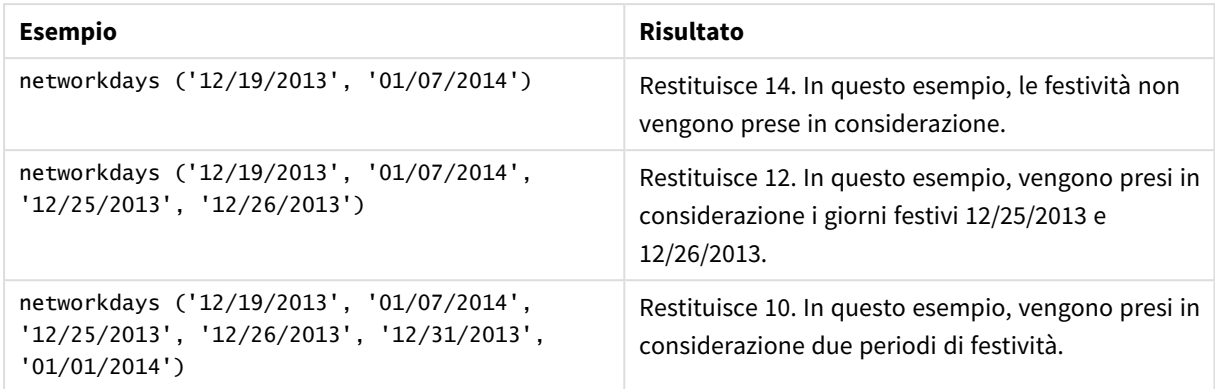

Esempi di funzioni

# Impostazioni locali

Se non diversamente specificato, gli esempi di questo argomento utilizzano il seguente formato di data: MM/GG/AAAA. Il formato della data viene specificato nell'istruzione SET DateFormat nello script di caricamento dei dati. La formattazione predefinita della data potrebbe essere diversa nel proprio sistema, a causa delle impostazioni regionali e di altri fattori. È possibile modificare i formati degli esempi seguenti in base alle proprie esigenze. In alternativa, è possibile modificare i formati nel proprio script di caricamento per adattarli a questi esempi.

Le impostazioni regionali predefinite delle app si basano sulle impostazioni regionali del sistema del computer o del server in cui risulta installato Qlik Sense. Se il server Qlik Sense a cui si accede è impostato in Svezia, l'editor caricamento dati utilizzerà le impostazioni regionali svedesi per date, ora e valuta. Queste impostazioni di formato regionale non riguardano la lingua visualizzata nell'interfaccia utente Qlik Sense. Qlik Sense verrà visualizzato nella stessa lingua del browser utilizzato.

# Esempio 1 – Esempio di base

Script di caricamento e risultati

## **Panoramica**

Aprire l'editor caricamento dati e aggiungere lo script di caricamento sotto in una nuova scheda.

Lo script di caricamento contiene:

- Un set di dati contenente gli ID dei progetti, le date di inizio e di fine. Queste informazioni vengono caricate in una tabella denominata Projects.
- Il campo della data fornito nel formato della variabile di sistema DateFormat (MM/GG/AAAA).
- La creazione di un campo aggiuntivo, net\_work\_days, per calcolare il numero di giorni lavorativi coinvolti in ogni progetto.

## **Script di caricamento**

SET DateFormat='MM/DD/YYYY';

```
Projects:
   Load
        *,
        networkdays(start_date,end_date) as net_work_days
        ;
Load
id,
start_date,
end_date
Inline
\Gammaid,start_date,end_date
1,01/01/2022,01/18/2022
2,02/10/2022,02/17/2022
3,05/17/2022,07/05/2022
4,06/01/2022,06/12/2022
5,08/10/2022,08/26/2022
];
```
### **Risultati**

Caricare i dati e aprire un foglio. Creare una nuova tabella e aggiungere tali campi come dimensioni:

- $\bullet$  id
- start\_date
- end\_date
- net\_work\_days

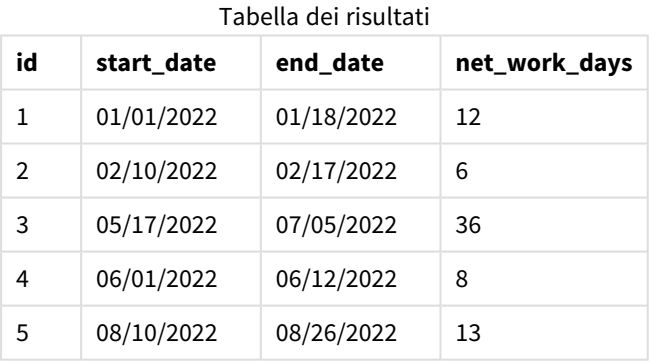

Poiché non ci sono festività programmate (che sarebbero state presenti nel terzo argomento della funzione networkdays()), la funzione sottrae il valore start\_date da end\_date, così come tutti i fine settimana, per calcolare il numero di giorni lavorativi tra le due date.

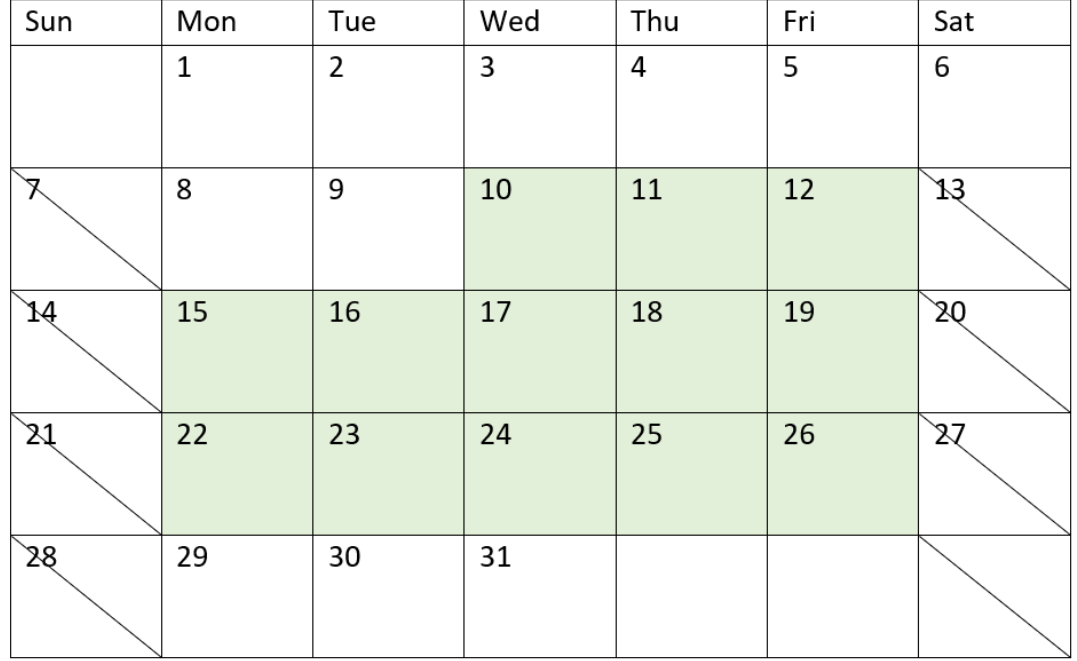

*Schema di calendario che evidenzia i giorni di lavoro per il progetto 5 (senza giorni festivi)*

Il calendario qui sopra illustra visivamente il progetto con un valore id di 5. Il progetto 5 inizia mercoledì 10 agosto 2022 e termina il 26 agosto 2022. Ignorando tutti i sabati e le domeniche, sono presenti 13 giorni lavorativi tra queste due date.

## Esempio 2 – Singolo giorno festivo

Script di caricamento e risultati

### **Panoramica**

Aprire l'editor caricamento dati e aggiungere lo script di caricamento sotto in una nuova scheda.

Lo script di caricamento contiene:

- <sup>l</sup> Vengono utilizzati lo stesso set di dati e lo stesso scenario ricavati dal precedente esempio.
- Il campo della data fornito nel formato della variabile di sistema DateFormat (MM/GG/AAAA).
- La creazione di un campo aggiuntivo, net\_work\_days, per calcolare il numero di giorni lavorativi coinvolti in ogni progetto.

In questo esempio, il 19 agosto 2022 è previsto un giorno di vacanza.

#### **Script di caricamento**

```
SET DateFormat='MM/DD/YYYY';
```
Projects:

```
Load
        *,
        networkdays(start_date,end_date,'08/19/2022') as net_work_days
        ;
Load
id,
start_date,
end_date
Inline
\Gammaid,start_date,end_date
1,01/01/2022,01/18/2022
2,02/10/2022,02/17/2022
3,05/17/2022,07/05/2022
4,06/01/2022,06/12/2022
5,08/10/2022,08/26/2022
];
```
### **Risultati**

Caricare i dati e aprire un foglio. Creare una nuova tabella e aggiungere tali campi come dimensioni:

- $\bullet$  id
- start\_date
- end\_date
- net\_work\_days

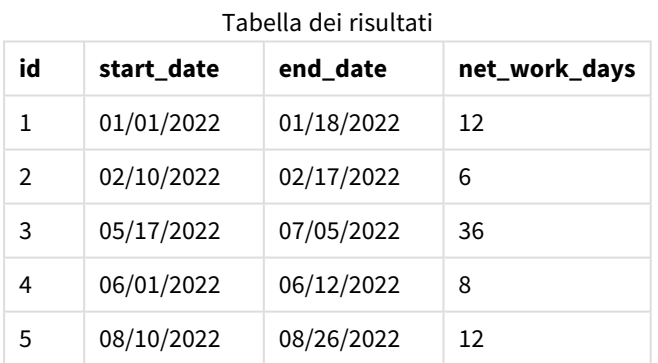

La singola vacanza programmata viene inserita come terzo argomento della funzione networkdays().

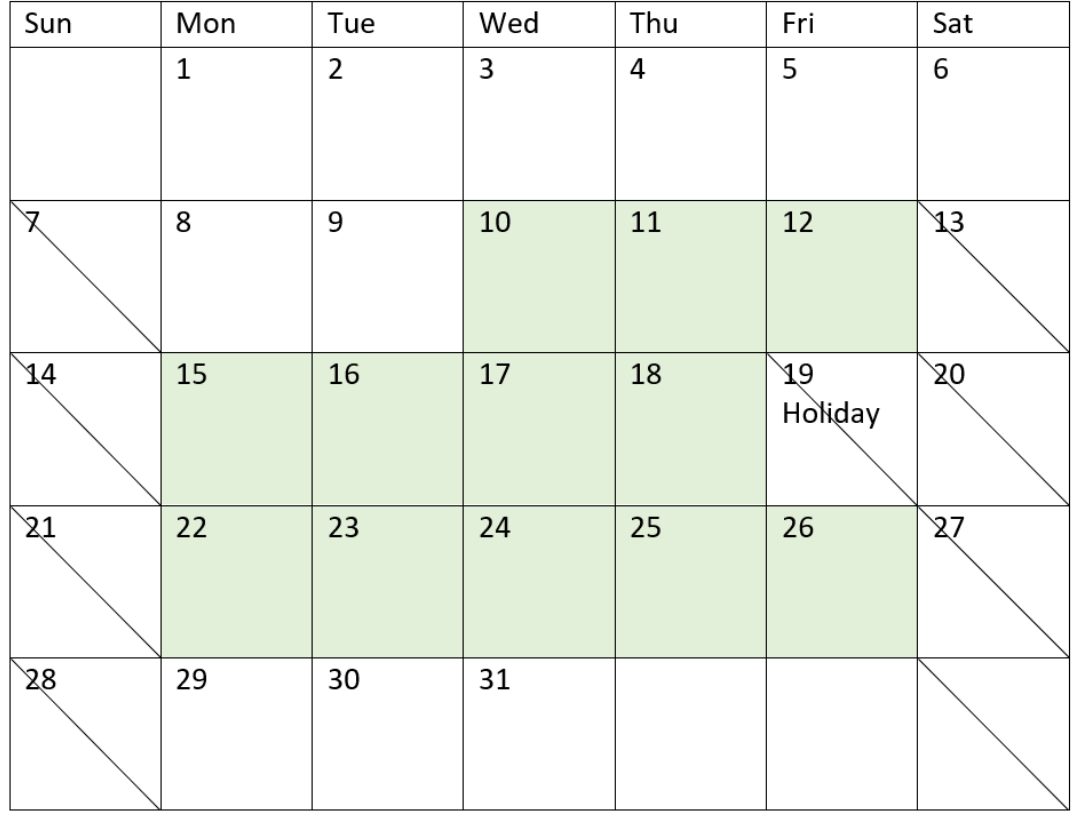

*Schema di calendario che evidenzia i giorni di lavoro per il progetto 5 (con un giorno festivo)*

Il calendario qui sopra illustra visivamente il progetto 5, dimostrando questo adattamento per includere il giorno di vacanza. Questa vacanza si verifica durante il progetto 5, venerdì 19 agosto 2022. Di conseguenza, il valore net\_work\_days totale del progetto 5 diminuisce di un giorno, passando da 13 a 12 giorni.

# Esempio 3 – Vacanze multiple

Script di caricamento e risultati

### **Panoramica**

Aprire l'editor caricamento dati e aggiungere lo script di caricamento sotto in una nuova scheda.

Lo script di caricamento contiene:

- Vengono utilizzati lo stesso set di dati e lo stesso scenario ricavato dal primo esempio.
- Il campo della data fornito nel formato della variabile di sistema DateFormat (MM/GG/AAAA).
- La creazione di un campo aggiuntivo, net\_work\_days, per calcolare il numero di giorni lavorativi coinvolti in ogni progetto.

Tuttavia, in questo esempio sono previsti quattro giorni di vacanza, dal 18 al 21 agosto 2022.

#### **Script di caricamento**

```
SET DateFormat='MM/DD/YYYY';
Projects:
    Load
        *,
        networkdays(start_date,end_date,'08/18/2022','08/19/2022','08/20/2022','08/21/2022')
as net_work_days
        ;
Load
id,
start_date,
end_date
Inline
\Gammaid,start_date,end_date
1,01/01/2022,01/18/2022
2,02/10/2022,02/17/2022
3,05/17/2022,07/05/2022
4,06/01/2022,06/12/2022
5,08/10/2022,08/26/2022
];
```
### **Risultati**

Caricare i dati e aprire un foglio. Creare una nuova tabella e aggiungere tali campi come dimensioni:

- $\bullet$  id
- start\_date
- end\_date
- net\_work\_days

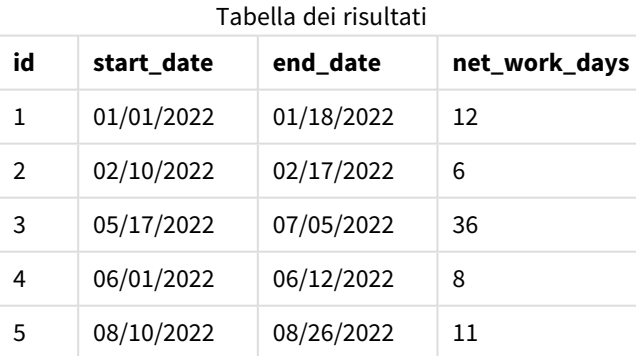

I quattro giorni di vacanza programmati vengono inseriti come elenco separato da virgole, a partire dal terzo argomento della funzione networkdays().

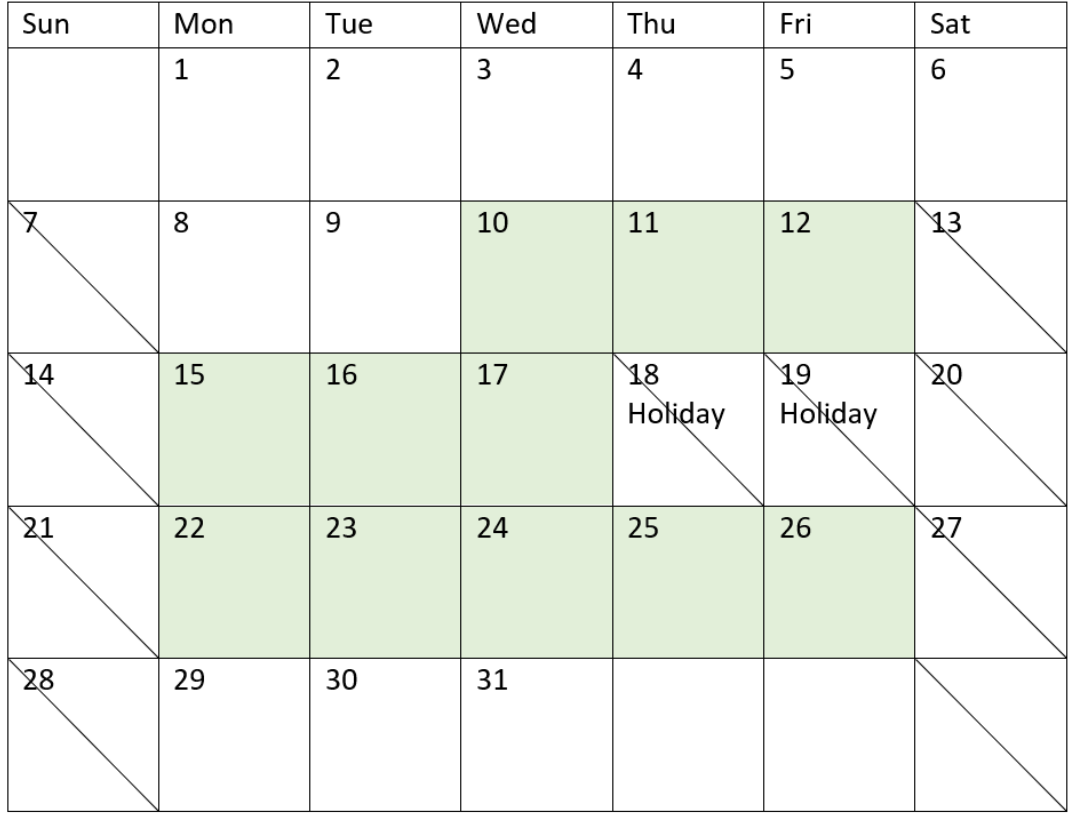

Schema di calendario che evidenzia i giorni di lavoro per il progetto 5 (con più giorni di vacanza)

Il calendario qui sopra illustra visivamente il progetto 5, dimostrando questo adattamento per includere i giorni di vacanza. Questo periodo di ferie programmate si verifica durante il progetto 5, con due giorni di giovedì e venerdì. Di conseguenza, il valore totale net\_work\_days del progetto 5 diminuisce da 13 a 11 giorni.

# Esempio 4 – Singolo giorno di vacanza

Script di caricamento ed espressione del grafico

## **Panoramica**

Aprire l'editor caricamento dati e aggiungere lo script di caricamento sotto in una nuova scheda.

Lo script di caricamento contiene:

- Vengono utilizzati lo stesso set di dati e lo stesso scenario ricavato dal primo esempio.
- Il campo della data fornito nel formato della variabile di sistema DateFormat (MM/GG/AAAA).

Il 19 agosto 2022 è previsto un giorno di vacanza.

Tuttavia, in questo esempio, il set di dati invariato viene caricato nell'applicazione. Il campo net\_work\_days viene calcolato come misura in un oggetto grafico.

### **Script di caricamento**

SET DateFormat='MM/DD/YYYY';

```
Projects:
Load
id,
start_date,
end_date
Inline
\Gammaid,start_date,end_date
1,01/01/2022,01/18/2022
2,02/10/2022,02/17/2022
3,05/17/2022,07/05/2022
4,06/01/2022,06/12/2022
5,08/10/2022,08/26/2022
];
```
### **Risultati**

Caricare i dati e aprire un foglio. Creare una nuova tabella e aggiungere tali campi come dimensioni:

- $\bullet$  id
- start\_date
- end\_date

Creare la seguente misura:

= networkdays(start\_date,end\_date,'08/19/2022')

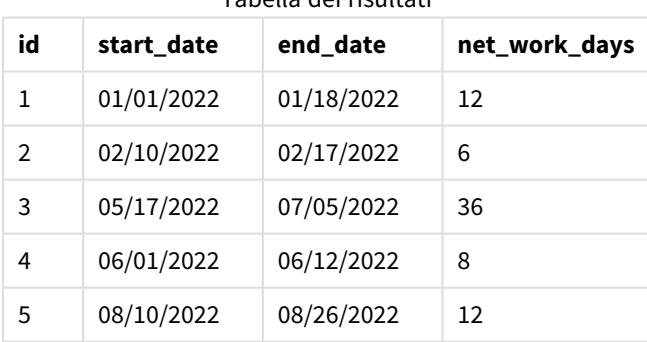

Tabella dei risultati

La singola vacanza programmata viene inserita come terzo argomento della funzione networkdays().
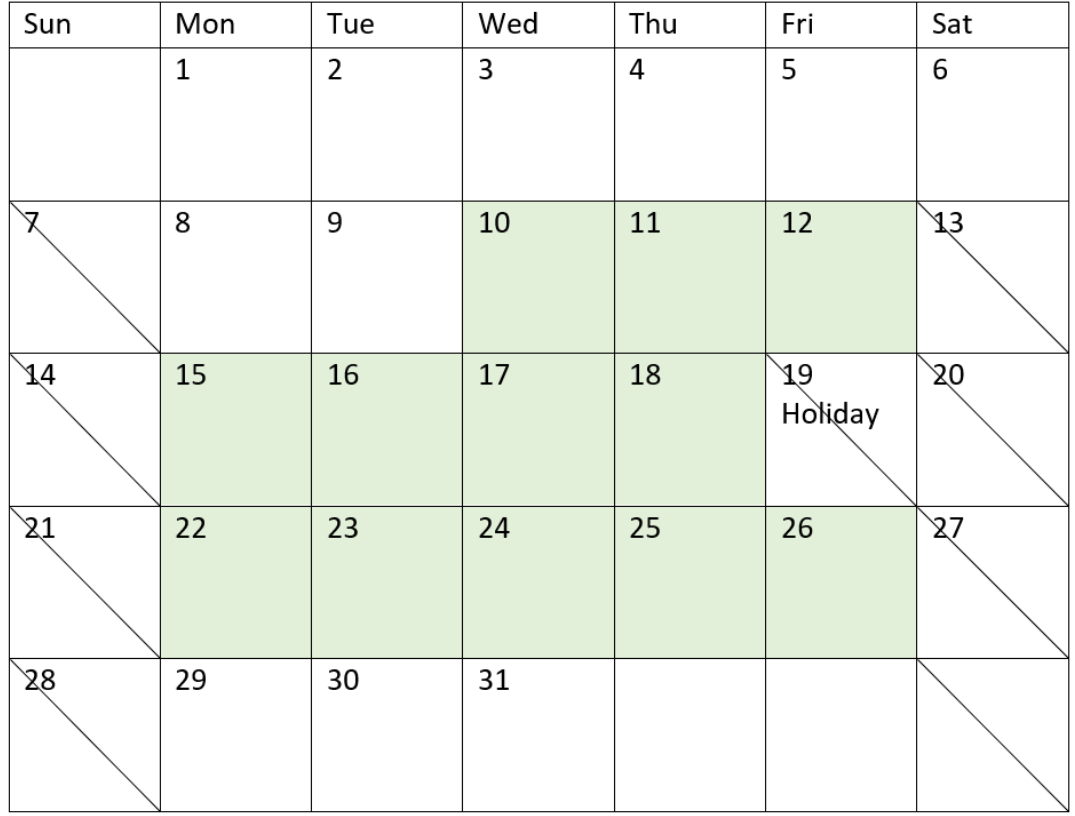

*Schema del calendario che mostra i giorni di lavoro netti con una singola festività (oggetto grafico)*

Il calendario qui sopra illustra visivamente il progetto 5, dimostrando questo adattamento per includere il giorno di vacanza. Questa vacanza si verifica durante il progetto 5, venerdì 19 agosto 2022. Di conseguenza, il valore net\_work\_days totale del progetto 5 diminuisce di un giorno, passando da 13 a 12 giorni.

## now

Questa funzione restituisce un indicatore temporale dell'ora attuale. La funzione restituisce i valori nel formato della variabile di sistema **TimeStamp**. Il valore predefinito **timer\_mode** è 1.

## **Sintassi:**

**now(**[ timer\_mode]**)**

#### **Tipo di dati restituiti:** duale

La funzione now() può essere utilizzata sia nello script di caricamento che negli oggetti del grafico.

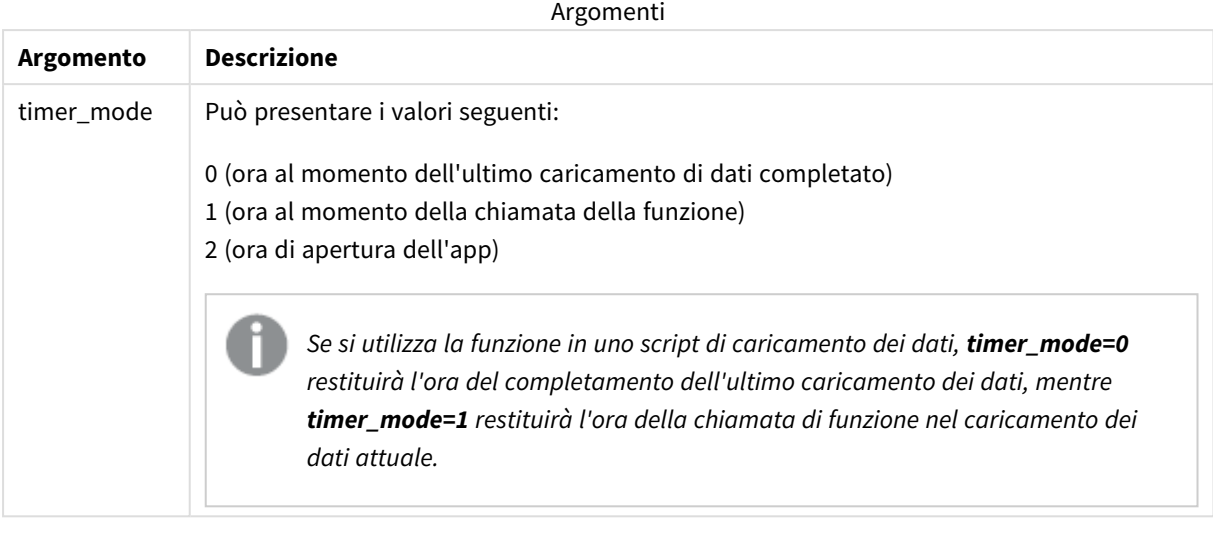

*La funzione* now() *ha un impatto a prestazioni elevate, che può causare problemi di scorrimento se è utilizzata nelle espressioni delle tabelle. Quando il suo utilizzo non è strettamente necessario, si* consiglia di preferire la funzione today(). Se l'utilizzo di now() è richiesto in un layout, si consiglia di *utilizzare le impostazioni* now(0) *o* now(2) *non predefinite quando possibile, poiché non richiedono calcoli costanti.*

# Casi di utilizzo

La funzione now() viene comunemente utilizzata come componente di un'espressione. Ad esempio, può essere utilizzato per calcolare il tempo rimanente nel ciclo di vita di un prodotto. La funzione now() verrebbe utilizzata al posto della funzione today() quando l'espressione richiede l'uso di una frazione di giorno.

La tabella seguente fornisce una spiegazione del risultato restituito dalla funzione now(), in presenza di diversi valori dell'argomento timer\_mode:

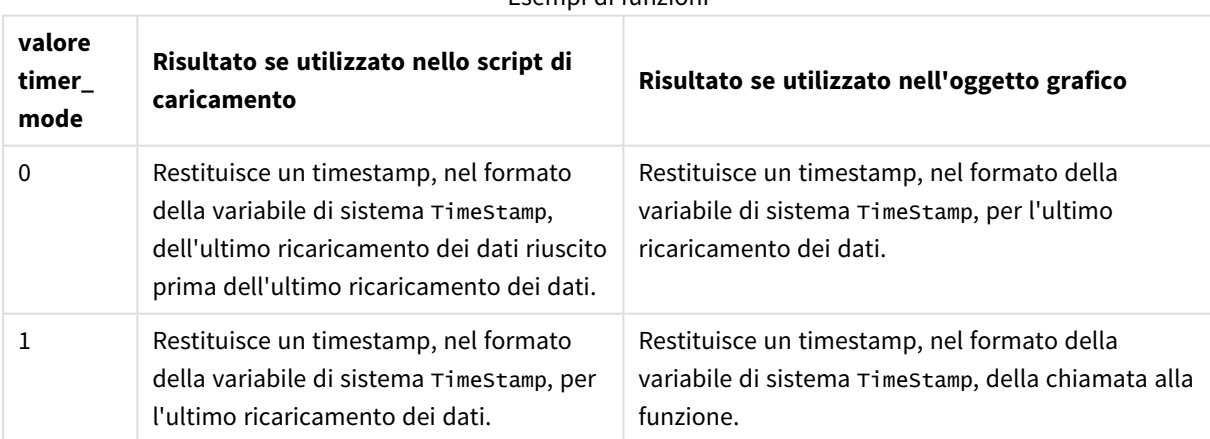

#### Esempi di funzioni

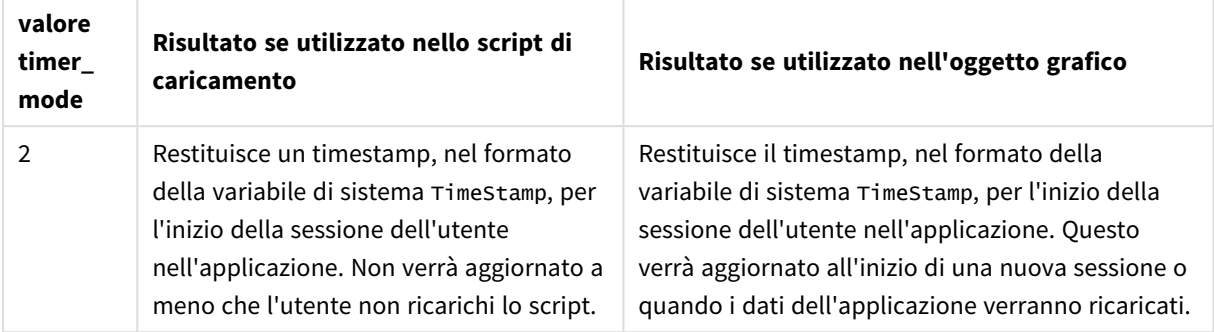

## Impostazioni locali

Se non diversamente specificato, gli esempi di questo argomento utilizzano il seguente formato di data: MM/GG/AAAA. Il formato della data viene specificato nell'istruzione SET DateFormat nello script di caricamento dei dati. La formattazione predefinita della data potrebbe essere diversa nel proprio sistema, a causa delle impostazioni regionali e di altri fattori. È possibile modificare i formati degli esempi seguenti in base alle proprie esigenze. In alternativa, è possibile modificare i formati nel proprio script di caricamento per adattarli a questi esempi.

Le impostazioni regionali predefinite delle app si basano sulle impostazioni regionali del sistema del computer o del server in cui risulta installato Qlik Sense. Se il server Qlik Sense a cui si accede è impostato in Svezia, l'editor caricamento dati utilizzerà le impostazioni regionali svedesi per date, ora e valuta. Queste impostazioni di formato regionale non riguardano la lingua visualizzata nell'interfaccia utente Qlik Sense. Qlik Sense verrà visualizzato nella stessa lingua del browser utilizzato.

# Esempio 1 – Generazione di oggetti tramite script di caricamento

Script di caricamento e risultati

#### **Panoramica**

Aprire l'Editor di caricamento dati e aggiungere lo script di caricamento sotto in una nuova scheda.

Questo esempio crea tre variabili utilizzando la funzione now(). Ogni variabile utilizza una delle opzioni timer\_mode per dimostrarne l'effetto.

Affinché le variabili dimostrino il loro scopo, e lo script e poi, dopo un breve periodo di tempo, ricaricare lo script una seconda volta. In questo modo le variabili now(0) e now(1) mostreranno valori diversi, dimostrando così correttamente il loro scopo.

#### **Script di caricamento**

```
LET vPreviousDataLoad = now(0);
LET vCurrentDataLoad = now(1);
LET vApplicationOpened = now(2);
```
#### **Risultati**

Una volta che i dati vengono caricati una seconda volta, creare tre caselle di testo seguendo le indicazioni riportate di seguito.

Per prima cosa, creare una casella di testo per i dati che sono stati caricati precedentemente.

#### **Procedere come indicato di seguito:**

- 1. Utilizzando l'oggetto grafico **Testo e immagine**, creare una casella di testo.
- 2. Aggiungere la seguente misura all'oggetto: =vPreviousDataLoad
- 3. In **Aspetto**, selezionare **Show titles** e aggiungere il titolo 'Ora di caricamento precedente' all'oggetto.

Quindi, creare una casella di testo per i dati che si stanno caricando.

#### **Procedere come indicato di seguito:**

- 1. Utilizzando l'oggetto grafico **Testo e immagine**, creare una casella di testo.
- 2. Aggiungere la seguente misura all'oggetto: =vCurrentDataLoad
- 3. In **Aspetto**, selezionare **Show titles** e aggiungere il titolo 'Ora di caricamento attuale' all'oggetto.

Creare una casella di testo finale da mostrare quando è stata avviata la sessione dell'utente nell'applicazione.

#### **Procedere come indicato di seguito:**

- 1. Utilizzando l'oggetto grafico **Testo e immagine**, creare una casella di testo.
- 2. Aggiungere la seguente misura all'oggetto: =vApplicationOpened
- 3. In **Aspetto**, selezionare **Show titles** e aggiungere il titolo 'Inizio sessione utente' all'oggetto.

*Variabili dello script di caricamento* now()

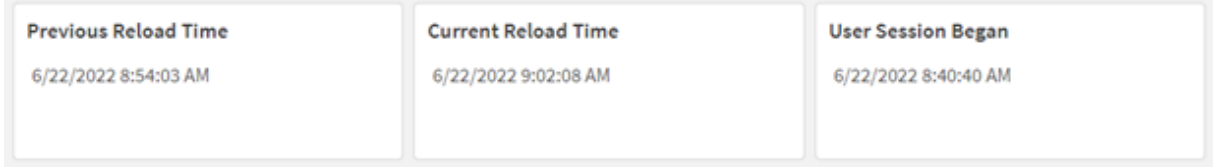

L'immagine qui sopra mostra dei valori di esempio per ciascuna delle variabili create. Ad esempio, i valori potrebbero essere i seguenti:

- Ora di ricaricamento precedente: 22/06/2022 8:54:03 AM
- Ora di ricaricamento corrente: 22/06/2022 9:02:08 AM
- Inizio della sessione utente: 22/06/2022 8:40:40 AM

# Esempio 2 – Generazione di oggetti senza script di caricamento

Script di caricamento ed espressione del grafico

#### **Panoramica**

In questo esempio, si creeranno tre oggetti grafico utilizzando la funzione now(), senza caricare alcuna variabile o dato nell'applicazione. Ogni oggetto del grafico utilizza una delle opzioni timer\_mode per dimostrarne l'effetto.

Per questo esempio non esiste uno script di caricamento.

#### **Procedere come indicato di seguito:**

- 1. Aprire l'editor di caricamento dati.
- 2. Senza modificare lo script di caricamento esistente, fare clic su **Carica dati**.
- 3. Dopo un breve periodo di tempo, caricare lo script una seconda volta.

#### **Risultati**

Una volta che i dati vengono caricati una seconda volta, creare tre caselle di testo.

Per prima cosa, creare una casella di testo per l'ultimo ricaricamento di dati.

#### **Procedere come indicato di seguito:**

- 1. Utilizzando l'oggetto grafico **Testo e immagine**, creare una casella di testo.
- 2. Aggiungere la seguente misura.  $=$ now $(0)$
- 3. Nella sezione **Aspetto**, selezionare **Mostra titoli** e aggiungere il titolo 'Ricaricamento ultimi dati' all'oggetto.

Quindi, creare una casella di testo per mostrare l'ora corrente.

#### **Procedere come indicato di seguito:**

- 1. Utilizzando l'oggetto grafico **Testo e immagine**, creare una casella di testo.
- 2. Aggiungere la misura seguente:  $=$ now $(1)$
- 3. In **Aspetto**, selezionare **Mostra titoli** e aggiungere il titolo 'Ora attuale' all'oggetto.

Creare una casella di testo finale da mostrare quando è stata avviata la sessione dell'utente nell'applicazione.

#### **Procedere come indicato di seguito:**

- 1. Utilizzando l'oggetto grafico **Testo e immagine**, creare una casella di testo.
- 2. Aggiungere la misura seguente:

 $=$ now $(2)$ 

#### 3. In **Aspetto**, selezionare **Mostra titoli** e aggiungere il titolo 'Sessione utente iniziata' all'oggetto.

#### *Esempi oggetto grafico* now()

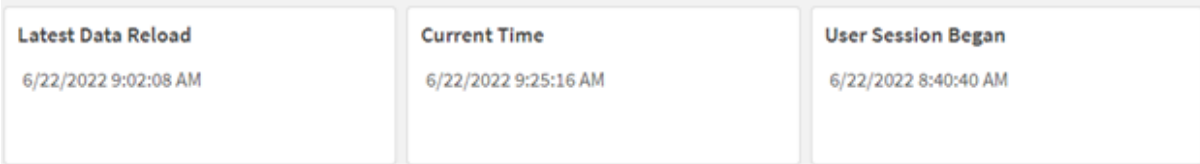

L'immagine qui sopra mostra dei valori di esempio per ciascuno degli oggetti creati. Ad esempio, i valori potrebbero essere i seguenti:

- Dati ultimo ricaricamento: 22/6/2022 9:02:08 AM
- Ora corrente: 22/6/2022 9:25:16 AM
- Inizio della sessione utente: 22/06/2022 8:40:40 AM

L'oggetto grafico 'Ultimo caricamento dati' utilizza un valore timer\_mode pari a 0. Restituisce il timestamp dell'ultima volta in cui i dati sono stati ricaricati correttamente.

L'oggetto grafico 'Ora corrente' utilizza un valore timer\_mode di 1. Questo restituisce l'ora corrente secondo l'orologio di sistema. Se il foglio o l'oggetto viene ricaricato, questo valore verrà aggiornato.

L'oggetto grafico 'Sessione utente iniziata' utilizza un valore timer\_mode di 2. Restituisce il timestamp di quando l'applicazione è stata aperta e la sessione dell'utente è iniziata.

## Esempio 3 – Scenario

Script di caricamento ed espressione del grafico

#### **Panoramica**

Aprire l'editor caricamento dati e aggiungere lo script di caricamento sotto in una nuova scheda.

Lo script di caricamento contiene:

- Un set di dati costituito dall'inventario di un'operazione di estrazione di criptovalute, che viene caricato in una tabella denominata Inventory.
- Dati con i seguenti campi: id, purchase\_date e wph (watt all'ora).

L'utente vorrebbe una tabella che visualizzi, per id, il costo totale che ogni impianto di mining ha sostenuto nel mese fino a quel momento, in termini di consumo energetico.

Questo valore deve essere aggiornato ogni volta che l'oggetto grafico viene aggiornato. Il costo attuale dell'elettricità è di 0,0678 dollari per kWH.

#### **Script di caricamento**

SET DateFormat='MM/DD/YYYY'; Inventory: Load \* Inline [ id,purchase\_date,wph 8188,1/7/2022,1123 8189,1/19/2022,1432 8190,2/28/2022,1227 8191,2/5/2022,1322 8192,3/16/2022,1273 8193,4/1/2022,1123 8194,5/7/2022,1342 8195,5/16/2022,2342 8196,6/15/2022,1231 8197,6/26/2022,1231 8198,7/9/2022,1123 8199,7/22/2022,1212 8200,7/23/2022,1223 8201,7/27/2022,1232 8202,8/2/2022,1232 8203,8/8/2022,1211 8204,8/19/2022,1243 8205,9/26/2022,1322 8206,10/14/2022,1133 8207,10/29/2022,1231 ];

#### **Risultati**

Caricare i dati e aprire un foglio. Creare una nuova tabella e aggiungere questo campo come dimensione: id.

Creare la seguente misura:

=(now(1)-monthstart(now(1)))\*24\*wph/1000\*0.0678

Se l'oggetto grafico viene aggiornato il 22/06/2022 alle 10:39:05, i risultati sono i seguenti:

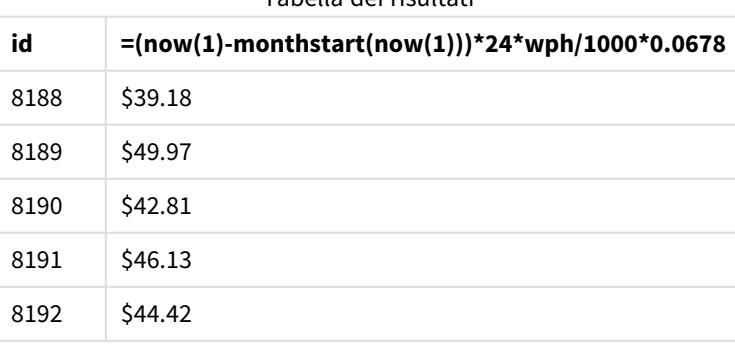

Tabella dei risultati

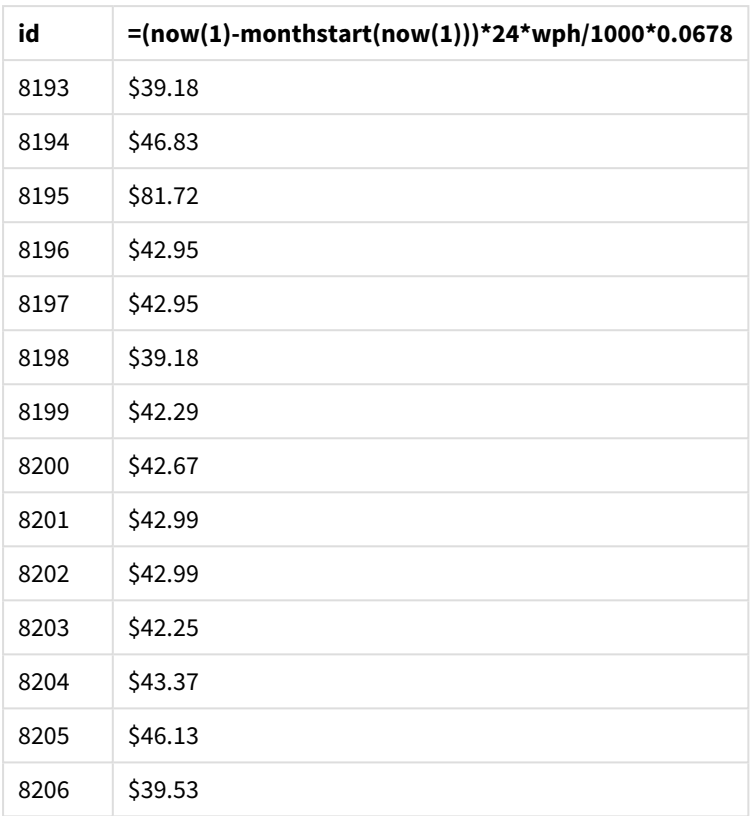

L'utente desidera che i risultati dell'oggetto vengano aggiornati ogni volta che si aggiorna l'oggetto. Pertanto, l'argomento timer\_mode viene fornito per le istanze della funzione now()nell'espressione. Il timestamp dell'inizio del mese, identificato dalla funzione now() come argomento timestamp nella funzione monthstart (), viene sottratto dall'ora corrente identificata dalla funzione now(). Fornisce il tempo totale trascorso finora nel mese, in giorni.

Questo valore viene moltiplicato per 24 (il numero di ore in un giorno) e quindi per il valore del campo wph.

Per convertire i watt all'ora in kilowatt all'ora, il risultato viene diviso per 1000 prima di essere moltiplicato per la tariffa kWH fornita.

# quarterend

Questa funzione restituisce un valore corrispondente a un indicatore temporale recante l'ultimo millisecondo del trimestre contenente **date**. Il formato di output predefinito sarà il formato **DateFormat** impostato nello script.

## **Sintassi:**

**QuarterEnd(**date[, period\_no[, first\_month\_of\_year]]**)**

#### **Tipo di dati restituiti:** duale

*Schema della funzione* quarterend()

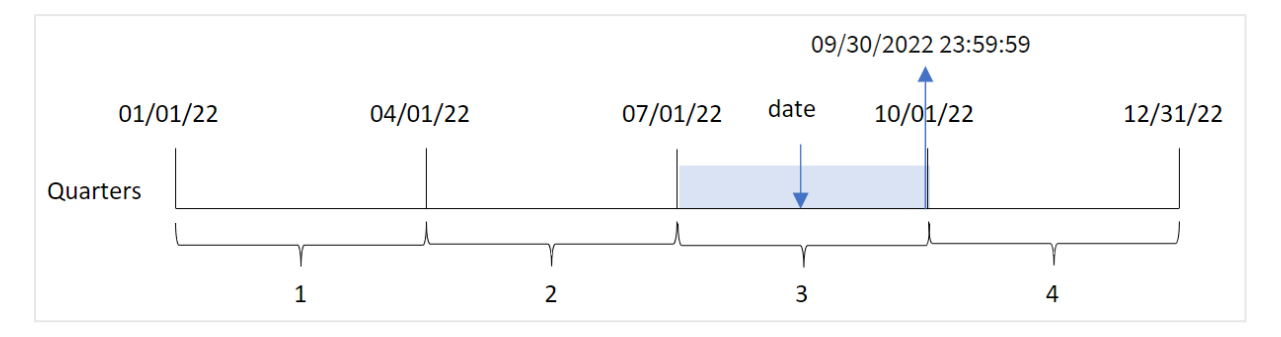

In altre parole, la funzione quarterend() determina in quale trimestre ricadrà la data. Quindi restituisce un timestamp, in formato data, per l'ultimo millisecondo dell'ultimo mese di quel trimestre. Il primo mese dell'anno è, per impostazione predefinita, gennaio. Tuttavia, è possibile modificare il mese da impostare come primo utilizzando l'argomento first\_month\_of\_year nella funzione quarterend().

*La funzione* quarterend() *non considera la variabile di sistema* FirstMonthOfYear*. L'anno inizia il 1 gennaio a condizione che l'argomento* first\_month\_of\_year *non venga utilizzato per modificarlo.*

#### **Casi di utilizzo**

La funzione quarterend() viene comunemente utilizzata come parte di un'espressione quando si desidera che il calcolo utilizzi la frazione del trimestre non ancora trascorsa. Ad esempio, se si vuole calcolare l'interesse totale non ancora maturato durante il trimestre.

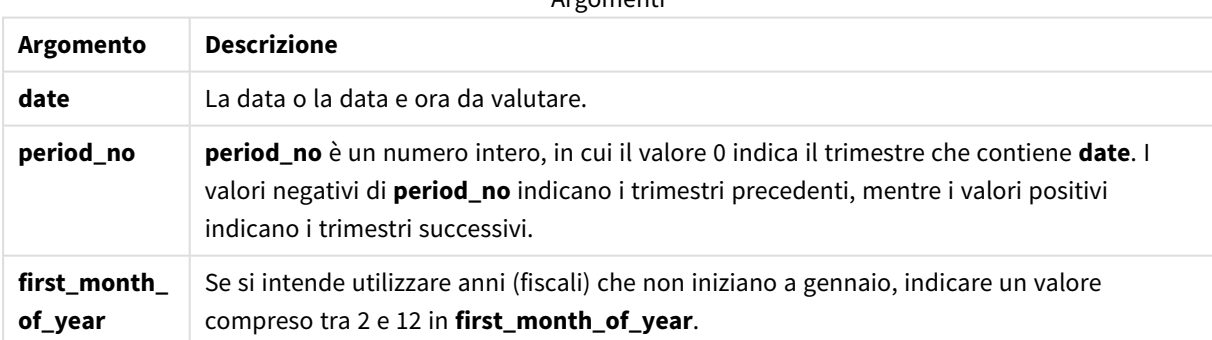

Argomenti

È possibile utilizzare i seguenti valori per impostare il primo mese dell'anno nell'argomento first\_month\_of\_ year:

valori first\_month\_of\_year

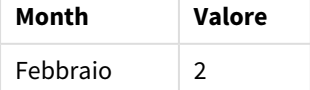

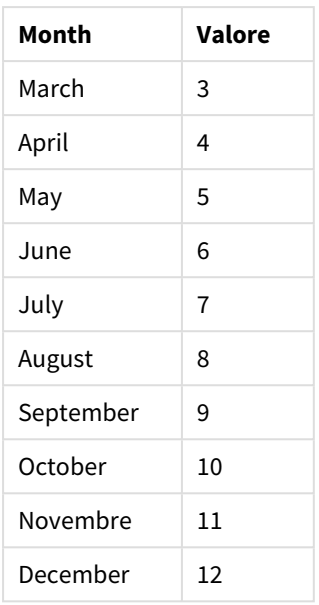

# Impostazioni locali

Se non diversamente specificato, gli esempi di questo argomento utilizzano il seguente formato di data: MM/GG/AAAA. Il formato della data viene specificato nell'istruzione SET DateFormat nello script di caricamento dei dati. La formattazione predefinita della data potrebbe essere diversa nel proprio sistema, a causa delle impostazioni regionali e di altri fattori. È possibile modificare i formati degli esempi seguenti in base alle proprie esigenze. In alternativa, è possibile modificare i formati nel proprio script di caricamento per adattarli a questi esempi.

Le impostazioni regionali predefinite delle app si basano sulle impostazioni regionali del sistema del computer o del server in cui risulta installato Qlik Sense. Se il server Qlik Sense a cui si accede è impostato in Svezia, l'editor caricamento dati utilizzerà le impostazioni regionali svedesi per date, ora e valuta. Queste impostazioni di formato regionale non riguardano la lingua visualizzata nell'interfaccia utente Qlik Sense. Qlik Sense verrà visualizzato nella stessa lingua del browser utilizzato.

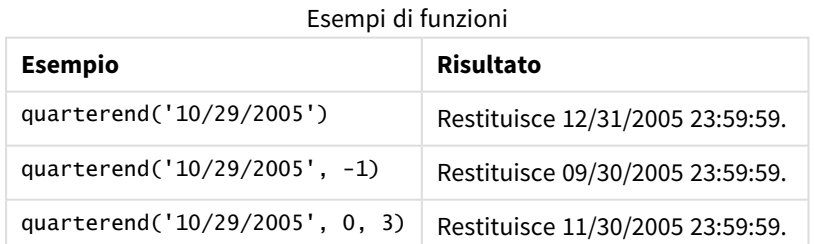

# Esempio 1 - Esempio di base

Script di caricamento e risultati

#### **Panoramica**

Aprire l'editor caricamento dati e aggiungere lo script di caricamento sotto in una nuova scheda.

Lo script di caricamento contiene:

- Un set di dati contenente un insieme di transazioni per il 2022, caricato in una tabella denominata 'Transactions'.
- Un'istruzione di caricamento precedente che contiene i seguenti elementi:
	- La funzione quarterend() impostata come campo 'end\_of\_quarter' restituisce un timestamp per la fine del trimestre in cui sono avvenute le transazioni.
	- La funzione timestamp() impostata come campo 'end\_of\_quarter\_timestamp' restituisce il timestamp esatto della fine del trimestre selezionato.

#### **Script di caricamento**

```
SET DateFormat='MM/DD/YYYY';
Transactions:
    Load
       *,
       quarterend(date) as end_of_quarter,
       timestamp(quarterend(date)) as end_of_quarter_timestamp
       ;
Load
*
Inline
\Gammaid,date,amount
8188,1/7/2022,17.17
8189,1/19/2022,37.23
8190,2/28/2022,88.27
8191,2/5/2022,57.42
8192,3/16/2022,53.80
8193,4/1/2022,82.06
8194,5/7/2022,40.39
8195,5/16/2022,87.21
8196,6/15/2022,95.93
8197,6/26/2022,45.89
8198,7/9/2022,36.23
8199,7/22/2022,25.66
8200,7/23/2022,82.77
8201,7/27/2022,69.98
8202,8/2/2022,76.11
8203,8/8/2022,25.12
8204,8/19/2022,46.23
8205,9/26/2022,84.21
8206,10/14/2022,96.24
8207,10/29/2022,67.67
```

```
];
```
## **Risultati**

Caricare i dati e aprire un foglio. Creare una nuova tabella e aggiungere tali campi come dimensioni:

Funzioni per script e grafici

- $\bullet$  id
- $\bullet$  date
- end\_of\_quarter
- end\_of\_quarter\_timestamp

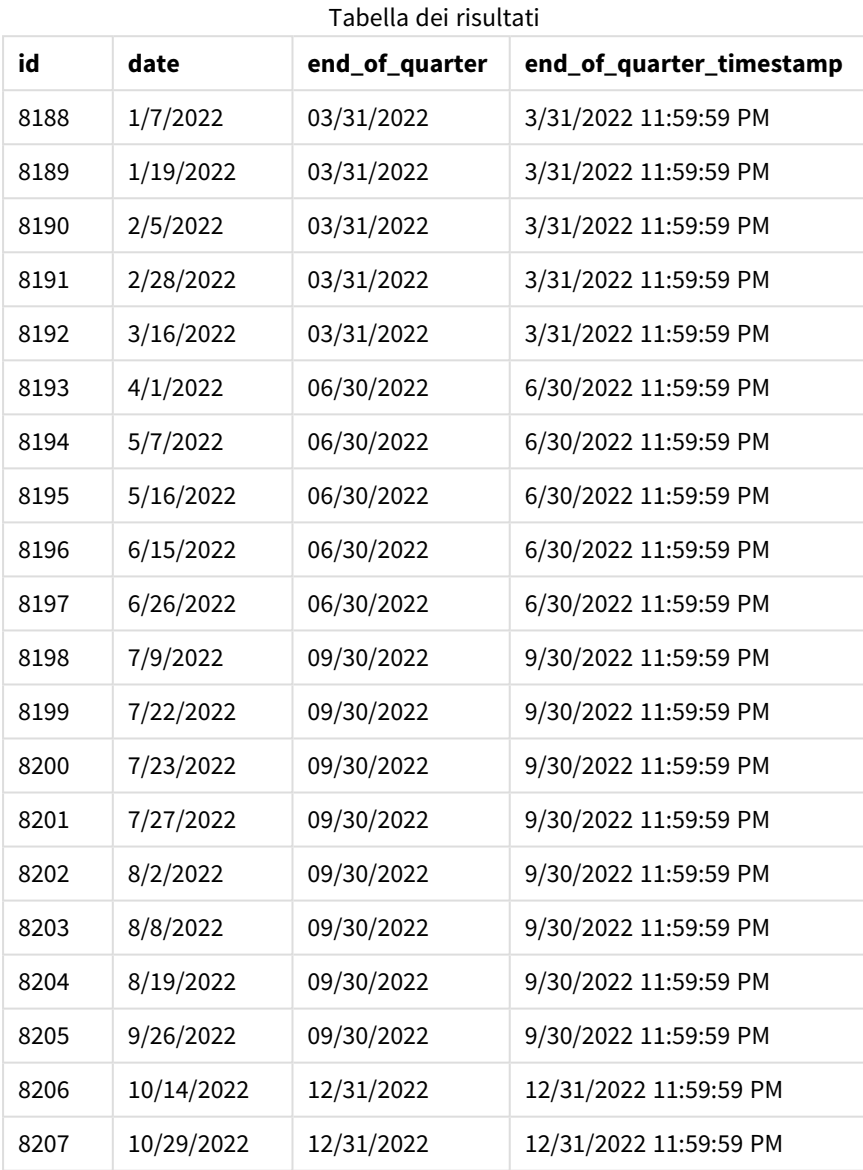

Il campo 'end\_of\_quarter' viene creato nell'istruzione di caricamento precedente mediante l'uso della funzione quarterend() e trasferendo il campo data come argomento della funzione.

La funzione quarterend() inizialmente identifica in quale trimestre ricada il valore della data e quindi restituisce un timestamp per l'ultimo millisecondo di quel trimestre.

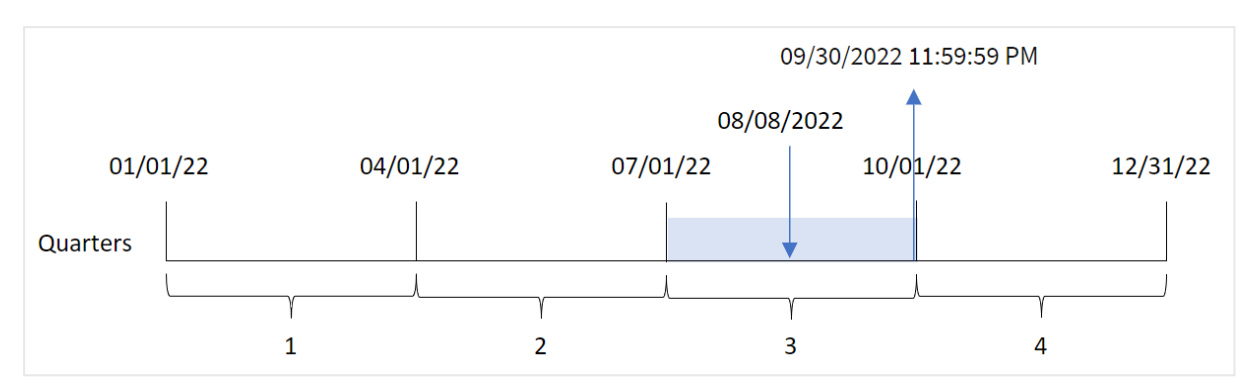

*Schema della funzione* quarterend() *con identificazione della fine del trimestre della transazione 8203*

La transazione 8203 è avvenuta l'8 agosto. La funzione quarterend() identifica che la transazione è avvenuta nel terzo trimestre e restituisce l'ultimo millisecondo di quel trimestre, ovvero il 30 settembre alle 23:59:59.

## Esempio 2 - period\_no

Script di caricamento e risultati

#### **Panoramica**

Aprire l'editor caricamento dati e aggiungere lo script di caricamento sotto in una nuova scheda.

Lo script di caricamento contiene:

- Un set di dati contenente un insieme di transazioni per il 2022, caricato in una tabella denominata 'Transactions'.
- Un'istruzione di caricamento precedente che contiene i seguenti elementi:
	- La funzione quarterend() impostata come campo 'previous\_quarter\_end' restituisce un timestamp per la fine del trimestre precedente la transazione.
	- La funzione timestamp() impostata come campo 'previous\_end\_of\_quarter\_timestamp' restituisce il timestamp esatto della fine del trimestre precedente la transazione.

#### **Script di caricamento**

```
SET DateFormat='MM/DD/YYYY';
Transactions:
    Load
       *,
       quarterend(date, -1) as previous_quarter_end,
       timestamp(quarterend(date, -1)) as previous_quarter_end_timestamp
       ;
Load
*
Inline
\Gammaid,date,amount
8188,1/7/2022,17.17
8189,1/19/2022,37.23
```
8190,2/28/2022,88.27 8191,2/5/2022,57.42 8192,3/16/2022,53.80 8193,4/1/2022,82.06 8194,5/7/2022,40.39 8195,5/16/2022,87.21 8196,6/15/2022,95.93 8197,6/26/2022,45.89 8198,7/9/2022,36.23 8199,7/22/2022,25.66 8200,7/23/2022,82.77 8201,7/27/2022,69.98 8202,8/2/2022,76.11 8203,8/8/2022,25.12 8204,8/19/2022,46.23 8205,9/26/2022,84.21 8206,10/14/2022,96.24 8207,10/29/2022,67.67 ];

#### **Risultati**

Caricare i dati e aprire un foglio. Creare una nuova tabella e aggiungere tali campi come dimensioni:

- $\bullet$  id
- $\bullet$  date
- previous\_quarter\_end
- previous\_quarter\_end\_timestamp

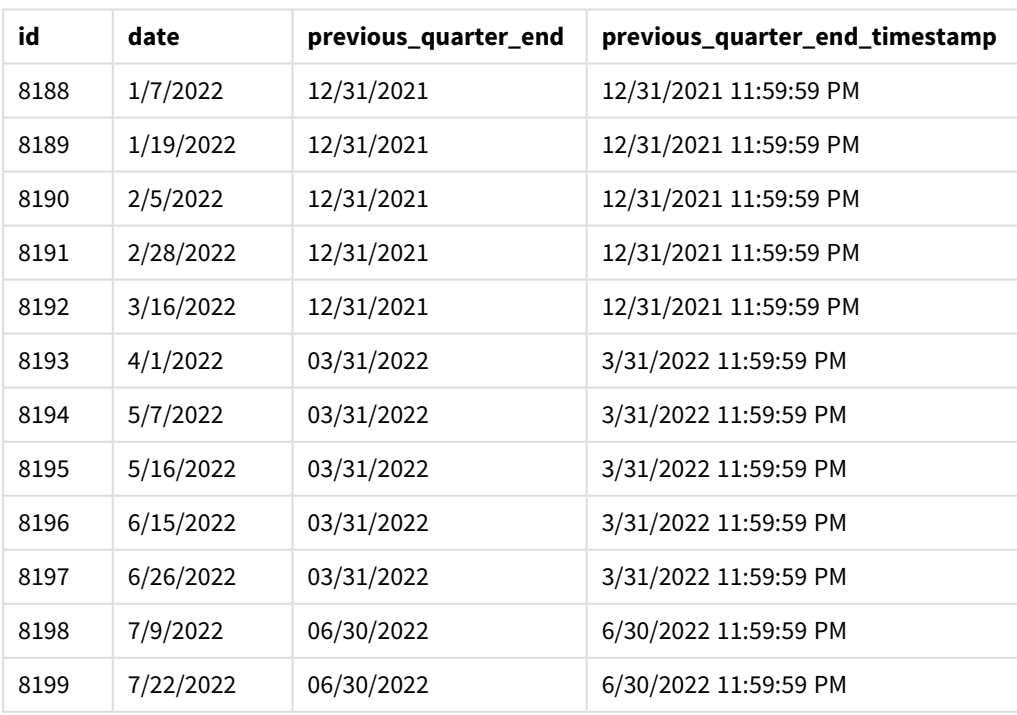

Tabella dei risultati

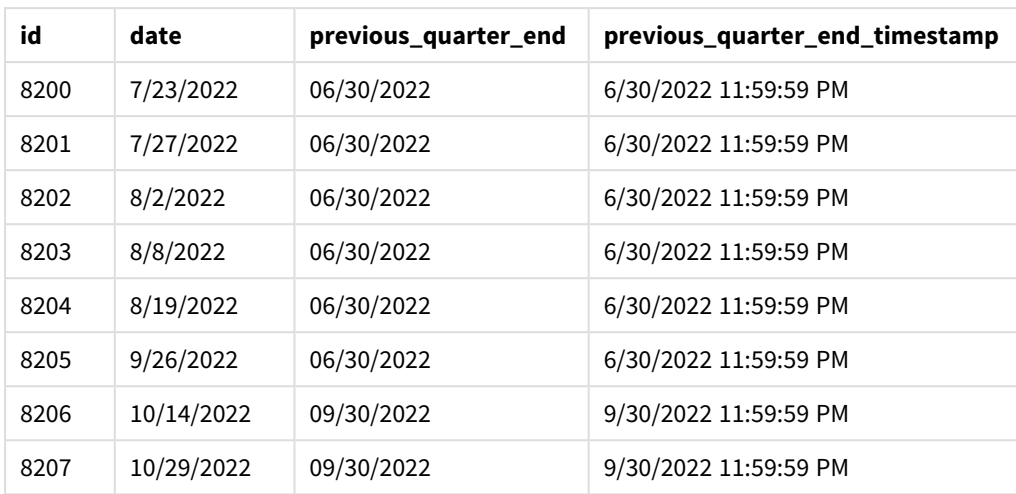

Poiché il valore period\_no di -1 viene utilizzato come argomento offset nella funzione quarterend(), la funzione per prima cosa identifica il trimestre in cui avvengono le transazioni. Si sposta poi un trimestre prima e identifica il millisecondo finale di tale trimestre.

*Schema della funzione* quarterend() *con un valore period\_no di -1*

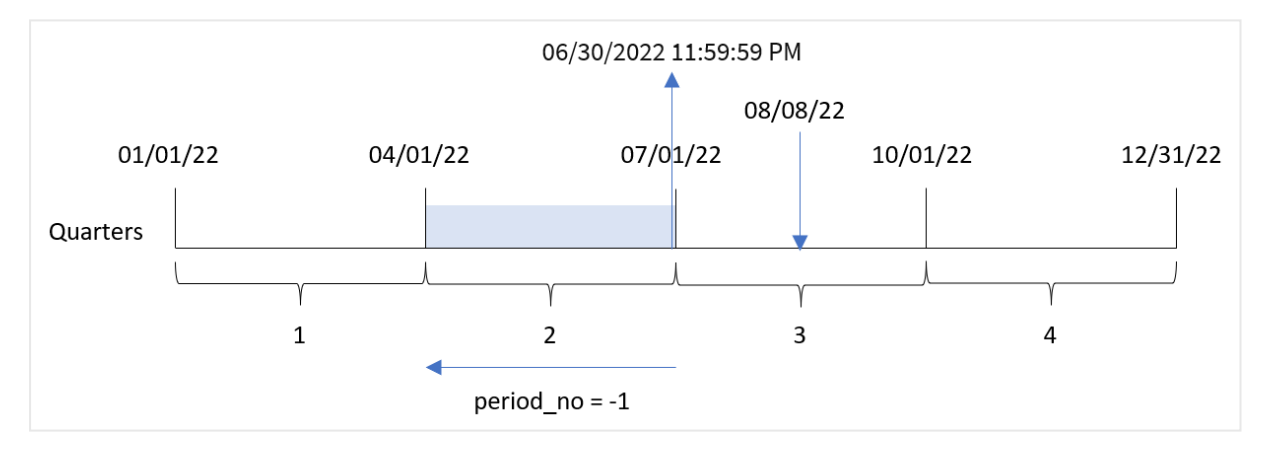

La transazione 8203 è avvenuta l'8 agosto. La funzione quarterend() identifica che il trimestre precedente la transazione era compreso tra il 1° aprile e il 30 giugno. La funzione restituisce quindi il millisecondo finale di quel trimestre, il 30 giugno alle 23:59:59.

## Esempio 3 - first\_month\_of\_year

Script di caricamento e risultati

#### **Panoramica**

Aprire l'editor caricamento dati e aggiungere lo script di caricamento sotto in una nuova scheda.

Lo script di caricamento contiene:

• Un set di dati contenente un insieme di transazioni per il 2022, caricato in una tabella denominata 'Transactions'.

- Un'istruzione di caricamento precedente che contiene i seguenti elementi:
	- La funzione quarterend() impostata come campo 'end\_of\_quarter' restituisce un timestamp per la fine del trimestre in cui sono avvenute le transazioni.
	- La funzione timestamp() impostata come campo 'end\_of\_quarter\_timestamp' restituisce il timestamp esatto della fine del trimestre selezionato.

Tuttavia, in questo esempio, la politica aziendale prevede che l'esercizio finanziario inizi il 1° marzo.

#### **Script di caricamento**

```
SET DateFormat='MM/DD/YYYY';
Transactions:
    Load
       *,
       quarterend(date, 0, 3) as end_of_quarter,
       timestamp(quarterend(date, 0, 3)) as end_of_quarter_timestamp
       ;
Load
*
Inline
\Gammaid,date,amount
8188,1/7/2022,17.17
8189,1/19/2022,37.23
8190,2/28/2022,88.27
8191,2/5/2022,57.42
8192,3/16/2022,53.80
8193,4/1/2022,82.06
8194,5/7/2022,40.39
8195,5/16/2022,87.21
8196,6/15/2022,95.93
8197,6/26/2022,45.89
8198,7/9/2022,36.23
8199,7/22/2022,25.66
8200,7/23/2022,82.77
8201,7/27/2022,69.98
8202,8/2/2022,76.11
8203,8/8/2022,25.12
8204,8/19/2022,46.23
8205,9/26/2022,84.21
8206,10/14/2022,96.24
8207,10/29/2022,67.67
];
```
#### **Risultati**

Tabella dei risultati

| id   | date     | end_of_quarter | end_of_quarter_timestamp |
|------|----------|----------------|--------------------------|
| 8188 | 1/7/2022 | 02/28/2022     | 2/28/2022 11:59:59 PM    |

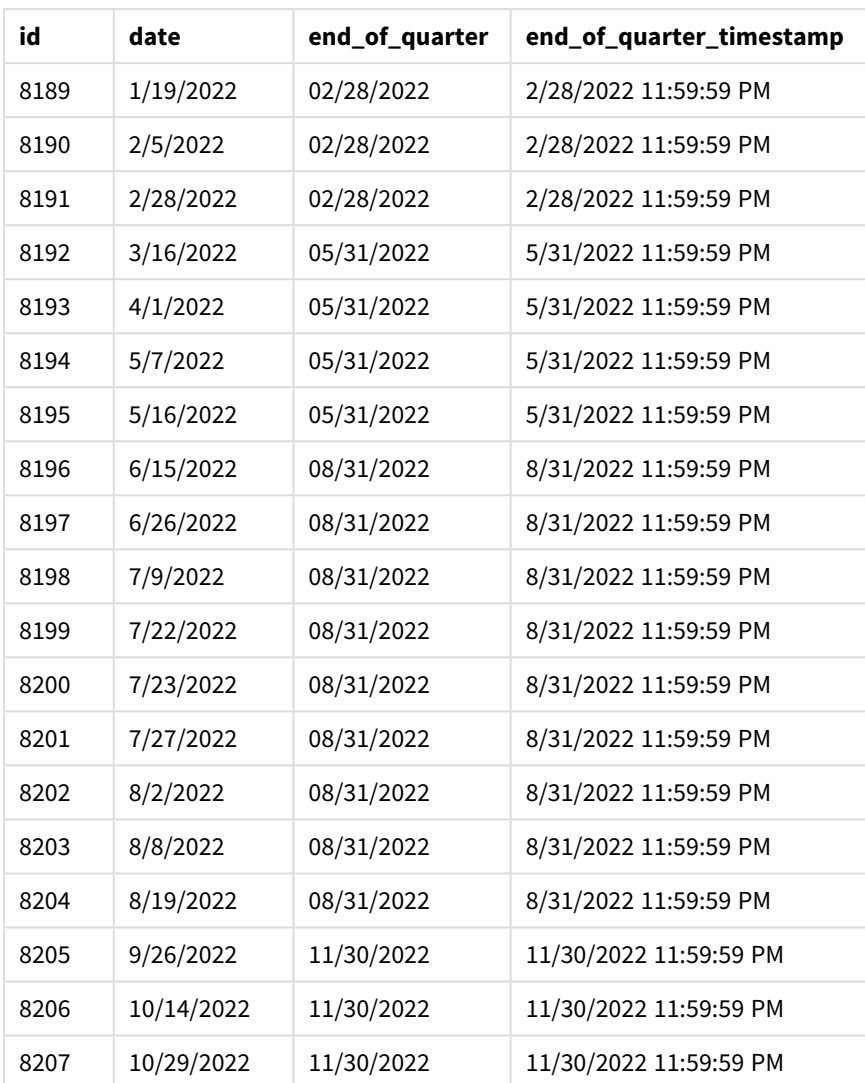

Poiché nella funzione quarterend() viene utilizzato l'argomento first\_month\_of\_year di 3, l'inizio dell'anno si sposta dal 1° gennaio al 1° marzo.

*Lo schema della funzione* quarterend() *con marzo impostato come primo mese dell'anno*

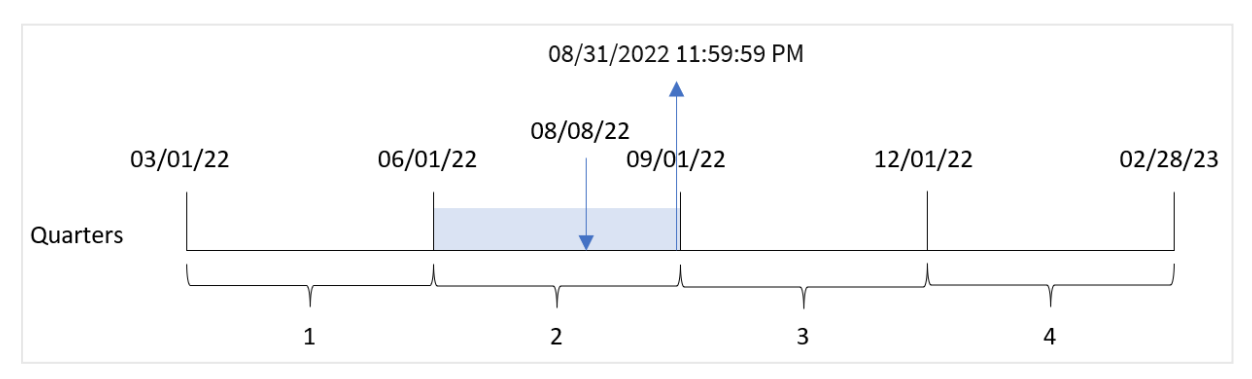

La transazione 8203 è avvenuta l'8 agosto. Poiché l'inizio dell'anno è il 1° marzo, i trimestri dell'anno sono compresi tra marzo-maggio, giugno-agosto, settembre-novembre e dicembre-febbraio.

La funzione quarterend() identifica che la transazione ha avuto luogo nel trimestre compreso tra l'inizio di giugno e agosto e restituisce l'ultimo millisecondo di quel trimestre, ovvero il 31 agosto alle 23:59:59.

# Esempio 4 - Esempio di oggetto grafico

Script di caricamento ed espressione del grafico

#### **Panoramica**

Vengono utilizzati lo stesso set di dati e lo stesso scenario del primo esempio.

Tuttavia, in questo esempio, il set di dati è invariato e viene caricato nell'applicazione. Il calcolo che restituisce un timestamp per la fine del trimestre in cui sono avvenute le transazioni viene creato come misura in un grafico nell'app.

#### **Script di caricamento**

SET DateFormat='MM/DD/YYYY'; Transactions: Load \* Inline  $\Gamma$ id,date,amount 8188,1/7/2022,17.17 8189,1/19/2022,37.23 8190,2/28/2022,88.27 8191,2/5/2022,57.42 8192,3/16/2022,53.80 8193,4/1/2022,82.06 8194,5/7/2022,40.39 8195,5/16/2022,87.21 8196,6/15/2022,95.93 8197,6/26/2022,45.89 8198,7/9/2022,36.23 8199,7/22/2022,25.66 8200,7/23/2022,82.77 8201,7/27/2022,69.98 8202,8/2/2022,76.11 8203,8/8/2022,25.12 8204,8/19/2022,46.23 8205,9/26/2022,84.21 8206,10/14/2022,96.24 8207,10/29/2022,67.67 ];

#### **Risultati**

Caricare i dati e aprire un foglio. Creare una nuova tabella e aggiungere tali campi come dimensioni:

- $\bullet$  id
- $\bullet$  date

Per calcolare la data di fine del trimestre in cui avviene una transazione, creare le seguenti misure:

- $\bullet$  =quarterend(date)
- =timestamp(quarterend(date))

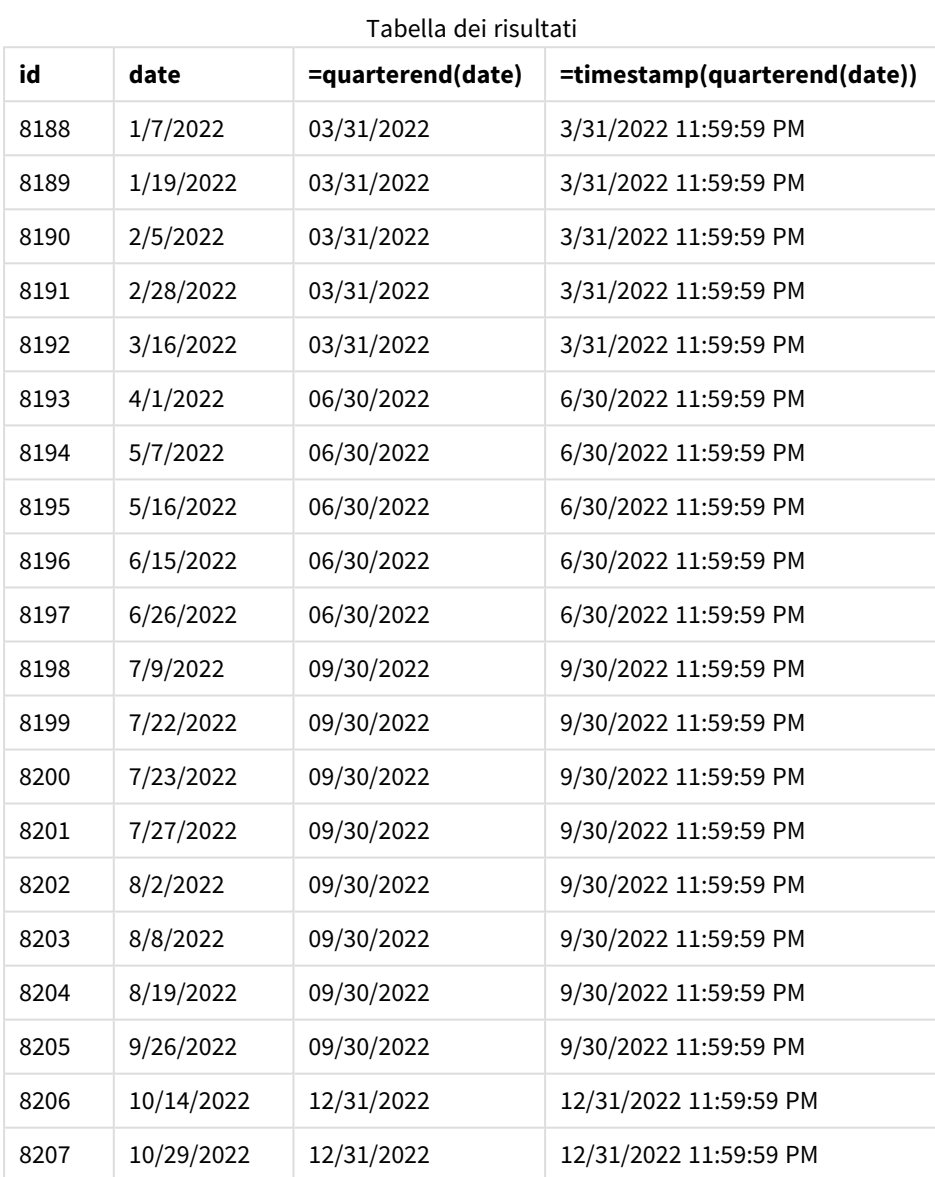

Il campo 'end\_of\_quarter' viene creato nell'istruzione di caricamento precedente mediante l'uso della funzione quarterend() e trasferendo il campo data come argomento della funzione.

La funzione quarterend() inizialmente identifica in quale trimestre ricada il valore della data e quindi restituisce un timestamp per l'ultimo millisecondo di quel trimestre.

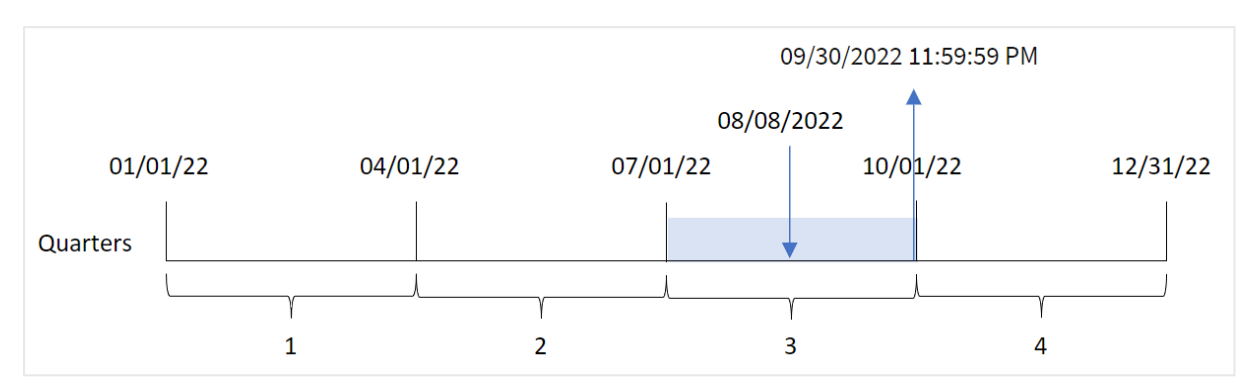

*Schema della funzione* quarterend() *con identificazione della fine del trimestre della transazione 8203*

La transazione 8203 è avvenuta l'8 agosto. La funzione quarterend() identifica che la transazione è avvenuta nel terzo trimestre e restituisce l'ultimo millisecondo di quel trimestre, ovvero il 30 settembre alle 23:59:59.

## Esempio 5 - Scenario

Script di caricamento e risultati

#### **Panoramica**

Aprire l'editor caricamento dati e aggiungere lo script di caricamento sotto in una nuova scheda.

Lo script di caricamento contiene:

- Un set di dati caricato in una tabella denominata 'Employee\_Expenses'. La tabella contiene i seguenti campi:
	- ID dipendenti
	- Nomi dipendenti
	- La media delle richieste di rimborso spese giornaliero di ciascun dipendente.

L'utente finale desidera un oggetto grafico che visualizzi, in base all'ID dipendente e al nome del dipendente, le richieste di rimborso spese stimate ancora da sostenere per il resto del trimestre. L'esercizio finanziario inizia a gennaio.

#### **Script di caricamento**

```
Employee_Expenses:
Load
*
Inline
\sqrt{ }employee_id,employee_name,avg_daily_claim
182,Mark, $15
183,Deryck, $12.5
184,Dexter, $12.5
185,Sydney,$27
186,Agatha,$18
];
```
## **Risultati**

Caricare i dati e aprire un foglio. Creare una nuova tabella e aggiungere tali campi come dimensioni:

- $\bullet$  employee\_id
- employee\_name

Per calcolare gli interessi maturati, creare la seguente misura:

 $\bullet$  =(quarterend(today(1))-today(1))\*avg\_daily\_claim

#### Impostare la misura **Formattazione numero** su **Denaro**.

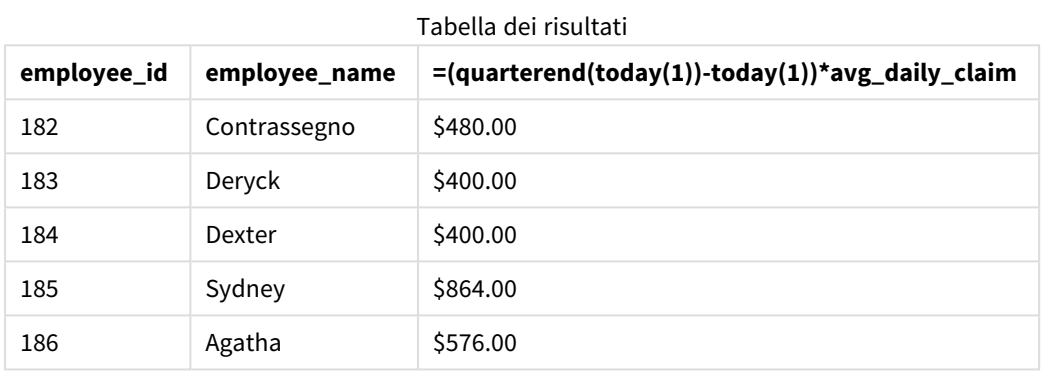

La funzione quarterend() utilizza come unico argomento la data odierna e restituisce la data finale del mese corrente. Quindi, sottrae la data odierna dalla data di fine anno e l'espressione restituisce il numero di giorni rimanenti nel mese.

Questo valore viene quindi moltiplicato per la media delle richieste di rimborso spese giornaliere di ciascun dipendente per calcolare il valore stimato delle richieste che ogni dipendente dovrebbe presentare durante il periodo rimanente del trimestre.

## quartername

Questa funzione restituisce un valore di visualizzazione che mostra i mesi del trimestre (formattati in base alla variabile di script **MonthNames**) e l'anno con valore numerico sottostante corrispondente a un indicatore temporale recante il primo millisecondo del primo giorno del trimestre.

#### **Sintassi:**

**QuarterName(**date[, period\_no[, first\_month\_of\_year]]**)**

#### **Tipo di dati restituiti:** duale

*Schema della funzione* quartername()*.*

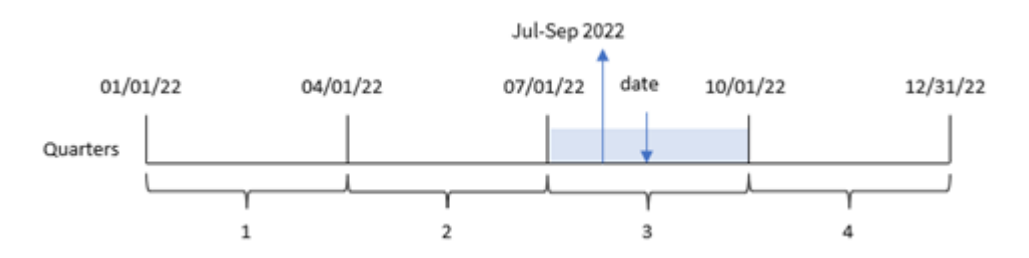

In altre parole, la funzione quartername() determina in quale trimestre ricadrà la data. Restituisce quindi un valore che mostra i mesi iniziali e finali di questo trimestre e dell'anno. Il valore numerico sottostante di questo risultato è il primo millisecondo del trimestre.

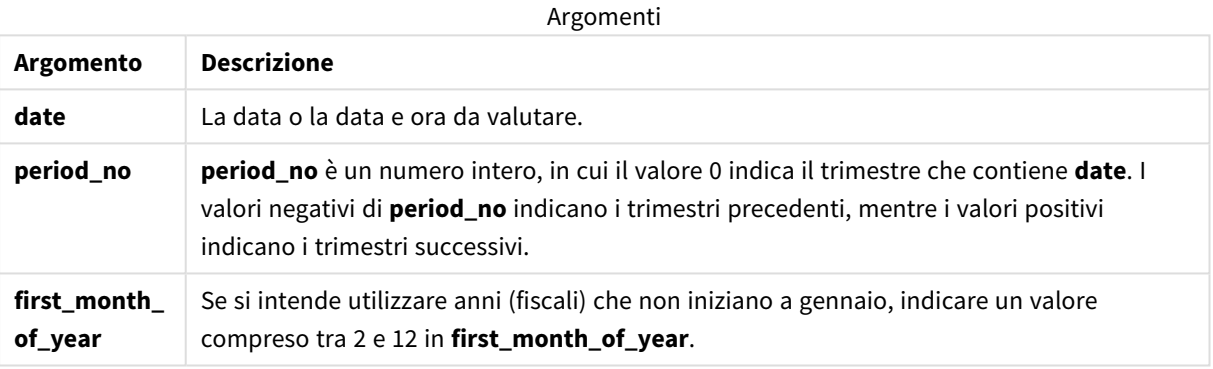

## Casi di utilizzo

La funzione quartername() è utile quando si desidera confrontare le aggregazioni per trimestre. Ad esempio, può essere usata se si desidera visualizzare le vendite totali dei prodotti in base al trimestre.

Questa funzione può essere utilizzata nello script di caricamento per creare un campo in una tabella del Calendario principale. In alternativa, può essere utilizzata direttamente in un grafico come dimensione calcolata.

In questi esempi viene utilizzato il formato della data (MM/GG/AAAA). Il formato della data viene specificato nell'istruzione SET DateFormat nella parte superiore dello script di caricamento dei dati. Modificare il formato negli esempi in base alle proprie necessità.

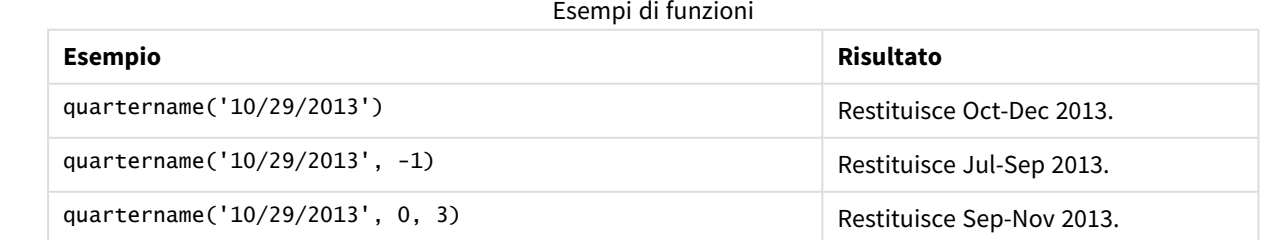

# Impostazioni locali

Se non diversamente specificato, gli esempi di questo argomento utilizzano il seguente formato di data: MM/GG/AAAA. Il formato della data viene specificato nell'istruzione SET DateFormat nello script di caricamento dei dati. La formattazione predefinita della data potrebbe essere diversa nel proprio sistema, a causa delle impostazioni regionali e di altri fattori. È possibile modificare i formati degli esempi seguenti in base alle proprie esigenze. In alternativa, è possibile modificare i formati nel proprio script di caricamento per adattarli a questi esempi.

Le impostazioni regionali predefinite delle app si basano sulle impostazioni regionali del sistema del computer o del server in cui risulta installato Qlik Sense. Se il server Qlik Sense a cui si accede è impostato in Svezia, l'editor caricamento dati utilizzerà le impostazioni regionali svedesi per date, ora e valuta. Queste impostazioni di formato regionale non riguardano la lingua visualizzata nell'interfaccia utente Qlik Sense. Qlik Sense verrà visualizzato nella stessa lingua del browser utilizzato.

# Esempio 1 – data senza alcun argomento aggiuntivo

Script di caricamento e risultati

## **Panoramica**

Aprire l'editor caricamento dati e aggiungere lo script di caricamento sotto in una nuova scheda.

Lo script di caricamento contiene:

- Un set di dati contenente un insieme di transazioni per il 2022, caricato in una tabella denominata 'Transactions'.
- Il campo della data fornito nel formato della variabile di sistema DateFormat (MM/GG/AAAA).
- La creazione di un campo, transaction\_quarter, che restituisce il trimestre in cui sono avvenute le transazioni.

Aggiungere qui altro testo, se necessario, con elenchi, ecc.

#### **Script di caricamento**

```
SET DateFormat='MM/DD/YYYY';
SET MonthNames='Jan;Feb;Mar;Apr;May;Jun;Jul;Aug;Sep;Oct;Nov;Dec';
Transactions:
    Load
        *,
        quartername(date) as transaction_quarter
        ;
Load
*
Inline
\Gammaid,date,amount
8188,1/7/2022,17.17
```
8189,1/19/2022,37.23 8190,2/28/2022,88.27 8191,2/5/2022,57.42 8192,3/16/2022,53.80 8193,4/1/2022,82.06 8194,5/7/2022,40.39 8195,5/16/2022,87.21 8196,6/15/2022,95.93 8197,6/26/2022,45.89 8198,7/9/2022,36.23 8199,7/22/2022,25.66 8200,7/23/2022,82.77 8201,7/27/2022,69.98 8202,8/2/2022,76.11 8203,8/8/2022,25.12 8204,8/19/2022,46.23 8205,9/26/2022,84.21 8206,10/14/2022,96.24 8207,10/29/2022,67.67 ];

#### **Risultati**

Caricare i dati e aprire un foglio. Creare una nuova tabella e aggiungere tali campi come dimensioni:

- $\bullet$  date
- transaction\_quarter

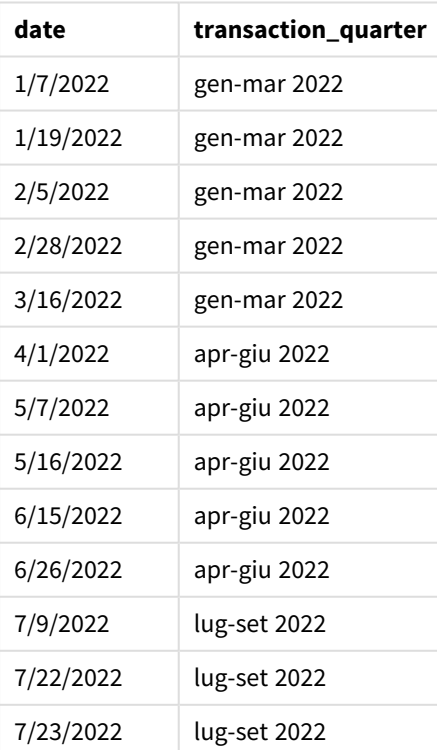

Tabella dei risultati

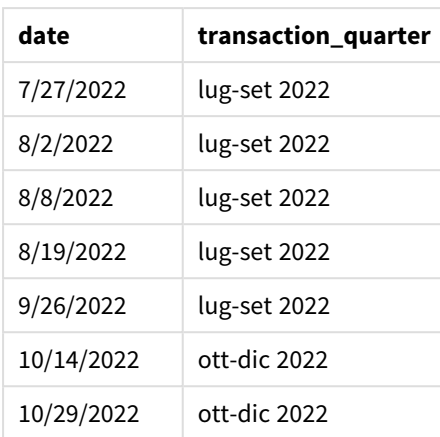

Il campo 'transaction\_quarter' viene creato nell'istruzione di caricamento precedente mediante l'uso della funzione quartername() e trasferendo il campo data come argomento della funzione.

La funzione quartername() identifica inizialmente il trimestre in cui rientra il valore della data. Restituisce quindi un valore che mostra i mesi iniziali e finali di questo trimestre e dell'anno.

*Schema della funzione* quartername()*, esempio senza argomenti aggiuntivi*

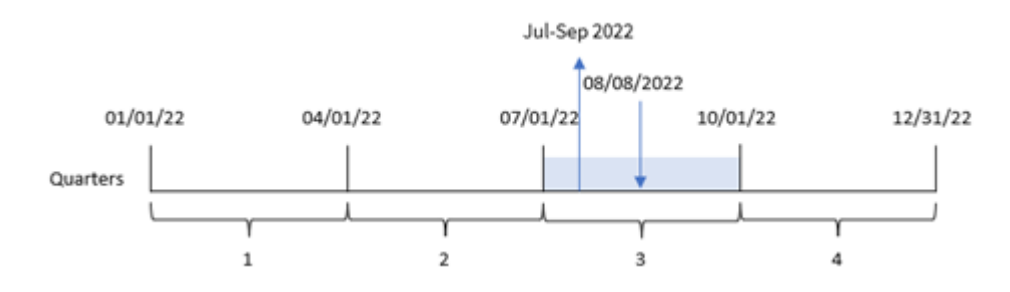

La transazione 8203 è avvenuta l'8 agosto 2022. La funzione quartername() identifica che la transazione è avvenuta nel terzo trimestre e quindi restituisce luglio-settembre 2022. I mesi vengono visualizzati nello stesso formato della variabile di sistema MonthNames.

## Esempio 2 – data con argomento period\_no

Script di caricamento e risultati

#### **Panoramica**

Aprire l'editor caricamento dati e aggiungere lo script di caricamento sotto in una nuova scheda.

Lo script di caricamento contiene:

- Vengono utilizzati lo stesso set di dati e lo stesso scenario del primo esempio.
- La creazione di un campo, previous\_quarter, che restituisce il trimestre precedente in cui sono state effettuate le transazioni.

#### **Script di caricamento**

```
SET DateFormat='MM/DD/YYYY';
SET MonthNames='Jan;Feb;Mar;Apr;May;Jun;Jul;Aug;Sep;Oct;Nov;Dec';
Transactions:
    Load
        *,
        quartername(date,-1) as previous_quarter
        ;
Load
*
Inline
\Gammaid,date,amount
8188,1/7/2022,17.17
8189,1/19/2022,37.23
8190,2/28/2022,88.27
8191,2/5/2022,57.42
8192,3/16/2022,53.80
8193,4/1/2022,82.06
8194,5/7/2022,40.39
8195,5/16/2022,87.21
8196,6/15/2022,95.93
8197,6/26/2022,45.89
8198,7/9/2022,36.23
8199,7/22/2022,25.66
8200,7/23/2022,82.77
8201,7/27/2022,69.98
8202,8/2/2022,76.11
8203,8/8/2022,25.12
8204,8/19/2022,46.23
8205,9/26/2022,84.21
8206,10/14/2022,96.24
8207,10/29/2022,67.67
];
```
#### **Risultati**

Caricare i dati e aprire un foglio. Creare una nuova tabella e aggiungere tali campi come dimensioni:

- $\bullet$  date
- previous\_quarter

Tabella dei risultati

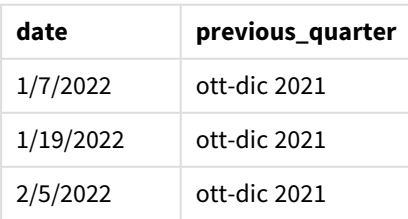

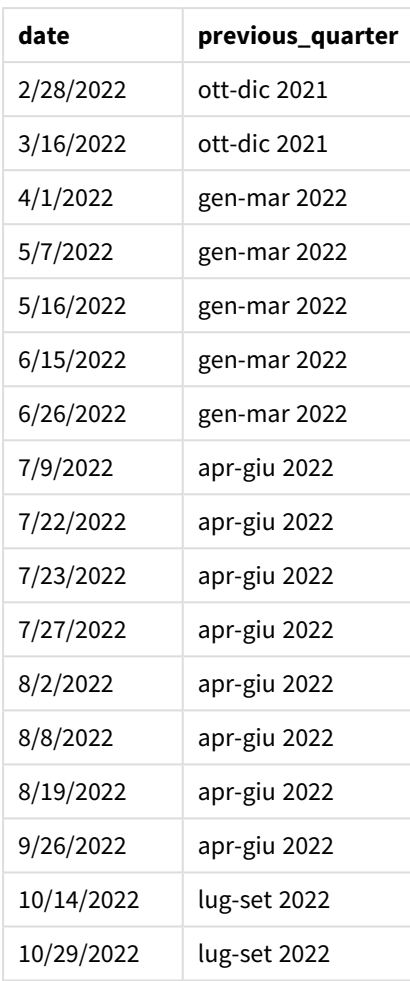

In questo caso, poiché il valore period\_no di -1 è stato utilizzato come argomento offset nella funzione quartername(), la funzione per prima cosa identifica le transazioni avvenute nel terzo trimestre. Passa quindi al trimestre precedente e restituisce un valore che mostra i mesi iniziali e finali di questo trimestre e dell'anno.

*Schema della funzione* quartername()*, esempio di period\_no*

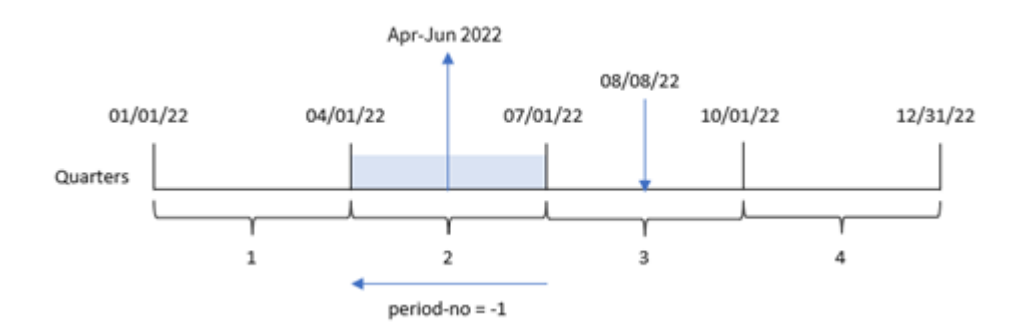

La transazione 8203 è avvenuta l'8 agosto. La funzione quartername() identifica che il trimestre precedente la transazione era compreso tra il 1° aprile e il 30 giugno. Pertanto, restituisce Apr-Giu 2022.

## Esempio 3 – data con argomento first\_week\_day

Script di caricamento e risultati

#### **Panoramica**

Aprire l'Editor di caricamento dati e aggiungere lo script di caricamento sotto in una nuova scheda.

Lo script di caricamento utilizza lo stesso set di dati e lo stesso scenario del primo esempio. Tuttavia, in questo esempio, dobbiamo impostare il 1° marzo come inizio dell'anno finanziario.

#### **Script di caricamento**

```
SET DateFormat='MM/DD/YYYY';
SET MonthNames='Jan;Feb;Mar;Apr;May;Jun;Jul;Aug;Sep;Oct;Nov;Dec';
Transactions:
    Load
        *,
        quartername(date,0,3) as transaction_quarter
        ;
Load
*
Inline
\lfloorid,date,amount
8188,1/7/2022,17.17
8189,1/19/2022,37.23
8190,2/28/2022,88.27
8191,2/5/2022,57.42
8192,3/16/2022,53.80
8193,4/1/2022,82.06
8194,5/7/2022,40.39
8195,5/16/2022,87.21
8196,6/15/2022,95.93
8197,6/26/2022,45.89
8198,7/9/2022,36.23
8199,7/22/2022,25.66
8200,7/23/2022,82.77
8201,7/27/2022,69.98
8202,8/2/2022,76.11
8203,8/8/2022,25.12
8204,8/19/2022,46.23
8205,9/26/2022,84.21
8206,10/14/2022,96.24
8207,10/29/2022,67.67
];
```
## **Risultati**

Caricare i dati e aprire un foglio. Creare una nuova tabella e aggiungere tali campi come dimensioni:

- date
- transaction\_quarter

Tabella dei risultati

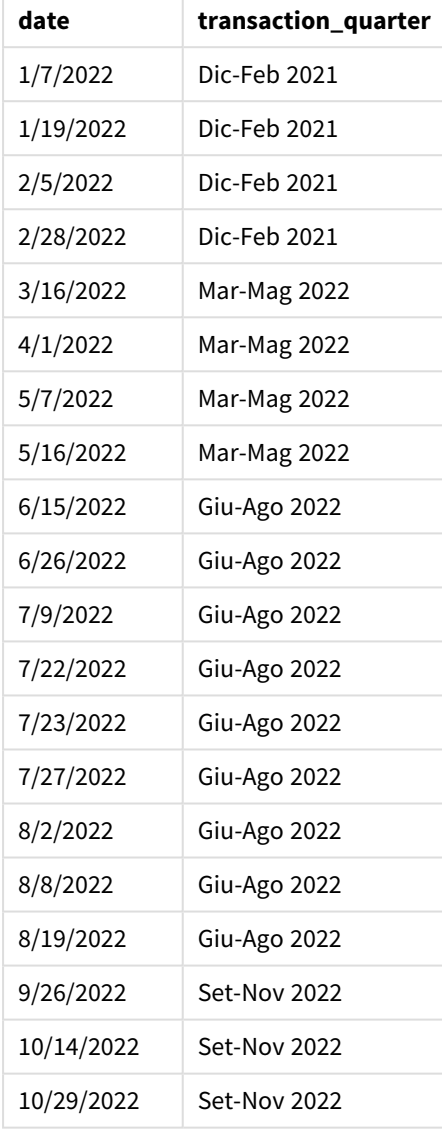

In questo caso, poiché nella funzione quartername() viene utilizzato l'argomento first\_month\_of\_year di 3, l'inizio dell'anno si sposta dal 1° gennaio al 1° marzo. Pertanto, i trimestri dell'anno sono separati in marzomaggio, giugno-agosto, settembre-novembre e dicembre-febbraio.

*Schema della funzione* quartername()*, esempio first\_week\_day*

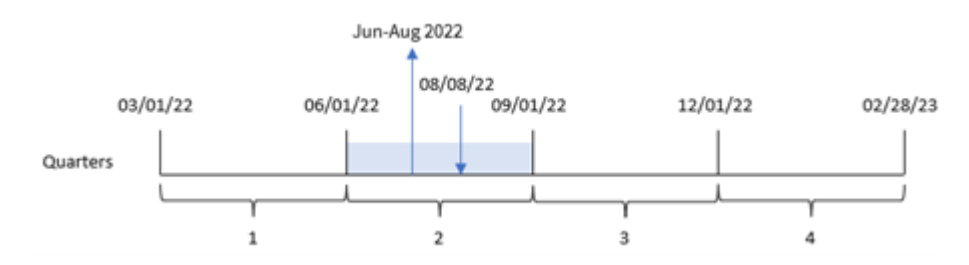

La transazione 8203 è avvenuta l'8 agosto. La funzione quartername() identifica che la transazione è avvenuta nel secondo trimestre, tra l'inizio di giugno e la fine di agosto. Pertanto, restituisce Giu-Ago 2022.

## Esempio 4 – Esempio di oggetto grafico

Script di caricamento ed espressione del grafico

#### **Panoramica**

Aprire l'editor caricamento dati e aggiungere lo script di caricamento sotto in una nuova scheda.

Lo script di caricamento contiene lo stesso set di dati e lo stesso scenario del primo esempio.

Tuttavia, in questo esempio, il set di dati invariato viene caricato nell'applicazione. Il calcolo che restituisce un timestamp per la fine del trimestre in cui sono avvenute le transazioni viene creato come misura in un oggetto grafico dell'applicazione.

#### **Script di caricamento**

```
Transactions:
Load
*
Inline
\Gammaid,date,amount
8188,1/7/2022,17.17
8189,1/19/2022,37.23
8190,2/28/2022,88.27
8191,2/5/2022,57.42
8192,3/16/2022,53.80
8193,4/1/2022,82.06
8194,5/7/2022,40.39
8195,5/16/2022,87.21
8196,6/15/2022,95.93
8197,6/26/2022,45.89
8198,7/9/2022,36.23
8199,7/22/2022,25.66
8200,7/23/2022,82.77
8201,7/27/2022,69.98
8202,8/2/2022,76.11
8203,8/8/2022,25.12
8204,8/19/2022,46.23
```

```
8205,9/26/022,84.21
8206,10/14/2022,96.24
8207,10/29/2022,67.67
];
```
#### **Risultati**

Caricare i dati e aprire un foglio. Creare una nuova tabella e aggiungere questo campo come dimensione: date.

Creare la seguente misura:

=quartername(date)

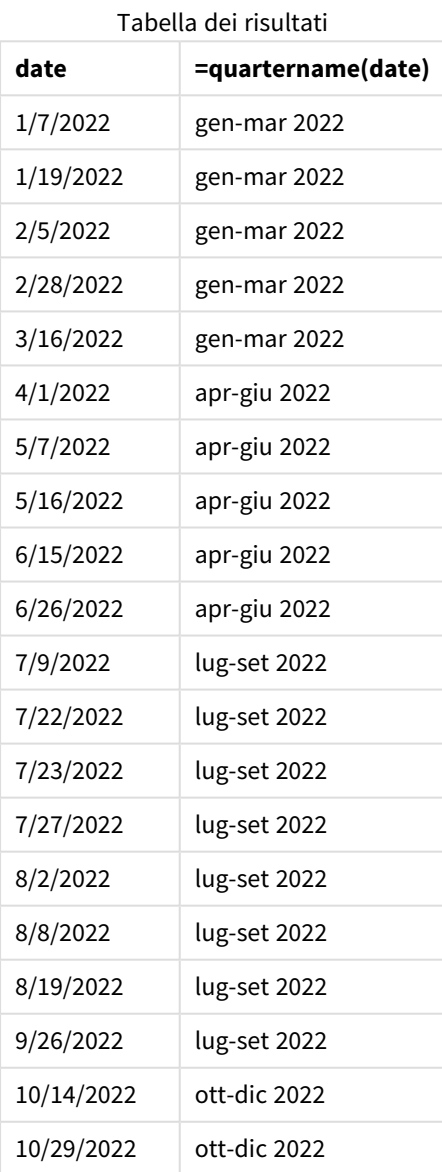

La misura transaction\_quarter viene creata nell'oggetto grafico mediante l'utilizzo della funzione quartername() e trasferendo il campo date come argomento della funzione.

La funzione quartername() identifica inizialmente il trimestre in cui rientra il valore della data. Restituisce quindi un valore che mostra i mesi iniziali e finali di questo trimestre e dell'anno.

*Schema della funzione* quartername()*, esempio di oggetto grafico*

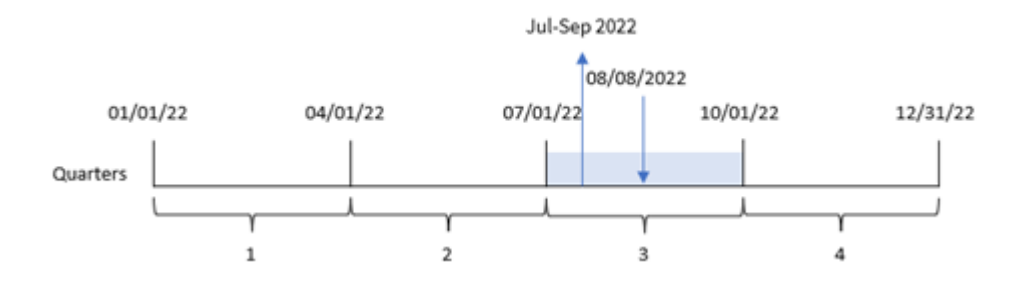

La transazione 8203 è avvenuta l'8 agosto 2022. La funzione quartername() identifica che la transazione è avvenuta nel terzo trimestre e quindi restituisce luglio-settembre 2022. I mesi vengono visualizzati nello stesso formato della variabile di sistema MonthNames.

## Esempio 5 – Scenario

Script di caricamento ed espressione del grafico

#### **Panoramica**

Aprire l'editor caricamento dati e aggiungere lo script di caricamento sotto in una nuova scheda.

Lo script di caricamento contiene:

- Un set di dati contenente un insieme di transazioni per il 2022, caricato in una tabella denominata Transactions.
- Il campo della data fornito nel formato della variabile di sistema DateFormat (MM/GG/AAAA).

L'utente finale desidera un oggetto grafico che presenti le vendite totali per trimestre per le transazioni. Questo può essere ottenuto anche quando la dimensione non è disponibile nel modello dati, utilizzando la funzione quartername() come dimensione calcolata nel grafico.

#### **Script di caricamento**

```
SET DateFormat='MM/DD/YYYY';
Transactions:
Load
*
Inline
\Gammaid,date,amount
8188,'1/7/2022',17.17
8189,'1/19/2022',37.23
8190,'2/28/2022',88.27
8191,'2/5/2022',57.42
8192,'3/16/2022',53.80
```
8193,'4/1/2022',82.06 8194,'5/7/2022',40.39 8195,'5/16/2022',87.21 8196,'6/15/2022',95.93 8197,'6/26/2022',45.89 8198,'7/9/2022',36.23 8199,'7/22/2022',25.66 8200,'7/23/2022',82.77 8201,'7/27/2022',69.98 8202,'8/2/2022',76.11 8203,'8/8/2022',25.12 8204,'8/19/2022',46.23 8205,'9/26/2022',84.21 8206,'10/14/2022',96.24 8207,'10/29/2022',67.67 ];

#### **Risultati**

#### **Procedere come indicato di seguito:**

- 1. Caricare i dati e aprire un foglio. Creare una nuova tabella.
- 2. Creare una dimensione calcolata utilizzando la seguente espressione: =quartername(date)
- 3. Quindi, calcolare le vendite totali utilizzando la seguente misura di aggregazione: =sum(amount)
- 4. Impostare la **Formattazione numero** della misura su **Denaro**.

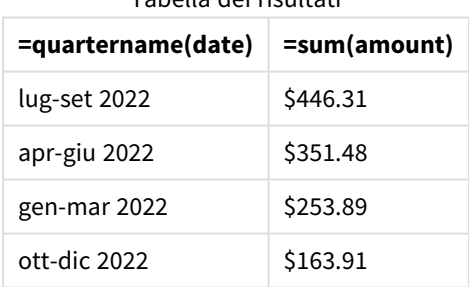

#### Tabella dei risultati

## quarterstart

Questa funzione restituisce un valore corrispondente a un indicatore temporale recante il primo millisecondo del trimestre contenente **date**. Il formato di output predefinito sarà il formato **DateFormat** impostato nello script.

#### **Sintassi:**

```
QuarterStart(date[, period_no[, first_month_of_year]])
```
## **Tipo di dati restituiti:** duale

*Schema della funzione* quarterstart()*.*

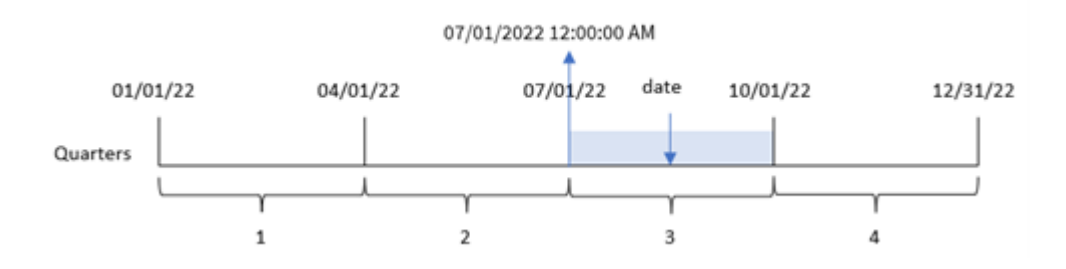

In altre parole, la funzione quarterstart() determina in quale trimestre ricadrà date. Quindi restituisce un timestamp, in formato data, per l'ultimo millisecondo del primo mese di quel trimestre.

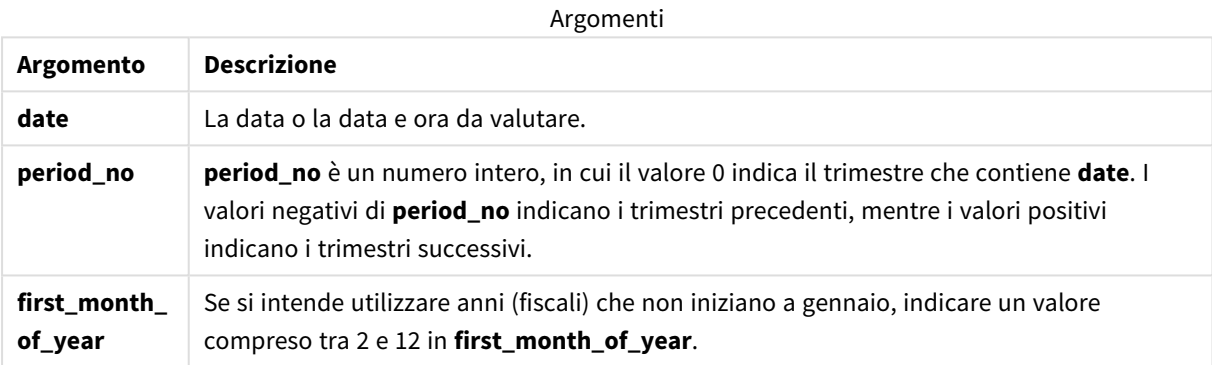

# Casi di utilizzo

La funzione quarterstart() viene comunemente utilizzata come parte di un'espressione quando l'utente desidera che il calcolo utilizzi la frazione del trimestre trascorsa finora. Ad esempio, potrebbe essere utilizzata se un utente desidera calcolare gli interessi accumulati in un trimestre fino a oggi.

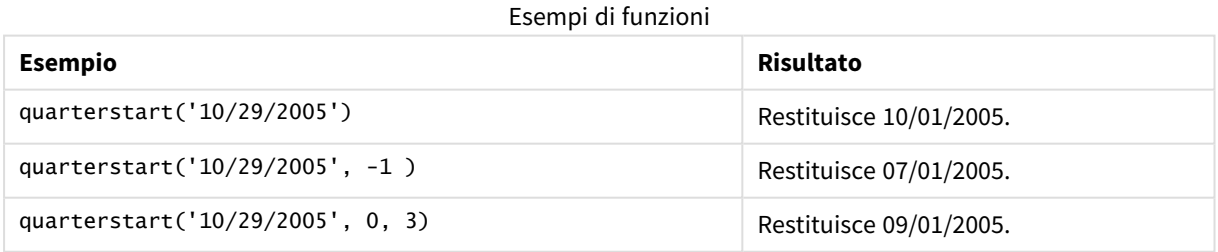

# Impostazioni locali

Se non diversamente specificato, gli esempi di questo argomento utilizzano il seguente formato di data: MM/GG/AAAA. Il formato della data viene specificato nell'istruzione SET DateFormat nello script di caricamento dei dati. La formattazione predefinita della data potrebbe essere diversa nel proprio sistema, a causa delle impostazioni regionali e di altri fattori. È possibile modificare i formati degli esempi seguenti in base alle proprie esigenze. In alternativa, è possibile modificare i formati nel proprio script di caricamento per adattarli a questi esempi.

Le impostazioni regionali predefinite delle app si basano sulle impostazioni regionali del sistema del computer o del server in cui risulta installato Qlik Sense. Se il server Qlik Sense a cui si accede è impostato in Svezia, l'editor caricamento dati utilizzerà le impostazioni regionali svedesi per date, ora e valuta. Queste impostazioni di formato regionale non riguardano la lingua visualizzata nell'interfaccia utente Qlik Sense. Qlik Sense verrà visualizzato nella stessa lingua del browser utilizzato.

# Esempio 1 – Nessun argomento aggiuntivo

Script di caricamento e risultati

#### **Panoramica**

Aprire l'editor caricamento dati e aggiungere lo script di caricamento sotto in una nuova scheda.

Lo script di caricamento contiene:

- Un set di dati contenente un insieme di transazioni per il 2022, caricato in una tabella denominata 'Transactions'.
- Il campo della data fornito nel formato della variabile di sistema pateFormat (MM/GG/AAAA).
- La creazione di un campo, start\_of\_quarter, che restituisce un timestamp per l'inizio del trimestre in cui sono avvenute le transazioni.

#### **Script di caricamento**

```
SET DateFormat='MM/DD/YYYY';
Transactions:
    Load
        *,
        quarterstart(date) as start_of_quarter,
        timestamp(quarterstart(date)) as start_of_quarter_timestamp
        ;
Load
*
Inline
\lceilid,date,amount
8188,1/7/2022,17.17
8189,1/19/2022,37.23
8190,2/28/2022,88.27
8191,2/5/2022,57.42
8192,3/16/2022,53.80
8193,4/1/2022,82.06
8194,5/7/2022,40.39
8195,5/16/2022,87.21
8196,6/15/2022,95.93
8197,6/26/2022,45.89
8198,7/9/2022,36.23
8199,7/22/2022,25.66
8200,7/23/2022,82.77
```

```
8201,7/27/2022,69.98
8202,8/2/2022,76.11
8203,8/8/2022,25.12
8204,8/19/2022,46.23
8205,9/26/2022,84.21
8206,10/14/2022,96.24
8207,10/29/2022,67.67
];
```
#### **Risultati**

Caricare i dati e aprire un foglio. Creare una nuova tabella e aggiungere tali campi come dimensioni:

- $\bullet$  date
- start\_of\_quarter
- start\_of\_quarter\_timestamp

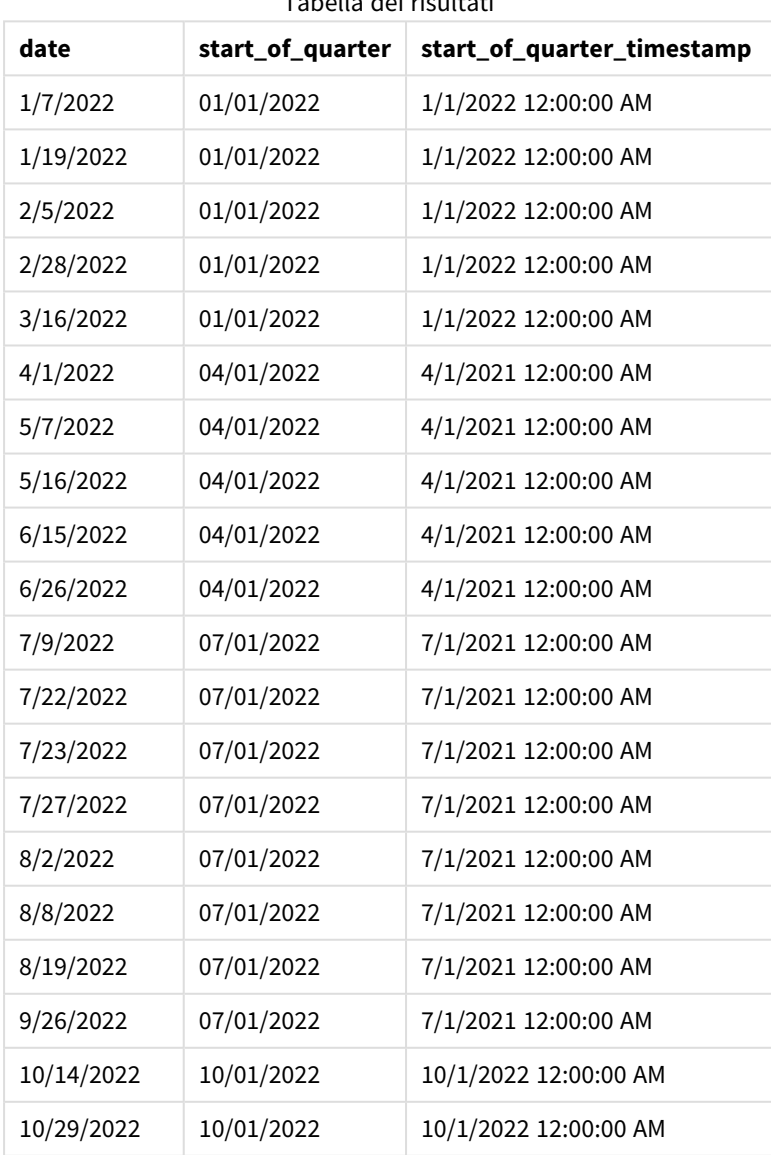

Tabella dei risultati
Il campo 'start\_of\_quarter' viene creato nell'istruzione di caricamento precedente mediante l'uso della funzione quarterstart() e trasferendo il campo data come argomento della funzione. La funzione uarterstart() identifica inizialmente il trimestre in cui rientra il valore della data. Quindi restituisce un timestamp per il primo millisecondo di quel trimestre.

*Schema della funzione* quarterstart()*, esempio senza argomenti aggiuntivi*

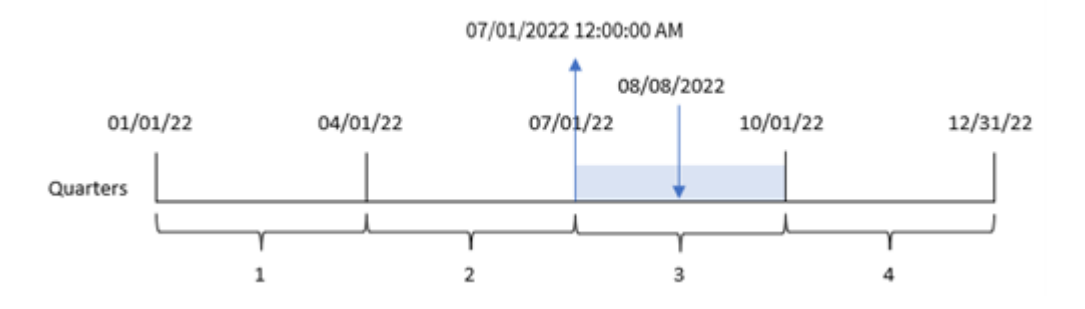

La transazione 8203 è avvenuta l'8 agosto. La funzione quarterstart() identifica che la transazione è avvenuta nel terzo trimestre e restituisce il primo millisecondo del trimestre, ovvero il 1° luglio alle 12:00:00.

## Esempio 2 – period\_no

Script di caricamento e risultati

### **Panoramica**

Aprire l'editor caricamento dati e aggiungere lo script di caricamento sotto in una nuova scheda.

Lo script di caricamento contiene:

- Vengono utilizzati lo stesso set di dati e lo stesso scenario del primo esempio.
- La creazione di un campo, previous\_quarter\_start, che restituisce il timestamp per l'inizio del trimestre prima che fosse effettuata la transazione.

#### **Script di caricamento**

```
SET DateFormat='MM/DD/YYYY';
Transactions:
    Load
        *,
        quarterstart(date,-1) as previous_quarter_start,
        timestamp(quarterstart(date,-1)) as previous_quarter_start_timestamp
        ;
Load
*
Inline
\Gammaid,date,amount
8188,1/7/2022,17.17
8189,1/19/2022,37.23
8190,2/28/2022,88.27
```
8191,2/5/2022,57.42 8192,3/16/2022,53.80 8193,4/1/2022,82.06 8194,5/7/2022,40.39 8195,5/16/2022,87.21 8196,6/15/2022,95.93 8197,6/26/2022,45.89 8198,7/9/2022,36.23 8199,7/22/2022,25.66 8200,7/23/2022,82.77 8201,7/27/2022,69.98 8202,8/2/2022,76.11 8203,8/8/2022,25.12 8204,8/19/2022,46.23 8205,9/26/2022,84.21 8206,10/14/2022,96.24 8207,10/29/2022,67.67 ];

### **Risultati**

Caricare i dati e aprire un foglio. Creare una nuova tabella e aggiungere tali campi come dimensioni:

- $\bullet$  date
- previous\_quarter\_start
- previous\_quarter\_start\_timestamp

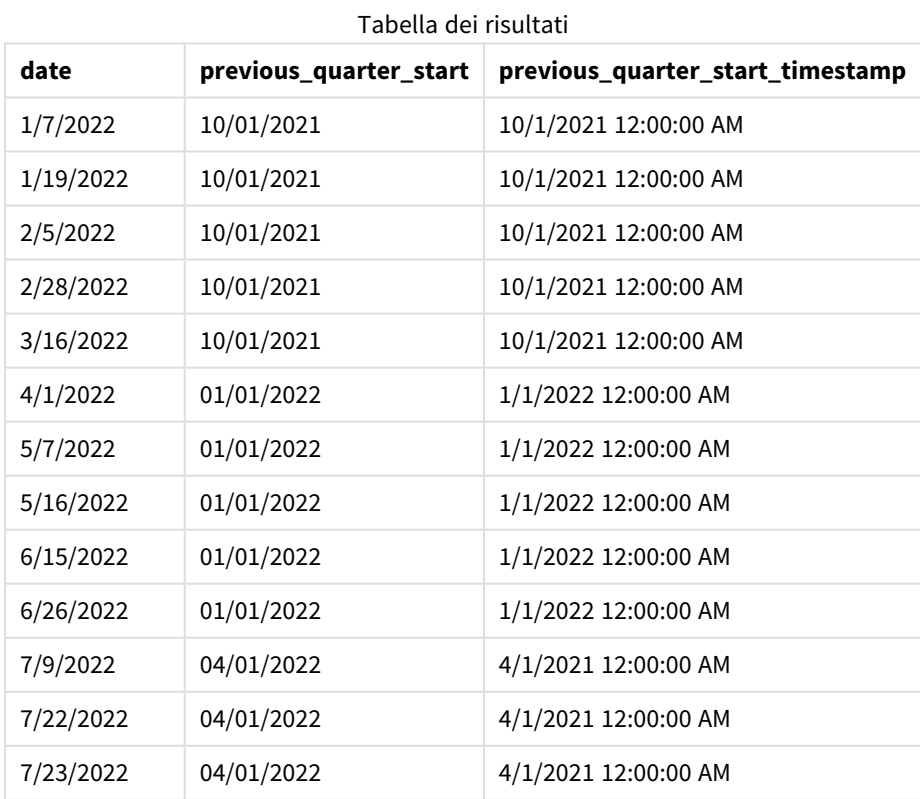

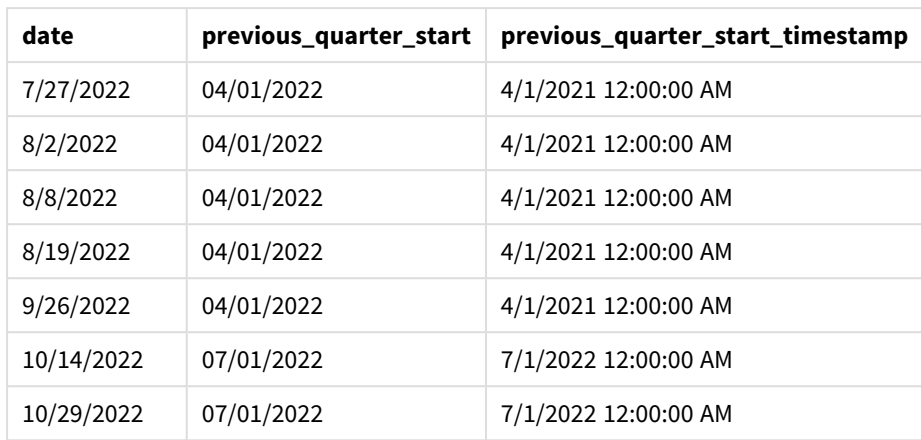

In questo caso, poiché il valore period\_no di -1 è stato utilizzato come argomento offset nella funzione quarterstart(), la funzione per prima cosa identifica il trimestre in cui avvengono le transazioni. Si sposta poi un trimestre prima e identifica il primo millisecondo di tale trimestre.

*Schema della funzione* quarterstart()*, esempio di period\_no*

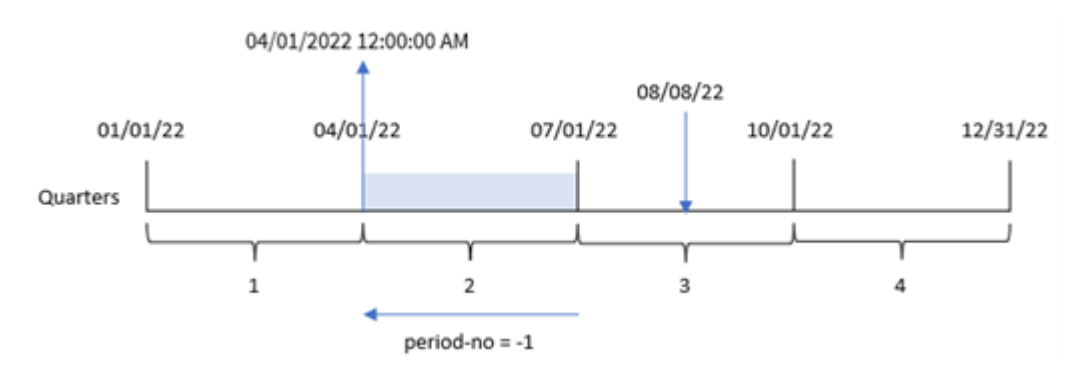

La transazione 8203 è avvenuta l'8 agosto. La funzione quarterstart() identifica che il trimestre precedente la transazione era compreso tra il 1° aprile e il 30 giugno. Quindi restituisce il primo millisecondo di quel trimestre, il 1° aprile alle 12:00:00.

## Esempio 3 – first\_month\_of\_year

Script di caricamento e risultati

### **Panoramica**

Aprire l'Editor di caricamento dati e aggiungere lo script di caricamento sotto in una nuova scheda.

Lo script di caricamento utilizza lo stesso set di dati e lo stesso scenario del primo esempio. Tuttavia, in questo esempio, dobbiamo impostare il 1° marzo come inizio dell'anno finanziario.

#### **Script di caricamento**

```
SET DateFormat='MM/DD/YYYY';
```
Transactions:

```
Load
        *,
        quarterstart(date,0,3) as start_of_quarter,
        timestamp(quarterstart(date,0,3)) as start_of_quarter_timestamp
        ;
Load
*
Inline
\Gammaid,date,amount
8188,1/7/2022,17.17
8189,1/19/2022,37.23
8190,2/28/2022,88.27
8191,2/5/2022,57.42
8192,3/16/2022,53.80
8193,4/1/2022,82.06
8194,5/7/2022,40.39
8195,5/16/2022,87.21
8196,6/15/2022,95.93
8197,6/26/2022,45.89
8198,7/9/2022,36.23
8199,7/22/2022,25.66
8200,7/23/2022,82.77
8201,7/27/2022,69.98
8202,8/2/2022,76.11
8203,8/8/2022,25.12
8204,8/19/2022,46.23
8205,9/26/2022,84.21
8206,10/14/2022,96.24
8207,10/29/2022,67.67
];
```
## **Risultati**

Caricare i dati e aprire un foglio. Creare una nuova tabella e aggiungere tali campi come dimensioni:

- $\bullet$  date
- start\_of\_quarter
- start\_of\_quarter\_timestamp

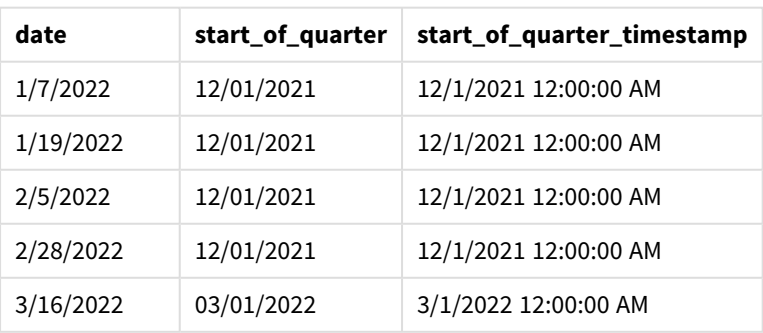

Tabella dei risultati

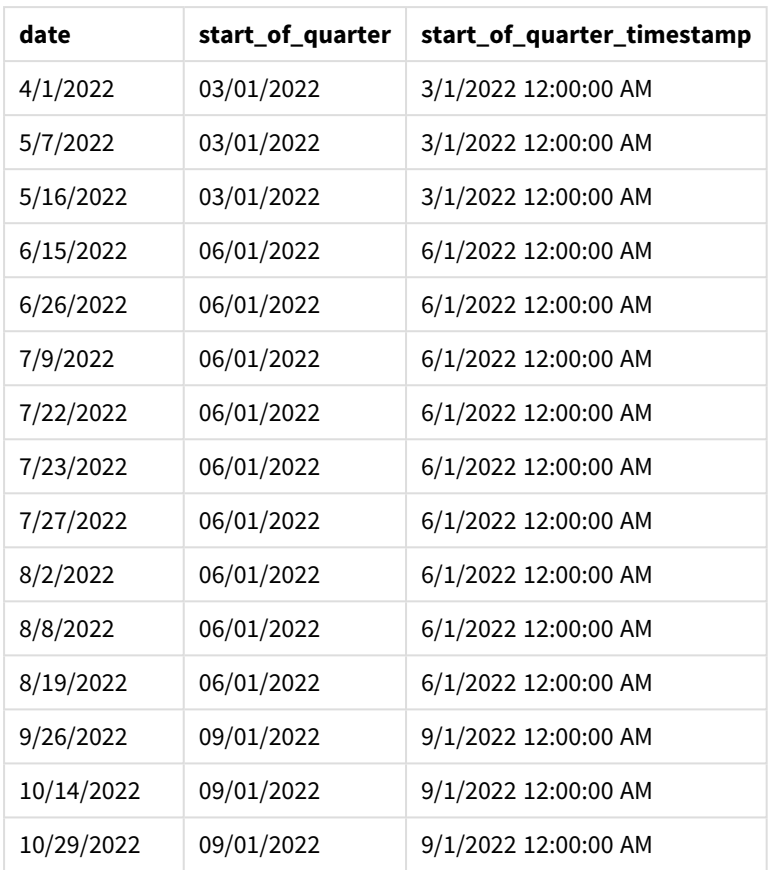

In questa istanza, poiché l'argomento first\_month\_of\_year di 3 viene utilizzato nella funzione quarterstart(), l'inizio dell'anno si sposta dal 1° gennaio al 1° marzo.

*Schema della funzione* quarterstart()*, esempio di first\_month\_of\_year*

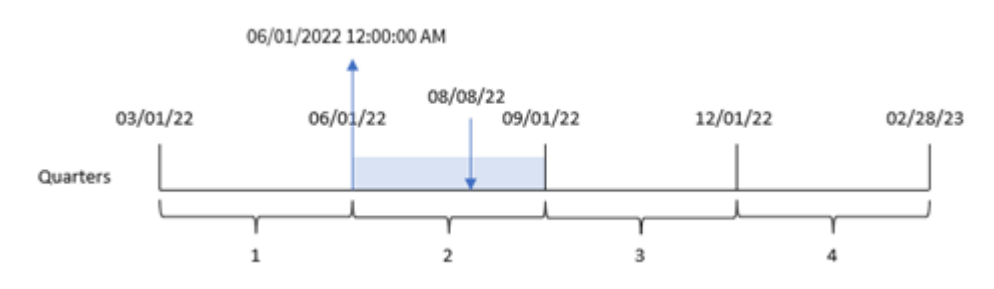

La transazione 8203 è avvenuta l'8 agosto. Poiché l'inizio dell'anno è il 1° marzo, i trimestri dell'anno sono compresi tra marzo-maggio, giugno-agosto, settembre-novembre e dicembre-febbraio. La funzione quarterstart() identifica che la transazione ha avuto luogo nel trimestre compreso tra l'inizio di giugno e agosto e restituisce il primo millisecondo di tale trimestre, ovvero il 1° giugno alle 12:00:00.

# Esempio 4 – Esempio di oggetto grafico

Script di caricamento ed espressione del grafico

### **Panoramica**

Aprire l'editor caricamento dati e aggiungere lo script di caricamento sotto in una nuova scheda.

Lo script di caricamento contiene lo stesso set di dati e lo stesso scenario del primo esempio.

Tuttavia, in questo esempio, il set di dati invariato viene caricato nell'applicazione. Il calcolo che restituisce un timestamp per la fine del trimestre in cui sono avvenute le transazioni viene creato come misura in un oggetto grafico dell'applicazione.

### **Script di caricamento**

Transactions: Load \* Inline  $\Gamma$ id,date,amount 8188,1/7/2022,17.17 8189,1/19/2022,37.23 8190,2/28/2022,88.27 8191,2/5/2022,57.42 8192,3/16/2022,53.80 8193,4/1/2022,82.06 8194,5/7/2022,40.39 8195,5/16/2022,87.21 8196,6/15/2022,95.93 8197,6/26/2022,45.89 8198,7/9/2022,36.23 8199,7/22/2022,25.66 8200,7/23/2022,82.77 8201,7/27/2022,69.98 8202,8/2/2022,76.11 8203,8/8/2022,25.12 8204,8/19/2022,46.23 8205,9/26/2022,84.21 8206,10/14/2022,96.24 8207,10/29/2022,67.67 ];

### **Risultati**

Caricare i dati e aprire un foglio. Creare una nuova tabella e aggiungere questo campo come dimensione: date.

Aggiungere le seguenti misure:

- $\bullet$  =quarterstart(date)
- =timestamp(quarterstart(date))

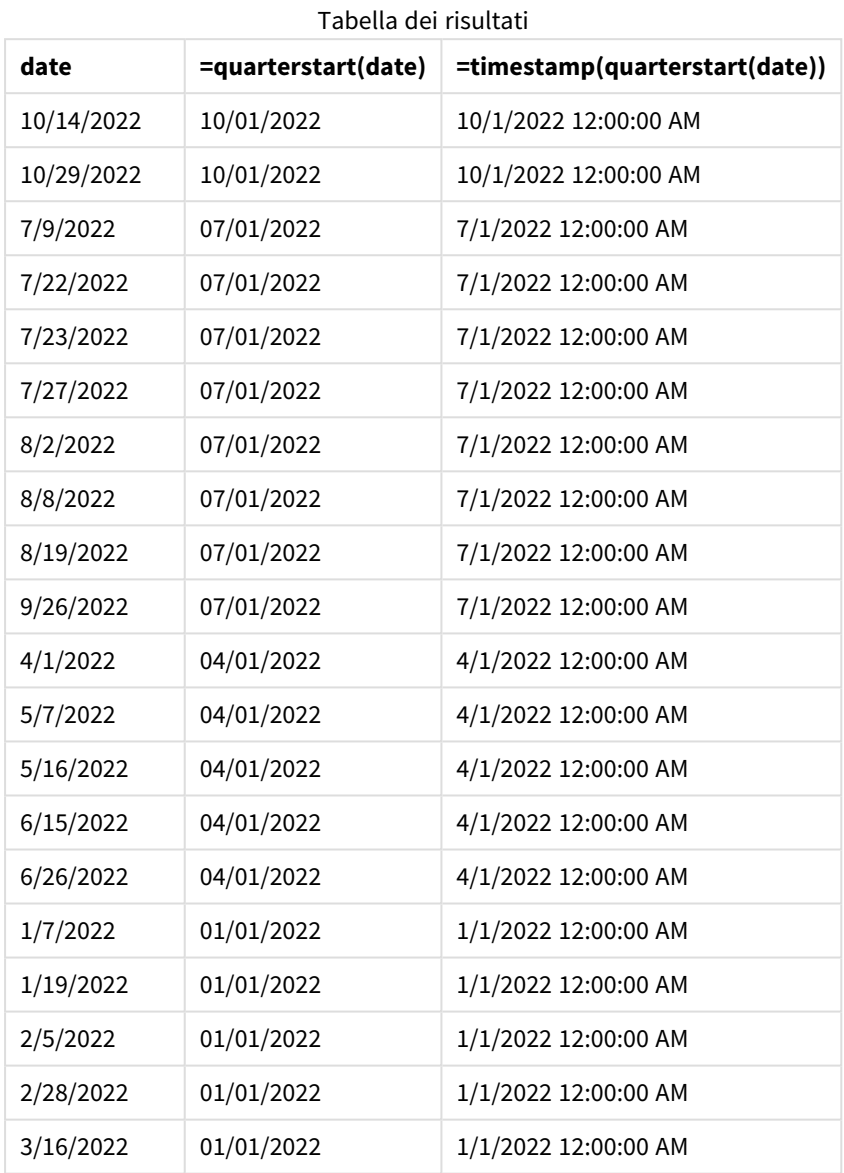

La misura start\_of\_quarter viene creata nell'oggetto grafico mediante l'utilizzo della funzione quarterstart () e trasferendo il campo date come argomento della funzione.

La funzione quarterstart() identifica il trimestre in cui cade il valore della data, restituendo un timestamp per il primo millisecondo di quel trimestre.

*Schema della funzione* quarterstart()*, esempio di oggetto grafico*

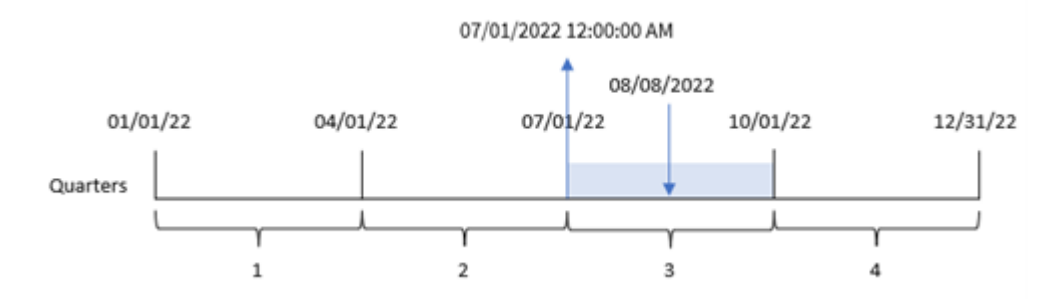

La transazione 8203 è avvenuta l'8 agosto. La funzione quarterstart() identifica che la transazione è avvenuta nel terzo trimestre e restituisce il primo millisecondo del trimestre. Il valore restituito è il 1° luglio alle 12:00:00.

## Esempio 5 – Scenario

Script di caricamento ed espressione del grafico

### **Panoramica**

Aprire l'editor caricamento dati e aggiungere lo script di caricamento sotto in una nuova scheda.

Lo script di caricamento contiene:

- Un set di dati contenente un insieme di saldi di prestiti, che viene caricato in una tabella chiamata Loans.
- <sup>l</sup> Dati costituiti dagli ID dei prestiti, dal saldo all'inizio del trimestre e dal tasso di interesse semplice annuo applicato a ciascun prestito.

L'utente finale desidera un oggetto grafico che mostri, in base all'ID del prestito, gli interessi correnti che sono stati maturati per ciascun prestito nel trimestre in corso.

### **Script di caricamento**

```
Loans:
Load
*
Inline
\Gammaloan_id,start_balance,rate
8188,$10000.00,0.024
8189,$15000.00,0.057
8190,$17500.00,0.024
8191,$21000.00,0.034
8192,$90000.00,0.084
];
```
### **Risultati**

### **Procedere come indicato di seguito:**

- 1. Caricare i dati e aprire un foglio. Creare una nuova tabella e aggiungere tali campi come dimensioni:
	- loan\_id
	- start\_balance
- 2. Quindi, creare questa misura per calcolare l'interesse accumulato: =start\_balance\*(rate\*(today(1)-quarterstart(today(1)))/365)
- 3. Impostare la **Formattazione numero** della misura su **Denaro**.

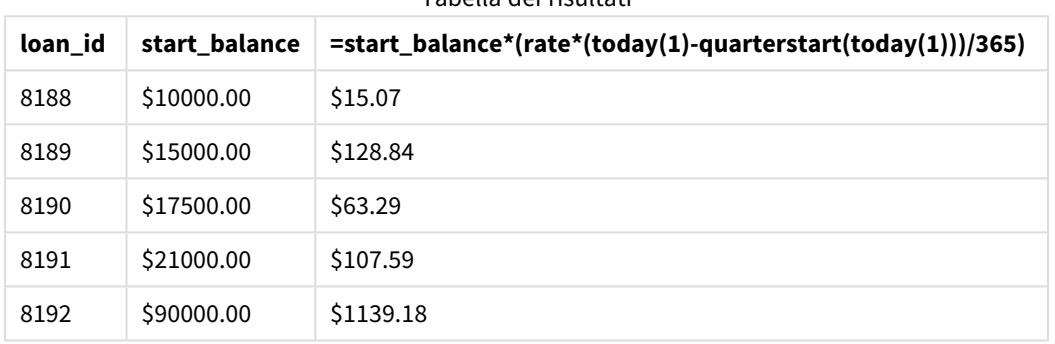

Tabella dei risultati

## Utilizzando la data odierna come unico argomento, la funzione quarterstart() restituisce la data di inizio dell'anno corrente. Sottraendo tale risultato dalla data corrente, l'espressione restituisce il numero di giorni trascorsi fino ad ora questo trimestre.

Questo valore viene quindi moltiplicato per il tasso di interesse e diviso per 365, per restituire il tasso di interesse effettivo incorso per questo periodo. Il risultato viene poi moltiplicato per il saldo iniziale del prestito per ottenere gli interessi maturati fino a questo momento del trimestre.

# second

Questa funzione restituisce un numero intero che rappresenta il secondo in cui la frazione di **expression** viene interpretata come ora in base all'interpretazione numerica standard.

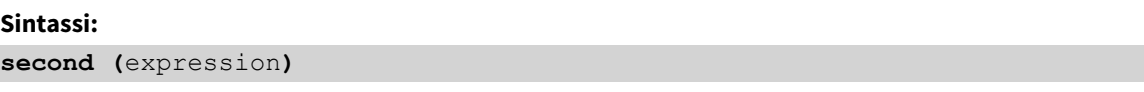

### **Tipo di dati restituiti:** numero intero

## Casi di utilizzo

La funzione second() è utile quando si desidera confrontare le aggregazioni per secondo. Ad esempio, la funzione può essere utilizzata se si desidera visualizzare la distribuzione del conteggio delle attività per secondo.

Queste dimensioni possono essere sia create nello script di caricamento, utilizzando la funzione per creare un campo in una tabella del Calendario principale, sia utilizzate direttamente in un grafico come dimensione calcolata.

Esempi di funzioni

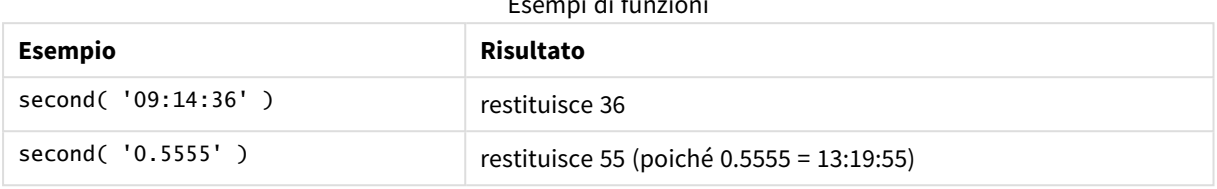

## Impostazioni locali

Se non diversamente specificato, gli esempi di questo argomento utilizzano il seguente formato di data: MM/GG/AAAA. Il formato della data viene specificato nell'istruzione SET DateFormat nello script di caricamento dei dati. La formattazione predefinita della data potrebbe essere diversa nel proprio sistema, a causa delle impostazioni regionali e di altri fattori. È possibile modificare i formati degli esempi seguenti in base alle proprie esigenze. In alternativa, è possibile modificare i formati nel proprio script di caricamento per adattarli a questi esempi.

Le impostazioni regionali predefinite delle app si basano sulle impostazioni regionali del sistema del computer o del server in cui risulta installato Qlik Sense. Se il server Qlik Sense a cui si accede è impostato in Svezia, l'editor caricamento dati utilizzerà le impostazioni regionali svedesi per date, ora e valuta. Queste impostazioni di formato regionale non riguardano la lingua visualizzata nell'interfaccia utente Qlik Sense. Qlik Sense verrà visualizzato nella stessa lingua del browser utilizzato.

## Esempio 1 – Variabile

Script di caricamento e risultati

#### **Panoramica**

Aprire l'editor caricamento dati e aggiungere lo script di caricamento sotto in una nuova scheda.

Lo script di caricamento contiene:

- Un set di dati contenente transazioni per timestamp, caricato in una tabella chiamata Transactions.
- Viene utilizzata la variabile di sistema TimeStamp predefinita (M/D/YYYY h:mm:ss[.fff] TT).
- La creazione di un campo, second, per calcolare quando sono avvenuti gli acquisti.

#### **Script di caricamento**

```
SET TimestampFormat='M/D/YYYY h:mm:ss[.fff] TT';
Transactions:
    Load
        *,
        second(date) as second
        ;
```
Load \* Inline  $\Gamma$ id,date,amount 9497,'01/05/2022 7:04:57 PM',47.25 9498,'01/03/2022 2:21:53 PM',51.75 9499,'01/03/2022 5:40:49 AM',73.53 9500,'01/04/2022 6:49:38 PM',15.35 9501,'01/01/2022 10:10:22 PM',31.43 9502,'01/05/2022 7:34:46 PM',13.24 9503,'01/06/2022 10:58:34 PM',74.34 9504,'01/06/2022 11:29:38 AM',50.00 9505,'01/02/2022 8:35:54 AM',36.34 9506,'01/06/2022 8:49:09 AM',74.23 ];

### **Risultati**

Caricare i dati e aprire un foglio. Creare una nuova tabella e aggiungere tali campi come dimensioni:

- $\bullet$  date
- $\bullet$  second

Tabella dei risultati

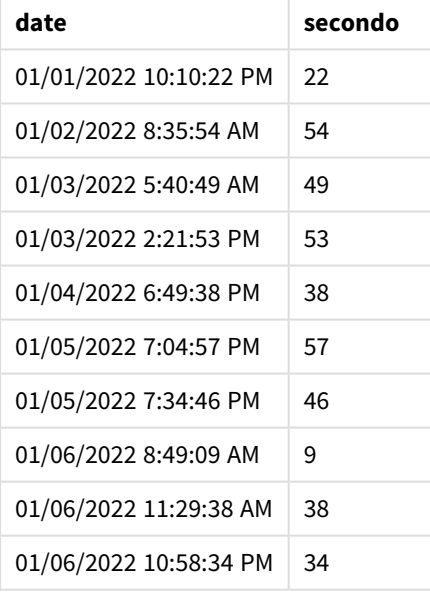

I valori nel campo second ora sono creati usando la funzione second() e trasferendo la data come espressione nell'istruzione di caricamento precedente.

# Esempio 2 - Oggetto grafico

Script di caricamento ed espressione del grafico

### **Panoramica**

Aprire l'Editor di caricamento dati e aggiungere lo script di caricamento sotto in una nuova scheda.

Lo script di caricamento contiene lo stesso set di dati e lo stesso scenario del primo esempio. Tuttavia, in questo esempio, il set di dati invariato viene caricato nell'applicazione. I valori second sono calcolati mediante una misura in un oggetto grafico.

### **Script di caricamento**

```
SET TimestampFormat='M/D/YYYY h:mm:ss[.fff] TT';
Transactions:
Load
*
Inline
\lfloorid,date,amount
9497,'01/05/2022 7:04:57 PM',47.25
9498,'01/03/2022 2:21:53 PM',51.75
9499,'01/03/2022 5:40:49 AM',73.53
9500,'01/04/2022 6:49:38 PM',15.35
9501,'01/01/2022 10:10:22 PM',31.43
9502,'01/05/2022 7:34:46 PM',13.24
9503,'01/06/2022 10:58:34 PM',74.34
9504,'01/06/2022 11:29:38 AM',50.00
9505,'01/02/2022 8:35:54 AM',36.34
9506,'01/06/2022 8:49:09 AM',74.23
];
```
### **Risultati**

Caricare i dati e aprire un foglio. Creare una nuova tabella e aggiungere questo campo come dimensione:date.

Creare la seguente misura:

=second(date)

Tabella dei risultati

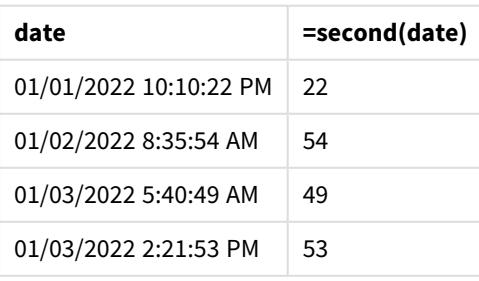

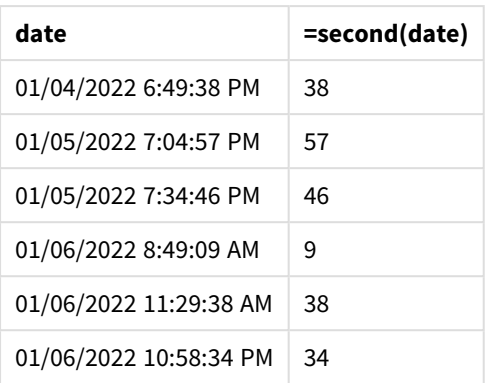

I valori per 'second' sono creati usando la funzione second() e trasferendo la data come espressione in una misura per l'oggetto grafico.

## Esempio 3 – Scenario

Script di caricamento ed espressioni del grafico

### **Panoramica**

Aprire l'editor caricamento dati e aggiungere lo script di caricamento sotto in una nuova scheda.

Lo script di caricamento contiene:

- Un insieme di timestamp, generato per rappresentare il traffico verso il sito web di vendita dei biglietti di un particolare festival. Questi timestamp e un id corrispondente vengono caricati in una tabella chiamata Web\_Traffic.
- Viene utilizzata la variabile di sistema TimeStamp M/D/YYYY h:mm:ss[.fff] TT.

In questo scenario, erano presenti 10.000 biglietti, messi in vendita alle 9:00 del 20 maggio 2021. Un minuto dopo, i biglietti erano esauriti.

L'utente desidera un oggetto grafico che mostri, al secondo, il numero di visite al sito web.

#### **Script di caricamento**

```
SET TimestampFormat='M/D/YYYY h:mm:ss[.fff] TT';
tmpTimeStampCreator:
load
    makedate(2022,05,20) as date
AutoGenerate 1;
join load
    maketime(9+floor(rand()*2),0,floor(rand()*59)) as time
autogenerate 10000;
Web_Traffic:
load
    recno() as id,
```

```
timestamp(date + time) as timestamp
resident tmpTimeStampCreator;
```
drop table tmpTimeStampCreator;

#### **Risultati**

#### **Procedere come indicato di seguito:**

- 1. Caricare i dati e aprire un foglio. Creare una nuova tabella.
- 2. Quindi, creare una dimensione calcolata utilizzando la seguente espressione: =second(timestamp)
- 3. Creare una misura di aggregazione per calcolare il conteggio totale delle voci: =count(id)

La tabella dei risultati sarà simile alla tabella seguente, ma con valori diversi per la misura di aggregazione:

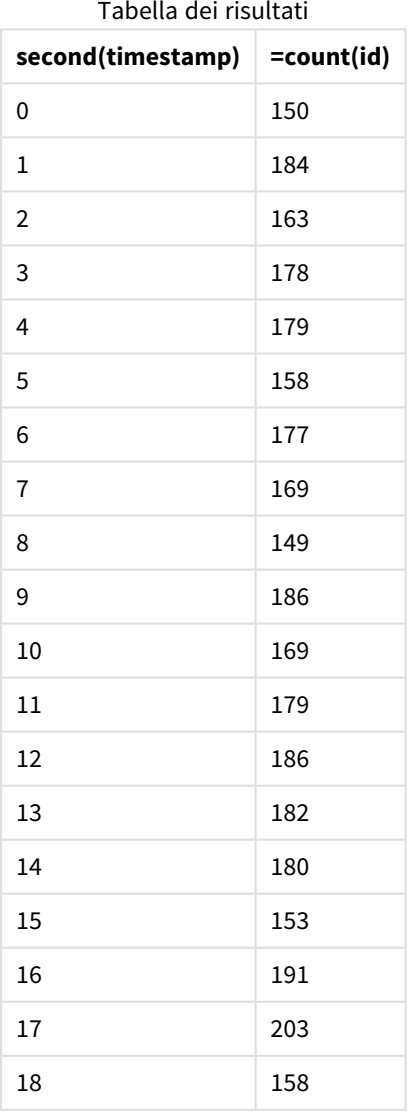

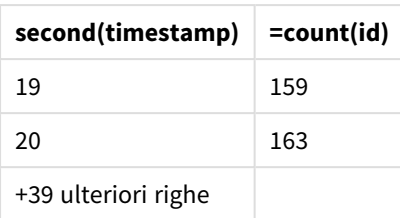

# setdateyear

Questa funzione utilizza come input un **timestamp** e un **year** e aggiorna il **timestamp** con l'**year** specificato nell'input.

### **Sintassi:**

**setdateyear (**timestamp, year**)**

### **Tipo di dati restituiti:** duale

### **Argomenti:**

Argomenti

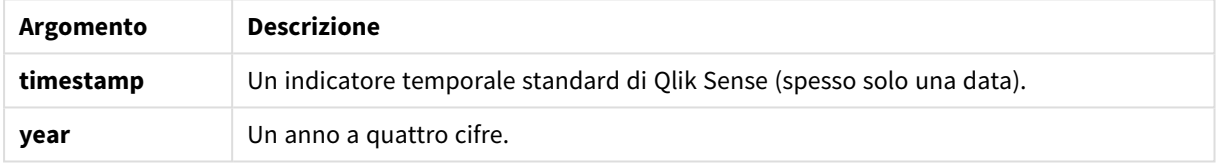

Esempi e risultati:

In questi esempi viene utilizzato il formato della data **DD/MM/YYYY**. Il formato della data viene specificato nell'istruzione **SET DateFormat** nella parte superiore dello script di caricamento dei dati. Modificare il formato negli esempi in base alle proprie necessità.

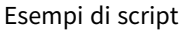

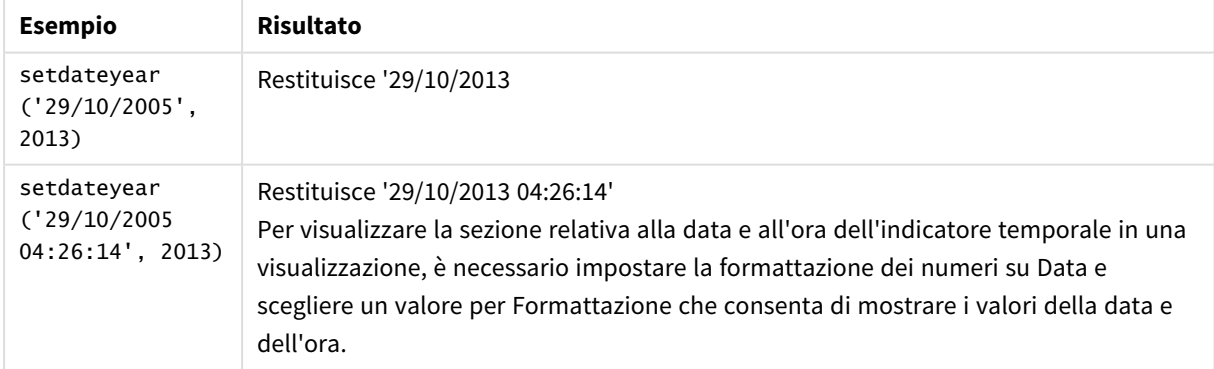

### **Esempio:**

Aggiungere lo script di esempio all'app ed eseguirlo. Per visualizzare il risultato, aggiungere i campi elencati nella colonna risultati a un foglio nell'app dell'utente.

SetYear:

Load \*,

SetDateYear(testdates, 2013) as NewYear

Inline [

testdates

1/11/2012

10/12/2012

1/5/2013

2/1/2013

19/5/2013

15/9/2013

11/12/2013

2/3/2014

14/5/2014

13/6/2014

7/7/2014

4/8/2014

La tabella risultante contiene le date originali e una colonna in cui l'anno è stato impostato su 2013.

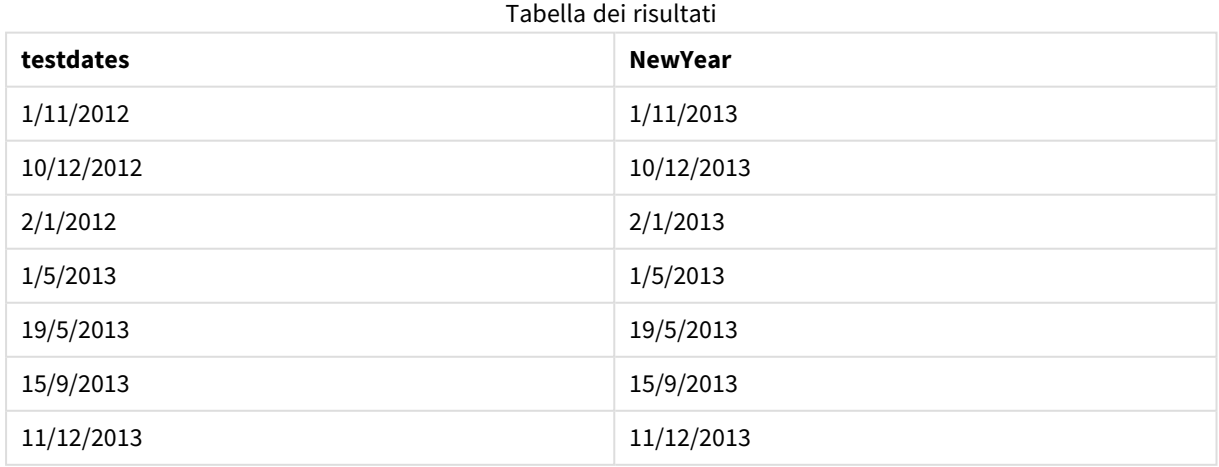

<sup>];</sup>

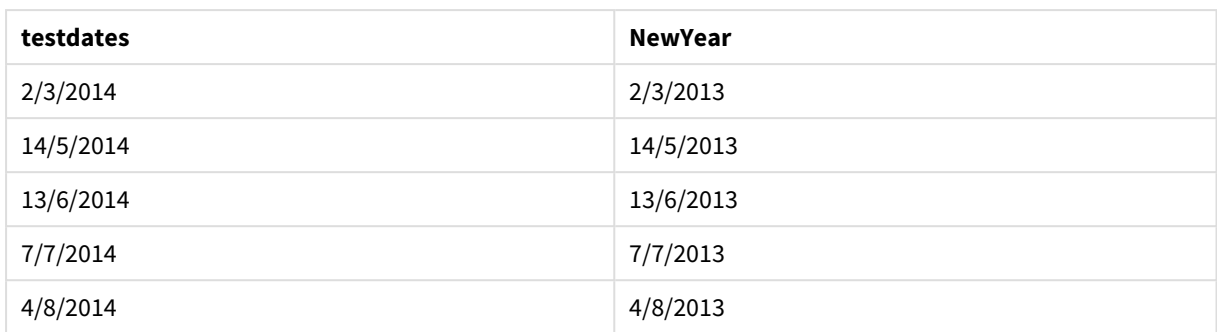

# setdateyearmonth

Questa funzione utilizza come input un **timestamp**, un **month** e un **year** e aggiorna il **timestamp** con l'**year** e il **month** specificati nell'input. .

### **Sintassi:**

**SetDateYearMonth (**timestamp, year, month**)**

### **Tipo di dati restituiti:** duale

**Argomenti:**

Argomenti

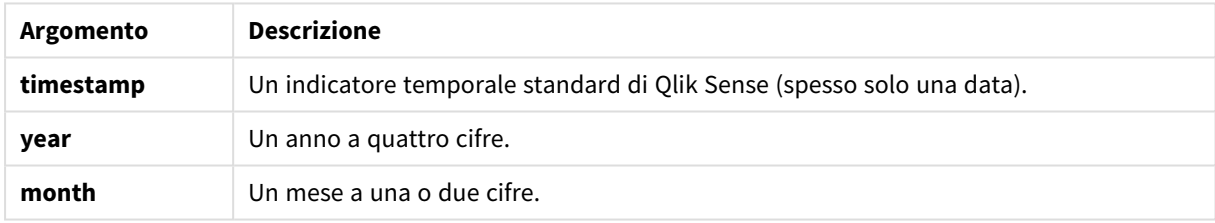

### Esempi e risultati:

In questi esempi viene utilizzato il formato della data **DD/MM/YYYY**. Il formato della data viene specificato nell'istruzione **SET DateFormat** nella parte superiore dello script di caricamento dei dati. Modificare il formato negli esempi in base alle proprie necessità.

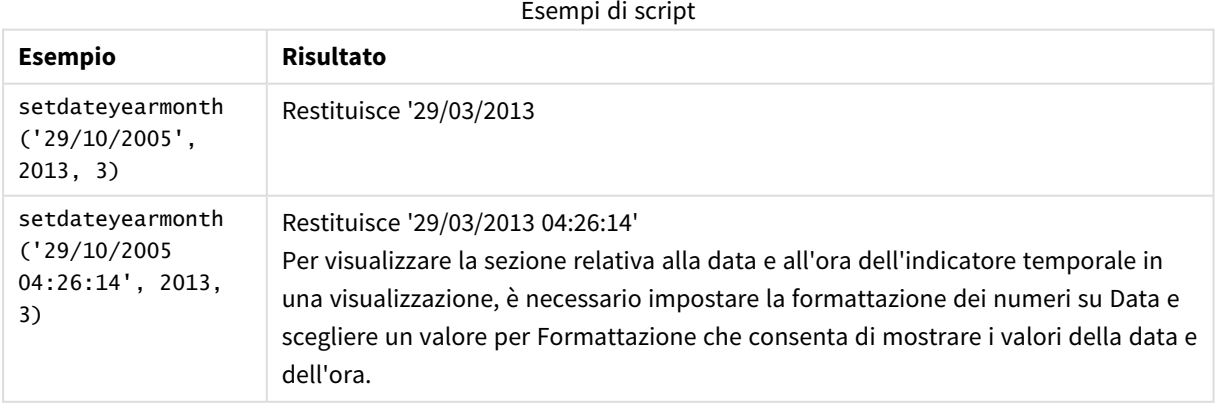

### **Esempio:**

Aggiungere lo script di esempio all'app ed eseguirlo. Per visualizzare il risultato, aggiungere i campi elencati nella colonna risultati a un foglio nell'app dell'utente.

SetYearMonth:

Load \*,

SetDateYearMonth(testdates, 2013,3) as NewYearMonth

Inline [

testdates

1/11/2012

10/12/2012

2/1/2013

19/5/2013

15/9/2013

11/12/2013

14/5/2014

13/6/2014

7/7/2014

4/8/2014

];

La tabella risultante contiene le date originali e una colonna in cui l'anno è stato impostato su 2013.

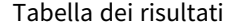

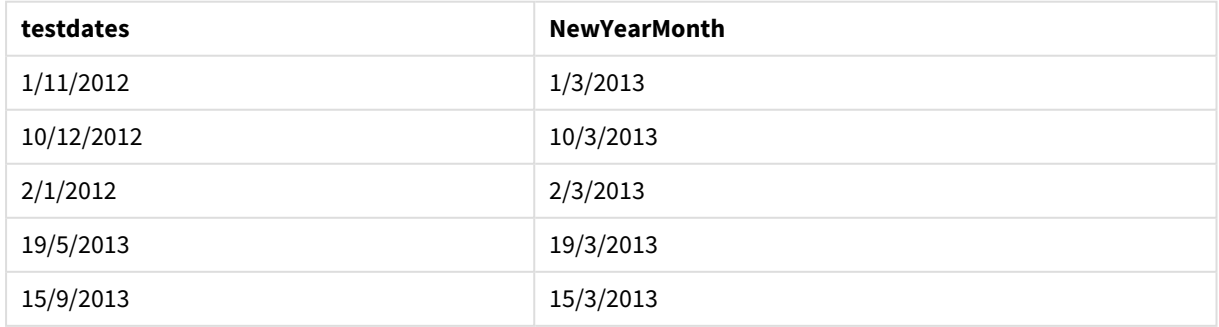

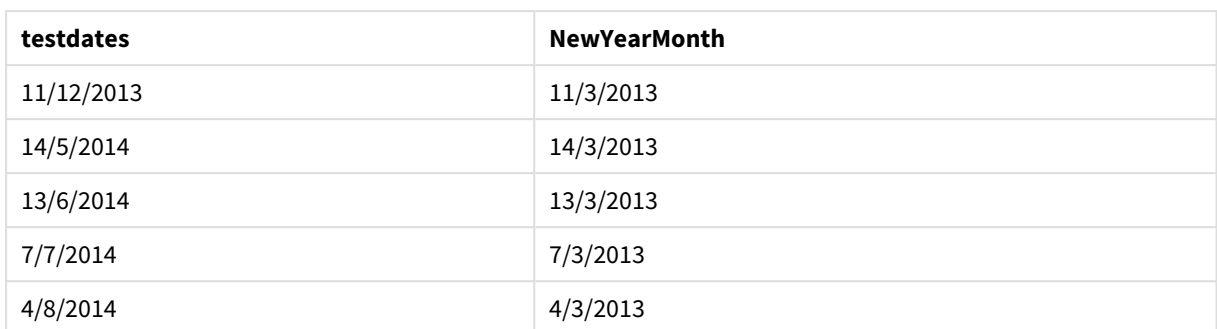

# timezone

Questa funzione restituisce il fuso orario impostato sul computer dove è in esecuzione il motore Qlik.

## **Sintassi:**

**TimeZone( )**

## **Tipo di dati restituiti:** duale

### **Esempio:**

timezone( )

Se si desidera visualizzare un fuso orario differente per una misura della propria app, è possibile usare la funzione localtime() in una misura.

# today

Questa funzione restituisce la data attuale. La funzione restituisce i valori nel formato della variabile di sistema pateFormat.

## **Sintassi:**

**today(**[ timer\_mode]**)**

## **Tipo di dati restituiti:** duale

La funzione today() può essere utilizzata sia nello script di caricamento che negli oggetti del grafico.

Il valore predefinito timer\_mode è 1.

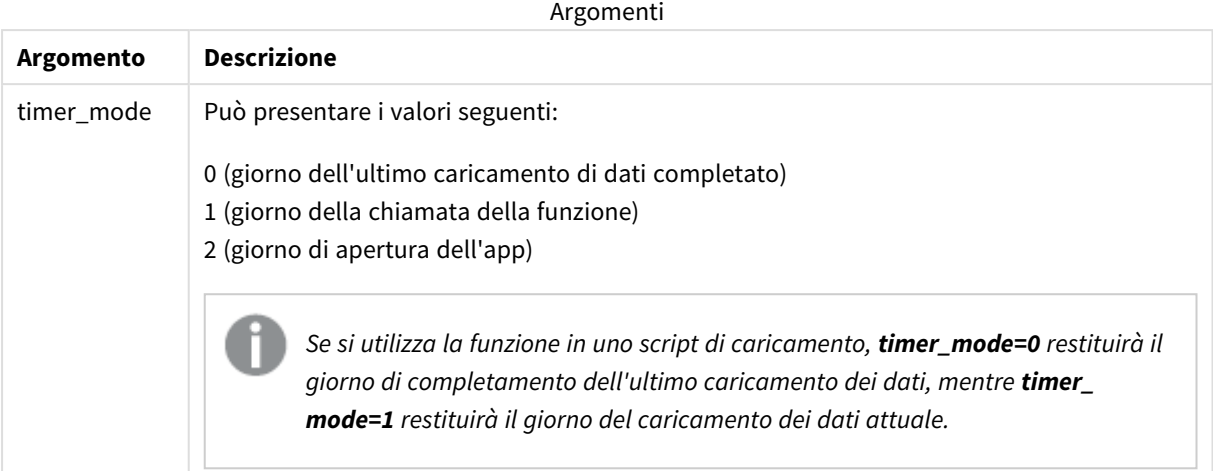

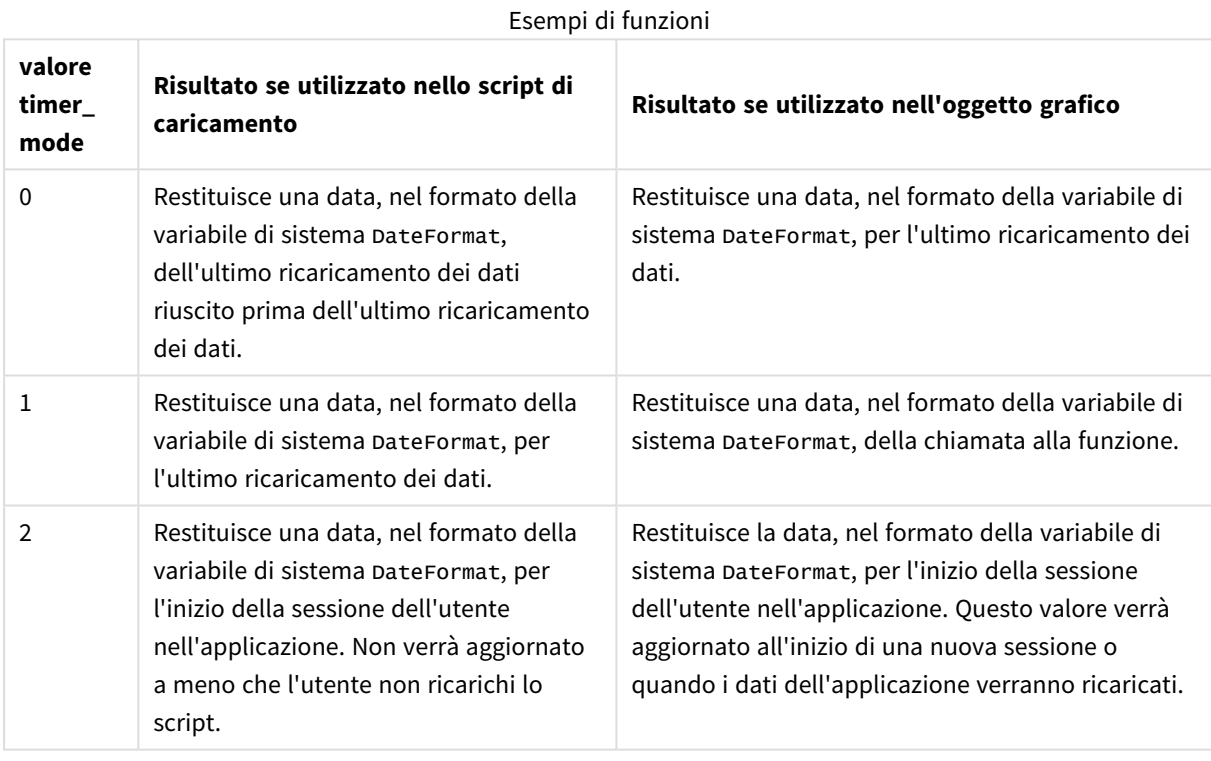

# Casi di utilizzo

La funzione today() viene comunemente utilizzata come componente di un'espressione. Ad esempio, può essere utilizzata per calcolare gli interessi accumulati in un mese fino alla data corrente.

La tabella seguente fornisce una spiegazione del risultato restituito dalla funzione today(), in presenza di diversi valori dell'argomento timer\_mode:

## Impostazioni locali

Se non diversamente specificato, gli esempi di questo argomento utilizzano il seguente formato di data: MM/GG/AAAA. Il formato della data viene specificato nell'istruzione SET DateFormat nello script di caricamento dei dati. La formattazione predefinita della data potrebbe essere diversa nel proprio sistema, a causa delle impostazioni regionali e di altri fattori. È possibile modificare i formati degli esempi seguenti in base alle proprie esigenze. In alternativa, è possibile modificare i formati nel proprio script di caricamento per adattarli a questi esempi.

Le impostazioni regionali predefinite delle app si basano sulle impostazioni regionali del sistema del computer o del server in cui risulta installato Qlik Sense. Se il server Qlik Sense a cui si accede è impostato in Svezia, l'editor caricamento dati utilizzerà le impostazioni regionali svedesi per date, ora e valuta. Queste impostazioni di formato regionale non riguardano la lingua visualizzata nell'interfaccia utente Qlik Sense. Qlik Sense verrà visualizzato nella stessa lingua del browser utilizzato.

# Esempio 1 – Generazione di oggetti tramite script di caricamento

Script di caricamento e risultati

### **Panoramica**

L'esempio seguente crea tre variabili utilizzando la funzione today(). Ogni variabile utilizza una delle opzioni timer mode per dimostrarne l'effetto.

Affinché le variabili dimostrino il loro scopo, ricaricare lo script e poi, dopo 24 ore, ricaricare lo script una seconda volta. In questo modo le variabili today(0) e today(1) mostreranno valori diversi, dimostrando così correttamente il loro scopo.

### **Script di caricamento**

```
LET vPreviousDataLoad = today(0);
LET vCurrentDataLoad = today(1);
LET vApplicationOpened = today(2);
```
### **Risultati**

Una volta che i dati vengono caricati una seconda volta, creare tre caselle di testo seguendo le indicazioni riportate di seguito.

Per prima cosa, creare una casella di testo per i dati che sono stati caricati precedentemente.

### **Procedere come indicato di seguito:**

- 1. Utilizzando l'oggetto grafico **Testo e immagine**, creare una casella di testo.
- 2. Aggiungere la seguente misura all'oggetto: =vPreviousDataLoad
- 3. In **Aspetto**, selezionare **Show titles** e aggiungere il titolo 'Ora di caricamento precedente' all'oggetto.

Quindi, creare una casella di testo per i dati che si stanno caricando.

#### **Procedere come indicato di seguito:**

- 1. Utilizzando l'oggetto grafico **Testo e immagine**, creare una casella di testo.
- 2. Aggiungere la seguente misura all'oggetto: =vCurrentDataLoad
- 3. In **Aspetto**, selezionare **Show titles** e aggiungere il titolo 'Ora di caricamento attuale' all'oggetto.

Creare una casella di testo finale da mostrare quando è stata avviata la sessione dell'utente nell'applicazione.

#### **Procedere come indicato di seguito:**

- 1. Utilizzando l'oggetto grafico **Testo e immagine**, creare una casella di testo.
- 2. Aggiungere la seguente misura all'oggetto: =vApplicationOpened
- 3. In **Aspetto**, selezionare **Show titles** e aggiungere il titolo 'Inizio sessione utente' all'oggetto.

*Schema delle variabili create con la funzione* today() *nello script di caricamento*

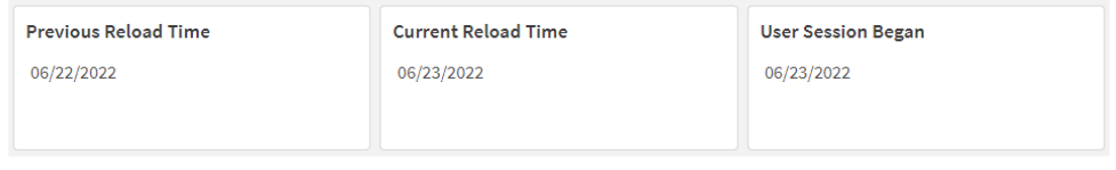

L'immagine qui sopra mostra dei valori di esempio per ciascuna delle variabili create. Ad esempio, i valori potrebbero essere i seguenti:

- Ora di ricaricamento precedente: 22/06/2022
- Ora di ricaricamento attuale: 23/06/2022
- Inizio della sessione utente: 23/06/2022

## Esempio 2 – Generazione di oggetti senza script di caricamento

Script di caricamento ed espressione del grafico

#### **Panoramica**

L'esempio seguente crea tre oggetti grafico utilizzando la funzione today(). Ogni oggetto del grafico utilizza una delle opzioni timer\_mode per dimostrarne l'effetto.

Per questo esempio non esiste uno script di caricamento.

### **Risultati**

Una volta che i dati vengono caricati una seconda volta, creare tre caselle di testo.

Per prima cosa, creare una casella di testo per l'ultimo ricaricamento di dati.

### **Procedere come indicato di seguito:**

- 1. Utilizzando l'oggetto grafico **Testo e immagine**, creare una casella di testo.
- 2. Aggiungere la seguente misura. =today(0)
- 3. Nella sezione **Aspetto**, selezionare **Mostra titoli** e aggiungere il titolo 'Ricaricamento ultimi dati' all'oggetto.

Quindi, creare una casella di testo per mostrare l'ora corrente.

#### **Procedere come indicato di seguito:**

- 1. Utilizzando l'oggetto grafico **Testo e immagine**, creare una casella di testo.
- 2. Aggiungere la misura seguente:  $=$ today $(1)$
- 3. In **Aspetto**, selezionare **Mostra titoli** e aggiungere il titolo 'Ora attuale' all'oggetto.

Creare una casella di testo finale da mostrare quando è stata avviata la sessione dell'utente nell'applicazione.

#### **Procedere come indicato di seguito:**

- 1. Utilizzando l'oggetto grafico **Testo e immagine**, creare una casella di testo.
- 2. Aggiungere la misura seguente:  $=$ today $(2)$
- 3. In **Aspetto**, selezionare **Mostra titoli** e aggiungere il titolo 'Sessione utente iniziata' all'oggetto.

*Schema degli oggetti creato usando la funzione* today() *senza script di caricamento*

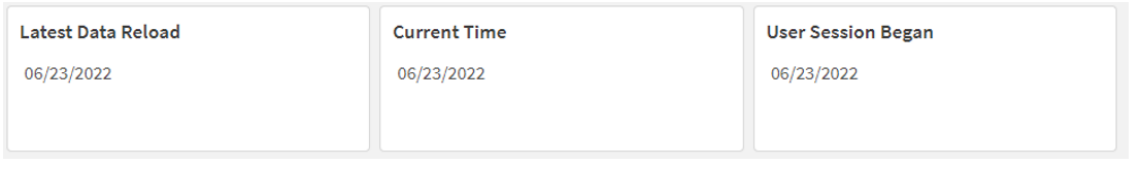

L'immagine qui sopra mostra dei valori di esempio per ciascuno degli oggetti creati. Ad esempio, i valori potrebbero essere i seguenti:

- Data ultimo ricaricamento: 23/06/2022
- Orario corrente: 23/06/2022
- Inizio della sessione utente: 23/06/2022

L'oggetto grafico 'Ultimo caricamento dati' utilizza un valore timer\_mode pari a 0. Restituisce il timestamp dell'ultima volta in cui i dati sono stati ricaricati correttamente.

L'oggetto grafico 'Ora corrente' utilizza un valore timer\_mode di 1. Questo restituisce l'ora corrente secondo l'orologio di sistema. Se il foglio o l'oggetto viene ricaricato, questo valore verrà aggiornato.

L'oggetto grafico 'Sessione utente iniziata' utilizza un valore timer\_mode di 2. Restituisce il timestamp di quando l'applicazione è stata aperta e la sessione dell'utente è iniziata.

## Esempio 3 – Scenario

Script di caricamento ed espressione del grafico

### **Panoramica**

Aprire l'editor caricamento dati e aggiungere lo script di caricamento sotto in una nuova scheda.

Lo script di caricamento contiene:

- Un set di dati contenente un insieme di saldi di prestiti, caricato in una tabella denominata Loans.
- <sup>l</sup> Dati della tabella con campi per ID prestito, saldo all'inizio del mese e tasso di interesse semplice annuo applicato a ciascun prestito.

L'utente finale desidera un oggetto grafico che mostri, in base all'ID del prestito, gli interessi correnti che sono stati maturati per ciascun prestito nel mese in corso. Anche se l'applicazione viene ricaricata solo una volta alla settimana, l'utente vorrebbe che i risultati venissero aggiornati ogni volta che l'oggetto o l'applicazione vengono aggiornati.

### **Script di caricamento**

```
Loans:
Load
*
Inline
\Gammaloan_id,start_balance,rate
8188,$10000.00,0.024
8189,$15000.00,0.057
8190,$17500.00,0.024
8191,$21000.00,0.034
8192,$90000.00,0.084
];
```
#### **Risultati**

#### **Procedere come indicato di seguito:**

- 1. Caricare i dati e aprire un foglio. Creare una nuova tabella.
- 2. Aggiungere i seguenti campi come dimensioni:
	- loan\_id
	- start\_balance
- 3. Quindi, creare una misura per calcolare gli interessi accumulati: =start\_balance\*(rate\*(today(1)-monthstart(today(1)))/365)
- 4. Impostare la **Formattazione numero** della misura su **Denaro**.

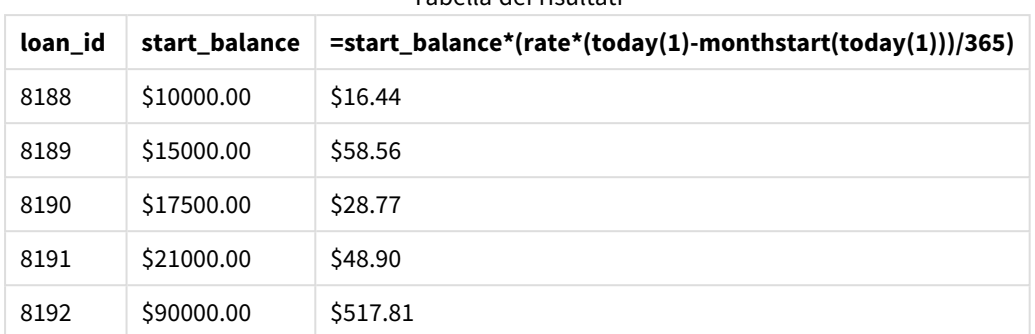

Tabella dei risultati

Utilizzando la funzione today() per restituire la data odierna come unico argomento, la funzione monthstart () restituisce la data di inizio del mese corrente. Sottraendo tale risultato dalla data corrente, di nuovo usando la funzione today(), l'espressione restituisce il numero di giorni trascorsi fino a ora questo mese.

Questo valore viene quindi moltiplicato per il tasso di interesse e diviso per 365, per restituire il tasso di interesse effettivo incorso per questo periodo. Il risultato viene poi moltiplicato per il saldo iniziale del prestito per ottenere gli interessi maturati fino a ora in questo mese.

Poiché il valore 1 è usato come argomento timer mode nelle funzioni today() all'interno dell'espressione, ogni volta che l'oggetto grafico viene aggiornato (aprendo l'applicazione, aggiornando la pagina, passando da un foglio all'altro, ecc.), la data restituita sarà quella corrente e i risultati saranno aggiornati di conseguenza.

# UTC

Restituisce il Coordinated Universal Time attuale.

### **Sintassi:**

**UTC( )**

**Tipo di dati restituiti:** duale

### **Esempio:**

utc( )

## week

Questa funzione restituisce un numero intero che rappresenta il numero della settimana corrispondente alla data inserita.

### **Sintassi:**

**week(**timestamp [, first\_week\_day [, broken\_weeks [, reference\_day]]]**)**

### **Tipo di dati restituiti:** numero intero

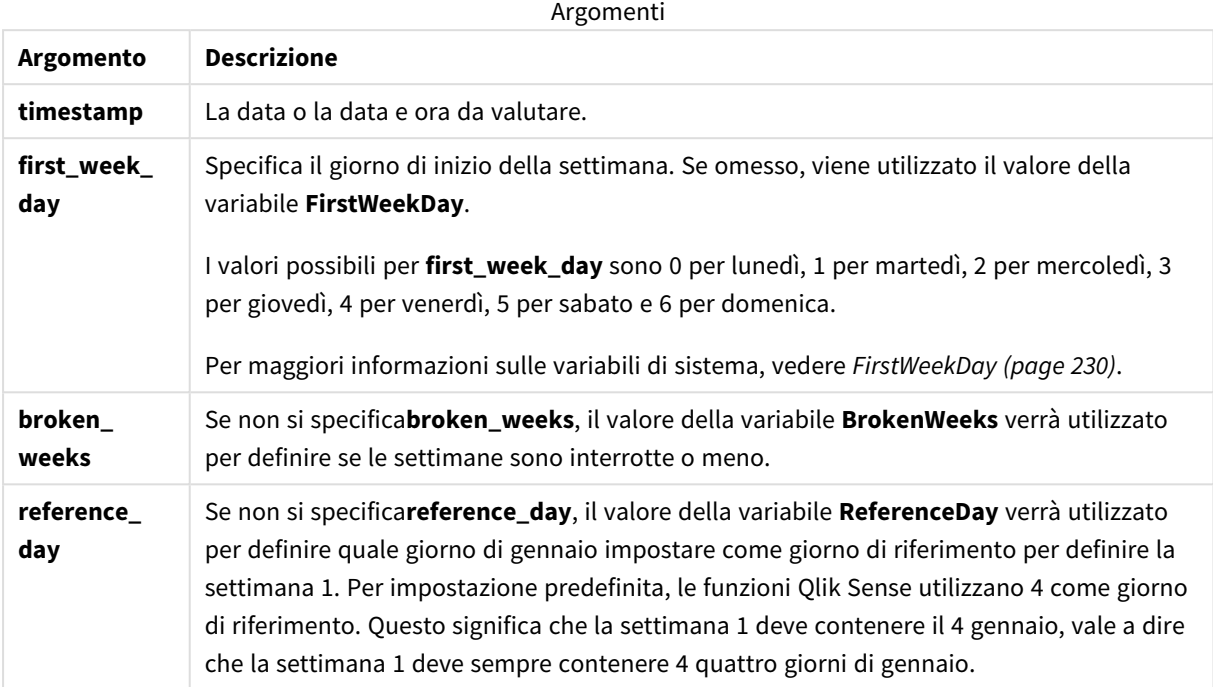

La funzione week() determina la settimana in cui cade la data e restituisce il numero della settimana.

 In Qlik Sense, le impostazioni regionali vengono recuperate alla creazione dell'app e le impostazioni corrispondenti vengono memorizzate nello script come variabili d'ambiente. Queste vengono utilizzate per determinare il numero della settimana.

Ciò significa che la maggior parte degli sviluppatori di applicazioni europei ottiene le seguenti variabili d'ambiente, corrispondenti alla definizione ISO 8601:

```
Set FirstWeekDay =0; // Monday as first week day
Set BrokenWeeks =0; // Use unbroken weeks
Set ReferenceDay =4; // Jan 4th is always in week 1
Uno sviluppatore di app nordamericano ottiene spesso le seguenti variabili d'ambiente:
Set FirstWeekDay =6; // Sunday as first week day
Set BrokenWeeks =1; // Use broken weeks
Set ReferenceDay =1; // Jan 1st is always in week 1
Il primo giorno della settimana è determinato dalla variabile di sistema FirstWeekDay. È possibile anche
```
modificare il primo giorno della settimana utilizzando l'argomento first\_week\_day nella funzione week().

Se l'applicazione utilizza settimane interrotte, il conteggio del numero di settimane inizia il 1° gennaio e termina il giorno precedente alla variabile di sistema FirstweekDay, indipendentemente dal numero di giorni trascorsi.

Se l'applicazione utilizza settimane ininterrotte, la settimana 1 può iniziare nell'anno precedente o nei primi giorni di gennaio. Dipende da come si utilizzano le variabili di ambiente FirstweekDay e ReferenceDay.

# Casi di utilizzo

La funzione The week() è utile per confrontare le aggregazioni per settimane. Ad esempio, potrebbe essere usata se si desidera visualizzare le vendite totali dei prodotti in base alla settimana. La funzione week() viene preferita a weekname() quando l'utente desidera che il calcolo non utilizzi necessariamente le variabili di sistema BrokenWeeks, FirstWeekDay o ReferenceDay dell'applicazione.

Ad esempio, può essere usata se si desidera visualizzare le vendite totali dei prodotti in base alla settimana.

Se l'applicazione utilizza settimane ininterrotte, la settimana 1 può contenere date di dicembre dell'anno precedente o escludere date di gennaio dell'anno in corso. Se l'applicazione utilizza settimane interrotte, la settimana 1 può contenere meno di sette giorni.

## Impostazioni locali

Se non diversamente specificato, gli esempi di questo argomento utilizzano il seguente formato di data: MM/GG/AAAA. Il formato della data viene specificato nell'istruzione SET DateFormat nello script di caricamento dei dati. La formattazione predefinita della data potrebbe essere diversa nel proprio sistema, a causa delle impostazioni regionali e di altri fattori. È possibile modificare i formati degli esempi seguenti in base alle proprie esigenze. In alternativa, è possibile modificare i formati nel proprio script di caricamento per adattarli a questi esempi.

Le impostazioni regionali predefinite delle app si basano sulle impostazioni regionali del sistema del computer o del server in cui risulta installato Qlik Sense. Se il server Qlik Sense a cui si accede è impostato in Svezia, l'editor caricamento dati utilizzerà le impostazioni regionali svedesi per date, ora e valuta. Queste impostazioni di formato regionale non riguardano la lingua visualizzata nell'interfaccia utente Qlik Sense. Qlik Sense verrà visualizzato nella stessa lingua del browser utilizzato.

Gli esempi riportati di seguito presuppongono

```
Set DateFormat= 'MM/DD/YYYY';
Set FirstWeekDay=0;
Set BrokenWeeks=0;
Set ReferenceDay=4;
```
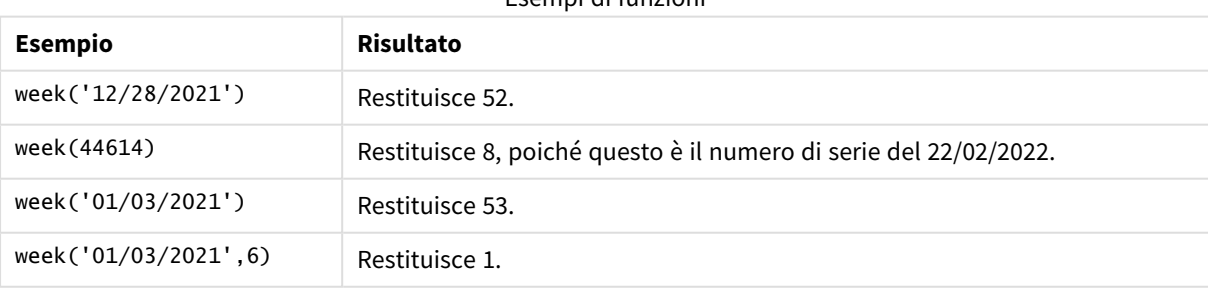

Esempi di funzioni

# Esempio 1 - Variabili di sistema predefinite

Script di caricamento e risultati

### **Panoramica**

Aprire l'editor caricamento dati e aggiungere lo script di caricamento sotto in una nuova scheda.

Lo script di caricamento contiene:

- <sup>l</sup> Un set di dati contenente un insieme di transazioni per l'ultima settimana del 2021 e le prime due settimane del 2022 caricato in una tabella denominata Transactions.
- Il campo della data fornito nel formato della variabile di sistema DateFormat (MM/GG/AAAA).
- La creazione di un campo, week\_number, che restituisce l'anno e il numero di settimana in cui sono avvenute le transazioni.
- La creazione di un campo chiamato week\_day, che mostra il valore del giorno della settimana per ogni data di transazione.

### **Script di caricamento**

```
SET DateFormat='MM/DD/YYYY';
SET FirstWeekDay=6;
SET BrokenWeeks=1;
SET ReferenceDay=0;
Transactions:
    Load
        *,
        WeekDay(date) as week_day,
        Week(date) as week_number
        ;
Load
*
Inline
\lceilid,date,amount
8183,12/27/2021,58.27
8184,12/28/2021,67.42
8185,12/29/2021,23.80
8186,12/30/2021,82.06
8187,12/31/2021,40.56
8188,01/01/2022,37.23
8189,01/02/2022,17.17
8190,01/03/2022,88.27
8191,01/04/2022,57.42
8192,01/05/2022,53.80
8193,01/06/2022,82.06
8194,01/07/2022,40.56
8195,01/08/2022,53.67
8196,01/09/2022,26.63
8197,01/10/2022,72.48
8198,01/11/2022,18.37
```

```
8199,01/12/2022,45.26
8200,01/13/2022,58.23
8201,01/14/2022,18.52
];
```
### **Risultati**

Caricare i dati e aprire un foglio. Creare una nuova tabella e aggiungere tali campi come dimensioni:

- $\bullet$  id
- $\bullet$  date
- week\_day
- $\bullet$  week\_number

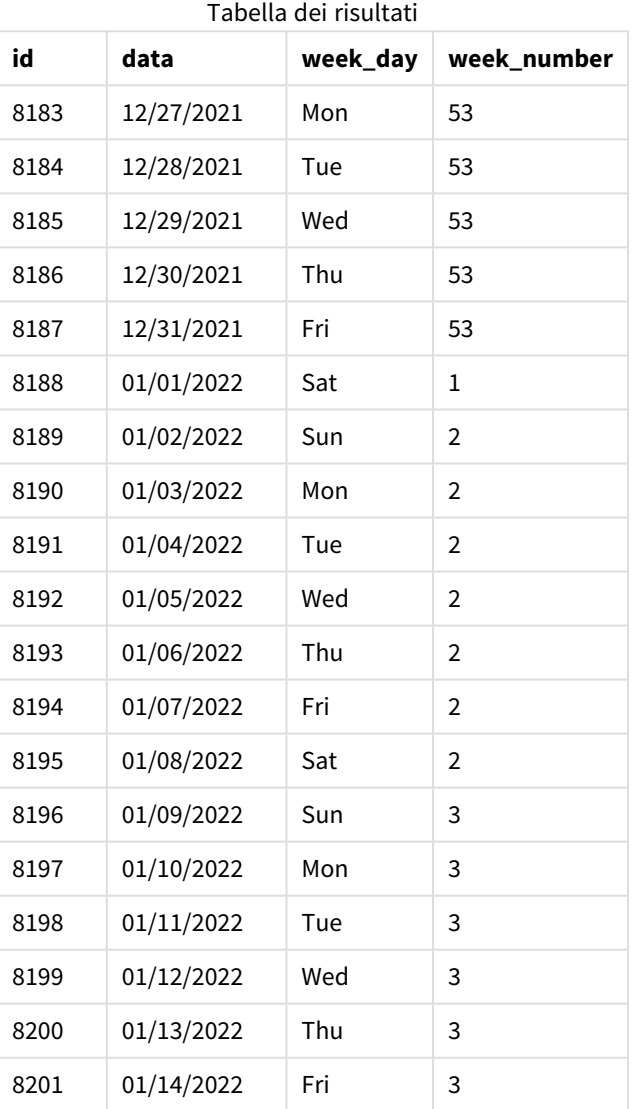

Il campo week\_number viene creato nell'istruzione di caricamento precedente mediante l'uso della funzione week() e trasferendo il campo date come argomento della funzione.

Non vengono passati altri parametri alla funzione e quindi sono attive le seguenti variabili predefinite che influenzano la funzione week():

- Brokenweeks: Il conteggio delle settimane inizia il 1° gennaio
- FirstweekDay: Il primo giorno della settimana è la domenica

*Schema della funzione* week()*, utilizzando le variabili di sistema predefinite*

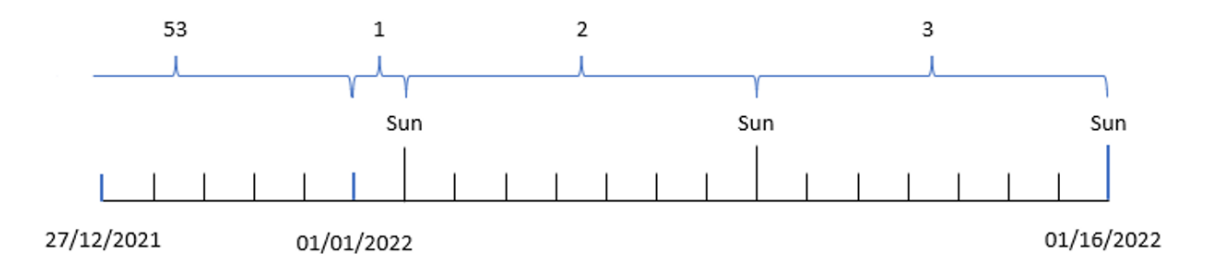

Poiché l'applicazione utilizza la variabile di sistema predefinita BrokenWeeks, la settimana 1 inizia il 1° gennaio, un sabato.

A causa della variabile di sistema FirstWeekDay predefinita, le settimane iniziano di domenica. La prima domenica dopo il 1° gennaio è il 2 gennaio, quando inizia la seconda settimana.

### Esempio 2 – first\_week\_day

Script di caricamento e risultati

#### **Panoramica**

Aprire l'editor caricamento dati e aggiungere lo script di caricamento sotto in una nuova scheda.

Lo script di caricamento contiene:

- La creazione di un campo, week\_number, che restituisce l'anno e il numero di settimana in cui sono avvenute le transazioni.
- La creazione di un campo chiamato week\_day, che mostra il valore del giorno della settimana per ogni data di transazione.

In questo esempio, vogliamo impostare l'inizio della settimana lavorativa al martedì.

#### **Script di caricamento**

```
SET DateFormat='MM/DD/YYYY';
SET FirstWeekDay=6;
SET BrokenWeeks=1;
SET ReferenceDay=0;
Transactions:
    Load
        *,
```

```
WeekDay(date) as week_day,
        Week(date,1) as week_number
        ;
Load
*
Inline
\Gammaid,date,amount
8183,12/27/2022,58.27
8184,12/28/2022,67.42
8185,12/29/2022,23.80
8186,12/30/2022,82.06
8187,12/31/2021,40.56
8188,01/01/2022,37.23
8189,01/02/2022,17.17
8190,01/03/2022,88.27
8191,01/04/2022,57.42
8192,01/05/2022,53.80
8193,01/06/2022,82.06
8194,01/07/2022,40.56
8195,01/08/2022,53.67
8196,01/09/2022,26.63
8197,01/10/2022,72.48
8198,01/11/2022,18.37
8199,01/12/2022,45.26
8200,01/13/2022,58.23
8201,01/14/2022,18.52
];
```
### **Risultati**

Caricare i dati e aprire un foglio. Creare una nuova tabella e aggiungere tali campi come dimensioni:

- $\bullet$  id
- date
- week\_day
- $\bullet$  week\_number

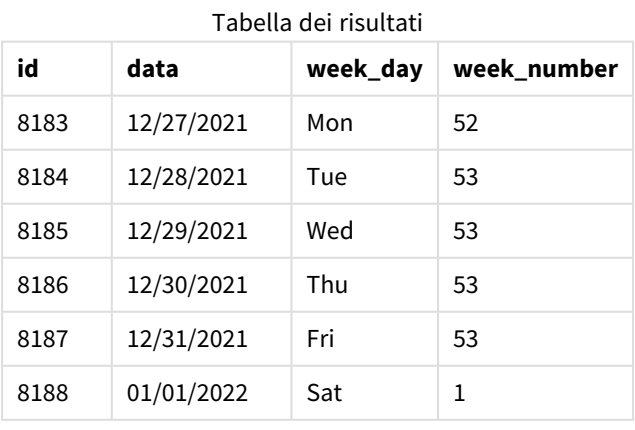

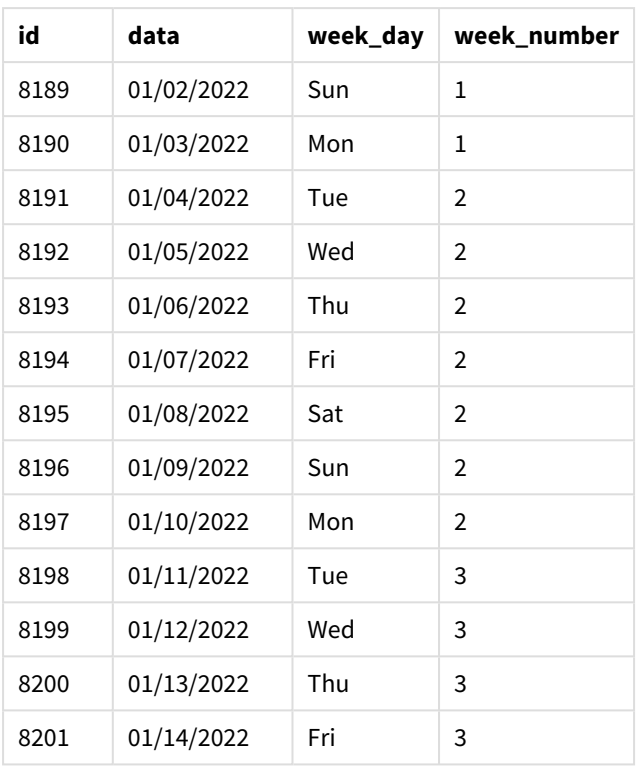

L'applicazione utilizza ancora le settimane parziali. Tuttavia, l'argomento first\_week\_day è stato impostato a 1 nella funzione week(). In questo modo si imposta il primo giorno della settimana come martedì.

*Schema della funzione* week()*, esempio first\_week\_day*

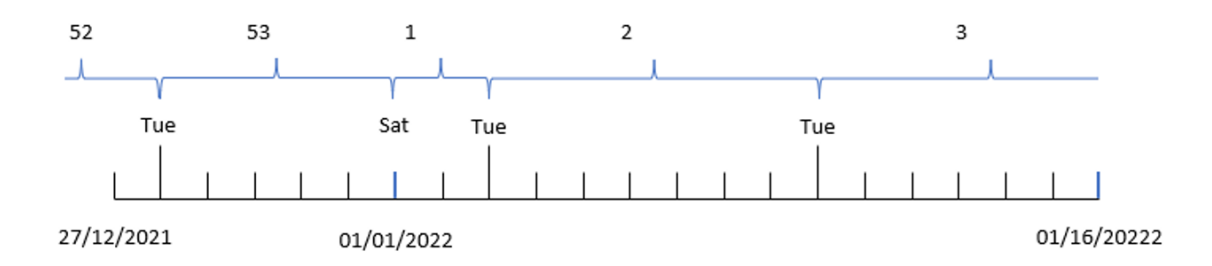

L'applicazione utilizza la variabile di sistema predefinita BrokenWeeks, la settimana 1 inizia il 1° gennaio, un sabato.

L'argomento first\_week\_day della funzione week() imposta il primo giorno della settimana a un martedì. Pertanto, la settimana 53 inizia il 28 dicembre 2021.

Tuttavia, poiché la funzione utilizza ancora le settimane parziali, la settimana 1 sarà di soli due giorni, poiché il primo martedì dopo il 1° gennaio è il 3 gennaio.

## Esempio 3 – unbroken\_weeks

Script di caricamento e risultati

### **Panoramica**

Aprire l'Editor di caricamento dati e aggiungere lo script di caricamento sotto in una nuova scheda.

Lo script di caricamento utilizza lo stesso set di dati e lo stesso scenario del primo esempio.

In questo esempio, utilizziamo settimane intere.

### **Script di caricamento**

```
SET DateFormat='MM/DD/YYYY';
SET FirstWeekDay=6;
SET BrokenWeeks=1;
SET ReferenceDay=0;
Transactions:
    Load
        *,
        WeekDay(date) as week_day,
        Week(date,6,0) as week_number
        ;
Load
*
Inline
\lfloorid,date,amount
8183,12/27/2022,58.27
8184,12/28/2022,67.42
8185,12/29/2022,23.80
8186,12/30/2022,82.06
8187,12/31/2021,40.56
8188,01/01/2022,37.23
8189,01/02/2022,17.17
8190,01/03/2022,88.27
8191,01/04/2022,57.42
8192,01/05/2022,53.80
8193,01/06/2022,82.06
8194,01/07/2022,40.56
8195,01/08/2022,53.67
8196,01/09/2022,26.63
8197,01/10/2022,72.48
8198,01/11/2022,18.37
8199,01/12/2022,45.26
8200,01/13/2022,58.23
8201,01/14/2022,18.52
];
```
### **Risultati**

Caricare i dati e aprire un foglio. Creare una nuova tabella e aggiungere tali campi come dimensioni:

- $\bullet$  id
- $\bullet$  date
- week\_day
- $\bullet$  week\_number

*Schema della funzione* week()*, esempio di oggetto grafico*

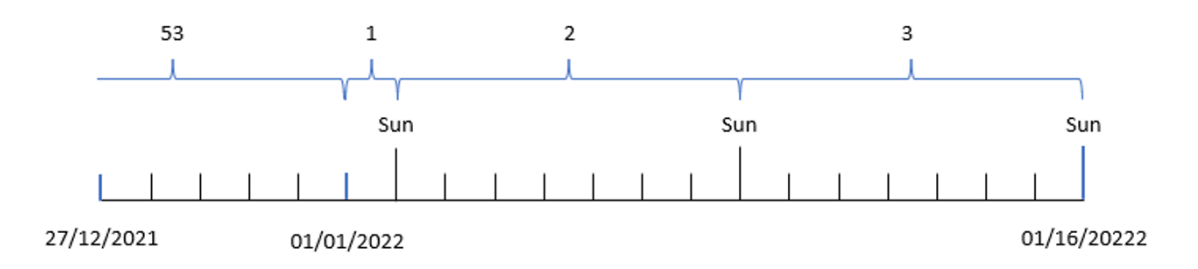

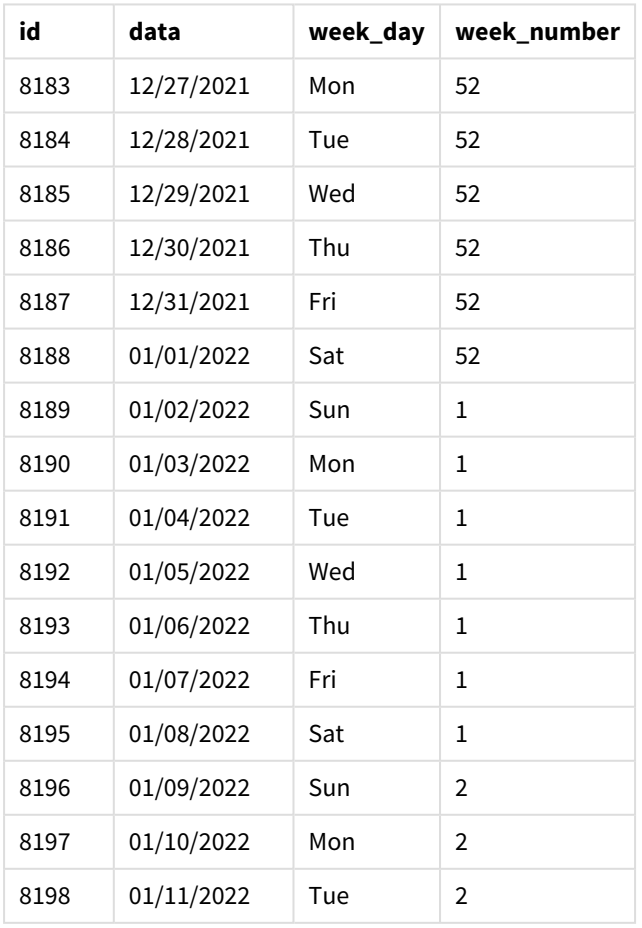

### Tabella dei risultati

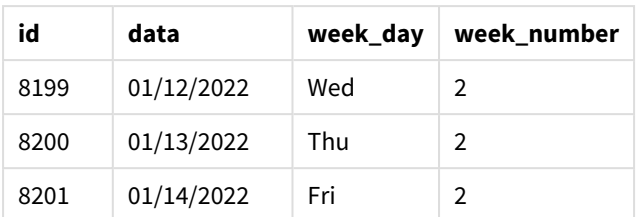

Il parametro first\_week\_date è impostato su 1, rendendo il martedì il primo giorno della settimana. Il parametro broken\_weeks viene impostato a 0, forzando la funzione a utilizzare settimane intere. Infine, il terzo parametro imposta il reference\_day su 2.

Il parametro first\_week\_date è impostato su 6, rendendo la domenica il primo giorno della settimana. Il parametro broken\_weeks è impostato su 0, obbligando la funzione a utilizzare settimane intere.

*Schema della funzione week(), esempio di utilizzo di settimane intere*

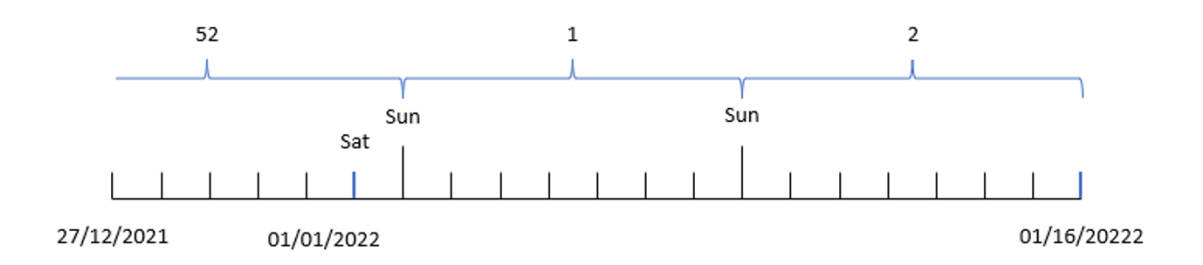

Utilizzando le settimane intere, la settimana 1 non inizia necessariamente il 1° gennaio, ma deve avere un minimo di quattro giorni. Pertanto, nel set di dati, la settimana 52 si conclude sabato 1° gennaio 2022. La settimana 1 inizia con la variabile di sistema FirstweekDay, domenica 2 gennaio. Questa settimana si concluderà il sabato successivo, l'8 gennaio.

## Esempio 4 – reference\_day

Script di caricamento e risultati

### **Panoramica**

Aprire l'editor caricamento dati e aggiungere lo script di caricamento sotto in una nuova scheda.

Lo script di caricamento contiene:

- Vengono utilizzati lo stesso set di dati e lo stesso scenario del terzo esempio.
- La creazione di un campo, week\_number, che restituisce l'anno e il numero di settimana in cui sono avvenute le transazioni.
- La creazione di un campo chiamato week\_day, che mostra il valore del giorno della settimana per ogni data di transazione.

Inoltre, devono essere soddisfatte le seguenti condizioni:

- La settimana lavorativa inizia di martedì.
- L'azienda utilizza settimane intere.
- Il valore reference\_day è 2. In altre parole, il numero minimo di giorni a gennaio nella settimana 1 sarà 2.

#### **Script di caricamento**

```
SET DateFormat='MM/DD/YYYY';
SET FirstWeekDay=6;
SET BrokenWeeks=1;
SET ReferenceDay=0;
Transactions:
    Load
        *,
        WeekDay(date) as week_day,
        Week(date,1,0,2) as week_number
        ;
Load
*
Inline
\lfloorid,date,amount
8183,12/27/2022,58.27
8184,12/28/2022,67.42
8185,12/29/2022,23.80
8186,12/30/2022,82.06
8187,12/31/2021,40.56
8188,01/01/2022,37.23
8189,01/02/2022,17.17
8190,01/03/2022,88.27
8191,01/04/2022,57.42
8192,01/05/2022,53.80
8193,01/06/2022,82.06
8194,01/07/2022,40.56
8195,01/08/2022,53.67
8196,01/09/2022,26.63
8197,01/10/2022,72.48
8198,01/11/2022,18.37
8199,01/12/2022,45.26
8200,01/13/2022,58.23
8201,01/14/2022,18.52
];
```
#### **Risultati**

Caricare i dati e aprire un foglio. Creare una nuova tabella e aggiungere tali campi come dimensioni:

- $\bullet$  id
- $\bullet$  date
- week\_day
- week\_number

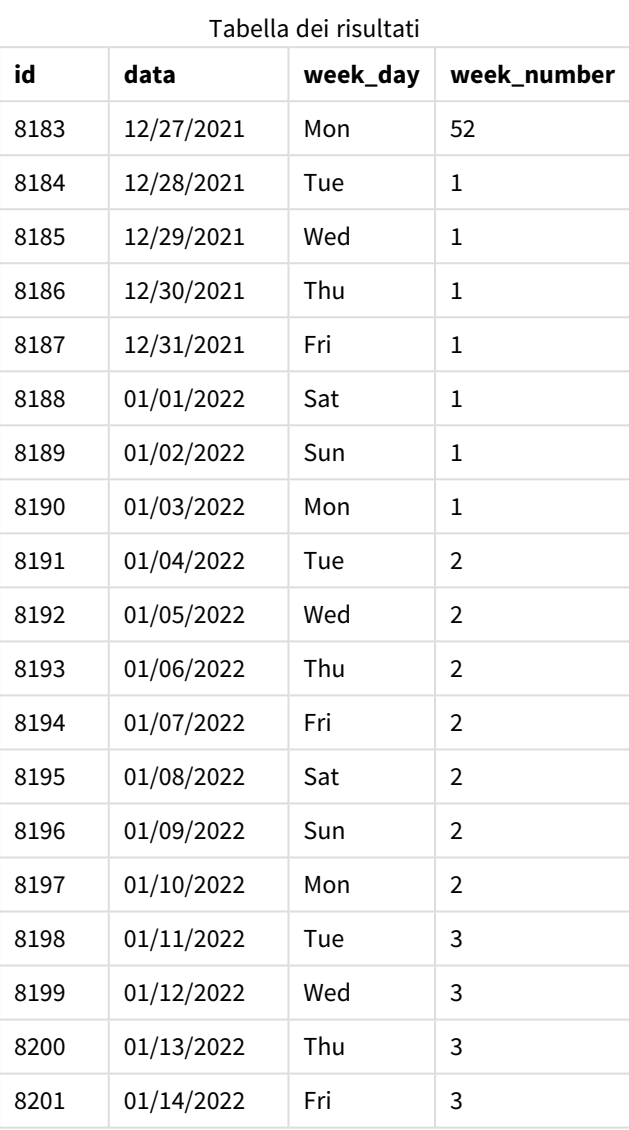

Il parametro first\_week\_date è impostato su 1, rendendo il martedì il primo giorno della settimana. Il parametro broken\_weeks è impostato su 0, obbligando la funzione a utilizzare settimane intere. Infine, il terzo parametro imposta il parametro reference\_day a 2.

*Schema della funzione* week()*, esempio reference\_day*

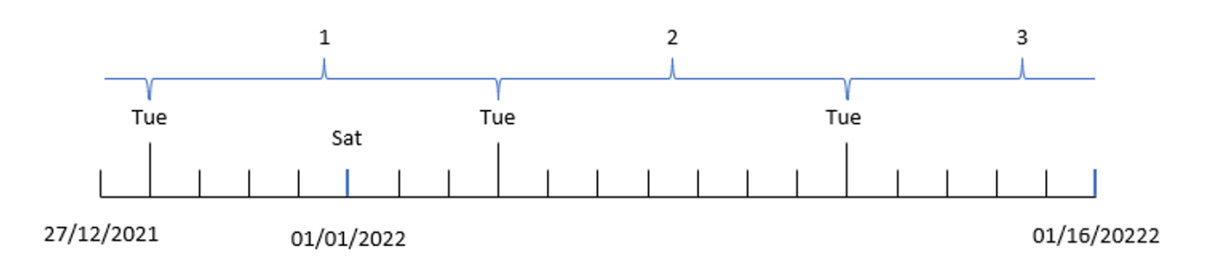

Con la funzione che utilizza settimane intere e un valore reference\_day di 2 come parametro, la settimana 1 deve includere solo due giorni di gennaio. Poiché il primo giorno feriale è il martedì, la settimana 1 inizia il 28 dicembre 2021 e si conclude lunedì 3 gennaio 2022.

# Esempio 5 – Esempio di oggetto grafico

Script di caricamento ed espressione del grafico

## **Panoramica**

Aprire l'editor caricamento dati e aggiungere lo script di caricamento sotto in una nuova scheda.

Lo script di caricamento contiene lo stesso set di dati e lo stesso scenario del primo esempio.

Tuttavia, in questo esempio, il set di dati invariato viene caricato nell'applicazione. Il calcolo che restituisce il numero della settimana viene creato come misura in un oggetto grafico.

## **Script di caricamento**

Transactions: Load \* Inline  $\lceil$ id,date,amount 8183,12/27/2022,58.27 8184,12/28/2022,67.42 8185,12/29/2022,23.80 8186,12/30/2022,82.06 8187,12/31/2021,40.56 8188,01/01/2022,37.23 8189,01/02/2022,17.17 8190,01/03/2022,88.27 8191,01/04/2022,57.42 8192,01/05/2022,53.80 8193,01/06/2022,82.06 8194,01/07/2022,40.56 8195,01/08/2022,53.67 8196,01/09/2022,26.63 8197,01/10/2022,72.48

8198,01/11/2022,18.37 8199,01/12/2022,45.26 8200,01/13/2022,58.23 8201,01/14/2022,18.52 ];

# **Risultati**

## **Procedere come indicato di seguito:**

- 1. Caricare i dati e aprire un foglio. Creare una nuova tabella.
- 2. Aggiungere i seguenti campi come dimensioni:
	- $\bullet$  id
	- date
- 3. Quindi, creare la seguente misura: =week (date)
- 4. Creare una misura , week\_day che mostri il valore del giorno della settimana per ogni data di transazione: =weekday(date)

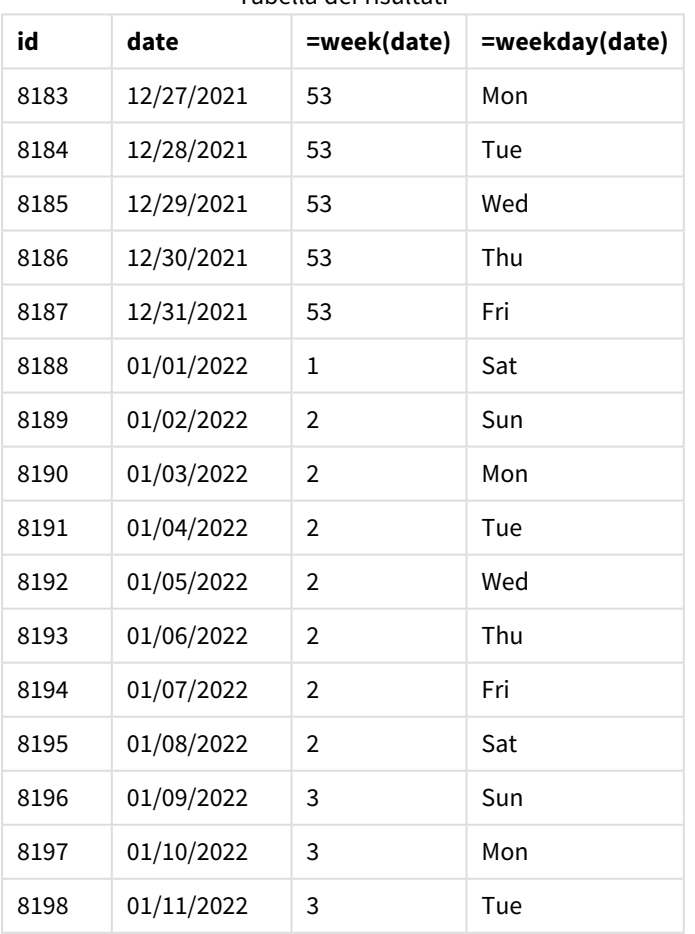

## Tabella dei risultati

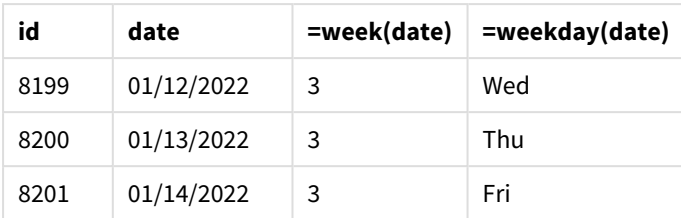

Il campo week\_number viene creato nell'istruzione di caricamento precedente mediante l'uso della funzione week() e trasferendo il campo date come argomento della funzione.

Non vengono passati altri parametri alla funzione e quindi sono attive le seguenti variabili predefinite che influenzano la funzione week():

- Brokenweeks: Il conteggio delle settimane inizia il 1° gennaio
- <sup>l</sup> FirstWeekDay: Il primo giorno della settimana è la domenica

*Schema della funzione* week()*, esempio di oggetto grafico*

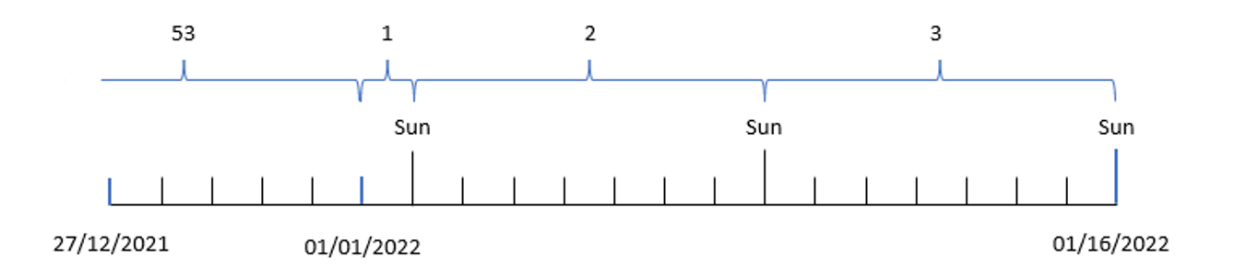

Poiché l'applicazione utilizza la variabile di sistema predefinita Brokenweeks, la settimana 1 inizia il 1° gennaio, un sabato.

A causa della variabile di sistema FirstWeekDay predefinita, le settimane iniziano di domenica. La prima domenica dopo il 1° gennaio è il 2 gennaio, quando inizia la seconda settimana.

# Esempio 6 – Scenario

Script di caricamento ed espressione del grafico

## **Panoramica**

Aprire l'editor caricamento dati e aggiungere lo script di caricamento sotto in una nuova scheda.

Lo script di caricamento contiene:

- <sup>l</sup> Un set di dati contenente un insieme di transazioni per l'ultima settimana del 2019 e le prime due settimane del 2020 caricato in una tabella denominata Transactions.
- Il campo della data fornito nel formato della variabile di sistema DateFormat (MM/GG/AAAA).

L'applicazione utilizza principalmente le settimane parziali nel suo dashboard. Tuttavia, l'utente finale desidera un oggetto grafico che presenti il totale delle vendite per settimana utilizzando settimane intere. Il giorno di riferimento dovrebbe essere il 2 gennaio, con le settimane che iniziano di martedì. Questo può essere ottenuto anche quando la dimensione non è disponibile nel modello dati, utilizzando la funzione week () come dimensione calcolata nel grafico.

#### **Script di caricamento**

```
SET BrokenWeeks=1;
SET ReferenceDay=0;
SET DateFormat='MM/DD/YYYY';
Transactions:
Load
*
Inline
\Gammaid,date,amount
8183,12/27/2019,58.27
8184,12/28/2019,67.42
8185,12/29/2019,23.80
8186,12/30/2019,82.06
8187,12/31/2019,40.56
8188,01/01/2020,37.23
8189,01/02/2020,17.17
8190,01/03/2020,88.27
8191,01/04/2020,57.42
8192,01/05/2020,53.80
8193,01/06/2020,82.06
8194,01/07/2020,40.56
8195,01/08/2020,53.67
8196,01/09/2020,26.63
8197,01/10/2020,72.48
8198,01/11/2020,18.37
8199,01/12/2020,45.26
8200,01/13/2020,58.23
8201,01/14/2020,18.52
];
```
#### **Risultati**

#### **Procedere come indicato di seguito:**

- 1. Caricare i dati e aprire un foglio. Creare una nuova tabella.
- 2. Creare la seguente dimensione calcolata: =week(date)
- 3. Quindi, creare la seguente misura di aggregazione: =sum(amount)
- 4. Impostare la **Formattazione numero** della misura su **Denaro**.
- 5. Selezionare il menu **Ordinamento** e, per la dimensione calcolata, rimuovere l'ordinamento personalizzato.
- 6. Deselezionare le opzioni **Ordina per numero** e **Ordina alfabeticamente**.

Tabella dei risultati

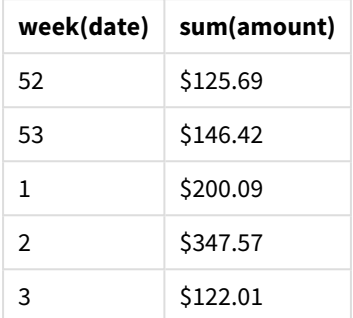

# weekday

Questa funzione restituisce un valore duale con:

- **·** Il nome di un giorno come definito nella variabile di ambiente **DayNames**.
- Un numero intero compreso tra 0 e 6 che corrisponde al giorno nominale della settimana (0-6).

### **Sintassi:**

```
weekday(date [,first_week_day=0])
```
#### **Tipo di dati restituiti:** duale

La funzione weekday() determina il giorno della settimana in cui si verifica una data. Restituisce quindi un valore stringa che rappresenta quel giorno.

*Schema della funzione* weekday() *che restituisce il nome del giorno in cui cade una data*

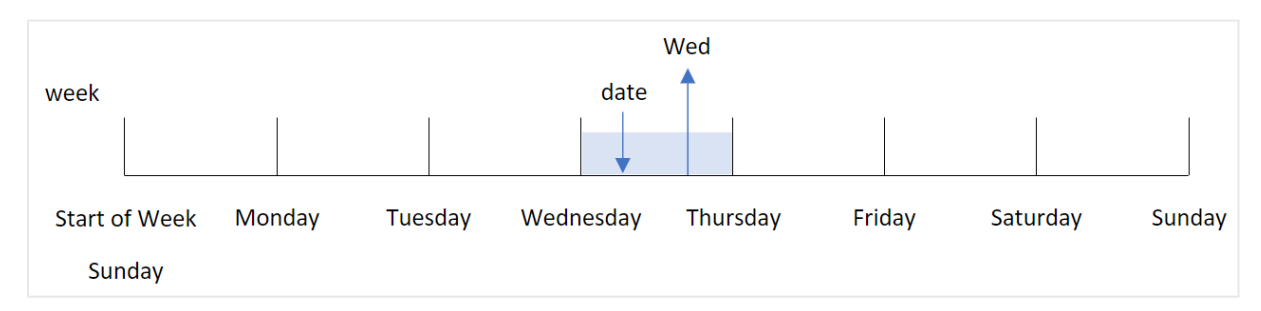

Il risultato restituisce il valore numerico corrispondente a quel giorno della settimana (0-6), in base al giorno di inizio della settimana. Ad esempio, se il primo giorno della settimana è impostato su domenica, un mercoledì restituirà un valore numerico di 3. Il giorno di inizio è determinato dalla variabile di sistema FirstWeekDay o dal parametro della funzione first\_week\_day.

È possibile utilizzare il valore di questo numero come parte di un'espressione aritmetica. Ad esempio, moltiplicarlo per 1 per restituire il valore stesso.

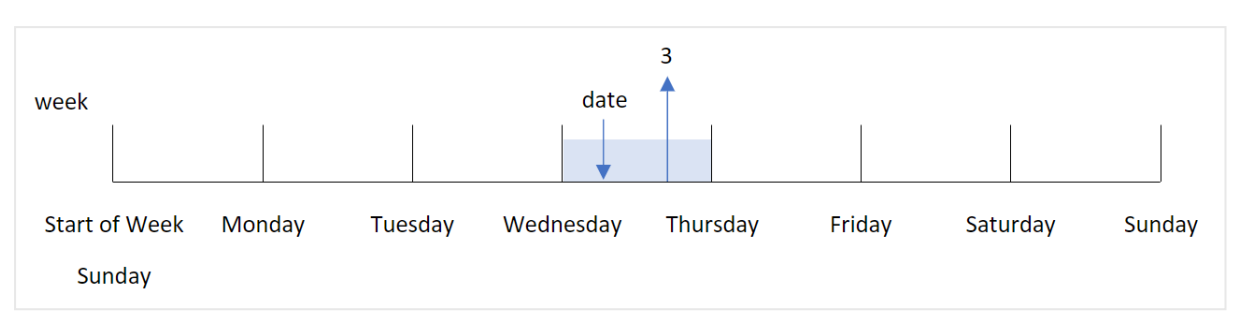

*Schema della funzione* weekday() *con il valore numerico del giorno visualizzato al posto del nome del giorno*

## **Casi di utilizzo**

La funzione weekday() è utile quando si desidera confrontare le aggregazioni per giorno della settimana. Ad esempio, se si desidera confrontare le vendite medie dei prodotti per giorno della settimana.

Queste dimensioni possono essere create nello script di caricamento utilizzando la funzione per creare un campo in una tabella del **Calendario principale**, oppure essere create direttamente in un grafico come misura calcolata.

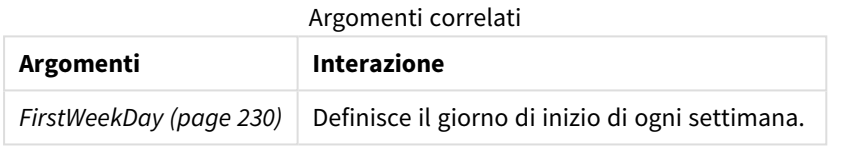

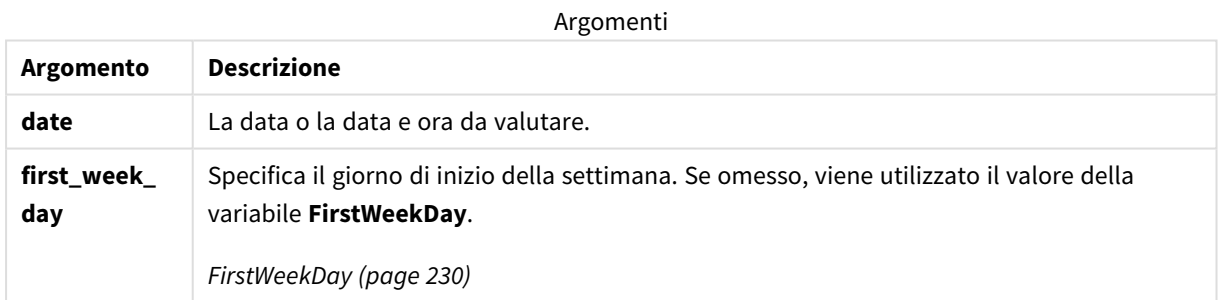

È possibile utilizzare i seguenti valori per impostare il giorno in cui inizia la settimana nell'argomento first\_ week\_day:

valori first\_week\_day

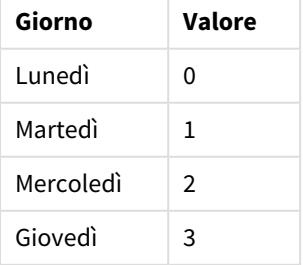

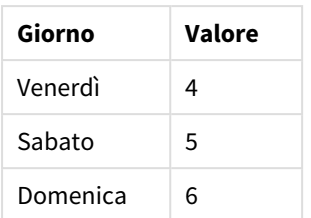

# Impostazioni locali

Se non diversamente specificato, gli esempi di questo argomento utilizzano il seguente formato di data: MM/GG/AAAA. Il formato della data viene specificato nell'istruzione SET DateFormat nello script di caricamento dei dati. La formattazione predefinita della data potrebbe essere diversa nel proprio sistema, a causa delle impostazioni regionali e di altri fattori. È possibile modificare i formati degli esempi seguenti in base alle proprie esigenze. In alternativa, è possibile modificare i formati nel proprio script di caricamento per adattarli a questi esempi.

Le impostazioni regionali predefinite delle app si basano sulle impostazioni regionali del sistema del computer o del server in cui risulta installato Qlik Sense. Se il server Qlik Sense a cui si accede è impostato in Svezia, l'editor caricamento dati utilizzerà le impostazioni regionali svedesi per date, ora e valuta. Queste impostazioni di formato regionale non riguardano la lingua visualizzata nell'interfaccia utente Qlik Sense. Qlik Sense verrà visualizzato nella stessa lingua del browser utilizzato.

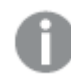

*Salvo ove indicato diversamente,* FirstWeekDay *è impostato su* <sup>0</sup> *in questi esempi.*

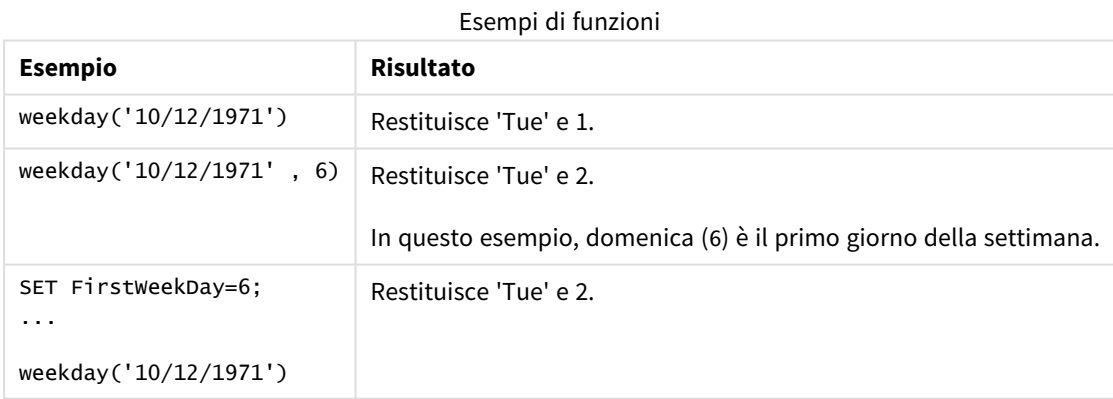

# Esempio 1 - Stringa Weekday

Script di caricamento e risultati

# **Panoramica**

Aprire l'editor caricamento dati e aggiungere lo script di caricamento sotto in una nuova scheda.

Lo script di caricamento contiene:

- Un set di dati contenente un insieme di transazioni per il 2022, caricato in una tabella denominata 'Transactions'.
- La variabile di sistema FirstweekDay che è impostata su 6 (domenica).
- La variabile DayNames che è impostata per utilizzare i nomi dei giorni predefiniti.
- Un caricamento precedente che contiene la funzione weekday(), impostata come campo 'week\_day', e che restituisce il giorno della settimana in cui sono avvenute le transazioni.

#### **Script di caricamento**

```
SET DateFormat='MM/DD/YYYY';
SET DayNames='Mon;Tue;Wed;Thu;Fri;Sat;Sun';
SET FirstWeekDay=6;
Transactions:
    Load
       *,
       WeekDay(date) as week_day
       ;
Load
*
Inline
\Gammaid,date,amount
8188,01/01/2022,37.23
8189,01/02/2022,17.17
8190,01/03/2022,88.27
8191,01/04/2022,57.42
8192,01/05/2022,53.80
8193,01/06/2022,82.06
8194,01/07/2022,40.39
];
```
#### **Risultati**

Caricare i dati e aprire un foglio. Creare una nuova tabella e aggiungere tali campi come dimensioni:

- $\bullet$  id
- $\bullet$  date
- $\bullet$  week\_day

Tabella dei risultati

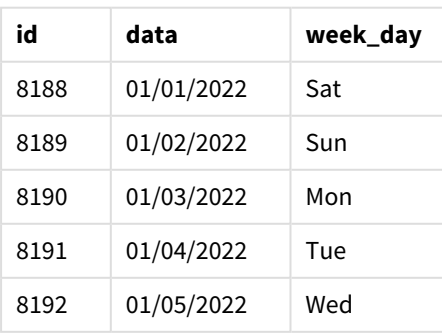

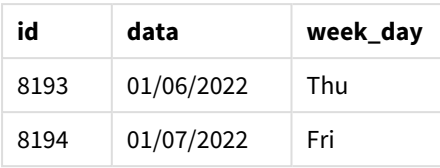

Il campo 'week\_day' viene creato nell'istruzione di caricamento precedente mediante l'uso della funzione weekday() e trasferendo il campo data come argomento della funzione.

La funzione weekday() restituisce il valore della stringa del giorno della settimana, ovvero il nome del giorno della settimana impostato dalla variabile di sistema DayNames.

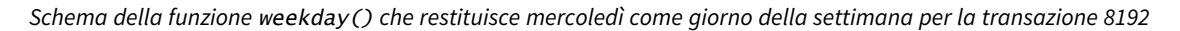

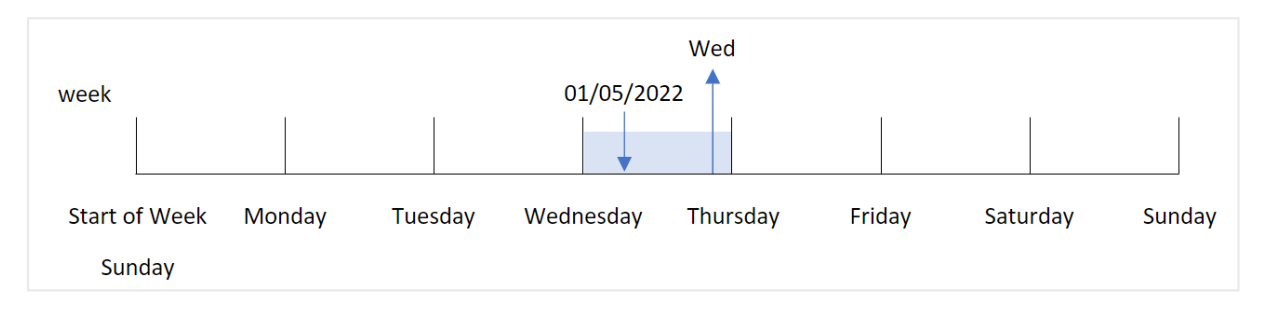

La transazione 8192 è avvenuta il 5 gennaio. La variabile di sistema FirstweekDay imposta il primo giorno della settimana come domenica. La transazione della funzione weekday() ha avuto luogo un mercoledì e restituisce questo valore, nella forma abbreviata della variabile di sistema DayNames, nel campo week\_day.

I valori del campo 'week\_day' sono allineati a destra nella colonna perché per il campo esiste un doppio risultato di numero e testo (mercoledì, 3). Per convertire il valore del campo nel suo equivalente numerico, il campo può essere avvolto all'interno della funzione num(). Ad esempio, nella transazione 8192, il valore del mercoledì verrà convertito nel numero 3.

# Esempio 2 - first\_week\_day

Script di caricamento e risultati

## **Panoramica**

Aprire l'editor caricamento dati e aggiungere lo script di caricamento sotto in una nuova scheda.

Lo script di caricamento contiene:

- Un set di dati contenente un insieme di transazioni per il 2022, caricato in una tabella denominata 'Transactions'.
- La variabile di sistema FirstweekDay che è impostata su 6 (domenica).
- La variabile DayNames che è impostata per utilizzare i nomi dei giorni predefiniti.
- Un caricamento precedente che contiene la funzione weekday(), impostata come campo 'week\_day', e che restituisce il giorno della settimana in cui sono avvenute le transazioni.

### **Script di caricamento**

```
SET DateFormat='MM/DD/YYYY';
SET DayNames='Mon;Tue;Wed;Thu;Fri;Sat;Sun';
SET FirstWeekDay=6;
Transactions:
    Load
       *,
       WeekDay(date,1) as week_day
       ;
Load
*
Inline
\Gammaid,date,amount
8188,01/01/2022,37.23
8189,01/02/2022,17.17
8190,01/03/2022,88.27
8191,01/04/2022,57.42
8192,01/05/2022,53.80
8193,01/06/2022,82.06
8194,01/07/2022,40.39
];
```
## **Risultati**

Caricare i dati e aprire un foglio. Creare una nuova tabella e aggiungere tali campi come dimensioni:

- $\bullet$  id
- $\bullet$  date
- $\bullet$  week\_day

Tabella dei risultati

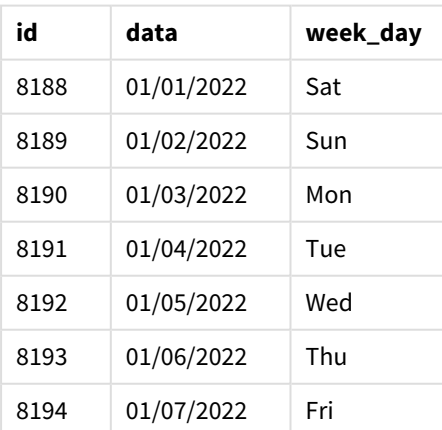

*Schema della funzione* weekday() *che mostra che mercoledì ha il valore numerico duale di 1*

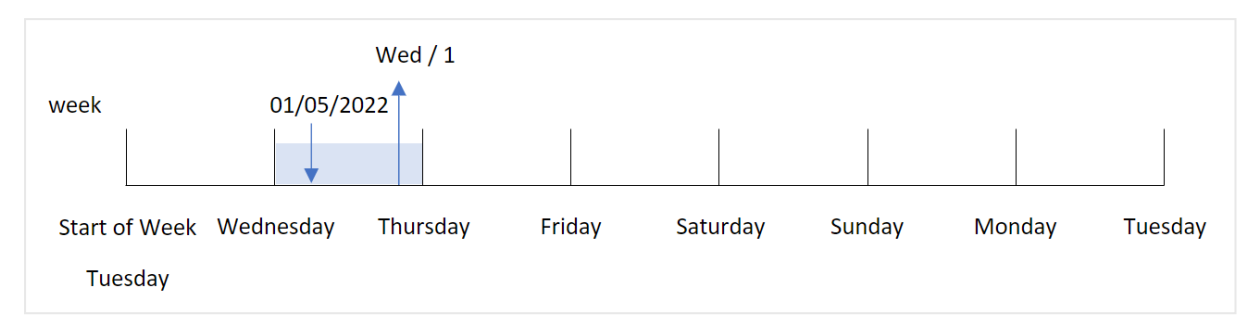

Poiché l'argomento first\_week\_day è impostato su 1 nella funzione weekday(), il primo giorno della settimana è martedì. Pertanto, tutte le transazioni che avvengono di martedì avranno un valore numerico doppio di 0.

La transazione 8192 è avvenuta il 5 gennaio. La funzione weekday() identifica che si tratta di un mercoledì e quindi l'espressione restituisce il valore numerico doppio di 1.

# Esempio 3 - Esempio di oggetto grafico

Script di caricamento ed espressione del grafico

## **Panoramica**

Aprire l'editor caricamento dati e aggiungere lo script di caricamento sotto in una nuova scheda.

Lo script di caricamento contiene:

- Un set di dati contenente un insieme di transazioni per il 2022, caricato in una tabella denominata 'Transactions'.
- La variabile di sistema FirstweekDay che è impostata su 6 (domenica).
- La variabile DayNames che è impostata per utilizzare i nomi dei giorni predefiniti.

Tuttavia, in questo esempio, il set di dati è invariato e viene caricato nell'applicazione. Il calcolo che identifica il valore del giorno della settimana viene creato come misura in un grafico dell'app.

## **Script di caricamento**

```
SET DateFormat='MM/DD/YYYY';
SET DayNames='Mon;Tue;Wed;Thu;Fri;Sat;Sun';
SET FirstWeekDay=6;
Transactions:
Load
*
Inline
\Gammaid,date,amount
8188,01/01/2022,37.23
8189,01/02/2022,17.17
8190,01/03/2022,88.27
```
8191,01/04/2022,57.42 8192,01/05/2022,53.80 8193,01/06/2022,82.06 8194,01/07/2022,40.39 ];

## **Risultati**

Caricare i dati e aprire un foglio. Creare una nuova tabella e aggiungere tali campi come dimensioni:

- $\bullet$  id
- $\bullet$  date

Per calcolare il valore dei giorni feriali, creare la seguente misura:

 $\bullet$  =weekday(date)

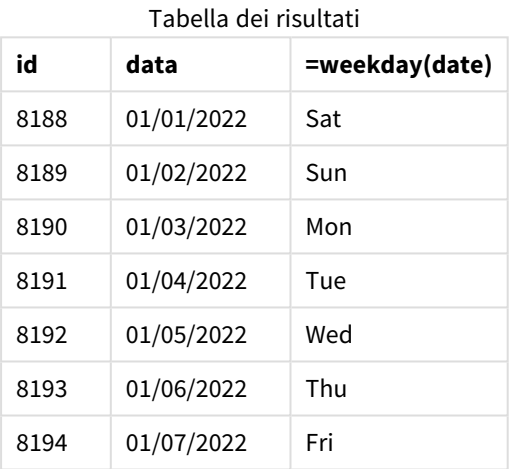

Il campo '=weekday(date)' viene creato nel grafico mediante l'utilizzo della funzione weekday() e trasferendo il campo data come argomento della funzione.

La funzione weekday() restituisce il valore della stringa del giorno della settimana, ovvero il nome del giorno della settimana impostato dalla variabile di sistema DayNames.

*Schema della funzione* weekday() *che restituisce mercoledì come giorno della settimana per la transazione 8192*

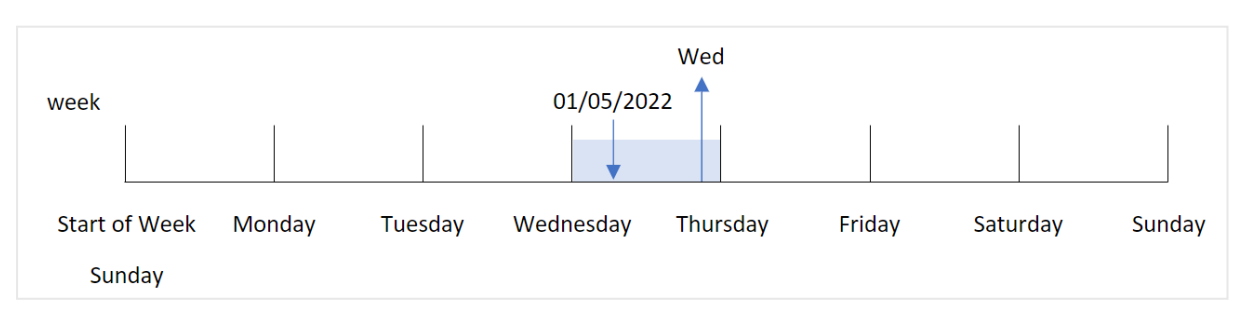

La transazione 8192 è avvenuta il 5 gennaio. La variabile di sistema FirstweekDay imposta il primo giorno della settimana come domenica. La transazione della funzione weekday() ha avuto luogo un mercoledì e restituisce questo valore, nella forma abbreviata della variabile di sistema DayNames, nel campo =weekday (date).

## Esempio 4 - Scenario

Script di caricamento e risultati

#### **Panoramica**

Aprire l'editor caricamento dati e aggiungere lo script di caricamento sotto in una nuova scheda.

Lo script di caricamento contiene:

- Un set di dati contenente un insieme di transazioni per il 2022, caricato in una tabella denominata 'Transactions'.
- La variabile di sistema FirstweekDay che è impostata su 6 (domenica).
- La variabile DayNames che è impostata per utilizzare i nomi dei giorni predefiniti.

L'utente finale desidera un grafico che presenti le vendite medie per giorno della settimana per le transazioni.

#### **Script di caricamento**

```
SET DateFormat='MM/DD/YYYY';
SET DayNames='Mon;Tue;Wed;Thu;Fri;Sat;Sun';
SET FirstWeekDay=6;
Transactions:
LOAD
  RecNo() AS id,
  MakeDate(2022, 1, Ceil(Rand() * 31)) as date,
  Rand() * 1000 AS amount
```
Autogenerate(1000);

#### **Risultati**

Caricare i dati e aprire un foglio. Creare una nuova tabella e aggiungere tali campi come dimensioni:

- $\bullet$  =weekday(date)
- $\bullet$  =avg(amount)

#### Impostare la **Formattazione numero** della misura su **Denaro**.

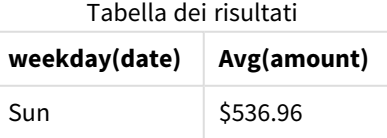

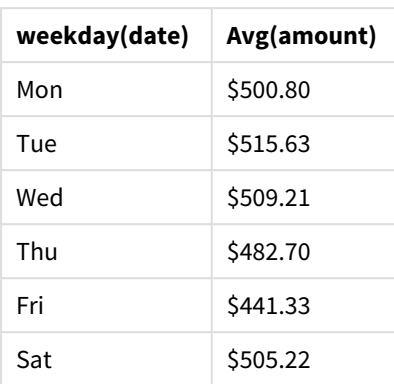

# weekend

Questa funzione restituisce un valore corrispondente a un timestamp recante l'ultimo millisecondo dell'ultimo giorno della settimana di calendario contenente **date**. Il formato di output predefinito sarà il formato **DateFormat** impostato nello script.

# **Sintassi:**

**WeekEnd(**timestamp [, period\_no [, first\_week\_day ]]**)**

# **Tipo di dati restituiti:** duale

In altre parole, la funzione weekend() determina in quale settimana cade la data. Quindi, restituisce un timestamp, nel formato data, per l'ultimo millisecondo di quella settimana. Il primo giorno della settimana è determinato dalla variabile ambientale FirstweekDay. Tuttavia, questo può essere sostituito dall'argomento first\_week\_day della funzione weekend().

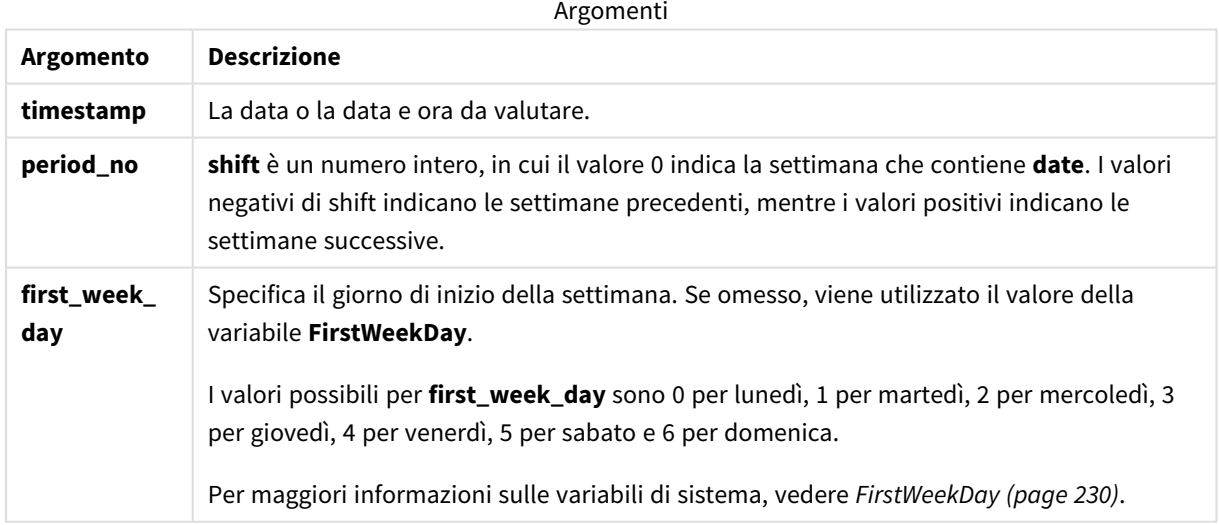

# Casi di utilizzo

La funzione weekend() viene comunemente utilizzata come parte di un'espressione quando l'utente desidera che il calcolo utilizzi i giorni rimanenti della settimana per la data specificata. Ad esempio, potrebbe essere utilizzata se un utente desidera calcolare il totale degli interessi non ancora maturati durante la settimana.

Gli esempi seguenti presuppongono:

SET FirstWeekDay=0;

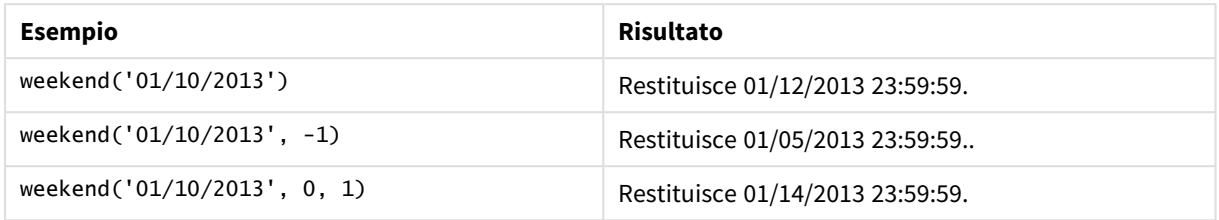

# Impostazioni locali

Se non diversamente specificato, gli esempi di questo argomento utilizzano il seguente formato di data: MM/GG/AAAA. Il formato della data viene specificato nell'istruzione SET DateFormat nello script di caricamento dei dati. La formattazione predefinita della data potrebbe essere diversa nel proprio sistema, a causa delle impostazioni regionali e di altri fattori. È possibile modificare i formati degli esempi seguenti in base alle proprie esigenze. In alternativa, è possibile modificare i formati nel proprio script di caricamento per adattarli a questi esempi.

Le impostazioni regionali predefinite delle app si basano sulle impostazioni regionali del sistema del computer o del server in cui risulta installato Qlik Sense. Se il server Qlik Sense a cui si accede è impostato in Svezia, l'editor caricamento dati utilizzerà le impostazioni regionali svedesi per date, ora e valuta. Queste impostazioni di formato regionale non riguardano la lingua visualizzata nell'interfaccia utente Qlik Sense. Qlik Sense verrà visualizzato nella stessa lingua del browser utilizzato.

## **Esempi:**

Se si desiderano le impostazioni ISO per le settimane e i numeri di settimana, assicurarsi di inserire nello script quanto segue:

```
Set DateFormat ='YYYY-MM-DD';
Set FirstWeekDay =0; // Monday as first week day
Set BrokenWeeks =0; //(use unbroken weeks)
Set ReferenceDay =4; // Jan 4th is always in week 1
Se si desiderano le impostazioni USA, assicurarsi che nello script sia presente quanto segue:
Set DateFormat ='M/D/YYYY';
Set FirstWeekDay =6; // Sunday as first week day
Set BrokenWeeks =1; //(use broken weeks)
```

```
Set ReferenceDay =1; // Jan 1st is always in week 1
Gli esempi sopra riportati danno come risultato quanto segue dalla funzione weekend():
```
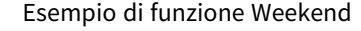

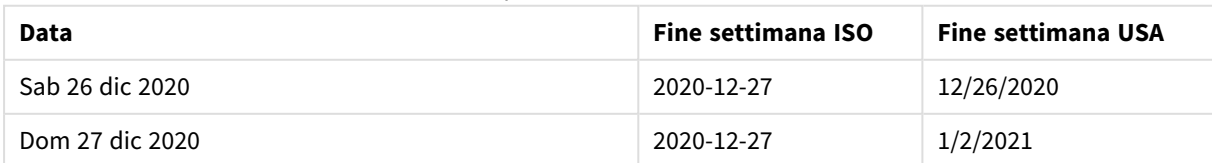

# 5 Funzioni per script e grafici

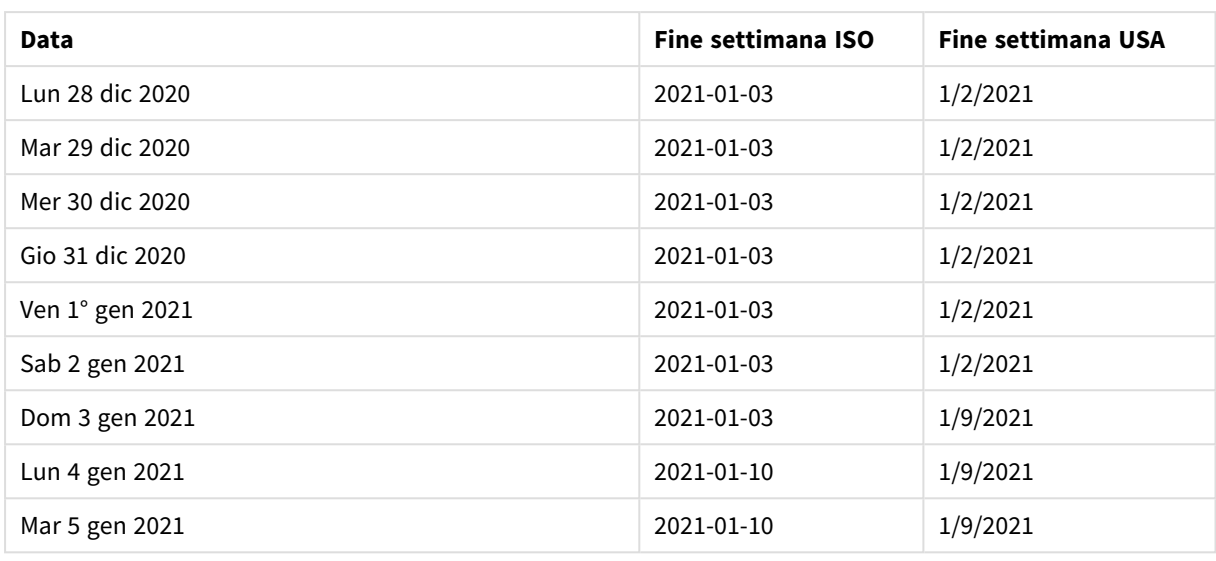

*Gli ultimi giorni della settimana corrispondono alla domenica nella colonna ISO e al sabato nella colonna USA.*

# Esempio 1 – Esempio di base

Script di caricamento e risultati

#### **Panoramica**

Aprire l'editor caricamento dati e aggiungere lo script di caricamento sotto in una nuova scheda.

Lo script di caricamento contiene:

- Un set di dati contenente un insieme di transazioni per il 2022, caricato in una tabella denominata 'Transactions'.
- Il campo della data fornito nel formato della variabile di sistema DateFormat (MM/GG/AAAA).
- La creazione di un campo, end\_of\_week, che restituisce un timestamp per la fine della settimana in cui sono avvenute le transazioni.

#### **Script di caricamento**

```
SET FirstWeekDay=6;
Transactions:
    Load
        *,
        weekend(date) as end_of_week,
        timestamp(weekend(date)) as end_of_week_timestamp
        ;
Load
*
Inline
```
 $\Gamma$ id,date,amount 8188,1/7/2022,17.17 8189,1/19/2022,37.23 8190,2/28/2022,88.27 8191,2/5/2022,57.42 8192,3/16/2022,53.80 8193,4/1/2022,82.06 8194,5/7/2022,40.39 8195,5/16/2022,87.21 8196,6/15/2022,95.93 8197,6/26/2022,45.89 8198,7/9/2022,36.23 8199,7/22/2022,25.66 8200,7/23/2022,82.77 8201,7/27/2022,69.98 8202,8/2/2022,76.11 8203,8/8/2022,25.12 8204,8/19/2022,46.23 8205,9/26/2022,84.21 8206,10/14/2022,96.24 8207,10/29/2022,67.67 ];

### **Risultati**

Caricare i dati e aprire un foglio. Creare una nuova tabella e aggiungere tali campi come dimensioni:

- $\bullet$  date
- end\_of\_week
- end\_of\_week\_timestamp

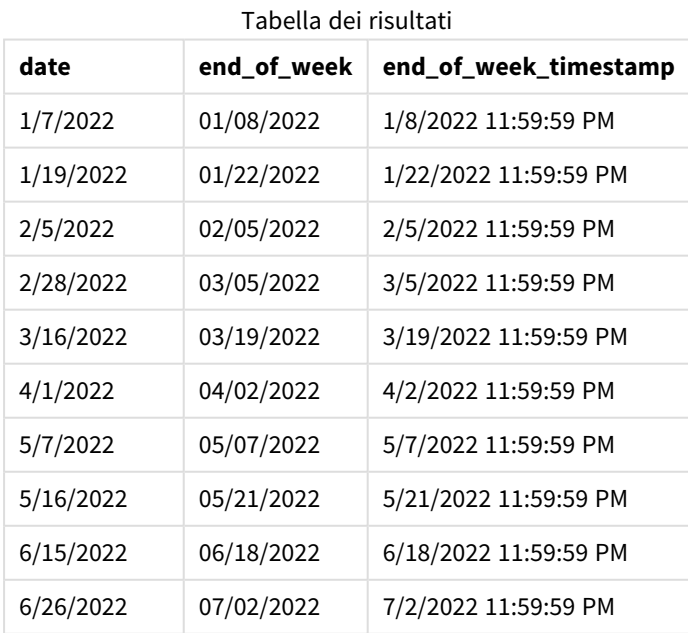

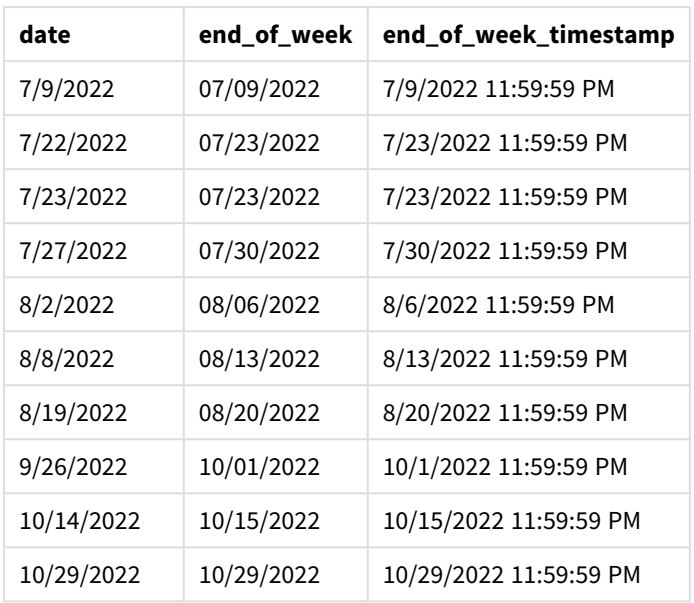

Il campo 'end\_of\_week' viene creato nell'istruzione di caricamento precedente mediante l'uso della funzione weekend() e trasferendo il campo data come argomento della funzione.

La funzione weekend() identifica in quale settimana rientra il valore della data e restituisce un timestamp per il primo millisecondo di quella settimana.

#### *Schema della funzione* weekend()*, esempio base*

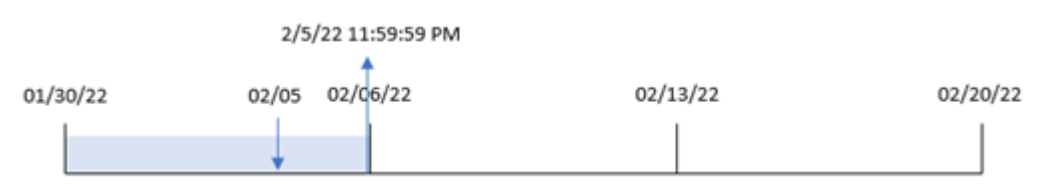

La transazione 8191 è avvenuta il 5 febbraio. La variabile di sistema FirstweekDay imposta il primo giorno della settimana come domenica. La funzione weekend() identifica che il primo sabato dopo il 5 febbraio - e quindi la fine della settimana - era il 5 febbraio. Pertanto, il valore end\_of\_week per questa transazione restituisce l'ultimo millisecondo di quel giorno, ovvero il 5 febbraio alle 23:59:59.

## Esempio 2 – period\_no

Script di caricamento e risultati

## **Panoramica**

Aprire l'editor caricamento dati e aggiungere lo script di caricamento sotto in una nuova scheda.

Lo script di caricamento contiene:

- Vengono utilizzati lo stesso set di dati e lo stesso scenario del primo esempio.
- La creazione di un campo, previous\_week\_end, che restituisce il timestamp dell'inizio della settimana precedente la transazione.

#### **Script di caricamento**

```
SET DateFormat='MM/DD/YYYY';
Transactions:
    Load
        *,
        weekend(date,-1) as previous_week_end,
        timestamp(weekend(date,-1)) as previous_week_end_timestamp
        ;
Load
*
Inline
\lfloorid,date,amount
8188,1/7/2022,17.17
8189,1/19/2022,37.23
8190,2/28/2022,88.27
8191,2/5/2022,57.42
8192,3/16/2022,53.80
8193,4/1/2022,82.06
8194,5/7/2022,40.39
8195,5/16/2022,87.21
8196,6/15/2022,95.93
8197,6/26/2022,45.89
8198,7/9/2022,36.23
8199,7/22/2022,25.66
8200,7/23/2022,82.77
8201,7/27/2022,69.98
8202,8/2/2022,76.11
8203,8/8/2022,25.12
8204,8/19/2022,46.23
8205,9/26/2022,84.21
8206,10/14/2022,96.24
8207,10/29/2022,67.67
];
```
#### **Risultati**

Caricare i dati e aprire un foglio. Creare una nuova tabella e aggiungere tali campi come dimensioni:

- date
- previous\_week\_end
- previous\_week\_end\_timestamp

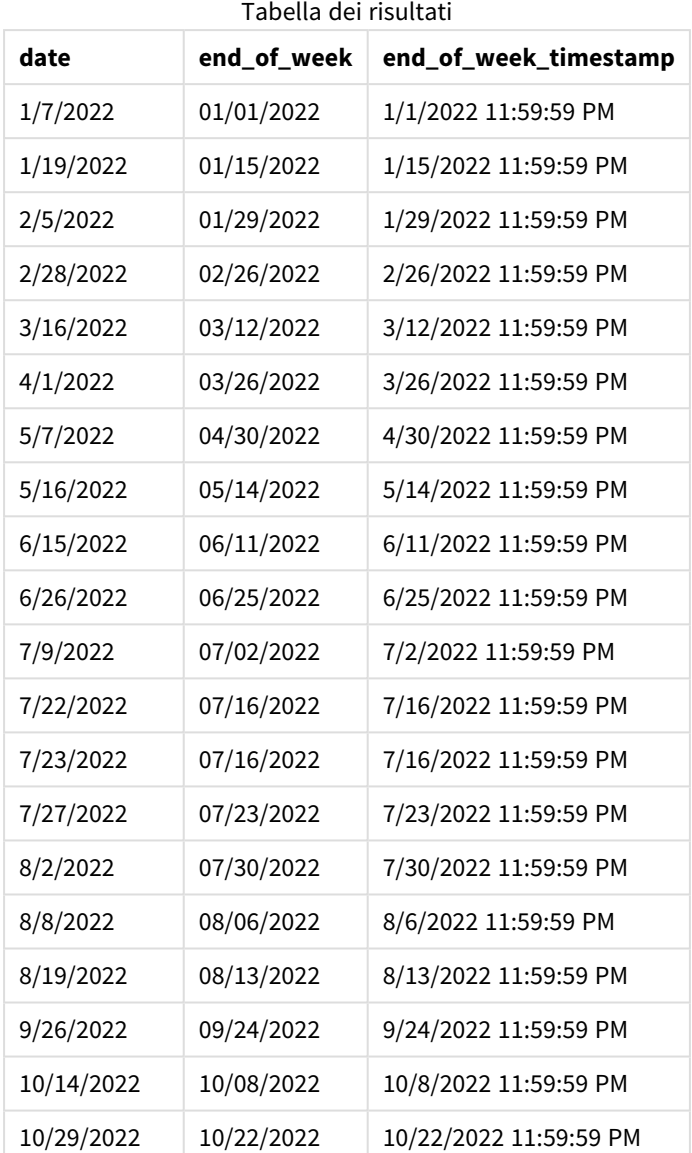

In questo caso, poiché il valore period\_no di -1 è stato utilizzato come argomento offset nella funzione weekend(), la funzione per prima cosa identifica la settimana in cui sono avvenute le transazioni. Quindi, cerca la settimana precedente e identifica l'ultimo millisecondo di quella settimana.

*Schema della funzione* weekend()*, esempio di period\_no*

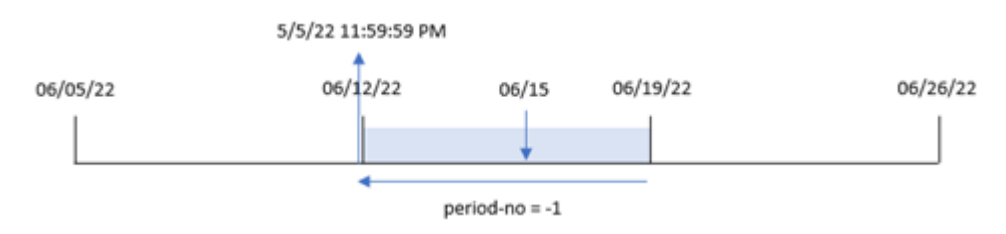

La transazione 8196 è avvenuta il 15 giugno. La funzione weekend() identifica che la settimana è iniziata il 12 giugno. Pertanto, la settimana precedente termina l'11 giugno alle 11:59:59 PM; ciò rappresenta il valore restituito per il campo previous\_week\_end.

# Esempio 3 – first\_week\_day

Script di caricamento e risultati

### **Panoramica**

Aprire l'Editor di caricamento dati e aggiungere lo script di caricamento sotto in una nuova scheda.

Lo script di caricamento utilizza lo stesso set di dati e lo stesso scenario del primo esempio. Tuttavia, in questo esempio, dobbiamo impostare il martedì come primo giorno della settimana lavorativa.

### **Script di caricamento**

```
SET DateFormat='MM/DD/YYYY';
Transactions:
    Load
        *,
        weekend(date,0,1) as end_of_week,
        timestamp(weekend(date,0,1)) as end_of_week_timestamp,
        ;
Load
*
Inline
\Gammaid,date,amount
8188,1/7/2022,17.17
8189,1/19/2022,37.23
8190,2/28/2022,88.27
8191,2/5/2022,57.42
8192,3/16/2022,53.80
8193,4/1/2022,82.06
8194,5/7/2022,40.39
8195,5/16/2022,87.21
8196,6/15/2022,95.93
8197,6/26/2022,45.89
8198,7/9/2022,36.23
8199,7/22/2022,25.66
8200,7/23/2022,82.77
8201,7/27/2022,69.98
8202,8/2/2022,76.11
8203,8/8/2022,25.12
8204,8/19/2022,46.23
8205,9/26/2022,84.21
8206,10/14/2022,96.24
8207,10/29/2022,67.67
];
```
## **Risultati**

Caricare i dati e aprire un foglio. Creare una nuova tabella e aggiungere tali campi come dimensioni:

- $\bullet$  date
- end\_of\_week
- end\_of\_week\_timestamp

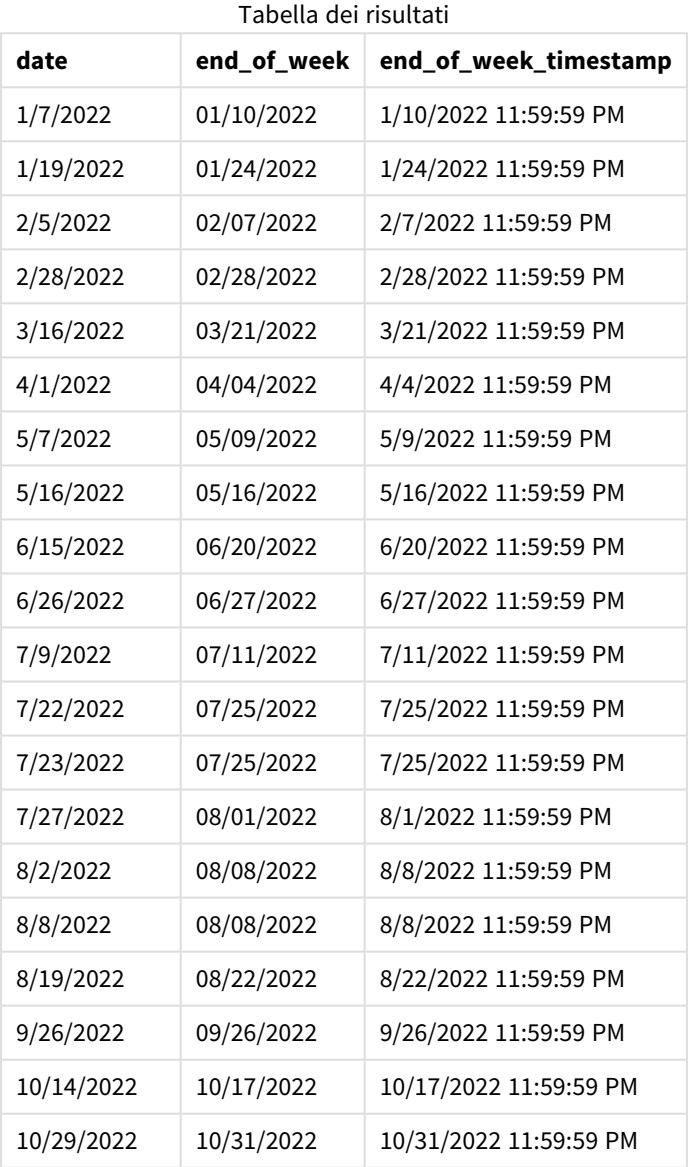

In questa istanza, dato che l'argomento first\_week\_date di 1 è utilizzato nella funzione weekend(), imposta il primo giorno della settimana a martedì.

*Schema della funzione* weekend()*, esempio first\_week\_day*

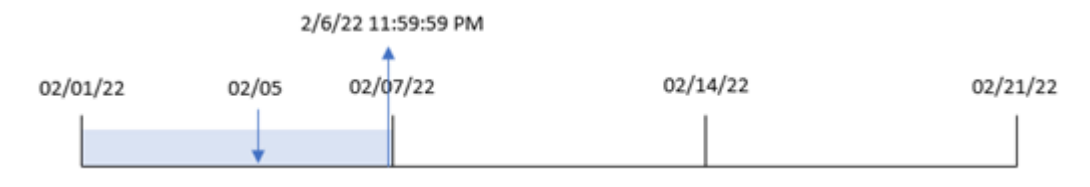

La transazione 8191 è avvenuta il 5 febbraio. La funzione weekend() identifica che il primo lunedì successivo a questa data - e quindi la fine della settimana e il valore restituito - era il 6 febbraio alle 23:59:59.

# Esempio 4 – Esempio di oggetto grafico

Script di caricamento ed espressione del grafico

## **Panoramica**

Aprire l'editor caricamento dati e aggiungere lo script di caricamento sotto in una nuova scheda.

Lo script di caricamento contiene lo stesso set di dati e lo stesso scenario del primo esempio. Tuttavia, in questo esempio, il set di dati invariato viene caricato nell'applicazione. Il calcolo che restituisce un timestamp per la fine della settimana in cui sono avvenute le transazioni viene creato come misura in un oggetto grafico dell'applicazione.

## **Script di caricamento**

```
Transactions:
Load
*
Inline
\Gammaid,date,amount
8188,1/7/2022,17.17
8189,1/19/2022,37.23
8190,2/28/2022,88.27
8191,2/5/2022,57.42
8192,3/16/2022,53.80
8193,4/1/2022,82.06
8194,5/7/2022,40.39
8195,5/16/2022,87.21
8196,6/15/2022,95.93
8197,6/26/2022,45.89
8198,7/9/2022,36.23
8199,7/22/2022,25.66
8200,7/23/2022,82.77
8201,7/27/2022,69.98
8202,8/2/2022,76.11
8203,8/8/2022,25.12
8204,8/19/2022,46.23
8205,9/26/2022,84.21
8206,10/14/2022,96.24
```
8207,10/29/2022,67.67 ];

# **Risultati**

Caricare i dati e aprire un foglio. Creare una nuova tabella e aggiungere questo campo come dimensione: date.

Per calcolare l'inizio della settimana in cui avviene una transazione, aggiungere le seguenti misure:

- $\bullet$  =weekend(date)
- =timestamp(weekend(date))

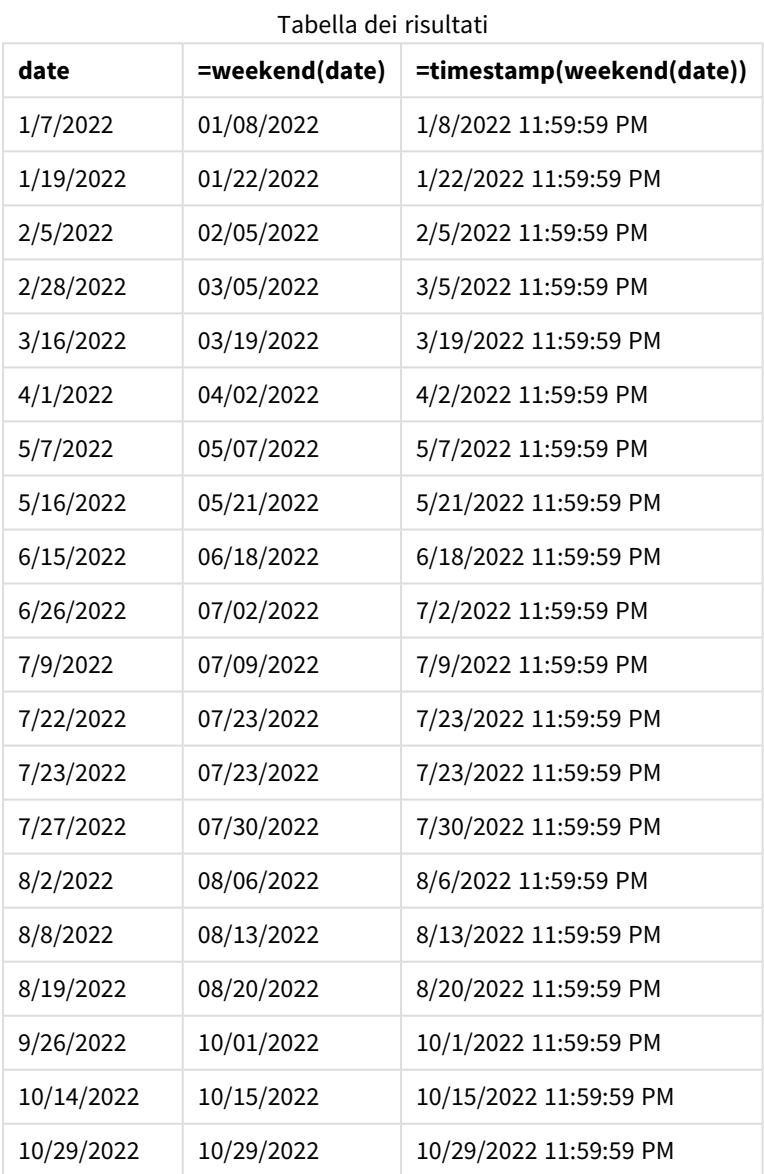

La misura end\_of\_week viene creata nell'oggetto grafico mediante l'utilizzo della funzione weekend() e trasferendo il campo data come argomento della funzione. La funzione weekend() identifica in quale settimana cade il valore della data, restituendo un timestamp per l'ultimo millisecondo di quella settimana.

*Schema della funzione* weekend()*, esempio di oggetto grafico*

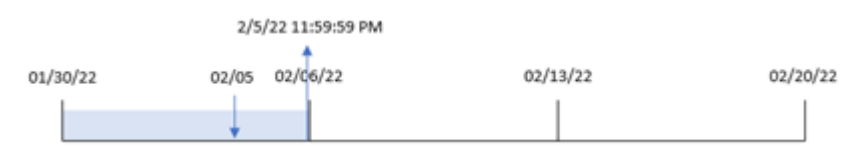

La transazione 8191 è avvenuta il 5 febbraio. La variabile di sistema FirstweekDay imposta il primo giorno della settimana come domenica. La funzione weekend() identifica che il primo sabato dopo il 5 febbraio - e quindi la fine della settimana - era il 5 febbraio. Pertanto, il valore end\_of\_week per questa transazione restituisce l'ultimo millisecondo di quel giorno, ovvero il 5 febbraio alle 23:59:59.

# Esempio 5 – Scenario

Script di caricamento ed espressione del grafico

### **Panoramica**

Aprire l'editor caricamento dati e aggiungere lo script di caricamento sotto in una nuova scheda.

Lo script di caricamento contiene:

- Un set di dati che viene caricato in una tabella chiamata Employee\_Expenses.
- <sup>l</sup> I dati consistono negli ID dei dipendenti, nei nomi dei dipendenti e nelle richieste di rimborso delle spese medie giornaliere di ciascun dipendente.

L'utente finale desidera un oggetto grafico che visualizzi, in base all'ID dipendente e al nome del dipendente, le richieste di rimborso spese stimate ancora da sostenere per il resto della settimana.

## **Script di caricamento**

```
Employee_Expenses:
Load
*
Inline
\Gammaemployee_id,employee_name,avg_daily_claim
182,Mark, $15
183,Deryck, $12.5
184,Dexter, $12.5
185,Sydney,$27
186,Agatha,$18
];
```
## **Risultati**

## **Procedere come indicato di seguito:**

- 1. Caricare i dati e aprire un foglio. Creare una nuova tabella e aggiungere tali campi come dimensioni:
	- $\bullet$  employee\_id
	- employee\_name
- 2. Quindi, creare una misura per calcolare gli interessi accumulati: =(weekend(today(1))-today(1))\*avg\_daily\_claim
- 3. Impostare la **Formattazione numero** della misura su **Denaro**.

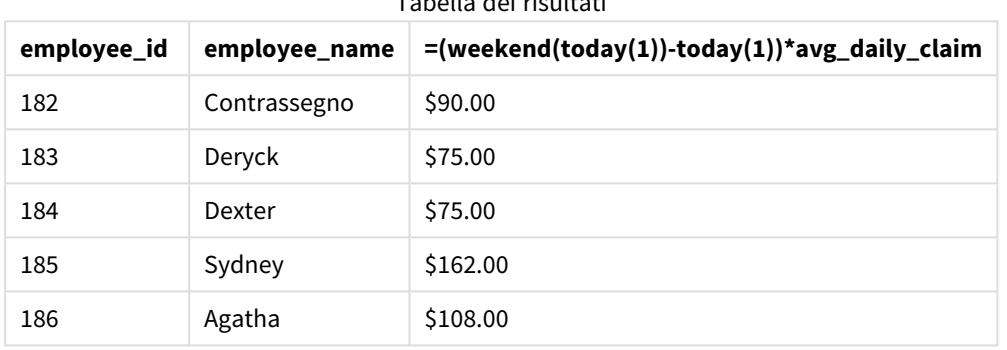

Tabella dei risultati

La funzioneweekend(), utilizzando come unico argomento la data odierna, restituisce la data finale della settimana corrente. Quindi, sottraendo la data odierna dalla data di fine settimana, l'espressione restituisce il numero di giorni rimanenti di questa settimana.

Questo valore viene quindi moltiplicato per la media delle richieste di rimborso spese giornaliere di ciascun dipendente per calcolare il valore stimato delle richieste che ogni dipendente dovrebbe presentare durante il periodo rimanente della settimana.

# weekname

Questa funzione restituisce un valore che mostra l'anno e il numero della settimana con un valore numerico sottostante corrispondente a un indicatore temporale recante il primo millisecondo del primo giorno della settimana contenente **date**.

## **Sintassi:**

WeekName(date[, period no [, first week day [, broken weeks [, reference day]]]]**)**

La funzione weekname() determina la settimana in cui cade la data e restituisce il numero della settimana e l'anno per quella settimana. Il primo giorno della settimana è determinato dalla variabile di sistema FirstWeekDay. Tuttavia, è possibile anche modificare il primo giorno della settimana utilizzando l'argomento first\_week\_day nella funzione weekname().

 In Qlik Sense, le impostazioni regionali vengono recuperate alla creazione dell'app e le impostazioni corrispondenti vengono memorizzate nello script come variabili d'ambiente.

Uno sviluppatore di app nordamericano ottiene spesso Set BrokenWeeks=1; nello script, corrispondente a settimane interrotte. Uno sviluppatore di app europeo ottiene spesso Set Brokenweeks=0; nello script, corrispondente a settimane intere.

Se l'applicazione utilizza settimane interrotte, il conteggio del numero di settimane inizia il 1° gennaio e termina il giorno precedente alla variabile di sistema FirstweekDay, indipendentemente dal numero di giorni trascorsi.

Tuttavia, se l'applicazione utilizza settimane ininterrotte, la settimana 1 può iniziare nell'anno precedente o nei primi giorni di gennaio. Dipende da come si utilizzano le variabili di sistema ReferenceDay e FirstWeekDay.

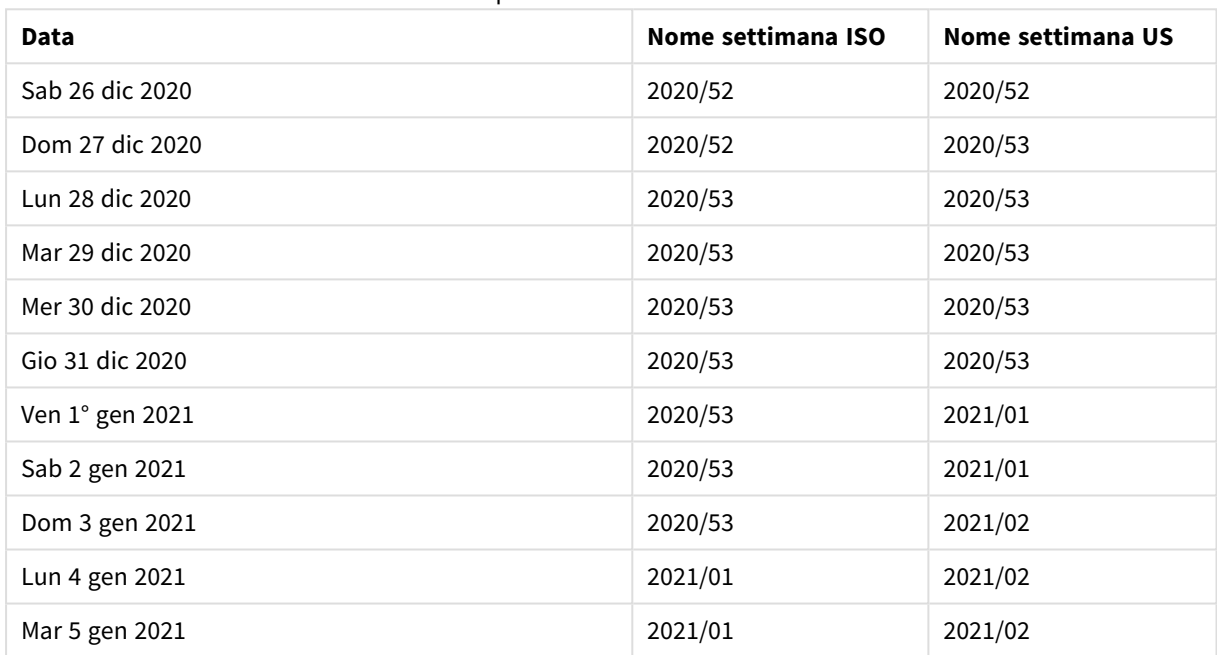

#### Esempio di funzione Weekname

#### **Casi di utilizzo**

La funzione weekname() è utile per confrontare le aggregazioni per settimane.

Ad esempio, può essere usata se si desidera visualizzare le vendite totali dei prodotti in base alla settimana. Per mantenere la coerenza con la variabile di ambiente Brokenweeks nell'applicazione, utilizzare weekname() anziché lunarweekname(). Se l'applicazione utilizza settimane ininterrotte, la settimana 1 può contenere date di dicembre dell'anno precedente o escludere date di gennaio dell'anno in corso. Se l'applicazione utilizza settimane interrotte, la settimana 1 può contenere meno di sette giorni.

#### **Tipo di dati restituiti:** duale

**Argomento Descrizione timestamp** La data o la data e ora da valutare. Argomenti

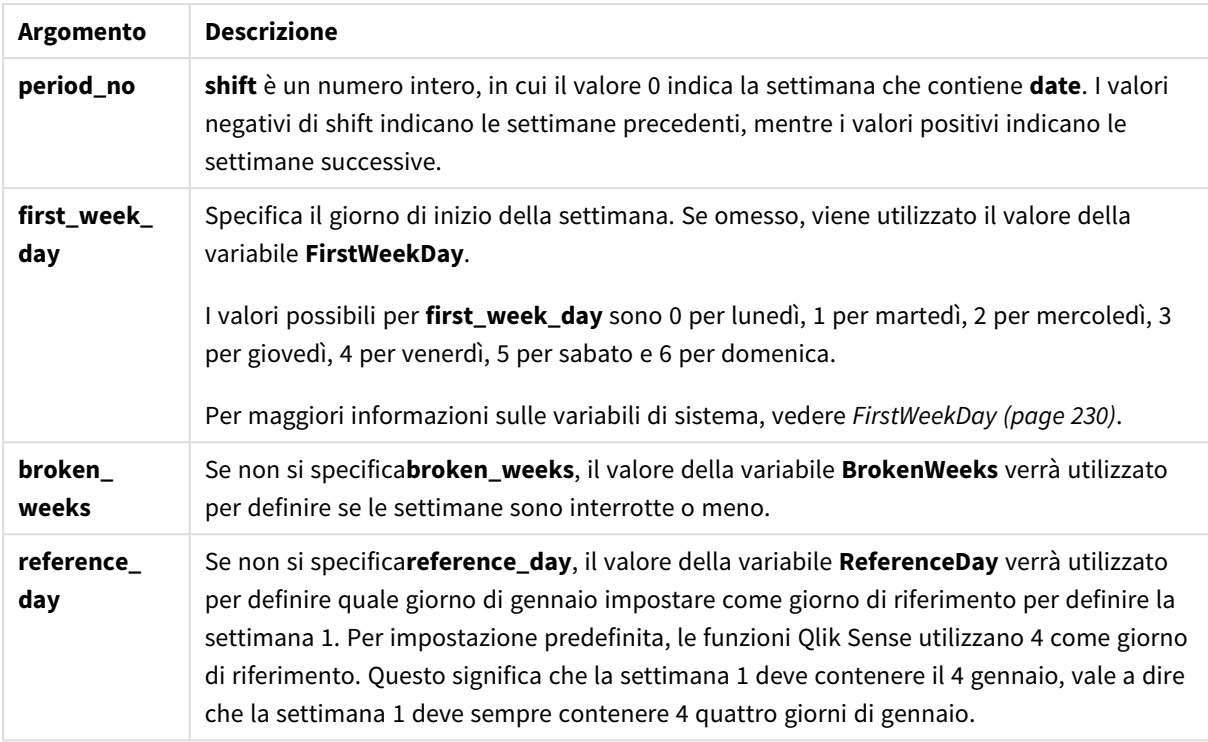

# Impostazioni locali

Se non diversamente specificato, gli esempi di questo argomento utilizzano il seguente formato di data: MM/GG/AAAA. Il formato della data viene specificato nell'istruzione SET DateFormat nello script di caricamento dei dati. La formattazione predefinita della data potrebbe essere diversa nel proprio sistema, a causa delle impostazioni regionali e di altri fattori. È possibile modificare i formati degli esempi seguenti in base alle proprie esigenze. In alternativa, è possibile modificare i formati nel proprio script di caricamento per adattarli a questi esempi.

Le impostazioni regionali predefinite delle app si basano sulle impostazioni regionali del sistema del computer o del server in cui risulta installato Qlik Sense. Se il server Qlik Sense a cui si accede è impostato in Svezia, l'editor caricamento dati utilizzerà le impostazioni regionali svedesi per date, ora e valuta. Queste impostazioni di formato regionale non riguardano la lingua visualizzata nell'interfaccia utente Qlik Sense. Qlik Sense verrà visualizzato nella stessa lingua del browser utilizzato.

Gli esempi riportati di seguito presuppongono:

```
Set FirstWeekDay=0;
Set BrokenWeeks=0;
Set ReferenceDay=4;
```
Esempi di funzioni

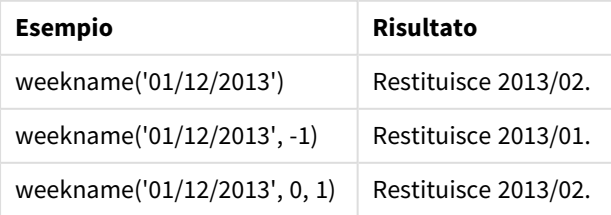

# Esempio 1 - Nessun argomento aggiuntivo

Script di caricamento e risultati

## **Panoramica**

Aprire l'editor caricamento dati e aggiungere lo script di caricamento sotto in una nuova scheda.

Lo script di caricamento contiene:

- <sup>l</sup> Un set di dati contenente un insieme di transazioni per l'ultima settimana del 2021 e le prime due settimane del 2022 caricato in una tabella denominata 'Transactions'.
- La variabile di sistema DateFormat che è impostata sul formato MM/DD/YYYY.
- La variabile di sistema Brokenweeks che è impostata su 1.
- La variabile di sistema FirstweekDay che è impostata su 6.
- Un'istruzione di caricamento precedente che contiene i seguenti elementi:
	- La funzione weekday() che è impostata come campo, 'week\_number', che restituisce il numero dell'anno e della settimana in cui sono state effettuate le transazioni.
	- La funzione weekname() che è impostata come campo denominato 'week\_day', per mostrare il valore del giorno della settimana di ogni data di transazione.

### **Script di caricamento**

```
SET BrokenWeeks=1;
SET DateFormat='MM/DD/YYYY';
SET FirstWeekDay=6;
Transactions:
   Load
     *,
     WeekDay(date) as week_day,
     Weekname(date) as week_number
     ;
Load
*
Inline
\Gammaid,date,amount
8183,12/27/2021,58.27
8184,12/28/2021,67.42
8185,12/29/2021,23.80
8186,12/30/2021,82.06
8187,12/31/2021,40.56
8188,01/01/2022,37.23
8189,01/02/2022,17.17
8190,01/03/2022,88.27
8191,01/04/2022,57.42
8192,01/05/2022,53.80
8193,01/06/2022,82.06
8194,01/07/2022,40.56
8195,01/08/2022,53.67
```

```
8196,01/09/2022,26.63
8197,01/10/2022,72.48
8198,01/11/2022,18.37
8199,01/12/2022,45.26
8200,01/13/2022,58.23
8201,01/14/2022,18.52
];
```
## **Risultati**

Caricare i dati e aprire un foglio. Creare una nuova tabella e aggiungere tali campi come dimensioni:

- $\bullet$  id
- date
- week\_day
- $\bullet$  week\_number

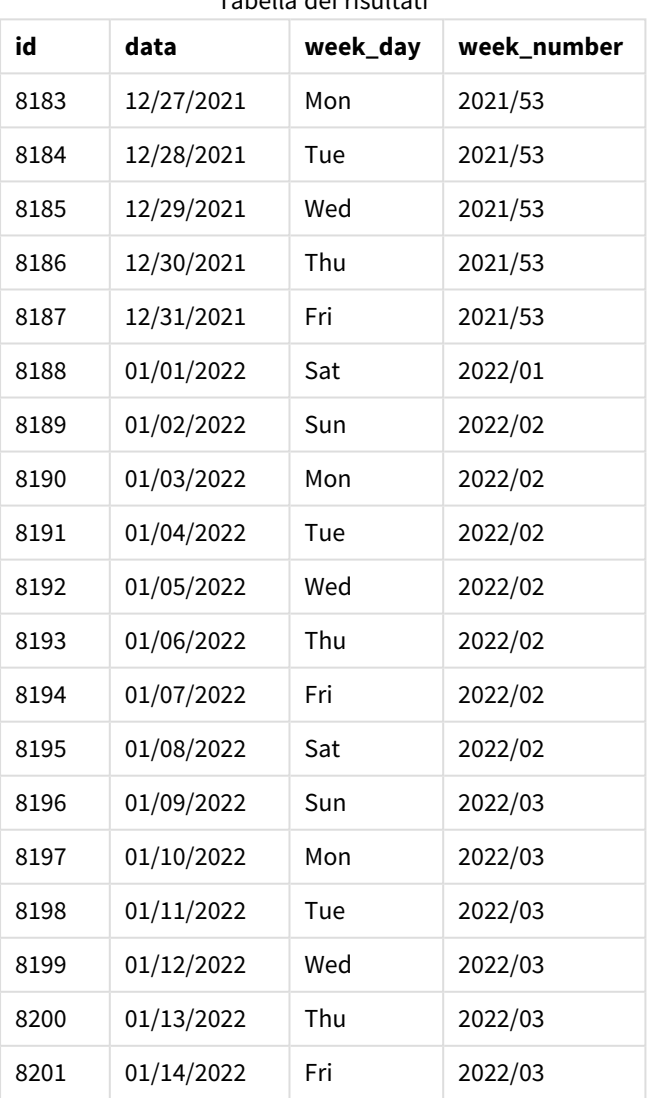

#### Tabella dei risultati

Il campo 'week\_number' viene creato nell'istruzione di caricamento precedente mediante l'uso della funzione weekname() e trasferendo il campo data come argomento della funzione.

La funzione weekname() identifica inizialmente la settimana in cui rientra il valore della data e restituisce il conteggio del numero della settimana e l'anno in cui si verifica la transazione.

La variabile di sistema FirstWeekDay imposta la domenica come primo giorno della settimana. La variabile di sistema BrokenWeeks imposta l'applicazione in modo che utilizzi le settimane interrotte, quindi la settimana 1 inizierà il 1 gennaio.

*Schema della funzione* weekname() *con le variabili predefinite.*

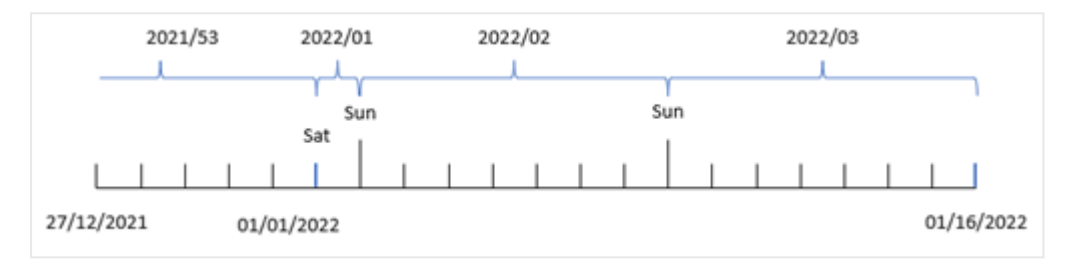

La settimana 1 inizia il 1 gennaio, che è un sabato, pertanto le transazioni che si verificano in questa data restituiscono il valore 2022/01 (l'anno e il numero della settimana).

*Diagramma della funzione* weekname() *che identifica il numero della settimana per la transazione 8192.*

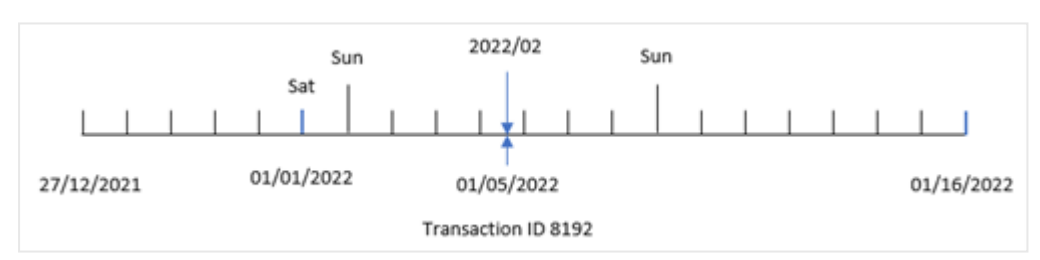

Poiché l'applicazione utilizza settimane interrotte e il primo giorno della settimana è la domenica, le transazioni che si verificano dal 2 all'8 gennaio restituiscono il valore 2022/02 (settimana numero 2 nel 2022). Un esempio potrebbe essere la transazione 8192 avvenuta il 5 gennaio che restituisce il valore 2022/02 per il campo 'week\_number'.

# Esempio 2 – period\_no

Script di caricamento e risultati

## **Panoramica**

Vengono utilizzati lo stesso set di dati e lo stesso scenario del primo esempio.

Tuttavia, in questo esempio, l'attività consiste nel creare un campo, 'previous\_week\_number', che restituisce l'anno e il numero della settimana precedente alla data in cui sono state eseguite le transazioni.

Aprire Editor caricamento dati, quindi aggiungere il seguente script di caricamento in una nuova scheda.

#### **Script di caricamento**

```
SET BrokenWeeks=1;
SET FirstWeekDay=6;
Transactions:
   Load
     *,
     weekname(date,-1) as previous_week_number
     ;
Load
*
Inline
\Gammaid,date,amount
8183,12/27/2021,58.27
8184,12/28/2021,67.42
8185,12/29/2021,23.80
8186,12/30/2021,82.06
8187,12/31/2021,40.56
8188,01/01/2022,37.23
8189,01/02/2022,17.17
8190,01/03/2022,88.27
8191,01/04/2022,57.42
8192,01/05/2022,53.80
8193,01/06/2022,82.06
8194,01/07/2022,40.56
8195,01/08/2022,53.67
8196,01/09/2022,26.63
8197,01/10/2022,72.48
8198,01/11/2022,18.37
8199,01/12/2022,45.26
8200,01/13/2022,58.23
8201,01/14/2022,18.52
];
```
#### **Risultati**

Caricare i dati e aprire un foglio. Creare una nuova tabella e aggiungere tali campi come dimensioni:

- $\bullet$  id
- $\bullet$  date
- $\bullet$  week\_day
- week\_number

#### Tabella dei risultati

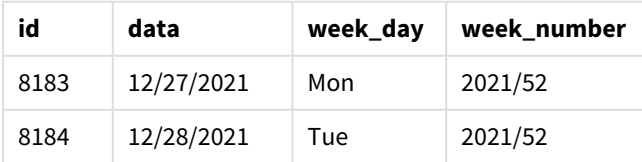

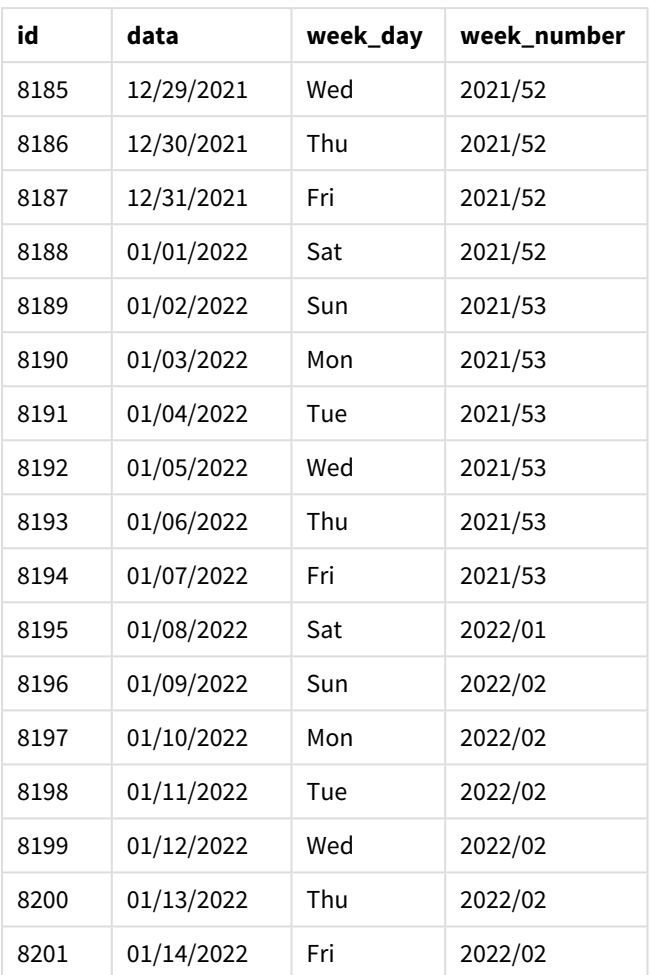

Poiché il valore period\_no di -1 è stato utilizzato come argomento offset nella funzione weekname(), la funzione per prima cosa identifica la settimana in cui avvengono le transazioni. Quindi, cerca la settimana precedente e identifica il primo millisecondo di quella settimana.

*Schema della funzione* weekname() *con un offset* period\_no *di -1.*

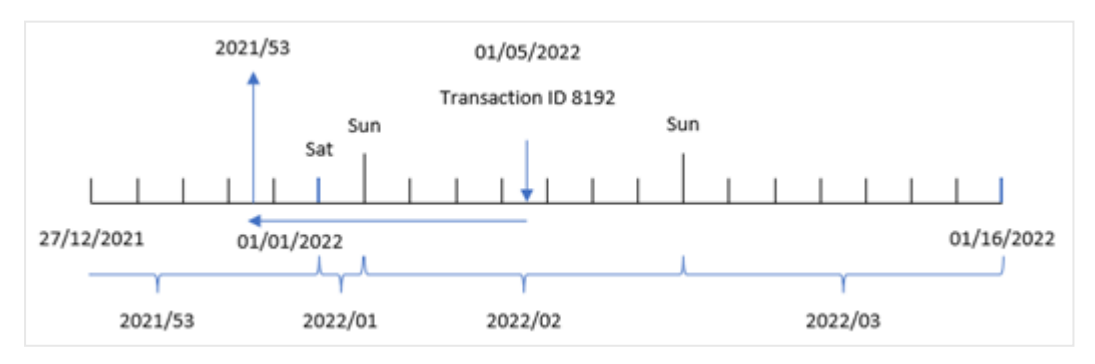

La transazione 8192 è avvenuta il 5 gennaio 2022. La funzione weekname() cerca una settimana prima, il 30 dicembre 2021, e restituisce il numero della settimana e l'anno per quella data – 2021/53.

# Esempio 3 – first\_week\_day

Script di caricamento e risultati

#### **Panoramica**

Vengono utilizzati lo stesso set di dati e lo stesso scenario del primo esempio.

Tuttavia, in questo esempio, la politica aziendale prevede che la settimana lavorativa inizi il martedì.

Aprire Editor caricamento dati, quindi aggiungere il seguente script di caricamento in una nuova scheda.

### **Script di caricamento**

```
SET BrokenWeeks=1;
SET DateFormat='MM/DD/YYYY';
Transactions:
   Load
     *,
     weekday(date) as week_day,
     weekname(date,0,1) as week_number
     ;
Load
*
Inline
\Gammaid,date,amount
8183,12/27/2021,58.27
8184,12/28/2021,67.42
8185,12/29/2021,23.80
8186,12/30/2021,82.06
8187,12/31/2021,40.56
8188,01/01/2022,37.23
8189,01/02/2022,17.17
8190,01/03/2022,88.27
8191,01/04/2022,57.42
8192,01/05/2022,53.80
8193,01/06/2022,82.06
8194,01/07/2022,40.56
8195,01/08/2022,53.67
8196,01/09/2022,26.63
8197,01/10/2022,72.48
8198,01/11/2022,18.37
8199,01/12/2022,45.26
8200,01/13/2022,58.23
8201,01/14/2022,18.52
];
```
#### **Risultati**

Caricare i dati e aprire un foglio. Creare una nuova tabella e aggiungere tali campi come dimensioni:

- $\bullet$  id
- date
- week\_day
- $\bullet$  week\_number

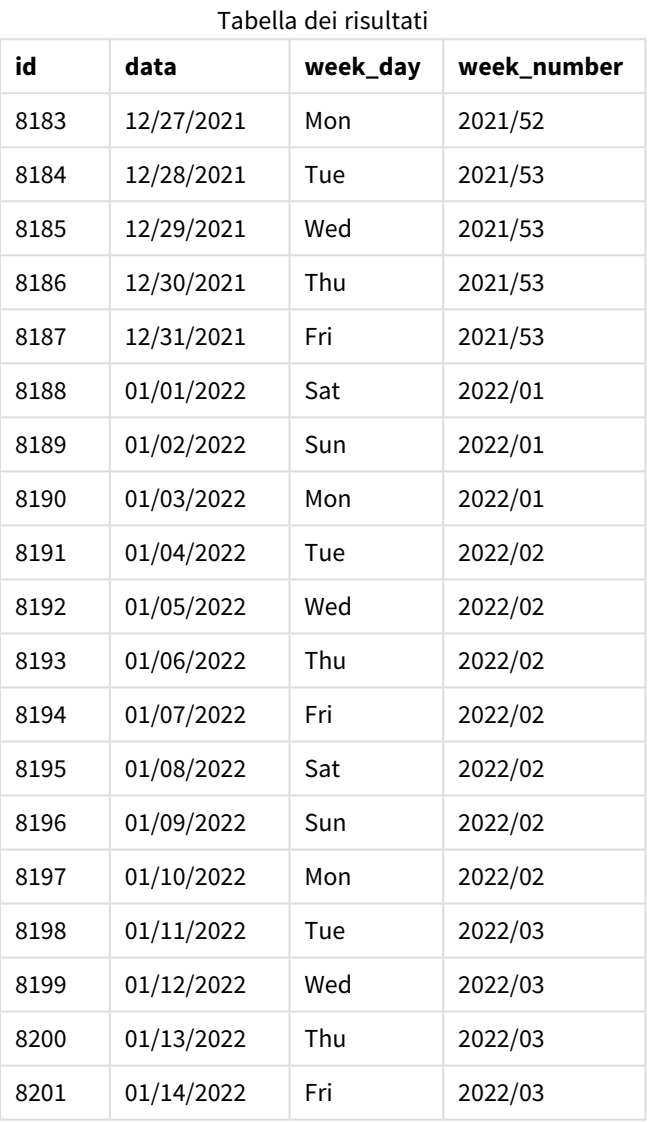

*Schema della funzione* weekname() *con martedì come primo giorno della settimana.*

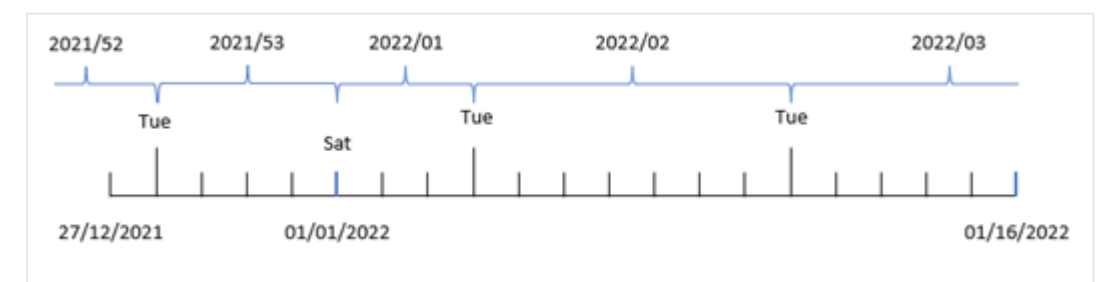
Poiché l'argomento first\_week\_date di 1 viene utilizzato nella funzione weekname(), il martedì viene utilizzato come primo giorno della settimana. La funzione determina quindi che la settimana 53 del 2021 è iniziata martedì 28 dicembre; e, a causa dell'utilizzo da parte dell'applicazione di settimane interrotte, la settimana 1 inizia il 1 gennaio 2022 e termina l'ultimo millisecondo di lunedì 3 gennaio 2022.

Diagramma che mostra il numero della settimana della transazione 8192 con martedì come primo giorno della settimana.

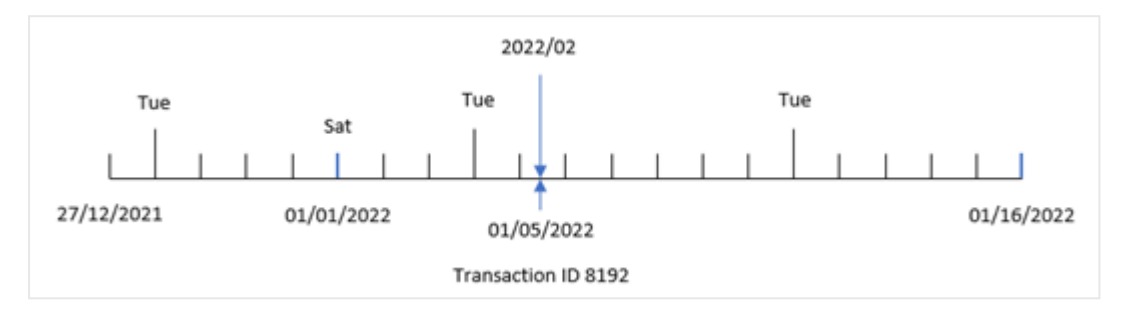

La transazione 8192 è avvenuta il 5 gennaio 2022. Pertanto, utilizzando il parametro first\_week\_day di martedì, la funzione weekname() restituisce il valore 2022/02 per il campo 'week\_number'.

# Esempio 4 – Esempio di oggetto grafico

Script di caricamento ed espressione del grafico

#### **Panoramica**

Vengono utilizzati lo stesso set di dati e lo stesso scenario del primo esempio.

Tuttavia, in questo esempio, il set di dati è invariato e viene caricato nell'applicazione. Il calcolo che restituisce il numero dell'anno per la fine settimana in cui sono avvenute le transazioni viene creato come misura in un oggetto grafico dell'applicazione.

```
SET BrokenWeeks=1;
Transactions:
Load
*
Inline
\Gammaid,date,amount
8183,12/27/2021,58.27
8184,12/28/2021,67.42
8185,12/29/2021,23.80
8186,12/30/2021,82.06
8187,12/31/2021,40.56
8188,01/01/2022,37.23
8189,01/02/2022,17.17
8190,01/03/2022,88.27
8191,01/04/2022,57.42
8192,01/05/2022,53.80
8193,01/06/2022,82.06
8194,01/07/2022,40.56
```
8195,01/08/2022,53.67 8196,01/09/2022,26.63 8197,01/10/2022,72.48 8198,01/11/2022,18.37 8199,01/12/2022,45.26 8200,01/13/2022,58.23 8201,01/14/2022,18.52 ];

#### **Risultati**

Caricare i dati e aprire un foglio. Creare una nuova tabella e aggiungere tali campi come dimensioni:

- $\bullet$  id
- $\bullet$  date
- =week\_day (date)

Per calcolare l'inizio della settimana in cui è avvenuta una transazione, creare la seguente misura:

=weekname(date)

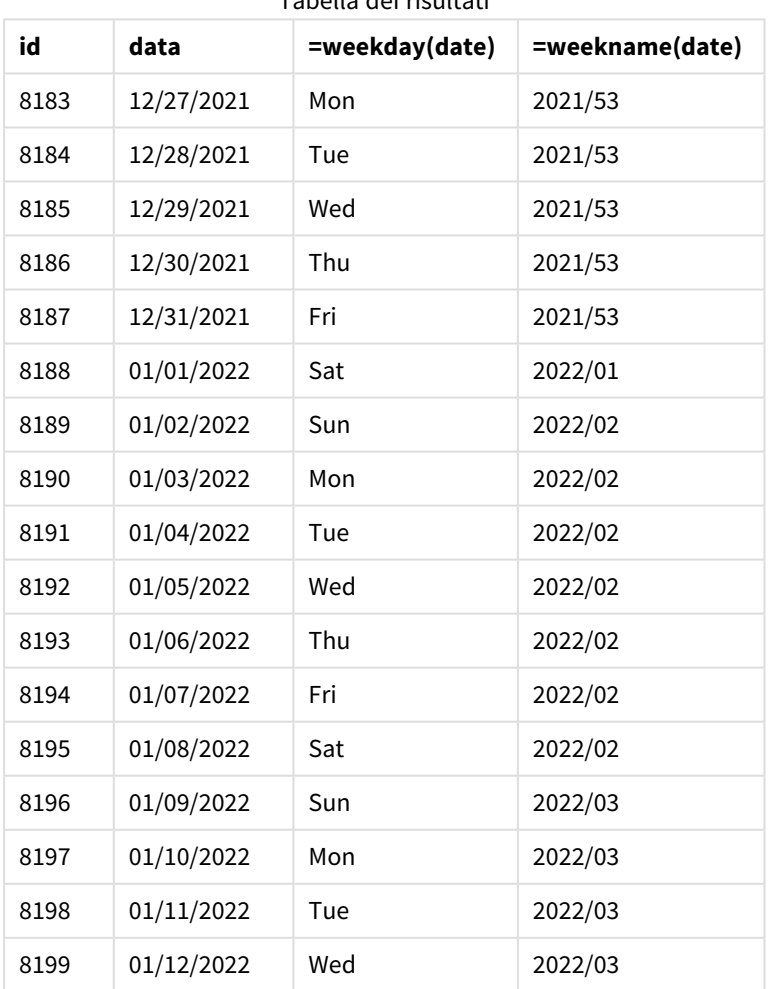

Tabella dei risultati

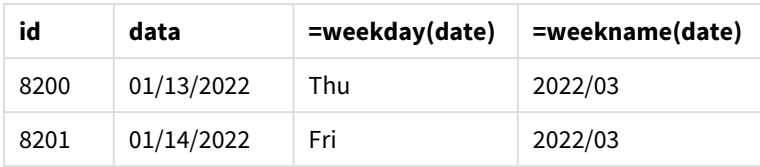

Il campo week\_number viene creato come misura nell'oggetto grafico mediante l'utilizzo della funzione weekname() e trasferendo il campo data come argomento della funzione.

La funzione weekname() identifica inizialmente la settimana in cui rientra il valore della data e restituisce il conteggio del numero della settimana e l'anno in cui si è verificata la transazione.

La variabile di sistema imposta la domenica come primo giorno della settimana.FirstWeekDay La variabile di sistema BrokenWeeks imposta l'applicazione in modo che utilizzi le settimane interrotte, quindi la settimana 1 inizia il 1 gennaio.

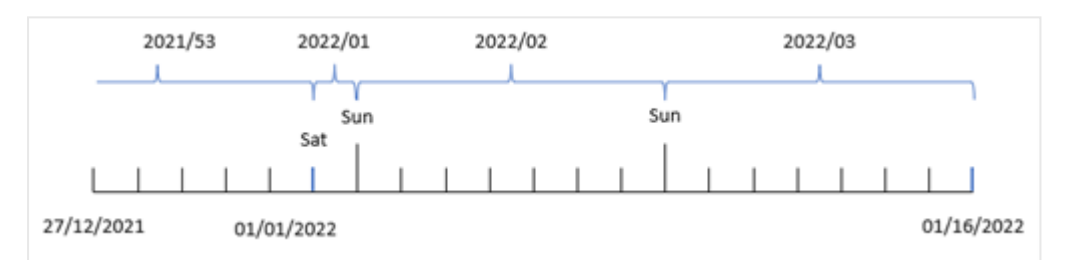

*Diagramma che mostra il numero della settimana con domenica come primo giorno della settimana.*

*Diagramma che mostra che la transazione 8192 ha avuto luogo nella settimana numero due.*

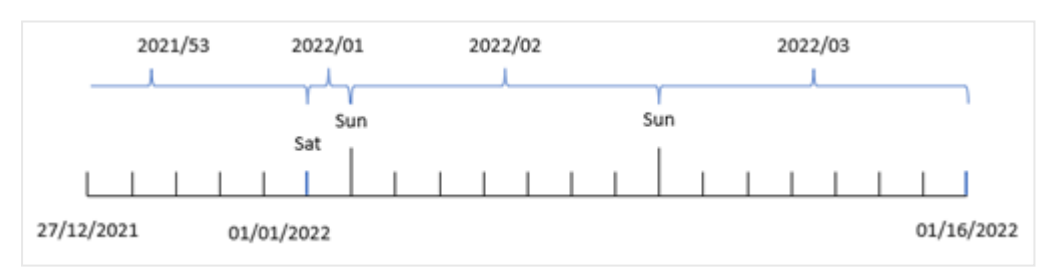

Poiché l'applicazione utilizza settimane interrotte e il primo giorno della settimana è la domenica, le transazioni che si verificano dal 2 all'8 gennaio restituiscono il valore 2022/02, ossia la settimana numero 2 del 2022. Si noti che la transazione 8192 è avvenuta il 5 gennaio e restituisce il valore 2022/02 per il campo 'week\_ number'.

## Esempio 5 – Scenario

Script di caricamento e risultati

#### **Panoramica**

Aprire l'editor caricamento dati e aggiungere lo script di caricamento sotto in una nuova scheda.

Lo script di caricamento contiene:

- un set di dati contenente un insieme di transazioni per l'ultima settimana del 2019 e le prime due settimane del 2020 caricato in una tabella denominata 'Transactions'.
- La variabile di sistema Brokenweeks che è impostata su 0.
- La variabile di sistema ReferenceDay che è impostata su 2.
- La variabile di sistema che è impostata sul formato .DateFormatMM/DD/YYYY

#### **Script di caricamento**

```
SET BrokenWeeks=0;
SET ReferenceDay=2;
SET DateFormat='MM/DD/YYYY';
Transactions:
Load
*
Inline
\lceilid,date,amount
8183,12/27/2019,58.27
8184,12/28/2019,67.42
8185,12/29/2019,23.80
8186,12/30/2019,82.06
8187,12/31/2019,40.56
8188,01/01/2020,37.23
8189,01/02/2020,17.17
8190,01/03/2020,88.27
8191,01/04/2020,57.42
8192,01/05/2020,53.80
8193,01/06/2020,82.06
8194,01/07/2020,40.56
8195,01/08/2020,53.67
8196,01/09/2020,26.63
8197,01/10/2020,72.48
8198,01/11/2020,18.37
8199,01/12/2020,45.26
8200,01/13/2020,58.23
8201,01/14/2020,18.52
];
```
#### **Risultati**

Caricare i dati e aprire un foglio. Creare una nuova tabella.

Creare una dimensione calcolata utilizzando la seguente espressione:

=weekname(date)

Per calcolare le vendite totali, creare la seguente misura di aggregazione:

=sum(amount)

Impostare la **Formattazione numero** della misura su **Denaro**.

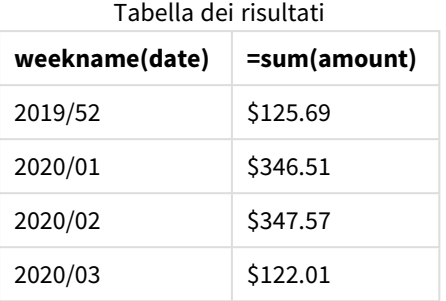

Per dimostrare i risultati dell'utilizzo della funzione weekname() in questo scenario, aggiungere il campo seguente come dimensione:

date

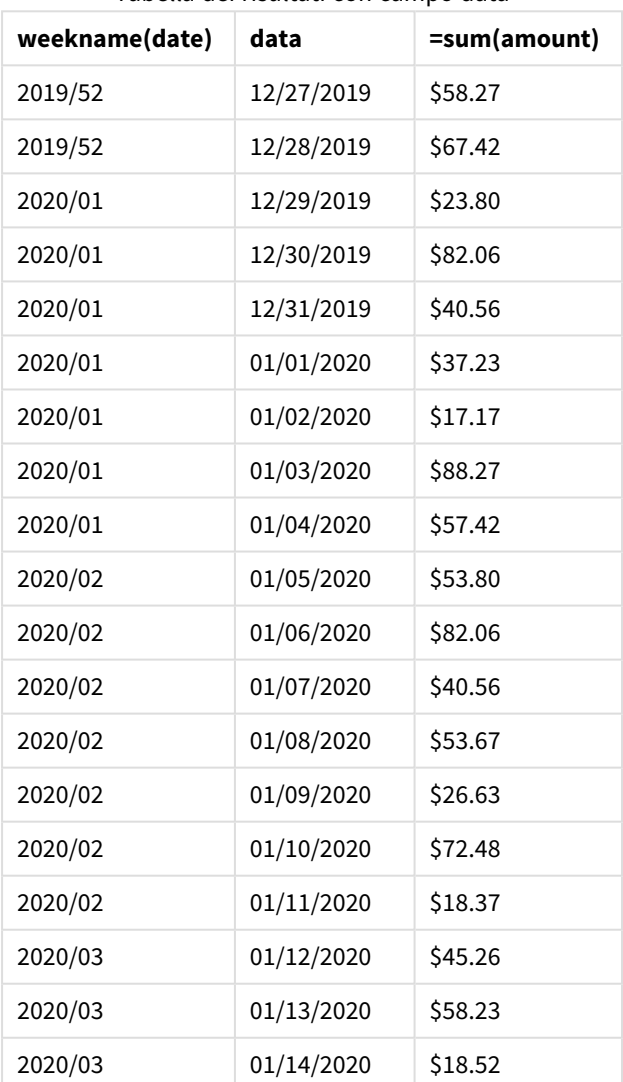

Tabella dei risultati con campo data

Poiché l'applicazione utilizza settimane ininterrotte e la settimana 1 richiede un minimo di due giorni a gennaio a causa della variabile di sistema ReferenceDay, la settimana 1 del 2020 include le transazioni del 29 dicembre 2019.

# weekstart

Questa funzione restituisce un valore corrispondente a un indicatore temporale recante il primo millisecondo del primo giorno della settimana di calendario contenente **date**. Il formato di output predefinito è il formato **DateFormat** impostato nello script.

#### **Sintassi:**

**WeekStart(**timestamp [, period\_no [, first\_week\_day ]]**)**

#### **Tipo di dati restituiti:** duale

In altre parole, la funzione weekstart() determina in quale settimana cade la data. Quindi, restituisce un timestamp, nel formato data, per il primo millisecondo di quella settimana. Il primo giorno della settimana è determinato dalla variabile ambientale FirstweekDay. Tuttavia, questo può essere sostituito dall'argomento first\_week\_day della funzione weekstart().

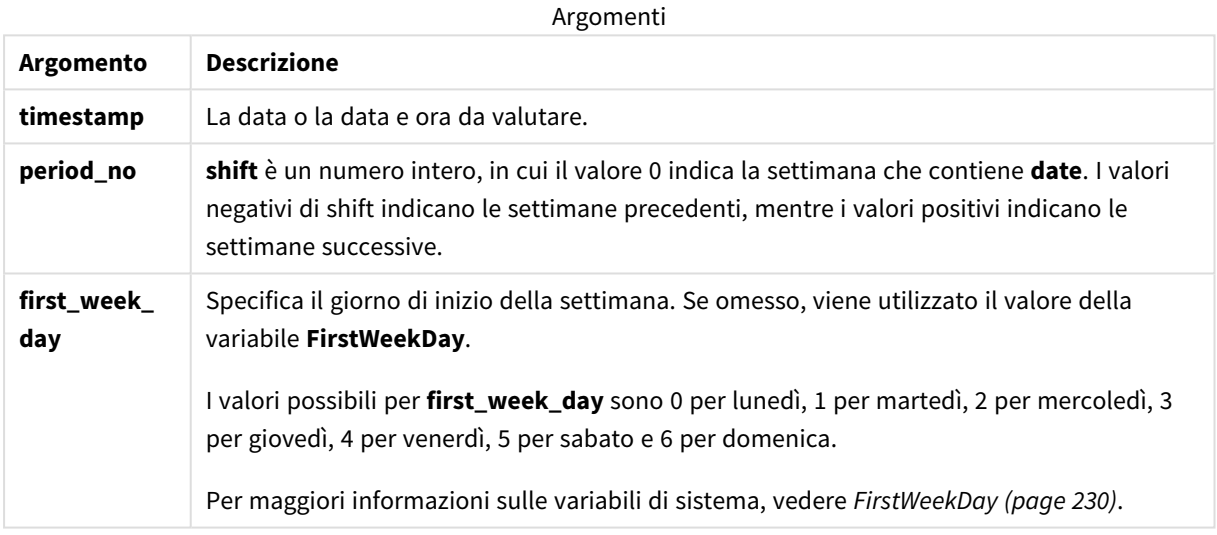

## Casi di utilizzo

La funzione weekstart() viene comunemente utilizzata come parte di un'espressione quando l'utente desidera che il calcolo utilizzi la frazione della settimana trascorsa finora. Ad esempio, potrebbe essere utilizzato se un utente desidera calcolare il totale dei salari guadagnati dai dipendenti nella settimana in corso.

Gli esempi seguenti presuppongono:

SET FirstWeekDay=0;

Esempi di funzioni

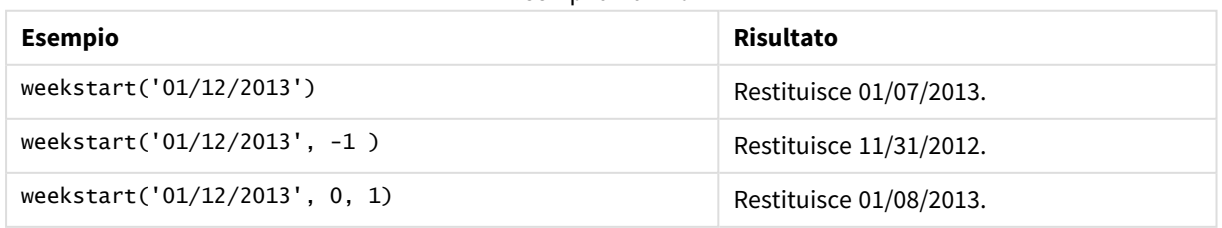

# Impostazioni locali

Se non diversamente specificato, gli esempi di questo argomento utilizzano il seguente formato di data: MM/GG/AAAA. Il formato della data viene specificato nell'istruzione SET DateFormat nello script di caricamento dei dati. La formattazione predefinita della data potrebbe essere diversa nel proprio sistema, a causa delle impostazioni regionali e di altri fattori. È possibile modificare i formati degli esempi seguenti in base alle proprie esigenze. In alternativa, è possibile modificare i formati nel proprio script di caricamento per adattarli a questi esempi.

Le impostazioni regionali predefinite delle app si basano sulle impostazioni regionali del sistema del computer o del server in cui risulta installato Qlik Sense. Se il server Qlik Sense a cui si accede è impostato in Svezia, l'editor caricamento dati utilizzerà le impostazioni regionali svedesi per date, ora e valuta. Queste impostazioni di formato regionale non riguardano la lingua visualizzata nell'interfaccia utente Qlik Sense. Qlik Sense verrà visualizzato nella stessa lingua del browser utilizzato.

#### **Esempi:**

Se si desiderano le impostazioni ISO per le settimane e i numeri di settimana, assicurarsi di inserire nello script quanto segue:

```
Set DateFormat ='YYYY-MM-DD';
Set FirstWeekDay =0; // Monday as first week day
Set BrokenWeeks =0; //(use unbroken weeks)
Set ReferenceDay =4; // Jan 4th is always in week 1
Se si desiderano le impostazioni USA, assicurarsi che nello script sia presente quanto segue:
```

```
Set DateFormat ='M/D/YYYY';
Set FirstWeekDay =6; // Sunday as first week day
Set BrokenWeeks =1; //(use broken weeks)
Set ReferenceDay =1; // Jan 1st is always in week 1
Gli esempi sopra riportati danno come risultato quanto segue dalla funzione weekstart():
```
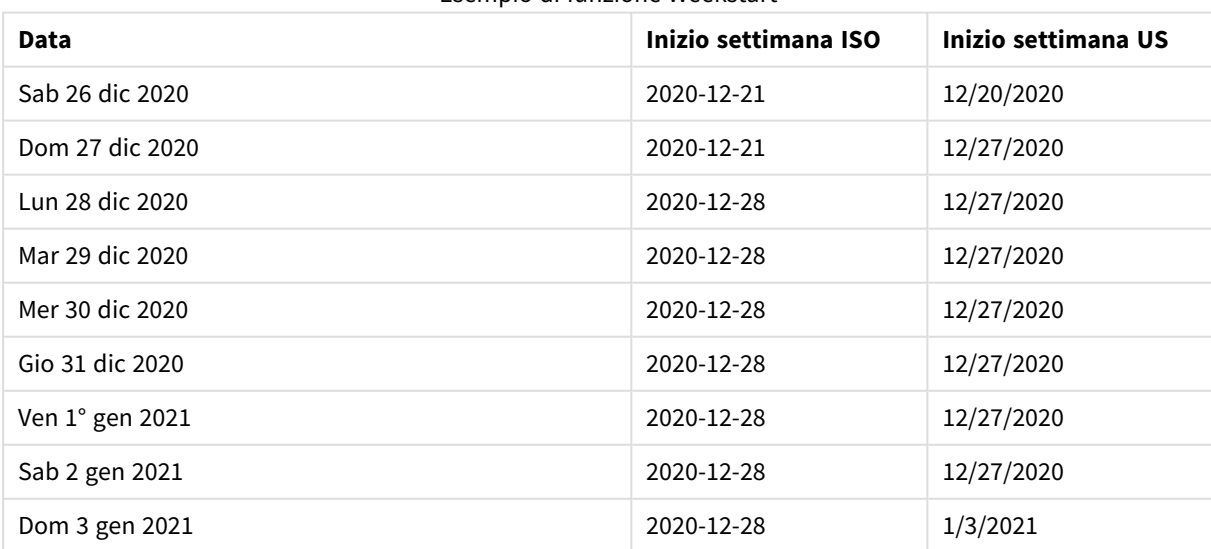

#### Esempio di funzione Weekstart

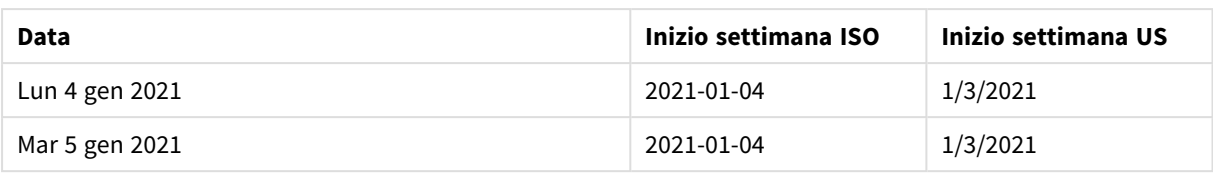

*Le settimane iniziano il lunedì nella colonna ISO e la domenica nella colonna USA.*

## Esempio 1 – Nessun argomento aggiuntivo

Script di caricamento e risultati

#### **Panoramica**

Aprire l'editor caricamento dati e aggiungere lo script di caricamento sotto in una nuova scheda.

Lo script di caricamento contiene:

- Un set di dati contenente un insieme di transazioni per il 2022, caricato in una tabella denominata 'Transactions'.
- Il campo della data fornito nel formato della variabile di sistema DateFormat (MM/GG/AAAA).
- La creazione di un campo, start\_of\_week, che restituisce un timestamp per l'inizio della settimana in cui sono avvenute le transazioni.

```
SET FirstWeekDay=6;
Transactions:
    Load
        *,
        weekstart(date) as start_of_week,
        timestamp(weekstart(date)) as start_of_week_timestamp
        ;
Load
*
Inline
\Gammaid,date,amount
8188,1/7/2022,17.17
8189,1/19/2022,37.23
8190,2/28/2022,88.27
8191,2/5/2022,57.42
8192,3/16/2022,53.80
8193,4/1/2022,82.06
8194,5/7/2022,40.39
8195,5/16/2022,87.21
8196,6/15/2022,95.93
8197,6/26/2022,45.89
8198,7/9/2022,36.23
```
8199,7/22/2022,25.66 8200,7/23/2022,82.77 8201,7/27/2022,69.98 8202,8/2/2022,76.11 8203,8/8/2022,25.12 8204,8/19/2022,46.23 8205,9/26/2022,84.21 8206,10/14/2022,96.24 8207,10/29/2022,67.67 ];

#### **Risultati**

Caricare i dati e aprire un foglio. Creare una nuova tabella e aggiungere tali campi come dimensioni:

- $\bullet$  date
- start\_of\_week
- start\_of\_week\_timestamp

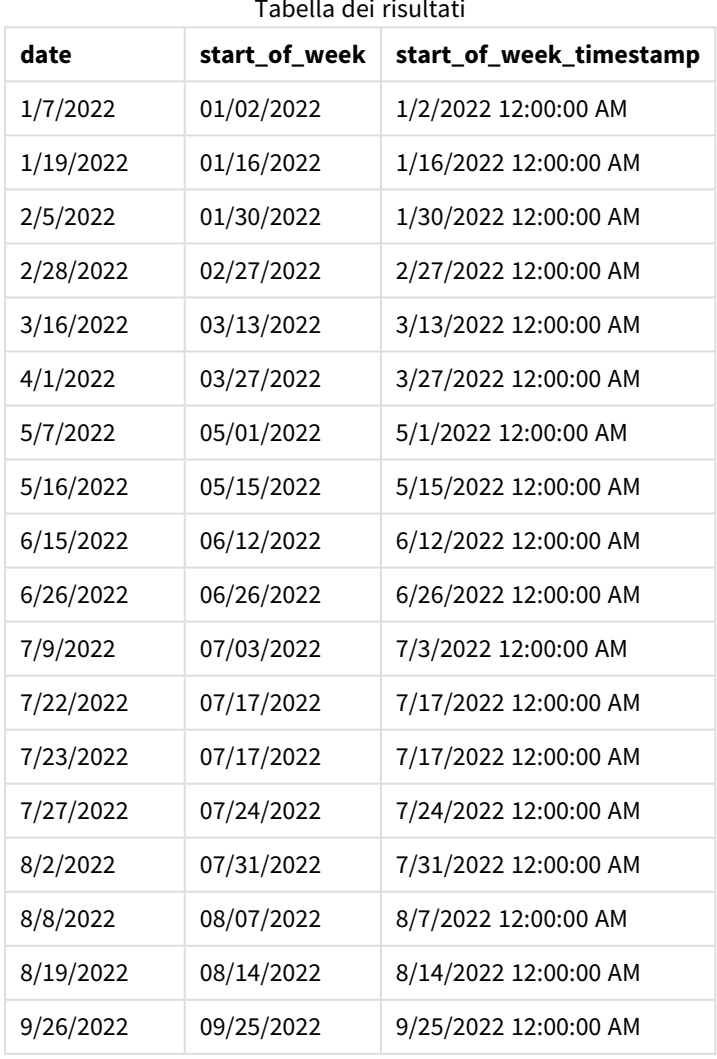

Tabella dei risultati

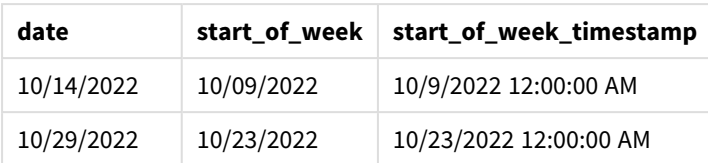

Il campo 'start\_of\_week' viene creato nell'istruzione di caricamento precedente mediante l'uso della funzione weekstart() e trasferendo il campo data come argomento della funzione.

La funzione weekstart() identifica inizialmente in quale settimana cade il valore della data, restituendo un timestamp per il primo millisecondo di quella settimana.

*Schema della funzione* weekstart()*, esempio senza argomenti aggiuntivi*

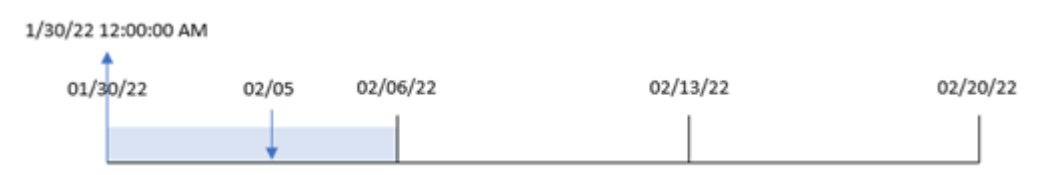

La transazione 8191 è avvenuta il 5 febbraio. La variabile di sistema FirstweekDay imposta il primo giorno della settimana come domenica. La funzione weekstart() identifica che la prima domenica prima del 5 febbraio - e quindi l'inizio della settimana - è stata il 30 gennaio, Pertanto, il valore start\_of\_week per questa transazione restituisce il primo millisecondo di quel giorno, che è il 30 gennaio alle 12:00:00 AM.

## Esempio 2 – period\_no

Script di caricamento e risultati

#### **Panoramica**

Aprire l'editor caricamento dati e aggiungere lo script di caricamento sotto in una nuova scheda.

Lo script di caricamento contiene:

- <sup>l</sup> Vengono utilizzati lo stesso set di dati e lo stesso scenario del primo esempio.
- La creazione di un campo, previous\_week\_start, che restituisce il timestamp per l'inizio del trimestre prima che fosse effettuata la transazione.

```
SET DateFormat='MM/DD/YYYY';
Transactions:
    Load
        *,
        weekstart(date,-1) as previous_week_start,
        timestamp(weekstart(date,-1)) as previous_week_start_timestamp
        ;
Load
*
```
Inline

 $\Gamma$ id,date,amount 8188,1/7/2022,17.17 8189,1/19/2022,37.23 8190,2/28/2022,88.27 8191,2/5/2022,57.42 8192,3/16/2022,53.80 8193,4/1/2022,82.06 8194,5/7/2022,40.39 8195,5/16/2022,87.21 8196,6/15/2022,95.93 8197,6/26/2022,45.89 8198,7/9/2022,36.23 8199,7/22/2022,25.66 8200,7/23/2022,82.77 8201,7/27/2022,69.98 8202,8/2/2022,76.11 8203,8/8/2022,25.12 8204,8/19/2022,46.23 8205,9/26/2022,84.21 8206,10/14/2022,96.24 8207,10/29/2022,67.67 ];

#### **Risultati**

Caricare i dati e aprire un foglio. Creare una nuova tabella e aggiungere tali campi come dimensioni:

- $\bullet$  date
- previous\_week\_start
- previous\_week\_start\_timestamp

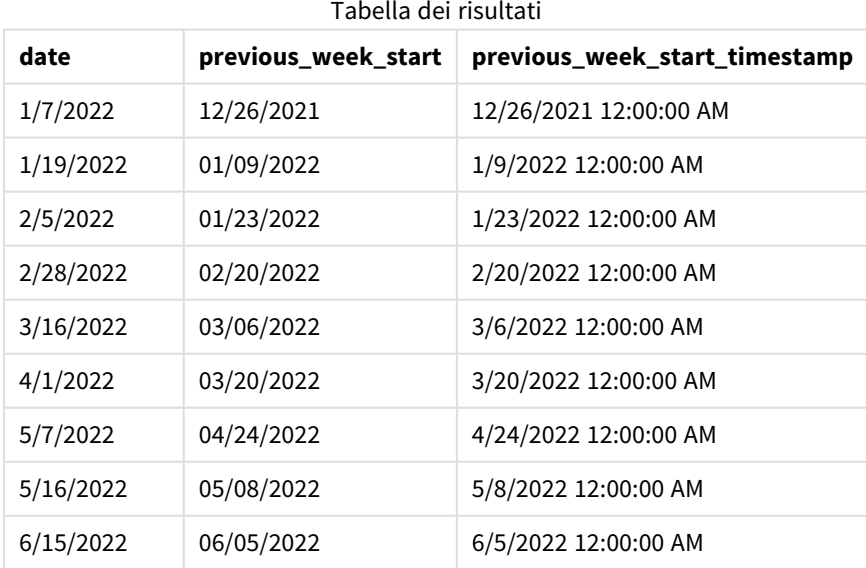

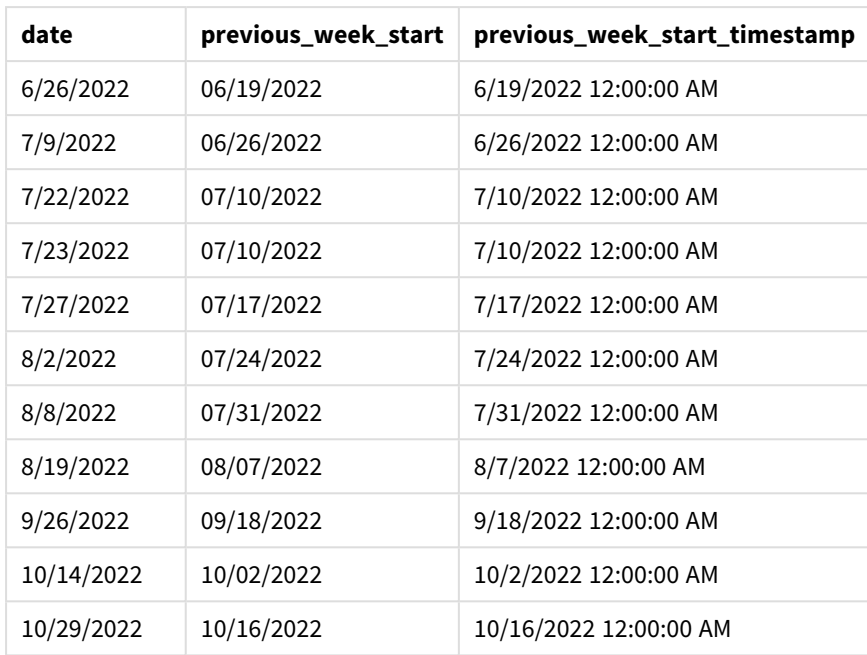

In questo caso, poiché il valore period\_no di -1 è stato utilizzato come argomento offset nella funzione weekstart(), la funzione per prima cosa identifica la settimana in cui avvengono le transazioni. Quindi, cerca la settimana precedente e identifica il primo millisecondo di quella settimana.

```
Schema della funzione weekstart(), esempio di period_no
```
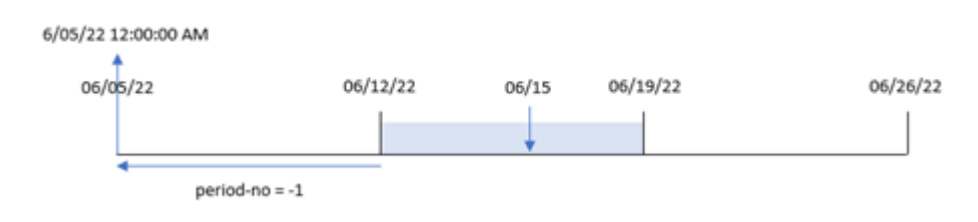

La transazione 8196 è avvenuta il 15 giugno. La funzione weekstart() identifica che la settimana è iniziata il 12 giugno. Pertanto, la settimana precedente è iniziata il 5 giugno alle 12:00:00; questo è il valore che viene restituito per il campo previous\_week\_start.

## Esempio 3 – first\_week\_day

Script di caricamento e risultati

## **Panoramica**

Aprire l'Editor di caricamento dati e aggiungere lo script di caricamento sotto in una nuova scheda.

Lo script di caricamento utilizza lo stesso set di dati e lo stesso scenario del primo esempio. Tuttavia, in questo esempio, dobbiamo impostare il martedì come primo giorno della settimana lavorativa.

#### **Script di caricamento**

```
SET DateFormat='MM/DD/YYYY';
Transactions:
    Load
        *,
        weekstart(date,0,1) as start_of_week,
        timestamp(weekstart(date,0,1)) as start_of_week_timestamp
        ;
Load
*
Inline
\Gammaid,date,amount
8188,1/7/2022,17.17
8189,1/19/2022,37.23
8190,2/28/2022,88.27
8191,2/5/2022,57.42
8192,3/16/2022,53.80
8193,4/1/2022,82.06
8194,5/7/2022,40.39
8195,5/16/2022,87.21
8196,6/15/2022,95.93
8197,6/26/2022,45.89
8198,7/9/2022,36.23
8199,7/22/2022,25.66
8200,7/23/2022,82.77
8201,7/27/2022,69.98
8202,8/2/2022,76.11
8203,8/8/2022,25.12
8204,8/19/2022,46.23
8205,9/26/2022,84.21
8206,10/14/2022,96.24
8207,10/29/2022,67.67
```
# ];

#### **Risultati**

Caricare i dati e aprire un foglio. Creare una nuova tabella e aggiungere tali campi come dimensioni:

- $\bullet$  date
- start\_of\_week
- start\_of\_week\_timestamp

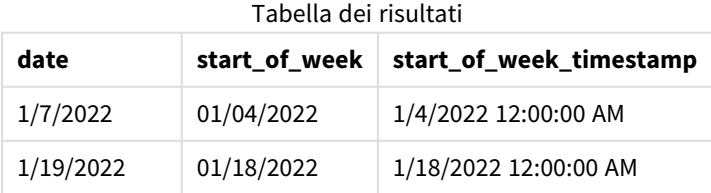

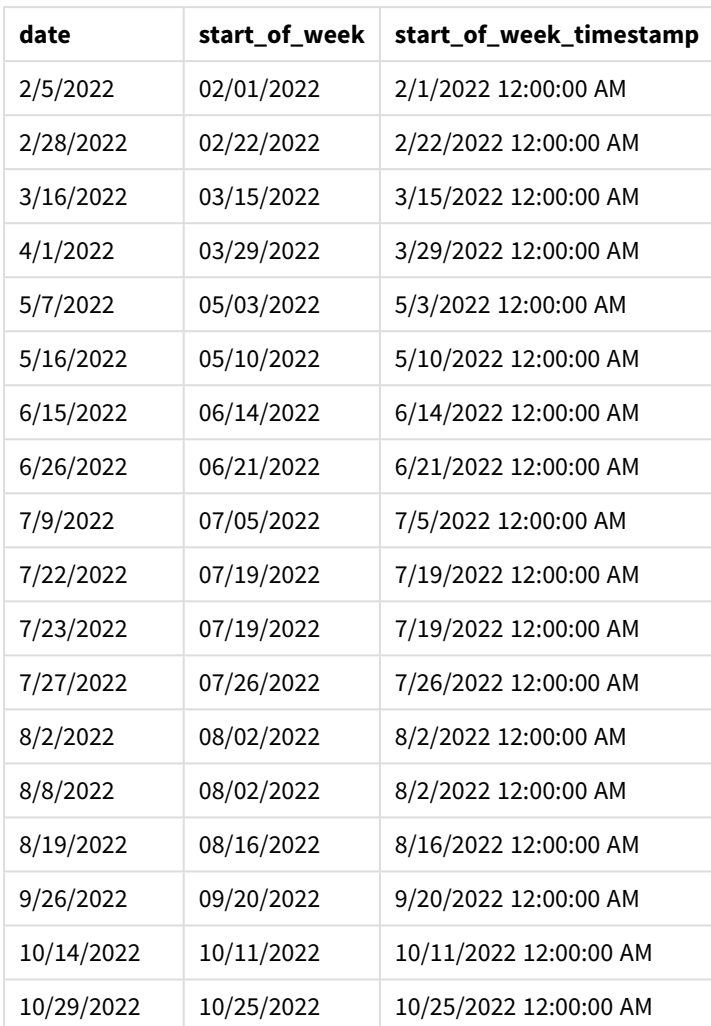

In questa istanza, dato che l'argomento first\_week\_date di 1 è utilizzato nella funzione weekstart(), imposta il primo giorno della settimana a martedì.

*Schema della funzione* weekstart()*, esempio first\_week\_day*

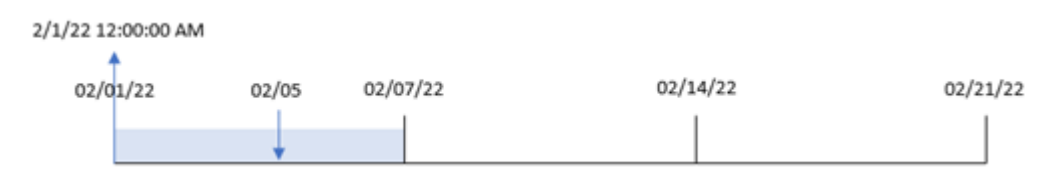

La transazione 8191 è avvenuta il 5 febbraio. La funzione weekstart() identifica che il primo martedì precedente a questa data - e quindi l'inizio della settimana e il valore restituito - è stato il 1° febbraio alle 12:00:00.

# Esempio 4 – Esempio di oggetto grafico

Script di caricamento ed espressione del grafico

#### **Panoramica**

Aprire l'editor caricamento dati e aggiungere lo script di caricamento sotto in una nuova scheda.

Lo script di caricamento contiene lo stesso set di dati e lo stesso scenario del primo esempio.

Tuttavia, in questo esempio, il set di dati invariato viene caricato nell'applicazione. Il calcolo che restituisce un timestamp per l'inizio della settimana in cui sono avvenute le transazioni viene creato come misura in un oggetto grafico dell'applicazione.

#### **Script di caricamento**

Transactions: Load \* Inline  $\lfloor$ id,date,amount 8188,1/7/2022,17.17 8189,1/19/2022,37.23 8190,2/28/2022,88.27 8191,2/5/2022,57.42 8192,3/16/2022,53.80 8193,4/1/2022,82.06 8194,5/7/2022,40.39 8195,5/16/2022,87.21 8196,6/15/2022,95.93 8197,6/26/2022,45.89 8198,7/9/2022,36.23 8199,7/22/2022,25.66 8200,7/23/2022,82.77 8201,7/27/2022,69.98 8202,8/2/2022,76.11 8203,8/8/2022,25.12 8204,8/19/2022,46.23 8205,9/26/2022,84.21 8206,10/14/2022,96.24 8207,10/29/2022,67.67 ];

#### **Risultati**

Caricare i dati e aprire un foglio. Creare una nuova tabella e aggiungere questo campo come dimensione: date.

Per calcolare l'inizio della settimana in cui avviene una transazione, sommare le seguenti misure:

5 Funzioni per script e grafici

- =weekstart(date)
- $\bullet$  =timestamp(weekstart(date))

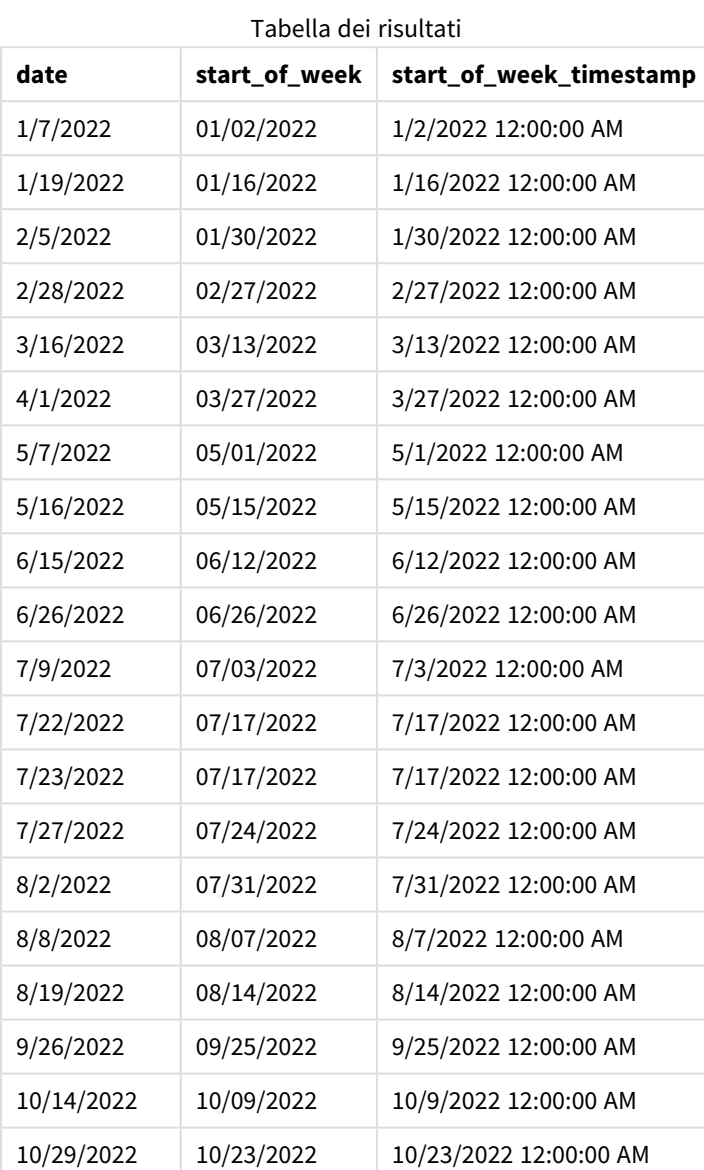

La misura start\_of\_week viene creata nell'oggetto grafico mediante l'utilizzo della funzione weekstart() e trasferendo il campo date come argomento della funzione.

La funzione weekstart() identifica inizialmente in quale settimana cade il valore della data, restituendo un timestamp per il primo millisecondo di quella settimana.

*Schema della funzione* weekstart()*, esempio di oggetto grafico*

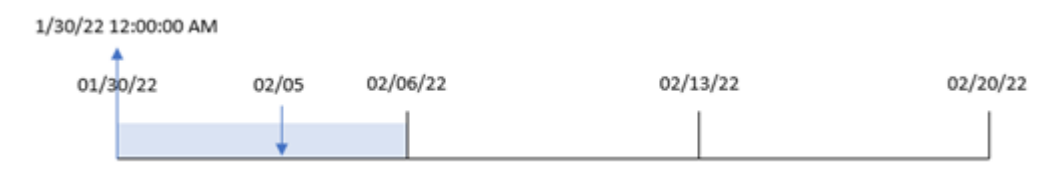

La transazione 8191 è avvenuta il 5 febbraio. La variabile di sistema FirstweekDay imposta il primo giorno della settimana come domenica. La funzione weekstart() identifica che la prima domenica prima del 5 febbraio - e quindi l'inizio della settimana - era il 30 gennaio. Pertanto, il valore start\_of\_week per questa transazione restituisce il primo millisecondo di quel giorno, ovvero il 30 gennaio alle 12:00:00.

#### Esempio 5 – Scenario

Script di caricamento ed espressione del grafico

#### **Panoramica**

Aprire l'editor caricamento dati e aggiungere lo script di caricamento sotto in una nuova scheda.

Lo script di caricamento contiene:

- Un set di dati che viene caricato in una tabella chiamata Payroll.
- Dati costituiti da ID dei dipendenti, nomi dei dipendenti e salario giornaliero percepito da ciascun dipendente.

I dipendenti iniziano a lavorare il lunedì e lavorano sei giorni alla settimana. La variabile di sistema FirstWeekDay non deve essere modificata.

L'utente finale desidera un oggetto grafico che visualizzi, in base all'ID e al nome del dipendente, i salari percepiti nella settimana fino a quel momento.

```
Payroll:
Load
*
Inline
\lceilemployee_id,employee_name,day_rate
182,Mark, $150
183,Deryck, $125
184,Dexter, $125
185,Sydney,$270
186,Agatha,$128
];
```
#### **Risultati**

#### **Procedere come indicato di seguito:**

- 1. Caricare i dati e aprire un foglio. Creare una nuova tabella e aggiungere tali campi come dimensioni:
	- employee\_id
	- employee\_name
- 2. Quindi, creare una misura per calcolare i salari guadagnati nella settimana in corso: =if(today(1)-weekstart(today(1),0,0)<7,(today(1)-weekstart(today(1),0,0))\*day\_rate,day\_ rate\*6)
- 3. Impostare la **Formattazione numero** della misura su **Denaro**.

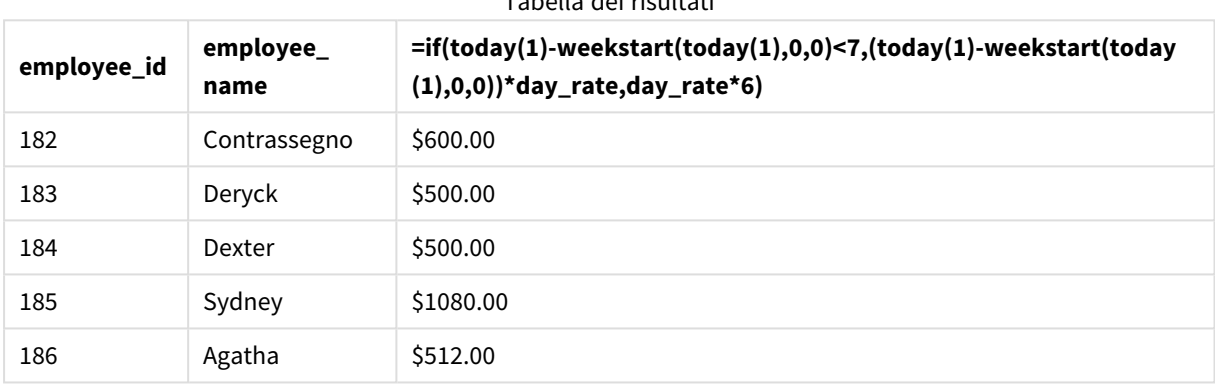

Tabella dei risultati

# La funzione weekstart(), utilizzando la data di oggi come primo argomento e 0 come terzo argomento, imposta il lunedì come primo giorno della settimana e restituisce la data di inizio della settimana corrente.

Sottraendo tale risultato dalla data corrente, l'espressione restituisce il numero di giorni trascorsi fino ad ora questa settimana.

La condizione valuta quindi se ci sono stati più di sei giorni nella settimana. In caso di risposta affermativa, il valore day\_rate del dipendente viene moltiplicato per 6. Altrimenti, il valore day\_rate viene moltiplicato per il numero di giorni che si sono verificati finora nella settimana.

## weekyear

Questa funzione restituisce l'anno a cui appartiene il numero della settimana in base alle variabili di ambiente. I numeri della settimana rientrano in un intervallo approssimativo compreso tra 1 e 52.

#### **Sintassi:**

**weekyear(**timestamp [, first\_week\_day [, broken\_weeks [, reference\_day]]]**)**

**Tipo di dati restituiti:** numero intero

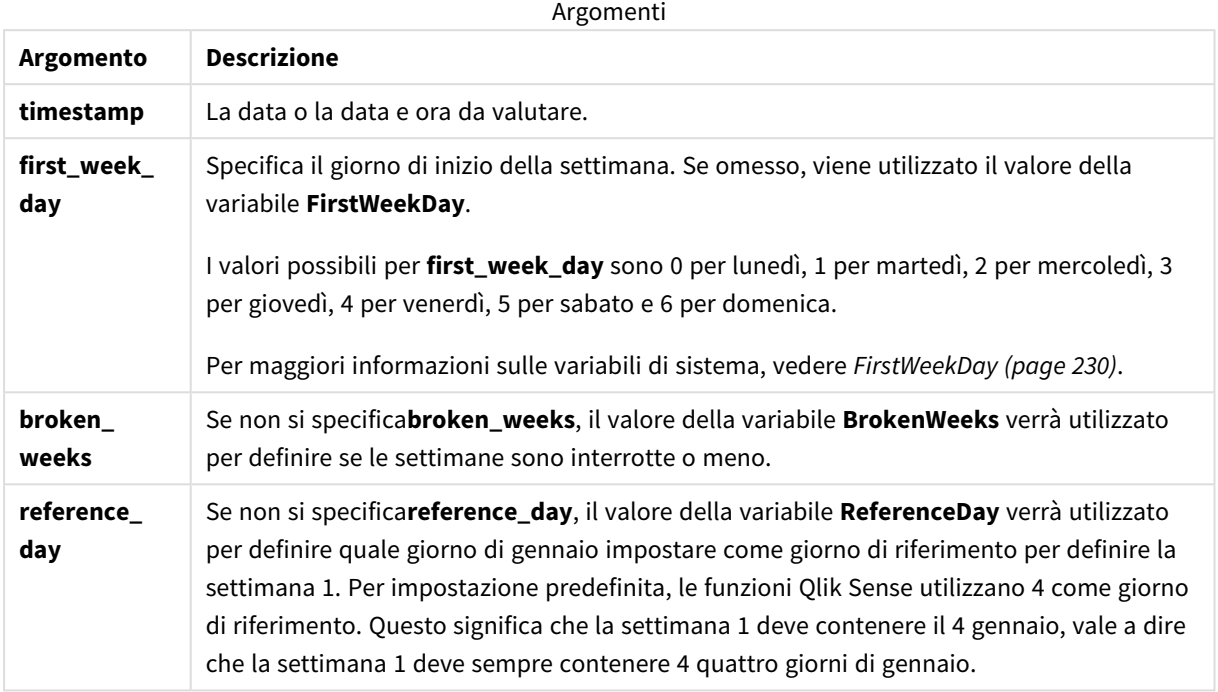

La funzione weekyear() determina in quale settimana dell'anno cade una data. Quindi restituisce l'anno corrispondente a quel numero di settimana.

Se BrokenWeeks è impostato su 0 (false), weekyear() restituirà lo stesso come year().

*Schema dell'intervallo della funzione* weekyear()

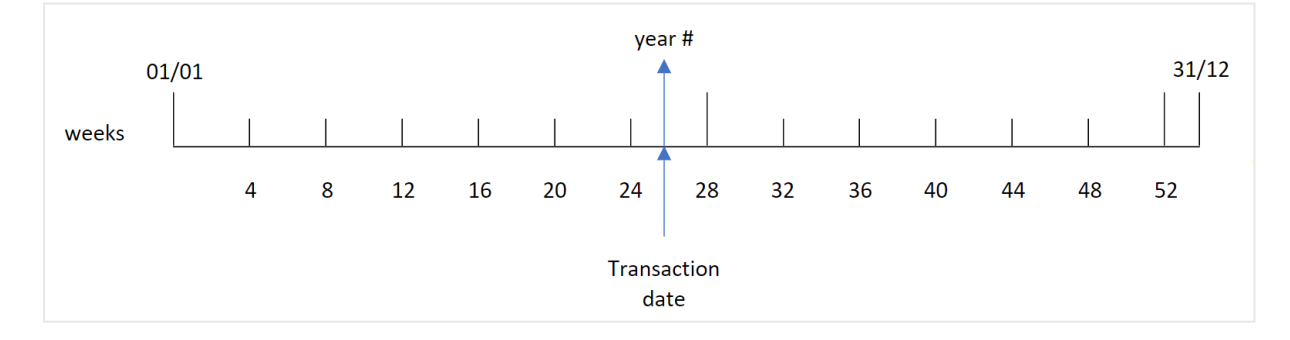

Tuttavia, se la variabile di sistema BrokenWeeks è impostata per l'utilizzo di settimane intere, la settimana 1 deve contenere solo un certo numero di giorni di gennaio, in base al valore specificato nella variabile di sistema ReferenceDay.

Ad esempio, se si utilizza un valore ReferenceDay pari a 4, la settimana 1 deve includere almeno quattro giorni di gennaio. È possibile che la settimana 1 includa date del dicembre dell'anno precedente o che il numero della settimana finale di un anno includa date del gennaio dell'anno successivo. In situazioni come questa, la funzione weekyear() restituirà un valore diverso per la funzione year().

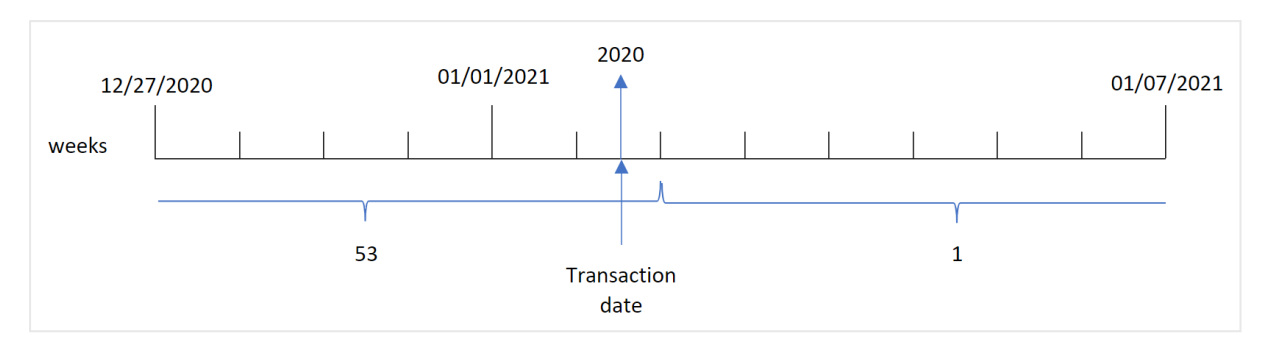

*Schema dell'intervallo della funzione* weekyear() *quando si utilizzano le settimane intere*

#### **Casi di utilizzo**

La funzione weekyear() è utile quando si desidera confrontare le aggregazioni per anni. Ad esempio, può essere usata se si desidera visualizzare le vendite totali dei prodotti in base all'anno. La funzione weekyear() viene scelta rispetto a year() quando l'utente desidera mantenere la coerenza con la variabile di sistema BrokenWeeks nell'app.

## Impostazioni locali

Se non diversamente specificato, gli esempi di questo argomento utilizzano il seguente formato di data: MM/GG/AAAA. Il formato della data viene specificato nell'istruzione SET DateFormat nello script di caricamento dei dati. La formattazione predefinita della data potrebbe essere diversa nel proprio sistema, a causa delle impostazioni regionali e di altri fattori. È possibile modificare i formati degli esempi seguenti in base alle proprie esigenze. In alternativa, è possibile modificare i formati nel proprio script di caricamento per adattarli a questi esempi.

Le impostazioni regionali predefinite delle app si basano sulle impostazioni regionali del sistema del computer o del server in cui risulta installato Qlik Sense. Se il server Qlik Sense a cui si accede è impostato in Svezia, l'editor caricamento dati utilizzerà le impostazioni regionali svedesi per date, ora e valuta. Queste impostazioni di formato regionale non riguardano la lingua visualizzata nell'interfaccia utente Qlik Sense. Qlik Sense verrà visualizzato nella stessa lingua del browser utilizzato.

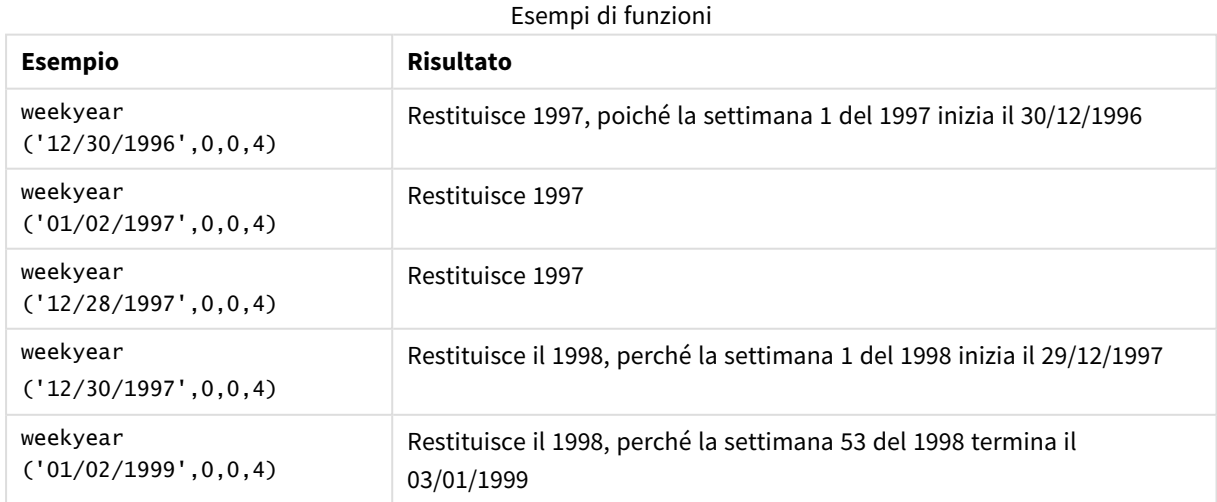

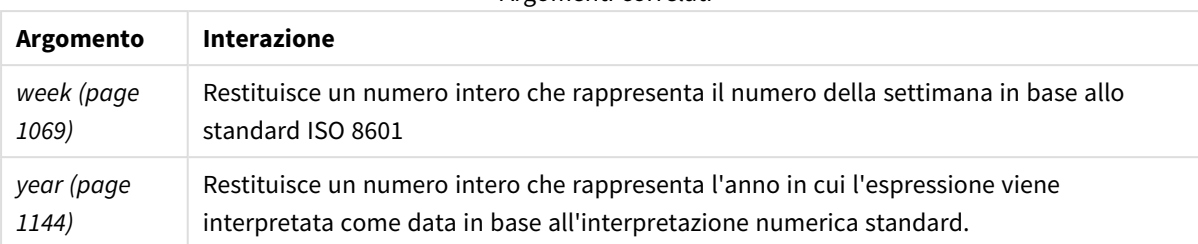

#### Argomenti correlati

## Esempio 1 - Settimane parziali

Script di caricamento e risultati

#### **Panoramica**

Aprire l'editor caricamento dati e aggiungere lo script di caricamento sotto in una nuova scheda.

Lo script di caricamento contiene:

- Un set di dati contenente un insieme di transazioni per l'ultima settimana del 2020 e la prima settimana del 2021 che viene caricato in una tabella chiamata 'Transactions'.
- La variabile di sistema Brokenweeks che è impostata su 1.
- Un'istruzione di caricamento precedente che contiene i seguenti elementi:
	- La funzione weekyear(), impostata come campo 'week\_year', che restituisce l'anno in cui sono avvenute le transazioni.
	- La funzione week(), impostata come campo 'week', che mostra il numero di settimana di ogni data di transazione.

```
SET BrokenWeeks=1;
Transactions:
       Load
       *,
       week(date) as week,
       weekyear(date) as week_year
       ;
Load
*
Inline
\Gammaid,date,amount
8176,12/28/2020,19.42
8177,12/29/2020,23.80
8178,12/30/2020,82.06
8179,12/31/2020,40.56
8180,01/01/2021,37.23
8181,01/02/2021,17.17
8182,01/03/2021,88.27
```

```
8183,01/04/2021,57.42
8184,01/05/2021,67.42
8185,01/06/2021,23.80
8186,01/07/2021,82.06
];
```
## **Risultati**

Caricare i dati e aprire un foglio. Creare una nuova tabella e aggiungere tali campi come dimensioni:

- $\bullet$  id
- date
- $\bullet$  week
- week\_year

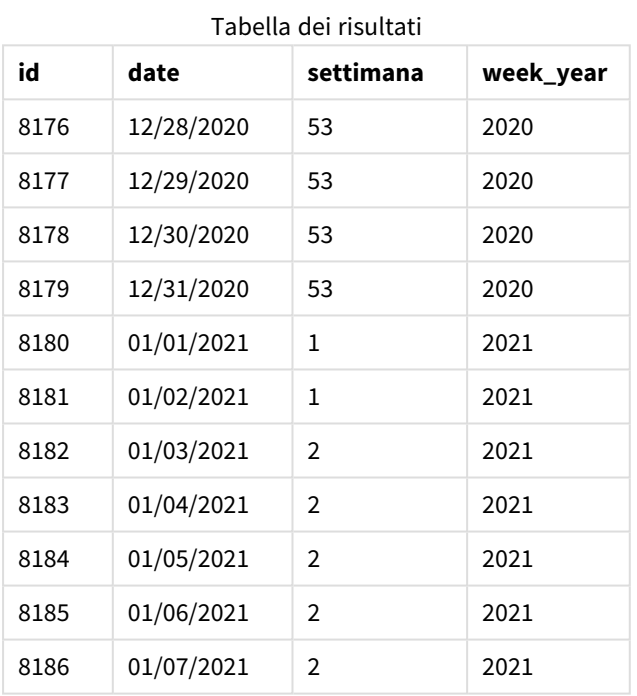

# Il campo 'week\_year' viene creato nell'istruzione di caricamento precedente mediante l'uso della funzione weekyear() e trasferendo il campo data come argomento della funzione.

La variabile di sistema Brokenweeks è impostata su 1, il che significa che l'app utilizza settimane parziali. La settimana 1 inizia il 1° gennaio.

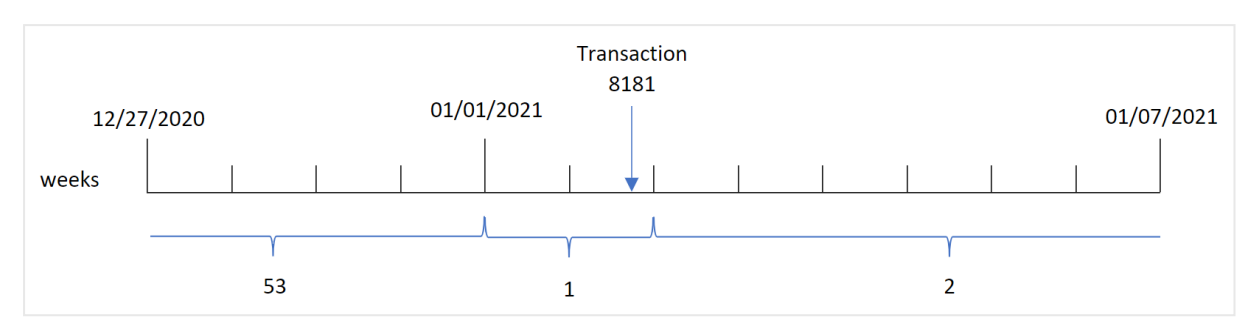

*Schema dell'intervallo della funzione* weekyear() *con l'uso di settimane parziali*

La transazione 8181 ha luogo il 2 gennaio, che fa parte della settimana 1. Pertanto, restituisce un valore di 2021 per il campo 'week\_year'.

#### Esempio 2 - Settimane intere

Script di caricamento e risultati

#### **Panoramica**

Aprire l'editor caricamento dati e aggiungere lo script di caricamento sotto in una nuova scheda.

Lo script di caricamento contiene:

- Un set di dati contenente un insieme di transazioni per l'ultima settimana del 2020 e la prima settimana del 2021 che viene caricato in una tabella chiamata 'Transactions'.
- La variabile di sistema Brokenweeks che è impostata su 0.
- Un'istruzione di caricamento precedente che contiene i seguenti elementi:
	- La funzione weekyear(), impostata come campo 'week\_year', che restituisce l'anno in cui sono avvenute le transazioni.
	- La funzione week(), impostata come campo 'week', che mostra il numero di settimana di ogni data di transazione.

Tuttavia, in questo esempio, la politica aziendale prevede l'utilizzo di settimane intere.

```
SET BrokenWeeks=0;
Transactions:
       Load
        *,
       week(date) as week,
       weekyear(date) as week_year
        ;
Load
*
Inline
\sqrt{ }id,date,amount
8176,12/28/2020,19.42
```
8177,12/29/2020,23.80 8178,12/30/2020,82.06 8179,12/31/2020,40.56 8180,01/01/2021,37.23 8181,01/02/2021,17.17 8182,01/03/2021,88.27 8183,01/04/2021,57.42 8184,01/05/2021,67.42 8185,01/06/2021,23.80 8186,01/07/2021,82.06 ];

#### **Risultati**

Caricare i dati e aprire un foglio. Creare una nuova tabella e aggiungere tali campi come dimensioni:

- $\bullet$  id
- date
- week
- week\_year

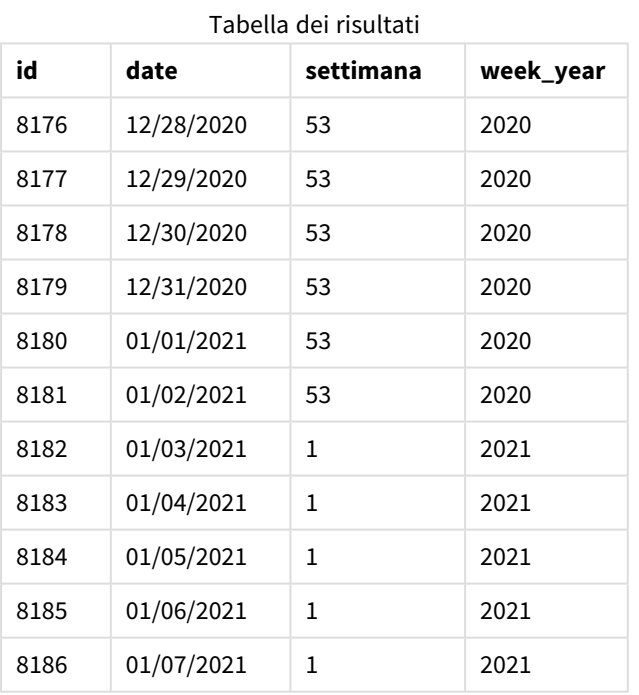

La variabile di sistema Brokenweeks è impostata su 0, il che significa che l'applicazione utilizza settimane intere. Pertanto, non è necessario che la settimana 1 inizi il 1° gennaio.

La settimana 53 del 2020 continua fino alla fine del 2 gennaio 2021, mentre la settimana 1 del 2020 inizia domenica 3 gennaio 2021.

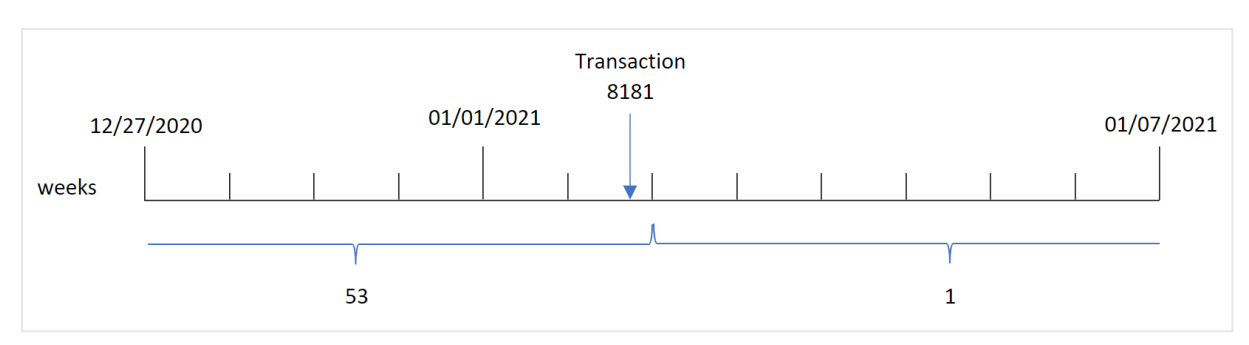

*Schema dell'intervallo della funzione* weekyear() *con l'uso di settimane intere*

La transazione 8181 ha luogo il 2 gennaio, che fa parte della settimana 1. Pertanto, restituisce un valore di 2021 per il campo 'week\_year'.

## Esempio 3 - Esempio di oggetto grafico

Script di caricamento ed espressione del grafico

#### **Panoramica**

Vengono utilizzati lo stesso set di dati e lo stesso scenario del primo esempio.

Tuttavia, in questo esempio, il set di dati è invariato e viene caricato nell'applicazione. Il calcolo che restituisce il numero della settimana dell'anno in cui sono avvenute le transazioni viene creato come misura in un grafico dell'app.

#### **Script di caricamento**

```
SET BrokenWeeks=1;
Transactions:
Load
*
Inline
\Gammaid,date,amount
8176,12/28/2020,19.42
8177,12/29/2020,23.80
8178,12/30/2020,82.06
8179,12/31/2020,40.56
8180,01/01/2021,37.23
8181,01/02/2021,17.17
8182,01/03/2021,88.27
8183,01/04/2021,57.42
8184,01/05/2021,67.42
8185,01/06/2021,23.80
8186,01/07/2021,82.06
];
```
#### **Risultati**

Caricare i dati e aprire un foglio. Creare una nuova tabella e aggiungere tali campi come dimensioni:

- $\bullet$  id
- $\bullet$  date

Per calcolare la settimana in cui avviene una transazione, creare la seguente misura:

 $\bullet$  =week(date)

Per calcolare l'anno in cui avviene una transazione in base al numero della settimana, creare la seguente misura:

 $\bullet$  =weekyear(date)

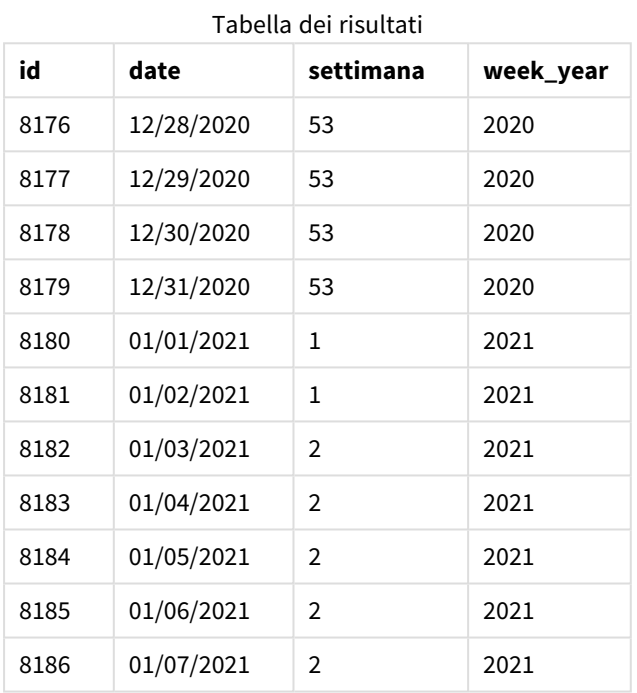

Il campo 'week\_year' viene creato nell'istruzione di caricamento precedente mediante l'uso della funzione weekyear() e trasferendo il campo data come argomento della funzione.

La variabile di sistema Brokenweeks è impostata su 1, il che significa che l'applicazione utilizza settimane parziali. La settimana 1 inizia il 1° gennaio.

*Schema dell'intervallo della funzione* weekyear() *con l'uso di settimane parziali*

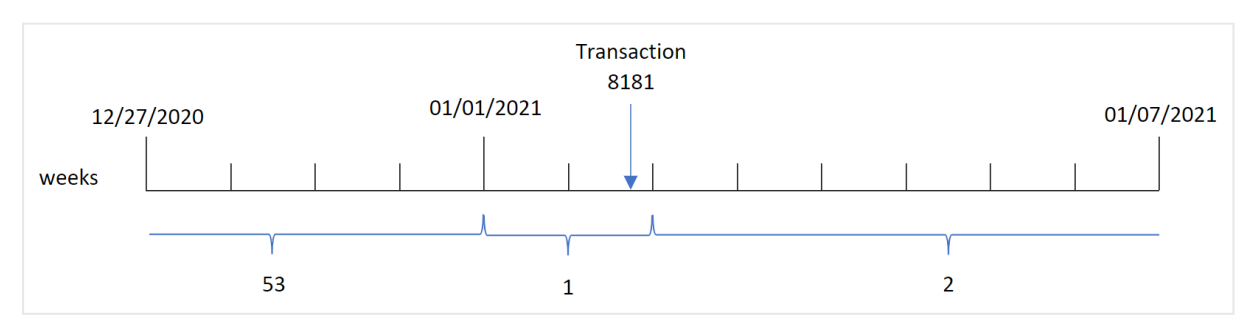

La transazione 8181 ha luogo il 2 gennaio, che fa parte della settimana 1. Pertanto, restituisce un valore di 2021 per il campo 'week\_year'.

## Esempio 4 - Scenario

Script di caricamento e risultati

#### **Panoramica**

Aprire l'editor caricamento dati e aggiungere lo script di caricamento sotto in una nuova scheda.

Lo script di caricamento contiene:

- <sup>l</sup> Un set di dati contenente un insieme di transazioni per l'ultima settimana del 2020 e la prima settimana del 2021 che viene caricato in una tabella chiamata 'Transactions'.
- La variabile di sistema Brokenweeks che è impostata su 0. Ciò significa che l'app utilizzerà settimane intere.
- La variabile di sistema ReferenceDay che è impostata su 2. Ciò significa che l'anno inizierà il 2 gennaio e conterrà un minimo di due giorni a gennaio.
- La variabile di sistema FirstweekDay che è impostata su 1. Ciò significa che il primo giorno della settimana sarà il martedì.

La politica aziendale prevede l'utilizzo di settimane parziali. L'utente finale desidera un grafico che presenti le vendite totali per anno. L'app utilizza settimane intere, con la settimana 1 che contiene un minimo di due giorni a gennaio.

```
SET BrokenWeeks=0;
SET ReferenceDay=2;
SET FirstWeekDay=1;
Transactions:
Load
*
Inline
\mathbb{L}id,date,amount
8176,12/28/2020,19.42
8177,12/29/2020,23.80
8178,12/30/2020,82.06
8179,12/31/2020,40.56
8180,01/01/2021,37.23
8181,01/02/2021,17.17
8182,01/03/2021,88.27
8183,01/04/2021,57.42
8184,01/05/2021,67.42
8185,01/06/2021,23.80
8186,01/07/2021,82.06
];
```
#### **Risultati**

Caricare i dati e aprire un foglio. Creare una nuova tabella.

Per calcolare l'anno in cui avviene una transazione in base al numero della settimana, creare la seguente misura:

• =weekyear(date)

Per calcolare le vendite totali, creare la seguente misura:

• sum(amount)

#### Impostare la **Formattazione numero** della misura su **Denaro**.

**weekyear(date) =sum(amount)** 2020 19.42 2021 373.37 Tabella dei risultati

## <span id="page-1143-0"></span>year

Questa funzione restituisce un numero intero che rappresenta l'anno in cui **expression** viene interpretato come data in base all'interpretazione numerica standard.

#### **Sintassi:**

**year(**expression**)**

#### **Tipo di dati restituiti:** numero intero

La funzione year() è disponibile sia come funzione script che come grafico. La funzione restituisce l'anno per una data particolare. È comunemente utilizzata per creare un campo anno come dimensione in un Calendario principale.

## Casi di utilizzo

La funzione year() è utile quando si desidera confrontare le aggregazioni per anno. Ad esempio, la funzione potrebbe essere usata se si desidera visualizzare le vendite totali dei prodotti in base all'anno.

È possibile creare queste dimensioni anche nello script di caricamento utilizzando la funzione che consente di creare un campo in una tabella Calendario principale. In alternativa, può essere utilizzata direttamente in un grafico come dimensione calcolata.

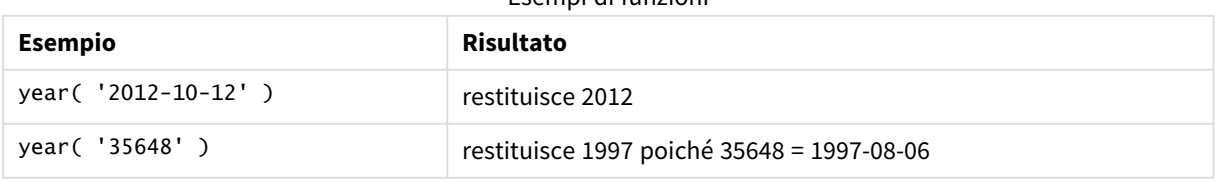

#### Esempi di funzioni

# Impostazioni locali

Se non diversamente specificato, gli esempi di questo argomento utilizzano il seguente formato di data: MM/GG/AAAA. Il formato della data viene specificato nell'istruzione SET DateFormat nello script di caricamento dei dati. La formattazione predefinita della data potrebbe essere diversa nel proprio sistema, a causa delle impostazioni regionali e di altri fattori. È possibile modificare i formati degli esempi seguenti in base alle proprie esigenze. In alternativa, è possibile modificare i formati nel proprio script di caricamento per adattarli a questi esempi.

Le impostazioni regionali predefinite delle app si basano sulle impostazioni regionali del sistema del computer o del server in cui risulta installato Qlik Sense. Se il server Qlik Sense a cui si accede è impostato in Svezia, l'editor caricamento dati utilizzerà le impostazioni regionali svedesi per date, ora e valuta. Queste impostazioni di formato regionale non riguardano la lingua visualizzata nell'interfaccia utente Qlik Sense. Qlik Sense verrà visualizzato nella stessa lingua del browser utilizzato.

# Esempio 1 – set di dati DateFormat (script)

Script di caricamento e risultati

#### **Panoramica**

Aprire l'editor caricamento dati e aggiungere lo script di caricamento sotto in una nuova scheda.

Lo script di caricamento contiene:

- Un set di dati delle date, caricato in una tabella denominata Master Calendar.
- Viene utilizzata la variabile di sistema predefinita DateFormat MM/GG/AAAA.
- Un caricamento precedente, utilizzato per creare un campo aggiuntivo, denominato year, mediante la funzione year().

#### **Script di caricamento**

```
SET DateFormat='MM/DD/YYYY';
```
Master\_Calendar:

```
Load
         date,
         year(date) as year
         ;
Load
date
Inline
\lceildate
12/28/2020
12/29/2020
12/30/2020
12/31/2020
```
01/01/2021 01/02/2021 01/03/2021 01/04/2021 01/05/2021 01/06/2021 01/07/2021 ];

#### **Risultati**

Caricare i dati e aprire un foglio. Creare una nuova tabella e aggiungere tali campi come dimensioni:

- date
- $\bullet$  year

Tabella dei risultati

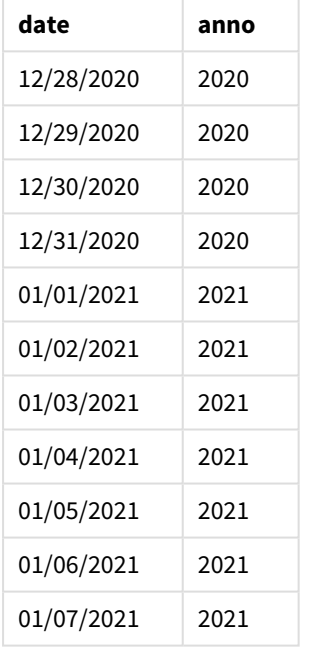

## Esempio 2 – Date ANSI

Script di caricamento e risultati

#### **Panoramica**

Aprire l'editor caricamento dati e aggiungere lo script di caricamento sotto in una nuova scheda.

Lo script di caricamento contiene:

- Un set di dati delle date, caricato in una tabella denominata Master Calendar.
- È utilizzata la variabile di sistema predefinita DateFormat (MM/GG/AAAA). Tuttavia, le date incluse nel set di dati sono nel formato data standard ANSI.

• Un caricamento precedente, utilizzato per creare un campo aggiuntivo, denominato year, mediante la funzione year().

#### **Script di caricamento**

```
SET DateFormat='MM/DD/YYYY';
Master_Calendar:
    Load
        date,
        year(date) as year
        ;
Load
date
Inline
\Gammadate
2020-12-28
2020-12-29
2020-12-30
2020-12-31
2021-01-01
2021-01-02
2021-01-03
2021-01-04
2021-01-05
2021-01-06
2021-01-07
];
```
#### **Risultati**

Caricare i dati e aprire un foglio. Creare una nuova tabella e aggiungere tali campi come dimensioni:

- $\bullet$  date
- year

Tabella dei risultati

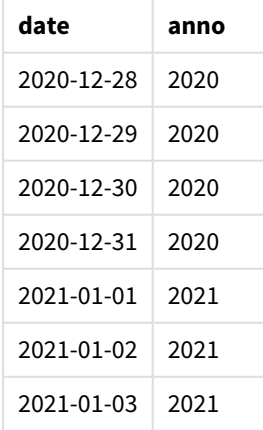

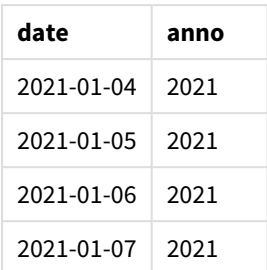

## Esempio 3 – Date non formattate

Script di caricamento e risultati

#### **Panoramica**

Aprire l'editor caricamento dati e aggiungere lo script di caricamento sotto in una nuova scheda.

Lo script di caricamento contiene:

- Un set di dati delle date in formato numerico, caricato in una tabella denominata Master Calendar.
- È utilizzata la variabile di sistema predefinita DateFormat (MM/GG/AAAA).
- Un caricamento precedente, utilizzato per creare un campo aggiuntivo, denominato year, mediante la funzione year().

Viene caricata la data originale non formattata, denominata unformatted\_date, e per maggiore chiarezza, viene utilizzato un ulteriore campo aggiuntivo, denominato long\_date, per convertire la data numerica in un campo data formattato utilizzando la funzione date().

```
SET DateFormat='MM/DD/YYYY';
Master_Calendar:
    Load
        unformatted_date,
        date(unformatted_date) as long_date,
        year(unformatted_date) as year
        ;
Load
unformatted_date
Inline
\Gammaunformatted_date
44868
44898
44928
44958
44988
45018
45048
45078
```
#### **Risultati**

Caricare i dati e aprire un foglio. Creare una nuova tabella e aggiungere tali campi come dimensioni:

- unformatted\_date
- long\_date
- year

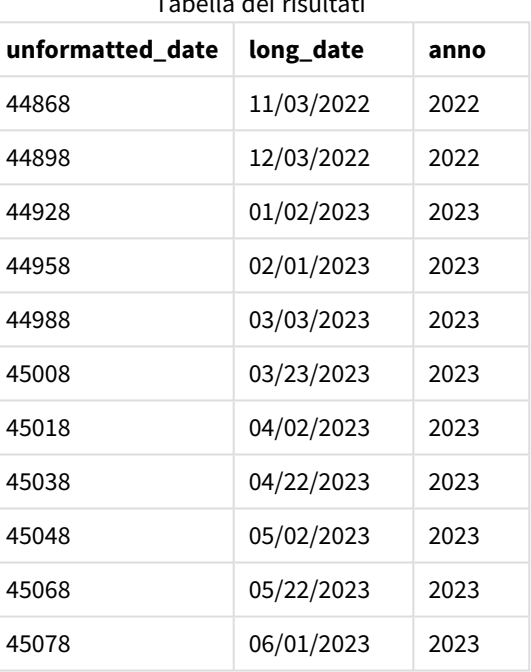

#### Tabella dei risultati

# Esempio 4 – Esempio di oggetto grafico

Script di caricamento ed espressione del grafico

#### **Panoramica**

Aprire l'Editor di caricamento dati e aggiungere lo script di caricamento sotto in una nuova scheda.

In questo esempio, un insieme di dati relativi agli ordini effettuati viene caricato in una tabella denominata Vendite. La tabella contiene tre campi:

- $\bullet$  id
- sales\_date
- amount

Le garanzie sulle vendite dei prodotti durano due anni dalla data di vendita. L'attività consiste nel creare una misura in un grafico per determinare l'anno in cui scadrà ogni garanzia.

#### **Script di caricamento**

Sales: Load id, sales\_date, amount Inline  $\lceil$ id,sales\_date,amount 1,12/28/2020,231.24, 2,12/29/2020,567.28, 3,12/30/2020,364.28, 4,12/31/2020,575.76, 5,01/01/2021,638.68, 6,01/02/2021,785.38, 7,01/03/2021,967.46, 8,01/04/2021,287.67 9,01/05/2021,764.45, 10,01/06/2021,875.43, 11,01/07/2021,957.35 ];

#### **Risultati**

Caricare i dati e aprire un foglio. Creare una nuova tabella e aggiungere questo campo come dimensione: sales\_date.

Creare la seguente misura:

=year(sales\_date+365\*2)

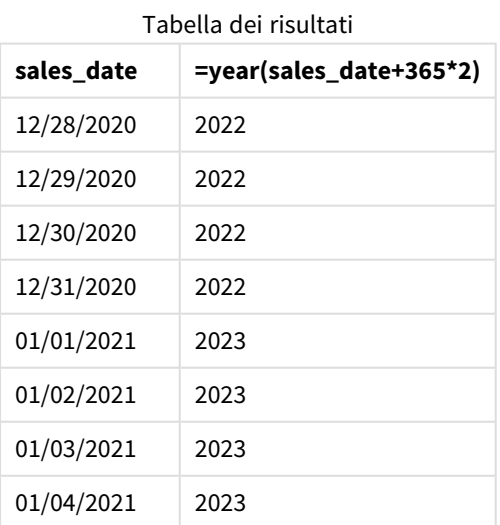

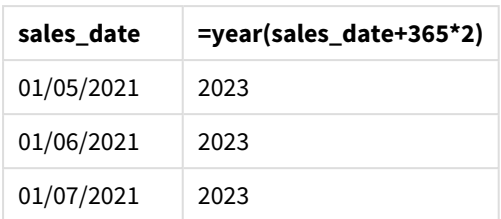

I risultati di questa misura sono riportati nella tabella precedente. Per aggiungere due anni a una data, moltiplicare 365 per 2 e aggiungere il risultato alla data di vendita. Pertanto, le vendite avvenute nel 2020 hanno come anno di scadenza il 2022.

# yearend

Questa funzione restituisce un valore corrispondente a un indicatore temporale recante l'ultimo millisecondo dell'ultimo giorno dell'anno contenente **date**. Il formato di output predefinito sarà il formato **DateFormat** impostato nello script.

#### **Sintassi:**

**YearEnd(** date[, period\_no[, first\_month\_of\_year = 1]]**)**

In altre parole, la funzione yearend() determina in quale anno cade la data. Quindi, restituisce data e ora, nel formato data, per l'ultimo millisecondo di quell'anno. Il primo mese dell'anno è, per impostazione predefinita, gennaio. Tuttavia, è possibile modificare il mese da impostare come primo utilizzando l'argomento first\_ month\_of\_year nella funzione yearend().

*La funzione* yearend() *non considera la variabile di sistema* FirstMonthOfYear*. L'anno inizia il 1 gennaio a condizione che l'argomento* first\_month\_of\_year *non venga utilizzato per modificarlo.*

*Schema della funzione* yearend()*.*

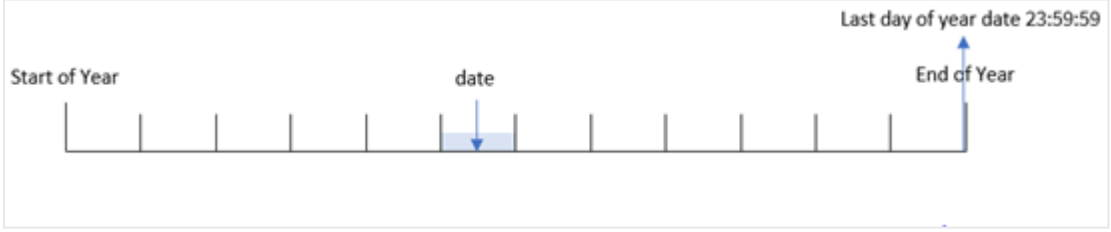

#### **Casi di utilizzo**

La funzione yearend() viene utilizzata come parte di un'espressione quando si desidera che il calcolo utilizzi la frazione dell'anno non ancora trascorso. Ad esempio, se si vuole calcolare l'interesse totale non ancora maturato durante l'anno.

#### **Tipo di dati restituiti:** duale

Argomenti

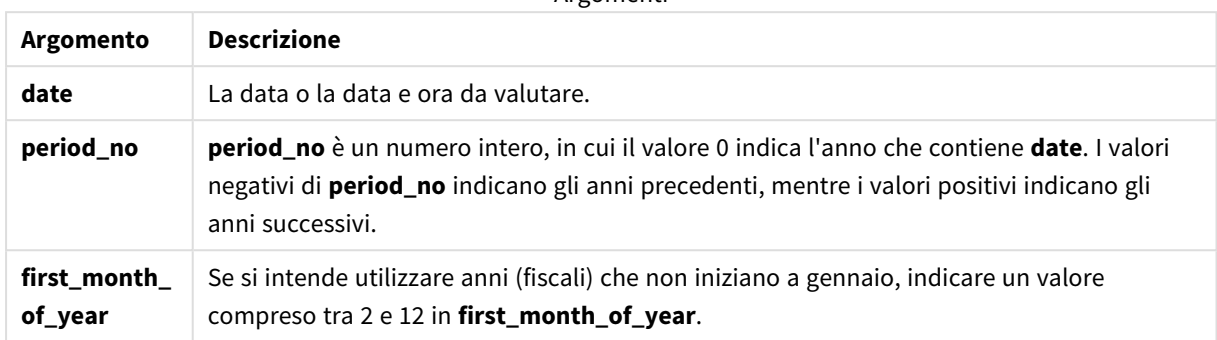

È possibile utilizzare i seguenti valori per impostare il primo mese dell'anno nell'argomento first\_month\_of\_ year:

valori first\_month\_of\_year

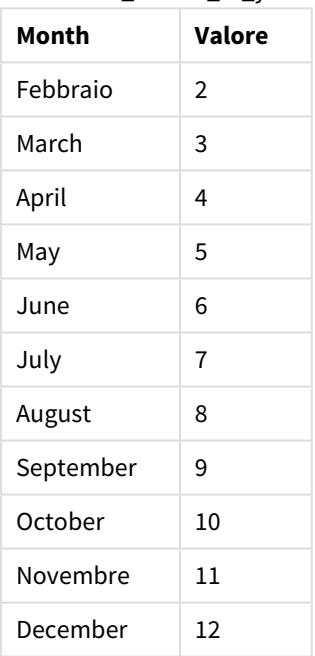

## Impostazioni locali

Se non diversamente specificato, gli esempi di questo argomento utilizzano il seguente formato di data: MM/GG/AAAA. Il formato della data viene specificato nell'istruzione SET DateFormat nello script di caricamento dei dati. La formattazione predefinita della data potrebbe essere diversa nel proprio sistema, a causa delle impostazioni regionali e di altri fattori. È possibile modificare i formati degli esempi seguenti in base alle proprie esigenze. In alternativa, è possibile modificare i formati nel proprio script di caricamento per adattarli a questi esempi.
Le impostazioni regionali predefinite delle app si basano sulle impostazioni regionali del sistema del computer o del server in cui risulta installato Qlik Sense. Se il server Qlik Sense a cui si accede è impostato in Svezia, l'editor caricamento dati utilizzerà le impostazioni regionali svedesi per date, ora e valuta. Queste impostazioni di formato regionale non riguardano la lingua visualizzata nell'interfaccia utente Qlik Sense. Qlik Sense verrà visualizzato nella stessa lingua del browser utilizzato.

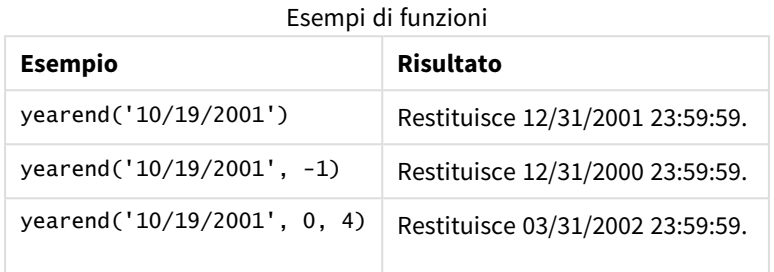

# Esempio 1 - Nessun argomento aggiuntivo

Script di caricamento e risultati

### **Panoramica**

Aprire l'editor caricamento dati e aggiungere lo script di caricamento sotto in una nuova scheda.

Lo script di caricamento contiene:

- Un set di dati contenente un insieme di transazioni tra il 2020 e il 2022 viene caricato in una tabella denominata 'Transactions'.
- Il campo della data è stato fornito nel formato della variabile di sistema DateFormat, ossia (MM/DD/YYYY).
- Un'istruzione di caricamento precedente che contiene quanto segue:
	- yearend() funzione che è impostata come campo year\_end.
	- Timestamp() funzione che è impostata come campo year\_end\_timestamp.

```
SET DateFormat='MM/DD/YYYY';
Transactions:
    Load
       *,
       yearend(date) as year_end,
       timestamp(yearend(date)) as year_end_timestamp
       ;
Load
*
Inline
\Gammaid,date,amount
8188,01/13/2020,37.23
```
8189,02/26/2020,17.17 8190,03/27/2020,88.27 8191,04/16/2020,57.42 8192,05/21/2020,53.80 8193,08/14/2020,82.06 8194,10/07/2020,40.39 8195,12/05/2020,87.21 8196,01/22/2021,95.93 8197,02/03/2021,45.89 8198,03/17/2021,36.23 8199,04/23/2021,25.66 8200,05/04/2021,82.77 8201,06/30/2021,69.98 8202,07/26/2021,76.11 8203,12/27/2021,25.12 8204,06/06/2022,46.23 8205,07/18/2022,84.21 8206,11/14/2022,96.24 8207,12/12/2022,67.67 ];

### **Risultati**

Caricare i dati e aprire un foglio. Creare una nuova tabella e aggiungere tali campi come dimensioni:

- $\bullet$  id
- $\bullet$  date
- year\_end
- year\_end\_timestamp

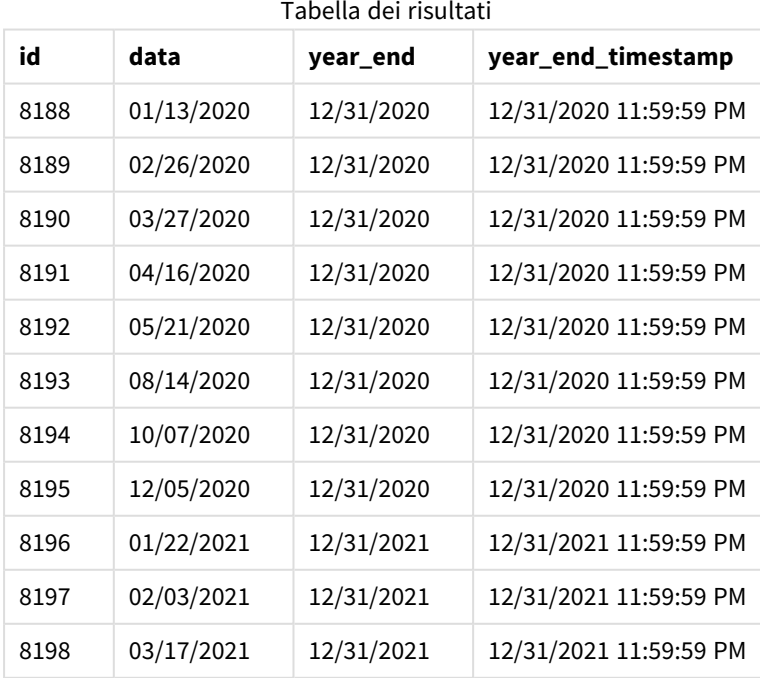

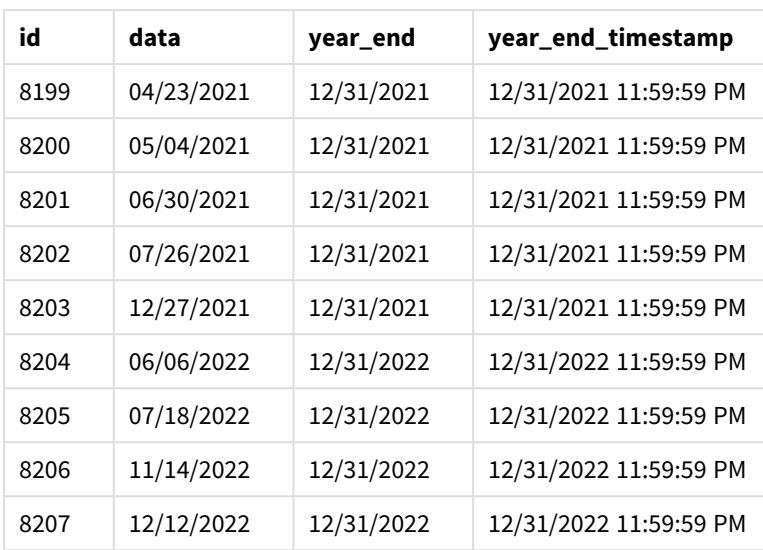

Il campo 'year\_end' viene creato nell'istruzione di caricamento precedente mediante l'uso della funzione yearend() e trasferendo il campo data come argomento della funzione.

La funzione yearend() inizialmente identifica in quale anno rientra il valore della data e restituisce data e ora per l'ultimo millisecondo di quell'anno.

*Diagramma della funzione* yearend() *con la transazione 8199 selezionata.*

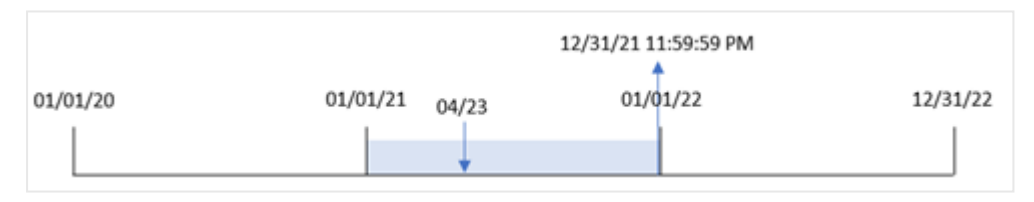

La transazione 8199 è avvenuta il 23 aprile 2021. La funzione yearend() restituisce l'ultimo millisecondo di quell'anno, ovvero il 31 dicembre alle ore 11:59:59 PM.

# Esempio 2 – period\_no

Script di caricamento e risultati

### **Panoramica**

Vengono utilizzati lo stesso set di dati e lo stesso scenario del primo esempio.

Tuttavia, in questo esempio, l'attività consiste nel creare un campo, 'previous\_year\_end', che restituisce data e ora di fine dell'anno precedente all'anno in cui ha avuto luogo la transazione.

```
SET DateFormat='MM/DD/YYYY';
Transactions:
    Load
```

```
*,
       yearend(date,-1) as previous_year_end,
       timestamp(yearend(date,-1)) as previous_year_end_timestamp
       ;
Load
*
Inline
\Gammaid,date,amount
8188,01/13/2020,37.23
8189,02/26/2020,17.17
8190,03/27/2020,88.27
8191,04/16/2020,57.42
8192,05/21/2020,53.80
8193,08/14/2020,82.06
8194,10/07/2020,40.39
8195,12/05/2020,87.21
8196,01/22/2021,95.93
8197,02/03/2021,45.89
8198,03/17/2021,36.23
8199,04/23/2021,25.66
8200,05/04/2021,82.77
8201,06/30/2021,69.98
8202,07/26/2021,76.11
8203,12/27/2021,25.12
8204,06/06/2022,46.23
8205,07/18/2022,84.21
8206,11/14/2022,96.24
8207,12/12/2022,67.67
];
```
### **Risultati**

Caricare i dati e aprire un foglio. Creare una nuova tabella e aggiungere tali campi come dimensioni:

- $\bullet$  id
- date
- previous\_year\_end
- previous\_ year\_end\_timestamp

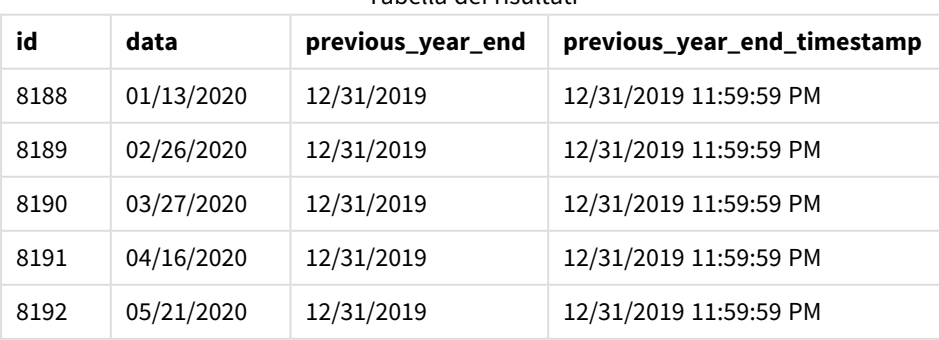

Tabella dei risultati

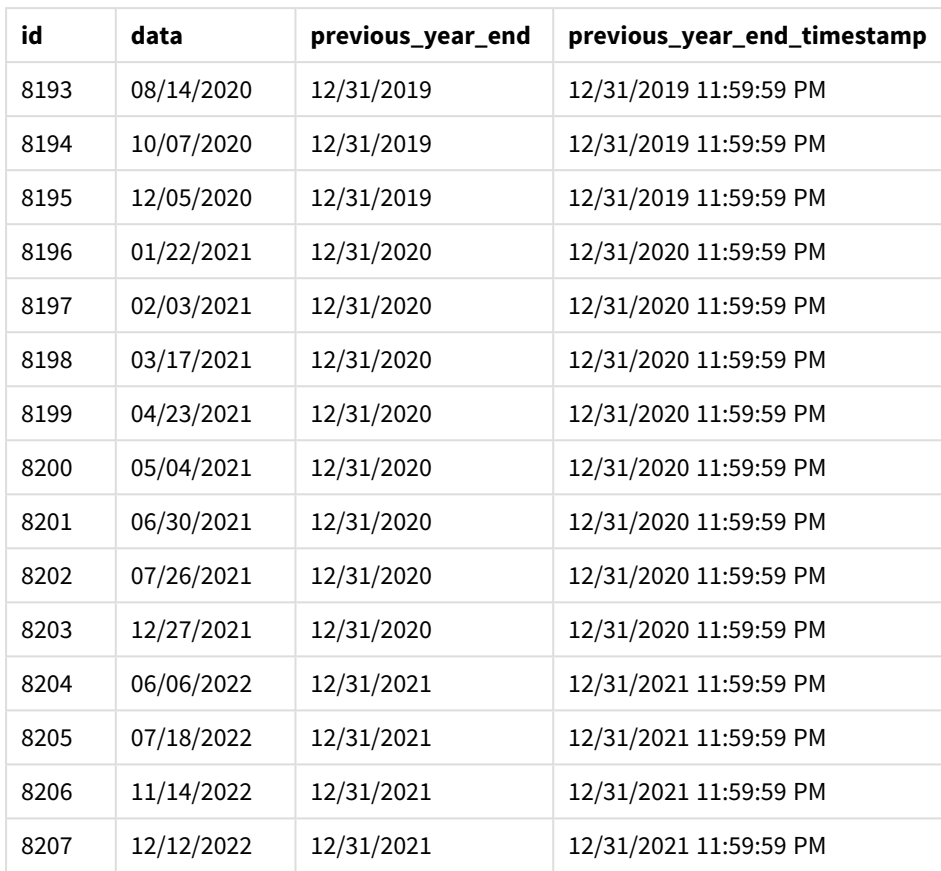

Poiché il valore period\_no di -1 è stato utilizzato come argomento offset nella funzione yearend(), la funzione per prima cosa identifica l'anno in cui avvengono le transazioni. Quindi, cerca l'anno precedente e identifica il primo millisecondo di quell'anno.

*Schema della funzione* yearend() *con un valore period\_no di -1.*

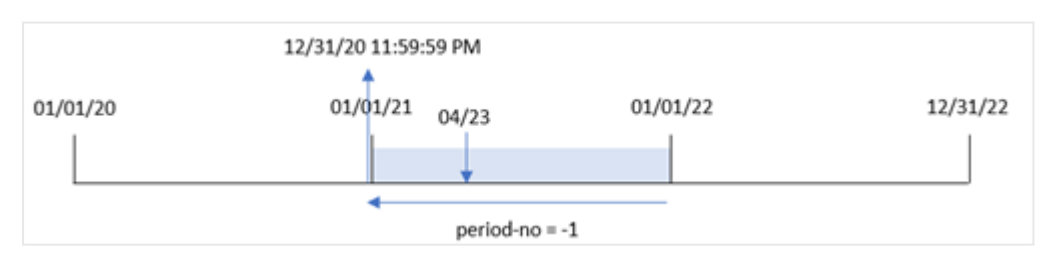

La transazione 8199 avviene il 23 aprile 2021. La funzione yearend() restituisce l'ultimo millisecondo dell'anno precendente, ovvero il 31 dicembre 2020 alle ore 11:59:59 PM, per il campo 'previous\_year\_end'.

# Esempio 3 – first\_month\_of\_year

Script di caricamento e risultati

### **Panoramica**

Vengono utilizzati lo stesso set di dati e lo stesso scenario del primo esempio.

Tuttavia, in questo esempio, la politica aziendale prevede che l'anno inizi il 1 aprile.

#### **Script di caricamento**

```
SET DateFormat='MM/DD/YYYY';
Transactions:
    Load
       *,
       yearend(date,0,4) as year_end,
       timestamp(yearend(date,0,4)) as year_end_timestamp
       ;
Load
*
Inline
\Gammaid,date,amount
8188,01/13/2020,37.23
8189,02/26/2020,17.17
8190,03/27/2020,88.27
8191,04/16/2020,57.42
8192,05/21/2020,53.80
8193,08/14/2020,82.06
8194,10/07/2020,40.39
8195,12/05/2020,87.21
8196,01/22/2021,95.93
8197,02/03/2021,45.89
8198,03/17/2021,36.23
8199,04/23/2021,25.66
8200,05/04/2021,82.77
8201,06/30/2021,69.98
8202,07/26/2021,76.11
8203,12/27/2021,25.12
8204,06/06/2022,46.23
8205,07/18/2022,84.21
8206,11/14/2022,96.24
8207,12/12/2022,67.67
```
### ];

### **Risultati**

Caricare i dati e aprire un foglio. Creare una nuova tabella e aggiungere tali campi come dimensioni:

- $\bullet$  id
- date
- year\_end
- year\_end\_timestamp

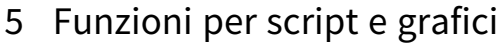

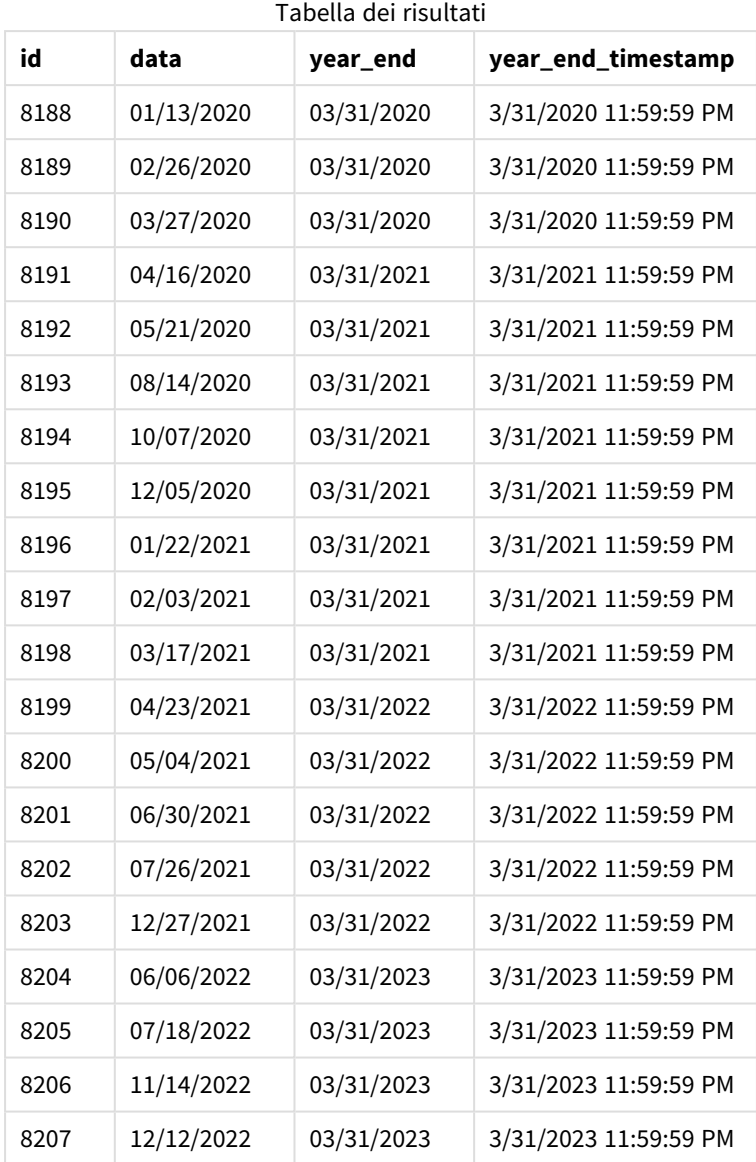

Poiché l'argomento first\_month\_of\_year di 4 viene utilizzato nella funzione yearend(), imposta il primo giorno dell'anno come il 1 aprile e l'ultimo giorno dell'anno come il 31 marzo.

*Lo schema della funzione* yearend() *con aprile come primo mese dell'anno.*

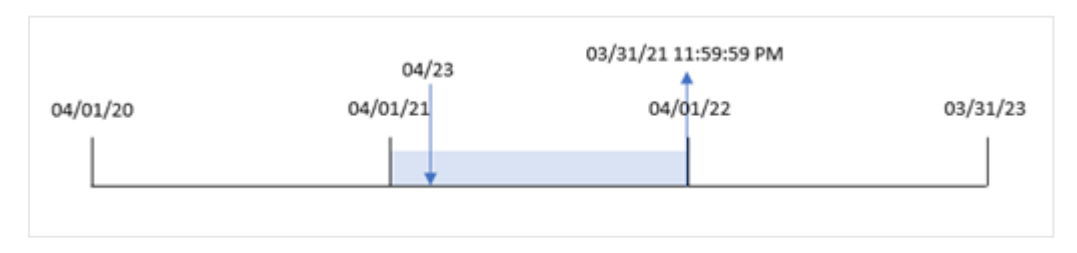

La transazione 8199 avviene il 23 aprile 2021. Poiché la funzione yearend() imposta l'inizio dell'anno sul 1 aprile, restituisce il 31 marzo 2022 come valore 'year\_end' per la transazione.

# Esempio 4 - Esempio di oggetto grafico

Script di caricamento ed espressione del grafico

### **Panoramica**

Vengono utilizzati lo stesso set di dati e lo stesso scenario del primo esempio.

Tuttavia, in questo esempio, il set di dati è invariato e viene caricato nell'applicazione. Il calcolo che restituisce data e ora della data di fine per l'anno in cui è avvenuta una transazione viene creato come misura in un oggetto grafico dell'applicazione.

### **Script di caricamento**

Transactions: Load \* Inline  $\lceil$ id,date,amount 8188,01/13/2020,37.23 8189,02/26/2020,17.17 8190,03/27/2020,88.27 8191,04/16/2020,57.42 8192,05/21/2020,53.80 8193,08/14/2020,82.06 8194,10/07/2020,40.39 8195,12/05/2020,87.21 8196,01/22/2021,95.93 8197,02/03/2021,45.89 8198,03/17/2021,36.23 8199,04/23/2021,25.66 8200,05/04/2021,82.77 8201,06/30/2021,69.98 8202,07/26/2021,76.11 8203,12/27/2021,25.12 8204,06/06/2022,46.23 8205,07/18/2022,84.21 8206,11/14/2022,96.24 8207,12/12/2022,67.67 ];

### **Risultati**

Caricare i dati e aprire un foglio. Creare una nuova tabella e aggiungere tali campi come dimensioni:

- $\bullet$  id
- $\bullet$  date

Per calcolare in quale anno è avvenuta una transazione, creare le seguenti misure:

- $\bullet$  =yearend(date)
- =timestamp(yearend(date))

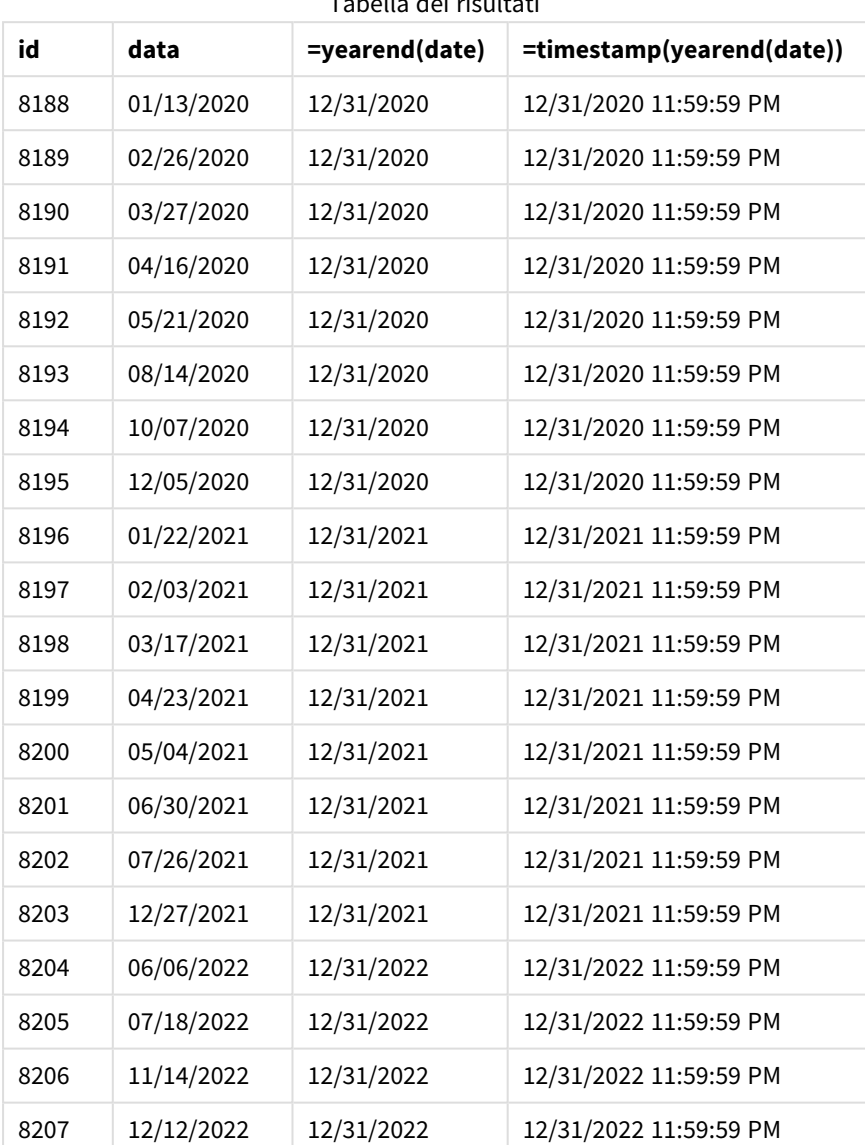

La misura 'end\_of\_year' viene creata nell'oggetto grafico mediante l'utilizzo della funzione yearend() e trasferendo il campo data come argomento della funzione.

La funzione yearend() inizialmente identifica in quale anno rientra il valore della data, restituendo data e ora per l'ultimo millisecondo di quell'anno.

Tabella dei risultati

*Schema della funzione* yearend() *che mostra la transazione 8199 avvenuta ad aprile.*

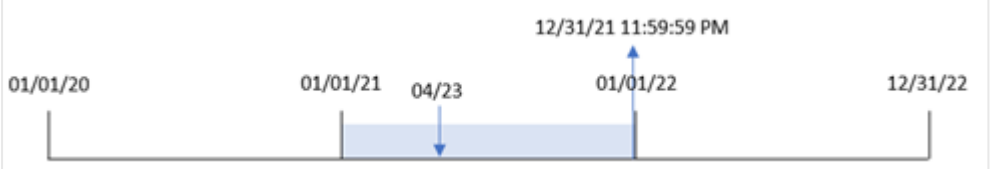

La transazione 8199 avviene il 23 aprile 2021. La funzione yearend() restituisce l'ultimo millisecondo di quell'anno, ovvero il 31 dicembre alle ore 11:59:59 PM

# Esempio 5 – Scenario

Script di caricamento ed espressione del grafico

## **Panoramica**

Aprire l'editor caricamento dati e aggiungere lo script di caricamento sotto in una nuova scheda.

Lo script di caricamento contiene:

- Un set di dati caricato in una tabella denominata 'Employee\_Expenses'. La tabella contiene i seguenti campi:
	- ID dipendenti
	- nome dipendenti
	- media delle richieste di rimborso spese giornaliero di ciascun dipendente

L'utente finale desidera un oggetto grafico che visualizzi, in base all'ID dipendente e al nome del dipendente, le richieste di rimborso spese stimate ancora da sostenere per il resto dell'anno. L'esercizio finanziario inizia a gennaio.

### **Script di caricamento**

```
Employee_Expenses:
Load
*
Inline
\Gammaemployee_id,employee_name,avg_daily_claim
182,Mark, $15
183,Deryck, $12.5
184,Dexter, $12.5
185,Sydney,$27
186,Agatha,$18
];
```
### **Risultati**

Caricare i dati e aprire un foglio. Creare una nuova tabella e aggiungere tali campi come dimensioni:

- employee\_id
- employee\_name

Per calcolare una proiezione delle richieste di rimborso spese, creare la seguente misura:

=(yearend(today(1))-today(1))\*avg\_daily\_claim Impostare la misura **Number Formatting** su **Money**.

186 Agatha \$3888.00

**employee\_id employee\_name =(yearend(today(1))-today(1))\*avg\_daily\_claim** 182 Contrassegno \$3240.00 183 Deryck \$2700.00 184 Dexter \$2700.00 185 Sydney \$5832.00 Tabella dei risultati

Utilizzando la data odierna come unico argomento, la funzione yearend() restituisce la data di fine dell'anno corrente. Quindi, sottraendo la data odierna dalla data di fine dell'anno, l'espressione restituisce il numero di giorni rimanenti per l'anno corrente.

Questo valore viene quindi moltiplicato per la media delle richieste di rimborso spese giornaliere di ciascun dipendente per calcolare il valore stimato delle richieste che ogni dipendente dovrebbe presentare durante il periodo rimanente dell'anno.

## yearname

Questa funzione restituisce un anno di quattro cifre come valore di visualizzazione con un valore numerico sottostante corrispondente a un indicatore temporale recante il primo millisecondo del primo giorno dell'anno contenente **date**.

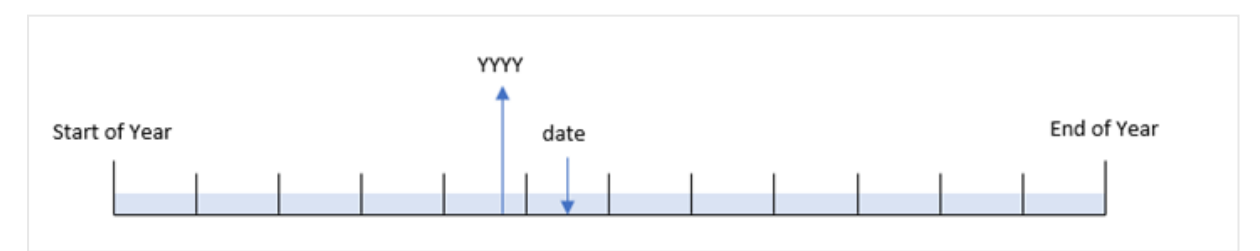

*Diagramma dell'intervallo di tempo della funzione* yearname()*.*

La funzione yearname() è diversa dalla funzione year() in quanto consente di compensare la data che si desidera valutare e di impostare il primo mese dell'anno.

Se il primo mese dell'anno non è gennaio, la funzione restituirà quattro cifre per i due anni nel periodo di dodici mesi che contengono la data. Ad esempio, se l'anno inizia ad aprile e la data da valutare è il giorno 30/06/2020, il risultato restituito è 2020-2021.

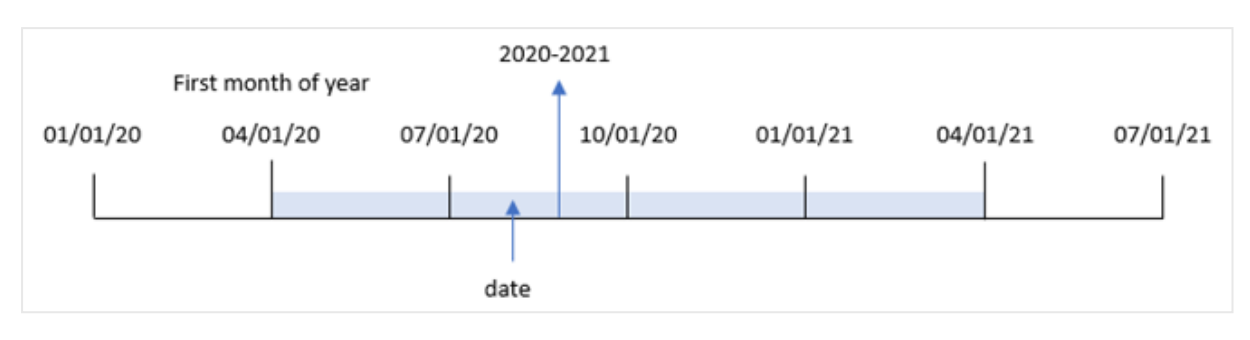

*Lo schema della funzione* yearname() *con aprile impostato come primo mese dell'anno.*

#### **Sintassi:**

**YearName(**date[, period\_no[, first\_month\_of\_year]] **)**

### **Tipo di dati restituiti:** duale

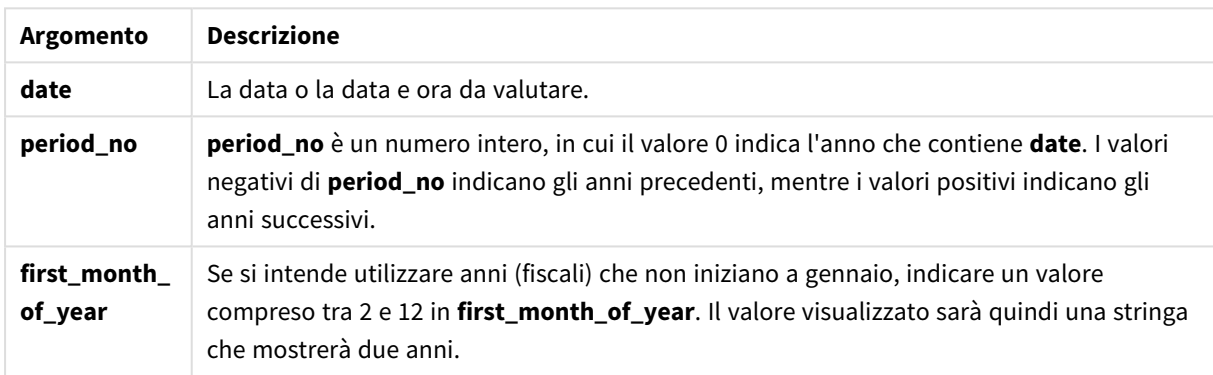

È possibile utilizzare i seguenti valori per impostare il primo mese dell'anno nell'argomento first\_month\_of\_ year:

valori first\_month\_of\_year

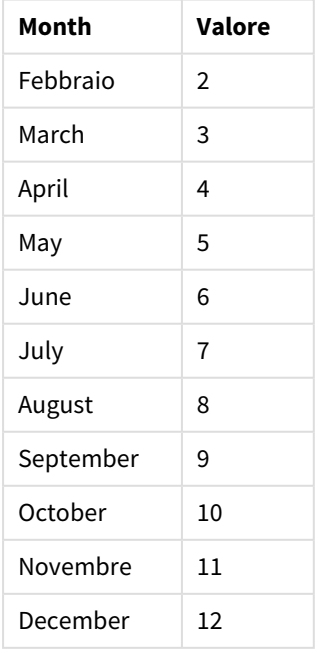

### **Casi di utilizzo**

La funzione yearname() è utile per confrontare le aggregazioni per anno. Ad esempio, può essere usata se si desidera visualizzare le vendite totali dei prodotti in base all'anno.

È possibile creare queste dimensioni nello script di caricamento utilizzando la funzione che consente di creare un campo in una tabella Calendario principale. Inoltre, possono essere create in un grafico come dimensioni calcolate.

## Impostazioni locali

Se non diversamente specificato, gli esempi di questo argomento utilizzano il seguente formato di data: MM/GG/AAAA. Il formato della data viene specificato nell'istruzione SET DateFormat nello script di caricamento dei dati. La formattazione predefinita della data potrebbe essere diversa nel proprio sistema, a causa delle impostazioni regionali e di altri fattori. È possibile modificare i formati degli esempi seguenti in base alle proprie esigenze. In alternativa, è possibile modificare i formati nel proprio script di caricamento per adattarli a questi esempi.

Le impostazioni regionali predefinite delle app si basano sulle impostazioni regionali del sistema del computer o del server in cui risulta installato Qlik Sense. Se il server Qlik Sense a cui si accede è impostato in Svezia, l'editor caricamento dati utilizzerà le impostazioni regionali svedesi per date, ora e valuta. Queste impostazioni di formato regionale non riguardano la lingua visualizzata nell'interfaccia utente Qlik Sense. Qlik Sense verrà visualizzato nella stessa lingua del browser utilizzato.

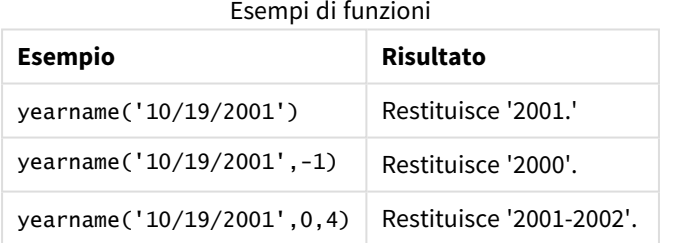

#### Argomenti correlati

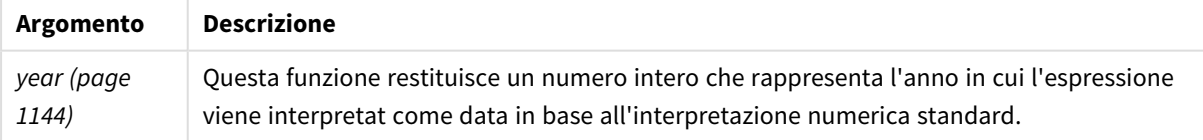

## Esempio 1 - Nessun argomento aggiuntivo

Script di caricamento e risultati

#### **Panoramica**

Aprire l'editor caricamento dati e aggiungere lo script di caricamento sotto in una nuova scheda.

Lo script di caricamento contiene:

- Un set di dati contenente un insieme di transazioni tra il 2020 e il 2022 viene caricato in una tabella denominata 'Transactions'.
- La variabile di sistema DateFormat che è impostata su 'MM/DD/YYYY'.
- Un'istruzione di caricamento precedente che utilizza yearname() e ne imposta il valore come campo year\_name.

#### **Script di caricamento**

```
SET DateFormat='MM/DD/YYYY';
Transactions:
    Load
      *,
      yearname(date) as year_name
      ;
Load
*
Inline
\lfloorid,date,amount
8188,'01/13/2020',37.23
8189,'02/26/2020',17.17
8190,'03/27/2020',88.27
8191,'04/16/2020',57.42
8192,'05/21/2020',53.80
8193,'08/14/2020',82.06
8194,'10/07/2020',40.39
8195,'12/05/2020',87.21
8196,'01/22/2021',95.93
8197,'02/03/2021',45.89
8198,'03/17/2021',36.23
8199,'04/23/2021',25.66
8200,'05/04/2021',82.77
8201,'06/30/2021',69.98
8202,'07/26/2021',76.11
8203,'12/27/2021',25.12
8204,'06/06/2022',46.23
8205,'07/18/2022',84.21
8206,'11/14/2022',96.24
8207,'12/12/2022',67.67
];
```
#### **Risultati**

Caricare i dati e aprire un foglio. Creare una nuova tabella e aggiungere tali campi come dimensioni:

- date
- year\_name

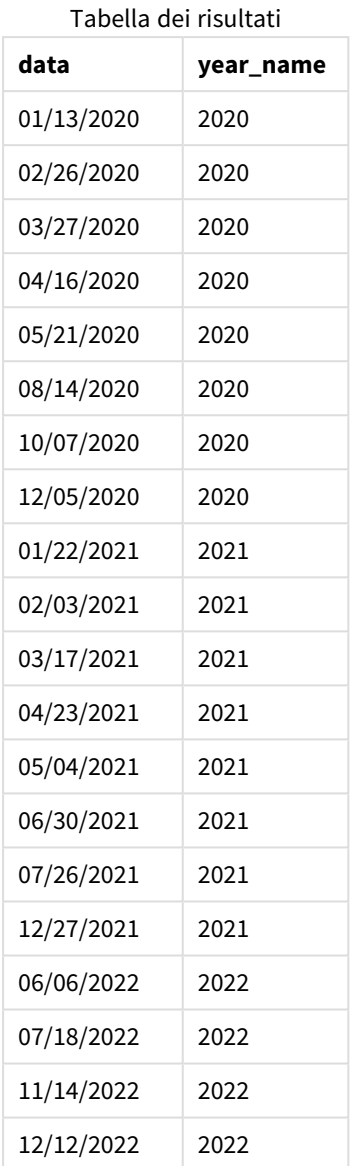

Il campo 'year\_name' viene creato nell'istruzione di caricamento precedente mediante l'uso della funzione yearname() e trasferendo il campo data come argomento della funzione.

La funzione yearname() identifica l'anno in cui rientra il valore della data e lo restituisce come valore anno a quattro cifre.

*Diagramma della funzione* yearname() *che mostra il 2021 come valore per l'anno.*

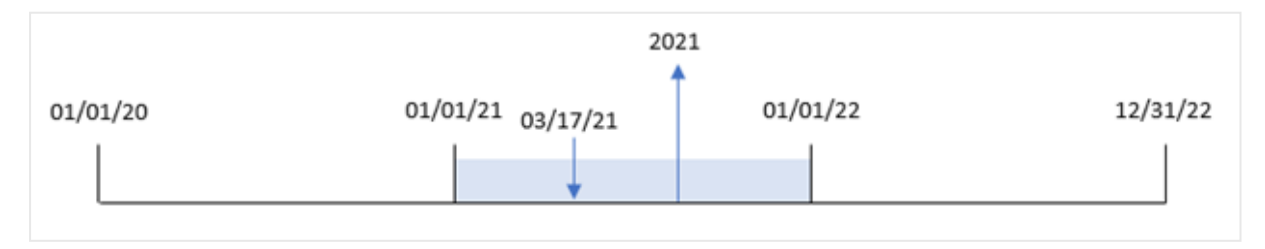

# Esempio 2 – period\_no

Script di caricamento e risultati

### **Panoramica**

Aprire l'editor caricamento dati e aggiungere lo script di caricamento sotto in una nuova scheda.

Lo script di caricamento contiene:

- <sup>l</sup> Un set di dati contenente un insieme di transazioni tra il 2020 e il 2022 caricato in una tabella denominata 'Transazioni'.
- La variabile di sistema DateFormat impostata su 'MM/DD/YYYY'.
- <sup>l</sup> Un'istruzione di caricamento precedente che utilizza yearname() e ne imposta il valore come campo year\_name.

```
SET DateFormat='MM/DD/YYYY';
Transactions:
    Load
      *,
      yearname(date,-1) as prior_year_name
      ;
Load
*
Inline
\Gammaid,date,amount
8188,'01/13/2020',37.23
8189,'02/26/2020',17.17
8190,'03/27/2020',88.27
8191,'04/16/2020',57.42
8192,'05/21/2020',53.80
8193,'08/14/2020',82.06
8194,'10/07/2020',40.39
8195,'12/05/2020',87.21
8196,'01/22/2021',95.93
8197,'02/03/2021',45.89
8198,'03/17/2021',36.23
8199,'04/23/2021',25.66
8200,'05/04/2021',82.77
8201,'06/30/2021',69.98
8202,'07/26/2021',76.11
8203,'12/27/2021',25.12
8204,'06/06/2022',46.23
8205,'07/18/2022',84.21
8206,'11/14/2022',96.24
8207,'12/12/2022',67.67
];
```
## **Risultati**

Caricare i dati e aprire un foglio. Creare una nuova tabella e aggiungere tali campi come dimensioni:

- date
- prior\_year\_name

Tabella dei risultati

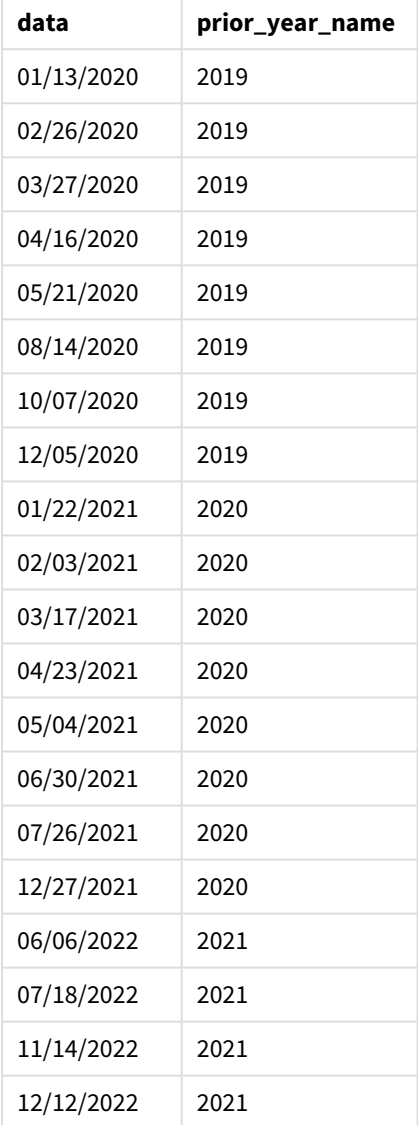

Poiché il valore period\_no di -1 viene utilizzato come argomento offset nella funzione yearname(), la funzione per prima cosa identifica l'anno in cui avvengono le transazioni. La funzione quindi si sposta di un anno prima e restituisce l'anno risultante.

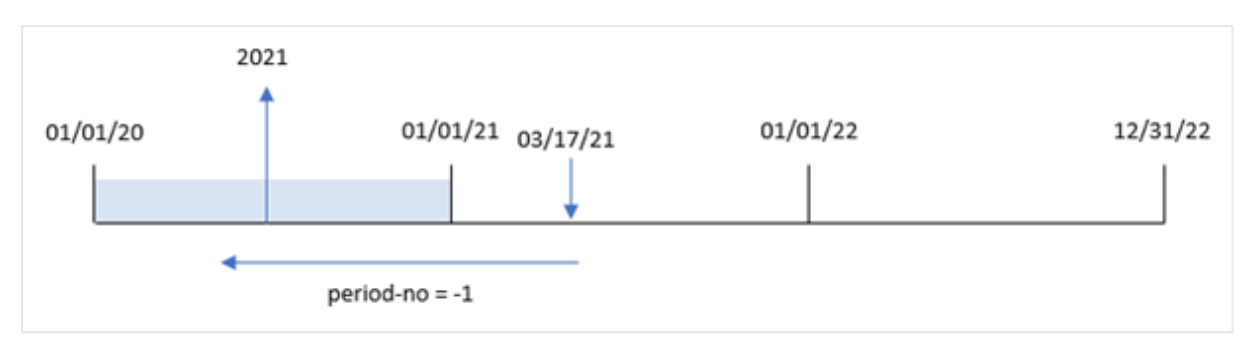

*Schema della funzione* yearname() *con il valore* period\_no *con un impostato su* -1*.*

# Esempio 3 – first\_month\_of\_year

Script di caricamento e risultati

## **Panoramica**

Aprire l'editor caricamento dati e aggiungere lo script di caricamento sotto in una nuova scheda.

Lo script di caricamento contiene:

- Lo stesso set di dati dal primo esempio.
- La variabile di sistema DateFormat che è impostata su 'MM/DD/YYYY'.
- Un'istruzione di caricamento precedente che utilizza yearname() e ne imposta il valore come campo year\_name.

```
SET DateFormat='MM/DD/YYYY';
Transactions:
    Load
      *,
      yearname(date,0,4) as year_name
      ;
Load
*
Inline
\Gammaid,date,amount
8188,'01/13/2020',37.23
8189,'02/26/2020',17.17
8190,'03/27/2020',88.27
8191,'04/16/2020',57.42
8192,'05/21/2020',53.80
8193,'08/14/2020',82.06
8194,'10/07/2020',40.39
8195,'12/05/2020',87.21
8196,'01/22/2021',95.93
8197,'02/03/2021',45.89
8198,'03/17/2021',36.23
```
8199,'04/23/2021',25.66 8200,'05/04/2021',82.77 8201,'06/30/2021',69.98 8202,'07/26/2021',76.11 8203,'12/27/2021',25.12 8204,'06/06/2022',46.23 8205,'07/18/2022',84.21 8206,'11/14/2022',96.24 8207,'12/12/2022',67.67 ];

### **Risultati**

Caricare i dati e aprire un foglio. Creare una nuova tabella e aggiungere tali campi come dimensioni:

- $\bullet$  id
- $\bullet$  date
- year\_name

Tabella dei risultati

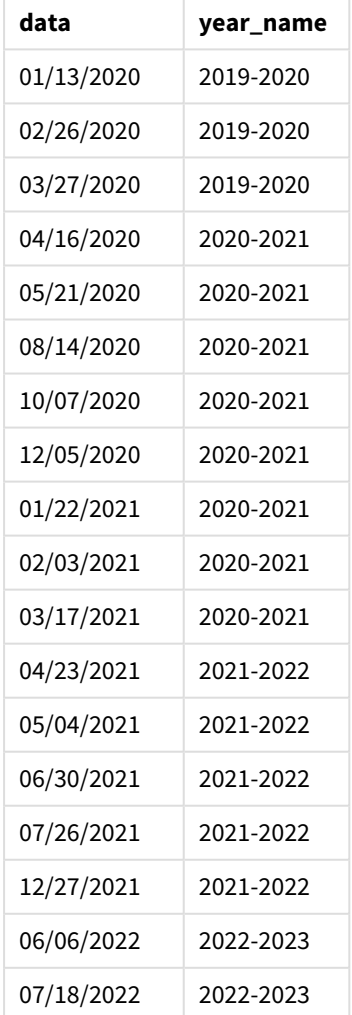

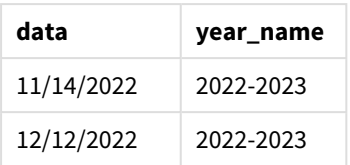

Poiché l'argomento first\_month\_of\_year di 4 viene utilizzato nella funzione yearname(), l'inizio dell'anno va dal 1 gennaio al 1 aprile. Pertanto, ogni periodo di dodici mesi attraversa due anni civili e la funzione yearname() restituisce i due anni con formato a quattro cifre anni per le date valutate.

La transazione 8198 avviene il 17 marzo 2021. La funzione yearname() imposta l'inizio dell'anno il 1 aprile e la fine il 30 marzo. Pertanto, la transazione 8198 è avvenuta nel periodo dell'anno dal 1 aprile 2020 al 30 marzo 2021. Di conseguenza, la funzione yearname() restituisce il valore 2020-2021.

*Lo schema della funzione* yearname() *con marzo impostato come primo mese dell'anno.*

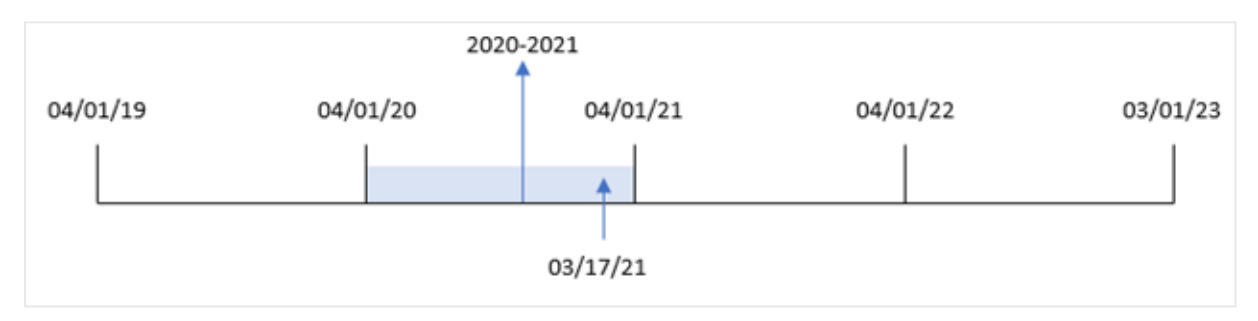

# Esempio 4 - Esempio di oggetto grafico

Script di caricamento ed espressione del grafico

### **Panoramica**

Aprire l'editor caricamento dati e aggiungere lo script di caricamento sotto in una nuova scheda.

Lo script di caricamento contiene:

- Lo stesso set di dati dal primo esempio.
- La variabile di sistema DateFormat che è impostata su 'MM/DD/YYYY'.

Tuttavia, il campo che restituisce l'anno in cui è avvenuta la transazione viene creato come misura in un oggetto grafico.

```
SET DateFormat='MM/DD/YYYY';
Transactions:
Load
*
Inline
\Gammaid,date,amount
8188,'01/13/2020',37.23
```
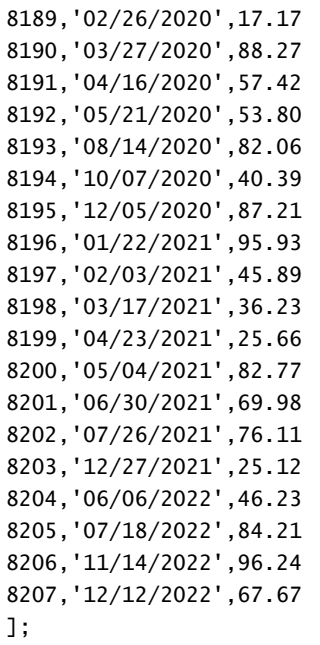

# **Risultati**

Caricare i dati e aprire un foglio. Creare una nuova tabella e aggiungere questo campo come dimensione:

### date

Per calcolare il campo 'year\_name', creare questa misura:

=yearname(date)

| data       | =yearname(date) |
|------------|-----------------|
| 01/13/2020 | 2020            |
| 02/26/2020 | 2020            |
| 03/27/2020 | 2020            |
| 04/16/2020 | 2020            |
| 05/21/2020 | 2020            |
| 08/14/2020 | 2020            |
| 10/07/2020 | 2020            |
| 12/05/2020 | 2020            |
| 01/22/2021 | 2021            |
| 02/03/2021 | 2021            |
| 03/17/2021 | 2021            |
| 04/23/2021 | 2021            |

Tabella dei risultati

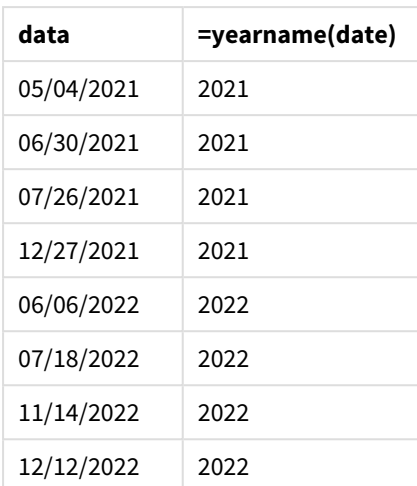

La misura 'year\_name' viene creata nell'oggetto grafico utilizzando la funzione yearname() e trasferendo il campo data come argomento della funzione.

La funzione yearname() identifica l'anno in cui rientra il valore della data e lo restituisce come valore anno a quattro cifre.

*Diagramma della funzione* yearname() *con 2021 come valore per l'anno.*

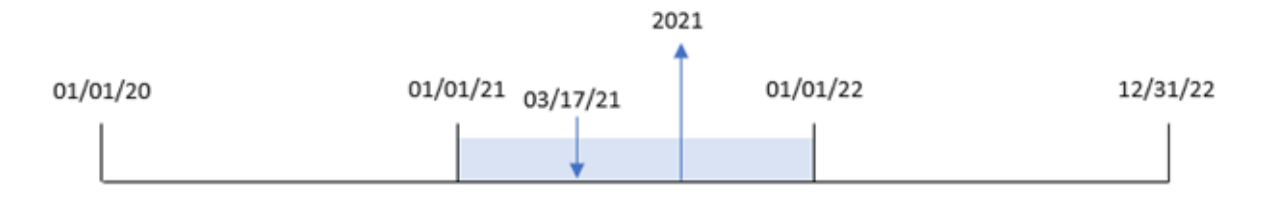

## Esempio 5 – Scenario

Script di caricamento ed espressione del grafico

### **Panoramica**

Aprire l'editor caricamento dati e aggiungere lo script di caricamento sotto in una nuova scheda.

Lo script di caricamento contiene:

- Lo stesso set di dati dal primo esempio.
- La variabile di sistema DateFormat che è impostata su 'MM/DD/YYYY'.

L'utente finale desidera un grafico che presenta le vendite totali per trimestre per le transazioni. Utilizzare la funzione yearname() come dimensione calcolata per creare questo grafico quando la dimensione yearname() non è disponibile nel modello dati.

#### **Script di caricamento**

SET DateFormat='MM/DD/YYYY'; Transactions: Load \* Inline  $\lceil$ id,date,amount 8188,'01/13/2020',37.23 8189,'02/26/2020',17.17 8190,'03/27/2020',88.27 8191,'04/16/2020',57.42 8192,'05/21/2020',53.80 8193,'08/14/2020',82.06 8194,'10/07/2020',40.39 8195,'12/05/2020',87.21 8196,'01/22/2021',95.93 8197,'02/03/2021',45.89 8198,'03/17/2021',36.23 8199,'04/23/2021',25.66 8200,'05/04/2021',82.77 8201,'06/30/2021',69.98 8202,'07/26/2021',76.11 8203,'12/27/2021',25.12 8204,'06/06/2022',46.23 8205,'07/18/2022',84.21 8206,'11/14/2022',96.24 8207,'12/12/2022',67.67 ];

### **Risultati**

Caricare i dati e aprire un foglio. Creare una nuova tabella.

Per confrontare le aggregazioni per anno, creare la seguente dimensione calcolata:

=yearname(date)

Creare questa misura:

=sum(amount)

Impostare la misura **Number Formatting** su **Money**.

Tabella dei risultati

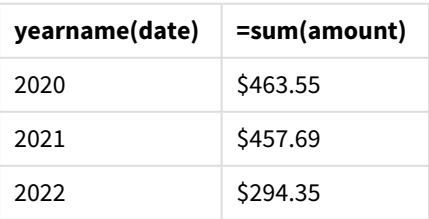

# yearstart

Questa funzione restituisce un indicatore temporale corrispondente all'inizio del primo giorno dell'anno contenente **date**. Il formato di output predefinito sarà il formato **DateFormat** impostato nello script.

## **Sintassi:**

**YearStart(**date[, period\_no[, first\_month\_of\_year]]**)**

In altre parole, la funzione yearstart() determina in quale anno cade la data. Quindi, restituisce data e ora, nel formato data, per il primo millisecondo di quell'anno. Il primo mese dell'anno è, per impostazione predefinita, gennaio. Tuttavia, è possibile modificare il mese da impostare come primo utilizzando l'argomento first\_month\_of\_year nella funzione yearstart().

*Diagramma della funzione* yearstart() *che mostra l'intervallo di tempo che la funzione può coprire.*

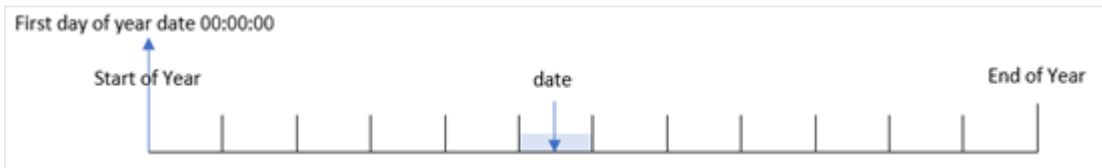

## **Casi di utilizzo**

La funzione yearstart() viene utilizzata come parte di un'espressione quando si desidera che il calcolo utilizzi la frazione dell'anno trascorso fin'ora. Ad esempio, se si desidera calcolare l'interesse accumulato in un anno a oggi.

### **Tipo di dati restituiti:** duale

Argomenti

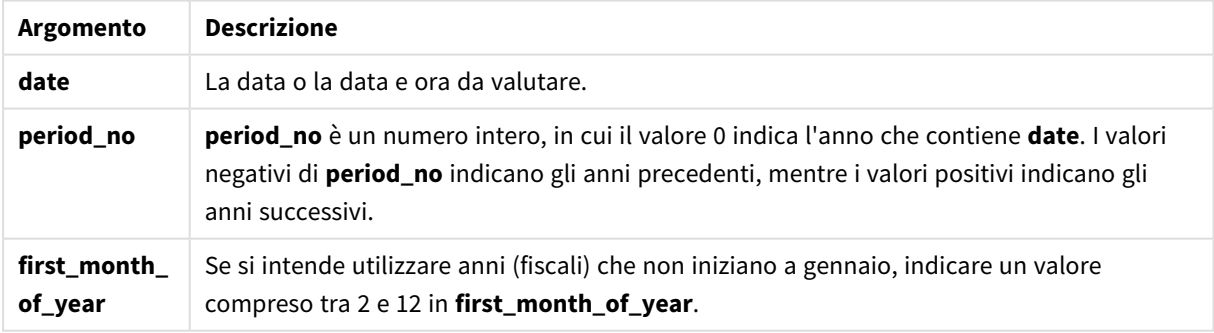

I mesi seguenti possono essere utilizzati in first\_month\_of\_year argument:

#### valori first\_month\_of\_year

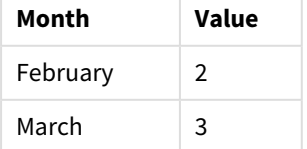

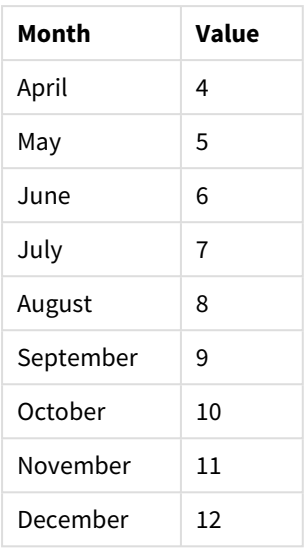

# Impostazioni locali

Se non diversamente specificato, gli esempi di questo argomento utilizzano il seguente formato di data: MM/GG/AAAA. Il formato della data viene specificato nell'istruzione SET DateFormat nello script di caricamento dei dati. La formattazione predefinita della data potrebbe essere diversa nel proprio sistema, a causa delle impostazioni regionali e di altri fattori. È possibile modificare i formati degli esempi seguenti in base alle proprie esigenze. In alternativa, è possibile modificare i formati nel proprio script di caricamento per adattarli a questi esempi.

Le impostazioni regionali predefinite delle app si basano sulle impostazioni regionali del sistema del computer o del server in cui risulta installato Qlik Sense. Se il server Qlik Sense a cui si accede è impostato in Svezia, l'editor caricamento dati utilizzerà le impostazioni regionali svedesi per date, ora e valuta. Queste impostazioni di formato regionale non riguardano la lingua visualizzata nell'interfaccia utente Qlik Sense. Qlik Sense verrà visualizzato nella stessa lingua del browser utilizzato.

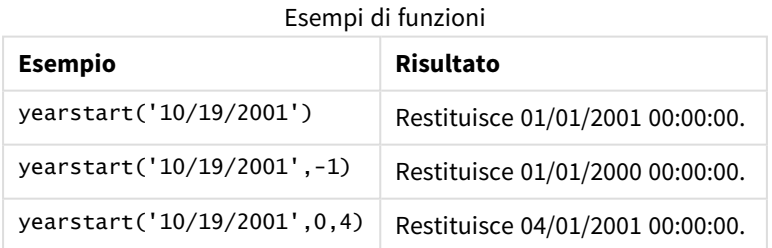

# Esempio 1 – Esempio di base

Script di caricamento e risultati

## **Panoramica**

Aprire l'editor caricamento dati e aggiungere lo script di caricamento sotto in una nuova scheda.

Lo script di caricamento contiene:

- Un set di dati contenente un insieme di transazioni tra il 2020 e il 2022 viene caricato in una tabella denominata 'Transactions'.
- Il campo della data è stato fornito nel formato della variabile di sistema DateFormat (MM/DD/YYYY).
- Un'istruzione di caricamento precedente che contiene quanto segue:
	- yearstart() funzione che è impostata come campo year\_start.
	- La funzione Timestamp() impostata come campo year\_start\_timestamp.

#### **Script di caricamento**

```
SET DateFormat='MM/DD/YYYY';
Transactions:
    Load
       *,
       yearstart(date) as year_start,
       timestamp(yearstart(date)) as year_start_timestamp
       ;
Load
*
Inline
\lceilid,date,amount
8188,01/13/2020,37.23
8189,02/26/2020,17.17
8190,03/27/2020,88.27
8191,04/16/2020,57.42
8192,05/21/2020,53.80
8193,08/14/2020,82.06
8194,10/07/2020,40.39
8195,12/05/2020,87.21
8196,01/22/2021,95.93
8197,02/03/2021,45.89
8198,03/17/2021,36.23
8199,04/23/2021,25.66
8200,05/04/2021,82.77
8201,06/30/2021,69.98
8202,07/26/2021,76.11
8203,12/27/2021,25.12
8204,06/06/2022,46.23
8205,07/18/2022,84.21
8206,11/14/2022,96.24
8207,12/12/2022,67.67
```
## ];

### **Risultati**

Caricare i dati e aprire un foglio. Creare una nuova tabella e aggiungere tali campi come dimensioni:

- $\bullet$  id
- date
- year\_start
- year\_start\_timestamp

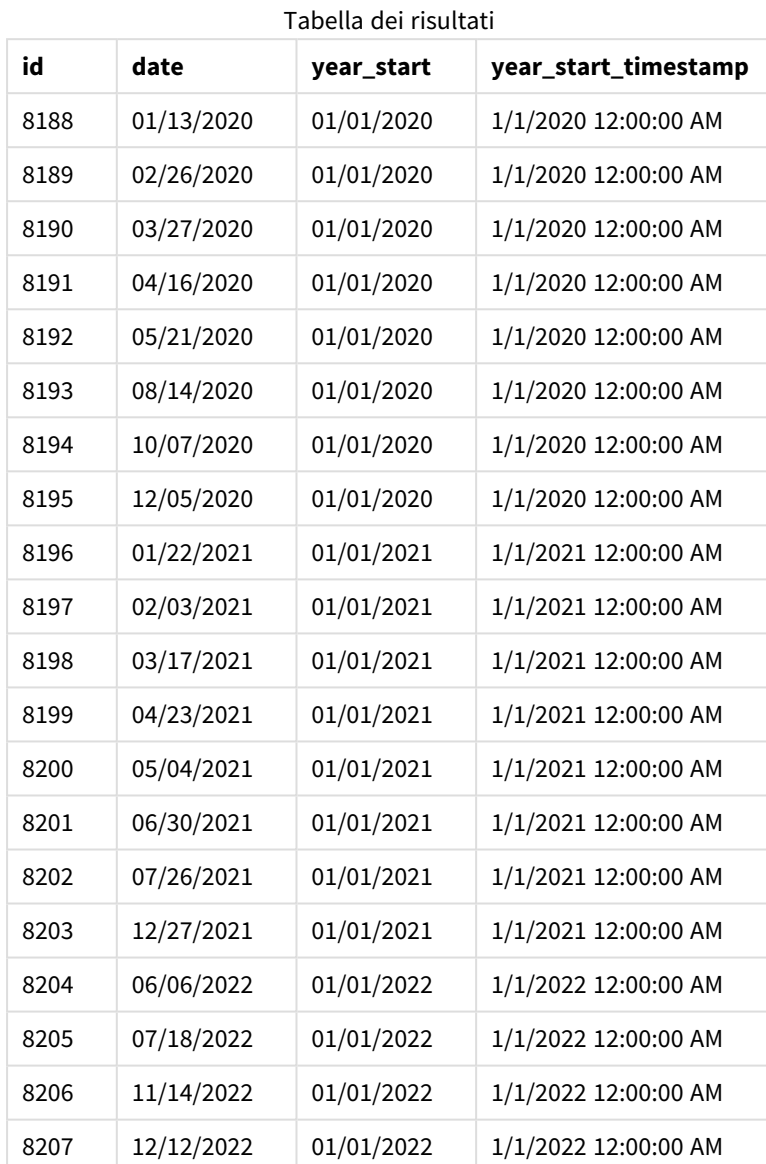

Il campo 'year\_start' viene creato nell'istruzione di caricamento precedente mediante l'uso della funzione yearstart() e trasferendo il campo data come argomento della funzione.

La funzione yearstart() inizialmente identifica in quale anno rientra il valore della data e restituisce data e ora per il primo millisecondo di quell'anno.

*Schema della funzione* yearstart() *e della transazione 8199.*

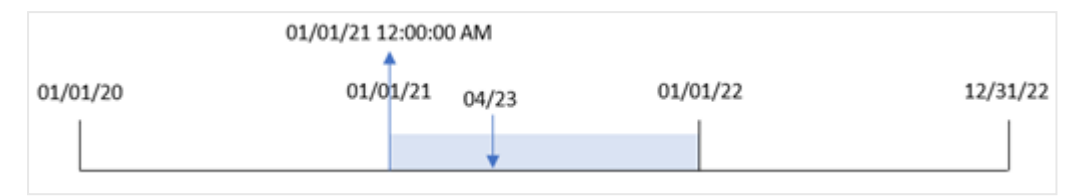

La transazione 8199 è avvenuta il 23 aprile 2021. La funzione yearstart() restituisce il primo millisecondo di quell'anno, ovvero il 1 gennaio alle ore 12:00:00 AM.

## Esempio 2 – period\_no

Script di caricamento e risultati

#### **Panoramica**

Vengono utilizzati lo stesso set di dati e lo stesso scenario del primo esempio.

Tuttavia, in questo esempio, l'attività consiste nel creare un campo, 'previous\_year\_start', che restituisce data e ora di inizio dell'anno precedente all'anno in cui ha avuto luogo la transazione.

```
SET DateFormat='MM/DD/YYYY';
Transactions:
    Load
       *,
       yearstart(date,-1) as previous_year_start,
       timestamp(yearstart(date,-1)) as previous_year_start_timestamp
       ;
Load
*
Inline
\Gammaid,date,amount
8188,01/13/2020,37.23
8189,02/26/2020,17.17
8190,03/27/2020,88.27
8191,04/16/2020,57.42
8192,05/21/2020,53.80
8193,08/14/2020,82.06
8194,10/07/2020,40.39
8195,12/05/2020,87.21
8196,01/22/2021,95.93
8197,02/03/2021,45.89
8198,03/17/2021,36.23
8199,04/23/2021,25.66
8200,05/04/2021,82.77
8201,06/30/2021,69.98
8202,07/26/2021,76.11
8203,12/27/2021,25.12
```

```
8204,06/06/2022,46.23
8205,07/18/2022,84.21
8206,11/14/2022,96.24
8207,12/12/2022,67.67
];
```
## **Risultati**

Caricare i dati e aprire un foglio. Creare una nuova tabella e aggiungere tali campi come dimensioni:

- $\bullet$  id
- $\bullet$  date
- previous\_year\_start
- previous\_ year\_start\_timestamp

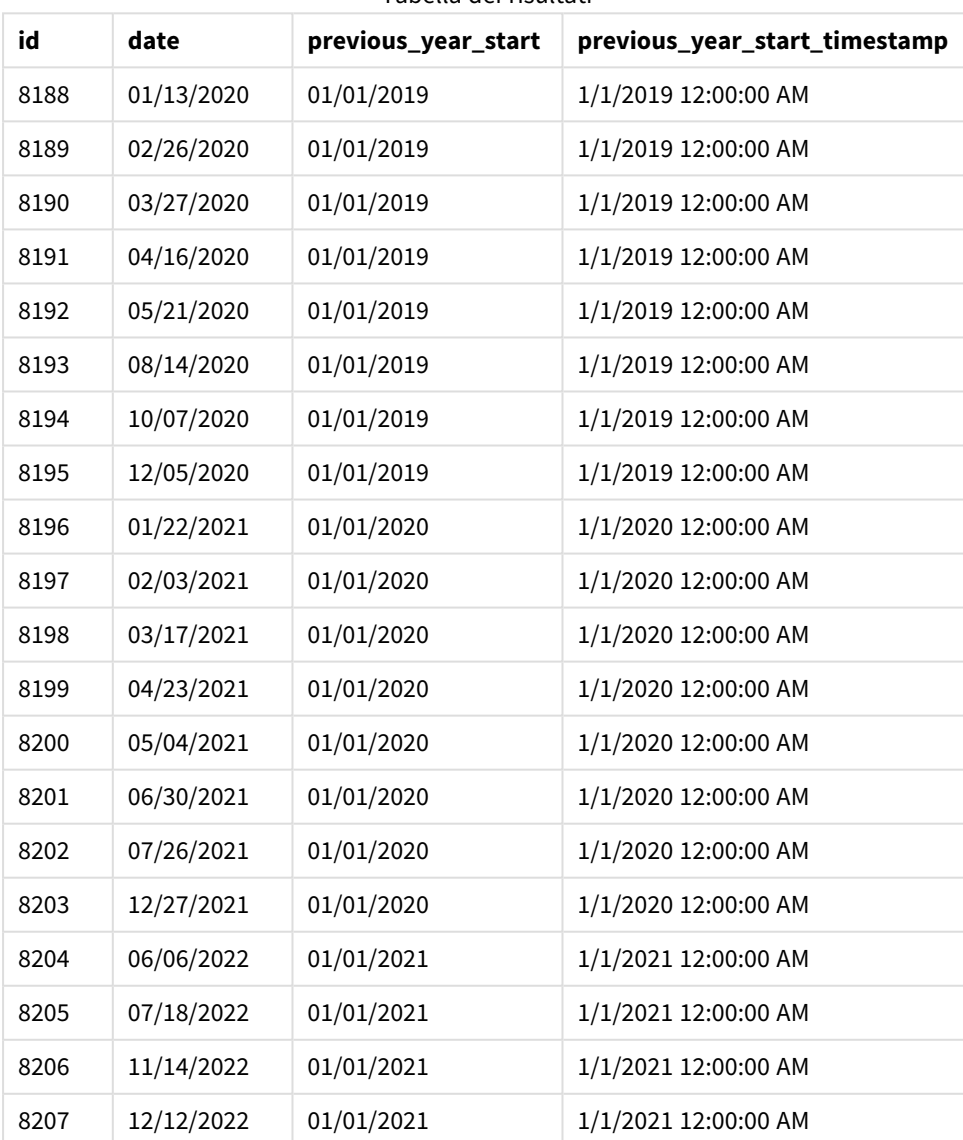

Tabella dei risultati

In questa istanza, poiché il valore period\_no di -1 viene utilizzato come argomento offset nella funzione yearstart(), la funzione per prima cosa identifica l'anno in cui avvengono le transazioni. Quindi, cerca l'anno precedente e identifica l'ultimo millisecondo di quell'anno.

*Schema della funzione* yearstart() *con un valore* period\_no *di -1.*

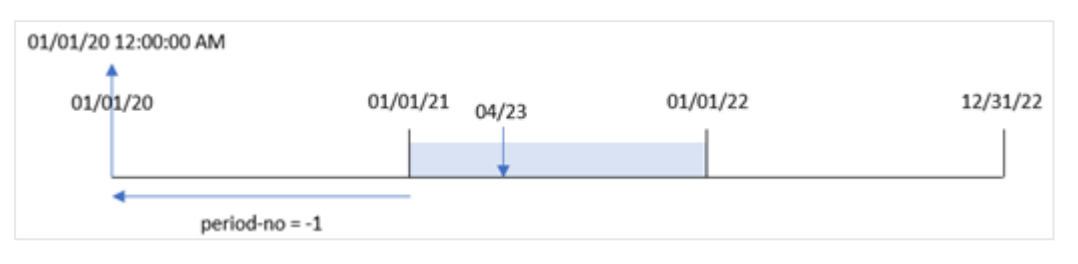

La transazione 8199 è avvenuta il 23 aprile 2021. La funzione yearstart() restituisce il primo millisecondo dell'anno precedente, ovvero il 1° gennaio 2020 alle ore 12:00:00 AM, per il campo 'previous\_year\_start'.

# Esempio 3 – first\_month\_of\_year

Script di caricamento e risultati

#### **Panoramica**

Vengono utilizzati lo stesso set di dati e lo stesso scenario del primo esempio.

Tuttavia, in questo esempio, la politica aziendale prevede che l'anno inizi il 1 aprile.

```
SET DateFormat='MM/DD/YYYY';
Transactions:
    Load
       *,
       yearstart(date,0,4) as year_start,
       timestamp(yearstart(date,0,4)) as year_start_timestamp
       ;
Load
*
Inline
\Gammaid,date,amount
8188,01/13/2020,37.23
8189,02/26/2020,17.17
8190,03/27/2020,88.27
8191,04/16/2020,57.42
8192,05/21/2020,53.80
8193,08/14/2020,82.06
8194,10/07/2020,40.39
8195,12/05/2020,87.21
8196,01/22/2021,95.93
8197,02/03/2021,45.89
8198,03/17/2021,36.23
8199,04/23/2021,25.66
```
8200,05/04/2021,82.77 8201,06/30/2021,69.98 8202,07/26/2021,76.11 8203,12/27/2021,25.12 8204,06/06/2022,46.23 8205,07/18/2022,84.21 8206,11/14/2022,96.24 8207,12/12/2022,67.67 ];

# **Risultati**

Caricare i dati e aprire un foglio. Creare una nuova tabella e aggiungere tali campi come dimensioni:

- $\bullet$  id
- date
- year\_start
- year\_start\_timestamp

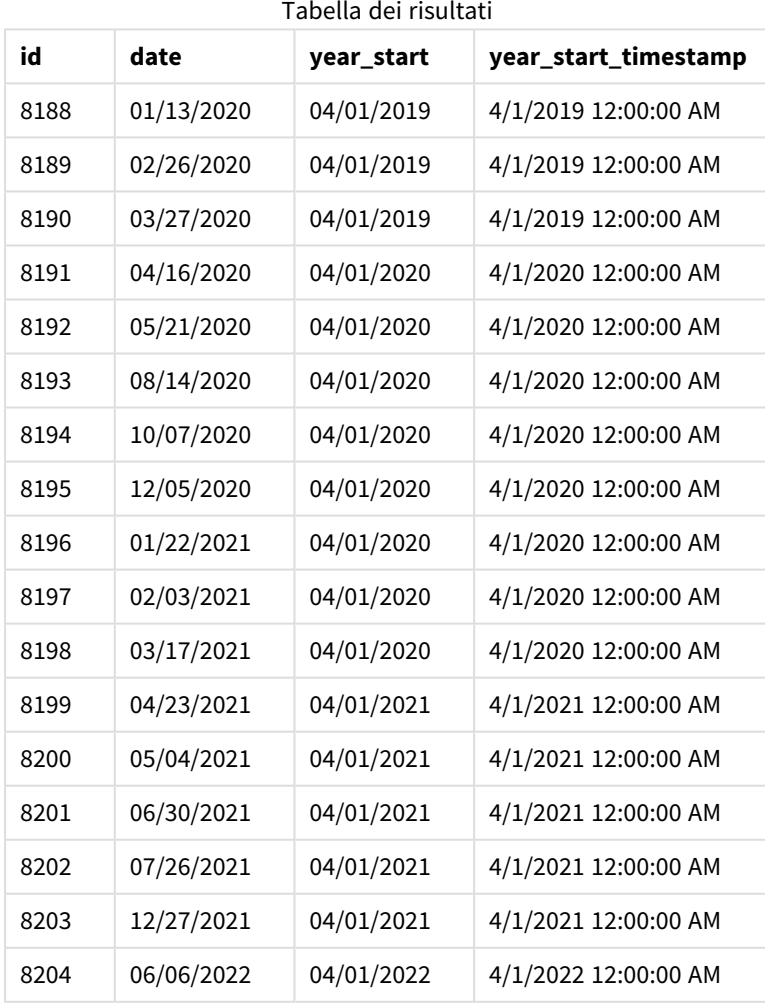

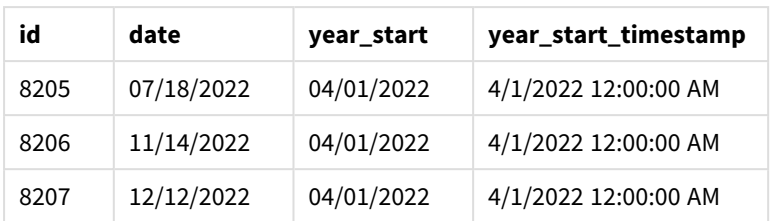

In questa istanza, poiché l'argomento first\_month\_of\_year di 4 viene utilizzato nella funzione yearstart(), imposta il primo giorno dell'anno come il 1 aprile e l'ultimo giorno dell'anno come il 31 marzo.

*Lo schema della funzione* yearstart() *con il primo mese impostato su aprile.*

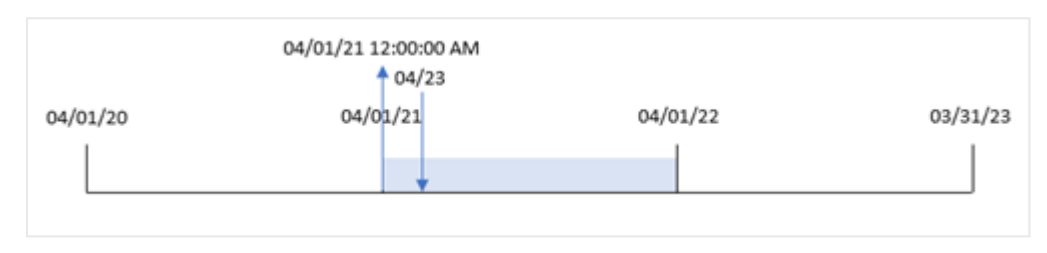

La transazione 8199 è avvenuta il 23 aprile 2021. Poiché la funzione yearstart() imposta l'inizio dell'anno sul 1 aprile, lo restituisce come valore 'year\_start' per la transazione.

# Esempio 4 – Esempio di oggetto grafico

Script di caricamento ed espressione del grafico

#### **Panoramica**

Vengono utilizzati lo stesso set di dati e lo stesso scenario del primo esempio.

Tuttavia, in questo esempio, il set di dati è invariato e viene caricato nell'applicazione. Il calcolo che restituisce data e ora della data di inizio per l'anno in cui è avvenuta una transazione viene creato come misura in un oggetto grafico dell'applicazione.

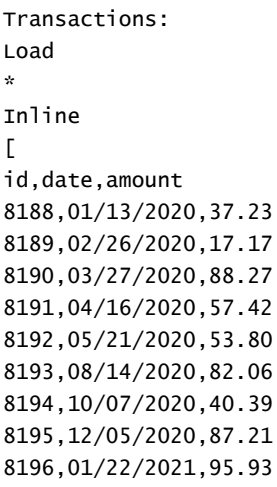

8197,02/03/2021,45.89 8198,03/17/2021,36.23 8199,04/23/2021,25.66 8200,05/04/2021,82.77 8201,06/30/2021,69.98 8202,07/26/2021,76.11 8203,12/27/2021,25.12 8204,06/06/2022,46.23 8205,07/18/2022,84.21 8206,11/14/2022,96.24 8207,12/12/2022,67.67 ];

## **Risultati**

Caricare i dati e aprire un foglio. Creare una nuova tabella e aggiungere tali campi come dimensioni:

- $\bullet$  id
- $\bullet$  date

Per calcolare in quale anno è avvenuta una transazione, creare le seguenti misure:

- =yearstart(date)
- =timestamp(yearstart(date))

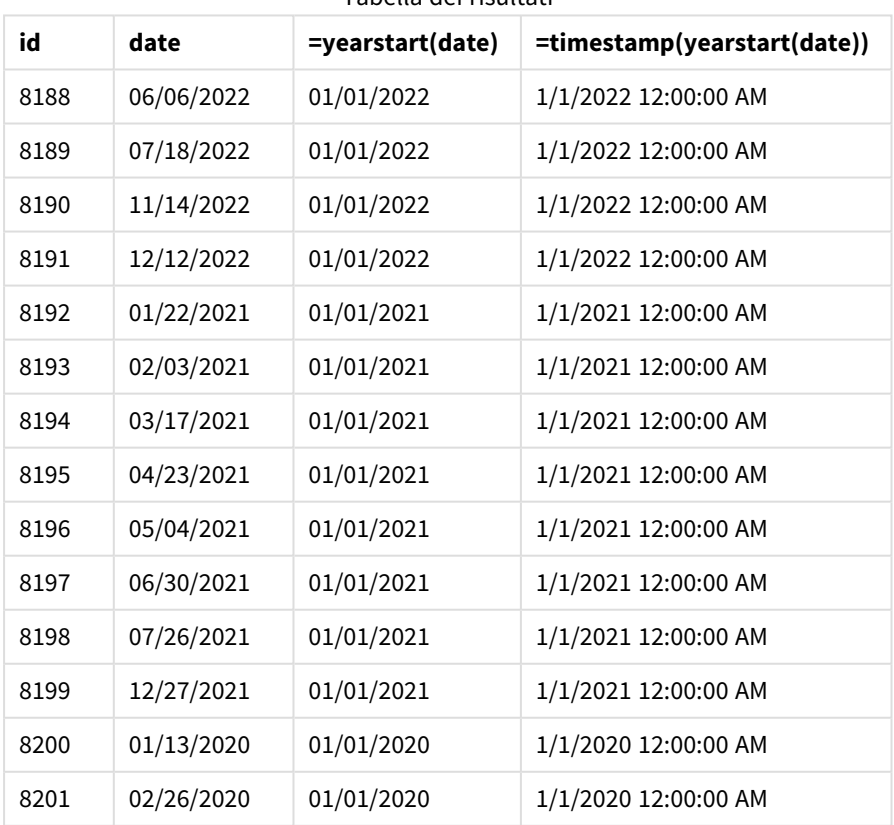

Tabella dei risultati

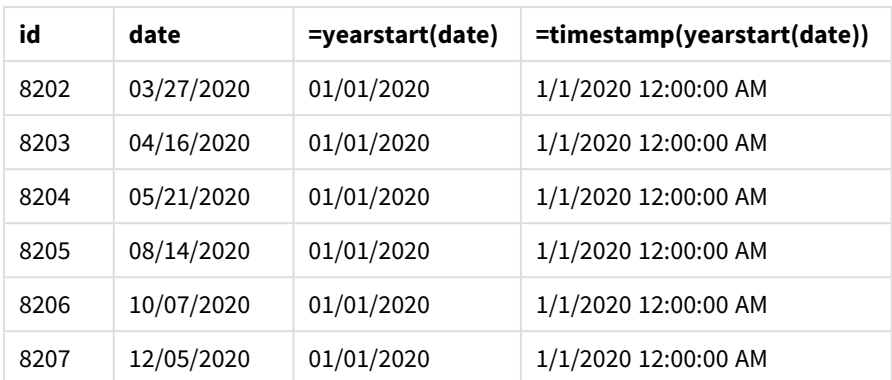

La misura 'start\_of\_year' viene creata nell'oggetto grafico mediante l'utilizzo della funzione yearstart() e trasferendo il campo data come argomento della funzione.

La funzione yearstart() inizialmente identifica in quale anno rientra il valore della data e restituisce data e ora per il primo millisecondo di quell'anno.

*Schema della funzione* yearstart() *e della transazione 8199.*

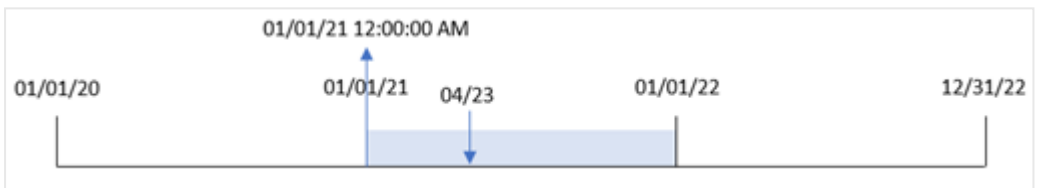

La transazione 8199 è avvenuta il 23 aprile 2021. La funzione yearstart() restituisce il primo millisecondo di quell'anno, ovvero il 1 gennaio alle ore 12:00:00 AM.

# Esempio 5 – Scenario

Script di caricamento e risultati

#### **Panoramica**

Aprire l'editor caricamento dati e aggiungere lo script di caricamento sotto in una nuova scheda.

Lo script di caricamento contiene:

- Un set di dati caricato in una tabella denominata 'Loans'. La tabella contiene i seguenti campi:
	- Loan IDs.
	- Il saldo all'inizio dell'anno.
	- Il tasso di interesse semplice applicato su ciascun prestito ogni anno.

L'utente finale desidera un oggetto grafico che mostri, in base all'ID del prestito, gli interessi correnti che sono stati maturato per ciascun prestito nell'anno in corso.

### **Script di caricamento**

```
Loans:
Load
*
Inline
\Gammaloan_id,start_balance,rate
8188,$10000.00,0.024
8189,$15000.00,0.057
8190,$17500.00,0.024
8191,$21000.00,0.034
8192,$90000.00,0.084
];
```
## **Risultati**

Caricare i dati e aprire un foglio. Creare una nuova tabella e aggiungere tali campi come dimensioni:

- loan\_id
- start\_balance

trascorsi fino ad ora quest'anno.

Per calcolare gli interessi maturati, creare la seguente misura:

```
=start_balance*(rate*(today(1)-yearstart(today(1)))/365)
Impostare la misura Formattazione numero su Denaro.
```
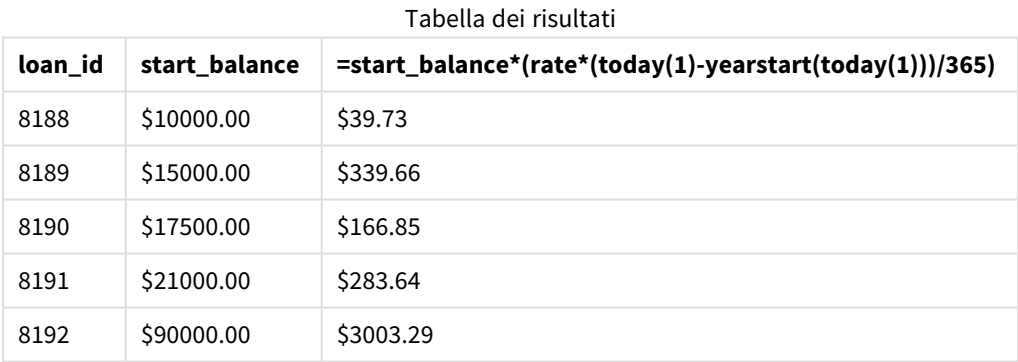

Utilizzando la data odierna come unico argomento, la funzione yearstart() restituisce la data di inizio dell'anno corrente. Sottraendo tale risultato dalla data corrente, l'espressione restituisce il numero di giorni

Questo valore viene quindi moltiplicato per il tasso di interesse e diviso per 365, per restituire il tasso di interesse effettivo per questo periodo. Il tasso di interesse effettivo per il periodo viene quindi moltiplicato per il saldo iniziale del prestito, per restituire gli interessi maturati finora nel corso di quest'anno.

# yeartodate

Questa funzione stabilisce se l'indicatore temporale di input ricade all'interno dell'anno in cui lo script è stato caricato per l'ultima volta e restituisce True in caso affermativo e False in caso negativo.

### **Sintassi:**

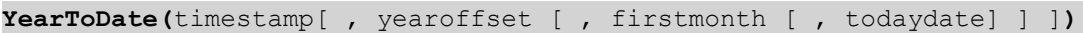

## **Tipo di dati restituiti:** Booleano

In Qlik Sense, il valore booleano vero è rappresentato da -1 e il valore falso è rappresentato da 0.

*Schema esemplificativo della funzione* yeartodate()

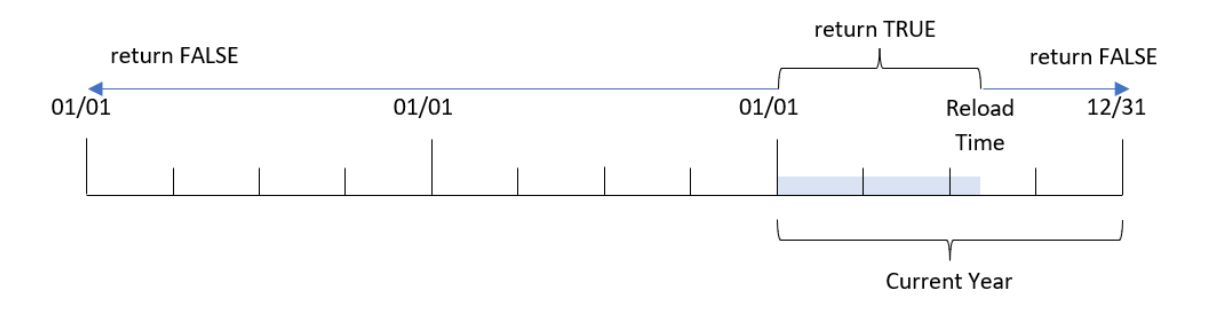

Se non si utilizza alcun parametro opzionale, l'anno rispetto alla data attuale sarà qualsiasi data che rientra in un anno di calendario a partire dal 1° gennaio fino all'ultima data di esecuzione dello script inclusa.

In altre parole, la funzione yeartodate(), quando viene attivata senza parametri aggiuntivi, viene utilizzata per valutare un timestamp e restituire un risultato booleano in base al fatto che la data si sia verificata nell'anno solare fino alla data di ricaricamento inclusa.

Tuttavia, è anche possibile sostituire la data di inizio dell'anno utilizzando l'argomento firstmonth, nonché fare confronti con gli anni precedenti o successivi utilizzando l'argomento yearoffset.

Infine, nei casi di insiemi di dati cronologici, la funzione yeartodate() fornisce un parametro per impostare todaydate, che confronterà invece il timestamp con l'anno solare fino alla data fornita nell'argomento todaydate.

Argomenti

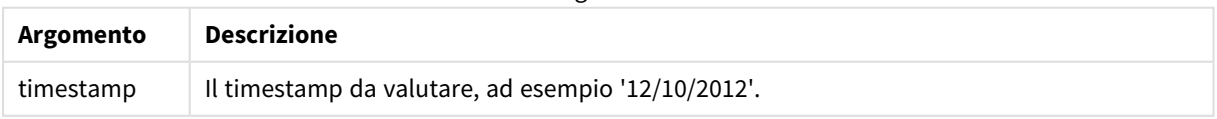
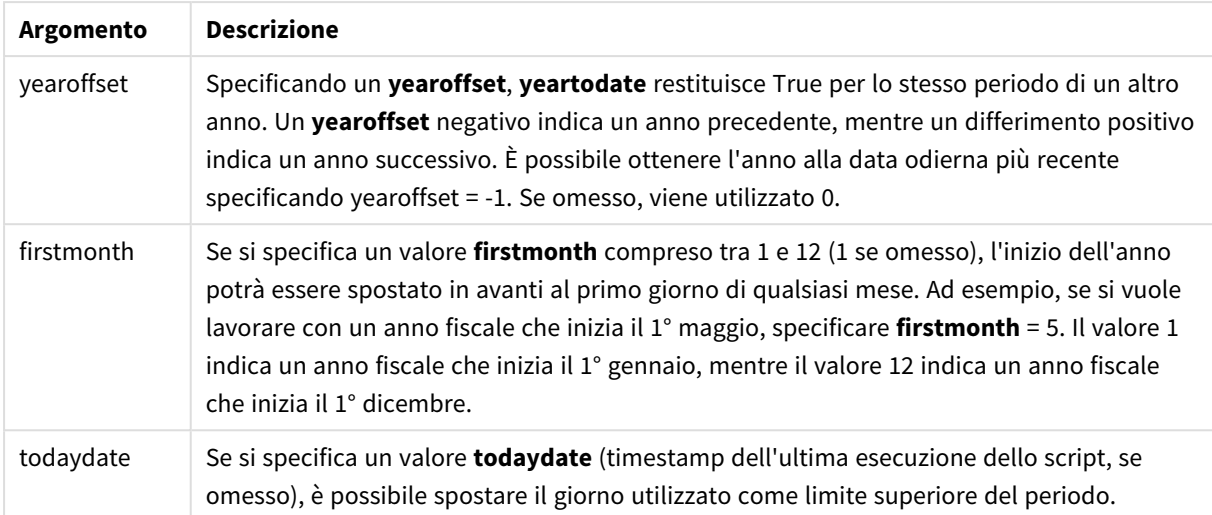

# Casi di utilizzo

La funzione yeartodate() restituisce un risultato booleano. In genere, questo tipo di funzione viene utilizzato come condizione in un'espressione if. Questo restituisce un'aggregazione o un calcolo che dipende dal fatto che la data valutata si sia verificata nell'anno fino all'ultima data di ricaricamento dell'applicazione.

Ad esempio, la funzione YearToDate() può essere utilizzata per identificare tutte le apparecchiature prodotte fino a quel momento nell'anno corrente.

Gli esempi seguenti presuppongono che la data dell'ultimo ricaricamento sia il 18/11/2011.

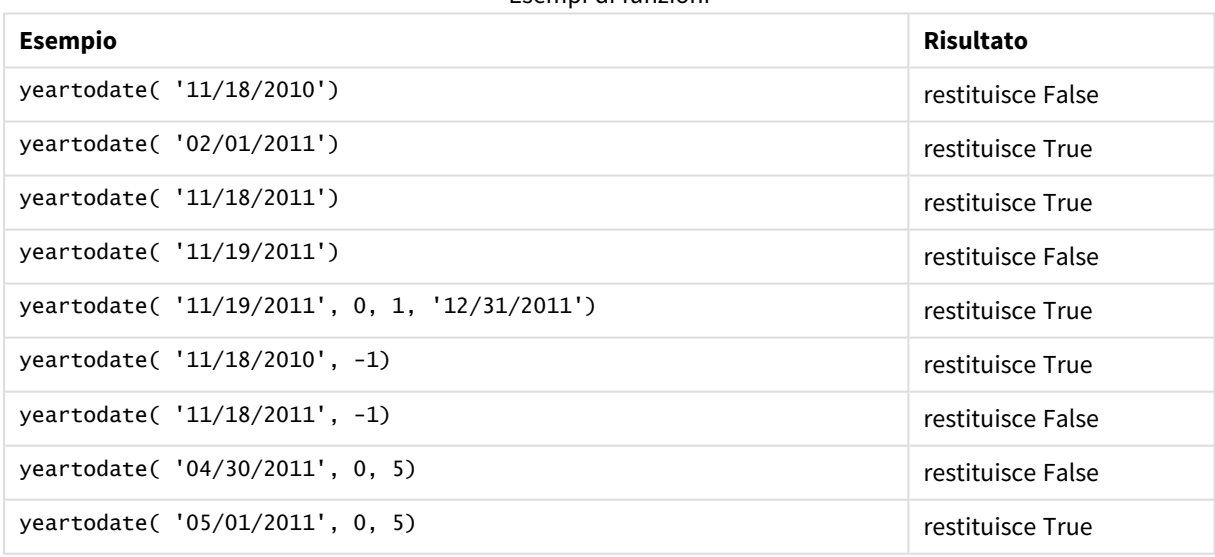

Esempi di funzioni

# Impostazioni locali

Se non diversamente specificato, gli esempi di questo argomento utilizzano il seguente formato di data: MM/GG/AAAA. Il formato della data viene specificato nell'istruzione SET DateFormat nello script di caricamento dei dati. La formattazione predefinita della data potrebbe essere diversa nel proprio sistema, a causa delle impostazioni regionali e di altri fattori. È possibile modificare i formati degli esempi seguenti in base alle proprie esigenze. In alternativa, è possibile modificare i formati nel proprio script di caricamento per adattarli a questi esempi.

Le impostazioni regionali predefinite delle app si basano sulle impostazioni regionali del sistema del computer o del server in cui risulta installato Qlik Sense. Se il server Qlik Sense a cui si accede è impostato in Svezia, l'editor caricamento dati utilizzerà le impostazioni regionali svedesi per date, ora e valuta. Queste impostazioni di formato regionale non riguardano la lingua visualizzata nell'interfaccia utente Qlik Sense. Qlik Sense verrà visualizzato nella stessa lingua del browser utilizzato.

# Esempio 1 – Esempio di base

Script di caricamento e risultati

# **Panoramica**

Aprire l'editor caricamento dati e aggiungere lo script di caricamento sotto in una nuova scheda.

Lo script di caricamento contiene:

- Un set di dati contenente un insieme di transazioni tra il 2020 e il 2022, caricato in una tabella denominata Transactions.
- Il campo della data fornito nel formato della variabile di sistema DateFormat (MM/GG/AAAA).
- La creazione di un campo, year\_to\_date, che determina quali transazioni sono state effettuate nell'anno solare fino alla data dell'ultimo ricaricamento.

Al momento in cui scriviamo, la data è il 26 aprile 2022.

## **Script di caricamento**

```
SET DateFormat='MM/DD/YYYY';
Transactions:
    Load
        *,
        yeartodate(date) as year_to_date
        ;
Load
*
Inline
\Gammaid,date,amount
8188,01/10/2020,37.23
8189,02/28/2020,17.17
8190,04/09/2020,88.27
8191,04/16/2020,57.42
8192,05/21/2020,53.80
8193,08/14/2020,82.06
8194,10/07/2020,40.39
8195,12/05/2020,87.21
```
8196,01/22/2021,95.93 8197,02/03/2021,45.89 8198,03/17/2021,36.23 8199,04/23/2021,25.66 8200,05/04/2021,82.77 8201,06/30/2021,69.98 8202,07/26/2021,76.11 8203,12/27/2021,25.12 8204,02/02/2022,46.23 8205,02/26/2022,84.21 8206,03/07/2022,96.24 8207,03/11/2022,67.67 ];

# **Risultati**

Caricare i dati e aprire un foglio. Creare una nuova tabella e aggiungere tali campi come dimensioni:

- $\bullet$  date
- year\_to\_date

Tabella dei risultati

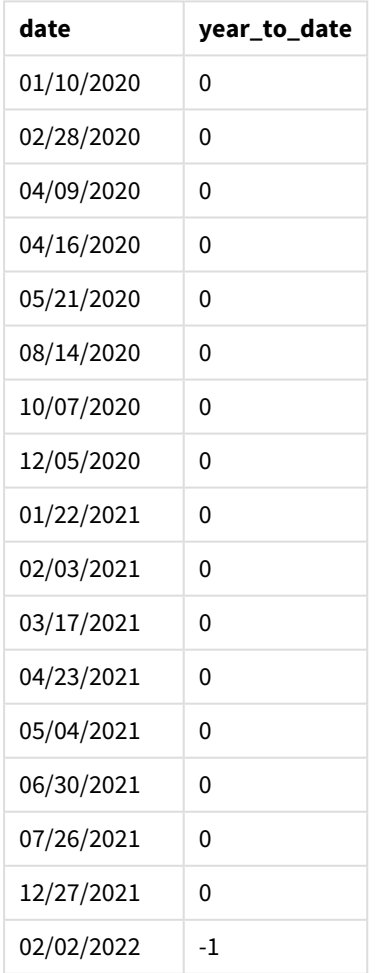

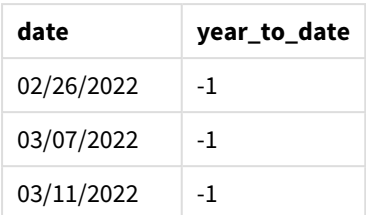

*Schema della funzione* yeartodate()*, esempio base*

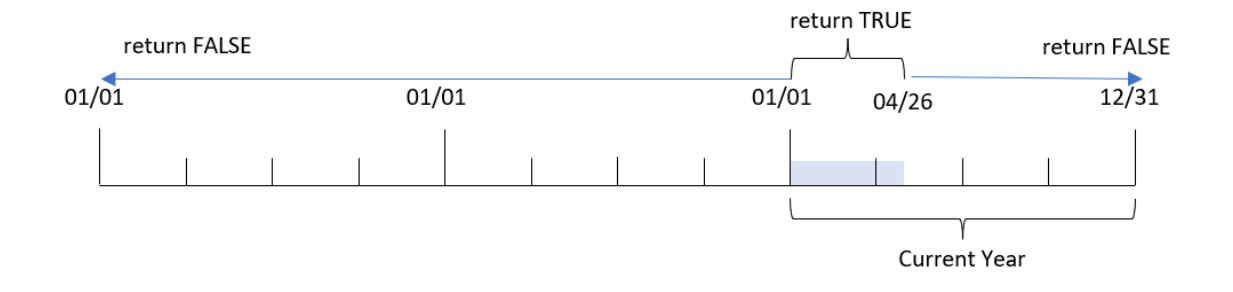

Il campo year\_to\_date viene creato nell'istruzione di caricamento precedente mediante l'uso della funzione yeartodate() e trasferendo il campo date come argomento della funzione.

Poiché non vengono passati altri parametri alla funzione, la funzione yeartodate()identifica inizialmente la data di ricaricamento e quindi i confini dell'anno solare in corso (a partire dal 1° gennaio) che restituirà un risultato booleano di TRUE.

Pertanto, qualsiasi transazione effettuata tra il 1° gennaio e il 26 aprile, data di ricaricamento, restituirà un risultato booleano di TRUE. Qualsiasi transazione che si verifichi prima dell'inizio del 2022 restituirà un risultato booleano di FALSE.

# Esempio 2 – yearoffset

Script di caricamento e risultati

# **Panoramica**

Aprire l'editor caricamento dati e aggiungere lo script di caricamento sotto in una nuova scheda.

Lo script di caricamento contiene:

- Vengono utilizzati lo stesso set di dati e lo stesso scenario del primo esempio.
- La creazione di un campo, two\_years\_prior, che determina quali transazioni hanno avuto luogo due anni prima dell'anno solare in corso.

## **Script di caricamento**

```
SET DateFormat='MM/DD/YYYY';
```

```
Transactions:
    Load
```

```
*,
        yeartodate(date,-2) as two_years_prior
        ;
Load
*
Inline
[
id,date,amount
8188,01/10/2020,37.23
8189,02/28/2020,17.17
8190,04/09/2020,88.27
8191,04/16/2020,57.42
8192,05/21/2020,53.80
8193,08/14/2020,82.06
8194,10/07/2020,40.39
8195,12/05/2020,87.21
8196,01/22/2021,95.93
8197,02/03/2021,45.89
8198,03/17/2021,36.23
8199,04/23/2021,25.66
8200,05/04/2021,82.77
8201,06/30/2021,69.98
8202,07/26/2021,76.11
8203,12/27/2021,25.12
8204,02/02/2022,46.23
8205,02/26/2022,84.21
8206,03/07/2022,96.24
8207,03/11/2022,67.67
];
```
## **Risultati**

Caricare i dati e aprire un foglio. Creare una nuova tabella e aggiungere tali campi come dimensioni:

- $\bullet$  date
- two\_years\_prior

Tabella dei risultati

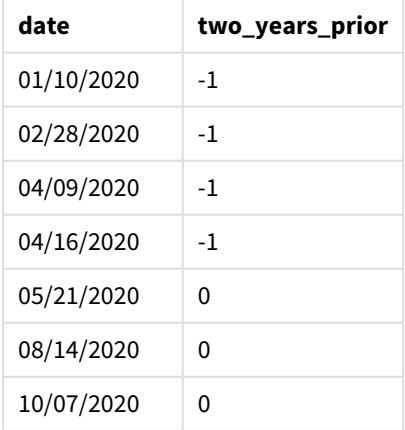

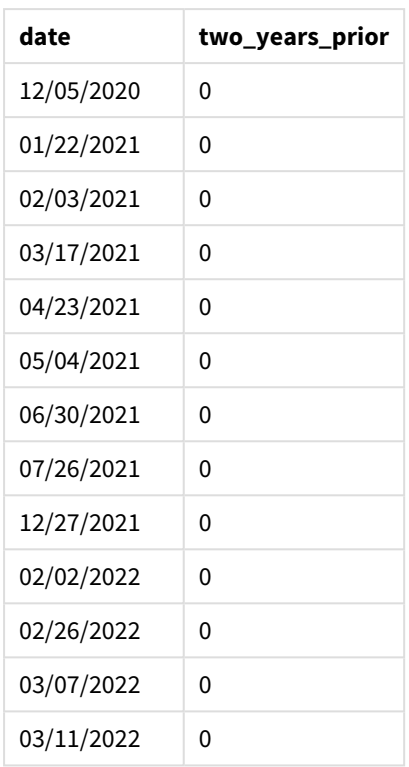

Utilizzando -2 come argomento yearoffset della funzione yeartodate(), questa sposta i confini del segmento dell'anno solare di confronto di ben due anni. Inizialmente, il segmento di anno corrisponde a un periodo compreso tra il 1° gennaio e il 26 aprile 2022. L'argomentazione yearoffset compensa poi questo segmento con quello di due anni prima. La data limite sarà quindi compresa tra il 1° gennaio e il 26 aprile 2020.

## *Schema della funzione* yeartodate()*, esempio di yearoffset*

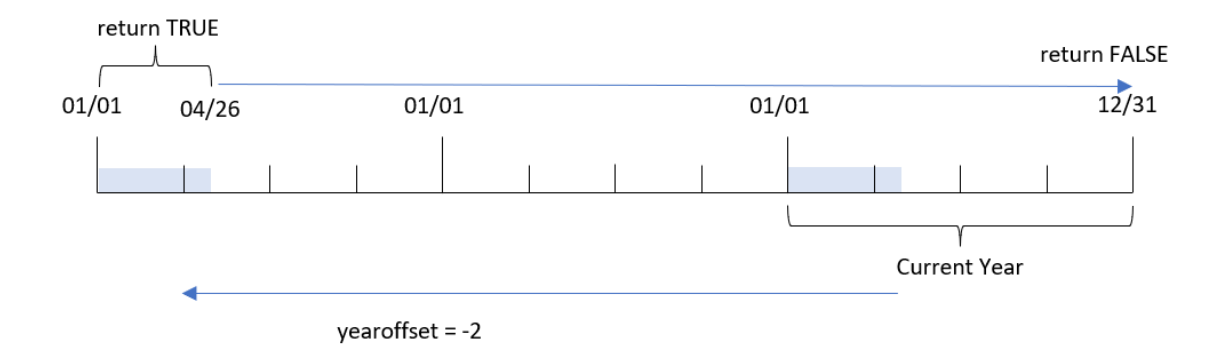

Pertanto, qualsiasi transazione effettuata tra il 1° gennaio e il 26 aprile 2020 restituirà un risultato booleano di TRUE. Tutte le transazioni che appaiono prima o dopo questo segmento restituiranno FALSE.

# Esempio 3 – firstmonth

Script di caricamento e risultati

# **Panoramica**

Aprire l'editor caricamento dati e aggiungere lo script di caricamento sotto in una nuova scheda.

Lo script di caricamento contiene:

- <sup>l</sup> Vengono utilizzati lo stesso set di dati e lo stesso scenario del primo esempio.
- La creazione di un campo, year\_to\_date, che determina quali transazioni sono state effettuate nell'anno solare fino alla data dell'ultimo ricaricamento.

In questo esempio, abbiamo impostato l'inizio dell'anno fiscale al 1° luglio.

### **Script di caricamento**

```
SET DateFormat='MM/DD/YYYY';
Transactions:
    Load
        *,
        yeartodate(date,0,7) as year_to_date
        ;
Load
*
Inline
\Gammaid,date,amount
8188,01/10/2020,37.23
8189,02/28/2020,17.17
8190,04/09/2020,88.27
8191,04/16/2020,57.42
8192,05/21/2020,53.80
8193,08/14/2020,82.06
8194,10/07/2020,40.39
8195,12/05/2020,87.21
8196,01/22/2021,95.93
8197,02/03/2021,45.89
8198,03/17/2021,36.23
8199,04/23/2021,25.66
8200,05/04/2021,82.77
8201,06/30/2021,69.98
8202,07/26/2021,76.11
8203,12/27/2021,25.12
8204,02/02/2022,46.23
8205,02/26/2022,84.21
8206,03/07/2022,96.24
8207,03/11/2022,67.67
];
```
# **Risultati**

Caricare i dati e aprire un foglio. Creare una nuova tabella e aggiungere tali campi come dimensioni:

- date
- year\_to\_date

Tabella dei risultati

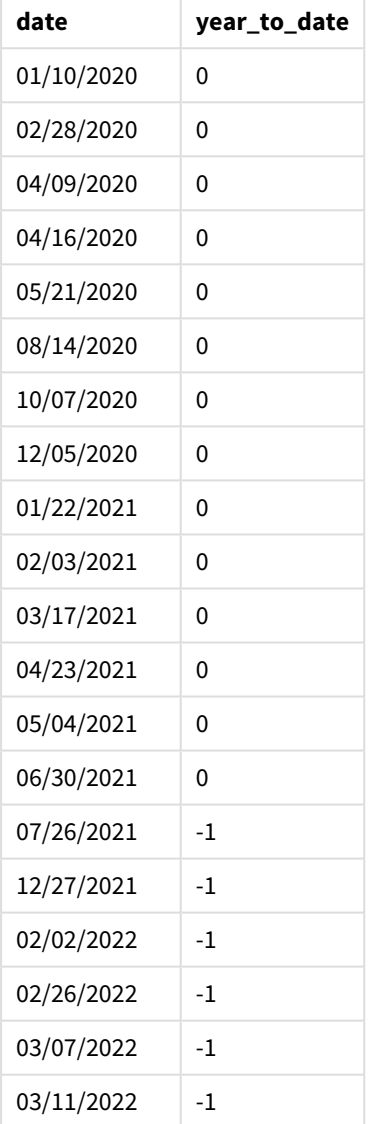

In questa istanza, poiché l'argomento firstmonth di 7 viene utilizzato nella funzione yeartodate(), imposta il primo giorno dell'anno al 1° luglio e l'ultimo giorno dell'anno al 30 giugno.

*Schema della funzione* yeartodate()*, esempio firstmonth*

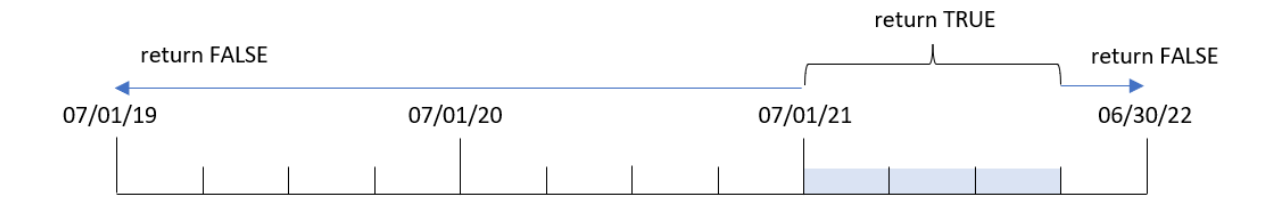

Pertanto, qualsiasi transazione effettuata tra il 1° luglio 2021 e il 26 aprile 2022, data di ricaricamento, restituirà un risultato booleano di TRUE. Qualsiasi transazione effettuata prima del 1° luglio 2021 restituirà un risultato booleano di FALSE.

# Esempio 4 – todaydate

Script di caricamento e risultati

# **Panoramica**

Aprire l'editor caricamento dati e aggiungere lo script di caricamento sotto in una nuova scheda.

Lo script di caricamento contiene:

- Vengono utilizzati lo stesso set di dati e lo stesso scenario del primo esempio.
- La creazione di un campo, year\_to\_date, che determina quali transazioni sono state effettuate nell'anno solare fino alla data dell'ultimo ricaricamento.

Tuttavia, in questo esempio, dobbiamo identificare tutte le transazioni avvenute nell'anno solare fino al 1° marzo 2022 incluso.

## **Script di caricamento**

```
SET DateFormat='MM/DD/YYYY';
Transactions:
    Load
        *,
        yeartodate(date, 0, 1, '03/01/2022') as year_to_date
;
Load
*
Inline
\sqrt{ }id,date,amount
8188,01/10/2020,37.23
8189,02/28/2020,17.17
8190,04/09/2020,88.27
8191,04/16/2020,57.42
8192,05/21/2020,53.80
8193,08/14/2020,82.06
```
8194,10/07/2020,40.39 8195,12/05/2020,87.21 8196,01/22/2021,95.93 8197,02/03/2021,45.89 8198,03/17/2021,36.23 8199,04/23/2021,25.66 8200,05/04/2021,82.77 8201,06/30/2021,69.98 8202,07/26/2021,76.11 8203,12/27/2021,25.12 8204,02/02/2022,46.23 8205,02/26/2022,84.21 8206,03/07/2022,96.24 8207,03/11/2022,67.67 ];

## **Risultati**

Caricare i dati e aprire un foglio. Creare una nuova tabella e aggiungere tali campi come dimensioni:

- $\bullet$  date
- year\_to\_date

Tabella dei risultati

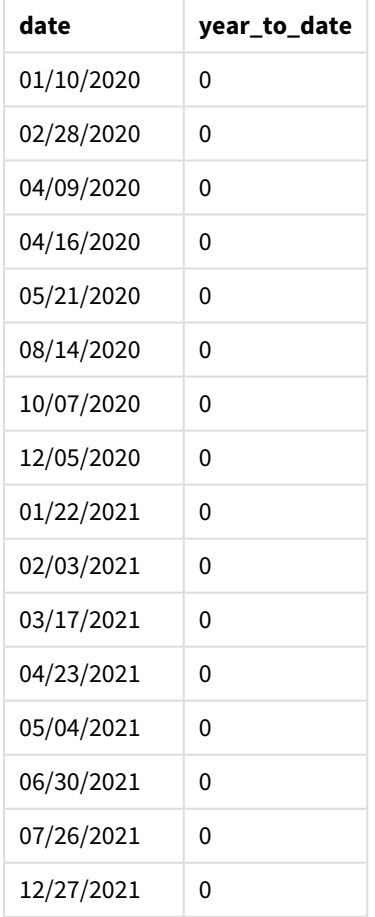

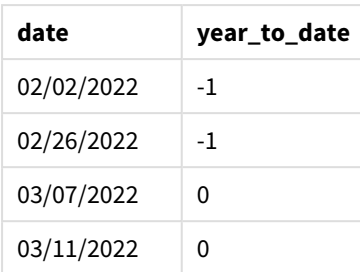

In questo caso, poiché la funzione yeartodate() utilizza l'argomento todaydate di 01/03/2022, imposta il limite finale del segmento dell'anno solare di confronto al 1° marzo 2022. È fondamentale fornire il parametro firstmonth (compreso tra 1 e 12), altrimenti la funzione restituirà risultati null.

*Schema della funzione* yeartodate()*, esempio di utilizzo dell'argomento todaydate*

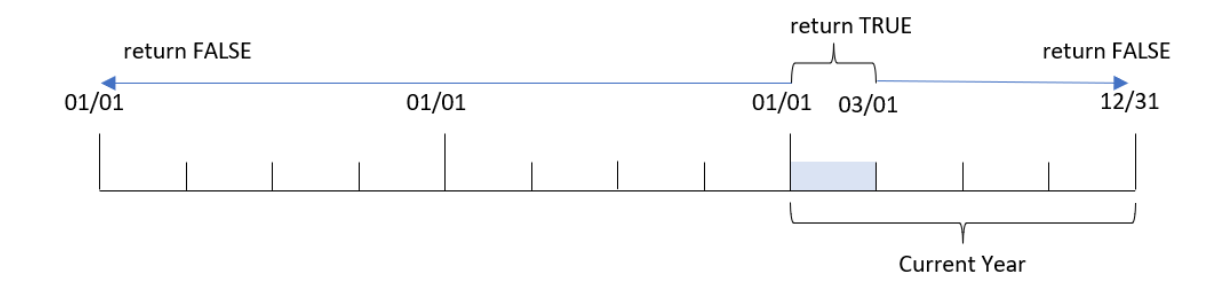

Pertanto, qualsiasi transazione che si verifichi tra il 1° gennaio 2022 e il 1° marzo 2022, con il parametro todaydate, restituirà un risultato booleano di TRUE. Qualsiasi transazione avvenuta prima del 1° gennaio 2022 o dopo il 1° marzo 2022 restituirà un risultato booleano di FALSE.

# Esempio 5 – Esempio di oggetto grafico

Script di caricamento ed espressione del grafico

# **Panoramica**

Aprire l'Editor di caricamento dati e aggiungere lo script di caricamento sotto in una nuova scheda.

Lo script di caricamento contiene lo stesso set di dati e lo stesso scenario del primo esempio.

Tuttavia, in questo esempio, il set di dati invariato viene caricato nell'applicazione. Il calcolo che determina quali transazioni hanno avuto luogo nell'anno solare fino alla data dell'ultimo ricaricamento viene creato come misura in un oggetto grafico dell'applicazione.

## **Script di caricamento**

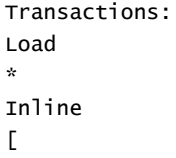

id,date,amount 8188,01/10/2020,37.23 8189,02/28/2020,17.17 8190,04/09/2020,88.27 8191,04/16/2020,57.42 8192,05/21/2020,53.80 8193,08/14/2020,82.06 8194,10/07/2020,40.39 8195,12/05/2020,87.21 8196,01/22/2021,95.93 8197,02/03/2021,45.89 8198,03/17/2021,36.23 8199,04/23/2021,25.66 8200,05/04/2021,82.77 8201,06/30/2021,69.98 8202,07/26/2021,76.11 8203,12/27/2021,25.12 8204,02/02/2022,46.23 8205,02/26/2022,84.21 8206,03/07/2022,96.24 8207,03/11/2022,67.67 ];

# **Risultati**

Caricare i dati e aprire un foglio. Creare una nuova tabella e aggiungere questo campo come dimensione: date.

Aggiungere la misura seguente:

## =yeartodate(date)

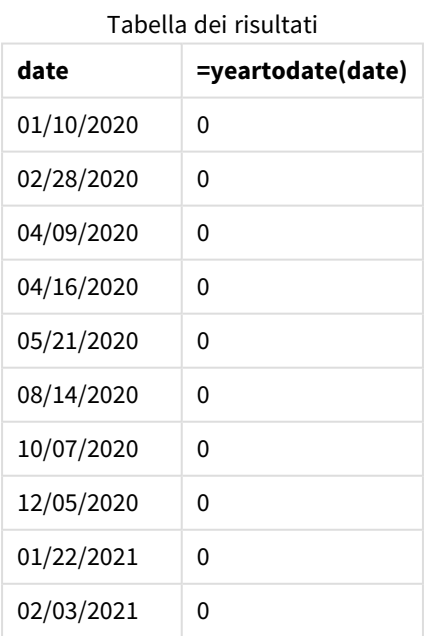

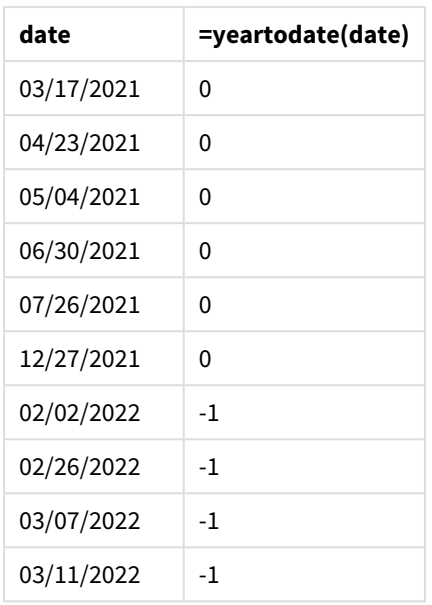

La misura year\_to\_date viene creata nell'oggetto grafico mediante l'utilizzo della funzione yeartodate() e trasferendo il campo date come argomento della funzione.

Poiché non vengono passati altri parametri alla funzione, la funzione yeartodate()identifica inizialmente la data di ricaricamento e quindi i confini dell'anno solare in corso (a partire dal 1° gennaio) che restituirà un risultato booleano di TRUE.

*Schema della funzione* yeartodate()*, esempio di utilizzo dell'oggetto grafico*

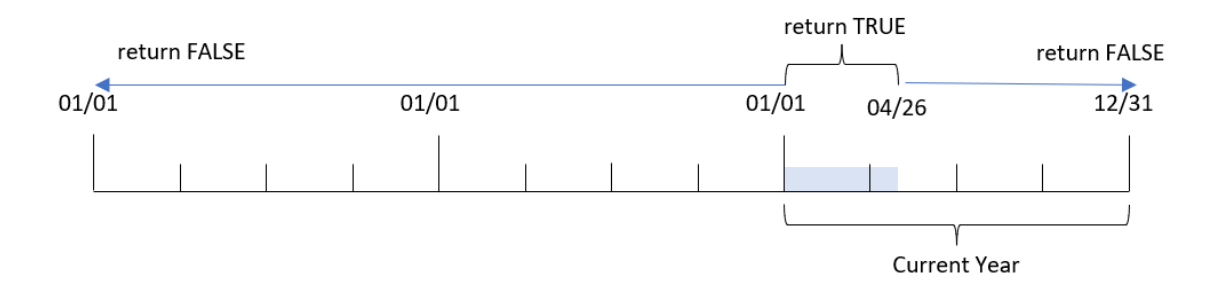

Qualsiasi transazione effettuata tra il 1° gennaio e il 26 aprile, data di ricaricamento, restituirà un risultato booleano di TRUE. Qualsiasi transazione che si verifichi prima dell'inizio del 2022 restituirà un risultato booleano di FALSE.

# Esempio 6 – Scenario

Script di caricamento ed espressione del grafico

# **Panoramica**

Aprire l'editor caricamento dati e aggiungere lo script di caricamento sotto in una nuova scheda.

Lo script di caricamento contiene:

- Un set di dati contenente un insieme di transazioni tra il 2020 e il 2022, caricato in una tabella denominata Transactions.
- Il campo della data fornito nel formato della variabile di sistema DateFormat (MM/GG/AAAA).

L'utente finale desidera un oggetto KPI che presenti le vendite totali per il periodo equivalente nel 2021 come l'anno corrente fino ad oggi, all'ultimo orario di ricaricamento.

Al momento in cui scriviamo, la data è il 16 giugno 2022.

### **Script di caricamento**

SET DateFormat='MM/DD/YYYY'; Transactions: Load \* Inline  $\Gamma$ id,date,amount 8188,01/10/2020,37.23 8189,02/28/2020,17.17 8190,04/09/2020,88.27 8191,04/16/2020,57.42 8192,05/21/2020,53.80 8193,08/14/2020,82.06 8194,10/07/2020,40.39 8195,12/05/2020,87.21 8196,01/22/2021,95.93 8197,02/03/2021,45.89 8198,03/17/2021,36.23 8199,04/23/2021,25.66 8200,05/04/2021,82.77 8201,06/30/2021,69.98 8202,07/26/2021,76.11 8203,12/27/2021,25.12 8204,02/02/2022,46.23 8205,02/26/2022,84.21 8206,03/07/2022,96.24 8207,03/11/2022,67.67 ];

### **Risultati**

#### **Procedere come indicato di seguito:**

- 1. Creare un oggetto KPI.
- 2. Creare la seguente misura di aggregazione per calcolare le vendite totali: =sum(if(yeartodate(date,-1),amount,0))
- 3. Impostare la **Formattazione numero** della misura su **Denaro**.

*Grafico* yeartodate() *KPI per il 2021*

 $= sum(if(yeartodate(data,-1...))$ \$286.48

La funzione yeartodate() restituisce un valore booleano quando si valutano le date di ciascun ID transazione. Poiché il ricaricamento è avvenuto il 16 giugno 2022, la funzione yeartodate segmenta il periodo dell'anno tra il 01/01/2022 e il 16/06/2022. Tuttavia, poiché nella funzione period\_no è stato utilizzato il valore -1, questi confini vengono spostati all'anno precedente. Pertanto, per qualsiasi transazione che si verifichi tra il 01/01/2021 e il 06/16/2021, la funzione yeartodate() restituisce un valore booleano di TRUE e somma l'importo.

# 5.8 Funzioni esponenziali e logaritmiche

In questa sezione vengono descritte le funzioni correlate ai calcoli esponenziali e logaritmici. Tutte le funzioni possono essere utilizzate sia nello script di caricamento dei dati che nelle espressioni del grafico.

Nelle seguenti funzioni i parametri sono espressioni dove **x** e **y** devono essere interpretati come numeri reali valutati.

## **exp**

La funzione esponenziale naturale, e^x, che utilizza l'algoritmo naturale **e** come base. Il risultato è un numero positivo.

**exp(***x* **)**

### **Esempi e risultati:**

exp(3) restituisce 20,085.

### **log**

Il logaritmo naturale di **x**. La funzione viene definita solo se **x**> 0. Il risultato è un numero.

### **log(***x* **)**

### **Esempi e risultati:**

log(3) restituisce 1,0986

### **log10**

Il logaritmo comune (base 10) di **x**. La funzione viene definita solo se **x**> 0. Il risultato è un numero.

### **log10(***x* **)**

### **Esempi e risultati:**

log10(3) restituisce 0,4771

### **pow**

Restituisce **x** alla potenza di **y**. Il risultato è un numero.

**pow(***x,y* **)**

### **Esempi e risultati:**

pow(3, 3) restituisce 27

### **sqr**

**x** quadrato (**x** alla potenza di 2). Il risultato è un numero.

**sqr (***x* )

### **Esempi e risultati:**

sqr(3) restituisce 9

### **sqrt**

Radice quadrata di **x**. La funzione viene definita solo se **x** >= 0. Il risultato è un numero positivo.

**sqrt(***x* **)**

### **Esempi e risultati:**

sqrt(3) restituisce 1,732

# 5.9 Funzioni di campo

Queste funzioni possono essere utilizzate solo nelle espressioni grafiche.

Le funzioni di campo restituiscono numeri interi o stringhe che identificano aspetti differenti delle selezioni dei campi.

# Funzioni di conteggio

## GetAlternativeCount

**GetAlternativeCount()** viene utilizzato per trovare il numero di valori alternativi (grigio chiaro) nel campo identificato.

**[GetAlternativeCount](#page-1205-0) - funzione per grafici (**field\_name**)**

### GetExcludedCount

**GetExcludedCount()** trova il numero di valori distinti esclusi nel campo identificato. I valori esclusi includono i campi alternativi (grigio chiaro), esclusi (grigio scuro) e selezionati esclusi (grigio scuro con segno di spunta).

*[GetExcludedCount](#page-1208-0) - funzione per grafici (page 1209)***(**field\_name**)**

### GetNotSelectedCount

Questa funzione grafica restituisce il numero di valori non selezionati nel campo denominato **fieldname**. Affinché questa funzione risulti pertinente, il campo deve essere in modalità And.

```
GetNotSelectedCount - funzione per grafici(fieldname [,
```
includeexcluded=false])

### GetPossibleCount

**GetPossibleCount()** viene utilizzato per trovare il numero di valori possibili nel campo identificato. Se il campo identificato include selezioni, i campi selezionati (verdi) vengono conteggiati. In caso contrario, vengono conteggiati i valori associati (bianco).

### **[GetPossibleCount](#page-1214-0) - funzione per grafici(**field\_name**)**

GetSelectedCount

**GetSelectedCount()** trova il numero di valori selezionati (verdi) in un campo.

```
GetSelectedCount - funzione per grafici (field_name [, include_excluded])
```
# Funzioni di campo e di selezione

GetCurrentSelections

**GetCurrentSelections()** restituisce un elenco delle selezioni attuali all'interno dell'app. Se invece le selezioni vengono effettuate usando una stringa di ricerca all'interno di una casella di ricerca, **GetCurrentSelections()** restituisce la stringa di ricerca.

```
GetCurrentSelections - funzione per grafici([record_sep [,tag_sep [,value_sep
[,max_values]]]])
```
## GetFieldSelections

**GetFieldSelections()** restituisce una **stringa** con le selezioni attuali in un campo.

```
GetFieldSelections - funzione per grafici ( field_name [, value_sep [, max_
values]])
```
GetObjectDimension

**GetObjectDimension()** restituisce il nome della dimensione. **Index** è un numero intero facoltativo che indica la dimensione da restituire.

**[GetObjectDimension](#page-1212-0) - funzione per grafici (**[index]**)**

GetObjectField

**GetObjectField()** restituisce il nome della dimensione. **Index** è un numero intero opzionale che indica la dimensione da restituire.

**[GetObjectField](#page-1213-0) - funzione per grafici (**[index]**)**

GetObjectMeasure

**GetObjectMeasure()** restituisce il nome della misura. **Index** è un numero intero opzionale che indica la misura da restituire.

<span id="page-1205-0"></span>**[GetObjectMeasure](#page-1213-1) - funzione per grafici (**[index]**)**

# GetAlternativeCount - funzione per grafici

**GetAlternativeCount()** viene utilizzato per trovare il numero di valori alternativi (grigio chiaro) nel campo identificato.

### **Sintassi:**

```
GetAlternativeCount (field_name)
```
### **Tipo di dati restituiti:** numero intero

### **Argomenti:**

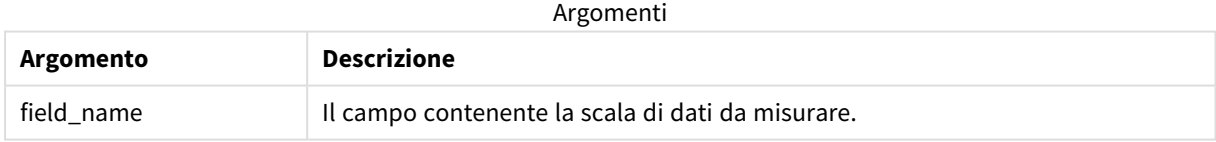

### **Esempi e risultati:**

L'esempio seguente utilizza il campo **First name** caricato in una casella di filtro.

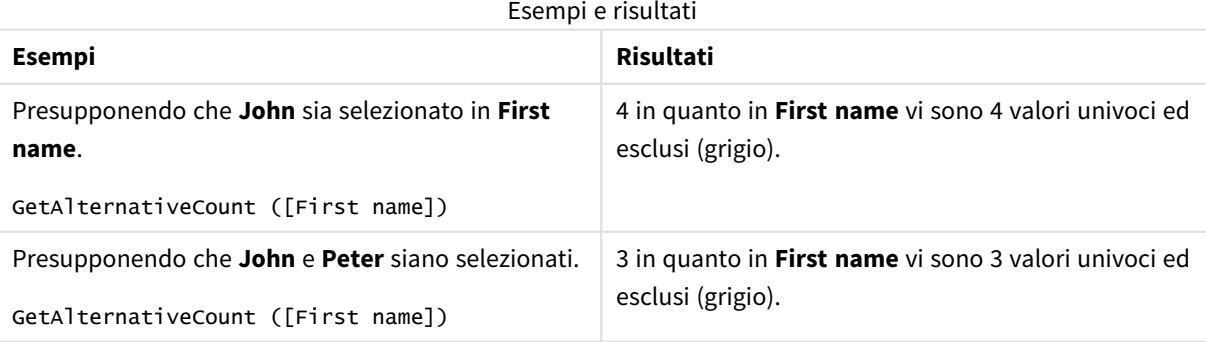

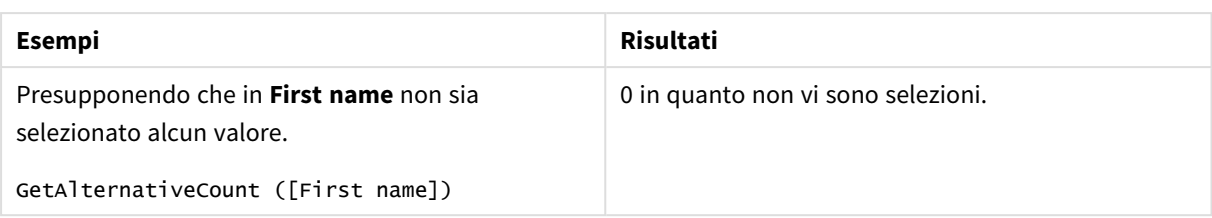

Dati utilizzati nell'esempio:

```
Names:
LOAD * inline [
First name|Last name|Initials|Has cellphone
John|Anderson|JA|Yes
Sue|Brown|SB|Yes
Mark|Carr|MC|No
Peter|Devonshire|PD|No
Jane|Elliot|JE|Yes
Peter|Franc|PF|Yes ] (delimiter is '|');
```
# <span id="page-1206-0"></span>GetCurrentSelections - funzione per grafici

**GetCurrentSelections()** restituisce un elenco delle selezioni attuali all'interno dell'app. Se invece le selezioni vengono effettuate usando una stringa di ricerca all'interno di una casella di ricerca, **GetCurrentSelections()** restituisce la stringa di ricerca.

Se vengono utilizzate opzioni, è necessario specificare record\_sep. Per specificare una nuova riga, impostare **record\_sep** su **chr(13)&chr(10)**.

Se vengono selezionati tutti i valori meno due o tutti i valori meno uno, verrà utilizzato rispettivamente il formato NOT x,y' o 'NOT y'. Se si selezionano tutti i valori e il conteggio dei valori è superiore a max\_values, verrà restituito il testo ALL.

# **Sintassi:**

```
GetCurrentSelections ([record_sep [, tag_sep [, value_sep [, max_values [,
state_name]]]]])
```
# **Tipo di dati restituiti:** stringa

## **Argomenti:**

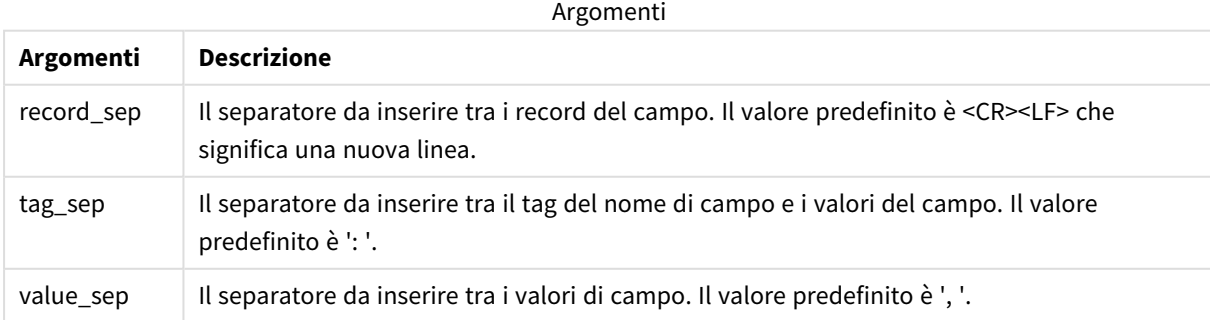

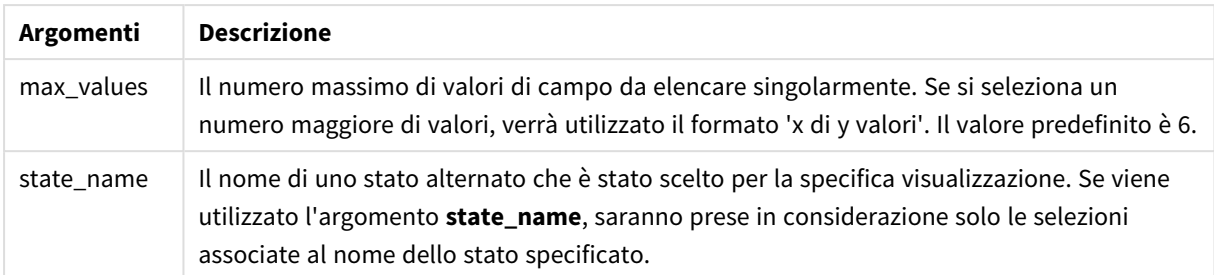

### **Esempi e risultati:**

Nel seguente esempio sono utilizzati due campi caricati in caselle di filtro differenti, una per il nome **First name** e un'altra per **Initials**.

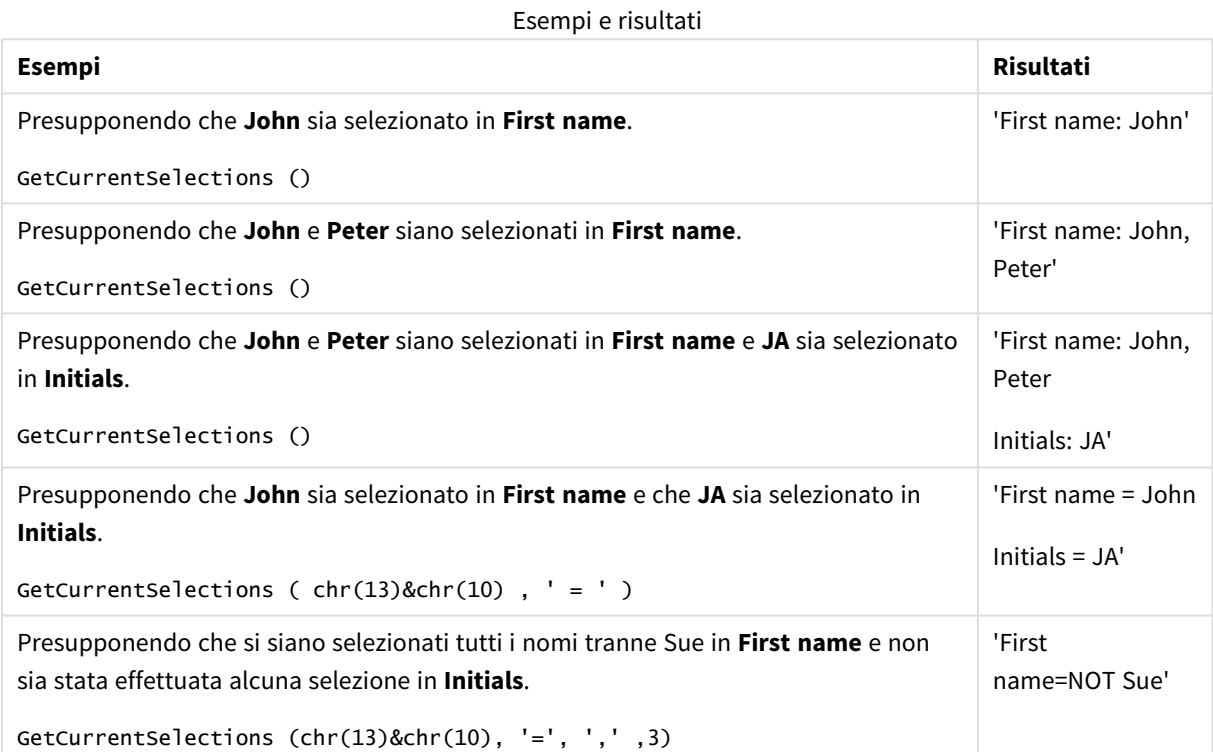

Dati utilizzati nell'esempio:

Names: LOAD \* inline [ First name|Last name|Initials|Has cellphone John|Anderson|JA|Yes Sue|Brown|SB|Yes Mark|Carr|MC|No Peter|Devonshire|PD|No Jane|Elliot|JE|Yes Peter|Franc|PF|Yes ] (delimiter is '|');

# <span id="page-1208-0"></span>GetExcludedCount - funzione per grafici

**GetExcludedCount()** trova il numero di valori distinti esclusi nel campo identificato. I valori esclusi includono i campi alternativi (grigio chiaro), esclusi (grigio scuro) e selezionati esclusi (grigio scuro con segno di spunta).

### **Sintassi:**

**GetExcludedCount (**field\_name**)**

**Tipo di dati restituiti:** stringa

### **Argomenti:**

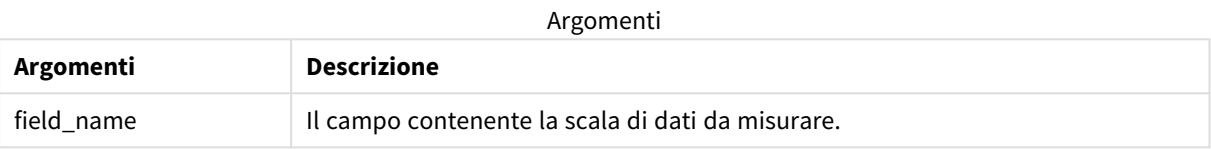

### **Esempi e risultati:**

Nell'esempio seguente sono utilizzati tre campi caricati in caselle di filtro diverse, una per **First name**, una per **Last name** e una per **Initials**.

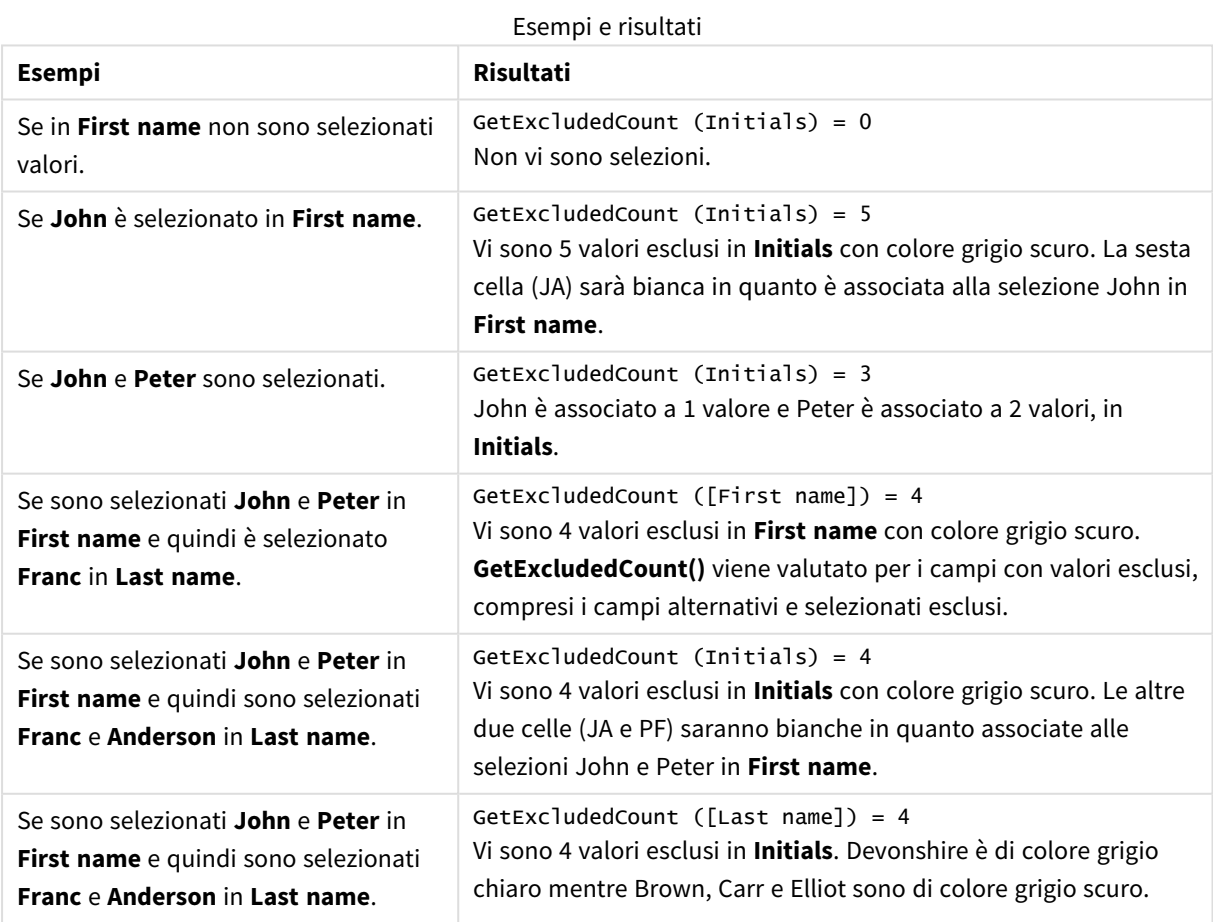

Dati utilizzati nell'esempio:

```
Names:
LOAD * inline [
First name|Last name|Initials|Has cellphone
John|Anderson|JA|Yes
Sue|Brown|SB|Yes
Mark|Carr|MC|No
Peter|Devonshire|PD|No
Jane|Elliot|JE|Yes
Peter|Franc|PF|Yes ] (delimiter is '|');
```
# <span id="page-1209-0"></span>GetFieldSelections - funzione per grafici

**GetFieldSelections()** restituisce una **stringa** con le selezioni attuali in un campo.

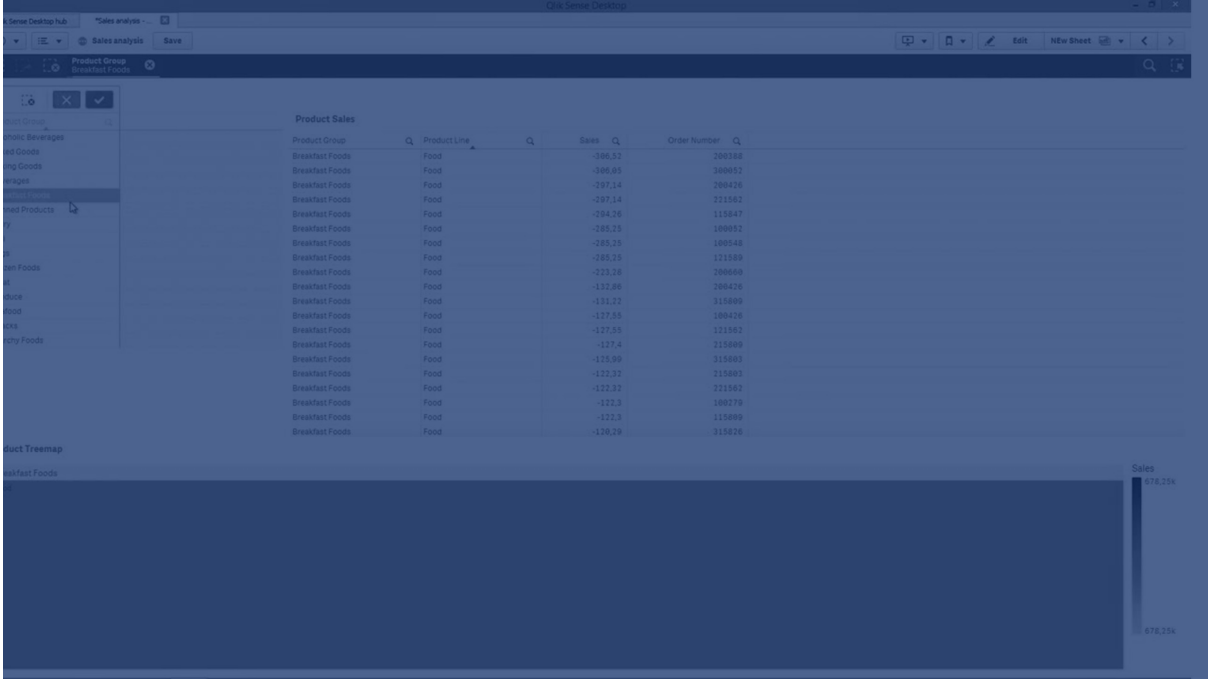

Se si selezionano tutti i valori meno due o tutti i valori meno uno, verrà utilizzato rispettivamente il formato 'NOT x,y' o il formato 'NOT y'. Se si selezionano tutti i valori e il conteggio dei valori è superiore a max\_values, verrà restituito il testo ALL.

## **Sintassi:**

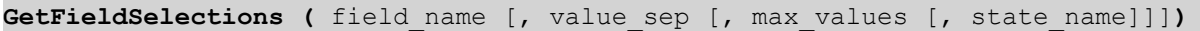

# **Tipo di dati restituiti:** stringa

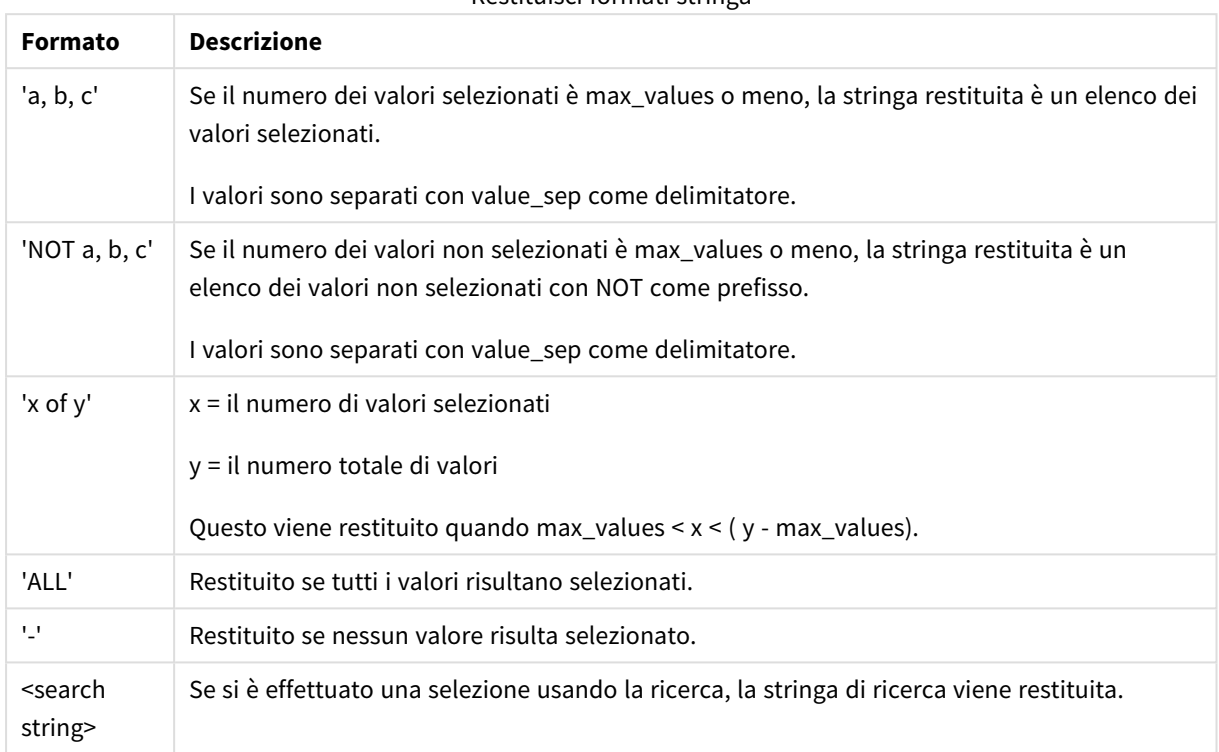

# Restituisci formati stringa

# **Argomenti:**

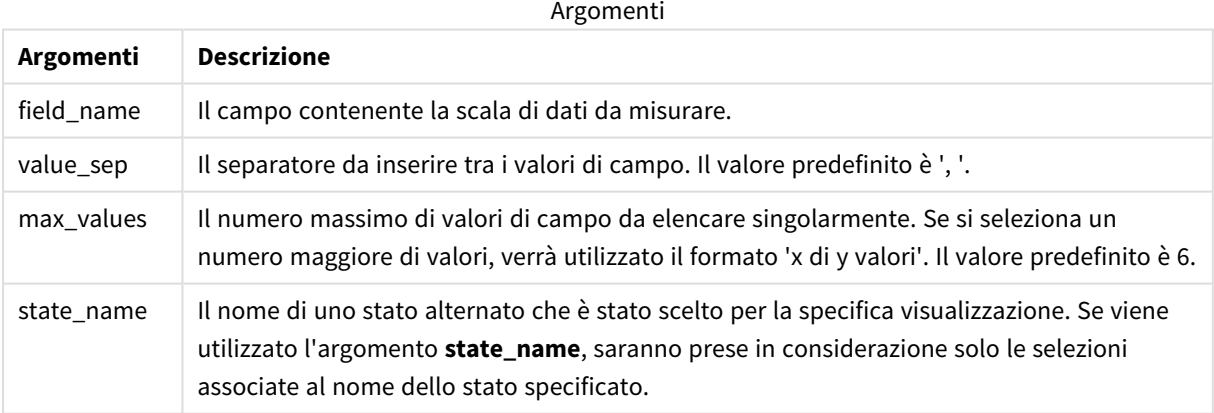

## **Esempi e risultati:**

L'esempio seguente utilizza il campo **First name** caricato in una casella di filtro.

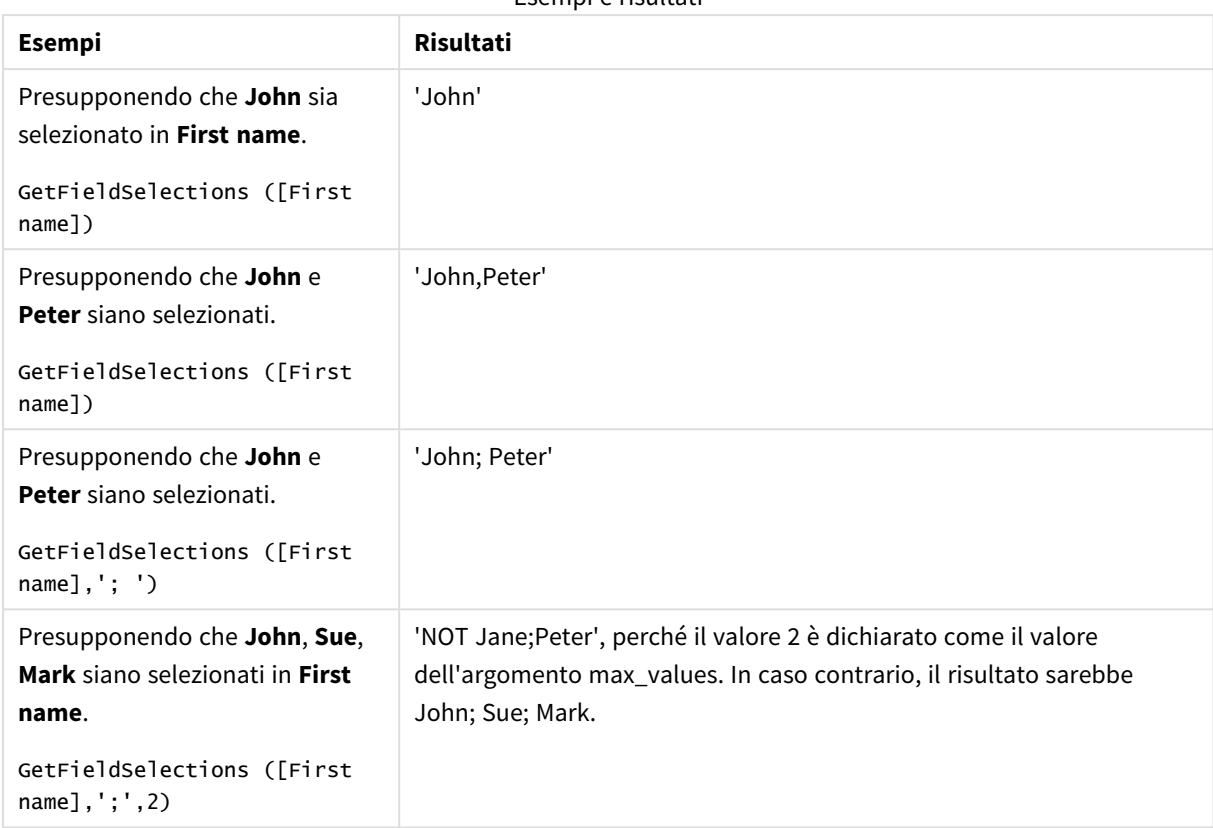

Esempi e risultati

Dati utilizzati nell'esempio:

```
Names:
LOAD * inline [
First name|Last name|Initials|Has cellphone
John|Anderson|JA|Yes
Sue|Brown|SB|Yes
Mark|Carr|MC|No
Peter|Devonshire|PD|No
Jane|Elliot|JE|Yes
Peter|Franc|PF|Yes ] (delimiter is '|');
```
# <span id="page-1211-0"></span>GetNotSelectedCount - funzione per grafici

Questa funzione grafica restituisce il numero di valori non selezionati nel campo denominato **fieldname**. Affinché questa funzione risulti pertinente, il campo deve essere in modalità And.

## **Sintassi:**

GetNotSelectedCount(fieldname [, includeexcluded=false])

# **Argomenti:**

Argomenti

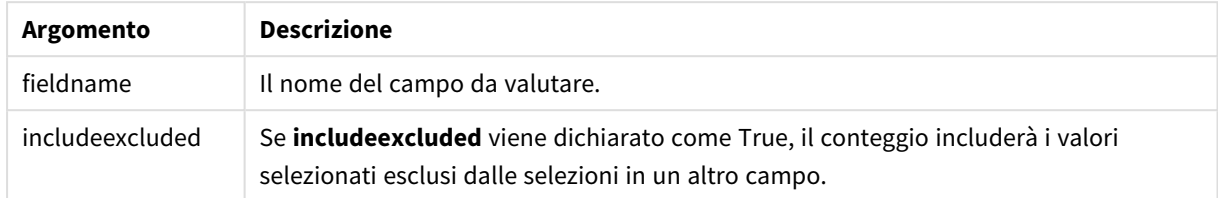

### **Esempi:**

```
GetNotSelectedCount( Country )
```
<span id="page-1212-0"></span>GetNotSelectedCount( Country, true )

# GetObjectDimension - funzione per grafici

**GetObjectDimension()** restituisce il nome della dimensione. **Index** è un numero intero facoltativo che indica la dimensione da restituire.

*Non è possibile utilizzare questa funzione in un grafico nelle posizioni seguenti: titolo, sottotitolo, piè di pagina, espressione linea di riferimento ed espressioni min/max.*

*Non è possibile fare riferimento al nome di una dimensione o misura in un altro oggetto usando l'Object ID.*

### **Sintassi:**

GetObjectDimension ([index])

### **Esempio:**

GetObjectDimension(1)

### Esempio: espressione del grafico

*Tabella Qlik Sense che mostra esempi della funzione GetObjectDimension in un'espressione del grafico*

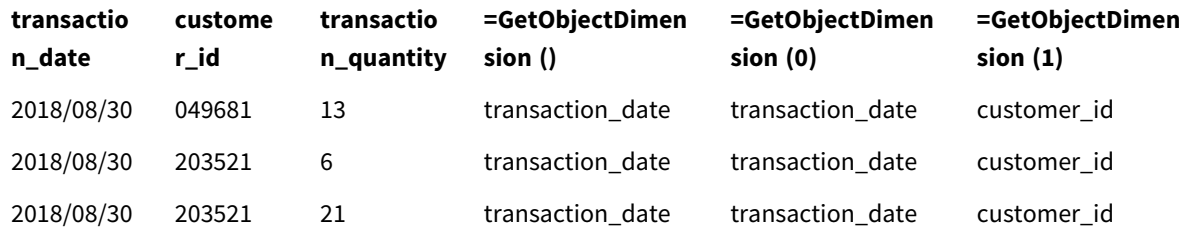

Se si desidera restituire il nome di una misura, usare invece la funzione **GetObjectMeasure**.

# <span id="page-1213-0"></span>GetObjectField - funzione per grafici

**GetObjectField()** restituisce il nome della dimensione. **Index** è un numero intero opzionale che indica la dimensione da restituire.

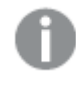

*Non è possibile utilizzare questa funzione in un grafico nelle posizioni seguenti: titolo, sottotitolo, piè di pagina, espressione linea di riferimento ed espressioni min/max.*

*Non è possibile fare riferimento al nome di una dimensione o misura in un altro oggetto usando l'Object ID.*

### **Sintassi:**

GetObjectField ([index])

### **Esempio:**

GetObjectField(1)

### Esempio: espressione del grafico

Tabella Qlik Sense che mostra esempi della funzione GetObjectField in un'espressione del grafico.

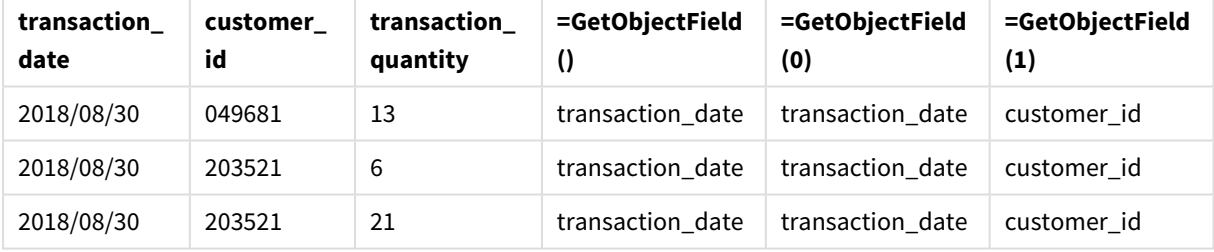

<span id="page-1213-1"></span>Se si desidera restituire il nome di una misura, usare invece la funzione **GetObjectMeasure**.

# GetObjectMeasure - funzione per grafici

**GetObjectMeasure()** restituisce il nome della misura. **Index** è un numero intero opzionale che indica la misura da restituire.

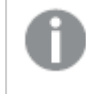

*Non è possibile utilizzare questa funzione in un grafico nelle posizioni seguenti: titolo, sottotitolo, piè di pagina, espressione linea di riferimento ed espressioni min/max.*

*Non è possibile fare riferimento al nome di una dimensione o misura in un altro oggetto usando l'Object ID.*

### **Sintassi:**

GetObjectMeasure ([index])

### **Esempio:**

GetObjectMeasure(1)

Esempio: espressione del grafico

*Tabella Qlik Sense che mostra esempi della funzione GetObjectMeasure in un'espressione del grafico*

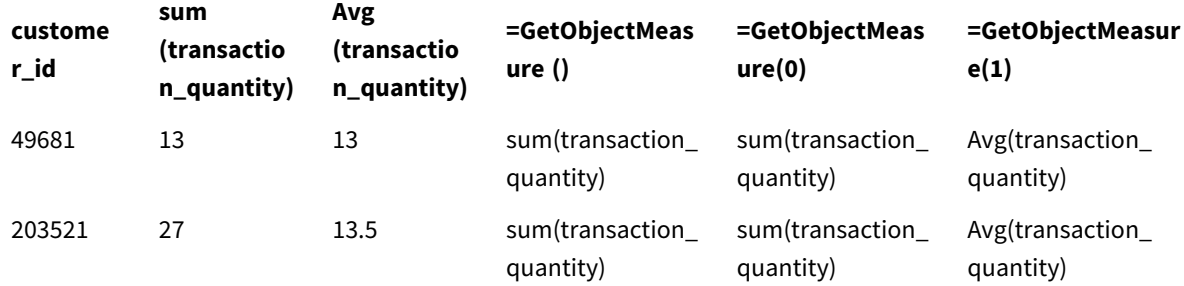

<span id="page-1214-0"></span>Se si desidera restituire il nome di una dimensione, usare invece la funzione **GetObjectField**.

# GetPossibleCount - funzione per grafici

**GetPossibleCount()** viene utilizzato per trovare il numero di valori possibili nel campo identificato. Se il campo identificato include selezioni, i campi selezionati (verdi) vengono conteggiati. In caso contrario, vengono conteggiati i valori associati (bianco). .

Per i campi con selezioni, **GetPossibleCount()** restituisce il numero di campi selezionati (verdi).

### **Tipo di dati restituiti:** numero intero

### **Sintassi:**

**GetPossibleCount (**field\_name**)**

### **Argomenti:**

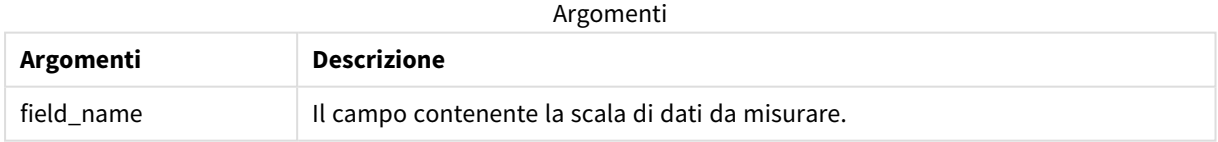

### **Esempi e risultati:**

Nel seguente esempio sono utilizzati due campi caricati in caselle di filtro differenti, una per il nome **First name** e un'altra per **Initials**.

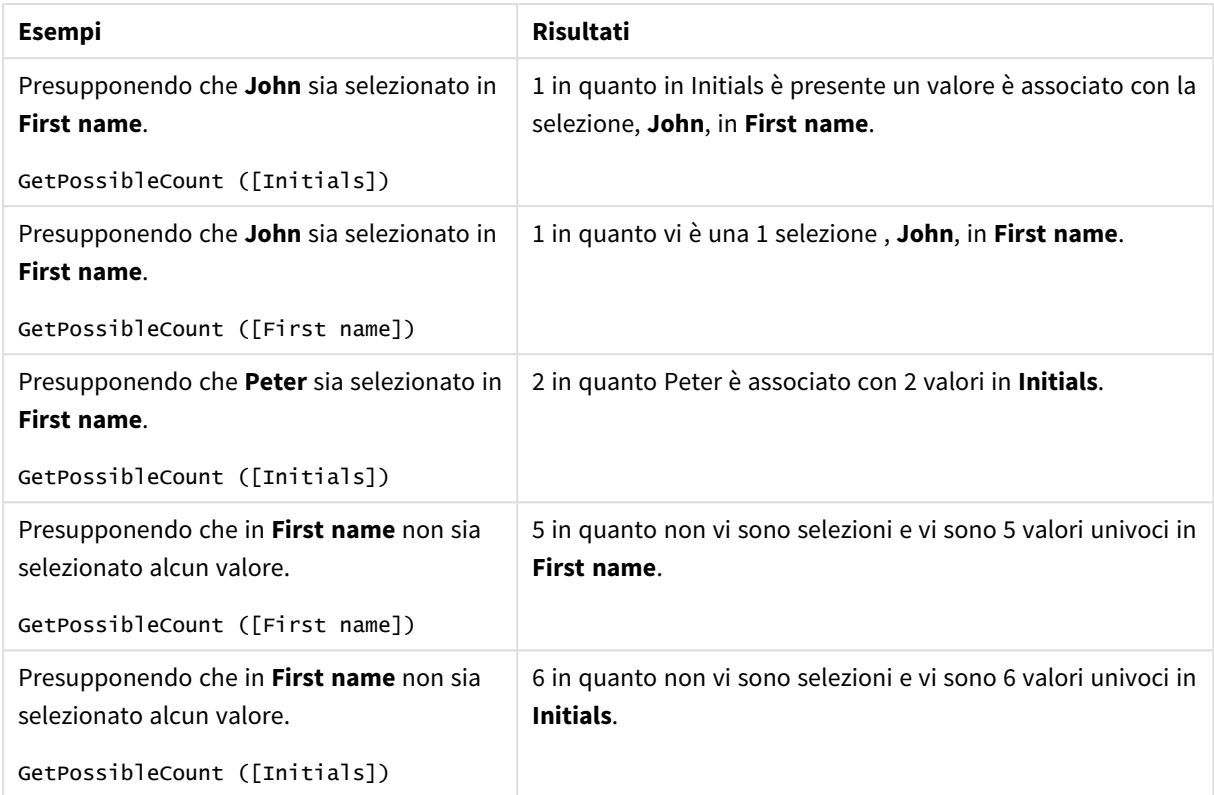

Esempi e risultati

Dati utilizzati nell'esempio:

```
Names:
LOAD * inline [
First name|Last name|Initials|Has cellphone
John|Anderson|JA|Yes
Sue|Brown|SB|Yes
Mark|Carr|MC|No
Peter|Devonshire|PD|No
Jane|Elliot|JE|Yes
Peter|Franc|PF|Yes ] (delimiter is '|');
```
# <span id="page-1215-0"></span>GetSelectedCount - funzione per grafici

**GetSelectedCount()** trova il numero di valori selezionati (verdi) in un campo.

**Sintassi: GetSelectedCount (**field\_name [, include\_excluded [, state\_name]]**)**

# **Tipo di dati restituiti:** numero intero

# **Argomenti:**

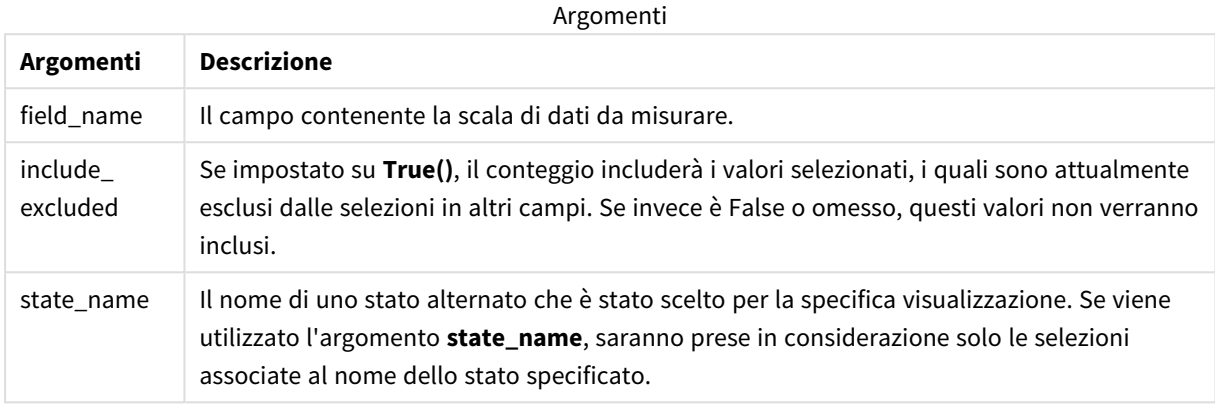

### **Esempi e risultati:**

Nel seguente esempio, sono utilizzati tre campi caricati in caselle di filtro differenti, una per il nome **First name**, una per **Initials** e una per **Has cellphone**.

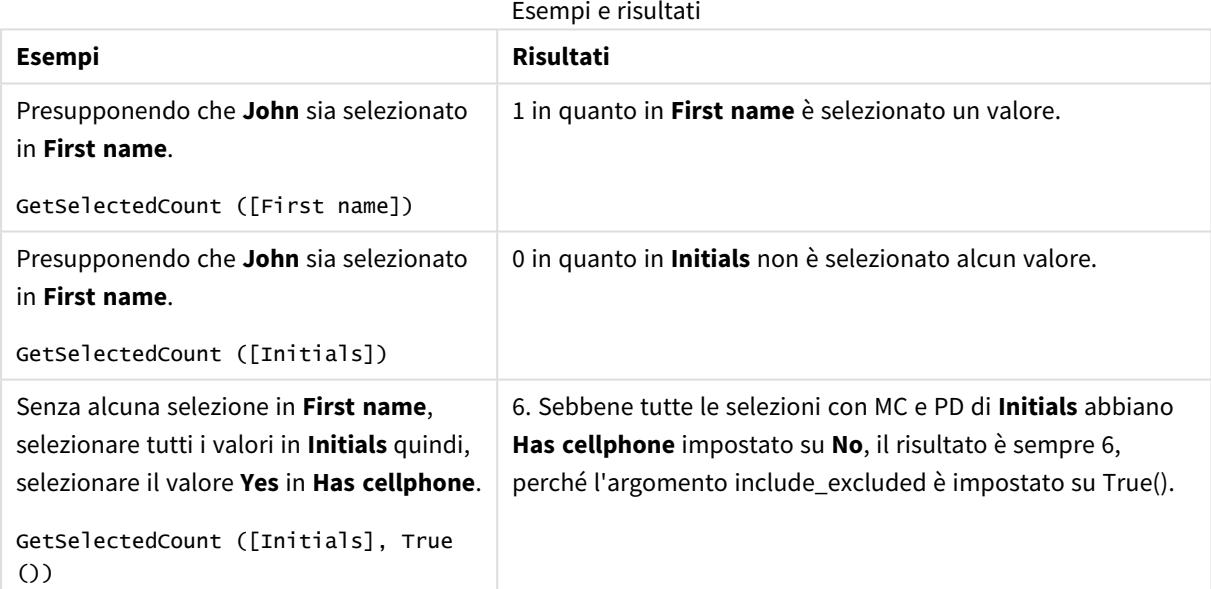

Dati utilizzati nell'esempio:

```
Names:
LOAD * inline [
First name|Last name|Initials|Has cellphone
John|Anderson|JA|Yes
Sue|Brown|SB|Yes
Mark|Carr|MC|No
Peter|Devonshire|PD|No
Jane|Elliot|JE|Yes
Peter|Franc|PF|Yes ] (delimiter is '|');
```
# 5.10 Funzioni di file

Le funzioni di file (disponibili solo nelle espressioni di script) restituiscono informazioni sul file tabellare in corso di lettura. Queste funzioni restituiranno un valore NULL per tutte le sorgenti dati tranne che per i file tabella (eccezione: **ConnectString( )**).

# Prospetto delle funzioni di file

Ciascuna funzione viene descritta ulteriormente dopo la panoramica. È inoltre possibile fare clic sul nome della funzione nella sintassi per accedere immediatamente ai dettagli per tale funzione specifica.

# **Attribute**

Questa funzione di script restituisce il valore dei metatag di diversi file multimediali come testo. Sono supportati i formati di file seguenti: MP3, WMA, WMV, PNG e JPG. Se il file **filename** non esiste, il formato di file non è supportato oppure non è presente il metatag **attributename**, verrà restituito NULL.

**[Attribute](#page-1219-0) (**filename, attributename**)**

## **ConnectString**

La funzione **ConnectString()** restituisce il nome della connessione dati attiva per le connessioni ODBC o OLE DB. La funzione restituisce una stringa vuota se non è stata eseguita alcuna istruzione **connect** o dopo un'istruzione **disconnect**.

### **[ConnectString](#page-1227-0) ()**

### **FileBaseName**

La funzione **FileBaseName** restituisce una stringa contenente il nome del file tabella in corso di lettura, senza percorso o estensione.

### **[FileBaseName](#page-1228-0) ()**

### **FileDir**

La funzione **FileDir** restituisce una stringa contenente il percorso della directory del file tabella in corso di lettura.

# **[FileDir](#page-1228-1) ()**

### **FileExtension**

La funzione **FileExtension** restituisce una stringa contenente l'estensione del file tabella in corso di lettura.

### **[FileExtension](#page-1229-0) ()**

### **FileName**

La funzione **FileName** restituisce una stringa contenente il nome del file tabella in corso di lettura, senza percorso ma includendo l'estensione.

**[FileName](#page-1229-1) ()**

### **FilePath**

La funzione **FilePath** restituisce una stringa contenente il percorso completo del file tabella in corso di lettura.

**[FilePath](#page-1229-2) ()**

#### **FileSize**

La funzione **FileSize** restituisce un valore intero contenente le dimensioni in byte del file filename oppure, se non viene specificato alcun filename, del file tabella in corso di lettura.

**[FileSize](#page-1230-0) ()**

#### **FileTime**

La funzione **FileTime** restituisce data e ora in formato UTC dell'ultima modifica apportata al file specificato. Se non viene specificato nessun file, la funzione restituisce la data e l'ora in formato UTC dell'ultima modifica apportata al file tabella attualmente letto.

**[FileTime](#page-1231-0) (**[ filename ]**)**

#### **GetFolderPath**

La funzione **GetFolderPath** restituisce il valore della funzione Microsoft Windows *SHGetFolderPath*. Questa funzione utilizza come input il nome di una cartella Microsoft Windows e restituisce il percorso completo della cartella.

**[GetFolderPath](#page-1232-0) ()**

### **QvdCreateTime**

Questa funzione di script restituisce l'intestazione XML relativa alla data e ora da un file QVD, se disponibile, altrimenti restituisce NULL. Nella data e ora, l'ora è fornita in UTC.

**[QvdCreateTime](#page-1233-0) (**filename**)**

#### **QvdFieldName**

La funzione script restituisce il nome del numero campo **fieldno** in un file QVD. Se il campo non esiste, viene restituito NULL.

**[QvdFieldName](#page-1234-0) (**filename , fieldno**)**

### **QvdNoOfFields**

Questa funzione dello script restituisce il numero di campi all'interno di file QVD.

**[QvdNoOfFields](#page-1234-1) (**filename**)**

#### **QvdNoOfRecords**

Questa funzione dello script restituisce il numero di record attualmente presente in un file QVD.

**[QvdNoOfRecords](#page-1235-0) (**filename**)**

### **QvdTableName**

Questa funzione di script restituisce il nome della tabella memorizzata in un file QVD.

**[QvdTableName](#page-1236-0) (**filename**)**

# <span id="page-1219-0"></span>Attribute

Questa funzione di script restituisce il valore dei metatag di diversi file multimediali come testo. Sono supportati i formati di file seguenti: MP3, WMA, WMV, PNG e JPG. Se il file **filename** non esiste, il formato di file non è supportato oppure non è presente il metatag **attributename**, verrà restituito NULL.

# **Sintassi:**

**Attribute(**filename, attributename**)**

È possibile leggere un elevato numero di metatag. Negli esempi di questo argomento viene mostrato quali tag è possibile leggere per i relativi tipi di file supportati.

*È possibile leggere solo i metatag salvati nel file in base alla specifica pertinente, ad esempio ID2v3 per file MP3 o EXIF per file JPG, non metainformazioni salvate in Esplora file Windows.*

# **Argomenti:**

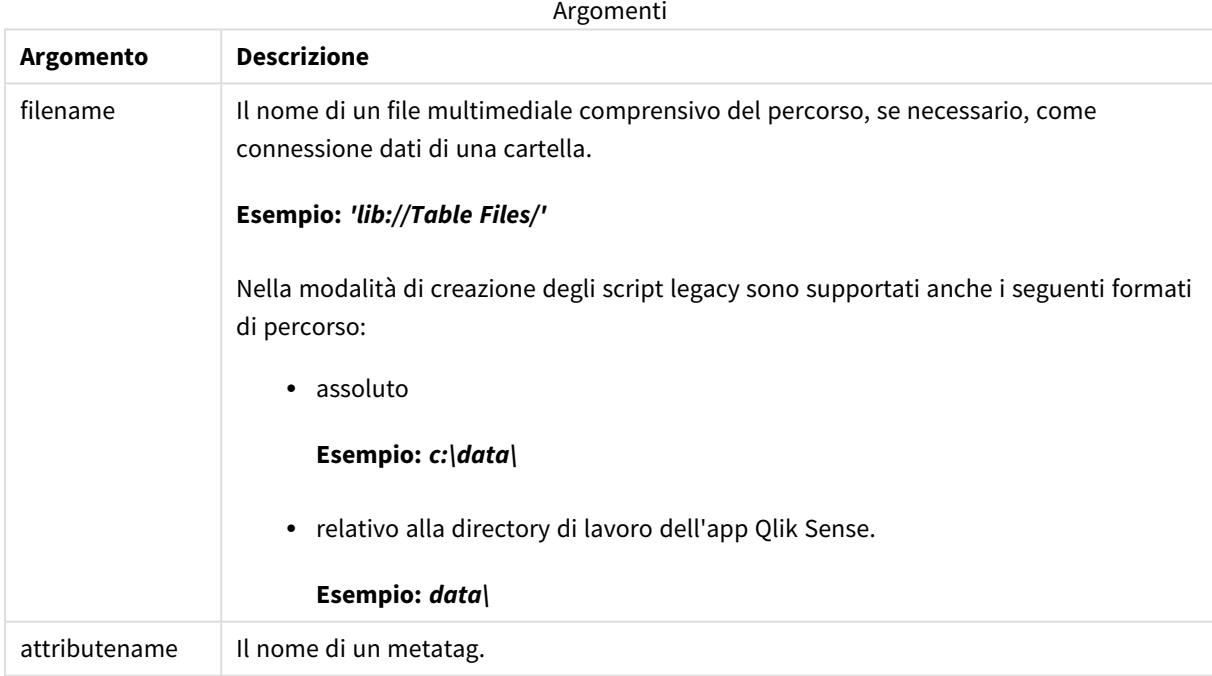

Negli esempi viene utilizzata la funzione **GetFolderPath** per trovare i percorsi dei file multimediali. Poiché la funzione **GetFolderPath** è supportata solo nella modalità legacy, è necessario sostituire i riferimenti a **GetFolderPath** con un percorso di connessione dei dati lib:// quando si utilizza questa funzione in modalità standard o in Qlik Sense SaaS.

*Restrizione [dell'accesso](#page-1528-0) al file system (page 1529)*

#### **Example 1: File MP3**

Lo script legge tutti i metatag MP3 possibili nella cartella *MyMusic*.

```
// Script to read MP3 meta tags
for each vExt in 'mp3'
for each vFoundFile in filelist( GetFolderPath('MyMusic') & '\*.'& vExt )
FileList:
LOAD FileLongName,
   subfield(FileLongName,'\',-1) as FileShortName,
    num(FileSize(FileLongName),'# ### ### ###',',',' ') as FileSize,
    FileTime(FileLongName) as FileTime,
    // ID3v1.0 and ID3v1.1 tags
   Attribute(FileLongName, 'Title') as Title,
    Attribute(FileLongName, 'Artist') as Artist,
   Attribute(FileLongName, 'Album') as Album,
   Attribute(FileLongName, 'Year') as Year,
    Attribute(FileLongName, 'Comment') as Comment,
    Attribute(FileLongName, 'Track') as Track,
   Attribute(FileLongName, 'Genre') as Genre,
   // ID3v2.3 tags
   Attribute(FileLongName, 'AENC') as AENC, // Audio encryption
   Attribute(FileLongName, 'APIC') as APIC, // Attached picture
    Attribute(FileLongName, 'COMM') as COMM, // Comments
   Attribute(FileLongName, 'COMR') as COMR, // Commercial frame
   Attribute(FileLongName, 'ENCR') as ENCR, // Encryption method registration
    Attribute(FileLongName, 'EQUA') as EQUA, // Equalization
    Attribute(FileLongName, 'ETCO') as ETCO, // Event timing codes
    Attribute(FileLongName, 'GEOB') as GEOB, // General encapsulated object
    Attribute(FileLongName, 'GRID') as GRID, // Group identification registration
    Attribute(FileLongName, 'IPLS') as IPLS, // Involved people list
    Attribute(FileLongName, 'LINK') as LINK, // Linked information
   Attribute(FileLongName, 'MCDI') as MCDI, // Music CD identifier
    Attribute(FileLongName, 'MLLT') as MLLT, // MPEG location lookup table
   Attribute(FileLongName, 'OWNE') as OWNE, // Ownership frame
    Attribute(FileLongName, 'PRIV') as PRIV, // Private frame
    Attribute(FileLongName, 'PCNT') as PCNT, // Play counter
    Attribute(FileLongName, 'POPM') as POPM, // Popularimeter
    Attribute(FileLongName, 'POSS') as POSS, // Position synchronisation frame
    Attribute(FileLongName, 'RBUF') as RBUF, // Recommended buffer size
    Attribute(FileLongName, 'RVAD') as RVAD, // Relative volume adjustment
    Attribute(FileLongName, 'RVRB') as RVRB, // Reverb
    Attribute(FileLongName, 'SYLT') as SYLT, // Synchronized lyric/text
    Attribute(FileLongName, 'SYTC') as SYTC, // Synchronized tempo codes
   Attribute(FileLongName, 'TALB') as TALB, // Album/Movie/Show title
   Attribute(FileLongName, 'TBPM') as TBPM, // BPM (beats per minute)
    Attribute(FileLongName, 'TCOM') as TCOM, // Composer
   Attribute(FileLongName, 'TCON') as TCON, // Content type
    Attribute(FileLongName, 'TCOP') as TCOP, // Copyright message
    Attribute(FileLongName, 'TDAT') as TDAT, // Date
    Attribute(FileLongName, 'TDLY') as TDLY, // Playlist delay
```
Attribute(FileLongName, 'TENC') as TENC, // Encoded by Attribute(FileLongName, 'TEXT') as TEXT, // Lyricist/Text writer Attribute(FileLongName, 'TFLT') as TFLT, // File type Attribute(FileLongName, 'TIME') as TIME, // Time Attribute(FileLongName, 'TIT1') as TIT1, // Content group description Attribute(FileLongName, 'TIT2') as TIT2, // Title/songname/content description Attribute(FileLongName, 'TIT3') as TIT3, // Subtitle/Description refinement Attribute(FileLongName, 'TKEY') as TKEY, // Initial key Attribute(FileLongName, 'TLAN') as TLAN, // Language(s) Attribute(FileLongName, 'TLEN') as TLEN, // Length Attribute(FileLongName, 'TMED') as TMED, // Media type Attribute(FileLongName, 'TOAL') as TOAL, // Original album/movie/show title Attribute(FileLongName, 'TOFN') as TOFN, // Original filename Attribute(FileLongName, 'TOLY') as TOLY, // Original lyricist(s)/text writer(s) Attribute(FileLongName, 'TOPE') as TOPE, // Original artist(s)/performer(s) Attribute(FileLongName, 'TORY') as TORY, // Original release year Attribute(FileLongName, 'TOWN') as TOWN, // File owner/licensee Attribute(FileLongName, 'TPE1') as TPE1, // Lead performer(s)/Soloist(s) Attribute(FileLongName, 'TPE2') as TPE2, // Band/orchestra/accompaniment Attribute(FileLongName, 'TPE3') as TPE3, // Conductor/performer refinement Attribute(FileLongName, 'TPE4') as TPE4, // Interpreted, remixed, or otherwise modified by Attribute(FileLongName, 'TPOS') as TPOS, // Part of a set Attribute(FileLongName, 'TPUB') as TPUB, // Publisher Attribute(FileLongName, 'TRCK') as TRCK, // Track number/Position in set Attribute(FileLongName, 'TRDA') as TRDA, // Recording dates Attribute(FileLongName, 'TRSN') as TRSN, // Internet radio station name Attribute(FileLongName, 'TRSO') as TRSO, // Internet radio station owner Attribute(FileLongName, 'TSIZ') as TSIZ, // Size Attribute(FileLongName, 'TSRC') as TSRC, // ISRC (international standard recording code) Attribute(FileLongName, 'TSSE') as TSSE, // Software/Hardware and settings used for encoding Attribute(FileLongName, 'TYER') as TYER, // Year Attribute(FileLongName, 'TXXX') as TXXX, // User defined text information frame Attribute(FileLongName, 'UFID') as UFID, // Unique file identifier Attribute(FileLongName, 'USER') as USER, // Terms of use Attribute(FileLongName, 'USLT') as USLT, // Unsychronized lyric/text transcription Attribute(FileLongName, 'WCOM') as WCOM, // Commercial information Attribute(FileLongName, 'WCOP') as WCOP, // Copyright/Legal information Attribute(FileLongName, 'WOAF') as WOAF, // Official audio file webpage Attribute(FileLongName, 'WOAR') as WOAR, // Official artist/performer webpage Attribute(FileLongName, 'WOAS') as WOAS, // Official audio source webpage Attribute(FileLongName, 'WORS') as WORS, // Official internet radio station homepage Attribute(FileLongName, 'WPAY') as WPAY, // Payment Attribute(FileLongName, 'WPUB') as WPUB, // Publishers official webpage Attribute(FileLongName, 'WXXX') as WXXX; // User defined URL link frame LOAD @1:n as FileLongName Inline "\$(vFoundFile)" (fix, no labels); Next vFoundFile Next vExt

### **Example 2: JPEG**

Lo script legge tutti i metatag EXIF possibili dai file JPG nella cartella *MyPictures*.

```
// Script to read Jpeg Exif meta tags
for each vExt in 'jpg', 'jpeg', 'jpe', 'jfif', 'jif', 'jfi'
for each vFoundFile in filelist( GetFolderPath('MyPictures') & '\*.'& vExt )
FileList:
LOAD FileLongName,
    subfield(FileLongName,'\',-1) as FileShortName,
    num(FileSize(FileLongName),'# ### ### ###',',',' ') as FileSize,
    FileTime(FileLongName) as FileTime,
    // ************ Exif Main (IFD0) Attributes ************
    Attribute(FileLongName, 'ImageWidth') as ImageWidth,
    Attribute(FileLongName, 'ImageLength') as ImageLength,
    Attribute(FileLongName, 'BitsPerSample') as BitsPerSample,
   Attribute(FileLongName, 'Compression') as Compression,
   // examples: 1=uncompressed, 2=CCITT, 3=CCITT 3, 4=CCITT 4,
    //5=LZW, 6=JPEG (old style), 7=JPEG, 8=Deflate, 32773=PackBits RLE,
    Attribute(FileLongName, 'PhotometricInterpretation') as PhotometricInterpretation,
    // examples: 0=WhiteIsZero, 1=BlackIsZero, 2=RGB, 3=Palette, 5=CMYK, 6=YCbCr,
    Attribute(FileLongName, 'ImageDescription') as ImageDescription,
    Attribute(FileLongName, 'Make') as Make,
    Attribute(FileLongName, 'Model') as Model,
    Attribute(FileLongName, 'StripOffsets') as StripOffsets,
    Attribute(FileLongName, 'Orientation') as Orientation,
    // examples: 1=TopLeft, 2=TopRight, 3=BottomRight, 4=BottomLeft,
    // 5=LeftTop, 6=RightTop, 7=RightBottom, 8=LeftBottom,
    Attribute(FileLongName, 'SamplesPerPixel') as SamplesPerPixel,
    Attribute(FileLongName, 'RowsPerStrip') as RowsPerStrip,
    Attribute(FileLongName, 'StripByteCounts') as StripByteCounts,
    Attribute(FileLongName, 'XResolution') as XResolution,
    Attribute(FileLongName, 'YResolution') as YResolution,
    Attribute(FileLongName, 'PlanarConfiguration') as PlanarConfiguration,
    // examples: 1=chunky format, 2=planar format,
    Attribute(FileLongName, 'ResolutionUnit') as ResolutionUnit,
    // examples: 1=none, 2=inches, 3=centimeters,
    Attribute(FileLongName, 'TransferFunction') as TransferFunction,
    Attribute(FileLongName, 'Software') as Software,
    Attribute(FileLongName, 'DateTime') as DateTime,
    Attribute(FileLongName, 'Artist') as Artist,
    Attribute(FileLongName, 'HostComputer') as HostComputer,
    Attribute(FileLongName, 'WhitePoint') as WhitePoint,
    Attribute(FileLongName, 'PrimaryChromaticities') as PrimaryChromaticities,
    Attribute(FileLongName, 'YCbCrCoefficients') as YCbCrCoefficients,
```

```
Attribute(FileLongName, 'YCbCrSubSampling') as YCbCrSubSampling,
Attribute(FileLongName, 'YCbCrPositioning') as YCbCrPositioning,
// examples: 1=centered, 2=co-sited,
Attribute(FileLongName, 'ReferenceBlackWhite') as ReferenceBlackWhite,
Attribute(FileLongName, 'Rating') as Rating,
Attribute(FileLongName, 'RatingPercent') as RatingPercent,
Attribute(FileLongName, 'ThumbnailFormat') as ThumbnailFormat,
```

```
// examples: 0=Raw Rgb, 1=Jpeg,
Attribute(FileLongName, 'Copyright') as Copyright,
Attribute(FileLongName, 'ExposureTime') as ExposureTime,
Attribute(FileLongName, 'FNumber') as FNumber,
Attribute(FileLongName, 'ExposureProgram') as ExposureProgram,
```
// examples: 0=Not defined, 1=Manual, 2=Normal program, 3=Aperture priority, 4=Shutter priority,

// 5=Creative program, 6=Action program, 7=Portrait mode, 8=Landscape mode, 9=Bulb, Attribute(FileLongName, 'ISOSpeedRatings') as ISOSpeedRatings, Attribute(FileLongName, 'TimeZoneOffset') as TimeZoneOffset, Attribute(FileLongName, 'SensitivityType') as SensitivityType,

// examples: 0=Unknown, 1=Standard output sensitivity (SOS), 2=Recommended exposure index (REI),

// 3=ISO speed, 4=Standard output sensitivity (SOS) and Recommended exposure index (REI),

//5=Standard output sensitivity (SOS) and ISO Speed, 6=Recommended exposure index (REI) and ISO Speed,

```
// 7=Standard output sensitivity (SOS) and Recommended exposure index (REI) and ISO speed,
Attribute(FileLongName, 'ExifVersion') as ExifVersion,
Attribute(FileLongName, 'DateTimeOriginal') as DateTimeOriginal,
Attribute(FileLongName, 'DateTimeDigitized') as DateTimeDigitized,
Attribute(FileLongName, 'ComponentsConfiguration') as ComponentsConfiguration,
```

```
// examples: 1=Y, 2=Cb, 3=Cr, 4=R, 5=G, 6=B,
Attribute(FileLongName, 'CompressedBitsPerPixel') as CompressedBitsPerPixel,
Attribute(FileLongName, 'ShutterSpeedValue') as ShutterSpeedValue,
Attribute(FileLongName, 'ApertureValue') as ApertureValue,
Attribute(FileLongName, 'BrightnessValue') as BrightnessValue, // examples: -1=Unknown,
Attribute(FileLongName, 'ExposureBiasValue') as ExposureBiasValue,
Attribute(FileLongName, 'MaxApertureValue') as MaxApertureValue,
Attribute(FileLongName, 'SubjectDistance') as SubjectDistance,
```

```
// examples: 0=Unknown, -1=Infinity,
Attribute(FileLongName, 'MeteringMode') as MeteringMode,
```
// examples: 0=Unknown, 1=Average, 2=CenterWeightedAverage, 3=Spot,

```
// 4=MultiSpot, 5=Pattern, 6=Partial, 255=Other,
Attribute(FileLongName, 'LightSource') as LightSource,
```
// examples: 0=Unknown, 1=Daylight, 2=Fluorescent, 3=Tungsten, 4=Flash, 9=Fine weather,
```
// 10=Cloudy weather, 11=Shade, 12=Daylight fluorescent,
```
// 13=Day white fluorescent, 14=Cool white fluorescent,

// 15=White fluorescent, 17=Standard light A, 18=Standard light B, 19=Standard light C,

```
// 20=D55, 21=D65, 22=D75, 23=D50, 24=ISO studio tungsten, 255=other light source,
   Attribute(FileLongName, 'Flash') as Flash,
   Attribute(FileLongName, 'FocalLength') as FocalLength,
   Attribute(FileLongName, 'SubjectArea') as SubjectArea,
   Attribute(FileLongName, 'MakerNote') as MakerNote,
   Attribute(FileLongName, 'UserComment') as UserComment,
   Attribute(FileLongName, 'SubSecTime') as SubSecTime,
   Attribute(FileLongName, 'SubsecTimeOriginal') as SubsecTimeOriginal,
   Attribute(FileLongName, 'SubsecTimeDigitized') as SubsecTimeDigitized,
   Attribute(FileLongName, 'XPTitle') as XPTitle,
   Attribute(FileLongName, 'XPComment') as XPComment,
   Attribute(FileLongName, 'XPAuthor') as XPAuthor,
   Attribute(FileLongName, 'XPKeywords') as XPKeywords,
   Attribute(FileLongName, 'XPSubject') as XPSubject,
   Attribute(FileLongName, 'FlashpixVersion') as FlashpixVersion,
   Attribute(FileLongName, 'ColorSpace') as ColorSpace, // examples: 1=sRGB,
65535=Uncalibrated,
   Attribute(FileLongName, 'PixelXDimension') as PixelXDimension,
   Attribute(FileLongName, 'PixelYDimension') as PixelYDimension,
   Attribute(FileLongName, 'RelatedSoundFile') as RelatedSoundFile,
   Attribute(FileLongName, 'FocalPlaneXResolution') as FocalPlaneXResolution,
   Attribute(FileLongName, 'FocalPlaneYResolution') as FocalPlaneYResolution,
   Attribute(FileLongName, 'FocalPlaneResolutionUnit') as FocalPlaneResolutionUnit,
   // examples: 1=None, 2=Inch, 3=Centimeter,
   Attribute(FileLongName, 'ExposureIndex') as ExposureIndex,
   Attribute(FileLongName, 'SensingMethod') as SensingMethod,
   // examples: 1=Not defined, 2=One-chip color area sensor, 3=Two-chip color area sensor,
   // 4=Three-chip color area sensor, 5=Color sequential area sensor,
   // 7=Trilinear sensor, 8=Color sequential linear sensor,
   Attribute(FileLongName, 'FileSource') as FileSource,
   // examples: 0=Other, 1=Scanner of transparent type,
   // 2=Scanner of reflex type, 3=Digital still camera,
   Attribute(FileLongName, 'SceneType') as SceneType,
   // examples: 1=A directly photographed image,
   Attribute(FileLongName, 'CFAPattern') as CFAPattern,
   Attribute(FileLongName, 'CustomRendered') as CustomRendered,
   // examples: 0=Normal process, 1=Custom process,
   Attribute(FileLongName, 'ExposureMode') as ExposureMode,
```

```
// examples: 0=Auto exposure, 1=Manual exposure, 2=Auto bracket,
    Attribute(FileLongName, 'WhiteBalance') as WhiteBalance,
    // examples: 0=Auto white balance, 1=Manual white balance,
    Attribute(FileLongName, 'DigitalZoomRatio') as DigitalZoomRatio,
    Attribute(FileLongName, 'FocalLengthIn35mmFilm') as FocalLengthIn35mmFilm,
    Attribute(FileLongName, 'SceneCaptureType') as SceneCaptureType,
    // examples: 0=Standard, 1=Landscape, 2=Portrait, 3=Night scene,
    Attribute(FileLongName, 'GainControl') as GainControl,
    // examples: 0=None, 1=Low gain up, 2=High gain up, 3=Low gain down, 4=High gain down,
    Attribute(FileLongName, 'Contrast') as Contrast,
    // examples: 0=Normal, 1=Soft, 2=Hard,
    Attribute(FileLongName, 'Saturation') as Saturation,
    // examples: 0=Normal, 1=Low saturation, 2=High saturation,
    Attribute(FileLongName, 'Sharpness') as Sharpness,
    // examples: 0=Normal, 1=Soft, 2=Hard,
    Attribute(FileLongName, 'SubjectDistanceRange') as SubjectDistanceRange,
    // examples: 0=Unknown, 1=Macro, 2=Close view, 3=Distant view,
    Attribute(FileLongName, 'ImageUniqueID') as ImageUniqueID,
    Attribute(FileLongName, 'BodySerialNumber') as BodySerialNumber,
    Attribute(FileLongName, 'CMNT_GAMMA') as CMNT_GAMMA,
    Attribute(FileLongName, 'PrintImageMatching') as PrintImageMatching,
    Attribute(FileLongName, 'OffsetSchema') as OffsetSchema,
    // ************ Interoperability Attributes ************
    Attribute(FileLongName, 'InteroperabilityIndex') as InteroperabilityIndex,
    Attribute(FileLongName, 'InteroperabilityVersion') as InteroperabilityVersion,
    Attribute(FileLongName, 'InteroperabilityRelatedImageFileFormat') as
InteroperabilityRelatedImageFileFormat,
    Attribute(FileLongName, 'InteroperabilityRelatedImageWidth') as
InteroperabilityRelatedImageWidth,
    Attribute(FileLongName, 'InteroperabilityRelatedImageLength') as
InteroperabilityRelatedImageLength,
    Attribute(FileLongName, 'InteroperabilityColorSpace') as InteroperabilityColorSpace,
    // examples: 1=sRGB, 65535=Uncalibrated,
    Attribute(FileLongName, 'InteroperabilityPrintImageMatching') as
InteroperabilityPrintImageMatching,
    // ************ GPS Attributes ************
    Attribute(FileLongName, 'GPSVersionID') as GPSVersionID,
    Attribute(FileLongName, 'GPSLatitudeRef') as GPSLatitudeRef,
    Attribute(FileLongName, 'GPSLatitude') as GPSLatitude,
    Attribute(FileLongName, 'GPSLongitudeRef') as GPSLongitudeRef,
    Attribute(FileLongName, 'GPSLongitude') as GPSLongitude,
   Attribute(FileLongName, 'GPSAltitudeRef') as GPSAltitudeRef,
    // examples: 0=Above sea level, 1=Below sea level,
    Attribute(FileLongName, 'GPSAltitude') as GPSAltitude,
    Attribute(FileLongName, 'GPSTimeStamp') as GPSTimeStamp,
```

```
Attribute(FileLongName, 'GPSSatellites') as GPSSatellites,
Attribute(FileLongName, 'GPSStatus') as GPSStatus,
Attribute(FileLongName, 'GPSMeasureMode') as GPSMeasureMode,
Attribute(FileLongName, 'GPSDOP') as GPSDOP,
Attribute(FileLongName, 'GPSSpeedRef') as GPSSpeedRef,
Attribute(FileLongName, 'GPSSpeed') as GPSSpeed,
Attribute(FileLongName, 'GPSTrackRef') as GPSTrackRef,
Attribute(FileLongName, 'GPSTrack') as GPSTrack,
Attribute(FileLongName, 'GPSImgDirectionRef') as GPSImgDirectionRef,
Attribute(FileLongName, 'GPSImgDirection') as GPSImgDirection,
Attribute(FileLongName, 'GPSMapDatum') as GPSMapDatum,
Attribute(FileLongName, 'GPSDestLatitudeRef') as GPSDestLatitudeRef,
Attribute(FileLongName, 'GPSDestLatitude') as GPSDestLatitude,
Attribute(FileLongName, 'GPSDestLongitudeRef') as GPSDestLongitudeRef,
Attribute(FileLongName, 'GPSDestLongitude') as GPSDestLongitude,
Attribute(FileLongName, 'GPSDestBearingRef') as GPSDestBearingRef,
Attribute(FileLongName, 'GPSDestBearing') as GPSDestBearing,
Attribute(FileLongName, 'GPSDestDistanceRef') as GPSDestDistanceRef,
Attribute(FileLongName, 'GPSDestDistance') as GPSDestDistance,
Attribute(FileLongName, 'GPSProcessingMethod') as GPSProcessingMethod,
Attribute(FileLongName, 'GPSAreaInformation') as GPSAreaInformation,
Attribute(FileLongName, 'GPSDateStamp') as GPSDateStamp,
Attribute(FileLongName, 'GPSDifferential') as GPSDifferential;
// examples: 0=No correction, 1=Differential correction,
```

```
LOAD @1:n as FileLongName Inline "$(vFoundFile)" (fix, no labels);
Next vFoundFile
Next vExt
```
### **Example 3: File multimediali di Windows**

Lo script legge tutti i metatag WMA/WMV ASF possibili nella cartella *MyMusic*.

```
/ Script to read WMA/WMV ASF meta tags
for each vExt in 'asf', 'wma', 'wmv'
for each vFoundFile in filelist( GetFolderPath('MyMusic') & '\*.'& vExt )
FileList:
LOAD FileLongName,
    subfield(FileLongName,'\',-1) as FileShortName,
    num(FileSize(FileLongName),'# ### ### ###',',',' ') as FileSize,
    FileTime(FileLongName) as FileTime,
    Attribute(FileLongName, 'Title') as Title,
    Attribute(FileLongName, 'Author') as Author,
    Attribute(FileLongName, 'Copyright') as Copyright,
   Attribute(FileLongName, 'Description') as Description,
    Attribute(FileLongName, 'Rating') as Rating,
    Attribute(FileLongName, 'PlayDuration') as PlayDuration,
    Attribute(FileLongName, 'MaximumBitrate') as MaximumBitrate,
    Attribute(FileLongName, 'WMFSDKVersion') as WMFSDKVersion,
    Attribute(FileLongName, 'WMFSDKNeeded') as WMFSDKNeeded,
```

```
Attribute(FileLongName, 'IsVBR') as IsVBR,
    Attribute(FileLongName, 'ASFLeakyBucketPairs') as ASFLeakyBucketPairs,
    Attribute(FileLongName, 'PeakValue') as PeakValue,
    Attribute(FileLongName, 'AverageLevel') as AverageLevel;
LOAD @1:n as FileLongName Inline "$(vFoundFile)" (fix, no labels);
Next vFoundFile
Next vExt
```
#### **Example 4: PNG**

Lo script legge tutti i metatag PNG possibili nella cartella *MyPictures*.

```
// Script to read PNG meta tags
for each vExt in 'png'
for each vFoundFile in filelist( GetFolderPath('MyPictures') & '\*.'& vExt )
FileList:
LOAD FileLongName,
    subfield(FileLongName,'\',-1) as FileShortName,
    num(FileSize(FileLongName),'# ### ### ###',',',' ') as FileSize,
    FileTime(FileLongName) as FileTime,
    Attribute(FileLongName, 'Comment') as Comment,
    Attribute(FileLongName, 'Creation Time') as Creation_Time,
    Attribute(FileLongName, 'Source') as Source,
    Attribute(FileLongName, 'Title') as Title,
    Attribute(FileLongName, 'Software') as Software,
    Attribute(FileLongName, 'Author') as Author,
    Attribute(FileLongName, 'Description') as Description,
    Attribute(FileLongName, 'Copyright') as Copyright;
LOAD @1:n as FileLongName Inline "$(vFoundFile)" (fix, no labels);
Next vFoundFile
Next vExt
```
# ConnectString

La funzione **ConnectString()** restituisce il nome della connessione dati attiva per le connessioni ODBC o OLE DB. La funzione restituisce una stringa vuota se non è stata eseguita alcuna istruzione **connect** o dopo un'istruzione **disconnect**.

**Sintassi: ConnectString()**

Esempi di script

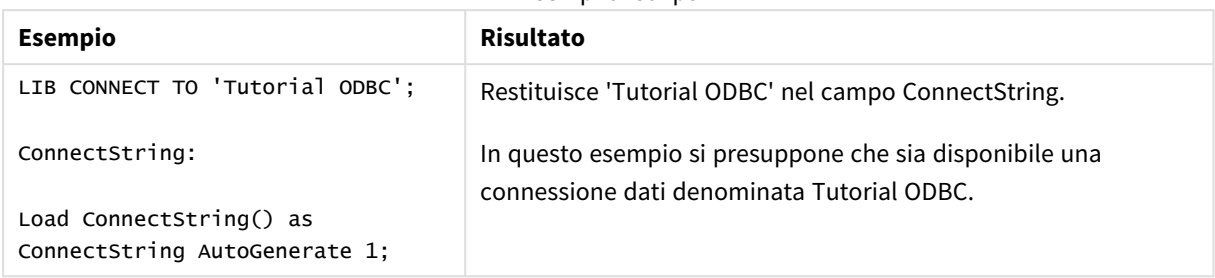

# FileBaseName

La funzione **FileBaseName** restituisce una stringa contenente il nome del file tabella in corso di lettura, senza percorso o estensione.

# **Sintassi: FileBaseName()**

Esempi e risultati:

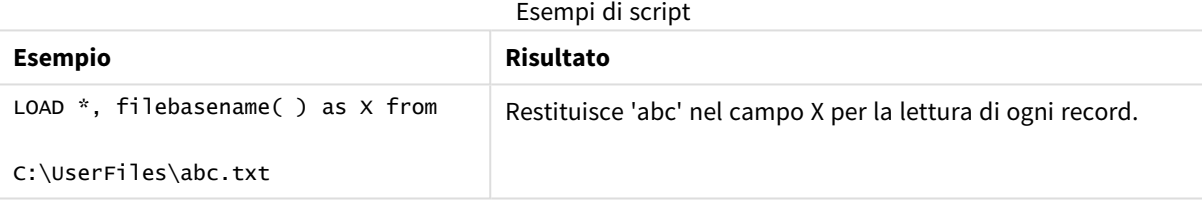

# FileDir

La funzione **FileDir** restituisce una stringa contenente il percorso della directory del file tabella in corso di lettura.

# **Sintassi:**

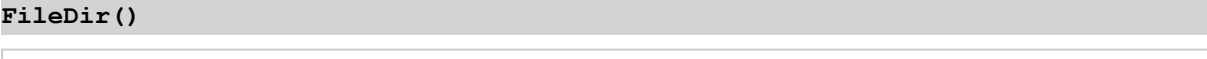

*Questa funzione supporta solo le connessioni dati della cartella in modalità standard.*

Esempi e risultati:

Esempi di script

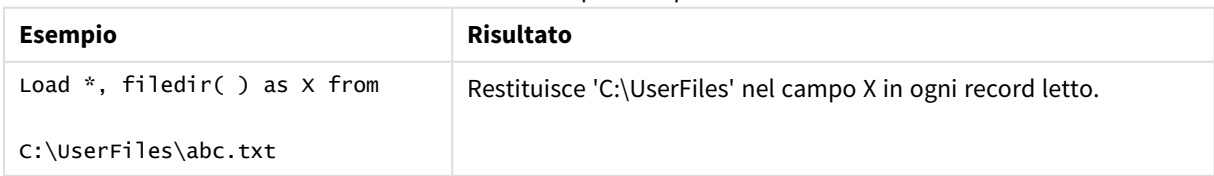

# FileExtension

La funzione **FileExtension** restituisce una stringa contenente l'estensione del file tabella in corso di lettura.

### **Sintassi:**

**FileExtension()**

Esempi e risultati:

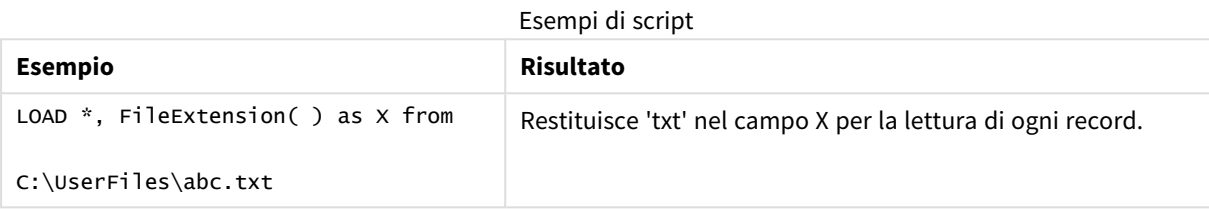

# FileName

La funzione **FileName** restituisce una stringa contenente il nome del file tabella in corso di lettura, senza percorso ma includendo l'estensione.

## **Sintassi:**

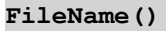

Esempi e risultati:

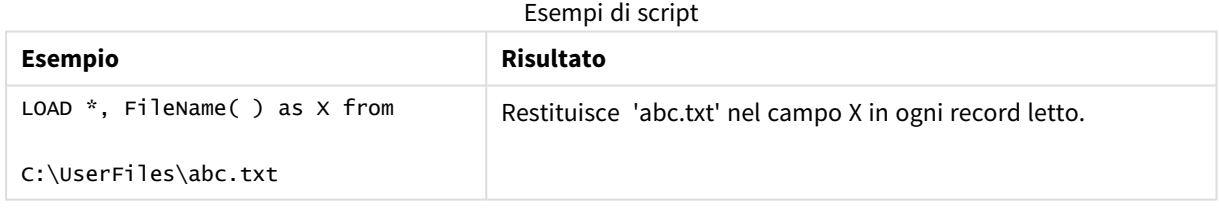

# FilePath

La funzione **FilePath** restituisce una stringa contenente il percorso completo del file tabella in corso di lettura.

### **Sintassi:**

**FilePath()** *Questa funzione supporta solo le connessioni dati della cartella in modalità standard.*

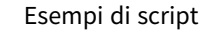

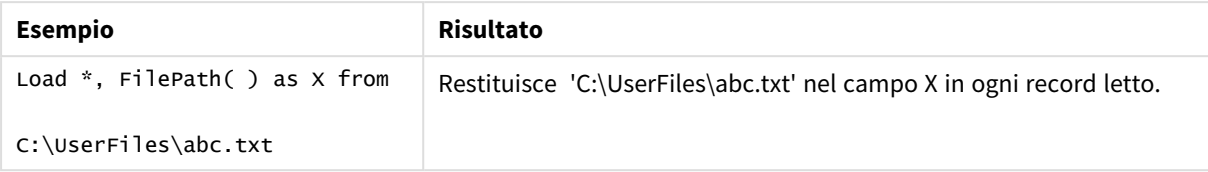

# FileSize

La funzione **FileSize** restituisce un valore intero contenente le dimensioni in byte del file filename oppure, se non viene specificato alcun filename, del file tabella in corso di lettura.

### **Sintassi:**

```
FileSize([filename])
```
### **Argomenti:**

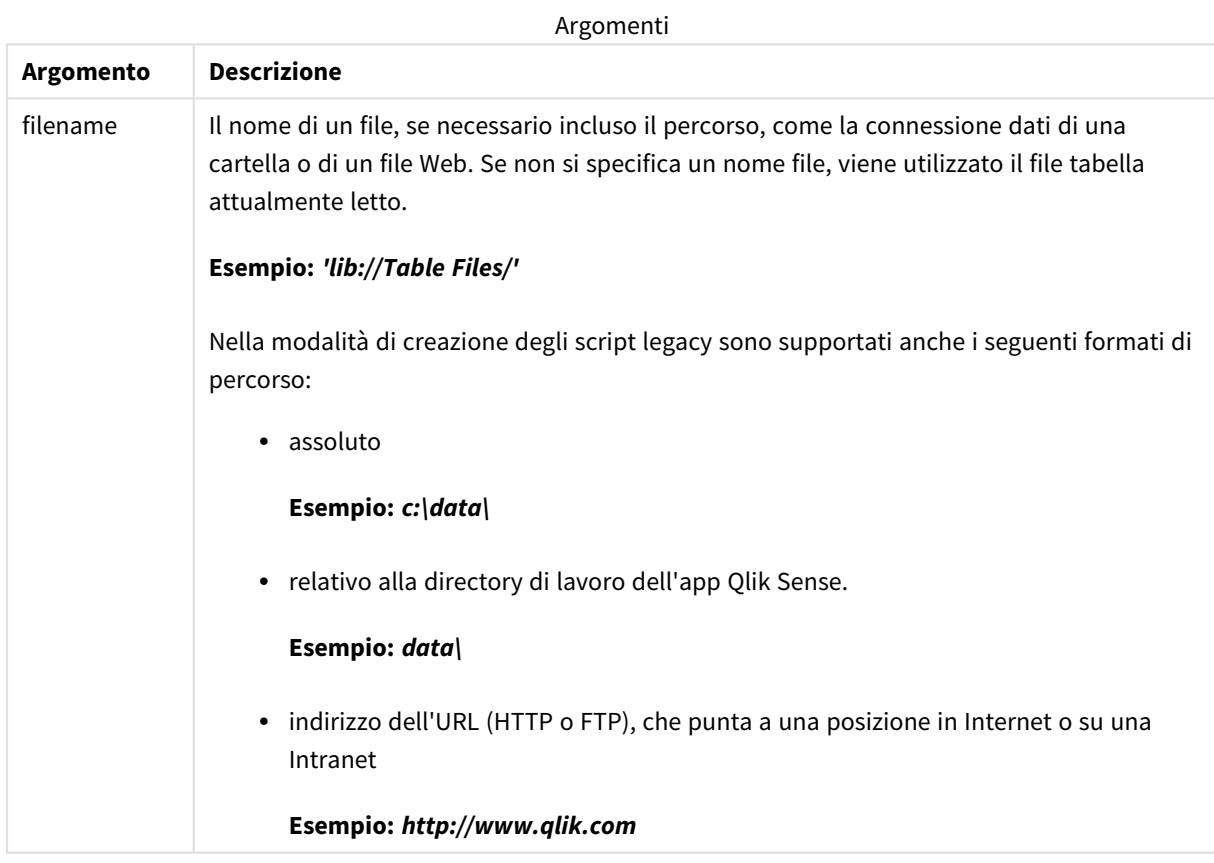

Esempi di script

| <b>Esempio</b>                               | <b>Risultato</b>                                                                                                    |
|----------------------------------------------|----------------------------------------------------------------------------------------------------|
| LOAD $*$ , FileSize( ) as X<br>from abc.txt: | Restituisce la dimensione del file specificato (abc.txt) come un numero<br>intero nel campo X per la lettura di ogni record. |
| FileSize(<br>'lib://DataFiles/xyz.xls' )     | Restituisce la dimensione del file xyz.xls.                                                                                  |

# FileTime

La funzione **FileTime** restituisce data e ora in formato UTC dell'ultima modifica apportata al file specificato. Se non viene specificato nessun file, la funzione restituisce la data e l'ora in formato UTC dell'ultima modifica apportata al file tabella attualmente letto.

# **Sintassi:**

**FileTime(**[ filename ]**)**

### **Argomenti:**

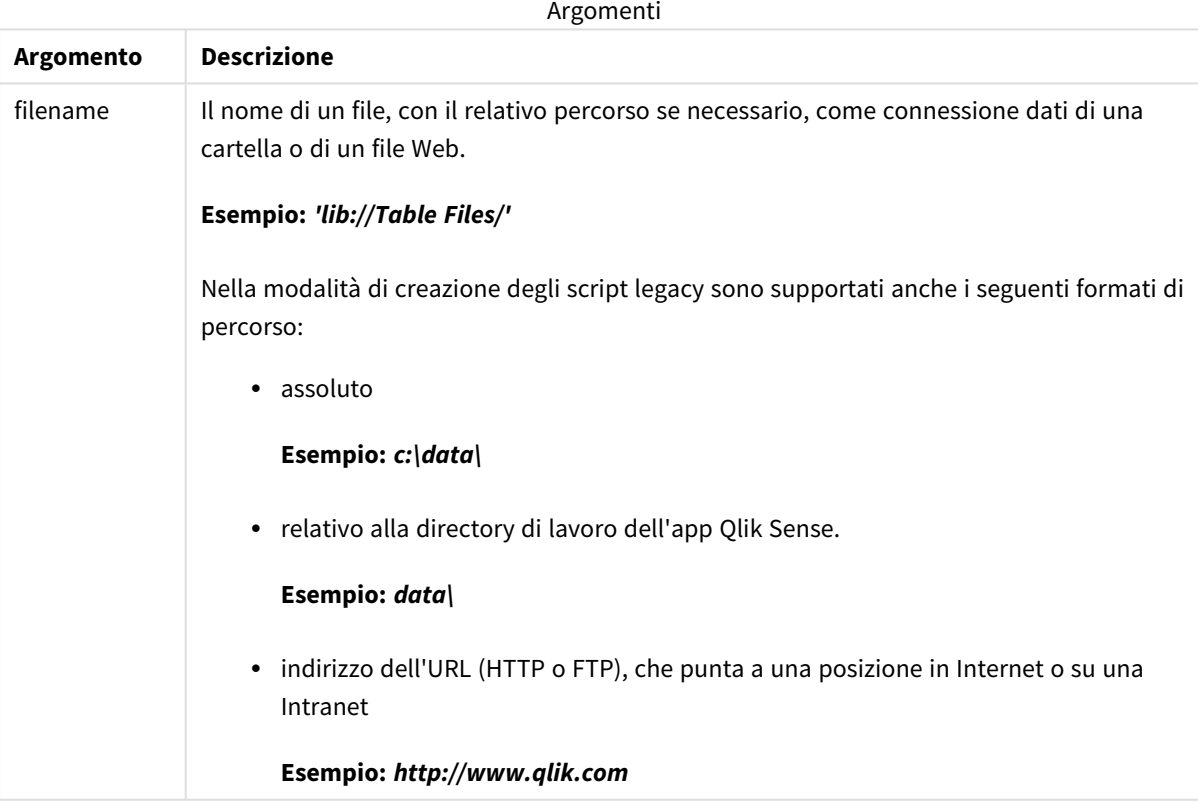

Esempi di script

| <b>Esempio</b>                               | Risultato                                                                                                    |
|----------------------------------------------|----------------------------------------------------------------------------------------------------|
| LOAD $*$ , FileTime( ) as X<br>from abc.txt: | Restituisce il timestamp dell'ultima modifica del file (abc.txt) nel campo<br>X per la lettura di ogni record. |
| FileTime( 'xyz.xls' )                        | Restituisce l'indicazione di data e ora dell'ultima modifica del file xyz.xls.                                 |

# GetFolderPath

La funzione **GetFolderPath** restituisce il valore della funzione Microsoft Windows *SHGetFolderPath*. Questa funzione utilizza come input il nome di una cartella Microsoft Windows e restituisce il percorso completo della cartella.

*Questa funzione non è supportata in modalità standard. .*

### **Sintassi:**

### **GetFolderPath(foldername)**

### **Argomenti:**

Argomenti

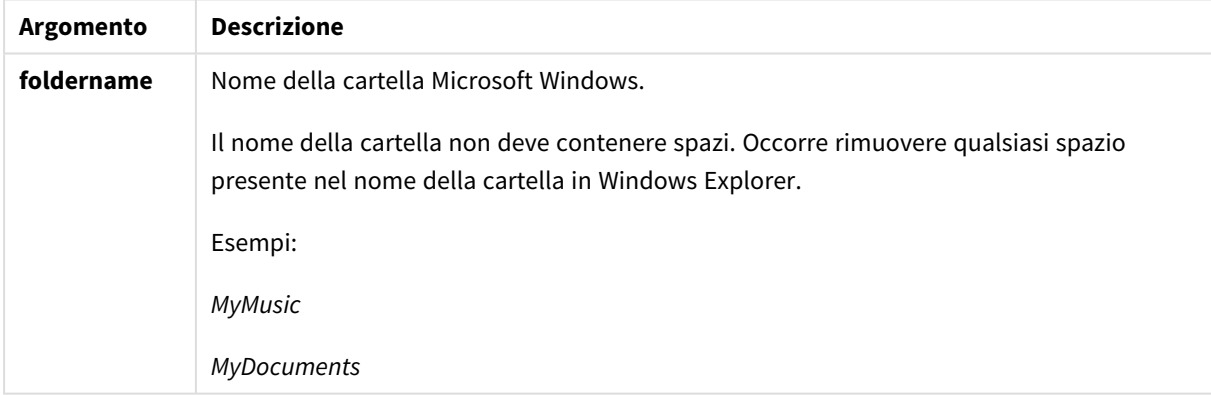

### **Esempi e risultati:**

Lo scopo di questo esempio è ottenere i percorsi delle seguenti cartelle Microsoft Windows: *MyMusic*, *MyPictures* e *Windows*. Aggiungere lo script di esempio all'app e ricaricarla.

LOAD GetFolderPath('MyMusic') as MyMusic, GetFolderPath('MyPictures') as MyPictures, GetFolderPath('Windows') as Windows AutoGenerate 1;

Una volta ricaricata l'app, i campi *MyMusic*, *MyPictures* e *Windows* vengono aggiunti al modello dati. Ogni campo contiene il percorso della cartella definita nell'input. Ad esempio:

- <sup>l</sup> *C:\Users\smu\Music* for the folder *MyMusic*
- <sup>l</sup> *C:\Users\smu\Pictures* for the folder *MyPictures*
- <sup>l</sup> *C:\Windows* for the folder *Windows*

# QvdCreateTime

Questa funzione di script restituisce l'intestazione XML relativa alla data e ora da un file QVD, se disponibile, altrimenti restituisce NULL. Nella data e ora, l'ora è fornita in UTC.

#### **Sintassi:**

**QvdCreateTime(**filename**)**

### **Argomenti:**

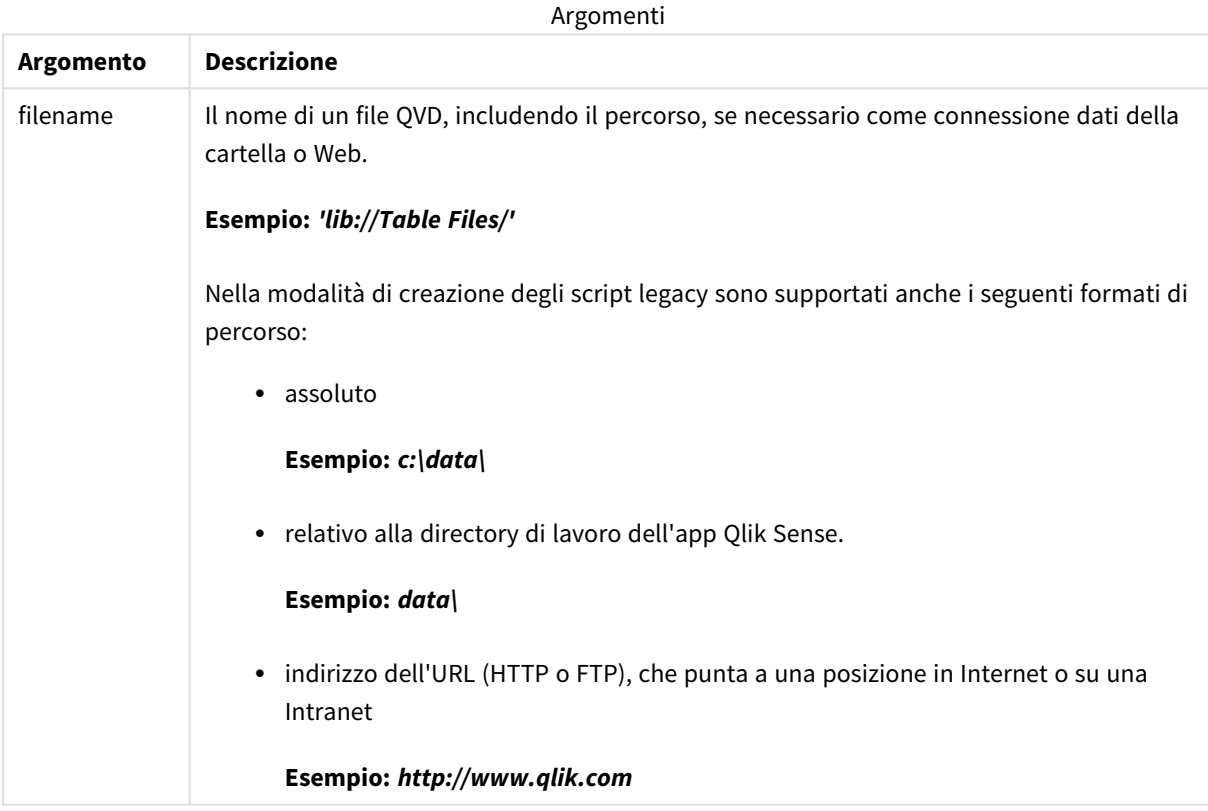

#### **Esempio:**

QvdCreateTime('MyFile.qvd')

QvdCreateTime('C:\MyDir\MyFile.qvd')

```
QvdCreateTime('lib://DataFiles/MyFile.qvd')
```
# QvdFieldName

La funzione script restituisce il nome del numero campo **fieldno** in un file QVD. Se il campo non esiste, viene restituito NULL.

## **Sintassi:**

**QvdFieldName(**filename , fieldno**)**

### **Argomenti:**

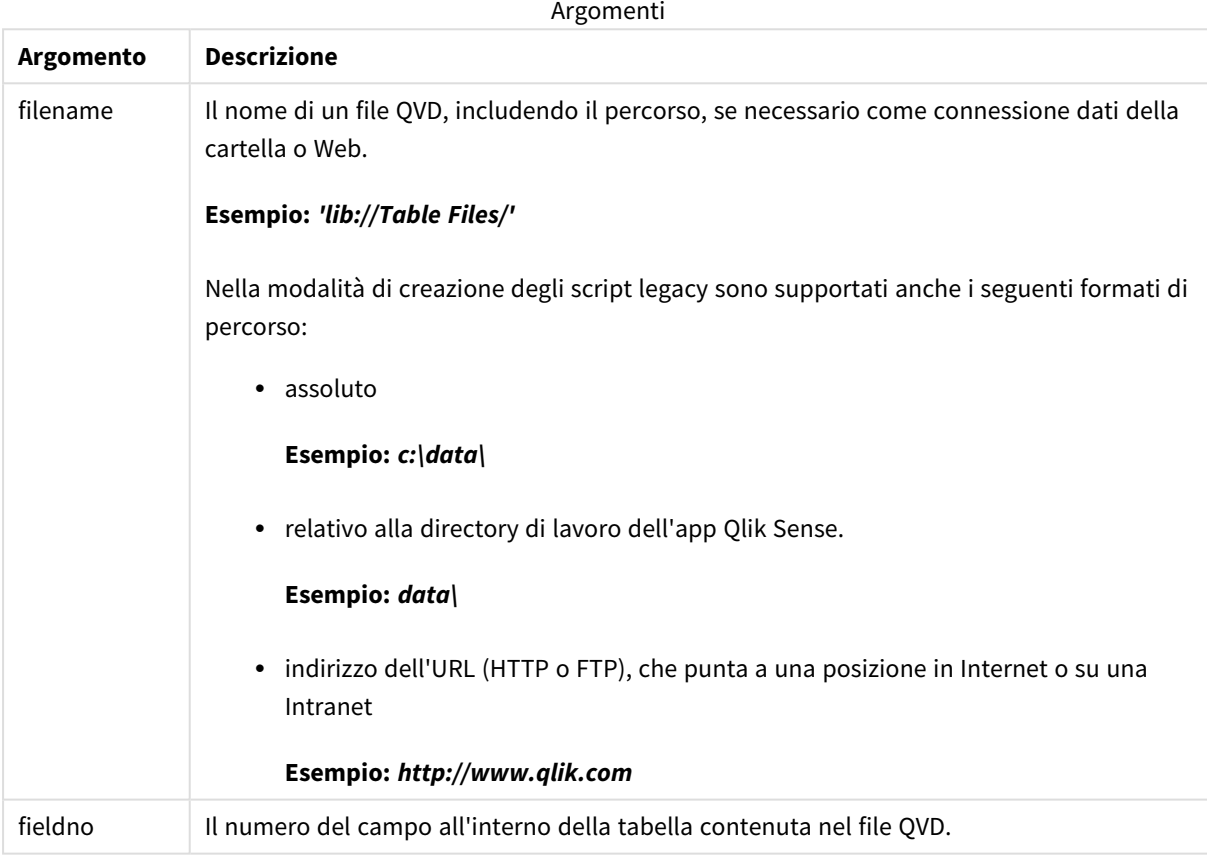

# **Esempi:**

```
QvdFieldName ('MyFile.qvd', 5)
QvdFieldName ('C:\MyDir\MyFile.qvd', 5)
```
QvdFieldName ('lib://DataFiles/MyFile.qvd', 5) Tutti e tre gli esempi restituiscono il nome del quinto campo della tabella contenuta nel file QVD.

# QvdNoOfFields

Questa funzione dello script restituisce il numero di campi all'interno di file QVD.

### **Sintassi:**

**QvdNoOfFields(**filename**)**

### **Argomenti:**

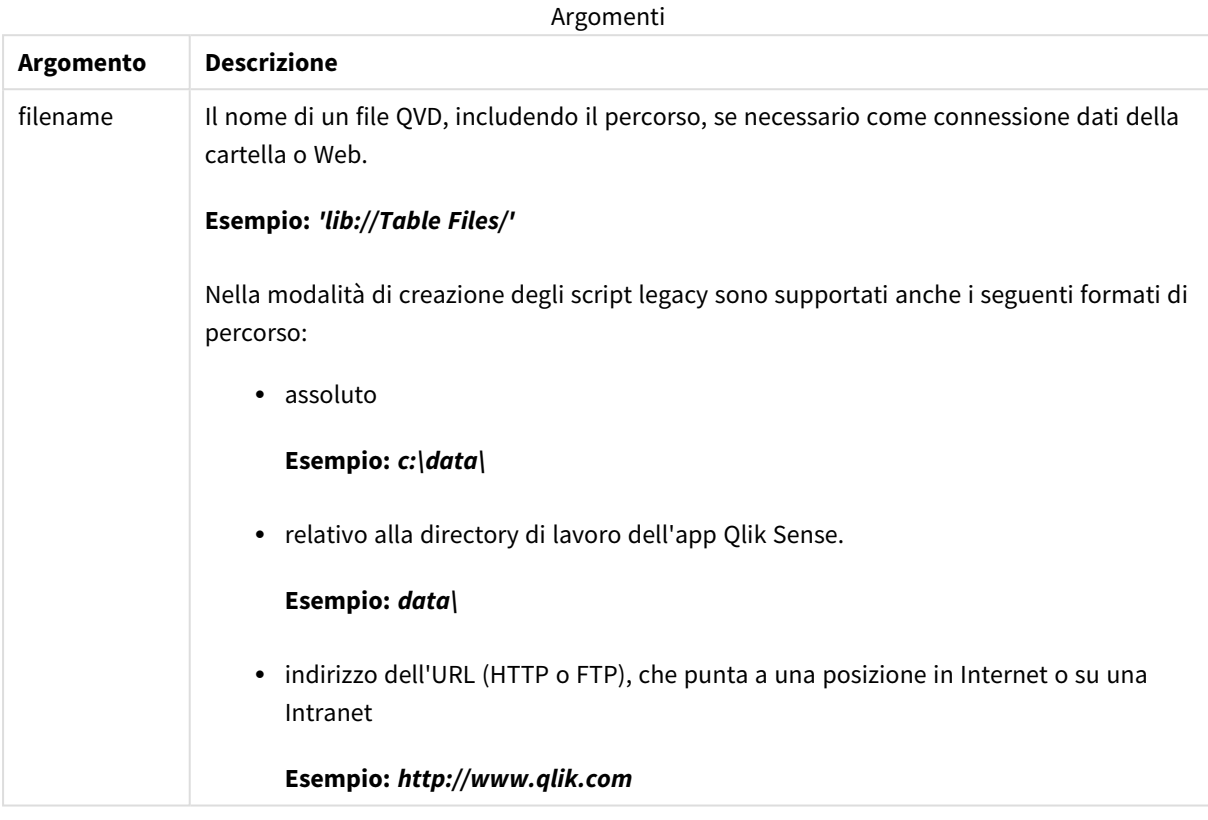

### **Esempi:**

QvdNoOfFields ('MyFile.qvd')

QvdNoOfFields ('C:\MyDir\MyFile.qvd')

QvdNoOfFields ('lib://DataFiles/MyFile.qvd')

# QvdNoOfRecords

**Esempio: Questa funzione dello script restituisce il numero di record attualmente presente in un file QVD.**

### **Sintassi:**

**QvdNoOfRecords(**filename**)**

# **Argomenti:**

Argomenti

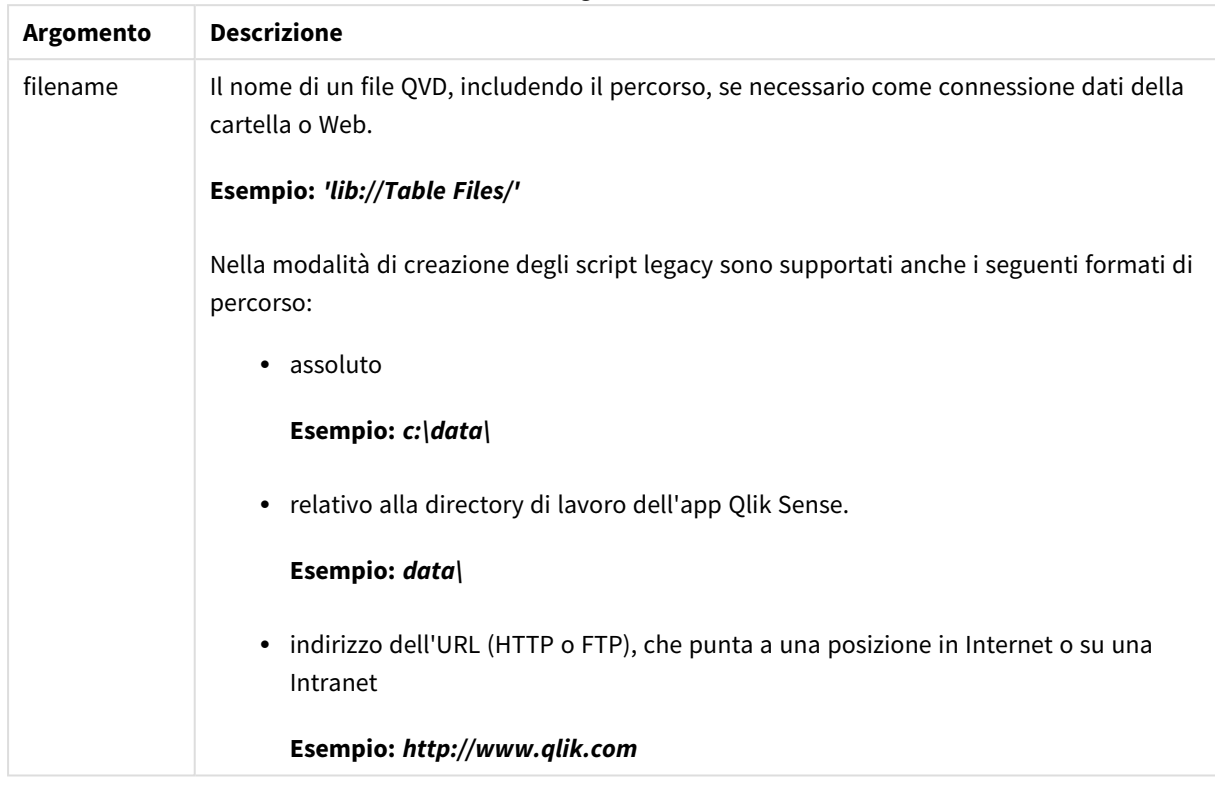

## **Esempi:**

QvdNoOfRecords ('MyFile.qvd')

QvdNoOfRecords ('C:\MyDir\MyFile.qvd')

QvdNoOfRecords ('lib://DataFiles/MyFile.qvd')

# QvdTableName

Questa funzione di script restituisce il nome della tabella memorizzata in un file QVD.

### **Sintassi:**

**QvdTableName(**filename**)**

# **Argomenti:**

Argomenti

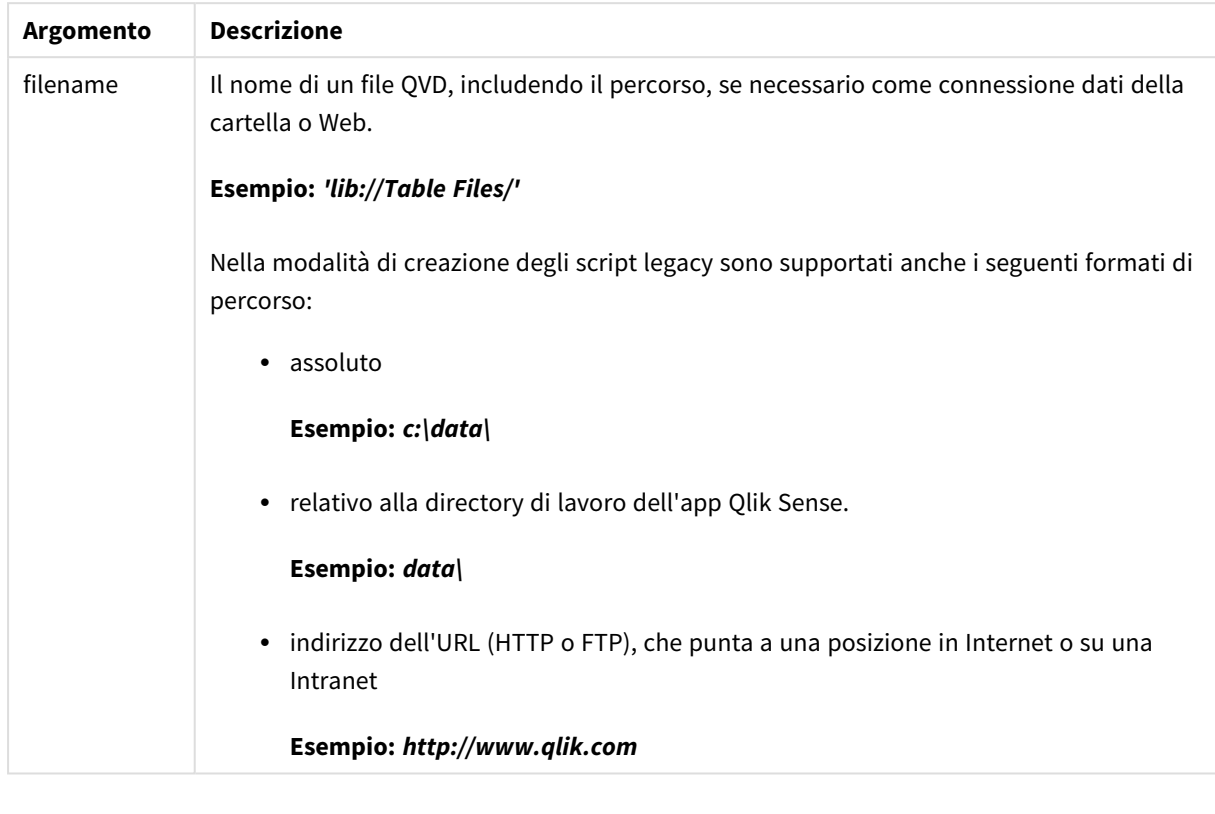

### **Esempi:**

```
QvdTableName ('MyFile.qvd')
QvdTableName ('C:\MyDir\MyFile.qvd')
```

```
QvdTableName ('lib://data\MyFile.qvd')
```
# 5.11 Funzioni finanziarie

Le funzioni finanziarie possono essere utilizzate nello script di caricamento dei dati e nelle espressioni grafiche per calcolare i pagamenti e i tassi di interesse.

Per tutti gli argomenti, le uscite sono rappresentate da numeri negativi. Il denaro in entrata viene rappresentato da numeri positivi.

Di seguito è riportato un elenco degli argomenti utilizzati nelle funzioni finanziarie (tranne quelli che iniziano con **range**-).

*Per tutte le funzioni finanziarie è importante essere coerenti quando si specificano le unità per rate e nper. Se si eseguono pagamenti mensili su un prestito quinquennale al tasso di interesse annuale del 6%, utilizzare 0,005 (6%/12) per rate e 60 (5\*12) per nper. Se si effettuano pagamenti annuali sullo stesso prestito, utilizzare il 6% per rate e il 5 per nper.*

# Panoramica sulle funzioni finanziarie

Ciascuna funzione viene descritta ulteriormente dopo la panoramica. È inoltre possibile fare clic sul nome della funzione nella sintassi per accedere immediatamente ai dettagli per tale funzione specifica.

# **FV**

Questa funzione restituisce il valore futuro di un investimento basato su pagamenti periodici e costanti e un tasso di interesse annuale semplice.

**[FV](#page-1239-0) (**rate, nper, pmt [ ,pv [ , type ] ]**)**

### **nPer**

Questa funzione restituisce il numero dei periodi per un investimento basato su pagamenti periodici e costanti con un tasso di interesse costante.

**[nPer](#page-1240-0) (**rate, pmt, pv [ ,fv [ , type ] ]**)**

### **Pmt**

Questa funzione restituisce il pagamento di un prestito basato su versamenti periodici e costanti e un tasso di interesse costante. Non può essere modificato per tutta la durata dell'annualità. Un pagamento viene indicato con un numero negativo, ad esempio, -20.

**[Pmt](#page-1241-0) (**rate, nper, pv [ ,fv [ , type ] ] **)**

### **PV**

Questa funzione restituisce il valore corrente di un investimento.

**[PV](#page-1242-0) (**rate, nper, pmt [ ,fv [ , type ] ]**)**

### **Rate**

Questa funzione restituisce il tasso di interesse per periodo di un anno. Il risultato presenta un formato numerico predefinito **Fix** con due decimali e %.

**[Rate](#page-1243-0) (**nper, pmt , pv [ ,fv [ , type ] ]**)**

# BlackAndSchole

Il modello Black and Scholes è un modello matematico per gli strumenti derivati del mercato finanziario. La formula consente di calcolare il valore teorico di una stock option. In Qlik Sense la funzione **BlackAndSchole** restituisce il valore in base alla formula Black and Scholes non modificata (opzioni in stile europeo).

BlackAndSchole(strike , time left , underlying price , vol , risk free rate , type**)**

## **Tipo di dati restituiti:** numerico

## **Argomenti:**

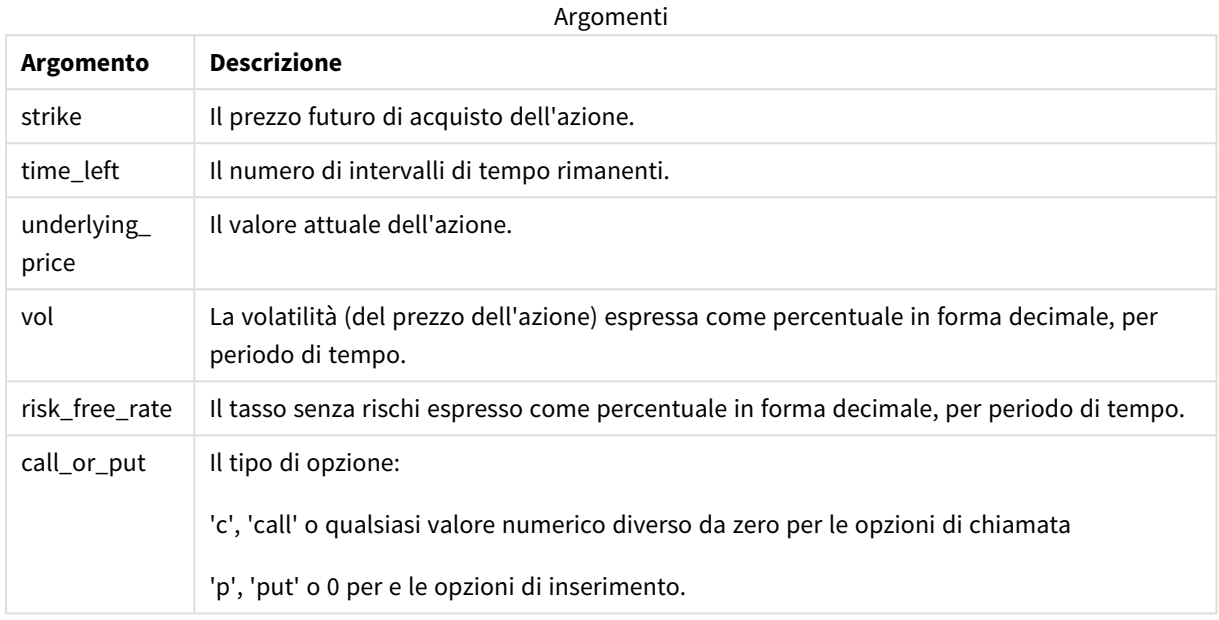

## **Limiti:**

Il valore di strike, time\_left e underlying\_price deve essere >0.

Il valore di vol e risk\_free\_rate deve essere: <0 o >0.

Esempi e risultati:

Esempi di script

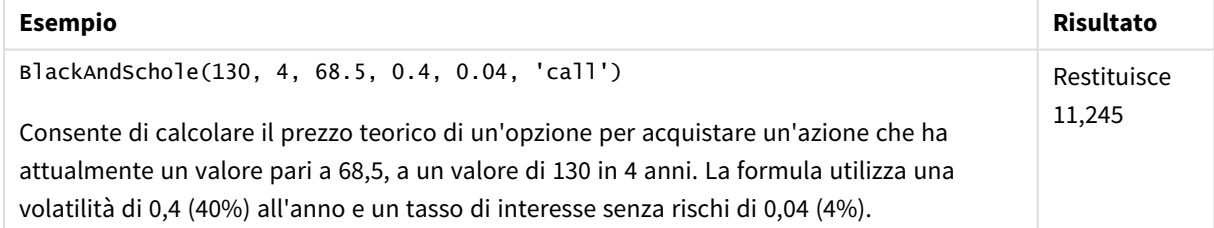

# <span id="page-1239-0"></span>FV

Questa funzione restituisce il valore futuro di un investimento basato su pagamenti periodici e costanti e un tasso di interesse annuale semplice.

# **Sintassi:**

**FV(**rate, nper, pmt [ ,pv [ , type ] ]**)**

**Tipo di dati restituiti:** numerico. Per impostazione predefinita, il risultato sarà formattato come valuta..

### **Argomenti:**

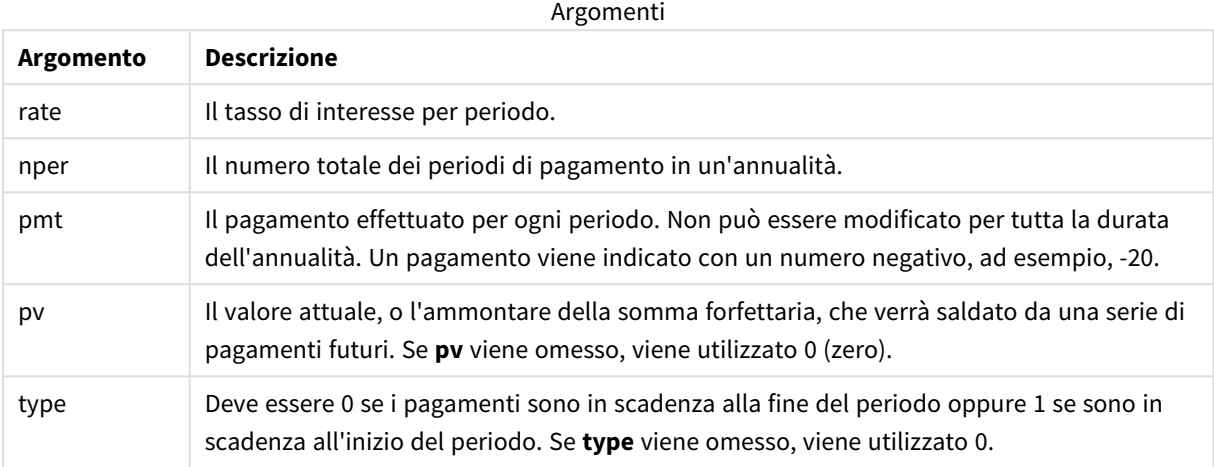

Esempi e risultati:

Esempio di script

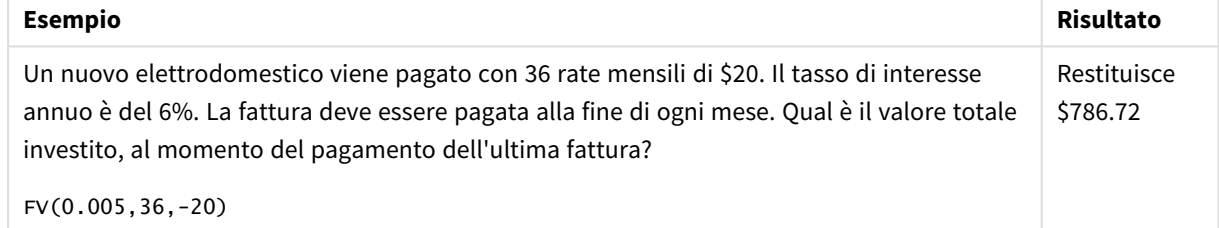

# <span id="page-1240-0"></span>nPer

Questa funzione restituisce il numero dei periodi per un investimento basato su pagamenti periodici e costanti con un tasso di interesse costante.

#### **Sintassi:**

```
nPer(rate, pmt, pv [ ,fv [ , type ] ])
```
**Tipo di dati restituiti:** numerico

### **Argomenti:**

Argomenti

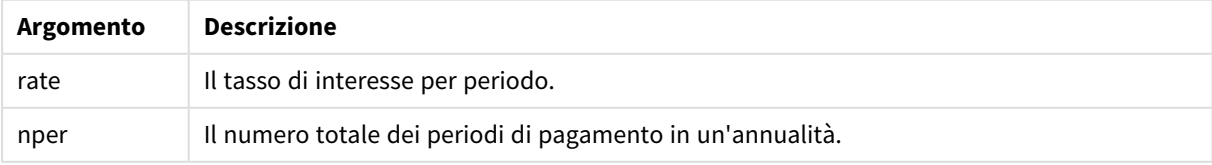

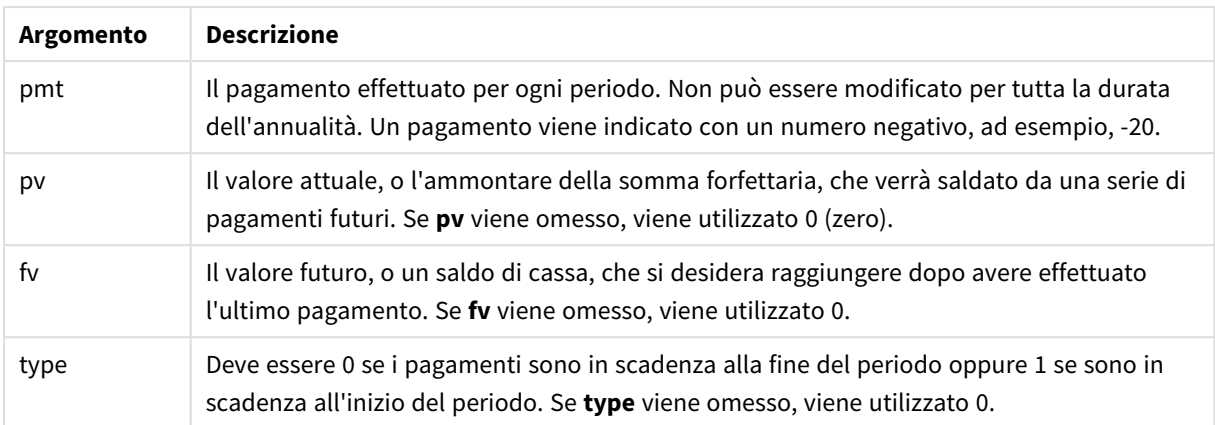

Esempio di script

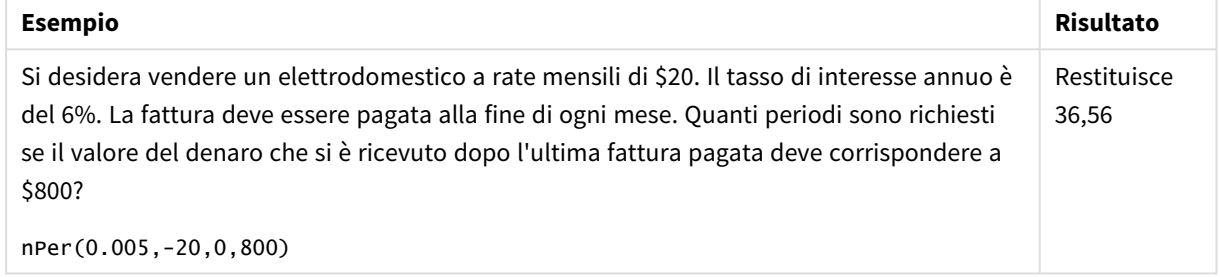

# <span id="page-1241-0"></span>Pmt

Questa funzione restituisce il pagamento di un prestito basato su versamenti periodici e costanti e un tasso di interesse costante. Non può essere modificato per tutta la durata dell'annualità. Un pagamento viene indicato con un numero negativo, ad esempio, -20.

**Pmt(**rate, nper, pv [ ,fv [ , type ] ] **)**

**Tipo di dati restituiti:** numerico. Per impostazione predefinita, il risultato sarà formattato come valuta..

Per trovare la quantità totale pagata per la durata del prestito, moltiplicare il valore di **pmt** restituito da **nper**.

### **Argomenti:**

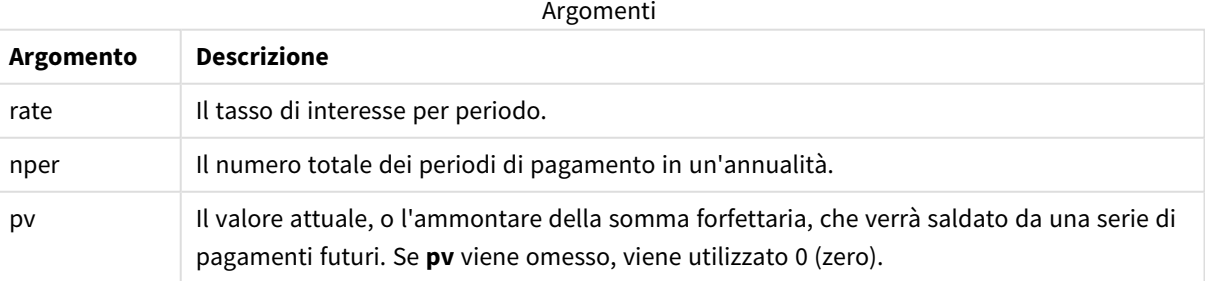

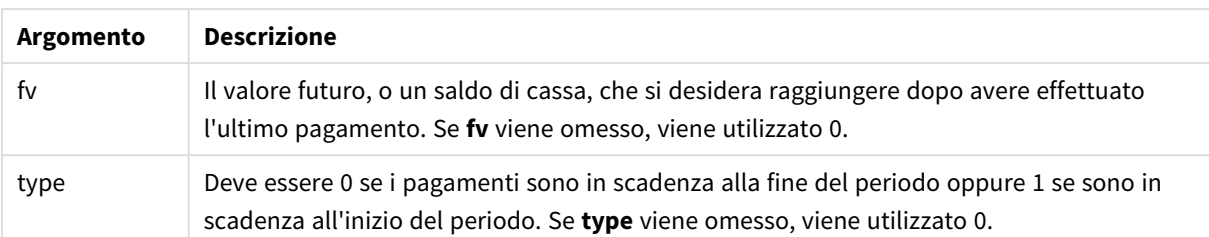

Esempi di script

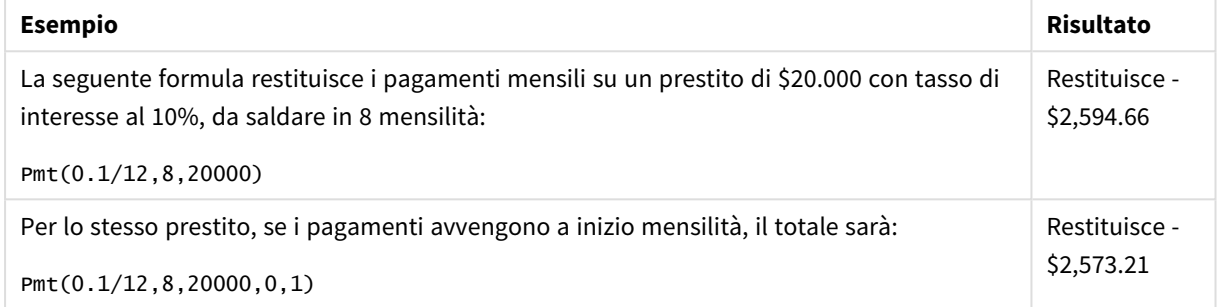

# <span id="page-1242-0"></span>PV

Questa funzione restituisce il valore corrente di un investimento.

**PV(**rate, nper, pmt [ ,fv [ , type ] ]**)**

**Tipo di dati restituiti:** numerico. Per impostazione predefinita, il risultato sarà formattato come valuta..

Il presente valore corrisponde all'importo totale attuale di una serie di pagamenti futuri. Ad esempio, quando si richiede un prestito, l'entità del prestito è il valore attuale di chi concede il prestito.

### **Argomenti:**

**Argomento Descrizione** rate Il tasso di interesse per periodo. nper Il numero totale dei periodi di pagamento in un'annualità. pmt Il pagamento effettuato per ogni periodo. Non può essere modificato per tutta la durata dell'annualità. Un pagamento viene indicato con un numero negativo, ad esempio, -20. fv Il valore futuro, o un saldo di cassa, che si desidera raggiungere dopo avere effettuato l'ultimo pagamento. Se **fv** viene omesso, viene utilizzato 0. type Deve essere 0 se i pagamenti sono in scadenza alla fine del periodo oppure 1 se sono in scadenza all'inizio del periodo. Se **type** viene omesso, viene utilizzato 0. Argomenti

Esempio di script

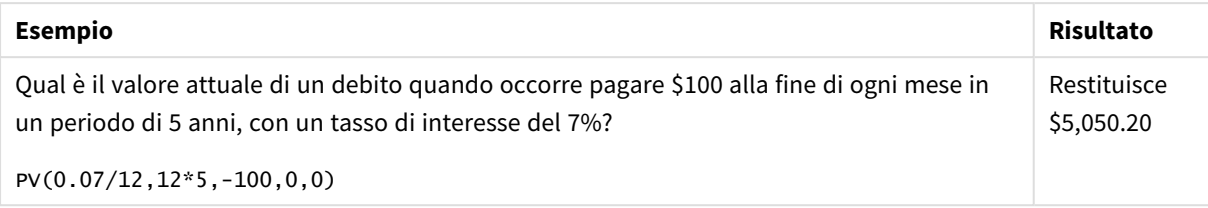

# <span id="page-1243-0"></span>Rate

Questa funzione restituisce il tasso di interesse per periodo di un anno. Il risultato presenta un formato numerico predefinito **Fix** con due decimali e %.

# **Sintassi:**

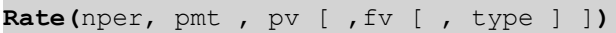

### **Tipo di dati restituiti:** numerico.

Il valore di **rate** viene calcolato mediante ripetizione e può avere zero o più soluzioni. Se i risultati di **rate** successivi non convergono, verrà restituito un valore NULL.

### **Argomenti:**

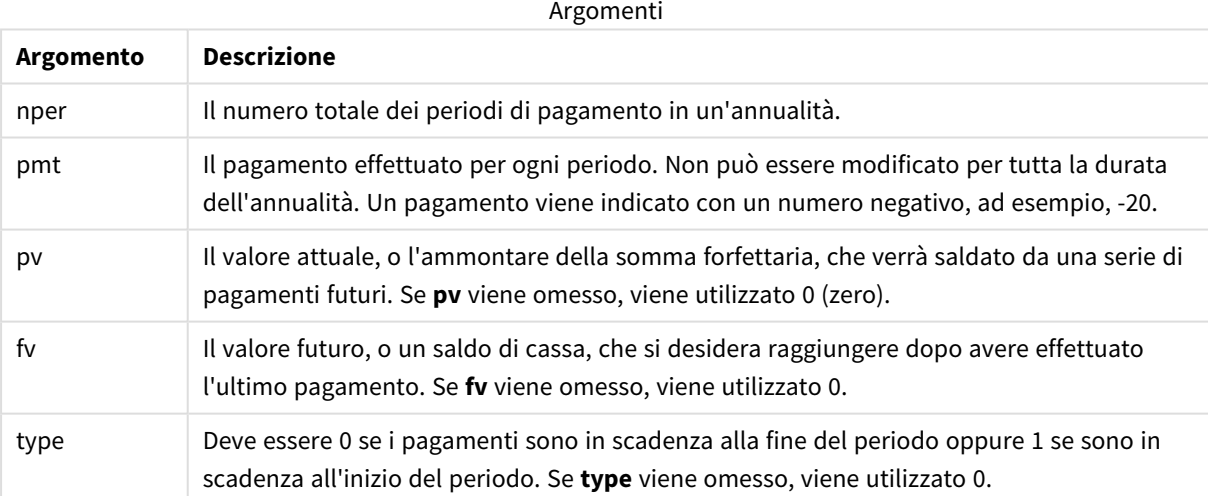

#### Esempi e risultati:

Esempio di script

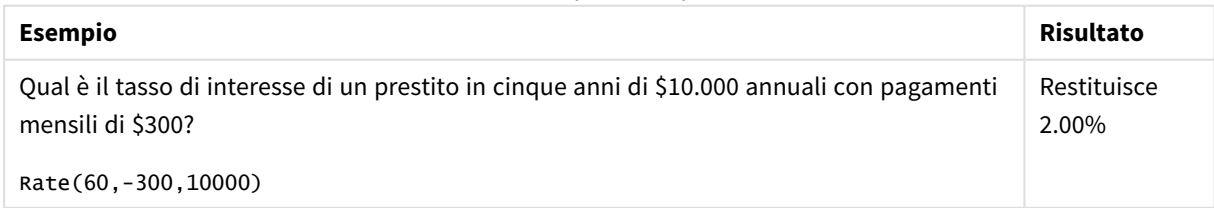

# 5.12 Funzioni di formattazione

Le funzioni di formattazione impongono il formato di visualizzazione alle espressioni o ai campi numerici di input. A seconda del tipo di dati, è possibile specificare i caratteri per il separatore decimale, il separatore delle migliaia e così via.

Tutte le funzioni restituiscono un valore duale che riporta sia la stringa che il valore numerico, ma possono essere interpretate come una conversione da numero a stringa. **Dual()** è un caso speciale, tuttavia le altre funzioni di formattazione generano una stringa che rappresenta il numero a partire dal valore numerico dell'espressione di input.

Le funzioni di interpretazioni invece si comportano nel modo opposto: le espressioni delle stringhe vengono valutate come numeri specificando il formato del numero risultante.

Le funzioni possono essere utilizzate sia negli script di caricamento dei dati che nelle espressioni grafiche.

*Tutte le rappresentazioni numeriche vengono fornite con un punto decimale come separatore decimale.*

# Panoramica sulle funzioni di formattazione

Ciascuna funzione viene descritta ulteriormente dopo la panoramica. È inoltre possibile fare clic sul nome della funzione nella sintassi per accedere immediatamente ai dettagli per tale funzione specifica.

### <span id="page-1244-0"></span>**ApplyCodepage**

**ApplyCodepage()** applica il set di caratteri di una pagina codici differente al campo o al testo dichiarato nell'espressione. L'argomento **codepage** deve essere in formato numerico.

**[ApplyCodepage](#page-1244-0) (**text, codepage**)**

### **Date**

**Date()** consente di formattare un'espressione come una data utilizzando il formato impostato nelle variabili di sistema nello script di caricamento dei dati o nel sistema operativo oppure una stringa di formattazione, se disponibile.

**[Date](#page-1246-0) (**number[, format]**)**

### **Dual**

**Dual()** combina un numero e una stringa in un unico record in modo che la rappresentazione numerica del record possa essere utilizzata per l'ordinamento e il calcolo, mentre il valore della stringa possa essere utilizzato per la visualizzazione.

**[Dual](#page-1248-0) (**text, number**)**

#### **Interval**

**Interval()** consente di formattare un numero come un intervallo di tempo utilizzando il formato impostato nelle variabili di sistema nello script di caricamento dei dati o nel sistema operativo oppure una stringa di formattazione, se disponibile.

**[Interval](#page-1250-0) (**number[, format]**)**

#### **Money**

**Money()** consente di formattare un'espressione numericamente come valore di valuta nel formato delle variabili di sistema impostato nello script di caricamento dei dati o nel sistema operativo, a meno che non vengano forniti una stringa di formattazione e separatori decimali e delle migliaia opzionali.

**[Money](#page-1251-0) (**number[, format[, dec\_sep [, thou\_sep]]]**)**

#### **Num**

**Num()** formatta un numero, ovvero converte il valore numerico dell'input per visualizzare il testo usando il formato specificato nel secondo parametro. Se il secondo parametro viene omesso, utilizza i separatori decimali e delle migliaia impostati nello script di caricamento dei dati. I simboli dei separatori decimali e delle migliaia personalizzati sono parametri opzionali.

**[Num](#page-1252-0) (**number[, format[, dec\_sep [, thou\_sep]]]**)**

#### **Time**

**Time()** consente di formattare un'espressione come valore ora nel formato dell'ora impostato nelle variabili di sistema nello script di caricamento dei dati o nel sistema operativo, a meno che non venga fornita una stringa di formattazione.

**[Time](#page-1255-0) (**number[, format]**)**

#### **Timestamp**

**TimeStamp()** consente di formattare un'espressione come valore data e ora nel formato dell'indicatore temporale impostato nelle variabili di sistema nello script di caricamento dei dati o nel sistema operativo, a meno che non venga fornita una stringa di formattazione.

**[Timestamp](#page-1256-0) (**number[, format]**)**

#### **Vedere anche:**

p *Funzioni di [interpretazione](#page-1280-0) (page 1281)*

# ApplyCodepage

**ApplyCodepage()** applica il set di caratteri di una pagina codici differente al campo o al testo dichiarato nell'espressione. L'argomento **codepage** deve essere in formato numerico.

*Sebbene sia possibile utilizzare ApplyCodepage nelle espressioni grafiche, viene utilizzato più di frequente come funzione di script nell'Editor caricamento dati. Ad esempio, dal momento che si caricano file che potrebbero essere stati salvati con set di caratteri differenti non controllati dall'utente, è possibile applicare la pagina codici che rappresenta il set di caratteri richiesto.*

#### **Sintassi:**

### **ApplyCodepage(**text, codepage**)**

### **Tipo di dati restituiti:** stringa

### **Argomenti:**

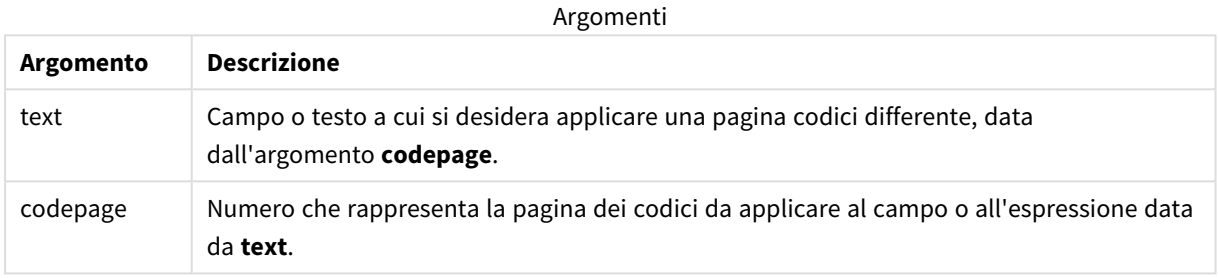

#### Esempi e risultati:

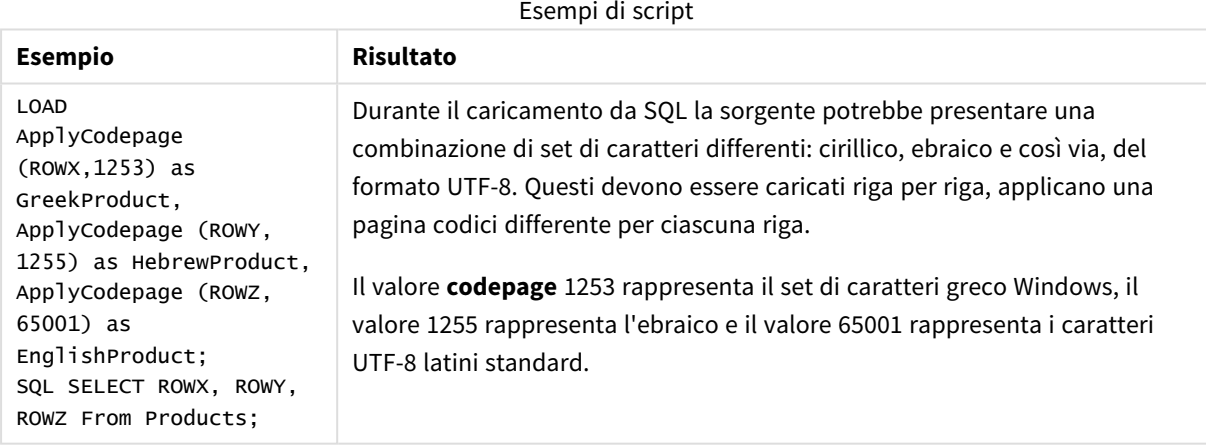

<span id="page-1246-0"></span>**Vedere anche:** *Set di [caratteri](#page-170-0) (page 171)*

# Date

**Date()** consente di formattare un'espressione come una data utilizzando il formato impostato nelle variabili di sistema nello script di caricamento dei dati o nel sistema operativo oppure una stringa di formattazione, se disponibile.

### **Sintassi:**

**Date(**number[, format]**)**

# **Tipo di dati restituiti:** duale

# **Argomenti:**

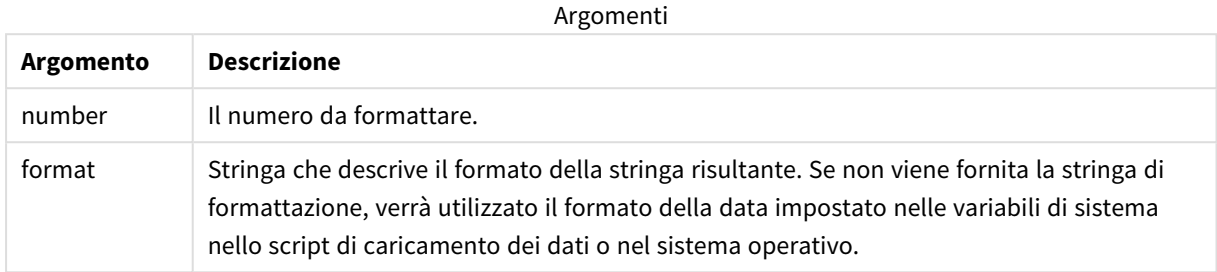

Esempi e risultati:

Gli esempi riportati di seguito presuppongono l'utilizzo delle seguenti impostazioni predefinite:

- Impostazione della data 1: YY-MM-DD
- Impostazione della data 2: M/D/YY

### **Esempio:**

Date(A) dove A=35648

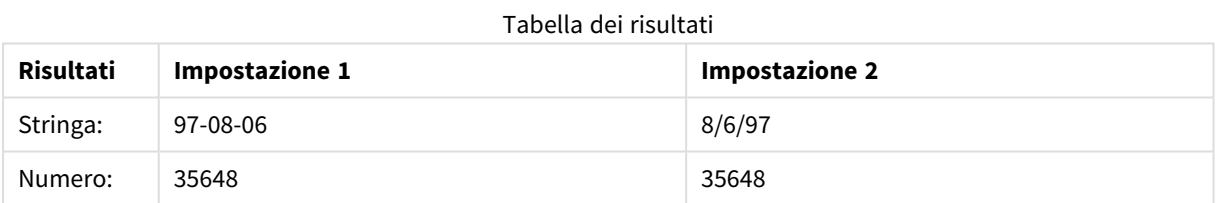

### **Esempio:**

Date( A, 'YY.MM.DD' ) dove A=35648

#### Tabella dei risultati

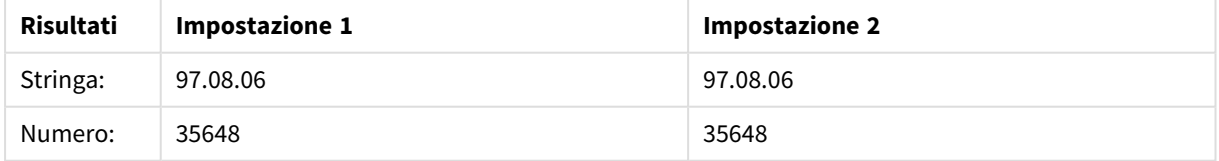

### **Esempio:**

Date( A, 'DD.MM.YYYY' ) dove A=35648.375

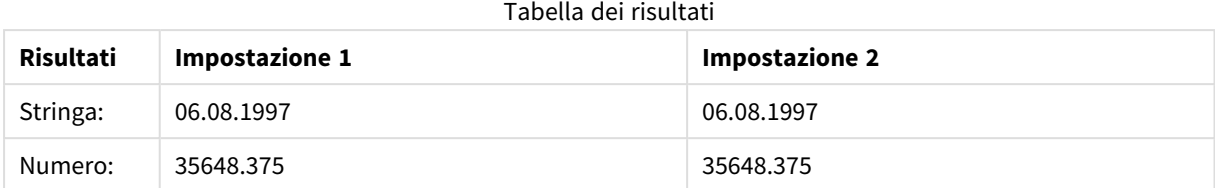

### **Esempio:**

Date( A, 'YY.MM.DD' ) dove A=8/6/97

#### Tabella dei risultati

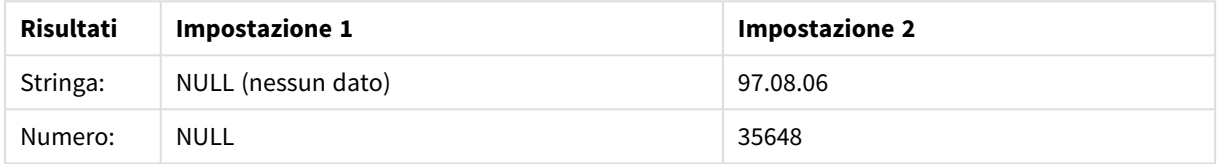

# <span id="page-1248-0"></span>Dual

**Dual()** combina un numero e una stringa in un unico record in modo che la rappresentazione numerica del record possa essere utilizzata per l'ordinamento e il calcolo, mentre il valore della stringa possa essere utilizzato per la visualizzazione.

#### **Sintassi:**

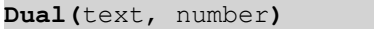

### **Tipo di dati restituiti:** duale

### **Argomenti:**

Argomenti

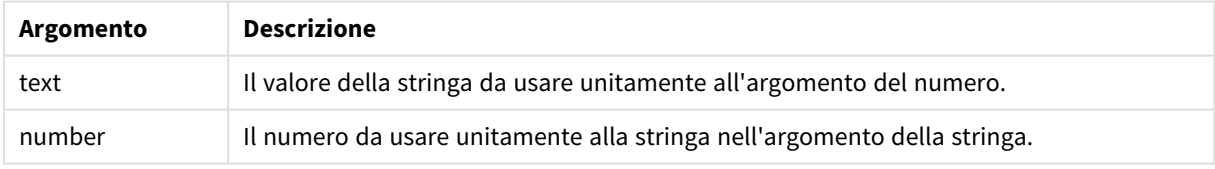

In Qlik Sense, tutti i valori di campo sono potenzialmente valori duali. Questo significa che i valori del campo possono avere sia un valore numerico che un valore testuale. Un esempio è una data che potrebbe avere un valore numerico di 40908 e la rappresentazione testuale '2011-12-31'.

*Quando diversi dati letti da un campo presentano rappresentazioni di stringhe differenti per la stessa rappresentazione numerica valida, tutti condividono la prima rappresentazione a stringa rilevata.*

*La funzione dual viene in genere utilizzata all'inizio dello script, prima che venga eseguita la lettura di altri dati nel campo interessato, affinché sia possibile creare la prima rappresentazione di stringa, che verrà poi visualizzata nelle caselle di filtro.*

#### Esempi e risultati:

**Esempio Descrizione** Aggiungere gli esempi seguenti allo script ed eseguirlo. Load dual ( NameDay,NumDay ) as DayOfWeek inline [ NameDay,NumDay Monday,0 Tuesday,1 Wednesday,2 Thursday,3 Friday,4 Saturday,5 Sunday,6 ]; Il campo DayOfWeek può essere utilizzato in una visualizzazione, come una dimensione, ad esempio in una tabella in cui i giorni della settimana sono ordinati automaticamente nella sequenza numerica corretta, invece che in ordine alfabetico. Load Dual('Q' & Ceil  $(Month(Now())/3)$ , Ceil(Month(Now ())/3)) as Quarter AutoGenerate 1; Questo esempio individua il trimestre attuale. Viene visualizzato come Q1 quando la funzione **Now()** viene eseguita nei primi tre mesi dell'anno, come Q2 per i secondi tre mesi e così via. Tuttavia, quando viene utilizzato nell'ordinamento, il campo Quarter si comporterà come il relativo valore numerico: da 1 a 4. Dual('Q' & Ceil (Month(Date)/3), Ceil(Month(Date)/3)) as Quarter Come nell'esempio precedente, il campo Quarter viene creato con i valori di testo da 'Q1' a 'Q4' a cui vengono assegnati i valori numerici da 1 a 4. Per poter utilizzarli nello script, i valori di Date devono venire caricati. Dual(WeekYear(Date) & '-W' & Week(Date), WeekStart(Date)) as YearWeek Questo esempio creerà un campo YearWeek con i valori testuali in forma di '2012-W22' e allo stesso tempo assegnerà un valore numerico corrispondente al numero della data del primo giorno della settimana, ad esempio: 41057. Per poter utilizzarli nello script, i valori di Date devono venire caricati. Esempi di script

# <span id="page-1250-0"></span>Interval

**Interval()** consente di formattare un numero come un intervallo di tempo utilizzando il formato impostato nelle variabili di sistema nello script di caricamento dei dati o nel sistema operativo oppure una stringa di formattazione, se disponibile.

Gli intervalli possono essere formattati come un'ora, come giorni oppure come combinazione di giorni, ore, minuti, secondi e frazioni di secondo.

### **Sintassi:**

**Interval(**number[, format]**)**

### **Tipo di dati restituiti:** duale

### **Argomenti:**

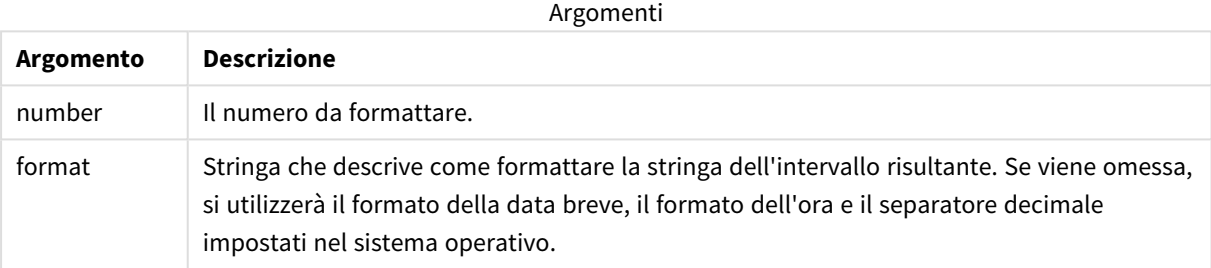

### Esempi e risultati:

Gli esempi riportati di seguito presuppongono l'utilizzo delle seguenti impostazioni predefinite:

- Impostazione del formato della data 1: YY-MM-DD
- Impostazione del formato della data 2: hh:mm:ss
- Separatore decimale dei numeri: .

#### Tabella dei risultati

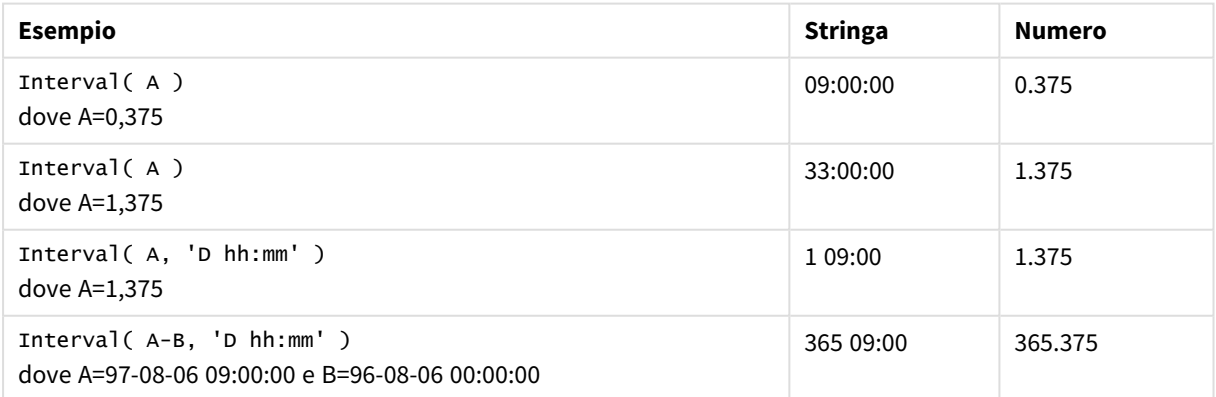

# <span id="page-1251-0"></span>Money

**Money()** consente di formattare un'espressione numericamente come valore di valuta nel formato delle variabili di sistema impostato nello script di caricamento dei dati o nel sistema operativo, a meno che non vengano forniti una stringa di formattazione e separatori decimali e delle migliaia opzionali.

# **Sintassi:**

**Money(**number[, format[, dec\_sep[, thou\_sep]]]**)**

## **Tipo di dati restituiti:** duale

### **Argomenti:**

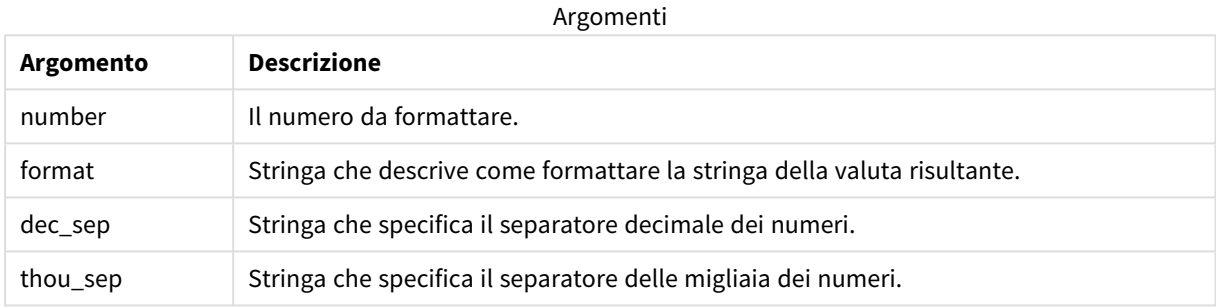

Se gli argomenti 2-4 vengono omessi, viene usato il formato della valuta impostato nel sistema operativo.

### Esempi e risultati:

Gli esempi riportati di seguito presuppongono l'utilizzo delle seguenti impostazioni predefinite:

- Impostazione MoneyFormat 1: kr ##0,00, MoneyThousandSep' '
- Impostazione MoneyFormat 2: \$ #,##0.00, MoneyThousandSep','

### **Esempio:**

Money( A ) dove A=35648

# Tabella dei risultati

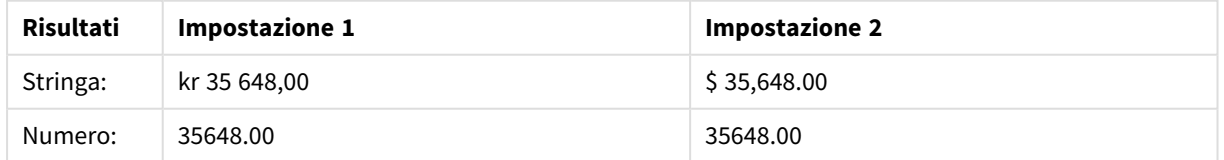

### **Esempio:**

Money( A, '#,##0 ¥', '.' , ',' ) dove A=3564800

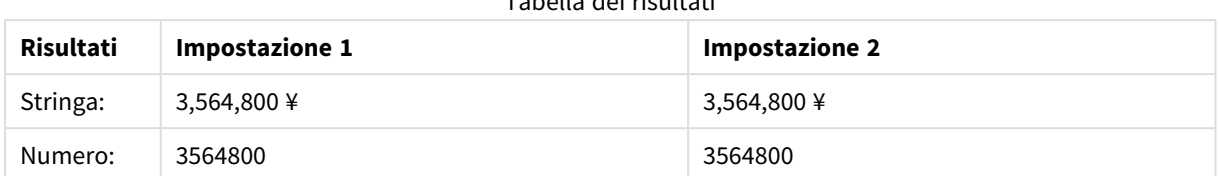

#### Tabella dei risultati

# <span id="page-1252-0"></span>Num

**Num()** formatta un numero, ovvero converte il valore numerico dell'input per visualizzare il testo usando il formato specificato nel secondo parametro. Se il secondo parametro viene omesso, utilizza i separatori decimali e delle migliaia impostati nello script di caricamento dei dati. I simboli dei separatori decimali e delle migliaia personalizzati sono parametri opzionali.

### **Sintassi:**

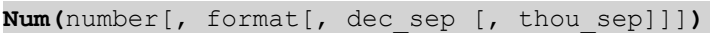

### **Tipo di dati restituiti:** duale

La funzione Num restituisce un valore duale contenente sia la stringa che il valore numerico. La funzione prende il valore numerico dell'espressione di input e genera una stringa che rappresenta il numero.

### **Argomenti:**

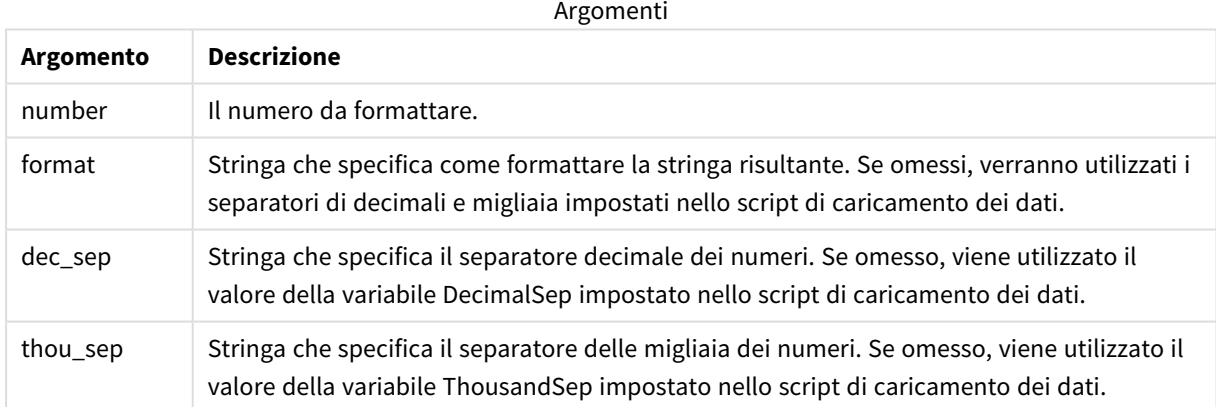

#### Esempio: Espressione del grafico

#### **Esempio:**

La tabella seguente mostra i risultati quando il campo A equivale a 35648.312.

Risultati

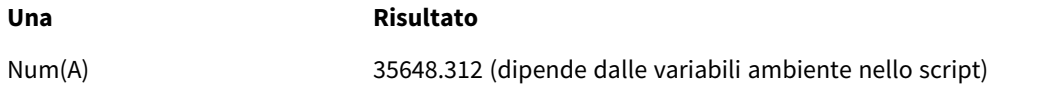

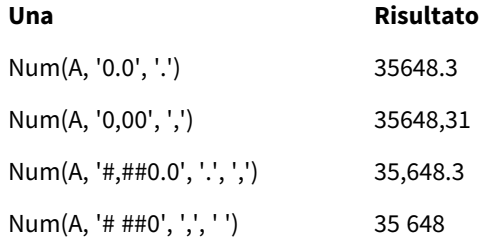

Esempio: Script di caricamento

## **Script di caricamento**

*Num* può essere utilizzato in uno script di caricamento per formattare un numero, anche se i separatori delle migliaia e dei decimali sono già impostati nello script. Lo script di caricamento mostrato di seguito include specifici separatori delle migliaia e dei decimali, ma utilizza *Num* per formattare i dati in modi diversi.

Nell'**editor caricamento dati** creare una nuova sezione, aggiungere lo script di esempio ed eseguirlo. Aggiungere quindi a un foglio nell'app almeno i campi elencati nella colonna dei risultati per visualizzare il risultato.

```
SET ThousandSep=',';
SET DecimalSep='.';
Transactions:
Load
*,
Num(transaction_amount) as [No formatting],
Num(transaction_amount,'0') as [0],
Num(transaction_amount,'#,##0') as [#,##0],
Num(transaction_amount,'# ###,00') as [# ###,00],
Num(transaction_amount,'# ###,00',',',' ') as [# ###,00 , ',' , ' '],
Num(transaction_amount,'#,###.00','.',',') as [#,###.00 , '.' , ','],
Num(transaction_amount,'$#,###.00') as [$#,###.00],
;
Load * Inline [
transaction_id, transaction_date, transaction_amount, transaction_quantity, discount,
customer_id, size, color_code
3750, 20180830, 12423.56, 23, 0,2038593, L, Red
3751, 20180907, 5356.31, 6, 0.1, 203521, m, orange
3752, 20180916, 15.75, 1, 0.22, 5646471, S, blue
3753, 20180922, 1251, 7, 0, 3036491, l, Black
3754, 20180922, 21484.21, 1356, 75, 049681, xs, Red
3756, 20180922, -59.18, 2, 0.333333333333333, 2038593, M, Blue
3757, 20180923, 3177.4, 21, .14, 203521, XL, Black
];
```
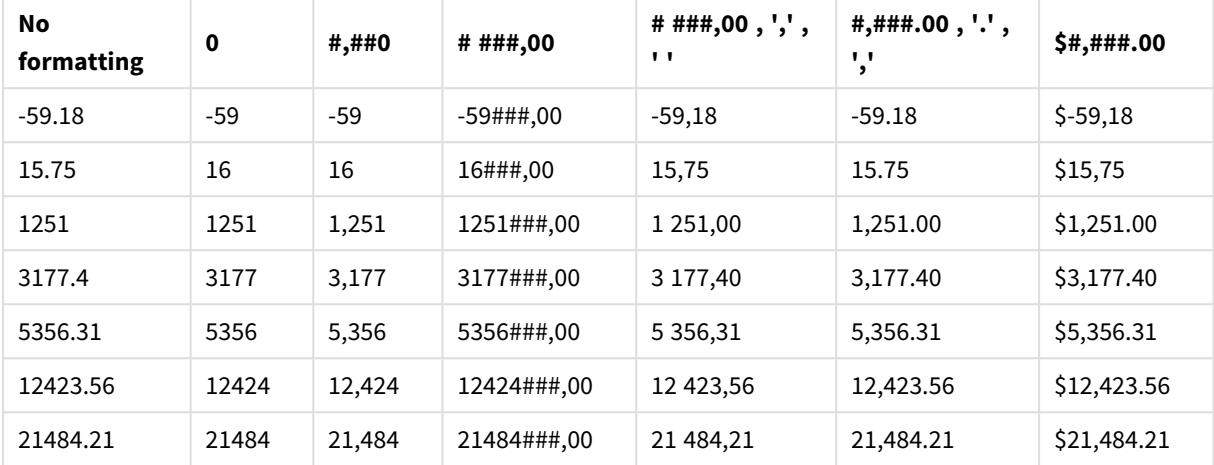

Tabella Qlik Sense che mostra i risultati di diversi utilizzi della funzione *Num* nello script di caricamento. La quarta colonna della tabella mostra un uso errato della formattazione, a scopo esemplificativo.

Esempio: Script di caricamento

#### **Script di caricamento**

*Num* può essere utilizzato in uno script di caricamento per formattare un numero come percentuale.

Nell'**editor caricamento dati** creare una nuova sezione, aggiungere lo script di esempio ed eseguirlo. Aggiungere quindi a un foglio nell'app almeno i campi elencati nella colonna dei risultati per visualizzare il risultato.

```
SET ThousandSep=',';
SET DecimalSep='.';
Transactions:
Load
*,
Num(discount,'#,##0%') as [Discount #,##0%]
;
Load * Inline [
transaction_id, transaction_date, transaction_amount, transaction_quantity, discount,
customer_id, size, color_code
3750, 20180830, 12423.56, 23, 0,2038593, L, Red
3751, 20180907, 5356.31, 6, 0.1, 203521, m, orange
3752, 20180916, 15.75, 1, 0.22, 5646471, S, blue
3753, 20180922, 1251, 7, 0, 3036491, l, Black
3754, 20180922, 21484.21, 1356, 75, 049681, xs, Red
3756, 20180922, -59.18, 2, 0.333333333333333, 2038593, M, Blue
3757, 20180923, 3177.4, 21, .14, 203521, XL, Black
];
```
Tabella Qlik Sense che mostra i risultati della funzione *Num* utilizzata nello script di

caricamento per formattare le percentuali.

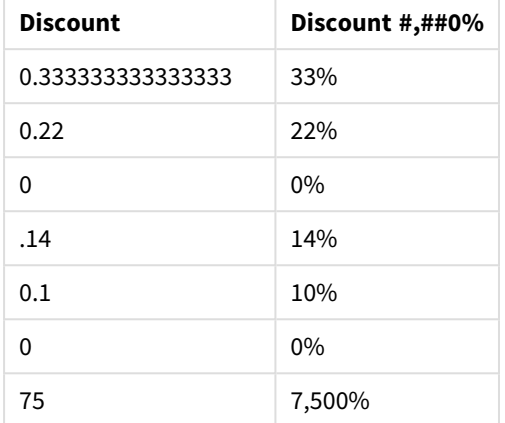

# <span id="page-1255-0"></span>Time

**Time()** consente di formattare un'espressione come valore ora nel formato dell'ora impostato nelle variabili di sistema nello script di caricamento dei dati o nel sistema operativo, a meno che non venga fornita una stringa di formattazione.

## **Sintassi:**

```
Time(number[, format])
```
### **Tipo di dati restituiti:** duale

### **Argomenti:**

Argomenti

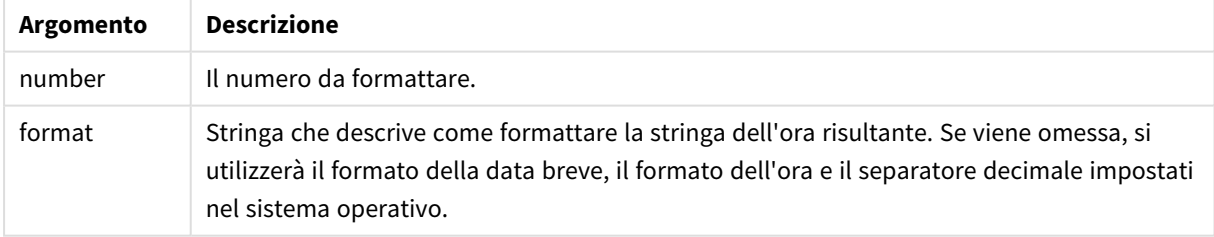

Esempi e risultati:

Gli esempi riportati di seguito presuppongono l'utilizzo delle seguenti impostazioni predefinite:

- Impostazione del formato dell'ora 1: hh:mm:ss
- Impostazione del formato dell'ora 2: hh.mm.ss

### **Esempio:**

Time( A ) dove A=0,375

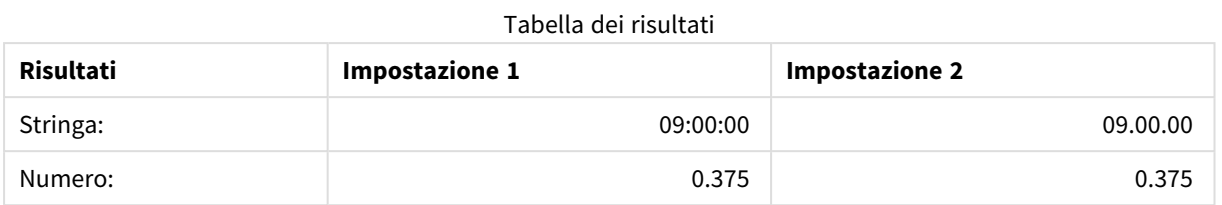

### **Esempio:**

Time( A ) dove A=35648,375

### Tabella dei risultati

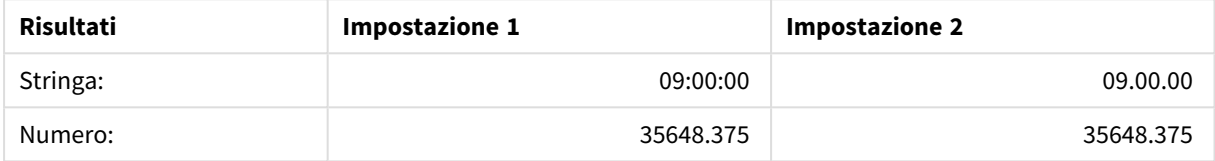

### **Esempio:**

Time( A, 'hh-mm' ) dove A=0,99999

### Tabella dei risultati

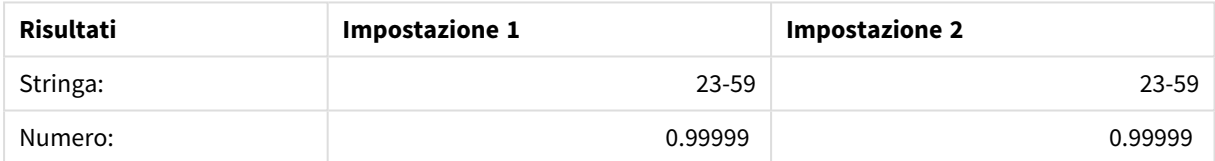

# <span id="page-1256-0"></span>Timestamp

**TimeStamp()** consente di formattare un'espressione come valore data e ora nel formato dell'indicatore temporale impostato nelle variabili di sistema nello script di caricamento dei dati o nel sistema operativo, a meno che non venga fornita una stringa di formattazione.

### **Sintassi:**

```
Timestamp(number[, format])
```
**Tipo di dati restituiti:** duale

### **Argomenti:**

Argomenti

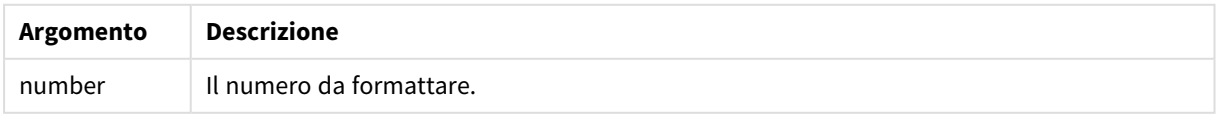

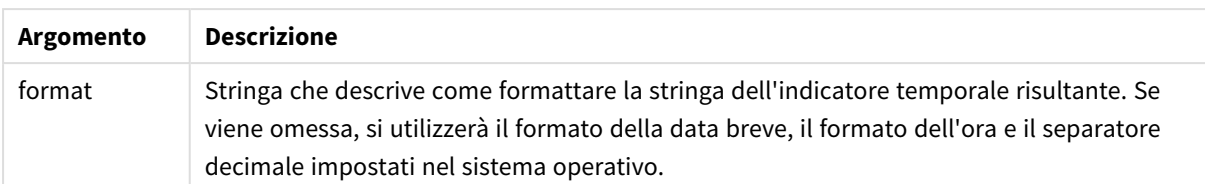

Gli esempi riportati di seguito presuppongono l'utilizzo delle seguenti impostazioni predefinite:

- Impostazione TimeStampFormat 1: YY-MM-DD hh:mm:ss
- Impostazione TimeStampFormat 2: M/D/YY hh:mm:ss

#### **Esempio:**

Timestamp( A ) dove A=35648,375

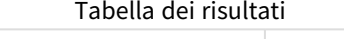

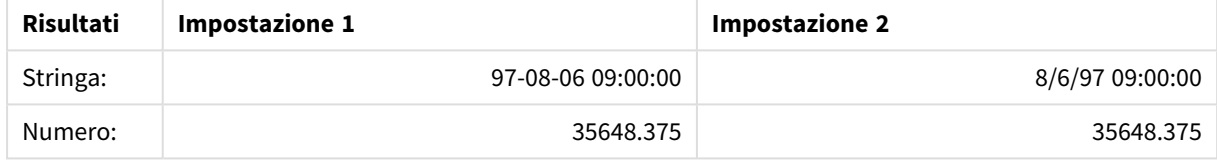

#### **Esempio:**

```
Timestamp( A,'YYYY-MM-DD hh.mm')
dove A=35648
```
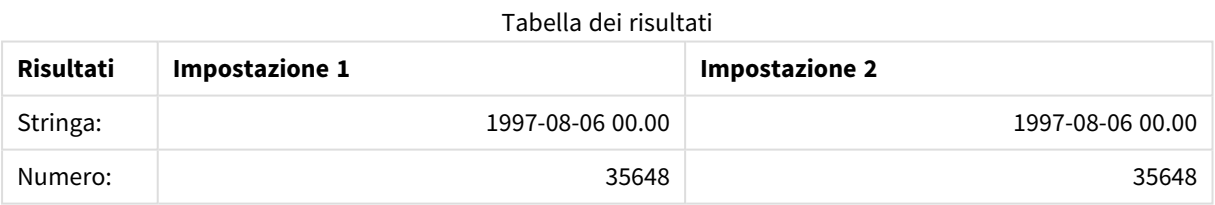

# 5.13 Funzioni numeriche generiche

Nelle seguenti funzioni numeriche generiche gli argomenti sono espressioni, dove **x** può essere interpretato come un numero reale valutato. Tutte le funzioni possono essere utilizzate sia negli script di caricamento dei dati che nelle espressioni grafiche.

# Panoramica delle funzioni numeriche generiche

Ciascuna funzione viene descritta ulteriormente dopo la panoramica. È inoltre possibile fare clic sul nome della funzione nella sintassi per accedere immediatamente ai dettagli per tale funzione specifica.

### bitcount

**BitCount()** restituisce quanti bit nell'equivalente binario di un numero decimale sono impostati su 1, ossia la funzione restituisce il numero di bit impostati in **integer\_number**, dove **integer\_number** viene interpretato come numero intero a 32 bit con segno.

#### **[BitCount](#page-1260-0)(**integer\_number**)**

### div

**Div()** restituisce la parte intera della divisione aritmetica del primo argomento per il secondo argomento. Entrambi i parametri vengono interpretati come numeri reali, ossia, non devono essere numeri interi.

**[Div](#page-1262-0) (**integer\_number1, integer\_number2**)**

fabs

**Fabs()** restituisce il valore assoluto di **x**. Il risultato è un numero positivo.

#### **[Fabs](#page-1263-0) (**x**)**

fact

**Fact()** restituisce il fattoriale di un numero intero positivo **x**.

**[Fact](#page-1263-1) (**x**)**

frac

```
Frac() restituisce la parte frazionaria di x.
```
**[Frac](#page-1266-0) (**x**)**

sign

**Sign()** restituisce 1, 0 o -1 a seconda che **x** sia un numero positivo, 0 o un numero negativo.

**[Sign](#page-1270-0) (**x**)**

# Funzioni di combinazione e permutazione

#### combin

**Combin()** restituisce il numero di combinazioni di elementi **q** che può essere scelto da un gruppo di voci **p**. È rappresentata dalla formula: Combin(p,q) = p! / q!(p-q)! L'ordine con cui vengono selezionate le voci non è significativo.

**[Combin](#page-1261-0) (**p, q**)**

permut

**Permut()** restituisce il numero di permutazioni di elementi **q** che può essere selezionato da una serie di voci **p**. È rappresentata dalla formula: Permut(p,q) = (p)! / (p - q)! L'ordine con cui vengono selezionate le voci è significativo.

**[Permut](#page-1267-0) (**p, q**)**

# Funzioni modulo

# fmod

**fmod()** è una funzione di modulo generalizzato che restituisce la parte rimanente della divisione di un numero intero del primo argomento (il dividendo) per il secondo argomento (il divisore). Il risultato è un numero reale. Entrambi gli argomenti vengono interpretati come numeri reali, ossia, non devono essere numeri interi.

**[Fmod](#page-1265-0) (**a, b**)**

mod

**Mod()** è una funzione di modulo matematico che restituisce la parte restante non negativa di una divisione di numero intero. Il primo argomento è il dividendo il secondo argomento è il divisore ed entrambi gli argomenti devono essere valori interi.

**[Mod](#page-1266-1) (**integer\_number1, integer\_number2**)**

# Funzioni di parità

even

**Even()** restituisce True (-1), se **integer\_number** è un numero intero pari o zero. Restituisce False (0), se **integer\_number** è un numero intero dispari e NULL se **integer\_number** non è un numero intero.

**[Even](#page-1262-1) (**integer\_number**)**

odd

**Odd()** restituisce True (-1), se **integer\_number** è un numero intero dispari o zero. Restituisce False (0), se **integer\_number** è un numero intero pari e NULL se **integer\_number** non è un numero intero.

**[Odd](#page-1267-1) (**integer\_number**)**

# Funzioni di arrotondamento

ceil

**Ceil()** arrotonda per eccesso un numero al multiplo più vicino di **step** modificato in base al numero di **offset** .

**[Ceil](#page-1260-1) (**x[, step[, offset]]**)**

floor

.

**Floor()** arrotonda per eccesso un numero al multiplo più vicino di **step** modificato in base al numero di **offset**

**[Floor](#page-1264-0) (**x[, step[, offset]]**)**

round

**Round()** restituisce il risultato dell'arrotondamento di un numero per eccesso o per difetto al multiplo più vicino di **step** modificato in base al numero di **offset** .

```
Round (( x [ , step [ , offset ]])
```
# **BitCount**

**BitCount()** restituisce quanti bit nell'equivalente binario di un numero decimale sono impostati su 1, ossia la funzione restituisce il numero di bit impostati in **integer\_number**, dove **integer\_number** viene interpretato come numero intero a 32 bit con segno.

## **Sintassi:**

**BitCount(**integer\_number**)**

**Tipo di dati restituiti:** numero intero

## **Esempi e risultati:**

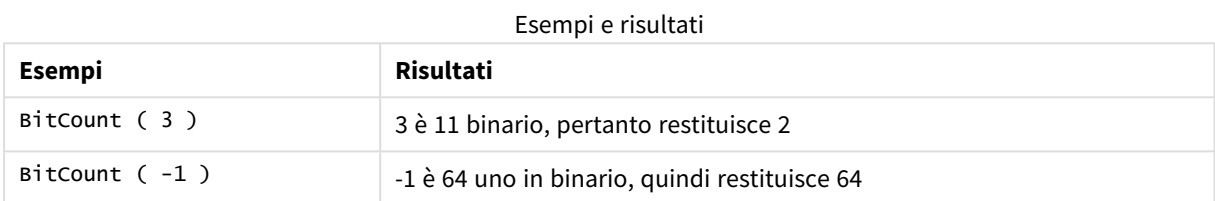

# Ceil

**Ceil()** arrotonda per eccesso un numero al multiplo più vicino di **step** modificato in base al numero di **offset** .

Confrontare con la funzione **floor**, la quale consente di arrotondare i numeri di input per difetto.

## **Sintassi:**

**Ceil(**x[, step[, offset]]**)**

### **Tipo di dati restituiti:** numerico

### **Argomenti:**

Argomenti

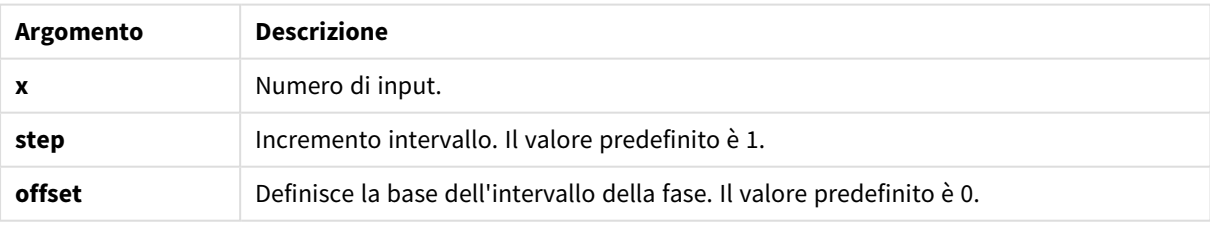

## **Esempi e risultati:**

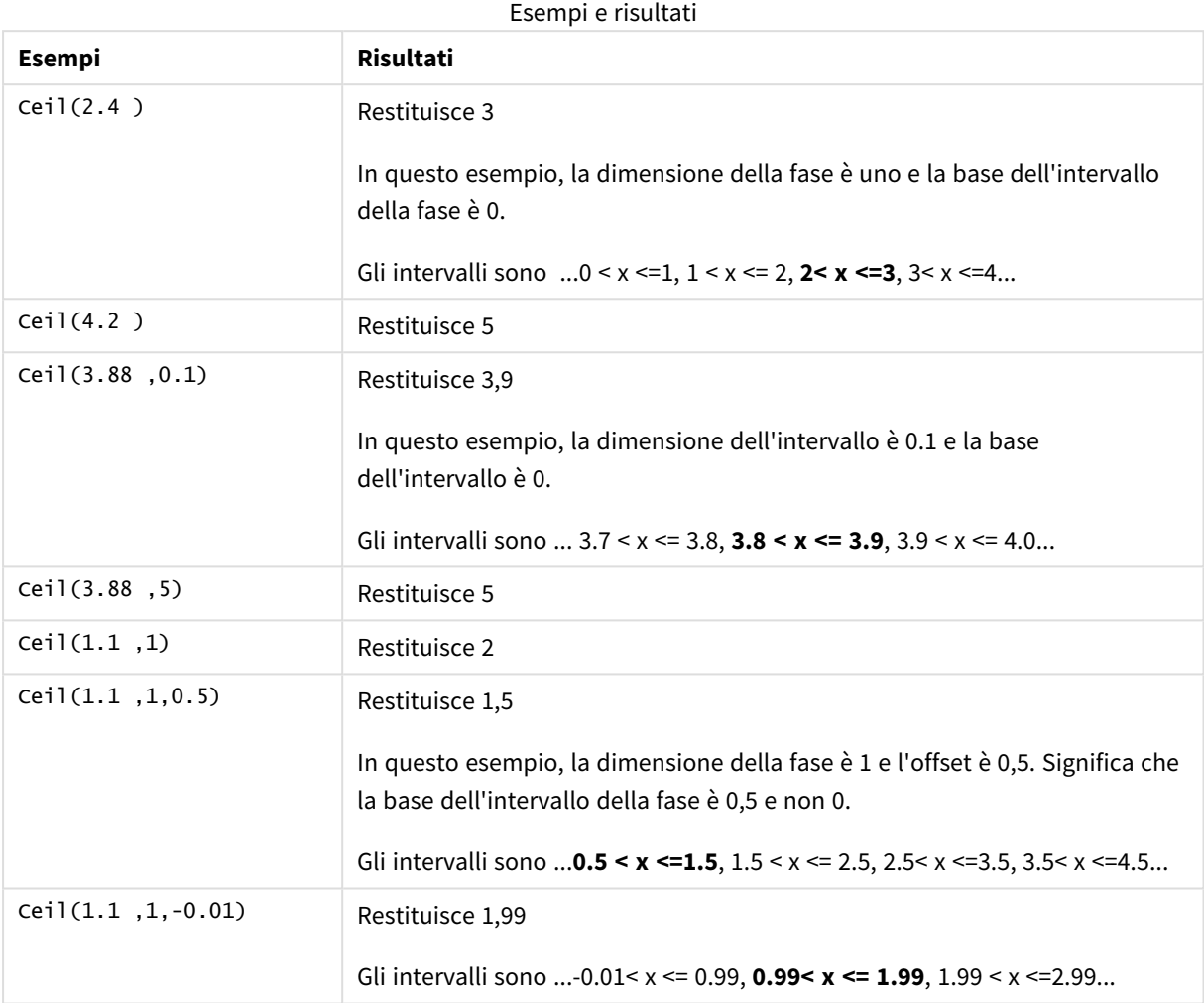

# Combin

**Combin()** restituisce il numero di combinazioni di elementi **q** che può essere scelto da un gruppo di voci **p**. È rappresentata dalla formula: Combin(p,q) = p! / q!(p-q)! L'ordine con cui vengono selezionate le voci non è significativo.

## **Sintassi:**

**Combin(**p, q**)**

## **Tipo di dati restituiti:** numero intero

**Limiti:**

Le voci che non sono numeri interi vengono troncate.

## **Esempi e risultati:**

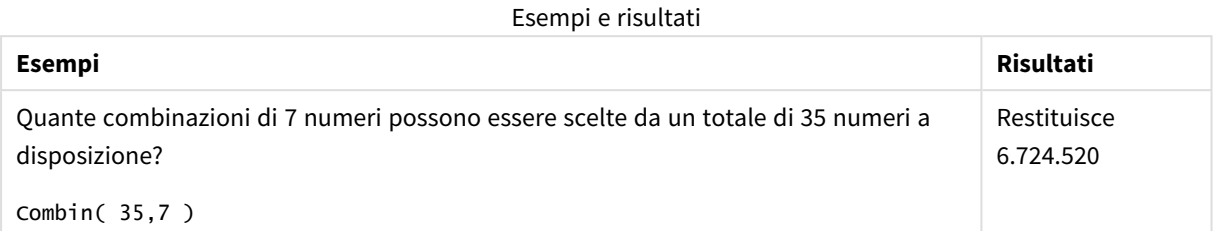

# Div

**Div()** restituisce la parte intera della divisione aritmetica del primo argomento per il secondo argomento. Entrambi i parametri vengono interpretati come numeri reali, ossia, non devono essere numeri interi.

## **Sintassi:**

**Div(**integer\_number1, integer\_number2**)**

## **Tipo di dati restituiti:** numero intero

## **Esempi e risultati:**

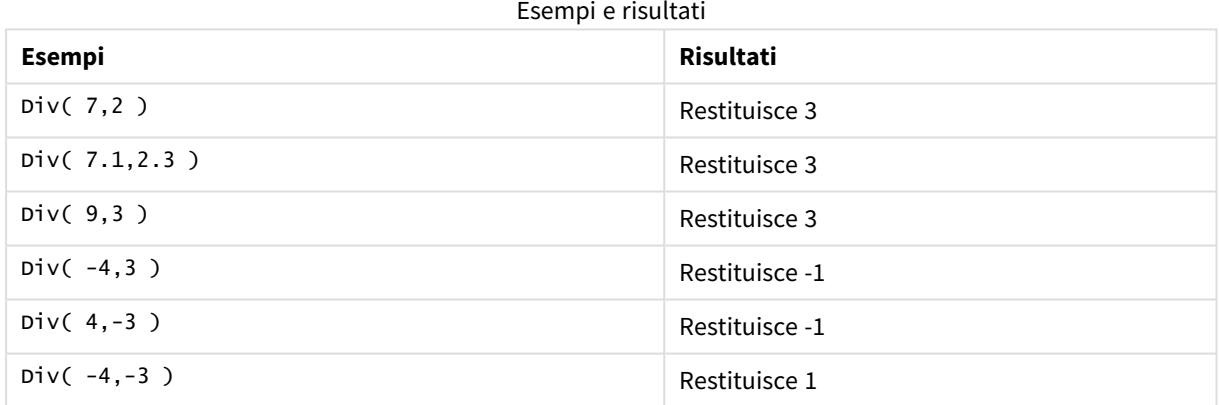

## Even

**Even()** restituisce True (-1), se **integer\_number** è un numero intero pari o zero. Restituisce False (0), se **integer\_number** è un numero intero dispari e NULL se **integer\_number** non è un numero intero.

## **Sintassi:**

**Even(**integer\_number**)**

## **Tipo di dati restituiti:** Booleano

### **Esempi e risultati:**

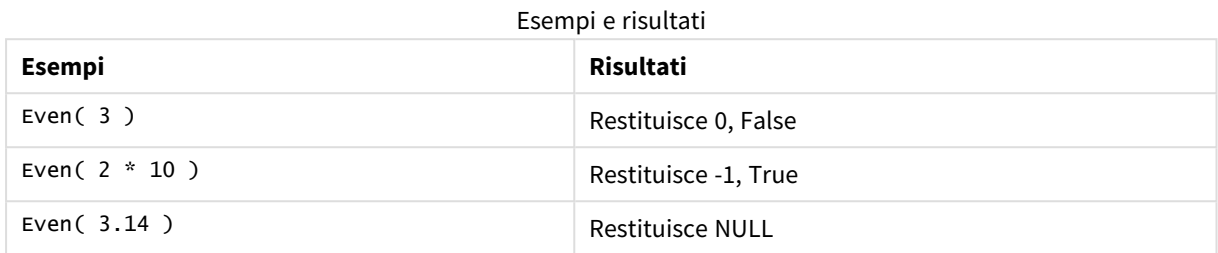

## Fabs

**Fabs()** restituisce il valore assoluto di **x**. Il risultato è un numero positivo.

#### **Sintassi:**

## **fabs(**x**)**

### **Tipo di dati restituiti:** numerico

#### **Esempi e risultati:**

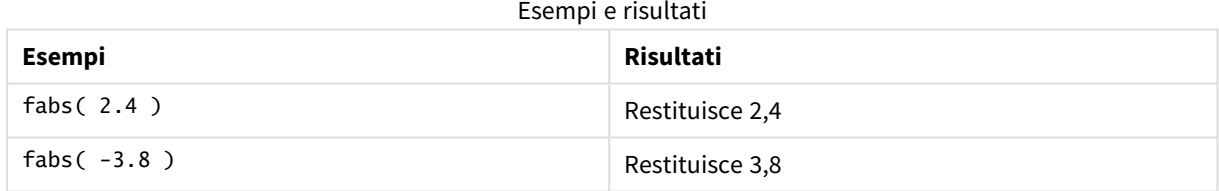

## Fact

**Fact()** restituisce il fattoriale di un numero intero positivo **x**.

#### **Sintassi:**

**Fact(**x**)**

#### **Tipo di dati restituiti:** numero intero

## **Limiti:**

Se il numero **x** non è un numero intero, verrà troncato. I numeri non positivi restituiranno NULL.

## **Esempi e risultati:**

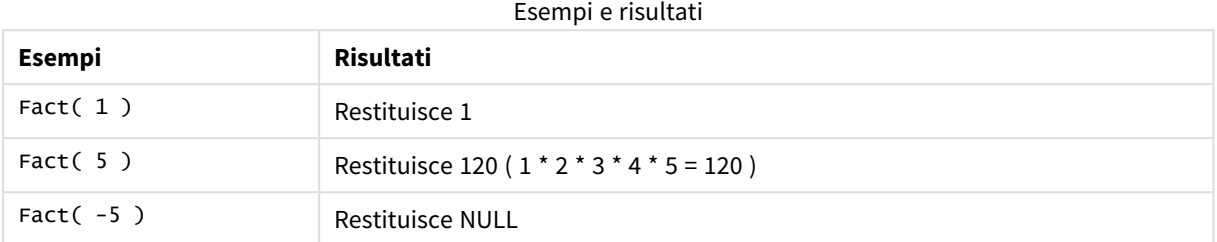

# Floor

**Floor()** arrotonda per eccesso un numero al multiplo più vicino di **step** modificato in base al numero di **offset** .

Confrontarla con la funzione **ceil**, che arrotonda per eccesso i numeri in input.

#### **Sintassi:**

**Floor(**x[, step[, offset]]**)**

## **Tipo di dati restituiti:** numerico

#### **Argomenti:**

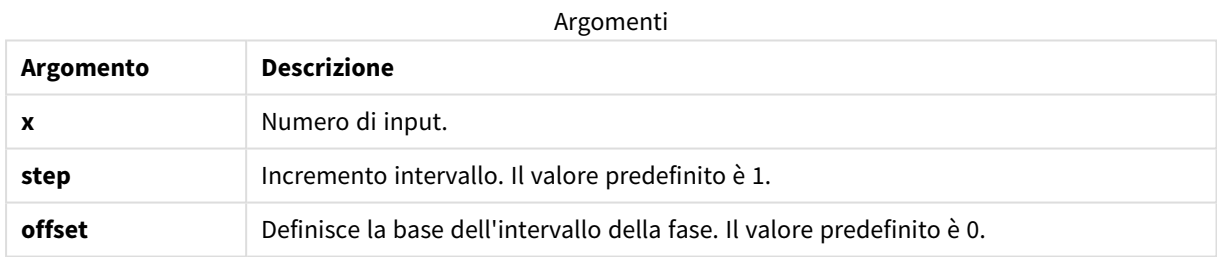

### **Esempi e risultati:**

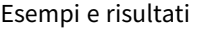

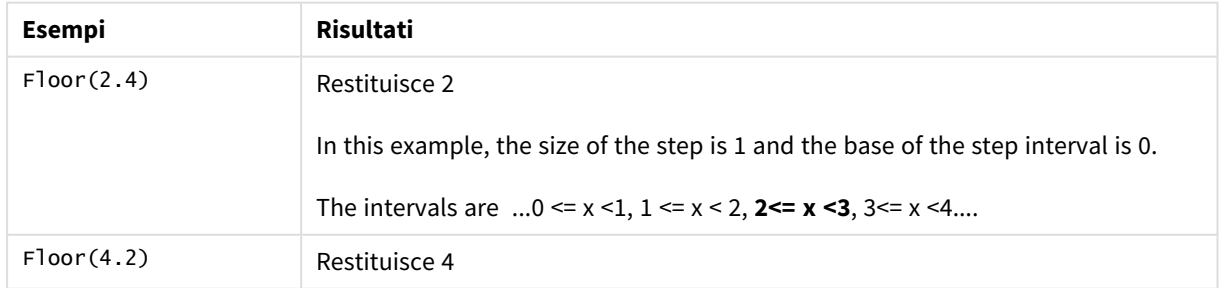

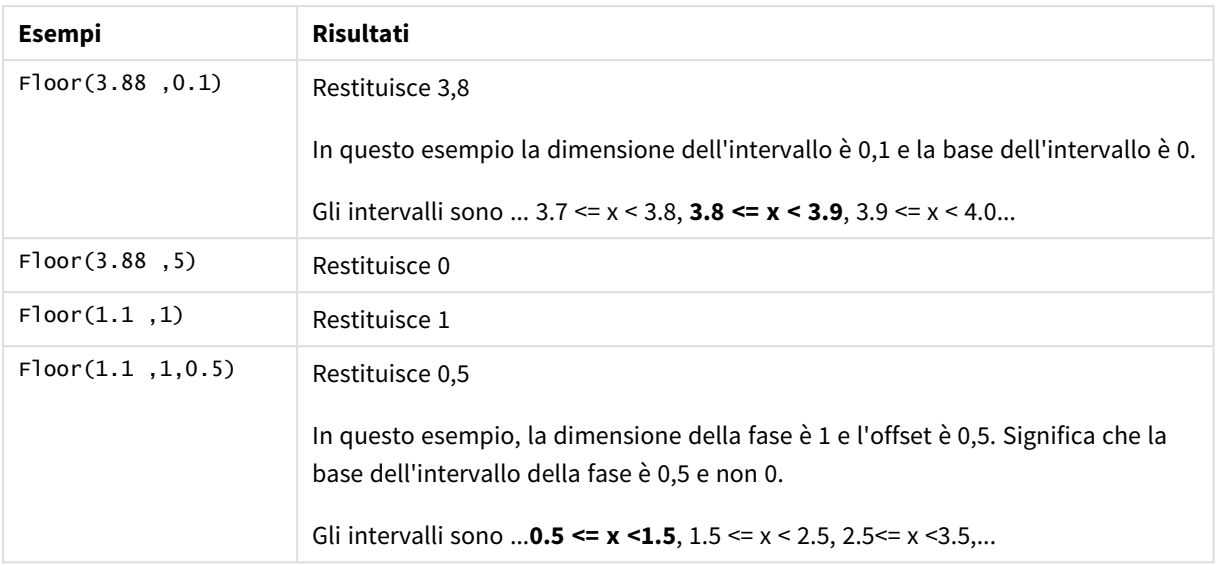

# Fmod

**fmod()** è una funzione di modulo generalizzato che restituisce la parte rimanente della divisione di un numero intero del primo argomento (il dividendo) per il secondo argomento (il divisore). Il risultato è un numero reale. Entrambi gli argomenti vengono interpretati come numeri reali, ossia, non devono essere numeri interi.

## **Sintassi:**

**fmod(**a, b**)**

## **Tipo di dati restituiti:** numerico

### **Argomenti:**

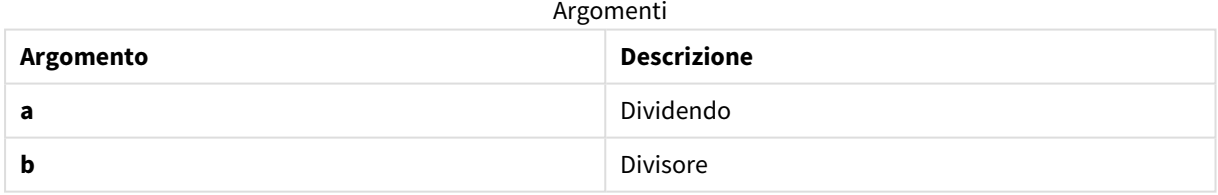

## **Esempi e risultati:**

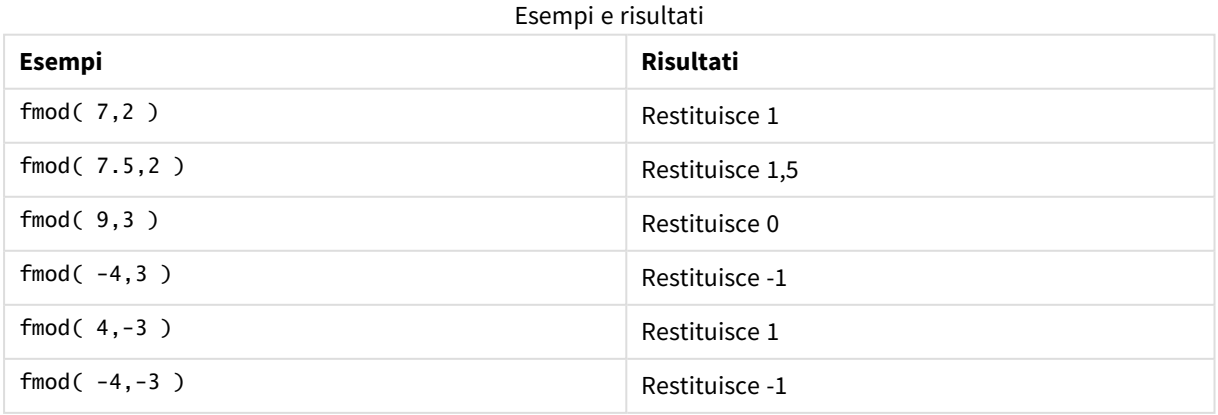

# Frac

**Frac()** restituisce la parte frazionaria di **x**.

La frazione viene definita in modo tale che Frac(x ) + Floor(x ) = x. In termini semplici questo significa che la parte frazionale di un numero positivo è la differenza tra il numero (x) e il numero intero che precede la parte frazionale.

Ad esempio: la parte frazionale di 11,43 = 11,43 - 11 = 0,43

Per un numero negativo, ad esempio -1,4, Floor(-1.4) = -2, il quale produce il seguente risultato:

La parte frazionale di -1,4 = 1,4 -  $(-2)$  = -1,4 + 2 = 0,6

### **Sintassi:**

Frac(x)

#### **Tipo di dati restituiti:** numerico

### **Argomenti:**

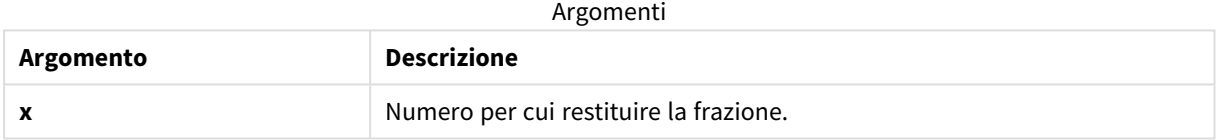

#### **Esempi e risultati:**

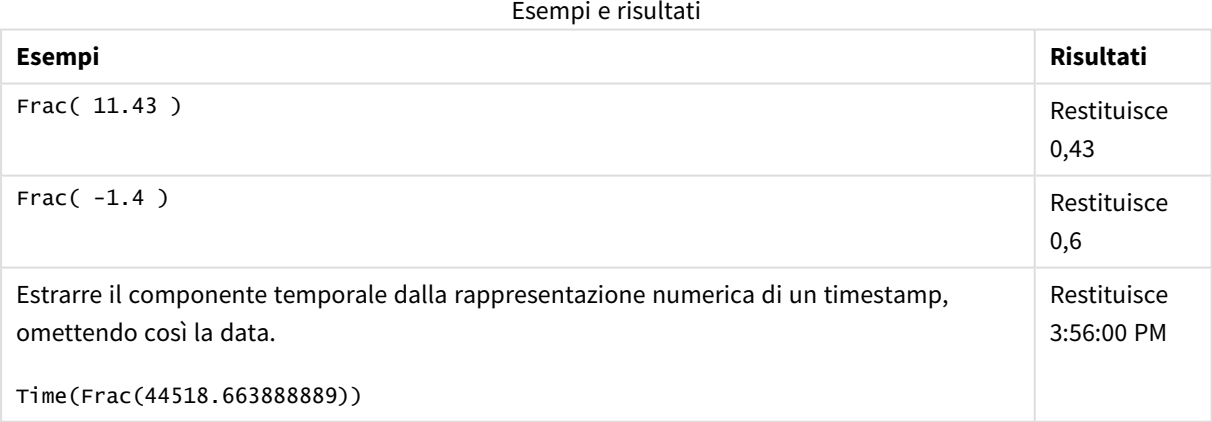

## Mod

**Mod()** è una funzione di modulo matematico che restituisce la parte restante non negativa di una divisione di numero intero. Il primo argomento è il dividendo il secondo argomento è il divisore ed entrambi gli argomenti devono essere valori interi.

## **Sintassi:**

```
Mod(integer_number1, integer_number2)
```
#### **Tipo di dati restituiti:** numero intero

**Limiti:**

**integer\_number2** deve essere maggiore di 0.

#### **Esempi e risultati:**

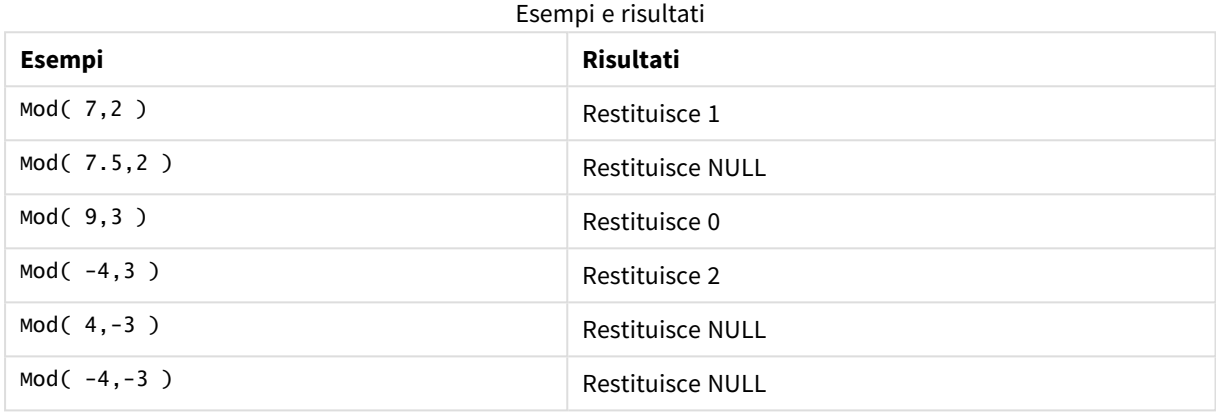

# Odd

**Odd()** restituisce True (-1), se **integer\_number** è un numero intero dispari o zero. Restituisce False (0), se **integer\_number** è un numero intero pari e NULL se **integer\_number** non è un numero intero.

#### **Sintassi:**

Odd(integer\_number)

#### **Tipo di dati restituiti:** Booleano

#### **Esempi e risultati:**

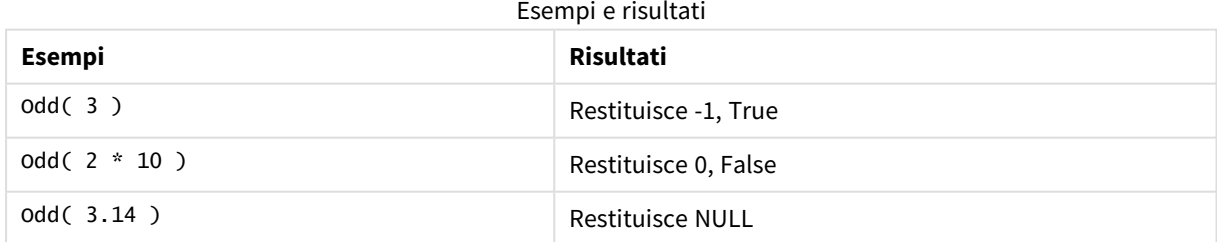

## Permut

**Permut()** restituisce il numero di permutazioni di elementi **q** che può essere selezionato da una serie di voci **p**. È rappresentata dalla formula: Permut(p,q) = (p)! / (p - q)! L'ordine con cui vengono selezionate le voci è significativo.

## **Sintassi:**

**Permut(**p, q**)**

#### **Tipo di dati restituiti:** numero intero

## **Limiti:**

Gli argomenti che non sono numeri interi vengono troncati.

#### **Esempi e risultati:**

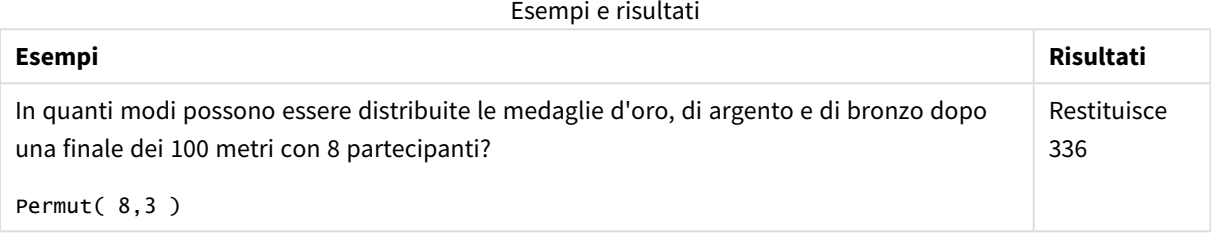

## Round

**Round()** restituisce il risultato dell'arrotondamento di un numero per eccesso o per difetto al multiplo più vicino di **step** modificato in base al numero di **offset** .

Se il numero da arrotondare è esattamente alla metà di un intervallo, viene arrotondato per eccesso.

## **Sintassi:**

```
Round(x[, step[, offset]])
```
#### **Tipo di dati restituiti:** numerico

*Se si sta eseguendo l'arrotondamento di un numero a virgola mobile, si potrebbero ottenere risultati non corretti. Questi errori di arrotondamento sono dovuti al fatto che i numeri a virgola mobile vengono rappresentati da un numero finito di cifre binarie. Pertanto, i risultati vengono calcolati utilizzando un numero già arrotondato. Se questi errori di arrotondamento influiscono sul proprio lavoro, moltiplicare i numeri per convertirli in numeri interi prima dell'arrotondamento.*

### **Argomenti:**

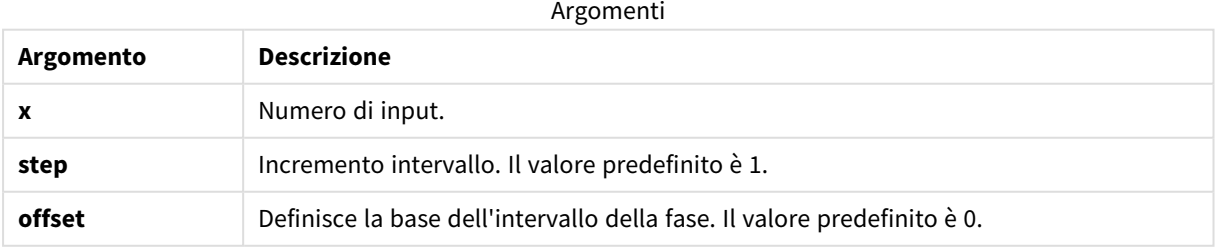

## **Esempi e risultati:**

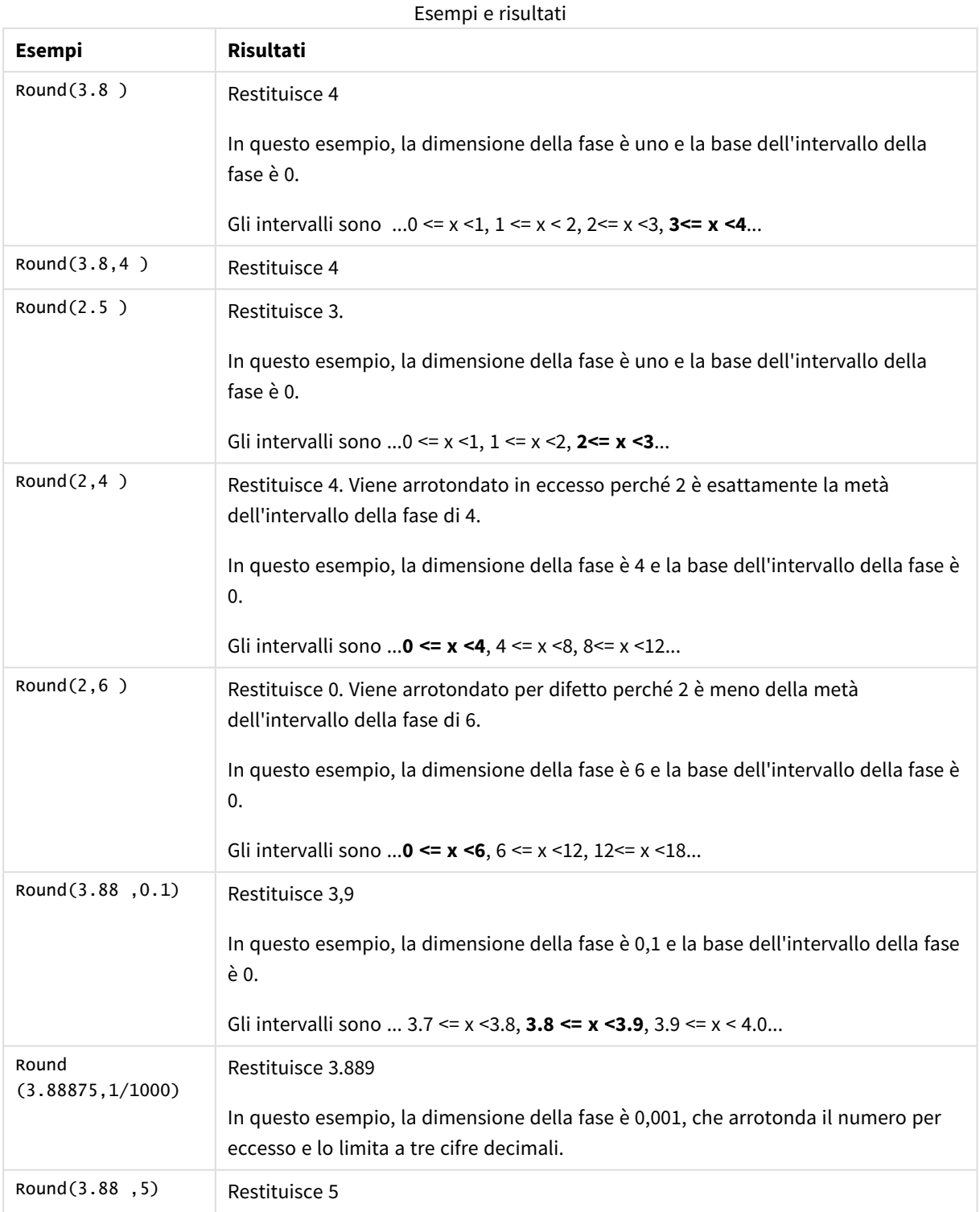

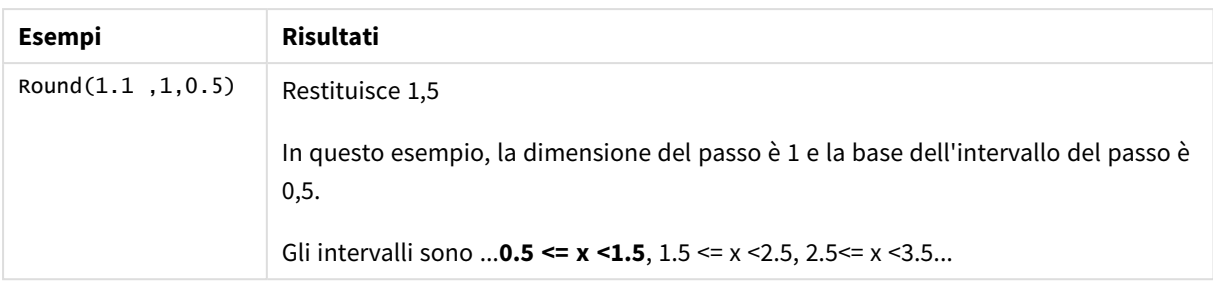

# Sign

**Sign()** restituisce 1, 0 o -1 a seconda che **x** sia un numero positivo, 0 o un numero negativo.

## **Sintassi:**

**Sign(**x**)**

## **Tipo di dati restituiti:** numerico

## **Limiti:**

Se non viene trovato nessun valore numerico, viene restituito NULL.

### **Esempi e risultati:**

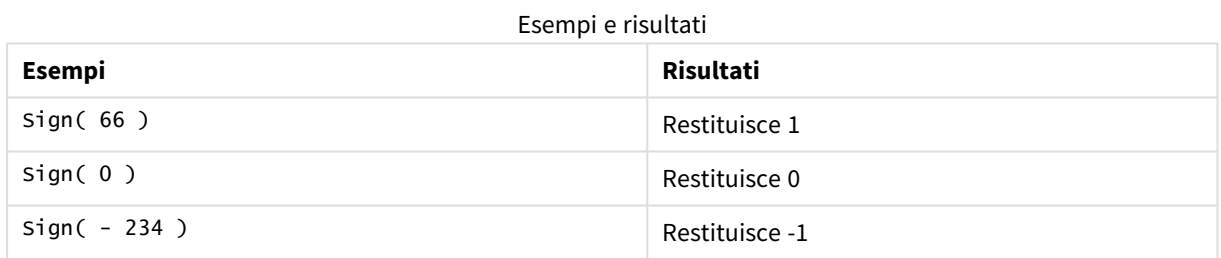

# 5.14 Funzioni geospaziali

Queste funzioni vengono utilizzate per gestire i dati geospaziali nelle visualizzazioni delle mappe. Qlik Sense segue le specifiche GeoJSON per i dati geospaziali e supporta i tipi di geometria seguenti:

- Point
- Linestring
- Polygon
- Multipolygon

Per ulteriori informazioni sulle specifiche GeoJSON, vedere:

≤ [GeoJSON.org](http://geojson.org/)

# Panoramica delle funzioni geospaziali

Ciascuna funzione viene descritta ulteriormente dopo la panoramica. È inoltre possibile fare clic sul nome della funzione nella sintassi per accedere immediatamente ai dettagli per tale funzione specifica.

Sono disponibili due categorie di funzioni geospaziali: funzioni di aggregazione e funzioni di non aggregazione.

Le funzioni di aggregazione prendono un set geometrico (punti o aree) come input e restituiscono una singola geometria. Ad esempio, più aree possono essere unite e sulla mappa può essere disegnato un singolo limite per l'aggregazione.

Una funzione di non aggregazione prende una singola geometria e restituisce una geometria. Ad esempio, per la funzione GeoGetPolygonCenter(), se la geometria del limite di un'area viene impostata come input, per il centro di tale area viene restituita la geometria del punto (longitudine e latitudine).

Le funzioni di aggregazione sono le seguenti:

#### **GeoAggrGeometry**

La funzione **GeoAggrGeometry()** viene utilizzata per aggregare un numero di aree in un'area più estesa, aggregando ad esempio un numero di sottoregioni in una singola regione.

**[GeoAggrGeometry](#page-1272-0) (**field\_name**)**

#### **GeoBoundingBox**

La funzione **GeoBoundingBox()** viene utilizzata per aggregare una geometria in un'area e calcolare la casella di delimitazione più piccola contenente tutte le coordinate.

**[GeoBoundingBox](#page-1273-0) (**field\_name**)**

#### **GeoCountVertex**

La funzione **GeoCountVertex()** viene utilizzata per trovare il numero di vertici contenuti nella geometria di un poligono.

**[GeoCountVertex](#page-1274-0)(**field\_name**)**

#### **GeoInvProjectGeometry**

La funzione **GeoInvProjectGeometry()** viene utilizzata per aggregare una geometria in un'area e applicare l'inverso di una proiezione.

**[GeoInvProjectGeometry](#page-1276-0)(**type, field\_name**)**

#### **GeoProjectGeometry**

La funzione **GeoProjectGeometry()** viene utilizzata per aggregare una geometria in un'area e applicare una proiezione.

**[GeoProjectGeometry\(](#page-1278-0)**type, field\_name**)**

#### **GeoReduceGeometry**

La funzione **GeoReduceGeometry()** viene utilizzata per ridurre il numero di vertici di una geometria e per aggregare un certo numero di aree in una singola area, continuando a visualizzare le linee di confine delle singole aree.

**[GeoReduceGeometry](#page-1278-1) (**geometry**)**

Le funzioni di non aggregazione sono le seguenti:

#### **GeoGetBoundingBox**

La funzione **GeoGetBoundingBox()** viene utilizzata negli script e nelle espressioni grafiche per calcolare la casella di delimitazione geospaziale più piccola contenente tutte le coordinate di una geometria.

**[GeoGetBoundingBox](#page-1274-1) (**geometry**)**

#### **GeoGetPolygonCenter**

La funzione **GeoGetPolygonCenter()** viene utilizzata negli script e nelle espressioni grafiche per calcolare e restituire il punto centrale di una geometria.

**[GeoGetPolygonCenter](#page-1275-0) (**geometry**)**

#### **GeoMakePoint**

La funzione **GeoMakePoint()** viene utilizzata negli script e nelle espressioni grafiche per creare e assegnare un tag a un punto con latitudine e longitudine.

**[GeoMakePoint](#page-1276-1) (**lat\_field\_name, lon\_field\_name**)**

#### **GeoProject**

La funzione **GeoProject()** viene utilizzata negli script e nelle espressioni grafiche per applicare una proiezione a una geometria.

<span id="page-1272-0"></span>**[GeoProject](#page-1277-0) (**type, field\_name**)**

# GeoAggrGeometry

La funzione **GeoAggrGeometry()** viene utilizzata per aggregare un numero di aree in un'area più estesa, aggregando ad esempio un numero di sottoregioni in una singola regione.

#### **Sintassi:**

**GeoAggrGeometry(**field\_name**)**

## **Tipo di dati restituiti:** stringa

#### **Argomenti:**

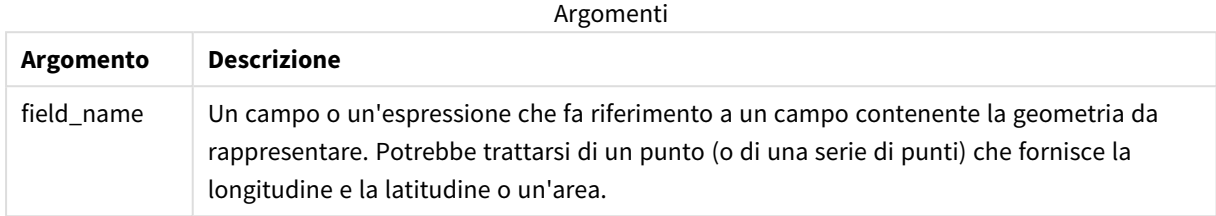

In genere, la funzione **GeoAggrGeometry()** può essere utilizzata per combinare i dati relativi ai limiti geospaziali. Ad esempio, si potrebbe disporre di aree di codice di avviamento postale per le parti periferiche di una città e dei ricavi delle vendite per ciascuna area. Se l'area del venditore copre più aree di codice di avviamento postale, potrebbe risultare utile presentare le vendite totali in base all'area di vendita, anziché singole aree, e visualizzare i risultati su una mappa codificata con i colori.

**GeoAggrGeometry()** può calcolare l'aggregazione delle singole geometrie della periferia e generare la geometria dei territori uniti in un modello dati. Quindi, se i limiti dell'area di vendita vengono modificati, quando i dati vengono ricaricati i nuovi limiti uniti e i ricavi verranno riprodotti nella mappa.

Poiché **GeoAggrGeometry()** è una funzione di aggregazione, se viene utilizzata nello script è necessario utilizzare un'istruzione **LOAD** con una clausola **Group by**.

*Le linee dei limiti delle mappe create mediante GeoAggrGeometry() sono quelle delle aree unite. Se si desidera visualizzare le linee dei singoli limiti delle aree preaggregate, utilizzare GeoReduceGeometry().*

#### Esempi:

In questo esempio viene caricato un file KML con dati di area e quindi una tabella con i dati di area aggregati.

[MapSource]: LOAD [world.Name], [world.Point], [world.Area] FROM [lib://Downloads/world.kml] (kml, Table is [World.shp/Features]); Map: LOAD world.Name, GeoAggrGeometry(world.Area) as [AggrArea] resident MapSource Group By world.Name;

<span id="page-1273-0"></span>Drop Table MapSource;

# GeoBoundingBox

La funzione **GeoBoundingBox()** viene utilizzata per aggregare una geometria in un'area e calcolare la casella di delimitazione più piccola contenente tutte le coordinate.

Una funzione GeoBoundingBox è rappresentata come elenco di quattro valori: sinistro, destro, superiore, inferiore.

### **Sintassi:**

**GeoBoundingBox(**field\_name**)**

## **Tipo di dati restituiti:** stringa

### **Argomenti:**

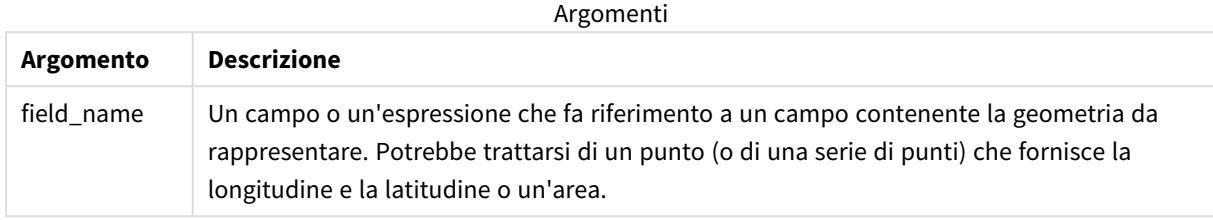

GeoBoundingBox() aggrega una serie di geometrie e restituisce quattro coordinate per il rettangolo più piccolo che contiene tutte le coordinate della geometria aggregata.

Per visualizzare il risultato su una mappa, è necessario trasferire la stringa risultante di quattro coordinate in un formato di poligono, contrassegnare il campo trasferito con un formato di geopoligono e trascinare tale campo nell'oggetto mappa. Le caselle rettangolari verranno quindi visualizzate nella visualizzazione della mappa.

# <span id="page-1274-0"></span>GeoCountVertex

La funzione **GeoCountVertex()** viene utilizzata per trovare il numero di vertici contenuti nella geometria di un poligono.

### **Sintassi:**

```
GeoCountVertex(field_name)
```
**Tipo di dati restituiti:** numero intero

### **Argomenti:**

Argomenti

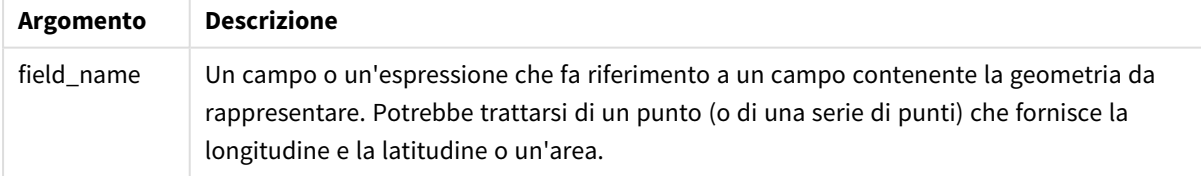

# <span id="page-1274-1"></span>GeoGetBoundingBox

La funzione **GeoGetBoundingBox()** viene utilizzata negli script e nelle espressioni grafiche per calcolare la casella di delimitazione geospaziale più piccola contenente tutte le coordinate di una geometria.

Una casella di delimitazione geospaziale, creata dalla funzione GeoBoundingBox() è rappresentata come elenco di quattro valori: sinistro, destro, superiore, inferiore.

**Sintassi:**

**GeoGetBoundingBox(**field\_name**)**

#### **Tipo di dati restituiti:** stringa

#### **Argomenti:**

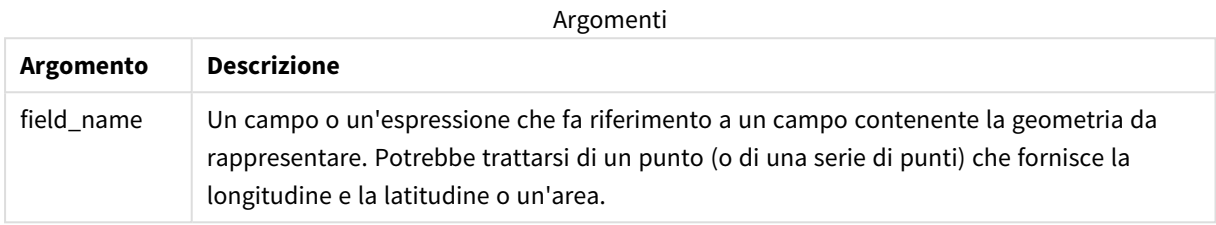

*Non utilizzare la clausola Group by nell'editor caricamento dati con questa funzione e altre funzioni geospaziali non aggreganti, in quanto verrebbe generato un errore di caricamento.*

# <span id="page-1275-0"></span>GeoGetPolygonCenter

La funzione **GeoGetPolygonCenter()** viene utilizzata negli script e nelle espressioni grafiche per calcolare e restituire il punto centrale di una geometria.

In alcuni casi il requisito è disegnare un punto anziché un riempimento di colore su una mappa. Se il dato geospaziale esistente è unicamente disponibile sotto forma di geometria dell'area (ad esempio un limite), utilizzare **GeoGetPolygonCenter()** per recuperare una coppia di longitudine e latitudine per il centro dell'area.

#### **Sintassi:**

**GeoGetPolygonCenter(**field\_name**)**

**Tipo di dati restituiti:** stringa

#### **Argomenti:**

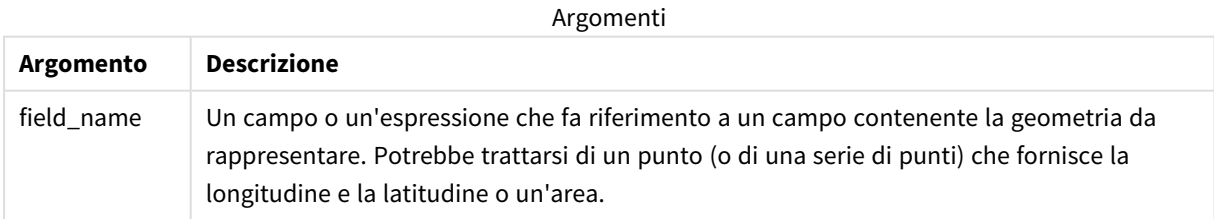

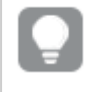

*Non utilizzare la clausola Group by nell'editor caricamento dati con questa funzione e altre funzioni geospaziali non aggreganti, in quanto verrebbe generato un errore di caricamento.*

# <span id="page-1276-0"></span>GeoInvProjectGeometry

La funzione **GeoInvProjectGeometry()** viene utilizzata per aggregare una geometria in un'area e applicare l'inverso di una proiezione.

## **Sintassi:**

**GeoInvProjectGeometry(**type, field\_name**)**

**Tipo di dati restituiti:** stringa

## **Argomenti:**

Argomenti

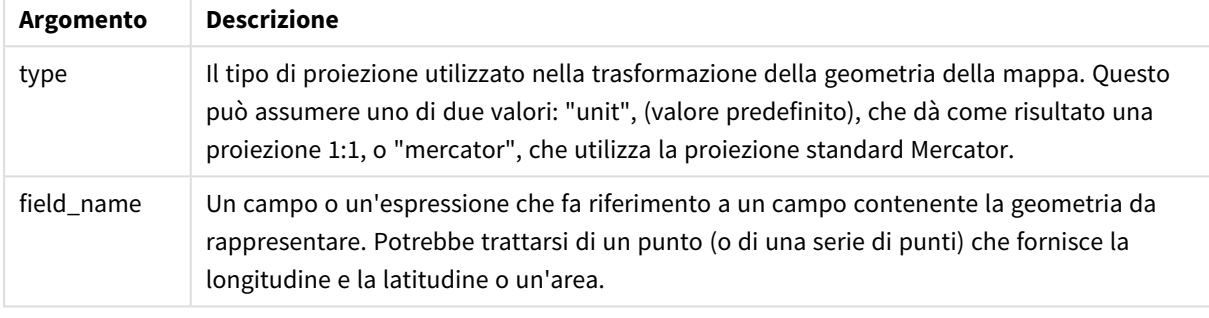

## Esempio:

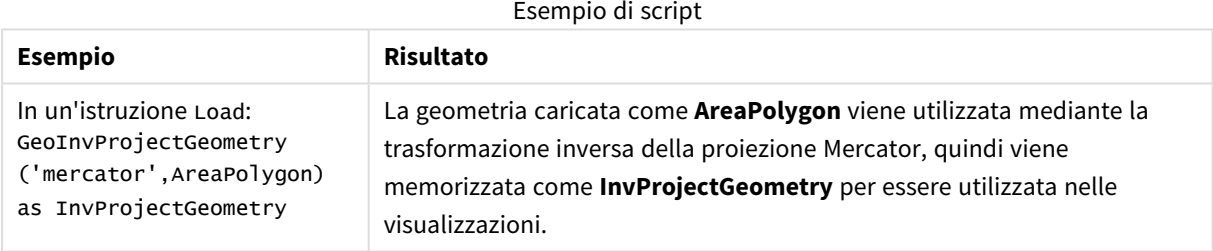

# <span id="page-1276-1"></span>GeoMakePoint

La funzione **GeoMakePoint()** viene utilizzata negli script e nelle espressioni grafiche per creare e assegnare un tag a un punto con latitudine e longitudine. GeoMakePoint restituisce punti nell'ordine longitudine e latitudine.

```
Sintassi:
GeoMakePoint(lat_field_name, lon_field_name)
```
## **Tipo di dati restituiti:** stringa, formattata [longitudine, latitudine]

### **Argomenti:**

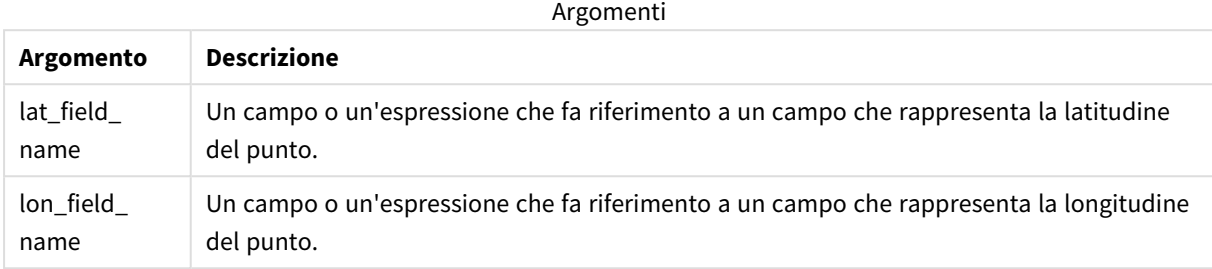

*Non utilizzare la clausola Group by nell'editor caricamento dati con questa funzione e altre funzioni geospaziali non aggreganti, in quanto verrebbe generato un errore di caricamento.*

# <span id="page-1277-0"></span>GeoProject

La funzione **GeoProject()** viene utilizzata negli script e nelle espressioni grafiche per applicare una proiezione a una geometria.

#### **Sintassi:**

**GeoProject(**type, field\_name**)**

**Tipo di dati restituiti:** stringa

#### **Argomenti:**

Argomenti

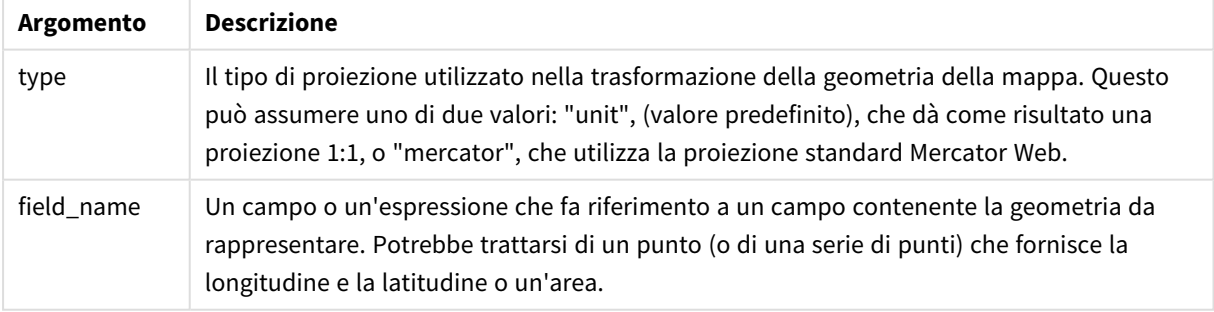

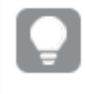

*Non utilizzare la clausola Group by nell'editor caricamento dati con questa funzione e altre funzioni geospaziali non aggreganti, in quanto verrebbe generato un errore di caricamento.*

Esempio:

#### Esempi di script

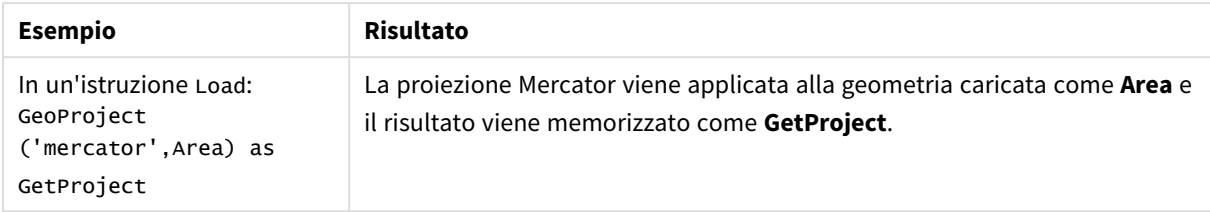

# <span id="page-1278-0"></span>GeoProjectGeometry

La funzione **GeoProjectGeometry()** viene utilizzata per aggregare una geometria in un'area e applicare una proiezione.

## **Sintassi:**

**GeoProjectGeometry(**type, field\_name**)**

## **Tipo di dati restituiti:** stringa

### **Argomenti:**

Argomenti

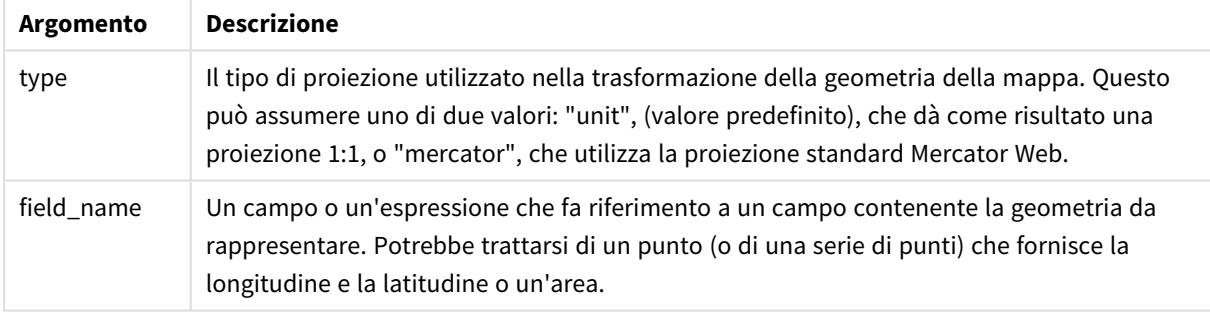

Esempio:

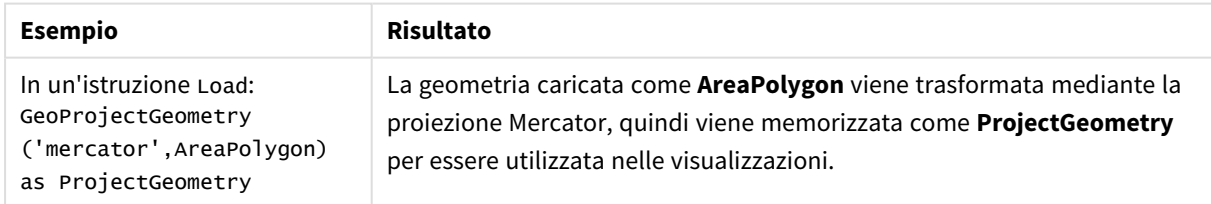

# <span id="page-1278-1"></span>GeoReduceGeometry

La funzione **GeoReduceGeometry()** viene utilizzata per ridurre il numero di vertici di una geometria e per aggregare un certo numero di aree in una singola area, continuando a visualizzare le linee di confine delle singole aree.

## **Sintassi:**

```
GeoReduceGeometry(field_name[, value])
```
## **Tipo di dati restituiti:** stringa

### **Argomenti:**

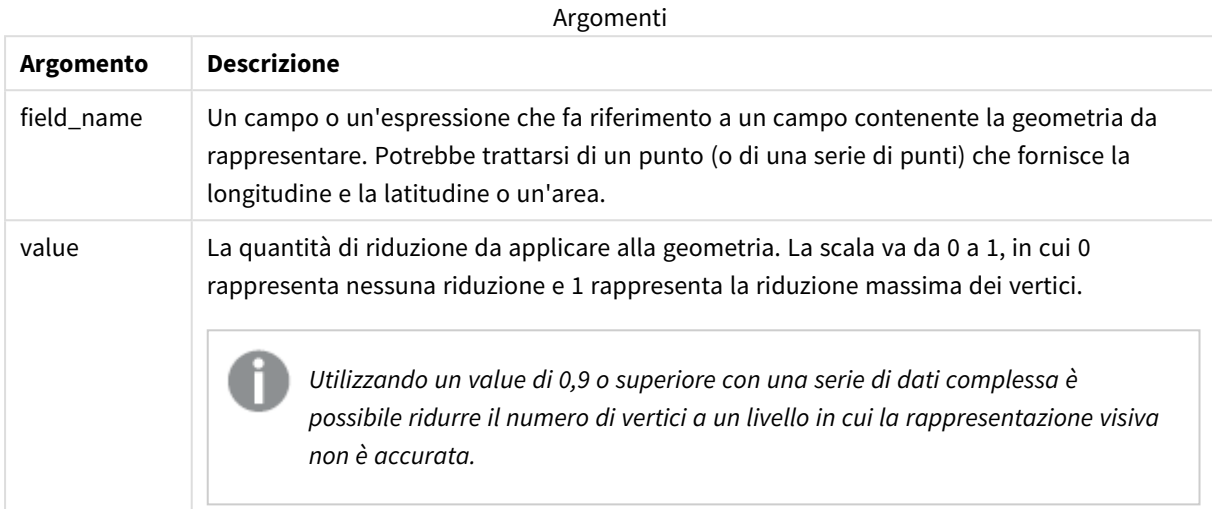

**GeoReduceGeometry()** esegue inoltre una funzione simile a **GeoAggrGeometry()** in quanto aggrega un certo numero di aree in un'area. La differenza è che le singole linee dei limiti dei dati di preaggregazione vengono visualizzate sulla mappa se si utilizza **GeoReduceGeometry()**.

Poiché **GeoReduceGeometry()** è una funzione di aggregazione, se viene utilizzata nello script è necessario utilizzare un'istruzione **LOAD** con una clausola **Group by**.

Esempi:

In questo esempio viene caricato un file KML con dati di area e quindi una tabella con i dati di area ridotti e aggregati.

```
[MapSource]:
LOAD [world.Name],
       [world.Point],
       [world.Area]
FROM [lib://Downloads/world.kml]
(kml, Table is [World.shp/Features]);
Map:
LOAD world.Name,
     GeoReduceGeometry(world.Area,0.5) as [ReducedArea]
resident MapSource Group By world.Name;
Drop Table MapSource;
```
# 5.15 Funzioni di interpretazione

Le funzioni di interpretazione valutano i contenuti dei campi o delle espressioni di testo di input e impongono il formato dati specificato al valore numerico risultante. Queste funzioni consentono di specificare il formato del numero, in conformità con il relativo tipo di dati, includendo attributi come i separatori decimali, i separatori delle migliaia e il formato dati.

Tutte le funzioni di interpretazione restituiscono un valore duale che riporta sia la stringa che il valore numerico, ma possono essere interpretate come una conversione da stringa a numero. Queste funzioni generano un numero che rappresenta la stringa a partire dal valore di testo dell'espressione di input.

Le funzioni di formattazione invece si comportano nel modo opposto: le espressioni numeriche vengono valutate come stringhe specificando il formato di visualizzazione del testo risultante.

Se non vengono utilizzate le funzioni di interpretazione, Qlik Sense interpreta i dati come un insieme di numeri, date, ore, indicatori temporali e stringhe, utilizzando le impostazioni predefinite per il formato numerico, il formato della data e il formato dell'ora definite dalle variabili dello script e dal sistema operativo.

Tutte le funzioni di interpretazione possono essere utilizzate sia negli script di caricamento dei dati che nelle espressioni grafiche.

*Tutte le rappresentazioni numeriche vengono fornite con un punto decimale come separatore decimale.*

# Prospetto delle funzioni di interpretazione

Ciascuna funzione viene descritta ulteriormente dopo la panoramica. È inoltre possibile fare clic sul nome della funzione nella sintassi per accedere immediatamente ai dettagli per tale funzione specifica.

## **Date#**

**Date#** valuta un'espressione come data nel formato specificato nel secondo argomento, se fornito. Se si omette il codice del formato, verrà utilizzato il formato di data predefinito impostato nel sistema operativo.

```
Date# (page 1282)(text[, format])
```
### **Interval#**

**Interval#()** valuta un'espressione di testo come intervallo di tempo nel formato impostato nel sistema operativo per impostazione predefinita, oppure nel formato specificato nel secondo argomento, se disponibile.

*[Interval#](#page-1282-0) (page 1283)***(**text[, format]**)**

#### **Money#**

**Money#()** converte una stringa di testo in un valore di valuta nel formato impostato nello script di caricamento o nel sistema operativo, a meno che non venga fornita una stringa di formattazione. I simboli dei separatori decimali e delle migliaia personalizzati sono parametri opzionali.

*[Money#](#page-1283-0) (page 1284)***(**text[, format[, dec\_sep[, thou\_sep ] ] ]**)**

#### **Num#**

**Num#()** interpreta una stringa di testo come un valore numerico, ovvero converte la stringa di input in un numero usando il formato specificato nel secondo parametro. Se il secondo parametro viene omesso, utilizza i separatori decimali e delle migliaia impostati nello script di caricamento dei dati. I simboli dei separatori decimali e delle migliaia personalizzati sono parametri opzionali.

*Num# [\(page](#page-1285-0) 1286)***(**text[ , format[, dec\_sep[ , thou\_sep]]]**)**

#### **Text**

**Text()** obbliga a considerare l'espressione come testo, anche nel caso in cui sia possibile un'interpretazione numerica.

#### **[Text\(](#page-1286-0)**expr**)**

#### **Time#**

**Time#()** valuta un'espressione come valore ora nel formato dell'ora impostato nello script di caricamento dei dati o nel sistema operativo, a meno che non venga fornita una stringa di formattazione..

*Time# [\(page](#page-1286-1) 1287)***(**text[, format]**)**

#### **Timestamp#**

**Timestamp#()** valuta un'espressione come valore data e ora nel formato dell'indicatore temporale impostato nello script di caricamento dei dati o nel sistema operativo, a meno che non venga fornita una stringa di formattazione.

*[Timestamp#](#page-1287-0) (page 1288)***(**text[, format]**)**

#### **Vedere anche:**

<span id="page-1281-0"></span>p *Funzioni di [formattazione](#page-1244-0) (page 1245)*

## Date#

**Date#** valuta un'espressione come data nel formato specificato nel secondo argomento, se fornito.

#### **Sintassi:**

**Date#(**text[, format]**)**

### **Argomenti:**

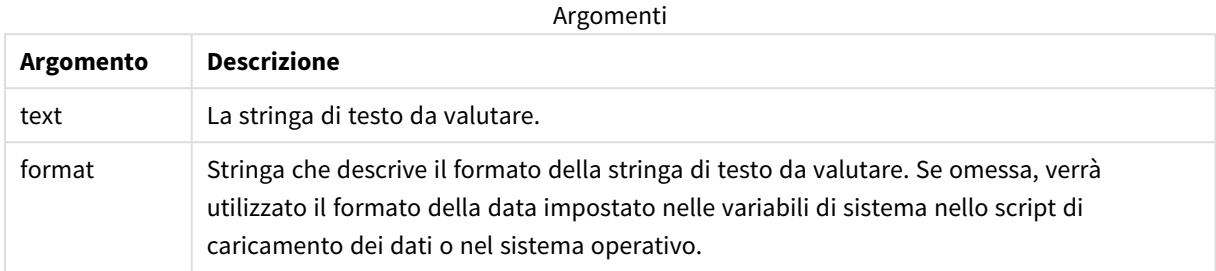

Esempi e risultati:

Nel seguente esempio viene utilizzato il formato della data **M/D/YYYY**. Il formato della data viene specificato nell'istruzione **SET DateFormat** nella parte superiore dello script di caricamento dei dati.

Aggiungere questo script di esempio all'app ed eseguirlo.

Load \*,

Num(Date#(StringDate)) as Date;

LOAD \* INLINE [

StringDate

8/7/97

8/6/1997

]

Se si crea una tabella utilizzando **StringDate** e **Date** come dimensioni, si otterranno i seguenti risultati:

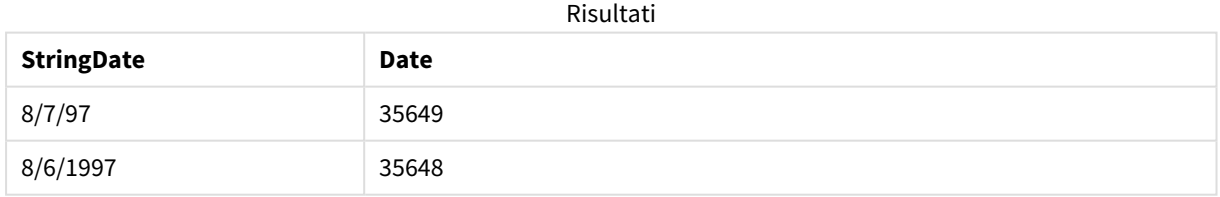

## <span id="page-1282-0"></span>Interval#

**Interval#()** valuta un'espressione di testo come intervallo di tempo nel formato impostato nel sistema operativo per impostazione predefinita, oppure nel formato specificato nel secondo argomento, se disponibile.

#### **Sintassi:**

**Interval#(**text[, format]**)**

### **Argomenti:**

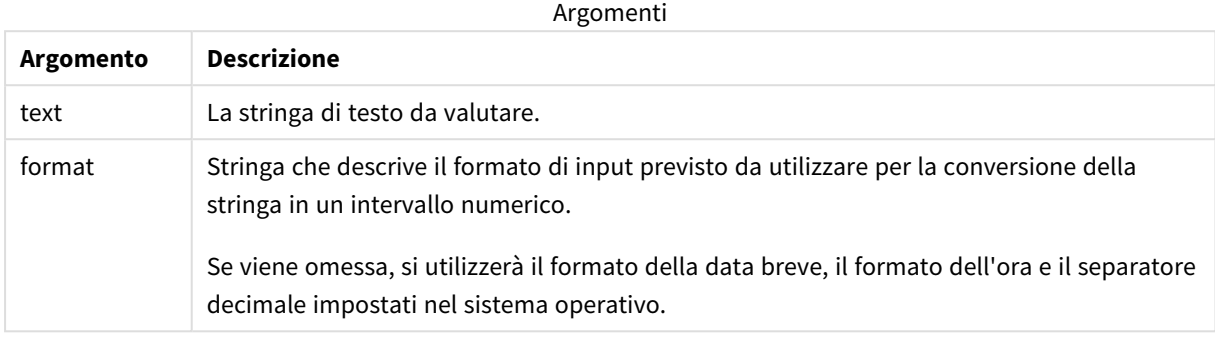

La funzione *interval#* converte un intervallo di tempo in formato testuale in un equivalente numerico.

## Esempi e risultati:

Gli esempi riportati di seguito presuppongono l'utilizzo delle seguenti impostazioni del sistema operativo:

- Formato data breve: YY-MM-DD
- Formato ora: M/D/YY
- Separatore decimale dei numeri: .

#### Risultati

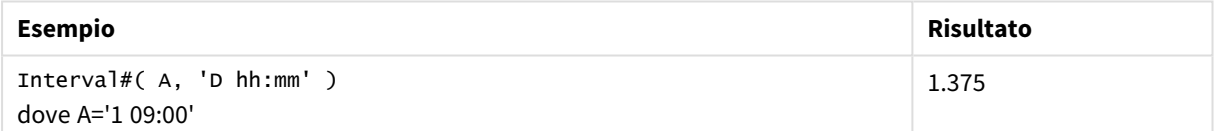

# <span id="page-1283-0"></span>Money#

**Money#()** converte una stringa di testo in un valore di valuta nel formato impostato nello script di caricamento o nel sistema operativo, a meno che non venga fornita una stringa di formattazione. I simboli dei separatori decimali e delle migliaia personalizzati sono parametri opzionali.

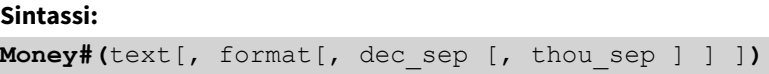

### **Argomenti:**

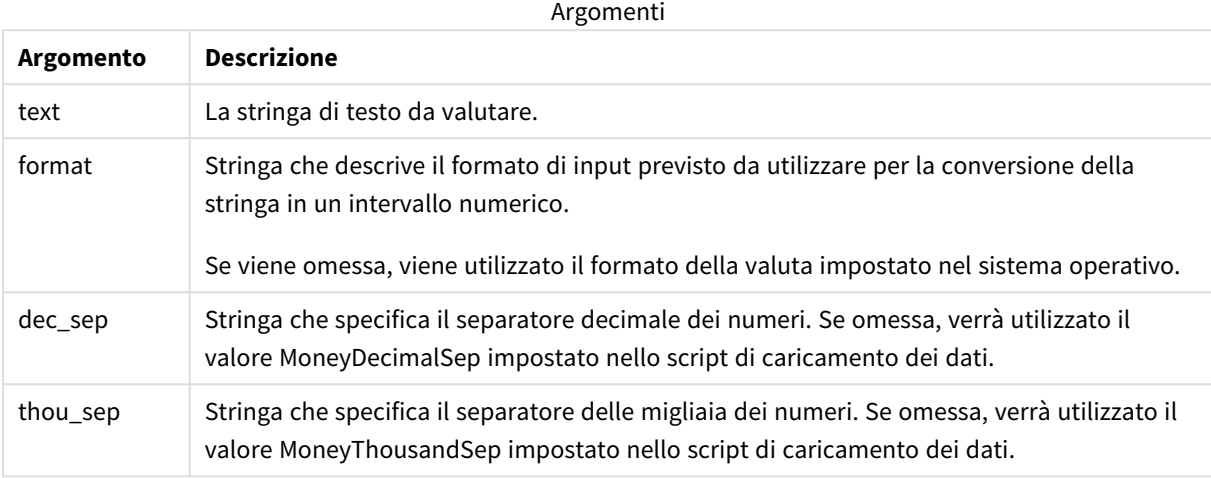

In genere, la funzione **money#** si comporta in modo analogo alla funzione **num#**, ma acquisisce i propri valori predefiniti per il separatore decimale e delle migliaia dalle variabili dello script per il formato valuta oppure dalle impostazioni di valuta del sistema.

Esempi e risultati:

Gli esempi riportati di seguito presuppongono l'utilizzo delle due seguenti impostazioni del sistema operativo:

- Impostazione predefinita del formato della valuta 1: kr # ##0,00
- Impostazione predefinita del formato della valuta 2: \$ #,##0.00

Money#(A , '# ##0,00 kr' ) dove A=35 648,37 kr

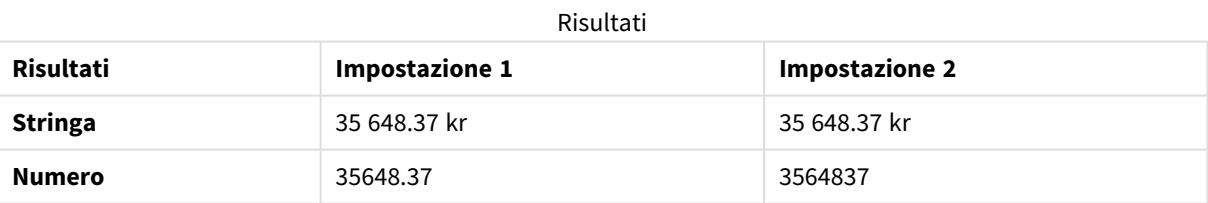

Money#( A, ' \$#', '.', ',' ) dove A= \$35.648,37

#### Risultati

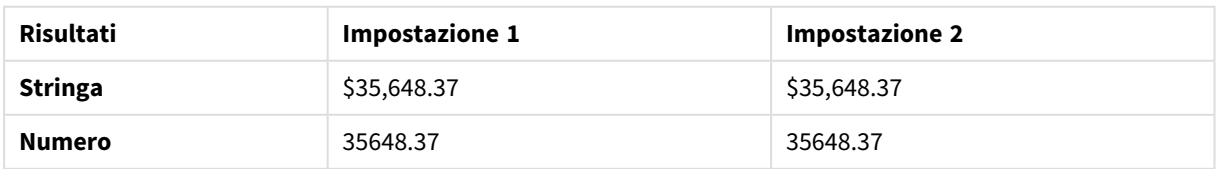

# <span id="page-1285-0"></span>Num#

**Num#()** interpreta una stringa di testo come un valore numerico, ovvero converte la stringa di input in un numero usando il formato specificato nel secondo parametro. Se il secondo parametro viene omesso, utilizza i separatori decimali e delle migliaia impostati nello script di caricamento dei dati. I simboli dei separatori decimali e delle migliaia personalizzati sono parametri opzionali.

## **Sintassi:**

**Num#(**text[, format[, dec\_sep [, thou\_sep ] ] ]**)**

## **Tipo di dati restituiti:** duale

La funzione **Num#()** restituisce un valore duale contenente sia la stringa che il valore numerico. La funzione prende la rappresentazione testuale dell'espressione di input e genera una stringa che rappresenta il numero. Non modifica il formato del numero: l'output viene formattato nello stesso modo dell'input.

## **Argomenti:**

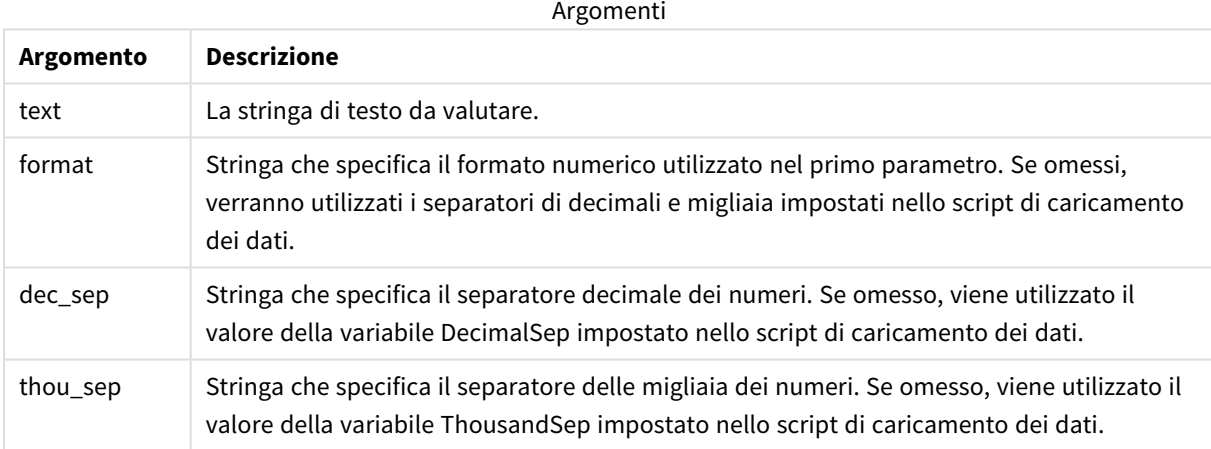

Esempi e risultati:

La tabella seguente mostra il risultato di *Num#( A, '#', '.' , ',')* per valori diversi di A.

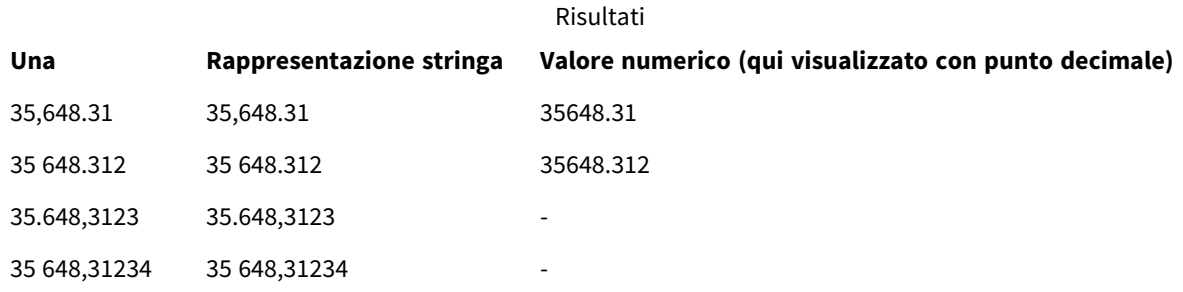

# <span id="page-1286-0"></span>Text

**Text()** obbliga a considerare l'espressione come testo, anche nel caso in cui sia possibile un'interpretazione numerica.

## **Sintassi:**

**Text (**expr**)**

## **Tipo di dati restituiti:** duale

### **Esempio:**

Text( A ) dove A=1234

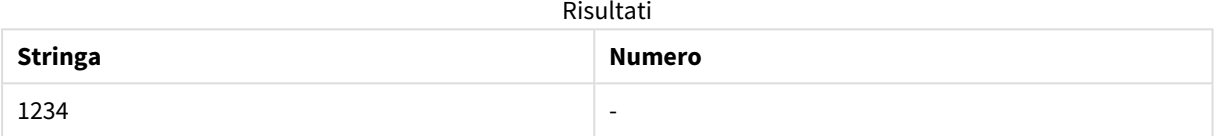

#### **Esempio:**

Text( pi( ) )

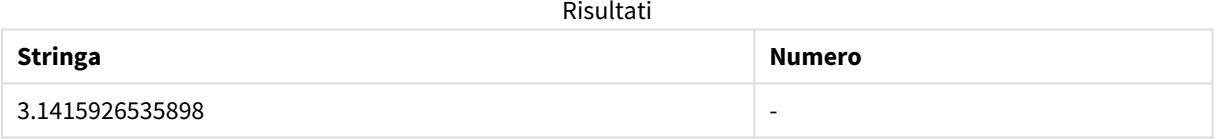

## <span id="page-1286-1"></span>Time#

**Time#()** valuta un'espressione come valore ora nel formato dell'ora impostato nello script di caricamento dei dati o nel sistema operativo, a meno che non venga fornita una stringa di formattazione..

### **Sintassi:**

**time#(**text[, format]**)**

### **Tipo di dati restituiti:** duale

### **Argomenti:**

**Argomento Descrizione** text La stringa di testo da valutare. Argomenti

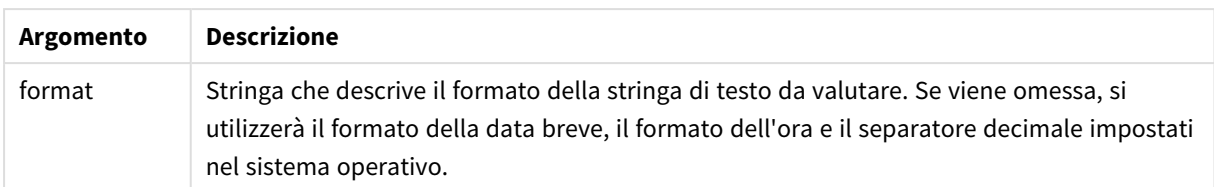

#### **Esempio:**

- Impostazione predefinita del formato dell'ora 1: hh:mm:ss
- Impostazione predefinita del formato dell'ora 2: hh.mm.ss

time#( A ) dove A=09:00:00

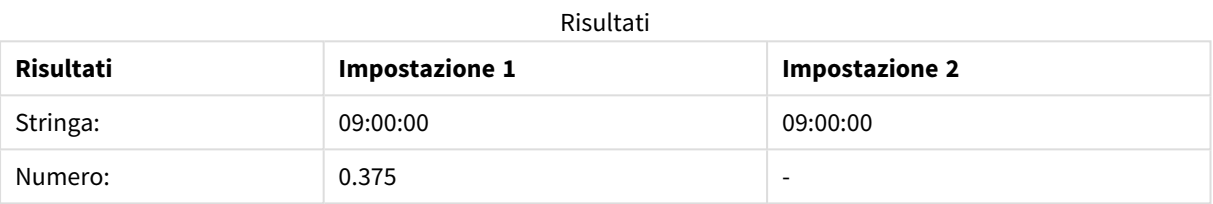

### **Esempio:**

- Impostazione predefinita del formato dell'ora 1: hh:mm:ss
- Impostazione predefinita del formato dell'ora 2: hh.mm.ss

time#( A, 'hh.mm' ) dove A=09.00

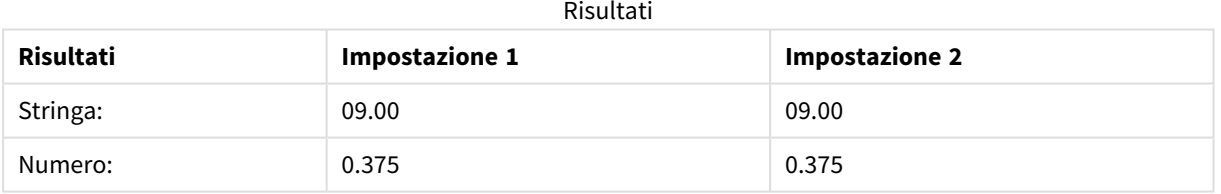

# <span id="page-1287-0"></span>Timestamp#

**Timestamp#()** valuta un'espressione come valore data e ora nel formato dell'indicatore temporale impostato nello script di caricamento dei dati o nel sistema operativo, a meno che non venga fornita una stringa di formattazione.

#### **Sintassi:**

**timestamp#(**text[, format]**)**

### **Argomenti:**

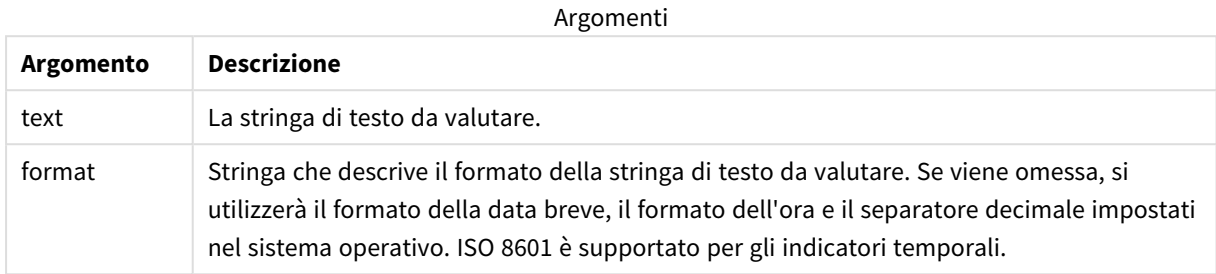

#### **Esempio:**

Nel seguente esempio viene utilizzato il formato della data **M/D/YYYY**. Il formato della data viene specificato nell'istruzione **SET DateFormat** nella parte superiore dello script di caricamento dei dati.

Aggiungere questo script di esempio all'app ed eseguirlo.

```
Load *,
Timestamp(Timestamp#(String)) as TS;
LOAD * INLINE [
String
2015-09-15T12:13:14
1952-10-16T13:14:00+0200
1109-03-01T14:15
];
```
Se si crea una tabella che utilizza **String** e **TS** come dimensioni, si otterranno i seguenti risultati:

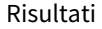

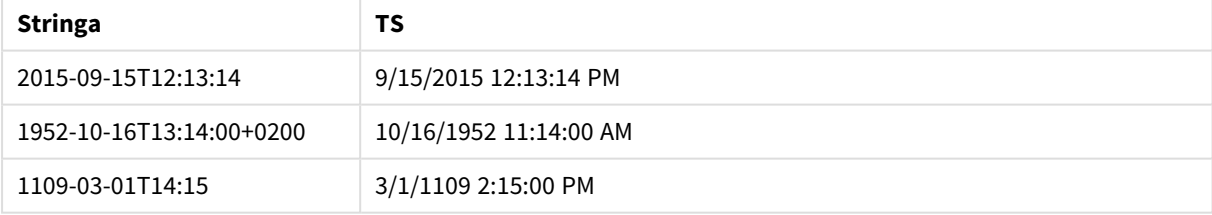

# 5.16 Funzioni intra-record

Le funzioni intra-record sono utilizzate:

- Nello script di caricamento dei dati quando è necessario il valore di un record di dati precedentemente caricato per valutare il record attuale.
- Nelle espressioni grafiche quando è necessario un altro valore della serie di dati di una visualizzazione.

*L'ordinamento sui valori y nei grafici o l'ordinamento per colonne di espressione nelle tabelle non è consentito quando si utilizza una funzione di grafico intra-record in una qualsiasi delle espressioni del grafico. Queste alternative di ordinamento verranno perciò disattivate automaticamente. Quando si utilizza una funzione di grafico intra-record in una visualizzazione o in una tabella, l'ordinamento della visualizzazione torna all'ordinamento inserito nella funzione intra-record. Questa limitazione non si applica alla funzione di script equivalente, se esiste.*

*Le definizioni di espressioni autoreferenziali possono essere create in modo affidabile solo in tabelle* con meno di 100 righe, anche se ciò può variare in base all'hardware su cui Olik Engine è in *esecuzione.*

# Funzioni di riga

Queste funzioni possono essere utilizzate solo nelle espressioni grafiche. Above

**Above()** valuta un'espressione in una riga sopra la riga attuale all'interno di un segmento di colonna in una tabella. La riga per la quale viene calcolata dipende dal valore dell'**offset**, se presente, e l'impostazione predefinita è la riga direttamente sopra. Per i grafici diversi dalle tabelle, **Above()** restituisce un valore per la riga sopra la riga attuale nell'equivalente di tabella lineare del grafico.

**Above - [funzione](#page-1292-0) per grafici(**[**TOTAL** [<fld{,fld}>]] expr [ , offset [,count]]**)**

Below

**Below()** valuta un'espressione in una riga sotto la riga attuale all'interno di un segmento di colonna in una tabella. La riga per la quale viene calcolata dipende dall'**offset**, se presente, e l'impostazione predefinita è la riga direttamente sotto. Per i grafici diversi dalle tabelle, **Below()** restituisce un valore per la riga sotto la colonna attuale nell'equivalente di tabella lineare del grafico.

**Below - [funzione](#page-1297-0) per grafici(**[**TOTAL**[<fld{,fld}>]] expression [ , offset [,count ]]**)**

#### Bottom

**Bottom()** valuta un'espressione nell'ultima riga (inferiore) di un segmento di colonna in una tabella. La riga per la quale viene calcolata dipende dal valore dell'**offset**, se presente, e l'impostazione predefinita è la riga direttamente nella parte inferiore. Per i grafici diversi dalle tabelle, la valutazione viene effettuata sull'ultima riga della colonna attuale nell'equivalente di tabella lineare del grafico.

**Bottom - [funzione](#page-1300-0) per grafici(**[**TOTAL**[<fld{,fld}>]] expr [ , offset [,count ]]**)**

Top

**Top()** valuta un'espressione nella prima riga (superiore) di un segmento colonna in una tabella. La riga per la quale viene calcolata dipende dal valore dell'**offset**, se presente, e l'impostazione predefinita è la riga superiore. Per i grafici diversi dalle tabelle, la valutazione di **Top()** viene effettuata sulla prima riga della

colonna attuale nell'equivalente di tabella lineare del grafico.

```
Top - funzione per grafici([TOTAL [<fld{,fld}>]] expr [ , offset [,count ]])
```
NoOfRows

**NoOfRows()** restituisce il numero di righe nel segmento di colonna attuale in una tabella. Per i grafici bitmap, **NoOfRows()** restituisce il numero di righe nell'equivalente della tabella lineare del grafico.

**NoOfRows - [funzione](#page-1319-0) per grafici([TOTAL])**

## Funzioni di colonna

Queste funzioni possono essere utilizzate solo nelle espressioni grafiche.

Column

**Column()** restituisce il valore trovato nella colonna corrispondente a **ColumnNo** in una tabella lineare, ignorando le dimensioni. Ad esempio **Column(2)** restituisce il valore della seconda colonna della misura.

**Column - [funzione](#page-1305-0) per grafici(**ColumnNo**)**

Dimensionality

**Dimensionality()** restituisce il numero di dimensioni per la riga attuale. Nel caso delle tabelle pivot la funzione restituisce il numero totale di colonne di dimensione senza contenuti di aggregazione, ossia senza somme parziali o aggregati compressi.

**[Dimensionality](#page-1307-0) - funzione per grafici ( )**

Secondarydimensionality

**SecondaryDimensionality()** restituisce il numero di righe di dimensione di una tabella pivot senza contenuti di aggregazione; ad esempio, senza somme parziali o aggregati compressi. Questa funzione è equivalente alla funzione **dimensionality()** per le dimensioni orizzontali delle tabelle pivot.

**[SecondaryDimensionality](#page-1334-0) - funzione per grafici ( )**

## Funzioni di campo

FieldIndex

**FieldIndex()** restituisce la posizione del valore di campo **value** presente nel campo **field\_name** (in ordine di caricamento).

**[FieldIndex](#page-1312-0) (**field\_name , value**)**

FieldValue

**FieldValue()** restituisce il valore trovato nella posizione **elem\_no** del campo **field\_name** (in ordine di caricamento).

**[FieldValue](#page-1314-0) (**field\_name , elem\_no**)**

FieldValueCount

**FieldValueCount()** è una funzione **integer** che restituisce il numero di valori distinti di un campo.

**[FieldValueCount](#page-1315-0) (**field\_name**)**

## Funzioni tabella pivot

Queste funzioni possono essere utilizzate solo nelle espressioni grafiche.

After

**After()** restituisce il valore di un'espressione valutata con i valori di dimensione di una tabella pivot così come appaiono nella colonna successiva a quella attuale all'interno di un segmento di riga nella tabella pivot.

**After - [funzione](#page-1334-1) per grafici(**[**TOTAL**] expression [ , offset [,n]]**)**

Before

**Before()** restituisce il valore di un'espressione valutata con i valori di dimensione di una tabella pivot così come appaiono nella colonna precedente a quella attuale all'interno di un segmento di riga della tabella pivot.

**Before - [funzione](#page-1336-0) per grafici(**[**TOTAL**] expression [ , offset [,n]]**)**

First

**First()** restituisce il valore di un'espressione valutata con i valori di dimensione di una tabella pivot così come appaiono nella prima colonna del segmento di riga attuale della tabella pivot. Questa funzione restituisce NULL in tutti i tipi di grafico, ad eccezione delle tabelle pivot.

**First - [funzione](#page-1337-0) per grafici(**[**TOTAL**] expression [ , offset [,n]]**)**

Last

**Last()** restituisce il valore di un'espressione valutata con i valori di dimensione di una tabella pivot così come appaiono nell'ultima colonna del segmento di riga attuale della tabella pivot. Questa funzione restituisce NULL in tutti i tipi di grafico, ad eccezione delle tabelle pivot.

**Last - [funzione](#page-1338-0) per grafici(**[**TOTAL**] expression [ , offset [,n]]**)**

ColumnNo

**ColumnNo()** restituisce il numero della colonna attuale all'interno del segmento di riga attuale in una tabella pivot. La prima colonna è la numero 1.

**ColumnNo - [funzione](#page-1339-0) per grafici(**[**TOTAL**]**)**

NoOfColumns

**NoOfColumns()** restituisce il numero di colonne nel segmento di riga attuale in una tabella pivot.

**[NoOfColumns](#page-1339-1) - funzione per grafici(**[**TOTAL**]**)**

## Funzioni intra-record nello script di caricamento dei dati

#### **Exists**

**Exists()** determina se un valore di campo specifico è già stato caricato nel campo nello script di caricamento dei dati. La funzione restituisce TRUE o FALSE, quindi può essere utilizzata nella clausola **where** di un'istruzione **LOAD** o un'istruzione **IF**.

**[Exists](#page-1308-0) (**field\_name [, expr]**)**

### **LookUp**

**Lookup()** osserva una tabella già caricata e restituisce il valore di **field\_name** corrispondente alla prima occorrenza del valore **match\_field\_value** nel campo **match\_field\_name**. La tabella può essere la tabella attuale o un'altra tabella caricata in precedenza.

**[LookUp](#page-1317-0) (**field\_name, match\_field\_name, match\_field\_value [, table\_name]**)**

#### **Peek**

**Peek()** restituisce il valore di un campo in una tabella per una riga che è già stata caricata. È possibile specificare il numero di riga così come la tabella. Se non viene specificato alcun numero di riga, verrà utilizzato l'ultimo record precedentemente caricato.

**[Peek](#page-1321-0) (**field\_name[, row\_no[, table\_name ] ]**)**

#### **Previous**

**Previous()** restituisce il valore dell'espressione **expr** utilizzando i dati del record di input precedente che non è stato eliminato a causa di una clausola **where**. Nel primo record di una tabella interna, la funzione restituirà NULL.

*[Previous](#page-1328-0) (page 1329)***(**expr**)**

#### **Vedere anche:**

<span id="page-1292-0"></span>p *[Funzioni](#page-1349-0) di scala (page 1350)*

# Above - funzione per grafici

**Above()** valuta un'espressione in una riga sopra la riga attuale all'interno di un segmento di colonna in una tabella. La riga per la quale viene calcolata dipende dal valore dell'**offset**, se presente, e l'impostazione predefinita è la riga direttamente sopra. Per i grafici diversi dalle tabelle, **Above()** restituisce un valore per la riga sopra la riga attuale nell'equivalente di tabella lineare del grafico.

#### **Sintassi:**

**Above(**[**TOTAL**] expr [ , offset [,count]])

#### **Tipo di dati restituiti:** duale

#### **Argomenti:**

Argomenti

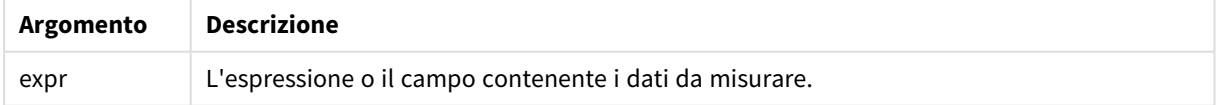

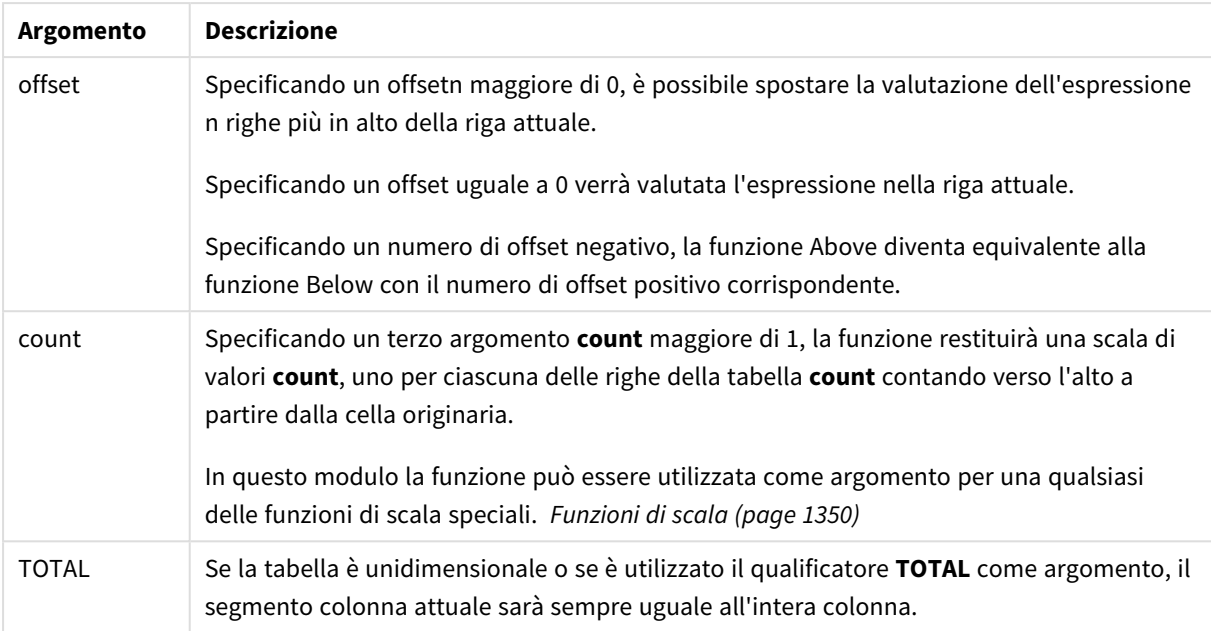

In corrispondenza della prima riga di un segmento di colonna verrà restituito un valore NULL perché non vi sono righe che la precedono.

*Un segmento di colonna viene definito come un sottogruppo consecutivo di celle con gli stessi valori per le dimensioni nell'ordine attuale. Le funzioni grafiche intra-record vengono calcolate nel segmento colonna escludendo la dimensione più a destra nel grafico della tabella lineare equivalente. Se nel grafico è presente una sola dimensione oppure è specificato il qualificatore TOTAL, l'espressione viene valutata nell'intera tabella.*

*Se la tabella o l'equivalente di tabella include più dimensioni verticali, il segmento colonna attuale includerà solo righe contenenti gli stessi valori della riga attuale in tutte le colonne di dimensione, eccetto la colonna che mostra l'ultima dimensione nell'ordinamento tra campi.*

### **Limiti:**

- Le chiamate ricorrenti restituiranno NULL.
- L'ordinamento sui valori y nei grafici o l'ordinamento per colonne di espressione nelle tabelle non è consentito quando si utilizza questa funzione di grafico in una qualsiasi delle espressioni del grafico. Queste alternative di ordinamento verranno perciò disattivate automaticamente. Quando si utilizza questa funzione di grafico in una visualizzazione o in una tabella, l'ordinamento della visualizzazione torna all'ordinamento inserito in questa funzione.

#### **Esempi e risultati:**

#### **Example 1:**

*Visualizzazione della tabella per l'esempio 1*

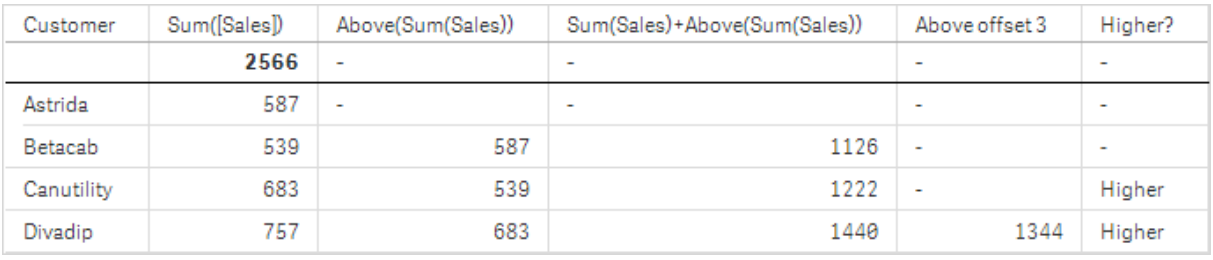

Nella schermata della tabella mostrata in questo esempio, la visualizzazione della tabella viene creata dalla dimensione **Customer** e dalle misure Sum(Sales) e Above(Sum(Sales)).

La colonna Above(Sum(Sales)) restituisce NULL per la riga **Customer** contenente **Astrida** perché non ci sono righe che la precedono. Il risultato per la riga **Betacab** mostra il valore di Sum(Sales) per **Astrida**, il risultato per **Canutility** mostra il valore per **Sum(Sales)** per **Betacab**, e così via.

Per la colonna con etichetta Sum(Sales)+Above(Sum(Sales)), la riga per **Betacab** mostra il risultato dell'aggiunta dei valori **Sum(Sales)** per le righe **Betacab** + **Astrida** (539+587). Il risultato per la riga **Canutility** mostra il risultato dell'aggiunta dei valori **Sum(Sales)** per **Canutility** + **Betacab** (683+539).

La misura con etichetta Above offset 3 creata utilizzando l'espressione sum(sales)+Above(Sum(Sales), 3) ha l'argomento **offset**, impostato su 3, e ha l'effetto di portare il valore della riga tre righe sopra il valore attuale. Aggiunge il valore **Sum(Sales)** per il valore **Customer** attuale al valore per le tre righe **Customer**precedenti. I valori restituiti per le prime tre righe **Customer** sono null.

Nella tabella sono mostrate anche misure più complesse: una creata da Sum(Sales)+Above(Sum(Sales)) e una con etichetta **Higher?**, che viene creata da IF(Sum(Sales)>Above(Sum(Sales)), 'Higher').

*Questa funzione può essere utilizzata nei grafici diversi dalle tabelle, ad esempio nei grafici a barre.*

*Per gli altri tipi di grafici, convertire il grafico nell'equivalente di tabella lineare per individuare facilmente la riga a cui si riferisce la funzione.*

### **Example 2:**

Nelle schermate delle tabelle mostrate in questo esempio sono state aggiunte altre dimensioni alle visualizzazioni: **Month** e **Product**. Per i grafici con più dimensioni, i risultati delle espressioni contenenti le funzioni **Above**, **Below**, **Top** e **Bottom** dipendono dalla modalità con cui le dimensioni di colonna vengono ordinate da Qlik Sense. Qlik Sense valuta le funzioni in base ai segmenti di colonna che derivano dalla dimensione ordinata per ultima. L'ordinamento delle colonne viene controllato dal pannello delle proprietà in **Ordinamento** e non è necessariamente l'ordine in cui le colonne vengono visualizzate in una tabella.

Nella seguente schermata della visualizzazione della tabella relativa all'esempio 2, l'ultima dimensione ordinata è **Month**, in modo che la funzione **Above** venga valutata in base ai mesi. Esiste una serie di risultati per ciascun valore **Product** per ciascun mese (da **Jan** a **Aug**): un segmento colonna. Viene seguita da una serie per il segmento di colonna successivo: per ciascun mese **Month** per il valore **Product** successivo. Esisterà un segmento di colonna per ciascun valore **Customer** per ciascun valore **Product**.

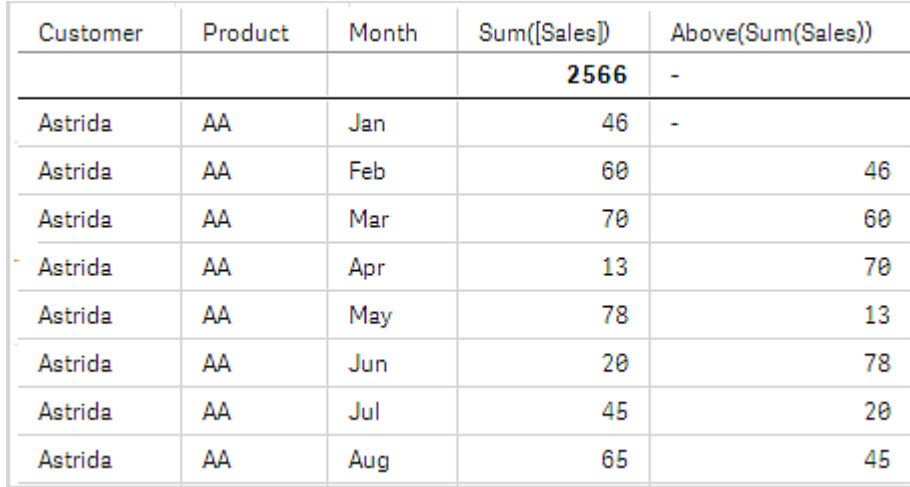

*Visualizzazione della tabella per l'esempio 2*

#### **Example 3:**

Nella schermata della visualizzazione della tabella per l'esempio 3, l'ultima dimensione ordinata è **Product**. Questo risultato viene ottenuto spostando la dimensione Product nella posizione 3 nella scheda Ordinamento nel pannello delle proprietà. La funzione **Above** viene valutata per ciascun valore **Product** e, poiché esistono solo due prodotti, **AA** e **BB**, esiste solo un risultato non null in ciascuna serie. Nella riga **BB** per il mese **Jan**, il valore per **Above(Sum(Sales))** è 46. Per la riga **AA**, il valore è null. Il valore in ciascuna riga **AA** per ciascun mese sarà sempre null perché non esiste alcun valore **Product** sopra AA. La seconda serie viene valutata in **AA** e **BB** per il mese **Feb**, per il valore **Customer**, **Astrida**. Quando tutti i mesi sono stati valutati per **Astrida**, la sequenza viene ripetuta per il secondo **Customer**Betacab e così via.

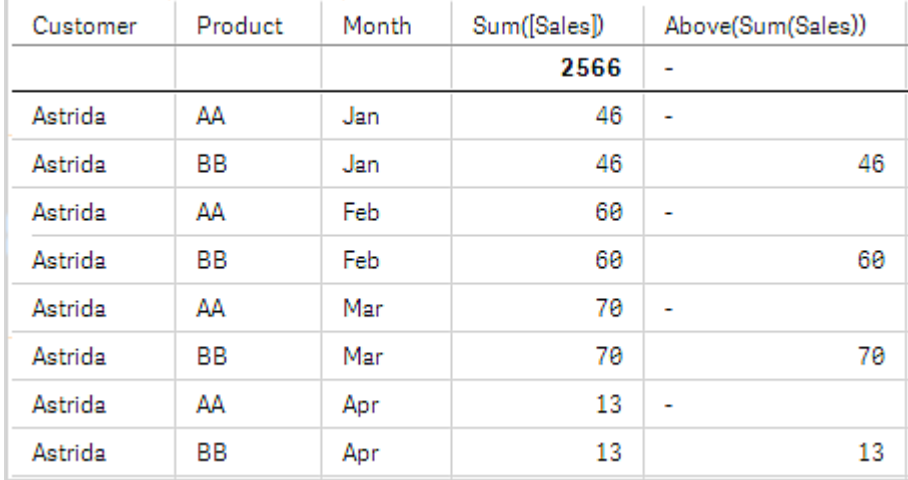

*Visualizzazione della tabella per l'esempio 3*
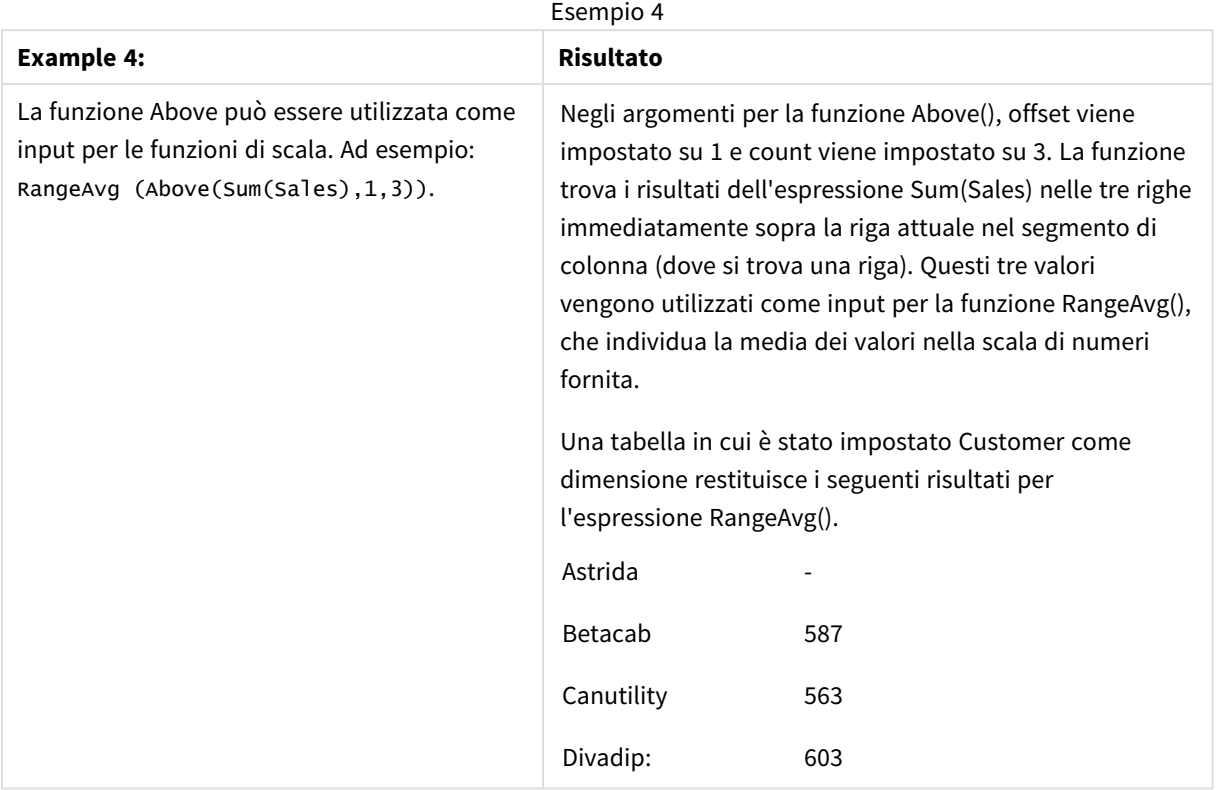

Dati utilizzati negli esempi:

```
Monthnames:
LOAD *, Dual(MonthText,MonthNumber) as Month INLINE [
MonthText, MonthNumber
Jan, 1
Feb, 2
Mar, 3
Apr, 4
May, 5
Jun, 6
Jul, 7
Aug, 8
Sep, 9
Oct, 10
Nov, 11
Dec, 12
];
Sales2013:
Crosstable (MonthText, Sales) LOAD * inline [
Customer|Jan|Feb|Mar|Apr|May|Jun|Jul|Aug|Sep|Oct|Nov|Dec
Astrida|46|60|70|13|78|20|45|65|78|12|78|22
Betacab|65|56|22|79|12|56|45|24|32|78|55|15
Canutility|77|68|34|91|24|68|57|36|44|90|67|27
Divadip|57|36|44|90|67|27|57|68|47|90|80|94
] (delimiter is '|');
```
## **Vedere anche:**

- p *Below - [funzione](#page-1297-0) per grafici (page 1298)*
- p *Bottom - [funzione](#page-1300-0) per grafici (page 1301)*
- <span id="page-1297-0"></span>p *Top - [funzione](#page-1330-0) per grafici (page 1331)*
	- p *[RangeAvg](#page-1352-0) (page 1353)*

# Below - funzione per grafici

**Below()** valuta un'espressione in una riga sotto la riga attuale all'interno di un segmento di colonna in una tabella. La riga per la quale viene calcolata dipende dall'**offset**, se presente, e l'impostazione predefinita è la riga direttamente sotto. Per i grafici diversi dalle tabelle, **Below()** restituisce un valore per la riga sotto la colonna attuale nell'equivalente di tabella lineare del grafico.

#### **Sintassi:**

**Below(**[**TOTAL**] expr [ , offset [,count ]]**)**

#### **Tipo di dati restituiti:** duale

#### **Argomenti:**

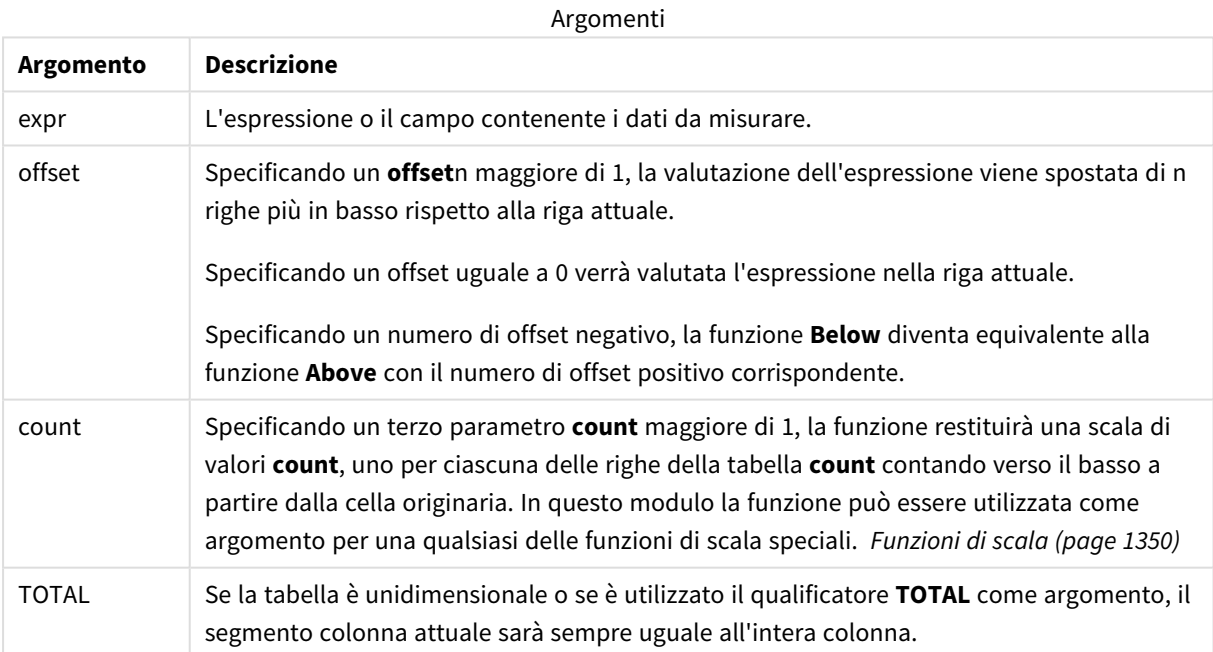

Sull'ultima riga di un segmento di colonna viene restituito un valore NULL, perché non vi sono righe che la seguono.

*Un segmento di colonna viene definito come un sottogruppo consecutivo di celle con gli stessi valori per le dimensioni nell'ordine attuale. Le funzioni grafiche intra-record vengono calcolate nel segmento colonna escludendo la dimensione più a destra nel grafico della tabella lineare equivalente. Se nel grafico è presente una sola dimensione oppure è specificato il qualificatore TOTAL, l'espressione viene valutata nell'intera tabella.*

*Se la tabella o l'equivalente di tabella include più dimensioni verticali, il segmento colonna attuale includerà solo righe contenenti gli stessi valori della riga attuale in tutte le colonne di dimensione, eccetto la colonna che mostra l'ultima dimensione nell'ordinamento tra campi.*

#### **Limiti:**

- <sup>l</sup> Le chiamate ricorrenti restituiranno NULL.
- L'ordinamento sui valori y nei grafici o l'ordinamento per colonne di espressione nelle tabelle non è consentito quando si utilizza questa funzione di grafico in una qualsiasi delle espressioni del grafico. Queste alternative di ordinamento verranno perciò disattivate automaticamente. Quando si utilizza questa funzione di grafico in una visualizzazione o in una tabella, l'ordinamento della visualizzazione torna all'ordinamento inserito in questa funzione.

#### **Esempi e risultati:**

#### **Example 1:**

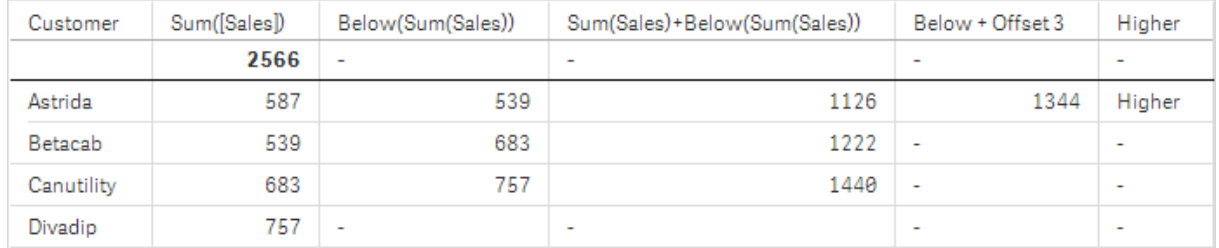

#### *Visualizzazione della tabella per l'esempio 1*

Nella tabella mostrata in questa schermata per l'esempio 1 la visualizzazione della tabella viene creata dalla dimensione **Customer** e dalle misure Sum(Sales) e Below(Sum(Sales)).

La colonna **Below(Sum(Sales))** restituisce NULL per la riga **Customer** contenente **Divadip** perché non vi sono righe che la seguono. Il risultato per la riga **Canutility** mostra il valore di Sum(Sales) per **Divadip**, il risultato per **Betacab** mostra il valore per **Sum(Sales)** per **Canutility**, e così via.

La tabella mostra inoltre misure complesse che è possibile vedere nelle colonne con etichetta: Sum (Sales)+Below(Sum(Sales)), **Below +Offset 3** e **Higher?**. Queste espressioni funzionano come descritto nei seguenti paragrafi.

Per la colonna con etichetta **Sum(Sales)+Below(Sum(Sales))**, la riga per **Astrida** mostra il risultato dell'aggiunta dei valori **Sum(Sales)** per le righe **Betacab** + **Astrida** (539+587). Il risultato per la riga **Betacab** mostra il risultato dell'aggiunta dei valori **Sum(Sales)** per **Canutility** + **Betacab** (539+683).

La misura con etichetta **Below +Offset 3** creata utilizzando l'espressione Sum(Sales)+Below(Sum(Sales), 3) ha l'argomento **offset**, impostato su 3, e ha l'effetto di portare il valore della riga tre righe sotto il valore attuale. Aggiunge il valore **Sum(Sales)** per il valore **Customer** attuale dal valore **Customer** tre righe successive. I valori per le prime tre righe **Customer** più in basso sono null.

La misura con etichetta **Higher?** viene creata dall'espressione:IF(Sum(Sales)>Below(Sum(Sales)), 'Higher'). Questa esegue il confronto dei valori della riga attuale nella misura **Sum(Sales)** con le righe sotto di essa. Se la riga attuale presenta un valore più alto, viene restituito "Higher".

*Questa funzione può essere utilizzata nei grafici diversi dalle tabelle, ad esempio nei grafici a barre.*

*Per gli altri tipi di grafici, convertire il grafico nell'equivalente di tabella lineare per individuare facilmente la riga a cui si riferisce la funzione.*

Per i grafici con più dimensioni, i risultati delle espressioni contenenti le funzioni **Above**, **Below**, **Top** e **Bottom** dipendono dalla modalità con cui le dimensioni di colonna vengono ordinate da Qlik Sense. Qlik Sense valuta le funzioni in base ai segmenti di colonna che derivano dalla dimensione ordinata per ultima. L'ordinamento delle colonne viene controllato dal pannello delle proprietà in **Ordinamento** e non è necessariamente l'ordine in cui le colonne vengono visualizzate in una tabella.Per ulteriori informazioni, fare riferimento all'esempio 2 nella sezione relativa alla funzione **Above**.

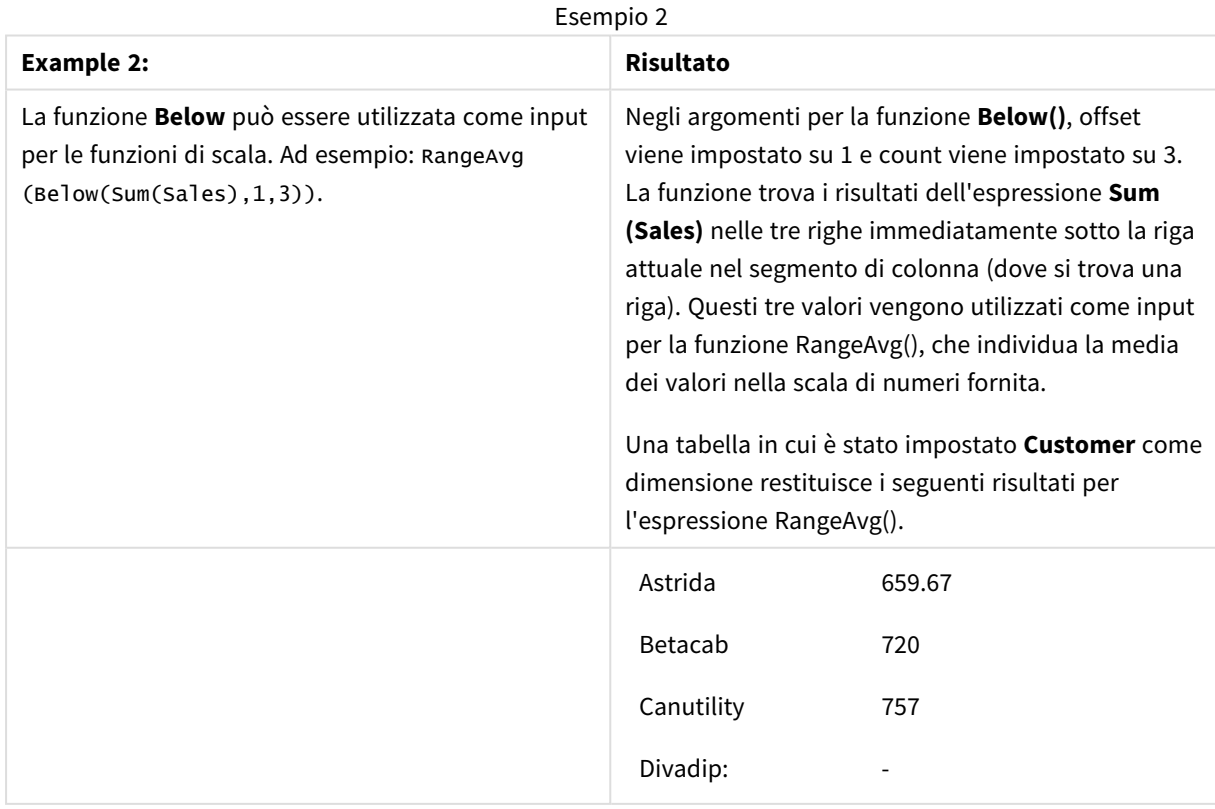

Dati utilizzati negli esempi:

```
Monthnames:
LOAD *, Dual(MonthText,MonthNumber) as Month INLINE [
MonthText, MonthNumber
Jan, 1
Feb, 2
Mar, 3
Apr, 4
May, 5
Jun, 6
Jul, 7
Aug, 8
Sep, 9
Oct, 10
Nov, 11
Dec, 12
];
Sales2013:
Crosstable (MonthText, Sales) LOAD * inline [
Customer|Jan|Feb|Mar|Apr|May|Jun|Jul|Aug|Sep|Oct|Nov|Dec
Astrida|46|60|70|13|78|20|45|65|78|12|78|22
Betacab|65|56|22|79|12|56|45|24|32|78|55|15
Canutility|77|68|34|91|24|68|57|36|44|90|67|27
Divadip|57|36|44|90|67|27|57|68|47|90|80|94
] (delimiter is '|');
```
#### **Vedere anche:**

p *Above - [funzione](#page-1292-0) per grafici (page 1293)*

- p *Bottom - [funzione](#page-1300-0) per grafici (page 1301)*
- p *Top - [funzione](#page-1330-0) per grafici (page 1331)*
- <span id="page-1300-0"></span>p *[RangeAvg](#page-1352-0) (page 1353)*

## Bottom - funzione per grafici

**Bottom()** valuta un'espressione nell'ultima riga (inferiore) di un segmento di colonna in una tabella. La riga per la quale viene calcolata dipende dal valore dell'**offset**, se presente, e l'impostazione predefinita è la riga direttamente nella parte inferiore. Per i grafici diversi dalle tabelle, la valutazione viene effettuata sull'ultima riga della colonna attuale nell'equivalente di tabella lineare del grafico.

```
Sintassi:
Bottom([TOTAL] expr [ , offset [,count ]])
```
### **Tipo di dati restituiti:** duale

#### **Argomenti:**

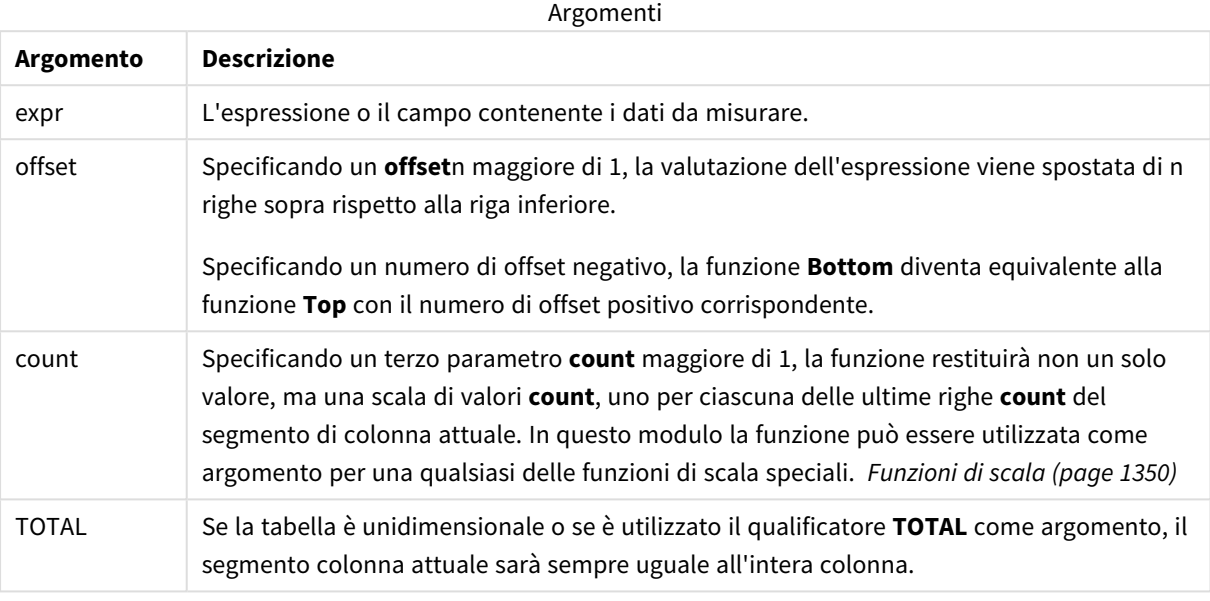

*Un segmento di colonna viene definito come un sottogruppo consecutivo di celle con gli stessi valori per le dimensioni nell'ordine attuale. Le funzioni grafiche intra-record vengono calcolate nel segmento colonna escludendo la dimensione più a destra nel grafico della tabella lineare equivalente. Se nel grafico è presente una sola dimensione oppure è specificato il qualificatore TOTAL, l'espressione viene valutata nell'intera tabella.*

*Se la tabella o l'equivalente di tabella include più dimensioni verticali, il segmento colonna attuale includerà solo righe contenenti gli stessi valori della riga attuale in tutte le colonne di dimensione, eccetto la colonna che mostra l'ultima dimensione nell'ordinamento tra campi.*

#### **Limiti:**

- Le chiamate ricorrenti restituiranno NULL.
- L'ordinamento sui valori y nei grafici o l'ordinamento per colonne di espressione nelle tabelle non è consentito quando si utilizza questa funzione di grafico in una qualsiasi delle espressioni del grafico. Queste alternative di ordinamento verranno perciò disattivate automaticamente. Quando si utilizza questa funzione di grafico in una visualizzazione o in una tabella, l'ordinamento della visualizzazione torna all'ordinamento inserito in questa funzione.

#### **Esempi e risultati:**

*Visualizzazione della tabella per l'esempio 1*

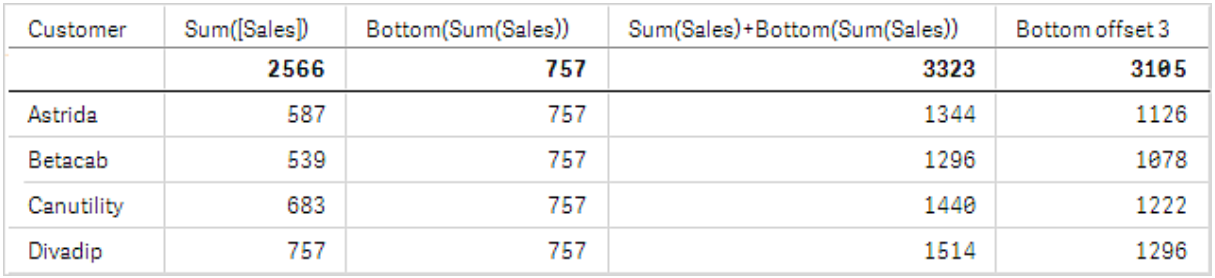

Nella schermata della tabella mostrata in questo esempio, la visualizzazione della tabella viene creata dalla dimensione **Customer** e dalle misure: Sum(Sales) e Bottom(Sum(Sales)).

La colonna **Bottom(Sum(Sales))** restituisce 757 per tutte le righe perché questo è il valore dell'ultima riga: **Divadip**.

Nella tabella sono mostrate anche misure più complesse: una creata da Sum(Sales)+Bottom(Sum(Sales)) e una con etichetta **Bottom offset 3** che viene creata utilizzando l'espressione Sum(Sales)+Bottom(Sum (Sales), 3) e in cui l'argomento **offset** è impostato su 3. Aggiunge il valore **Sum(Sales)** per la riga attuale al valore della riga tre righe sopra l'ultima riga, ossia, la riga attuale più il valore per **Betacab**.

## **Esempio: 2**

Nelle schermate delle tabelle mostrate in questo esempio sono state aggiunte altre dimensioni alle visualizzazioni: **Month** e **Product**. Per i grafici con più dimensioni, i risultati delle espressioni contenenti le funzioni **Above**, **Below**, **Top** e **Bottom** dipendono dalla modalità con cui le dimensioni di colonna vengono ordinate da Qlik Sense. Qlik Sense valuta le funzioni in base ai segmenti di colonna che derivano dalla dimensione ordinata per ultima. L'ordinamento delle colonne viene controllato dal pannello delle proprietà in **Ordinamento** e non è necessariamente l'ordine in cui le colonne vengono visualizzate in una tabella.

Nella prima tabella l'espressione viene valutata in base a **Month** e nella seconda tabella viene valutata in base a **Product**. La misura **End value** contiene l'espressione Bottom(Sum(Sales)). La riga inferiore per **Month** è Dec e il valore per Dec, per entrambi i valori di **Product** mostrati nella schermata, è 22. (alcune righe sono state modificate fuori dalla schermata per risparmiare spazio).

*Prima tabella per l'esempio 2. Il valore di Bottom per la misura End value basata su Month (Dec).*

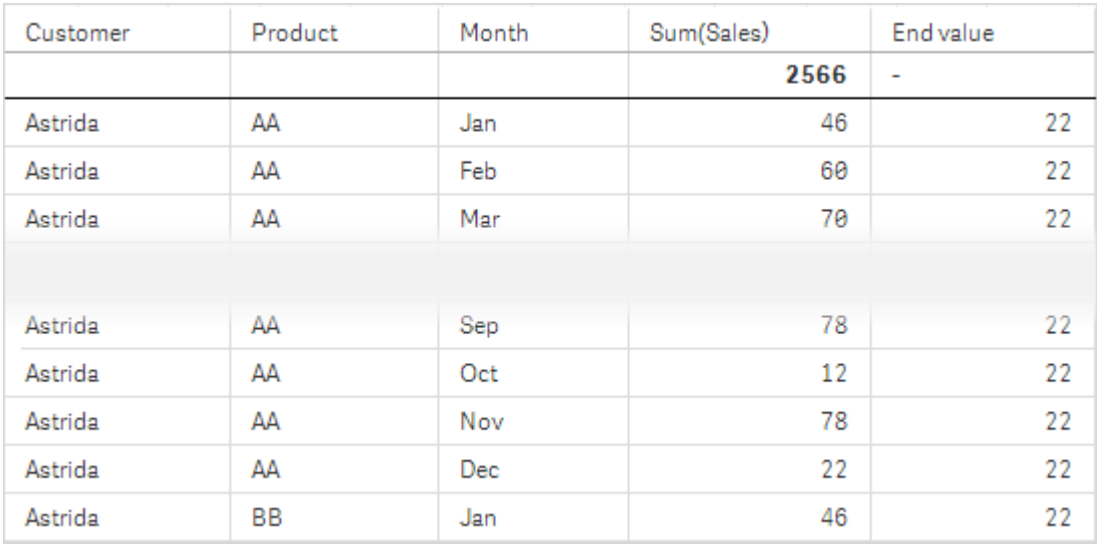

Seconda tabella per l'esempio 2. Il valore di Bottom per la misura End value basata su Product (BB per Astrida).

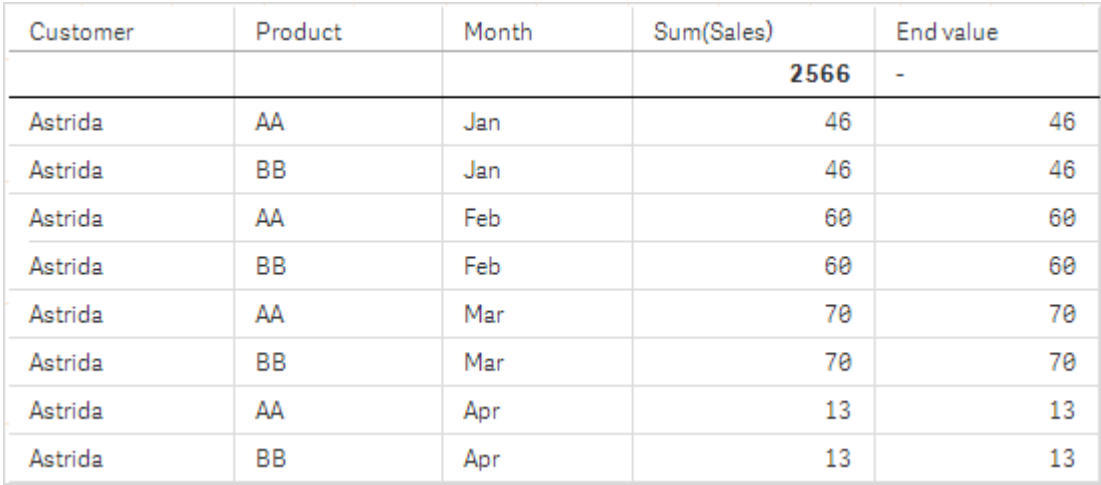

Per ulteriori informazioni, fare riferimento all'esempio 2 nella sezione relativa alla funzione **Above**.

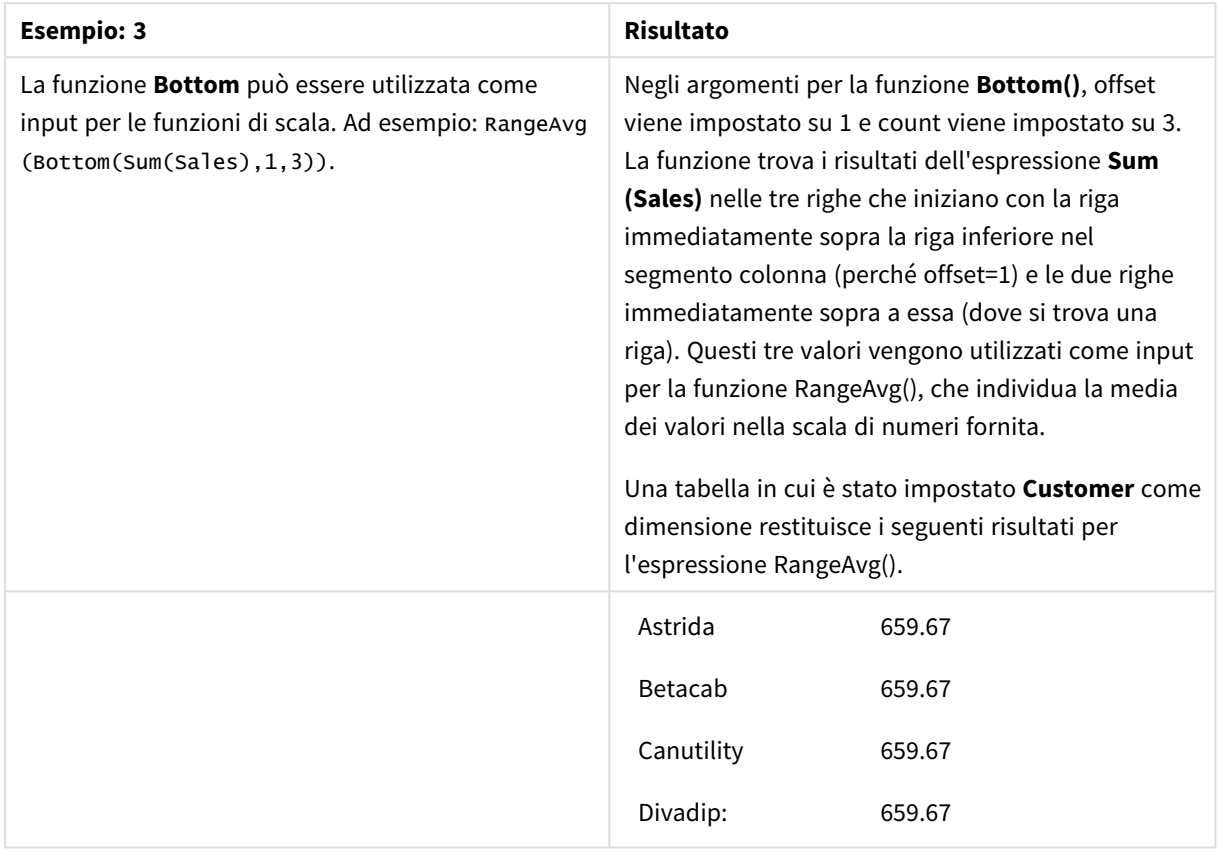

Esempio 3

Monthnames:

LOAD \*, Dual(MonthText,MonthNumber) as Month INLINE [ MonthText, MonthNumber Jan, 1 Feb, 2 Mar, 3 Apr, 4 May, 5 Jun, 6 Jul, 7 Aug, 8 Sep, 9 Oct, 10 Nov, 11 Dec, 12 ]; Sales2013: Crosstable (MonthText, Sales) LOAD \* inline [ Customer|Jan|Feb|Mar|Apr|May|Jun|Jul|Aug|Sep|Oct|Nov|Dec Astrida|46|60|70|13|78|20|45|65|78|12|78|22 Betacab|65|56|22|79|12|56|45|24|32|78|55|15 Canutility|77|68|34|91|24|68|57|36|44|90|67|27 Divadip|57|36|44|90|67|27|57|68|47|90|80|94 ] (delimiter is '|');

#### **Vedere anche:**

p *Top - [funzione](#page-1330-0) per grafici (page 1331)*

# Column - funzione per grafici

**Column()** restituisce il valore trovato nella colonna corrispondente a **ColumnNo** in una tabella lineare, ignorando le dimensioni. Ad esempio **Column(2)** restituisce il valore della seconda colonna della misura.

#### **Sintassi:**

**Column(**ColumnNo**)**

#### **Tipo di dati restituiti:** duale

#### **Argomenti:**

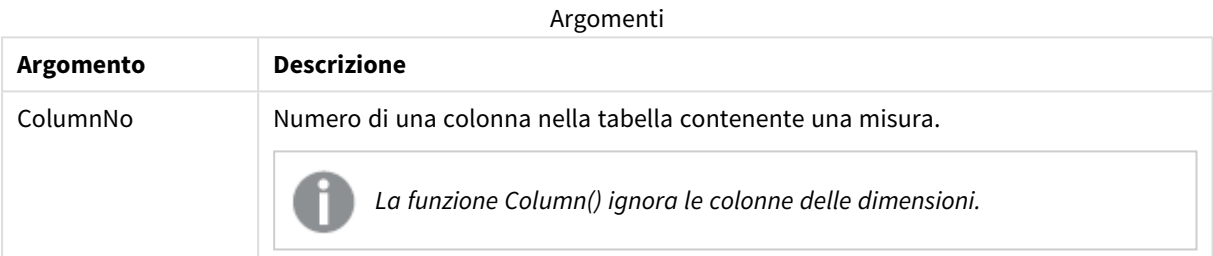

#### **Limiti:**

- Le chiamate ricorrenti restituiranno NULL.
- Se **ColumnNo** fa riferimento a una colonna per la quale non esiste una misura, viene restituito un valore NULL.
- L'ordinamento sui valori y nei grafici o l'ordinamento per colonne di espressione nelle tabelle non è consentito quando si utilizza questa funzione di grafico in una qualsiasi delle espressioni del grafico. Queste alternative di ordinamento verranno perciò disattivate automaticamente. Quando si utilizza questa funzione di grafico in una visualizzazione o in una tabella, l'ordinamento della visualizzazione torna all'ordinamento inserito in questa funzione.

#### <span id="page-1305-0"></span>**Esempi e risultati:**

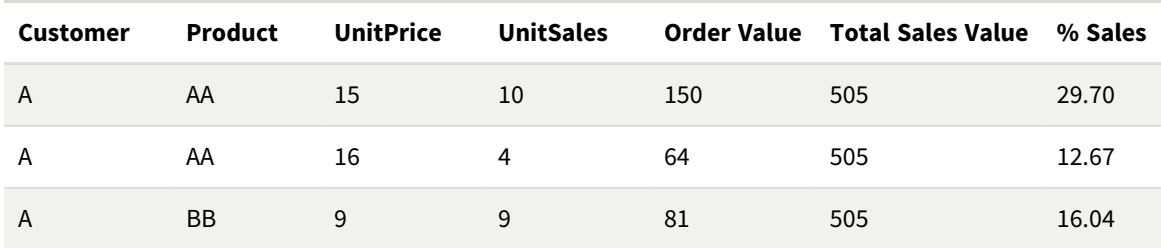

#### **Esempio: Percentuale delle vendite totali**

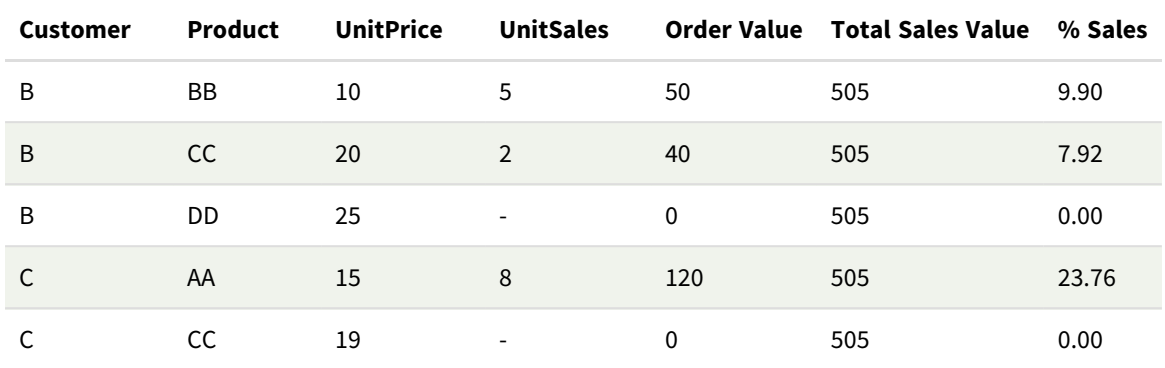

<span id="page-1306-0"></span>**Esempio: Percentuale delle vendite per il cliente selezionato**

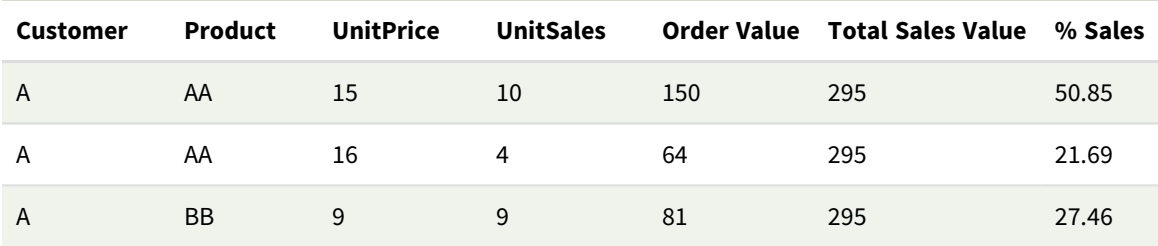

#### Esempi e risultati

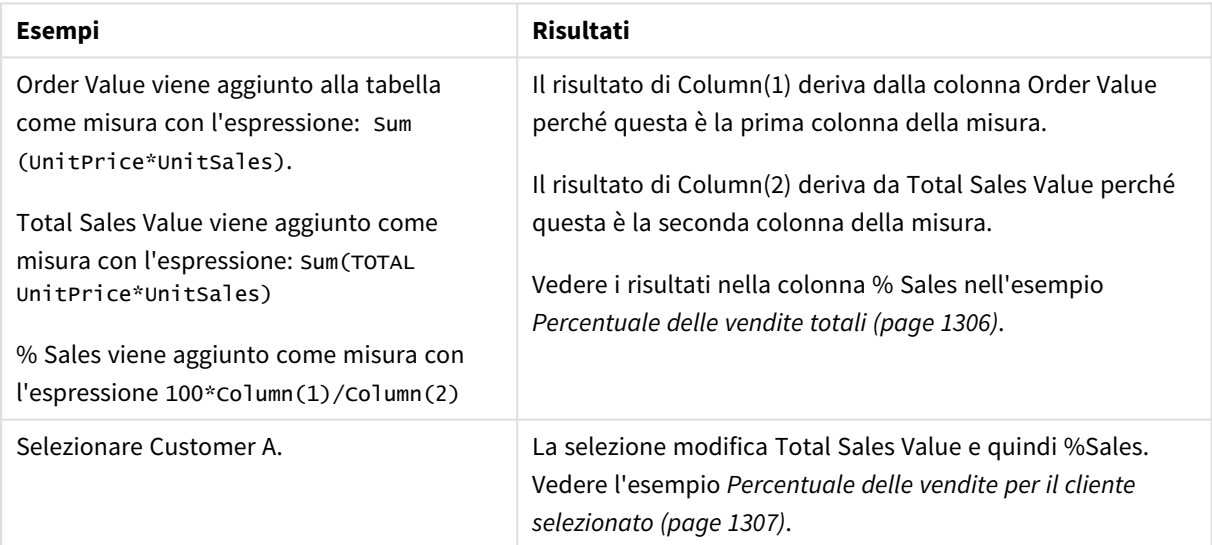

Dati utilizzati negli esempi:

ProductData: LOAD \* inline [ Customer|Product|UnitSales|UnitPrice Astrida|AA|4|16 Astrida|AA|10|15 Astrida|BB|9|9 Betacab|BB|5|10 Betacab|CC|2|20 Betacab|DD||25 Canutility|AA|8|15 Canutility|CC||19

## ] (delimiter is '|');

# Dimensionality - funzione per grafici

**Dimensionality()** restituisce il numero di dimensioni per la riga attuale. Nel caso delle tabelle pivot la funzione restituisce il numero totale di colonne di dimensione senza contenuti di aggregazione, ossia senza somme parziali o aggregati compressi.

#### **Sintassi:**

**Dimensionality ( )**

## **Tipo di dati restituiti:** numero intero

#### **Limiti:**

Questa funzione è disponibile solo nei grafici. Per tutti gli altri tipi di grafici, eccetto le tabelle pivot, restituirà il numero di dimensioni in tutte le righe eccetto il totale, che sarà 0.

L'ordinamento sui valori y nei grafici o l'ordinamento per colonne di espressione nelle tabelle non è consentito quando si utilizza questa funzione di grafico in una qualsiasi delle espressioni del grafico. Queste alternative di ordinamento verranno perciò disattivate automaticamente. Quando si utilizza questa funzione di grafico in una visualizzazione o in una tabella, l'ordinamento della visualizzazione torna all'ordinamento inserito in questa funzione.

## Esempio: Espressione del grafico usando la Dimensionalità

## Esempio: Espressione del grafico

La funzione **Dimensionalità()** può essere usata con una tabella pivot come espressione del grafico dove si vuole applicare una formattazione diversa delle celle a seconda del numero di dimensioni in una riga che ha dati non aggregati. Questo esempio usa la funzione Dimensionalità() per applicare un colore di sfondo alle celle della tabella che corrispondono a una data condizione.

## Script di caricamento

Caricare i dati seguenti come un caricamento inline nell'editor di caricamento dati per creare l'esempio di espressione del grafico in basso.

ProductSales:

Load \* inline [ Country,Product,Sales,Budget Sweden,AA,100000,50000 Germany,AA,125000,175000 Canada,AA,105000,98000 Norway,AA,74850,68500 Ireland,AA,49000,48000 Sweden, BB, 98000, 99000 Germany,BB,115000,175000 Norway,BB,71850,68500 Ireland,BB,31000,48000 ] (delimiter is ',');

## Espressione del grafico

Creare la visualizzazione di una tabella pivot in un foglio di Qlik Sense con **Paese** e **Prodotto** come dimensioni. Aggiungere **Sum(Sales)**, **Sum(Budget)** e **Dimensionality()** come misure.

Nel pannello **Proprietà**, inserire l'espressione seguente come **Espressione colore sfondo** per la misura **Sum (Sales)**:

If(Dimensionality()=1 and Sum(Sales)<Sum(Budget),RGB(255,156,156), If(Dimensionality()=2 and Sum(Sales)<Sum(Budget),RGB(178,29,29) ))

#### Risultato:

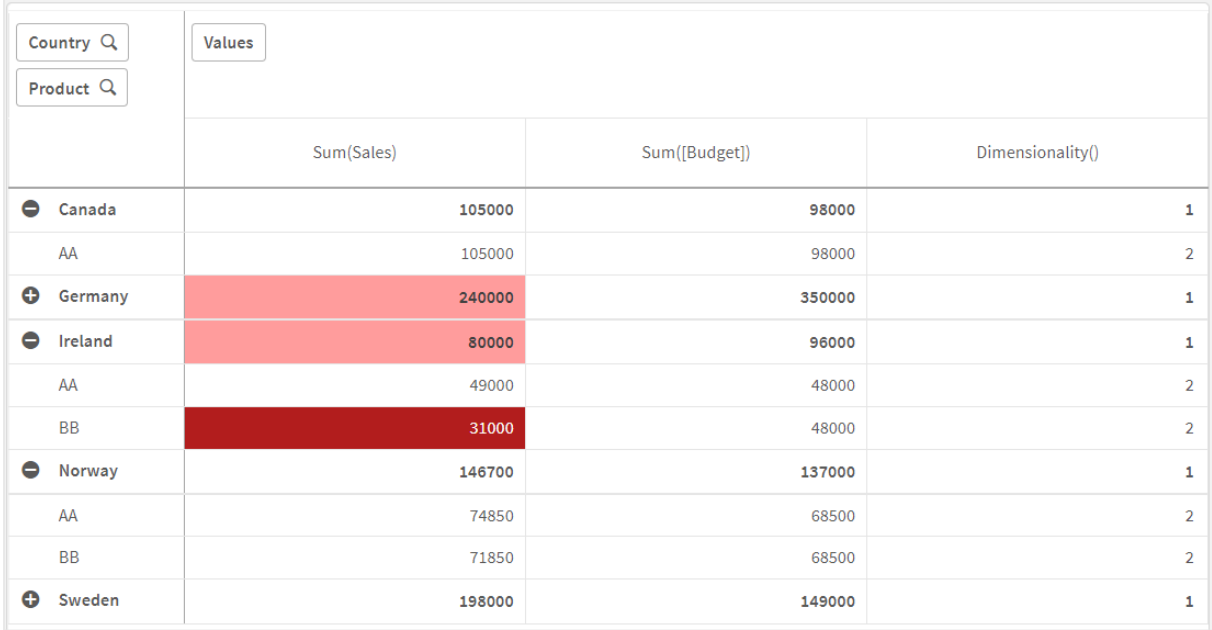

## Spiegazione

L'espressione If(Dimensionality()=1 and Sum(Sales)<Sum(Budget),RGB(255,156,156), If (Dimensionality()=2 and Sum(Sales)<Sum(Budget),RGB(178,29,29))) contiene istruzioni condizionali che controllano il valore di dimensionalità e Sum(Sales) e Sum(Budget) per ciascun prodotto. Se le condizioni vengono rispettate, viene applicato un colore di sfondo al valore Sum(Sales).

## Exists

**Exists()** determina se un valore di campo specifico è già stato caricato nel campo nello script di caricamento dei dati. La funzione restituisce TRUE o FALSE, quindi può essere utilizzata nella clausola **where** di un'istruzione **LOAD** o un'istruzione **IF**.

*È possibile utilizzare Not Exists() per determinare se un valore di campo non è stato caricato, ma occorre prestare attenzione se si usa Not Exists() in una clausola Where. La funzione Exists() verifica sia le tabelle caricate in precedenza che i valori caricati in precedenza nella tabella corrente. Verrà quindi caricata solo la prima occorrenza. Quando viene rilevata la seconda occorrenza, il valore sarà già caricato. Vedere gli esempi per ulteriori informazioni.*

#### **Sintassi:**

**Exists(**field\_name [, expr]**)**

#### **Tipo di dati restituiti:** Booleano

#### **Argomenti:**

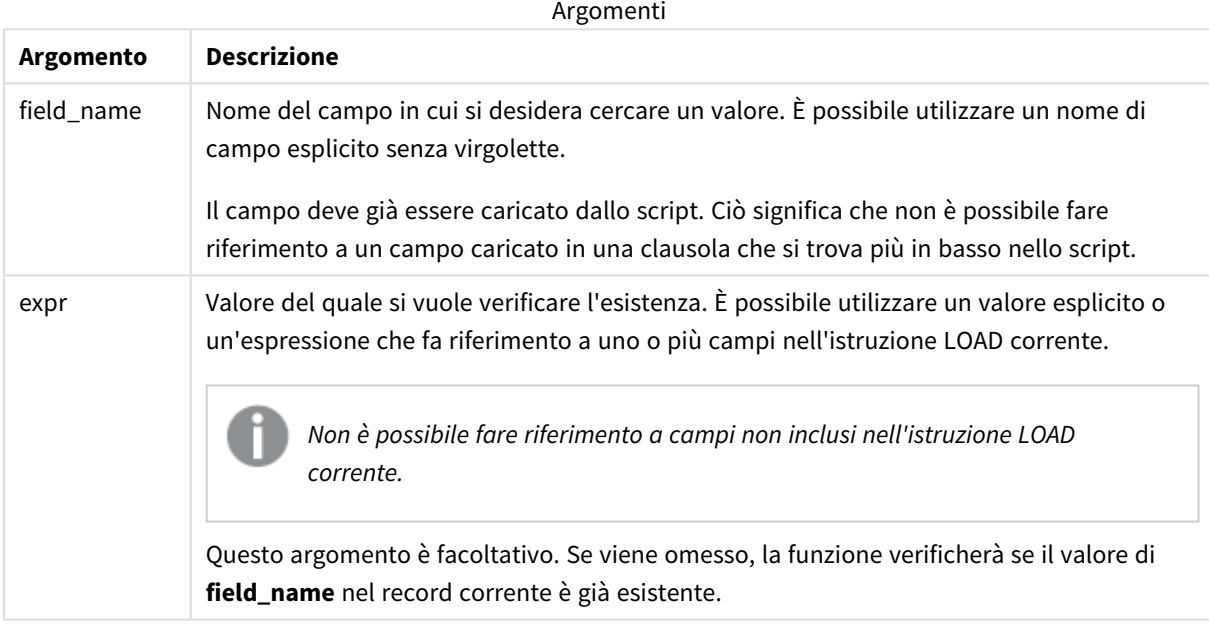

Esempi e risultati:

#### **Esempio 1**

Exists (Employee)

Restituisce -1 (True) se il valore di campo **Employee** nel record attuale esiste già in uno qualsiasi dei record letti in precedenza contenenti tale campo.

Le istruzioni Exists (Employee, Employee) e Exists (Employee) sono equivalenti.

#### **Esempio 2**

Exists(Employee, 'Bill')

Restituisce -1 (True) se il valore di campo **'Bill'** viene trovato nel contenuto attuale del campo **Employee**.

**Esempio 3**

Employees: LOAD \* inline [ Employee|ID|Salary Bill|001|20000 John|002|30000 Steve|003|35000 ] (delimiter is '|'); Citizens: Load \* inline [ Employee|Address Bill|New York Mary|London Steve|Chicago Lucy|Madrid Lucy|Paris John|Miami ] (delimiter is '|') where Exists (Employee);

Drop Tables Employees;

Viene generata una tabella che può essere usata nella visualizzazione di una tabella con le dimensioni Employee e Address.

La clausola where, where Exists (Employee), significa che nella nuova tabella vengono caricati solo i nomi della tabella Citizens che sono presenti anche in Employees. L'istruzione Drop rimuove la tabella Employees per evitare confusione.

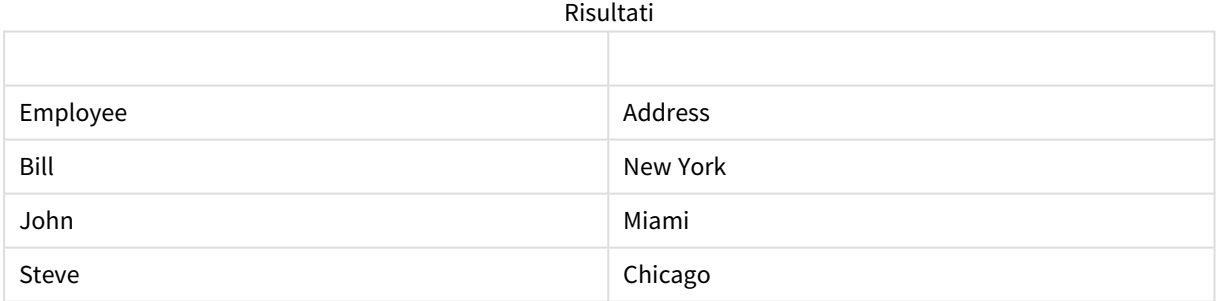

#### **Esempio 4**

```
Employees:
Load * inline [ 
Employee|ID|Salary
Bill|001|20000
John|002|30000
Steve|003|35000
] (delimiter is '|');
Citizens:
Load * inline [
```
Employee|Address Bill|New York Mary|London Steve|Chicago Lucy|Madrid Lucy|Paris John|Miami ] (delimiter is '|') where not Exists (Employee);

Drop Tables Employees;

La clausola where include not: where not Exists (Employee).

Ciò significa che nella nuova tabella vengono caricati solo i nomi della tabella Citizens che non sono presenti in Employees.

Si noti che sono presenti due valori per Lucy nella tabella Citizens, ma solo uno è incluso nella tabella risultante. Quando si carica la prima riga con il valore Lucy, esso viene incluso nel campo Employee. Quindi, quando viene controllata la seconda riga, il valore esiste già.

**Employee Indirizzo** Mary **Mary** 2008 **London** Lucy **Madrid** Madrid Risultati

#### **Esempio 5**

Questo esempio mostra come caricare tutti i valori.

```
Employees:
Load Employee As Name;
LOAD * inline [
Employee|ID|Salary
Bill|001|20000
John|002|30000
Steve|003|35000
] (delimiter is '|');
Citizens:
Load * inline [
Employee|Address
Bill|New York
Mary|London
Steve|Chicago
Lucy|Madrid
Lucy|Paris
John|Miami
] (delimiter is '|') where not Exists (Name, Employee);
```
Drop Tables Employees;

Per ottenere tutti i valori per Lucy è stato necessario effettuare due modifiche:

- <sup>l</sup> È stato inserito un caricamento precedente per la tabella Employees in cui Employee è stato rinominato Name. Load Employee As Name;
	-
- La condizione Where in Citizens è stata modificata in: not Exists (Name, Employee).

Ciò crea campi per Name e Employee. Quando viene controllata la seconda riga con Lucy, il valore è ancora inesistente in Name.

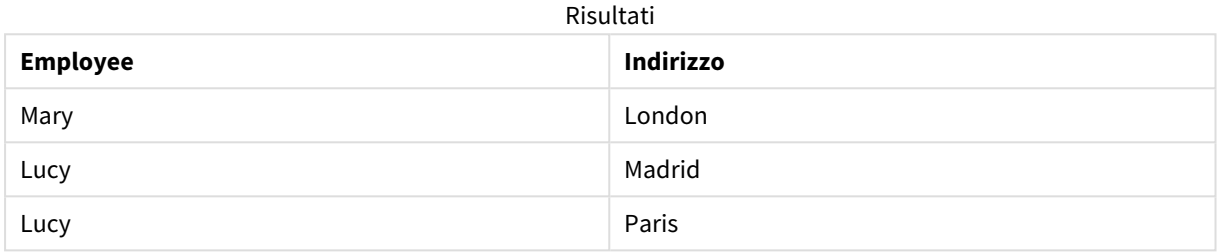

# FieldIndex

**FieldIndex()** restituisce la posizione del valore di campo **value** presente nel campo **field\_name** (in ordine di caricamento).

### **Sintassi:**

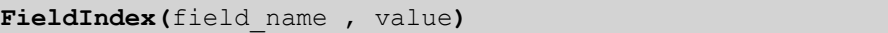

#### **Tipo di dati restituiti:** numero intero

#### **Argomenti:**

Argomenti

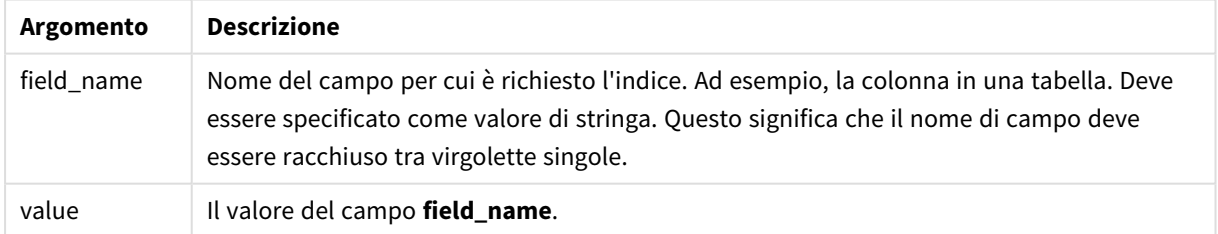

#### **Limiti:**

- <sup>l</sup> Se non è possibile trovare **value** tra i valori del campo **field\_name**, verrà restituito 0.
- L'ordinamento sui valori y nei grafici o l'ordinamento per colonne di espressione nelle tabelle non è consentito quando si utilizza questa funzione di grafico in una qualsiasi delle espressioni del grafico. Queste alternative di ordinamento verranno perciò disattivate automaticamente. Quando si utilizza questa funzione di grafico in una visualizzazione o in una tabella, l'ordinamento della visualizzazione torna all'ordinamento inserito in questa funzione. Questa limitazione non si applica alla funzione di script equivalente.

## **Esempi e risultati:**

Gli esempi seguenti utilizzano il campo: **First name** dalla tabella **Names**.

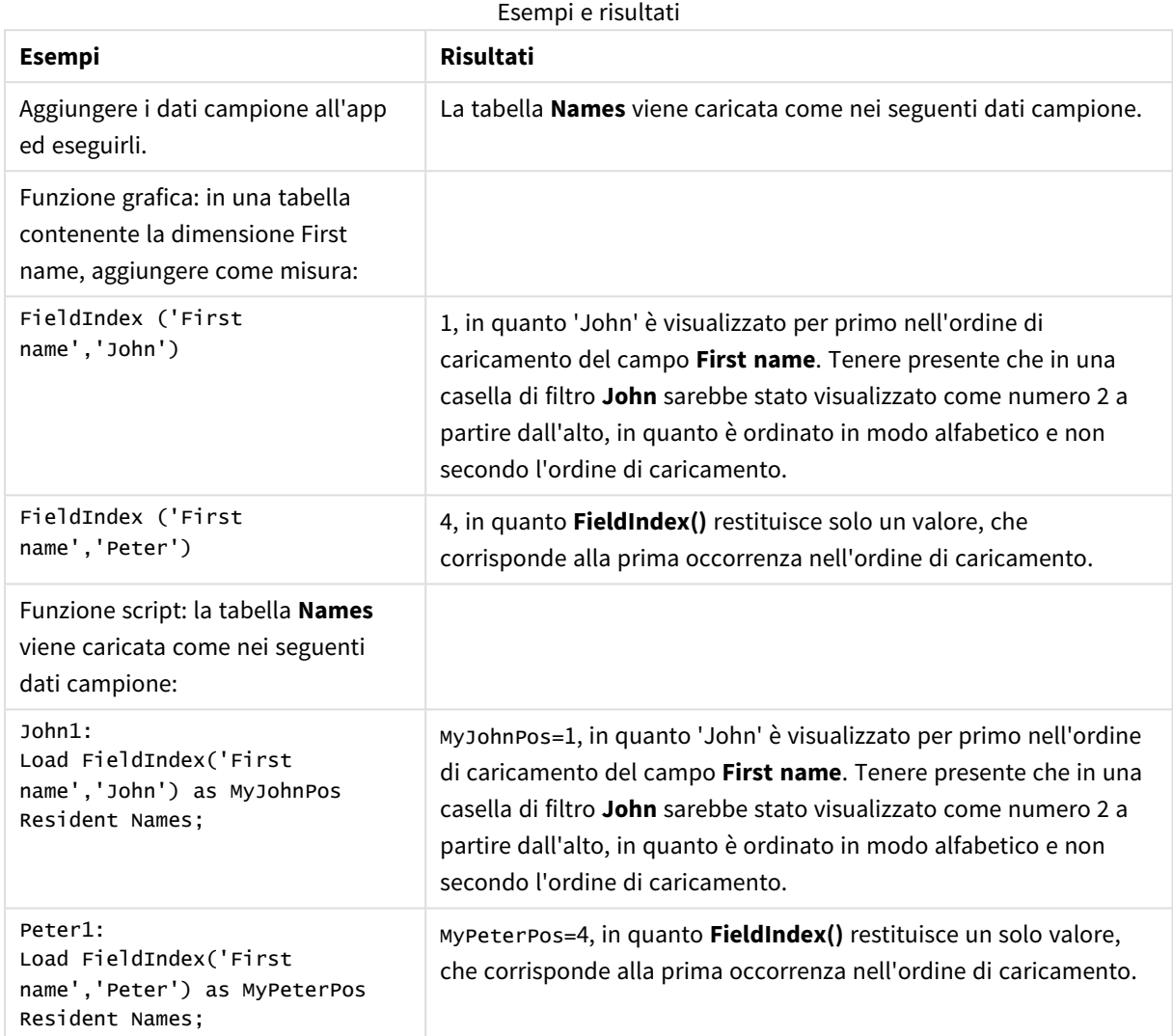

#### Dati utilizzati nell'esempio:

```
Names:
LOAD * inline [
First name|Last name|Initials|Has cellphone
John|Anderson|JA|Yes
Sue|Brown|SB|Yes
Mark|Carr|MC|No
Peter|Devonshire|PD|No
Jane|Elliot|JE|Yes
Peter|Franc|PF|Yes ] (delimiter is '|');
```

```
John1:
Load FieldIndex('First name','John') as MyJohnPos
Resident Names;
```

```
Peter1:
Load FieldIndex('First name','Peter') as MyPeterPos
Resident Names;
```
## FieldValue

**FieldValue()** restituisce il valore trovato nella posizione **elem\_no** del campo **field\_name** (in ordine di caricamento).

#### **Sintassi:**

**FieldValue(**field\_name , elem\_no**)**

#### **Tipo di dati restituiti:** duale

#### **Argomenti:**

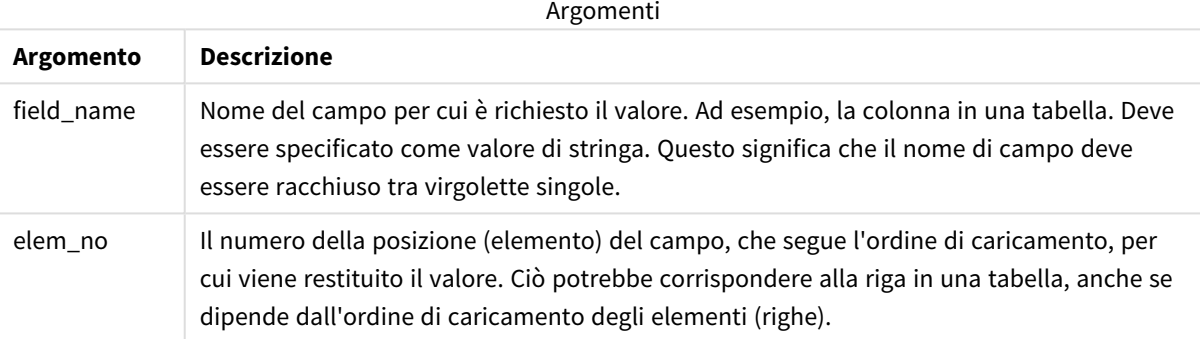

### **Limiti:**

- Se **elem\_no** è maggiore del numero di valori del campo, viene restituito NULL.
- L'ordinamento sui valori y nei grafici o l'ordinamento per colonne di espressione nelle tabelle non è consentito quando si utilizza questa funzione di grafico in una qualsiasi delle espressioni del grafico. Queste alternative di ordinamento verranno perciò disattivate automaticamente. Quando si utilizza questa funzione di grafico in una visualizzazione o in una tabella, l'ordinamento della visualizzazione torna all'ordinamento inserito in questa funzione. Questa limitazione non si applica alla funzione di script equivalente.

#### Esempio

## Script di caricamento

Caricare i dati seguenti come un caricamento inline nell'editor di caricamento dati per creare l'esempio in basso.

Names:

```
LOAD * inline [
First name|Last name|Initials|Has cellphone
John|Anderson|JA|Yes
Sue|Brown|SB|Yes
```

```
Mark|Carr|MC |No
Peter|Devonshire|PD|No
Jane|Elliot|JE|Yes
Peter|Franc|PF|Yes ] (delimiter is '|');
John1:
```
Load FieldValue('First name',1) as MyPos1 Resident Names;

Peter1:

Load FieldValue('First name',5) as MyPos2 Resident Names;

## Creazione di una visualizzazione

Creare una visualizzazione di una tabella in un foglio di Qlik Sense. Aggiungere i campi **First name**, **MyPos1** e **MyPos2** alla tabella.

#### Risultato

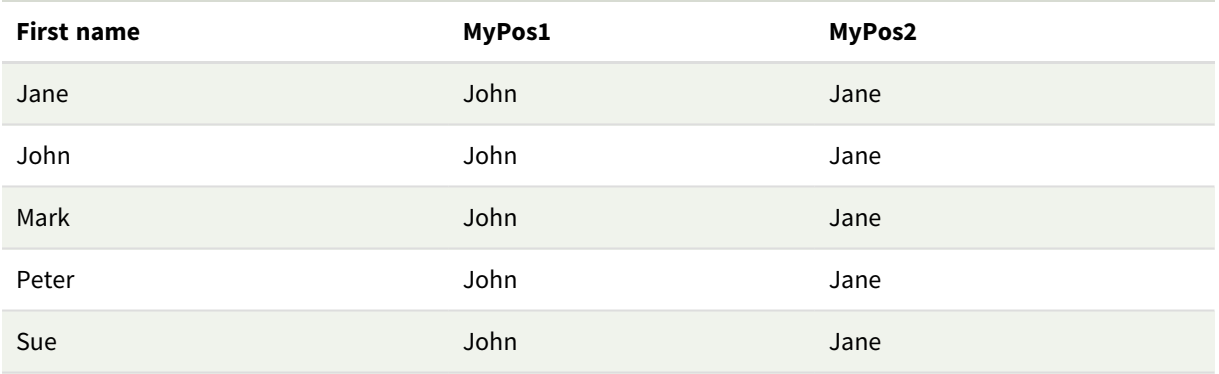

## Spiegazione

**FieldValue('First name','1')** restituisce John come valore per **MyPos1** per tutti i nomi perché John appare prima nell'ordine di caricamento del campo **Nome**. Tenere presente che in una casella di filtro John sarebbe stato visualizzato come numero 2 a partire dall'alto, dopo Jane, in quanto è ordinato in modo alfabetico e non secondo l'ordine di caricamento.

**FieldValue('First name','5')** restituisce Jane come valore per **MyPos2** per tutti i nomi, dato che Jane appare quinta nell'ordine di caricamento del campo **First name**.

# FieldValueCount

**FieldValueCount()** è una funzione **integer** che restituisce il numero di valori distinti di un campo.

Un ricaricamento parziale può rimuovere valori dai dati, che non si rifletteranno nel numero restituito. Il numero restituito corrisponderà a tutti i valori distinti che sono stati caricati nel ricaricamento iniziale o in qualsiasi ricaricamento parziale successivo.

*L'ordinamento sui valori y nei grafici o l'ordinamento per colonne di espressione nelle tabelle non è consentito quando si utilizza questa funzione di grafico in una qualsiasi delle espressioni del grafico. Queste alternative di ordinamento verranno perciò disattivate automaticamente. Quando si utilizza questa funzione di grafico in una visualizzazione o in una tabella, l'ordinamento della visualizzazione torna all'ordinamento inserito in questa funzione. Questa limitazione non si applica alla funzione di script equivalente.*

#### **Sintassi:**

#### **FieldValueCount(**field\_name**)**

#### **Tipo di dati restituiti:** numero intero

#### **Argomenti:**

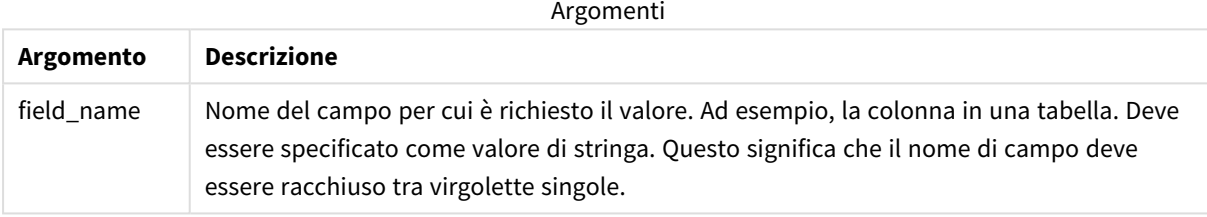

#### **Esempi e risultati:**

Gli esempi seguenti utilizzano il campo **First name** dalla tabella **Names**.

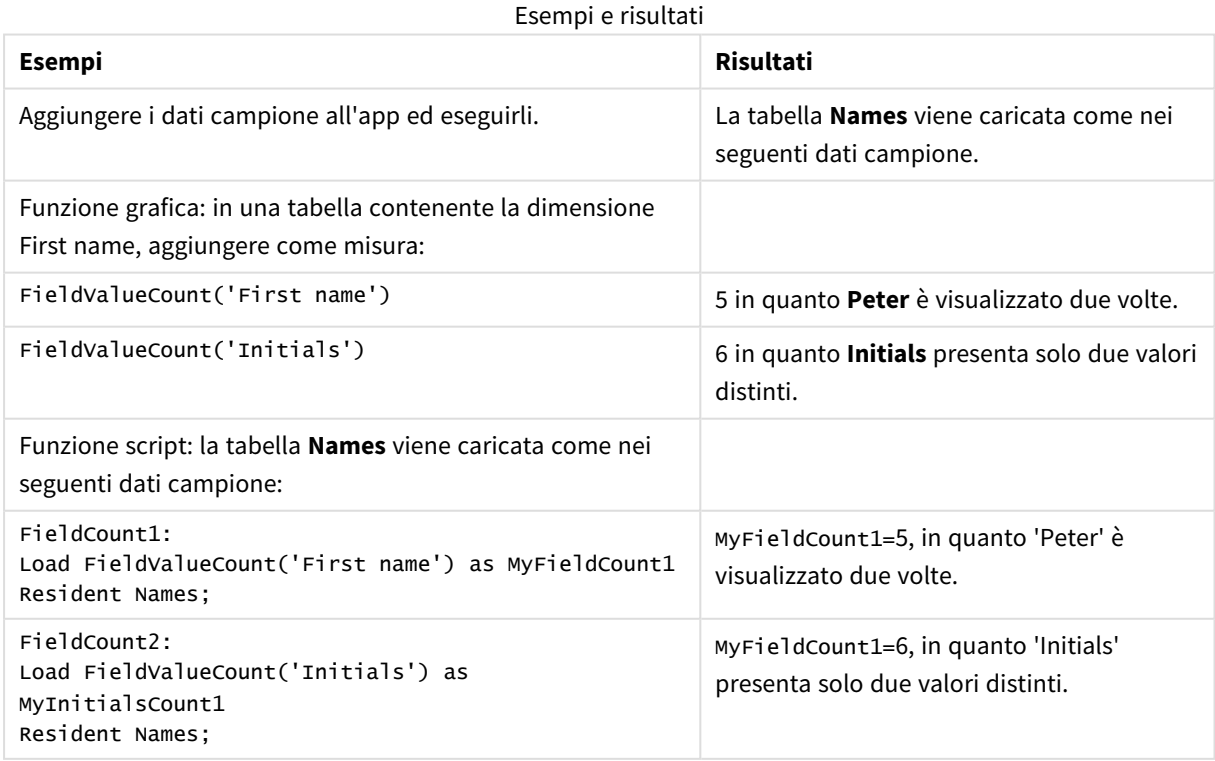

Dati utilizzati negli esempi:

```
Names:
LOAD * inline [
First name|Last name|Initials|Has cellphone
John|Anderson|JA|Yes
Sue|Brown|SB|Yes
Mark|Carr|MC|No
Peter|Devonshire|PD|No
Jane|Elliot|JE|Yes
Peter|Franc|PF|Yes ] (delimiter is '|');
```

```
FieldCount1:
Load FieldValueCount('First name') as MyFieldCount1
Resident Names;
```

```
FieldCount2:
Load FieldValueCount('Initials') as MyInitialsCount1
Resident Names;
```
# LookUp

**Lookup()** osserva una tabella già caricata e restituisce il valore di **field\_name** corrispondente alla prima occorrenza del valore **match\_field\_value** nel campo **match\_field\_name**. La tabella può essere la tabella attuale o un'altra tabella caricata in precedenza.

## **Sintassi:**

```
lookup(field_name, match_field_name, match_field_value [, table_name])
```
## **Tipo di dati restituiti:** duale

## **Argomenti:**

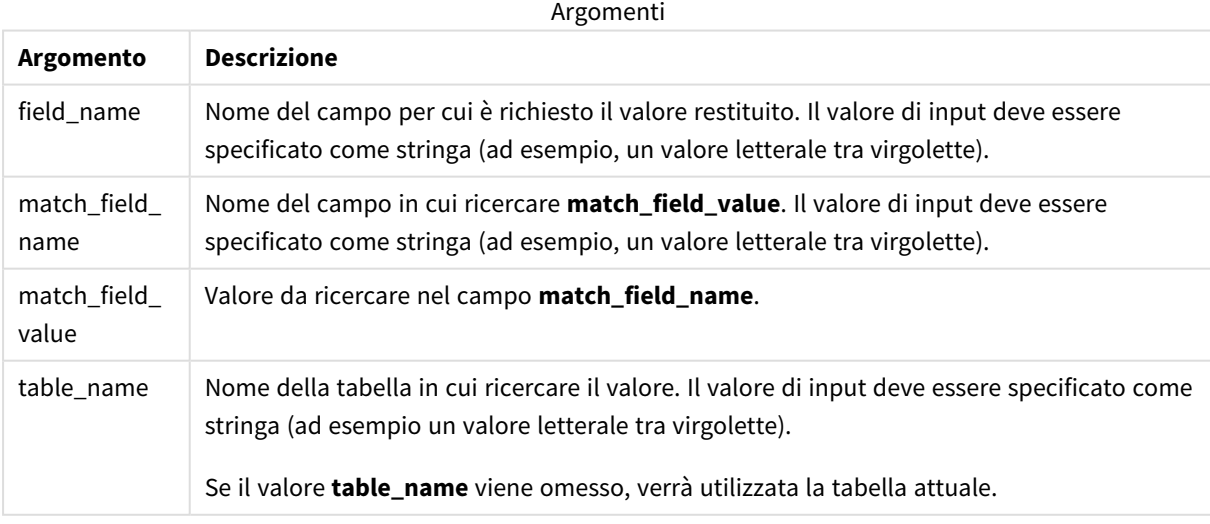

*Gli argomenti non racchiusi tra virgolette fanno riferimento alla tabella attuale. Per fare riferimento ad altre tabelle, racchiudere l'argomento tra virgolette singole.*

## **Limiti:**

L'ordine in cui viene eseguita la ricerca è l'ordine di caricamento, a meno che la tabella non sia il risultato di operazioni complesse come unioni, nel qual caso l'ordine non sarà definito in modo preciso. Sia **field\_name** che **match\_field\_name** devono essere campi della stessa tabella, specificata da **table\_name**.

Se non viene trovata una corrispondenza, viene restituito il valore NULL.

Esempio

#### Script di caricamento

Caricare i dati seguenti come un caricamento inline nell'editor di caricamento dati per creare l'esempio in basso.

```
ProductList:
Load * Inline [
ProductID|Product|Category|Price
1|AA|1|1
2|BB|1|3
3|CC|2|8
4|DD|3|2
] (delimiter is '|');
OrderData:
Load *, Lookup('Category', 'ProductID', ProductID, 'ProductList') as CategoryID
Inline [
InvoiceID|CustomerID|ProductID|Units
1|Astrida|1|8
1|Astrida|2|6
2|Betacab|3|10
3|Divadip|3|5
4|Divadip|4|10
] (delimiter is '|');
```

```
Drop Table ProductList;
```
#### Creazione di una visualizzazione

Creare una visualizzazione di una tabella in un foglio di Qlik Sense. Aggiungere i campi **ProductID**, **InvoiceID**, **CustomerID**, **Units** e **CategoryID** alla tabella.

Risultato

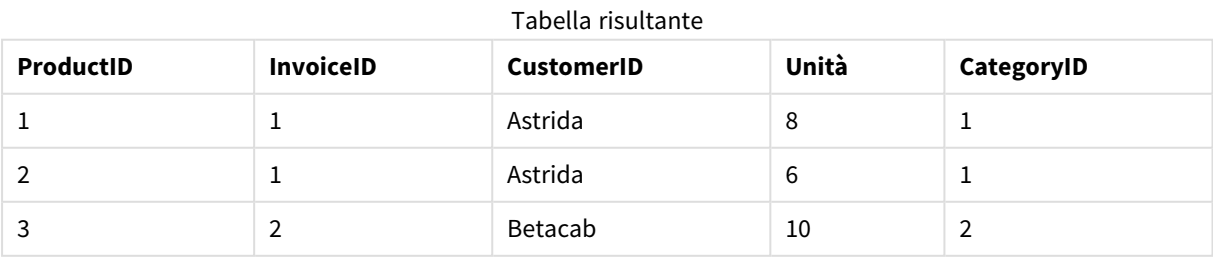

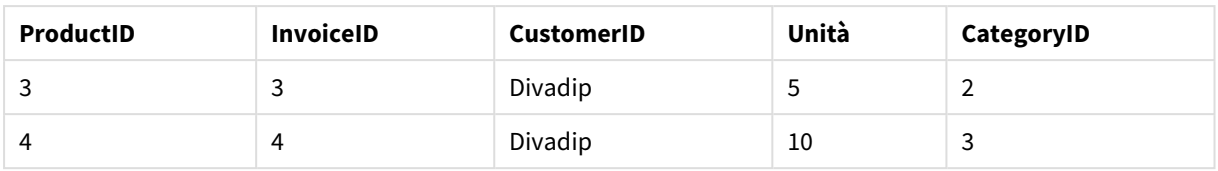

## Spiegazione

I dati campione utilizzano la funzione **Lookup()** con il seguente formato:

Lookup('Category', 'ProductID', ProductID, 'ProductList')

La tabella **ProductList** viene caricata per prima.

La funzione **Lookup()** viene utilizzata per creare la tabella **OrderData**. Specifica il terzo argomento come **ProductID**. Si tratta del campo per cui il valore deve essere ricercato nel secondo argomento **'ProductID'** in **ProductList**, come indicato dalle virgolette singole che lo racchiudono.

La funzione restituisce il valore per '**Category**' (nella tabella **ProductList**), caricata come **CategoryID**.

L'istruzione **drop** elimina la tabella **ProductList** dal modello dati poiché non è richiesta, il che lascia la tabella **OrderData** risultante.

*La funzione Lookup() è flessibile e può accedere a qualsiasi tabella caricata in precedenza. Tuttavia, risulta più lenta rispetto alla funzione Applymap().*

#### **Vedere anche:**

p *[ApplyMap](#page-1342-0) (page 1343)*

# NoOfRows - funzione per grafici

**NoOfRows()** restituisce il numero di righe nel segmento di colonna attuale in una tabella. Per i grafici bitmap, **NoOfRows()** restituisce il numero di righe nell'equivalente della tabella lineare del grafico.

Se la tabella o l'equivalente di tabella include più dimensioni verticali, il segmento colonna attuale includerà solo righe contenenti gli stessi valori della riga attuale in tutte le colonne di dimensione, eccetto la colonna che mostra l'ultima dimensione nell'ordinamento tra campi.

*L'ordinamento sui valori y nei grafici o l'ordinamento per colonne di espressione nelle tabelle non è consentito quando si utilizza questa funzione di grafico in una qualsiasi delle espressioni del grafico. Queste alternative di ordinamento verranno perciò disattivate automaticamente. Quando si utilizza questa funzione di grafico in una visualizzazione o in una tabella, l'ordinamento della visualizzazione torna all'ordinamento inserito in questa funzione.*

#### **Sintassi: NoOfRows([TOTAL])**

#### **Tipo di dati restituiti:** numero intero

### **Argomenti:**

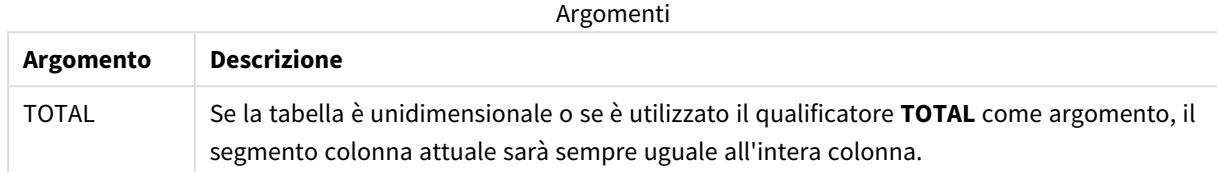

## Esempio: Espressione del grafico usando NoOfRows

Esempio - Espressione del grafico

## Script di caricamento

Caricare i dati seguenti come un caricamento inline nell'editor caricamento dati per creare gli esempi di espressione del grafico in basso.

```
Temp:
LOAD * inline [
Region|SubRegion|RowNo()|NoOfRows()
Africa|Eastern
Africa|Western
Americas|Central
Americas|Northern
Asia|Eastern
Europe|Eastern
Europe|Northern
Europe|Western
Oceania|Australia
] (delimiter is '|');
```
## Espressione del grafico

Creare la visualizzazione di una tabella in un foglio di Qlik Sense con **Region** e **SubRegion** come dimensioni. Aggiungere RowNo( ), NoOfRows() e NoOfRows(Total) come misure.

## Risultato

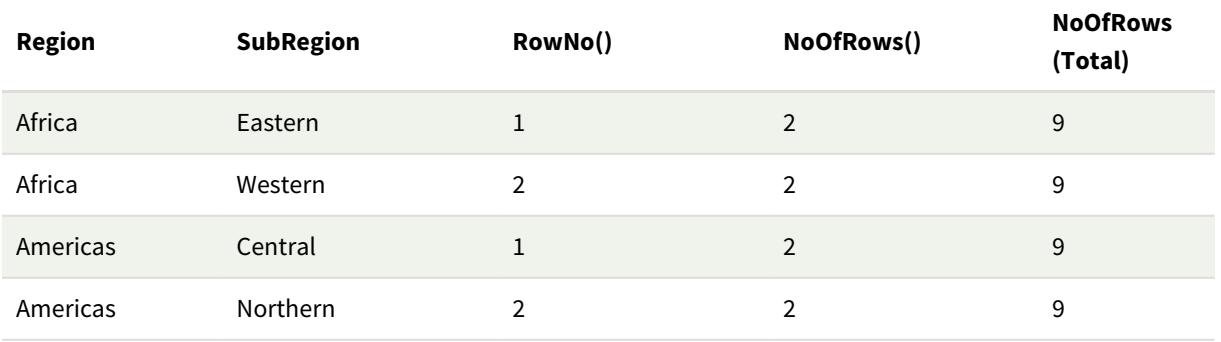

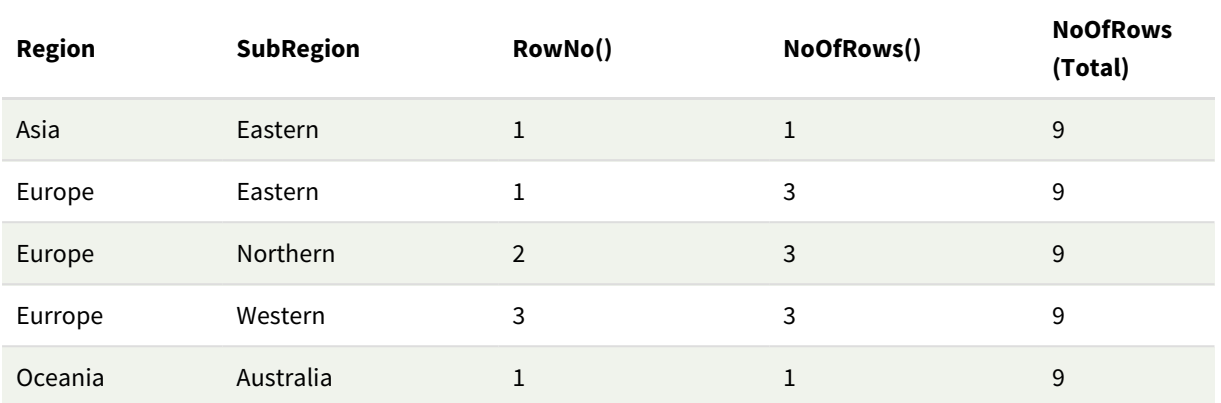

## Spiegazione

In questo esempio, il criterio di ordinamento è per la prima dimensione, Regione. Di conseguenza, ciascun segmento colonna è formato da un gruppo di regioni che presenta lo stesso valore, ad esempio, Africa.

La colonna **RowNo()** mostra i numeri di riga per ciascun segmento colonna, ad esempio, sono presenti due righe per la regione Africa. La numerazione delle righe riparte da 1 per il segmento di colonna successivo, vale a dire Americas.

La colonna **NoOfRows()** conteggia il numero di righe in ciascun segmento colonna, ad esempio, Europa ha tre righe nel segmento colonna.

La colonna **NoOfRows(Total)** ignora le dimensioni a causa dell'argomento TOTAL per NoOfRows() e conteggia le righe nella tabella.

Se la tabella è stata ordinata in base alla seconda dimensione, SubRegion, i segmenti colonna si baserebbero su tale dimensione, pertanto la numerazione delle righe cambierebbe per ciascun SubRegion.

#### **Vedere anche:**

p *RowNo - [funzione](#page-598-0) per grafici (page 599)*

## Peek

**Peek()** restituisce il valore di un campo in una tabella per una riga che è già stata caricata. È possibile specificare il numero di riga così come la tabella. Se non viene specificato alcun numero di riga, verrà utilizzato l'ultimo record precedentemente caricato.

La funzione peek() viene principalmente utilizzata per trovare i limiti pertinenti in una tabella precedentemente caricata, ovvero, il primo valore o l'ultimo valore di un campo specifico. Nella maggior parte dei casi, questo valore viene archiviato in una variabile per l'utilizzo futuro, ad esempio, come una condizione in un loop do-while.

# **Sintassi: Peek(** field\_name

#### [, row\_no[, table\_name ] ]**)**

#### **Tipo di dati restituiti:** duale

#### **Argomenti:**

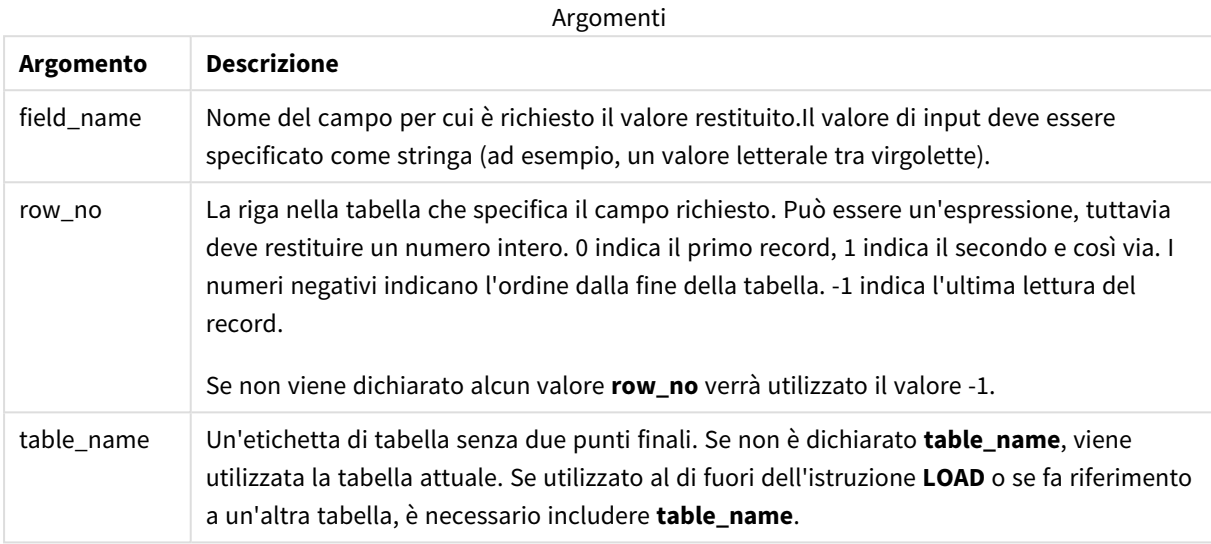

### **Limiti:**

La funzione può solo restituire valori da record già caricati. Questo significa che nel primo record di una tabella, una chiamata che usa -1 come row\_no restituirà NULL.

Esempi e risultati:

## Esempio 1

Aggiungere lo script di esempio all'app ed eseguirlo. Per visualizzare il risultato, aggiungere i campi elencati nella colonna risultati a un foglio nell'app dell'utente.

```
EmployeeDates:
Load * Inline [
EmployeeCode|StartDate|EndDate
101|02/11/2010|23/06/2012
102|01/11/2011|30/11/2013
103|02/01/2012|
104|02/01/2012|31/03/2012
105|01/04/2012|31/01/2013
106|02/11/2013|
] (delimiter is '|');
First_last_Employee:
Load
EmployeeCode,
Peek('EmployeeCode',0,'EmployeeDates') As FirstCode,
Peek('EmployeeCode',-1,'EmployeeDates') As LastCode
Resident EmployeeDates;
```
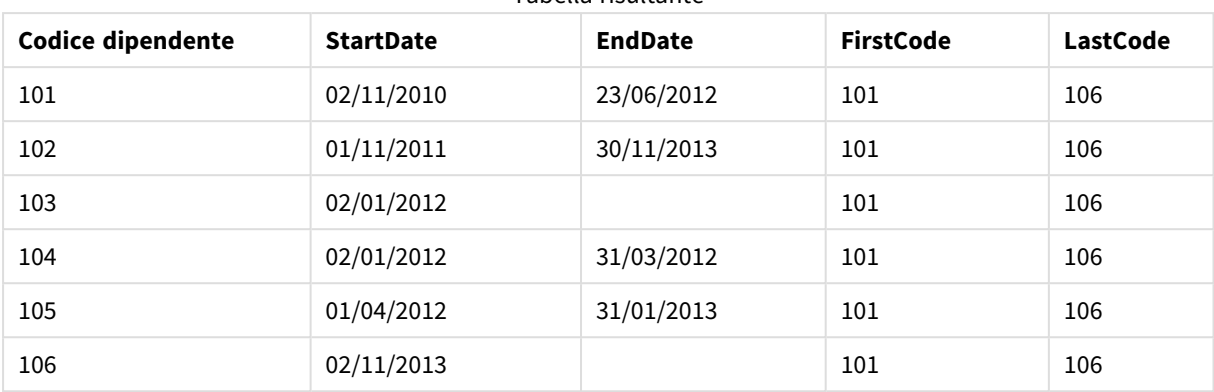

Tabella risultante

FirstCode = 101 poiché Peek('EmployeeCode',0, 'EmployeeDates') restituisce il primo valore di EmployeeCode nella tabella EmployeeDates.

LastCode = 106 perché Peek('EmployeeCode',-1, 'EmployeeDates') restituisce l'ultimo valore di EmployeeCode nella tabella EmployeeDates.

La sostituzione del valore dell'argomento **row\_no** restituisce i valori delle altre righe nella tabella, nel modo seguente:

```
Peek('EmployeeCode',2, 'EmployeeDates') restituisce il terzo valore, 103, nella tabella come FirstCode.
```
Tuttavia, tenere presente che se non si specifica la tabella come il terzo argomento **table\_name** in questi esempi, la funzione farà riferimento alla tabella attuale (in questo caso, interna).

## Esempio 2

Se si desidera accedere ai dati più in profondità in una tabella, è possibile farlo in due passaggi: prima, caricare l'intera tabella in una tabella temporanea, quindi riordinarla quando si usa **Peek()**.

Aggiungere lo script di esempio all'app ed eseguirlo. Per visualizzare il risultato, aggiungere i campi elencati nella colonna risultati a un foglio nell'app dell'utente.

```
T1:
LOAD * inline [
ID|Value
1|3
1|4
1|6
3|7
3|8
2|12|11
5|2
5|78
5|13
] (delimiter is '|');
T2:
LOAD *,
```
IF(ID=Peek('ID'), Peek('List')&','&Value,Value) AS List RESIDENT T1 ORDER BY ID ASC; DROP TABLE T1;

Create a table in a sheet in your app with **ID**, **List**, and **Value** as the dimensions.

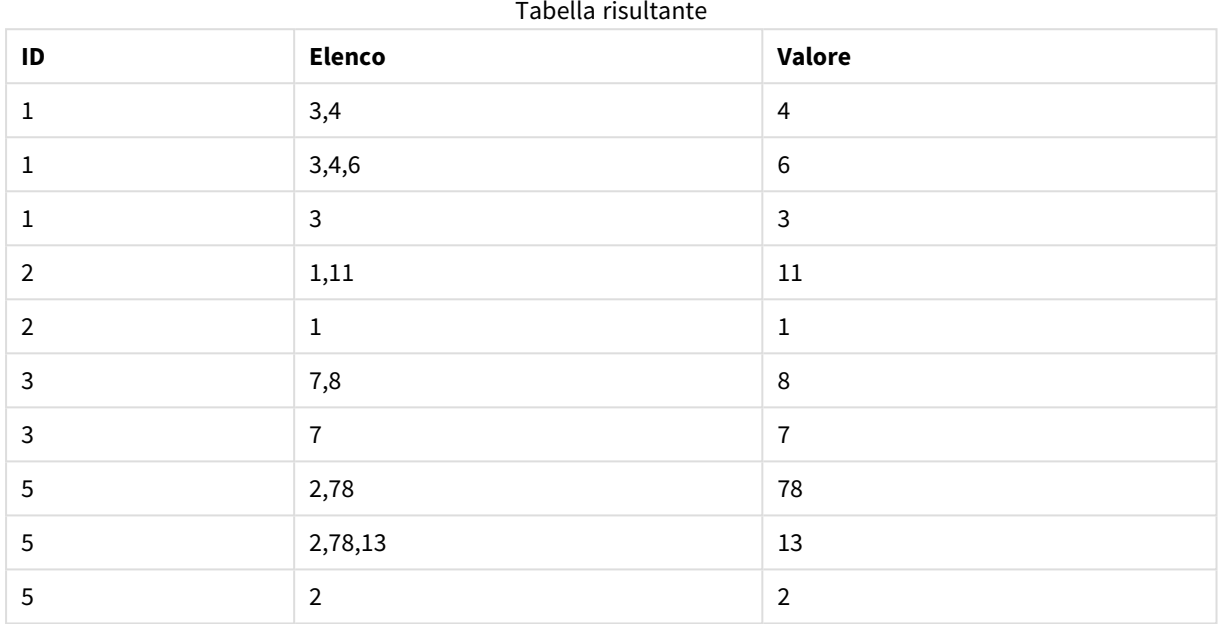

L'istruzione **IF()** viene creata a partire dalla tabella temporanea T1.

Peek('ID') fa riferimento al campo ID nella riga precedente nella tabella corrente T2. Peek('List') fa riferimento al campo List nella riga precedente nella tabella T2, attualmente in fase di creazione mentre l'espressione viene valutata.

L'istruzione viene valutata nel seguente modo:

Se il valore attuale di ID è identico al valore precedente di ID, scrivere il valore di Peek('List') concatenandolo con il valore corrente di Value. In alternativa, scrivere solo il valore attuale di Value.

Se Peek('List') contiene già un risultato concatenato, il nuovo risultato di Peek('List') verrà concatenato a tale risultato.

*Prendere nota della clausola Order by. Questa clausola specifica il metodo di ordinamento della tabella (in base all'ID in ordine crescente). Senza questa clausola, la funzione Peek() utilizzerebbe qualsiasi ordinamento arbitrario presente nella tabella interna, portando a risultati potenzialmente imprevedibili.*

## Esempio 3

Aggiungere lo script di esempio all'app ed eseguirlo. Per visualizzare il risultato, aggiungere i campi elencati nella colonna risultati a un foglio nell'app dell'utente.

Amounts: Load

Date#(Month,'YYYY-MM') as Month, Amount, Peek(Amount) as AmountMonthBefore Inline [Month,Amount 2022-01,2 2022-02,3 2022-03,7 2022-04,9 2022-05,4

2022-06,1];

#### Tabella risultante

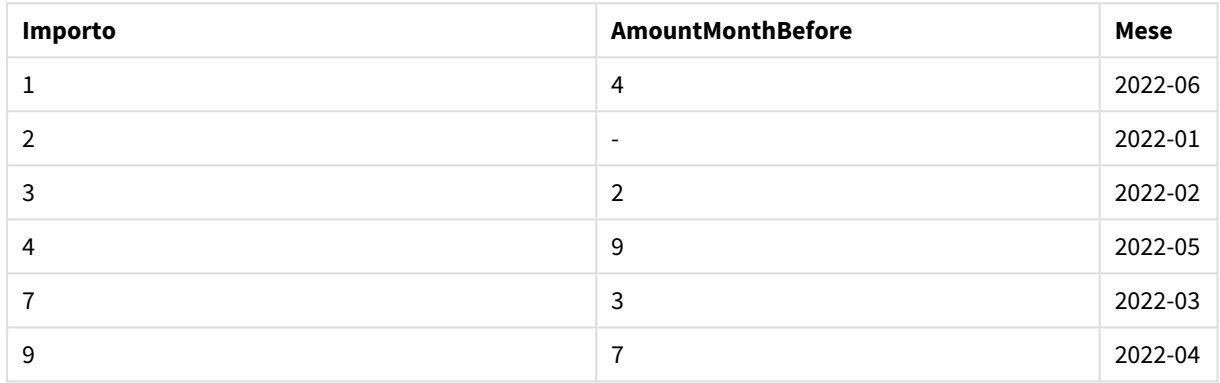

Il campo AmountMonthBefore conterrà l'importo dal mese precedente.

Qui i parametri row\_no e table\_name vengono omessi, pertanto vengono utilizzati i valori predefiniti. In questo esempio, le seguenti tre chiamate di funzione sono equivalenti:

- Peek(Amount)
- Peek(Amount,-1)
- Peek(Amount,-1,'Amounts')

L'utilizzo di -1 come row\_no indica che verrà utilizzato il valore dalla riga precedente. Sostituendo tale valore, sarà possibile recuperare i valori delle altre righe nella tabella:

Peek(Amount,2) restituisce il terzo valore nella tabella: 7.

## Esempio 4

I dati devono essere ordinati correttamente per ottenere i risultati corretti ma, sfortunatamente, questo non è sempre il caso. Inoltre, la funzione Peek() non può essere utilizzata per fare riferimento a dati che non sono ancora stati caricati. Utilizzando tabelle temporanee ed eseguendo più passaggi attraverso i dati, questi problemi possono essere evitati.

Aggiungere lo script di esempio all'app ed eseguirlo. Per visualizzare il risultato, aggiungere i campi elencati nella colonna risultati a un foglio nell'app dell'utente.

tmp1Amounts: Load \* Inline [Month,Product,Amount

```
2022-01,B,3
2022-01,A,8
2022-02,B,4
2022-02,A,6
2022-03,B,1
2022-03,A,6
2022-04,A,5
2022-04,B,5
2022-05,B,6
2022-05,A,7
2022-06,A,4
2022-06,B,8];
tmp2Amounts:
Load *,
If(Product=Peek(Product),Peek(Amount)) as AmountMonthBefore
Resident tmp1Amounts
Order By Product, Month Asc;
Drop Table tmp1Amounts;
Amounts:
Load *,
If(Product=Peek(Product),Peek(Amount)) as AmountMonthAfter
Resident tmp2Amounts
Order By Product, Month Desc;
```
Drop Table tmp2Amounts;

#### **Spiegazione**

La tabella iniziale è ordinata in base al mese, il che significa che la funzione peek() restituirebbe in molti casi l'importo del prodotto sbagliato. Quindi, questa tabella deve essere riordinata. Ciò avviene eseguendo un secondo passaggio attraverso i dati creando una nuova tabella tmp2Amounts. Prendere nota della clausola Order by. Ordina i record prima per prodotto, poi per mese in ordine crescente.

La funzione If() è necessaria poiché AmountMonthBefore dovrebbe essere calcolato solo se la riga precedente contiene i dati per lo stesso prodotto ma per il mese precedente. Confrontando il prodotto sulla riga corrente con il prodotto sulla riga precedente, questa condizione può essere convalidata.

Quando viene creata la seconda tabella, la prima tabella tmp1Amounts viene eliminata utilizzando un'istruzione Drop Table.

Infine, viene fatto un terzo passaggio attraverso i dati, ma ora con i mesi ordinati in ordine inverso. In questo modo, può essere calcolato anche AmountMonthAfter.

*Le clausole Ordina per specificano come è ordinata la tabella; senza di loro, la funzione Peek() userà qualsiasi ordine arbitrario della tabella interna, il che può portare a risultati imprevedibili.*

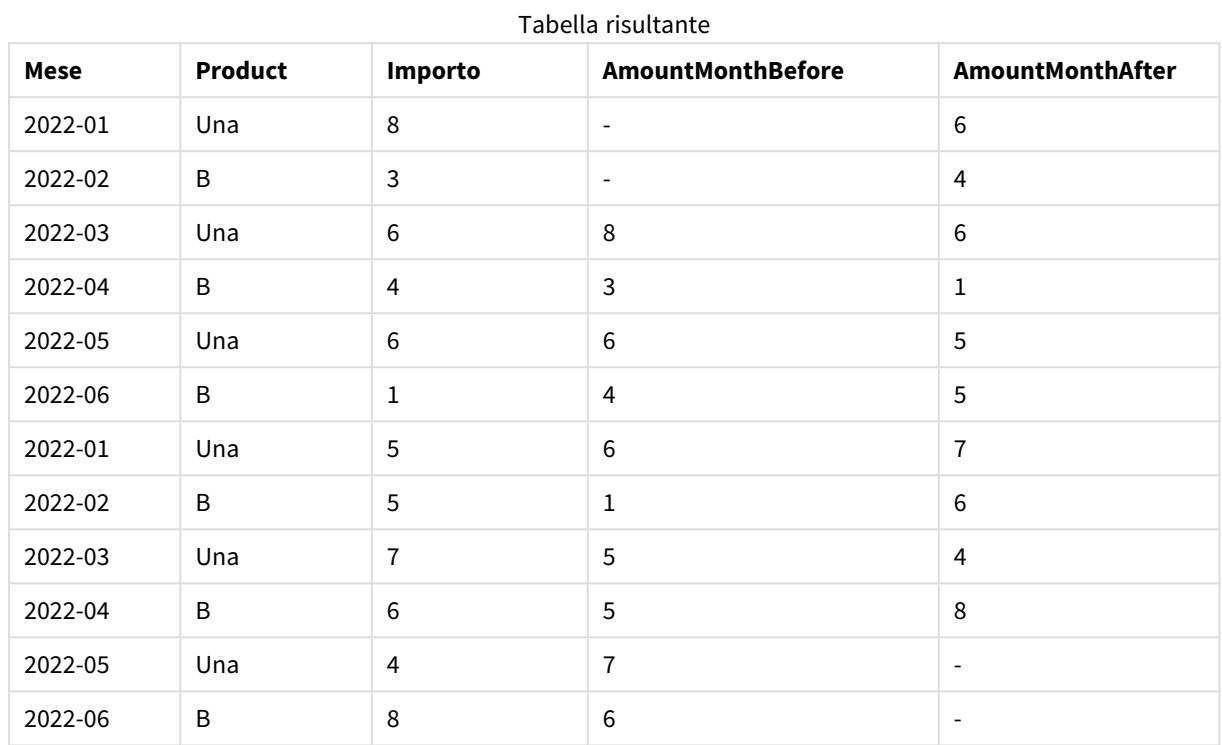

### **Risultato**

## Esempio 5

Aggiungere lo script di esempio all'app ed eseguirlo. Per visualizzare il risultato, aggiungere i campi elencati nella colonna risultati a un foglio nell'app dell'utente.

T1:

Load \* inline [ Quarter, Value 2003q1, 10000 2003q1, 25000 2003q1, 30000 2003q2, 1250 2003q2, 55000 2003q2, 76200 2003q3, 9240 2003q3, 33150 2003q3, 89450 2003q4, 1000 2003q4, 3000 2003q4, 5000 2004q1, 1000 2004q1, 1250 2004q1, 3000 2004q2, 5000 2004q2, 9240 2004q2, 10000 2004q3, 25000 2004q3, 30000

```
2004q3, 33150
2004q4, 55000
2004q4, 76200
2004q4, 89450 ];
T2:
Load *, rangesum(SumVal,peek('AccSumVal')) as AccSumVal;
Load Quarter, sum(Value) as SumVal resident T1 group by Quarter;
```
#### **Risultato**

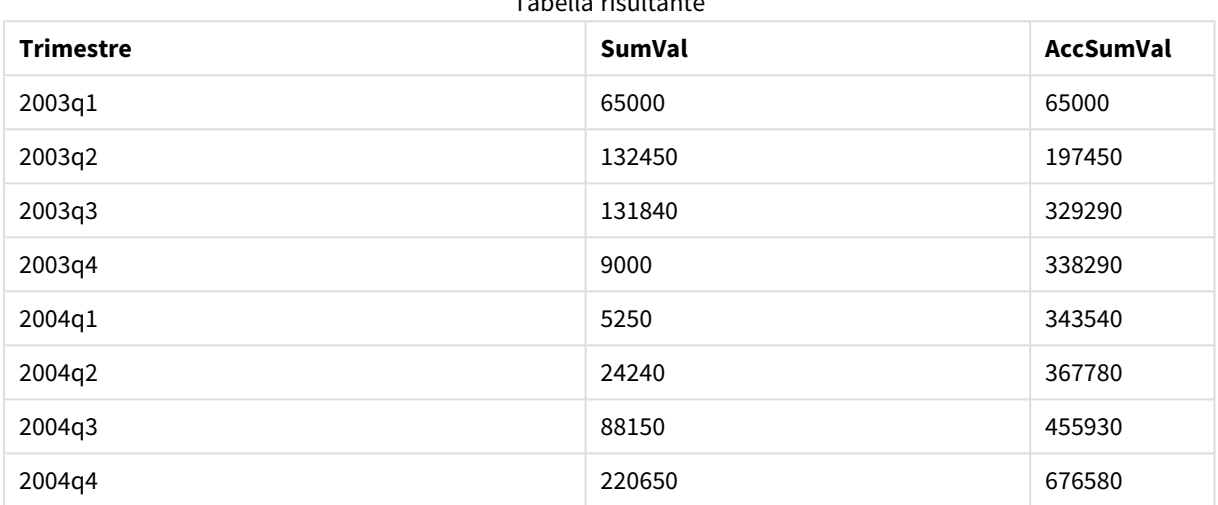

Tabella risultante

#### **Spiegazione**

L'istruzione LOAD **Load \*, rangesum(SumVal,peek('AccSumVal')) as AccSumVal** include una chiamata ricorsiva dove i valori precedenti vengono aggiunti al valore corrente. Questa operazione è utilizzata per calcolare un accumulo di valori nello script.

## **Vedere anche:**

## Previous

**Previous()** restituisce il valore dell'espressione **expr** utilizzando i dati del record di input precedente che non è stato eliminato a causa di una clausola **where**. Nel primo record di una tabella interna, la funzione restituirà NULL.

#### **Sintassi:**

**Previous(**expr**)**

## **Tipo di dati restituiti:** duale

## **Argomenti:**

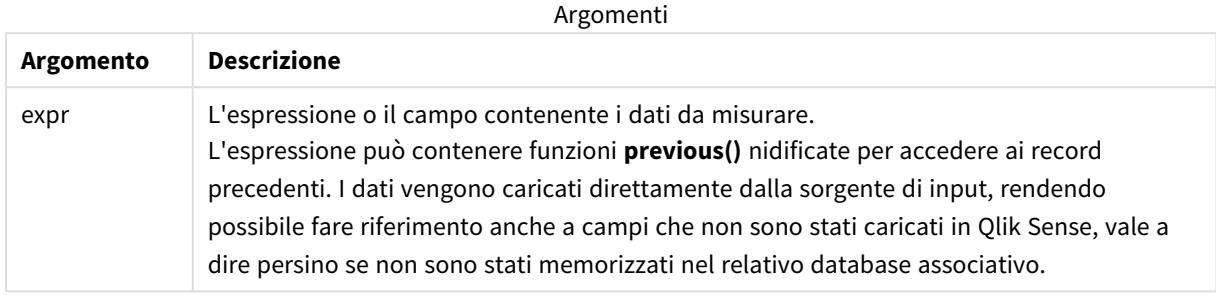

#### **Limiti:**

Nel primo record di una tabella interna, la funzione restituisce NULL.

#### **Esempio:**

Inserire quanto riportato di seguito nello script di caricamento:

Sales2013:

```
Load *, (Sales - Previous(Sales) )as Increase Inline [
```
Month|Sales

- 1|12 2|13 3|15 4|17 5|21 6|21
- 7|22
- 8|23
- 9|32
- 10|35
- 11|40
- 12|41

## ] (delimiter is '|');

Utilizzando la funzione **Previous()** nell'istruzione **Load**, è possibile confrontare il valore attuale di Sales con il valore precedente e utilizzarlo in un terzo campo, Increase.

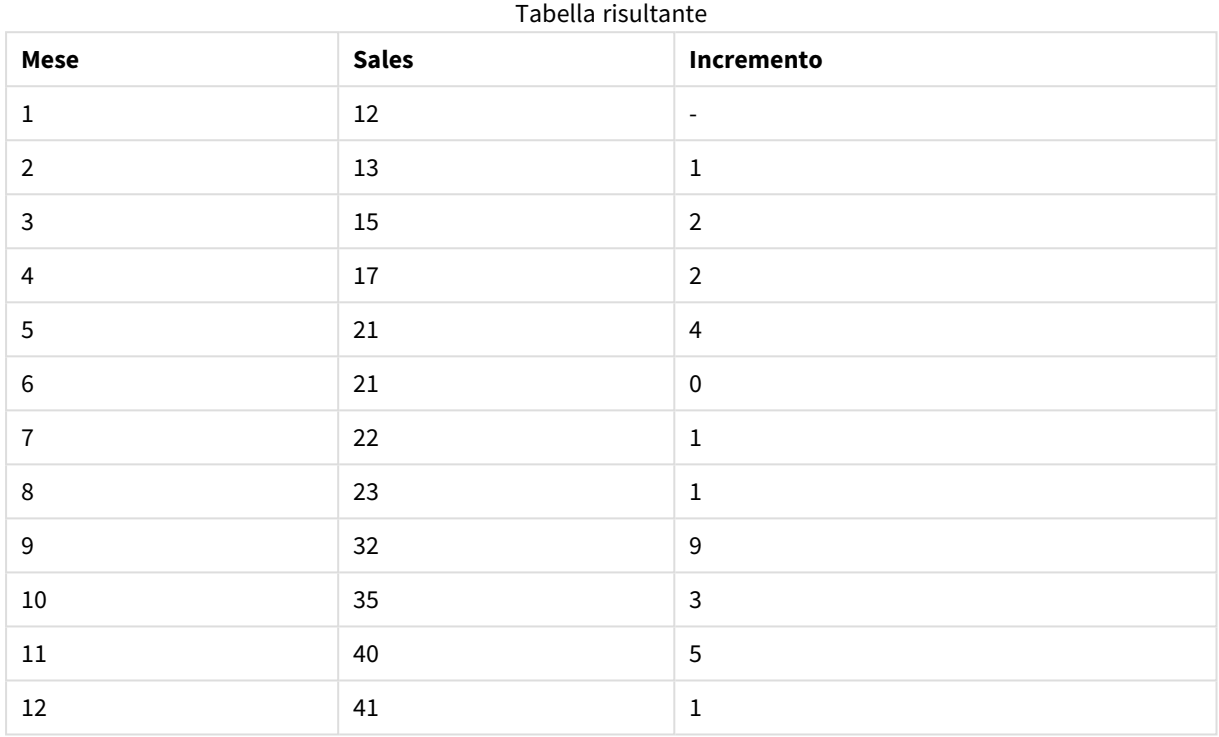

## <span id="page-1330-0"></span>Top - funzione per grafici

**Top()** valuta un'espressione nella prima riga (superiore) di un segmento colonna in una tabella. La riga per la quale viene calcolata dipende dal valore dell'**offset**, se presente, e l'impostazione predefinita è la riga superiore. Per i grafici diversi dalle tabelle, la valutazione di **Top()** viene effettuata sulla prima riga della colonna attuale nell'equivalente di tabella lineare del grafico.

#### **Sintassi:**

```
Top([TOTAL] expr [ , offset [,count ]])
```
**Tipo di dati restituiti:** duale

#### **Argomenti:**

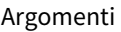

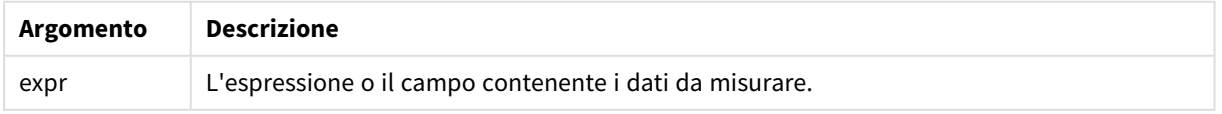

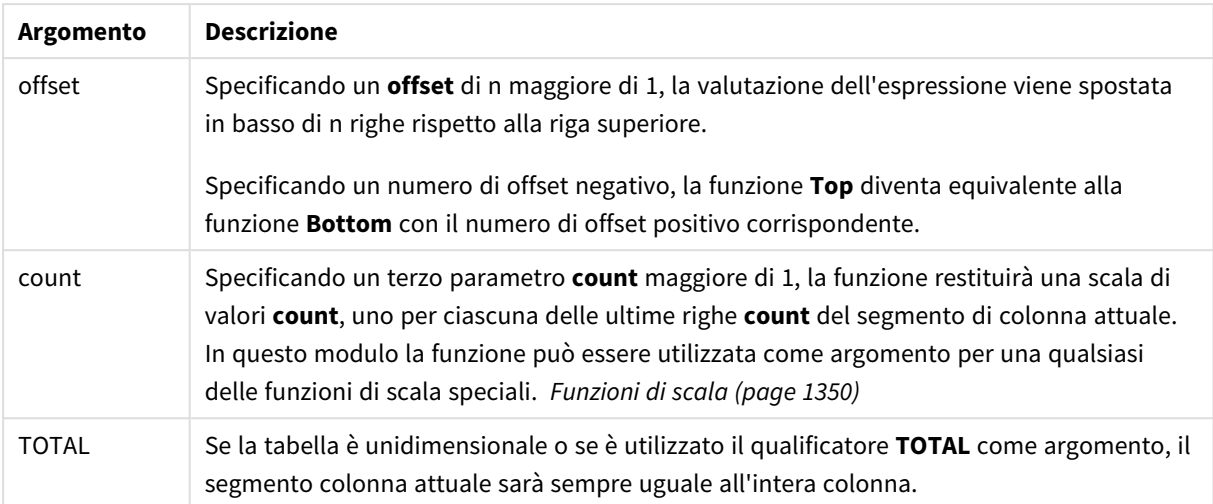

*Un segmento di colonna viene definito come un sottogruppo consecutivo di celle con gli stessi valori per le dimensioni nell'ordine attuale. Le funzioni grafiche intra-record vengono calcolate nel segmento colonna escludendo la dimensione più a destra nel grafico della tabella lineare equivalente. Se nel grafico è presente una sola dimensione oppure è specificato il qualificatore TOTAL, l'espressione viene valutata nell'intera tabella.*

*Se la tabella o l'equivalente di tabella include più dimensioni verticali, il segmento colonna attuale includerà solo righe contenenti gli stessi valori della riga attuale in tutte le colonne di dimensione, eccetto la colonna che mostra l'ultima dimensione nell'ordinamento tra campi.*

#### **Limiti:**

- Le chiamate ricorrenti restituiranno NULL.
- L'ordinamento sui valori y nei grafici o l'ordinamento per colonne di espressione nelle tabelle non è consentito quando si utilizza questa funzione di grafico in una qualsiasi delle espressioni del grafico. Queste alternative di ordinamento verranno perciò disattivate automaticamente. Quando si utilizza questa funzione di grafico in una visualizzazione o in una tabella, l'ordinamento della visualizzazione torna all'ordinamento inserito in questa funzione.

#### **Esempi e risultati:**

#### **Esempio: 1**

Nella schermata della tabella mostrata in questo esempio, la visualizzazione della tabella viene creata dalla dimensione **Customer** e dalle misure Sum(Sales) e Top(Sum(Sales)).

La colonna **Top(Sum(Sales))** restituisce 587 per tutte le righe perché questo è il valore della riga più in alto: **Astrida**.
Nella tabella sono mostrate anche misure più complesse: una creata da Sum(Sales)+Top(Sum(Sales)) e una con etichetta **Top offset 3** che viene creata utilizzando l'espressione Sum(Sales)+Top(Sum(Sales), 3) e in cui l'argomento **offset** è impostato su 3. Aggiunge il valore **Sum(Sales)** per la riga attuale al valore della terza riga a partire dalla prima riga, ossia, la riga attuale più il valore per **Canutility**.

*Esempio 1*

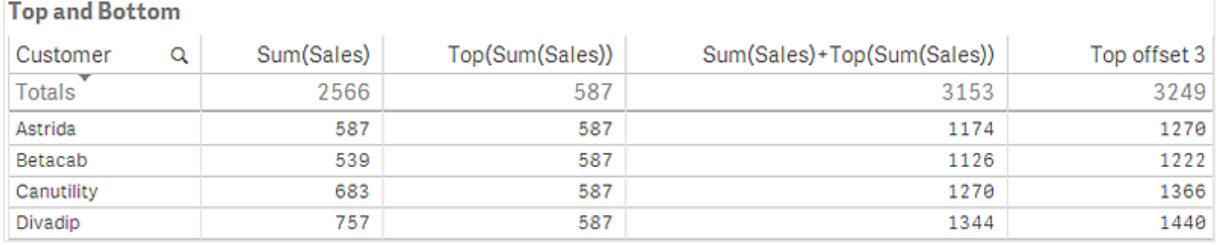

### **Esempio: 2**

Nelle schermate delle tabelle mostrate in questo esempio sono state aggiunte altre dimensioni alle visualizzazioni: **Month** e **Product**. Per i grafici con più dimensioni, i risultati delle espressioni contenenti le funzioni **Above**, **Below**, **Top** e **Bottom** dipendono dalla modalità con cui le dimensioni di colonna vengono ordinate da Qlik Sense. Qlik Sense valuta le funzioni in base ai segmenti di colonna che derivano dalla dimensione ordinata per ultima. L'ordinamento delle colonne viene controllato dal pannello delle proprietà in **Ordinamento** e non è necessariamente l'ordine in cui le colonne vengono visualizzate in una tabella.

*Prima tabella per l'esempio 2. Il valore di Top per la misura First value basata su Month (Jan).*

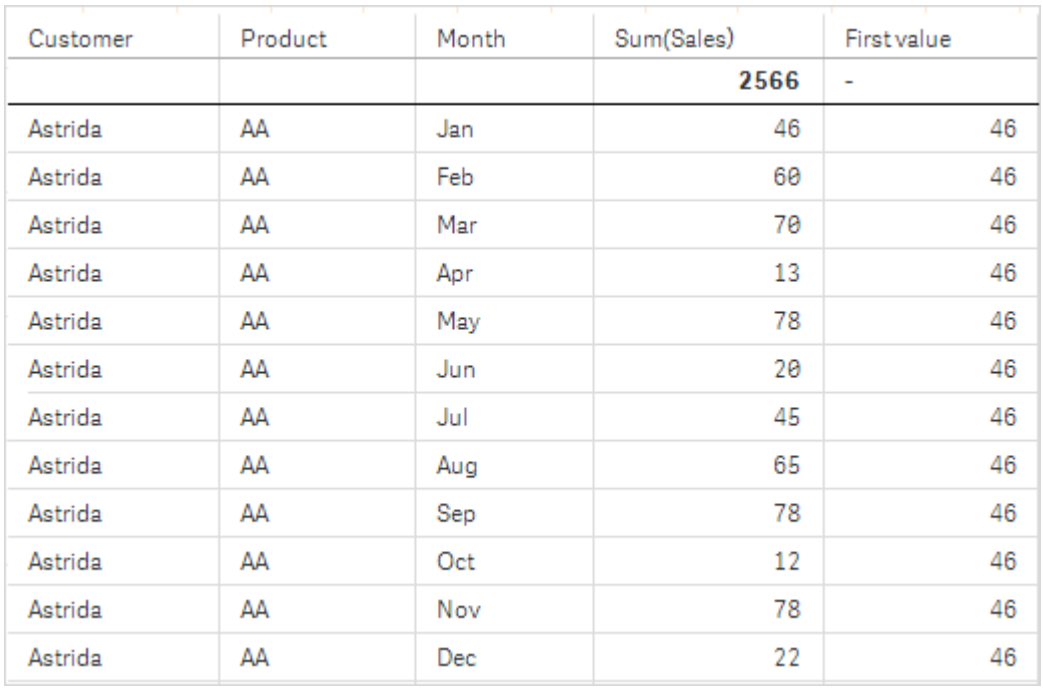

Seconda tabella per l'esempio 2. Il valore di Top per la misura First value basata su Product (AA per Astrida).

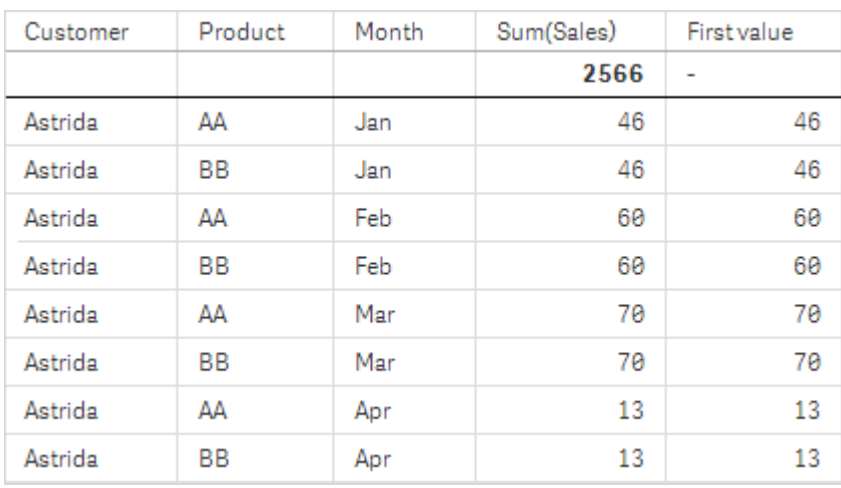

Per ulteriori informazioni, fare riferimento all'esempio 2 nella sezione relativa alla funzione **Above**.

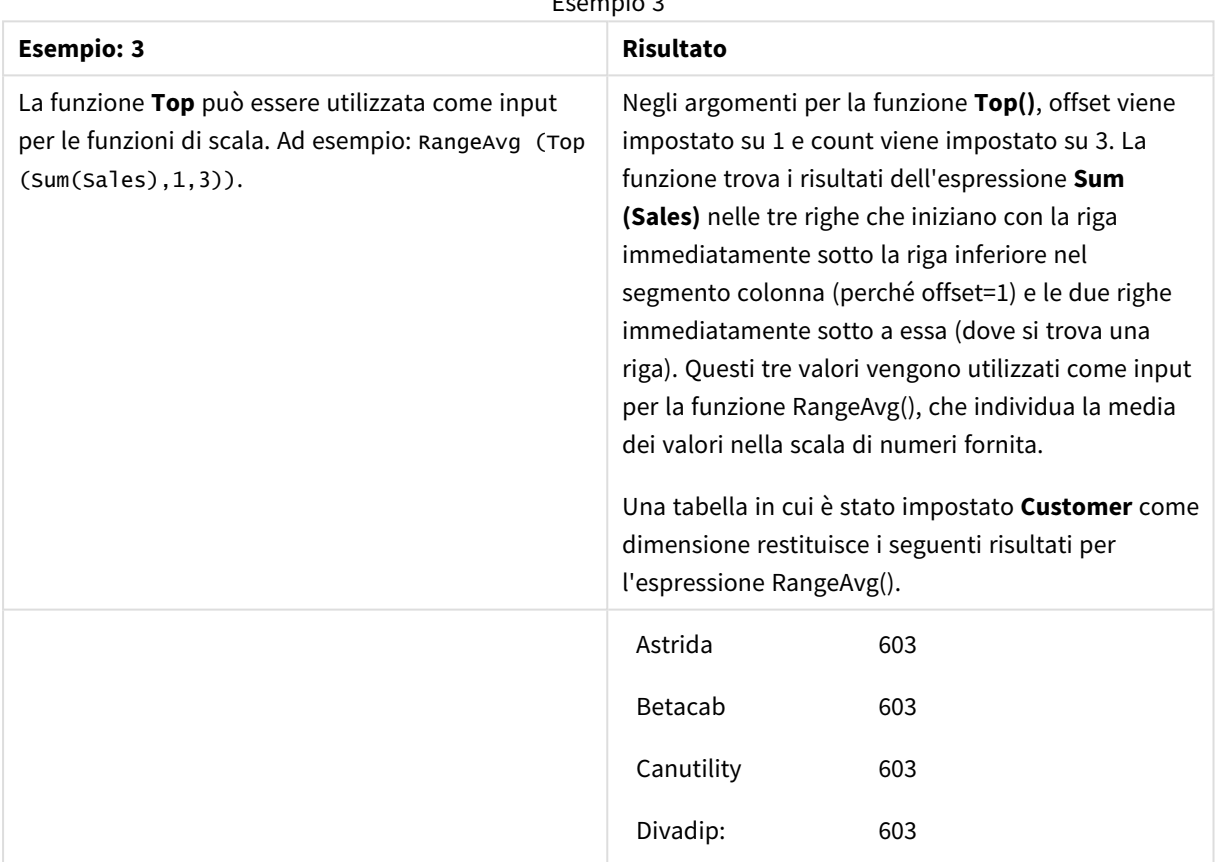

Esempio 3

Monthnames:

LOAD \*, Dual(MonthText, MonthNumber) as Month INLINE [

MonthText, MonthNumber

Jan, 1

Feb, 2 Mar, 3

Apr, 4 May, 5

Jun, 6

```
Jul, 7
Aug, 8
Sep, 9
Oct, 10
Nov, 11
Dec, 12
];
Sales2013:
Crosstable (MonthText, Sales) LOAD * inline [
Customer|Jan|Feb|Mar|Apr|May|Jun|Jul|Aug|Sep|Oct|Nov|Dec
Astrida|46|60|70|13|78|20|45|65|78|12|78|22
Betacab|65|56|22|79|12|56|45|24|32|78|55|15
Canutility|77|68|34|91|24|68|57|36|44|90|67|27
Divadip|57|36|44|90|67|27|57|68|47|90|80|94
] (delimiter is '|');
```
# **Vedere anche:**

- p *Bottom - [funzione](#page-1300-0) per grafici (page 1301)*
- p *Above - [funzione](#page-1292-0) per grafici (page 1293)*
- p *Sum - [funzione](#page-354-0) per grafici (page 355)*
- p *[RangeAvg](#page-1352-0) (page 1353)*
- p *[Funzioni](#page-1349-0) di scala (page 1350)*

# SecondaryDimensionality - funzione per grafici

**SecondaryDimensionality()** restituisce il numero di righe di dimensione di una tabella pivot senza contenuti di aggregazione; ad esempio, senza somme parziali o aggregati compressi. Questa funzione è equivalente alla funzione **dimensionality()** per le dimensioni orizzontali delle tabelle pivot.

#### **Sintassi:**

#### **SecondaryDimensionality( )**

# **Tipo di dati restituiti:** numero intero

# **Limiti:**

- <sup>l</sup> A meno che non venga utilizzata nelle tabelle pivot, la funzione **SecondaryDimensionality** restituisce sempre 0.
- L'ordinamento sui valori y nei grafici o l'ordinamento per colonne di espressione nelle tabelle non è consentito quando si utilizza questa funzione di grafico in una qualsiasi delle espressioni del grafico. Queste alternative di ordinamento verranno perciò disattivate automaticamente. Quando si utilizza questa funzione di grafico in una visualizzazione o in una tabella, l'ordinamento della visualizzazione torna all'ordinamento inserito in questa funzione.

# After - funzione per grafici

**After()** restituisce il valore di un'espressione valutata con i valori di dimensione di una tabella pivot così come appaiono nella colonna successiva a quella attuale all'interno di un segmento di riga nella tabella pivot.

**Sintassi:**

**after([TOTAL]** expr [, offset [, count ]]**)**

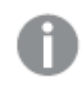

*L'ordinamento sui valori y nei grafici o l'ordinamento per colonne di espressione nelle tabelle non è consentito quando si utilizza questa funzione di grafico in una qualsiasi delle espressioni del grafico. Queste alternative di ordinamento verranno perciò disattivate automaticamente. Quando si utilizza questa funzione di grafico in una visualizzazione o in una tabella, l'ordinamento della visualizzazione torna all'ordinamento inserito in questa funzione.*

*Questa funzione restituisce NULL in tutti i tipi di grafico, ad eccezione delle tabelle pivot.*

# **Argomenti:**

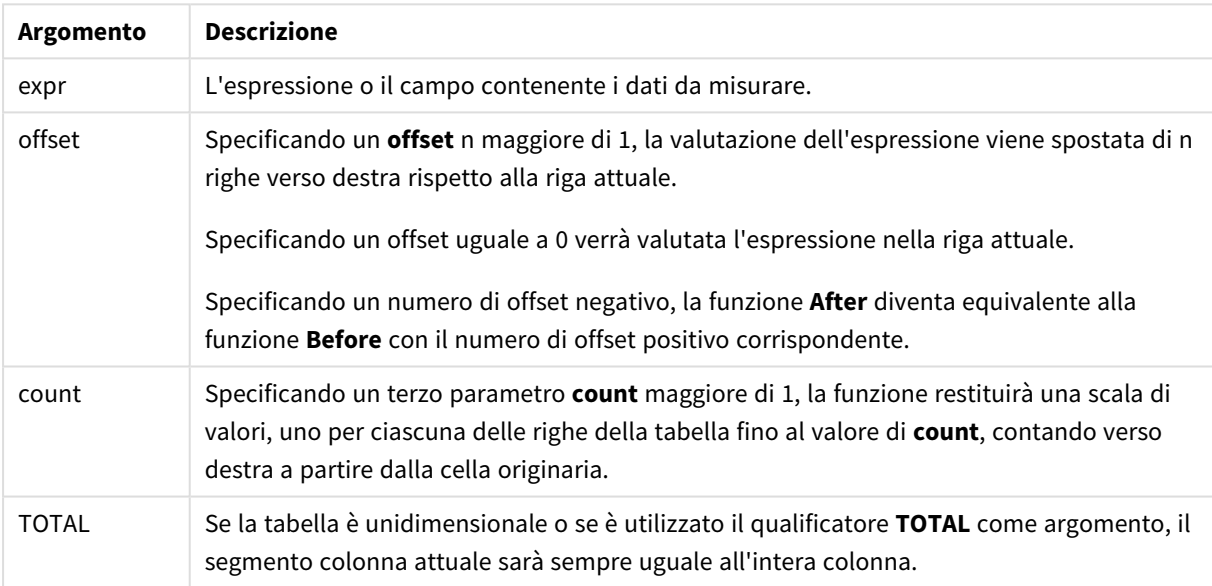

In corrispondenza dell'ultima colonna di un segmento di riga verrà restituito un valore NULL, perché non vi sono colonne che la seguono.

Se una tabella pivot include più dimensioni orizzontali, il segmento della riga attuale includerà solo le colonne con gli stessi valori della colonna attuale in tutte le righe della dimensione, tranne per la riga che visualizza l'ultima dimensione orizzontale dell'ordinamento tra campi. La sequenza di ordinamento tra campi per le dimensioni orizzontali nelle tabelle pivot è definita semplicemente dall'ordine delle dimensioni dall'alto verso il basso.

### **Esempio:**

```
after( sum( Sales ))
after( sum( Sales ), 2 )
after( total sum( Sales ))
```
rangeavg (after(sum(x),1,3)) restituisce la media dei tre risultati della funzione **sum(x)** calcolata in base alle tre colonne immediatamente a destra di quella attuale.

# Before - funzione per grafici

**Before()** restituisce il valore di un'espressione valutata con i valori di dimensione di una tabella pivot così come appaiono nella colonna precedente a quella attuale all'interno di un segmento di riga della tabella pivot.

### **Sintassi:**

**before([TOTAL]** expr [, offset [, count]]**)**

*Questa funzione restituisce NULL in tutti i tipi di grafico, ad eccezione delle tabelle pivot.*

*L'ordinamento sui valori y nei grafici o l'ordinamento per colonne di espressione nelle tabelle non è consentito quando si utilizza questa funzione di grafico in una qualsiasi delle espressioni del grafico. Queste alternative di ordinamento verranno perciò disattivate automaticamente. Quando si utilizza questa funzione di grafico in una visualizzazione o in una tabella, l'ordinamento della visualizzazione torna all'ordinamento inserito in questa funzione.*

# **Argomenti:**

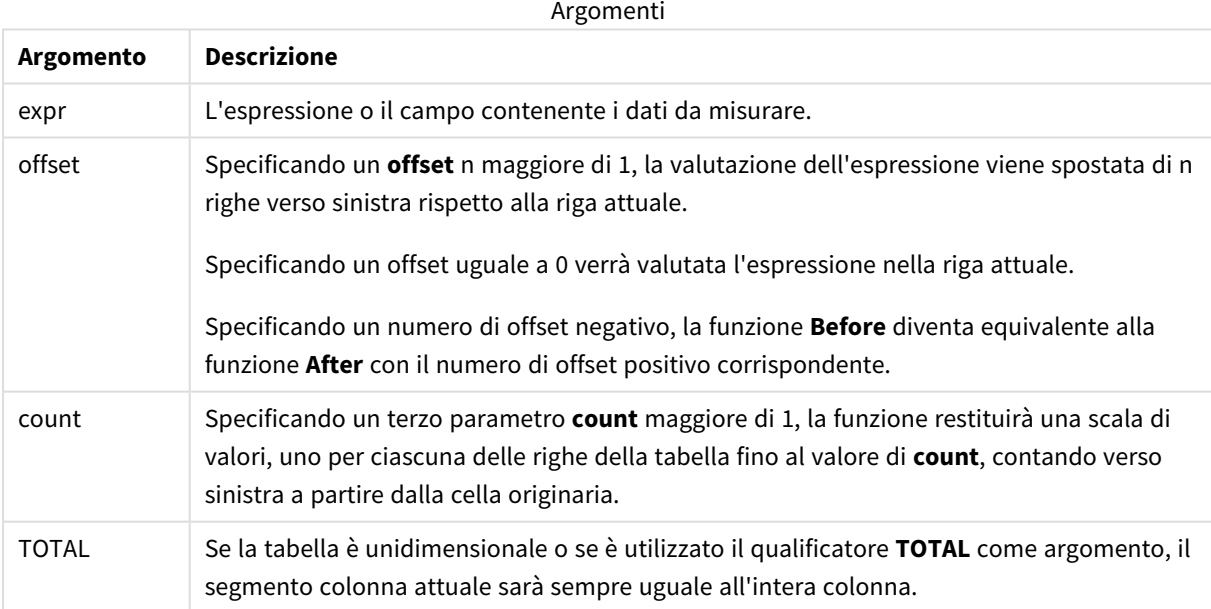

In corrispondenza della prima colonna di un segmento di riga verrà restituito un valore NULL, perché non vi sono colonne che la precedono.

Se una tabella pivot include più dimensioni orizzontali, il segmento della riga attuale includerà solo le colonne con gli stessi valori della colonna attuale in tutte le righe della dimensione, tranne per la riga che visualizza l'ultima dimensione orizzontale dell'ordinamento tra campi.La sequenza di ordinamento tra campi per le dimensioni orizzontali nelle tabelle pivot è definita semplicemente dall'ordine delle dimensioni dall'alto verso il basso.

# **Esempi:**

```
before( sum( Sales ))
before( sum( Sales ), 2 )
before( total sum( Sales ))
rangeavg (before(sum(x),1,3)) restituisce la media dei tre risultati della funzione sum(x) calcolata in base
alle tre colonne immediatamente a sinistra di quella attuale.
```
# First - funzione per grafici

**First()** restituisce il valore di un'espressione valutata con i valori di dimensione di una tabella pivot così come appaiono nella prima colonna del segmento di riga attuale della tabella pivot. Questa funzione restituisce NULL in tutti i tipi di grafico, ad eccezione delle tabelle pivot.

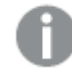

*L'ordinamento sui valori y nei grafici o l'ordinamento per colonne di espressione nelle tabelle non è consentito quando si utilizza questa funzione di grafico in una qualsiasi delle espressioni del grafico. Queste alternative di ordinamento verranno perciò disattivate automaticamente. Quando si utilizza questa funzione di grafico in una visualizzazione o in una tabella, l'ordinamento della visualizzazione torna all'ordinamento inserito in questa funzione.*

# **Sintassi:**

**first([TOTAL]** expr [, offset [, count]]**)**

# **Argomenti:**

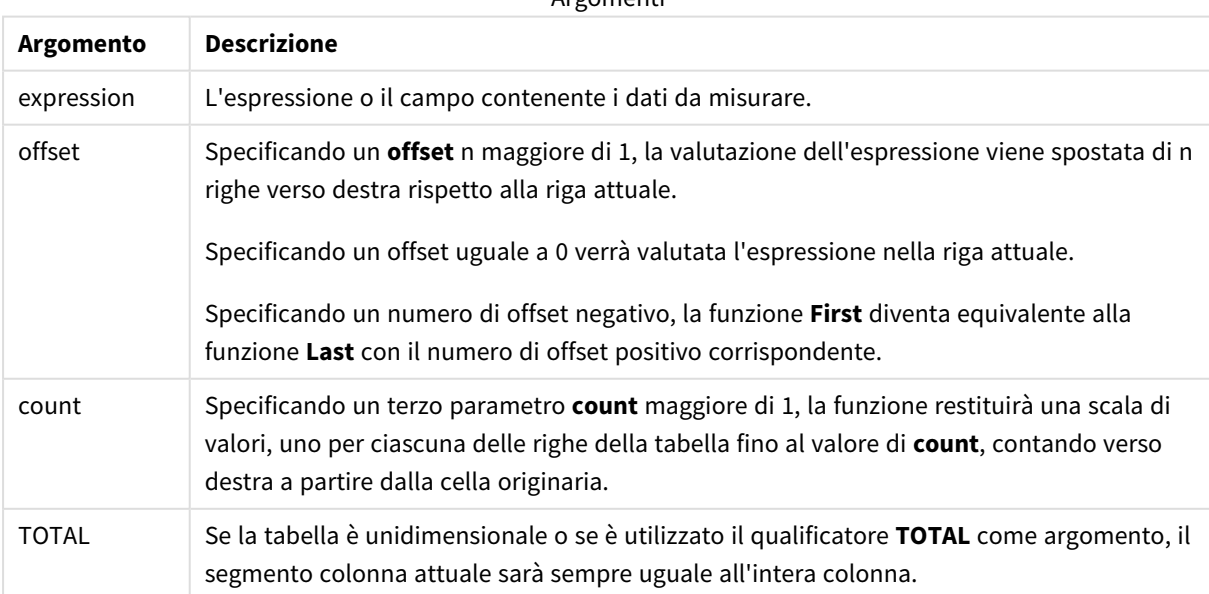

Argomenti

Se una tabella pivot include più dimensioni orizzontali, il segmento della riga attuale includerà solo le colonne con gli stessi valori della colonna attuale in tutte le righe della dimensione, tranne per la riga che visualizza l'ultima dimensione orizzontale dell'ordinamento tra campi.La sequenza di ordinamento tra campi per le dimensioni orizzontali nelle tabelle pivot è definita semplicemente dall'ordine delle dimensioni dall'alto verso il basso.

# **Esempi:**

```
first( sum( Sales ))
first( sum( Sales ), 2 )
first( total sum( Sales )
rangeavg (first(sum(x),1,5)) restituisce una media dei risultati della funzione sum(x) calcolata in
base alle cinque colonne più a sinistra del segmento di riga attuale.
```
# Last - funzione per grafici

**Last()** restituisce il valore di un'espressione valutata con i valori di dimensione di una tabella pivot così come appaiono nell'ultima colonna del segmento di riga attuale della tabella pivot. Questa funzione restituisce NULL in tutti i tipi di grafico, ad eccezione delle tabelle pivot.

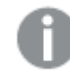

*L'ordinamento sui valori y nei grafici o l'ordinamento per colonne di espressione nelle tabelle non è consentito quando si utilizza questa funzione di grafico in una qualsiasi delle espressioni del grafico. Queste alternative di ordinamento verranno perciò disattivate automaticamente. Quando si utilizza questa funzione di grafico in una visualizzazione o in una tabella, l'ordinamento della visualizzazione torna all'ordinamento inserito in questa funzione.*

# **Sintassi:**

**last([TOTAL]** expr [, offset [, count]]**)**

# **Argomenti:**

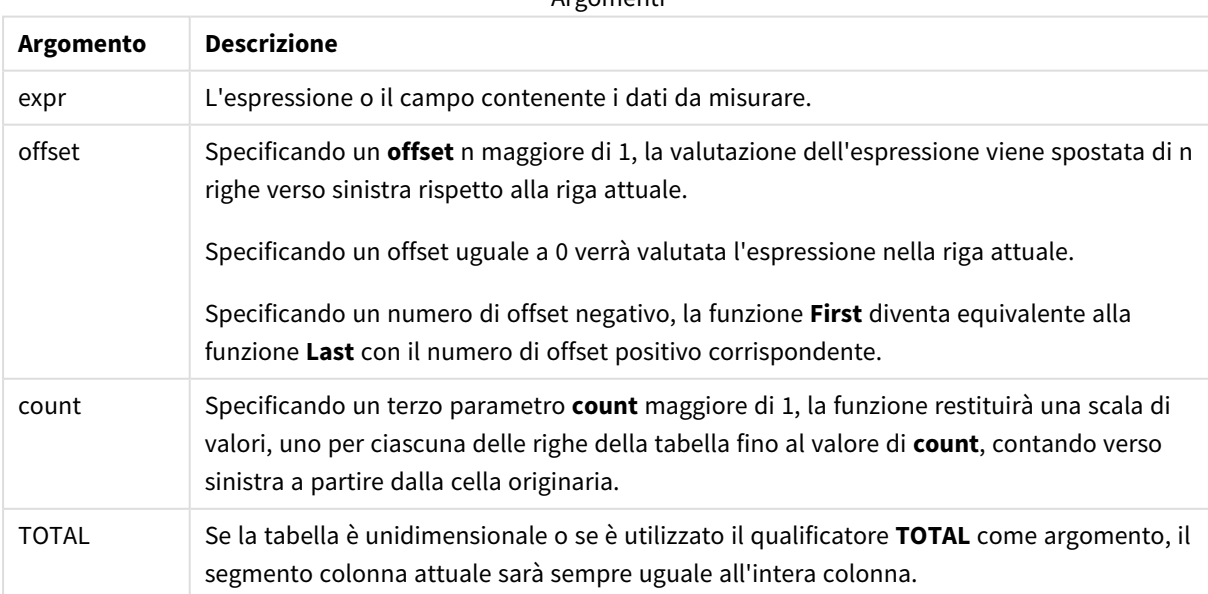

Argomenti

Se una tabella pivot include più dimensioni orizzontali, il segmento della riga attuale includerà solo le colonne con gli stessi valori della colonna attuale in tutte le righe della dimensione, tranne per la riga che visualizza l'ultima dimensione orizzontale dell'ordinamento tra campi.La sequenza di ordinamento tra campi per le dimensioni orizzontali nelle tabelle pivot è definita semplicemente dall'ordine delle dimensioni dall'alto verso il basso.

# **Esempio:**

```
last( sum( Sales ))
last( sum( Sales ), 2 )
last( total sum( Sales )
rangeavg (last(sum(x),1,5)) restituisce una media dei risultati della funzione sum(x) calcolata in base alle
cinque colonne più a destra del segmento di riga attuale.
```
# ColumnNo - funzione per grafici

**ColumnNo()** restituisce il numero della colonna attuale all'interno del segmento di riga attuale in una tabella pivot. La prima colonna è la numero 1.

### **Sintassi:**

```
ColumnNo([total])
```
# **Argomenti:**

Argomenti

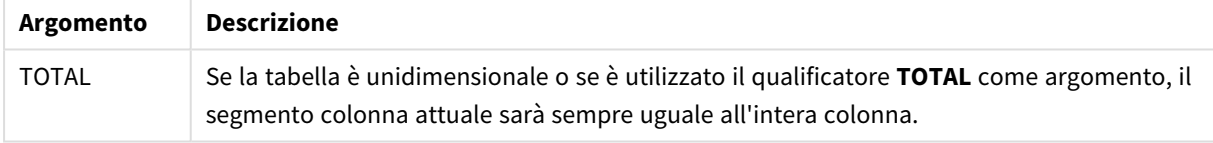

Se una tabella pivot include più dimensioni orizzontali, il segmento della riga attuale includerà solo le colonne con gli stessi valori della colonna attuale in tutte le righe della dimensione, tranne per la riga che visualizza l'ultima dimensione orizzontale dell'ordinamento tra campi.La sequenza di ordinamento tra campi per le dimensioni orizzontali nelle tabelle pivot è definita semplicemente dall'ordine delle dimensioni dall'alto verso il basso.

*L'ordinamento sui valori y nei grafici o l'ordinamento per colonne di espressione nelle tabelle non è consentito quando si utilizza questa funzione di grafico in una qualsiasi delle espressioni del grafico. Queste alternative di ordinamento verranno perciò disattivate automaticamente. Quando si utilizza questa funzione di grafico in una visualizzazione o in una tabella, l'ordinamento della visualizzazione torna all'ordinamento inserito in questa funzione.*

# **Esempio:**

if( ColumnNo( )=1, 0, sum( Sales ) / before( sum( Sales )))

# NoOfColumns - funzione per grafici

**NoOfColumns()** restituisce il numero di colonne nel segmento di riga attuale in una tabella pivot.

*L'ordinamento sui valori y nei grafici o l'ordinamento per colonne di espressione nelle tabelle non è consentito quando si utilizza questa funzione di grafico in una qualsiasi delle espressioni del grafico. Queste alternative di ordinamento verranno perciò disattivate automaticamente. Quando si utilizza questa funzione di grafico in una visualizzazione o in una tabella, l'ordinamento della visualizzazione torna all'ordinamento inserito in questa funzione.*

# **Sintassi:**

**NoOfColumns([total])**

# **Argomenti:**

Argomenti

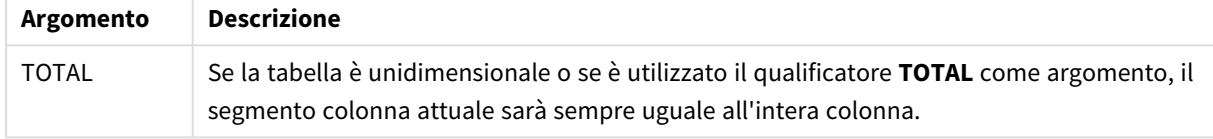

Se la tabella pivot ha più dimensioni orizzontali, il segmento di riga attuale includerà solo le colonne con lo stesso valore della colonna attuale in tutte le righe di dimensione, eccetto la riga che mostra l'ultima dimensione nell'ordinamento tra campi.La sequenza di ordinamento tra campi per le dimensioni orizzontali nelle tabelle pivot è definita semplicemente dall'ordine delle dimensioni dall'alto verso il basso.

# **Esempio:**

```
if( ColumnNo( )=NoOfColumns( ), 0, after( sum( Sales )))
```
# 5.17 Funzioni logiche

In questa sezione vengono descritte le funzioni di gestione delle operazioni logiche. Tutte le funzioni possono essere utilizzate sia nello script di caricamento dei dati che nelle espressioni grafiche.

# **IsNum**

Restituisce -1 (True) se l'espressione può essere interpretata come numero, altrimenti restituisce 0 (False).

IsNum( expr )

#### **IsText**

Restituisce -1 (True) se l'espressione presenta una rappresentazione di testo, altrimenti restituisce 0 (False).

IsText( expr )

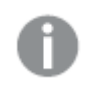

*Entrambe IsNum e IsText restituiscono 0 se l'espressione è NULL.*

# **Esempio:**

Nel seguente esempio viene caricata una tabella inline contenente testo e valori numerici misti e vengono aggiunti due campi per verificare se il valore è, rispettivamente, un valore numerico o un valore di testo.

Load \*, IsNum(Value), IsText(Value) Inline [ Value 23 Green Blue 12 33Red];

La tabella risultante avrà l'aspetto seguente:

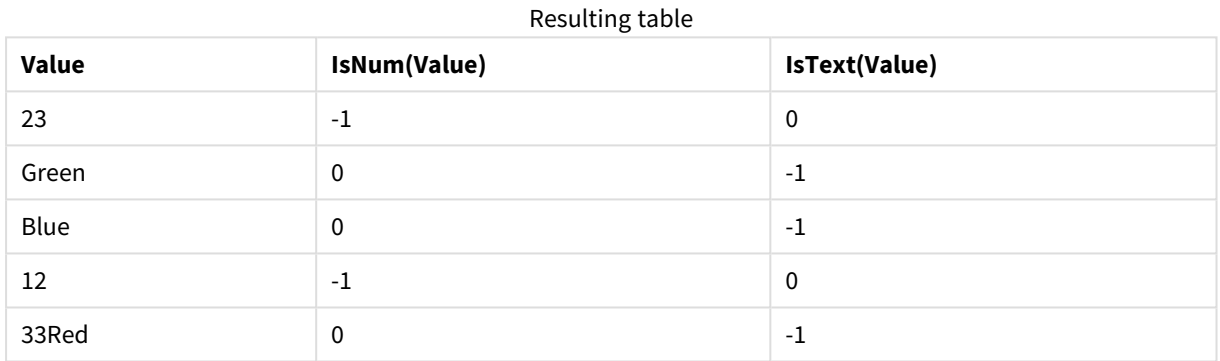

# 5.18 Funzioni di mapping

In questa sezione vengono descritte le funzioni di gestione delle tabelle di mapping. È possibile utilizzare una tabella di mapping per sostituire valori o nomi di campo durante l'esecuzione dello script.

È possibile utilizzare le funzioni di mapping solo nello script di caricamento dei dati.

# Panoramica sulle funzioni di mapping

Ciascuna funzione viene descritta ulteriormente dopo la panoramica. È inoltre possibile fare clic sul nome della funzione nella sintassi per accedere immediatamente ai dettagli per tale funzione specifica.

# **ApplyMap**

La funzione di script **ApplyMap** viene utilizzata per eseguire il mapping dell'output di un'espressione a una tabella di mapping caricata in precedenza.

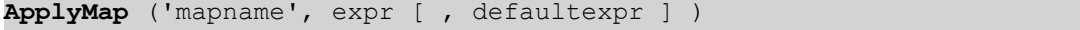

# **MapSubstring**

La funzione di script **MapSubstring** consente di eseguire il mapping di parti di un'espressione a una tabella di mapping caricata in precedenza. Il mapping rispetta la distinzione tra maiuscole e minuscole e non è iterativo, mentre il mapping delle sottostringhe viene eseguito da sinistra a destra.

<span id="page-1342-0"></span>**[MapSubstring](#page-1343-0)** ('mapname', expr)

# ApplyMap

La funzione di script **ApplyMap** viene utilizzata per eseguire il mapping dell'output di un'espressione a una tabella di mapping caricata in precedenza.

# **Sintassi:**

```
ApplyMap('map_name', expression [ , default mapping ] )
```
### **Tipo di dati restituiti:** duale

### **Argomenti:**

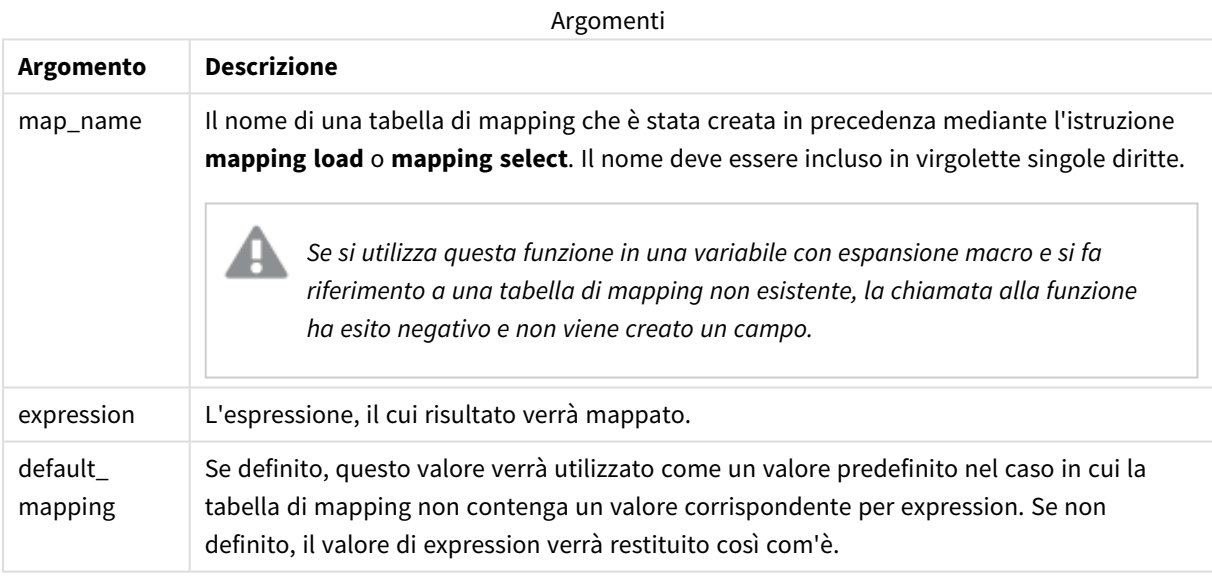

Il campo di output di ApplyMap non deve avere lo stesso nome di uno dei suoi campi di input. In caso *contrario, possono essere generati risultati imprevisti. Esempio da non utilizzare: ApplyMap ('Map', A) as A.*

#### **Esempio:**

In questo esempio viene caricato un elenco del personale addetto alle vendite con un codice paese che ne identifica il paese di residenza. Viene utilizzata una tabella per il mapping di un codice paese a un paese al fine di per sostituire il codice paese con il relativo nome. Nella tabella di mapping vengono definiti solo tre paesi, mentre gli altri codici paese vengono mappati a 'Rest of the world'.

```
// Load mapping table of country codes:
map1:
mapping LOAD *
Inline [
CCode, Country
Sw, Sweden
Dk, Denmark
No, Norway
] ;
// Load list of salesmen, mapping country code to country
// If the country code is not in the mapping table, put Rest of the world
Salespersons:
LOAD *,
ApplyMap('map1', CCode,'Rest of the world') As Country
Inline [
CCode, Salesperson
Sw, John
Sw, Mary
Sw, Per
Dk, Preben
Dk, Olle
No, Ole
Sf, Risttu
] ;
```

```
// We don't need the CCode anymore
Drop Field 'CCode';
La tabella risultante (Salespersons) avrà l'aspetto seguente:
```
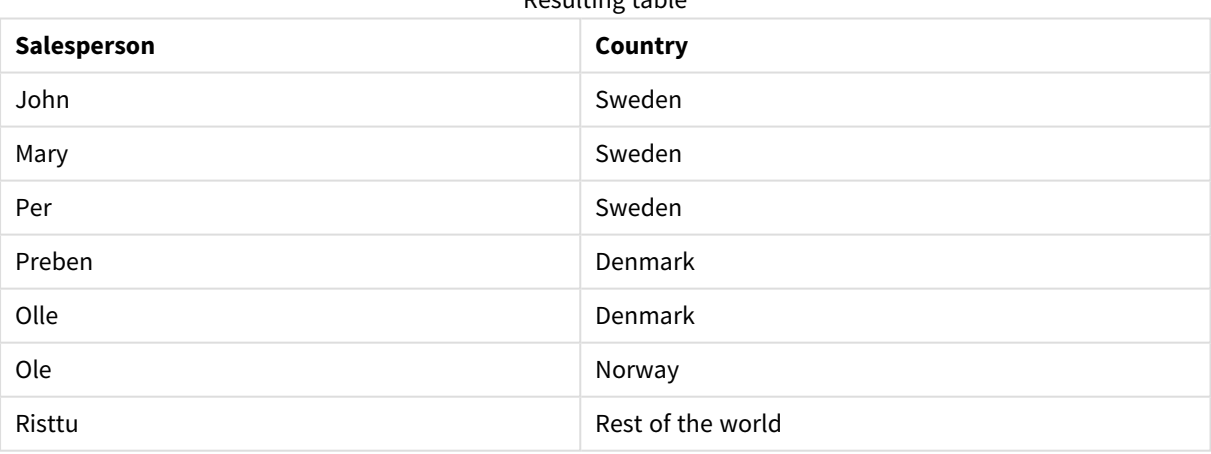

Resulting table

# <span id="page-1343-0"></span>MapSubstring

La funzione di script **MapSubstring** consente di eseguire il mapping di parti di un'espressione a una tabella di mapping caricata in precedenza. Il mapping rispetta la distinzione tra maiuscole e minuscole e non è iterativo, mentre il mapping delle sottostringhe viene eseguito da sinistra a destra.

#### **Sintassi:**

MapSubstring('map\_name', expression)

#### **Tipo di dati restituiti:** stringa

#### **Argomenti:**

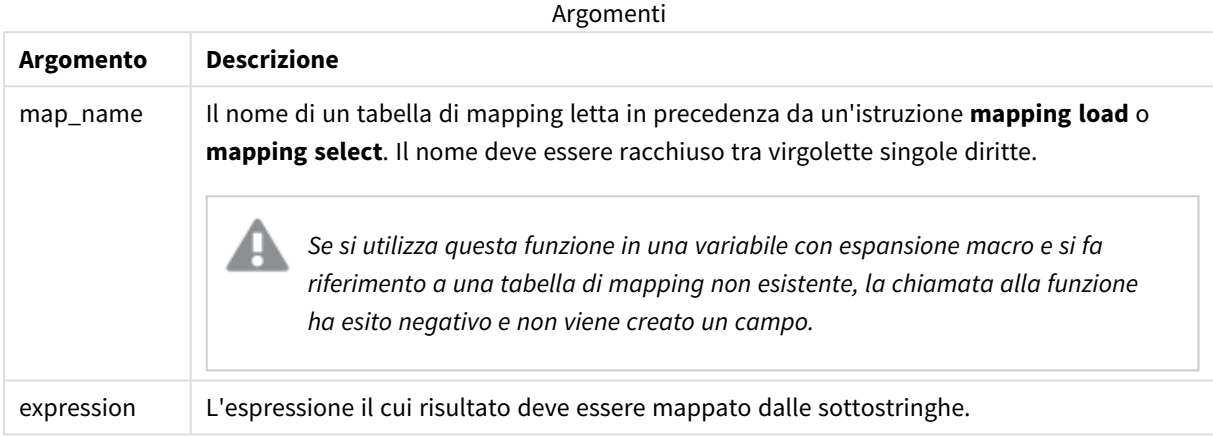

### **Esempio:**

In questo esempio verrà caricato un elenco di modelli del prodotto. Ogni modello presenta una serie di attributi che sono descritti da un codice composto. Utilizzando la tabella di mapping con MapSubstring, è possibile espandere i codici degli attributi per ottenere una descrizione.

```
map2:
mapping LOAD *
Inline [
AttCode, Attribute
R, Red
Y, Yellow
B, Blue
C, Cotton
P, Polyester
S, Small
M, Medium
L, Large
] ;
Productmodels:
LOAD *,
MapSubString('map2', AttCode) as Description
Inline [
Model, AttCode
Twixie, R C S
Boomer, B P L
Raven, Y P M
Seedling, R C L
SeedlingPlus, R C L with hood
```

```
Younger, B C with patch
MultiStripe, R Y B C S/M/L
] ;
// We don't need the AttCode anymore
Drop Field 'AttCode';
```
La tabella risultante avrà l'aspetto seguente:

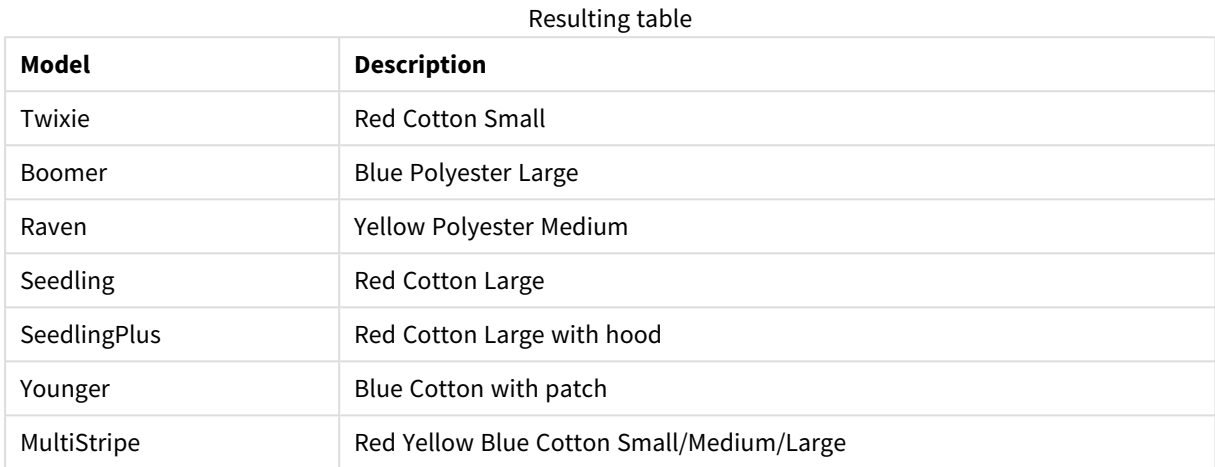

# 5.19 Funzioni matematiche

In questa sezione vengono descritte le funzioni per le costanti matematiche e i valori booleani. Queste funzioni non presentano parametri, tuttavia le parentesi sono obbligatorie.

Tutte le funzioni possono essere utilizzate sia nello script di caricamento dei dati che nelle espressioni grafiche.

# **e**

La funzione restituisce la base degli algoritmi naturali, **e** (2.71828...).

# **e( )**

# **false**

La funzione restituisce un valore duale con il valore di testo 'False' e il valore numerico 0, che può essere utilizzato come valore logico false nelle espressioni.

#### **false( )**

# **pi**

La funzione restituisce il valore di π (3.14159...).

#### **pi( )**

#### **rand**

La funzione restituisce un numero casuale tra 0 e 1. Può essere utilizzata per creare dati campione.

# **rand( )**

# **Esempio:**

Questo script di esempio crea una tabella di 1000 record con caratteri maiuscoli selezionati casualmente, vale a dire caratteri compresi nell'intervallo tra 65 e 91 (65+26).

```
Load
    Chr( Floor(rand() * 26) + 65) as UCaseChar,
     RecNo() as ID
     Autogenerate 1000;
```
# **true**

La funzione restituisce un valore duale con il valore di testo 'True' e il valore numerico -1, che può essere utilizzato come valore logico true nelle espressioni.

**true( )**

# 5.20 Funzioni di NULL

In questa sezione vengono descritte le funzioni per la restituzione o il rilevamento dei valori NULL.

Tutte le funzioni possono essere utilizzate sia nello script di caricamento dei dati che nelle espressioni grafiche.

# Panoramica sulle funzioni di NULL

Ciascuna funzione viene descritta ulteriormente dopo la panoramica. È inoltre possibile fare clic sul nome della funzione nella sintassi per accedere immediatamente ai dettagli per tale funzione specifica.

# **EmptyIsNull**

La funzione **EmptyIsNull** converte stringhe vuote in NULL. Pertanto, restituisce NULL se il parametro è una stringa vuota, altrimenti restituisce il parametro.

**[EmptyIsNull](#page-1346-0) (**expr **)**

# **IsNull**

La funzione **IsNull** verifica se il valore di un'espressione sia NULL restituendo -1 (True) in caso affermativo e 0 (False) in caso contrario.

**[IsNull](#page-1347-0) (**expr **)**

# **Null**

La funzione **Null** restituisce un valore NULL.

```
NULL( )
```
# EmptyIsNull

La funzione **EmptyIsNull** converte stringhe vuote in NULL. Pertanto, restituisce NULL se il parametro è una stringa vuota, altrimenti restituisce il parametro.

### **Sintassi:**

**EmptyIsNull(**exp **)**

Esempi e risultati:

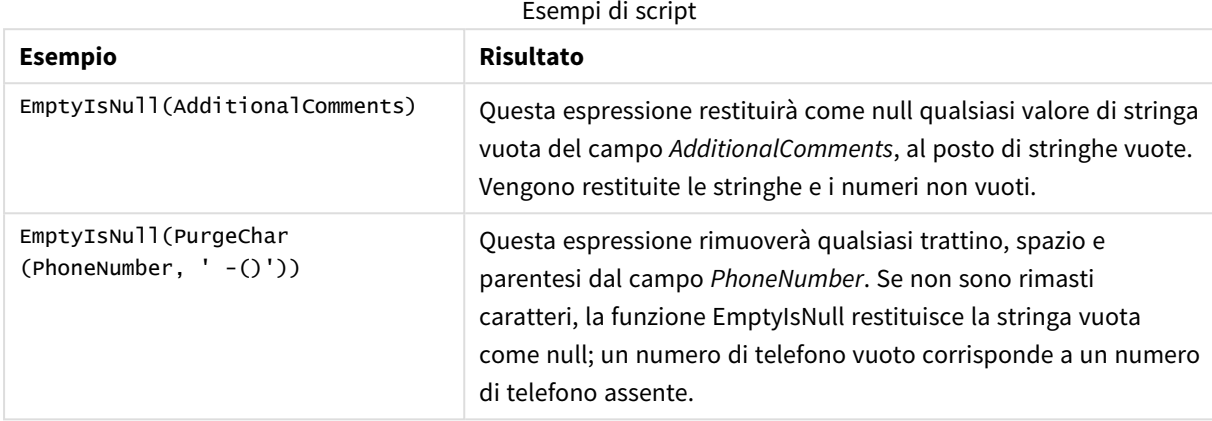

# <span id="page-1347-0"></span>IsNull

La funzione **IsNull** verifica se il valore di un'espressione sia NULL restituendo -1 (True) in caso affermativo e 0 (False) in caso contrario.

# **Sintassi:**

**IsNull(**expr **)**

*Una stringa con lunghezza zero non è considerata NULL e farà sì che IsNull restituisca False.*

# **Esempio: Script di caricamento dei dati**

In questo esempio viene caricata una tabella inline con quattro righe, in cui le prime tre righe non contengono alcun valore oppure contengono - o 'NULL' nella colonna Value. Questi valori verranno convertiti in rappresentazioni di valori NULL true con l'istruzione centrale preceding **LOAD** mediante la funzione **Null**.

L'istruzione **LOAD** precedente aggiunge un campo che consente di verificare se il valore è NULL mediante la funzione **IsNull**.

```
NullsDetectedAndConverted:
LOAD *,
If(IsNull(ValueNullConv), 'T', 'F') as IsItNull;
LOAD *,
If(len(trim(Value))= 0 or Value='NULL' or Value='-', Null(), Value ) as ValueNullConv;
LOAD * Inline
[ID, Value
0<sub>1</sub>1,NULL
```
 $2, -$ 

# 3,Value];

Questa è la tabella risultante. Nella colonna ValueNullConv i valori NULL vengono rappresentati da -.

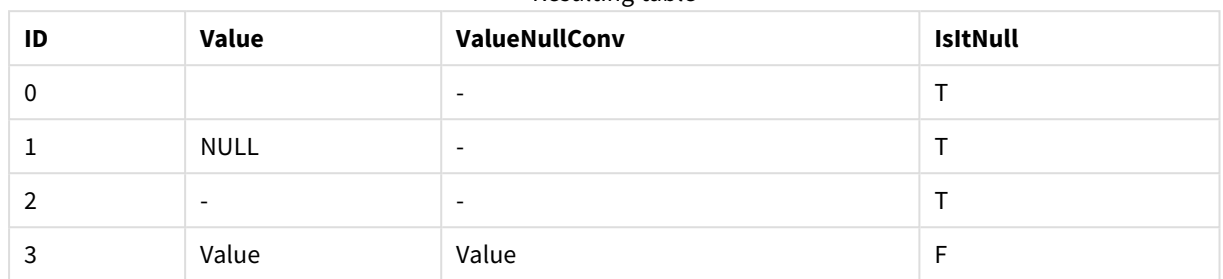

# Resulting table

# <span id="page-1348-0"></span>NULL

La funzione **Null** restituisce un valore NULL.

### **Sintassi:**

**Null( )**

#### **Esempio: Script di caricamento dei dati**

In questo esempio viene caricata una tabella inline con quattro righe, in cui le prime tre righe non contengono alcun valore oppure contengono - o 'NULL' nella colonna Value. Si desidera convertire questi valori in rappresentazioni di valore NULL true.

L'istruzione centrale preceding **LOAD** esegue la conversione utilizzando la funzione **Null**.

La prima istruzione **LOAD** precedente aggiunge un campo che verifica se il valore corrisponde a NULL, solo a scopo illustrativo in questo esempio.

NullsDetectedAndConverted:

```
LOAD *,
If(IsNull(ValueNullConv), 'T', 'F') as IsItNull;
LOAD *.
If(len(trim(Value))= 0 or Value='NULL' or Value='-', Null(), Value ) as ValueNullConv;
LOAD * Inline
[ID, Value
\Omega1,NULL
2,-
3,Value];
Questa è la tabella risultante. Nella colonna ValueNullConv i valori NULL vengono rappresentati da -.
```
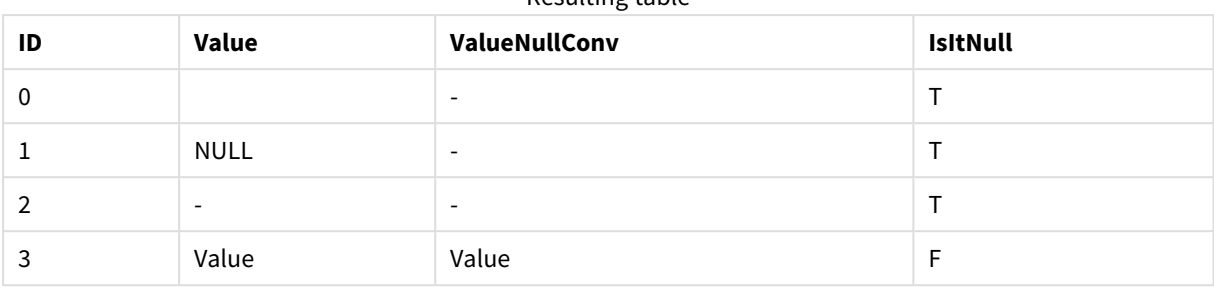

### Resulting table

# <span id="page-1349-0"></span>5.21 Funzioni di scala

Le funzioni scala sono funzioni che elaborano una matrice di valori e restituiscono un valore unico. Tutte le funzioni scala possono essere utilizzate sia nello script di caricamento dei dati che nelle espressioni grafiche.

Ad esempio, in una visualizzazione, una funzione scala è in grado di calcolare un valore singolo da una matrice intra-record. Nello script di caricamento dei dati, una funzione scala è in grado di calcolare un valore singolo dalla matrice di valori in una tabella interna.

*Le funzioni scala sostituiscono le seguenti funzioni numeriche generiche: numsum,numavg, numcount,nummin e nummax, che devono essere ritenute obsolete.*

# Funzioni di scala di base

RangeMax

**RangeMax()** restituisce i valori numerici più alti trovati nel campo o nell'espressione.

**[RangeMax](#page-1363-0) (**first\_expr[, Expression]**)**

#### RangeMaxString

**RangeMaxString()** restituisce l'ultimo valore nell'ordine del testo che trova nel campo o nell'espressione.

**[RangeMaxString](#page-1365-0) (**first\_expr[, Expression]**)**

RangeMin

**RangeMin()** restituisce i valori numerici più bassi trovati nel campo o nell'espressione.

**[RangeMin](#page-1367-0) (**first\_expr[, Expression]**)**

```
RangeMinString
```
**RangeMinString()** restituisce il primo valore nell'ordine del testo che trova nel campo o nell'espressione.

**[RangeMinString](#page-1369-0) (**first\_expr[, Expression]**)**

#### RangeMode

**RangeMode()** trova il valore più comune (valore della modalità) nel campo o nell'espressione.

**[RangeMode](#page-1372-0) (**first\_expr[, Expression]**)**

#### RangeOnly

**RangeOnly()** è una funzione duale che restituisce un valore se l'espressione viene valutata in base a un valore univoco. In caso contrario, viene restituito **NULL**.

**[RangeOnly](#page-1378-0) (**first\_expr[, Expression]**)**

RangeSum

**RangeSum()** restituisce la somma di una scala di valori. Tutti i valori non numerici vengono trattati come 0.

**[RangeSum](#page-1382-0) (**first\_expr[, Expression]**)**

# Funzioni di scala di conteggio

#### RangeCount

**RangeCount()** restituisce il numero di valori, sia testuali che numerici, nell'espressione o nel campo.

**[RangeCount](#page-1356-0) (**first\_expr[, Expression]**)**

RangeMissingCount

**RangeMissingCount()** restituisce il numero di valori non numerici (incluso NULL) nell'espressione o nel campo.

**[RangeMissingCount](#page-1370-0) (**first\_expr[, Expression]**)**

RangeNullCount

**RangeNullCount()** trova il numero di valori NULL nel campo o nell'espressione.

**[RangeNullCount](#page-1375-0) (**first\_expr[, Expression]**)**

RangeNumericCount

**RangeNumericCount()** trova il numero di valori numerici nel campo o nell'espressione.

**[RangeNumericCount](#page-1377-0) (**first\_expr[, Expression]**)**

RangeTextCount

**RangeTextCount()** restituisce il numero di valori di testo nel campo o nell'espressione.

**[RangeTextCount](#page-1384-0) (**first\_expr[, Expression]**)**

# Funzioni di scala statistiche

#### RangeAvg

**RangeAvg()** restituisce la media di una scala. L'input per la funzione può essere una scala di valori o un'espressione.

**[RangeAvg](#page-1352-0) (**first\_expr[, Expression]**)**

#### RangeCorrel

**RangeCorrel()** restituisce il coefficiente di correlazione per due serie di dati. Il coefficiente di correlazione è una misura della relazione tra le serie di dati.

**[RangeCorrel](#page-1354-0) (**x\_values , y\_values[, Expression]**)**

RangeFractile

**RangeFractile()** restituisce il valore che corrisponde al **fractile** n-esimo (quantile) di un intervallo di numeri.

**[RangeFractile](#page-1358-0) (**fractile, first\_expr[ ,Expression]**)**

RangeKurtosis

**RangeKurtosis()** restituisce il valore che corrisponde al kurtosis di una scala di numeri.

**[RangeKurtosis](#page-1362-0) (**first\_expr[, Expression]**)**

#### RangeSkew

**RangeSkew()** restituisce il valore che corrisponde all'asimmetria di una scala di numeri.

**[RangeSkew](#page-1379-0) (**first\_expr[, Expression]**)**

RangeStdev

**RangeStdev()** trova la deviazione standard di una scala di numeri.

**[RangeStdev](#page-1380-0) (**expr1[, Expression]**)**

# Funzioni di scala finanziarie

#### **RangeIRR**

**RangeIRR()** restituisce il tasso di rendimento interno per una serie di flussi di cassa rappresentati dai valori di input.

**[RangeIRR](#page-1361-0)** (value[, value][, Expression])

#### **RangeNPV**

**RangeNPV()** restituisce il valore attuale netto di un investimento basato su un tasso di sconto e una serie di futuri pagamenti periodici (valori negativi) ed entrate (valori positivi). Il risultato presenta un formato numerico predefinito di **money**.

[RangeNPV](#page-1374-0) (discount rate, value[, value][, Expression])

#### **RangeXIRR**

**RangeXIRR()** restituisce il tasso di rendimento interno (annuale) per una programmazione di flussi di cassa che non è necessariamente su base periodica. Per calcolare il tasso di rendimento interno di una serie di flussi di cassa periodici, utilizzare la funzione **RangeIRR**.

**[RangeXIRR](#page-1386-0)** (values, dates[, Expression])

#### **RangeXNPV**

**XNPV()** restituisce il valore attuale netto per una programmazione di flussi di cassa (non necessariamente periodici) rappresentati da coppie di numeri nelle espressioni date da **pmt** e **date**. Tutti i pagamenti sono scontati in base ad un anno composto da 365 giorni.

**[RangeXNPV](#page-1387-0)** (discount\_rate, values, dates[, Expression])

# **Vedere anche:**

<span id="page-1352-0"></span>p *Funzioni [intra-record](#page-1288-0) (page 1289)*

# RangeAvg

**RangeAvg()** restituisce la media di una scala. L'input per la funzione può essere una scala di valori o un'espressione.

#### **Sintassi:**

**RangeAvg(**first\_expr[, Expression]**)**

### **Tipo di dati restituiti:** numerico

#### **Argomenti:**

Gli argomenti di questa funzione possono contenere funzioni intra-record, che a loro volta restituiscono un elenco di valori.

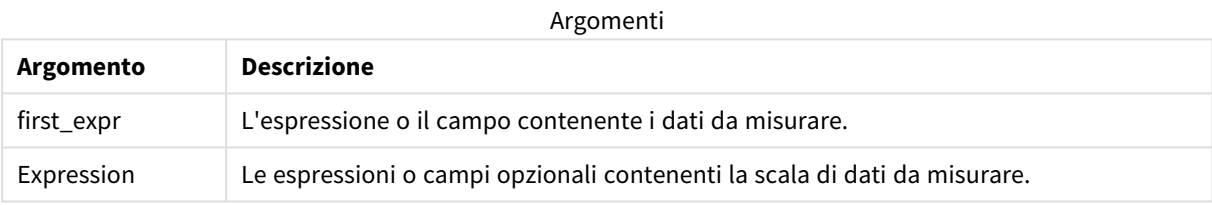

### **Limiti:**

Se non viene trovato nessun valore numerico, viene restituito NULL.

#### **Esempi e risultati:**

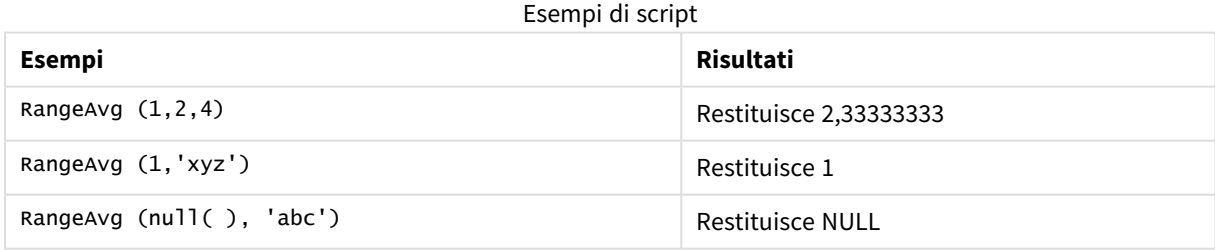

#### **Esempio:**

Aggiungere lo script di esempio all'app ed eseguirlo. Per visualizzare il risultato, aggiungere i campi elencati nella colonna risultati a un foglio nell'app dell'utente.

```
RangeTab3:
LOAD recno() as RangeID, RangeAvg(Field1,Field2,Field3) as MyRangeAvg INLINE [
Field1, Field2, Field3
10,5,6
2,3,7
```
8,2,8 18,11,9 5,5,9 9,4,2 ];

La tabella risultante mostra i valori restituiti in MyRangeAvg per ciascun record della tabella.

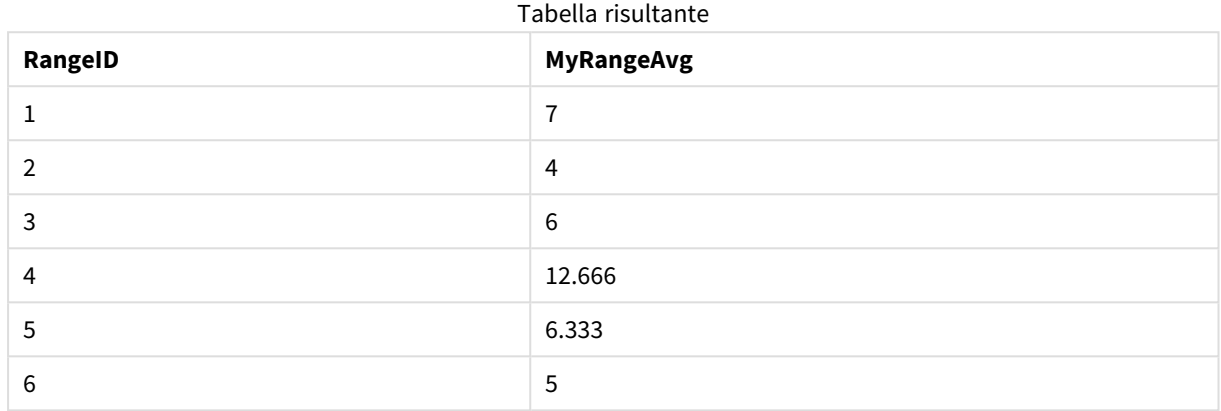

Esempio con espressione:

RangeAvg (Above(MyField),0,3))

Restituisce la media mobile del risultato della scala di tre valori di **MyField** calcolati in base alla riga attuale e alle due righe che la precedono. Specificando 3 per il terzo argomento, la funzione **Above()** restituisce tre valori, se il numero di righe che precedono la riga attuale è sufficiente, che vengono considerati come input per la funzione **RangeAvg()**.

Dati utilizzati negli esempi:

*Disattivare l'ordinamento di MyField per garantire il funzionamento corretto dell'esempio.*

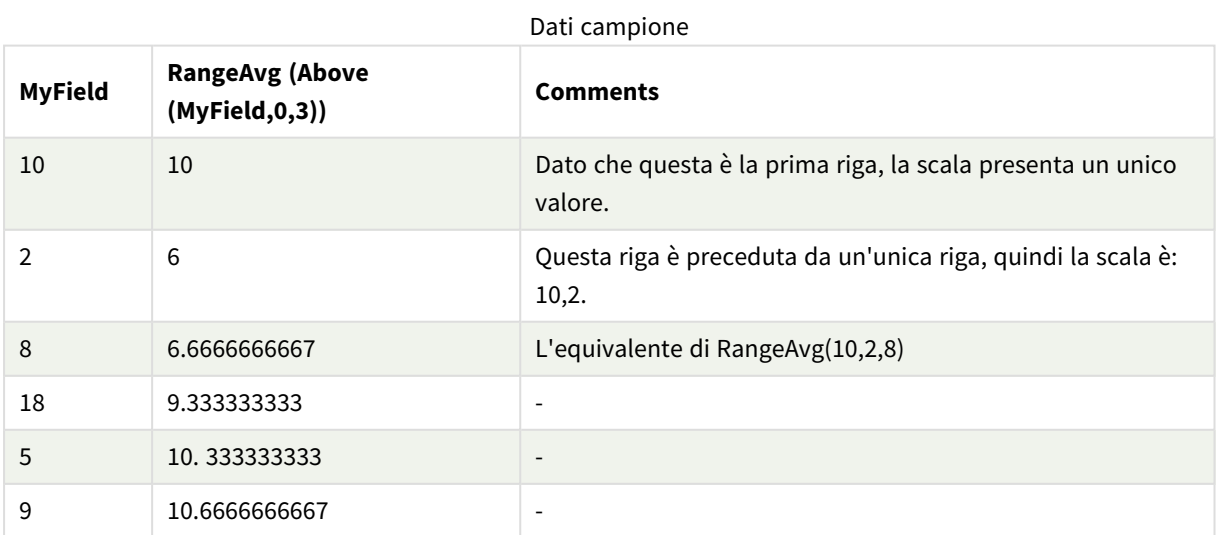

RangeTab: LOAD \* INLINE [

# **Vedere anche:**

<span id="page-1354-0"></span>

p *Avg - [funzione](#page-410-0) per grafici (page 411)* p *Count - [funzione](#page-359-0) per grafici (page 360)*

# RangeCorrel

**RangeCorrel()** restituisce il coefficiente di correlazione per due serie di dati. Il coefficiente di correlazione è una misura della relazione tra le serie di dati.

# **Sintassi:**

**RangeCorrel(**x\_value , y\_value[, Expression]**)**

# **Tipo di dati restituiti:** numerico

Le serie di dati devono essere immesse come coppie (x,y). Ad esempio, per valutare due serie di dati, l'insieme 1 e l'insieme 2, in cui l'insieme 1 = 2,6,9 e l'insieme 2 = 3,8,4, occorrerà scrivere RangeCorrel (2,3,6,8,9,4), che restituisce 0,269.

# **Argomenti:**

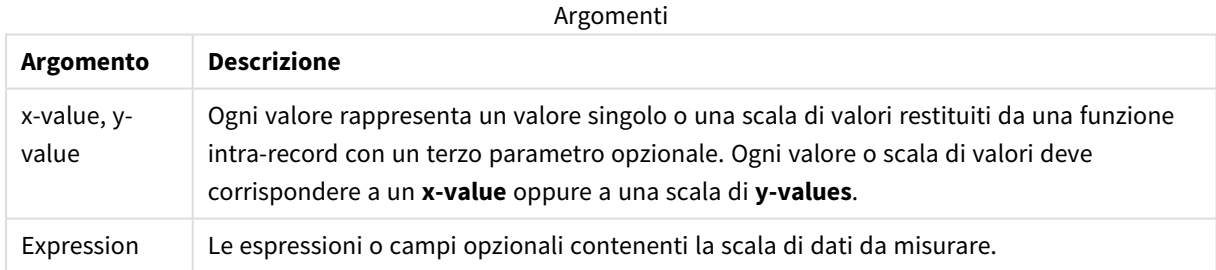

# **Limiti:**

Per essere calcolata, la funzione necessita almeno di due coppie di coordinate.

I valori di testo, i valori NULL e i valori mancanti restituiscono NULL.

# **Esempi e risultati:**

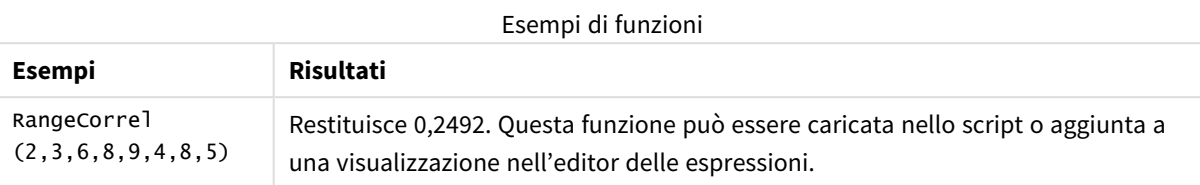

# **Esempio:**

Aggiungere lo script di esempio all'app ed eseguirlo. Per visualizzare il risultato, aggiungere i campi elencati nella colonna risultati a un foglio nell'app dell'utente.

```
RangeList:
Load * Inline [
ID1|x1|y1|x2|y2|x3|y3|x4|y4|x5|y5|x6|y6
01|46|60|70|13|78|20|45|65|78|12|78|22
02|65|56|22|79|12|56|45|24|32|78|55|15
03|77|68|34|91|24|68|57|36|44|90|67|27
04|57|36|44|90|67|27|57|68|47|90|80|94
] (delimiter is '|');
XY:
LOAD recno() as RangeID, * Inline [
X|Y
2|3
6|8
9|4
8|5
](delimiter is '|');
```
In una tabella con ID1 come dimensione e la misura RangeCorrel(x1,y1,x2,y2,x3,y3,x4,y4,x5,y5,x6,y6)), la funzione **RangeCorrel()** è in grado di trovare il valore di **Correl** su un intervallo di sei coppie x,y per ciascuno dei valori ID1.

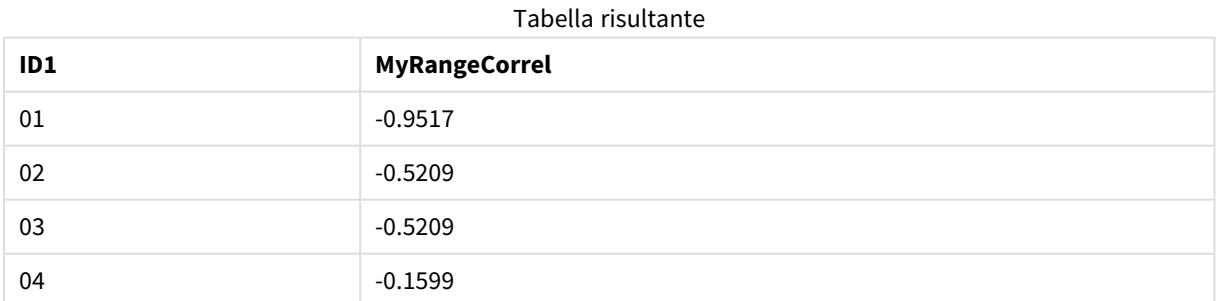

#### **Esempio:**

```
XY:
LOAD recno() as RangeID, * Inline [
X|Y
```
2|3 6|8 9|4 8|5 ](delimiter is '|');

In una tabella RangeID come dimensione e la misura: RangeCorrel(Below(X,0,4,BelowY,0,4)), la funzione **RangeCorrel()** utilizza i risultati delle funzioni **Below()**, che, in virtù del terzo argomento (count) impostato su 4, producono un intervallo di quattro valori x-y dalla tabella XY caricata.

Tabella risultante

| RangelD | <b>MyRangeCorrel2</b>    |
|---------|--------------------------|
| 01      | 0.2492                   |
| 02      | $-0.9959$                |
| 03      | $-1.0000$                |
| 04      | $\overline{\phantom{a}}$ |

Il valore di RangeID 01 è uguale a inserire manualmente RangeCorrel(2,3,6,8,9,4,8,5). Per gli altri valori di RangeID, le serie prodotte dalla funzione Below() sono: (6,8,9,4,8,5), (9,4,8,5) e (8,5), l'ultima delle quali produce un risultato null.

### **Vedere anche:**

<span id="page-1356-0"></span>p *Correl - [funzione](#page-413-0) per grafici (page 414)*

# RangeCount

**RangeCount()** restituisce il numero di valori, sia testuali che numerici, nell'espressione o nel campo.

```
Sintassi:
```

```
RangeCount(first_expr[, Expression])
```
# **Tipo di dati restituiti:** numero intero

# **Argomenti:**

Gli argomenti di questa funzione possono contenere funzioni intra-record, che a loro volta restituiscono un elenco di valori.

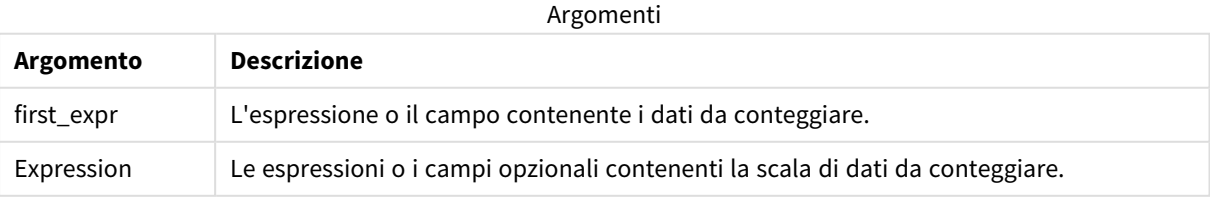

### **Limiti:**

I valori NULL non vengono considerati.

#### **Esempi e risultati:**

Esempi di funzioni

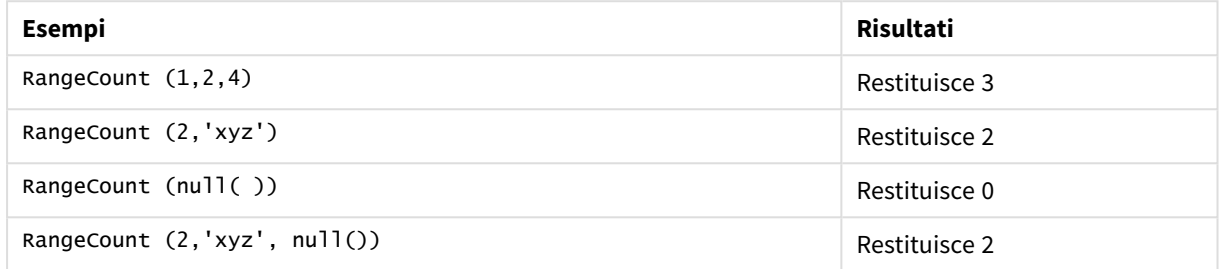

# **Esempio:**

Aggiungere lo script di esempio all'app ed eseguirlo. Per visualizzare il risultato, aggiungere i campi elencati nella colonna risultati a un foglio nell'app dell'utente.

```
RangeTab3:
LOAD recno() as RangeID, RangeCount(Field1,Field2,Field3) as MyRangeCount INLINE [
Field1, Field2, Field3
10,5,6
2,3,7
8,2,8
18,11,9
5,5,9
9,4,2
];
```
La tabella risultante mostra i valori restituiti in MyRangeCount per ciascun record della tabella.

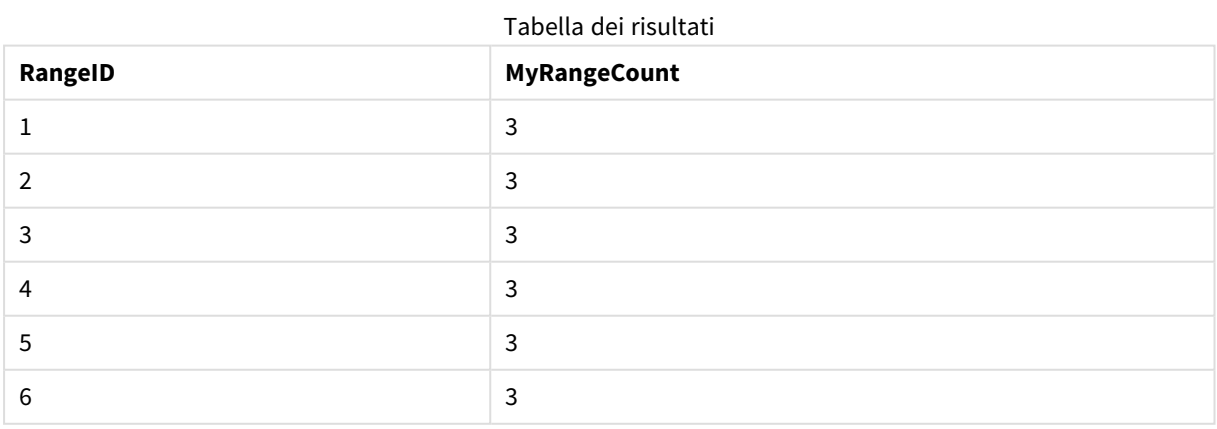

Esempio con espressione:

RangeCount (Above(MyField,1,3))

Restituisce il numero di valori contenuto nei tre risultati di **MyField**. Specificando il primo argomento della funzione **Above()** come 1 e il secondo argomento come 3, restituisce i valori dei primi tre campi sopra la riga corrente, in presenza di un numero di righe sufficiente prese come input della funzione **RangeCount()**.

Dati utilizzati negli esempi:

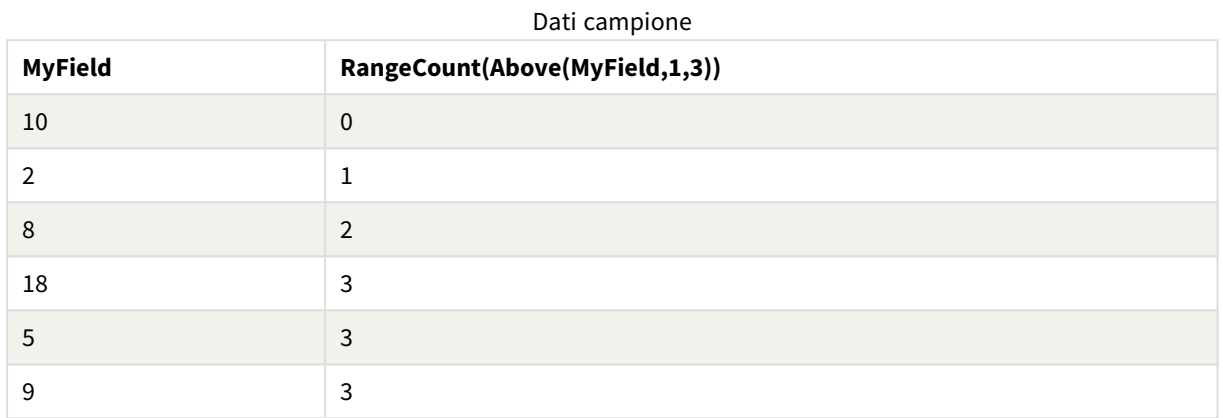

Dati utilizzati negli esempi:

RangeTab: LOAD \* INLINE [ MyField 10 2 8 18 5 9 ] ;

# **Vedere anche:**

<span id="page-1358-0"></span>p *Count - [funzione](#page-359-0) per grafici (page 360)*

# RangeFractile

**RangeFractile()** restituisce il valore che corrisponde al **fractile** n-esimo (quantile) di un intervallo di numeri.

*Durante il calcolo del frattale, RangeFractile() utilizza l'interpolazione lineare tra le classificazioni più prossime.*

# **Sintassi:**

**RangeFractile(**fractile, first\_expr[, Expression]**)**

# **Tipo di dati restituiti:** numerico

#### **Argomenti:**

Gli argomenti di questa funzione possono contenere funzioni intra-record, che a loro volta restituiscono un elenco di valori.

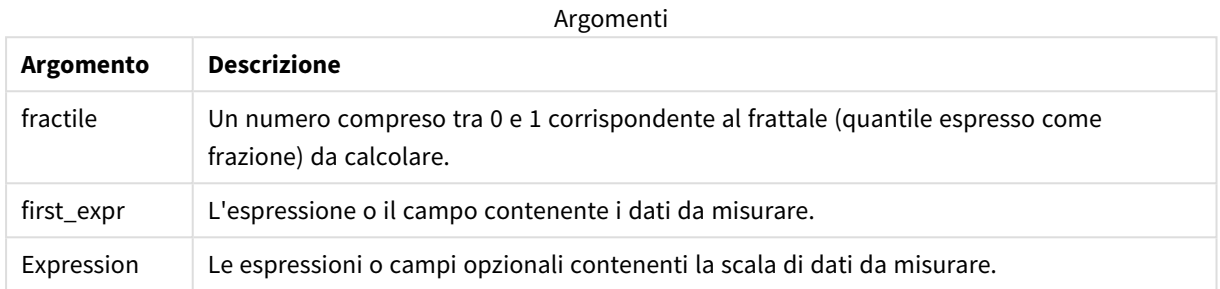

#### **Esempi e risultati:**

Esempi di funzioni

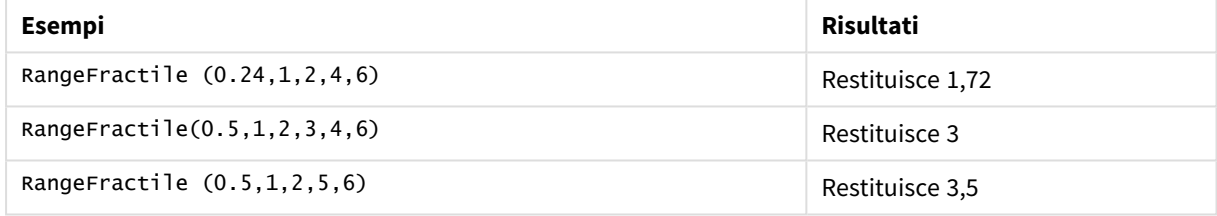

#### **Esempio:**

Aggiungere lo script di esempio all'app ed eseguirlo. Per visualizzare il risultato, aggiungere i campi elencati nella colonna risultati a un foglio nell'app dell'utente.

```
RangeTab:
LOAD recno() as RangeID, RangeFractile(0.5, Field1, Field2, Field3) as MyRangeFrac INLINE [
Field1, Field2, Field3
10,5,6
2,3,7
8,2,8
18,11,9
5,5,9
9,4,2
];
```
La tabella risultante mostra i valori restituiti in MyRangeFrac per ciascun record della tabella.

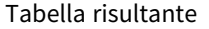

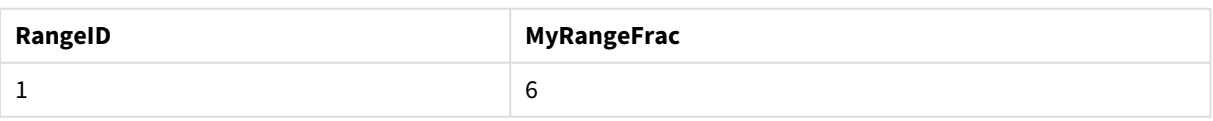

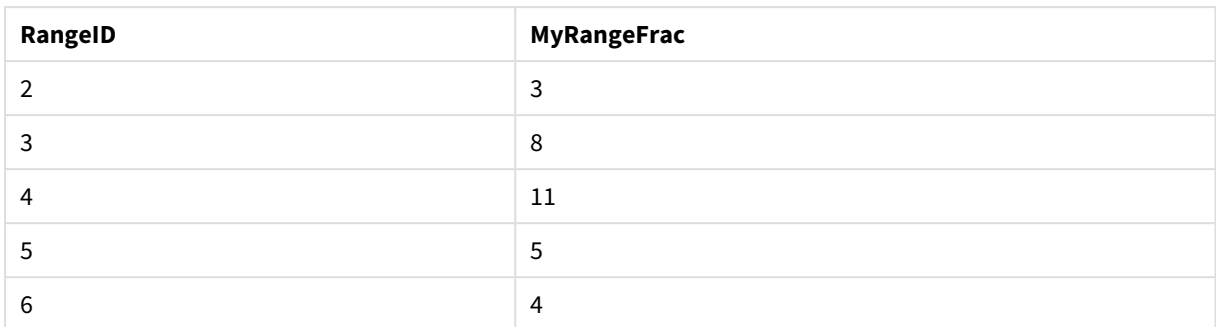

Esempio con espressione:

RangeFractile (0.5, Above(Sum(MyField),0,3))

In questo esempio, la funzione intra-record **Above()** contiene gli argomenti offset e count opzionali. Ciò restituisce una scala di risultati che può essere utilizzata come input per una qualsiasi delle funzioni scala. In questo caso, Above(Sum(MyField),0,3) restituisce il valore di MyField per la riga attuale e le due righe che la precedono. Questi valori forniscono l'input per la funzione **RangeFractile()**. Per la riga inferiore della tabella seguente, ciò equivale a RangeFractile(0.5, 3,4,6), vale a dire il calcolo del frattale 0,5 per le serie 3, 4 e 6. Per le prime due righe della tabella seguente, il numero dei valori nella scala viene ridotto di conseguenza, se non vi sono righe che precedono la riga attuale. Vengono restituiti risultati simili per le altre funzioni intrarecord.

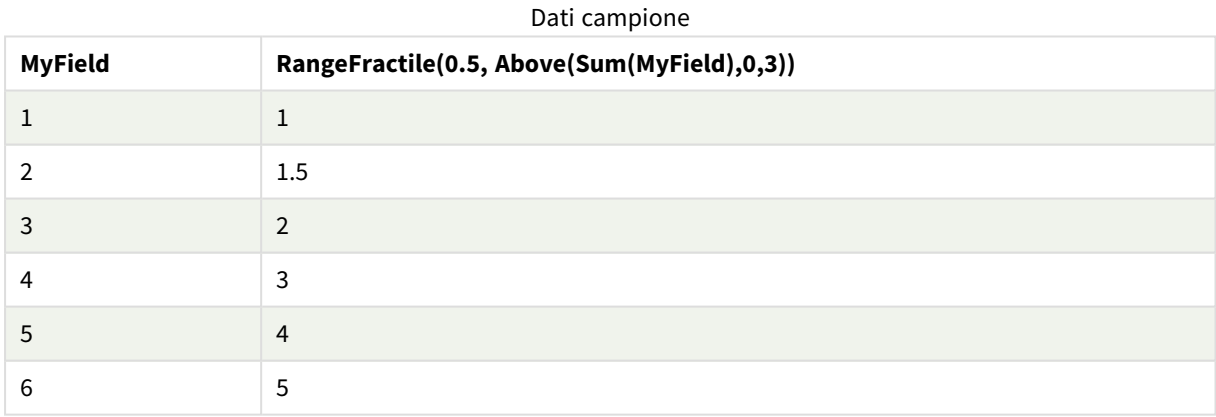

Dati utilizzati negli esempi:

```
RangeTab:
LOAD * INLINE [
MyField
1
2
3
4
5
6
] ;
```
# **Vedere anche:**

- p *Above - [funzione](#page-1292-0) per grafici (page 1293)*
- <span id="page-1361-0"></span>p *Fractile - [funzione](#page-417-0) per grafici (page 418)*

# RangeIRR

**RangeIRR()** restituisce il tasso di rendimento interno per una serie di flussi di cassa rappresentati dai valori di input.

Il tasso di rendimento interno è il tasso di interesse ricevuto per un investimento che consiste in pagamenti (valori negativi) ed entrate (valori positivi) che ricorrono ad intervalli regolari.

Questa funzione utilizza una versione semplificata del metodo Newton per il calcolo del tasso di rendimento interno (IRR).

# **Sintassi:**

**RangeIRR(**value[, value][, Expression]**)**

### **Tipo di dati restituiti:** numerico

Argomenti

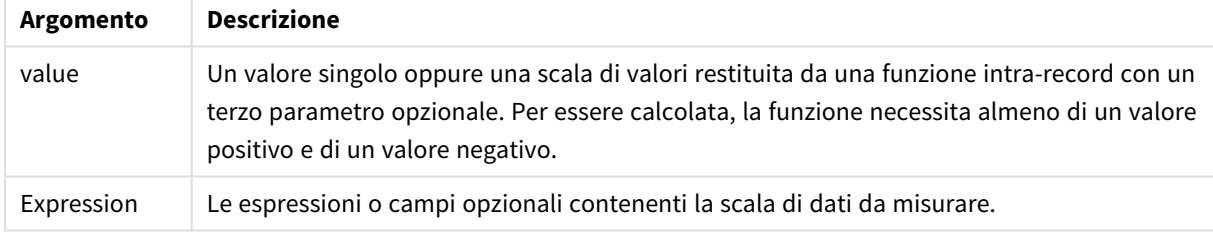

# **Limiti:**

I valori di testo, i valori NULL e i valori mancanti vengono ignorati.

#### Tabella di esempio

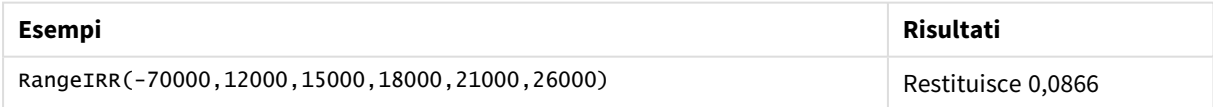

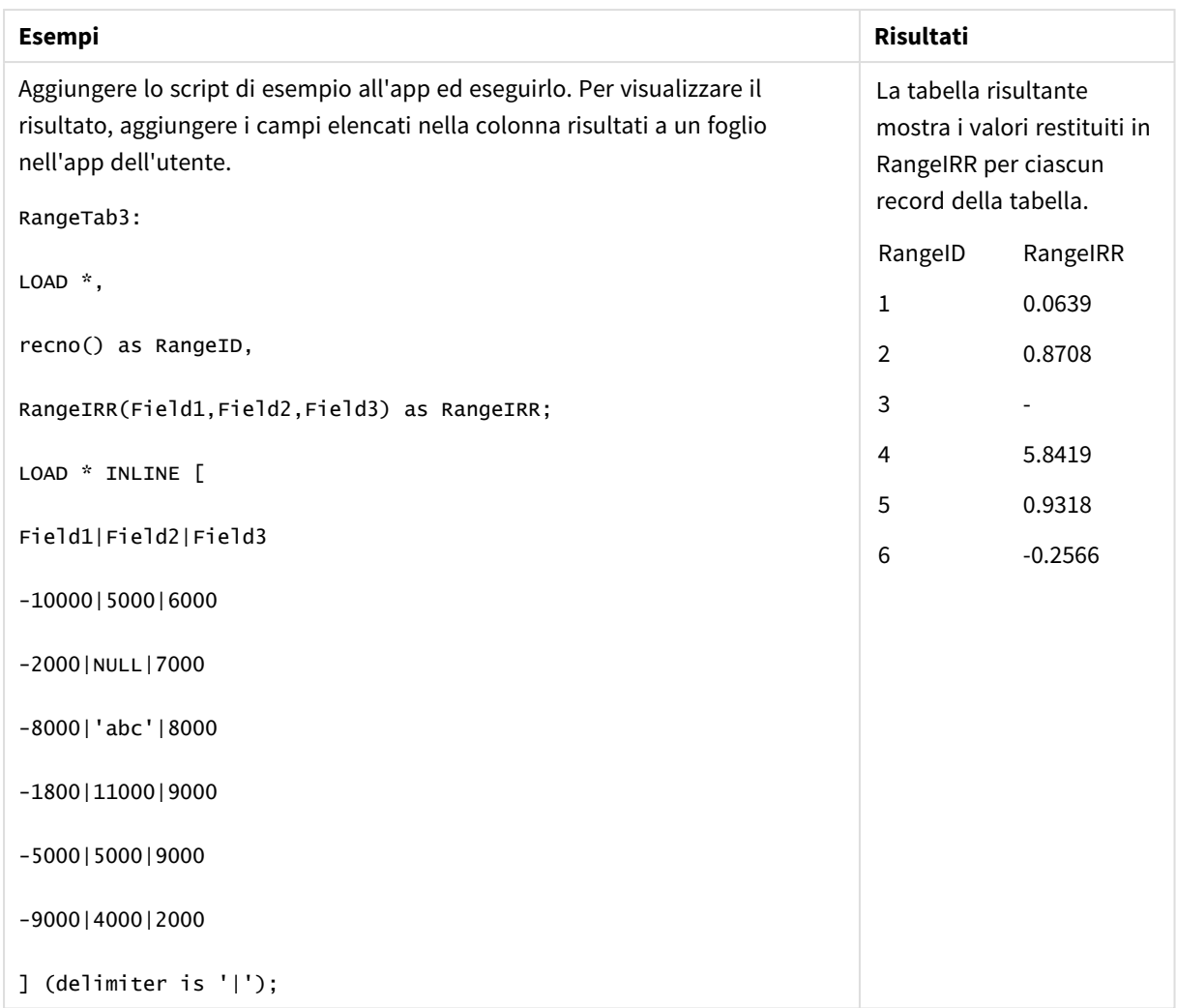

# **Vedere anche:**

<span id="page-1362-0"></span>p *Funzioni [intra-record](#page-1288-0) (page 1289)*

# RangeKurtosis

**RangeKurtosis()** restituisce il valore che corrisponde al kurtosis di una scala di numeri.

```
Sintassi:
RangeKurtosis(first_expr[, Expression])
```
# **Tipo di dati restituiti:** numerico

# **Argomenti:**

Gli argomenti di questa funzione possono contenere funzioni intra-record, che a loro volta restituiscono un elenco di valori.

#### Argomenti

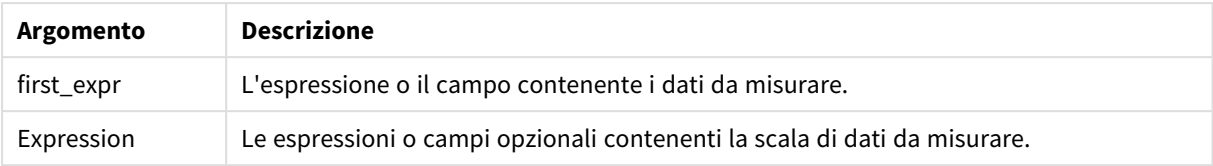

# **Limiti:**

Se non viene trovato nessun valore numerico, viene restituito NULL.

#### **Esempi e risultati:**

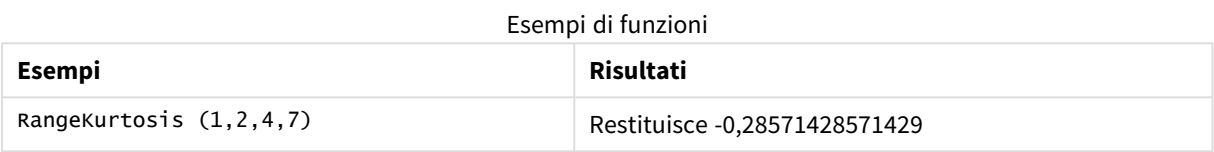

### **Vedere anche:**

<span id="page-1363-0"></span>p *Kurtosis - [funzione](#page-425-0) per grafici (page 426)*

# RangeMax

**RangeMax()** restituisce i valori numerici più alti trovati nel campo o nell'espressione.

#### **Sintassi:**

**RangeMax(**first\_expr[, Expression]**)**

#### **Tipo di dati restituiti:** numerico

#### **Argomenti:**

Argomenti

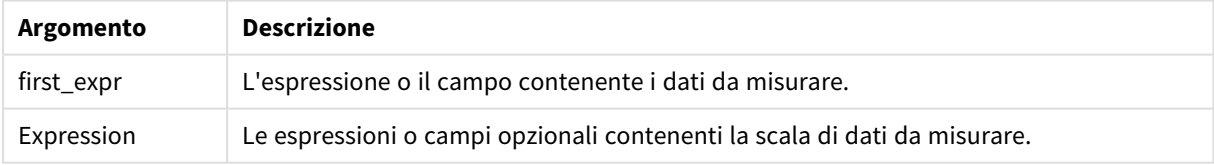

# **Limiti:**

Se non viene trovato nessun valore numerico, viene restituito NULL.

# **Esempi e risultati:**

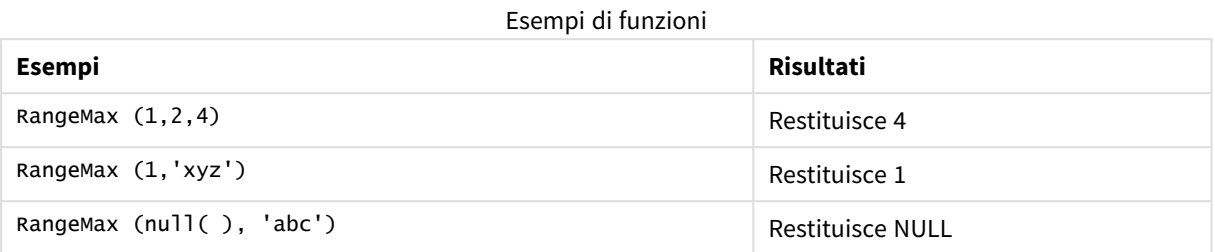

### **Esempio:**

Aggiungere lo script di esempio all'app ed eseguirlo. Per visualizzare il risultato, aggiungere i campi elencati nella colonna risultati a un foglio nell'app dell'utente.

```
RangeTab3:
LOAD recno() as RangeID, RangeMax(Field1,Field2,Field3) as MyRangeMax INLINE [
Field1, Field2, Field3
10,5,6
2,3,7
8,2,8
18,11,9
5,5,9
9,4,2
];
```
La tabella risultante mostra i valori restituiti in MyRangeMax per ciascun record della tabella.

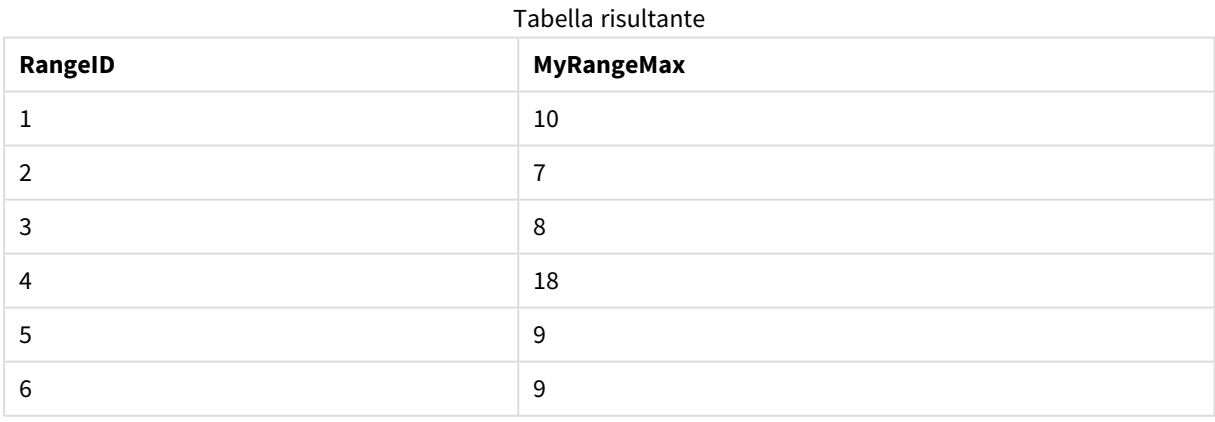

Esempio con espressione:

RangeMax (Above(MyField,0,3))

Restituisce il valore massimo nella scala di tre valori di **MyField** calcolati in base alla riga attuale e alle due righe che la precedono. Specificando 3 per il terzo argomento, la funzione **Above()** restituisce tre valori, se il numero di righe che precedono la riga attuale è sufficiente, che vengono considerati come input per la funzione **RangeMax()**.

Dati utilizzati negli esempi:

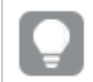

*Disattivare l'ordinamento di MyField per garantire il funzionamento corretto dell'esempio.*

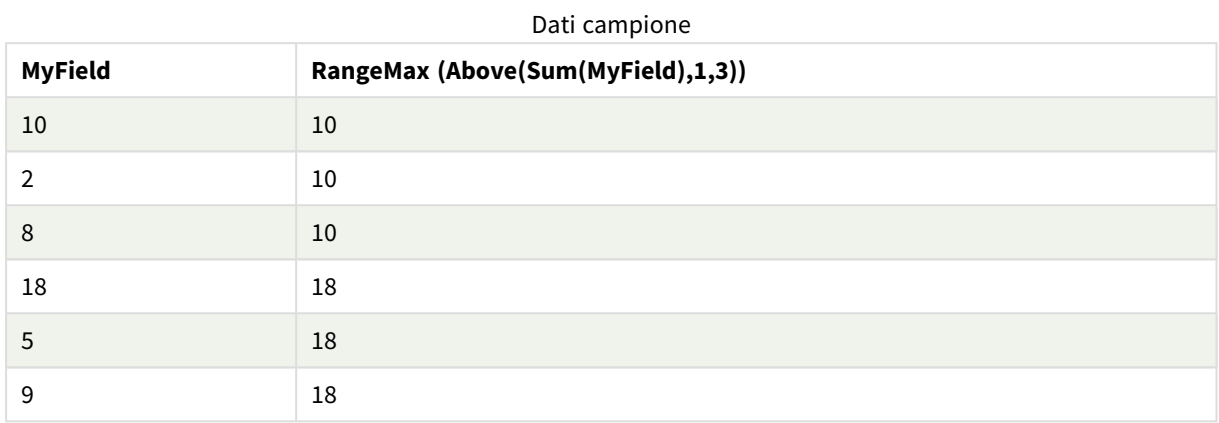

Dati utilizzati negli esempi:

```
RangeTab:
LOAD * INLINE [
MyField
10
2
8
18
5
9
] ;
```
# <span id="page-1365-0"></span>RangeMaxString

**RangeMaxString()** restituisce l'ultimo valore nell'ordine del testo che trova nel campo o nell'espressione.

# **Sintassi:**

**RangeMaxString(**first\_expr[, Expression]**)**

# **Tipo di dati restituiti:** stringa

# **Argomenti:**

Gli argomenti di questa funzione possono contenere funzioni intra-record, che a loro volta restituiscono un elenco di valori.

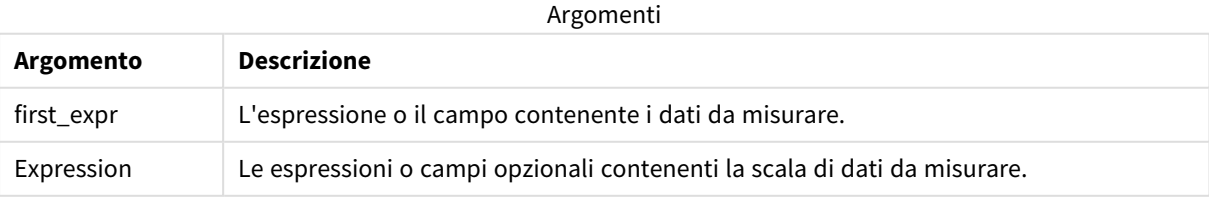

# **Esempi e risultati:**

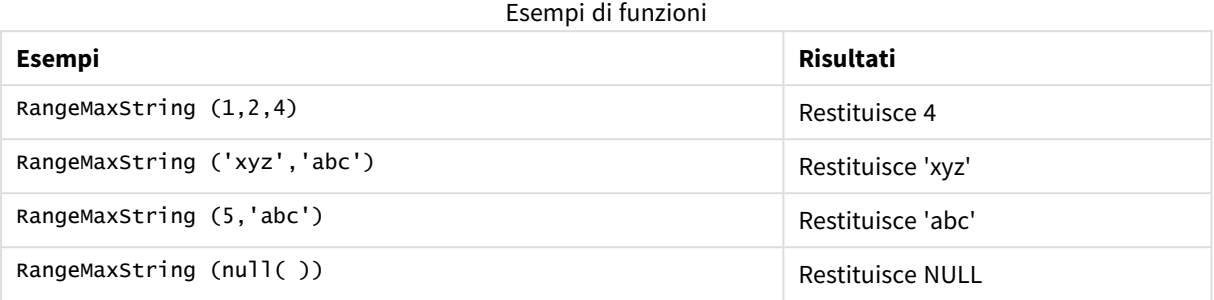

Esempio con espressione:

RangeMaxString (Above(MaxString(MyField),0,3))

Restituisce l'ultimo (nell'ordine alfabetico del testo) dei tre risultati della funzione **MaxString(MyField)** valutati in base alla riga attuale e alle due righe che la precedono.

Dati utilizzati negli esempi:

*Disattivare l'ordinamento di MyField per garantire il funzionamento corretto dell'esempio.*

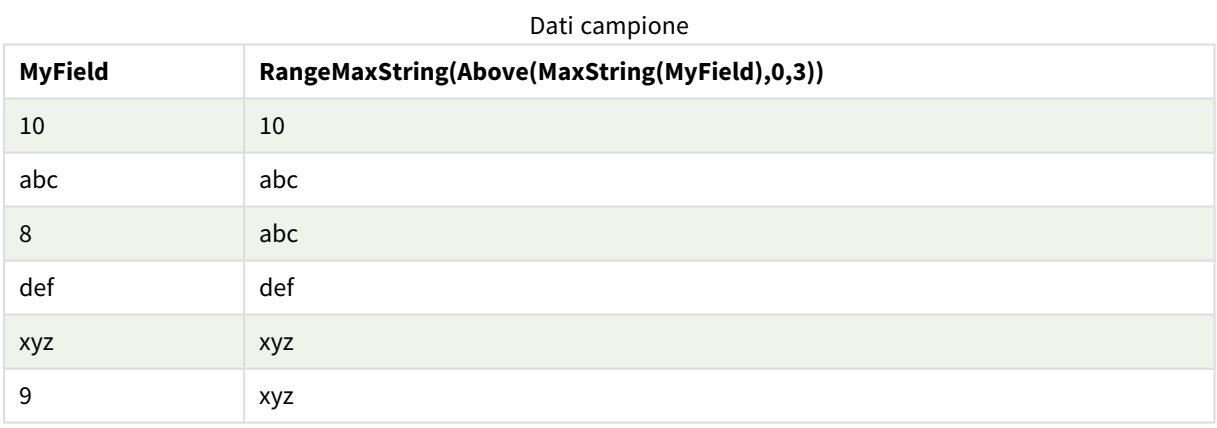

Dati utilizzati negli esempi:

RangeTab: LOAD \* INLINE [ MyField 10 'abc' 8 'def' 'xyz' 9 ] ;

# **Vedere anche:**

<span id="page-1367-0"></span>p *[MaxString](#page-550-0) - funzione per grafici (page 551)*

# RangeMin

**RangeMin()** restituisce i valori numerici più bassi trovati nel campo o nell'espressione.

### **Sintassi:**

**RangeMin(**first\_expr[, Expression]**)**

### **Tipo di dati restituiti:** numerico

#### **Argomenti:**

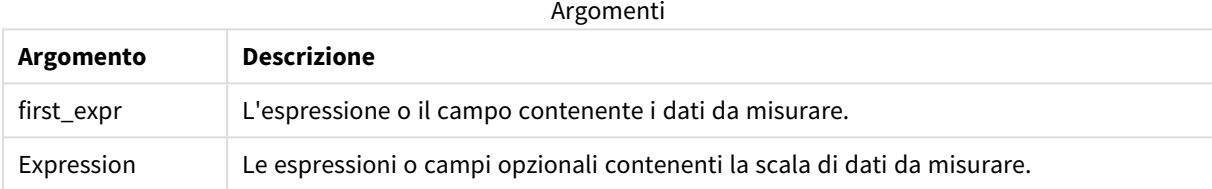

# **Limiti:**

Se non viene trovato nessun valore numerico, viene restituito NULL.

#### **Esempi e risultati:**

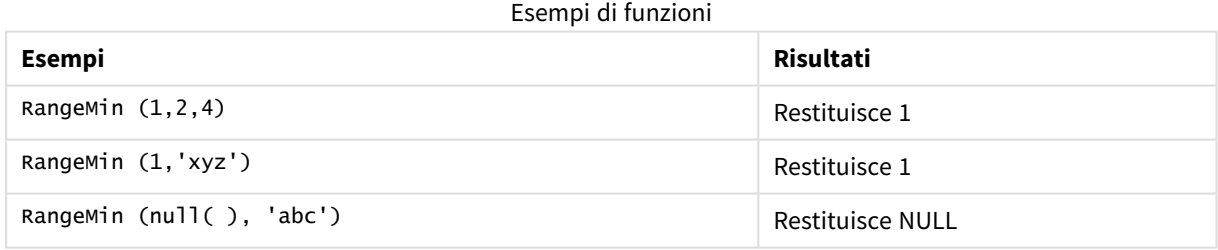

# **Esempio:**

Aggiungere lo script di esempio all'app ed eseguirlo. Per visualizzare il risultato, aggiungere i campi elencati nella colonna risultati a un foglio nell'app dell'utente.

```
RangeTab3:
LOAD recno() as RangeID, RangeMin(Field1,Field2,Field3) as MyRangeMin INLINE [
Field1, Field2, Field3
10,5,6
2,3,7
8,2,8
18,11,9
5,5,9
9,4,2
];
```
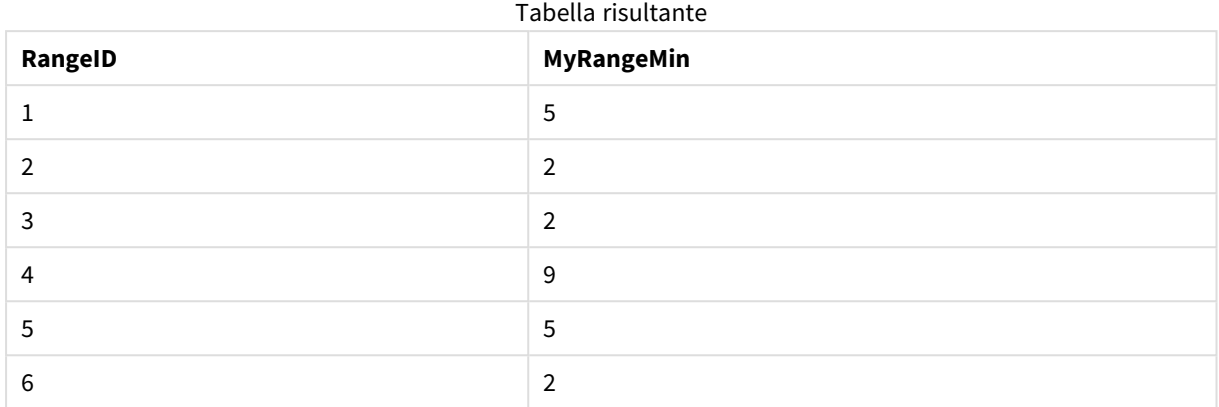

La tabella risultante mostra i valori restituiti in MyRangeMin per ciascun record della tabella.

Esempio con espressione:

RangeMin (Above(MyField,0,3)

Restituisce il valore minimo nella scala di tre valori di **MyField** calcolati in base alla riga attuale e alle due righe che la precedono. Specificando 3 per il terzo argomento, la funzione **Above()** restituisce tre valori, se il numero di righe che precedono la riga attuale è sufficiente, che vengono considerati come input per la funzione **RangeMin()**.

Dati utilizzati negli esempi:

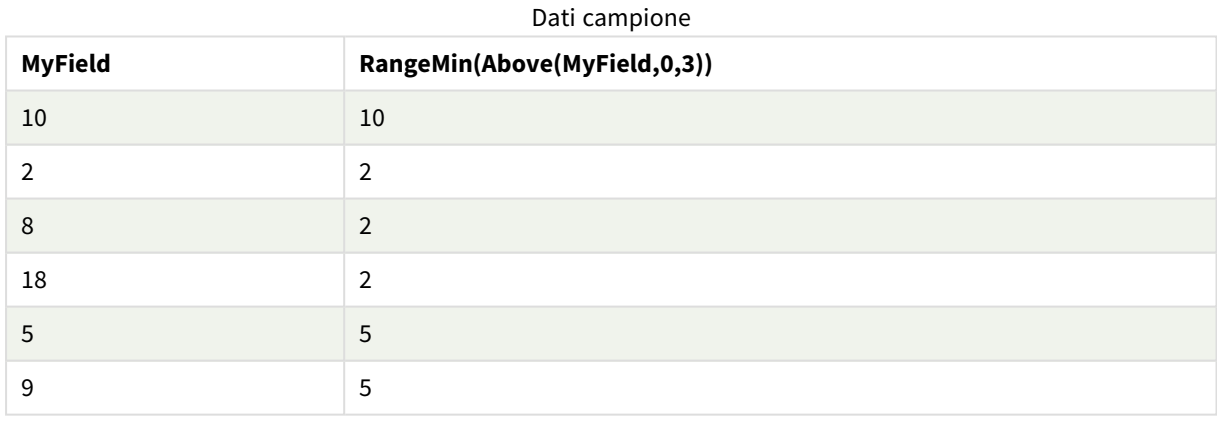

Dati utilizzati negli esempi:

RangeTab: LOAD \* INLINE [ MyField 10 2 8 18 5 9 ] ;

### **Vedere anche:**

p *Min - [funzione](#page-345-0) per grafici (page 346)*

# RangeMinString

**RangeMinString()** restituisce il primo valore nell'ordine del testo che trova nel campo o nell'espressione.

### **Sintassi:**

**RangeMinString(**first\_expr[, Expression]**)**

### **Tipo di dati restituiti:** stringa

#### **Argomenti:**

Gli argomenti di questa funzione possono contenere funzioni intra-record, che a loro volta restituiscono un elenco di valori.

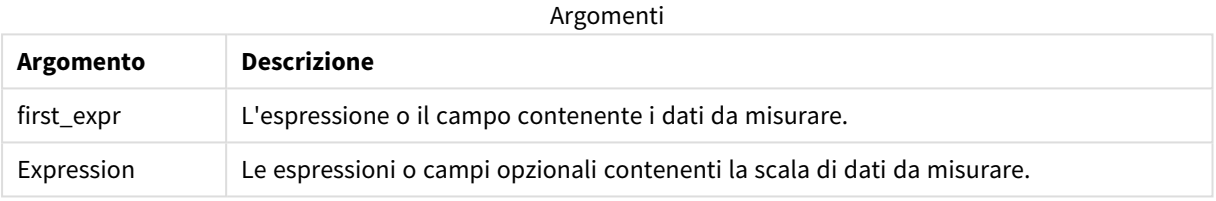

#### **Esempi e risultati:**

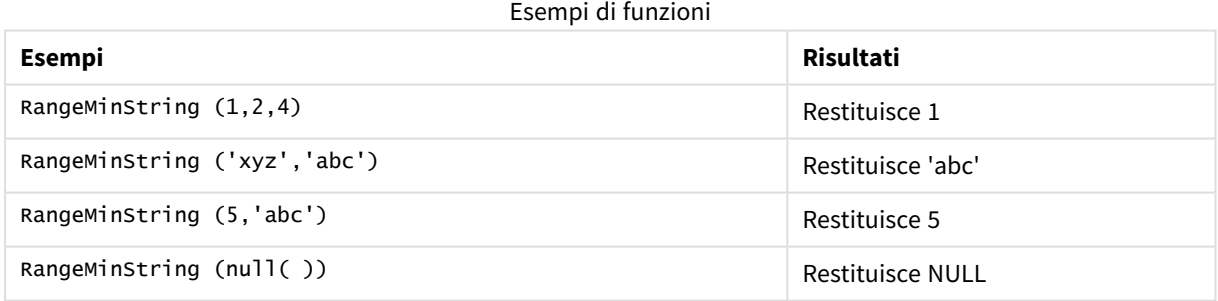

Esempio con espressione:

RangeMinString (Above(MinString(MyField),0,3))

Restituisce il primo (nell'ordine alfabetico del testo) dei tre risultati della funzione **MinString(MyField)** valutati in base alla riga attuale e alle due righe che la precedono.

Dati utilizzati negli esempi:

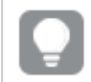

*Disattivare l'ordinamento di MyField per garantire il funzionamento corretto dell'esempio.*

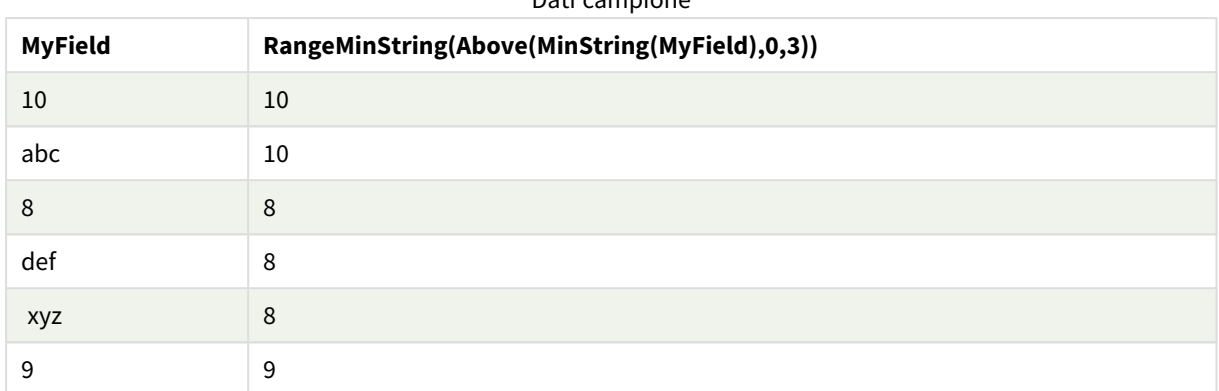

# Dati campione

Dati utilizzati negli esempi:

RangeTab: LOAD \* INLINE [ MyField 10 'abc' 8 'def' 'xyz' 9 ] ;

### **Vedere anche:**

p *[MinString](#page-552-0) - funzione per grafici (page 553)*

# RangeMissingCount

**RangeMissingCount()** restituisce il numero di valori non numerici (incluso NULL) nell'espressione o nel campo.

#### **Sintassi:**

```
RangeMissingCount(first_expr[, Expression])
```
**Tipo di dati restituiti:** numero intero

#### **Argomenti:**

Gli argomenti di questa funzione possono contenere funzioni intra-record, che a loro volta restituiscono un elenco di valori.

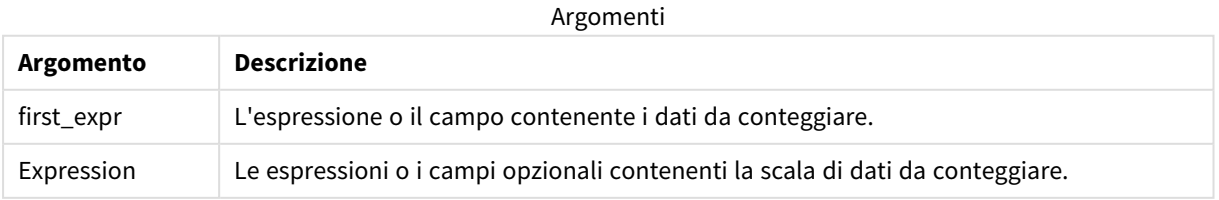

### **Esempi e risultati:**

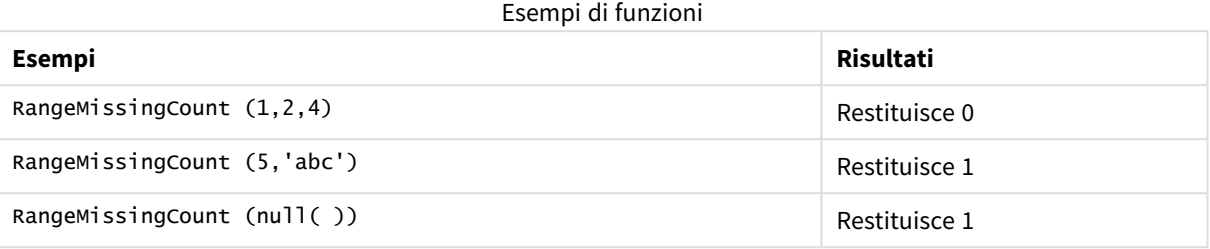

Esempio con espressione:

RangeMissingCount (Above(MinString(MyField),0,3))

Restituisce il numero di valori non numerici trovati nei tre risultati della funzione **MinString(MyField)** valutati in base alla riga corrente e alle due righe che la precedono.

*Disattivare l'ordinamento di MyField per garantire il funzionamento corretto dell'esempio.*

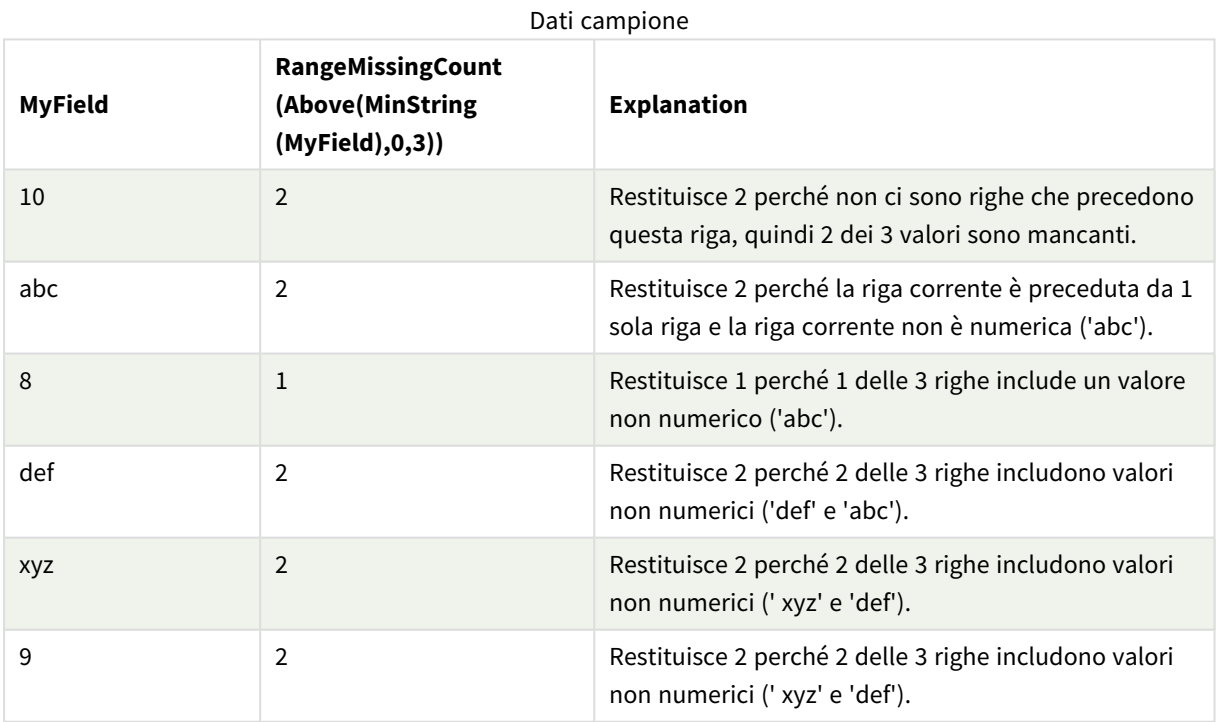

Dati utilizzati negli esempi:

RangeTab: LOAD \* INLINE [ MyField 10 'abc' 8 'def' 'xyz'

9 ] ;

### **Vedere anche:**

p *[MissingCount](#page-362-0) - funzione per grafici (page 363)*

# RangeMode

**RangeMode()** trova il valore più comune (valore della modalità) nel campo o nell'espressione.

#### **Sintassi:**

**RangeMode(**first\_expr {, Expression}**)**

**Tipo di dati restituiti:** numerico

#### **Argomenti:**

Gli argomenti di questa funzione possono contenere funzioni intra-record, che a loro volta restituiscono un elenco di valori.

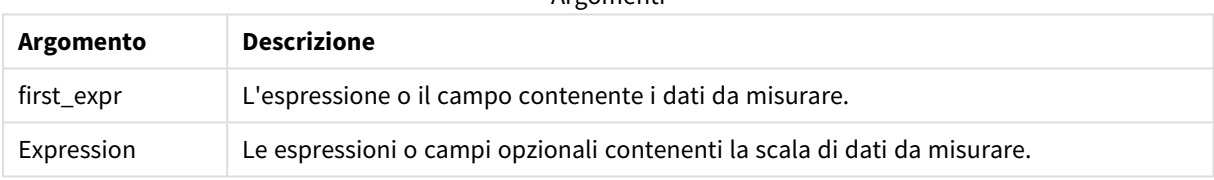

Argomenti

### **Limiti:**

Se più di un valore condivide la frequenza più alta, viene restituito NULL.

#### **Esempi e risultati:**

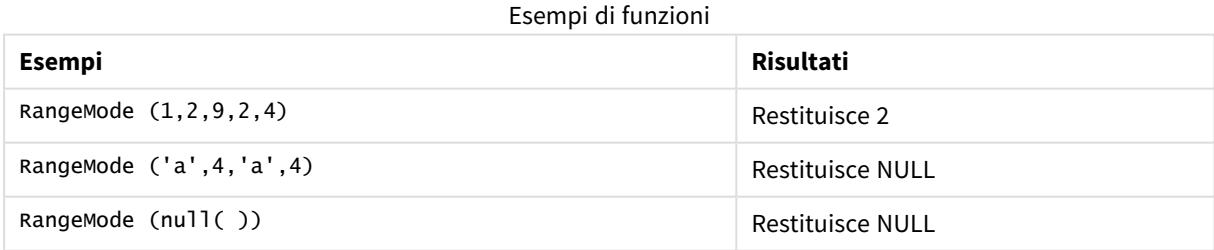

#### **Esempio:**

Aggiungere lo script di esempio all'app ed eseguirlo. Per visualizzare il risultato, aggiungere i campi elencati nella colonna risultati a un foglio nell'app dell'utente.

```
RangeTab3:
LOAD recno() as RangeID, RangeMode(Field1,Field2,Field3) as MyRangeMode INLINE [
Field1, Field2, Field3
10,5,6
```
2,3,7 8,2,8 18,11,9 5,5,9 9,4,2 ];

La tabella risultante mostra i valori restituiti da **MyRangMode** per ciascun record della tabella.

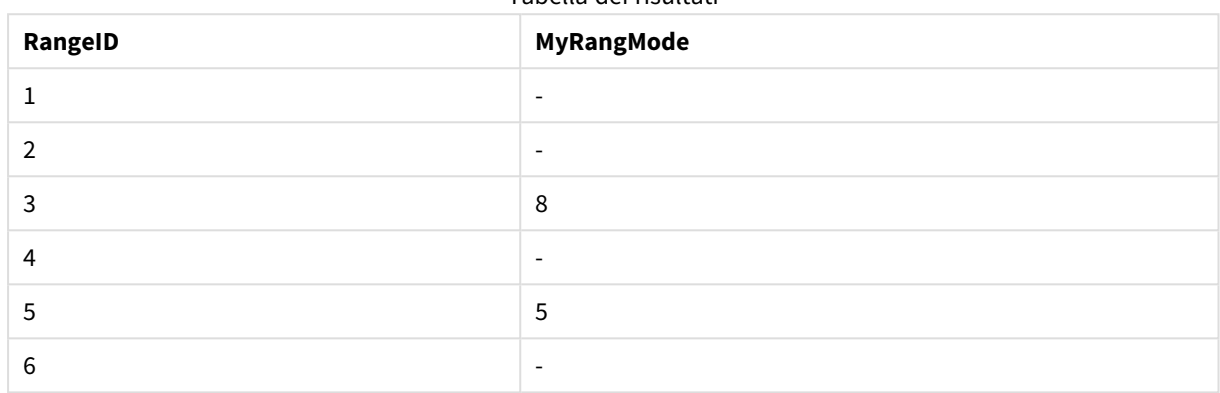

Tabella dei risultati

Esempio con espressione:

RangeMode (Above(MyField,0,3))

Restituisce il valore più ricorrente all'interno dei tre risultati di **MyField** valutati in base alla riga attuale e alle due righe che la precedono. Specificando 3 per il terzo argomento, la funzione **Above()** restituisce tre valori, se il numero di righe che precedono la riga attuale è sufficiente, che vengono considerati come input per la funzione **RangeMode()**.

Dati utilizzati nell'esempio:

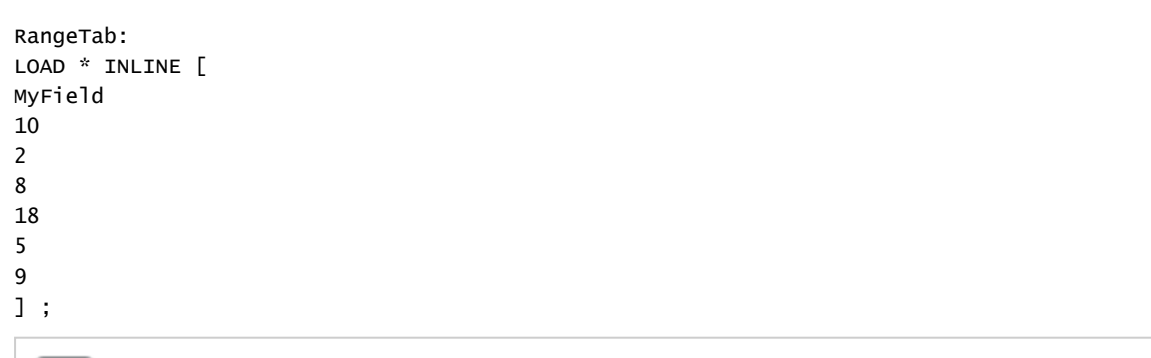

*Disattivare l'ordinamento di MyField per garantire il funzionamento corretto dell'esempio.*

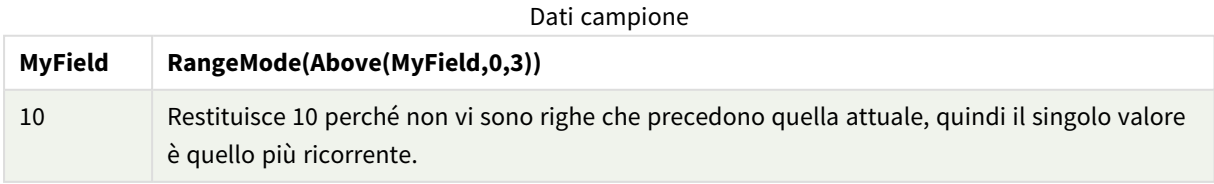

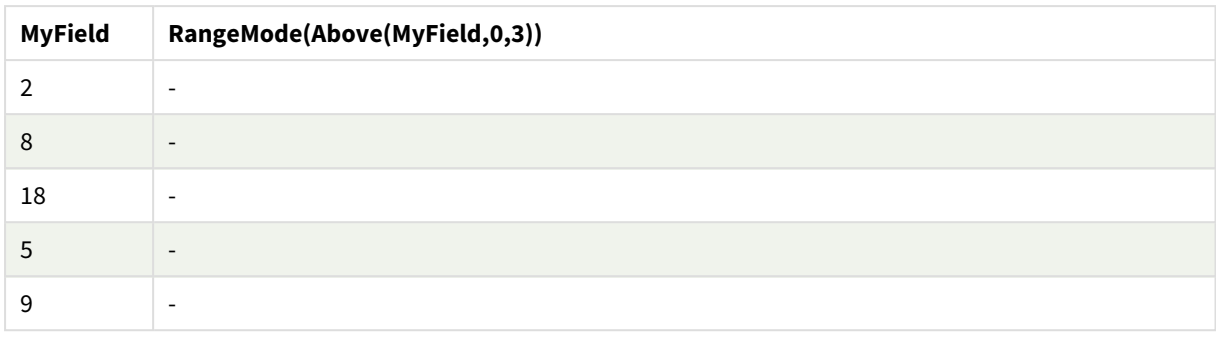

### **Vedere anche:**

p *Mode - [funzione](#page-349-0) per grafici (page 350)*

# RangeNPV

**RangeNPV()** restituisce il valore attuale netto di un investimento basato su un tasso di sconto e una serie di futuri pagamenti periodici (valori negativi) ed entrate (valori positivi). Il risultato presenta un formato numerico predefinito di **money**.

Per i flussi di cassa che non sono necessariamente periodici, fare riferimento a *[RangeXNPV](#page-1387-0) (page 1388)*.

#### **Sintassi:**

```
RangeNPV(discount_rate, value[,value][, Expression])
```
#### **Tipo di dati restituiti:** numerico

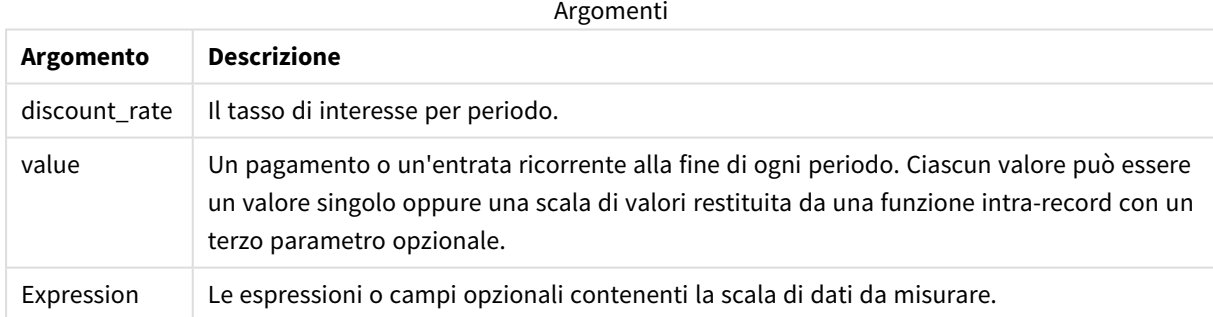

#### **Limiti:**

I valori di testo, i valori NULL e i valori mancanti vengono ignorati.

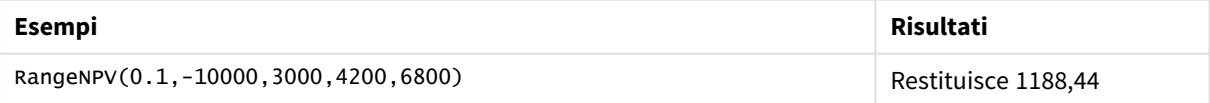

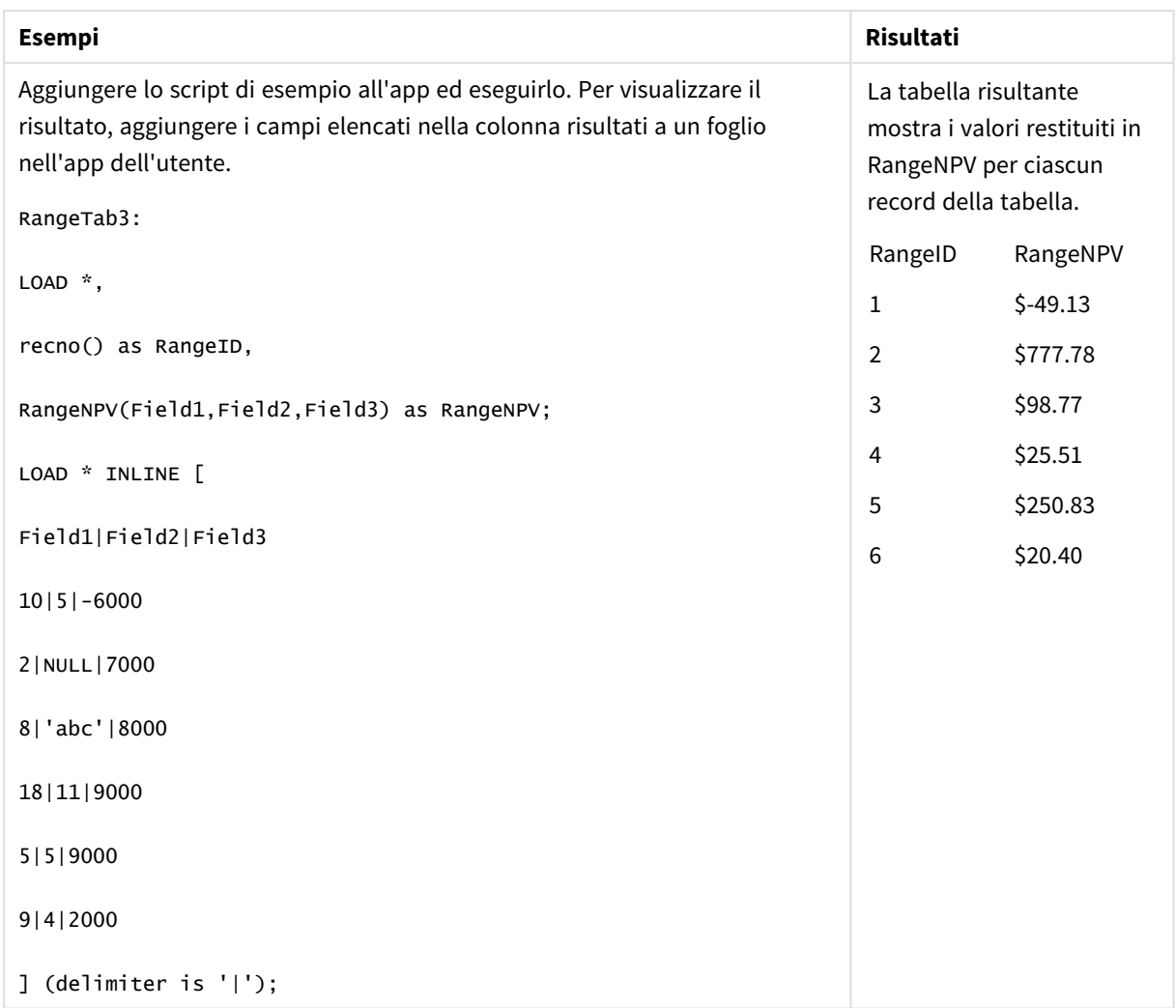

# **Vedere anche:**

p *Funzioni [intra-record](#page-1288-0) (page 1289)*

# RangeNullCount

**RangeNullCount()** trova il numero di valori NULL nel campo o nell'espressione.

```
Sintassi:
RangeNullCount(first_expr [, Expression])
```
### **Tipo di dati restituiti:** numero intero

# **Argomenti:**

Gli argomenti di questa funzione possono contenere funzioni intra-record, che a loro volta restituiscono un elenco di valori.

#### Argomenti

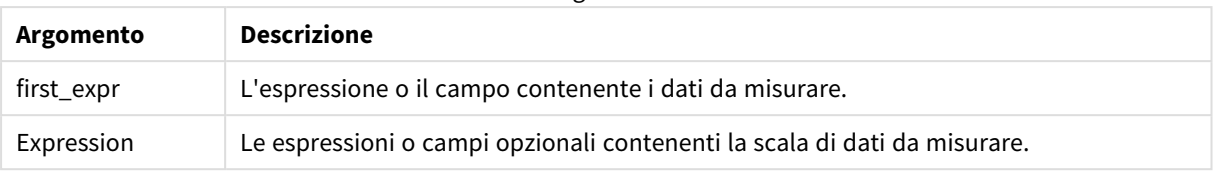

# **Esempi e risultati:**

Esempi di funzioni

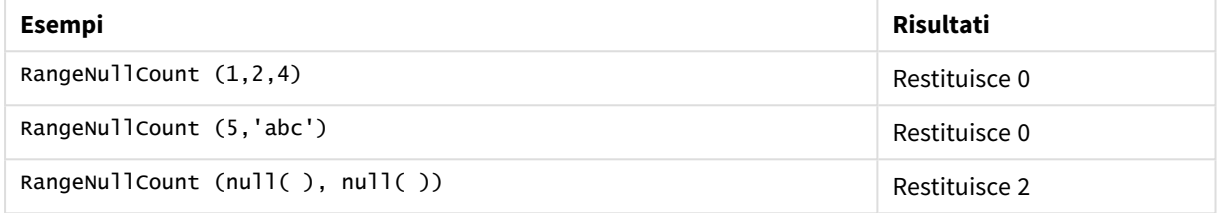

Esempio con espressione:

#### RangeNullCount (Above(Sum(MyField),0,3))

Restituisce il numero di valori NULL trovati nei tre risultati della funzione **Sum(MyField)** valutati in base alla riga attuale e alle due righe che la precedono.

*Se si copia MyField nell'esempio seguente, non verrà restituito il valore NULL.*

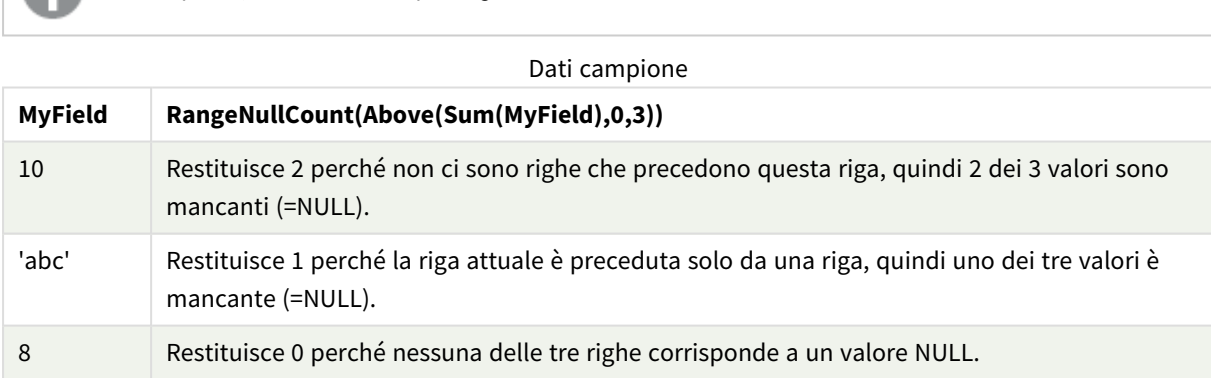

Dati utilizzati negli esempi:

RangeTab: LOAD \* INLINE [ MyField 10 'abc' 8 ] ;

### **Vedere anche:**

p *[NullCount](#page-365-0) - funzione per grafici (page 366)*

# RangeNumericCount

**RangeNumericCount()** trova il numero di valori numerici nel campo o nell'espressione.

#### **Sintassi:**

**RangeNumericCount(**first\_expr[, Expression]**)**

#### **Tipo di dati restituiti:** numero intero

#### **Argomenti:**

Gli argomenti di questa funzione possono contenere funzioni intra-record, che a loro volta restituiscono un elenco di valori.

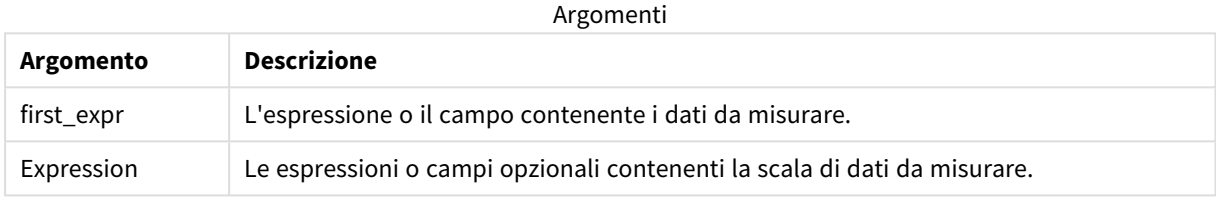

#### **Esempi e risultati:**

#### Esempi di funzioni

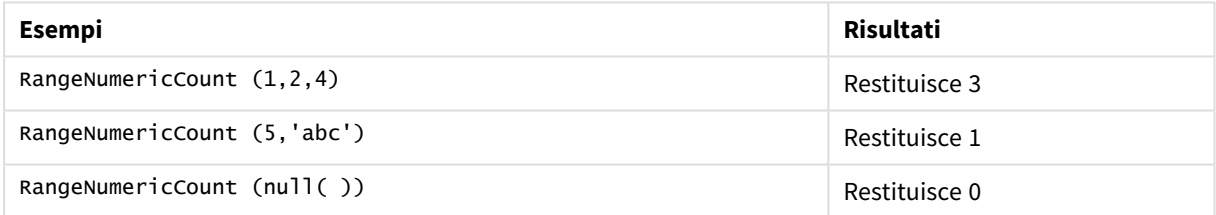

#### Esempio con espressione:

RangeNumericCount (Above(MaxString(MyField),0,3))

Restituisce il numero di valori numerici trovati nei tre risultati della funzione **MaxString(MyField)** valutati in base alla riga attuale e alle due righe che la precedono.

*Disattivare l'ordinamento di MyField per garantire il funzionamento corretto dell'esempio.*

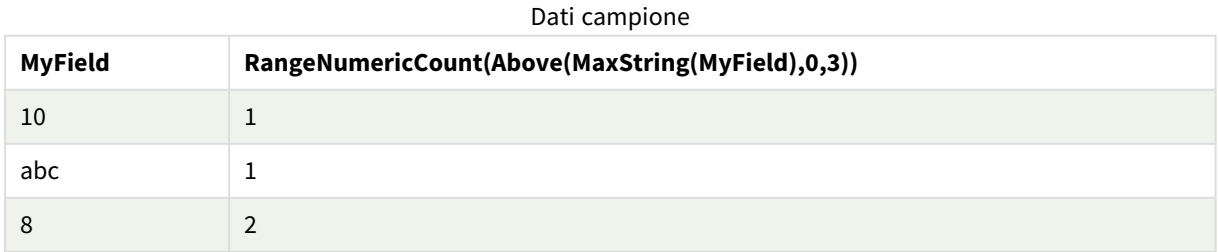

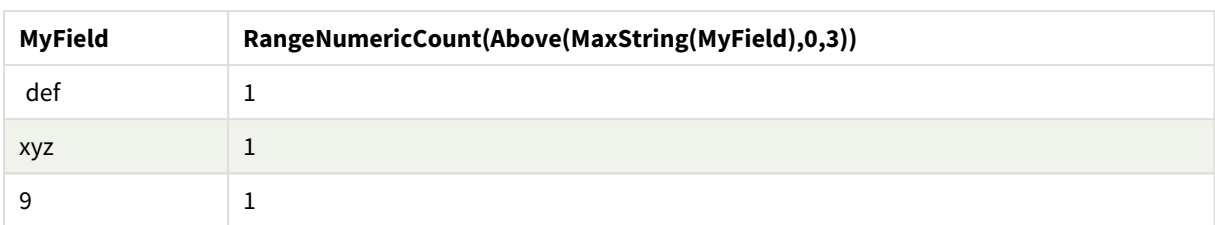

Dati utilizzati negli esempi:

```
RangeTab:
LOAD * INLINE [
MyField
10
'abc'
8
def
xyz
9
] ;
```
### **Vedere anche:**

p *[NumericCount](#page-368-0) - funzione per grafici (page 369)*

# RangeOnly

**RangeOnly()** è una funzione duale che restituisce un valore se l'espressione viene valutata in base a un valore univoco. In caso contrario, viene restituito **NULL**.

#### **Sintassi:**

```
RangeOnly(first_expr[, Expression])
```
# **Tipo di dati restituiti:** duale

### **Argomenti:**

Gli argomenti di questa funzione possono contenere funzioni intra-record, che a loro volta restituiscono un elenco di valori.

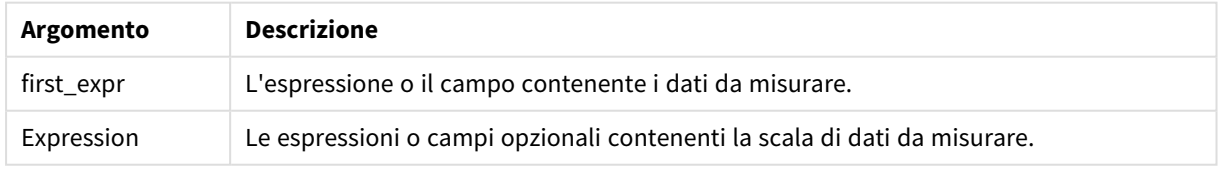

#### **Esempi e risultati:**

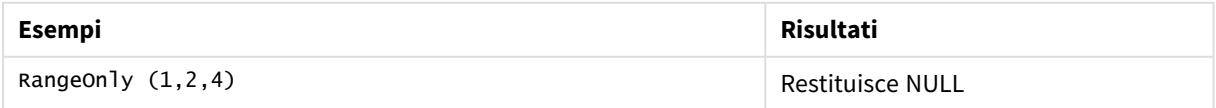

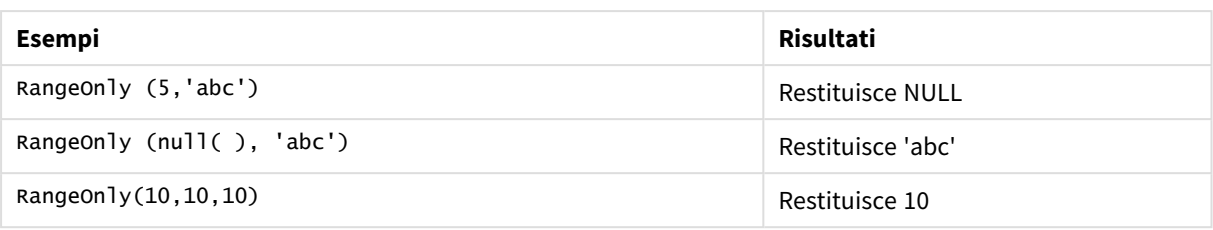

### **Vedere anche:**

p *Only - [funzione](#page-351-0) per grafici (page 352)*

# RangeSkew

**RangeSkew()** restituisce il valore che corrisponde all'asimmetria di una scala di numeri.

#### **Sintassi:**

```
RangeSkew(first_expr[, Expression])
```
### **Tipo di dati restituiti:** numerico

### **Argomenti:**

Gli argomenti di questa funzione possono contenere funzioni intra-record, che a loro volta restituiscono un elenco di valori.

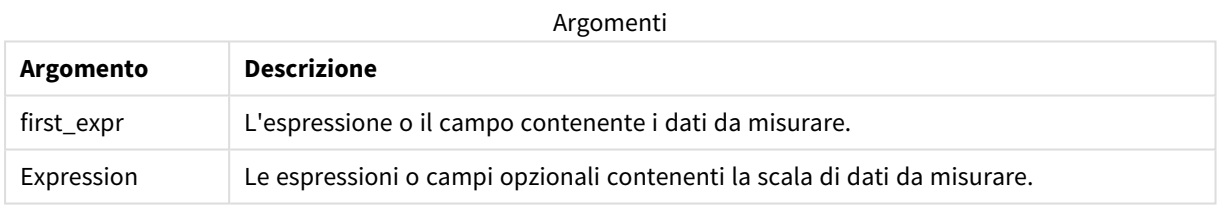

### **Limiti:**

Se non viene trovato nessun valore numerico, viene restituito NULL.

#### **Esempi e risultati:**

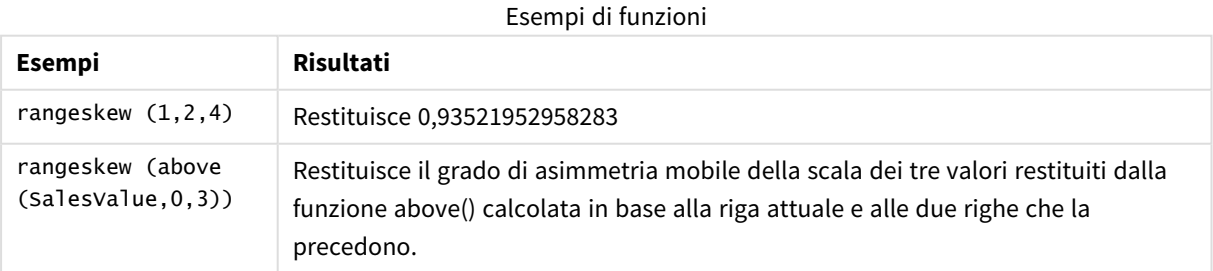

Dati utilizzati nell'esempio:

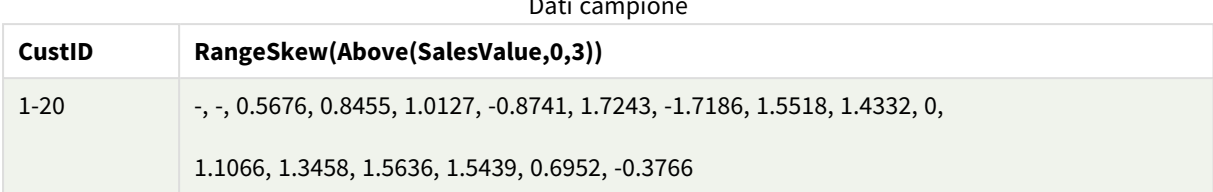

Dati campione

SalesTable:

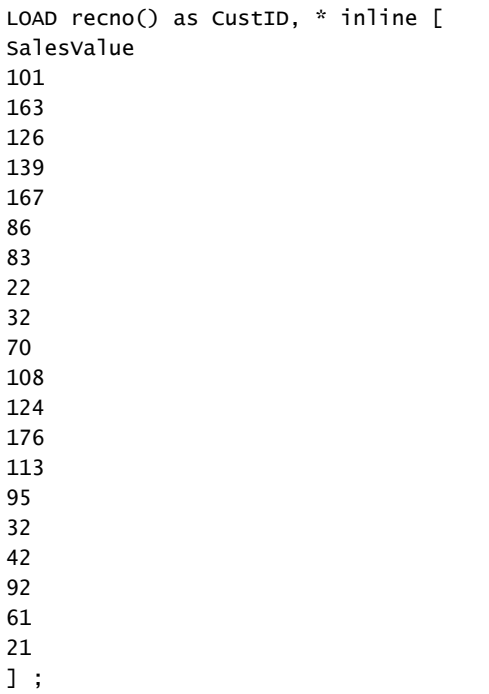

#### **Vedere anche:**

p *Skew - [funzione](#page-458-0) per grafici (page 459)*

# RangeStdev

**RangeStdev()** trova la deviazione standard di una scala di numeri.

#### **Sintassi:**

RangeStdev(first expr[, Expression])

### **Tipo di dati restituiti:** numerico

#### **Argomenti:**

Gli argomenti di questa funzione possono contenere funzioni intra-record, che a loro volta restituiscono un elenco di valori.

#### Argomenti

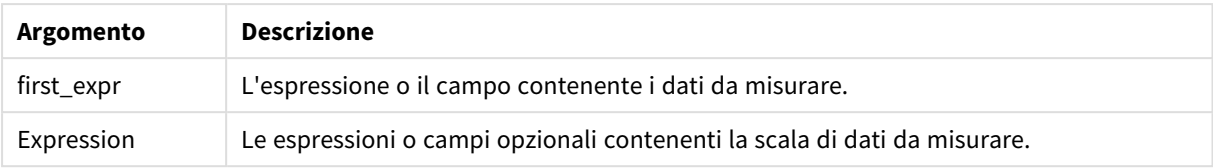

# **Limiti:**

Se non viene trovato nessun valore numerico, viene restituito NULL.

# **Esempi e risultati:**

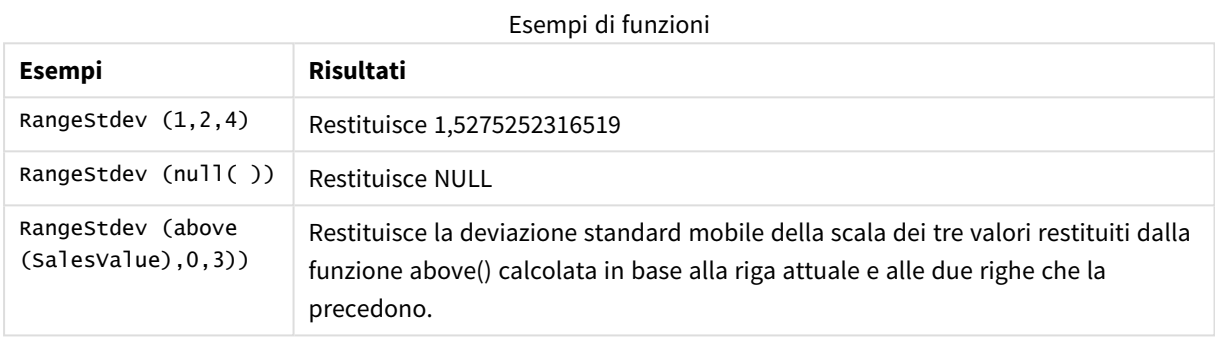

Dati utilizzati nell'esempio:

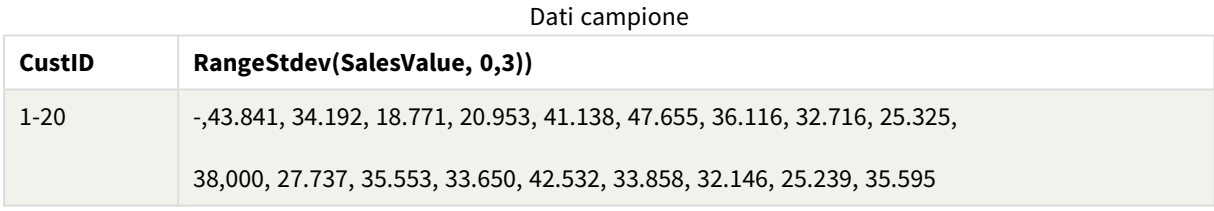

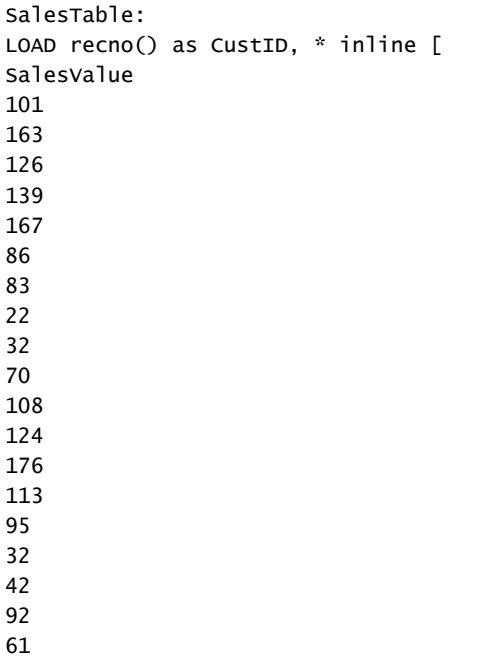

21 ] ;

#### **Vedere anche:**

p *Stdev - [funzione](#page-461-0) per grafici (page 462)*

# RangeSum

**RangeSum()** restituisce la somma di una scala di valori. Tutti i valori non numerici vengono trattati come 0.

#### **Sintassi:**

```
RangeSum(first_expr[, Expression])
```
**Tipo di dati restituiti:** numerico

#### **Argomenti:**

Gli argomenti di questa funzione possono contenere funzioni intra-record, che a loro volta restituiscono un elenco di valori.

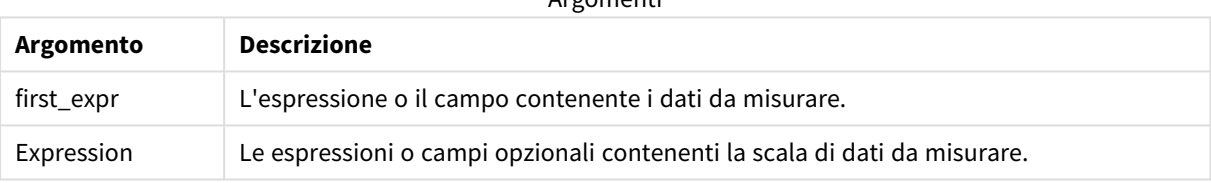

Argomenti

#### **Limiti:**

La funzione **RangeSum** tratta tutti i valori non numerici come 0.

#### **Esempi e risultati:**

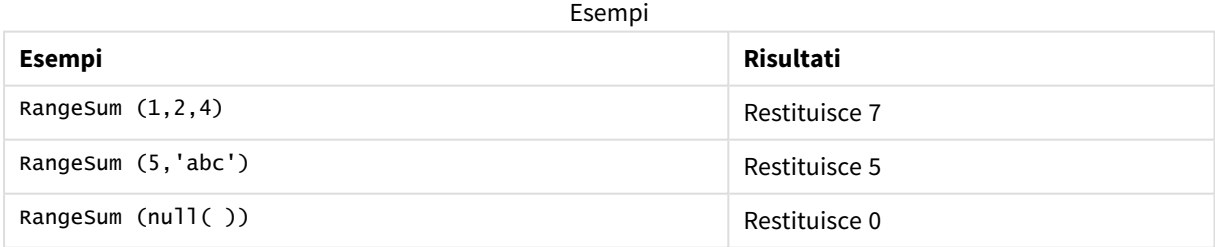

#### **Esempio:**

Aggiungere lo script di esempio all'app ed eseguirlo. Per visualizzare il risultato, aggiungere i campi elencati nella colonna risultati a un foglio nell'app dell'utente.

RangeTab3:

LOAD recno() as RangeID, Rangesum(Field1,Field2,Field3) as MyRangeSum INLINE [

Field1, Field2, Field3

10,5,6

2,3,7

8,2,8

18,11,9

5,5,9

9,4,2 ];

La tabella risultante mostra i valori restituiti in MyRangeSum per ciascun record della tabella.

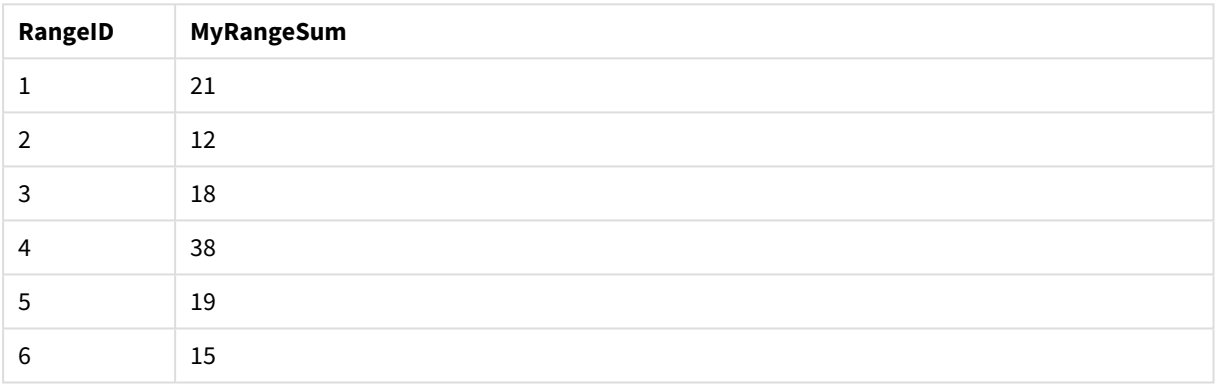

### Tabella risultante

Esempio con espressione:

```
RangeSum (Above(MyField,0,3))
```
Restituisce la somma dei tre valori di **MyField)**: dalla riga attuale e dalle due righe che la precedono. Specificando 3 per il terzo argomento, la funzione **Above()** restituisce tre valori, se il numero di righe che precedono la riga attuale è sufficiente, che vengono considerati come input per la funzione **RangeSum()**.

Dati utilizzati negli esempi:

*Disattivare l'ordinamento di MyField per garantire il funzionamento corretto dell'esempio.*

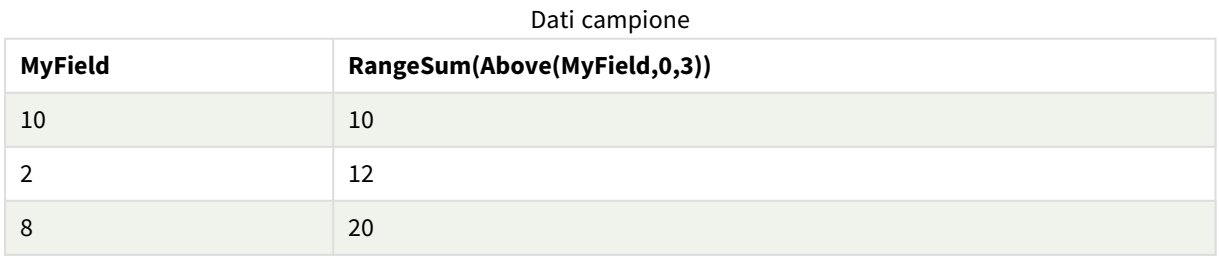

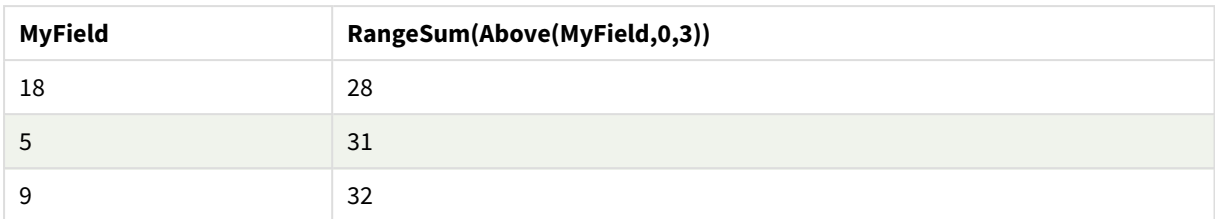

Dati utilizzati negli esempi:

```
RangeTab:
LOAD * INLINE [
MyField
10
2
8
18
5
9
] ;
```
#### **Vedere anche:**

p *Sum - [funzione](#page-354-0) per grafici (page 355)* p *Above - [funzione](#page-1292-0) per grafici (page 1293)*

# RangeTextCount

**RangeTextCount()** restituisce il numero di valori di testo nel campo o nell'espressione.

### **Sintassi:**

**RangeTextCount(**first\_expr[, Expression]**)**

#### **Tipo di dati restituiti:** numero intero

#### **Argomenti:**

Gli argomenti di questa funzione possono contenere funzioni intra-record, che a loro volta restituiscono un elenco di valori.

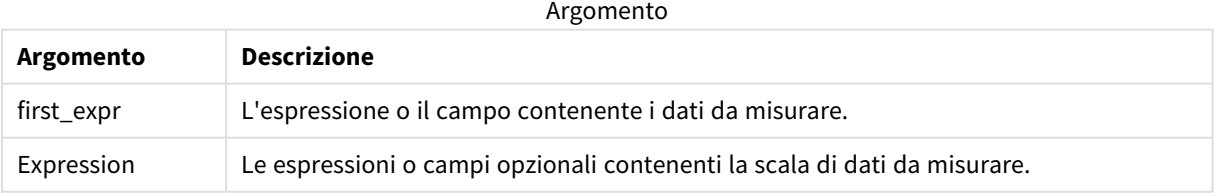

### **Esempi e risultati:**

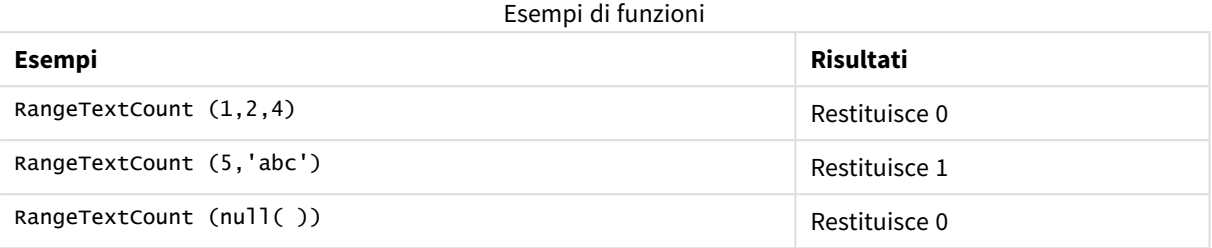

Esempio con espressione:

RangeTextCount (Above(MaxString(MyField),0,3))

Restituisce il numero di valori di testo all'interno dei tre risultati della funzione **MaxString(MyField)** valutati in base alla riga attuale e alle due righe che la precedono.

Dati utilizzati negli esempi:

*Disattivare l'ordinamento di MyField per garantire il funzionamento corretto dell'esempio.*

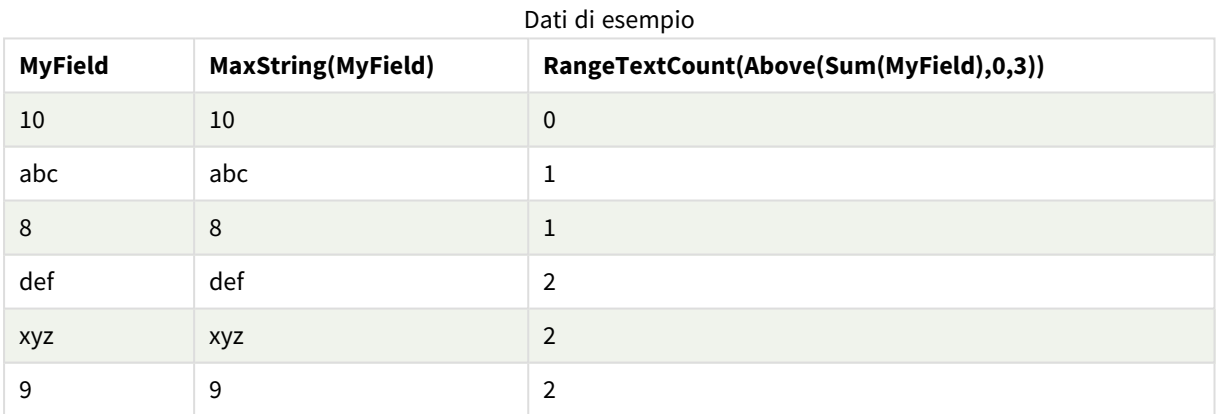

Dati utilizzati negli esempi:

RangeTab: LOAD \* INLINE [ MyField 10 'abc' 8  $nu11()$ 'xyz' 9 ] ;

### **Vedere anche:**

p *[TextCount](#page-372-0) - funzione per grafici (page 373)*

# RangeXIRR

**RangeXIRR()** restituisce il tasso di rendimento interno (annuale) per una programmazione di flussi di cassa che non è necessariamente su base periodica. Per calcolare il tasso di rendimento interno di una serie di flussi di cassa periodici, utilizzare la funzione **RangeIRR**.

La funzionalità XIRR di Qlik (funzioni **XIRR()** e **RangeXIRR()**) utilizza la seguente equazione, risolvendo il valore Rate, per determinare il valore XIRR corretto:

 $XNPV(Rate, pmt, date) = 0$ 

l'equazione viene risolta usando una versione semplificata del metodo Newton.

#### **Sintassi:**

**RangeXIRR(**value, date{, value, date}**)**

#### **Tipo di dati restituiti:** numerico

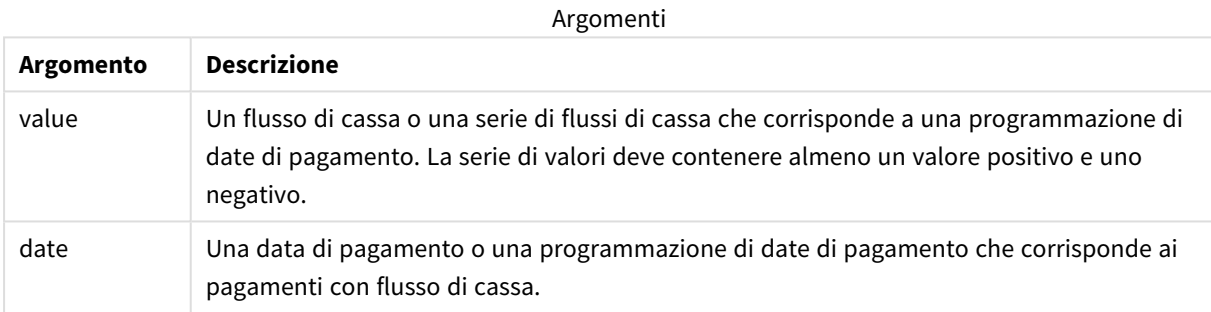

Quando si lavora con questa funzione, si applicano le seguenti limitazioni:

- I valori di testo, i valori NULL e i valori mancanti vengono ignorati.
- Tutti i pagamenti sono scontati in base ad un anno composto da 365 giorni.
- Questa funzione richiede almeno un pagamento negativo valido e un pagamento positivo valido (con date corrispondenti valide). Se questi pagamenti non vengono forniti, sarà restituito un valore NULL.

I seguenti argomenti possono risultare utili per lavorare con questa funzione:

- <sup>l</sup> *[RangeXNPV](#page-1387-0) (page 1388)*: Usare questa funzione per calcolare il valore attuale netto per una programmazione di flussi di cassa non necessariamente periodica.
- <sup>l</sup> *XIRR [\(page](#page-386-0) 387)*: La funzione **RangeXIRR()** calcola il tasso di rendimento interno aggregato (annuale) per una programmazione di flussi di cassa (che non è necessariamente periodica).

*Nelle diverse versioni di Qlik Sense con gestione client, sono presenti delle variazioni nell'algoritmo sottostante usato da questa funzione. Per maggiori informazioni sugli aggiornamenti recenti dell'algoritmo, vedere l'articolo del supporto* Correzione e [aggiornamento](https://community.qlik.com/t5/Member-Articles/XIRR-function-Fix-and-Update/ta-p/2049021) della funzione XIRR*.*

# **Esempi e risultati:**

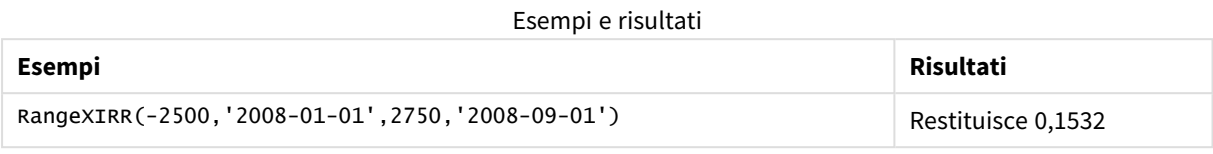

#### **Vedere anche:**

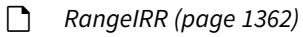

p *[RangeXNPV](#page-1387-0) (page 1388)*

p *XIRR [\(page](#page-386-0) 387)*

<span id="page-1387-0"></span>≤ Correzione e [aggiornamento](https://community.qlik.com/t5/Member-Articles/XIRR-function-Fix-and-Update/ta-p/2049021) della funzione XIRR

# RangeXNPV

**XNPV()** restituisce il valore attuale netto per una programmazione di flussi di cassa (non necessariamente periodici) rappresentati da coppie di numeri nelle espressioni date da **pmt** e **date**. Tutti i pagamenti sono scontati in base ad un anno composto da 365 giorni.

#### **Sintassi:**

**RangeXNPV(**discount\_rate, value, date{, value, date}**)**

### **Tipo di dati restituiti:** numerico

**Argomento Descrizione** discount\_rate **discount\_rate** è il tasso annuale in base al quale dovrebbero essere scontati i pagamenti. value Un flusso di cassa o una serie di flussi di cassa che corrisponde a una programmazione di date di pagamento. Ciascun valore può essere un valore singolo oppure una scala di valori restituita da una funzione intra-record con un terzo parametro opzionale. La serie di valori deve contenere almeno un valore positivo e uno negativo. date Una data di pagamento o una programmazione di date di pagamento che corrisponde ai pagamenti con flusso di cassa. Argomenti

Quando si lavora con questa funzione, si applicano le seguenti limitazioni:

- I valori di testo, i valori NULL e i valori mancanti vengono ignorati.
- Tutti i pagamenti sono scontati in base ad un anno composto da 365 giorni.

# Esempio - script

Script di caricamento e risultati

# **Panoramica**

Aprire l'editor caricamento dati e aggiungere lo script di caricamento sotto in una nuova scheda.

Lo script di caricamento contiene:

- Dati finanziari contenuti in una tabella chiamata RangeTab3.
- L'utilizzo della funzione **RangeXNPV()** per calcolare il valore attuale netto.

# **Script di caricamento**

```
RangeTab3:
LOAD *,
recno() as RangeID,
RangeXNPV(DiscountRate,Value1,Date1,Value2,Date2) as RangeXNPV;
LOAD * INLINE [
DiscountRate|Value1|Date1|Value2|Date2
0.1|-100|2021-01-01|100|2022-01-01|
0.1|-100|2021-01-01|110|2022-01-01|
0.1|-100|2021-01-01|125|2022-01-01|
] (delimiter is '|');
```
# **Risultati**

Caricare i dati e aprire un foglio. Creare una nuova tabella e aggiungere tali campi come dimensioni:

- RangeID
- RangeXNPV

Tabella dei risultati

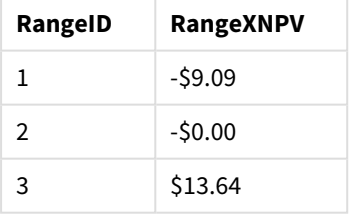

# Esempio - Espressione del grafico

Script di caricamento ed espressione del grafico

### **Panoramica**

Aprire l'editor caricamento dati e aggiungere lo script di caricamento sotto in una nuova scheda.

Lo script di caricamento contiene:

- Dati finanziari contenuti in una tabella chiamata RangeTab3.
- L'utilizzo della funzione **RangeXNPV()** per calcolare il valore attuale netto.

#### **Script di caricamento**

```
RangeTab3:
LOAD *,
recno() as RangeID,
RangeXNPV(DiscountRate,Value1,Date1,Value2,Date2) as RangeXNPV;
LOAD * INLINE [
DiscountRate|Value1|Date1|Value2|Date2
0.1|-100|2021-01-01|100|2022-01-01|
0.1|-100|2021-01-01|110|2022-01-01|
0.1|-100|2021-01-01|125|2022-01-01|
] (delimiter is '|');
```
#### **Risultati**

#### **Procedere come indicato di seguito:**

Caricare i dati e aprire un foglio. Creare una nuova tabella e aggiungere il seguente calcolo come misura.

```
=RangeXNPV(0.1, -2500,'2008-01-01',2750,'2008-09-01')
```

```
Tabella dei risultati
```
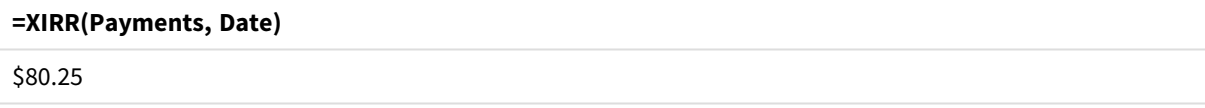

#### **Vedere anche:**

p *XNPV [\(page](#page-393-0) 394)*

# 5.22 Funzioni relazionali

Si tratta di un gruppo di funzioni che calcolano le proprietà dei singoli valori dimensionali in un grafico, utilizzando numeri già aggregati.

Si tratta di un gruppo di funzioni che calcolano le proprietà dei singoli valori dimensionali in un grafico, utilizzando numeri già aggregati. Ad esempio, non è possibile calcolare una classificazione senza un confronto con altri valori dimensionali.

Queste funzioni possono essere utilizzate solo nelle espressioni grafiche. Non possono essere utilizzati nello script di caricamento.

Nel grafico è richiesta una dimensione, che definisce gli altri punti di dati necessari per il confronto. Di conseguenza, una funzione relazionale non è significativa in un grafico senza dimensioni (ad esempio, un oggetto KPI).

# Funzioni di classificazione

*Se si utilizzano queste funzioni, verrà automaticamente disabilitata la soppressione dei valori zero. I valori NULL vengono ignorati.*

### Rank

**Rank()** valuta le righe del grafico nell'espressione, e per ciascuna riga, visualizza la posizione relativa del valore della dimensione valutata nell'espressione. Quando valuta l'espressione, la funzione confronta il risultato con quello delle altre righe contenenti il segmento di colonna attuale e restituisce la classificazione della riga attuale all'interno del segmento.

```
Rank - funzione per grafici([TOTAL [<fld {, fld}>]] expr[, mode[, fmt]])
```
#### HRank

**HRank()** valuta l'espressione, confronta il risultato con il risultato delle altre colonne contenenti il segmento di riga attuale di una tabella pivot. La funzione quindi restituisce la classificazione della colonna attuale all'interno del segmento.

**HRank - [funzione](#page-1396-0) per grafici(**[**TOTAL**] expr[, mode[, fmt]]**)**

# Funzioni di raggruppamento

#### KMeans2D

Il gruppo di proprietà **Licenza sito** contiene proprietà correlate alla licenza per il sistema Qlik Sense. Tutti i campi sono obbligatori e non devono essere vuoti.

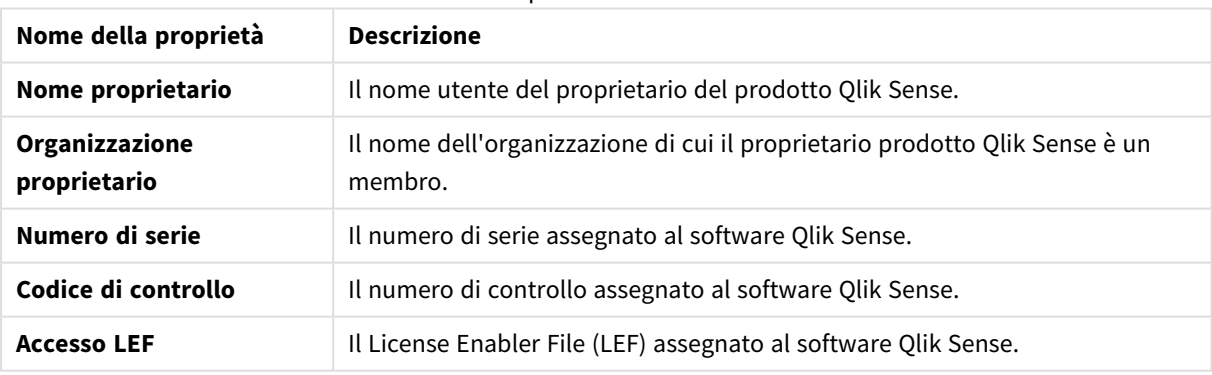

### Proprietà licenza sito

**KMeans2D()** valuta le righe del grafico applicando il clustering K-means, e per ciascuna riga del grafico visualizza l'id cluster del cluster a cui è stato assegnato questo punto dati. Le colonne utilizzate dall'algoritmo di clustering sono determinate rispettivamente dai parametri coordinate\_1 e coordinate\_2. Sono entrambe aggregazioni. Il numero di cluster creati è determinato dal parametro num\_clusters. I dati possono essere normalizzati in via opzionale dal parametro norm.

**KMeans2D - [funzione](#page-1407-0) per grafici(**num\_clusters, coordinate\_1, coordinate\_2 [, norm]**)**

### KMeansND

**KMeansND()** valuta le righe del grafico applicando il clustering K-means, e per ciascuna riga del grafico visualizza l'id cluster del cluster a cui è stato assegnato questo punto dati. Le colonne utilizzate dall'algoritmo di clustering sono determinate dai parametri coordinate\_1, coordinate\_2, ecc. fino a n colonne. Sono tutte aggregazioni. Il numero di cluster creati è determinato dal parametro num\_clusters.

```
KMeansND - funzione per grafici(num_clusters, num_iter, coordinate_1,
coordinate_2 [,coordinate_3 [, ...]])
```
#### KMeansCentroid2D

**KMeansCentroid2D()** valuta le righe del grafico applicando il clustering K-means, e per ciascuna riga del grafico visualizza la coordinata desiderata del cluster a cui è stato assegnato questo punto dati. Le colonne utilizzate dall'algoritmo di clustering sono determinate rispettivamente dai parametri coordinate\_1 e coordinate\_2. Sono entrambe aggregazioni. Il numero di cluster creati è determinato dal parametro num\_ clusters. I dati possono essere normalizzati in via opzionale dal parametro norm.

```
KMeansCentroid2D - funzione per grafici(num_clusters, coordinate_no,
coordinate_1, coordinate_2 [, norm])
```
#### KMeansCentroidND

**KMeansCentroidND()** valuta le righe del grafico applicando il clustering K-means, e per ciascuna riga del grafico visualizza la coordinata desiderata del cluster a cui è stato assegnato questo punto dati. Le colonne utilizzate dall'algoritmo di clustering sono determinate dai parametri coordinate\_1, coordinate\_2, ecc. fino a n colonne. Sono tutte aggregazioni. Il numero di cluster creati è determinato dal parametro num\_clusters.

```
KMeansCentroidND - funzione per grafici(num_clusters, num_iter, coordinate_
no, coordinate_1, coordinate_2 [,coordinate_3 [, ...]])
```
# Funzioni di scomposizione serie temporale

### STL\_Trend

**STL\_Trend** è una funzione di scomposizione delle serie temporali. Insieme a **STL\_Seasonal** e a **STL\_Residual**, questa funzione viene utilizzata per scomporre una serie temporale in componenti stagionali, di tendenza e residuali. Nel contesto dell'algoritmo STL, la scomposizione delle serie temporali viene utilizzata per identificare sia un modello stagionale ricorrente sia una tendenza generale, data una metrica di ingresso e altri parametri. La funzione **STL\_Trend** identifica una tendenza generale, indipendente da schemi o cicli stagionali, dai dati delle serie temporali.

```
STL_Trend - funzione per grafici(target_measure, period_int [,seasonal_
smoother [, trend smoother]])
```
#### STL\_Seasonal

**STL\_Seasonal** è una funzione di scomposizione delle serie temporali. Insieme a **STL\_Trend** e a **STL\_Residual**, questa funzione viene utilizzata per scomporre una serie temporale in componenti stagionali, di tendenza e residuali. Nel contesto dell'algoritmo STL, la scomposizione delle serie temporali viene utilizzata per identificare sia un modello stagionale ricorrente sia una tendenza generale, data una metrica di ingresso e altri parametri. La funzione **STL\_Seasonal** è in grado di identificare un modello stagionale all'interno di una serie temporale, separandolo dalla tendenza generale mostrata dai dati.

**[STL\\_Seasonal](#page-1441-0) - funzione per grafici(**target\_measure, period\_int [,seasonal\_ smoother [, trend smoother]])

#### STL\_Residual

**STL\_Residual** è una funzione di scomposizione delle serie temporali. Insieme a **STL\_Seasonal** e a **STL\_Trend**, questa funzione viene utilizzata per scomporre una serie temporale in componenti stagionali, di tendenza e residuali. Nel contesto dell'algoritmo STL, la scomposizione delle serie temporali viene utilizzata per identificare sia un modello stagionale ricorrente sia una tendenza generale, data una metrica di ingresso e altri parametri. Nell'eseguire questa operazione, una parte della variazione della metrica di input non rientrerà né nella componente stagionale né in quella di tendenza e sarà definita come componente residua. La funzione grafico **STL\_Residual** acquisisce questa parte del calcolo.

```
STL_Residual - funzione per grafici(target_measure, period_int [,seasonal_
smoother [, trend smoother]])
```
# Rank - funzione per grafici

**Rank()** valuta le righe del grafico nell'espressione, e per ciascuna riga, visualizza la posizione relativa del valore della dimensione valutata nell'espressione. Quando valuta l'espressione, la funzione confronta il risultato con quello delle altre righe contenenti il segmento di colonna attuale e restituisce la classificazione della riga attuale all'interno del segmento.

*Segmenti delle colonne*

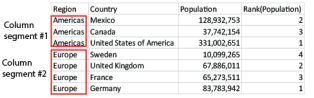

Per i grafici che non includono tabelle, il segmento di colonna attuale è definito come visualizzato nell'equivalente di tabella lineare del grafico.

#### **Sintassi:**

**Rank(**[**TOTAL**] expr[, mode[, fmt]]**)**

#### **Tipo di dati restituiti:** duale

#### **Argomenti:**

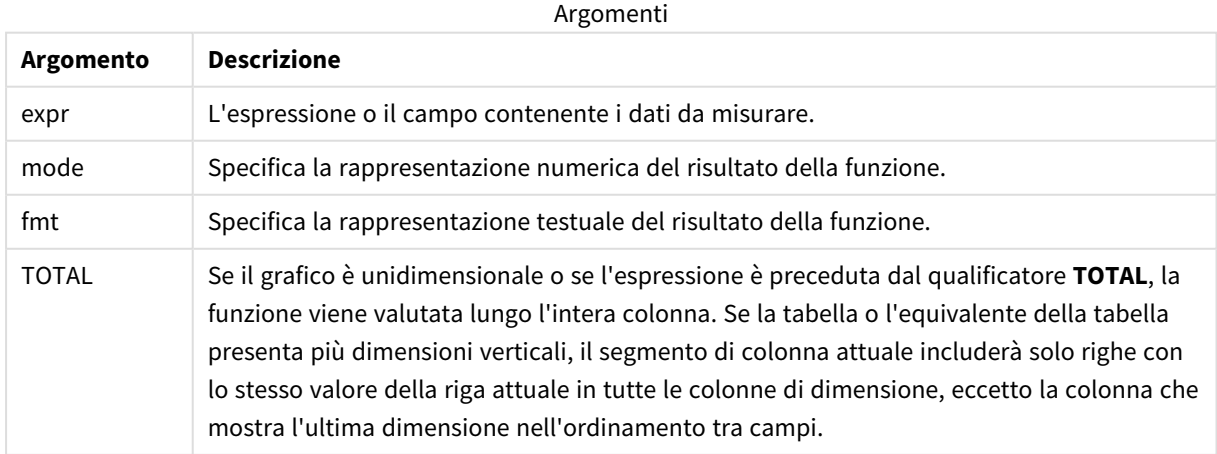

La classificazione viene restituita come valore duale che, nel caso in cui ogni riga presenti una classificazione univoca, sarà un numero intero compreso tra 1 e il numero di righe nel segmento di colonna attuale.

Nel caso in cui molte righe condividano la stessa classificazione, la rappresentazione testuale e numerica potrà essere controllata mediante i parametri **mode** e **fmt**.

#### **mode**

Il secondo argomento, **mode**, può assumere i seguenti valori:

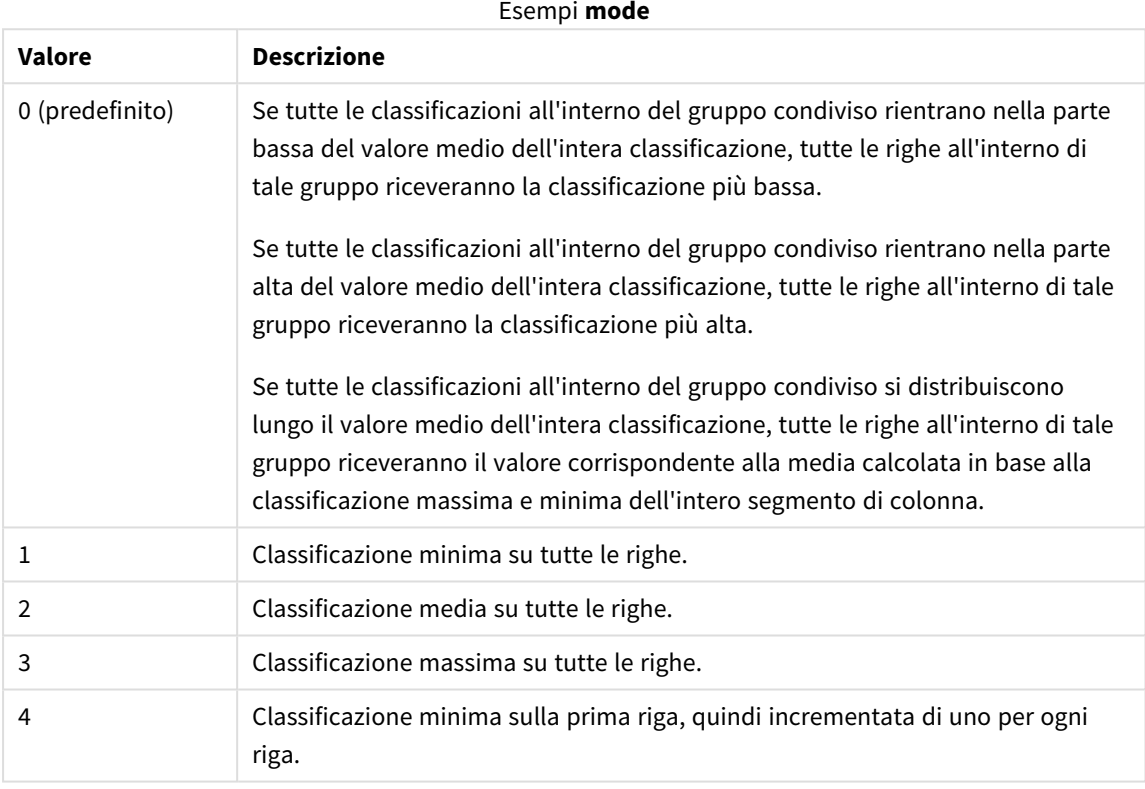

### **fmt**

Il terzo argomento, **fmt**, può assumere i seguenti valori:

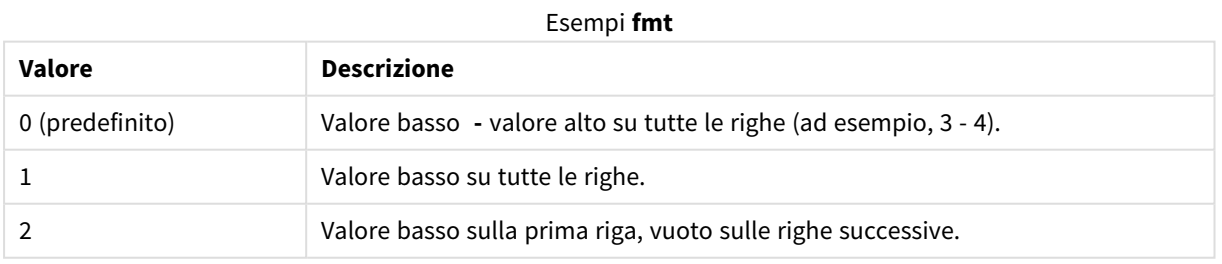

L'ordine delle righe per **mode** 4 e **fmt** 2 è determinato dall'ordine delle dimensioni del grafico.

#### **Esempi e risultati:**

Creare due visualizzazioni dalle dimensioni Product e Sales, e un'altra da Product e da UnitSales. Aggiungere le misure come mostrato nella seguente tabella.

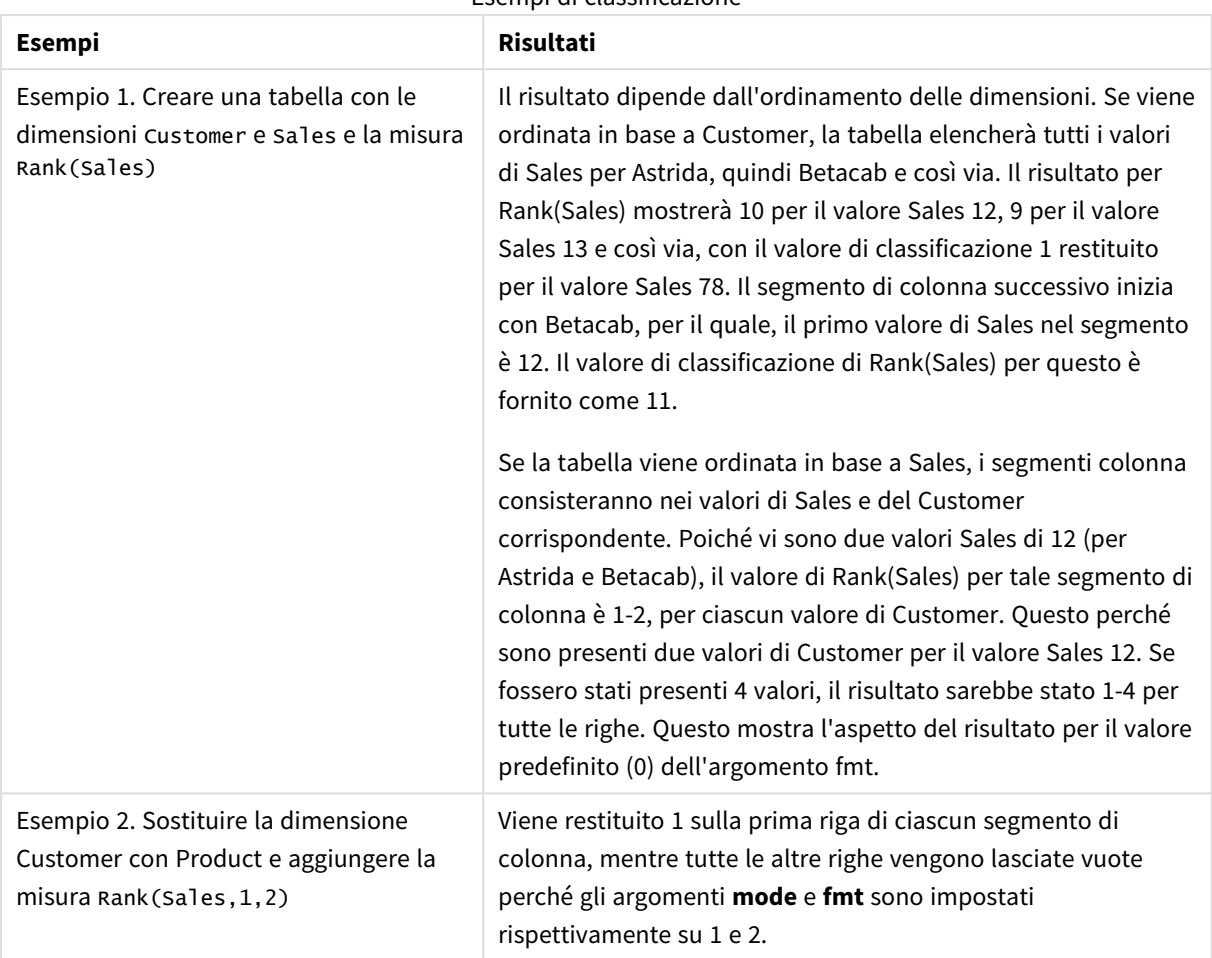

Esempi di classificazione

Risultati per l'esempio 1, con la tabella ordinata per Customer:

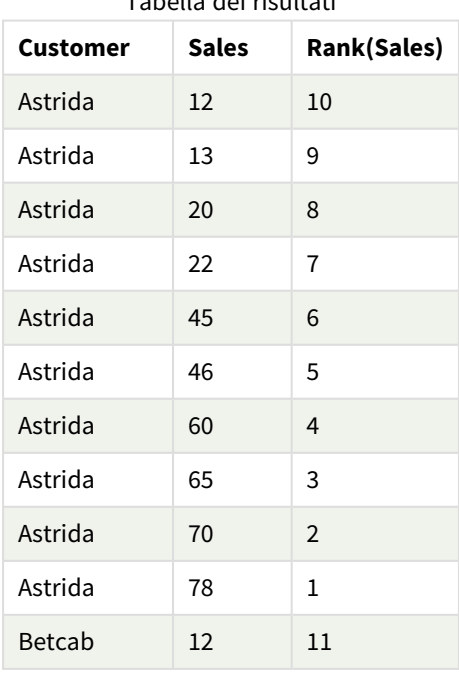

# Tabella dei risultati

Risultati per l'esempio 1, con la tabella ordinata per Sales:

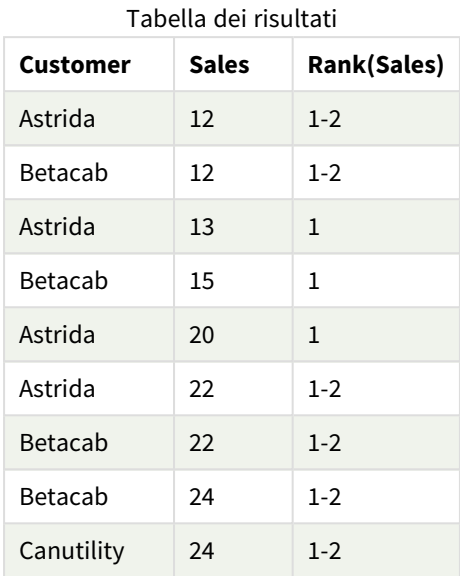

Dati utilizzati negli esempi:

ProductData:

Load \* inline [

Customer|Product|UnitSales|UnitPrice

Astrida|AA|4|16

Astrida|AA|10|15

Astrida|BB|9|9

Betacab|BB|5|10

Betacab|CC|2|20

Betacab|DD|0|25

Canutility|AA|8|15

Canutility|CC|0|19

] (delimiter is '|');

```
Sales2013:
crosstable (Month, Sales) LOAD * inline [
Customer|Jan|Feb|Mar|Apr|May|Jun|Jul|Aug|Sep|Oct|Nov|Dec
Astrida|46|60|70|13|78|20|45|65|78|12|78|22
Betacab|65|56|22|79|12|56|45|24|32|78|55|15
```

```
Canutility|77|68|34|91|24|68|57|36|44|90|67|27
Divadip|57|36|44|90|67|27|57|68|47|90|80|94
] (delimiter is '|');
```
#### **Vedere anche:**

<span id="page-1396-0"></span>p *Sum - [funzione](#page-354-0) per grafici (page 355)*

# HRank - funzione per grafici

**HRank()** valuta l'espressione, confronta il risultato con il risultato delle altre colonne contenenti il segmento di riga attuale di una tabella pivot. La funzione quindi restituisce la classificazione della colonna attuale all'interno del segmento.

#### **Sintassi:**

**HRank(**[ **TOTAL** ] expr [ , mode [, fmt ] ]**)**

#### **Tipo di dati restituiti:** duale

Questa funzione è valida solo per le tabelle pivot. In tutti gli altri tipi di grafici restituisce NULL.

#### **Argomenti:**

**Argomento Descrizione** expr L'espressione o il campo contenente i dati da misurare. mode Specifica la rappresentazione numerica del risultato della funzione. fmt Specifica la rappresentazione testuale del risultato della funzione. TOTAL Se il grafico è unidimensionale o se l'espressione è preceduta dal qualificatore **TOTAL**, la funzione viene valutata lungo l'intera colonna. Se la tabella o l'equivalente della tabella presenta più dimensioni verticali, il segmento di colonna attuale includerà solo righe con lo stesso valore della riga attuale in tutte le colonne di dimensione, eccetto la colonna che mostra l'ultima dimensione nell'ordinamento tra campi. Argomenti

Se la tabella pivot è unidimensionale o se è preceduta dal qualificatore **total**, il segmento di riga attuale sarà sempre uguale all'intera riga. Se una tabella pivot include più dimensioni orizzontali, il segmento della riga attuale includerà solo le colonne con gli stessi valori della colonna attuale in tutte le righe della dimensione, tranne per la riga che visualizza l'ultima dimensione orizzontale dell'ordinamento tra campi.

La classificazione viene restituita come valore duale che, nel caso in cui ciascuna colonna presenti una classificazione univoca, avrà come valore un numero intero compreso tra 1 e il numero di colonne nel segmento della riga attuale.

Nel caso in cui molte righe condividano la stessa classificazione, la rappresentazione testuale e numerica potrà essere controllata mediante gli argomenti **mode** e **format**.

Il secondo argomento **mode** specifica la rappresentazione numerica del risultato della funzione:

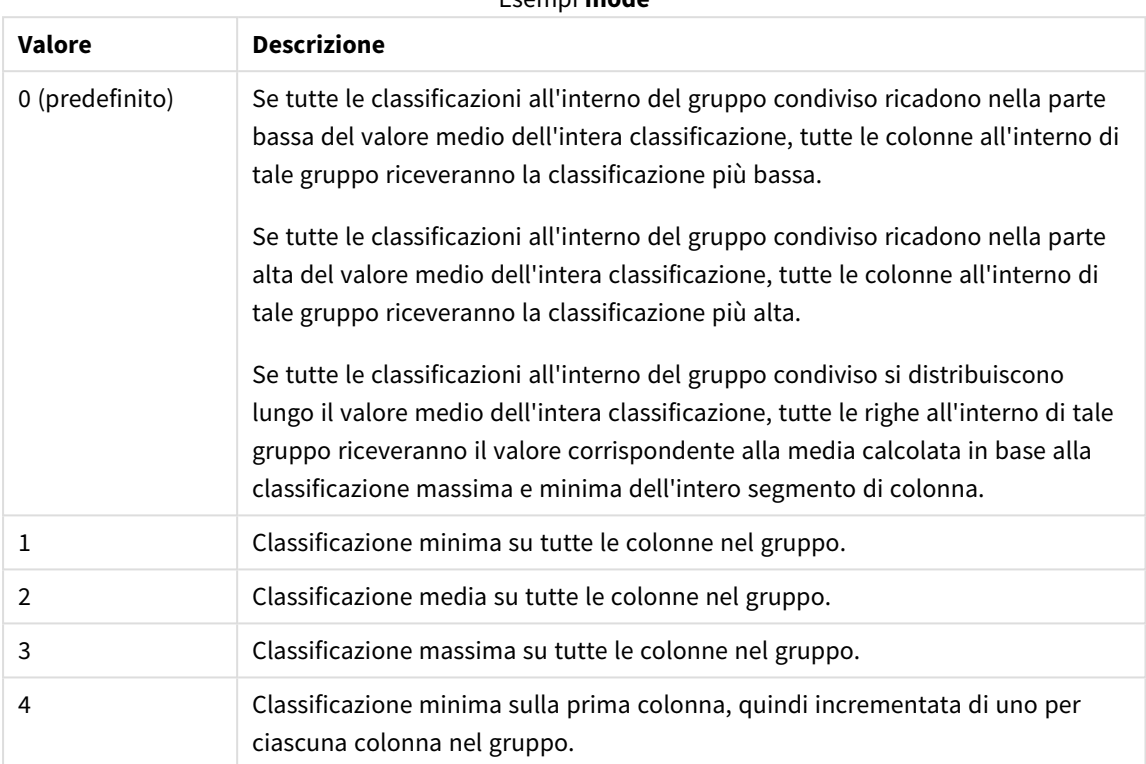

Esempi **mode**

Il terzo argomento, **format**, specifica la rappresentazione testuale del risultato della funzione:

#### Esempi **format**

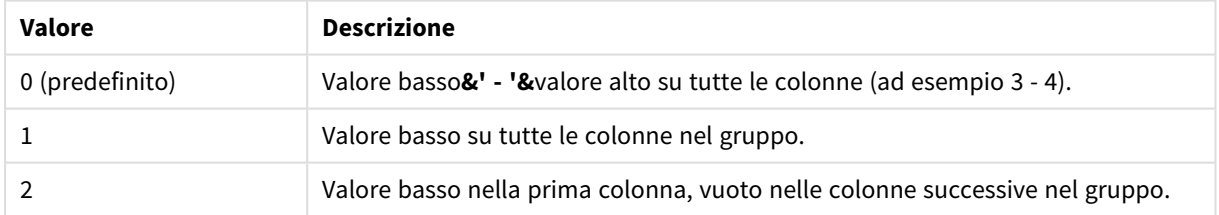

L'ordine delle colonne per **mode** 4 e **format** 2 è determinato dall'ordinamento delle dimensioni del grafico.

#### **Esempi:**

HRank( sum( Sales )) HRank( sum( Sales ), 2 ) HRank( sum( Sales ), 0, 1 )

# Ottimizzazione con k-means: Un esempio del mondo reale

L'esempio seguente illustra un caso d'uso del mondo reale, in cui le funzioni di clustering KMeans e Centroide sono applicate a un set di dati. La funzione KMeans segrega i punti dati in cluster che condividono somiglianze. I cluster diventano più compatti e differenziati dato che l'algoritmo KMeans viene applicato su un numero configurabile di iterazioni.

KMeans è una funzione utilizzata in molti campi in un'ampia varietà di casi di utilizzo; alcuni esempi di casi di utilizzo del clustering includono la segmentazione dei clienti, il rilevamento di frodi, la previsione di attriti negli account, il targeting degli incentivi ai clienti, l'identificazione del cybercrimine e l'ottimizzazione dei percorsi di consegna. L'algoritmo di clustering KMeans risulta sempre più utilizzato laddove le aziende cercano di inferire schemi e ottimizzare le offerte di servizi.

# Funzioni KMeans e Centroid di Qlik Sense

Qlik Sense fornisce due funzioni KMeans che raggruppano i punti dati in cluster in base alla somiglianza. Vedere *[KMeans2D](#page-1407-0) - funzione per grafici (page 1408)* e *[KMeansND](#page-1422-0) - funzione per grafici (page 1423)*. La funzione **KMeans2D** accetta due dimensioni e funziona bene al momento di visualizzare risultati attraverso un **grafico a dispersione**. La funzione **KMeansND** accetta più di due dimensioni. Essendo semplice concettualizzare un esito 2D su grafici standard, la seguente dimostrazione applica KMeans a un **grafico a dispersione** usando due dimensioni. Il clustering KMeans può essere visualizzato attraverso il coloramento per espressione; oppure per dimensione come descritto in questo esempio.

Le funzioni centroide di Qlik Sense determinano la posizione aritmetica media di tutti i punti dati nel cluster e identificano un punto centrale, o centroide, per tale cluster. Per ciascuna riga del grafico (o record), la funzione centroide visualizza la coordinata del cluster a cui è stato assegnato questo punto dati. Vedere *[KMeansCentroid2D](#page-1437-0) - funzione per grafici (page 1438)* e *[KMeansCentroidND](#page-1438-0) - funzione per grafici (page 1439)*.

# Panoramica sui casi di utilizzo ed esempio

Il seguente esempio si riferisce a uno scenario simulato del mondo reale. Un'azienda tessile nello stato di New York, USA, interessata a ridurre le spese minimizzando i costi di consegna. Un modo per farlo è trasferire i magazzini più vicino ai loro distributori. L'azienda impiega 118 distributori in tutto lo stato di New York. La seguente dimostrazione simula come un operations manager potrebbe segmentare i distributori in cinque geografie raggruppate usando la funzione KMeans e poi identificare cinque posizioni di magazzino ottimali centrali rispetto a quei cluster usando la funzione centroide. L'obiettivo è individuare le coordinate di mappatura utilizzabili per identificare cinque posizioni centrali del magazzino.

# Il set di dati

Il set di dati è basato su nomi e indirizzi generati casualmente nello stato di New York con coordinate reali di latitudine e longitudine. Il set di dati contiene le seguenti dieci colonne: id, first\_name, last\_name, telefono, indirizzo, città, stato, codice postale, latitudine, longitudine. Il set di dati è disponibile in basso come file da scaricare localmente e poi caricare in Qlik Sense o inline per l'editor caricamento dati. L'app creata viene denominata *Distributori KMeans e Centroide* e il primo foglio nell'app viene denominato *Analisi cluster di distribuzione*.

Selezionare il collegamento seguente per scaricare il file di dati campione: <DistributorData.csv>

*Set di dati Distributor: [Caricamento](#page-1404-0) inline per l'editor caricamento dati in Qlik Sense (page 1405)*

Titolo: DistributorData

Numero totale di record: 118

# Applicazione della funzione KMeans2D

In questo esempio, la configurazione di un grafico a **dispersione** viene dimostrata utilizzando il set di dati *DistributorData*, viene applicata la funzione **KMeans2D**, mentre il grafico viene colorato in base alla dimensione.

Notare che le funzioni KMeans Qlik Sense supportano il clustering automatico usando un metodo definito differenza di profondità (DeD). Quando un utente imposta lo 0 per il numero di cluster, viene determinato il numero ottimale di cluster per tale set di dati. Tuttavia, per questo esempio viene creata una variabile per l'argomento **num\_clusters** (fare riferimento a *[KMeans2D](#page-1407-0) - funzione per grafici (page 1408)* per la sintassi). Pertanto, il numero desiderato di cluster (k=5) viene specificato mediante una variabile.

- 1. Un **Grafico a dispersione** è trascinato sul foglio e denominato *Distributori (per dimensione)*.
- 2. Viene creata una **variabile** per specificare il numero di cluster. La **variabile** viene denominata *vDistClusters*. Per la variabile **Definizione**, viene inserito *5*.
- 3. Configurazione **Dati** per il grafico:
	- a. Sotto **Dimensioni**, il campo *id* viene selezionato per **Bolla**. *Id cluster* viene inserito per l'**Etichetta**.
	- b. Sotto **Misure**, *Avg([latitude])* rappresenta l'espressione per l'**asse X**.
	- c. Sotto **Misure**, *Avg([longitude])* rappresenta l'espressione per l'**asse Y**.
- 4. Configurazione dell'**Aspetto**:
	- a. Sotto **Colori e legenda**, viene scelto **Personalizzato** per **Colori**.
	- b. **Per dimensione** viene selezionato per colorare il grafico.
	- c. Viene inserita la seguente espressione: *=pick(aggr(KMeans2D(vDistClusters,only(latitude),only (longitude)),id)+1, 'Cluster 1', 'Cluster 2', 'Cluster 3', 'Cluster 4', 'Cluster 5')*
	- d. Viene selezionata la casella di controllo per **Colori persistenti**.

*Viene applicato Grafico a dispersione prima del coloramento KMeans per dimensione*

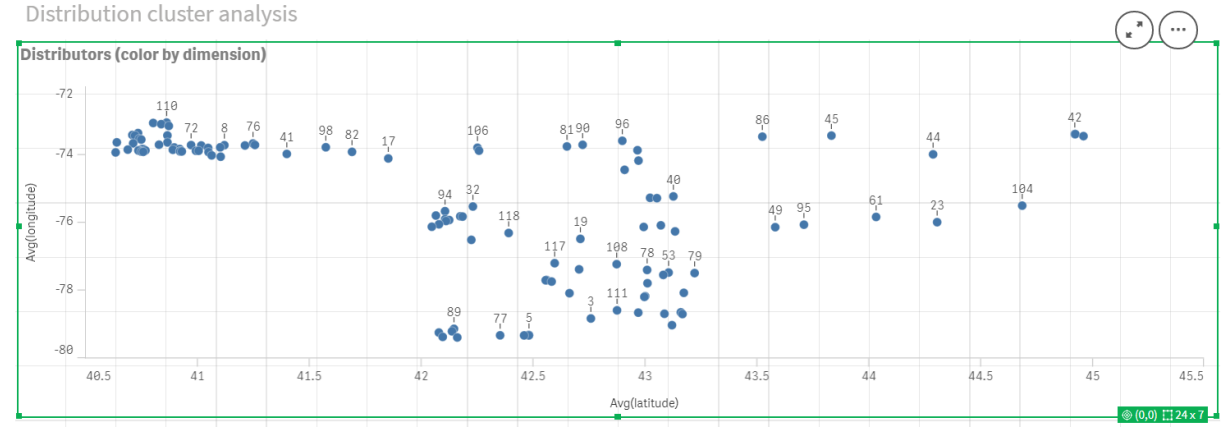

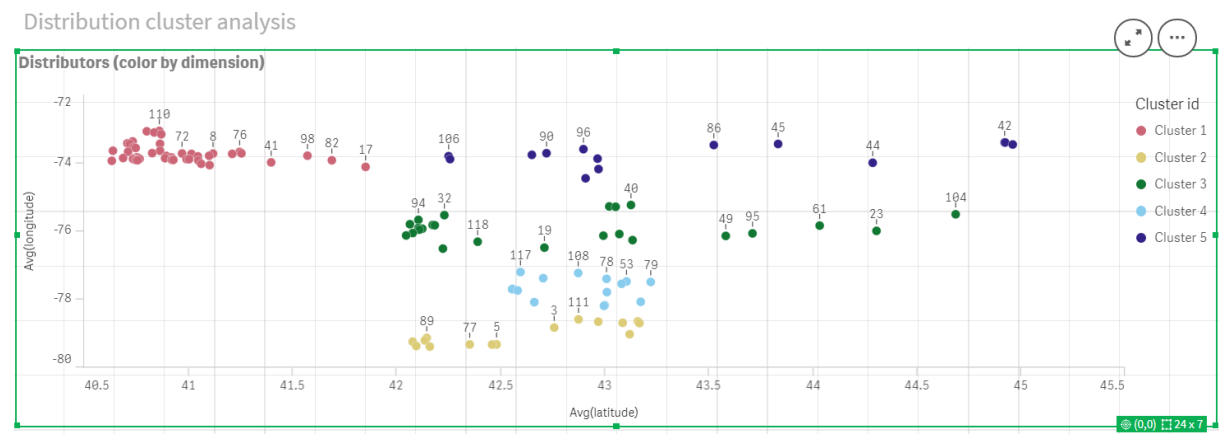

#### *Viene applicato Grafico a dispersione dopo il coloramento KMeans per dimensione*

# Aggiunta di una **tabella**: *Distributori*

Può essere utile avere a disposizione una tabella per l'accesso rapido ai dati pertinenti. Il grafico a **dispersione** mostra gli *id* attraverso una tabella con i nomi dei distributori corrispondenti che viene aggiunta per riferimento.

1. Una **tabella** denominata *Distributori* viene trascinata sul foglio con le seguenti **Colonne** (Dimensioni) aggiunte: *id*, *first\_name* e *last\_name*.

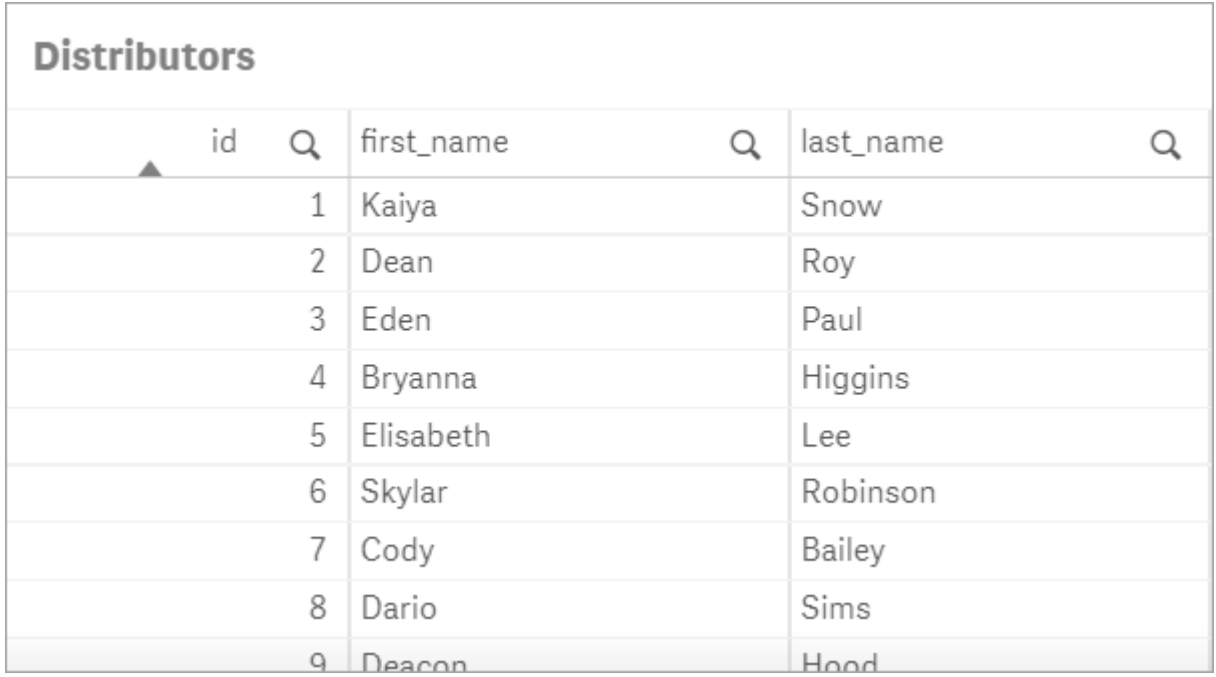

### *Tabella: Nomi distributore*

# Aggiunta di un **grafico a barre**: *# osservazioni per cluster*

Per uno scenario di distribuzione magazzino, è utile conoscere quanti distributori verranno serviti da ciascun magazzino. Pertanto, viene creato un **grafico a barre** che misura quanti distributori vengono assegnati a ciascun cluster.

- 1. Un **grafico a barre** viene trascinato sul foglio. Il grafico è denominato: *# osservazioni per cluster*.
- 2. Configurazione **Dati** per il **grafico a barre**:
	- a. Viene aggiunta una **Dimensione** denominata *Cluster* (l'etichetta può essere aggiunta dopo l'applicazione dell'espressione). Viene inserita la seguente espressione: *=pick(aggr(KMeans2D (vDistClusters,only(latitude),only(longitude)),id)+1, 'Cluster 1', 'Cluster 2', 'Cluster 3', 'Cluster 4', 'Cluster 5')*
	- b. Viene aggiunta una **Misura** denominata *# di osservazioni*. Viene inserita la seguente espressione: *=count(aggr(KMeans2D(vDistClusters,only(latitude),only(longitude)),id))*
- 3. Configurazione dell'**Aspetto**:
	- a. Sotto **Colori e legenda**, viene scelto **Personalizzato** per **Colori**.
	- b. **Per dimensione** viene selezionato per colorare il grafico.
	- c. Viene inserita la seguente espressione: *=pick(aggr(KMeans2D(vDistClusters,only(latitude),only (longitude)),id)+1, 'Cluster 1', 'Cluster 2', 'Cluster 3', 'Cluster 4', 'Cluster 5')*
	- d. Viene selezionata la casella di controllo per **Colori persistenti**.
	- e. **Mostra legenda** è disattivato.
	- f. Sotto **Presentazione**, **Etichette valore** è impostato su **Auto**.
	- g. Sotto **Asse X**: È selezionato **Cluster**, **Solo etichette**.

*Grafico a barre: # osservazioni per cluster*

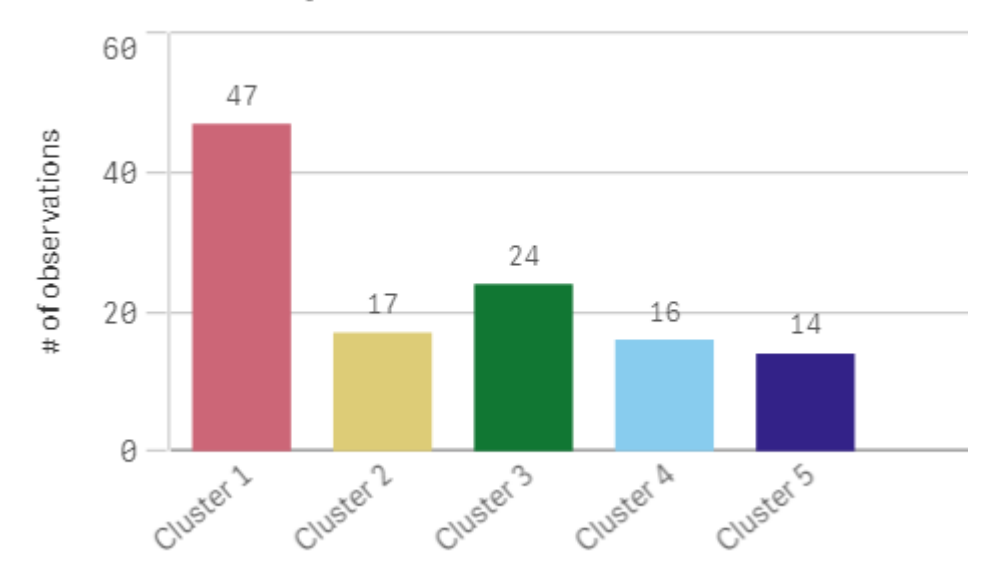

# # observations per cluster

# Applicazione della funzione **Centroid2D**

Viene aggiunta una seconda tabella per la funzione **Centroid2D** che identificherà le coordinate per le potenziali posizioni del magazzino. Questa tabella mostra la posizione centrale (valori centroide) per i cinque gruppi distributori identificati.

1. Una **Tabella** viene trascinata sul foglio e denominata *Centroidi cluster* con le seguenti colonne aggiunte:

- a. Viene aggiunta una **Dimensione** denominata *Cluster*. Viene inserita la seguente espressione:*=pick(aggr(KMeans2D(vDistClusters,only(latitude),only(longitude)),id)+1,'Warehouse 1','Warehouse 2','Warehouse 3','Warehouse 4','Warehouse 5'*)
- b. Viene aggiunta una **Misura** denominata *latitudine (D1)*. Viene inserita la seguente espressione:*=only(aggr(KMeansCentroid2D(vDistClusters,0,only(latitude),only(longitude)),id))* Notare che il parametro **coordinate\_no** corrisponde alla prima dimensione(0). In questo caso la dimensione *latitudine* viene tracciata rispetto all'asse x. Se stessimo lavorando con la funzione **CentroidND** e ci fossero fino a sei dimensioni, tali voci di parametro potrebbero corrispondere a uno qualsiasi di sei valori: 0,1,2,3,4,o 5.
- c. Viene aggiunta una **Misura** denominata *longitudine (D2)*. Viene inserita la seguente espressione:*=only(aggr(KMeansCentroid2D(vDistClusters,1,only(latitude),only(longitude)),id))* Il parametro **coordinate\_no** in questa espressione corrisponde alla seconda dimensione(1). La dimensione *longitudine* viene tracciata rispetto all'asse y.

*Tabella: Calcoli centroide cluster*

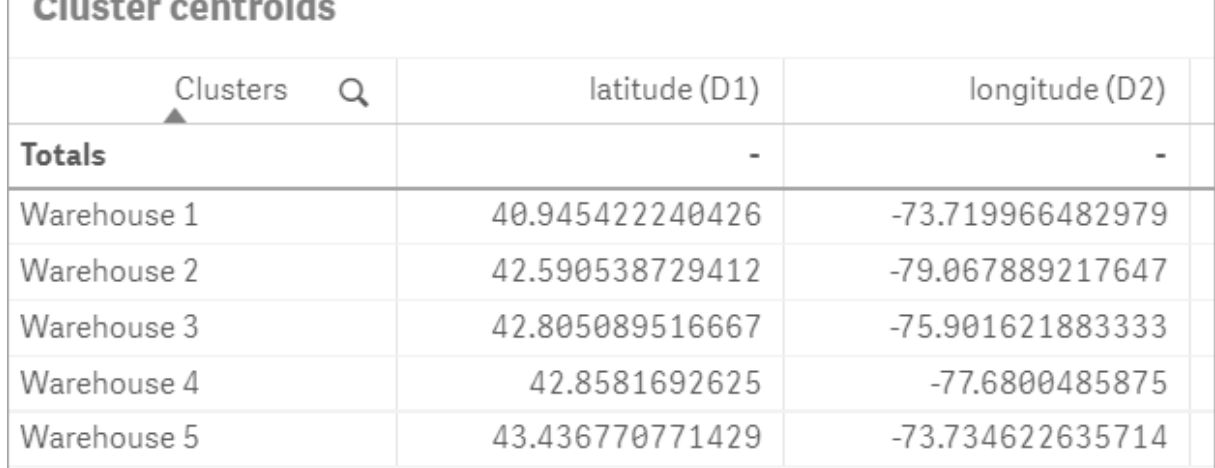

# Mapping centroide

Il passaggio successivo consiste nel mappare i centroidi. Spetta allo sviluppatore di app scegliere se preferisce posizionare la visualizzazione su fogli separati.

- 1. Una **mappa** denominata *Mapping centroide* viene trascinata sul foglio.
- 2. Nella sezione **Livelli**. Viene selezionato **Aggiungi livello**, quindi viene selezionato **Livello punti**.
	- a. L'**Id** *campo* viene selezionato e si aggiunge l'*etichetta* **Dist ids**.
	- b. Nella sezione **Posizione**, la casella di controllo per **Campi latitudine e longitudine** risulta selezionata.
	- c. Per **Latitudine**, viene selezionato il campo *latitudine*.
	- d. Per **Longitudine**, viene selezionato il campo *longitudine*.
	- e. Nella sezione **Dimensione e forma**, viene selezionato **Bolla** per **Forma**, quindi la **Dimensione** viene ridotta in base alla preferenza sul cursore.
	- f. Nella sezione **Colori**, viene selezionato **Colore singolo** e viene selezionato blu per il **Colore** e grigio per il colore **Contorno** (tali scelte rappresentano anche una preferenza).
- 3. Nella sezione **Livelli**, un secondo **Livello punti** viene aggiunto selezionando **Aggiungi livello** e quindi selezionando **Livello punti**.
	- a. Viene inserita la seguente espressione: *=aggr(KMeans2D(vDistClusters,only(latitude),only (longitude)),id)*
	- b. Viene aggiunta l'**Etichetta** *Cluster*.
	- c. Nella sezione **Posizione**, la casella di controllo per **Campi latitudine e longitudine** risulta selezionata.
	- d. Per la **Latitudine** che in questo caso viene tracciata lungo l'asse x, viene aggiunta la seguente espressione: *=aggr(KMeansCentroid2D(vDistClusters,0,only(latitude),only(longitude)),id)*
	- e. Per la **Longitudine** che in questo caso viene tracciata lungo l'asse y, viene aggiunta la seguente espressione: *=aggr(KMeansCentroid2D(vDistClusters,1,only(latitude),only(longitude)),id)*
	- f. Nella sezione **Dimensioni e forma**, viene selezionato **Triangolo** per **Forma** e le **Dimensioni** vengono ridotte sul cursore alla preferenza.
	- g. Sotto **Colori e legenda**, viene selezionato **Personalizzato** per **Colori**.
	- h. **Per dimensione** viene selezionato per colorare il grafico. Viene inserita la seguente espressione: *=pick(aggr(KMeans2D(vDistClusters,only(latitude),only(longitude)),id)+1,'Cluster 1','Cluster 2','Cluster 3','Cluster 4','Cluster 5')*
	- i. La dimensione viene etichettata *Cluster*.
- 4. In **Impostazioni mappa**, viene selezionato **Adattiva** per **Proiezione**. **Metrica** viene selezionato per **Unità di misura.**

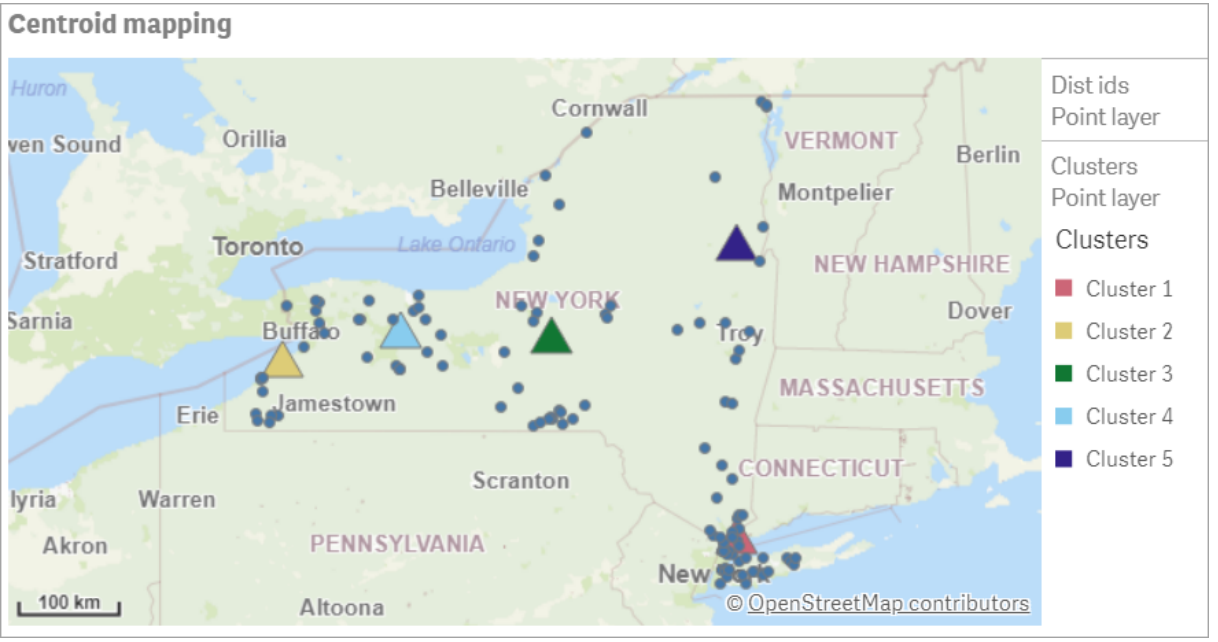

*Mappa: Centroidi mappati per cluster*

# Conclusione

Utilizzando la funzione KMeans per questo scenario del mondo reale, i distributori sono stati segmentati in gruppi simili o cluster basati sulla somiglianza; in questo caso, la prossimità l'uno con l'altro. La funzione Centroide è stata applicata a tali cluster per identificare cinque coordinate di mappatura. Tali coordinate
forniscono una posizione centrale iniziale su cui costruire o localizzare i magazzini. La funzione centroide si applica al grafico **mappa**, in modo che gli utenti delle app possano visualizzare dove si trovano i centroidi rispetto ai punti dati cluster circostanti. Le coordinate risultanti rappresentano potenziali posizioni dei magazzini che potrebbero ridurre al minimo i costi di consegna ai distributori nello stato di New York.

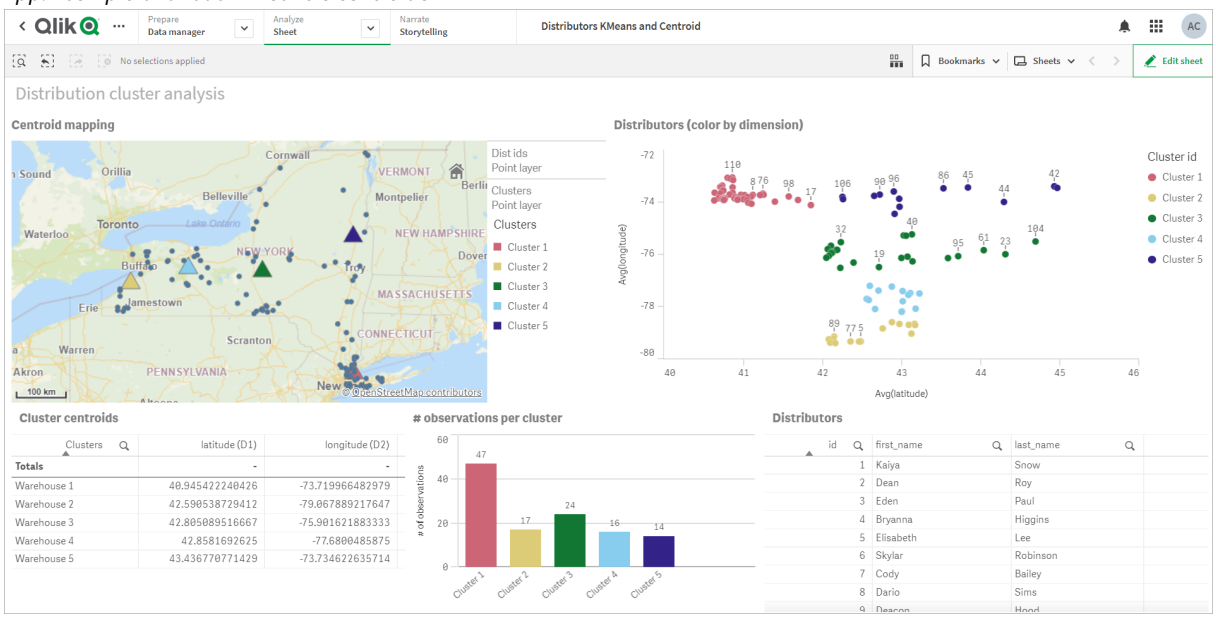

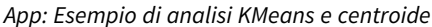

#### **Set di dati Distributor: Caricamento inline per l'editor caricamento dati in Qlik Sense**

DistributorData:

Load \* Inline [

```
id,first_name,last_name,telephone,address,city,state,zip,latitude,longitude
1,Kaiya,Snow,(716) 201-1212,6231 Tonawanda Creek Rd #APT 308,Lockport,NY,14094,43.08926,-
78.69313
2,Dean,Roy,(716) 201-1588,6884 E High St,Lockport,NY,14094,43.16245,-78.65036
3,Eden,Paul,(716) 202-4596,4647 Southwestern Blvd #APT 350,Hamburg,NY,14075,42.76003,-78.83194
4,Bryanna,Higgins,(716) 203-7041,418 Park Ave,Dunkirk,NY,14048,42.48279,-79.33088
5,Elisabeth,Lee,(716) 203-7043,36 E Courtney St,Dunkirk,NY,14048,42.48299,-79.31928
6,Skylar,Robinson,(716) 203-7166,26 Greco Ln,Dunkirk,NY,14048,42.4612095,-79.3317925
7,Cody,Bailey,(716) 203-7201,114 Lincoln Ave,Dunkirk,NY,14048,42.4801269,-79.322232
8,Dario,Sims,(408) 927-1606,N Castle Dr,Armonk,NY,10504,41.11979,-73.714864
9, Deacon, Hood, (410) 244-6221, 4856 44th st, Woodside, NY, 11377, 40.748372, -73.905445
10,Zackery,Levy,(410) 363-8874,61 Executive Blvd,Farmingdale,NY,11735,40.7197457,-73.430239
11,Rey,Hawkins,(412) 344-8687,4585 Shimerville Rd,Clarence,NY,14031,42.972075,-78.6592452
12,Phillip,Howard,(413) 269-4049,464 Main St #101,Port Washington,NY,11050,40.8273756,-
73.7009971
13,Shirley,Tyler,(434) 985-8943,114 Glann Rd,Apalachin,NY,13732,42.0482515,-76.1229725
14,Aniyah,Jarvis,(440) 244-1808,87 N Middletown Rd,Pearl River,NY,10965,41.0629,-74.0159
15,Alayna,Woodard,(478) 335-3704,70 W Red Oak Ln,West Harrison,NY,10604,41.0162722,-73.7234926
16,Jermaine,Lambert,(508) 561-9836,24 Kellogg Rd,New Hartford,NY,13413,43.0555739,-75.2793197
17,Harper,Gibbs,(239) 466-0238,Po Box 33,Cottekill,NY,12419,41.853392,-74.106082
18,Osvaldo,Graham,(252) 246-0816,6878 Sand Hill Rd,East Syracuse,NY,13057,43.073215,-76.081448
19,Roberto,Wade,(270) 469-1211,3936 Holley Rd,Moravia,NY,13118,42.713044,-76.481227
```
20,Kate,Mcguire,(270) 788-3080,6451 State 64 Rte #3,Naples,NY,14512,42.707366,-77.380489 21,Dale,Andersen,(281) 480-5690,205 W Service Rd,Champlain,NY,12919,44.9645392,-73.4470831 22,Lorelai,Burch,(302) 644-2133,1 Brewster St,Glen Cove,NY,11542,40.865177,-73.633019 23,Amiyah,Flowers,(303) 223-0055,46600 Us Interstate 81 Rte,Alexandria Bay,NY,13607,44.309626,-75.988365 24,Mckinley,Clements,(303) 918-3230,200 Summit Lake Dr,Valhalla,NY,10595,41.101145,-73.778298 25,Marc,Gibson,(607) 203-1233,25 Robinson St,Binghamton,NY,13901,42.107416,-75.901614 26,Kali,Norman,(607) 203-1400,1 Ely Park Blvd #APT 15,Binghamton,NY,13905,42.125866,-75.925026 27,Laci,Cain,(607) 203-1437,16 Zimmer Road,Kirkwood,NY,13795,42.066516,-75.792627 28,Mohammad,Perez,(607) 203-1652,71 Endicott Ave #APT 12,Johnson City,NY,13790,42.111894,- 75.952187 29,Izabelle,Pham,(607) 204-0392,434 State 369 Rte,Port Crane,NY,13833,42.185838,-75.823074 30,Kiley,Mays,(607) 204-0870,244 Ballyhack Rd #14,Port Crane,NY,13833,42.175612,-75.814917 31,Peter,Trevino,(607) 205-1374,125 Melbourne St.,Vestal,NY,13850,42.080254,-76.051124 32,Ani,Francis,(607) 208-4067,48 Caswell St,Afton,NY,13730,42.232065,-75.525674 33,Jared,Sheppard,(716) 386-3002,4709 430th Rte,Bemus Point,NY,14712,42.162175,-79.39176 34,Dulce,Atkinson,(914) 576-2266,501 Pelham Rd,New Rochelle,NY,10805,40.895449,-73.782602 35,Jayla,Beasley,(716) 526-1054,5010 474th Rte,Ashville,NY,14710,42.096859,-79.375561 36,Dane,Donovan,(718) 545-3732,5014 31st Ave,Woodside,NY,11377,40.756967,-73.909506 37,Brendon,Clay,(585) 322-7780,133 Cummings Ave,Gainesville,NY,14066,42.664309,-78.085651 38,Asia,Nunez,(718) 426-1472,2407 Gilmore ,East Elmhurst,NY,11369,40.766662,-73.869185 39,Dawson,Odonnell,(718) 342-2179,5019 H Ave,Brooklyn,NY,11234,40.633245,-73.927591 40,Kyle,Collins,(315) 733-7078,502 Rockhaven Rd,Utica,NY,13502,43.129184,-75.226726 41,Eliza,Hardin,(315) 331-8072,502 Sladen Place,West Point,NY,10996,41.3993,-73.973003 42,Kasen,Klein,(518) 298-4581,2407 Lake Shore Rd,Chazy,NY,12921,44.925561,-73.387373 43,Reuben,Bradford,(518) 298-4581,33 Lake Flats Dr,Champlain,NY,12919,44.928092,-73.387884 44,Henry,Grimes,(518) 523-3990,2407 Main St,Lake Placid,NY,12946,44.291487,-73.98474 45,Kyan,Livingston,(518) 585-7364,241 Alexandria Ave,Ticonderoga,NY,12883,43.836553,-73.43155 46,Kaitlyn,Short,(516) 678-3189,241 Chance Dr,Oceanside,NY,11572,40.638534,-73.63079 47,Damaris,Jacobs,(914) 664-5331,241 Claremont Ave,Mount Vernon,NY,10552,40.919852,-73.827848 48,Alivia,Schroeder,(315) 469-4473,241 Lafayette Rd,Syracuse,NY,13205,42.996446,-76.12957 49,Bridget,Strong,(315) 298-4355,241 Maltby Rd,Pulaski,NY,13142,43.584966,-76.136317 50,Francis,Lee,(585) 201-7021,166 Ross St,Batavia,NY,14020,43.0031502,-78.17487 51,Makaila,Phelps,(585) 201-7422,58 S Main St,Batavia,NY,14020,42.99941,-78.1939285 52,Jazlynn,Stephens,(585) 203-1087,1 Sinclair Dr,Pittsford,NY,14534,43.084157,-77.545452 53,Ryann,Randolph,(585) 203-1519,331 Eaglehead Rd,East Rochester,NY,14445,43.10785,-77.475552 54,Rosa,Baker,(585) 204-4011,42 Ossian St,Dansville,NY,14437,42.560761,-77.70088 55,Marcel,Barry,(585) 204-4013,42 Jefferson St,Dansville,NY,14437,42.557735,-77.702983 56,Dennis,Schmitt,(585) 204-4061,750 Dansville Mount Morris Rd,Dansville,NY,14437,42.584458,- 77.741648 57,Cassandra,Kim,(585) 204-4138,3 Perine Ave APT1,Dansville,NY,14437,42.562865,-77.69661 58,Kolton,Jacobson,(585) 206-5047,4925 Upper Holly Rd,Holley,NY,14470,43.175957,-78.074465 59,Nathanael,Donovan,(718) 393-3501,9604 57th Ave,Corona,NY,11373,40.736077,-73.864858 60,Robert,Frazier,(718) 271-3067,300 56th Ave,Corona,NY,11373,40.735304,-73.873997 61,Jessie,Mora,(315) 405-8991,9607 Forsyth Loop,Watertown,NY,13603,44.036466,-75.833437 62,Martha,Rollins,(347) 242-2642,22 Main St,Corona,NY,11373,40.757727,-73.829331 63,Emely,Townsend,(718) 699-0751,60 Sanford Ave,Corona,NY,11373,40.755466,-73.831029 64,Kylie,Cooley,(347) 561-7149,9608 95th Ave,Ozone Park,NY,11416,40.687564,-73.845715 65,Wendy,Cameron,(585) 571-4185,9608 Union St,Scottsville,NY,14546,43.013327,-77.7907839 66,Kayley,Peterson,(718) 654-5027,961 E 230th St,Bronx,NY,10466,40.889275,-73.850555 67,Camden,Ochoa,(718) 760-8699,59 Vark St,Yonkers,NY,10701,40.929322,-73.89957 68,Priscilla,Castillo,(910) 326-7233,9359 Elm St,Chadwicks,NY,13319,43.024902,-75.26886 69,Dana,Schultz,(913) 322-4580,99 Washington Ave,Hastings on Hudson,NY,10706,40.99265,- 73.879748 70,Blaze,Medina,(914) 207-0015,60 Elliott Ave,Yonkers,NY,10705,40.921498,-73.896682 71, Finnegan, Tucker, (914) 207-0015, 90 Hillside Drive, Yonkers, NY, 10705, 40.922514, -73.892911

72,Pranav,Palmer,(914) 214-8376,5 Bruce Ave,Harrison,NY,10528,40.970916,-73.711493 73,Kolten,Wong,(914) 218-8268,70 Barker St,Mount Kisco,NY,10549,41.211993,-73.723202 74,Jasiah,Vazquez,(914) 231-5199,30 Broadway,Dobbs Ferry,NY,10522,41.004629,-73.879825 75,Lamar,Pierce,(914) 232-0380,68 Ridge Rd,Katonah,NY,10536,41.256662,-73.707964 76,Carla,Coffey,(914) 232-0469,197 Beaver Dam Rd,Katonah,NY,10536,41.247934,-73.664363 77,Brooklynn,Harmon,(716) 595-3227,8084 Glasgow Rd,Cassadega,NY,14718,42.353861,-79.329558 78,Raquel,Hodges,(585) 398-8125,809 County Road ,Victor,NY,14564,43.011745,-77.398806 79,Jerimiah,Gardner,(585) 787-9127,809 Houston Rd,Webster,NY,14580,43.224204,-77.491353 80,Clarence,Hammond,(720) 746-1619,809 Pierpont Ave,Piermont,NY,10968,41.0491181,-73.918622 81,Rhys,Gill,(518) 427-7887,81 Columbia St,Albany,NY,12210,42.652824,-73.752096 82,Edith,Parrish,(845) 452-7621,81 Glenwood Ave,Poughkeepsie,NY,12603,41.691058,-73.910829 83, Kobe, Mcintosh, (845) 371-1101, 81 Heitman Dr, Spring Valley, NY, 10977, 41.103227, -74.054396 84,Ayden,Waters,(516) 796-2722,81 Kingfisher Rd,Levittown,NY,11756,40.738939,-73.52826 85,Francis,Rogers,(631) 427-7728,81 Knollwood Ave,Huntington,NY,11743,40.864905,-73.426107 86,Jaden,Landry,(716) 496-4038,12839 39th Rte,Chaffee,NY,14030,43.527396,-73.462786 87,Giancarlo,Campos,(518) 885-5717,1284 Saratoga Rd,Ballston Spa,NY,12020,42.968594,-73.862847 88,Eduardo,Contreras,(716) 285-8987,1285 Saunders Sett Rd,Niagara Falls,NY,14305,43.122963,- 79.029274 89,Gabriela,Davidson,(716) 267-3195,1286 Mee Rd,Falconer,NY,14733,42.147339,-79.137976 90,Evangeline,Case,(518) 272-9435,1287 2nd Ave,Watervliet,NY,12189,42.723132,-73.703818 91,Tyrone,Ellison,(518) 843-4691,1287 Midline Rd,Amsterdam,NY,12010,42.9730876,-74.1700608 92,Bryce,Bass,(518) 943-9549,1288 Leeds Athens Rd,Athens,NY,12015,42.259381,-73.876897 93,Londyn,Butler,(518) 922-7095,129 Argersinger Rd,Fultonville,NY,12072,42.910969,-74.441917 94,Graham,Becker,(607) 655-1318,129 Baker Rd,Windsor,NY,13865,42.107271,-75.66408 95, Rolando, Fitzgerald, (315) 465-4166, 17164 County 90 Rte, Mannsville, NY, 13661, 43.713443, -76.06232 96,Grant,Hoover,(518) 692-8363,1718 County 113 Rte,Schaghticote,NY,12154,42.900648,-73.585036 97,Mark,Goodwin,(631) 584-6761,172 Cambon Ave,Saint James,NY,11780,40.871152,-73.146032 98,Deacon,Cantu,(845) 221-7940,172 Carpenter Rd,Hopewell Junction,NY,12533,41.57388,-73.77609 99,Tristian,Walsh,(516) 997-4750,172 E Cabot Ln,Westbury,NY,11590,40.7480397,-73.54819 100,Abram,Alexander,(631) 588-3817,172 Lorenzo Cir,Ronkonkoma,NY,11779,40.837123,-73.09367 101,Lesly,Bush,(516) 489-3791,172 Nassau Blvd,Garden City,NY,11530,40.71147,-73.660753 102,Pamela,Espinoza,(716) 201-1520,172 Niagara St ,Lockport,NY,14094,43.169871,-78.70093 103,Bryanna,Newton,(914) 328-4332,172 Warren Ave,White Plains,NY,10603,41.047207,-73.79572 104,Marcelo,Schmitt,(315) 393-4432,319 Mansion Ave,Ogdensburg,NY,13669,44.690246,-75.49992 105,Layton,Valenzuela,(631) 676-2113,319 Singingwood Dr,Holbrook,NY,11741,40.801391,-73.058993 106,Roderick,Rocha,(518) 671-6037,319 Warren St,Hudson,NY,12534,42.252527,-73.790629 107,Camryn,Terrell,(315) 635-1680,3192 Olive Dr,Baldinsville,NY,13027,43.136843,-76.260303 108,Summer,Callahan,(585) 394-4195,3192 Smith Road,Canandaigua,NY,14424,42.875457,-77.228039 109,Pierre,Novak,(716) 665-2524,3194 Falconer Kimball Stand Rd,Falconer,NY,14733,42.138439,- 79.211091 110,Kennedi,Fry,(315) 543-2301,32 College Rd,Selden,NY,11784,40.861624,-73.04757 111,Wyatt,Pruitt,(716) 681-4042,277 Ransom Rd,Lancaster ,NY,14086,42.87702,-78.591302 112,Lilly,Jensen,(631) 841-0859,2772 Schliegel Blvd,Amityville,NY,11701,40.708021,-73.413015 113,Tristin,Hardin,(631) 920-0927,278 Fulton Street,West Babylon,NY,11704,40.733578,-73.357321 114,Tanya,Stafford,(716) 484-0771,278 Sampson St,Jamestown,NY,14701,42.0797,-79.247805 115,Paris,Cordova,(607) 589-4857,278 Washburn Rd,Spencer,NY,14883,42.225046,-76.510257 116,Alfonso,Morse,(718) 359-5582,200 Colden St,Flushing,NY,11355,40.750403,-73.822752 117,Maurice,Hooper,(315) 595-6694,4435 Italy Hill Rd,Branchport,NY,14418,42.597957,-77.199267 118,Iris,Wolf,(607) 539-7288,444 Harford Rd,Brooktondale,NY,14817,42.392164,-76.30756 ];

# KMeans2D - funzione per grafici

**KMeans2D()** valuta le righe del grafico applicando il clustering K-means, e per ciascuna riga del grafico visualizza l'id cluster del cluster a cui è stato assegnato questo punto dati. Le colonne utilizzate dall'algoritmo di clustering sono determinate rispettivamente dai parametri coordinate\_1 e coordinate\_2. Sono entrambe aggregazioni. Il numero di cluster creati è determinato dal parametro num\_clusters. I dati possono essere normalizzati in via opzionale dal parametro norm.

**KMeans2D** restituisce un valore per punto dati. Il valore restituito è duale ed è un valore intero corrispondente al cluster a cui ciascun punto dati è stato assegnato.

### **Sintassi:**

**KMeans2D(**num\_clusters, coordinate\_1, coordinate\_2 [, norm]**)**

### **Tipo di dati restituiti:** duale

### **Argomenti:**

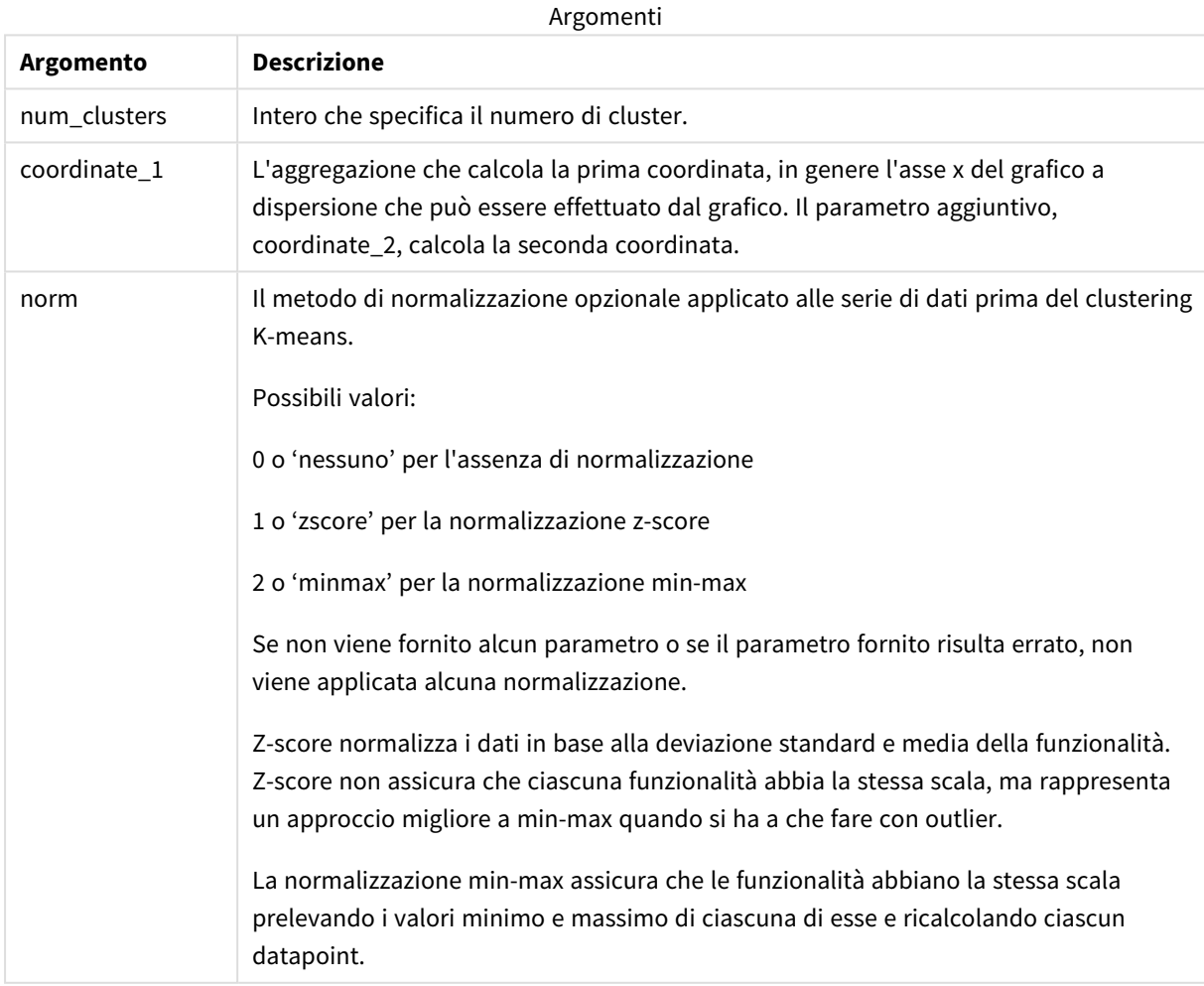

Esempio: espressione del grafico

In questo esempio, creiamo un grafico a dispersione usando la serie di dati *Iris*, quindi utilizziamo KMeans per colorare i dati per espressione.

Creiamo inoltre una variabile per l'argomento *num\_clusters*, quindi utilizziamo una casella di input variabile per modificare il numero di cluster.

La serie di dati *Iris* è disponibile pubblicamente in una serie di formati. I dati sono stati forniti come tabella inline da caricare usando l'editor caricamento dati in Qlik Sense. Notare che è stata aggiunta una colonna *Id* alla tabella dati per questo esempio.

Dopo il caricamento dei dati in Qlik Sense, è possibile compiere le seguenti operazioni:

- 1. Trascinare un **Grafico a dispersione** in un nuovo foglio. Denominare il grafico *Petal (colore per espressione)*.
- 2. Creare una variabile per specificare il numero di cluster. Per la variabile **Nome**, inserire *KmeansPetalClusters*. Per la variabile **Definizione**, inserire *=2*.
- 3. Configurare **Dati** per il grafico:
	- i. Sotto **Dimensioni**, scegliere *id* per il campo per **Bolla**. Inserire Id cluster per l'etichetta.
	- ii. Sotto **Misure**, scegliere *Sum([petal.length])* per l'espressione per **asse X**.
	- iii. Sotto **Misure**, scegliere *Sum([petal.width])* per l'espressione per **asse Y**.

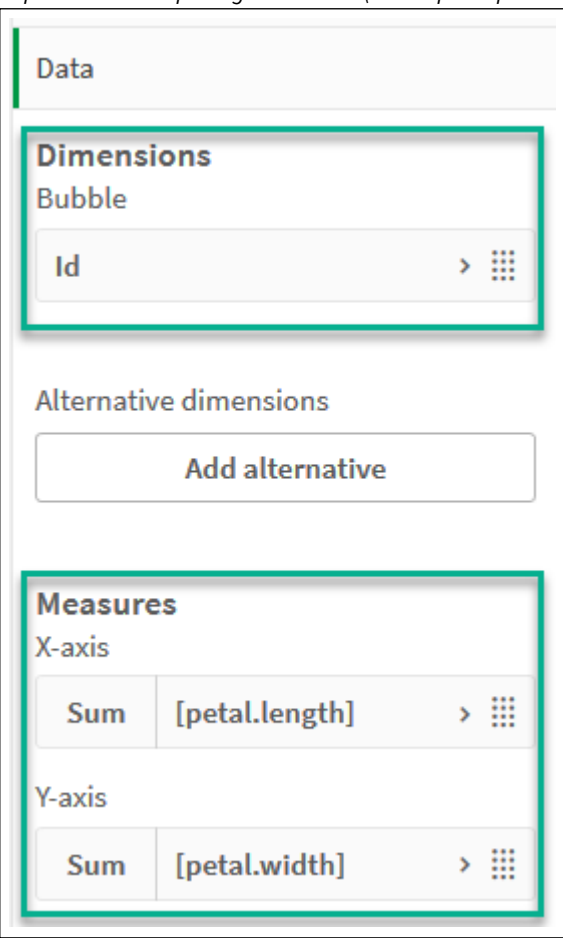

*Impostazioni dati per il grafico Petal (colore per espressione)*

I punti dati vengono riportati sul grafico.

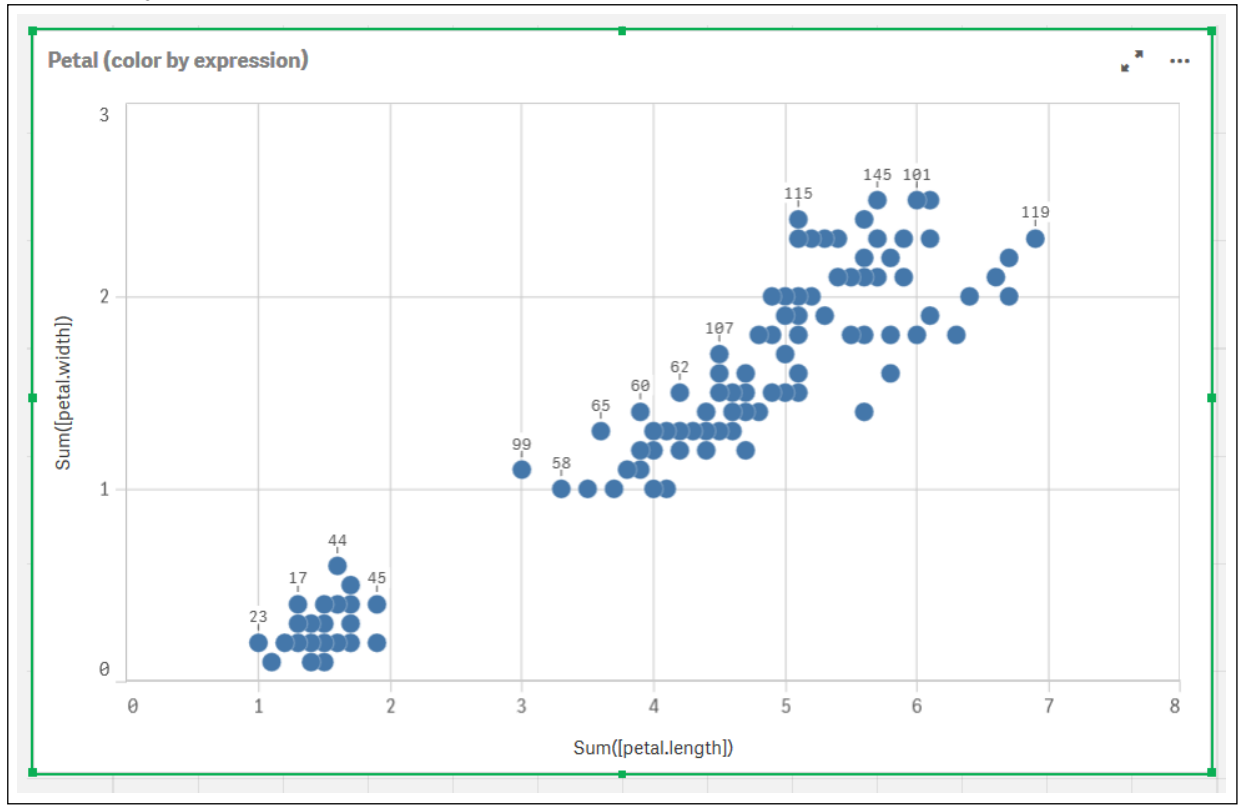

*Punti dati sul grafico Petal (colore per espressione)*

- 4. Configurare **Aspetto** per il grafico:
	- i. Sotto **Colori e legenda**, scegliere **Personalizzato** per **Colori**.
	- ii. Scegliere di colorare il grafico **Per espressione**.
	- iii. Inserire quanto segue per **Espressione**: *kmeans2d(\$(KmeansPetalClusters), Sum([petal.length]), Sum([petal.width]))* Notare che *KmeansPetalClusters* è la variabile che impostiamo a *2*.

In alternativa, inserire quanto segue: *kmeans2d(2, Sum([petal.length]), Sum([petal.width]))*

iv. Deselezionare la casella di controllo per **L'espressione è un codice cromatico**.

v. Inserire quanto segue per **Etichetta**: *Id cluster*

*Impostazioni aspetto per il grafico Petal (colore per espressione)*

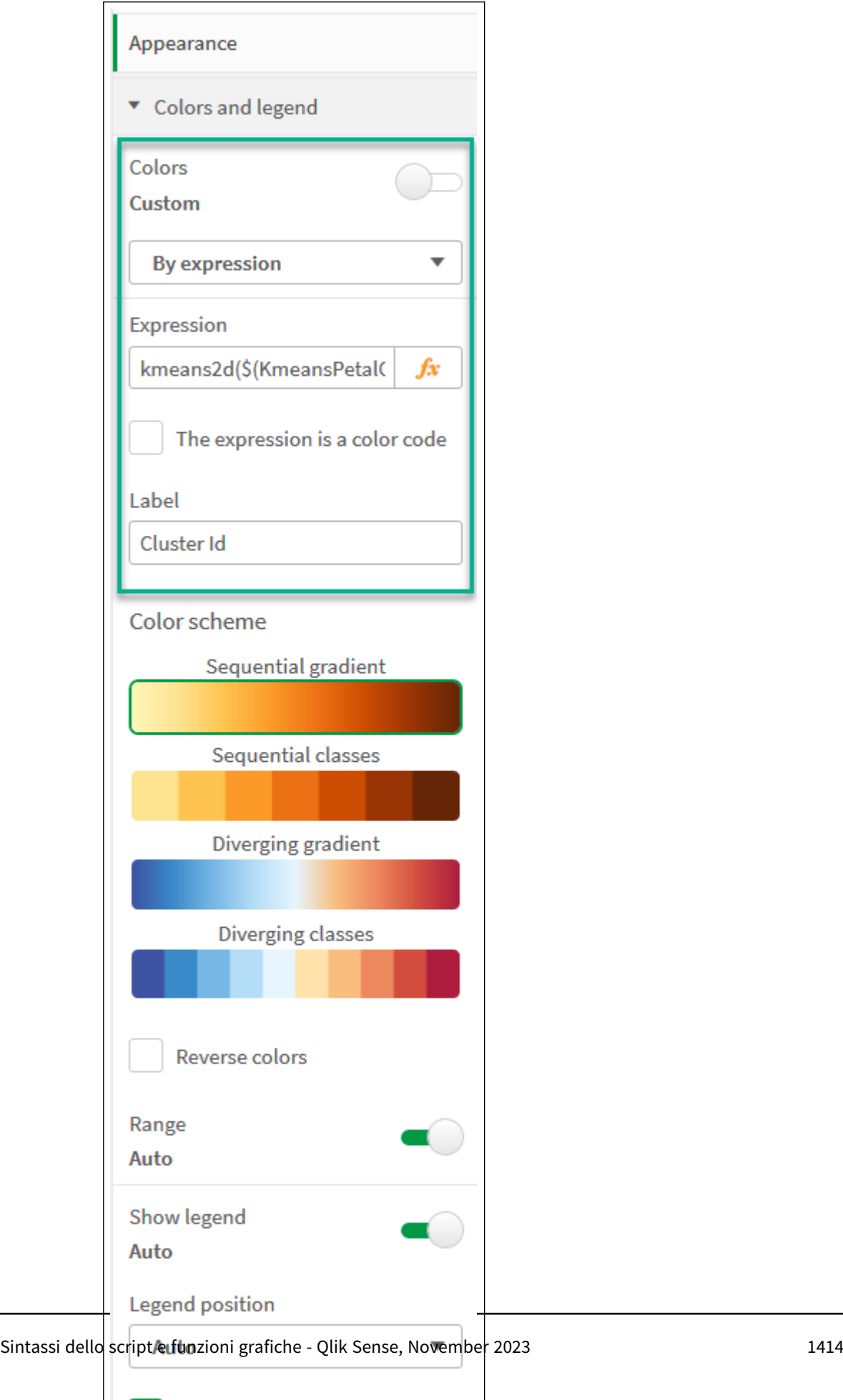

Show legend title

 $\checkmark$ 

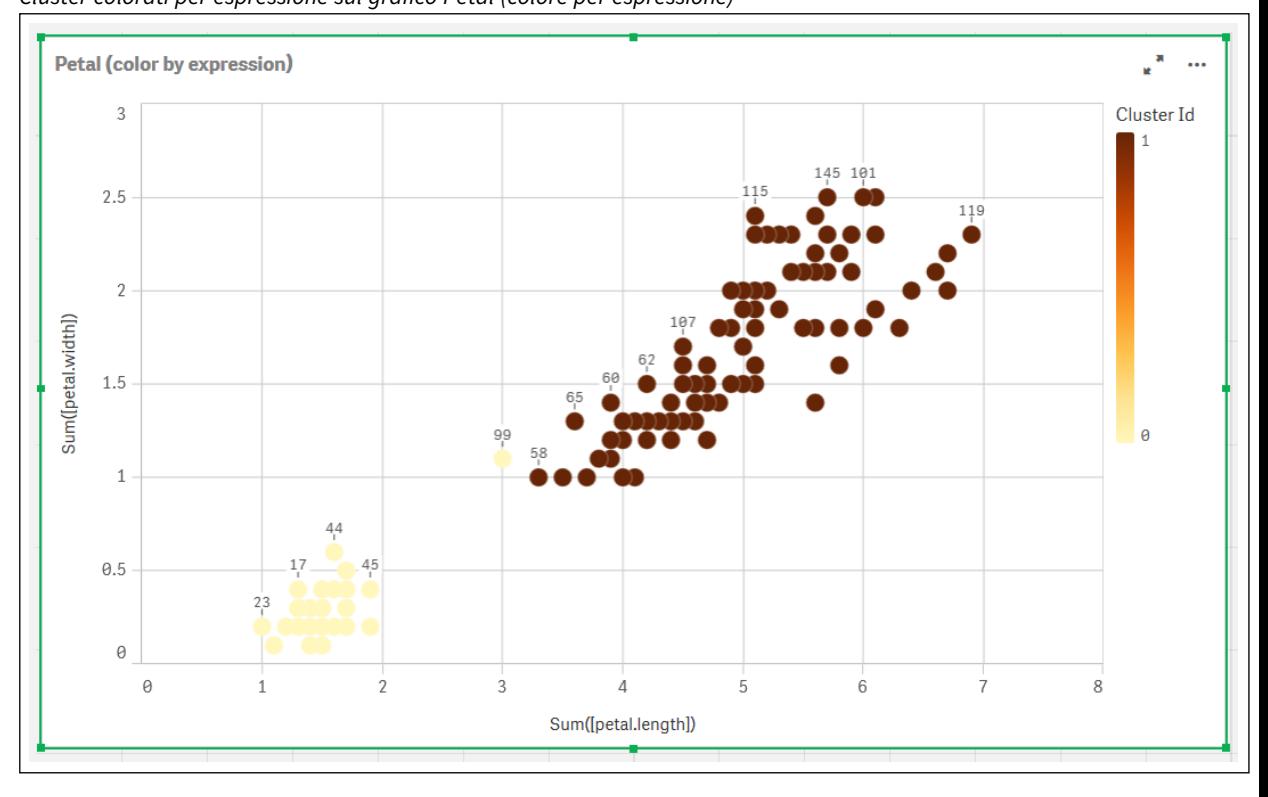

I due cluster sul grafico sono colorati in base all'espressione KMeans. *Cluster colorati per espressione sul grafico Petal (colore per espressione)*

- 5. Aggiungere una casella **Input variabile** per il numero di cluster.
	- i. Sotto **Oggetti personalizzati** nel pannello **Asset**, scegliere **Qlik Dashboard bundle**. Se non si ha accesso al dashboard bundle, è comunque possibile modificare il numero di cluster utilizzando la variabile che abbiamo creato, oppure direttamente come intero nell'espressione.
	- ii. Trascinare una casella **Input variabile** sul foglio.
	- iii. Sotto **Aspetto**, fare clic su **Generale**.
	- iv. Inserire quanto segue per **Titolo**: *Cluster*
	- v. Fare clic su **Variabile**.
	- vi. Scegliere la seguente variabile per **Nome**: *KmeansPetalClusters*.
	- vii. Scegliere **Cursore** per **Mostra come**.

viii. Scegliere **Valori**, quindi configurare le impostazioni come richiesto.

*Aspetto per la casella di input variabile Cluster*

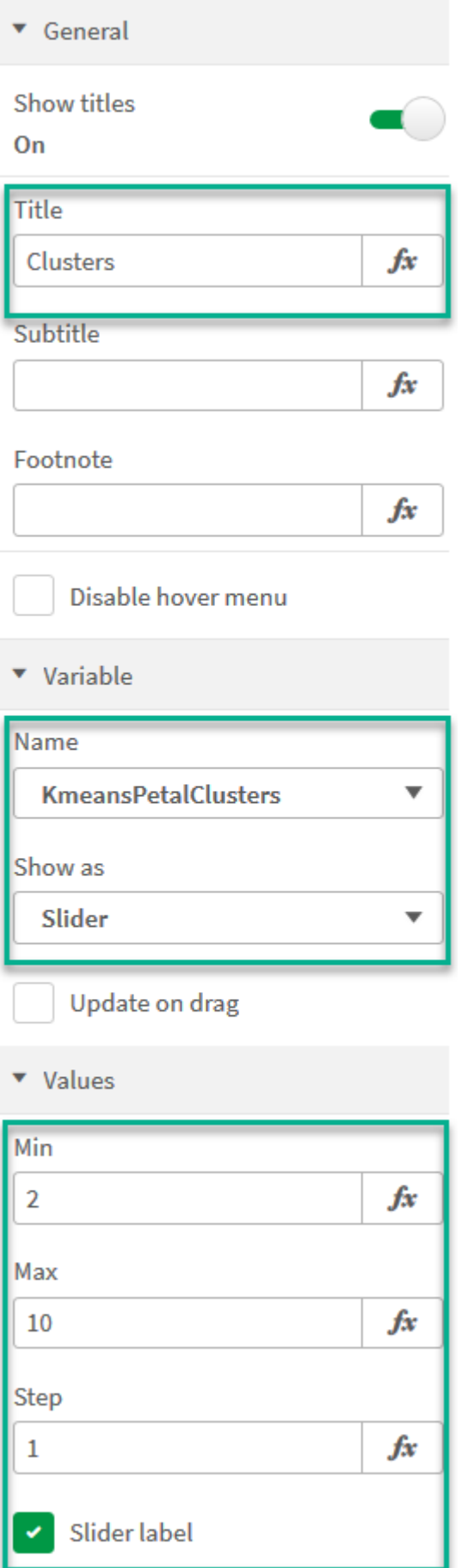

Al termine della modifica, è possibile modificare il numero di cluster usando il cursore nella casella di input variabile *Cluster*.

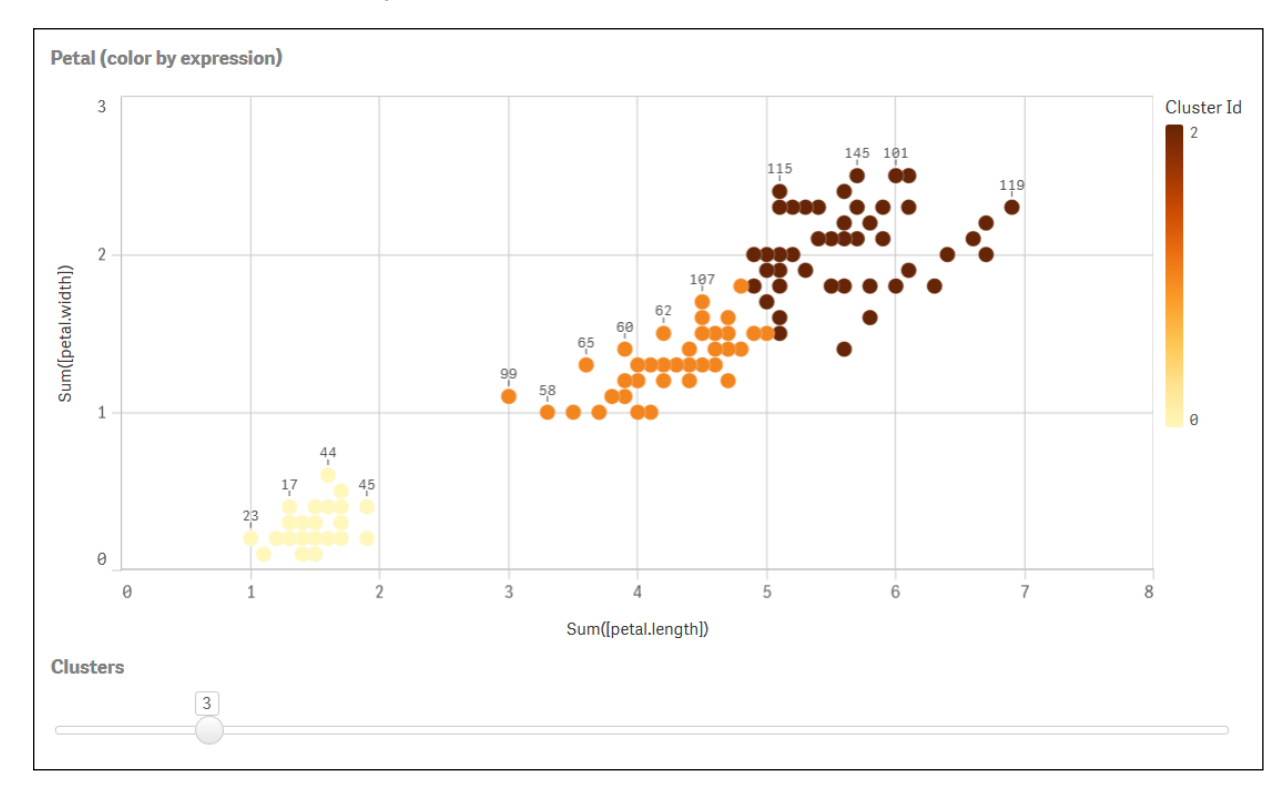

*Cluster colorati per espressione sul grafico Petal (colore per espressione)*

### **Clustering automatico**

Le funzioni **KMeans** supportano il clustering automatico mediante un metodo chiamato differenza di profondità (DeD, Depth Difference). Quando un utente imposta lo 0 per il numero di cluster, viene determinato un numero ottimale di cluster per tale set di dati. Notare che mentre un valore intero per il numero di cluster (*k*) non viene restituito esplicitamente, viene calcolato all'interno dell'algoritmo KMeans. Ad esempio, se viene specificato 0 nella funzione del valore di *KmeansPetalClusters* o se viene impostato mediante una casella di input variabile, le assegnazioni cluster vengono calcolate automaticamente per il set di dati in base a un numero ottimale di cluster.

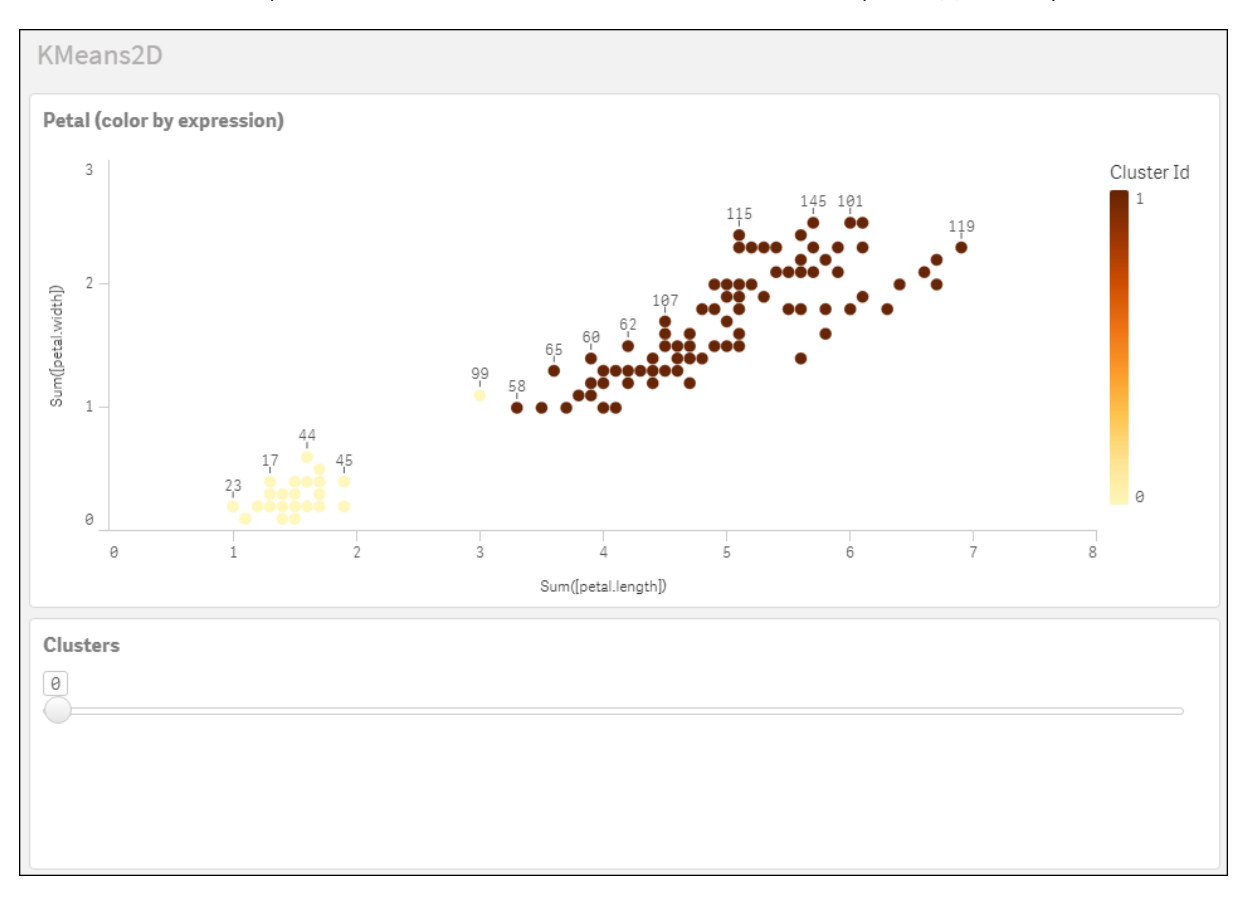

Il metodo di differenza di profondità KMeans determina il numero ottimale di cluster quando (k) viene impostato a 0

#### **Serie di dati Iris: Caricamento inline per l'editor caricamento dati in Qlik Sense**

IrisData: Load \* Inline [ sepal.length, sepal.width, petal.length, petal.width, variety, id 5.1, 3.5, 1.4, 0.2, Setosa, 1 4.9, 3, 1.4, 0.2, Setosa, 2 4.7, 3.2, 1.3, 0.2, Setosa, 3 4.6, 3.1, 1.5, 0.2, Setosa, 4 5, 3.6, 1.4, 0.2, Setosa, 5 5.4, 3.9, 1.7, 0.4, Setosa, 6 4.6, 3.4, 1.4, 0.3, Setosa, 7 5, 3.4, 1.5, 0.2, Setosa, 8 4.4, 2.9, 1.4, 0.2, Setosa, 9 4.9, 3.1, 1.5, 0.1, Setosa, 10 5.4, 3.7, 1.5, 0.2, Setosa, 11 4.8, 3.4, 1.6, 0.2, Setosa, 12 4.8, 3, 1.4, 0.1, Setosa, 13 4.3, 3, 1.1, 0.1, Setosa, 14 5.8, 4, 1.2, 0.2, Setosa, 15 5.7, 4.4, 1.5, 0.4, Setosa, 16 5.4, 3.9, 1.3, 0.4, Setosa, 17 5.1, 3.5, 1.4, 0.3, Setosa, 18 5.7, 3.8, 1.7, 0.3, Setosa, 19 5.1, 3.8, 1.5, 0.3, Setosa, 20 5.4, 3.4, 1.7, 0.2, Setosa, 21

5.1, 3.7, 1.5, 0.4, Setosa, 22 4.6, 3.6, 1, 0.2, Setosa, 23 5.1, 3.3, 1.7, 0.5, Setosa, 24 4.8, 3.4, 1.9, 0.2, Setosa, 25 5, 3, 1.6, 0.2, Setosa, 26 5, 3.4, 1.6, 0.4, Setosa, 27 5.2, 3.5, 1.5, 0.2, Setosa, 28 5.2, 3.4, 1.4, 0.2, Setosa, 29 4.7, 3.2, 1.6, 0.2, Setosa, 30 4.8, 3.1, 1.6, 0.2, Setosa, 31 5.4, 3.4, 1.5, 0.4, Setosa, 32 5.2, 4.1, 1.5, 0.1, Setosa, 33 5.5, 4.2, 1.4, 0.2, Setosa, 34 4.9, 3.1, 1.5, 0.1, Setosa, 35 5, 3.2, 1.2, 0.2, Setosa, 36 5.5, 3.5, 1.3, 0.2, Setosa, 37 4.9, 3.1, 1.5, 0.1, Setosa, 38 4.4, 3, 1.3, 0.2, Setosa, 39 5.1, 3.4, 1.5, 0.2, Setosa, 40 5, 3.5, 1.3, 0.3, Setosa, 41 4.5, 2.3, 1.3, 0.3, Setosa, 42 4.4, 3.2, 1.3, 0.2, Setosa, 43 5, 3.5, 1.6, 0.6, Setosa, 44 5.1, 3.8, 1.9, 0.4, Setosa, 45 4.8, 3, 1.4, 0.3, Setosa, 46 5.1, 3.8, 1.6, 0.2, Setosa, 47 4.6, 3.2, 1.4, 0.2, Setosa, 48 5.3, 3.7, 1.5, 0.2, Setosa, 49 5, 3.3, 1.4, 0.2, Setosa, 50 7, 3.2, 4.7, 1.4, Versicolor, 51 6.4, 3.2, 4.5, 1.5, Versicolor, 52 6.9, 3.1, 4.9, 1.5, Versicolor, 53 5.5, 2.3, 4, 1.3, Versicolor, 54 6.5, 2.8, 4.6, 1.5, Versicolor, 55 5.7, 2.8, 4.5, 1.3, Versicolor, 56 6.3, 3.3, 4.7, 1.6, Versicolor, 57 4.9, 2.4, 3.3, 1, Versicolor, 58 6.6, 2.9, 4.6, 1.3, Versicolor, 59 5.2, 2.7, 3.9, 1.4, Versicolor, 60 5, 2, 3.5, 1, Versicolor, 61 5.9, 3, 4.2, 1.5, Versicolor, 62 6, 2.2, 4, 1, Versicolor, 63 6.1, 2.9, 4.7, 1.4, Versicolor, 64 5.6, 2.9, 3.6, 1.3, Versicolor, 65 6.7, 3.1, 4.4, 1.4, Versicolor, 66 5.6, 3, 4.5, 1.5, Versicolor, 67 5.8, 2.7, 4.1, 1, Versicolor, 68 6.2, 2.2, 4.5, 1.5, Versicolor, 69 5.6, 2.5, 3.9, 1.1, Versicolor, 70 5.9, 3.2, 4.8, 1.8, Versicolor, 71 6.1, 2.8, 4, 1.3, Versicolor, 72 6.3, 2.5, 4.9, 1.5, Versicolor, 73 6.1, 2.8, 4.7, 1.2, Versicolor, 74 6.4, 2.9, 4.3, 1.3, Versicolor, 75 6.6, 3, 4.4, 1.4, Versicolor, 76

6.8, 2.8, 4.8, 1.4, Versicolor, 77 6.7, 3, 5, 1.7, Versicolor, 78 6, 2.9, 4.5, 1.5, Versicolor, 79 5.7, 2.6, 3.5, 1, Versicolor, 80 5.5, 2.4, 3.8, 1.1, Versicolor, 81 5.5, 2.4, 3.7, 1, Versicolor, 82 5.8, 2.7, 3.9, 1.2, Versicolor, 83 6, 2.7, 5.1, 1.6, Versicolor, 84 5.4, 3, 4.5, 1.5, Versicolor, 85 6, 3.4, 4.5, 1.6, Versicolor, 86 6.7, 3.1, 4.7, 1.5, Versicolor, 87 6.3, 2.3, 4.4, 1.3, Versicolor, 88 5.6, 3, 4.1, 1.3, Versicolor, 89 5.5, 2.5, 4, 1.3, Versicolor, 90 5.5, 2.6, 4.4, 1.2, Versicolor, 91 6.1, 3, 4.6, 1.4, Versicolor, 92 5.8, 2.6, 4, 1.2, Versicolor, 93 5, 2.3, 3.3, 1, Versicolor, 94 5.6, 2.7, 4.2, 1.3, Versicolor, 95 5.7, 3, 4.2, 1.2, Versicolor, 96 5.7, 2.9, 4.2, 1.3, Versicolor, 97 6.2, 2.9, 4.3, 1.3, Versicolor, 98 5.1, 2.5, 3, 1.1, Versicolor, 99 5.7, 2.8, 4.1, 1.3, Versicolor, 100 6.3, 3.3, 6, 2.5, Virginica, 101 5.8, 2.7, 5.1, 1.9, Virginica, 102 7.1, 3, 5.9, 2.1, Virginica, 103 6.3, 2.9, 5.6, 1.8, Virginica, 104 6.5, 3, 5.8, 2.2, Virginica, 105 7.6, 3, 6.6, 2.1, Virginica, 106 4.9, 2.5, 4.5, 1.7, Virginica, 107 7.3, 2.9, 6.3, 1.8, Virginica, 108 6.7, 2.5, 5.8, 1.8, Virginica, 109 7.2, 3.6, 6.1, 2.5, Virginica, 110 6.5, 3.2, 5.1, 2, Virginica, 111 6.4, 2.7, 5.3, 1.9, Virginica, 112 6.8, 3, 5.5, 2.1, Virginica, 113 5.7, 2.5, 5, 2, Virginica, 114 5.8, 2.8, 5.1, 2.4, Virginica, 115 6.4, 3.2, 5.3, 2.3, Virginica, 116 6.5, 3, 5.5, 1.8, Virginica, 117 7.7, 3.8, 6.7, 2.2, Virginica, 118 7.7, 2.6, 6.9, 2.3, Virginica, 119 6, 2.2, 5, 1.5, Virginica, 120 6.9, 3.2, 5.7, 2.3, Virginica, 121 5.6, 2.8, 4.9, 2, Virginica, 122 7.7, 2.8, 6.7, 2, Virginica, 123 6.3, 2.7, 4.9, 1.8, Virginica, 124 6.7, 3.3, 5.7, 2.1, Virginica, 125 7.2, 3.2, 6, 1.8, Virginica, 126 6.2, 2.8, 4.8, 1.8, Virginica, 127 6.1, 3, 4.9, 1.8, Virginica, 128 6.4, 2.8, 5.6, 2.1, Virginica, 129 7.2, 3, 5.8, 1.6, Virginica, 130 7.4, 2.8, 6.1, 1.9, Virginica, 131

```
7.9, 3.8, 6.4, 2, Virginica, 132
6.4, 2.8, 5.6, 2.2, Virginica, 133
6.3, 2.8, 5.1, 1.5, Virginica, 134
6.1, 2.6, 5.6, 1.4, Virginica, 135
7.7, 3, 6.1, 2.3, Virginica, 136
6.3, 3.4, 5.6, 2.4, Virginica, 137
6.4, 3.1, 5.5, 1.8, Virginica, 138
6, 3, 4.8, 1.8, Virginica, 139
6.9, 3.1, 5.4, 2.1, Virginica, 140
6.7, 3.1, 5.6, 2.4, Virginica, 141
6.9, 3.1, 5.1, 2.3, Virginica, 142
5.8, 2.7, 5.1, 1.9, Virginica, 143
6.8, 3.2, 5.9, 2.3, Virginica, 144
6.7, 3.3, 5.7, 2.5, Virginica, 145
6.7, 3, 5.2, 2.3, Virginica, 146
6.3, 2.5, 5, 1.9, Virginica, 147
6.5, 3, 5.2, 2, Virginica, 148
6.2, 3.4, 5.4, 2.3, Virginica, 149
5.9, 3, 5.1, 1.8, Virginica, 150
];
```
# KMeansND - funzione per grafici

**KMeansND()** valuta le righe del grafico applicando il clustering K-means, e per ciascuna riga del grafico visualizza l'id cluster del cluster a cui è stato assegnato questo punto dati. Le colonne utilizzate dall'algoritmo di clustering sono determinate dai parametri coordinate\_1, coordinate\_2, ecc. fino a n colonne. Sono tutte aggregazioni. Il numero di cluster creati è determinato dal parametro num\_clusters.

**KMeansND** restituisce un valore per punto dati. Il valore restituito è duale ed è un valore intero corrispondente al cluster a cui ciascun punto dati è stato assegnato.

### **Sintassi:**

```
KMeansND(num clusters, num iter, coordinate 1, coordinate 2 [, coordinate 3 [,
...]])
```
**Tipo di dati restituiti:** duale

### **Argomenti:**

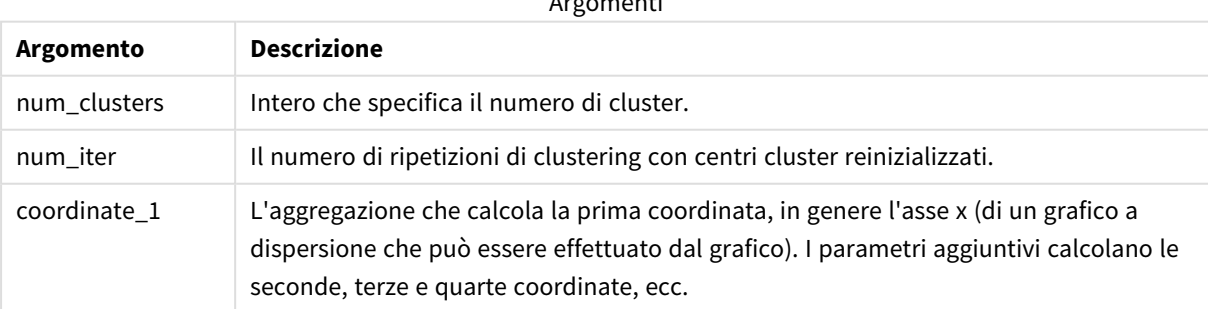

Argone cut:

Esempio: espressione del grafico

In questo esempio, creiamo un grafico a dispersione usando la serie di dati *Iris*, quindi utilizziamo KMeans per colorare i dati per espressione.

Creiamo inoltre una variabile per l'argomento *num\_clusters*, quindi utilizziamo una casella di input variabile per modificare il numero di cluster.

Inoltre, creiamo una variabile per l'argomento *num\_iter*, quindi utilizziamo una seconda casella di input variabile per modificare il numero di ripetizioni.

La serie di dati *Iris* è disponibile pubblicamente in una serie di formati. I dati sono stati forniti come tabella inline da caricare usando l'editor caricamento dati in Qlik Sense. Notare che è stata aggiunta una colonna *Id* alla tabella dati per questo esempio.

Dopo il caricamento dei dati in Qlik Sense, è possibile compiere le seguenti operazioni:

- 1. Trascinare un **Grafico a dispersione** in un nuovo foglio. Denominare il grafico *Petal (colore per espressione)*.
- 2. Creare una variabile per specificare il numero di cluster. Per la variabile **Nome**, inserire *KmeansPetalClusters*. Per la variabile **Definizione**, inserire *=2*.
- 3. Creare una variabile per specificare il numero di ripetizioni. Per la variabile **Nome**, inserire *KmeansNumberIterations*. Per la variabile **Definizione**, inserire *=1*.
- 4. Configurare **Dati** per il grafico:
	- i. Sotto **Dimensioni**, scegliere *id* per il campo per **Bolla**. Inserire Id cluster per l'etichetta.
	- ii. Sotto **Misure**, scegliere *Sum([petal.length])* per l'espressione per **asse X**.
	- iii. Sotto **Misure**, scegliere *Sum([petal.width])* per l'espressione per **asse Y**.

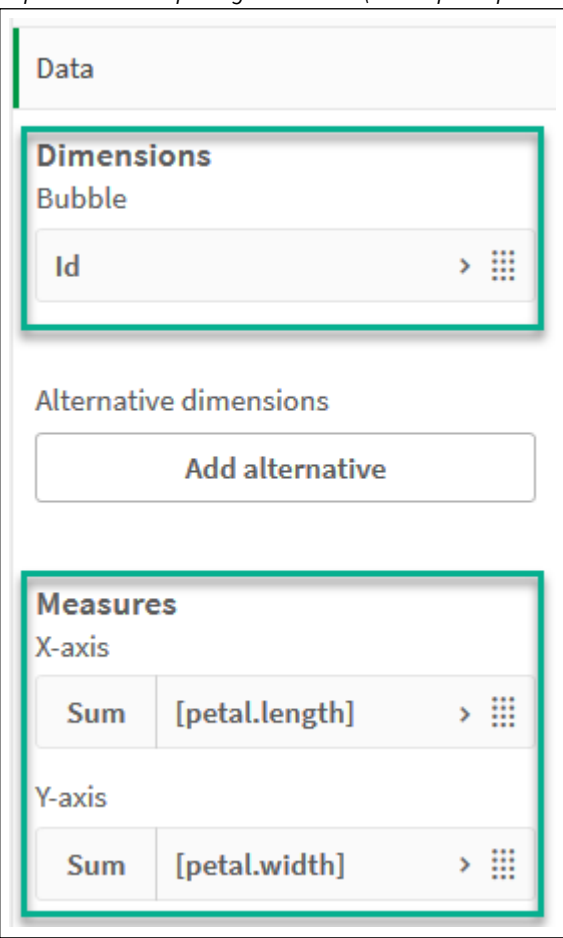

*Impostazioni dati per il grafico Petal (colore per espressione)*

I punti dati vengono riportati sul grafico.

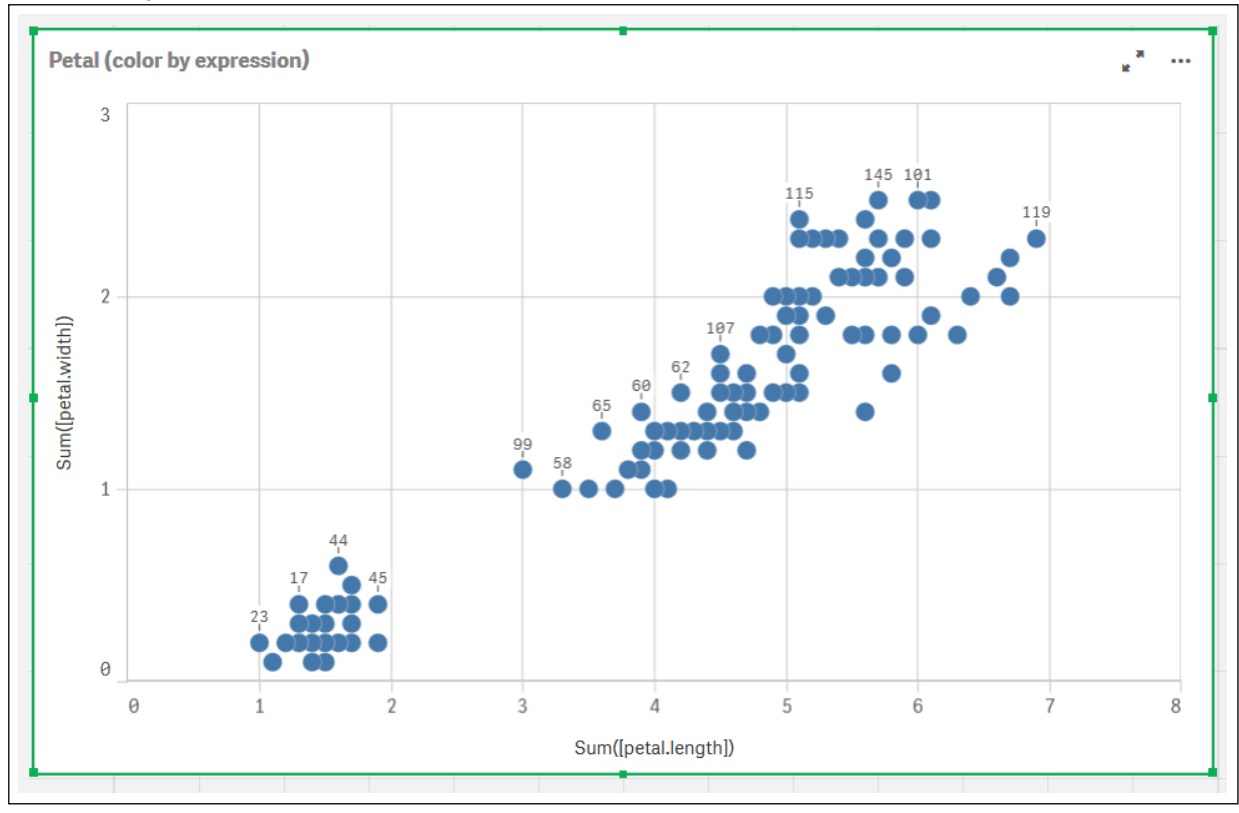

*Punti dati sul grafico Petal (colore per espressione)*

- 5. Configurare **Aspetto** per il grafico:
	- i. Sotto **Colori e legenda**, scegliere **Personalizzato** per **Colori**.
	- ii. Scegliere di colorare il grafico **Per espressione**.
	- iii. Inserire quanto segue per **Expression**: *kmeansnd (\$(KmeansPetalClusters),\$(KmeansNumberIterations), Sum([petal.length]), Sum ([petal.width]),Sum([sepal.length]), Sum([sepal.width]))* Notare che *KmeansPetalClusters* è la variabile che impostiamo a *2*. *KmeansNumberIterations* è la variabile che impostiamo a *1*. In alternativa, inserire quanto segue: *kmeansnd(2, 2, Sum([petal.length]), Sum([petal.width]),Sum ([sepal.length]), Sum([sepal.width]))*
	- iv. Deselezionare la casella di controllo per **L'espressione è un codice cromatico**.

v. Inserire quanto segue per **Etichetta**: *Id cluster*

*Impostazioni aspetto per il grafico Petal (colore per espressione)*

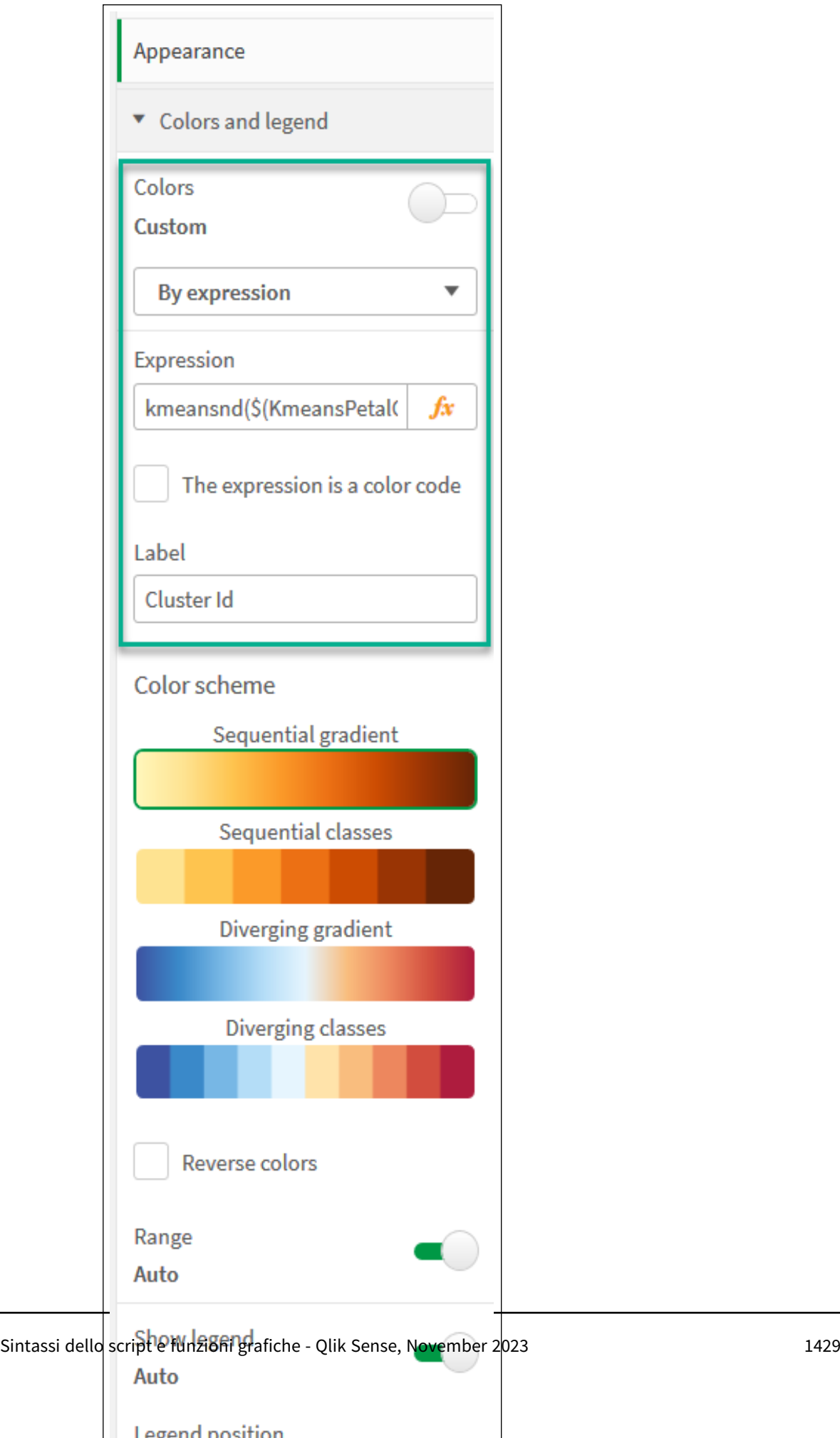

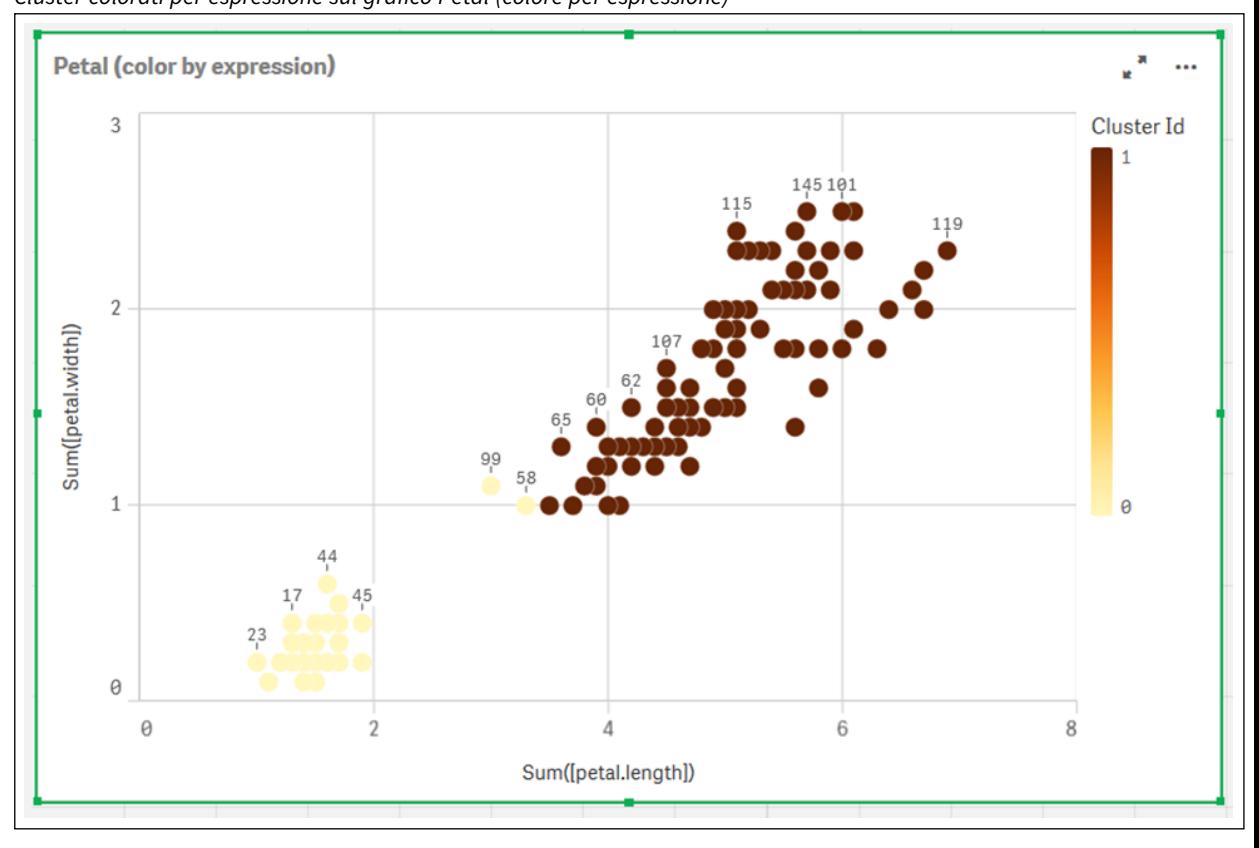

I due cluster sul grafico sono colorati in base all'espressione KMeans. *Cluster colorati per espressione sul grafico Petal (colore per espressione)*

- 6. Aggiungere una casella **Input variabile** per il numero di cluster.
	- i. Sotto **Oggetti personalizzati** nel pannello **Asset**, scegliere **Qlik Dashboard bundle**. Se non si ha accesso al dashboard bundle, è comunque possibile modificare il numero di cluster utilizzando la variabile che abbiamo creato, oppure direttamente come intero nell'espressione.
	- ii. Trascinare una casella **Input variabile** sul foglio.
	- iii. Sotto **Aspetto**, fare clic su **Generale**.
	- iv. Inserire quanto segue per **Titolo**: *Cluster*
	- v. Fare clic su **Variabile**.
	- vi. Scegliere la seguente variabile per **Nome**: *KmeansPetalClusters*.
	- vii. Scegliere **Cursore** per **Mostra come**.

viii. Scegliere **Valori**, quindi configurare le impostazioni come richiesto.

*Aspetto per la casella di input variabile Cluster*

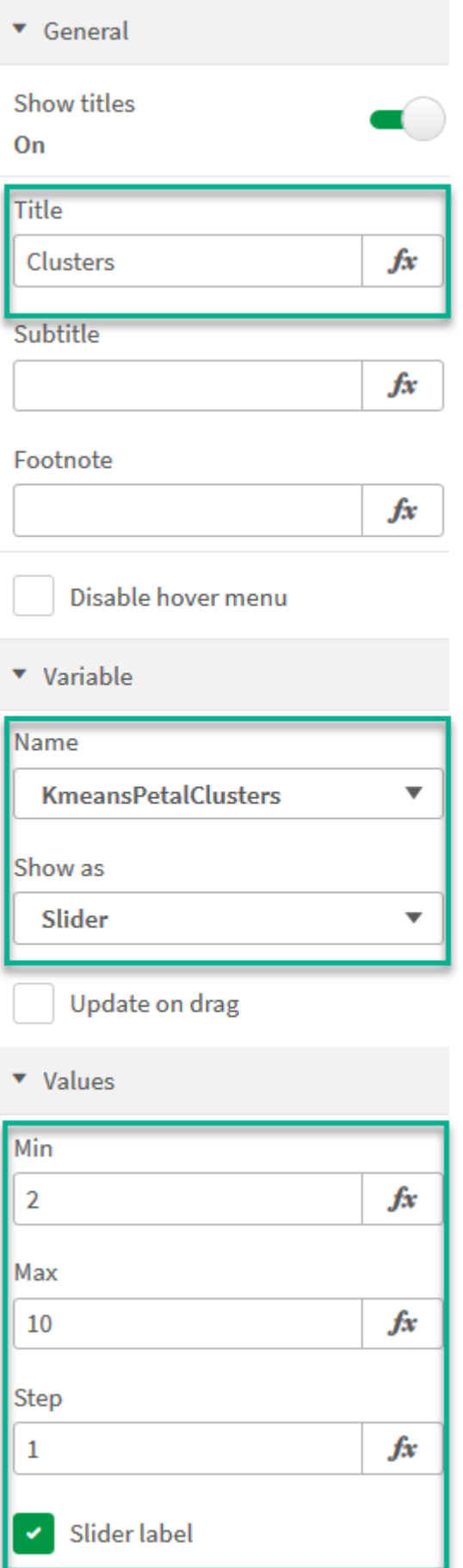

- 7. Aggiungere una casella **Input variabile** per il numero di ripetizioni.
	- i. Trascinare una casella **Input variabile** sul foglio.
	- ii. Sotto **Aspetto**, scegliere **Generale**.
	- iii. Inserire quanto segue per **Titolo**: *Ripetizioni*
	- iv. Sotto **Aspetto**, scegliere **Variabile**.
	- v. Scegliere la seguente variabile sotto **Nome**: *KmeansNumberIterations*.
	- vi. Configurare le impostazioni aggiuntive come richiesto,

Ora è possibile modificare il numero di cluster e di ripetizioni usando i cursori nelle caselle di input variabile.

*Cluster colorati per espressione sul grafico Petal (colore per espressione)*

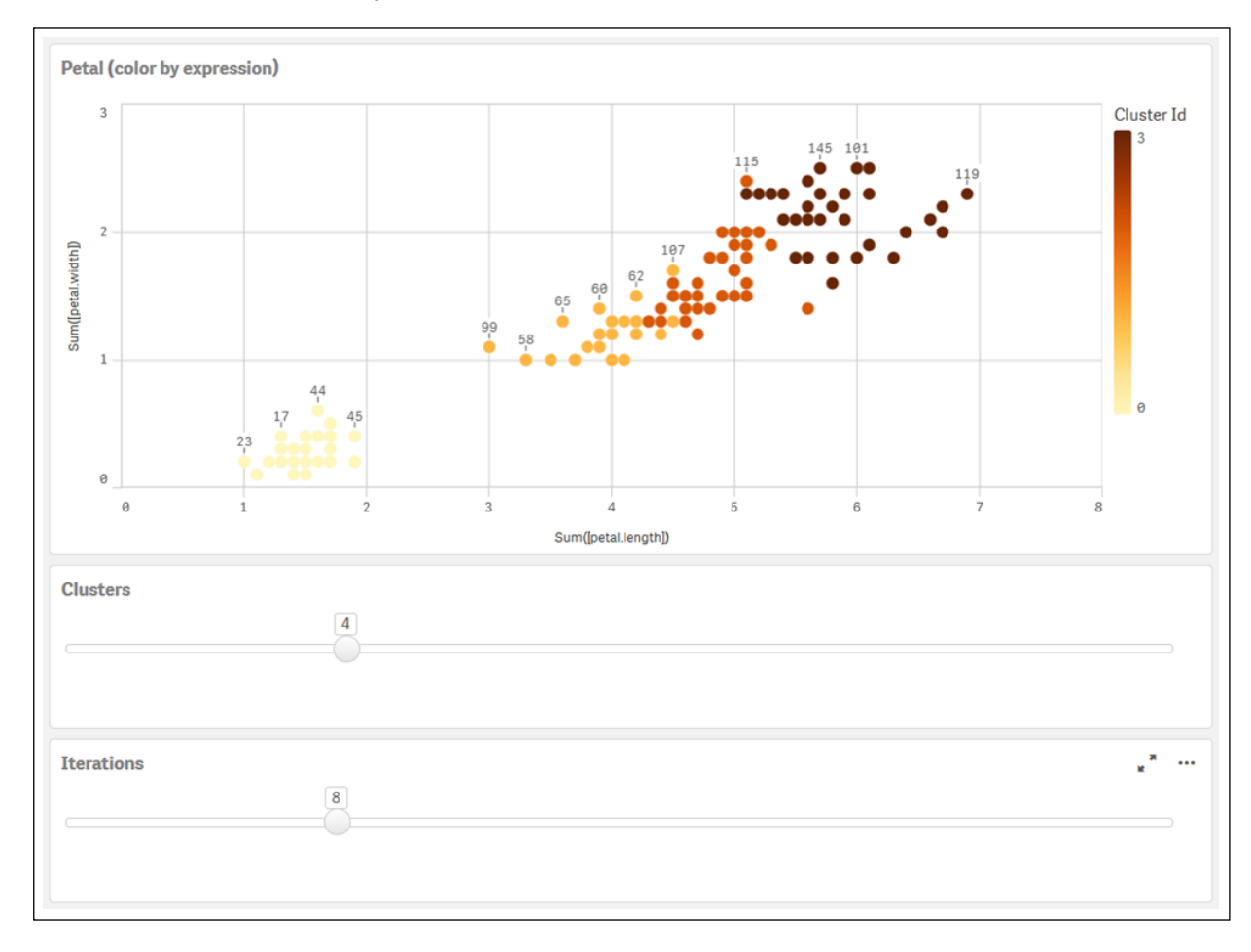

### **Clustering automatico**

Le funzioni **KMeans** supportano il clustering automatico mediante un metodo chiamato differenza di profondità (DeD, Depth Difference). Quando un utente imposta lo 0 per il numero di cluster, viene determinato un numero ottimale di cluster per tale set di dati. Notare che mentre un valore intero per il numero di cluster (*k*) non viene restituito esplicitamente, viene calcolato all'interno dell'algoritmo KMeans. Ad esempio, se viene specificato 0 nella funzione del valore di *KmeansPetalClusters* o se viene impostato mediante una casella di

input variabile, le assegnazioni cluster vengono calcolate automaticamente per il set di dati in base a un numero ottimale di cluster. In base al set di dati Iris, se viene selezionato 0 per il numero di cluster, l'algoritmo determinerà (clustering automatico) un numero ottimale di cluster (3) per questo set di dati.

Il metodo di differenza di profondità KMeans determina il numero ottimale di cluster quando (k) viene impostato a 0.

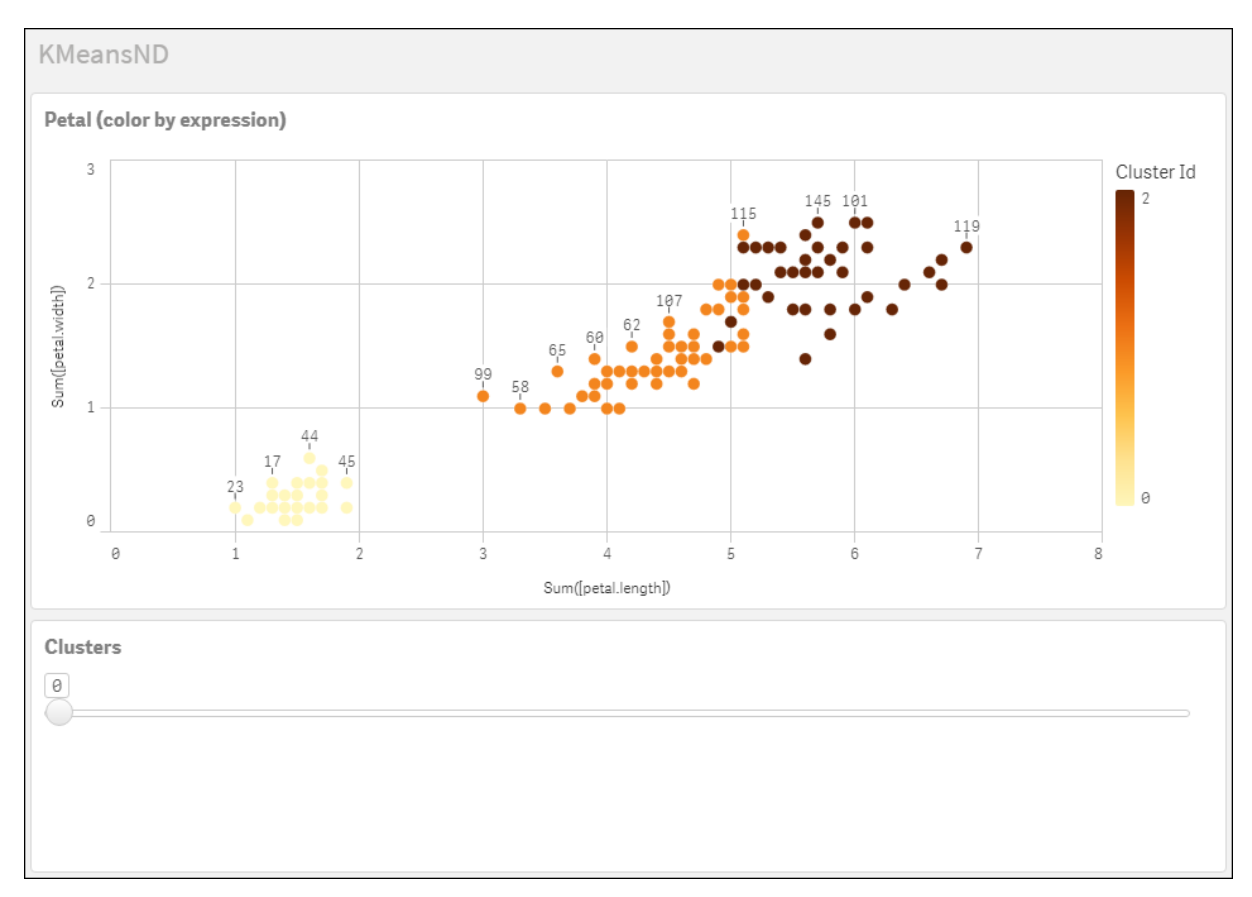

#### **Serie di dati Iris: Caricamento inline per l'editor caricamento dati in Qlik Sense**

```
IrisData:
Load * Inline [
sepal.length, sepal.width, petal.length, petal.width, variety, id
5.1, 3.5, 1.4, 0.2, Setosa, 1
4.9, 3, 1.4, 0.2, Setosa, 2
4.7, 3.2, 1.3, 0.2, Setosa, 3
4.6, 3.1, 1.5, 0.2, Setosa, 4
5, 3.6, 1.4, 0.2, Setosa, 5
5.4, 3.9, 1.7, 0.4, Setosa, 6
4.6, 3.4, 1.4, 0.3, Setosa, 7
5, 3.4, 1.5, 0.2, Setosa, 8
4.4, 2.9, 1.4, 0.2, Setosa, 9
4.9, 3.1, 1.5, 0.1, Setosa, 10
5.4, 3.7, 1.5, 0.2, Setosa, 11
4.8, 3.4, 1.6, 0.2, Setosa, 12
4.8, 3, 1.4, 0.1, Setosa, 13
4.3, 3, 1.1, 0.1, Setosa, 14
5.8, 4, 1.2, 0.2, Setosa, 15
5.7, 4.4, 1.5, 0.4, Setosa, 16
```
5.4, 3.9, 1.3, 0.4, Setosa, 17 5.1, 3.5, 1.4, 0.3, Setosa, 18 5.7, 3.8, 1.7, 0.3, Setosa, 19 5.1, 3.8, 1.5, 0.3, Setosa, 20 5.4, 3.4, 1.7, 0.2, Setosa, 21 5.1, 3.7, 1.5, 0.4, Setosa, 22 4.6, 3.6, 1, 0.2, Setosa, 23 5.1, 3.3, 1.7, 0.5, Setosa, 24 4.8, 3.4, 1.9, 0.2, Setosa, 25 5, 3, 1.6, 0.2, Setosa, 26 5, 3.4, 1.6, 0.4, Setosa, 27 5.2, 3.5, 1.5, 0.2, Setosa, 28 5.2, 3.4, 1.4, 0.2, Setosa, 29 4.7, 3.2, 1.6, 0.2, Setosa, 30 4.8, 3.1, 1.6, 0.2, Setosa, 31 5.4, 3.4, 1.5, 0.4, Setosa, 32 5.2, 4.1, 1.5, 0.1, Setosa, 33 5.5, 4.2, 1.4, 0.2, Setosa, 34 4.9, 3.1, 1.5, 0.1, Setosa, 35 5, 3.2, 1.2, 0.2, Setosa, 36 5.5, 3.5, 1.3, 0.2, Setosa, 37 4.9, 3.1, 1.5, 0.1, Setosa, 38 4.4, 3, 1.3, 0.2, Setosa, 39 5.1, 3.4, 1.5, 0.2, Setosa, 40 5, 3.5, 1.3, 0.3, Setosa, 41 4.5, 2.3, 1.3, 0.3, Setosa, 42 4.4, 3.2, 1.3, 0.2, Setosa, 43 5, 3.5, 1.6, 0.6, Setosa, 44 5.1, 3.8, 1.9, 0.4, Setosa, 45 4.8, 3, 1.4, 0.3, Setosa, 46 5.1, 3.8, 1.6, 0.2, Setosa, 47 4.6, 3.2, 1.4, 0.2, Setosa, 48 5.3, 3.7, 1.5, 0.2, Setosa, 49 5, 3.3, 1.4, 0.2, Setosa, 50 7, 3.2, 4.7, 1.4, Versicolor, 51 6.4, 3.2, 4.5, 1.5, Versicolor, 52 6.9, 3.1, 4.9, 1.5, Versicolor, 53 5.5, 2.3, 4, 1.3, Versicolor, 54 6.5, 2.8, 4.6, 1.5, Versicolor, 55 5.7, 2.8, 4.5, 1.3, Versicolor, 56 6.3, 3.3, 4.7, 1.6, Versicolor, 57 4.9, 2.4, 3.3, 1, Versicolor, 58 6.6, 2.9, 4.6, 1.3, Versicolor, 59 5.2, 2.7, 3.9, 1.4, Versicolor, 60 5, 2, 3.5, 1, Versicolor, 61 5.9, 3, 4.2, 1.5, Versicolor, 62 6, 2.2, 4, 1, Versicolor, 63 6.1, 2.9, 4.7, 1.4, Versicolor, 64 5.6, 2.9, 3.6, 1.3, Versicolor, 65 6.7, 3.1, 4.4, 1.4, Versicolor, 66 5.6, 3, 4.5, 1.5, Versicolor, 67 5.8, 2.7, 4.1, 1, Versicolor, 68 6.2, 2.2, 4.5, 1.5, Versicolor, 69 5.6, 2.5, 3.9, 1.1, Versicolor, 70 5.9, 3.2, 4.8, 1.8, Versicolor, 71

6.1, 2.8, 4, 1.3, Versicolor, 72 6.3, 2.5, 4.9, 1.5, Versicolor, 73 6.1, 2.8, 4.7, 1.2, Versicolor, 74 6.4, 2.9, 4.3, 1.3, Versicolor, 75 6.6, 3, 4.4, 1.4, Versicolor, 76 6.8, 2.8, 4.8, 1.4, Versicolor, 77 6.7, 3, 5, 1.7, Versicolor, 78 6, 2.9, 4.5, 1.5, Versicolor, 79 5.7, 2.6, 3.5, 1, Versicolor, 80 5.5, 2.4, 3.8, 1.1, Versicolor, 81 5.5, 2.4, 3.7, 1, Versicolor, 82 5.8, 2.7, 3.9, 1.2, Versicolor, 83 6, 2.7, 5.1, 1.6, Versicolor, 84 5.4, 3, 4.5, 1.5, Versicolor, 85 6, 3.4, 4.5, 1.6, Versicolor, 86 6.7, 3.1, 4.7, 1.5, Versicolor, 87 6.3, 2.3, 4.4, 1.3, Versicolor, 88 5.6, 3, 4.1, 1.3, Versicolor, 89 5.5, 2.5, 4, 1.3, Versicolor, 90 5.5, 2.6, 4.4, 1.2, Versicolor, 91 6.1, 3, 4.6, 1.4, Versicolor, 92 5.8, 2.6, 4, 1.2, Versicolor, 93 5, 2.3, 3.3, 1, Versicolor, 94 5.6, 2.7, 4.2, 1.3, Versicolor, 95 5.7, 3, 4.2, 1.2, Versicolor, 96 5.7, 2.9, 4.2, 1.3, Versicolor, 97 6.2, 2.9, 4.3, 1.3, Versicolor, 98 5.1, 2.5, 3, 1.1, Versicolor, 99 5.7, 2.8, 4.1, 1.3, Versicolor, 100 6.3, 3.3, 6, 2.5, Virginica, 101 5.8, 2.7, 5.1, 1.9, Virginica, 102 7.1, 3, 5.9, 2.1, Virginica, 103 6.3, 2.9, 5.6, 1.8, Virginica, 104 6.5, 3, 5.8, 2.2, Virginica, 105 7.6, 3, 6.6, 2.1, Virginica, 106 4.9, 2.5, 4.5, 1.7, Virginica, 107 7.3, 2.9, 6.3, 1.8, Virginica, 108 6.7, 2.5, 5.8, 1.8, Virginica, 109 7.2, 3.6, 6.1, 2.5, Virginica, 110 6.5, 3.2, 5.1, 2, Virginica, 111 6.4, 2.7, 5.3, 1.9, Virginica, 112 6.8, 3, 5.5, 2.1, Virginica, 113 5.7, 2.5, 5, 2, Virginica, 114 5.8, 2.8, 5.1, 2.4, Virginica, 115 6.4, 3.2, 5.3, 2.3, Virginica, 116 6.5, 3, 5.5, 1.8, Virginica, 117 7.7, 3.8, 6.7, 2.2, Virginica, 118 7.7, 2.6, 6.9, 2.3, Virginica, 119 6, 2.2, 5, 1.5, Virginica, 120 6.9, 3.2, 5.7, 2.3, Virginica, 121 5.6, 2.8, 4.9, 2, Virginica, 122 7.7, 2.8, 6.7, 2, Virginica, 123 6.3, 2.7, 4.9, 1.8, Virginica, 124 6.7, 3.3, 5.7, 2.1, Virginica, 125 7.2, 3.2, 6, 1.8, Virginica, 126

```
6.2, 2.8, 4.8, 1.8, Virginica, 127
6.1, 3, 4.9, 1.8, Virginica, 128
6.4, 2.8, 5.6, 2.1, Virginica, 129
7.2, 3, 5.8, 1.6, Virginica, 130
7.4, 2.8, 6.1, 1.9, Virginica, 131
7.9, 3.8, 6.4, 2, Virginica, 132
6.4, 2.8, 5.6, 2.2, Virginica, 133
6.3, 2.8, 5.1, 1.5, Virginica, 134
6.1, 2.6, 5.6, 1.4, Virginica, 135
7.7, 3, 6.1, 2.3, Virginica, 136
6.3, 3.4, 5.6, 2.4, Virginica, 137
6.4, 3.1, 5.5, 1.8, Virginica, 138
6, 3, 4.8, 1.8, Virginica, 139
6.9, 3.1, 5.4, 2.1, Virginica, 140
6.7, 3.1, 5.6, 2.4, Virginica, 141
6.9, 3.1, 5.1, 2.3, Virginica, 142
5.8, 2.7, 5.1, 1.9, Virginica, 143
6.8, 3.2, 5.9, 2.3, Virginica, 144
6.7, 3.3, 5.7, 2.5, Virginica, 145
6.7, 3, 5.2, 2.3, Virginica, 146
6.3, 2.5, 5, 1.9, Virginica, 147
6.5, 3, 5.2, 2, Virginica, 148
6.2, 3.4, 5.4, 2.3, Virginica, 149
5.9, 3, 5.1, 1.8, Virginica, 150
];
```
# KMeansCentroid2D - funzione per grafici

**KMeansCentroid2D()** valuta le righe del grafico applicando il clustering K-means, e per ciascuna riga del grafico visualizza la coordinata desiderata del cluster a cui è stato assegnato questo punto dati. Le colonne utilizzate dall'algoritmo di clustering sono determinate rispettivamente dai parametri coordinate\_1 e coordinate\_2. Sono entrambe aggregazioni. Il numero di cluster creati è determinato dal parametro num\_ clusters. I dati possono essere normalizzati in via opzionale dal parametro norm.

**KMeansCentroid2D** restituisce un valore per punto dati. Il valore restituito è duale ed è una delle coordinate della posizione corrispondente al centro del cluster a cui ciascun punto dati è stato assegnato.

### **Sintassi:**

KMeansCentroid2D(num clusters, coordinate no, coordinate 1, coordinate 2 [, norm]**)**

#### **Tipo di dati restituiti:** duale

#### **Argomenti:**

Argomenti

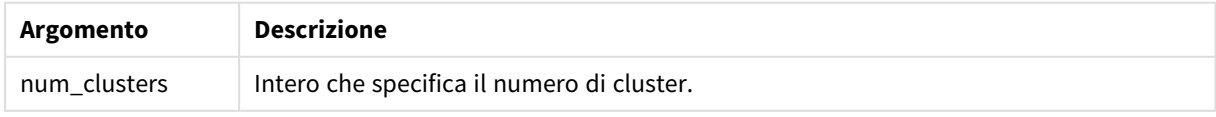

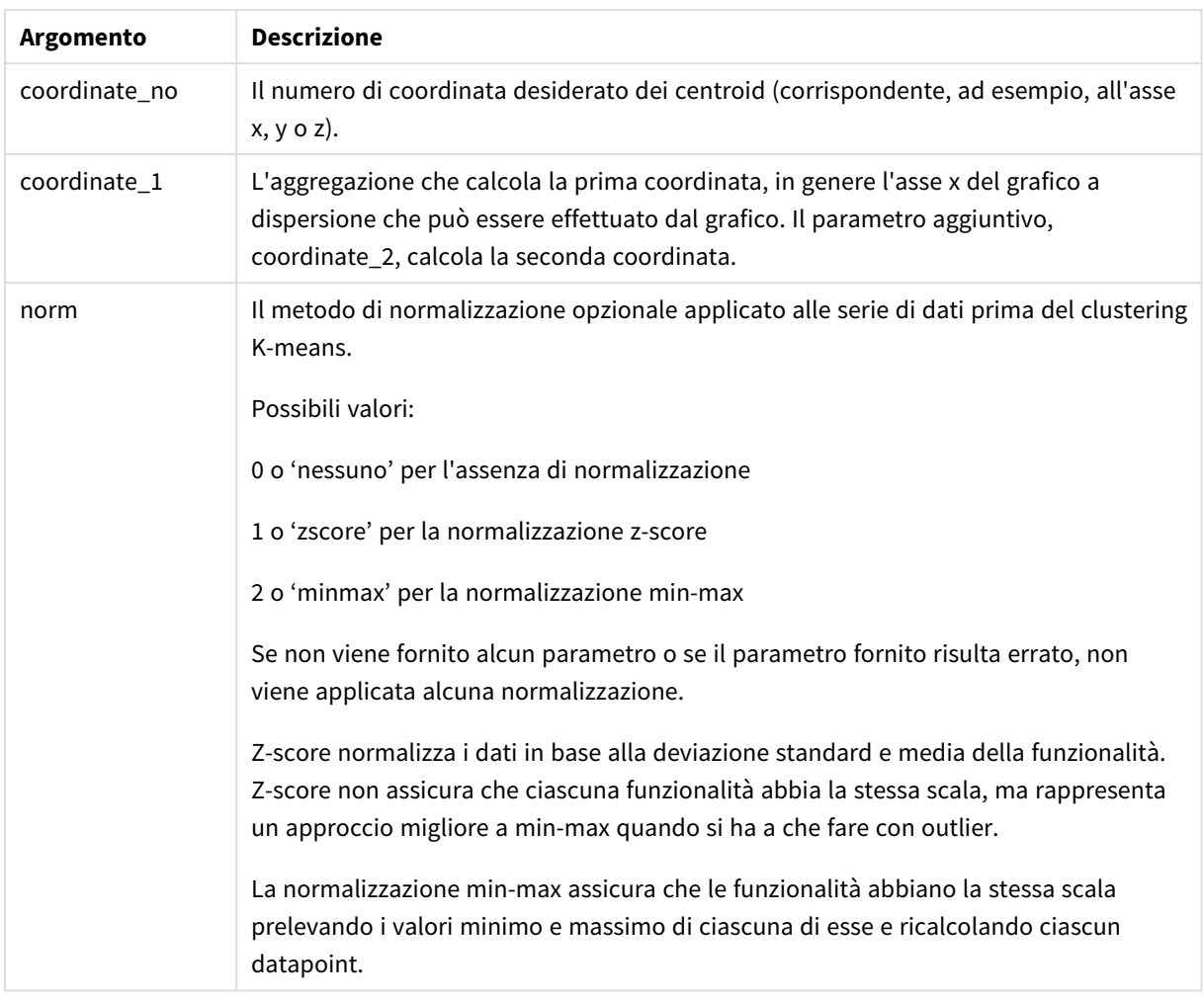

## Clustering automatico

Le funzioni **KMeans** supportano il clustering automatico mediante un metodo chiamato differenza di profondità (DeD, Depth Difference). Quando un utente imposta lo 0 per il numero di cluster, viene determinato un numero ottimale di cluster per tale set di dati. Notare che mentre un valore intero per il numero di cluster (*k*) non viene restituito esplicitamente, viene calcolato all'interno dell'algoritmo KMeans. Ad esempio, se viene specificato 0 nella funzione del valore di *KmeansPetalClusters* o se viene impostato mediante una casella di input variabile, le assegnazioni cluster vengono calcolate automaticamente per il set di dati in base a un numero ottimale di cluster.

# KMeansCentroidND - funzione per grafici

**KMeansCentroidND()** valuta le righe del grafico applicando il clustering K-means, e per ciascuna riga del grafico visualizza la coordinata desiderata del cluster a cui è stato assegnato questo punto dati. Le colonne utilizzate dall'algoritmo di clustering sono determinate dai parametri coordinate\_1, coordinate\_2, ecc. fino a n colonne. Sono tutte aggregazioni. Il numero di cluster creati è determinato dal parametro num\_clusters.

**KMeansCentroidND** restituisce un valore per riga. Il valore restituito è duale ed è una delle coordinate della posizione corrispondente al centro del cluster a cui ciascun punto dati è stato assegnato.

### **Sintassi:**

```
KMeansCentroidND((num_clusters, num_iter, coordinate_no, coordinate_1,
coordinate_2 [,coordinate_3 [, ...]])
```
### **Tipo di dati restituiti:** duale

### **Argomenti:**

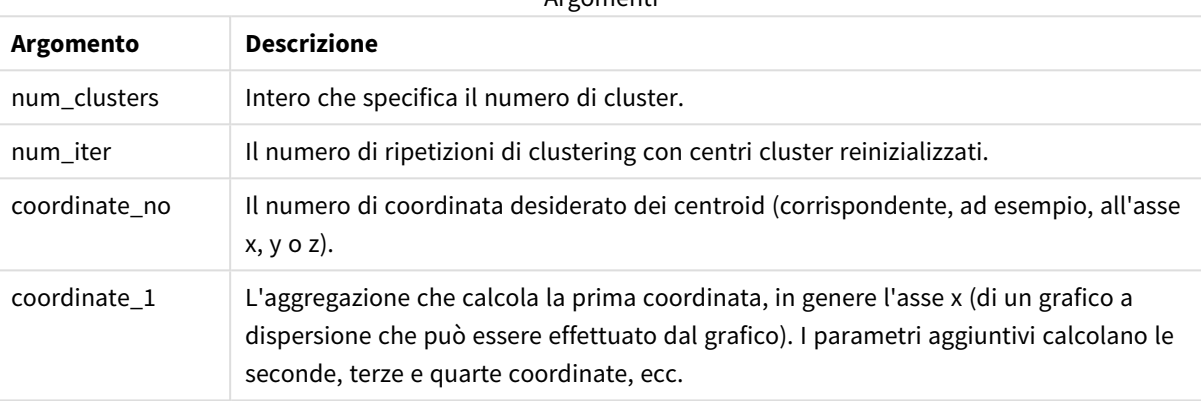

Argomenti

## Clustering automatico

Le funzioni **KMeans** supportano il clustering automatico mediante un metodo chiamato differenza di profondità (DeD, Depth Difference). Quando un utente imposta lo 0 per il numero di cluster, viene determinato un numero ottimale di cluster per tale set di dati. Notare che mentre un valore intero per il numero di cluster (*k*) non viene restituito esplicitamente, viene calcolato all'interno dell'algoritmo KMeans. Ad esempio, se viene specificato 0 nella funzione del valore di *KmeansPetalClusters* o se viene impostato mediante una casella di input variabile, le assegnazioni cluster vengono calcolate automaticamente per il set di dati in base a un numero ottimale di cluster.

# STL\_Trend - funzione per grafici

**STL\_Trend** è una funzione di scomposizione delle serie temporali. Insieme a **STL\_Seasonal** e a **STL\_Residual**, questa funzione viene utilizzata per scomporre una serie temporale in componenti stagionali, di tendenza e residuali. Nel contesto dell'algoritmo STL, la scomposizione delle serie temporali viene utilizzata per identificare sia un modello stagionale ricorrente sia una tendenza generale, data una metrica di ingresso e altri parametri. La funzione **STL\_Trend** identifica una tendenza generale, indipendente da schemi o cicli stagionali, dai dati delle serie temporali.

Le tre funzioni STL sono correlate alla metrica di input attraverso una semplice somma:

```
STL_Trend + STL_Seasonal + STL_Residual = Metrica di input
```
STL (seasonal and trend decomposition using Loess) impiega tecniche di smoothing dei dati e, attraverso i suoi parametri di input, consente all'utente di regolare la periodicità dei calcoli che esegue. Questa periodicità determina il modo in cui la dimensione temporale della metrica di input (una misura) viene segmentata nell'analisi.

Come minimo, **STL\_Trend** prende una metrica di input (target\_measure) e un valore intero per il suo period\_ int, e restituisce un valore in virgola mobile. La metrica di input avrà la forma di un'aggregazione che varia lungo la dimensione temporale. Facoltativamente, è possibile includere i valori per seasonal\_smoother e trend\_smoother al fine di regolare l'algoritmo di smoothing.

## **Sintassi:**

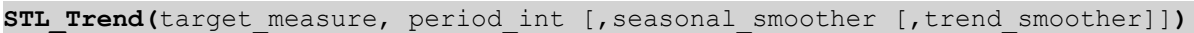

**Tipo di dati restituiti:** duale

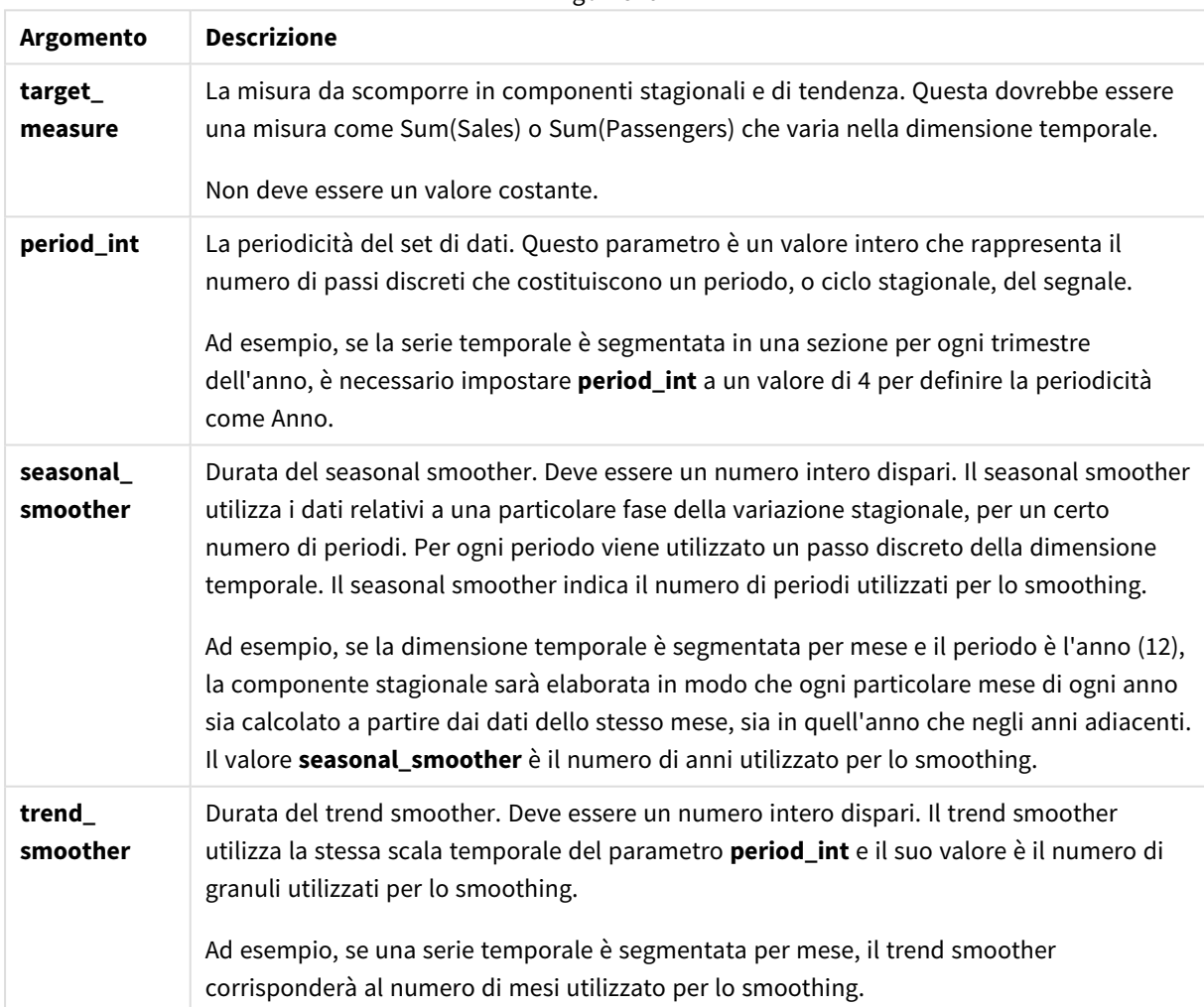

Argomenti

La funzione grafico **STL\_Trend** viene spesso utilizzata in combinazione con le seguenti funzioni:

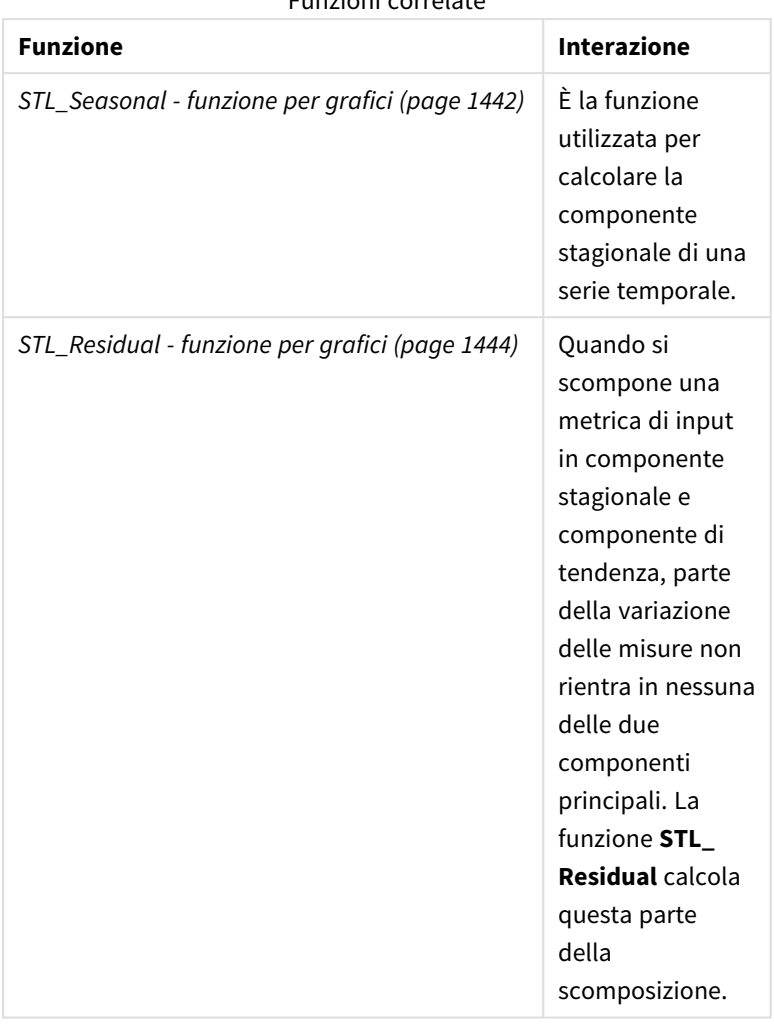

Funzioni correlate

<span id="page-1441-0"></span>Per un tutorial con un esempio completo che mostra come utilizzare questa funzione, vedere *[Tutorial](#page-1445-0) - [Scomposizione](#page-1445-0) delle serie temporali in Qlik Sense (page 1446)*.

# STL\_Seasonal - funzione per grafici

**STL\_Seasonal** è una funzione di scomposizione delle serie temporali. Insieme a **STL\_Trend** e a **STL\_Residual**, questa funzione viene utilizzata per scomporre una serie temporale in componenti stagionali, di tendenza e residuali. Nel contesto dell'algoritmo STL, la scomposizione delle serie temporali viene utilizzata per identificare sia un modello stagionale ricorrente sia una tendenza generale, data una metrica di ingresso e altri parametri. La funzione **STL\_Seasonal** è in grado di identificare un modello stagionale all'interno di una serie temporale, separandolo dalla tendenza generale mostrata dai dati.

Le tre funzioni STL sono correlate alla metrica di input attraverso una semplice somma:

**STL\_Trend** + **STL\_Seasonal** + **STL\_Residual** = Metrica di input

STL (seasonal and trend decomposition using Loess) impiega tecniche di smoothing dei dati e, attraverso i suoi parametri di input, consente all'utente di regolare la periodicità dei calcoli che esegue. Questa periodicità determina il modo in cui la dimensione temporale della metrica di input (una misura) viene segmentata nell'analisi.

Come minimo, **Seasonal** prende una metrica di input (target\_measure) e un valore intero per il suo period\_ int, e restituisce un valore in virgola mobile. La metrica di input avrà la forma di un'aggregazione che varia lungo la dimensione temporale. Facoltativamente, è possibile includere i valori per seasonal\_smoother e trend\_smoother al fine di regolare l'algoritmo di smoothing.

#### **Sintassi:**

```
STL Seasonal(target measure, period int [, seasonal smoother [, trend
smoother]])
```
#### **Tipo di dati restituiti:** duale

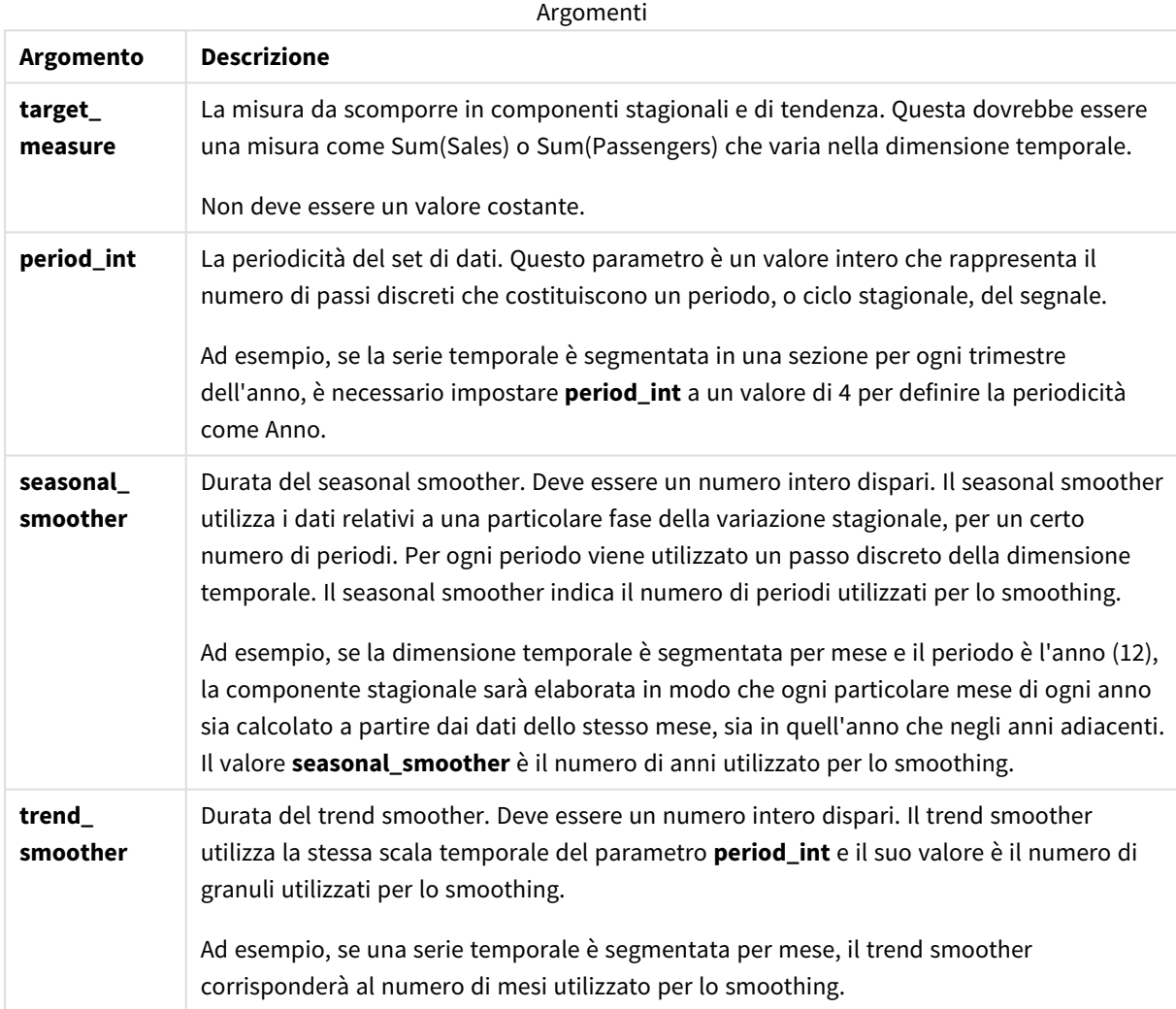

La funzione grafico **STL\_Seasonal** viene spesso utilizzata in combinazione con le seguenti funzioni:

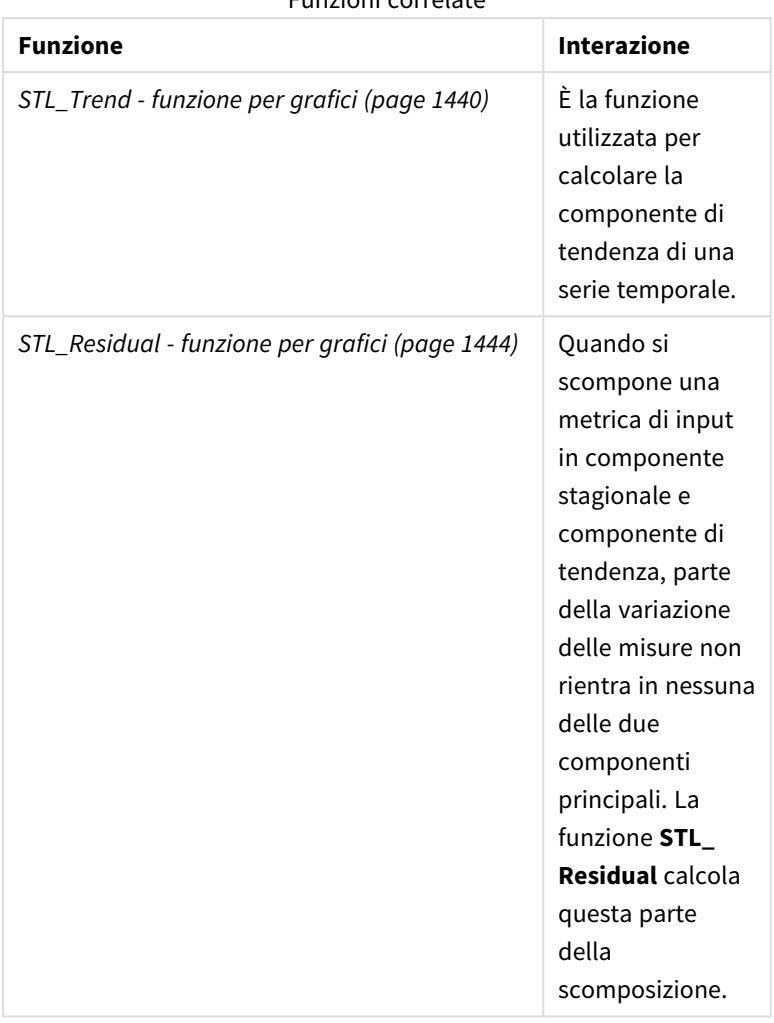

Funzioni correlate

<span id="page-1443-0"></span>Per un tutorial con un esempio completo che mostra come utilizzare questa funzione, vedere *[Tutorial](#page-1445-0) - [Scomposizione](#page-1445-0) delle serie temporali in Qlik Sense (page 1446)*.

# STL Residual - funzione per grafici

**STL\_Residual** è una funzione di scomposizione delle serie temporali. Insieme a **STL\_Seasonal** e a **STL\_Trend**, questa funzione viene utilizzata per scomporre una serie temporale in componenti stagionali, di tendenza e residuali. Nel contesto dell'algoritmo STL, la scomposizione delle serie temporali viene utilizzata per identificare sia un modello stagionale ricorrente sia una tendenza generale, data una metrica di ingresso e altri parametri. Nell'eseguire questa operazione, una parte della variazione della metrica di input non rientrerà né nella componente stagionale né in quella di tendenza e sarà definita come componente residua. La funzione grafico **STL\_Residual** acquisisce questa parte del calcolo.

Le tre funzioni STL sono correlate alla metrica di input attraverso una semplice somma:

# **STL\_Trend** + **STL\_Seasonal** + **STL\_Residual** = Metrica di input

STL (seasonal and trend decomposition using Loess) impiega tecniche di smoothing dei dati e, attraverso i suoi parametri di input, consente all'utente di regolare la periodicità dei calcoli che esegue. Questa periodicità determina il modo in cui la dimensione temporale della metrica di input (una misura) viene segmentata nell'analisi.

Poiché la scomposizione delle serie temporali cerca principalmente la stagionalità e le variazioni generali dei dati, l'informazione nel residuo è considerata la meno significativa delle tre componenti. Tuttavia, una componente residua obliqua o periodica può aiutare a identificare problemi nel calcolo, come ad esempio un'impostazione errata della periodicità.

Come minimo, **STL\_Residual** prende una metrica di input (target\_measure) e un valore intero per il suo period\_int, e restituisce un valore in virgola mobile. La metrica di input avrà la forma di un'aggregazione che varia lungo la dimensione temporale. Facoltativamente, è possibile includere i valori per seasonal\_smoother e trend\_smoother al fine di regolare l'algoritmo di smoothing.

#### **Sintassi:**

**STL Residual** (target measure, period int [, seasonal smoother [, trend smoother]]**)**

## **Tipo di dati restituiti:** duale

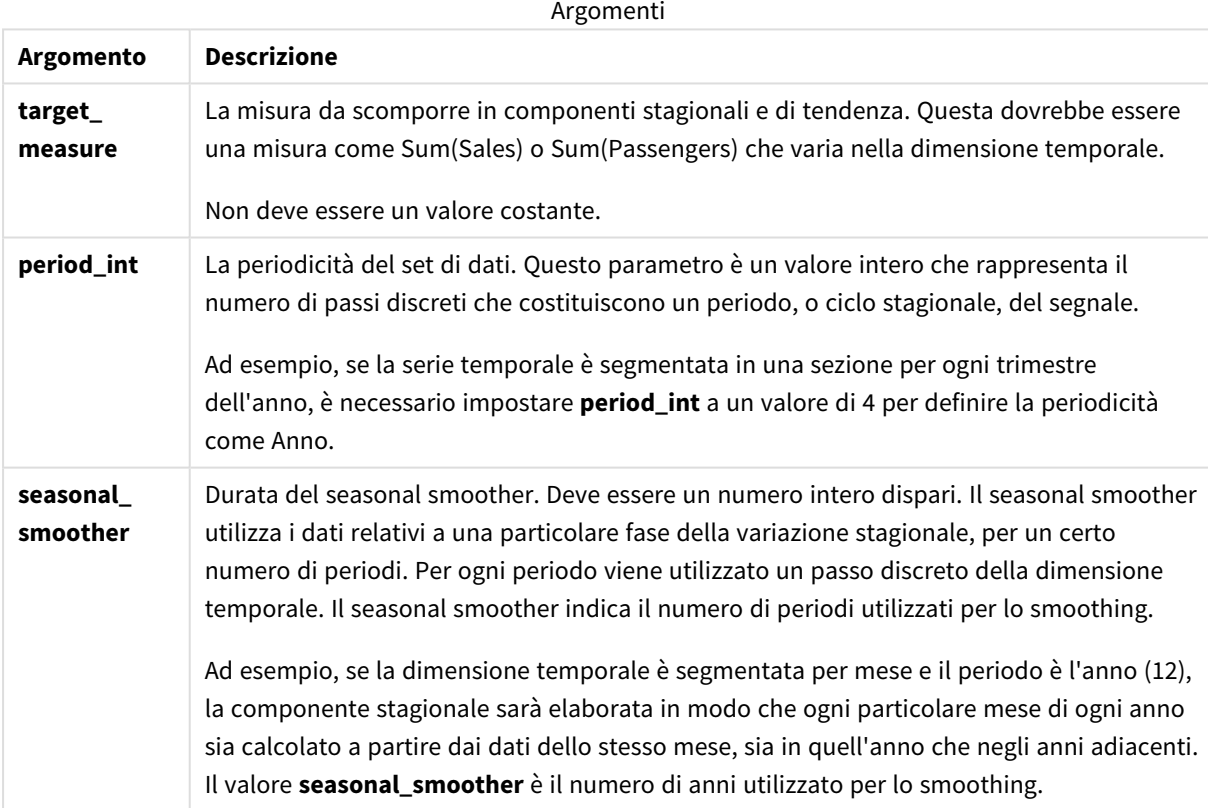

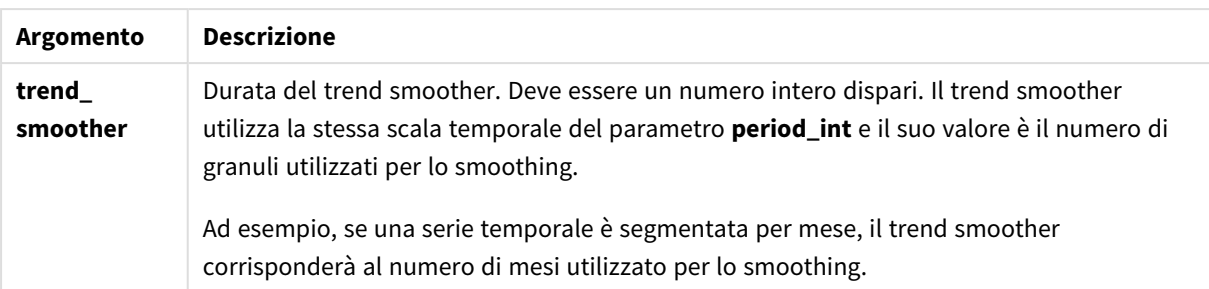

La funzione grafico **STL\_Residual** viene spesso utilizzata in combinazione con le seguenti funzioni:

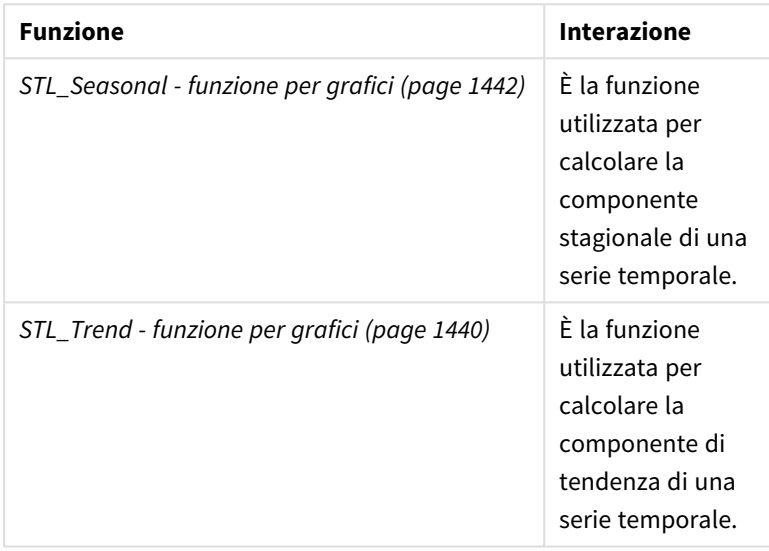

Funzioni correlate

<span id="page-1445-0"></span>Per un tutorial con un esempio completo che mostra come utilizzare questa funzione, vedere *[Tutorial](#page-1445-0) - [Scomposizione](#page-1445-0) delle serie temporali in Qlik Sense (page 1446)*.

# Tutorial - Scomposizione delle serie temporali in Qlik Sense

Questo tutorial dimostra l'utilizzo di tre funzioni grafiche per scomporre una serie temporale utilizzando l'algoritmo STL.

Questo tutorial utilizza i dati delle serie temporali del numero di passeggeri di una compagnia aerea al mese per dimostrare la funzionalità dell'algoritmo STL. Le funzioni del grafico **STL\_Trend**, **STL\_Seasonal** e **STL\_ Residual** verranno utilizzate per creare le visualizzazioni. Per ulteriori informazioni sulla scomposizione delle serie temporali in Qlik Sense, vedere *Funzioni di [scomposizione](#page-1391-0) serie temporale (page 1392)*.

# Creare un'app

Per iniziare, creare una nuova app, quindi importare il set di dati.

Scaricare questo set di dati:

Tutorial - [Scomposizione](https://help.qlik.com/en-US/sense/tutorials/TimeSeriesDecompositionTutorial.zip) delle serie temporali

Questo file contiene i dati relativi al numero di passeggeri mensili di una compagnia aerea.

#### **Procedere come indicato di seguito:**

- 1. Nell'hub, fare clic su **Crea nuova app**.
- 2. Aprire l'app e rilasciare il file *Tutorial - Time series decomposition.csv* su di essa.

# Preparare e caricare i dati

Per permettere a Qlik Sense di interpretare correttamente il campo YearMonth, potrebbe essere necessario utilizzare Gestione dati per riconoscere il campo come un campo data e non come un campo con valori stringa. In genere questo passaggio è gestito automaticamente, ma in questo caso le date sono presentate nel formato *YYYY-MM*, un po' insolito.

- 1. In Gestione dati selezionare una tabella e fare clic su  $\sum$ .
- 2. Con il campo *YearMonth* selezionato, fare clic su e impostare il **Tipo campo** su **Data**.
- 3. Sotto **Formato input**, inserire *YYYY-MM*.
- 4. Sotto **Formato visualizzazione**, inserire *YYYY-MM* e fare clic su **OK**. Il campo dovrebbe ora mostrare l'icona del calendario.
- 5. Fare clic su **Carica dati**.

Ora si è pronti per iniziare a usare le funzioni STL per rappresentare visivamente i propri dati.

# Creare le visualizzazioni

Ora, creare due grafici lineari per dimostrare la funzionalità delle funzioni grafico **STL\_Trend**, **STL\_Seasonal** e **STL\_Residual**.

Aprire un nuovo foglio, quindi assegnargli un titolo.

Aggiungere due grafici lineari al foglio. Ridimensionare e riposizionare i grafici in modo che corrispondano all'immagine seguente.

Narrate<br>Storytellin Tutorial - time series decomposition  $\sim$  $Q$  As  $\Box$  Assets  $\Box$  Properties  $\oint$   $\Box$   $\Box$  $\begin{array}{c|c|c|c|c|c|c|c} \hspace*{3em} \raisebox{5.5pt}{\text{\circle*{1.5}}}\end{array} \hspace*{2em} \begin{array}{c|c|c|c|c} \hspace*{-3em} \raisebox{5.5pt}{\text{\circle*{1.5}}}\end{array} \hspace*{-3em} \begin{array}{c} \raisebox{5.5pt}{\text{\circle*{1.5}}}\end{array} \hspace*{-3em} \begin{array}{c} \raisebox{5.5pt}{\text{\circle*{1.5}}}\end{array} \hspace*{-3em} \begin{array}{c} \raisebox{5.5pt}{\text{\circle*{1.5}}$  $\overline{\phantom{a}}$  $Q$  search My new sheet  $\overline{\phantom{a}}$  Chart suggestions **I.I** Barchart  $\mathbb{H}^2$ O Click to add title  $\odot$ Data م<br>م **E** Box plot  $\mathbb{R}^2$ Sorting  $\begin{tabular}{|c|c|} \hline \hline \quad \quad & \quad \quad & \quad \quad \\ \hline \end{tabular}$  <br> Charts  $\overline{\mathbb{H}}$  Bullet chart  $\rm{m}$ Add-ons Appearance **DE** Button g.  $\hat{\mathbf{x}}$ General  $\overline{\mathcal{L}}$ fil Combo chart  $\scriptstyle\rm III$ Alternate state Dimensions  $\bullet$  Container  $\rm{H}$ Presentat Line  $\mathbb{H}^2$ **E** Distribution p. **Add** E. Colors and lane  $\rightarrow$  X-axis  $\Box$  Filter pane  $\boxplus$ Measures  $\triangleright$  Y-axis **Height of line**  $\Omega$  Gauge E.  $\overline{\phantom{a}}$  Tooltip  $\boxplus$ LL Histogran  $\mathbb{H}^2$  $#1$  KPI  $\mathcal{W}$  Line chart  $\mathbb{H}^2$  $\Theta$  Map  $\overline{\mathfrak{m}}$ O Click to add title  $\mathbb{R}$  Mekko chart  $\qquad$  $\triangle$  Pie chart  $\rm{m}$ **FR** Pivot table  $\rm{H}$  $\mathbb{H}^2$ • Scatter plot

*Qlik SenseContorno griglia del foglio app vuoto*

# Primo grafico lineare: Tendenza e componenti stagionali

#### **Procedere come indicato di seguito:**

- 1. Aggiungere il titolo *Stagionale e tendenza* al primo grafico lineare.
- 2. Aggiungere *YearMonth* come dimensione, quindi assegnare l'etichetta *Data*.
- 3. Aggiungere la seguente misura ed etichettarla *Passeggeri al mese*: *=Sum(Passengers)*
- 4. Sotto **Dati**, espandere la misura *Passeggeri al mese* e fare clic su **Aggiungi linea di tendenza**.
- 5. Impostare il **Tipo** su **Lineare**. Questa linea di tendenza verrà confrontata con l'output uniformato del componente di tendenza.
- 6. Aggiungere la seguente misura per tracciare la componente di tendenza ed etichettarla *Tendenza*: *=STL\_Trend(SUM(Passengers), 12)*
- 7. Quindi, aggiungere la seguente misura per tracciare la componente stagionale ed etichettarla *Stagionale*:

*=STL\_Seasonal(SUM(Passengers), 12)*

- 8. Sotto **Aspetto** > **Presentazione**, impostare **Barra di scorrimento** su **Nessuna**.
- 9. Mantenere i colori predefiniti o modificarli in base alle proprie preferenze.

#### Secondo grafico lineare: Componente residuo

Quindi, configurare il secondo grafico lineare. Questa visualizzazione mostra la componente residua della serie temporale.

#### **Procedere come indicato di seguito:**

- 1. Trascinare un grafico lineare sul foglio. Aggiungere il titolo *Residuo*.
- 2. Aggiungere *Data* come dimensione.
- 3. Aggiungere la seguente misura ed etichettarla come *Residua*: *=STL\_Residual(SUM(Passengers), 12)*
- 4. Sotto **Aspetto** > **Presentazione**, impostare **Barra di scorrimento** su **Nessuna**.

Il proprio foglio dovrebbe ora assomigliare a quello qui sotto.

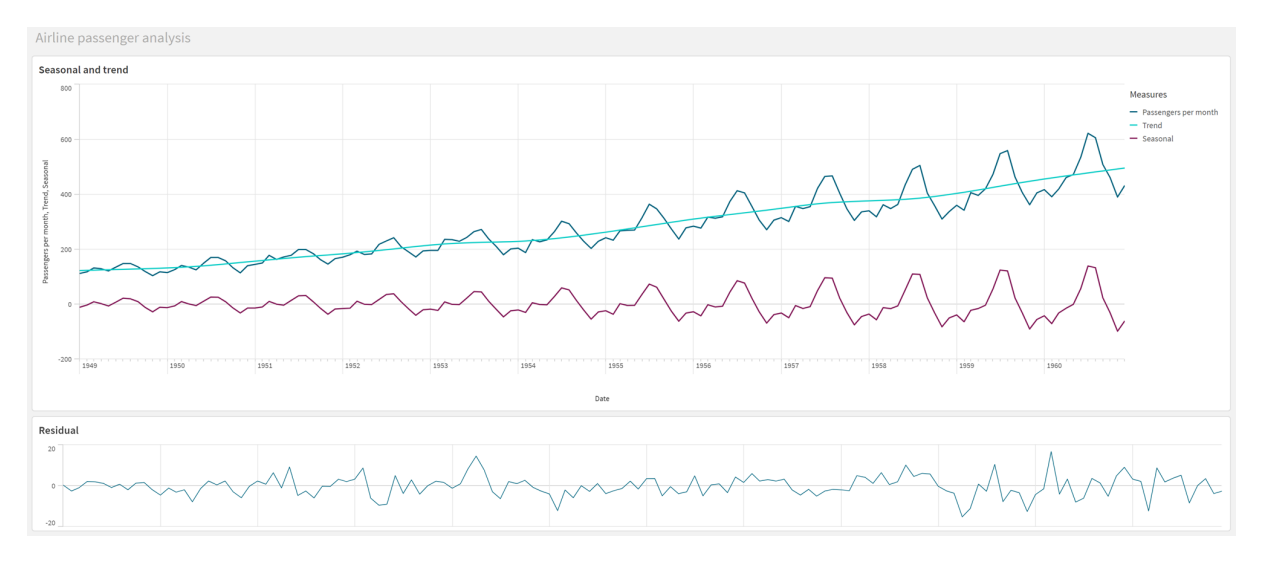

#### *Foglio Qlik Sense per l'analisi dei passeggeri delle compagnie aeree*

# Interpretazione e spiegazione dei dati

Con le funzioni STL, possiamo ottenere una serie di informazioni strategiche dai dati delle serie temporali.

# Componente di tendenza

Le informazioni statistiche nella componente di tendenza sono destagionalizzate. In questo modo è più facile vedere le fluttuazioni generali e non ripetute nel tempo. Rispetto alla linea di tendenza rettilinea e lineare per i *Passeggeri al mese*, la componente di tendenza STL cattura le tendenze in evoluzione. Mostra alcune chiare deviazioni, pur presentando le informazioni in modo leggibile. I comportamenti di uniformità nell'algoritmo STL hanno contribuito a catturare questo aspetto.

Il calo del numero di passeggeri delle compagnie aeree, visibile nel grafico del trend di STL, può essere spiegato come parte dell'impatto economico delle recessioni che si sono verificate negli anni Cinquanta.

## Componente stagionale

La componente stagionale priva di trend ha isolato le fluttuazioni ricorrenti nella serie temporale, eliminando le informazioni sulle tendenze generali da questa parte dell'analisi. Abbiamo iniziato con un set di dati composto da aggregazioni anno-mese. Con questi dati, è implicito che stiamo segmentando i dati in granuli di un mese. Definendo un valore di periodo pari a 12, si imposta il grafico per modellare i modelli stagionali nel corso di cicli di un anno (dodici mesi).

I dati mostrano un modello stagionale ripetuto di aumento dei passeggeri delle compagnie aeree nei mesi estivi, seguito da un calo nei mesi invernali. Questo è in linea con l'idea che l'estate sia un periodo molto gettonato per le vacanze e i viaggi. Si nota anche che, nel corso della serie temporale, questi cicli stagionali aumentano drasticamente in ampiezza.

## Componente residuo

Il grafico della componente residua mostra tutte le informazioni che non sono state acquisite dalla scomposizione per trend e stagionalità. La componente residua comprende il rumore statistico, ma può anche indicare un'impostazione errata degli argomenti delle funzioni STL di tendenza e stagionali. In generale, se si verificano oscillazioni periodiche nella componente residua del segnale, o se le informazioni visualizzate non

sono chiaramente casuali, di solito si tratta di un segnale che indica la presenza di informazioni nella serie temporale che non sono attualmente acquisite nelle componenti stagionali o di tendenza. In questo caso, è necessario rivedere le definizioni di ciascun argomento della funzione ed eventualmente modificare la periodicità.

# Valori smoother

Poiché non sono stati specificati valori per gli smoother di tendenza e stagionali, la funzione utilizzerà i valori predefiniti per questi parametri. In Qlik Sense, i valori predefiniti dello smoother nell'algoritmo STL producono risultati efficaci. Di conseguenza, nella maggior parte dei casi, questi argomenti possono essere lasciati fuori dalle espressioni.

*Impostando gli argomenti dello smoother stagionale o di tendenza come 0 in una delle tre funzioni STL , l'algoritmo utilizzerà valori predefiniti, anziché valori pari a 0.*

Il valore dello smoother di tendenza utilizza la dimensione specificata nel grafico. Poiché il campo *YearMonth* presenta i dati per mesi, il valore di trend smoother sarà il numero di mesi. Lo smoother stagionale rifletterà la periodicità definita. In questo caso, poiché abbiamo definito che un periodo dura dodici mesi (un anno), il valore dello smoother stagionale è il numero di anni. Ciò può sembrare confuso, ma in realtà significa che per trovare la stagionalità, dobbiamo esaminare un certo numero di stagioni. Questo numero è lo smoother stagionale.

# Altre informazioni utili

Dato che i cicli stagionali aumentano di ampiezza nel tempo, un approccio analitico più avanzato potrebbe fare uso di funzioni logaritmiche per creare una scomposizione moltiplicativa. In pratica, in Qlik Sense è possibile creare una semplice misura dell'ampiezza relativa dividendo la componente stagionale per quella di tendenza. In questo modo, si nota che nel corso del tempo i picchi estivi di ciascun ciclo aumentano in ampiezza relativa. L'ampiezza dei punti bassi invernali, tuttavia, non aumenta nel tempo.

# 5.23 Funzioni di distribuzione statistica

Le funzioni di distribuzione statistica restituiscono le probabilità di accadimento dei diversi risultati possibili per una determinata variabile di input. È possibile utilizzare queste funzioni per calcolare i valori potenziali dei punti dati.

I tre gruppi delle funzioni di distribuzione statistica descritti di seguito sono tutte implementati in Qlik Sense mediante la libreria di funzioni Cephes. Per ottenere riferimenti e informazioni dettagliate sugli algoritmi utilizzati, l'accuratezza e così via, visitare il sito e+ [Cephes](http://www.netlib.org/cephes/) library. La libreria di funzioni Cephes è utilizzata su concessione.

- Le funzioni di probabilità calcolano la probabilità nel punto della distribuzione dato dal valore fornito.
	- Le funzioni di frequenza sono utilizzate per le distribuzioni discrete.
	- Le funzioni di densità vengono utilizzate per le funzioni continue.
- Le funzioni Dist calcolano la probabilità cumulativa della distribuzione nel punto della distribuzione

dato dal valore fornito.

• Le funzioni Inv calcolano il valore inverso, data la probabilità cumulativa della distribuzione.

Tutte le funzioni possono essere utilizzate sia nello script di caricamento dei dati che nelle espressioni grafiche.

# Panoramica sulle funzioni di distribuzione statistica

Ciascuna funzione viene descritta ulteriormente dopo la panoramica. È inoltre possibile fare clic sul nome della funzione nella sintassi per accedere immediatamente ai dettagli per tale funzione specifica.

BetaDensity

BetaDensity() restituisce la probabilità della distribuzione Beta.

**[BetaDensity](#page-1452-0)** (value, alpha, beta)

BetaDist

BetaDist() restituisce la probabilità cumulativa della distribuzione Beta.

**[BetaDist](#page-1453-0)** (value, alpha, beta)

BetaInv

BetaINV() restituisce l'inverso della probabilità cumulativa della distribuzione Beta.

**[BetaInv](#page-1453-1)** (prob, alpha, beta)

BinomDist

BinomDist() restituisce la probabilità cumulativa della distribuzione Binomiale.

[BinomDist](#page-1454-0) (value, trials, trial probability)

**BinomFrequency** 

BinomFrequency() restituisce la distribuzione di probabilità Binomiale.

[BinomFrequency](#page-1454-1) (value, trials, trial probability)

BinomInv

BinomInv() restituisce l'inverso della probabilità cumulativa della distribuzione Binomiale.

[BinomInv](#page-1454-2) (prob, trials, trial probability)

ChiDensity

ChiDensity() restituisce la probabilità a una coda della distribuzione chi<sup>2</sup>. La funzione di densità chi<sup>2</sup> è associata a un test chi<sup>2</sup>.

**[ChiDensity](#page-1455-0)** (value, degrees\_freedom)

#### **ChiDist**

ChiDist() restituisce la probabilità a una coda della distribuzione chi<sup>2</sup>. La distribuzione chi<sup>2</sup> è associata a un test chi<sup>2</sup>.

**[ChiDist](#page-1455-1)** (value, degrees\_freedom)

#### **ChiInv**

 $Chinv()$  restituisce l'inverso della probabilità a una coda della distribuzione chi<sup>2</sup>.

**[ChiInv](#page-1456-0)** (prob, degrees\_freedom)

#### FDensity

FDensity() restituisce la probabilità della distribuzione F.

[FDensity](#page-1457-0) (value, degrees freedom1, degrees freedom2)

## **FDist**

FDist() restituisce la probabilità cumulativa della distribuzione F.

[FDist](#page-1457-1) (value, degrees freedom1, degrees freedom2)

#### **FInv**

FInv() restituisce l'inverso della probabilità cumulativa della distribuzione F.

[FInv](#page-1458-0) (prob, degrees freedom1, degrees freedom2)

#### GammaDensity

GammaDensity() restituisce la probabilità della distribuzione Gamma.

```
GammaDensity (value, k, θ)
```
#### GammaDist

GammaDist() restituisce la probabilità accumulata della distribuzione Gamma.

**[GammaDist](#page-1459-1)** (value, k, θ)

#### GammaInv

GammaInv() restituisce l'inverso della probabilità cumulativa della distribuzione Gamma.

**[GammaInv](#page-1459-2)** (prob, k, θ)

#### **NormDist**

NormDist() restituisce la distribuzione cumulativa normale per la media e la deviazione standard specificate. Se mean = 0 e standard\_dev = 1, la funzione restituisce la distribuzione normale standard.

**[NormDist](#page-1460-0)** (value, mean, standard\_dev)

#### **NormInv**

NormInv() restituisce il valore contrario della distribuzione cumulativa normale per la media e la deviazione standard specificate.

**[NormInv](#page-1461-0)** (prob, mean, standard\_dev)

PoissonDist

PoissonDist() restituisce la probabilità cumulativa della distribuzione Poisson.

**[PoissonDist](#page-1461-1)** (value, mean)

#### PoissonFrequency

PoissonFrequency() restituisce la distribuzione di probabilità di Poisson.

**[PoissonFrequency](#page-1462-0)** (value, mean)

#### PoissonInv

PoissonInv() restituisce l'inverso della probabilità cumulativa della distribuzione Poisson.

**[PoissonInv](#page-1462-1)** (prob, mean)

#### TDensity

TDensity() restituisce il valore della funzione di densità t per lo studente, dove un valore numerico è un valore calcolato di t per il quale la probabilità deve essere elaborata.

[TDensity](#page-1463-0) (value, degrees freedom, tails)

#### **TDist**

TDist() restituisce la probabilità per la distribuzione t dello studente in cui un valore numerico è un valore calcolato di t per il quale deve essere calcolata la probabilità.

[TDist](#page-1463-1) (value, degrees freedom, tails)

#### **TInv**

TInv() restituisce il valore t della distribuzione t dello studente in funzione della probabilità e dei gradi di libertà.

[TInv](#page-1464-0) (prob, degrees freedom)

#### **Vedere anche:**

<span id="page-1452-0"></span>p *Funzioni di [aggregazione](#page-402-0) statistica (page 403)*

# BetaDensity

BetaDensity() restituisce la probabilità della distribuzione Beta.

#### **Sintassi:**

```
BetaDensity(value, alpha, beta)
```
#### **Tipo di dati restituiti:** numero

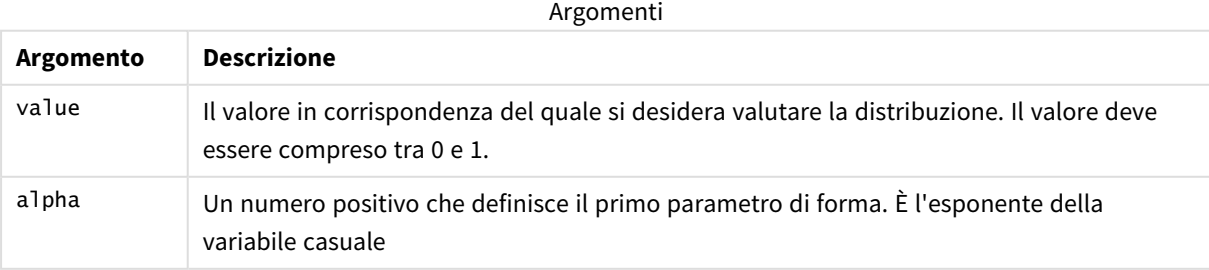

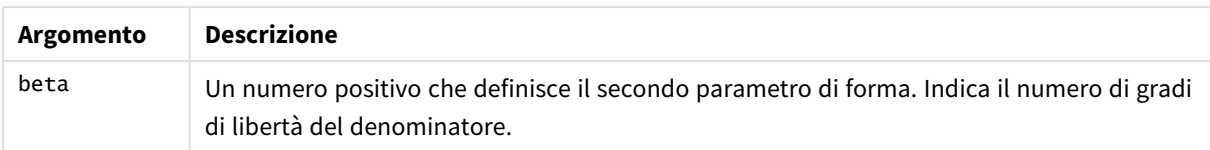

# <span id="page-1453-0"></span>BetaDist

BetaDist() restituisce la probabilità cumulativa della distribuzione Beta.

#### **Sintassi:**

BetaDist(value, alpha, beta)

#### **Tipo di dati restituiti:** numero

Argomenti

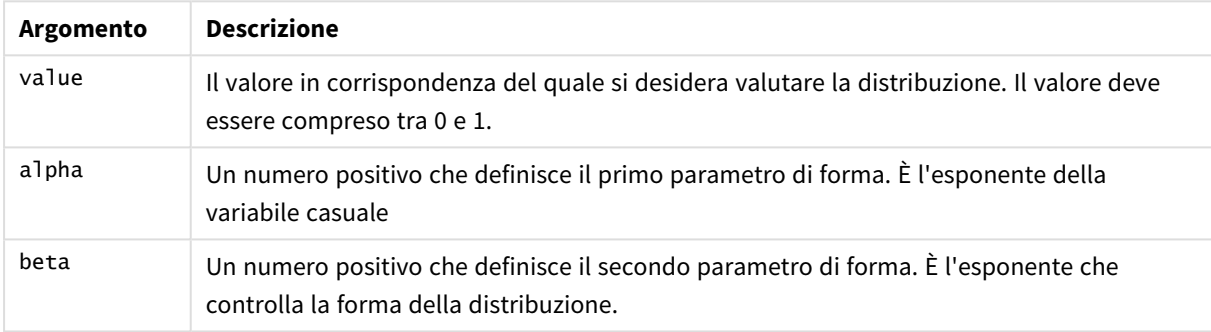

<span id="page-1453-1"></span>Questa funzione è correlata alla funzione BetaInv nel modo seguente: If prob = BetaDist(value, alpha, beta), then BetaInv(prob, alpha, beta) = value

# BetaInv

BetaINV() restituisce l'inverso della probabilità cumulativa della distribuzione Beta.

## **Sintassi:**

BetaInv(prob, alpha, beta)

#### **Tipo di dati restituiti:** numero

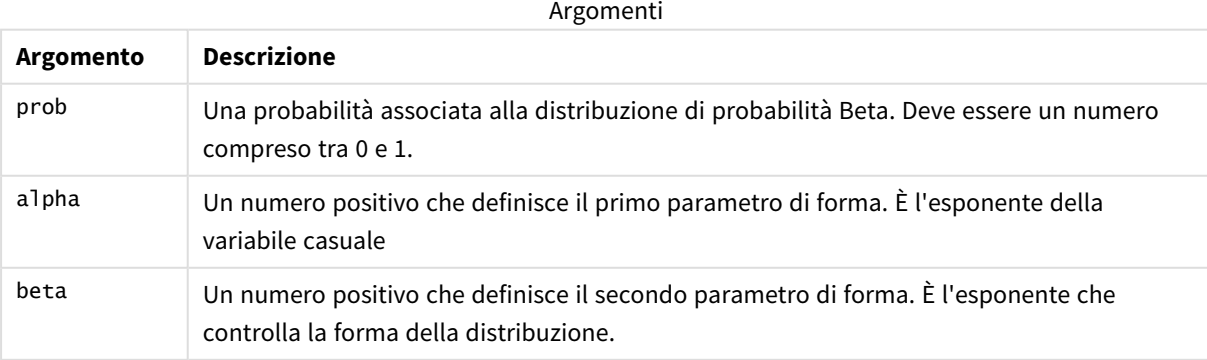

<span id="page-1454-0"></span>Questa funzione è correlata alla funzione BetaDist nel modo seguente: If prob = BetaDist(value, alpha, beta), then BetaInv(prob, alpha, beta) = value

# BinomDist

BinomDist() restituisce la probabilità cumulativa della distribuzione Binomiale.

### **Sintassi:**

BinomDist(value, trials, trial probability)

#### **Tipo di dati restituiti:** numero

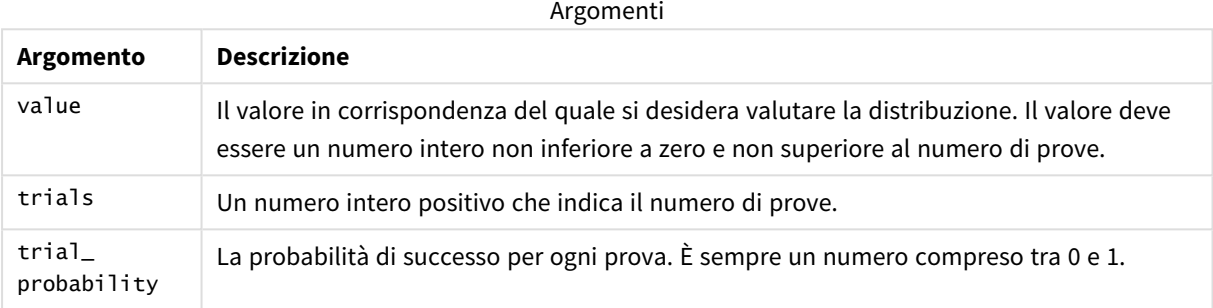

Questa funzione è correlata alla funzione BinomInv nel modo seguente:

```
If prob = BinomDIST(value, trials, trial_probability), then BinomInv(prob, trials, trial_
probability) = value
```
# **BinomFrequency**

BinomFrequency() restituisce la distribuzione di probabilità Binomiale.

#### **Sintassi:**

BinomFrequency(value, trials, trial\_probability)

## **Tipo di dati restituiti:** numero

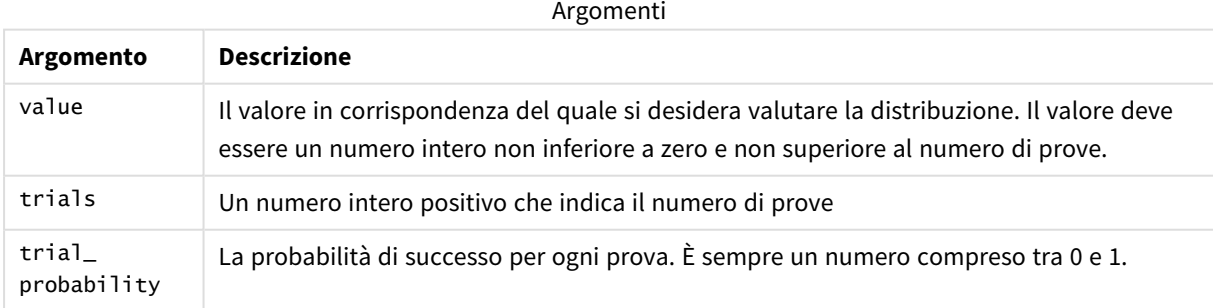

# <span id="page-1454-2"></span>BinomInv

BinomInv() restituisce l'inverso della probabilità cumulativa della distribuzione Binomiale.

### **Sintassi:**

BinomInv(prob, trials, trial probability)

## **Tipo di dati restituiti:** numero

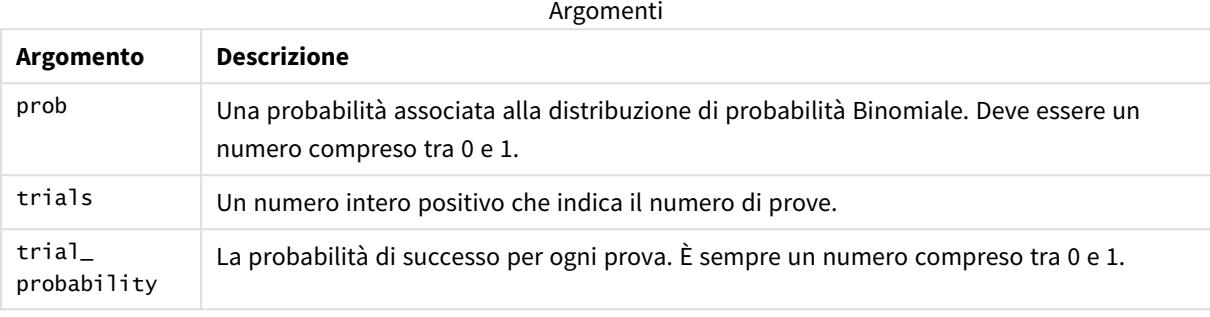

Questa funzione è correlata alla funzione BinomDist nel modo seguente: If prob = BinomDist(value, trials, trial\_probability), then BinomInv(prob, trials, trial\_ probability) = value

# <span id="page-1455-0"></span>ChiDensity

 $\mathsf{chibensity}$ () restituisce la probabilità a una coda della distribuzione chi<sup>2</sup>. La funzione di densità chi<sup>2</sup> è associata a un test chi<sup>2</sup>.

# **Sintassi:**

```
ChiDensity(value, degrees freedom)
```
## **Tipo di dati restituiti:** numero

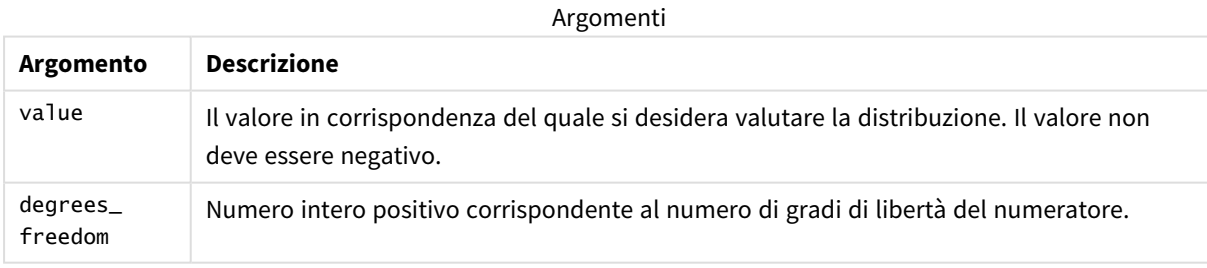

# <span id="page-1455-1"></span>ChiDist

 $\mathsf{chipist}()$  restituisce la probabilità a una coda della distribuzione chi $^2$ . La distribuzione chi $^2$  è associata a un test chi<sup>2</sup>.

# **Sintassi:**

CHIDIST(value, degrees freedom)

## **Tipo di dati restituiti:** numero

#### **Argomenti:**

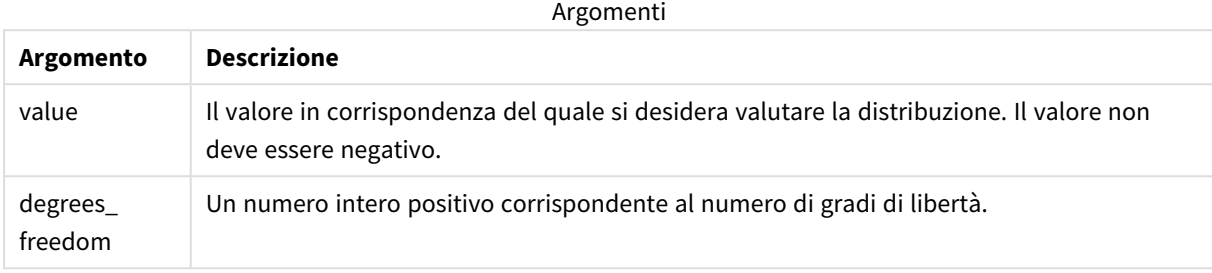

Questa funzione è correlata alla funzione **ChiInv** nel modo seguente: If prob = CHIDIST(value,df), then CHIINV(prob, df) = value

#### **Limiti:**

Tutti gli argomenti devono essere numerici, altrimenti viene restituito un valore NULL.

Esempi e risultati:

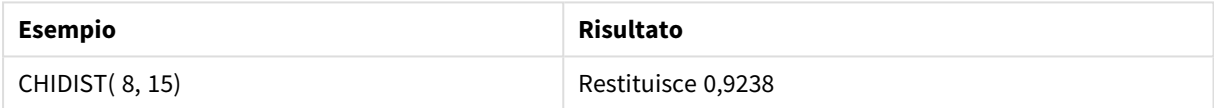

# <span id="page-1456-0"></span>ChiInv

 $Chinv()$  restituisce l'inverso della probabilità a una coda della distribuzione chi<sup>2</sup>.

#### **Sintassi:**

CHIINV(prob, degrees freedom)

## **Tipo di dati restituiti:** numero

#### **Argomenti:**

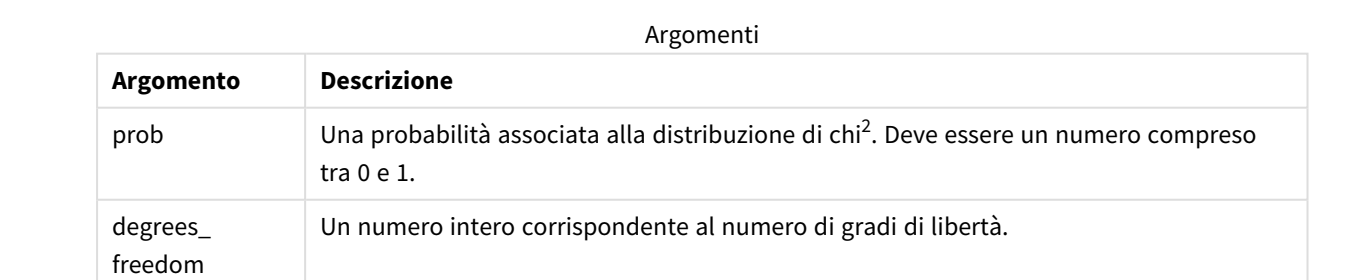

Questa funzione è correlata alla funzione **ChiDist** nel modo seguente: If  $prob = CHIDIST(value, df)$ , then  $CHIINV(prob, df) = value$ 

# **Limiti:**

Tutti gli argomenti devono essere numerici, altrimenti viene restituito un valore NULL.

Esempi e risultati:

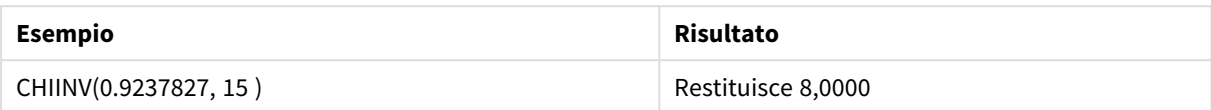

# <span id="page-1457-0"></span>FDensity

FDensity() restituisce la probabilità della distribuzione F.

#### **Sintassi:**

```
FDensity(value, degrees freedom1, degrees freedom2)
```
## **Tipo di dati restituiti:** numero

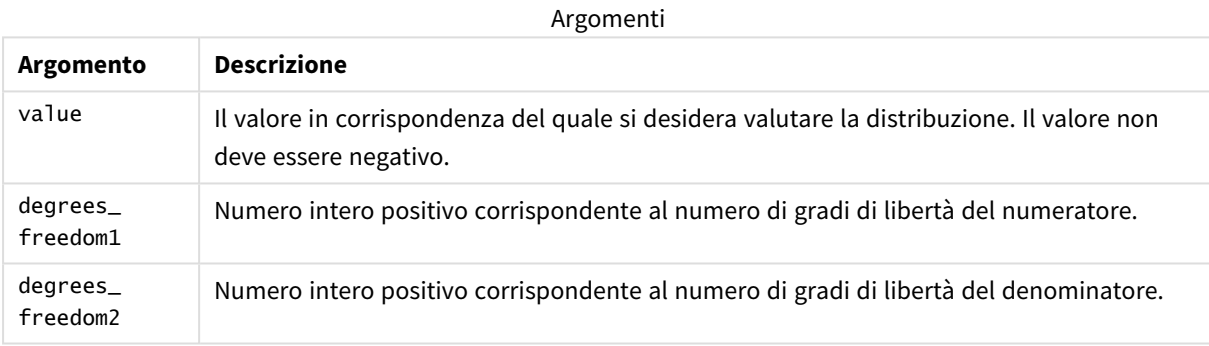

# <span id="page-1457-1"></span>FDist

FDist() restituisce la probabilità cumulativa della distribuzione F.

## **Sintassi:**

```
FDist(value, degrees freedom1, degrees freedom2)
```
## **Tipo di dati restituiti:** numero

## **Argomenti:**

Argomenti

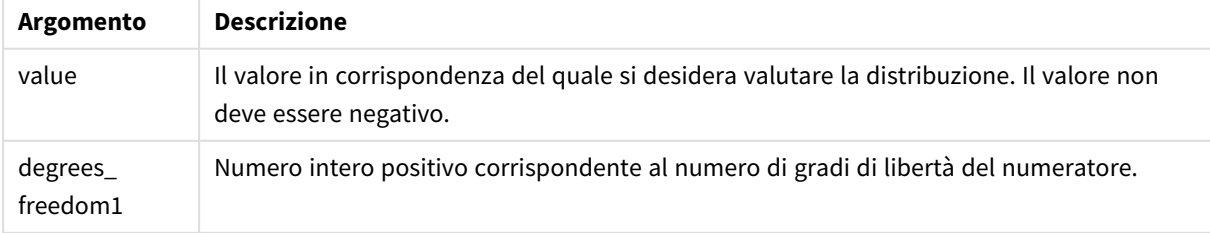

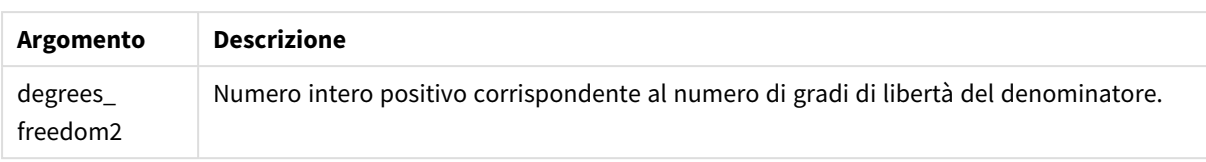

Questa funzione è correlata alla funzione **FInv** nel modo seguente: If prob = FDIST(value, df1, df2), then FINV(prob, df1, df2) = value

#### **Limiti:**

Tutti gli argomenti devono essere numerici, altrimenti viene restituito un valore NULL.

#### Esempi e risultati:

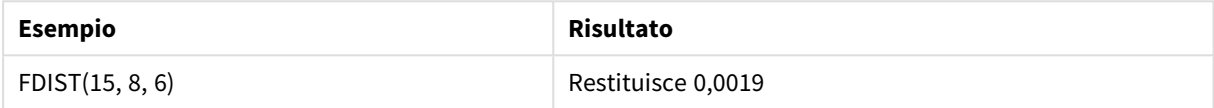

# <span id="page-1458-0"></span>FInv

FInv() restituisce l'inverso della probabilità cumulativa della distribuzione F.

#### **Sintassi:**

FInv(prob, degrees freedom1, degrees freedom2)

#### **Tipo di dati restituiti:** numero

#### **Argomenti:**

#### Argomenti

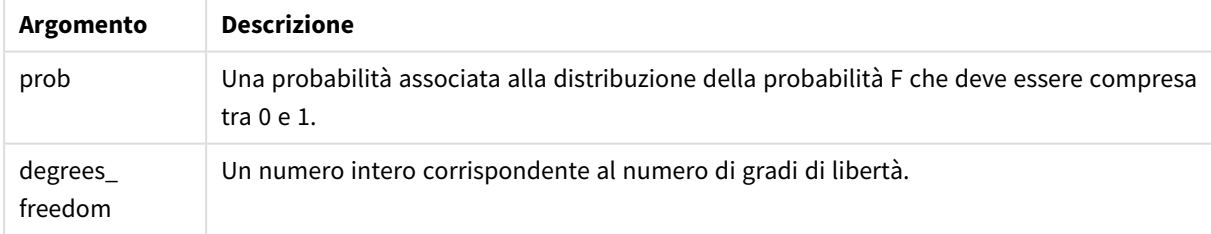

Questa funzione è correlata alla funzione **FDist** nel modo seguente: If prob = FDIST(value, df1, df2), then FINV(prob, df1, df2) = value

#### **Limiti:**

Tutti gli argomenti devono essere numerici, altrimenti viene restituito un valore NULL.

#### Esempi e risultati:

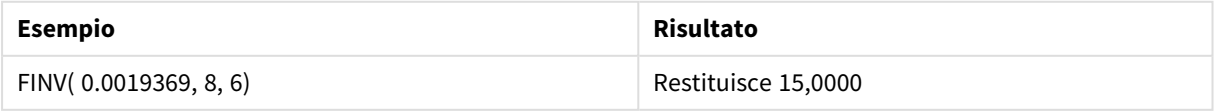

# <span id="page-1459-0"></span>GammaDensity

GammaDensity() restituisce la probabilità della distribuzione Gamma.

### **Sintassi:**

GammaDensity(value, k, θ)

## **Tipo di dati restituiti:** numero

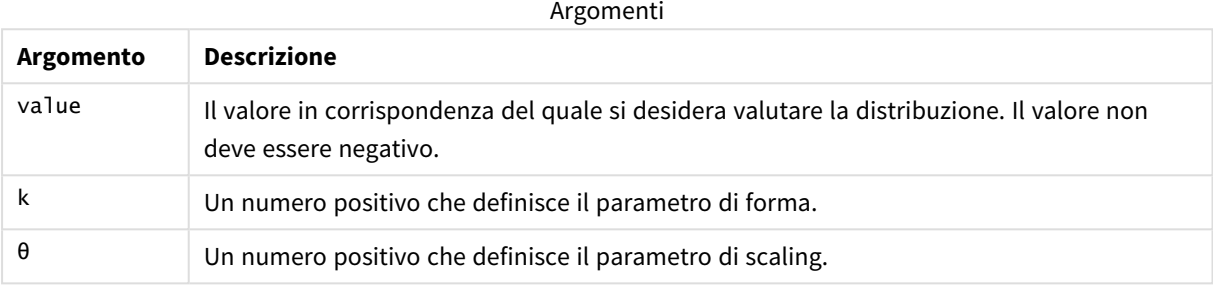

# <span id="page-1459-1"></span>GammaDist

GammaDist() restituisce la probabilità accumulata della distribuzione Gamma.

#### **Sintassi:**

```
GammaDist(value, k, θ)
```
## **Tipo di dati restituiti:** numero

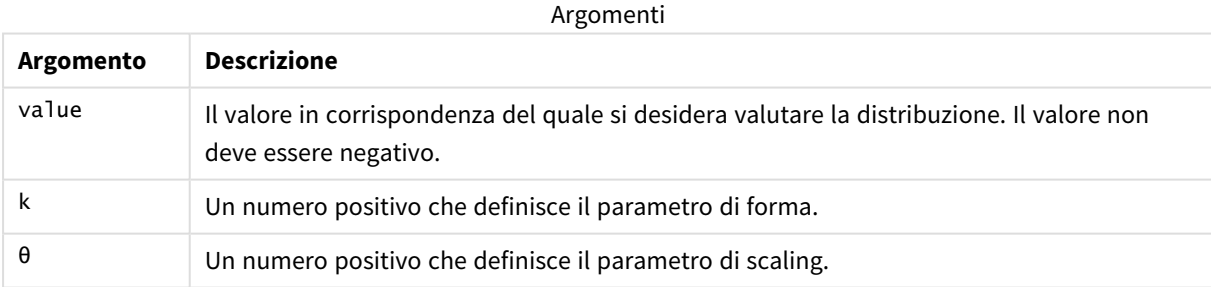

<span id="page-1459-2"></span>Questa funzione è correlata alla funzione GammaINV nel modo seguente: If prob = GammaDist(value, k, θ), then GammaInv(prob, k, θ) = value

# GammaInv

GammaInv() restituisce l'inverso della probabilità cumulativa della distribuzione Gamma.

## **Sintassi:**

GammaInv(prob, k, θ)

## **Tipo di dati restituiti:** numero

Argomenti

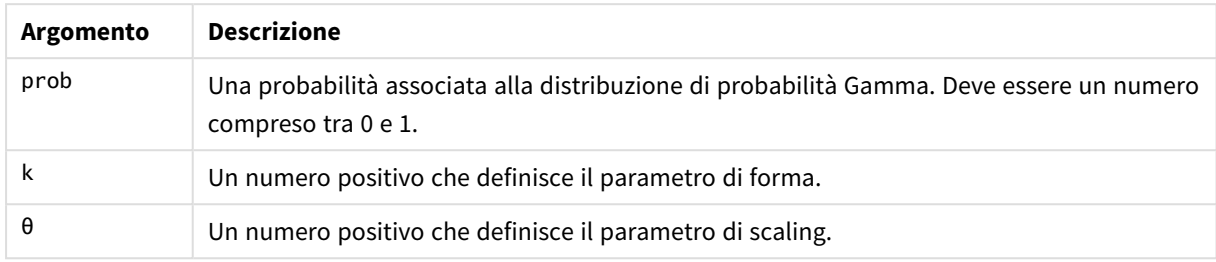

<span id="page-1460-0"></span>Questa funzione è correlata alla funzione GammaDist nel modo seguente: If prob = GammaDist(value, k, θ), then GammaInv(prob, k, θ) = value

# NormDist

NormDist() restituisce la distribuzione cumulativa normale per la media e la deviazione standard specificate. Se mean = 0 e standard\_dev = 1, la funzione restituisce la distribuzione normale standard.

#### **Sintassi:**

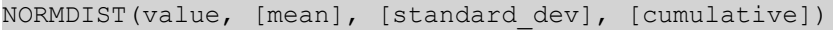

#### **Tipo di dati restituiti:** numero

#### **Argomenti:**

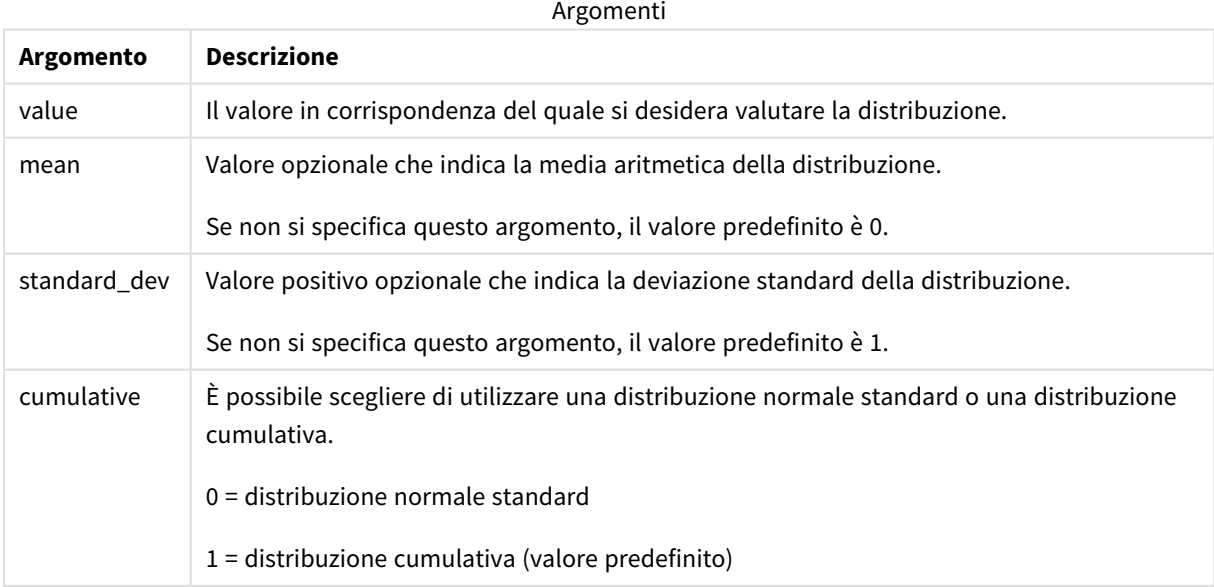

Questa funzione è correlata alla funzione **NormInv** nel modo seguente: If  $prob = NORMDIST(value, m, sd), then NORMINV(prob, m, sd) = value$ 

## **Limiti:**

Tutti gli argomenti devono essere numerici, altrimenti viene restituito un valore NULL.

Esempi e risultati:

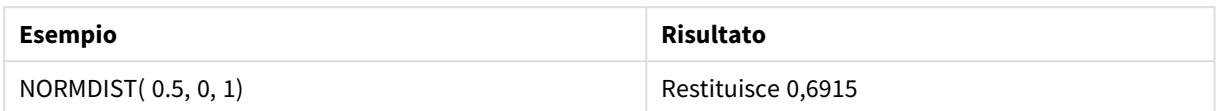

# <span id="page-1461-0"></span>NormInv

NormInv() restituisce il valore contrario della distribuzione cumulativa normale per la media e la deviazione standard specificate.

#### **Sintassi:**

```
NORMINV(prob, mean, standard_dev)
```
#### **Tipo di dati restituiti:** numero

#### **Argomenti:**

Argomenti

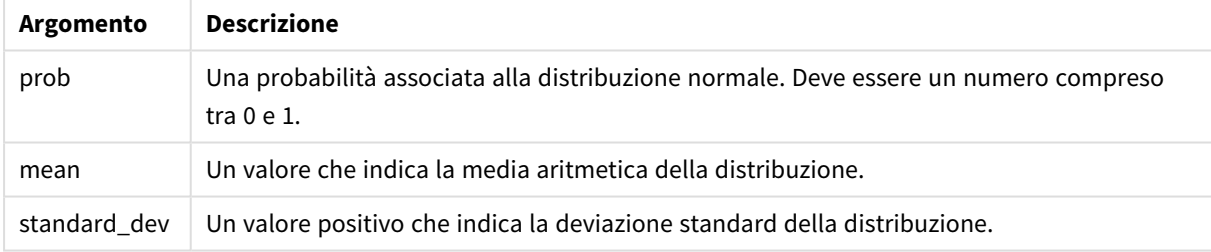

Questa funzione è correlata alla funzione **NormDist** nel modo seguente: If  $prob = NORMDIST(value, m, sd), then NORMINV(prob, m, sd) = value$ 

### **Limiti:**

Tutti gli argomenti devono essere numerici, altrimenti viene restituito un valore NULL.

Esempi e risultati:

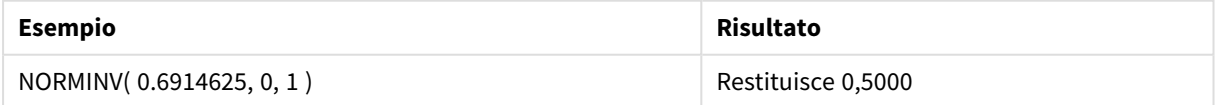

# <span id="page-1461-1"></span>PoissonDist

PoissonDist() restituisce la probabilità cumulativa della distribuzione Poisson.

#### **Sintassi:**

PoissonDist(value, mean)

## **Tipo di dati restituiti:** numero

Argomenti

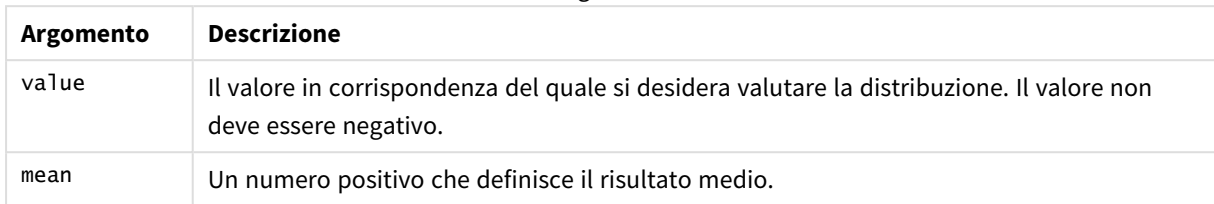

<span id="page-1462-0"></span>Questa funzione è correlata alla funzione PoissonInv nel modo seguente: If  $prob = PoissonDist(value, mean), then PoissonInv(prob, mean) = value$ 

# PoissonFrequency

PoissonFrequency() restituisce la distribuzione di probabilità di Poisson.

#### **Sintassi:**

PoissonFrequency(value, mean)

## **Tipo di dati restituiti:** numero

Argomenti

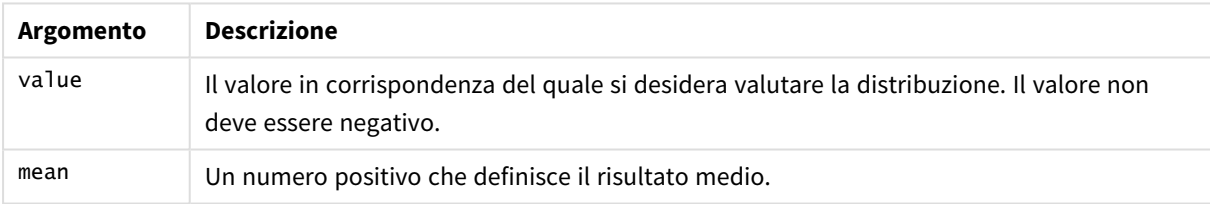

# <span id="page-1462-1"></span>PoissonInv

PoissonInv() restituisce l'inverso della probabilità cumulativa della distribuzione Poisson.

## **Sintassi:**

PoissonInv(prob, mean)

## **Tipo di dati restituiti:** numero

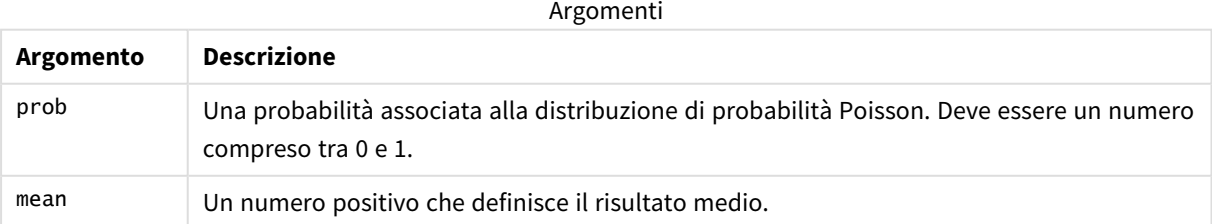

Questa funzione è correlata alla funzione PoissonDIST nel modo seguente: If  $prob = PoissonDist(value, mean), then PoissonInv(prob, mean) = value$ 

# <span id="page-1463-0"></span>TDensity

TDensity() restituisce il valore della funzione di densità t per lo studente, dove un valore numerico è un valore calcolato di t per il quale la probabilità deve essere elaborata.

# **Sintassi:**

TDensity(value, degrees freedom)

# **Tipo di dati restituiti:** numero

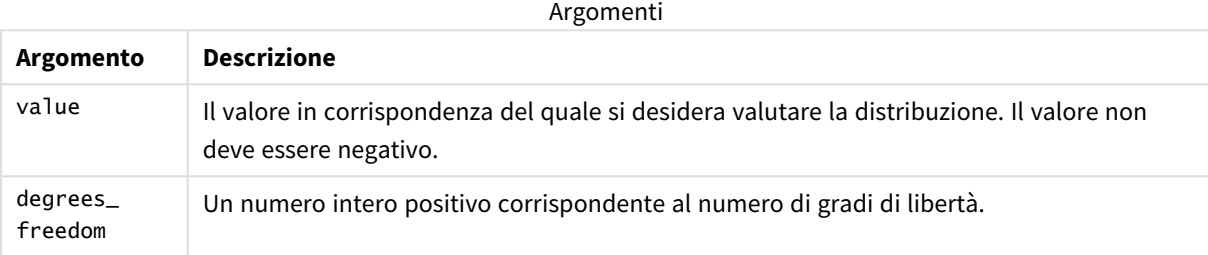

# <span id="page-1463-1"></span>**TDist**

TDist() restituisce la probabilità per la distribuzione t dello studente in cui un valore numerico è un valore calcolato di t per il quale deve essere calcolata la probabilità.

## **Sintassi:**

```
TDist(value, degrees freedom, tails)
```
## **Tipo di dati restituiti:** numero

## **Argomenti:**

**Argomento Descrizione** value Il valore in corrispondenza del quale si desidera valutare la distribuzione. Il valore non deve essere negativo. degrees\_ freedom Un numero intero positivo corrispondente al numero di gradi di libertà. tails Deve essere 1 (distribuzione a una coda) o 2 (distribuzione a due code). Argomenti

Questa funzione è correlata alla funzione **TInv** nel modo seguente: If  $prob = TDIST(value, df, 2)$ , then  $TINV(prob, df) = value$ 

## **Limiti:**

Tutti gli argomenti devono essere numerici, altrimenti viene restituito un valore NULL.

Esempi e risultati:

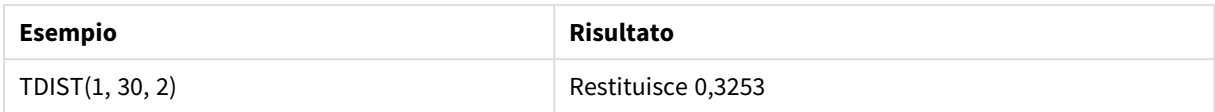

# <span id="page-1464-0"></span>TInv

TInv() restituisce il valore t della distribuzione t dello studente in funzione della probabilità e dei gradi di libertà.

# **Sintassi:**

TINV(prob, degrees freedom)

## **Tipo di dati restituiti:** numero

# **Argomenti:**

#### Argomenti

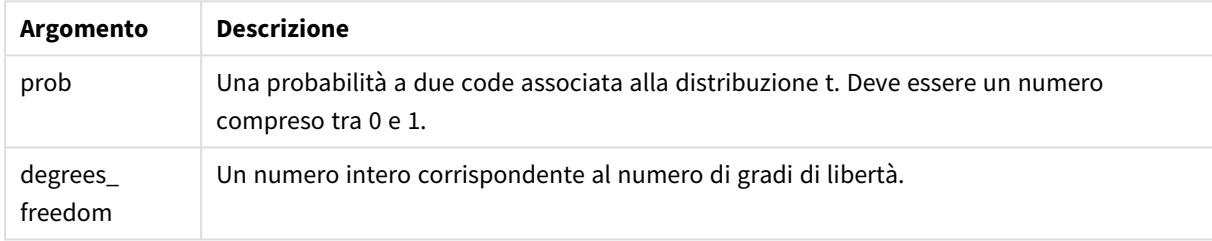

## **Limiti:**

Tutti gli argomenti devono essere numerici, altrimenti viene restituito un valore NULL.

```
Questa funzione è correlata alla funzione TDist nel modo seguente:
If prob = TDIST(value, df, 2), then TINV(prob, df) = value.
```
Esempi e risultati:

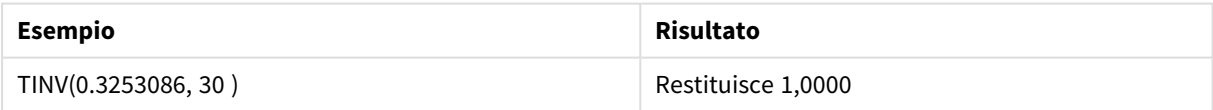

# 5.24 Funzioni di stringa

In questa sezione vengono descritte le funzioni per la gestione e l'elaborazione delle stringhe.

Tutte le funzioni possono essere utilizzate sia nello script di caricamento dei dati che nelle espressioni grafiche, ad eccezione della funzione **Evaluate** che può essere utilizzata solo nello script di caricamento dei dati.

# Panoramica sulle funzioni di stringa

Ciascuna funzione viene descritta ulteriormente dopo la panoramica. È inoltre possibile fare clic sul nome della funzione nella sintassi per accedere immediatamente ai dettagli per tale funzione specifica.

# **Capitalize**

**Capitalize()** restituisce la stringa in cui tutte le parole iniziano con la lettera maiuscola.

#### **[Capitalize](#page-1468-0)** (text)

#### **Chr**

**Chr()** restituisce il carattere Unicode che corrisponde al numero intero di input.

**[Chr](#page-1469-0) (**int**)**

## **Evaluate**

**Evaluate()** rileva se la stringa di testo di input può essere valutata come espressione di Qlik Sense valida e, in caso affermativo, restituisce il valore dell'espressione come stringa. Se la stringa di input non è un'espressione valida, viene restituito NULL.

[Evaluate](#page-1469-1) (expression text)

# **FindOneOf**

**FindOneOf()** ricerca una stringa per individuare la posizione dell'occorrenza di un qualsiasi carattere che fa parte di un set di caratteri forniti. Viene restituita la posizione della prima occorrenza di un qualsiasi carattere dal gruppo di ricerca a meno che non venga fornito un terzo argomento (con un valore superiore a 1). Se non viene trovata una corrispondenza, viene restituito il valore **0**.

[FindOneOf](#page-1470-0) (text, char set[, count])

## **Hash128**

**Hash128()** restituisce un hash a 128 bit dei valori di espressione di input combinati. Il risultato è una stringa da 22 caratteri.

**[Hash128](#page-1471-0)** (expr{, expression})

## **Hash160**

**Hash160()** restituisce un hash a 160 bit dei valori di espressione di input combinati. Il risultato è una stringa da 27 caratteri.

**[Hash160](#page-1472-0)** (expr{, expression})

## **Hash256**

**Hash256()** restituisce un hash a 256 bit dei valori di espressione di input combinati. Il risultato è una stringa da 43 caratteri.

**[Hash256](#page-1473-0)** (expr{, expression})

#### **Index**

**Index()** ricerca una stringa per individuare la posizione iniziale della n-esima occorrenza di una sottostringa fornita. Un terzo argomento opzionale fornisce il valore di n, che corrisponde a 1 se omesso. Un valore negativo esegue la ricerca dalla fine della stringa. Le posizioni nella stringa sono numerate a partire dal valore **1**.

[Index](#page-1473-1) (text, substring[, count])

#### **IsJson**

**IsJson()** verifica se una stringa specificata contiene dati JSON (JavaScript Object Notation) validi. È anche possibile convalidare un tipo specifico di dati JSON.

**[IsJson](#page-1474-0)** (json [, type])

#### **JsonGet**

**JsonGet()** restituisce il percorso di una stringa dati JSON (JavaScript Object Notation). I dati devono essere dati JSON validi ma possono contenere spazi extra o righe nuove.

**[JsonGet](#page-1475-0)** (json, path)

#### **JsonSet**

**JsonSet()** modifica una stringa contenente dati JSON (JavaScript Object Notation). Può impostare o inserire un valore JSON con la nuova posizione specificata dal percorso. I dati devono essere dati JSON validi ma possono contenere spazi extra o righe nuove.

**[JsonSet](#page-1476-0)**(json, path, value)

#### **KeepChar**

**KeepChar()** restituisce una stringa costituita dalla prima stringa, 'text', meno uno qualsiasi dei caratteri NON contenuti nella seconda stringa, "keep\_chars".

[KeepChar](#page-1477-0) (text, keep chars)

#### **Left**

**Left()** restituisce una stringa costituita dai primi caratteri (posizionati più a sinistra) della stringa di input, in cui il numero di caratteri viene stabilito dal secondo argomento.

**[Left](#page-1478-0) (**text, count**)**

#### **Len**

**Len()** restituisce la lunghezza della stringa di input.

```
Len (text)
```
#### **LevenshteinDist**

**LevenshteinDist()** restituisce la distanza Levenshtein tra due stringhe. Viene definita come il numero minimo di modifiche a un singolo carattere (inserimenti, eliminazioni o sostituzioni) richiesto per cambiare una stringa con un'altra. La funzione è utile per i confronti tra stringhe fuzzy.

**[LevenshteinDist](#page-1480-0) (**text1, text2**)**

#### **Lower**

**Lower()** applica il formato minuscolo a tutti i caratteri della stringa di input.

**[Lower](#page-1481-0)** (text)

#### **LTrim**

**LTrim()** restituisce la stringa di input senza spazi iniziali.

#### **[LTrim](#page-1482-0) (**text**)**

#### **Mid**

**Mid()** restituisce la parte della stringa di input che inizia nella posizione del carattere definito dal secondo argomento, 'start', e che restituisce il numero di caratteri definito dal terzo argomento, 'count'. Se viene omesso 'count', viene restituita la parte rimanente della stringa di input. Il primo carattere nella stringa di input viene contrassegnato con il numero 1.

**[Mid](#page-1483-0)** (text, start[, count])

#### **Ord**

**Ord()** restituisce il numero del punto del codice Unicode del primo carattere della stringa di input.

**[Ord](#page-1484-0) (**text**)**

# **PurgeChar**

**PurgeChar()** restituisce una stringa costituita dai caratteri contenuti nella stringa di input ('text'), ad eccezione di qualsiasi carattere presente nel secondo argomento ('remove\_chars').

[PurgeChar](#page-1484-1) (text, remove chars)

#### **Repeat**

**Repeat()** crea una stringa costituita dalla stringa di input ripetuta il numero di volte stabilito dal secondo argomento.

[Repeat](#page-1485-0) (text[, repeat count])

#### **Replace**

**Replace()** restituisce una stringa dopo la sostituzione di tutte le occorrenze di una sottostringa fornita all'interno della stringa di input con un'altra sottostringa. La funzione non è ricorrente e viene applicata da sinistra verso destra.

[Replace](#page-1486-0) (text, from str, to str)

#### **Right**

**Right()** restituisce una stringa costituita dagli ultimi caratteri (posizionati più a destra) della stringa di input, in cui il numero di caratteri viene stabilito dal secondo argomento.

**[Right](#page-1487-0) (**text, count**)**

#### **RTrim**

**RTrim()** restituisce la stringa di input senza spazi finali.

#### **[RTrim](#page-1488-0)** (text)

#### **SubField**

**SubField()** consente di estrarre i componenti della sottostringa da un campo della stringa padre, in cui i campi del record originali sono costituiti da due o più parti separate da un delimitatore.

[SubField](#page-1489-0) (text, delimiter[, field no ])

#### **SubStringCount**

**SubStringCount()** restituisce il numero di occorrenze della sottostringa specificata nel testo della stringa di input. In mancanza di corrispondenze, viene restituito 0.

**[SubStringCount](#page-1492-0)** (text, substring)

#### **TextBetween**

**TextBetween()** restituisce il testo nella stringa di input che si trova tra i caratteri specificati come delimitatori.

**[TextBetween](#page-1492-1)** (text, delimiter1, delimiter2[, n])

#### **Trim**

**Trim()** restituisce la stringa di input senza spazi iniziali e finali.

```
Trim (text)
```
#### **Upper**

**Upper()** applica il carattere maiuscolo a tutti i caratteri della stringa di input per tutti i caratteri di testo nell'espressione. I numeri e i simboli vengono ignorati.

<span id="page-1468-0"></span>**[Upper](#page-1494-0)** (text)

# **Capitalize**

**Capitalize()** restituisce la stringa in cui tutte le parole iniziano con la lettera maiuscola.

#### **Sintassi:**

**Capitalize(**text**)**

#### **Tipo di dati restituiti:** stringa

Esempio: Espressioni del grafico

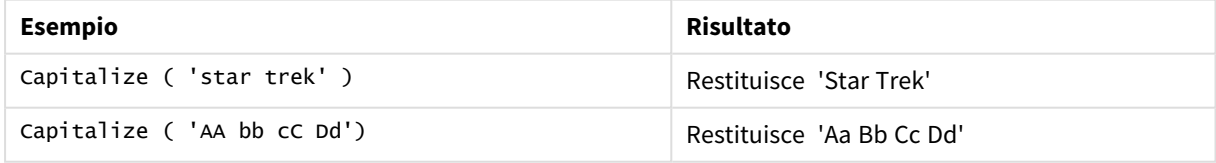

Esempio: Script di caricamento

Load String, Capitalize(String) Inline [String rHode iSland washingTon d.C. new york];

## **Risultato**

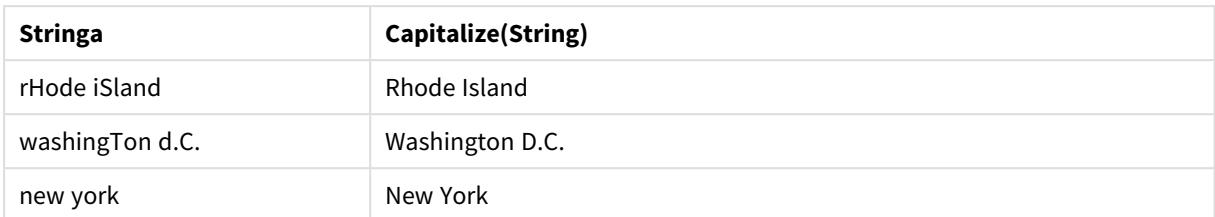

# <span id="page-1469-0"></span>Chr

**Chr()** restituisce il carattere Unicode che corrisponde al numero intero di input.

#### **Sintassi:**

**Chr(**int**)**

#### **Tipo di dati restituiti:** stringa

Esempi e risultati:

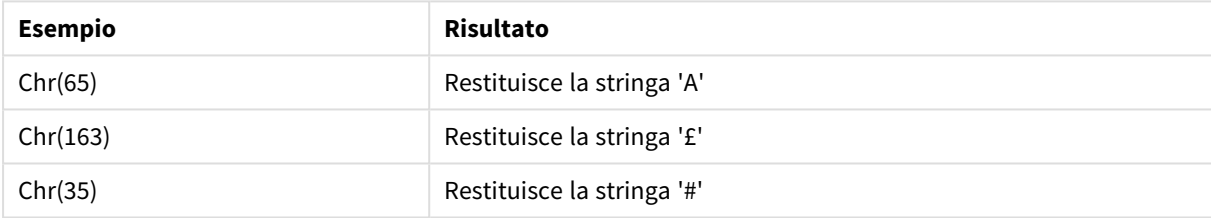

# <span id="page-1469-1"></span>Evaluate

**Evaluate()** rileva se la stringa di testo di input può essere valutata come espressione di Qlik Sense valida e, in caso affermativo, restituisce il valore dell'espressione come stringa. Se la stringa di input non è un'espressione valida, viene restituito NULL.

#### **Sintassi:**

```
Evaluate(expression_text)
```
## **Tipo di dati restituiti:** duale

*La funzione stringa non può essere utilizzata nelle espressioni grafiche.*

Esempi e risultati:

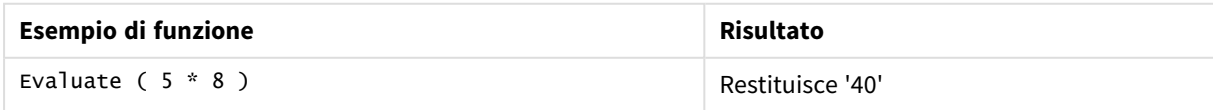

### **Esempio di script di caricamento**

Load Evaluate(String) as Evaluated, String Inline [String 4 5+3 0123456789012345678 Today() ];

#### **Risultato**

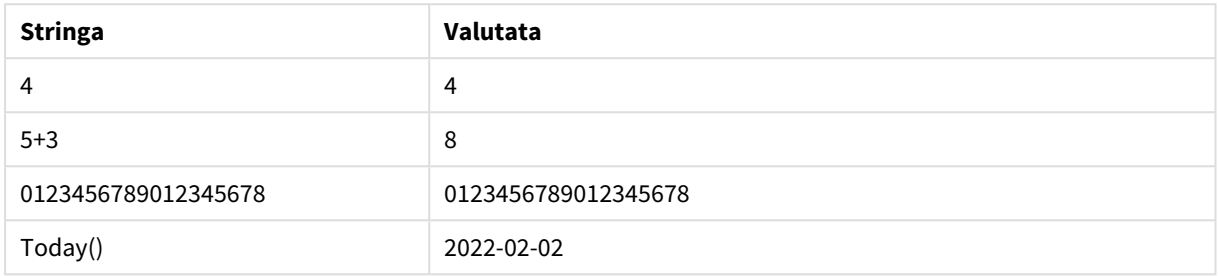

# <span id="page-1470-0"></span>FindOneOf

**FindOneOf()** ricerca una stringa per individuare la posizione dell'occorrenza di un qualsiasi carattere che fa parte di un set di caratteri forniti. Viene restituita la posizione della prima occorrenza di un qualsiasi carattere dal gruppo di ricerca a meno che non venga fornito un terzo argomento (con un valore superiore a 1). Se non viene trovata una corrispondenza, viene restituito il valore **0**.

#### **Sintassi:**

**FindOneOf(**text, char\_set[, count]**)**

#### **Tipo di dati restituiti:** numero intero

#### **Argomenti:**

**Argomento Descrizione** text La stringa originale. char\_set Un set di caratteri da ricercare in text. count Definisce l'occorrenza di uno qualsiasi dei caratteri da ricercare. Ad esempio, un valore di 2 ricerche per la seconda occorrenza. Argomenti

#### Esempio: Espressioni del grafico

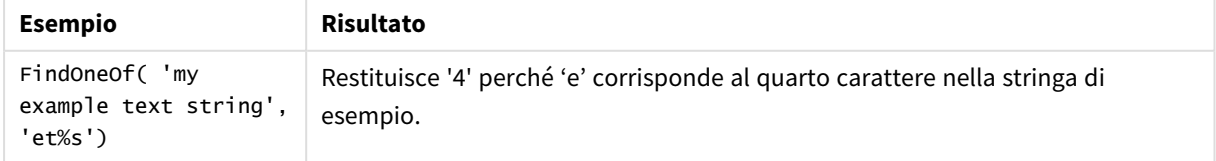

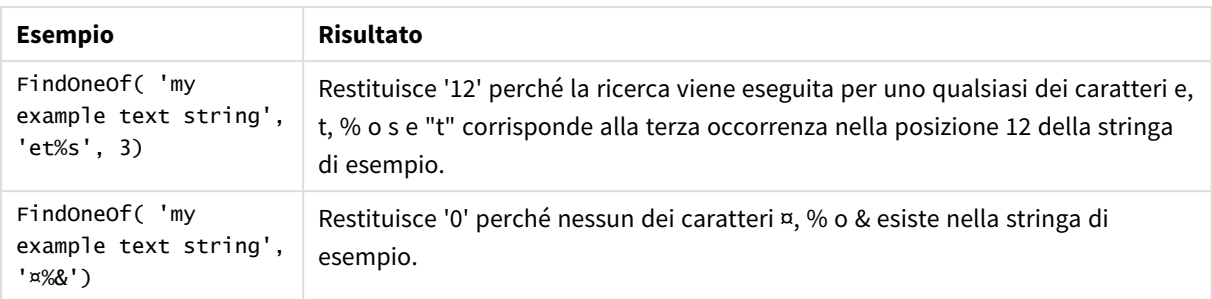

Esempio: Script di caricamento

Load \* Inline [SearchFor, Occurrence et%s,1 et%s,3 ¤%&,1]

#### **Risultato**

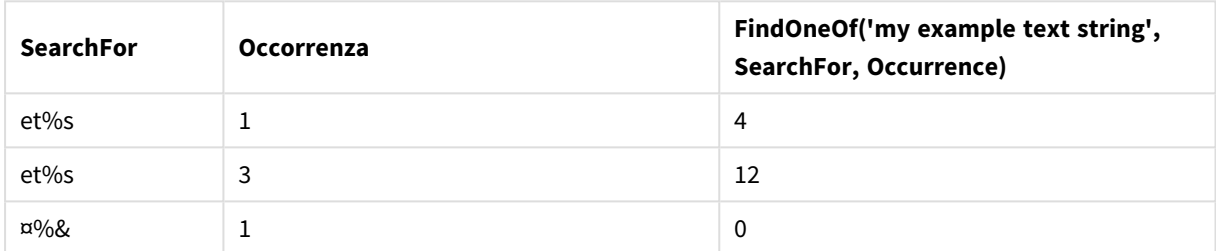

# <span id="page-1471-0"></span>Hash128

**Hash128()** restituisce un hash a 128 bit dei valori di espressione di input combinati. Il risultato è una stringa da 22 caratteri.

#### **Sintassi:**

**Hash128(**expr{, expression}**)**

#### **Tipo di dati restituiti:** stringa

Esempio: Espressioni del grafico

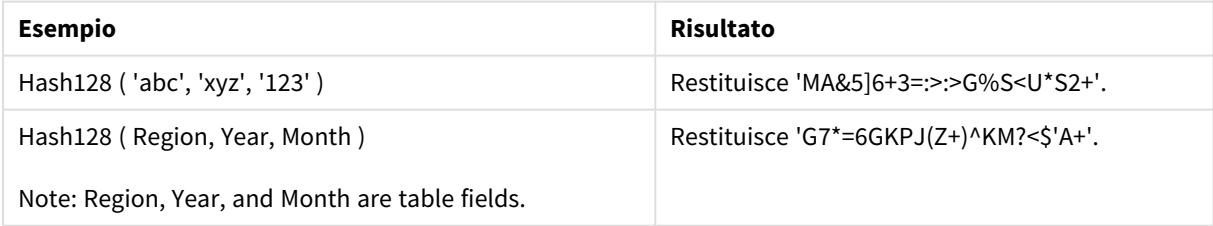

Esempio: Script di caricamento

Hash\_128: Load \*, Hash128(Region, Year, Month) as Hash128; Load \* inline [ Region, Year, Month abc, xyz, 123 EU, 2022, 01 UK, 2022, 02 US, 2022, 02 ];

# **Risultato**

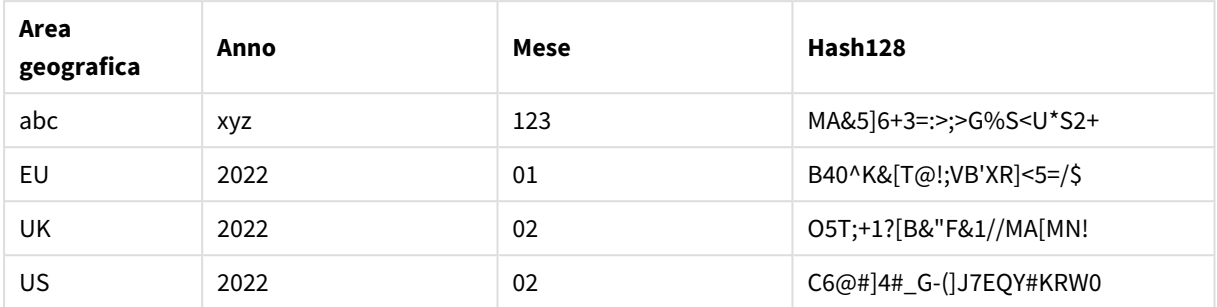

# <span id="page-1472-0"></span>Hash160

**Hash160()** restituisce un hash a 160 bit dei valori di espressione di input combinati. Il risultato è una stringa da 27 caratteri.

#### **Sintassi:**

**Hash160(**expr{, expression}**)**

## **Tipo di dati restituiti:** stringa

#### Esempio: Espressioni del grafico

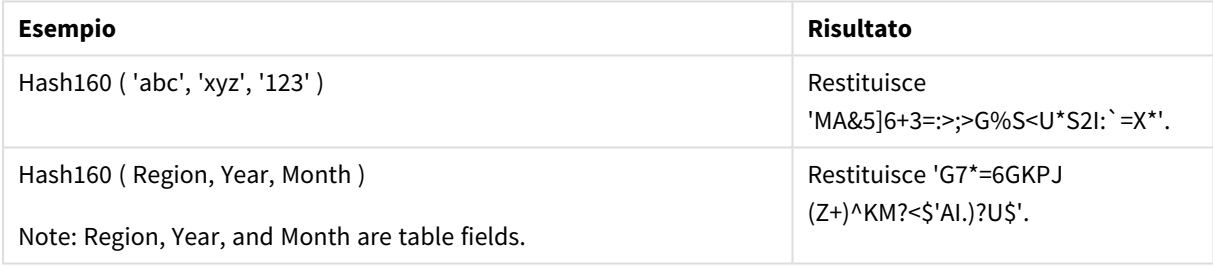

#### Esempio: Script di caricamento

Hash\_160: Load \*, Hash160(Region, Year, Month) as Hash160; Load \* inline [ Region, Year, Month abc, xyz, 123 EU, 2022, 01 UK, 2022, 02 US, 2022, 02 ];

## **Risultato**

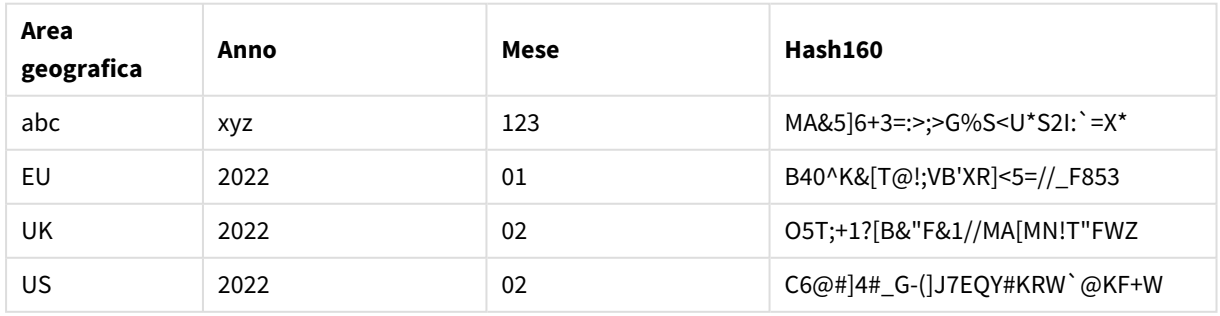

# <span id="page-1473-0"></span>Hash256

**Hash256()** restituisce un hash a 256 bit dei valori di espressione di input combinati. Il risultato è una stringa da 43 caratteri.

## **Sintassi:**

**Hash256(**expr{, expression}**)**

## **Tipo di dati restituiti:** stringa

Esempio: Espressioni del grafico

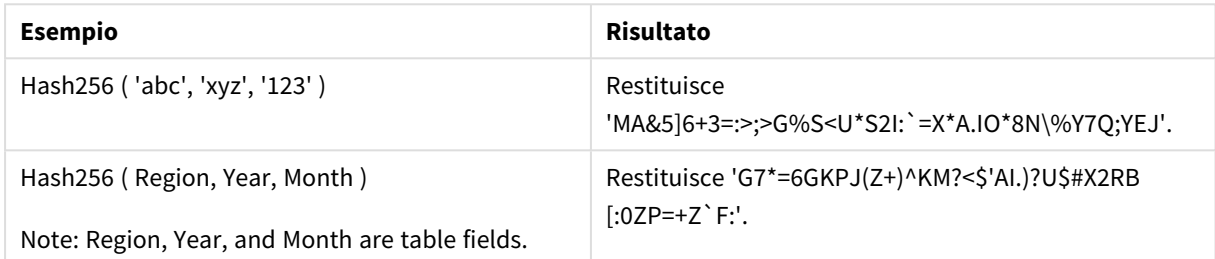

## Esempio: Script di caricamento

Hash\_256: Load \*, Hash256(Region, Year, Month) as Hash256; Load \* inline [ Region, Year, Month abc, xyz, 123 EU, 2022, 01 UK, 2022, 02 US, 2022, 02 ];

### **Risultato**

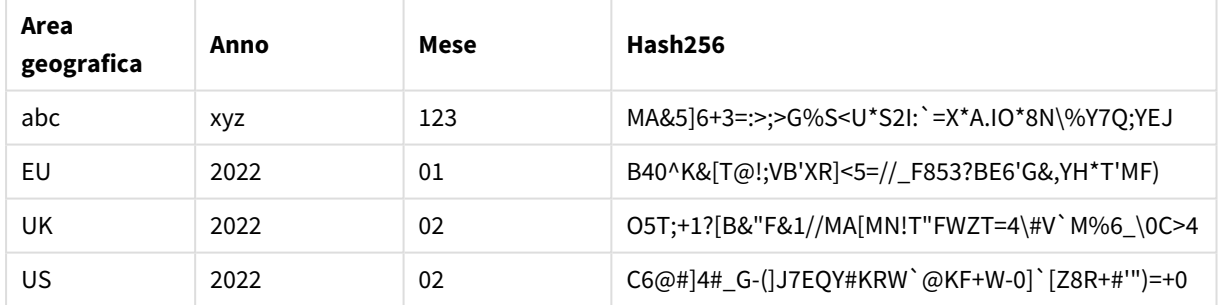

# <span id="page-1473-1"></span>Index

**Index()** ricerca una stringa per individuare la posizione iniziale della n-esima occorrenza di una sottostringa fornita. Un terzo argomento opzionale fornisce il valore di n, che corrisponde a 1 se omesso. Un valore negativo esegue la ricerca dalla fine della stringa. Le posizioni nella stringa sono numerate a partire dal valore **1**.

# **Sintassi:**

**Index(**text, substring[, count]**)**

## **Tipo di dati restituiti:** numero intero

#### **Argomenti:**

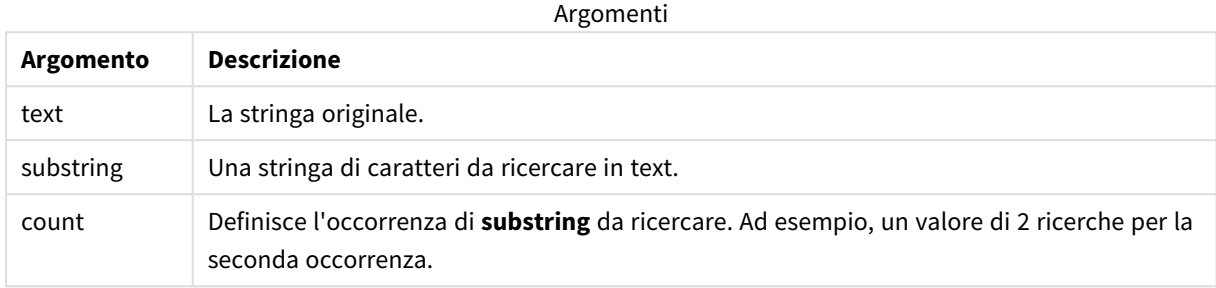

#### Esempi e risultati:

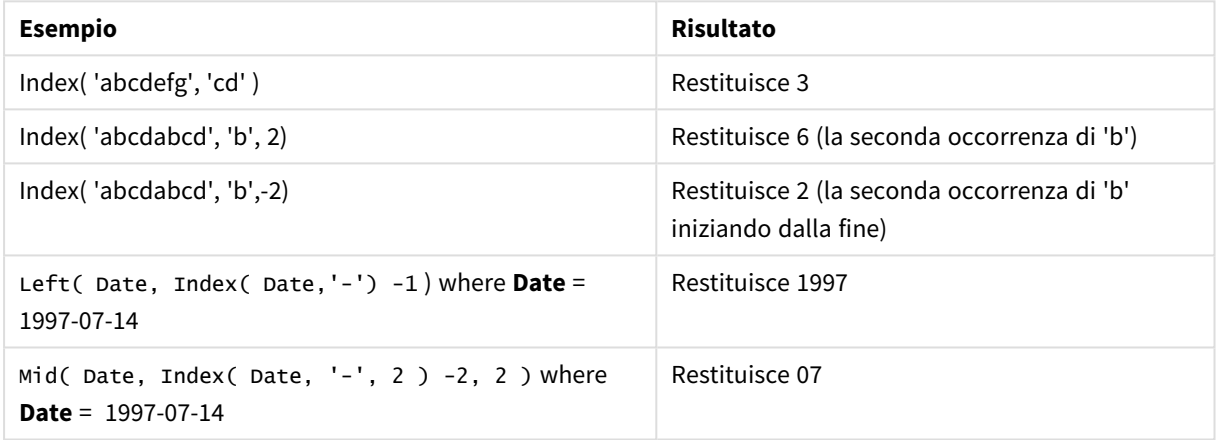

#### **Esempio: Script**

T1: Load \*, index(String, 'cd') as Index\_CD,  $\frac{1}{1}$  returns 3 in Index\_CD index (String, 'b') as Index\_B,  $\frac{1}{2}$  // returns 2 in Index\_B index(String, 'b', -1) as Index\_B2;  $\frac{1}{2}$  returns 2 or 6 in Index\_B2 Load \* inline [ String abcdefg abcdabcd ];

# <span id="page-1474-0"></span>IsJson

**IsJson()** verifica se una stringa specificata contiene dati JSON (JavaScript Object Notation) validi. È anche possibile convalidare un tipo specifico di dati JSON.

#### **Sintassi:**

value IsJson(json [, type])

# **Tipo di dati restituiti:** duale

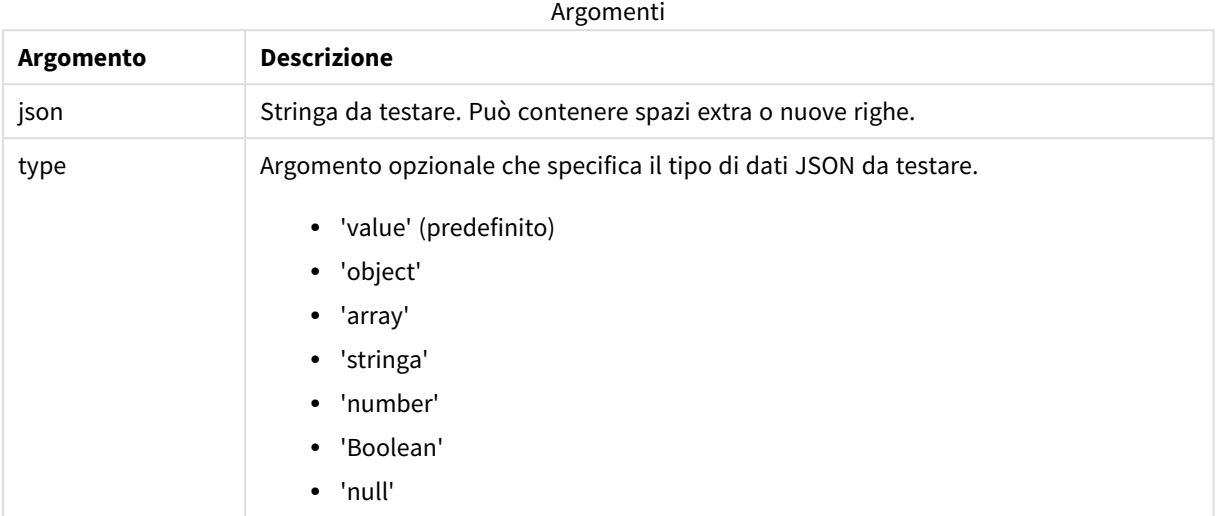

#### Esempio: JSON valido e tipo

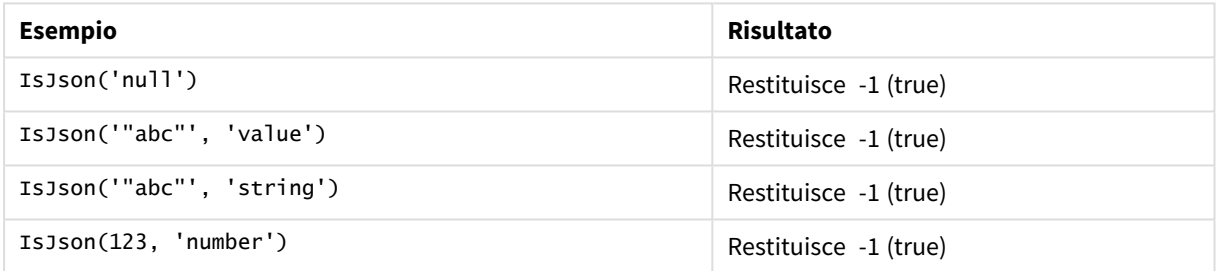

#### Esempio: JSON o tipo non valido

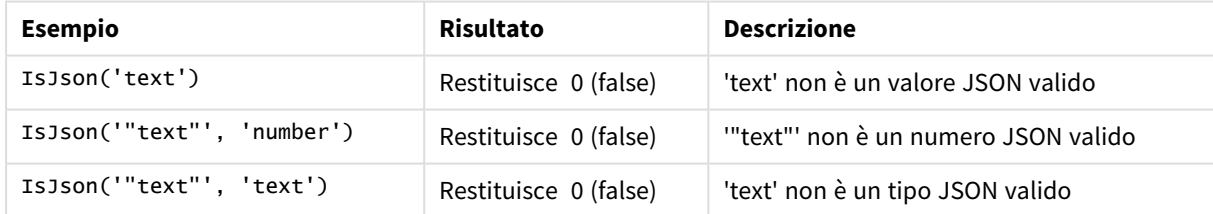

# <span id="page-1475-0"></span>JsonGet

JsonGet() restituisce il percorso di una stringa dati JSON (JavaScript Object Notation). I dati devono essere dati JSON validi ma possono contenere spazi extra o righe nuove.

# **Sintassi:**

value JsonGet(json, path)
## **Tipo di dati restituiti:** duale

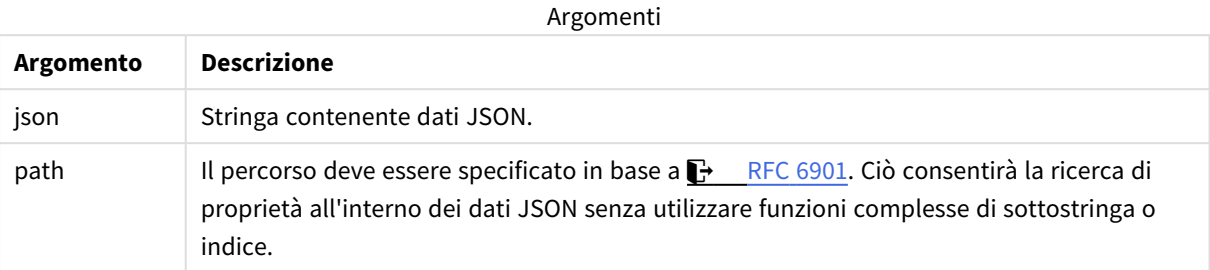

Esempio: JSON e percorso valido

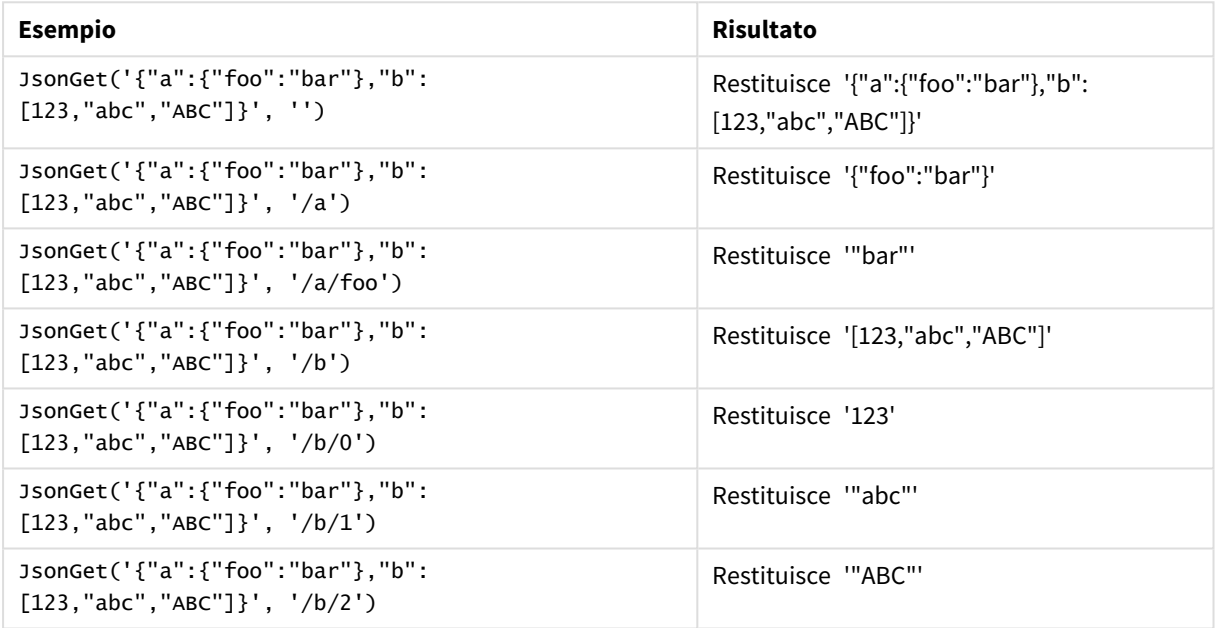

Esempio: JSON o percorso non valido

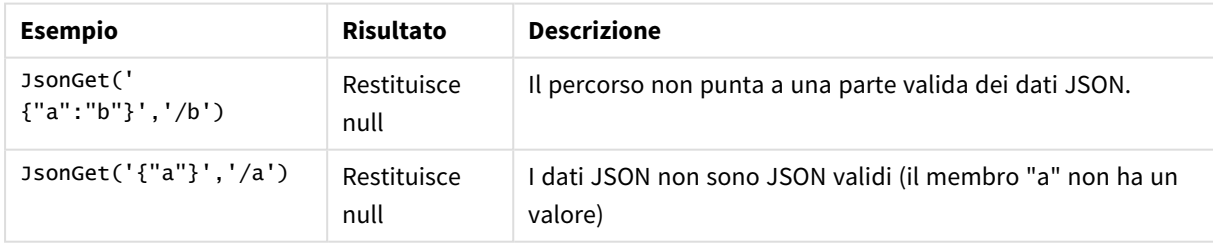

## JsonSet

**JsonSet()** modifica una stringa contenente dati JSON (JavaScript Object Notation). Può impostare o inserire un valore JSON con la nuova posizione specificata dal percorso. I dati devono essere dati JSON validi ma possono contenere spazi extra o righe nuove.

#### **Sintassi:**

value JsonSet(json, path, value)

### **Tipo di dati restituiti:** duale

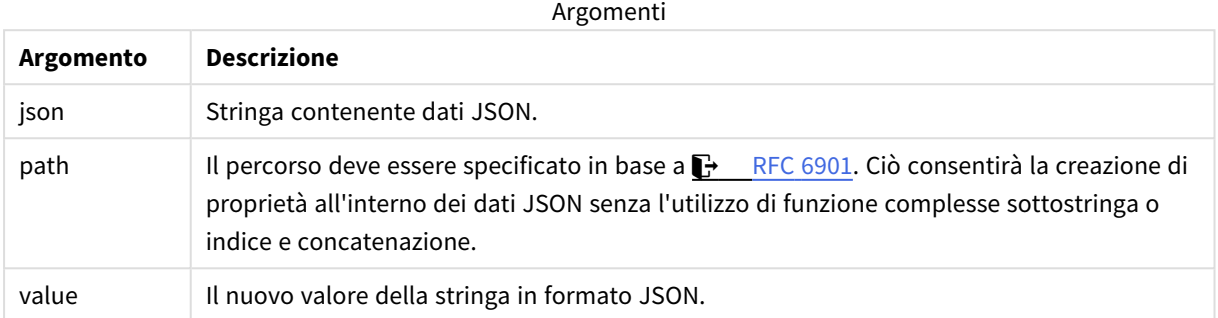

#### Esempio: JSON, percorso e valore valido

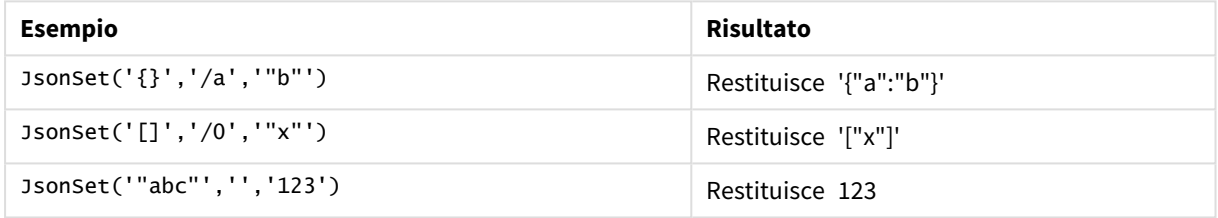

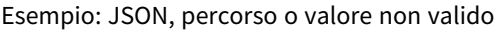

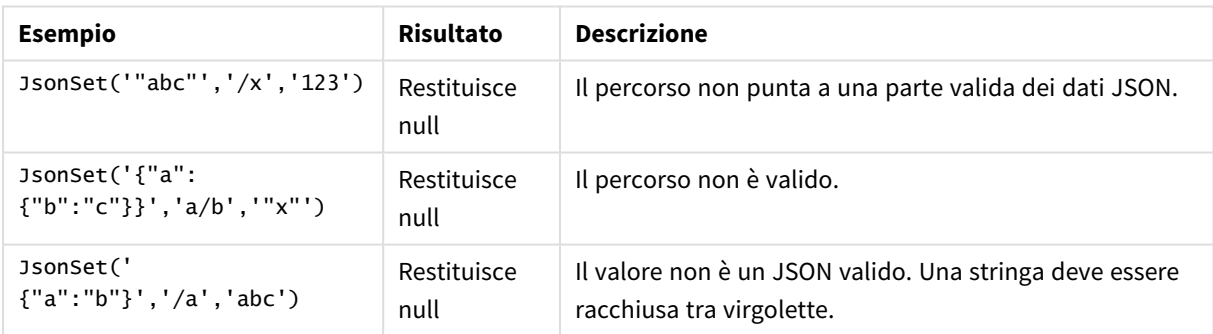

# <span id="page-1477-0"></span>KeepChar

**KeepChar()** restituisce una stringa costituita dalla prima stringa, 'text', meno uno qualsiasi dei caratteri NON contenuti nella seconda stringa, "keep\_chars".

## **Sintassi:**

**KeepChar(**text, keep\_chars**)**

## **Tipo di dati restituiti:** stringa

## **Argomenti:**

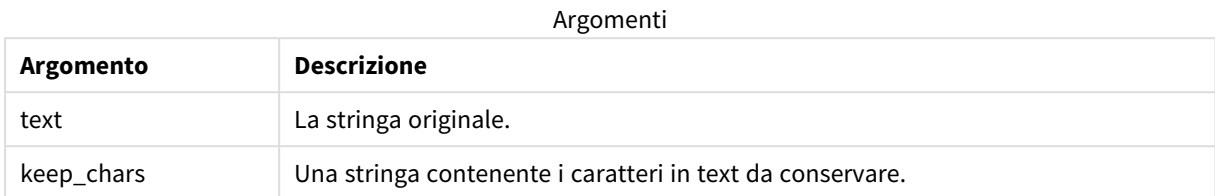

#### Esempio: Espressioni del grafico

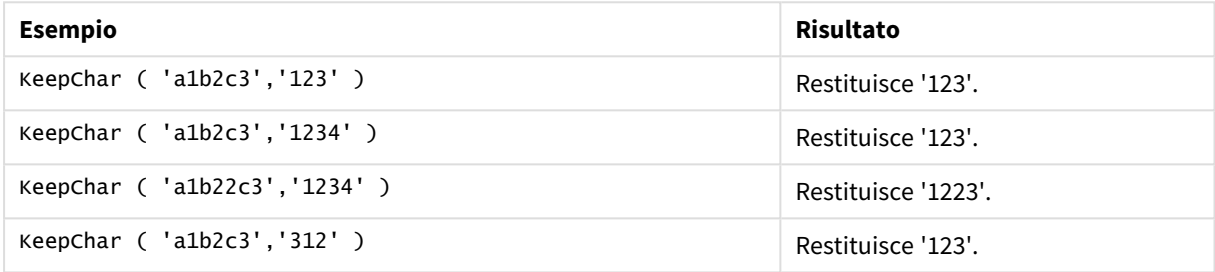

#### Esempio: Script di caricamento

```
T1:
Load
*,
keepchar(String1, String2) as KeepChar;
Load * inline [
String1, String2
'a1b2c3', '123'
];
```
## **Risultati**

Tabella Qlik Sense che mostra l'output derivante dall'utilizzo della funzione *KeepChar* nello script di

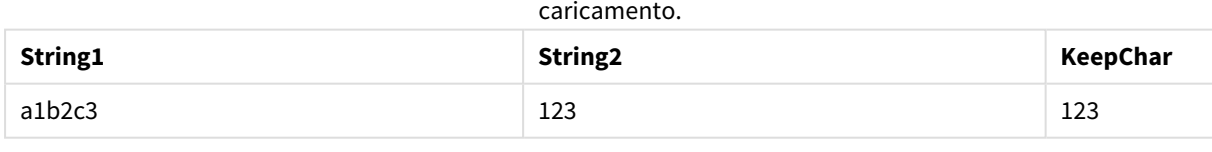

## **Vedere anche:**

p *[PurgeChar](#page-1484-0) (page 1485)*

## Left

**Left()** restituisce una stringa costituita dai primi caratteri (posizionati più a sinistra) della stringa di input, in cui il numero di caratteri viene stabilito dal secondo argomento.

**Sintassi:**

**Left(**text, count**)**

## **Tipo di dati restituiti:** stringa

#### **Argomenti:**

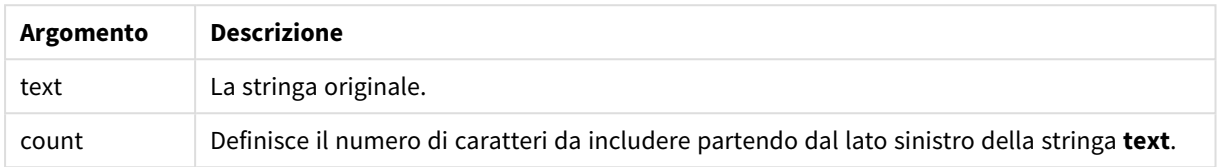

#### Esempio: Espressione del grafico

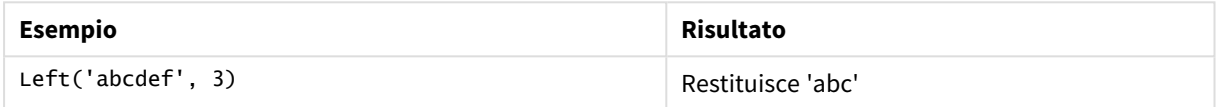

#### Esempio: Script di caricamento

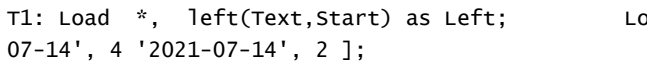

Dad \* inline [ Text, Start 'abcdef', 3 '2021-

#### **Risultato**

Tabella Qlik Sense che mostra l'output derivante dall'utilizzo della funzione *Left* nello script di caricamento.

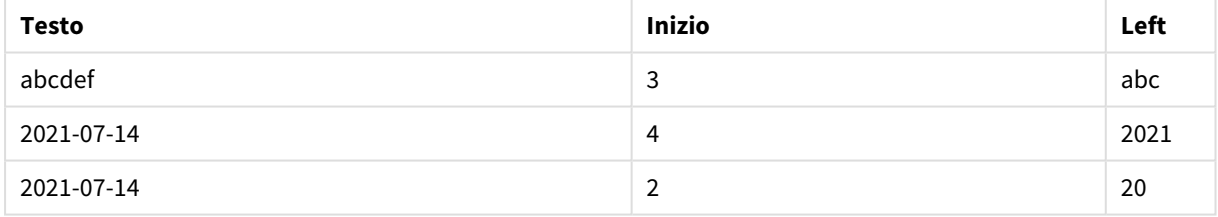

p Vedere anche *Index [\(page](#page-1473-0) 1474)*, che consente un'analisi della stringa più complessa.

## Len

**Len()** restituisce la lunghezza della stringa di input.

### **Sintassi:**

**Len(**text**)**

**Tipo di dati restituiti:** numero intero

#### Esempio: Espressione del grafico

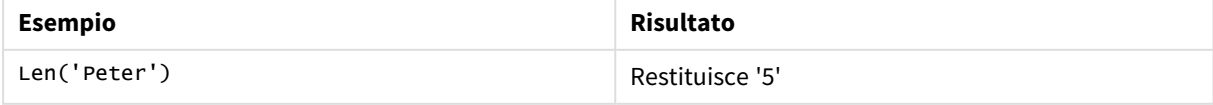

Esempio: Script di caricamento

```
T1: Load String, First&Second as NewString; Load *, mid(String,len(First)+1) as Second; Load
*, upper(left(String,1)) as First; Load * inline [ String this is a sample text string
capitalize first letter only ];
```
#### **Risultato**

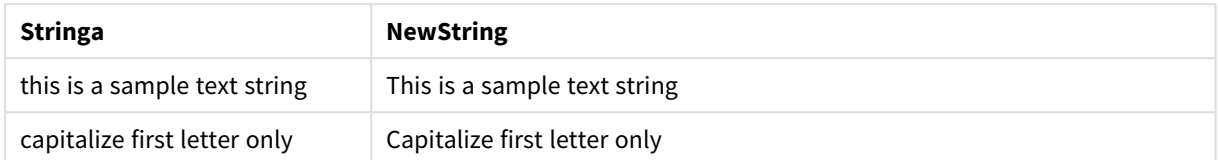

## LevenshteinDist

**LevenshteinDist()** restituisce la distanza Levenshtein tra due stringhe. Viene definita come il numero minimo di modifiche a un singolo carattere (inserimenti, eliminazioni o sostituzioni) richiesto per cambiare una stringa con un'altra. La funzione è utile per i confronti tra stringhe fuzzy.

#### **Sintassi:**

**LevenshteinDist(**text1, text2**)**

**Tipo di dati restituiti:** numero intero

Esempio: Espressione del grafico

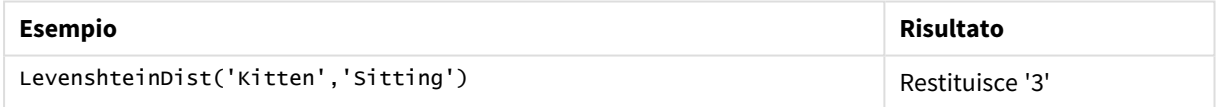

Esempio: Script di caricamento

#### **Script di caricamento**

T1: Load \*, recno() as ID; Load 'Silver' as String\_1,\* inline [ String\_2 Sliver SSiver SSiveer ]; T1: Load \*, recno()+3 as ID; Load 'Gold' as String\_1,\* inline [ String\_2 Bold Bool Bond ]; T1: Load \*, recno()+6 as ID; Load 'Ove' as String\_1,\* inline [ String\_2 Ove Uve Üve ]; T1: Load \*, recno()+9 as ID; Load 'ABC' as String\_1,\* inline [ String\_2 DEFG abc ビビビ ]; set nullinterpret = '<NULL>'; T1: Load \*, recno()+12 as ID; Load 'X' as String\_1,\* inline [ String\_2 '' <NULL> 1 ]; R1: Load ID, String\_1, String\_2, LevenshteinDist(String\_1, String\_2) as LevenshteinDistance resident T1; Drop table T1;

#### **Risultato**

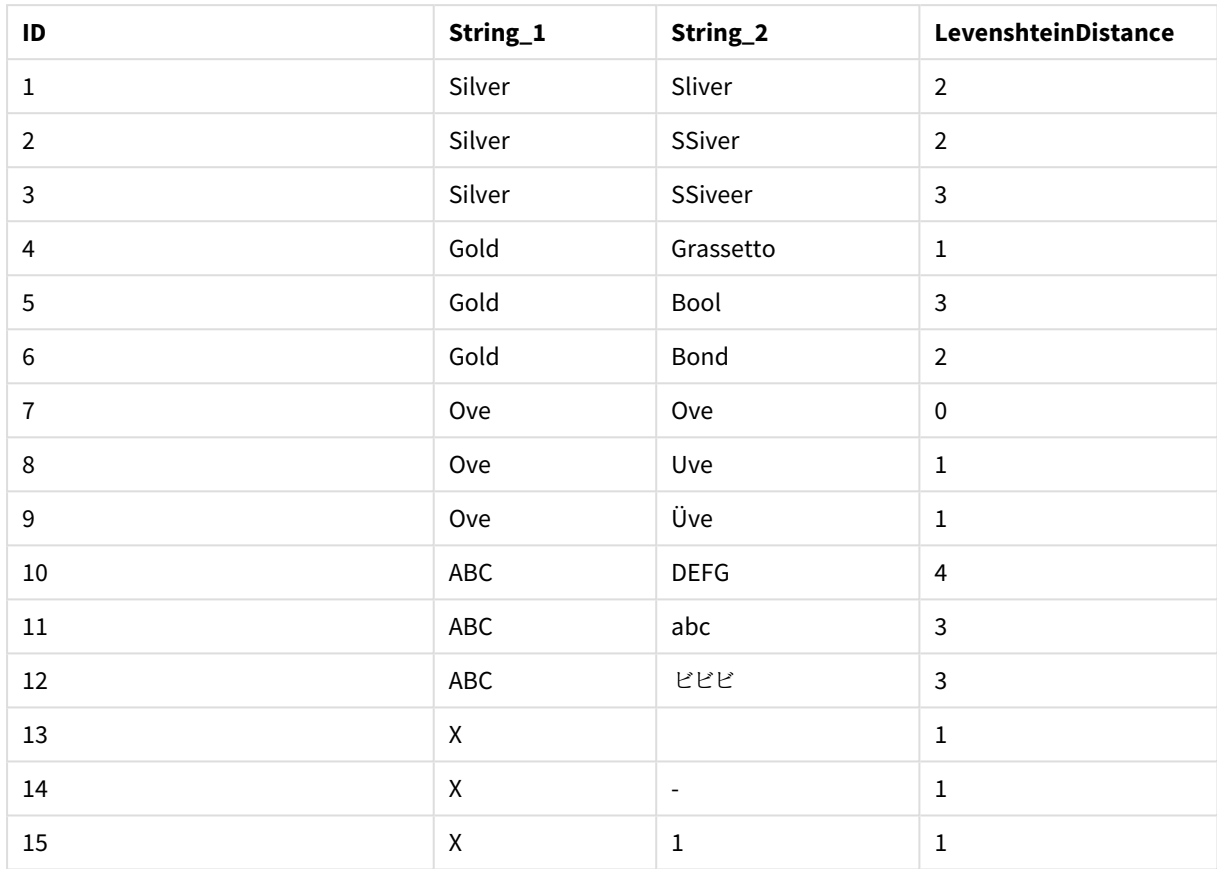

## Lower

**Lower()** applica il formato minuscolo a tutti i caratteri della stringa di input.

## **Sintassi:**

**Lower(**text**)**

### **Tipo di dati restituiti:** stringa

#### Esempio: Espressione del grafico

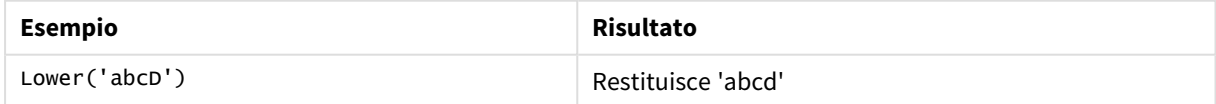

Esempio: Script di caricamento

Load String, Lower(String) Inline [String rHode iSland washingTon d.C. new york];

## **Risultato**

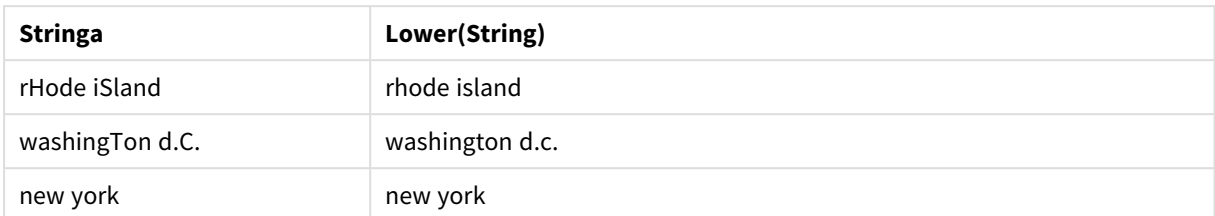

## <span id="page-1482-0"></span>LTrim

**LTrim()** restituisce la stringa di input senza spazi iniziali.

#### **Sintassi:**

**LTrim(**text**)**

#### **Tipo di dati restituiti:** stringa

#### Esempio: Espressioni del grafico

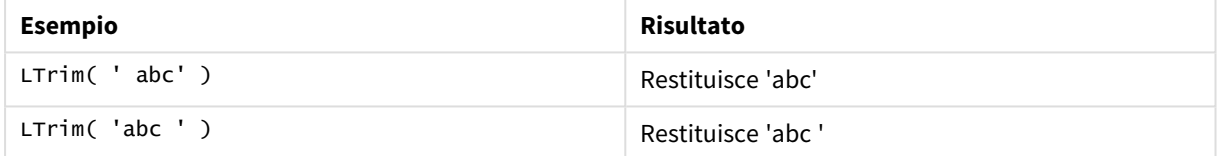

#### Esempio: Script di caricamento

```
Set verbatim=1; T1: Load *, len(LtrimString) as LtrimStringLength; Load *, ltrim
(String) as LtrimString; Load *, len(String) as StringLength; Load * Inline [ 
String ' abc ' ' def '];
```
*L'istruzione "Set verbatim=1" è inclusa nell'esempio per assicurare che gli spazi non vengano automaticamente tagliati prima della dimostrazione della funzione ltrim. Vedere [Verbatim](#page-210-0) (page [211\)](#page-210-0) per ulteriori informazioni.*

#### **Risultato**

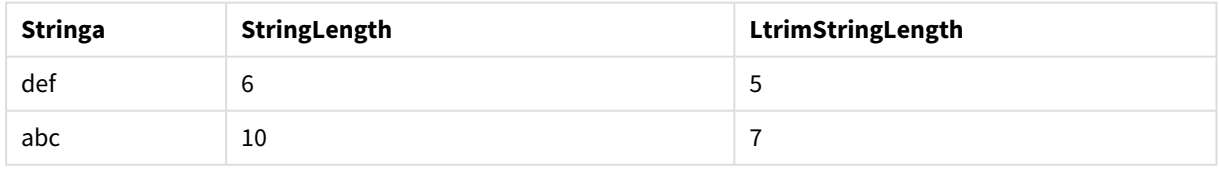

#### **Vedere anche:**

p *[RTrim](#page-1488-0) (page 1489)*

## Mid

**Mid()** restituisce la parte della stringa di input che inizia nella posizione del carattere definito dal secondo argomento, 'start', e che restituisce il numero di caratteri definito dal terzo argomento, 'count'. Se viene omesso 'count', viene restituita la parte rimanente della stringa di input. Il primo carattere nella stringa di input viene contrassegnato con il numero 1.

## **Sintassi:**

**Mid(**text, start[, count]**)**

## **Tipo di dati restituiti:** stringa

## **Argomenti:**

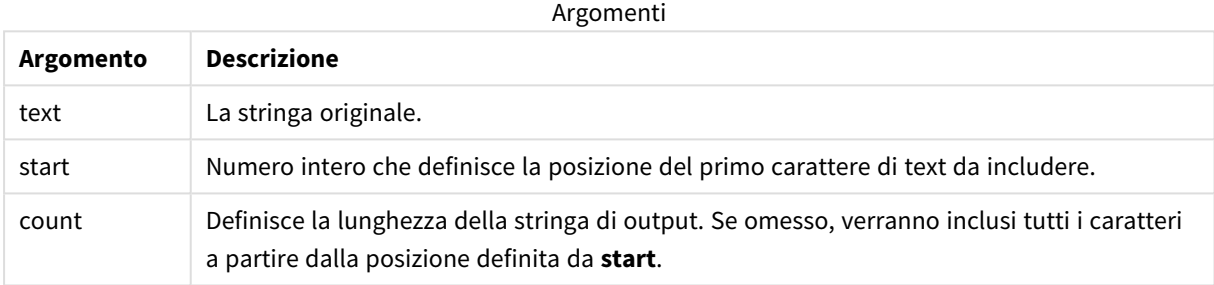

## Esempio: Espressioni del grafico

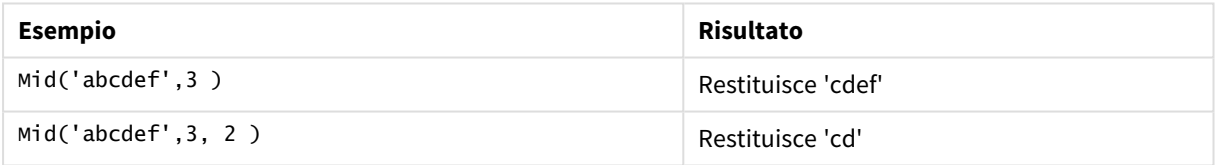

### Esempio: Script di caricamento

```
T1: Load *, mid(Text,Start) as Mid1, mid(Text,Start,Count) as Mid2; Load *
inline [ Text, Start, Count 'abcdef', 3, 2 'abcdef', 2, 3 '210714', 3, 2 '210714', 2, 3 ];
```
## **Risultato**

Tabella Qlik Sense che mostra l'output derivante dall'utilizzo della funzione *Mid* nello script di caricamento.

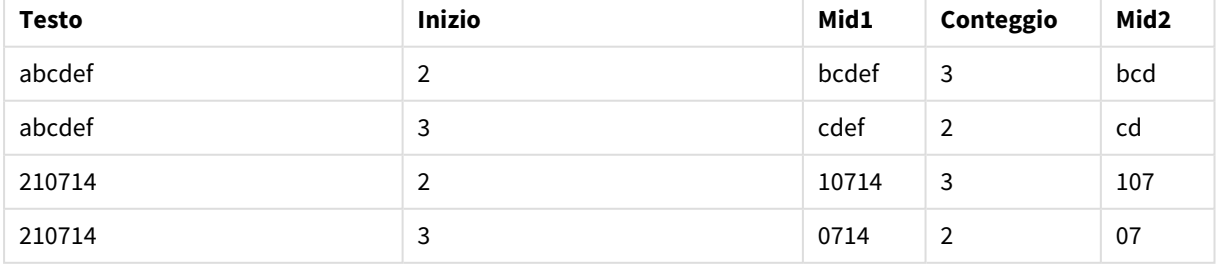

## **Vedere anche:**

p *Index [\(page](#page-1473-0) 1474)*

## Ord

**Ord()** restituisce il numero del punto del codice Unicode del primo carattere della stringa di input.

## **Sintassi:**

**Ord(**text**)**

#### **Tipo di dati restituiti:** numero intero

Esempi e risultati:

#### **Esempio: Espressione del grafico**

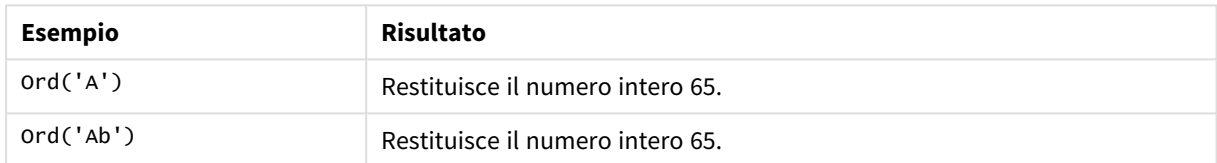

#### **Esempio: Script di caricamento**

```
//Guqin (Chinese: 古琴) – 7-stringed zithers T2: Load *, ord(Chinese) as OrdUnicode,
       ord(Western) as OrdASCII; Load * inline [ Chinese, Western 古琴,
Guqin ];
Risultato:
```
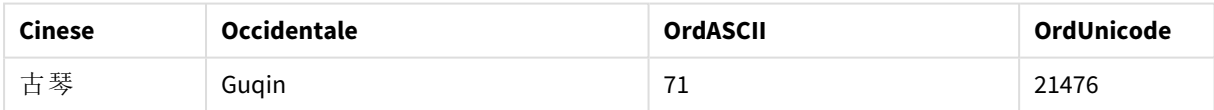

## <span id="page-1484-0"></span>PurgeChar

**PurgeChar()** restituisce una stringa costituita dai caratteri contenuti nella stringa di input ('text'), ad eccezione di qualsiasi carattere presente nel secondo argomento ('remove\_chars').

#### **Sintassi:**

**PurgeChar(**text, remove\_chars**)**

### **Tipo di dati restituiti:** stringa

#### **Argomenti:**

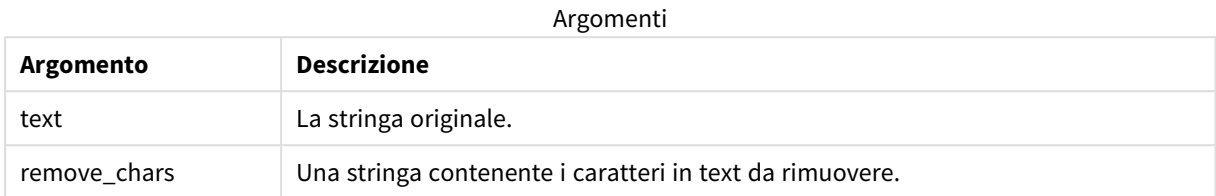

## **Tipo di dati restituiti:** stringa

Esempio: Espressioni del grafico

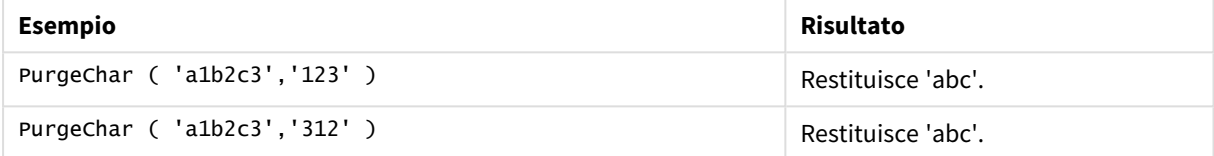

#### Esempio: Script di caricamento

```
T1:
Load
*,
purgechar(String1, String2) as PurgeChar;
Load * inline [
String1, String2
'a1b2c3', '123'
];
```
## **Risultati**

Tabella Qlik Sense che mostra l'output derivante dall'utilizzo della funzione *PurgeChar* nello script di

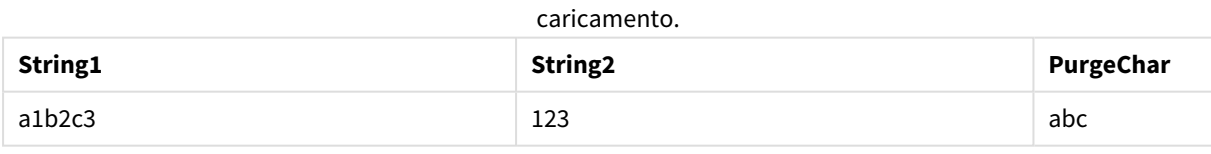

#### **Vedere anche:**

p *[KeepChar](#page-1477-0) (page 1478)*

## Repeat

**Repeat()** crea una stringa costituita dalla stringa di input ripetuta il numero di volte stabilito dal secondo argomento.

```
Sintassi:
Repeat(text[, repeat_count])
```
## **Tipo di dati restituiti:** stringa

## **Argomenti:**

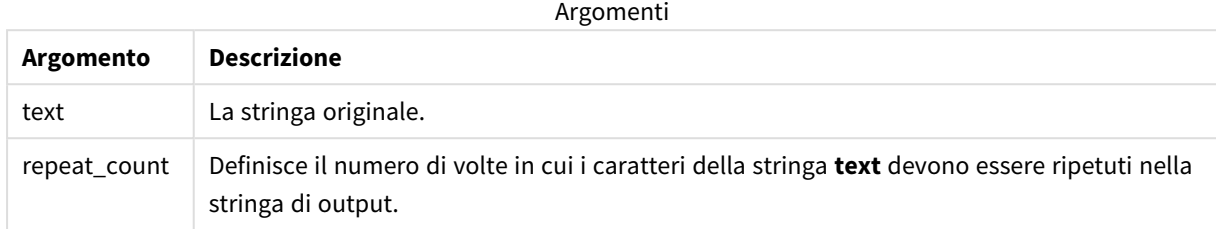

#### Esempio: Espressione del grafico

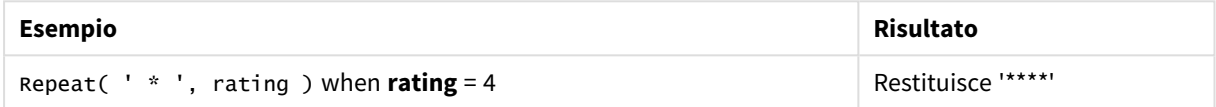

Esempio: Script di caricamento

```
T1: Load *, repeat(String,2) as Repeat; Load * inline [ String hello world! hOw aRe you? ];
```
## **Risultato**

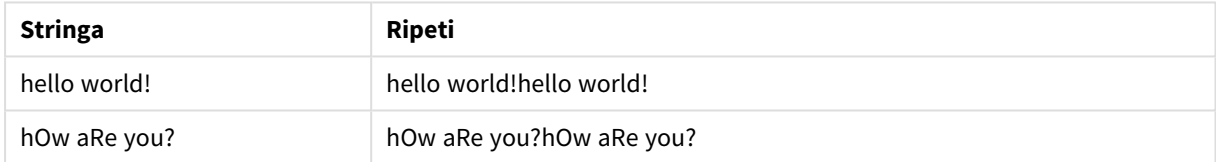

## Replace

**Replace()** restituisce una stringa dopo la sostituzione di tutte le occorrenze di una sottostringa fornita all'interno della stringa di input con un'altra sottostringa. La funzione non è ricorrente e viene applicata da sinistra verso destra.

### **Sintassi:**

```
Replace(text, from_str, to_str)
```
## **Tipo di dati restituiti:** stringa

#### **Argomenti:**

Argomenti

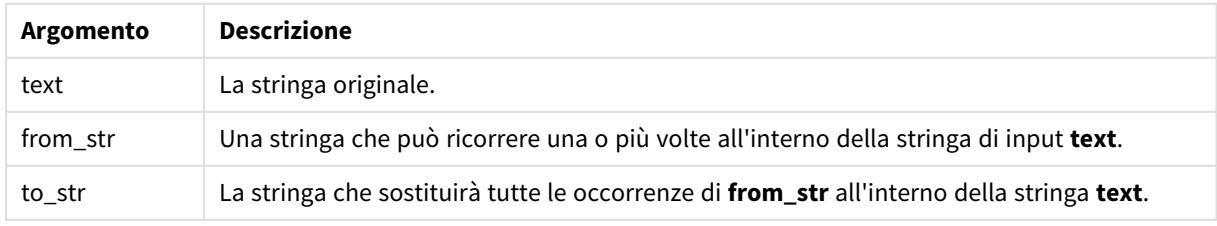

Esempi e risultati:

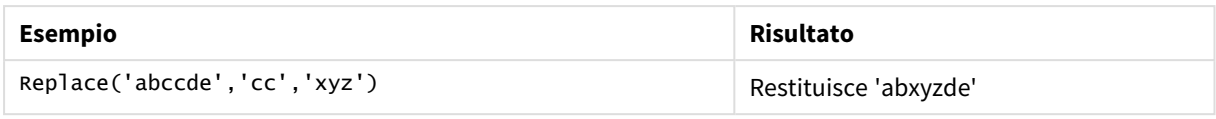

#### **Vedere anche:**

## Right

**Right()** restituisce una stringa costituita dagli ultimi caratteri (posizionati più a destra) della stringa di input, in cui il numero di caratteri viene stabilito dal secondo argomento.

#### **Sintassi:**

**Right(**text, count**)**

#### **Tipo di dati restituiti:** stringa

#### **Argomenti:**

Argomenti

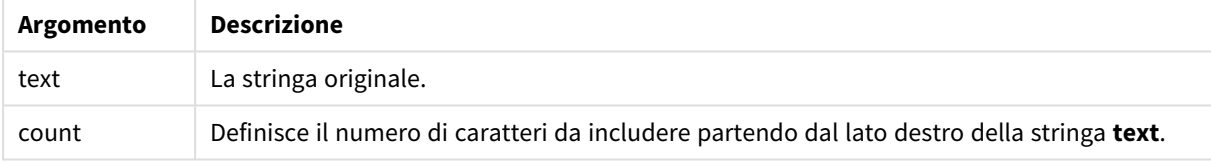

#### Esempio: Espressione del grafico

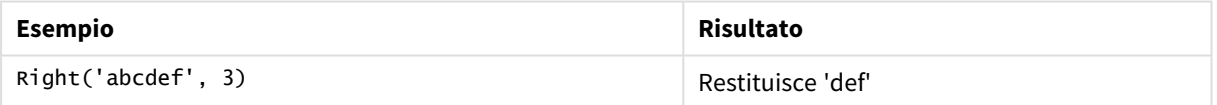

Esempio: Script di caricamento T1: Load \*, right(Text,Start) as Right; Load \* inline [ Text, Start 'abcdef', 3 '2021-07-14', 4 '2021-07-14', 2 ];

## **Risultato**

Tabella Qlik Sense che mostra l'output derivante dall'utilizzo della funzione *Right* nello script di caricamento.

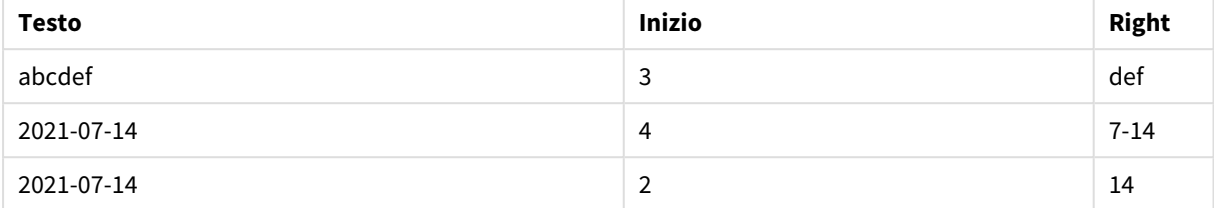

## <span id="page-1488-0"></span>RTrim

**RTrim()** restituisce la stringa di input senza spazi finali.

### **Sintassi:**

**RTrim(**text**)**

#### **Tipo di dati restituiti:** stringa

Esempio: Espressioni del grafico

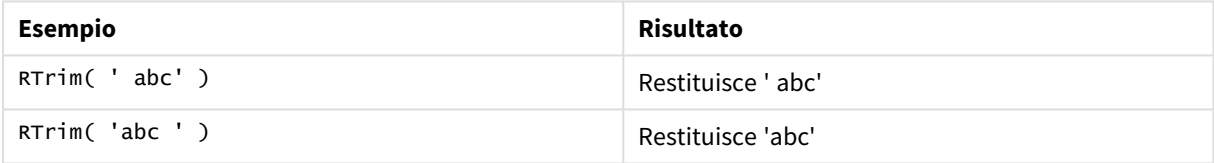

Esempio: Script di caricamento

```
Set verbatim=1; T1: Load *, len(RtrimString) as RtrimStringLength; Load *, rtrim
(String) as RtrimString; Load *, len(String) as StringLength; Load * Inline [ 
String ' abc ' ' def '];
```
*L'istruzione "Set verbatim=1" è inclusa nell'esempio per assicurare che gli spazi non vengano automaticamente tagliati prima della dimostrazione della funzione rtrim. Vedere [Verbatim](#page-210-0) (page [211\)](#page-210-0) per ulteriori informazioni.*

### **Risultato**

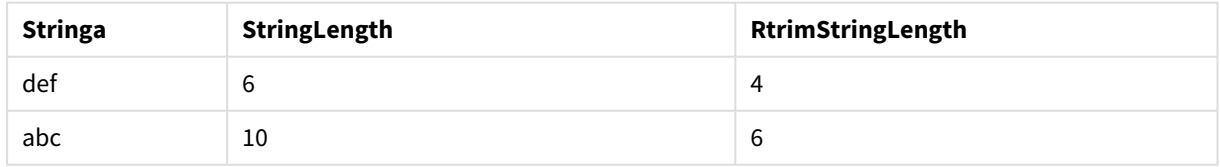

## **Vedere anche:**

p *LTrim [\(page](#page-1482-0) 1483)*

# SubField

**SubField()** consente di estrarre i componenti della sottostringa da un campo della stringa padre, in cui i campi del record originali sono costituiti da due o più parti separate da un delimitatore.

La funzione **Subfield()**, ad esempio, consente di estrarre il nome di battesimo e il cognome da un elenco di record composto da nomi completi, le parti del componente di un nome del percorso o di estrarre dati da tabelle separate da virgole.

Se si utilizza la funzione **Subfield()** in un'istruzione **LOAD** escludendo il parametro field\_no opzionale, per ogni sottostringa verrà generato un record completo. Se diversi campi vengono caricati utilizzando **Subfield()**, vengono creati i prodotti cartesiani di tutte le combinazioni.

#### **Sintassi:**

**SubField(**text, delimiter[, field\_no ]**)**

#### **Tipo di dati restituiti:** stringa

#### **Argomenti:**

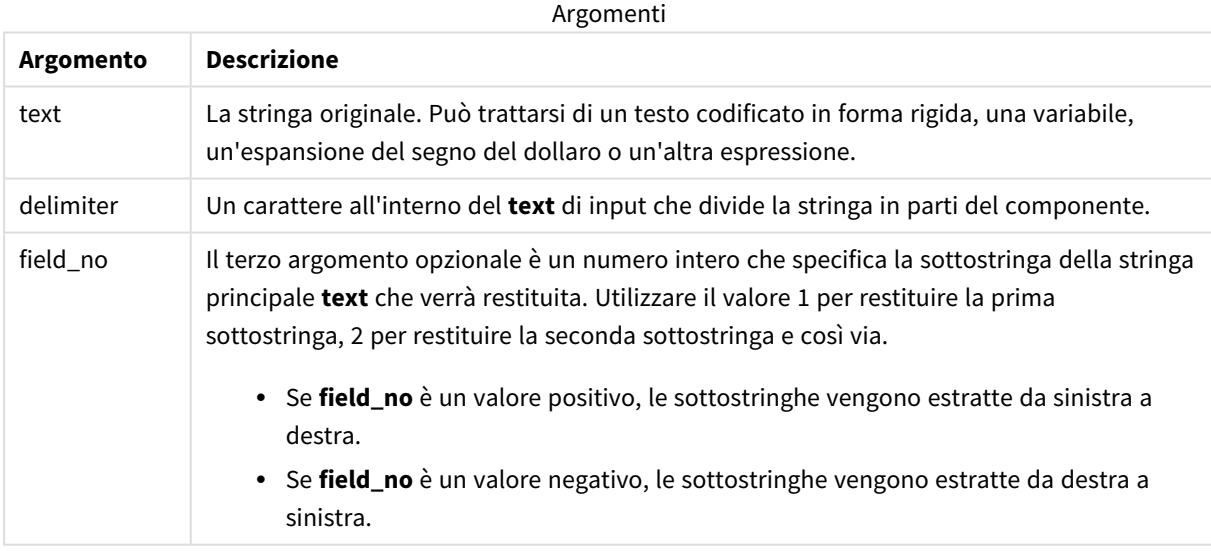

*È possibile utilizzare SubField() invece di utilizzare combinazioni di funzioni complesse, come ad esempio Len(), Right(), Left(), Mid() e altre funzioni delle stringhe.*

## Esempi: Script ed espressioni del grafico usando SubField

Esempi - script ed espressioni del grafico

## Esempi base

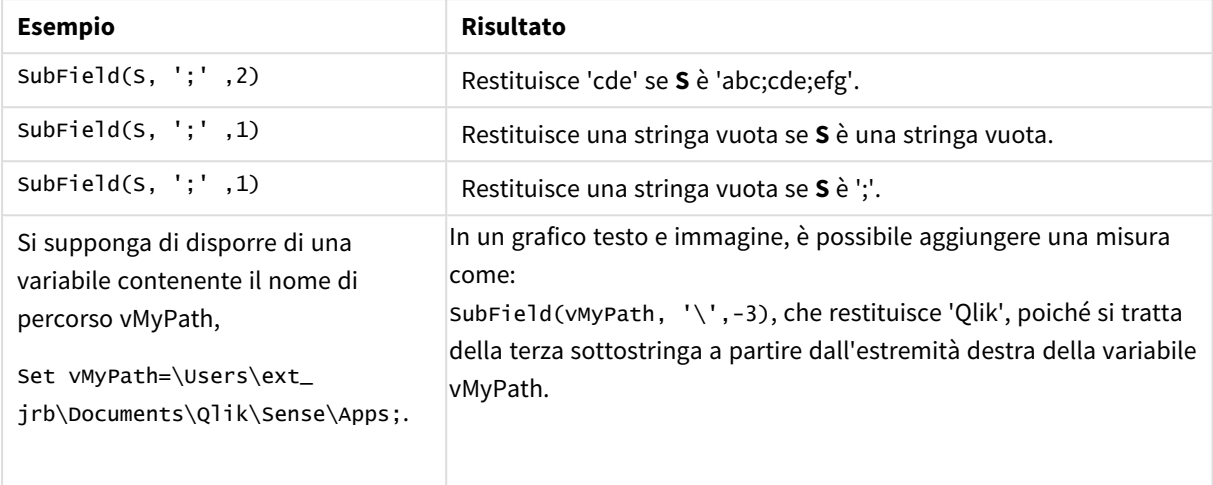

## Esempio script 1

### **Script di caricamento**

Caricare le espressioni di script e i dati seguenti nell'editor caricamento dati.

```
FullName:
```

```
LOAD * inline [
Name
'Dave Owen'
'Joe Tem'
];
```
SepNames:

```
Load Name,
SubField(Name, ' ',1) as FirstName,
SubField(Name, ' ',-1) as Surname
Resident FullName;
Drop Table FullName;
```
### **Creazione di una visualizzazione**

Creare una visualizzazione tabella in un foglio Qlik Sense con **Name**, **FirstName** e **SurName** come dimensioni.

**Risultato**

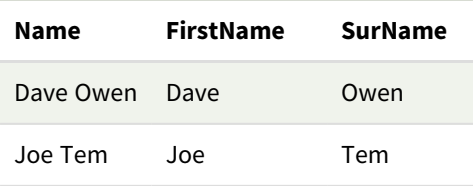

## **Spiegazione**

La funzione **SubField()** estrae la prima sottostringa **Name** impostando l'argomento **field\_no** su 1. Dato che il valore di **field\_no** è positivo, viene seguito un ordine da sinistra a destra per l'estrazione della sottostringa. Una seconda chiamata funzione estrae la seconda sottostringa impostando l'argomento **field\_no** a -1, che estrae la sottostringa seguendo un ordine da desta a sinistra.

## Esempio script 2

## **Script di caricamento**

Caricare le espressioni di script e i dati seguenti nell'editor caricamento dati.

```
LOAD DISTINCT
Instrument,
SubField(Player,',') as Player,
SubField(Project,',') as Project;
```

```
Load * inline [
Instrument|Player|Project
Guitar|Neil,Mike|Music,Video
Guitar|Neil|Music,OST
Synth|Neil,Jen|Music,Video,OST
Synth|Jo|Music
Guitar|Neil,Mike|Music,OST
] (delimiter is '|');
```
#### **Creazione di una visualizzazione**

Creare una visualizzazione tabella in un foglio Qlik Sense con **Instrument**, **Player** e **Project** come dimensioni.

#### **Risultato**

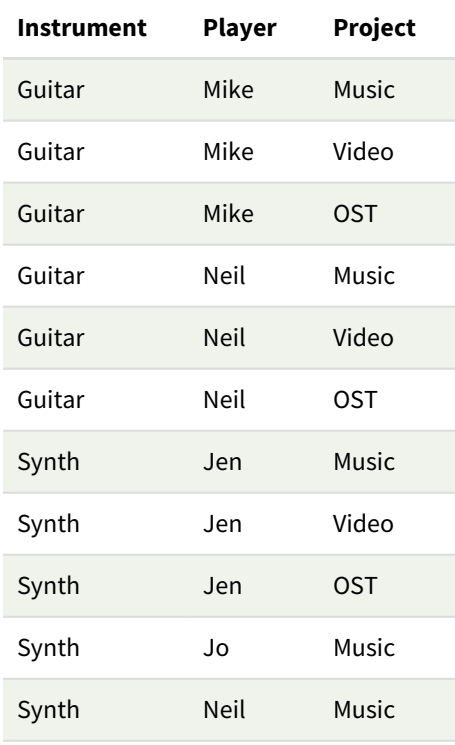

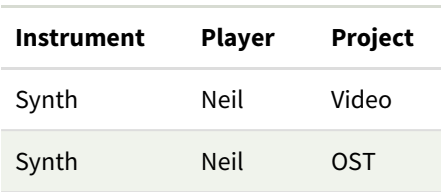

### **Spiegazione**

Questo esempio mostra come l'utilizzo di più istanze della funzione **Subfield()**, ciascuna delle quali non include il parametro field\_no, dall'interno della stessa istruzione **LOAD** crei prodotti cartesiani di tutte le combinazioni. L'opzione **DISTINCT** viene utilizzata per evitare la creazione di record duplicati.

## **SubStringCount**

**SubStringCount()** restituisce il numero di occorrenze della sottostringa specificata nel testo della stringa di input. In mancanza di corrispondenze, viene restituito 0.

### **Sintassi:**

**SubStringCount(**text, sub\_string**)**

#### **Tipo di dati restituiti:** numero intero

### **Argomenti:**

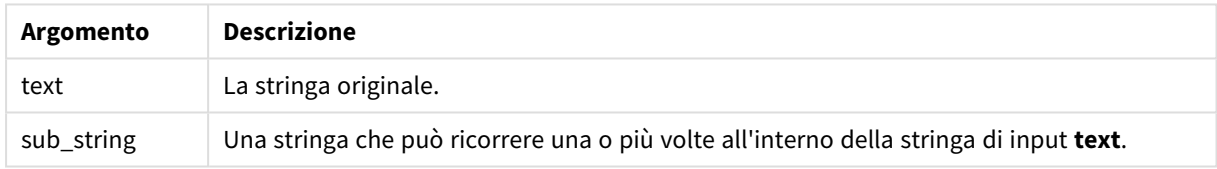

### Esempio: Espressioni del grafico

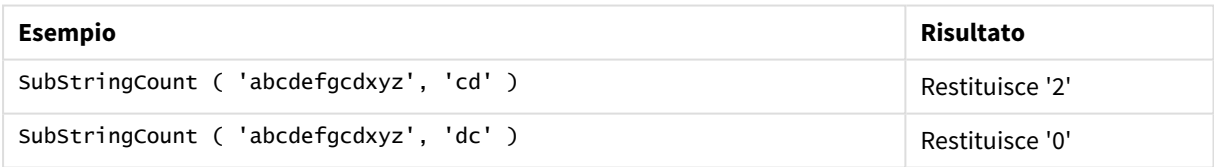

Esempio: Script di caricamento

T1: Load \*, substringcount(upper(Strings),'AB') as SubStringCount\_AB; Load \* inline [ Strings ABC:DEF:GHI:AB:CD:EF:GH aB/cd/ef/gh/Abc/abandoned ];

### **Risultato**

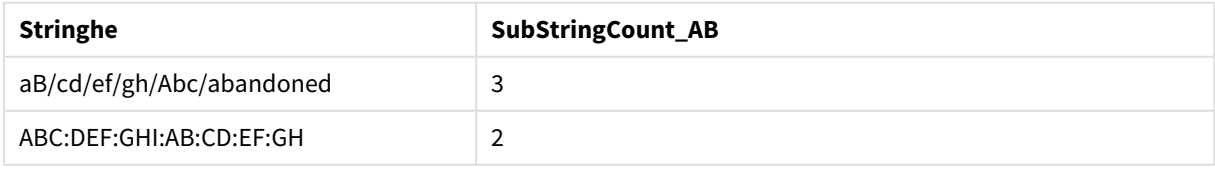

## **TextBetween**

**TextBetween()** restituisce il testo nella stringa di input che si trova tra i caratteri specificati come delimitatori.

**Sintassi:**

**TextBetween(**text, delimiter1, delimiter2[, n]**)**

#### **Tipo di dati restituiti:** stringa

#### **Argomenti:**

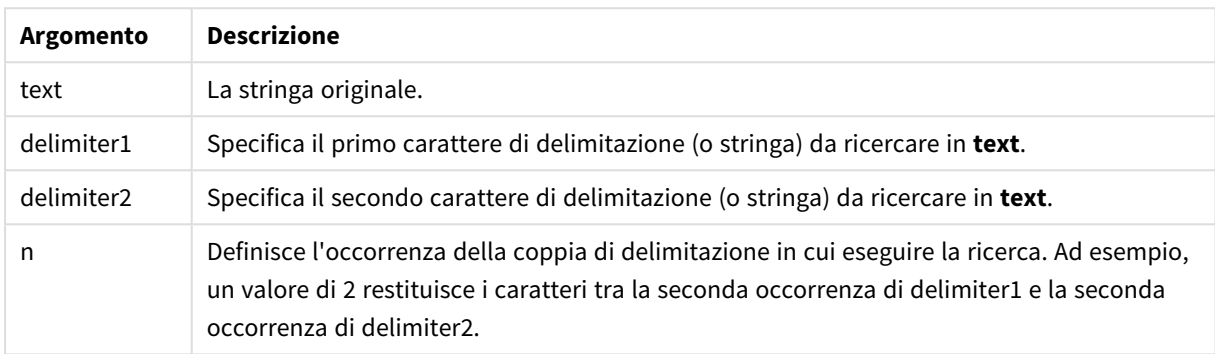

#### Esempio: Espressioni del grafico

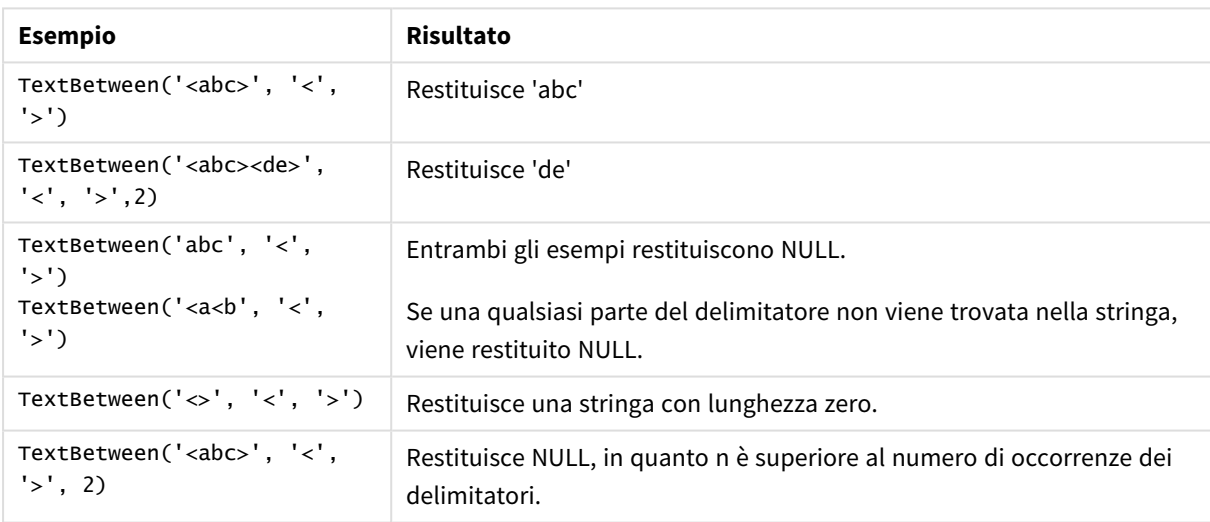

Esempio: Script di caricamento

```
Load *, textbetween(Text,'<','>') as TextBetween, textbetween(Text,'<','>',2) as
SecondTextBetween; Load * inline [ Text <abc><de> <def><ghi><jkl> ];
```
### **Risultato**

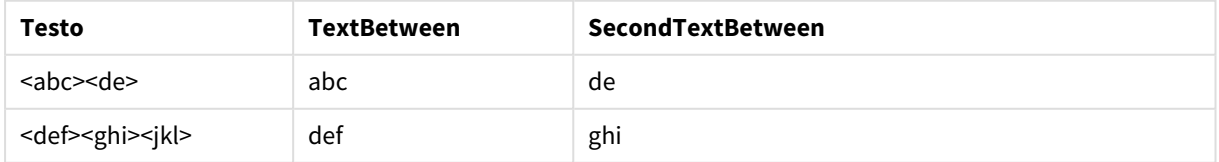

## Trim

**Trim()** restituisce la stringa di input senza spazi iniziali e finali.

**Sintassi:**

**Trim(**text**)**

#### **Tipo di dati restituiti:** stringa

Esempi e risultati:

#### **Esempio: Espressione del grafico**

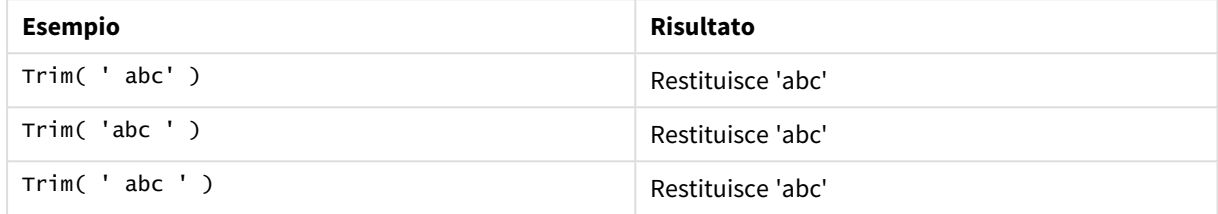

#### **Esempio: Script di caricamento**

```
Set verbatim=1; Set verbatim=1; Set verbatim=1; Load *, len(TrimString) as TrimStringLength;
(String) as TrimString; Load *, len(String) as StringLength; Load * inline [ 
String ' abc ' ' def '](delimiter is '\t');
```
*L'istruzione "Set verbatim=1" è inclusa nell'esempio per assicurare che gli spazi non vengano automaticamente tagliati prima della dimostrazione della funzione trim. Vedere [Verbatim](#page-210-0) (page [211\)](#page-210-0) per ulteriori informazioni.*

#### Risultato:

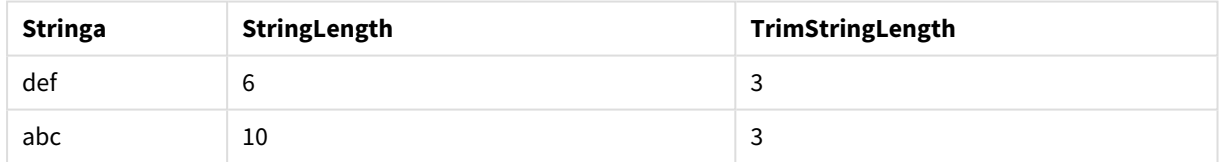

## Upper

**Upper()** applica il carattere maiuscolo a tutti i caratteri della stringa di input per tutti i caratteri di testo nell'espressione. I numeri e i simboli vengono ignorati.

#### **Sintassi:**

**Upper(**text**)**

### **Tipo di dati restituiti:** stringa

#### Esempio: Espressione del grafico

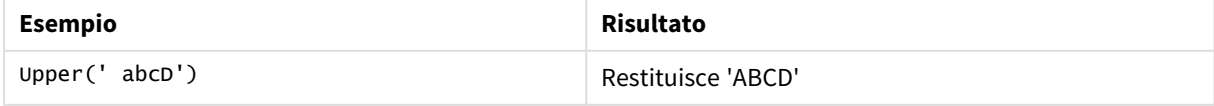

Esempio: Script di caricamento Load String, Upper(String) Inline [String rHode iSland washingTon d.C. new york];

### **Risultato**

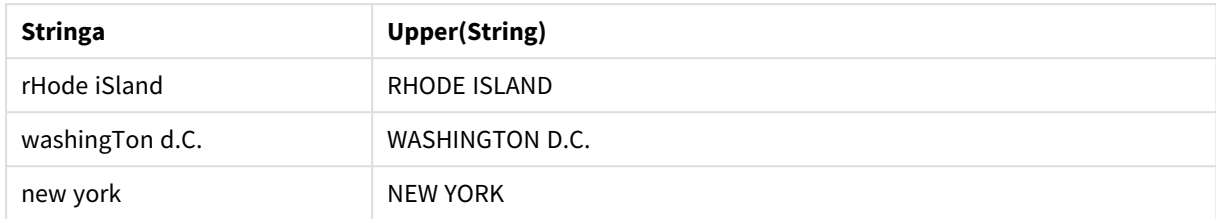

# 5.25 Funzioni di sistema

Le funzioni di sistema forniscono funzioni per accedere alle proprietà del sistema, del dispositivo e delle app Qlik Sense.

## Prospetto delle funzioni di sistema

Alcune funzioni vengono ulteriormente descritte dopo la panoramica. Per tali funzioni, è inoltre possibile fare clic sul nome della funzione nella sintassi per accedere immediatamente ai dettagli per tale funzione specifica.

### **Author()**

Questa funzione restituisce una stringa contenente la proprietà Author dell'app attuale. Può essere utilizzato sia nello script di caricamento dei dati che in un'espressione grafica.

*Non è possibile impostare la proprietà Author nella versione attuale di Qlik Sense. Se si esegue la migrazione di un documento QlikView, la proprietà Author verrà conservata.*

### **ClientPlatform()**

Questa funzione restituisce la stringa dell'agente utente del browser client. Può essere utilizzato sia nello script di caricamento dei dati che in un'espressione grafica.

#### **Esempio:**

```
Mozilla/5.0 (Windows NT 6.1; WOW64) AppleWebKit/537.36 (KHTML, like Gecko)
Chrome/35.0.1916.114 Safari/537.36
```
#### **ComputerName**

Questa funzione restituisce una stringa contenente il nome del computer come restituito dal sistema operativo. Può essere utilizzato sia nello script di caricamento dei dati che in un'espressione grafica.

*Se il nome del computer ha più di 15 caratteri, la stringa conterrà solo i primi 15 caratteri.*

**ComputerName( )**

#### **DocumentName**

Questa funzione di script restituisce una stringa contenente il nome dell'app Qlik Sense attuale, senza percorso ma con l'estensione. Può essere utilizzato sia nello script di caricamento dei dati che in un'espressione grafica.

DocumentName( )

#### **DocumentPath**

Questa funzione restituisce una stringa contenente il percorso completo dell'app Qlik Sense attuale. Può essere utilizzato sia nello script di caricamento dei dati che in un'espressione grafica.

DocumentPath( )

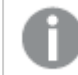

*Questa funzione non è supportata in modalità standard. .*

#### **DocumentTitle**

Questa funzione restituisce una stringa contenente il titolo dell'app Qlik Sense attuale. Può essere utilizzato sia nello script di caricamento dei dati che in un'espressione grafica.

DocumentTitle( )

#### **EngineVersion**

Questa funzione restituisce la versione completa dell'engine di Qlik Sense sotto forma di stringa.

**[EngineVersion](#page-1498-0) ()**

#### **GetCollationLocale**

Questa funzione di script restituisce il nome della lingua delle impostazioni locali delle regole di confronto utilizzato. Se la variabile CollationLocale non è stata impostata, vengono restituite le impostazioni locali effettive del computer dell'utente.

#### **GetCollationLocale( )**

#### **GetObjectField**

**GetObjectField()** restituisce il nome della dimensione. **Index** è un numero intero opzionale che indica la dimensione da restituire.

**[GetObjectField](#page-1213-0) - funzione per grafici(**[index]**)**

#### **GetRegistryString**

Questa funzione restituisce il valore di una chiave nel registro di Windows. Può essere utilizzato sia nello script di caricamento dei dati che in un'espressione grafica.

#### **GetRegistryString(path, key)**

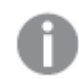

*Questa funzione non è supportata in modalità standard. .*

#### **GetSysAttr**

Questa funzione restituisce gli attributi di dominio dello spazio e del tenant per un'app selezionata. Può essere utilizzato sia nello script di caricamento dei dati che in un'espressione grafica.

#### **[GetSysAttr](#page-1498-1)** (name)

*Se si usa la funzione in Qlik Sense con gestione client, restituisce unicamente valori dati vuoti.*

#### **IsPartialReload**

Questa funzione restituisce- 1 (True) se l'operazione di ricaricamento attuale è parziale, altrimenti restituisce 0 (False).

#### **[IsPartialReload](#page-1503-0)** ()

#### **InObject**

La funzione grafico **InObject()** valuta se l'oggetto corrente è contenuto o meno all'interno di un altro oggetto con l'ID specificato nell'argomento funzione. L'oggetto può essere un foglio o una visualizzazione.

**InObject - [funzione](#page-1498-2) per grafici**(id\_str)

#### **ObjectId**

La funzione del grafico **ObjectId()** restituisce l'ID dell'oggetto nel quale è valutata l'espressione. La funzione accetta un argomento opzionale che specifica il tipo di oggetto a cui si riferisce la funzione. L'oggetto può essere un foglio o una visualizzazione. La funzione è disponibile solo nelle espressioni del grafico.

**ObjectId - [funzione](#page-1503-1) per grafici**([object\_type\_str])

#### **OSUser**

Questa funzione restituisce una stringa contenente il nome dell'utente attualmente connesso. Può essere utilizzato sia nello script di caricamento dei dati che in un'espressione grafica.

#### **OSUser( )**

*In Qlik Sense Desktop e Qlik Sense Mobile Client Managed questa funzione restituisce sempre 'Personal\Me'.*

#### **ProductVersion**

Questa funzione restituisce la versione e il numero di build completi di Qlik Sense sotto forma di stringa.

Questa funzione è deprecata e sostituita da **EngineVersion()**.

**[ProductVersion](#page-1506-0) ()**

#### **ReloadTime**

Questa funzione restituisce un'indicazione di data/ora relativa al completamento dell'ultimo caricamento di dati. Può essere utilizzato sia nello script di caricamento dei dati che in un'espressione grafica.

**ReloadTime( )**

#### **StateName**

**StateName()** restituisce il nome dello stato alternato della visualizzazione in cui è utilizzata. StateName può essere utilizzata, ad esempio, per creare visualizzazioni con colori e testo dinamici che mostrano i cambiamenti di stato di una visualizzazione. Questa funzione può essere utilizzata nelle espressioni dei grafici, ma non può essere utilizzata per determinare lo stato a cui si riferisce l'espressione.

<span id="page-1498-0"></span>**[StateName](#page-1506-1) - funzione per grafici()**

## EngineVersion

Questa funzione restituisce la versione completa dell'engine di Qlik Sense sotto forma di stringa.

#### **Sintassi:**

<span id="page-1498-1"></span>EngineVersion()

## GetSysAttr

Questa funzione restituisce gli attributi di dominio dello spazio e del tenant per un'app selezionata. Può essere utilizzato sia nello script di caricamento dei dati che in un'espressione grafica.

Se si usa la funzione in Qlik Sense con gestione client, restituisce valori dati vuoti. Pertanto, è possibile utilizzare la funzione per sviluppare script di caricamento in Qlik Sense con gestione client senza rilevare errori, per caricare successivamente le app in Qlik Cloud.

<span id="page-1498-2"></span>Per accedere alla documentazione completa per la funzionalità Qlik Cloud, vedere [GetSysAttr](/en-US/cloud-services/Subsystems/Hub/Content/Sense_Hub/Scripting/SystemFunctions/GetSysAttr.htm) -funzione di script [grafico](/en-US/cloud-services/Subsystems/Hub/Content/Sense_Hub/Scripting/SystemFunctions/GetSysAttr.htm).

# InObject - funzione per grafici

La funzione grafico **InObject()** valuta se l'oggetto corrente è contenuto o meno all'interno di un altro oggetto con l'ID specificato nell'argomento funzione. L'oggetto può essere un foglio o una visualizzazione.

Questa funzione può essere utilizzata per mostrare la gerarchia degli oggetti in un foglio, dall'oggetto di livello superiore del foglio alle visualizzazioni nidificate all'interno di altre visualizzazioni. Questa funzione può essere utilizzata insieme alle funzioni **if** e **ObjectId** per creare una navigazione personalizzata nelle app.

#### **Sintassi:**

InObject(id\_str)

### **Tipo di dati restituiti:** Booleano

In Qlik Sense, il valore booleano vero è rappresentato da -1 e il valore falso è rappresentato da 0.

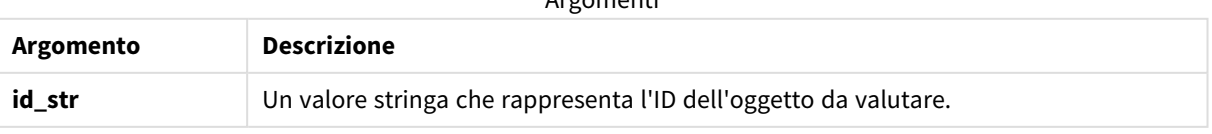

Argomenti

L'ID del foglio può essere ottenuto dall'URL dell'app. Per le visualizzazioni, utilizzare le opzioni **Sviluppatore** per identificare l'ID dell'oggetto e la stringa di testo del tipo di oggetto.

### **Procedere come indicato di seguito:**

- 1. In modalità analisi, aggiungere il seguente testo all'URL: */options/developer*
- 2. Fare clic con il pulsante destro del mouse su una visualizzazione e fare clic su **Sviluppatore**.
- 3. Sotto **Proprietà**, ottenere l'ID oggetto dall'intestazione finestra di dialogo, oltre al tipo di oggetto dalla proprietà **"qType"**.

## **Limiti:**

Questa funzione può dare risultati imprevisti se richiamata in un oggetto (ad esempio, un pulsante) all'interno di un contenitore che rappresenta una voce principale. Questa limitazione si applica anche alle voci principali della casella di filtro, che rappresentano contenitori di diverse caselle di elenco. Ciò si verifica a causa del modo in cui le voci principali utilizzano la gerarchia oggetti.

**InObject()** è spesso utilizzato in combinazione con le seguenti funzioni:

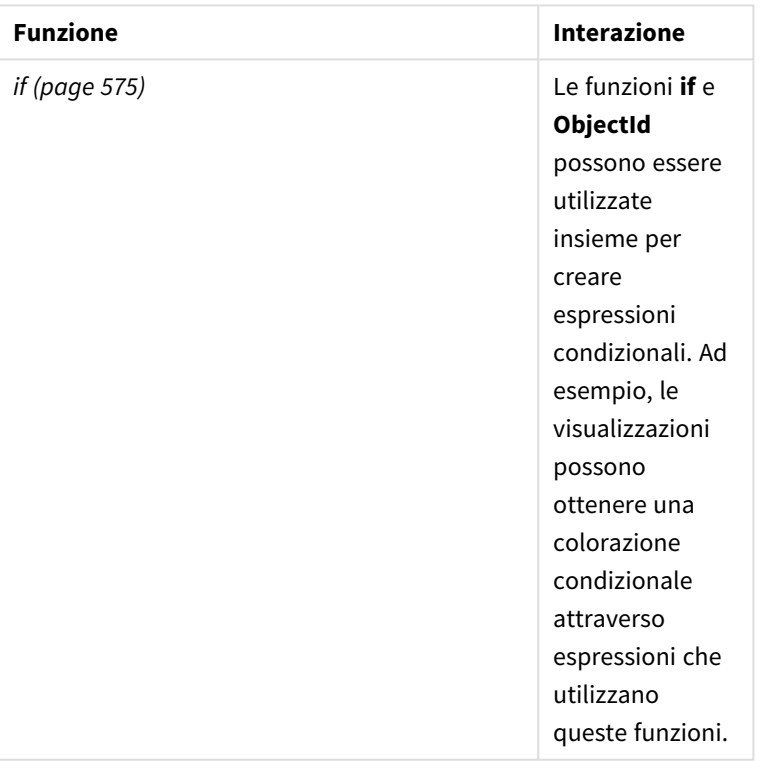

Funzioni correlate

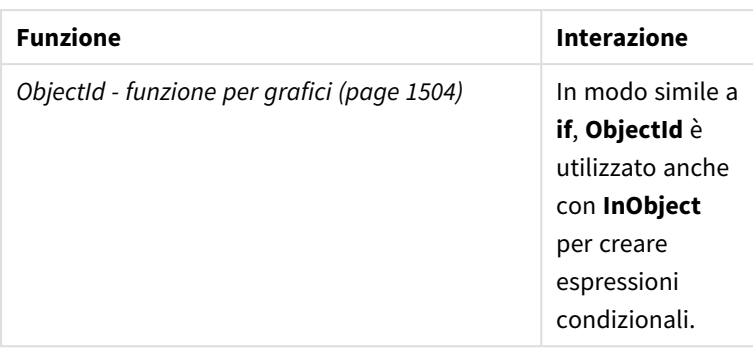

## Esempio 1 - Funzionalità di base

Espressione del grafico e risultati

Il seguente esempio di base mostra come determinare se un oggetto è contenuto in un altro oggetto. In questo caso, controlleremo se un oggetto **Testo e immagine** risiede in un oggetto foglio, utilizzando l'ID del foglio come argomento.

## **Procedere come indicato di seguito:**

- 1. Aprire un nuovo foglio e trascinare un grafico **Testo e immagine** sul foglio.
- 2. Nel pannello proprietà, fare clic su **Aggiungi misura**.
- 3. Fare clic su  $\mathbf{f}$  per visualizzare l'editor delle espressioni.
- 4. Incollare la seguente espressione nella finestra di dialogo: =InObject()
- 5. Modificare l'espressione per includere l'ID del foglio come stringa tra le parentesi. Ad esempio, per un foglio con ID 1234-5678, si utilizza quanto segue: =InObject('1234-5678')
- 6. Fare clic su **Applica**.

Il valore -1 viene visualizzato nel grafico, a indicare che l'espressione è stata valutata come vera.

## Esempio 2 - Oggetti con colori condizionati

Espressione del grafico e risultati

## **Panoramica**

L'esempio seguente mostra come creare pulsanti di navigazione personalizzati con colorazioni diverse per indicare il foglio attualmente aperto.

Si inizia creando una nuova app e aprendo l'editor caricamento dati. Incollare il seguente script di caricamento in una nuova scheda. Si noti che i dati stessi sono un segnaposto e non saranno utilizzati nel contenuto dell'esempio.

### **Script di caricamento**

Transactions:

Load \* Inline  $\Gamma$ id,date,amount 8188,'1/19/2022',37.23 8189,'1/7/2022',17.17 8190,'2/28/2022',88.27 8191,'2/5/2022',57.42 8192,'3/16/2022',53.80 8193,'4/1/2022',82.06 8194,'4/7/2022',40.39 8195,'5/16/2022',87.21 8196,'6/15/2022',95.93 8197,'7/26/2022',45.89 8198,'8/9/2022',36.23 8199,'9/22/2022',25.66 8200,'11/23/2022',82.77 8201,'12/27/2022',69.98 8202,'1/1/2023',76.11 8203,'2/8/2022',25.12 8204,'3/19/2022',46.23 8205,'6/26/2022',84.21 8206,'9/14/2022',96.24 8207,'11/29/2022',67.67 ];

#### **Creazione delle visualizzazioni**

Caricare i dati e creare due nuovi fogli. Intitolarli rispettivamente *Vendite 2022* e *Vendite 2023*.

Successivamente, costruire due oggetti pulsante che verranno utilizzati per navigare tra i due fogli.

#### **Procedere come indicato di seguito:**

- 1. Aggiungere due oggetti **Pulsante** al foglio.
- 2. Sotto **Aspetto** > **Generale**, impostare l'**Etichetta** di ciascun pulsante rispettivamente su *Vendite 2022* e *Vendite 2023*.

3. Disporre i pulsanti in modo che corrispondano all'immagine seguente.

*Disposizione del foglio Vendite 2022 con due pulsanti di navigazione*

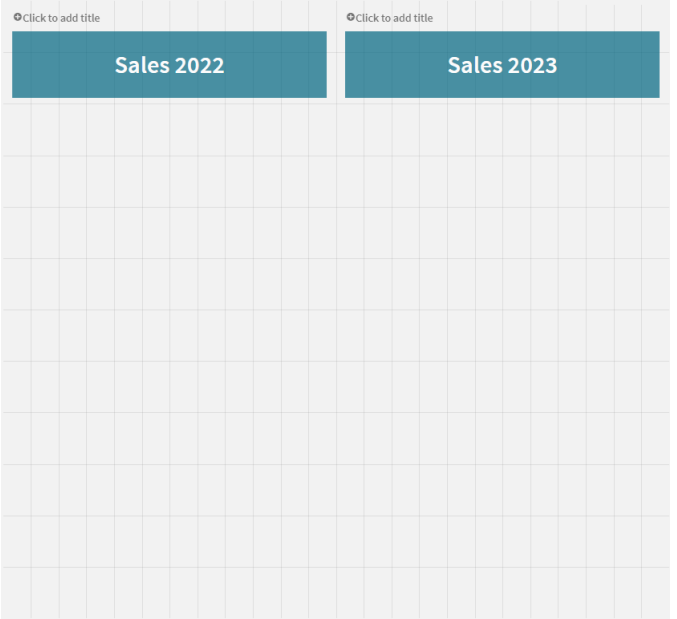

- 4. Selezionare il pulsante *Vendite 2022* ed espandere **Azioni e navigazione** nel pannello delle proprietà.
- 5. Fare clic su **Aggiungi azione** e sotto **Navigazione**, selezionare **Vai in un foglio**.
- 6. Sotto **Foglio**, selezionare *Vendite 2022*.
- 7. Ripetere la configurazione dell'azione di questo pulsante per collegare il pulsante **Vendite 2023** al foglio *Vendite 2023*.
- 8. Per convertire i pulsanti in voci principali, fare clic con il pulsante destro del mouse e selezionare  $\mathscr P$ **Aggiungi a voci principali**.

Ora è possibile copiare ogni pulsante e incollarlo nel foglio *Vendite 2023*, utilizzando le stesse dimensioni e la stessa disposizione sul foglio.

### **Creazione di colori condizionali**

Quindi, configurare i pulsanti in modo che siano blu se sono collegati al foglio attualmente aperto e grigio chiaro se sono collegati al foglio non aperto.

### **Procedere come indicato di seguito:**

- 1. Aprire il foglio *Vendite 2022* e ottenere l'ID foglio dall'URL. Mantenere aperto il foglio *Vendite 2022*.
- 2. Fare clic sulla voce principale del pulsante **Vendite 2022** e selezionare **Modifica** nel pannello proprietà.
- 3. Sotto **Aspetto** > **Sfondo**, selezionare per colorare il pulsante **Per espressione**.
- 4. In **Espressione**, incollare il testo seguente: *=if(InObject(''), Blue(), LightGray())*
- 5. Tra le parentesi dell'espressione precedente, incollare l'ID del foglio *Vendite 2022*.

Il pulsante è ora configurato per diventare blu quando il foglio *Vendite 2022* è aperto e grigio chiaro quando non è aperto.

Ripetere le istruzioni di cui sopra per il foglio *Vendite 2023*, collegando la voce principale del pulsante **Vendite 2023** all'ID foglio *Vendite 2023*.

Ogni foglio dovrebbe ora avere due pulsanti che indicano il foglio attualmente aperto con il colore blu.

*Foglio Vendite 2022 con colorazione blu per indicare che Vendite 2022 risulta attualmente visualizzato*

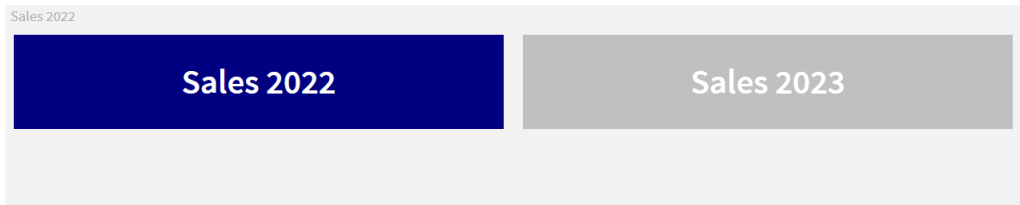

## <span id="page-1503-0"></span>IsPartialReload

Questa funzione restituisce- 1 (True) se l'operazione di ricaricamento attuale è parziale, altrimenti restituisce 0 (False).

#### **Sintassi:**

<span id="page-1503-1"></span>IsPartialReload()

## ObjectId - funzione per grafici

La funzione del grafico **ObjectId()** restituisce l'ID dell'oggetto nel quale è valutata l'espressione. La funzione accetta un argomento opzionale che specifica il tipo di oggetto a cui si riferisce la funzione. L'oggetto può essere un foglio o una visualizzazione. La funzione è disponibile solo nelle espressioni del grafico.

### **Sintassi:**

ObjectId([object\_type\_str])

### **Tipo di dati restituiti:** stringa

L'unico argomento della funzione, **object\_type\_str**, è opzionale e si riferisce a un valore stringa che rappresenta il tipo dell'oggetto.

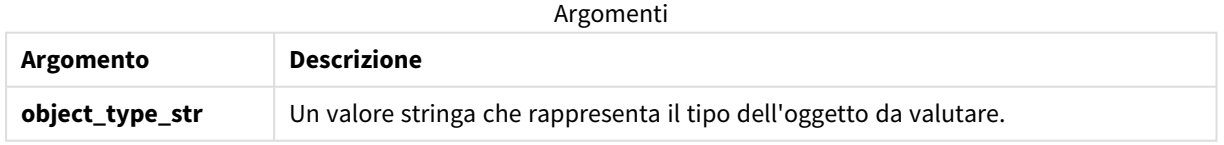

Se nell'espressione della funzione non è specificato alcun argomento, **ObjectId()** restituisce l'ID dell'oggetto in cui viene utilizzata l'espressione. Per restituire l'ID dell'oggetto foglio all'interno del quale appare la visualizzazione, usare *ObjectId('sheet')*.

Nel caso di oggetti di visualizzazione nidificati all'interno di altri oggetti di visualizzazione, specificare il tipo di oggetto desiderato nell'argomento della funzione per ottenere risultati diversi. Ad esempio, per un grafico **Testo e immagine** con un contenitore, utilizzare *'text-image'* per restituire l'oggetto **Testo e immagine** e *'contenitore'* per restituire l'ID del contenitore.

### **Procedere come indicato di seguito:**

- 1. In modalità analisi, aggiungere il seguente testo all'URL: */options/developer*
- 2. Fare clic con il pulsante destro del mouse su una visualizzazione e fare clic su **Sviluppatore**.
- 3. Sotto **Proprietà**, ottenere l'ID oggetto dall'intestazione finestra di dialogo, oltre al tipo di oggetto dalla proprietà **"qType"**.

## **Limiti:**

Questa funzione può dare risultati imprevisti se richiamata in un oggetto (ad esempio, un pulsante) all'interno di un contenitore che rappresenta una voce principale. Questa limitazione si applica anche alle voci principali della casella di filtro, che rappresentano contenitori di diverse caselle di elenco. Ciò si verifica a causa del modo in cui le voci principali utilizzano la gerarchia oggetti.

L'espressione grafico *ObjectId('sheet')* restituirà una stringa vuota in tali casi, mentre *ObjectId('masterobject')* mostrerà l'identificatore della voce principale posseduta.

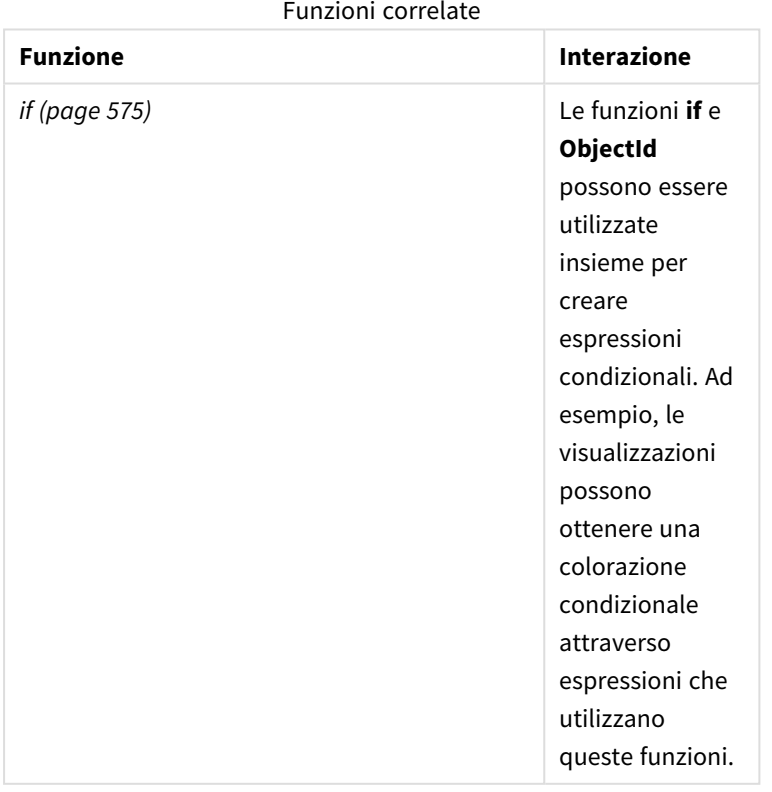

**ObjectId()** viene spesso utilizzato in combinazione con le seguenti funzioni:

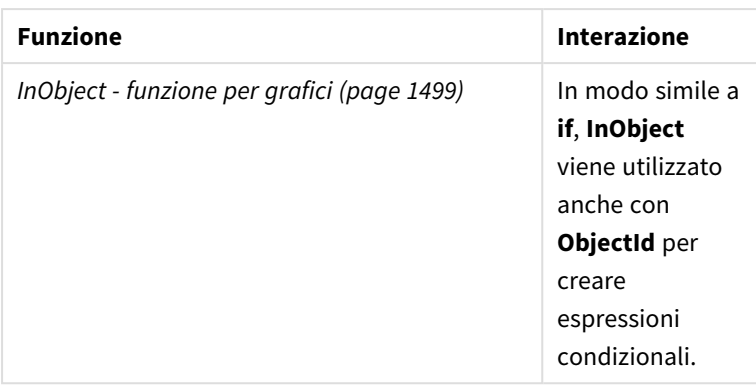

## Esempio 1 – Restituzione ID oggetto grafico

Espressione del grafico e risultati

Il seguente esempio di base dimostra come restituire l'ID di una visualizzazione.

## **Procedere come indicato di seguito:**

- 1. Aprire un nuovo foglio e trascinare un grafico **Testo e immagine** sul foglio.
- 2. Nel pannello proprietà, fare clic su **Aggiungi misura**.
- 3. Fare clic su  $\mathbf{f}$  per visualizzare l'editor delle espressioni.
- 4. Incollare la seguente espressione nella finestra di dialogo:  $=$ ObjectId $()$
- 5. Fare clic su **Applica**.

L'ID dell'oggetto **Testo e immagine** viene mostrato nella visualizzazione.

Lo stesso risultato può essere ottenuto con la seguente espressione:

=ObjectId('text-image')

## Esempio 2 - ID del foglio di ritorno

Espressione del grafico e risultati

Il seguente esempio di base dimostra come restituire l'ID del foglio in cui appare una visualizzazione.

### **Procedere come indicato di seguito:**

- 1. Aprire un nuovo foglio e trascinare un grafico **Testo e immagine** sul foglio.
- 2. Nel pannello proprietà, fare clic su **Aggiungi misura**.
- 3. Fare clic su  $\mathbf{f}x$  per visualizzare l'editor delle espressioni.
- 4. Incollare la seguente espressione nella finestra di dialogo: =ObjectId('sheet')
- 5. Fare clic su **Applica**.

L'ID del foglio viene visualizzato nella visualizzazione.

## Esempio 3 - Espressione nidificata

Espressione del grafico e risultati

L'esempio seguente mostra come la funzione **ObjectId()** possa essere nidificata all'interno di altre espressioni.

#### **Procedere come indicato di seguito:**

- 1. Aprire un nuovo foglio e trascinare un grafico **Testo e immagine** sul foglio.
- 2. Nel pannello proprietà, fare clic su **Aggiungi misura**.
- 3. Fare clic su  $f^{\hat{x}}$  per visualizzare l'editor delle espressioni.
- 4. Incollare la seguente espressione nella finestra di dialogo: *=if(InObject(ObjectId('text-image')), 'In Text & image', 'Not in Text & image')*
- 5. Fare clic su **Applica**.

Il testo *In Testo e immagine* appare nel grafico, indicando che l'oggetto a cui si fa riferimento nell'espressione è un grafico **Testo e immagine**.

<span id="page-1506-0"></span>Per un esempio più dettagliato di utilizzo della colorazione condizionale, vedere l'esempio su *[InObject](#page-1498-2) [funzione](#page-1498-2) per grafici (page 1499)*.

## ProductVersion

Questa funzione restituisce la versione e il numero di build completi di Qlik Sense sotto forma di stringa. Questa funzione è deprecata e sostituita da **EngineVersion()**.

### **Sintassi:**

<span id="page-1506-1"></span>ProductVersion()

## StateName - funzione per grafici

**StateName()** restituisce il nome dello stato alternato della visualizzazione in cui è utilizzata. StateName può essere utilizzata, ad esempio, per creare visualizzazioni con colori e testo dinamici che mostrano i cambiamenti di stato di una visualizzazione. Questa funzione può essere utilizzata nelle espressioni dei grafici, ma non può essere utilizzata per determinare lo stato a cui si riferisce l'espressione.

#### **Sintassi:**

StateName ()

### **Example 1:**

```
Testo dinamico
='Region - ' & if(StateName() = '$', 'Default', StateName())
```
#### **Example 2:**

```
Colori dinamici
if(Statement = 'Group 1', rgb(152, 171, 206)),
```

```
if(StateName() = 'Group 2', rgb(187, 200, 179),
       rgb(210, 210, 210)
\lambda
```
# 5.26 Funzioni di tabella

Le funzioni di tabella restituiscono informazioni relative alla tabella dati in fase di caricamento. Se non viene specificato alcun nome di tabella e la funzione viene utilizzata all'interno di un'istruzione **LOAD**, viene utilizzata la tabella attuale.

Nello script di caricamento dei dati è possibile utilizzare tutte le funzioni, mentre in un'espressione grafica è possibile utilizzare solo **NoOfRows**.

# Panoramica sulle funzioni di tabella

Alcune funzioni vengono ulteriormente descritte dopo la panoramica. Per tali funzioni, è inoltre possibile fare clic sul nome della funzione nella sintassi per accedere immediatamente ai dettagli per tale funzione specifica.

## **FieldName**

)

La funzione di script **FieldName** restituisce il nome del campo con il numero specificato all'interno di una tabella caricata in precedenza. Se la funzione viene utilizzata all'interno di un'istruzione **LOAD**, non deve fare riferimento alla tabella in corso di caricamento.

[FieldName](#page-1509-0) (field number , table name)

### **FieldNumber**

La funzione di script **FieldNumber** restituisce il numero di un campo specifico all'interno di una tabella caricata in precedenza. Se la funzione viene utilizzata all'interno di un'istruzione **LOAD**, non deve fare riferimento alla tabella in corso di caricamento.

```
FieldNumber (field name ,table name)
```
### **NoOfFields**

La funzione di script **NoOfFields** restituisce il numero di campi all'interno di una tabella caricata in precedenza. Se la funzione viene utilizzata all'interno di un'istruzione **LOAD**, non deve fare riferimento alla tabella in corso di caricamento.

**[NoOfFields](#page-1510-0)** (table\_name)

### **NoOfRows**

La funzione **NoOfRows** restituisce il numero di righe (record) all'interno di una tabella caricata in precedenza. Se la funzione viene utilizzata all'interno di un'istruzione **LOAD**, non deve fare riferimento alla tabella in corso di caricamento.

```
NoOfRows (table_name)
```
#### **NoOfTables**

Questa funzione di script restituisce il numero di tabelle caricate in precedenza.

#### **NoOfTables()**

#### **TableName**

Questa funzione di script restituisce il nome della tabella con il numero specificato.

**TableName(**table\_number**)**

#### **TableNumber**

Questa funzione di script restituisce il numero della tabella specificata. La tabella ripetizione ha il numero 0.

Se table\_name non esiste, viene restituito NULL.

**TableNumber(**table\_name**)**

#### **Esempio:**

In questo esempio si desidera creare una tabella con informazioni sulle tabelle e sui campi caricati.

Innanzitutto si caricheranno alcuni dati semplici. Questa operazione crea le due tabelle che verranno utilizzate per illustrare le funzioni di tabella descritte in questa sezione.

```
Characters:
Load Chr(RecNo()+Ord('A')-1) as Alpha, RecNo() as Num autogenerate 26;
```

```
ASCTT .
Load
 if(RecNo()>=65 and RecNo()<=90,RecNo()-64) as Num,
Chr(RecNo()) as AsciiAlpha,
 RecNo() as AsciiNum
autogenerate 255
where (RecNo()>=32 and RecNo()<=126 or RecNo()>=160;
```
In seguito, si ripete l'operazione sulle tabelle caricate utilizzando la funzione **NoOfTables**, quindi sui campi di ogni tabella utilizzando la funzione **NoOfFields** e si caricheranno le informazioni utilizzando le funzioni di tabella.

```
//Iterate through the loaded tables
For t = 0 to NoOfTables() - 1
//Iterate through the fields of table
For f = 1 to NoOfFields(TableName($(t)))
 Tables:
  Load
  TableName($(t)) as Table,
   TableNumber(TableName($(t))) as TableNo,
   NoOfRows(TableName($(t))) as TableRows,
   FieldName($(f),TableName($(t))) as Field,
   FieldNumber(FieldName($(f),TableName($(t))),TableName($(t))) as FieldNo
   Autogenerate 1;
Next f
Next t;
```
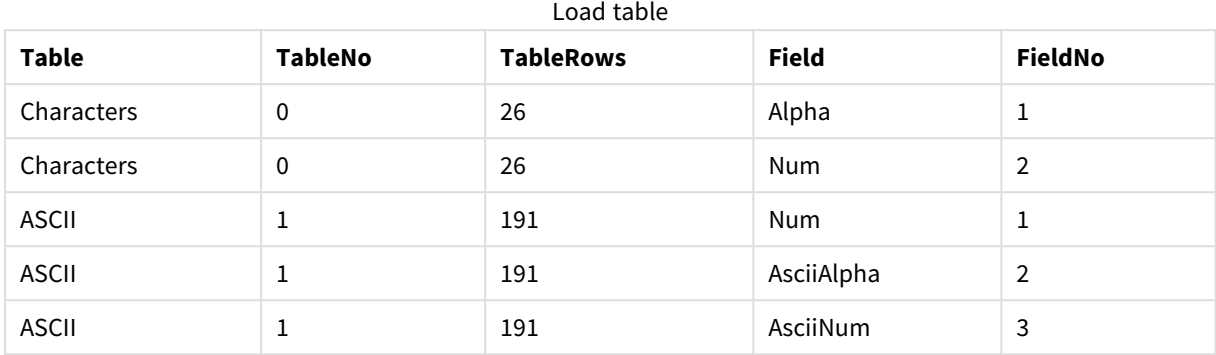

La tabella Tables risultante avrà l'aspetto seguente:

## <span id="page-1509-0"></span>FieldName

La funzione di script **FieldName** restituisce il nome del campo con il numero specificato all'interno di una tabella caricata in precedenza. Se la funzione viene utilizzata all'interno di un'istruzione **LOAD**, non deve fare riferimento alla tabella in corso di caricamento.

#### **Sintassi:**

```
FieldName(field number , table name)
```
### **Argomenti:**

Argomenti

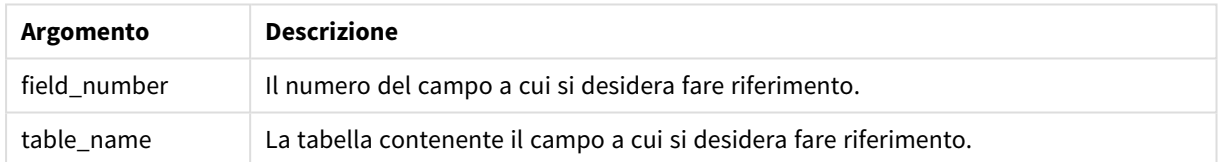

## **Esempio:**

<span id="page-1509-1"></span>LET  $a =$  FieldName(4,'tab1');

## FieldNumber

La funzione di script **FieldNumber** restituisce il numero di un campo specifico all'interno di una tabella caricata in precedenza. Se la funzione viene utilizzata all'interno di un'istruzione **LOAD**, non deve fare riferimento alla tabella in corso di caricamento.

#### **Sintassi:**

FieldNumber(field\_name,table\_name)

## **Argomenti:**

Argomenti

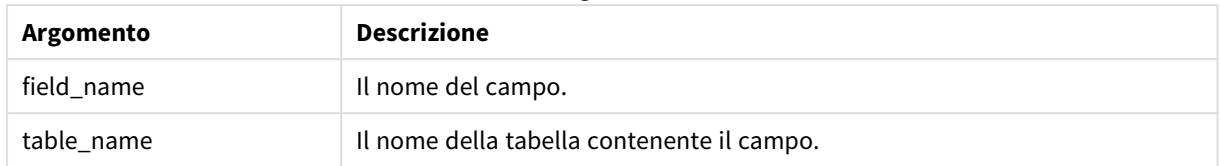

Se il campo field\_name non esiste in table\_name o table\_name non esiste, la funzione restituisce 0.

## **Esempio:**

<span id="page-1510-0"></span>LET a = FieldNumber('Customer','tab1');

## NoOfFields

La funzione di script **NoOfFields** restituisce il numero di campi all'interno di una tabella caricata in precedenza. Se la funzione viene utilizzata all'interno di un'istruzione **LOAD**, non deve fare riferimento alla tabella in corso di caricamento.

## **Sintassi:**

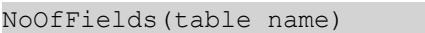

## **Argomenti:**

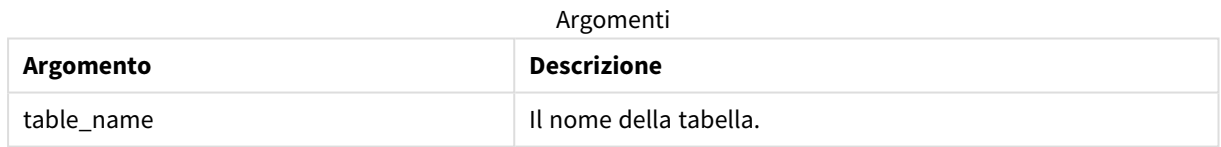

### **Esempio:**

LET a = NoOfFields('tab1');

## NoOfRows

La funzione **NoOfRows** restituisce il numero di righe (record) all'interno di una tabella caricata in precedenza. Se la funzione viene utilizzata all'interno di un'istruzione **LOAD**, non deve fare riferimento alla tabella in corso di caricamento.

## **Sintassi:**

NoOfRows(table\_name)

## **Argomenti:**

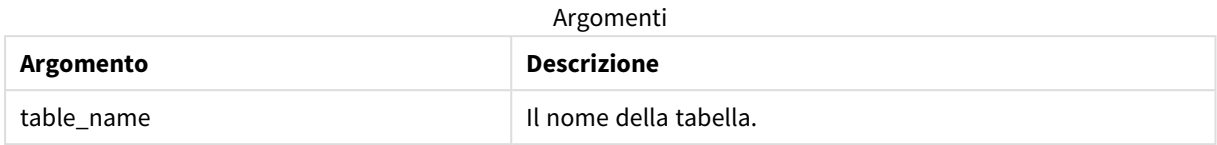

#### **Esempio:**

LET a = NoOfRows('tab1');

# 5.27 Funzioni trigonometriche e iperboliche

In questa sezione vengono descritte le funzioni per l'esecuzione delle operazioni trigonometriche e iperboliche. In tutte le funzioni gli argomenti sono espressioni che restituiscono angoli misurati in radianti, in cui **x** deve essere interpretato come un numero reale.

Tutti gli angoli sono misurati in radianti.

Tutte le funzioni possono essere utilizzate sia nello script di caricamento dei dati che nelle espressioni grafiche.

#### **cos**

```
Coseno di x. Il risultato è un numero compreso tra -1 e 1.
```
cos( x )

#### **acos**

Coseno inverso di **x**. La funzione è definita solo se -1≤**x**≤1. Il risultato è un numero compreso tra 0 e π.

acos( x )

#### **sin**

Seno di **x**. Il risultato è un numero compreso tra -1 e 1.

sin( x )

#### **asin**

Seno inverso di **x**. La funzione è definita solo se -1≤**x**≤1. Il risultato è un numero compreso tra - π/2 e π/2.

asin( x )

#### **tan**

Tangente di **x**. Il risultato è un numero reale.

tan( x )

#### **atan**

Tangente inversa di **x**. Il risultato è un numero compreso tra - π/2 e π/2.
atan( x )

#### **atan2**

Generalizzazione bidimensionale della funzione della tangente inversa. Restituisce l'angolo compreso tra l'origine e il punto rappresentato dalle coordinate **x** e **y**. Il risultato è un numero compreso tra - π e + π.

 $atan2(y, x)$ 

#### **cosh**

Coseno iperbolico di **x**. Il risultato è un numero reale positivo.

cosh( x )

#### **sinh**

Seno iperbolico di **x**. Il risultato è un numero reale.

sinh( x )

#### **tanh**

Tangente iperbolica di **x**. Il risultato è un numero reale.

tanh( x )

#### **acosh**

Coseno iperbolico inverso di **x**. Il risultato è un numero reale positivo.

acosh( x )

#### **asinh**

Seno iperbolico inverso di **x**. Il risultato è un numero reale.

asinh( x )

#### **atanh**

Tangente iperbolica inversa di **x**. Il risultato è un numero reale.

atanh( x )

#### **Esempi:**

Il codice di script seguente carica un tabella campione, quindi carica una tabella contenente le operazioni trigonometriche e iperboliche calcolate sui valori.

```
SampleData:
LOAD * Inline
[Value
-1
\Omega1];
Results:
Load *,
cos(Value),
acos(Value),
```
sin(Value), asin(Value), tan(Value), atan(Value), atan2(Value, Value), cosh(Value), sinh(Value), tanh(Value) RESIDENT SampleData;

Drop Table SampleData;

## 5.28 Funzioni Window

Le funzioni Window eseguono calcoli utilizzando valori di più righe per produrre un valore per ciascuna riga separatamente. Le funzioni Window possono essere calcolate solo una volta letta l'intera tabella.

È possibile utilizzare le funzioni Window per eseguire operazioni come:

- <sup>l</sup> Confrontare un numero individuale in una riga con quello medio, massimo o minimo all'interno di una colonna.
- <sup>l</sup> Calcolare la classificazione di un valore individuale, all'interno della colonna o dell'intera tabella.

Le funzioni Window non cambiano il numero di record nella tabella ma possono comunque eseguire attività simili a funzioni di aggregazione, relazionali e di scala.

Ciascuna funzione viene descritta ulteriormente dopo la panoramica. È inoltre possibile fare clic sul nome della funzione nella sintassi per accedere immediatamente ai dettagli per tale funzione specifica.

#### **Window**

La funzione **Window** esegue calcoli da più righe, producendo un valore per ciascuna riga separatamente.

```
Window - funzione script(input_expr, [partition1, partition2, ...], [sort_
type, [sort_expr]],[filter_expr], [start_expr,end_expr])[row_window_size])
```
#### **WRank**

La funzione **WRank** esegue calcoli di classificazione all'interno di **Window**.

<span id="page-1513-0"></span>**WRank - [funzione](#page-1522-0) script(**[**TOTAL**] expr[, mode[, fmt]]**)**

## Window - funzione script

**Window()** esegue calcoli da più righe, producendo un valore per ciascuna riga separatamente.

È possibile utilizzare le funzioni **Window** per eseguire operazioni come:

- <sup>l</sup> Confrontare un numero individuale in una riga con quello medio, massimo o minimo all'interno di una colonna.
- <sup>l</sup> Calcolare la classificazione di un valore individuale, all'interno della colonna o dell'intera tabella.

La funzione **Window** non cambia il numero di record nella tabella ma può comunque eseguire attività simili a funzioni di aggregazione, relazionali e di scala.

La funzione **Window** deve avere una cache all'interno dell'istruzione LOAD della tabella con cui si sta lavorando per effettuare aggiunte alla tabella. Ad esempio:

```
[Transactions]:
Load
       *,
       Window(avg(Expression1),[Num]);
LOAD
       TransLineID,
       TransID,
       "Num",
       Dim1,
       Dim2,
       Dim3,
       Expression1,
       Expression2,
       Expression3
FROM [lib://DataFiles/transactions.qvd] (qvd);
```
Window supporta funzioni generali, come l'arrotondamento o operazioni numeriche di base. Ad esempio:

Load \*, Round(Window(Sum(Salary),Department)) as SumSalary

Load \*, Window(Sum(Salary),Department) + 5 as SumSalary

È possibile definire una finestra scorrevole per la funzione **Window**. Ciò imposta il numero di righe utilizzate quando si applica la funzione **Window** sulla riga corrente. Ad esempio, è possibile impostare la finestra in modo tale che includa le 3 righe precedenti e le 3 righe successive.

#### **Sintassi:**

```
Window (input_expr, [partition1, partition2, ...], [sort_type, [sort_expr]],
[filter_expr], [start_expr,end_expr])
```
Tipo di dati restituiti: Un nuovo campo aggiunto alla tabella risultante creata dall'istruzione LOAD.

### **Argomenti:**

Argomenti

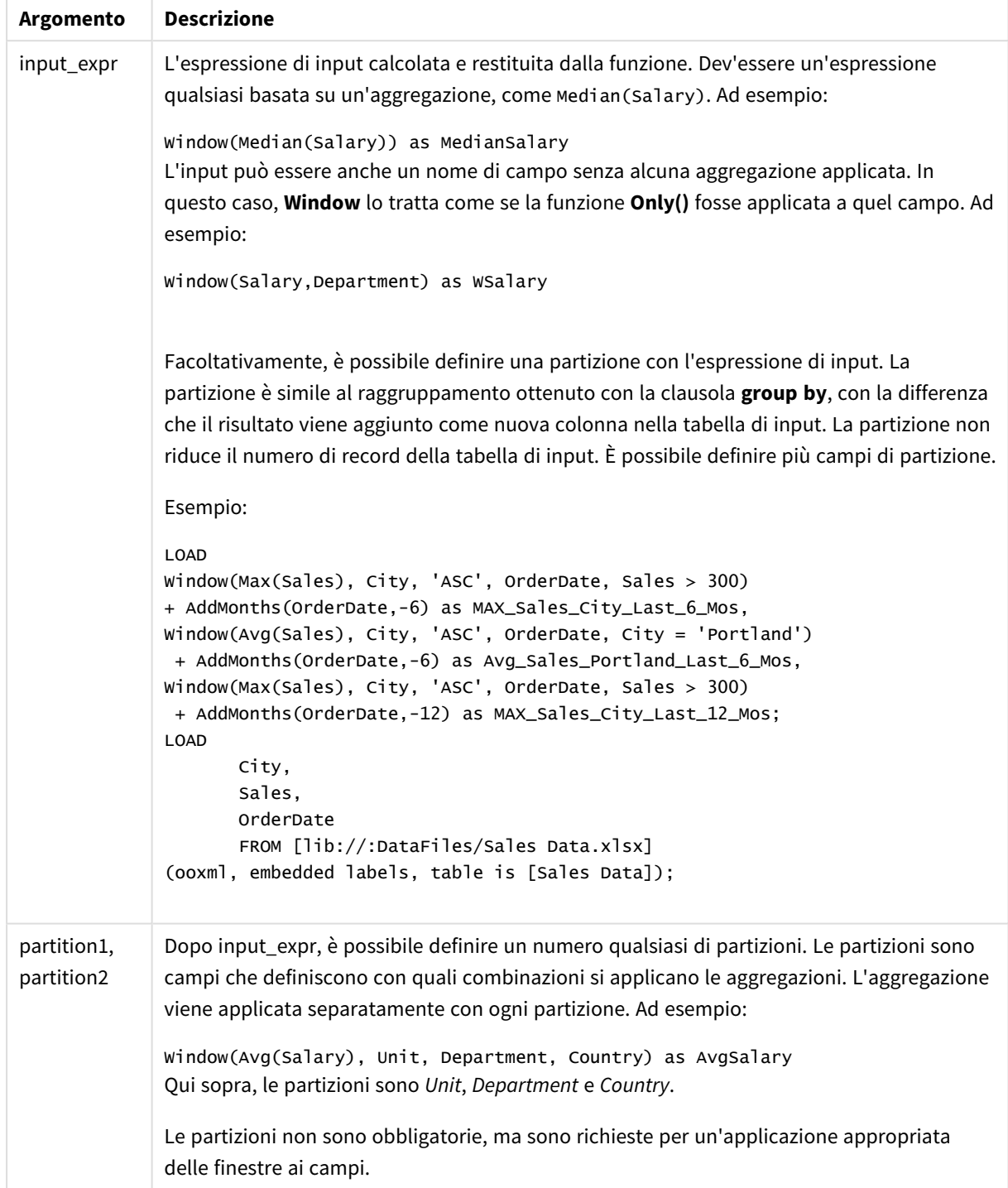

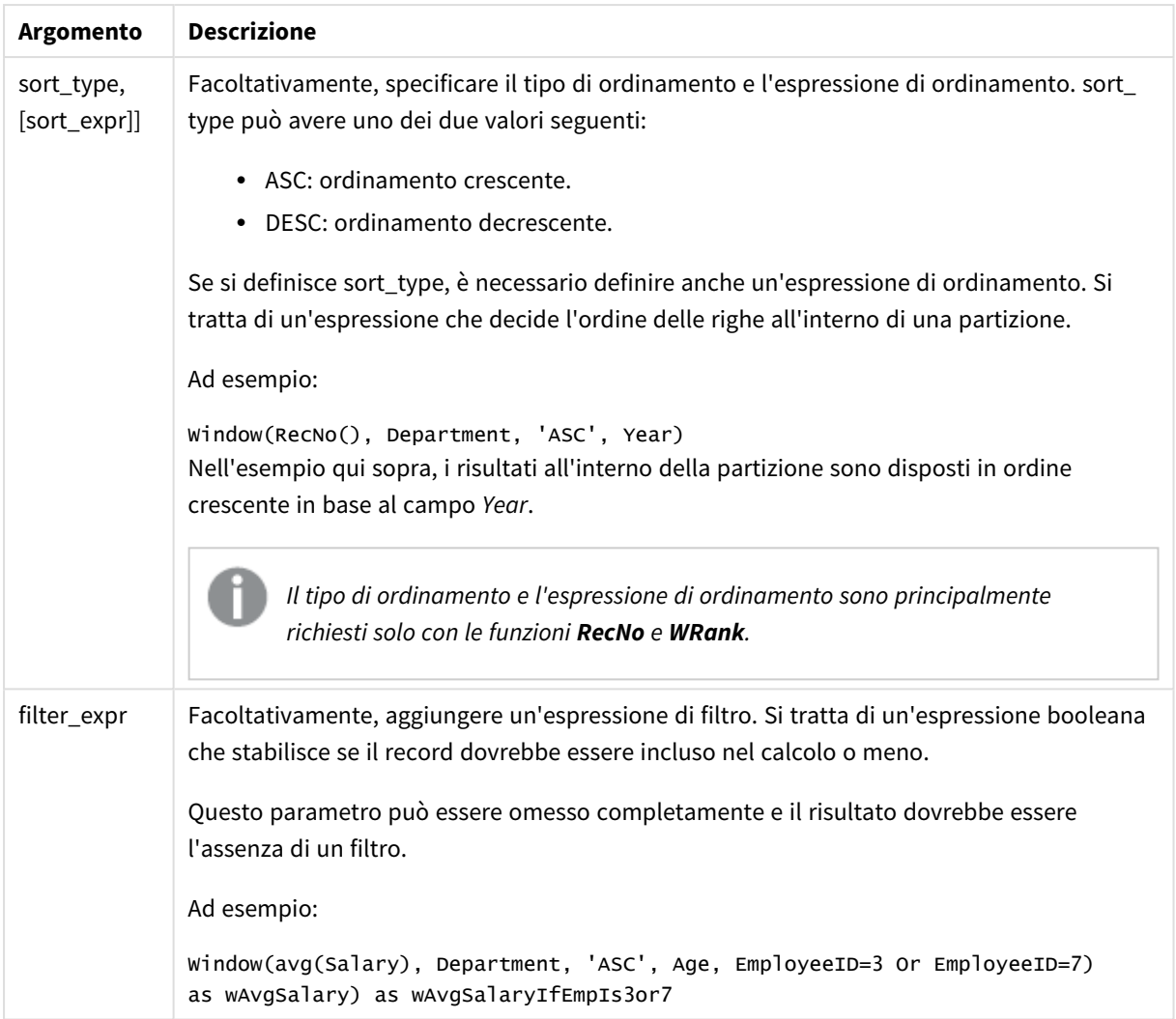

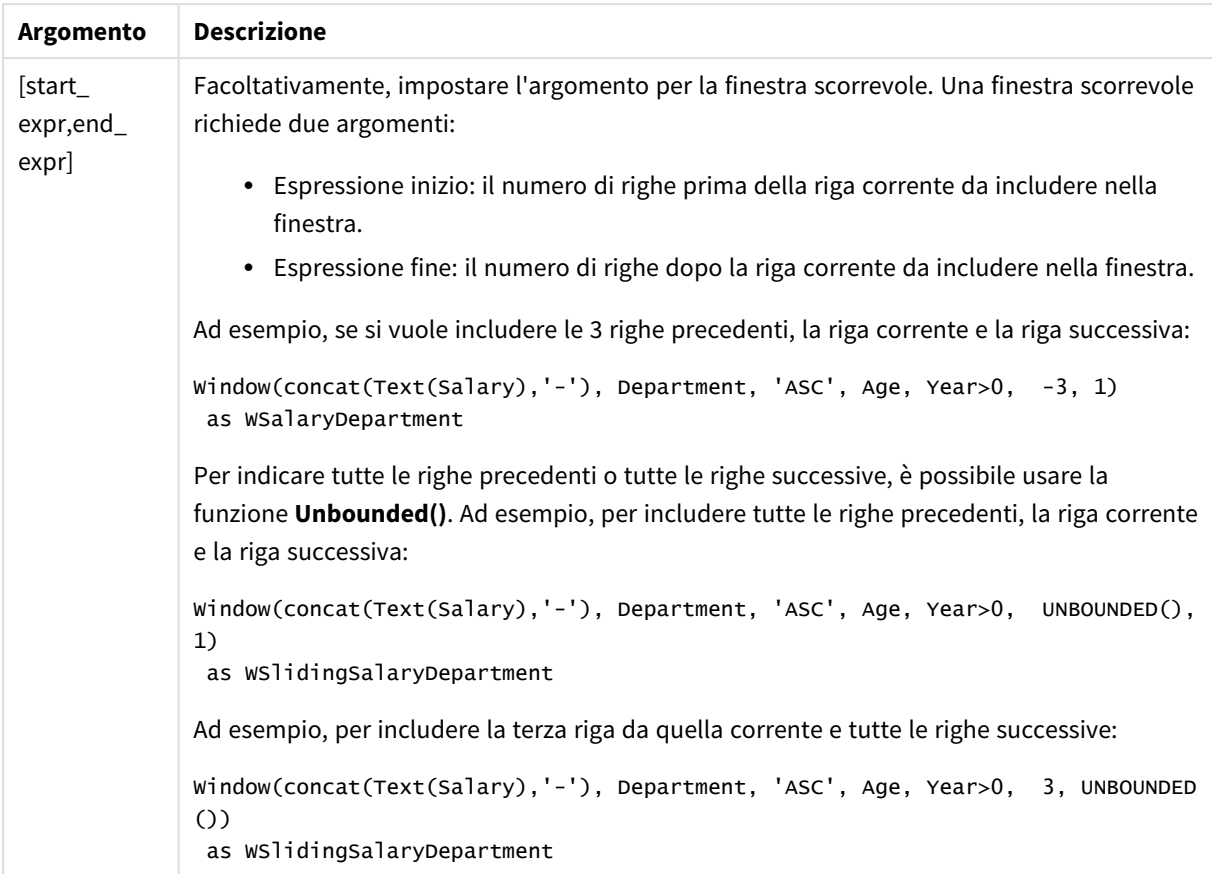

### Esempio - Aggiunta di un campo contenente un'aggregazione

Esempio: aggiunta di un campo contenente un'aggregazione

#### **Script di caricamento**

Creare una nuova scheda nell'editor caricamento dati, quindi caricare i seguenti dati come caricamento inline. Creare la tabella in basso in Qlik Sense per visualizzare i risultati.

```
Transactions:
Load
*,
Window(Avg(transaction_amount),customer_id) as AvgCustTransaction;
Load * Inline [
transaction_id, transaction_date, transaction_amount, transaction_quantity, customer_id, size,
color_code
3750, 20180830, 23.56, 2, 2038593, L, Red
3751, 20180907, 556.31, 6, 203521, M, Orange
3752, 20180916, 5.75, 1, 5646471, S, Blue
3753, 20180922, 125.00, 7, 3036491, L, Black
3754, 20180922, 484.21, 13, 049681, XS, Red
3756, 20180922, 59.18, 2, 2038593, M, Blue
3757, 20180923, 177.42, 21, 203521, XL, Black
3758, 20180924, 153.42, 14, 2038593, L, Red
```

```
3759, 20180925, 7.42, 5, 203521, M, Orange
3760, 20180925, 80.12, 18, 5646471, M, Blue
3761, 20180926, 3.42, 7, 3036491, XS, Black
3763, 20180926, 63.55, 12, 049681, S, Red
3763, 20180927, 177.56, 10, 2038593, L, Blue
3764, 20180927, 325.95, 8, 203521, XL, Black
];
```
#### **Risultati**

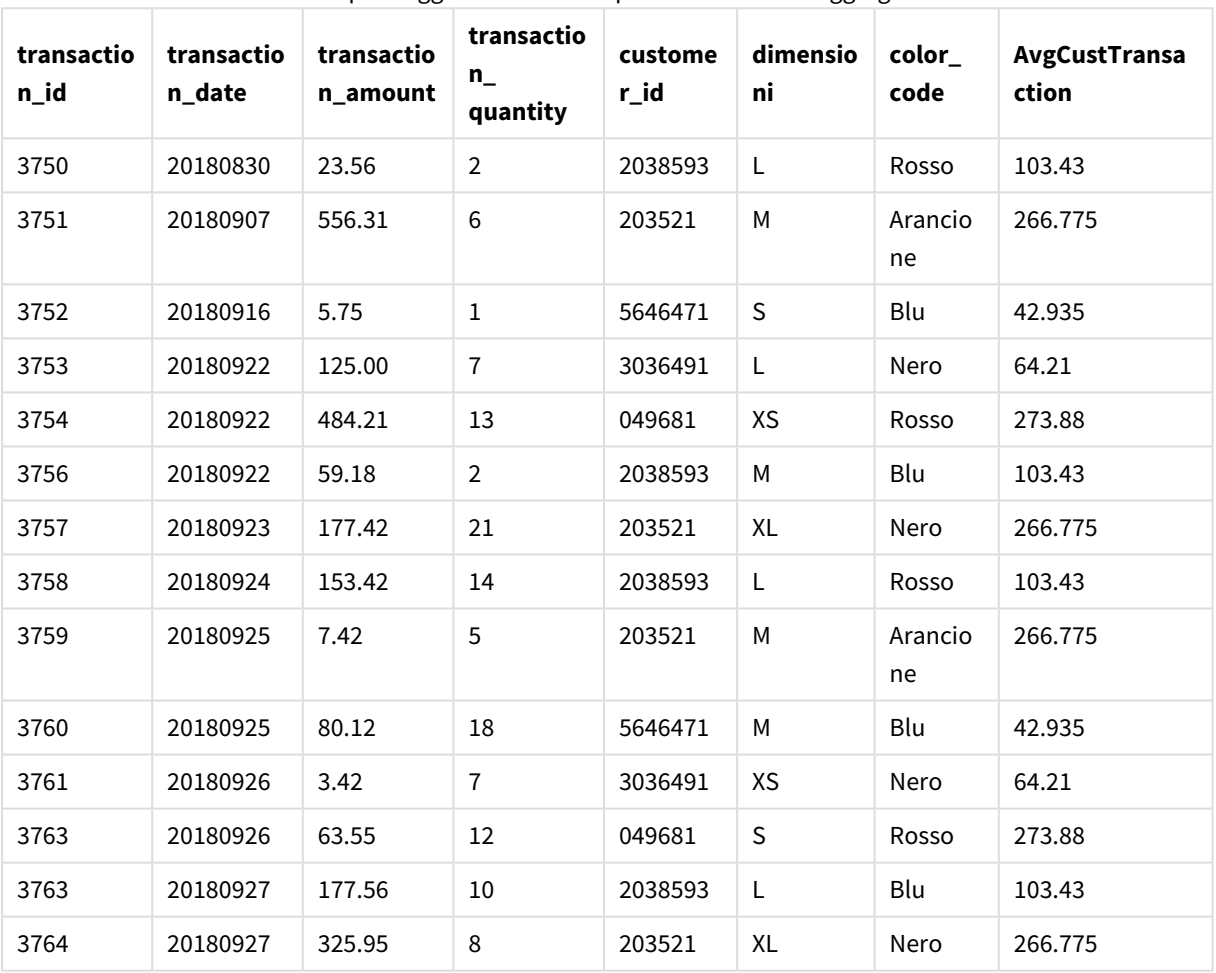

Risultati per l'aggiunta di un campo contenente un'aggregazione

Esempio - Aggiunta di un campo contenente un'aggregazione con un filtro per valori specifici

Esempio: aggiunta di un campo contenente un'aggregazione con un filtro per valori specifici

#### **Script di caricamento**

Creare una nuova scheda nell'editor caricamento dati, quindi caricare i seguenti dati come caricamento inline. Creare la tabella in basso in Qlik Sense per visualizzare i risultati.

Transactions: Load \*, Window(Avg(transaction\_amount),customer\_id, color\_code = 'Blue') as AvgCustTransaction; Load \* Inline [ transaction\_id, transaction\_date, transaction\_amount, transaction\_quantity, customer\_id, size, color\_code 3750, 20180830, 23.56, 2, 2038593, L, Red 3751, 20180907, 556.31, 6, 203521, M, Orange 3752, 20180916, 5.75, 1, 5646471, S, Blue 3753, 20180922, 125.00, 7, 3036491, L, Black 3754, 20180922, 484.21, 13, 049681, XS, Red 3756, 20180922, 59.18, 2, 2038593, M, Blue 3757, 20180923, 177.42, 21, 203521, XL, Black 3758, 20180924, 153.42, 14, 2038593, L, Red 3759, 20180925, 7.42, 5, 203521, M, Orange 3760, 20180925, 80.12, 18, 5646471, M, Blue 3761, 20180926, 3.42, 7, 3036491, XS, Black 3763, 20180926, 63.55, 12, 049681, S, Red 3763, 20180927, 177.56, 10, 2038593, L, Blue 3764, 20180927, 325.95, 8, 203521, XL, Black ];

#### **Risultati**

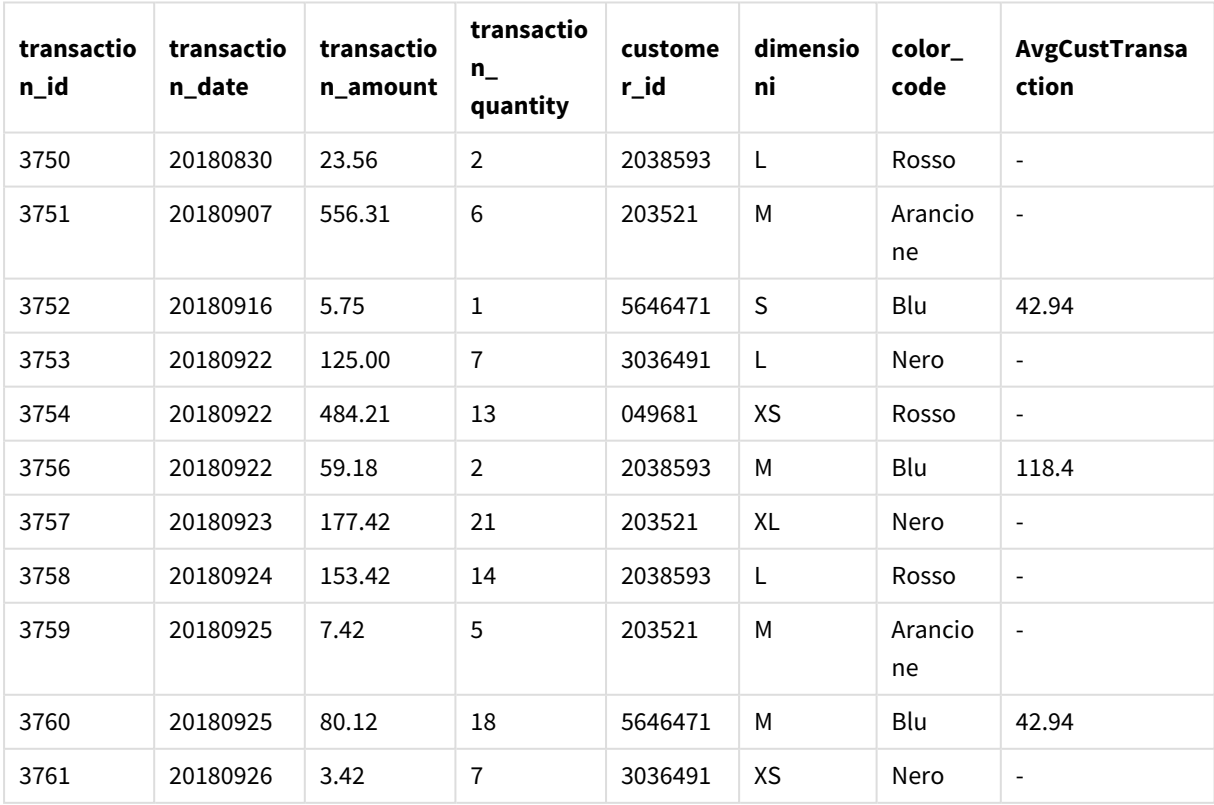

Risultati per l'aggiunta di un campo contenente un'aggregazione con un filtro per valori specifici

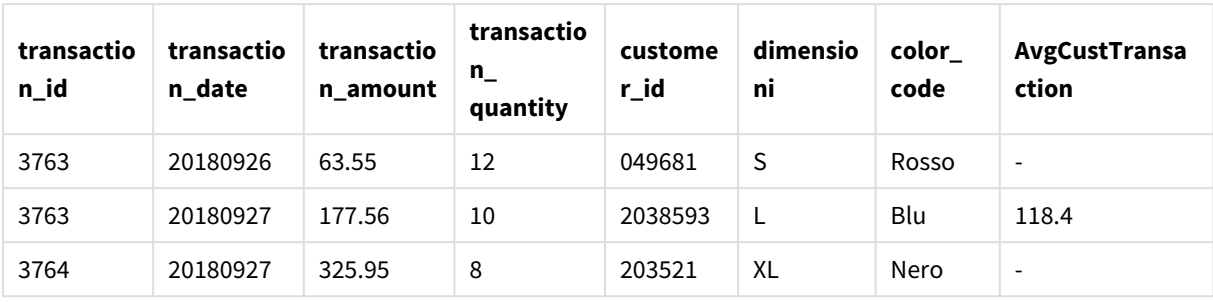

### Esempio - Aggiunta di un campo con una finestra scorrevole

Esempio: aggiunta di un campo con una finestra scorrevole

#### **Script di caricamento**

Creare una nuova scheda nell'editor caricamento dati, quindi caricare i seguenti dati come caricamento inline. Creare la tabella in basso in Qlik Sense per visualizzare i risultati.

Transactions: Load \*, Window(Avg(transaction\_amount),customer\_id, 'ASC', -1, 1, 0, 1) as AvgCustTransaction; Load \* Inline [ transaction\_id, transaction\_date, transaction\_amount, transaction\_quantity, customer\_id, size, color\_code 3750, 20180830, 23.56, 2, 2038593, L, Red

```
3751, 20180907, 556.31, 6, 203521, M, Orange
3752, 20180916, 5.75, 1, 5646471, S, Blue
3753, 20180922, 125.00, 7, 3036491, L, Black
3754, 20180922, 484.21, 13, 049681, XS, Red
3756, 20180922, 59.18, 2, 2038593, M, Blue
3757, 20180923, 177.42, 21, 203521, XL, Black
3758, 20180924, 153.42, 14, 2038593, L, Red
3759, 20180925, 7.42, 5, 203521, M, Orange
3760, 20180925, 80.12, 18, 5646471, M, Blue
3761, 20180926, 3.42, 7, 3036491, XS, Black
3763, 20180926, 63.55, 12, 049681, S, Red
3763, 20180927, 177.56, 10, 2038593, L, Blue
3764, 20180927, 325.95, 8, 203521, XL, Black
];
```
#### **Risultati**

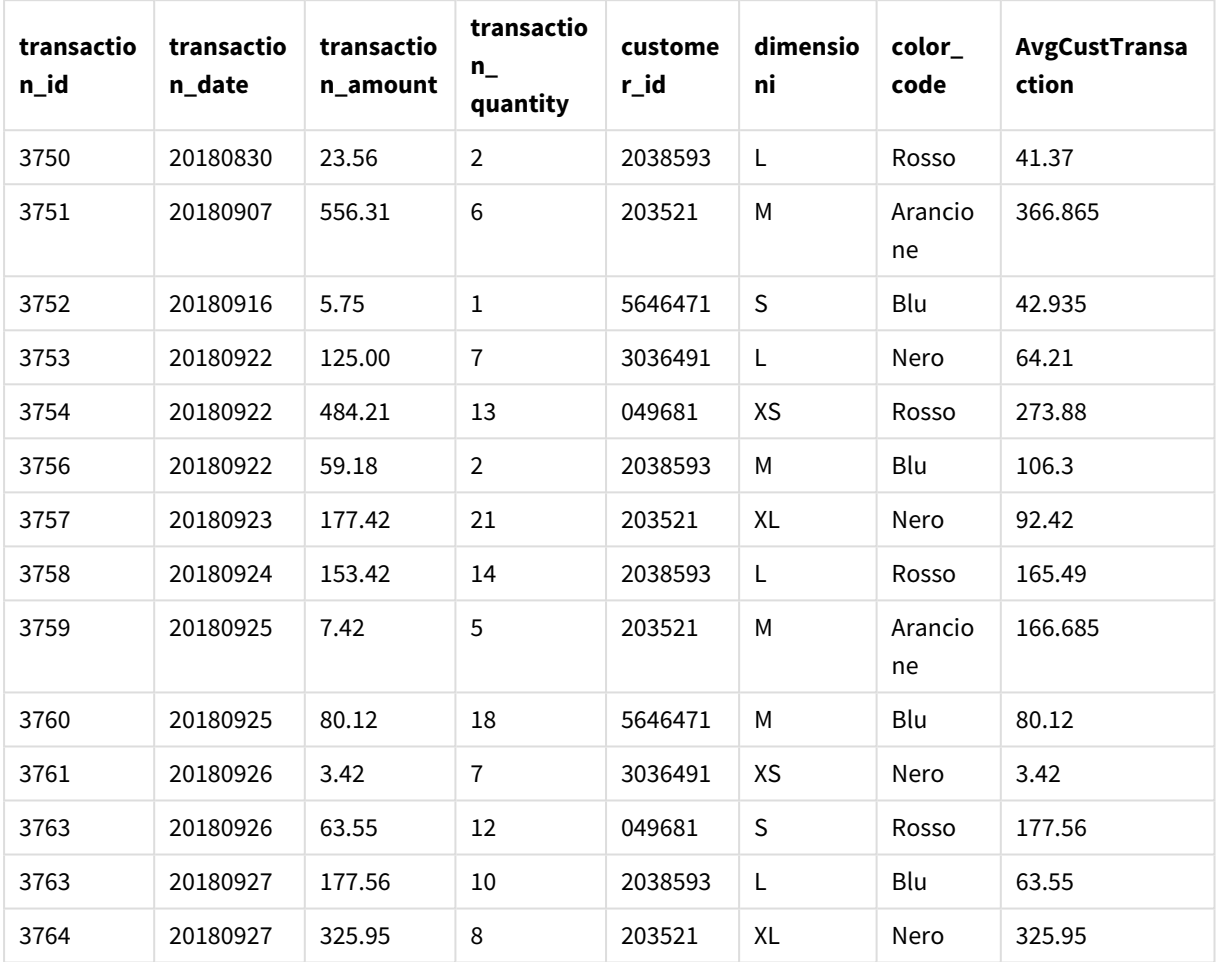

Risultati per l'aggiunta di un campo contenente un'aggregazione con un filtro per valori specifici

### Limitazioni

**Window** presenta le seguenti limitazioni:

- **· Window** è una funzione che ha un forte impatto sulle risorse, soprattutto in termini di consumo di memoria.
- **Window** non è supportato in Qlik Sense Mobile.
- **•** Le espressioni del grafico non supportano Window.
- <sup>l</sup> Non è possibile nidificare funzioni **Window** in altre funzioni **Window**.
- **· Window** non può essere utilizzata in una funzione di aggregazione.
- **Window** deve essere in grado di scansionare l'intera tabella.
- <sup>l</sup> **WRank()**, **RecNo()** e **RowNo()** non possono essere utilizzate con **Window** quando si utilizza la finestra scorrevole.

## <span id="page-1522-0"></span>WRank - funzione script

**WRank()** valuta le righe di una tabella nello script di caricamento, e per ciascuna riga, visualizza la posizione relativa del valore del campo valutato nello script di caricamento. Quando si valuta la tabella, la funzione confronta il risultato con il risultato di altre righe contenenti la partizione corrente e restituisce ala classificazione per la riga corrente nel segmento.

*Partizioni in una tabella*

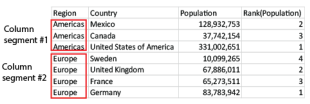

**WRank** può essere utilizzata solo in una funzione **Window**. La funzione **Window** deve includere un tipo di ordinamento e un'espressione di ordinamento. La classificazione viene applicata all'espressione di ordinamento.

#### **Sintassi:**

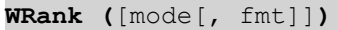

#### **Tipo di dati restituiti:** duale

#### **Argomenti:**

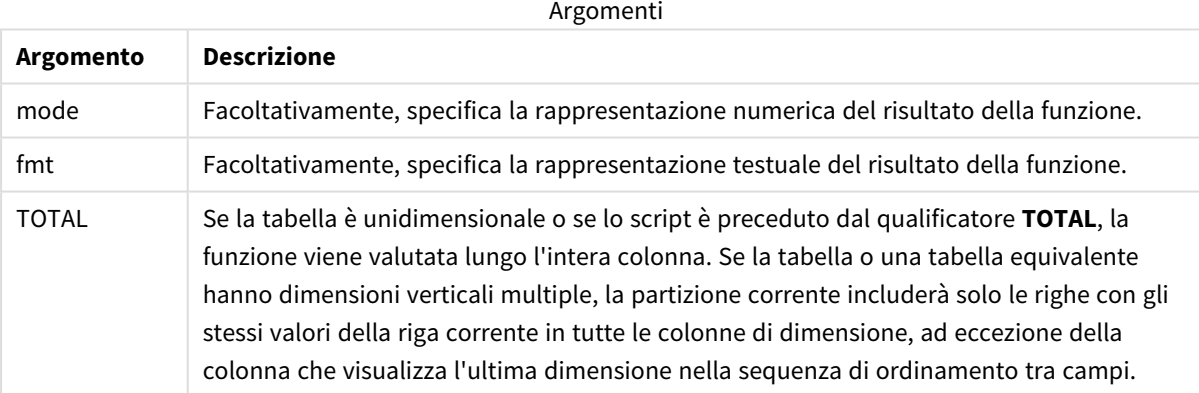

La classificazione viene restituita come valore duale che, nel caso in cui ogni riga presenti una classificazione univoca, sarà un numero intero compreso tra 1 e il numero di righe nella partizione attuale.

Nel caso in cui molte righe condividano la stessa classificazione, la rappresentazione testuale e numerica potrà essere controllata mediante i parametri **mode** e **fmt**.

#### **mode**

Il primo argomento, **mode**, può assumere i seguenti valori:

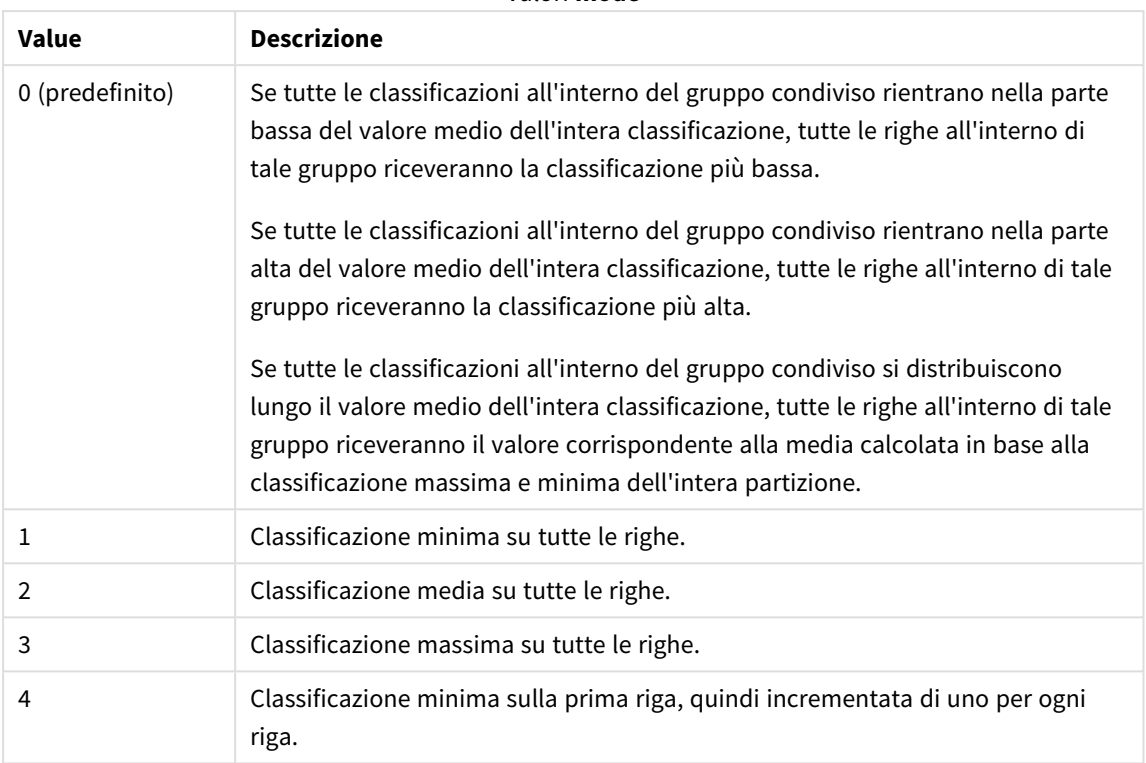

#### Valori **mode**

#### **fmt**

Il secondo argomento, **fmt**, può assumere i seguenti valori:

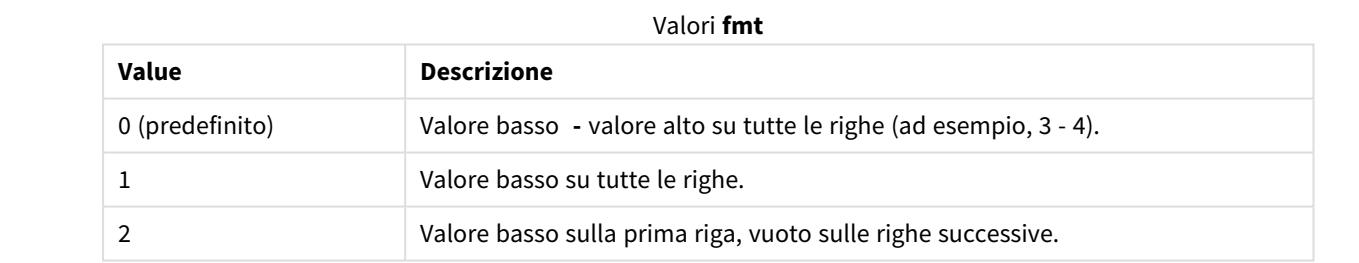

L'ordine delle righe per **mode** 4 e **fmt** 2 è determinato dall'ordine di caricamento dei campi della tabella.

#### Esempio - Aggiunta di un campo classificato

Esempio: aggiunta di un campo classificato

#### **Script di caricamento**

Creare una nuova scheda nell'editor caricamento dati, quindi caricare i seguenti dati come caricamento inline. Creare la tabella in basso in Qlik Sense per visualizzare i risultati.

```
Transactions:
Load
*,
Window(WRank(0),customer_id, 'Desc', transaction_amount) as TransactionRanking;
```

```
Load * Inline [
transaction_id, transaction_date, transaction_amount, transaction_quantity, customer_id, size,
color_code
3750, 20180830, 23.56, 2, 2038593, L, Red
3751, 20180907, 556.31, 6, 203521, M, Orange
3752, 20180916, 5.75, 1, 5646471, S, Blue
3753, 20180922, 125.00, 7, 3036491, L, Black
3754, 20180922, 484.21, 13, 049681, XS, Red
3756, 20180922, 59.18, 2, 2038593, M, Blue
3757, 20180923, 177.42, 21, 203521, XL, Black
3758, 20180924, 153.42, 14, 2038593, L, Red
3759, 20180925, 7.42, 5, 203521, M, Orange
3760, 20180925, 80.12, 18, 5646471, M, Blue
3761, 20180926, 3.42, 7, 3036491, XS, Black
3763, 20180926, 63.55, 12, 049681, S, Red
3763, 20180927, 177.56, 10, 2038593, L, Blue
3764, 20180927, 325.95, 8, 203521, XL, Black
];
```
#### **Risultati**

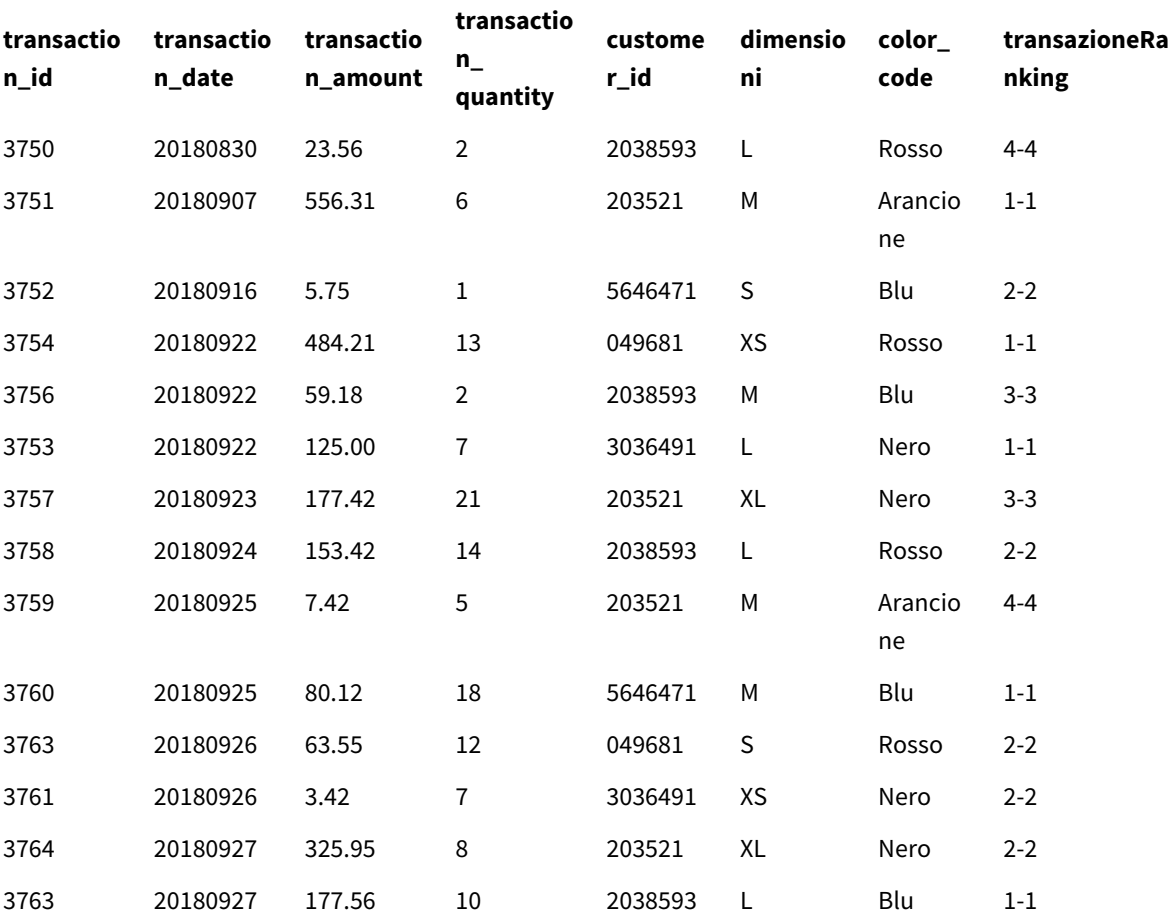

Risultati per l'aggiunta di un campo classificato

## Esempio - Aggiunta di un campo classificato utilizzando fmt per un risultato a cifra singola

Esempio: aggiunta di un campo classificato utilizzando fmt per un risultato a cifra singola

#### **Script di caricamento**

Creare una nuova scheda nell'editor caricamento dati, quindi caricare i seguenti dati come caricamento inline. Creare la tabella in basso in Qlik Sense per visualizzare i risultati.

```
Transactions:
Load
*,Window(WRank(0,1),customer_id, 'Desc', transaction_amount) as TransactionRanking;
Load * Inline [
transaction_id, transaction_date, transaction_amount, transaction_quantity, customer_id, size,
color_code
3750, 20180830, 23.56, 2, 2038593, L, Red
3751, 20180907, 556.31, 6, 203521, M, Orange
3752, 20180916, 5.75, 1, 5646471, S, Blue
3753, 20180922, 125.00, 7, 3036491, L, Black
3754, 20180922, 484.21, 13, 049681, XS, Red
3756, 20180922, 59.18, 2, 2038593, M, Blue
3757, 20180923, 177.42, 21, 203521, XL, Black
3758, 20180924, 153.42, 14, 2038593, L, Red
3759, 20180925, 7.42, 5, 203521, M, Orange
3760, 20180925, 80.12, 18, 5646471, M, Blue
3761, 20180926, 3.42, 7, 3036491, XS, Black
3763, 20180926, 63.55, 12, 049681, S, Red
3763, 20180927, 177.56, 10, 2038593, L, Blue
3764, 20180927, 325.95, 8, 203521, XL, Black
];
```
#### **Risultati**

Risultati per l'aggiunta di un campo classificato utilizzando fmt per un risultato a cifra singola

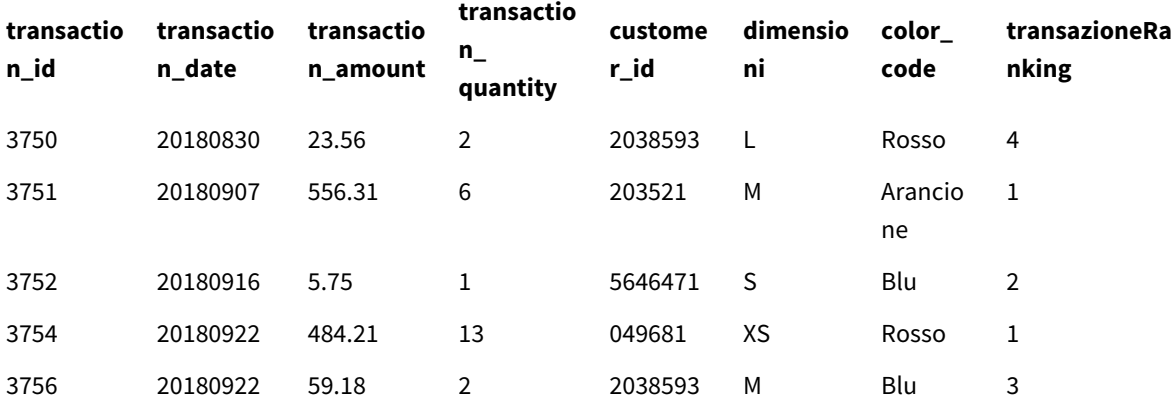

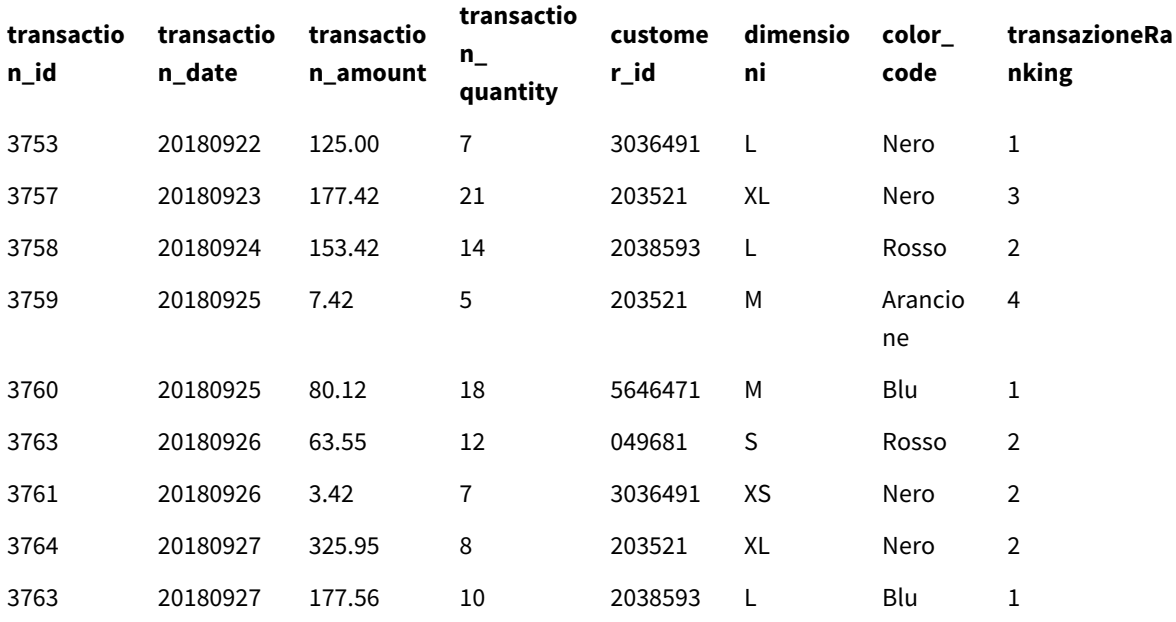

#### Esempio - Aggiunta di un campo classificato con più partizioni

Esempio: aggiunta di un campo classificato con più partizioni

#### **Script di caricamento**

Creare una nuova scheda nell'editor caricamento dati, quindi caricare i seguenti dati come caricamento inline. Creare la tabella in basso in Qlik Sense per visualizzare i risultati.

```
Transactions:
Load
*,Window(WRank(0,1),customer_id, size, color_code, 'Desc', transaction_amount) as
TransactionRanking;
Load * Inline [
transaction_id, transaction_date, transaction_amount, transaction_quantity, customer_id, size,
```

```
color_code
3750, 20180830, 23.56, 2, 2038593, L, Red
3751, 20180907, 556.31, 6, 203521, M, Orange
3752, 20180916, 5.75, 1, 5646471, S, Blue
3753, 20180922, 125.00, 7, 3036491, L, Black
3754, 20180922, 484.21, 13, 049681, XS, Red
3756, 20180922, 59.18, 2, 2038593, M, Blue
3757, 20180923, 177.42, 21, 203521, XL, Black
3758, 20180924, 153.42, 14, 2038593, L, Red
3759, 20180925, 7.42, 5, 203521, M, Orange
3760, 20180925, 80.12, 18, 5646471, M, Blue
3761, 20180926, 3.42, 7, 3036491, XS, Black
3763, 20180926, 63.55, 12, 049681, S, Red
3763, 20180927, 177.56, 10, 2038593, L, Blue
3764, 20180927, 325.95, 8, 203521, XL, Black
];
```
#### **Risultati**

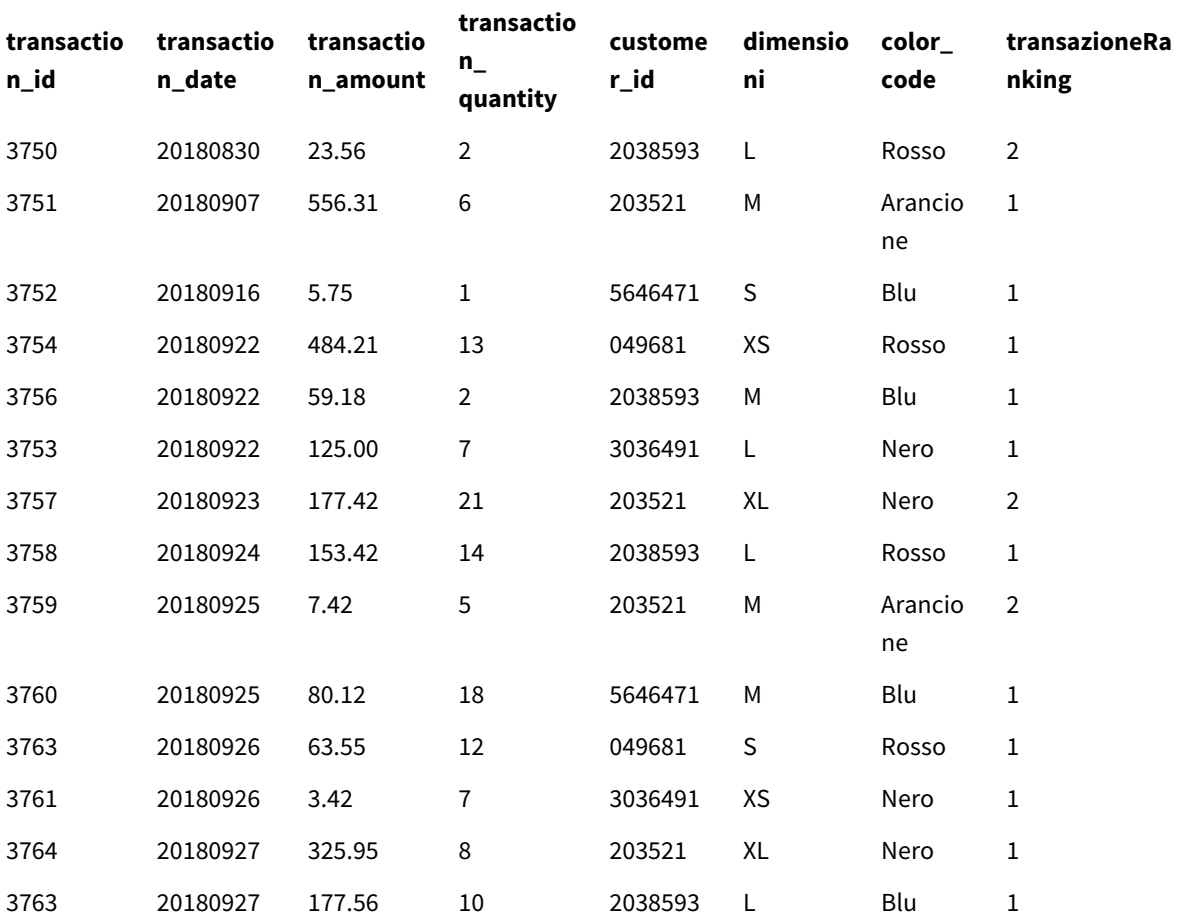

Risultati per l'aggiunta di un campo classificato utilizzando fmt per un risultato a cifra singola

### Limitazioni

WRank presenta le seguenti limitazioni:

• Se il proprio valore fmt è 0 e si vuole utilizzare la parte testuale del doppio risultato per WRank, è necessario utilizzare **Text()** e **Window(WRank)**. Ad esempio: Text(Window(WRank(0), Unit, 'DESC', Age)) as UnitWRankedByAgeText.

# 6 Restrizione dell'accesso al file system

Per motivi di sicurezza, in modalità standard Qlik Sense non supporta i percorsi nello script di caricamento dei dati o funzioni e variabili che espongono il file system.

Tuttavia, poiché il file system risulta supportato in QlikView, è possibile disabilitare la modalità standard e utilizzare la modalità legacy per poter riutilizzare gli script di caricamento di QlikView.

*La disabilitazione della modalità standard può determinare rischi per la sicurezza, in quanto viene esposto il file system.*

*[Disabilitazione](#page-1535-0) della modalità standard (page 1536)*

# 6.1 Aspetti relativi alla sicurezza quando si effettua la connessione alle connessioni dati ODBC e OLE DB basate su file

Le connessioni dati ODBC e OLE DB che utilizzano driver basati su file visualizzeranno il percorso del file di dati connesso nella stringa di connessione. Il percorso può essere visualizzato quando si modifica la connessione, nella finestra di dialogo di selezione dei dati o in alcune query SQL. Questo può avvenire sia nella modalità standard che nella modalità legacy.

*Se l'esposizione del percorso al file dati è un problema, si consiglia di connettersi al file dati mediante una connessione dati cartella, se possibile.*

## 6.2 Limitazioni nella modalità standard

Nella modalità standard molte istruzioni, variabili e funzioni non possono essere utilizzate oppure sono sottoposte a limitazioni. L'utilizzo di istruzioni non supportate nello script di caricamento dei dati genera errori quando lo script viene eseguito. I messaggi di errore vengono memorizzati nel file di registro dello script. L'utilizzo di variabili e funzioni non supportate non genera messaggi di errore o l'inserimento di voci nel file di registro, tuttavia, la funzione restituisce NULL.

Durante la modifica dello script di caricamento dei dati, non esiste alcuna indicazione del fatto che una variabile, un'istruzione o una funzione non è supportata.

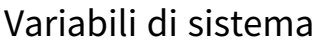

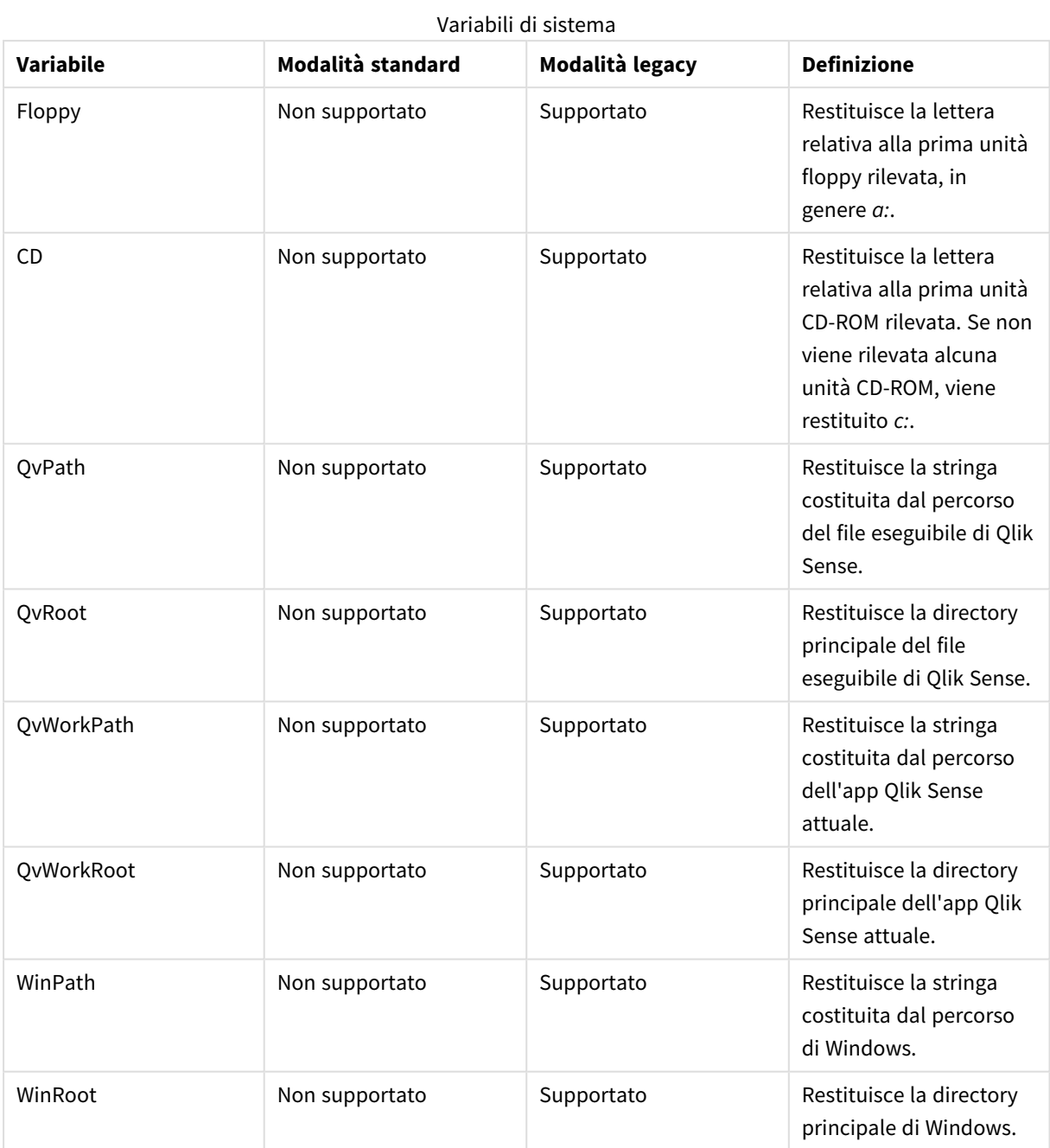

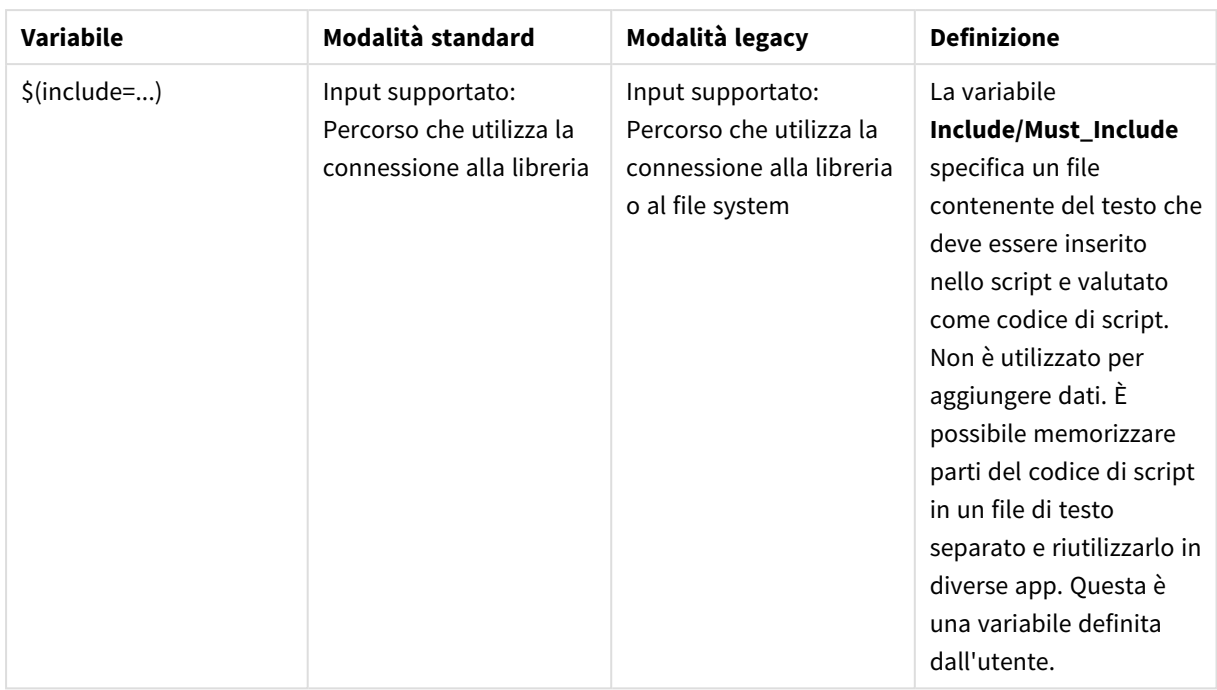

## Istruzioni di script regolari

Istruzioni di script regolari

| <b>Istruzione</b> | Modalità standard                                                          | Modalità legacy                                                                                | <b>Definizione</b>                                                                                                    |
|-------------------|----------------------------------------------------------------------------|------------------------------------------------------------------------------------------------|----------------------------------------------------------------------------------------------------|
| Binary            | Input supportato:<br>Percorso che utilizza la<br>connessione alla libreria | Input supportato:<br>Percorso che utilizza la<br>connessione alla libreria<br>o al file system | L'istruzione <b>binary</b><br>viene utilizzata per<br>caricare i dati da<br>un'altra app.                                                                                                    |
| Connect           | Input supportato:<br>Percorso che utilizza la<br>connessione alla libreria | Input supportato:<br>Percorso che utilizza la<br>connessione alla libreria<br>o al file system | L'istruzione CONNECT<br>consente di definire<br>l'accesso di Olik Sense a<br>un database generico<br>mediante l'interfaccia<br>OLE DB/ODBC. Per<br>ODBC, occorre<br>innanzitutto specificare<br>la sorgente dati<br>utilizzando<br>l'amministratore ODBC. |

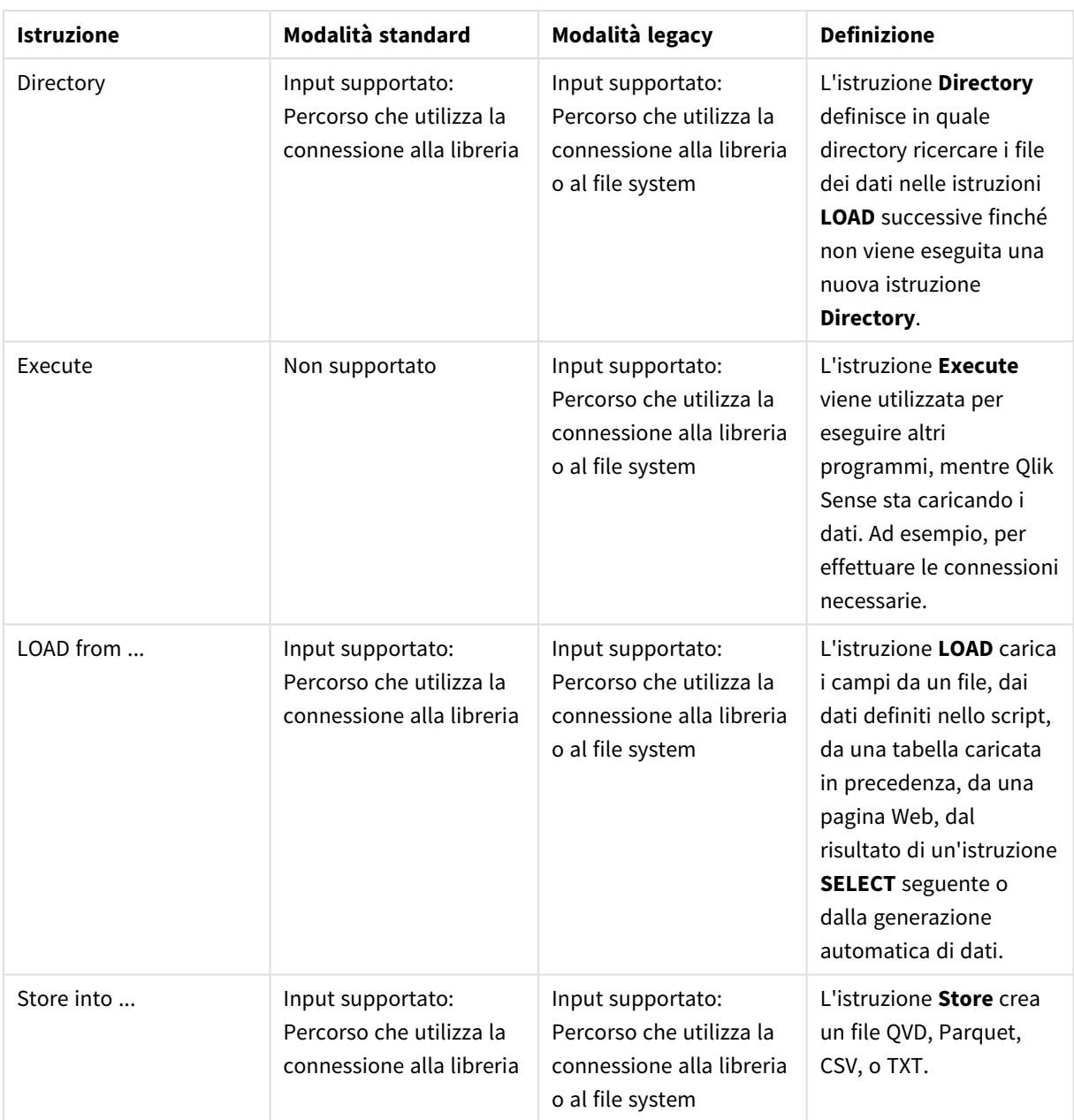

## Istruzioni di controllo dello script

| <b>Istruzione</b>                      | Modalità standard                                                                                                    | Modalità legacy                                                                                                    | <b>Definizione</b>                                                                                                    |
|----------------------------------------|----------------------------------------------------------------------------------------------------|----------------------------------------------------------------------------------------------------|----------------------------------------------------------------------------------------------------|
| For each<br>filelist mask/dirlist mask | Input supportato:<br>Percorso che utilizza la<br>connessione alla libreria<br>Output restituito:<br>connessione alla libreria | Input supportato:<br>Percorso che utilizza la<br>connessione alla libreria<br>o al file system<br>Output restituito:<br>Connessione alla libreria<br>o percorso al file system,<br>in base all'input | La sintassi filelist mask<br>restituisce un elenco<br>con valori separati da<br>virgole di tutti i file<br>presenti nella directory<br>attuale che presentano<br>una corrispondenza con<br>filelist mask. La sintassi<br>dirlist mask restituisce<br>un elenco con valori<br>separati da virgole di<br>tutte le directory incluse<br>nella directory attuale<br>che presentano una<br>corrispondenza con la<br>maschera del nome<br>della directory. |

Istruzioni di controllo dello script

## Funzioni di file

#### Funzioni di file

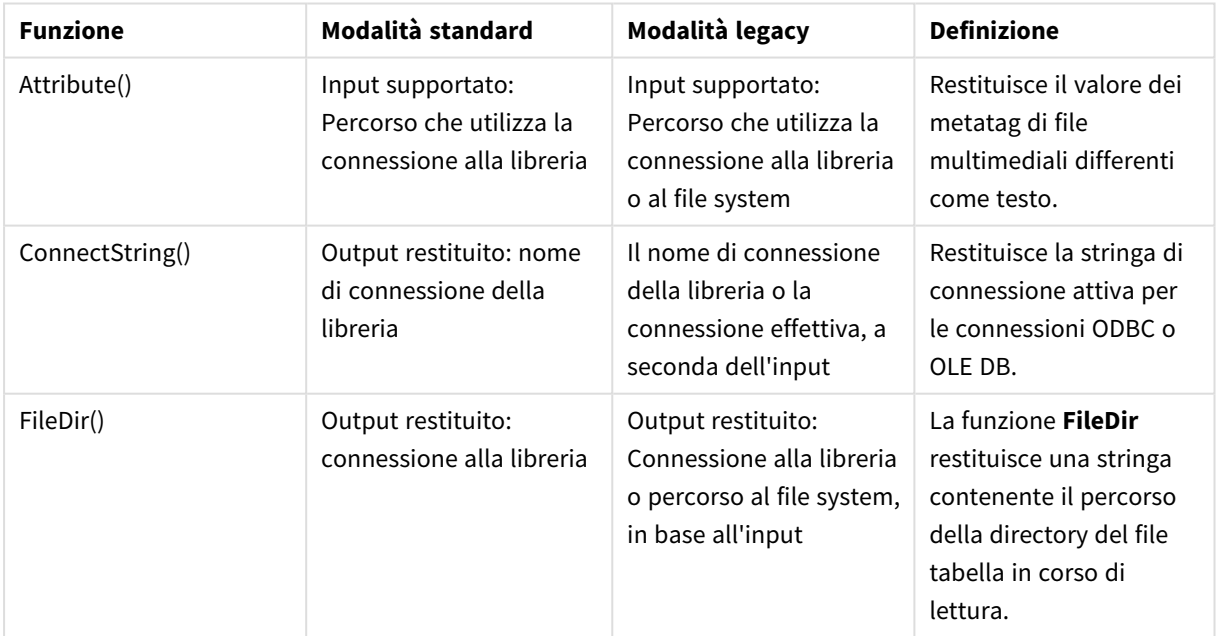

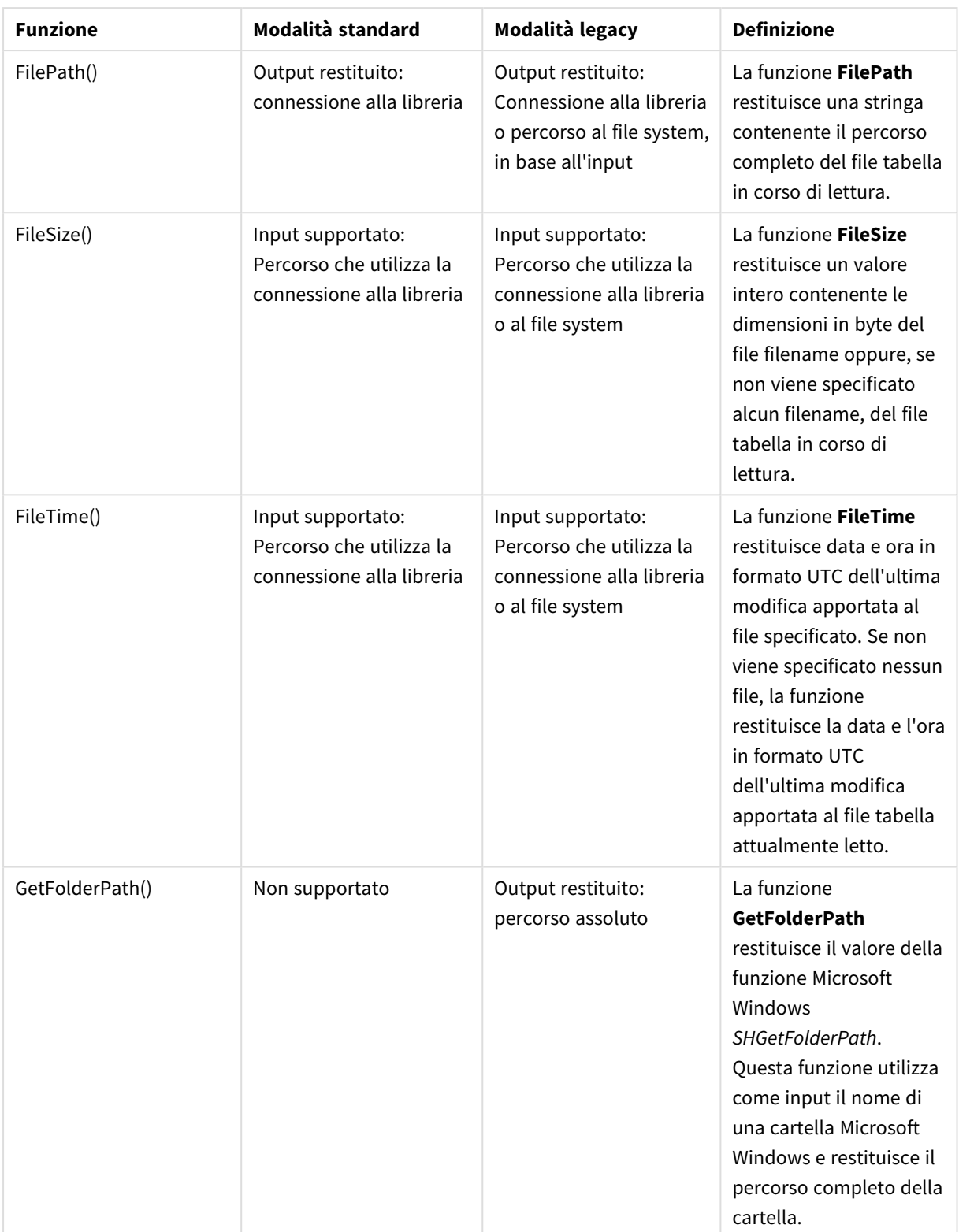

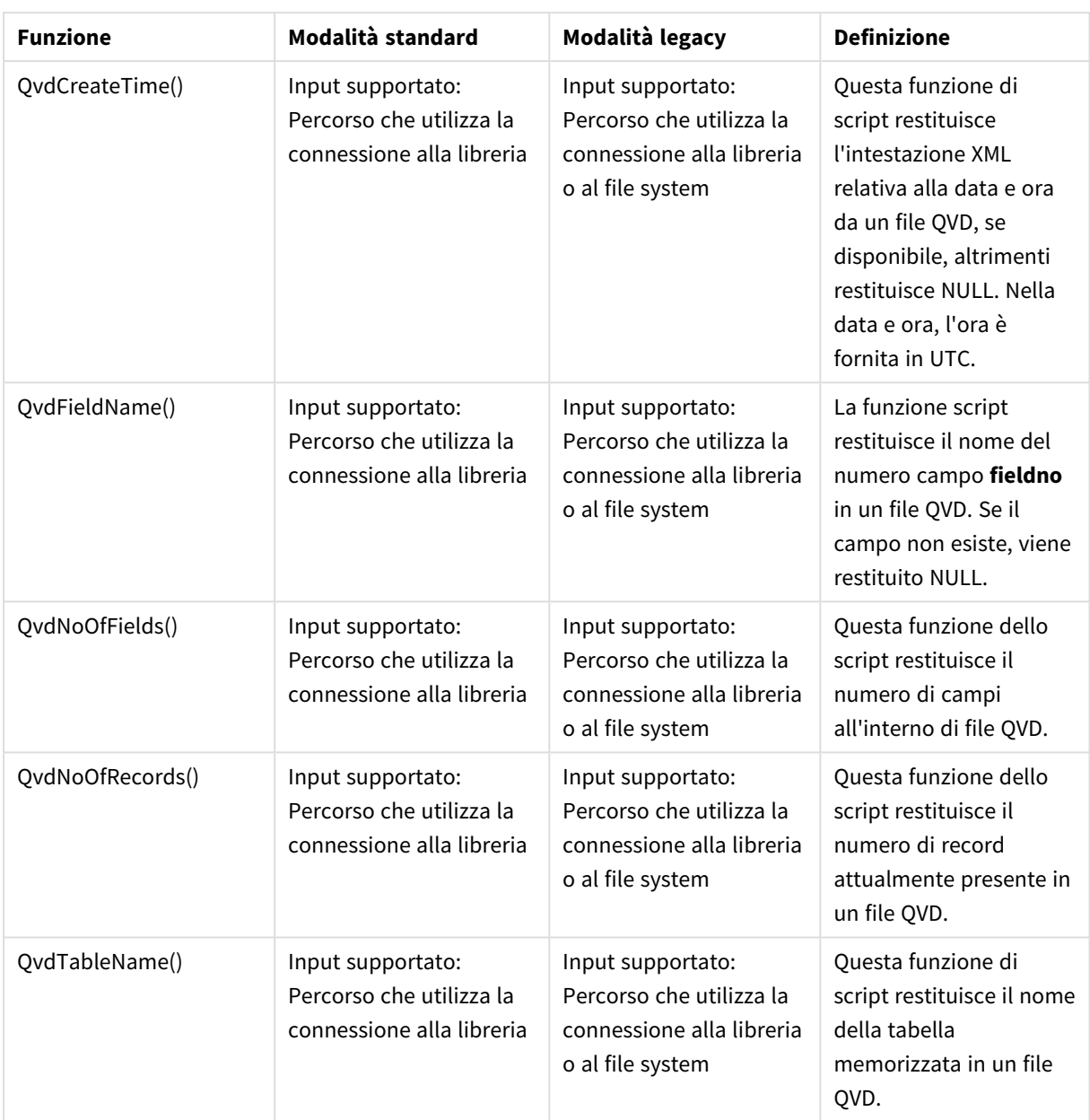

## Funzioni di sistema

#### Funzioni di sistema

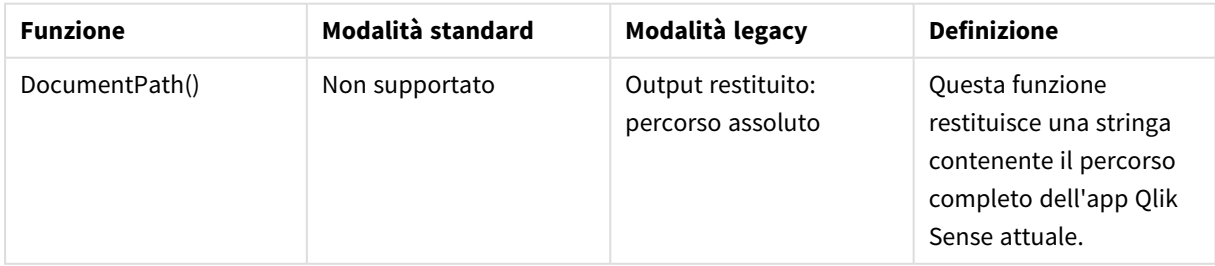

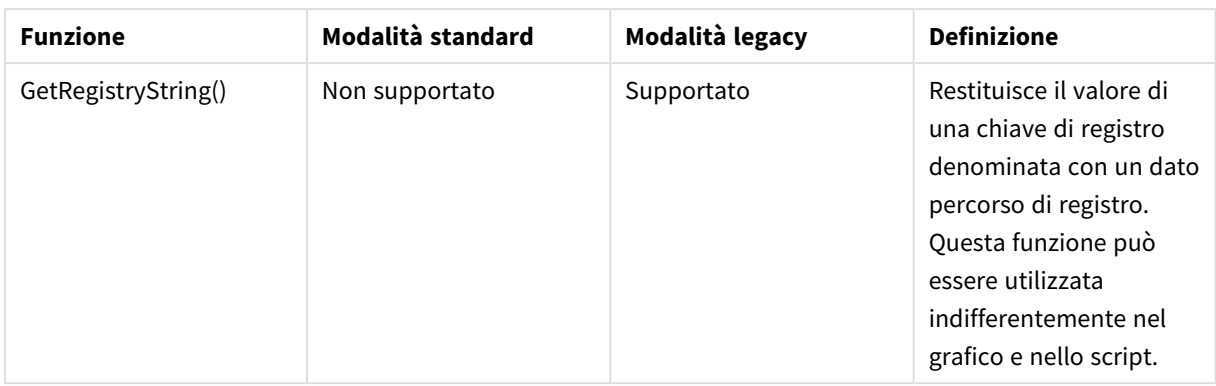

## <span id="page-1535-0"></span>6.3 Disabilitazione della modalità standard

È possibile disabilitare la modalità standard o, in altre parole, impostare la modalità legacy, per poter riutilizzare gli script di caricamento di QlikView che fanno riferimento a percorsi di file assoluti o relativi, così come alle connessioni della libreria.

*La disabilitazione della modalità standard può determinare rischi per la sicurezza, in quanto viene esposto il file system.*

## Qlik Sense

Per Qlik Sense, la modalità può essere disabilitata QMC mediante la proprietà **Modalità standard**.

## Qlik Sense Desktop

In Qlik Sense Desktop è possibile impostare la modalità standard/legacy nel file *Settings.ini*.

Se si è installato Qlik Sense Desktop utilizzando il percorso di installazione predefinito, *Settings.ini* si trova nel percorso *C:\Users\{user}\Documents\Qlik\Sense\Settings.ini*. Se si è installato Qlik Sense Desktop in una cartella selezionata dall'utente, *Settings.ini* si trova nella cartella *Engine* del percorso di installazione.

#### **Procedere come indicato di seguito:**

- 1. Aprire il file *Settings.ini* in un editor di testo.
- 2. Modificare *StandardReload=1* in *StandardReload=0*.
- 3. Salvare il file e avviare Qlik Sense Desktop.

Qlik Sense Desktop sarà ora eseguito in modalità legacy.

### Impostazioni

Le impostazioni disponibili per StandardReload sono:

- 1 (modalità standard)
- 0 (modalità legacy)

# 6 Scripting a livello di grafico

Durante la modifica dei dati sul grafico, l'utente utilizza un sottoinsieme di script Qlik Sense, costituito da una serie di istruzioni. Un'istruzione può essere un'istruzione di script regolare o un'istruzione di controllo dello script. Alcune istruzioni possono essere precedute da prefissi.

Le istruzioni regolari vengono generalmente utilizzate per la manipolazione dei dati. Queste istruzioni possono essere scritte su un qualsiasi numero di righe nello script e devono sempre terminare con un punto e virgola, ";".

In genere, le istruzioni di controllo vengono utilizzate per controllare il flusso di esecuzione dello script. Ogni clausola di un'istruzione di controllo deve essere mantenuta in una singola riga dello script e può terminare con un punto e virgola oppure con un fine riga.

I prefissi possono essere applicati alle istruzioni regolari pertinenti, ma mai a istruzioni di controllo.

Tutte le parole chiave dello script possono essere immesse con qualsiasi combinazione di caratteri maiuscoli e minuscoli. I nomi dei campi e delle variabili utilizzati nelle istruzioni possono essere immessi indipendentemente dal formato del carattere.

In questa sezione, è possibile trovare un elenco in ordine alfabetico di tutte le istruzioni script, istruzioni di controllo e prefissi disponibili nel sottoinsieme dello script utilizzato durante la modifica dei dati grafici.

## 6.4 Istruzione di controllo

Durante la modifica dei dati sul grafico, l'utente utilizza un sottoinsieme di script Qlik Sense, costituito da una serie di istruzioni. Un'istruzione può essere un'istruzione di script regolare o un'istruzione di controllo dello script.

In genere, le istruzioni di controllo vengono utilizzate per controllare il flusso di esecuzione dello script. Ogni clausola di un'istruzione di controllo deve essere inserita in una singola riga nello script e può terminare con un punto e virgola o con un carattere di fine riga.

I prefissi non vengono mai applicati alle istruzioni di controllo.

Tutte le parole chiave dello script possono essere immesse con qualsiasi combinazione di caratteri maiuscoli e minuscoli.

## Panoramica istruzioni di controllo modificatore grafico

Ciascuna funzione viene descritta ulteriormente dopo la panoramica. È inoltre possibile fare clic sul nome della funzione nella sintassi per accedere immediatamente ai dettagli per tale funzione specifica.

#### **Call**

L'istruzione di controllo **call** consente di chiamare una subroutine che deve essere definita da un'istruzione **sub** precedente.

**[Call](#page-1538-0)** name **(** [ paramlist ])

#### **Do..loop**

L'istruzione di controllo **do..loop** è un costrutto per la ripetizione di script che esegue una o più istruzioni finché non incontra una condizione logica.

```
Do..loop [ ( while | until ) condition ] [statements]
[exit do [ ( when | unless ) condition ] [statements]
loop [ ( while | until ) condition ]
```
#### **End**

La parola chiave dello script **End** viene utilizzata per chiudere le clausole **If**, **Sub** e **Switch**.

#### **Exit**

La parola chiave dello script **Exit** fa parte dell'istruzione **Exit Script**, ma può essere utilizzata anche per uscire dalle clausole **Do**, **For** o **Sub**.

#### **Exit script**

Questa istruzione di controllo interrompe l'esecuzione dello script. Può essere inserita in un punto qualsiasi dello script.

**Exit [script](#page-1540-0)**[ (**when** | **unless**) condition ]

#### **For..next**

L'istruzione di controllo **for..next** è un costrutto per la ripetizione di script con un contatore. Le istruzioni all'interno del ciclo incluso tra **for** e **next** verranno eseguite per ogni valore del contatore in base ai limiti inferiore e superiore specificati.

```
For..next counter = expr1 to expr2 [ stepexpr3 ]
```
[statements]

```
[exit for [ ( when | unless ) condition ]
```
[statements]

**Next** [counter]

#### **For each ..next**

L'istruzione di controllo **for each..next** è un costrutto per la ripetizione di script che esegue una o più istruzioni per ogni valore in un elenco le cui voci sono separate da virgole. Le istruzioni incluse nel ciclo fra **for** e **next** verranno eseguite per ogni valore nell'elenco.

```
For each..next var in list
```
[statements]

```
[exit for [ ( when | unless ) condition ]
```
[statements]

**next** [var]

#### **If..then**

L'istruzione di controllo **if..then** è un costrutto per la selezione di script che forza l'esecuzione dello script su percorsi diversi in base a una o più condizioni logiche.

*Poiché if..then è un'istruzione di controllo e come tale termina con un punto e virgola o con un carattere di fine riga, ciascuna delle quattro possibili clausole corrispondenti (if..then, elseif..then, else e end if) deve essere contenuta in una sola riga.*

**[If..then..elseif..else..end](#page-1545-0) if** condition **then**

[ statements ]

{ **elseif** condition **then**

[ statements ] }

#### [ **else**

[ statements ] ]

#### **end if**

#### **Next**

La parola chiave dello script **Next** consente di chiudere i loop **For**.

#### **Sub**

L'istruzione di controllo **sub..end sub** definisce una subroutine che può essere richiamata da un'istruzione **call**.

**[Sub..end](#page-1546-0) sub** name [ **(** paramlist **)**] statements **end sub**

#### **Switch**

L'istruzione di controllo **switch** è un costrutto per la selezione di script che forza l'esecuzione dello script su percorsi diversi, in base al valore di un'espressione.

```
Switch..case..default..end switch expression {case valuelist [ statements ]}
[default statements] end switch
```
#### **To**

<span id="page-1538-0"></span>La parola chiave dello script **To** viene utilizzata in diverse istruzioni dello script.

### Call

L'istruzione di controllo **call** consente di chiamare una subroutine che deve essere definita da un'istruzione **sub** precedente.

#### **Sintassi:**

```
Call name ( [ paramlist ])
```
#### **Argomenti:**

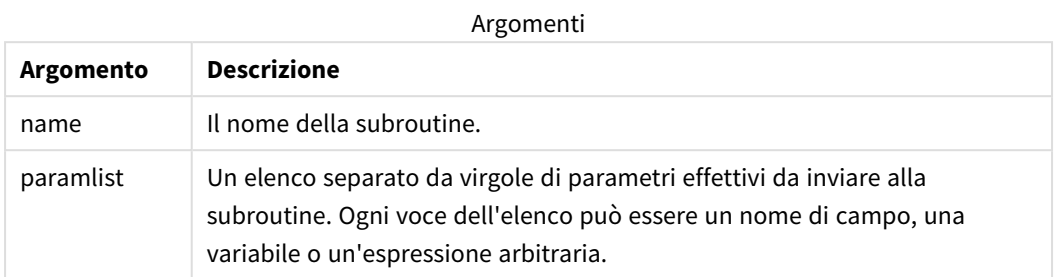

La subroutine chiamata da un'istruzione **call** deve essere definita da un'istruzione **sub** rilevata precedentemente durante l'esecuzione dello script.

I parametri vengono copiati nella subroutine e, se il parametro nell'istruzione **call** è una variabile e non un'espressione, verranno copiati nuovamente all'uscita dalla subroutine.

#### **Limiti:**

- <sup>l</sup> Poiché **call** è un'istruzione di controllo e come tale termina con un punto e virgola o con un carattere di fine riga, non deve superare un limite di riga.
- Quando si definisce una routine secondaria con Sub..end suball'interno di un'istruzione di controllo, ad esempio if..then, è possibile richiamare la routine secondaria solo dall'interno della stessa istruzione di controllo.

### <span id="page-1539-0"></span>Do..loop

L'istruzione di controllo **do..loop** è un costrutto per la ripetizione di script che esegue una o più istruzioni finché non incontra una condizione logica.

**Sintassi:**

```
Do [ ( while | until ) condition ] [statements]
[exit do [ ( when | unless ) condition ] [statements]
loop[ ( while | until ) condition ]
```
Poiché do..loop è un'istruzione di controllo che termina con un punto e virgola o con un carattere di *fine riga, ciascuna delle tre possibili clausole corrispondenti (do, exit do e loop) deve essere contenuta in una sola riga.*

#### **Argomenti:**

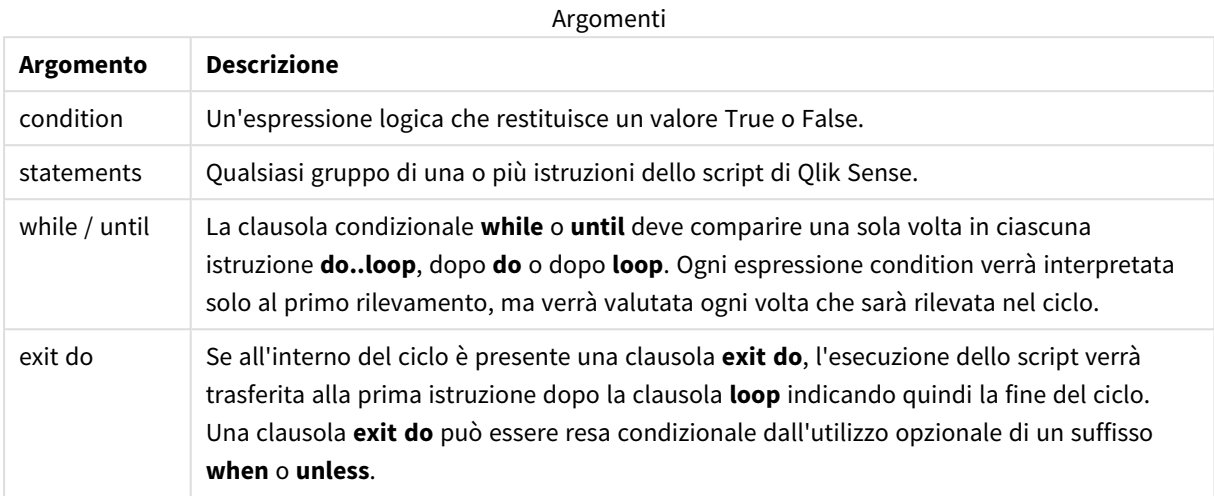

## End

La parola chiave dello script **End** viene utilizzata per chiudere le clausole **If**, **Sub** e **Switch**.

## Exit

<span id="page-1540-0"></span>La parola chiave dello script **Exit** fa parte dell'istruzione **Exit Script**, ma può essere utilizzata anche per uscire dalle clausole **Do**, **For** o **Sub**.

## Exit script

Questa istruzione di controllo interrompe l'esecuzione dello script. Può essere inserita in un punto qualsiasi dello script.

#### **Sintassi:**

**Exit Script** [ (**when** | **unless**) condition ]

Poiché **exit script** è un'istruzione di controllo e come tale termina con un punto e virgola o con un carattere di fine riga, non deve superare un limite di riga.

#### **Argomenti:**

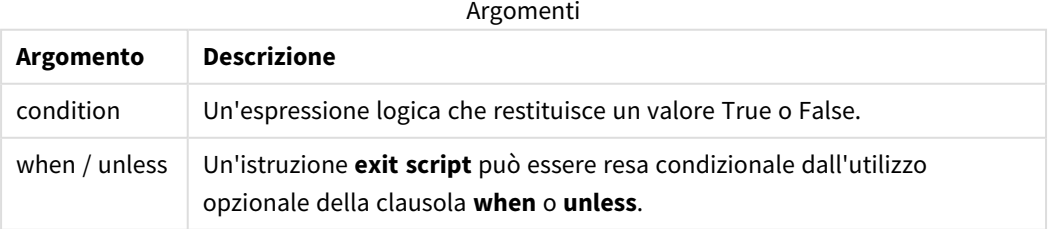

#### **Esempi:**

//Exit script Exit Script;

```
//Exit script when a condition is fulfilled
Exit Script when a=1
```
### For..next

L'istruzione di controllo **for..next** è un costrutto per la ripetizione di script con un contatore. Le istruzioni all'interno del ciclo incluso tra **for** e **next** verranno eseguite per ogni valore del contatore in base ai limiti inferiore e superiore specificati.

#### **Sintassi:**

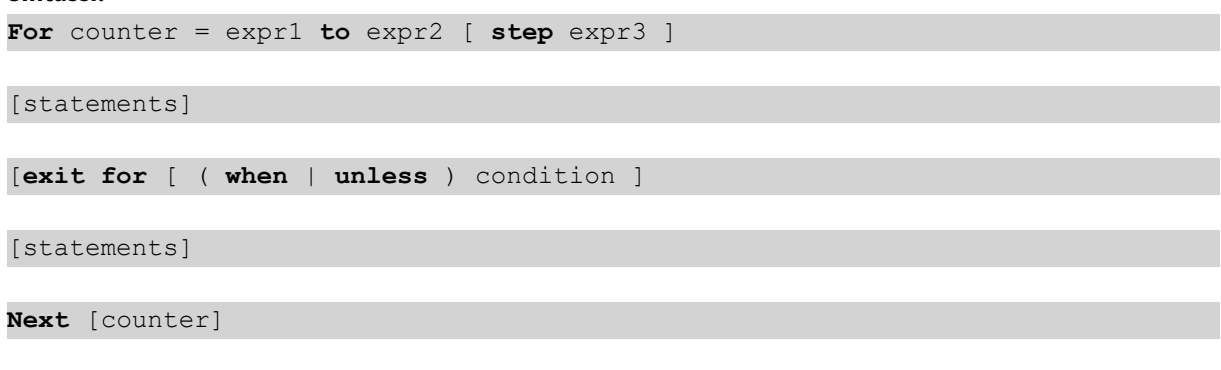

Le espressioni *expr1*, *expr2* ed *expr3* vengono valutate solo la prima volta che il ciclo viene eseguito. Il valore della variabile di conteggio può essere modificato dalle istruzioni all'interno del ciclo, tuttavia l'utilizzo di questa procedura di programmazione non è consigliato.

Se all'interno del ciclo è presente una clausola **exit for**, l'esecuzione dello script verrà trasferita alla prima istruzione dopo la clausola **next** indicando quindi la fine del ciclo. Una clausola **exit for** può essere resa condizionale dall'utilizzo opzionale di un suffisso **when** o **unless**.

Poiché for..next è un'istruzione di controllo che termina con un punto e virgola o con un carattere di *fine riga, ciascuna delle tre possibili clausole corrispondenti (for..to..step, exit for e next) deve essere contenuta in una sola riga.*

#### **Argomenti:**

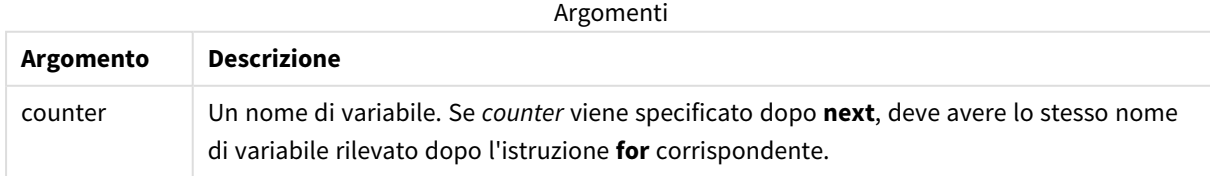

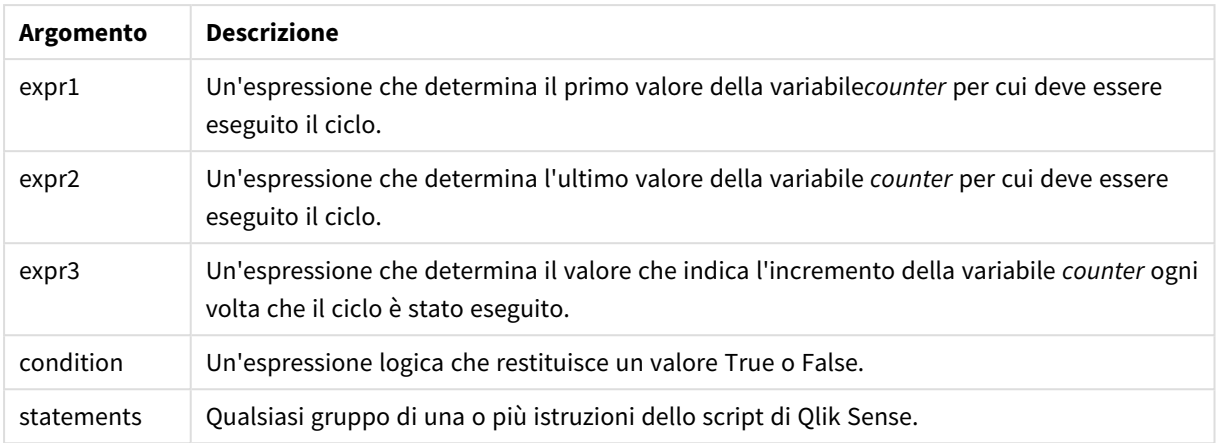

## <span id="page-1542-0"></span>For each..next

L'istruzione di controllo **for each..next** è un costrutto per la ripetizione di script che esegue una o più istruzioni per ogni valore in un elenco le cui voci sono separate da virgole. Le istruzioni incluse nel ciclo fra **for** e **next** verranno eseguite per ogni valore nell'elenco.

#### **Sintassi:**

Una sintassi speciale consente di generare elenchi contenenti nomi di file e di directory nella directory attuale.

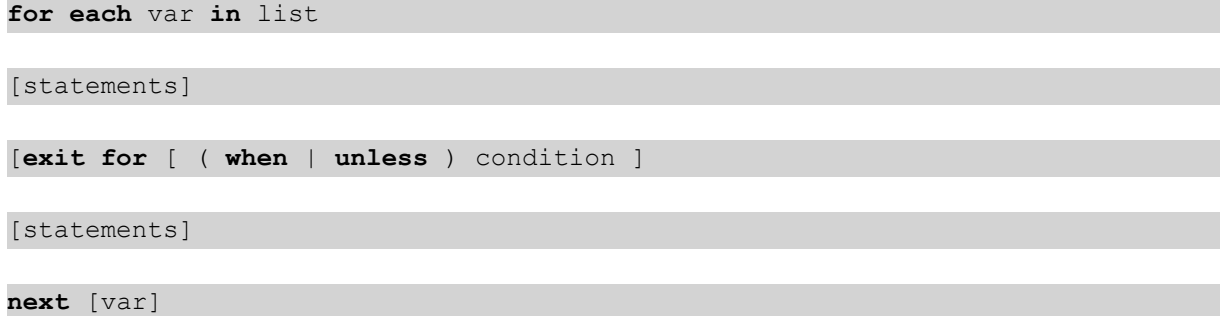

#### **Argomenti:**

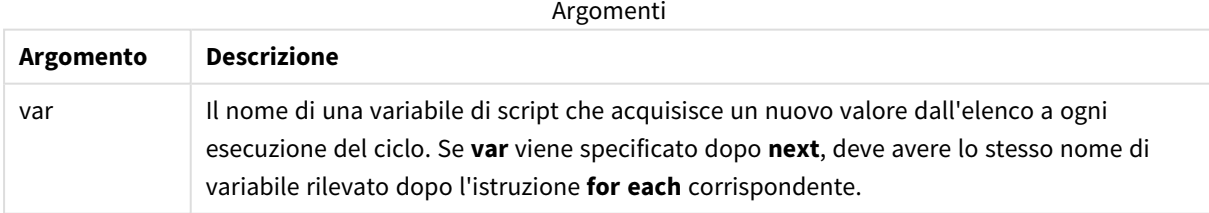

Il valore della variabile **var** può essere modificato dalle istruzioni all'interno del ciclo, tuttavia l'utilizzo di questa procedura di programmazione non è consigliato.

Se all'interno del ciclo è presente una clausola **exit for**, l'esecuzione dello script verrà trasferita alla prima istruzione dopo la clausola **next** indicando quindi la fine del ciclo. Una clausola **exit for** può essere resa condizionale dall'utilizzo opzionale di un suffisso **when** o **unless**.

*Poiché for each..next è un'istruzione di controllo che termina con un punto e virgola o con un* carattere di fine riga, ciascuna delle tre possibili clausole corrispondenti (for each, exit for e next) *deve essere contenuta in una sola riga.*

#### **Sintassi:**

list := item { , item }

```
item := constant | (expression) | filelist mask | dirlist mask |
fieldvaluelist mask
```
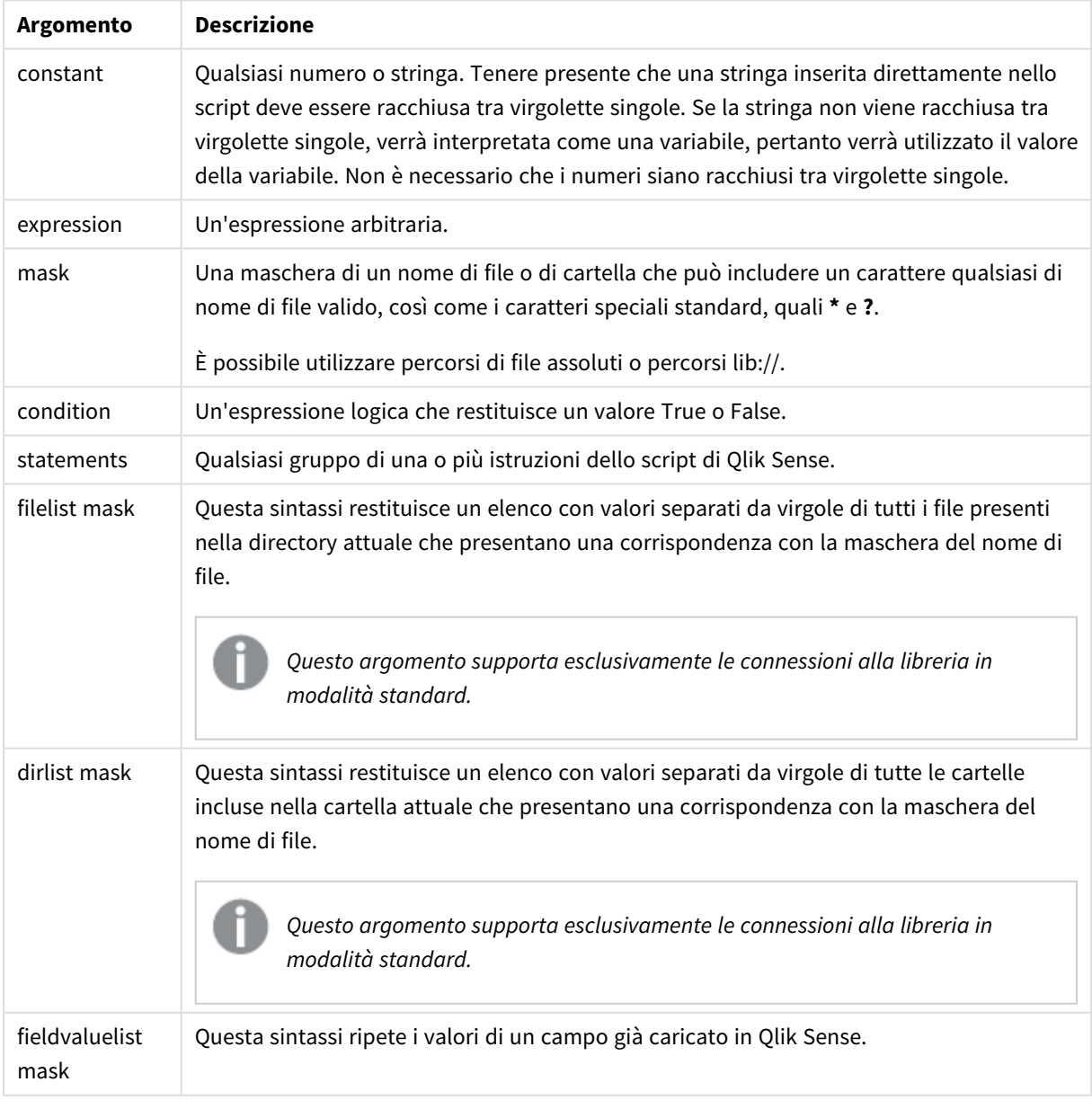

#### Argomenti

*Qlik Connettori provider di archiviazione Web e altre connessioni DataFiles non supportano le maschere di filtro che utilizzano caratteri speciali (\* e ?).*

#### **Example 1: Caricamento di un elenco di file**

```
// LOAD the files 1.csv, 3.csv, 7.csv and xyz.csv
for each a in 1,3,7,'xyz'
   LOAD * from file$(a).csv;
next
```
#### **Example 2: Creazione di un elenco di file sul disco**

In questo esempio viene caricato un elenco di tutti i file correlati a Qlik Sense in una cartella.

```
sub DoDir (Root)
   for each Ext in 'qvw', 'qva', 'qvo', 'qvs', 'qvc', 'qvf', 'qvd'
      for each File in filelist (Root&'/*.' &Ext)
         LOAD
            '$(File)' as Name,
            FileSize( '$(File)' ) as Size,
            FileTime( '$(File)' ) as FileTime
         autogenerate 1;
      next File
   next Ext
   for each Dir in dirlist (Root&'/*' )
      call DoDir (Dir)
   next Dir
end sub
call DoDir ('lib://DataFiles')
```
#### **Example 3: Ripetizione dei valori di un campo**

In questo esempio viene ripetuto l'elenco di valori caricati di FIELD e viene generato un nuovo campo NEWFIELD. Per ciascun valore di FIELD, verranno creati due record NEWFIELD.

```
load * inline [
FIELD
one
two
three
];
FOR Each a in FieldValueList('FIELD')
```
LOAD '\$(a)' &'-'&RecNo() as NEWFIELD AutoGenerate 2; NEXT a La tabella risultante avrà l'aspetto seguente:

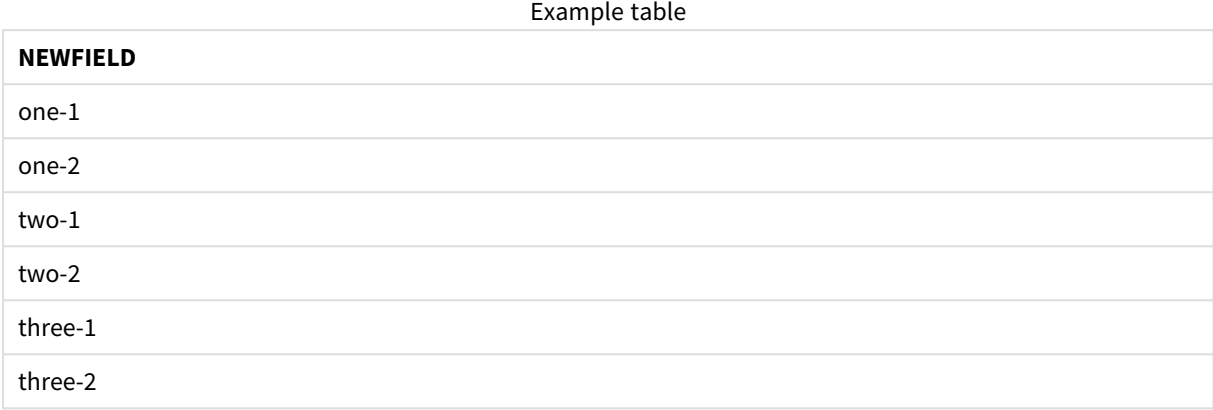

## <span id="page-1545-0"></span>If..then..elseif..else..end if

L'istruzione di controllo **if..then** è un costrutto per la selezione di script che forza l'esecuzione dello script su percorsi diversi in base a una o più condizioni logiche.

In genere, le istruzioni di controllo vengono utilizzate per controllare il flusso di esecuzione dello script. In un'espressione del grafico, utilizzare invece la funzione condizionale **if**.

#### **Sintassi:**

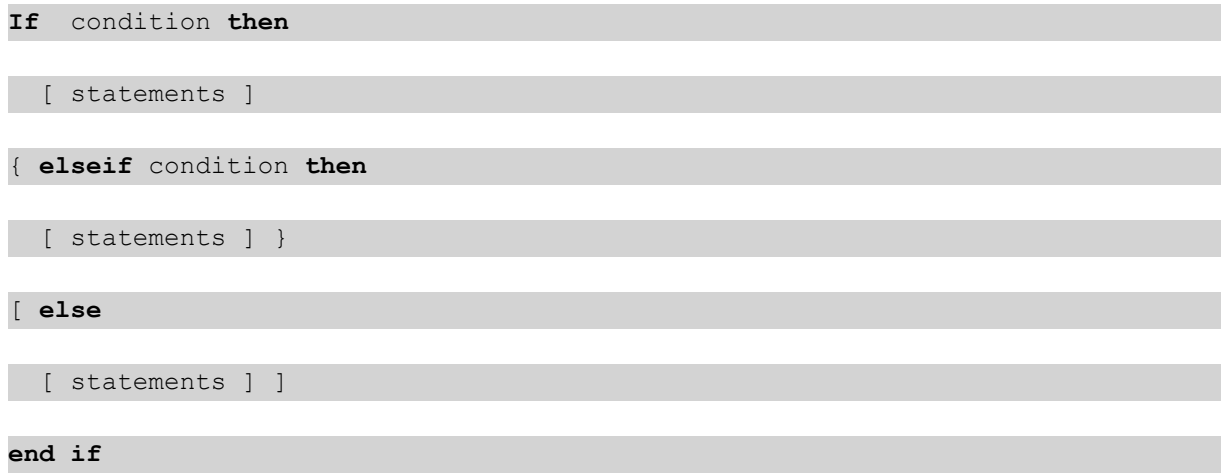

Poiché **if..then** è un'istruzione di controllo e come tale termina con un punto e virgola o con un carattere di fine riga, ciascuna delle quattro possibili clausole corrispondenti (**if..then**, **elseif..then**, **else** e **end if**) deve essere contenuta in una sola riga.

#### **Argomenti:**

Argomenti

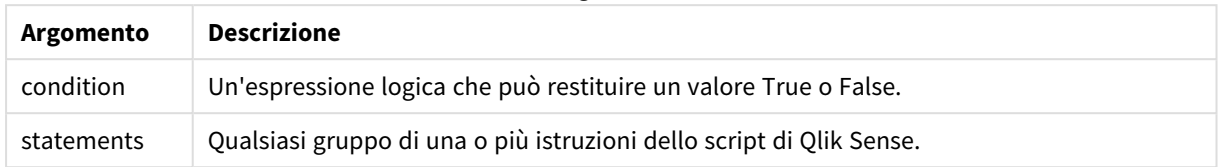

#### **Example 1:**

if a=1 then

LOAD \* from abc.csv;

SQL SELECT e, f, g from tab1;

end if

#### **Example 2:**

if a=1 then; drop table xyz; end if;

#### **Example 3:**

```
if x>0 then
      LOAD * from pos.csv;
```
elseif x<0 then

LOAD \* from neg.csv;

#### else

LOAD \* from zero.txt;

end if

### Next

<span id="page-1546-0"></span>La parola chiave dello script **Next** consente di chiudere i loop **For**.

### Sub..end sub

L'istruzione di controllo **sub..end sub** definisce una subroutine che può essere richiamata da un'istruzione **call**.

#### **Sintassi:**

**Sub** name [ **(** paramlist **)**] statements **end sub**

Gli argomenti vengono copiati nella subroutine e, se i relativi parametri reali nell'istruzione **call** corrispondono a un nome di variabile, vengono copiati nuovamente quando si chiude la subroutine.

Se una subroutine presenta più parametri formali di quelli effettivi passati da un'istruzione **call**, i parametri extra vengono inizializzati su NULL e possono essere utilizzati come variabili locali all'interno della subroutine.

#### **Argomenti:**

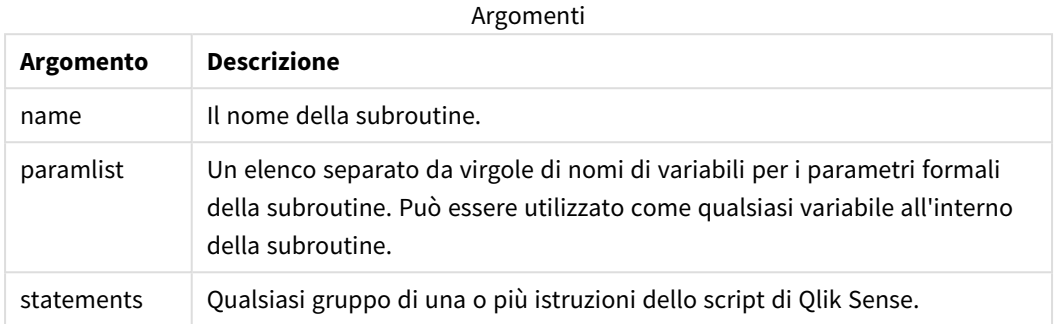

#### **Limiti:**

- Poiché sub è un'istruzione di controllo che termina con un punto e virgola o con un carattere di fine riga, ciascuna delle due clausole corrispondenti (**sub** e **end sub**) deve essere contenuta in una sola riga.
- Quando si definisce una routine secondaria con Sub..end suball'interno di un'istruzione di controllo, ad esempio if..then, è possibile richiamare la routine secondaria solo dall'interno della stessa istruzione di controllo.

#### **Example 1:**

Sub INCR (I,J)  $I = I + 1$ Exit Sub when  $I < 10$ 

 $J = J + 1$ 

End Sub

Call INCR (X,Y)

#### **Example 2: - trasferimento parametri**

Sub ParTrans (A,B,C)

 $A=A+1$ 

 $B=B+1$ 

 $C=C+1$ 

End Sub

 $A=1$
$X=1$ 

 $C=1$ 

```
Call ParTrans (A, (X+1)*2)
```
Dall'esempio precedente risulta che localmente, all'interno della subroutine, A verrà inizializzato su 1, B verrà inizializzato su 4 e C verrà inizializzato su NULL.

Quando si chiude la subroutine, la variabile globale A otterrà 2 come valore (ricopiato dalla subroutine). Il secondo parametro reale "(X+1)\*2" non verrà ricopiato dato che non si tratta di una variabile. Infine, la variabile globale C non verrà influenzata dalla chiamata della subroutine.

### Switch..case..default..end switch

L'istruzione di controllo **switch** è un costrutto per la selezione di script che forza l'esecuzione dello script su percorsi diversi, in base al valore di un'espressione.

#### **Sintassi:**

```
Switch expression {case valuelist [ statements ]} [default statements] end
switch
```
*Poiché switch è un'istruzione di controllo e come tale termina con un punto e virgola o con un carattere di fine riga, ciascuna delle quattro possibili clausole corrispondenti (switch, case, default e end switch) deve essere contenuta in una sola riga.*

### **Argomenti:**

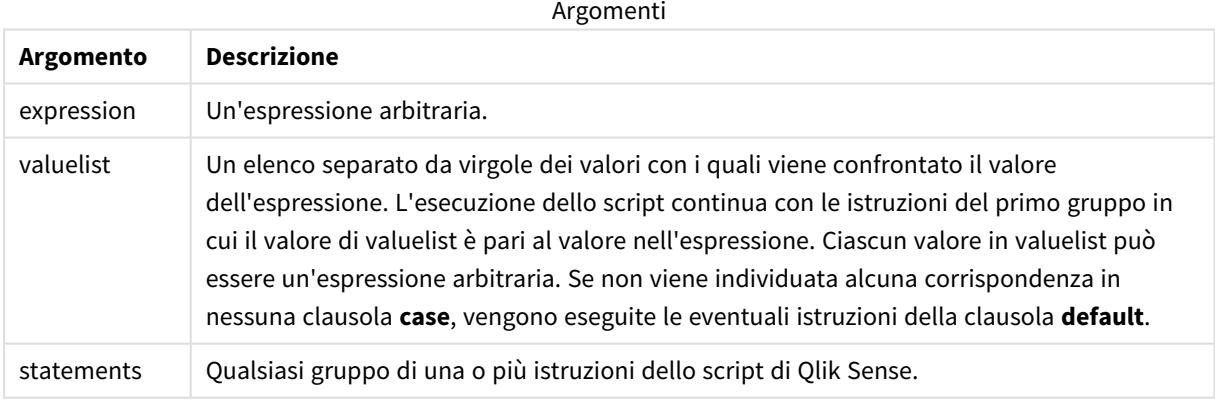

#### **Esempio:**

Switch I

Case 1

LOAD '\$(I): CASE 1' as case autogenerate 1;

Case 2

```
LOAD '$(I): CASE 2' as case autogenerate 1;
```
Default

LOAD '\$(I): DEFAULT' as case autogenerate 1;

End Switch

### To

La parola chiave dello script **To** viene utilizzata in diverse istruzioni dello script.

# 6.5 Prefissi

I prefissi possono essere applicati alle istruzioni regolari pertinenti, ma mai a istruzioni di controllo.

Tutte le parole chiave dello script possono essere immesse con qualsiasi combinazione di caratteri maiuscoli e minuscoli. I nomi dei campi e delle variabili utilizzati nelle istruzioni possono essere immessi indipendentemente dal formato del carattere.

# Panoramica prefissi modificatore grafico

Ciascuna funzione viene descritta ulteriormente dopo la panoramica. È inoltre possibile fare clic sul nome della funzione nella sintassi per accedere immediatamente ai dettagli per tale funzione specifica.

#### **Add**

Il prefisso **Add** può essere aggiunto a qualsiasi istruzione **LOAD** o **SELECT** nello script per specificare che dovrebbe aggiungere record a un'altra tabella. Specifica anche che questa istruzione dovrebbe essere eseguita in un ricaricamento parziale. Il prefisso **Add** può essere usato anche in un'istruzione **Map**.

```
Add [only] [Concatenate[(tablename )]] (loadstatement | selectstatement)
Add [ Only ] mapstatement
```
#### **Replace**

Il prefisso **Replace** può essere aggiunto a qualsiasi istruzione **LOAD** o **SELECT** nello script per specificare che la tabella caricata dovrebbe sostituire un'altra tabella. Specifica anche che questa istruzione dovrebbe essere eseguita in un ricaricamento parziale. Il prefisso **Replace** può essere usato anche in un'istruzione **Map**.

```
Replace [only] [Concatenate[(tablename) ]] (loadstatement | selectstatement)
Replace [only] mapstatement
```
### Add

In un contesto di modifica del grafico, il prefisso **Add** è utilizzato con **LOAD** per aggiungere valori alla tabella *HC1*, che rappresenta l'ipercubo calcolato da Qlik associative engine. È possibile specificare uno o più colonne. I valori mancanti vengono automaticamente completati da Qlik associative engine.

#### **Sintassi:**

**Add** loadstatement

#### **Esempio:**

Questo esempio aggiunge due righe alle colonne *Date* e *Vendite* dall'istruzione inline.

```
Add Load
x as Dates,
y as Sales
Inline
\lceilDates, Sales
2001/09/1,1000
2001/09/10,-300
\overline{1}
```
### <span id="page-1550-0"></span>Replace

In un contesto di modifica del grafico, il prefisso **Replace** modifica tutti i valori della tabella *HC1* con un valore calcolato definito dallo script.

#### **Sintassi:**

**Replace** loadstatement

#### **Esempio:**

Questo esempio sovrascrive tutti i valori nella colonna z con la somma di  $x e y$ .

```
Replace Load
x+y as z
Resident HC1;
```
# 6.6 Istruzioni regolari

Le istruzioni regolari vengono generalmente utilizzate per la manipolazione dei dati. Queste istruzioni possono essere scritte su un qualsiasi numero di righe nello script e devono sempre terminare con un punto e virgola, ";".

Tutte le parole chiave dello script possono essere immesse con qualsiasi combinazione di caratteri maiuscoli e minuscoli. I nomi dei campi e delle variabili utilizzati nelle istruzioni possono essere immessi indipendentemente dal formato del carattere.

# Panoramica istruzioni regolari modificatore grafico

Ciascuna funzione viene descritta ulteriormente dopo la panoramica. È inoltre possibile fare clic sul nome della funzione nella sintassi per accedere immediatamente ai dettagli per tale funzione specifica.

#### **LOAD**

In un contesto di modifica del grafico, l'istruzione **LOAD** carica dati aggiuntivi sull'ipercubo, da dati definiti nello script o da una tabella precedentemente caricata. È anche possibile caricare dati da connessioni di analisi.

```
L'istruzione LOAD deve includere il prefisso Replace o Add, altrimenti verrà rifiutata.
Add | Replace Load [ distinct ] fieldlist
(inline data [ format-spec ] |
resident table-label
    ) | extension pluginname.functionname([script] tabledescription)]
[ where criterion | while criterion ]
[ group by groupbyfieldlist ]
[order by orderbyfieldlist ]
```
#### **Let**

L'istruzione **let** è un complemento all'istruzione **set**, utilizzata per definire le variabili degli script. L'istruzione **let**, a differenza dell'istruzione **set**, valuta l'espressione posta sul lato destro del simbolo '=' al tempo di esecuzione dello script prima dell'assegnazione alla variabile.

**[Let](#page-1556-0)** variablename=expression

#### **Set**

L'istruzione **set** viene utilizzata per definire le variabili di script. Le variabili possono essere utilizzate per sostituire stringhe, percorsi, unità e così via.

**[Set](#page-1557-0)** variablename**=**string

#### **Put**

L'istruzione **Put** viene utilizzata per impostare alcuni valori numerici nell'ipercubo.

#### **HCValue**

<span id="page-1551-0"></span>L'istruzione **HCValue** è utilizzata per recuperare valori in una riga di una colonna specificata.

### Load

In un contesto di modifica del grafico, l'istruzione **LOAD** carica dati aggiuntivi sull'ipercubo, da dati definiti nello script o da una tabella precedentemente caricata. È anche possibile caricare dati da connessioni di analisi.

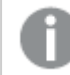

*L'istruzione LOAD deve includere il prefisso Replace o Add, altrimenti verrà rifiutata.*

#### **Sintassi:**

**Add** | **Replace LOAD** fieldlist

(

**inline** data [ format-spec ] |

**resident** table-label

) | **extension** pluginname.functionname**(**[script] tabledescription**)**]

[ **where** criterion | **while** criterion ]

[ **group by** groupbyfieldlist ]

[**order by** orderbyfieldlist ]

### **Argomenti:**

Argomenti

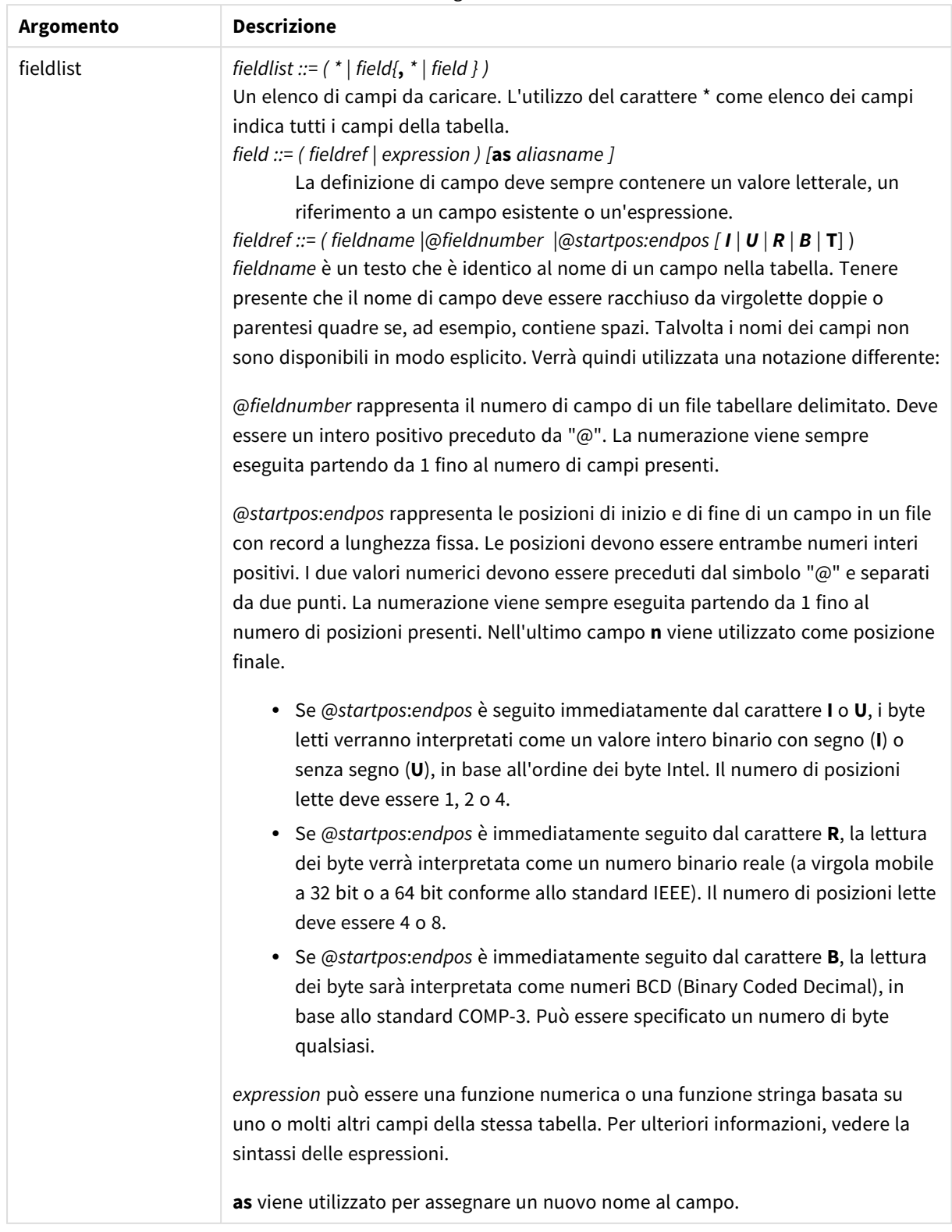

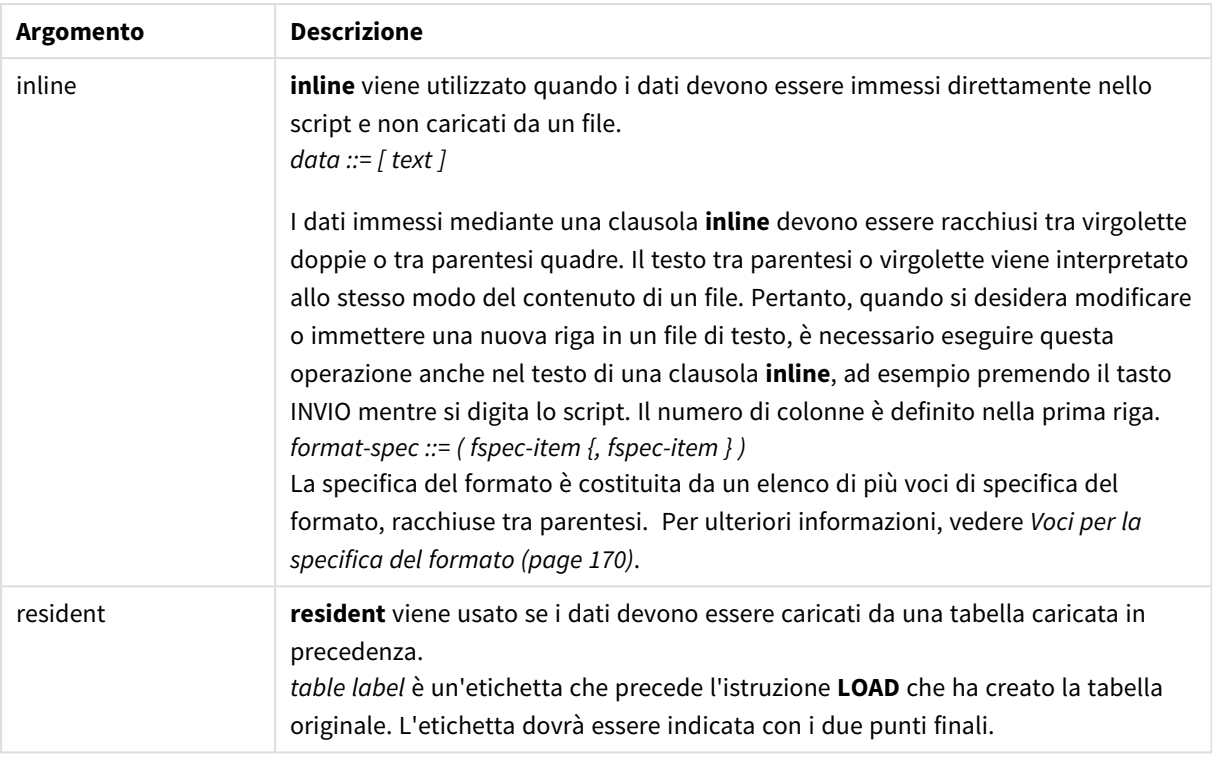

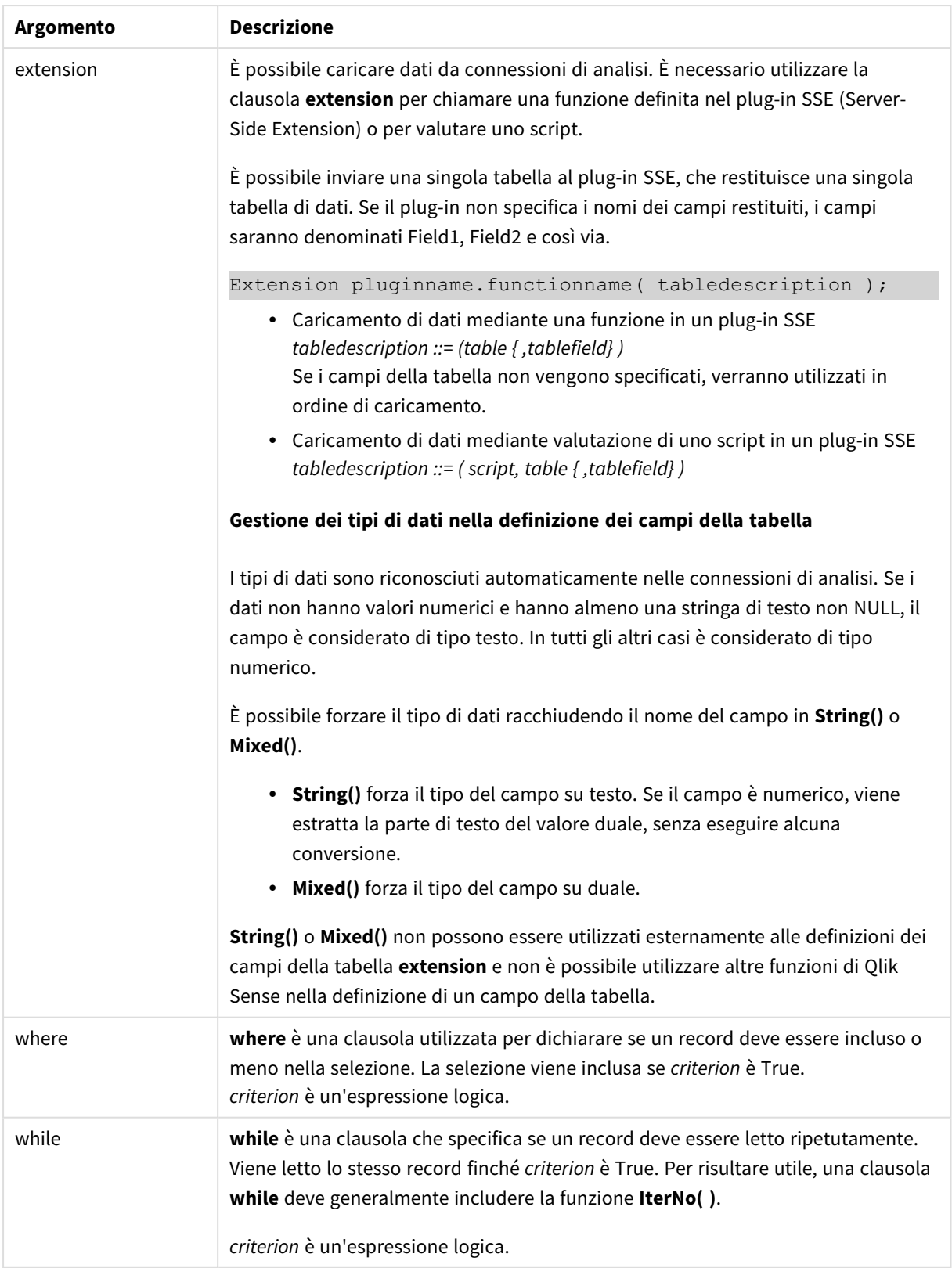

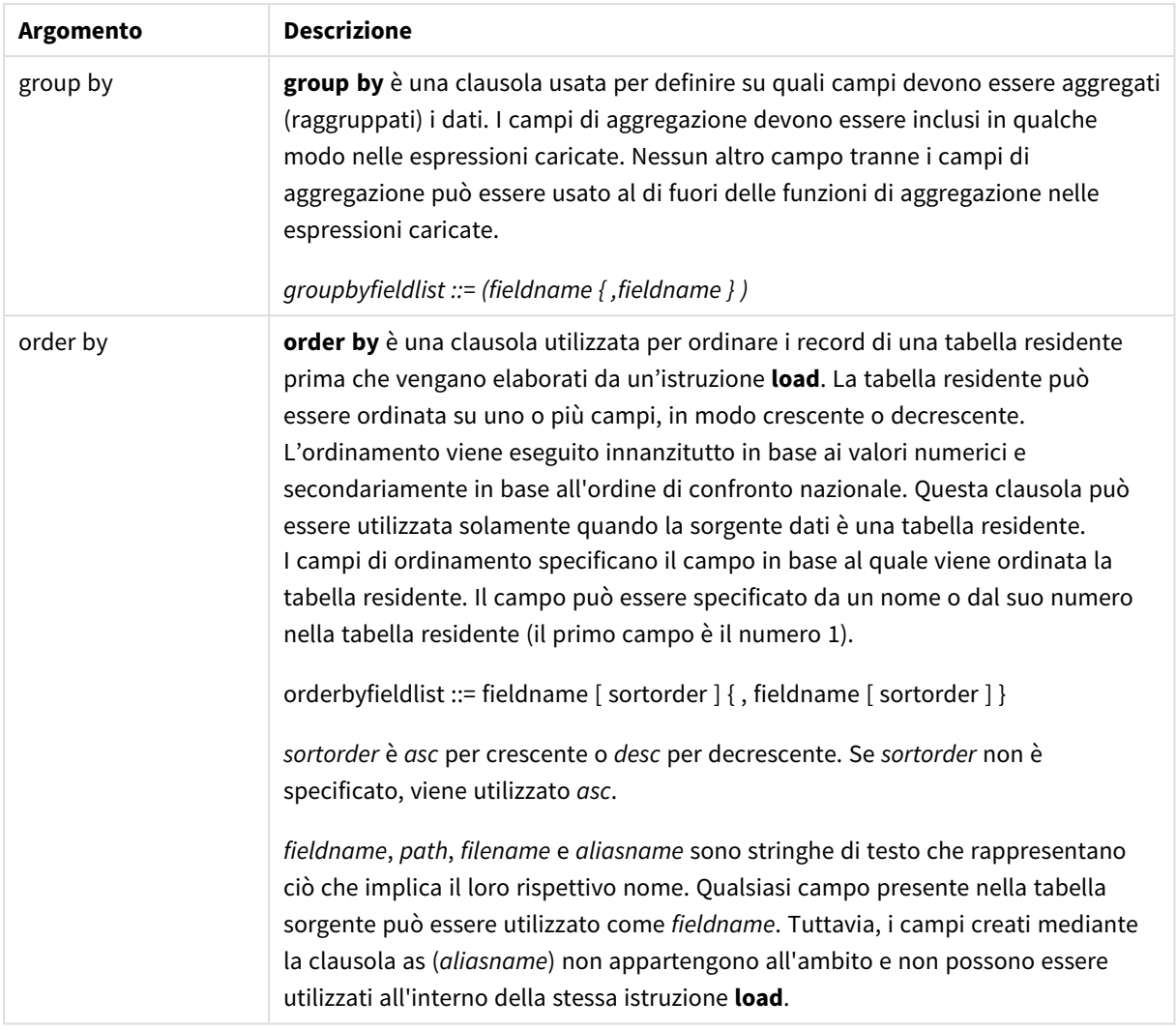

### <span id="page-1556-0"></span>Let

L'istruzione **let** è un complemento all'istruzione **set**, utilizzata per definire le variabili degli script. L'istruzione **let**, a differenza dell'istruzione **set**, valuta l'espressione posta sul lato destro del simbolo '=' al tempo di esecuzione dello script prima dell'assegnazione alla variabile.

### **Sintassi:**

**Let** variablename=expression

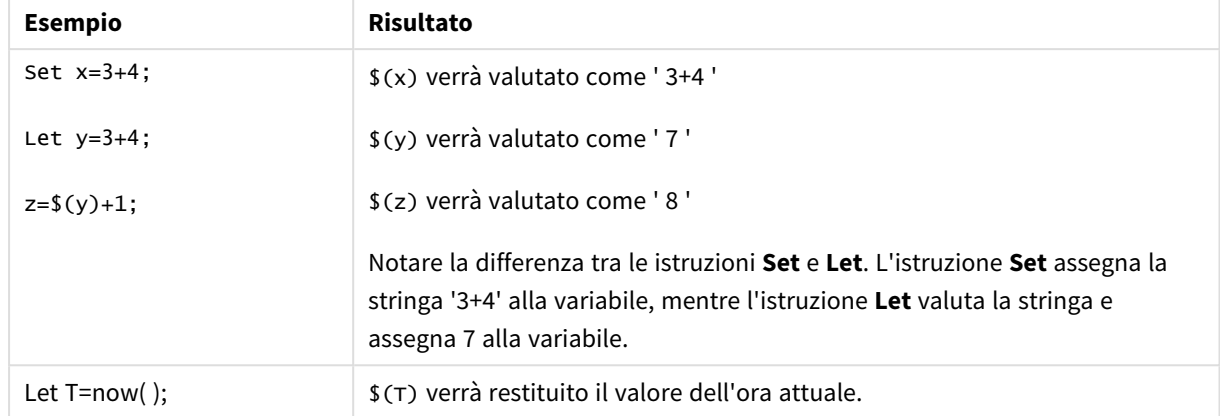

Esempi e risultati:

### <span id="page-1557-0"></span>Set

L'istruzione **set** viene utilizzata per definire le variabili di script. Le variabili possono essere utilizzate per sostituire stringhe, percorsi, unità e così via.

#### **Sintassi:**

**Set** variablename**=**string

#### **Example 1:**

Set FileToUse=Data1.csv;

#### **Example 2:**

```
Set Constant="My string";
```
#### **Example 3:**

Set BudgetYear=2012;

### Put

L'istruzione **put** viene utilizzata per impostare alcuni valori numerici nell'ipercubo.

È possibile accedere alle colonne tramite etichette. È possibile inoltre accedere a colonne e righe tramite ordine di dichiarazione. Per ulteriori informazioni, vedere gli esempi di seguito.

#### **Sintassi:**

```
put column(position)=value
```
#### **Example 1:**

È possibile accedere alle colonne tramite etichette.

Questo esempio imposterà un valore di 1 nella prima posizione della colonna con etichetta *Vendite*.

Put Sales $(1) = 1$ ;

#### **Example 2:**

È possibile accedere alle colonne di misura tramite ordine di dichiarazione utilizzando il formato per misure #hc1.measure.

Questo esempio imposterà il valore 1000 nella decima posizione dell'ipercubo ordinato finale.

```
Put #hc1.measure.2(10) = 1000;
```
#### **Example 3:**

È possibile accedere alle righe di dimensione tramite ordine di dichiarazione utilizzando il formato per dimensioni #hc1.dimension.

Questo esempio inserisce il valore della costante Pi nella quinta riga della terza dimensione dichiarata.

Put  $#hc1.dimension.3(5) = Pi();$ 

*Se non sono presenti dimensioni o espressioni di questo tipo, in valore o etichette, viene restituito un errore che indica che la colonna non è stata trovata. Se l'indice della colonna non è compreso nell'intervallo, non viene visualizzato alcun errore.*

### **HCValue**

La funzione **HCValue** è utilizzata per recuperare valori in una riga di una colonna specificata.

```
Sintassi:
HCValue(column,position)
```
#### **Example 1:**

Questo esempio restituisce il valore alla prima posizione della colonna con etichetta "Vendite".

HCValue(Sales,1)

#### **Example 2:**

Questo esempio restituisce il valore alla decima posizione dell'ipercubo ordinato.

```
HCValue(#hc1.measure2,10)
```
#### **Example 3:**

Questo esempio restituisce il valore alla quinta riga della terza dimensione.

HCValue(#hc1.dimension.3,5)

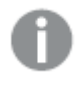

*Se non sono presenti dimensioni o espressioni di questo tipo, in valore o etichette, viene restituito un errore che indica che la colonna non è stata trovata. Se l'indice della colonna non è compreso nell'intervallo, viene restituito NULL.*

# 7 Funzioni e istruzioni di QlikView non supportate in Qlik Sense

La maggior parte delle funzioni e delle istruzioni utilizzabili negli script di caricamento e nelle espressioni grafiche di QlikView è supportata anche in Qlik Sense, tuttavia vi sono alcune eccezioni che sono descritte di seguito.

# 7.1 Istruzioni di script non supportate in Qlik Sense

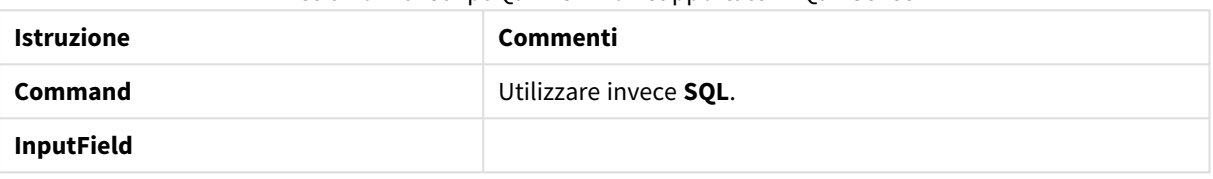

Istruzioni di script QlikView non supportate in Qlik Sense

# 7.2 Funzioni non supportate in Qlik Sense

In questo elenco sono descritte le funzioni grafiche e di script di QlikView non supportate in Qlik Sense.

- **•** GetCurrentField
- <sup>l</sup> **GetExtendedProperty**
- **•** Input
- **•** InputAvg
- <sup>l</sup> **InputSum**
- <sup>l</sup> **MsgBox**
- <sup>l</sup> **NoOfReports**
- **•** ReportComment
- **•** ReportId
- **•** ReportName
- **•** ReportNumber

# 7.3 Prefissi non supportati in Qlik Sense

Questo elenco presenta i prefissi di QlikView non supportati da Qlik Sense.

- **•** Bundle
- **•** Image\_Size
- <sup>l</sup> **Info**

# 8 Funzioni e istruzioni non consigliate in Qlik Sense

La maggior parte delle funzioni e delle istruzioni che è possibile utilizzare negli script di caricamento e nelle espressioni grafiche di QlikView è supportata anche in Qlik Sense, tuttavia l'utilizzo di alcune funzioni non è consigliato in Qlik Sense. Vi sono inoltre funzioni e istruzioni disponibili in versioni precedenti di Qlik Sense che sono stati deprecati.

Per motivi di compatibilità, tali funzioni continueranno a funzionare come previsto, tuttavia è consigliabile aggiornare il codice come illustrato in questa sezione, in quanto esse potrebbero essere rimosse dalle versioni successive.

# 8.1 Istruzioni di script non consigliate in Qlik Sense

In questa tabella sono riportate le istruzioni di script di cui è sconsigliato l'utilizzo in Qlik Sense.

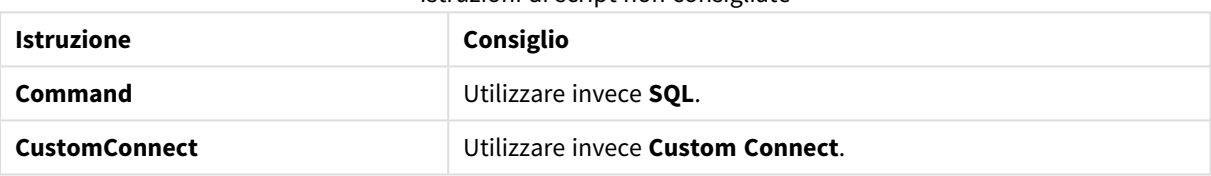

#### Istruzioni di script non consigliate

# 8.2 Parametri dell'istruzione di script non consigliati in Qlik Sense

In questa tabella sono riportati i parametri dell'istruzione di script di cui è sconsigliato l'utilizzo in Qlik Sense.

| <b>Istruzione</b> | <b>Parametri</b>                                    |
|-------------------|-----------------------------------------------------|
| <b>Buffer</b>     | Utilizzare <b>Incremental</b> invece di:            |
|                   | • Inc (non consigliato)<br>• Incr (non consigliato) |

Parametri dell'istruzione di script non consigliati

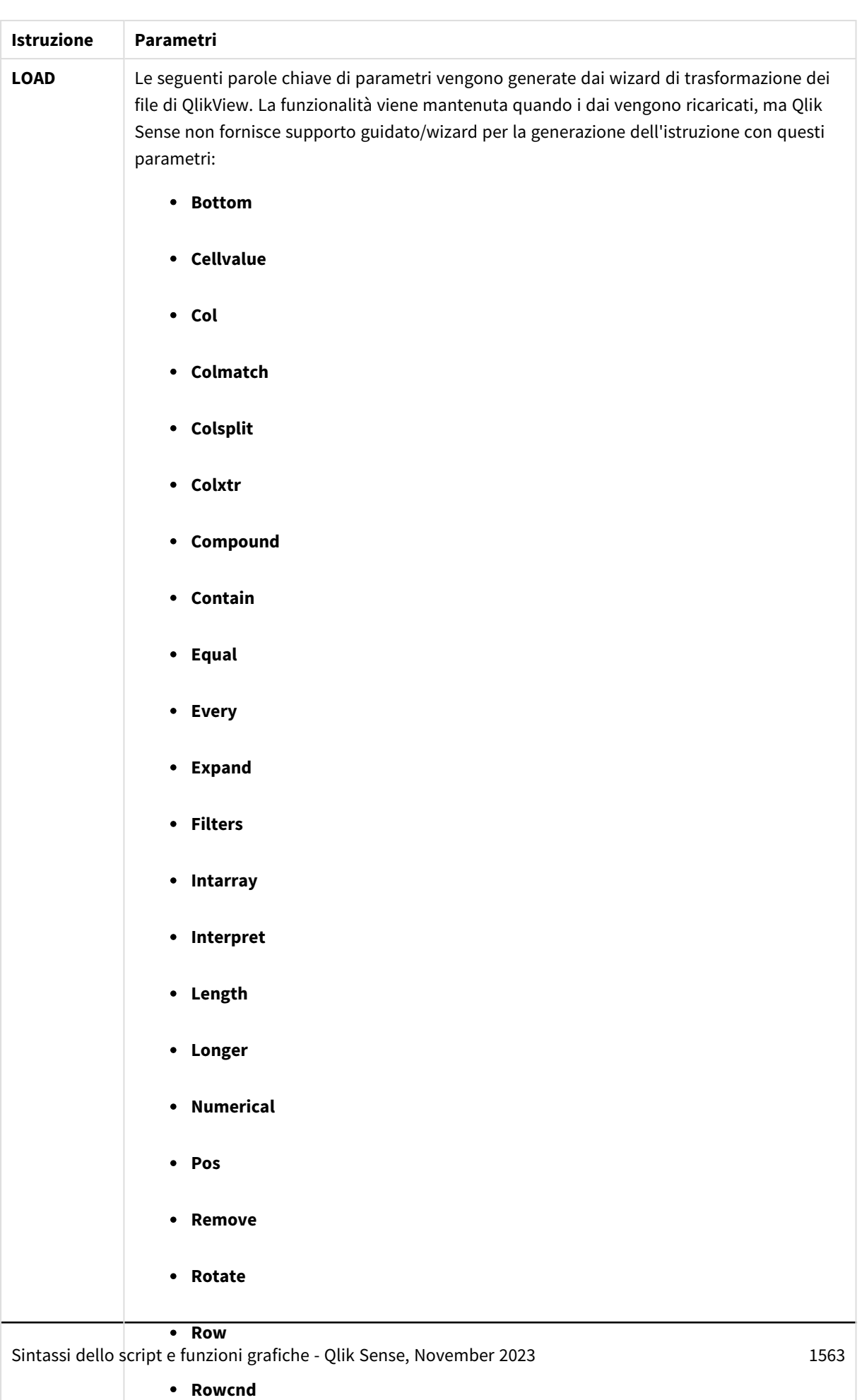

<sup>l</sup> **Shorter**

# 8 Funzioni e istruzioni non consigliate in Qlik Sense

# 8.3 Funzioni non consigliate in Qlik Sense

In questa tabella sono riportate le funzioni grafiche e di script di cui è sconsigliato l'utilizzo in Qlik Sense.

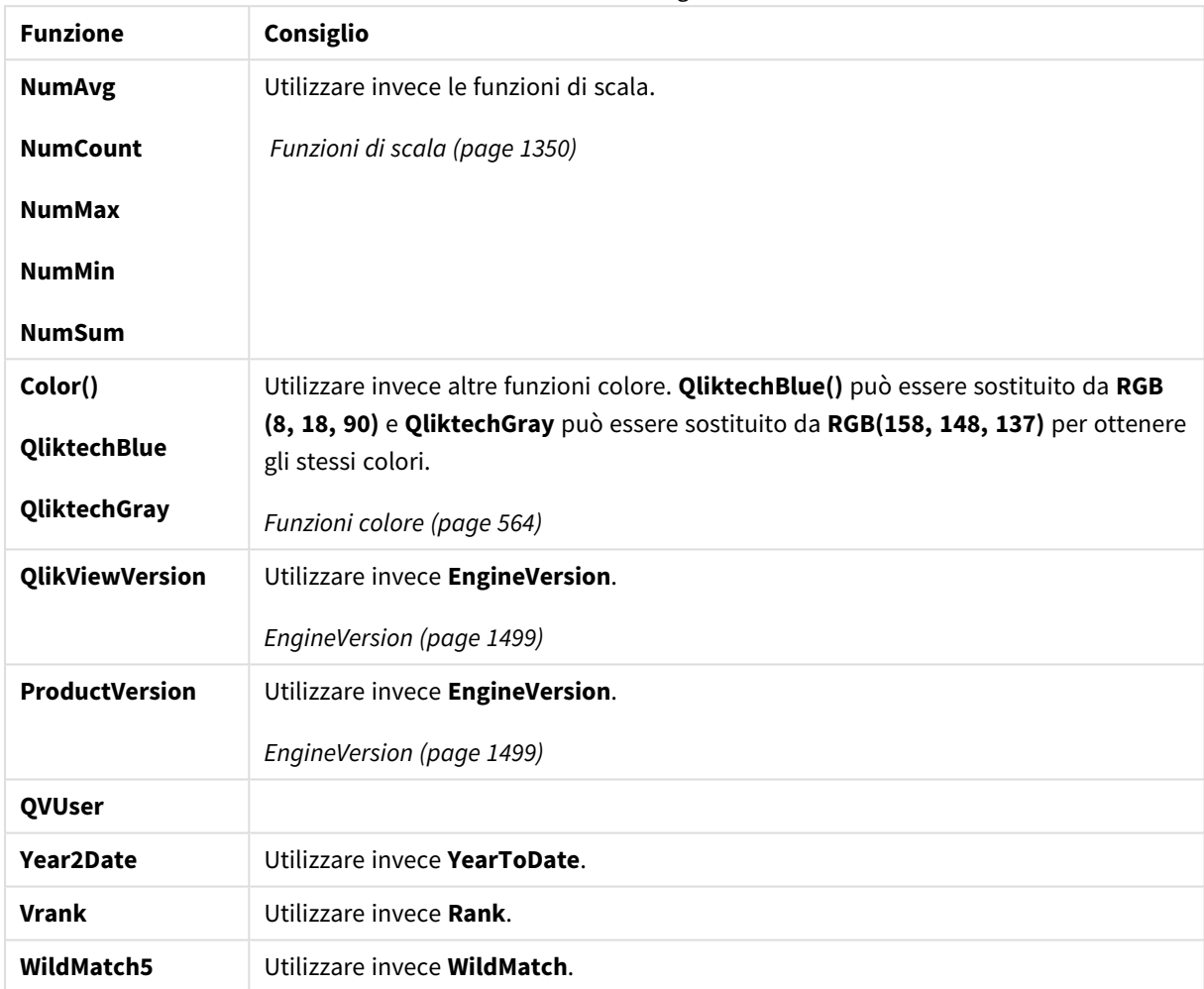

#### Funzioni non consigliate

# Qualificatore **ALL**

In QlikView, il qualificatore **ALL** può essere posizionato prima di un'espressione. Ciò equivale a utilizzare **{1} TOTAL**. In tal caso, il calcolo verrà effettuato in base a tutti i valori del campo nel documento, ignorando le dimensioni del grafico e le selezioni correnti. Viene restituito sempre lo stesso valore, indipendentemente dallo stato logico nel documento. Se si utilizza il qualificatore **ALL**, non è possibile utilizzare un'espressione set, perché tale qualificatore **ALL** definisce di per sé un gruppo. Per motivi di legacy, il qualificatore **ALL** è ancora valido anche in questa versione di Qlik Sense, ma potrebbe essere rimosso nelle prossime versioni.